# **SIEMENS**

## **[SINUMERIK 840D sl/ 840Di sl/](#page-10-0)  840D/840Di/810D SIMODRIVE 611 digital SINAMICS**

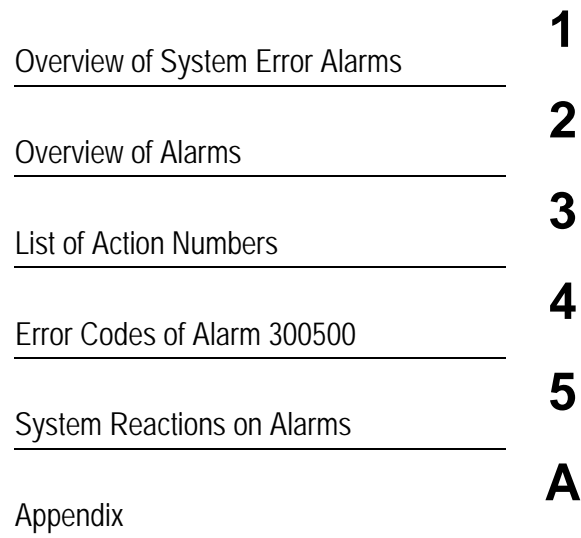

### **Diagnostics Manual**

#### **Valid for**

#### *Control*

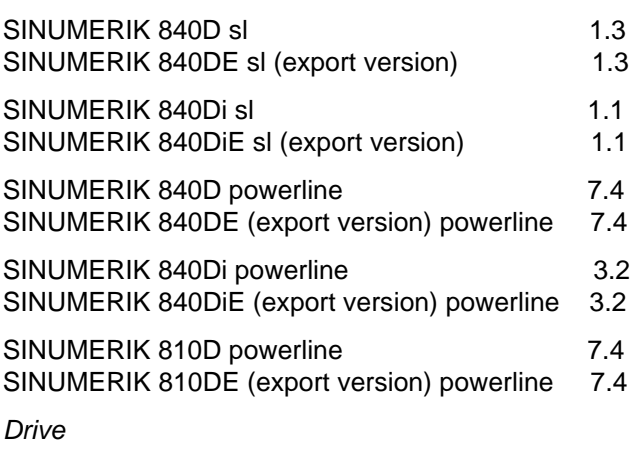

SIMODRIVE 611 digital SINAMICS

#### **SINUMERIK® Documentation**

#### **Printing history**

Brief details of this edition and previous editions are listed below. The status of each edition is shown by the code in the "Remarks" column.

*Status code in the "Remarks" column:*

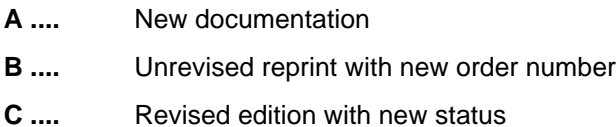

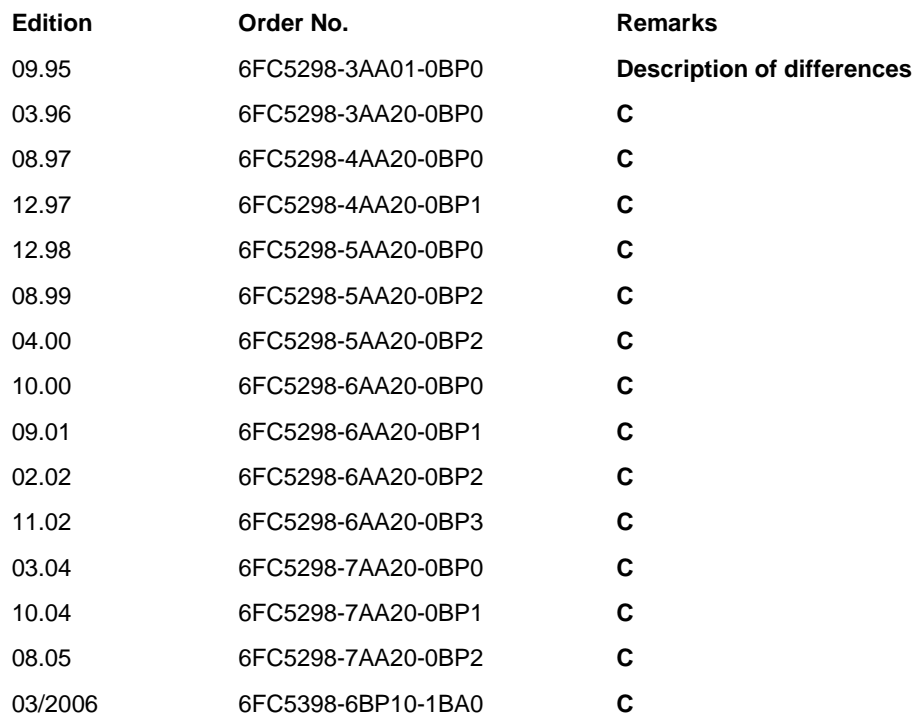

#### **Registered Trademarks**

All designations with the trademark symbol ® are registered trademarks of Siemens AG. Other designations in this documentation may be trademarks whose use by third parties for their own purposes may infringe the rights of the owner.

#### **Liability disclaimer**

We have checked that the contents of this document correspond to the hardware and software described. Nonetheless, differences might exist and therefore we cannot guarantee that they are completely identical. The information contained in this document is, however, reviewed regularly and any necessary changes will be included in the next edition.

### **Preface**

#### **SINUMERIK Documentation**

The SINUMERIK documentation is organized in 3 parts:

- General documentation
- User documentation
- Manufacturer/service documentation

An overview of publications, which is updated monthly and also provides information about the language versions available, can be found on the Internet at:

<http://www.siemens.com/motioncontrol>

Follow the menu items "Support" -> "Technical Documentation" -> "Overview of

Publications".

The Internet version of DOConCD (DOConWEB) is available at:

<http://www.automation.siemens.com/doconweb>

Information about training courses and FAQs (Frequently Asked Questions) can be found at the following website:

<http://www.siemens.com/motioncontrol>under menu item "Support"

#### **Target audience**

Project engineers, technologists (of machine manufacturers), start-up engineers (of systems/machines), programmers.

#### **Benefits**

The Diagnostics Manual enables the intended target group to evaluate error and fault indications and to respond accordingly.

With the help of the Diagnostics Manual, the target group has an overview of the various diagnostic options and diagnostic tools.

#### **Standard version**

This Diagnostics Manual only describes the functionality of the standard version. Extensions or changes made by the machine tool manufacturer are documented by the machine tool manufacturer.

Other functions not described in this documentation might be executable in the control. This does not, however, represent an obligation to supply such functions with a new control or when servicing.

Further, for the sake of simplicity, this documentation does not contain all detailed information about all types of the product and cannot cover every conceivable case of installation, operation or maintenance.

#### **Technical Support**

If you have any questions, please get in touch with our Hotline:

**Europe and Africa time zone:**

A&D Technical Support Phone: +49 (0) 180 / 5050 - 222 Fax: +49 (0) 180 / 5050 - 223 Internet[:http://www.siemens.com/automation/support-request](http://www.siemens.com/automation/support-request) E-mail: <mailto:adsupport@siemens.com>

#### **Asia and Australia time zone:**

A&D Technical Support Phone: +86 1064 719 990 Fax: +86 1064 747 474 Internet:<http://www.siemens.de/automation/support-request> E-mail: <mailto:adsupport@siemens.com>

#### **America time zone:**

A&D Technical Support Tel.: +1 423 262 2522 Fax: +1 423 262 2289

#### **Note**

Country telephone numbers for technical support are provided under the following Internet address:

<http://www.siemens.com/automation/service&support>

#### **Questions about the Manual**

If you have any queries (suggestions, corrections) in relation to this documentation, please fax or e-mail us:

Fax: +49 (0) 9131 / 98 - 63315

E-mail:<mailto:motioncontrol.docu@siemens.com>

Fax form: See the reply form at the end of the document.

#### **SINUMERIK Internet address**

<http://www.siemens.com/motioncontrol>

#### **EC declaration of conformity**

The EC Declaration of Conformity for the EMC Directive can be found/obtained

"on the Internet:

<http://www.ad.siemens.de/csinfo>

under product/order no. 15257461

"at the relevant regional office of the Siemens AG division A&D MC.

#### **Subject matter of this manual**

This manual is intended as a work of reference. It allows the operator at the machine tool:

- − To correctly assess special situations when operating the machine.
- − To ascertain the reaction of the system to the special situation.
- − To utilize the possibilities for continued operation following the special situation.
- − To follow references to other documentation containing further details.

#### **Scope**

This manual describes the alarms / messages from the NC kernel (NCK) area, the PLC and the SIMODRIVE 611D drive and SINAMICS.

Other alarms can occur from the HMI/MMC (Human-Machine/Man-Machine Communication) areas. These alarms are displayed on the operator panel in the form of self-explanatory text. They are documented in the section on MMC messages.

For special situations in conjunction with the integrated PLC, please refer to the SIMATIC S7-300 documentation.

The alarms are sorted by ascending alarm number in each section. There are gaps in the sequence.

#### **Structure of alarm description**

Each alarm consists of an alarm number and alarm text. There are four description categories:

- Explanation
- Reaction
- Remedy
- Program continuation

For a more detailed explanation of the "Reaction" category, please refer to section: "System reactions on alarms"

For a more detailed explanation of the "Program continuation" category, please refer to the section: "Clear criteria for alarms"

#### **Structure of the alarms for the number range 200 000 - 299 999**

Each alarm (fault or warning), consisting of a number, location (optional) and alarm text, is indicated with further information for the following categories:

- **Reaction**
- Acknowledgment
- Cause
- Remedy

#### **Note**

Instead of <location>, the following is indicated in the alarm display:

- Axis name and drive number or
- Bus and slave number of the PROFIBUS DP component affected

For a more detailed explanation of the "Reaction" / "Acknowledgement" category, please refer to section: "System reactions on SINAMICS alarms".

#### "Cause":

For the cause of the alarm/warning, the fault / warning value is prepared as far as possible in text form.

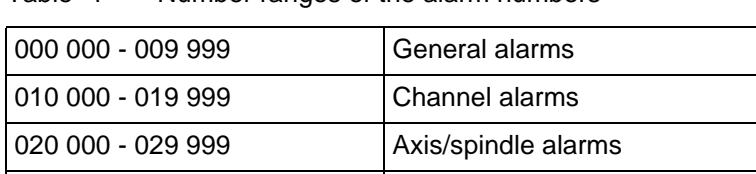

#### Table -1 Number ranges of the alarm numbers

030 000 - 099 999 **Functional alarms** 

065 000 - 069 999 Cycle alarms user

060 000 - 064 999 Cycle alarms SIEMENS

#### **HMI alarms/messages**

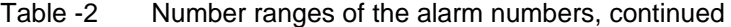

070 000 - 079 999 Compile cycles, manufacturer and OEM

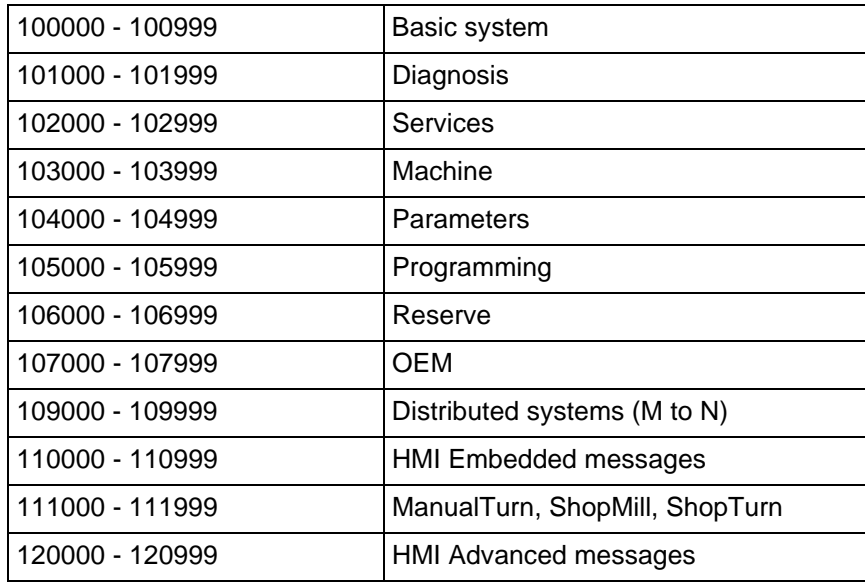

#### **SINAMICS alarms (faults/warnings)**

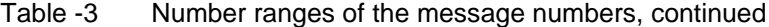

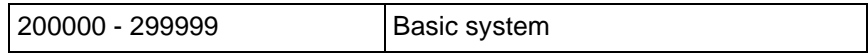

#### **611D alarms (>SW 7.1)**

Table -4 Number ranges of the alarm numbers, continued

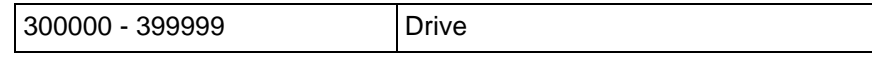

#### **PLC alarms/messages**

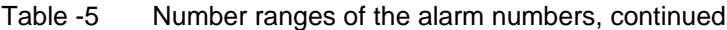

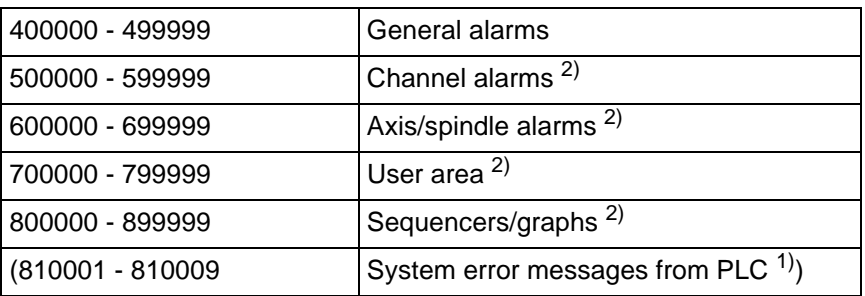

1) More detailed information is available via the diagnostic function (diagnostic buffer) in SIMATIC STEP 7.

2) The PLC alarms in the range 500000 - 899999 are configured and described by the machine manufacturer.

#### **Action list**

The actions described in the alarm texts ("Action %---") are explained in detail in the table in the "Action list" section.

#### **Safety Instructions**

This Manual contains information which you should carefully observe to ensure your own personal safety and the prevention of material damage. The notices referring to your personal safety are highlighted in the manual by a safety alert symbol, notices referring to property damage only have no safety alert symbol The warnings appear in decreasing order of risk as given below.

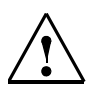

#### **Danger**

Indicates an imminently hazardous situation which, if not avoided, **will** result in death or serious injury or in substantial property damage.

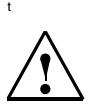

#### **Warning**

Indicates that death or severe personal injury will result if proper precautions are not taken.

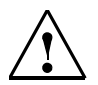

#### **Caution**

with a warning triangle indicates that minor personal injury can result if proper precautions are not taken.

#### **Caution**

without a warning triangle indicates that property damage **can** result if proper precautions are not taken.

#### **Notice**

indicates a potential situation which, if not avoided, **may** result in an undesirable event or state.

If several hazards of different degrees occur, the hazard with the highest degree must always be given priority. A warning notice accompanied by a safety alert symbol indicating a risk of bodily injury can also indicate a risk of property damage.

#### **Qualified Personnel**

The associated device/system may only be set up and operated using this documentation. Commissioning and operation of a device/system may only be performed by qualified personnel. Qualified persons are defined as persons who are authorized to commission, to ground, and to tag circuits, equipment, and systems in accordance with established safety practices and standards.

### <span id="page-10-0"></span>**Contents**

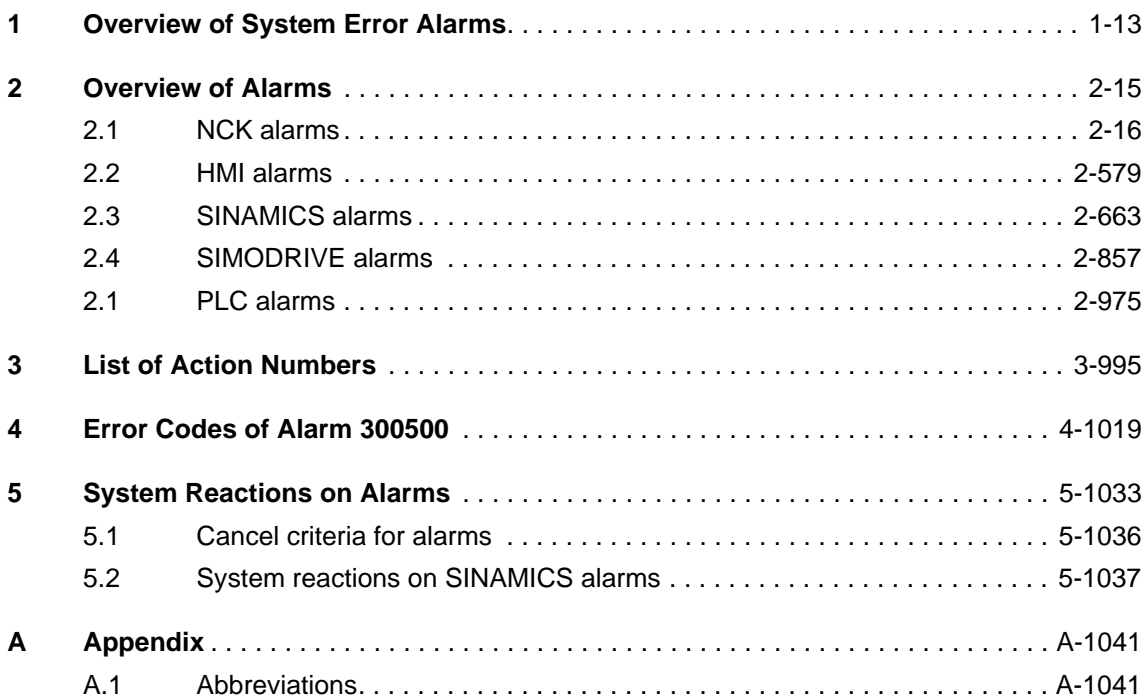

### <span id="page-12-0"></span>**Overview of System Error Alarms**

#### **System errors**

The following alarms are system errors:

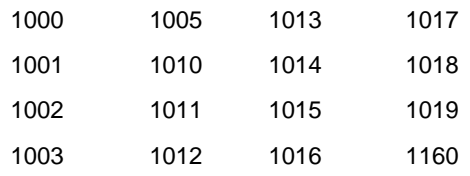

These system error alarms are not described in detail. If such a system error occurs, please contact the hotline and indicate the following details:

- − Alarm number
- − Alarm text and
- − The internal system error number

#### **SIEMENS AG, A&D MC, System Support**

#### **Hotline**

Phone: 0180 / 5050 - 222 (Germany) Fax: 0180 / 5050 - 223

Phone: +49 -180 / 5050 - 222 (International) Fax: +49 -180 / 5050 - 223

<span id="page-14-0"></span>**Overview of Alarms 2**

### <span id="page-15-0"></span>**2.1 NCK alarms**

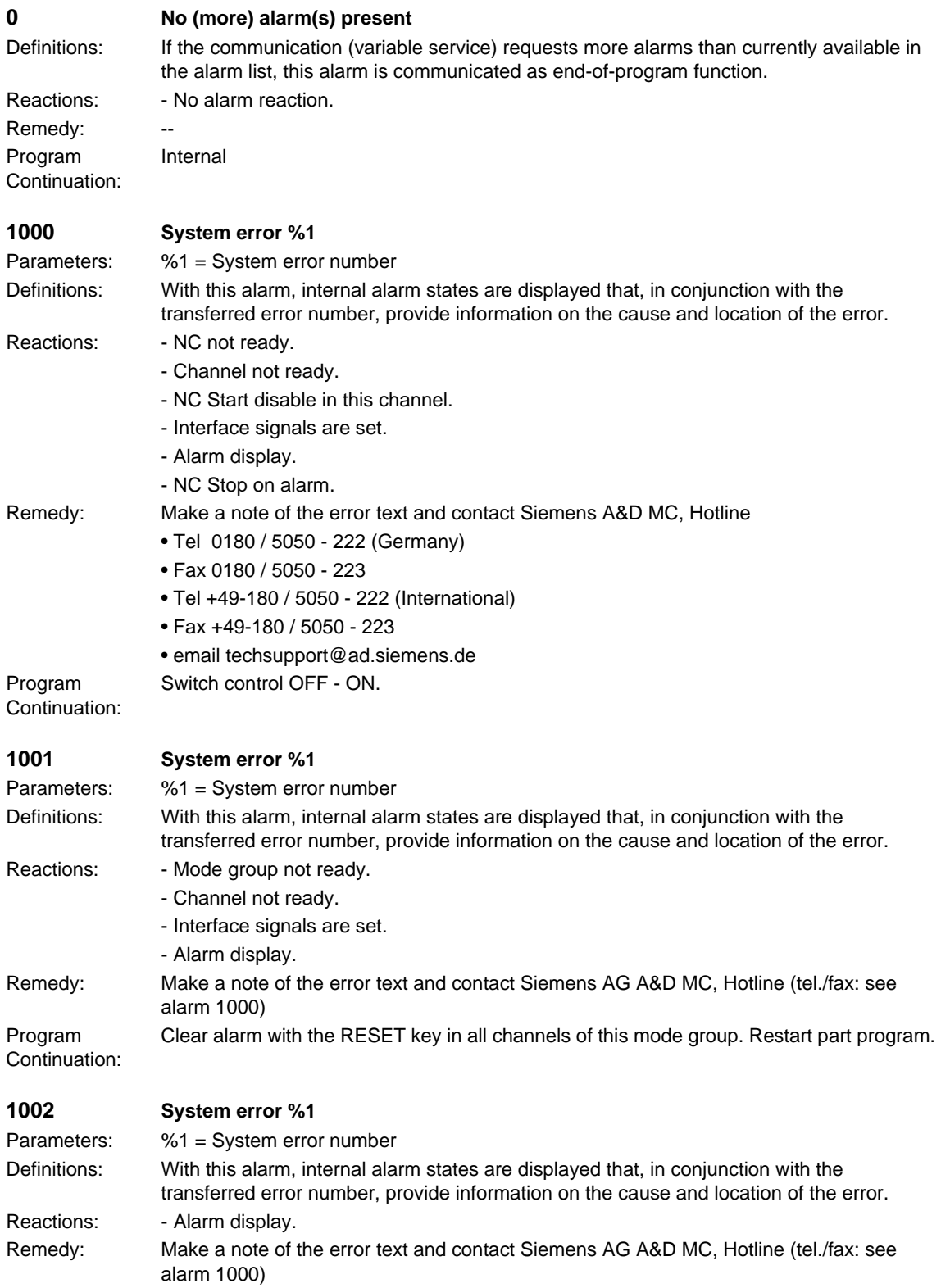

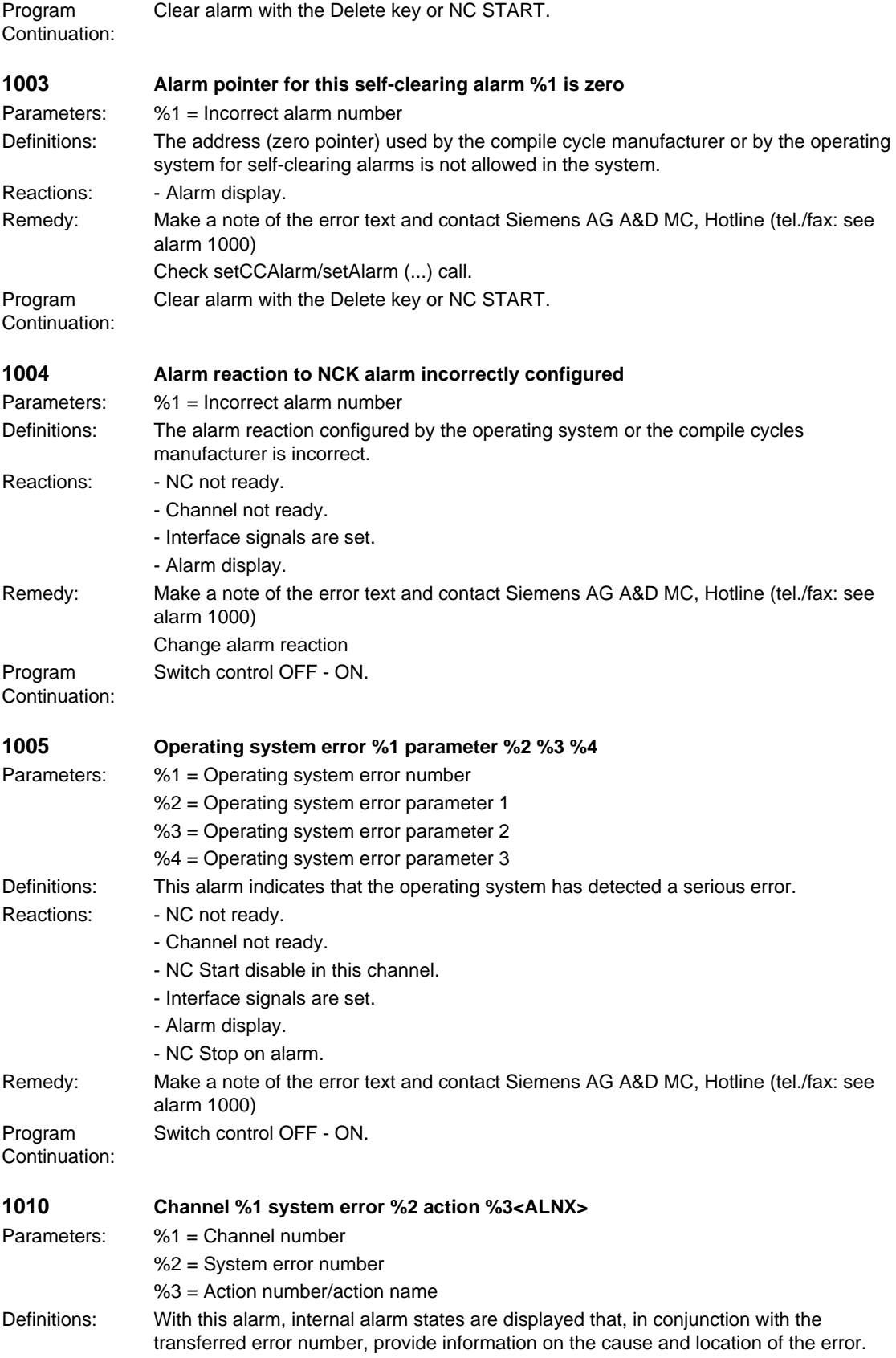

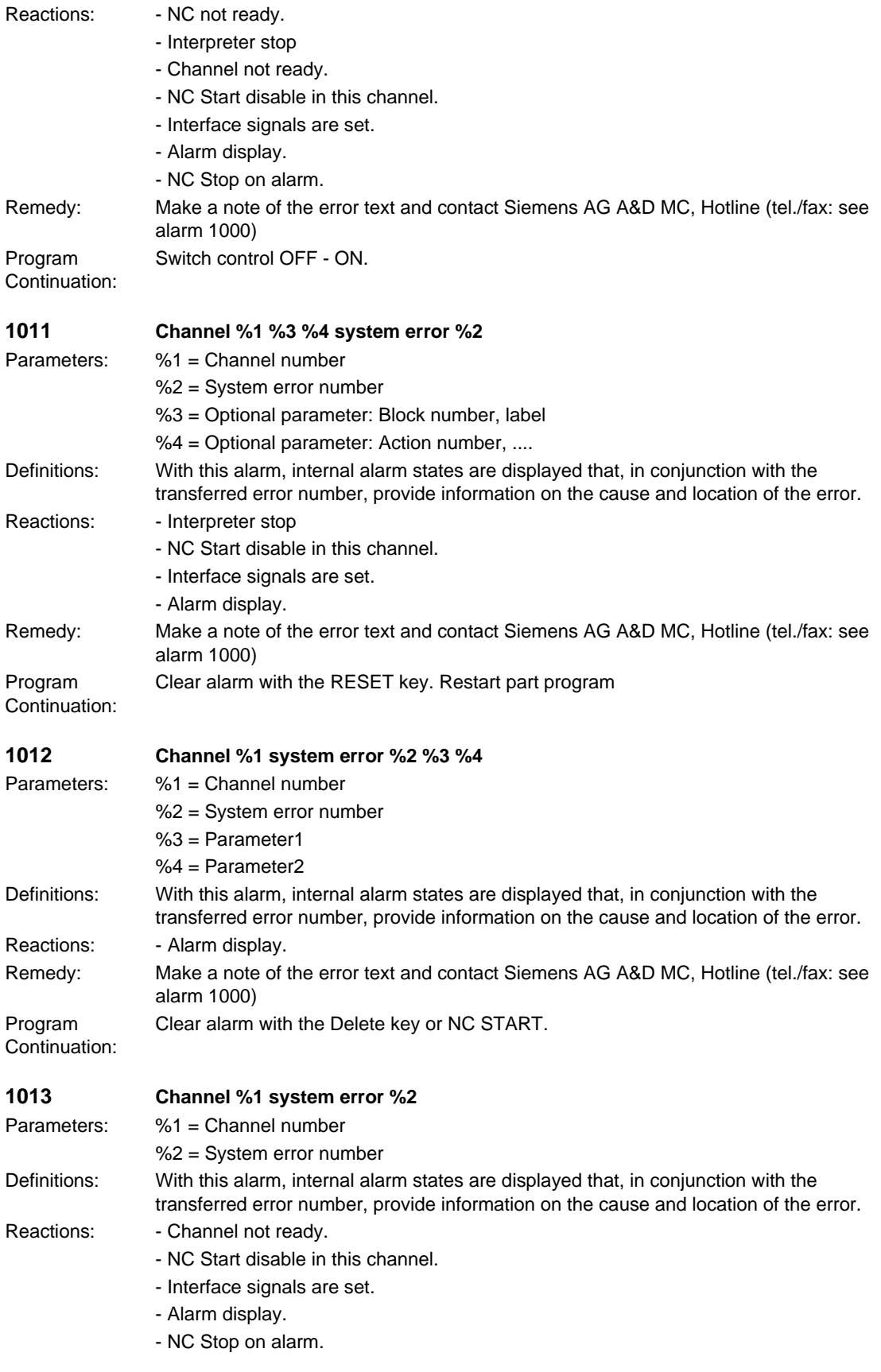

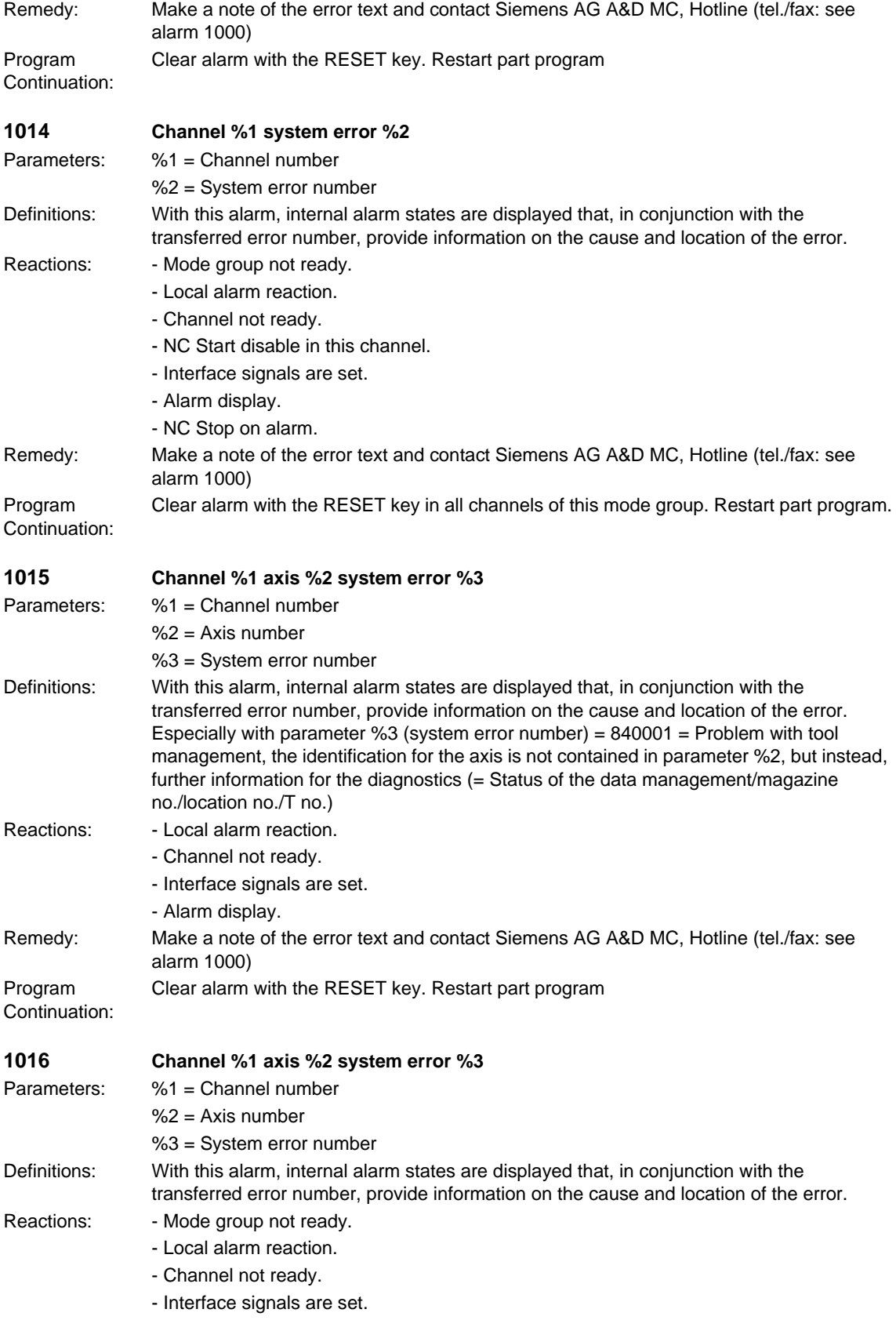

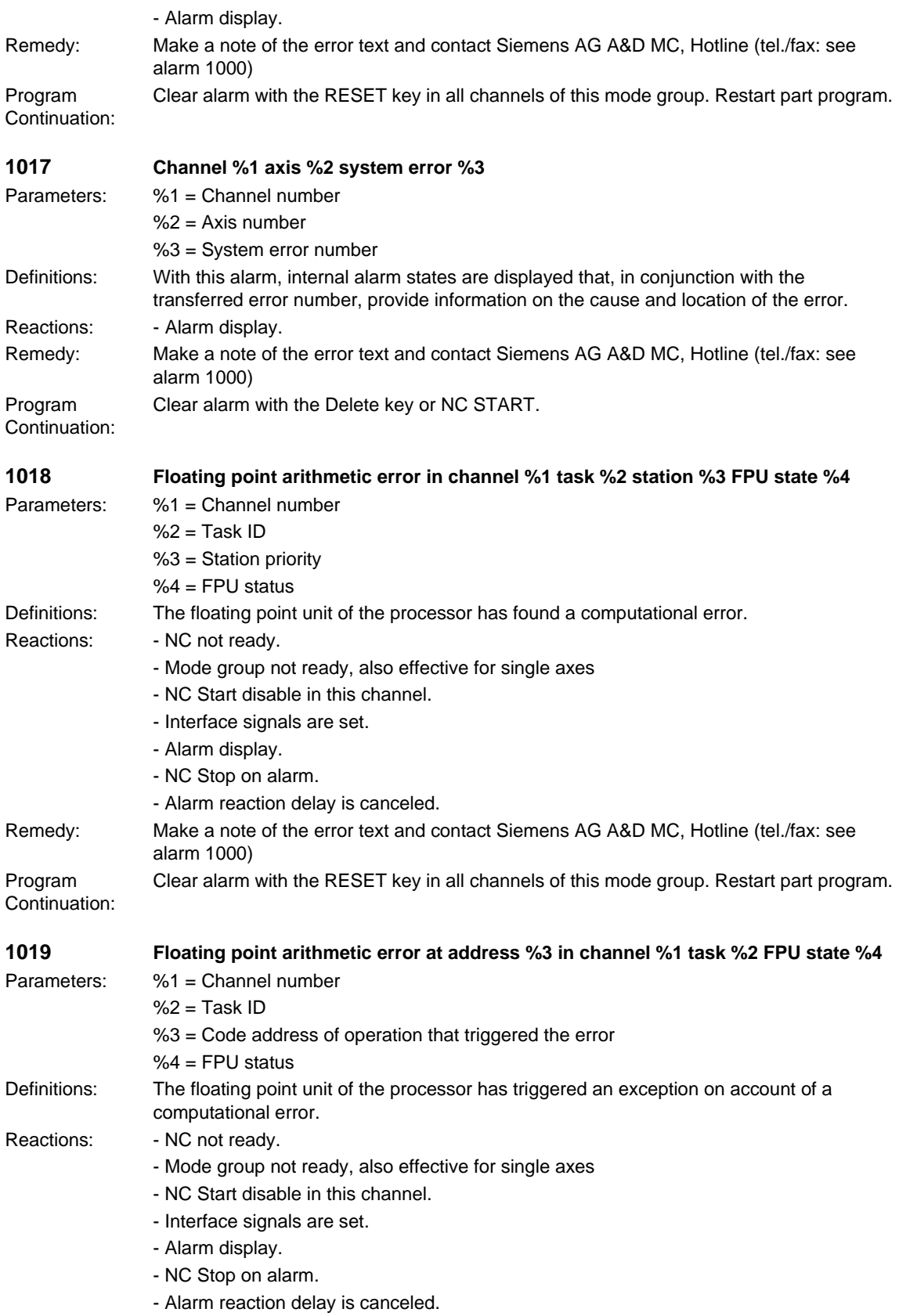

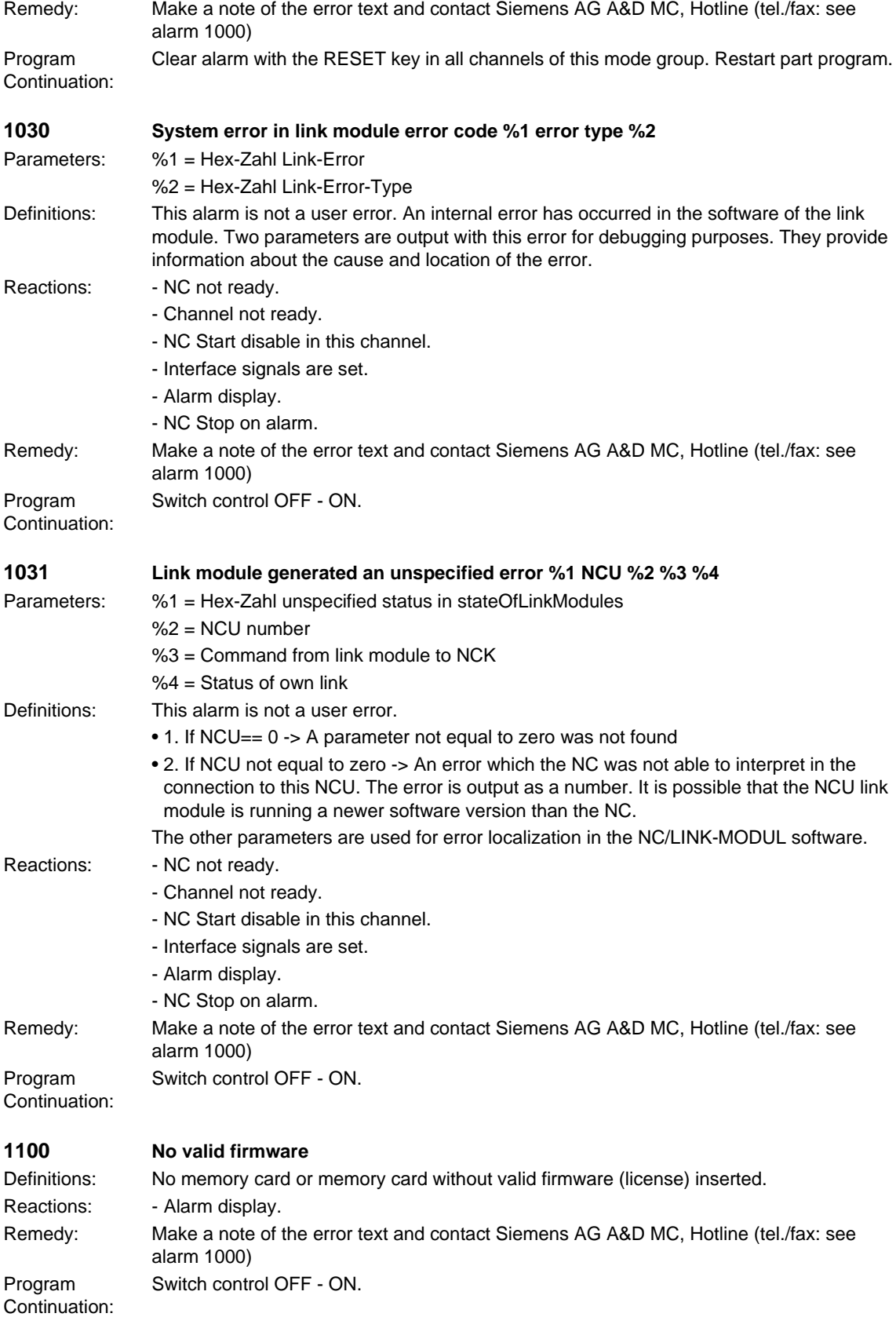

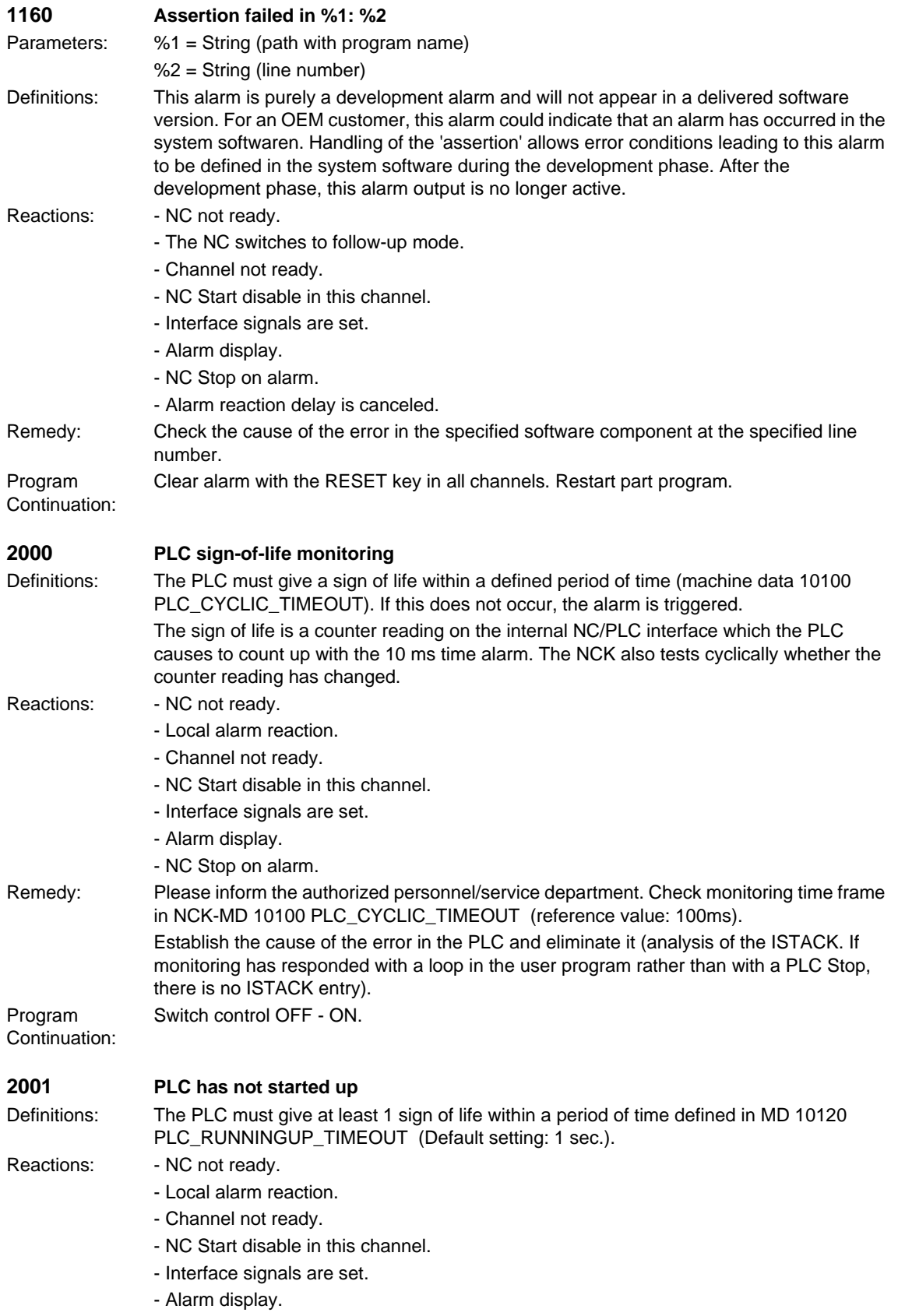

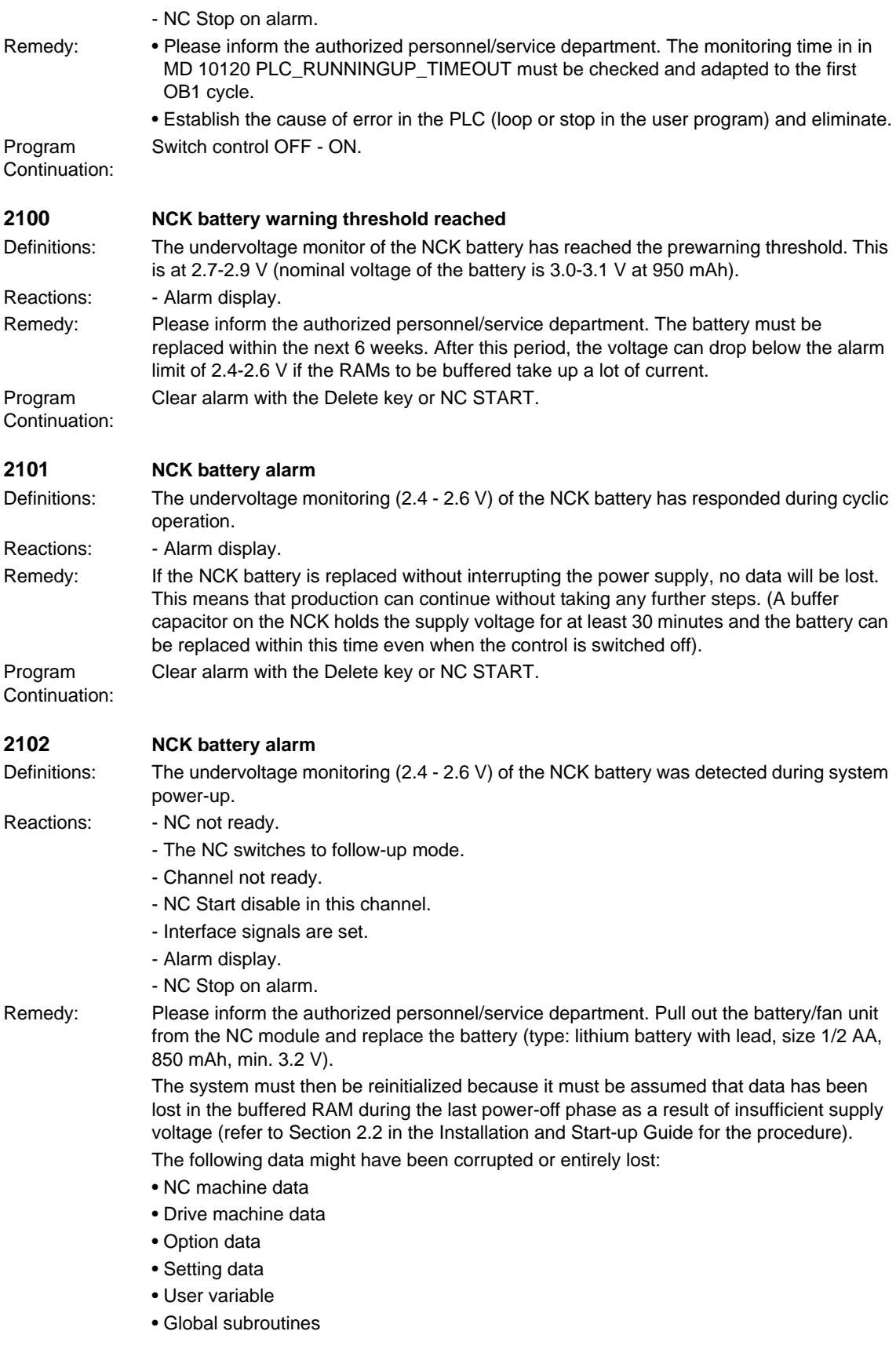

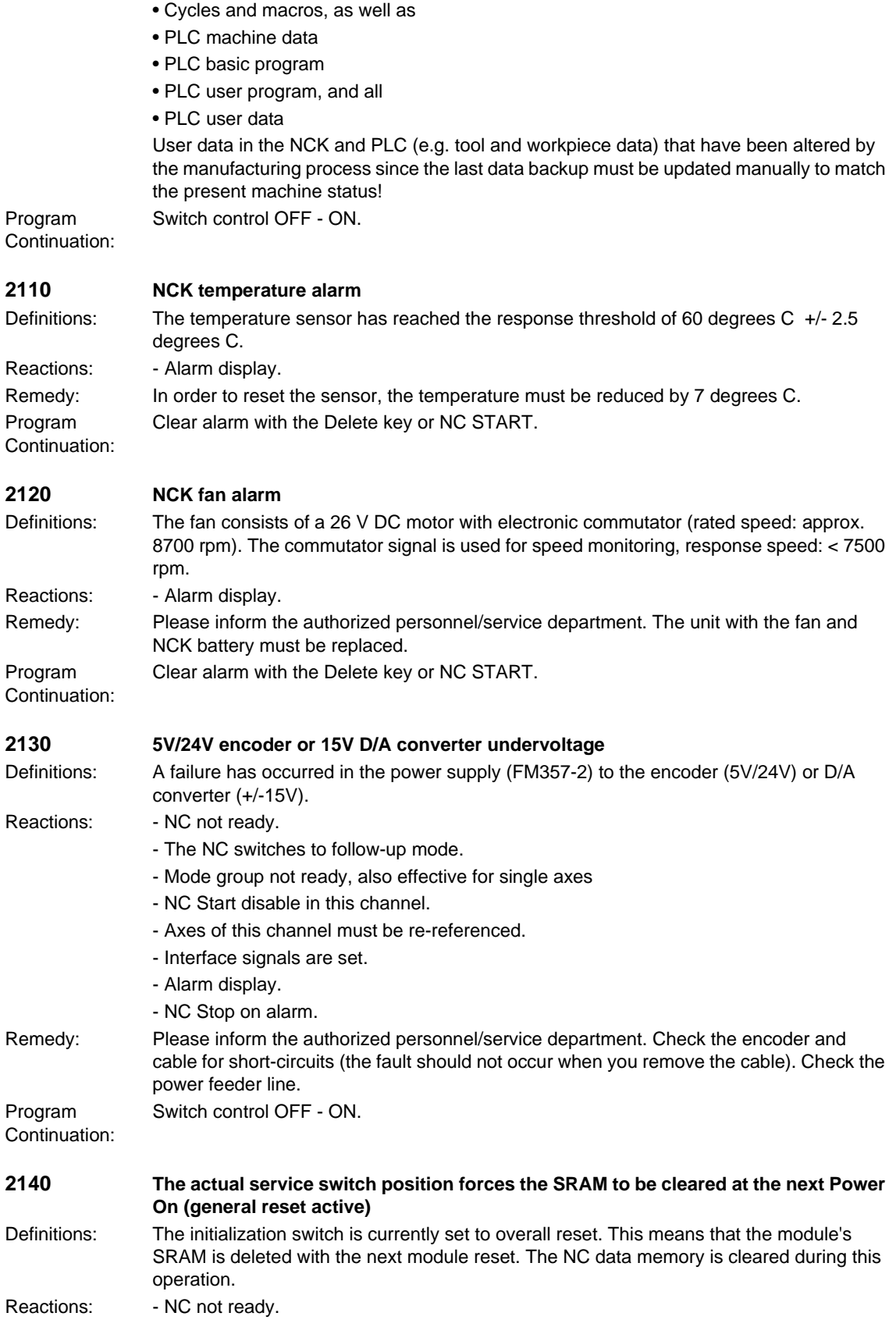

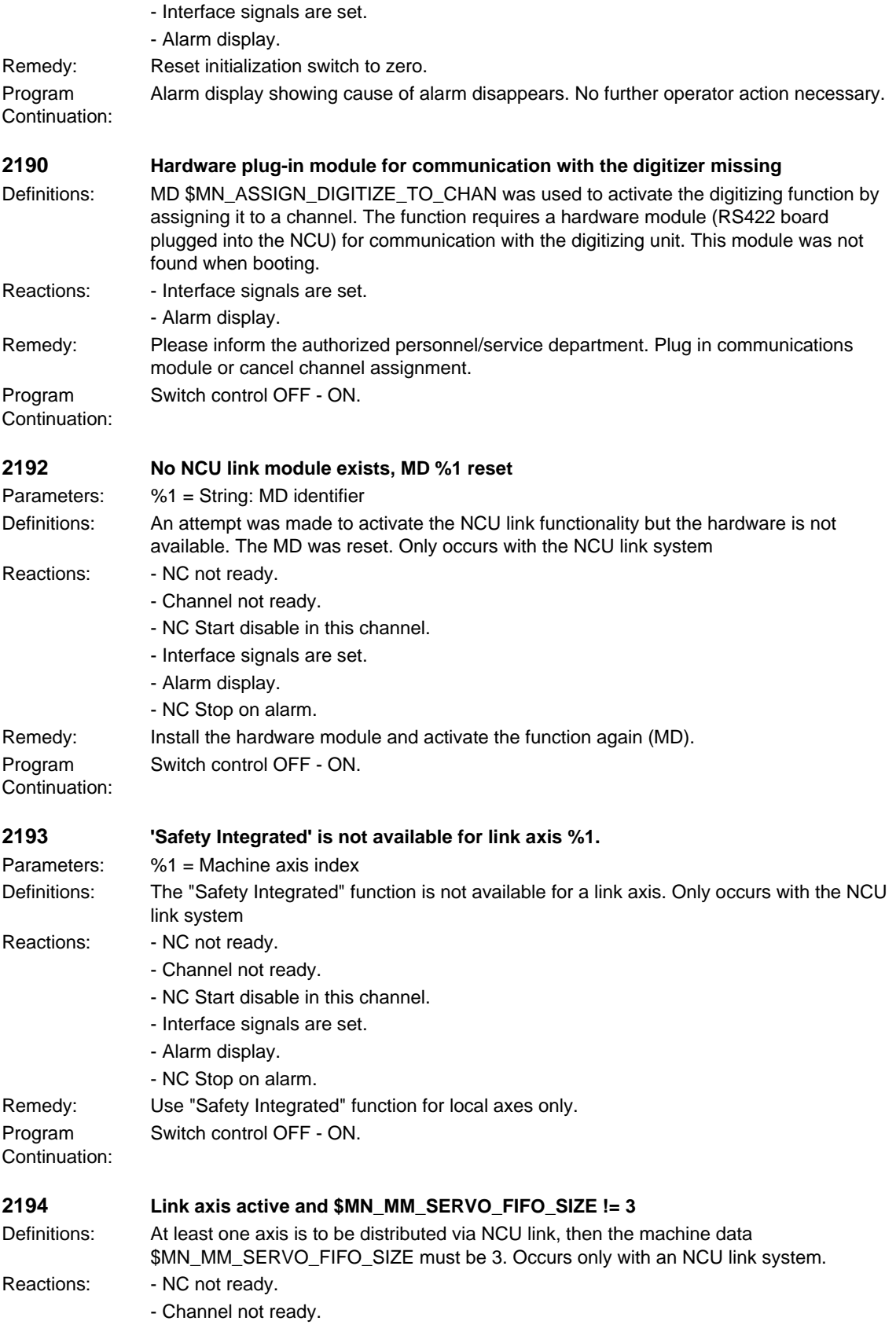

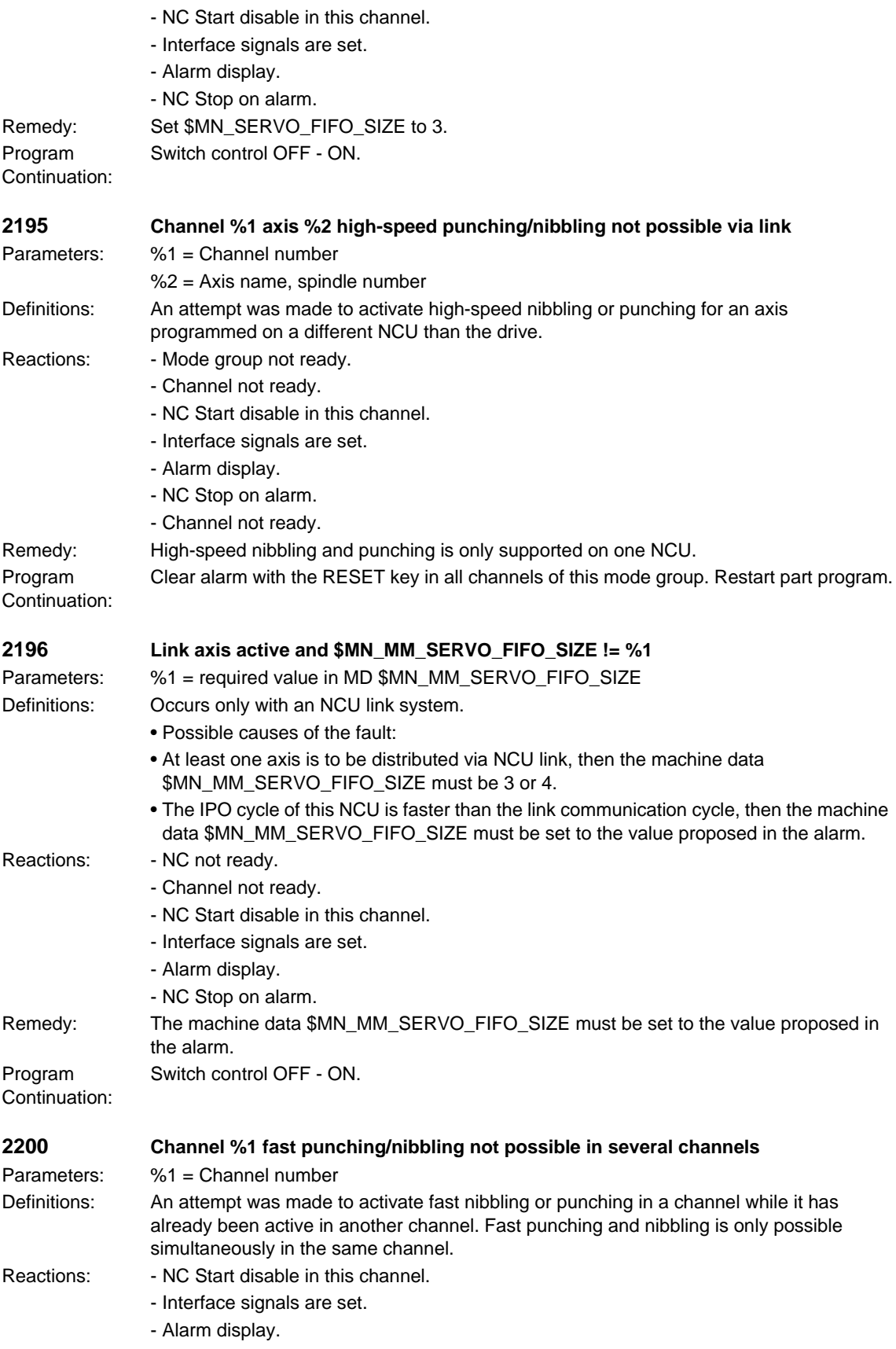

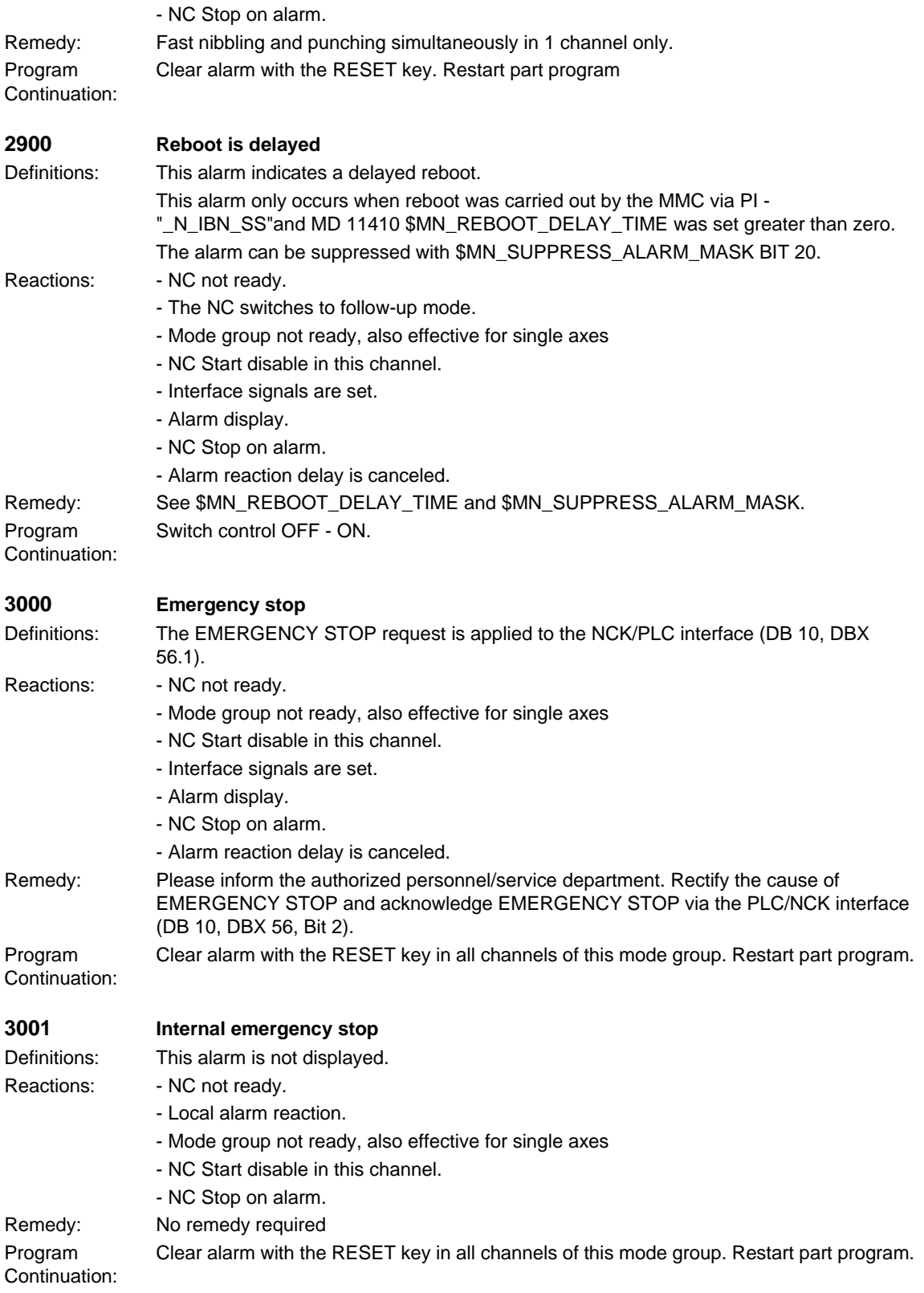

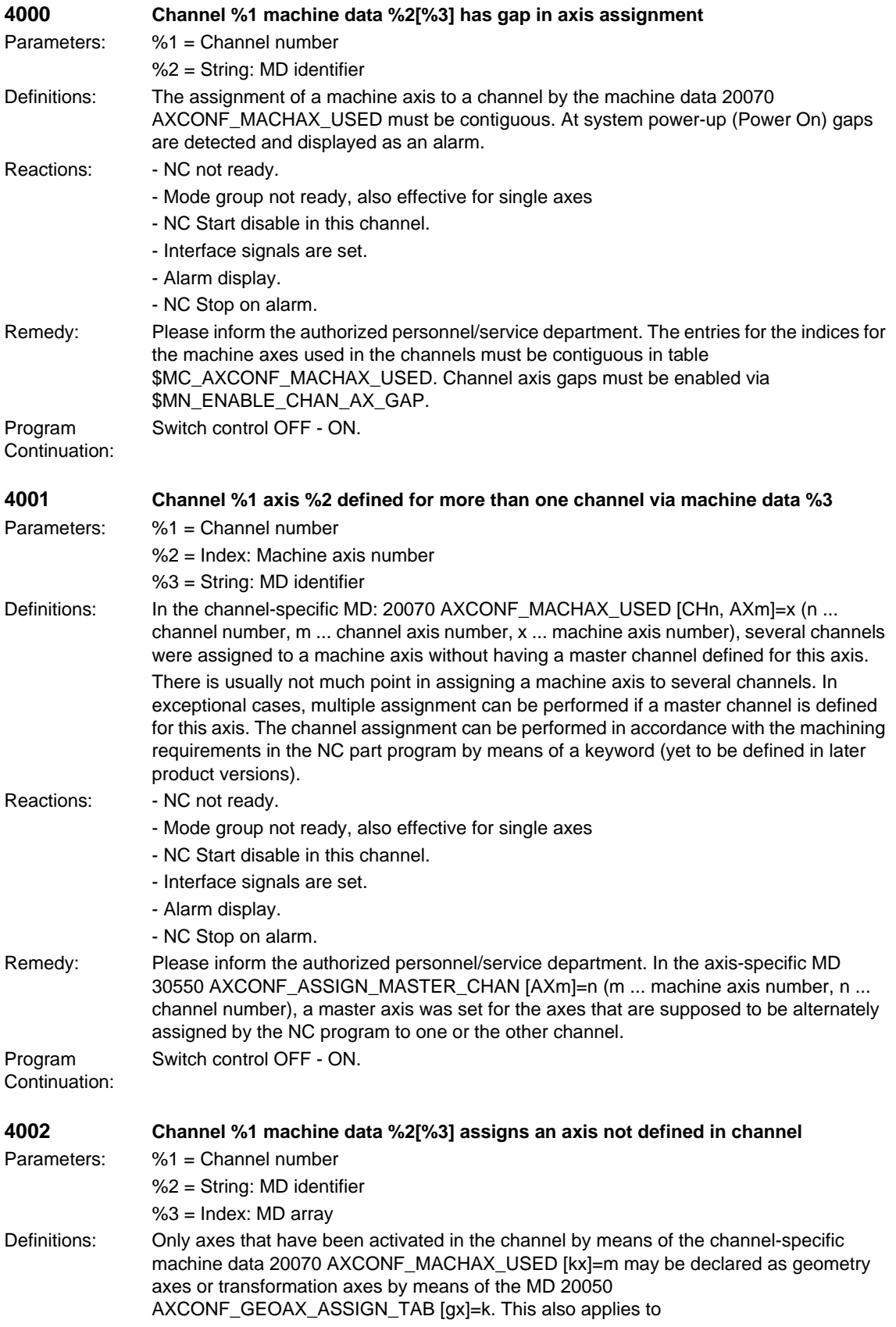

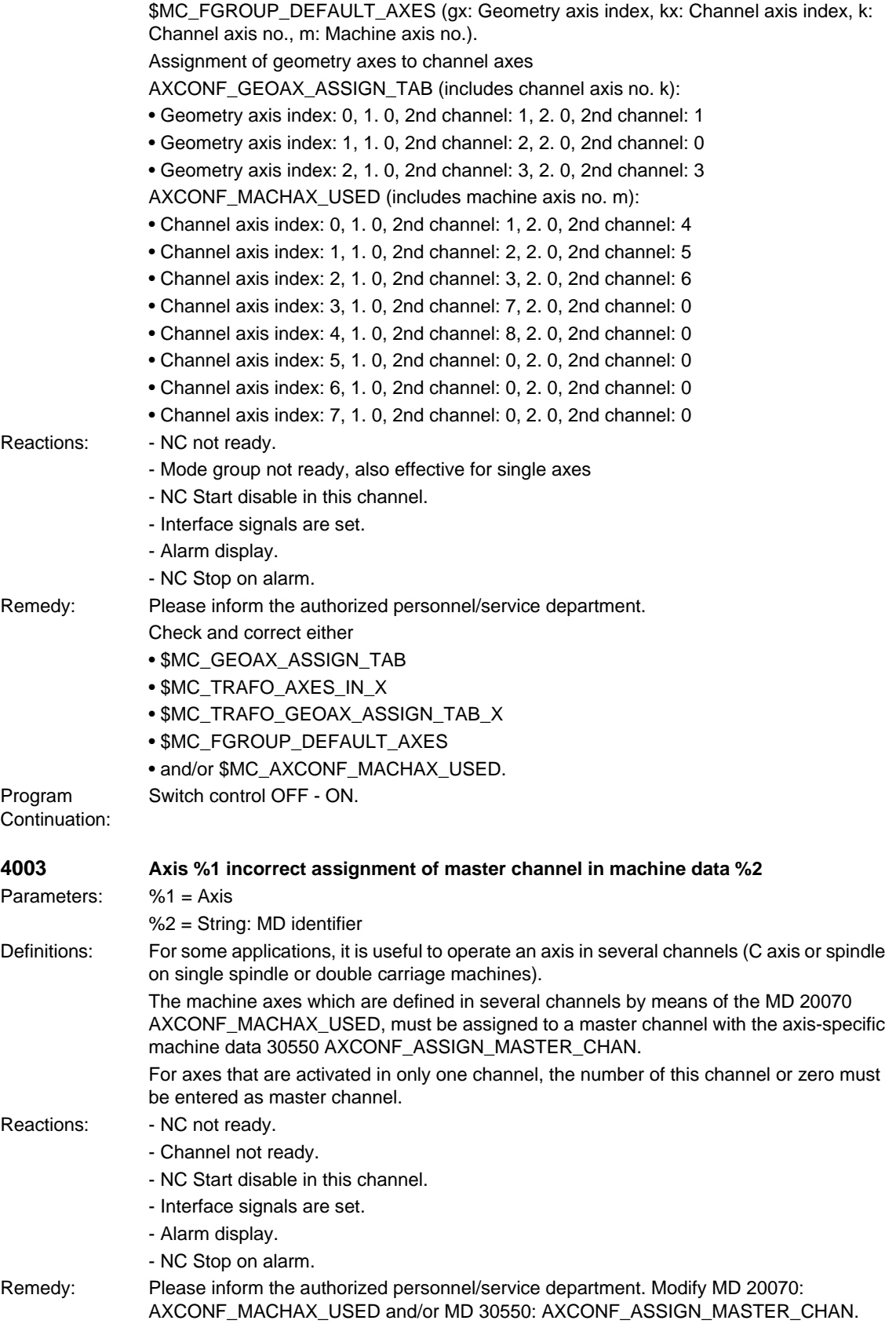

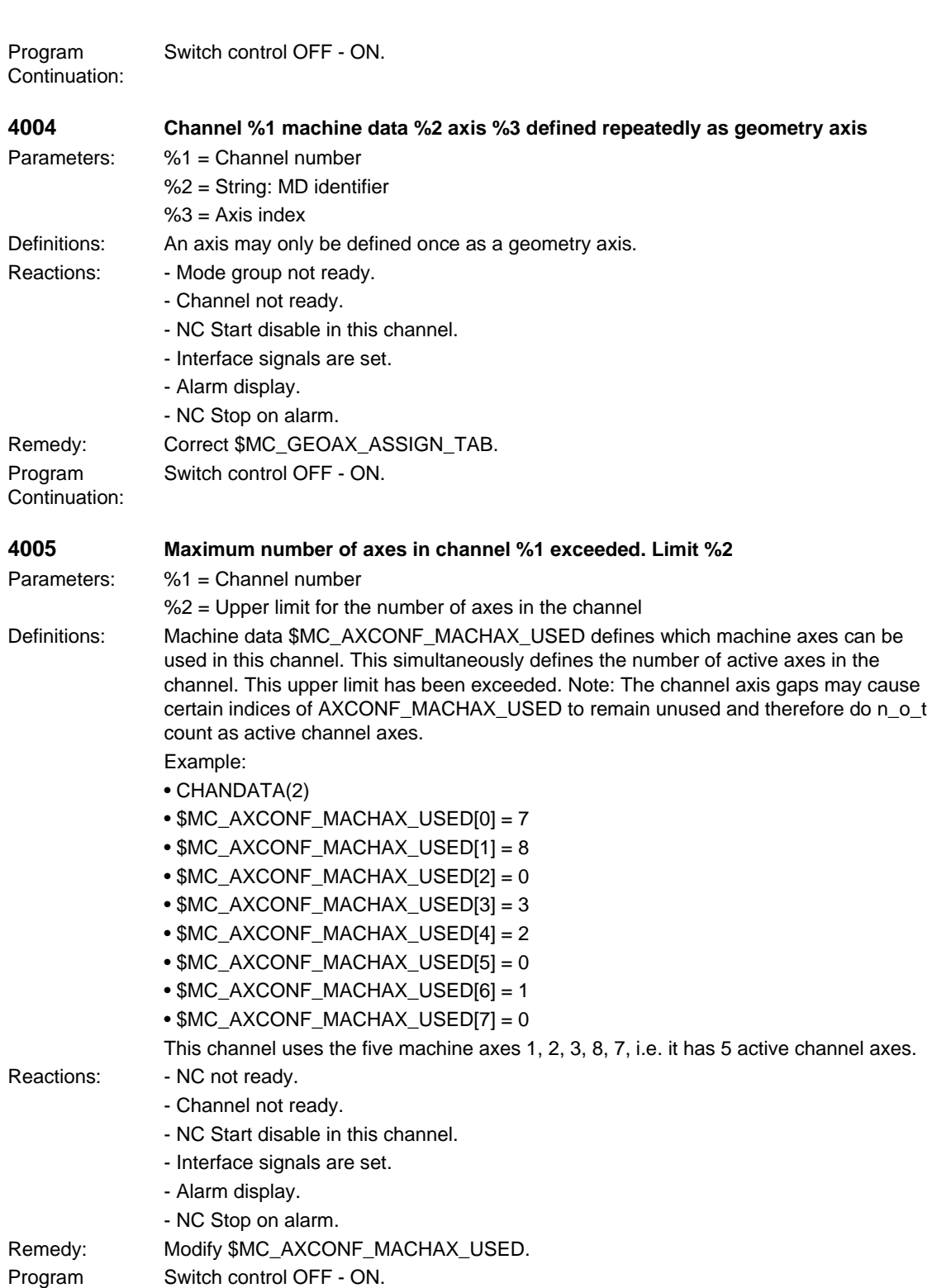

Continuation:

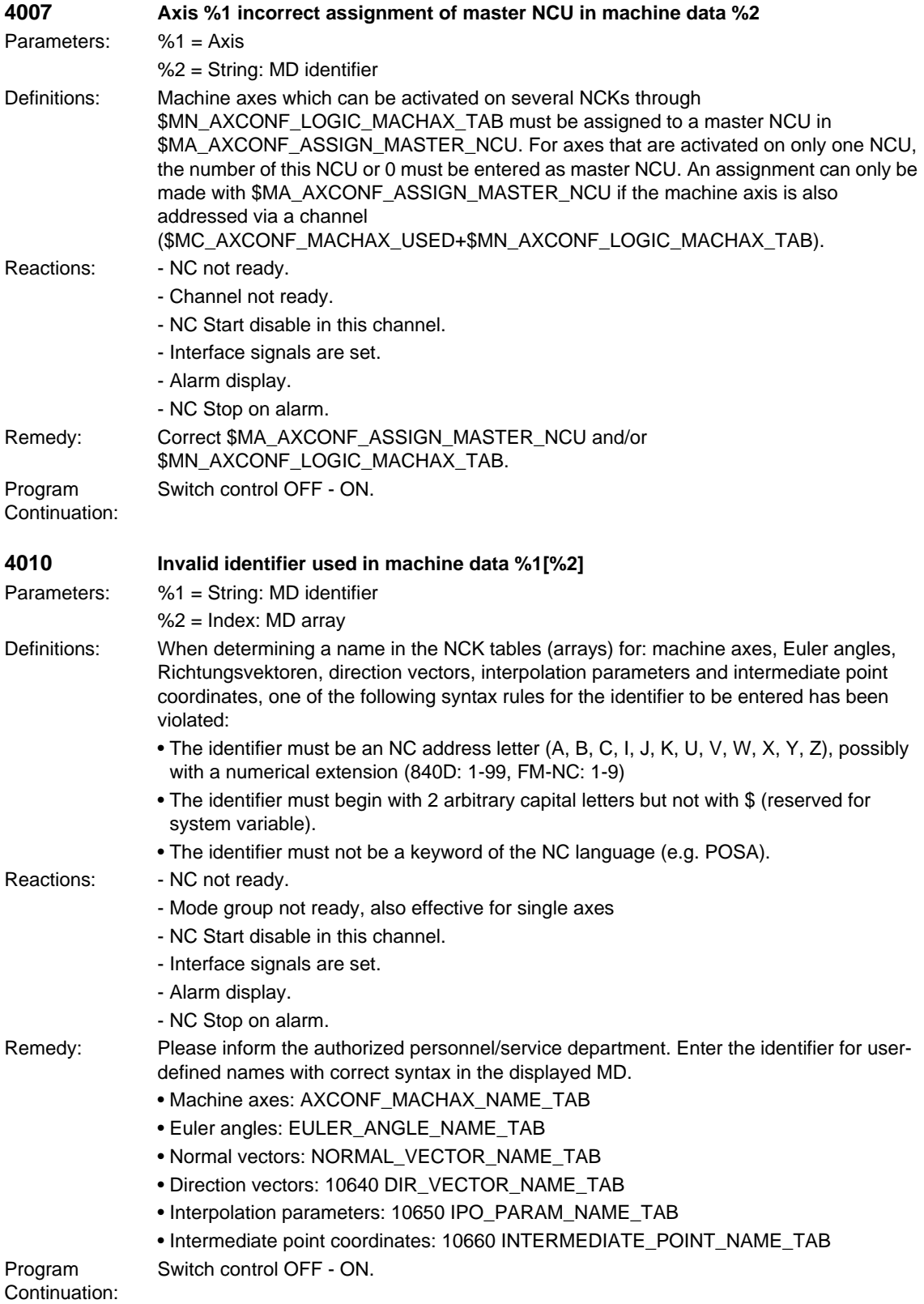

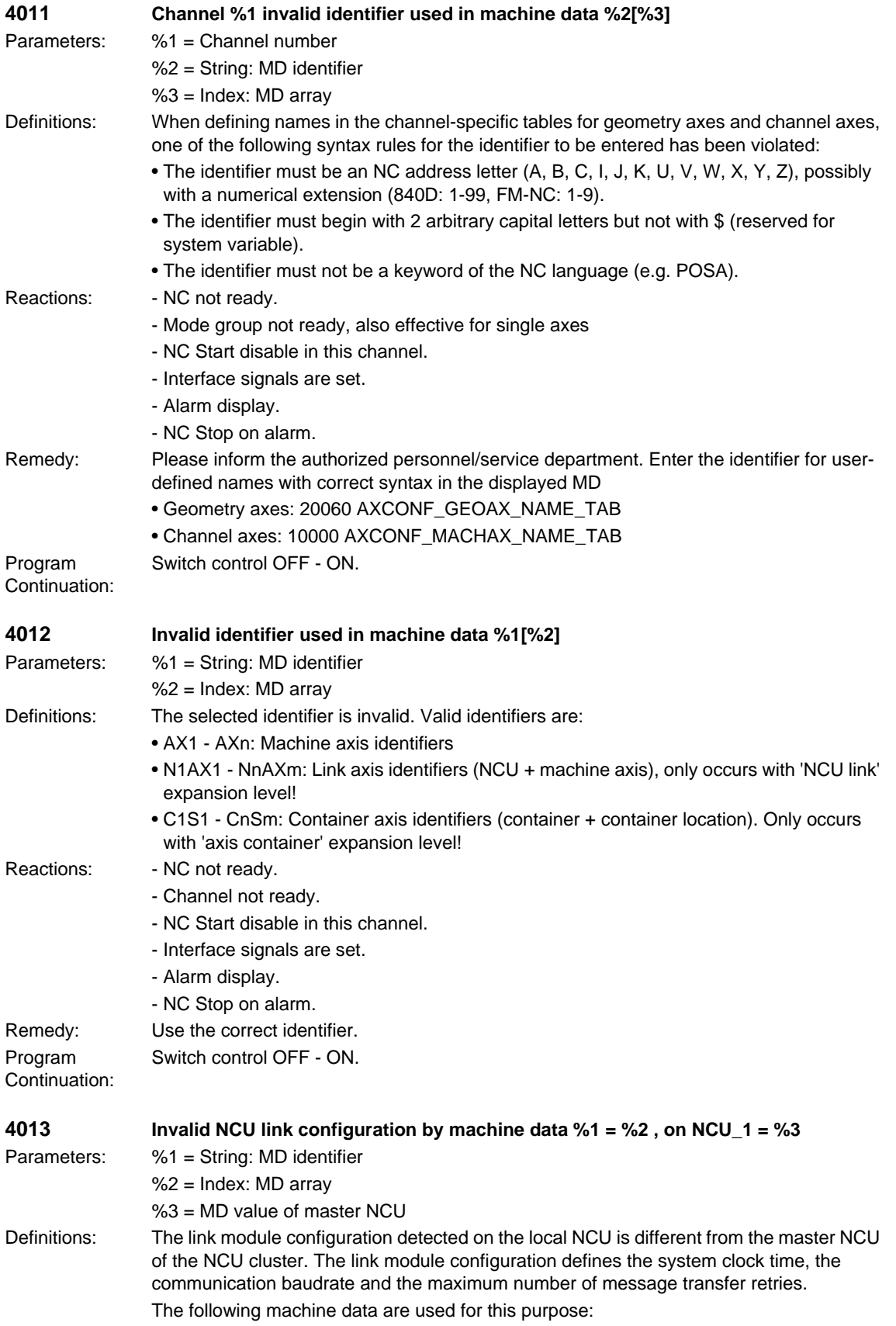

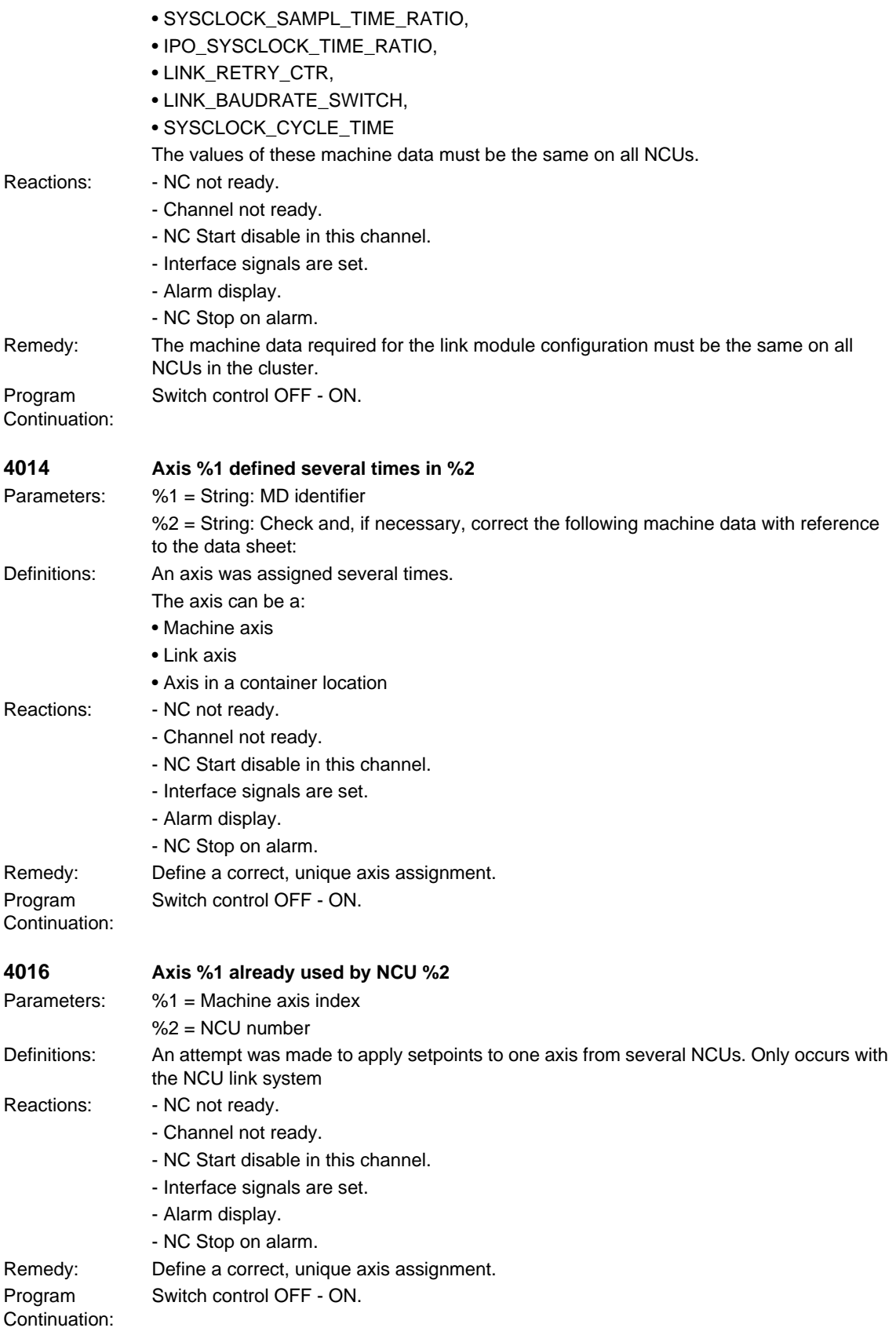

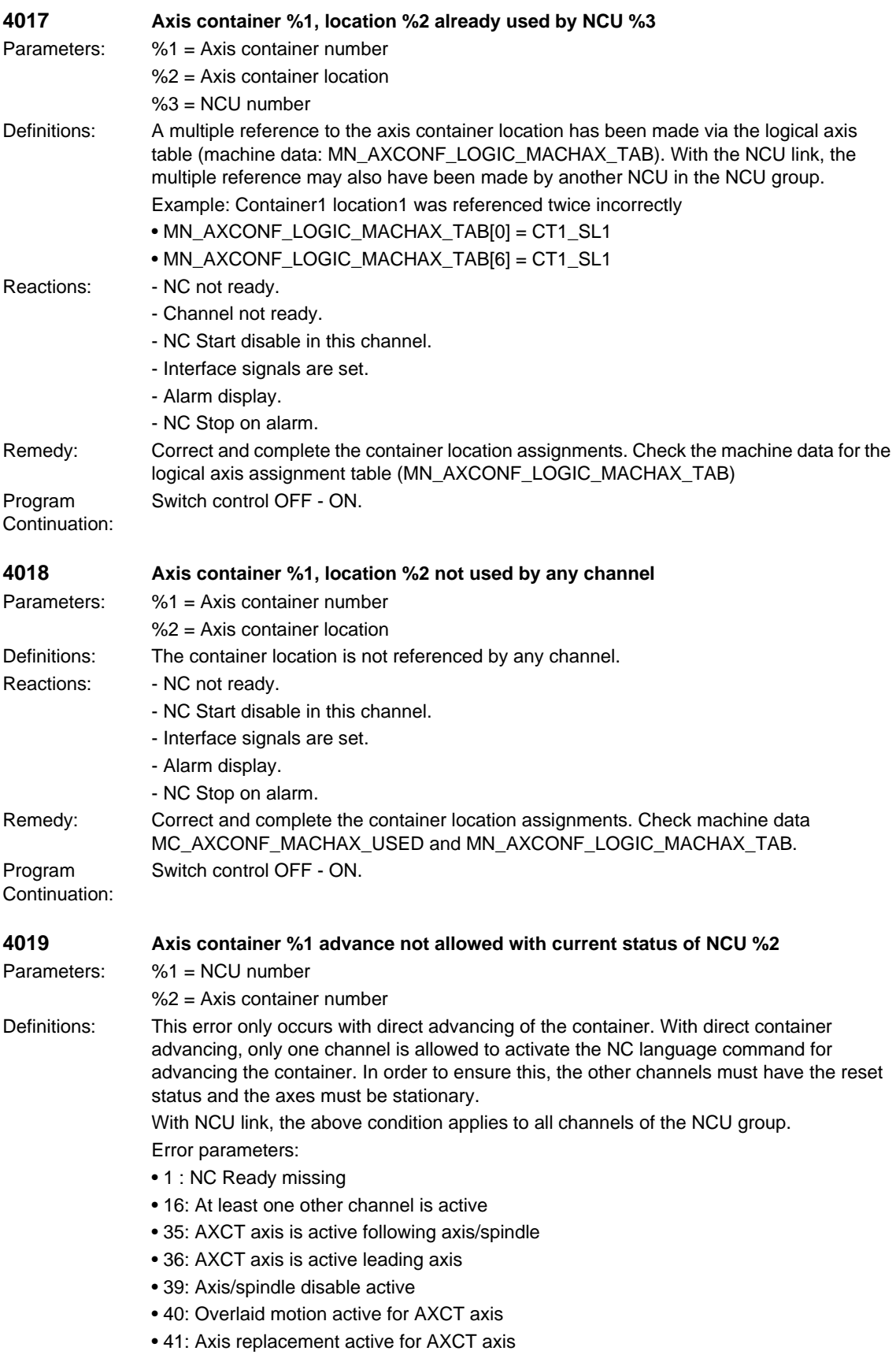

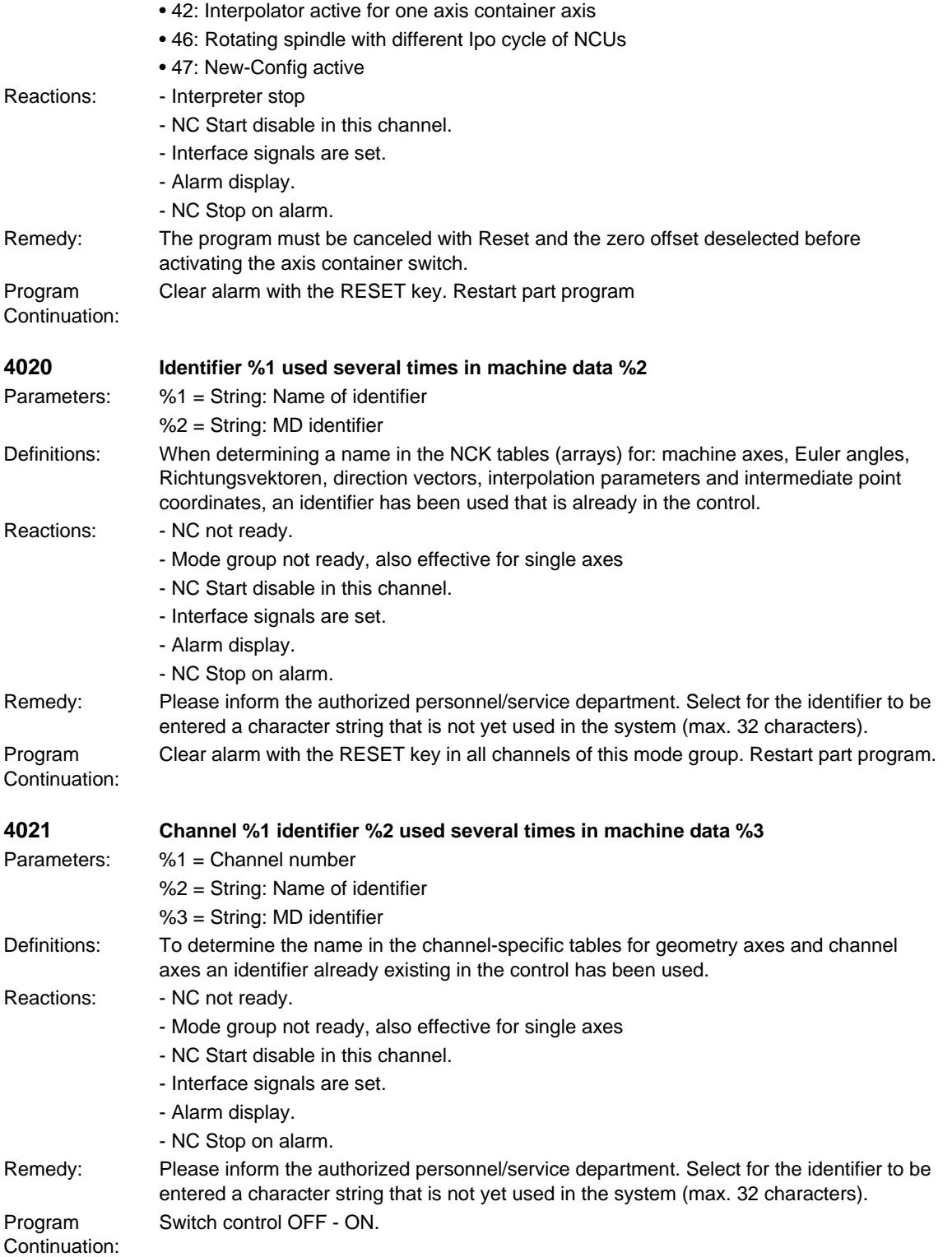

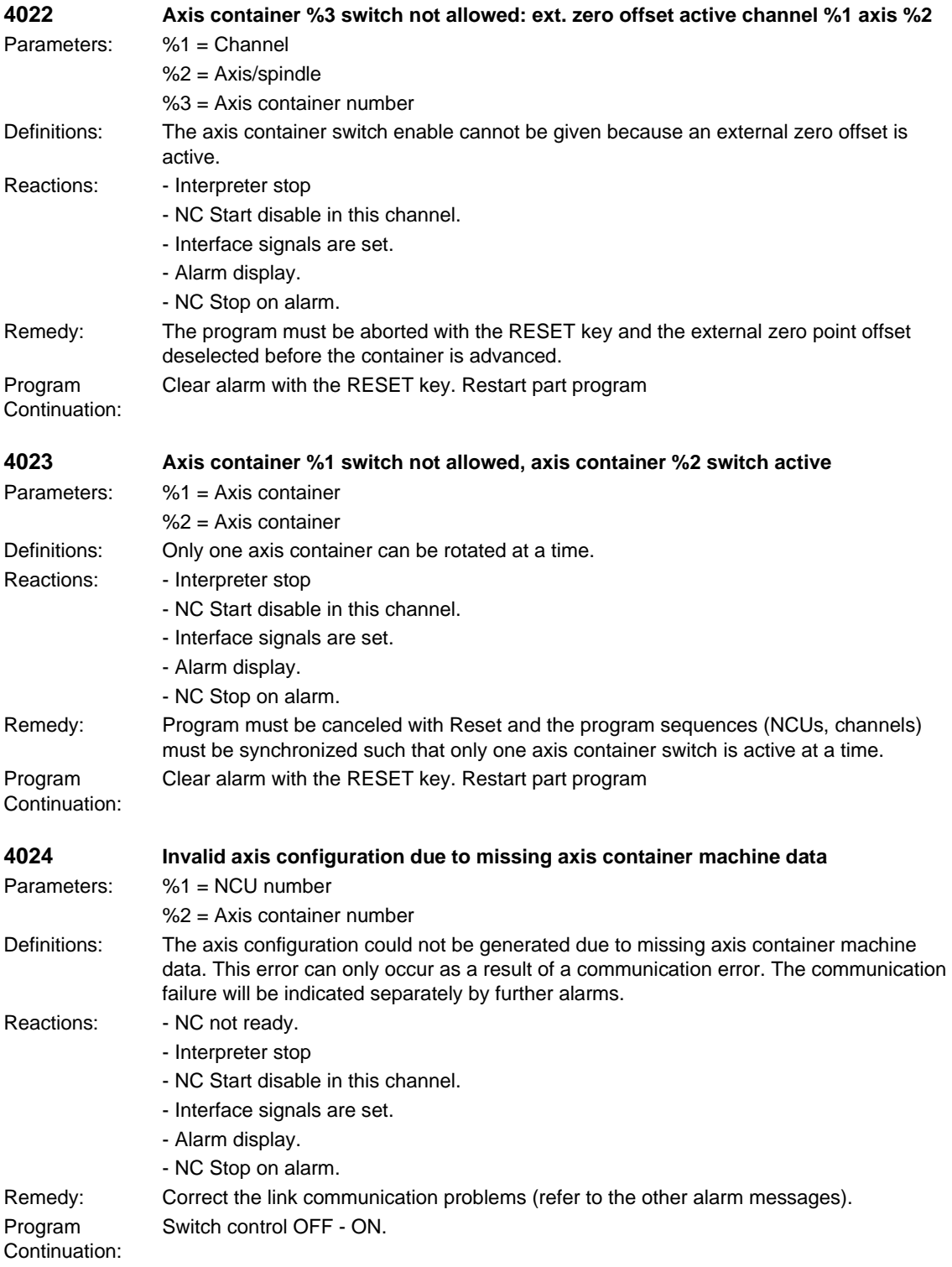
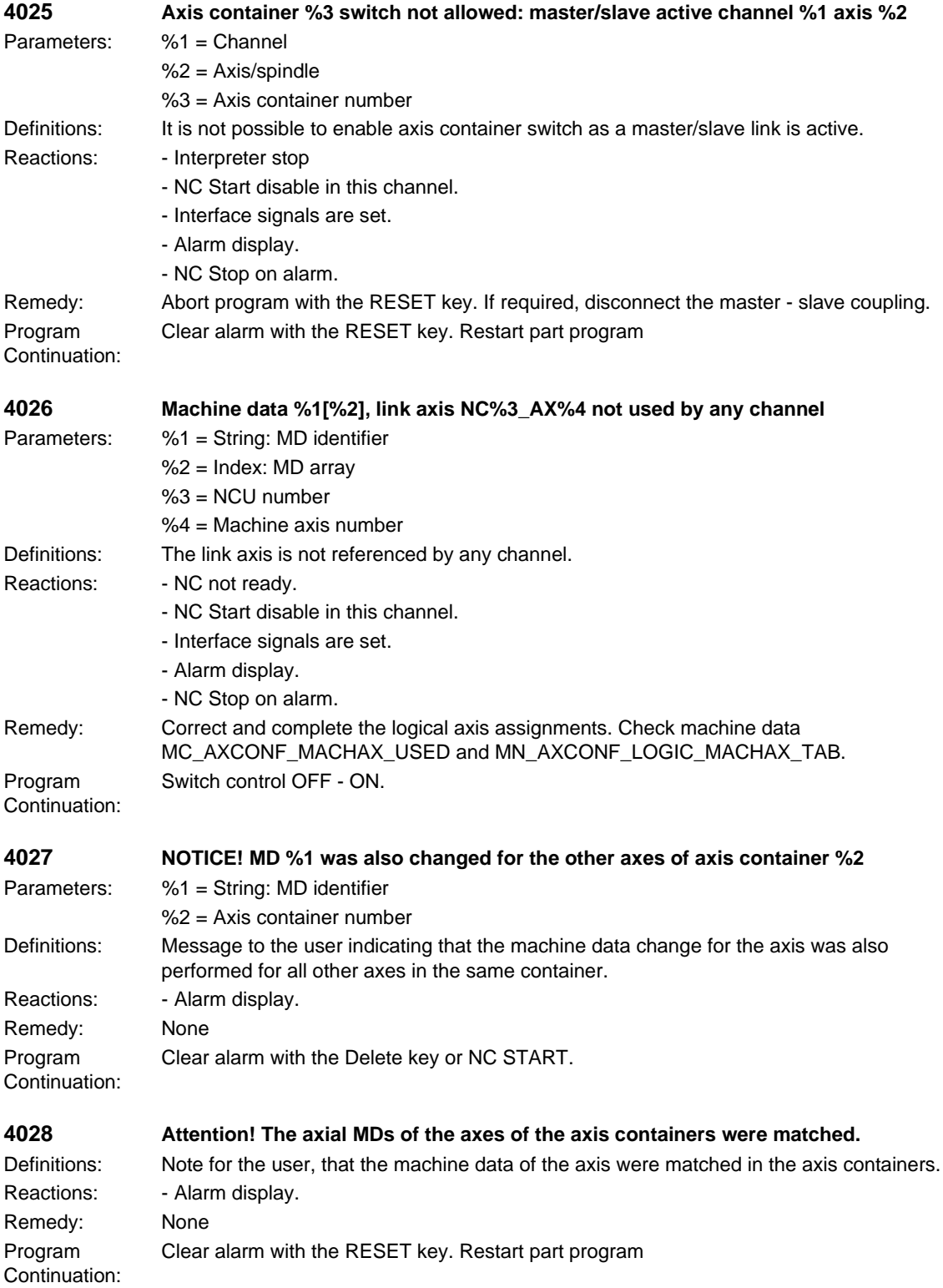

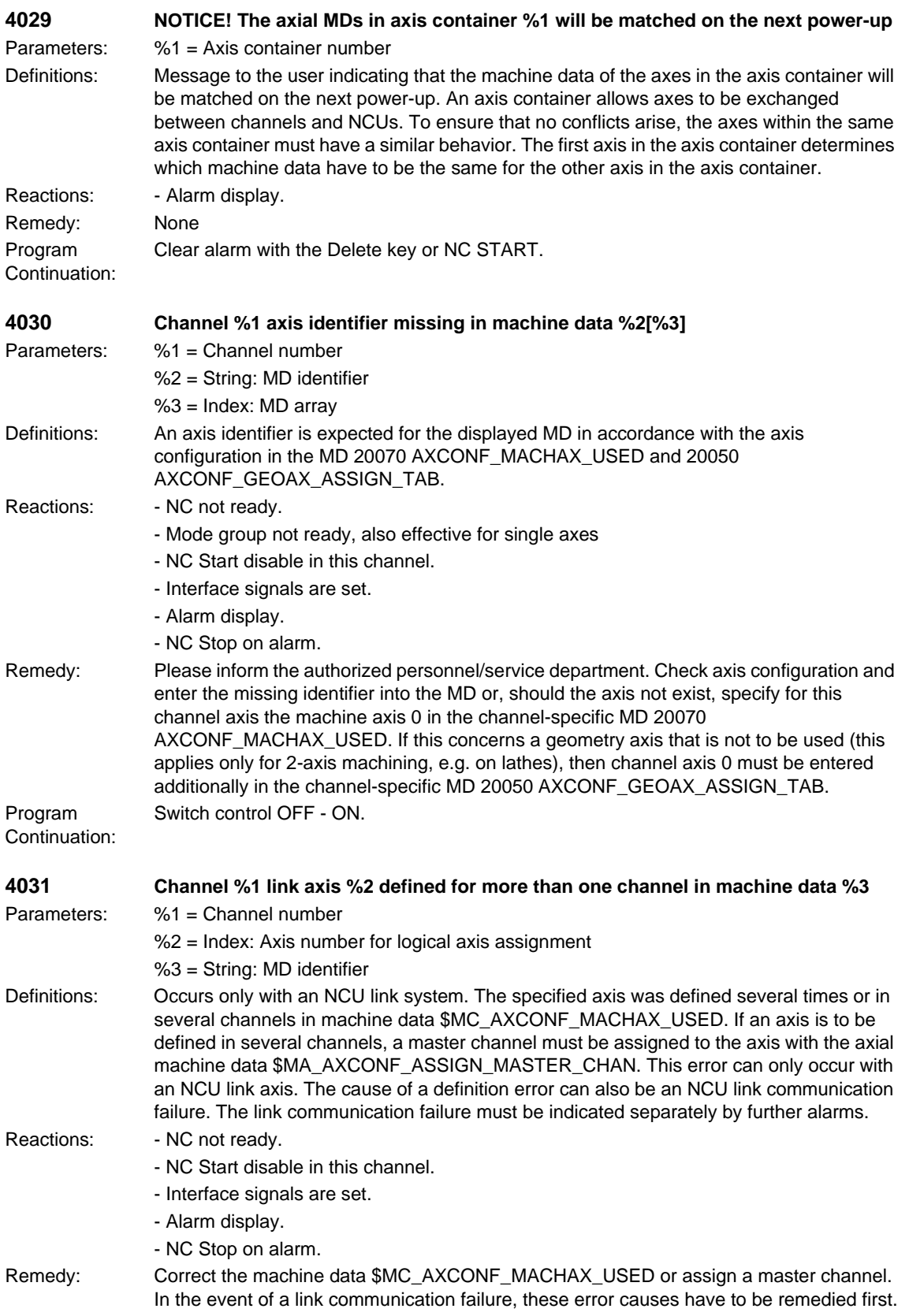

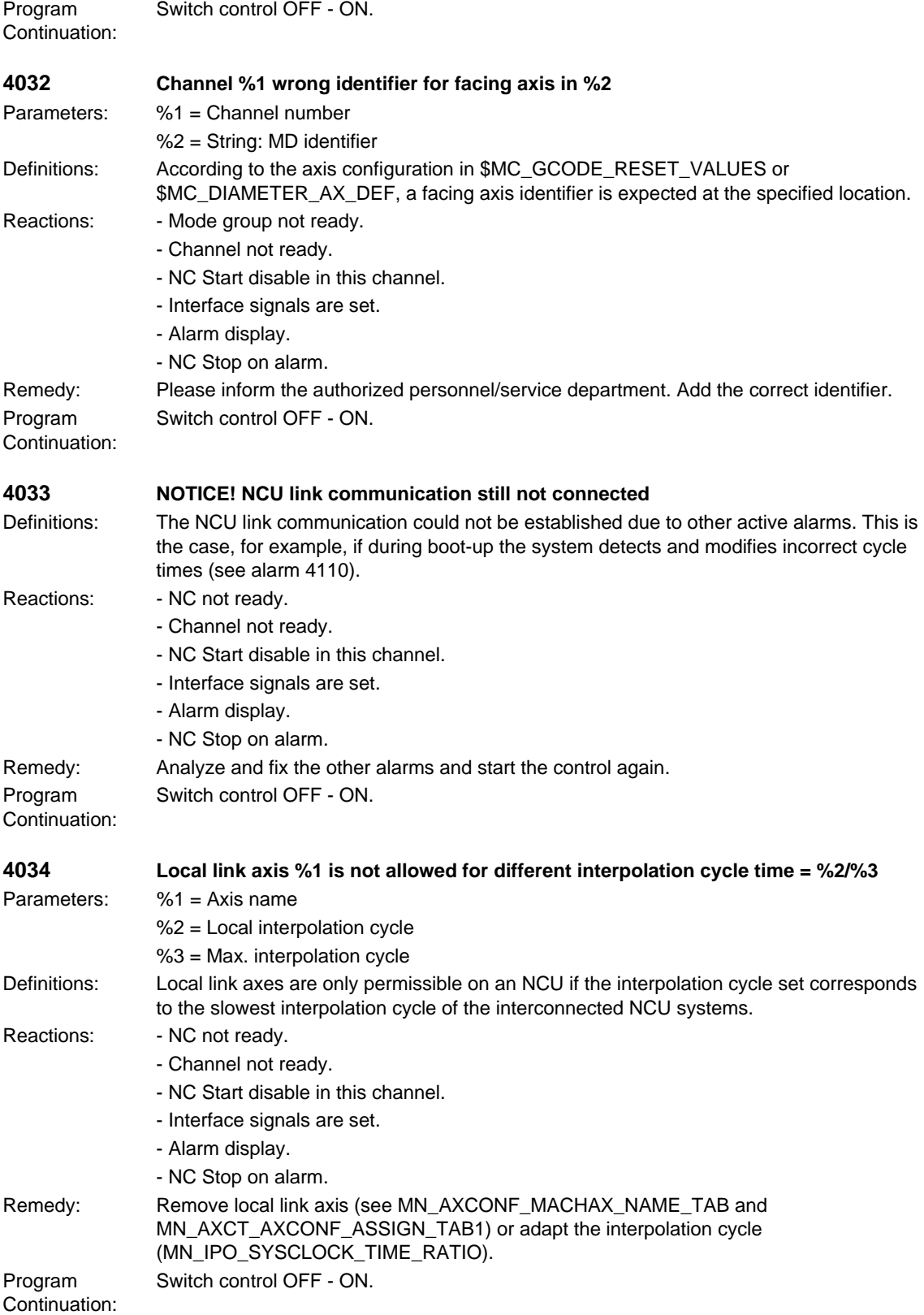

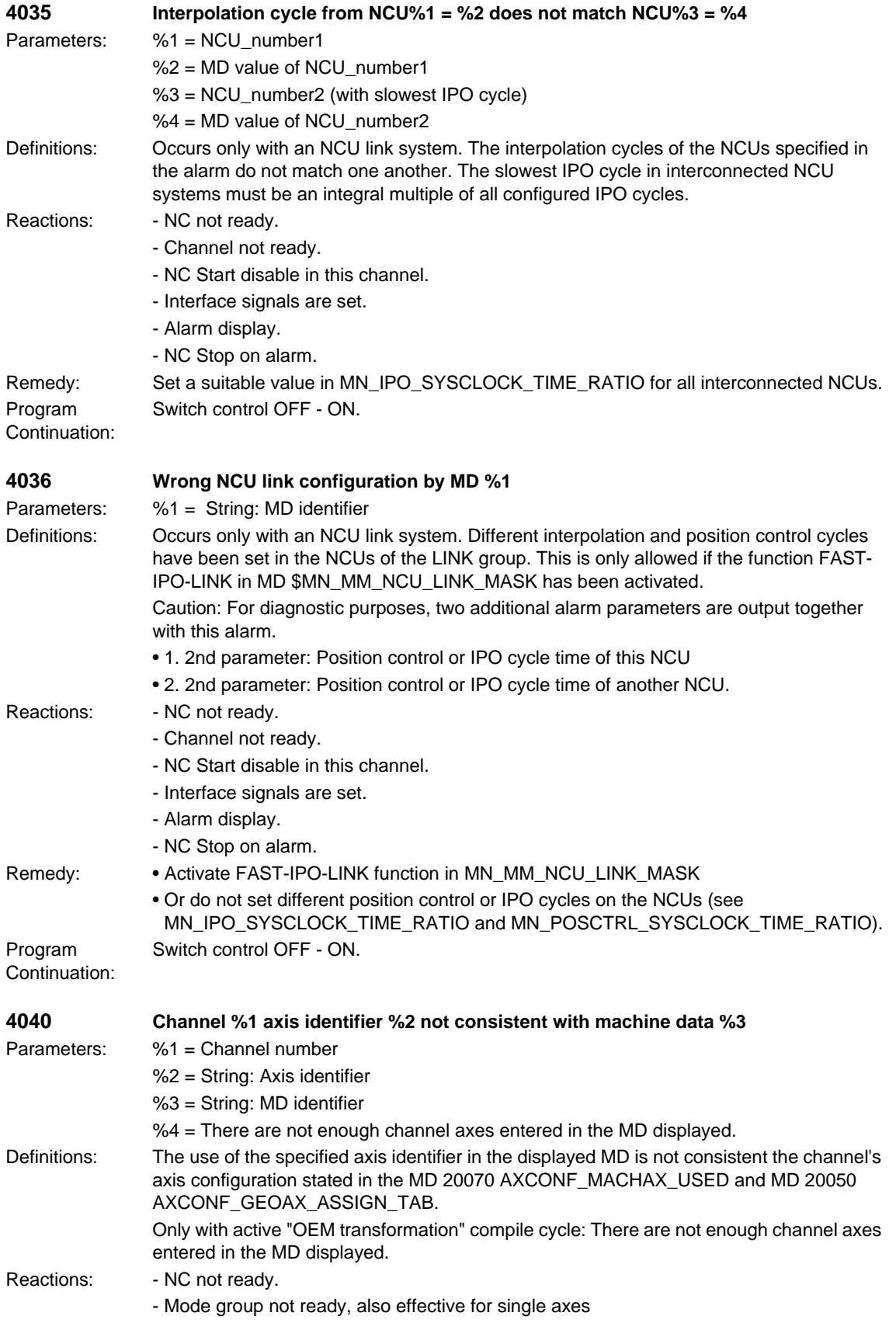

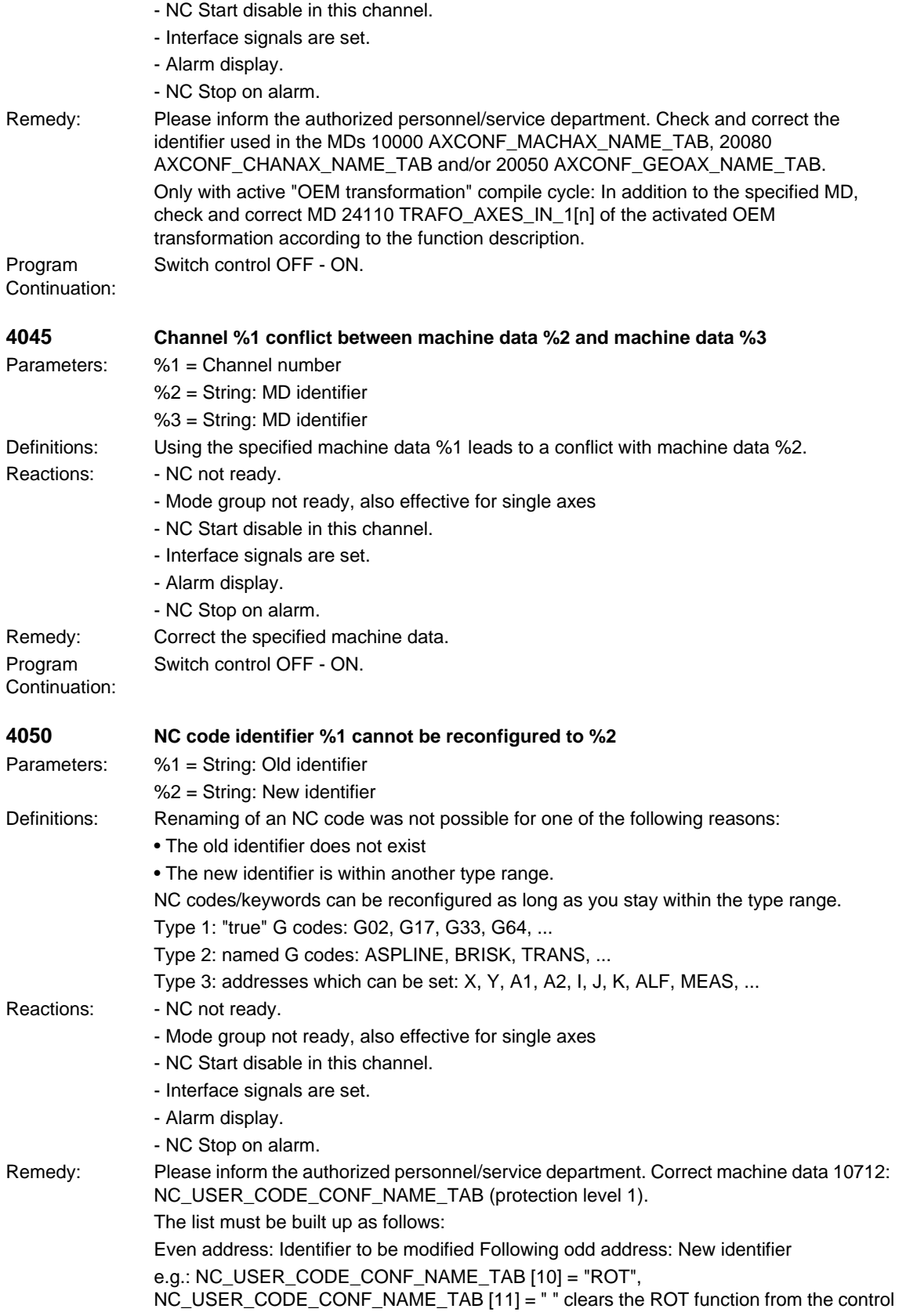

Program Continuation:

Parameters:

Definitions:

Reactions:

Program Continuation:

**4062 Backup data loaded** Definitions: Reactions:

Program Continuation:

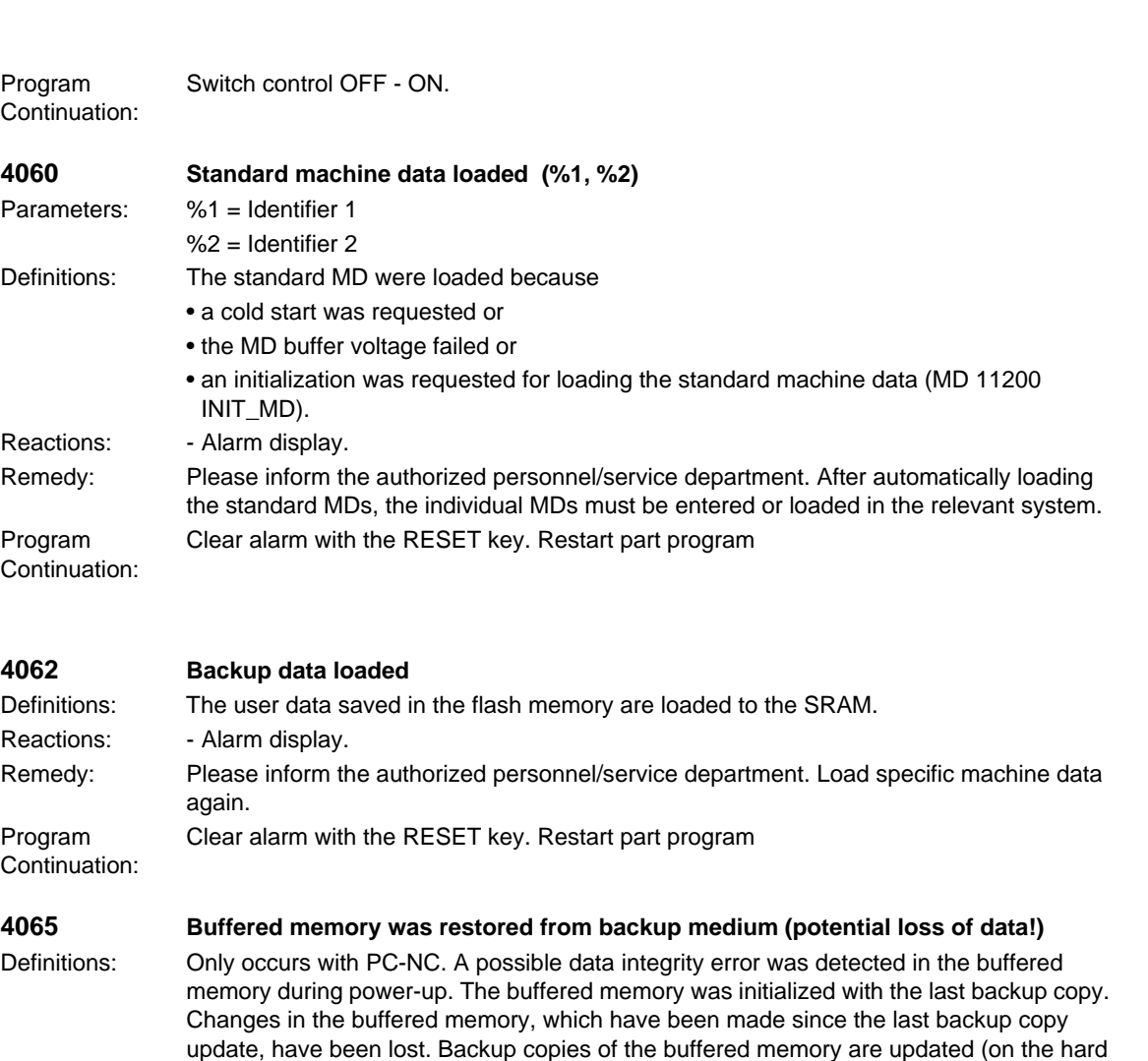

disk) every time the control is shut down normally. !! Only for 802D: The reason for this procedure is that the backup time is exceeded. Make sure that the required operating time of the control corresponds to the specifications in your Installation & Start-up Guide. The current backup copy of the buffered memory has been created by the last internal data backup via the "Save data" softkey on the HMI.

Reactions: - NC not ready. - NC Start disable in this channel. - Interface signals are set. - Alarm display. Remedy: Start the control again. Program Continuation: Switch control OFF - ON. **4066 Buffered memory of FFS restored from backup medium (potential loss of data!)** Definitions: For PC-NC: A possible data integrity error was detected in the FFS memory during power-up. The FFS memory was initialized with the last backup copy. Changes in the FFS memory, which have been made since the last backup copy update, have been lost. !! Only for PC-NC: Backup copies of the buffered memory are updated (on the hard disk) every time the control is shut down normally.

Reactions: - NC not ready. - NC Start disable in this channel.

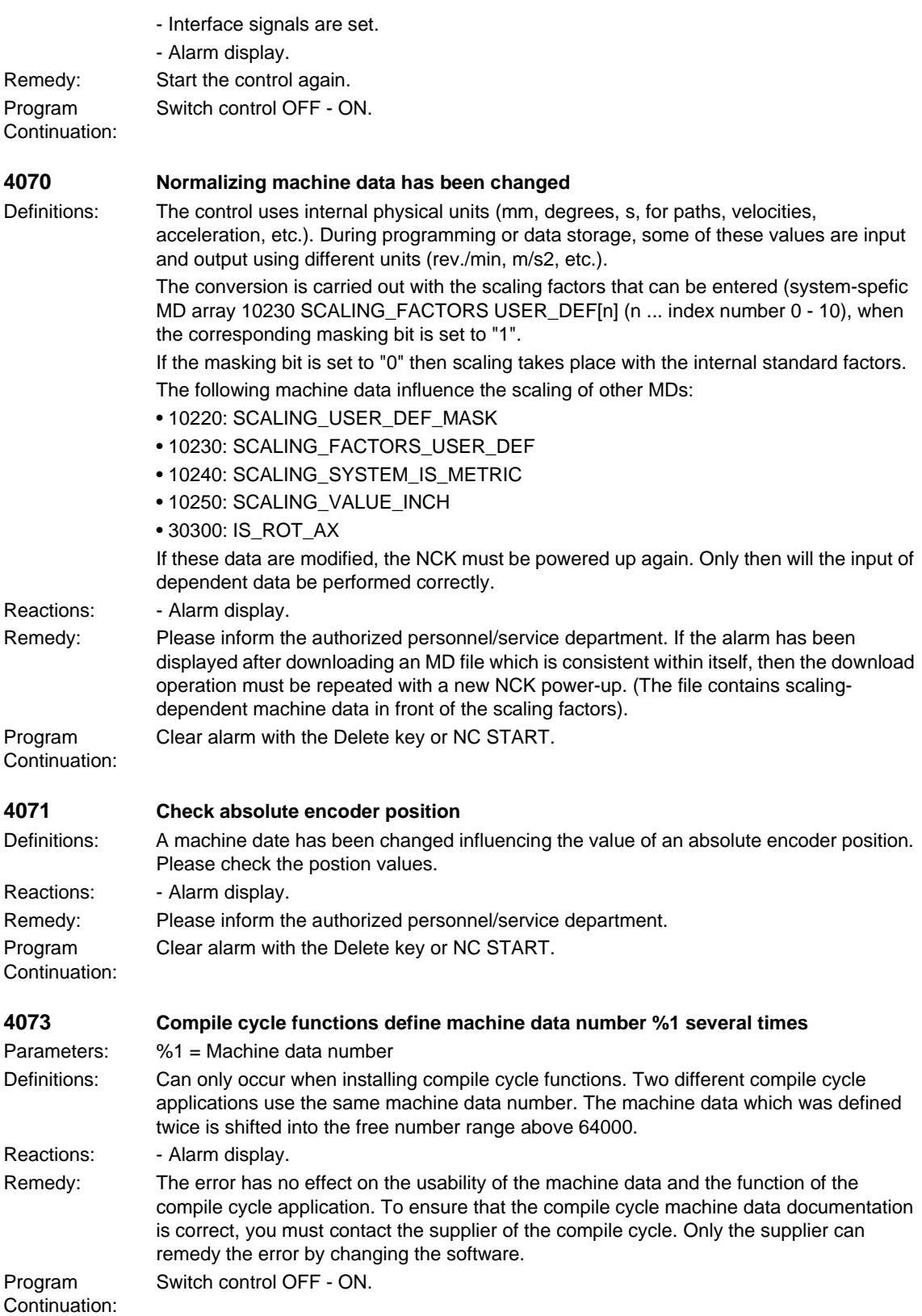

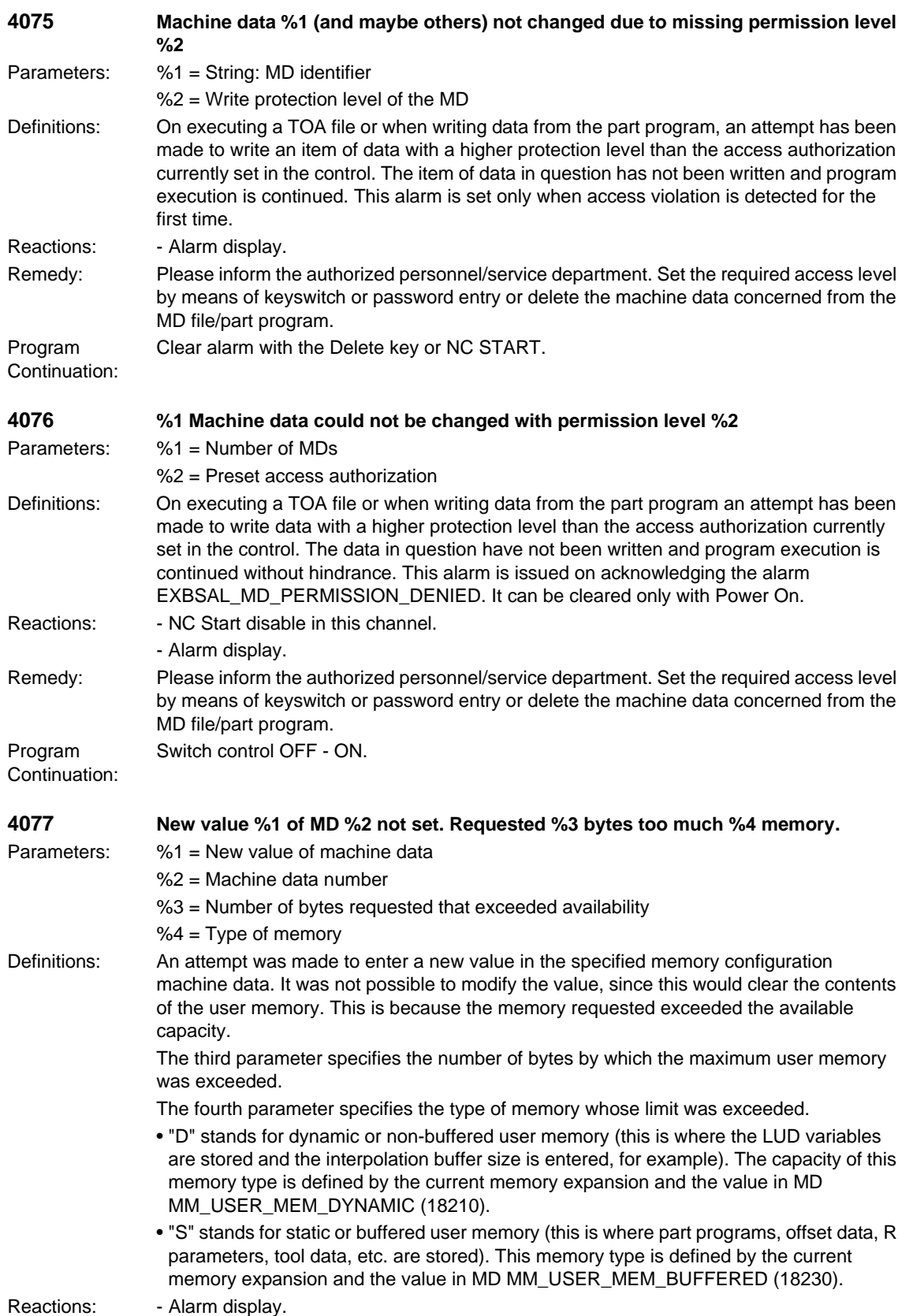

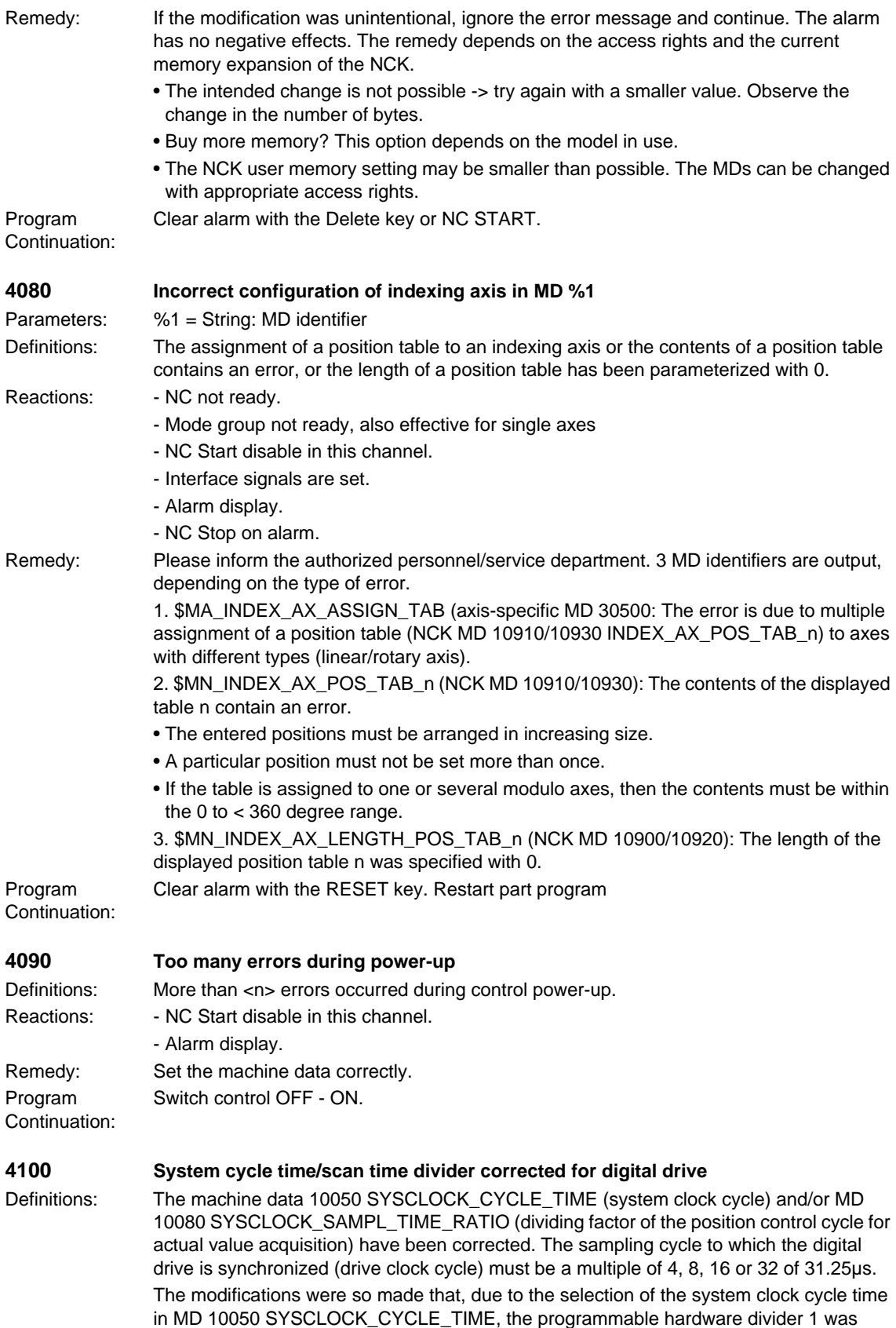

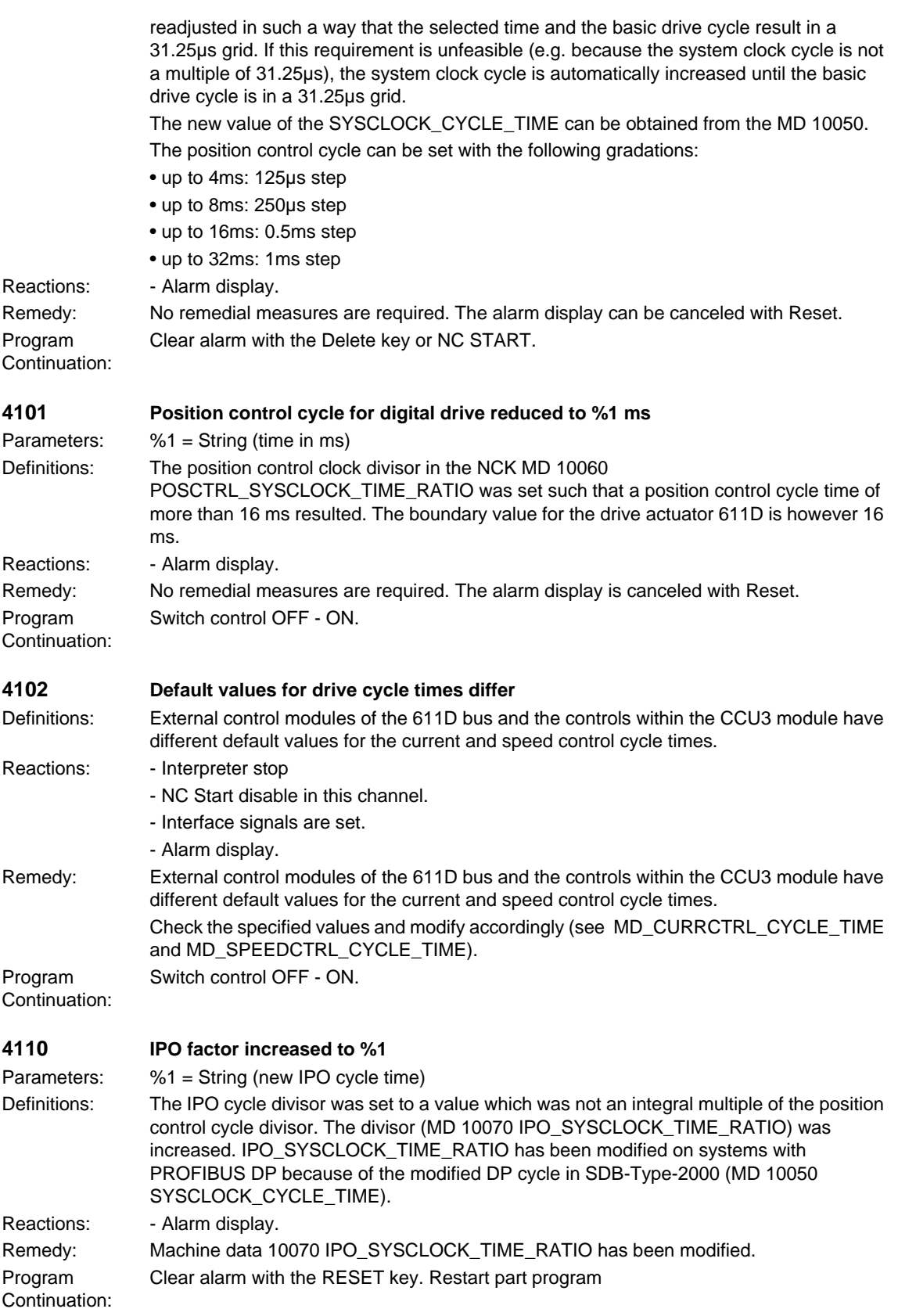

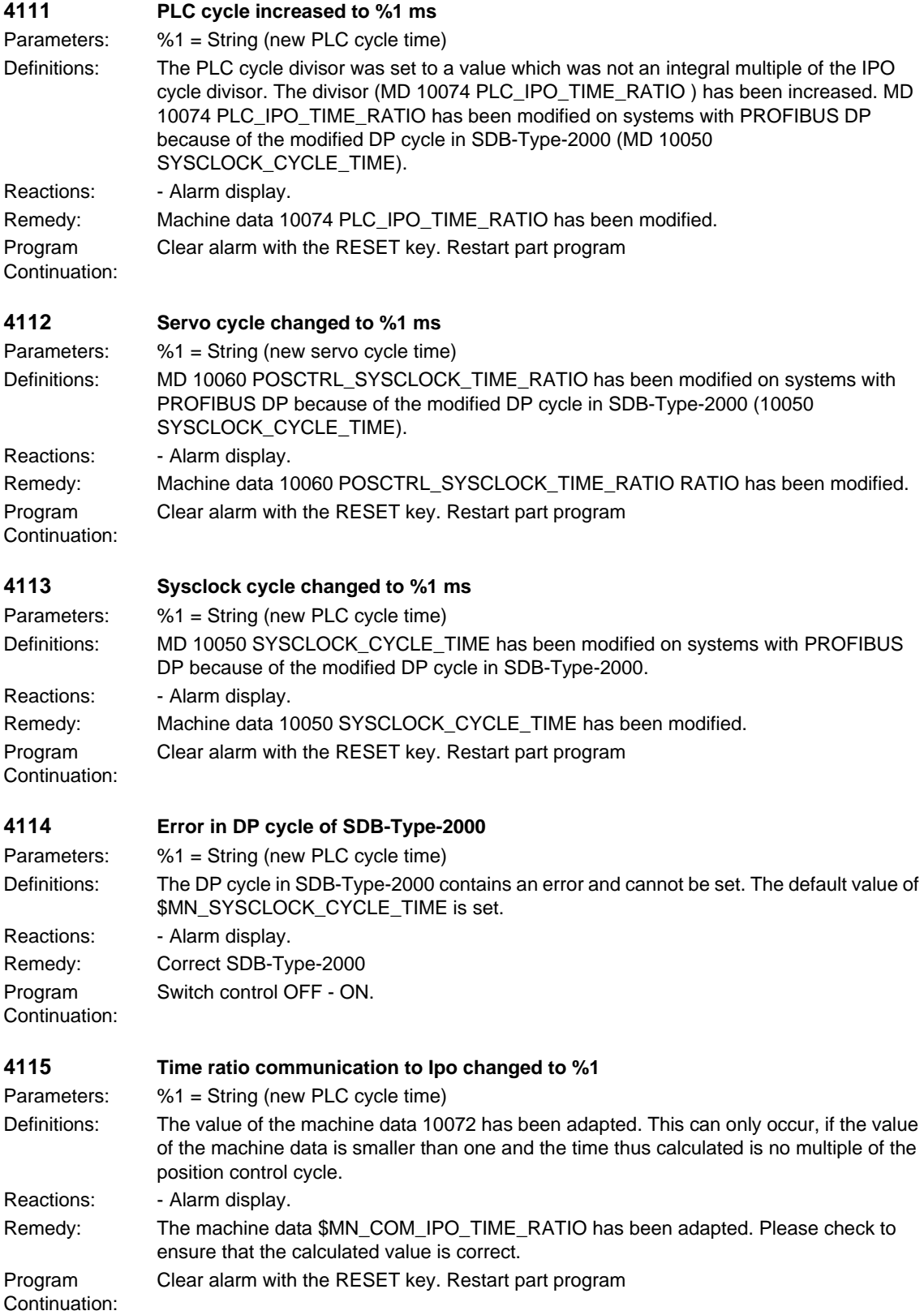

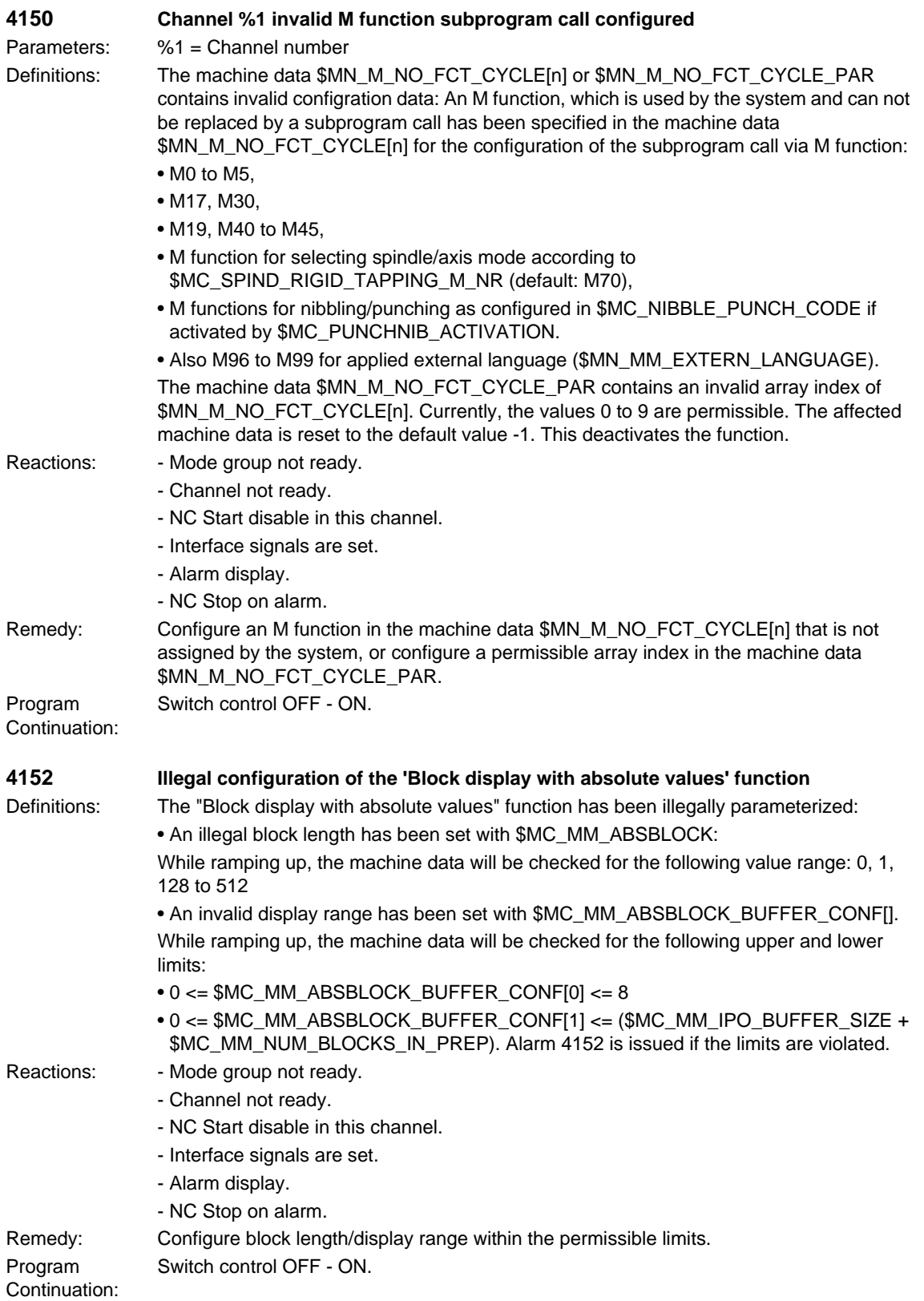

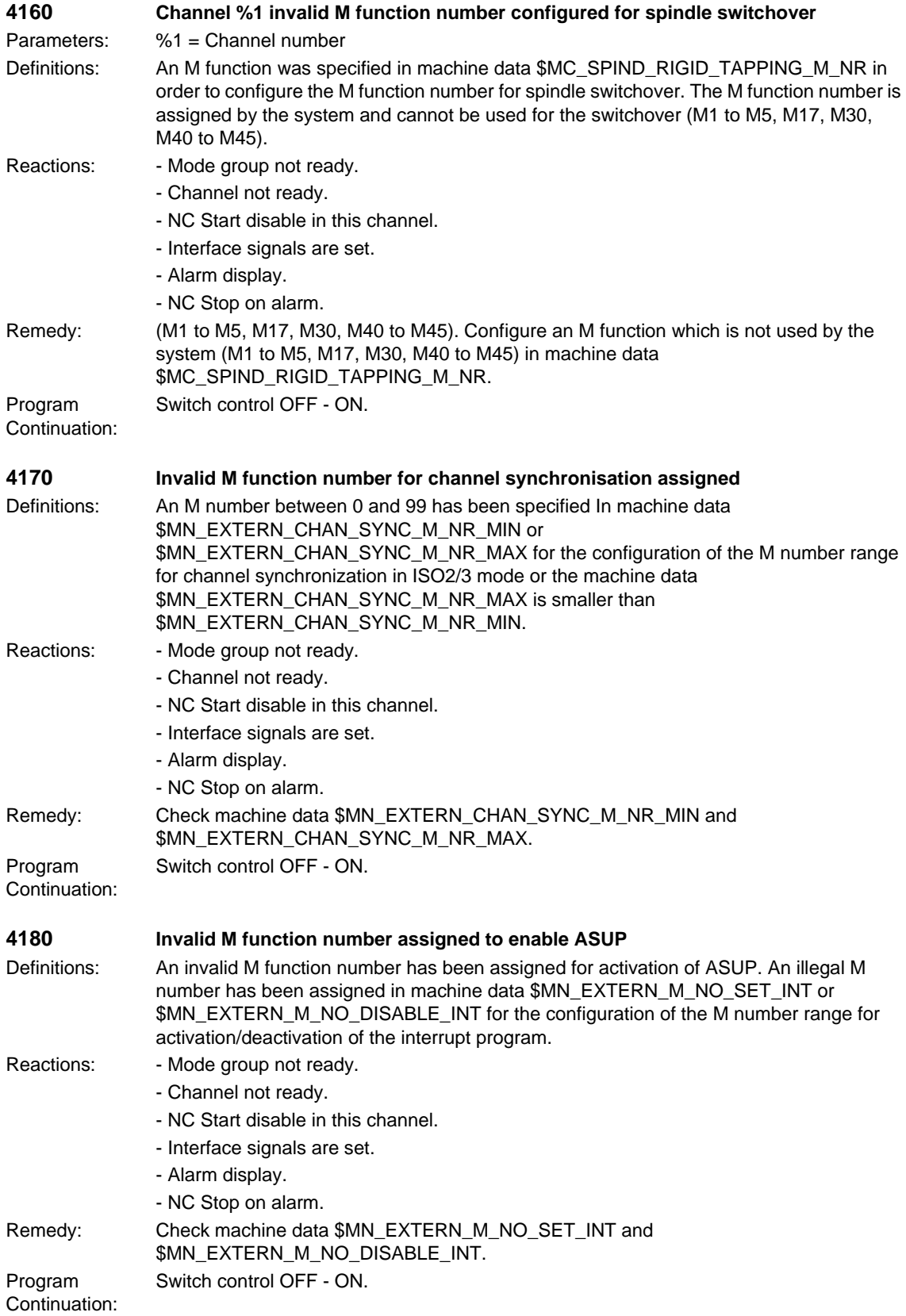

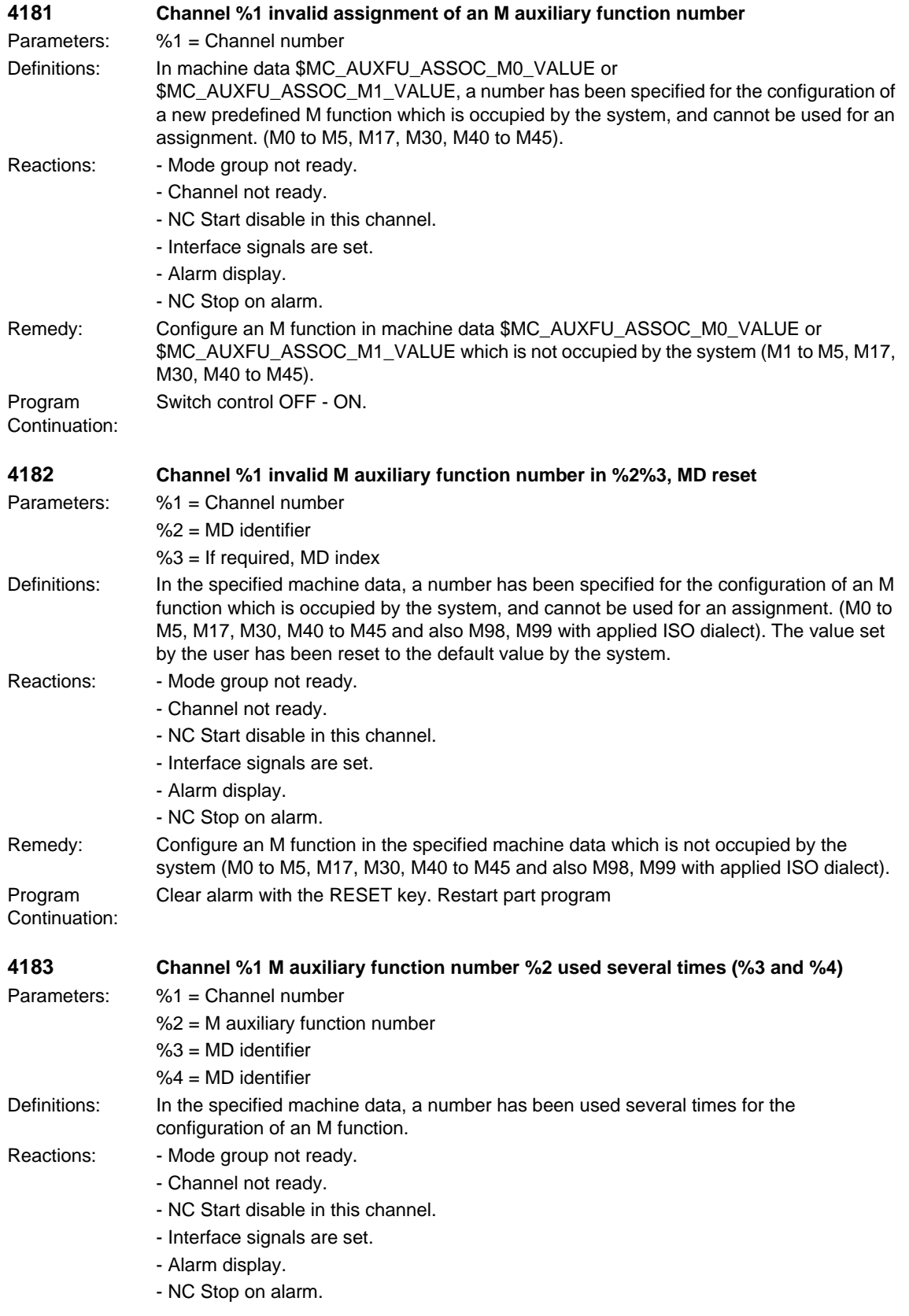

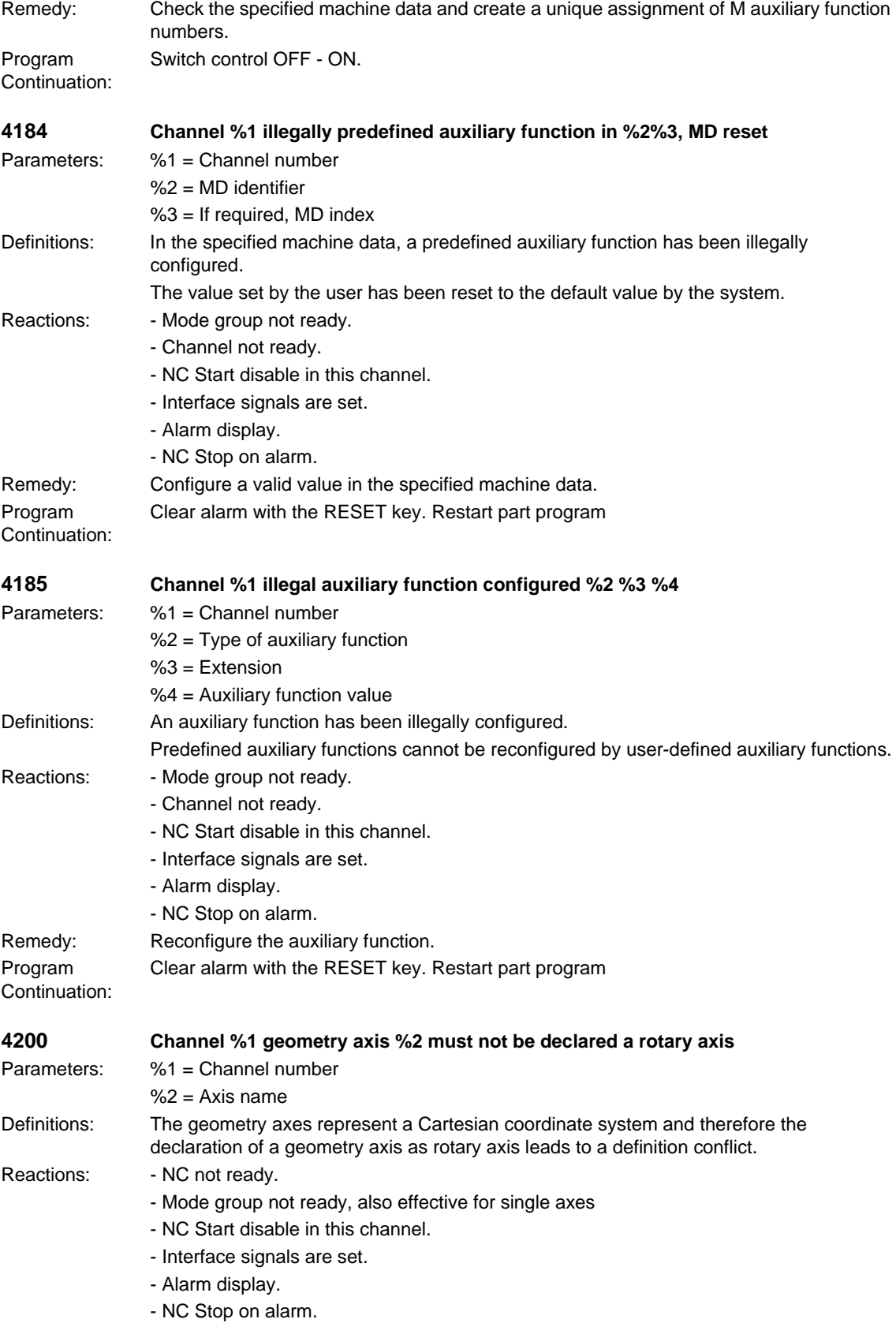

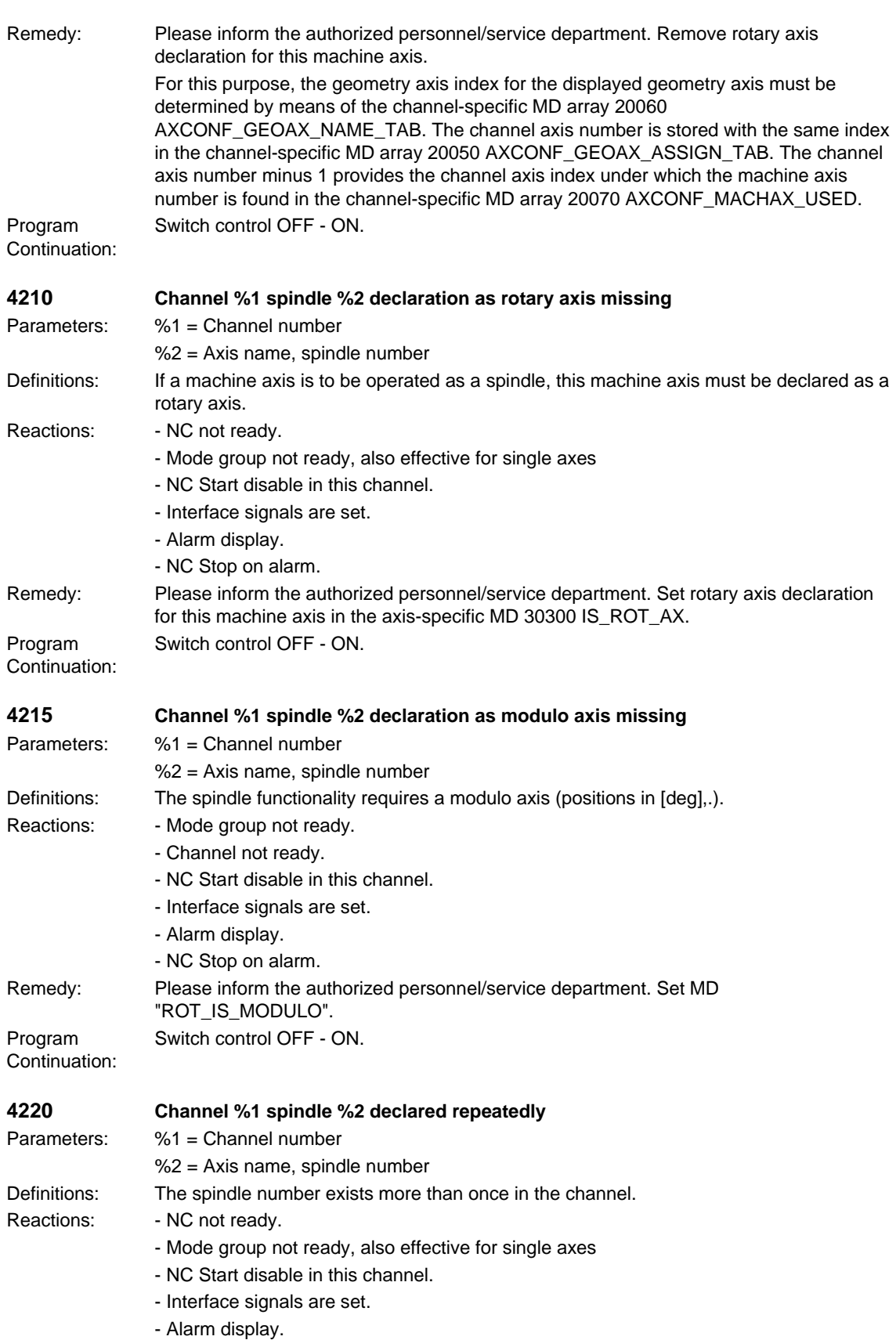

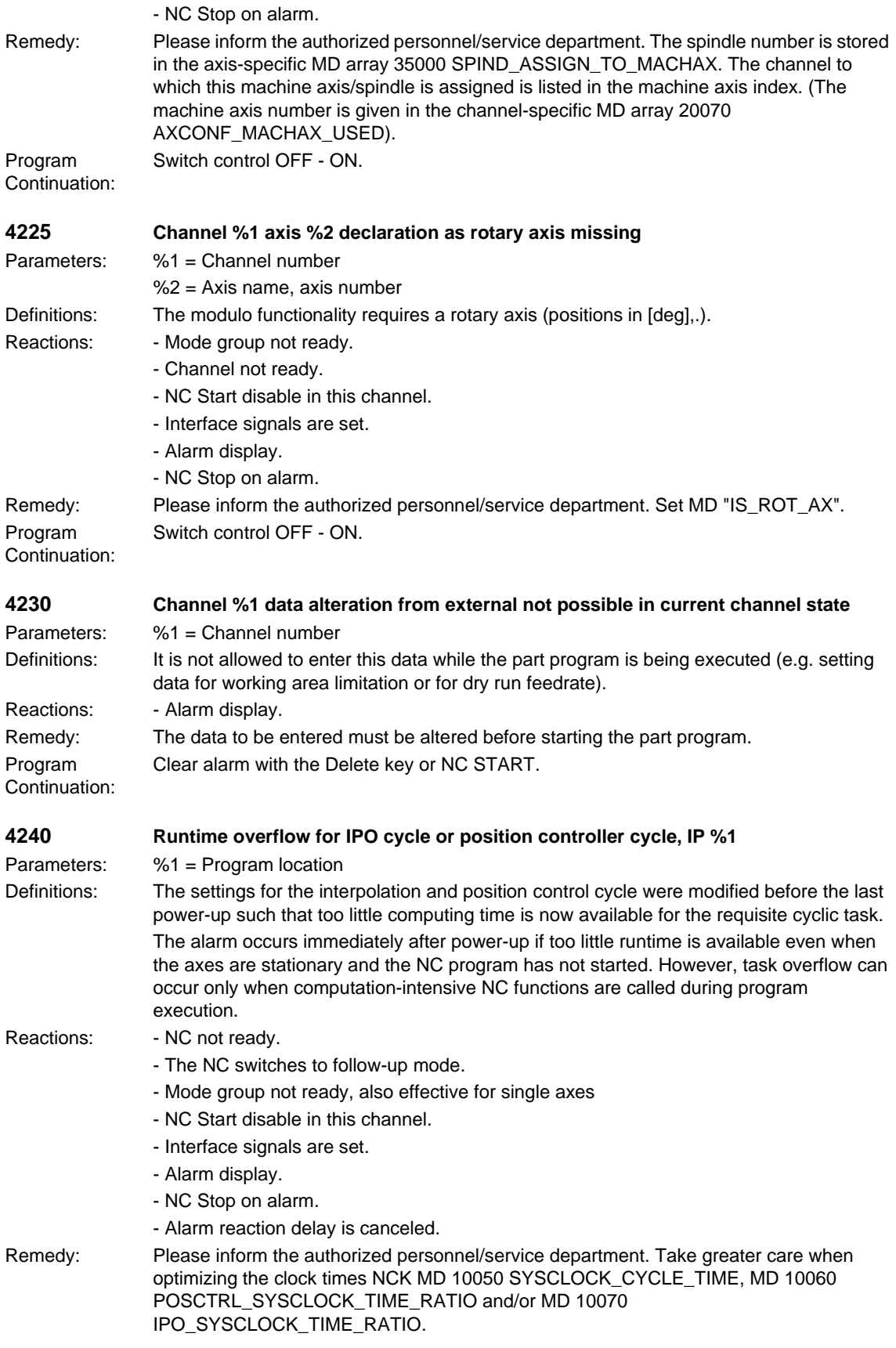

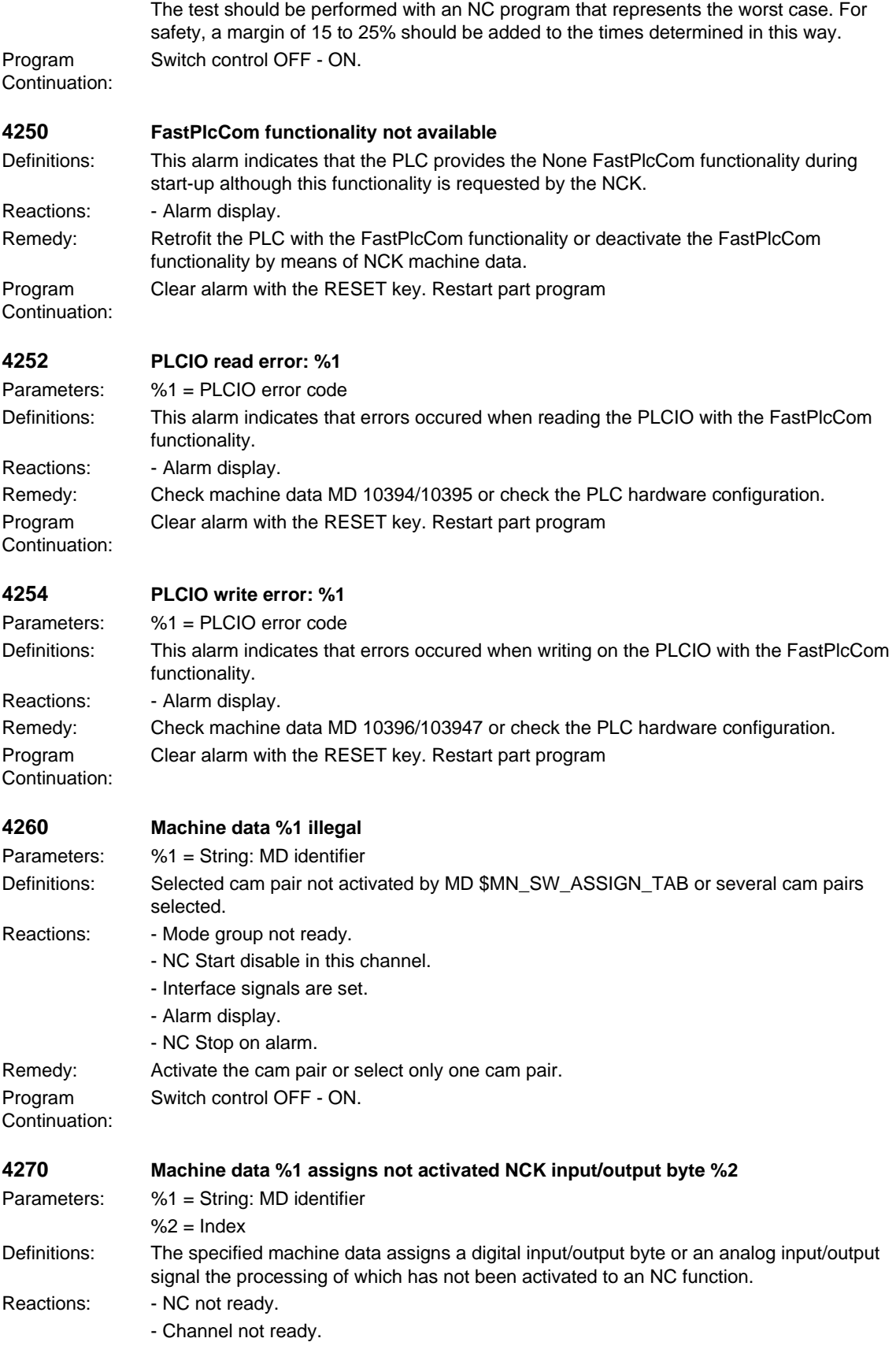

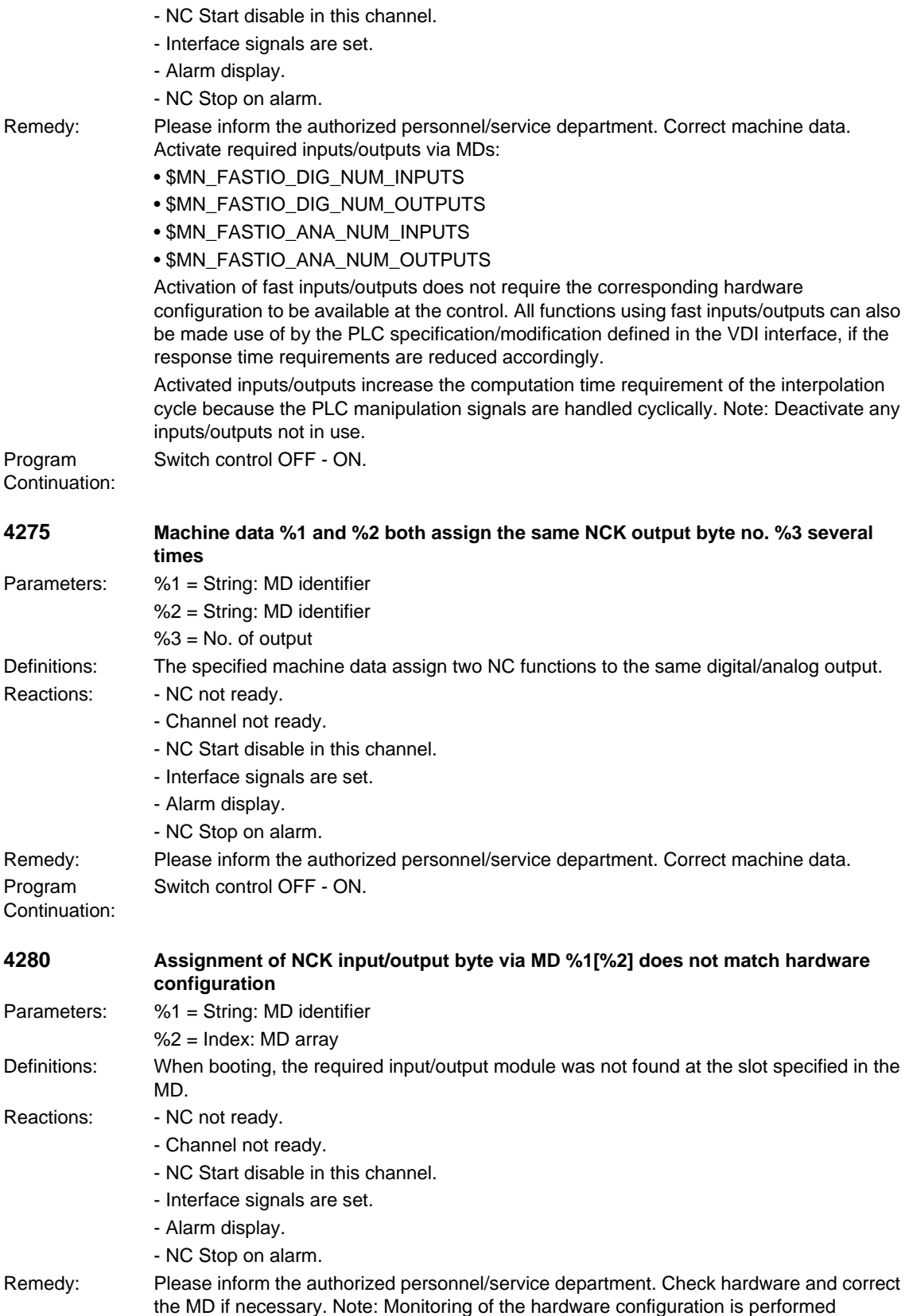

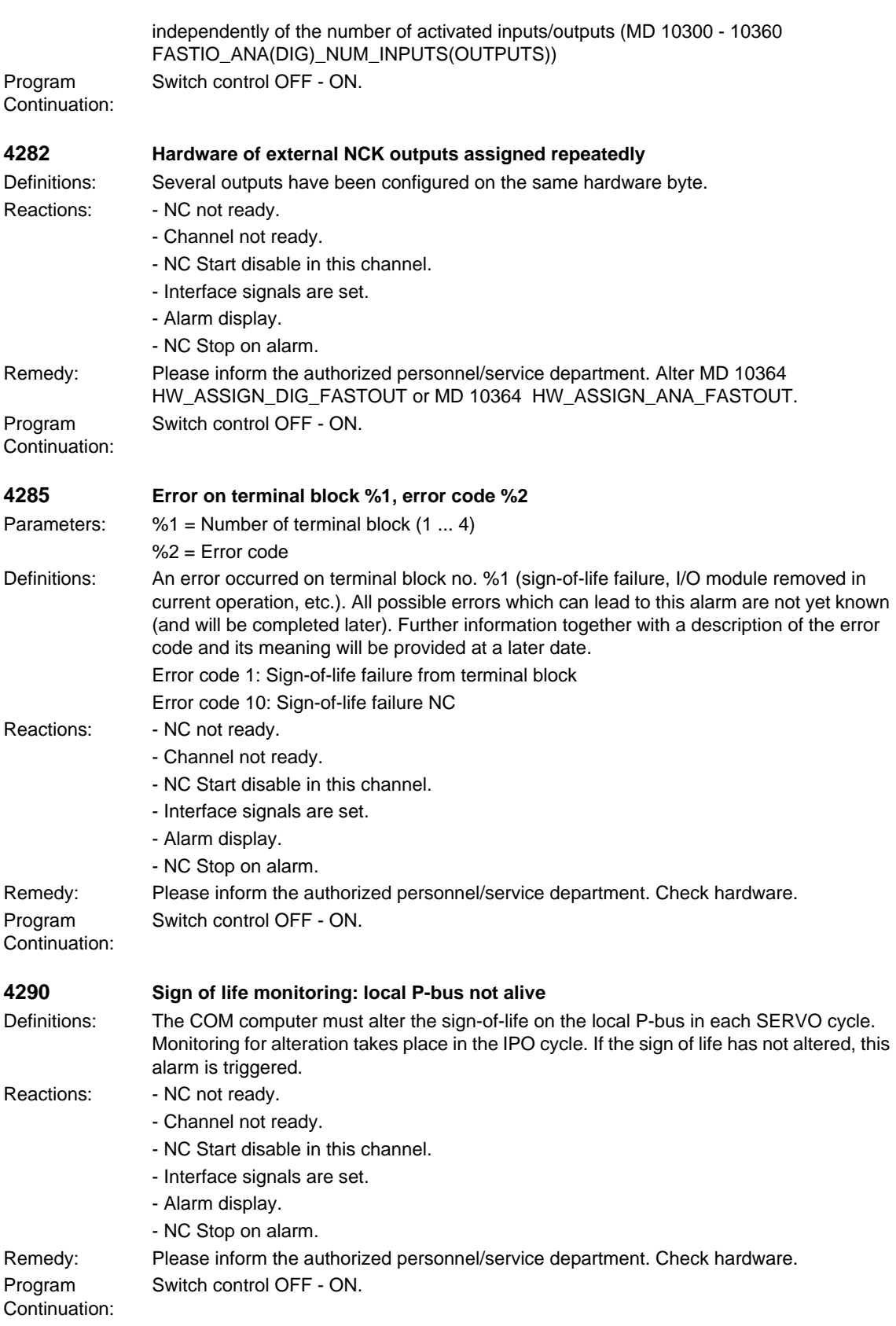

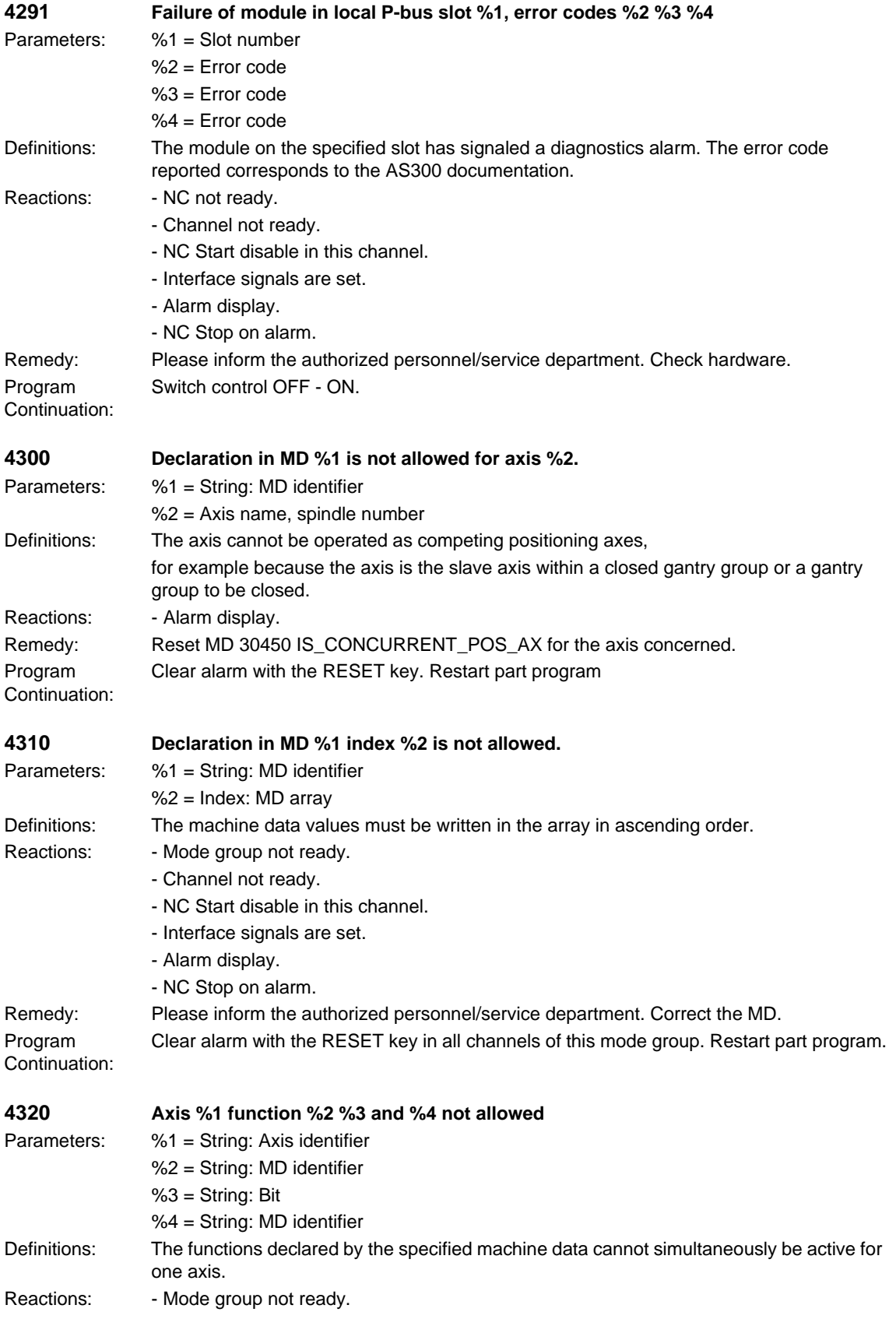

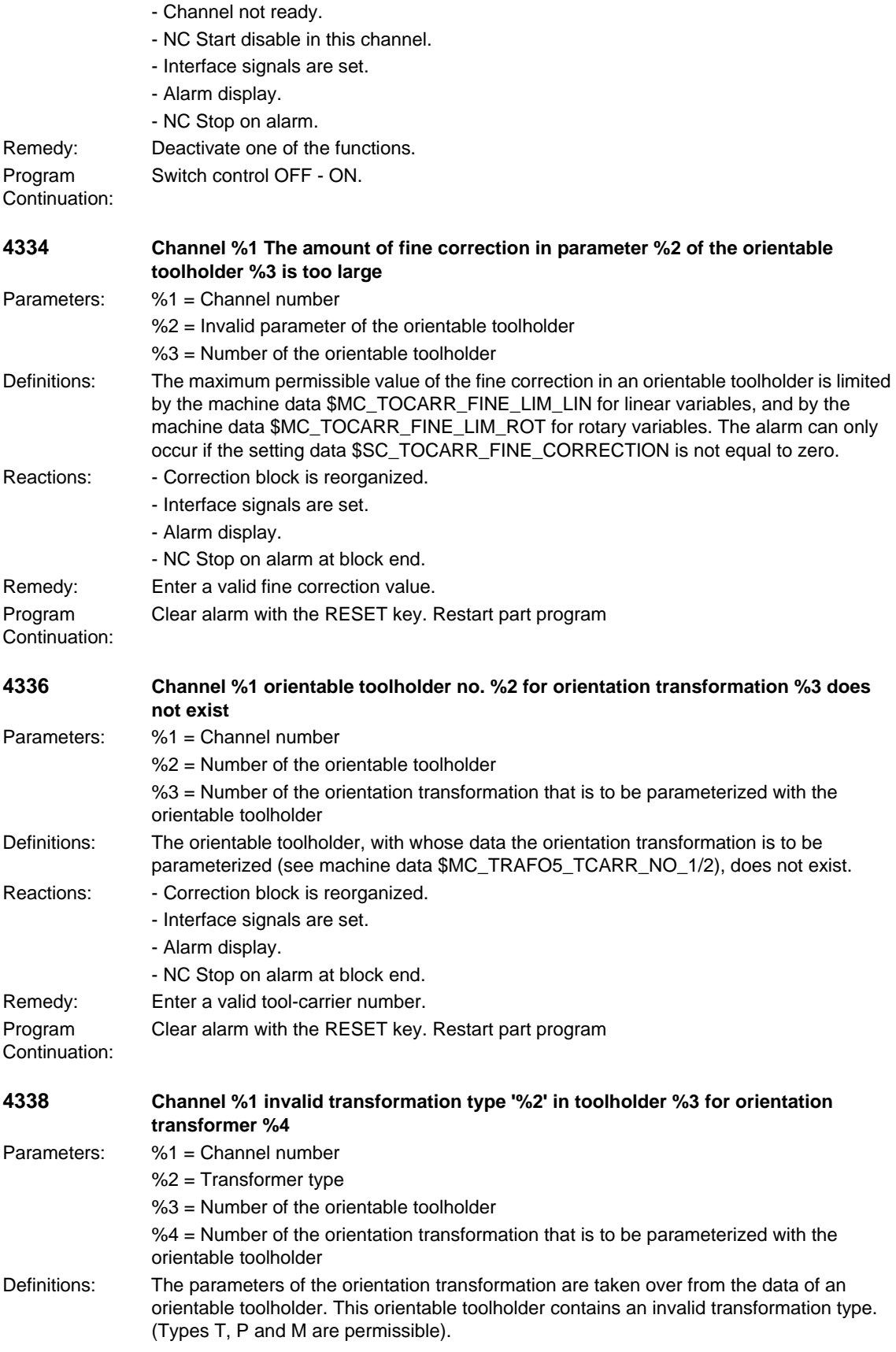

## Reactions: - Correction block is reorganized. - Interface signals are set. - Alarm display. - NC Stop on alarm at block end. Remedy: Enter a valid transformation type. Program Continuation: Clear alarm with the RESET key. Restart part program **4340 Channel %1 block %2 invalid transformation type in transformation no. %3** Parameters: %1 = Channel number %2 = Block number, label %3 = Transformation number Definitions: An invalid, i.e. undefined, number was entered in one of the machine data TRAFO\_TYPE\_1 ... TRAFO\_TYPE\_8. This alarm also occurs if a certain type of transformation is only impossible on the type of control used (e.g. 5-axis transformation on a SINUMERIK 802D). Reactions: - Correction block is reorganized. - Interface signals are set. - Alarm display. - NC Stop on alarm at block end. Remedy: Enter a valid transformation type. Program Continuation: Clear alarm with the RESET key. Restart part program **4341 Channel %1 block %2 no data set available for transformation no. %3** Parameters: %1 = Channel number %2 = Block number, label %3 = Transformation number Definitions: Only a limited number of machine data sets (usually 2) is available for each related group of transformations (e.g. orientation transformations, Transmit, Tracyl, etc.). This alarm is output if an attempt is made to set more transformations from a group. Example: Two orientation transformations are allowed. The machine data contains e.g.: TRAFO\_TYPE\_1 = 16 ; 1st orientation transformation TRAFO\_TYPE\_2 = 33 ; 2nd orientation transformation TRAFO\_TYPE\_3 = 256 ; 1st transmit transformation TRAFO\_TYPE\_4 = 20 ; 3rd orientation transformation ==> This entry triggers alarm Reactions: - Correction block is reorganized. - Interface signals are set. - Alarm display. - NC Stop on alarm at block end. Remedy: Enter valid machine data. Program Continuation: Clear alarm with the RESET key. Restart part program **4342 Channel %1 invalid machine data for general 5-axis transformation error no. %2** Parameters: %1 = Channel number  $%2$  = Error type Definitions: The machine data which describe the axis directions and the base orientation or the input axes for the general 5-axis transformation are invalid. The error parameter displayed

specifies the cause of the alarm:

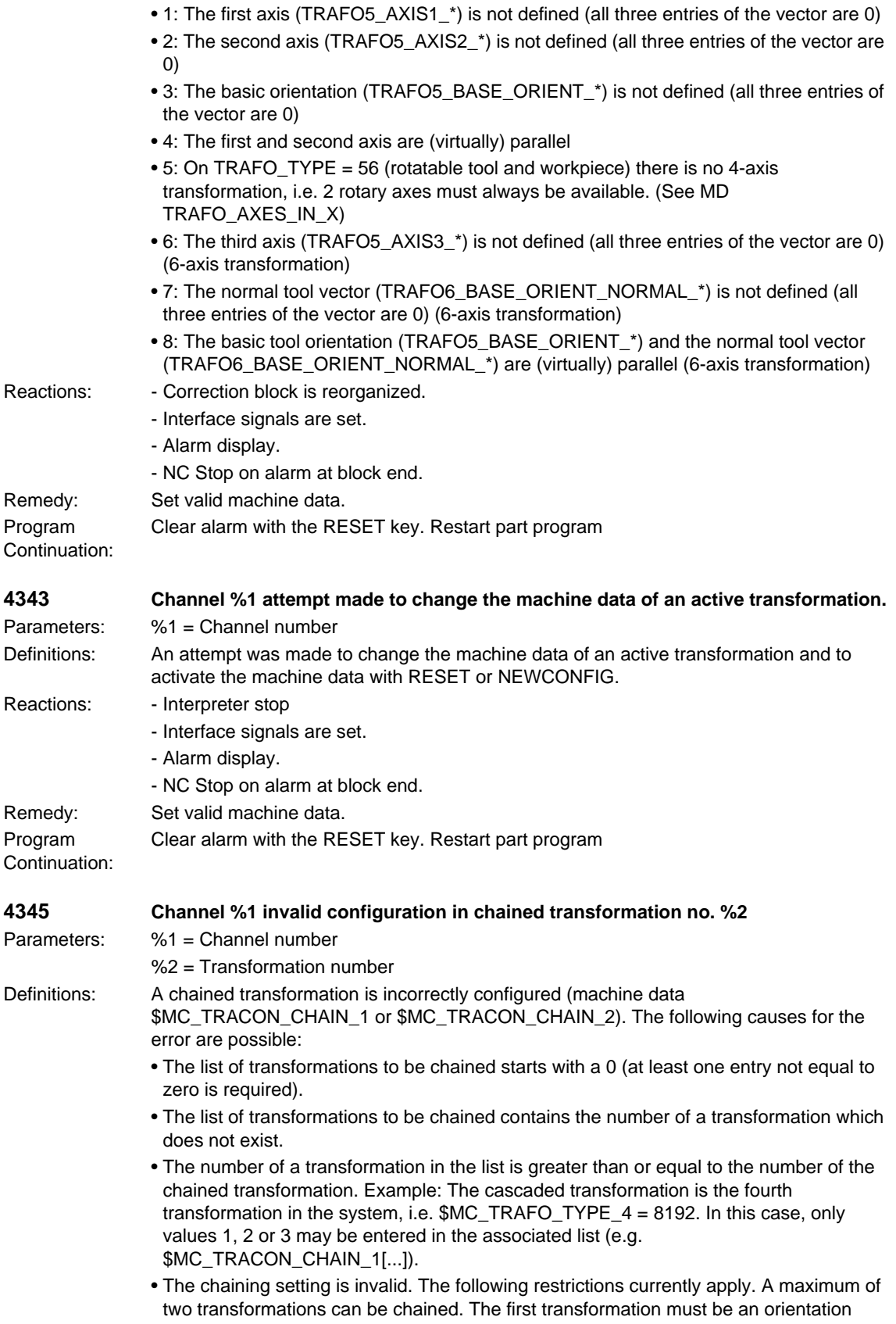

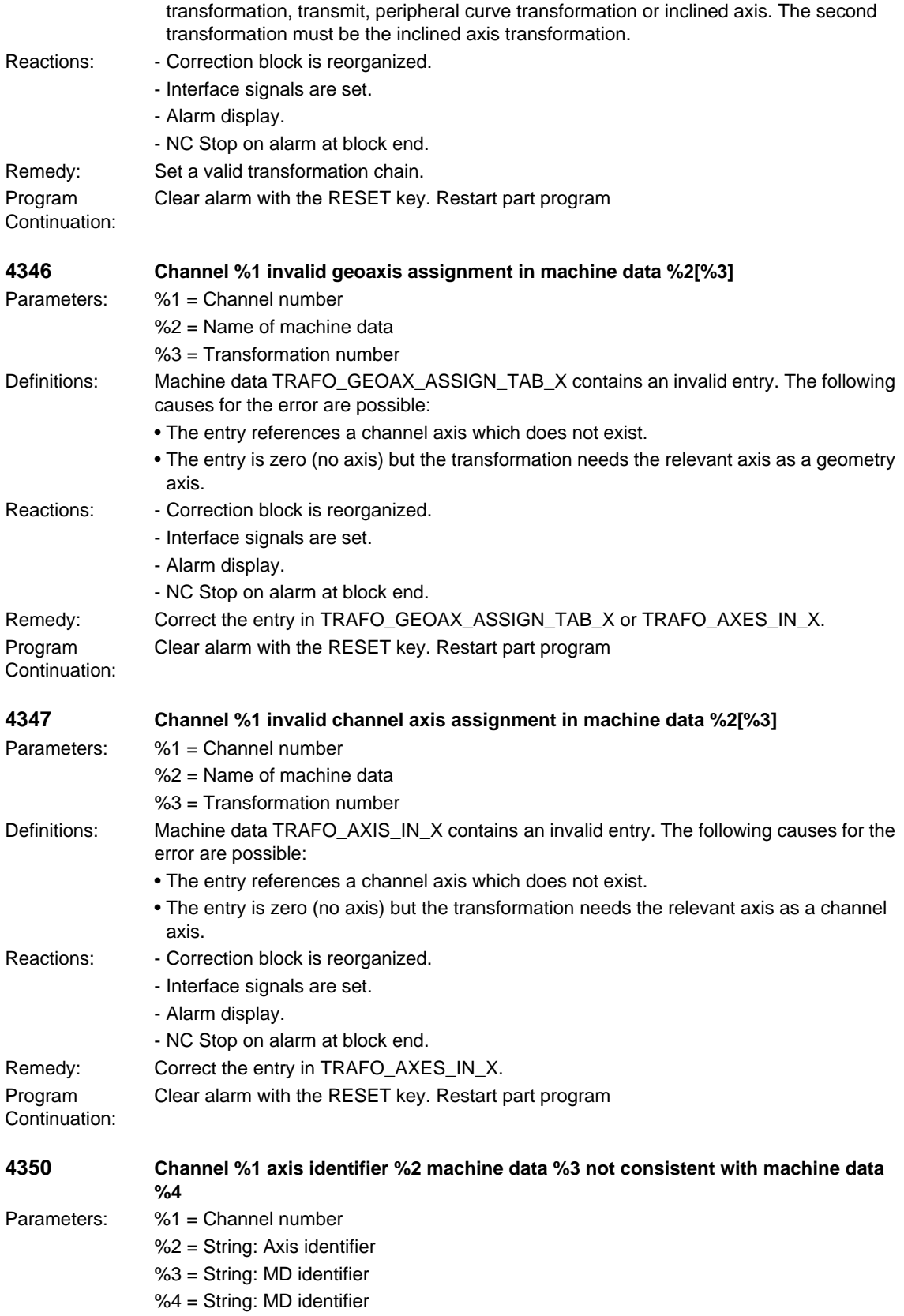

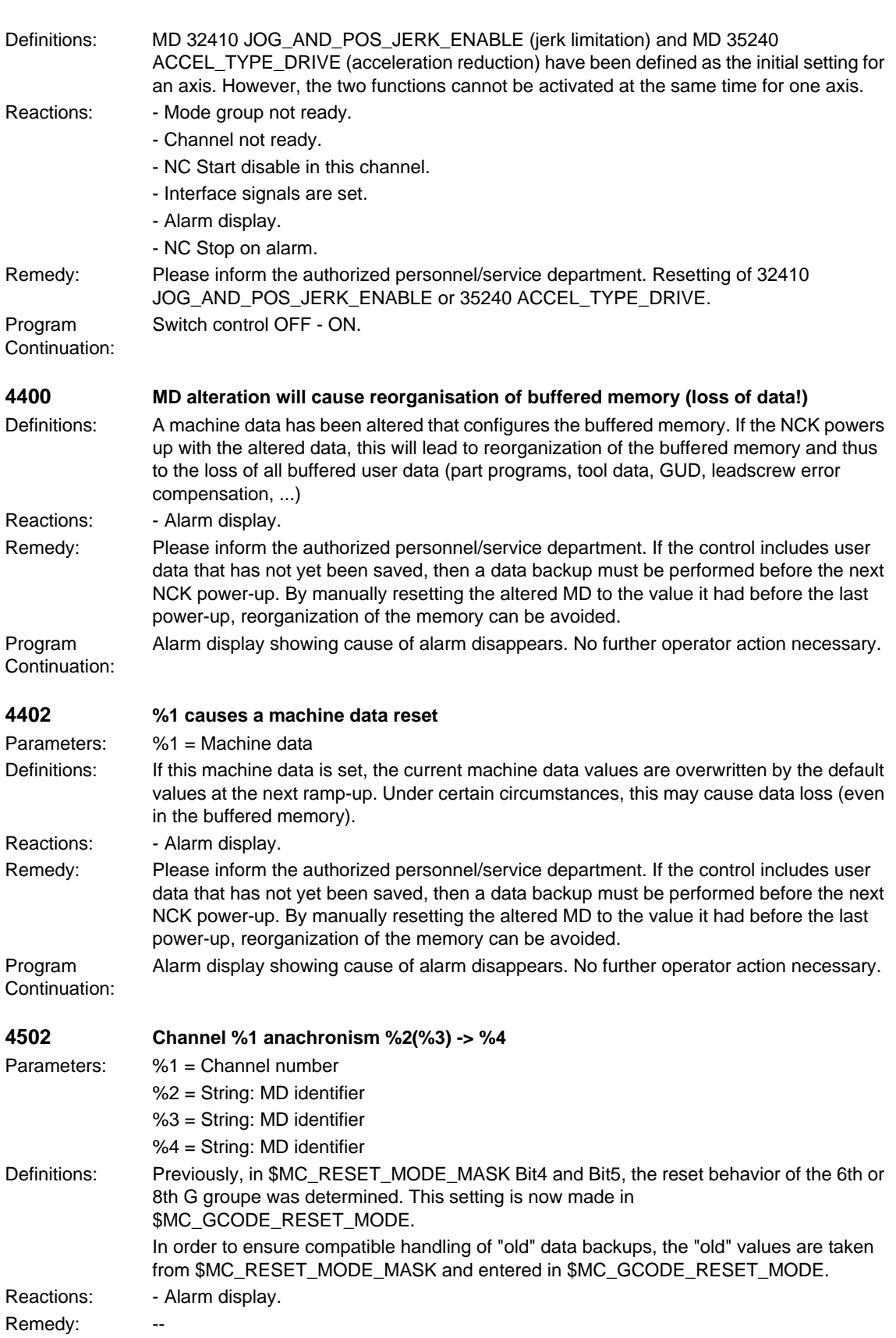

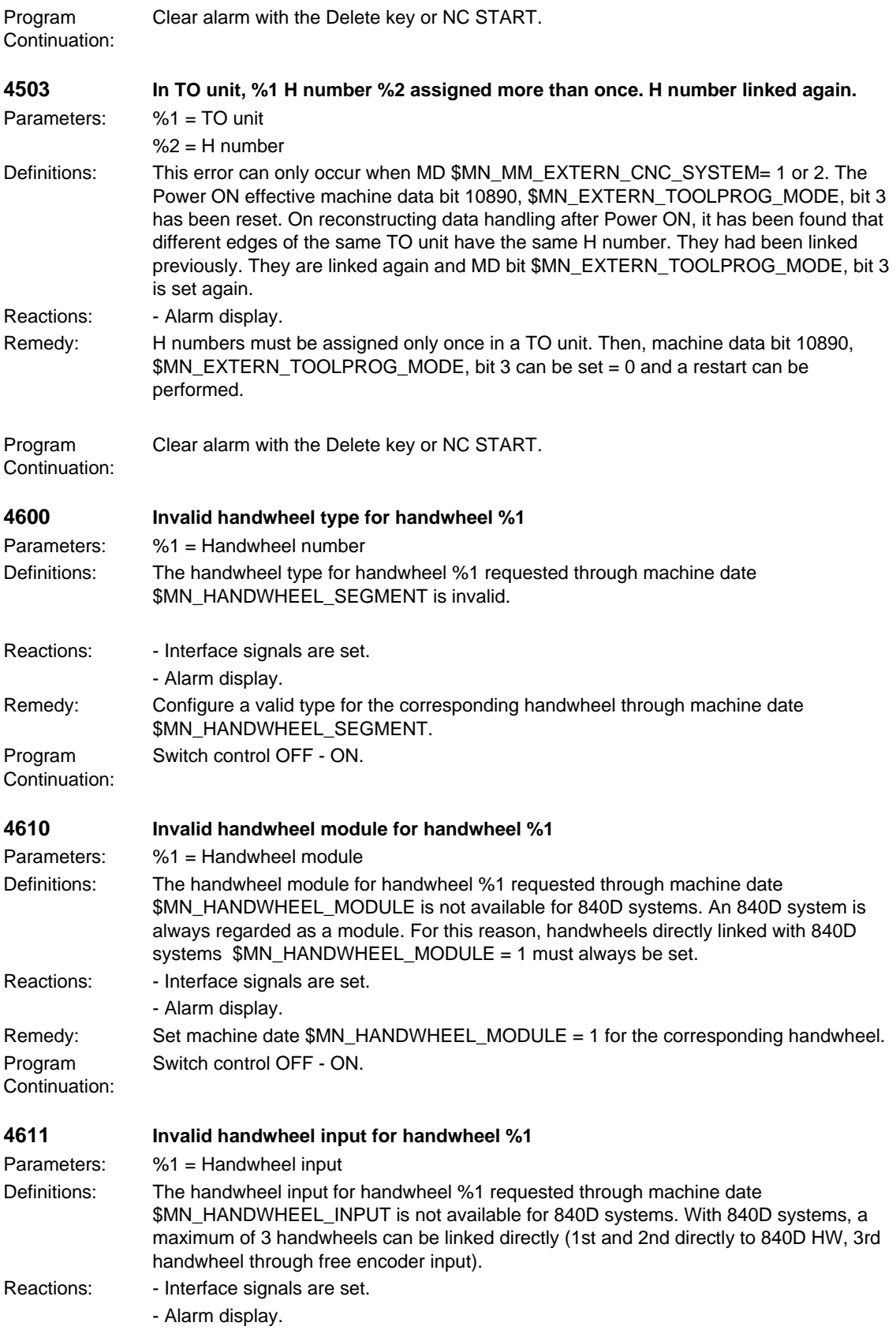

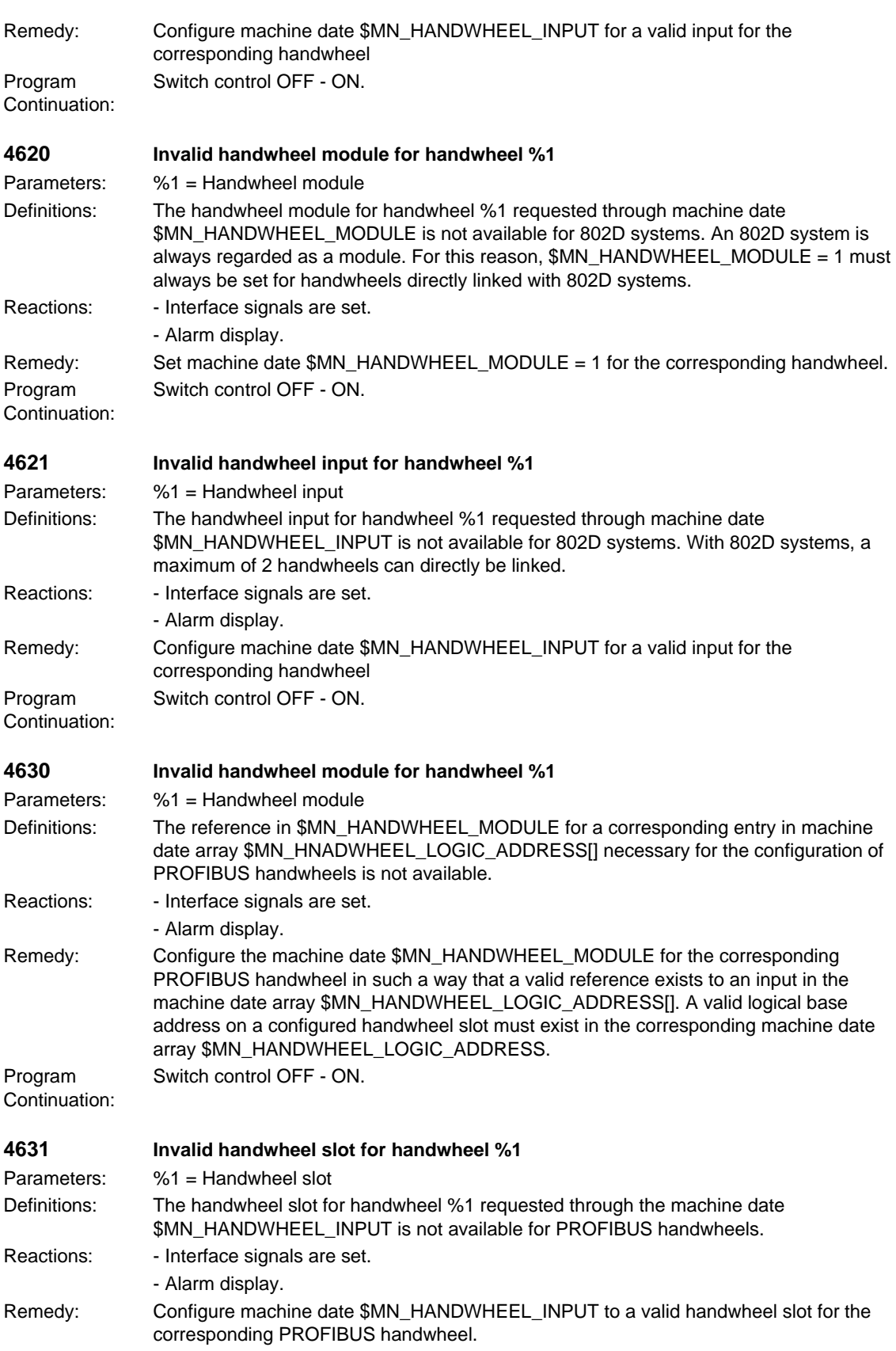

Program Continuation: Switch control OFF - ON. **4632 Logical PROFIBUS handwheel slot base address for handwheel %1 not found** Parameters: %1 = Handwheel number Definitions: The logical base address of the PROFIBUS handwheel slot in machine date array \$MN\_HANDWHEEL\_LOGIC\_ADDRESS[] indexed in machine date \$MN\_HANDWHEEL\_MODULE was not found. Reactions: - Interface signals are set. - Alarm display. Remedy: Check if \$MN\_HANDWHEEL\_MODULE of the corresponding handwheel is correct. Check if indexed logical base address of PROFIBUS handwheel slot in machine date array \$MN\_HANDWHEEL\_LOGIC\_ADDRESS[] is correct. Program Continuation: Switch control OFF - ON. **5000 Communication job not executable %1** Parameters: %1 = Reference to which resources are no longer available. Definitions: The communication job (data exchange between NCK and MMC, e.g.: loading an NC part program) cannot be executed because there is insufficient memory space. Cause: Too many communication jobs in parallel. Reactions: - Alarm display. Remedy: • Reduce the number of communication jobs taking place at the same time or increase \$MN\_MM\_NUM\_MMC\_UNITS • Restart communication job. Please inform the authorized personnel/service department. No remedial measures are possible - the operation triggering the alarm message has to be repeated. Clear the alarm display with Cancel. Program Continuation: Clear alarm with the Delete key or NC START. **6000 Memory reorganized using standard machine data** Definitions: The memory management was not able to allocate the NC user memory with the values in the machine data. Because the total memory available is provided as dynamic and static memory for the NC user (e.g. for macro definitions, user variables, number of tool offsets, number of directories and files etc.) and therefore its size is not adequate. Reactions: - NC not ready. - Mode group not ready, also effective for single axes - NC Start disable in this channel. - Interface signals are set. - Alarm display. - NC Stop on alarm. Remedy: Please inform the authorized personnel/service department. Redefine the NC memory structure! A specific machine data for NC user memory allocation cannot be given as the cause of the alarm. Therefore, the MD initiating the alarm must be determined on the basis of the default values in the machine data by changing the user-specific memory structure step by step. Usually, not just one machine data has been chosen too large and therefore it is advisable to reduce the memory area by a certain proportion in several MDs. Program Continuation: Clear alarm with the RESET key in all channels of this mode group. Restart part program.

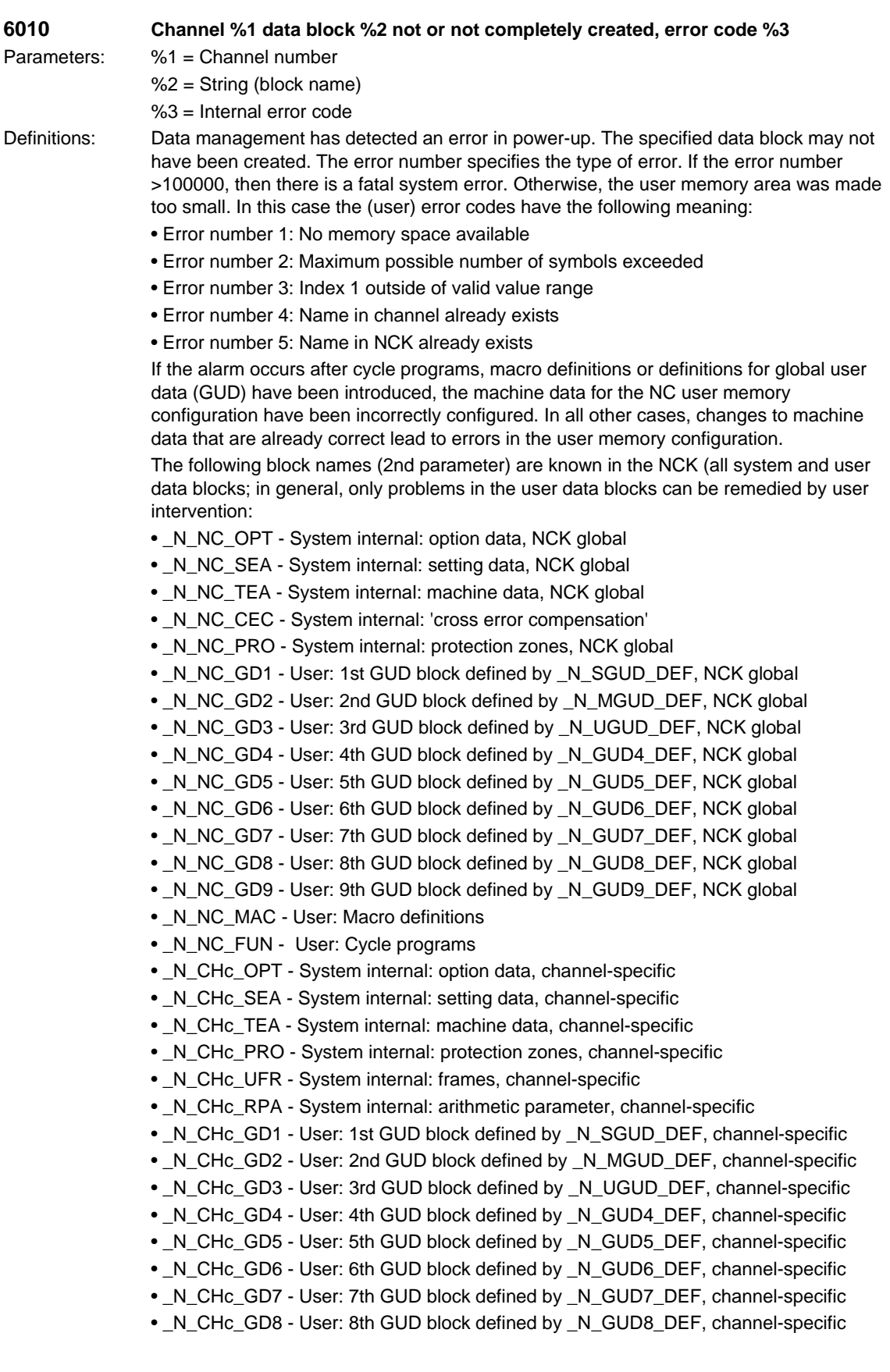

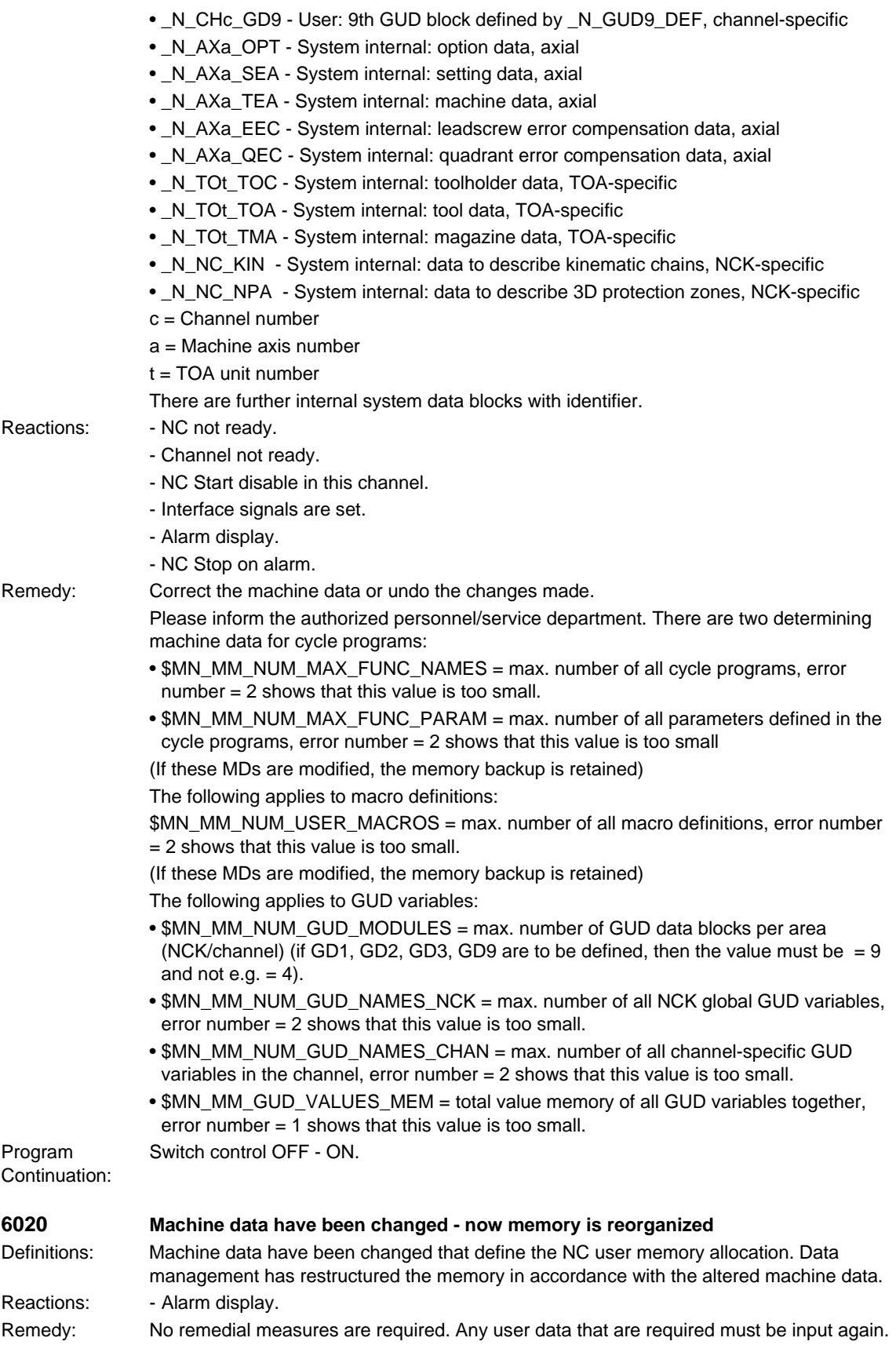

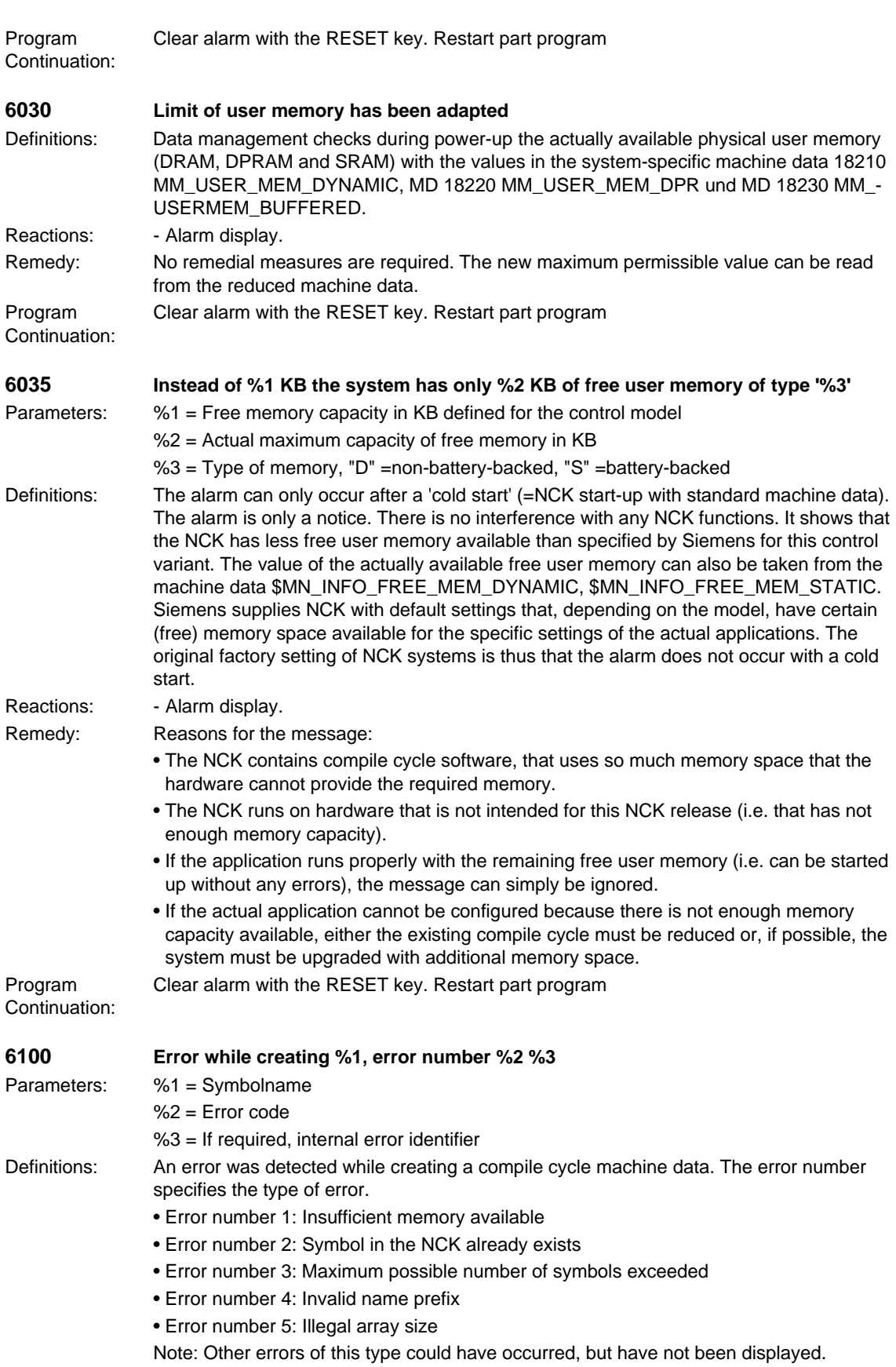

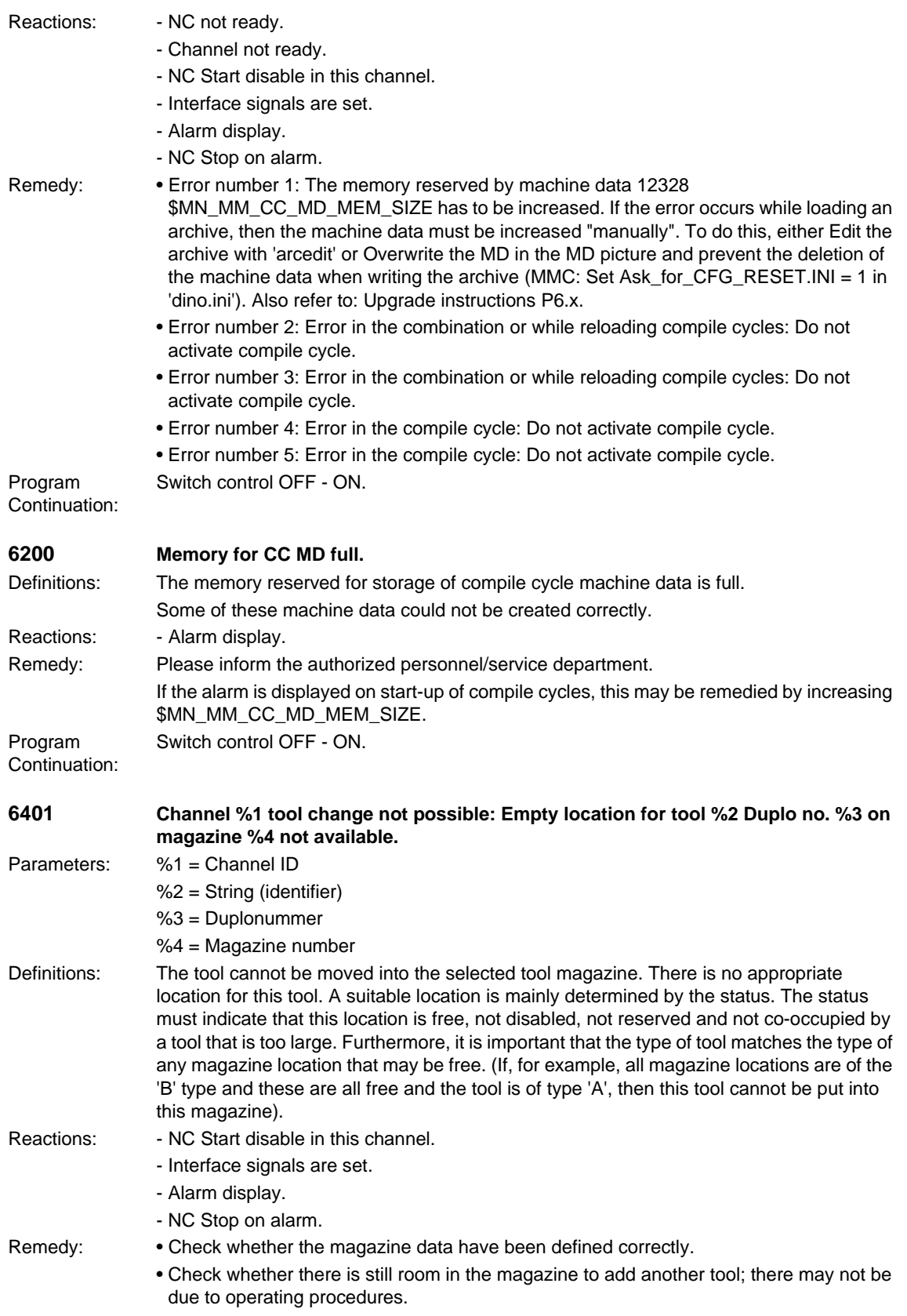

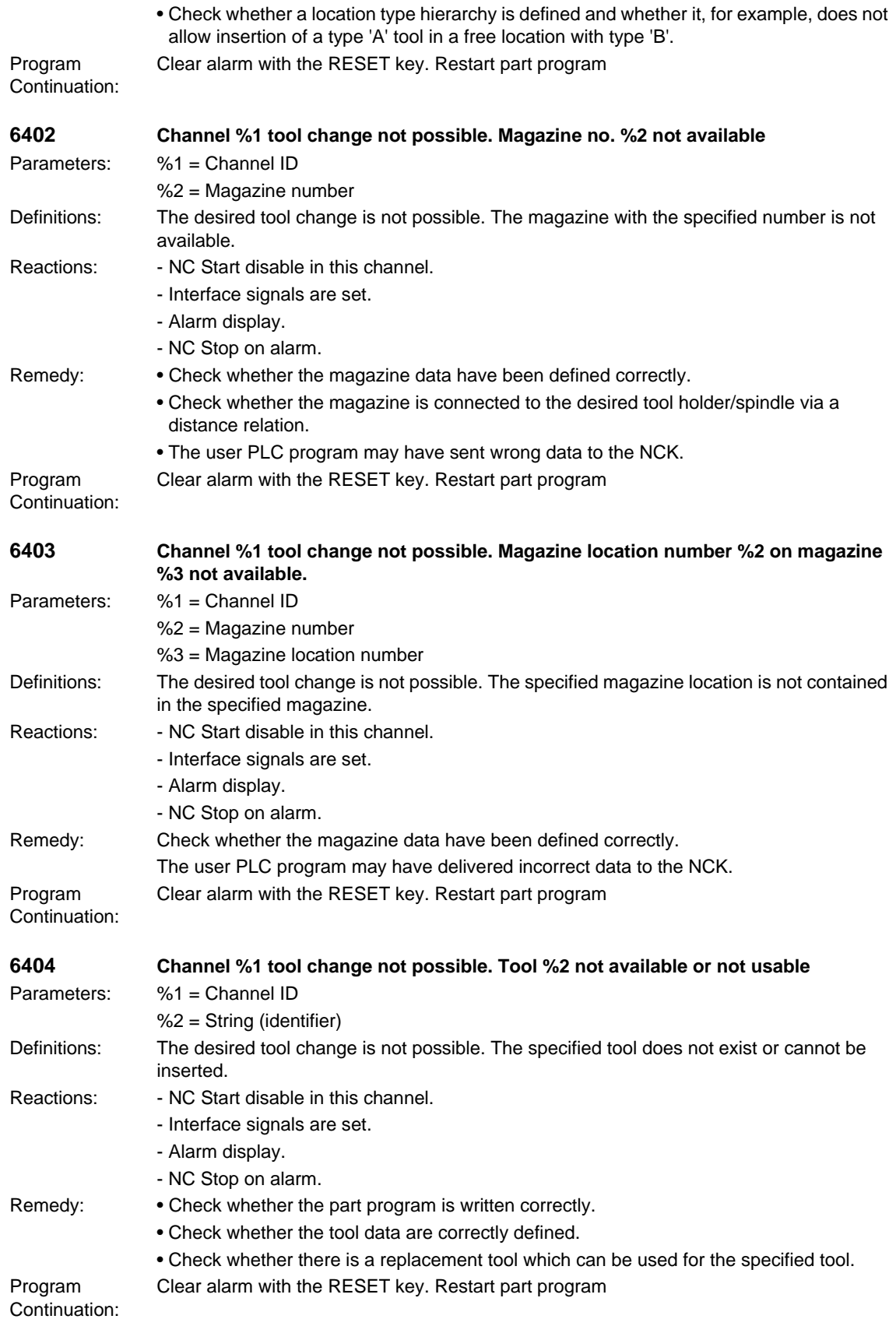

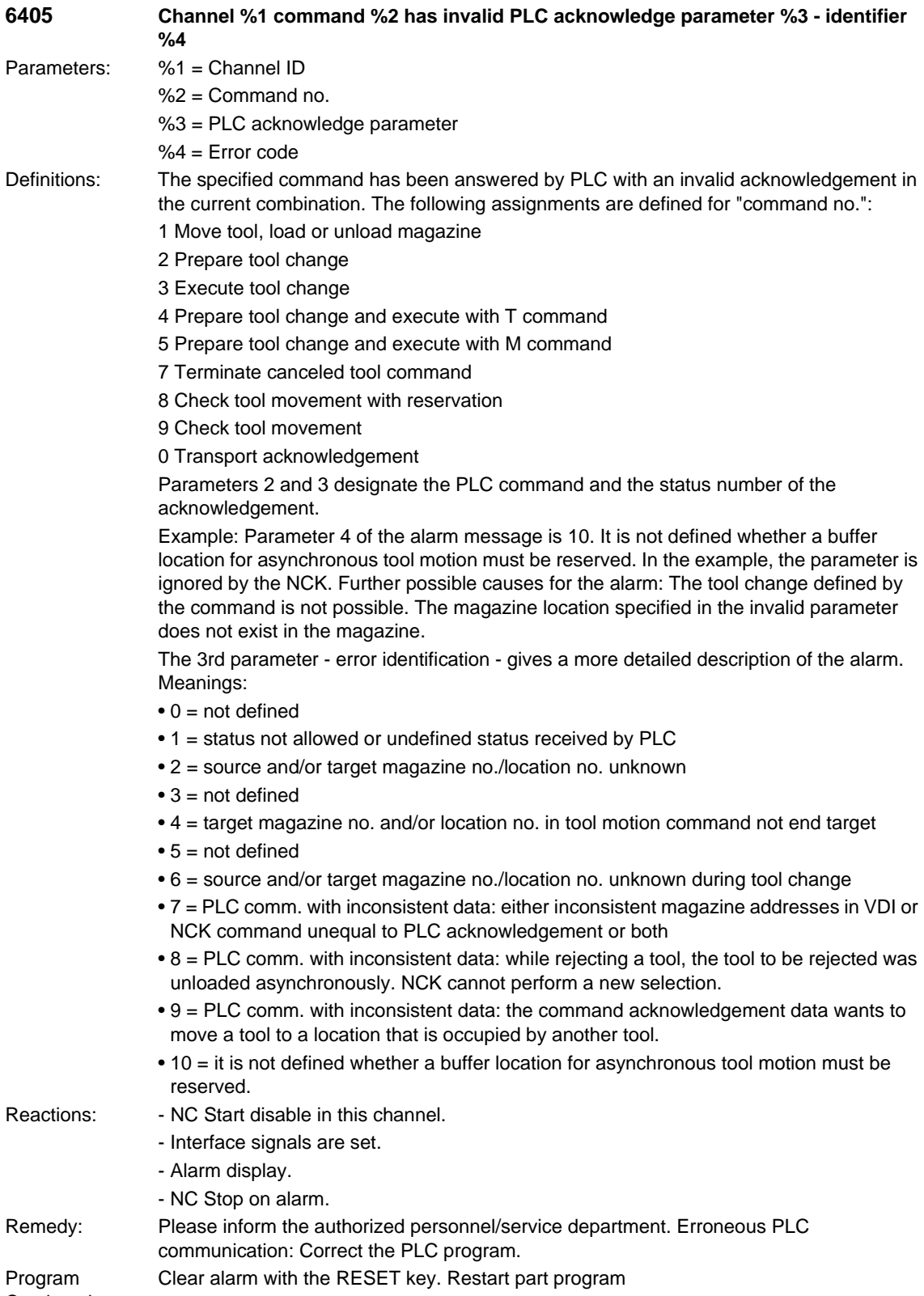

Continuation:

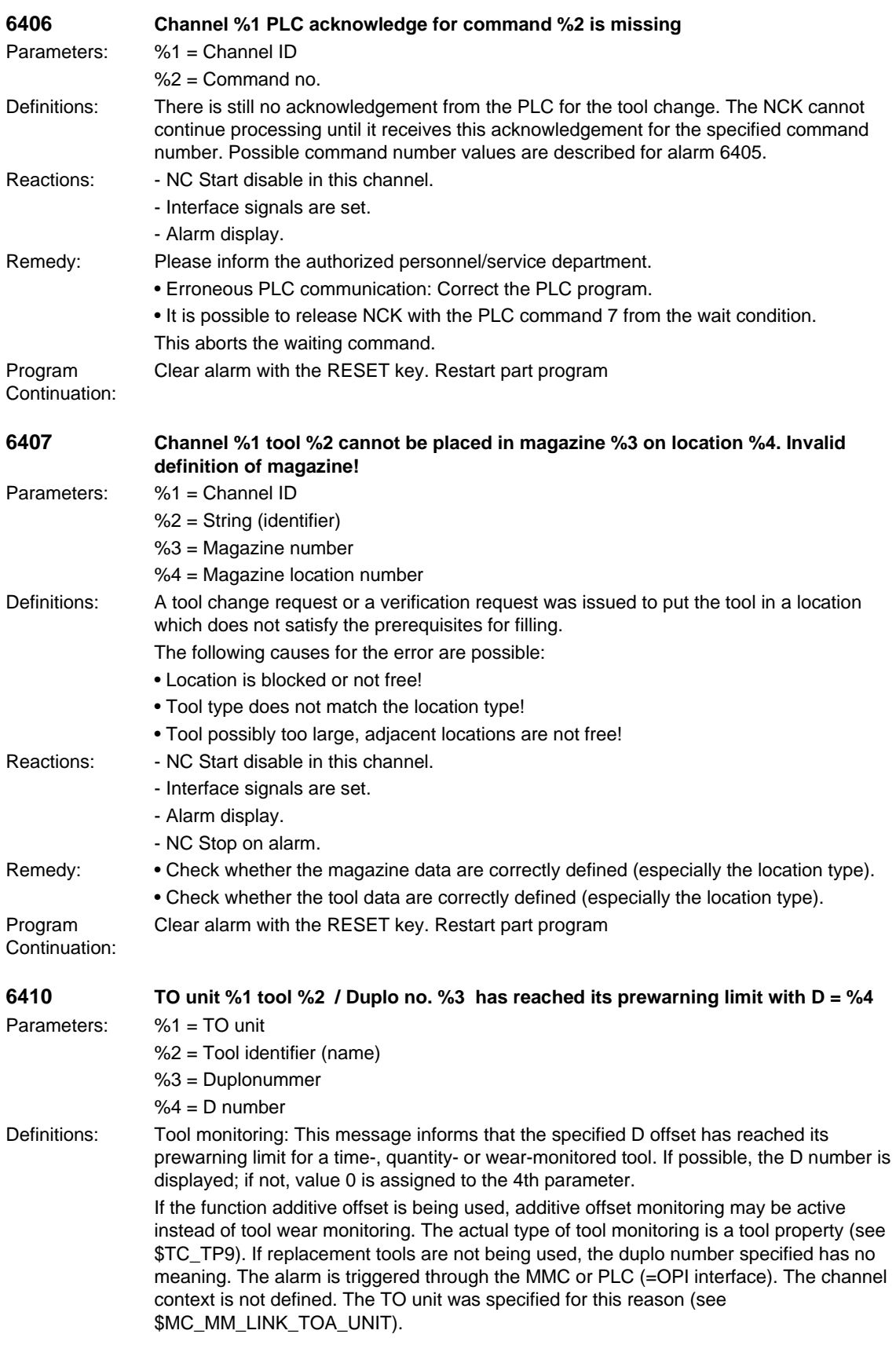
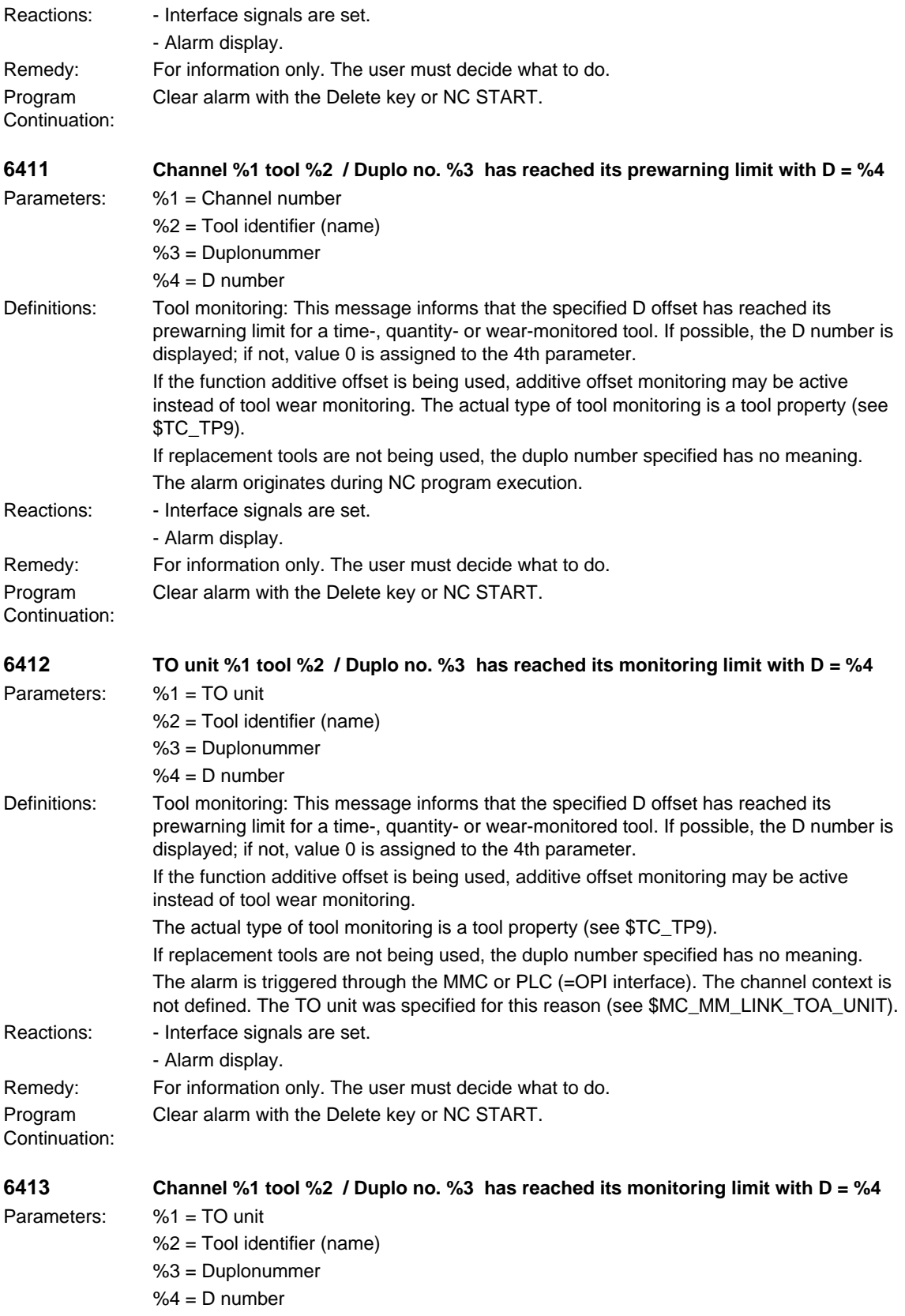

## *Overview of Alarms 03/2006*

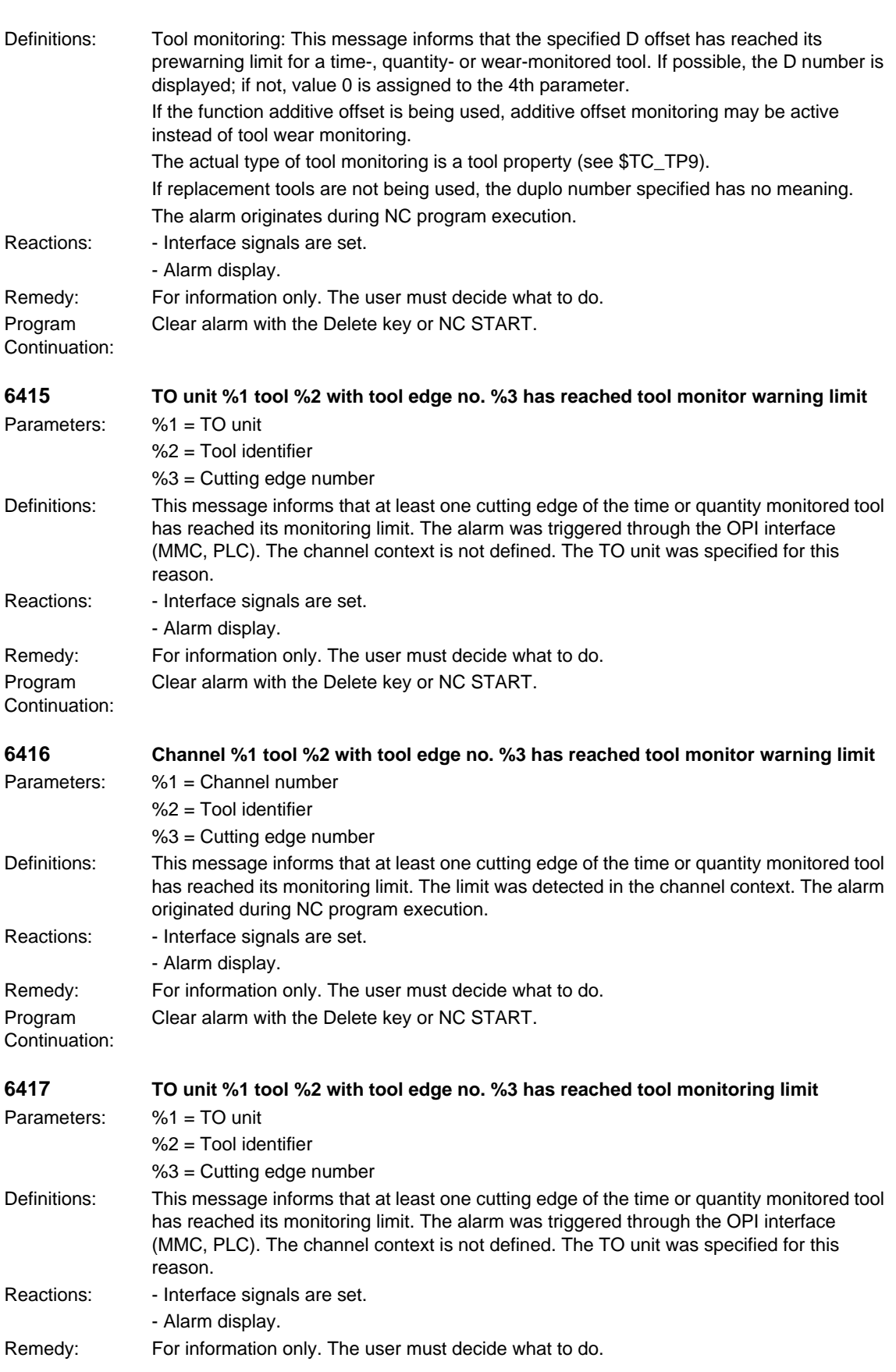

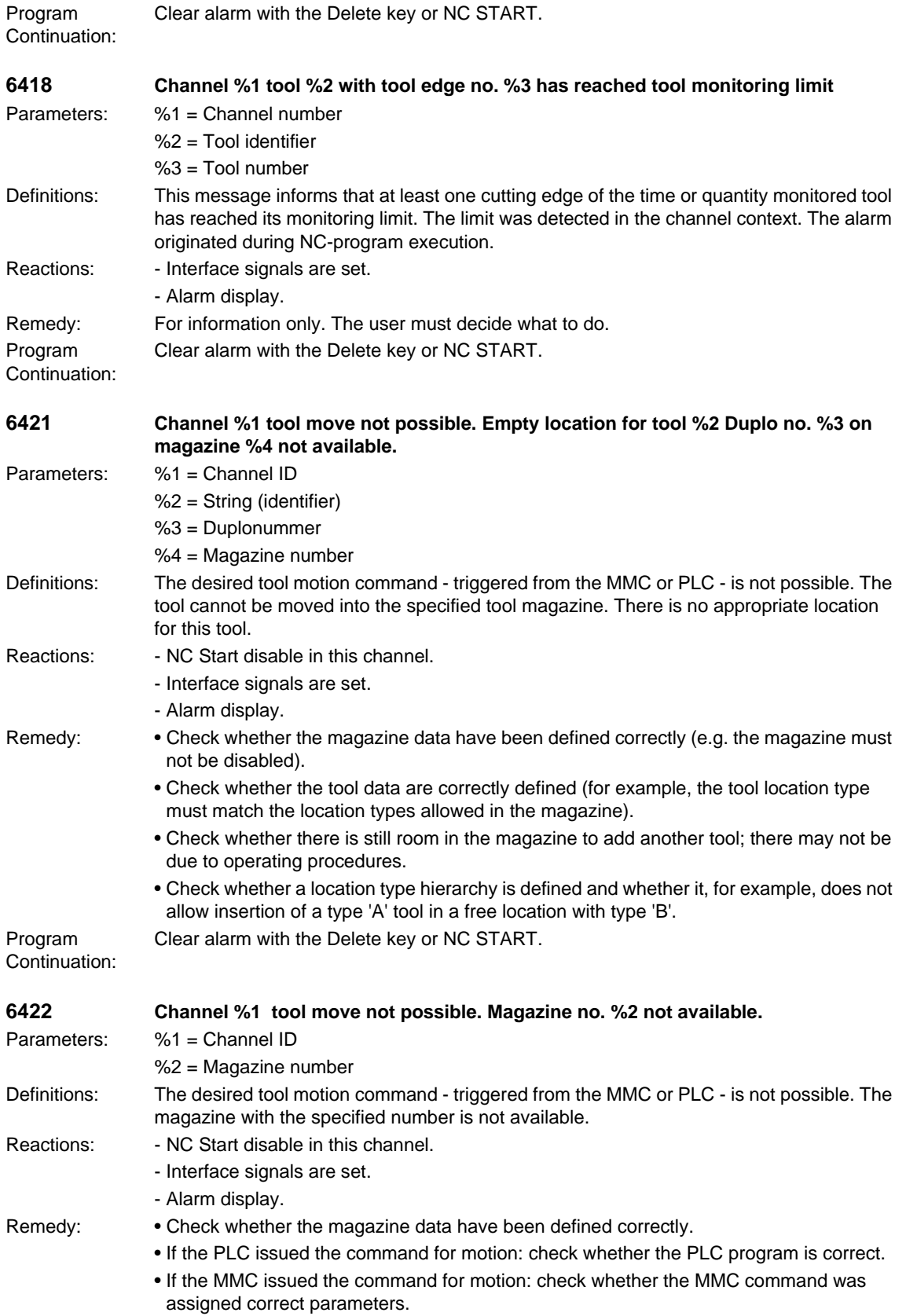

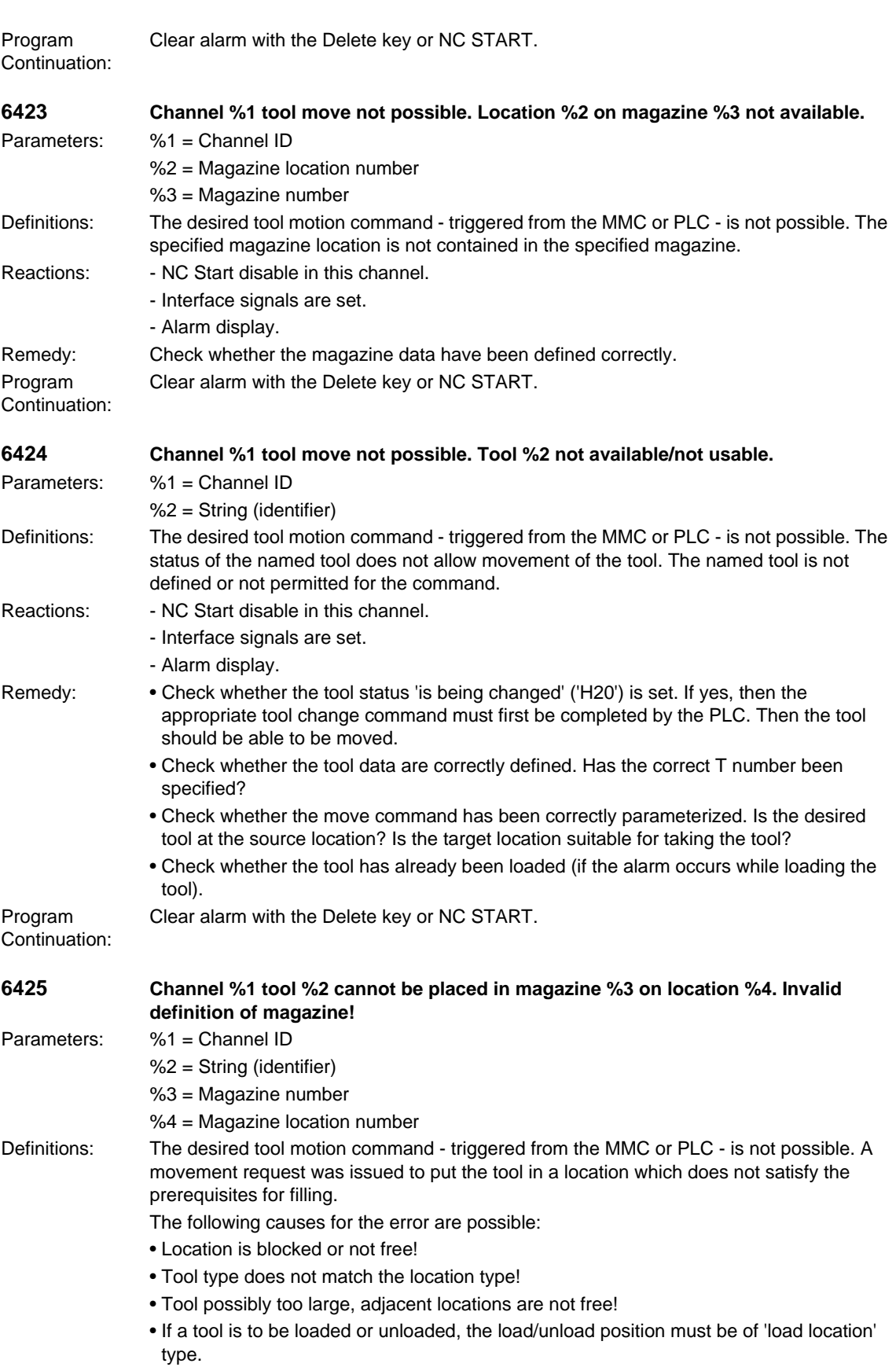

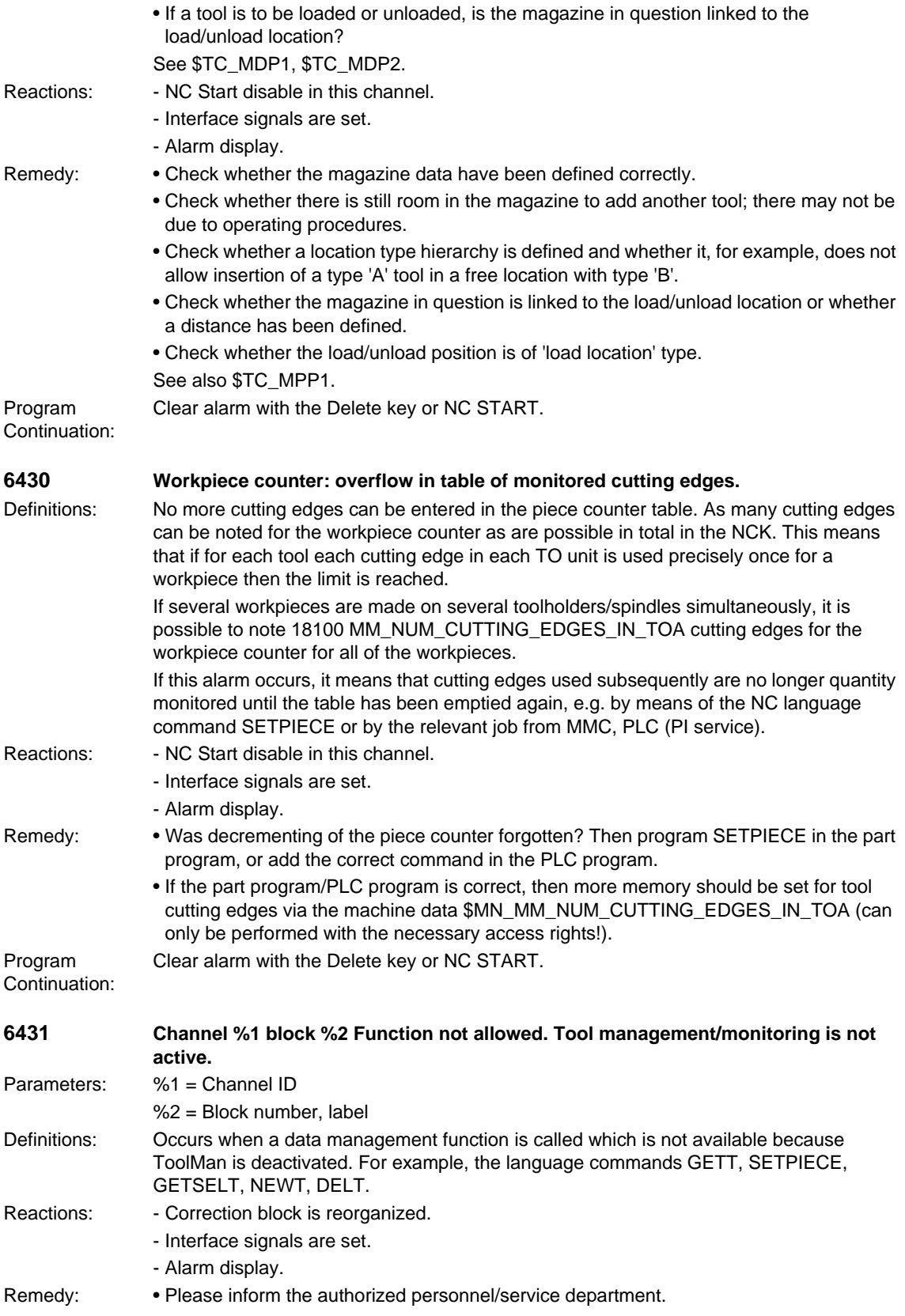

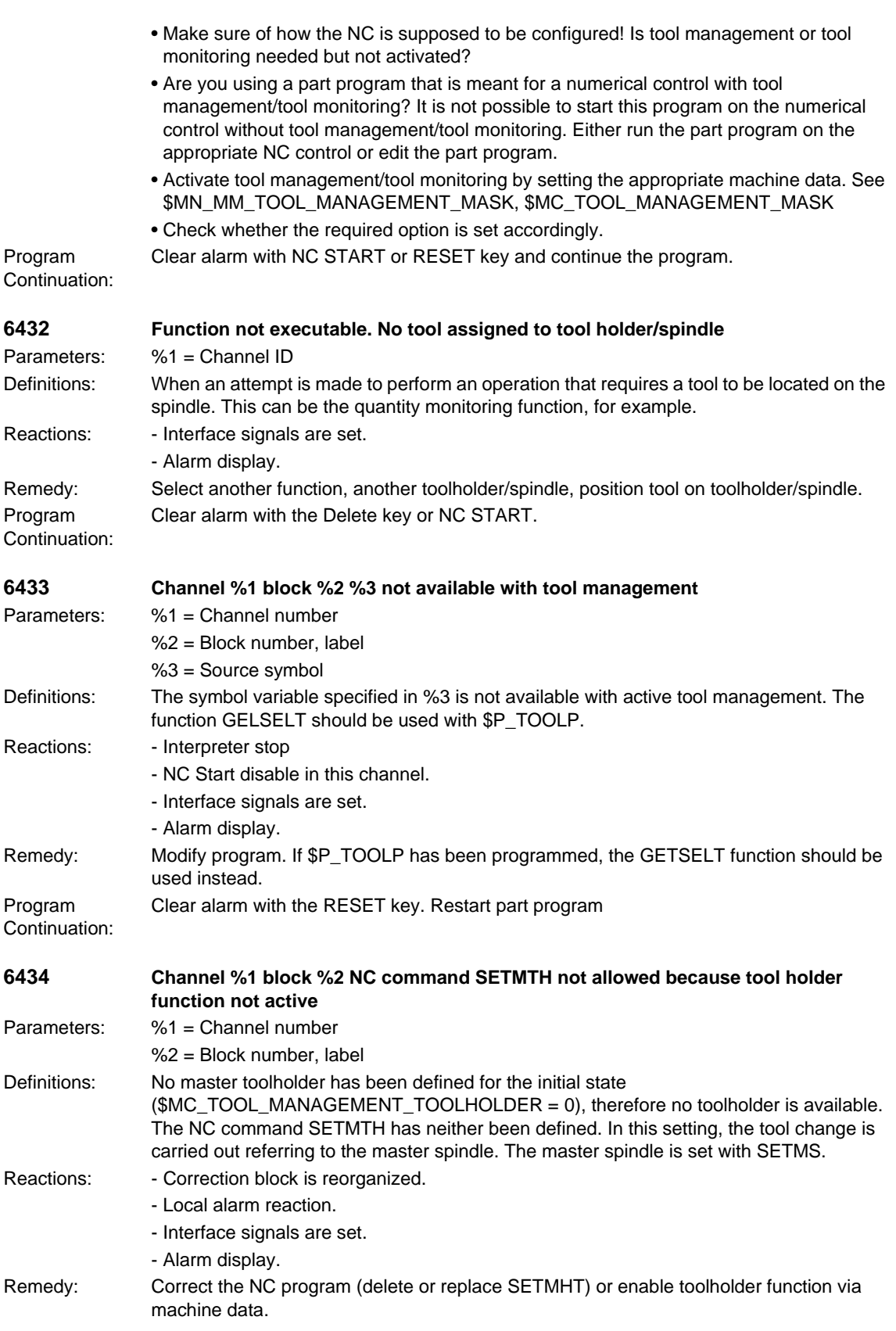

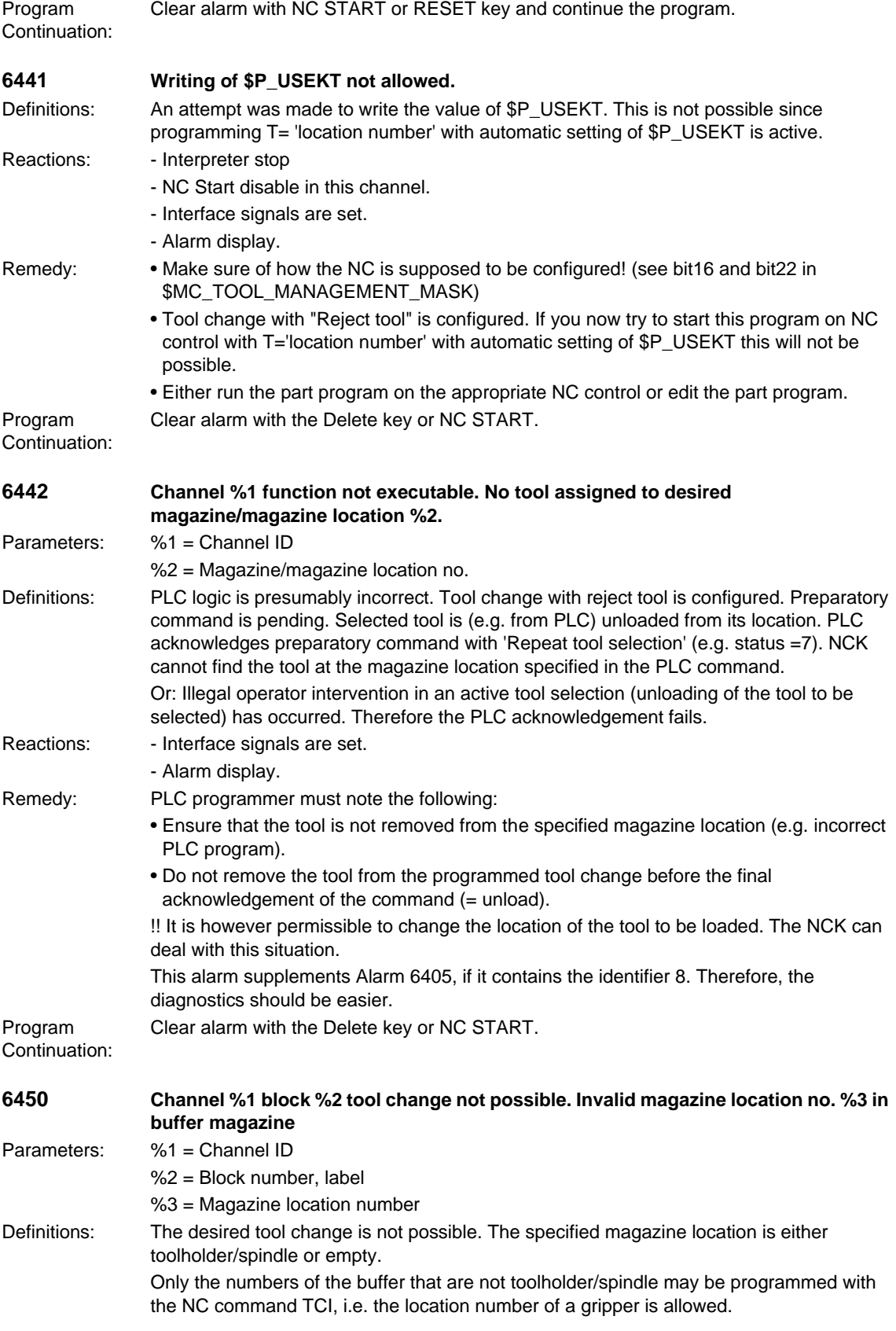

## Reactions: - Correction block is reorganized. - Interface signals are set. - Alarm display. Remedy: • Check whether the magazine data (\$TC\_MPP1) have been defined correctly. • Check whether the alarm-causing program command \_ e.g. TCI \_ has been programmed correctly. Program Continuation: Clear alarm with NC START or RESET key and continue the program. **6451 Channel %1 block %2 tool change not possible. No buffer magazine defined.** Parameters: %1 = Channel ID %2 = Block number, label Definitions: The desired tool change is not possible. No buffer magazine defined. Reactions: - Correction block is reorganized. - Interface signals are set. - Alarm display. Remedy: Check whether the magazine data have been defined correctly. Program Continuation: Clear alarm with NC START or RESET key and continue the program. **6452 Channel %1 block %2 tool change not possible. Tool holder/spindle number = %3 not defined.** Parameters: %1 = Channel ID  $%2 = Block number$ , label %3 = Tool holder/spindle number Definitions: The desired tool change is not possible. The toolholder/spindle number has not been defined. Reactions: - Correction block is reorganized. - Interface signals are set. - Alarm display. Remedy: Check whether the toolholder number/spindle number and the magazine data have been defined correctly. (See system variables \$TC\_MPP1, \$TC\_MPP5 of the buffer magazine) Program Continuation: Clear alarm with NC START or RESET key and continue the program. **6453 Channel %1 block %2 tool change not possible. No assignment between toolholder/spindle no. = %3 and buffer magazine location %4** Parameters: %1 = Channel ID %2 = Block number, label %3 = Spindle no.  $%4 =$  Location no. Definitions: The desired tool change is not possible. No relation has been defined between the toolholder/spindle number and the buffer magazine location (Location No.) Reactions: - Correction block is reorganized. - Interface signals are set. - Alarm display. Remedy: • Check whether the magazine data (\$TC\_MLSR) have been defined correctly. • Check whether the alarm-causing program command \_ e.g. TCI \_ has been programmed correctly. Program Continuation: Clear alarm with NC START or RESET key and continue the program.

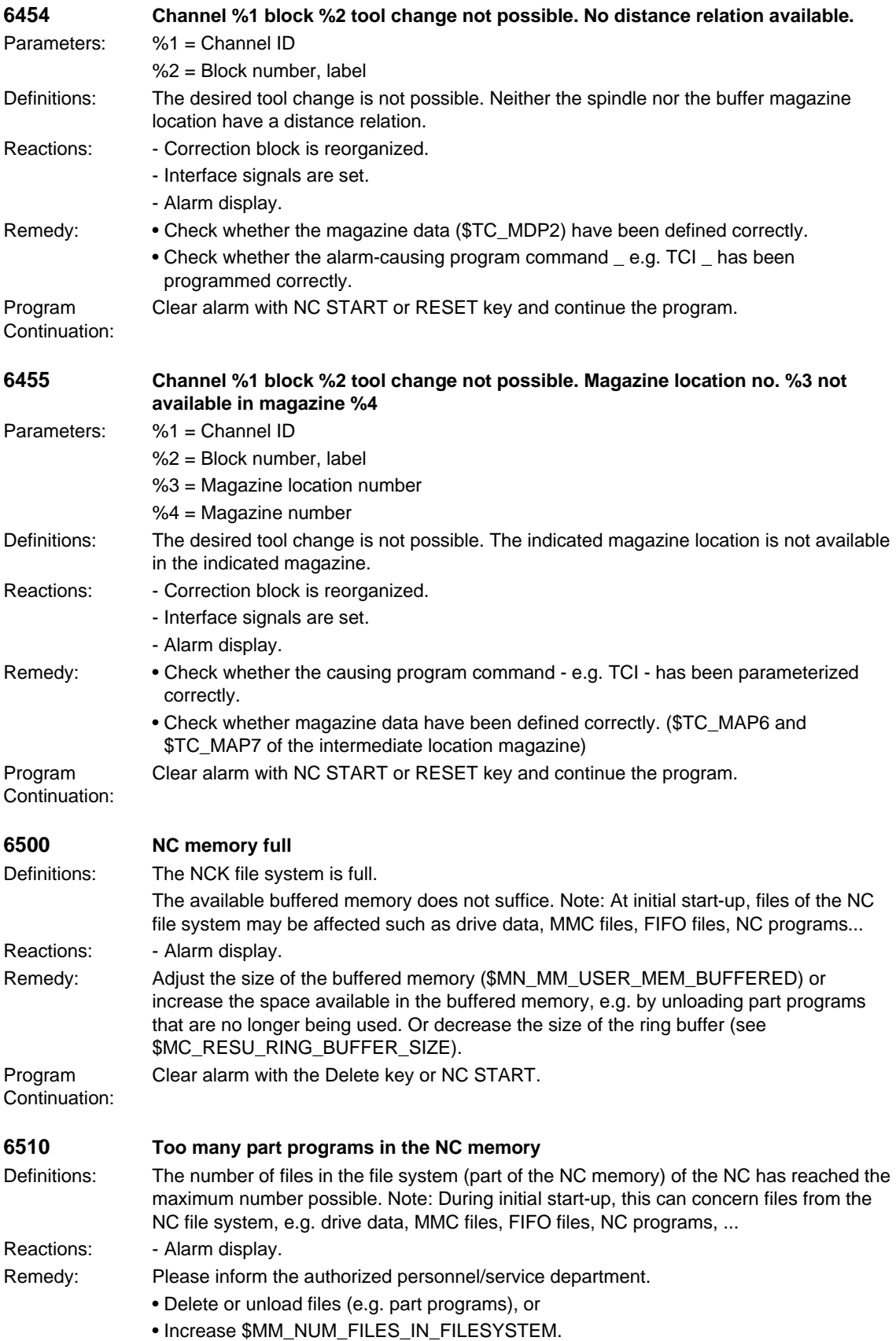

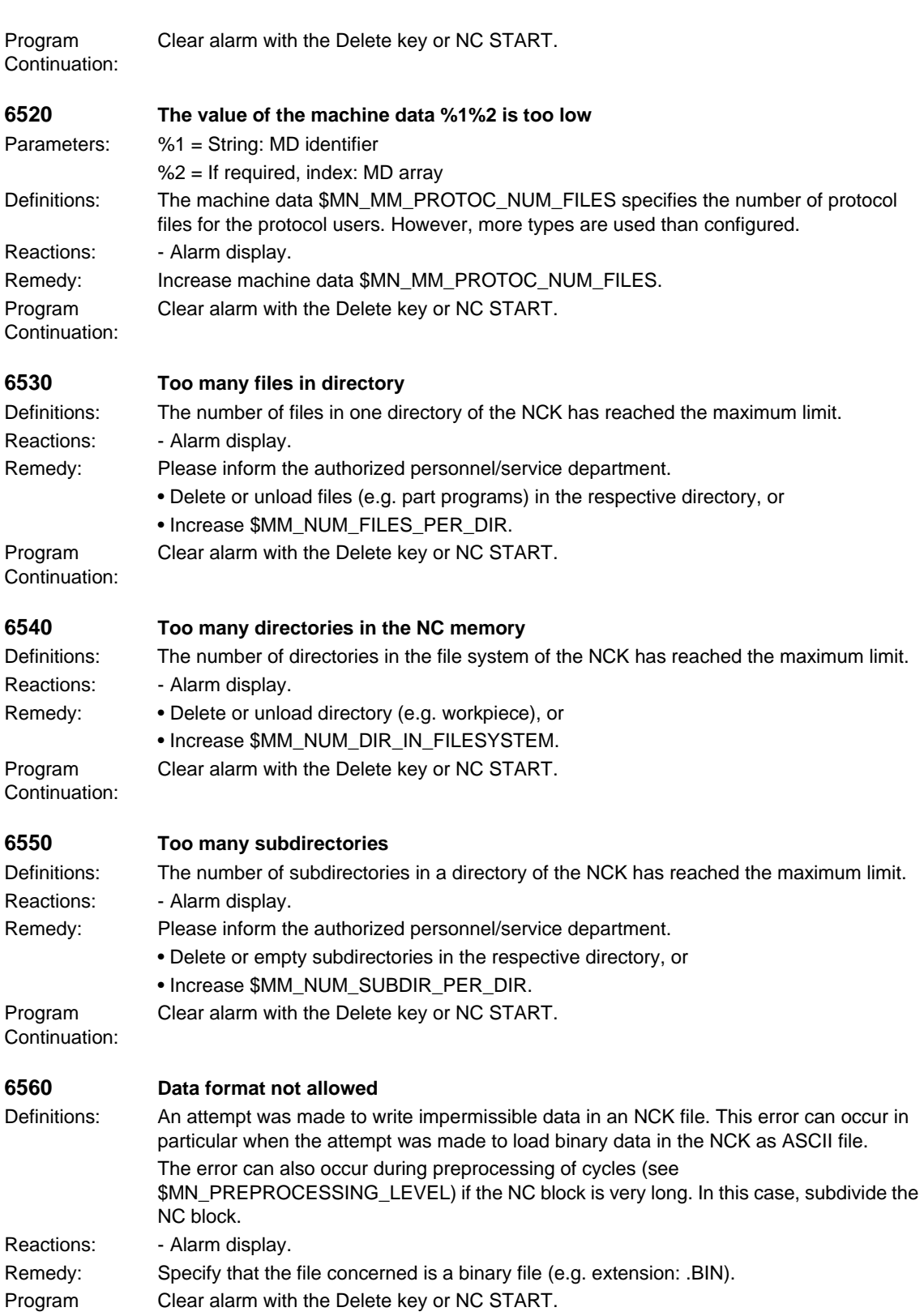

Continuation:

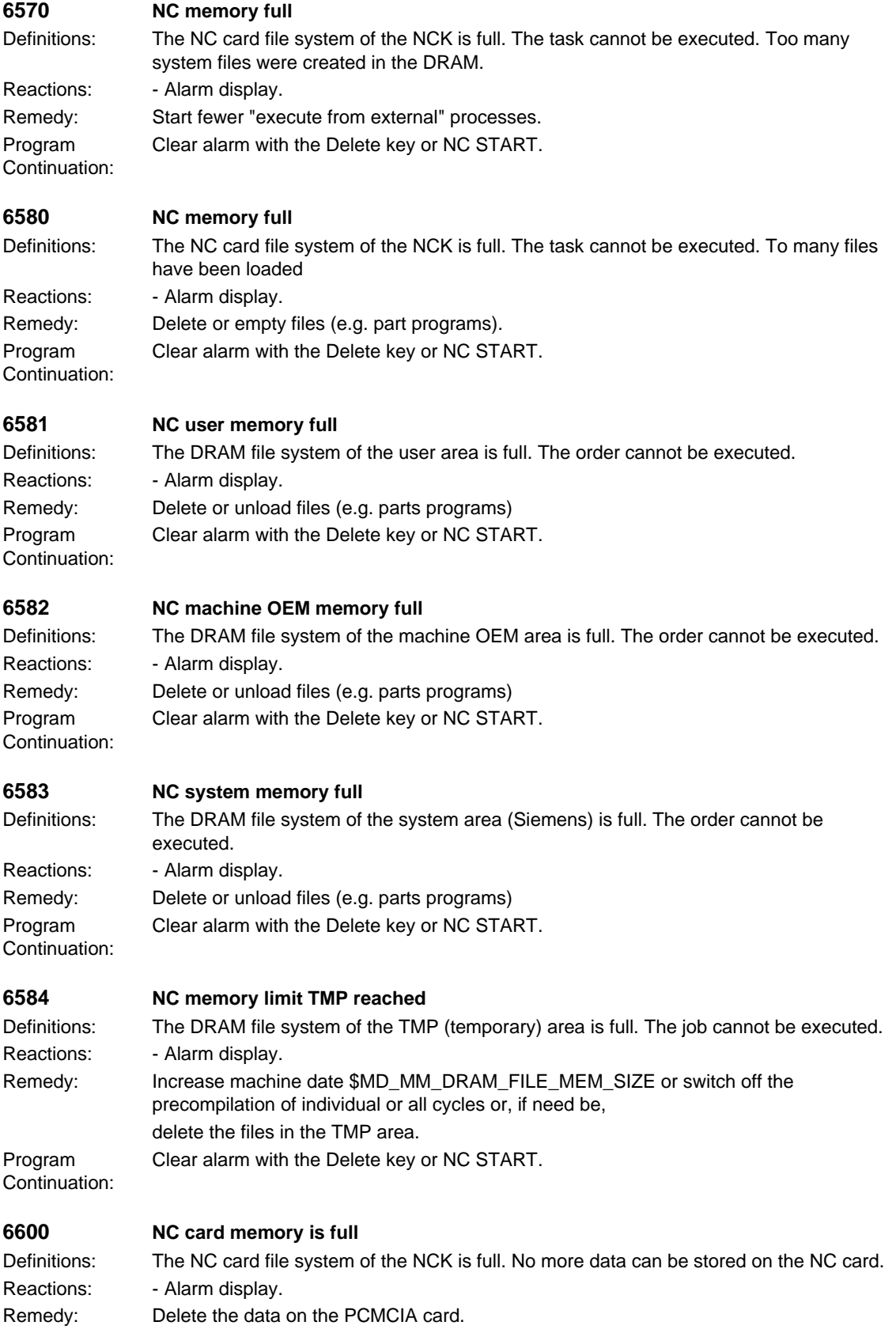

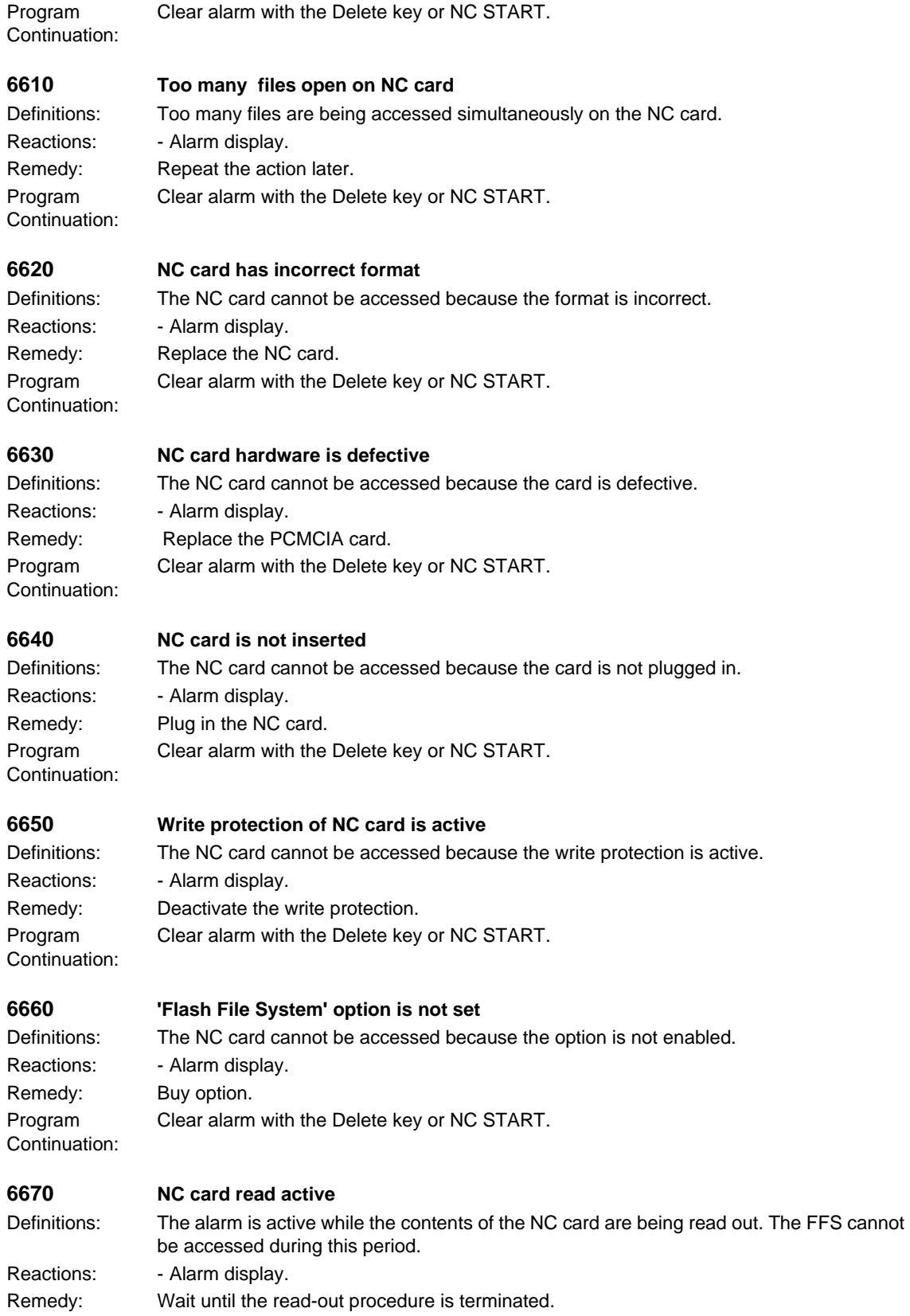

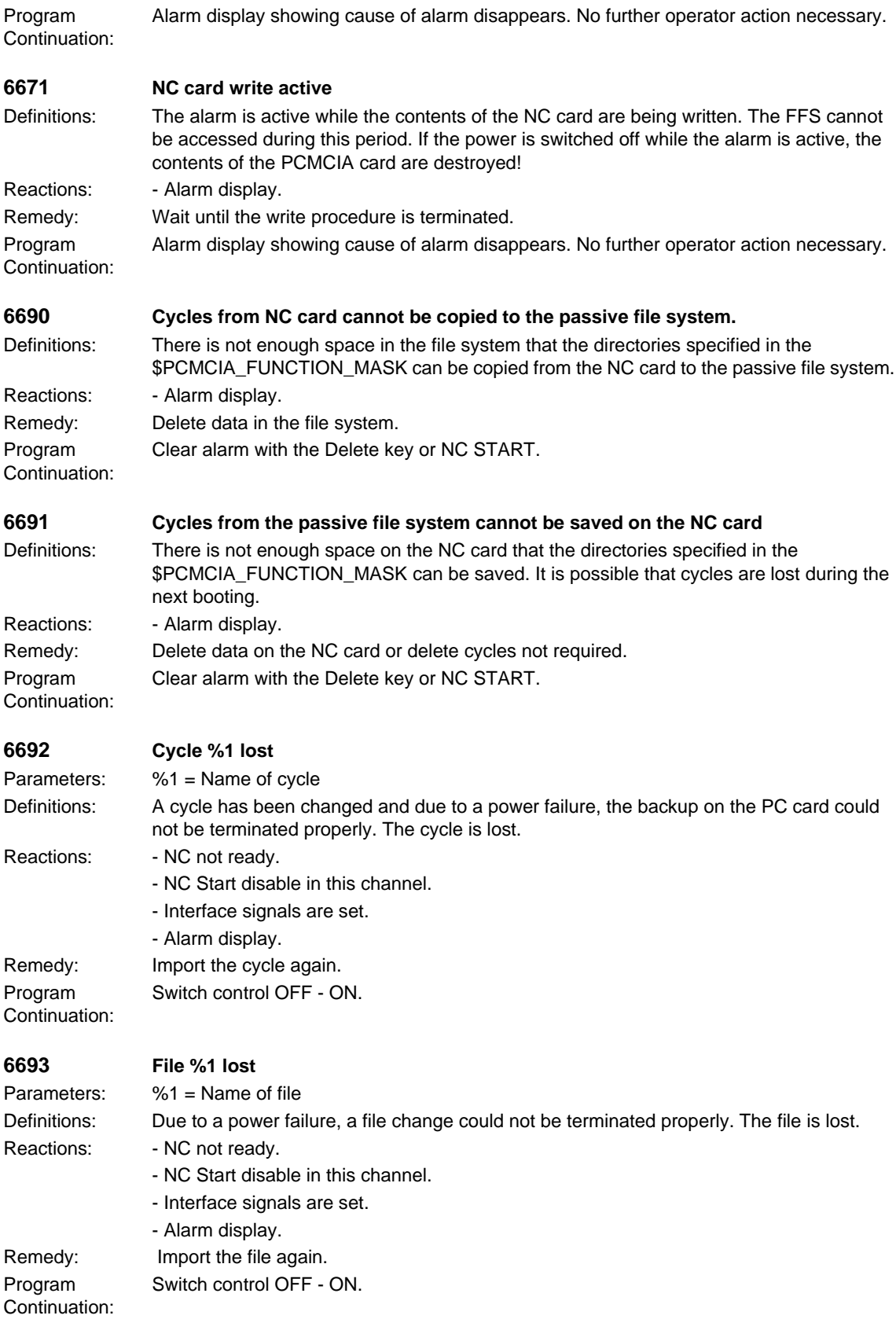

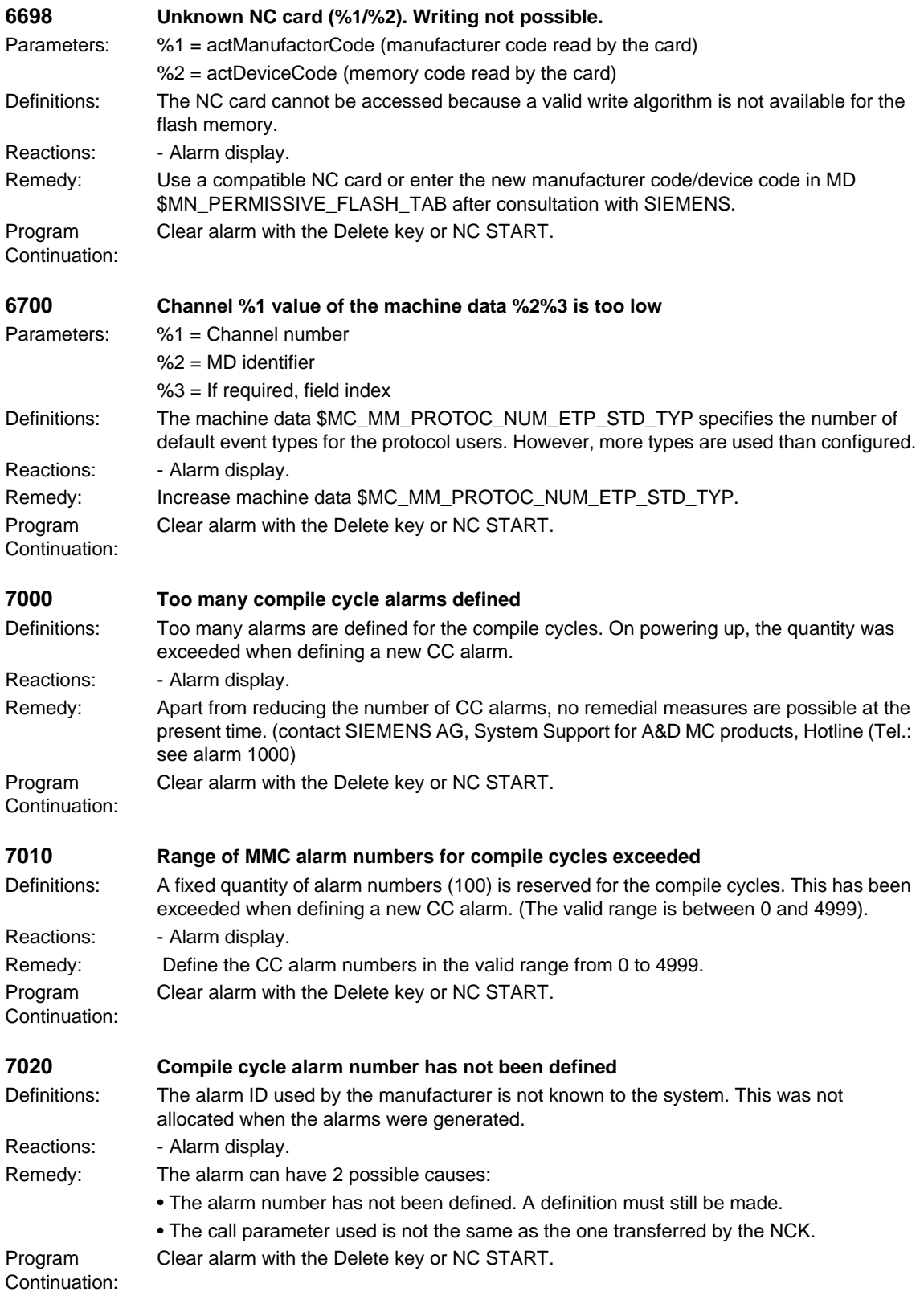

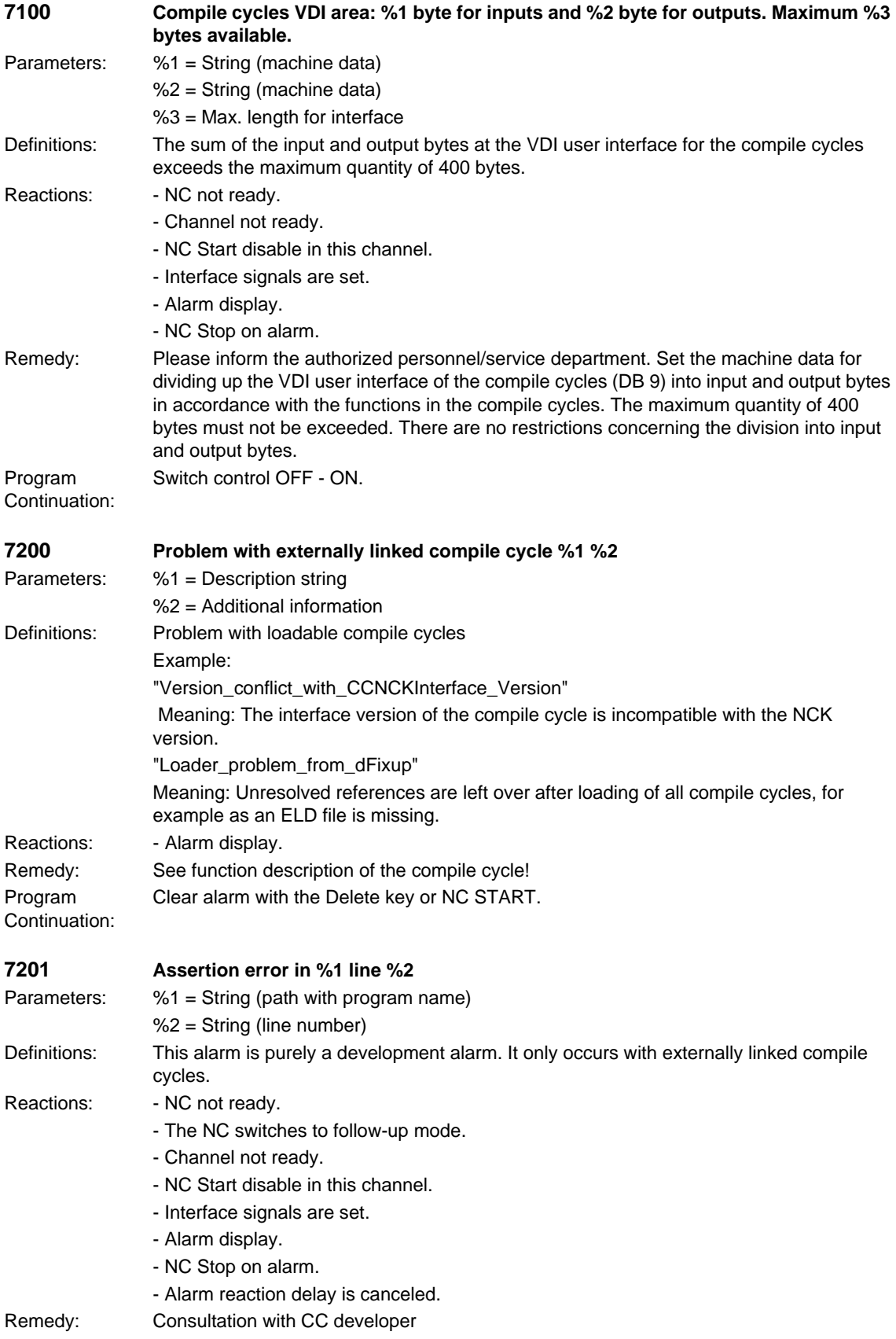

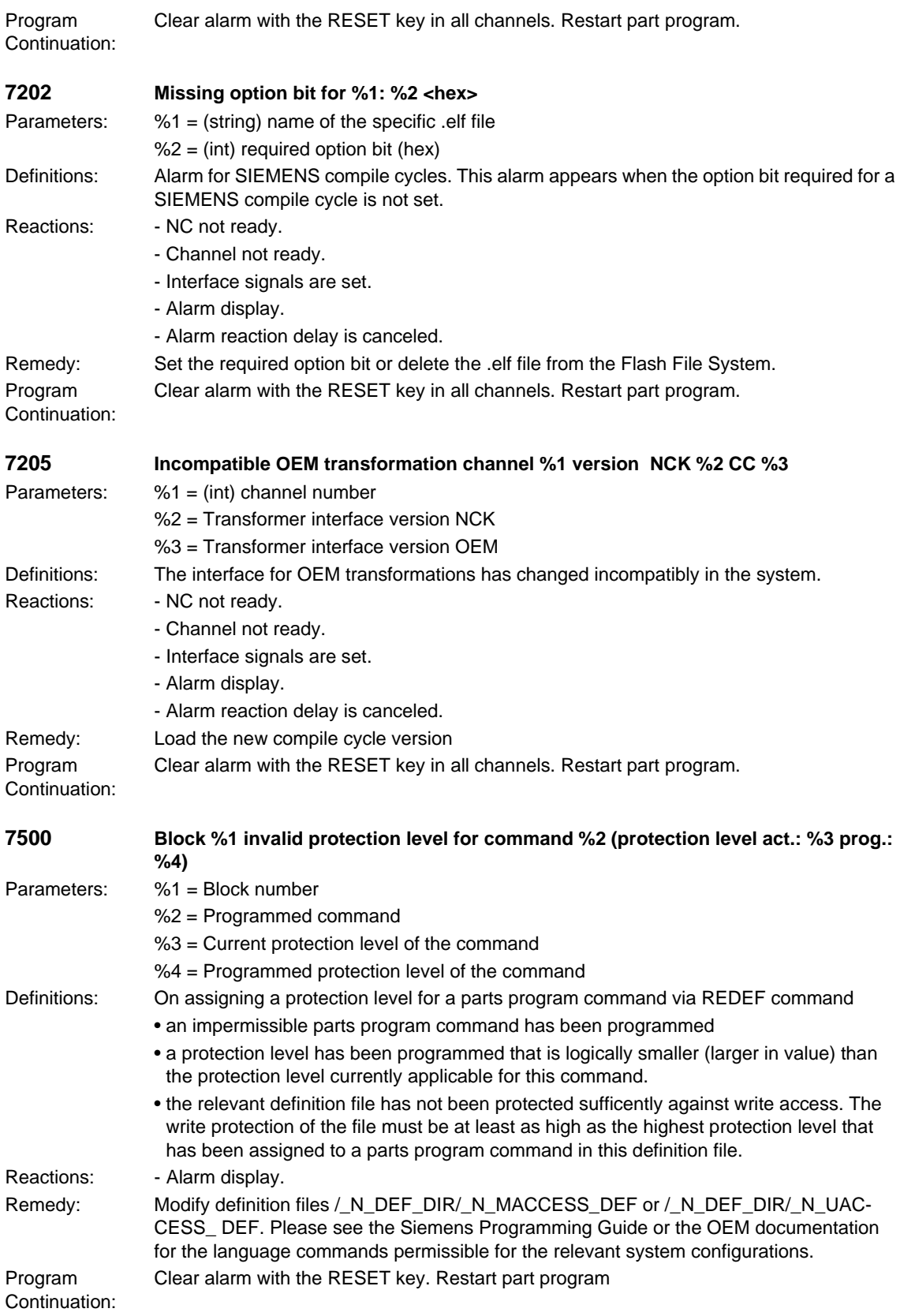

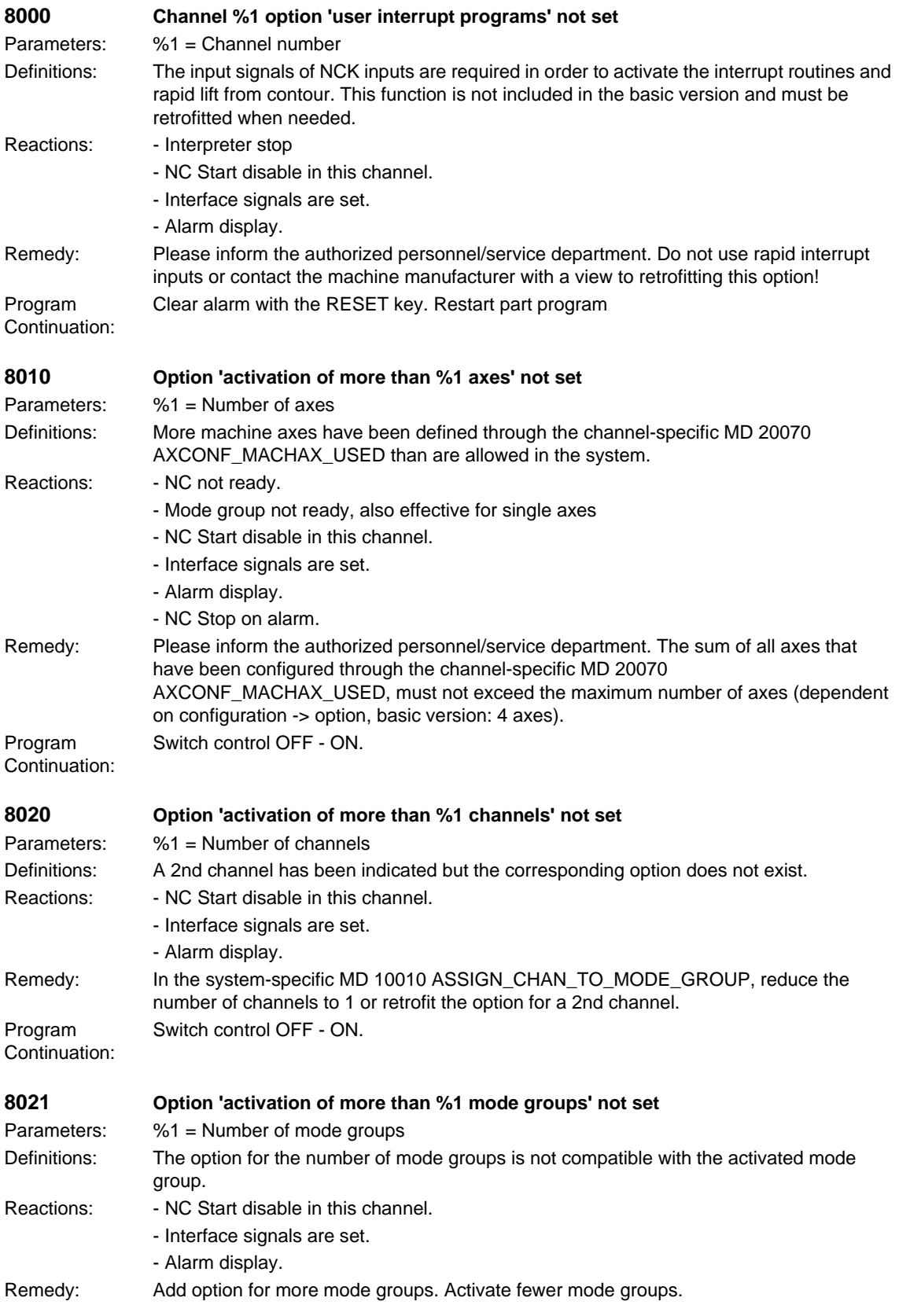

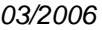

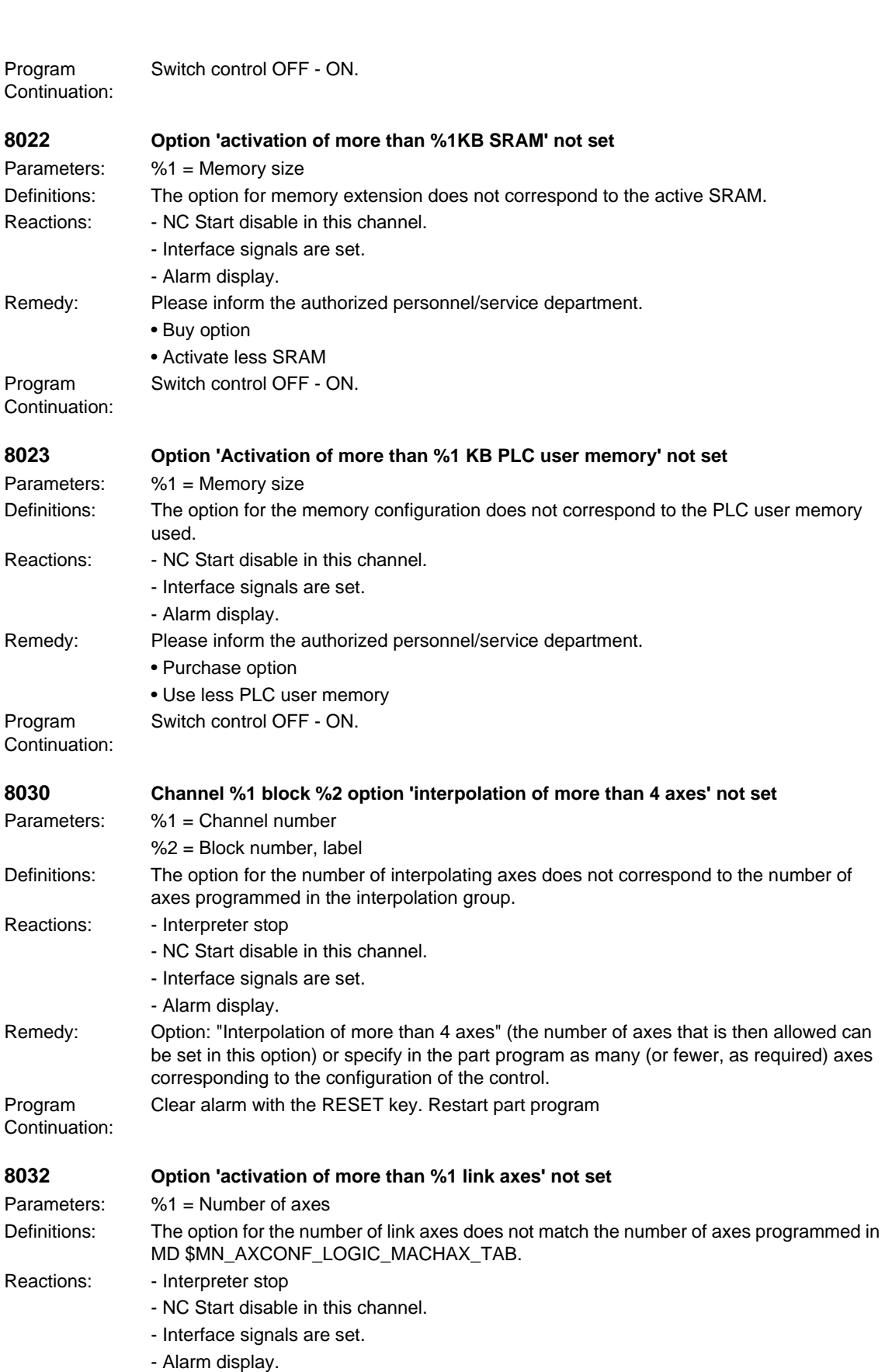

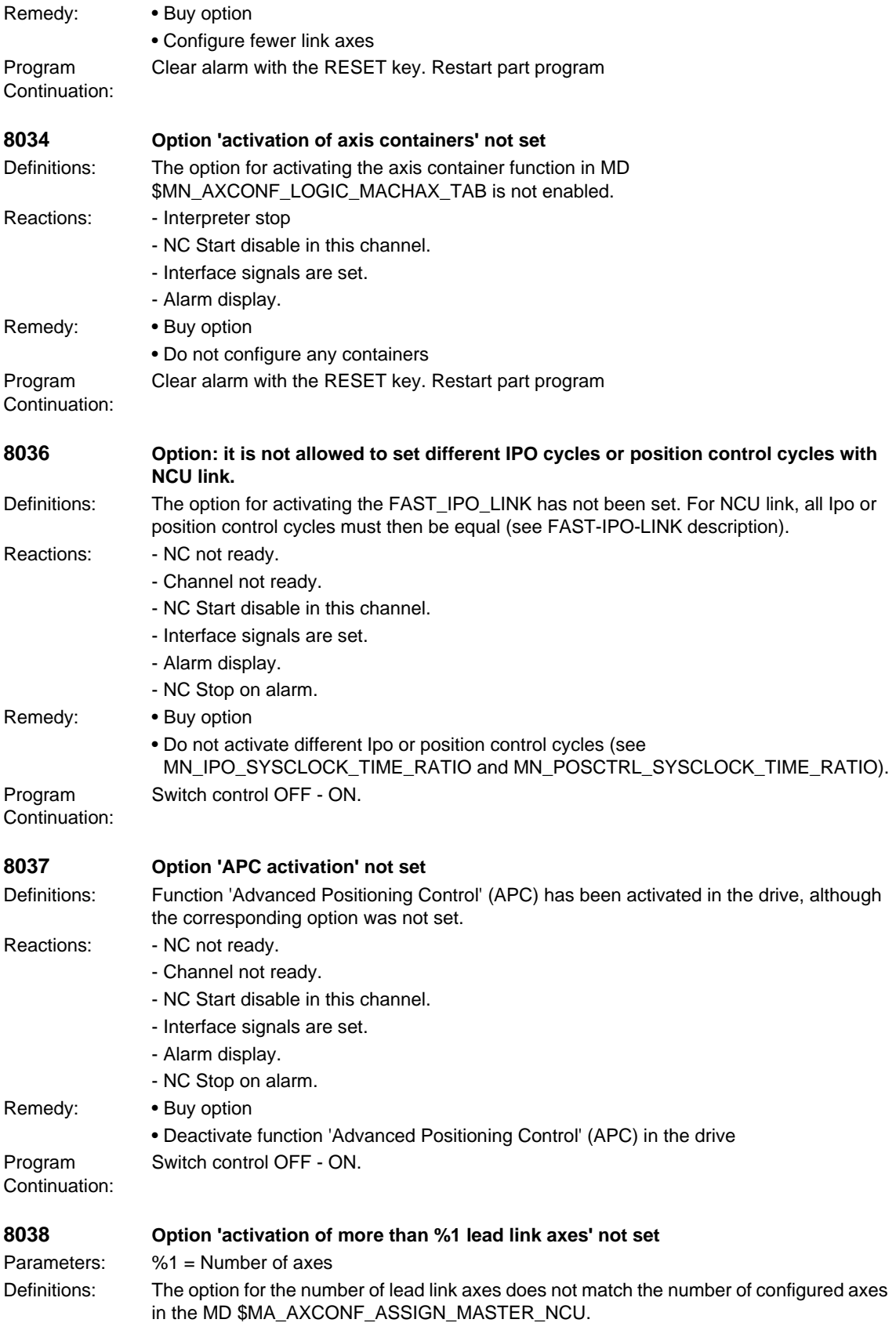

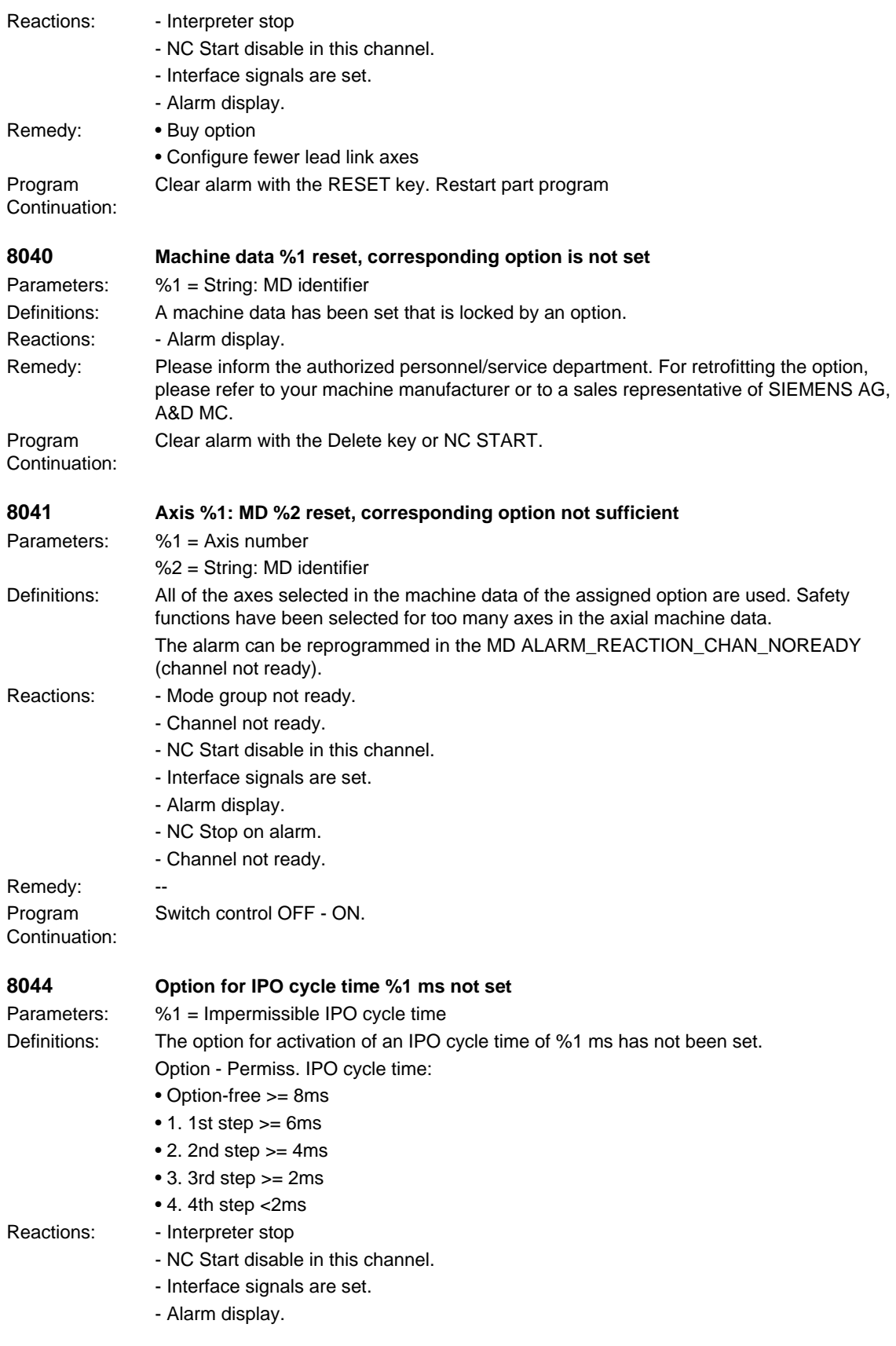

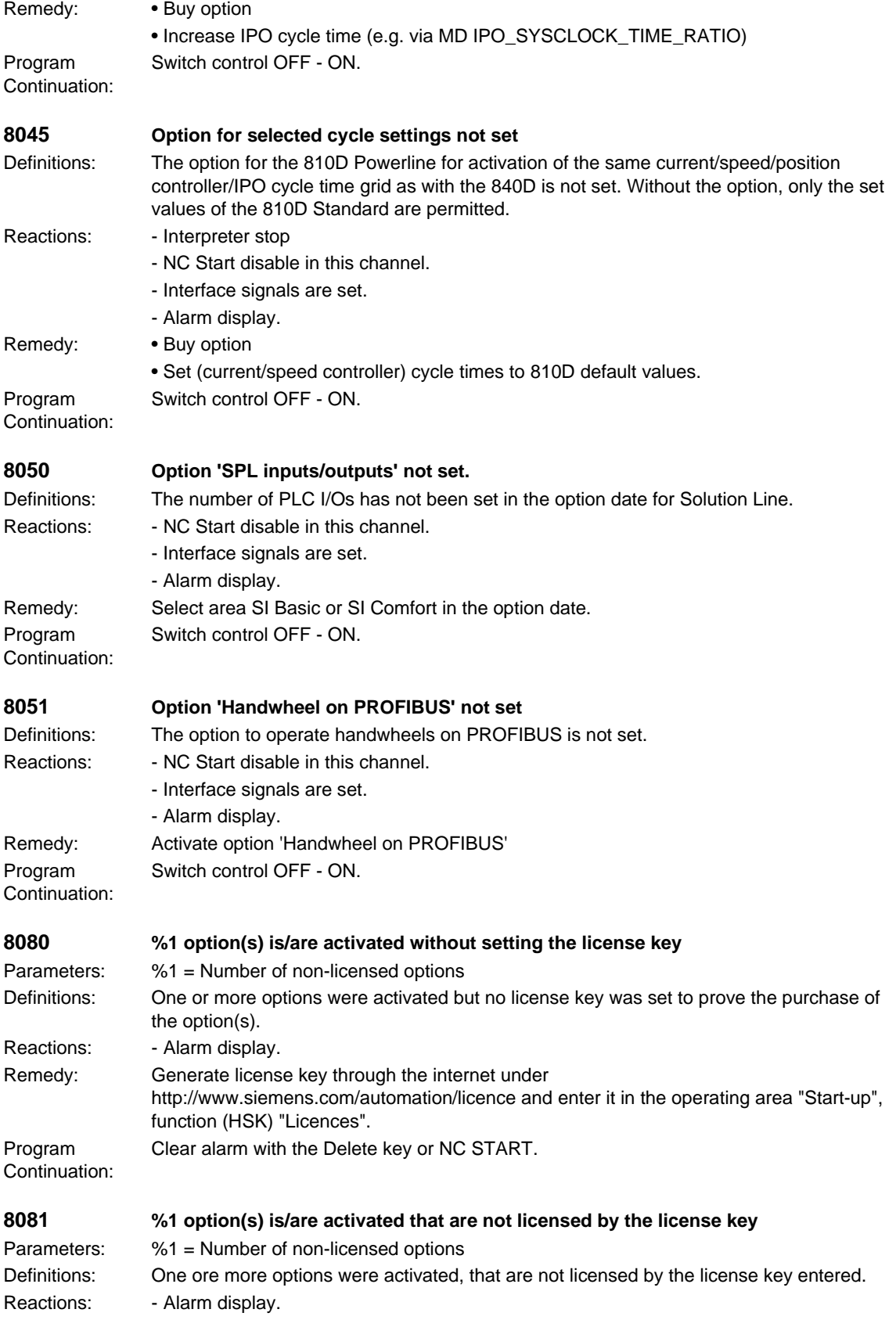

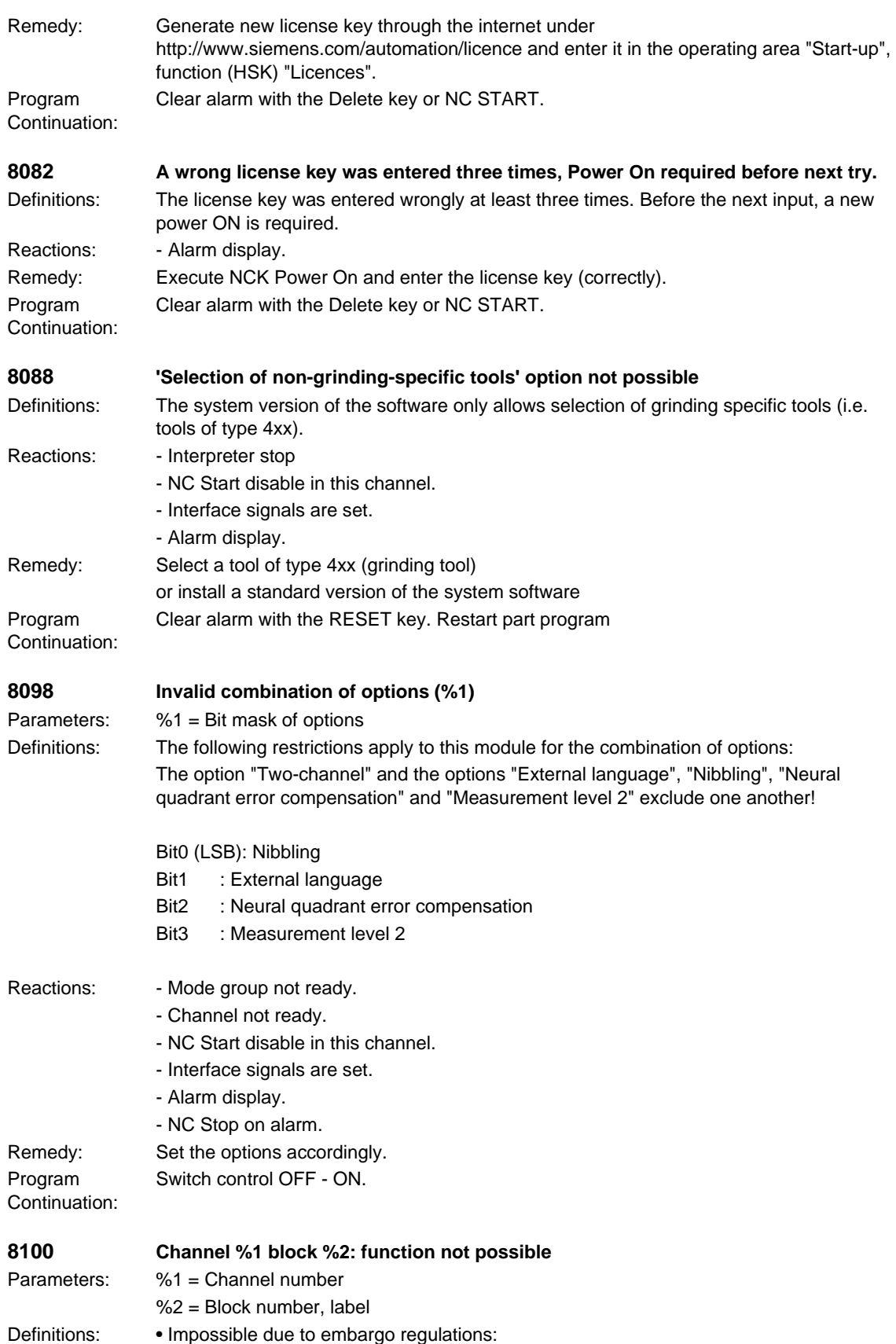

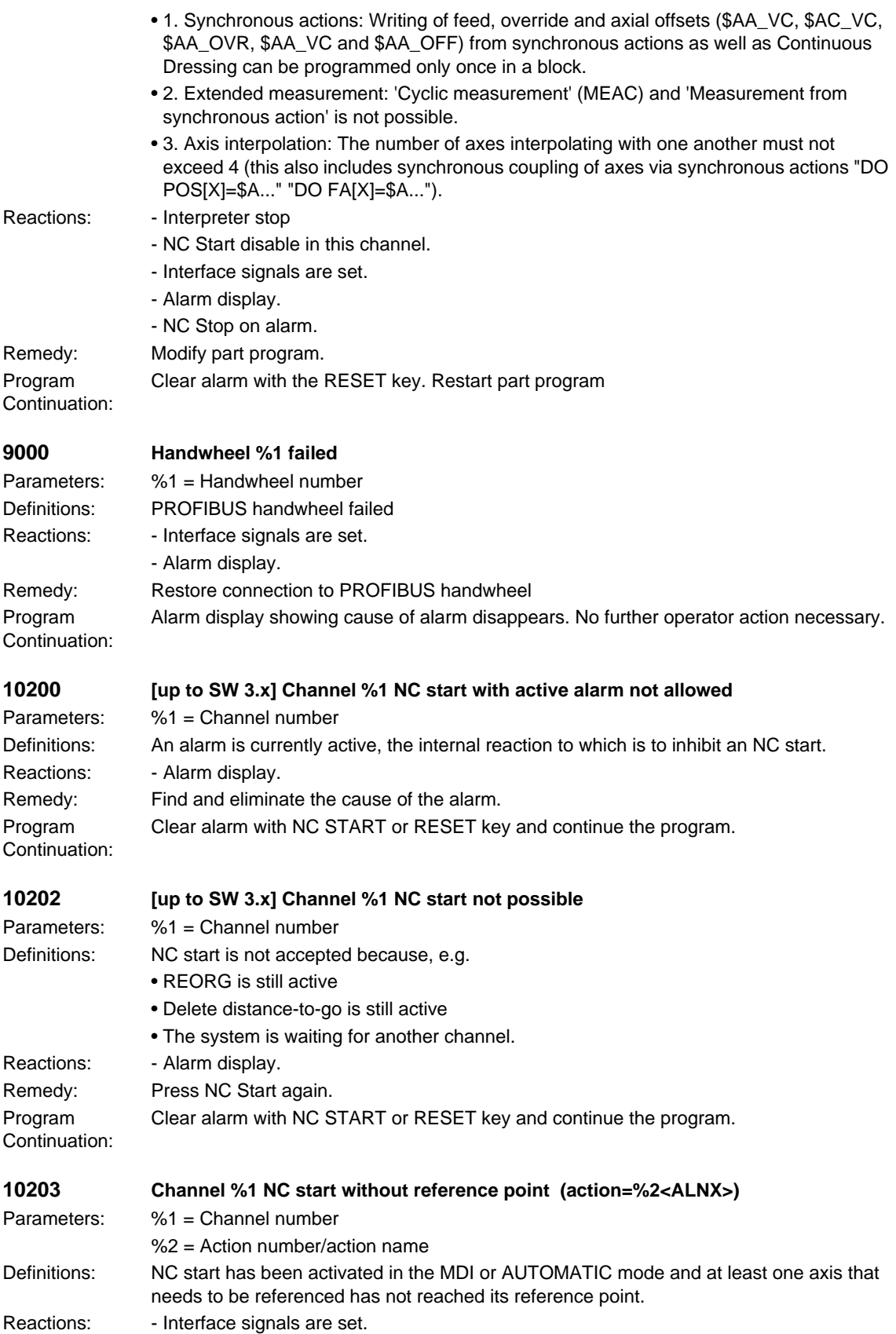

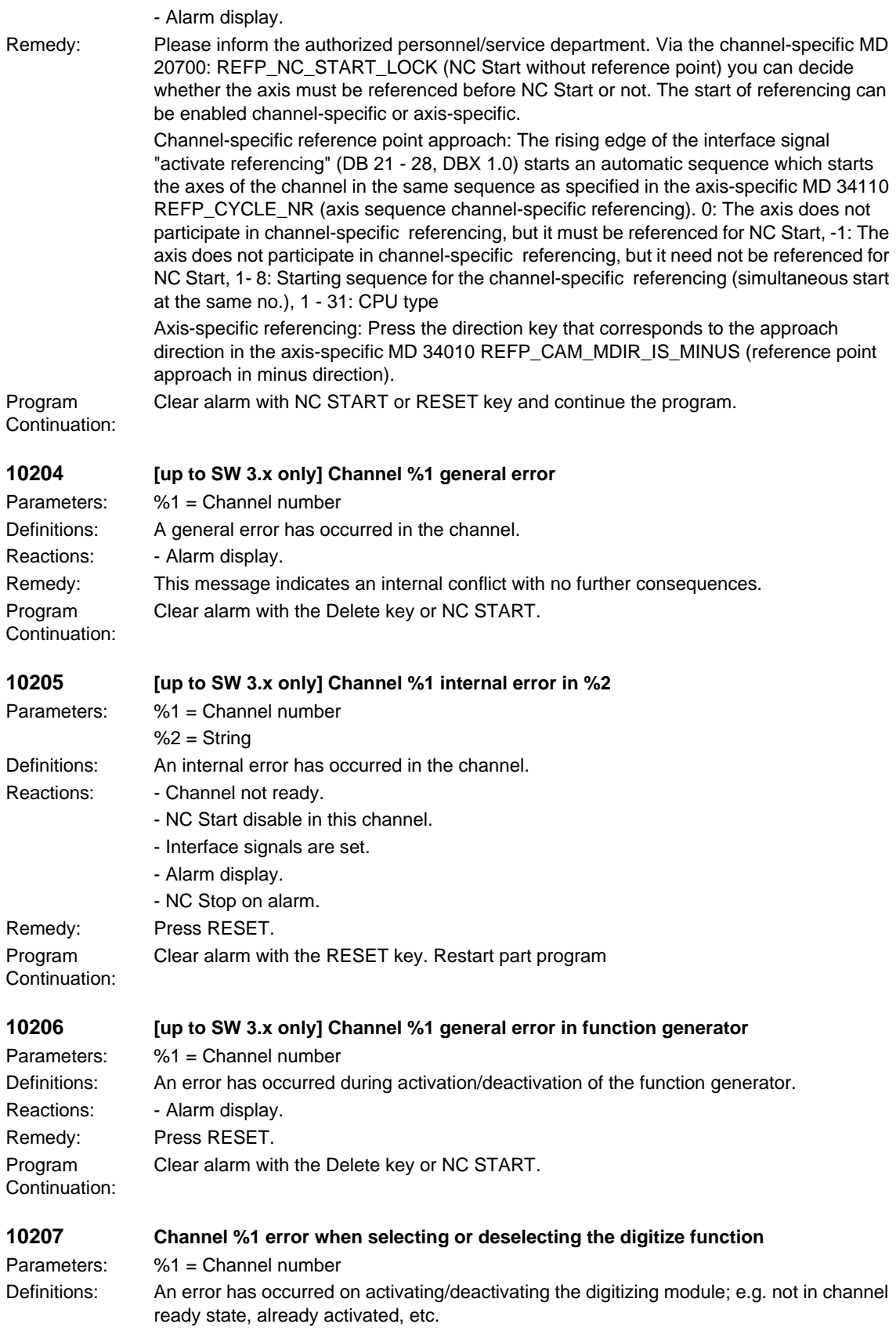

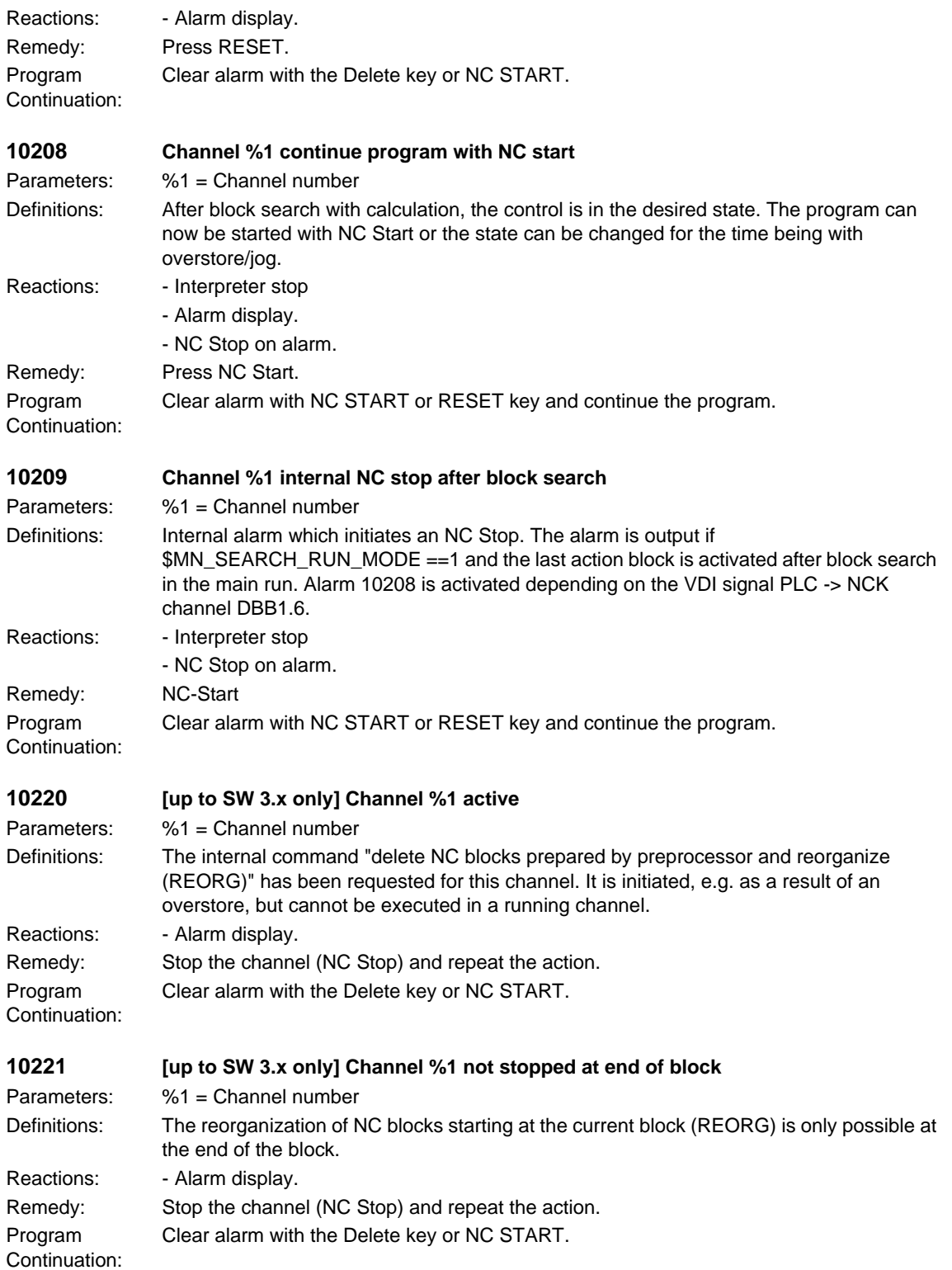

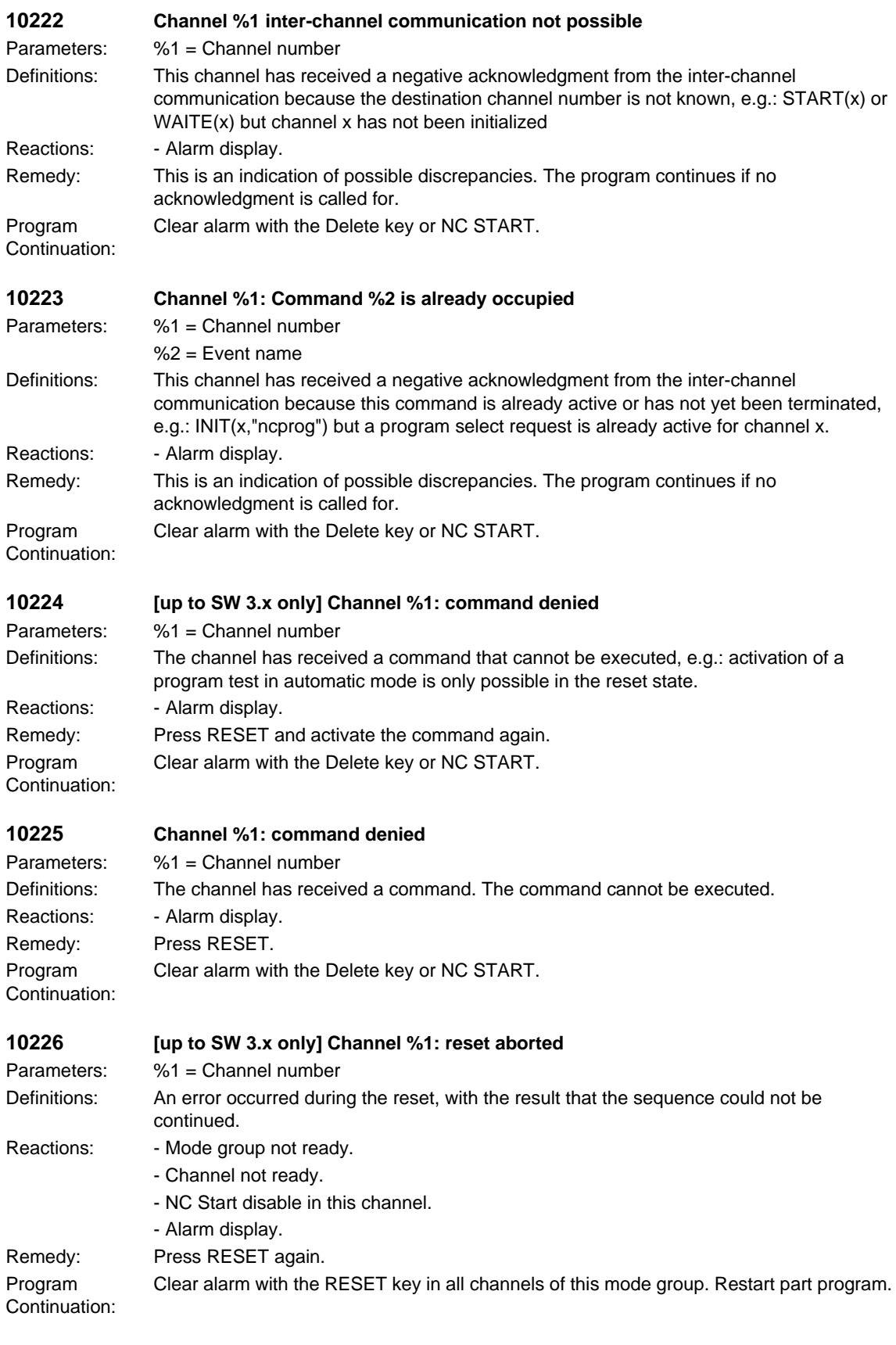

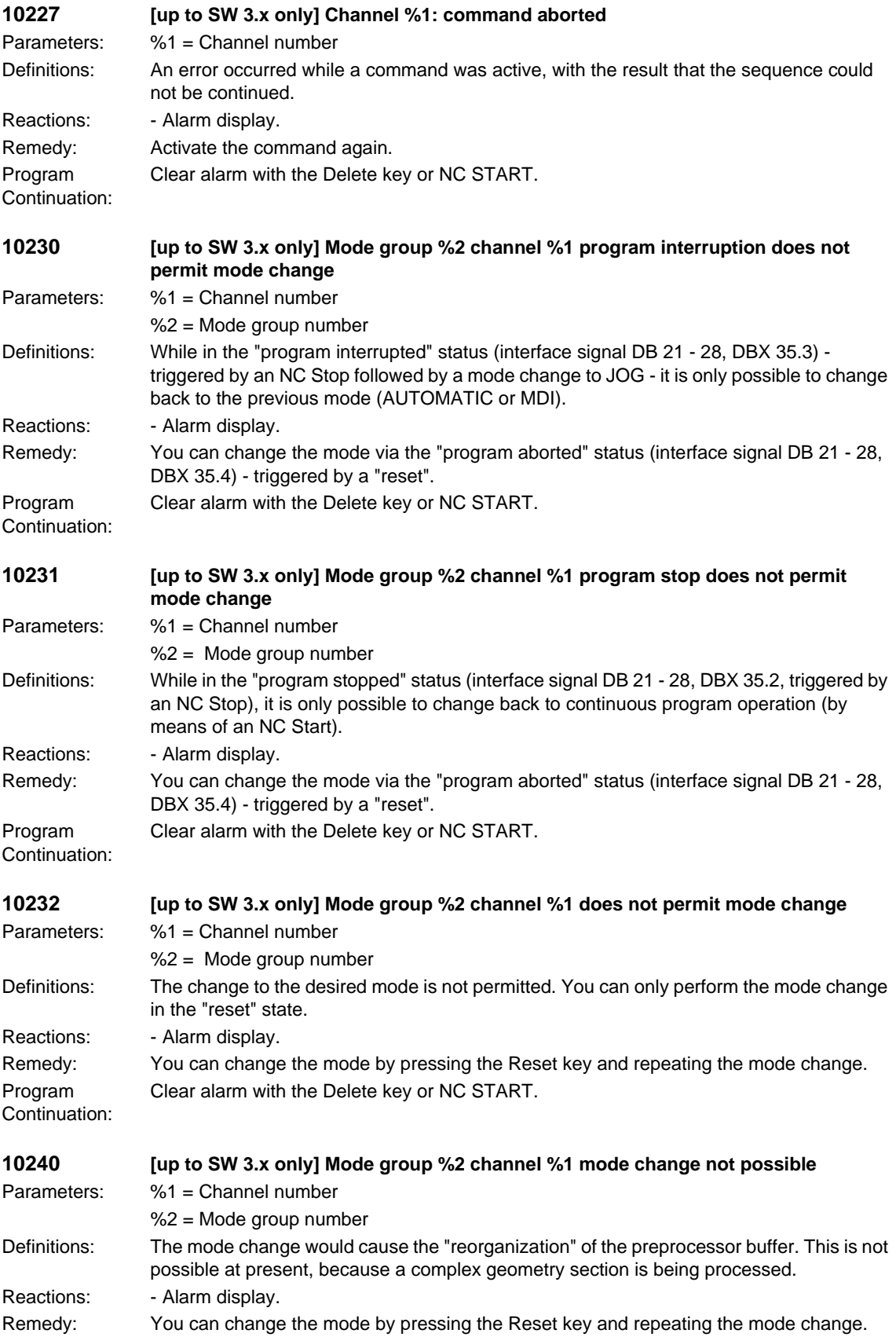

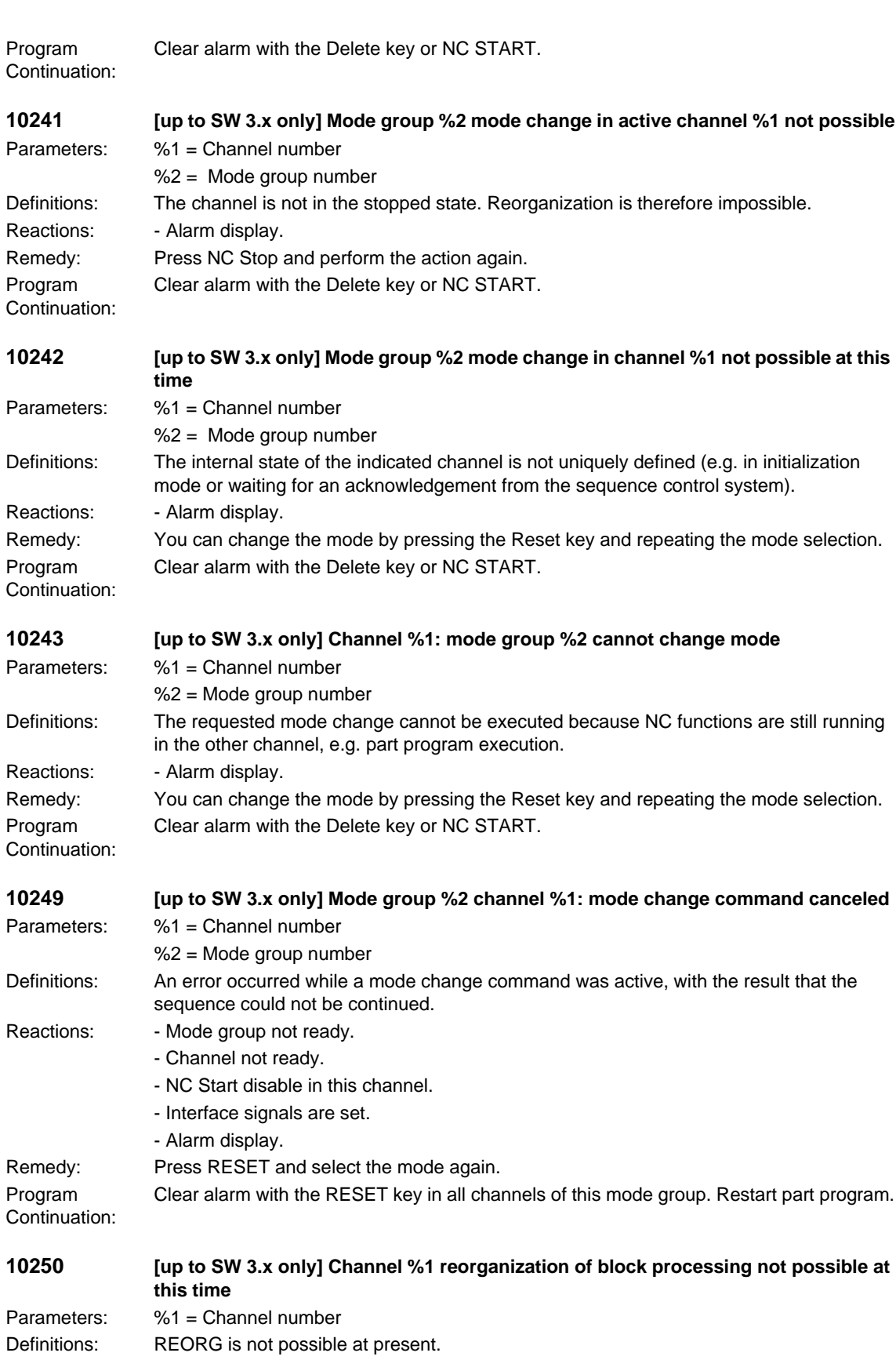

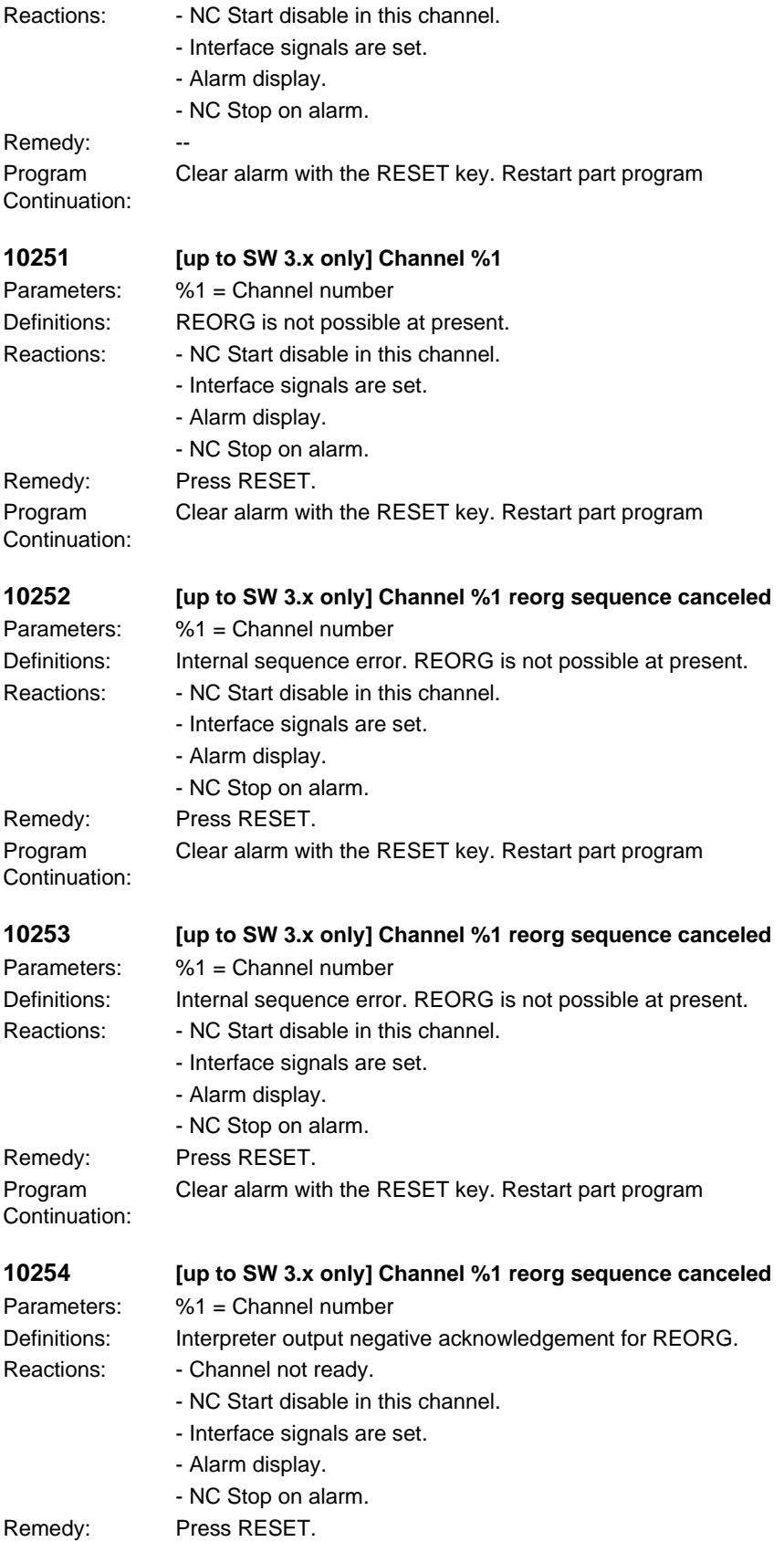

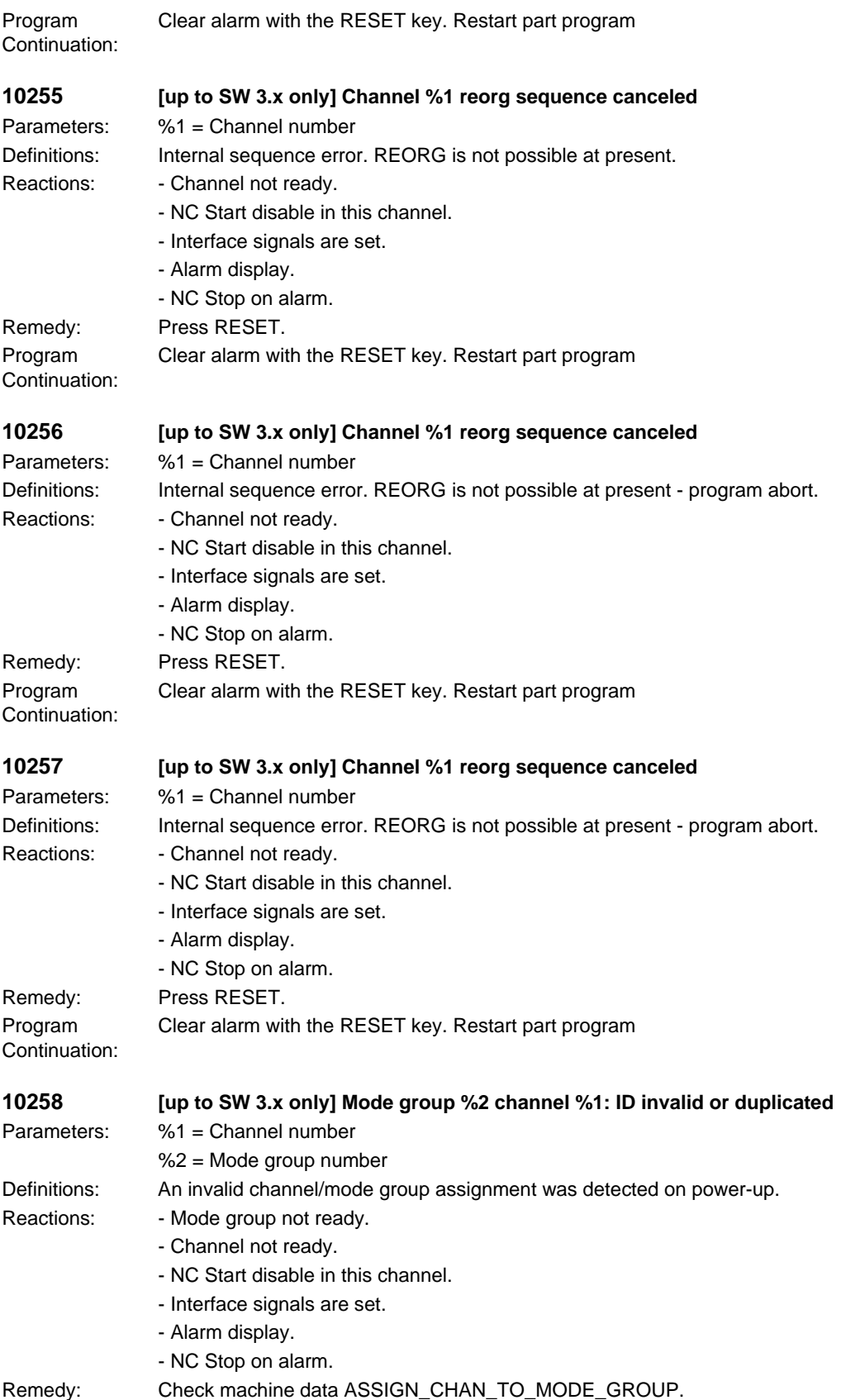

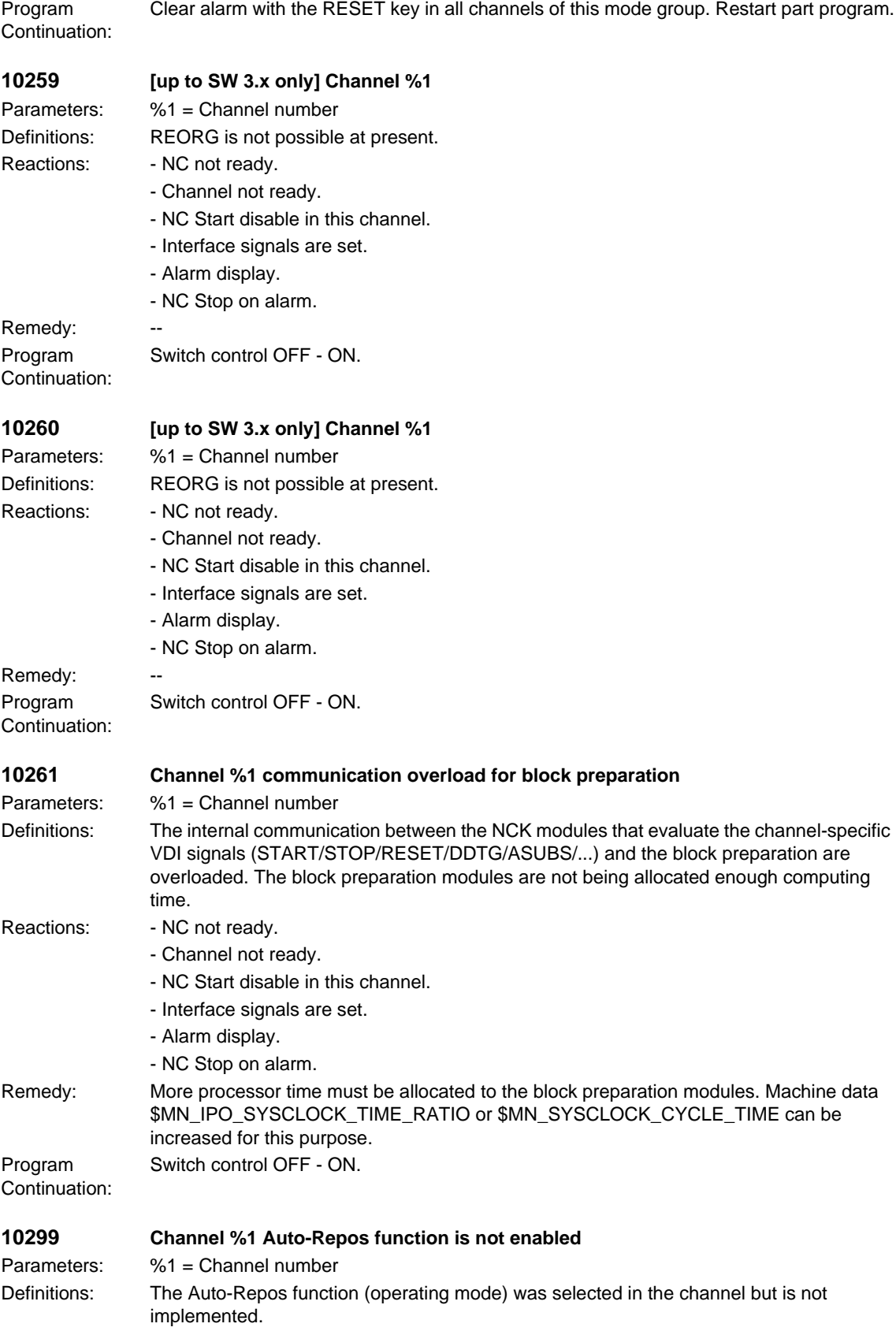

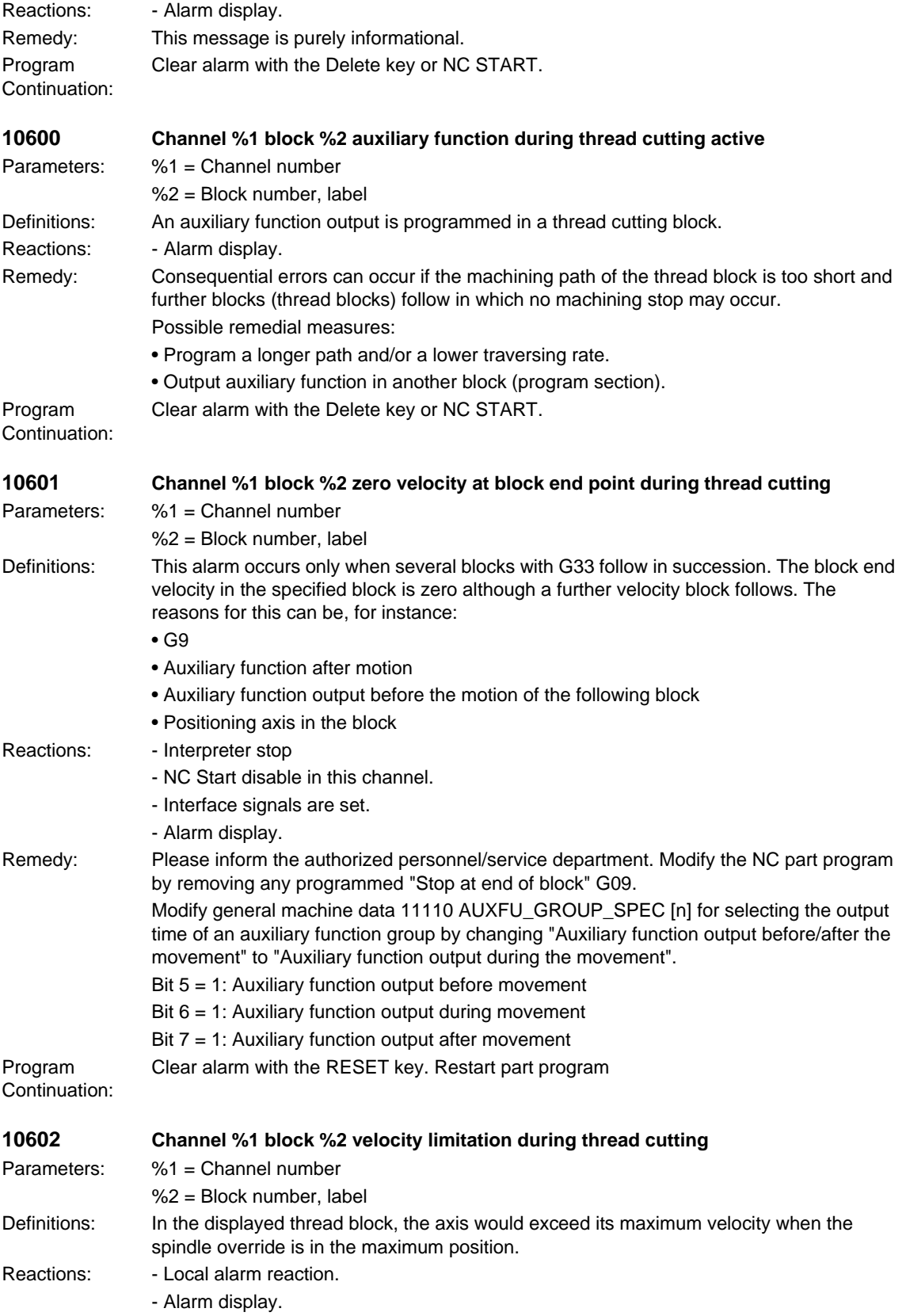

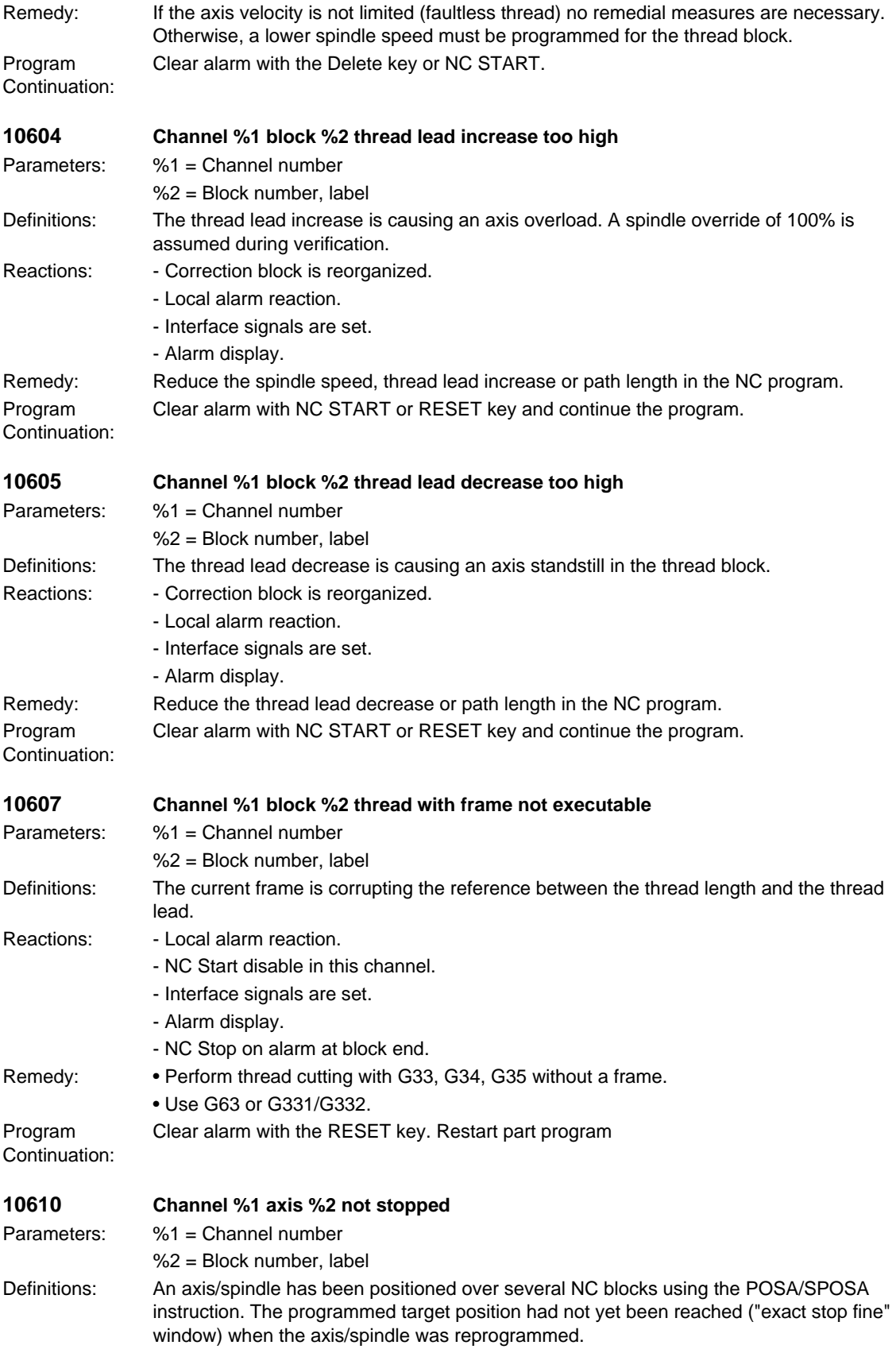

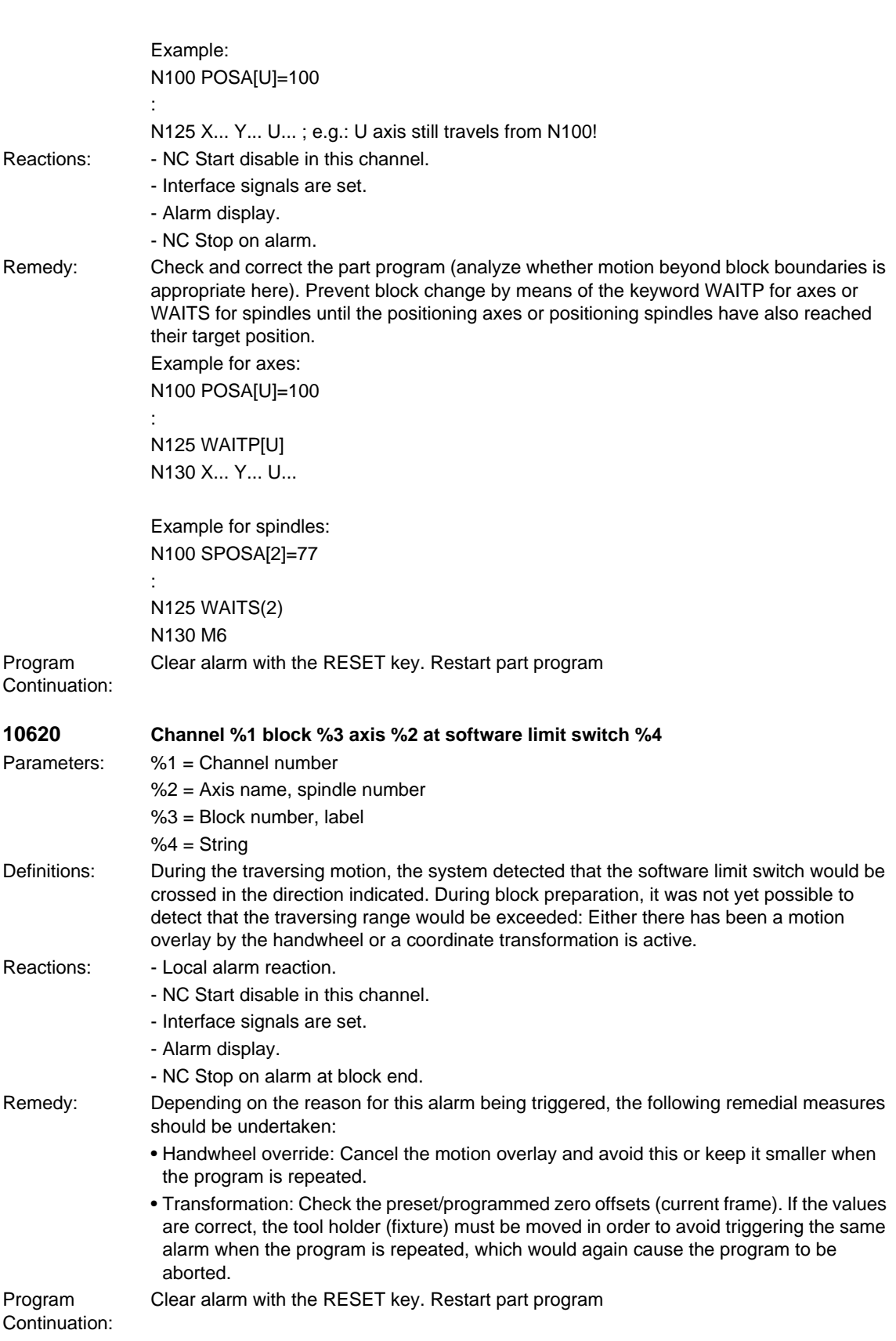

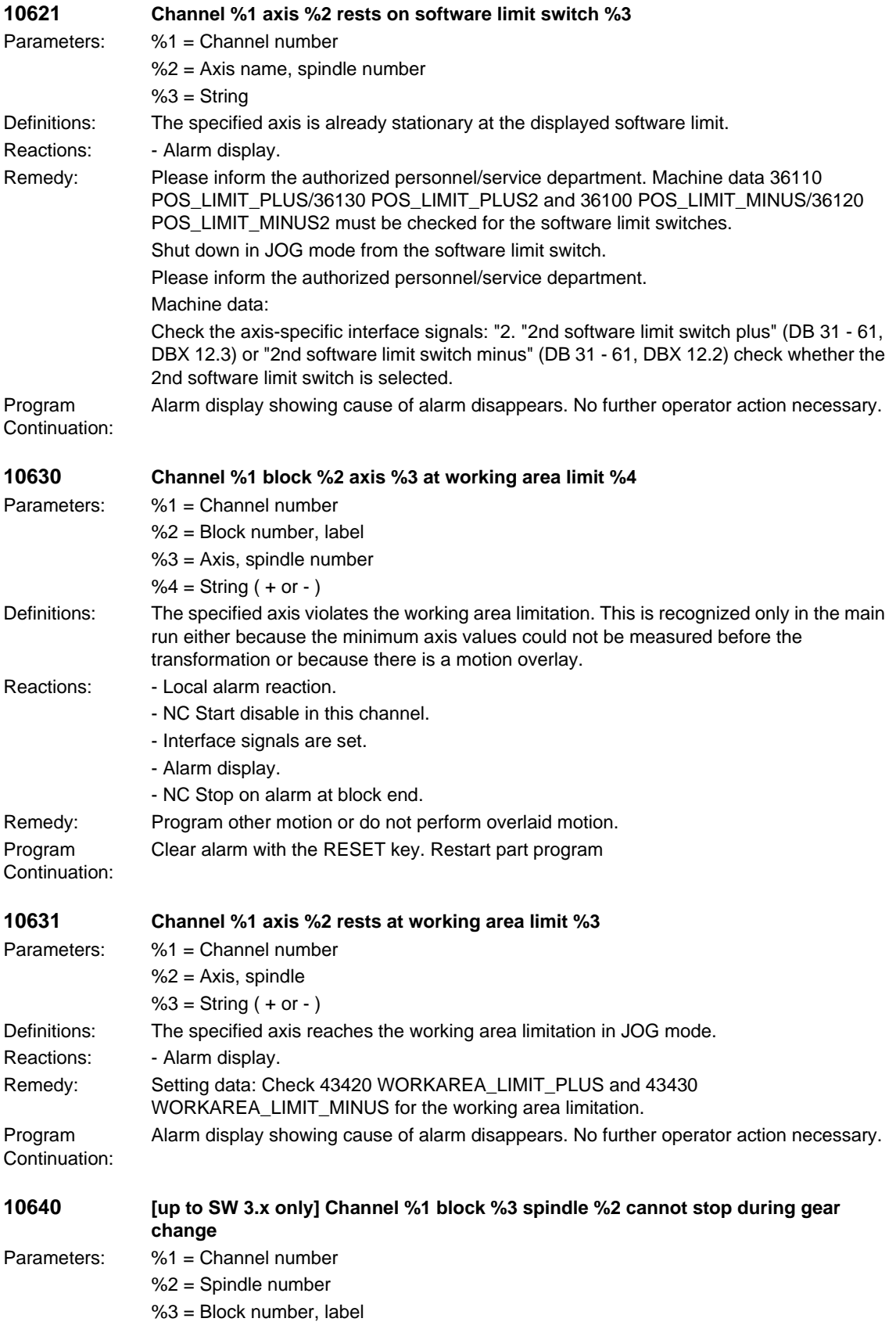

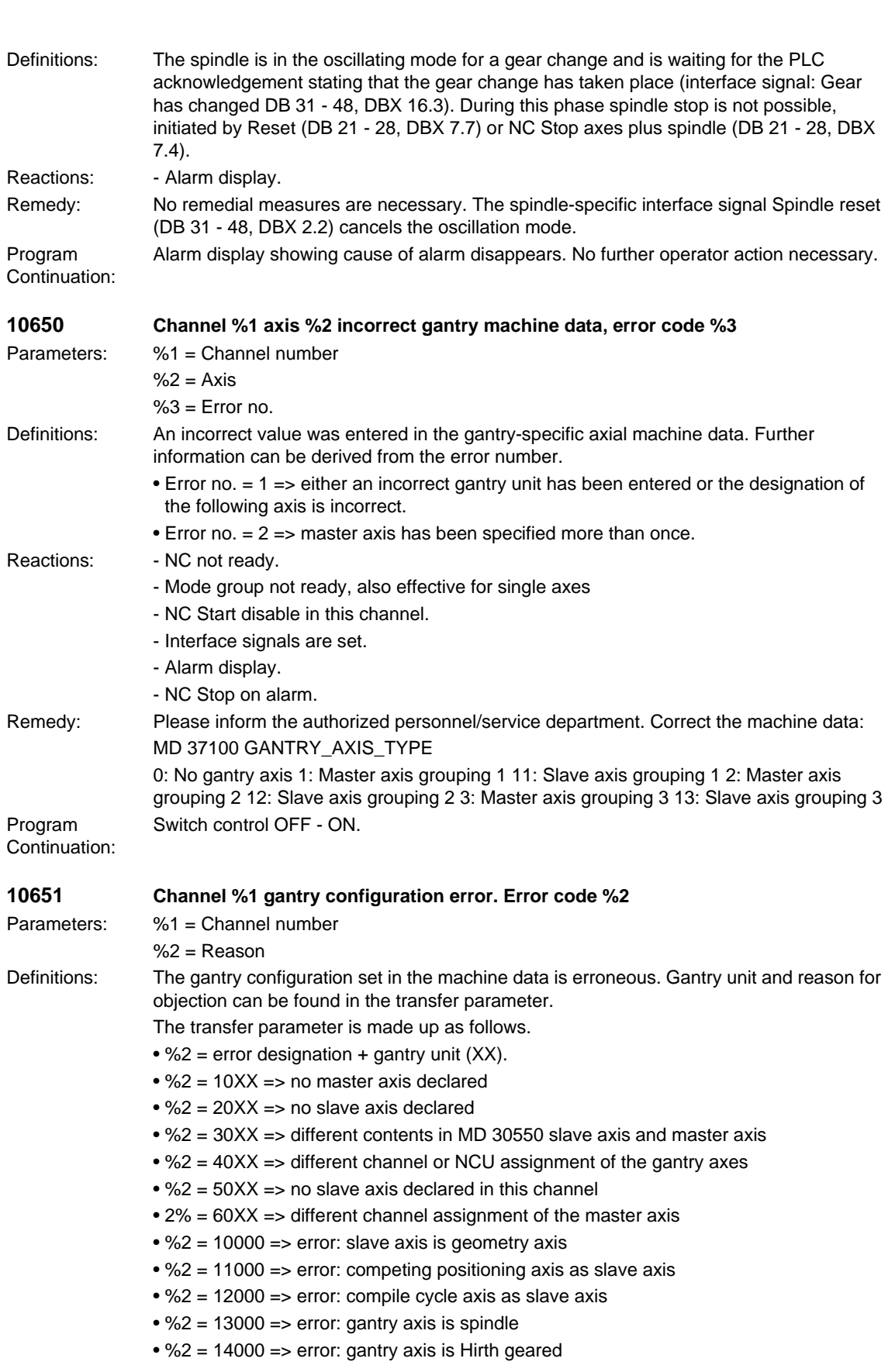
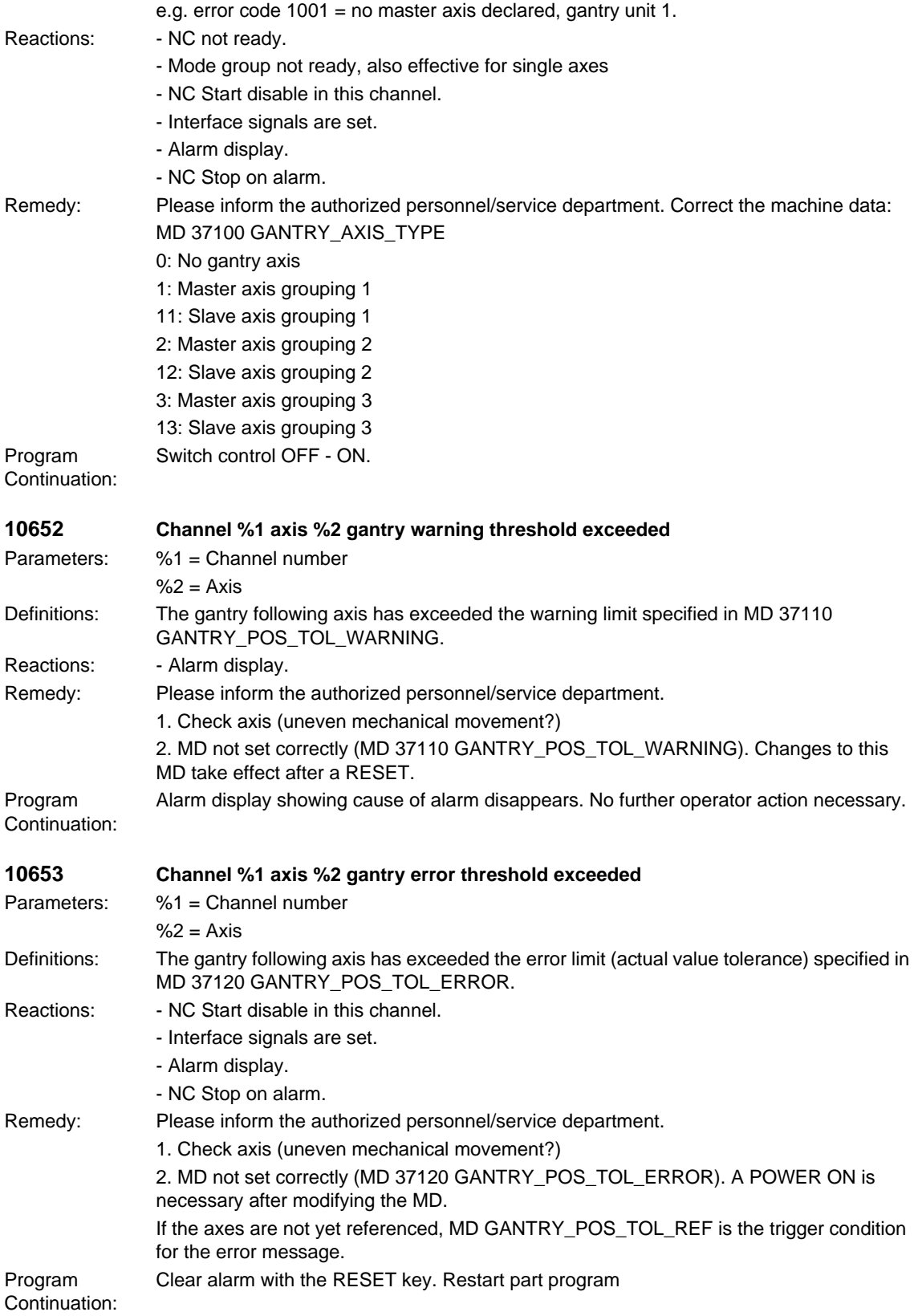

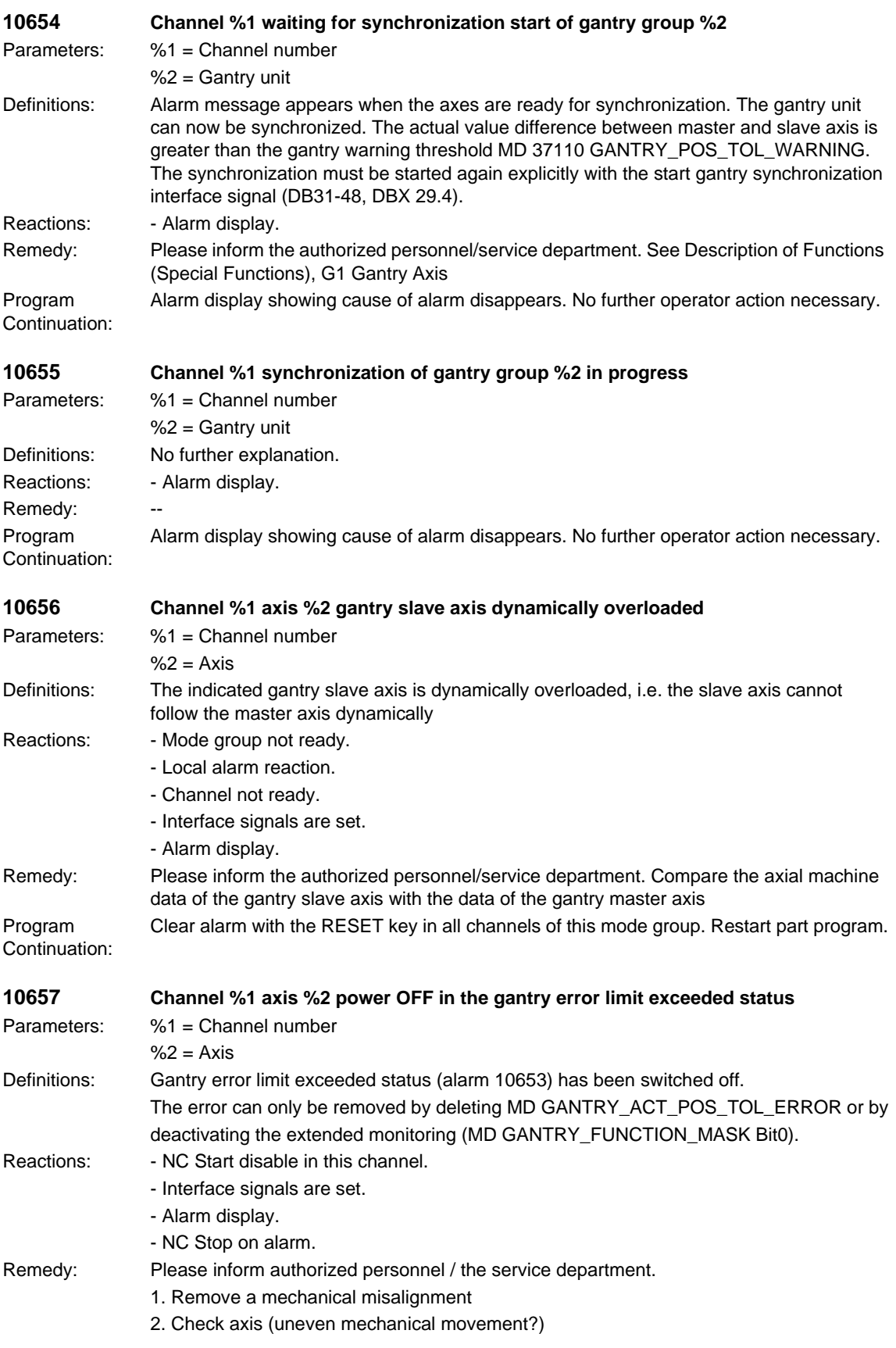

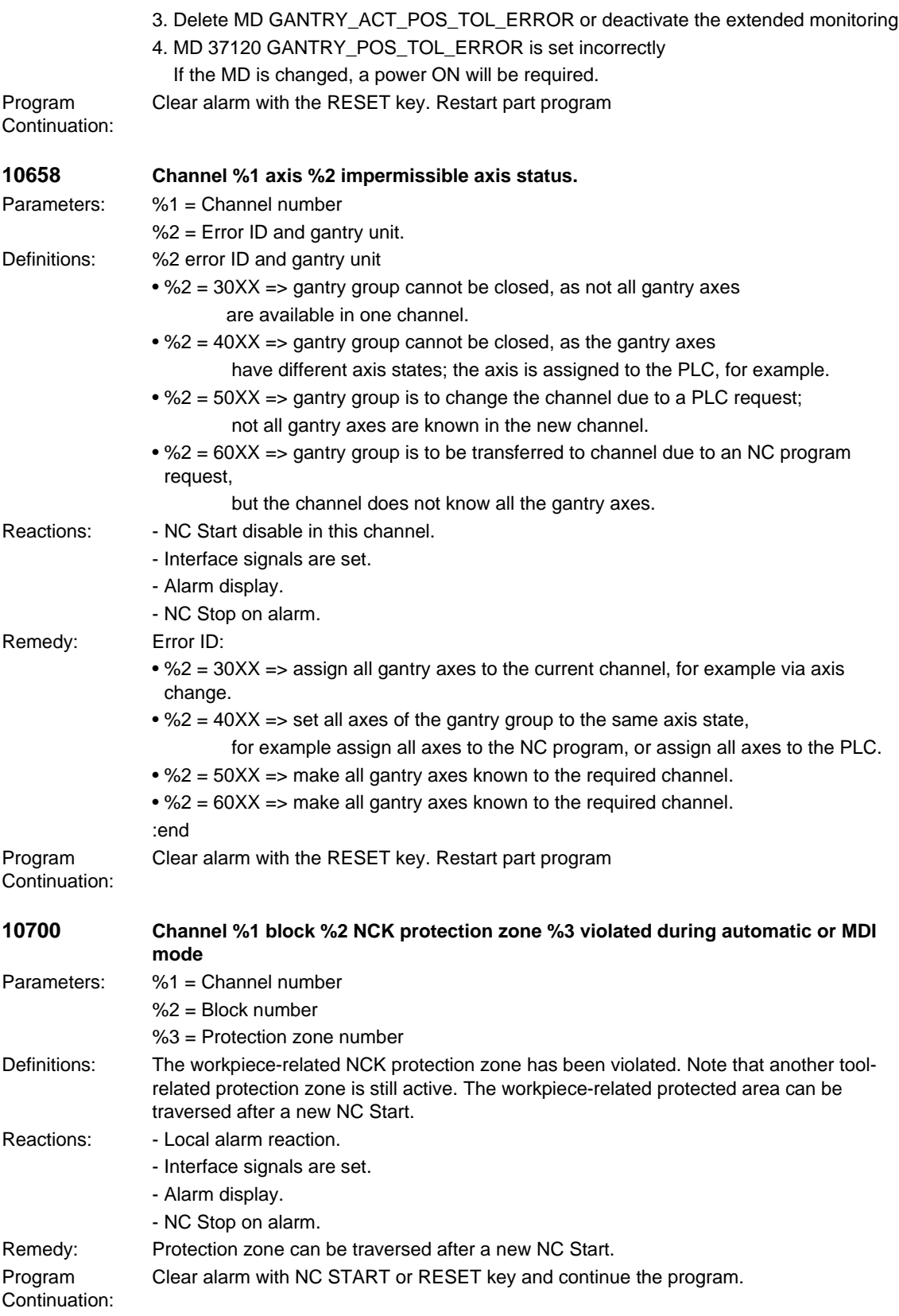

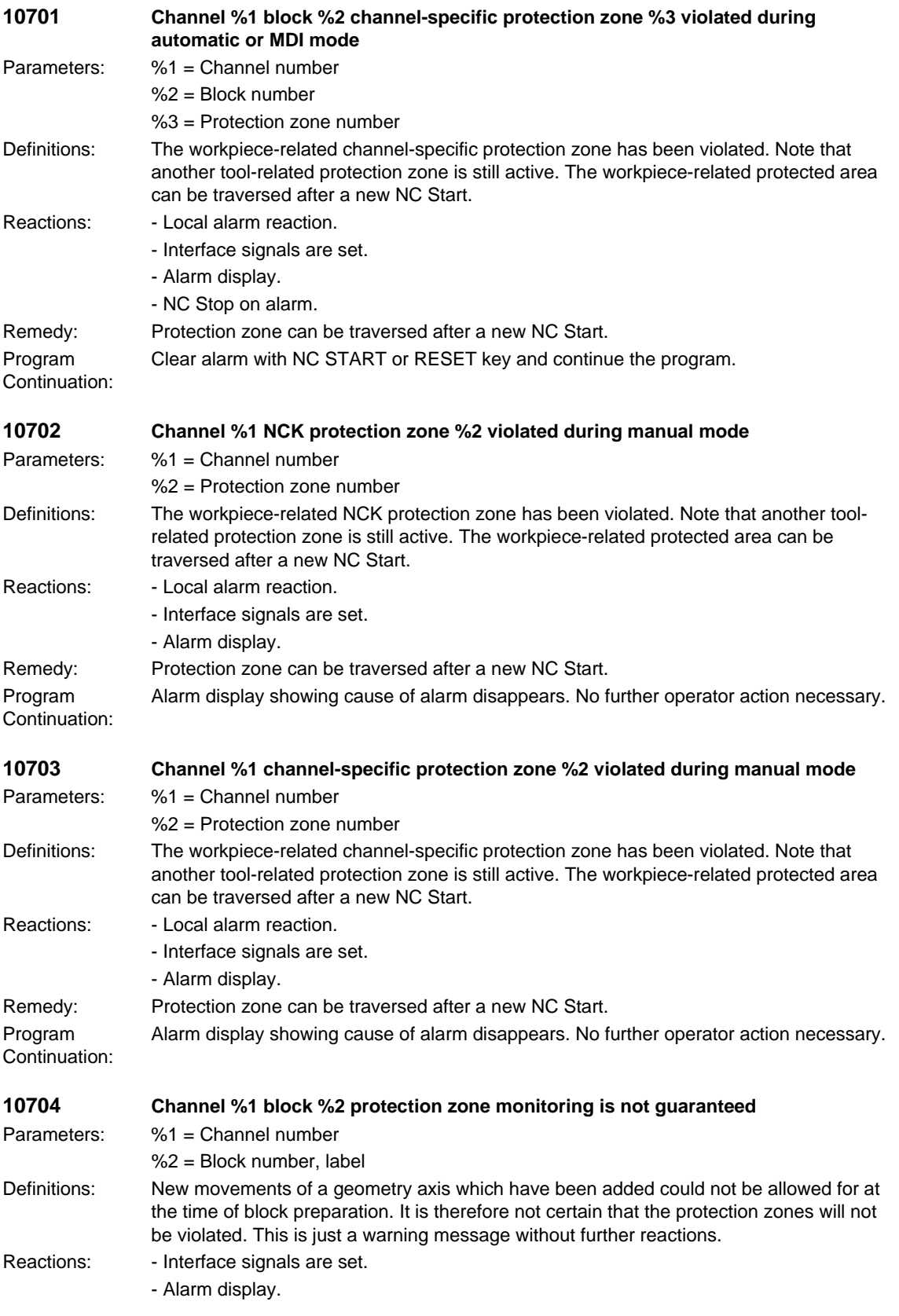

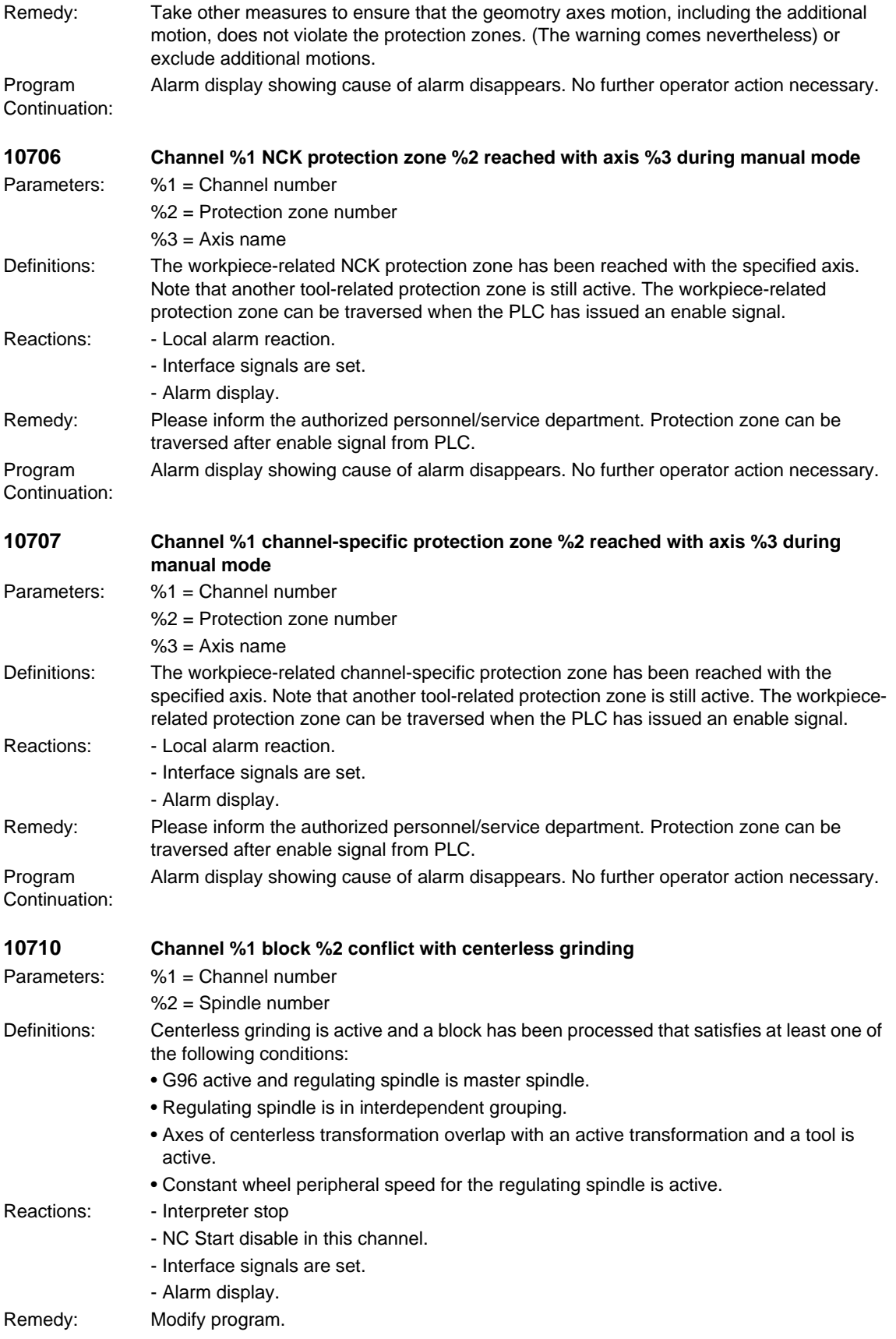

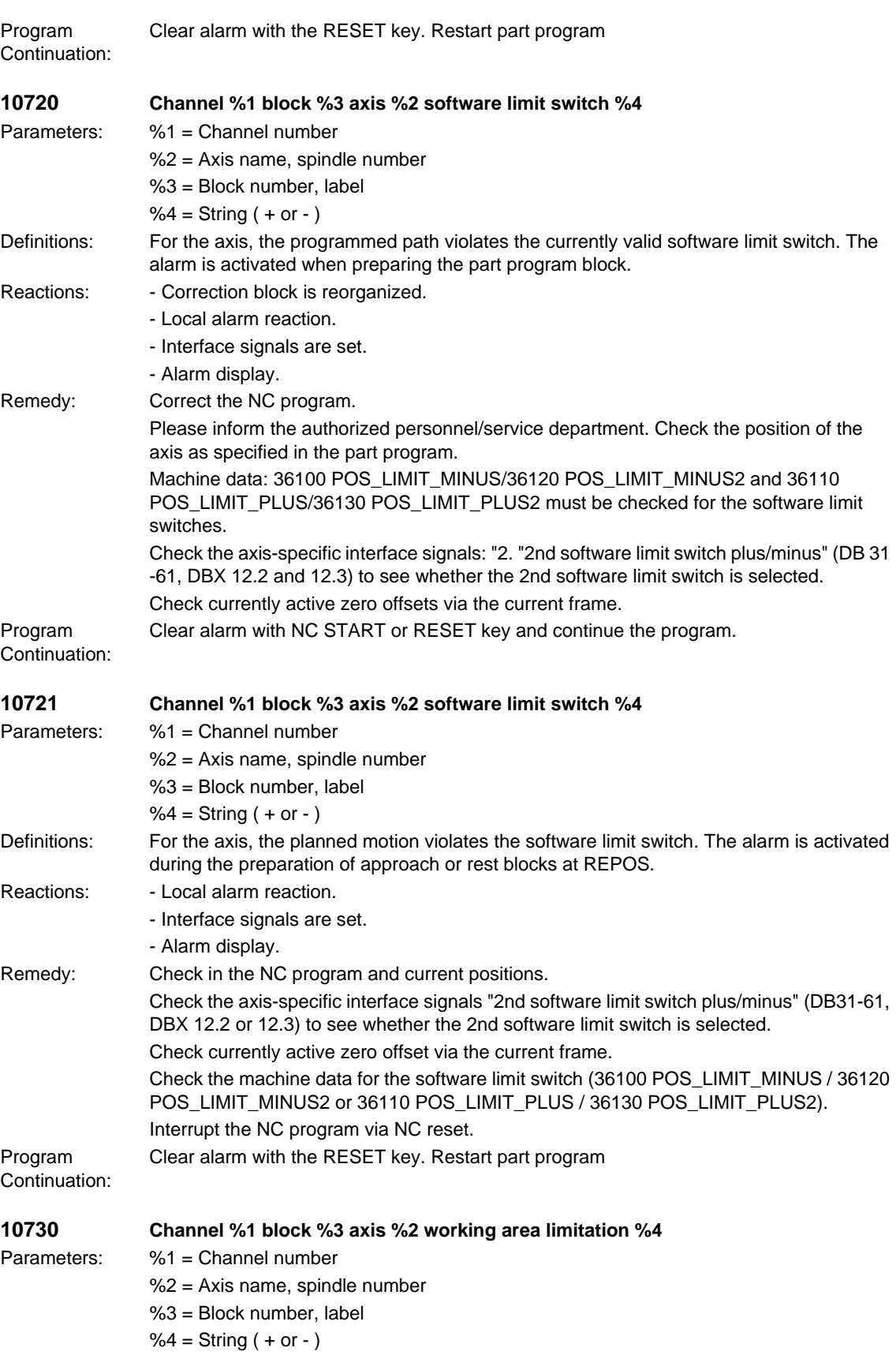

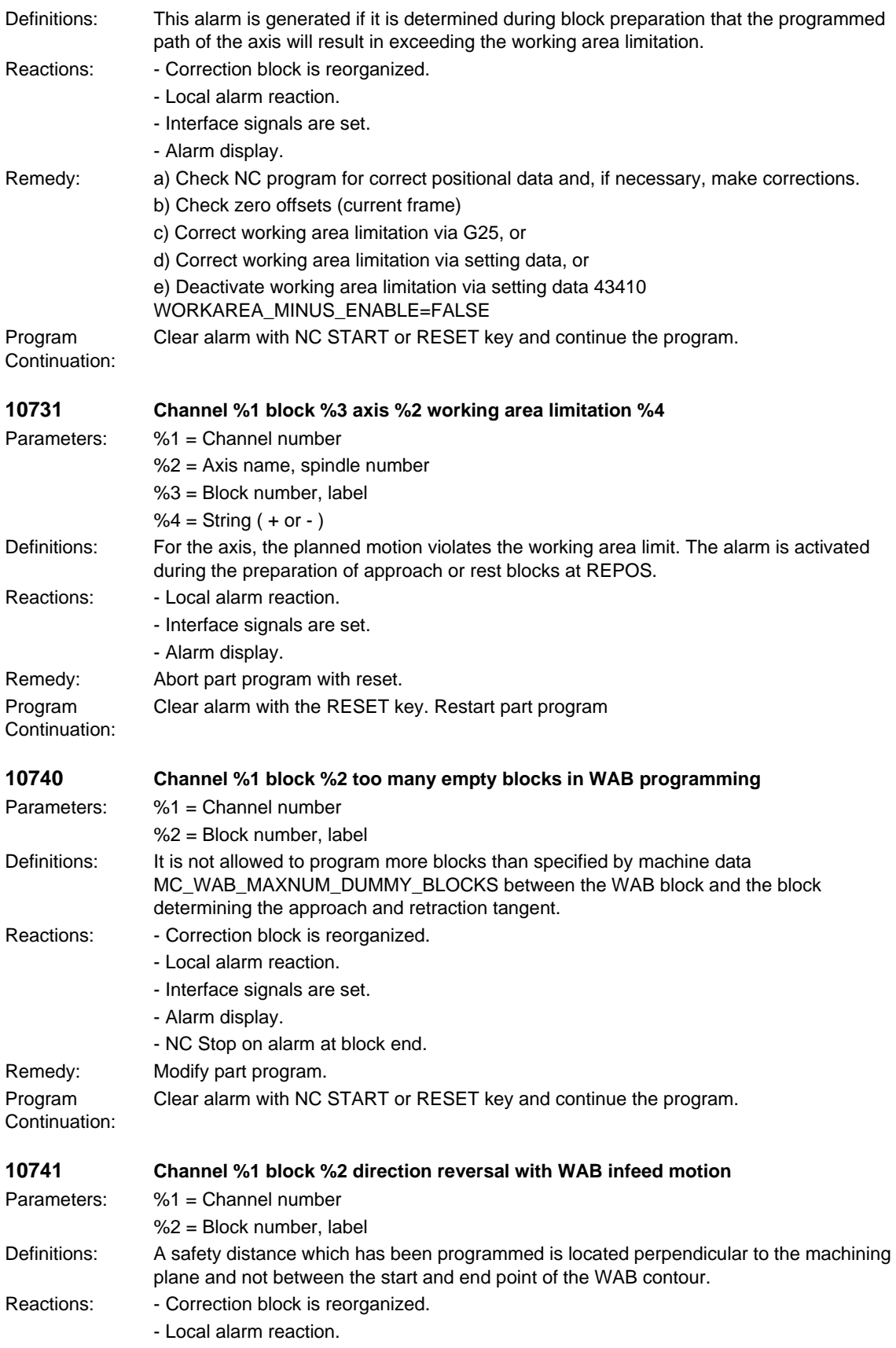

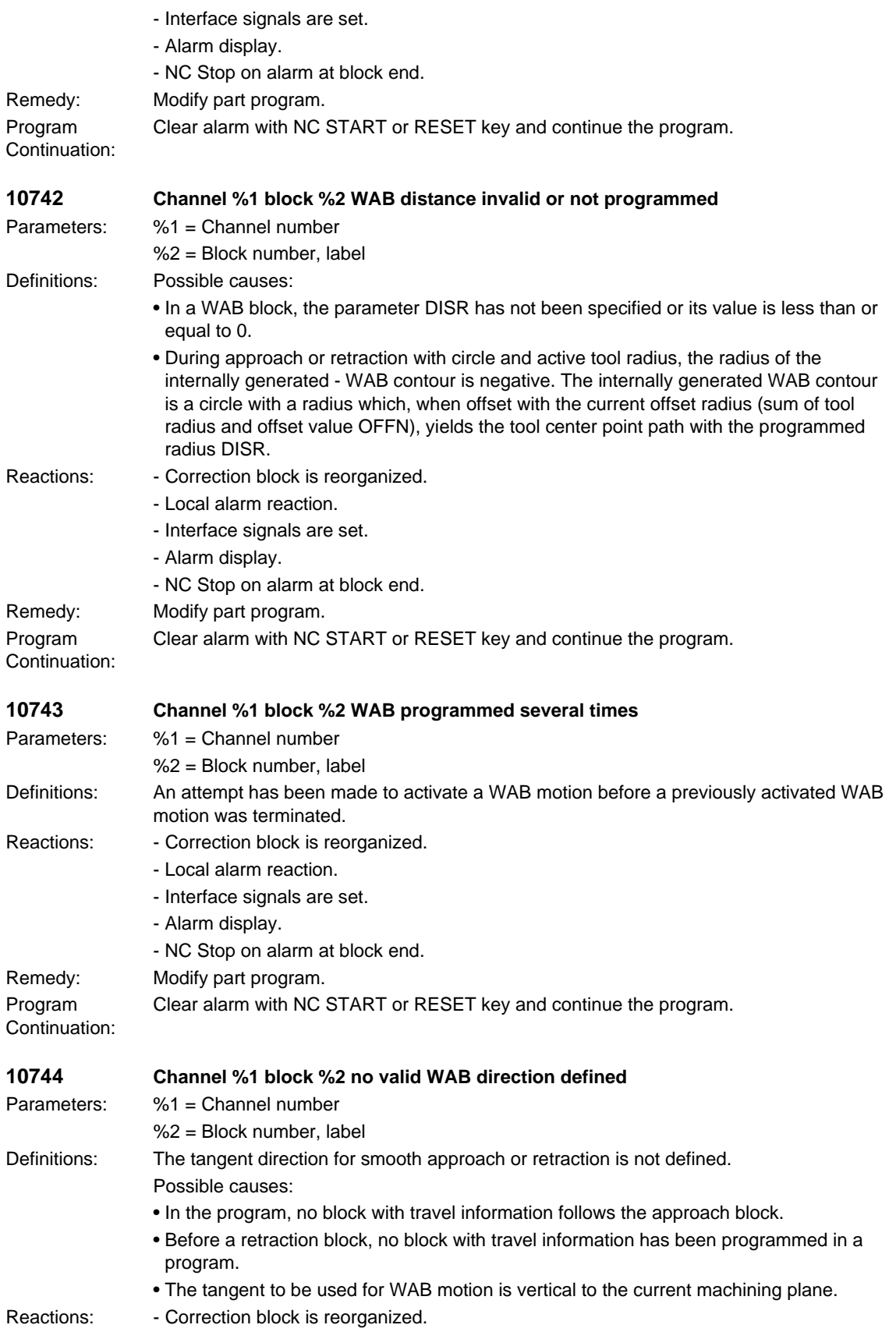

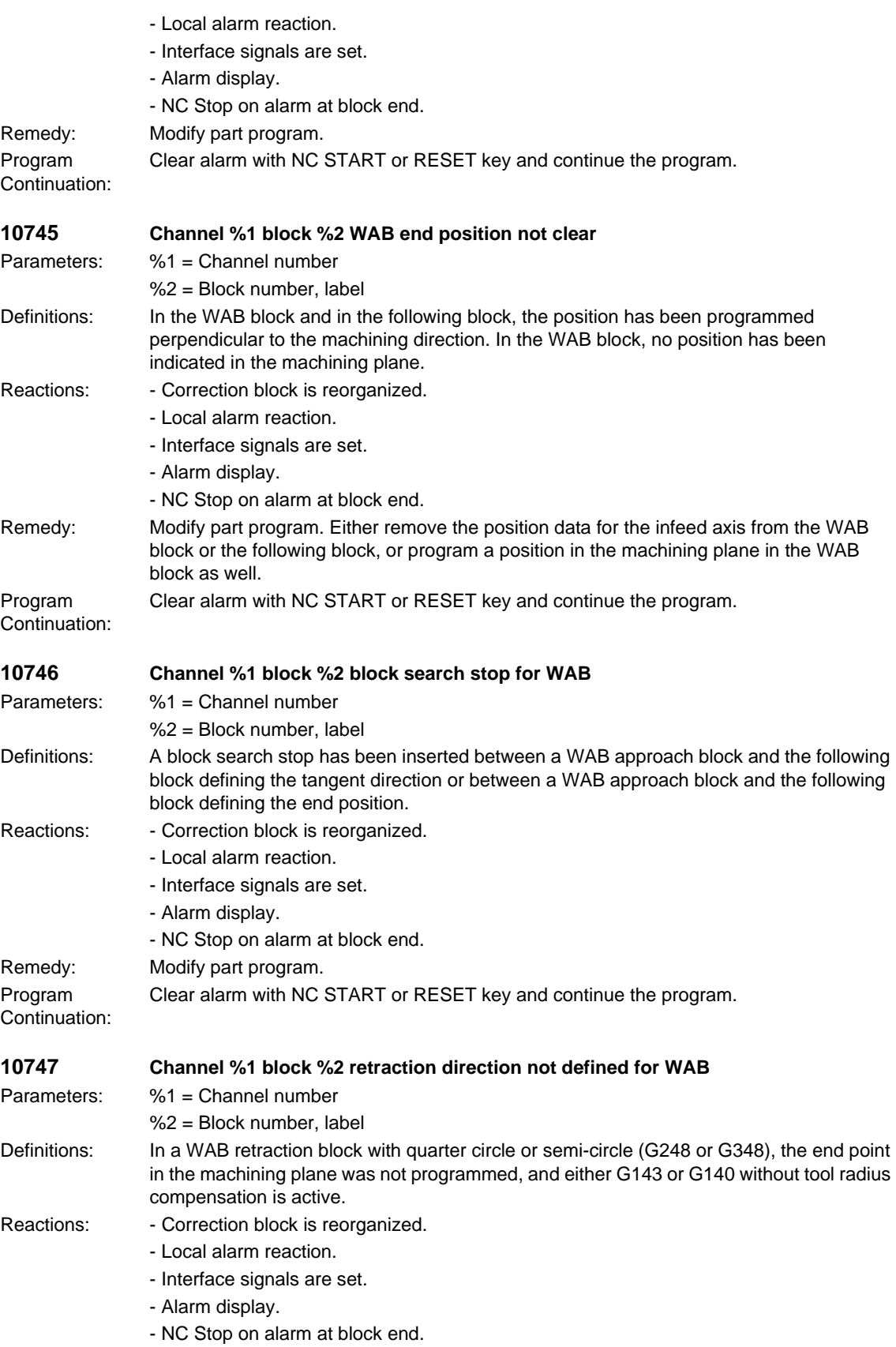

### *NCK alarms* Remedy: Modify part program. The following changes are possible: • Indicate end point in the machining plane in the WAB block. • Activate tool radius compensation (effective for G140 only, not for G143). • State retraction side explicitly with G141 or G142. • Perform retraction with a straight line instead of a circle. Program Continuation: Clear alarm with NC START or RESET key and continue the program. **10748 Channel %1 block %2 illegal retract plane with WAB** Parameters: %1 = Channel number %2 = Block number, label Definitions: By means of DISRP a position of the retraction plane has been programmed which is not situated between the safety distance (DISCL) and the starting point (during approach) and/or end point (during retraction) of the WAB movement. Reactions: - Correction block is reorganized. - Local alarm reaction. - Interface signals are set. - Alarm display. - NC Stop on alarm at block end. Remedy: Modify part program Program Continuation: Clear alarm with NC START or RESET key and continue the program. **10750 Channel %1 block %2 tool radius compensation activated without tool number** Parameters: %1 = Channel number %2 = Block number, label Definitions: A tool T... must be selected so that the control can make allowance for the associated compensation values. A correction data block (D1) containing the correction values (parameter P1 - P25) is automatically assigned to each tool (T number). Up to 9 correction data blocks can be assigned to a tool by specifying the required data block with the D number (D1 - D9). The cutter radius compensation (CRC) is allowed for if function G41 or G42 is programmed. The correction values are contained in parameter P6 (geometry value) and P15 (wear value) of the active correction data block Dx. Reactions: - Correction block is reorganized. - Interpreter stop - Local alarm reaction. - Interface signals are set. - Alarm display. Remedy: Before calling the CRC with G41/G42, program a tool number under the address T... Program Continuation: Clear alarm with NC START or RESET key and continue the program. **10751 Channel %1 block %2 danger of collision due to tool radius compensation** Parameters: %1 = Channel number %2 = Block number, label Definitions: The "Bottleneck detection" (calculation of intersection for the following compensated traversing blocks) has not been able to calculate a point of intersection for the reviewed number of traversing blocks. It is therefore possible that one of the equidistant paths violates the workpiece contour. Reactions: - Correction block is reorganized.

*Overview of Alarms 03/2006*

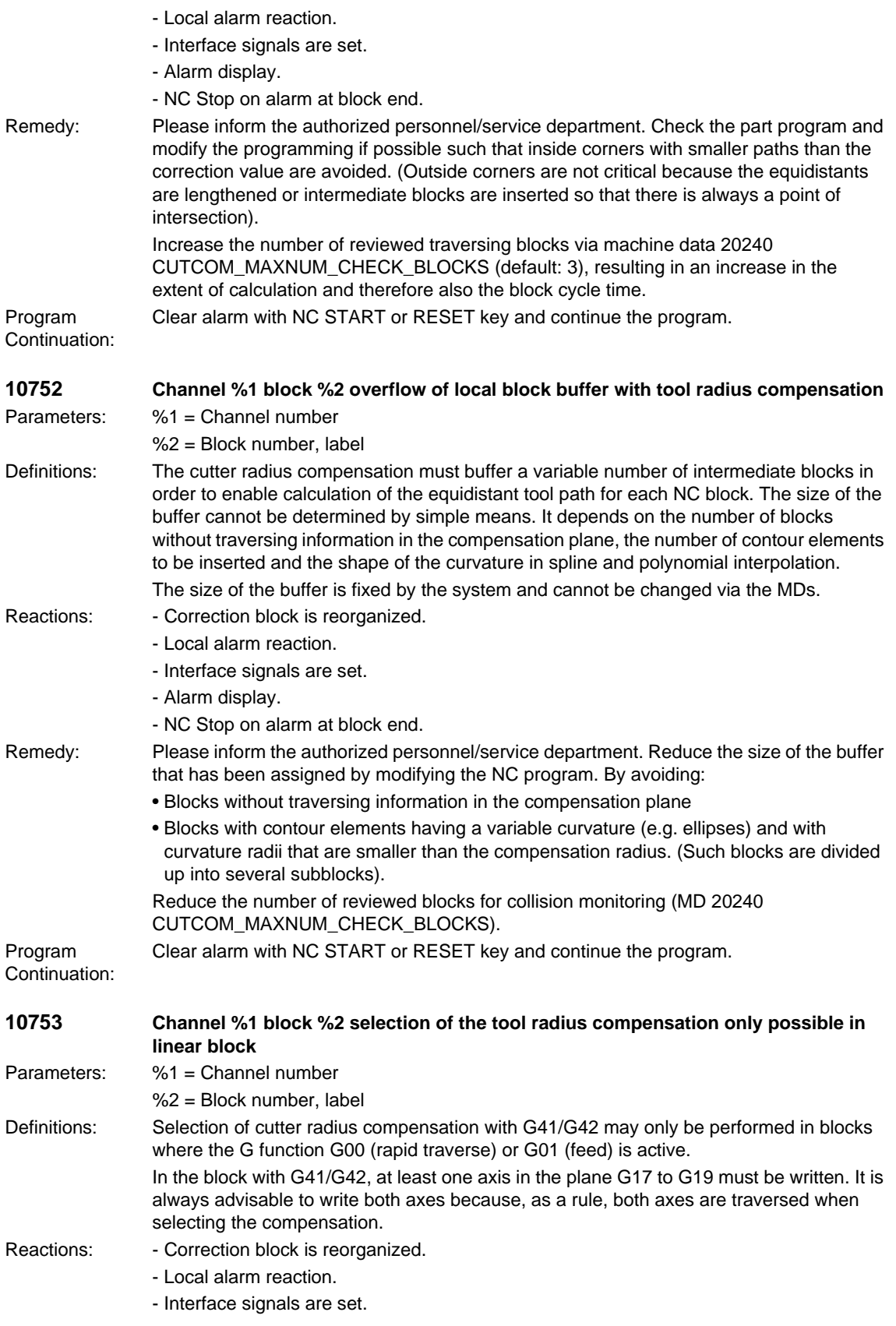

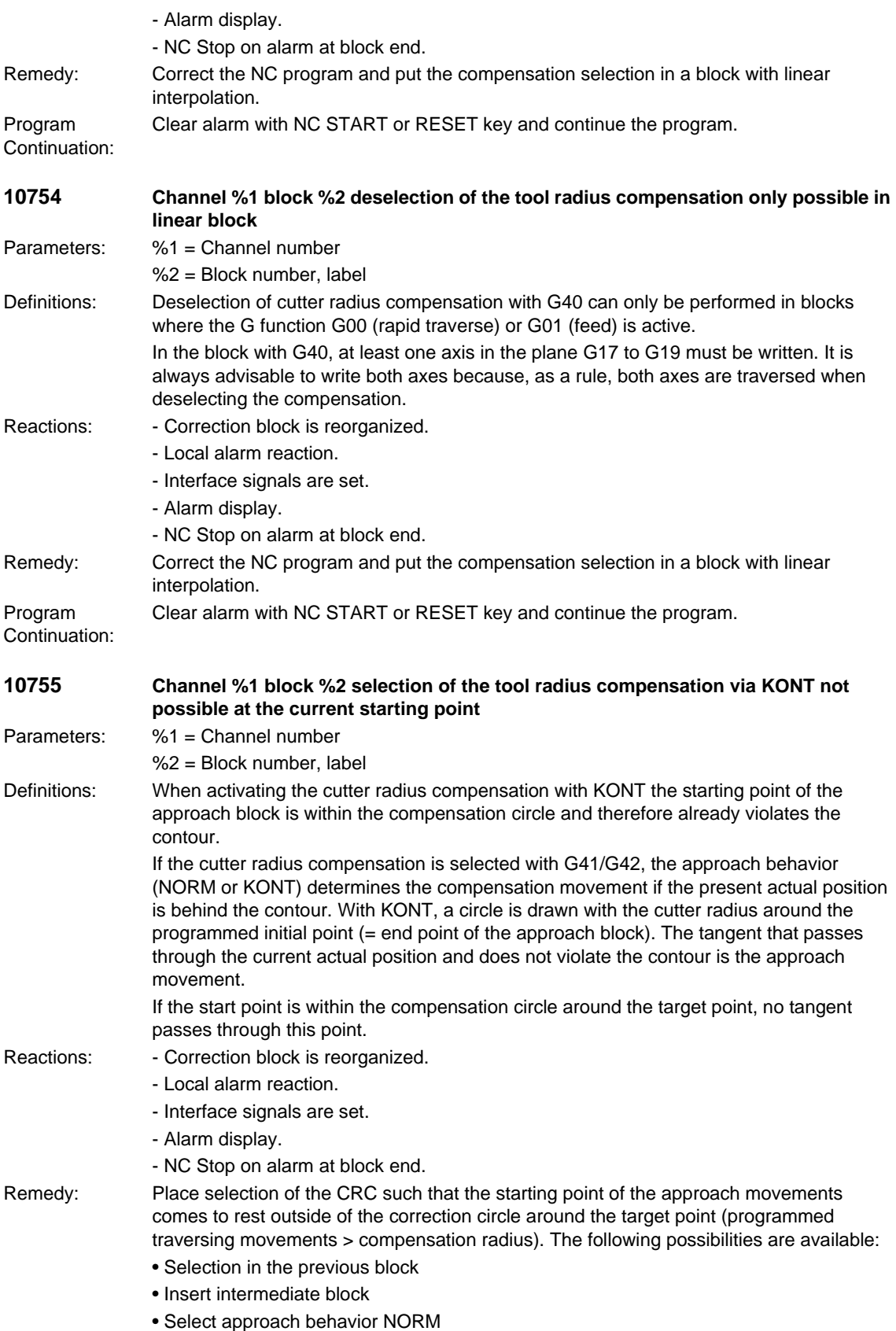

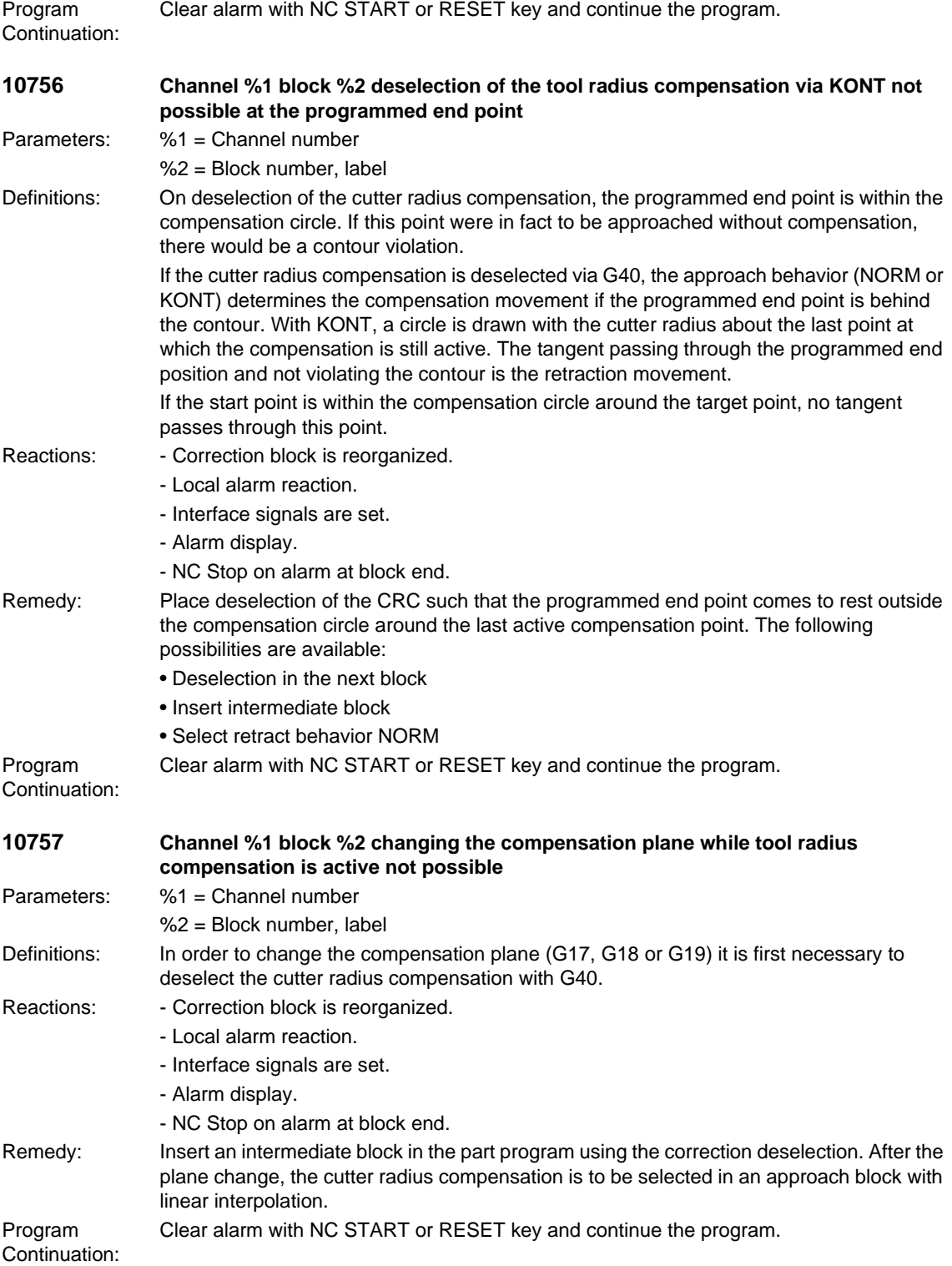

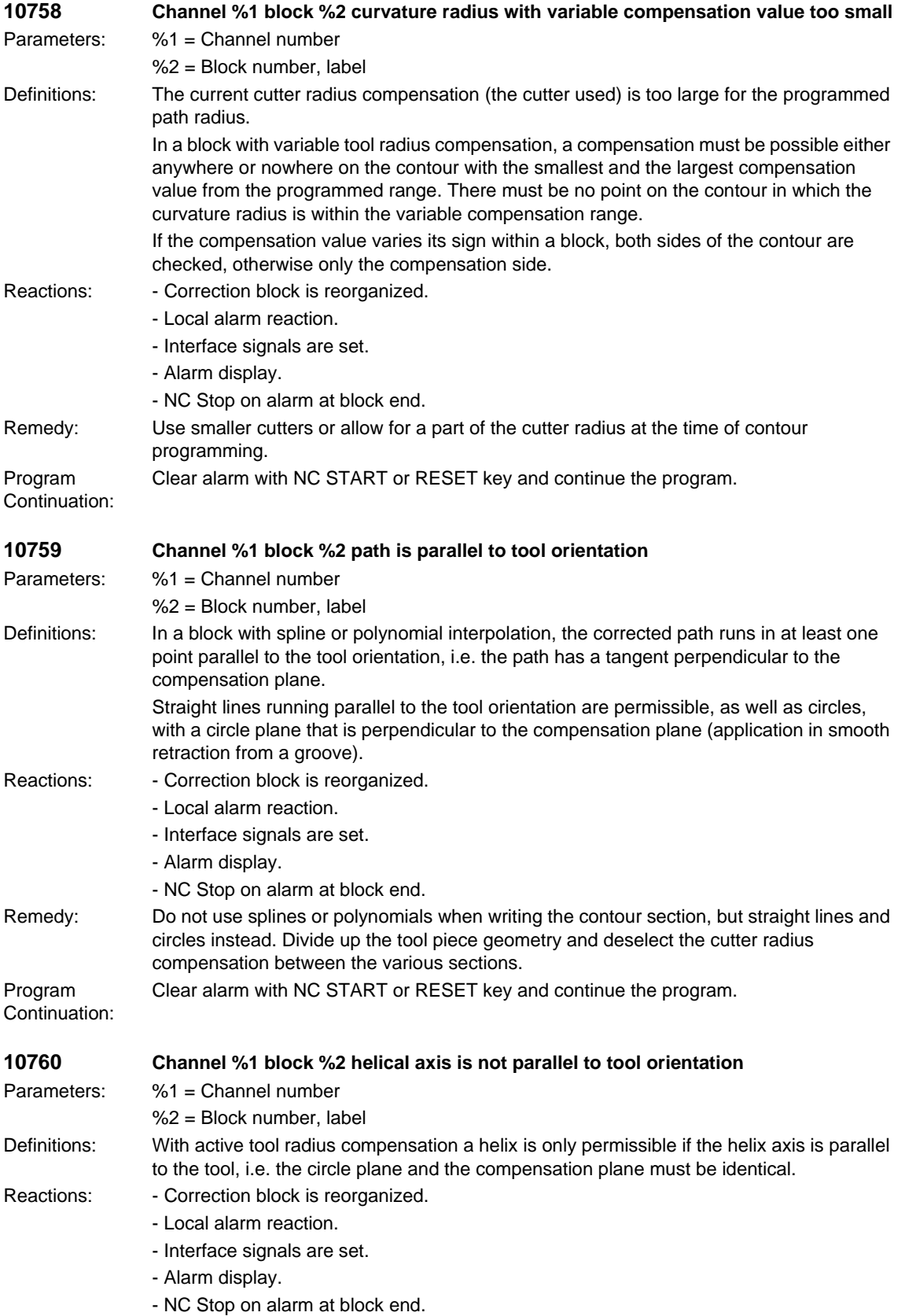

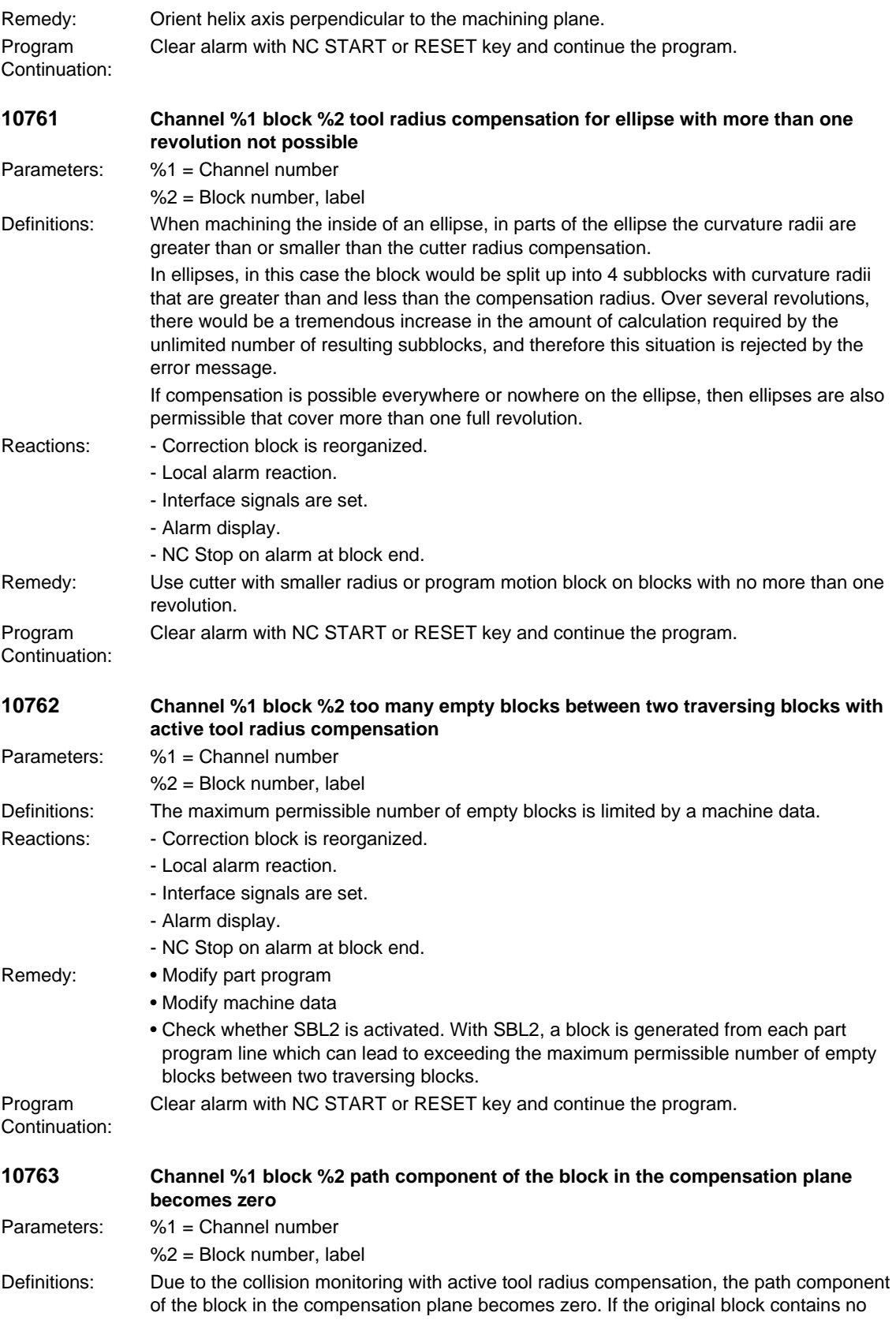

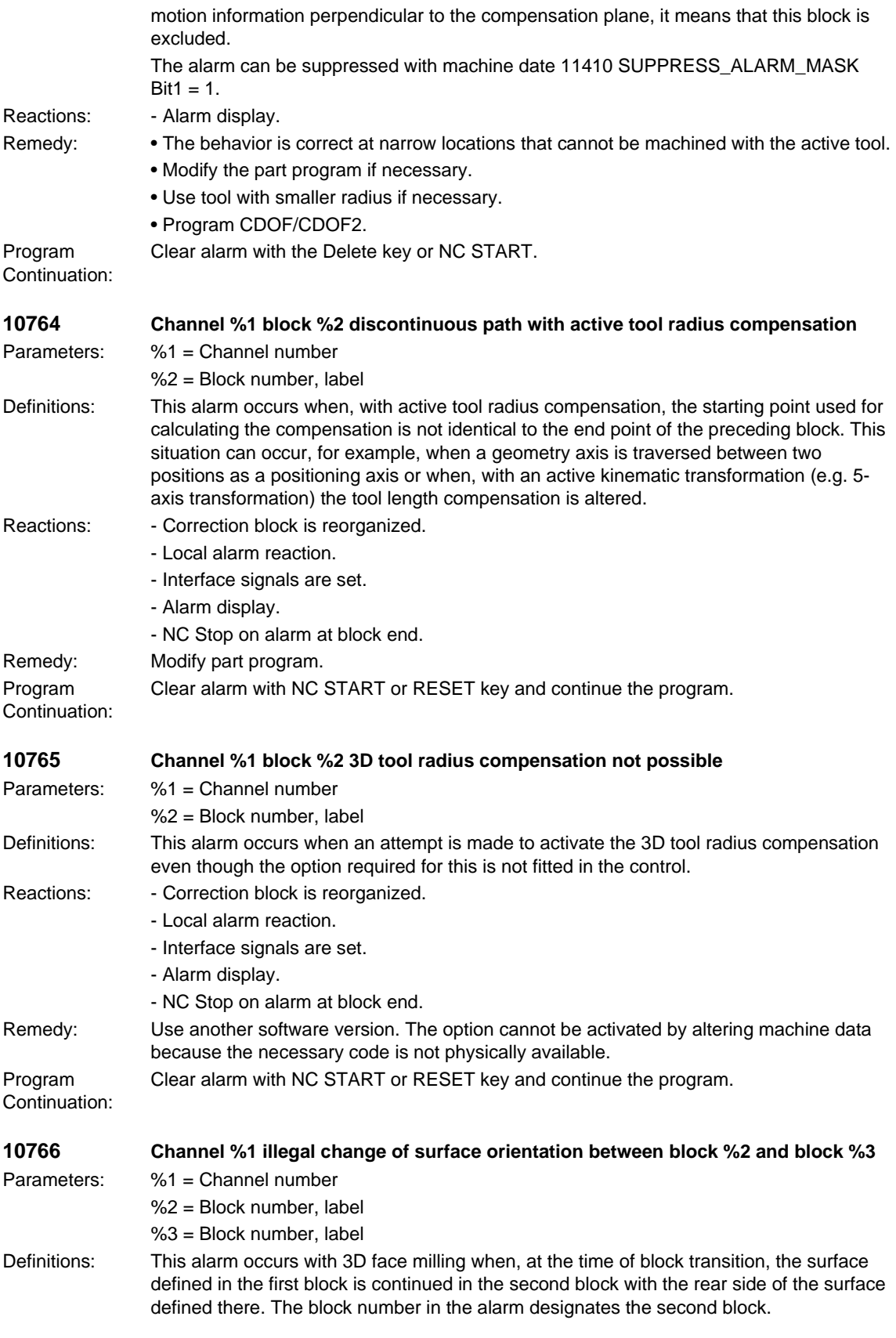

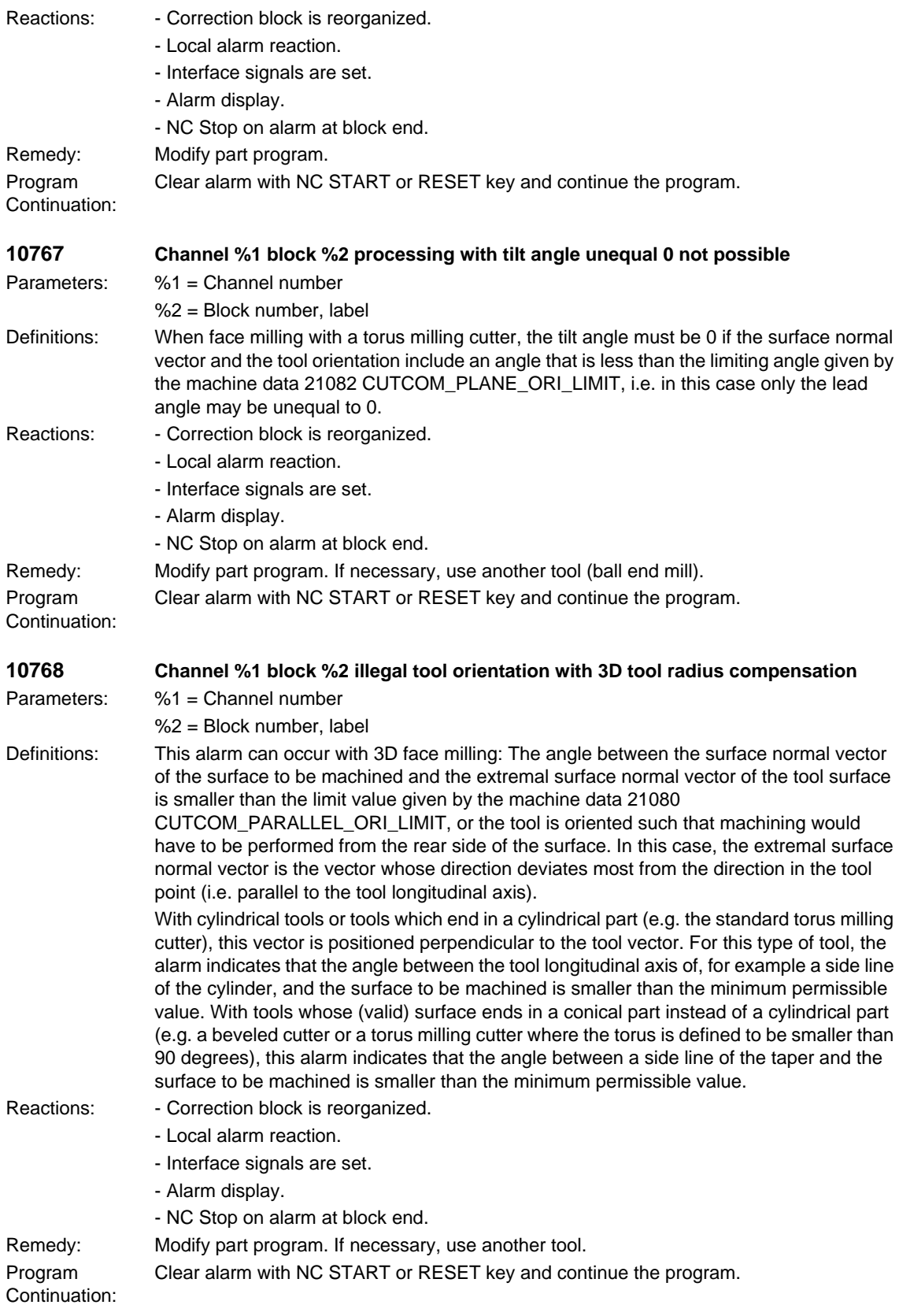

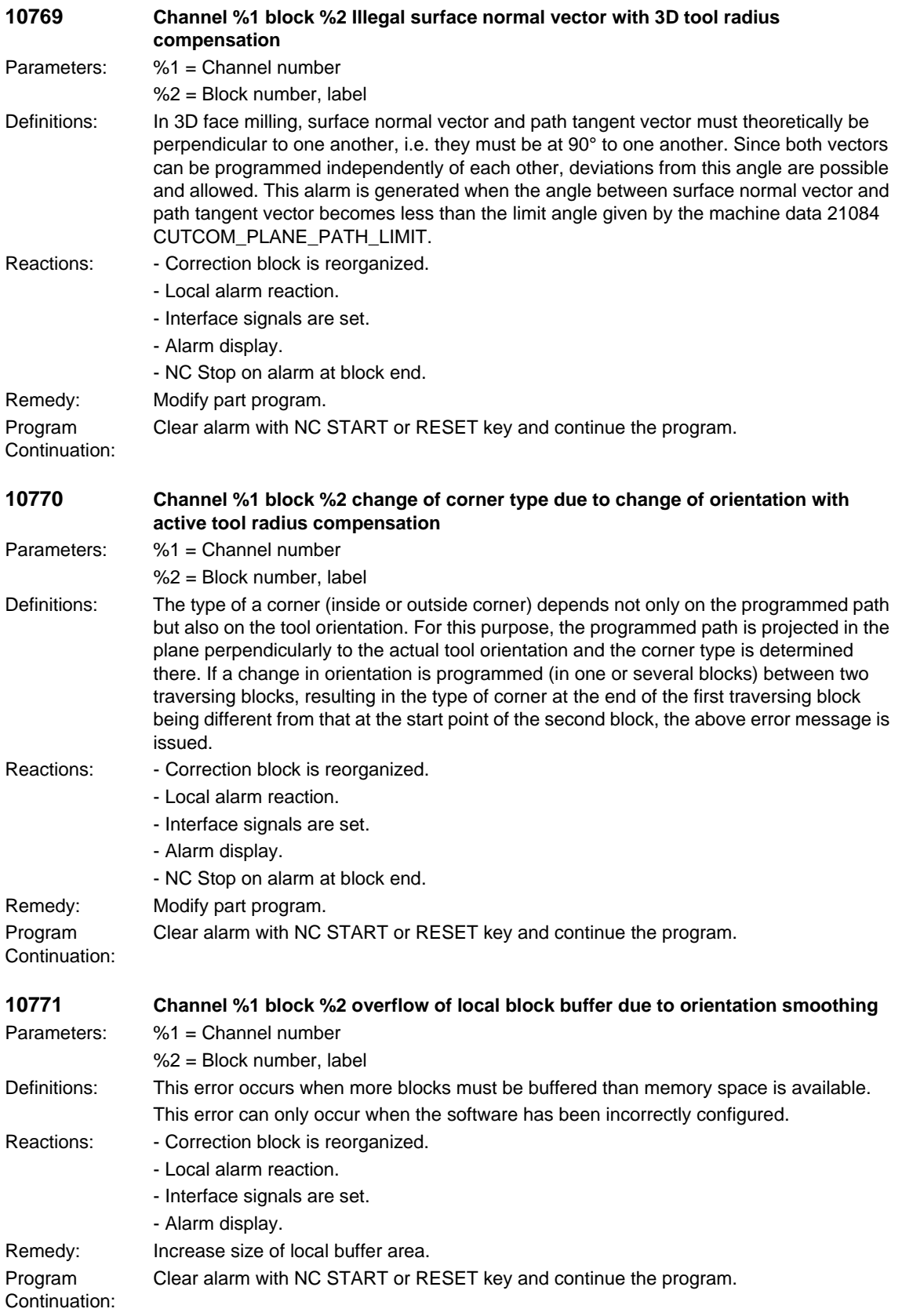

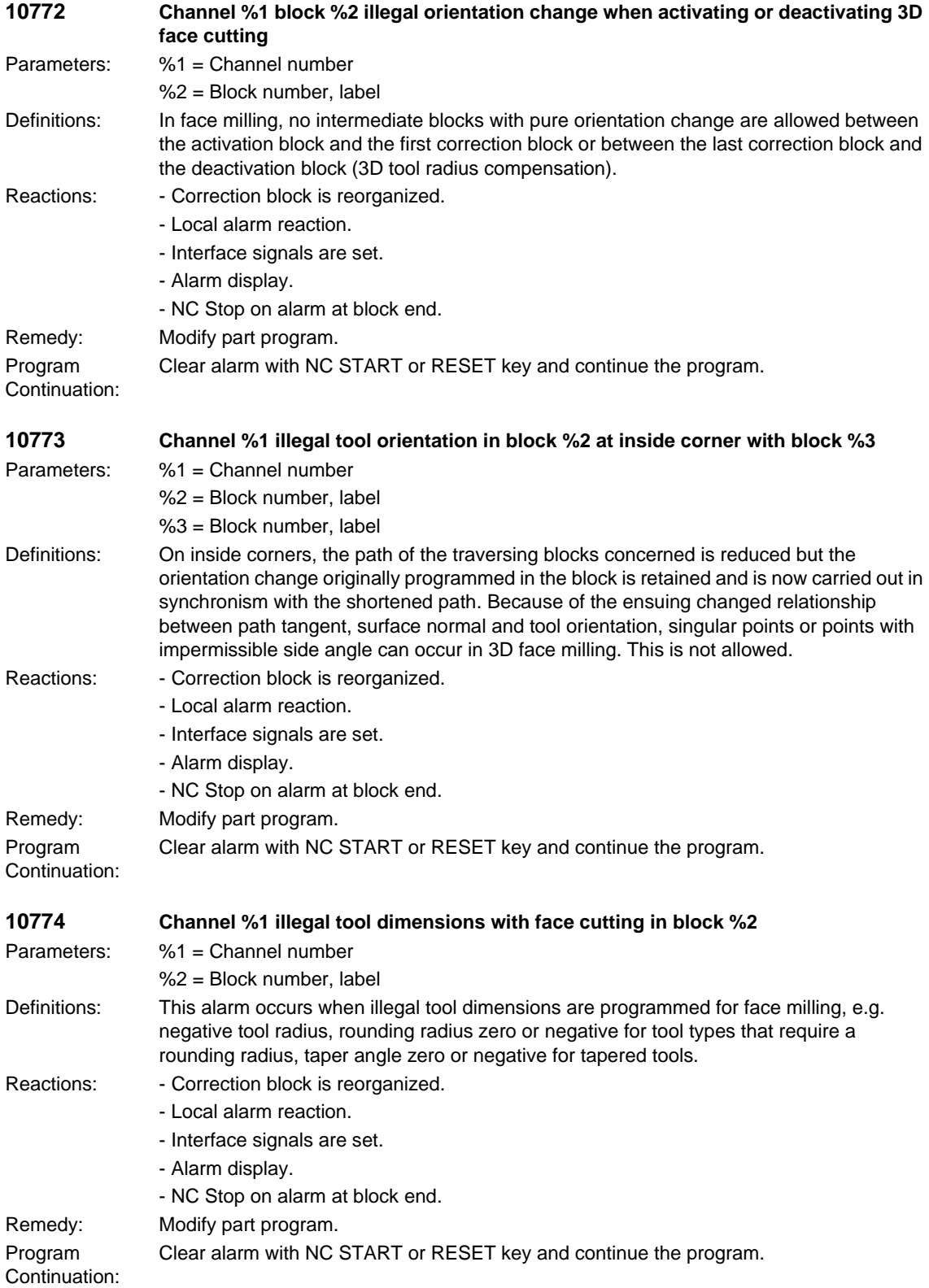

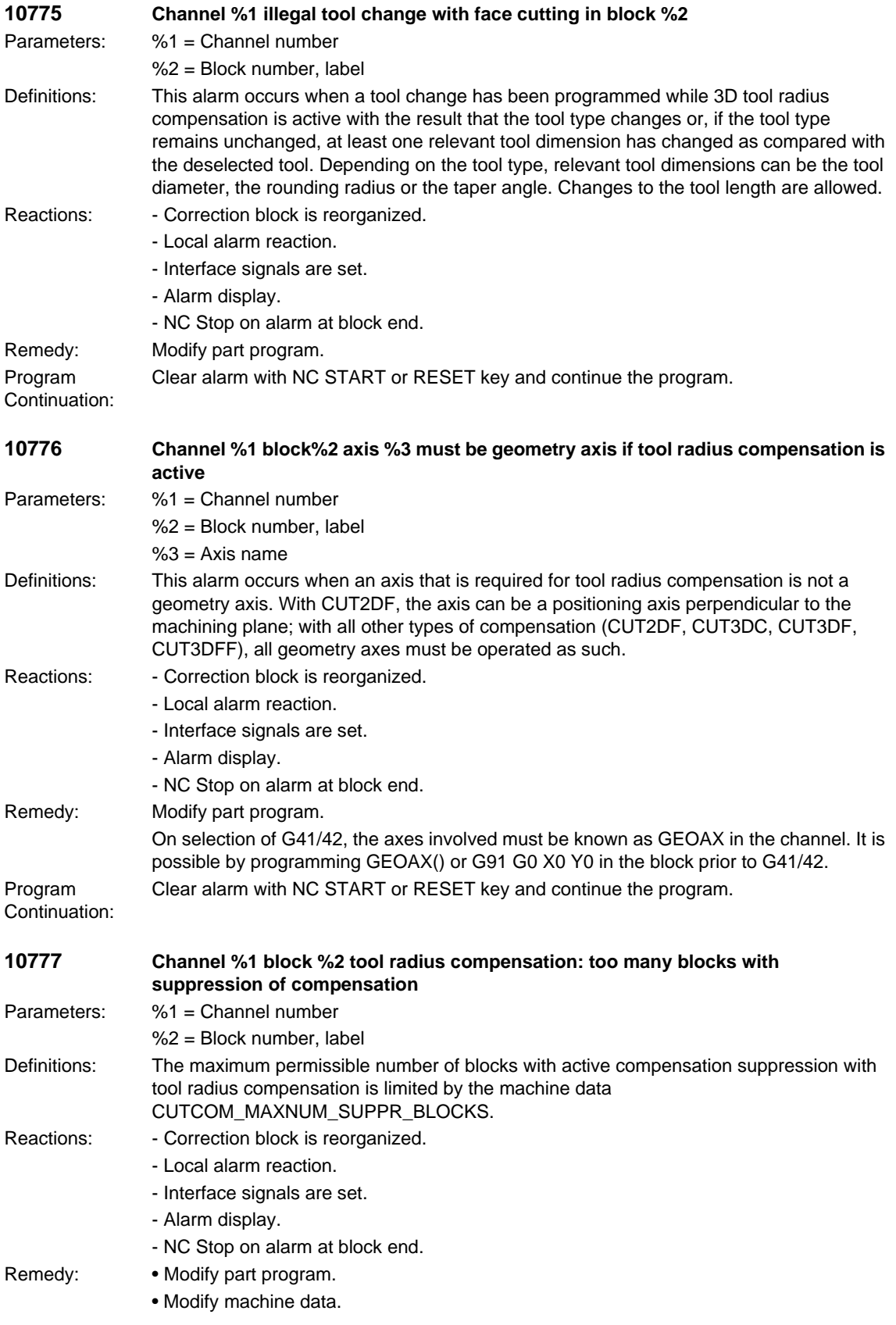

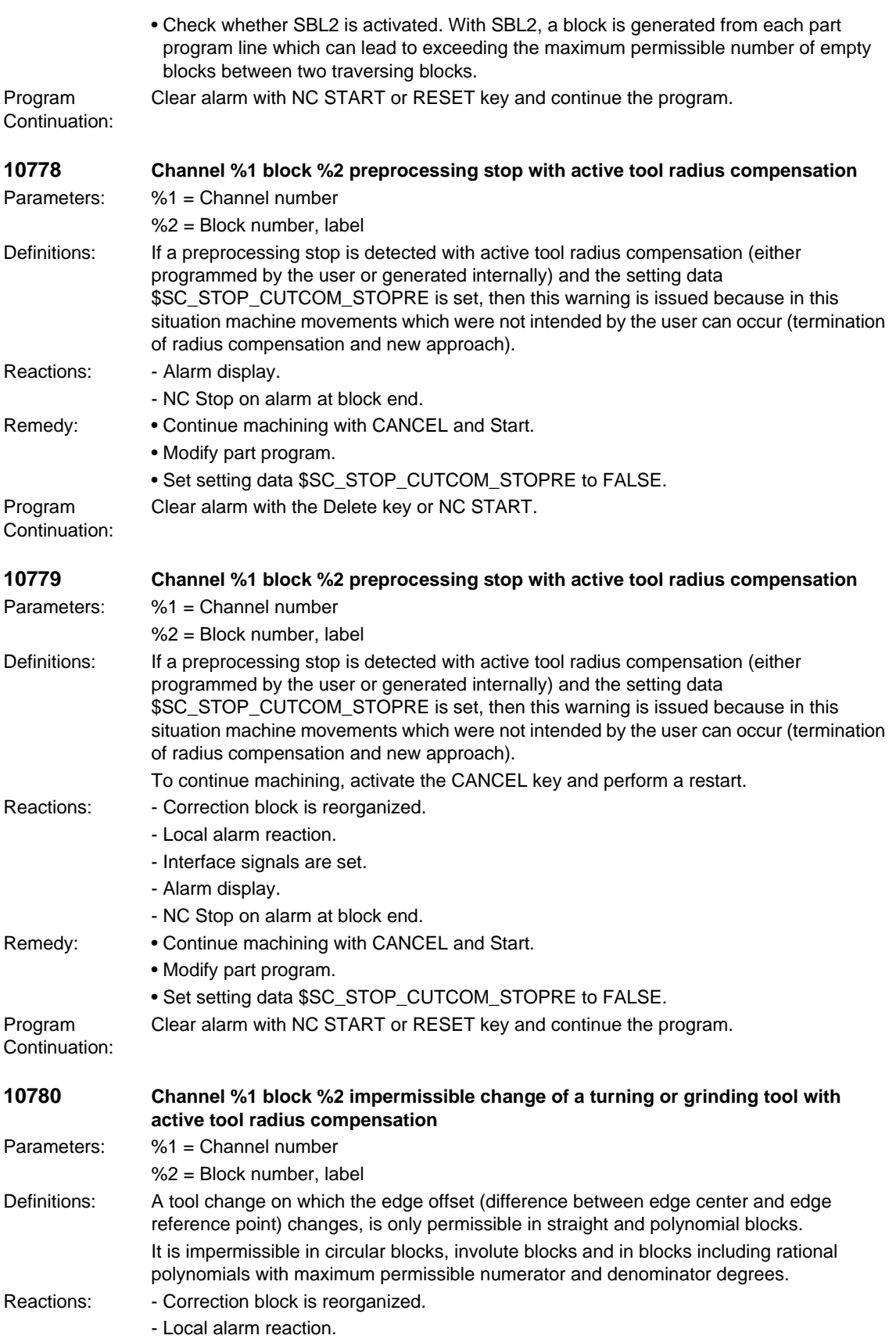

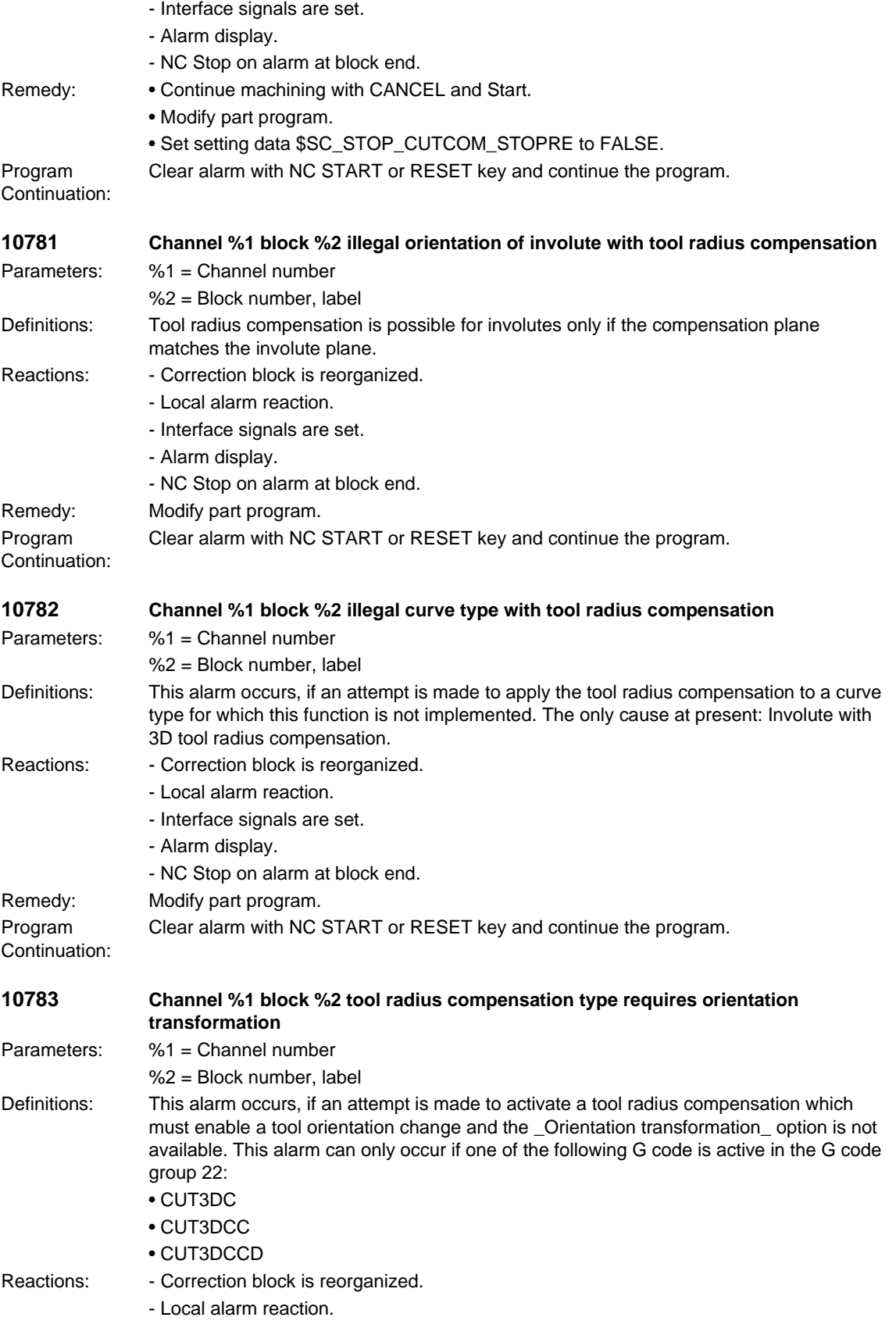

- Interface signals are set. - Alarm display. - NC Stop on alarm at block end. Remedy: • Modify part program • Install "Orientation transformation" option Program Continuation: Clear alarm with NC START or RESET key and continue the program. **10784 Channel %1 block %2 illegal tool for tool radius compensation with constraint surface** Parameters: %1 = Channel number %2 = Block number, label Definitions: When activating the tool radius compensation with constraint surface, an illegal tool type is active. Only cutting tools of the tool types 1 to 399 are admitted with the following exceptions: • 111 ball end milling cutter • 155 torus milling cutter • 156 torus milling cutter • 157 torus milling cutter Reactions: - Correction block is reorganized. - Local alarm reaction. - Interface signals are set. - Alarm display. - NC Stop on alarm at block end. Remedy: Use another tool. Program Continuation: Clear alarm with NC START or RESET key and continue the program. **10790 Channel %1 block %2 plane change during linear programming with angles** Parameters: %1 = Channel number %2 = Block number, label Definitions: The active plane was changed between the first and second subblock when programming two straight lines with angle parameters. Reactions: - Correction block is reorganized. - Local alarm reaction. - Interface signals are set. - Alarm display. - NC Stop on alarm at block end. Remedy: Modify part program. Program Continuation: Clear alarm with NC START or RESET key and continue the program. **10791 Channel %1 block %2 invalid angle during linear programming** Parameters: %1 = Channel number %2 = Block number, label Definitions: No intermediate point was found when programming a contour consisting of two straight lines and an angle specification. Reactions: - Correction block is reorganized. - Local alarm reaction. - Interface signals are set.

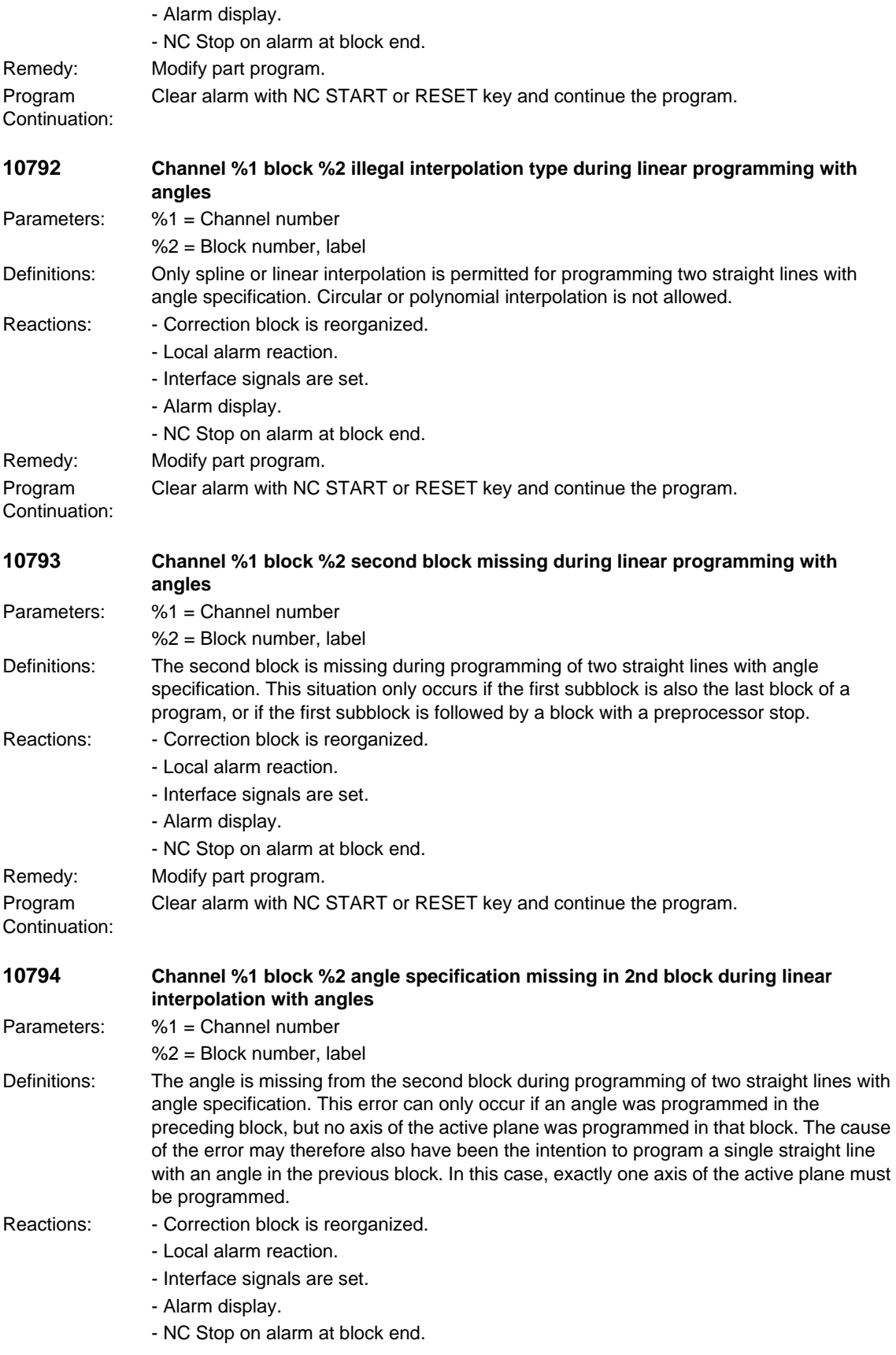

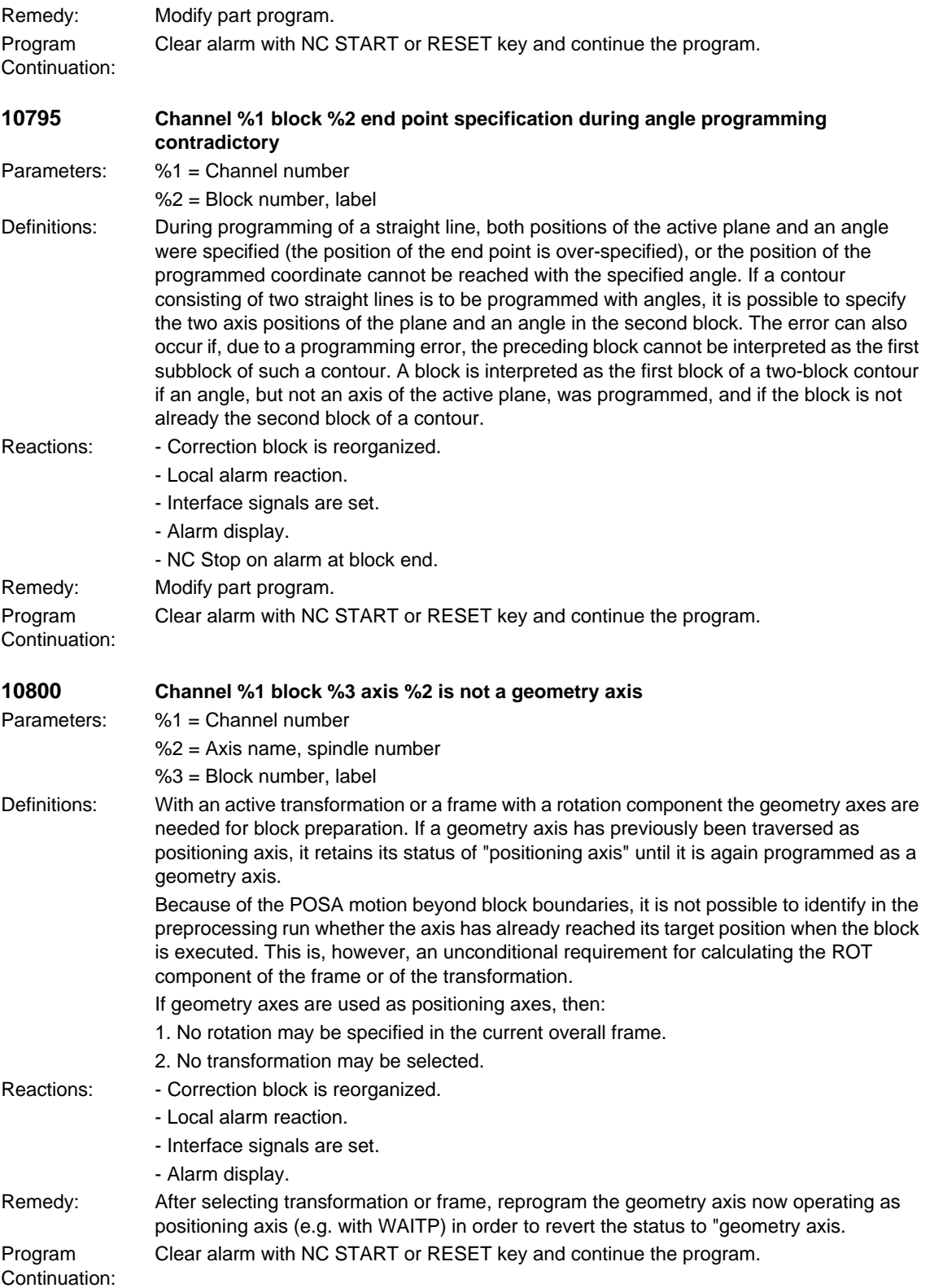

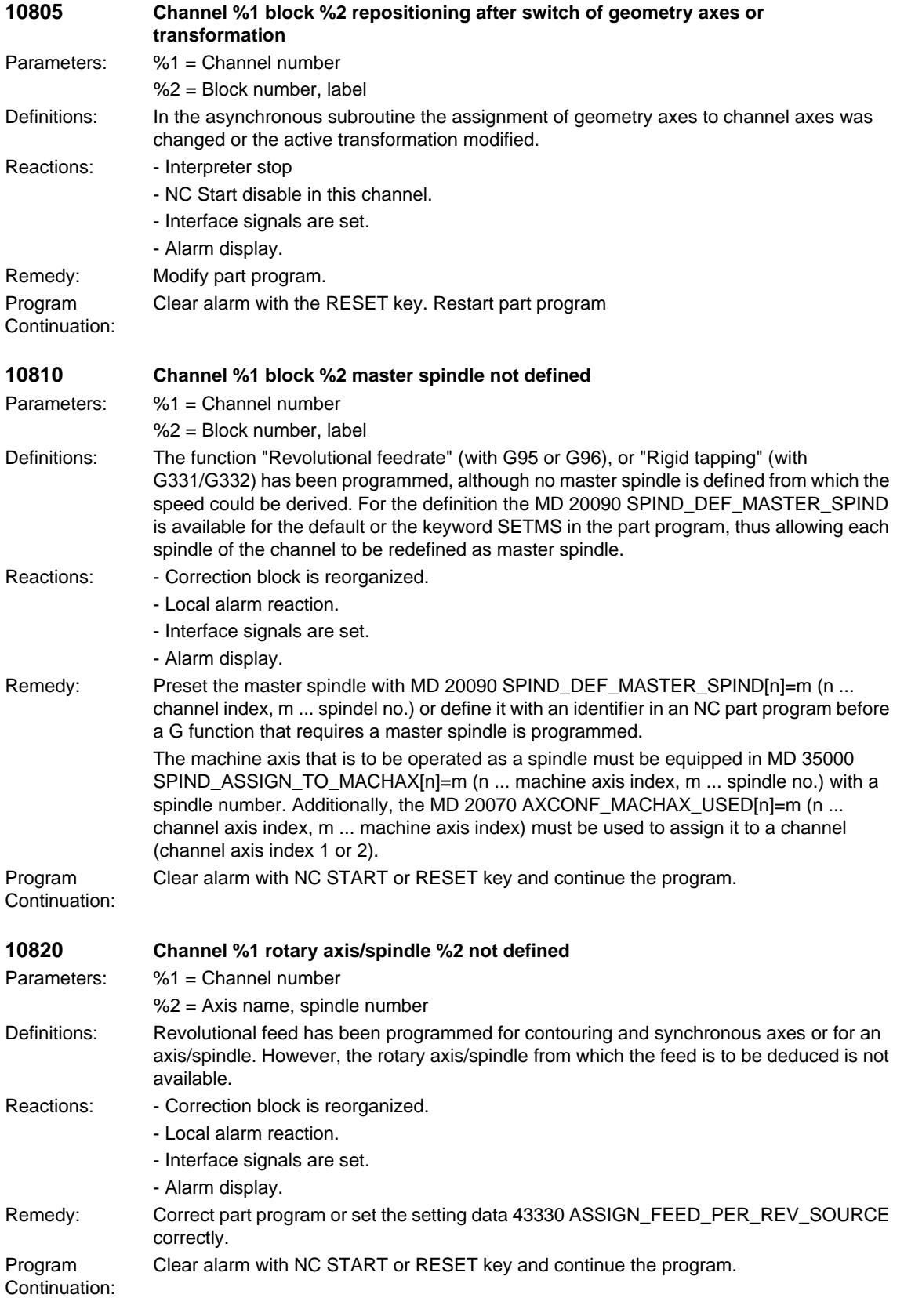

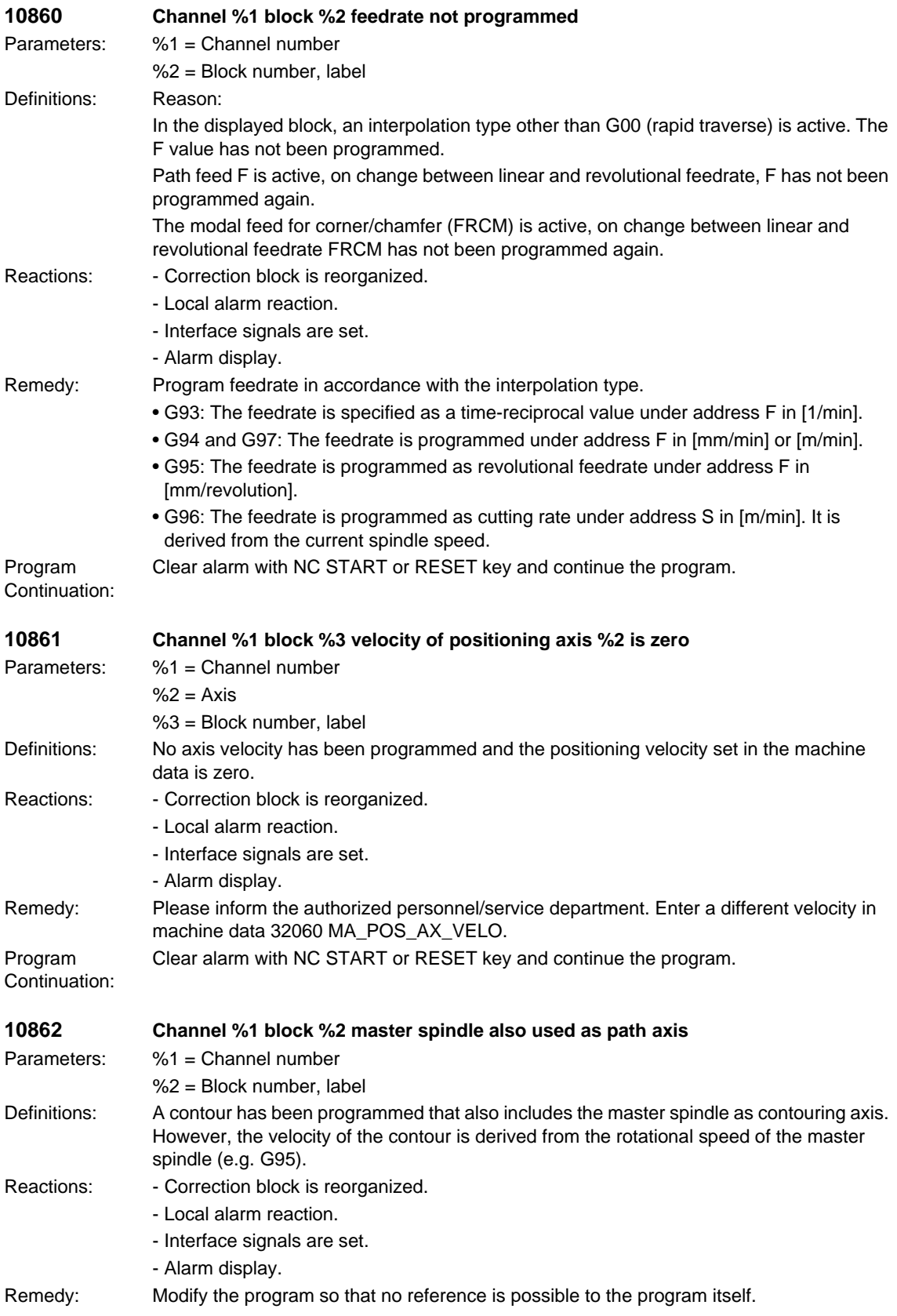

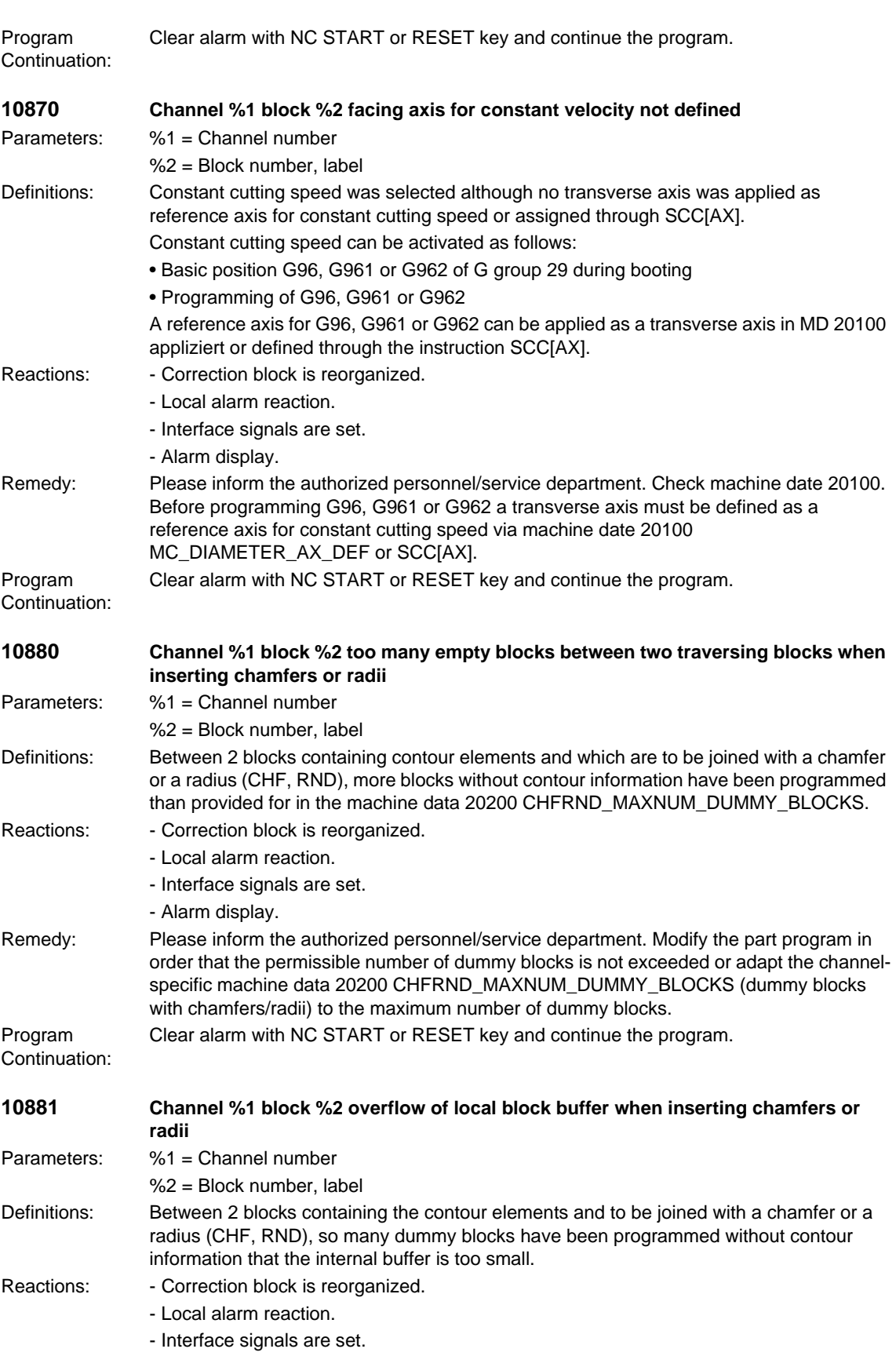

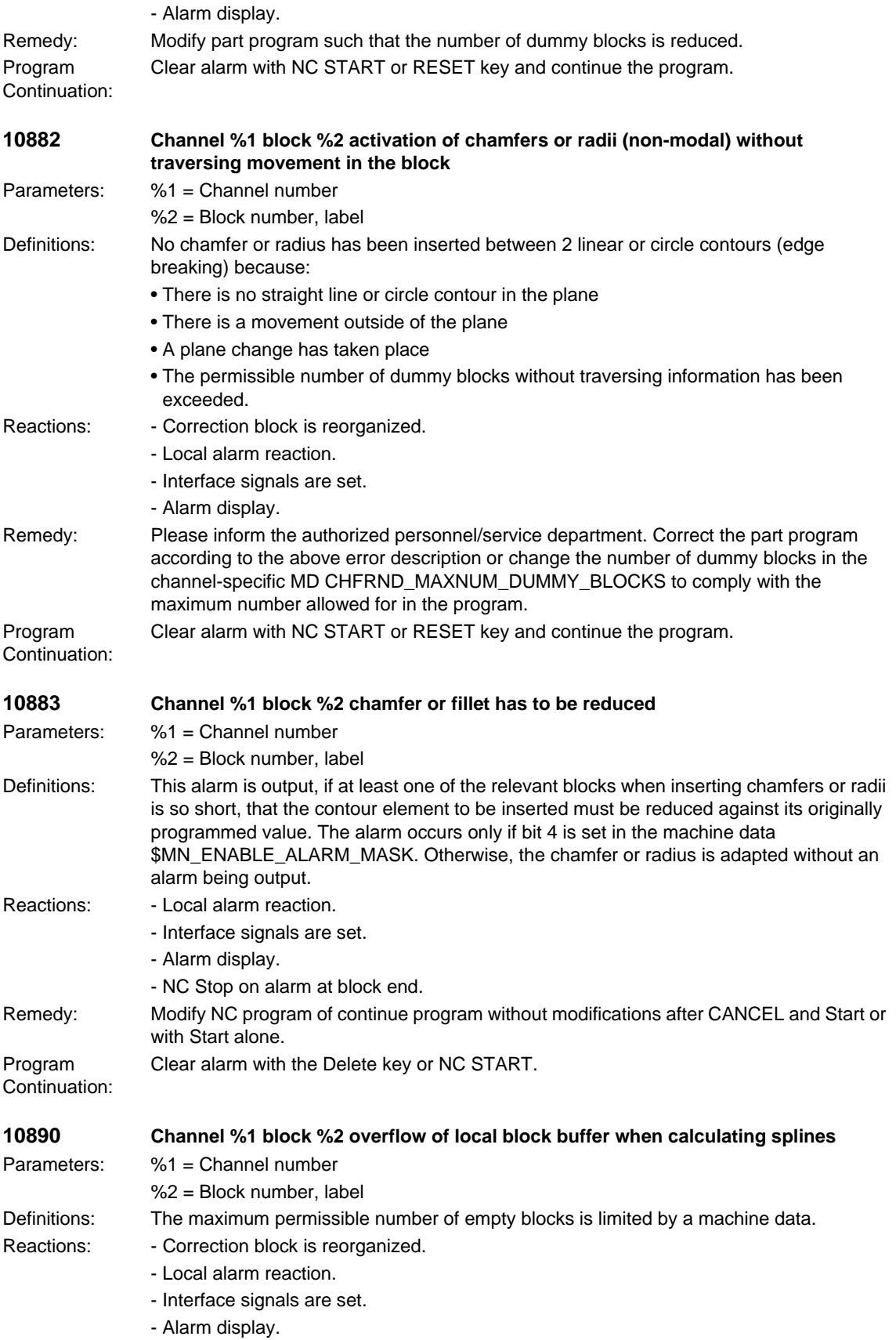

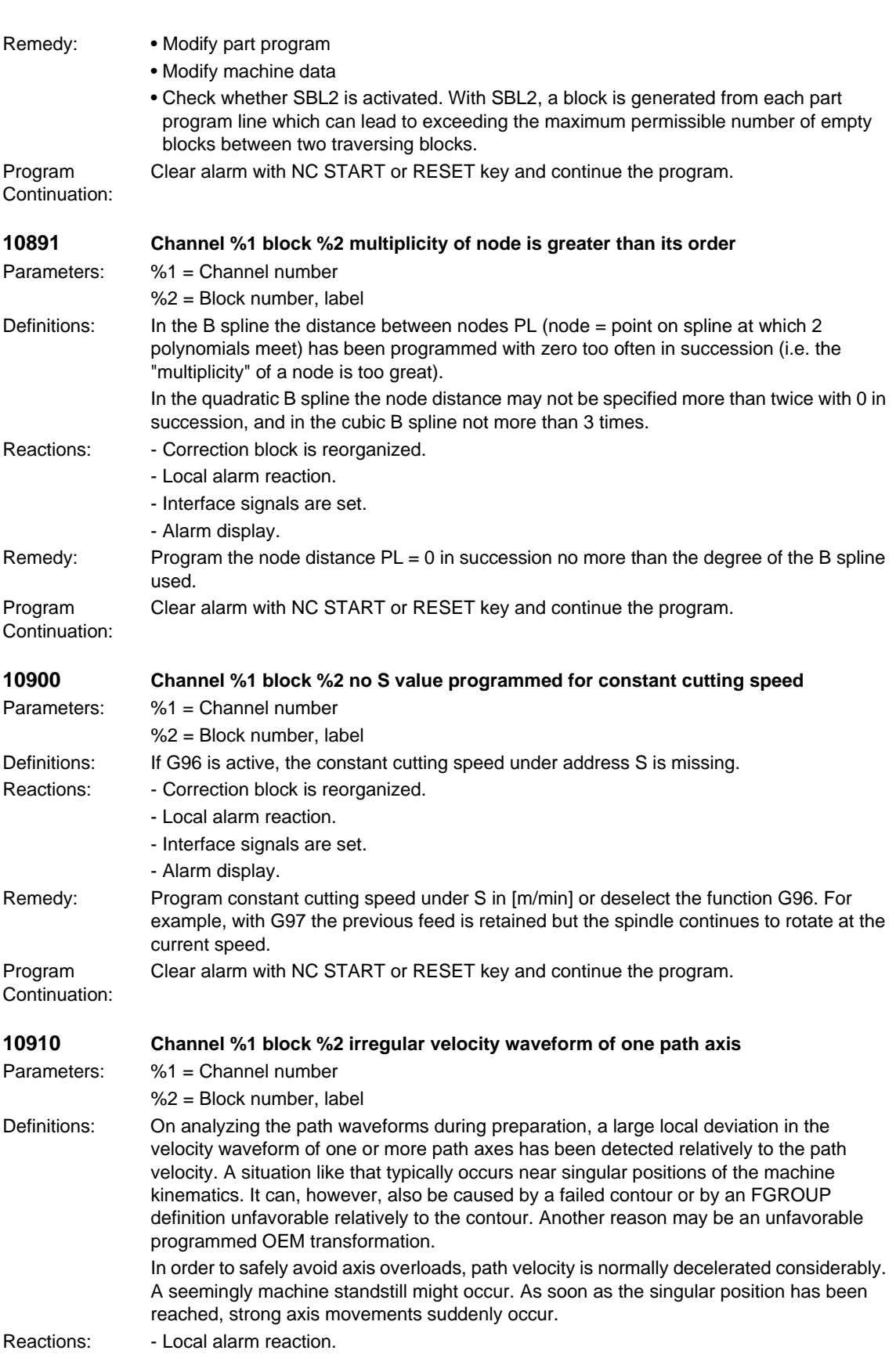

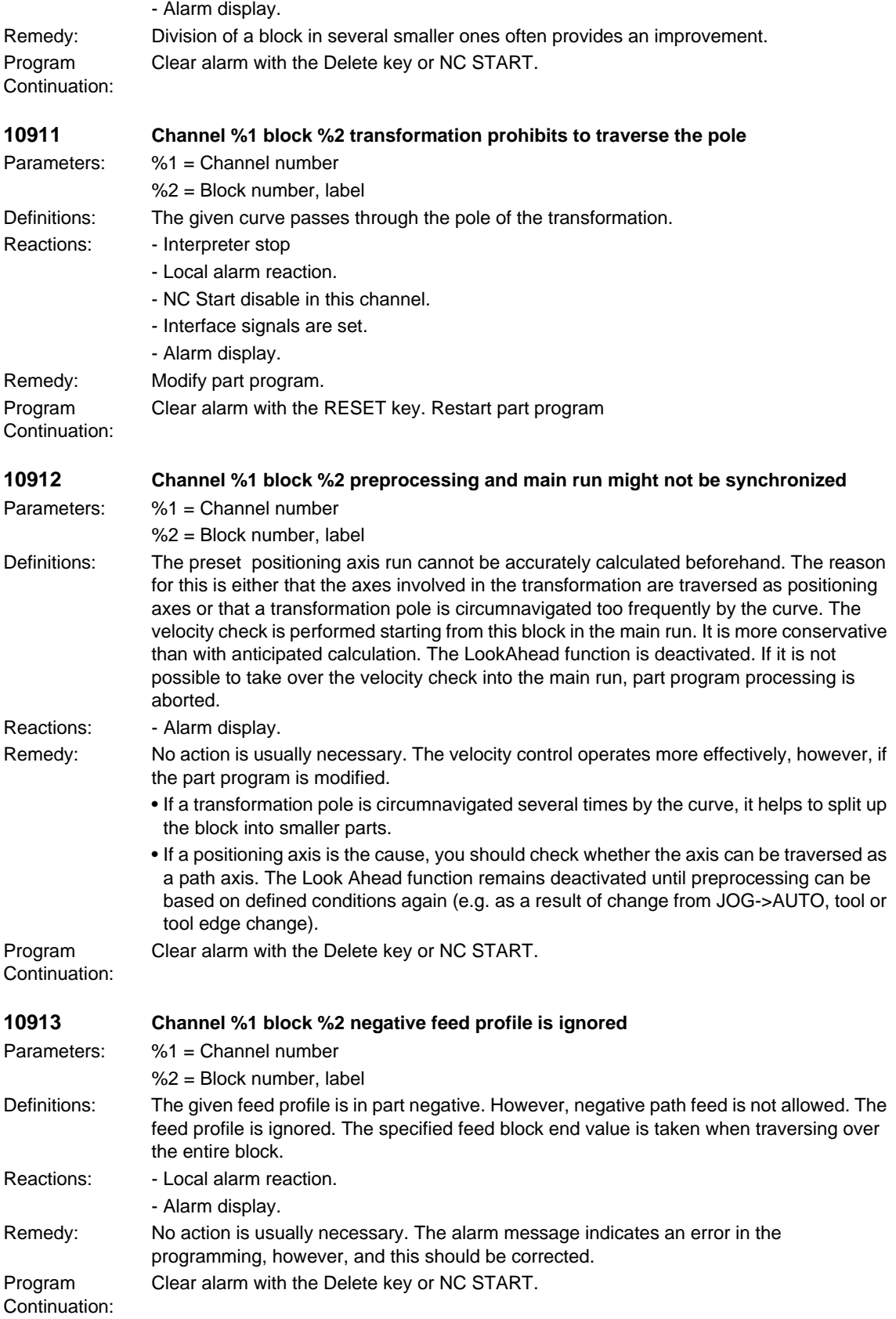

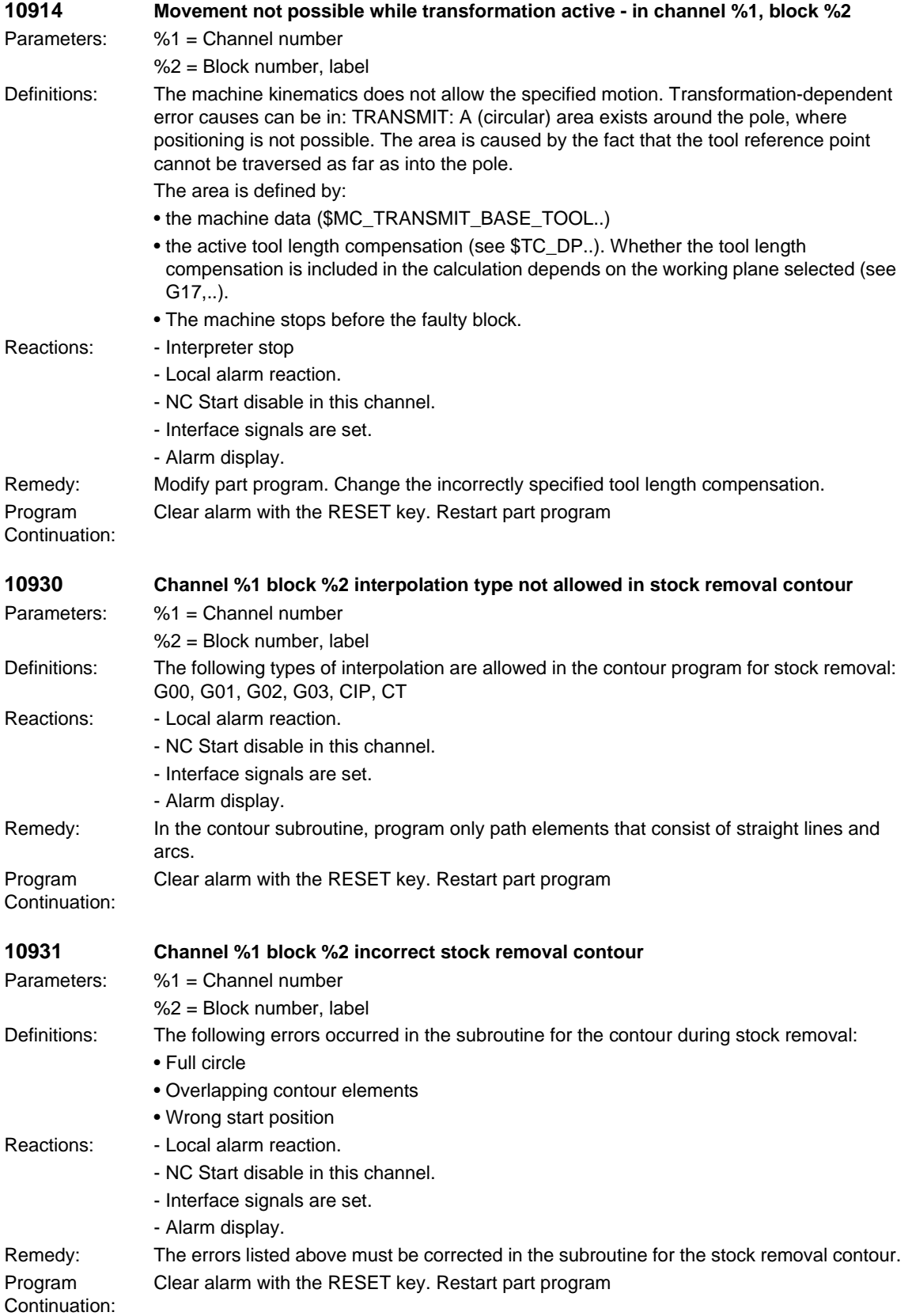

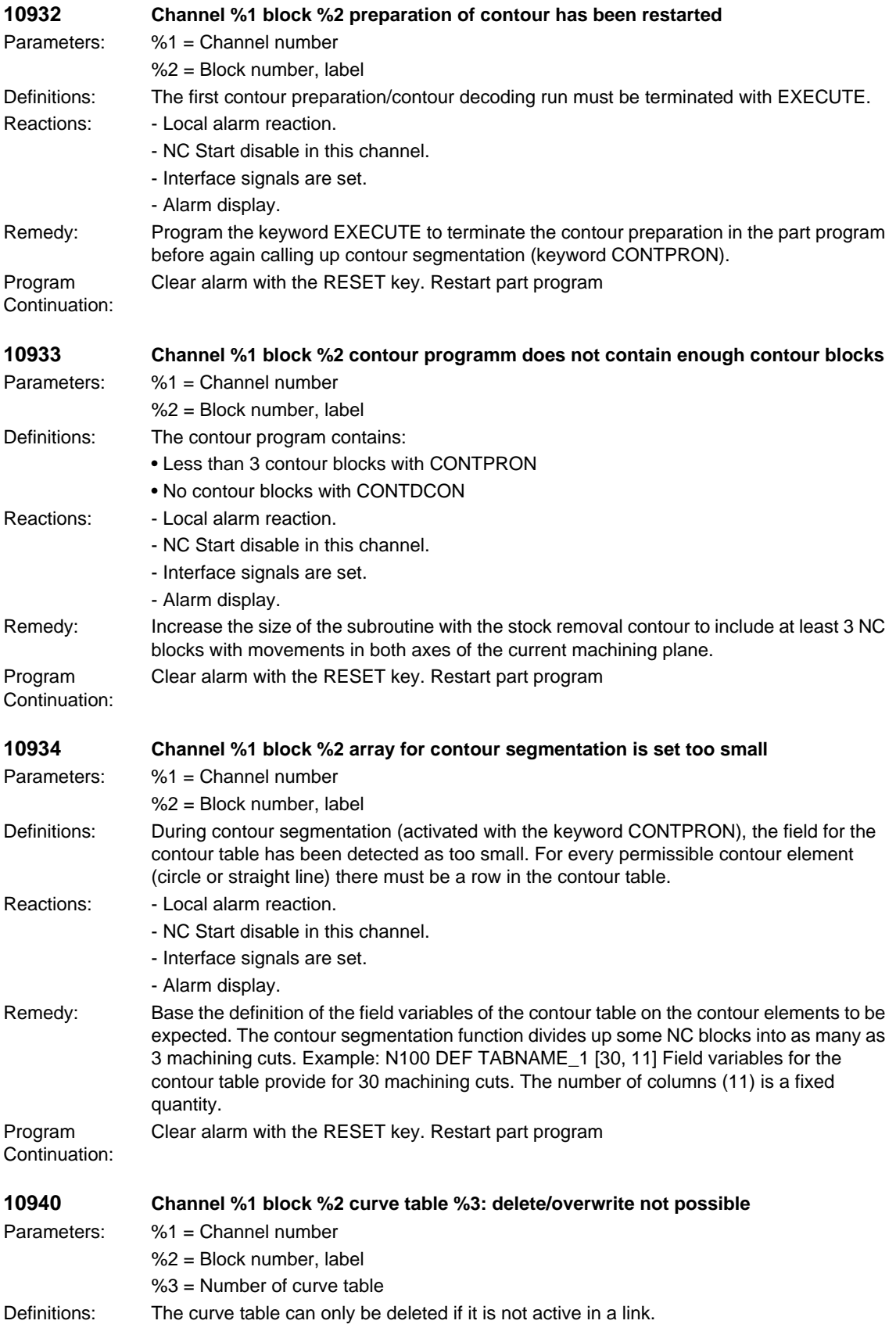

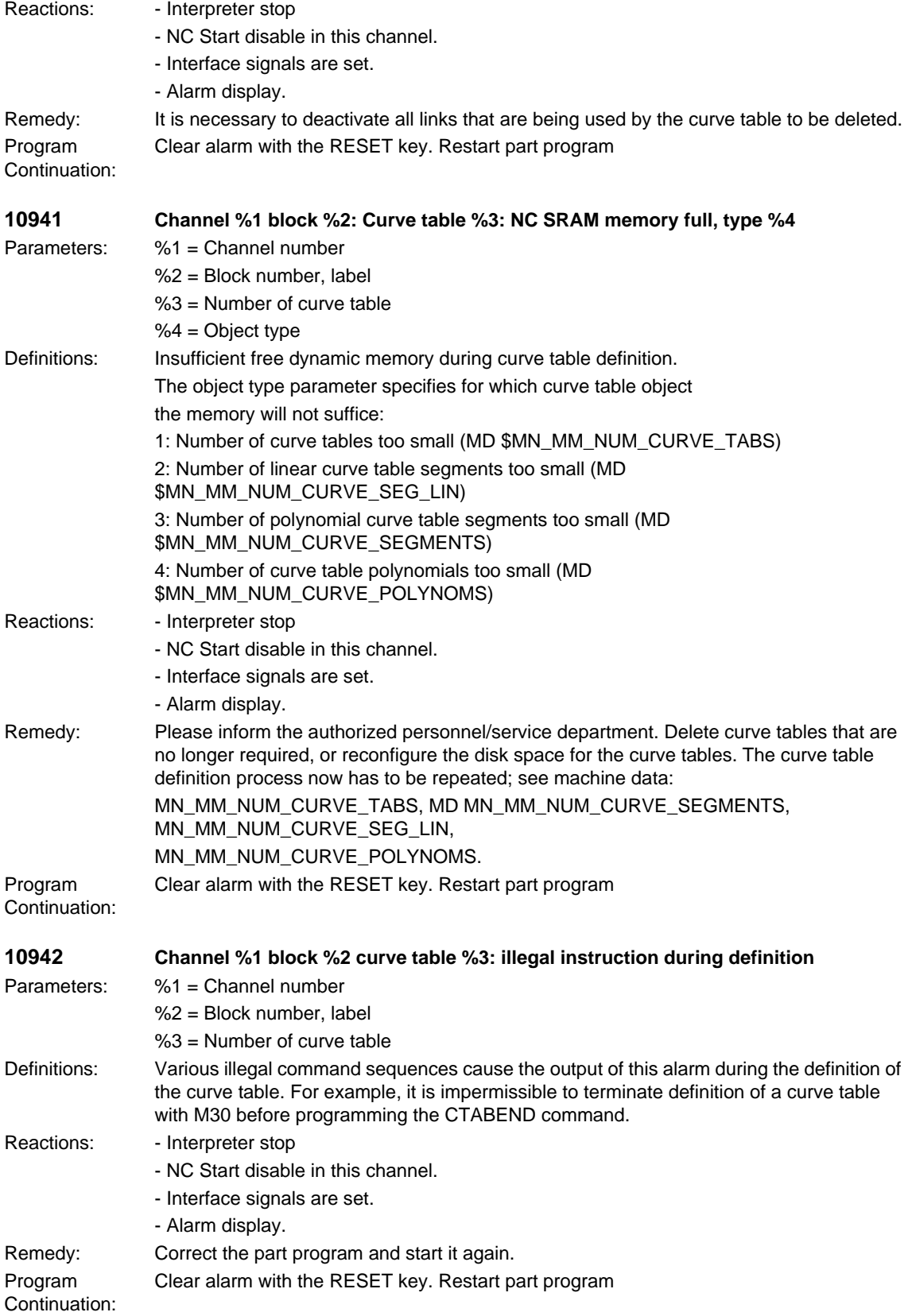

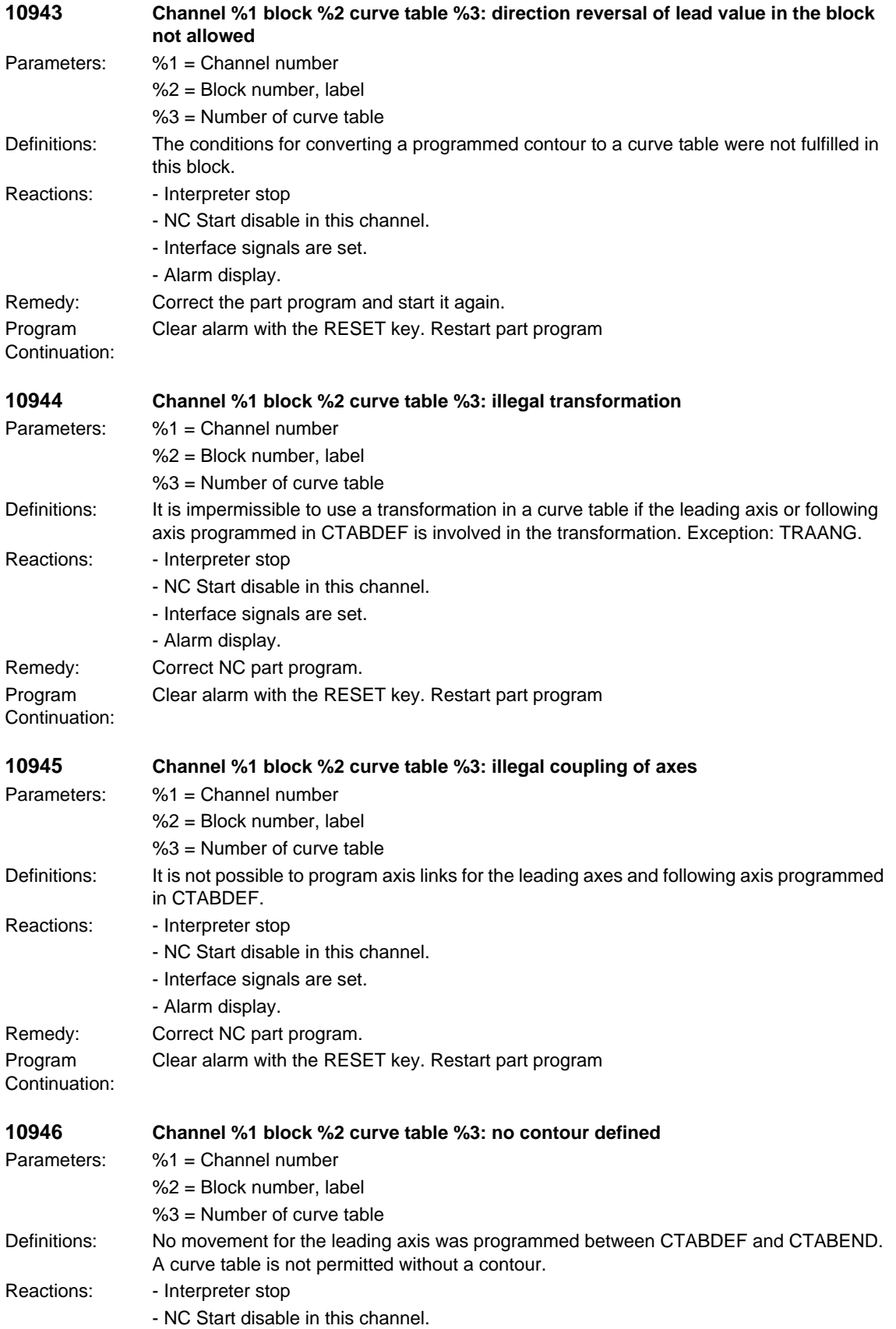

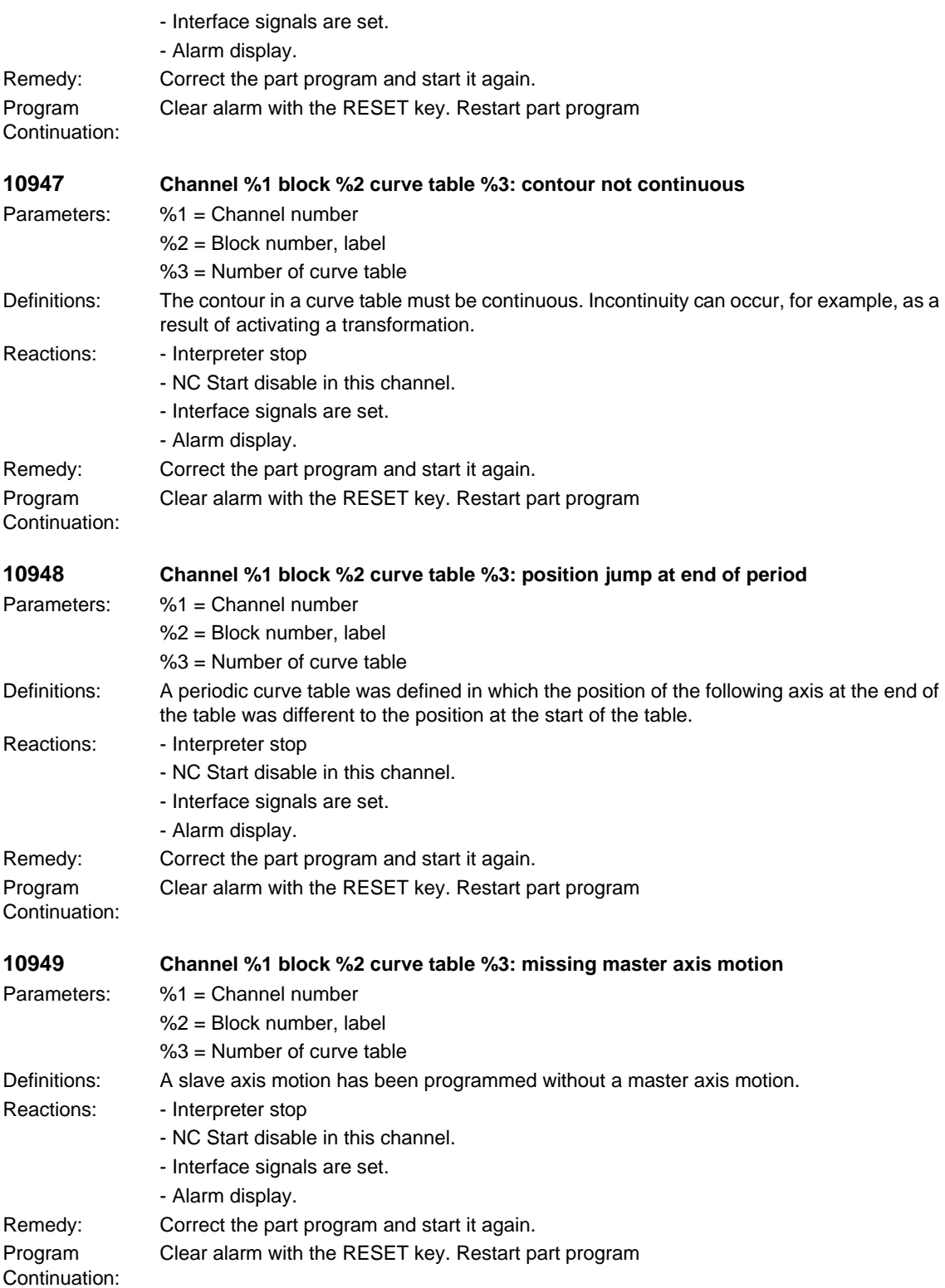
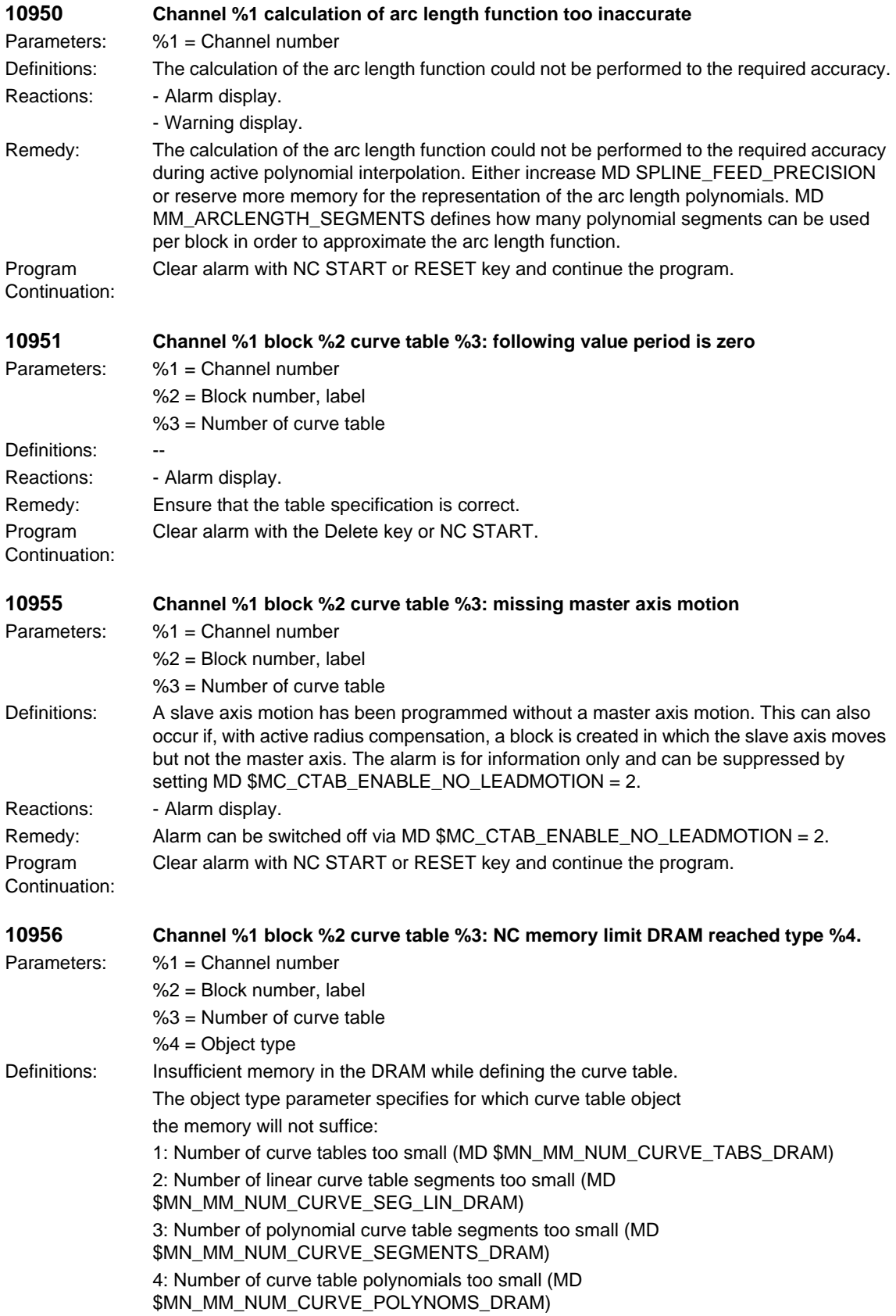

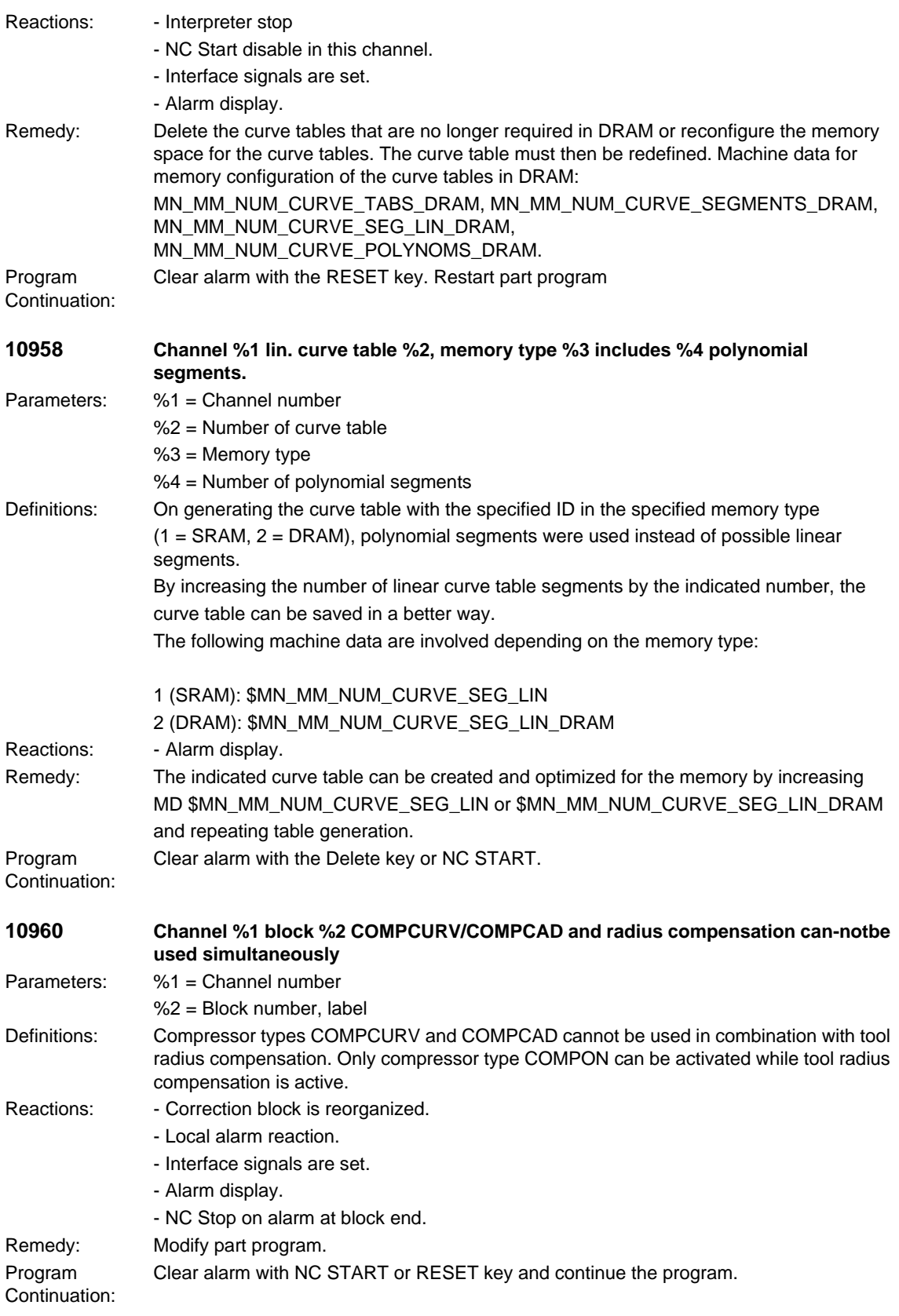

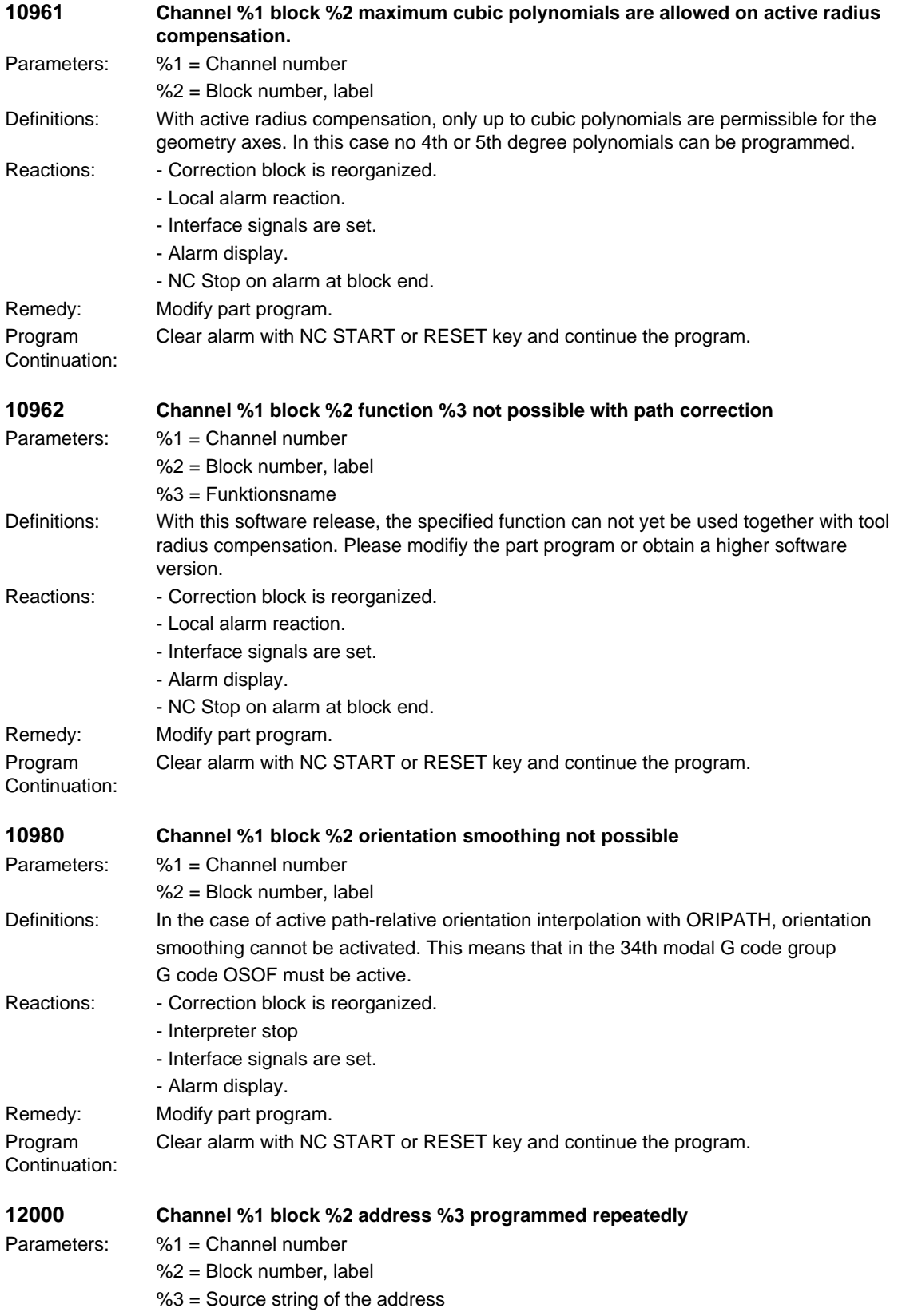

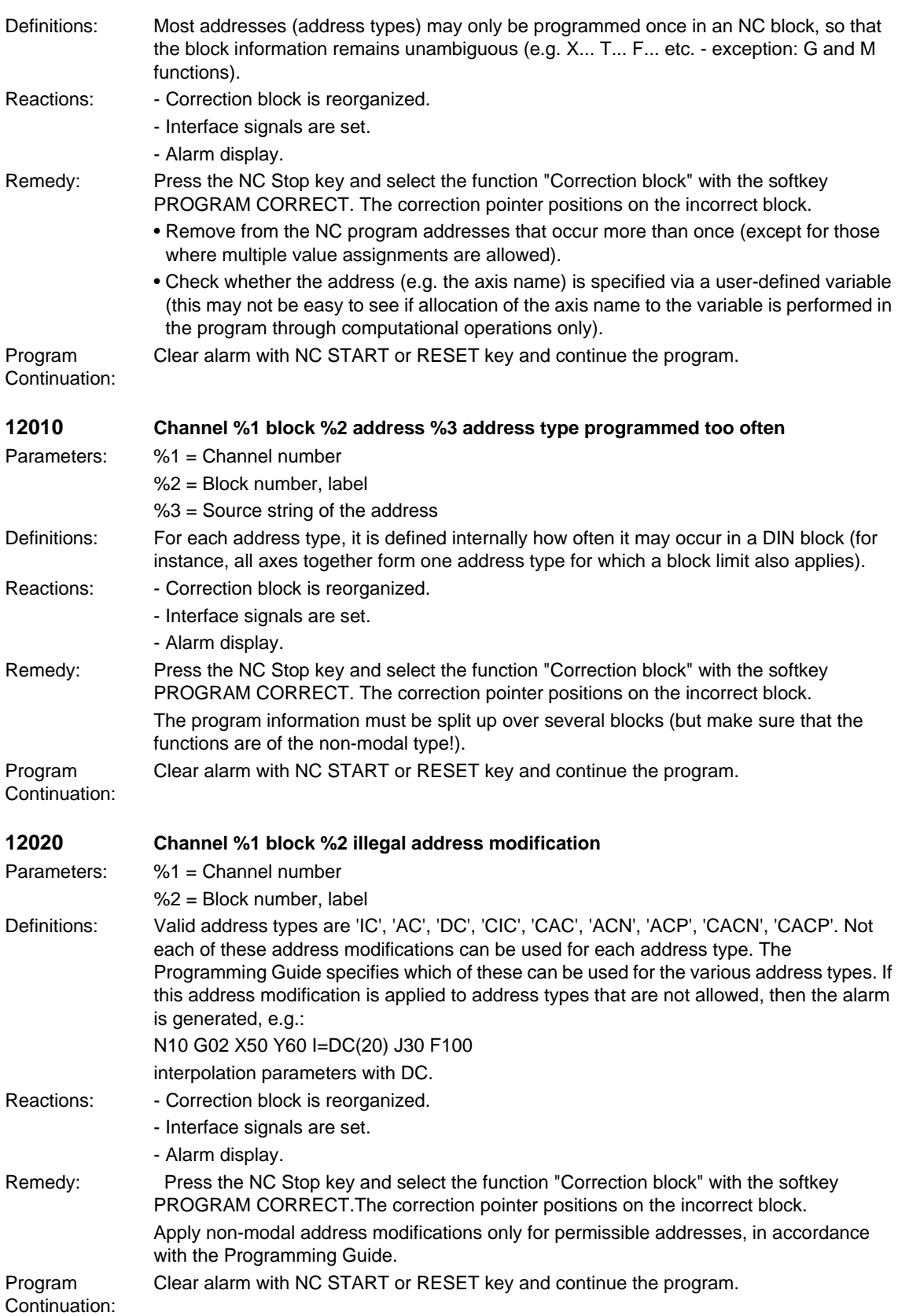

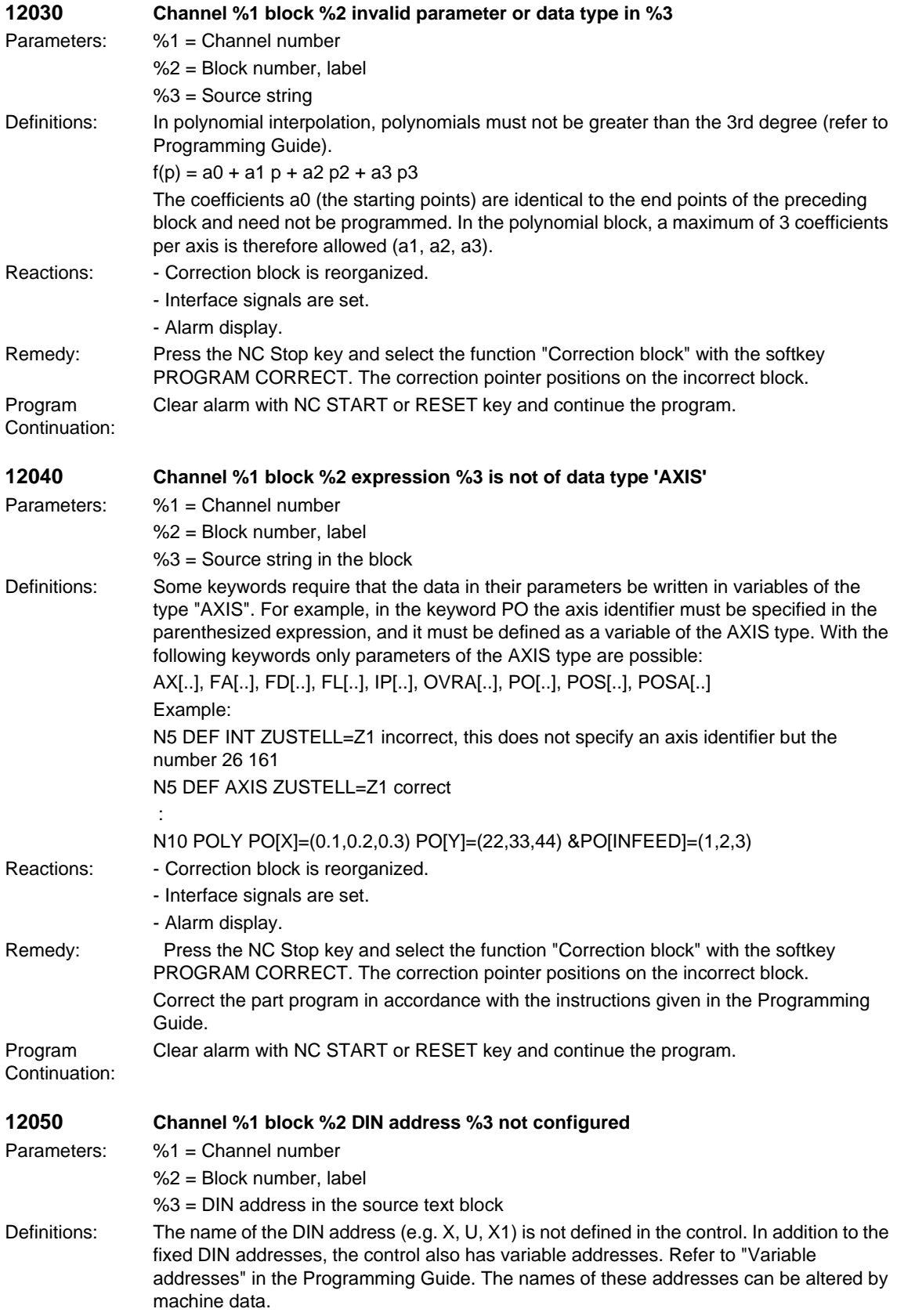

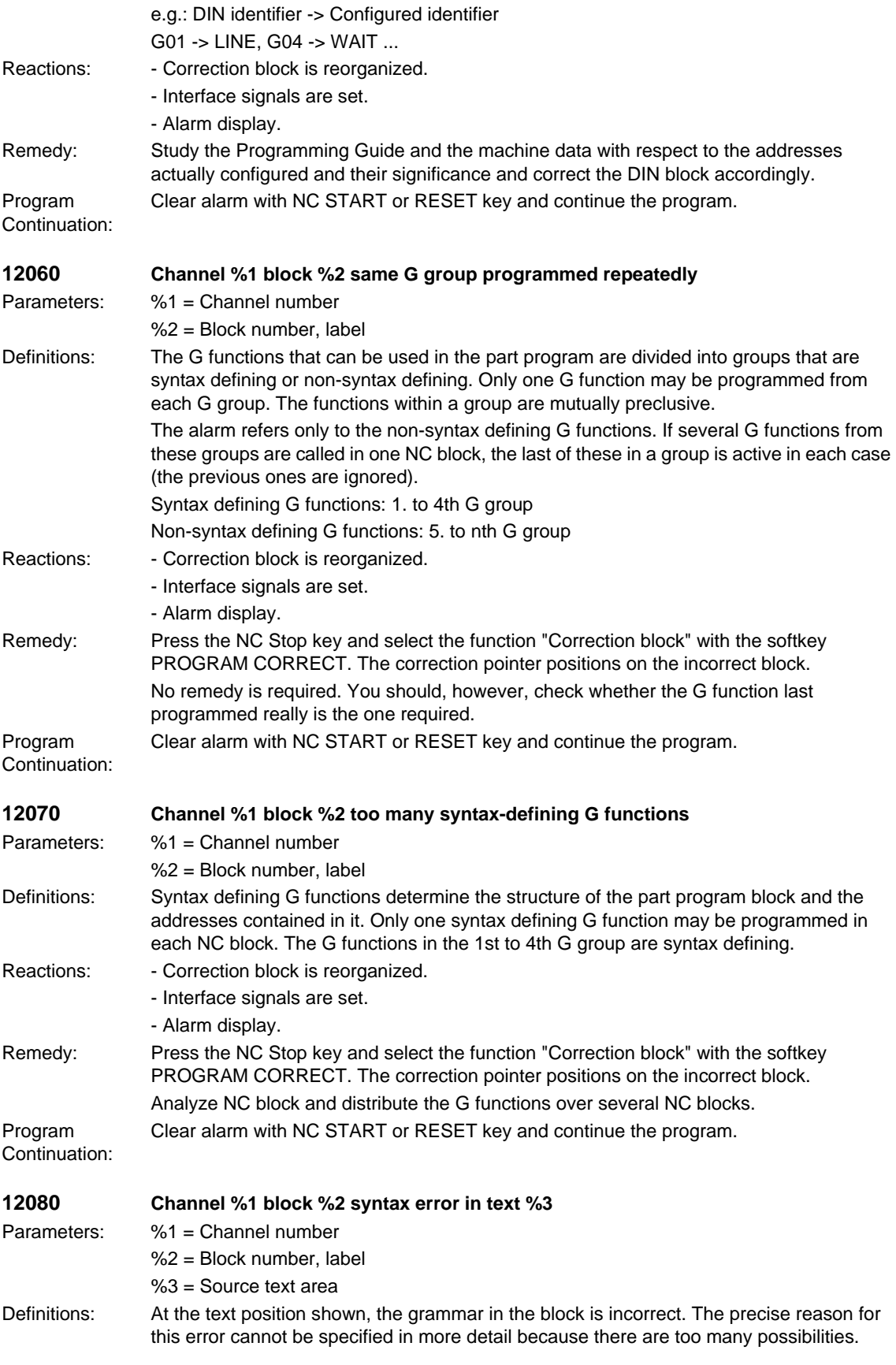

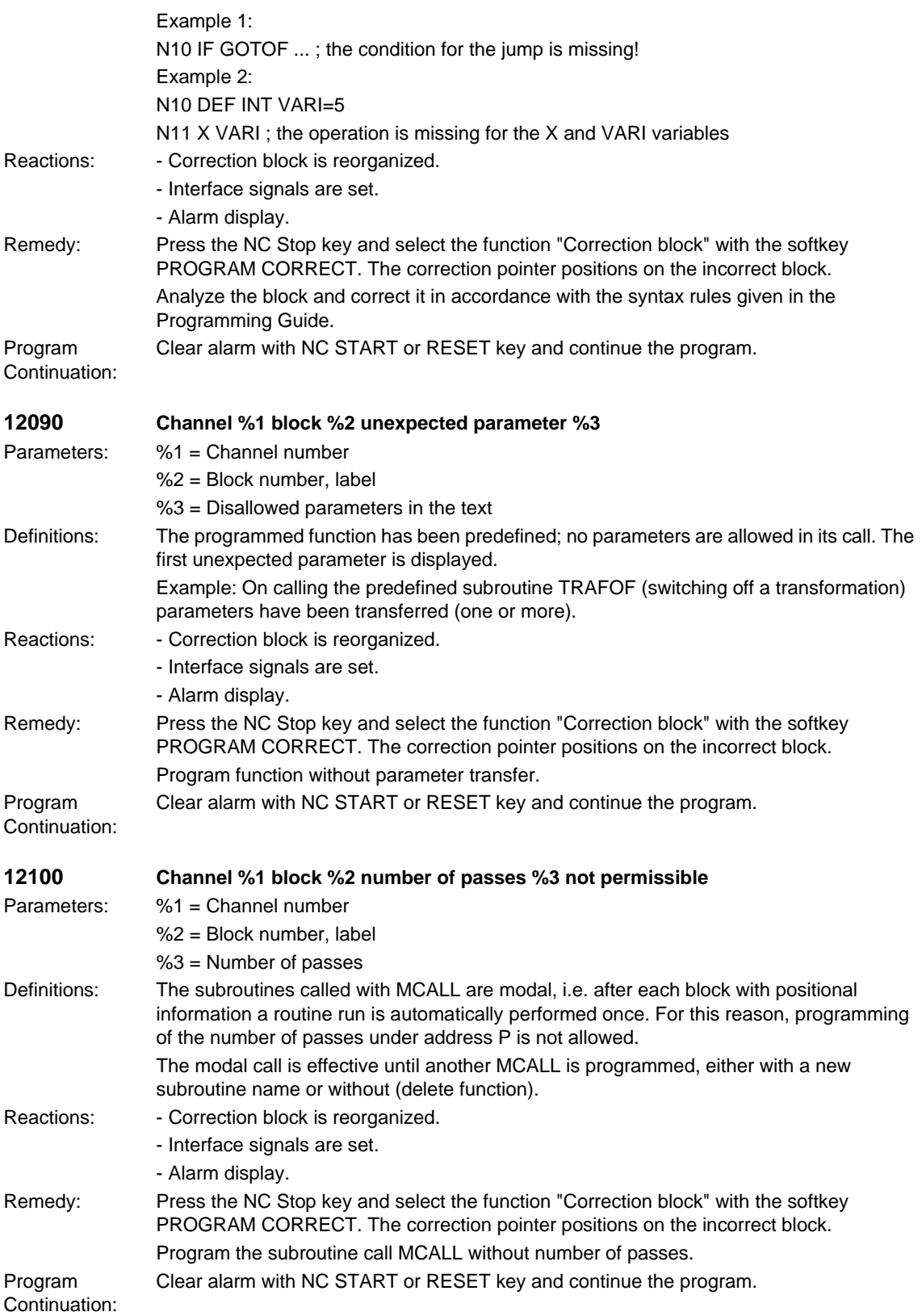

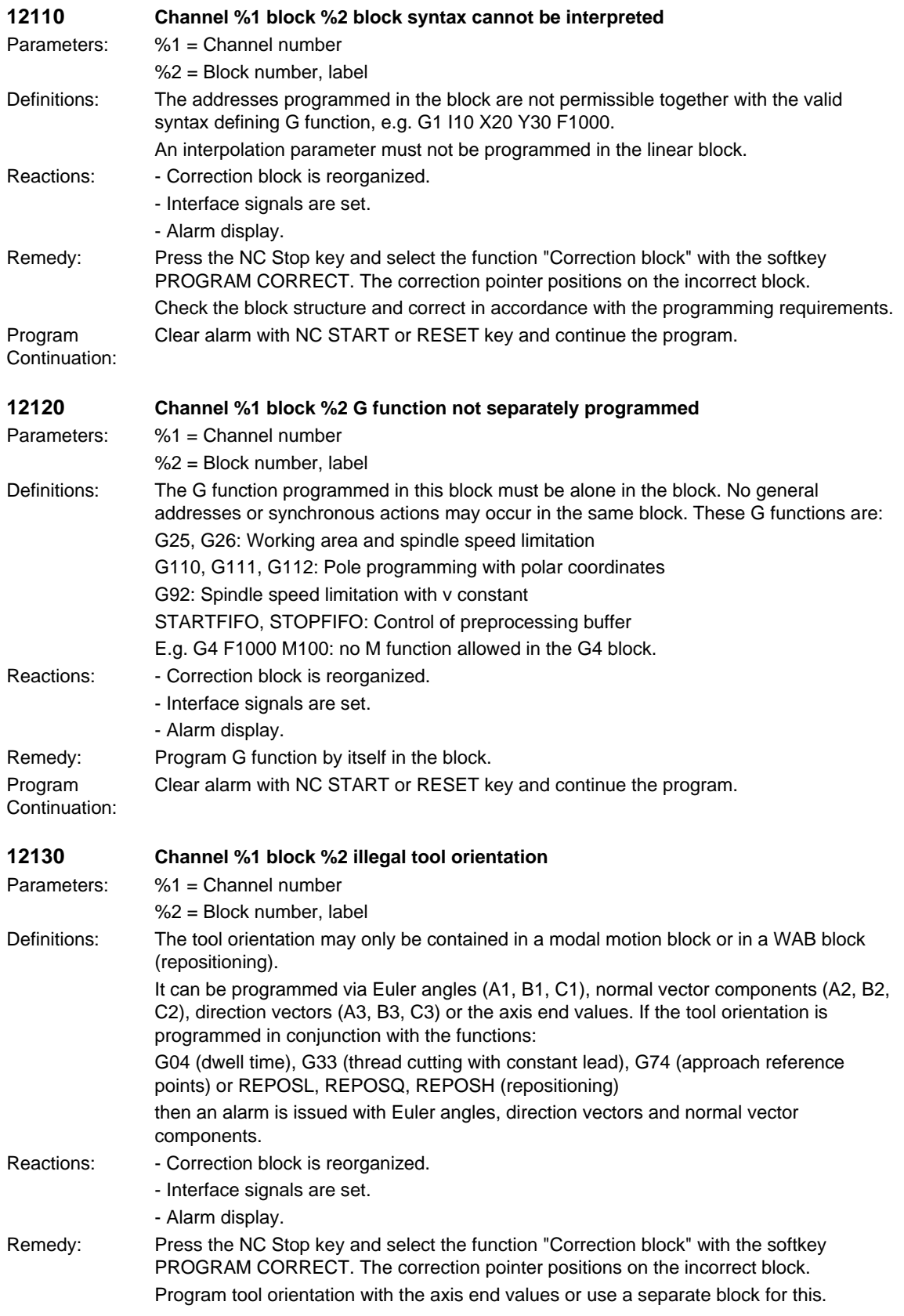

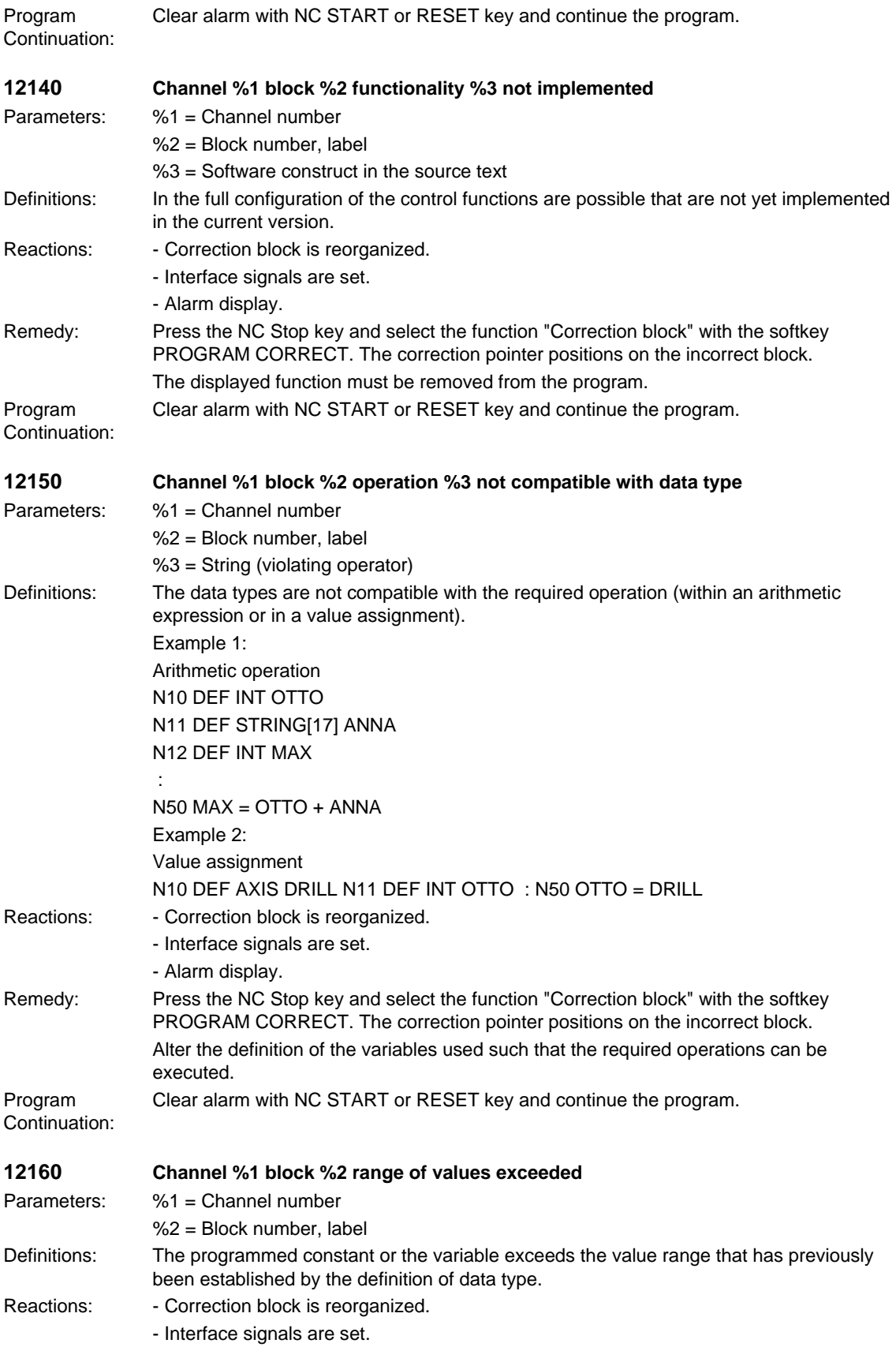

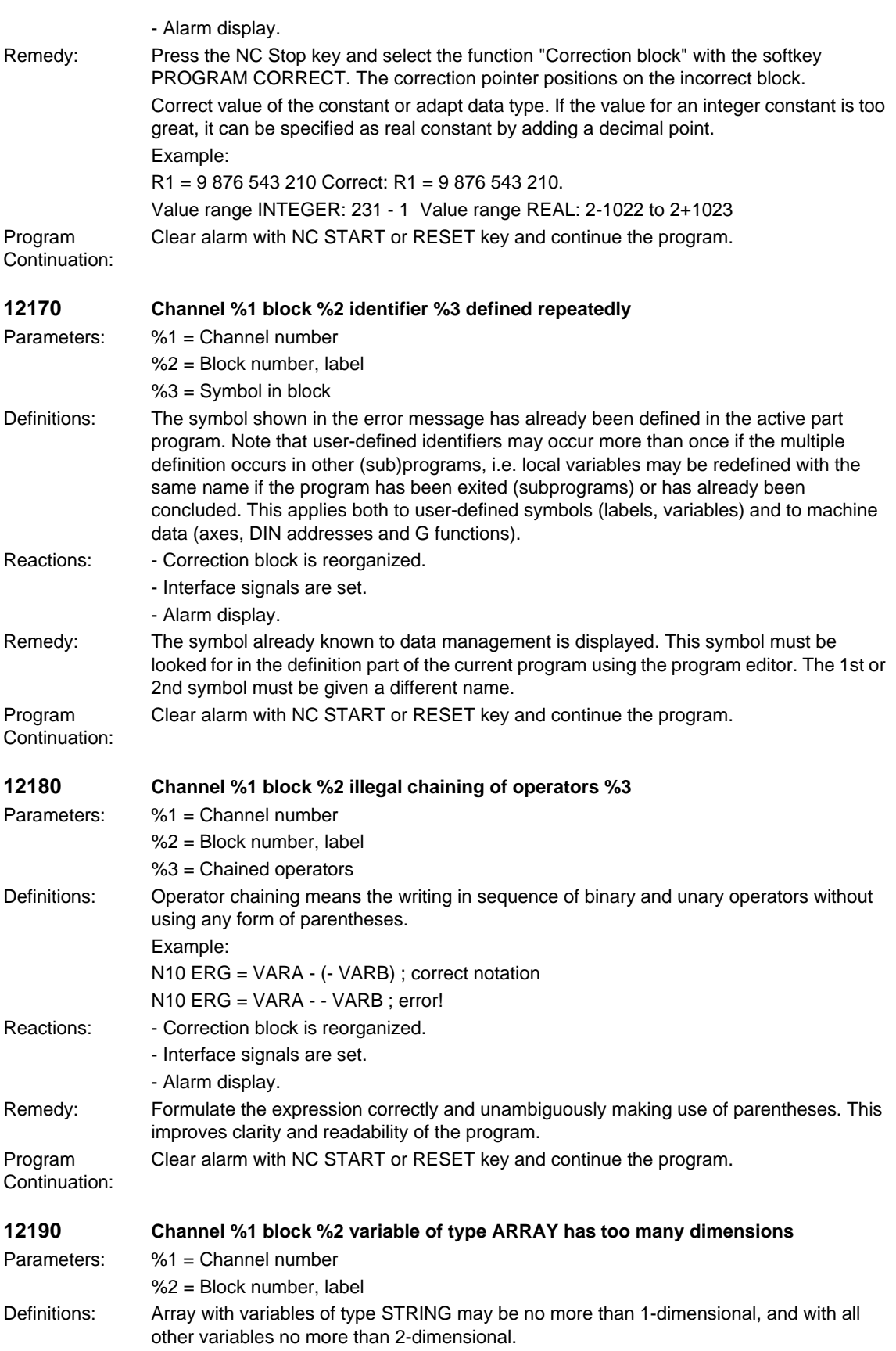

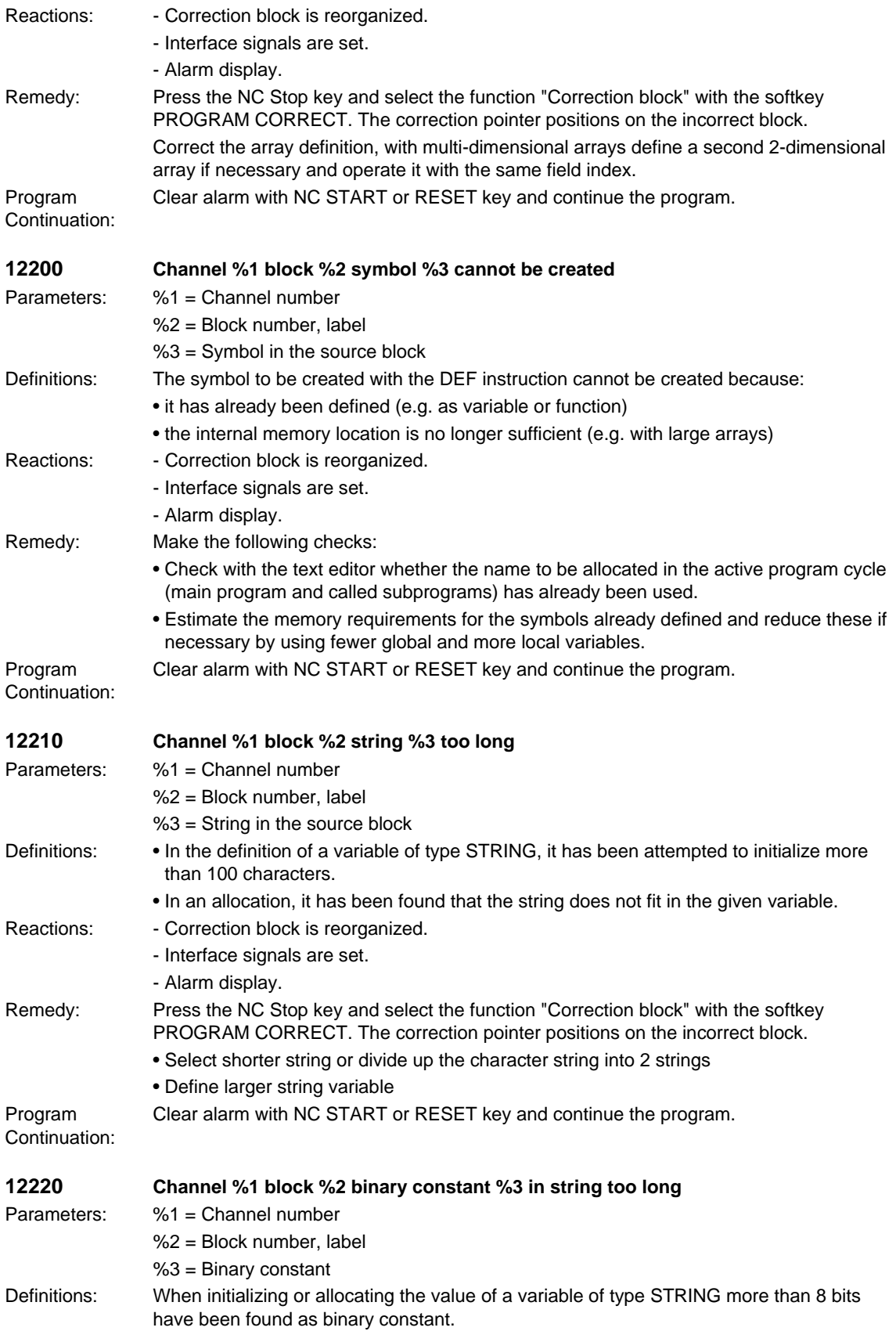

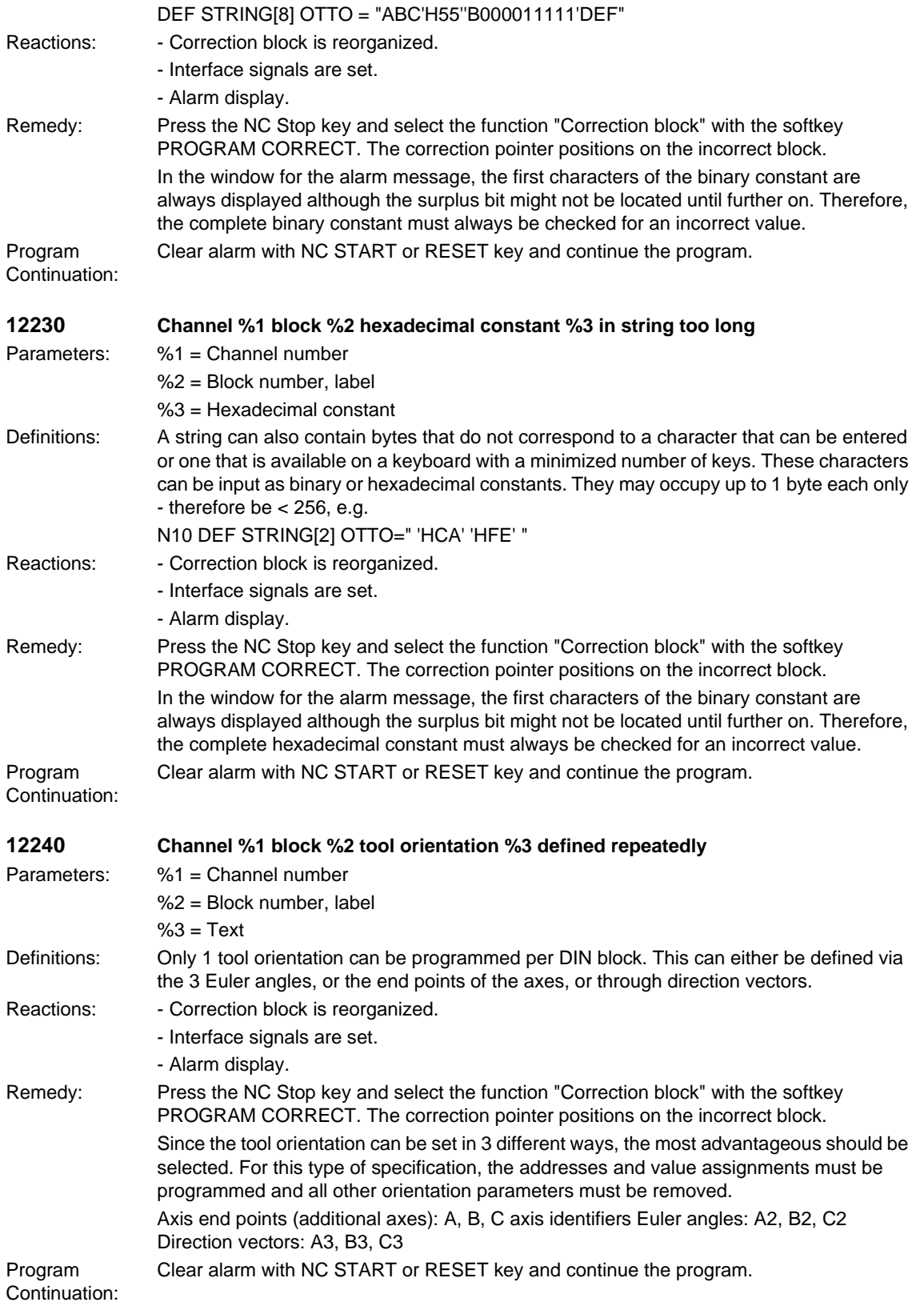

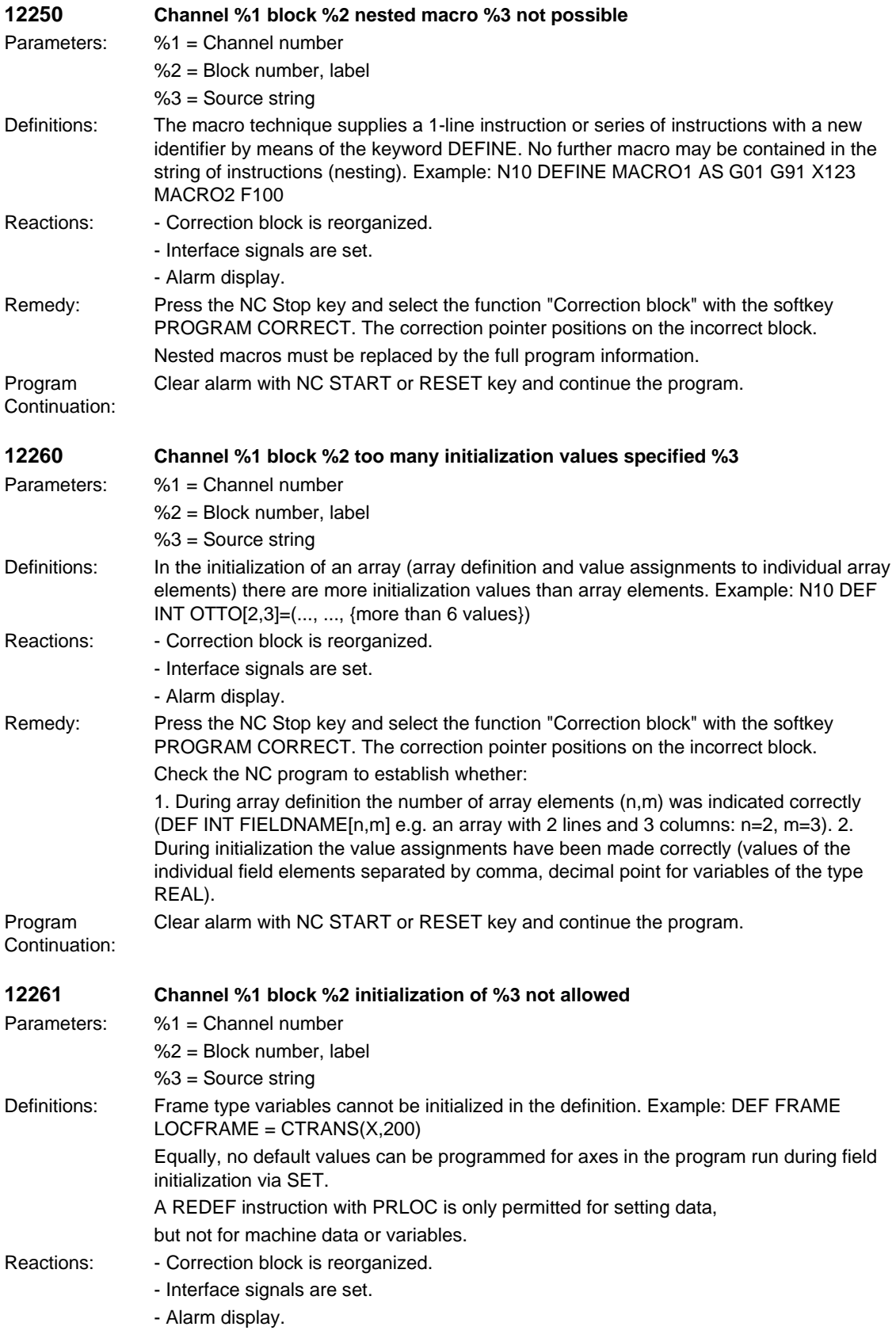

#### *Overview of Alarms 03/2006*

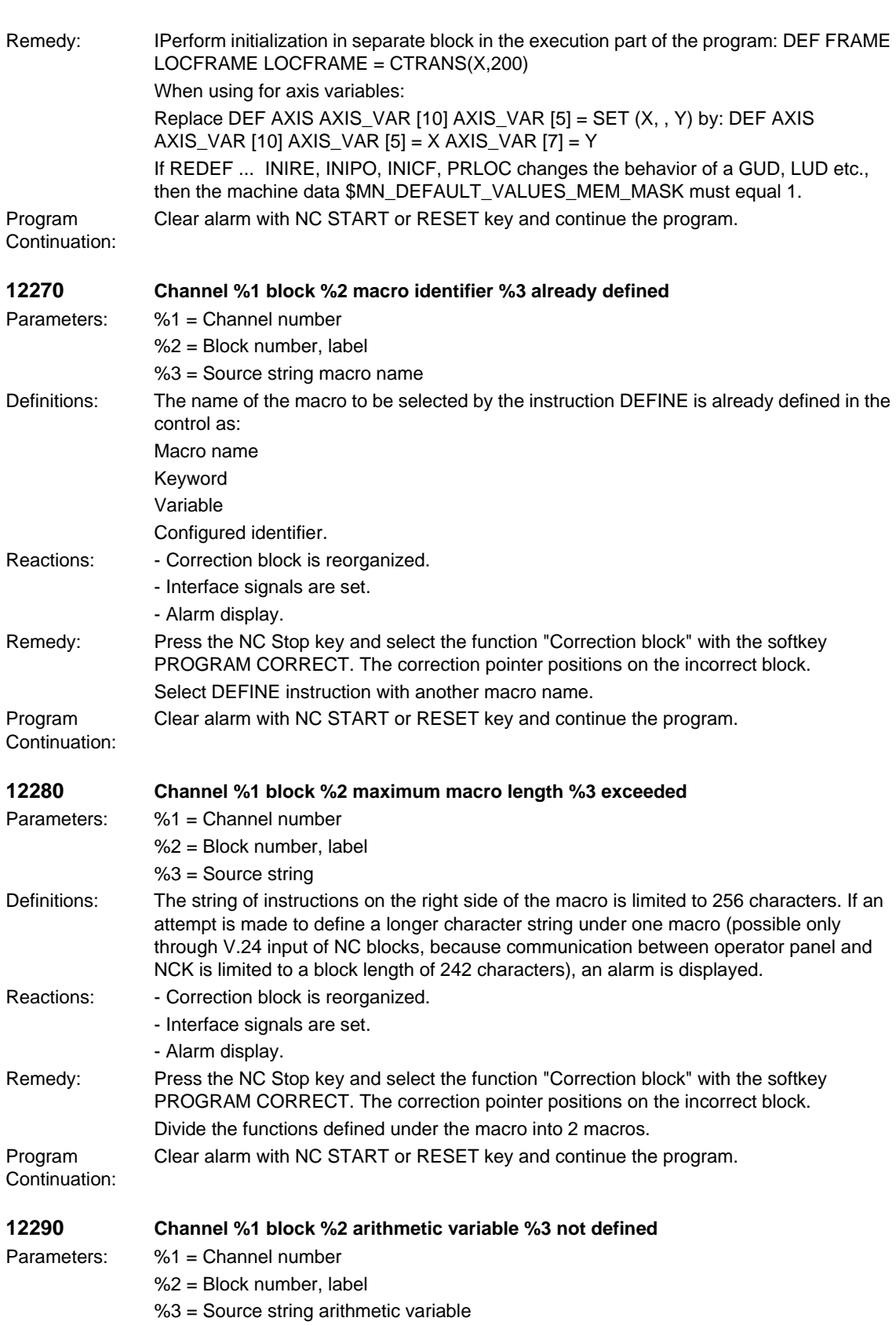

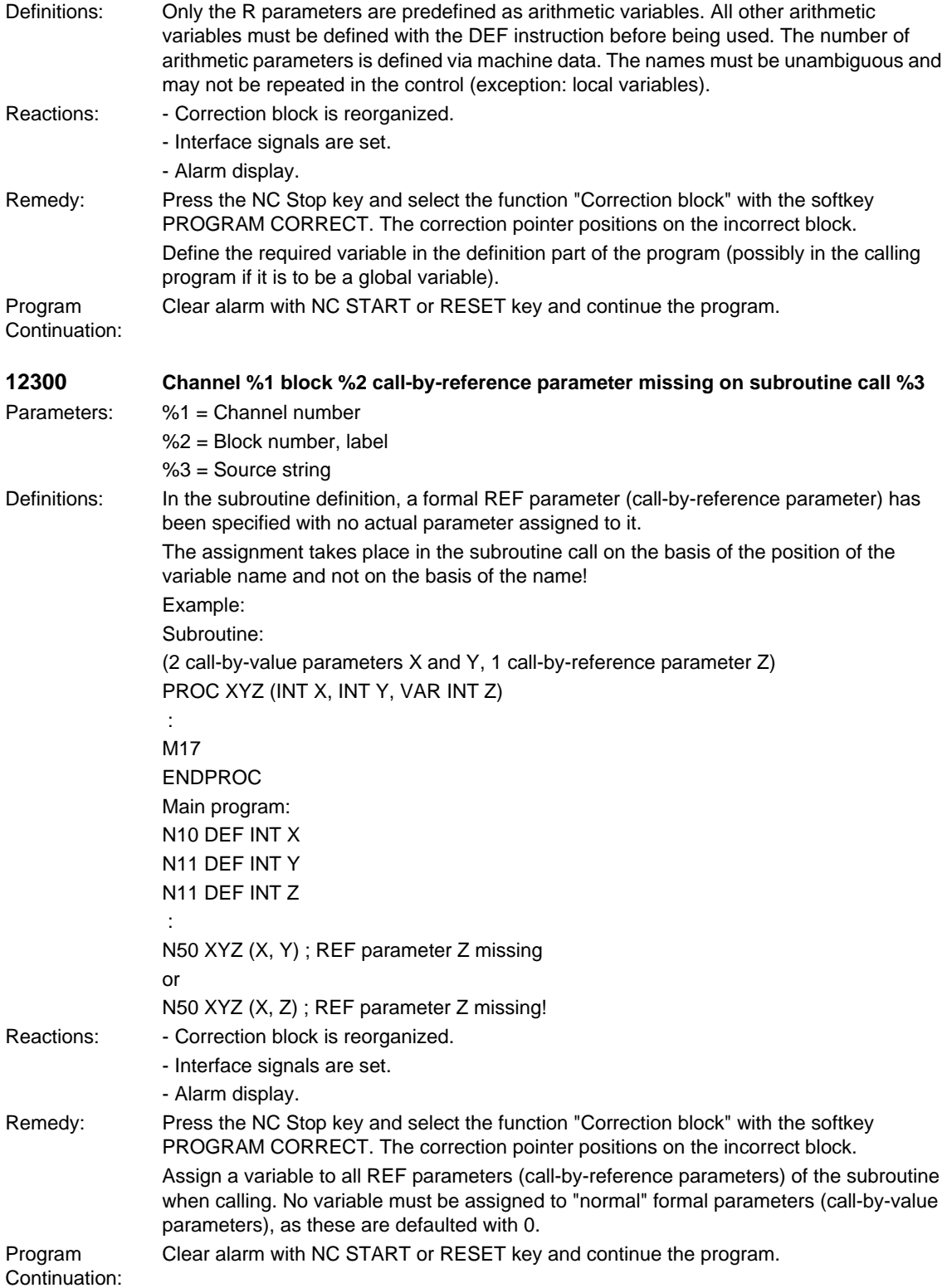

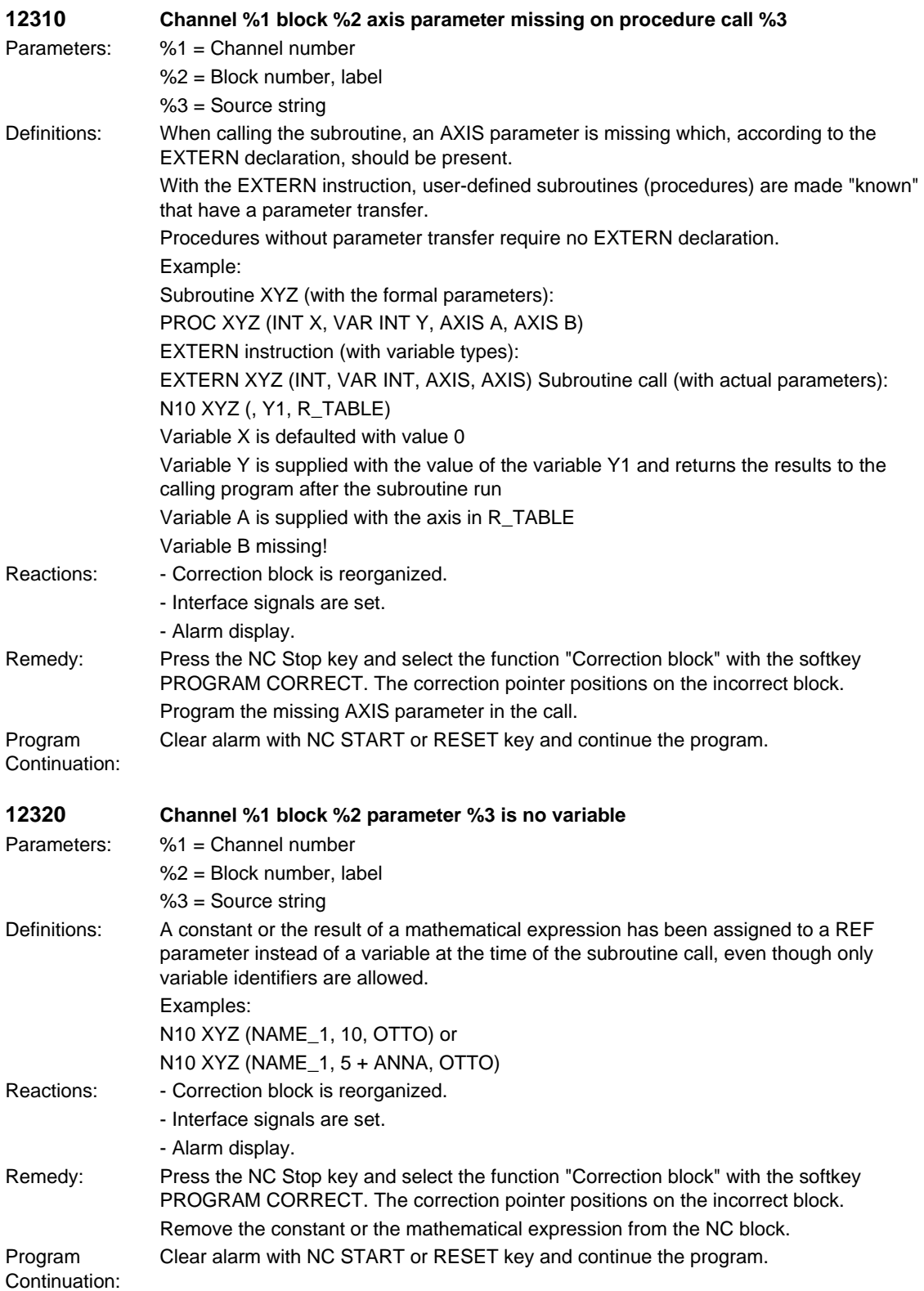

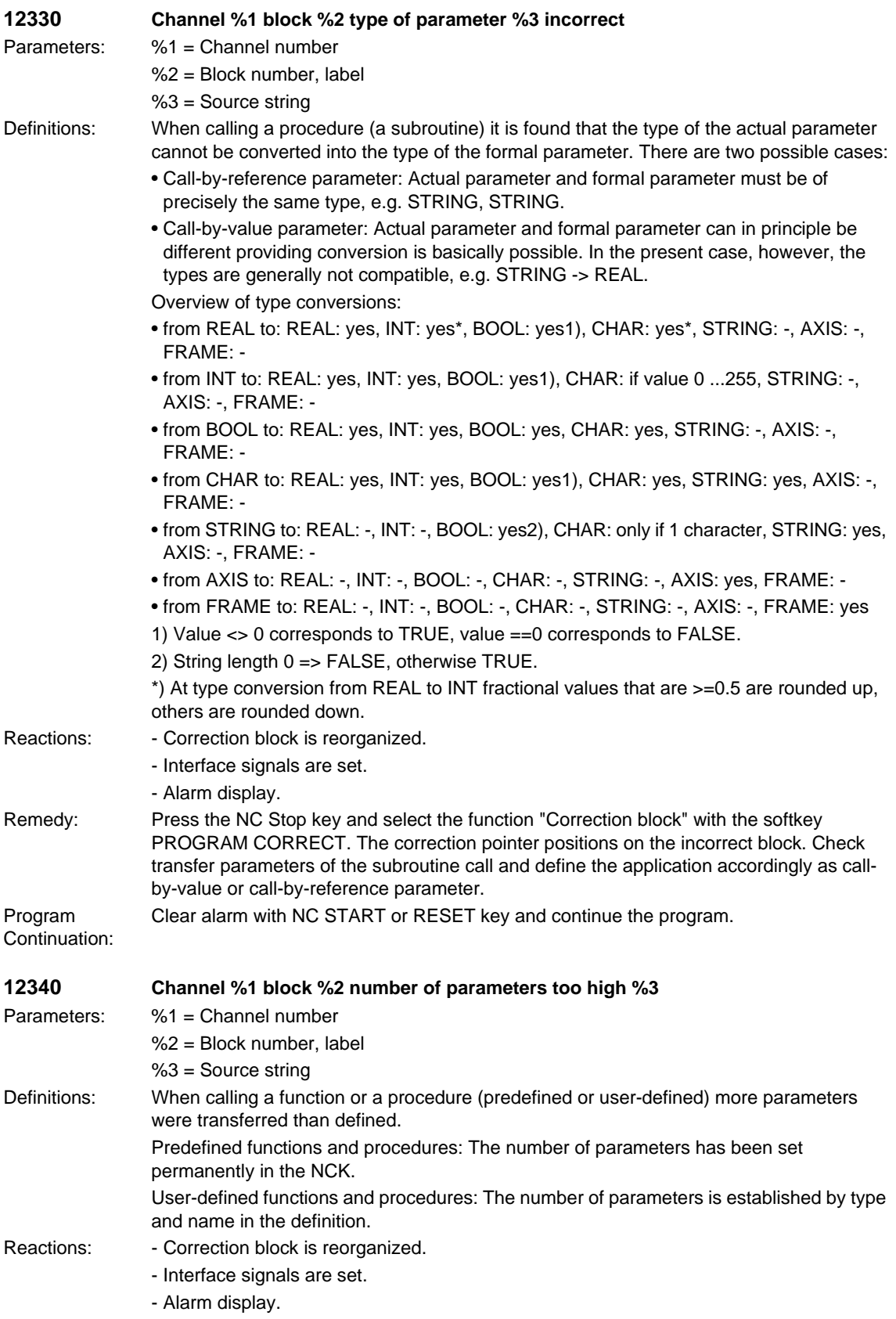

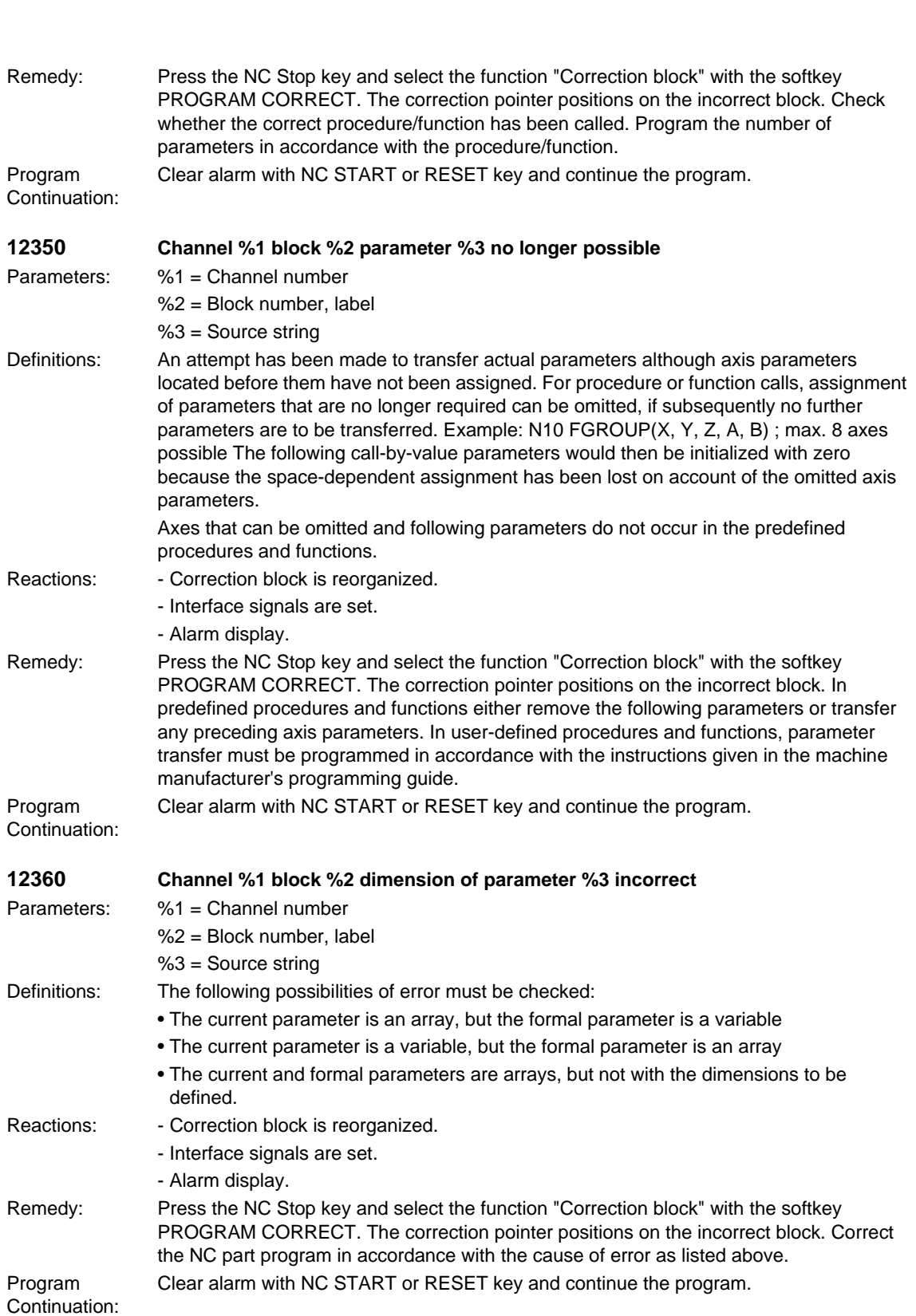

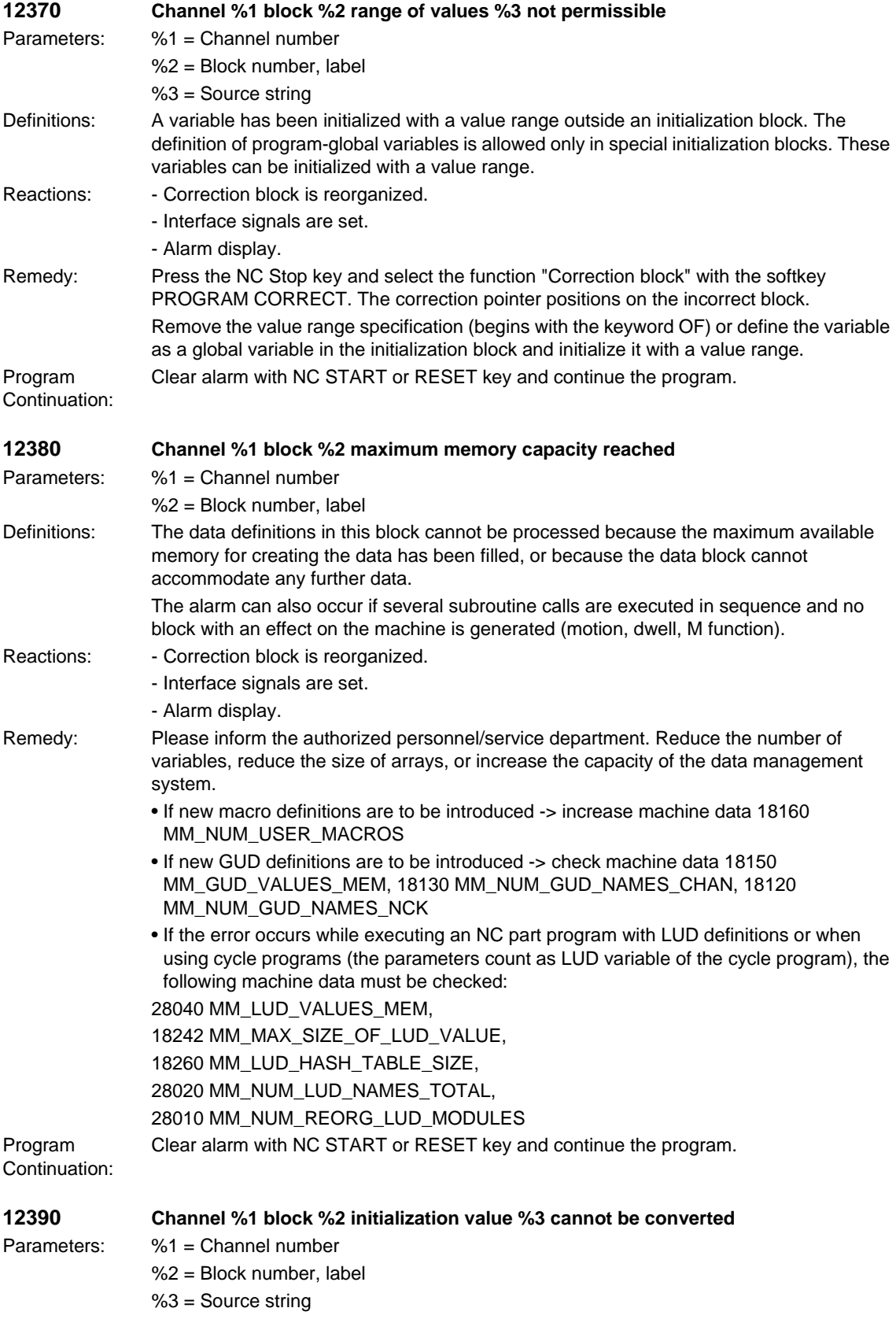

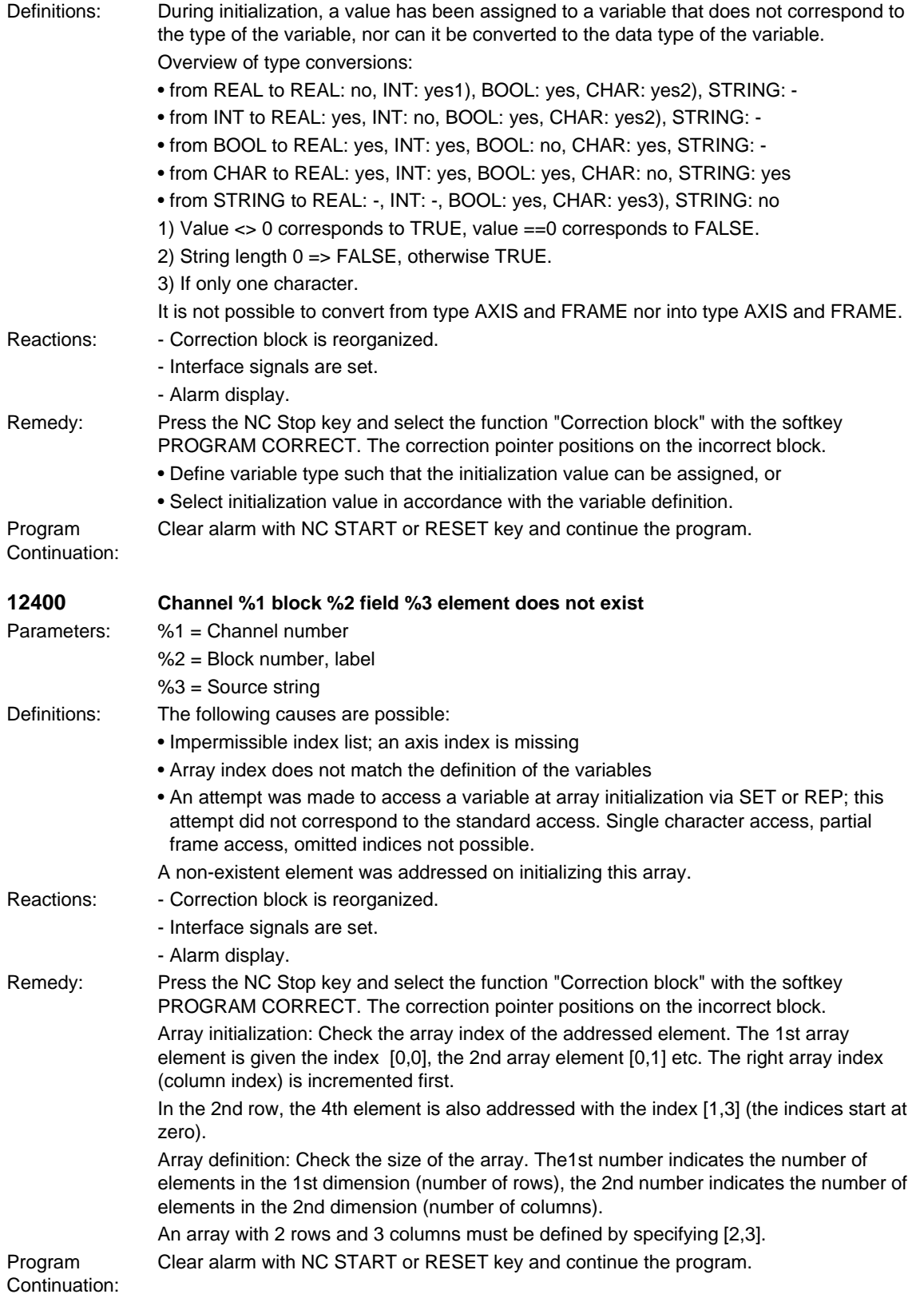

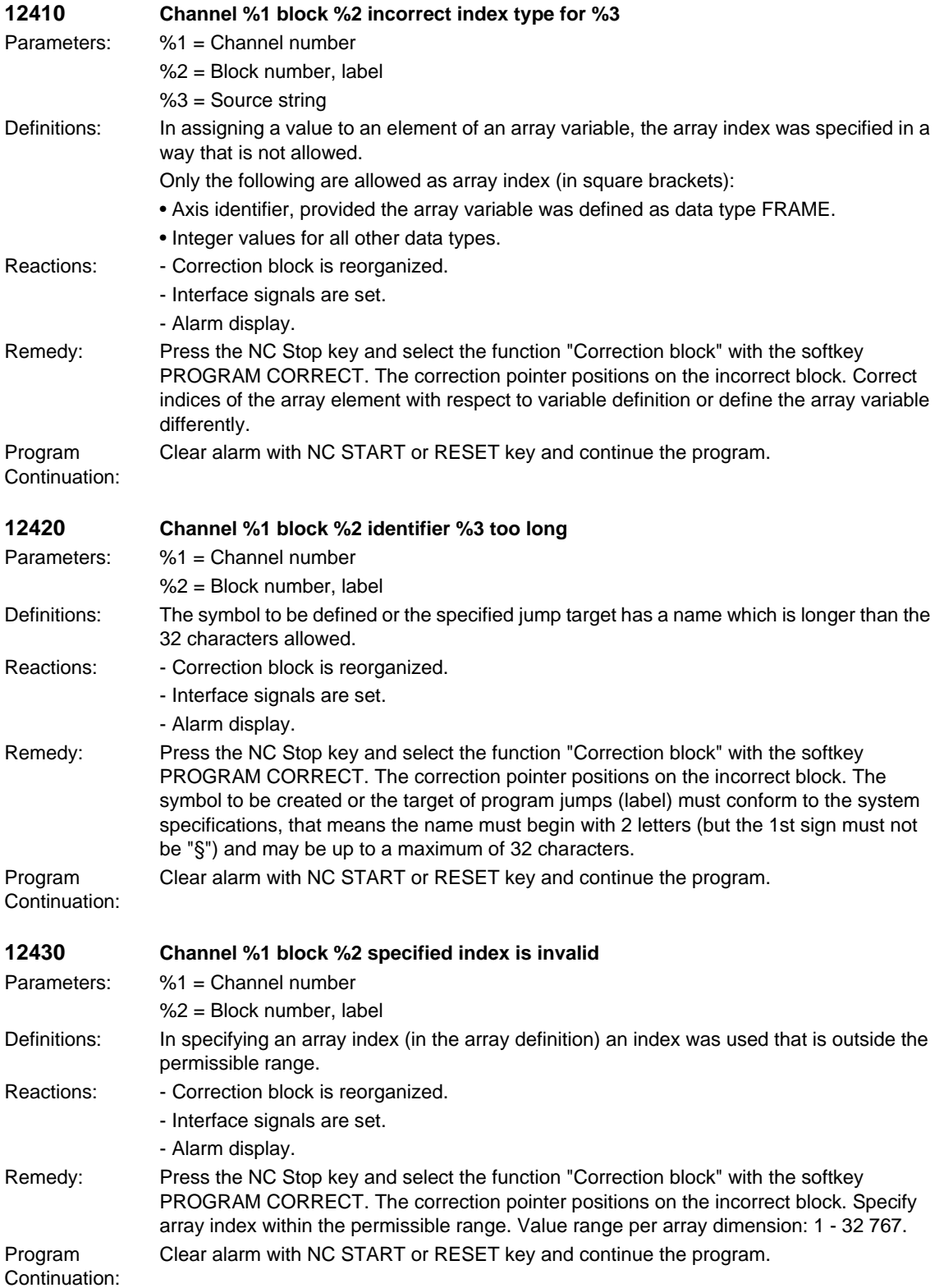

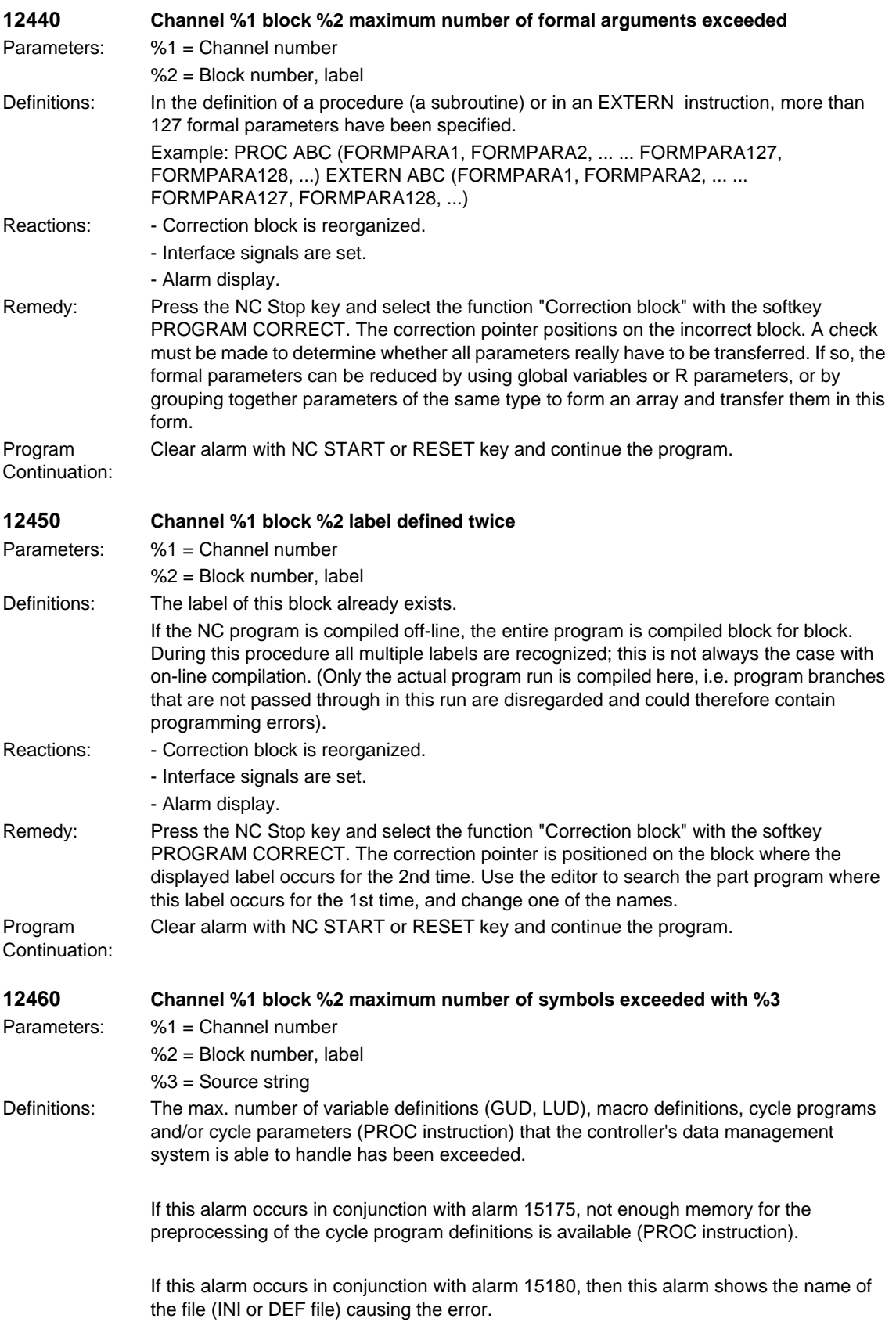

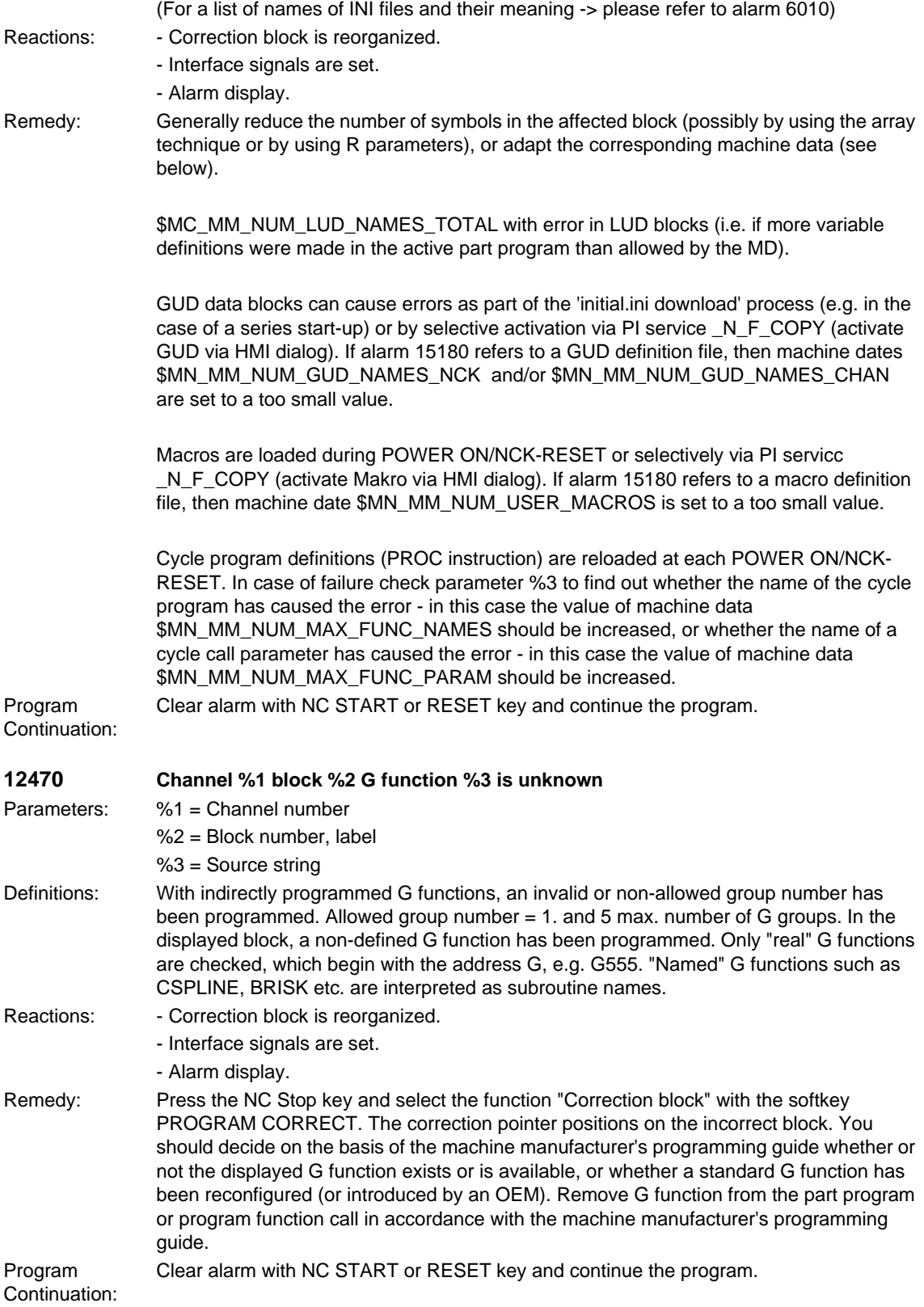

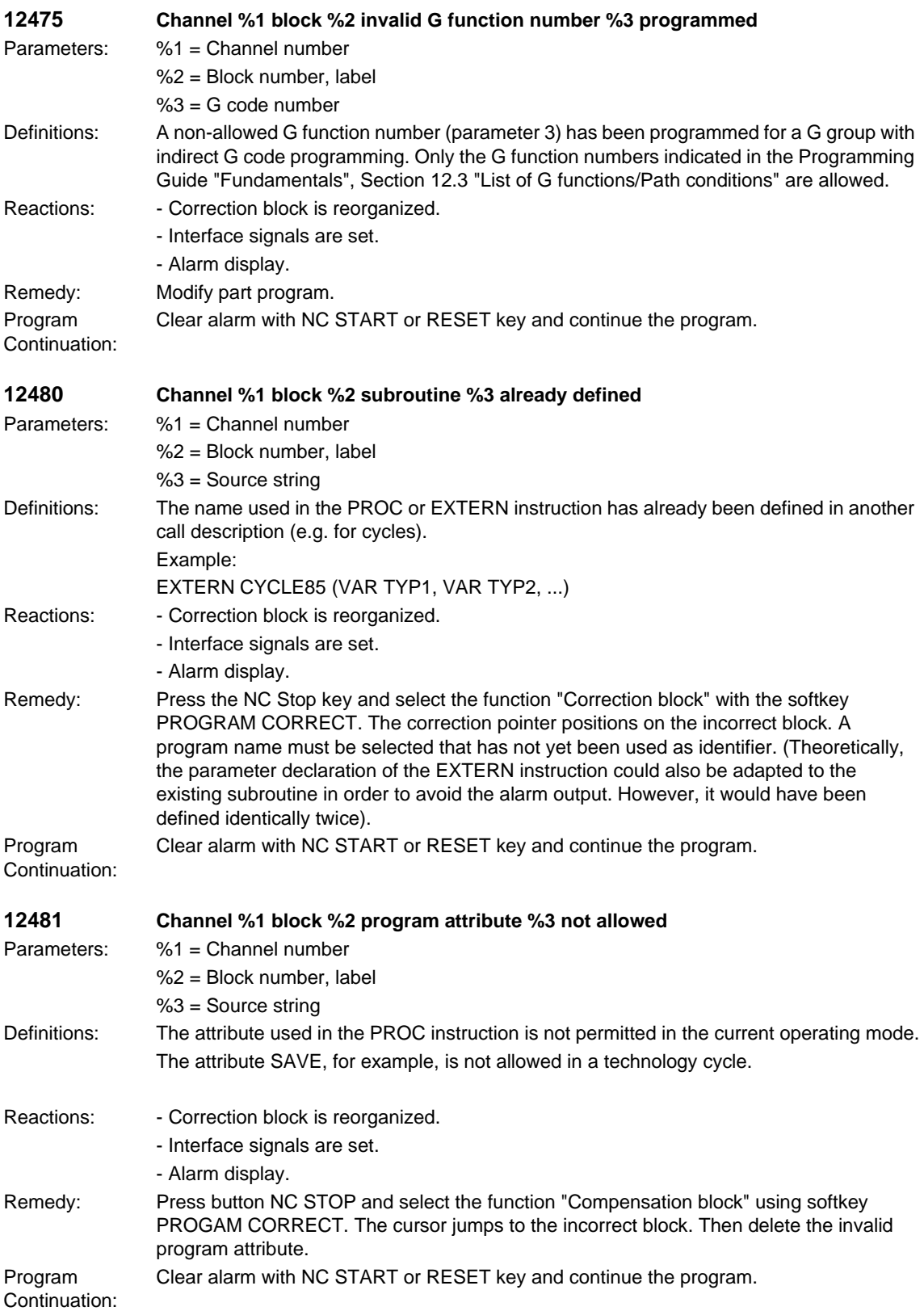

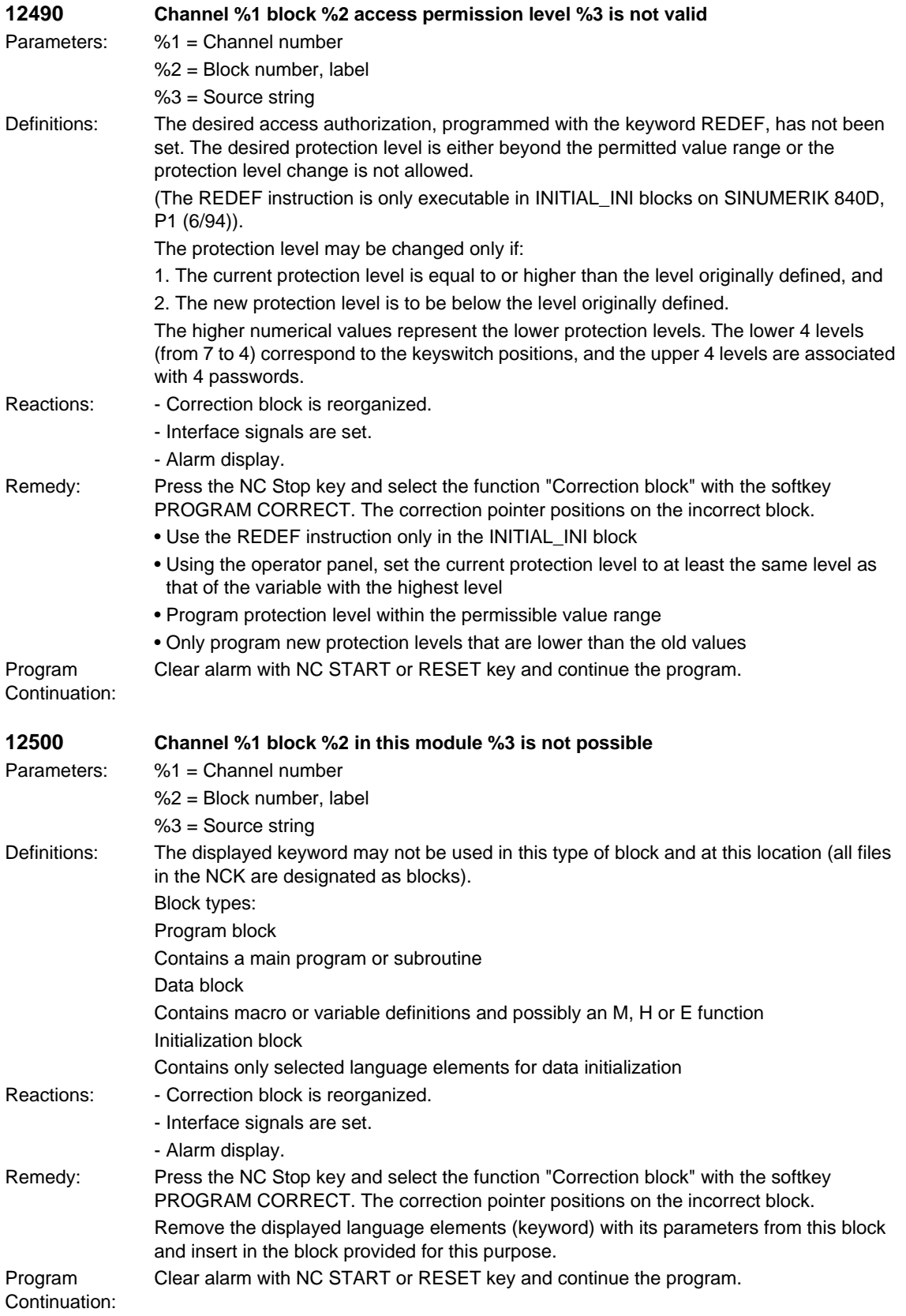

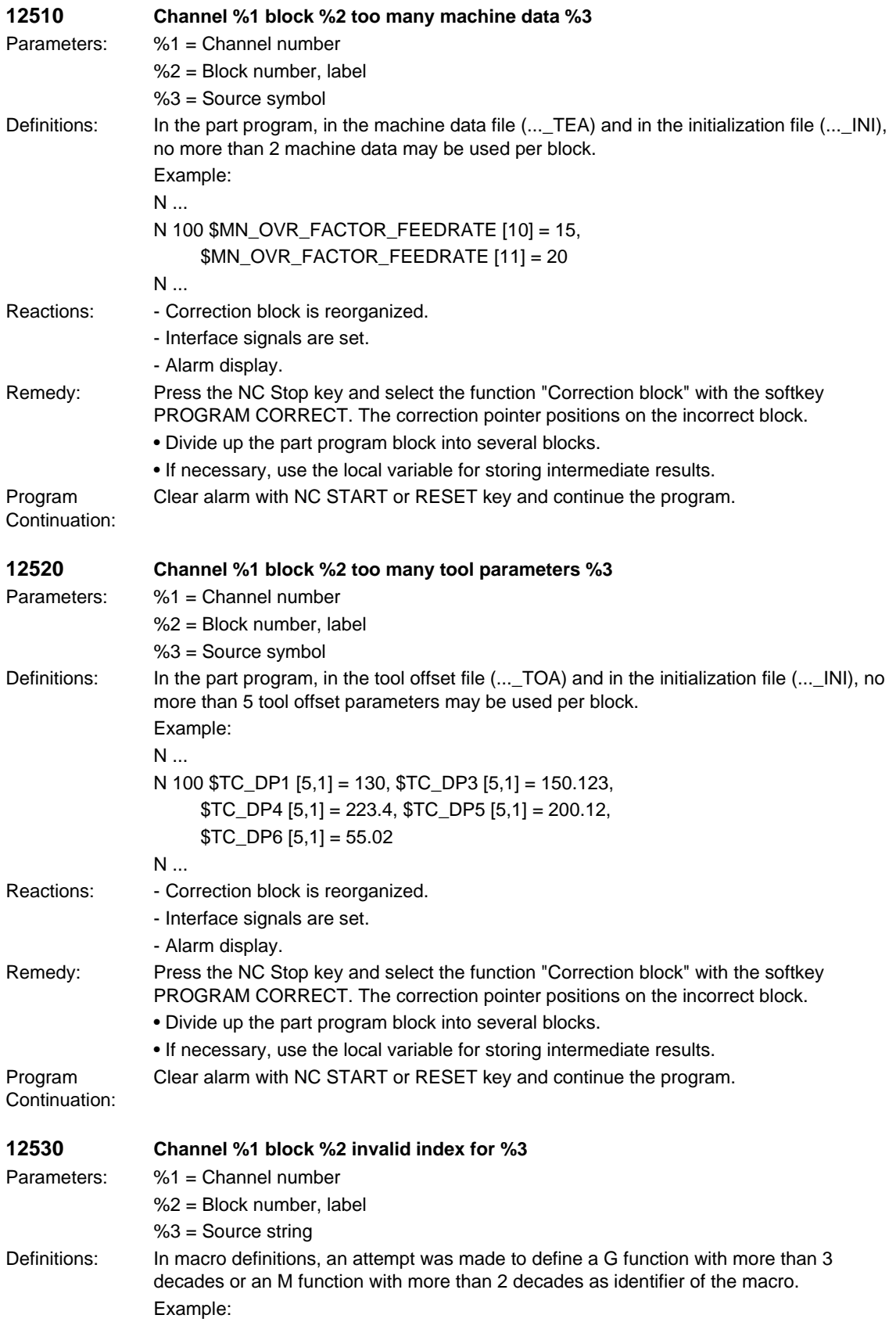

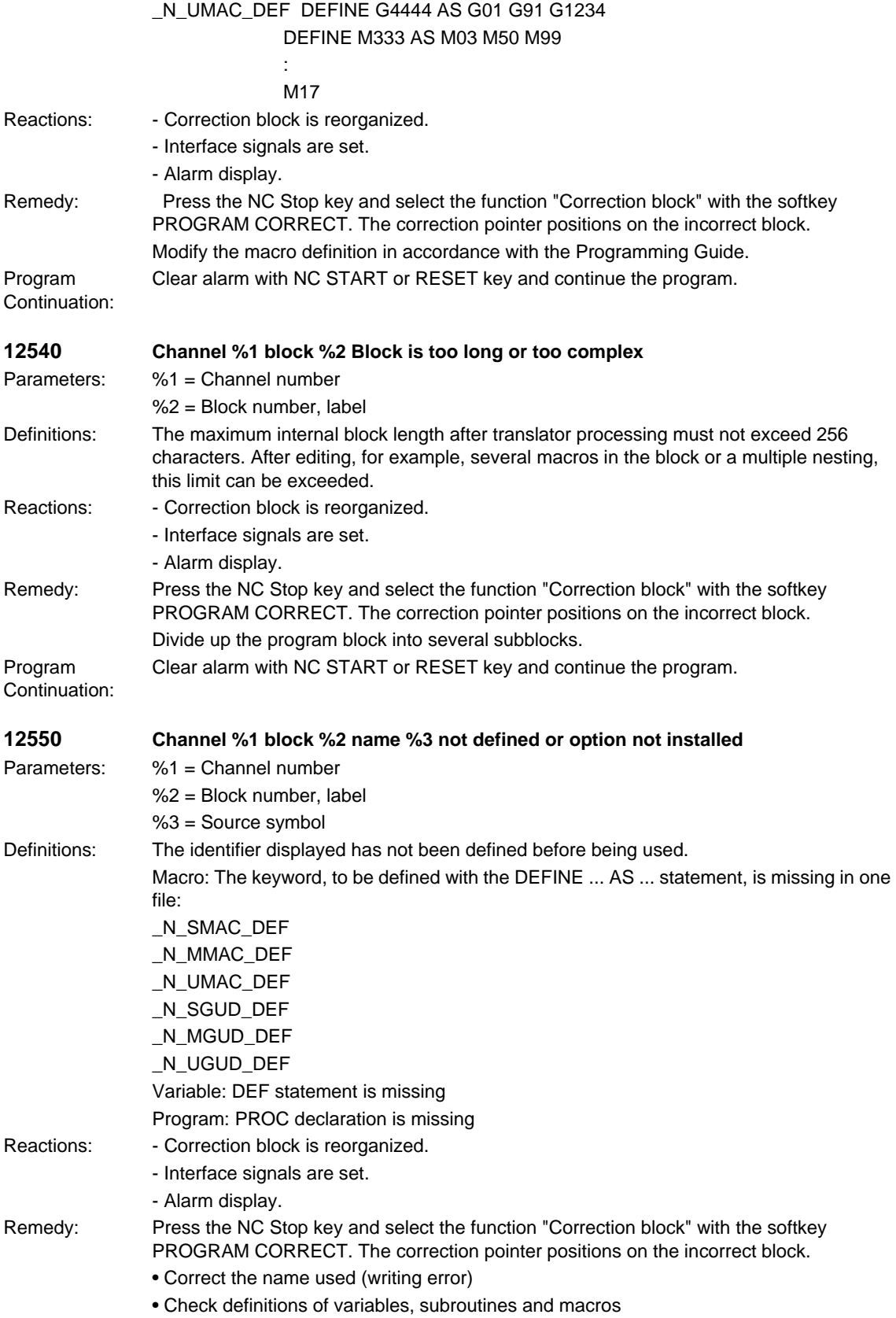

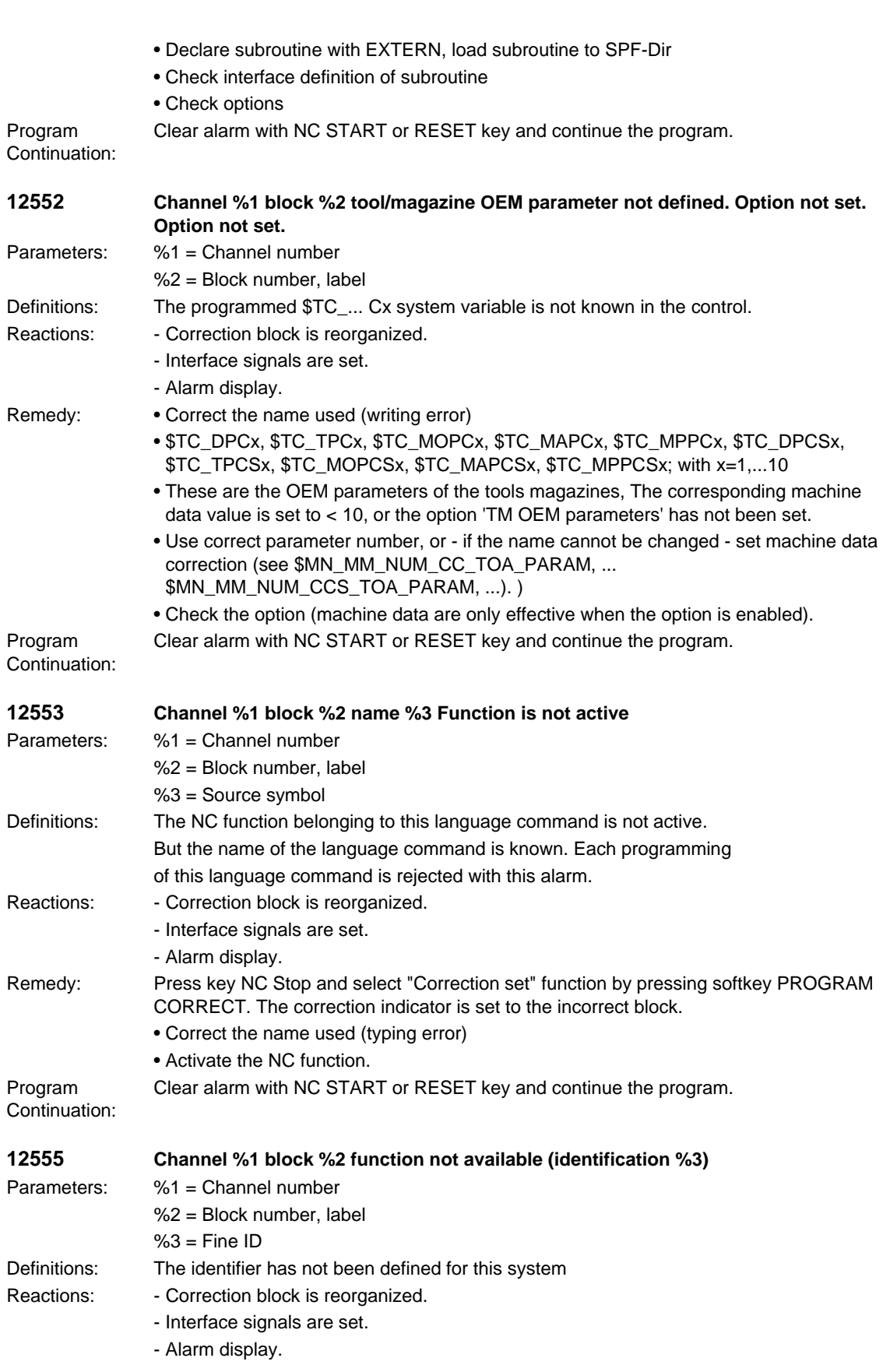

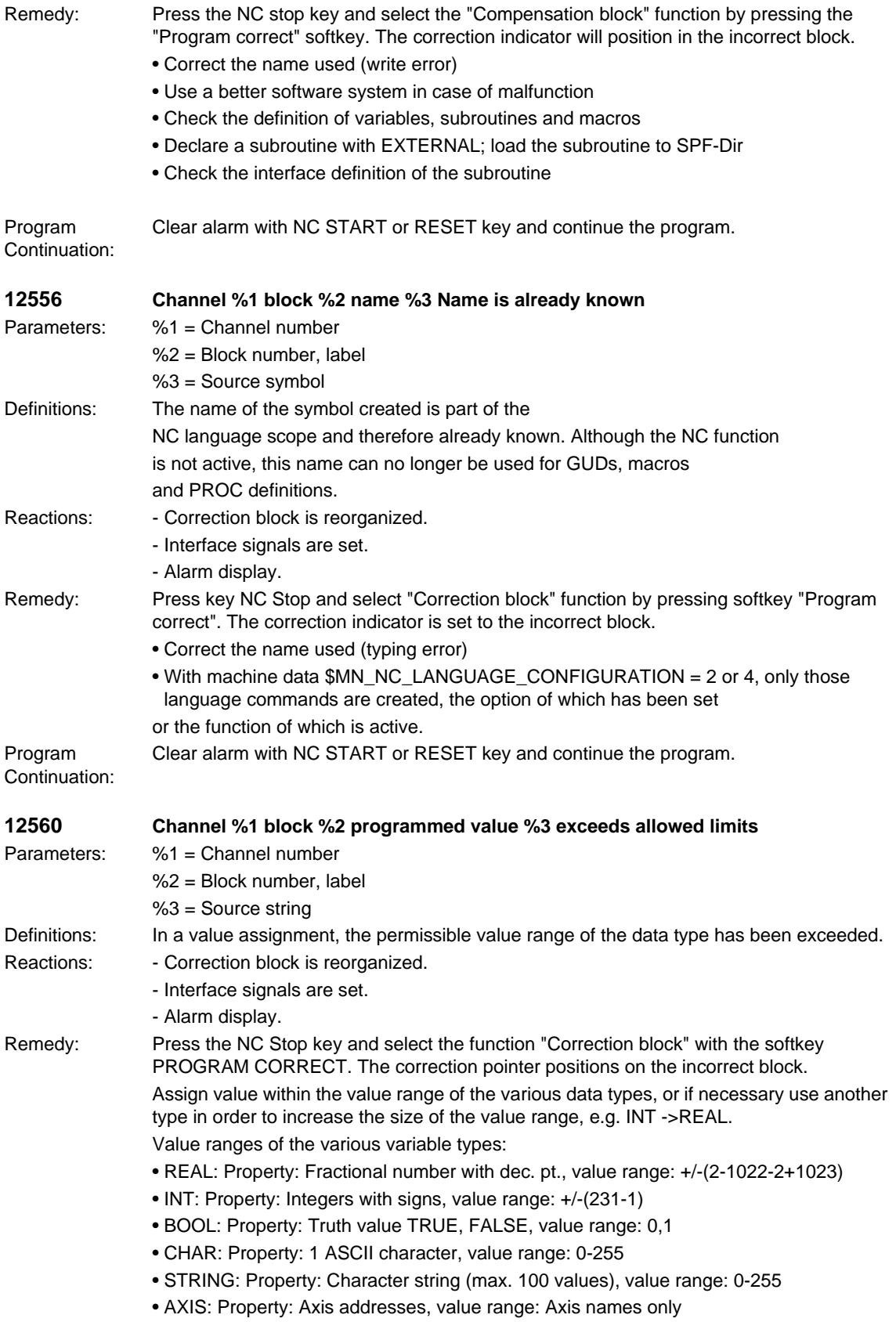

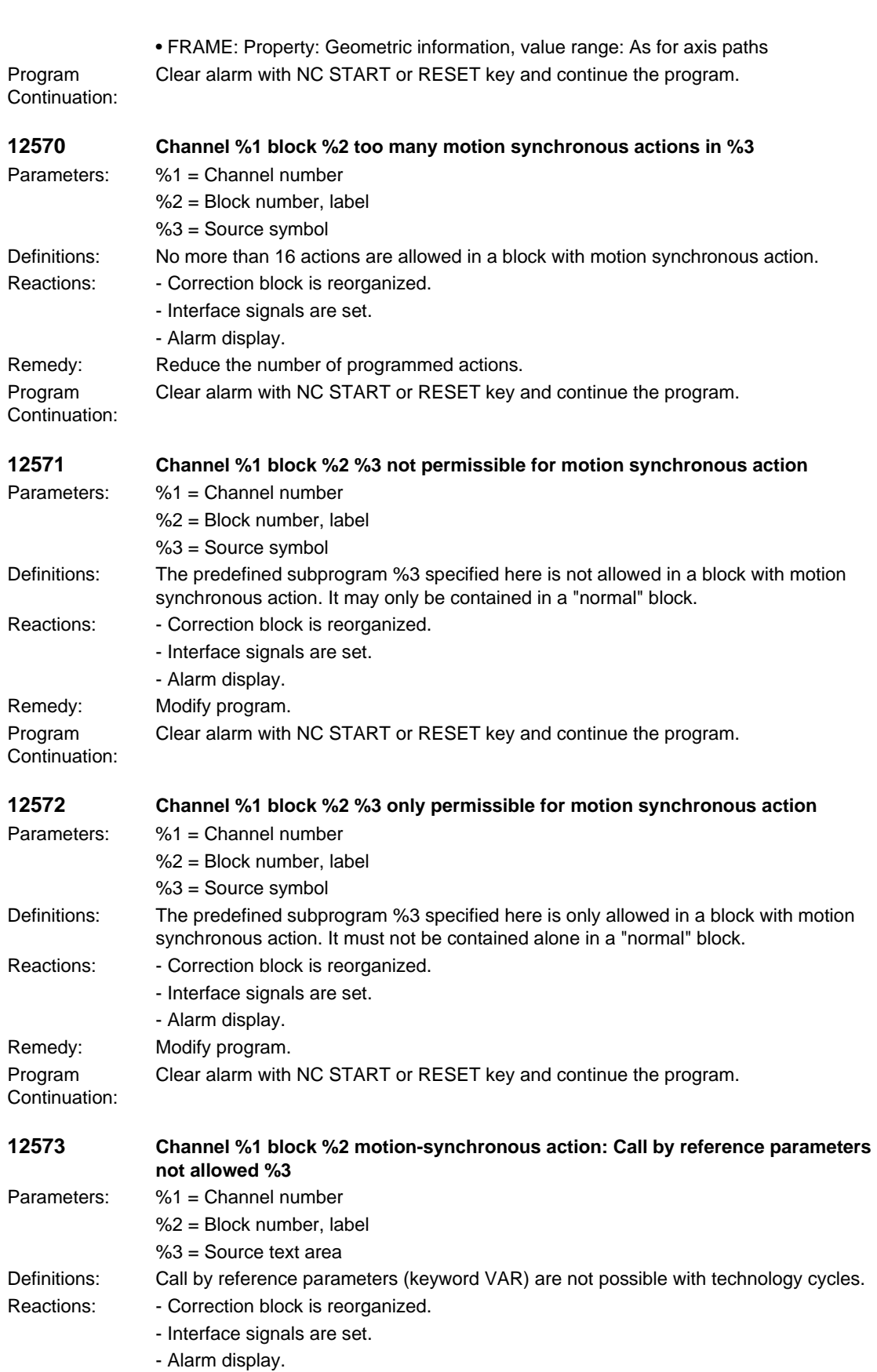

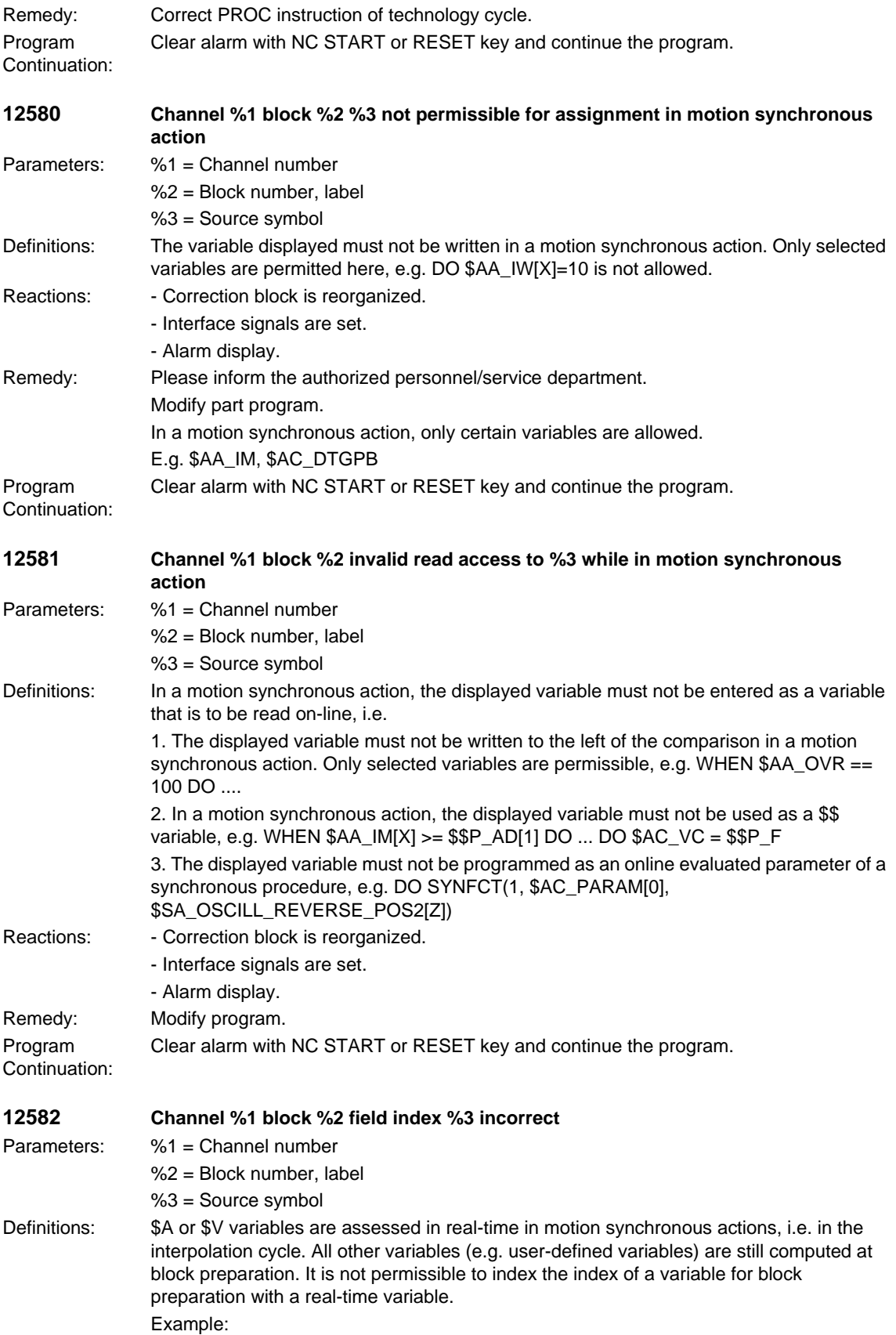

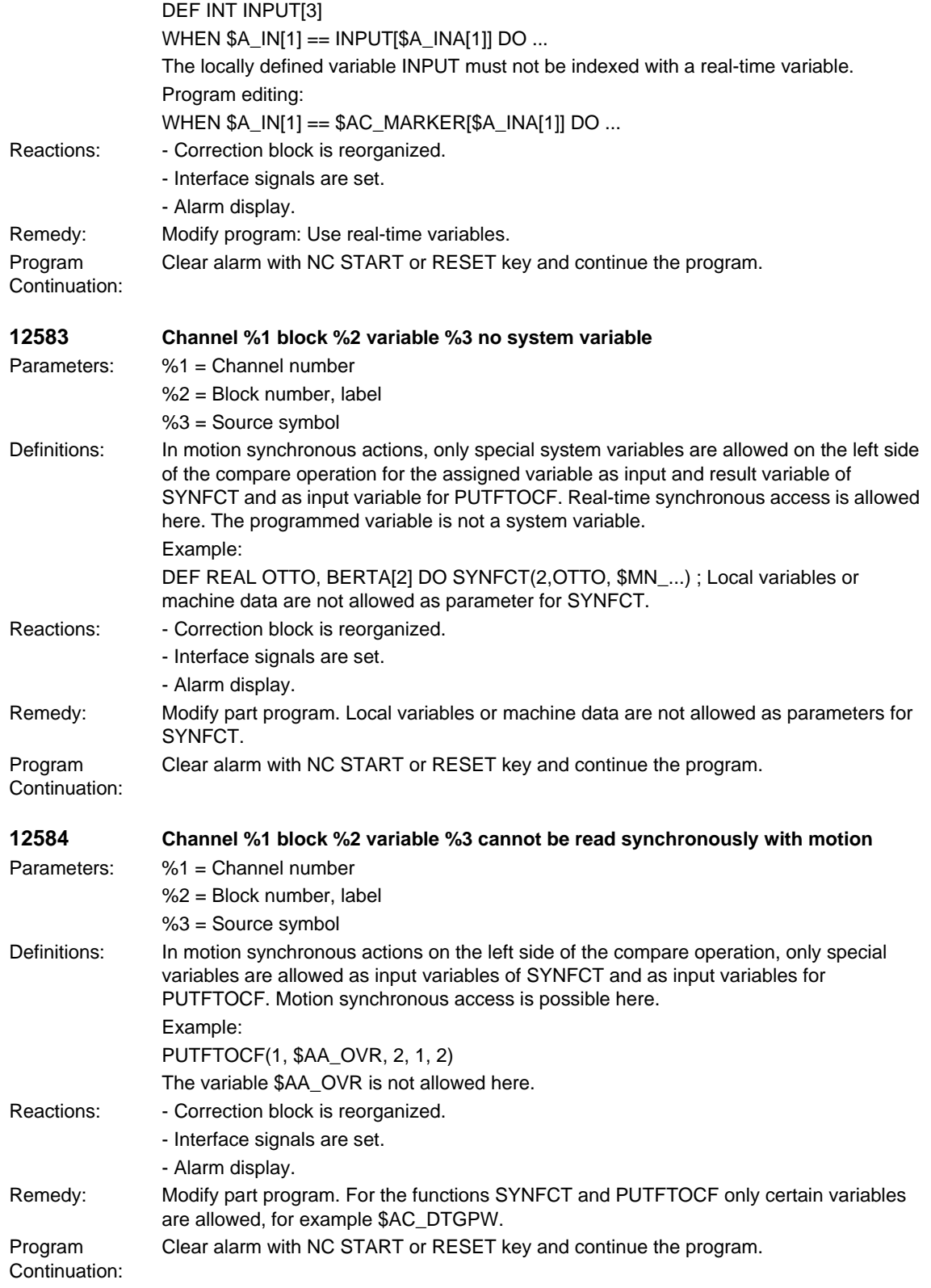

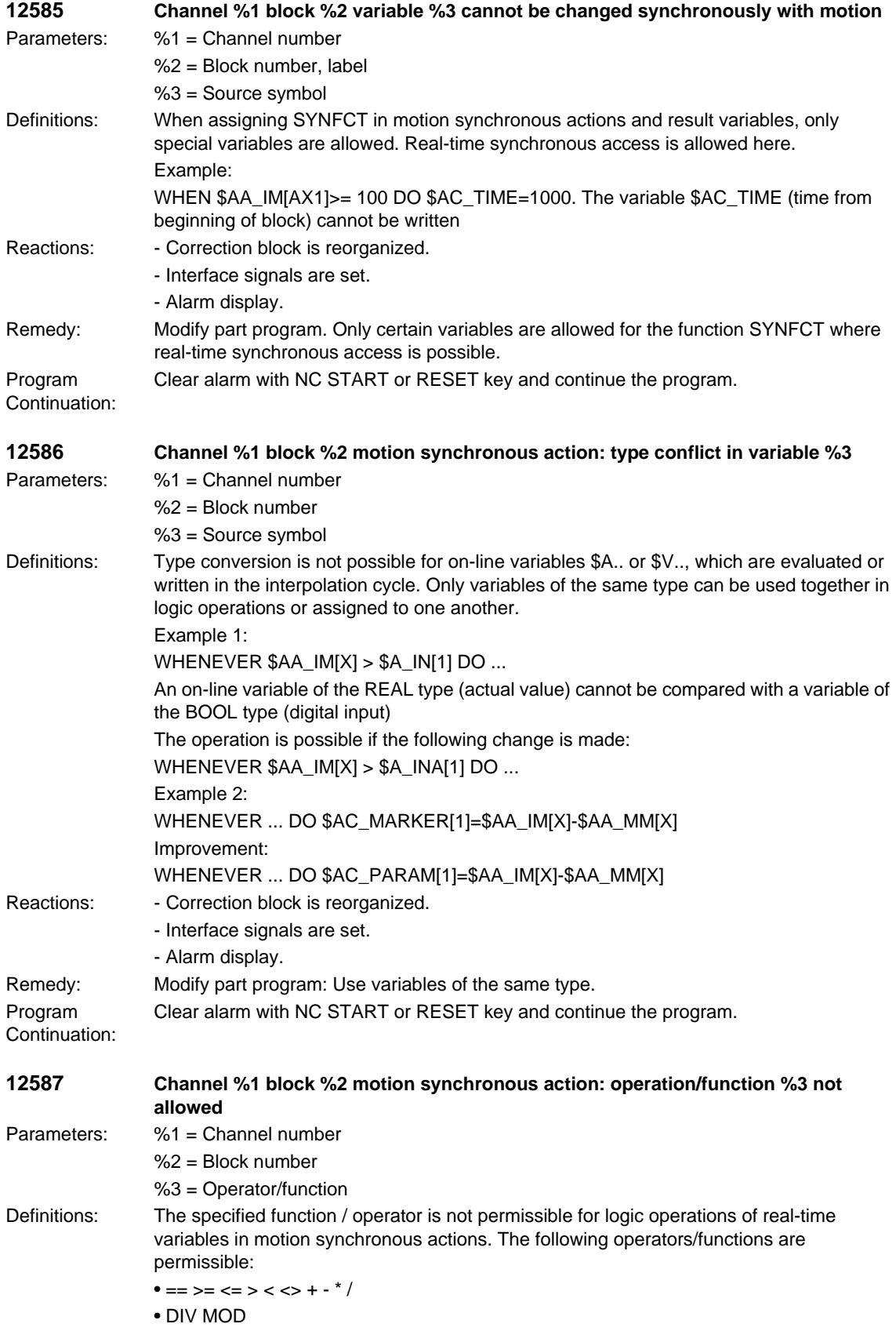

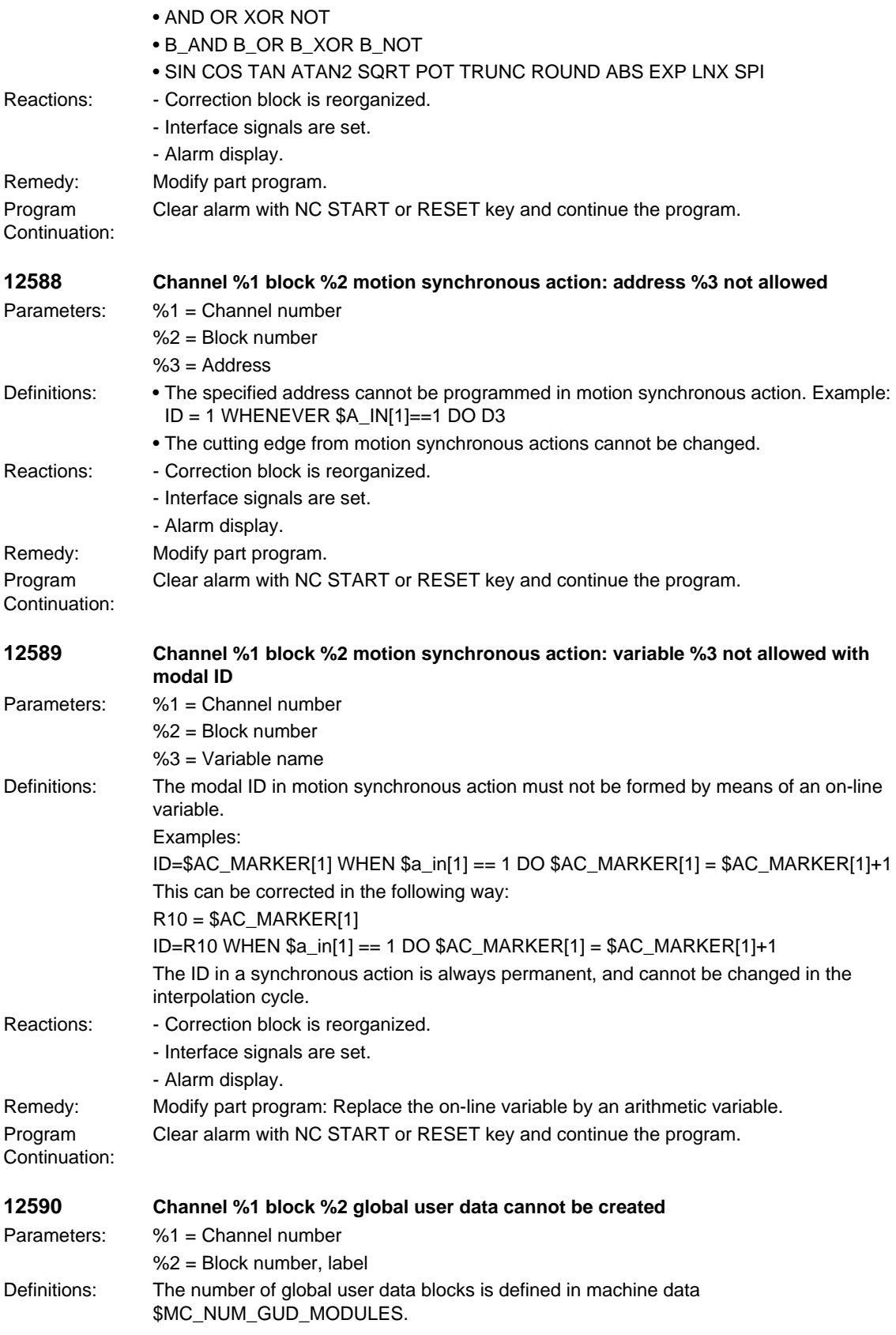

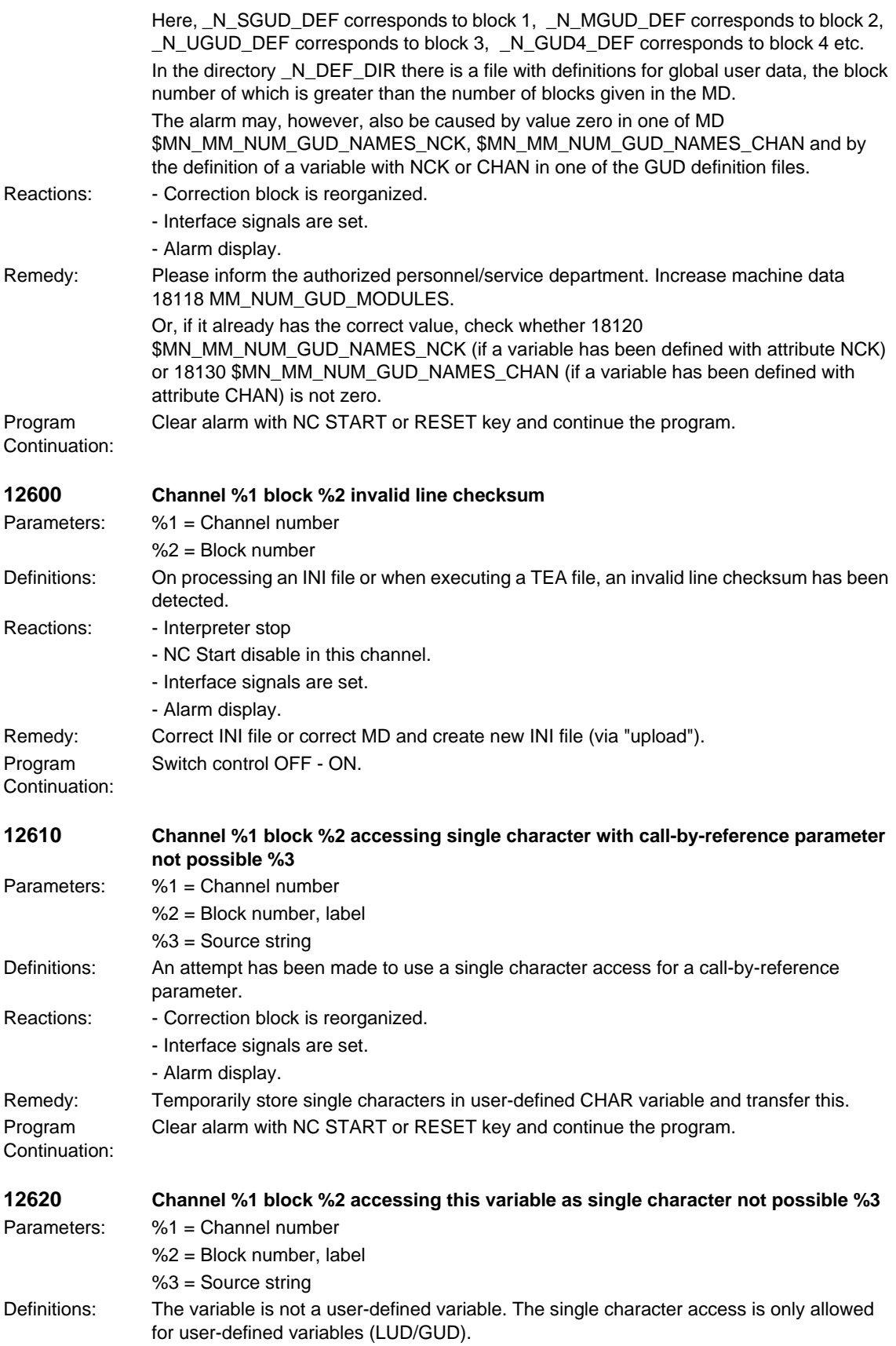

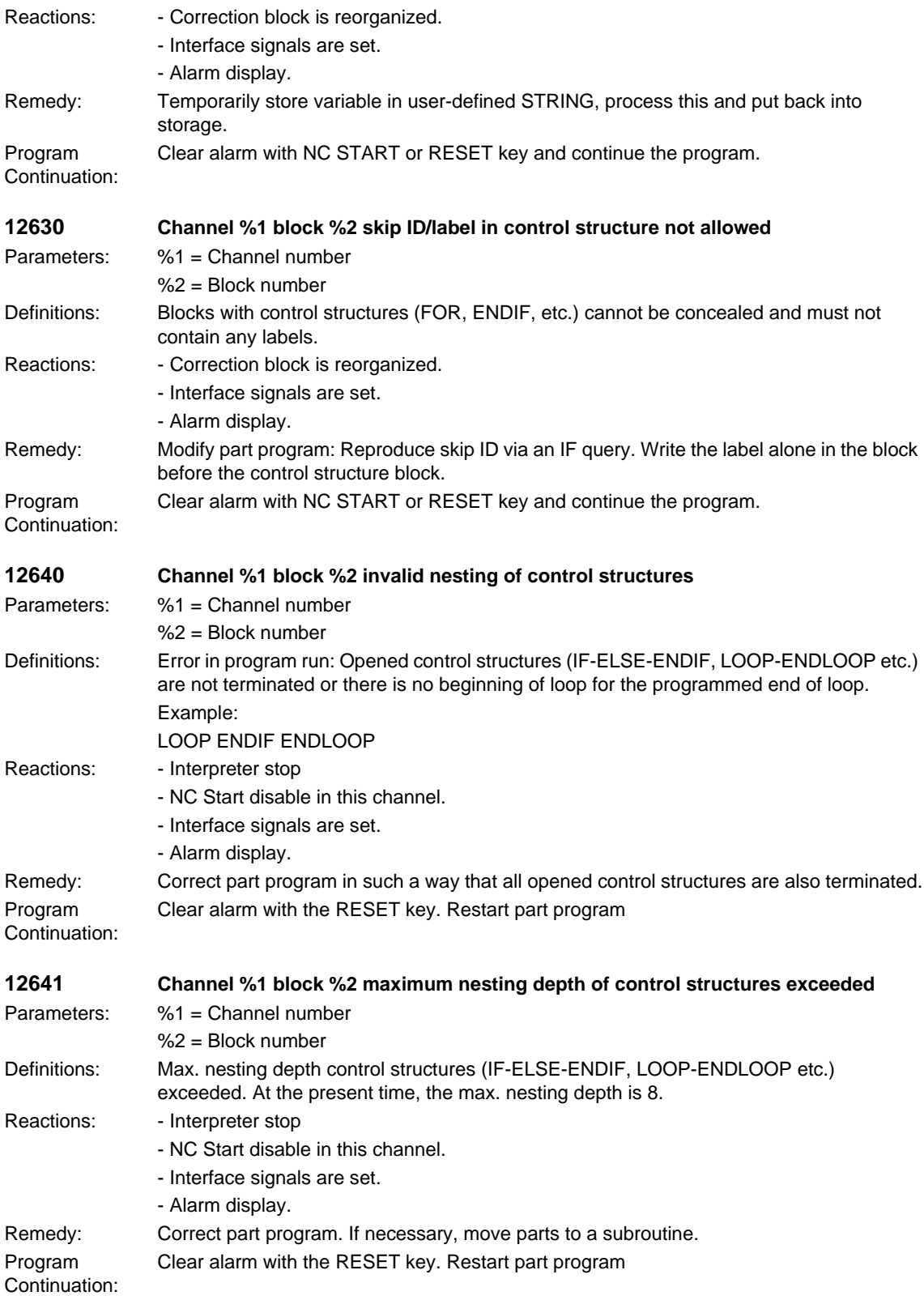
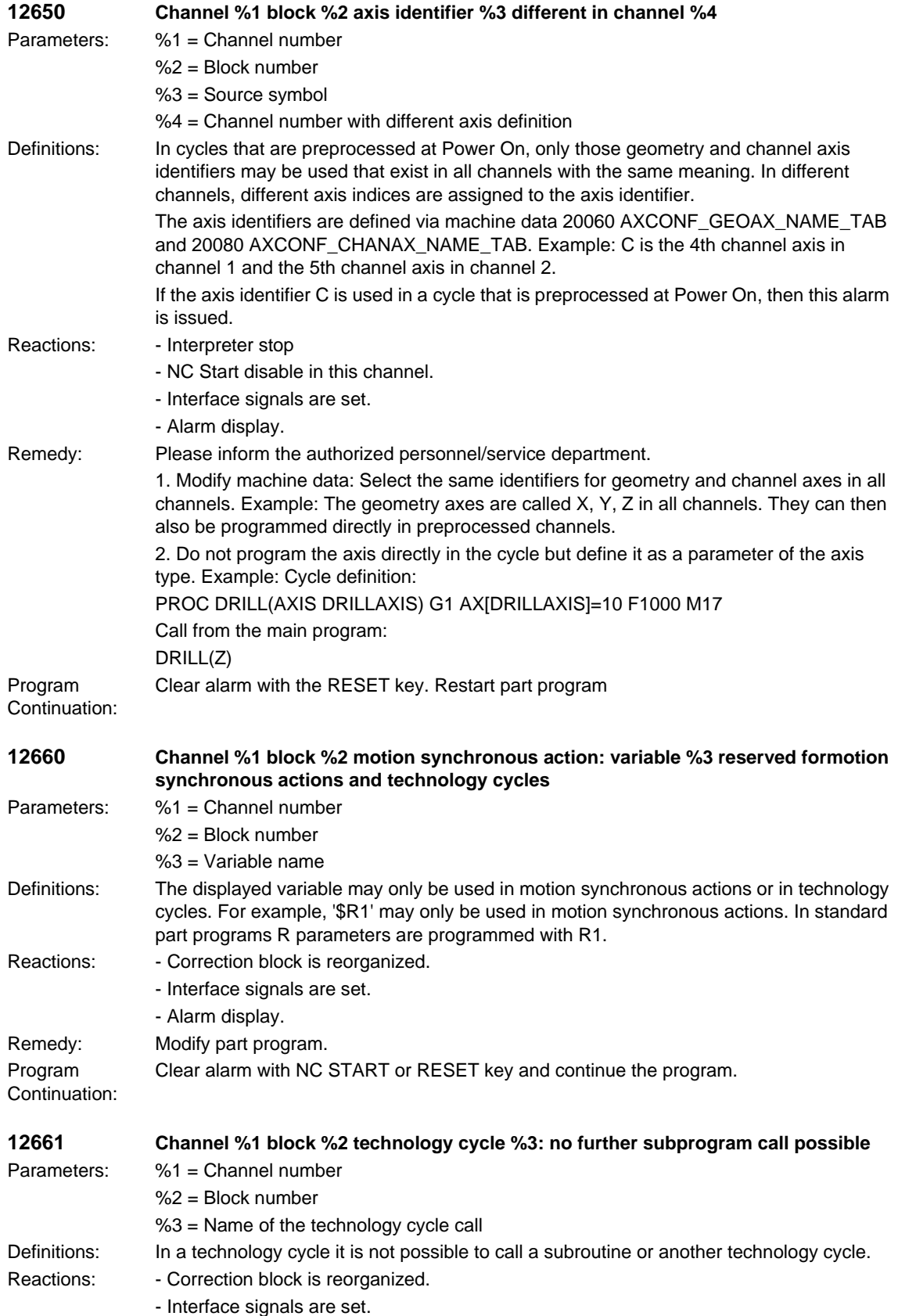

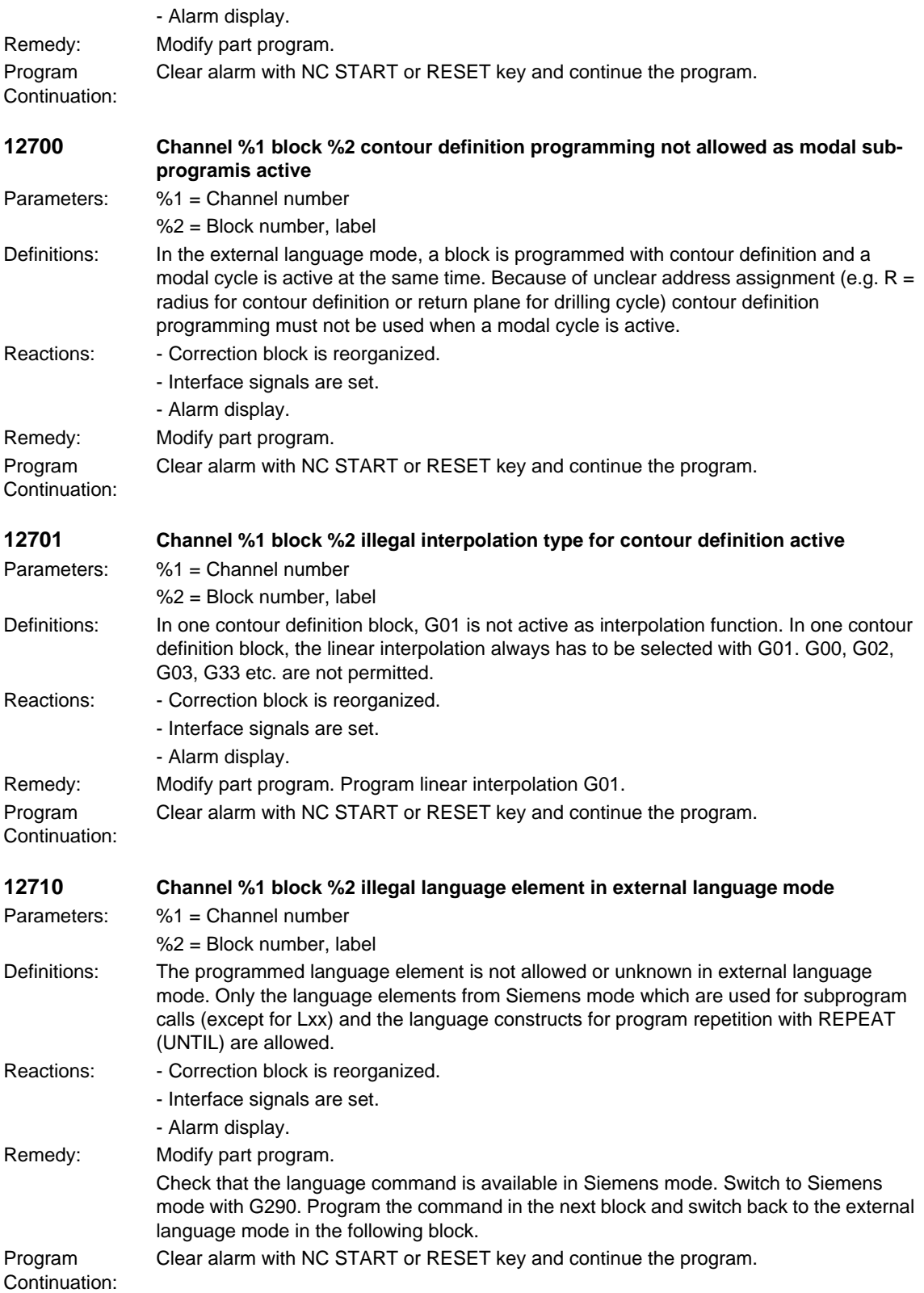

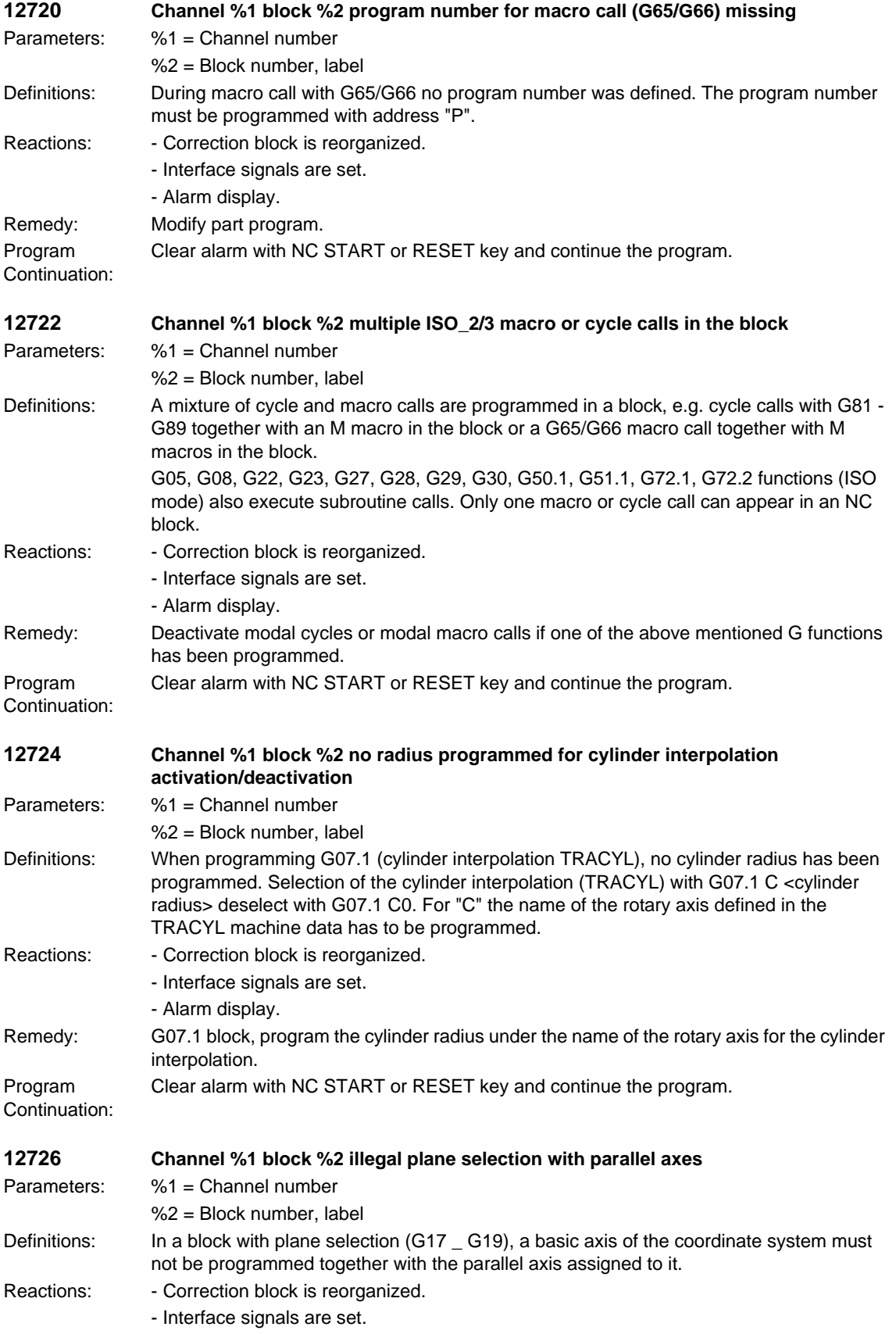

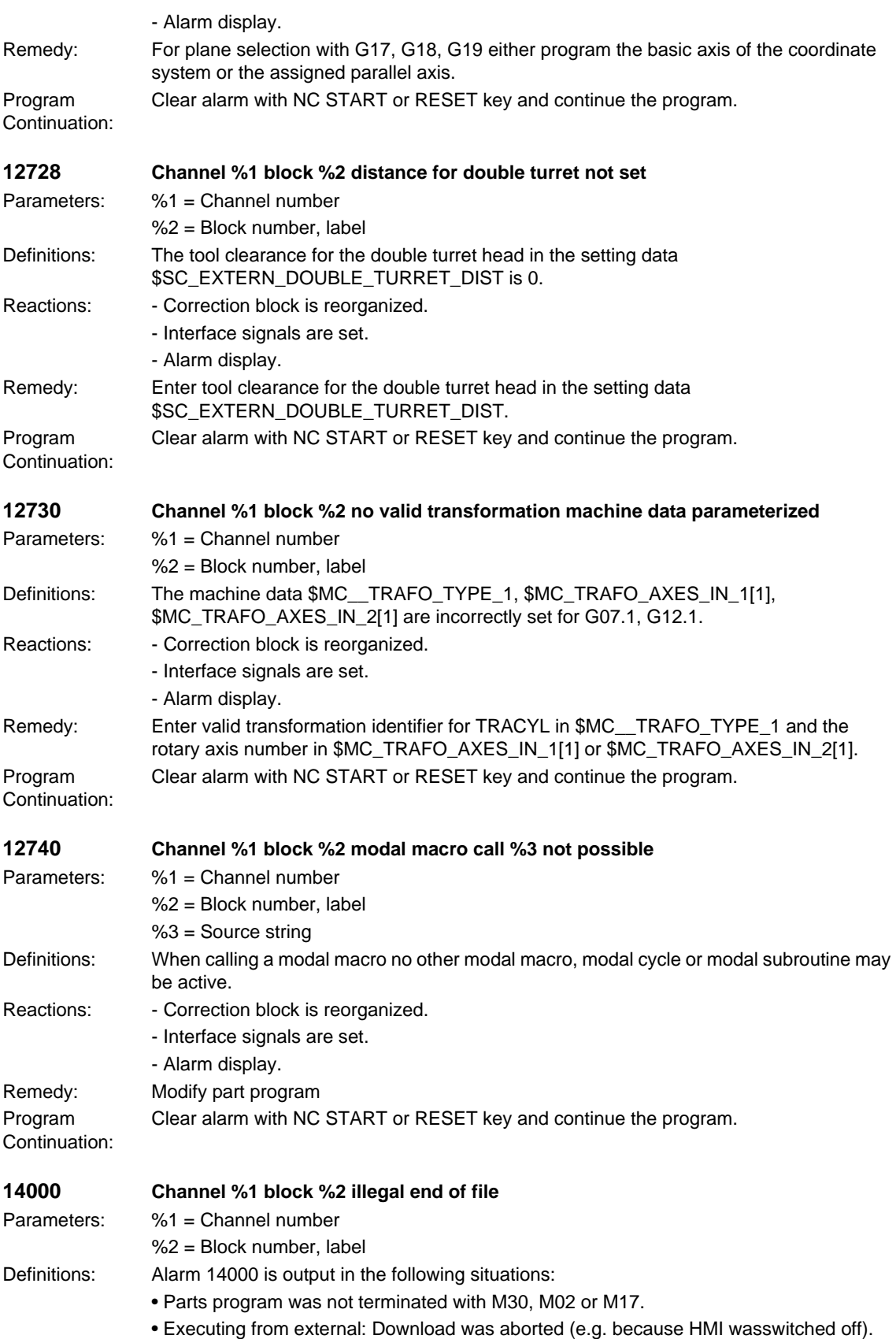

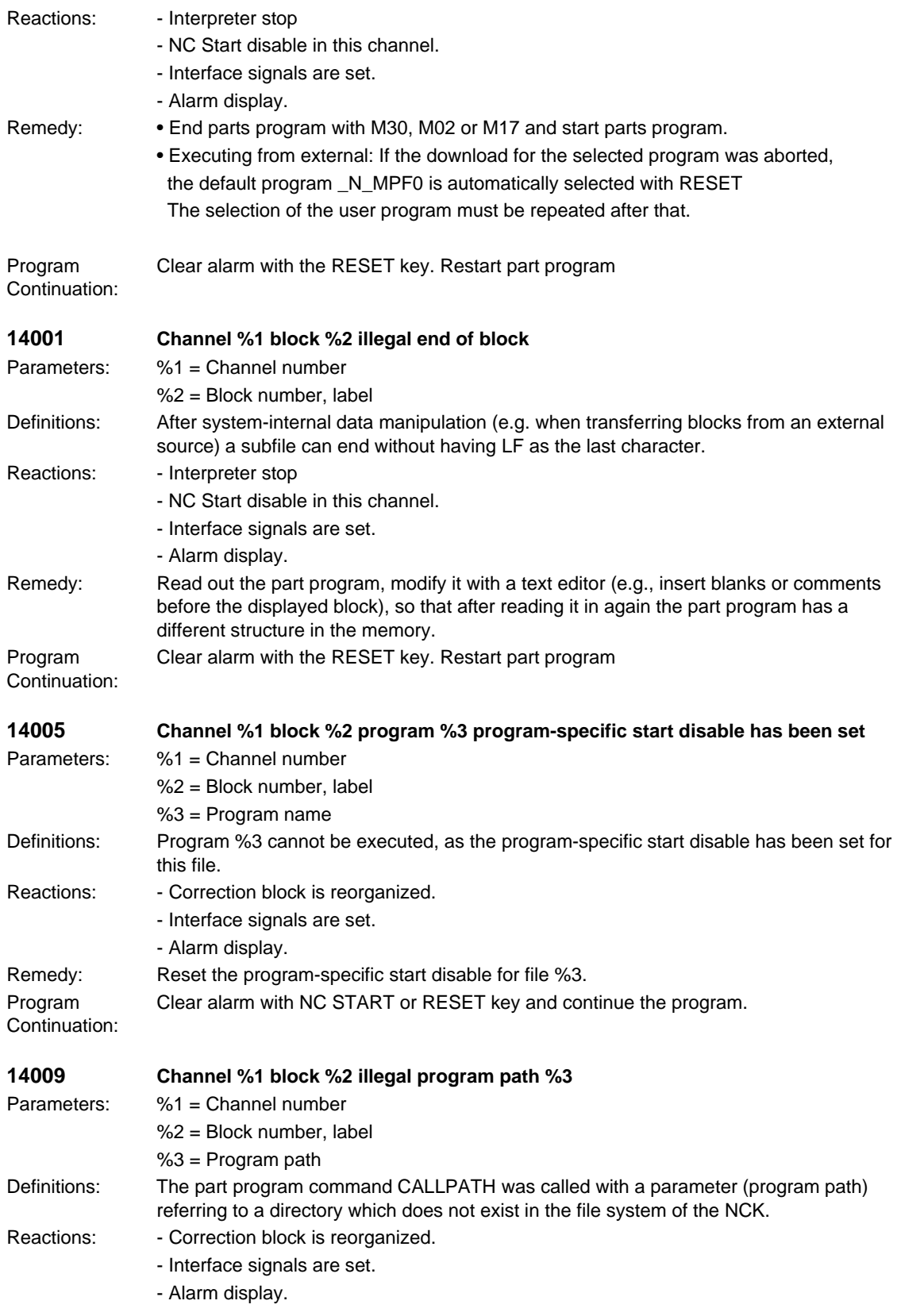

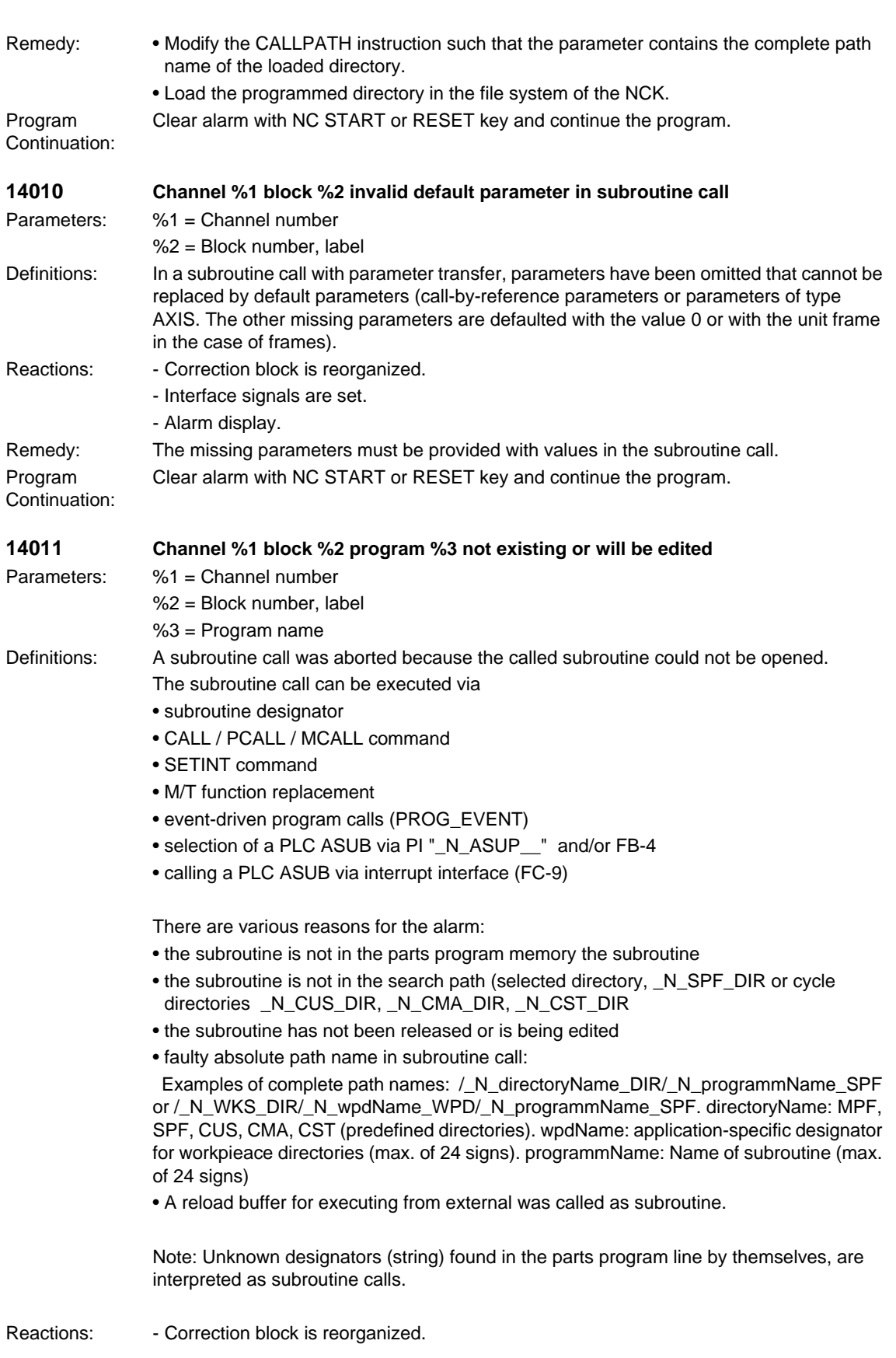

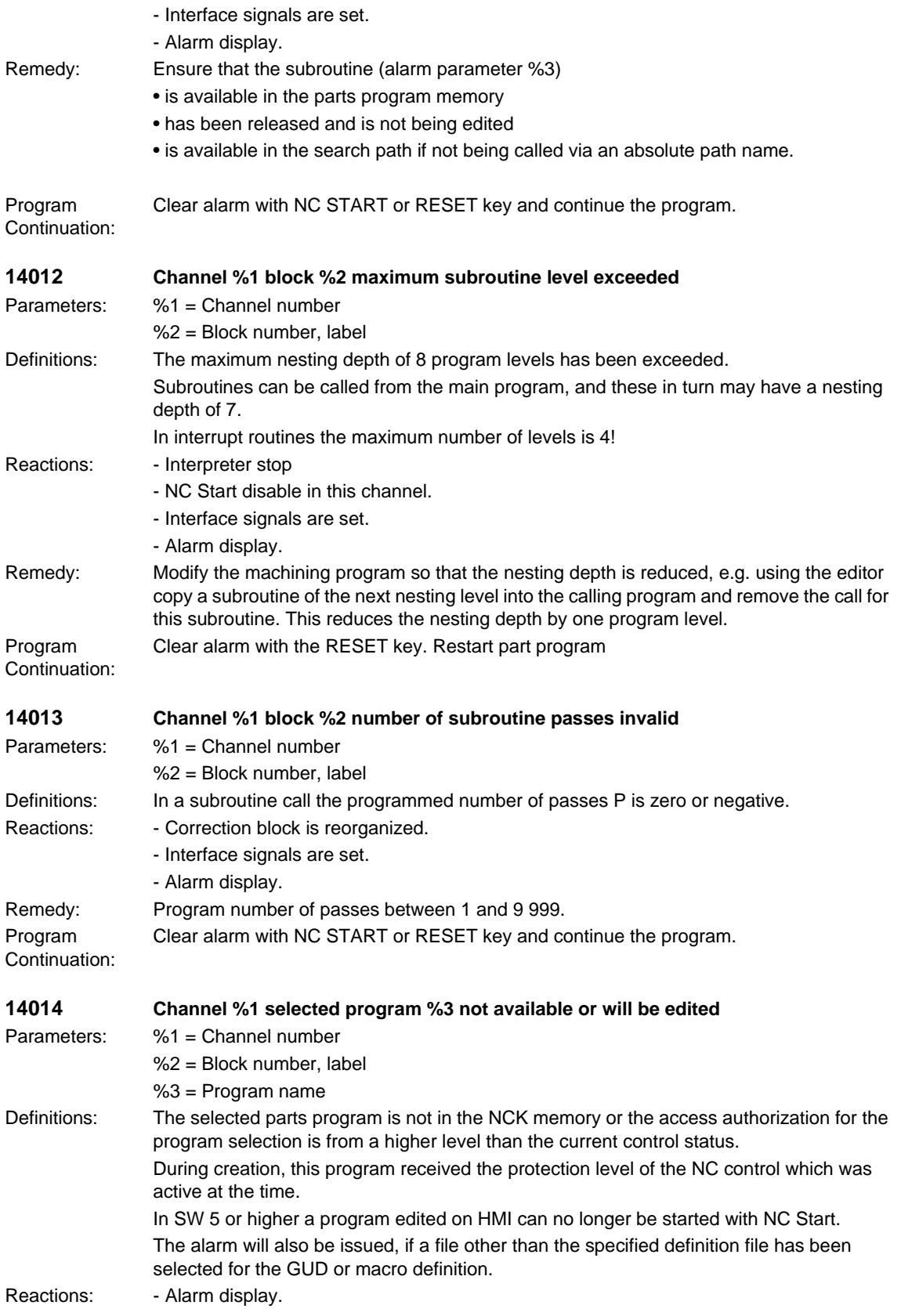

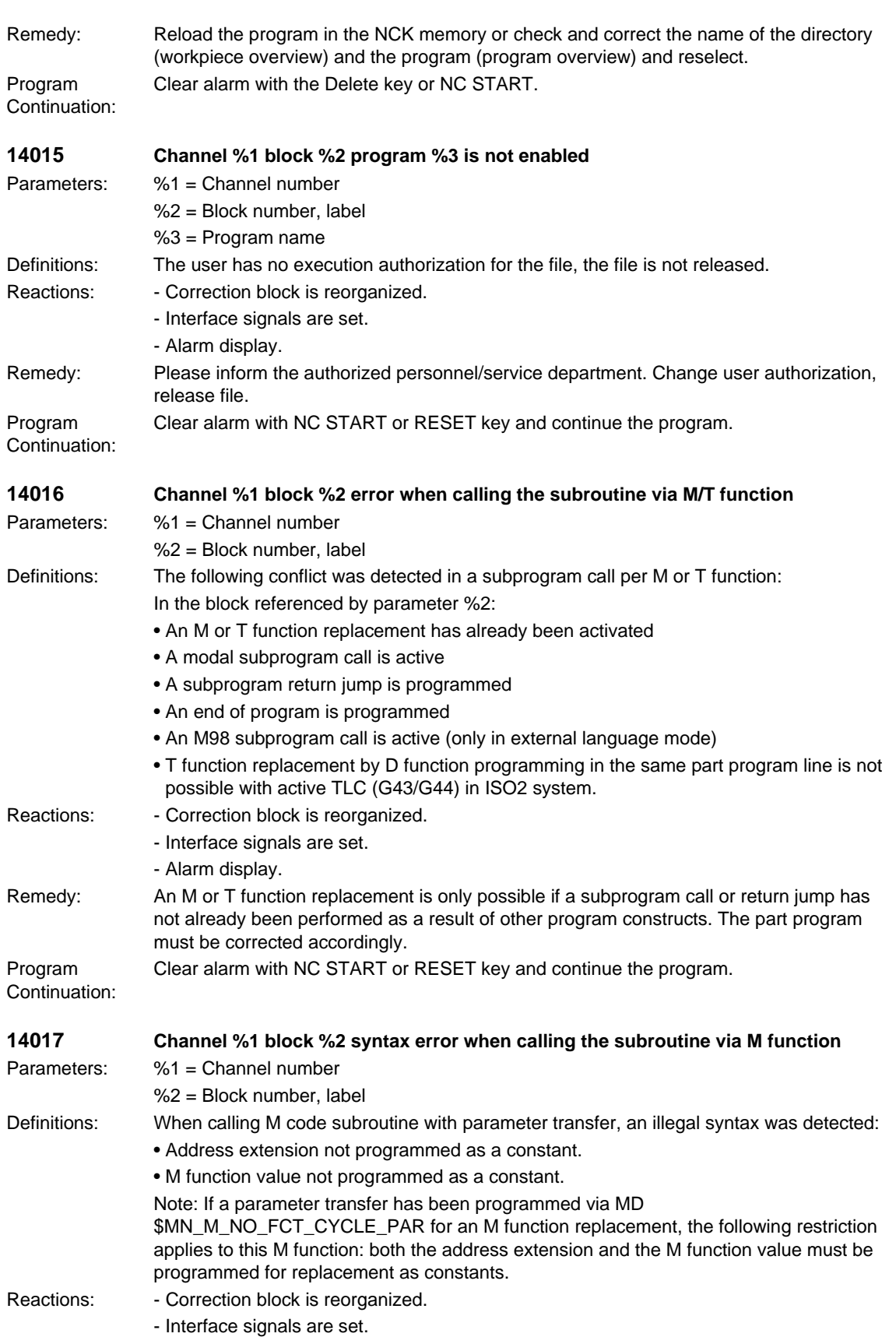

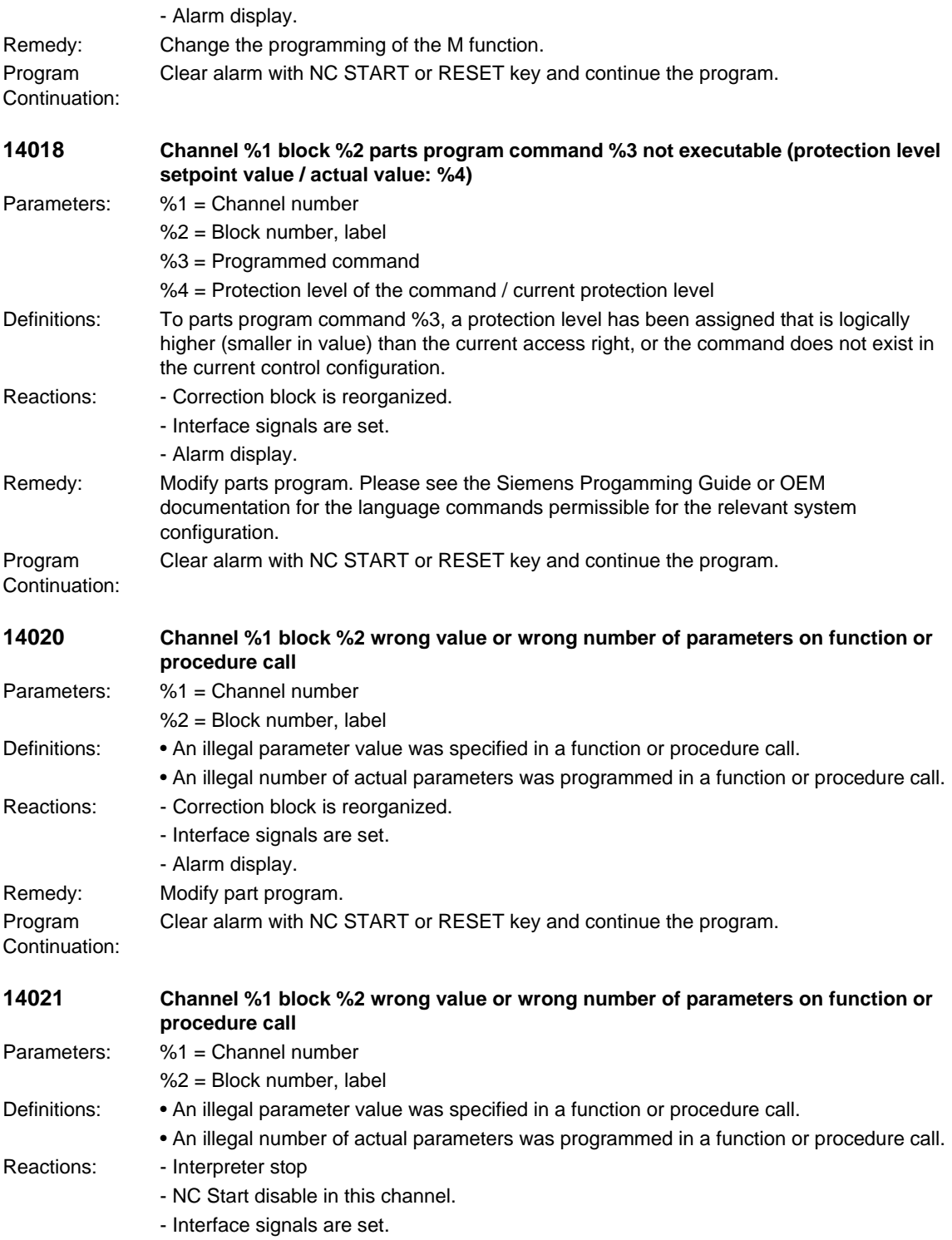

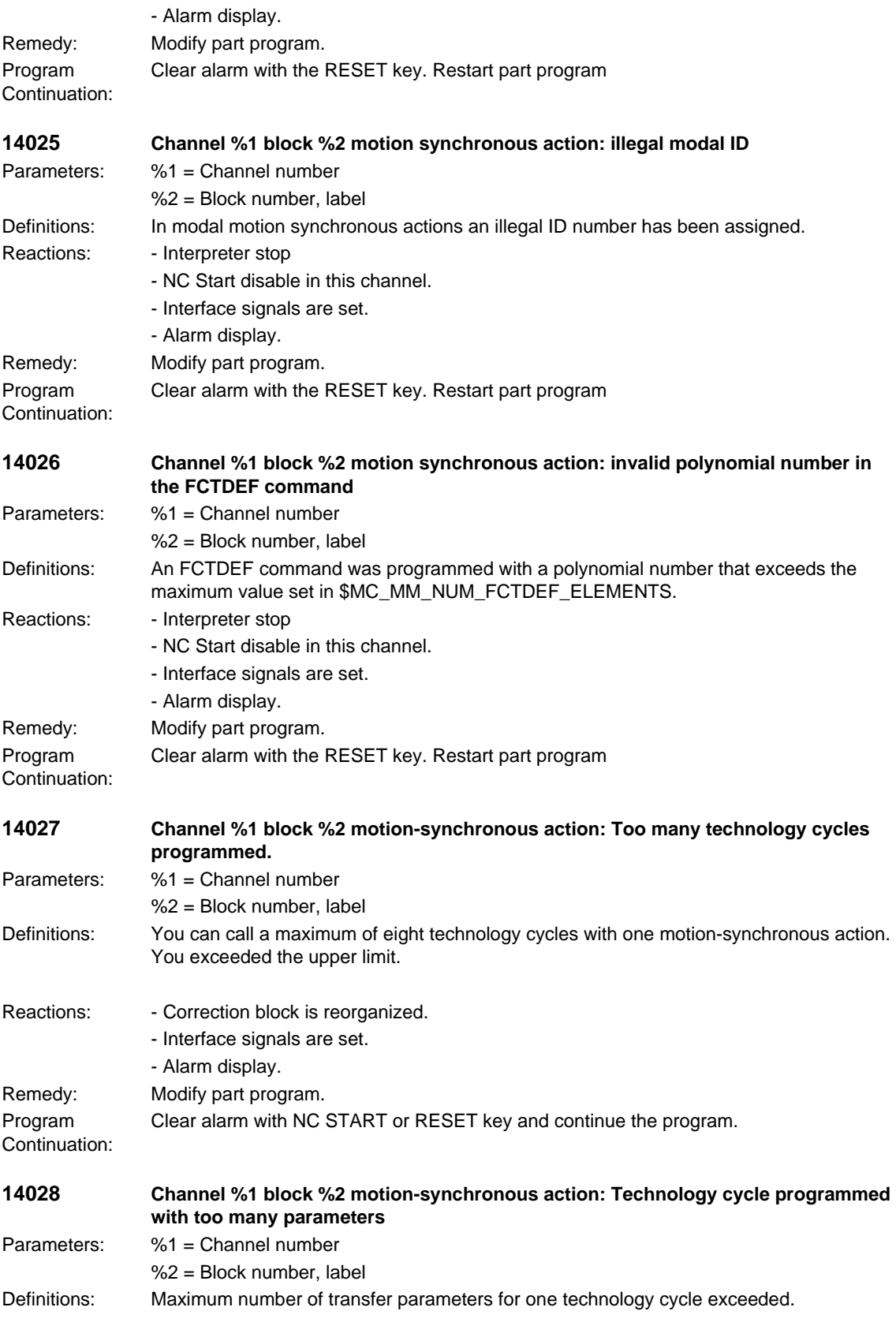

Reactions: - Correction block is reorganized. - Interface signals are set. - Alarm display. Remedy: Change technology cycle Program Continuation: Clear alarm with NC START or RESET key and continue the program. **14030 Channel %1 block %2 combine OSCILL and POSP during oscillation with infeedmotion** Parameters: %1 = Channel number  $%2 = Block$  number, label Definitions: When oscillating controlled by synchronized actions, the assignment of oscillating and infeed axis (OSCILL) as well as the definition of the infeed (POSP) must be carried out in one NC block. Reactions: - Correction block is reorganized. - Interface signals are set. - Alarm display. Remedy: Modify part program. Program Continuation: Clear alarm with NC START or RESET key and continue the program. **14033 Channel %1 block %2 involute: no end point programmed** Parameters: %1 = Channel number %2 = Block number, label Definitions: No end point was programmed for the involute. This is either possible via direct programming with the geometry axis identifiers or by specifying the angle between start and end vector. Reactions: - Correction block is reorganized. - Interface signals are set. - Alarm display. Remedy: Modify part program. Program Continuation: Clear alarm with NC START or RESET key and continue the program. **14034 Channel %1 block %2 involute: angle of rotation too large** Parameters: %1 = Channel number %2 = Block number, label Definitions: With programming of the angle of rotation (with AR) for involute interpolation, the maximum programmable angle of rotation is limited if the involute is moving towards the basic circle. The maximum value is reached if the involute touches the basic circle. With MD\_INVOLUTE\_AUTO\_ANGLE\_RESTRICTION = TRUE, each angle is accepted without an alarm; if necessary, the angle is automatically limited during interpolation. Reactions: - Correction block is reorganized. - Interface signals are set. - Alarm display. Remedy: Modify part program. Program Continuation: Clear alarm with NC START or RESET key and continue the program.

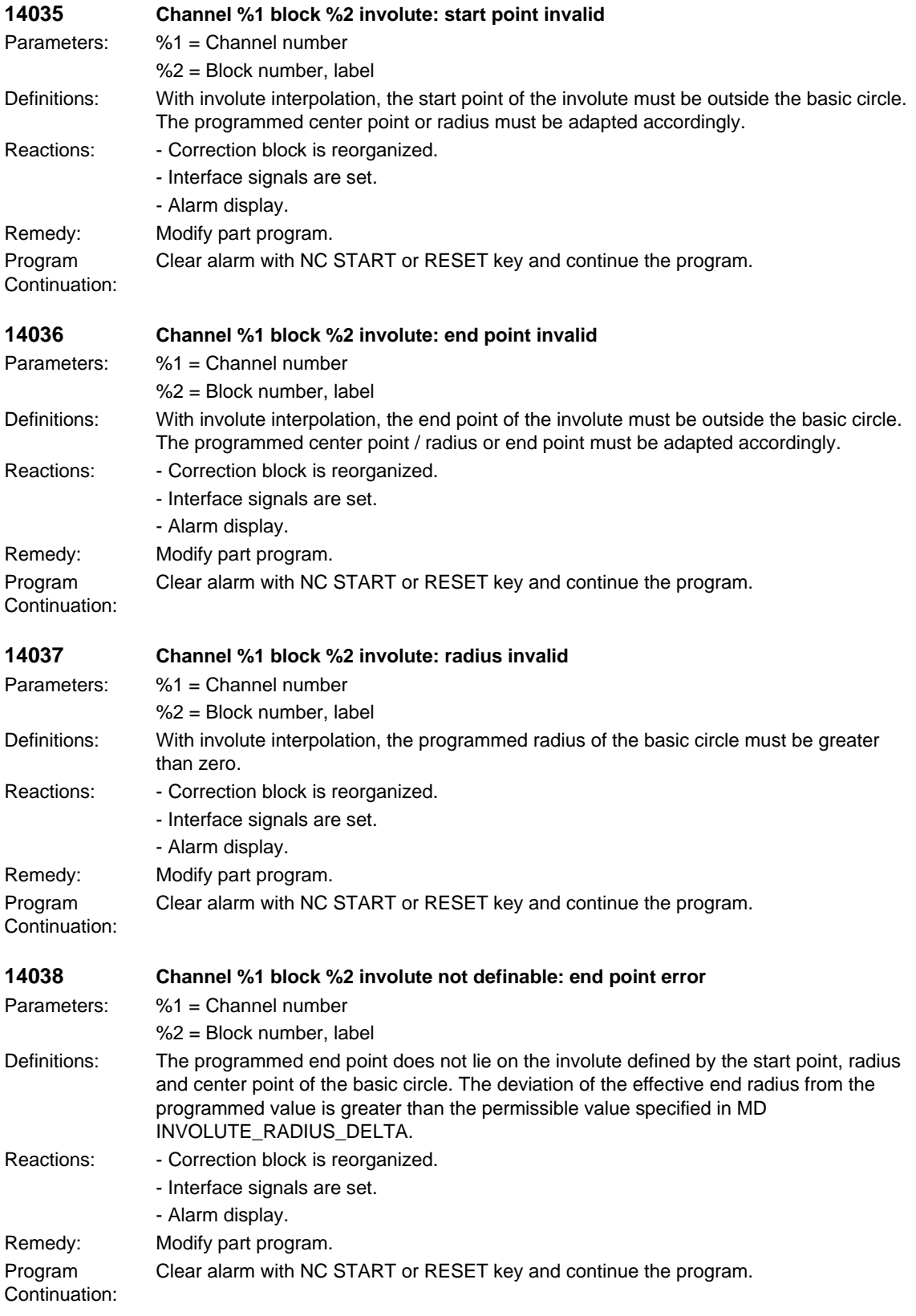

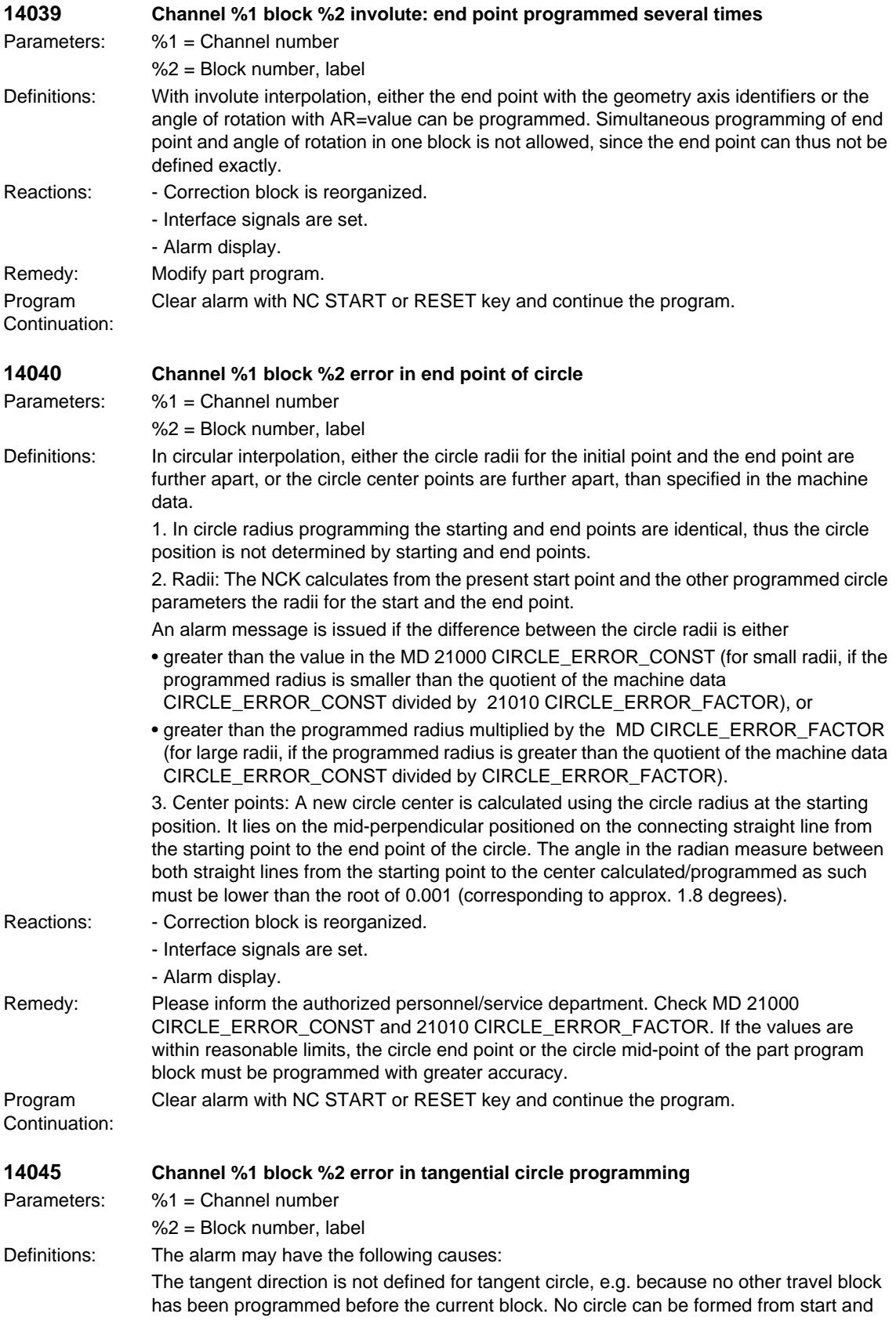

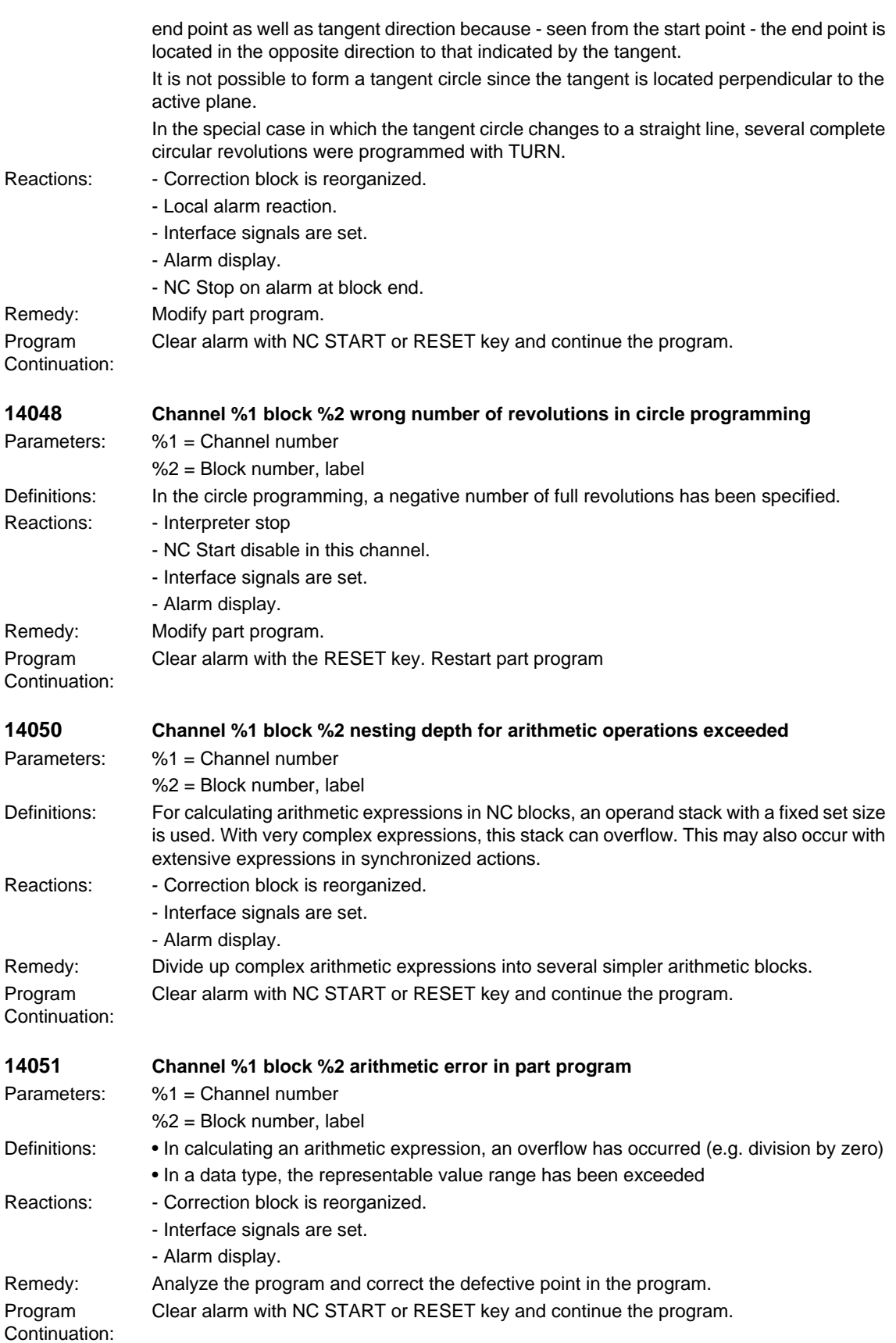

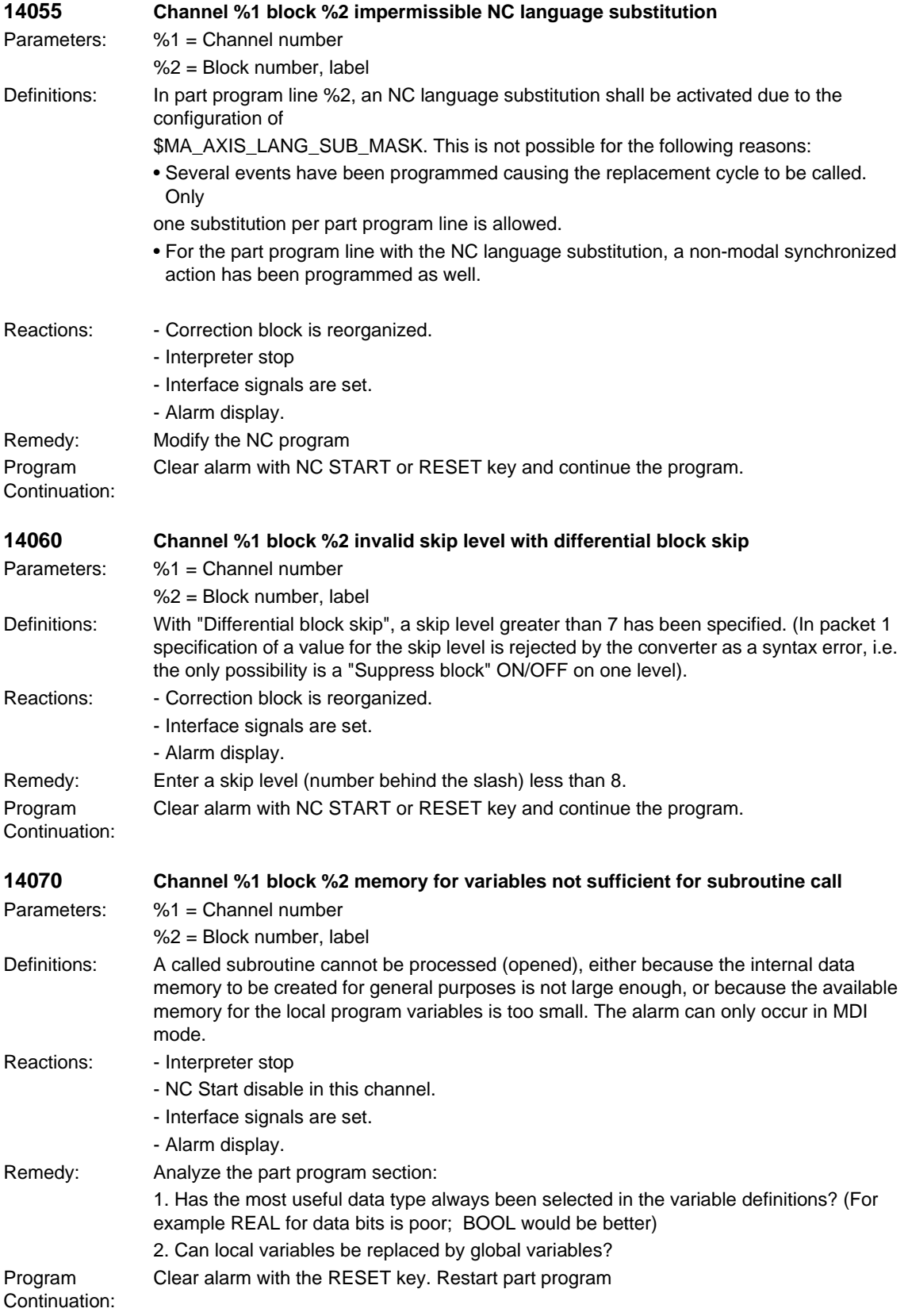

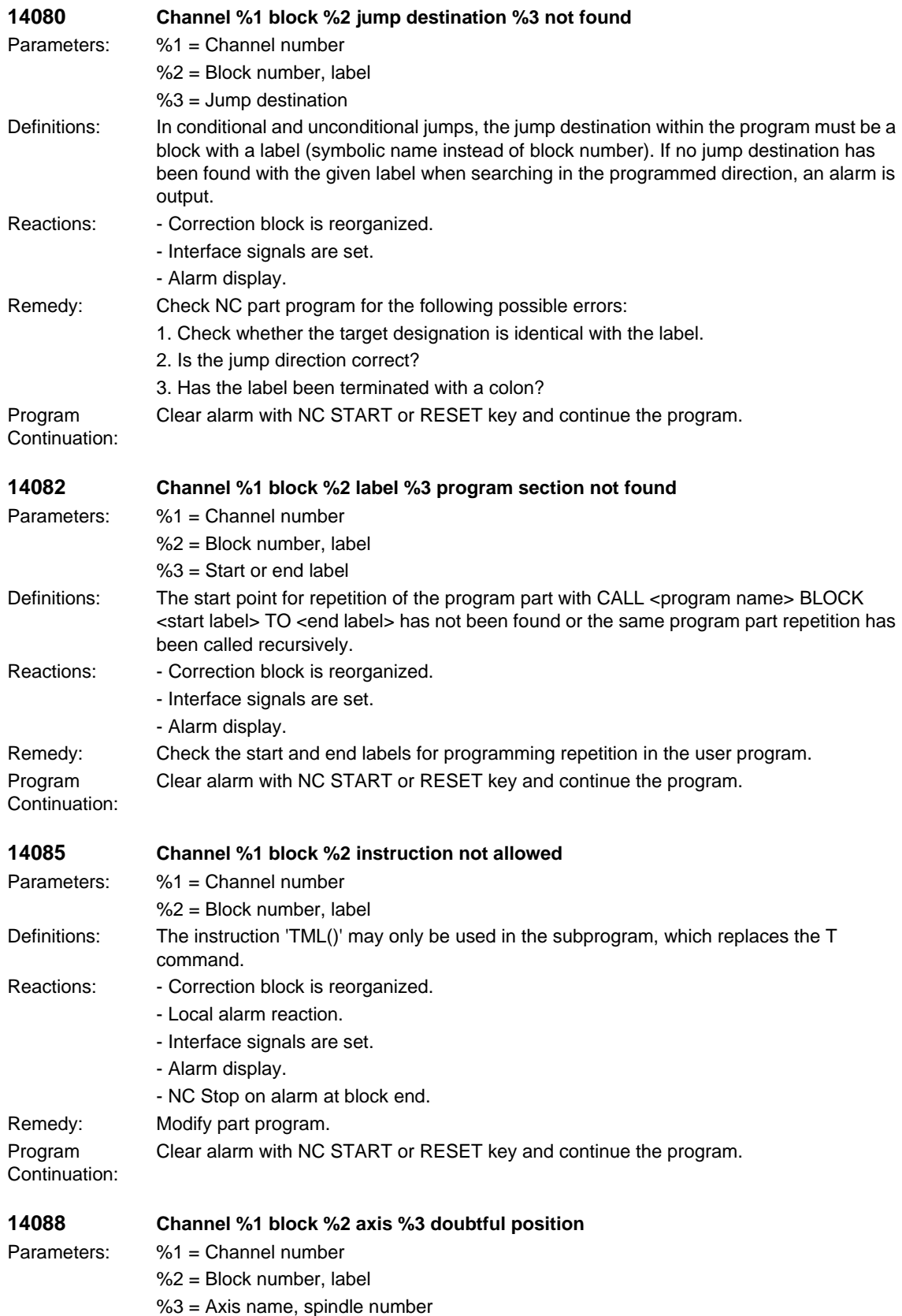

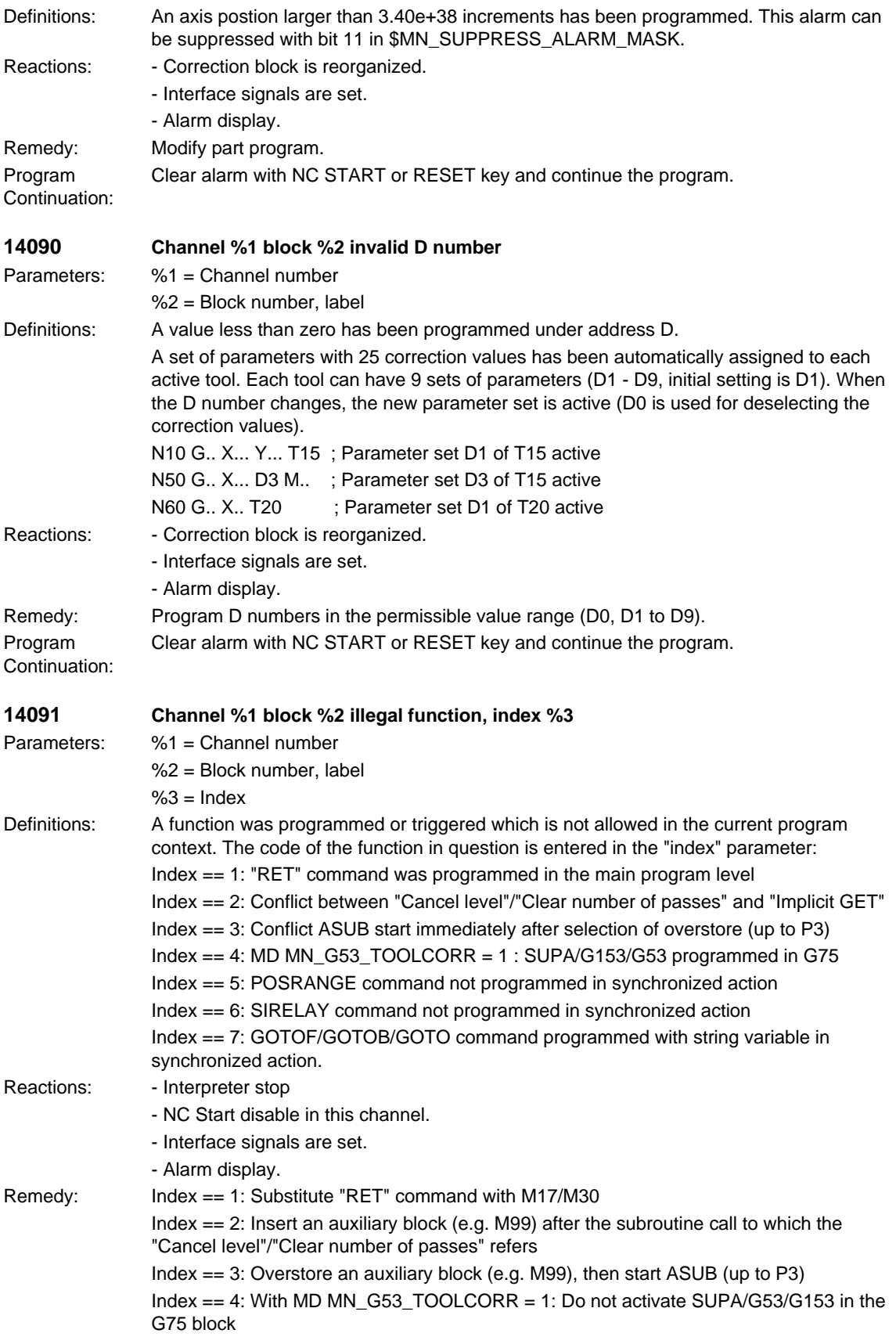

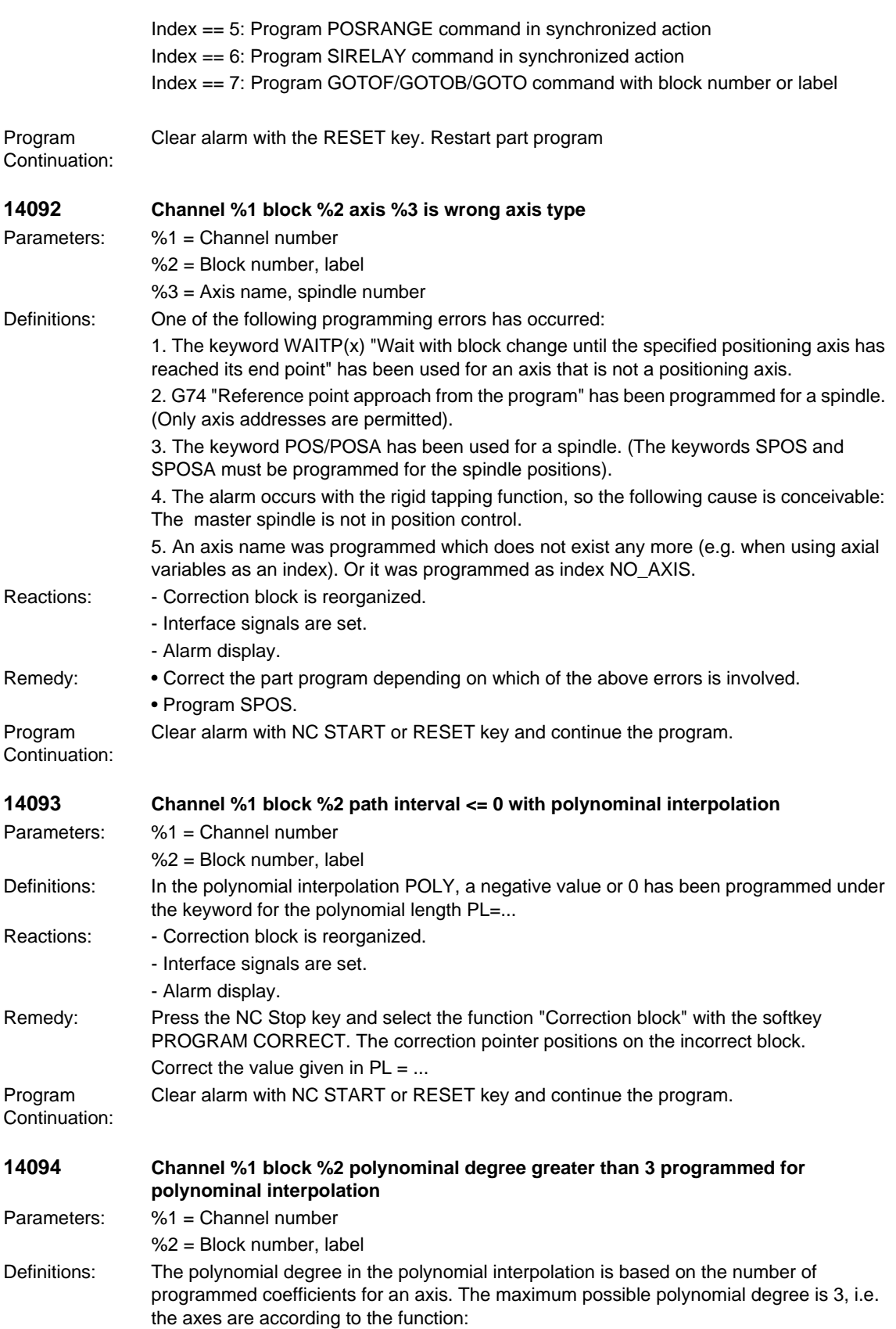

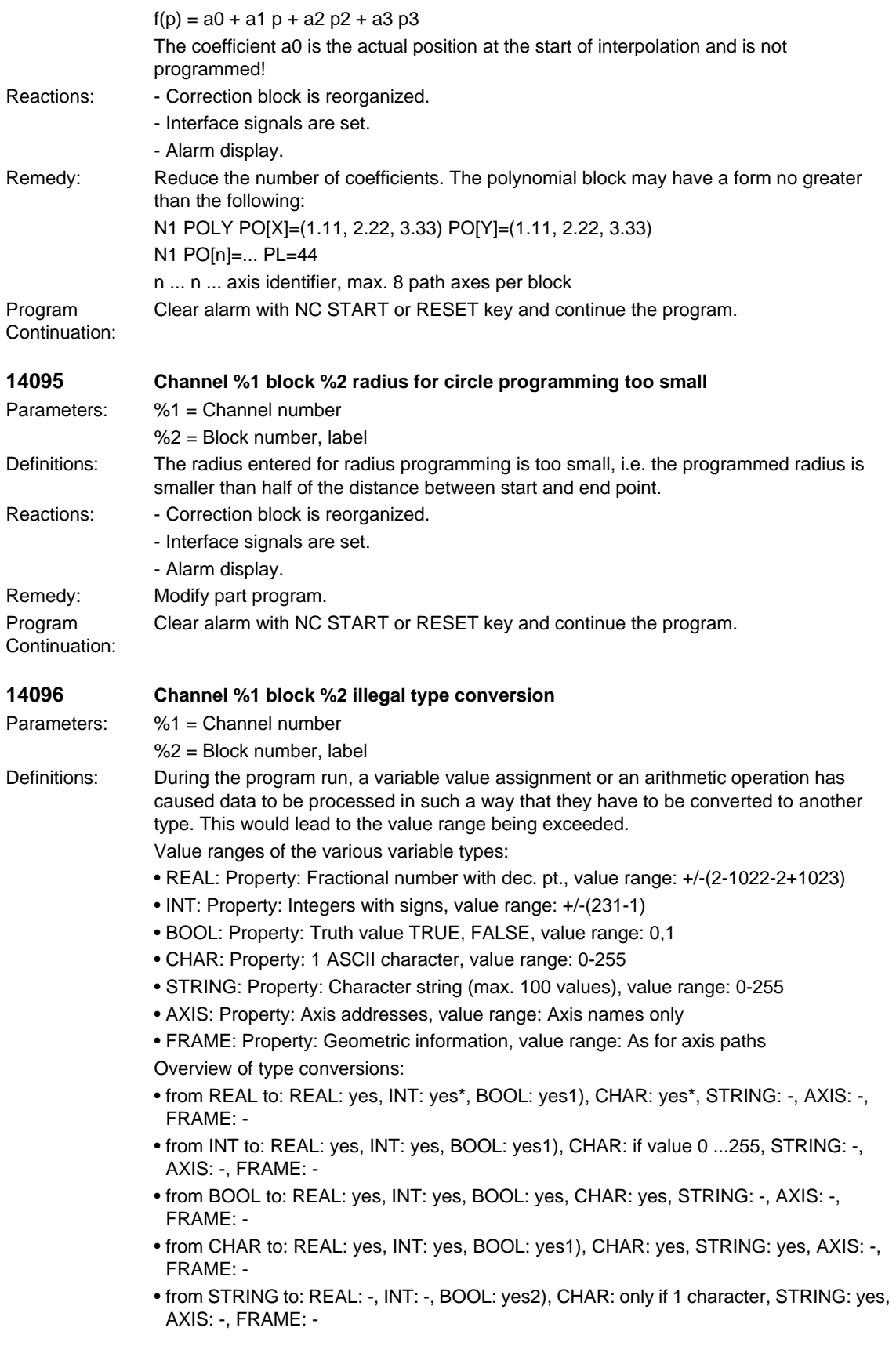

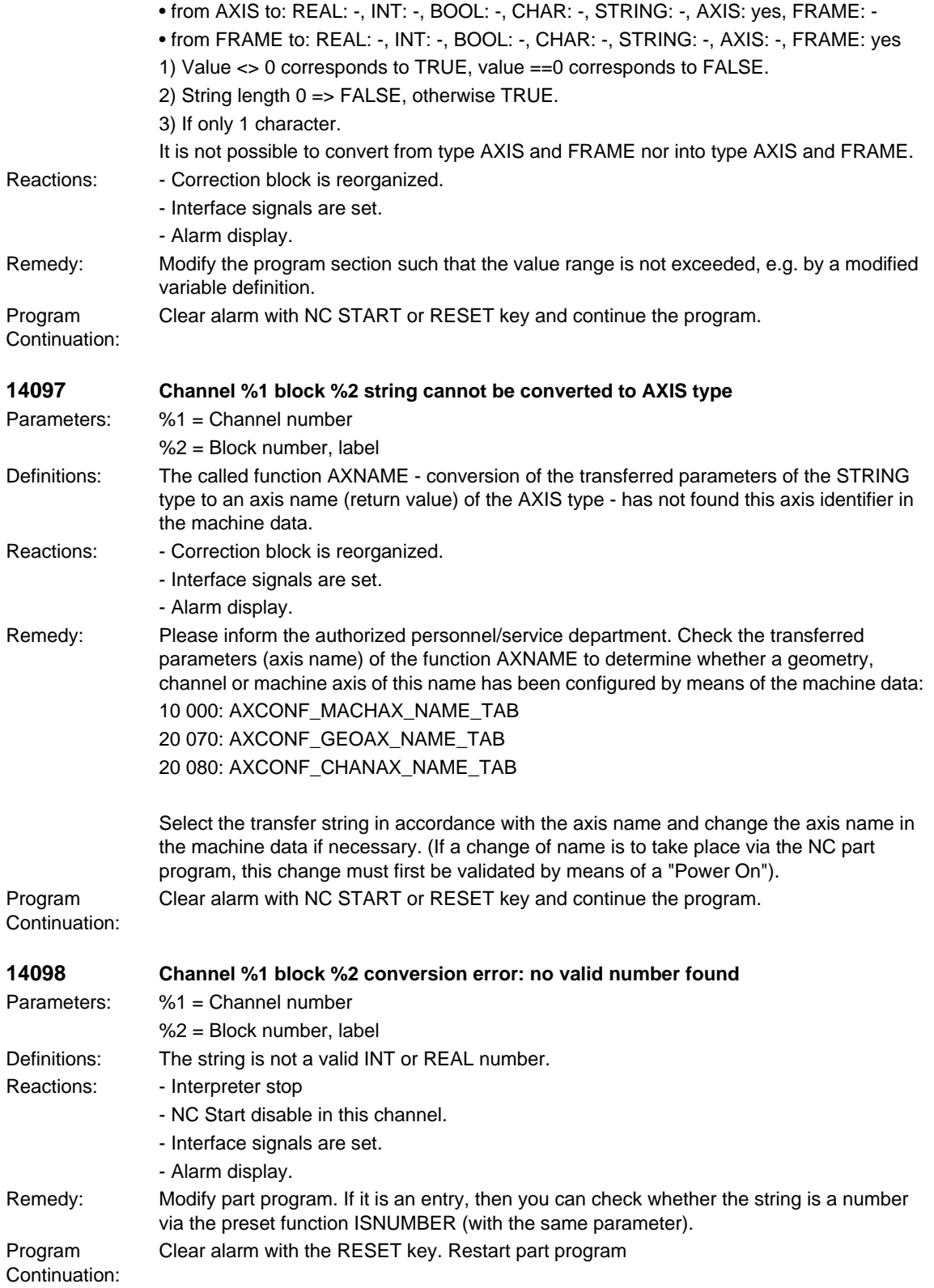

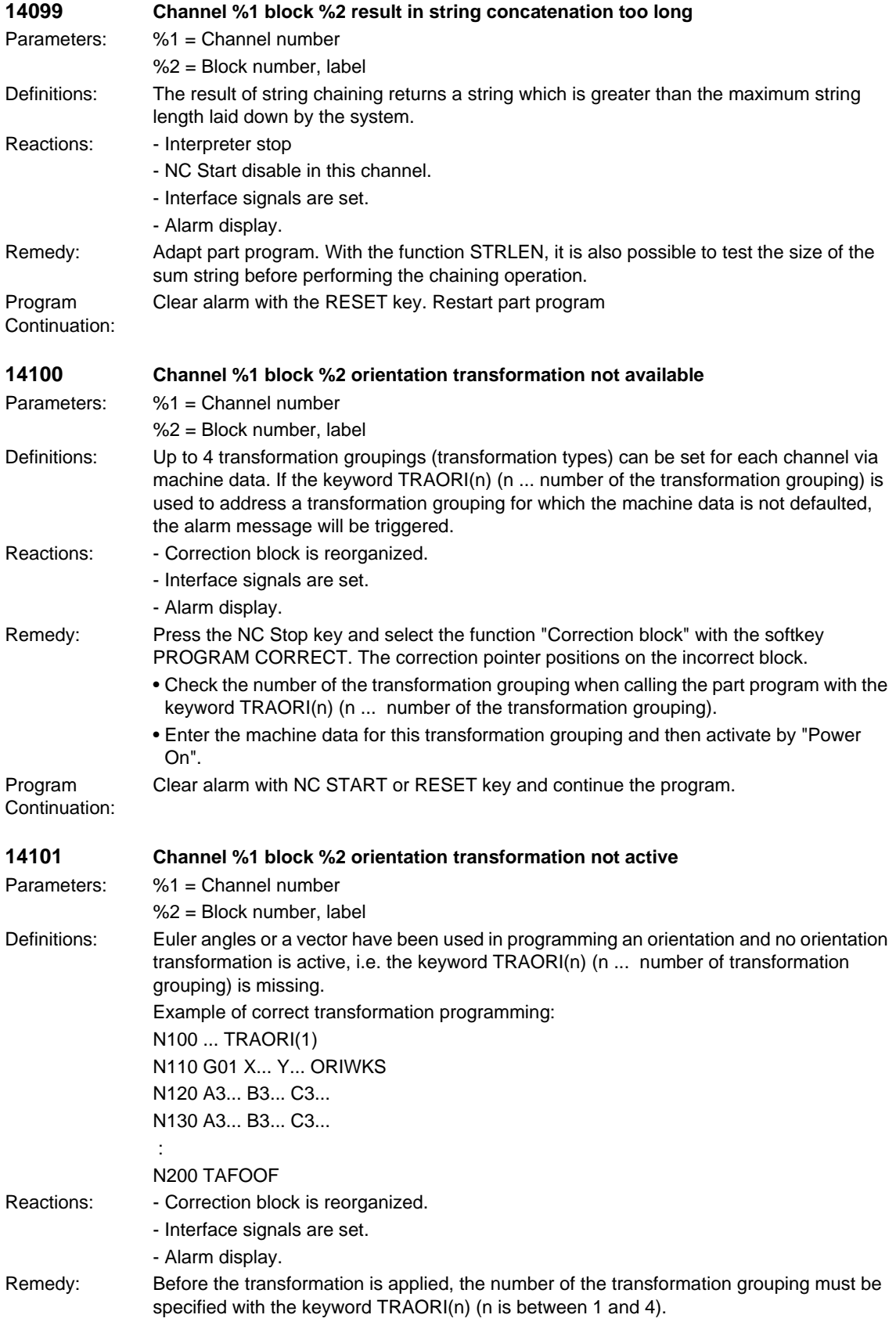

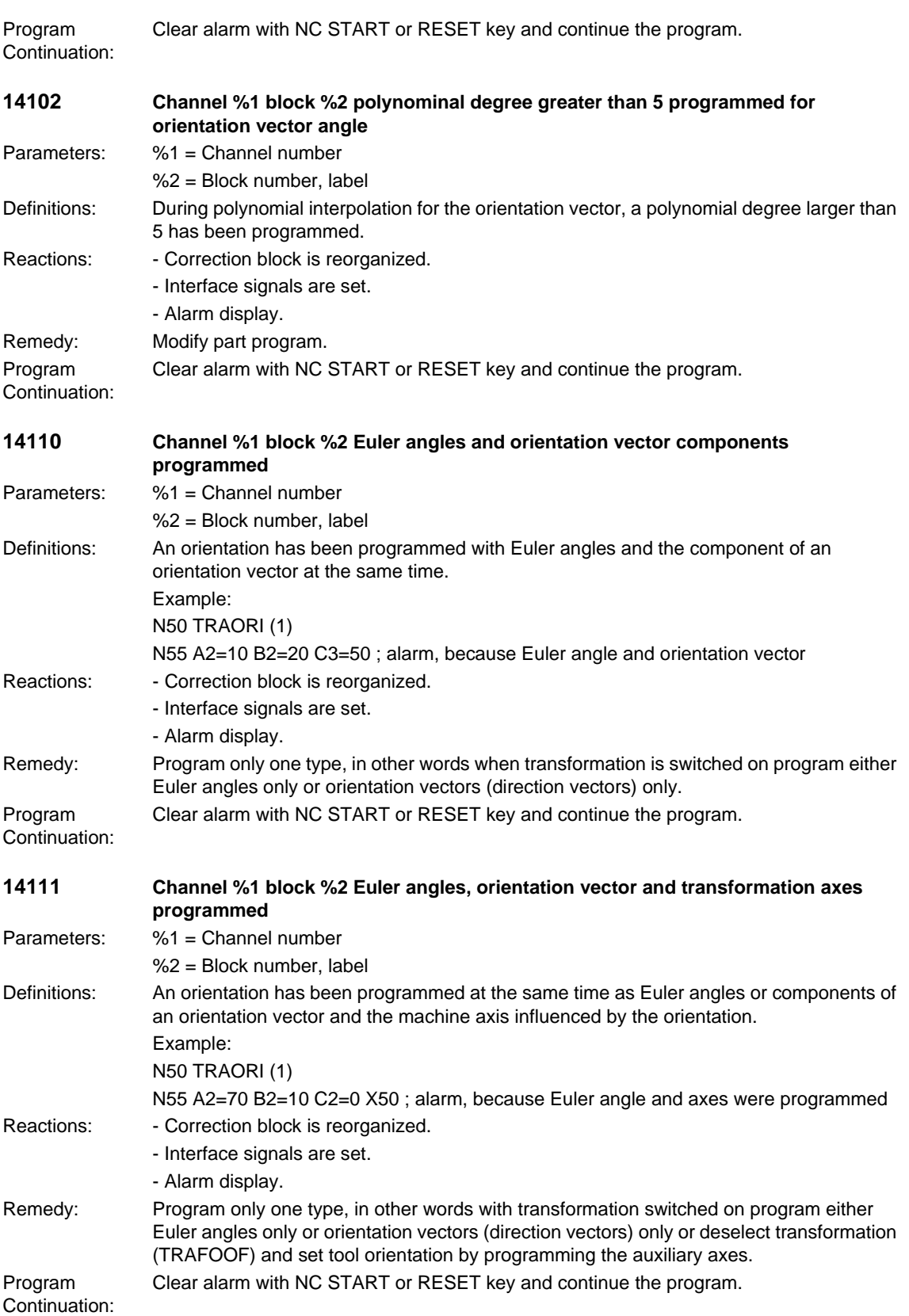

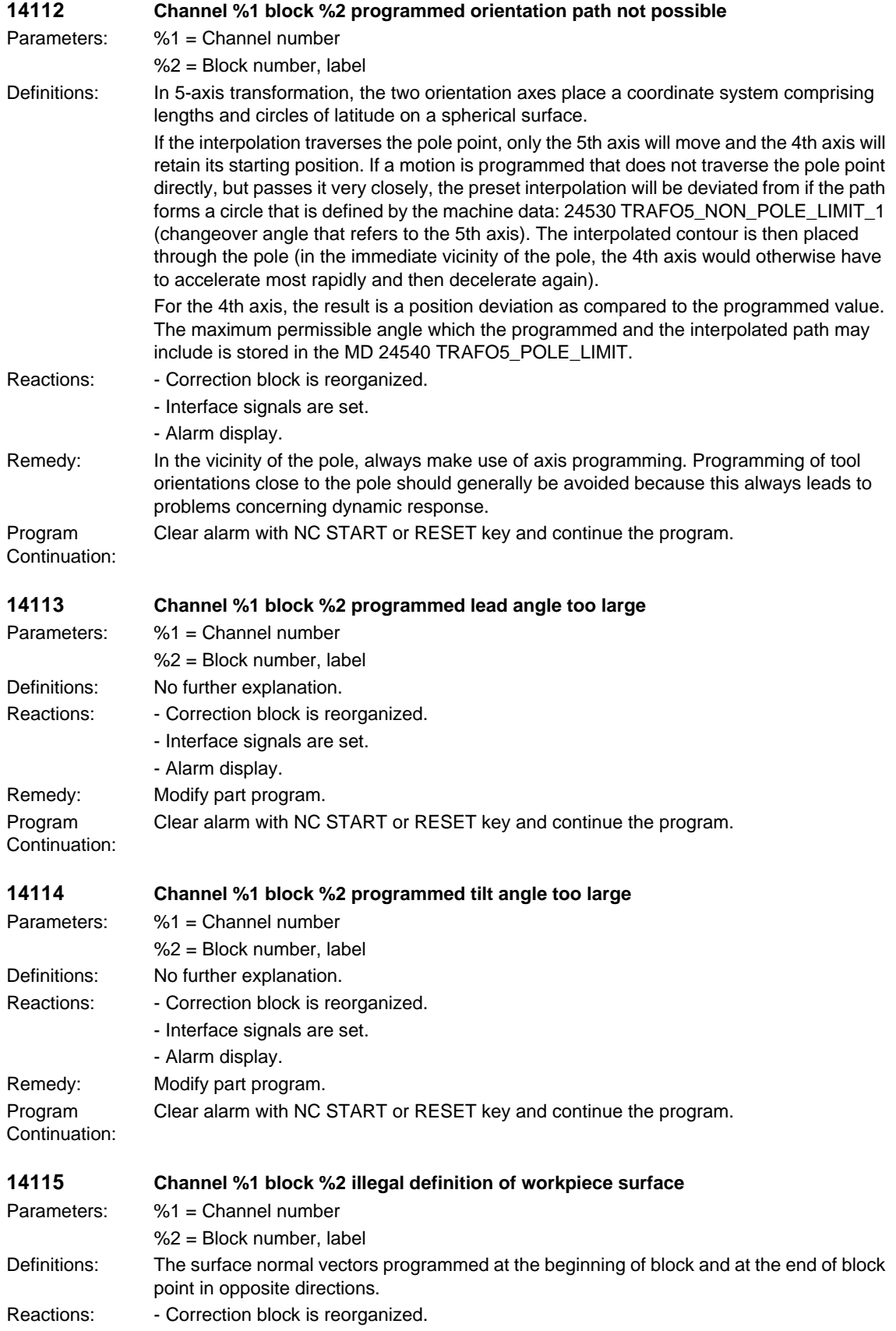

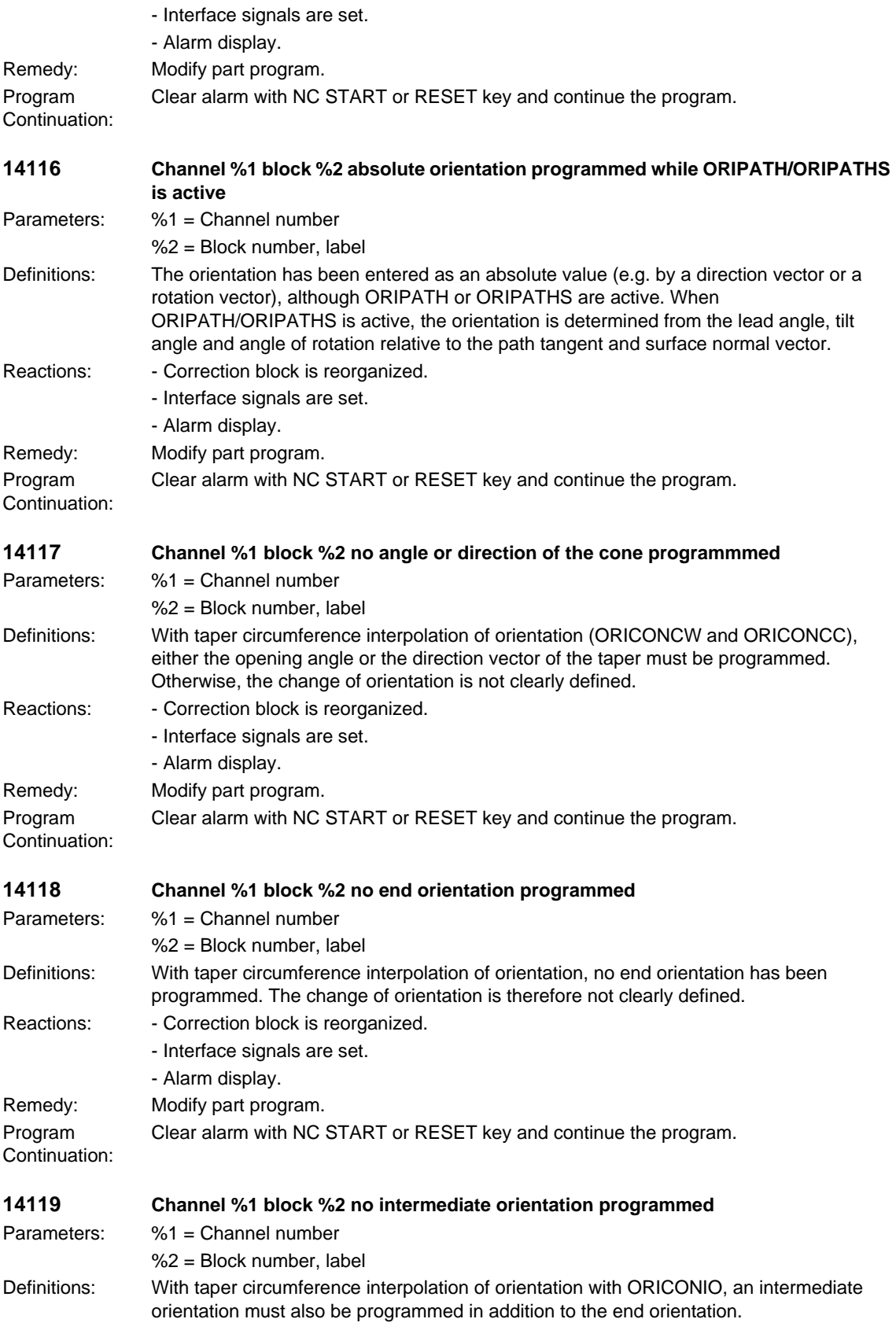

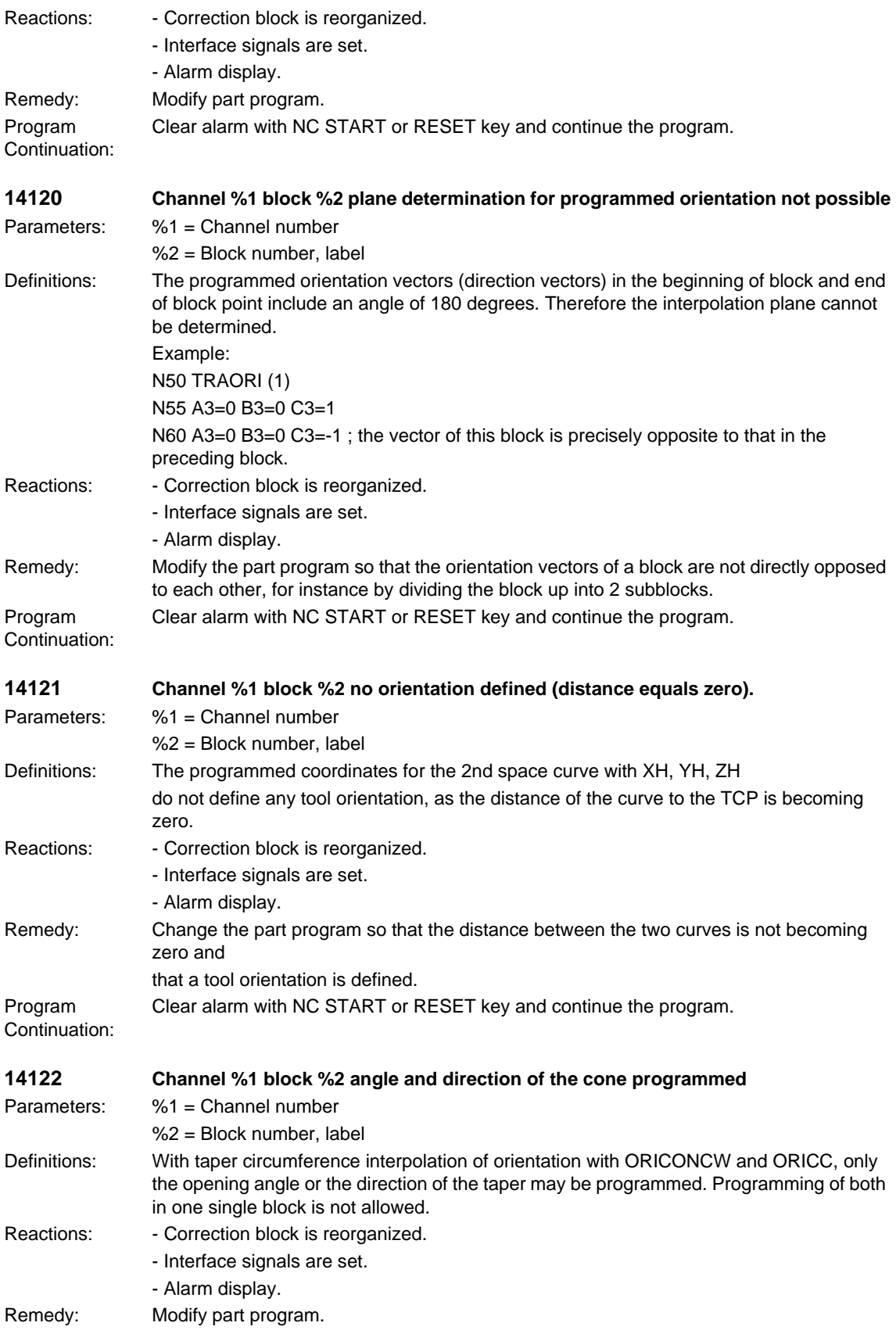

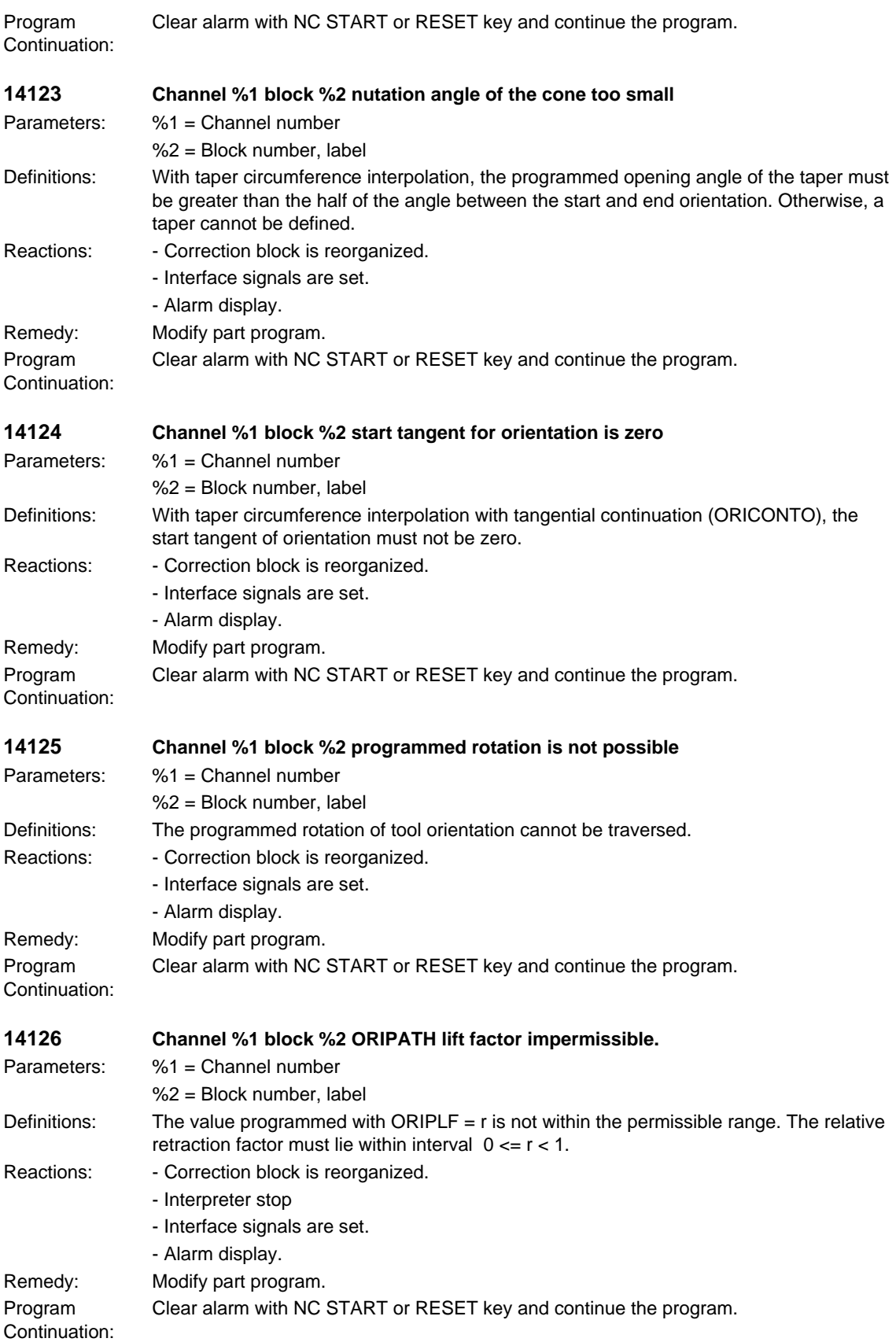

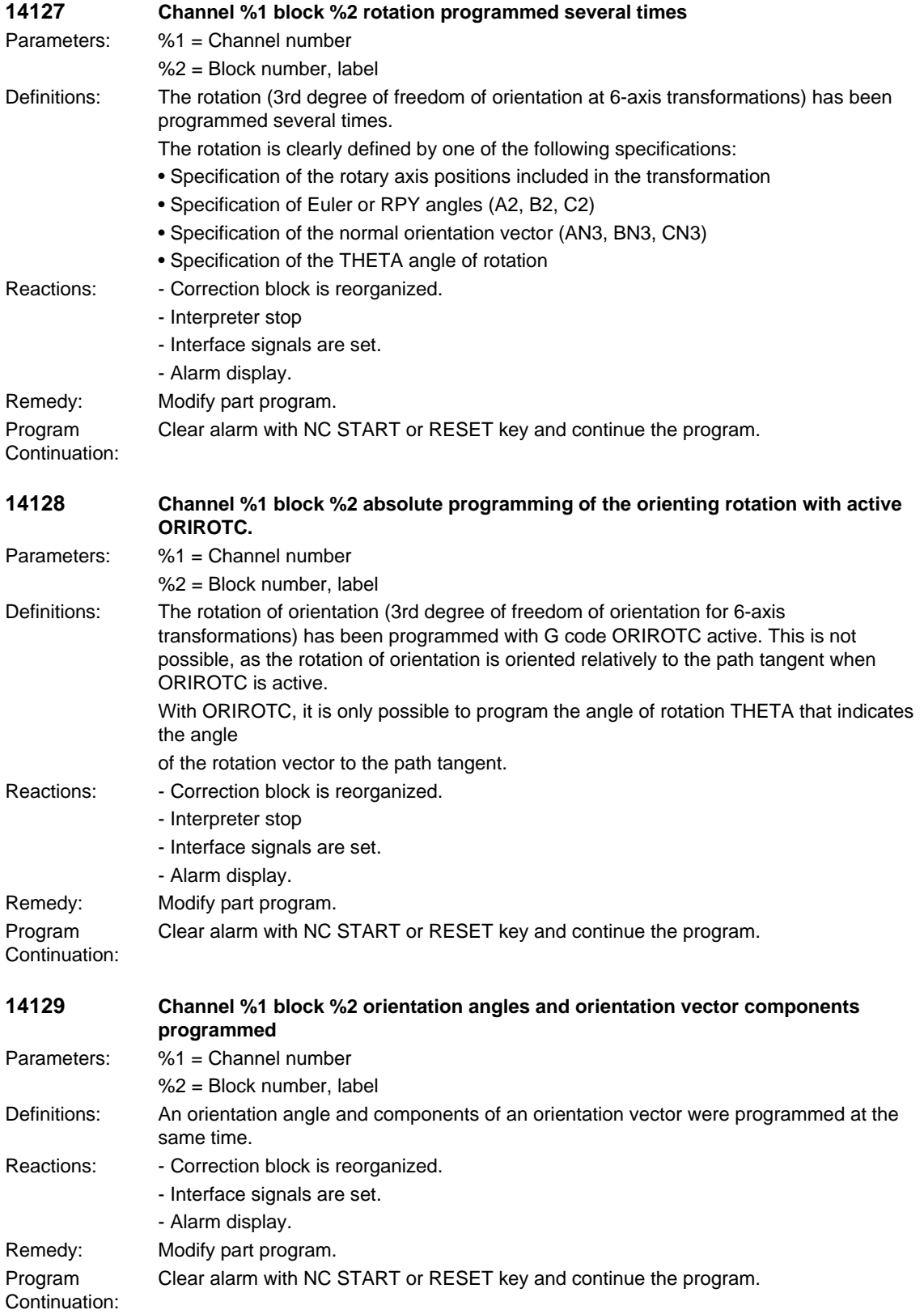

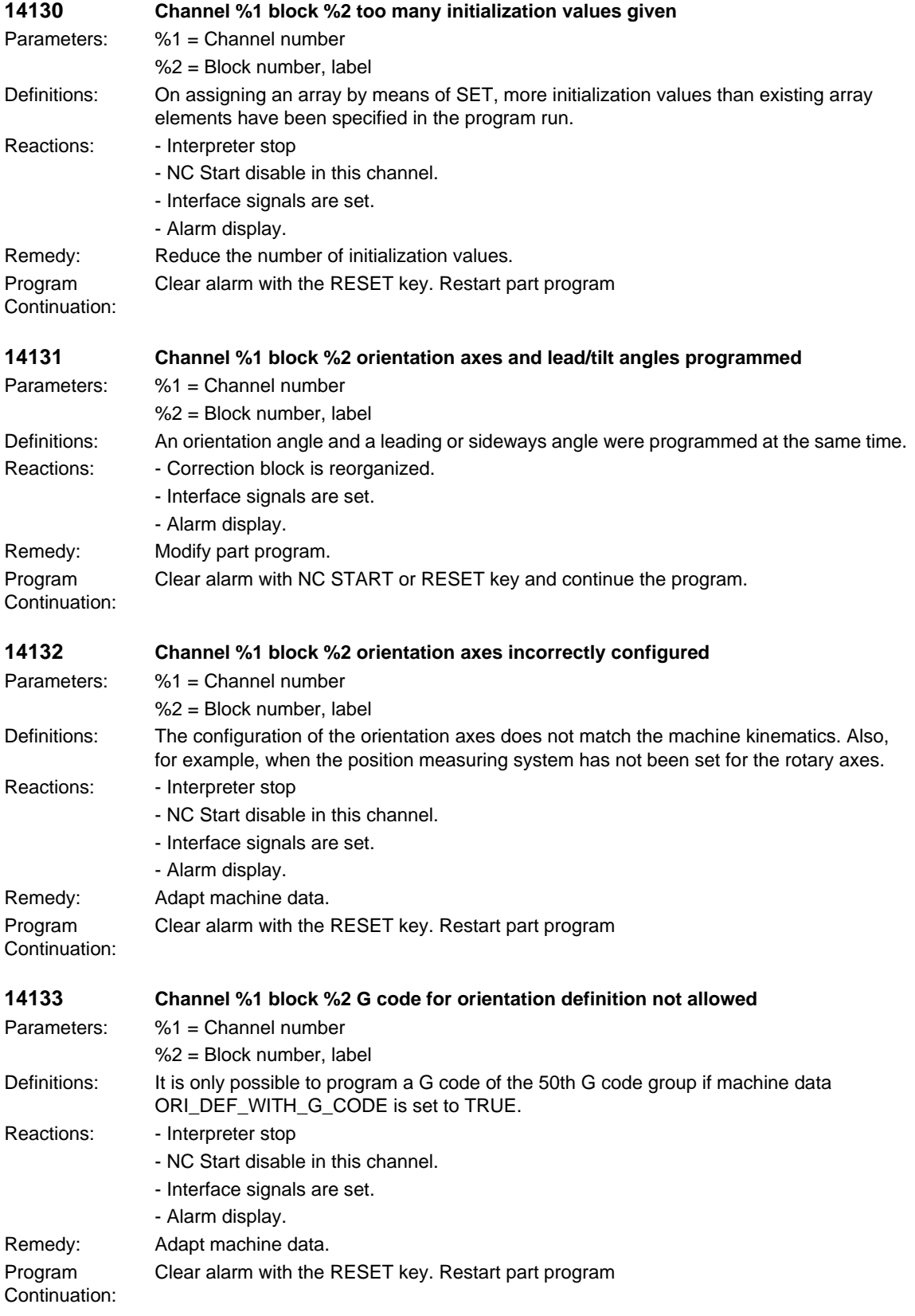

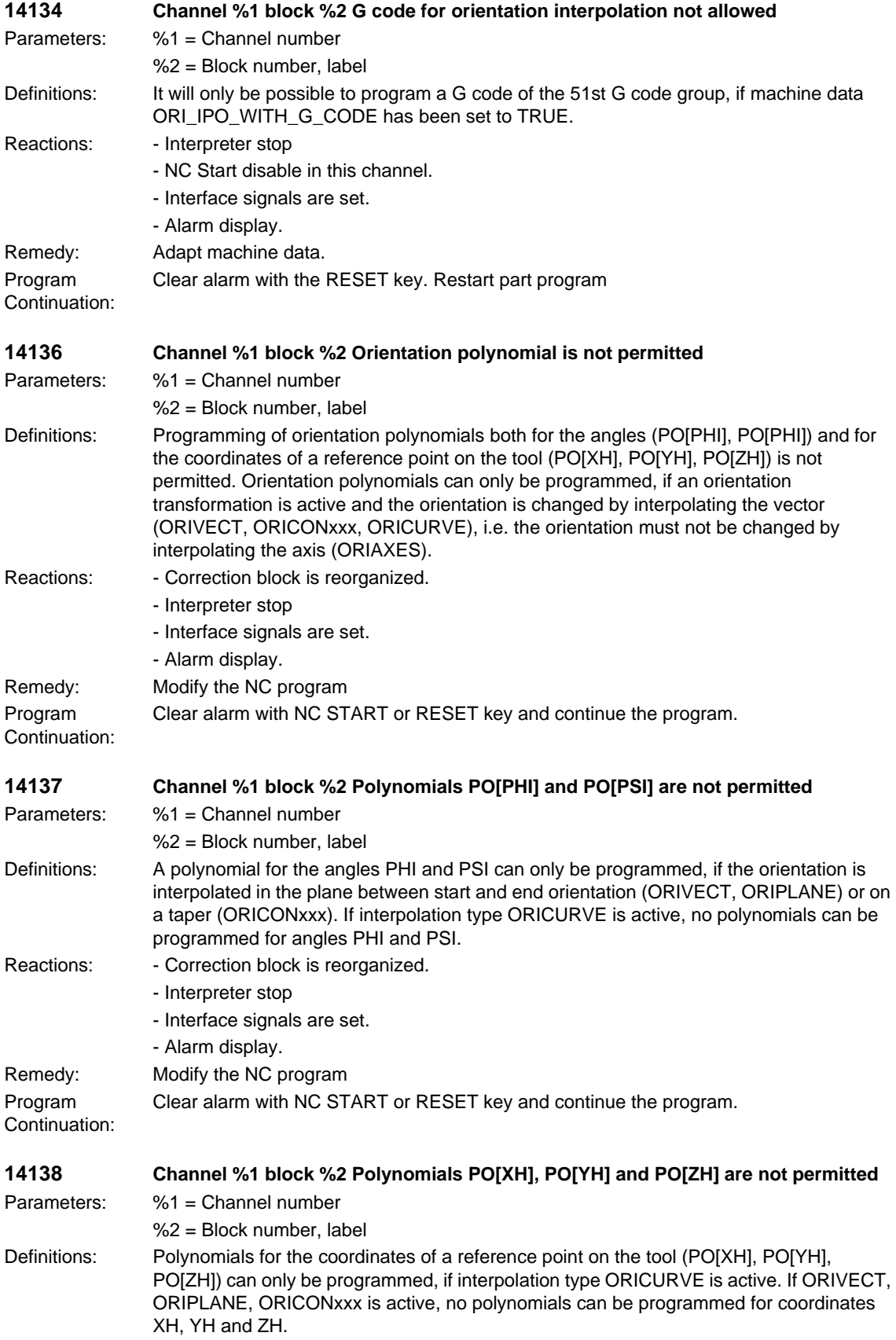

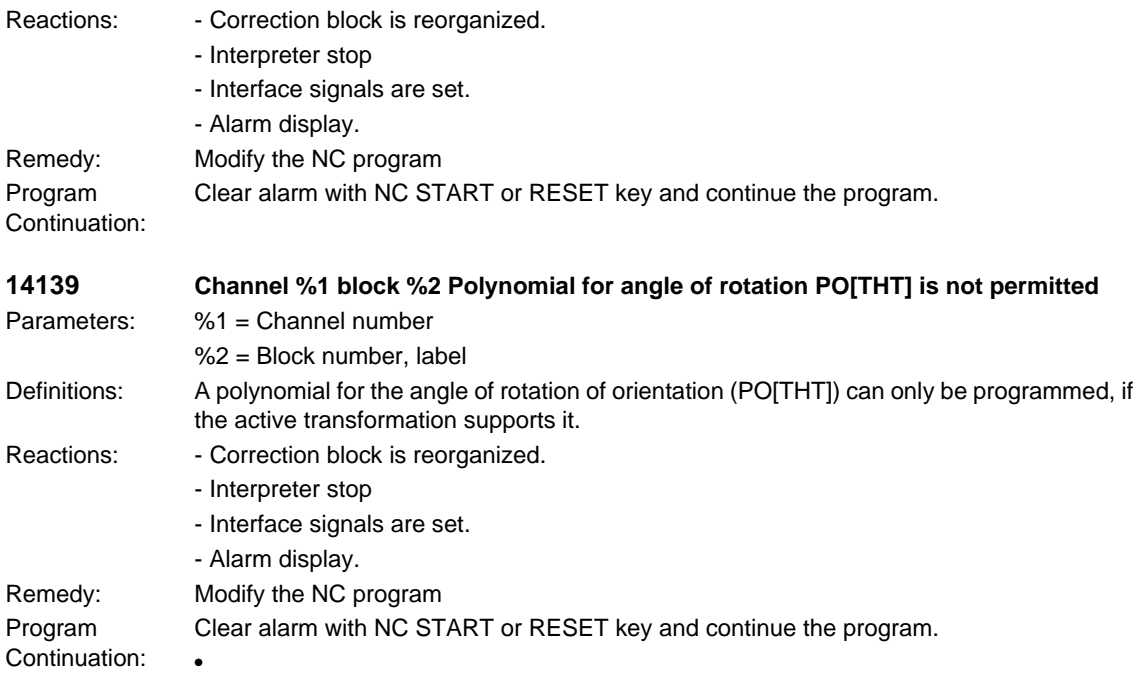

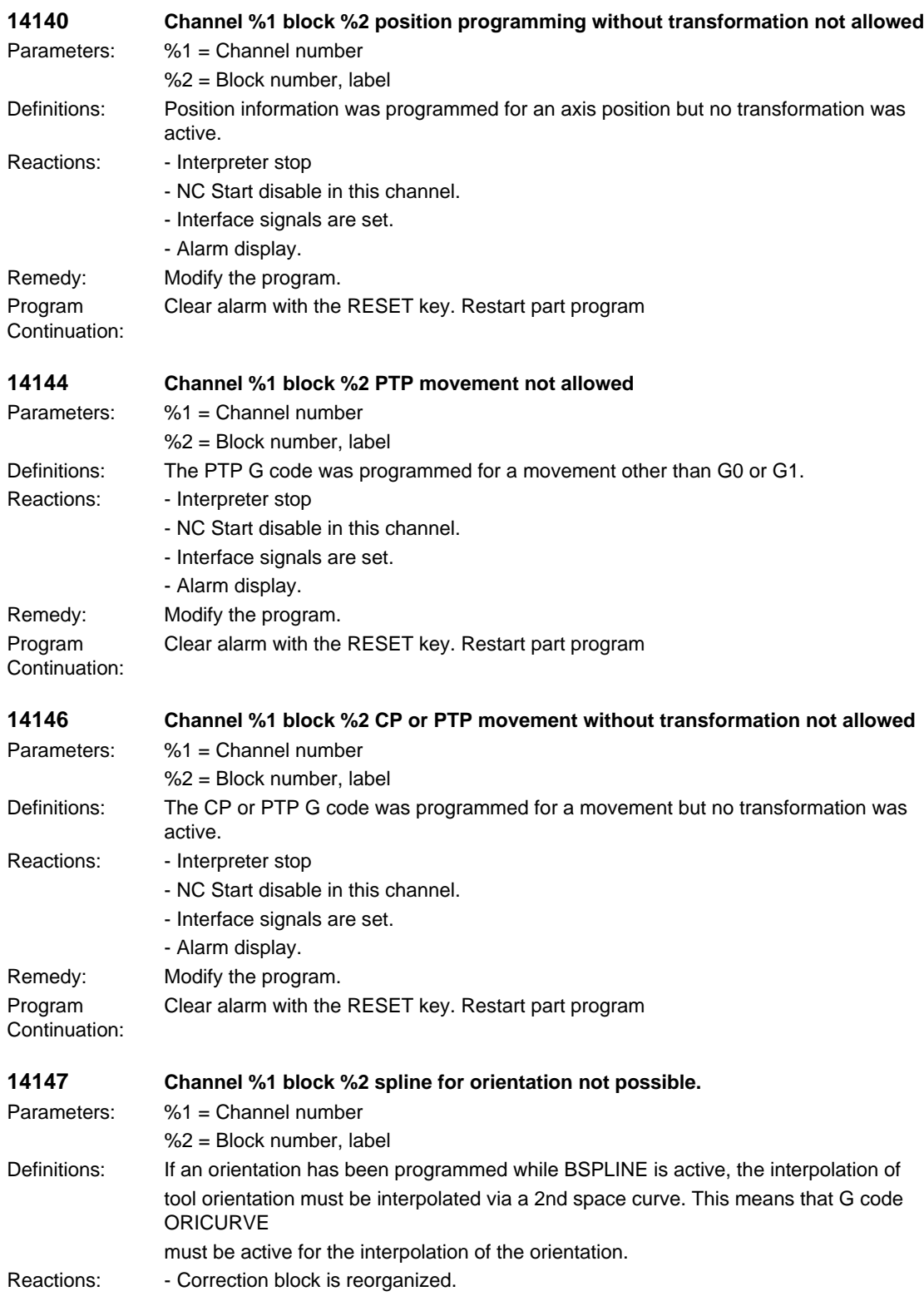

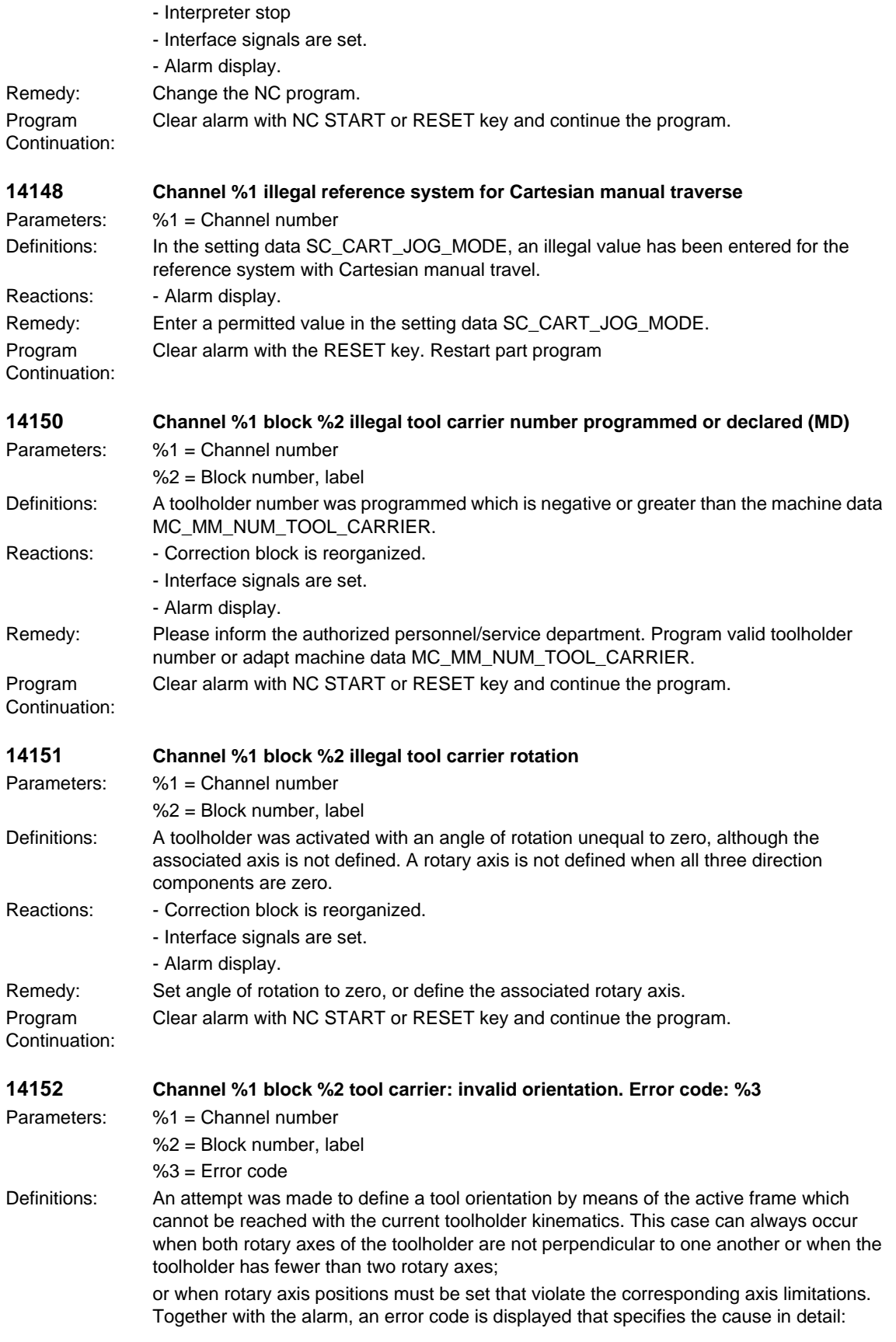

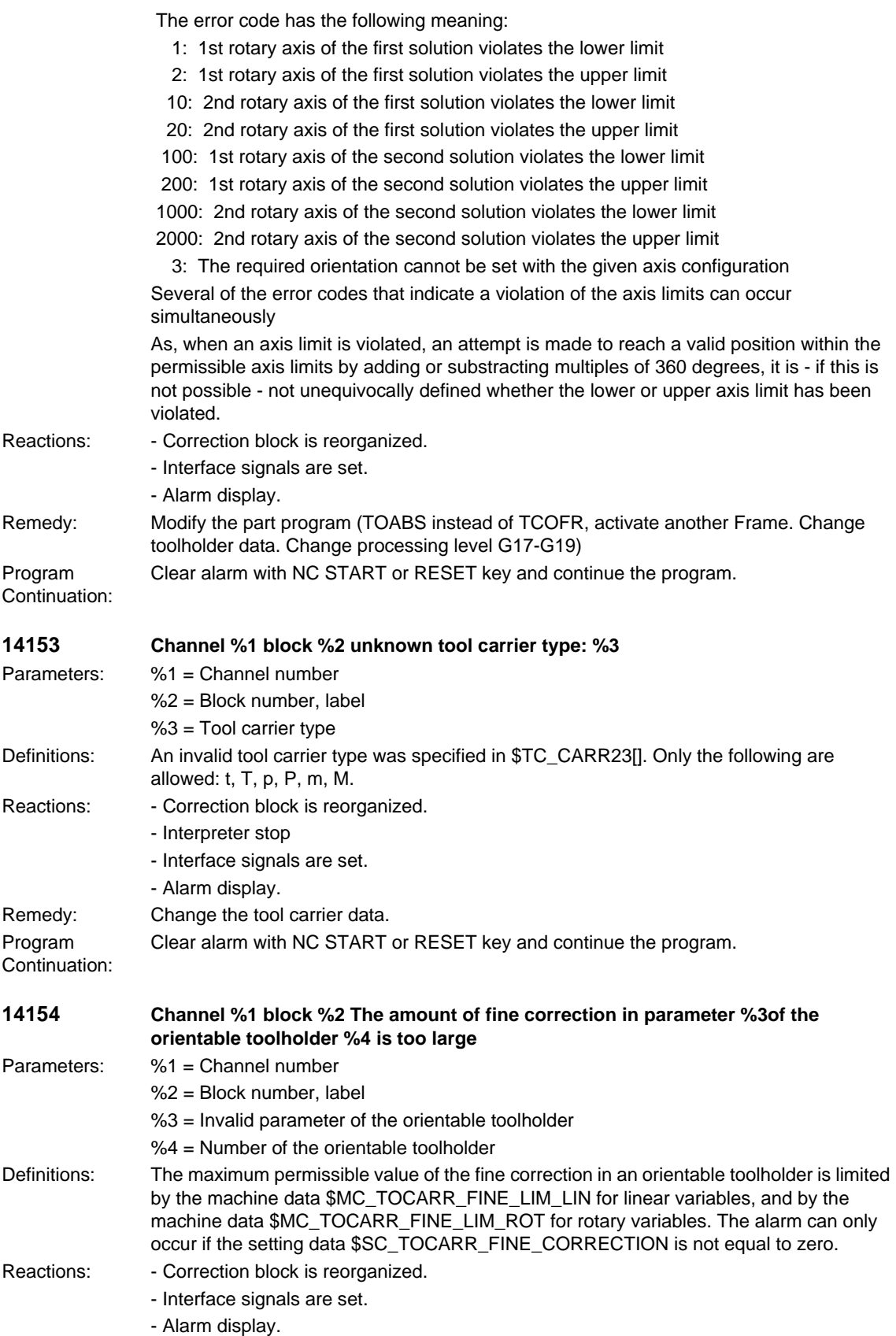

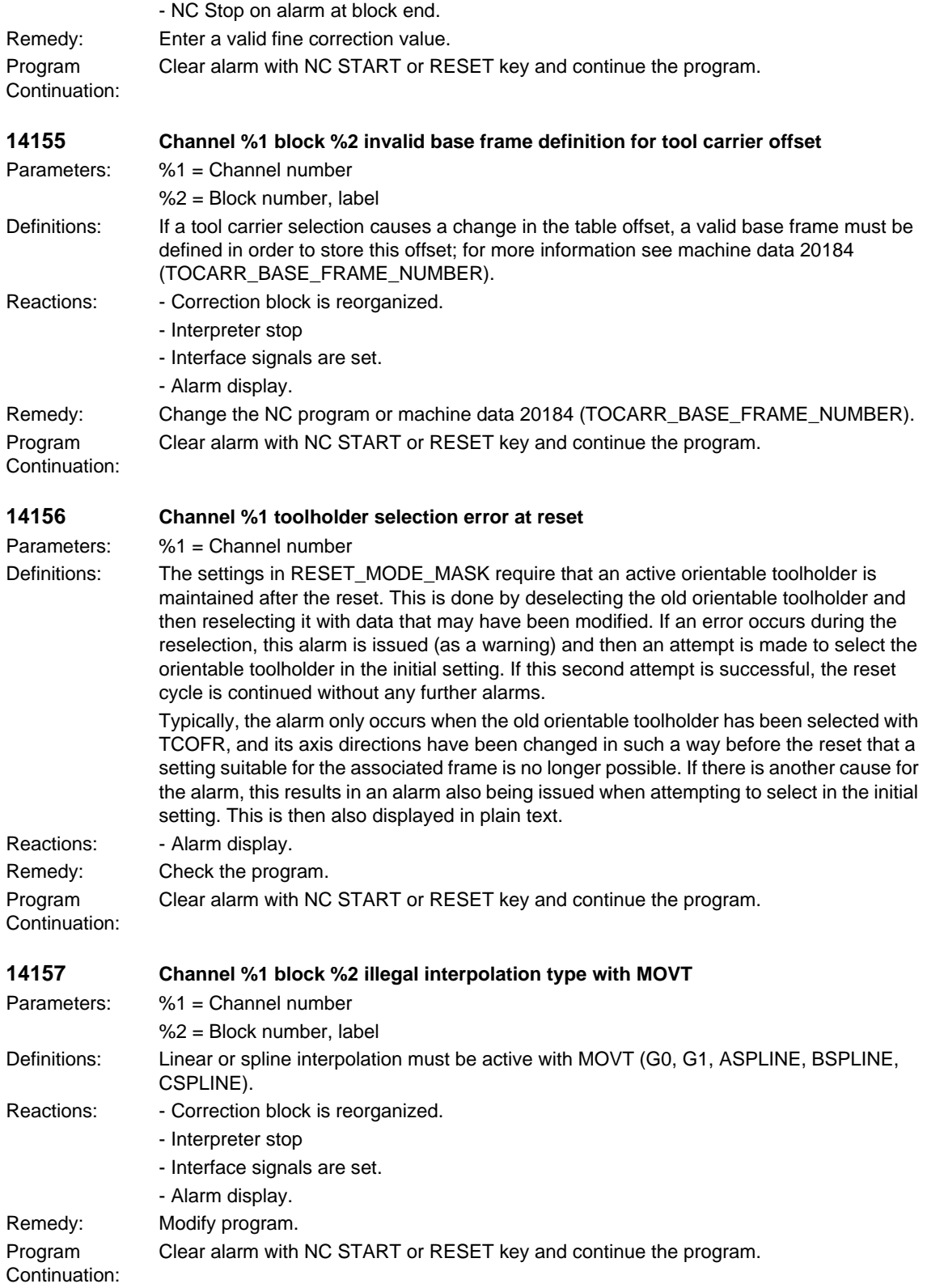

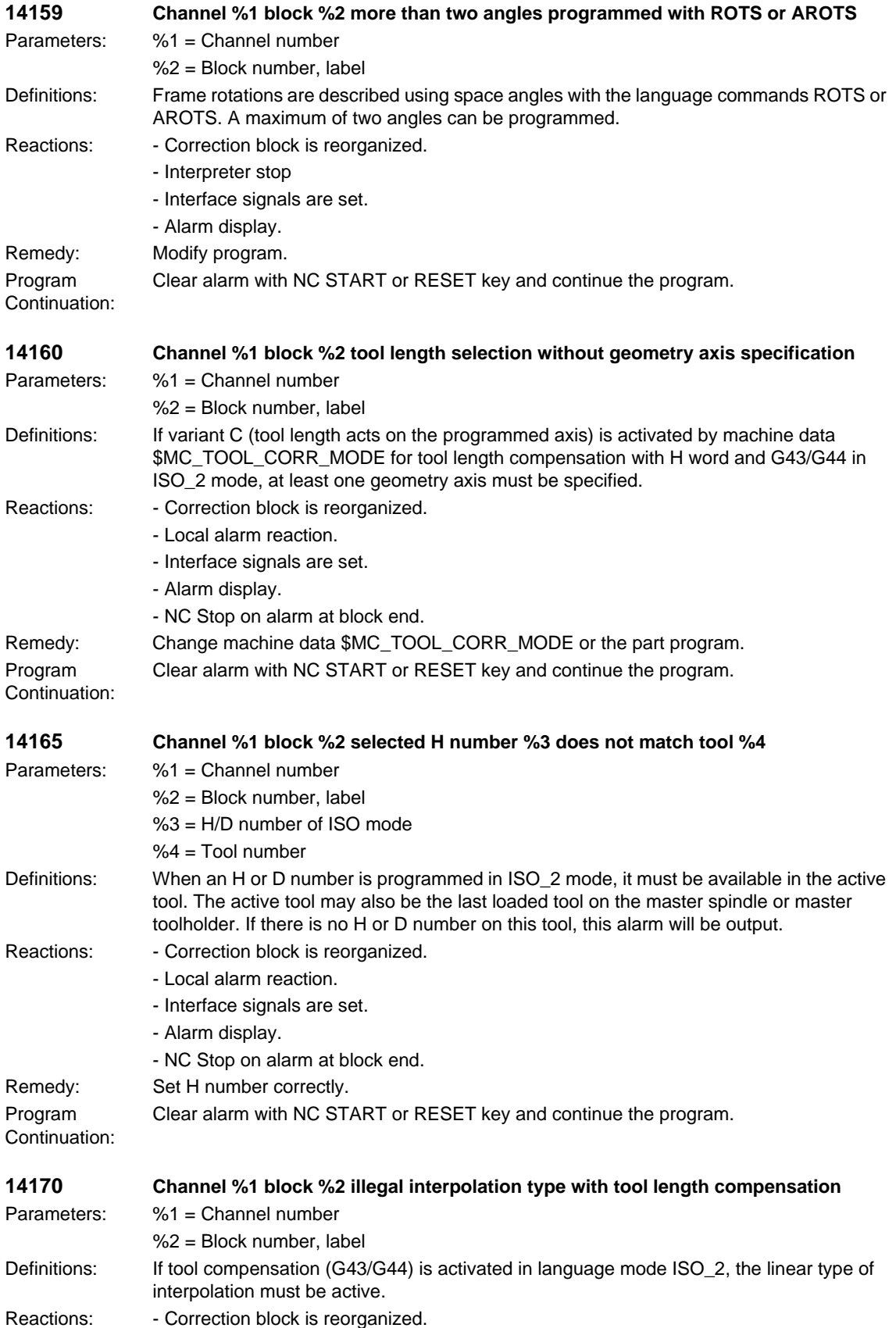

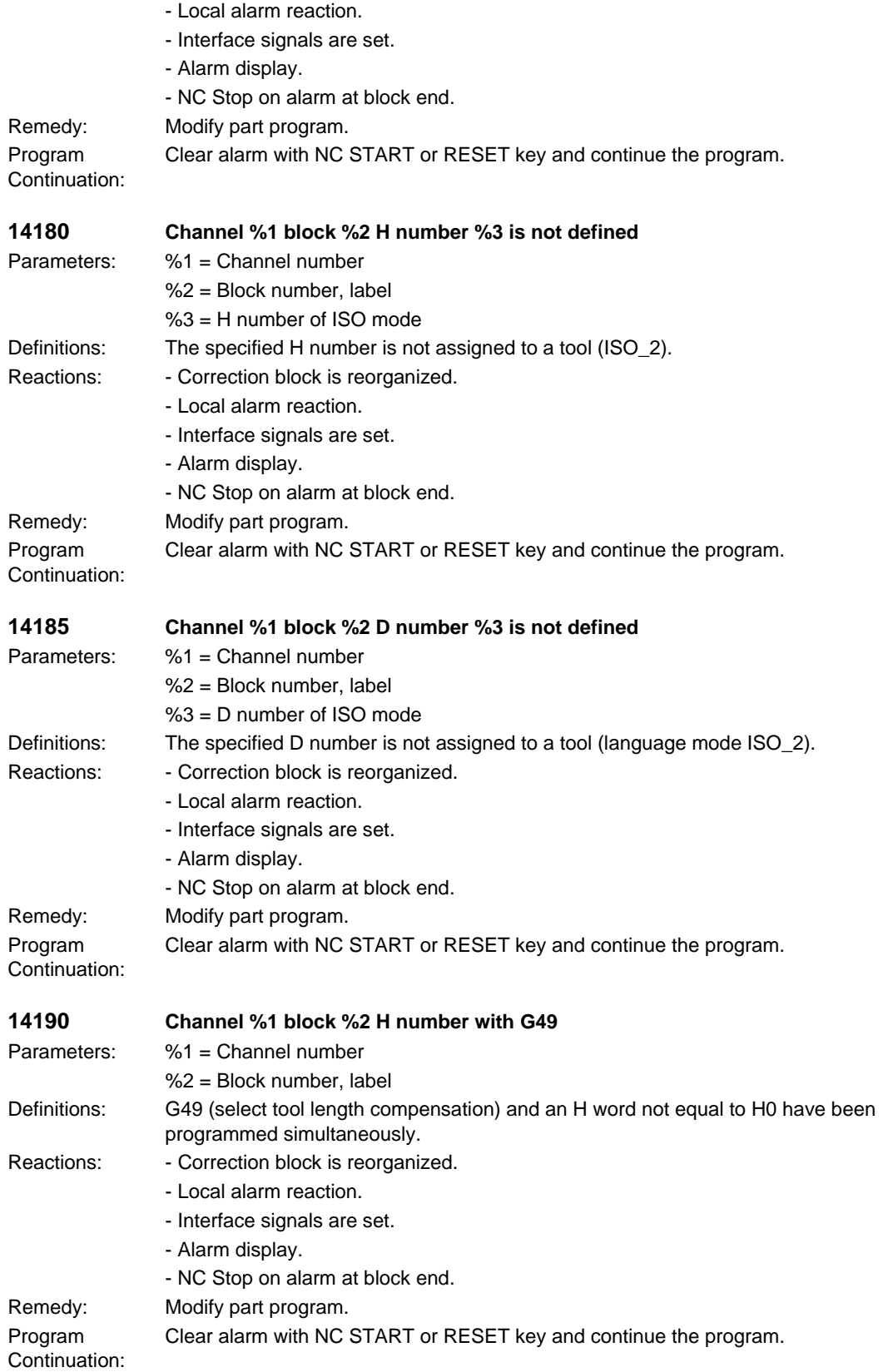
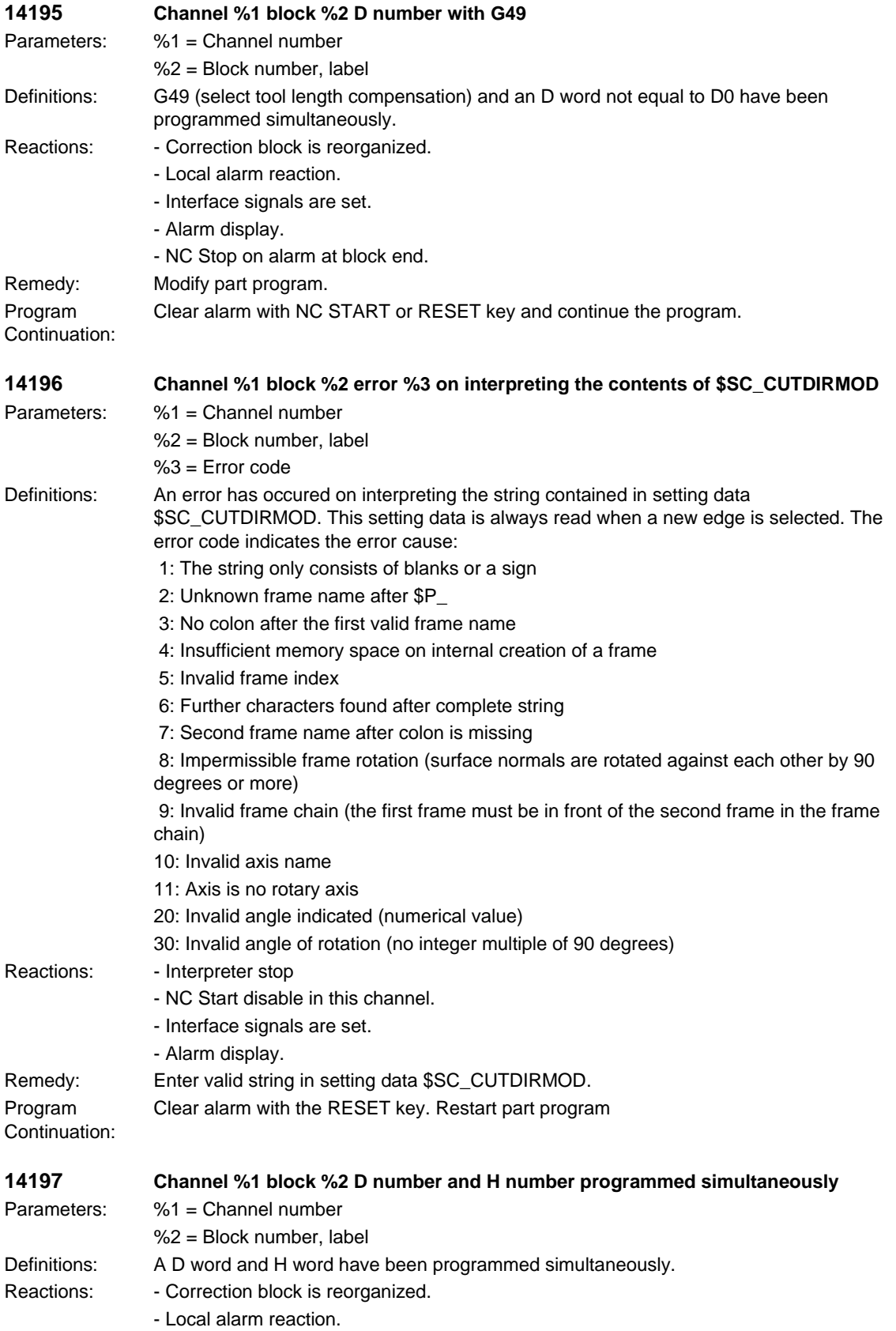

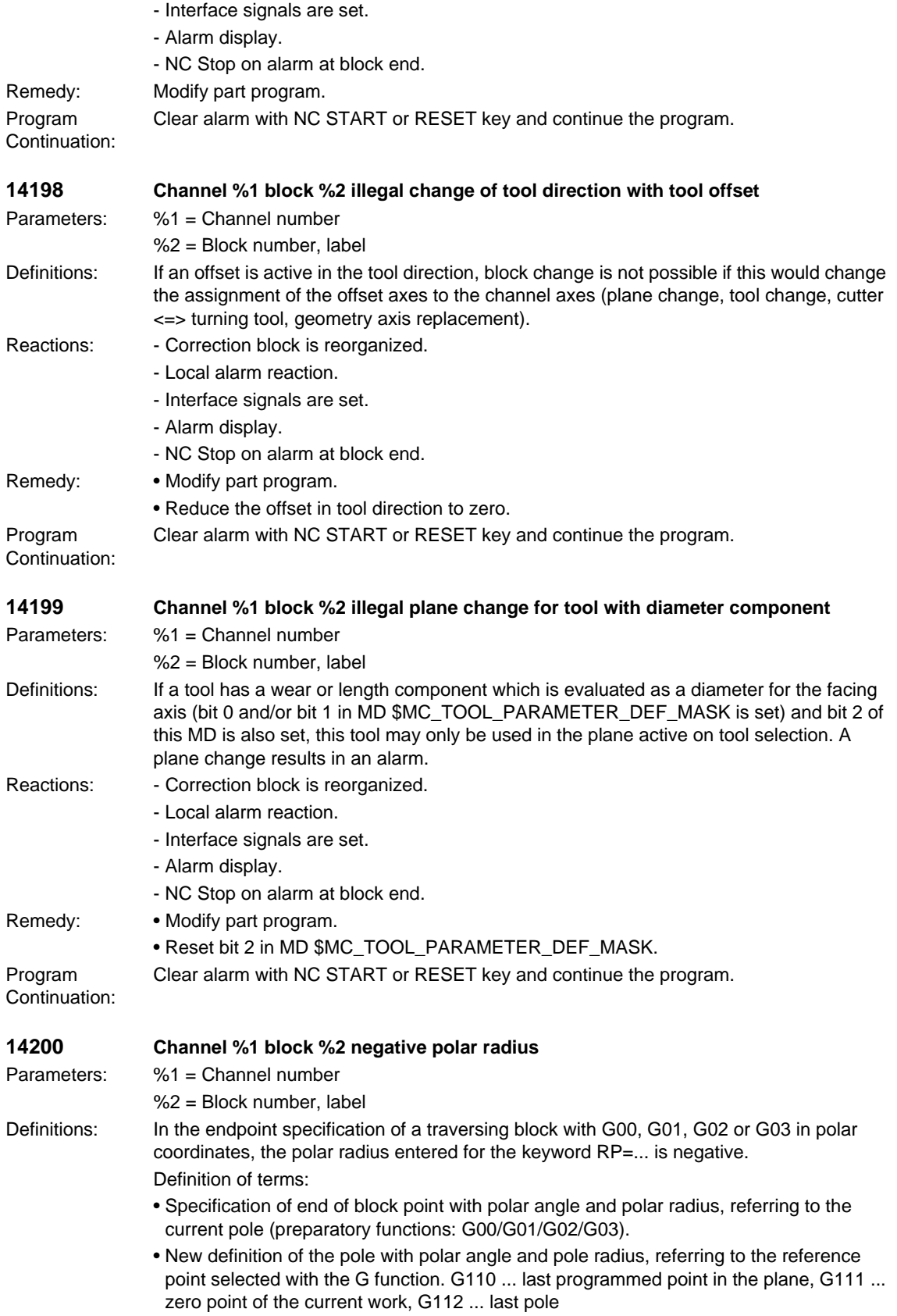

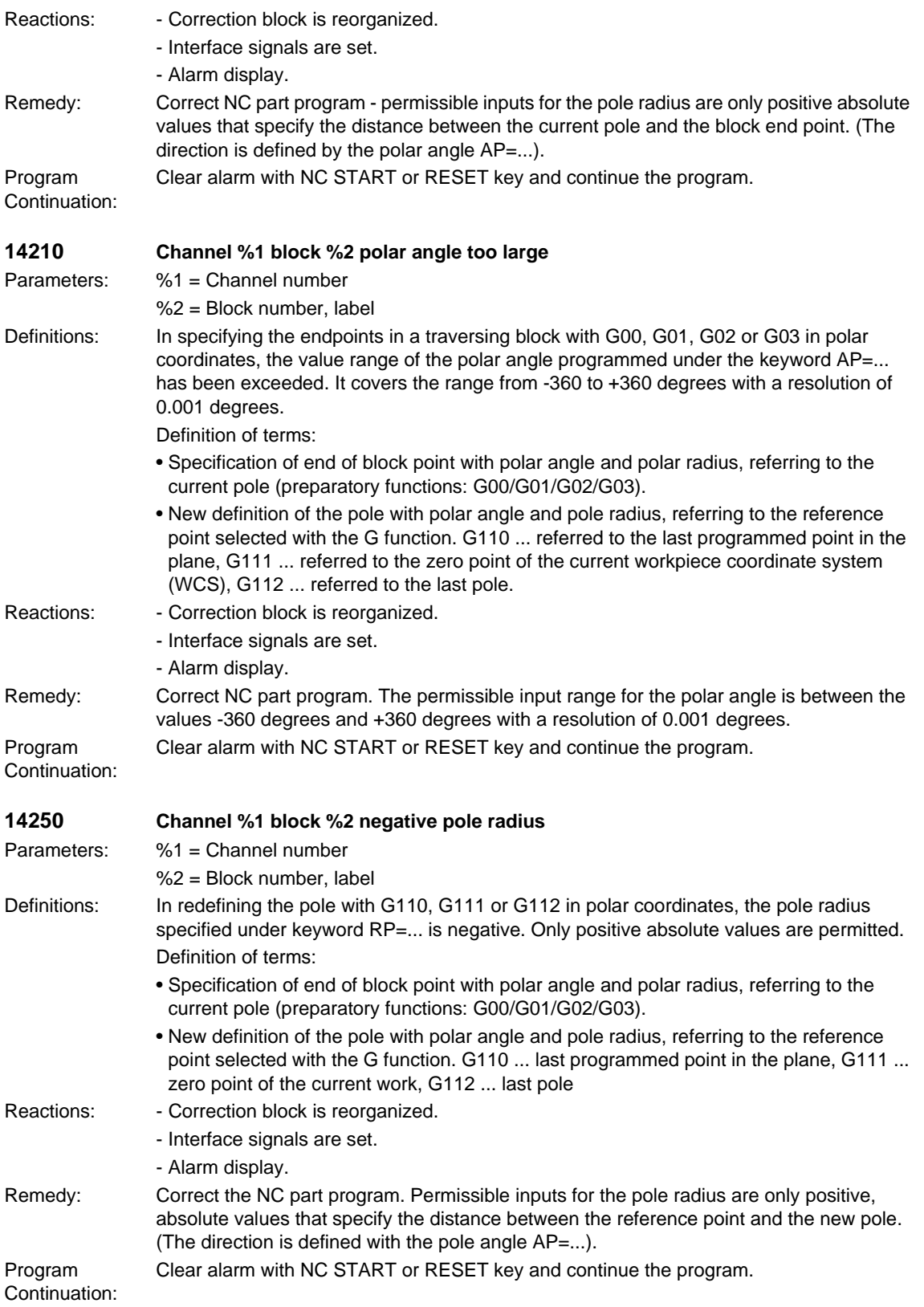

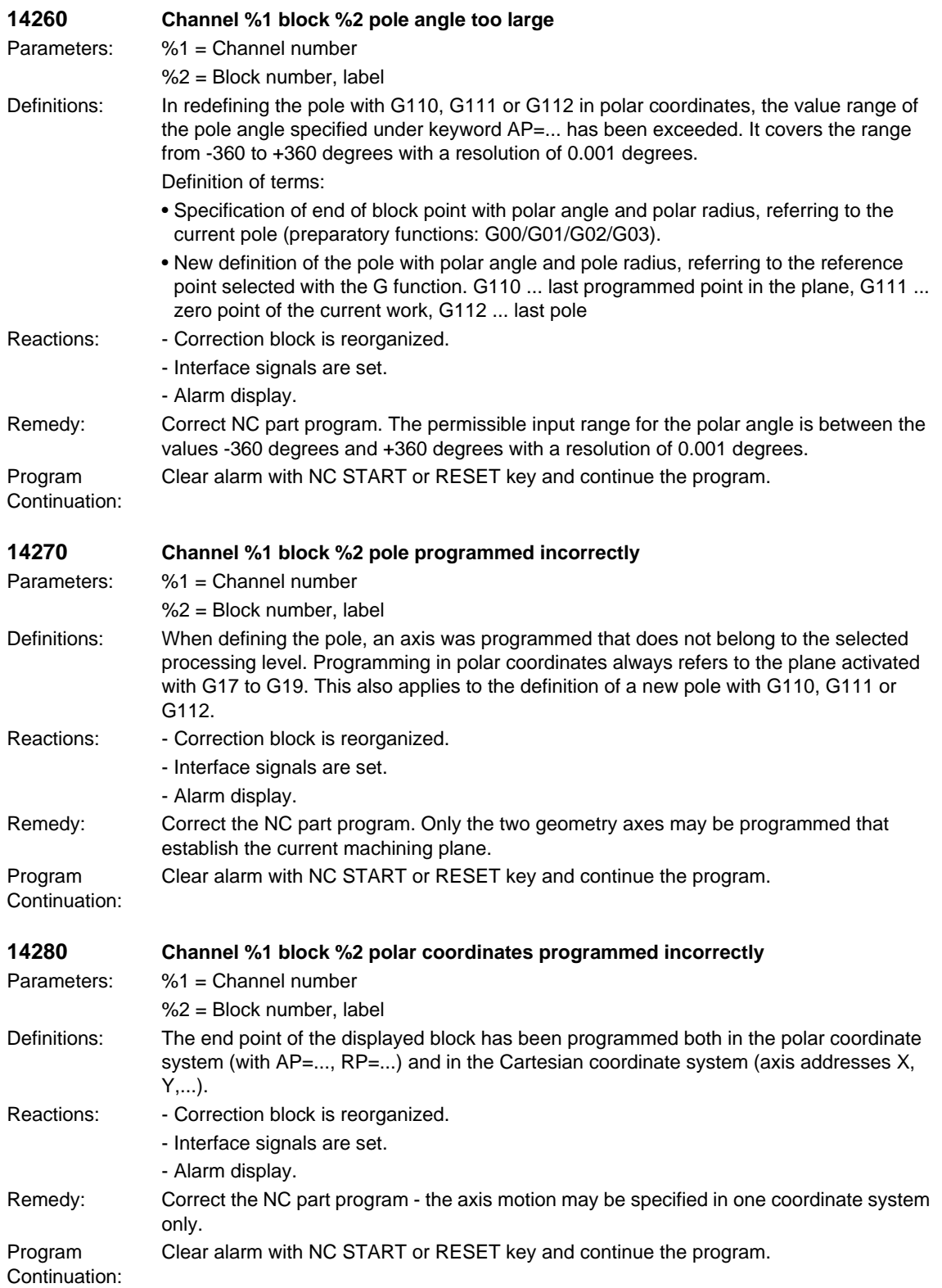

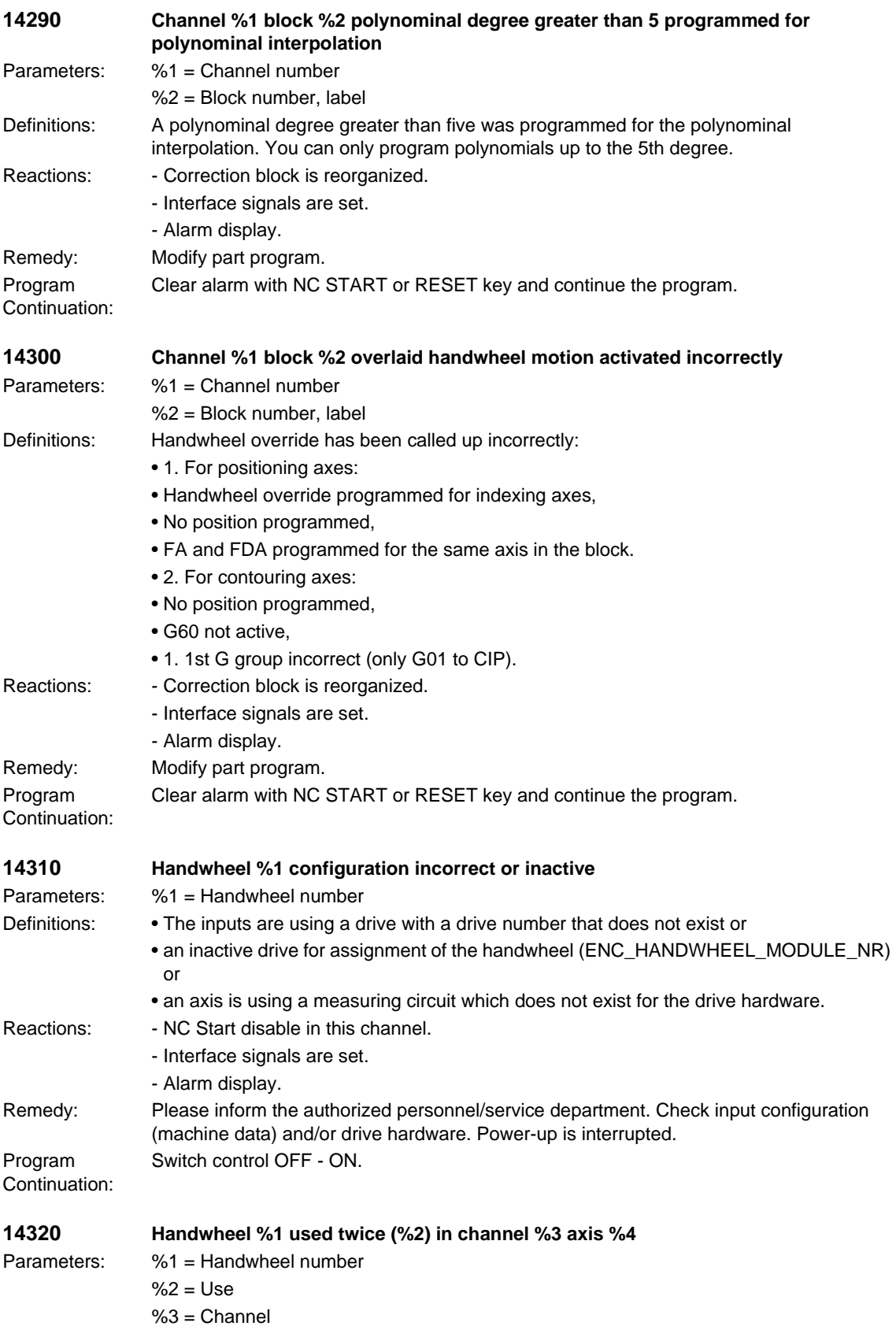

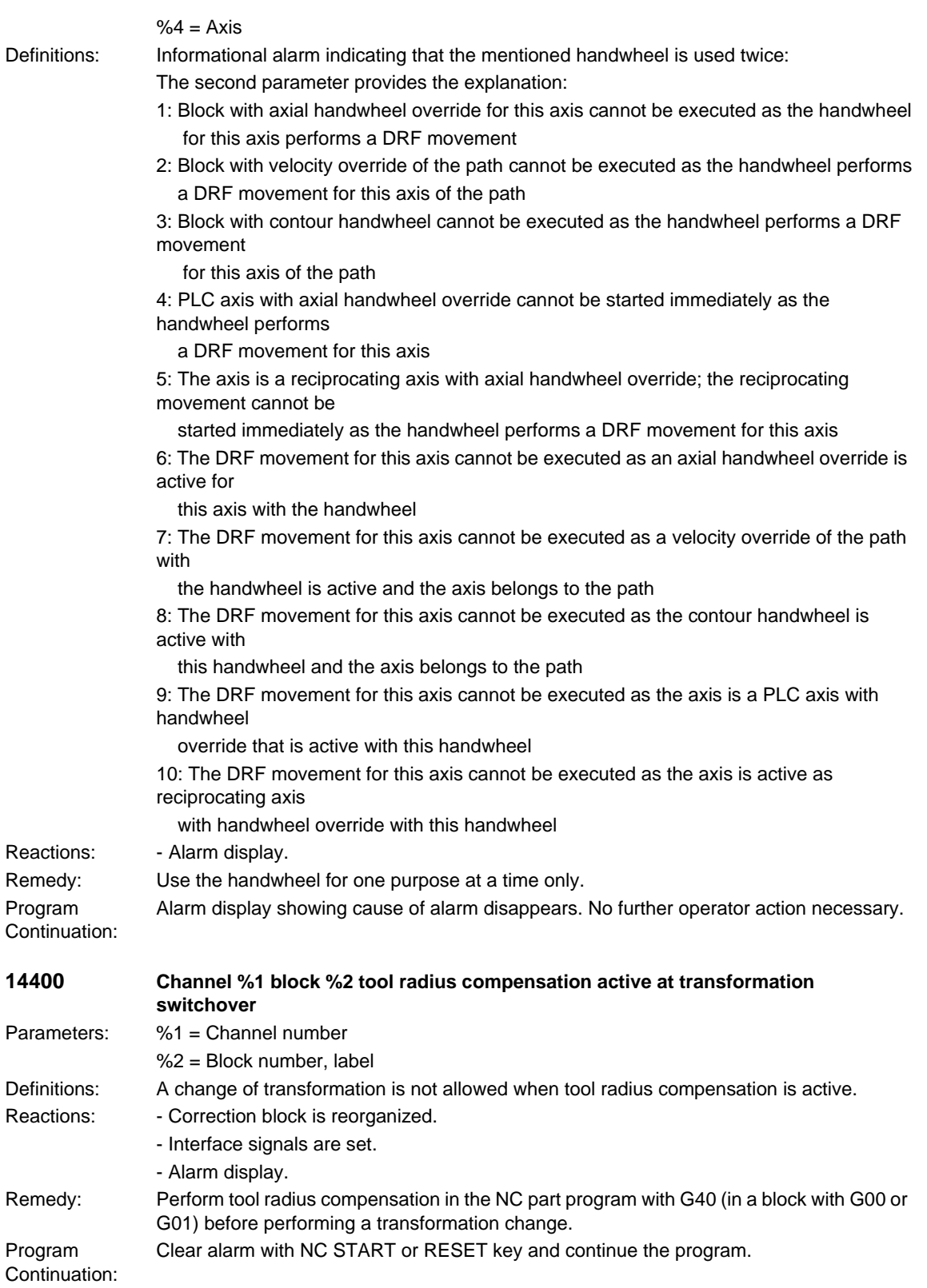

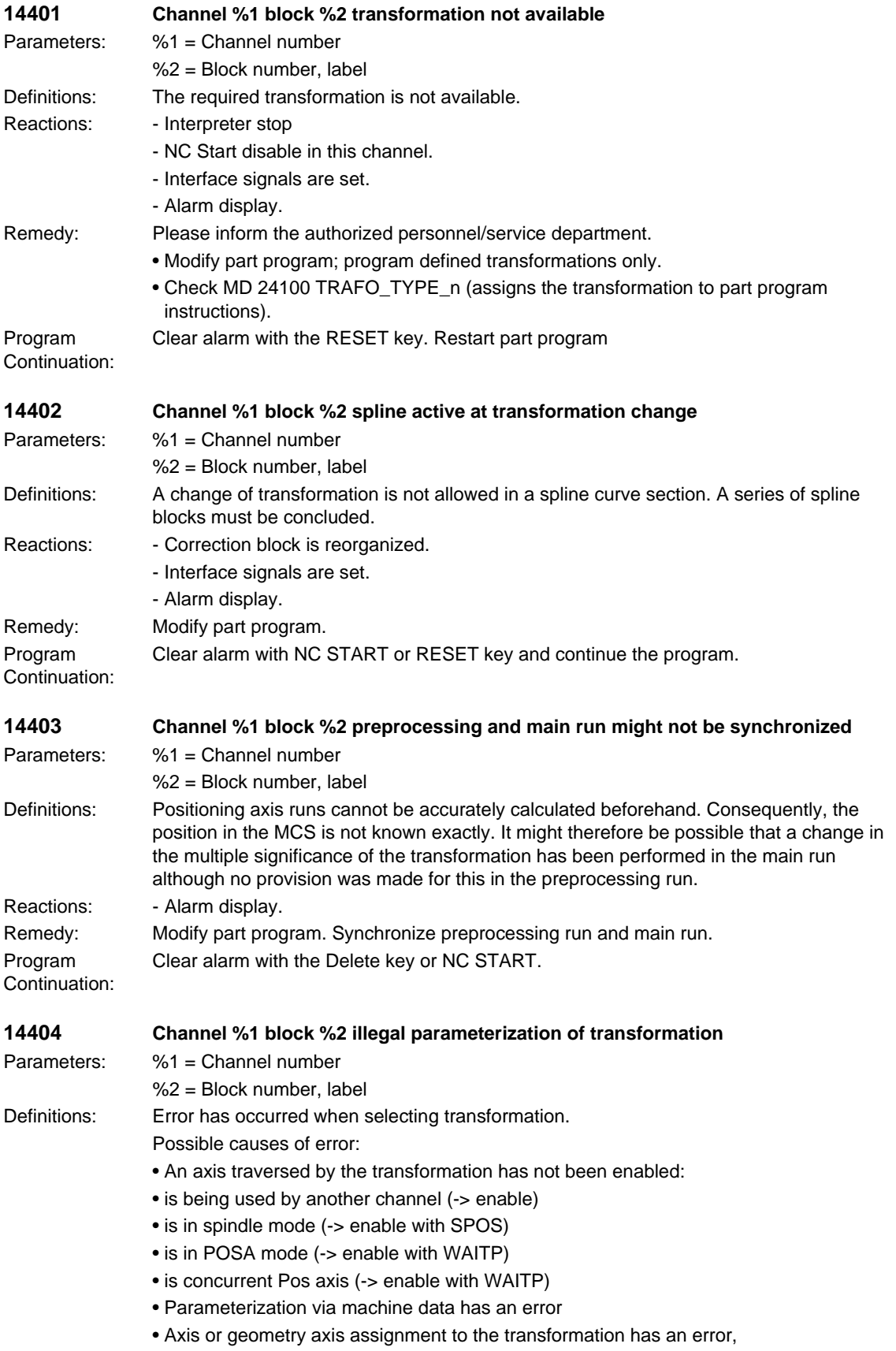

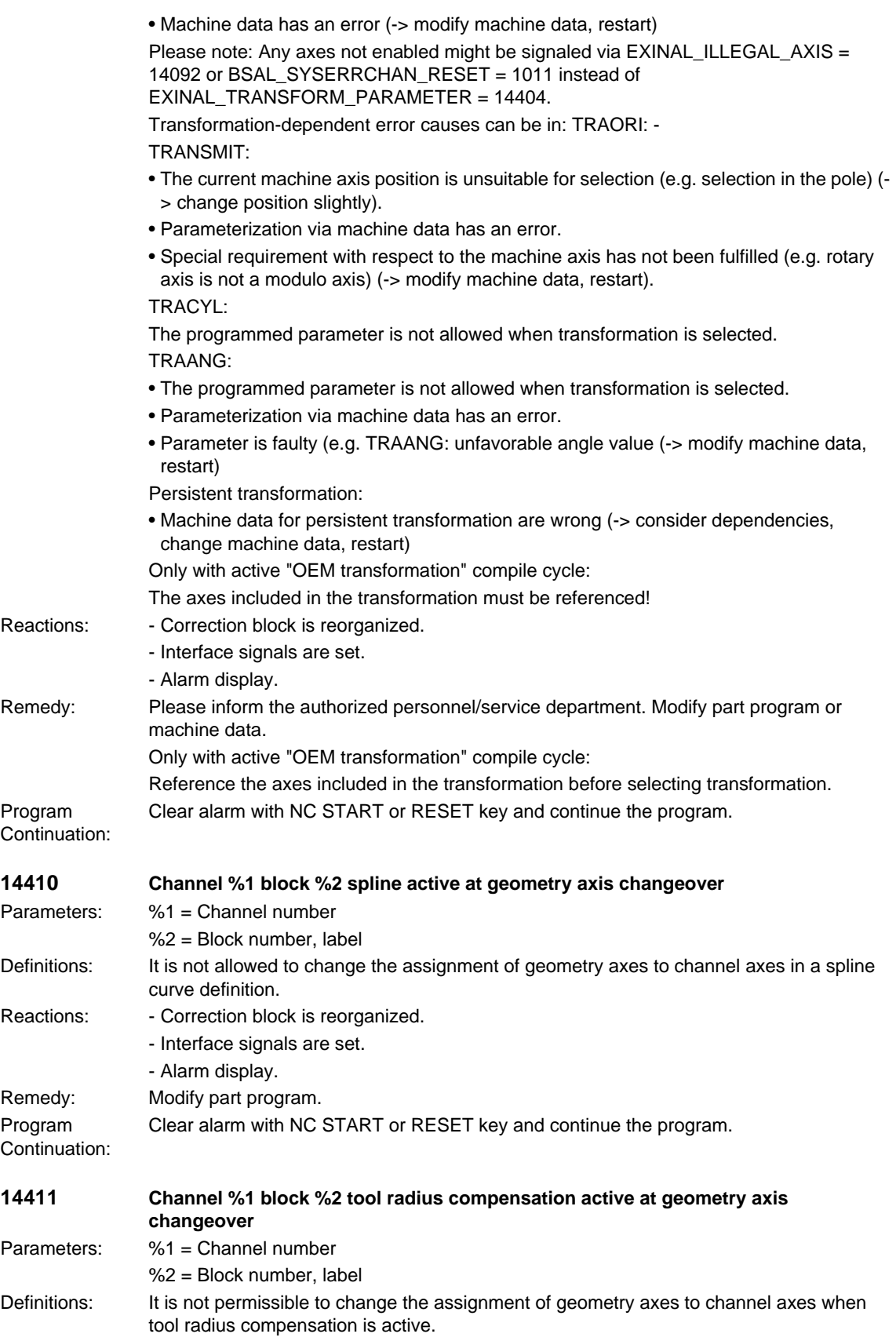

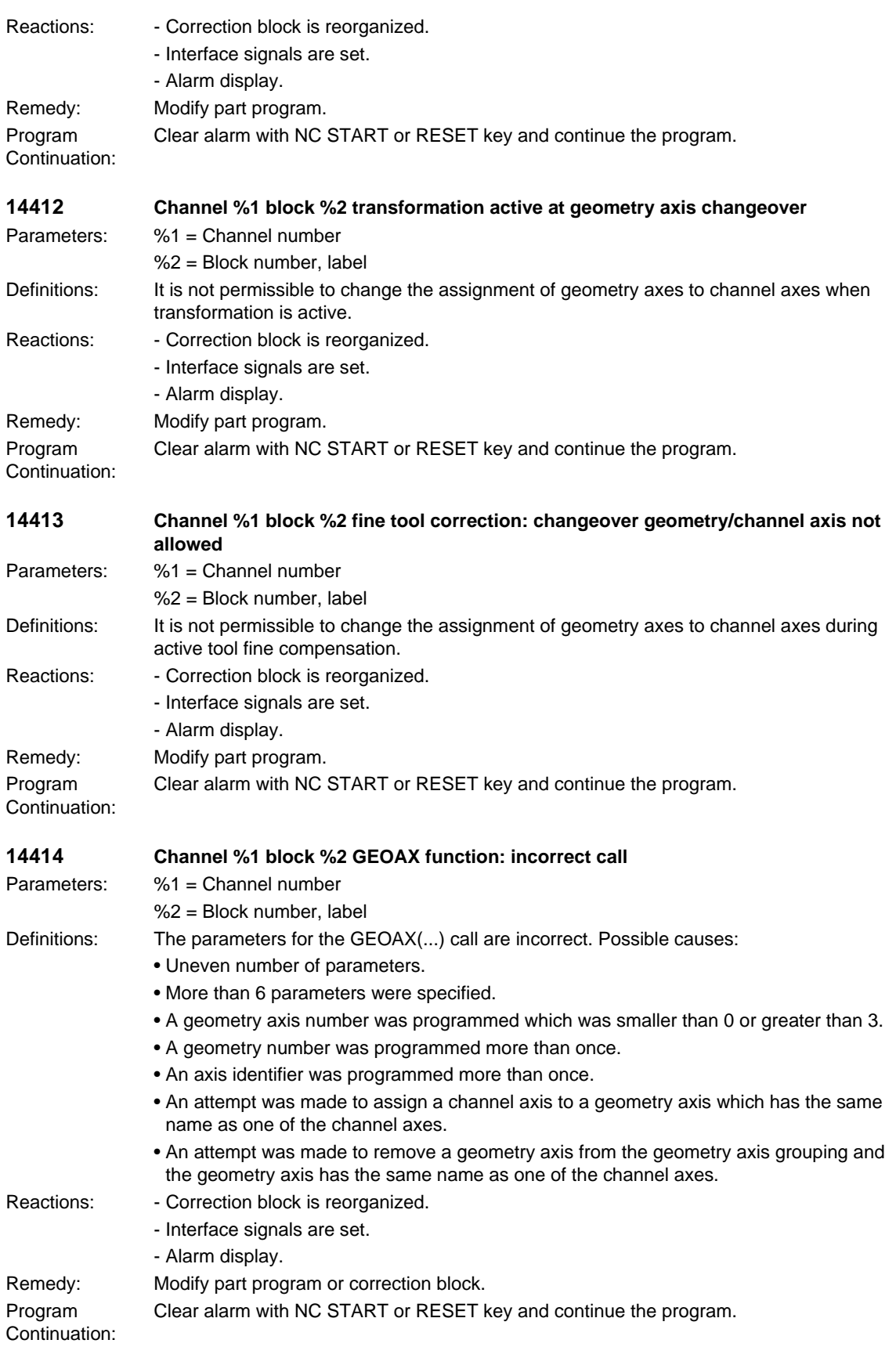

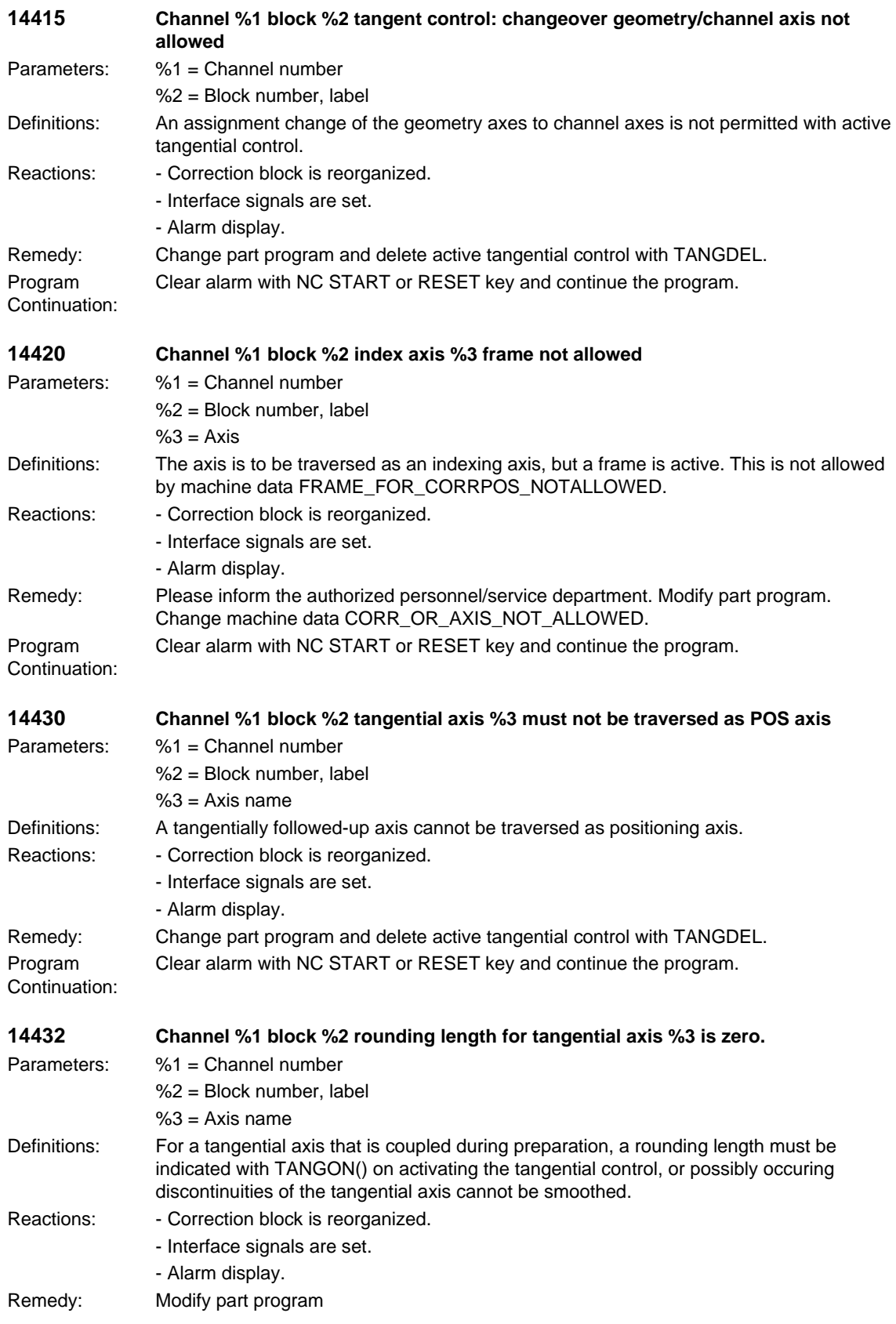

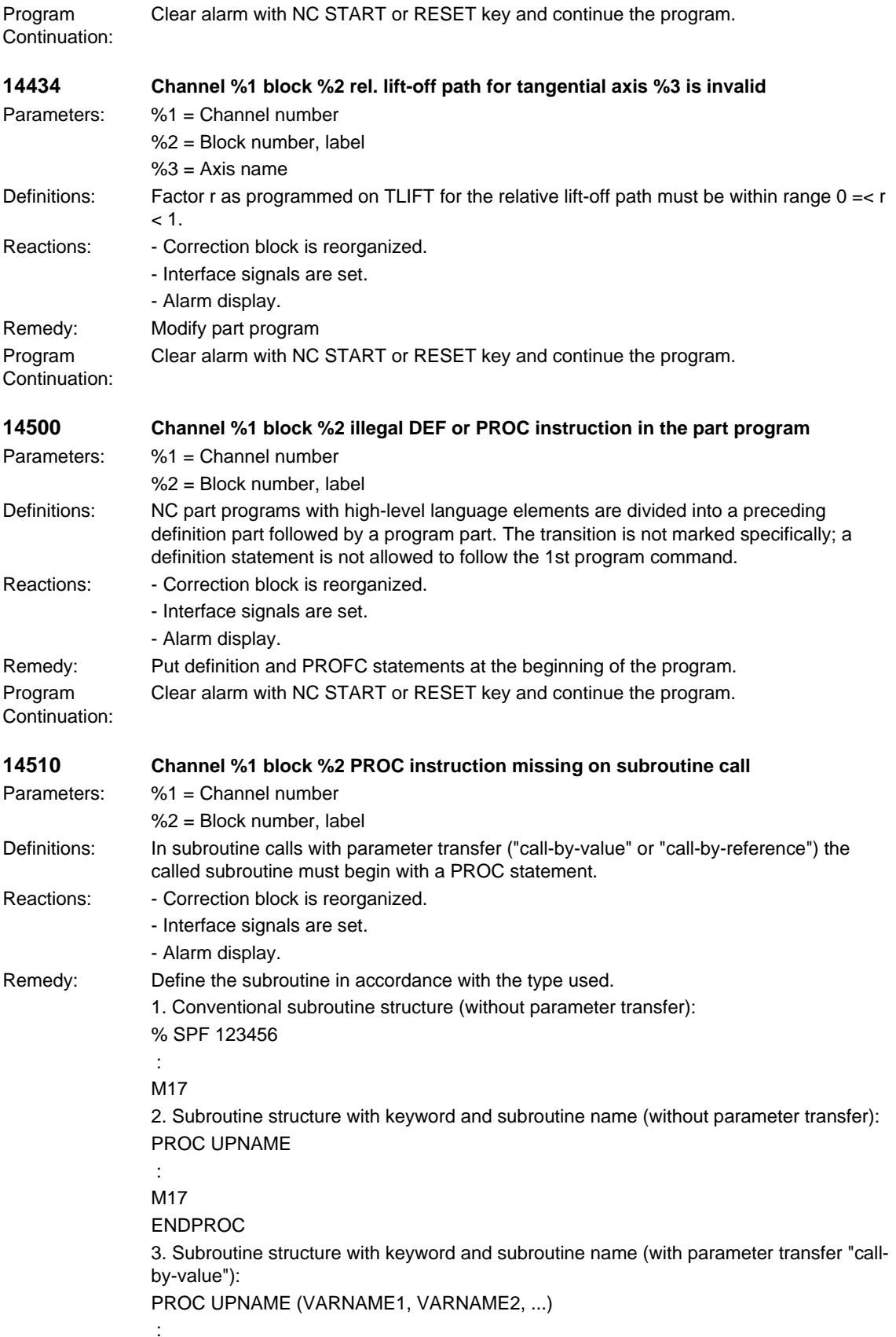

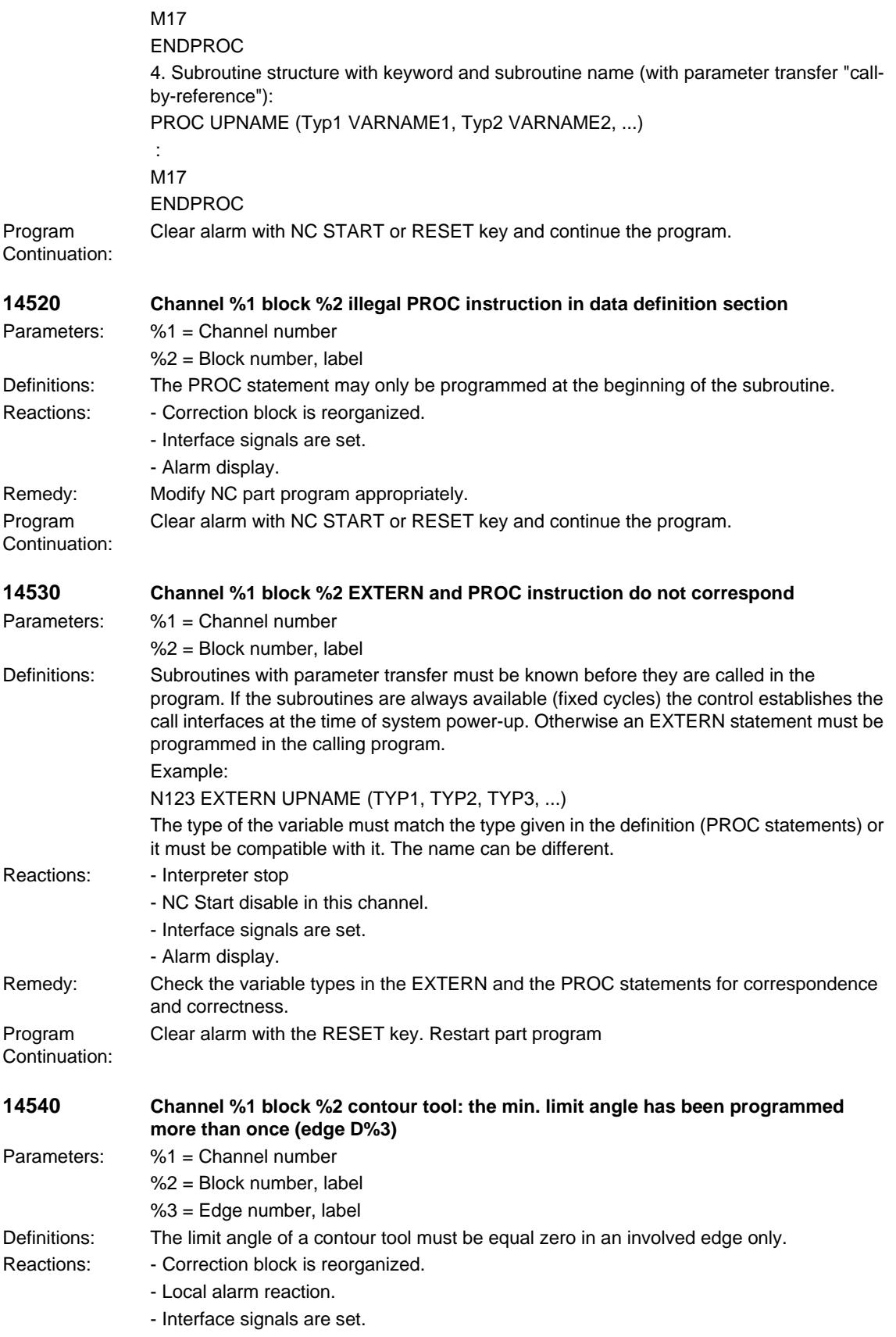

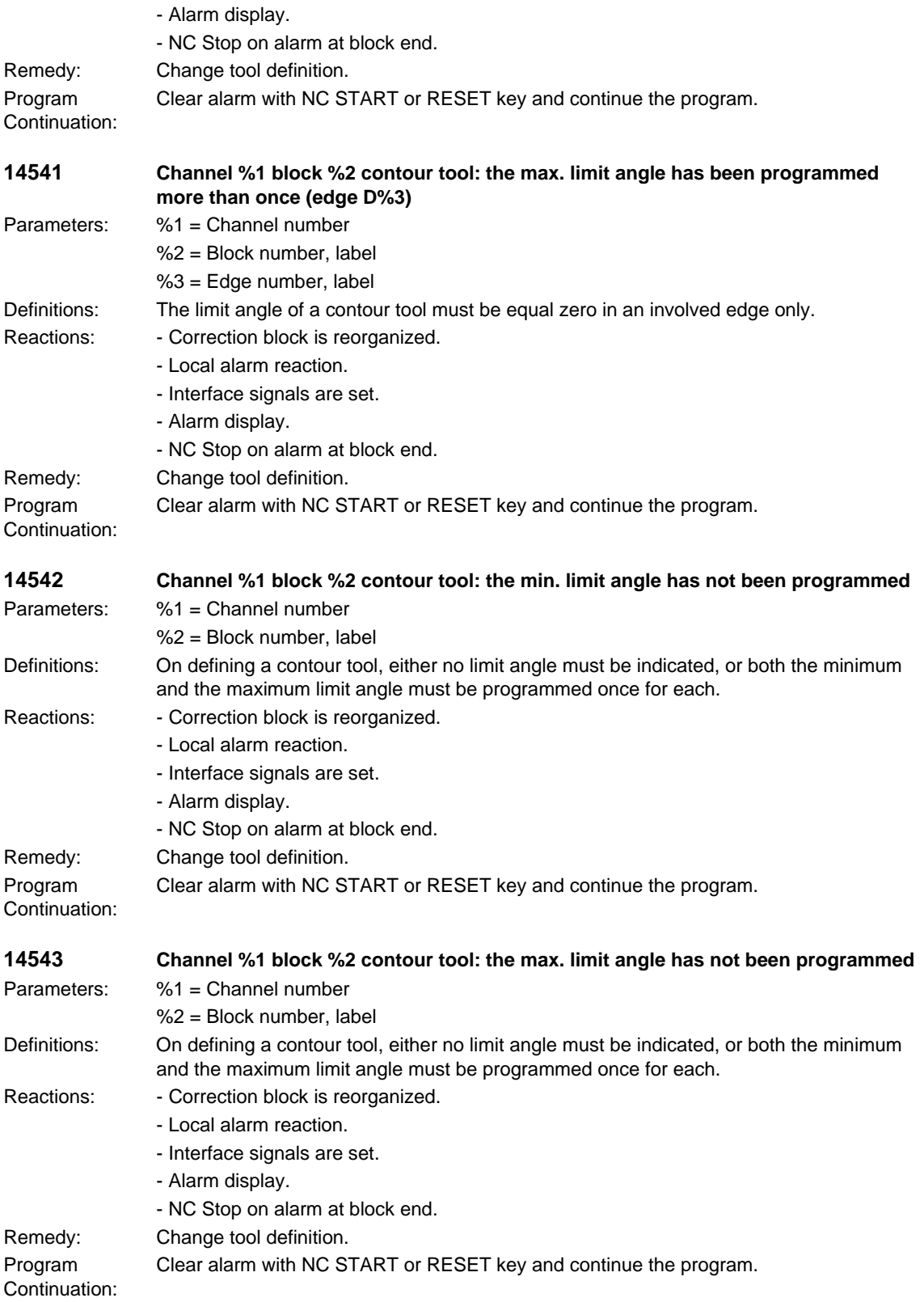

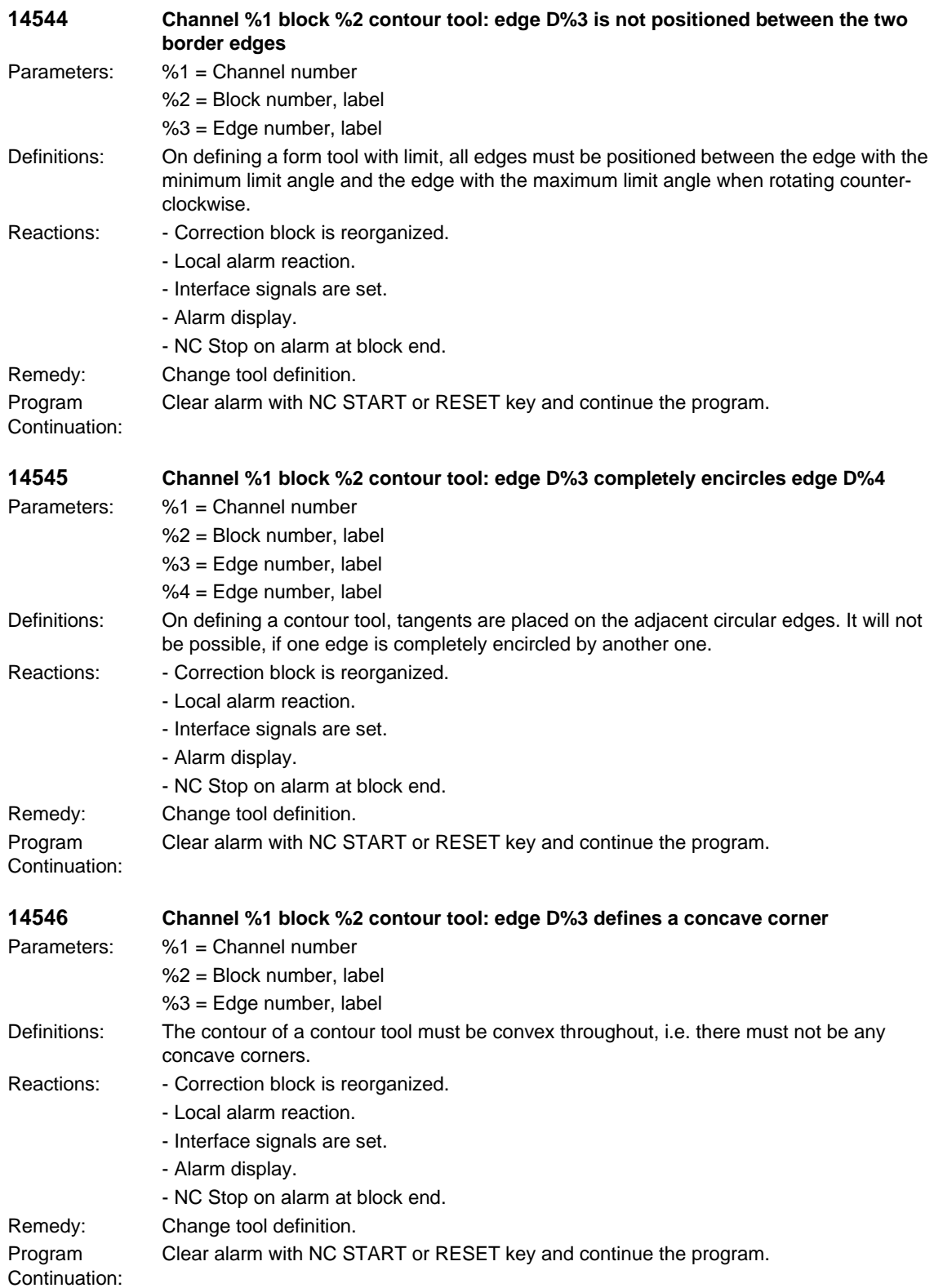

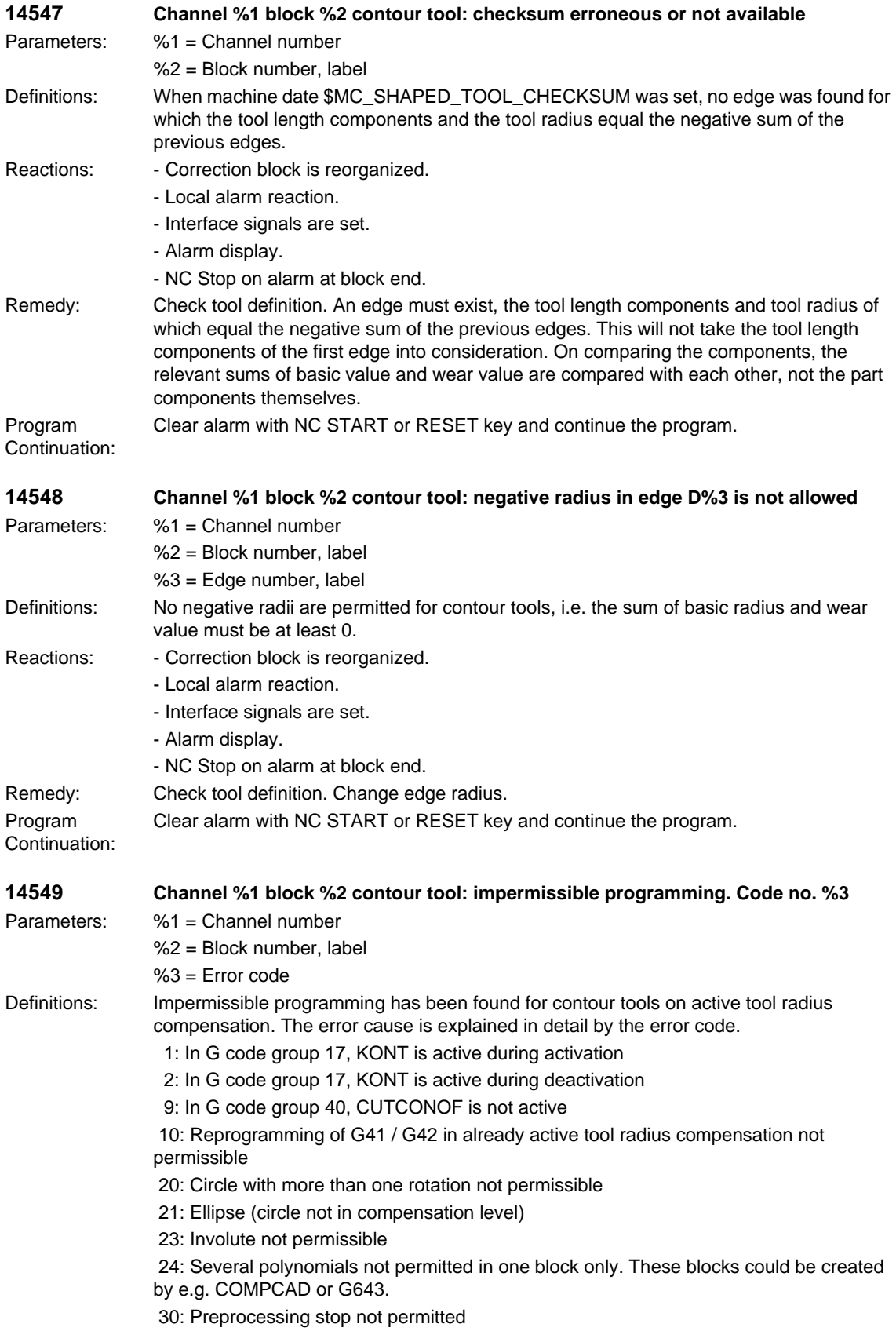

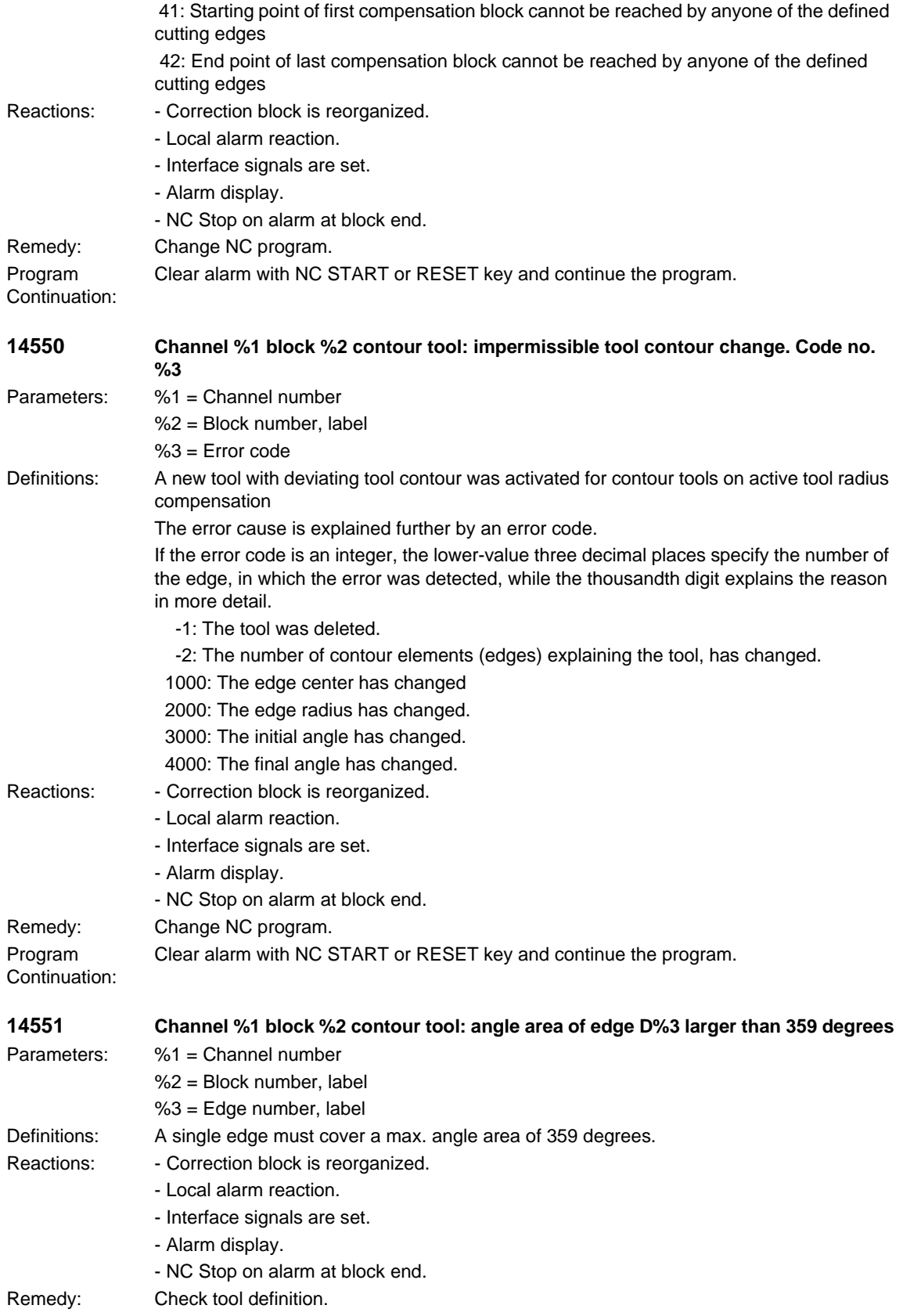

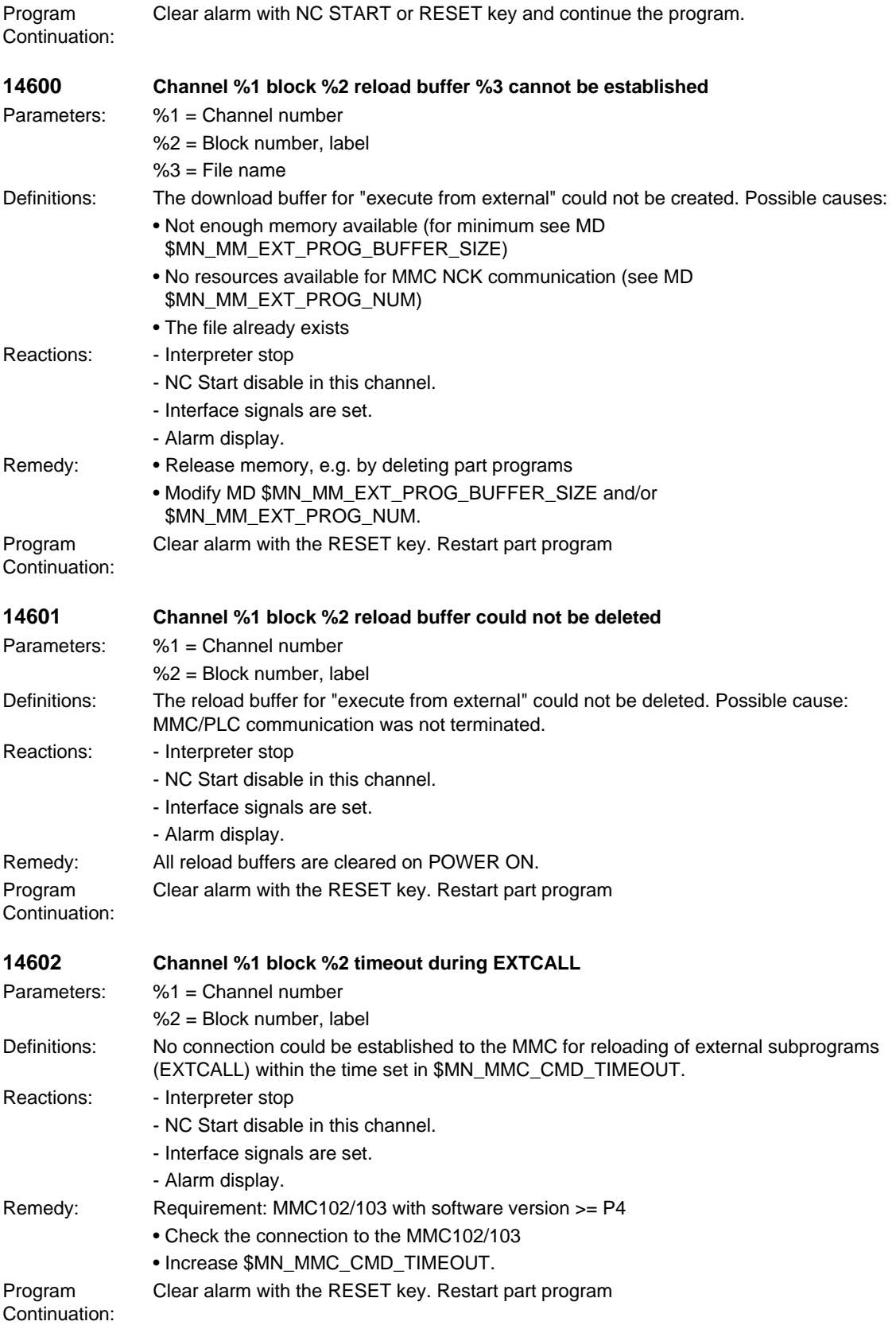

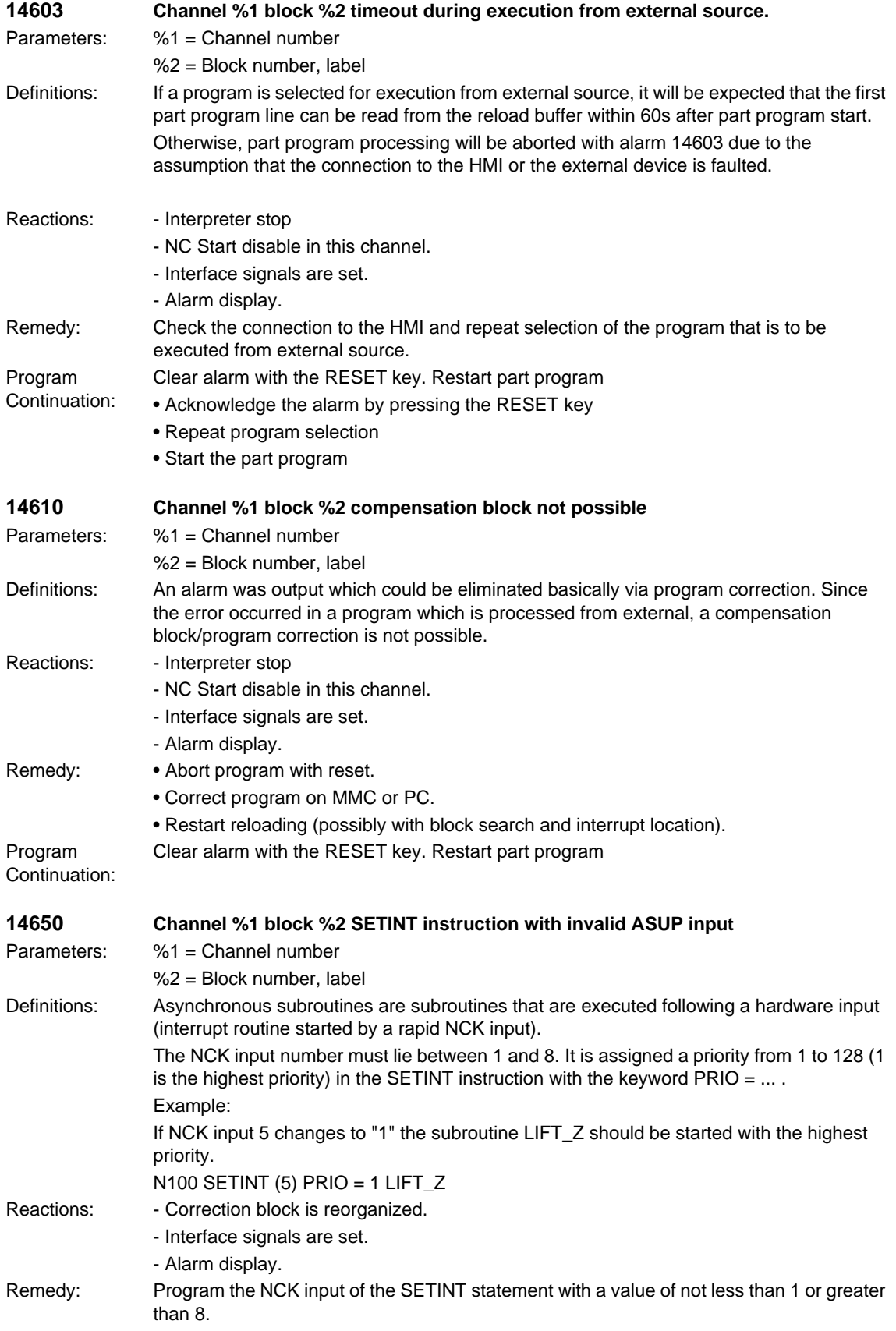

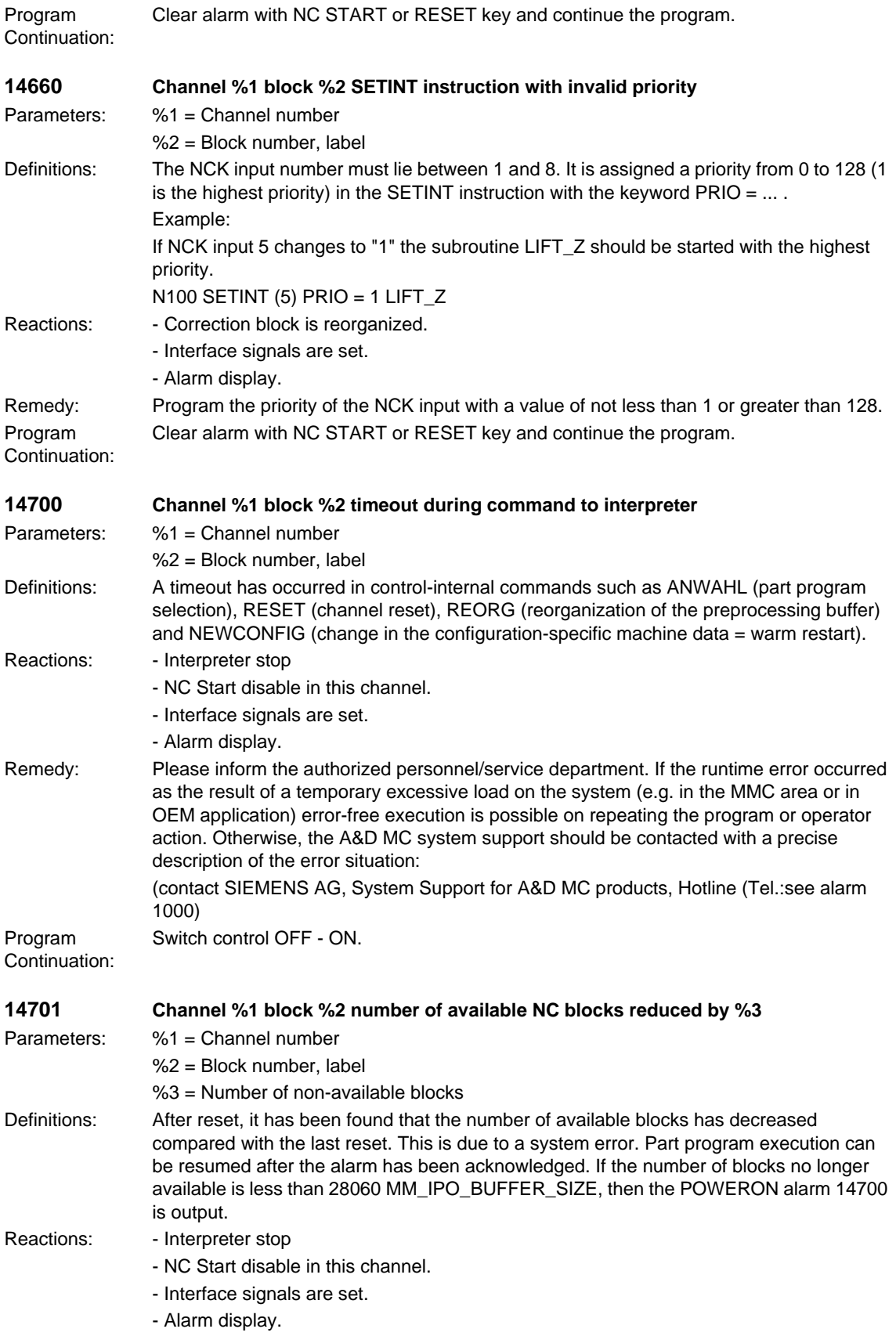

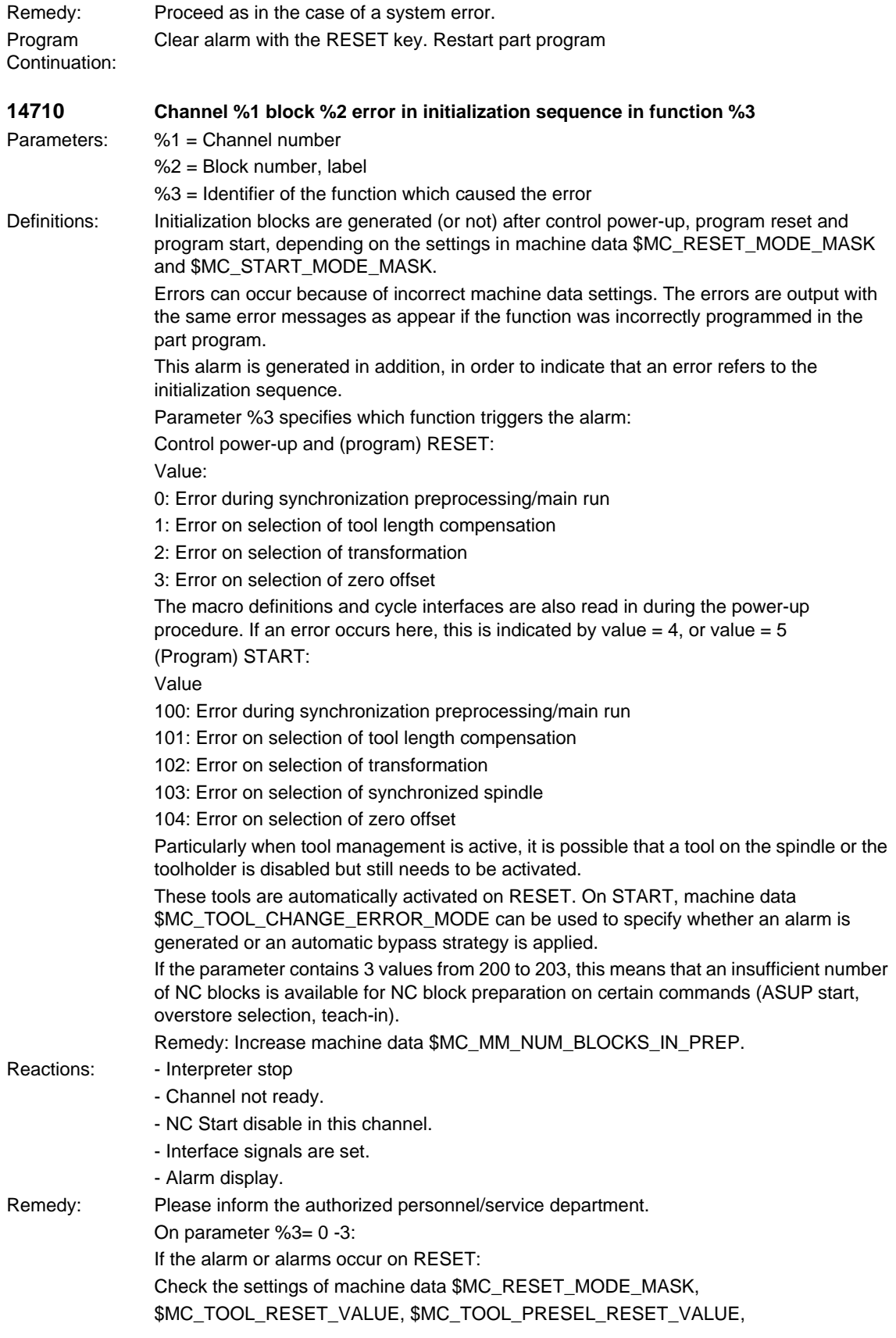

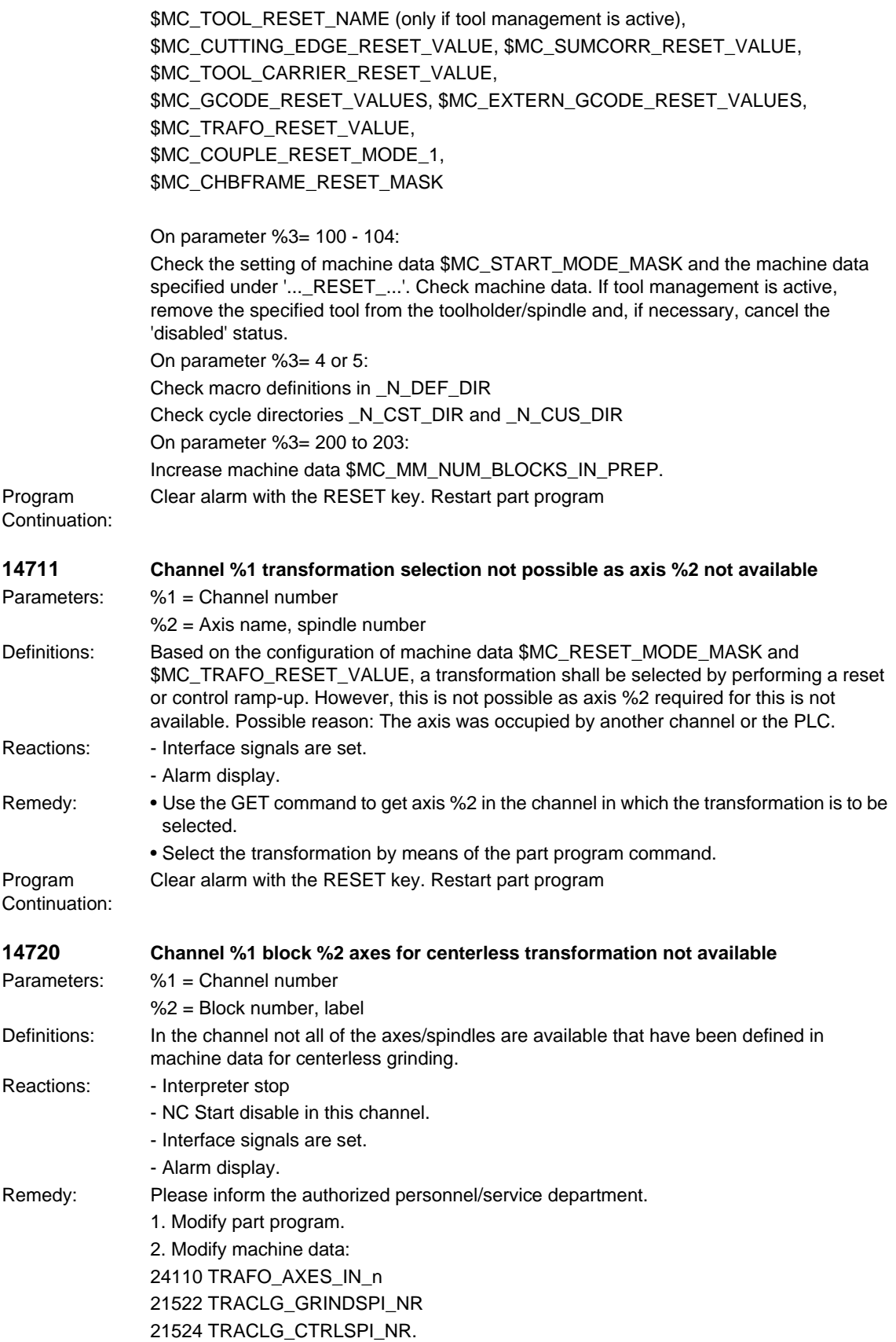

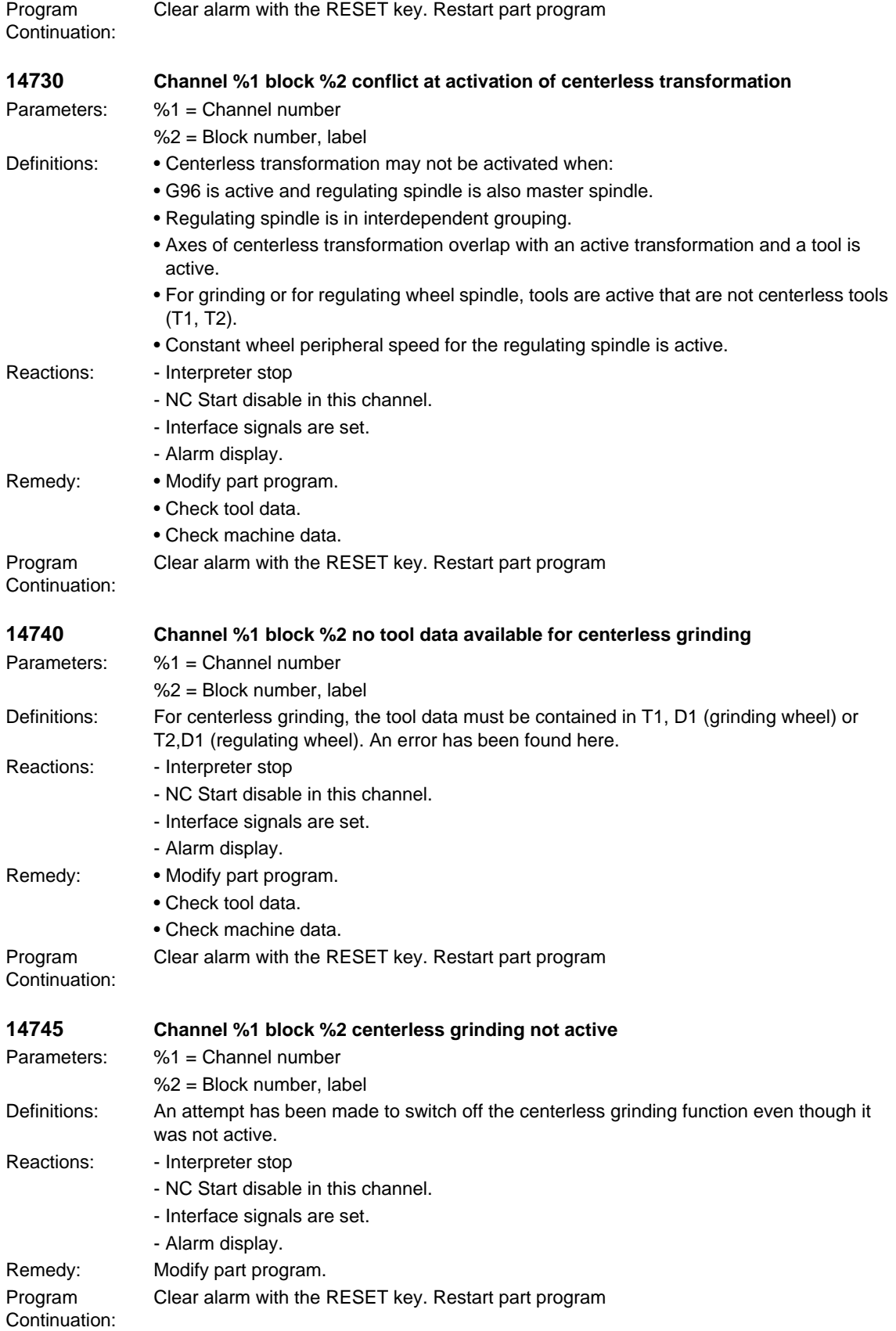

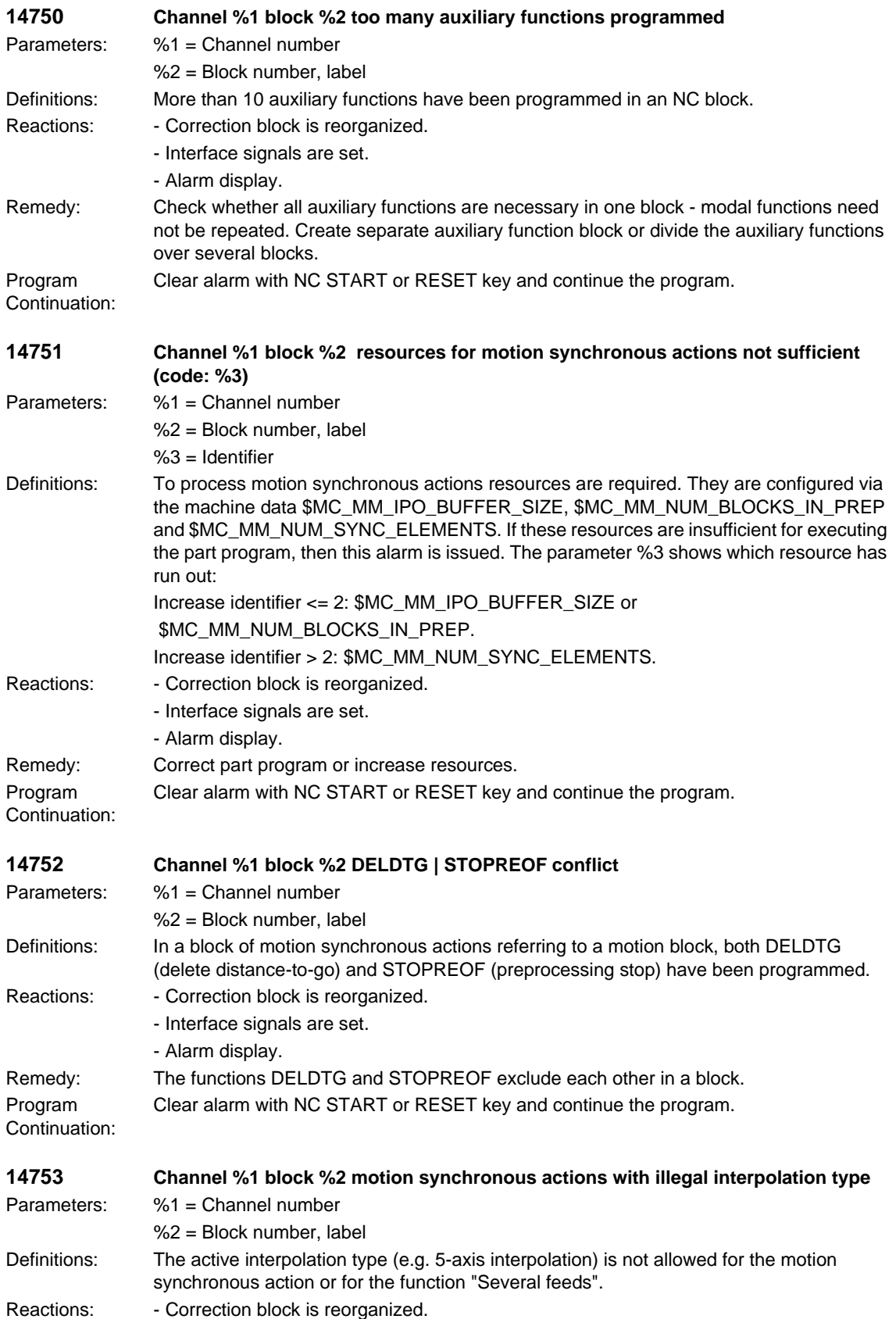

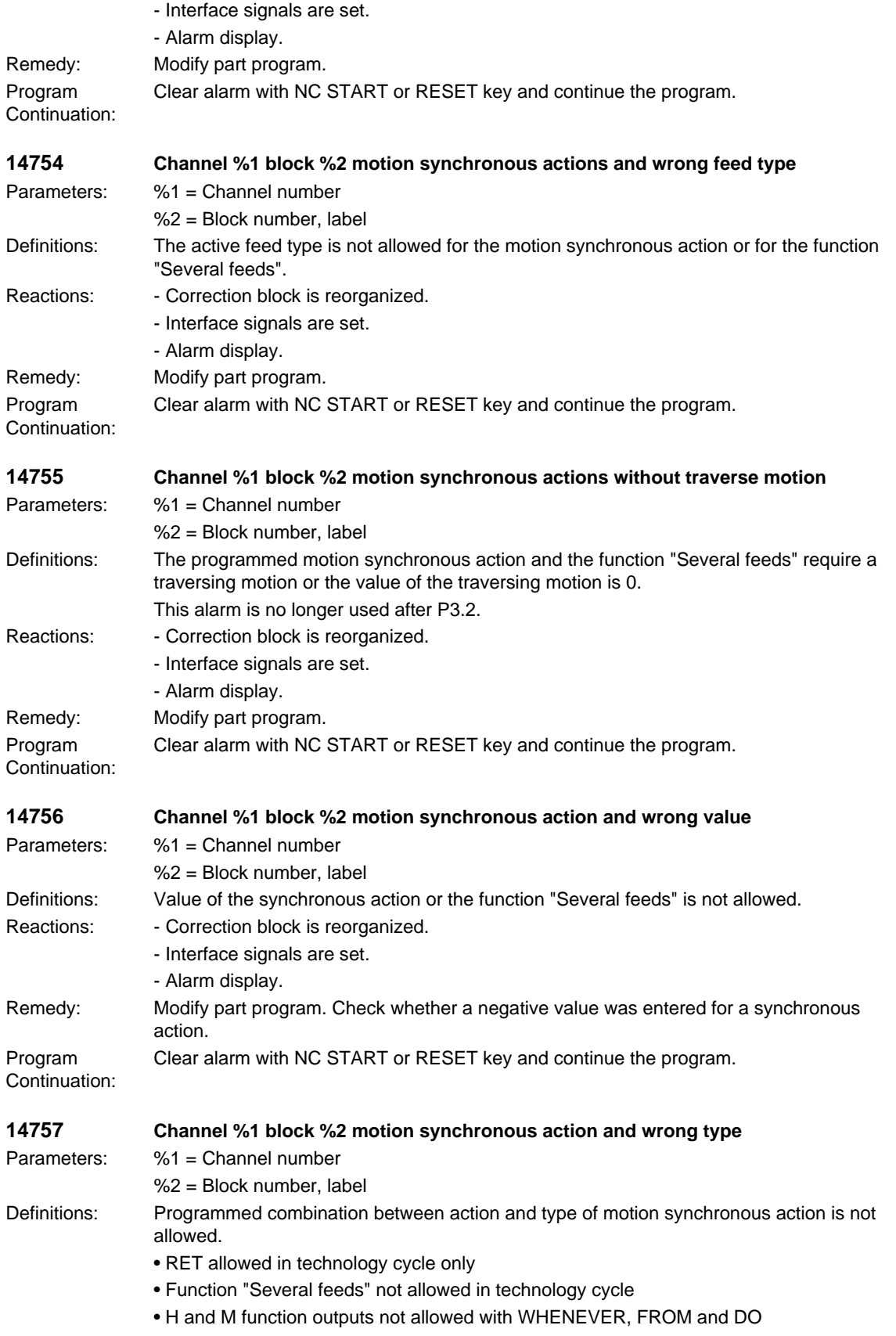

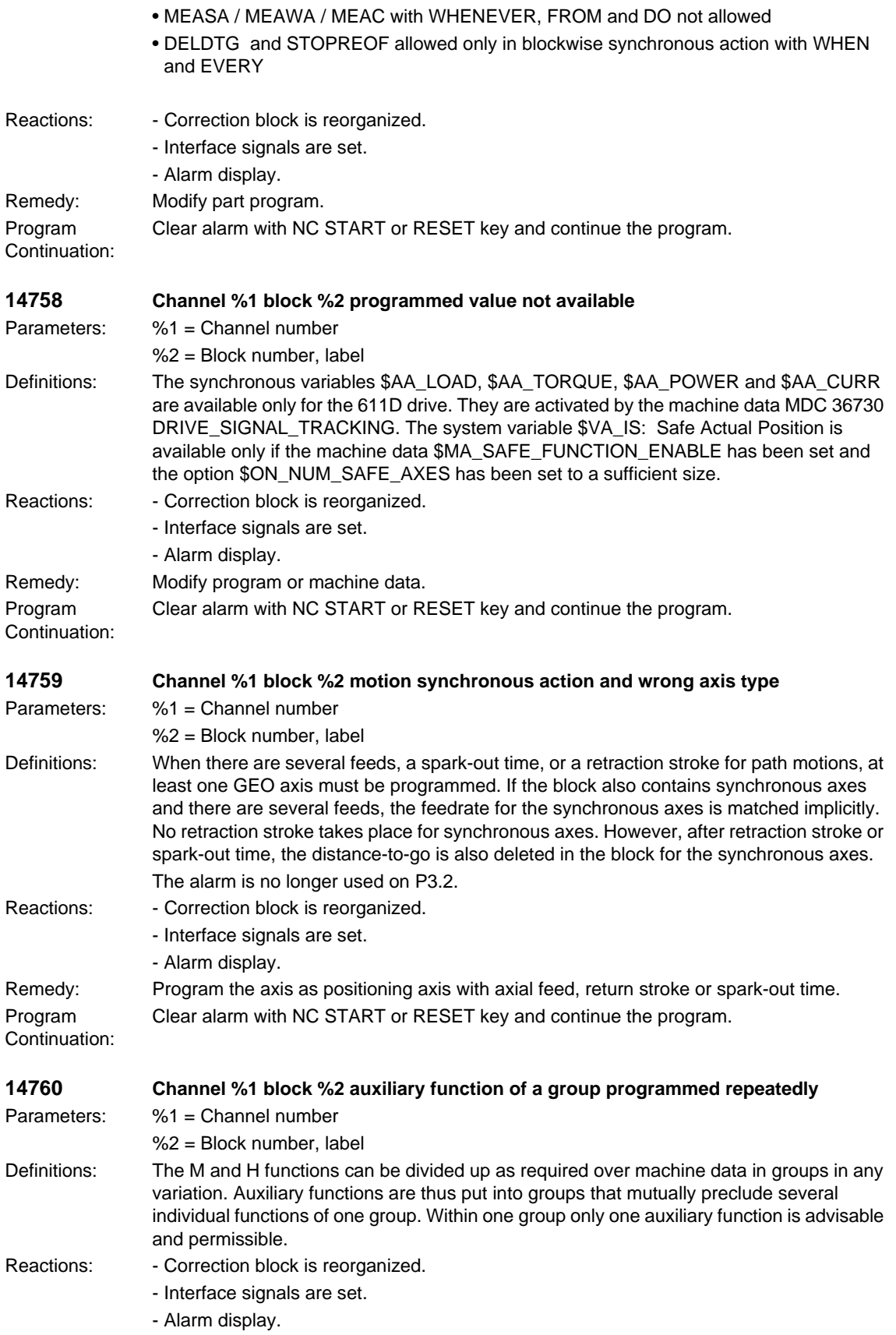

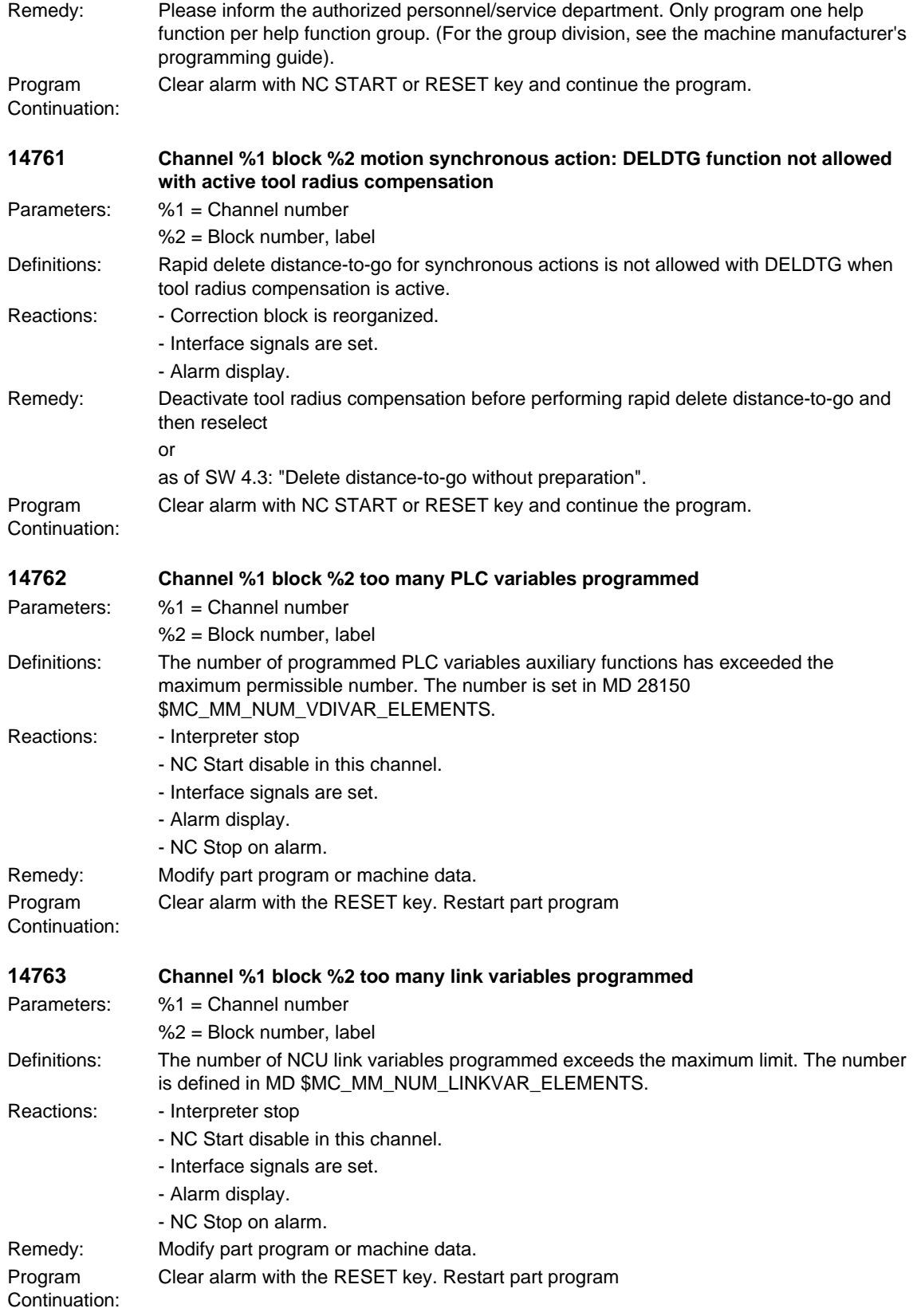

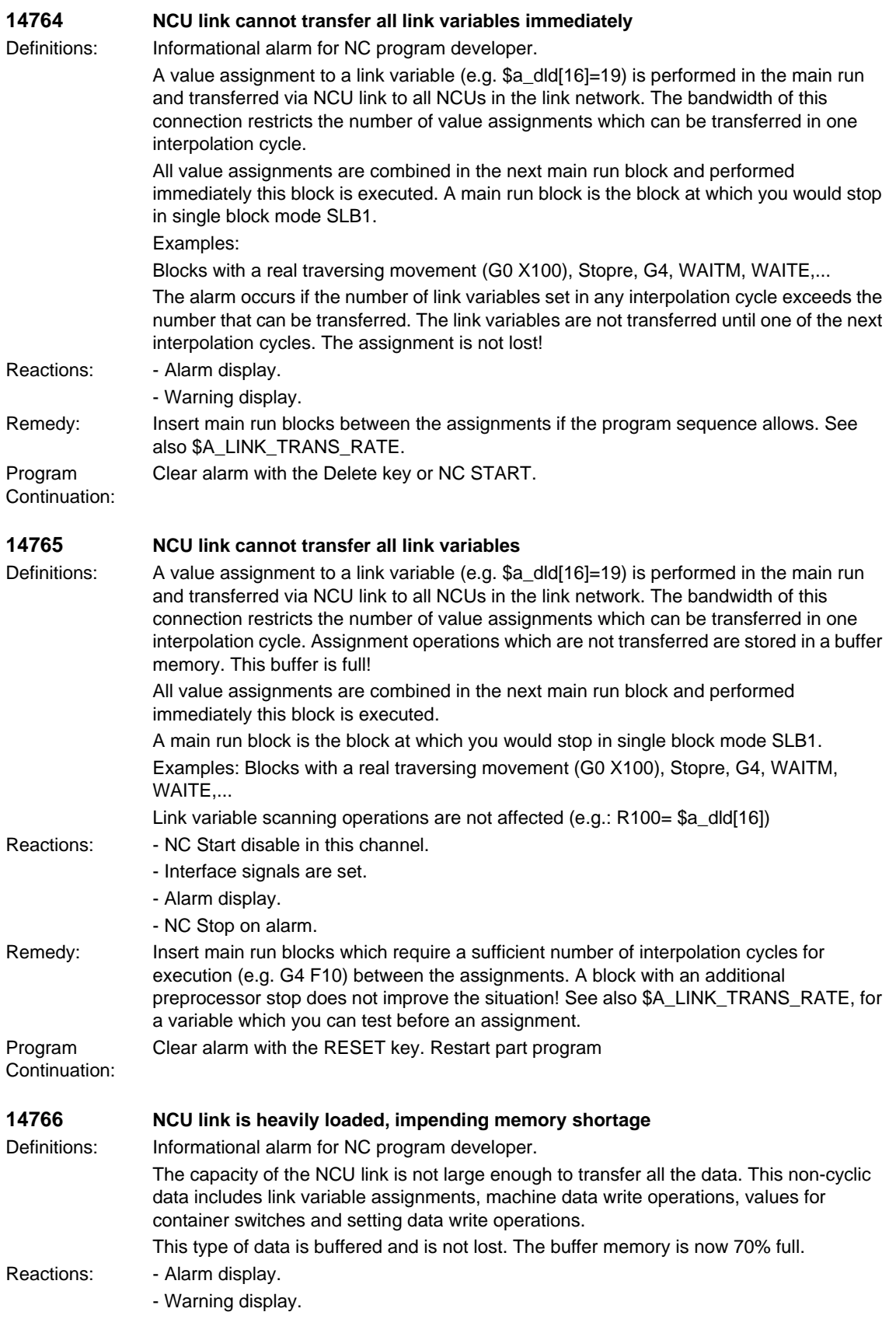

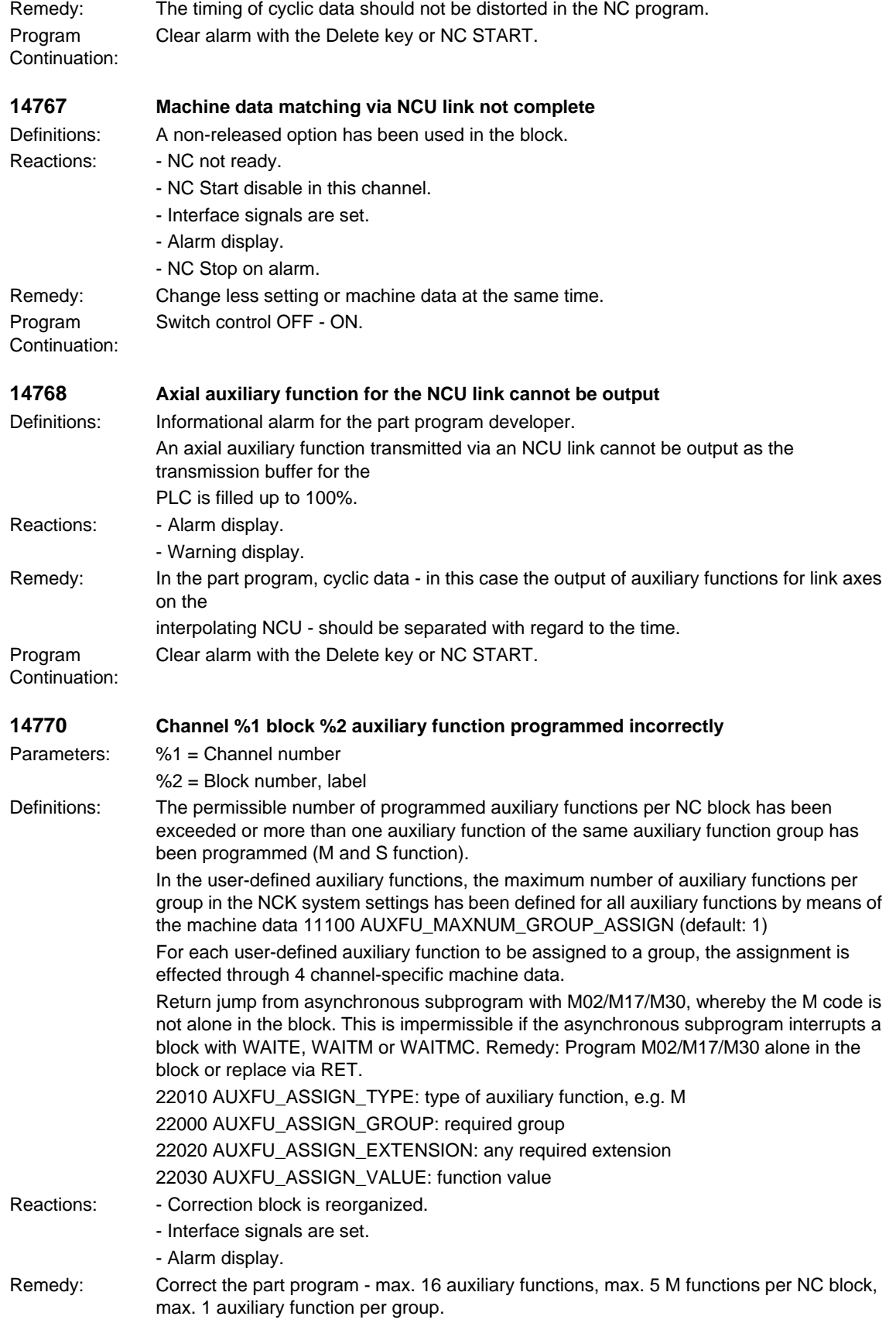

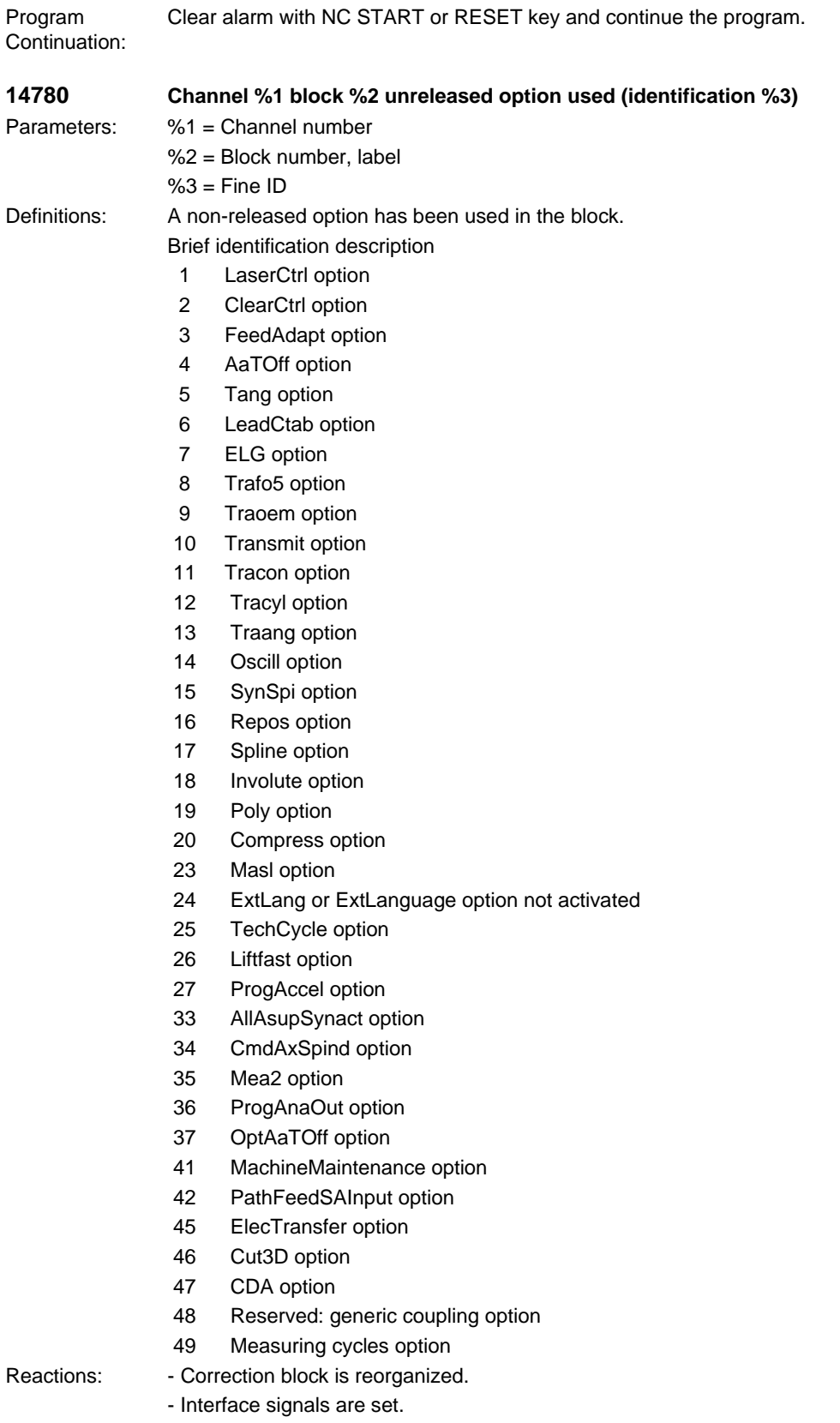

- Alarm display.

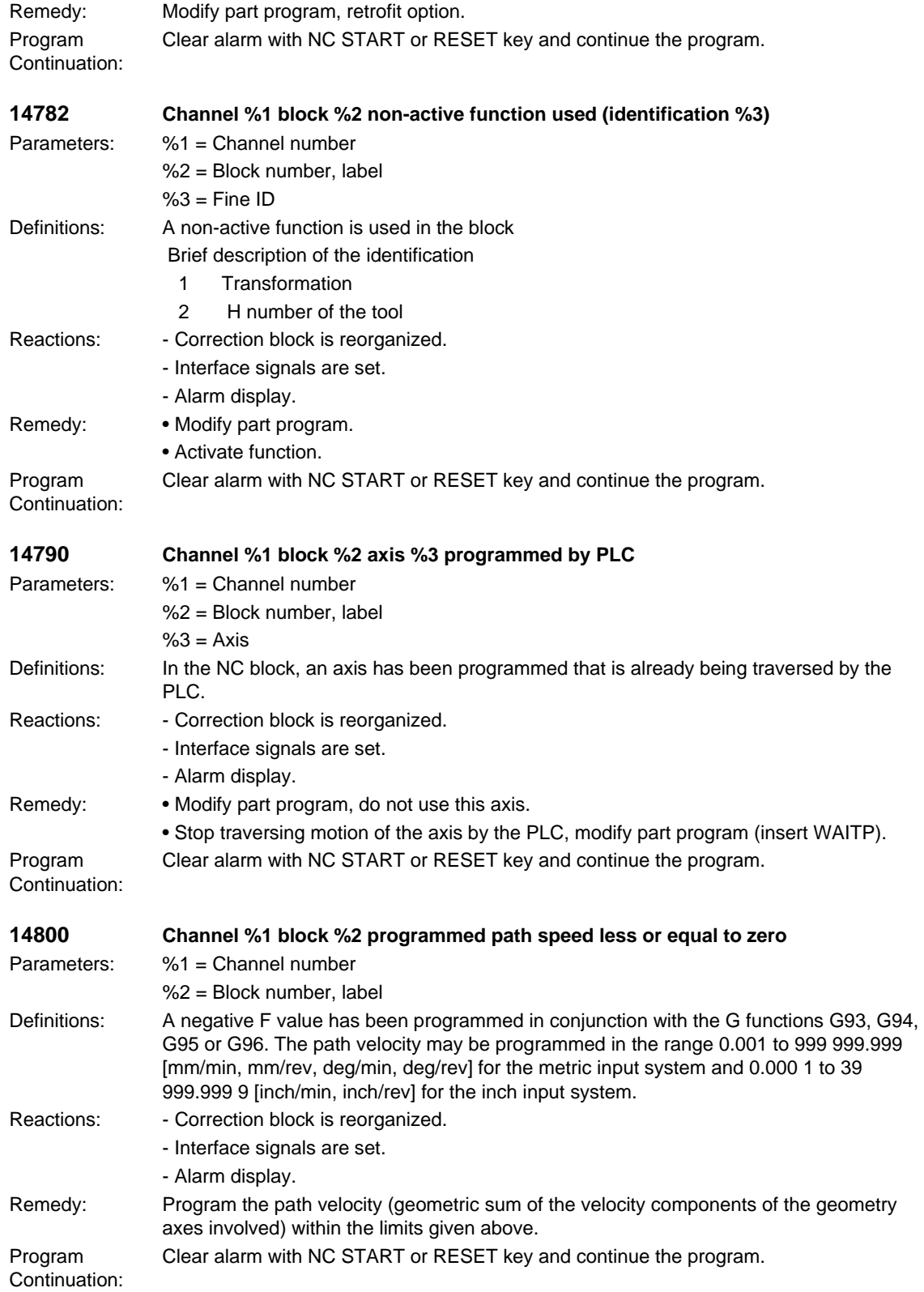

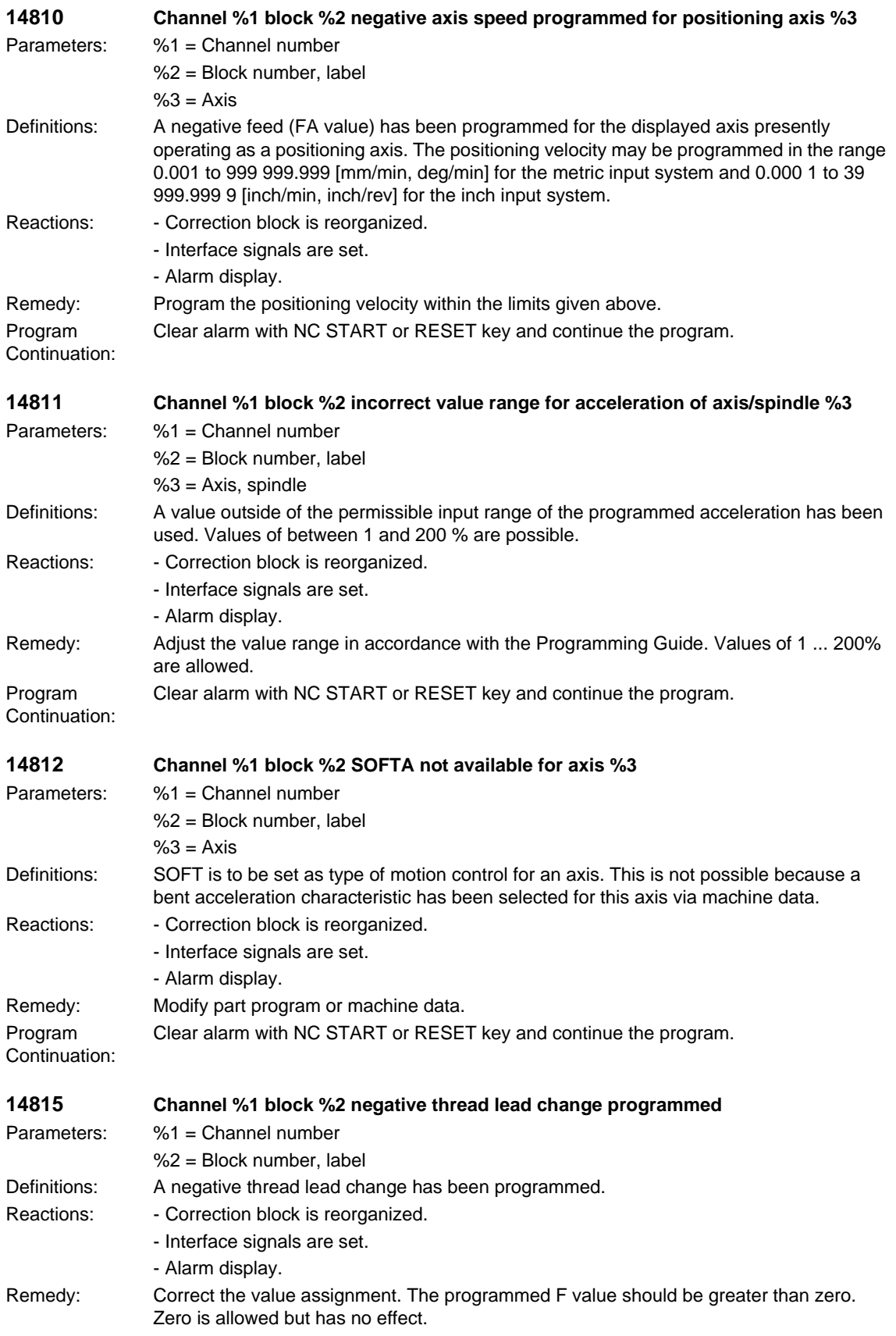

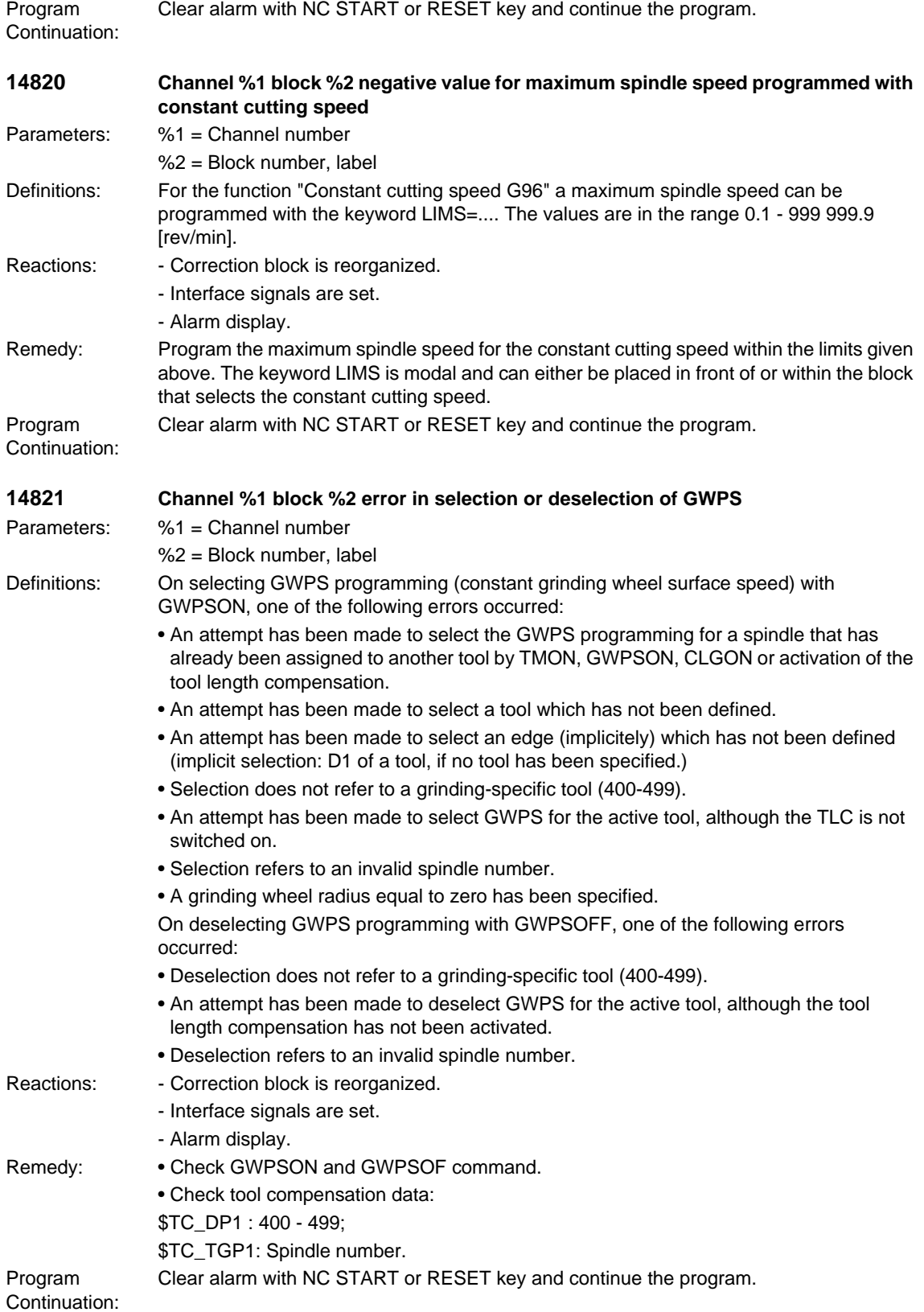

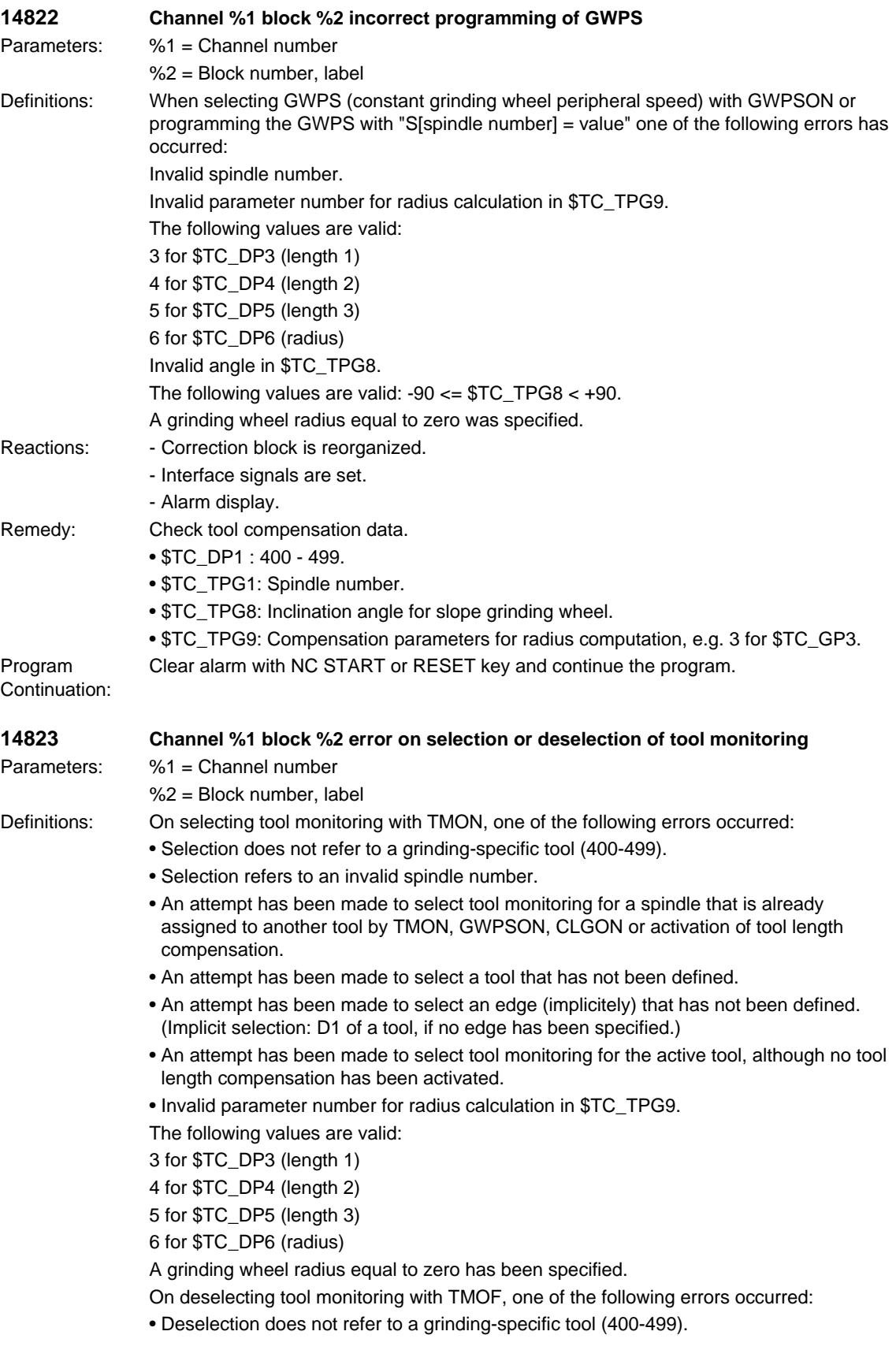

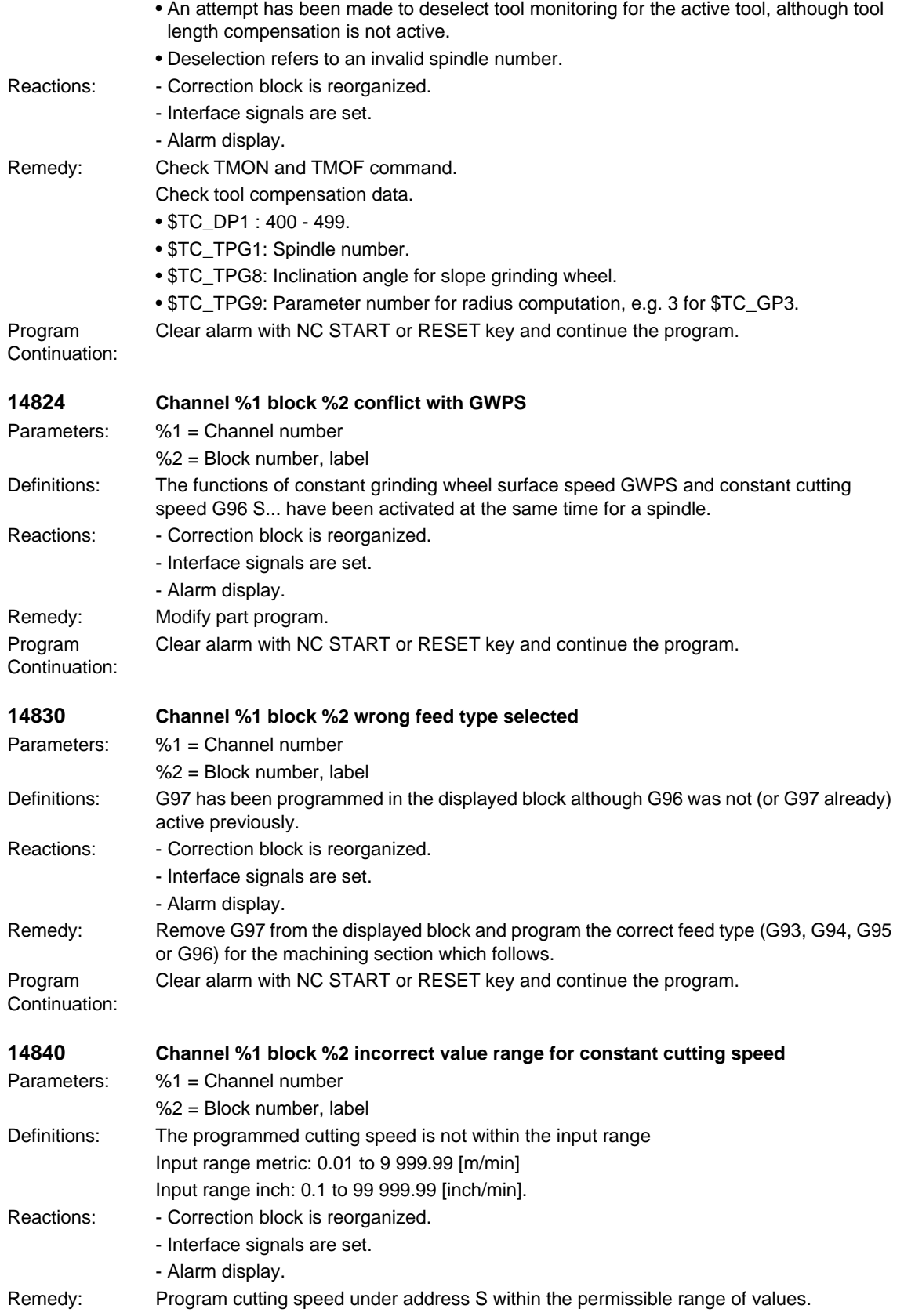

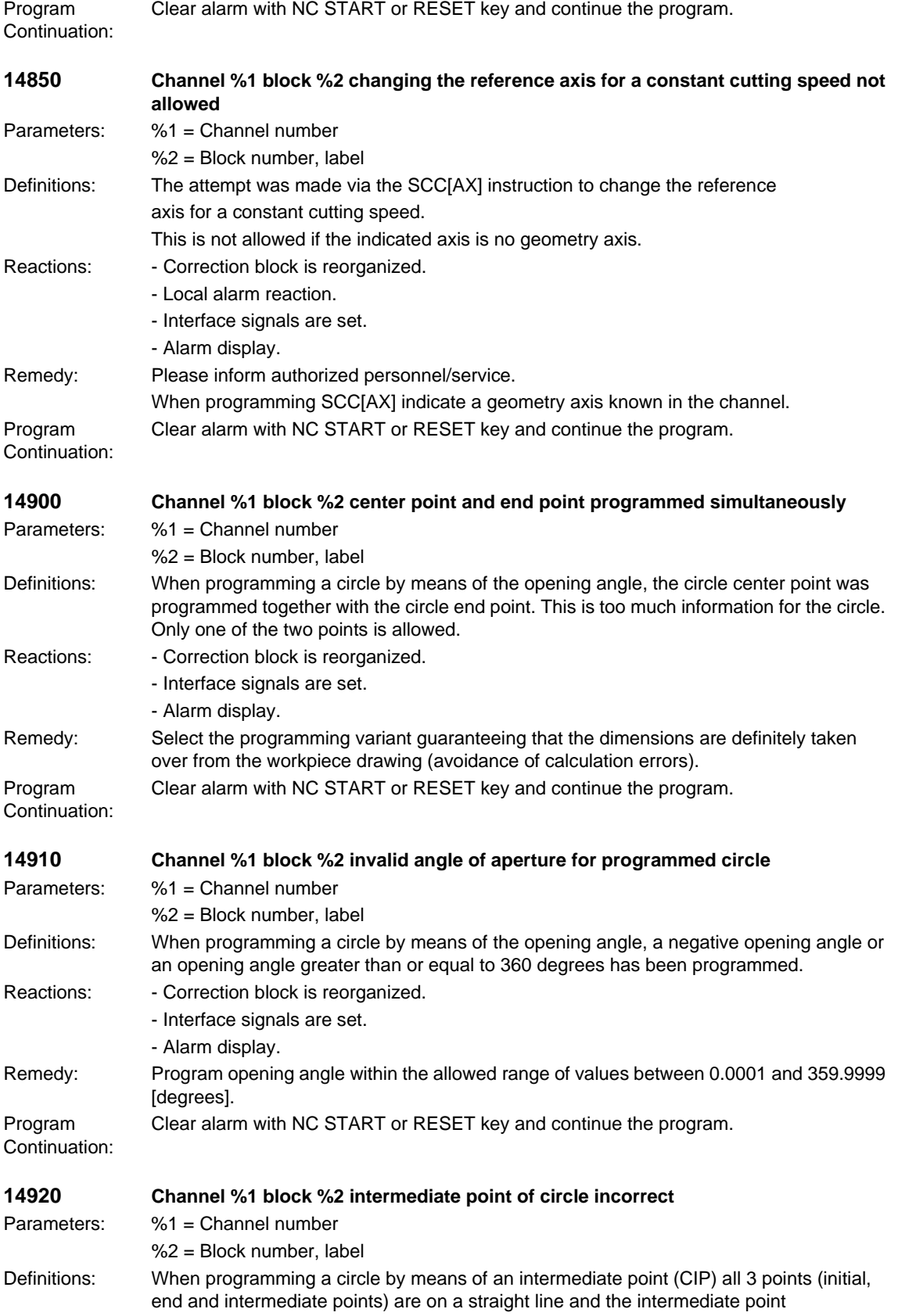

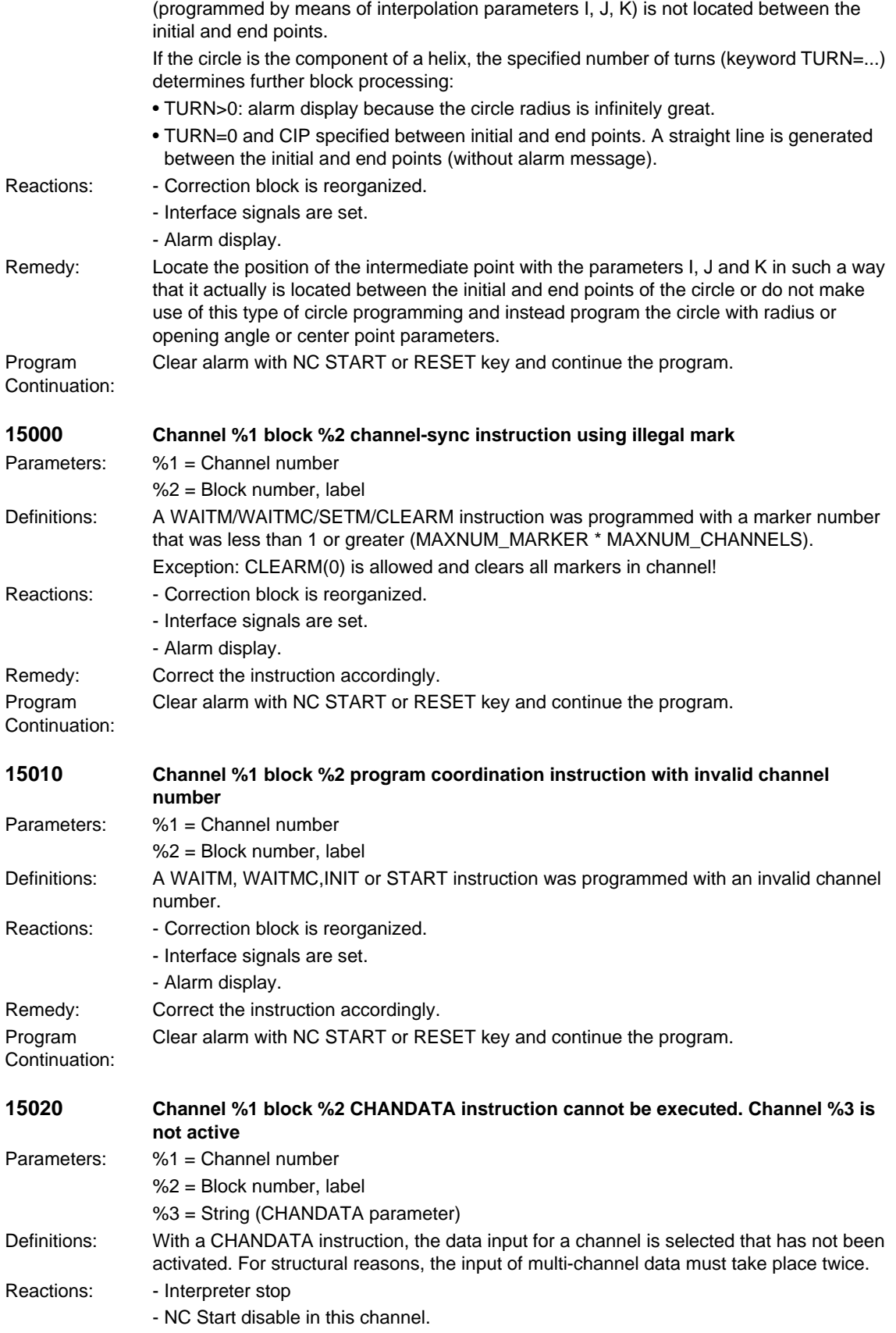
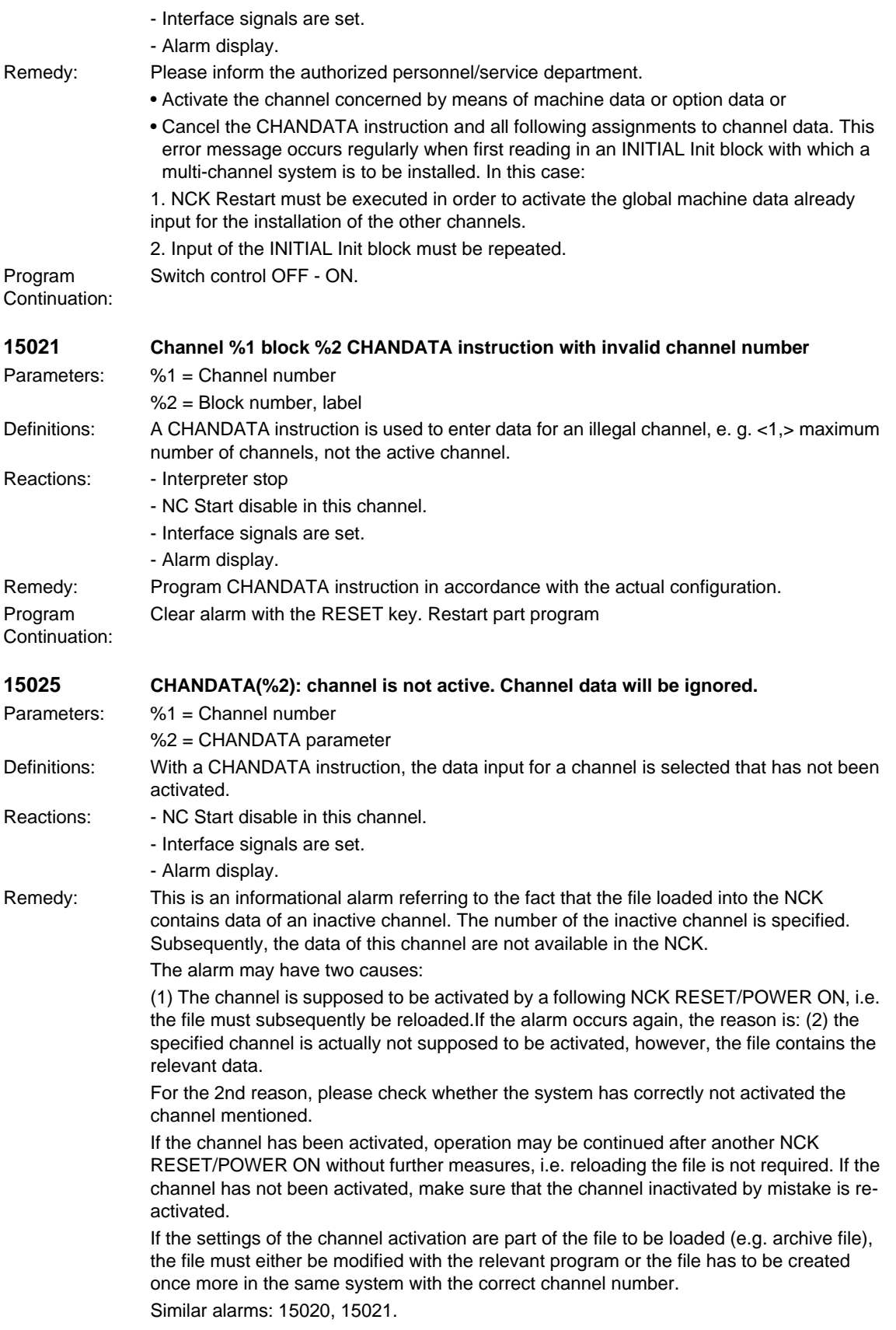

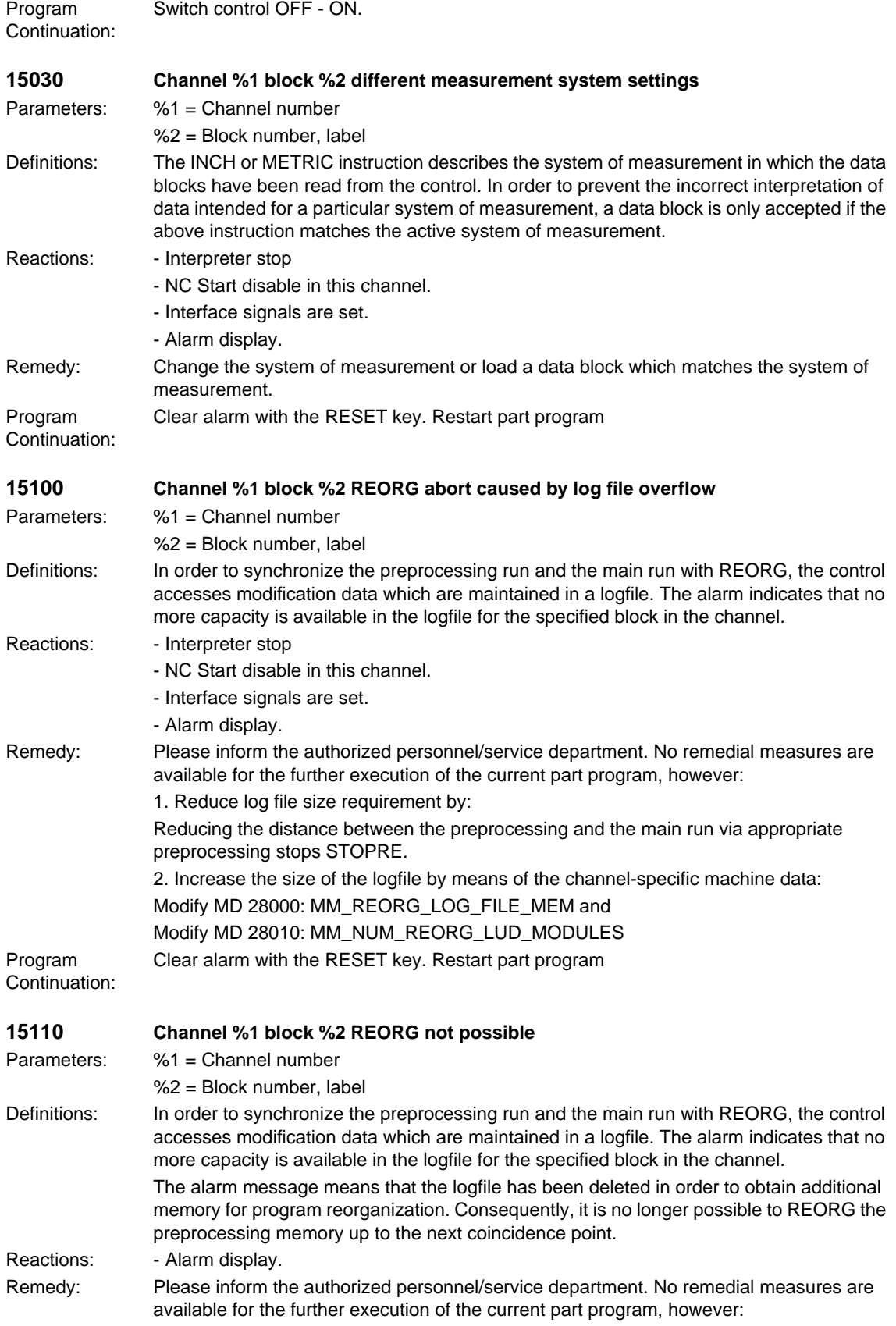

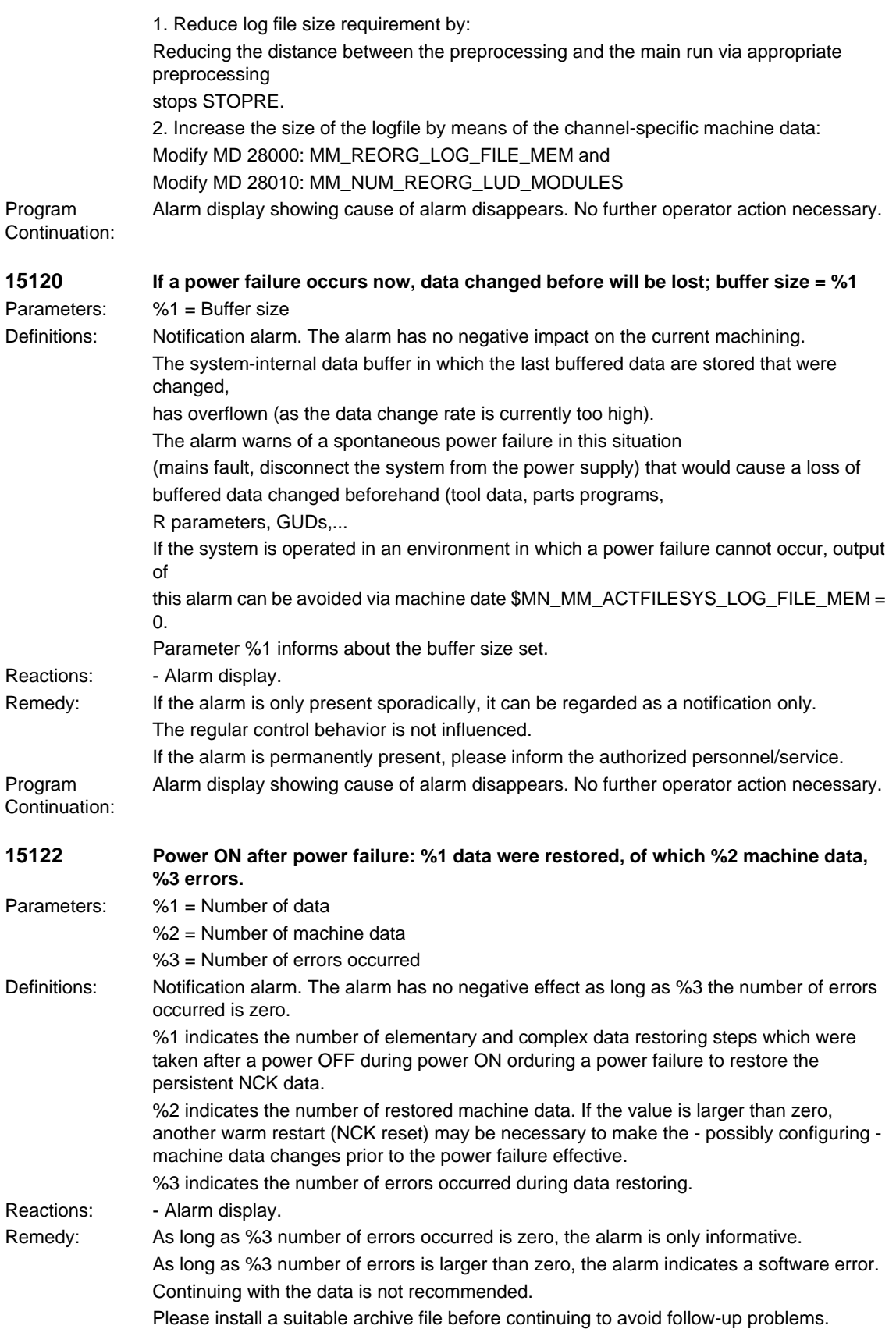

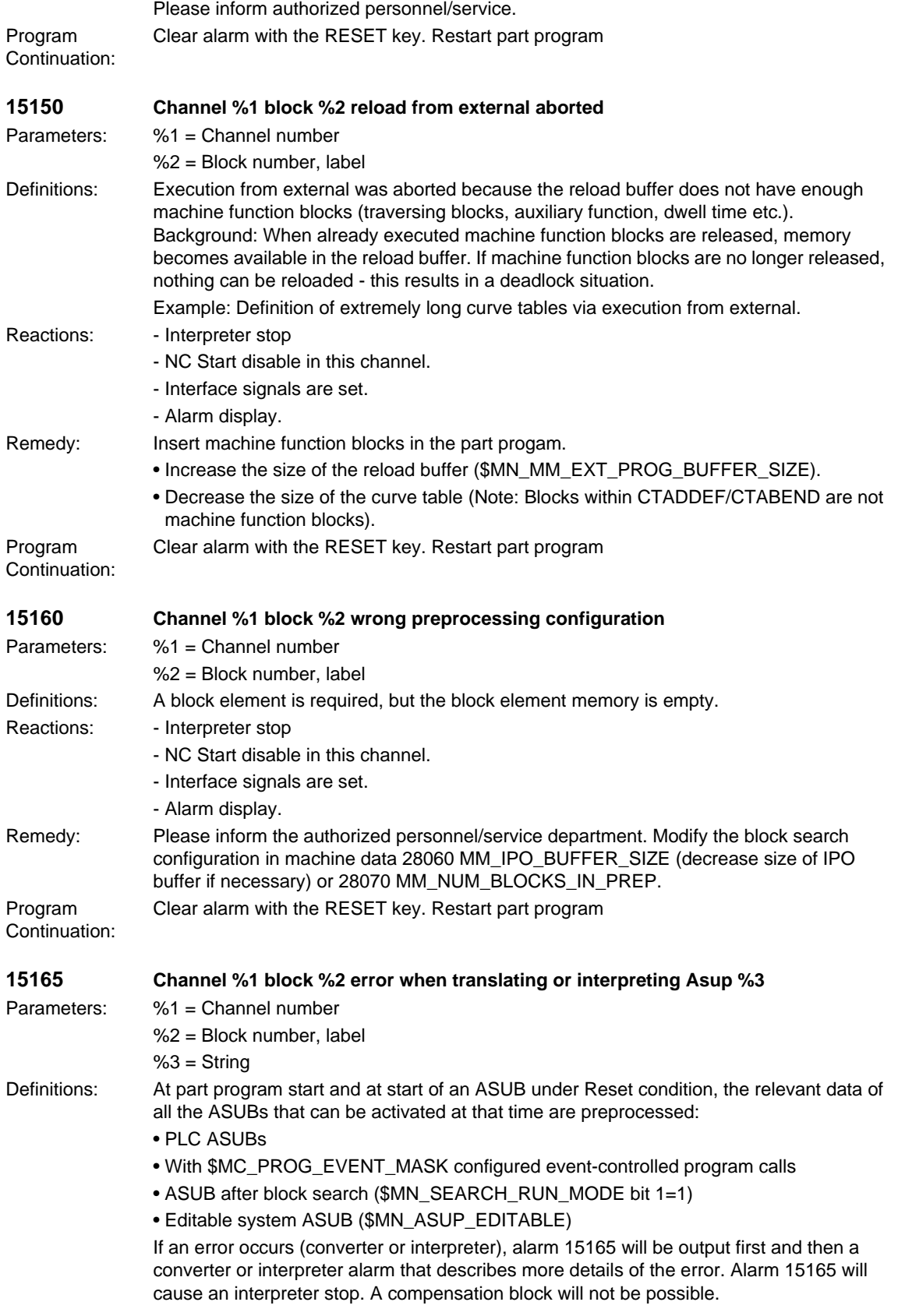

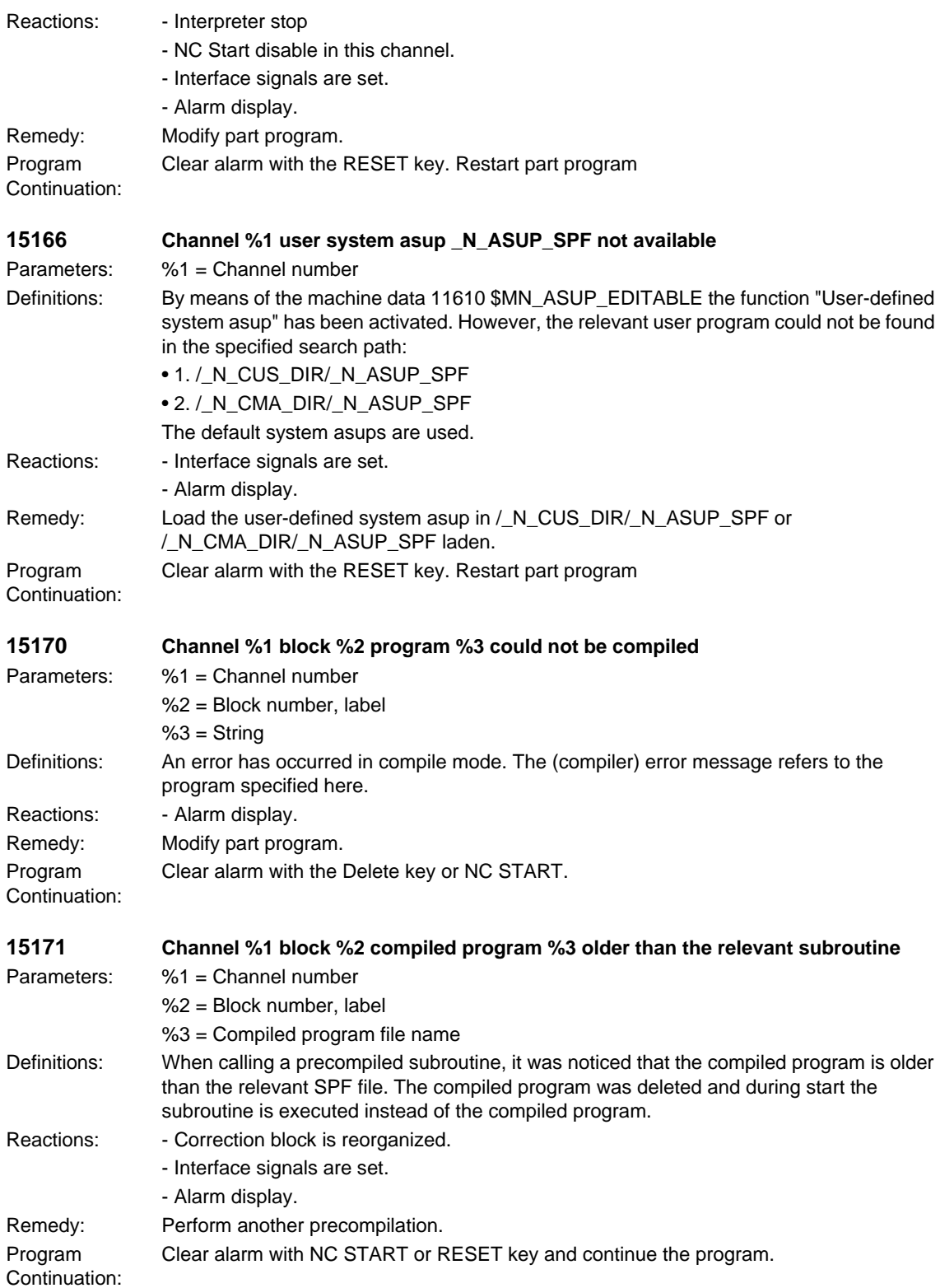

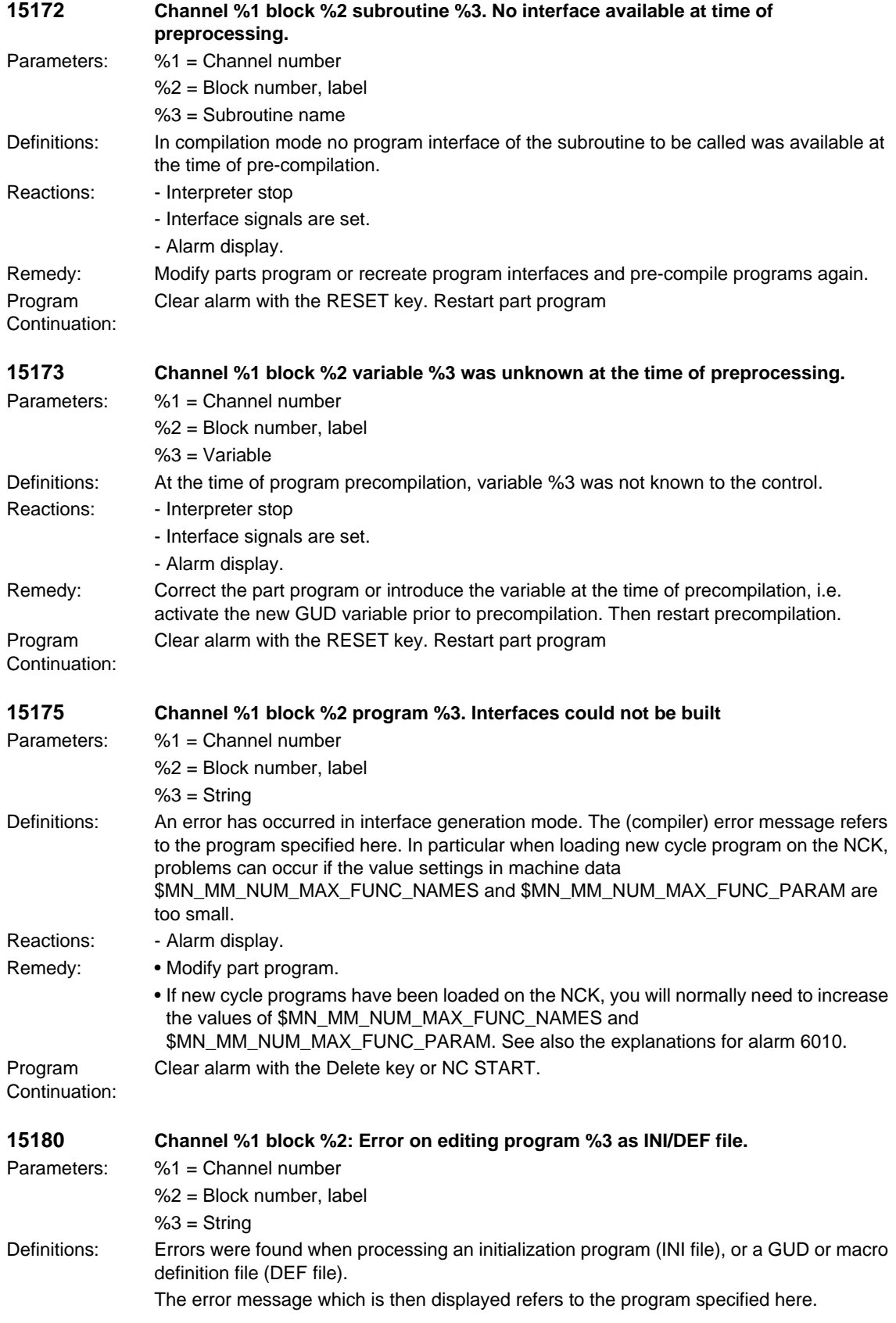

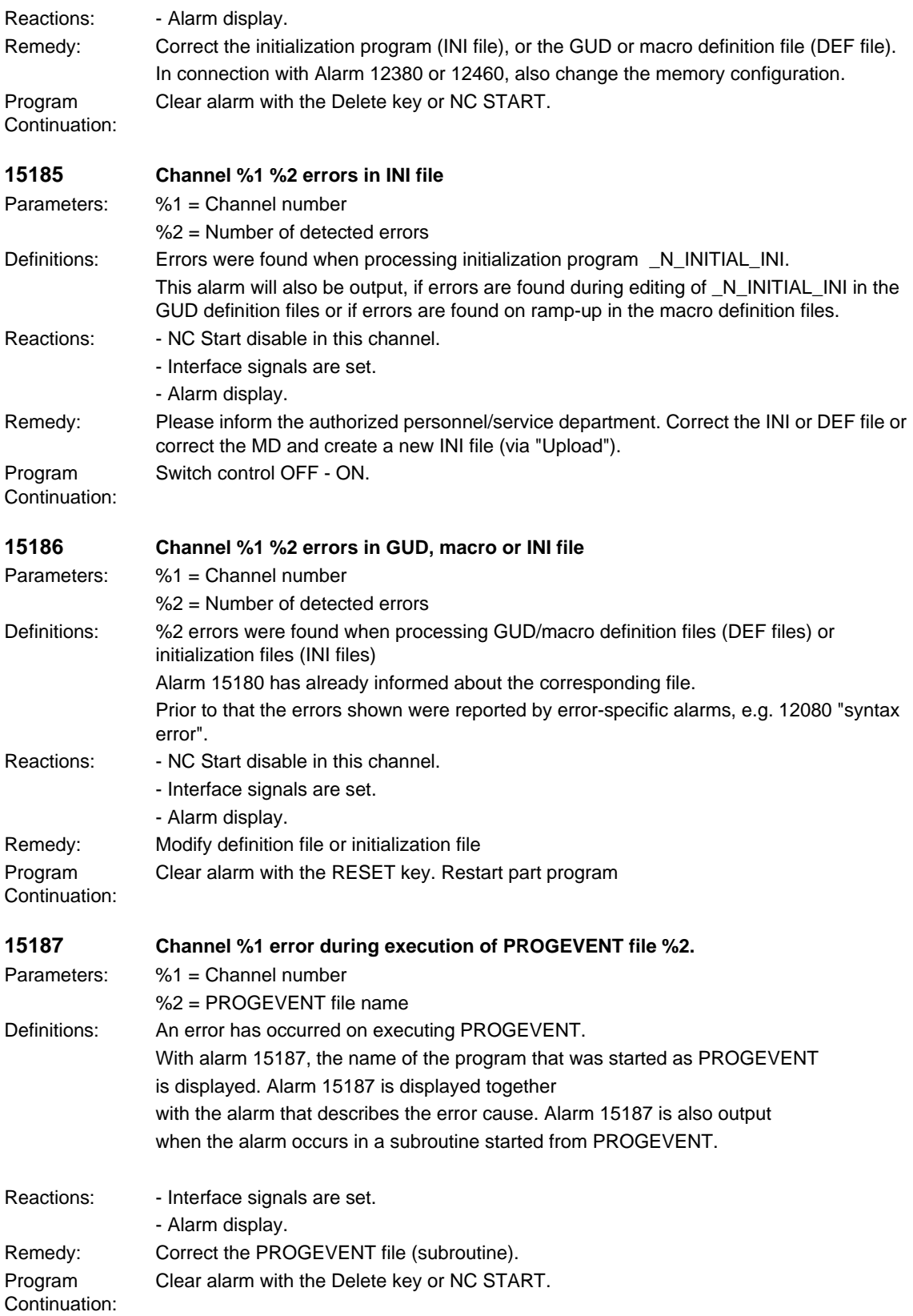

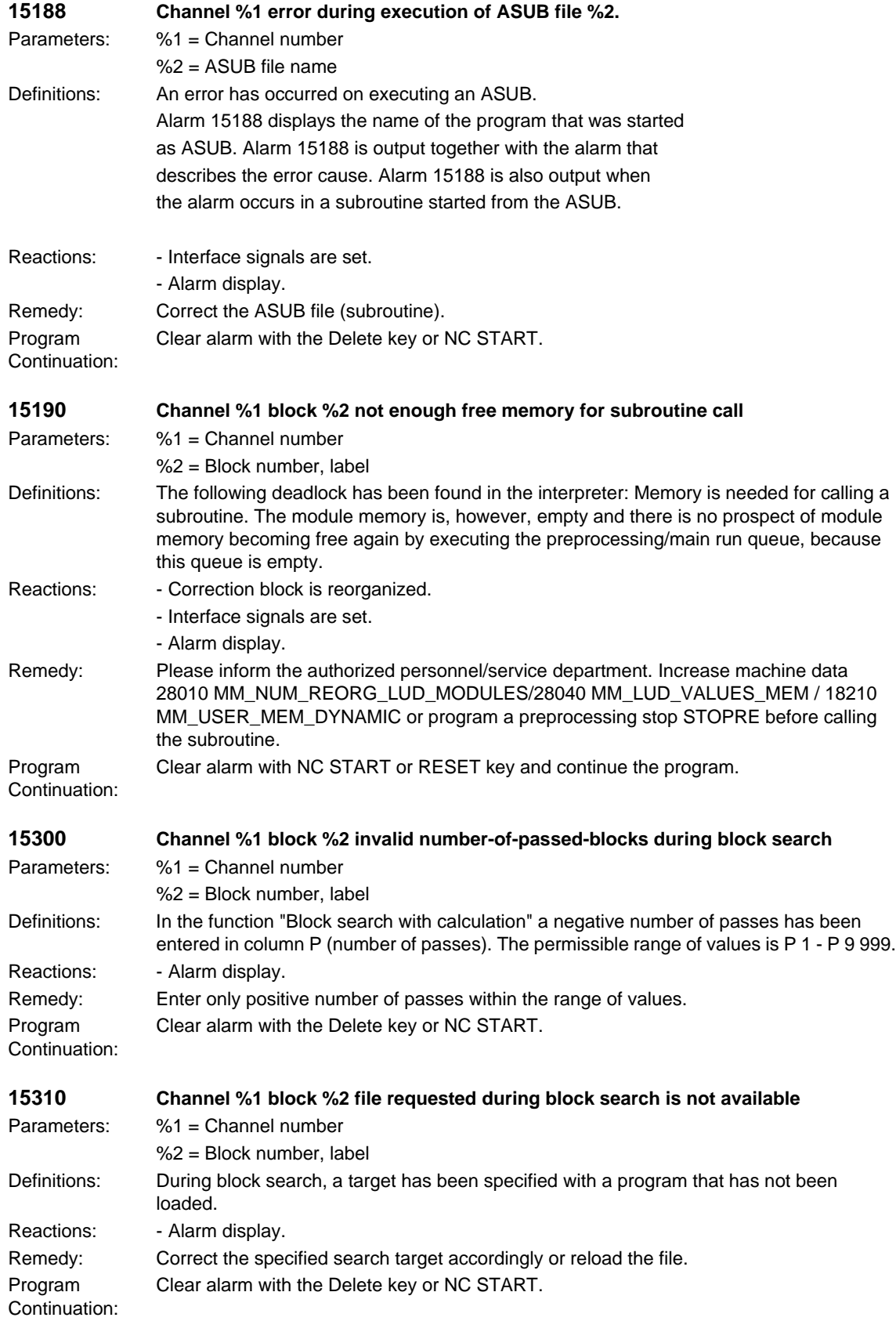

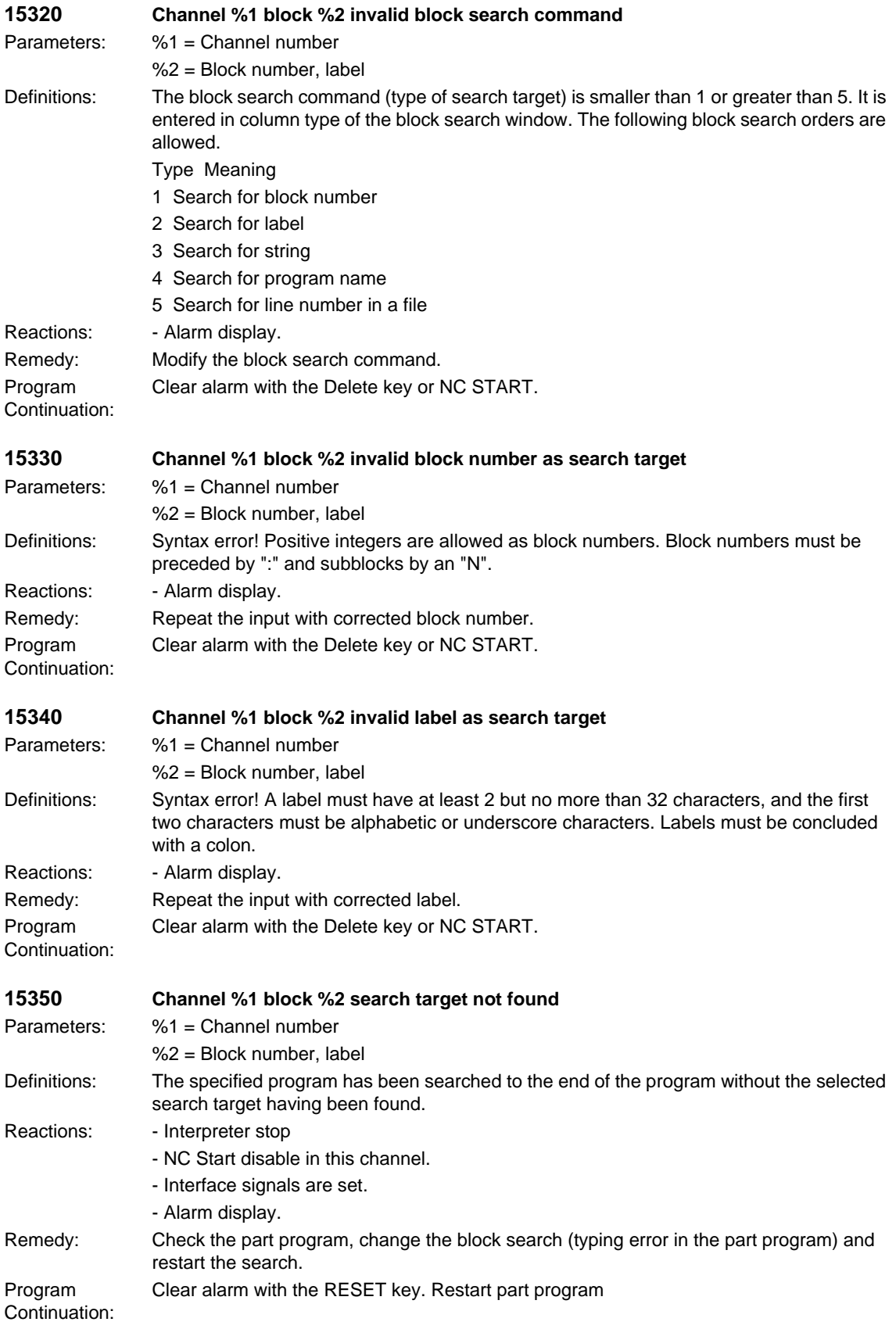

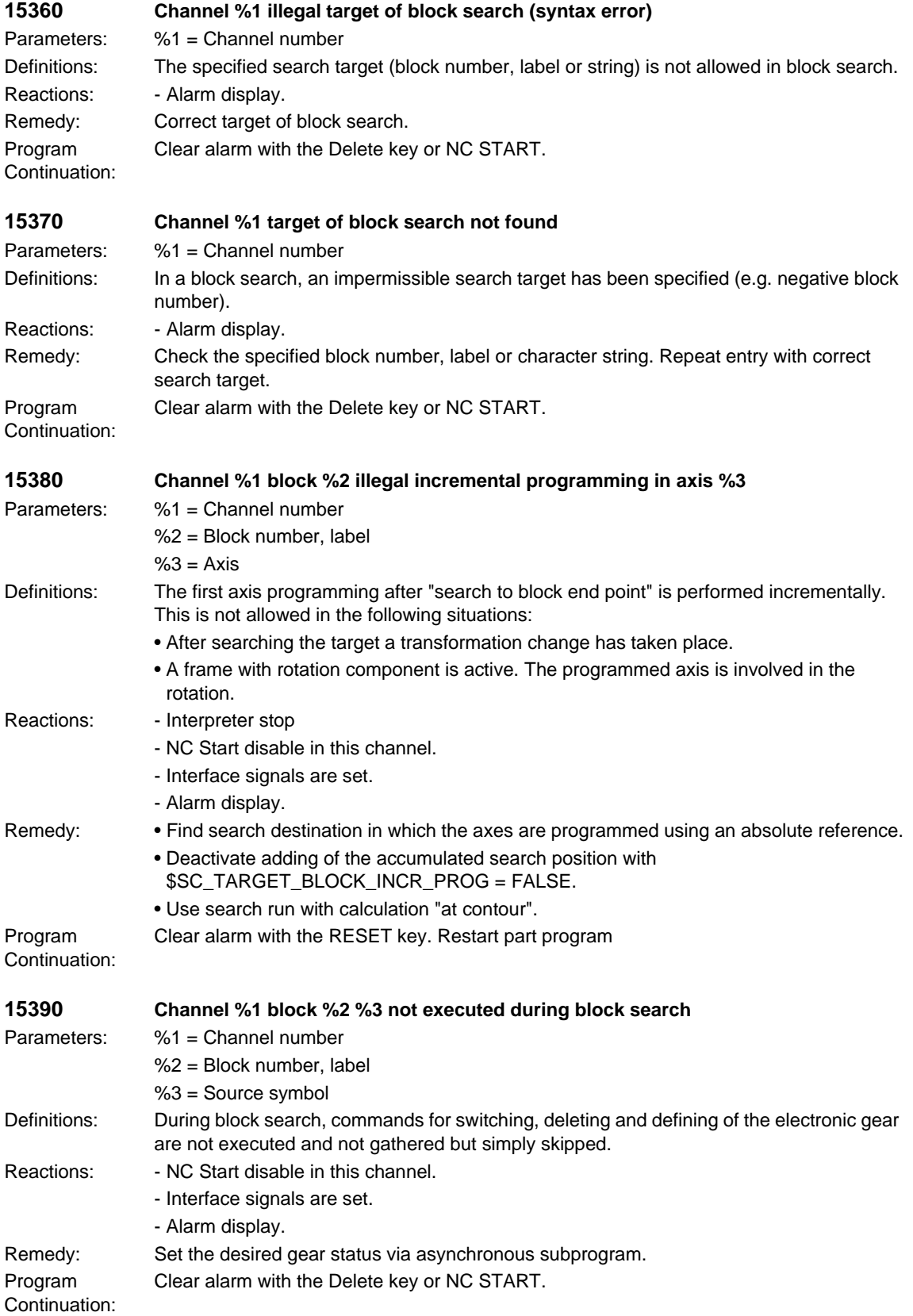

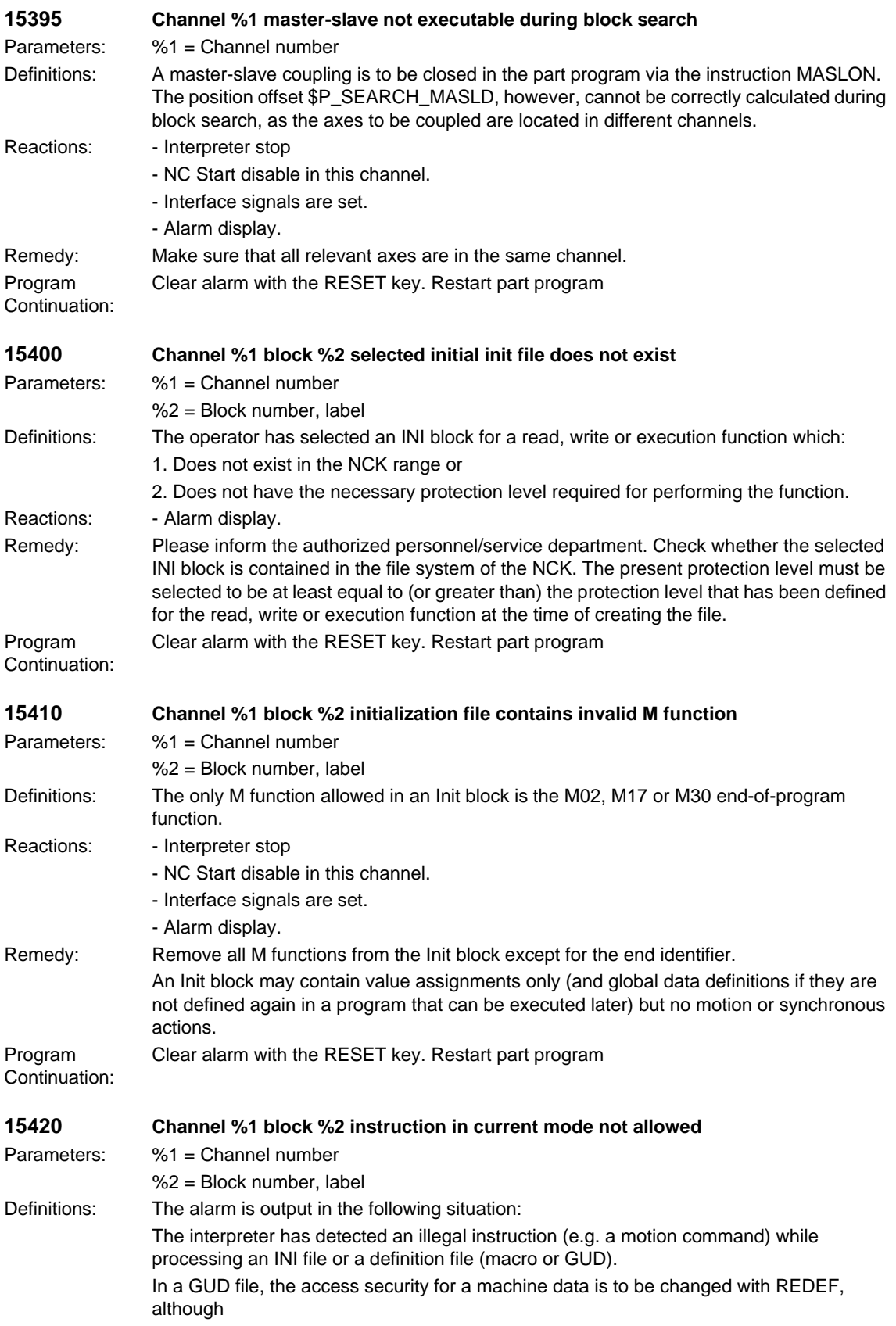

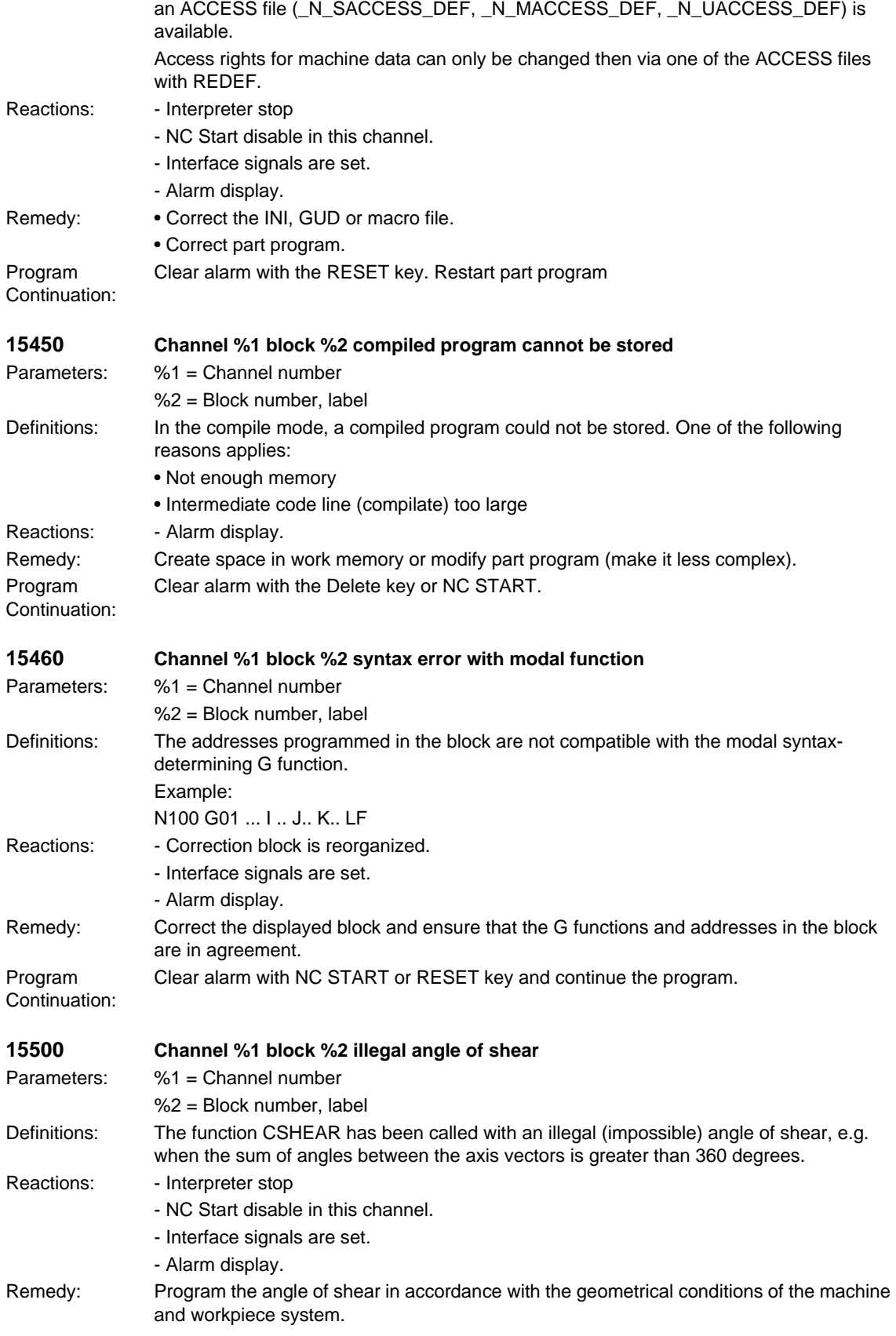

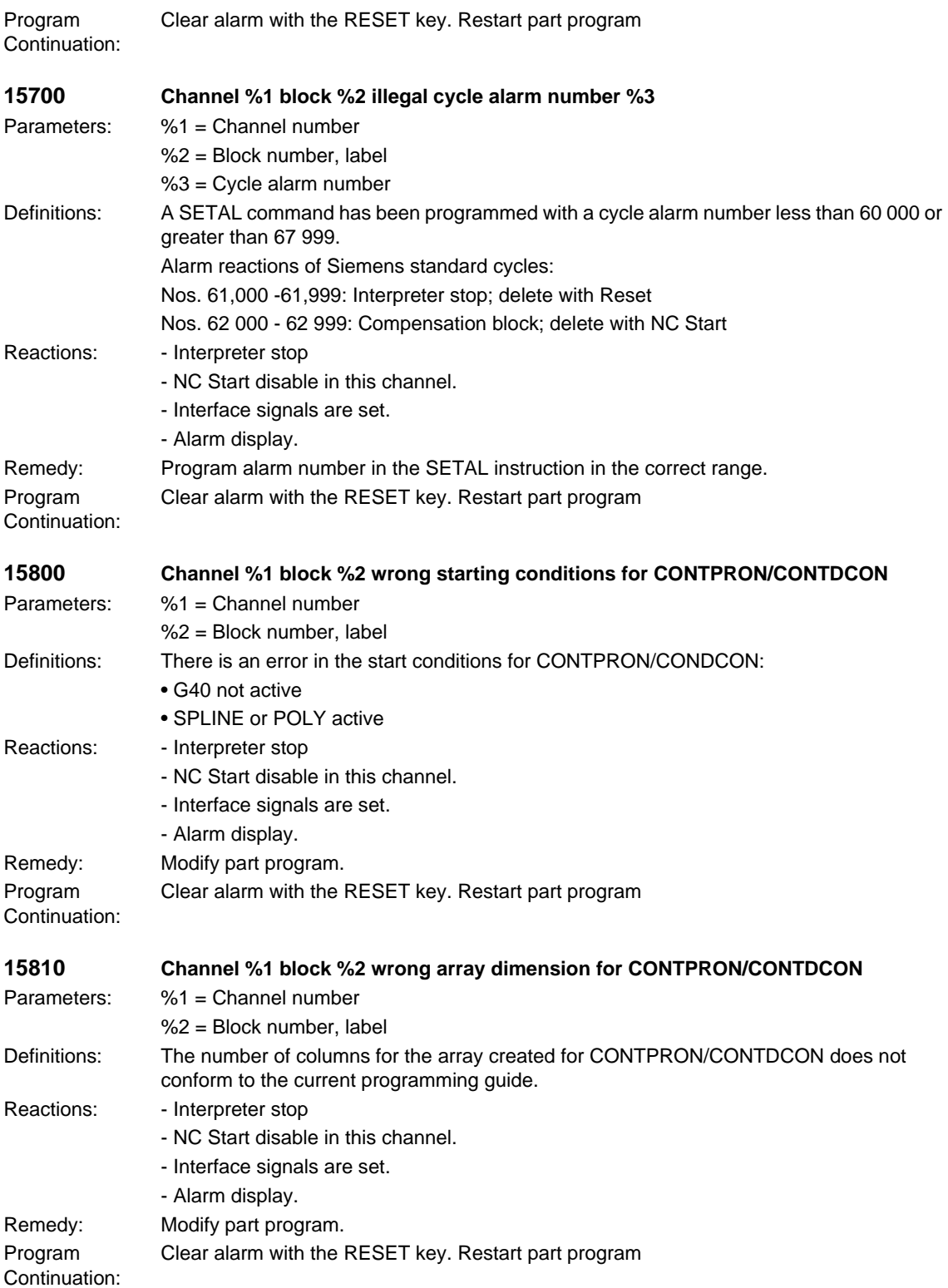

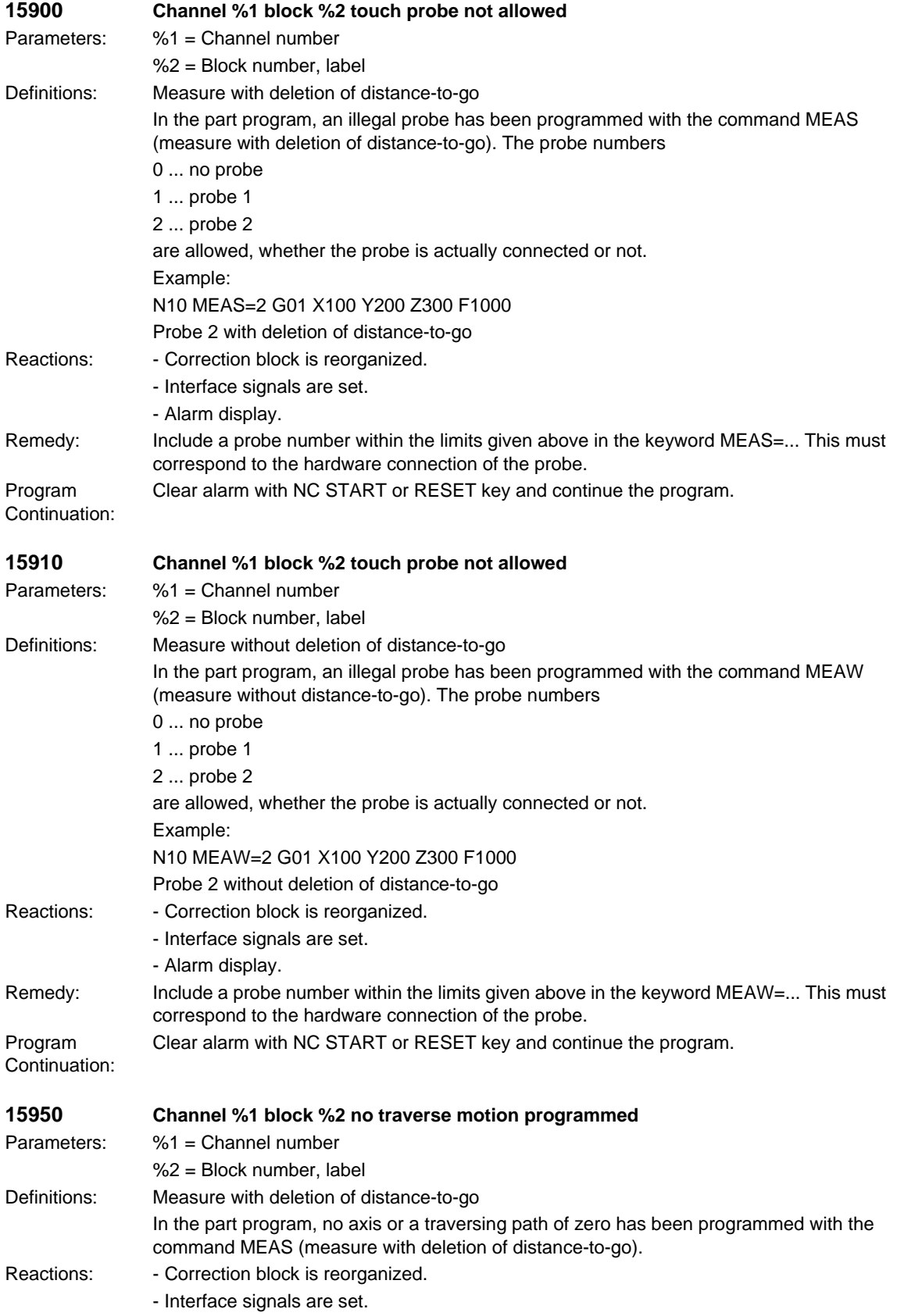

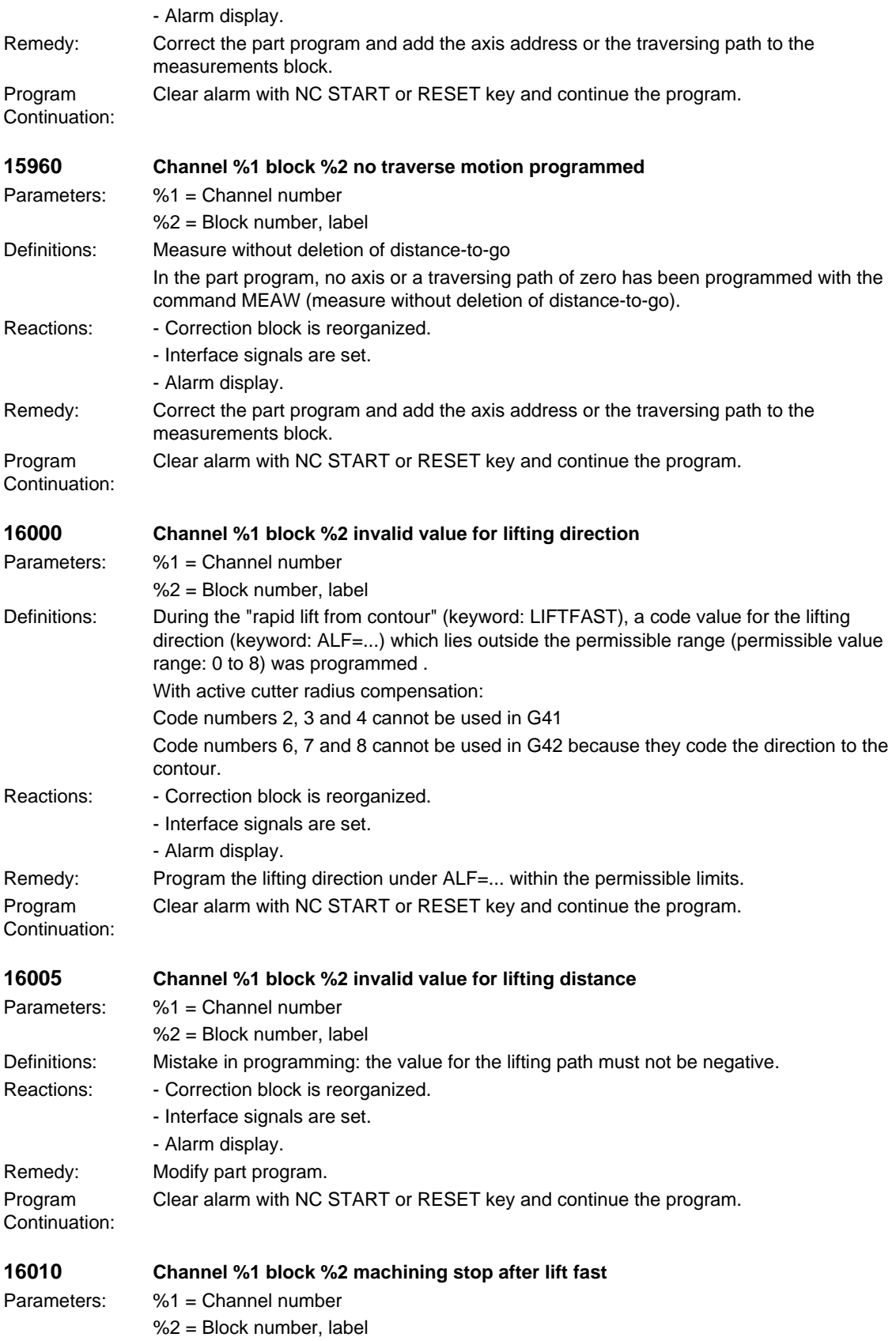

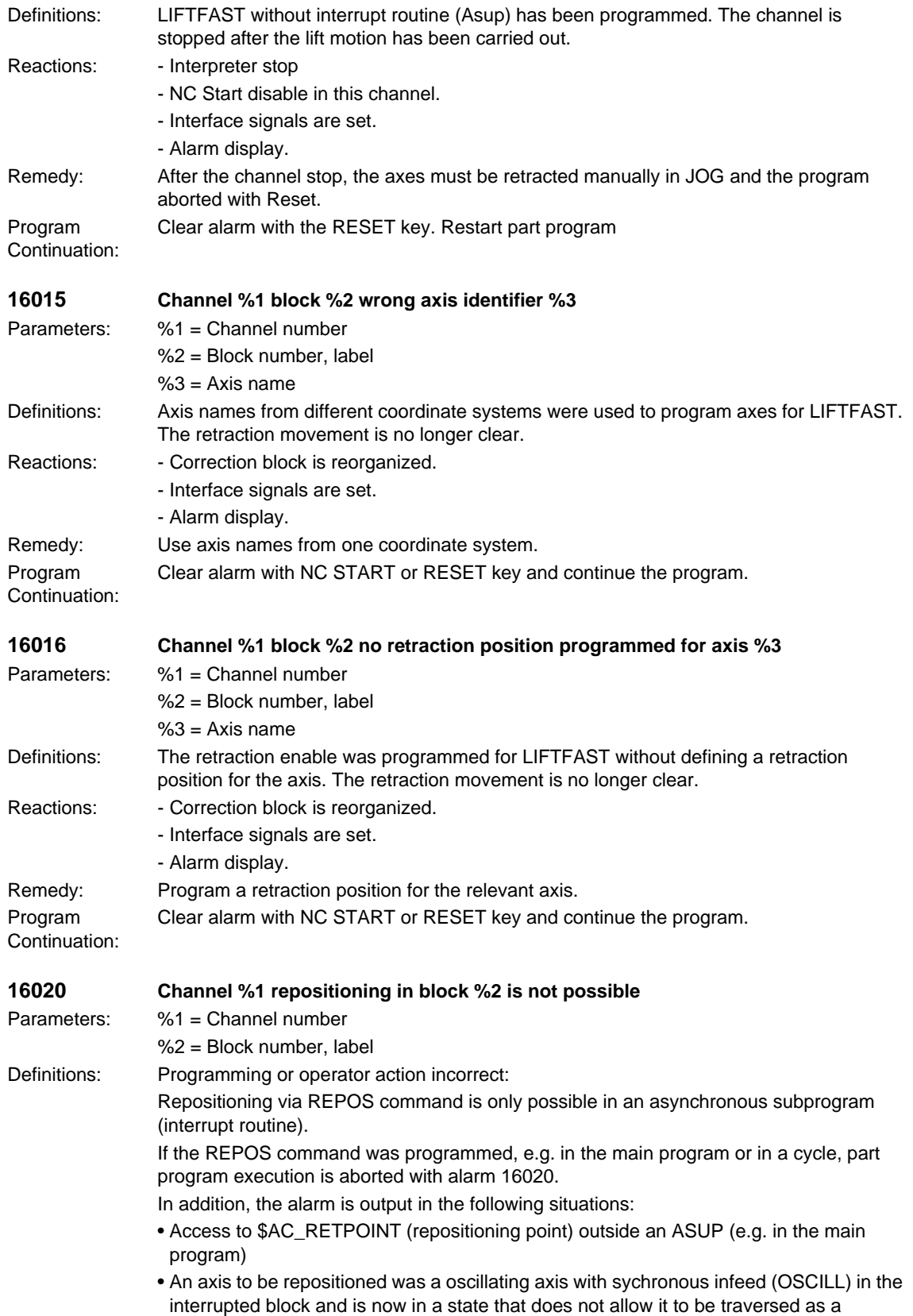

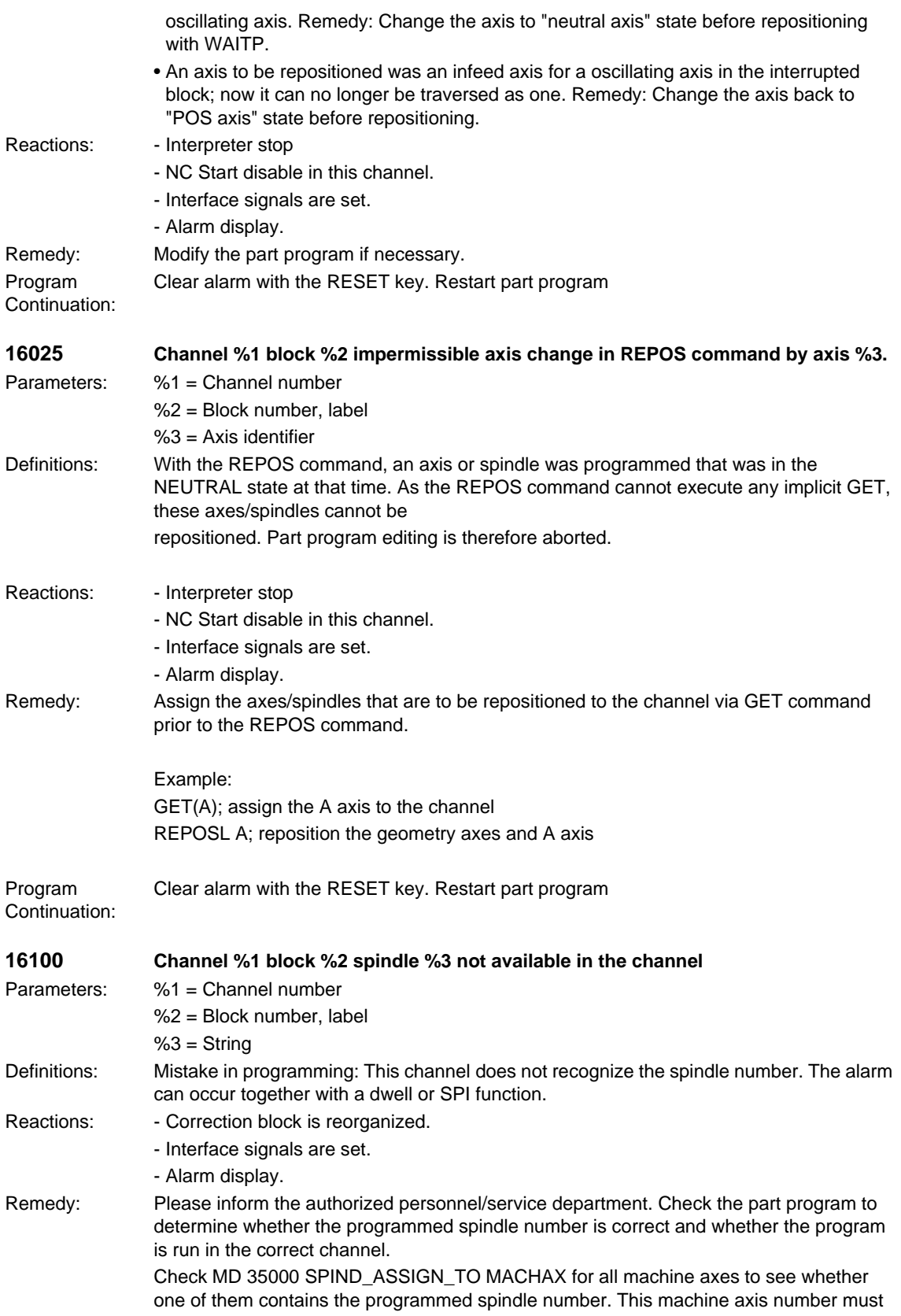

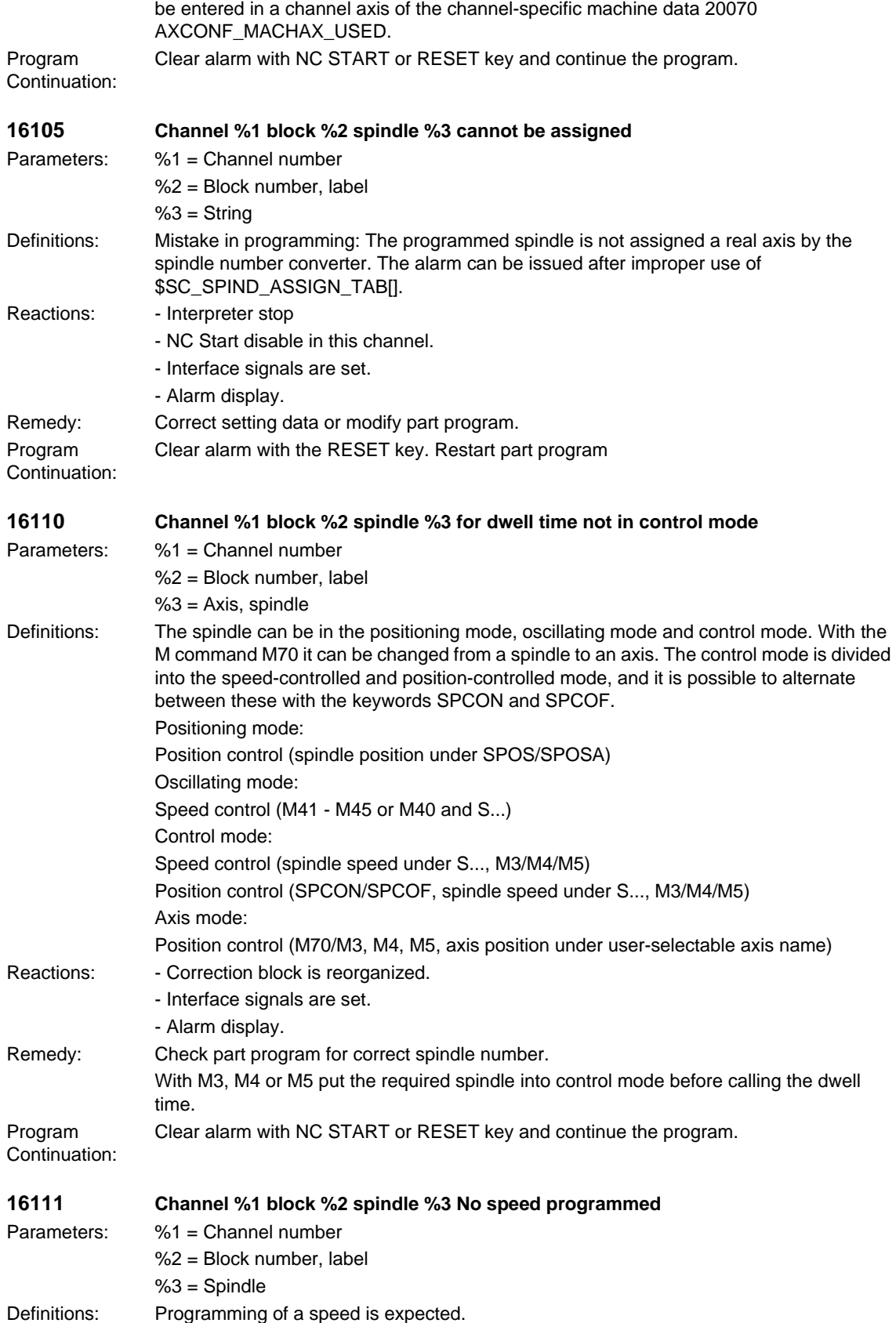

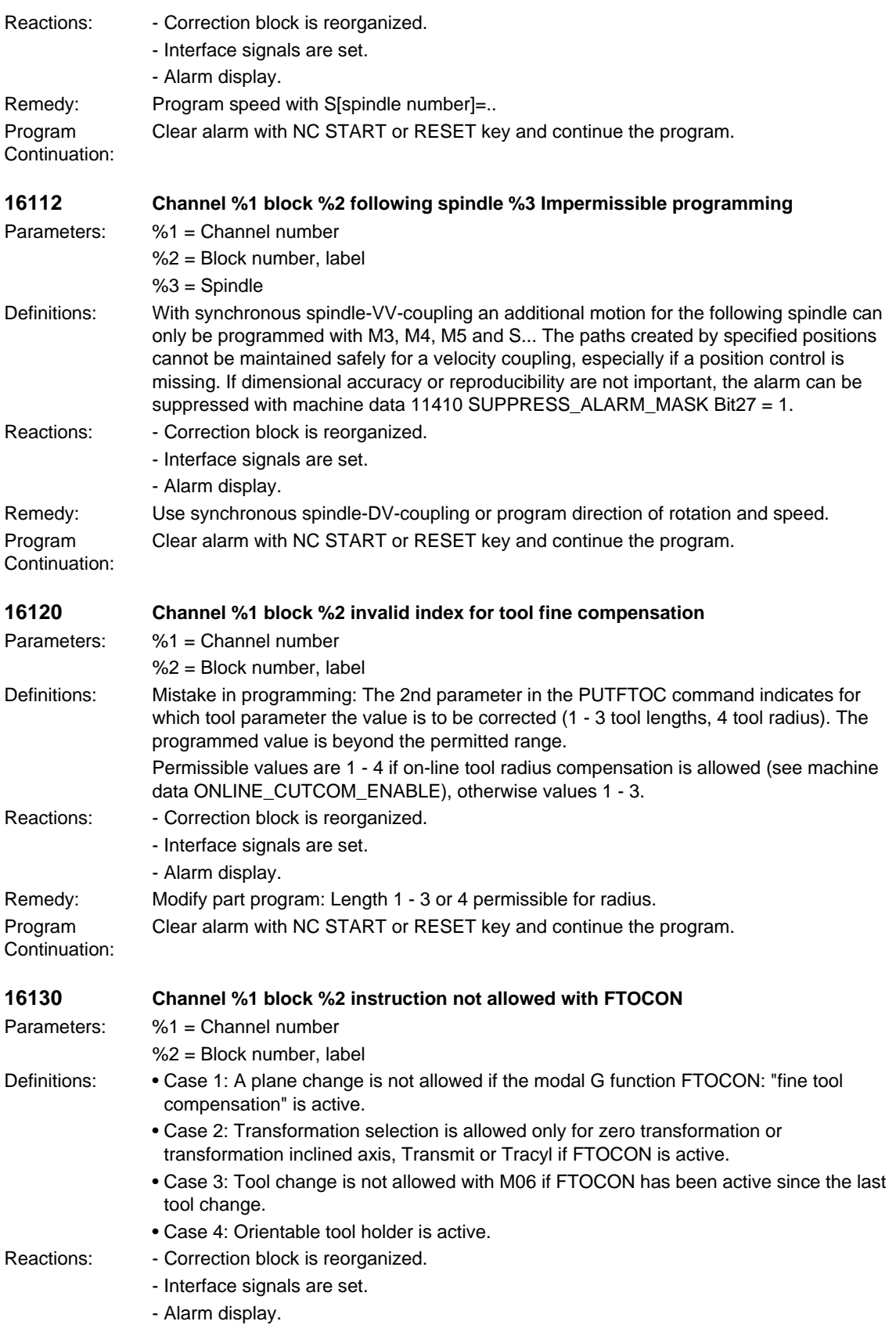

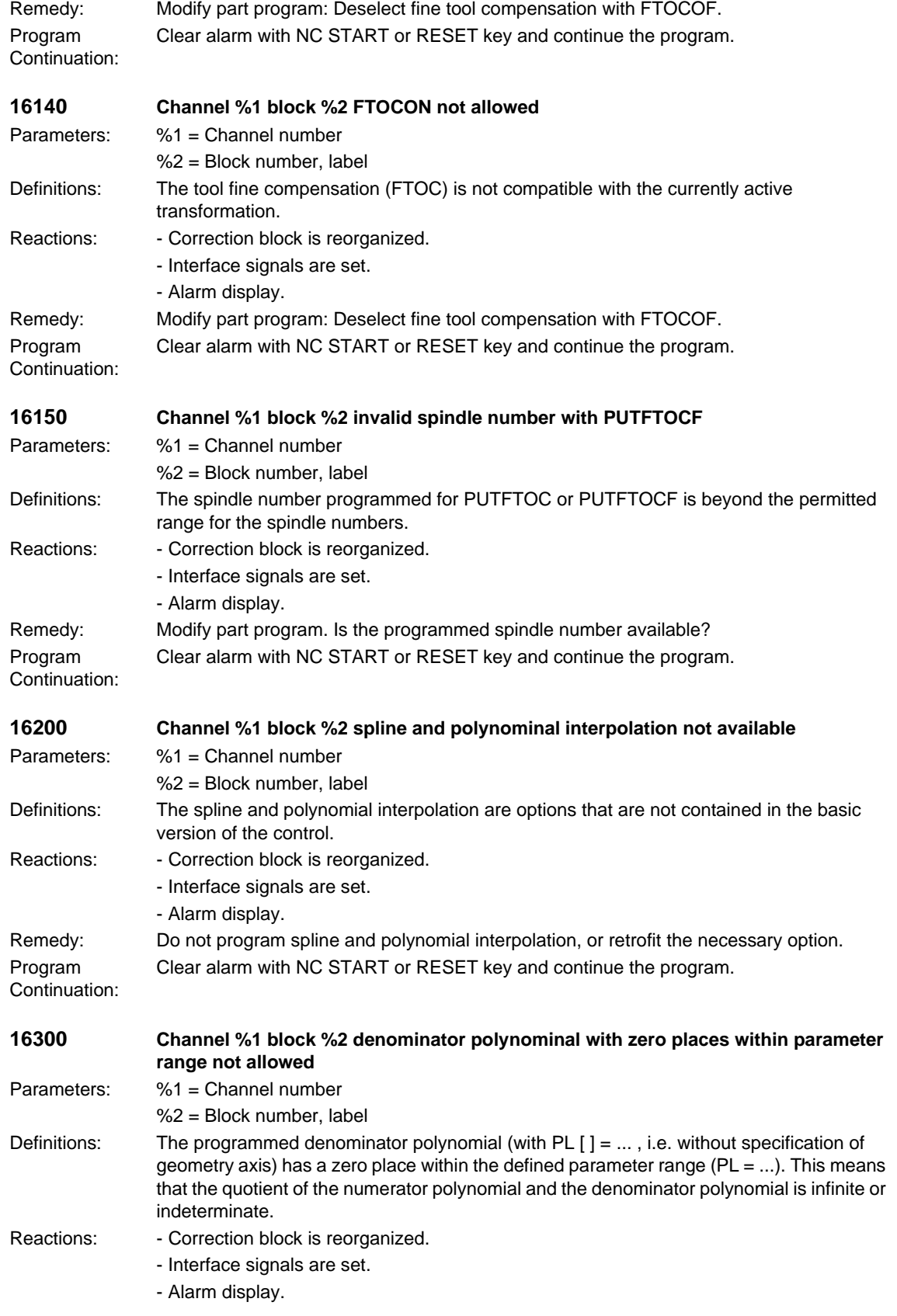

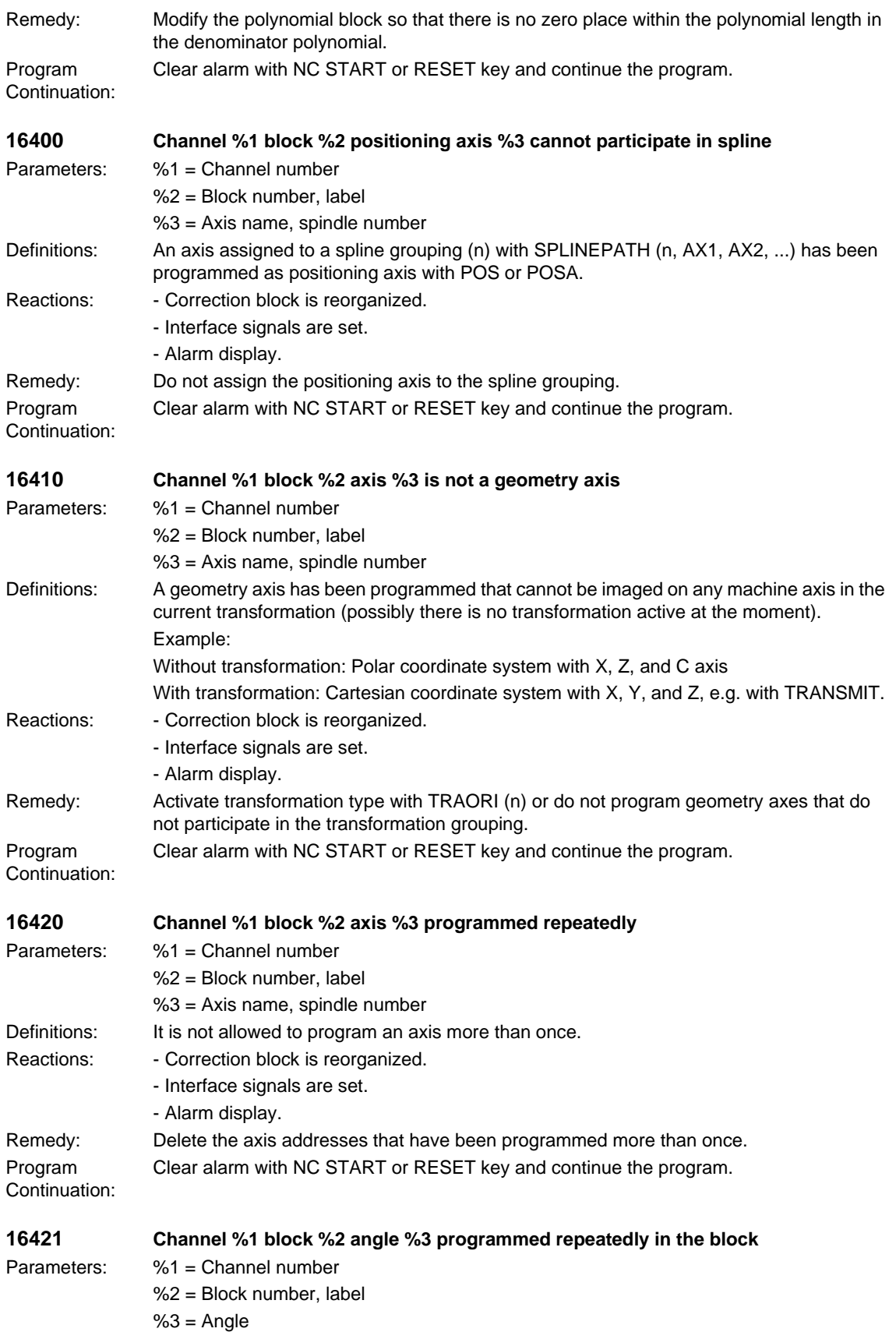

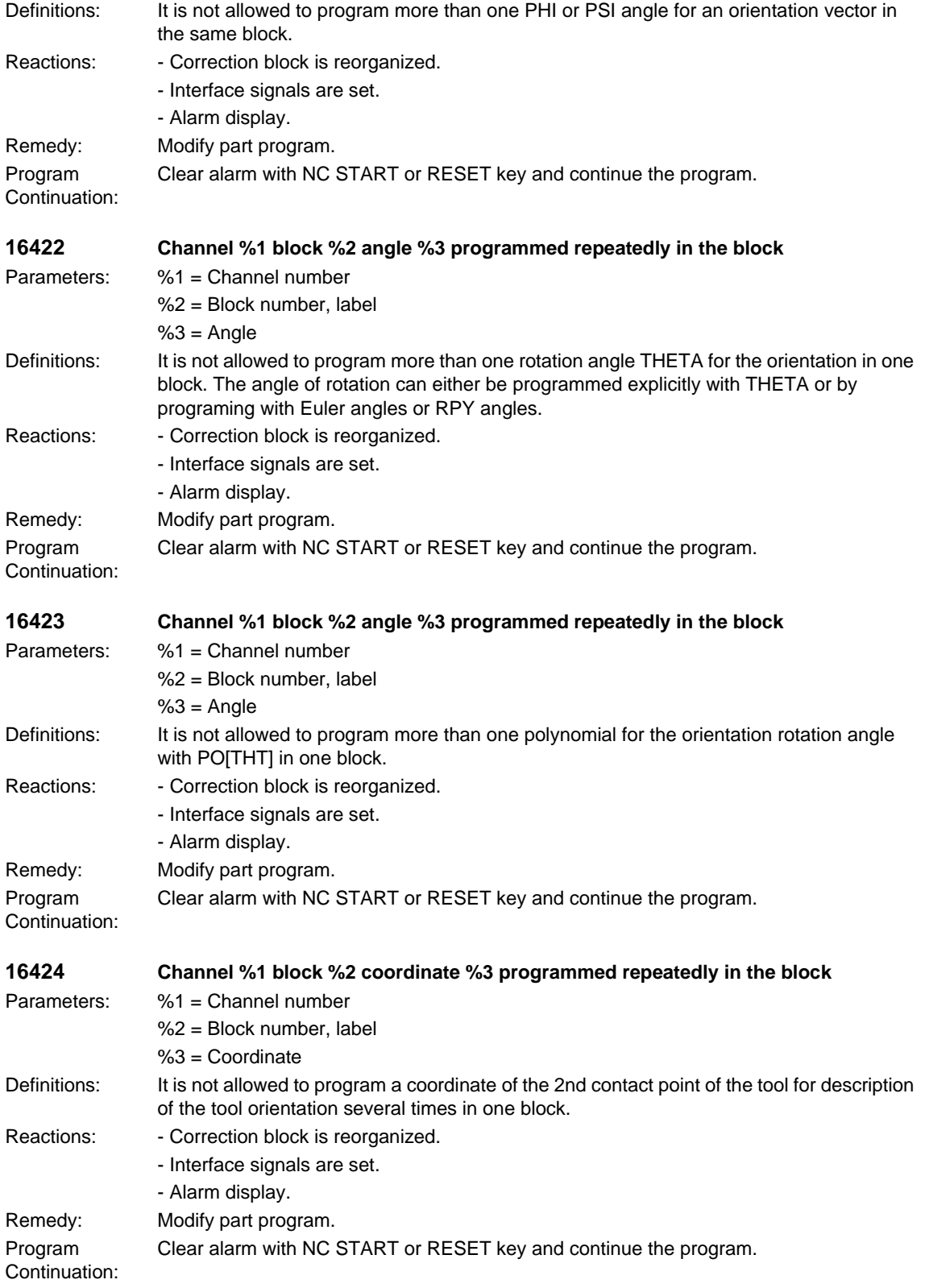

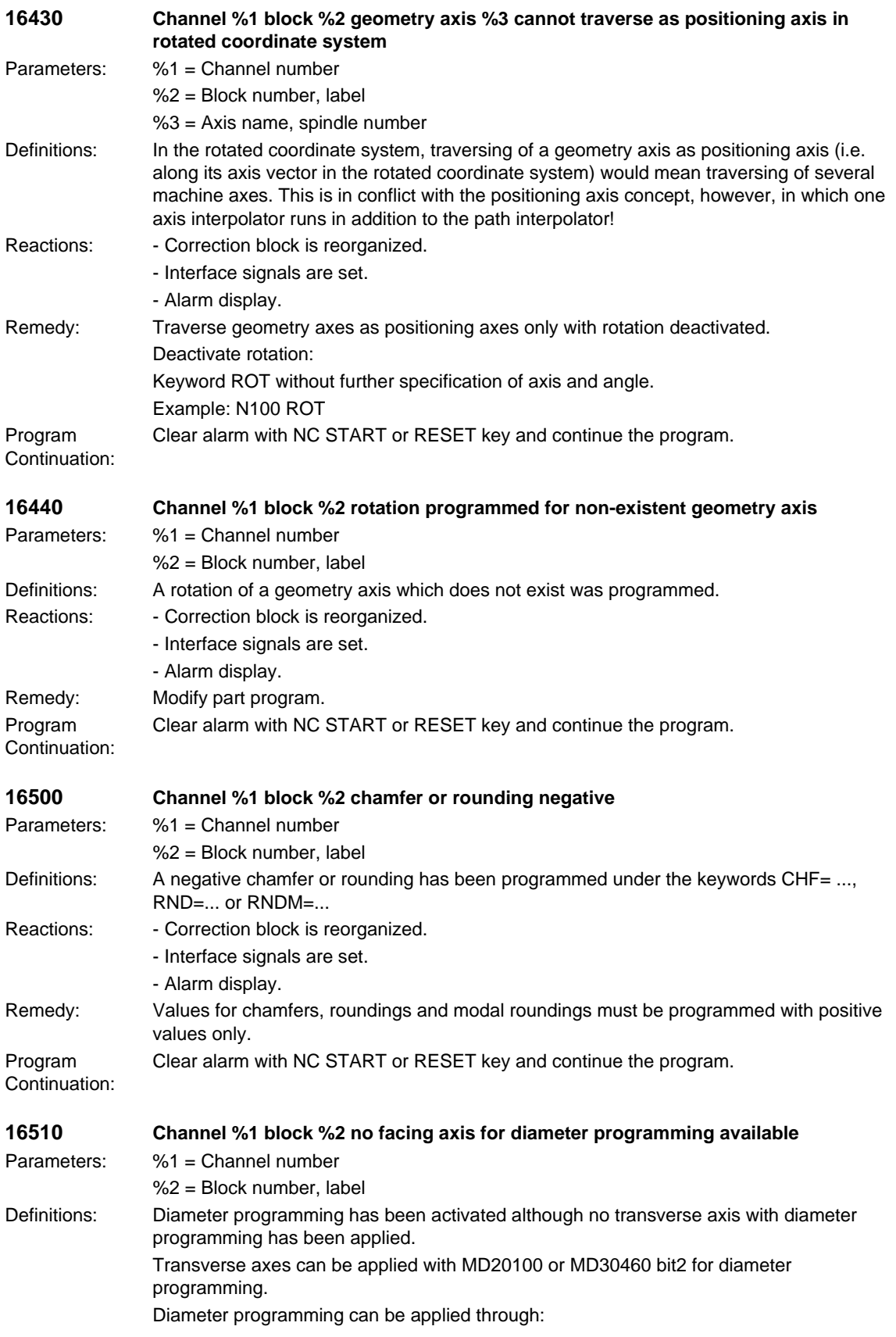

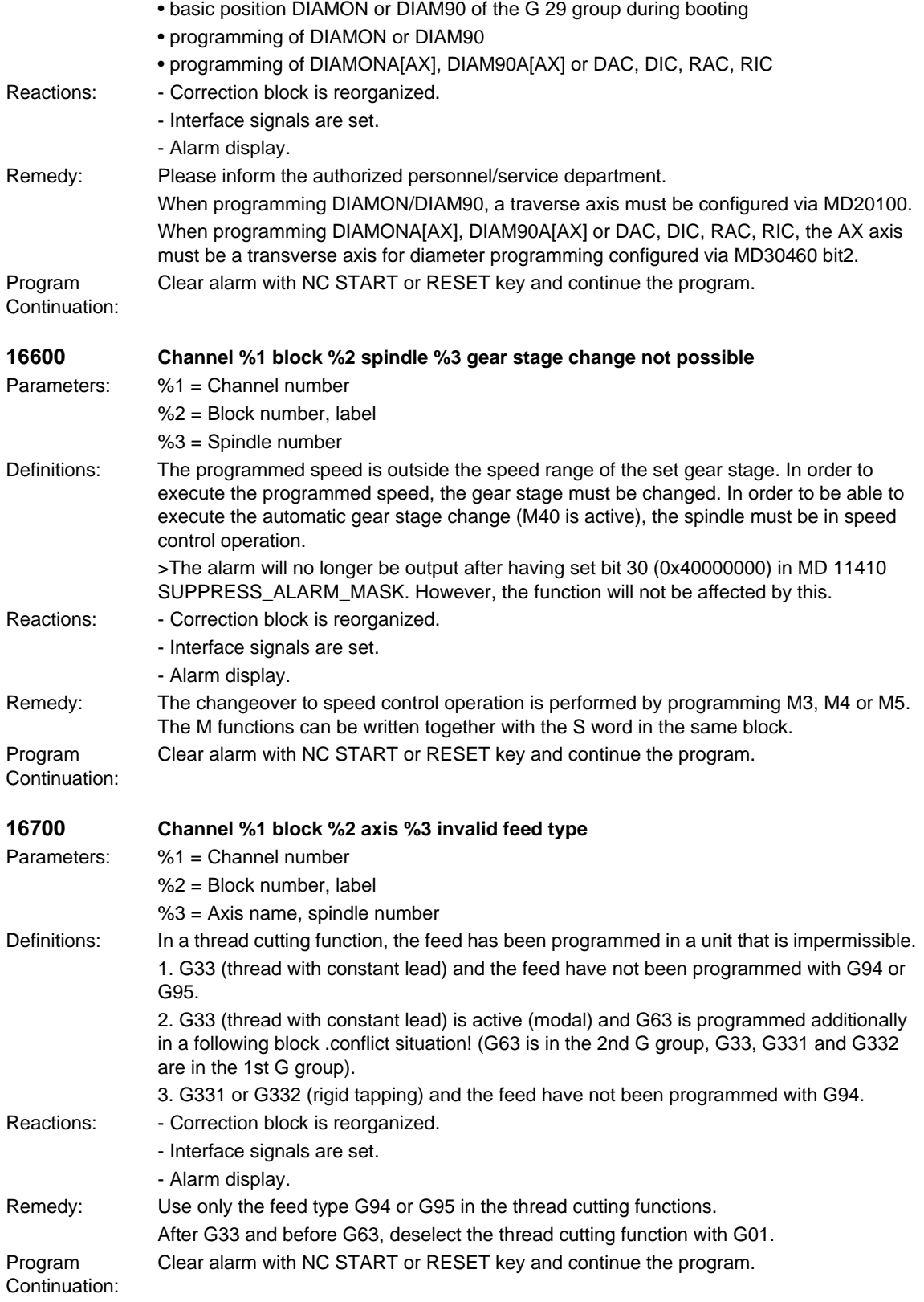

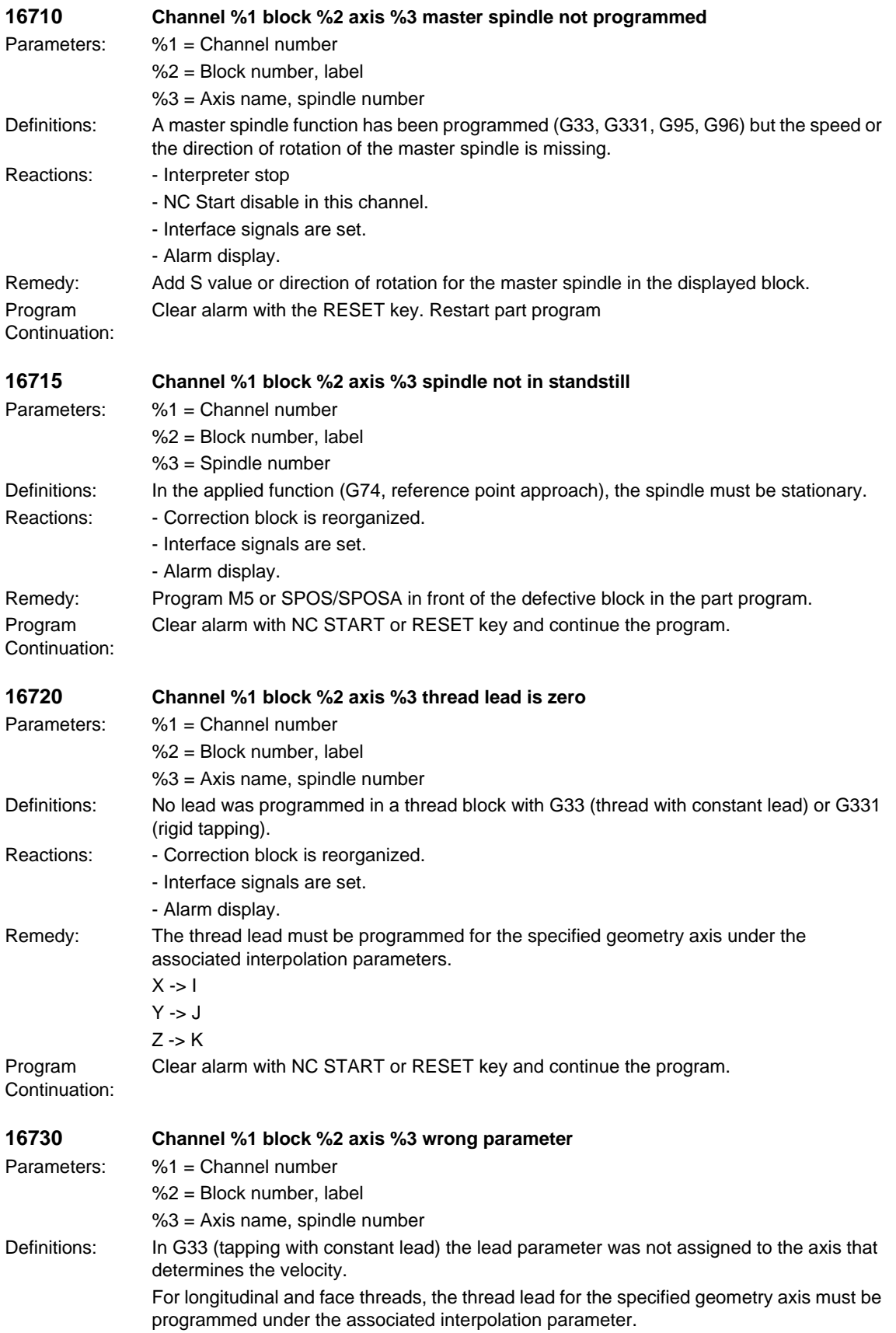

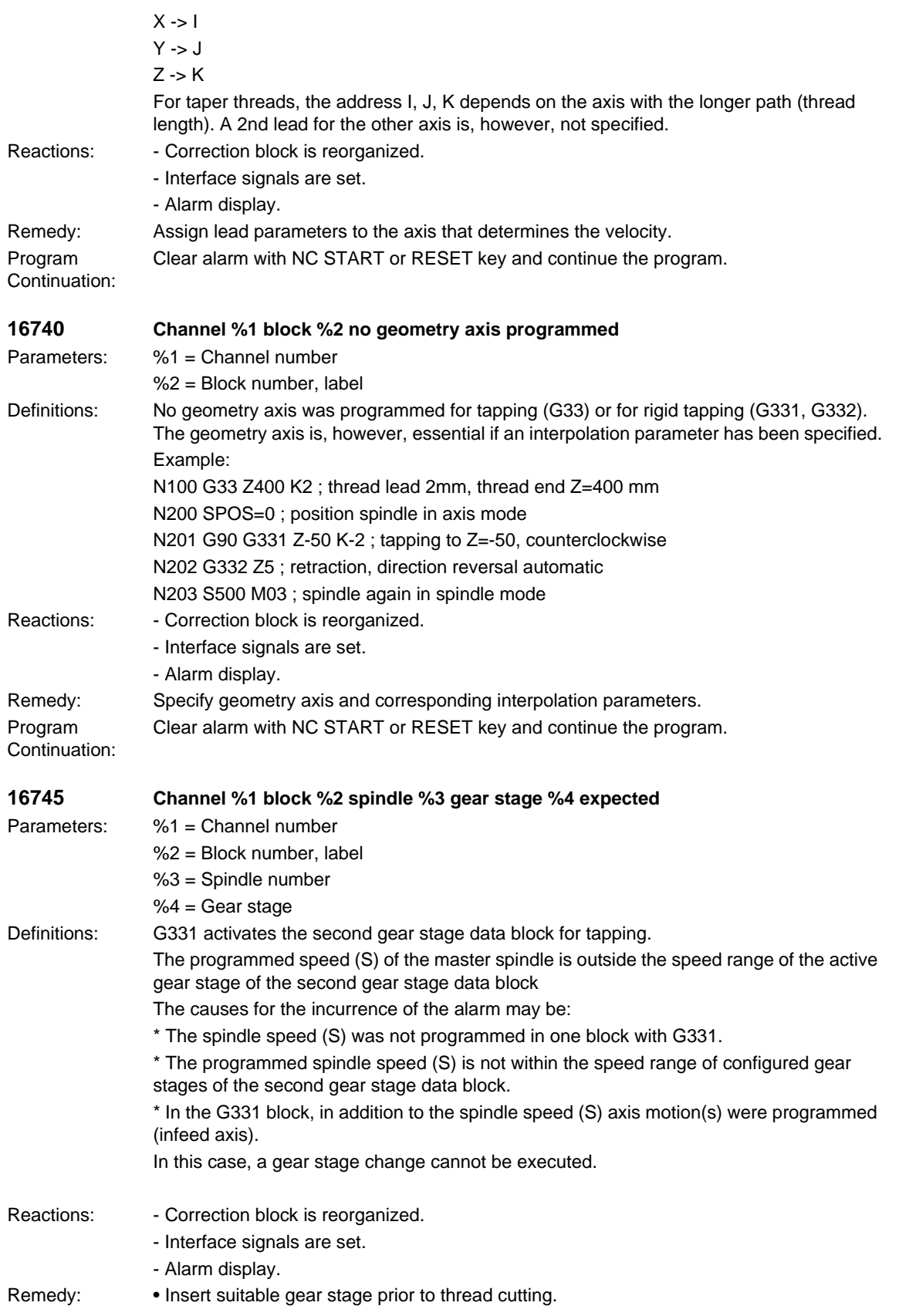

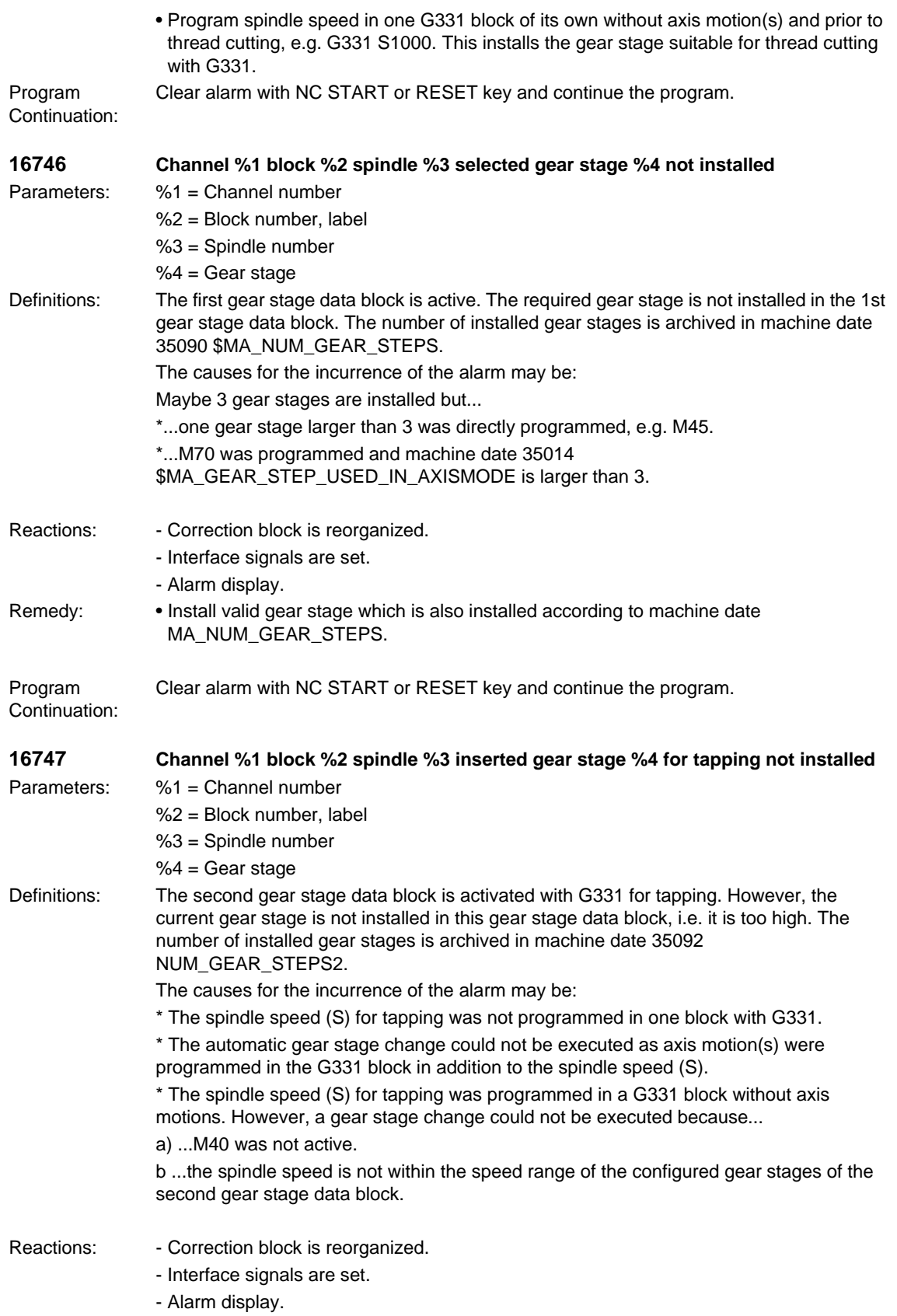

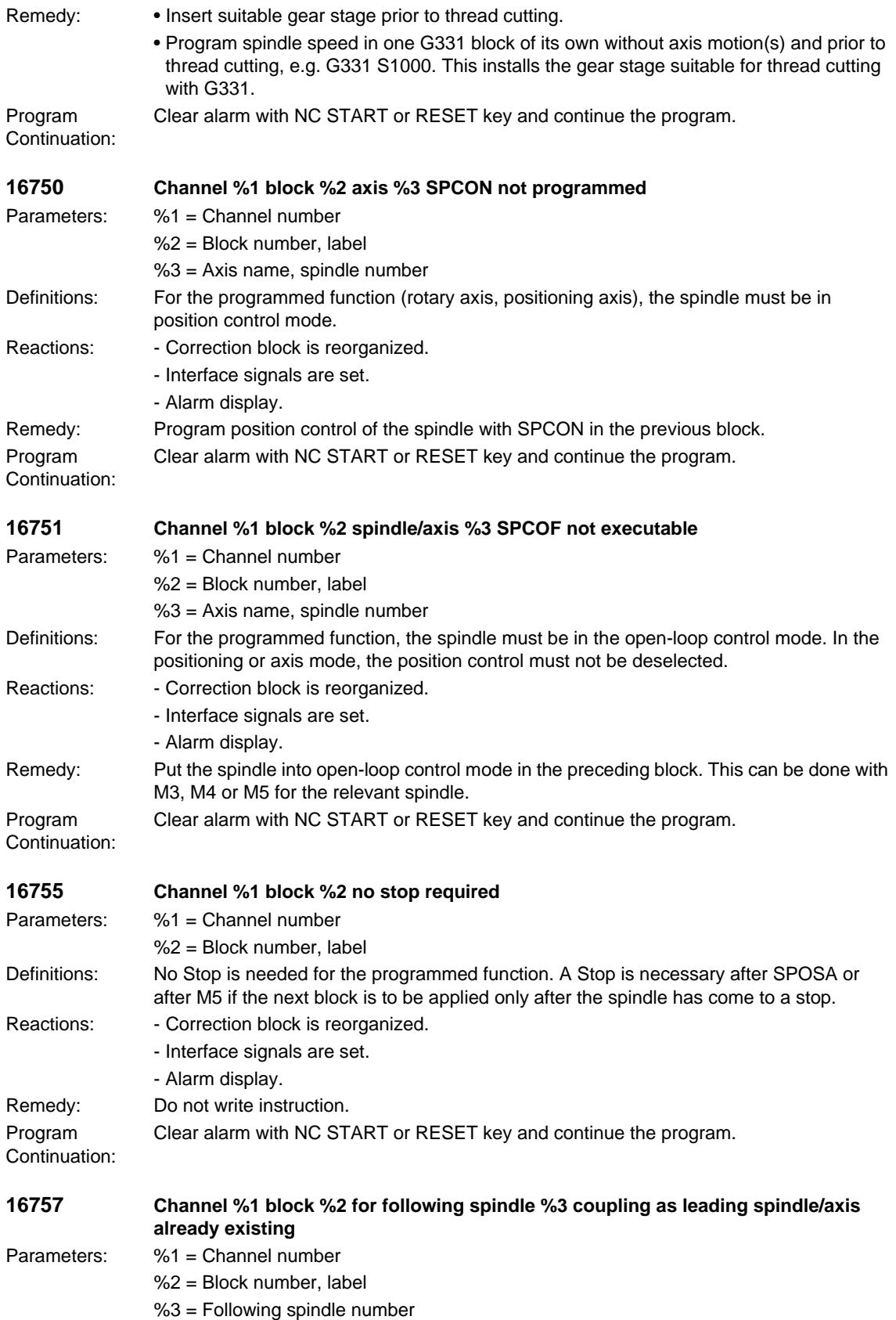

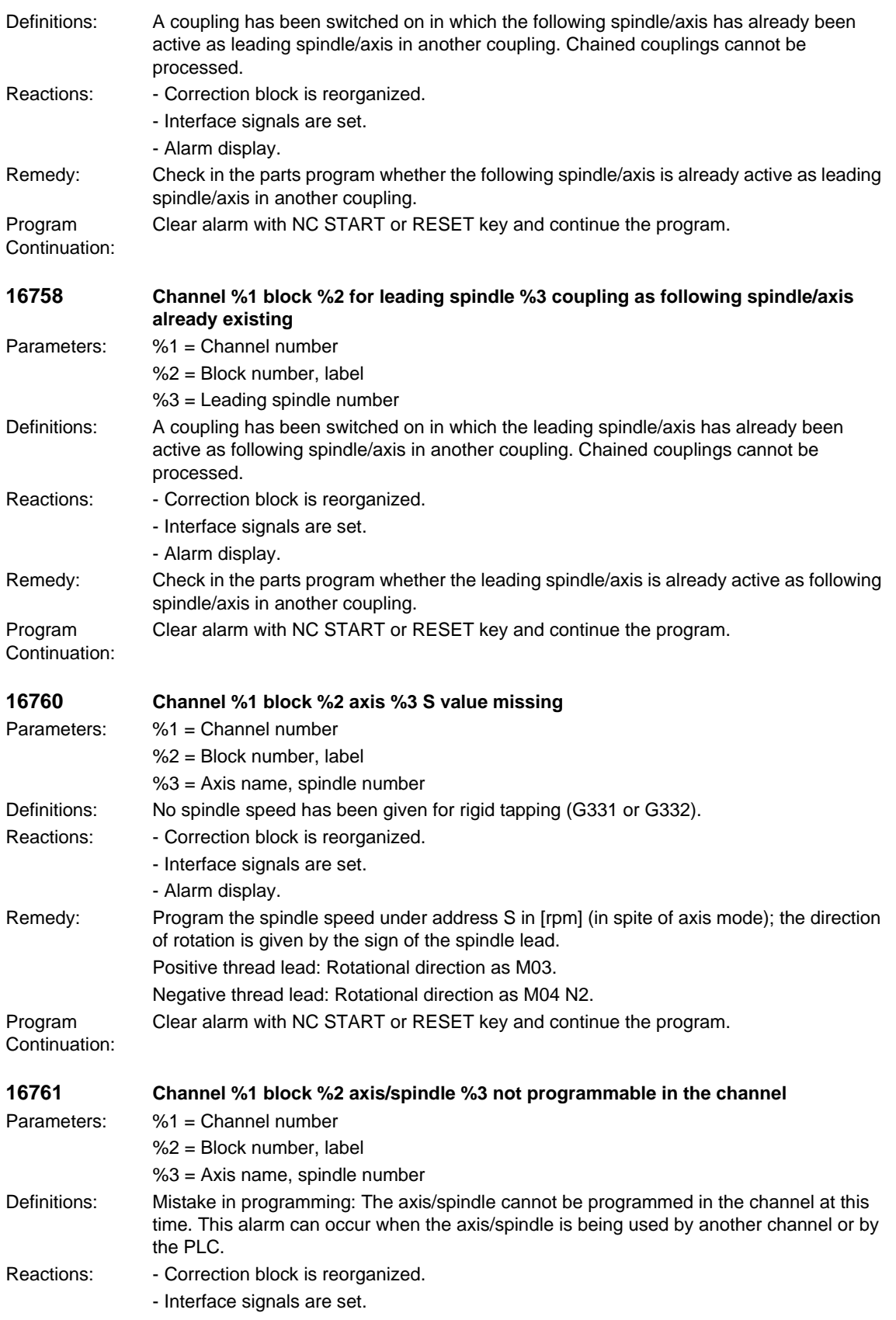

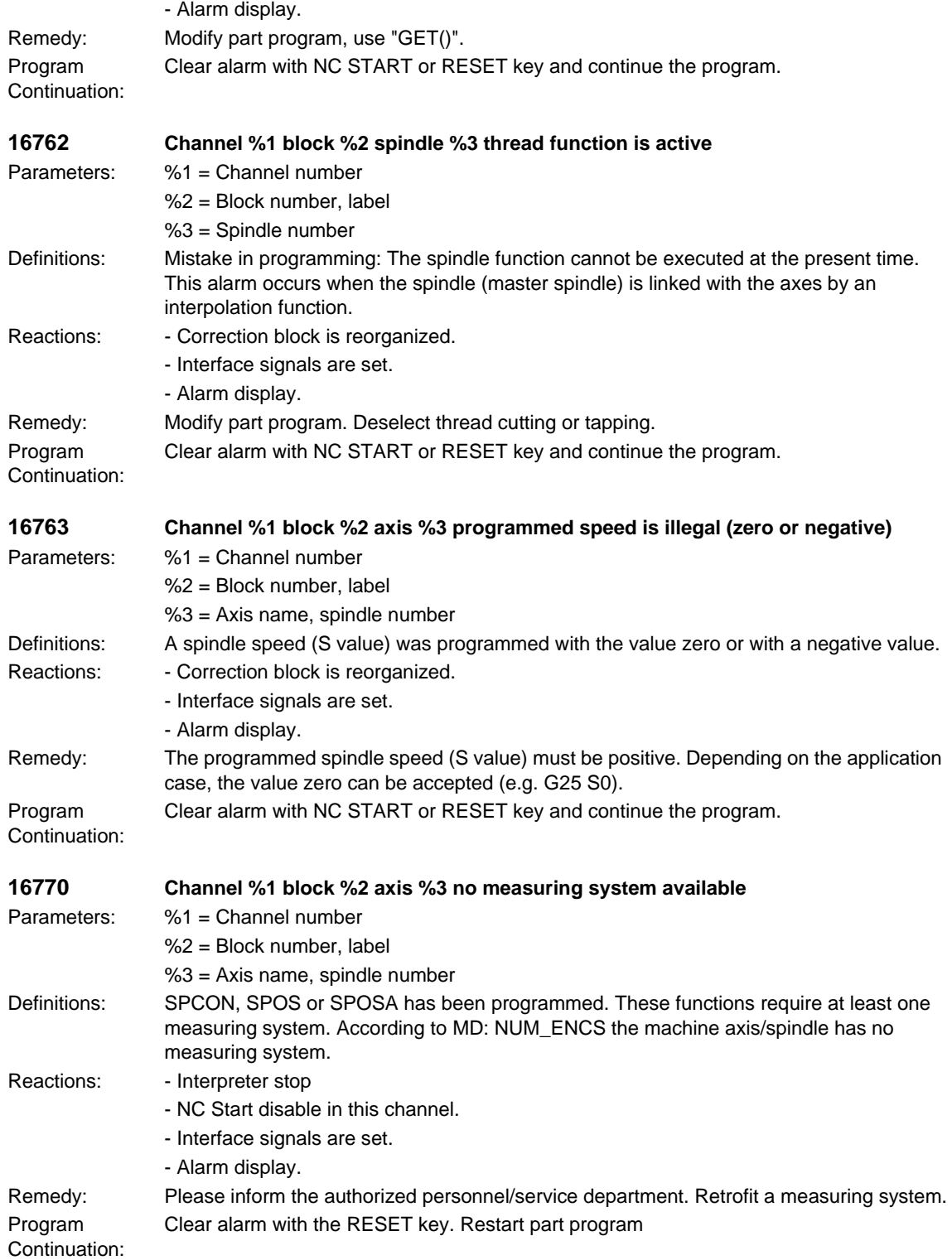

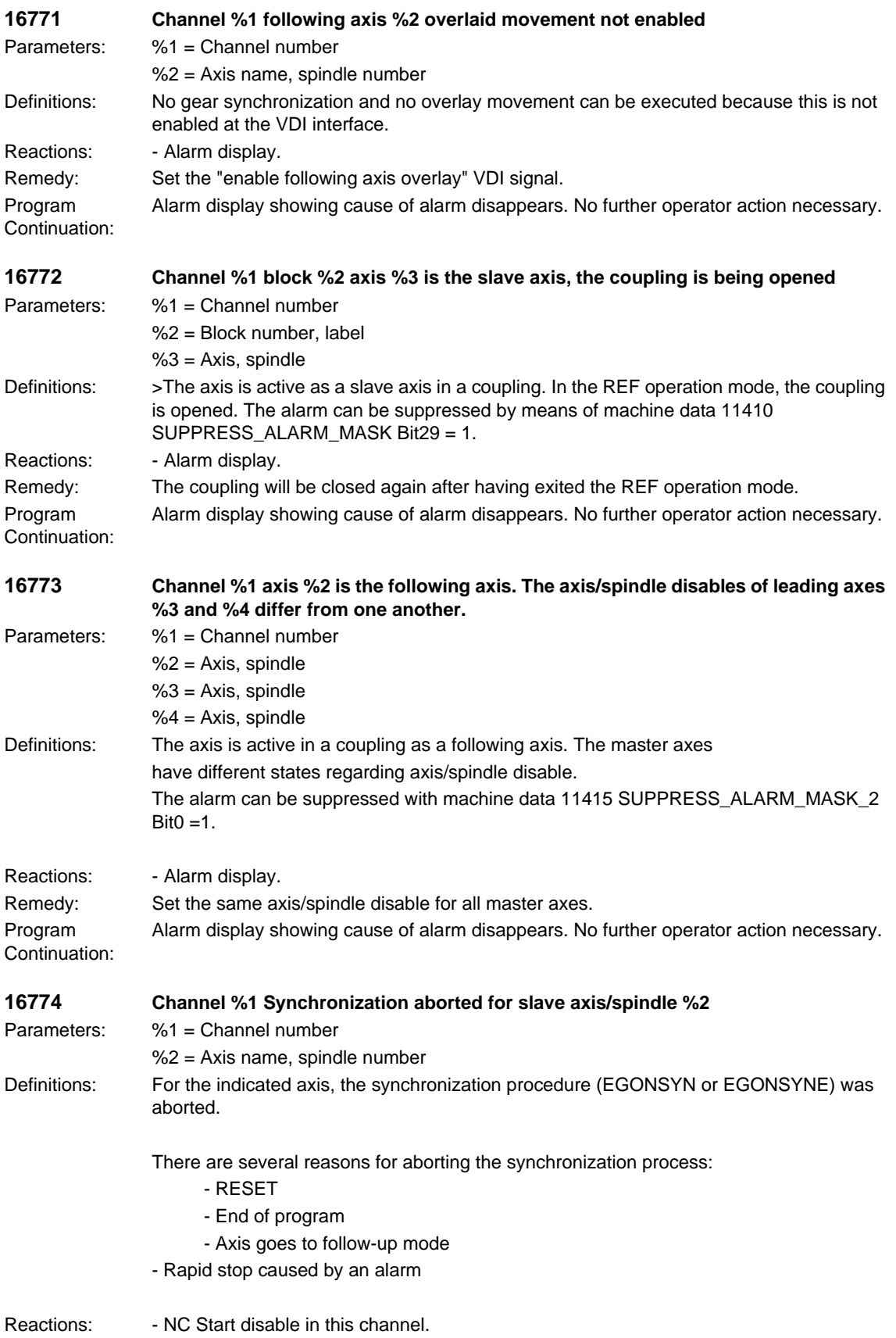

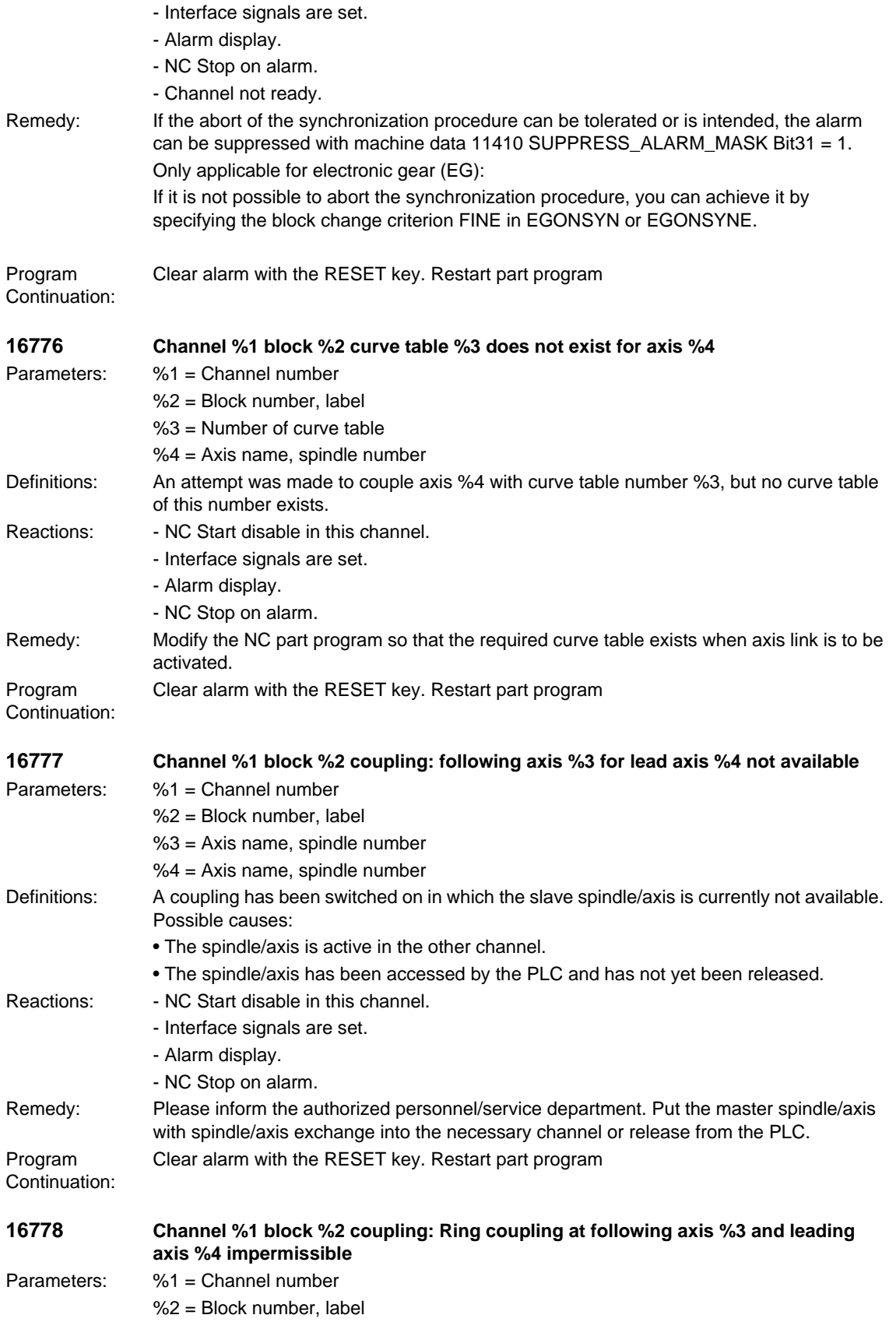

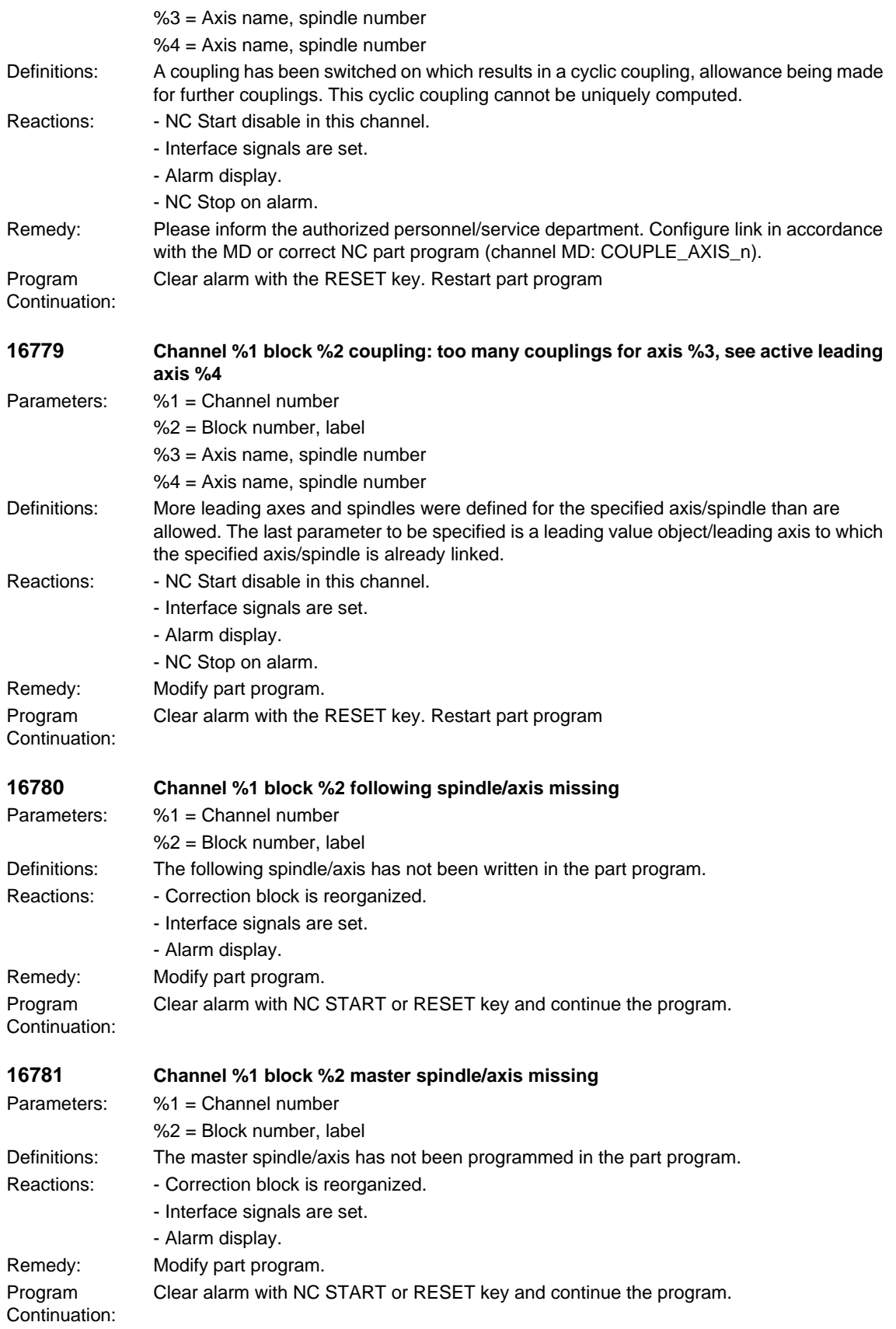

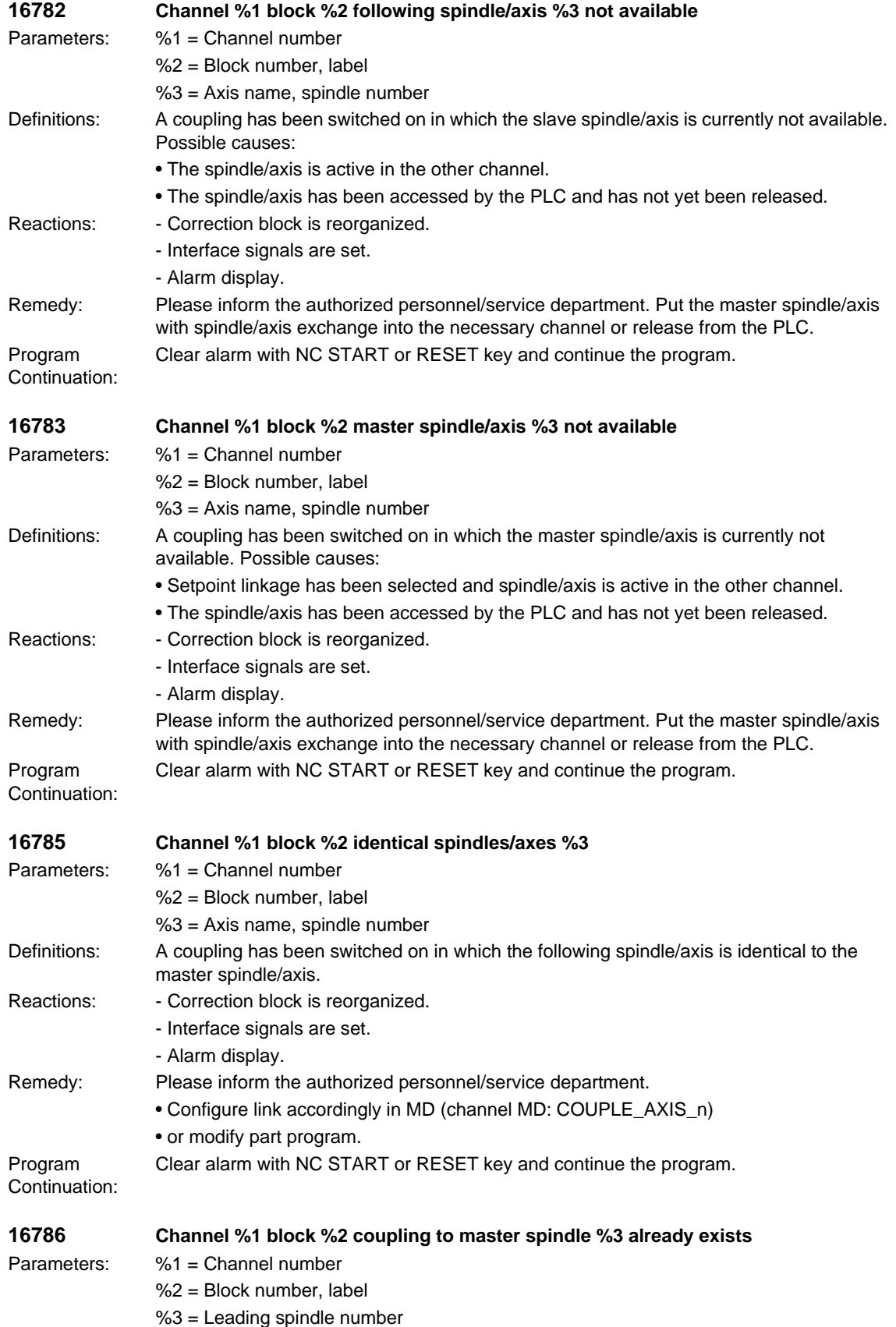

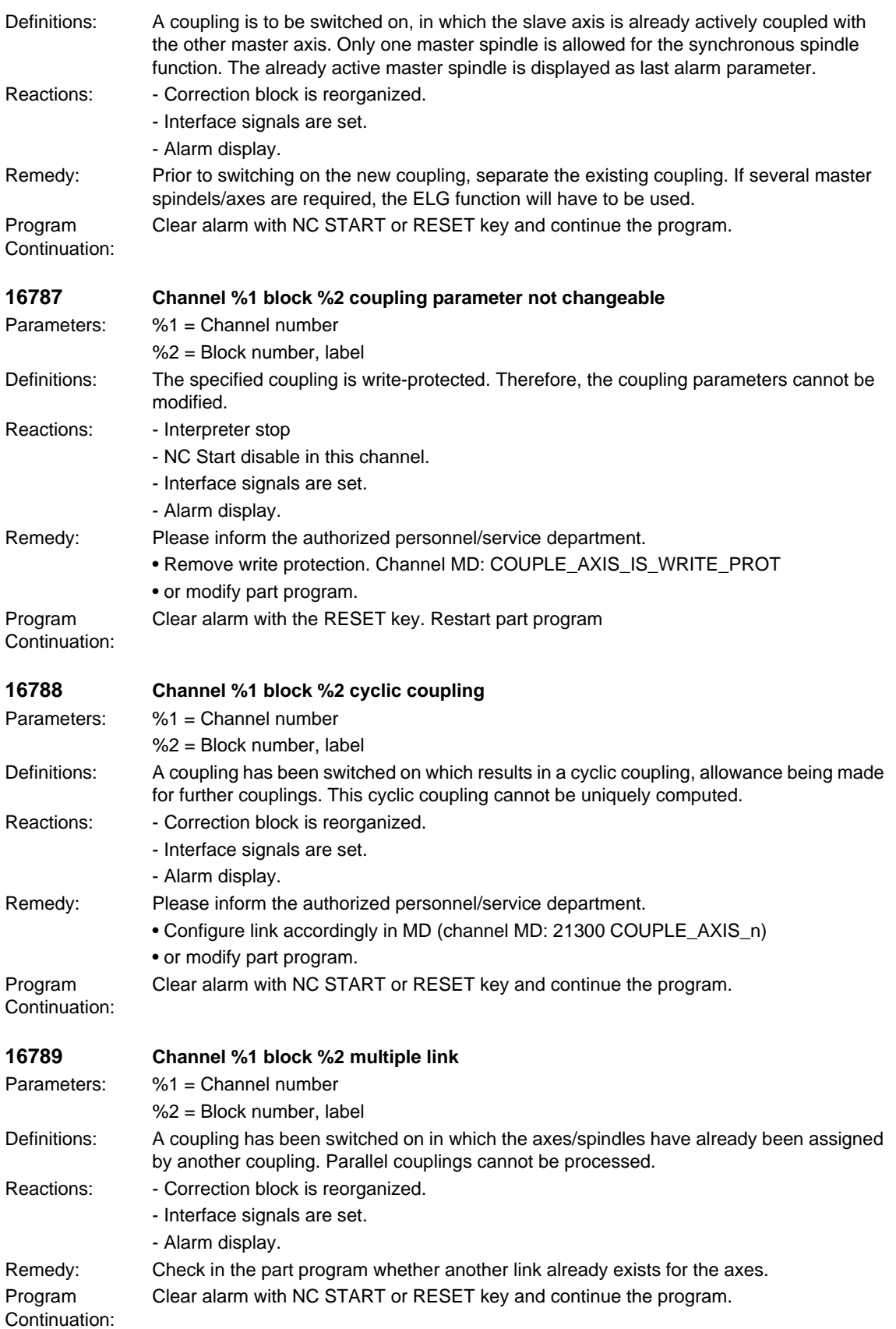

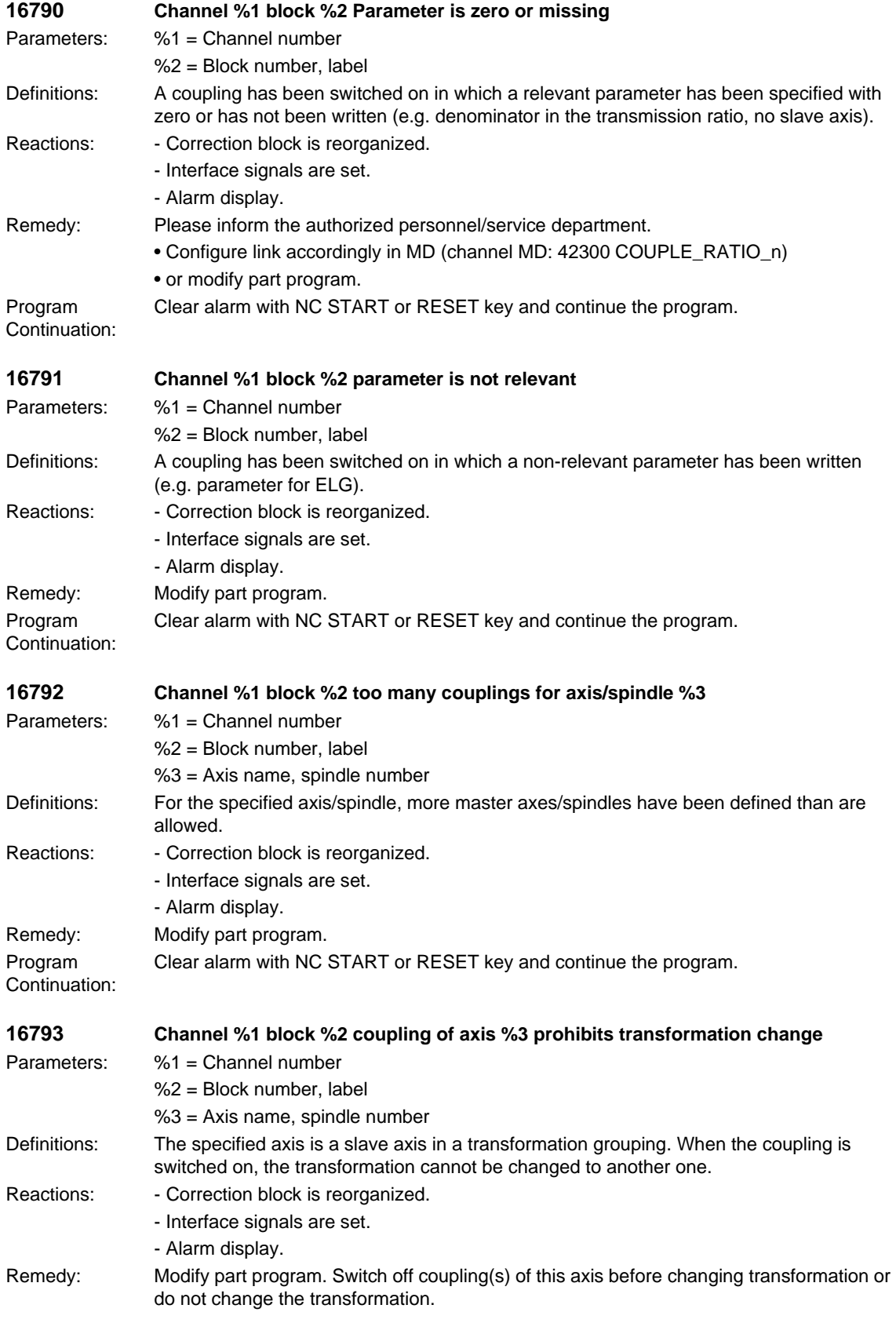
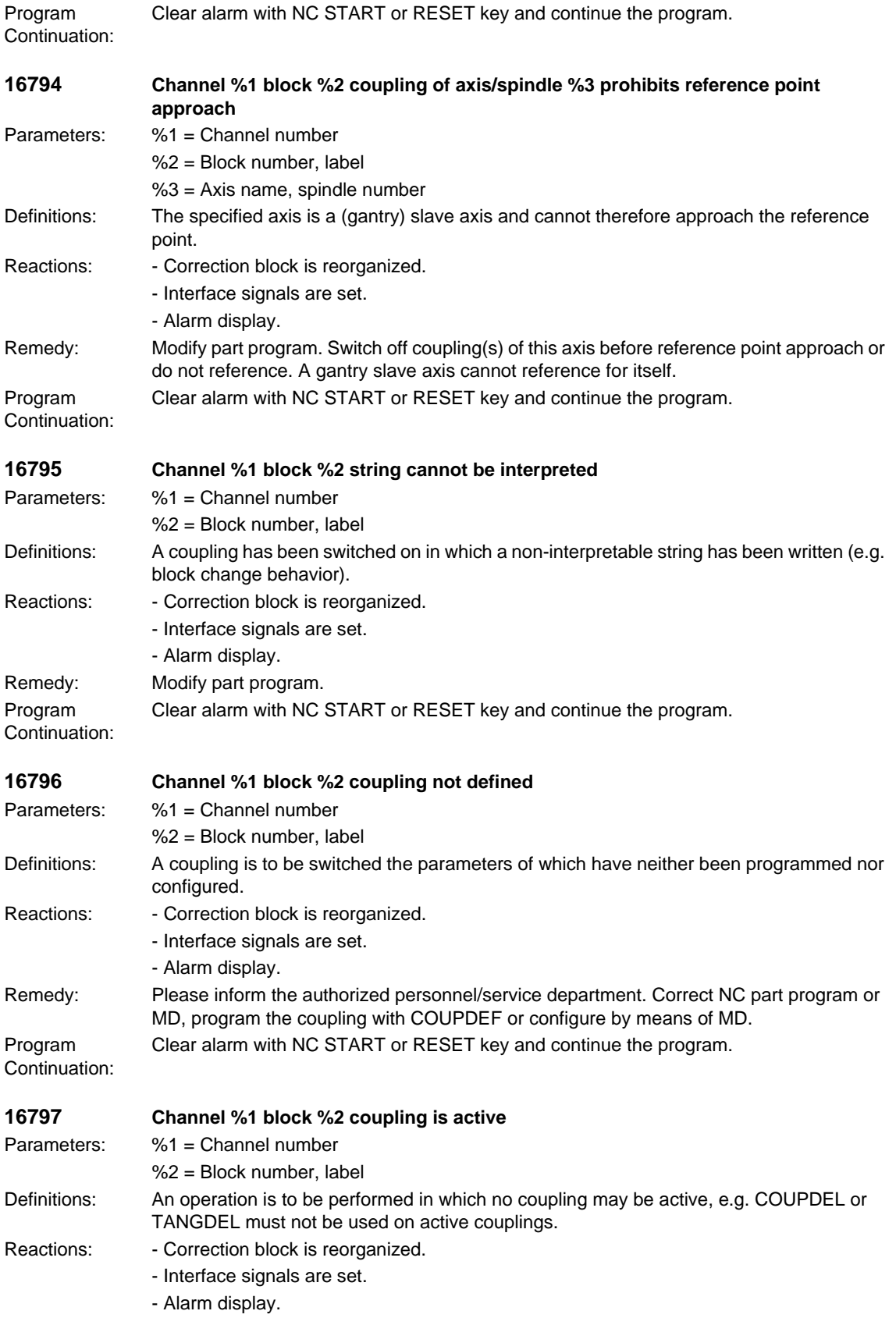

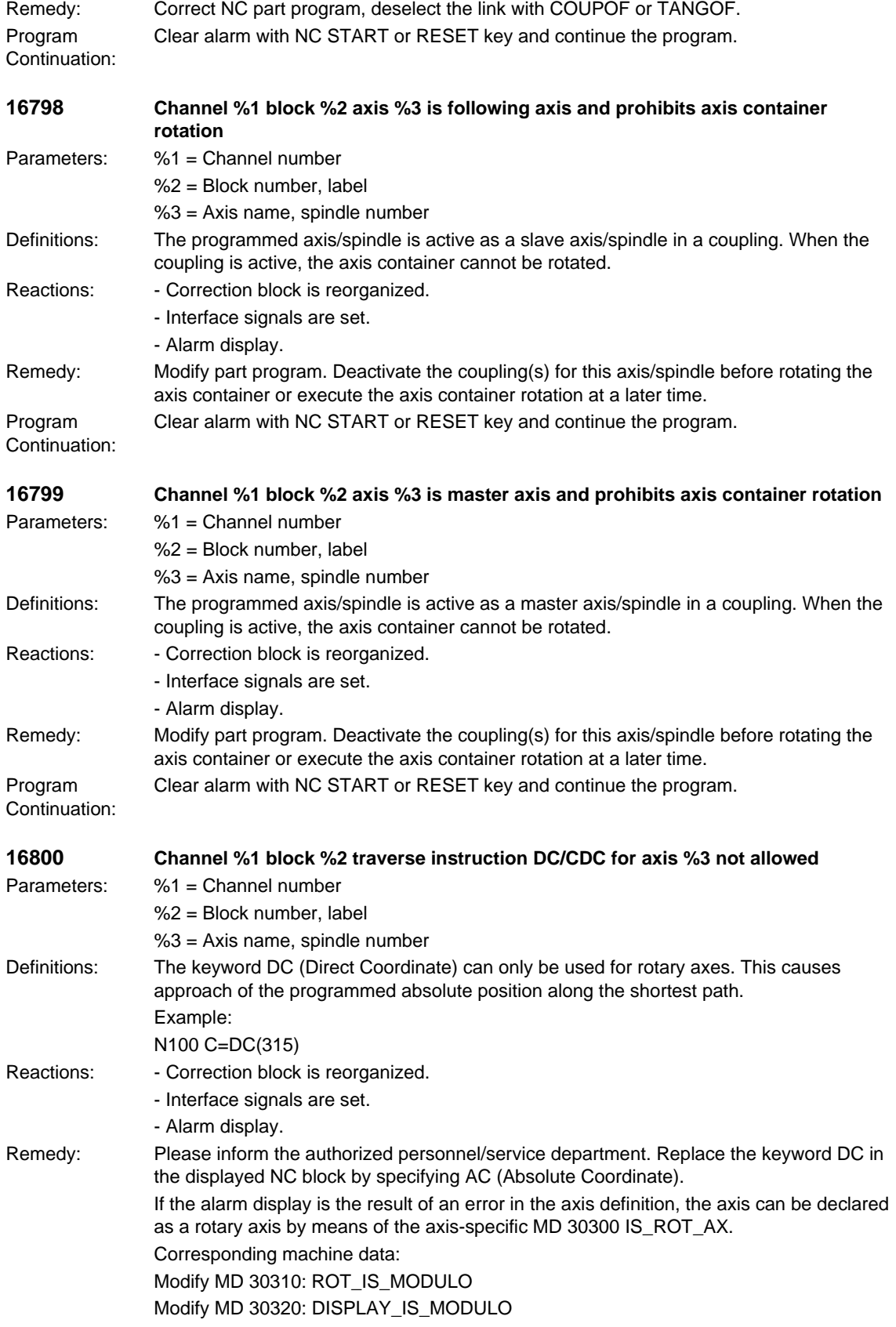

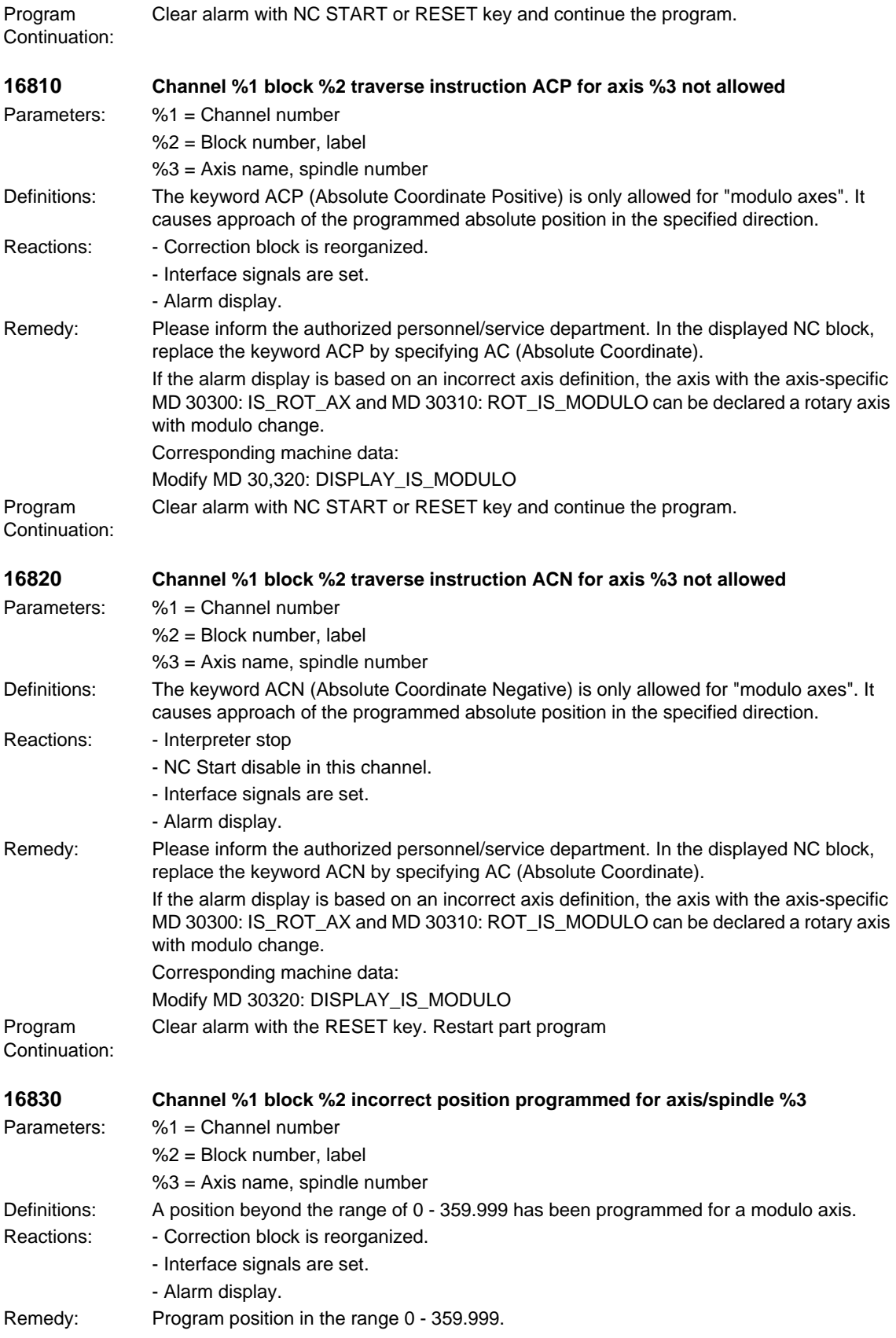

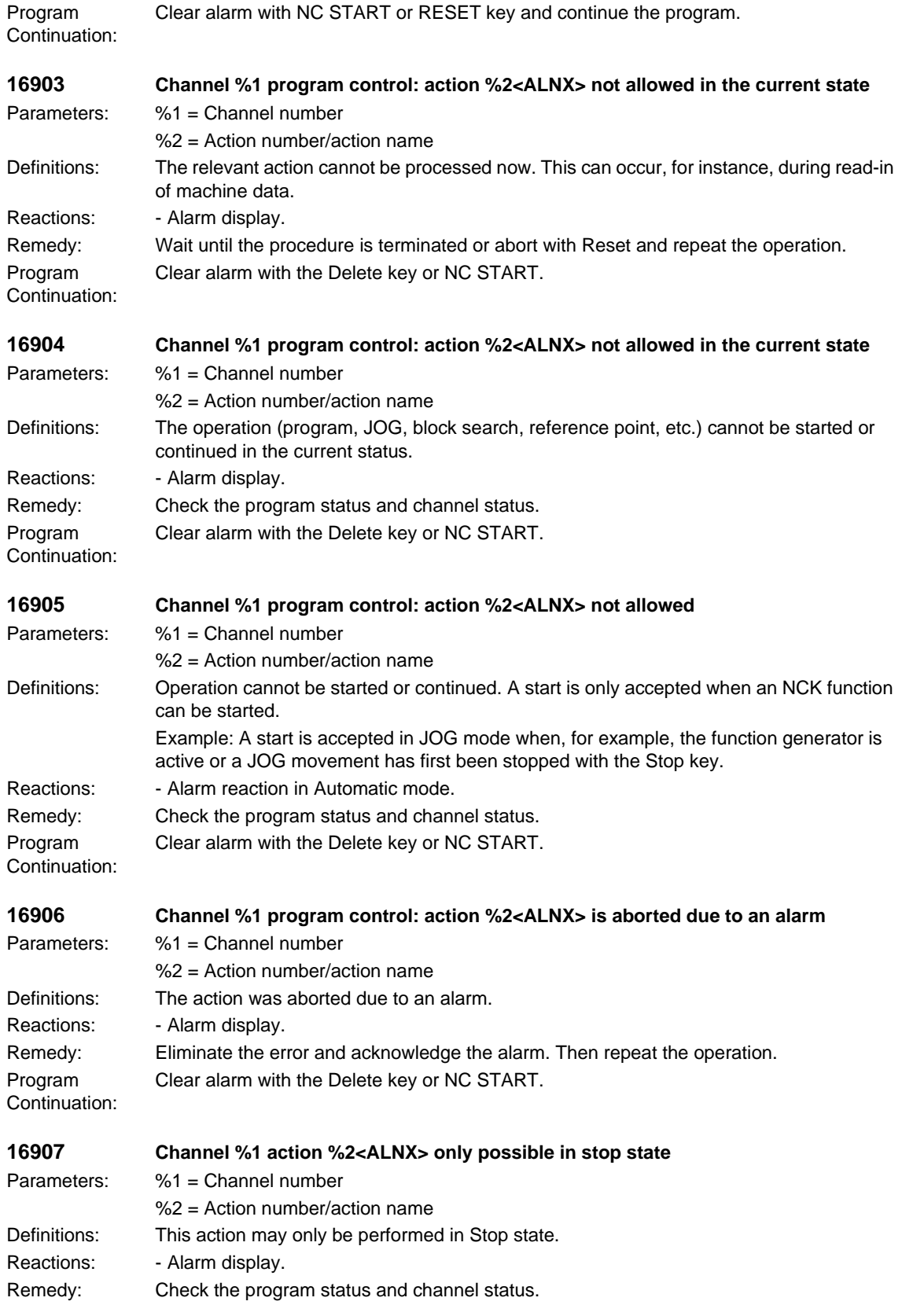

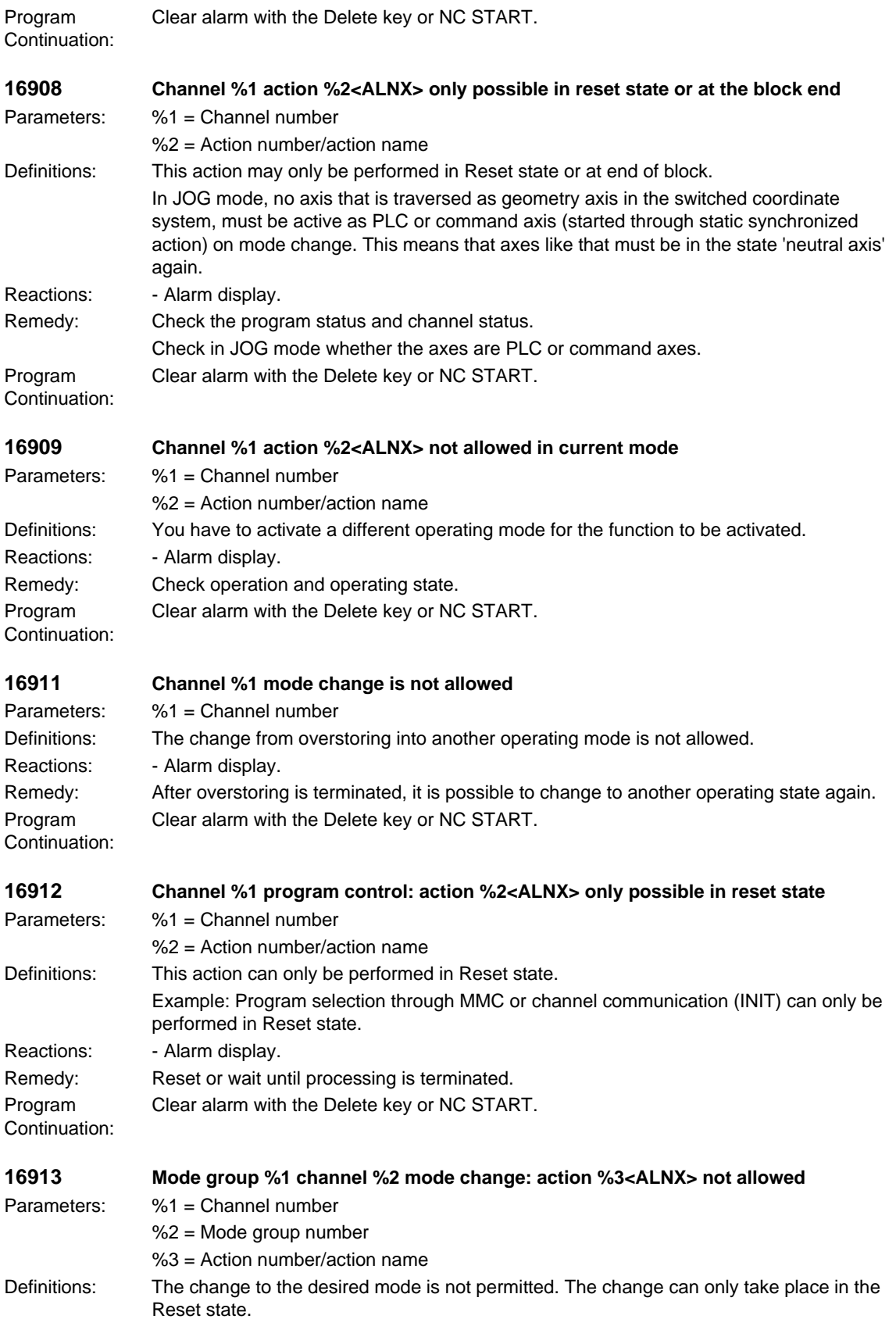

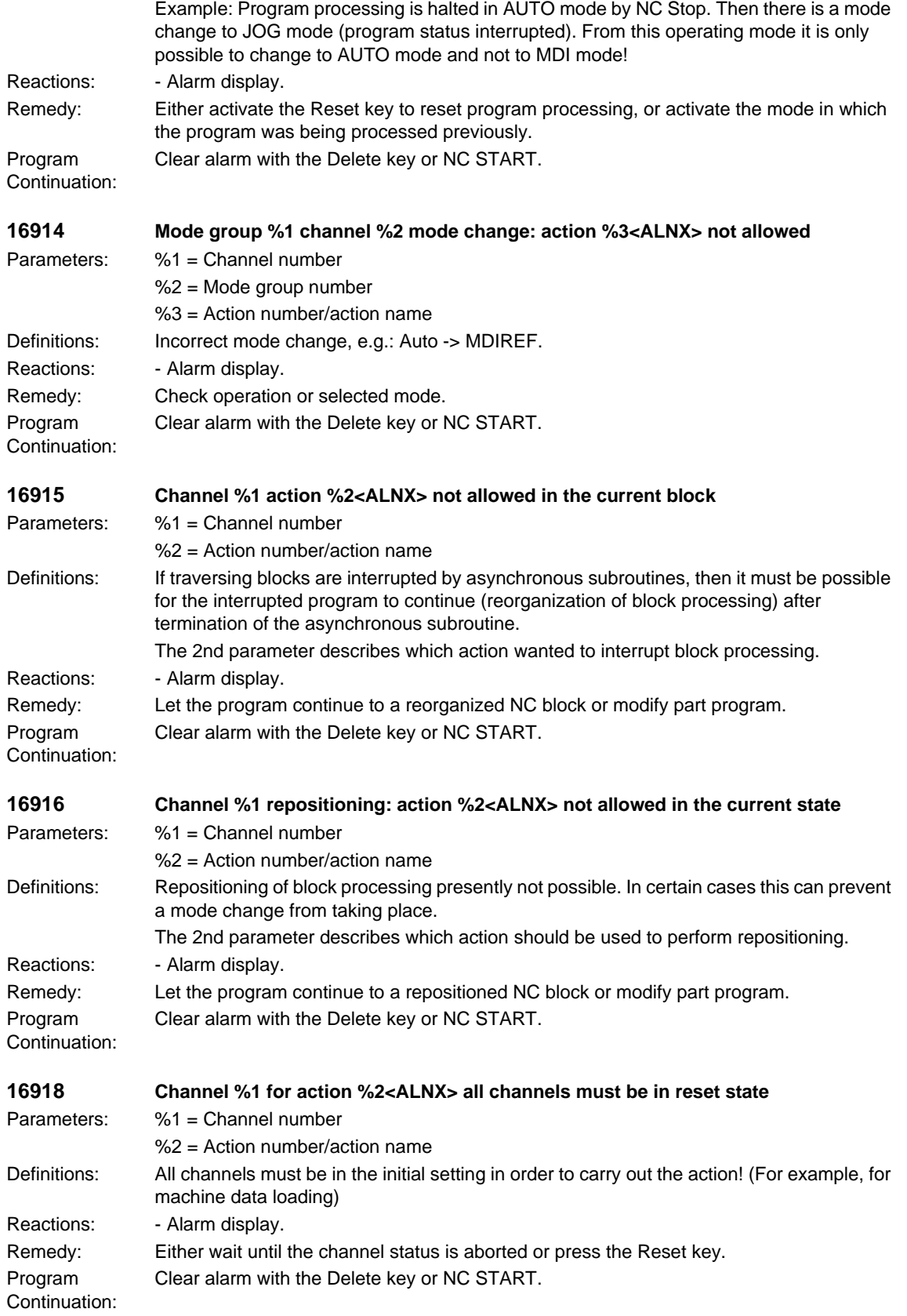

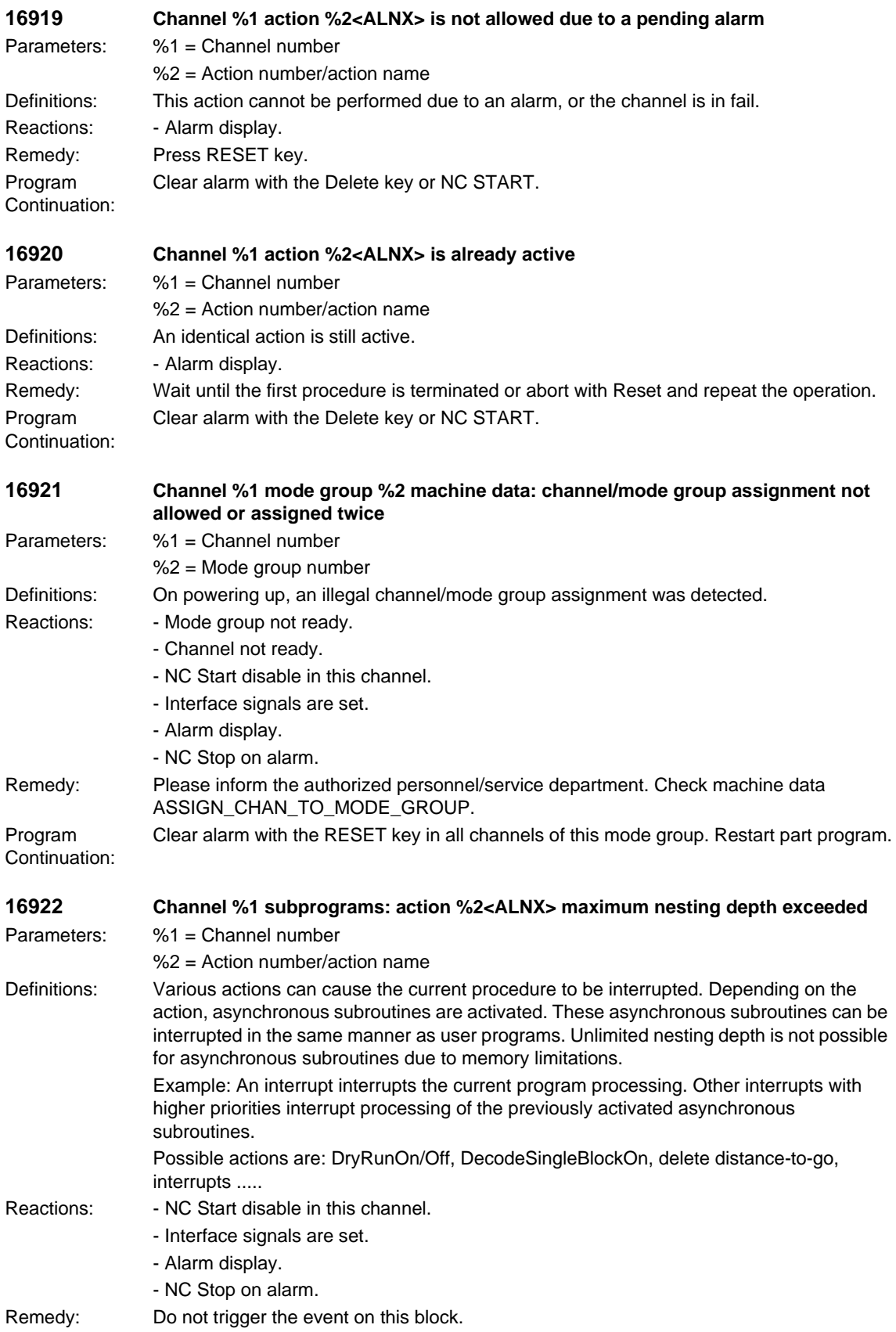

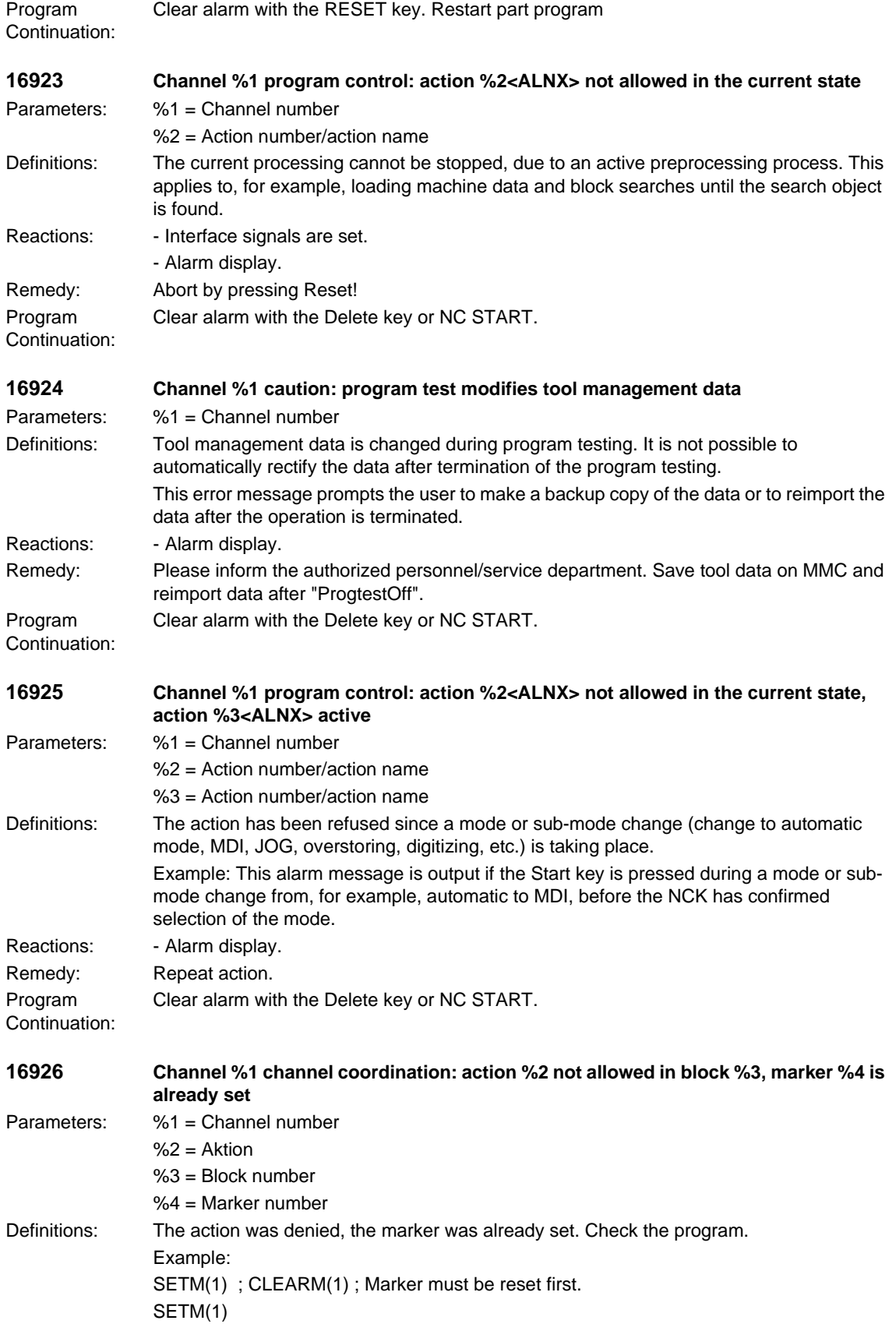

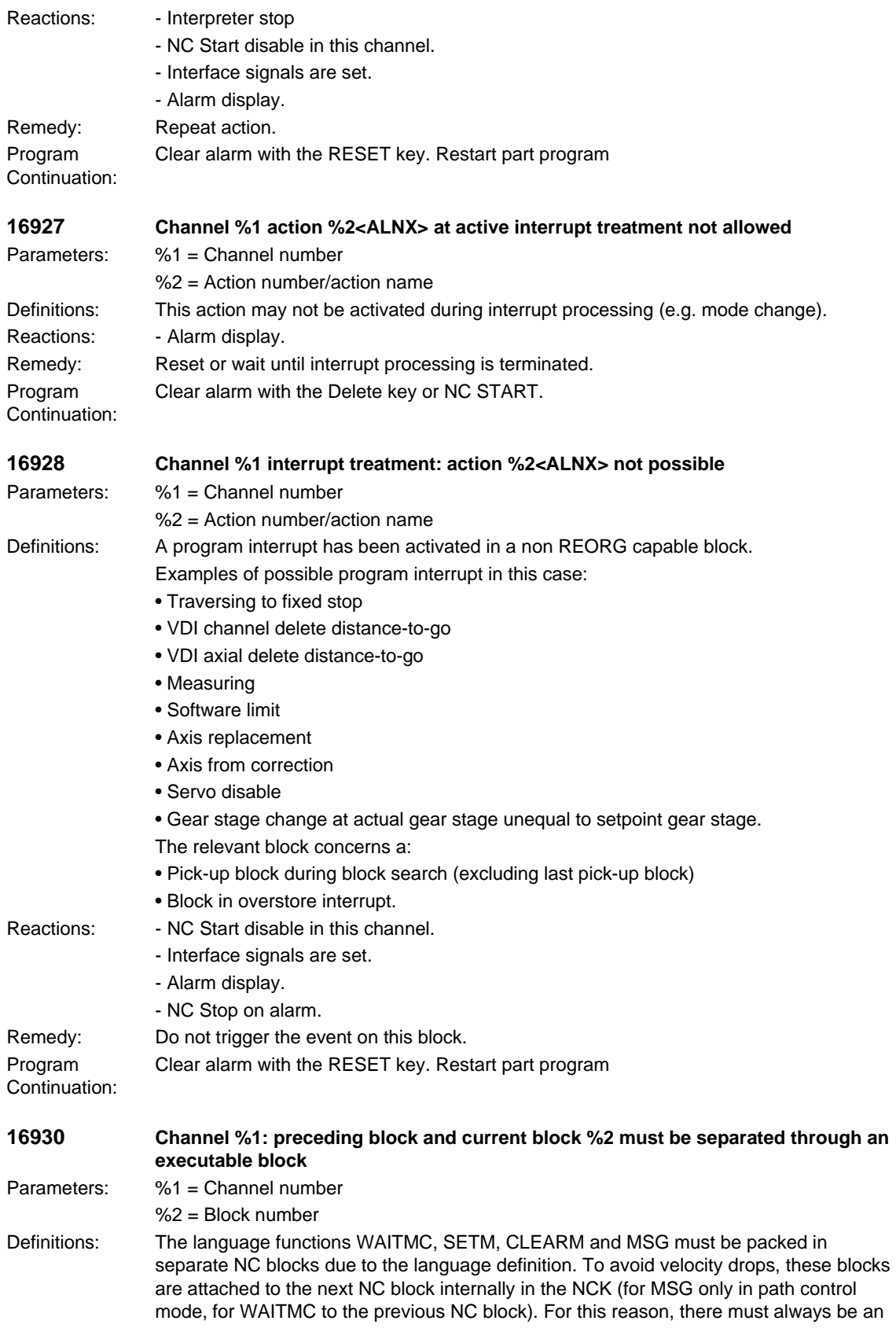

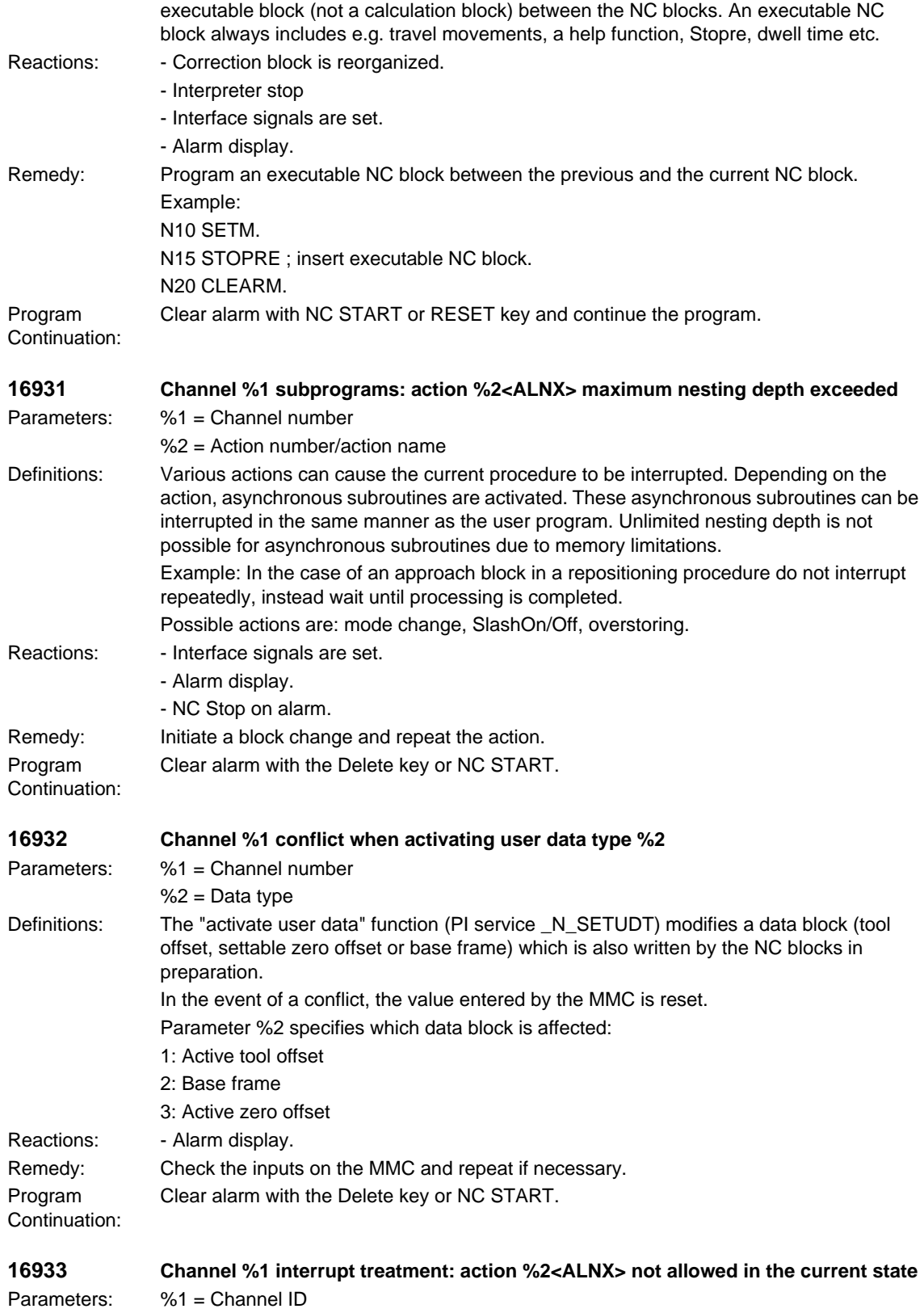

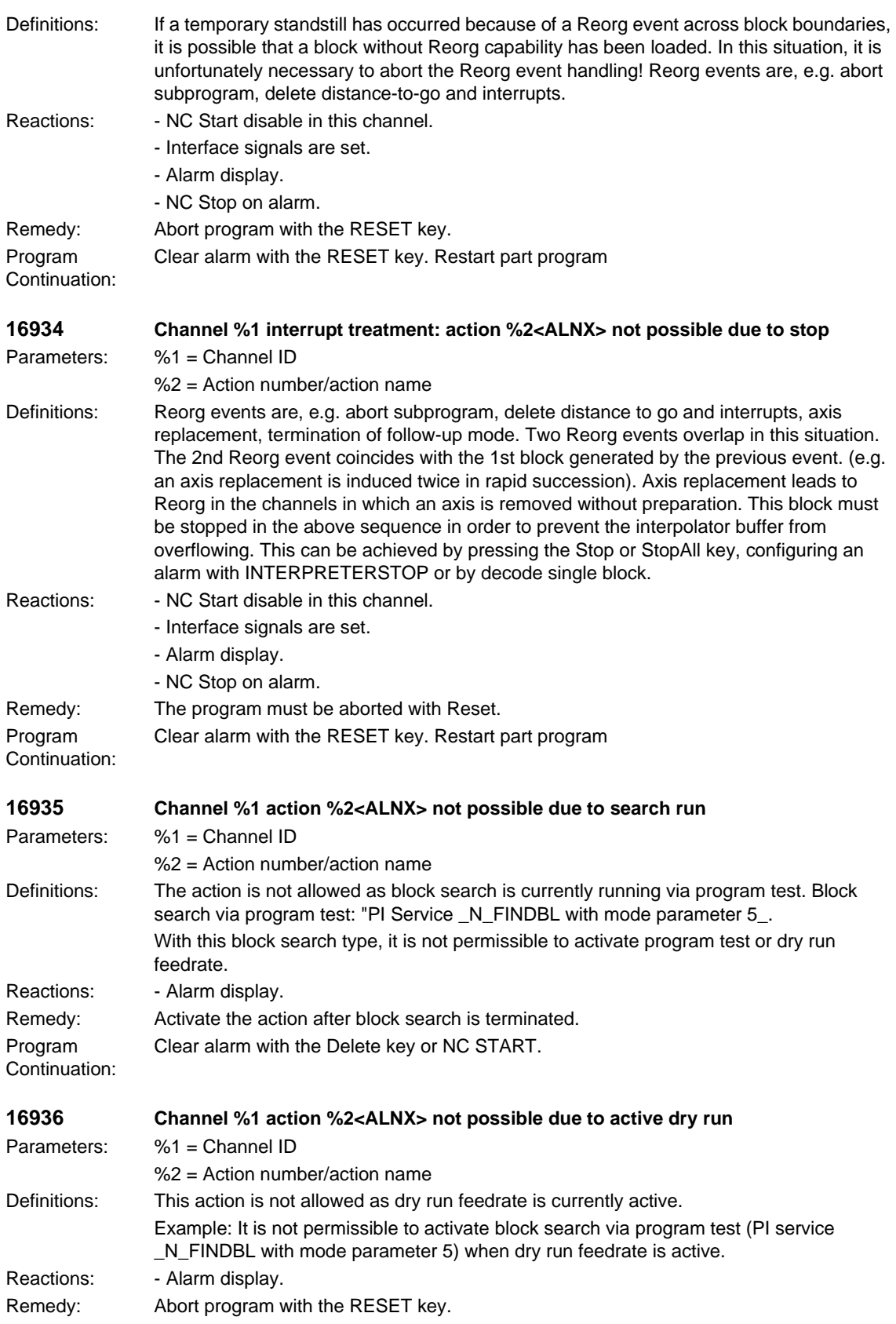

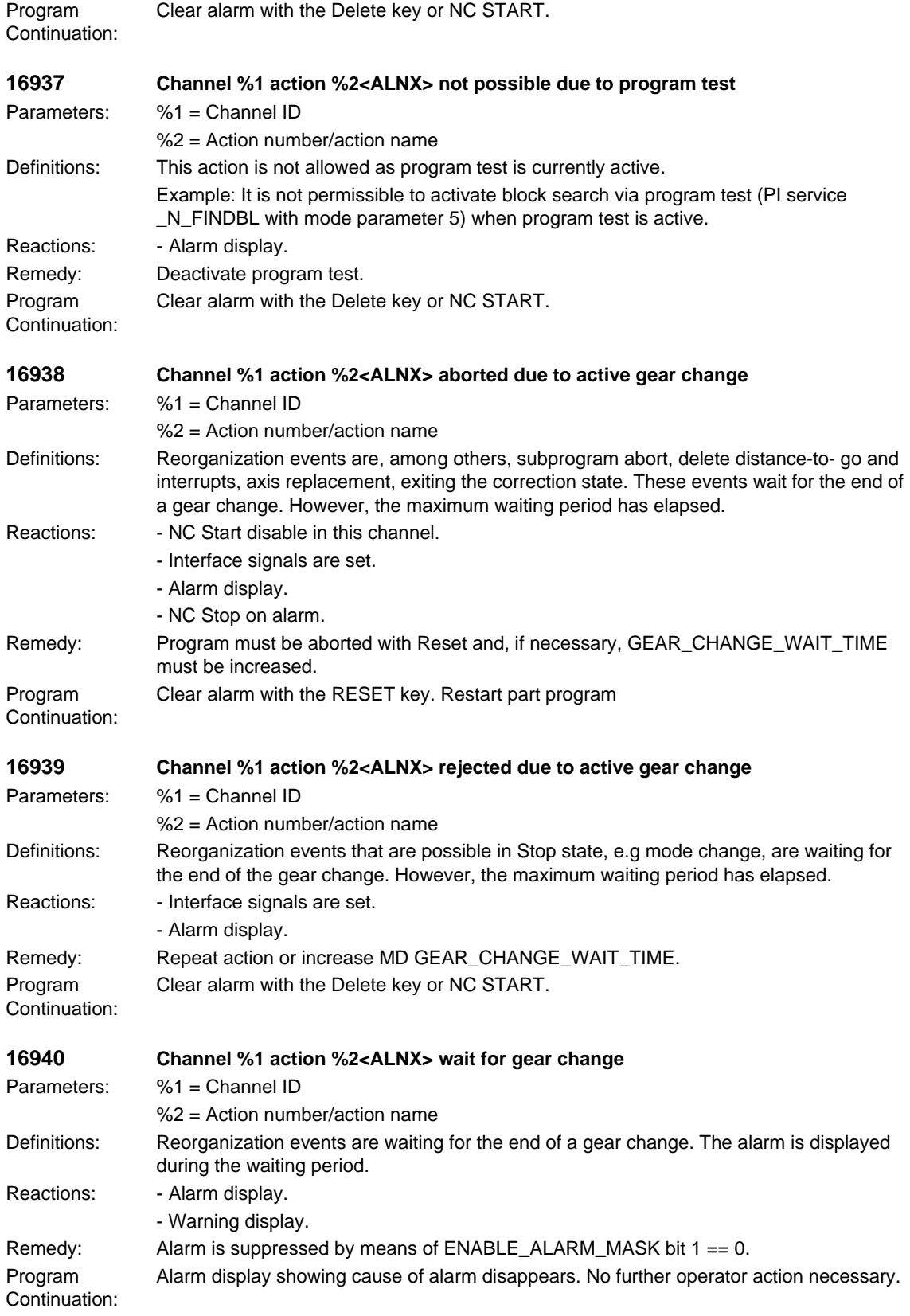

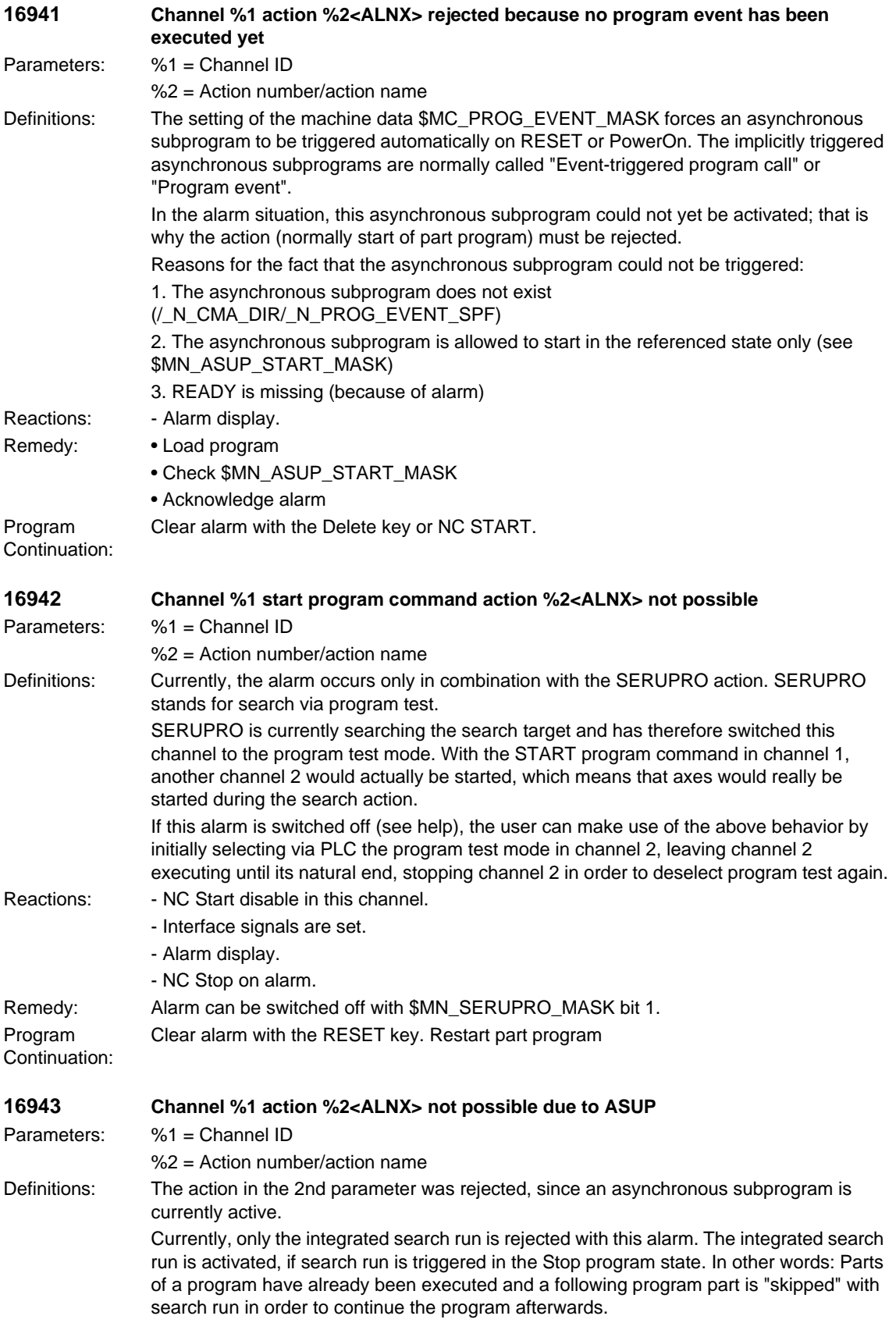

The event is not possible if the program is stopped within an asynchronous subprogram or if an asynchronous subprogram had been selected before the event. An asynchronous subprogram is selected, when the triggering asynchronous subprogram event arrives, but the asynchronous subprogram cannot be started (e.g. the asynchronous start program is not started because of a read-in disable or because the Stop key is active).

In this case, it is irrelevant whether a user ASUP or a system ASUP has been triggered. User ASUPs are activated via FC-9 or via the fast inputs.

The following events lead to system ASUPS:

- Mode change
- Overstore on
- Aborting subprogram level
- Switching on of single block, type 2
- Setting machine data effective
- Setting user data effective
- Change skip levels
- Dry run on/off
- Program test off
- Correction block alarms
- Editing modi in Teach
- External zero offset
- Axis replacement
- Delete distance-to-go
- Measuring
- Reactions: Alarm display.

Remedy: Repeat the action after the end of the asynchronous subprogram. Program Clear alarm with the Delete key or NC START.

Continuation:

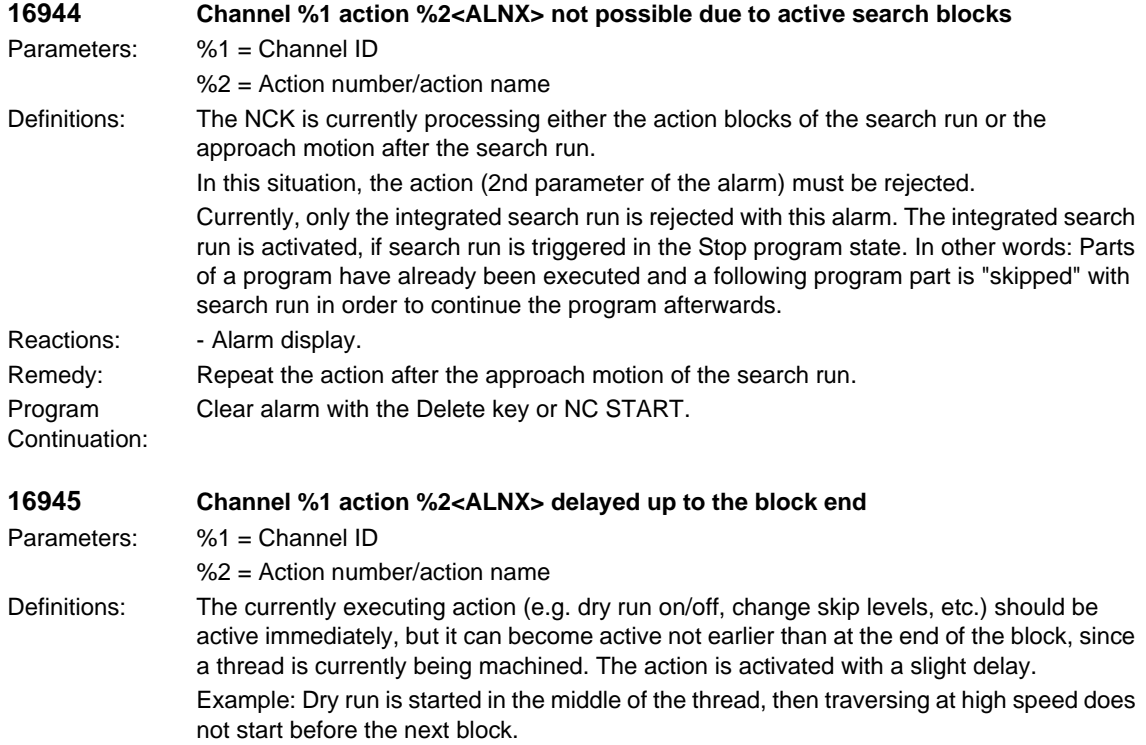

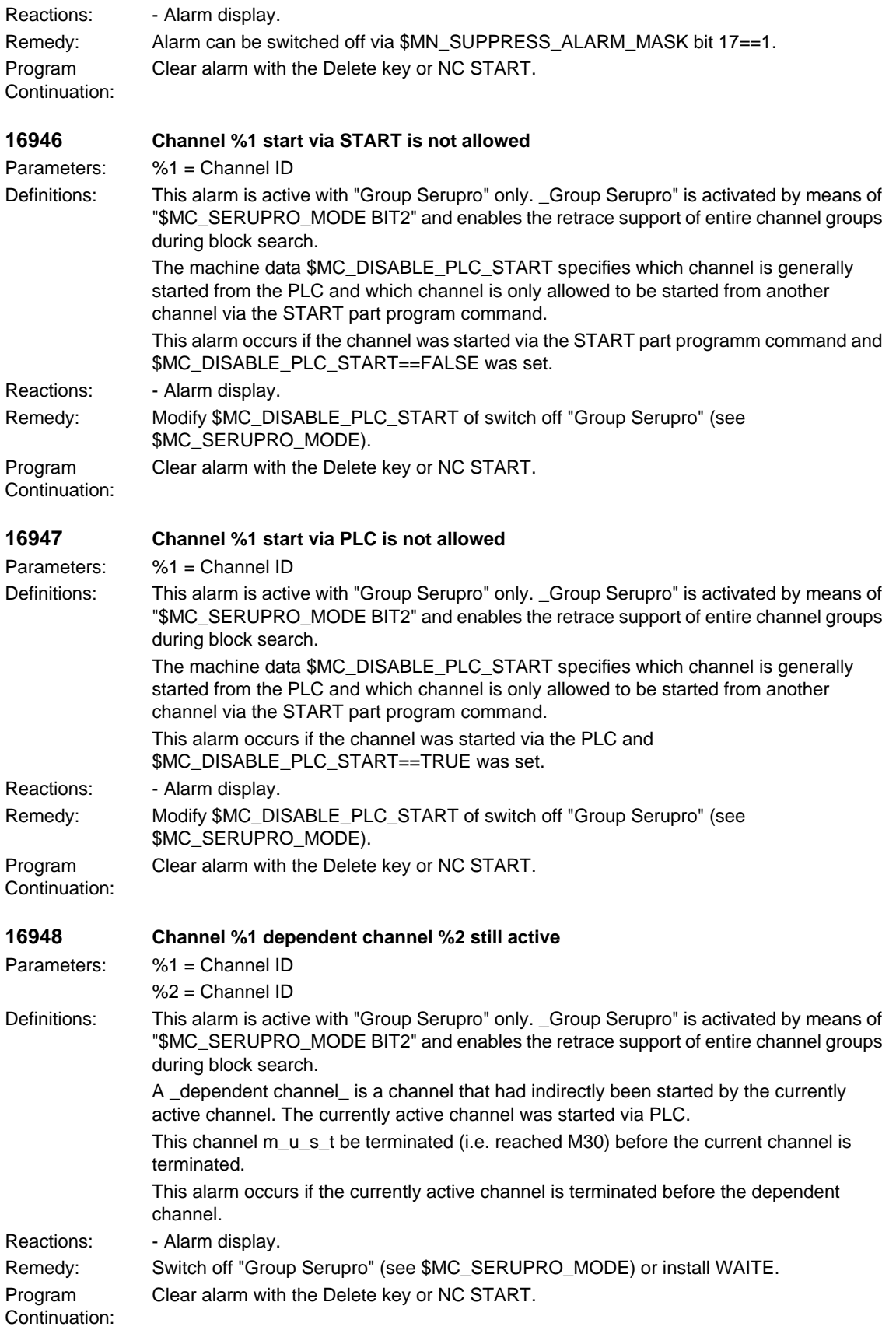

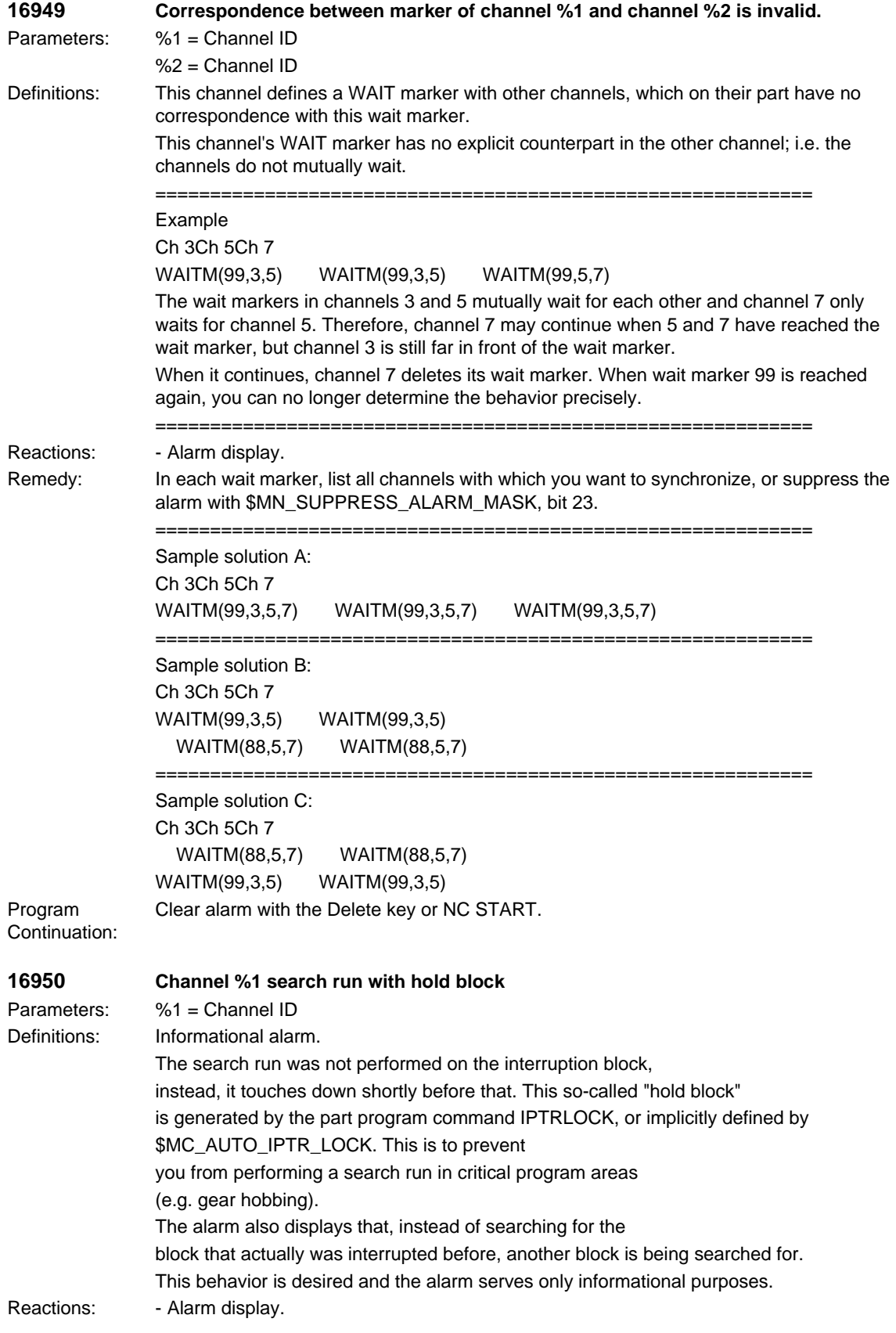

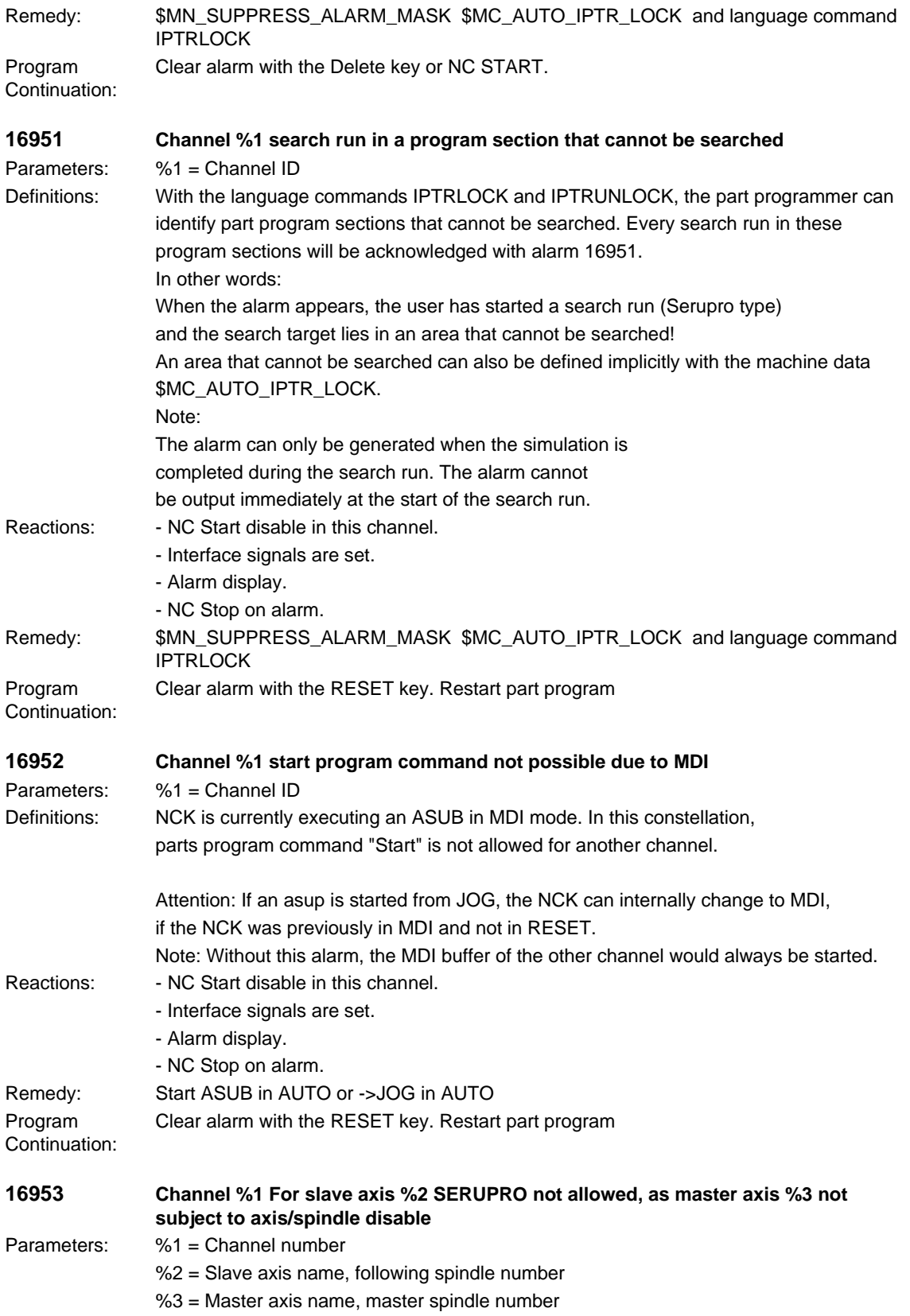

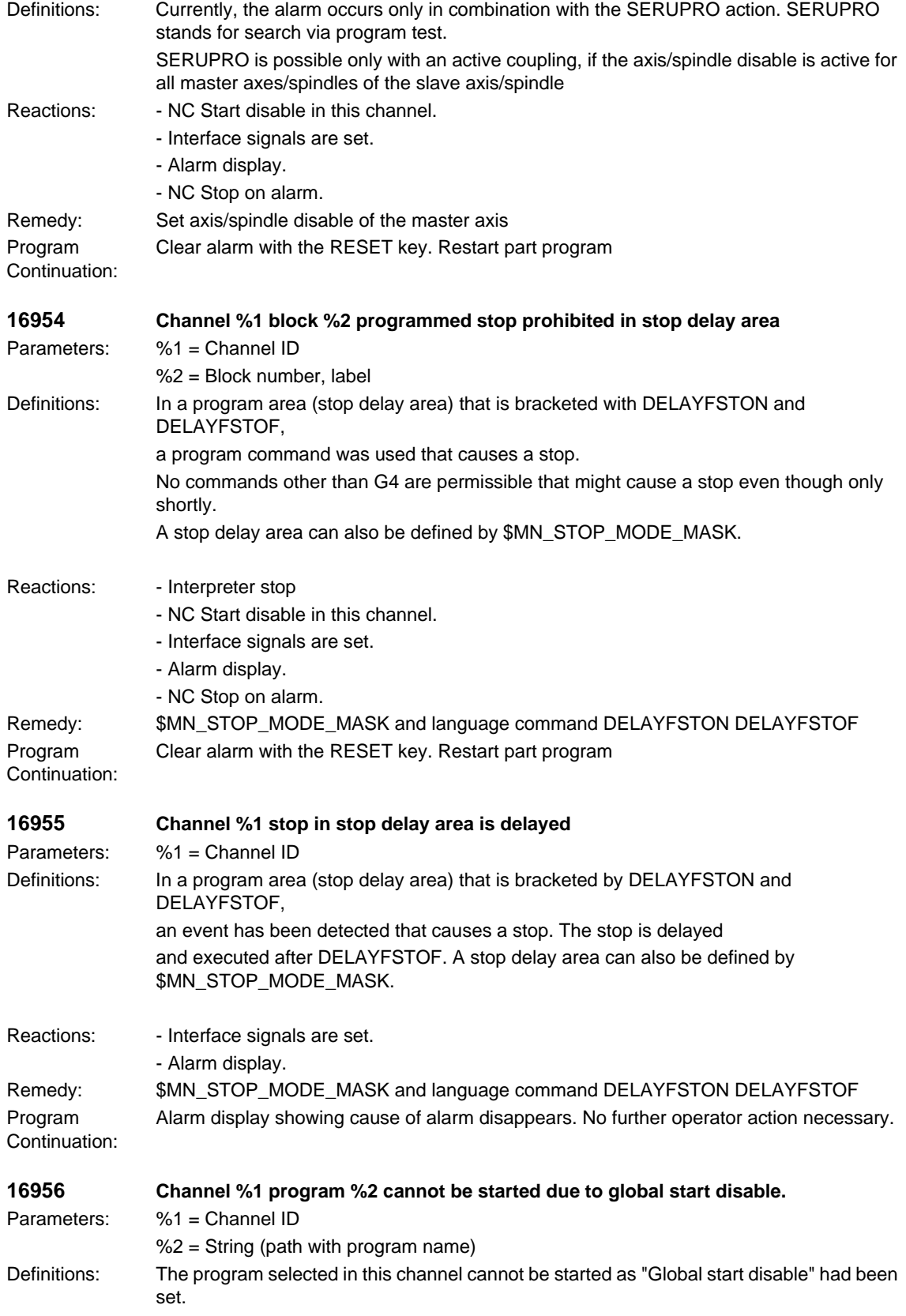

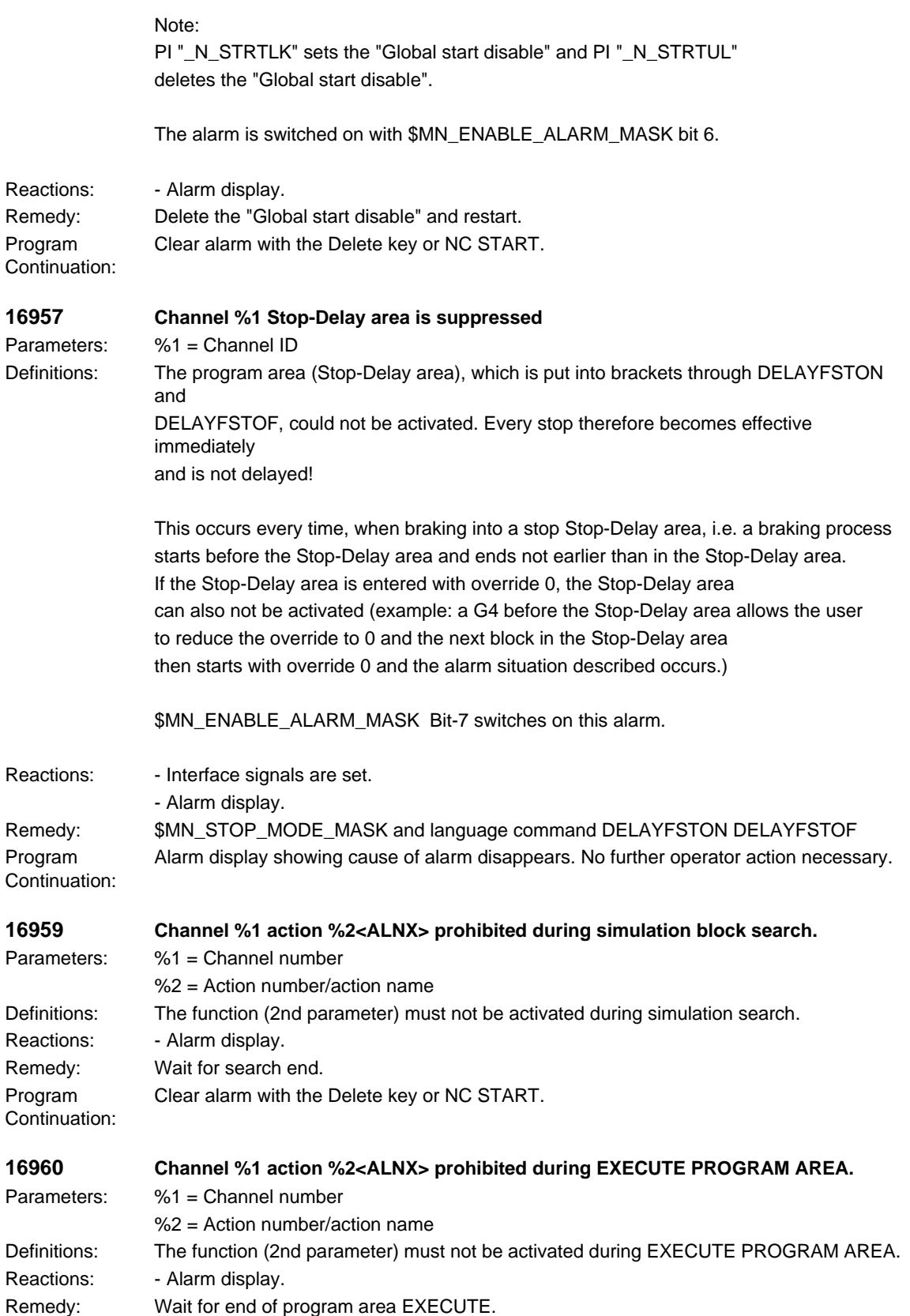

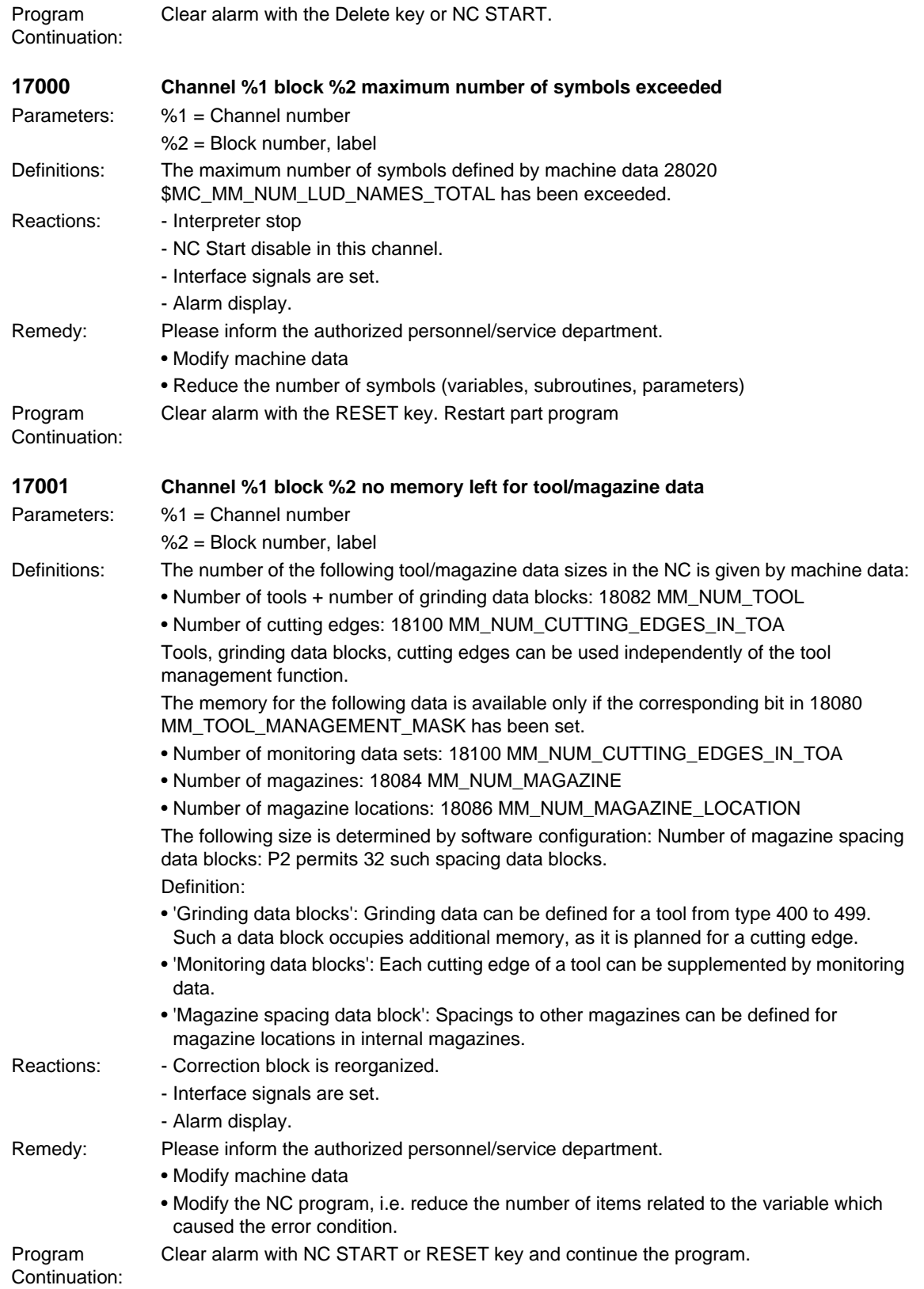

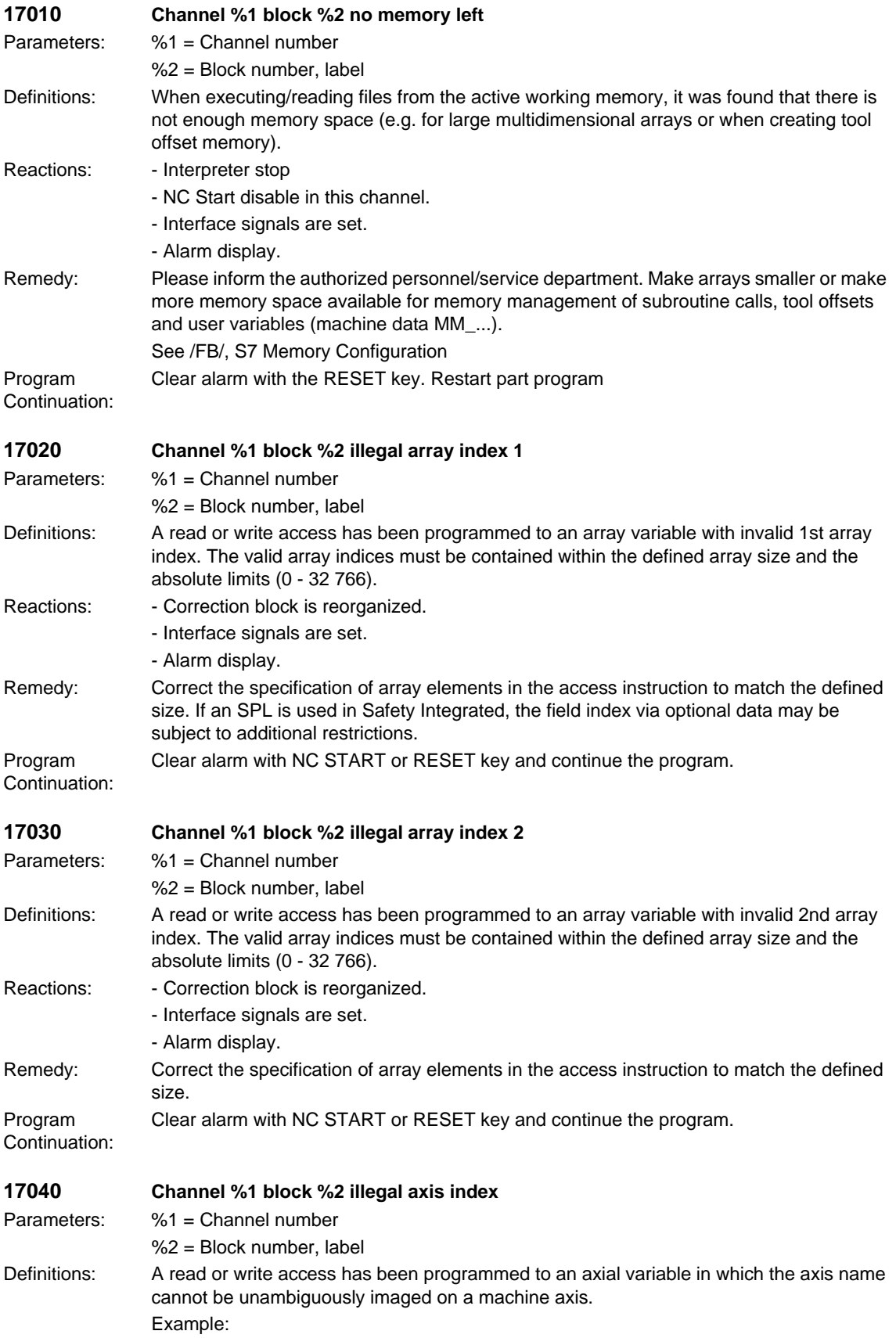

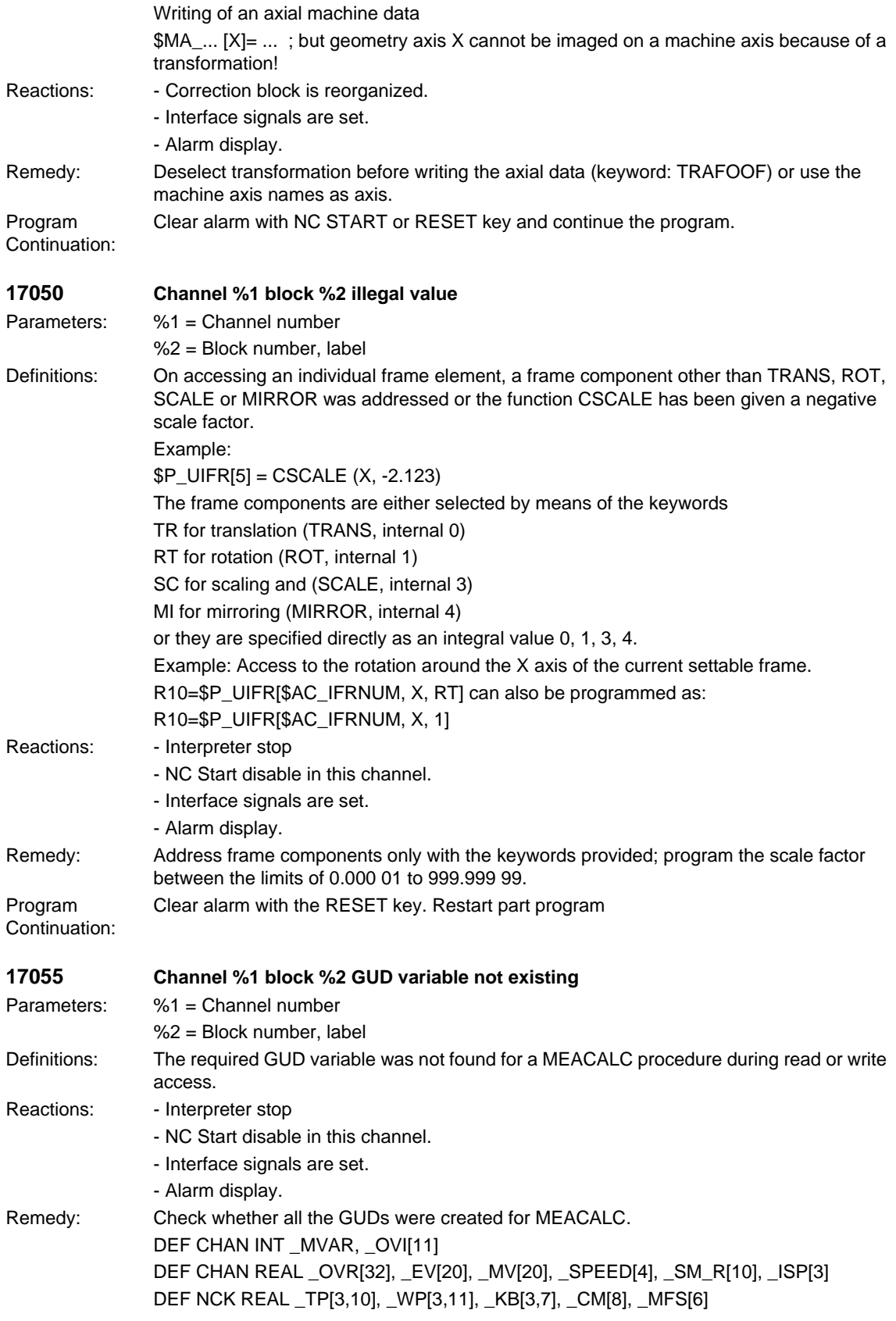

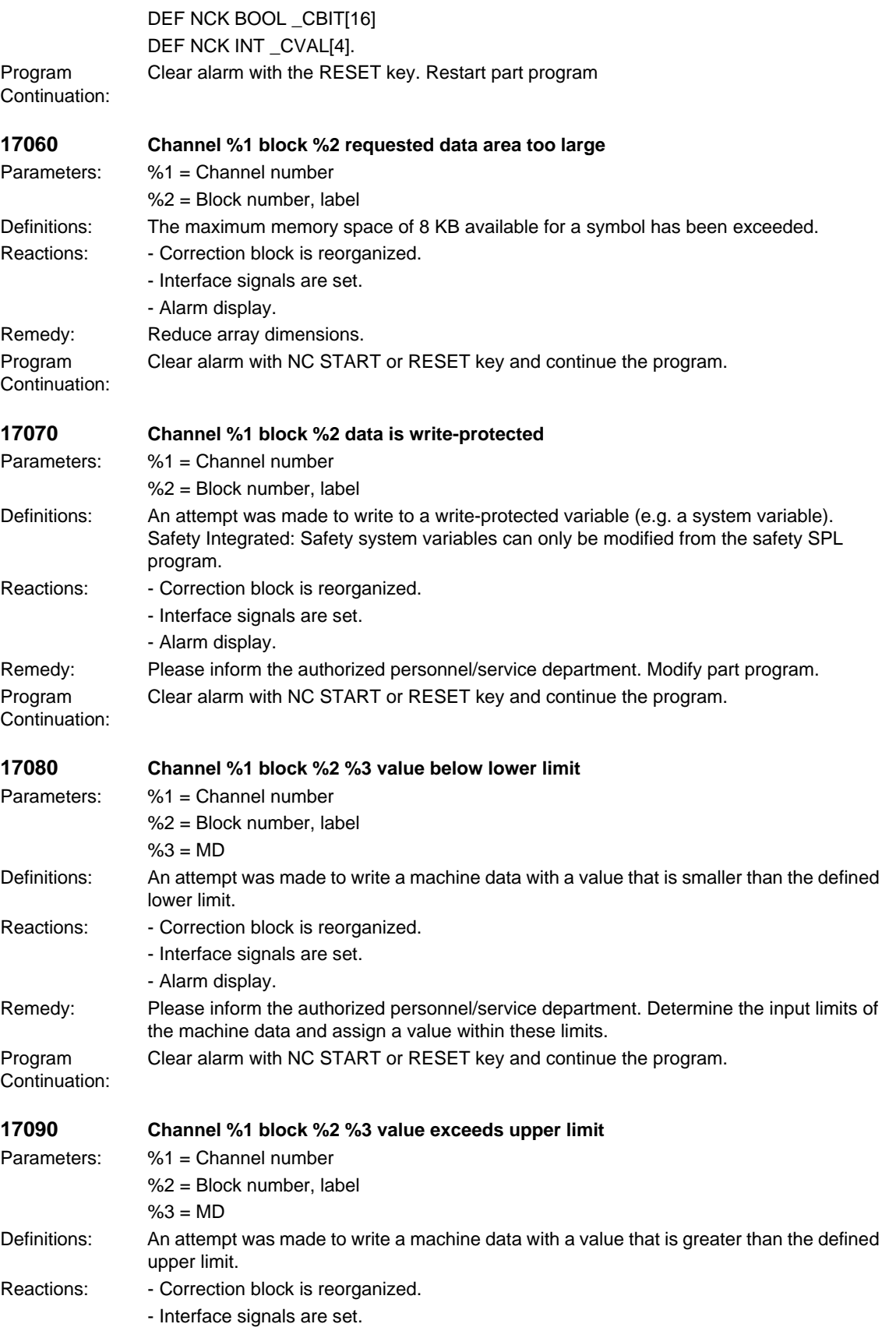

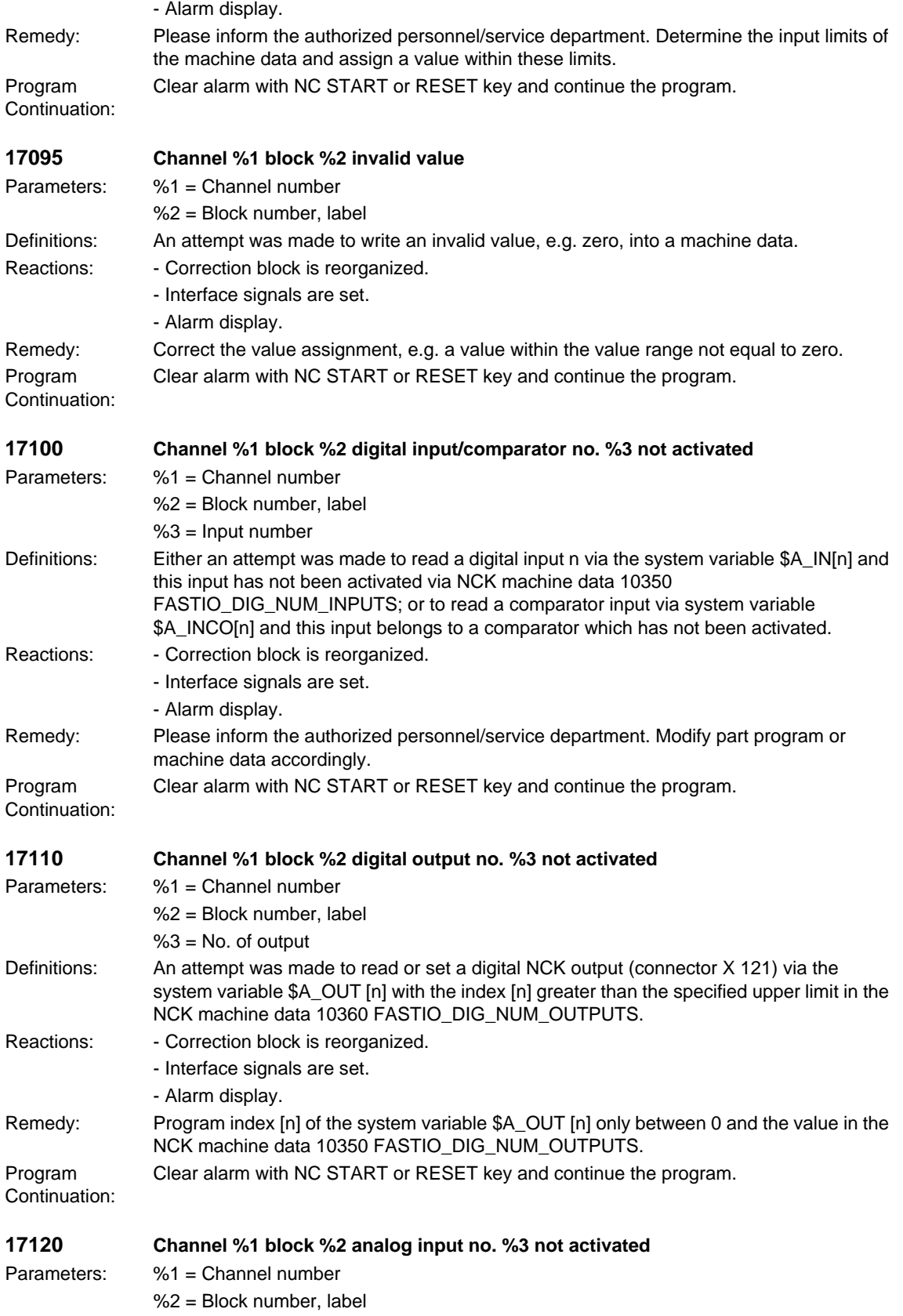

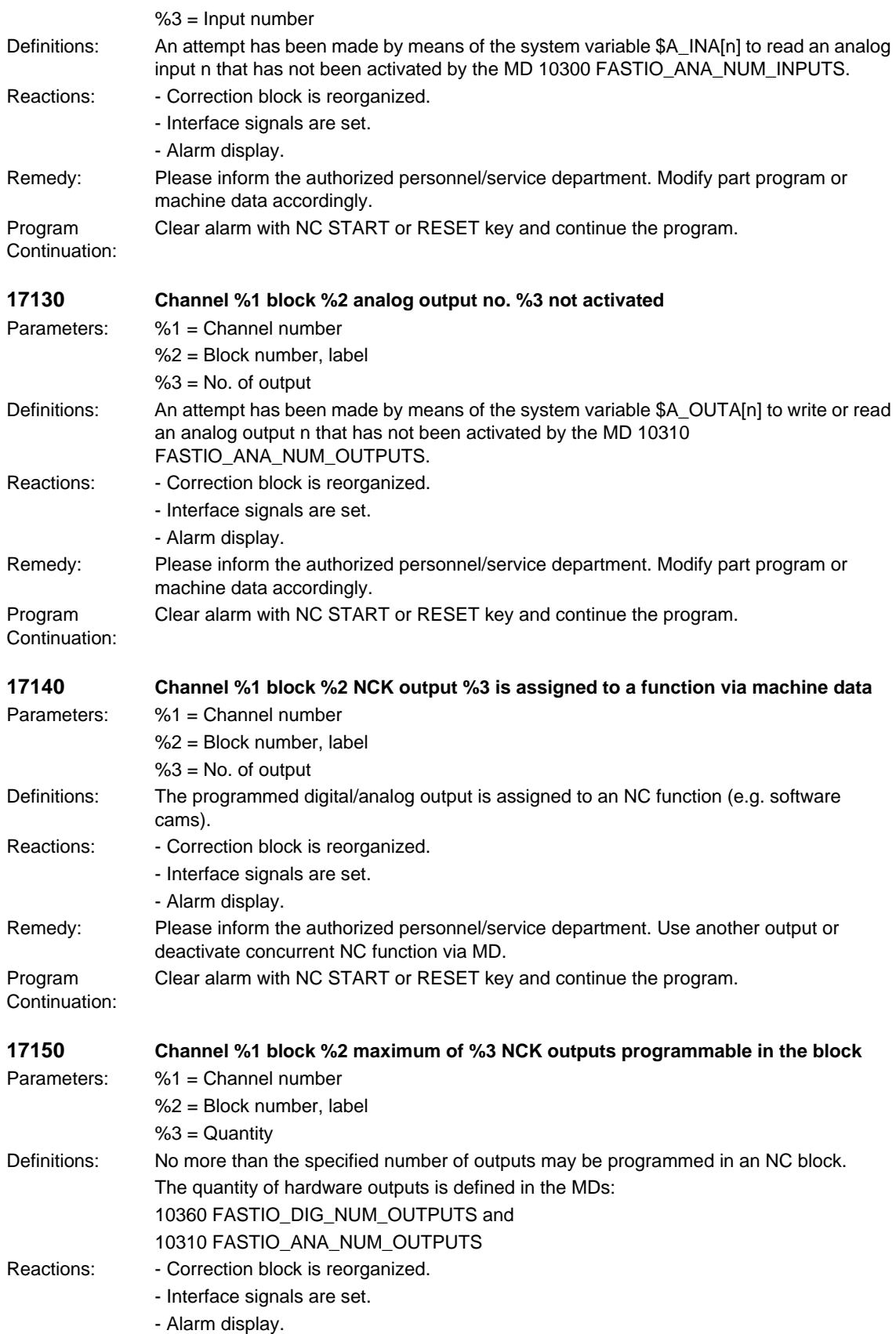

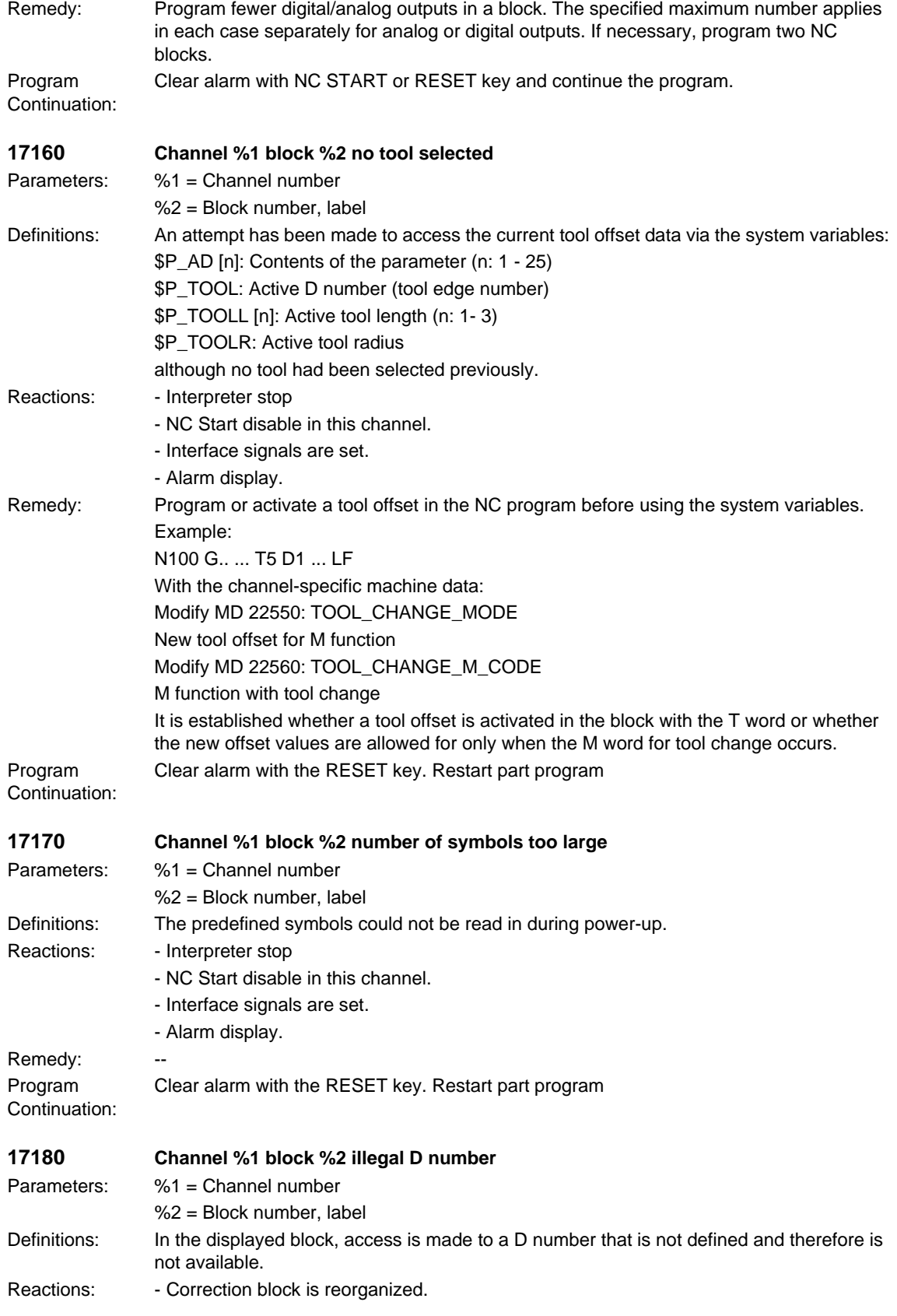

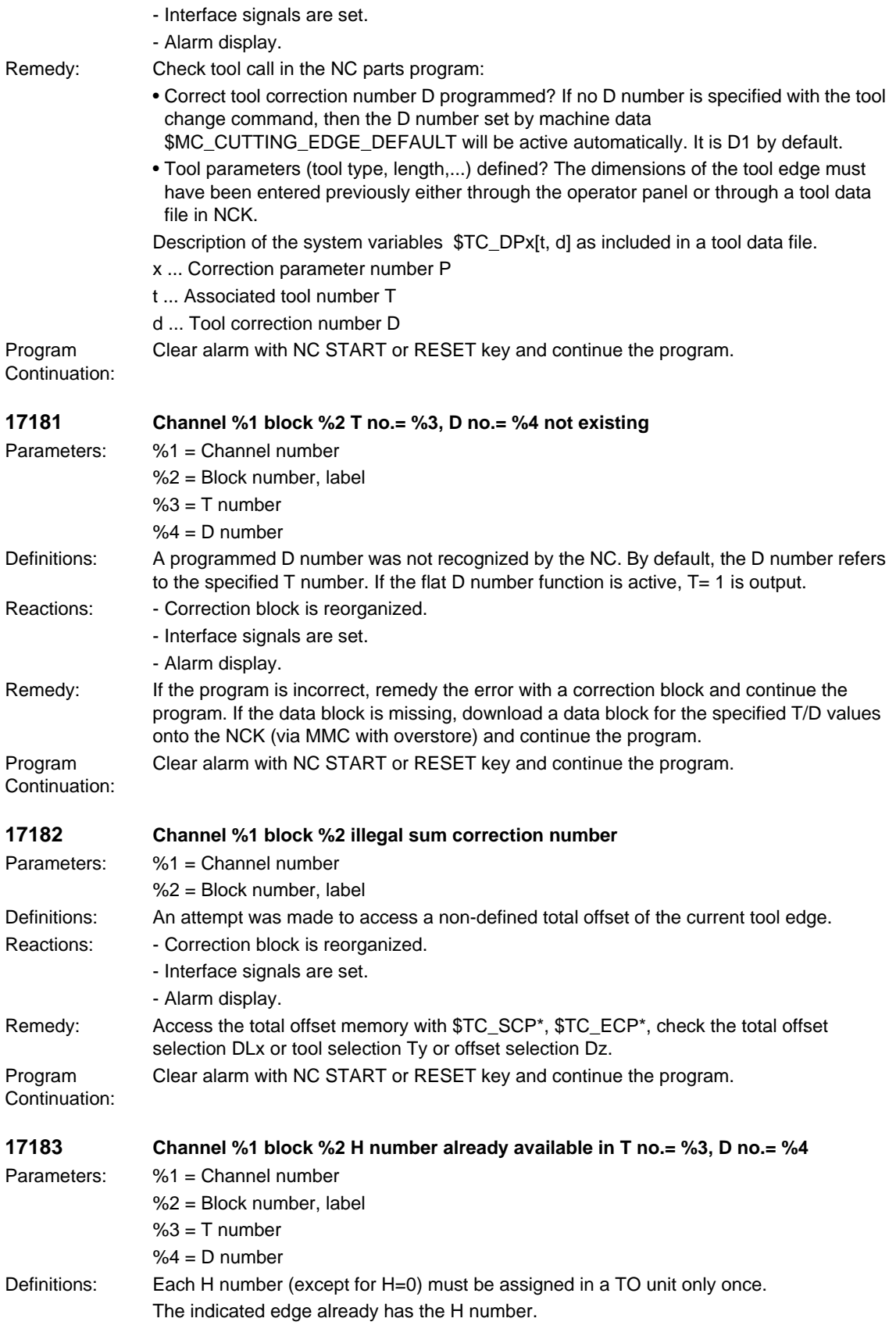

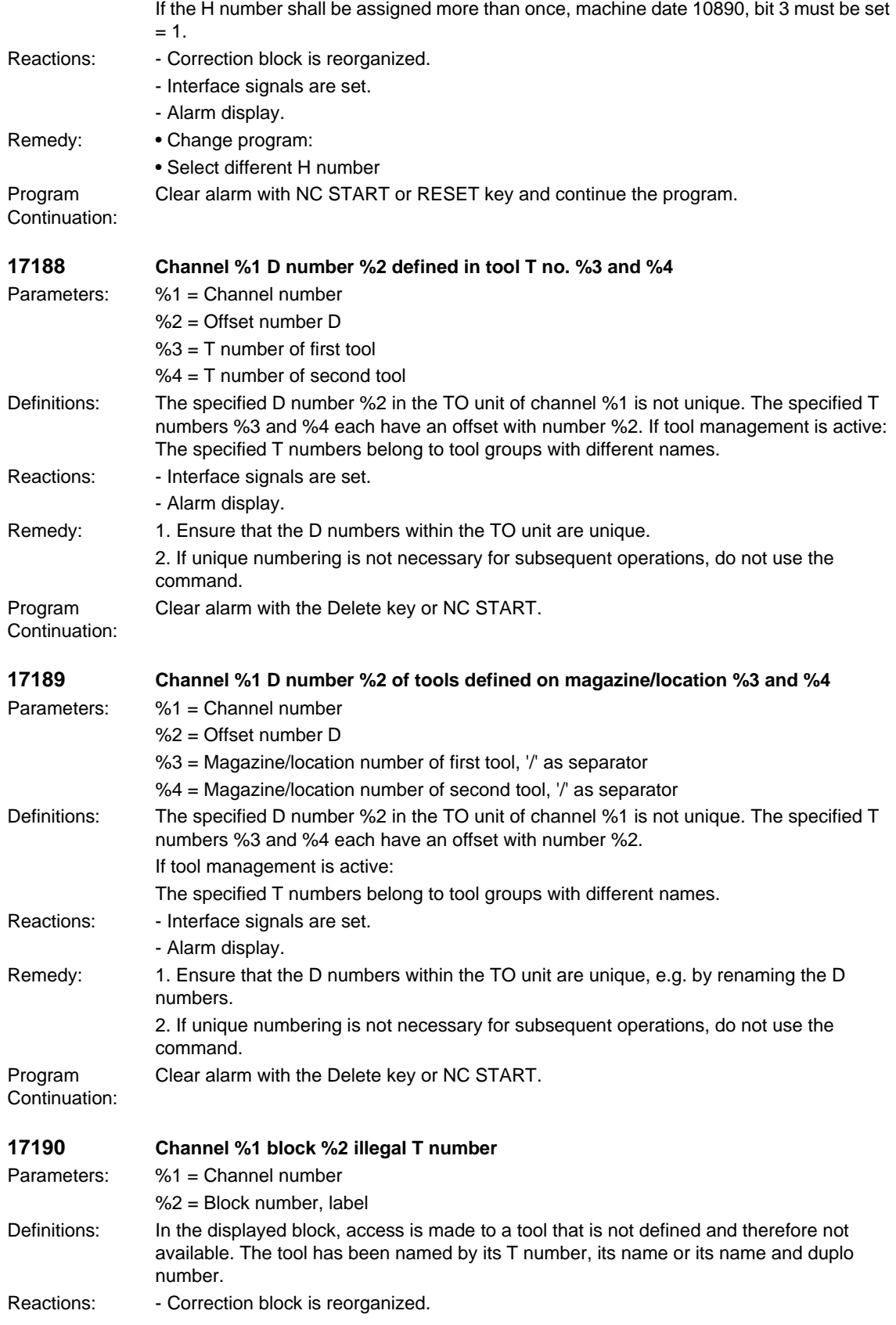

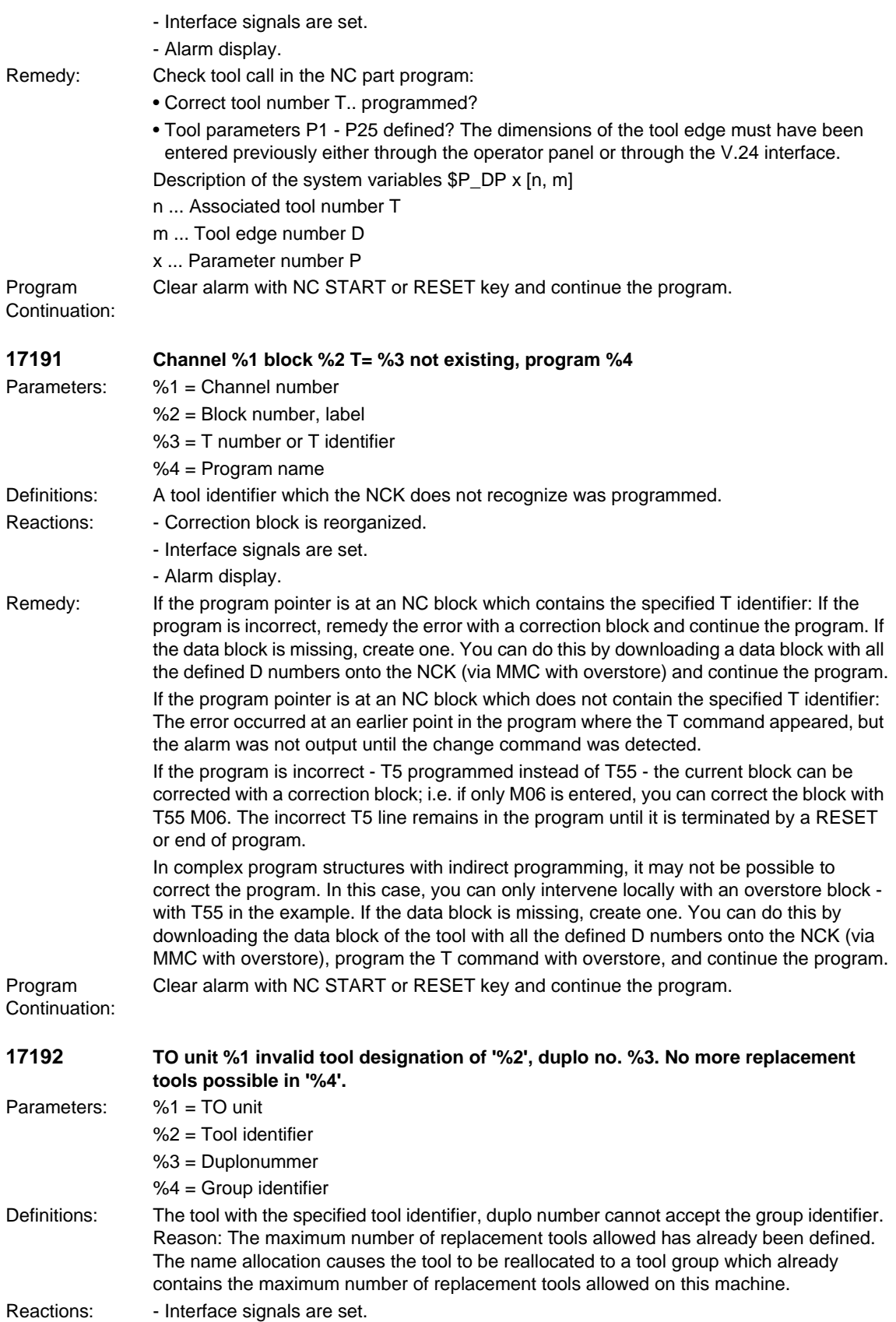

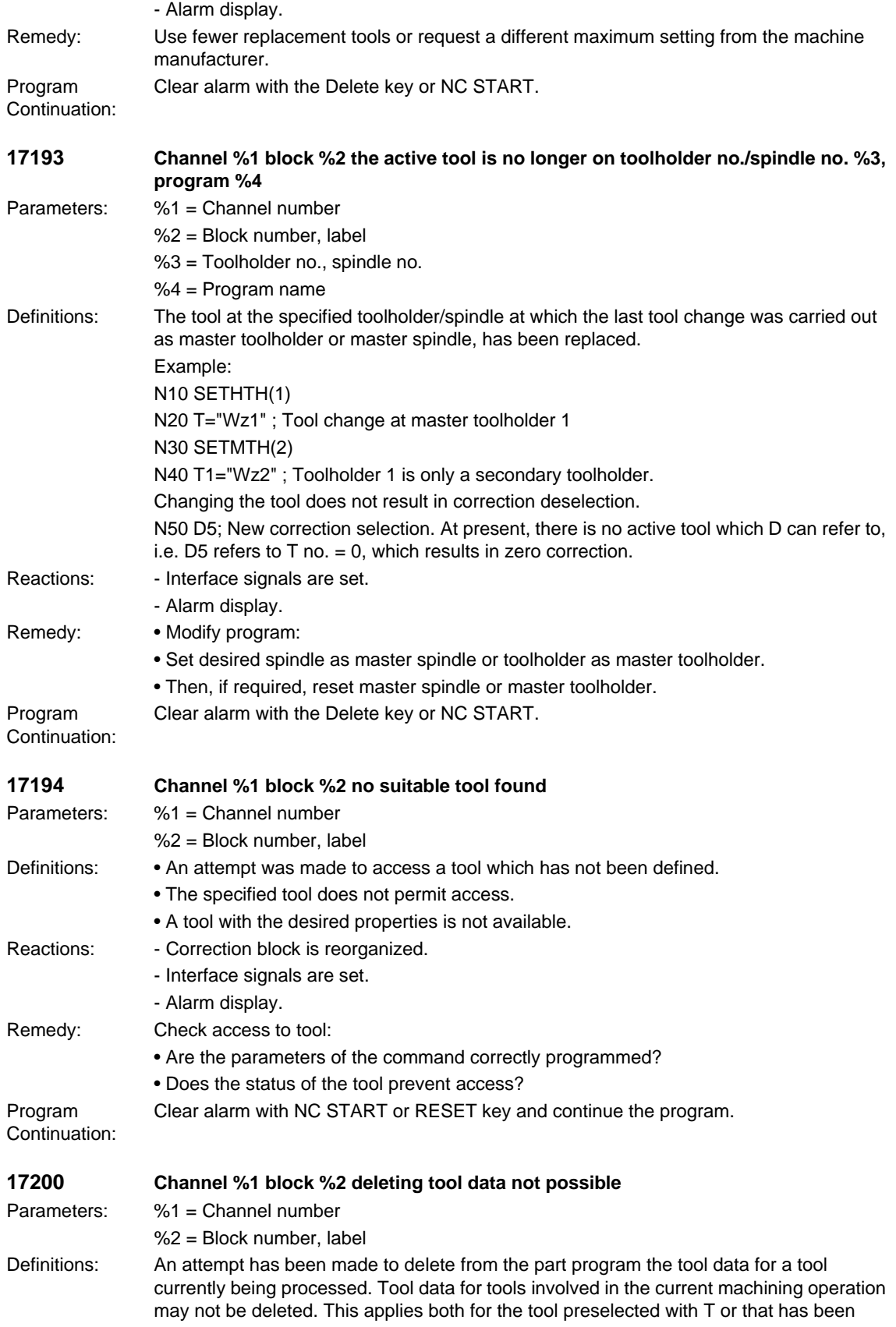

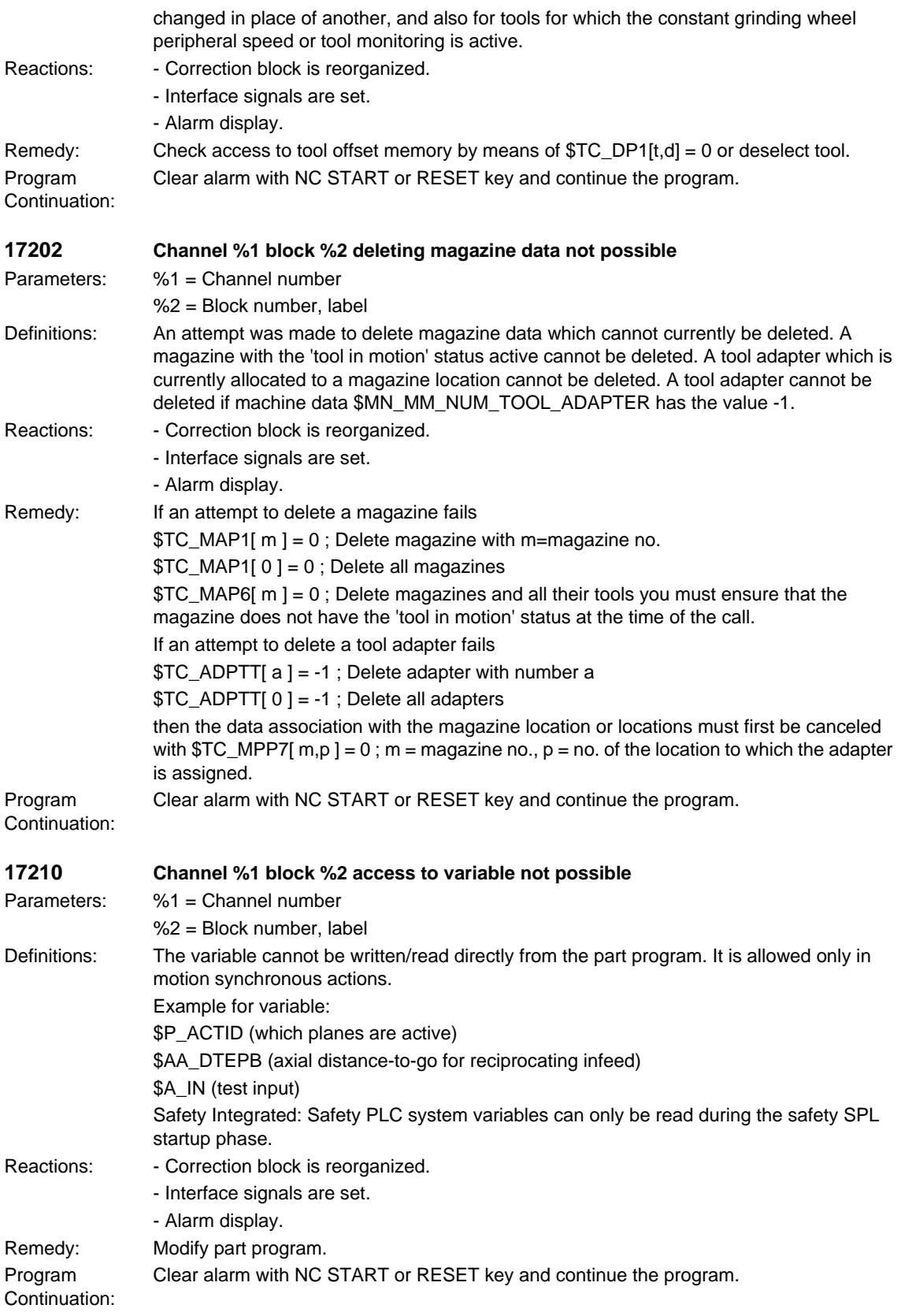

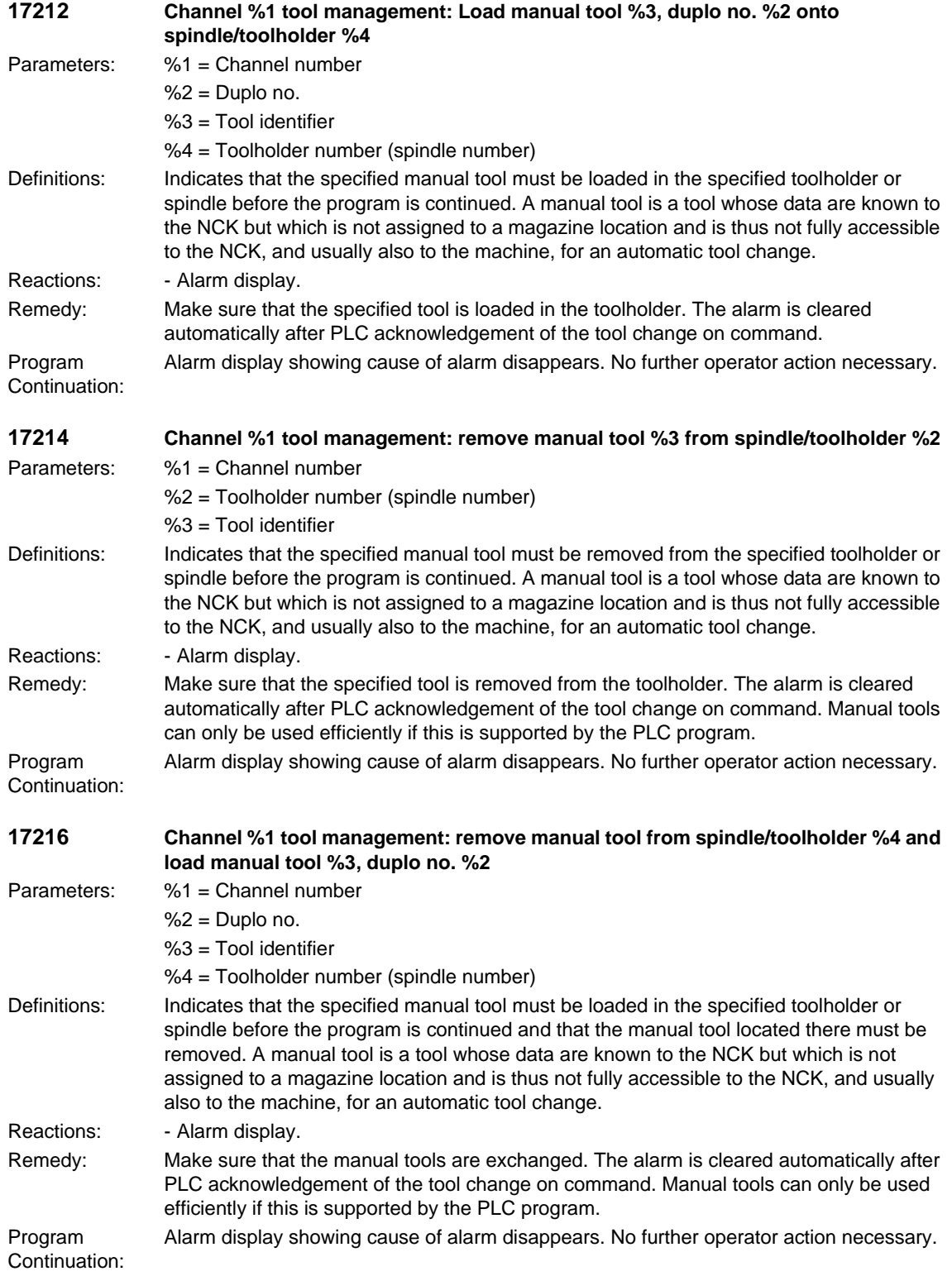

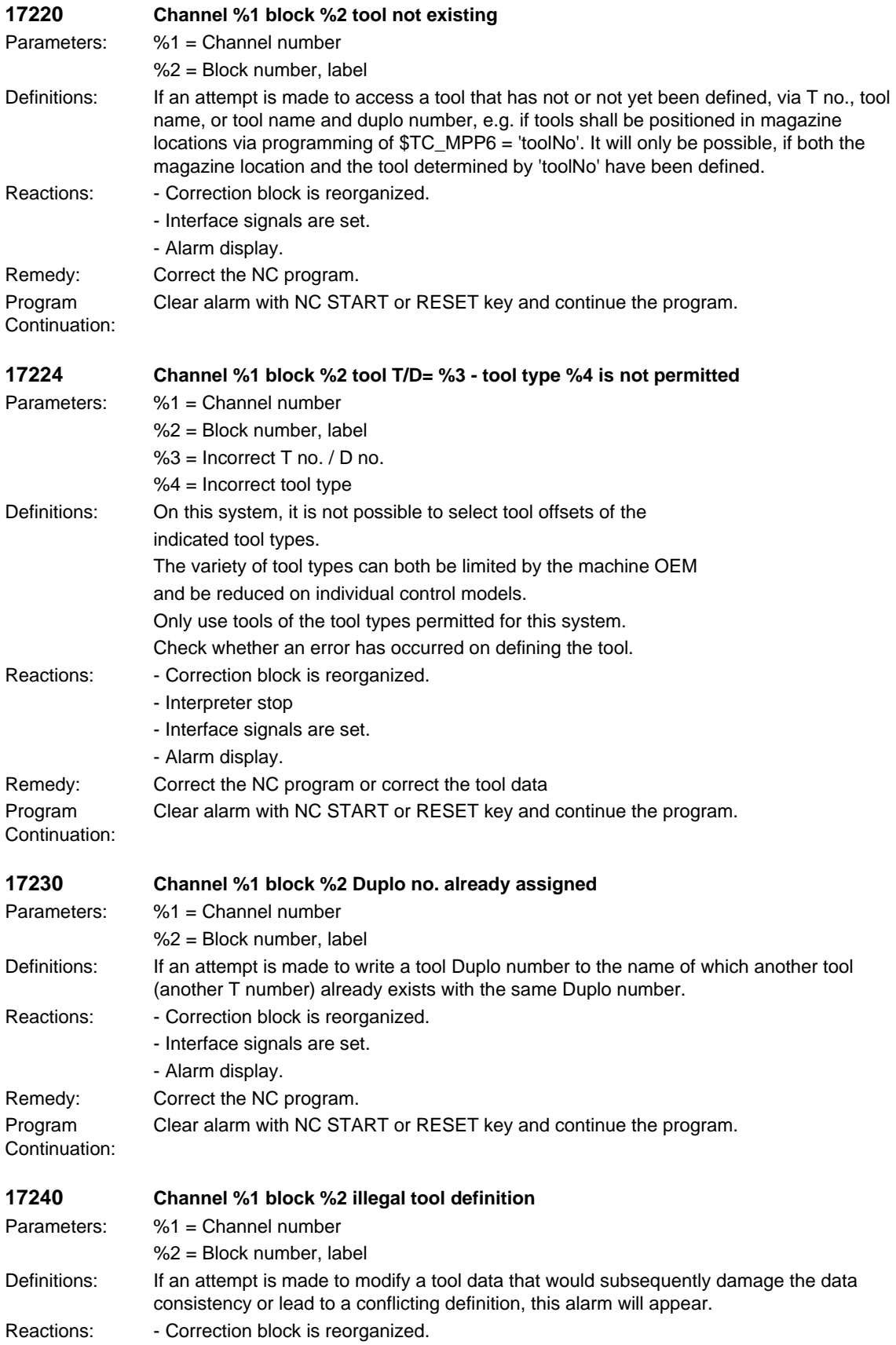

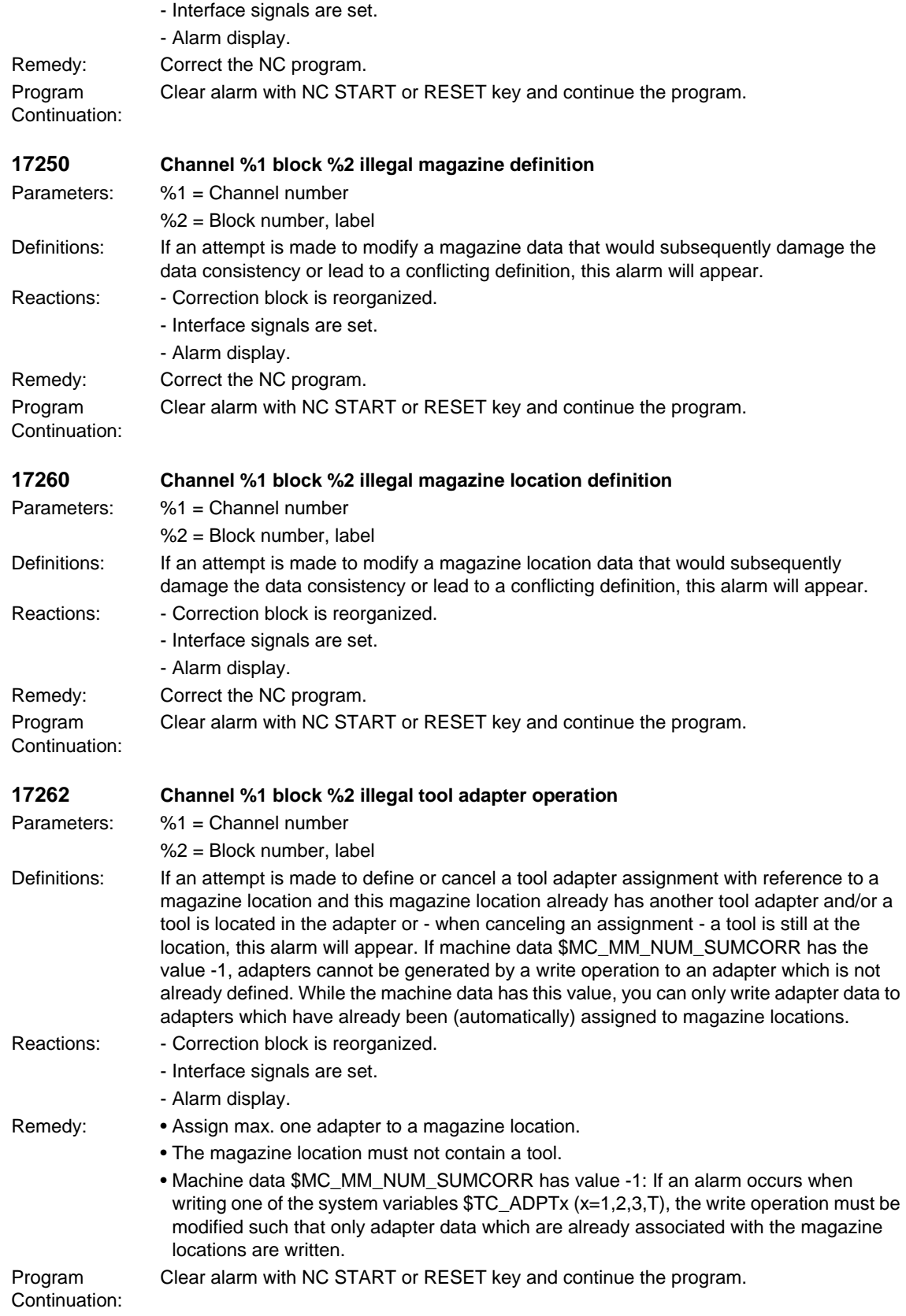

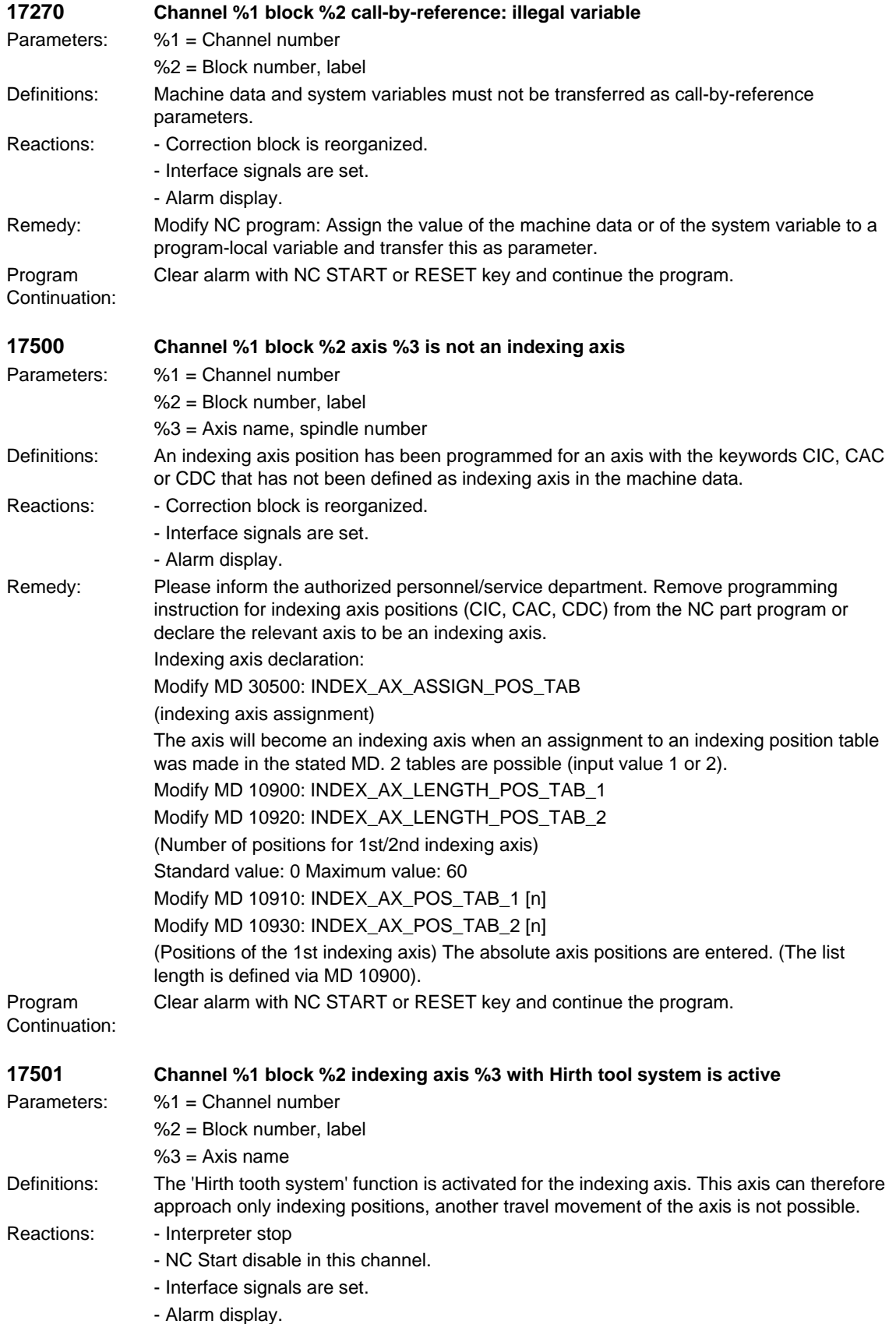

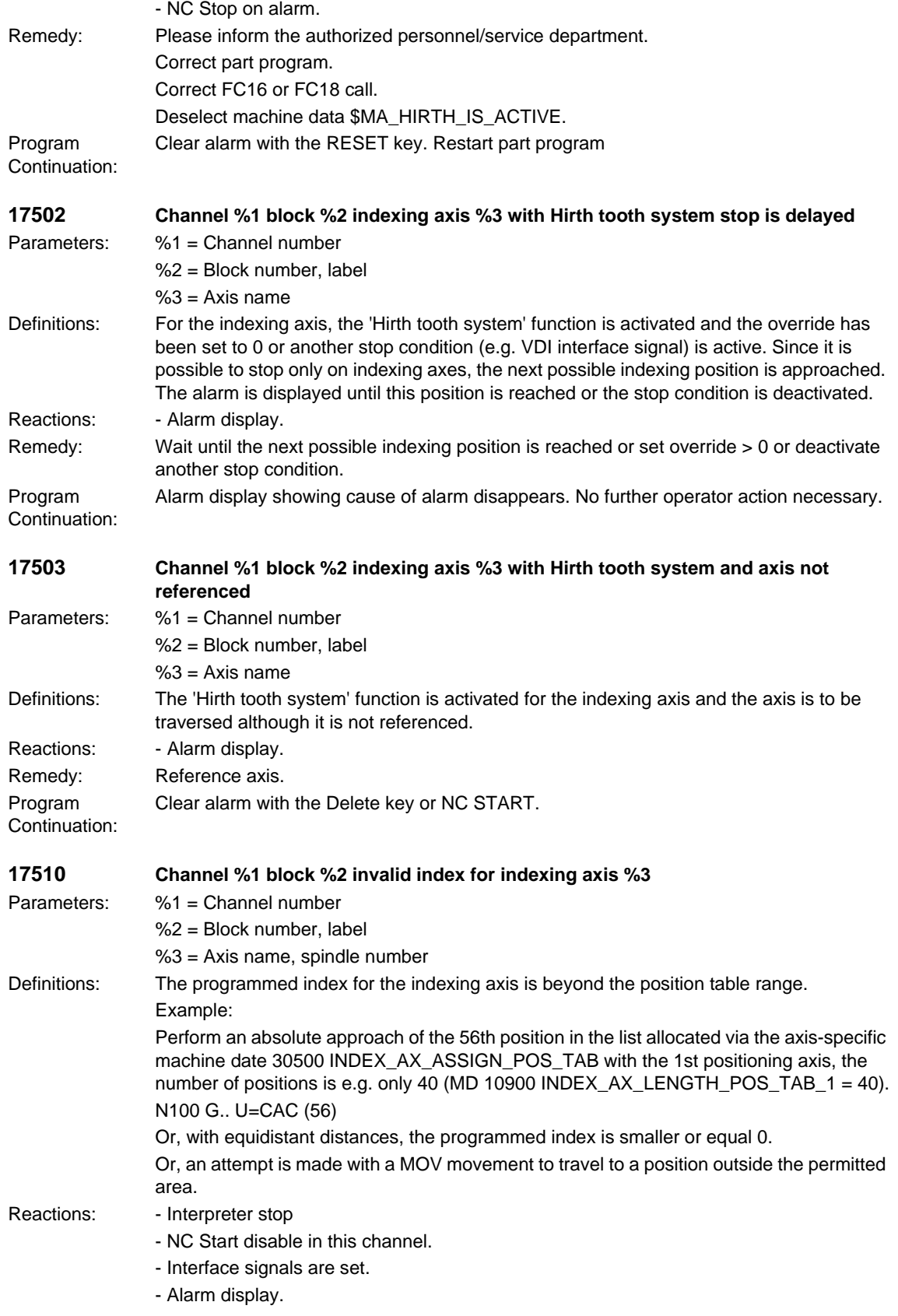
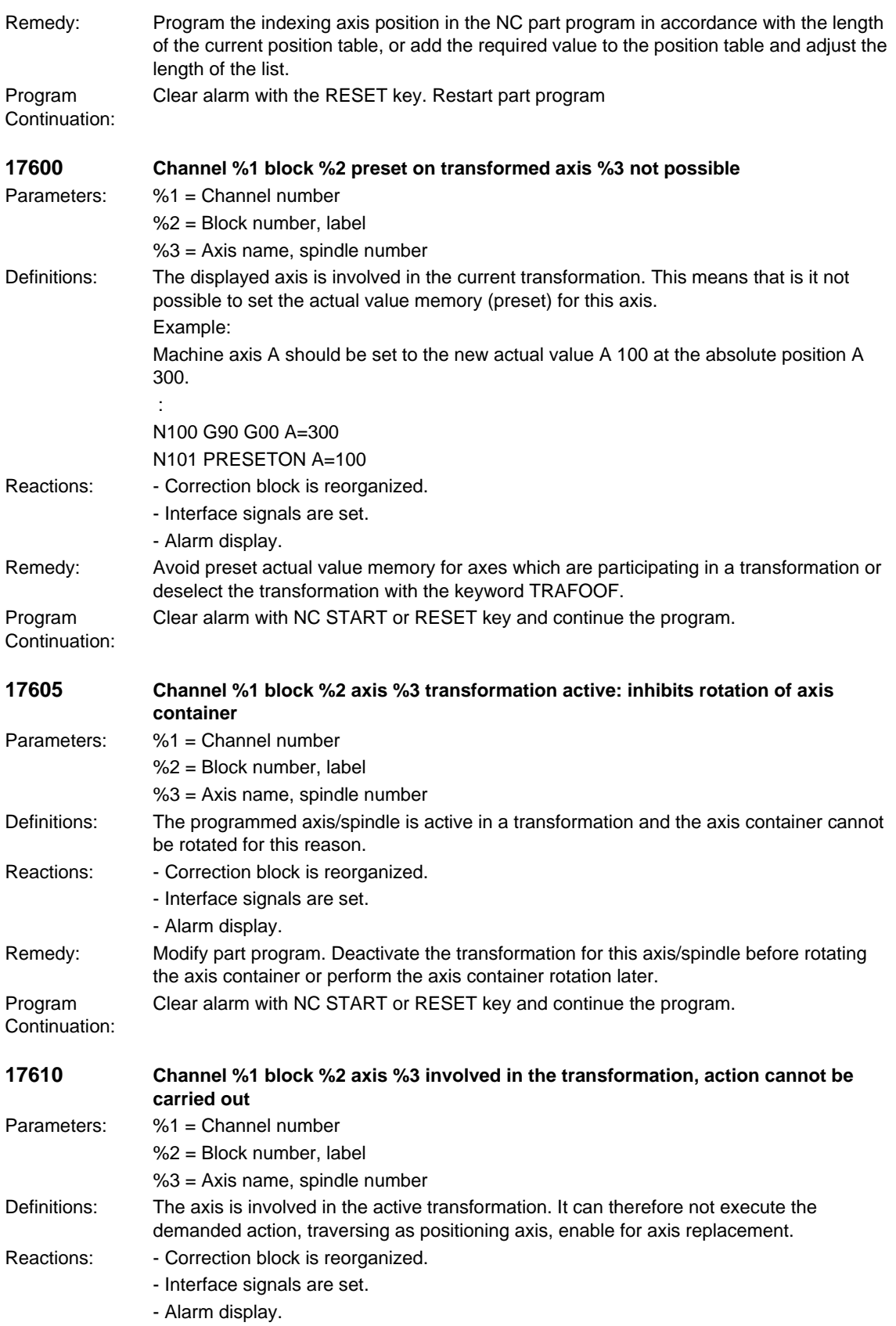

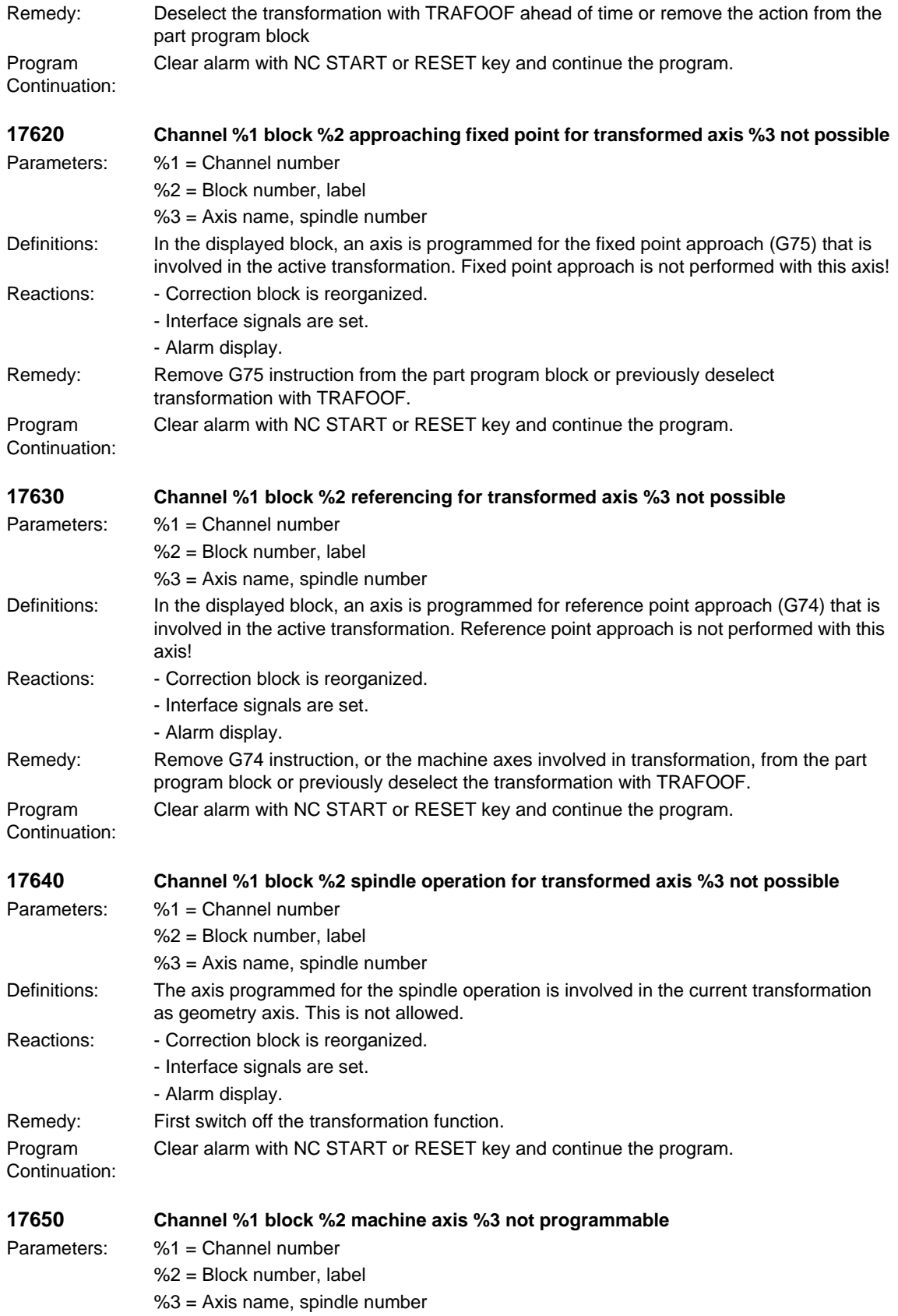

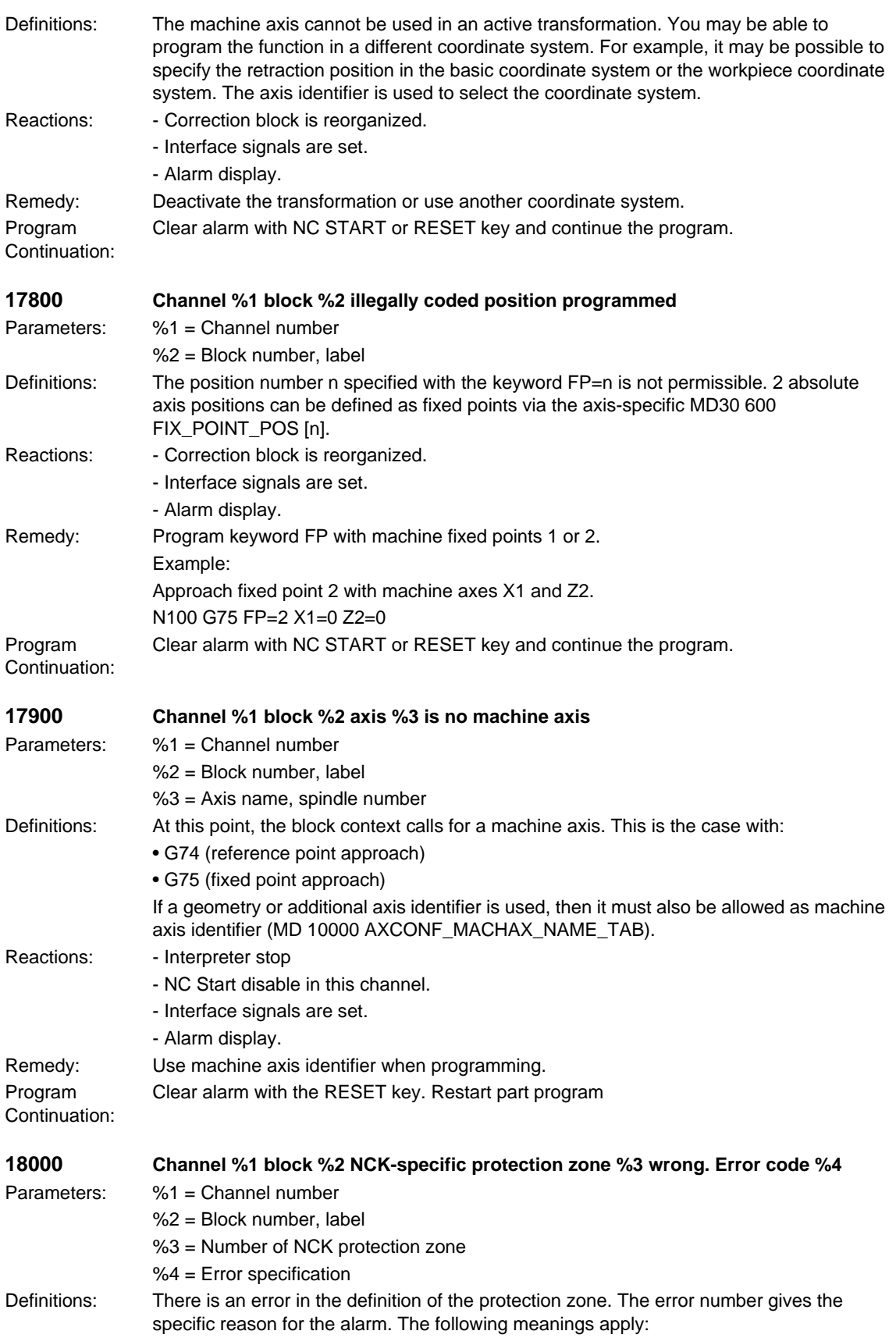

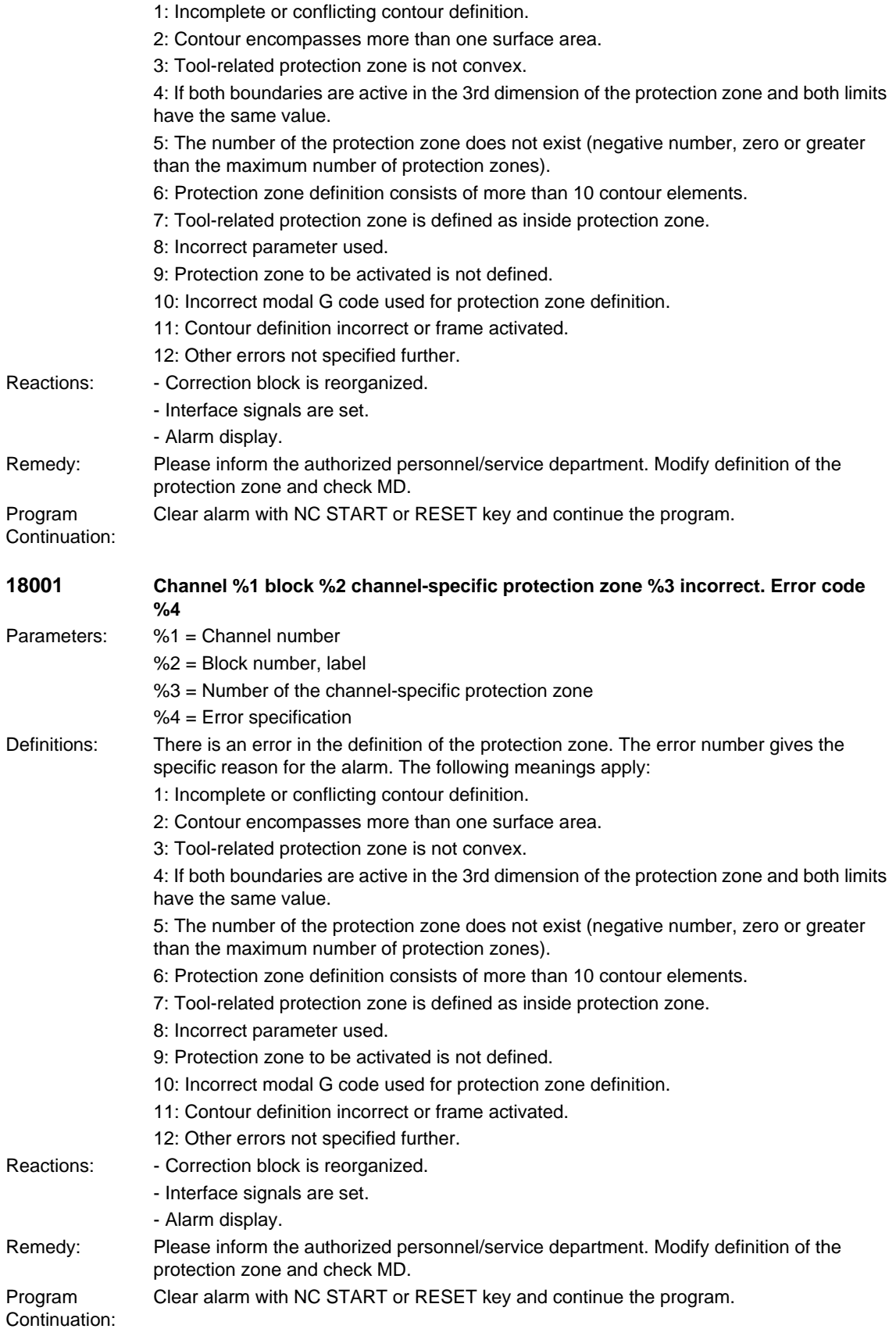

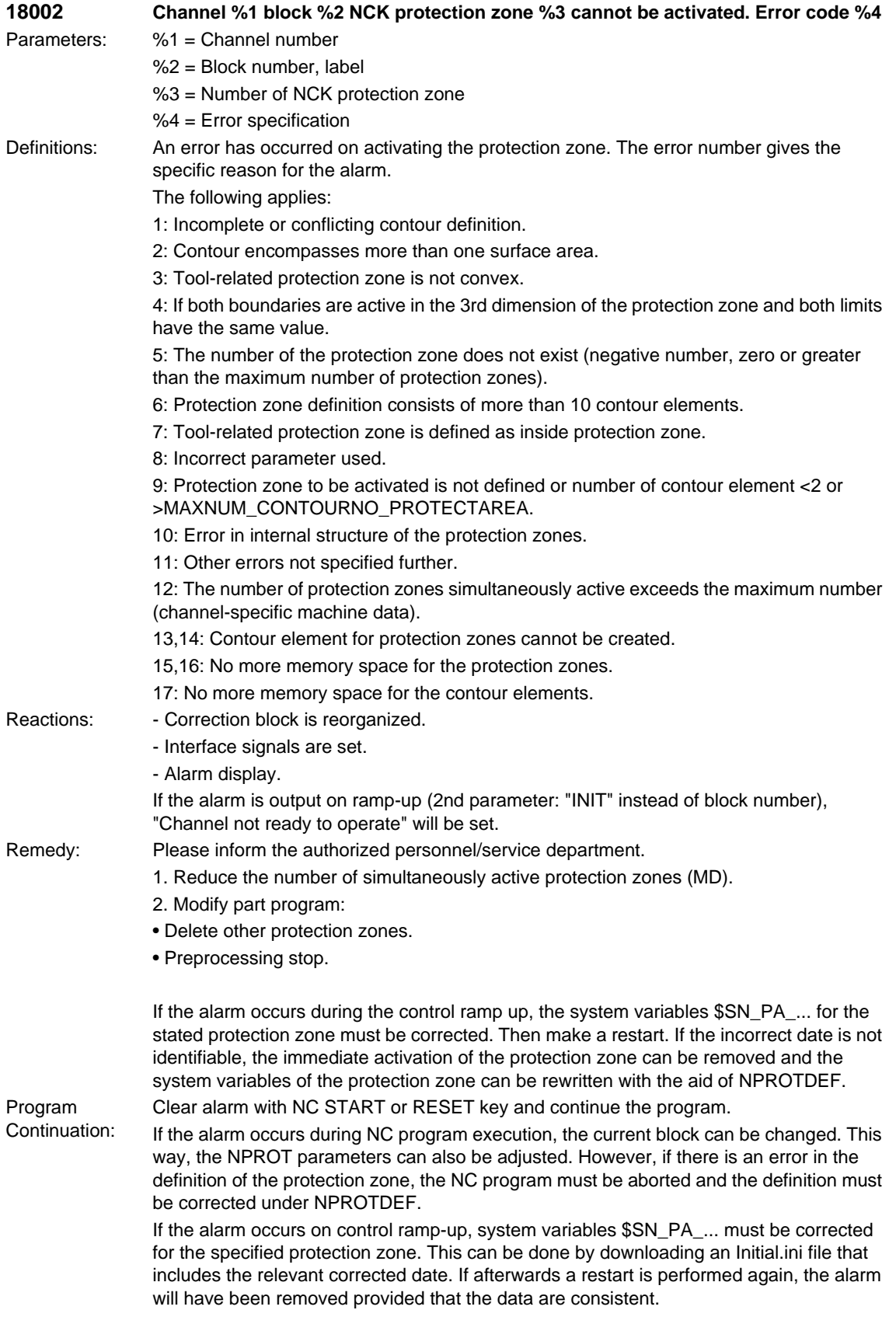

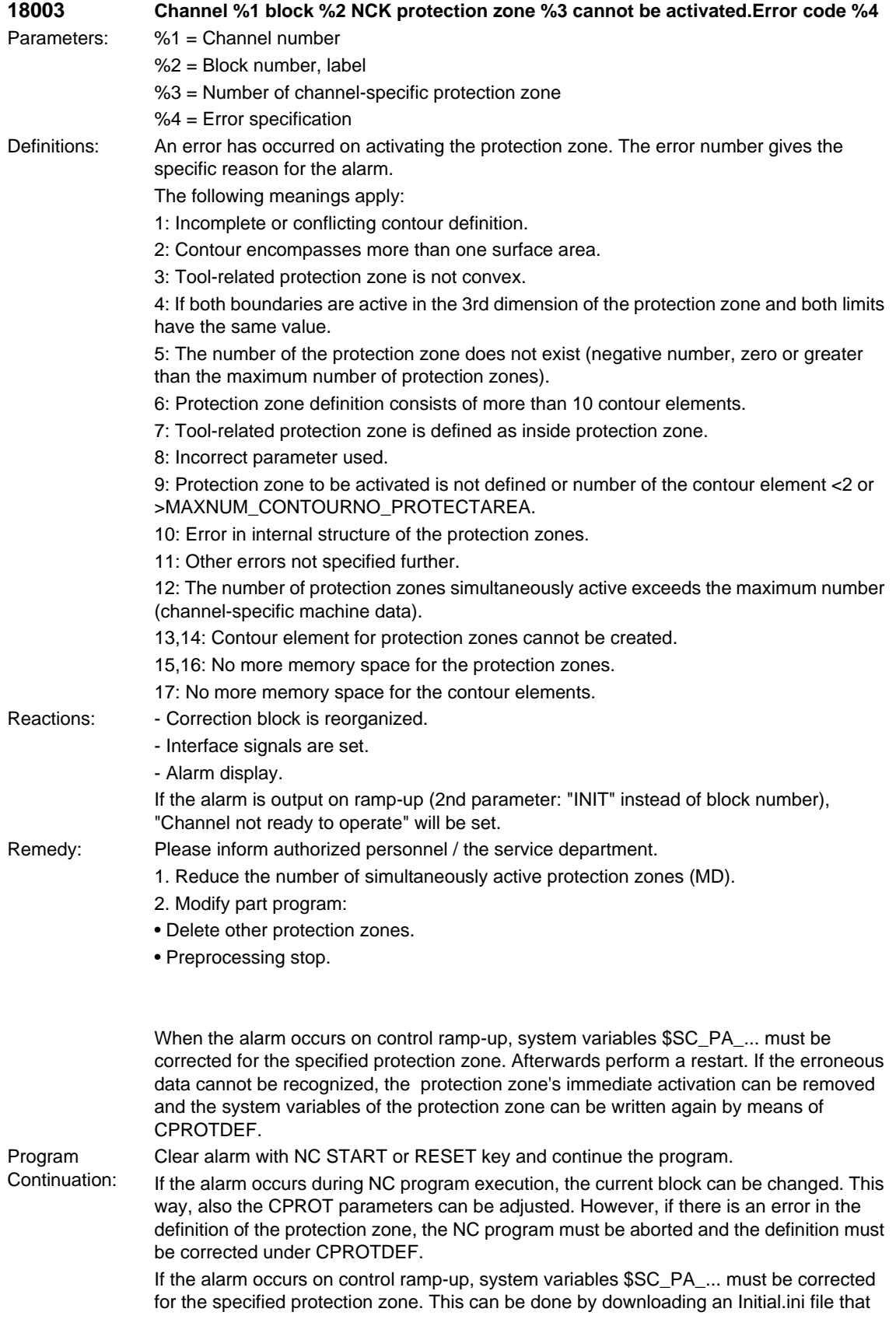

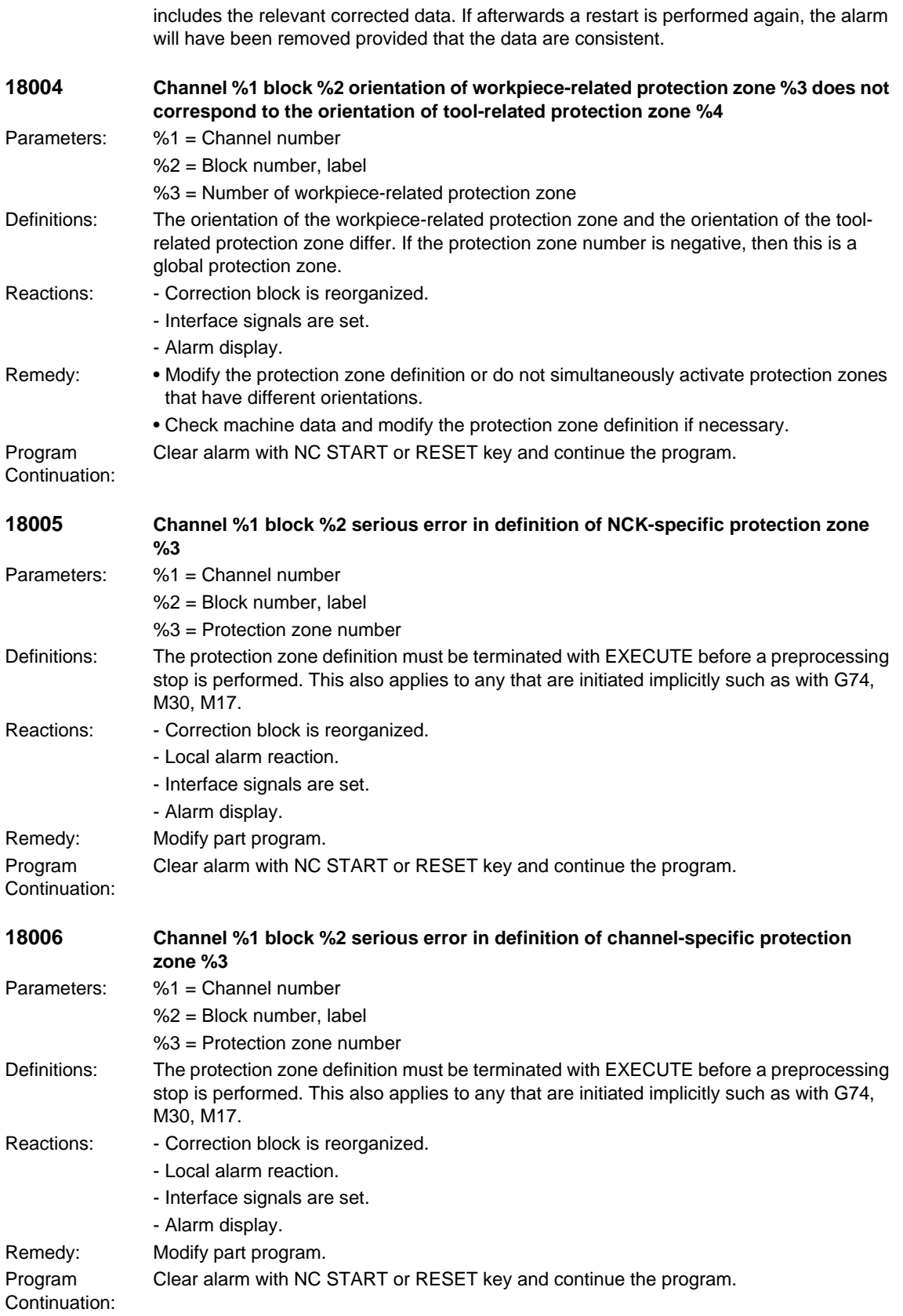

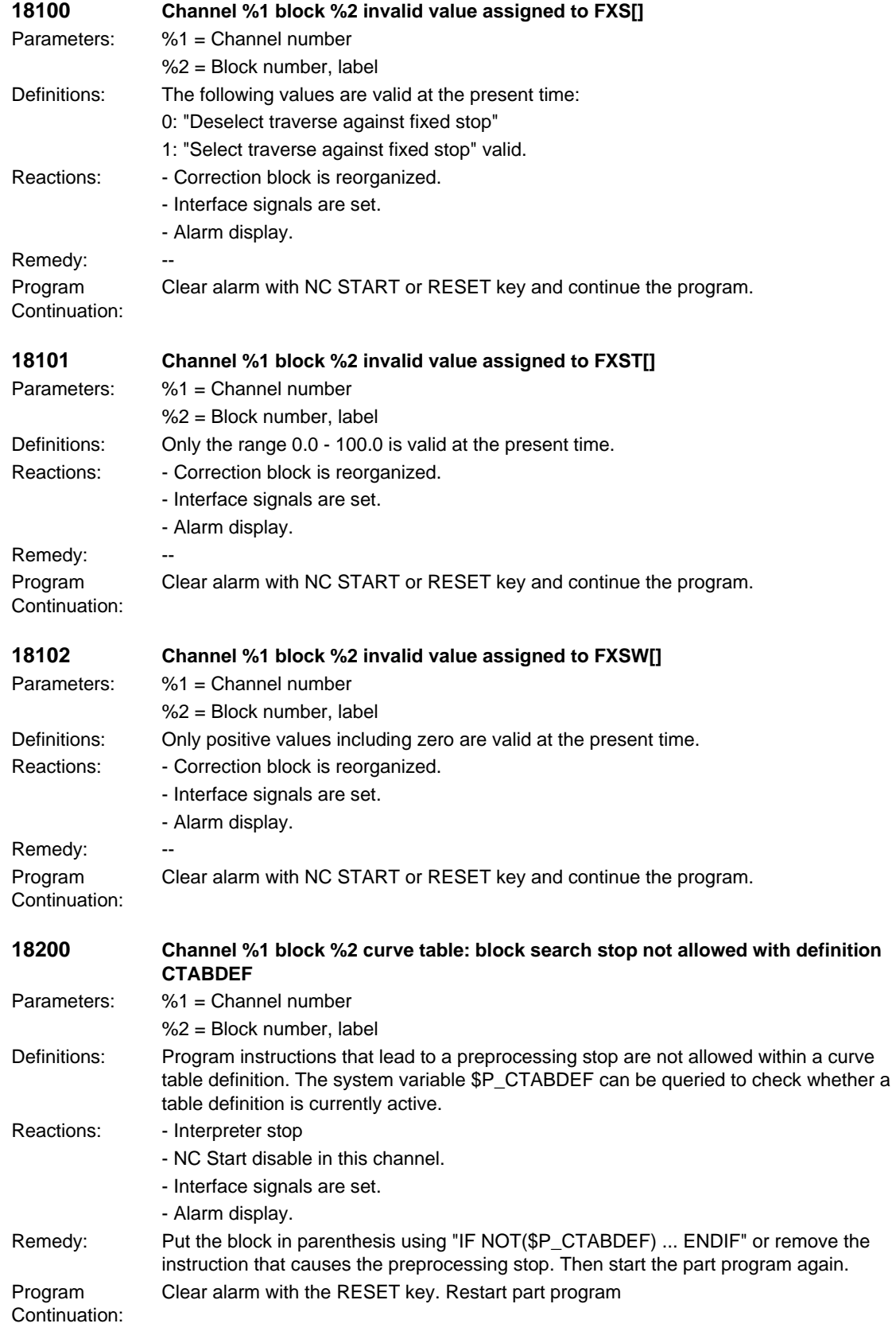

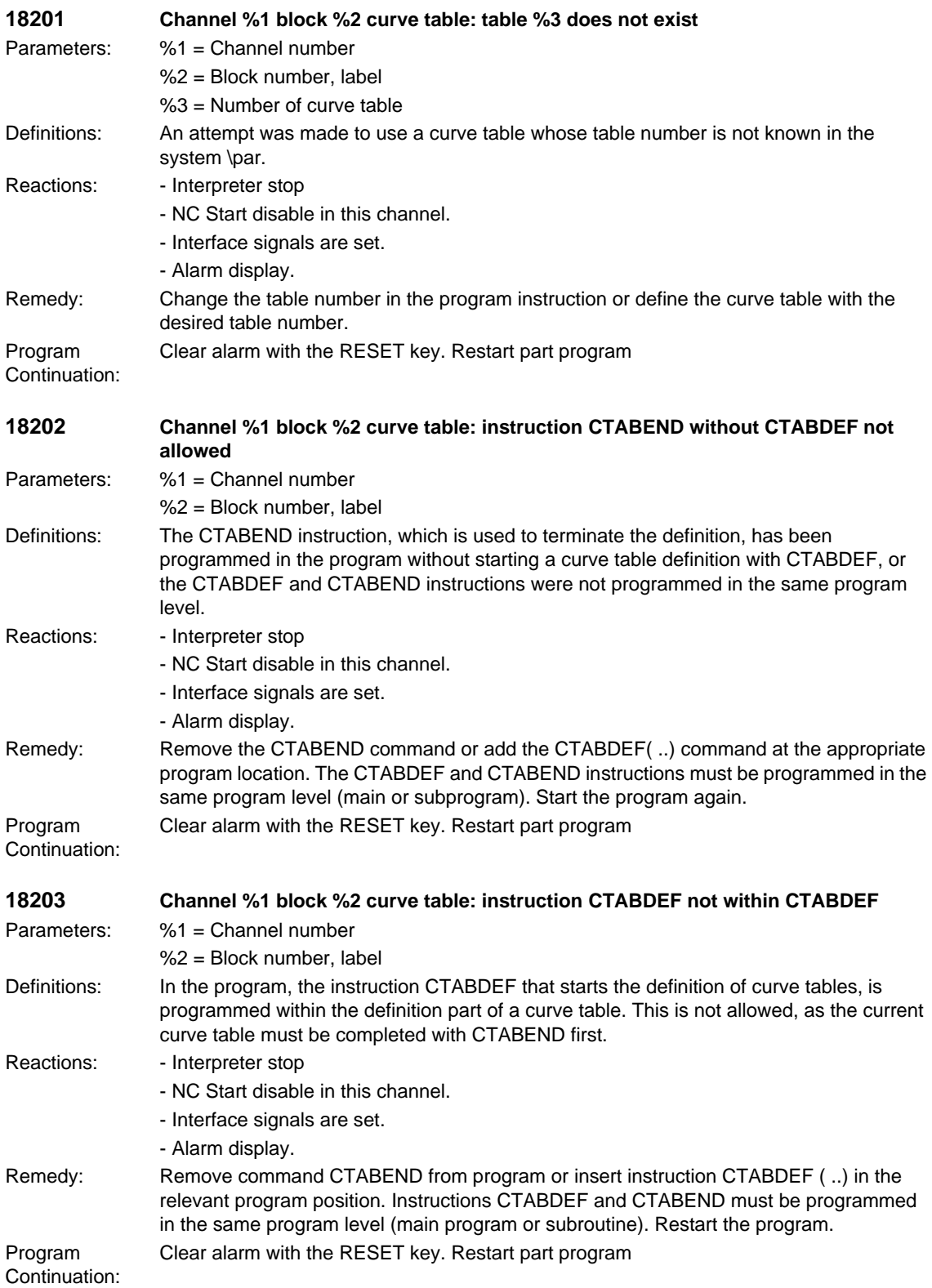

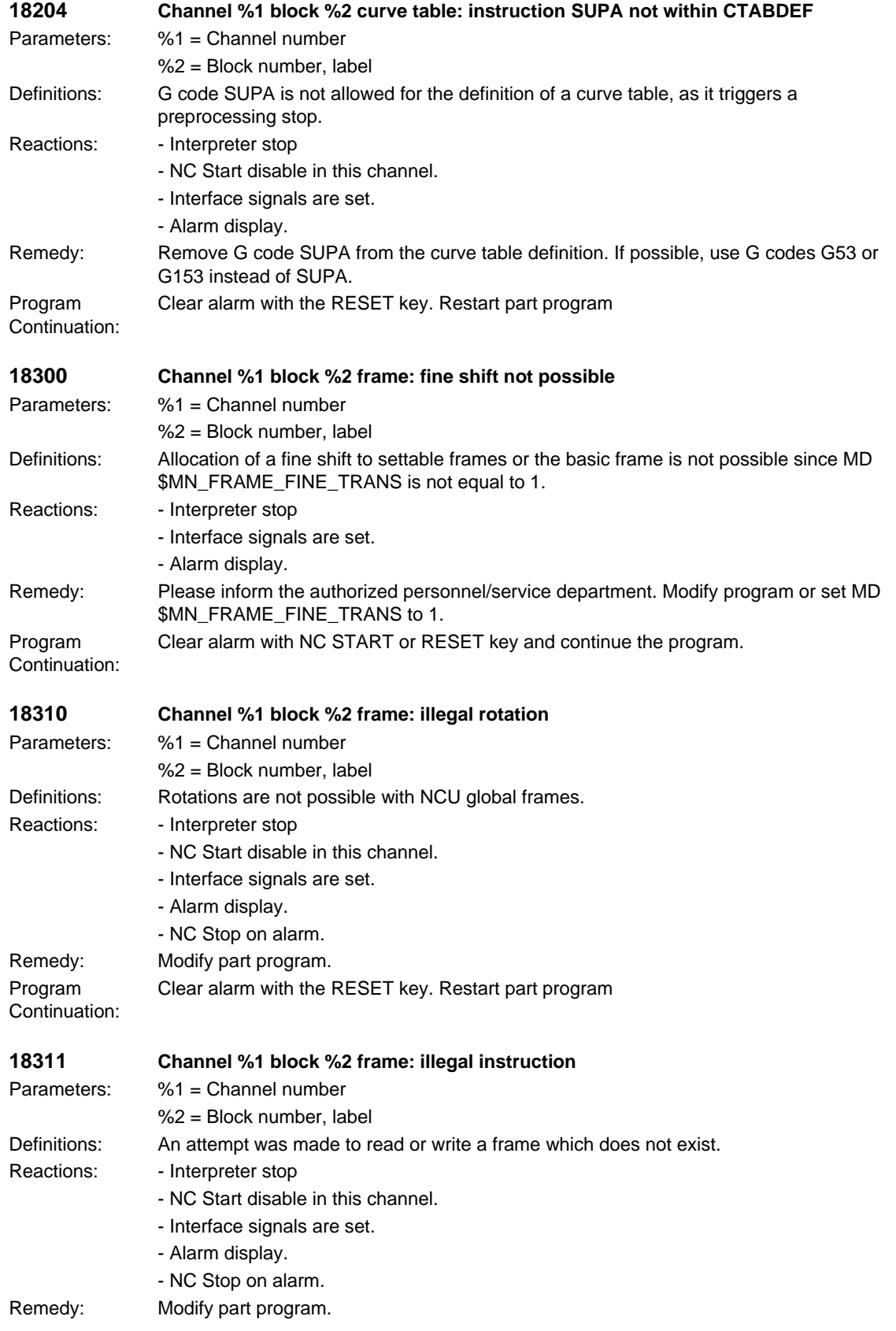

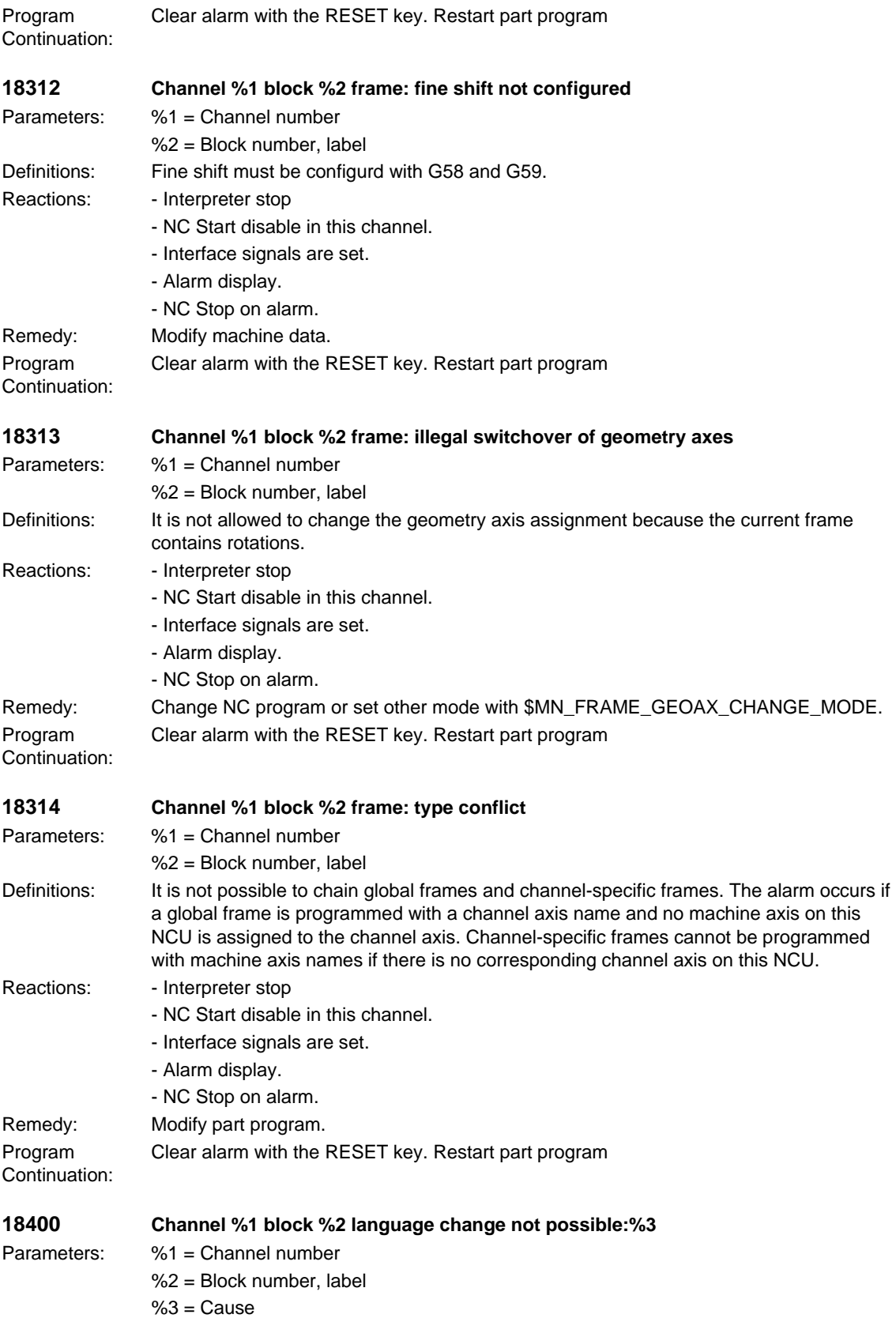

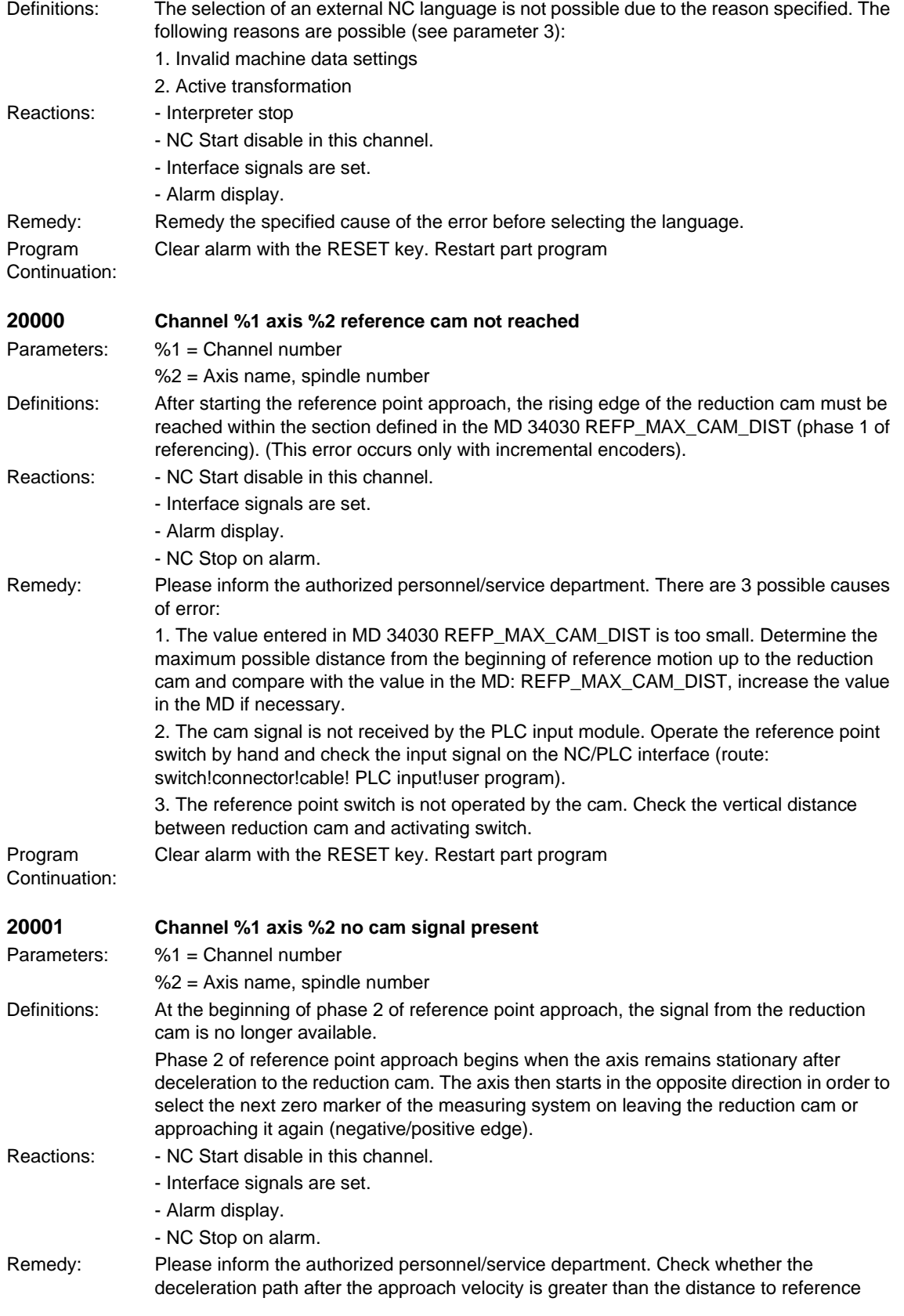

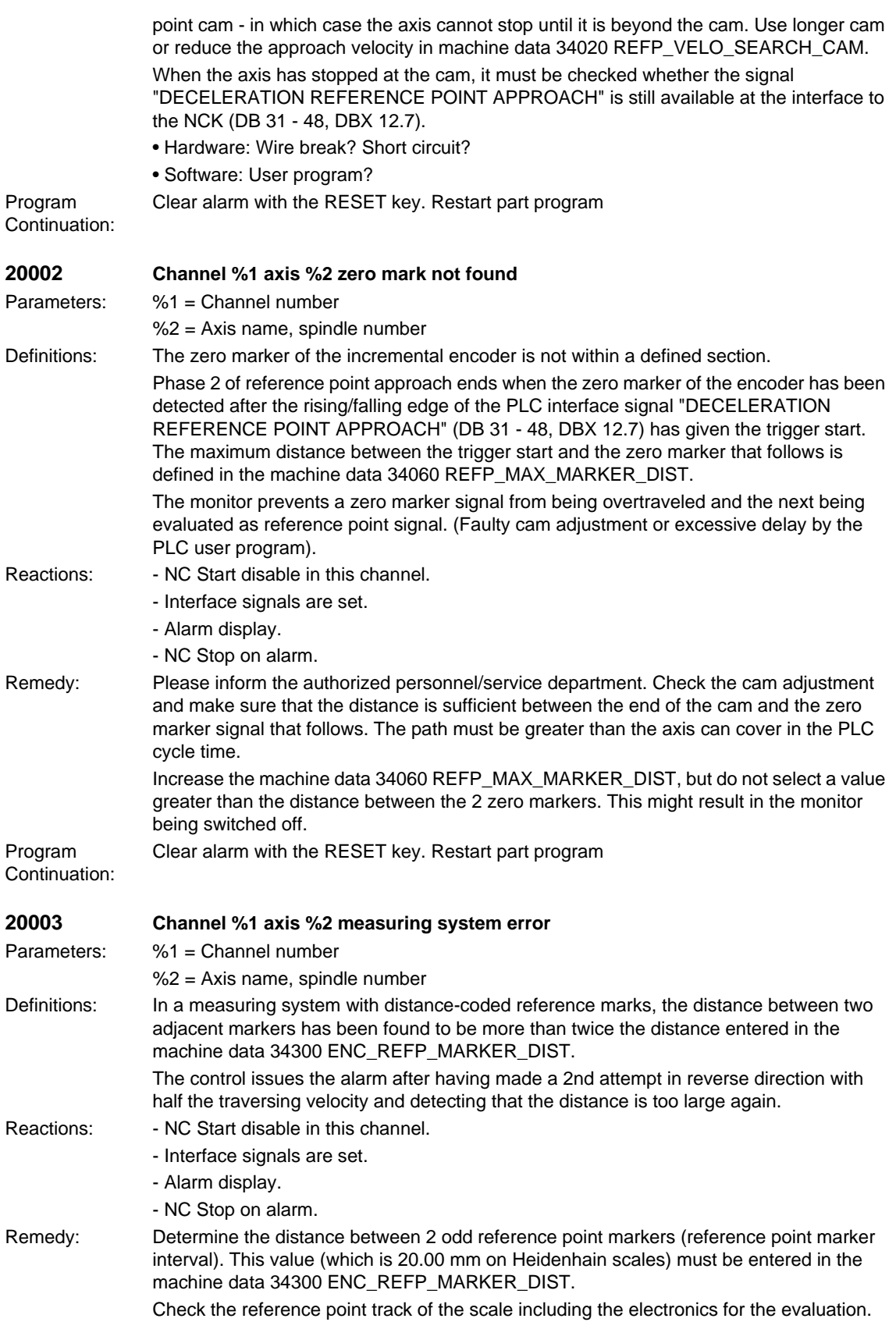

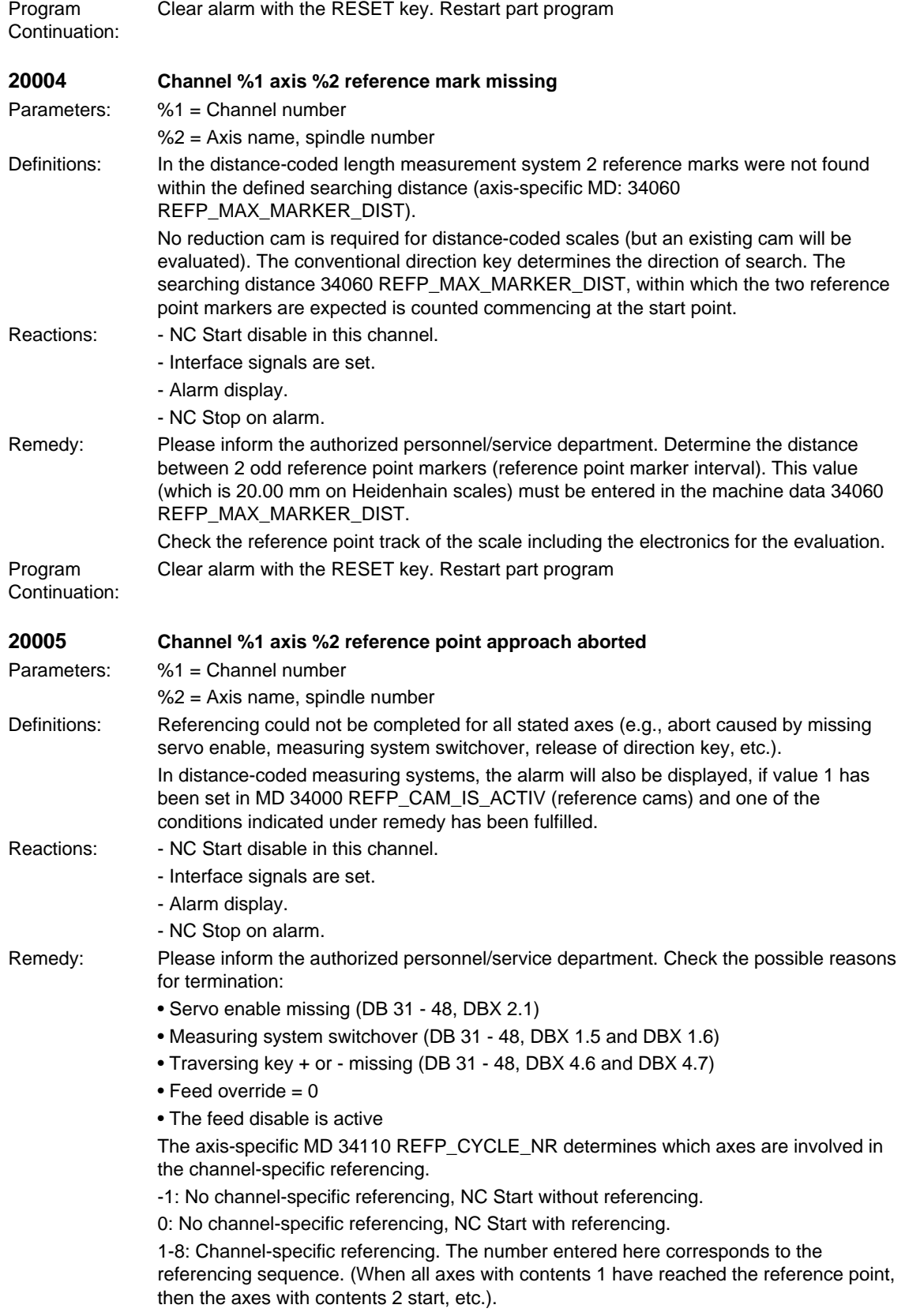

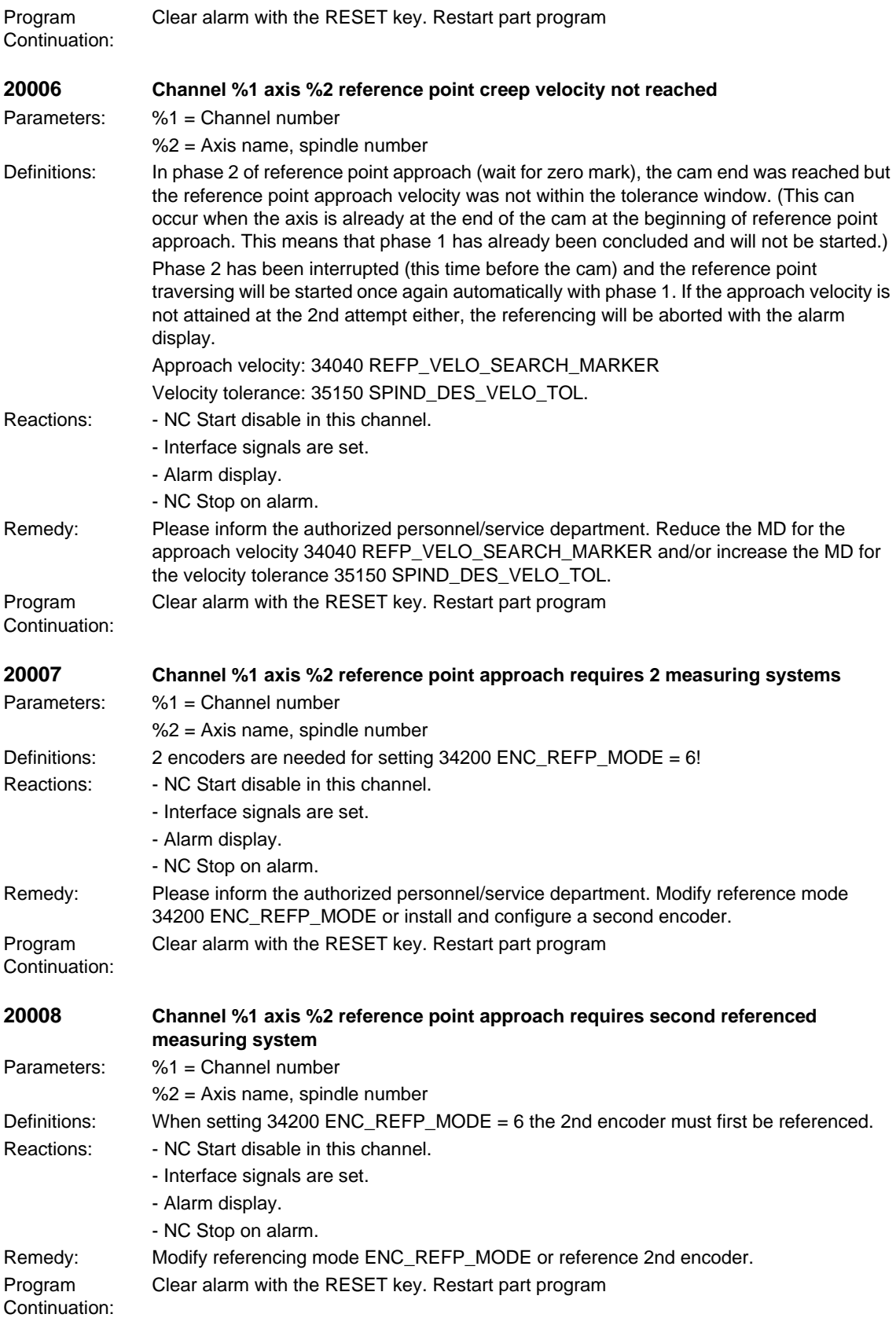

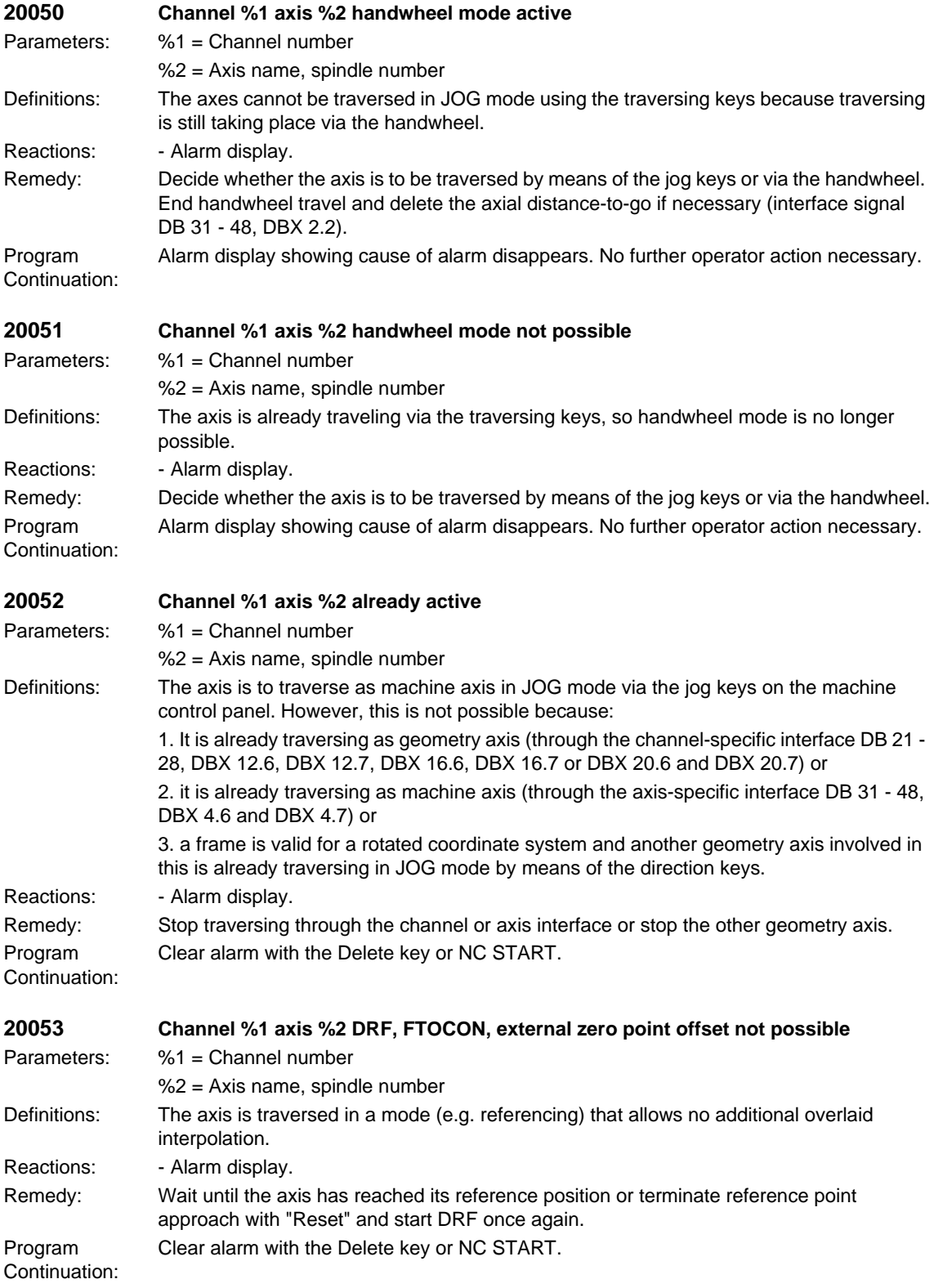

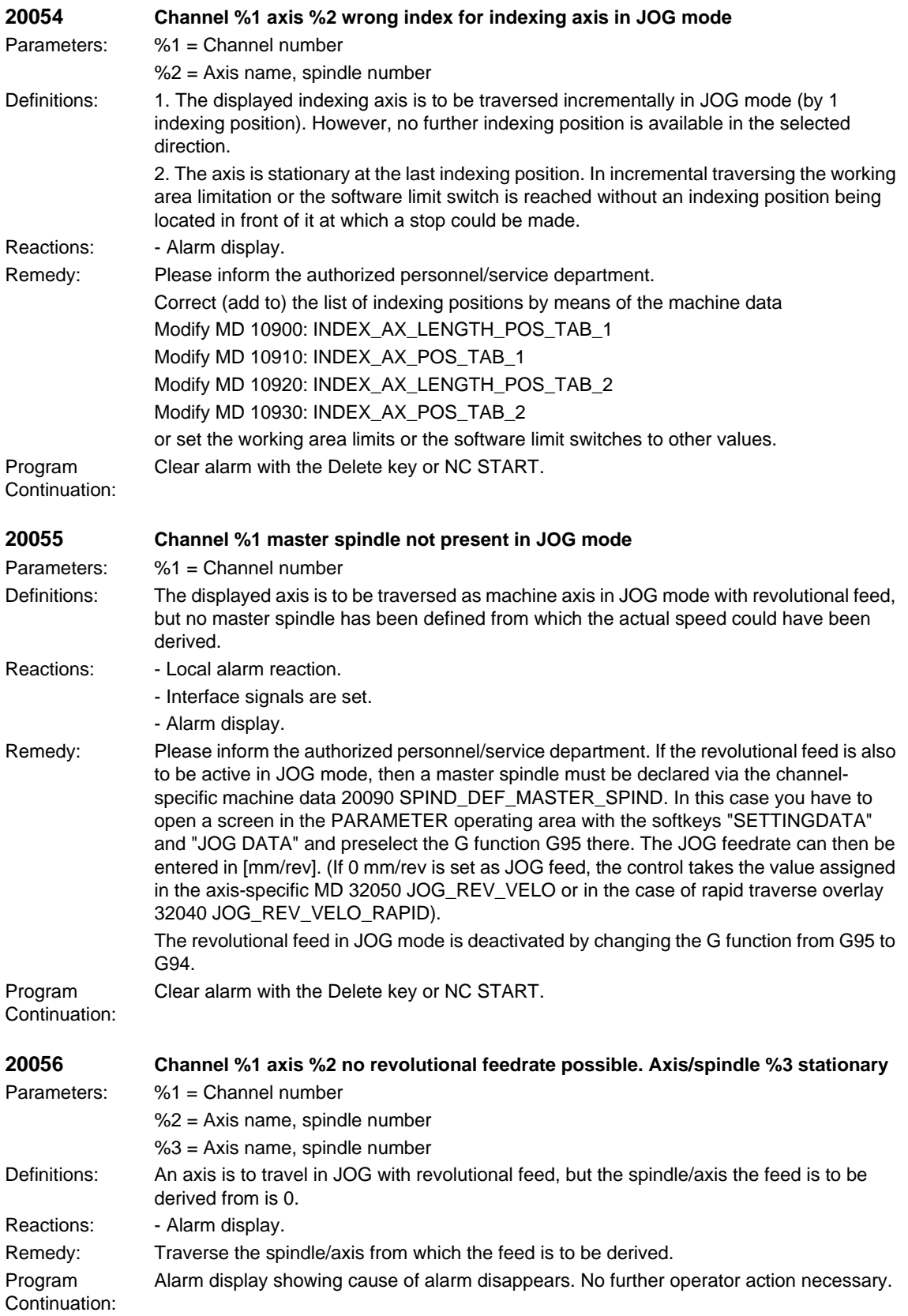

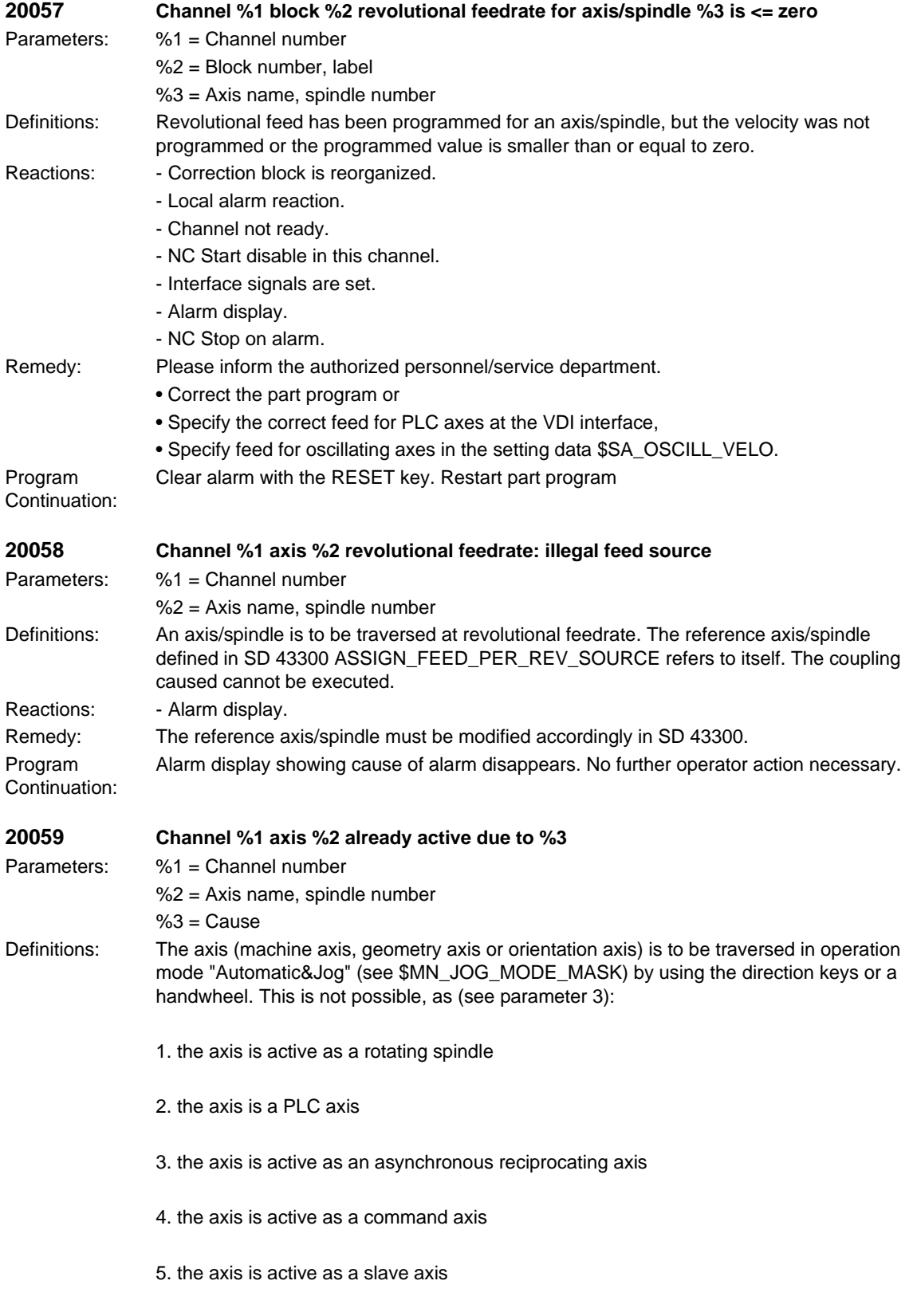

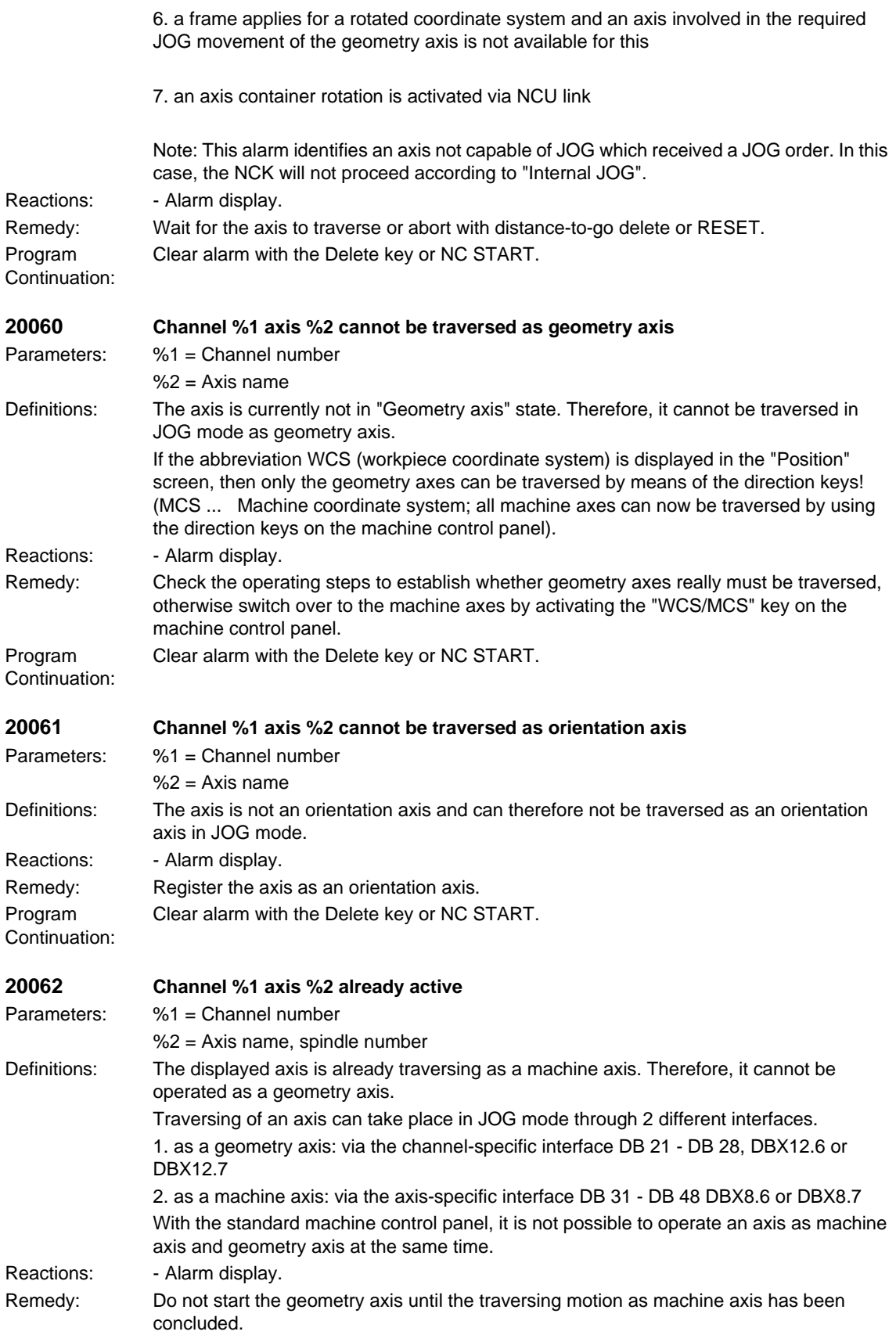

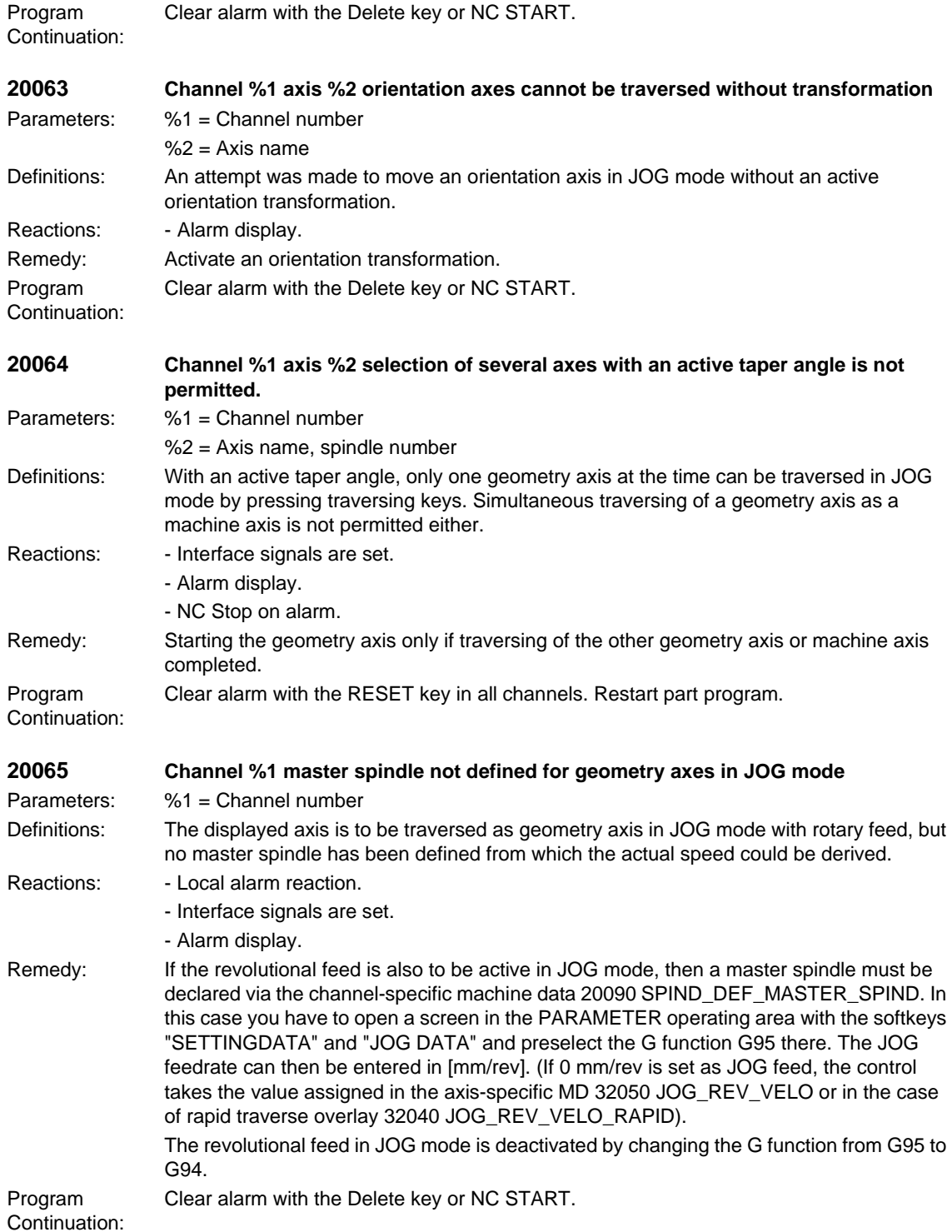

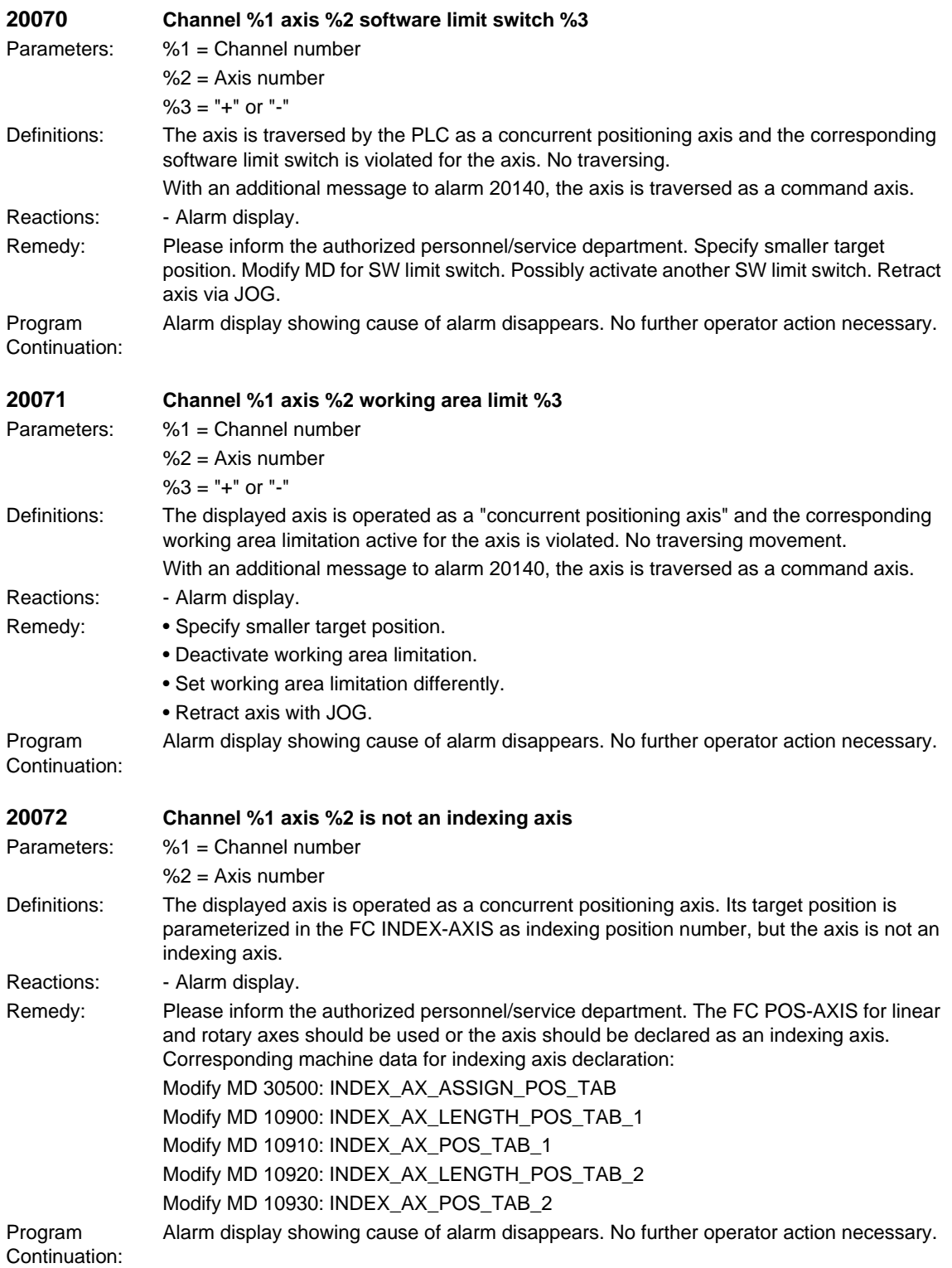

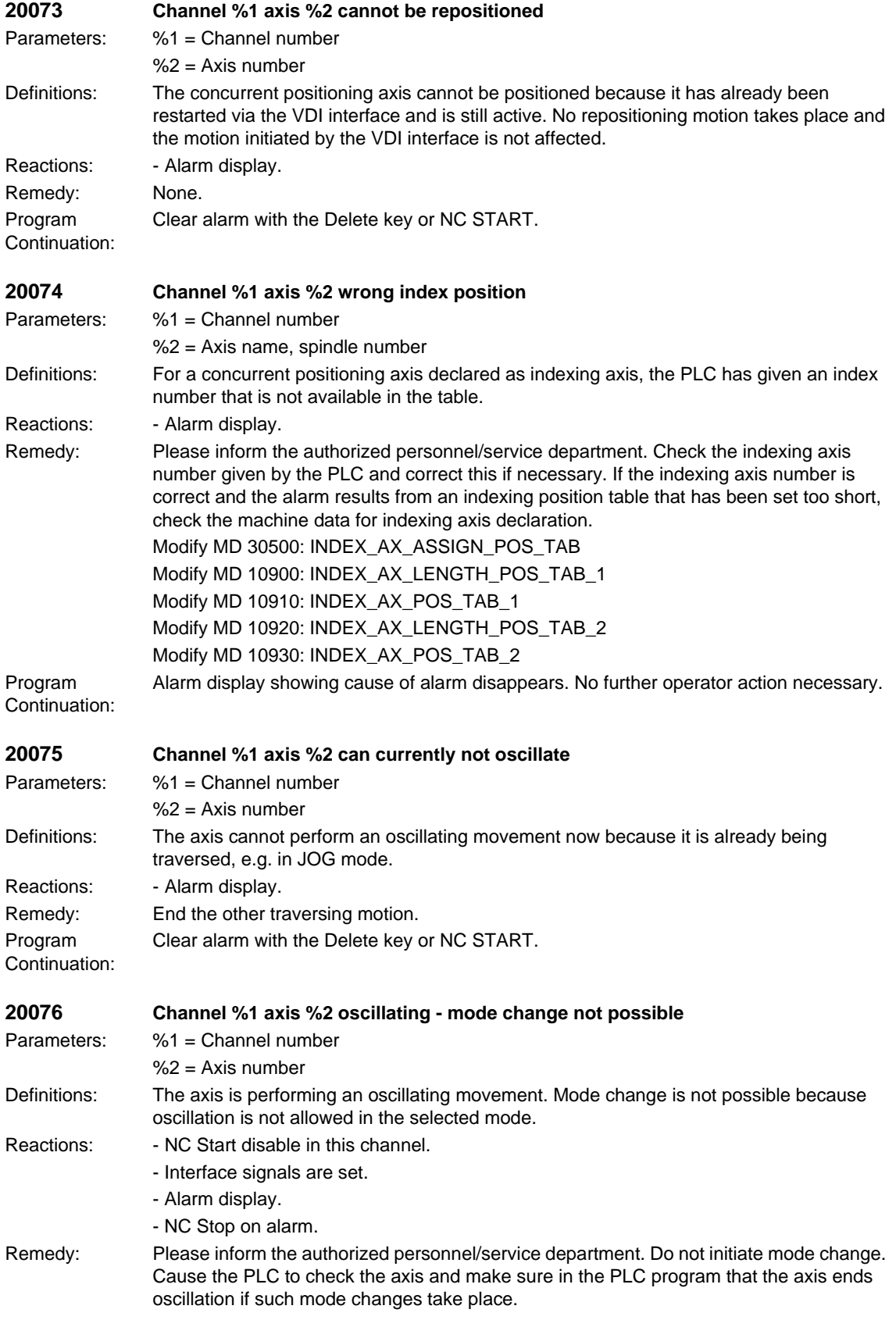

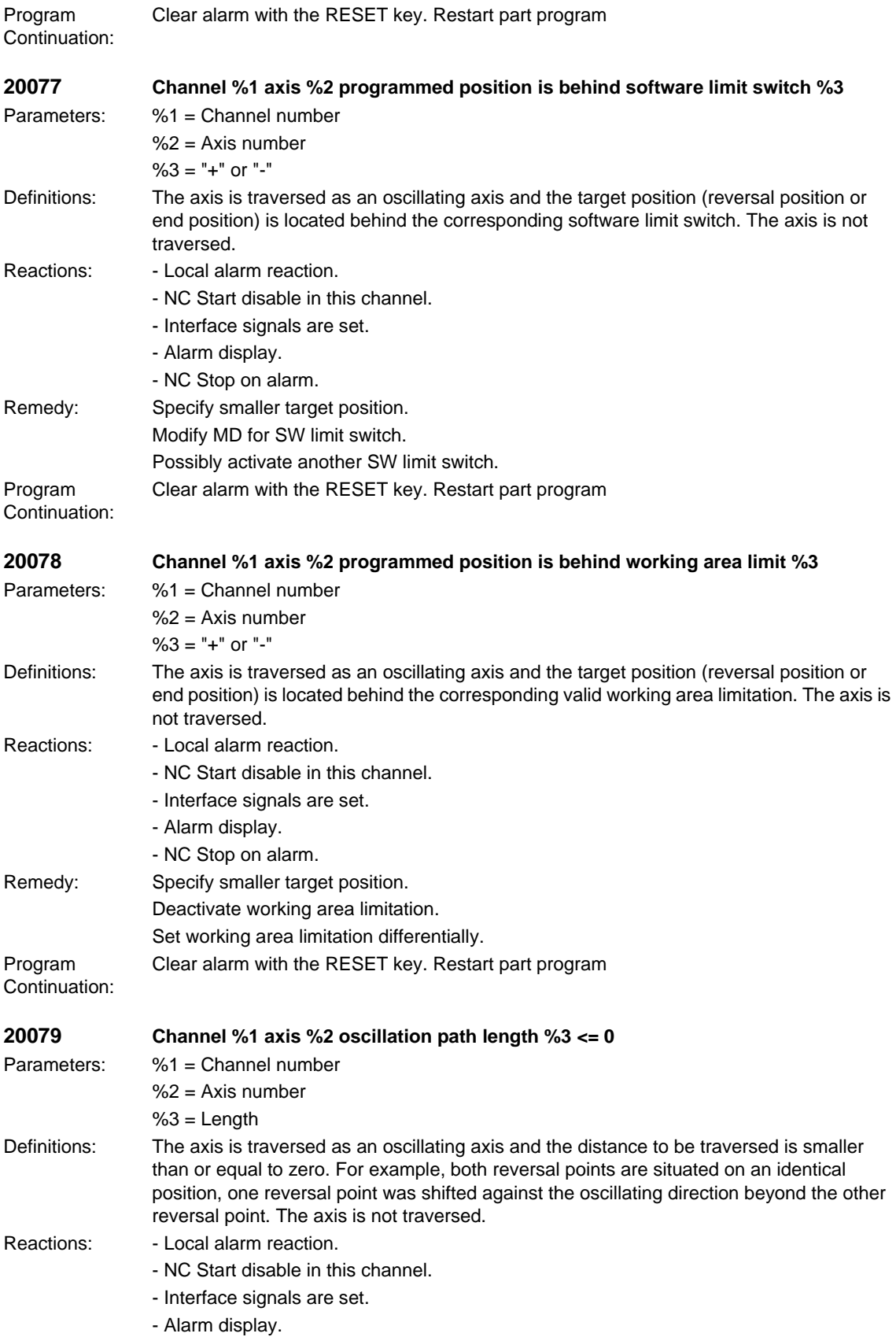

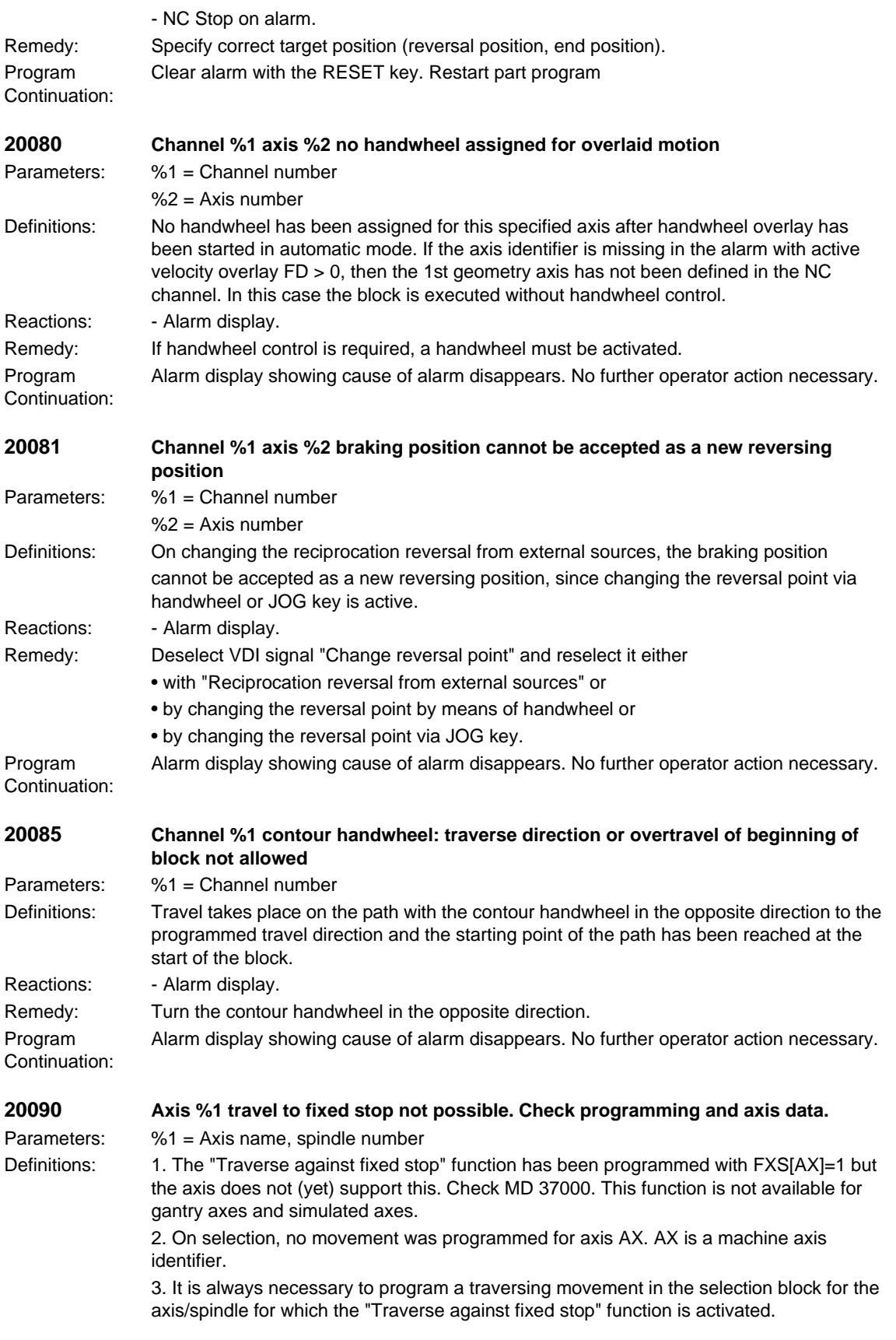

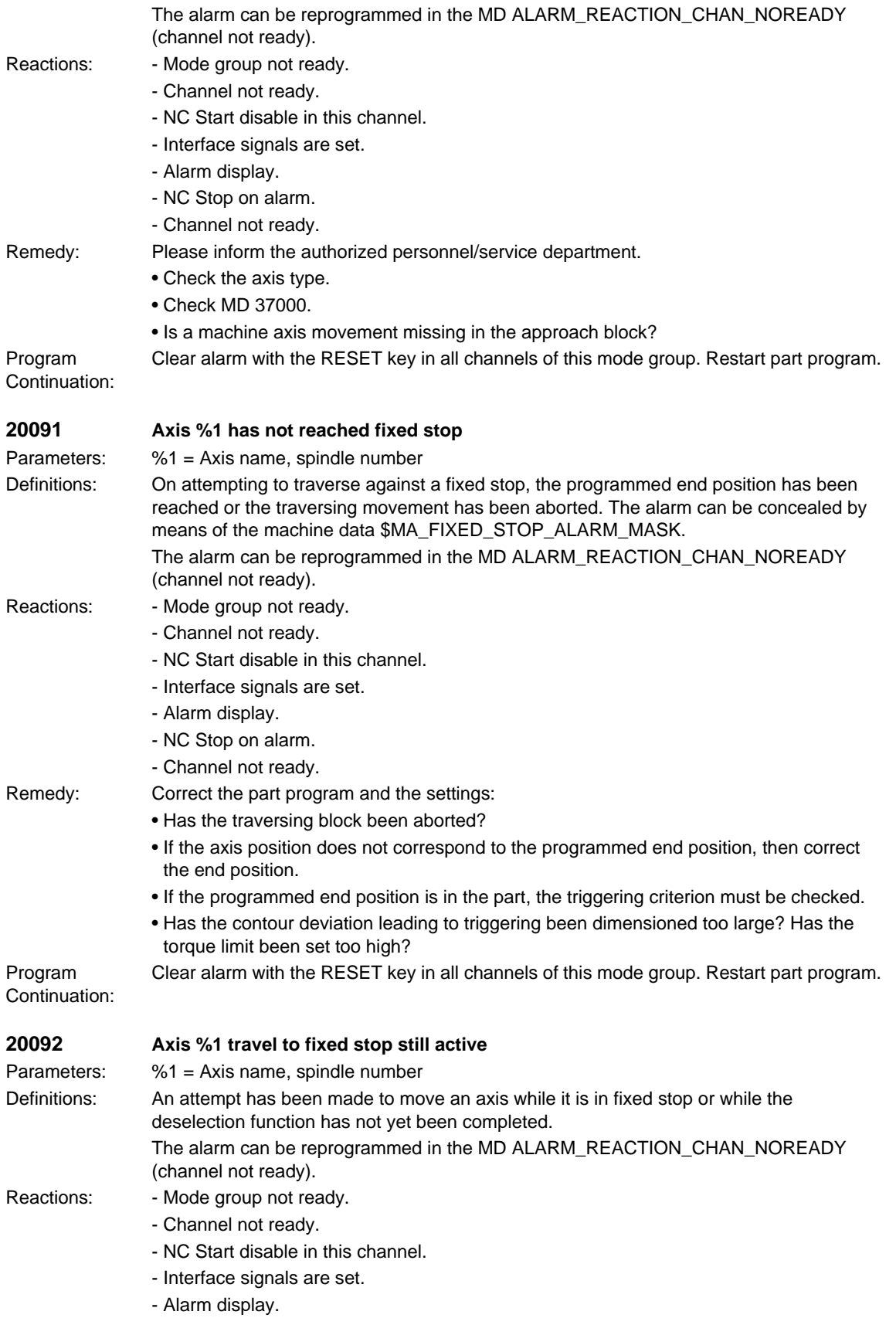

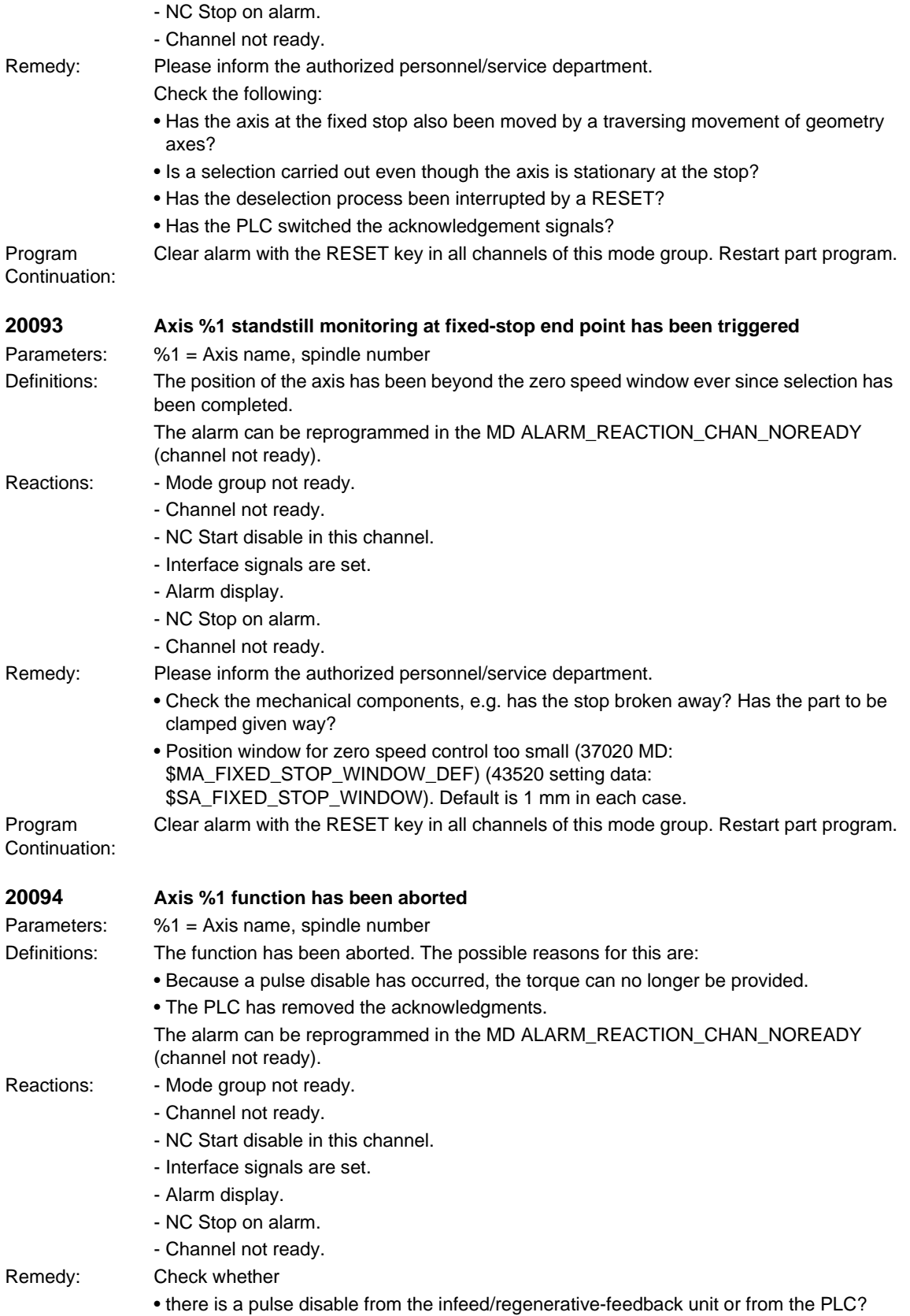

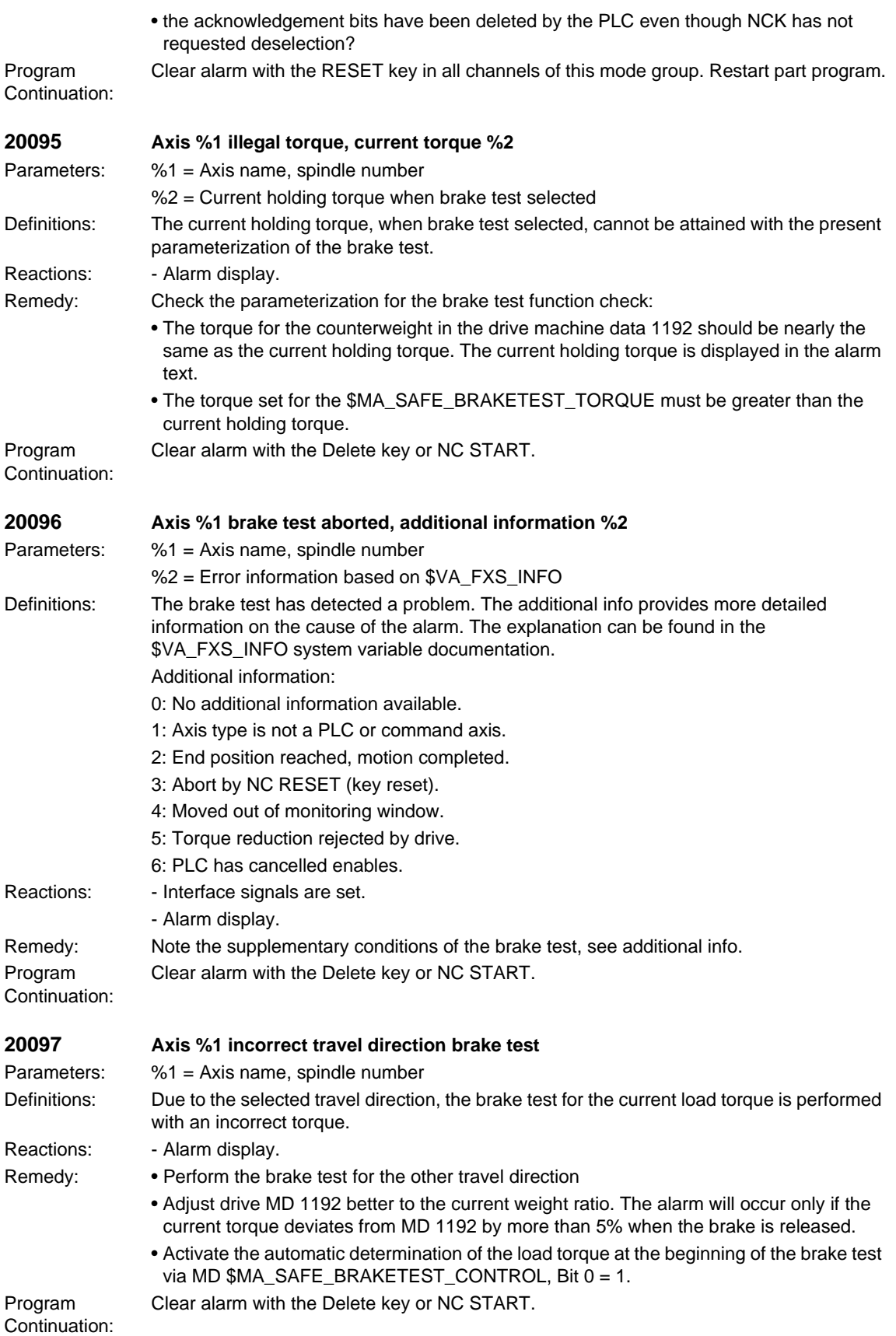

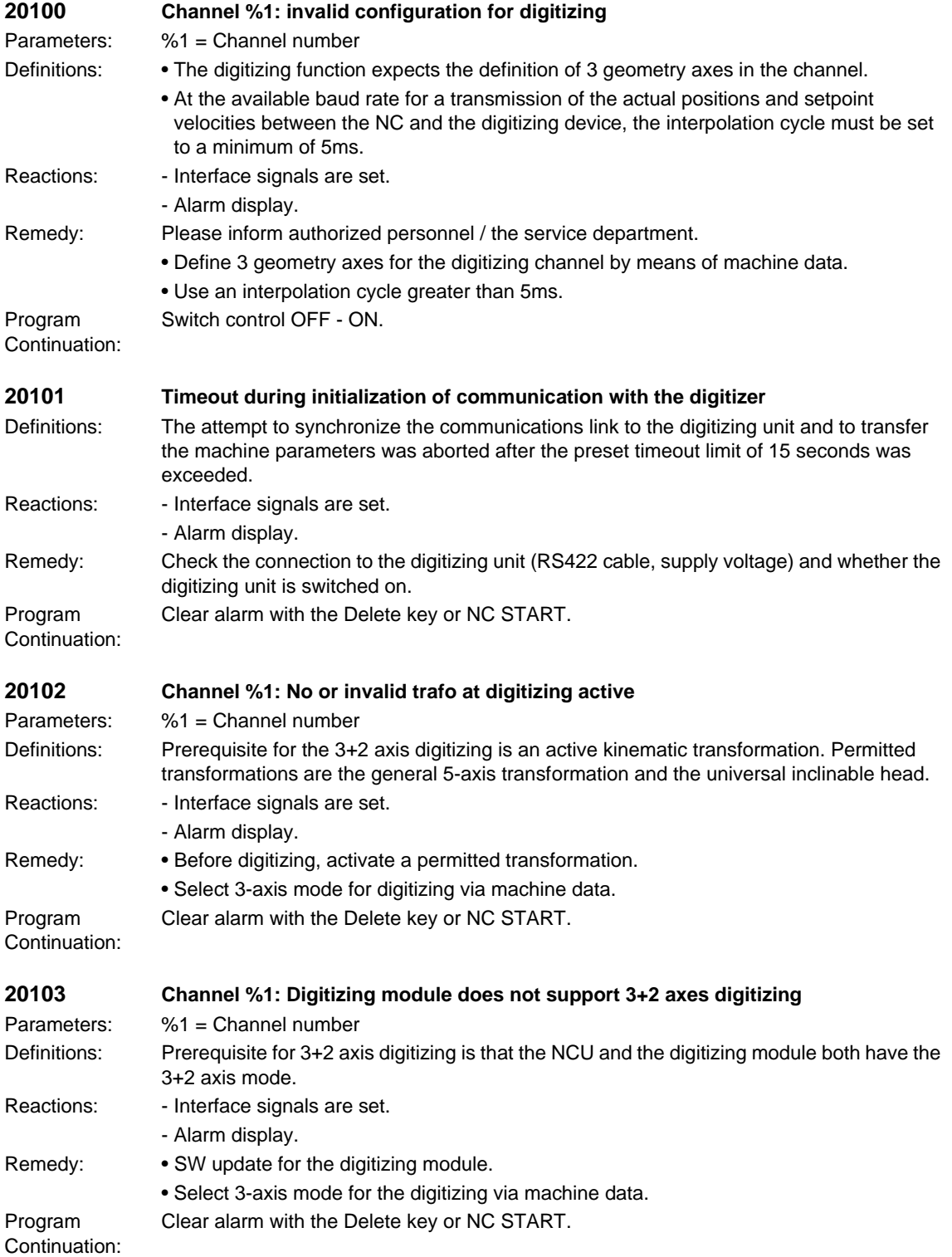

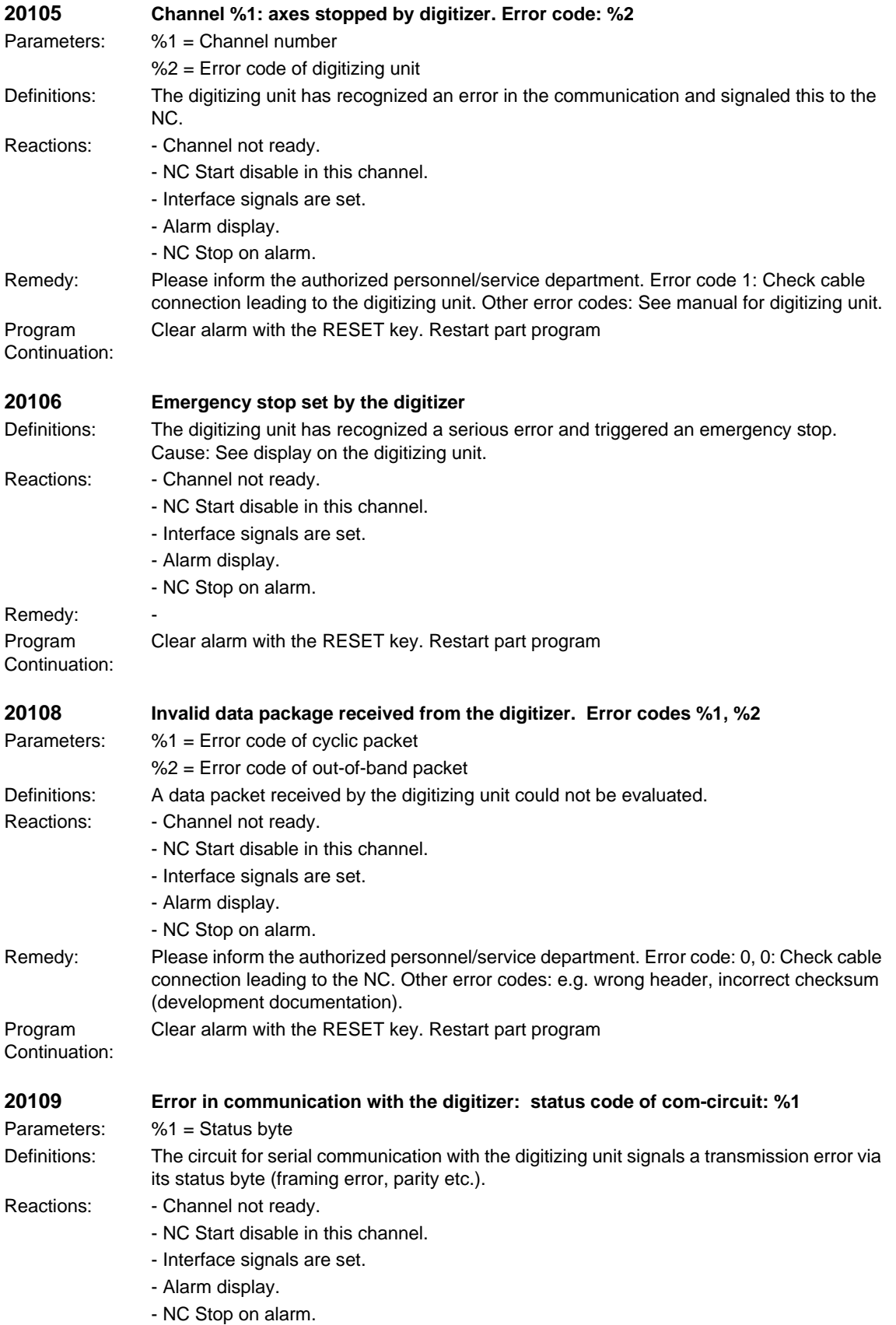

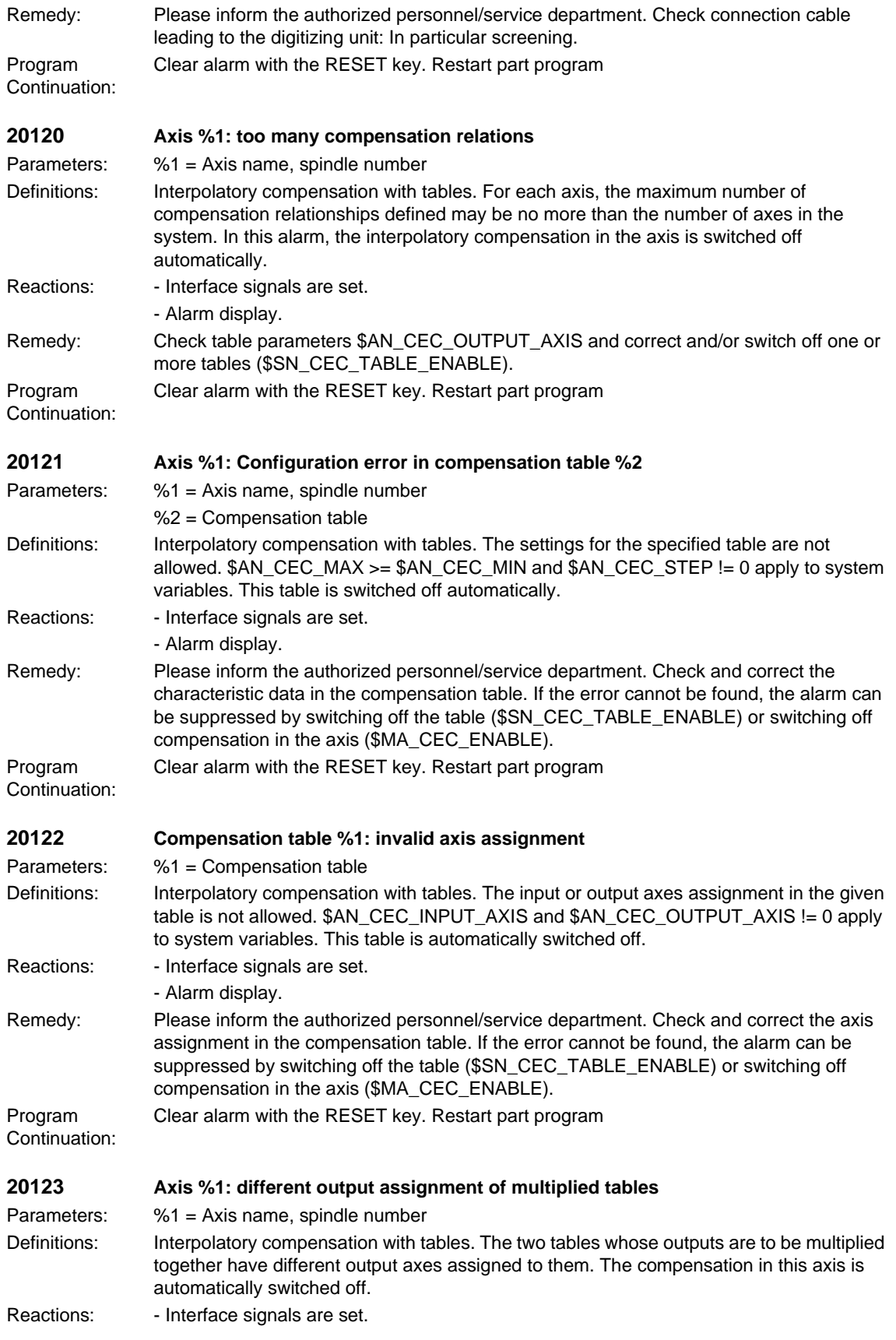

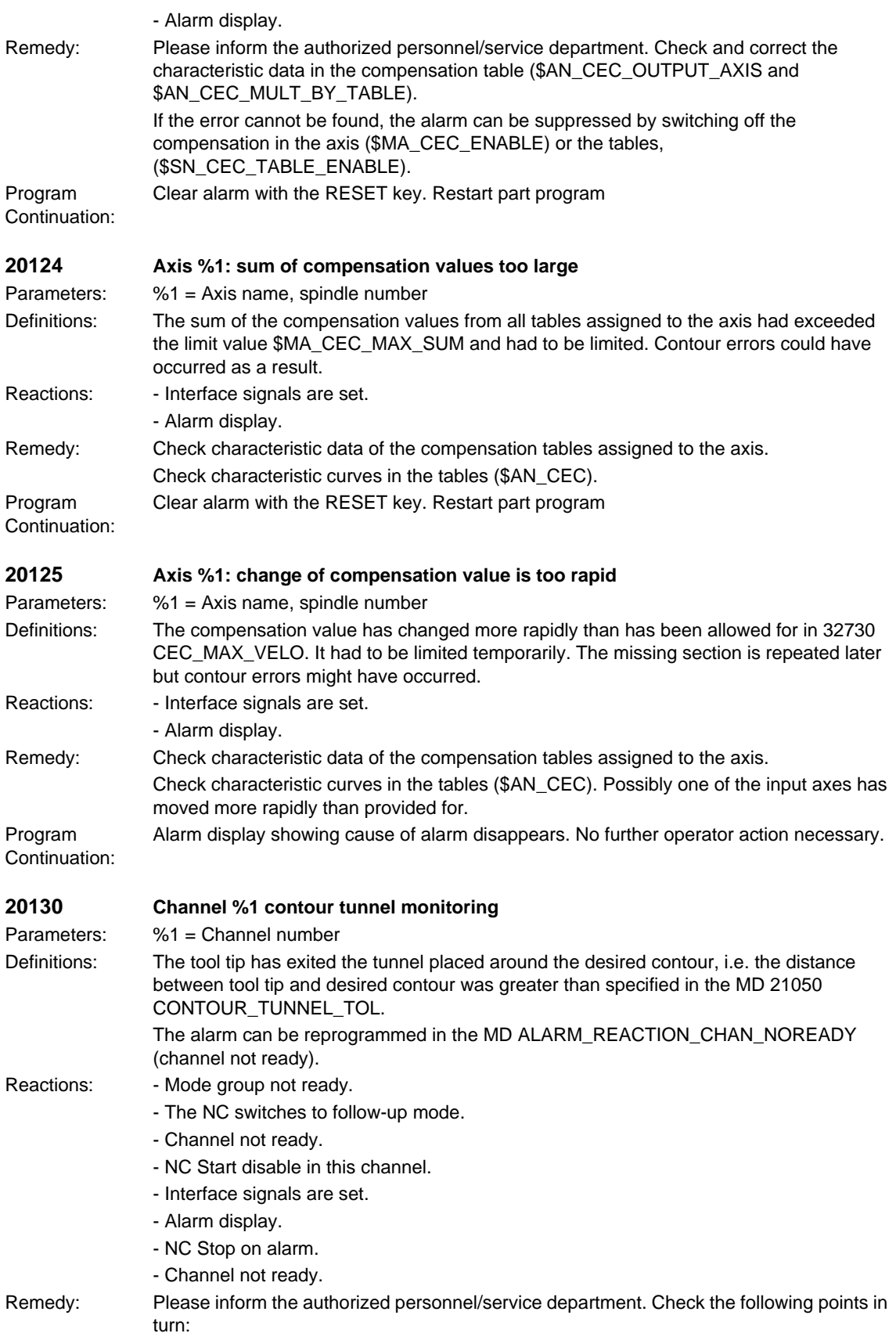

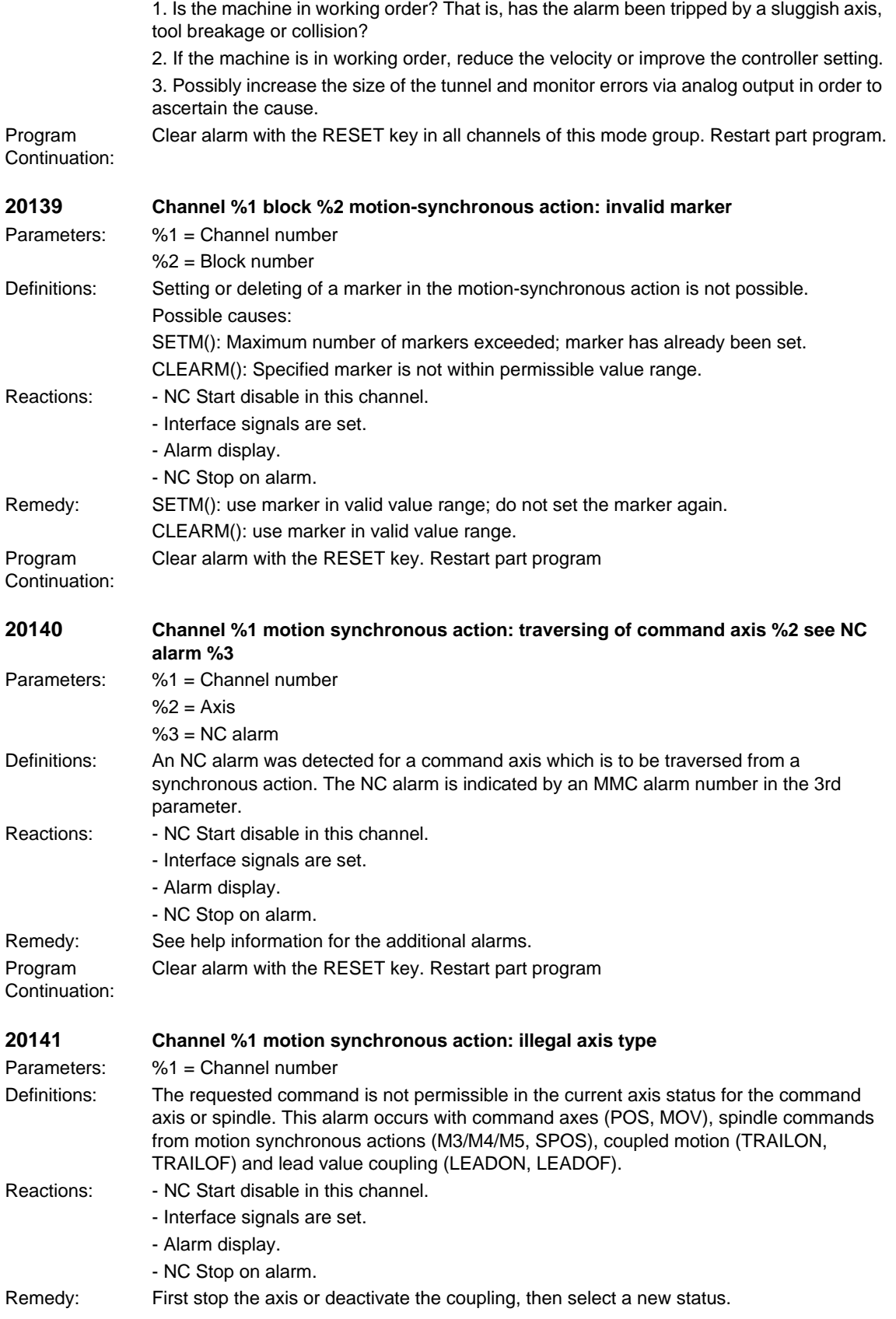

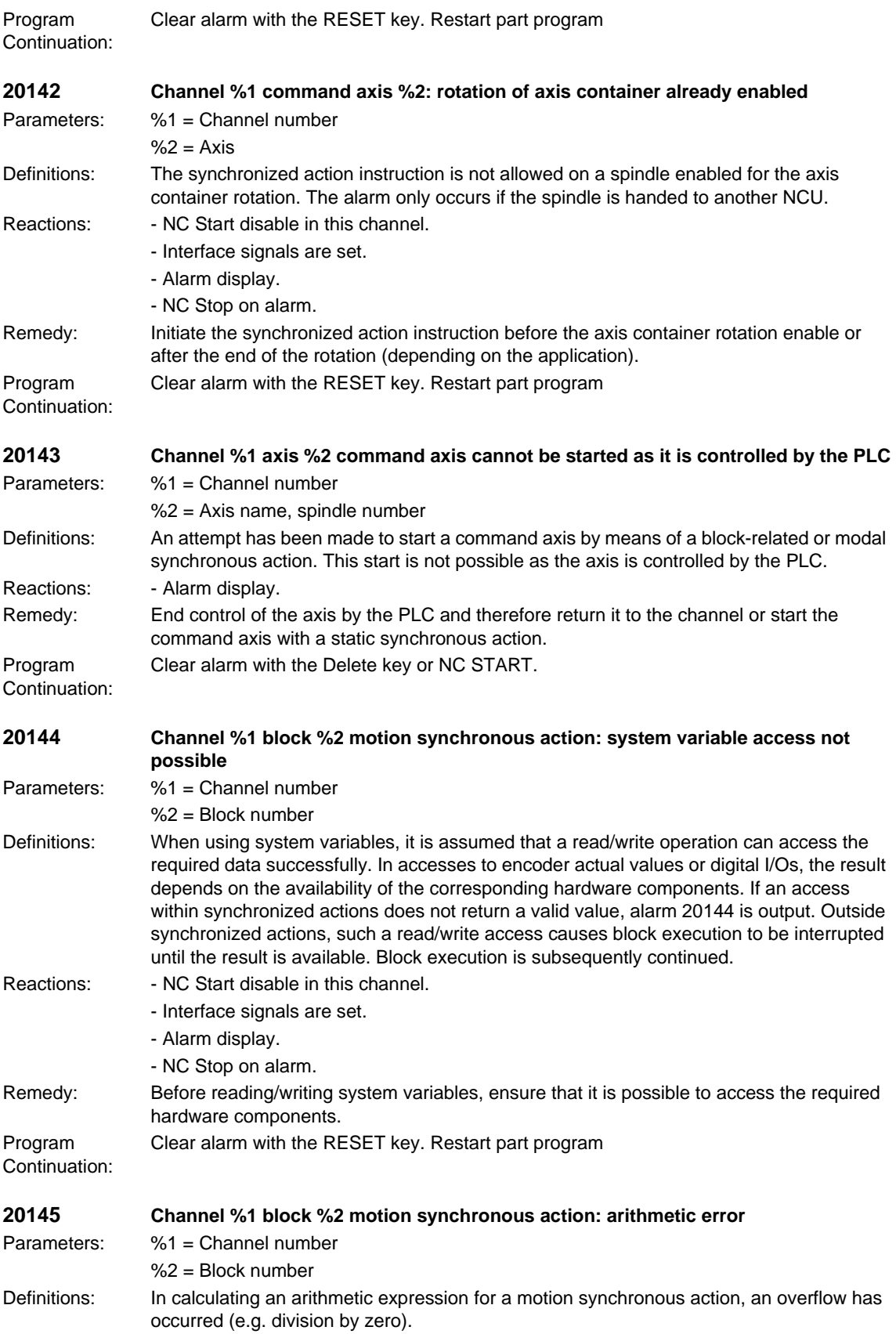

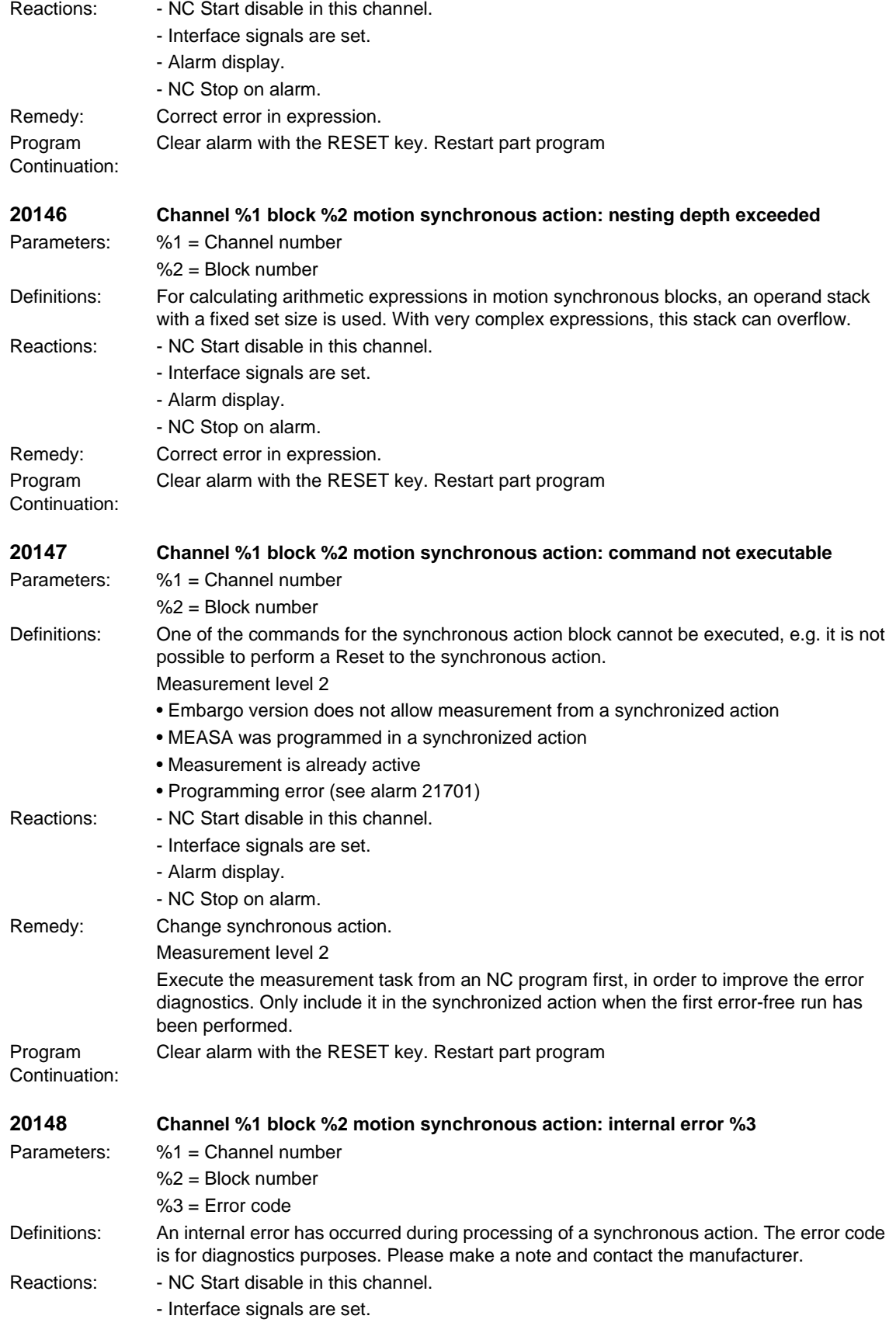

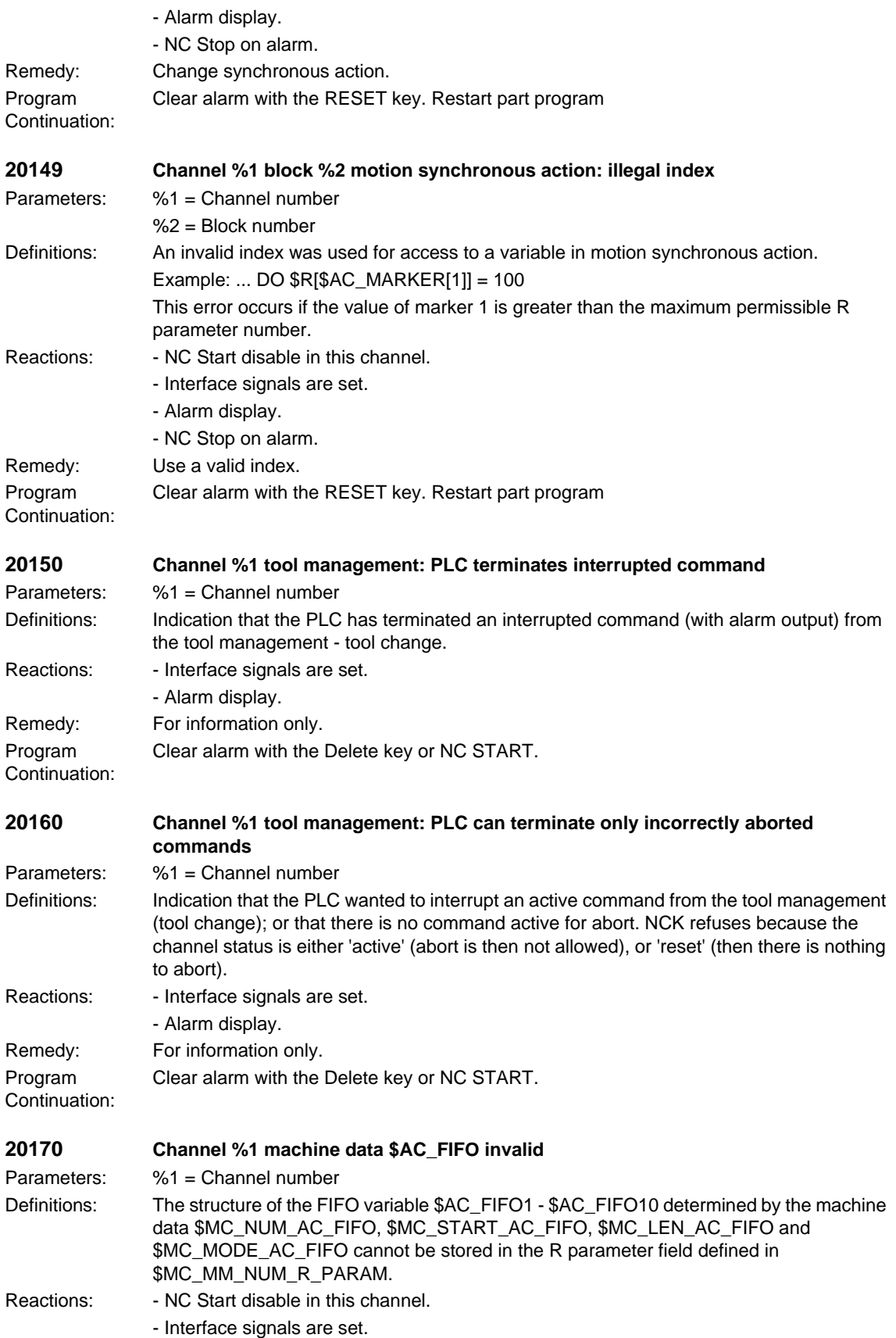

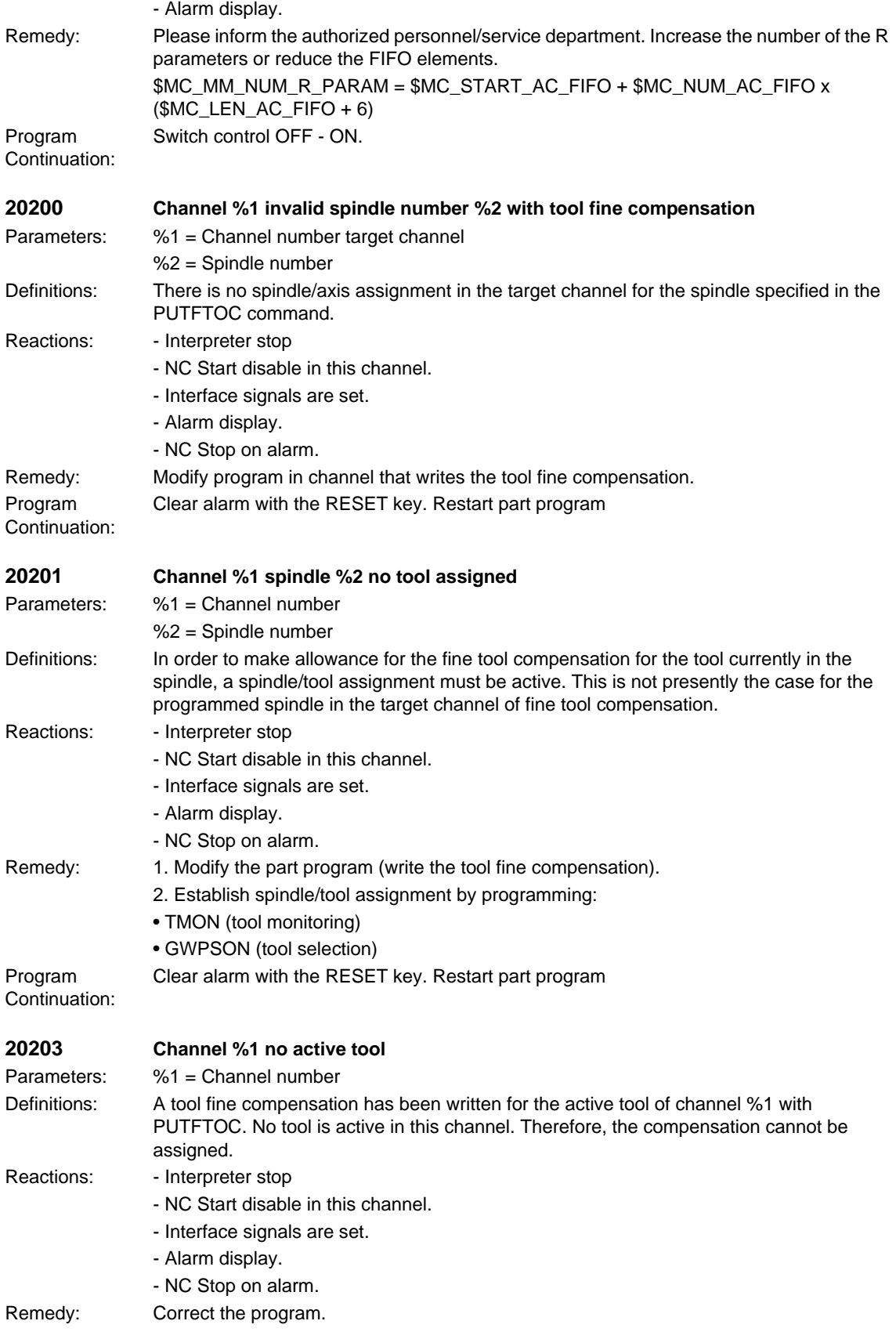
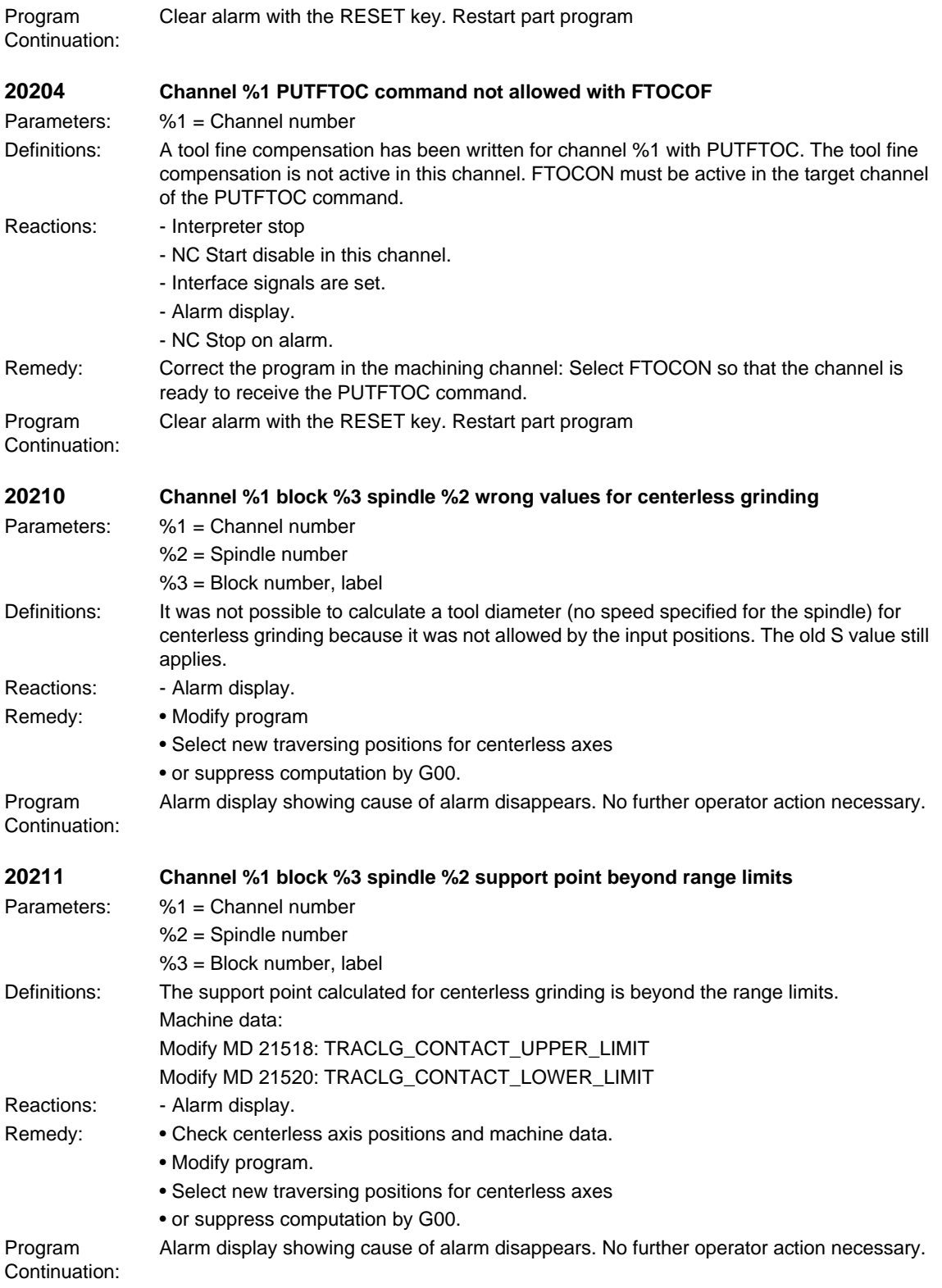

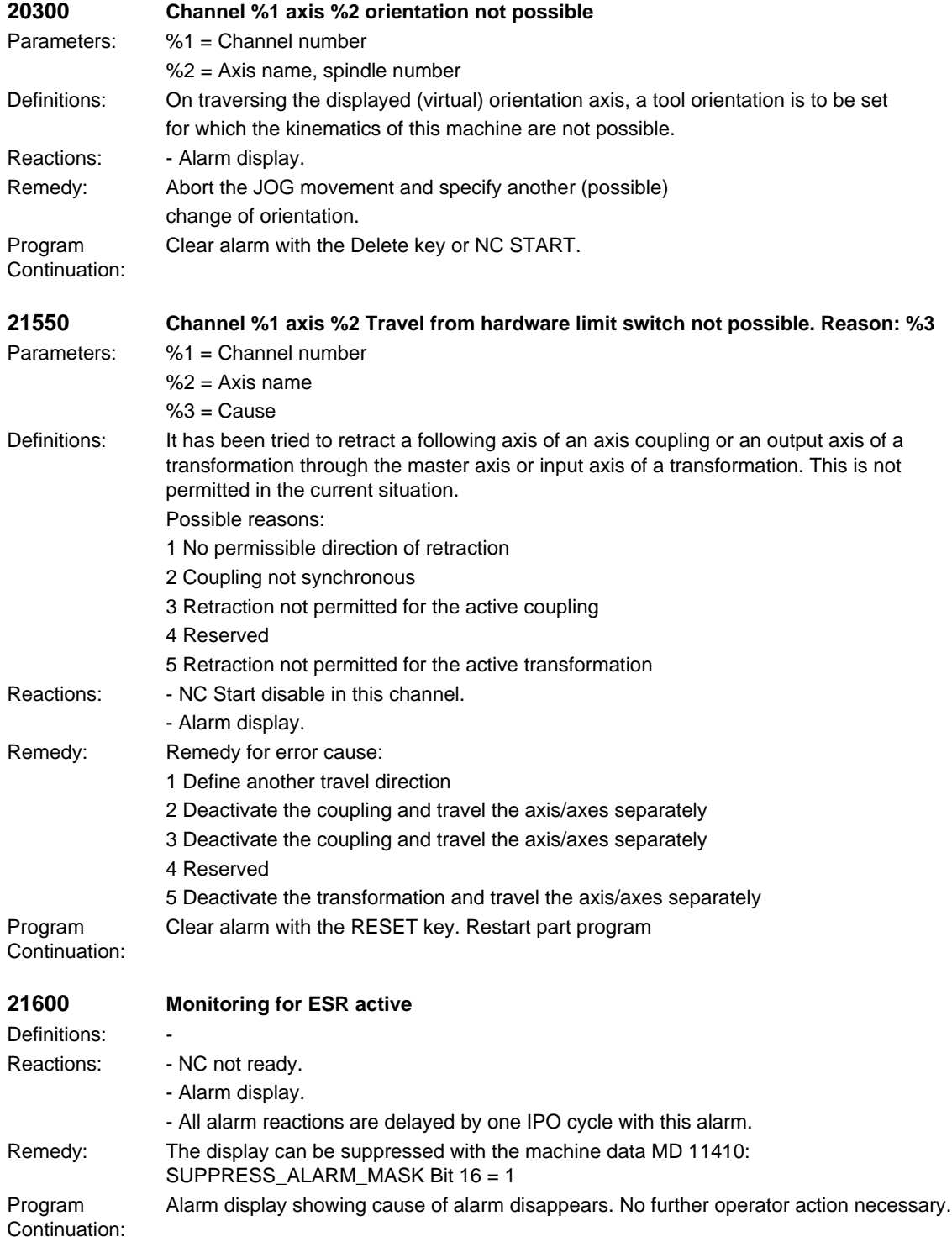

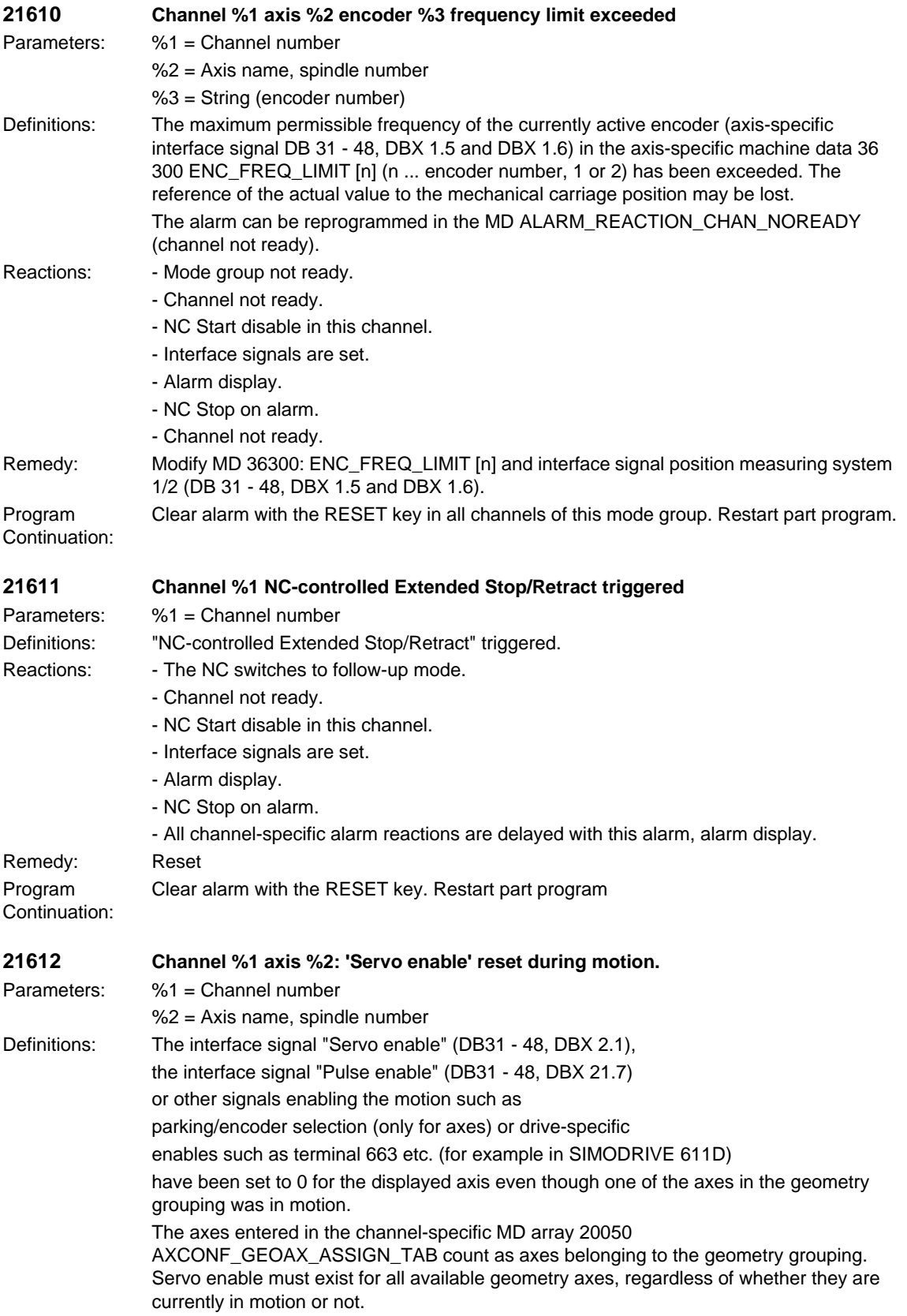

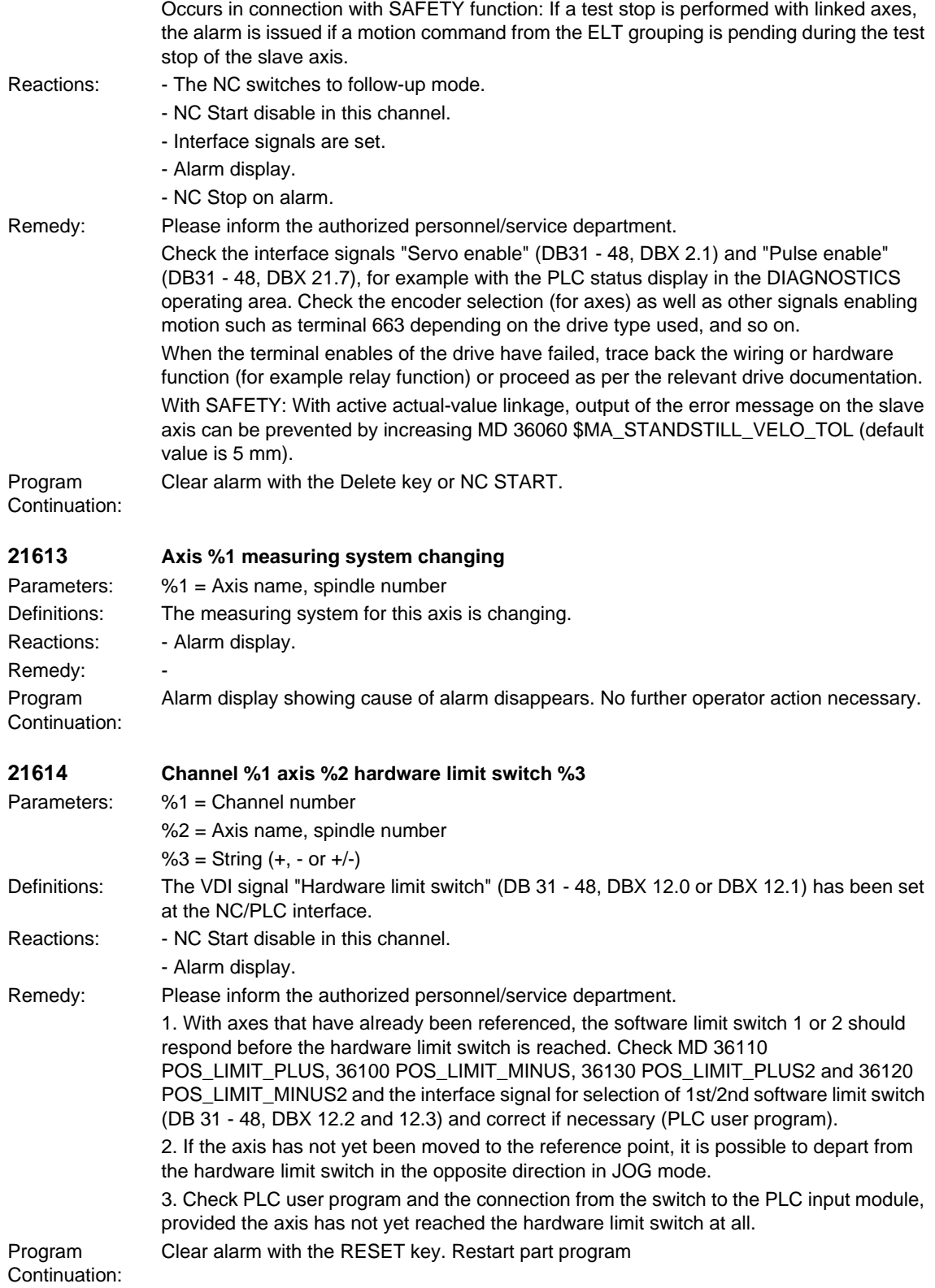

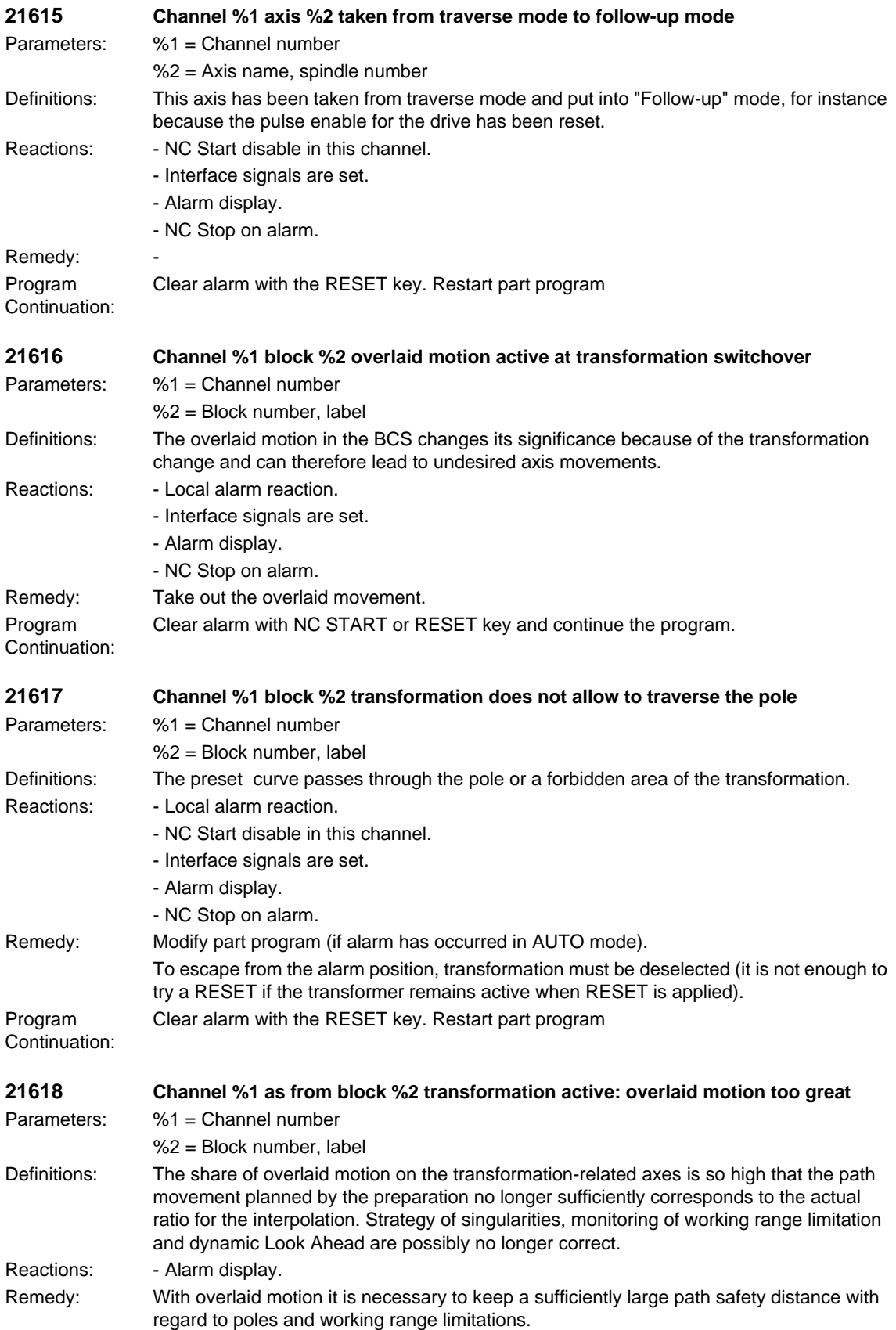

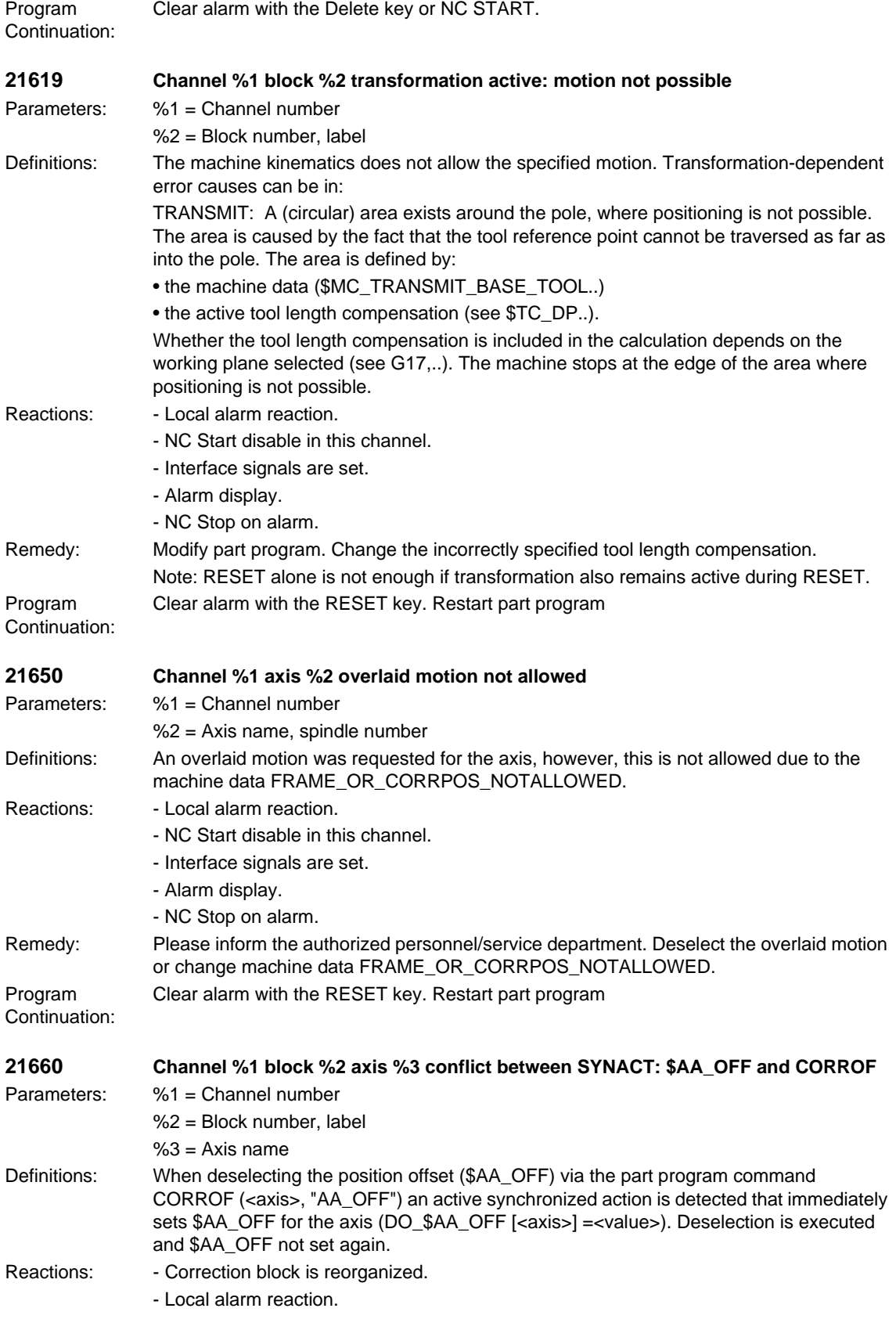

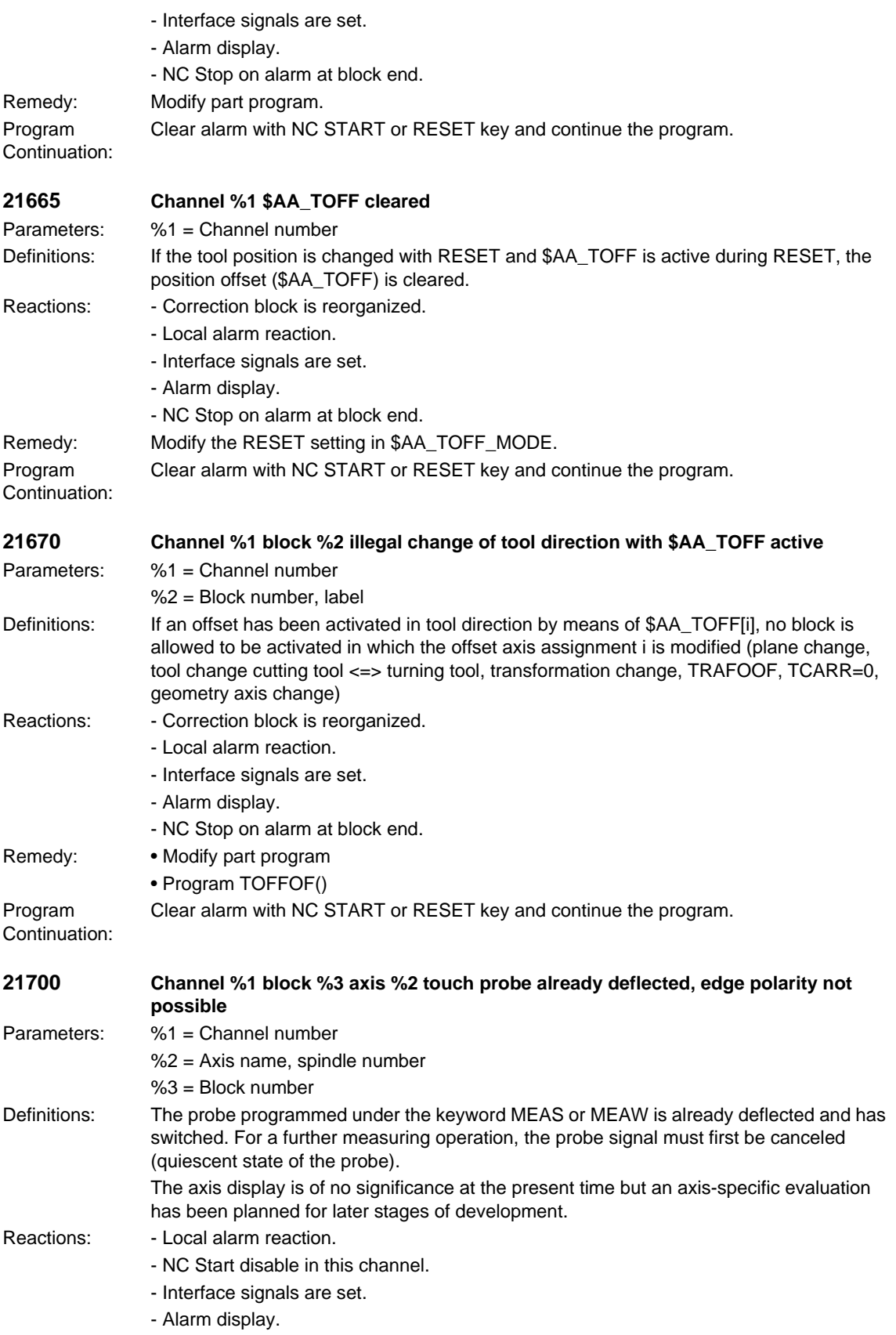

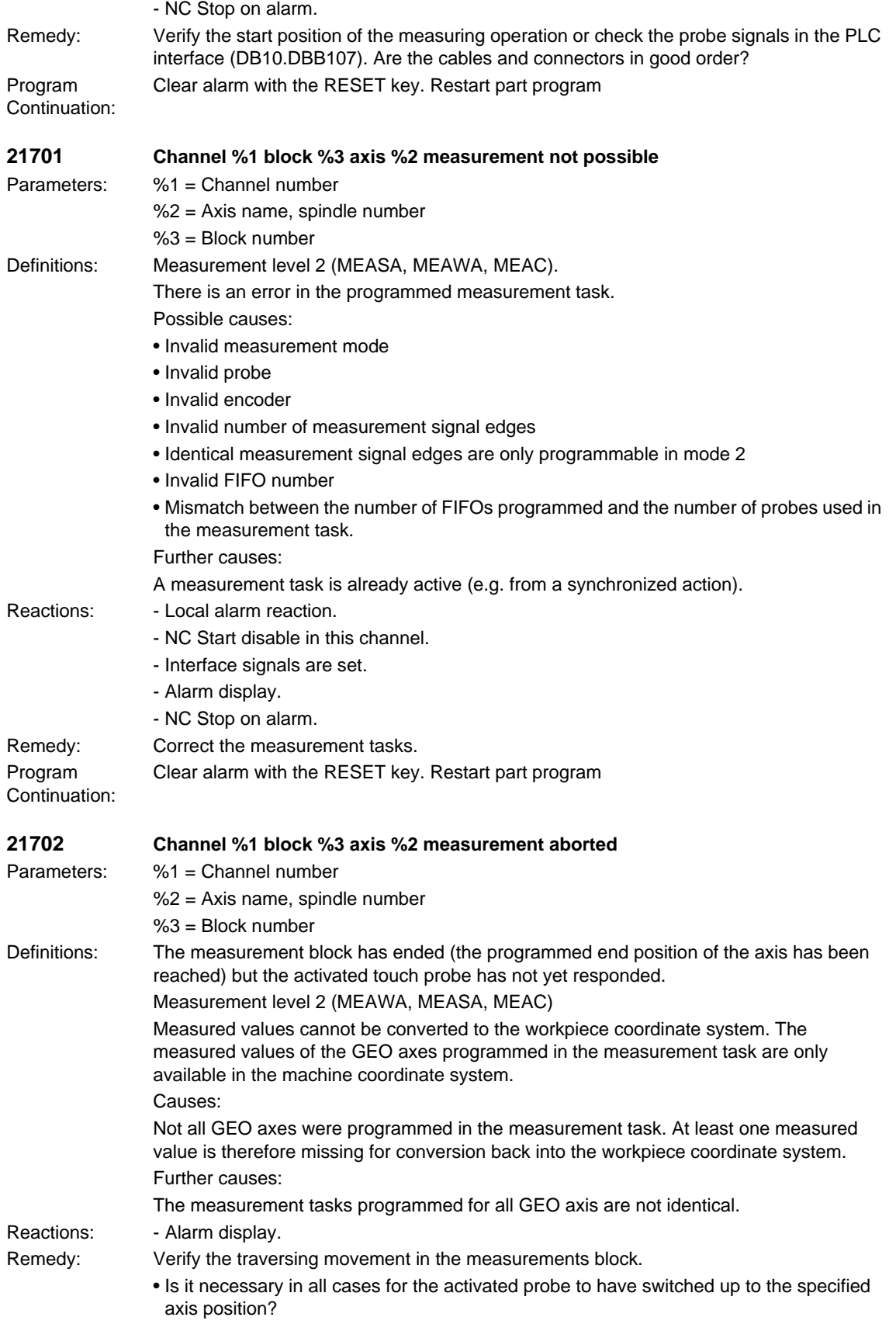

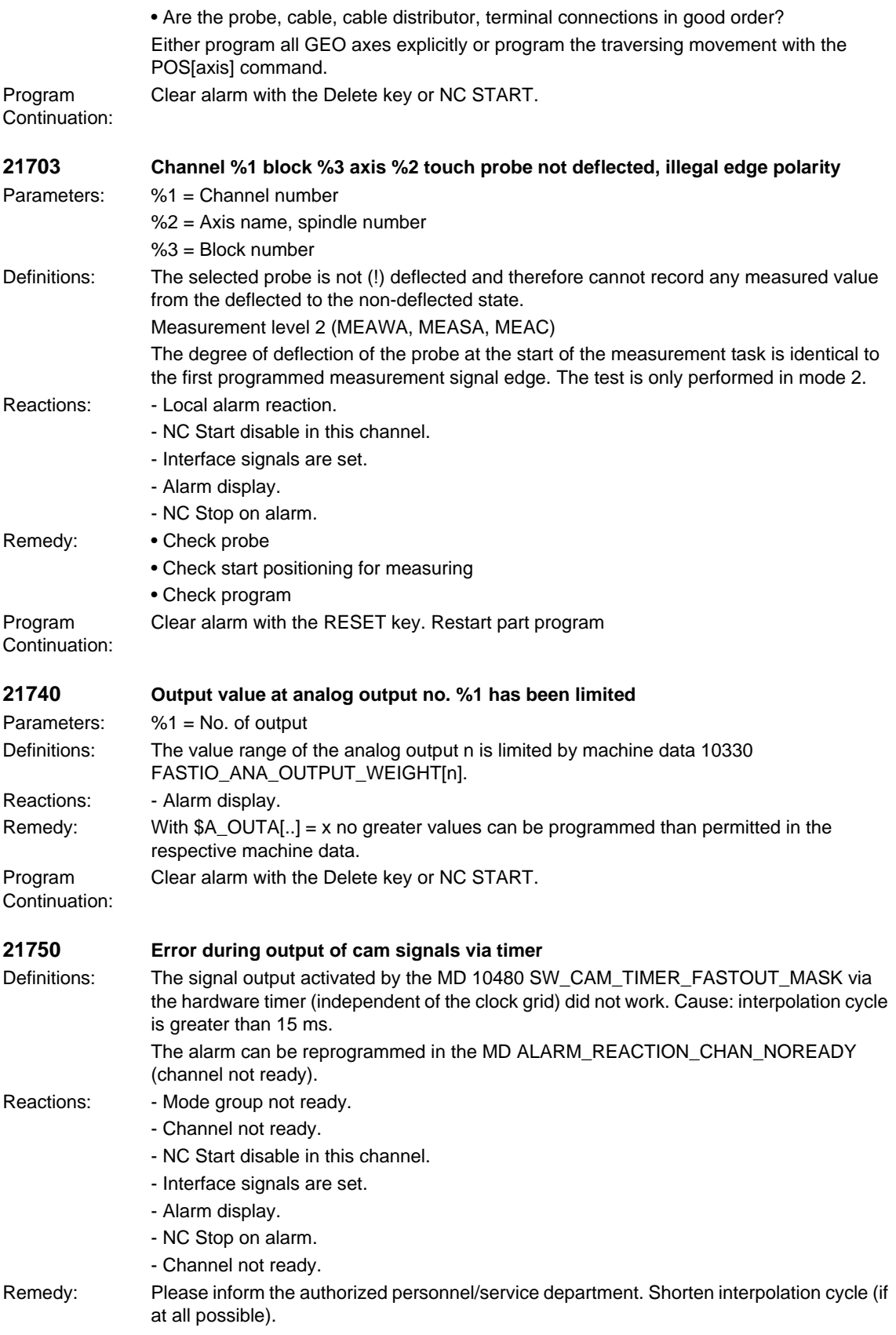

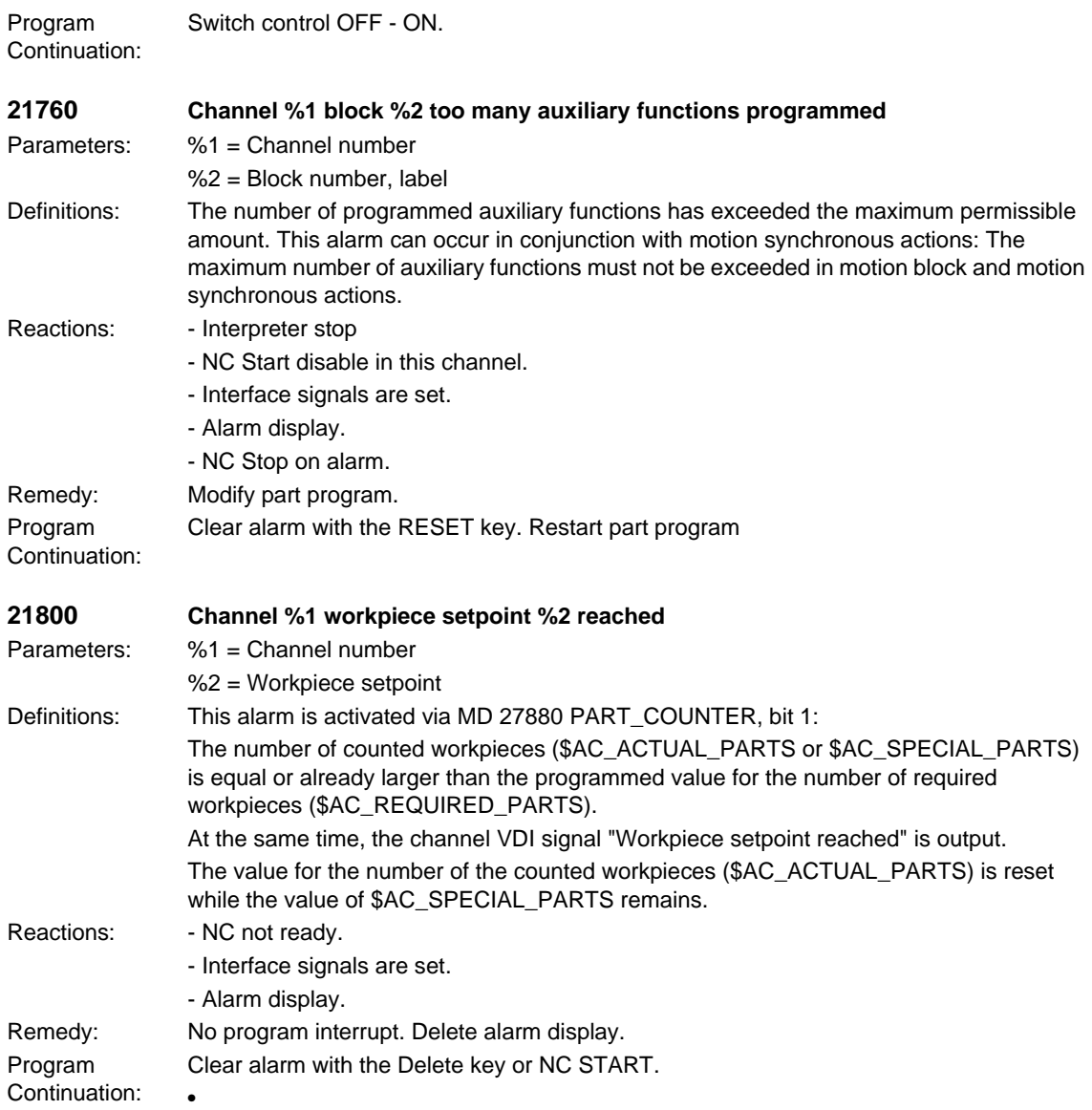

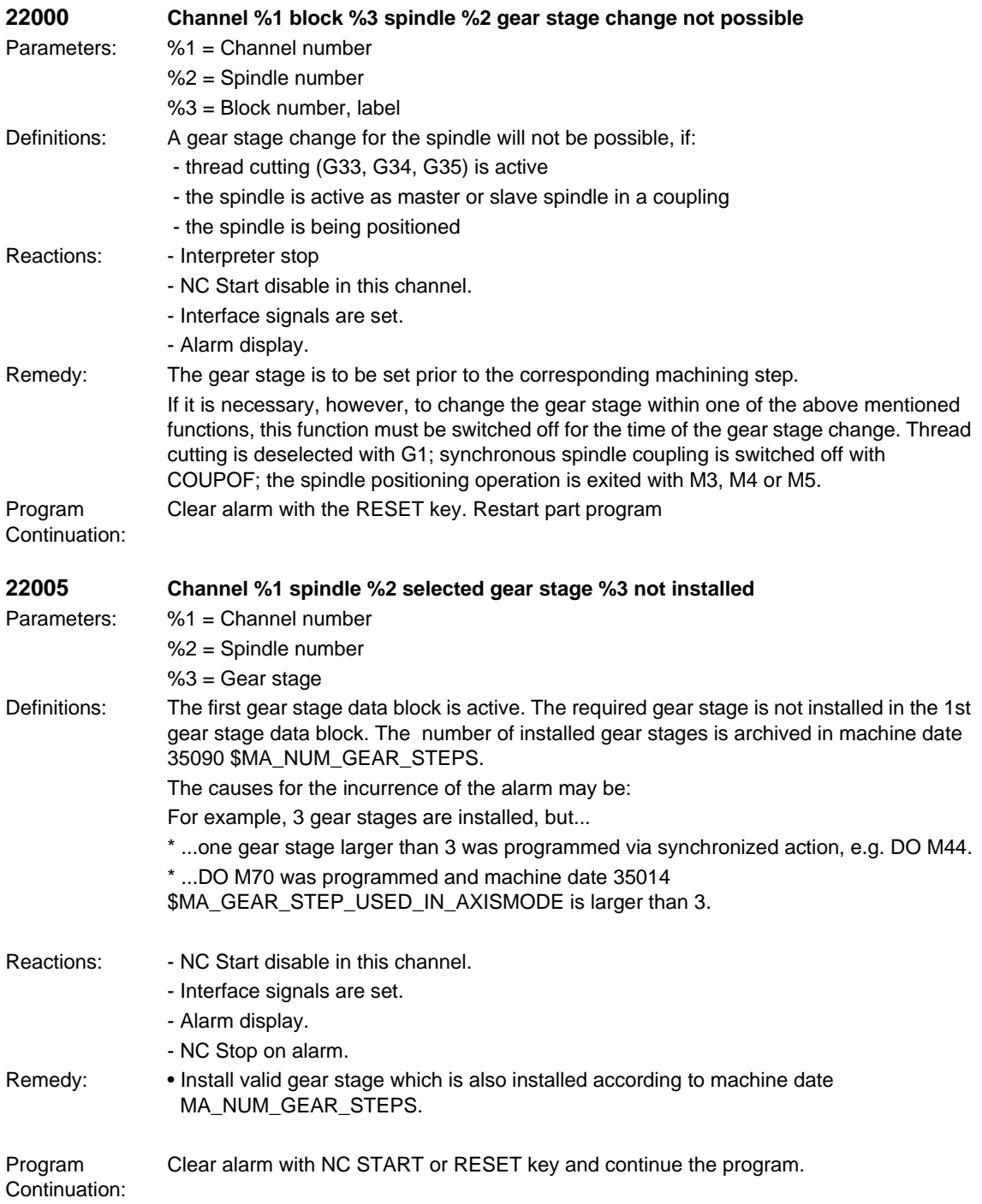

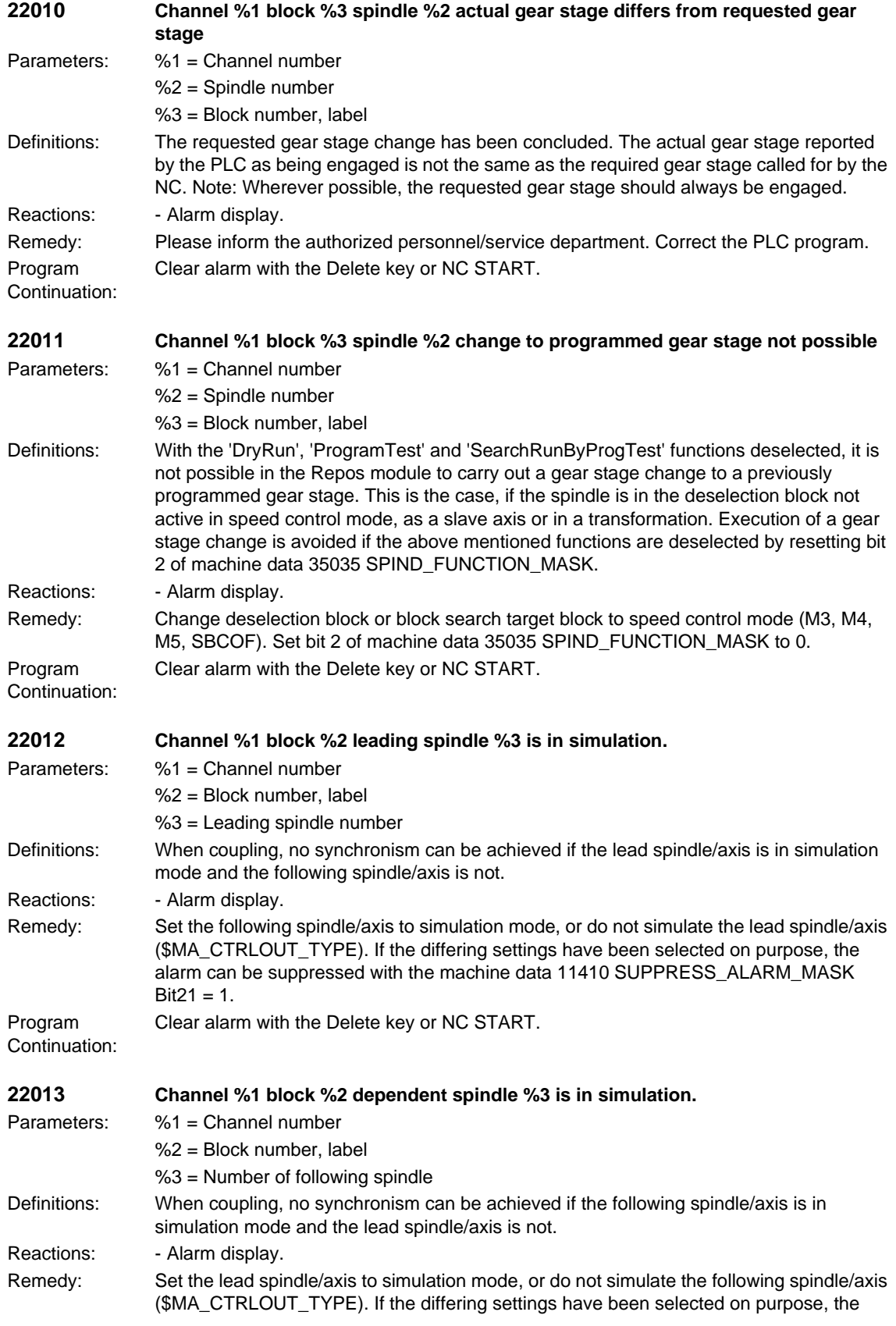

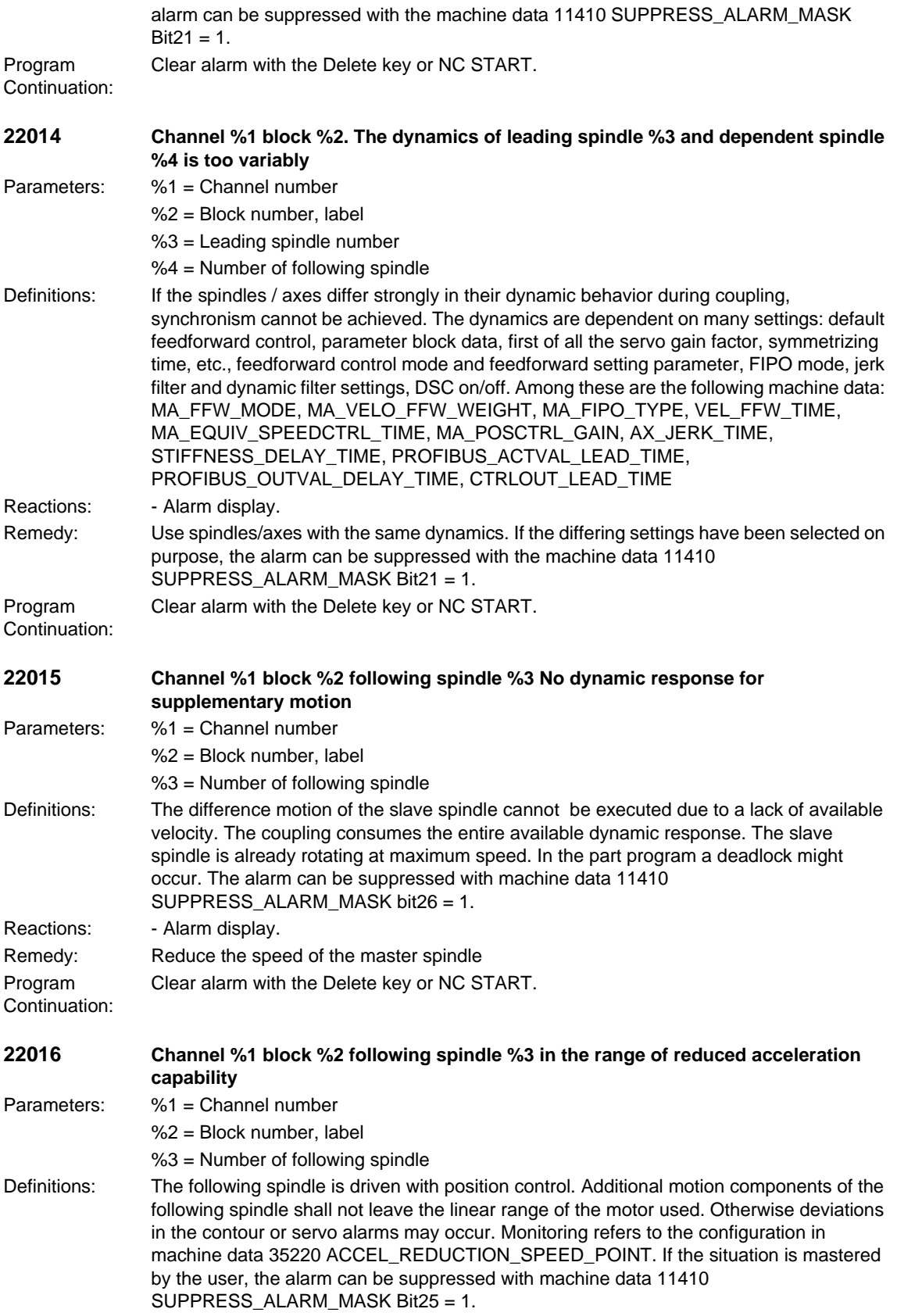

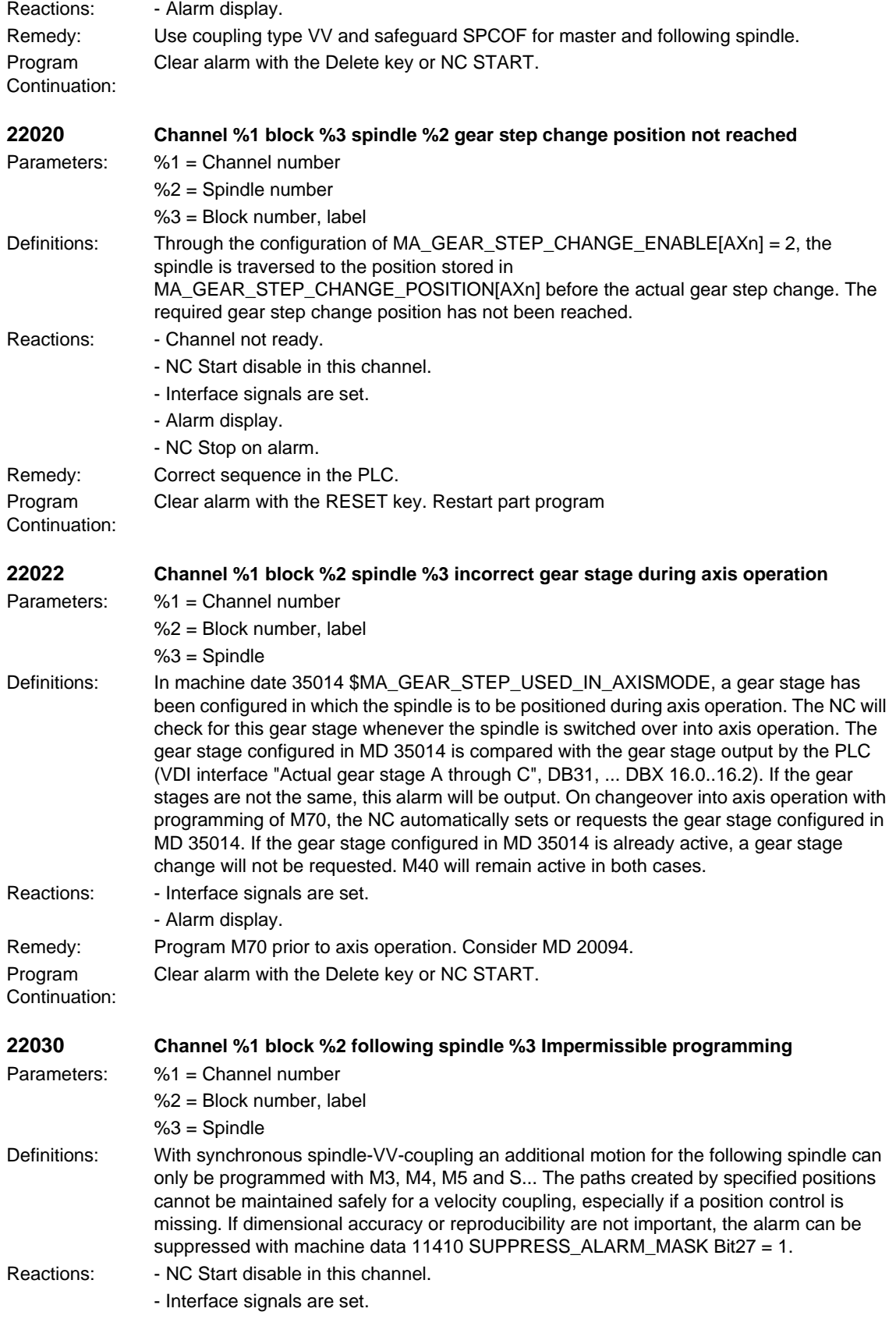

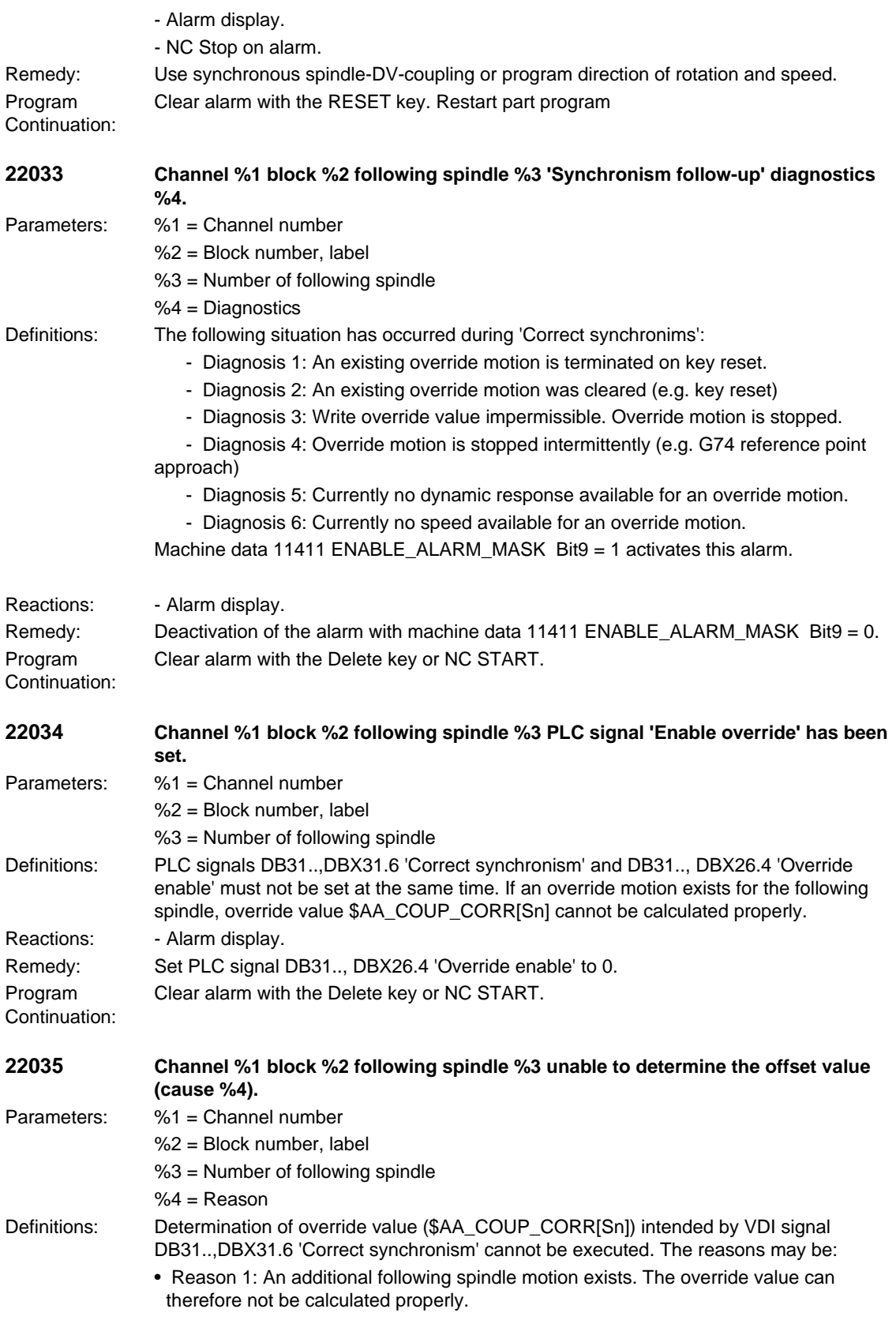

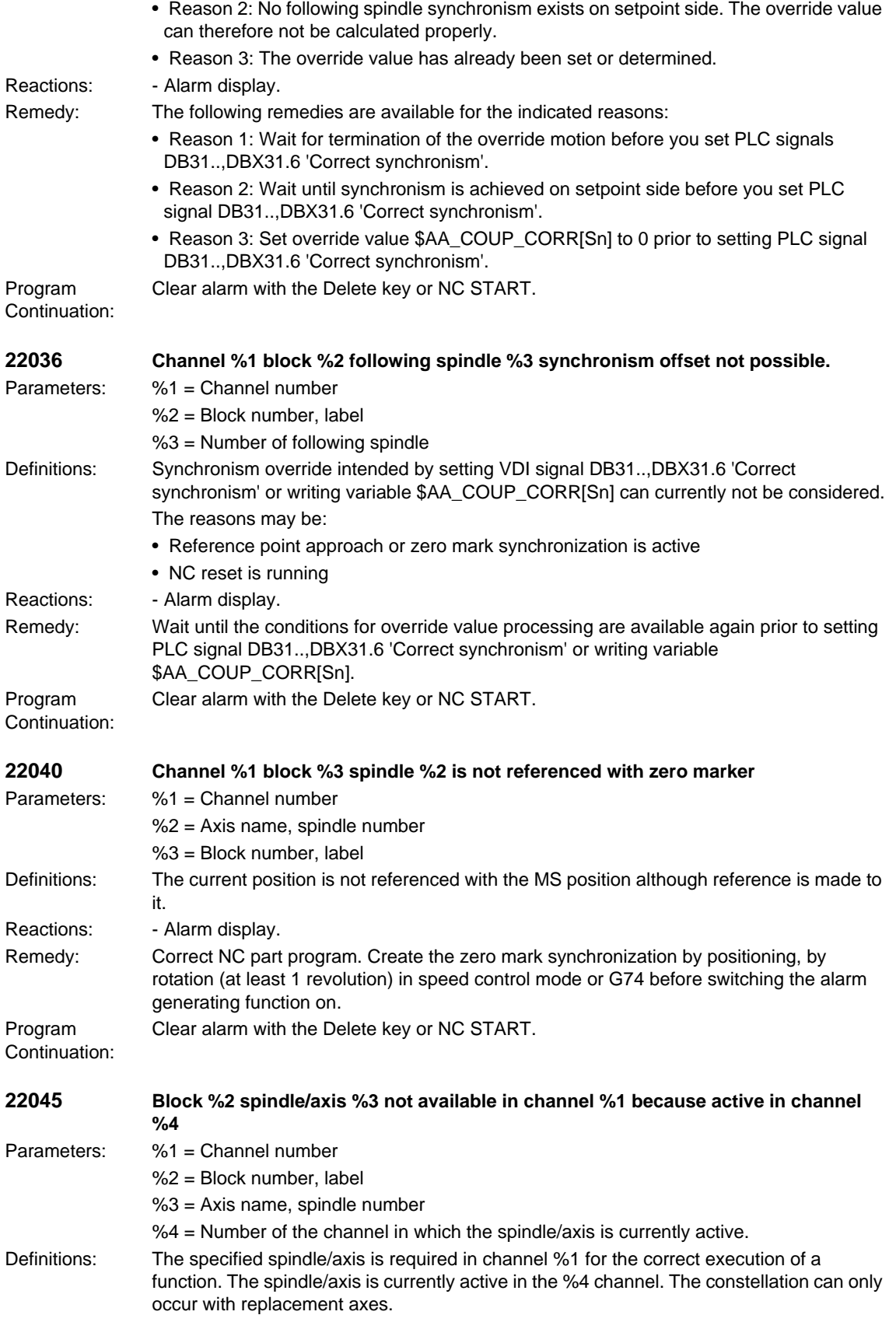

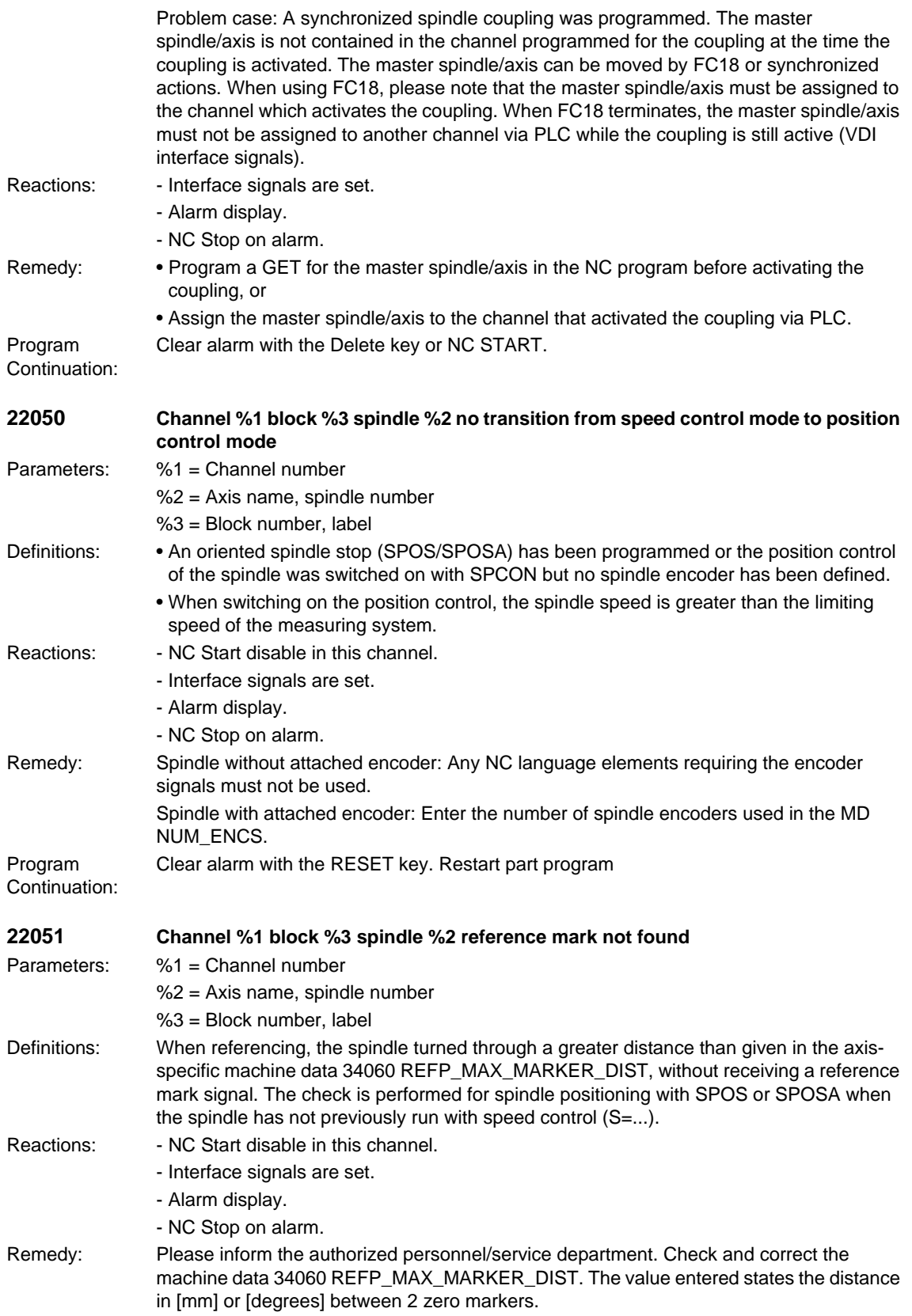

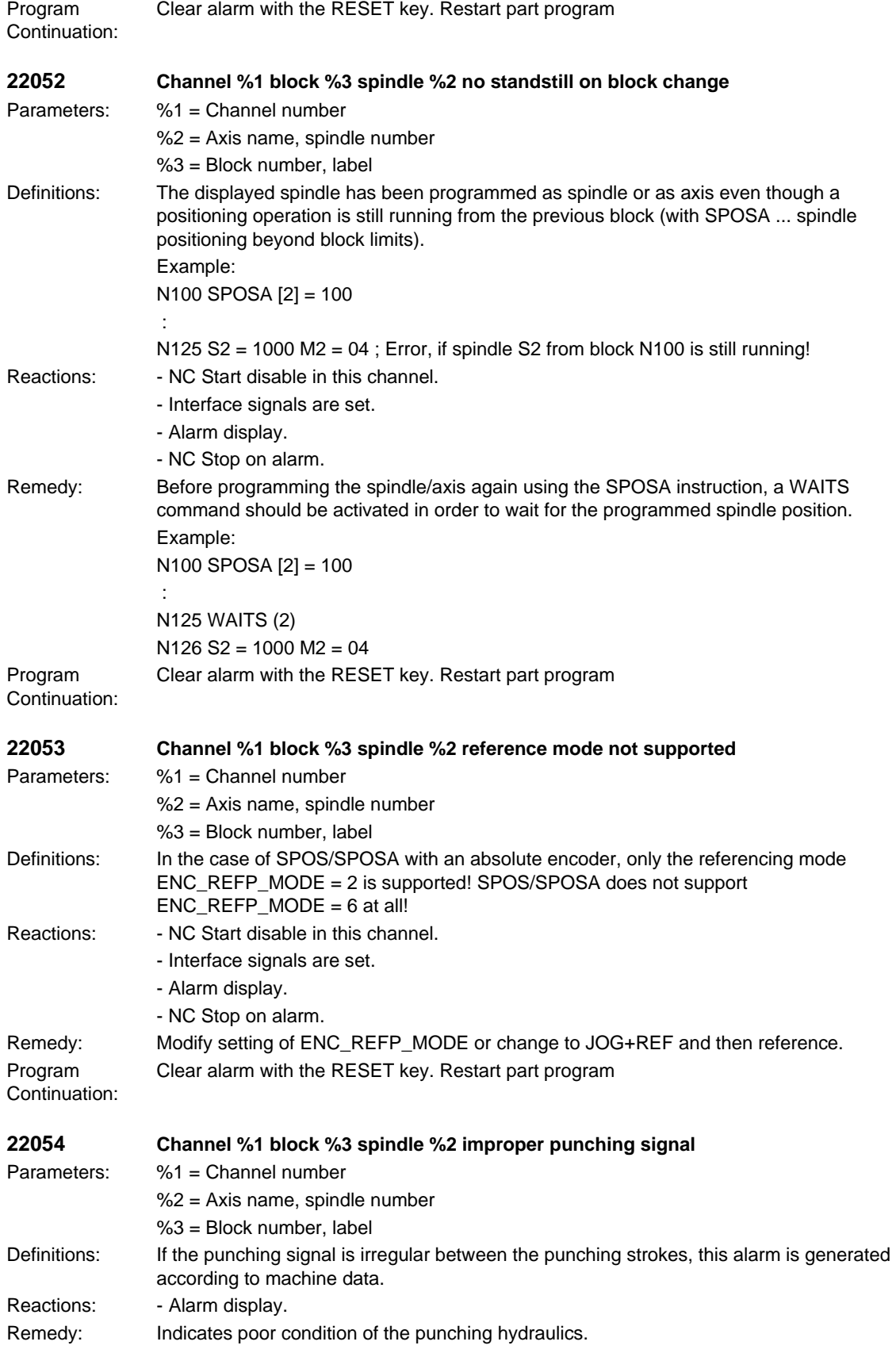

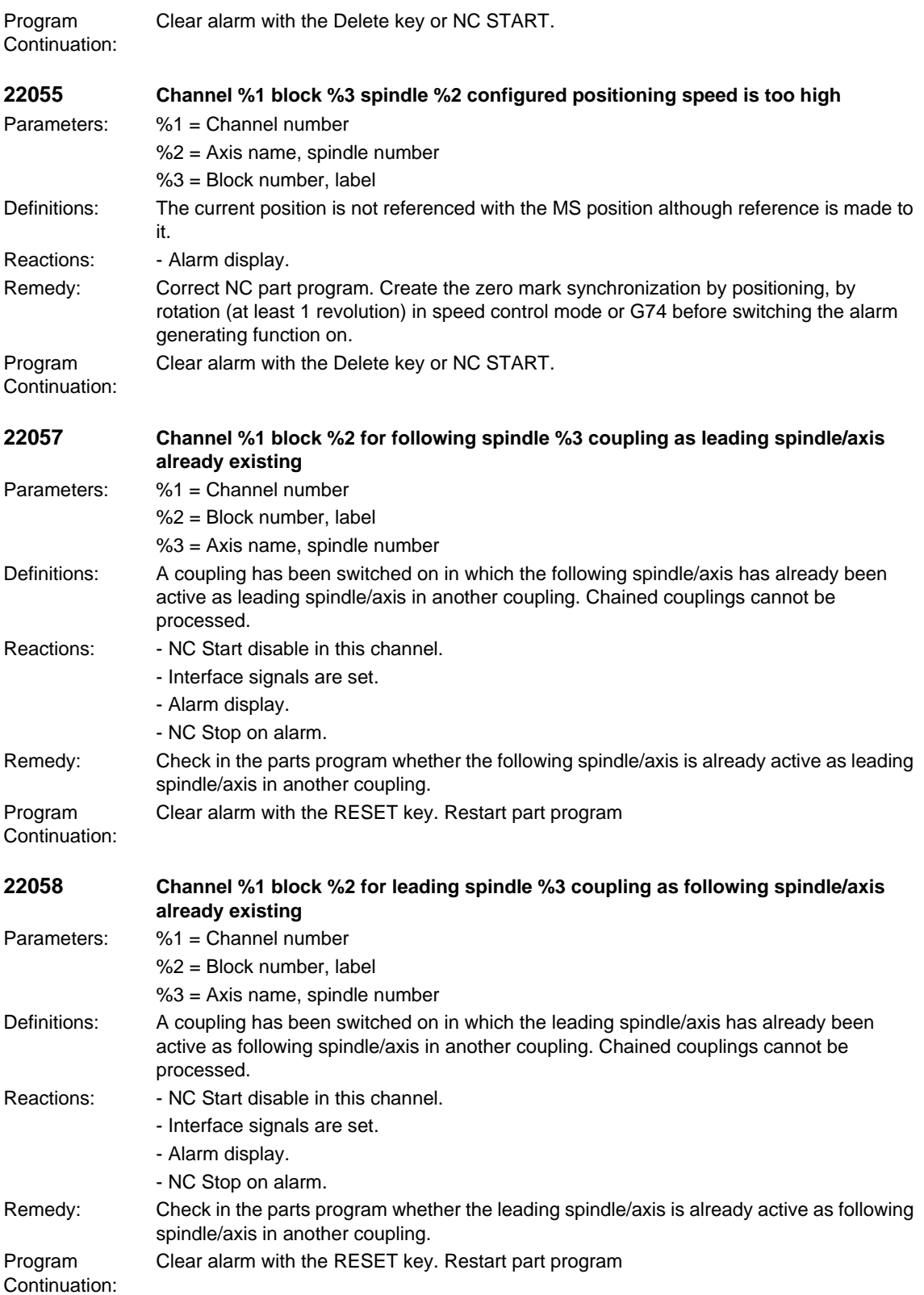

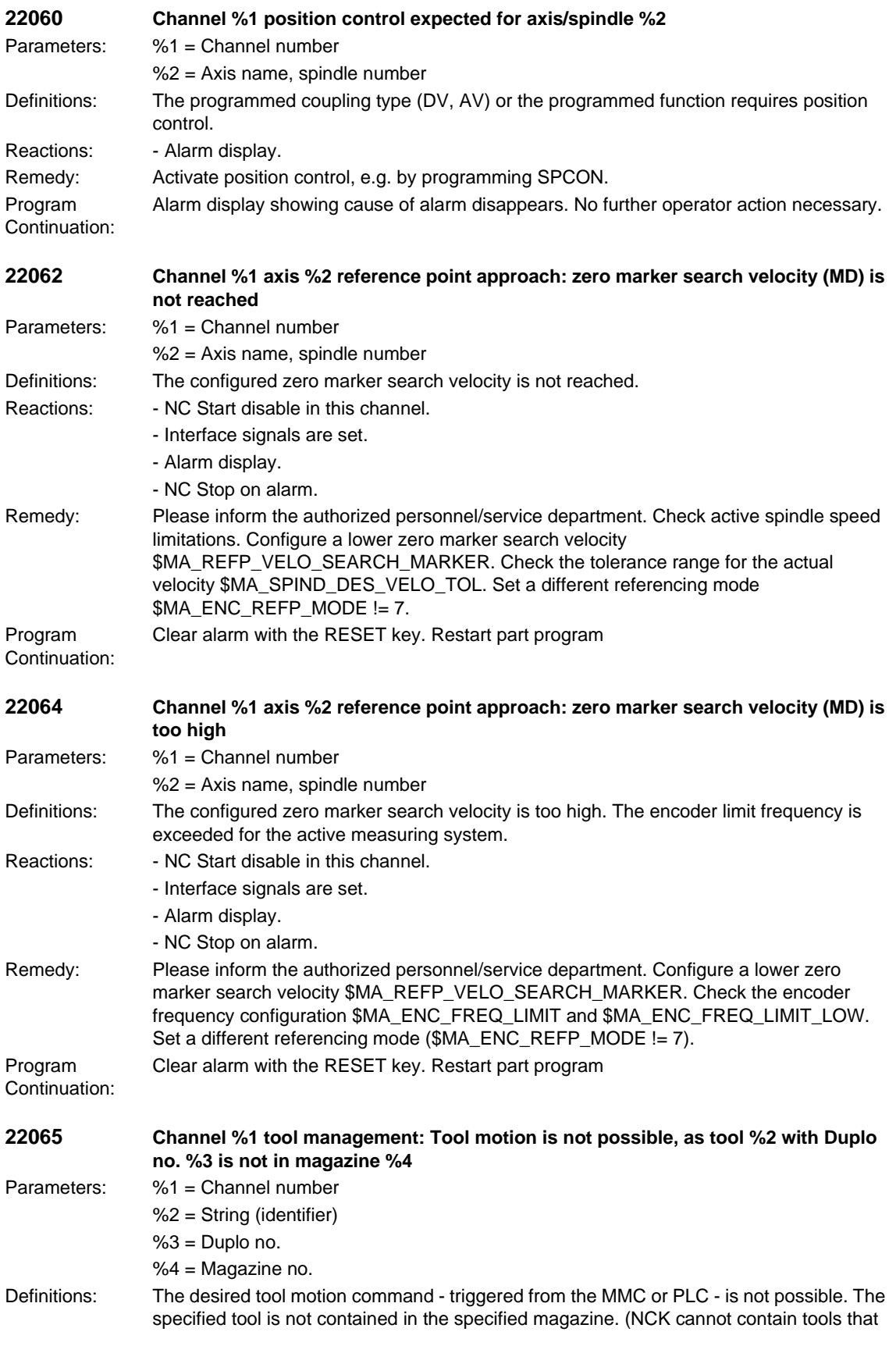

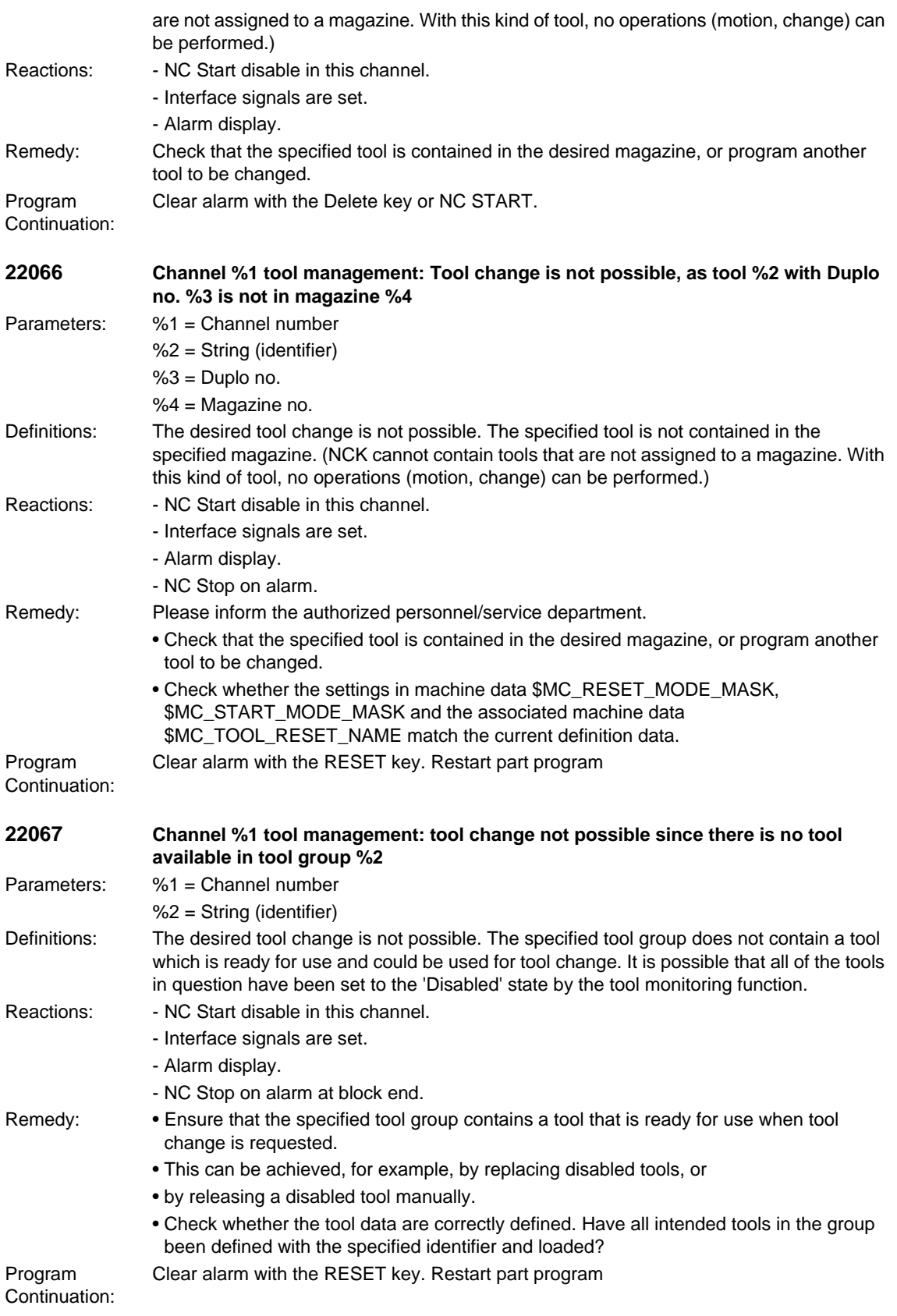

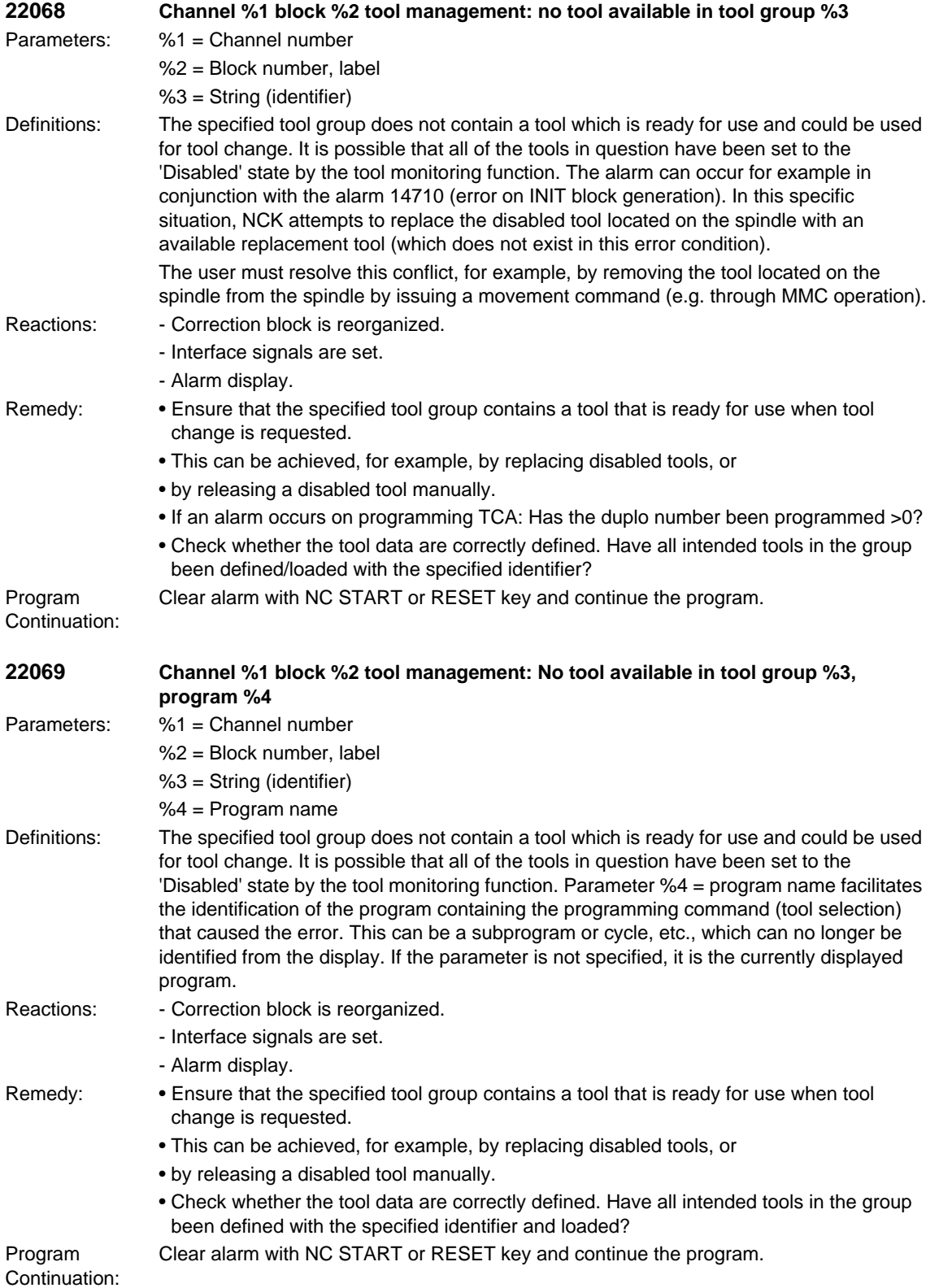

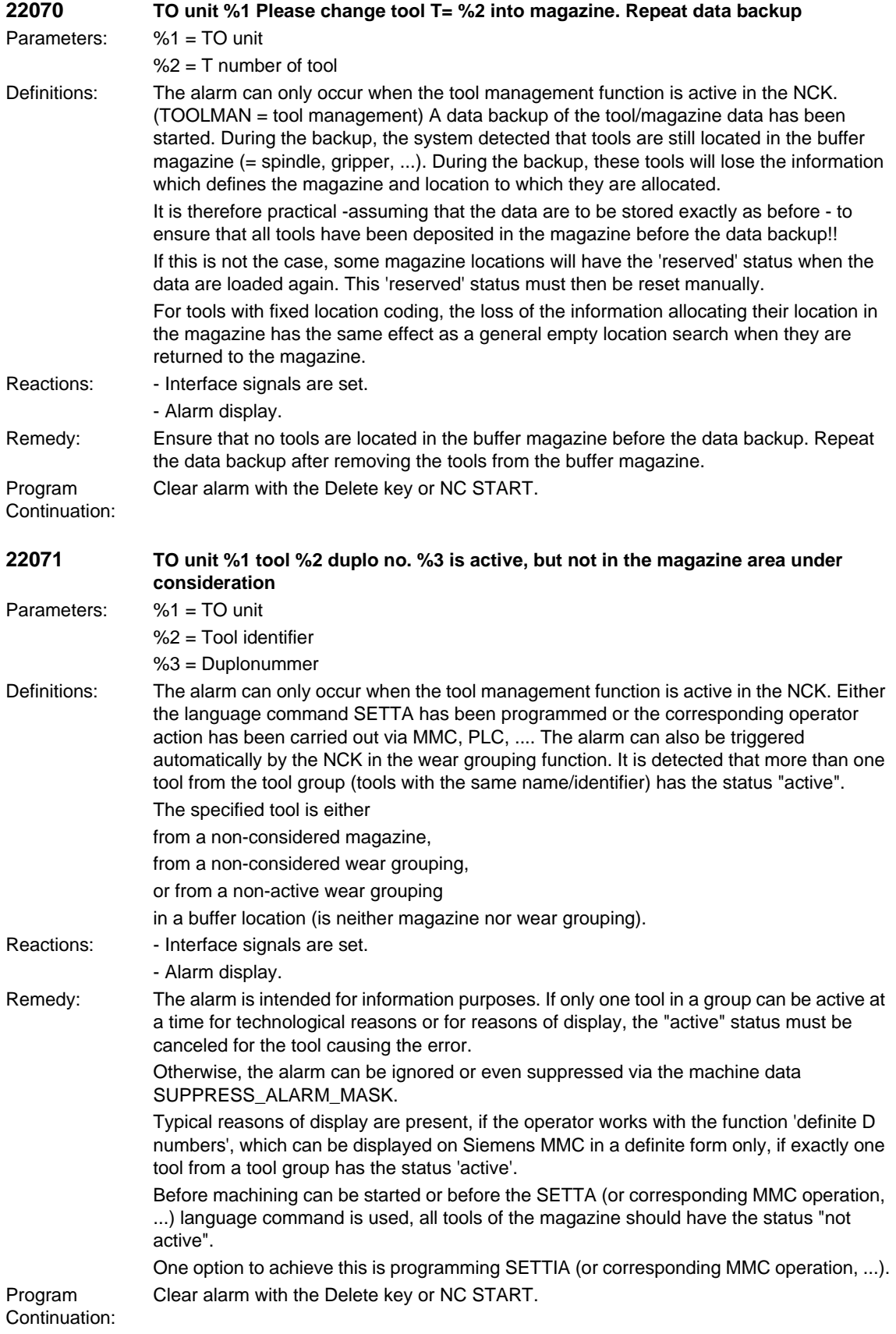

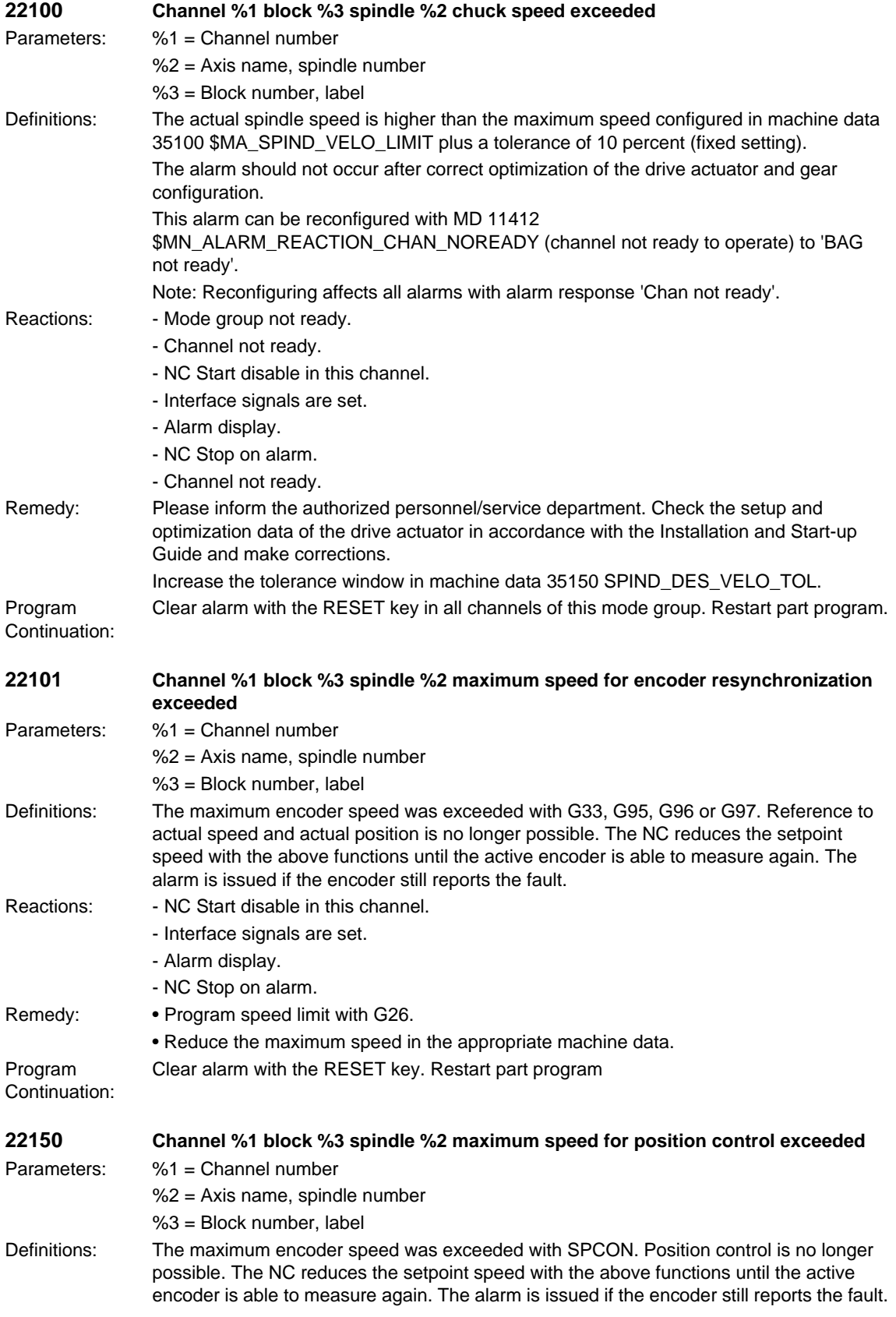

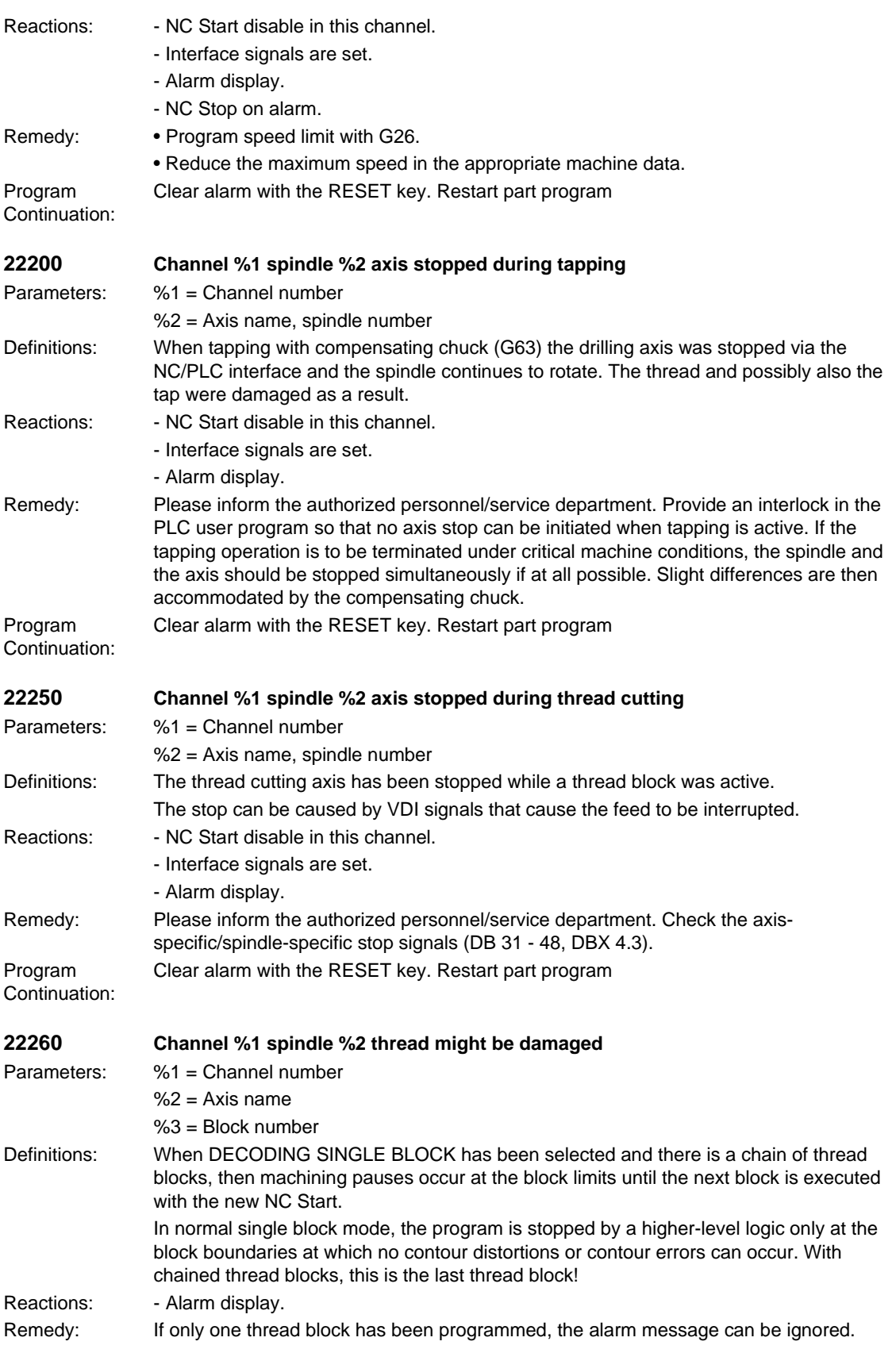

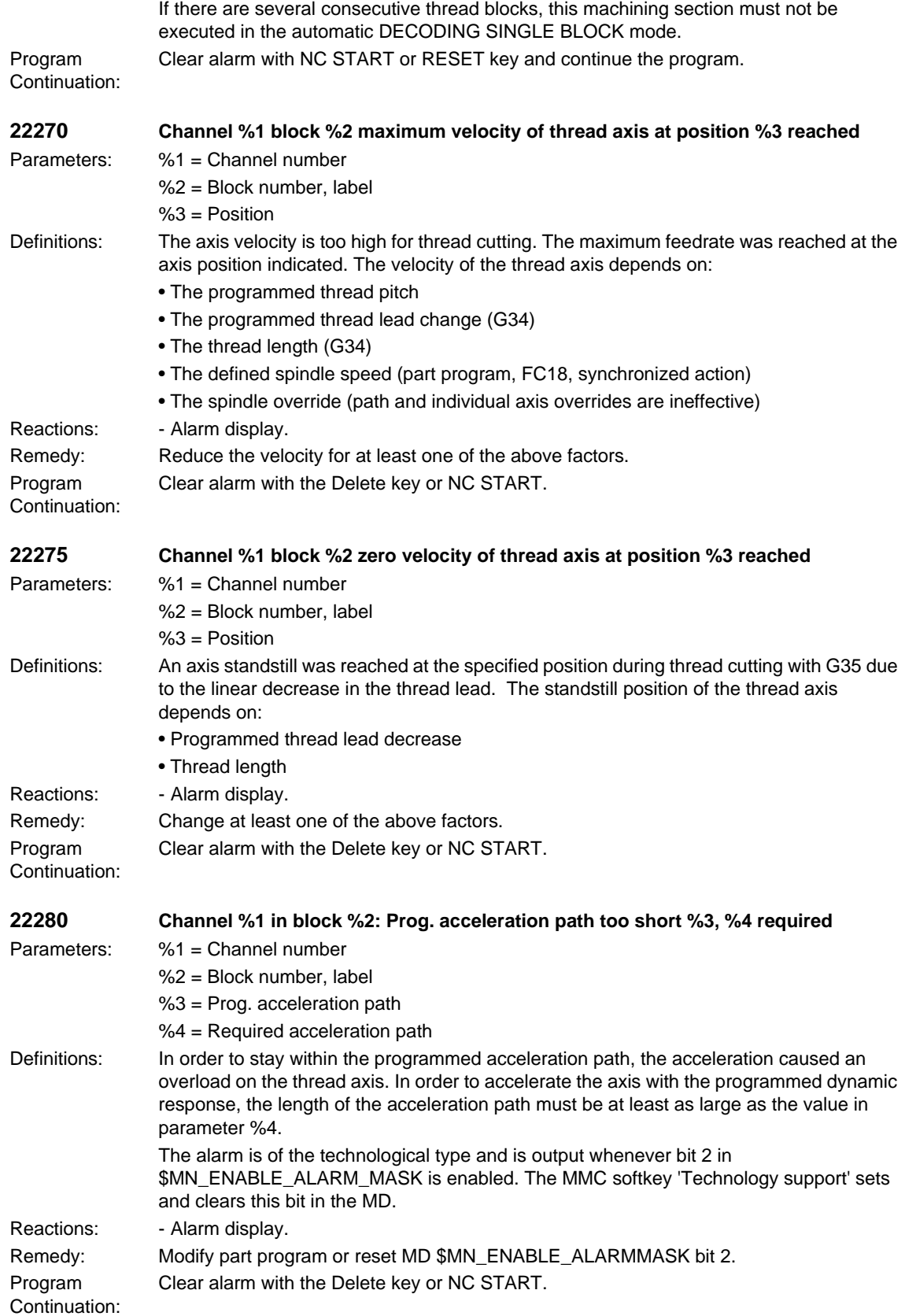

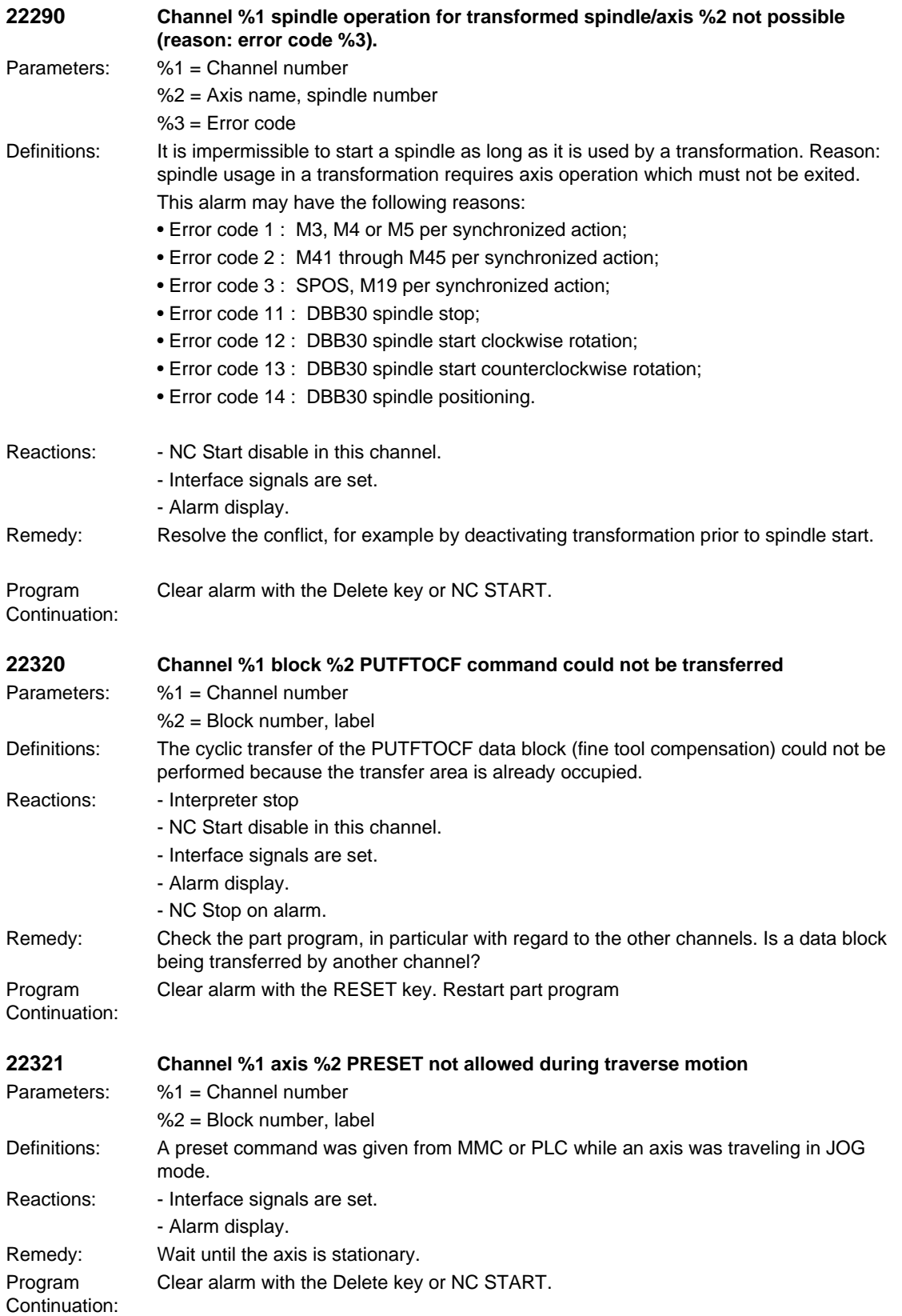

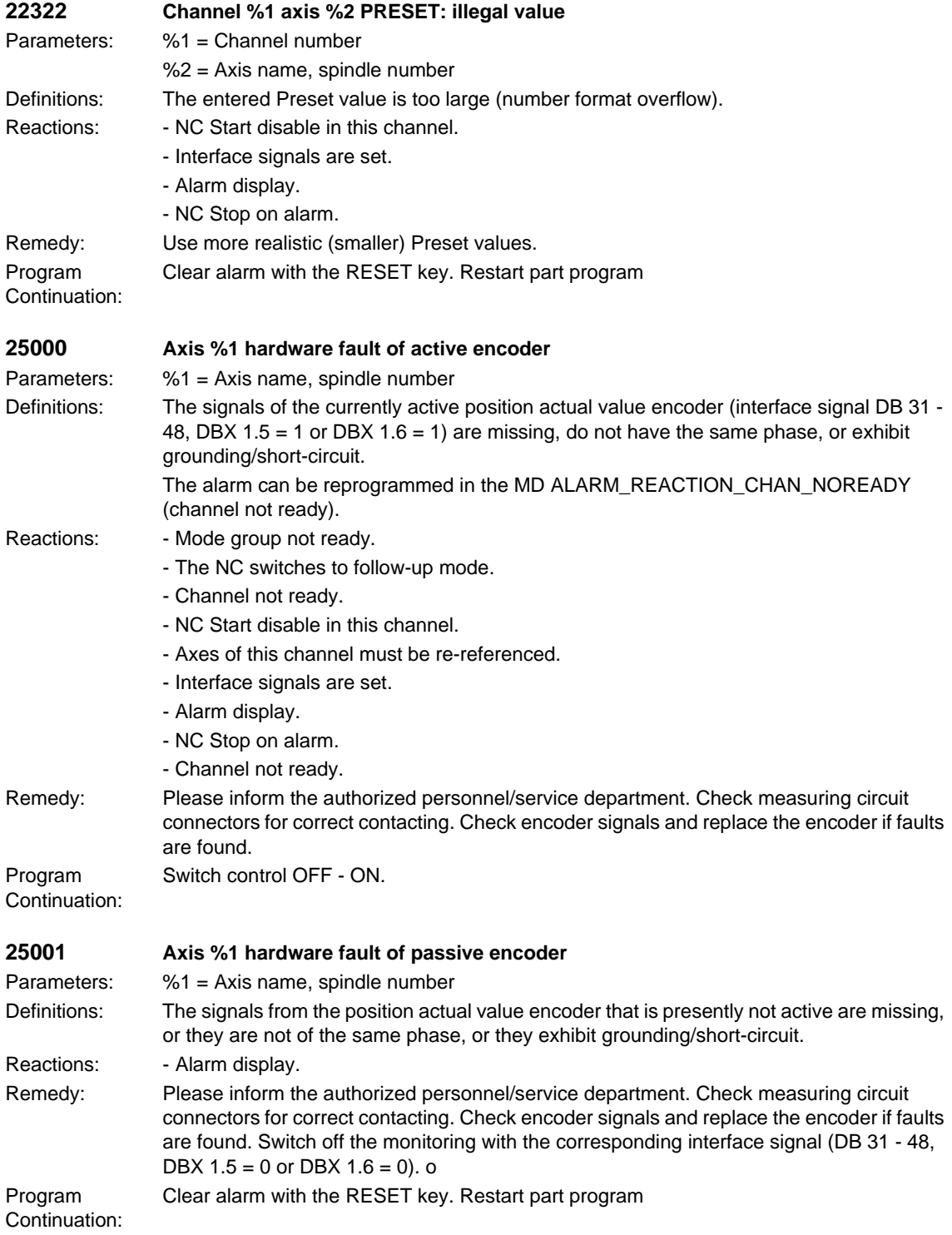

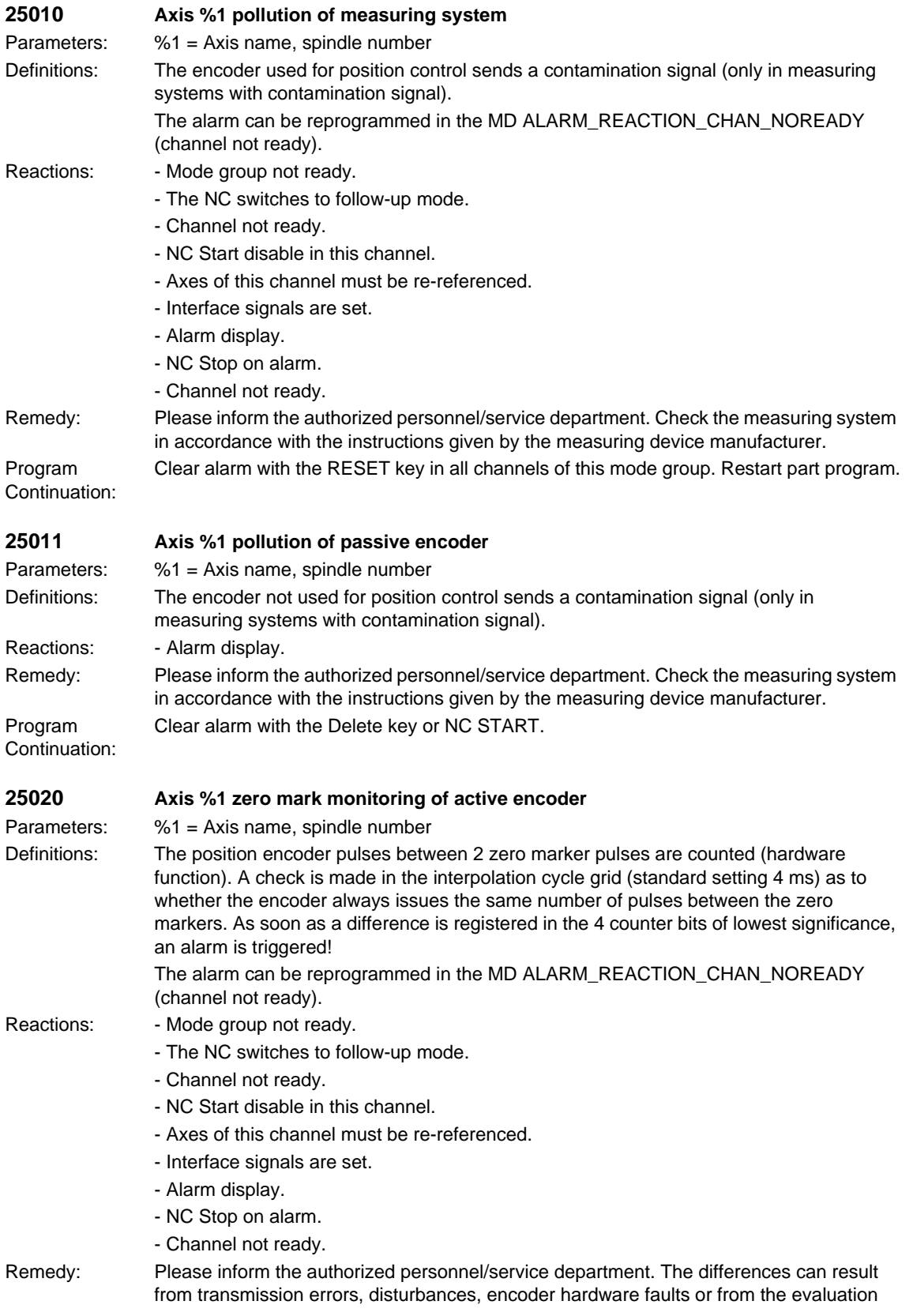

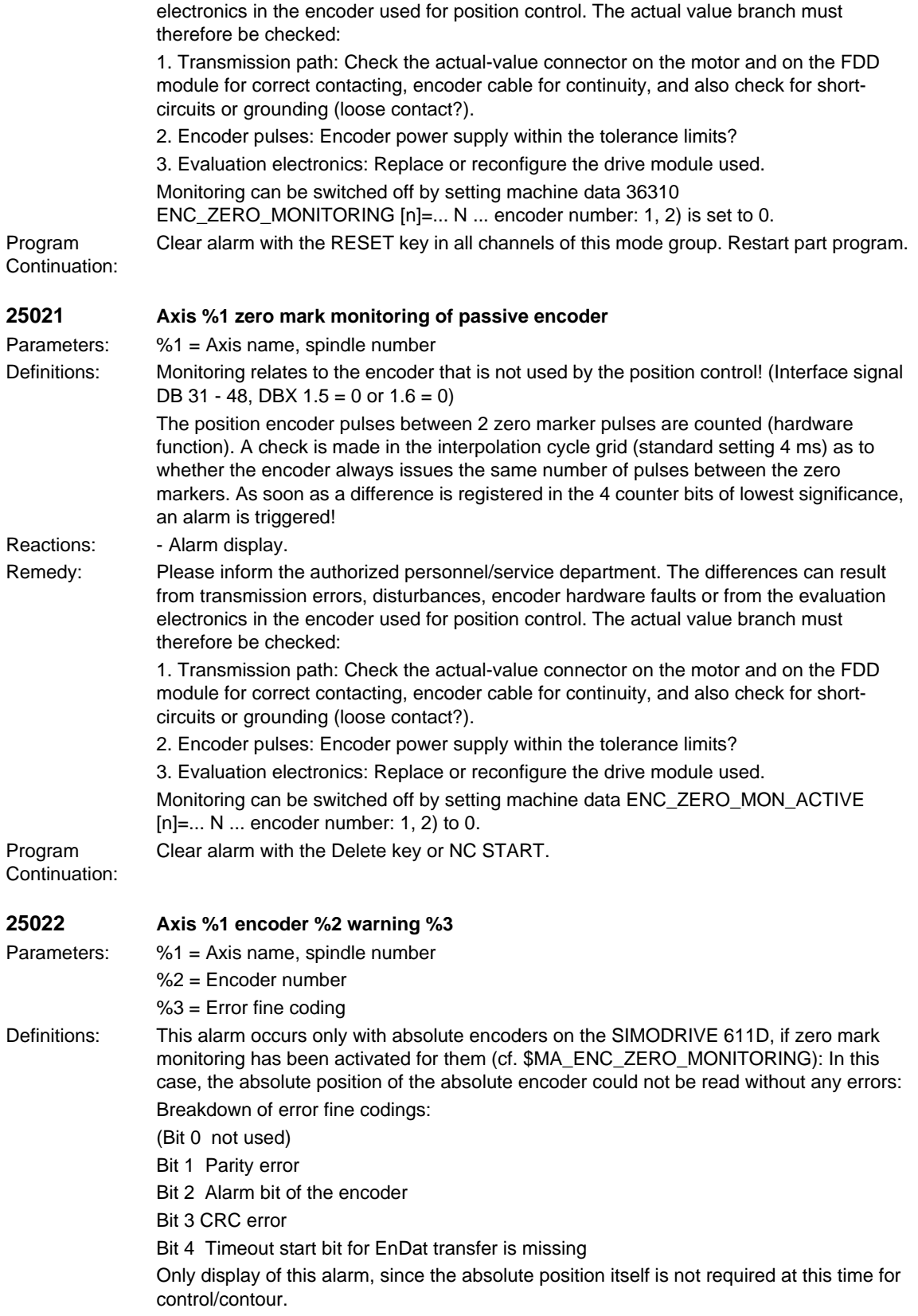

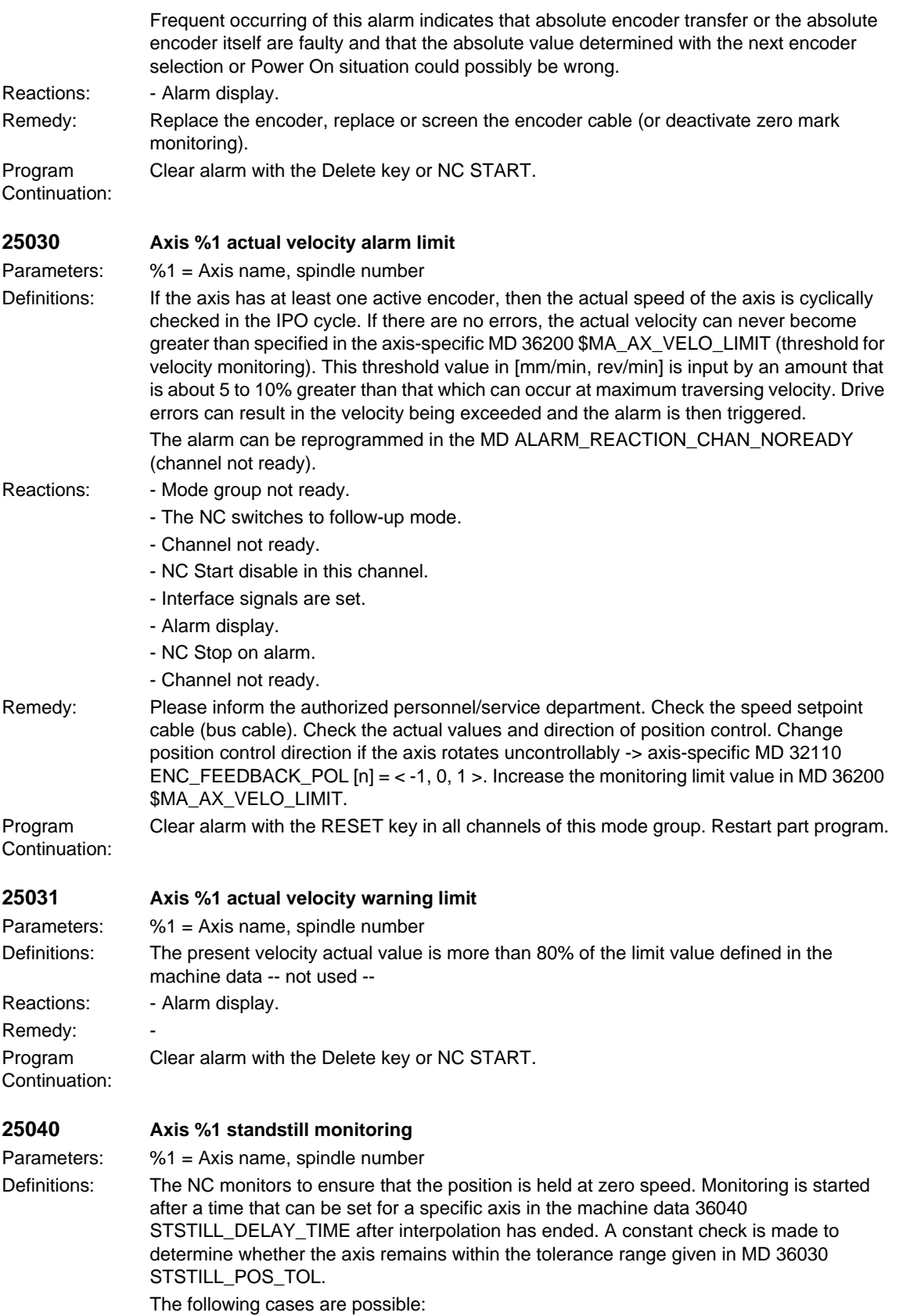

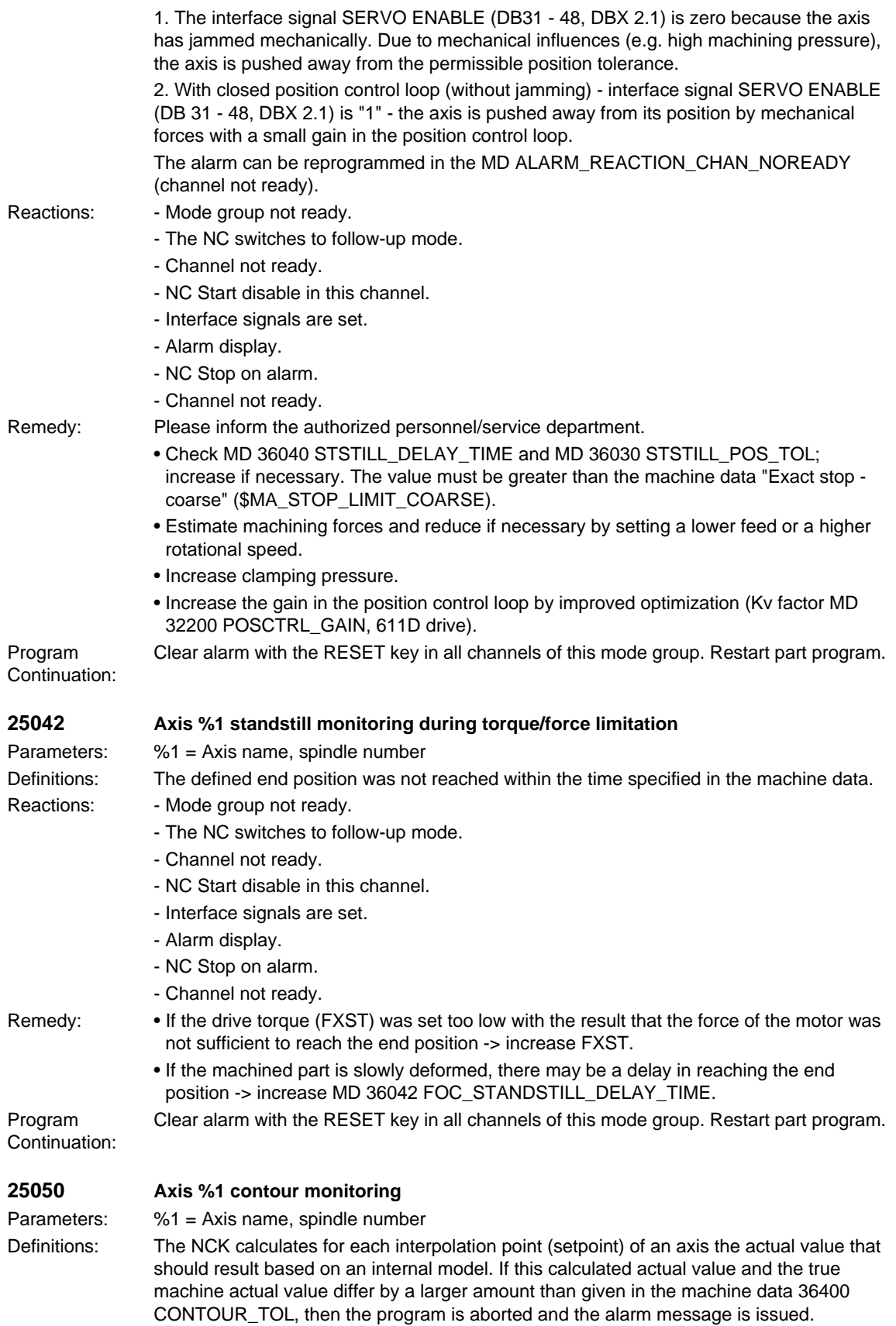

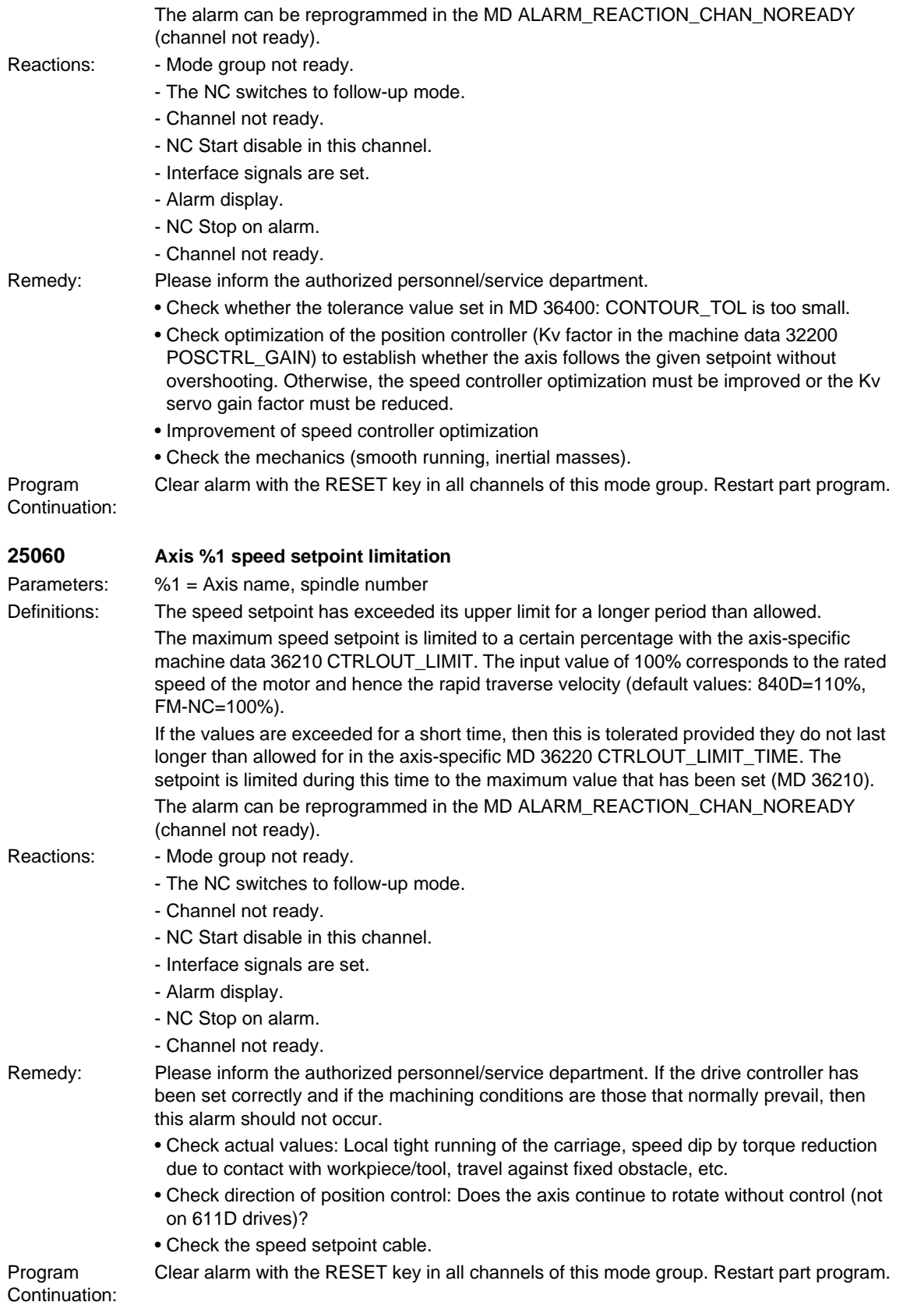

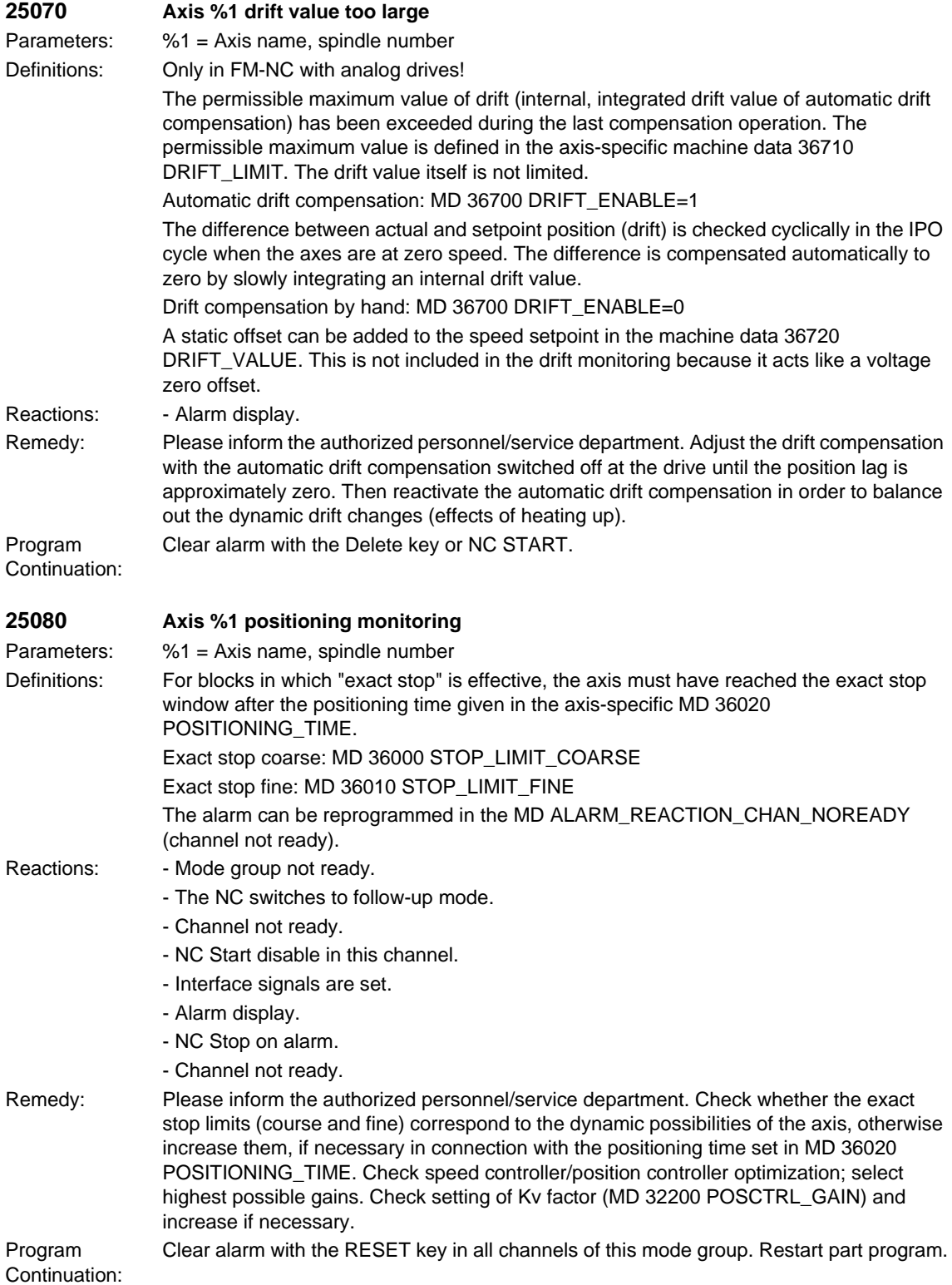

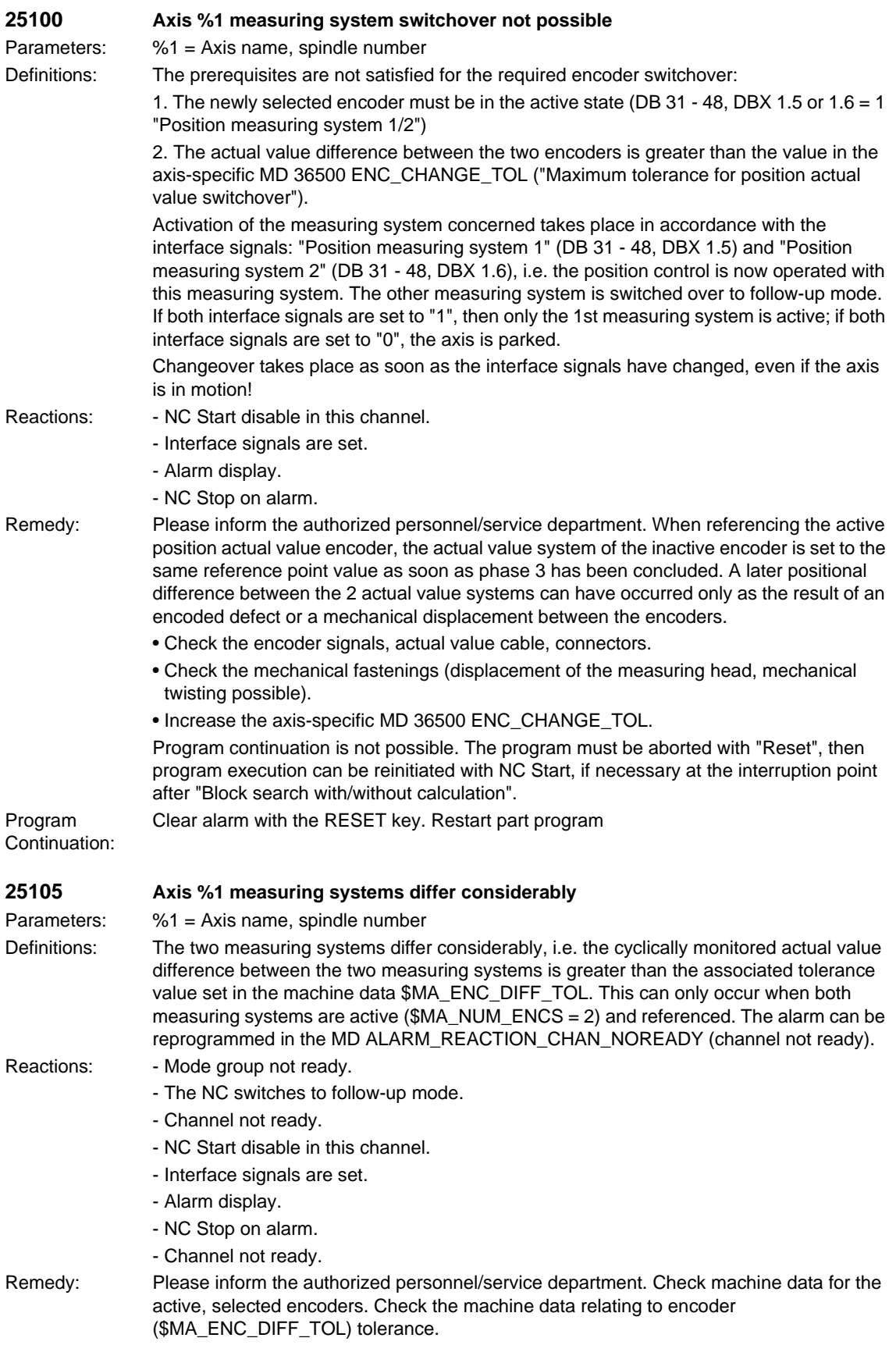

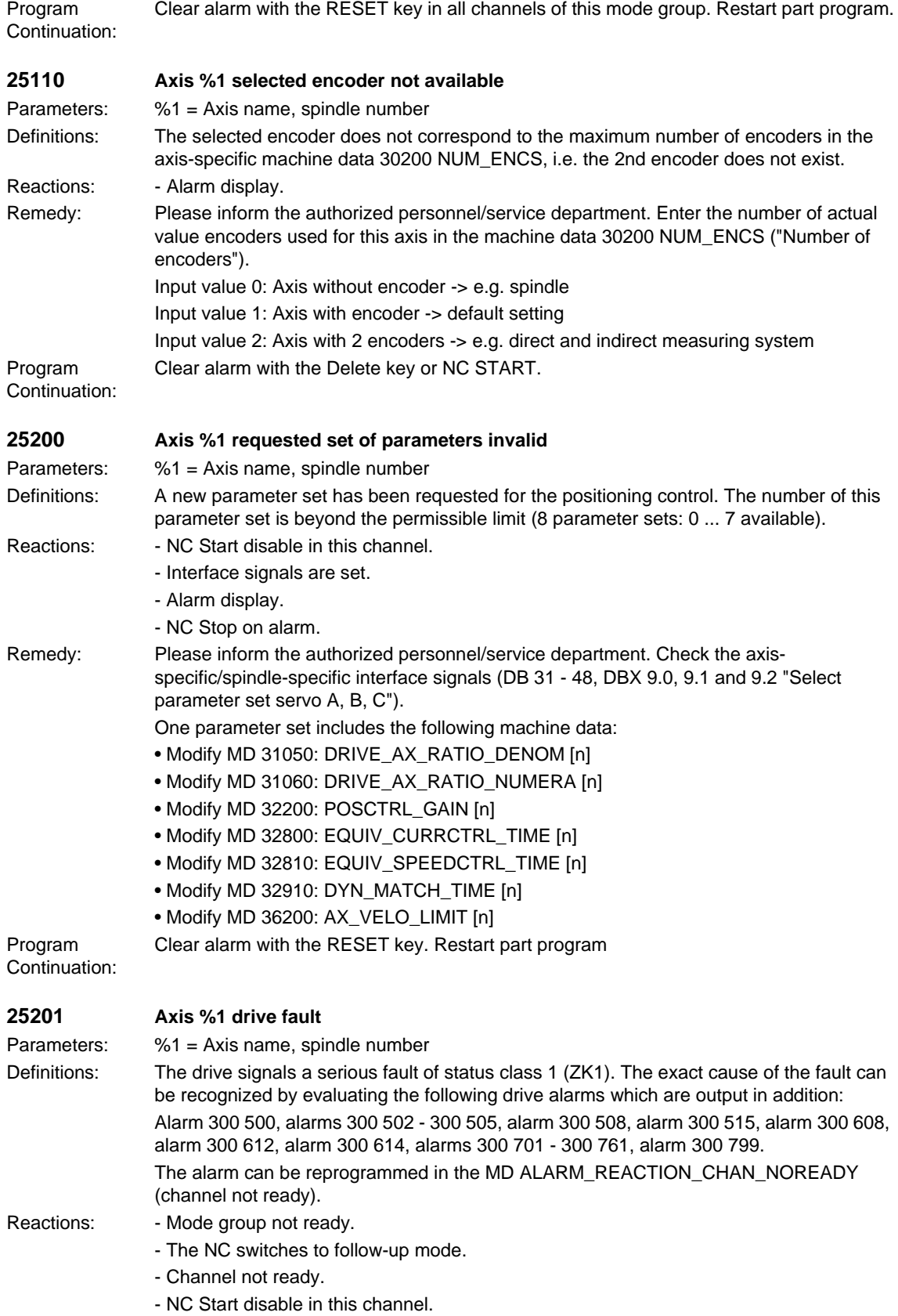
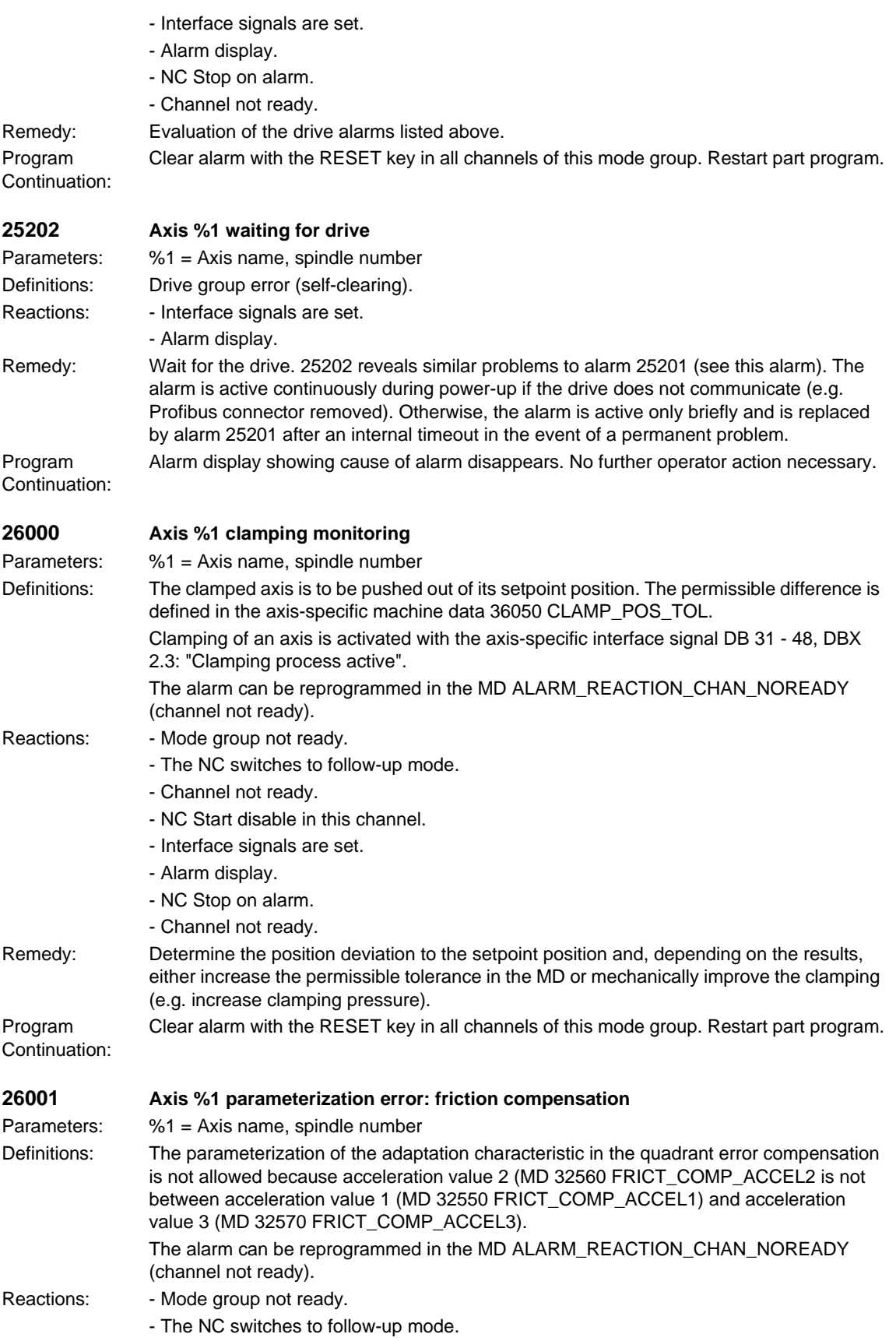

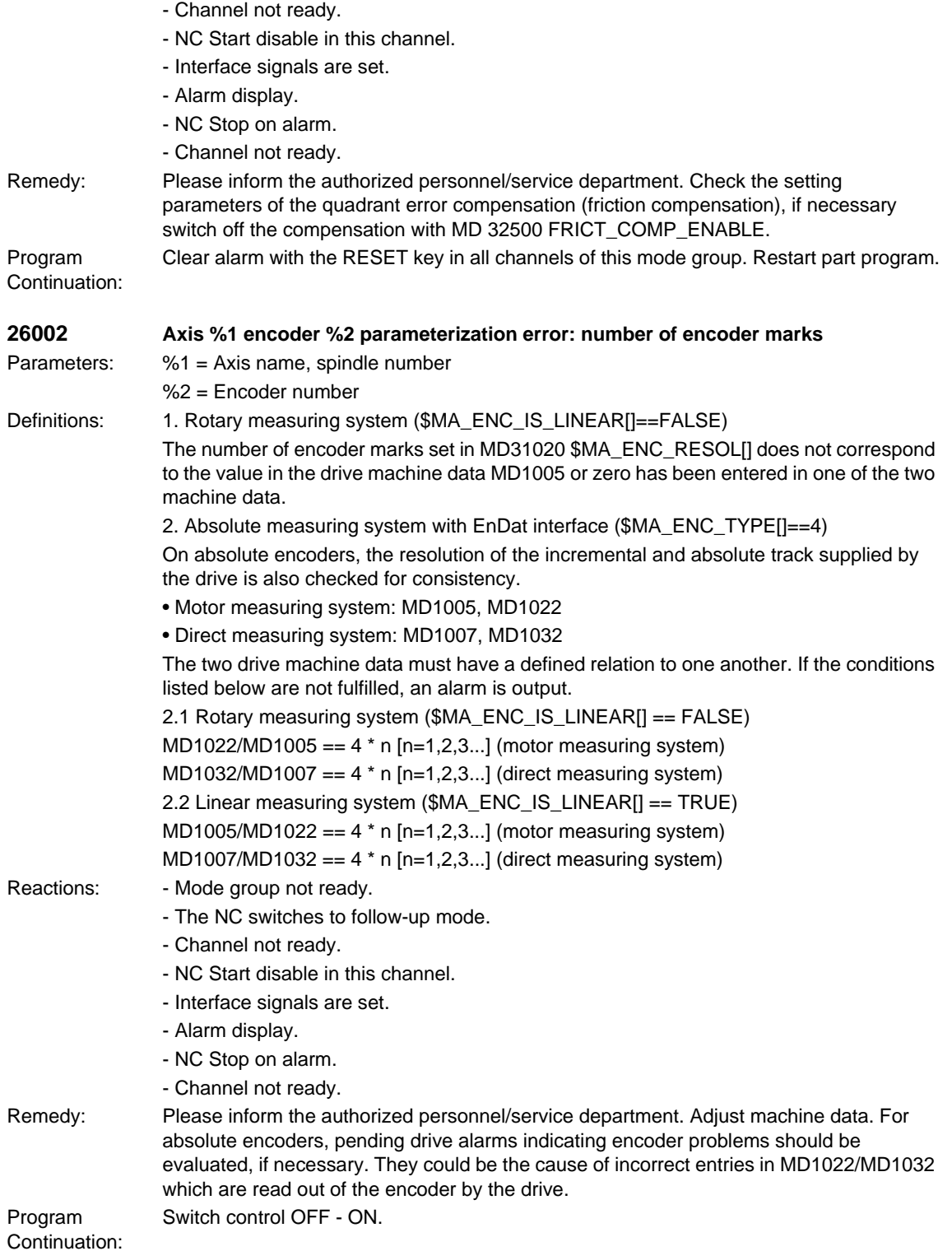

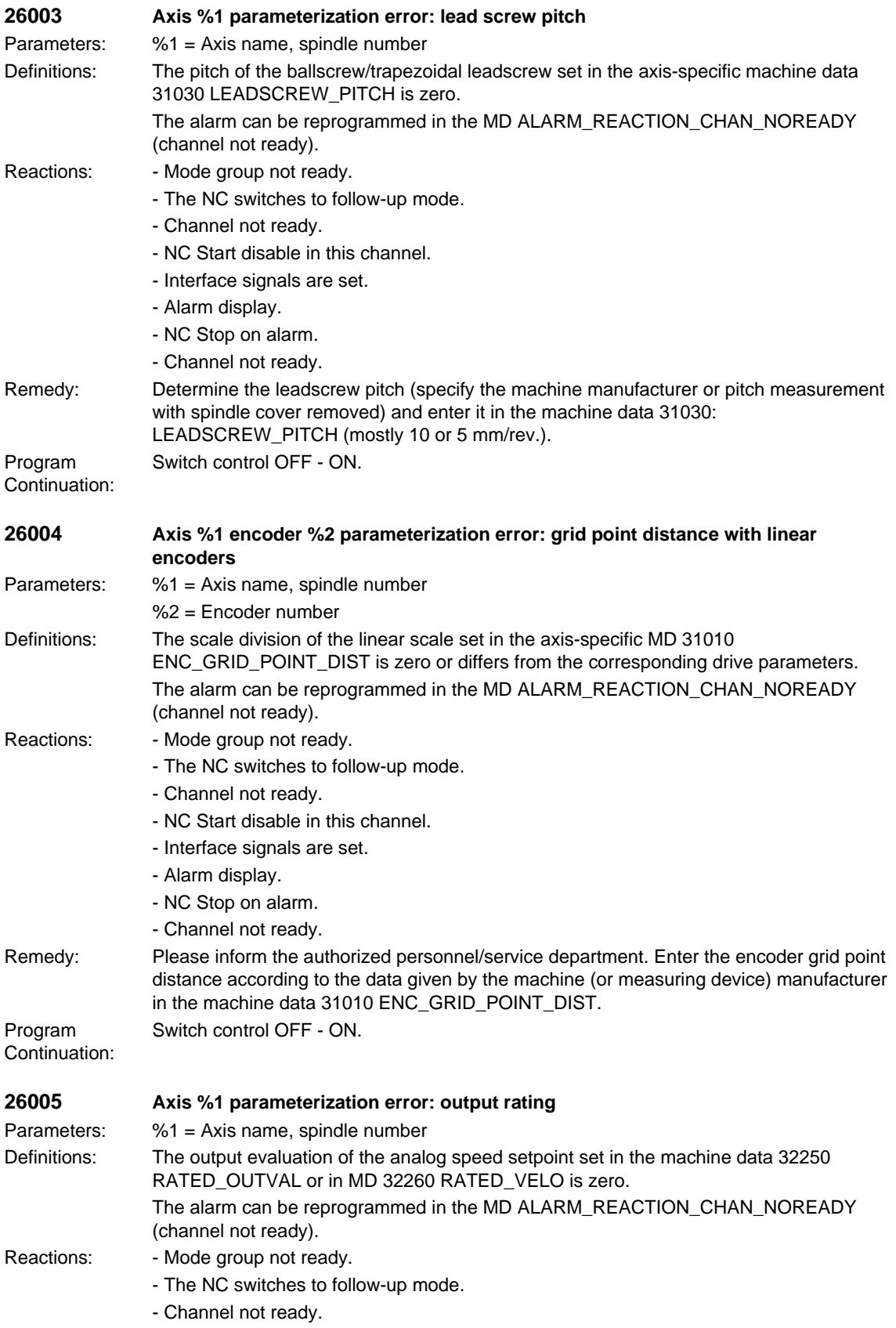

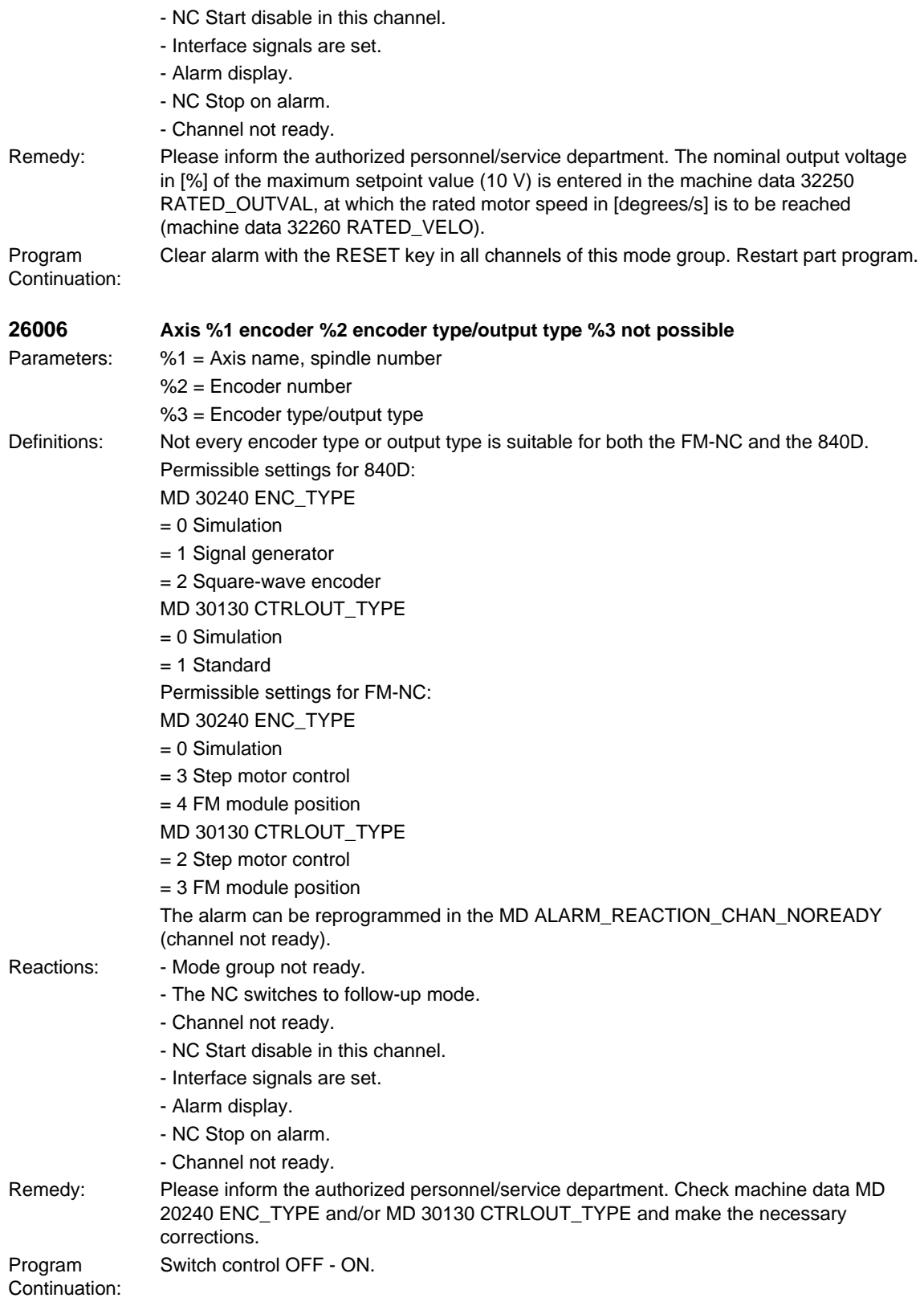

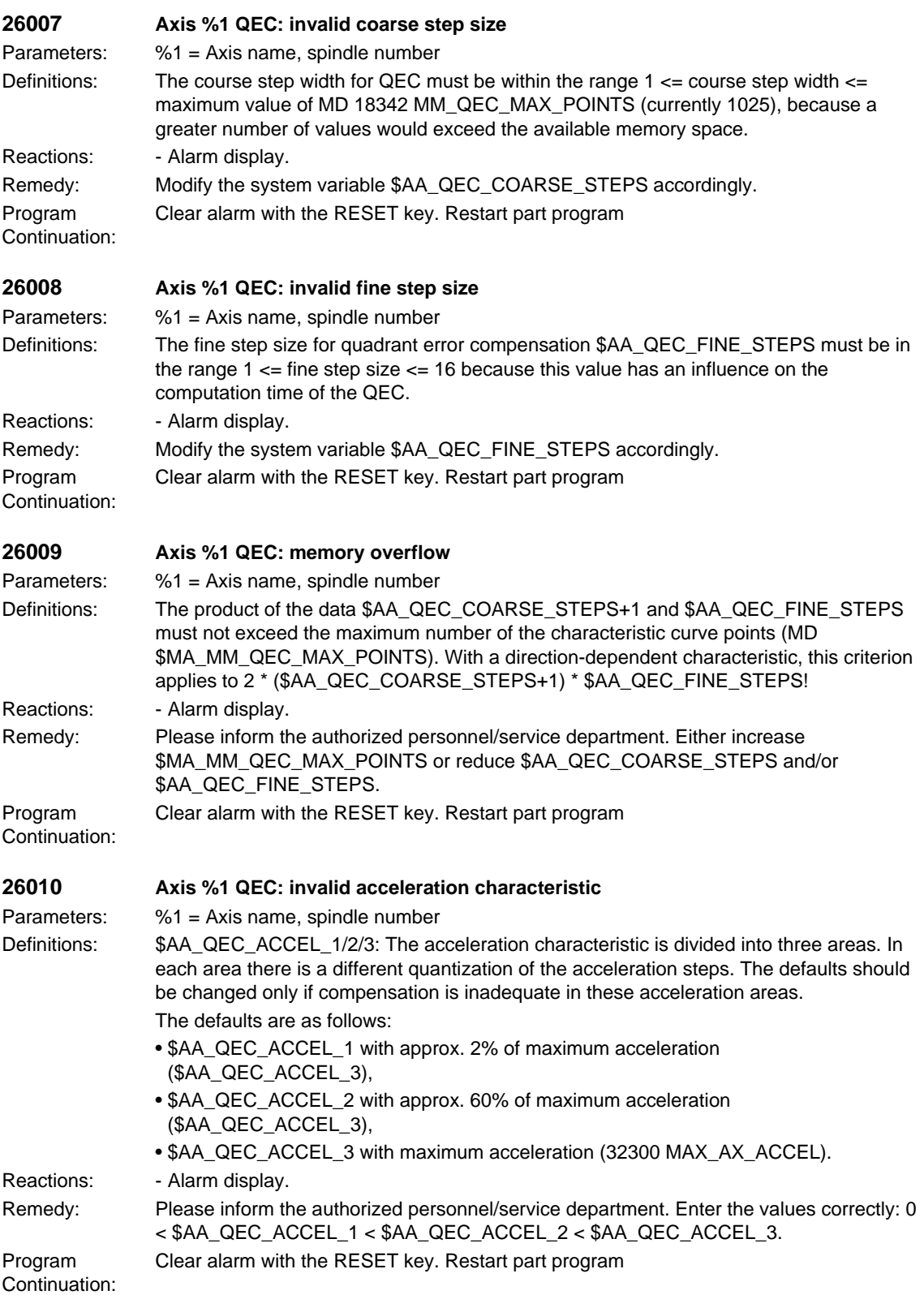

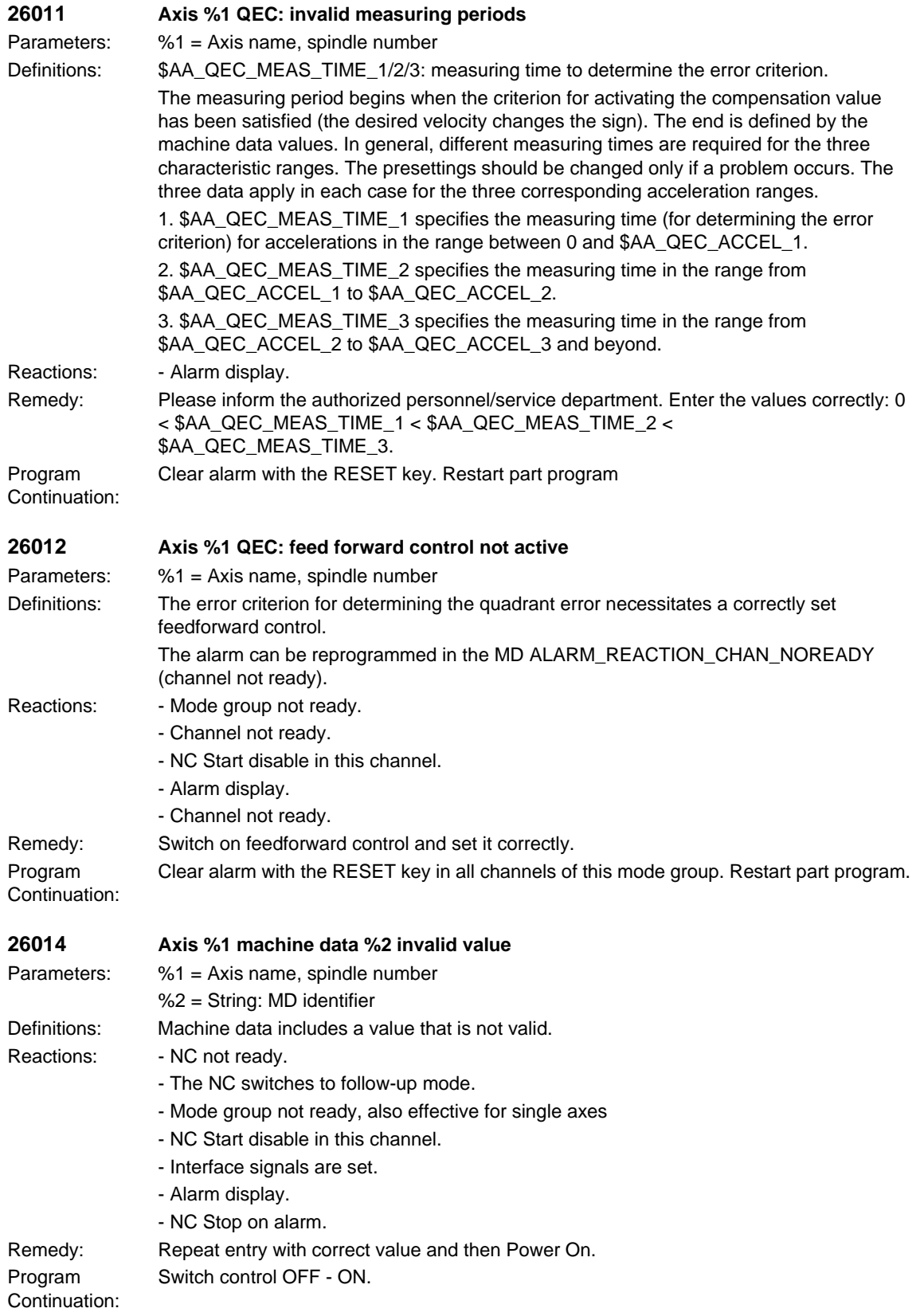

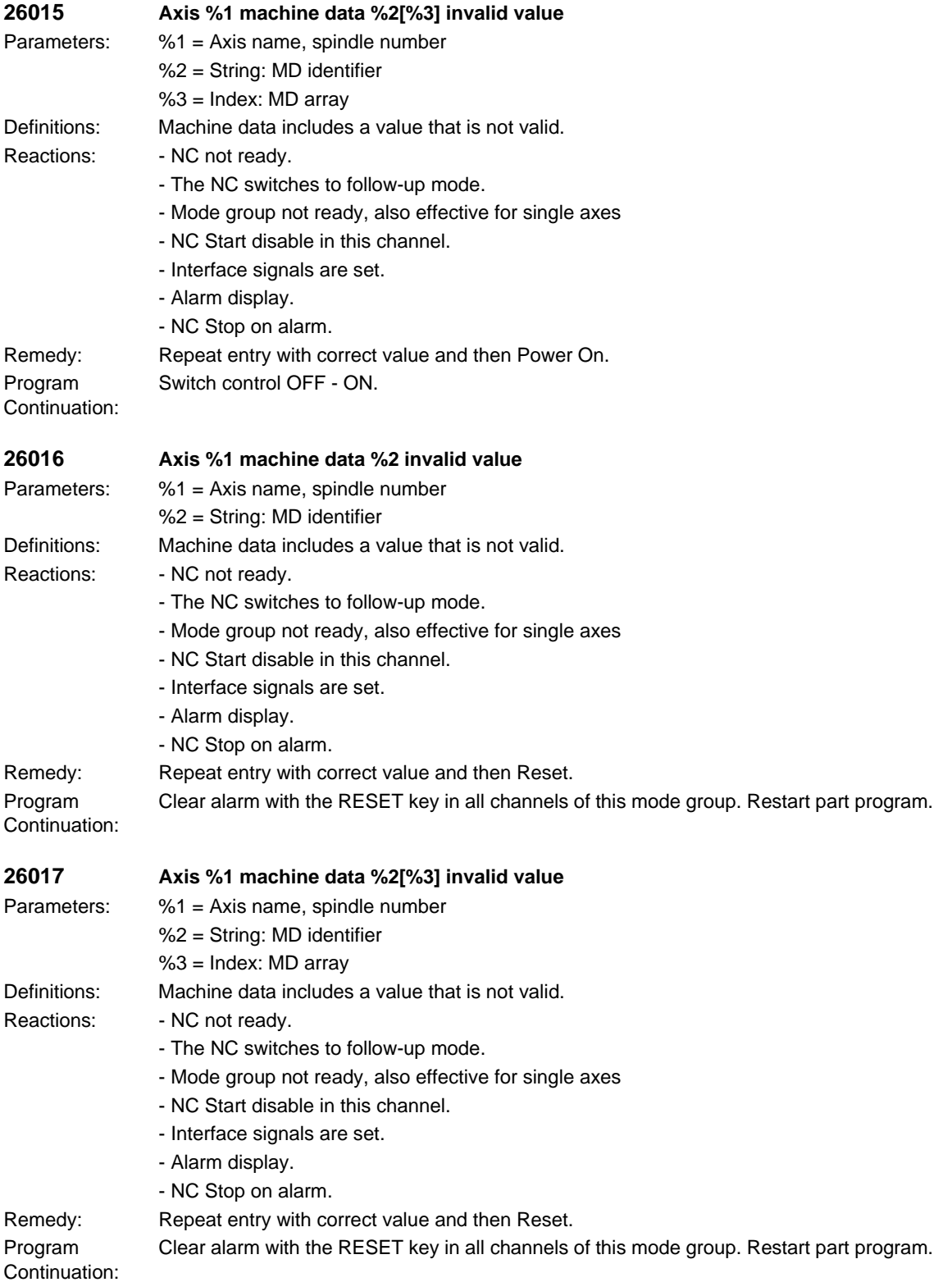

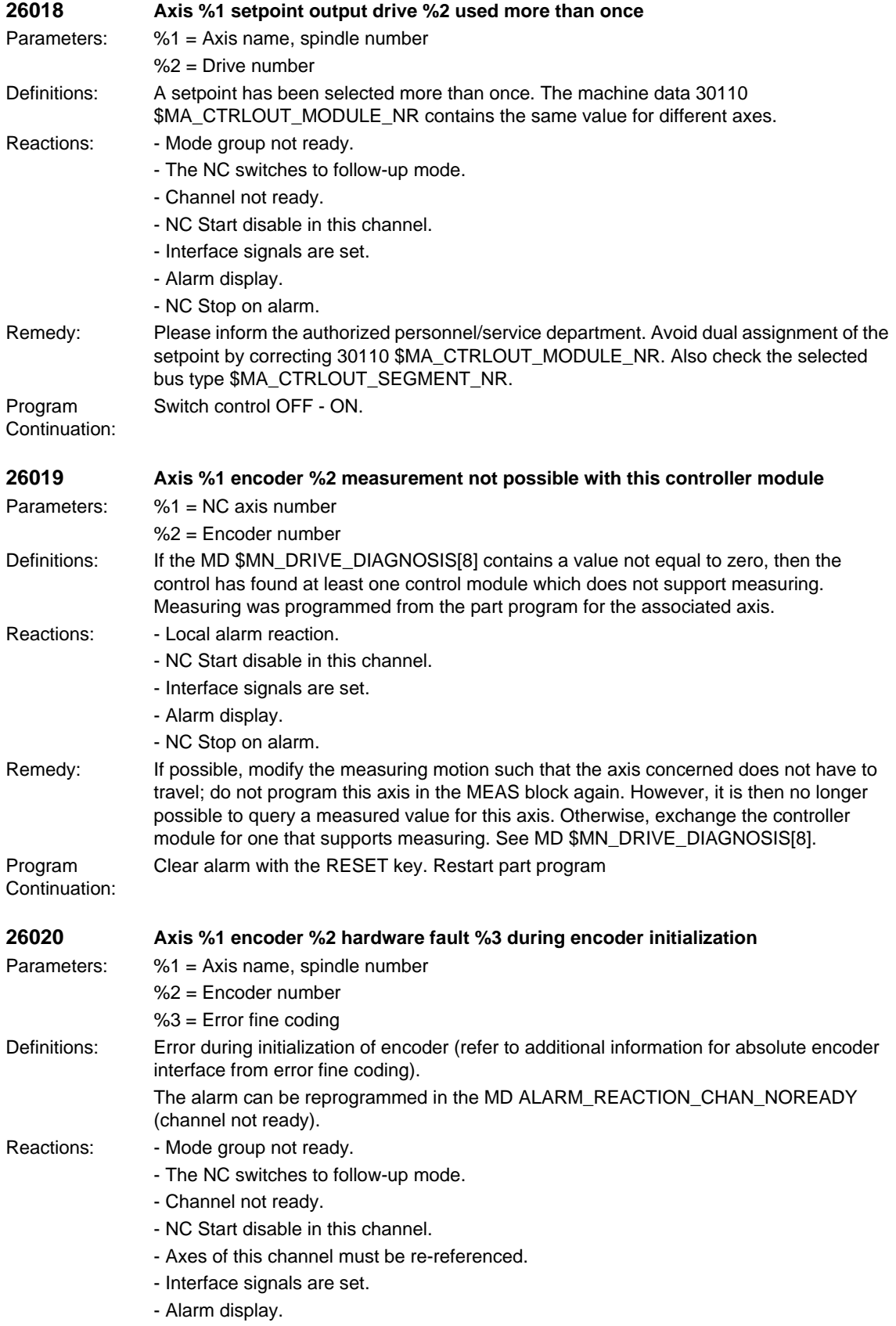

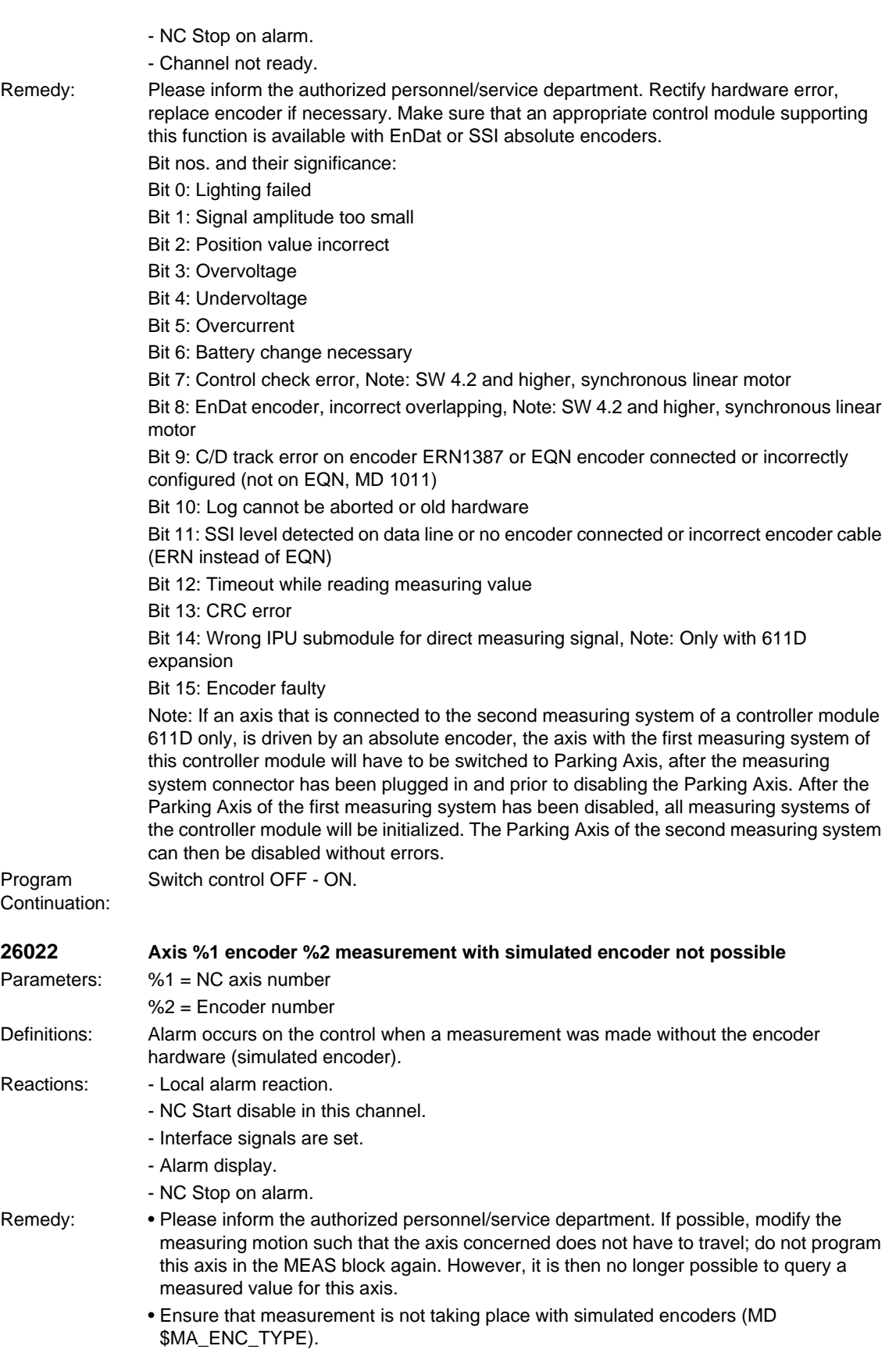

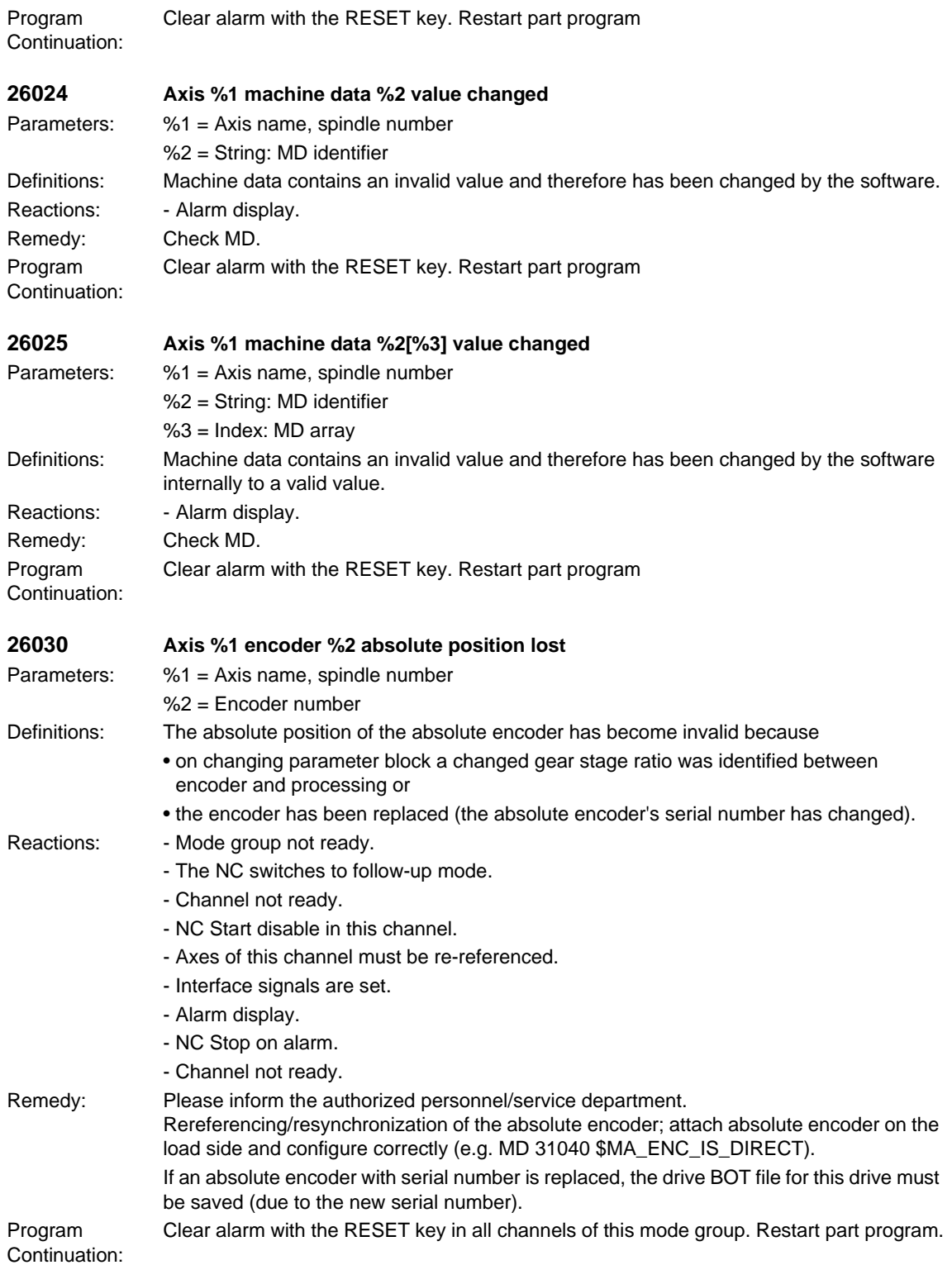

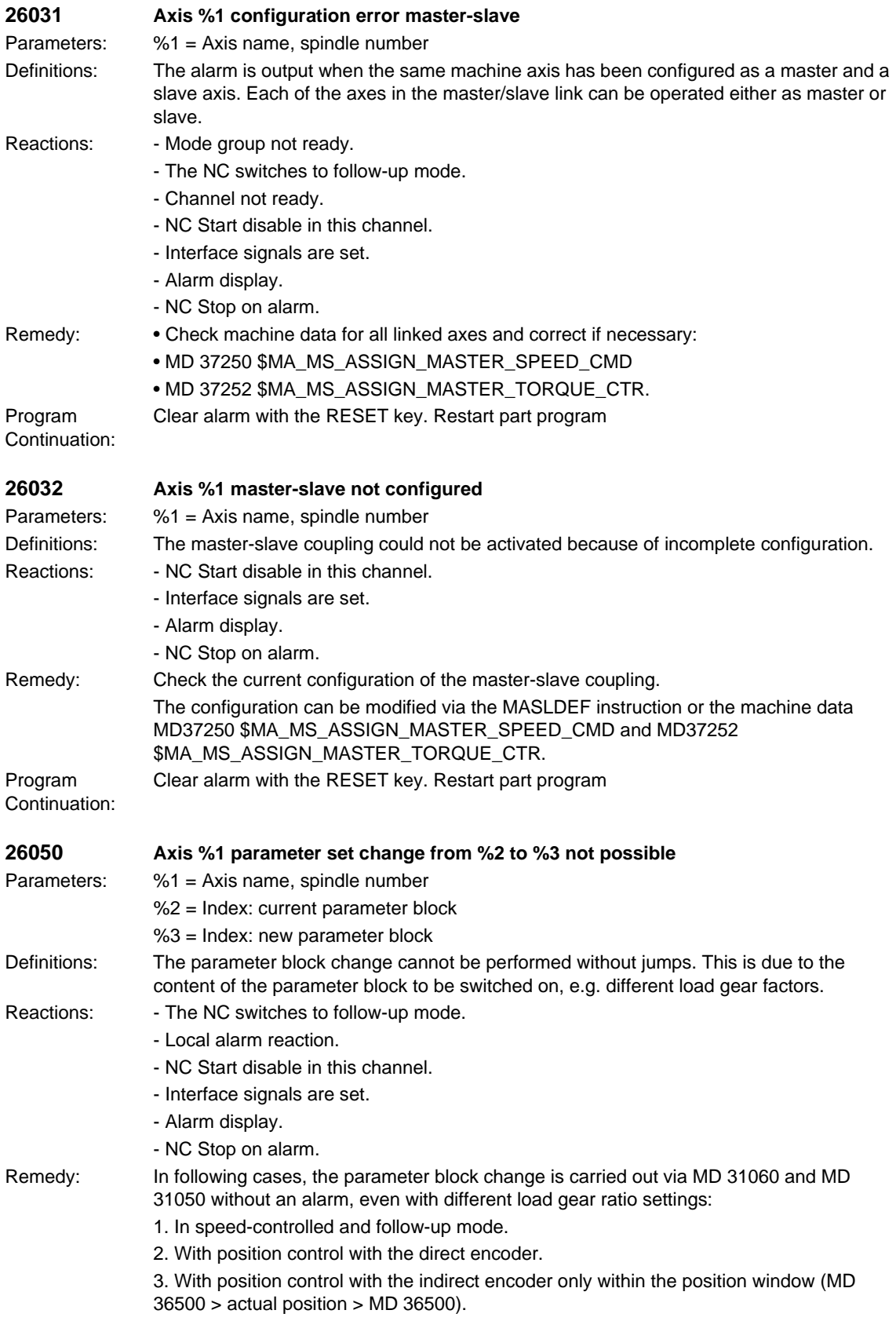

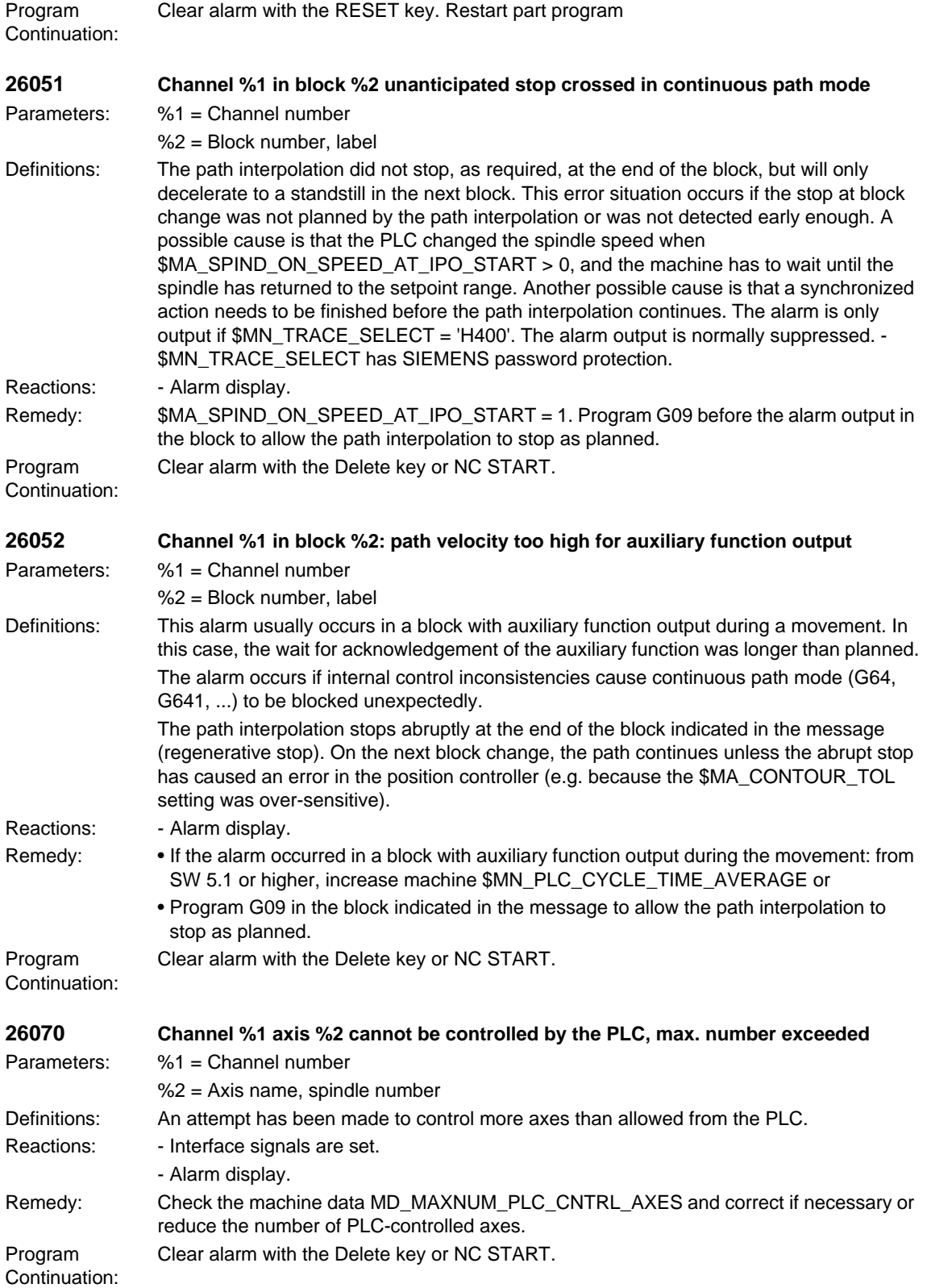

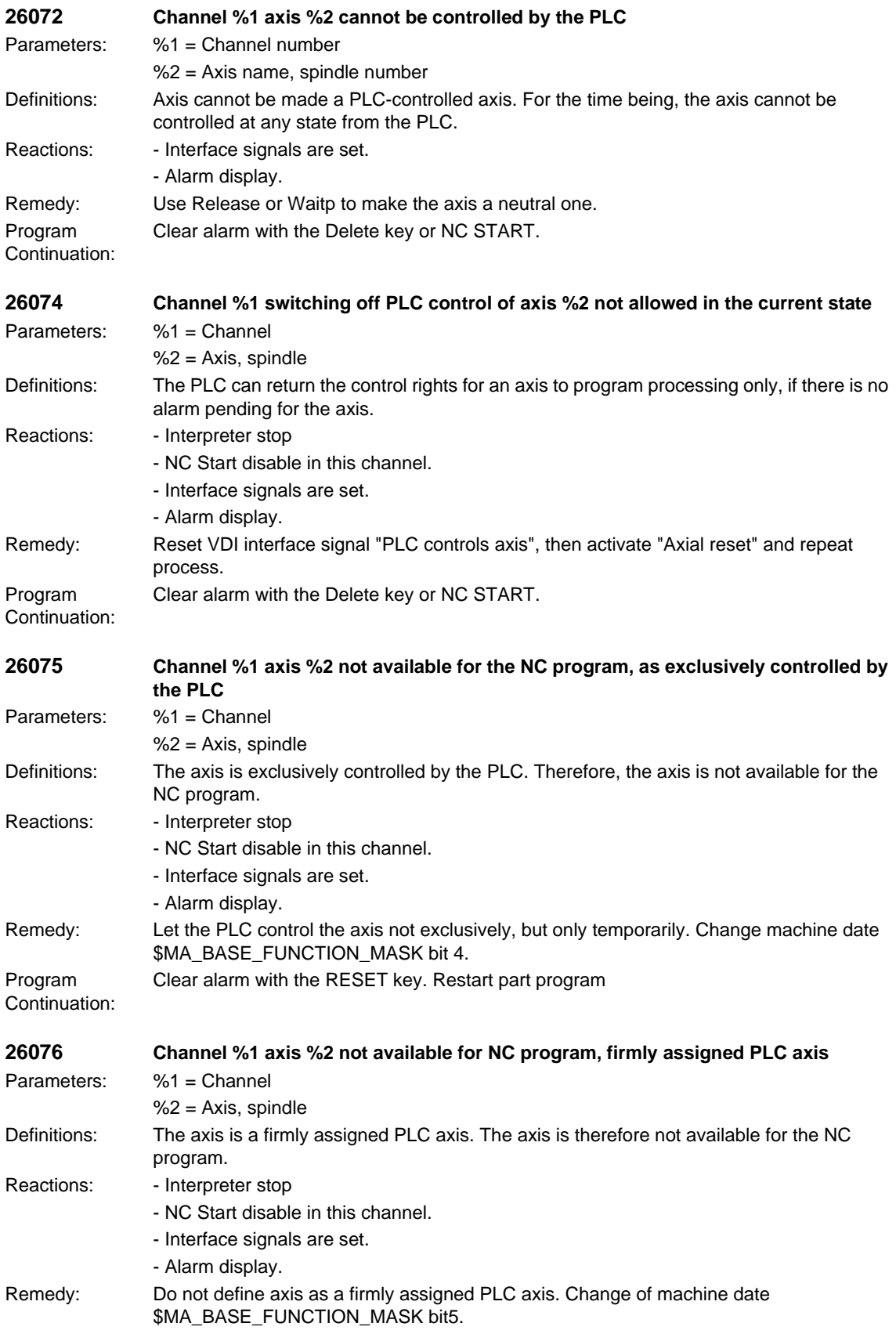

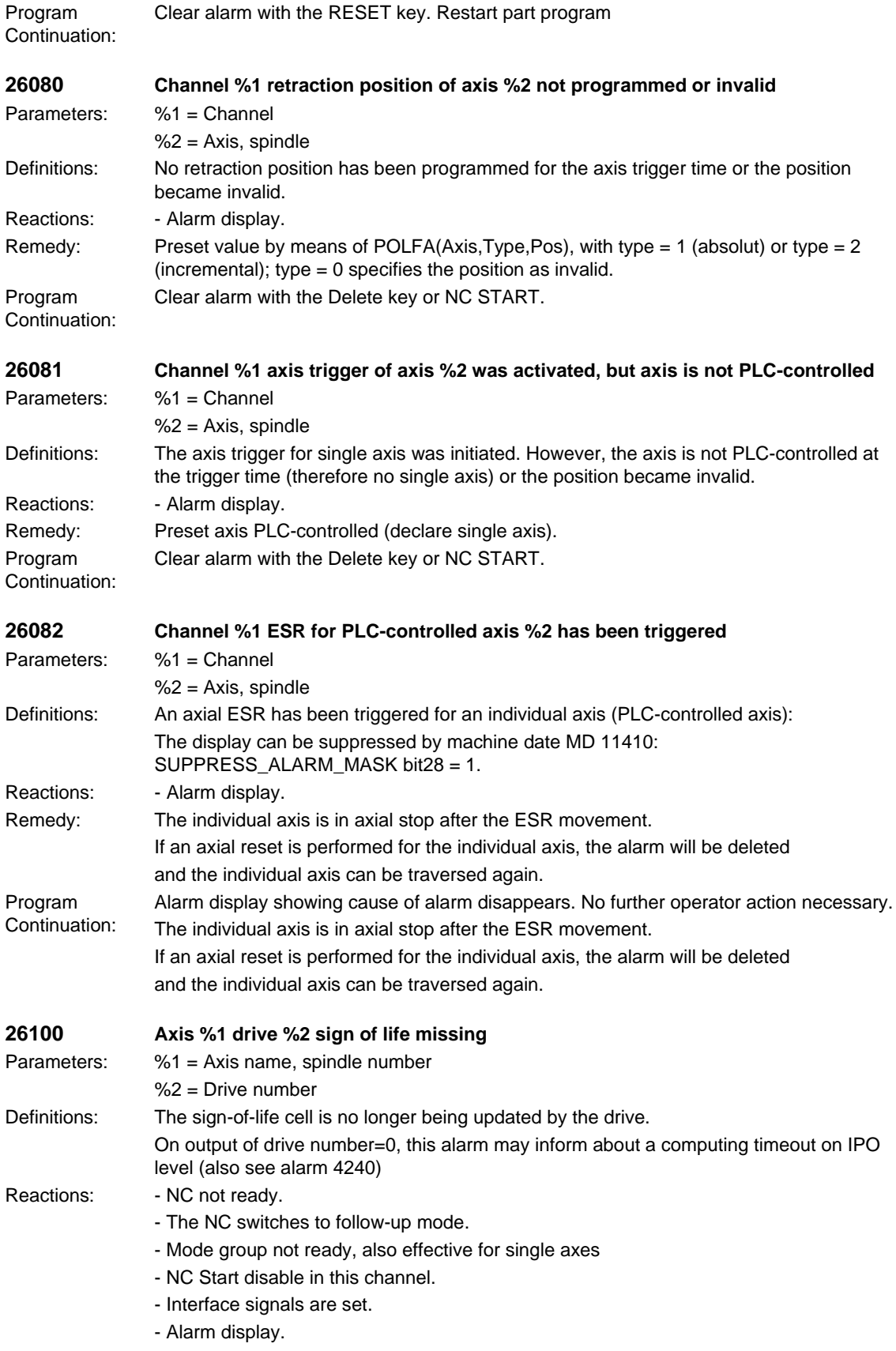

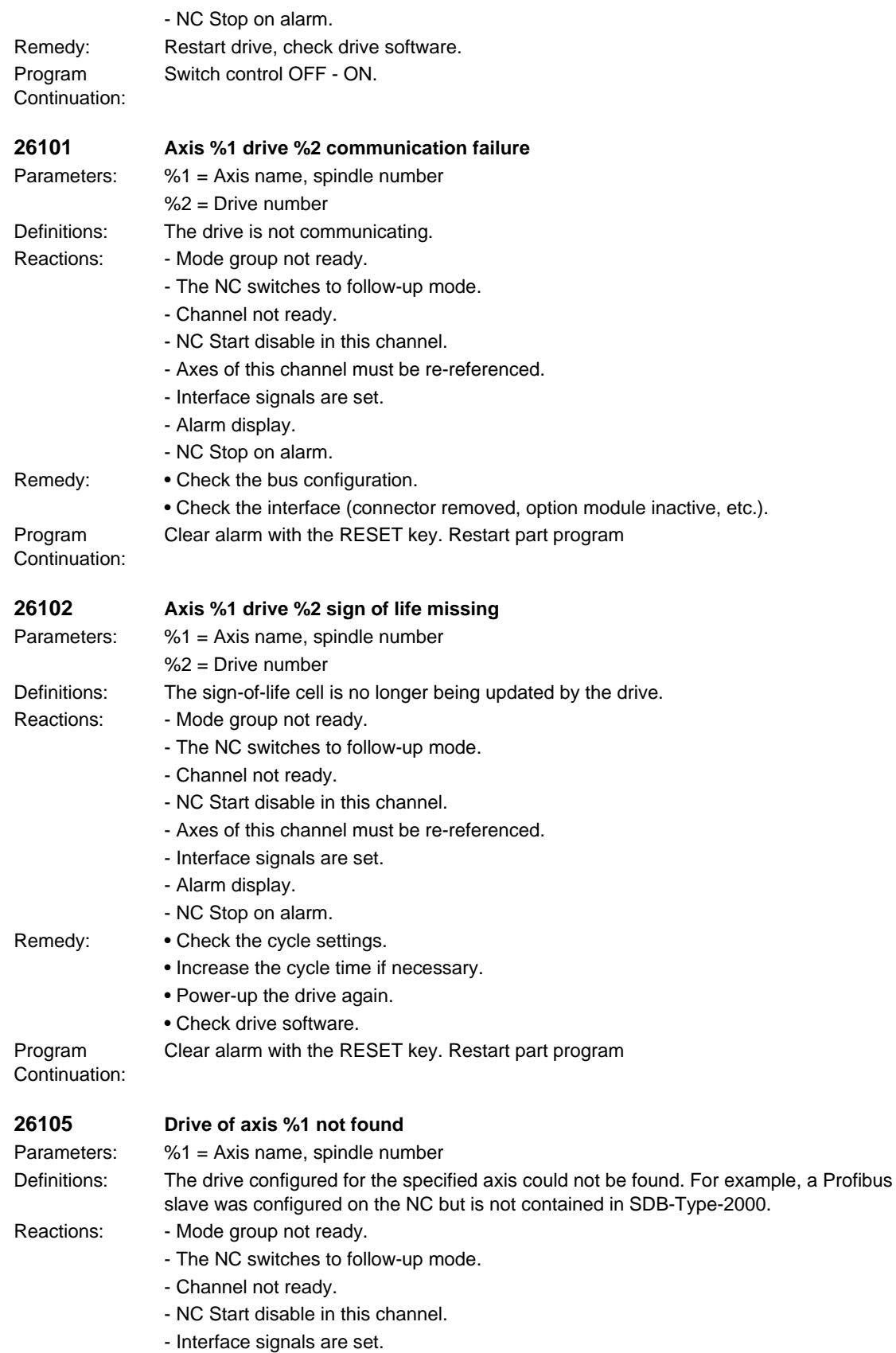

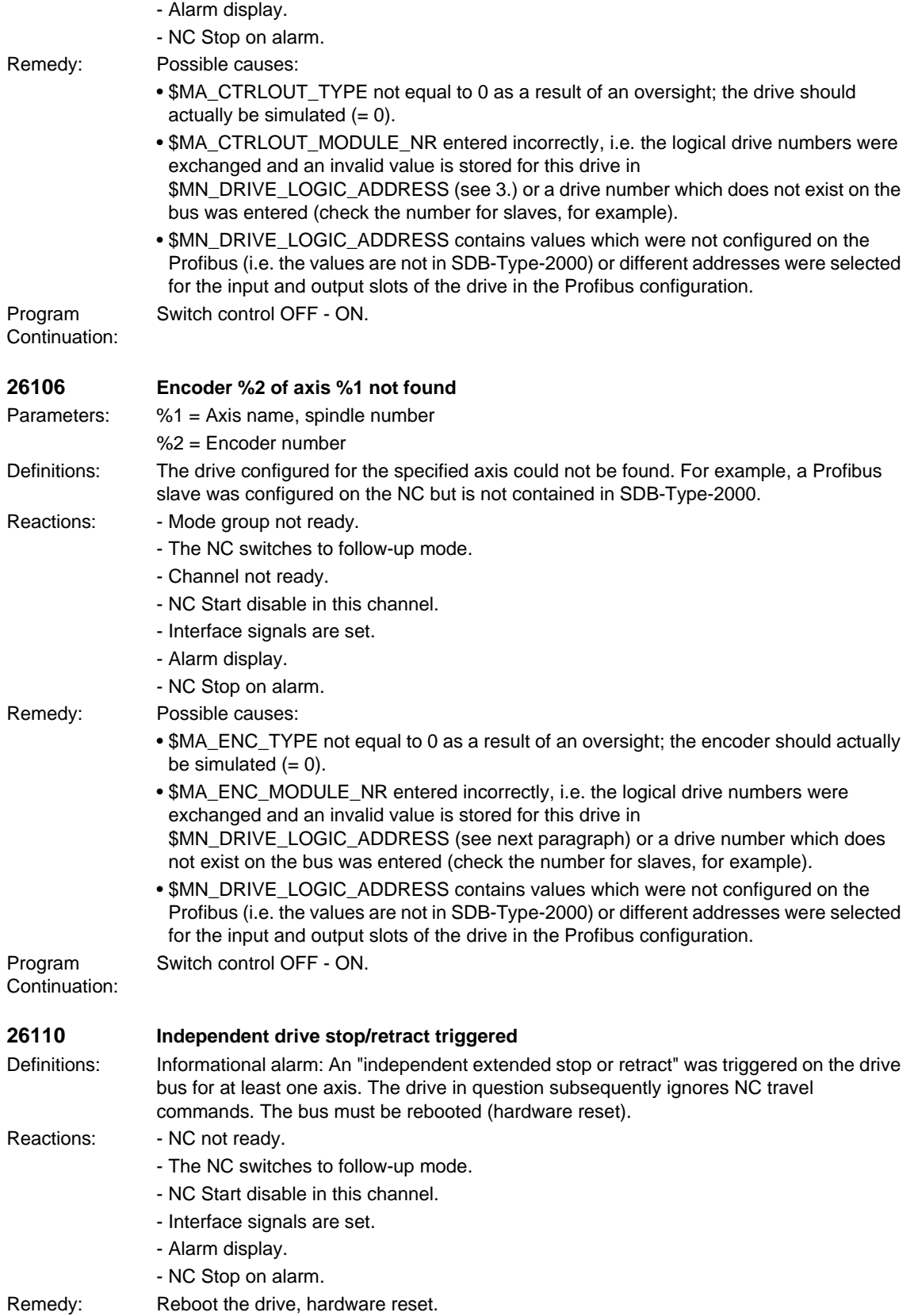

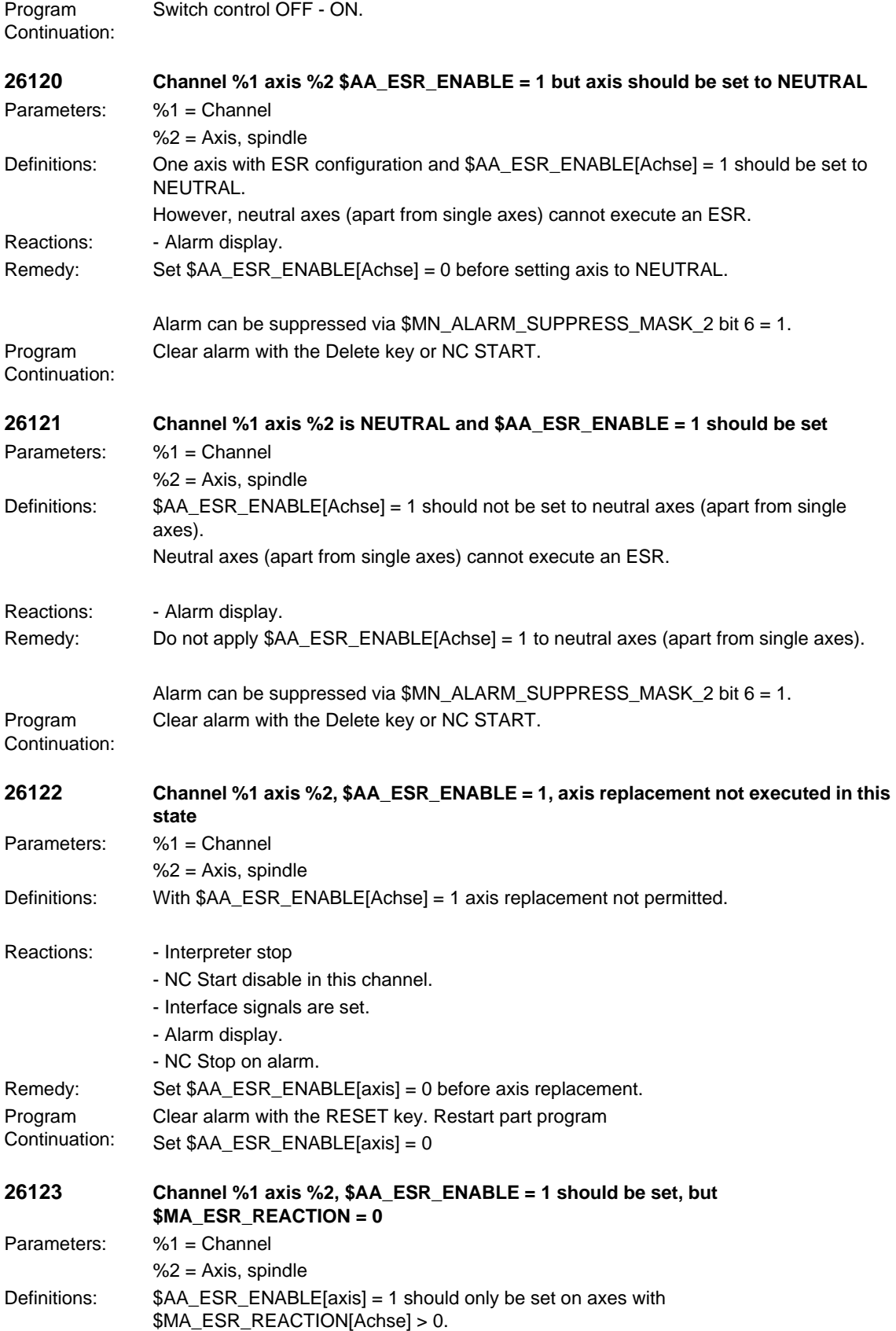

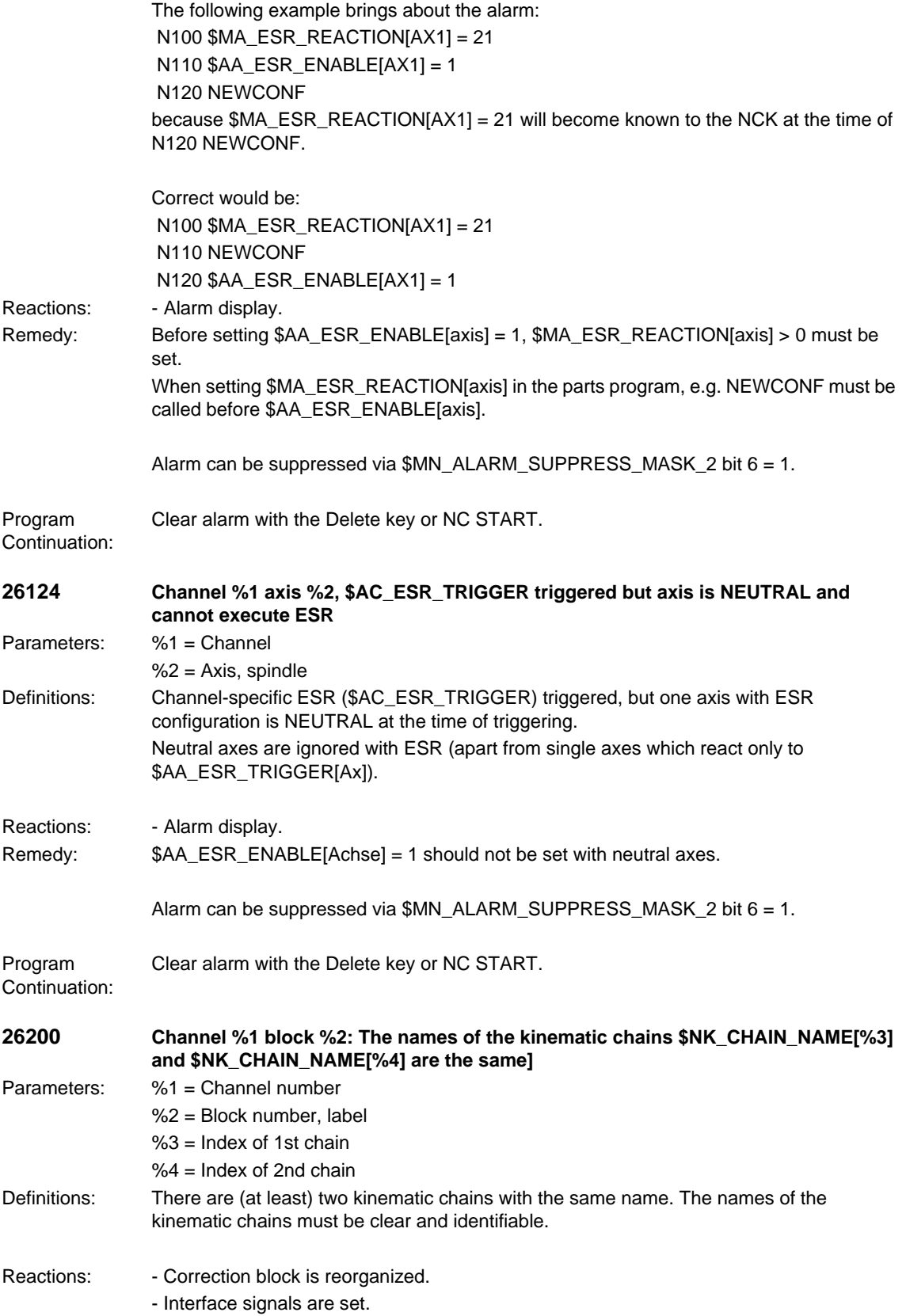

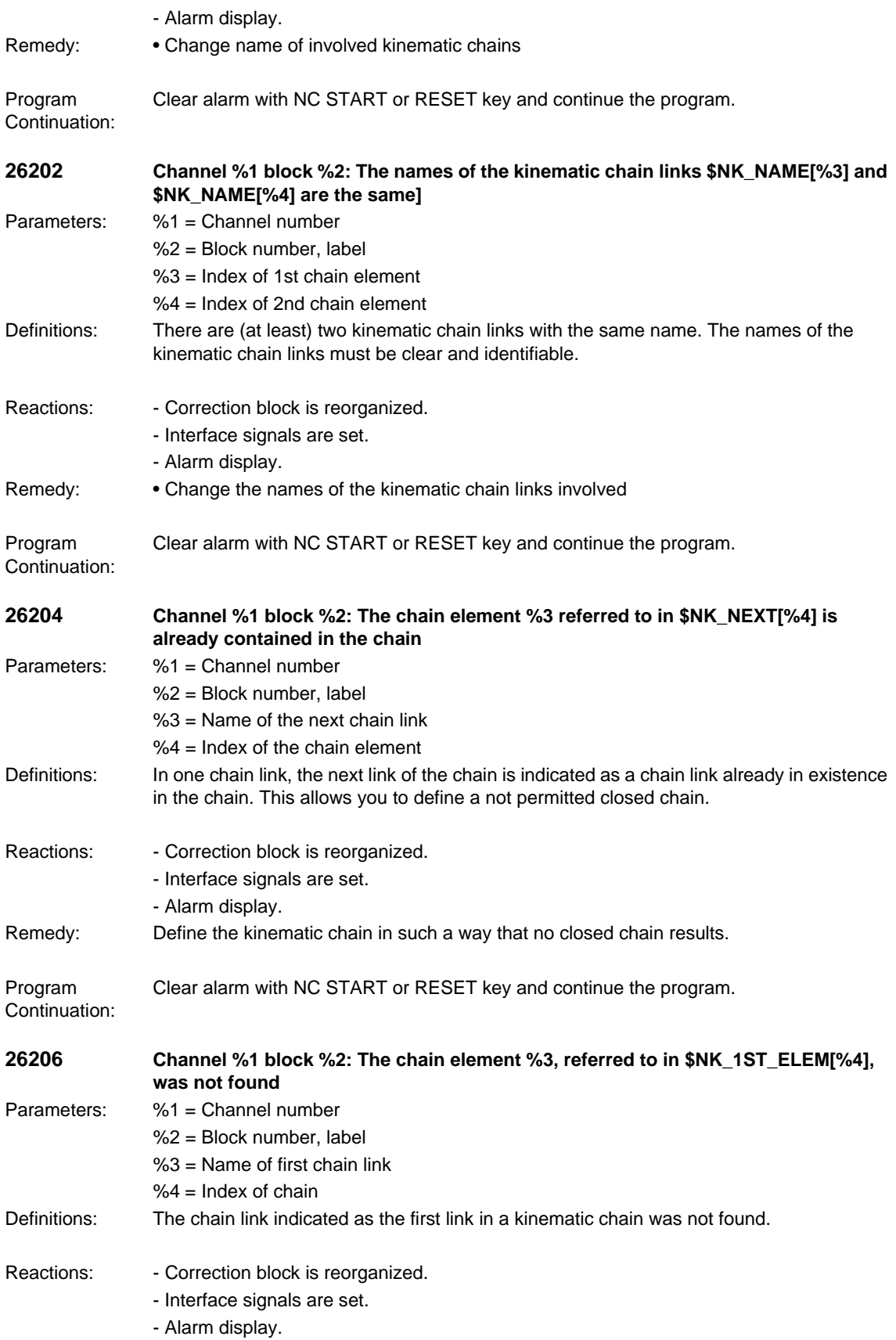

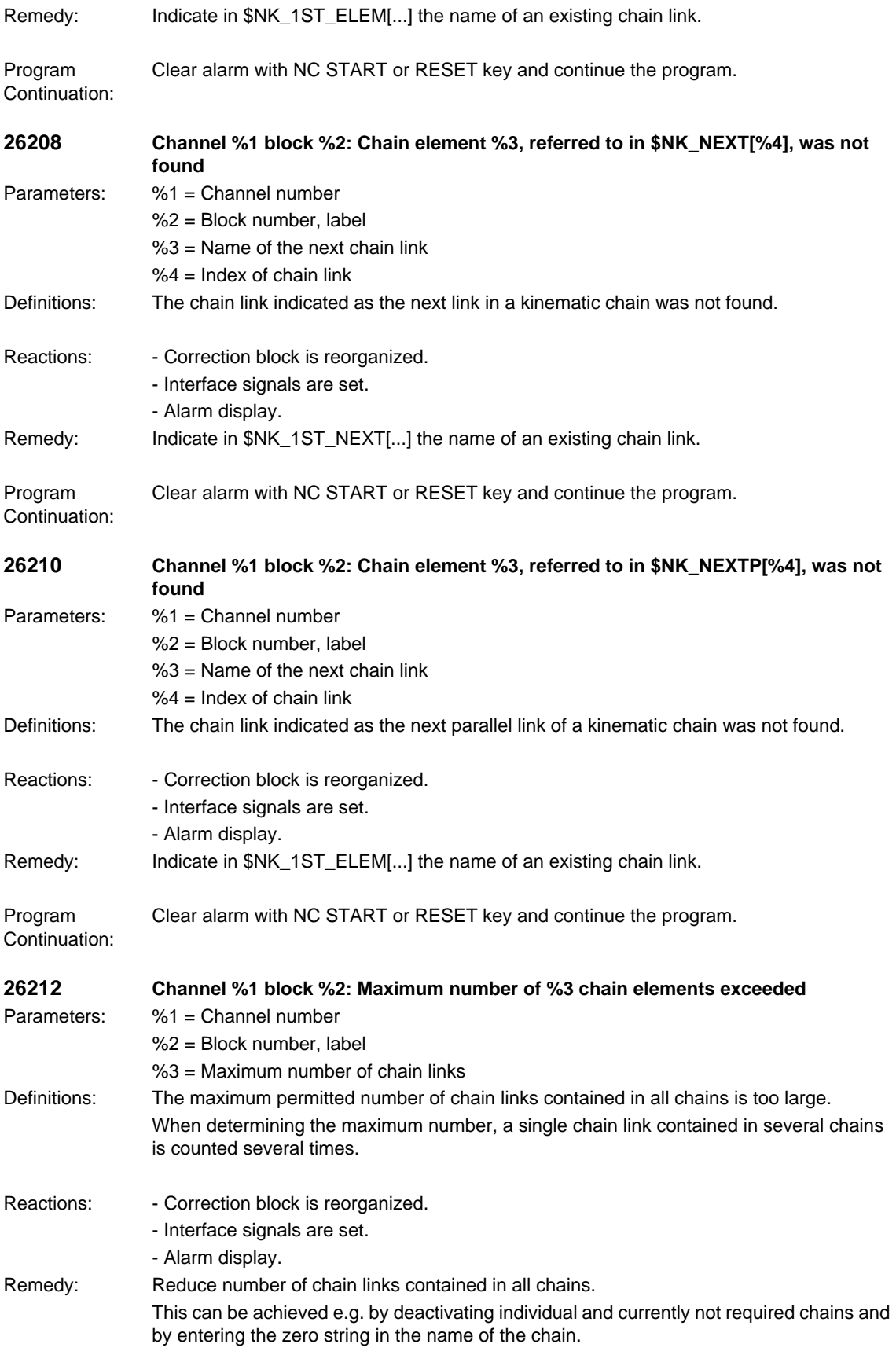

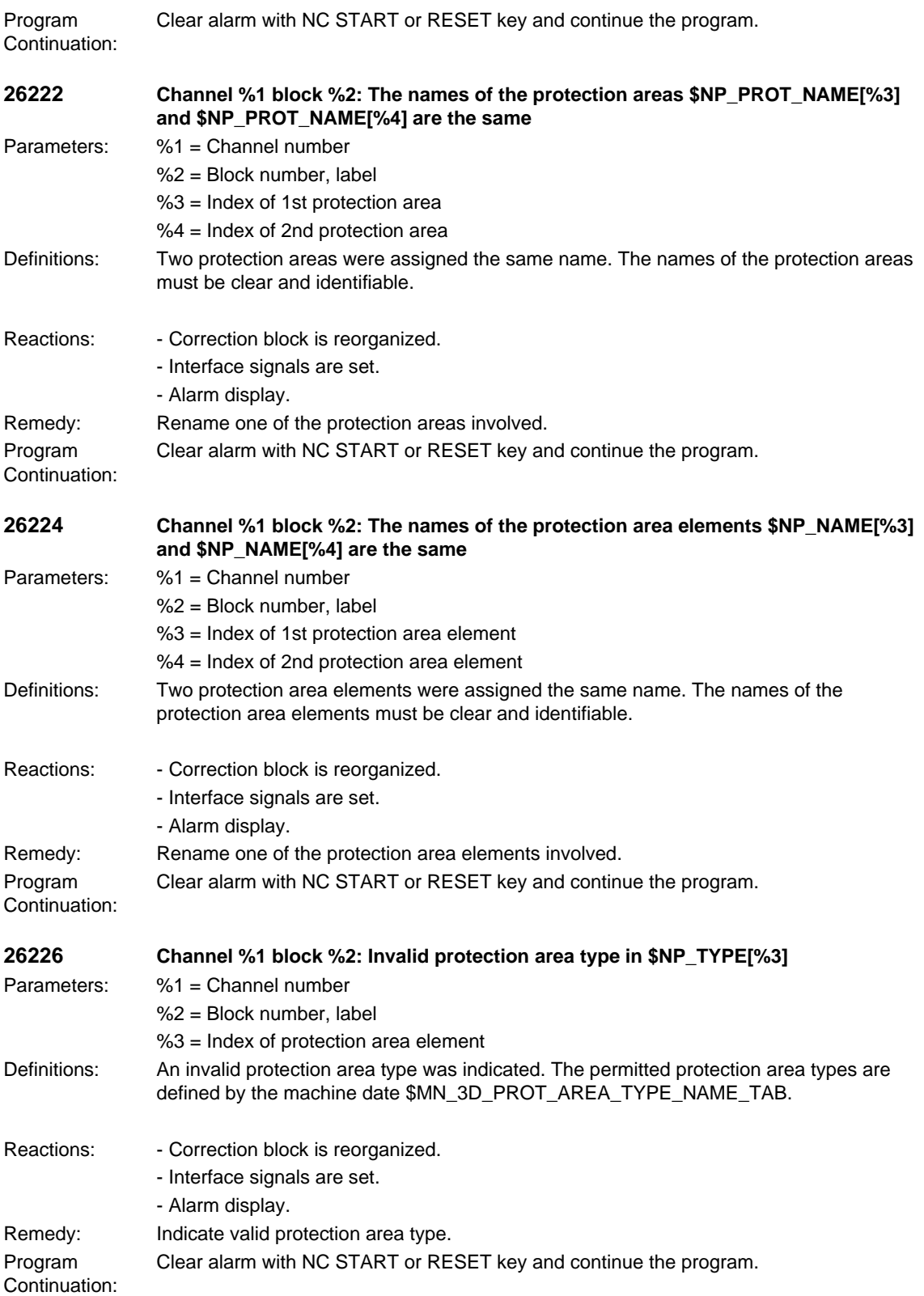

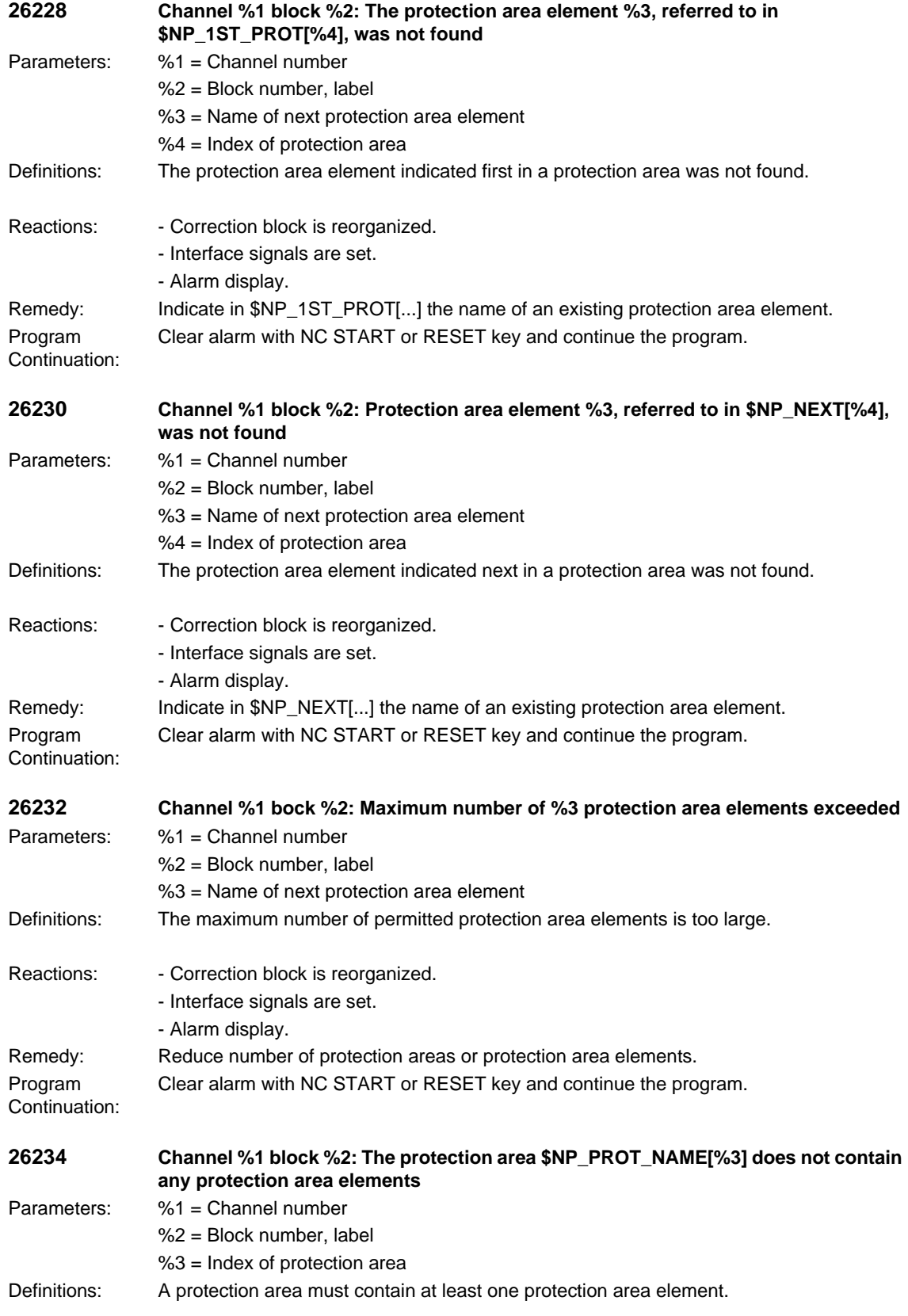

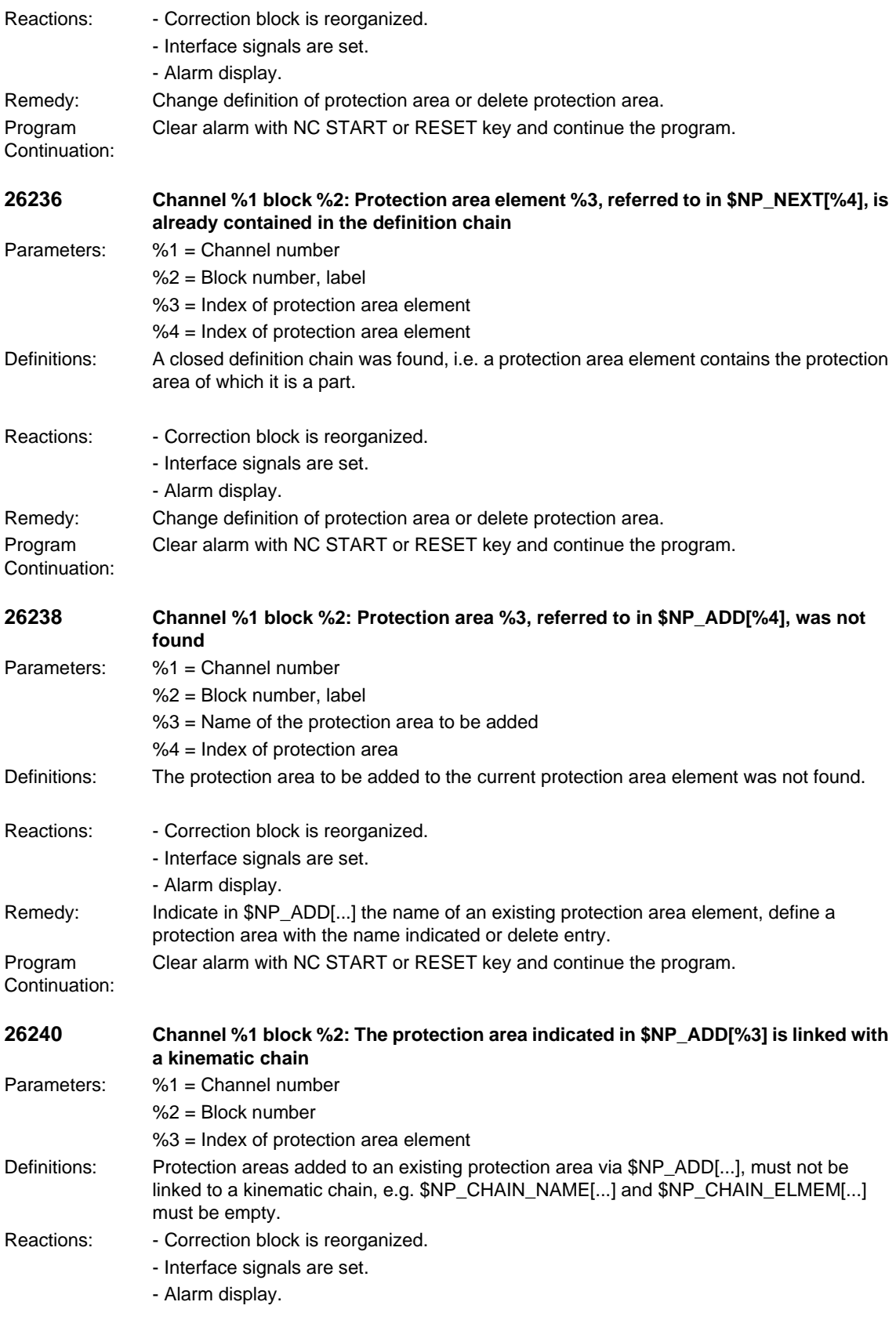

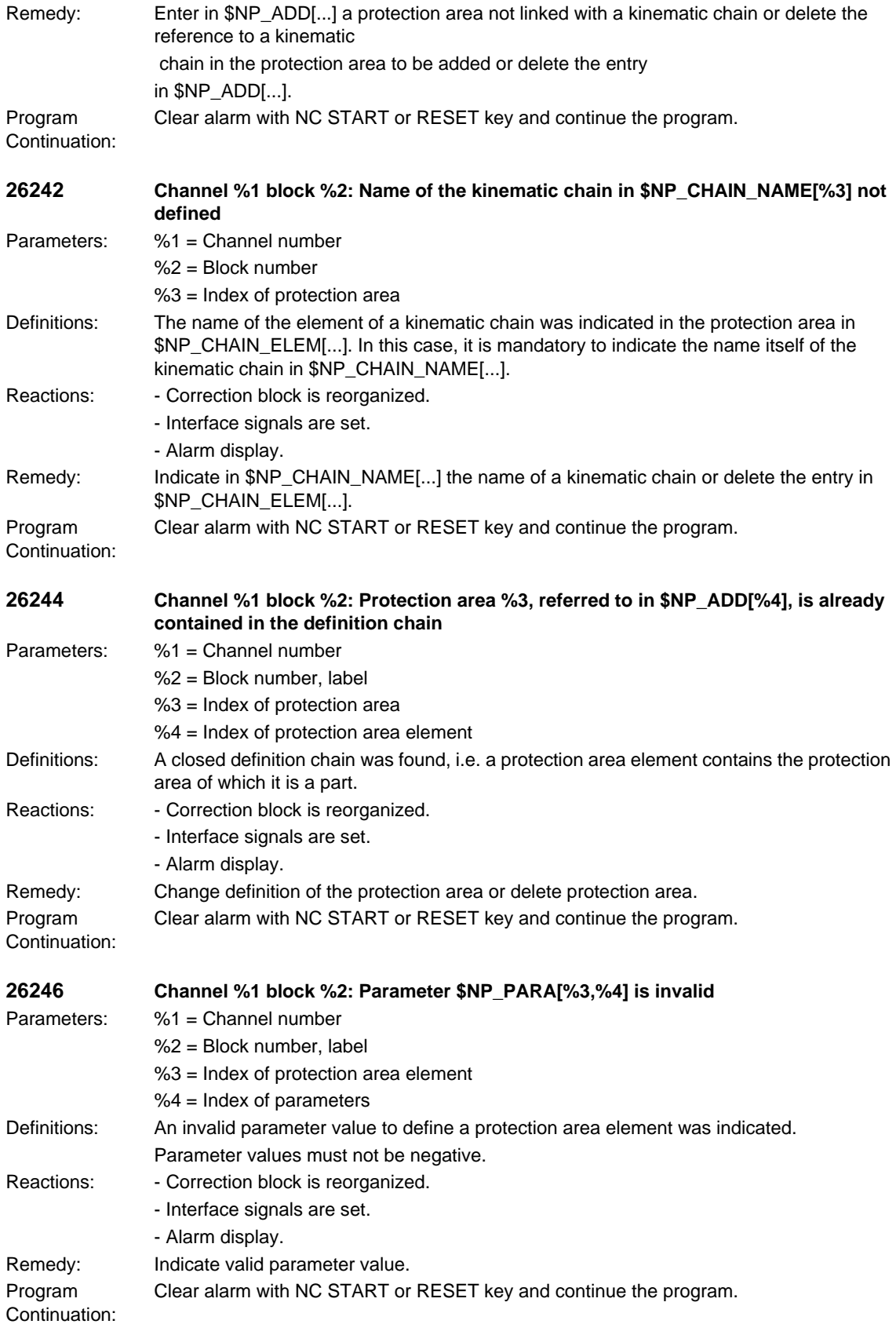

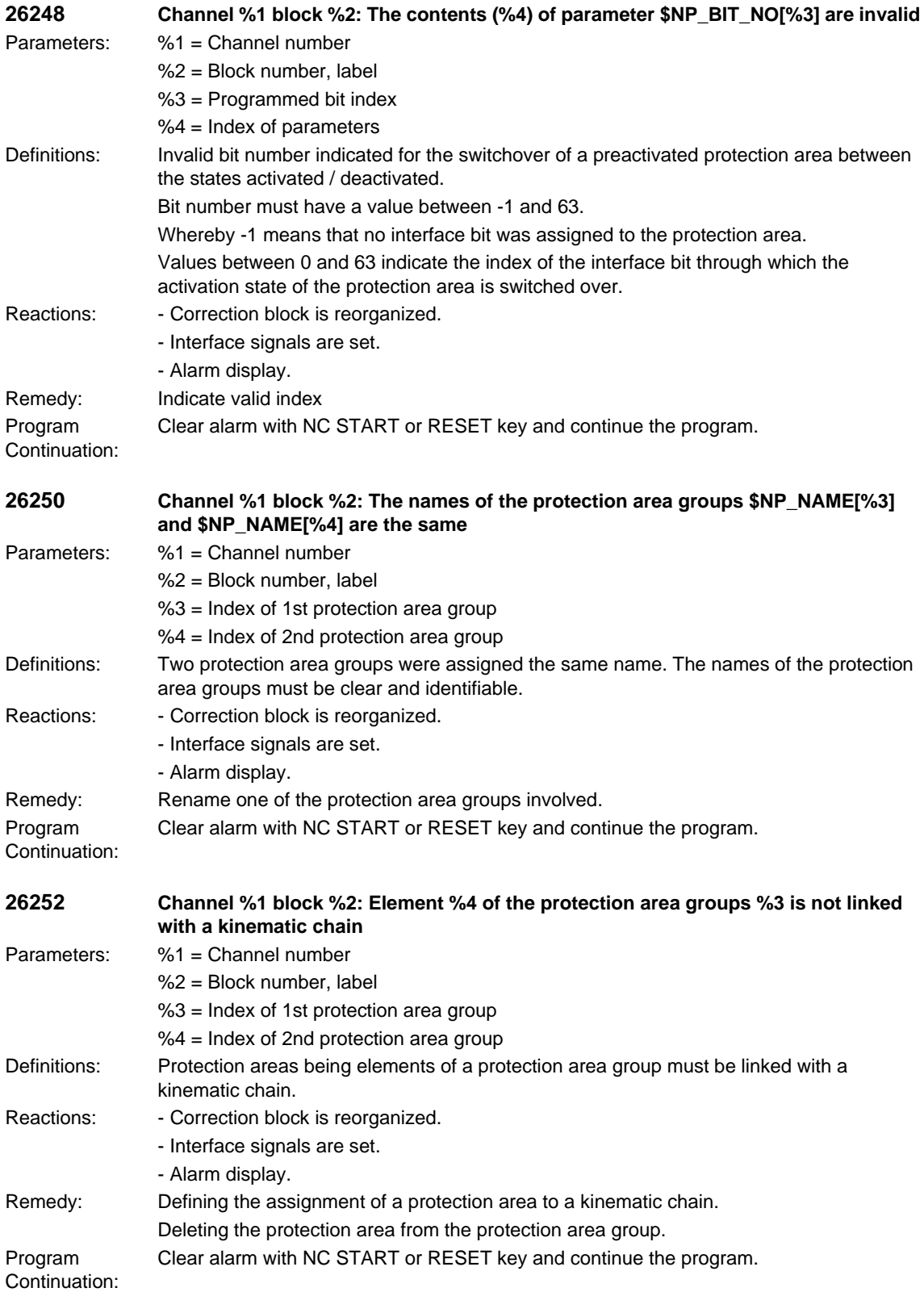

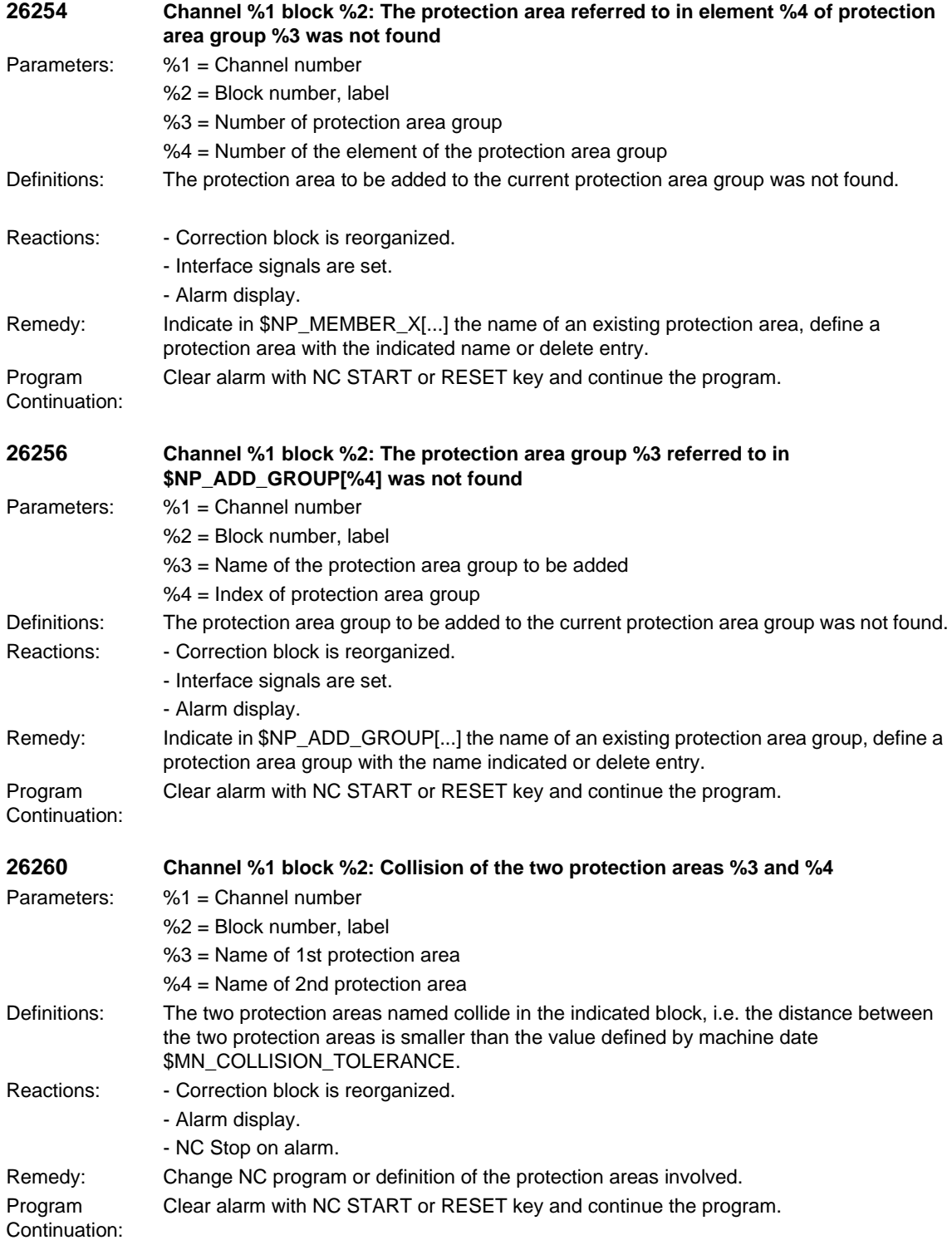

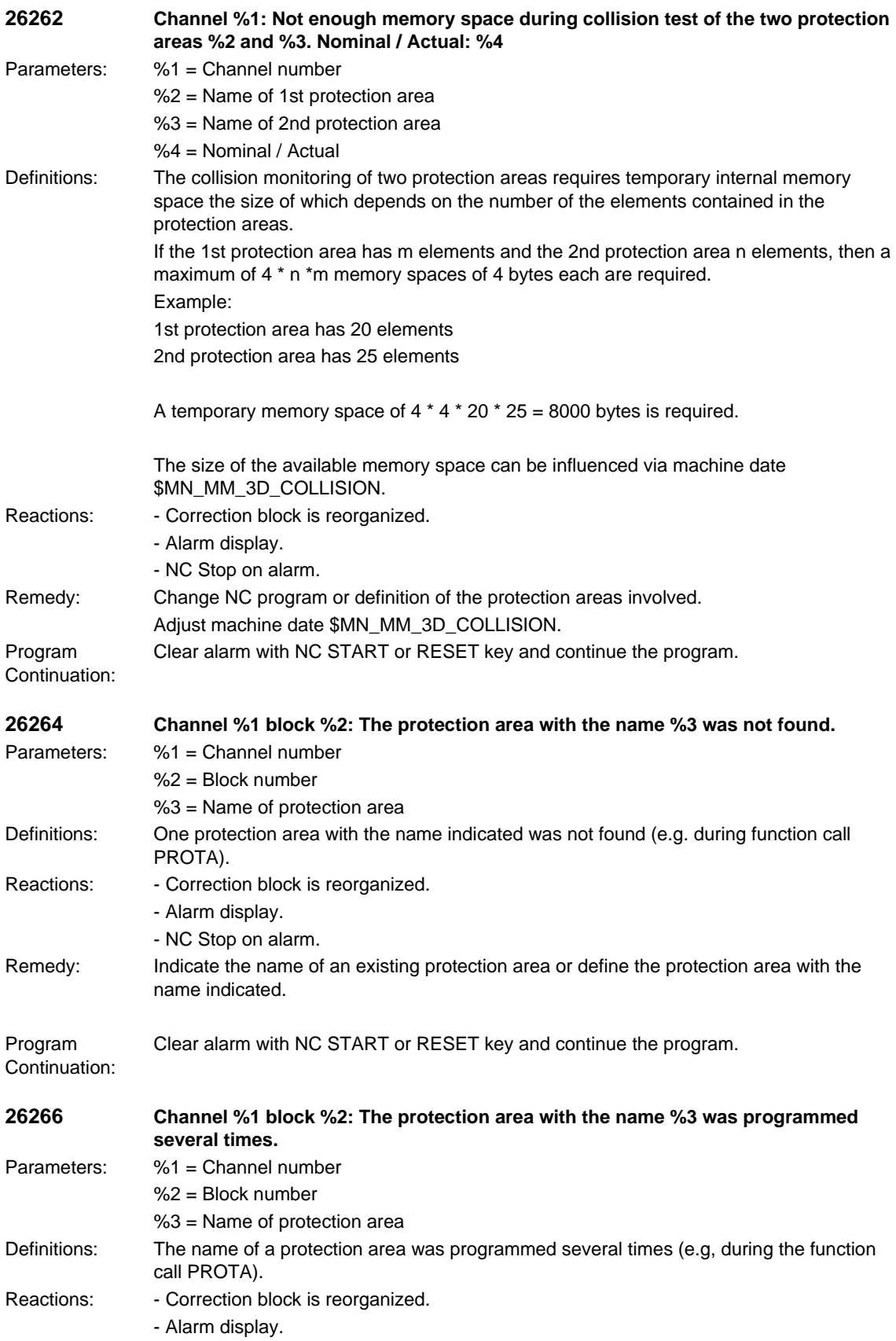

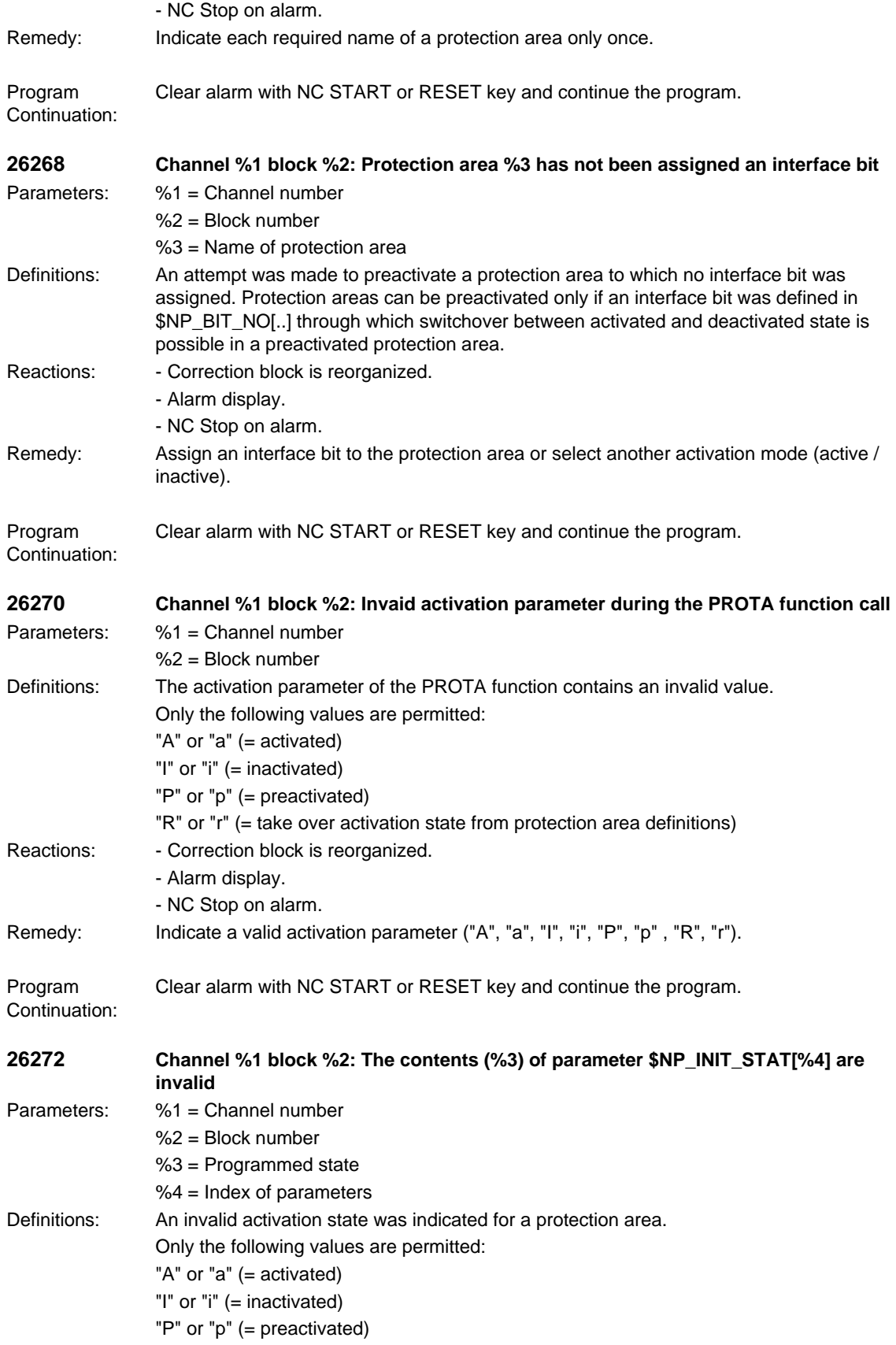

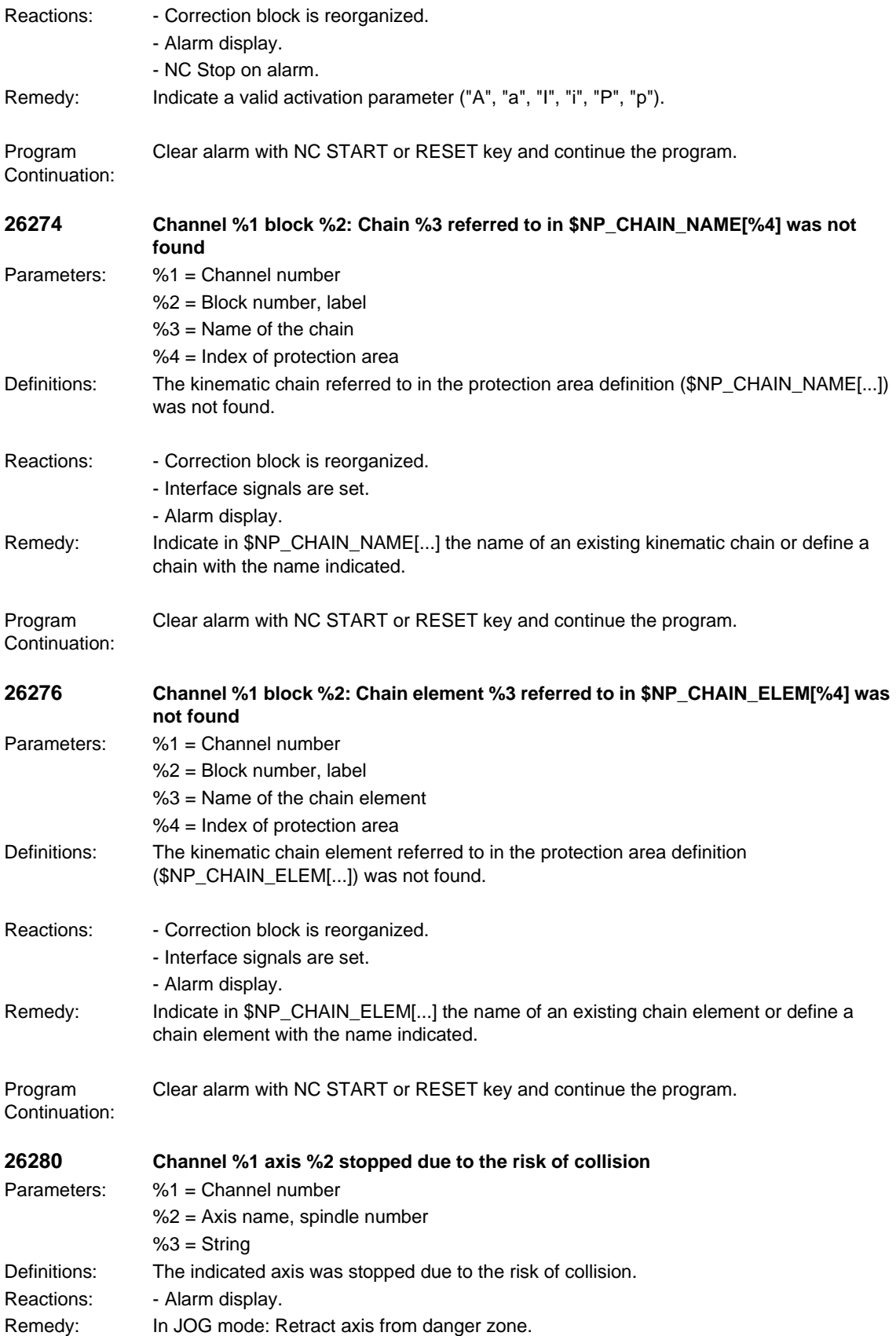

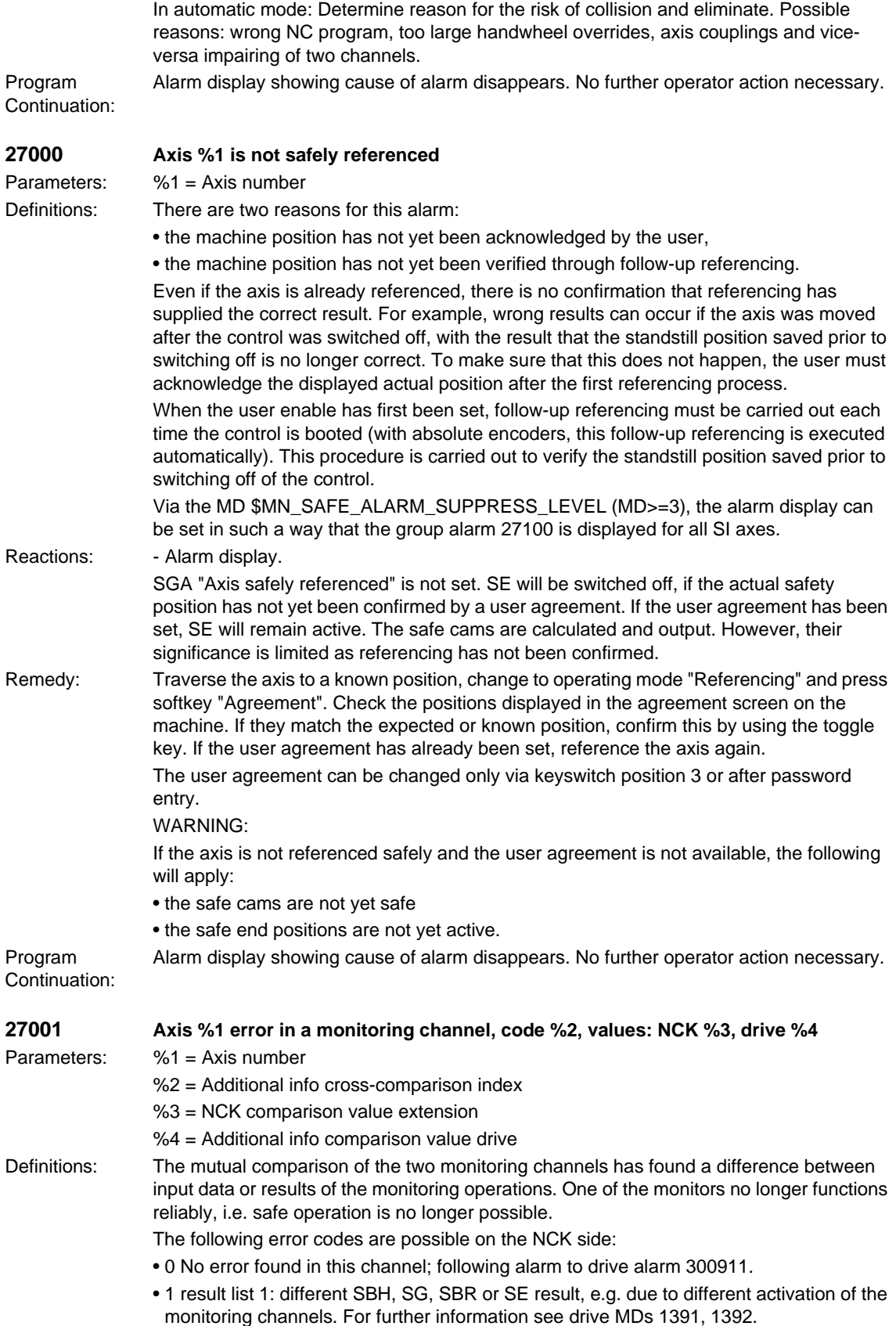

- 2 Result list 2: difference in SN, n\_x result. For further information see drive MD 1393, 1394.
- 3 Actual value difference greater than setting in \$MA\_SAFE\_POS\_TOL.
- 4 Not assigned.
- 5 Function enables \$MA\_SAFE\_FUNCTION\_ENABLE.
- 6 Velocity limit \$MA\_SAFE\_VELO\_LIMIT[0].
- 7 Velocity limit \$MA\_SAFE\_VELO\_LIMIT[1].
- 8 Velocity limit \$MA\_SAFE\_VELO\_LIMIT[2].
- 9 Velocity limit \$MA\_SAFE\_VELO\_LIMIT[3].
- 10 Tolerance for safe operational stop \$MA\_SAFE\_STANDSTILL\_TOL.
- 11 Safe position limit \$MA\_SAFE\_POS\_LIMIT\_PLUS[0].
- 12 Safe position limit \$MA\_SAFE\_POS\_LIMIT\_MINUS[0].
- 13 Safe position limit \$MA\_SAFE\_POS\_LIMIT\_PLUS[1].
- 14 Safe position limit \$MA\_SAFE\_POS\_LIMIT\_MINUS[1].
- 15 Cam position \$MA\_SAFE\_CAM\_POS\_PLUS[0] + \$MA\_SAFE\_CAM\_TOL.
- 16 Cam position \$MA\_SAFE\_CAM\_POS\_PLUS[0].
- 17 Cam position \$MA\_SAFE\_CAM\_POS\_MINUS[0] + \$MA\_SAFE\_CAM\_TOL.
- 18 Cam position \$MA\_SAFE\_CAM\_POS\_MINUS[0].
- 19 Cam position \$MA\_SAFE\_CAM\_POS\_PLUS[1] + \$MA\_SAFE\_CAM\_TOL.
- 20 Cam position \$MA\_SAFE\_CAM\_POS\_PLUS[1].
- 21 Cam position \$MA\_SAFE\_CAM\_POS\_MINUS[1] + \$MA\_SAFE\_CAM\_TOL.
- 22 Cam position \$MA\_SAFE\_CAM\_POS\_MINUS[1].
- 23 Cam position \$MA\_SAFE\_CAM\_POS\_PLUS[2] + \$MA\_SAFE\_CAM\_TOL.
- 24 Cam position \$MA\_SAFE\_CAM\_POS\_PLUS[2].
- 25 Cam position \$MA\_SAFE\_CAM\_POS\_MINUS[2] + \$MA\_SAFE\_CAM\_TOL.
- 26 Cam position \$MA\_SAFE\_CAM\_POS\_MINUS[2].
- 27 Cam position \$MA\_SAFE\_CAM\_POS\_PLUS[3] + \$MA\_SAFE\_CAM\_TOL.
- 28 Cam position \$MA\_SAFE\_CAM\_POS\_PLUS[3].
- 29 Cam position \$MA\_SAFE\_CAM\_POS\_MINUS[3] + \$MA\_SAFE\_CAM\_TOL.
- 30 Cam position \$MA\_SAFE\_CAM\_POS\_MINUS[3].
- 31 Actual position tolerance \$MA\_SAFE\_POS\_TOL. \$MA\_SAFE\_SLIP\_VELO\_TOL for active actual value synchronization (slippage)
- 32 Ref. position tolerance \$MA\_SAFE\_REFP\_POS\_TOL.
- 33 Delay SG[x] -> SG[y] \$MA\_SAFE\_VELO\_SWITCH\_DELAY.
- 34 Delay cross-comparison \$MA\_SAFE\_MODE\_SWITCH\_TIME.
- 35 Delay pulse disable Stop B \$MA\_SAFE\_PULSE\_DISABLE\_DELAY.
- 36 Delay pulse disable test stop \$MA\_SAFE\_PULSE\_DIS\_CHECK\_TIME
- 37 Delay Stop C -> SBH \$MA\_SAFE\_STOP\_SWITCH\_TIME\_C.
- 38 Delay Stop D -> SBH \$MA\_SAFE\_STOP\_SWITCH\_TIME\_D.
- 39 Delay Stop E -> SBH \$MA\_SAFE\_STOP\_SWITCH\_TIME\_E.
- 40 Stop reaction on SG exceeded \$MA\_SAFE\_VELO\_STOP\_MODE.
- 41 Stop reaction on SE exceeded \$MA\_SAFE\_POS\_STOP\_MODE.
- 42 Standstill speed \$MA\_SAFE\_STANDSTILL\_VELO\_TOL.
- 43 Memory test, stop reaction.
- 44 Actual position + SG[0] \$MA\_SAFE\_VELO\_LIMIT[0].
- 45 Actual position SG[0] \$MA\_SAFE\_VELO\_LIMIT[0].
- 46 Actual position + SG[1] \$MA\_SAFE\_VELO\_LIMIT[1].
- 47 Actual position SG[1] \$MA\_SAFE\_VELO\_LIMIT[1].
- 48 Actual position + SG[2] \$MA\_SAFE\_VELO\_LIMIT[2].
- 49 Actual position SG[2] \$MA\_SAFE\_VELO\_LIMIT[2].
- 50 Actual position + SG[3] \$MA\_SAFE\_VELO\_LIMIT[3].
- 51 Actual position SG[3] \$MA\_SAFE\_VELO\_LIMIT[3].
- 52 Standstill position + tolerance \$MA\_SAFE\_STANDSTILL\_TOL.
- 53 Standstill position tolerance \$MA\_SAFE\_STANDSTILL\_TOL.
- 54 Actual postion + n\_x + tolerance \$MA\_SAFE\_VELO\_X + \$MA\_SAFE\_POS\_TOL.
- 55 Actual postion + n\_x \$MA\_SAFE\_VELO\_X.
- 56 Actual postion n\_x \$MA\_SAFE\_VELO\_X.
- 57 Actual postion n\_x tolerance \$MA\_SAFE\_VELO\_X \$MA\_SAFE\_POS\_TOL
- 58 Active external standstill request.
- 59 SG override factor 1 \$MA\_SAFE\_VELO\_OVR\_FACTOR[0].
- 60 SG override factor 2 \$MA\_SAFE\_VELO\_OVR\_FACTOR[1].
- 61 SG override factor 3 \$MA\_SAFE\_VELO\_OVR\_FACTOR[2].
- 62 SG override factor 4 \$MA\_SAFE\_VELO\_OVR\_FACTOR[3].
- 63 SG override factor 5 \$MA\_SAFE\_VELO\_OVR\_FACTOR[4].
- 64 SG override factor 6 \$MA\_SAFE\_VELO\_OVR\_FACTOR[5].
- 65 SG override factor 7 \$MA\_SAFE\_VELO\_OVR\_FACTOR[6].
- 66 SG override factor 8 \$MA\_SAFE\_VELO\_OVR\_FACTOR[7].
- 67 SG override factor 9 \$MA\_SAFE\_VELO\_OVR\_FACTOR[8].
- 68 SG override factor 10 \$MA\_SAFE\_VELO\_OVR\_FACTOR[9].
- 69 SG override factor 11 \$MA\_SAFE\_VELO\_OVR\_FACTOR[10].
- 70 SG override factor 12 \$MA\_SAFE\_VELO\_OVR\_FACTOR[11].
- 71 SG override factor 13 \$MA\_SAFE\_VELO\_OVR\_FACTOR[12].
- 72 SG override factor 14 \$MA\_SAFE\_VELO\_OVR\_FACTOR[13].
- 73 SG override factor 15 \$MA\_SAFE\_VELO\_OVR\_FACTOR[14].
- 74 SG override factor 16 \$MA\_SAFE\_VELO\_OVR\_FACTOR[15].
- 75 Velocity limit n\_x \$MA\_SAFE\_VELO\_X.
- 76 Stop reaction SG1 \$MA\_SAFE\_VELO\_STOP\_REACTION[0].
- 77 Stop reaction SG2 \$MA\_SAFE\_VELO\_STOP\_REACTION[1].
- 78 Stop reaction SG3 \$MA\_SAFE\_VELO\_STOP\_REACTION[2].
- 79 Stop reaction SG4 \$MA\_SAFE\_VELO\_STOP\_REACTION[3].
- 80 Modulo value for safe cam \$MA\_SAFE\_MODULO\_RANGE.
- 81 Velocity tolerance for safe deceleration ramp \$MA\_SAFE\_STOP\_VELO\_TOL.
- 82 SG override factor SGE 0...15 = active SGE position. -1 = SG override inactive (neither SG2 nor SG4 active, or function not activated in \$MA\_SAFE\_FUNCTION\_ENABLE).
- 83 Acceptance test time different \$MA\_SAFE\_ACCEPTANCE\_TST\_TIMEOUT.
- 84 Delay time Stop F -> Stop B \$MA\_SAFE\_STOP\_SWITCH\_TIME\_F.
- 85 Delay time pulse disable bus fail \$MN\_SAFE\_PULSE\_DIS\_TIME\_BUSFAIL.
- 86 Single encoder system \$MA\_SAFE\_SINGLE\_ENC.
- 87 Encoder assignment \$MA\_SAFE\_ENC\_INPUT\_NR.
- 88 Cam enable \$MA\_SAFE\_CAM\_ENABLE.
- 89 Encoder limit frequency \$MA\_SAFE\_ENC\_FREQ\_LIMIT.
- 90 Cam SGA outside \$MA\_SAFE\_CAM\_TOL different
- 1000 Control timer expired: If one channel informs another of an SGE change, this control timer is used to check whether the update timer in the other channel has expired.
- 1001 (only assigned on drive, see alarm 300911)
- 1002 User confirmation inconsistent: Data for user confirmation different in both monitoring channels after 2 seconds.
- %3 = state of the NCK user acknowledgement.

%4 = state of the 611D user acknowledgement. • 1003 Reference tolerance \$MA\_SAFE\_REFP\_POS\_TOL exceeded. • 1004 Plausibility error in user confirmation. • 1005 Pulses already disabled on test stop selection. • 1006 (only assigned on drive, see alarm 300911). • 1007 (only assigned on drive, see alarm 300911). • 1008 (only assigned on drive, see alarm 300911). • 1009 Pulses not disabled after \$MA\_SAFE\_PULSE\_DIS\_CHECK\_TIME test stop time. • 1010 Pulses not disabled during test of the external pulse suppression after \$MA\_SAFE\_PULSE\_DIS\_CHECK\_TIME test stop time. • 1011 NCK/drive acceptance test state different. • 1013 NCK user acknowledgement from PLC SRAM and NCK user acknowledgement from the NCK machine date are different. • 1014 NCK axis number from PLC SRAM and NCK axis number from the ramp up are different. • 1020 Communication disrupted between NCK monitoring channel and drive monitoring channel. • 1024 NCK standstill position from PLC SRAM and NCK standstill position from the NCK machine date are different. Reactions: - NC Start disable in this channel. - Alarm display. If safe monitoring was active, STOP B was also triggered automatically. In this case, a power OFF/ON of the control will be required. Remedy: Find the difference between the monitoring channels. Error code %2 shows the cause of the alarm. It is possible that safety-relevant machine data are no longer the same (reload if required) or that the safety-relevant inputs do not have the same level (check). If an error like that cannot be found, an error in the CPU may have occurred such as a memory cell that has "fallen over". This error may be temporary (remove with power ON) or permanent (replace hardware, if it is displayed again after power ON). Error codes for STOP F for 840D/611D: 0: No error in this channel. Look for the cause in the other channel. 1: Results list 1. Unequal control of the functions via the SGEs; analyze precise error coding in 611D MD 1391 and 1392. 2: Results list 2. Check cam tolerance, analyze precise error coding in the 611D-MDs 1393 and 1394. 3: Actual position. Incorrect encoder evaluation (check MDs). Differently stored standstill position. 4: No cross-comparison. 5: Function enables. Enter equal MDs. 6: Limit value for SG1. Enter equal MDs. 7: Limit value for SG2. Enter equal MDs. 8: Limit value for SG3. Enter equal MDs. 9: Limit value for SG4. Enter equal MDs. 10: Standstill tolerance. Enter equal MDs. 11: Upper limit value SE1. Enter equal MDs. 12: Lower limit value SE1. Enter equal MDs. 13: Upper limit value SE2. Enter equal MDs.

14: Lower limit value SE2. Enter equal MDs. 15: Safe cam 1+ (+tolerance). Enter equal MDs. 16: Safe cam 1+. Enter equal MDs. 17: Safe cam 1- (+tolerance). Enter equal MDs. 18: Safe cam 1-. Enter equal MDs. 19: Safe cam 2+ (+tolerance). Enter equal MDs. 20: Safe cam 2+. Enter equal MDs. 21: Safe cam 2- (+tolerance). Enter equal MDs. 22: Safe cam 2-. Enter equal MDs. 23: Safe cam 3+ (+tolerance). Enter equal MDs. 24: Safe cam 3+. Enter equal MDs. 25: Safe cam 3- (+tolerance). Enter equal MDs. 26: Safe cam 3-. Enter equal MDs. 27: Safe cam 4+ (+tolerance). Enter equal MDs. 28: Safe cam 4+. Enter equal MDs. 29: Safe cam 4- (+tolerance). Enter equal MDs. 30: Safe cam 4-. Enter equal MDs. 31: Position tolerance. Enter equal MDs. 32: Reference position tolerance. Enter equal MDs. 33: Time velocity changeover. Enter equal MDs. 34: Tolerance time SGE changeover. Enter equal MDs. 35: Delay time pulse deletion. Enter equal MDs. 36: Time for check of pulse suppression. Enter equal MDs. 37: Transition time STOP C to SBH. Enter equal MDs. 38: Transition time STOP D to SBH. Enter equal MDs. 39: Transition time STOP E to SBH. Enter equal MDs. 40: Stop reaction to SG. Enter equal MDs. 41: Stop reaction to SE. Enter equal MDs. 42: Creep speed pulse deletion. Enter equal MDs. 43: Storage test stop reaction. 44: Actual position value + limit value SG1. 45: Actual position value - limit value SG1. 46: Actual position value + limit value SG2. 47: Actual position value - limit value SG2. 48: Actual position value + limit value SG3. 49: Actual position value - limit value SG3. 50: Actual position value + limit value SG4. 51: Actual position value - limit value SG4. 52: Standstill position + tolerance. 53: Standstill position - tolerance. 54: Actual position value "+ nx" + tolerance. 55: Actual position value "+ nx". 56: Actual position value "- nx". 57: Actual position value "- nx" + tolerance. 58: Current shutdown request. 59: SG override factor 1. Enter equal MDs. 60: SG override factor 2. Enter equal MDs. 61: SG override factor 3. Enter equal MDs.

63: SG override factor 5. Enter equal MDs.

64: SG override factor 6. Enter equal MDs.

65: SG override factor 7. Enter equal MDs.

66: SG override factor 8. Enter equal MDs.

67: SG override factor 9. Enter equal MDs.

68: SG override factor 10. Enter equal MDs.

69: SG override factor 11. Enter equal MDs.

70: SG override factor 12. Enter equal MDs.

71: SG override factor 13. Enter equal MDs.

72: SG override factor 14. Enter equal MDs.

73: SG override factor 15. Enter equal MDs.

74: SG override factor 16. Enter equal MDs.

75: Velocity limit "nx". Enter equal MDs.

76: Stop reaction with SG1. Enter equal MDs.

77: Stop reaction with SG2. Enter equal MDs.

78: Stop reaction with SG3. Enter equal MDs.

79: Stop reaction with SG4. Enter equal MDs.

80: Modulo value for safe cams. Enter equal MDs.

81: Velocity tolerance for safe braking ramp. Enter equal MDs.

82: SG correction factor SGEs. Actuate equal SGEs.

83: Acceptance test duration. Enter equal MDs.

84: Stop F -> Stop B delay time. Enter equal MDs.

85: Bus failure pulse suppression delay time. Enter equal MDs.

89: Encoder limit frequency. Enter equal MDs.

1000: Control timer expired. Too many switching operations on the SGEs (e.g. due to contact problems, loose contact).

1001: Incorrect control timer initialization.

1002: User confirmation timer expired.

1003: Reference tolerance violated. Comparison of the reference position with the current safe actual position.

1004: Plausibility of user confirmation is violated.

1005: Pulses already deleted during test stop selection. Test stop selection with missing pulse enable, Error in the wiring of the SGE "Pulses have been deleted".

1006: Error during forced SGA dynamization.

1007: Communication failure between PLC and drive.

1008: Erroneous data transfer between PLC and drive.

1009: Trigger a subsequent stop after test stop. Check the wiring. Check the SGE configuration via MD \$MA\_SAFE\_PULSE\_STATUS\_INPUT. Check the time level for test stop.

1010: Pulses not deleted. Check MD.

1012: Restore data consistency by power On.

1013: Restore data consistency by power On.

1014: Restore data consistency by power On.

1020: Cyclic communication between NCK and drive no longer functioning.

Clear alarm with the RESET key. Restart part program

Program Continuation:

If STOP B was triggered, a power OFF/ON of the control will be required.

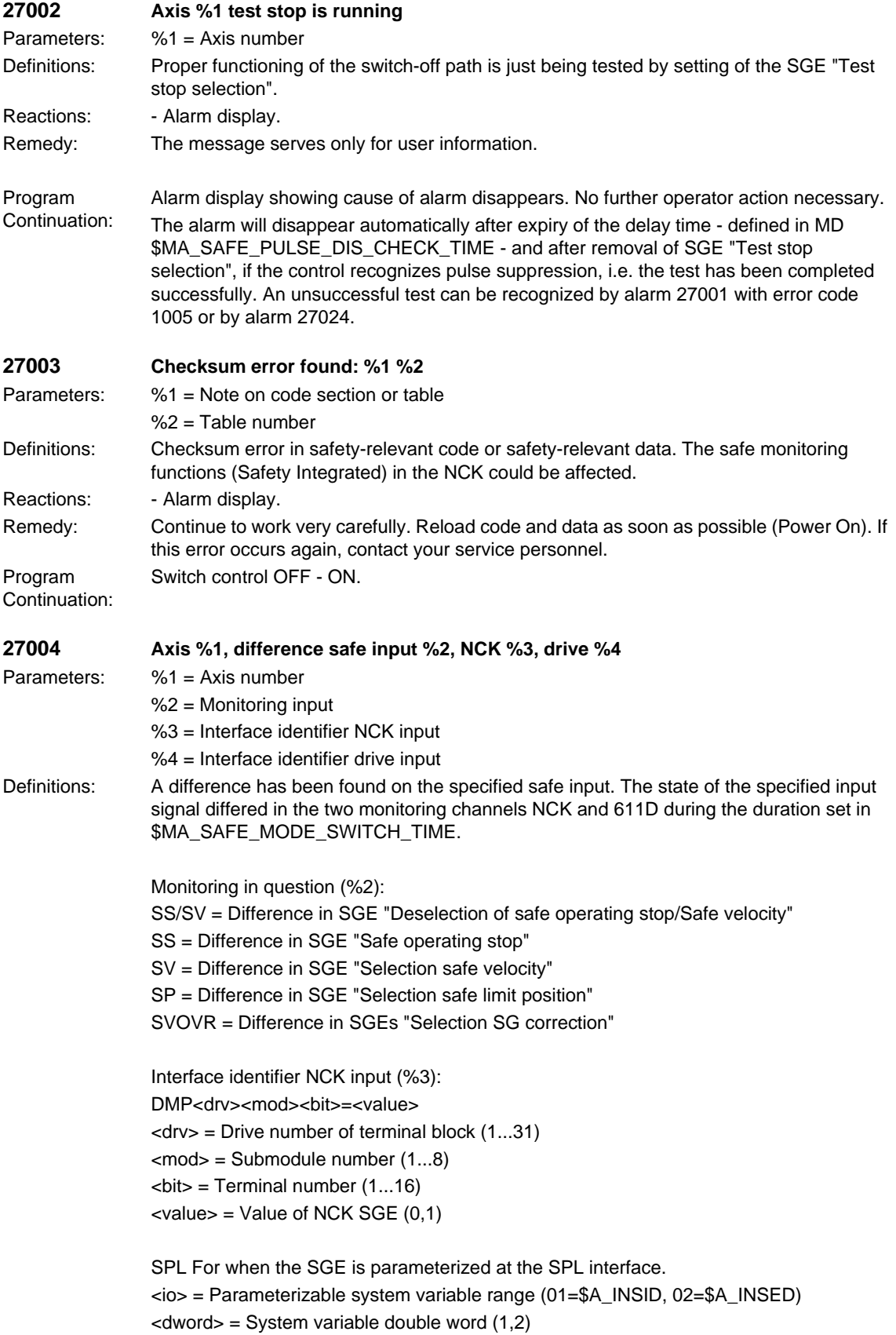
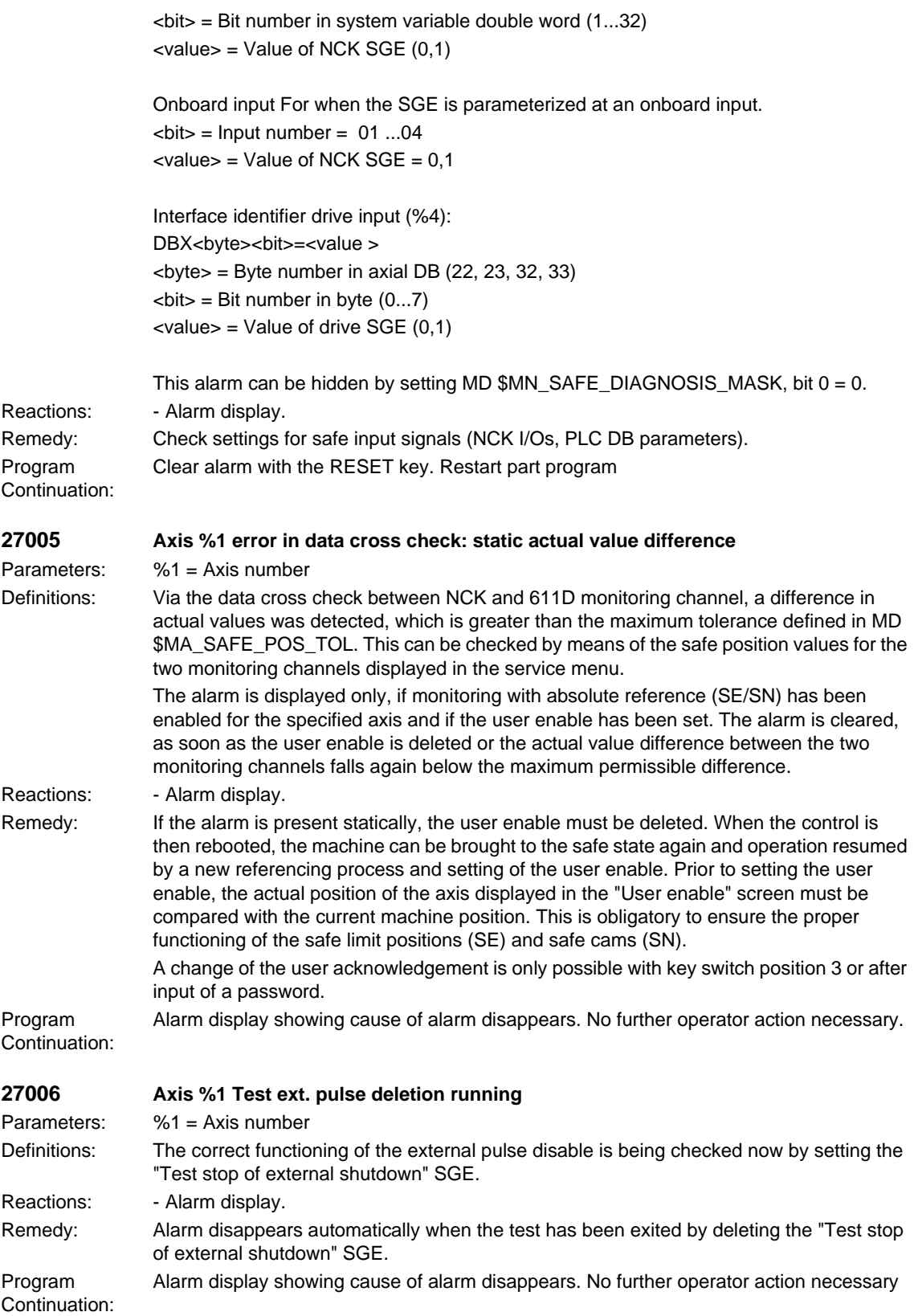

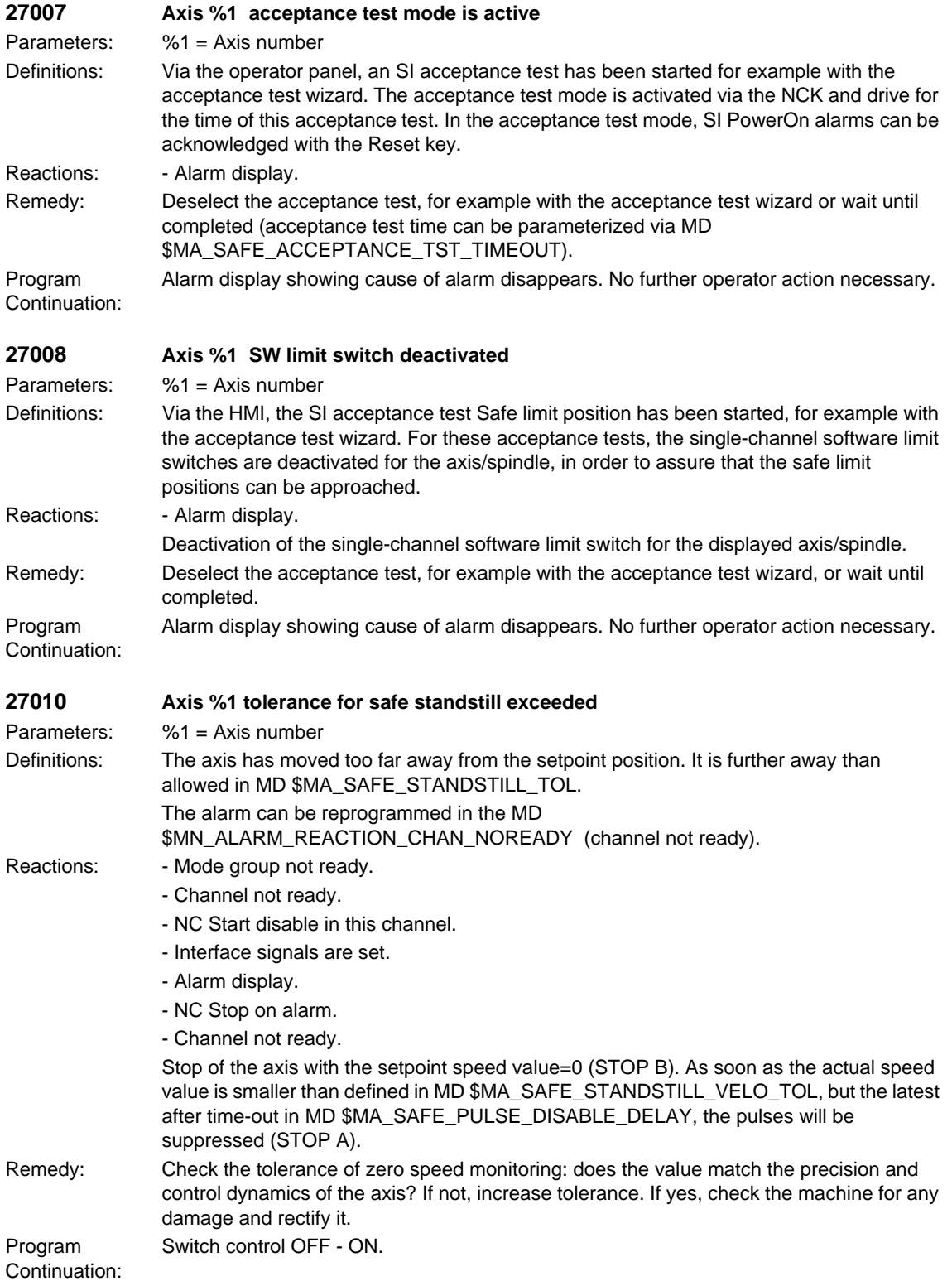

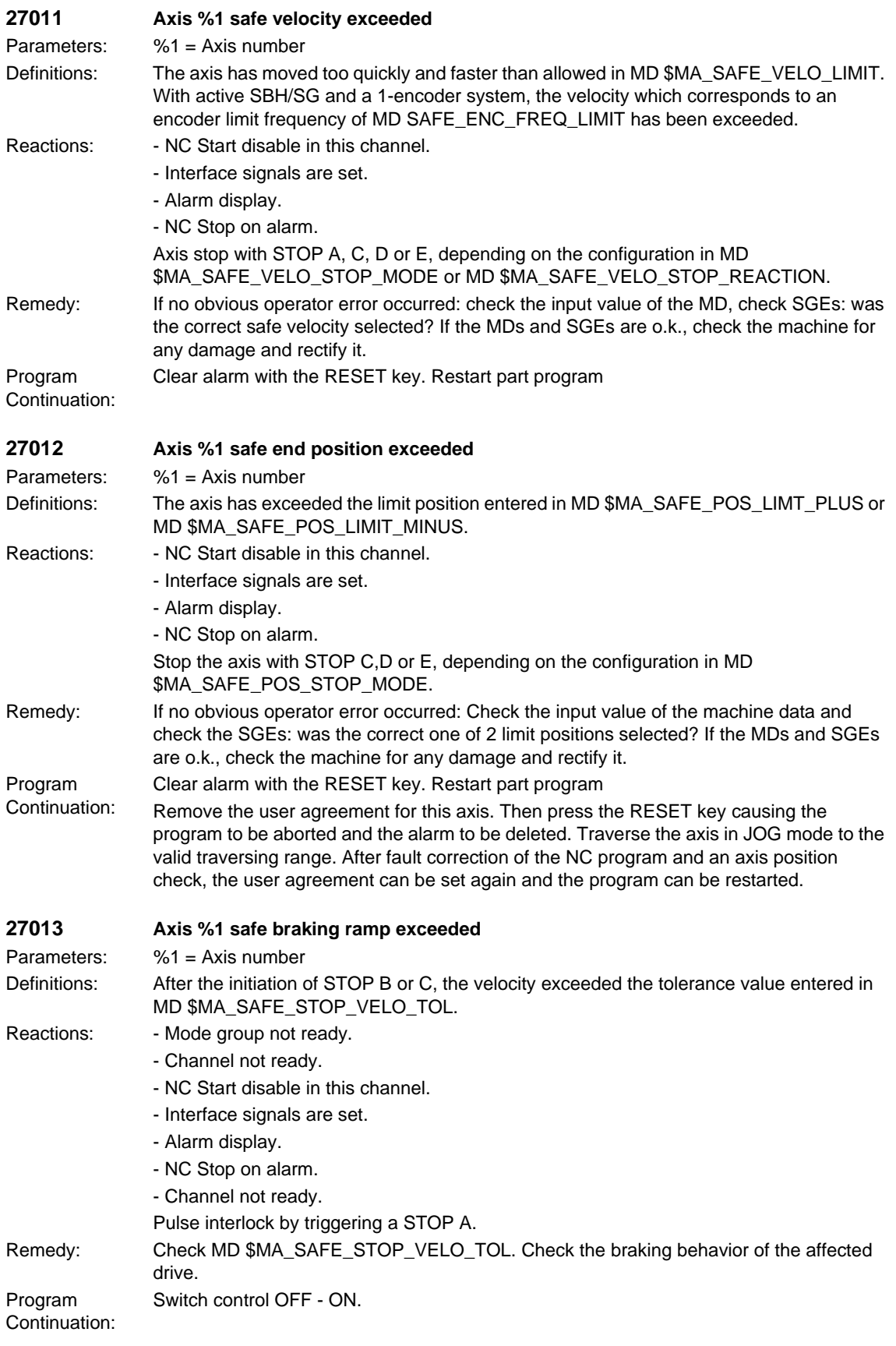

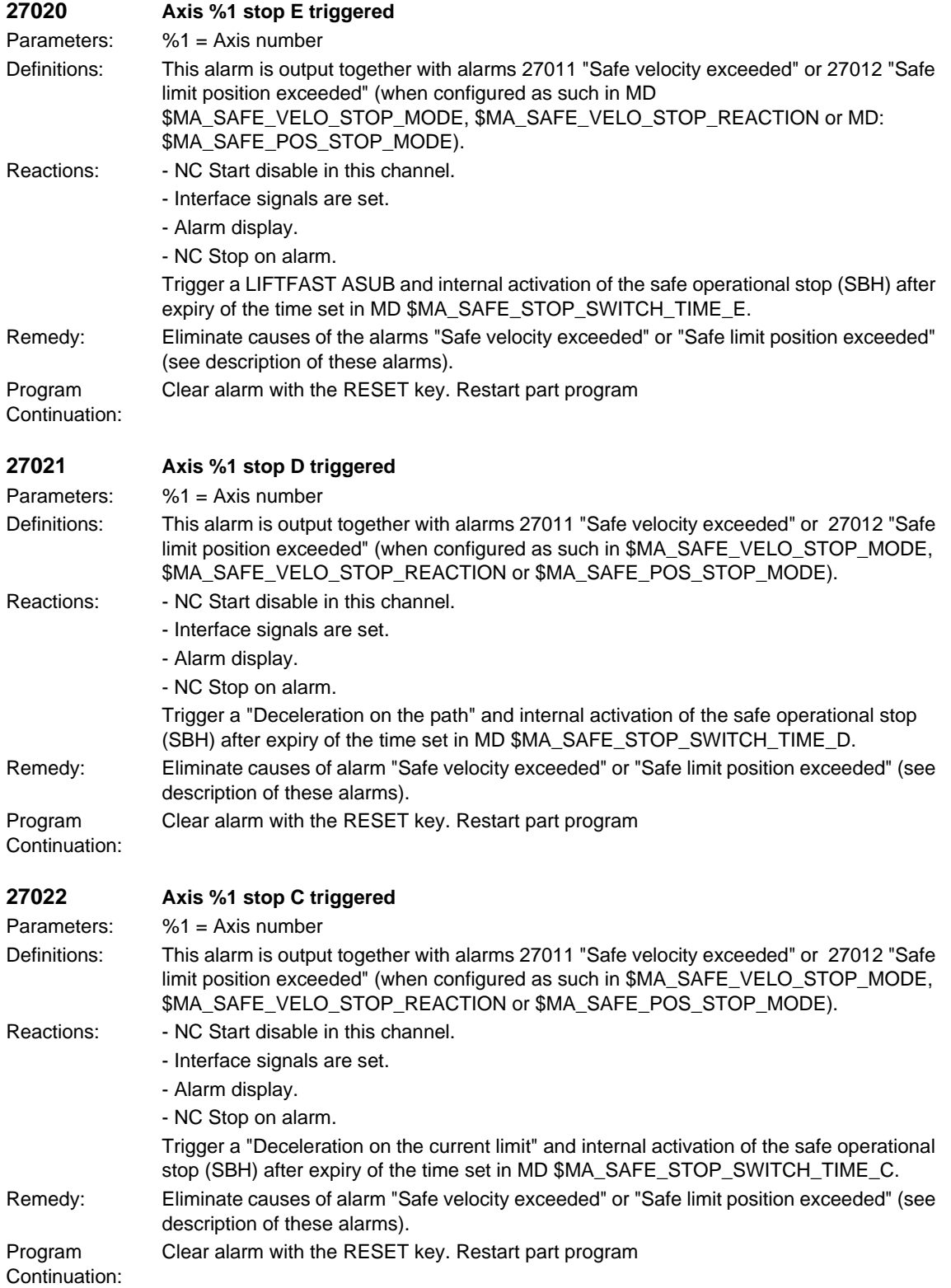

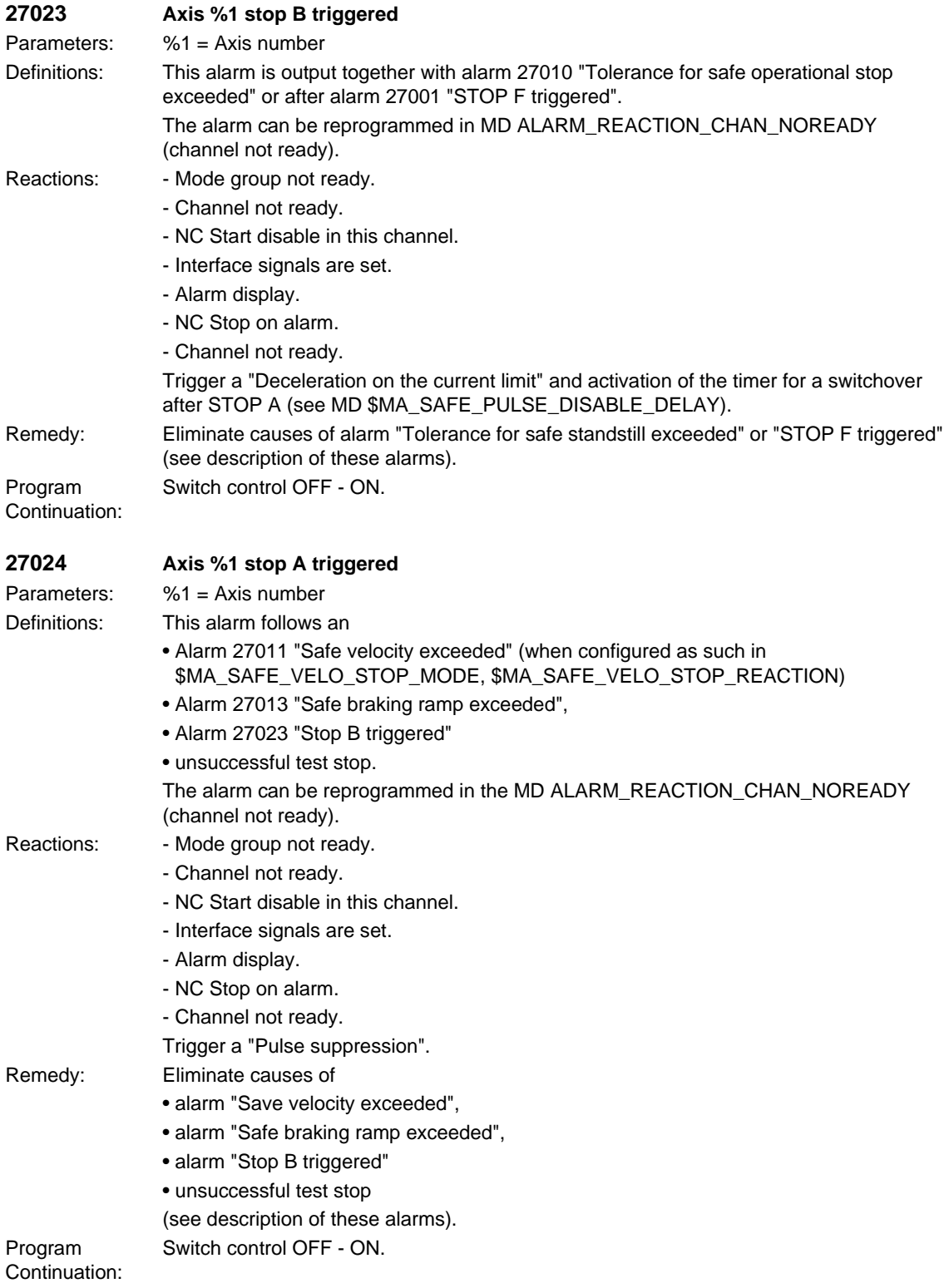

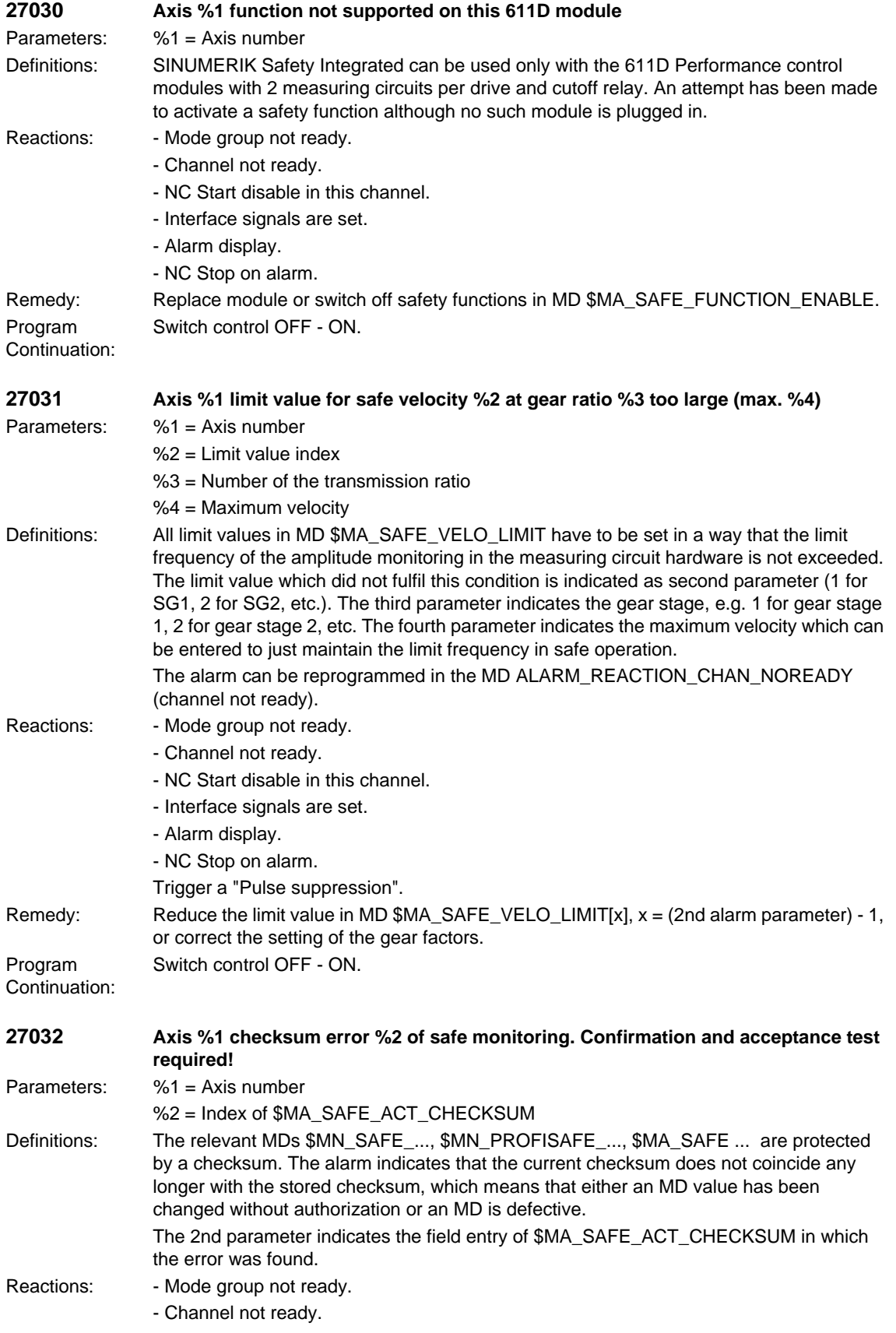

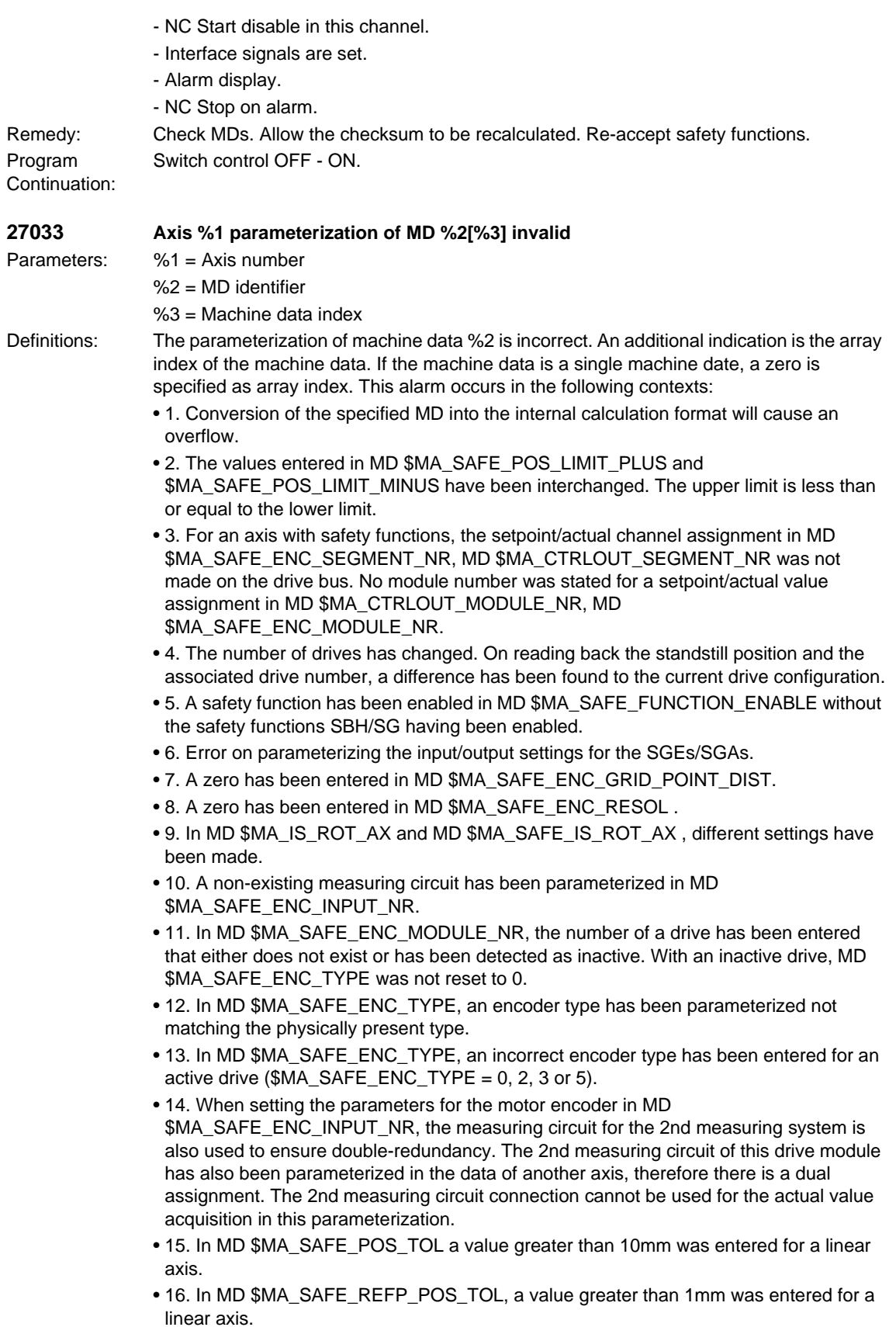

- 17. The limit values for the "n<n x" monitoring, calculated from MD \$MA\_SAFE\_VELO\_X and MD \$MA\_SAFE\_POS\_TOL, are of equal size.
- 18. One of the activated cam positions is outside the actual value modulo range.
- 19. The parameterized cam modulo range MD \$MA\_SAFE\_MODULO\_RANGE is not a multiple integer of 360 degrees.
- 20. The parameterized cam modulo range MD \$MA\_SAFE\_MODULO\_RANGE and the modulo range in MD \$MA\_MODULO\_RANGE cannot be divided as integers into one another.
- 21. The "Actual value synchronization 2-encoder system" function (slippage) is selected for a single-encoder system, or a function with an absolute reference (SE/SN) is active at the same time.
- 22. Alarms 27000/300950 should be suppressed for parking (MD \$MA\_SAFE\_PARK\_ALARM\_SUPPRESS!=0). The SGA "Axis safely referenced" must be configured in MD \$MA\_SAFE\_REFP\_STATUS\_OUTPUT.
- 23. An axial SGE/SGA was configured at the SPL interface (segment number  $= 4$ ) and the function enable for the external stops (MD \$MA\_SAFE\_FUNCTION\_ENABLE, bit6) is missing.
- 24. An axial SGE/SGA was parameterized at the SPL interface (segment number = 4) and the SGE "Deselect ext. Stop A" (assignment via MD \$MA\_SAFE\_EXT\_STOP\_INPUT[0]) was parameterized inverted (bit31 = 1) or the SGE "Deselect ext. Stop A" was not parameterized at the SPL interface \$A\_OUTSI.
- 25. The function "Save actual value with incremental encoder" is enabled via MD \$MA\_ENC\_REFP\_STATE for the parameterizable incremental encoder, and a monitoring function with absolute reference (SE/SN) is enabled via MD \$MA\_SAFE\_FUNCTION\_ENABLE. It is not permissible to combine these functions.
- 26. A value greater than 1000 mm/min was entered for a linear axis in MD \$MA\_SAFE\_STANDSTILL\_VELO\_TOL.
- 27. A value greater than 20000 mm/min was entered for a linear axis in MD \$MA\_SAFE\_STOP\_VELO\_TOL.
- 28. A value greater than 1000 mm/min was entered for a linear axis in MD \$MA\_SAFE\_VELO\_X.
- 29. A value greater than 1000 mm/min was entered for a linear axis in \$MA\_SAFE\_SLIP\_VELO\_TOL.
- 30. A value greater than the maximum settable encoder limit frequency for the safe operation of a single-encoder system was set in MD \$MA\_SAFE\_ENC\_FREQ\_LIMIT.
- 31. A value greater than 300kHz for a Performance-1 or Standard-2 control module was set in MD \$MA\_SAFE\_ENC\_FREQ\_LIMIT.
- 32. MD \$MA\_SAFE\_EXT\_PULSE\_ENAB\_OUTPUT was not or not correctly parameterized. A parameterization of this MD is required if in MD \$MA\_SAFE\_PULSE\_ENABLE\_OUTPUT, bit30 is set to 1, i.e. internal pulse suppression is being used.
- 33. The MD \$MN\_SAFE\_SPL\_STOP\_MODE has been parameterized to the value of 4 (Stop E) without having enabled the external Stop E in all the axes with SI function enables (MD \$MA\_SAFE\_FUNCTION\_ENABLE not equal to 0).
- 34. Testing the mechanical system of the brakes was enabled in MD \$MA\_FIXED\_STOP\_MODE (bit1 = 1), without previously enabling the safe operation function for this axis in MD \$MA\_SAFE\_FUNCTION\_ENABLE. Testing the mechanical system of the brakes is permitted only with safety functions in this axis.
- 35. Illegal values have been parameterized in MD \$MA\_SAFE\_VELO\_STOP\_MODE or MD \$MA\_SAFE\_VELO\_STOP\_REACTION.
- 36. In MD \$MA\_SAFE\_FUNCTION\_ENABLE, the cam synchronization was activated via bit7 without enabling any cams via bit8...bit15 or via \$MA\_SAFE\_CAM\_ENABLE.
- 37. The cam is enabled both via \$MA\_SAFE\_FUNCTION\_ENABLE and via \$MA\_SAFE\_CAM\_ENABLE

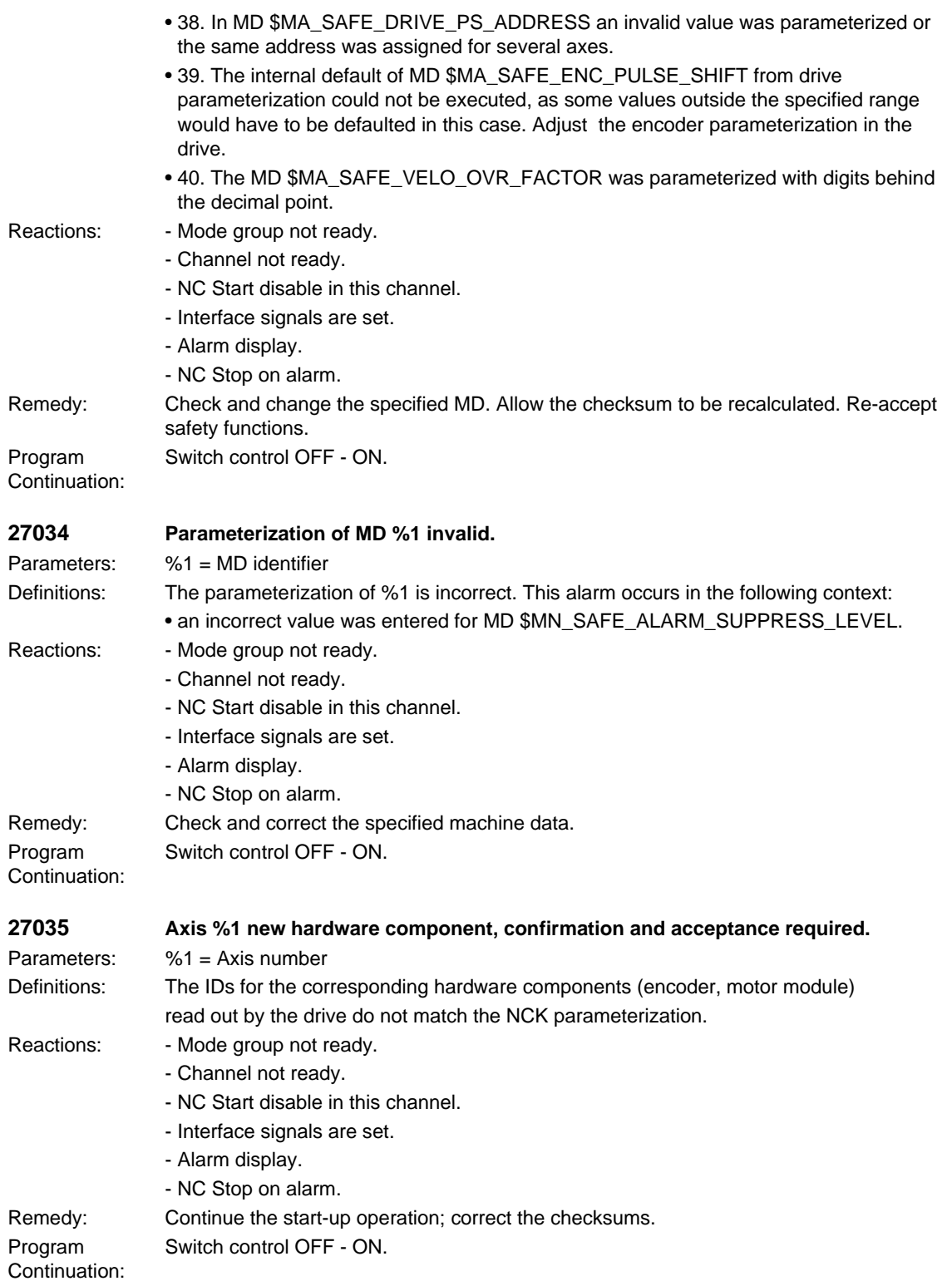

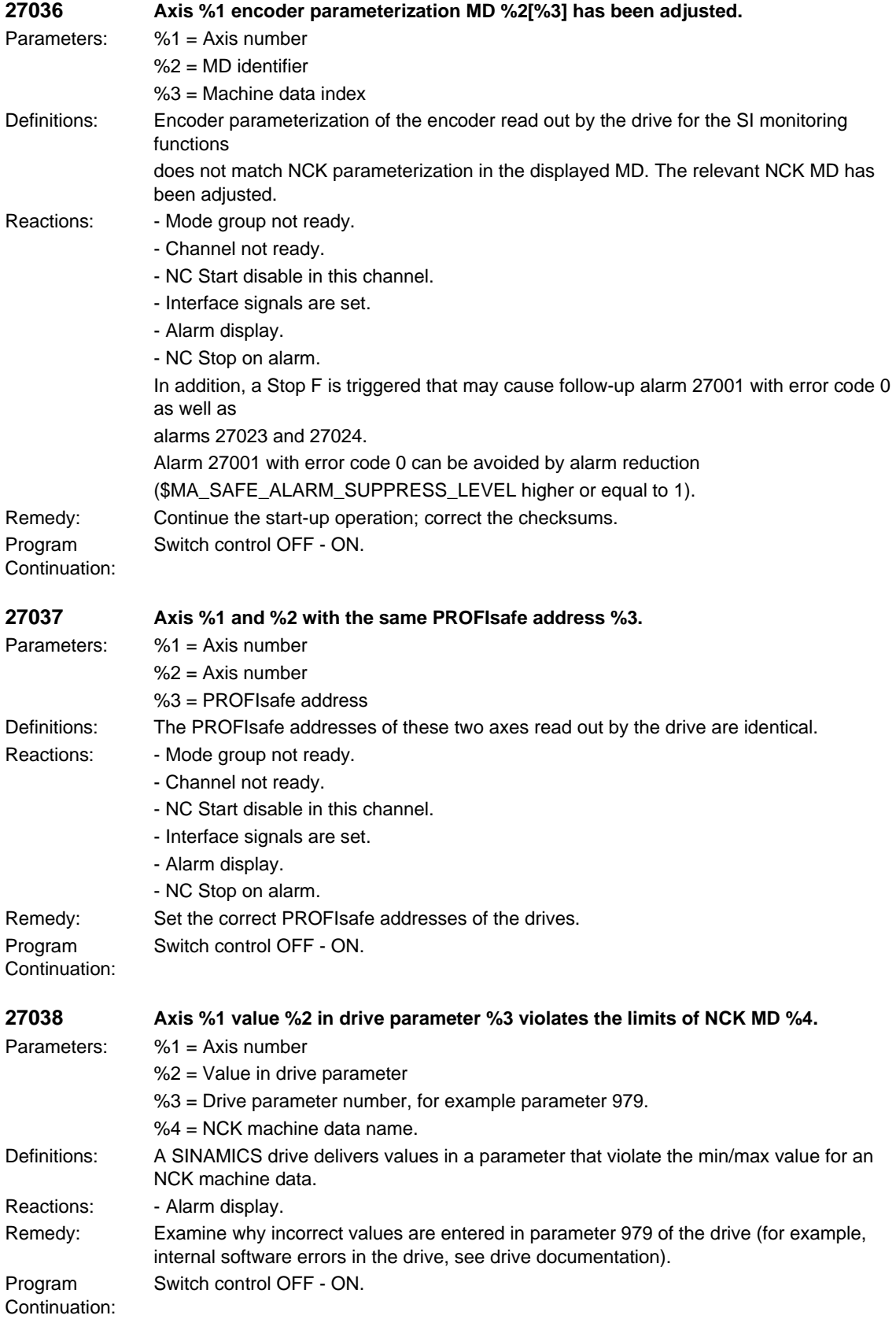

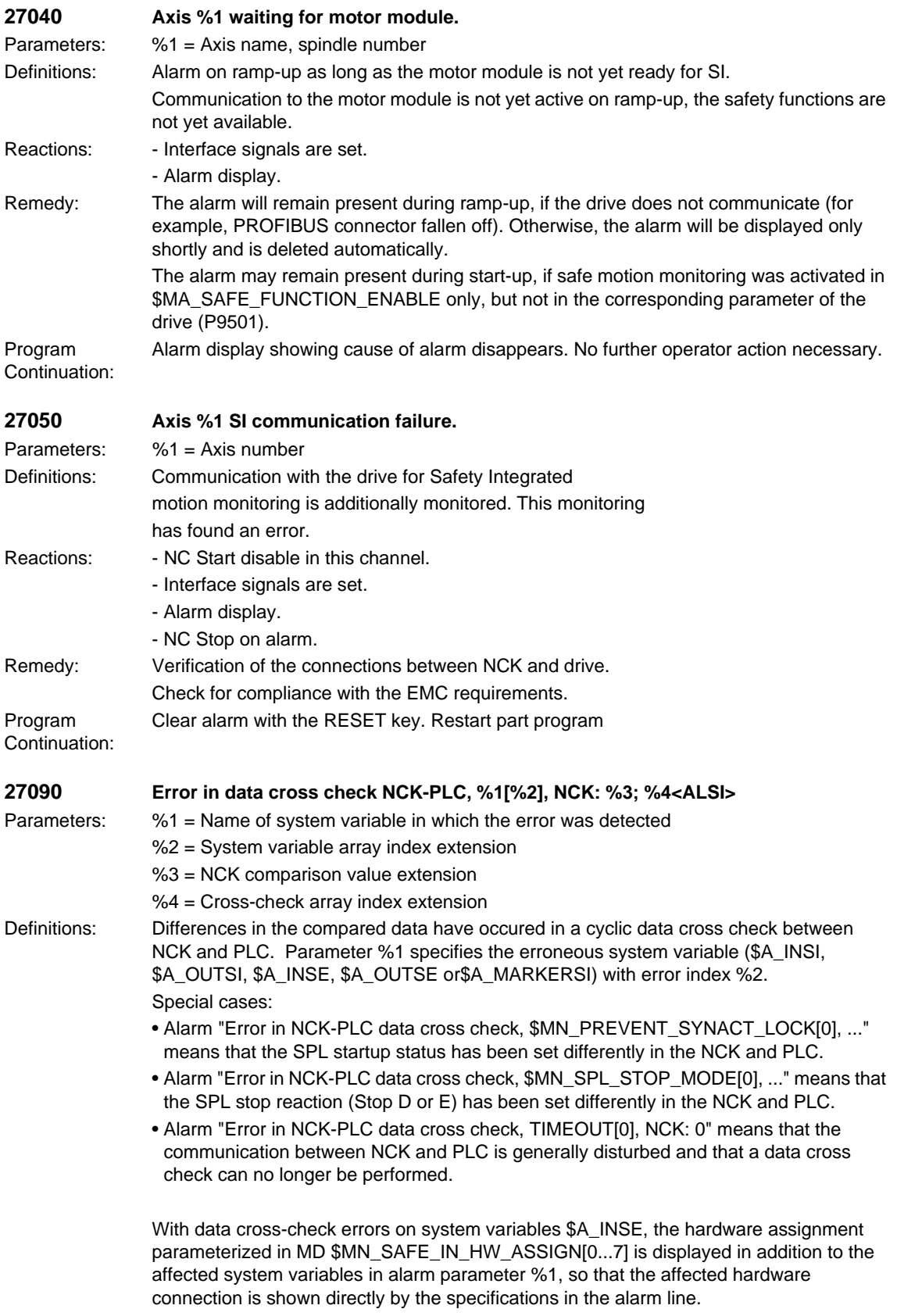

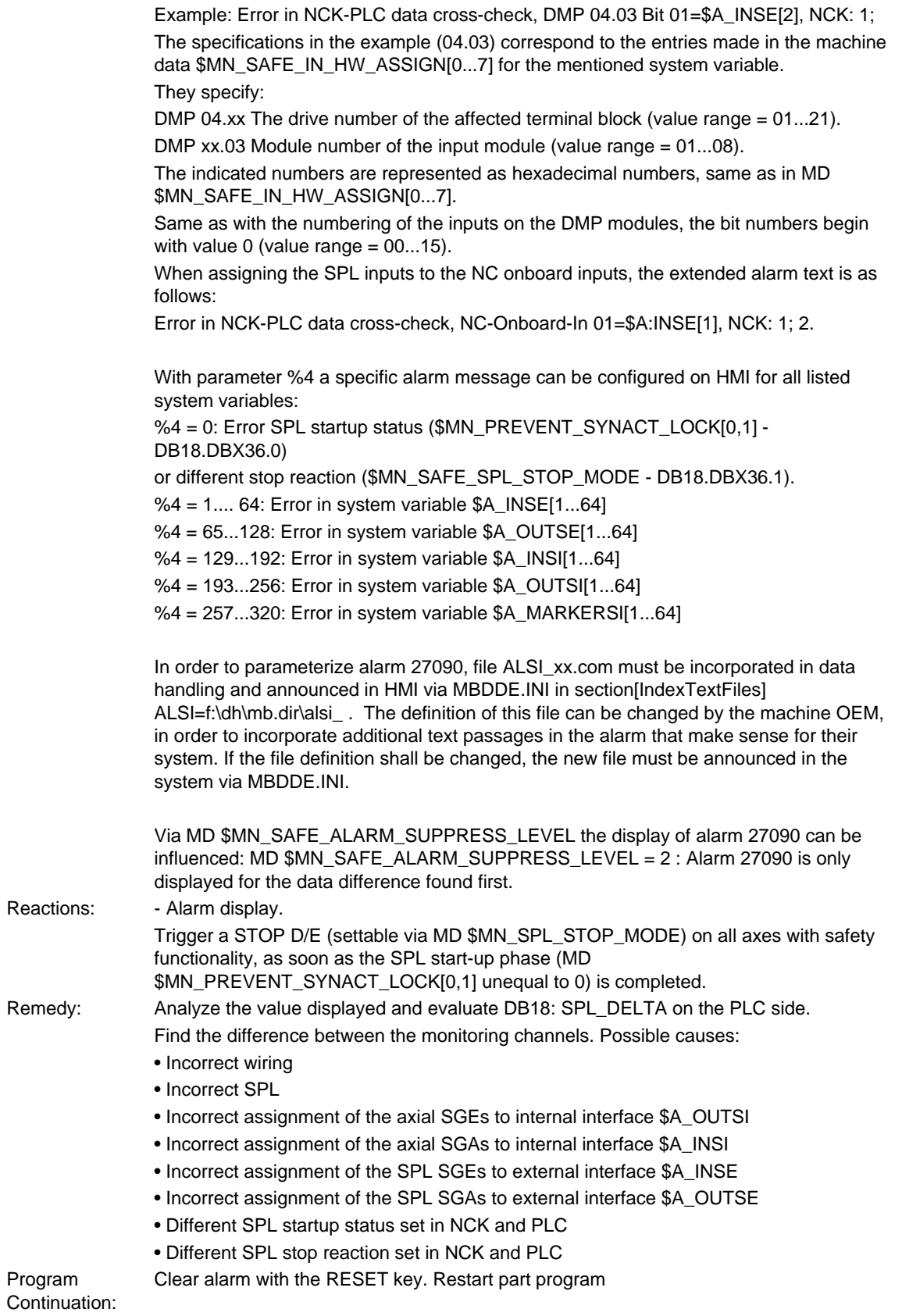

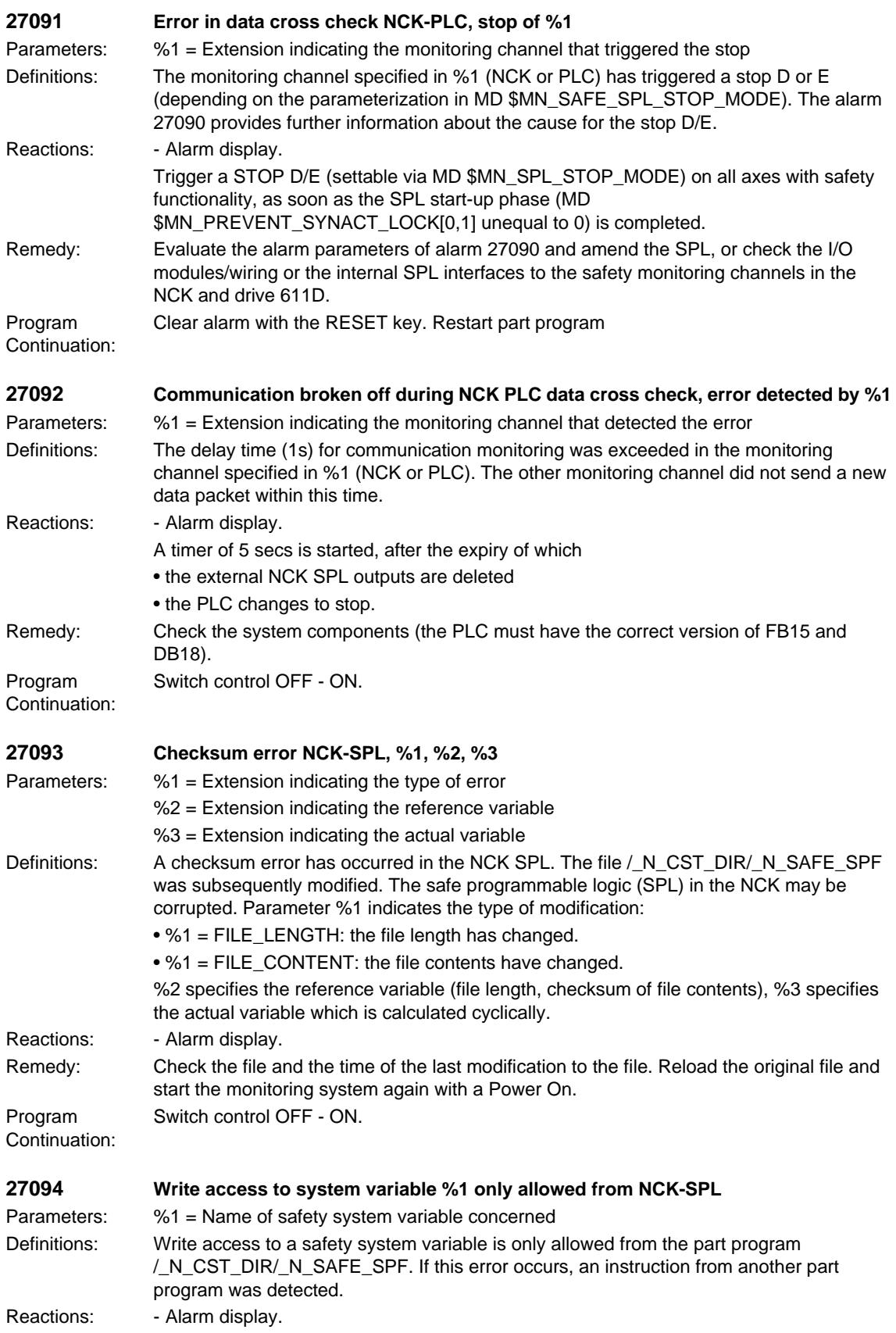

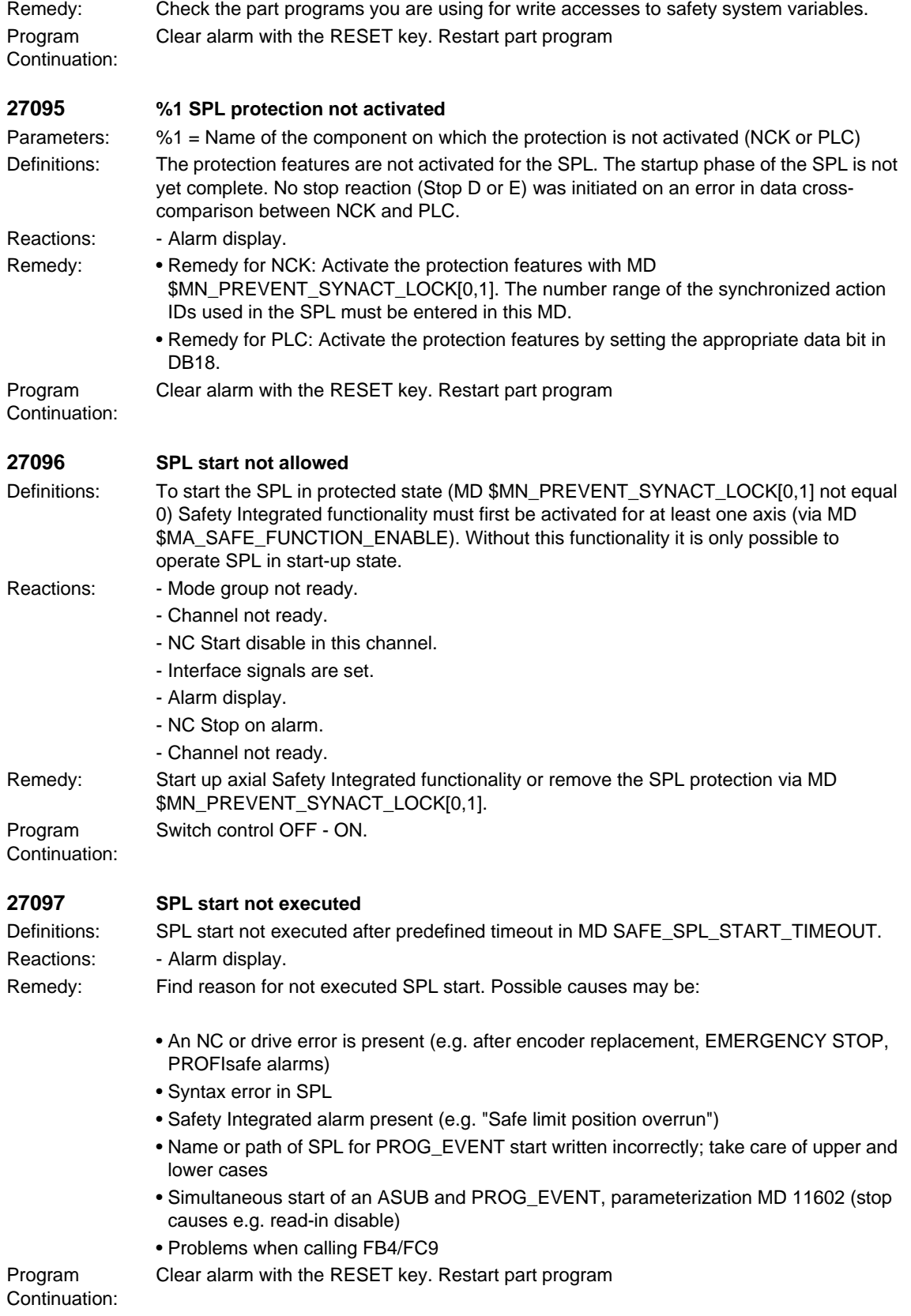

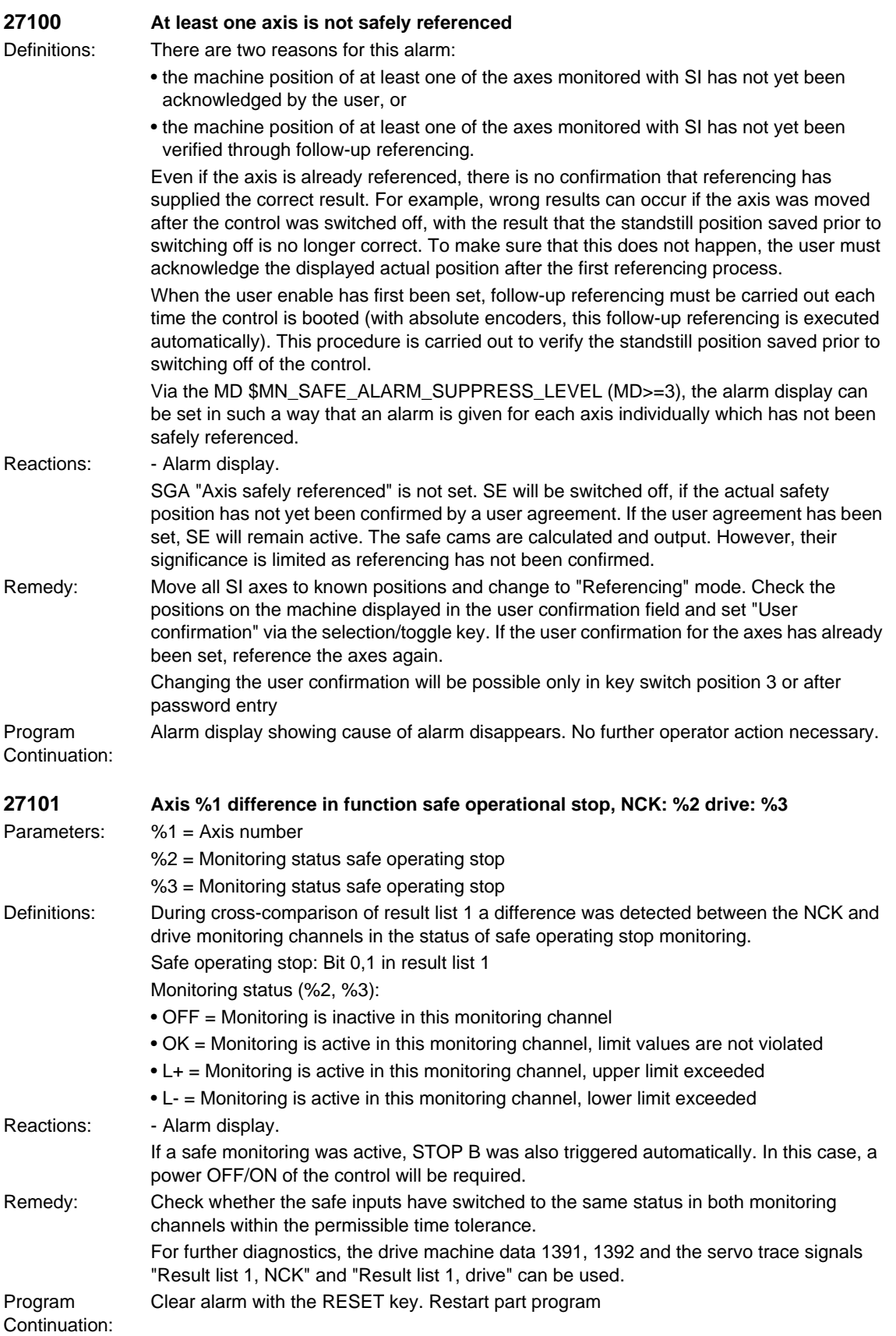

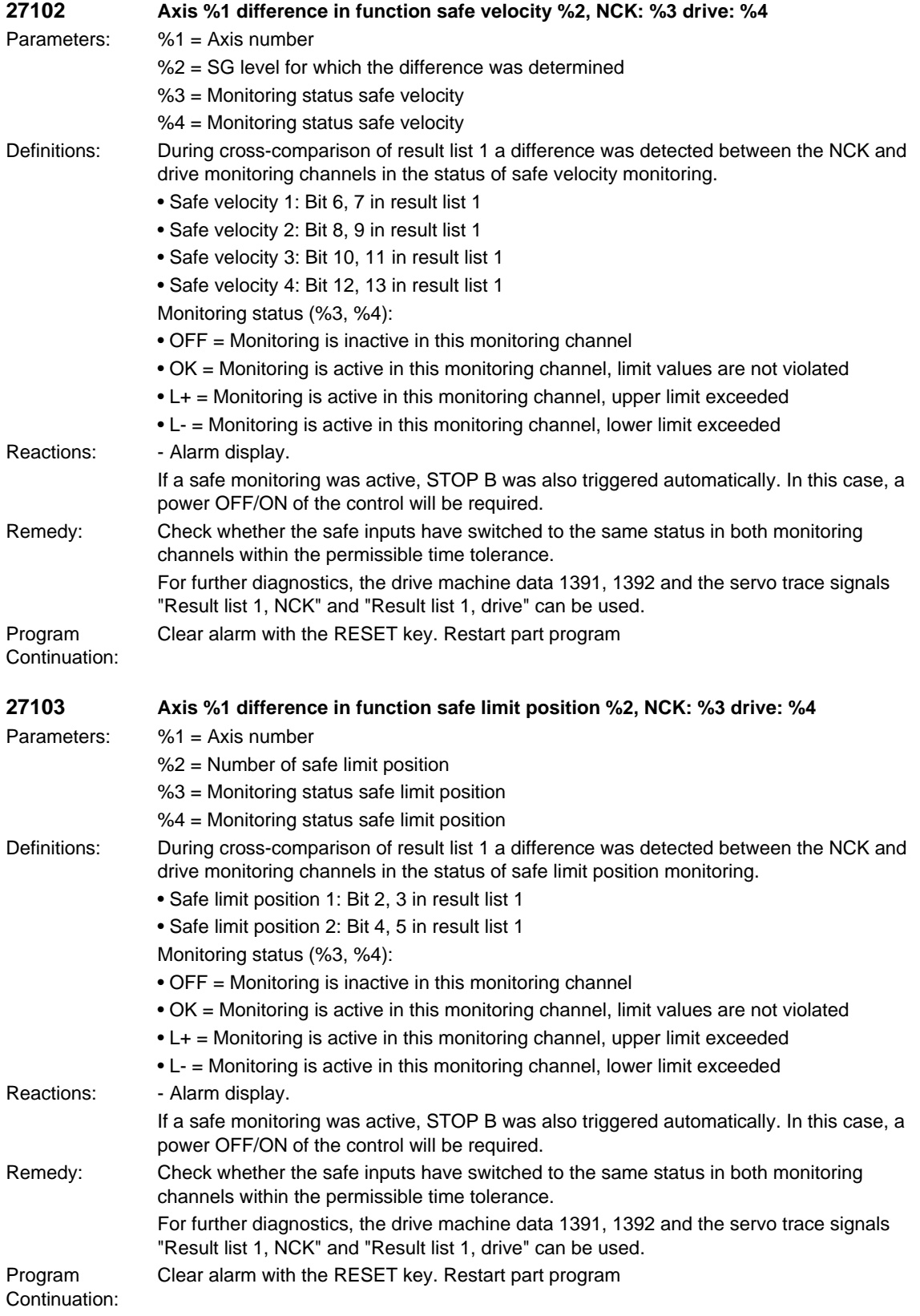

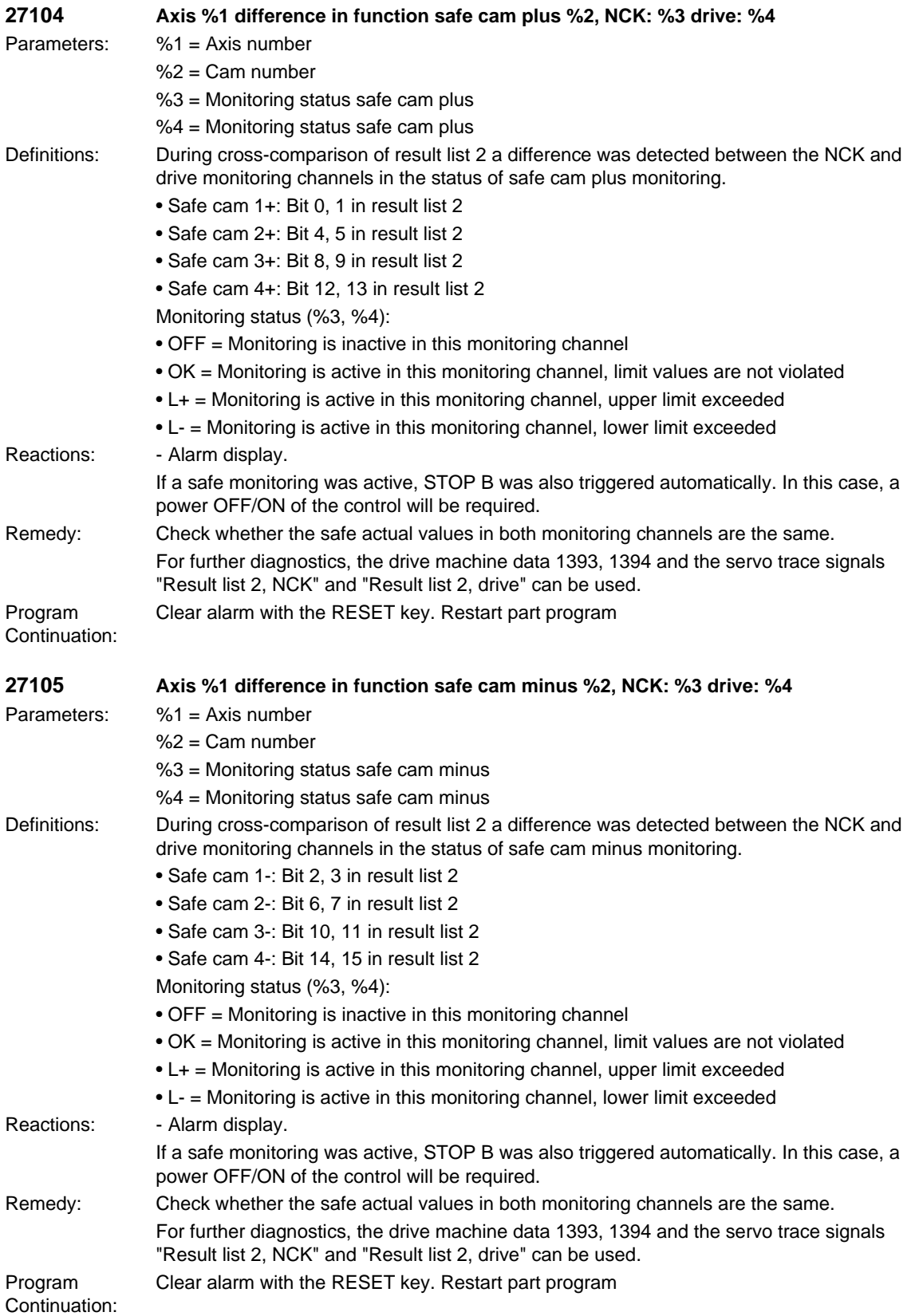

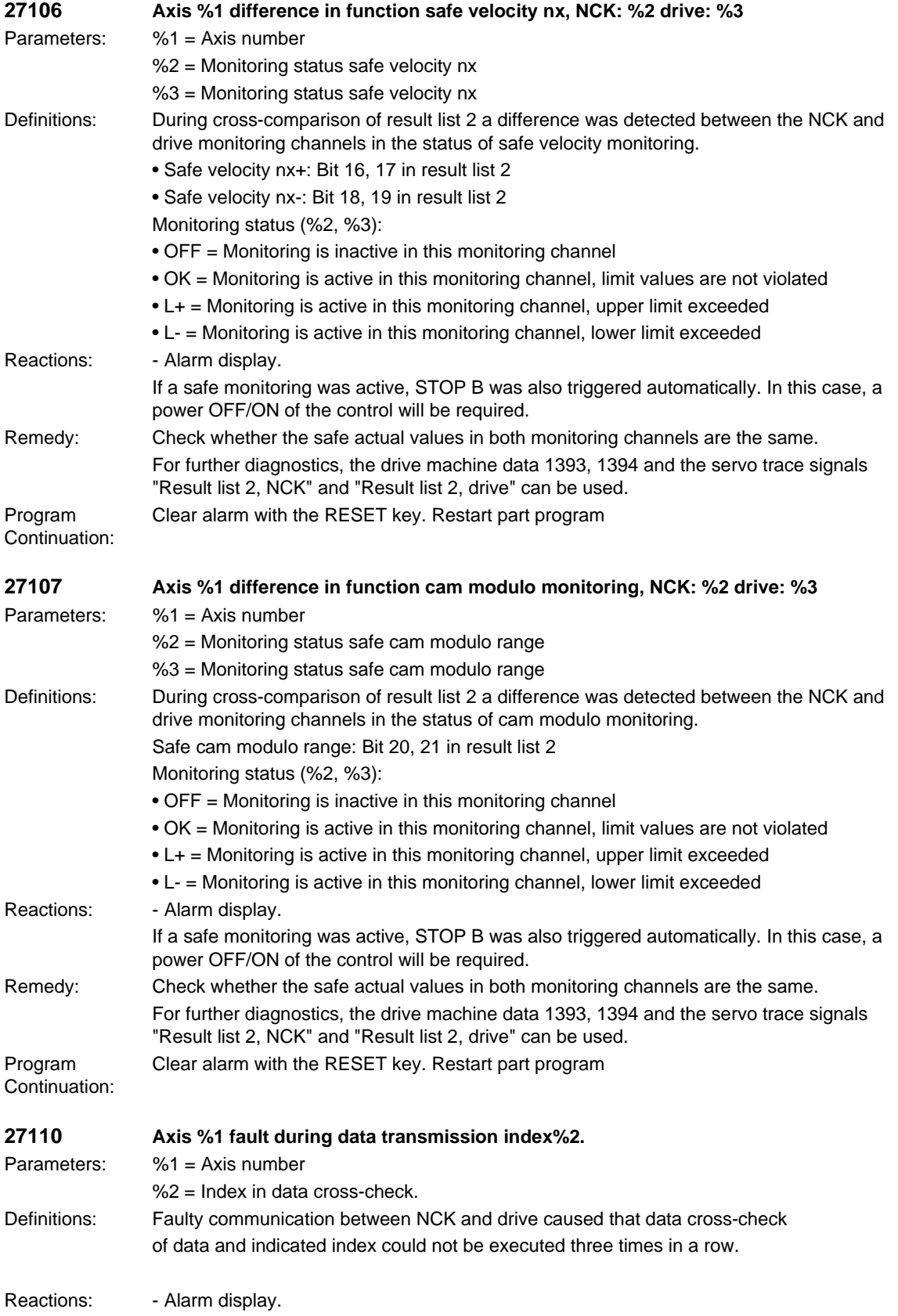

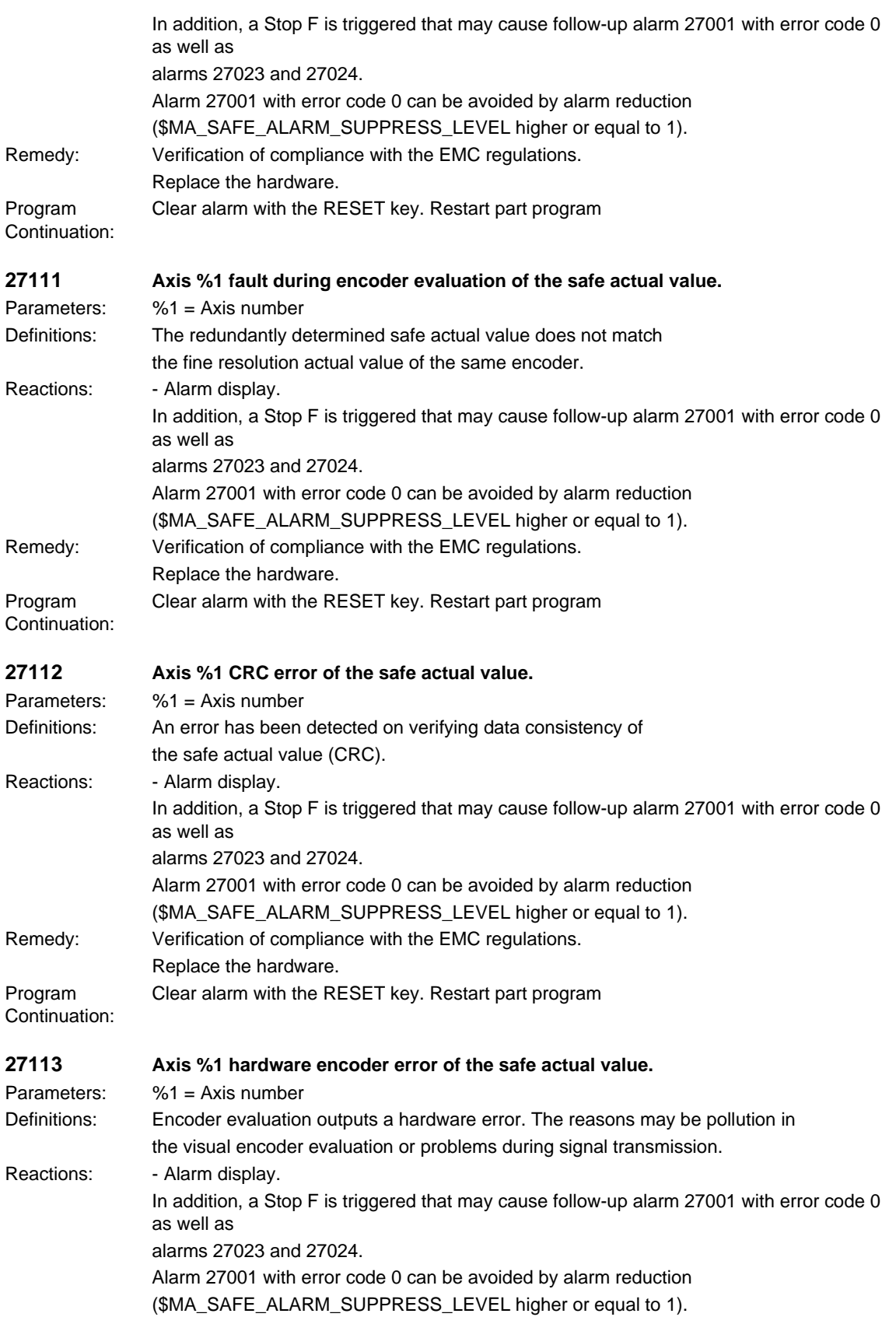

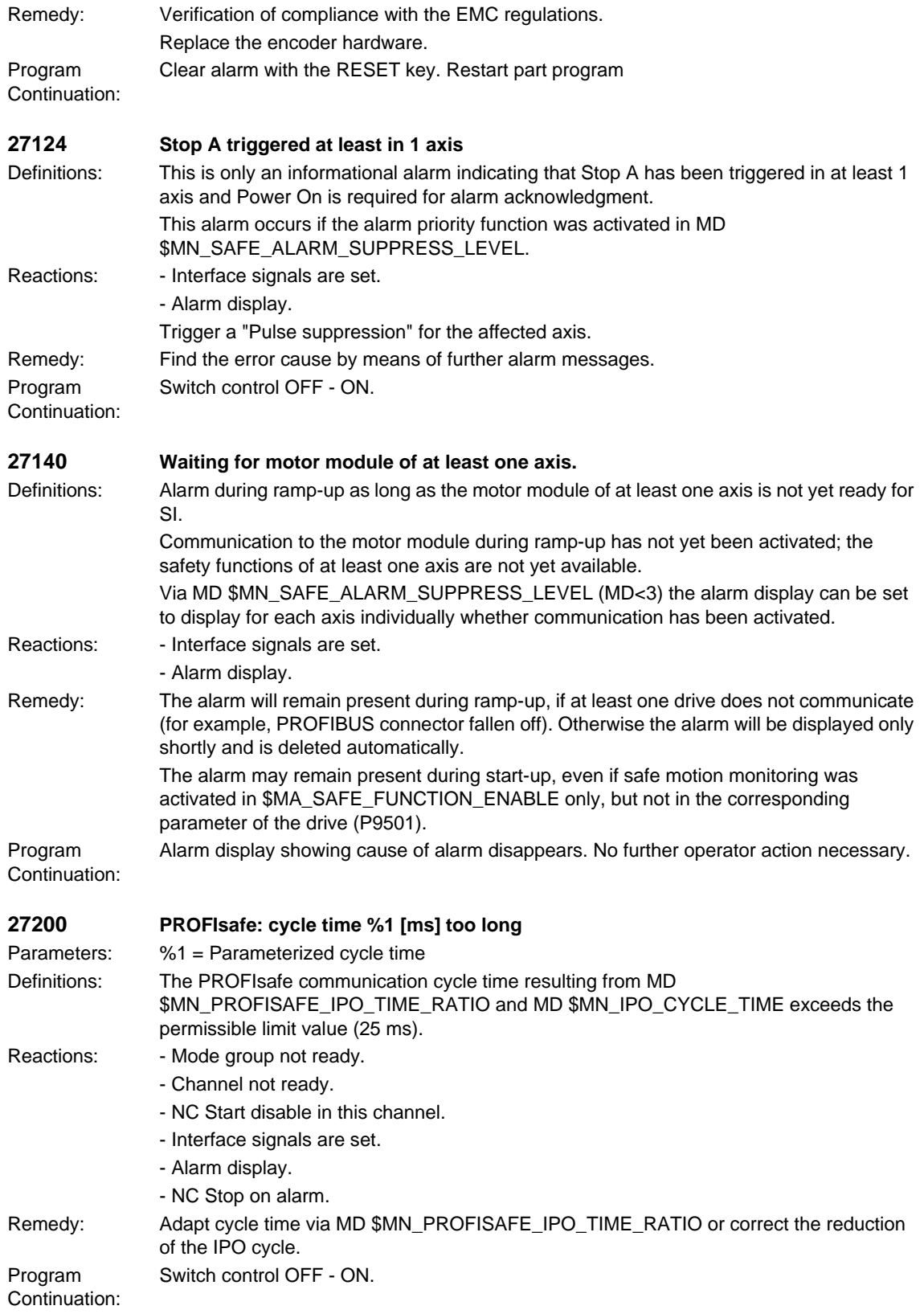

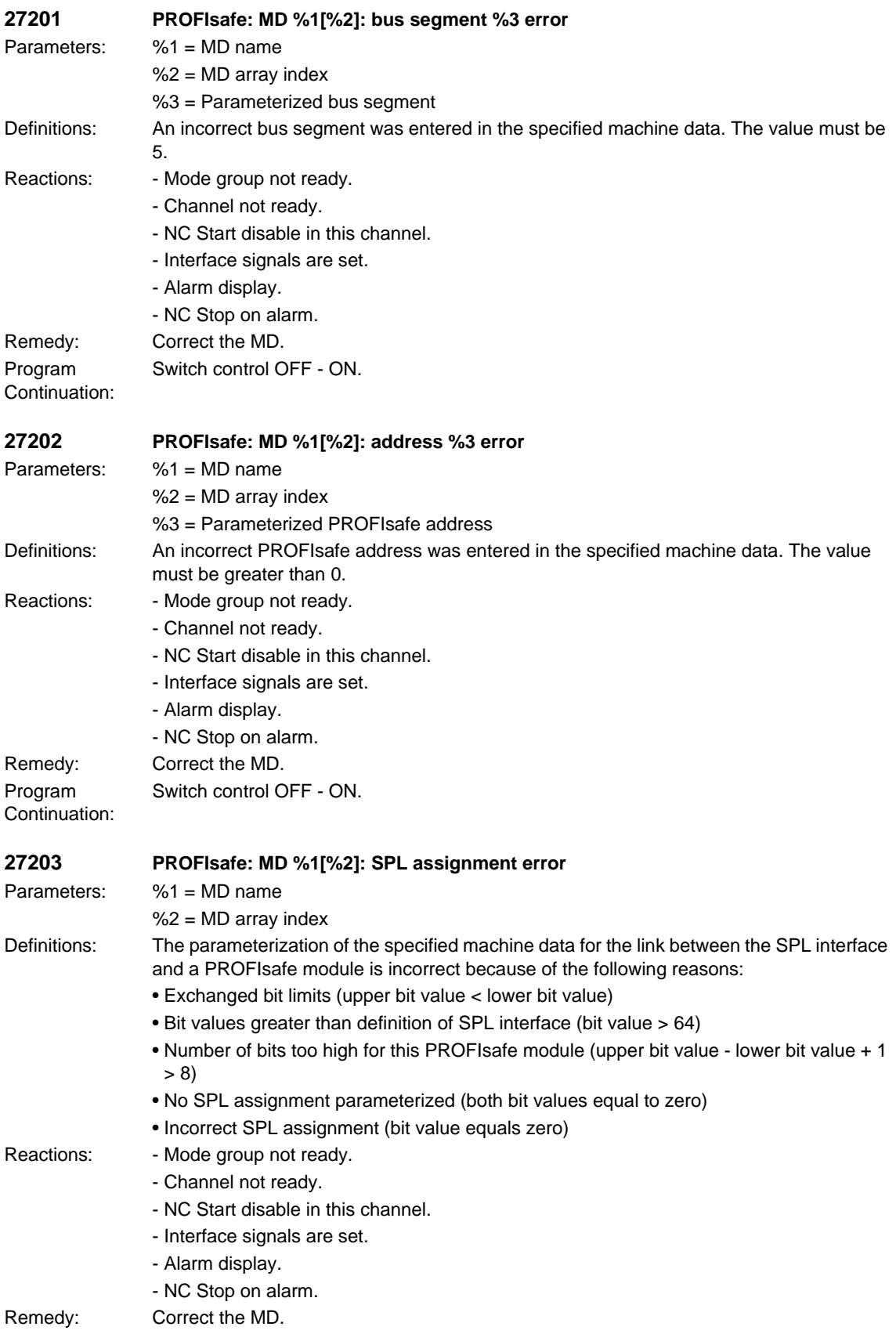

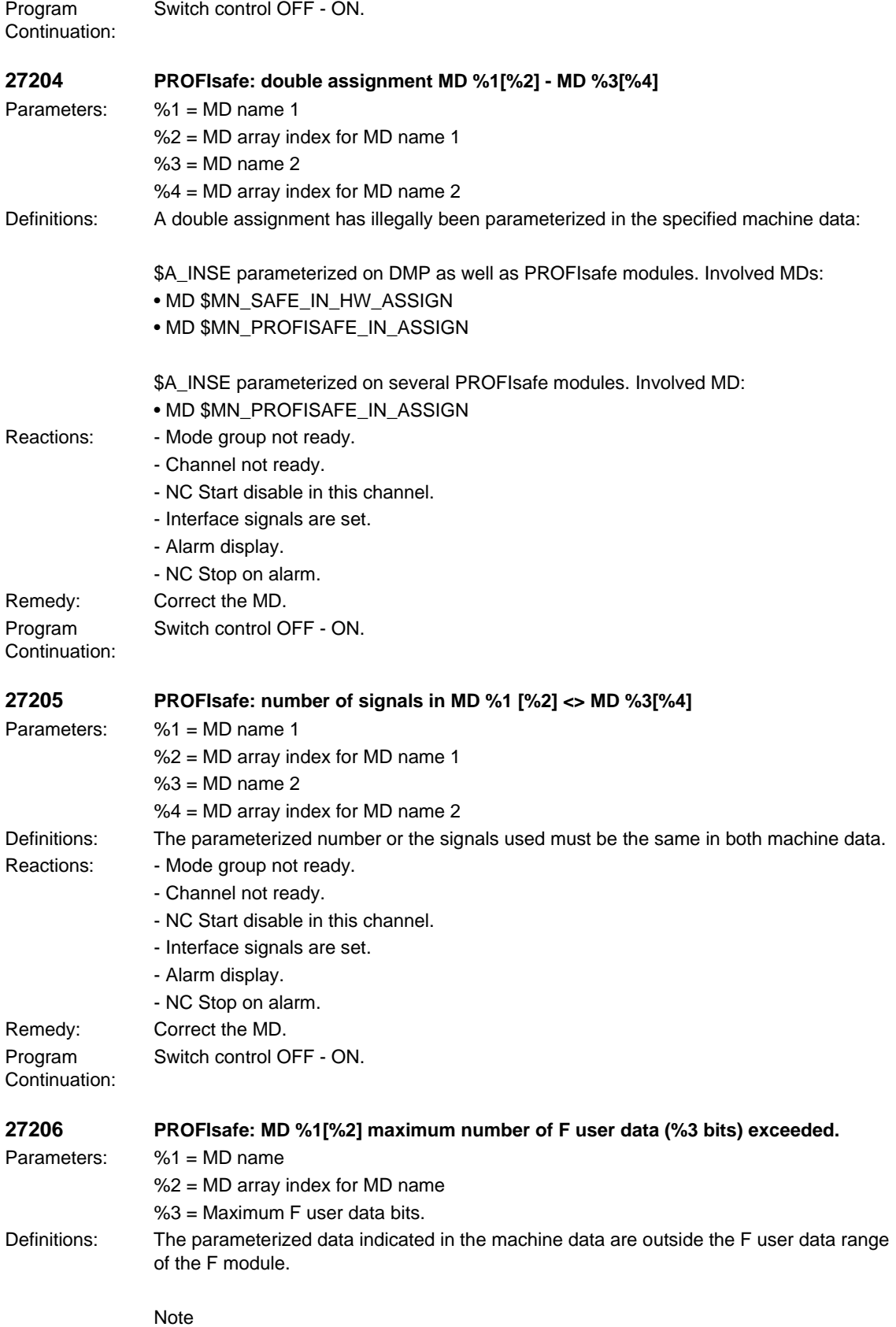

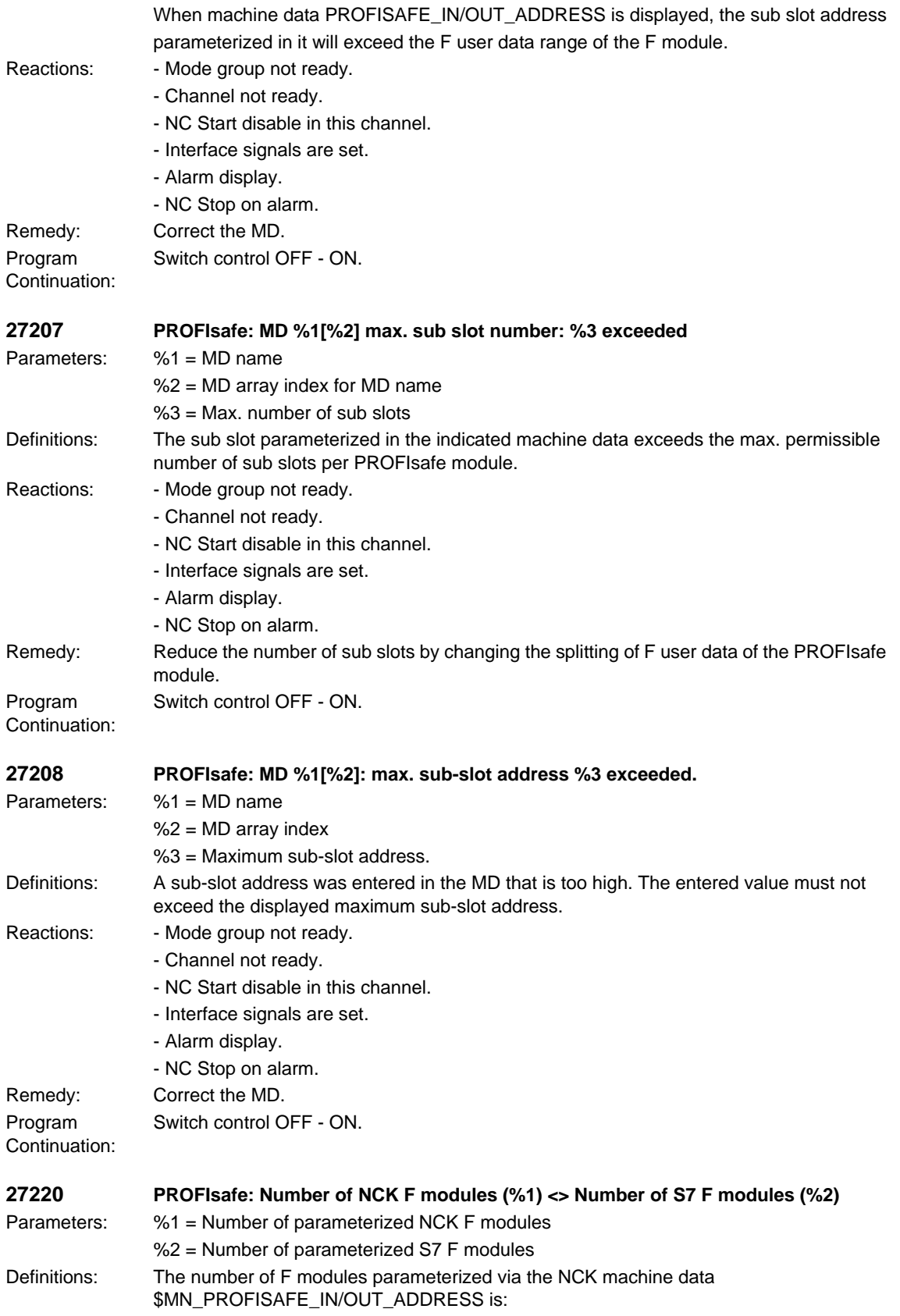

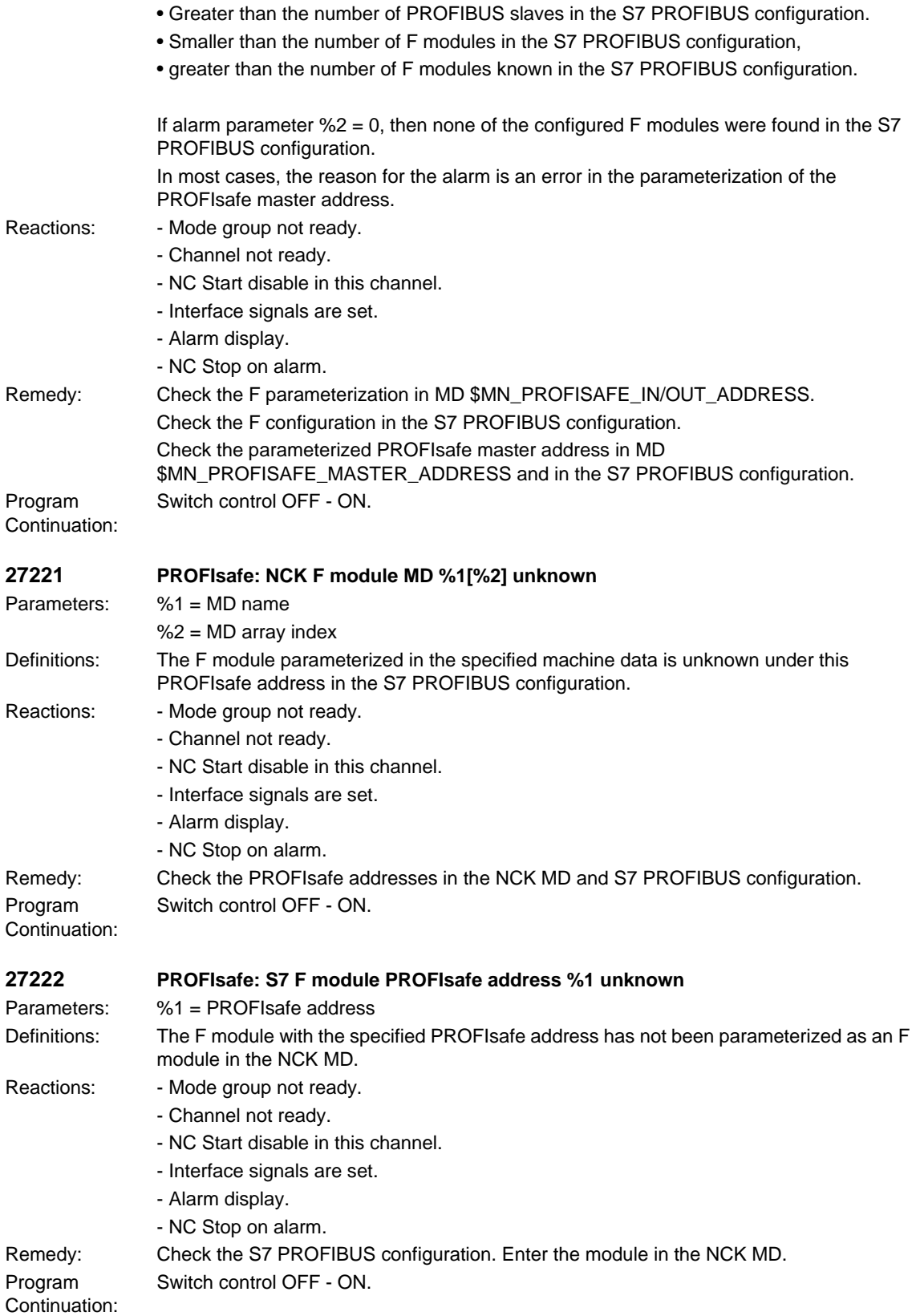

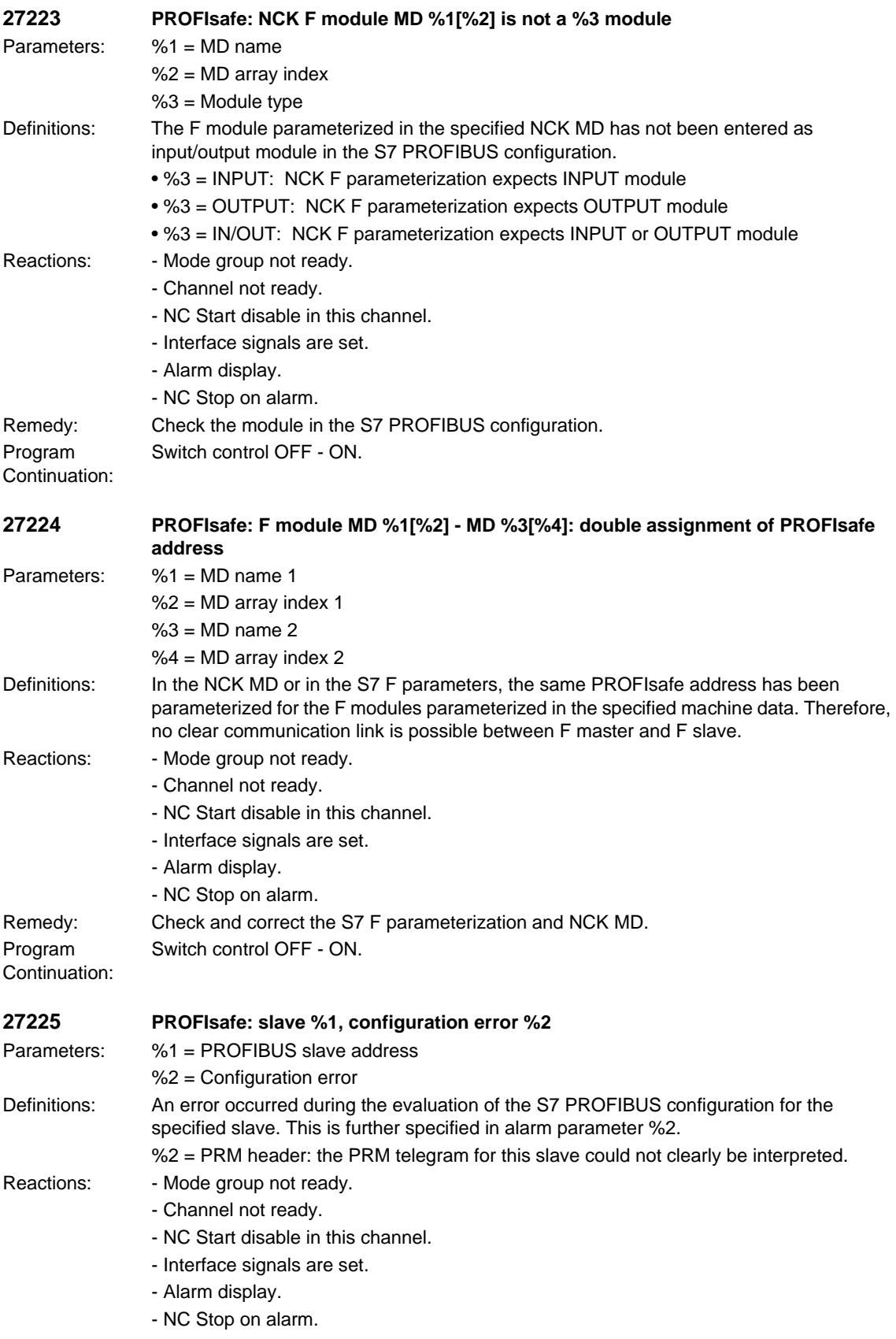

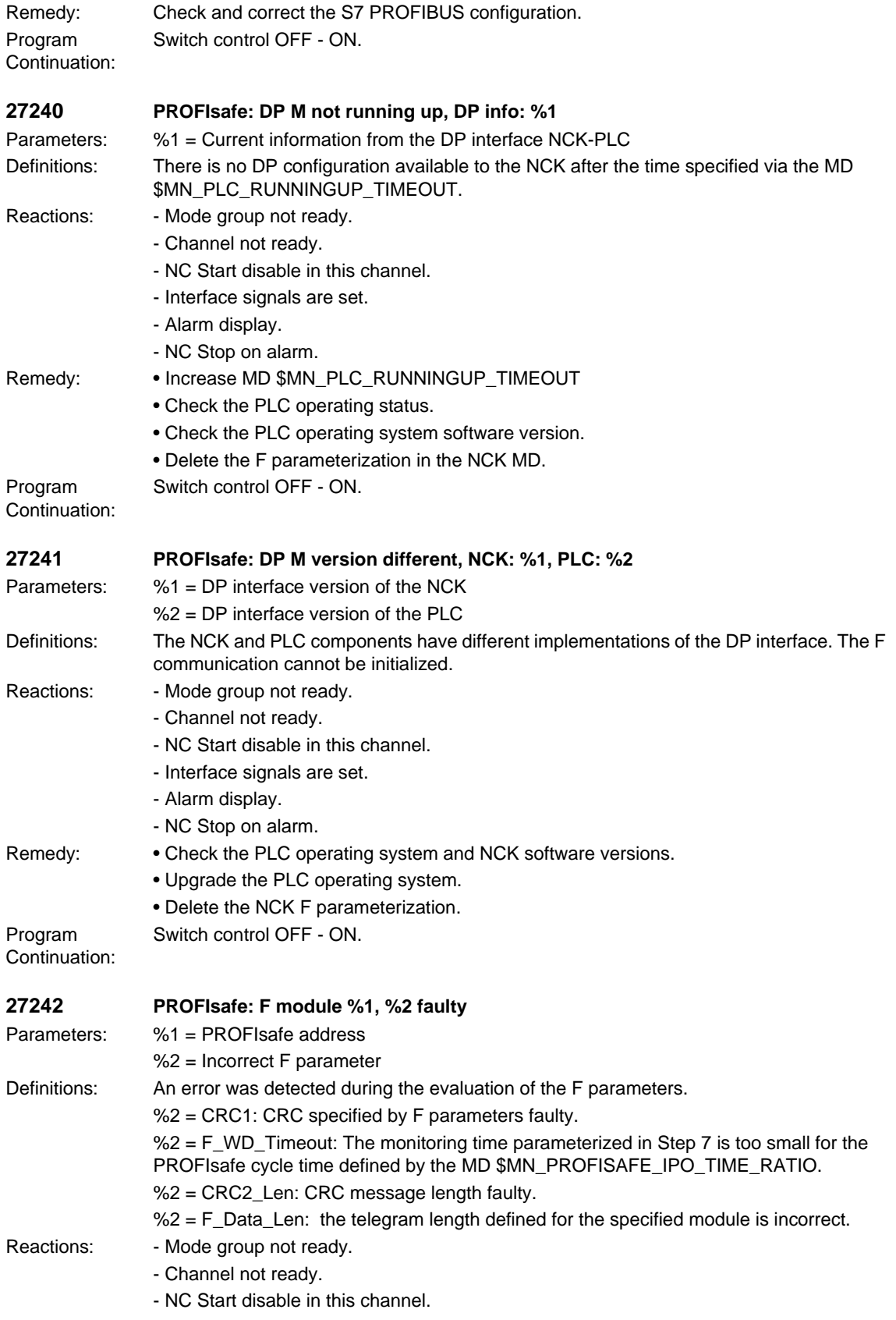

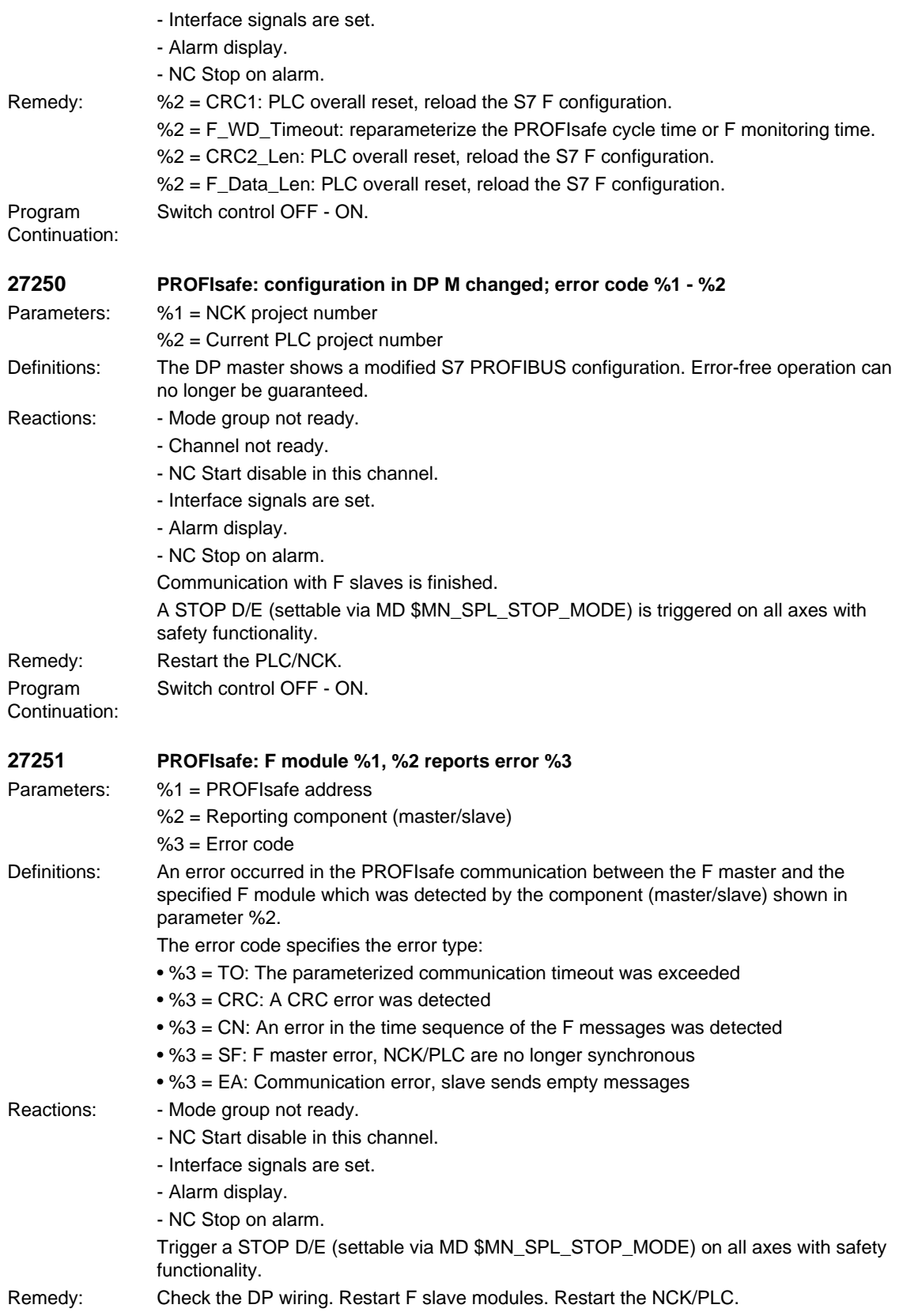

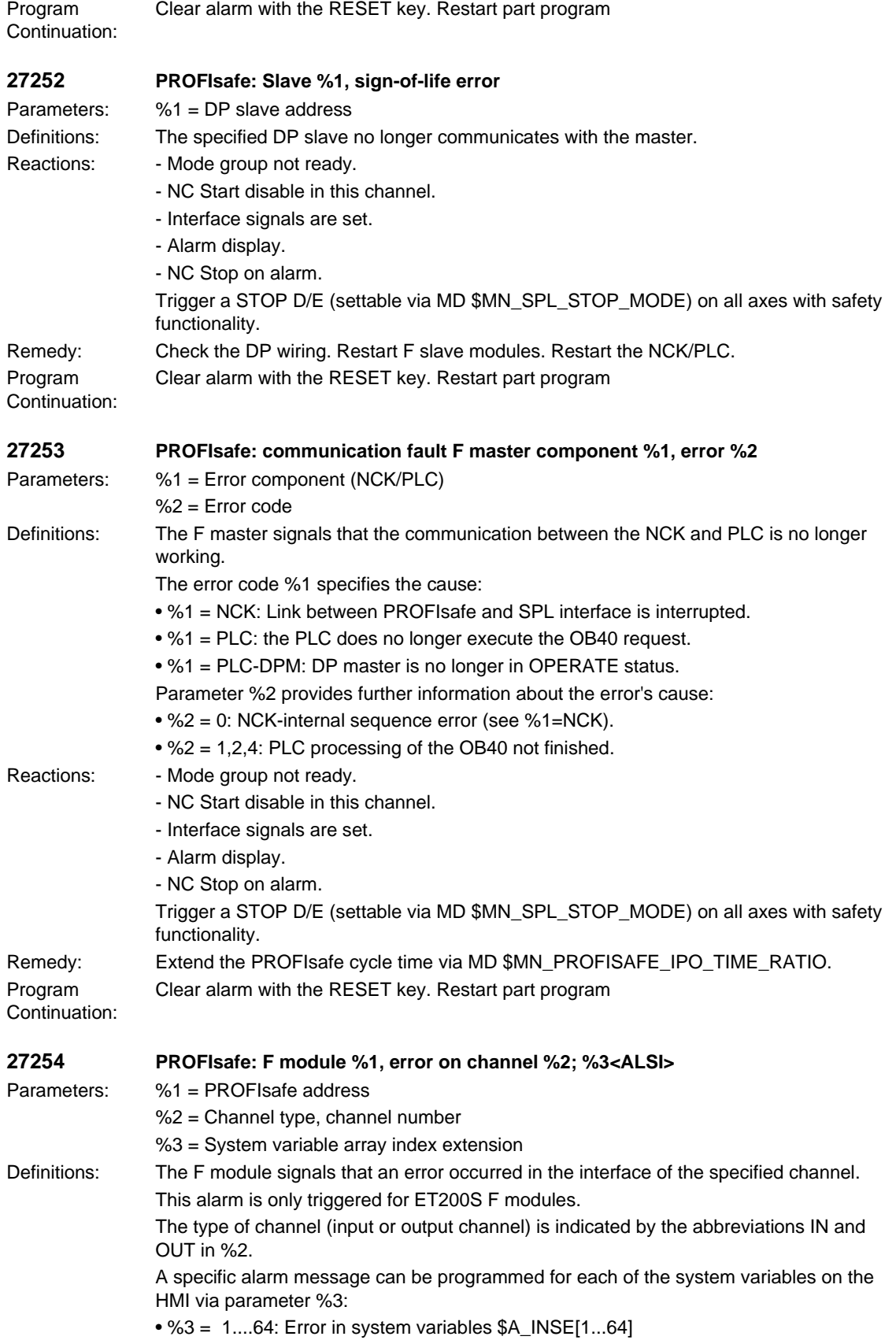

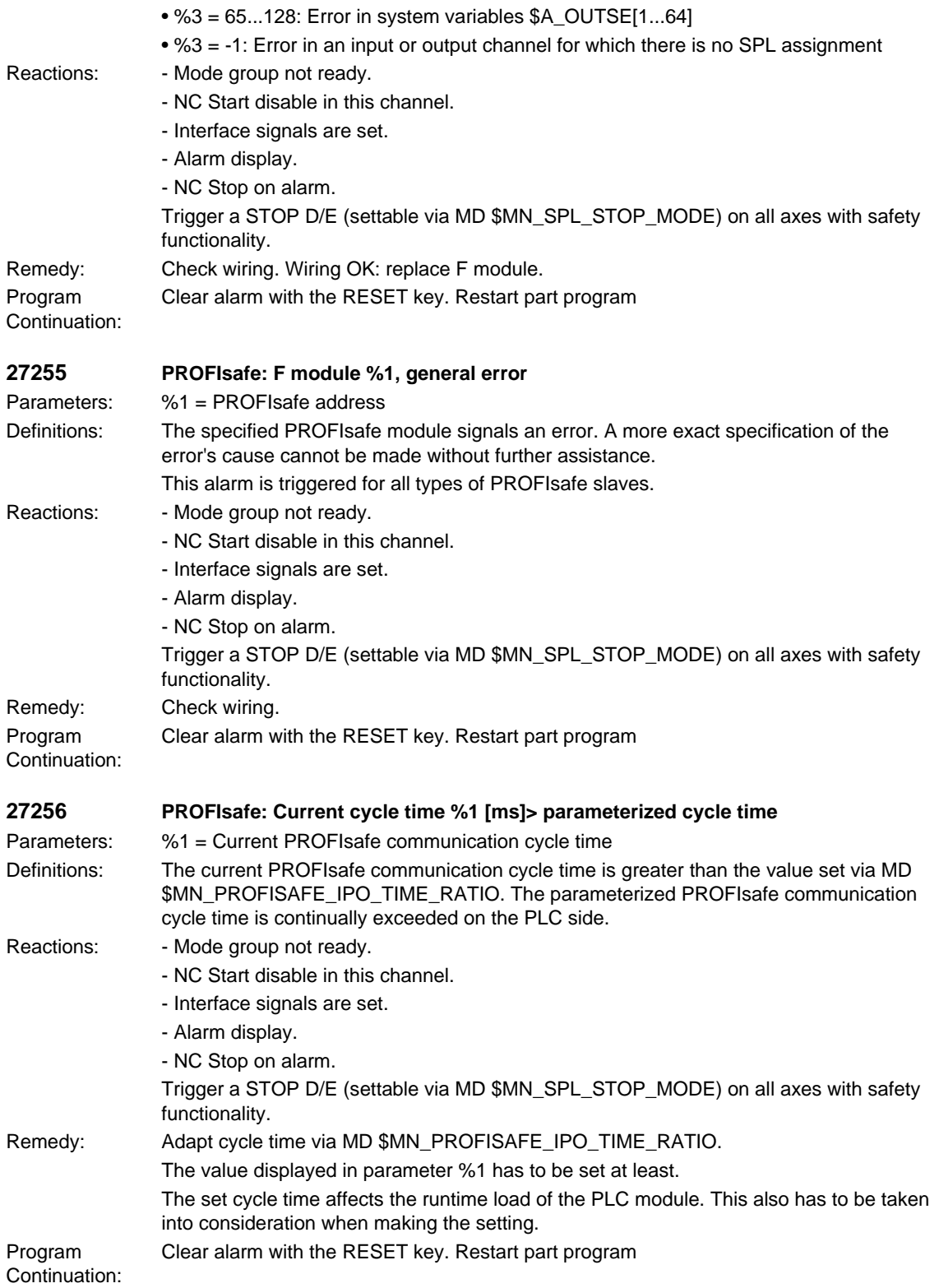

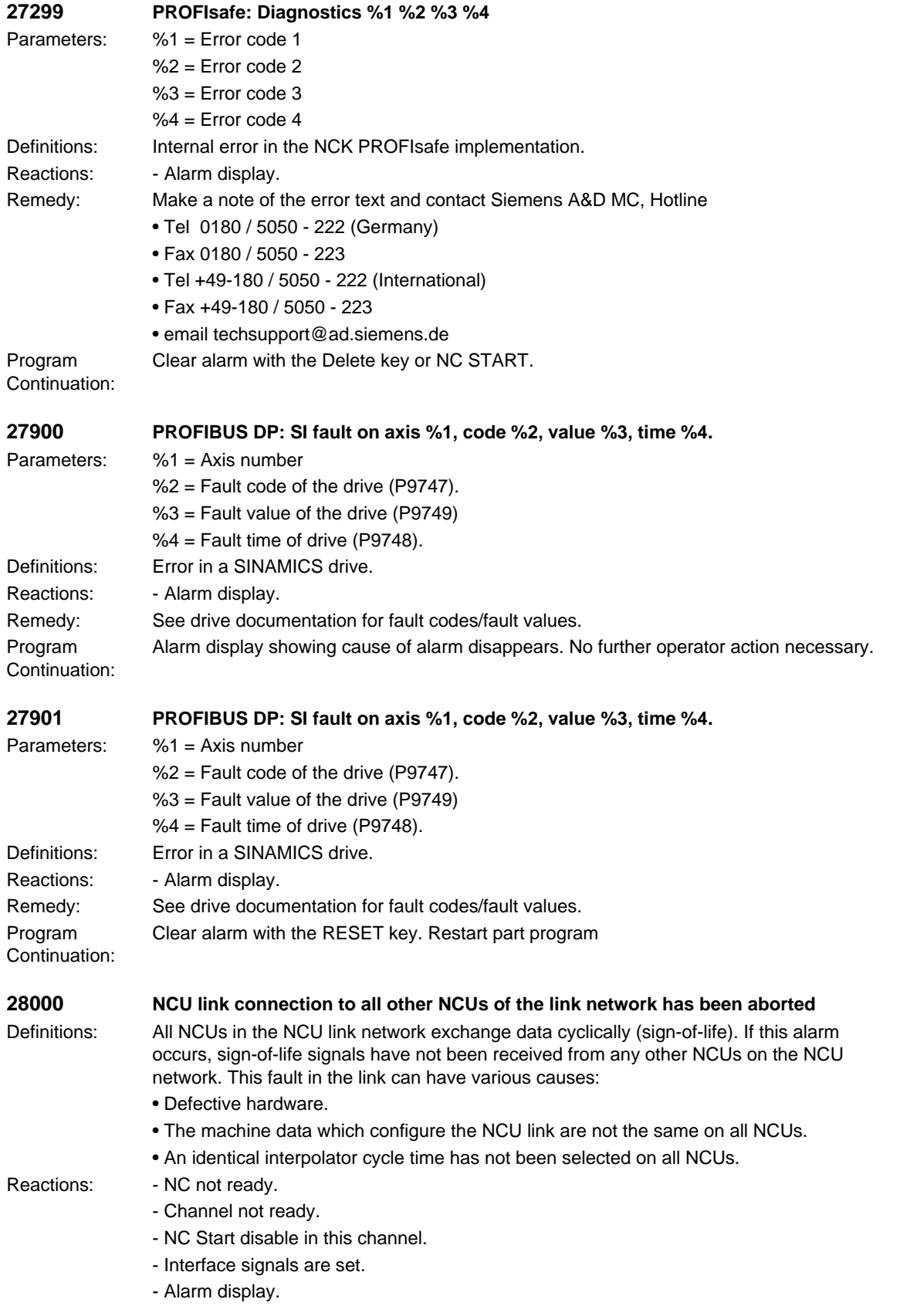

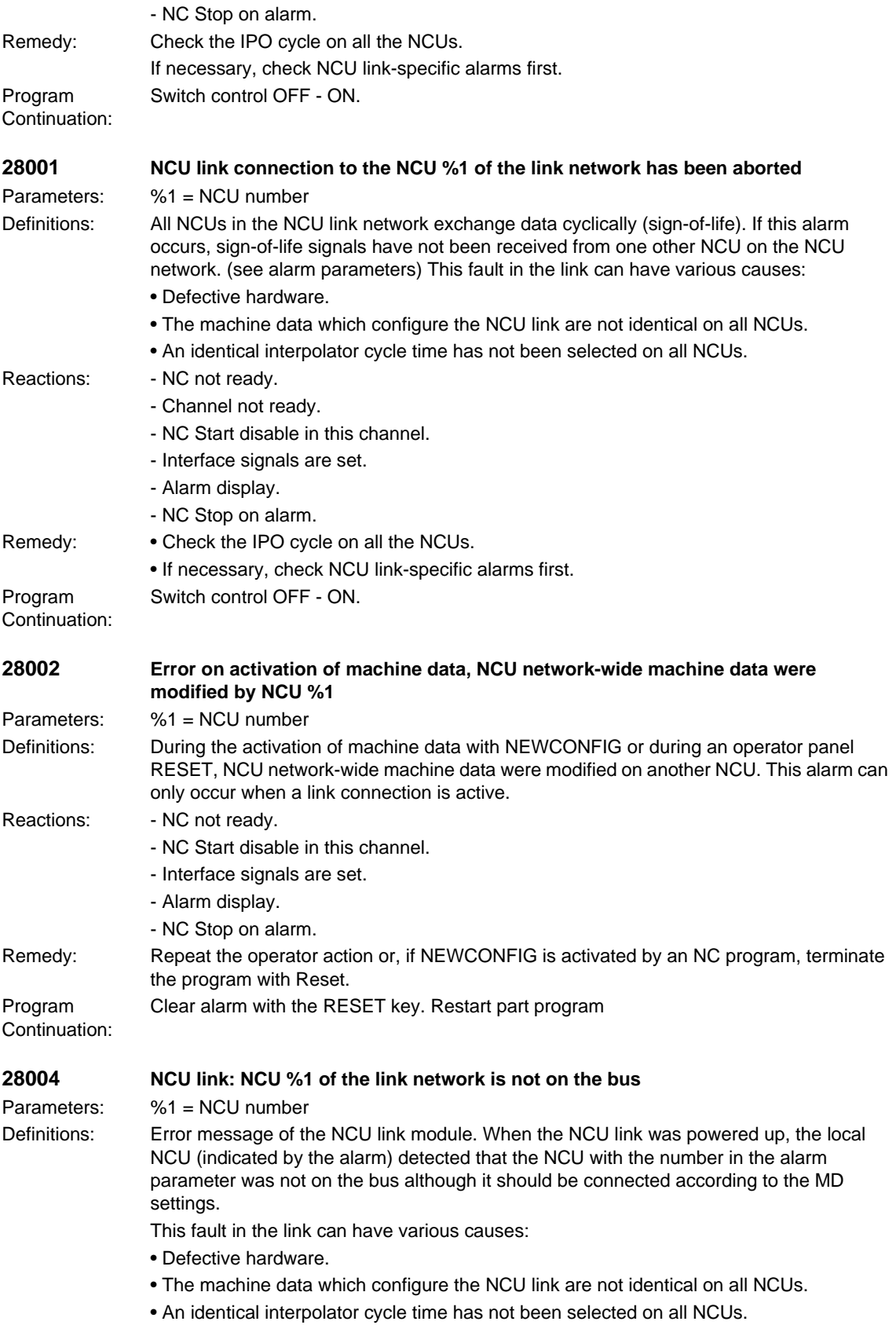

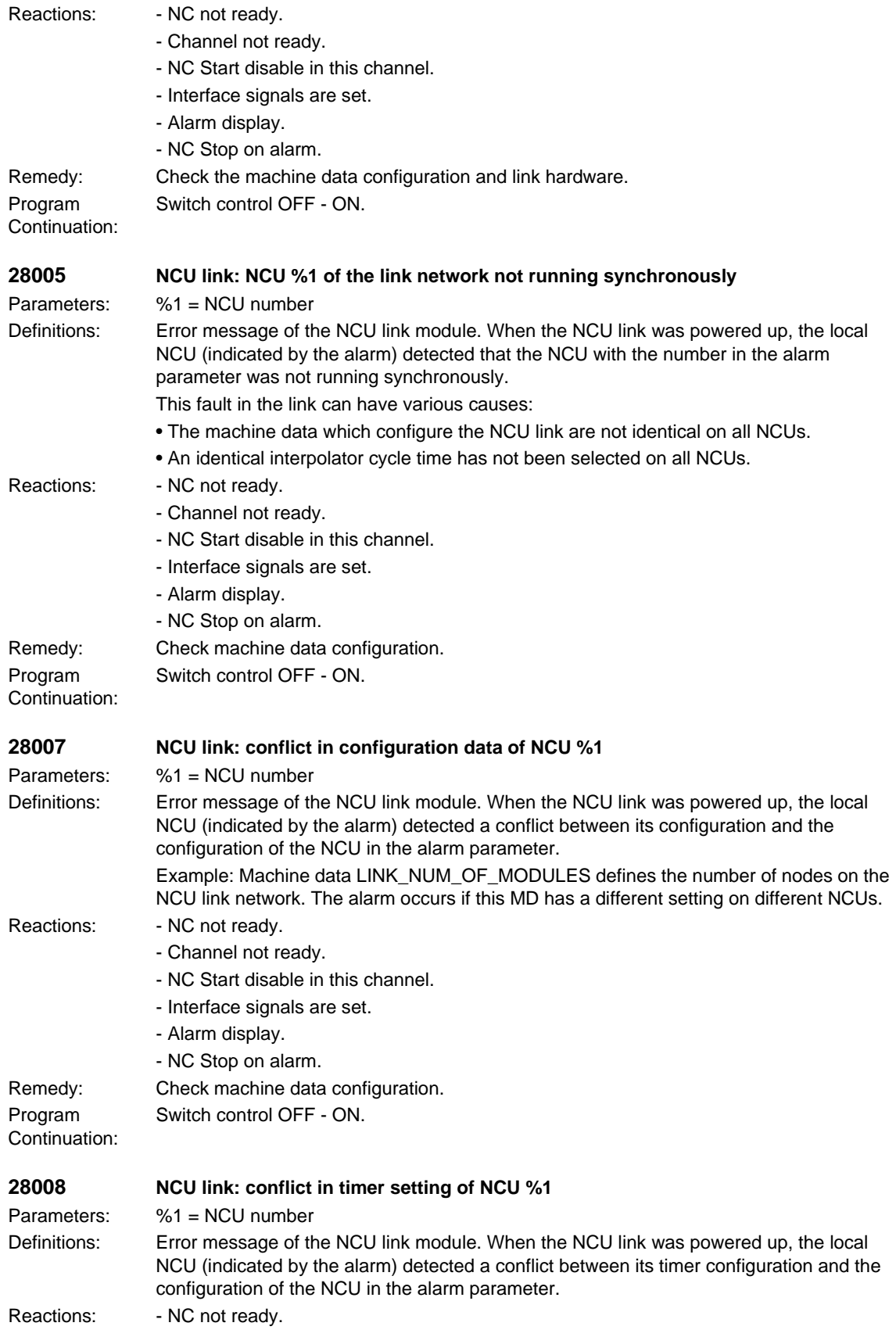

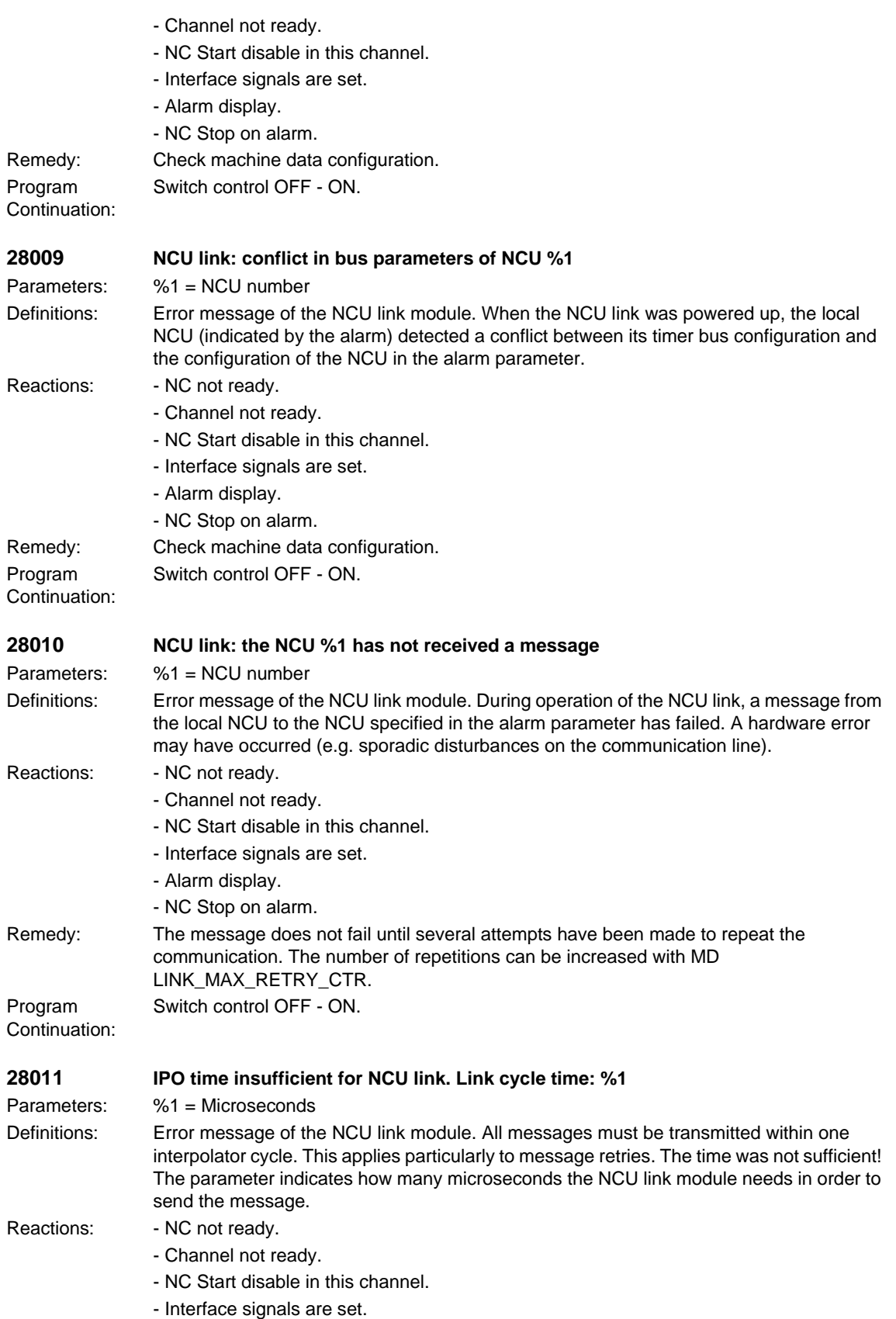

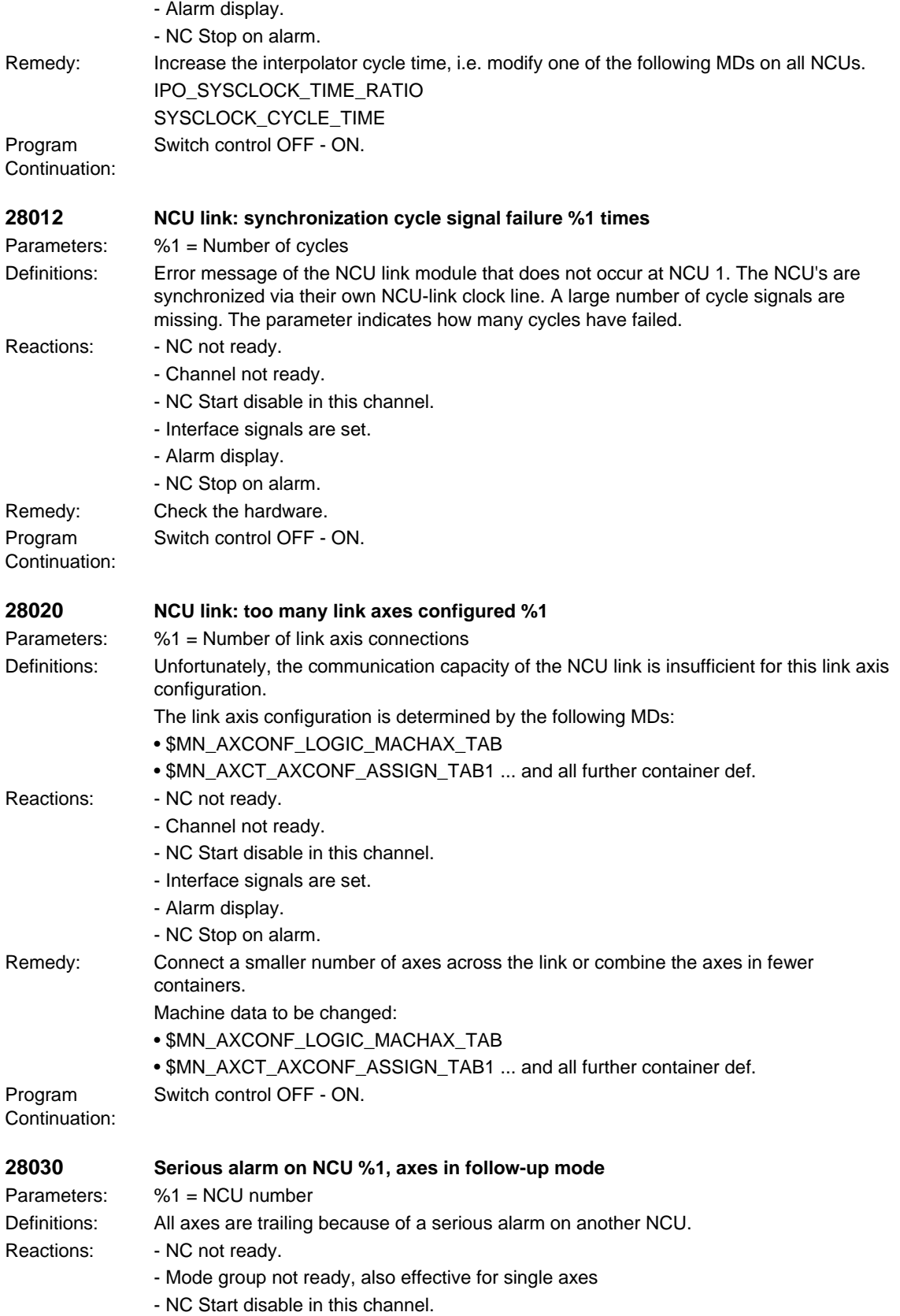

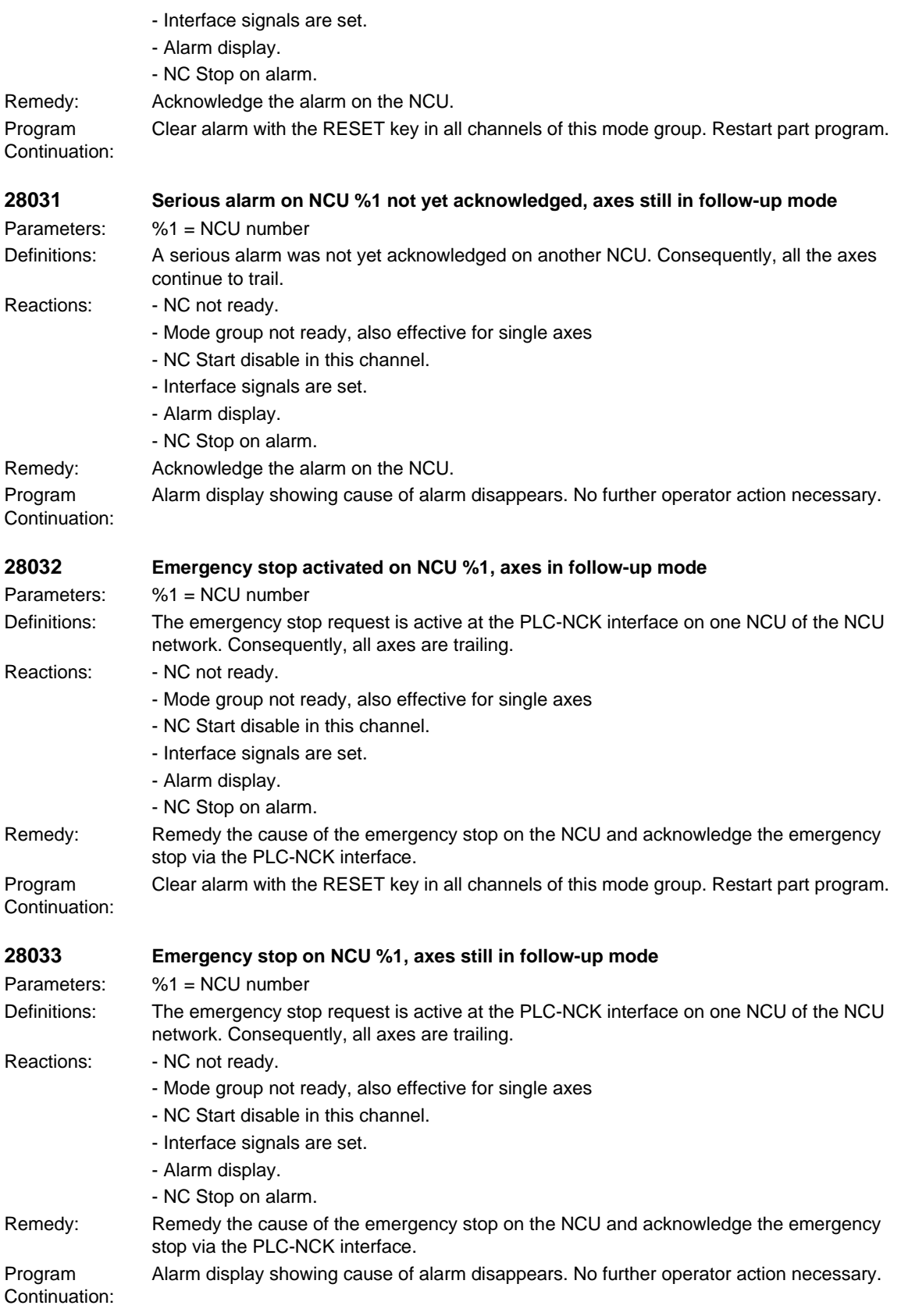

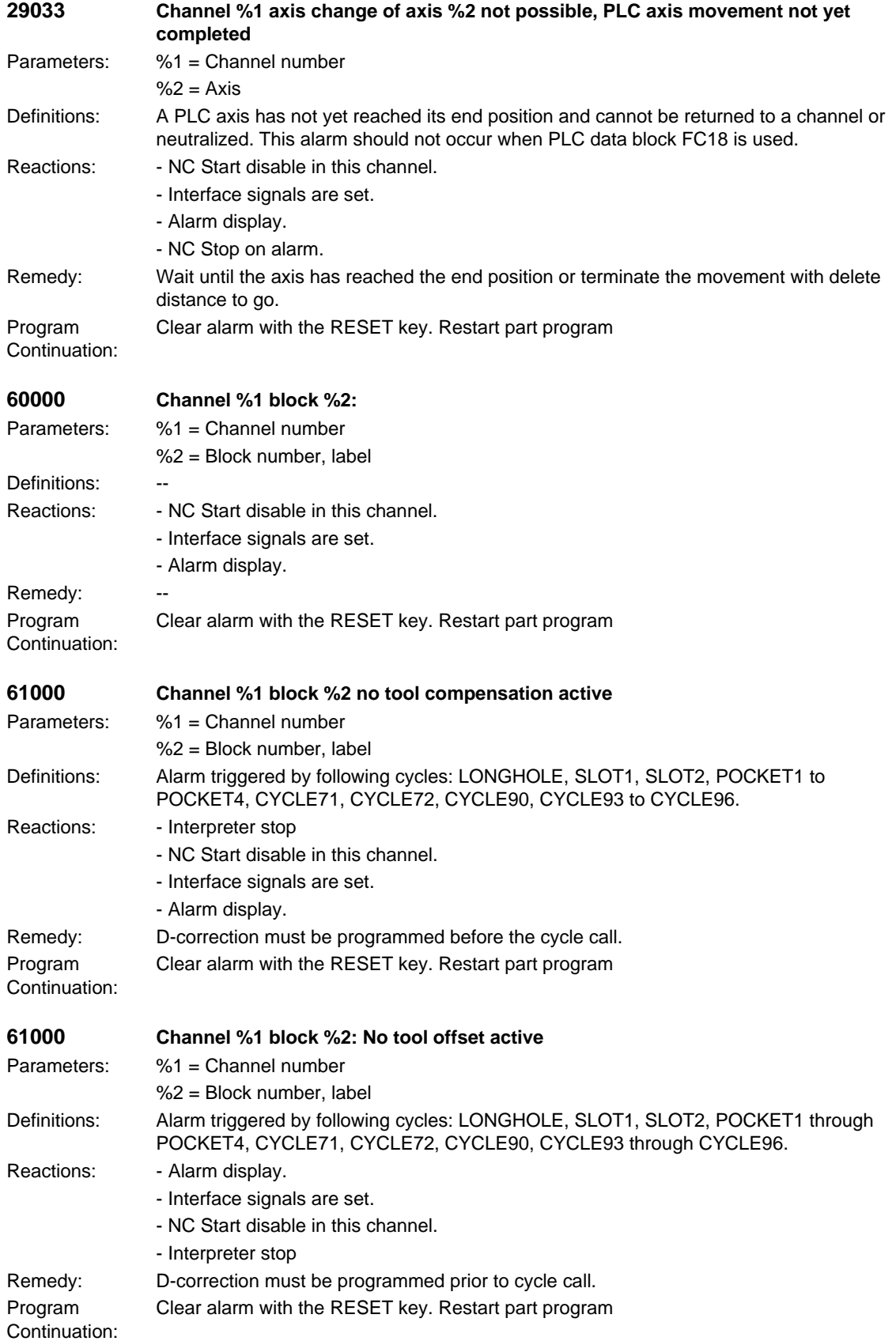
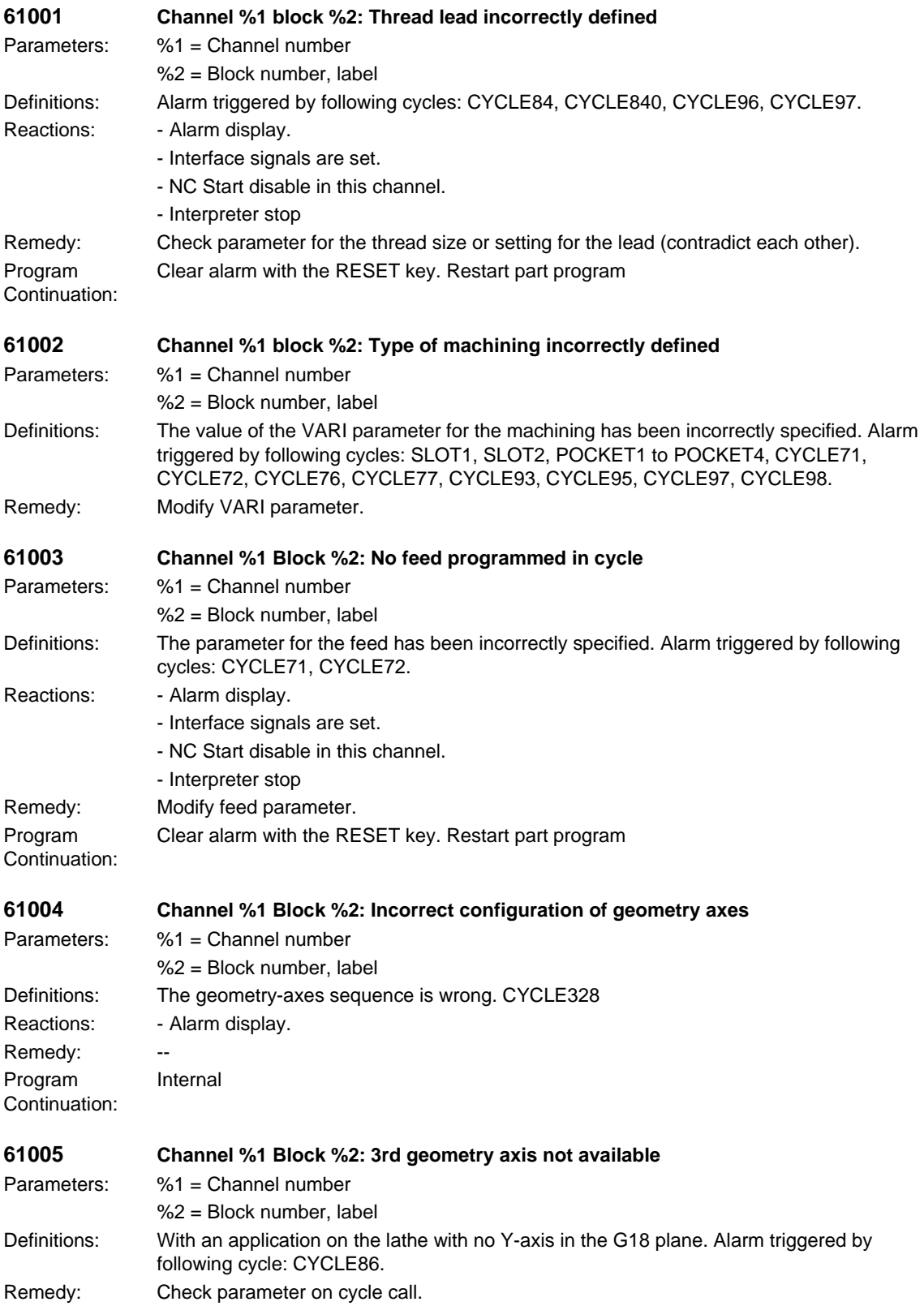

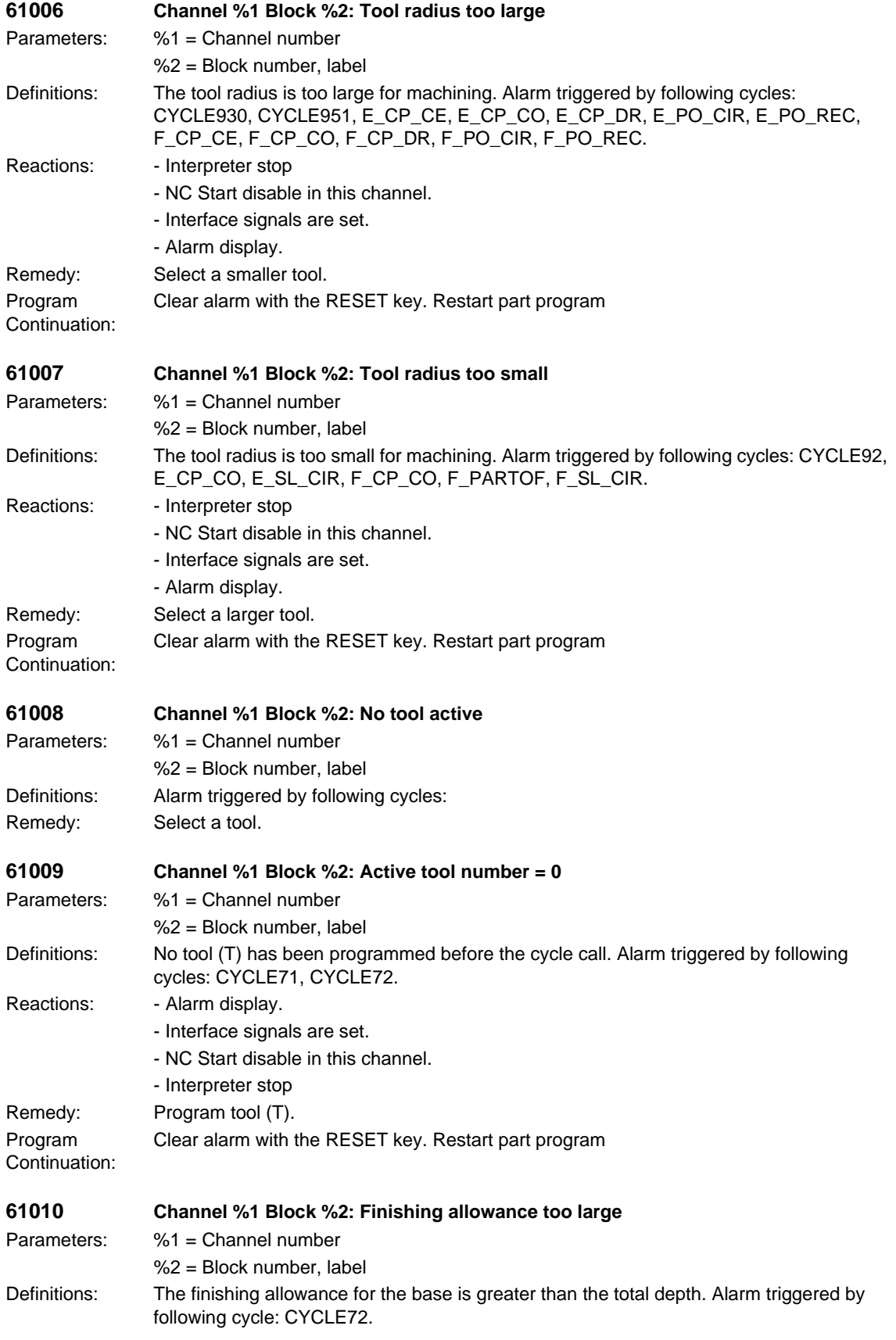

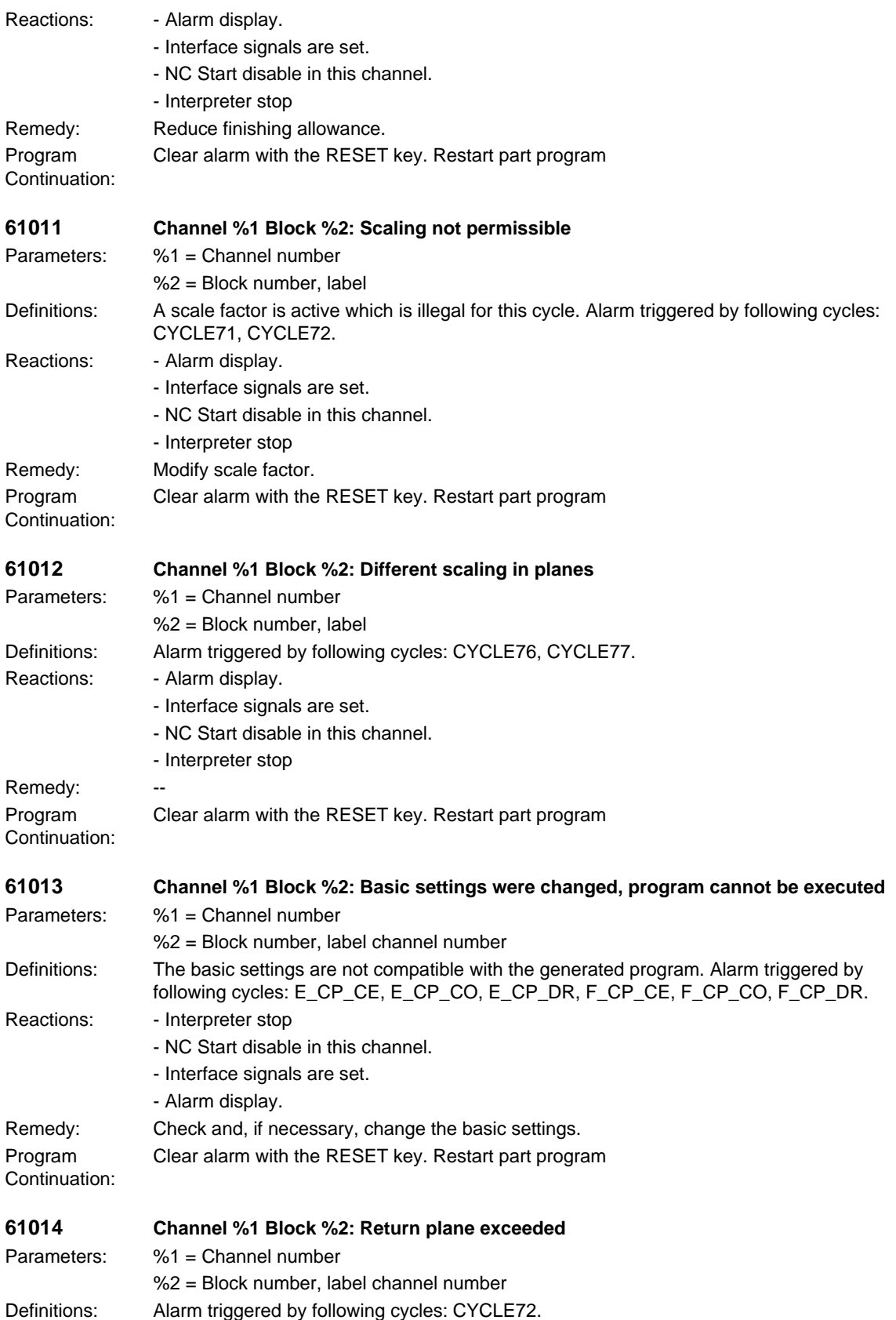

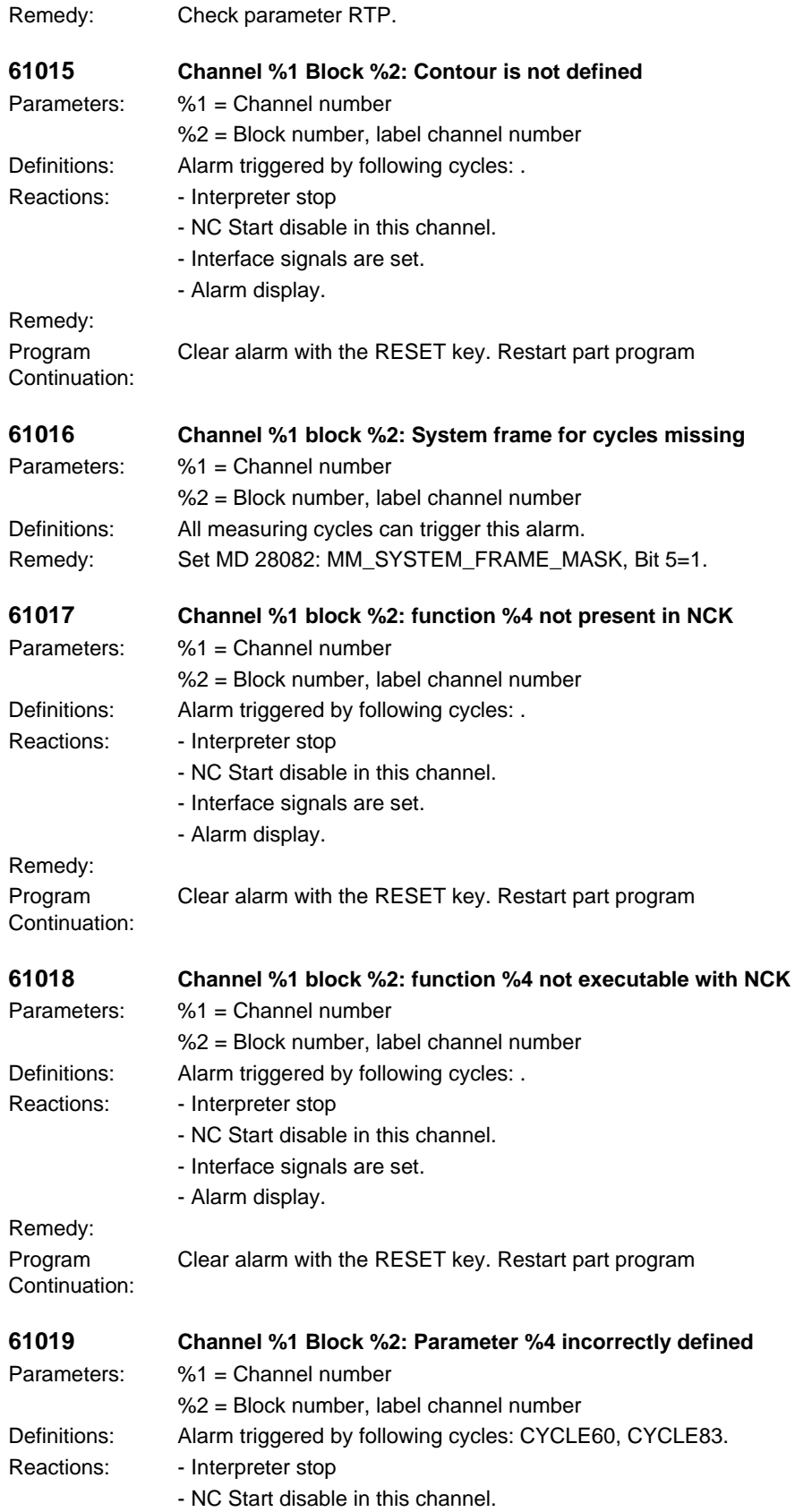

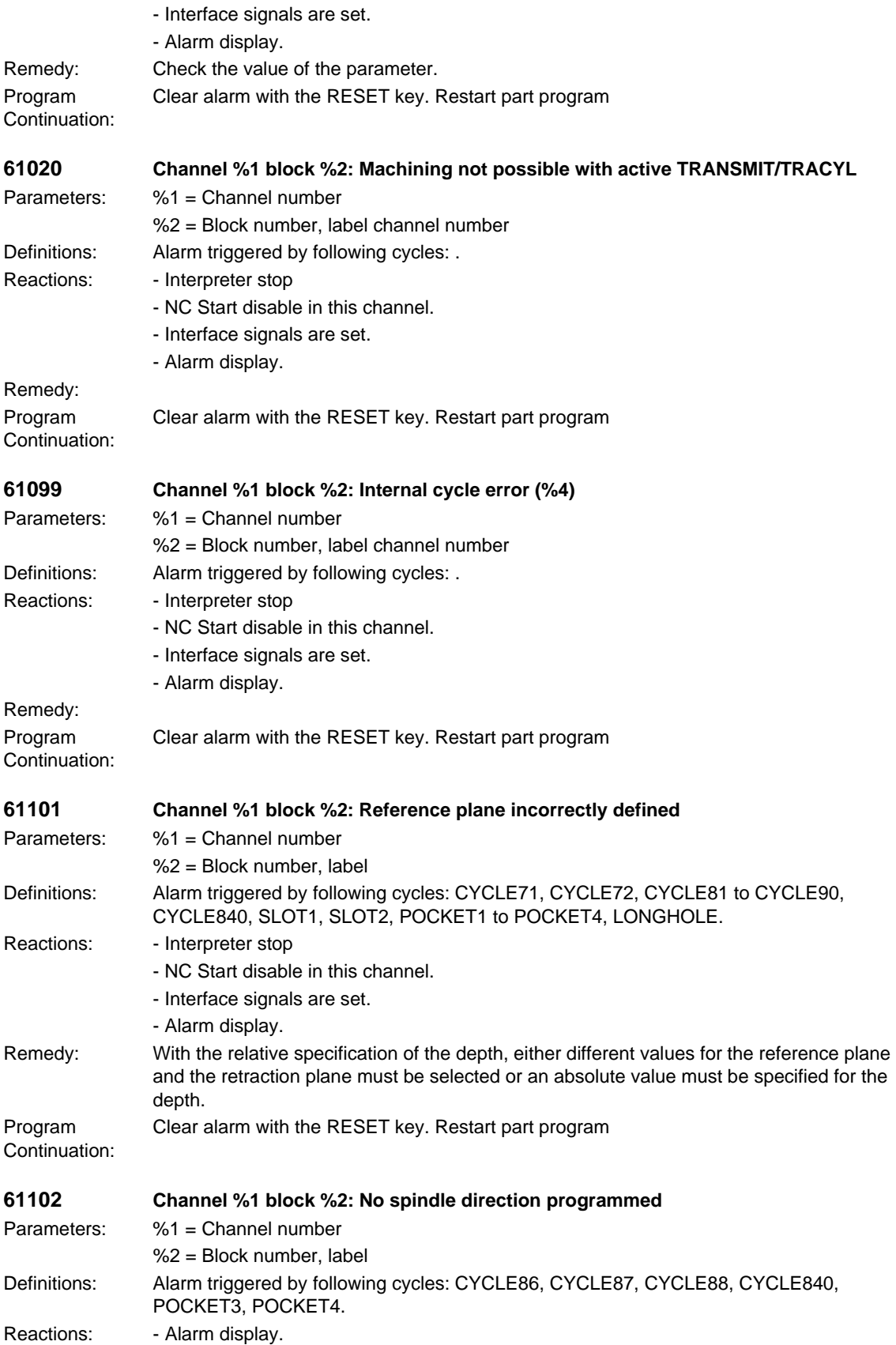

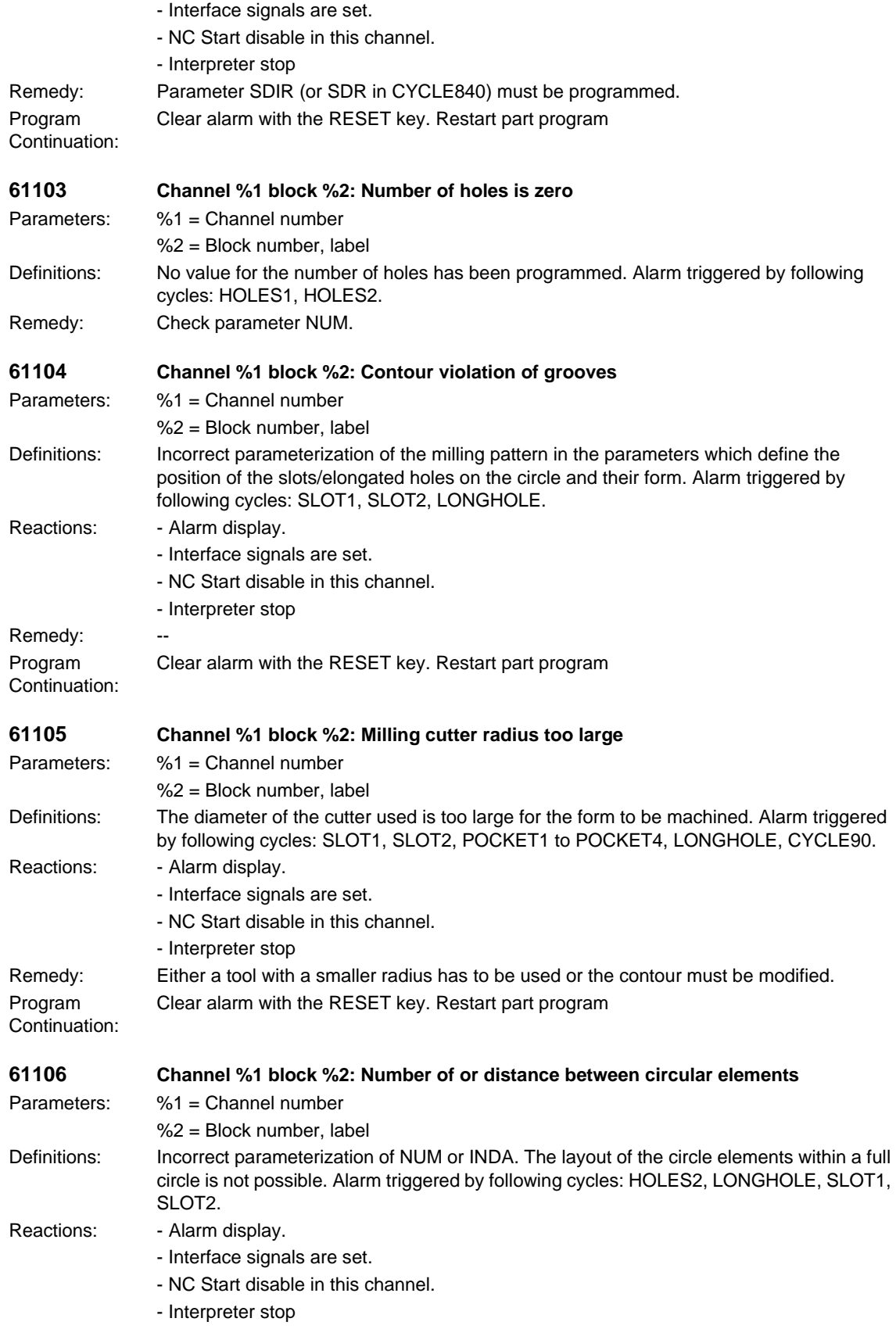

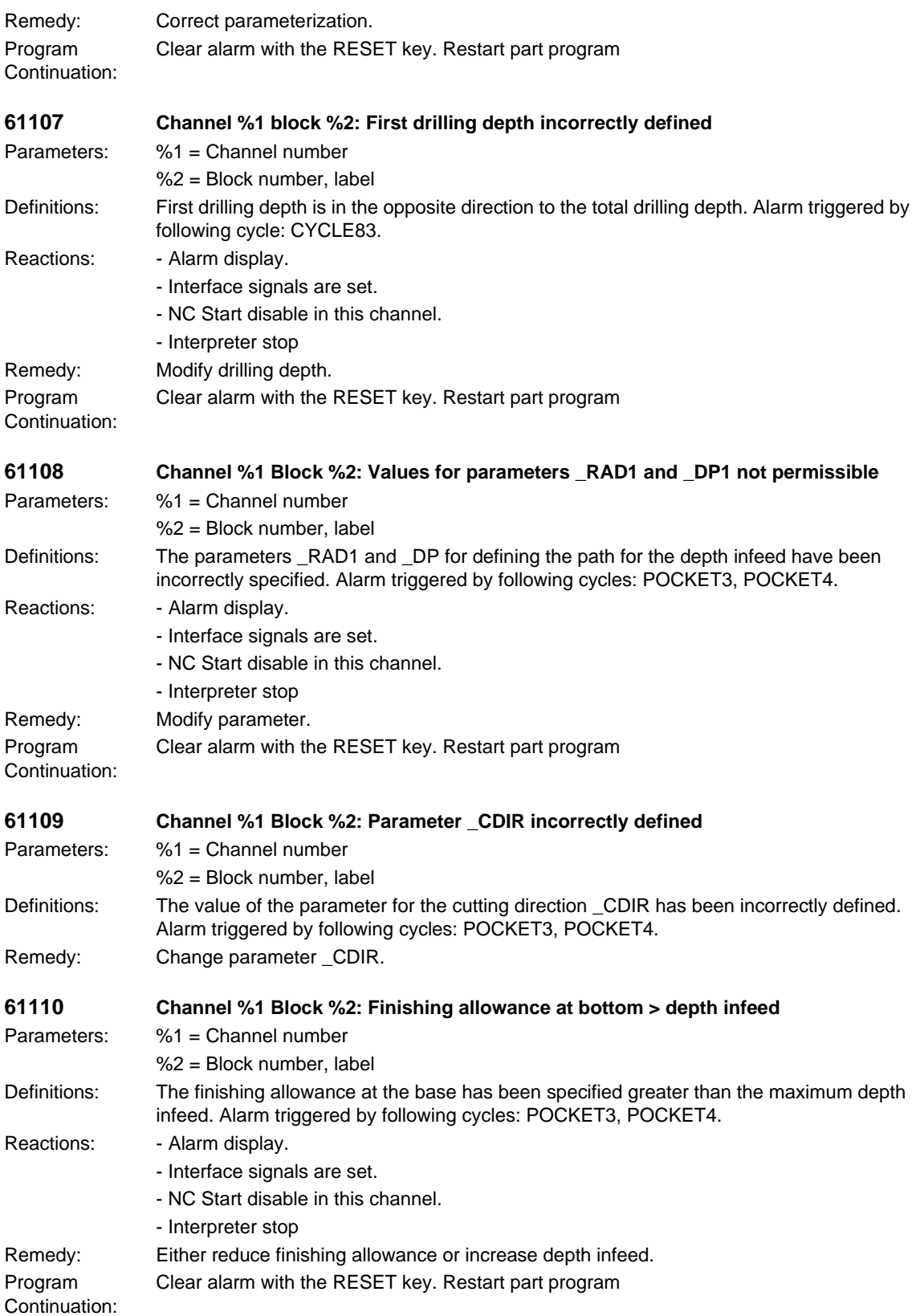

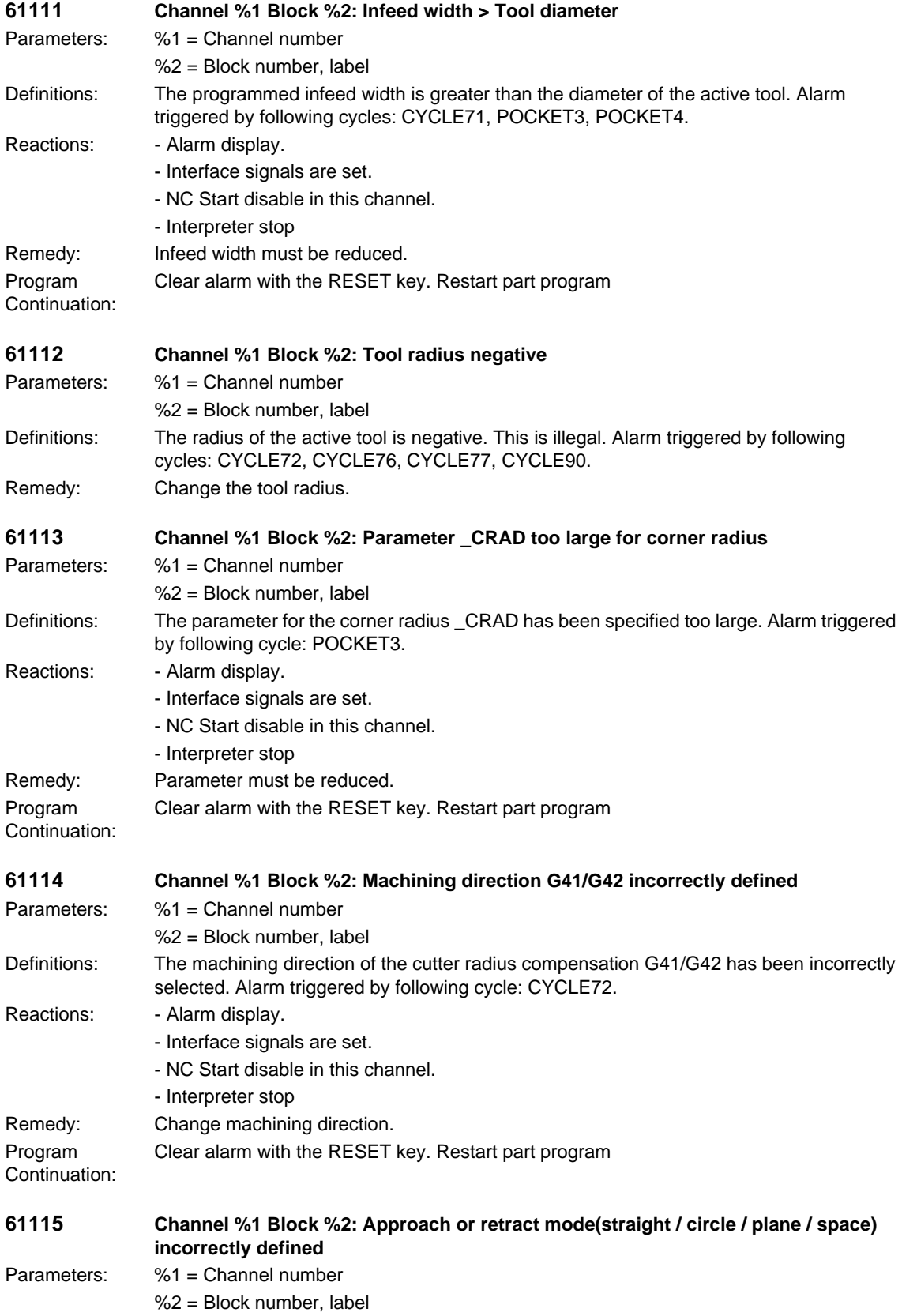

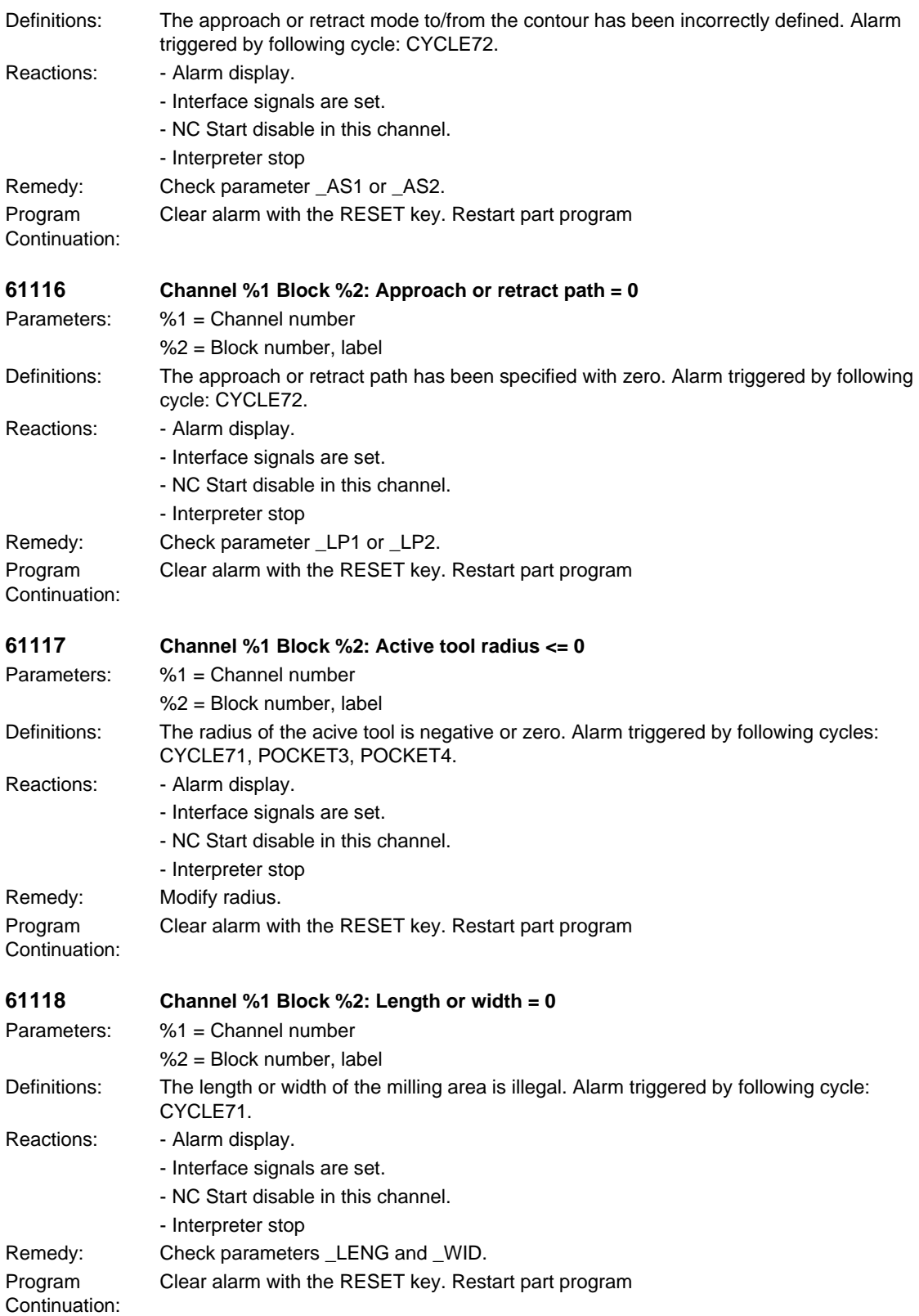

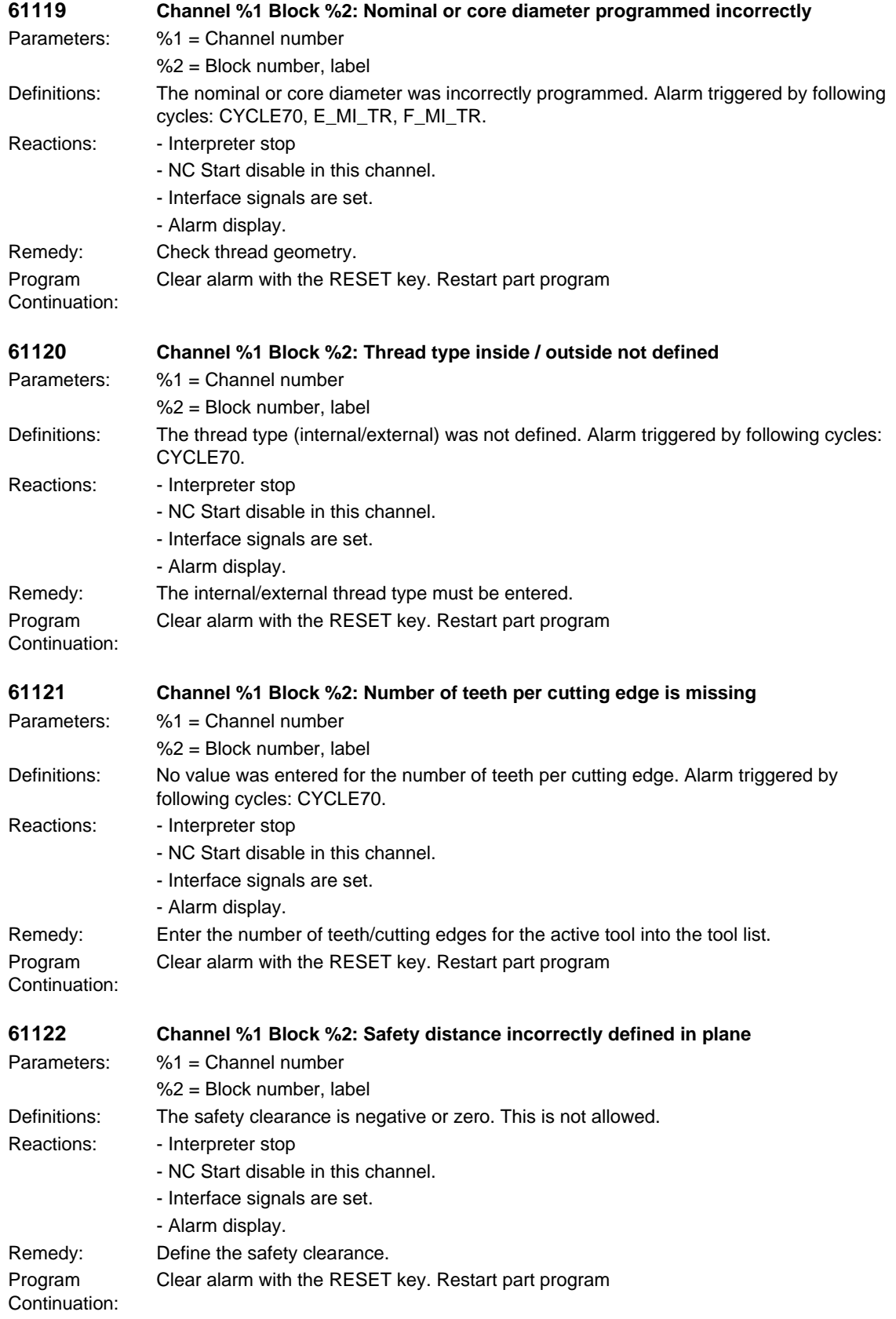

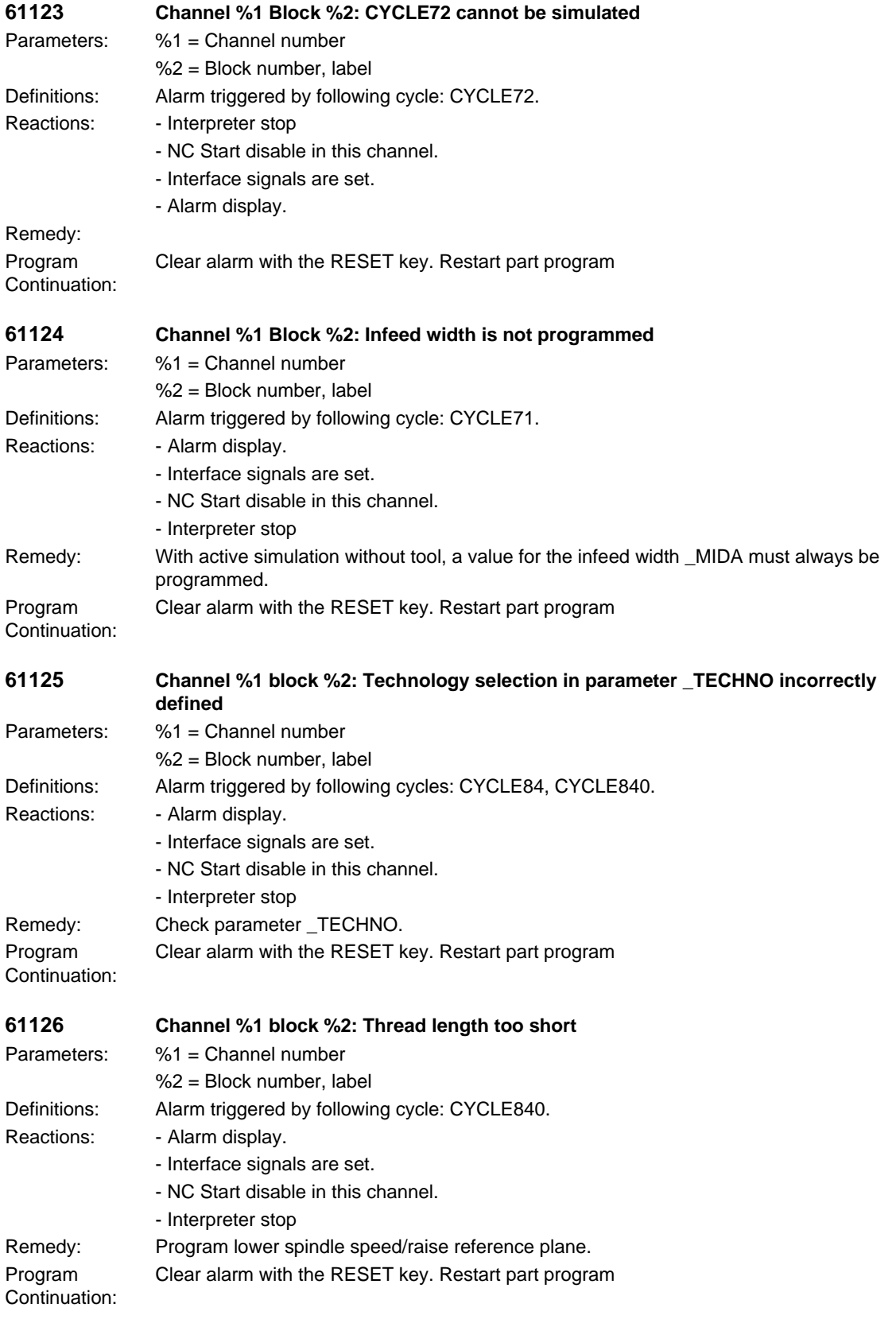

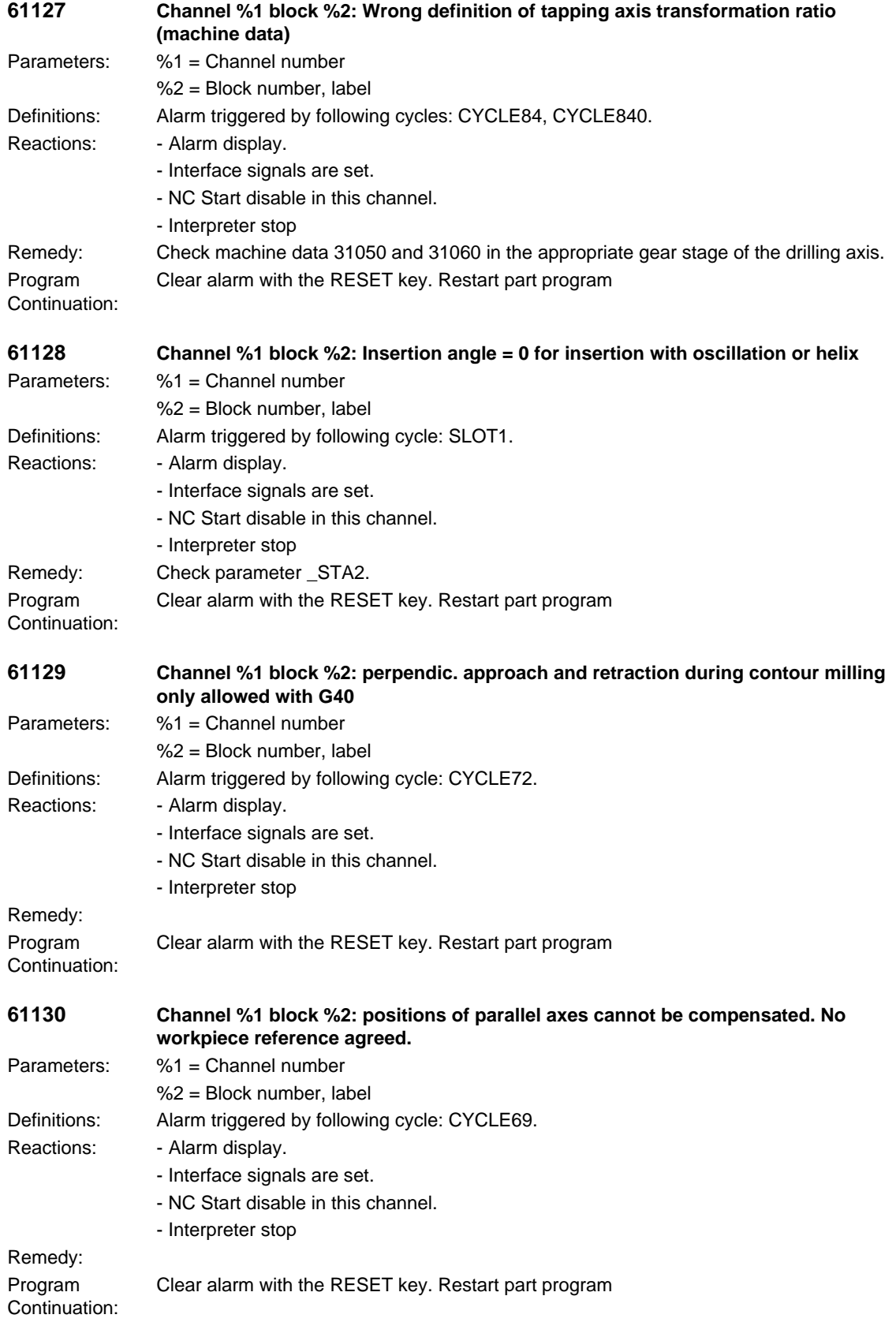

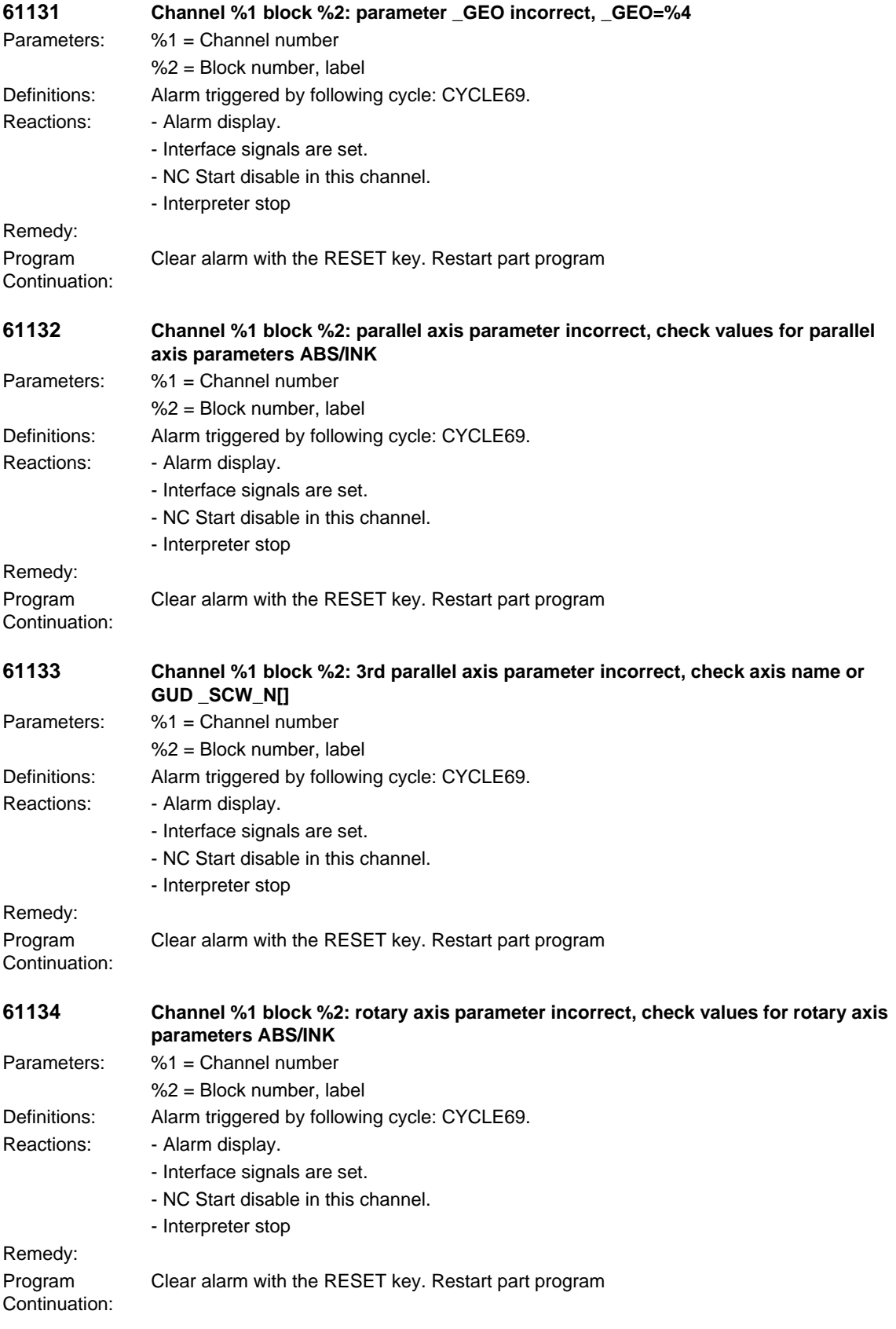

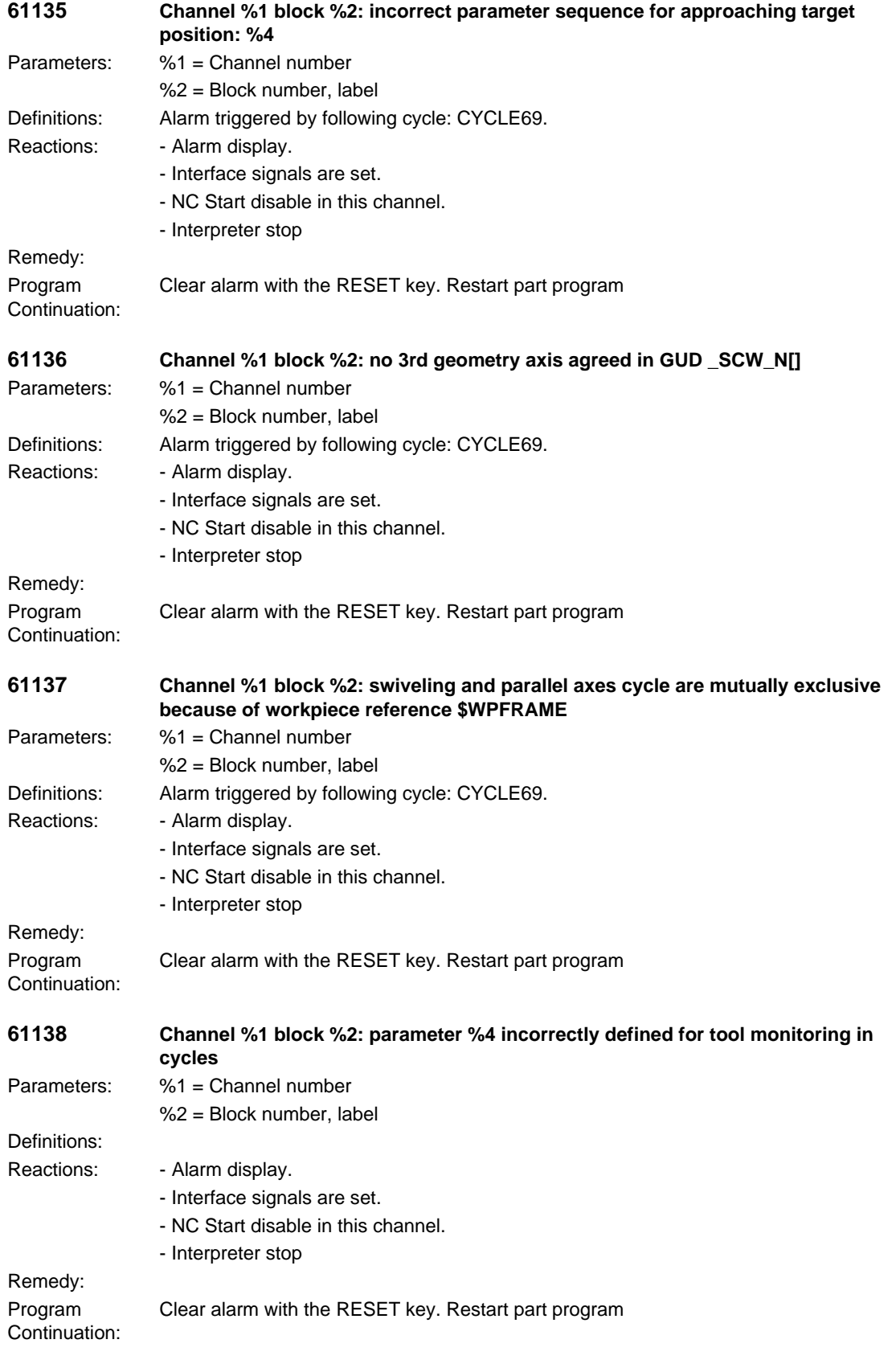

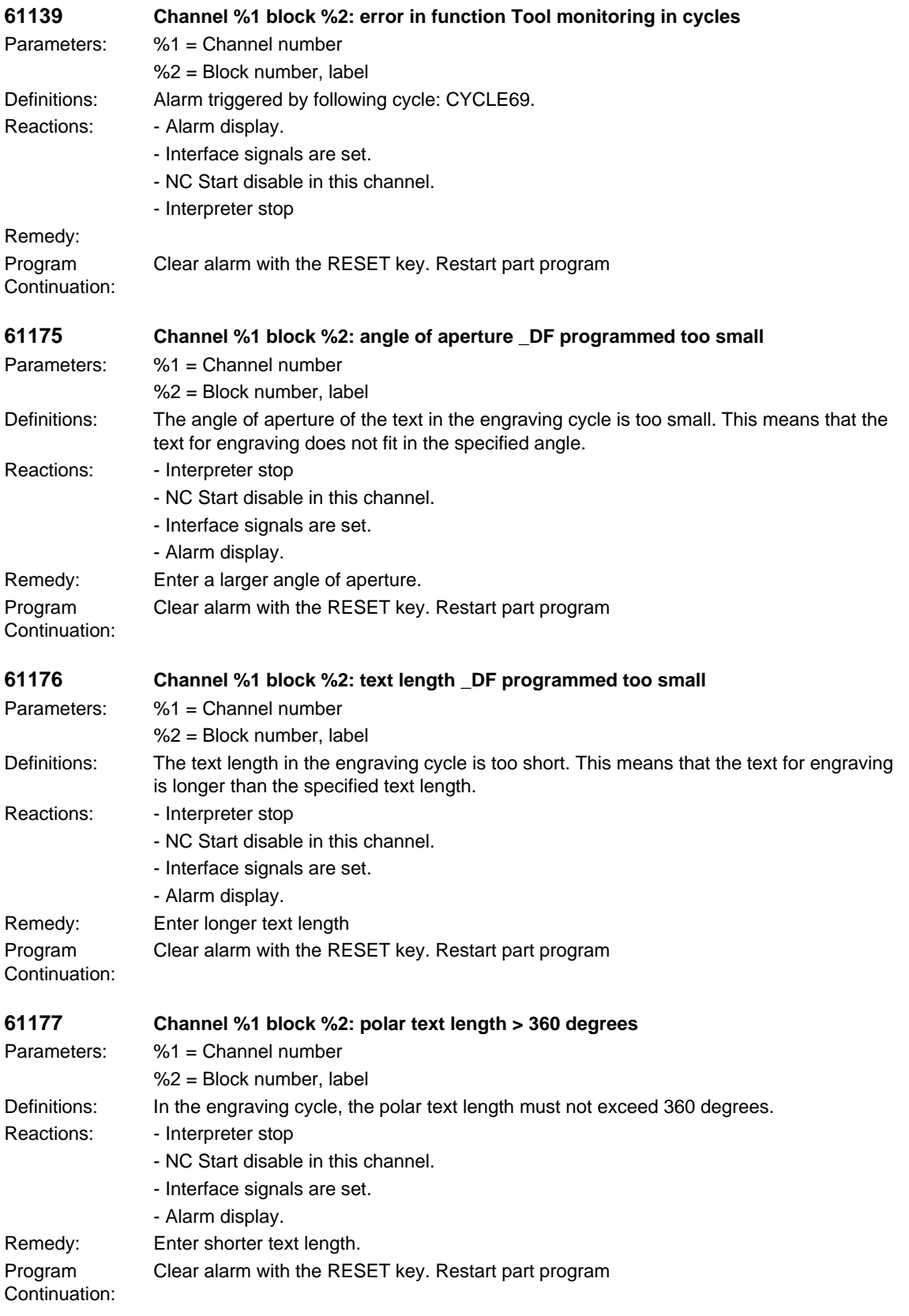

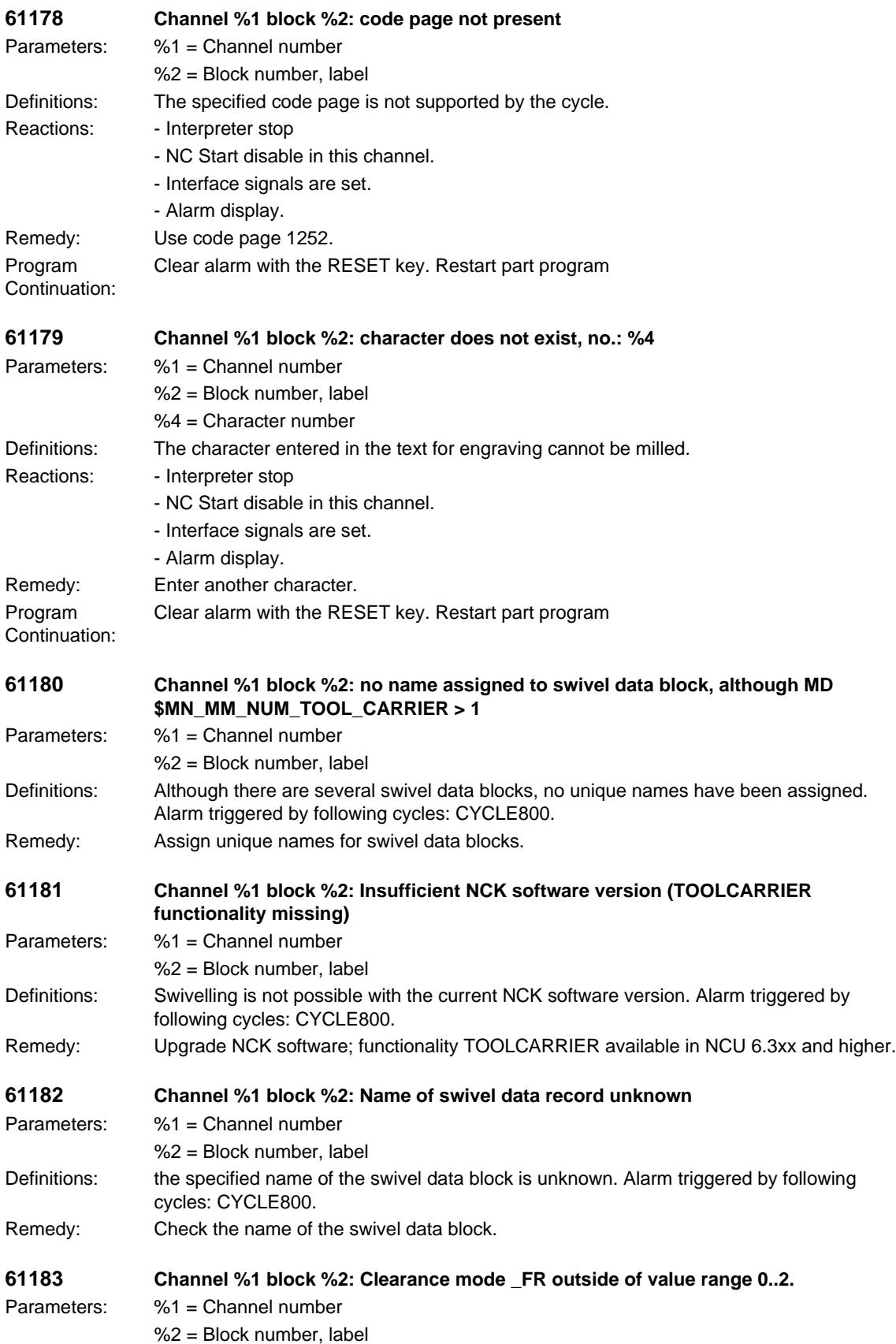

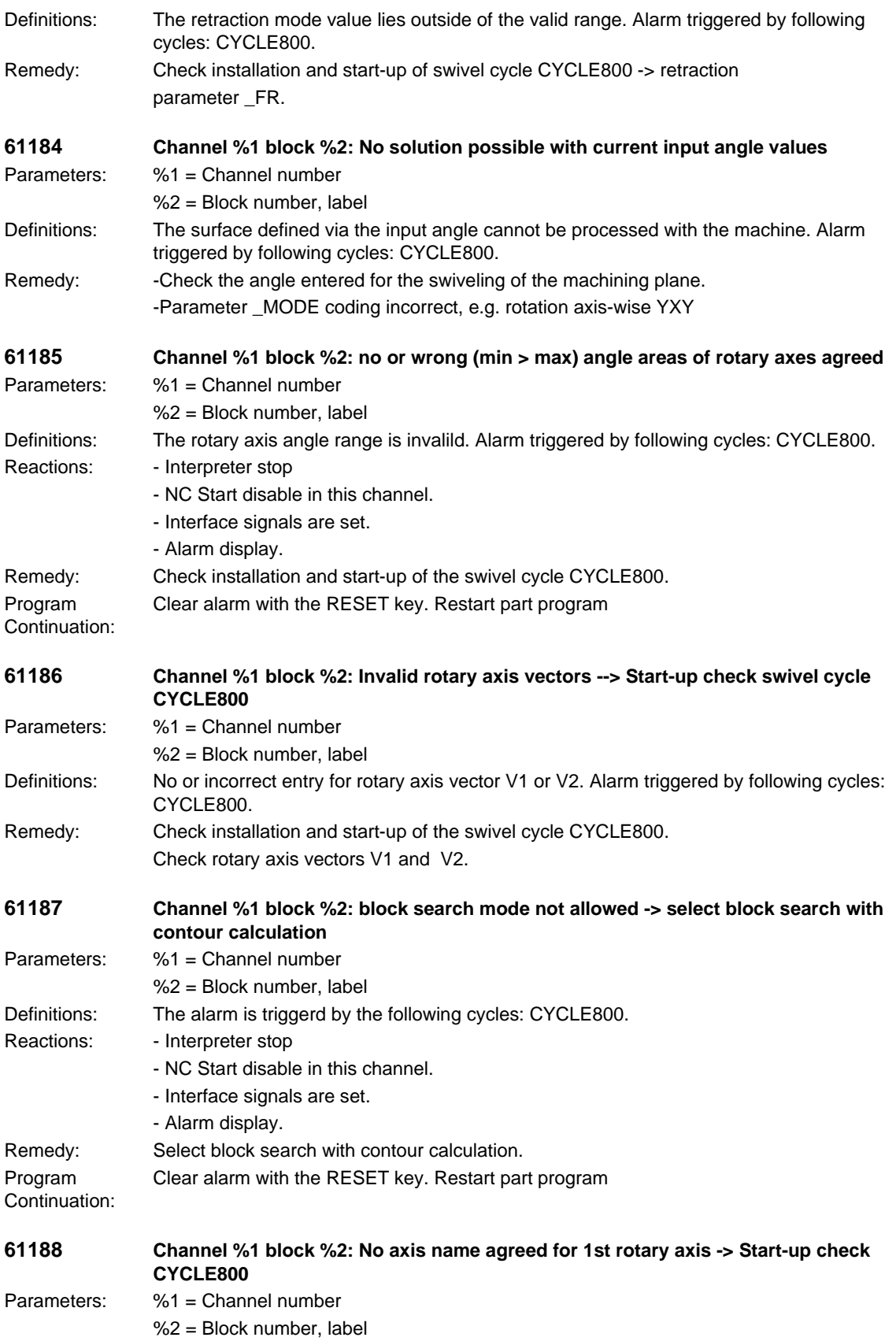

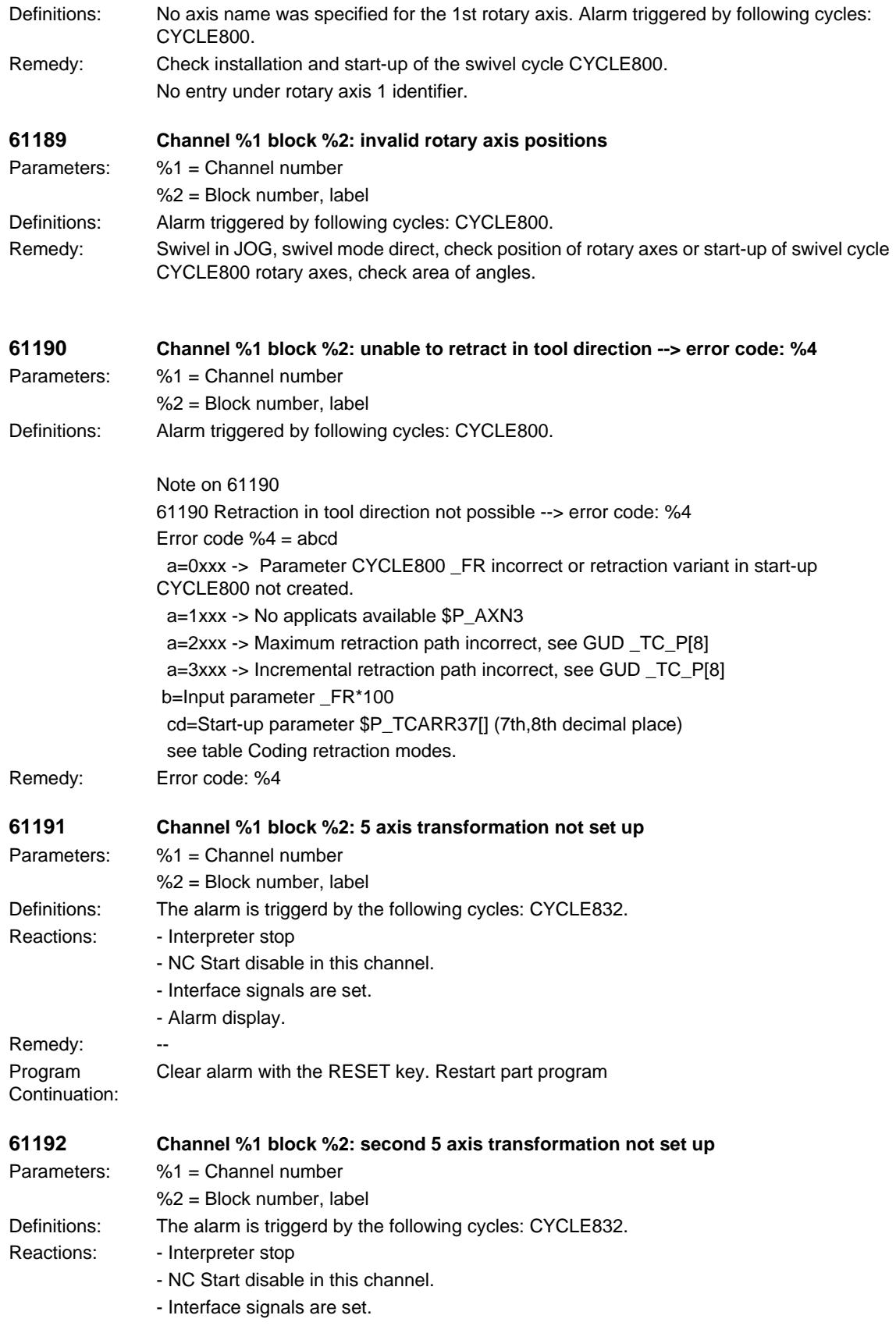

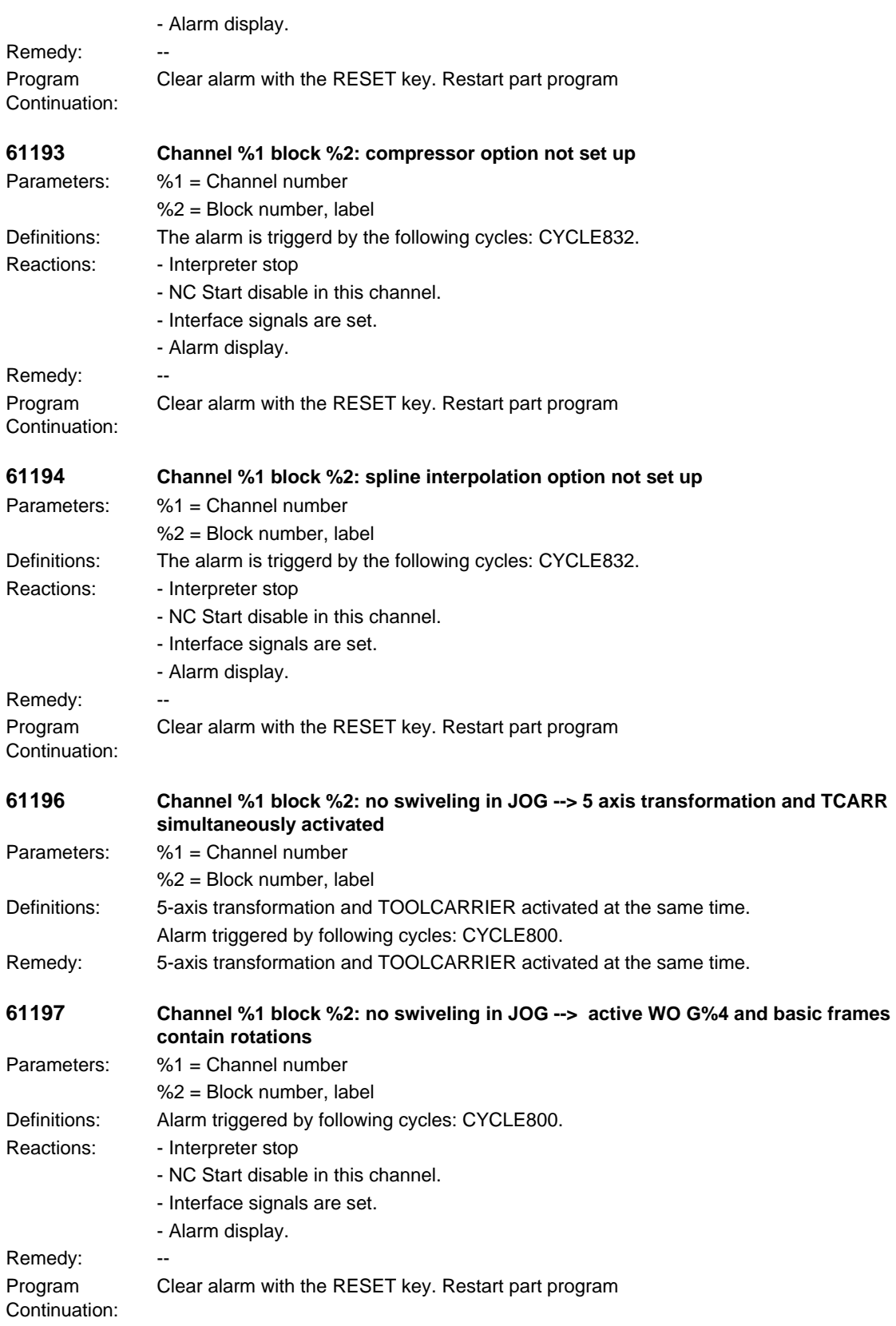

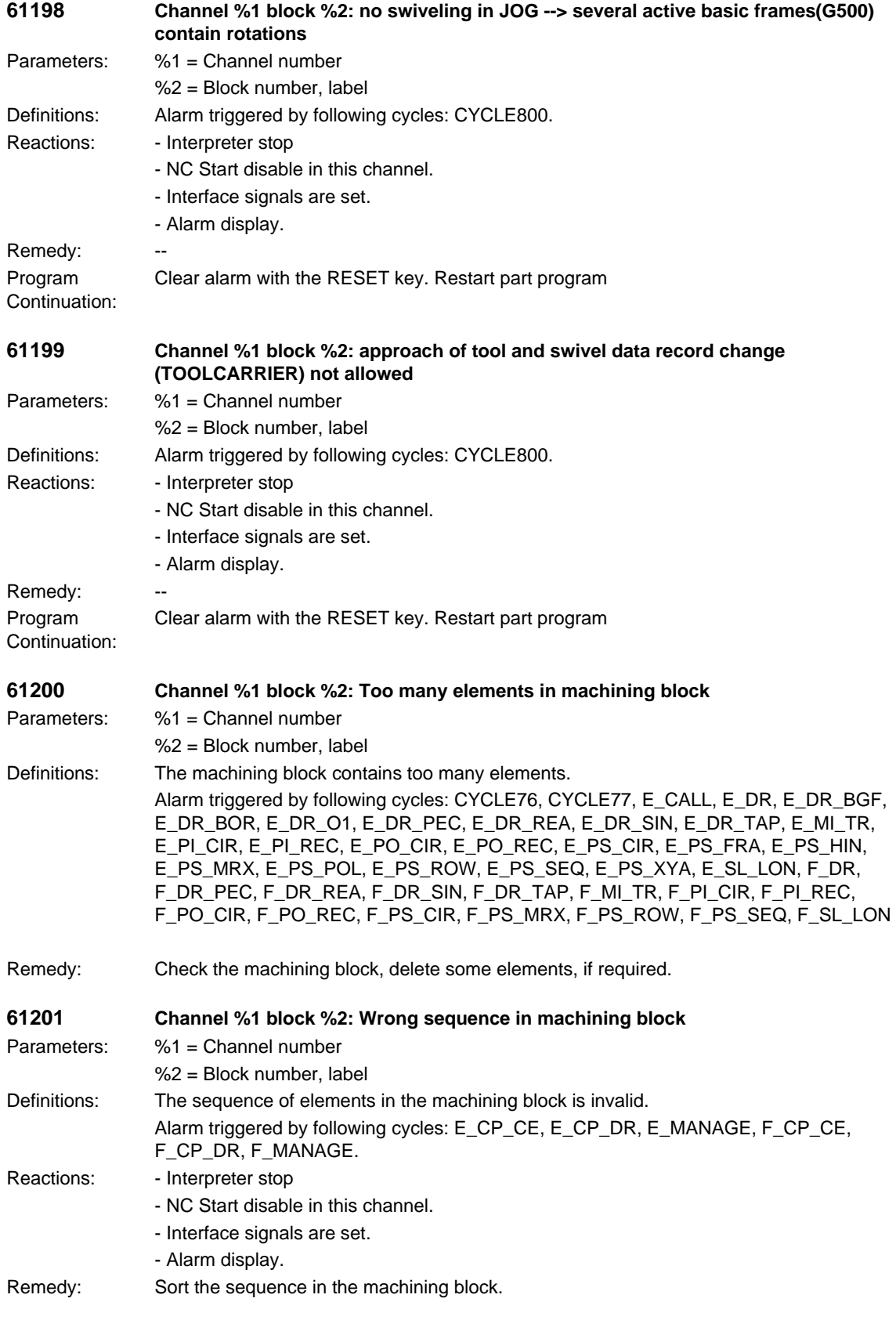

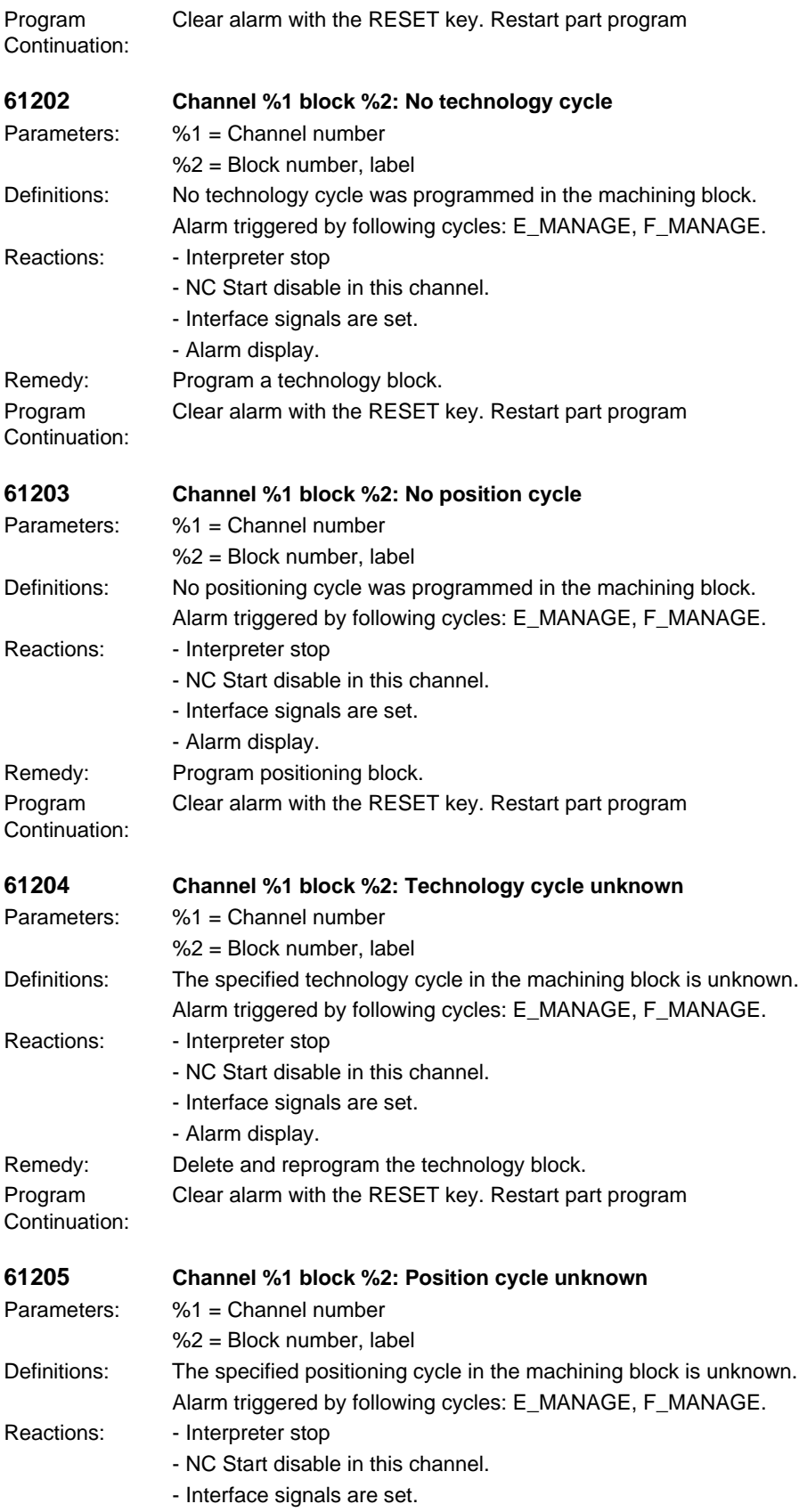

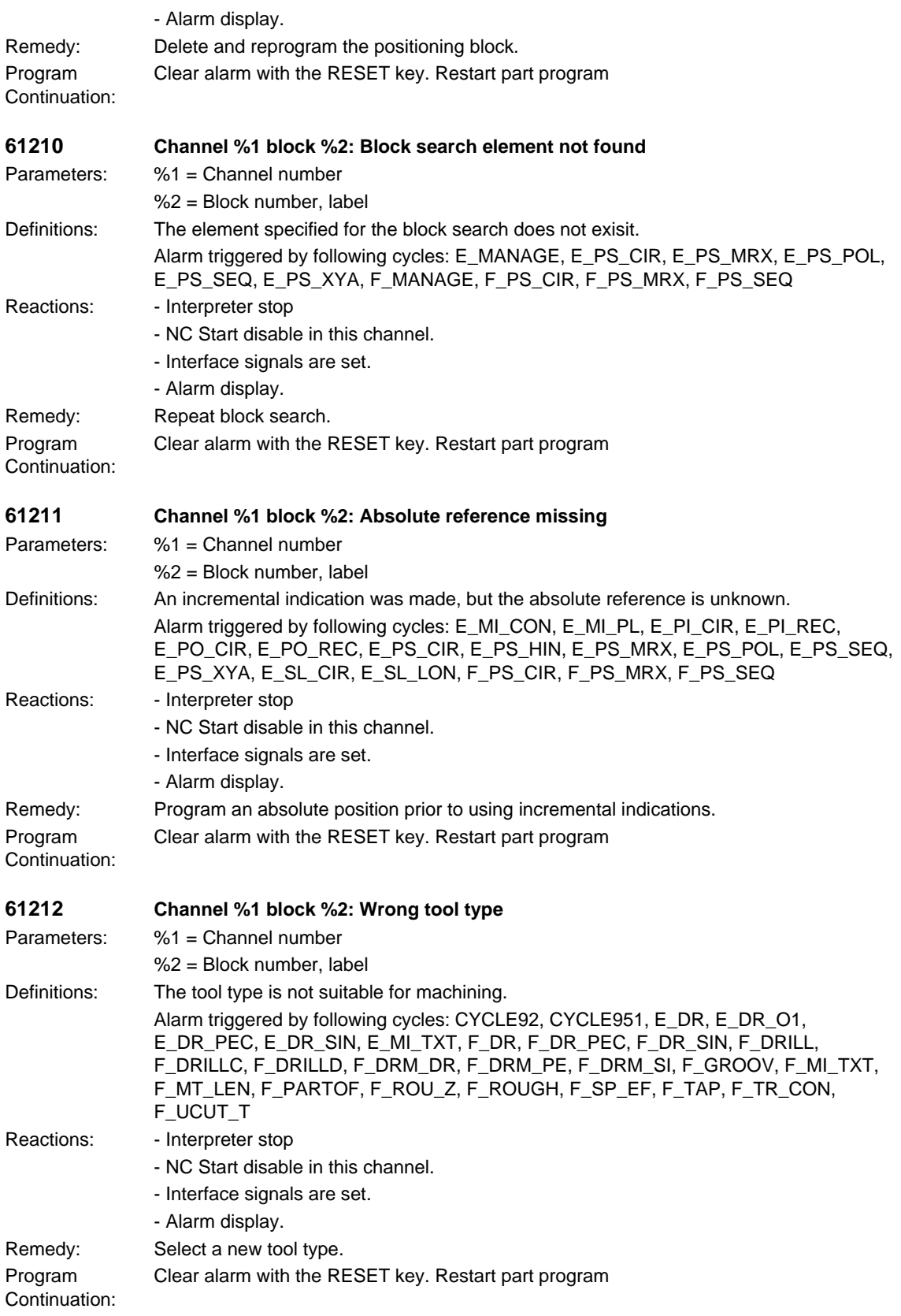

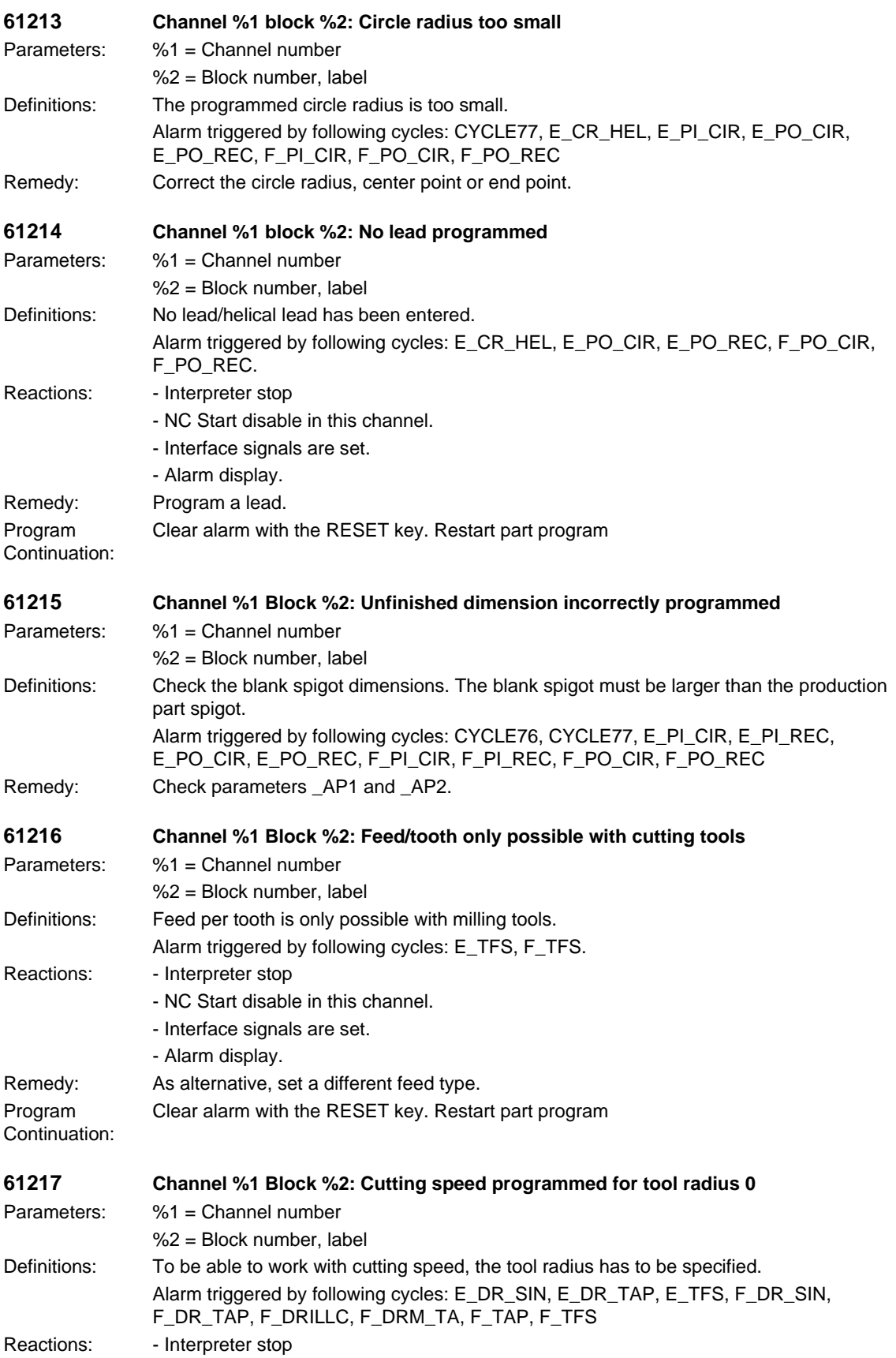

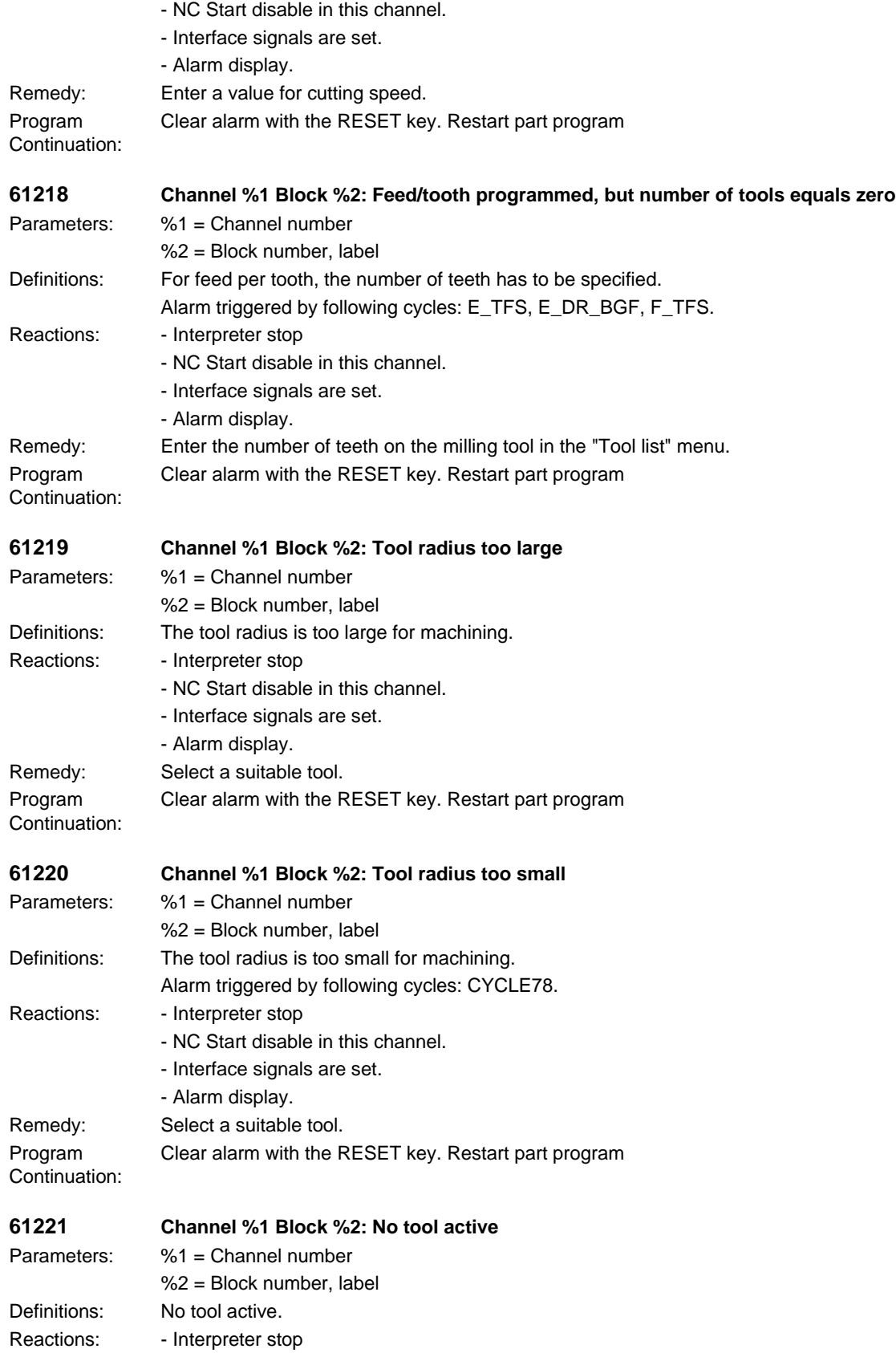

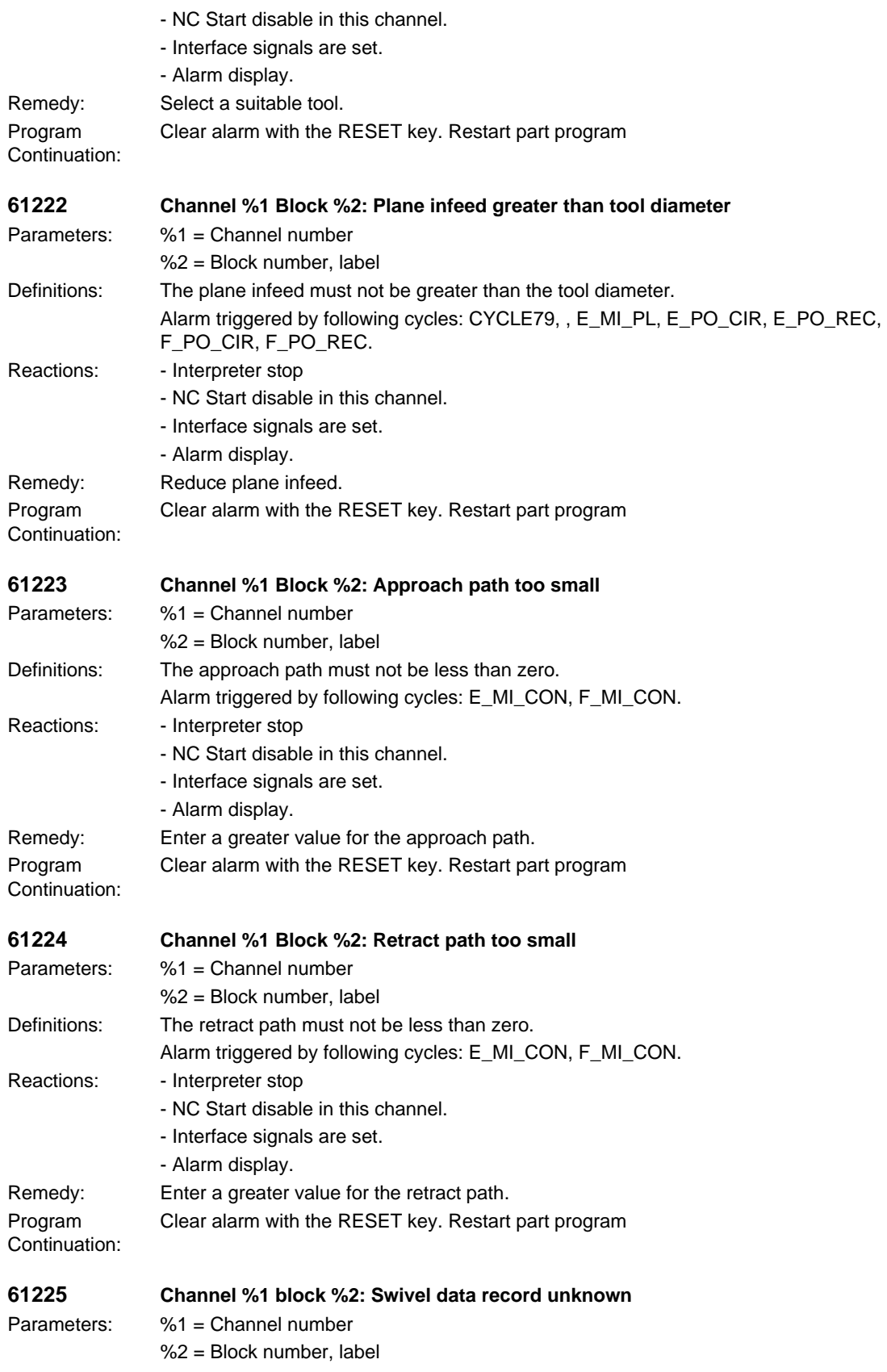

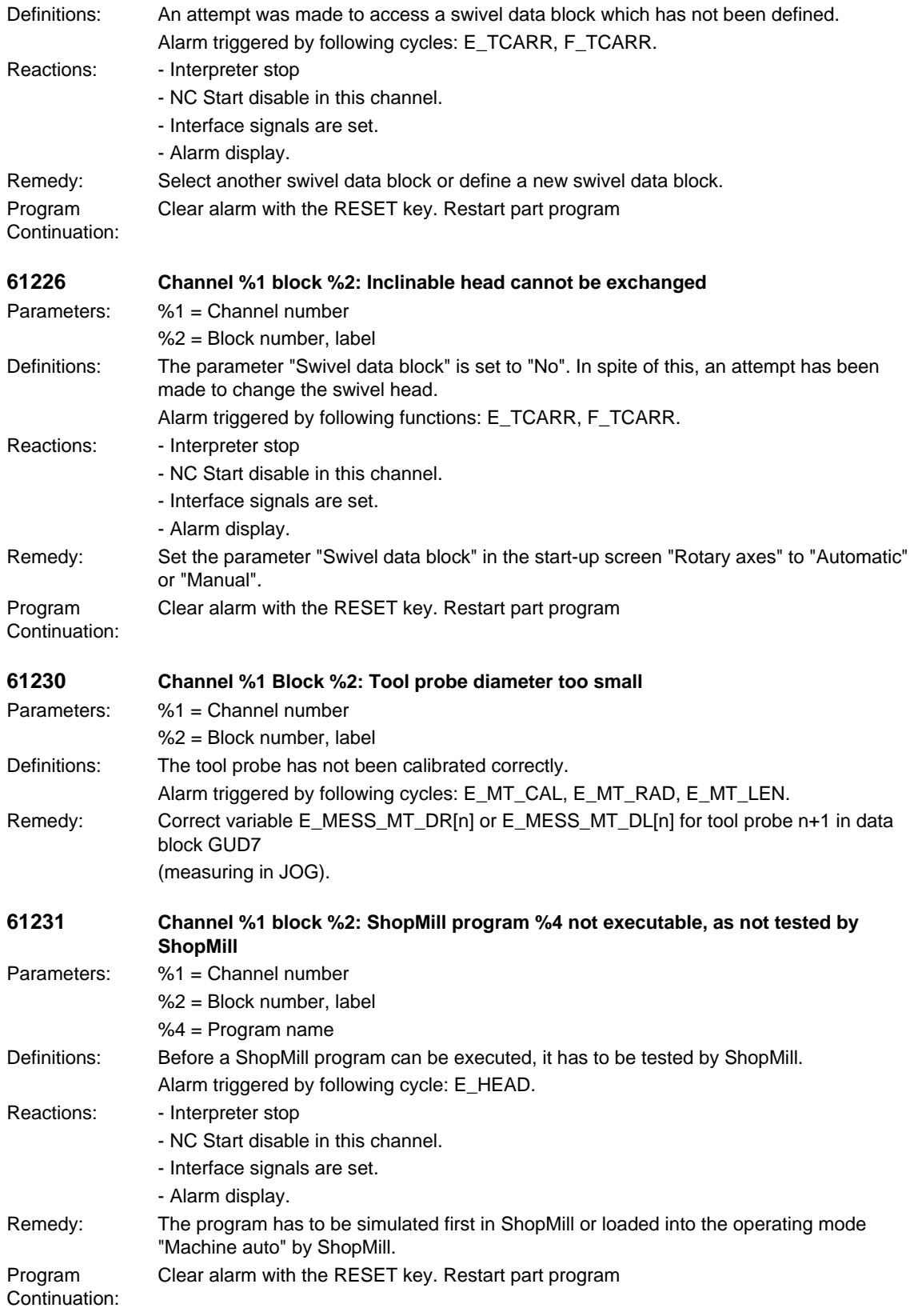

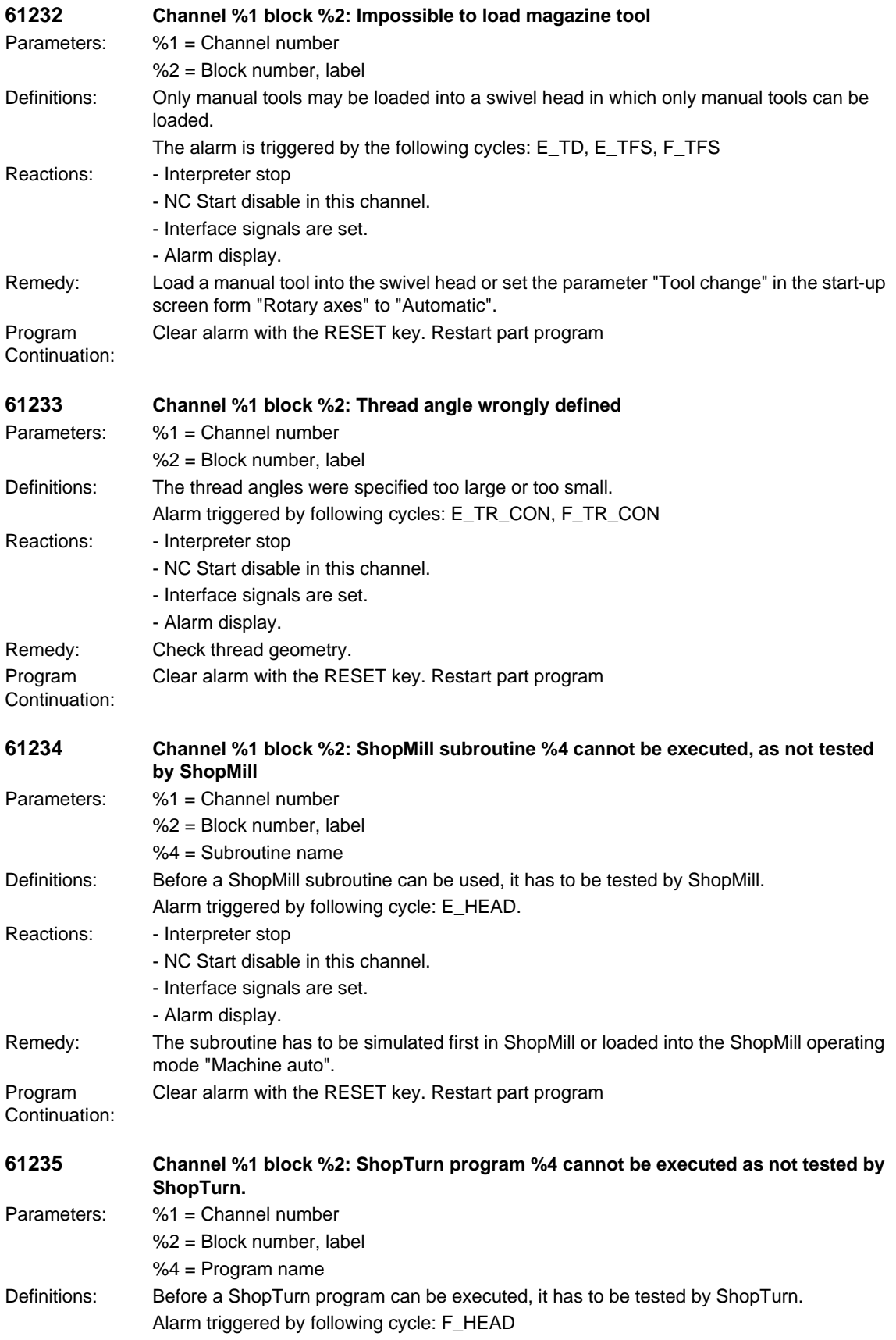

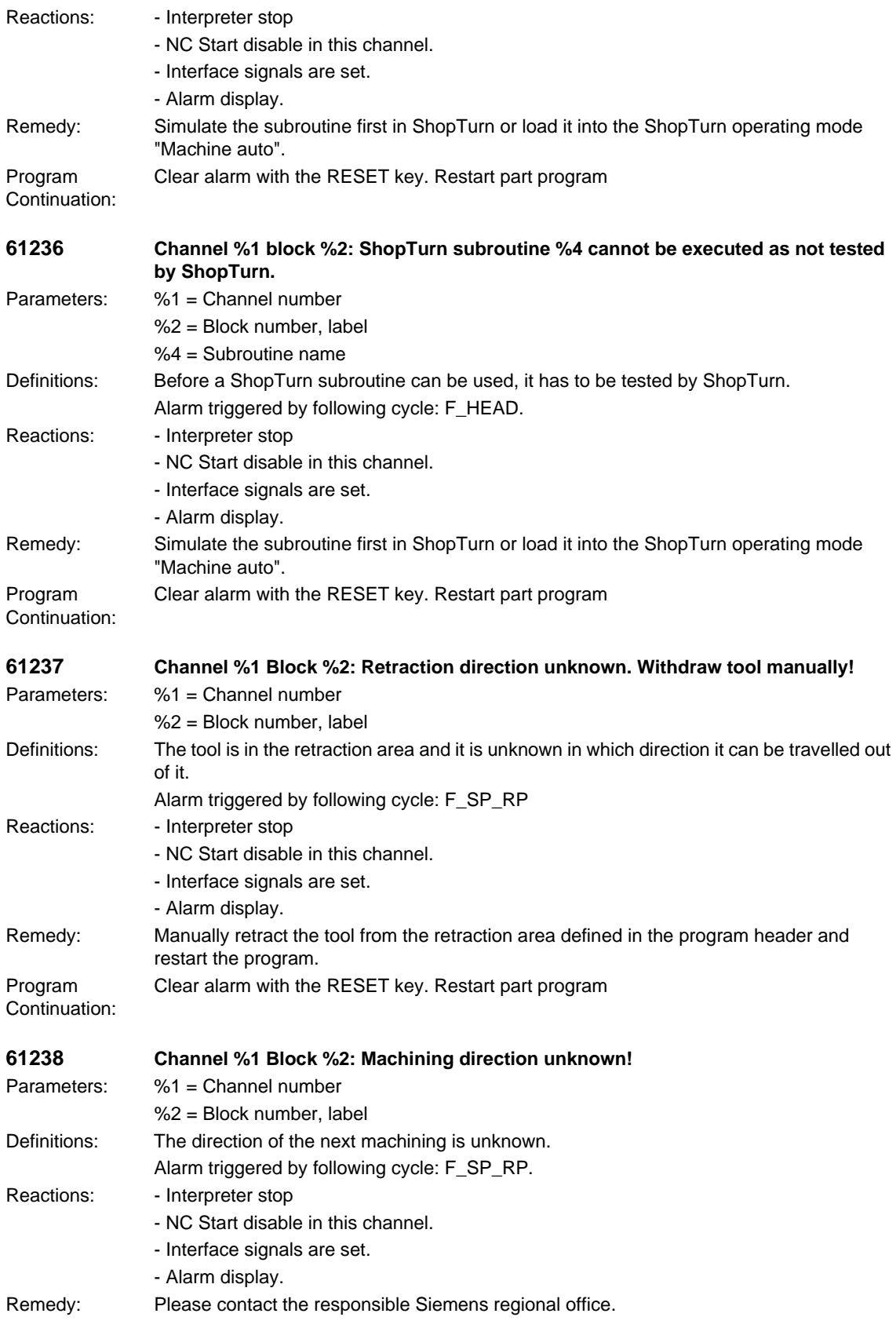

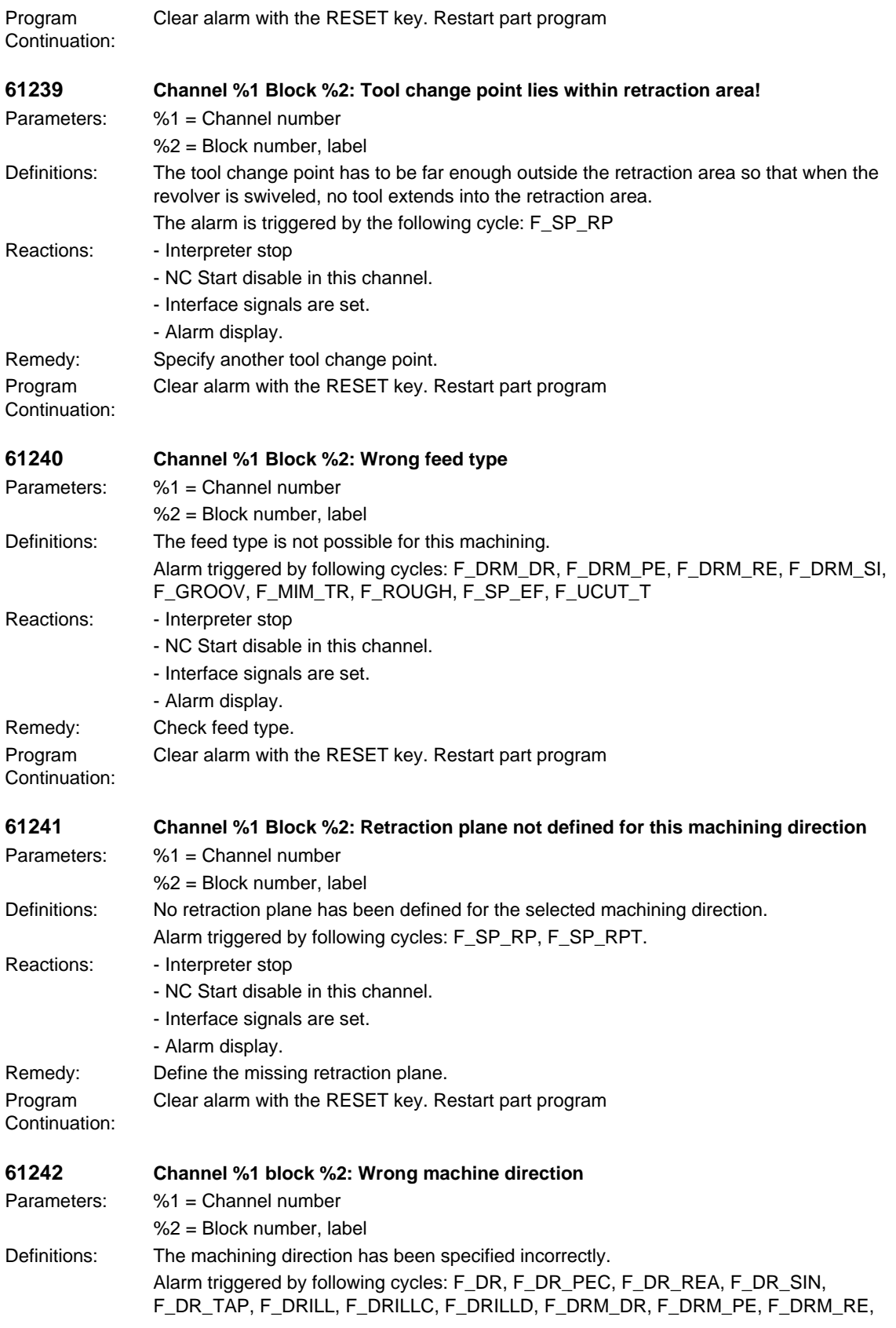

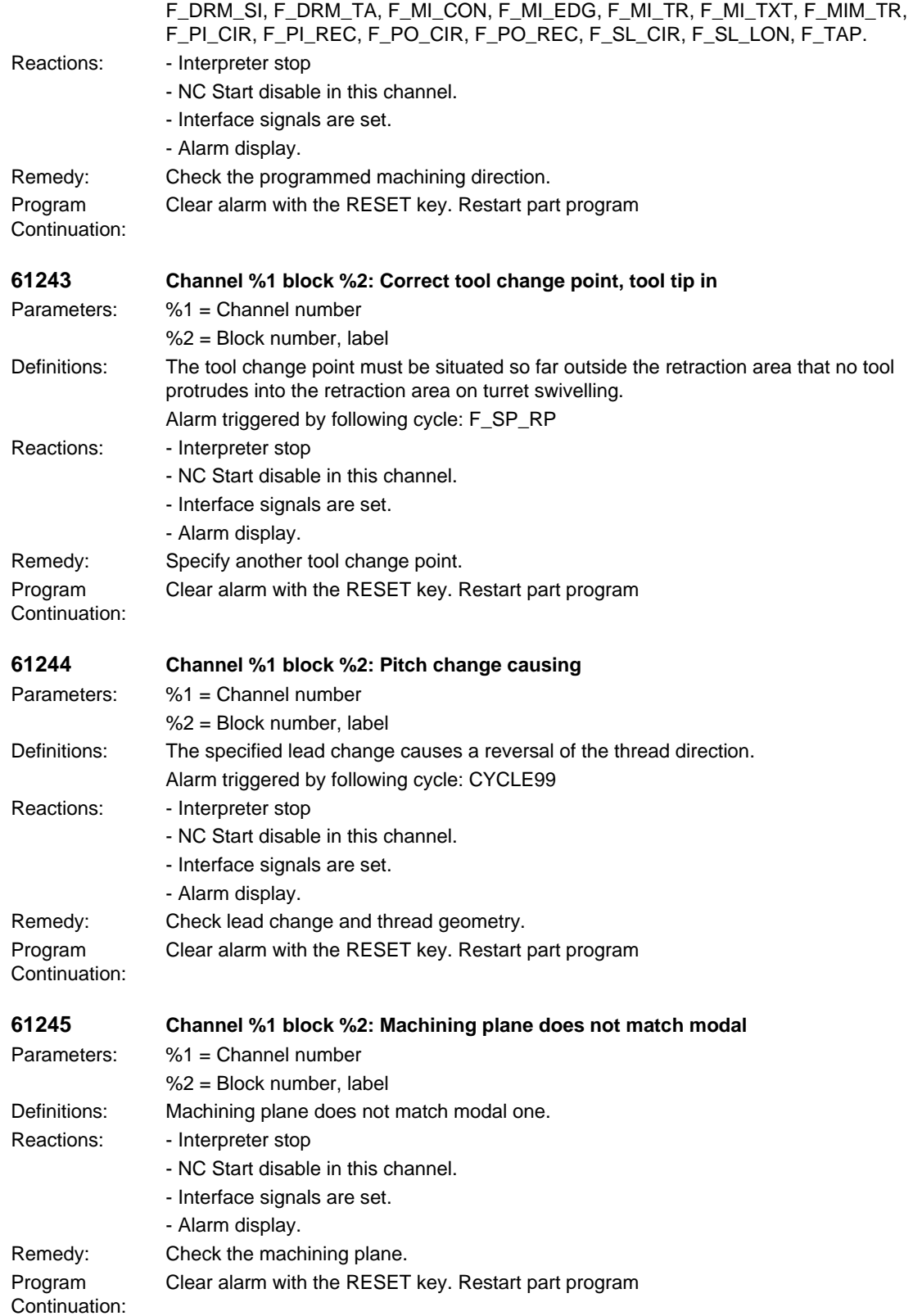

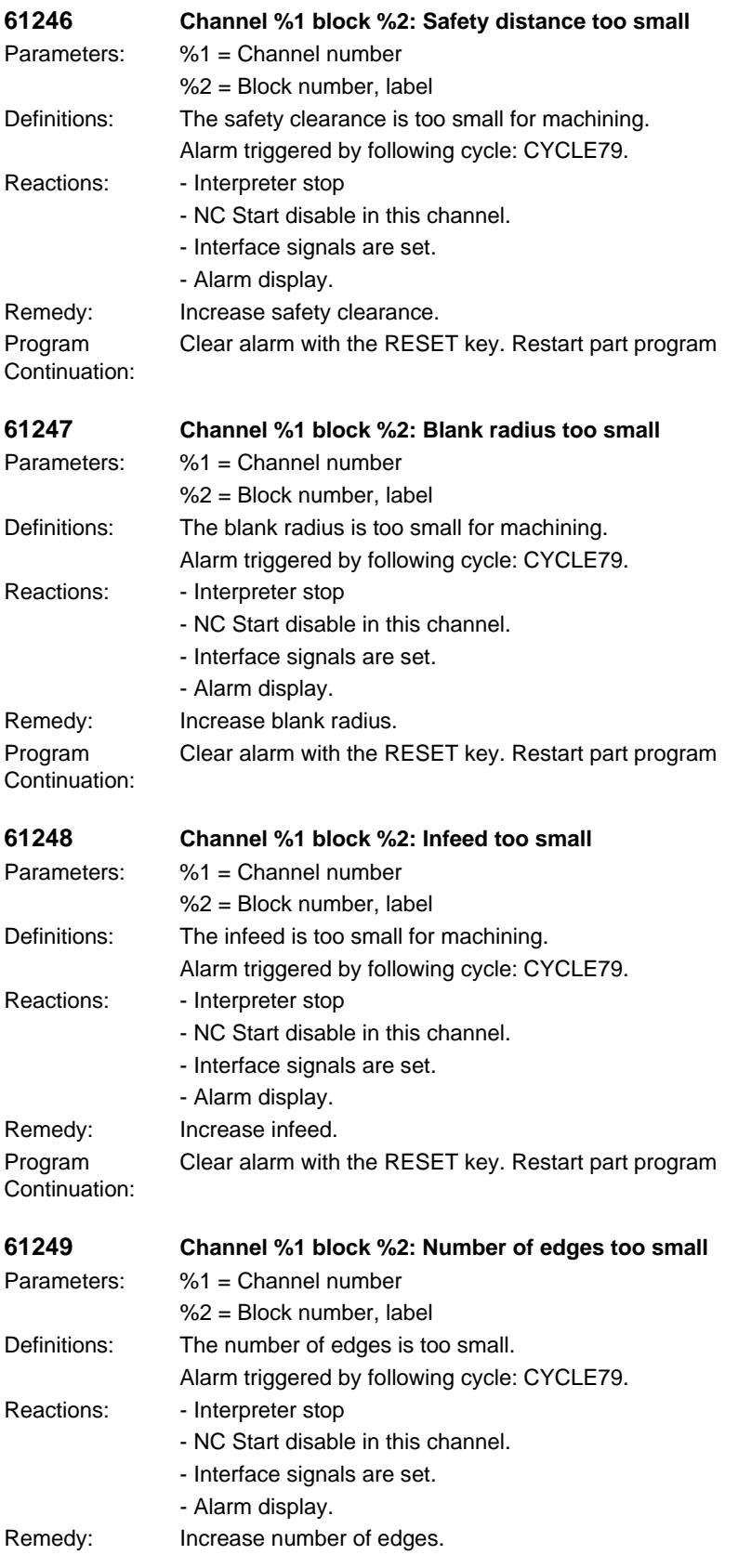

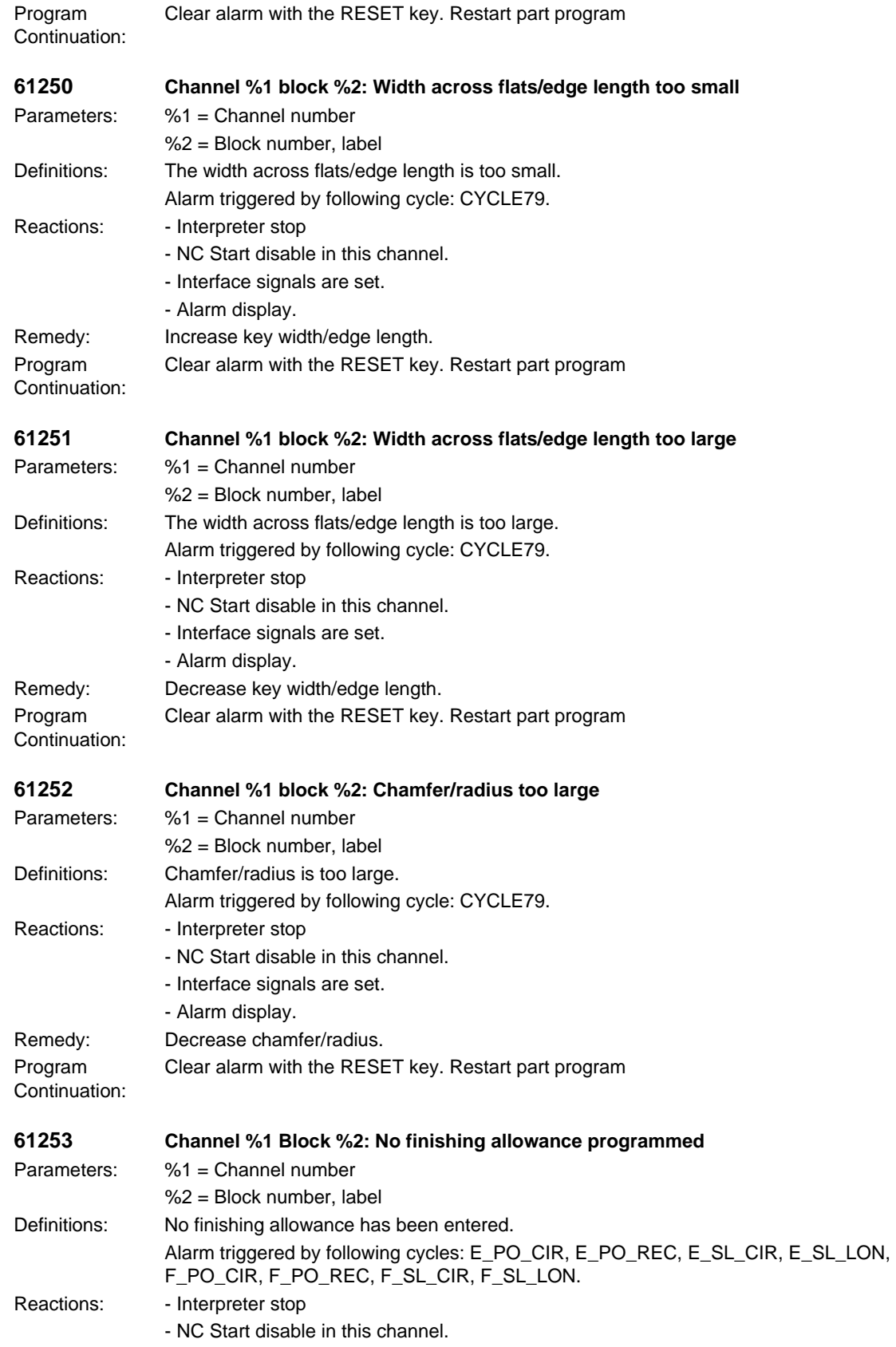

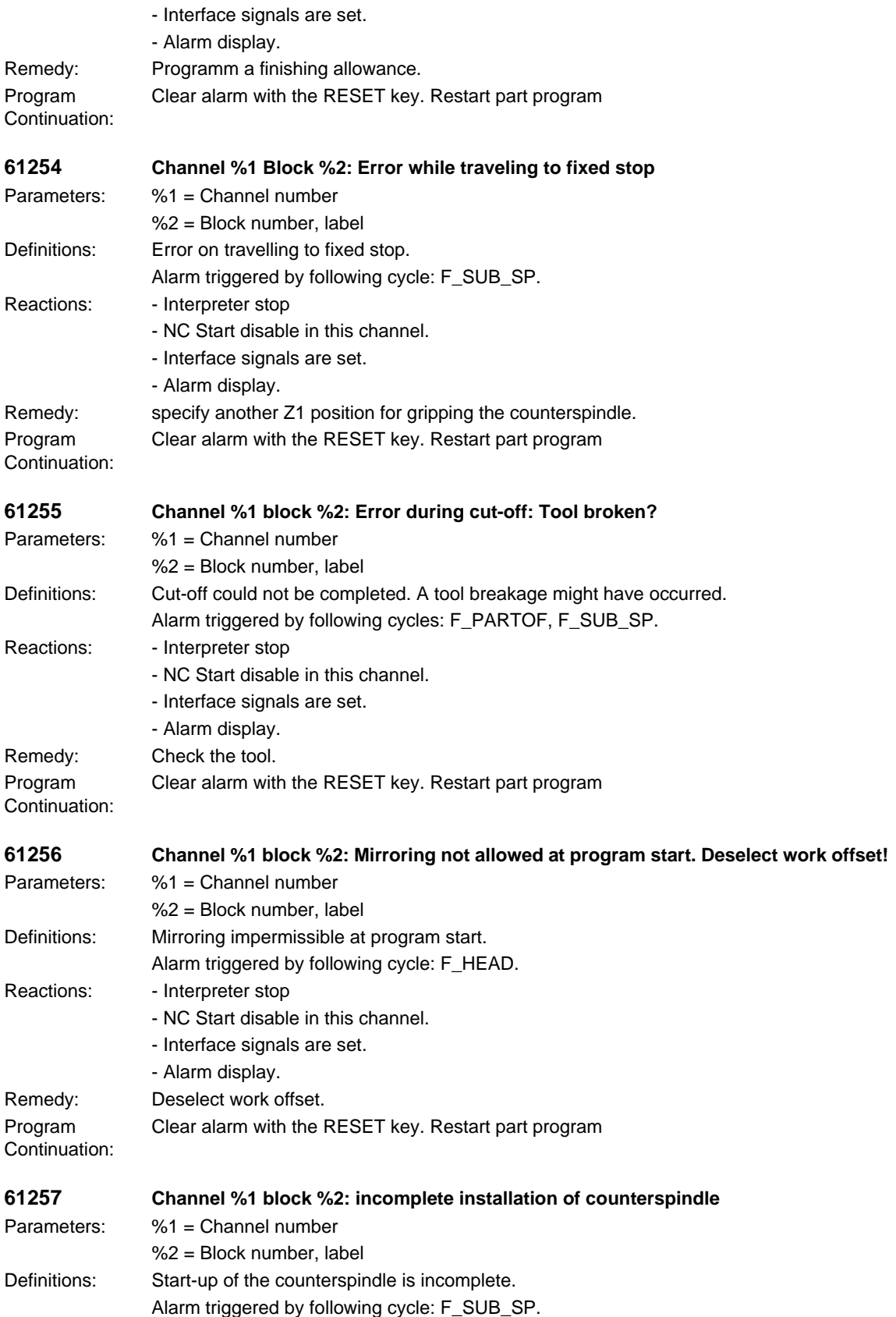

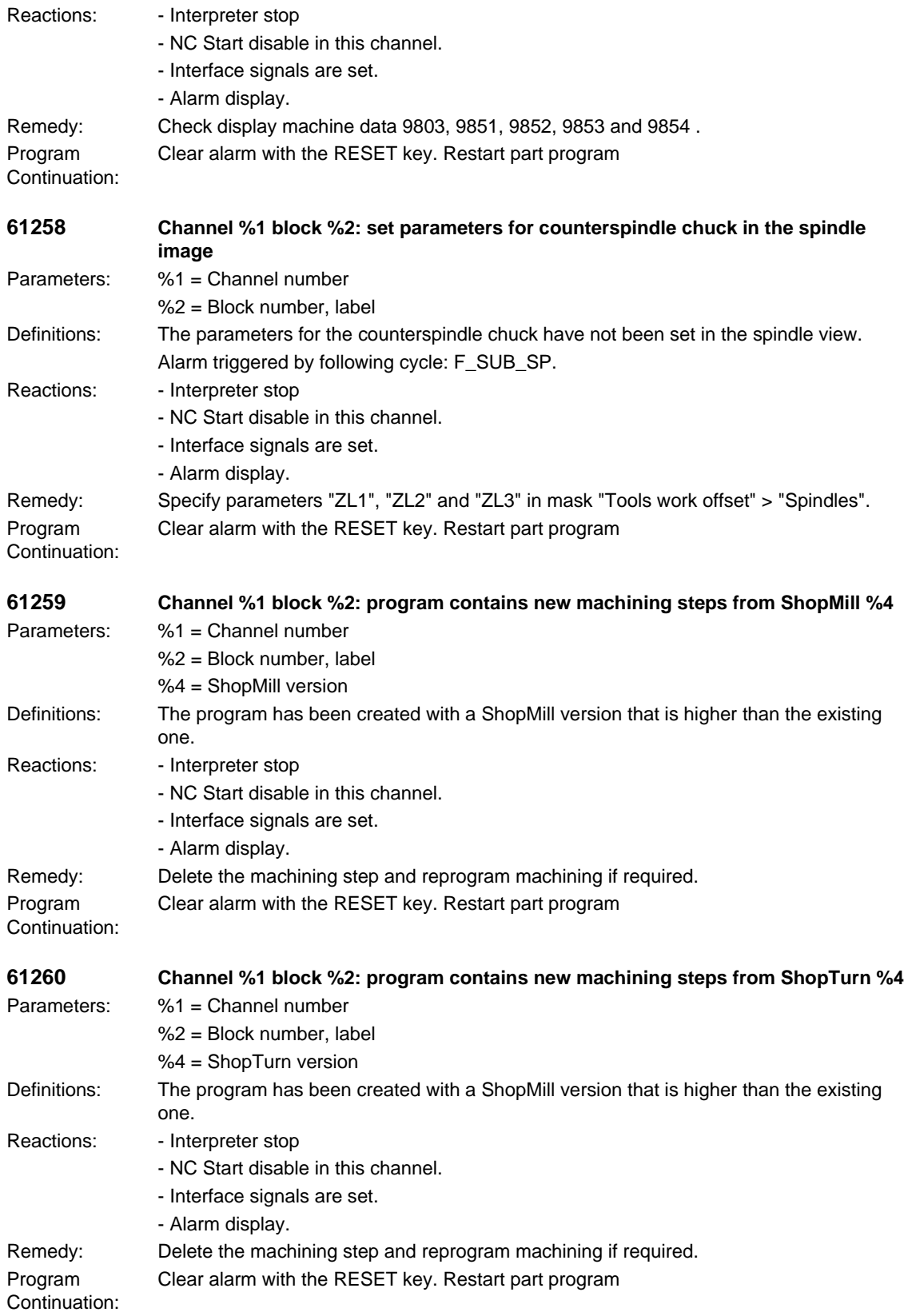

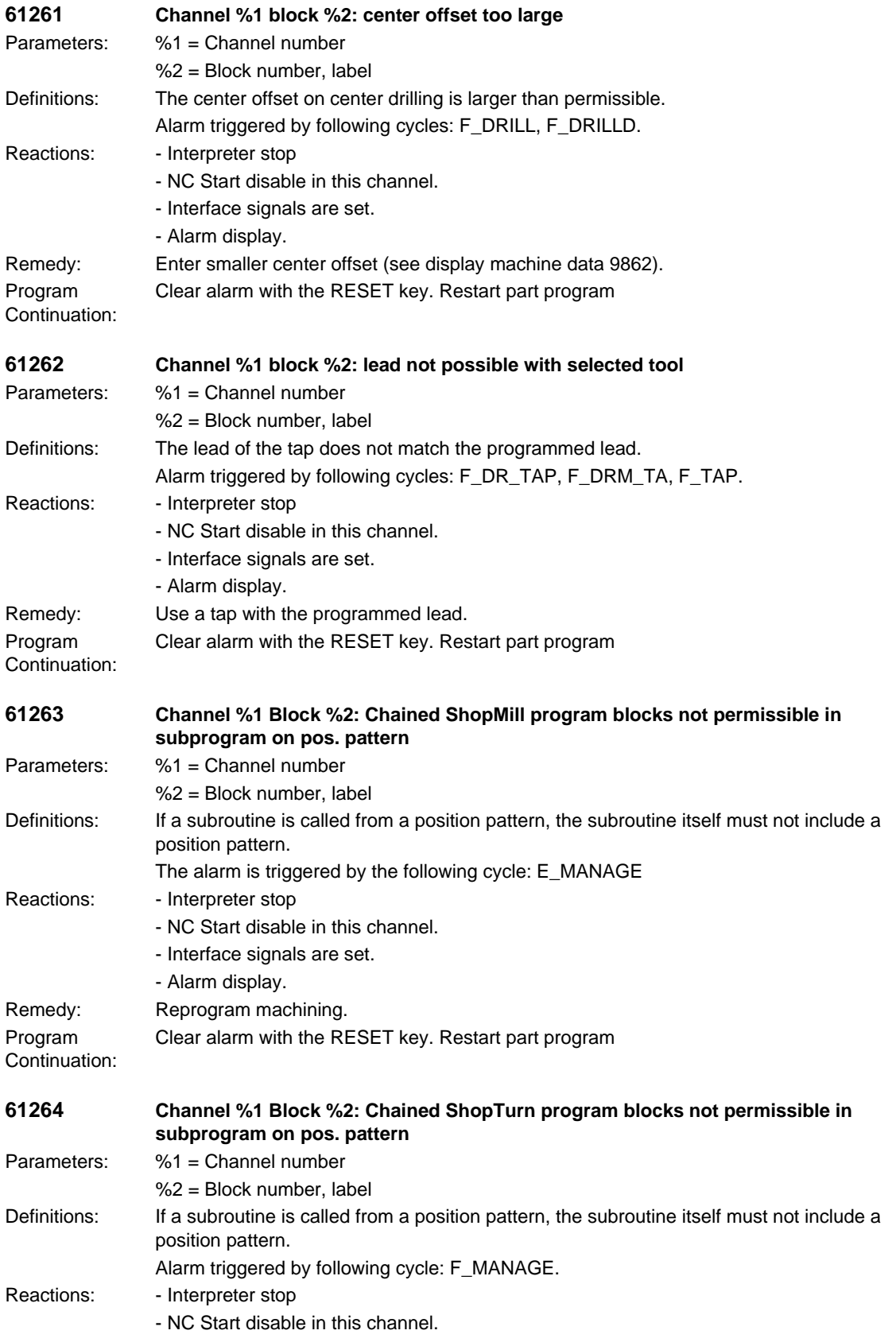

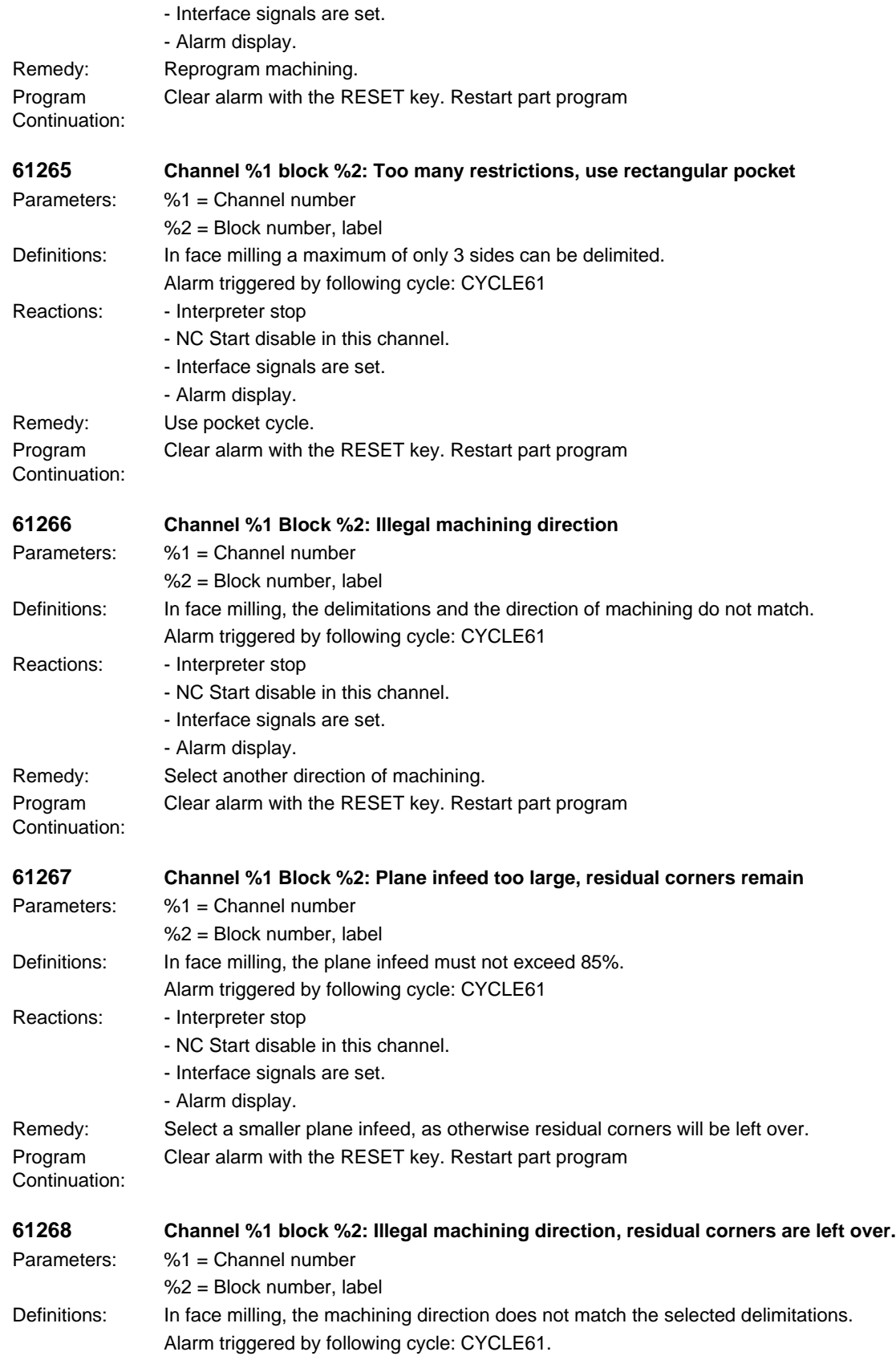
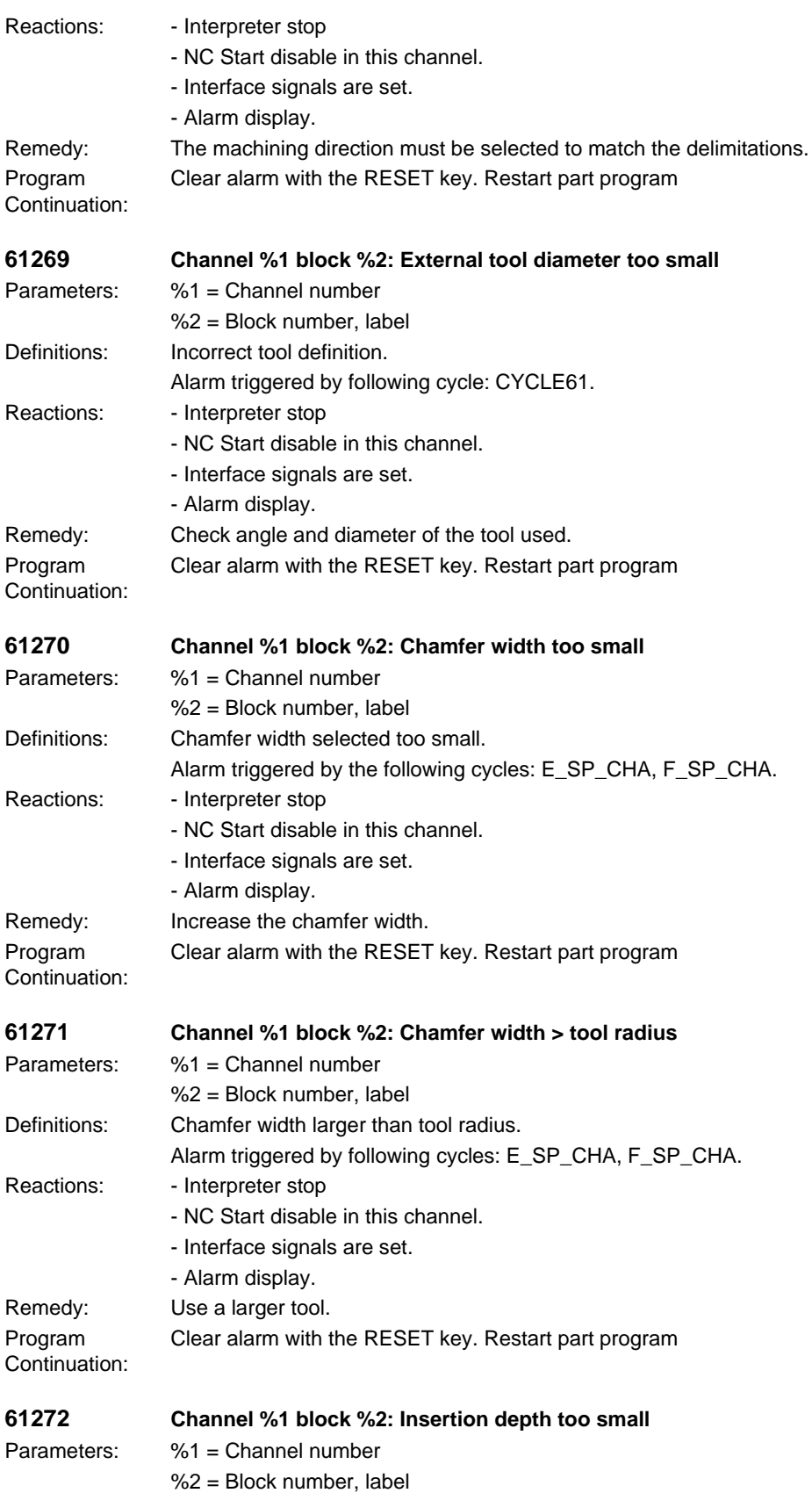

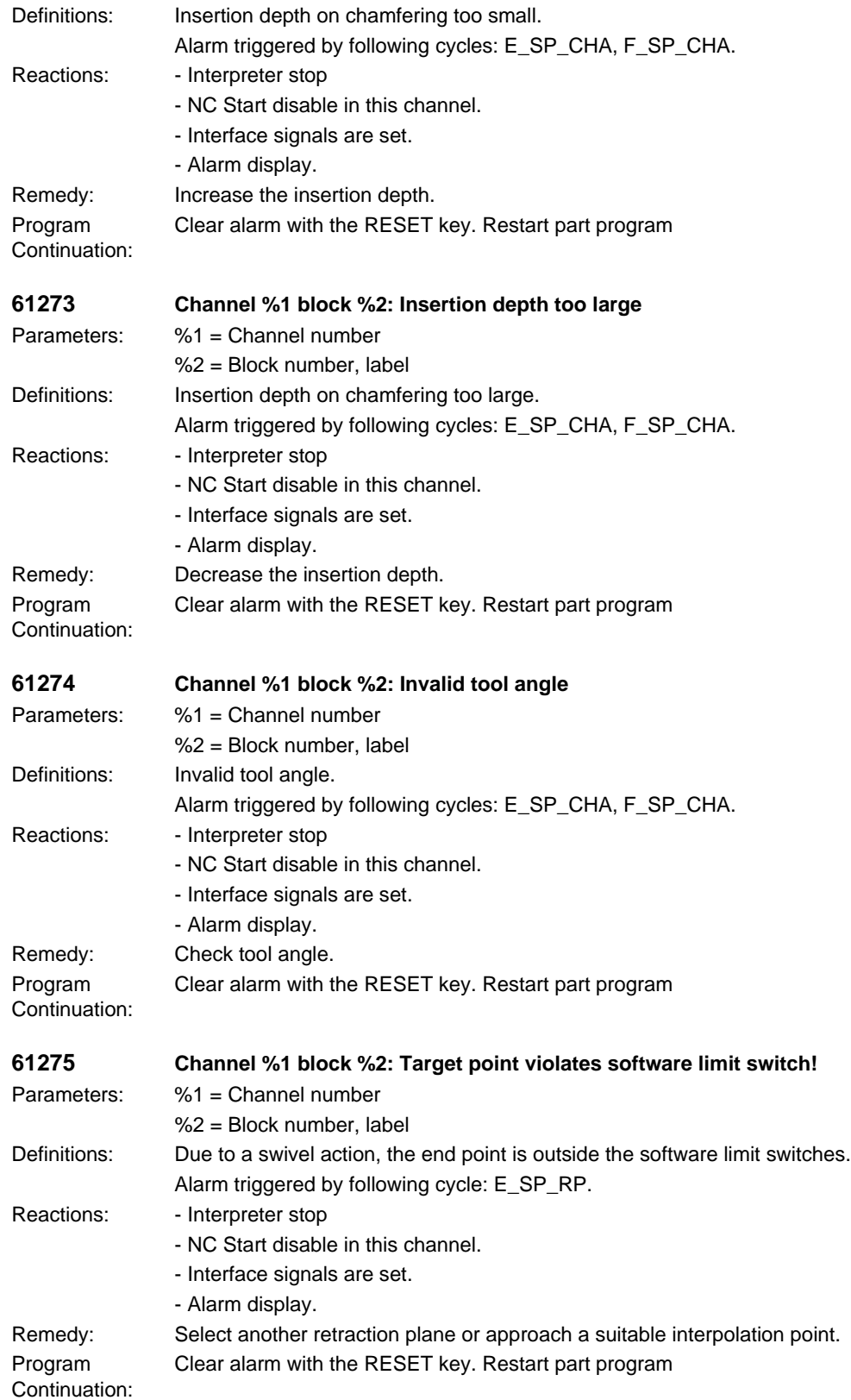

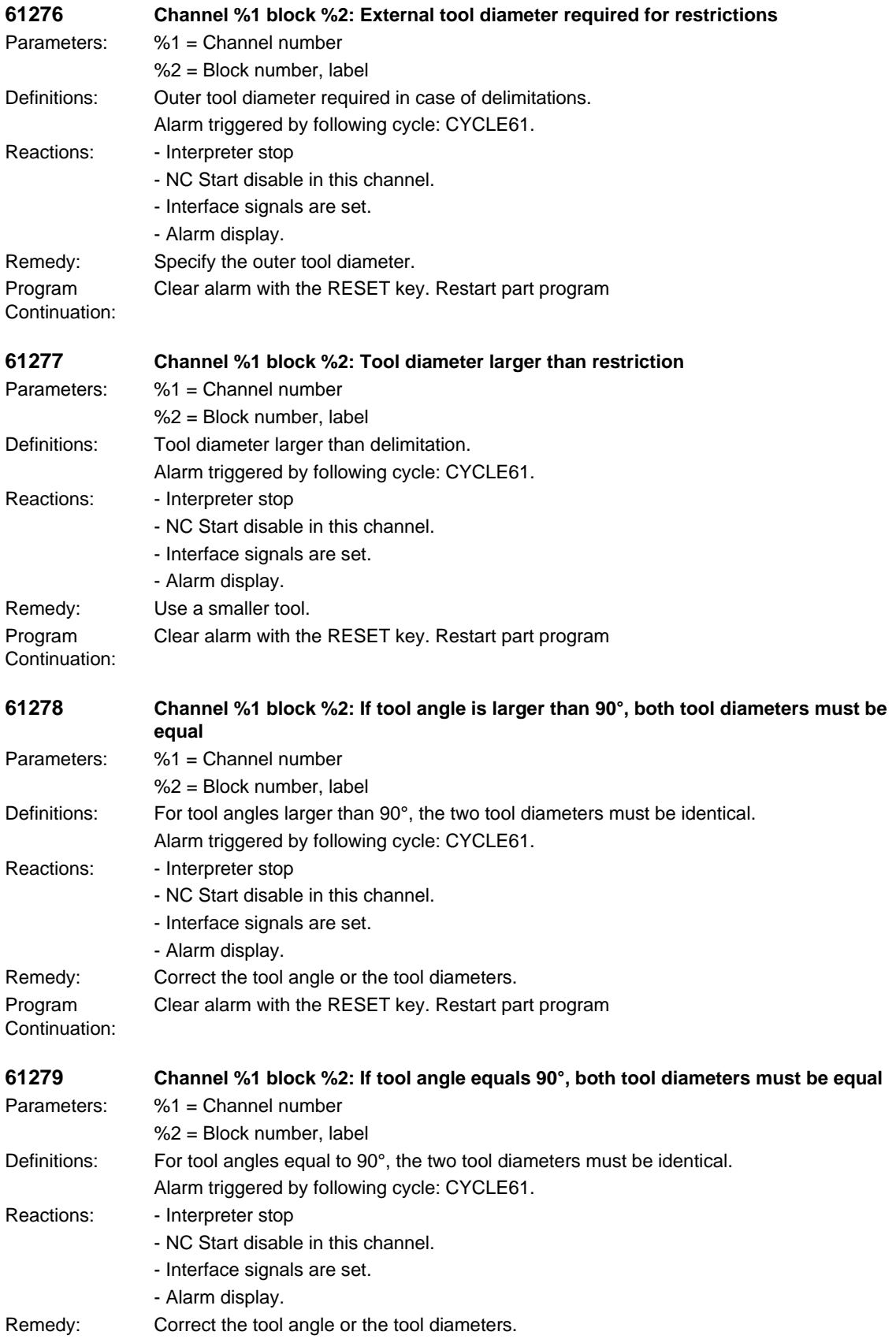

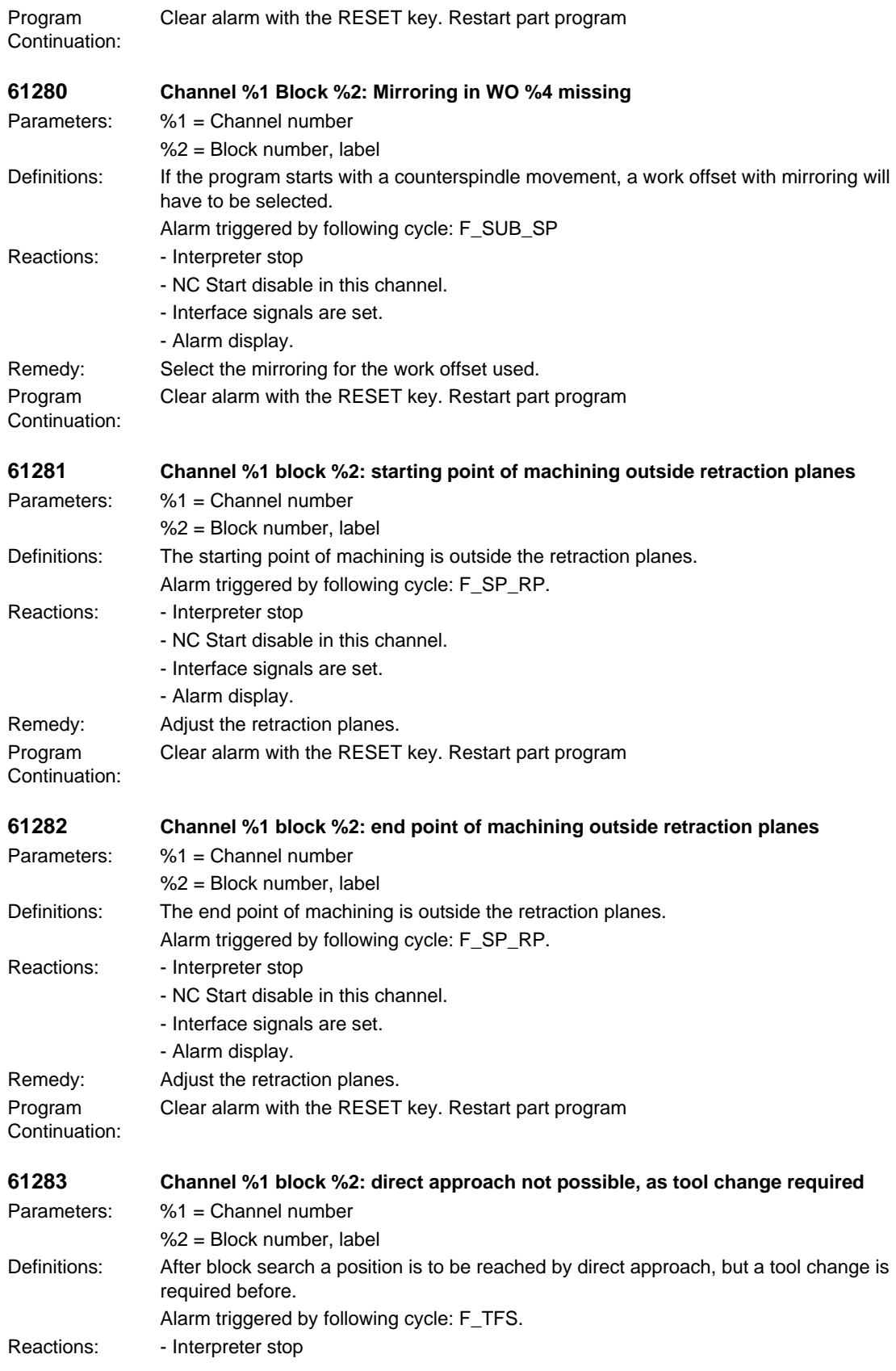

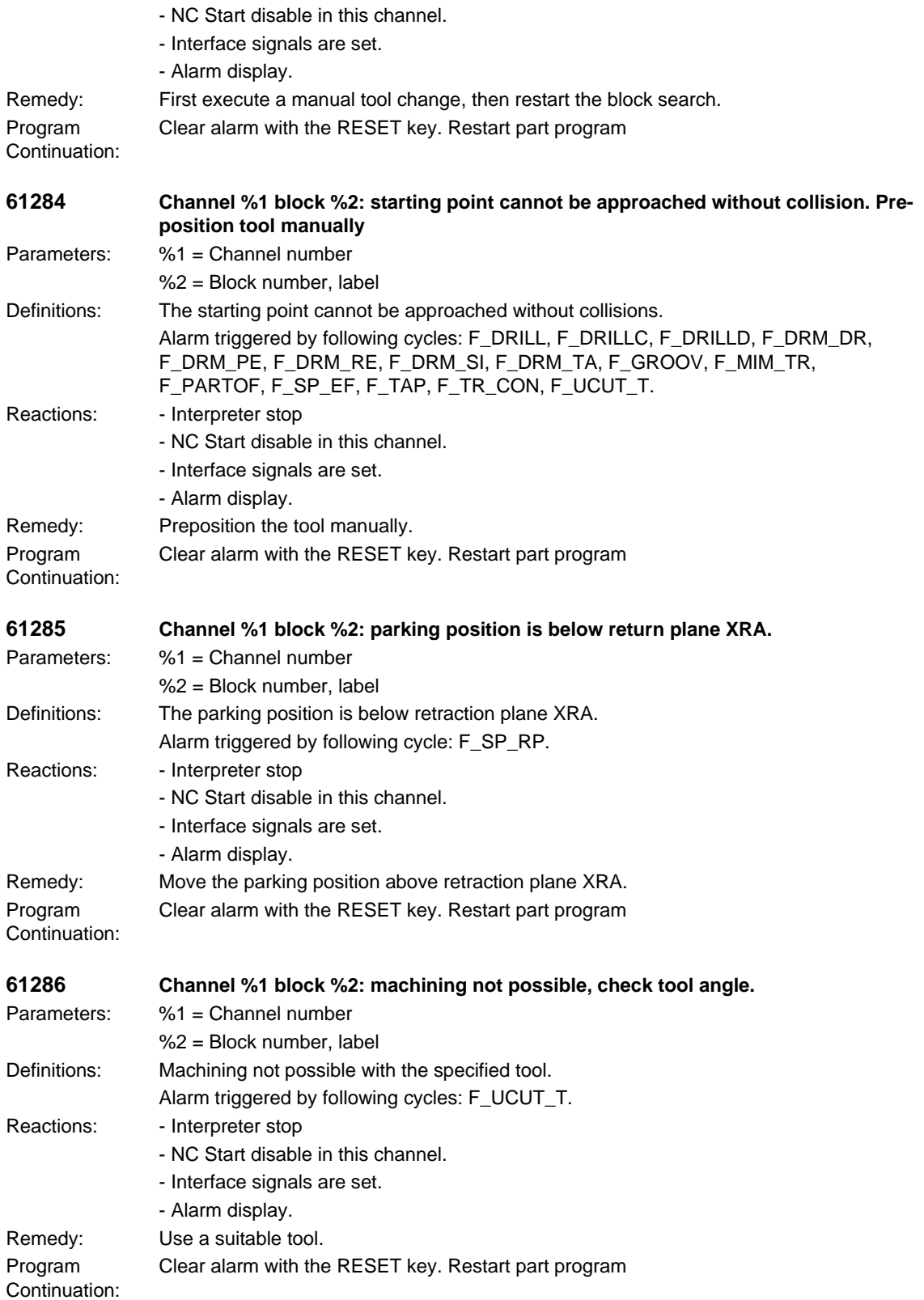

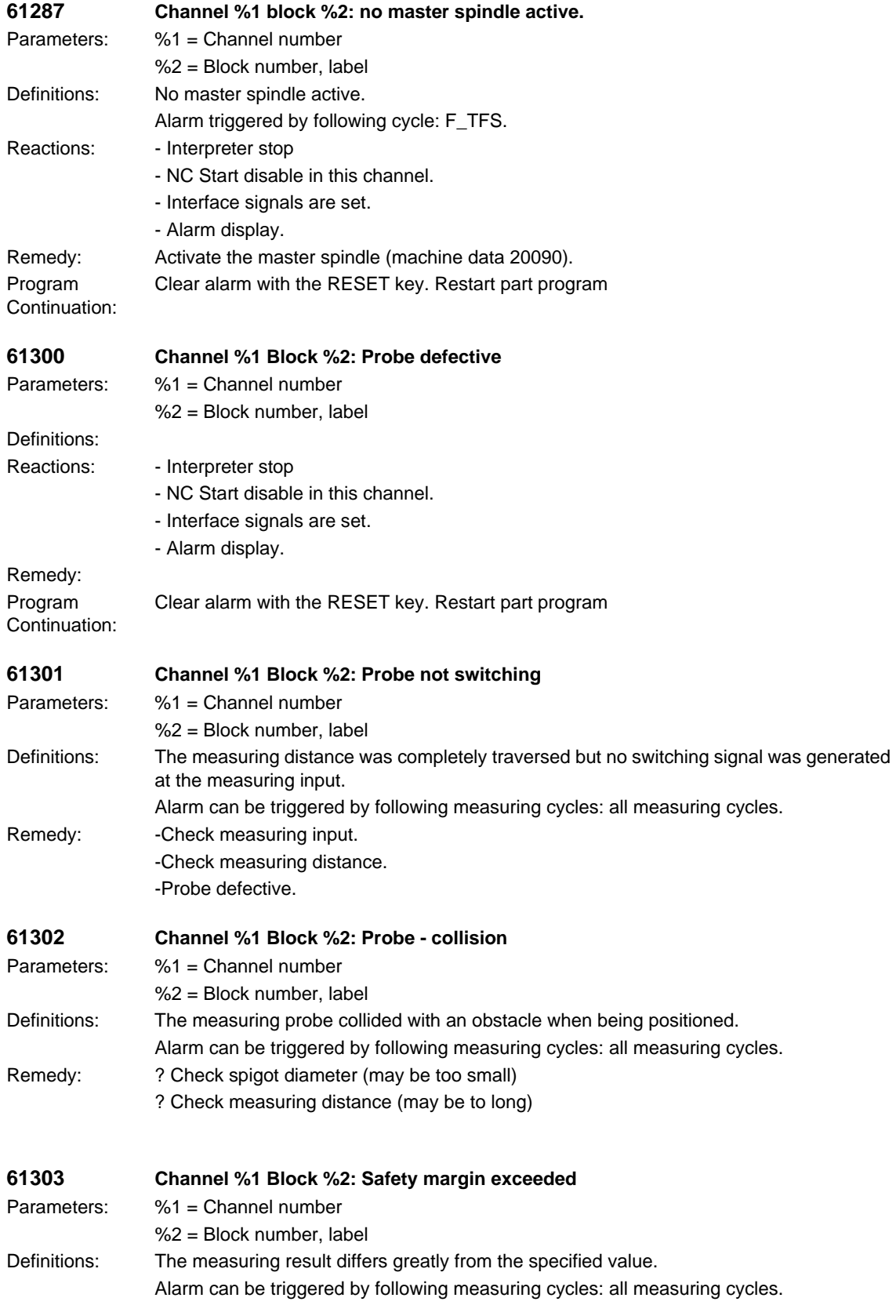

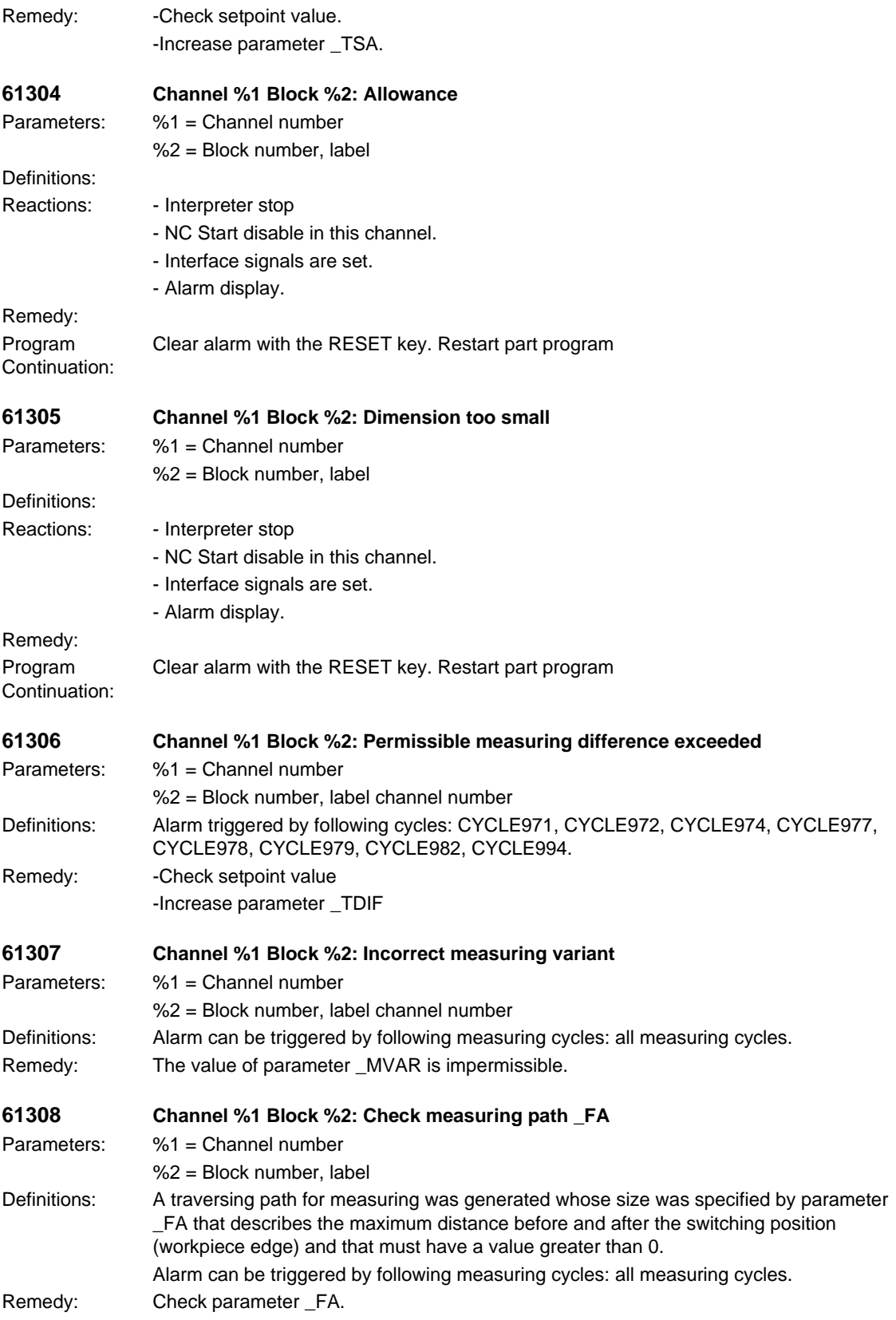

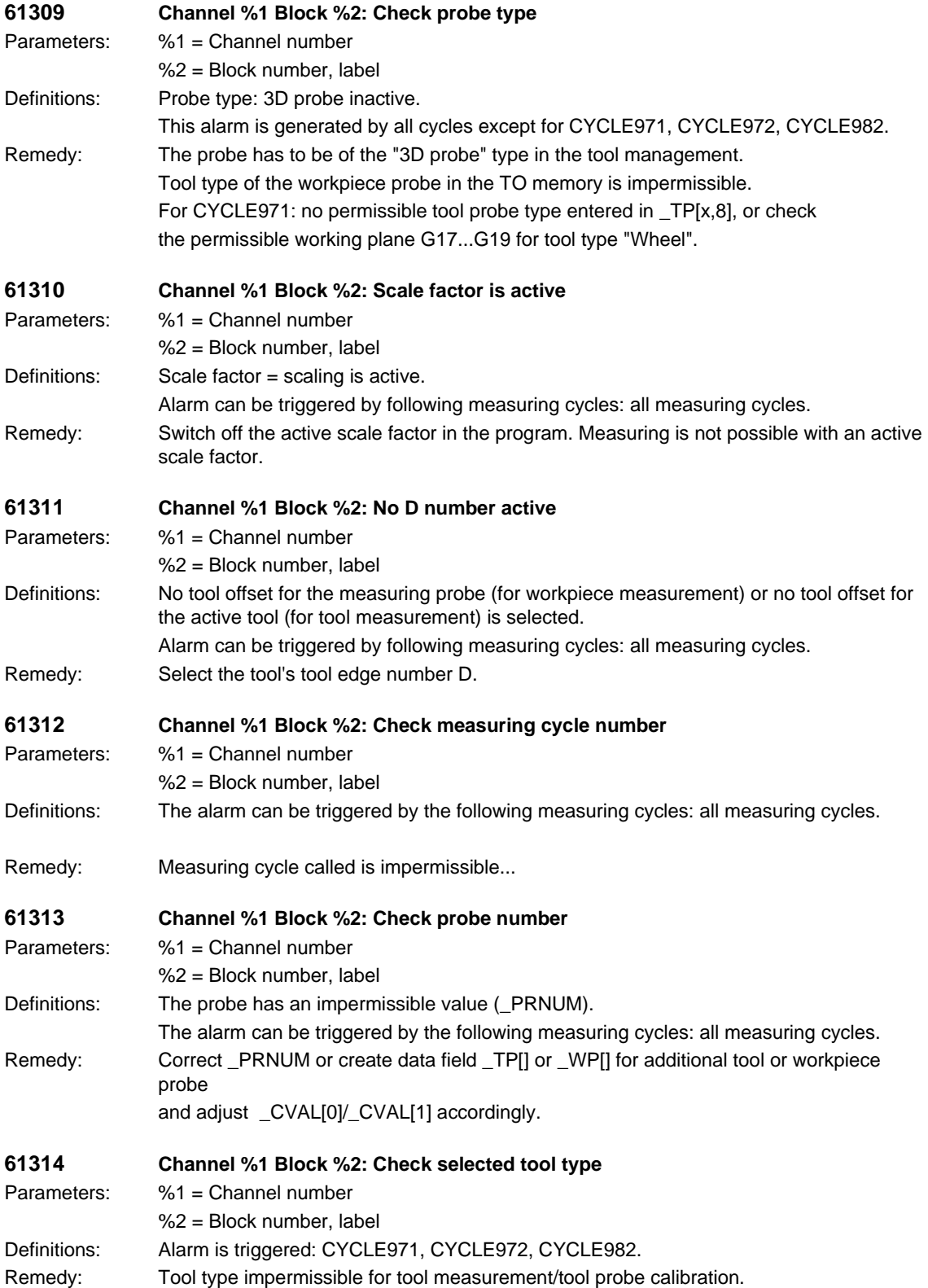

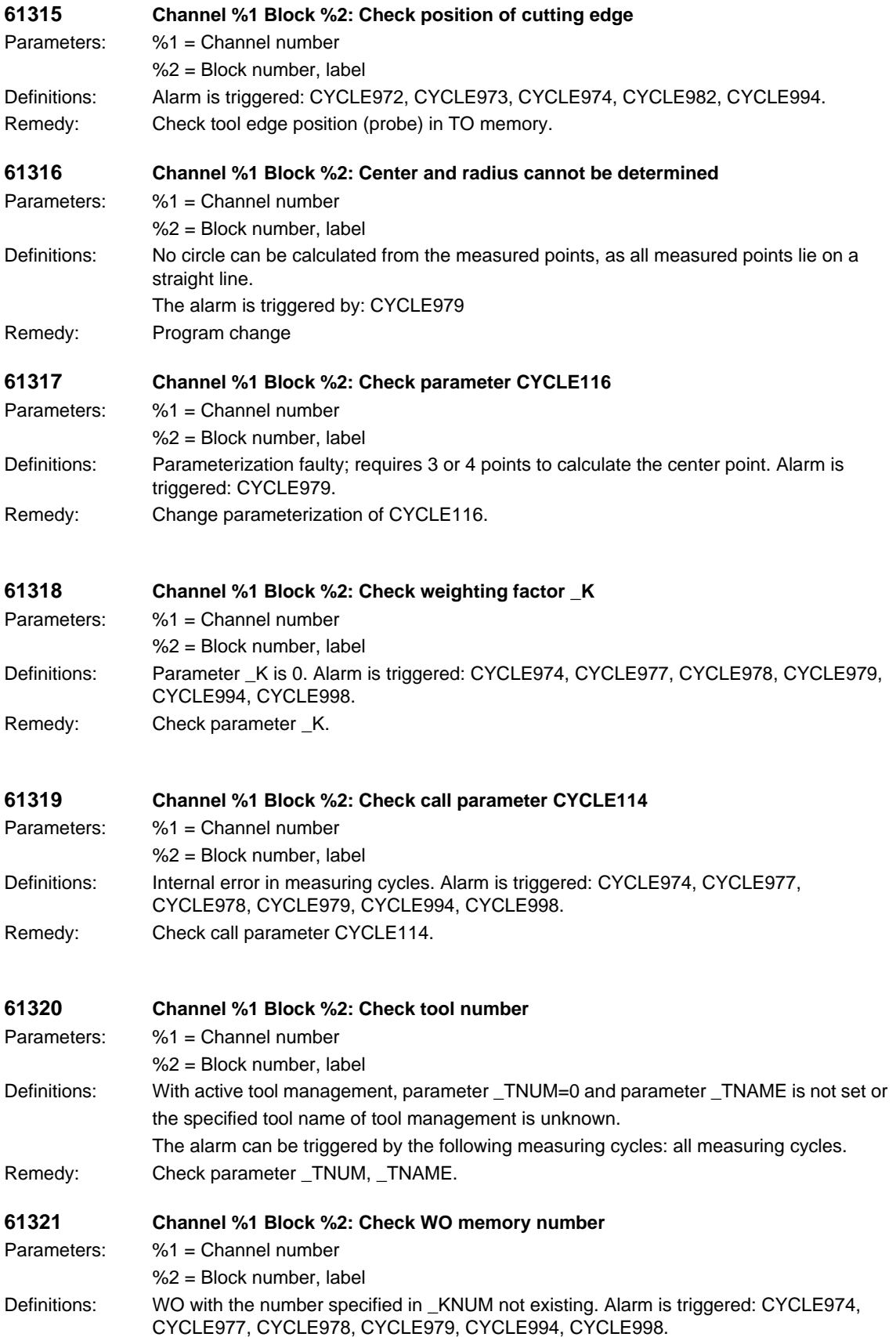

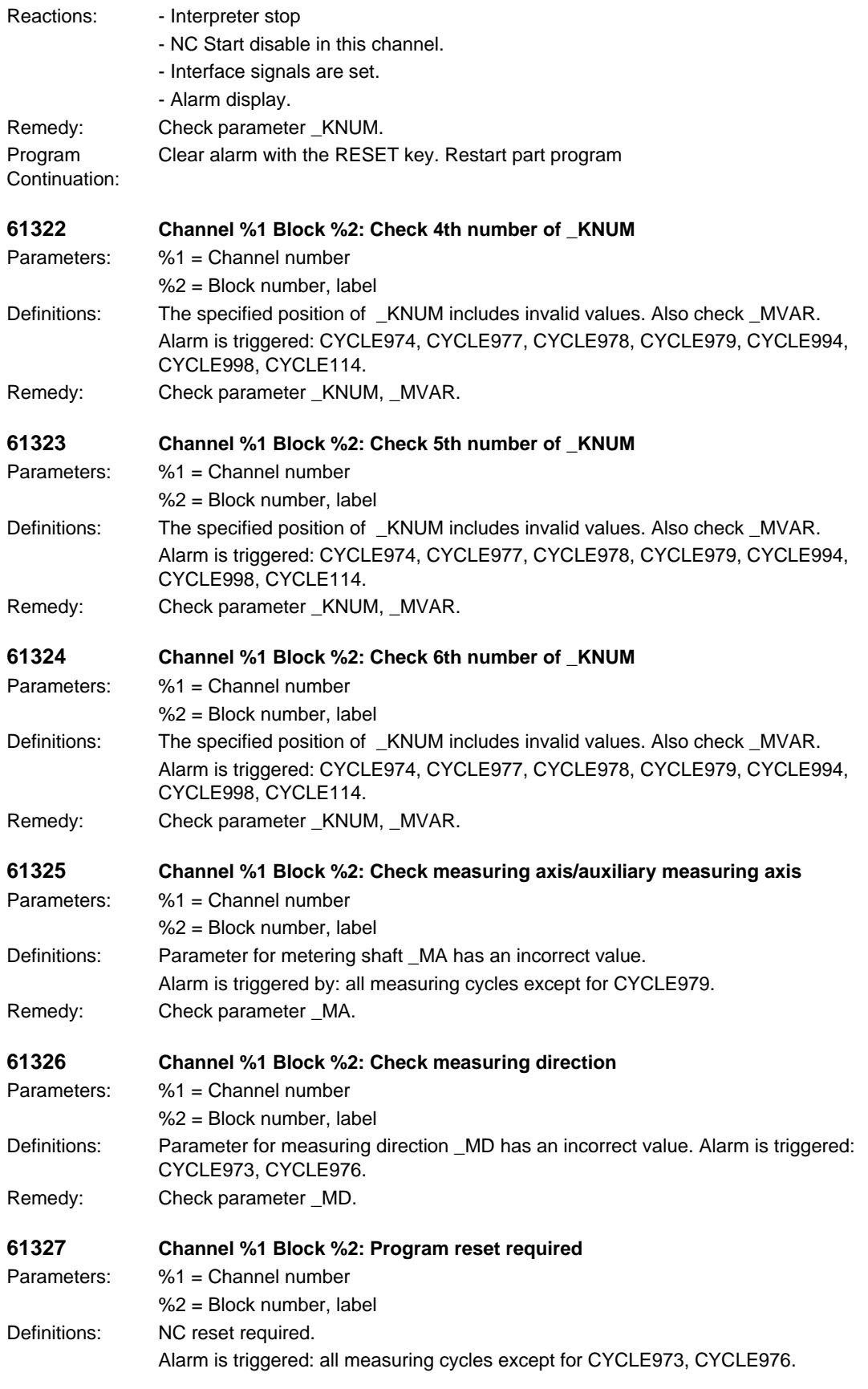

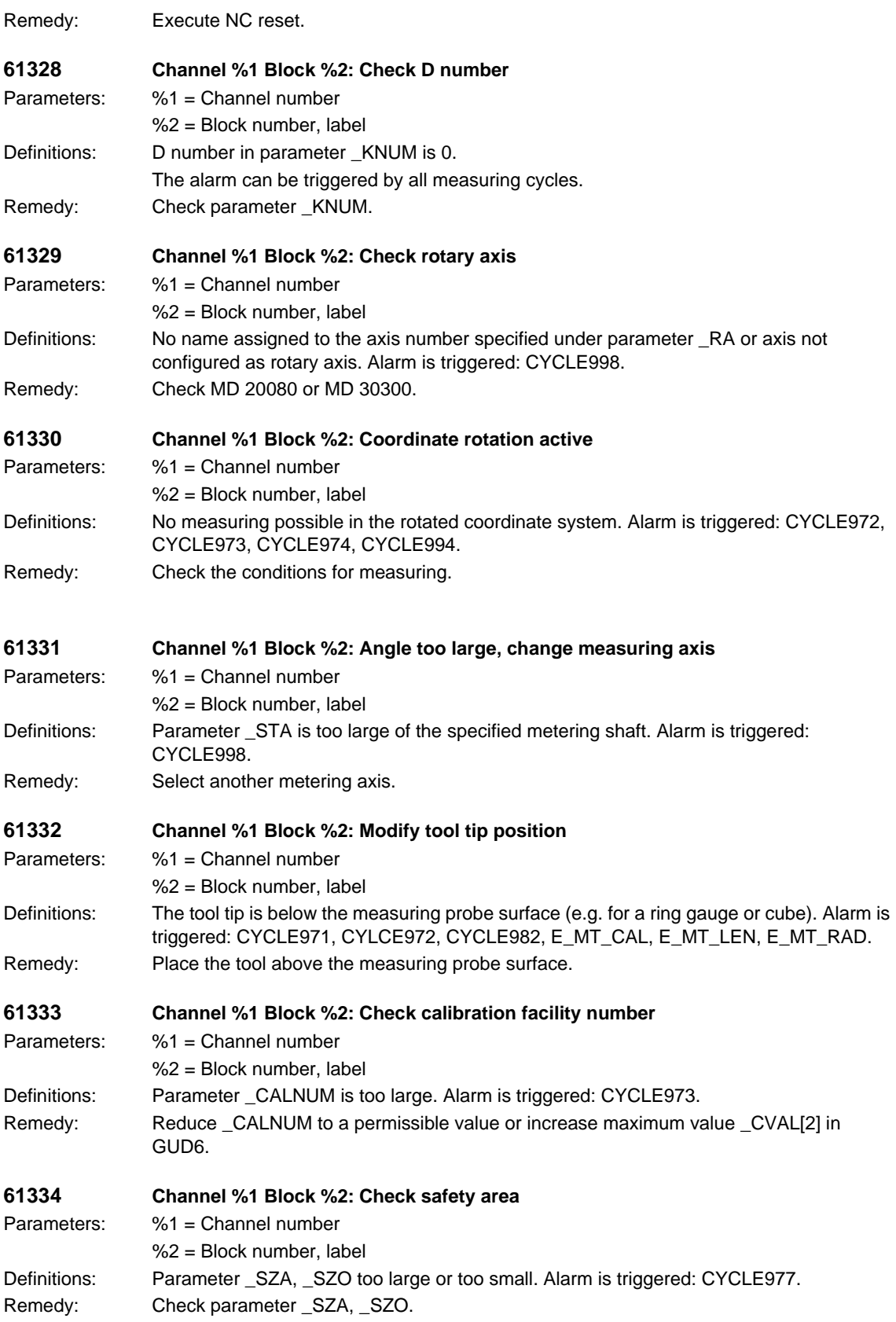

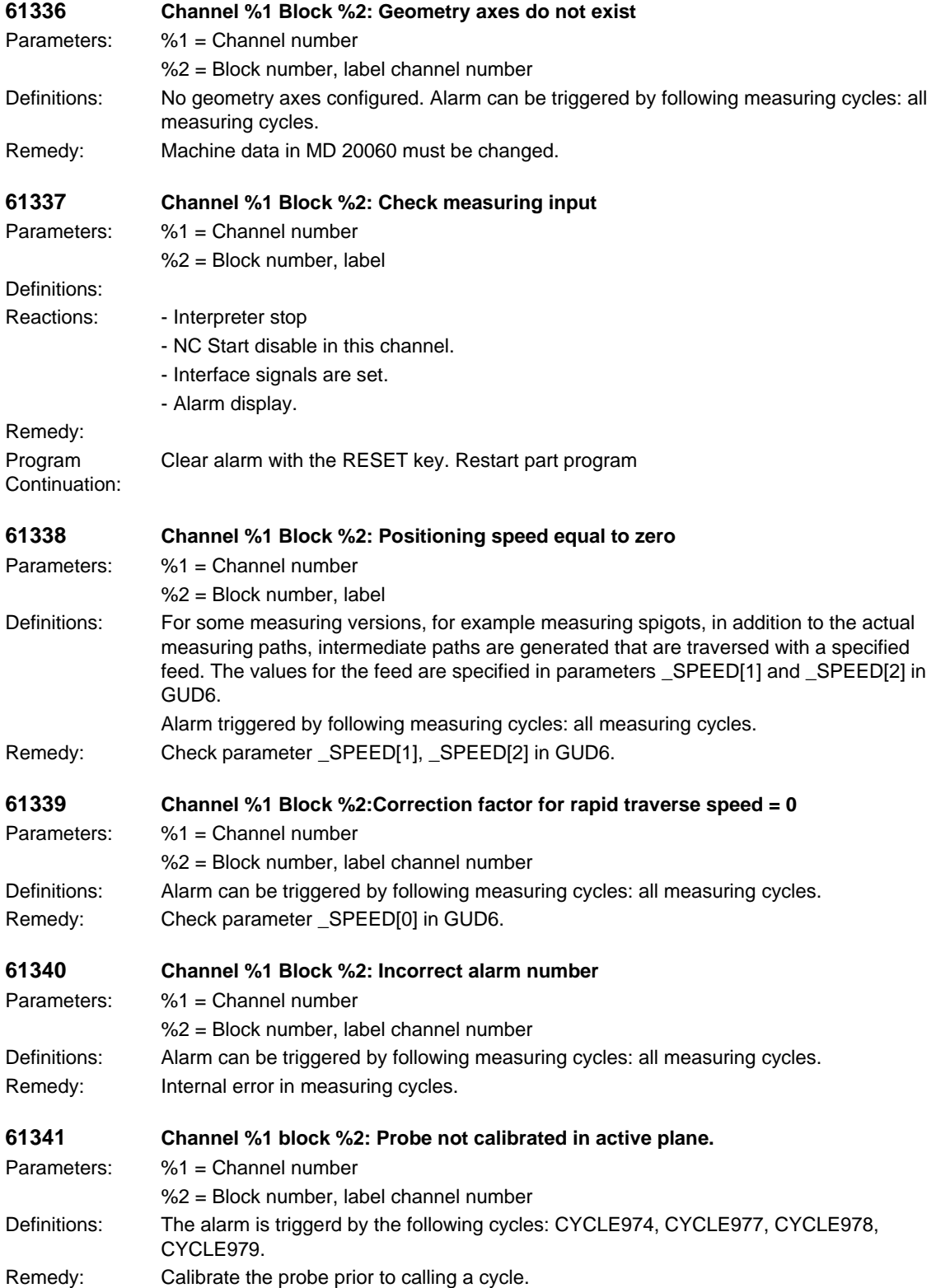

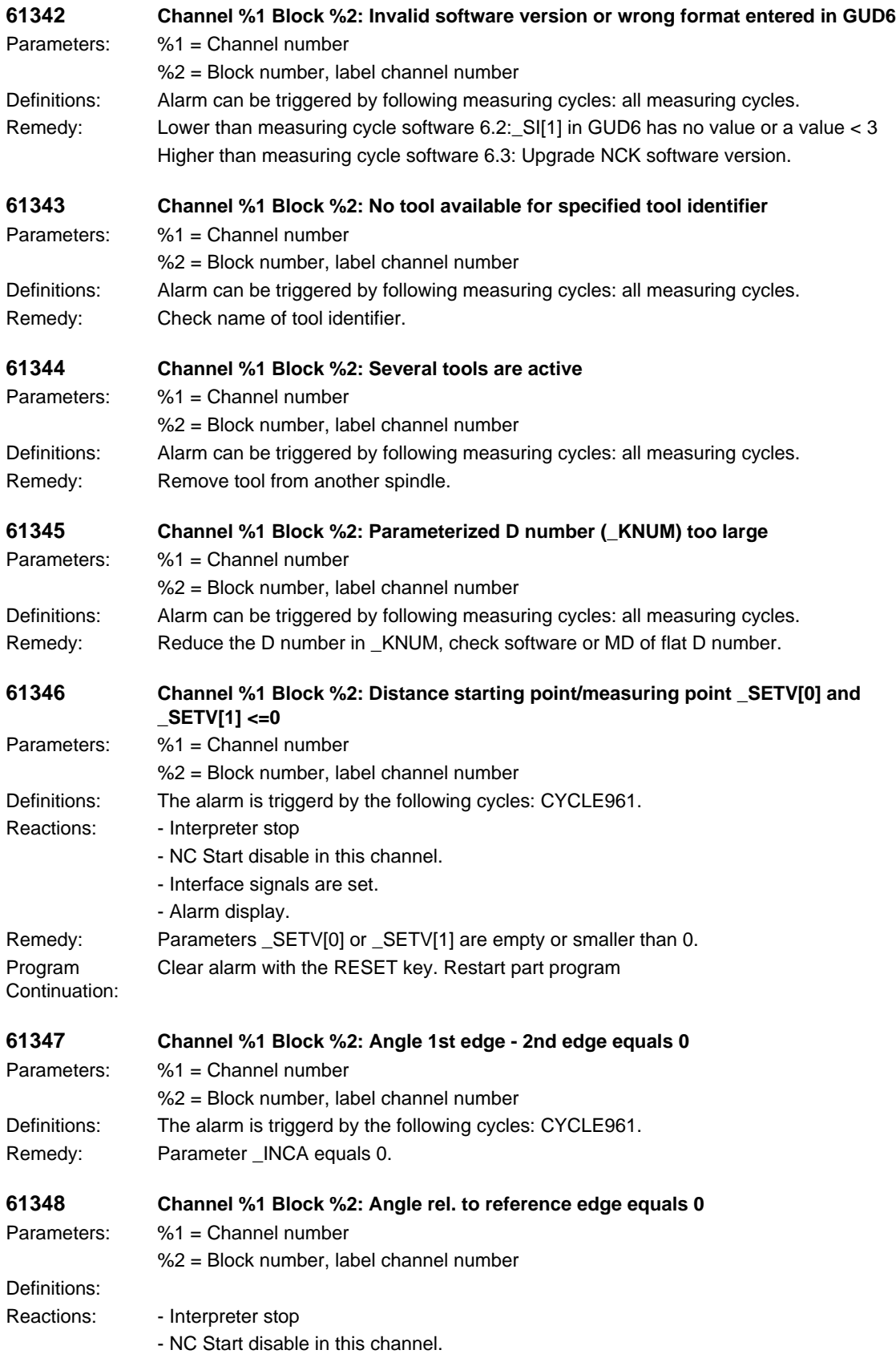

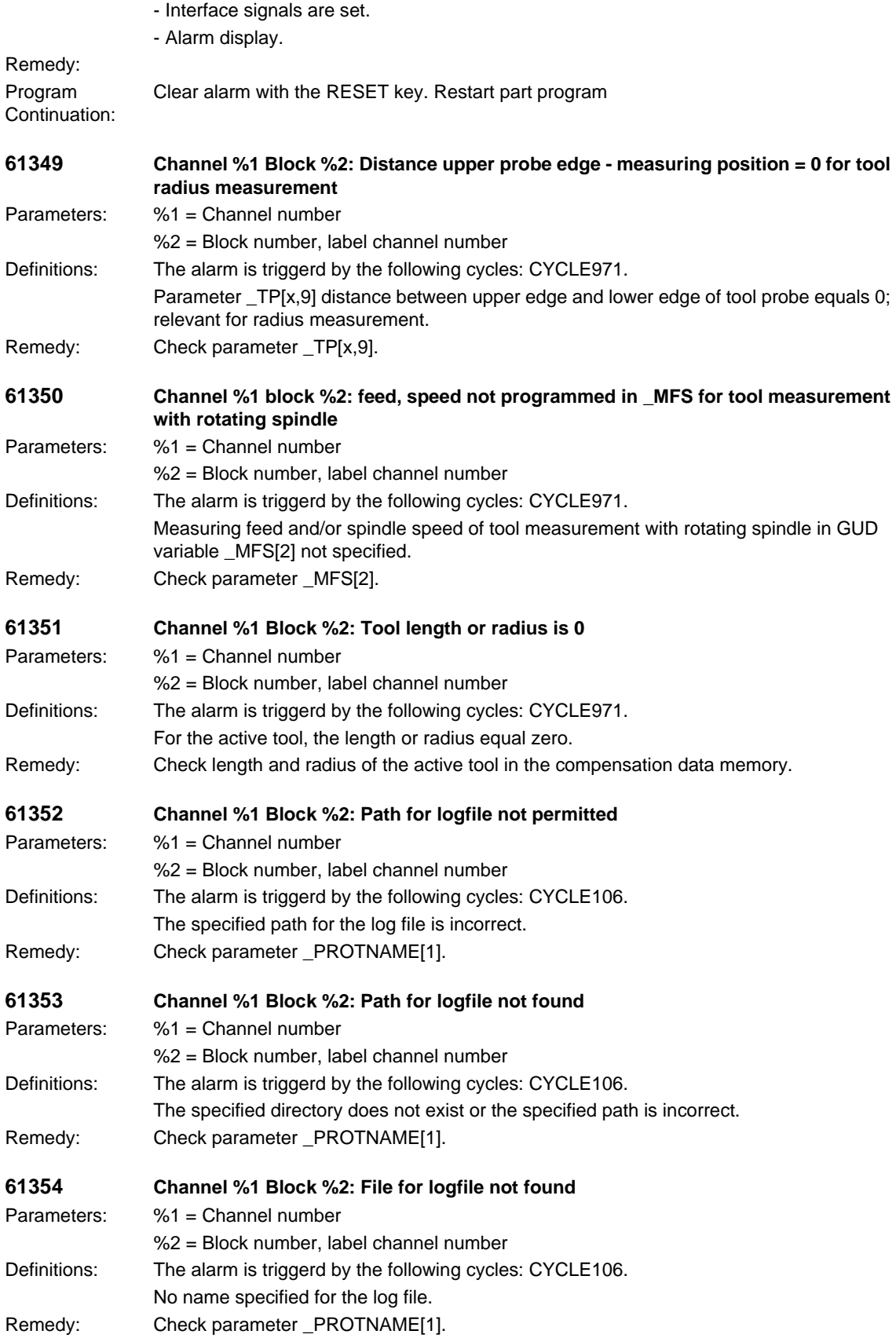

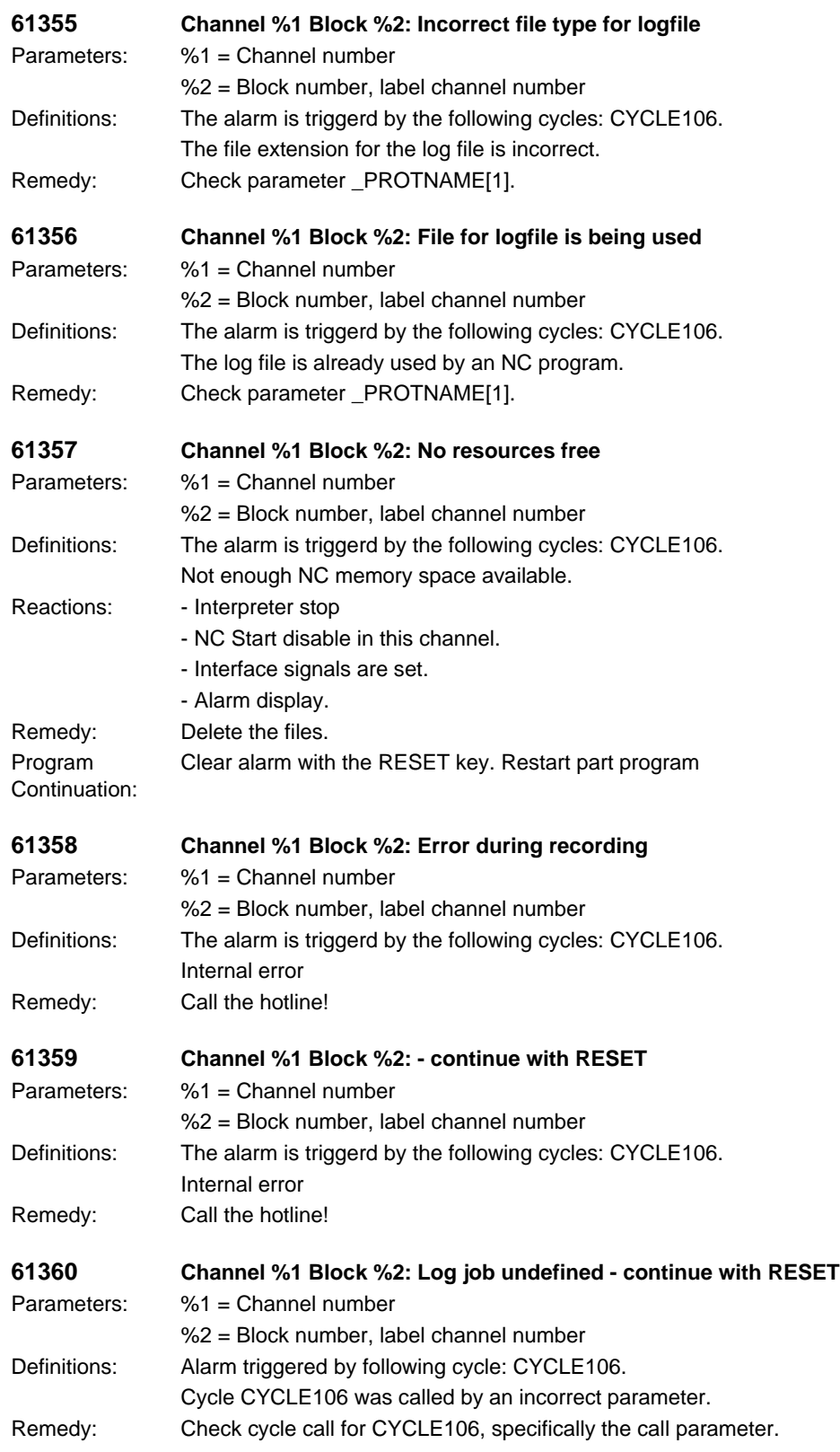

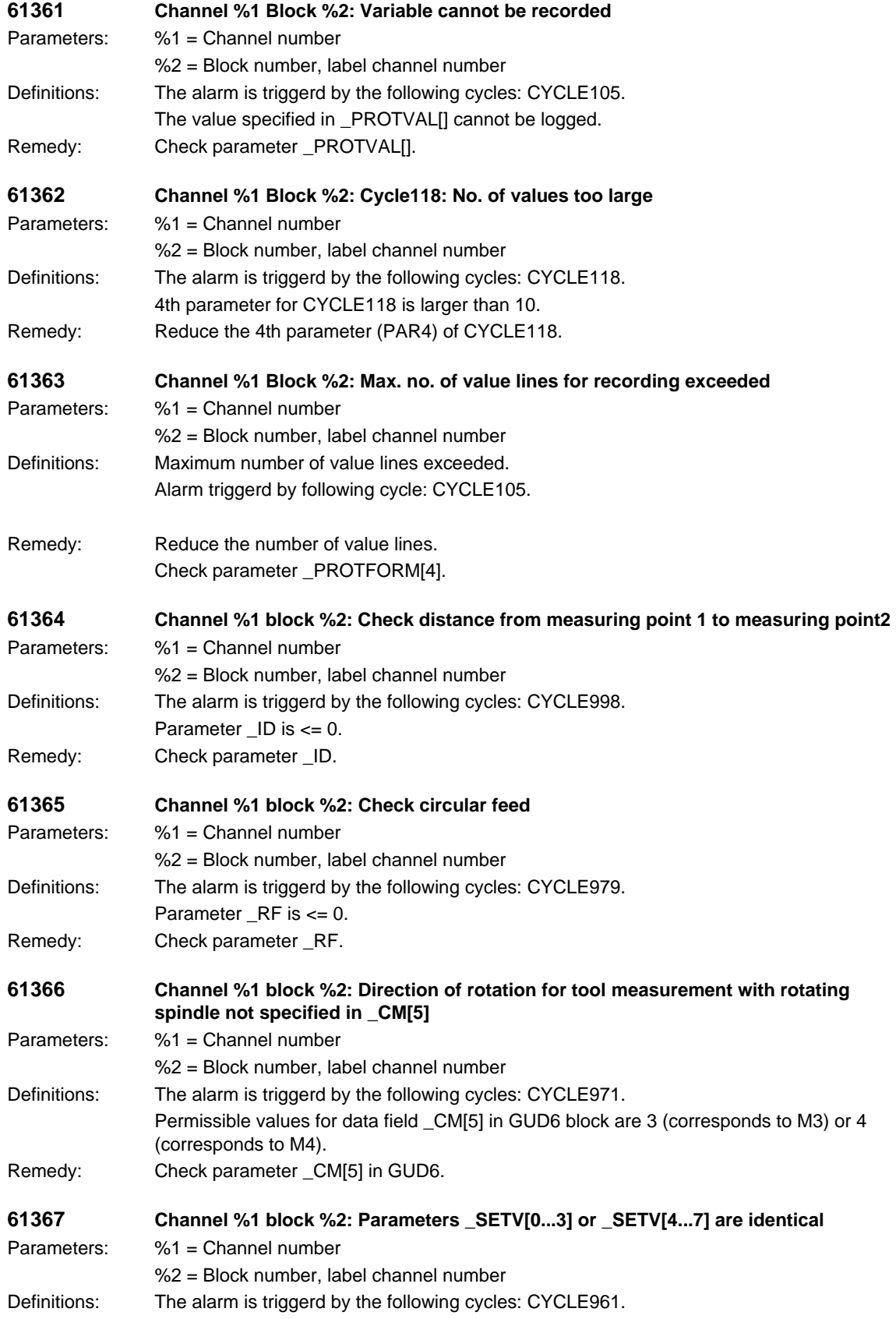

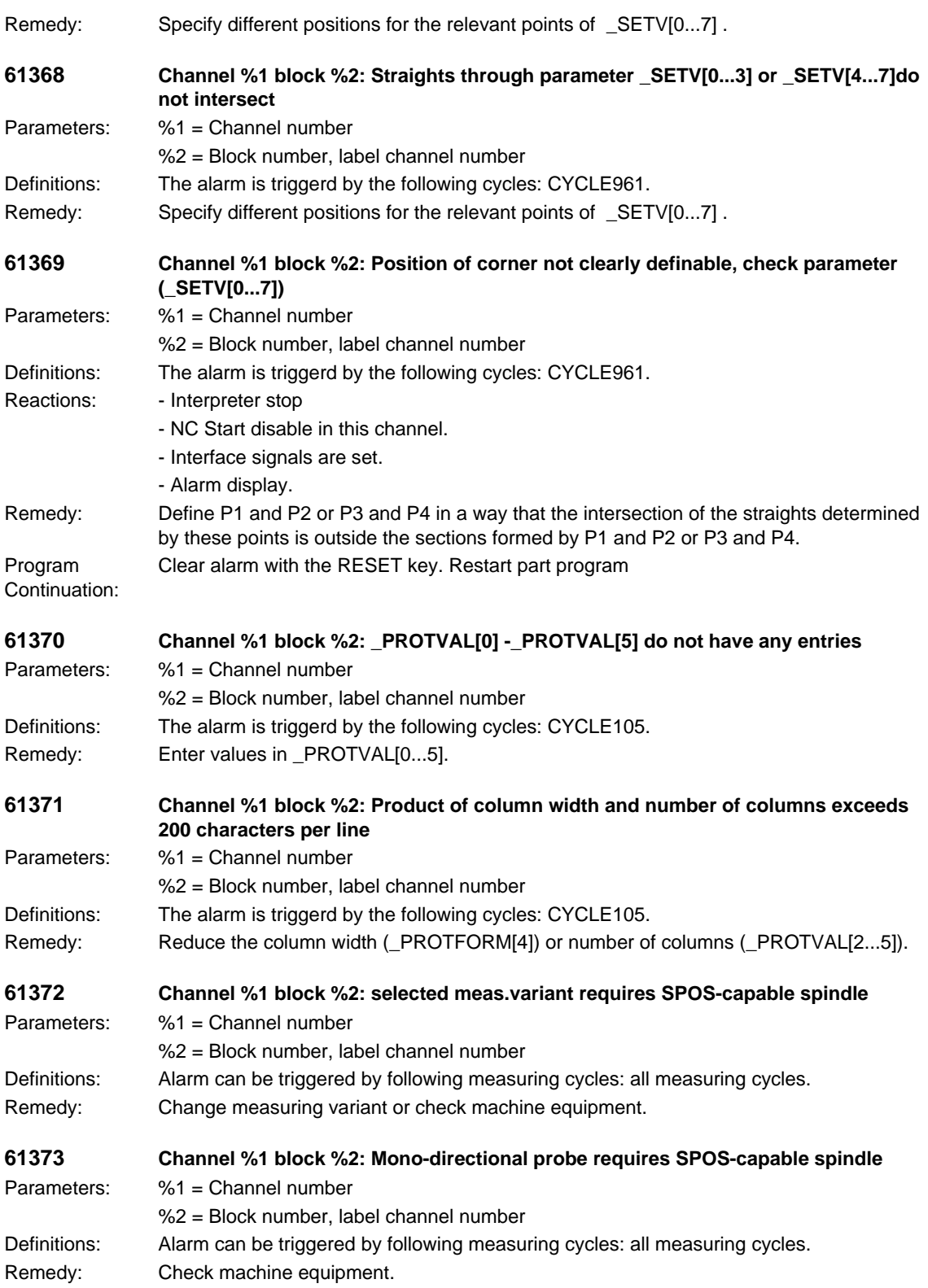

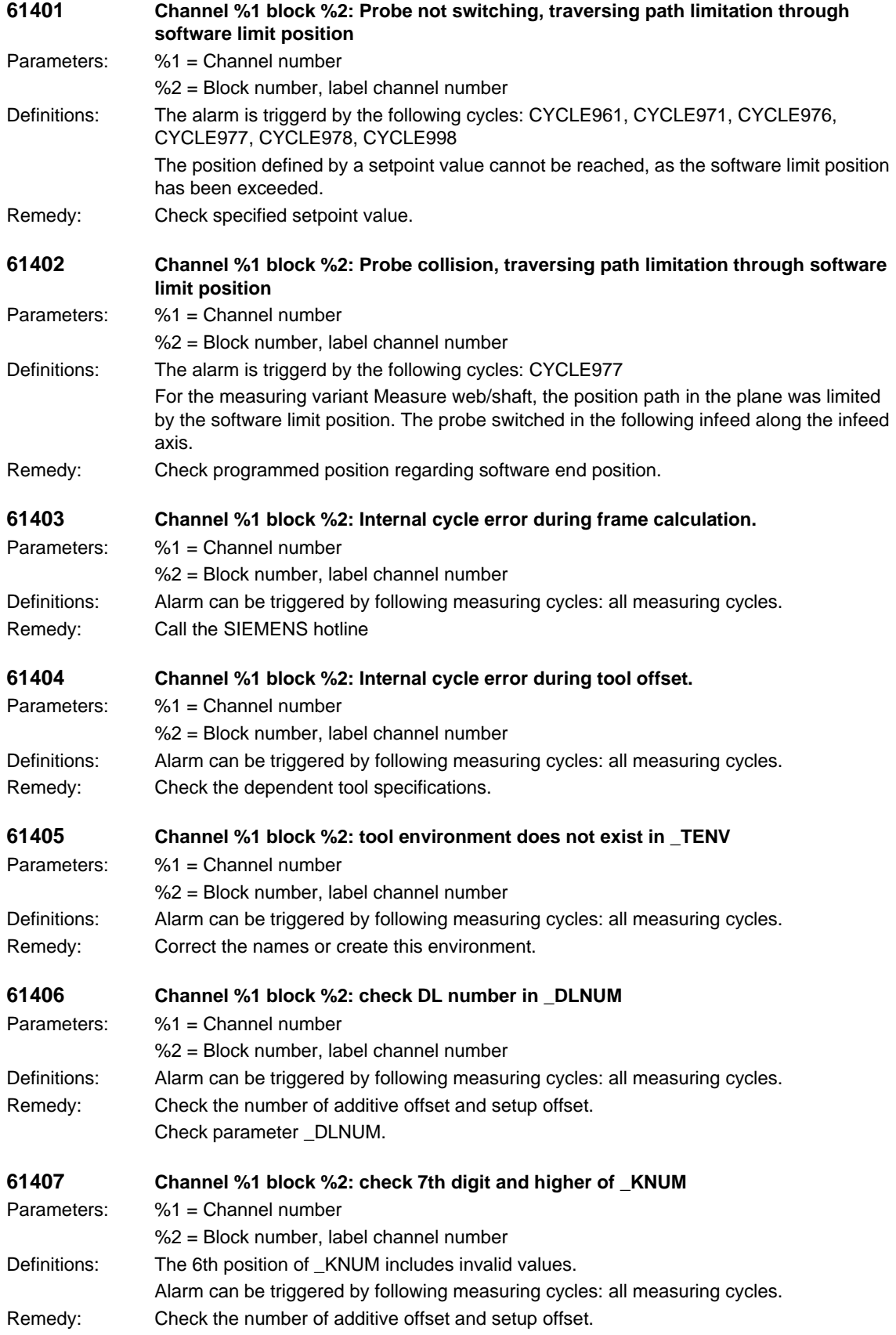

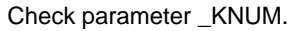

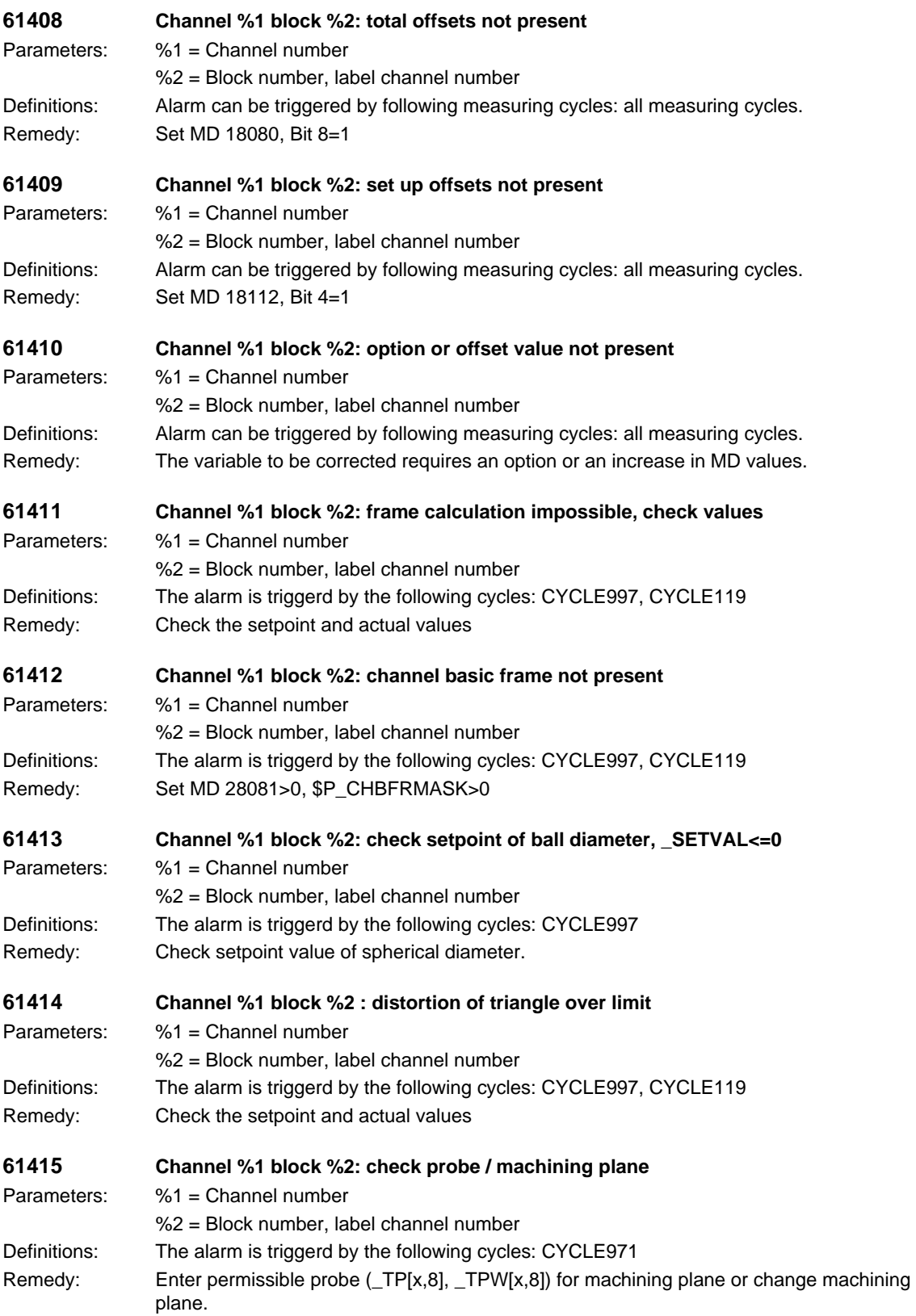

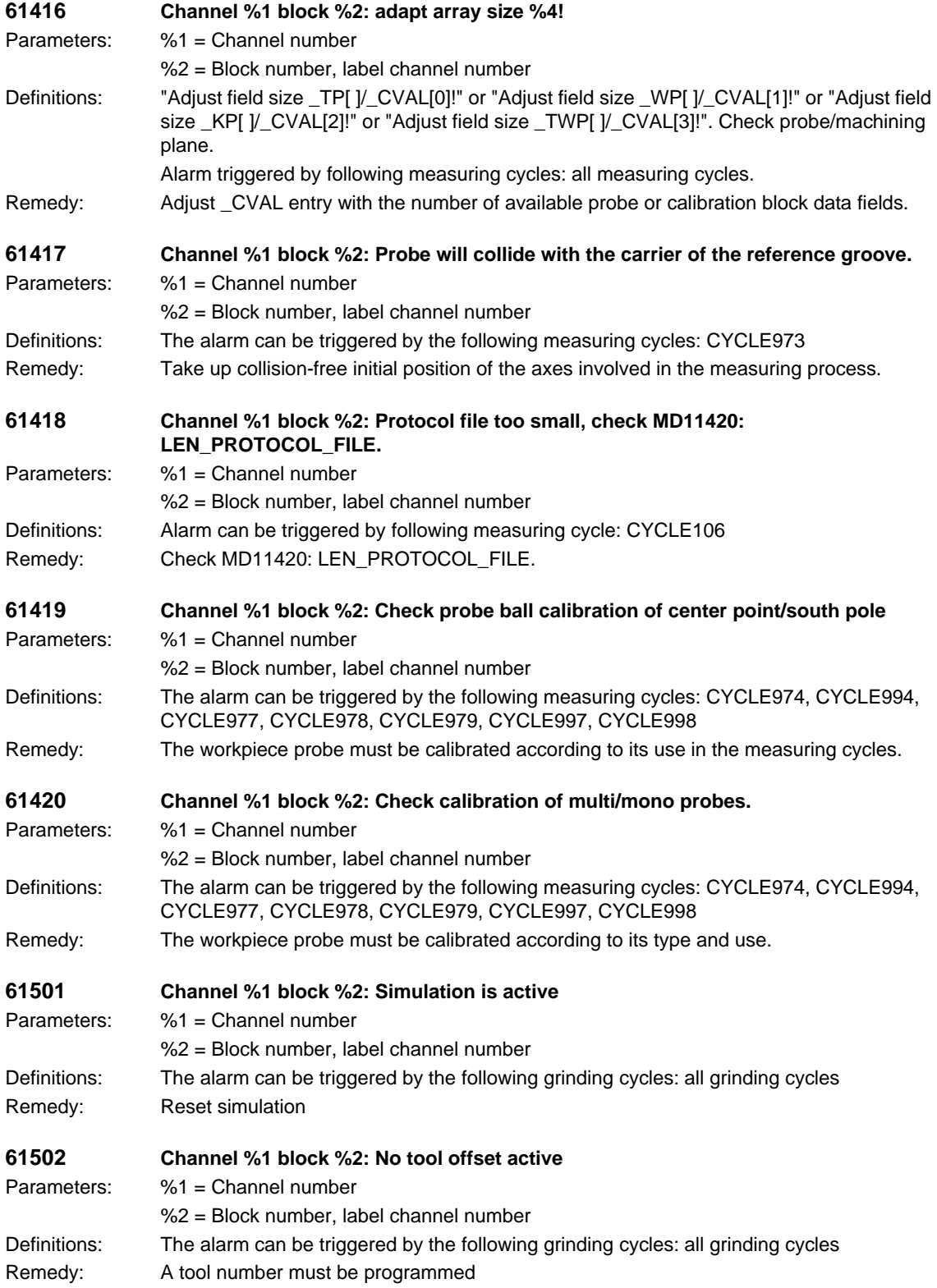

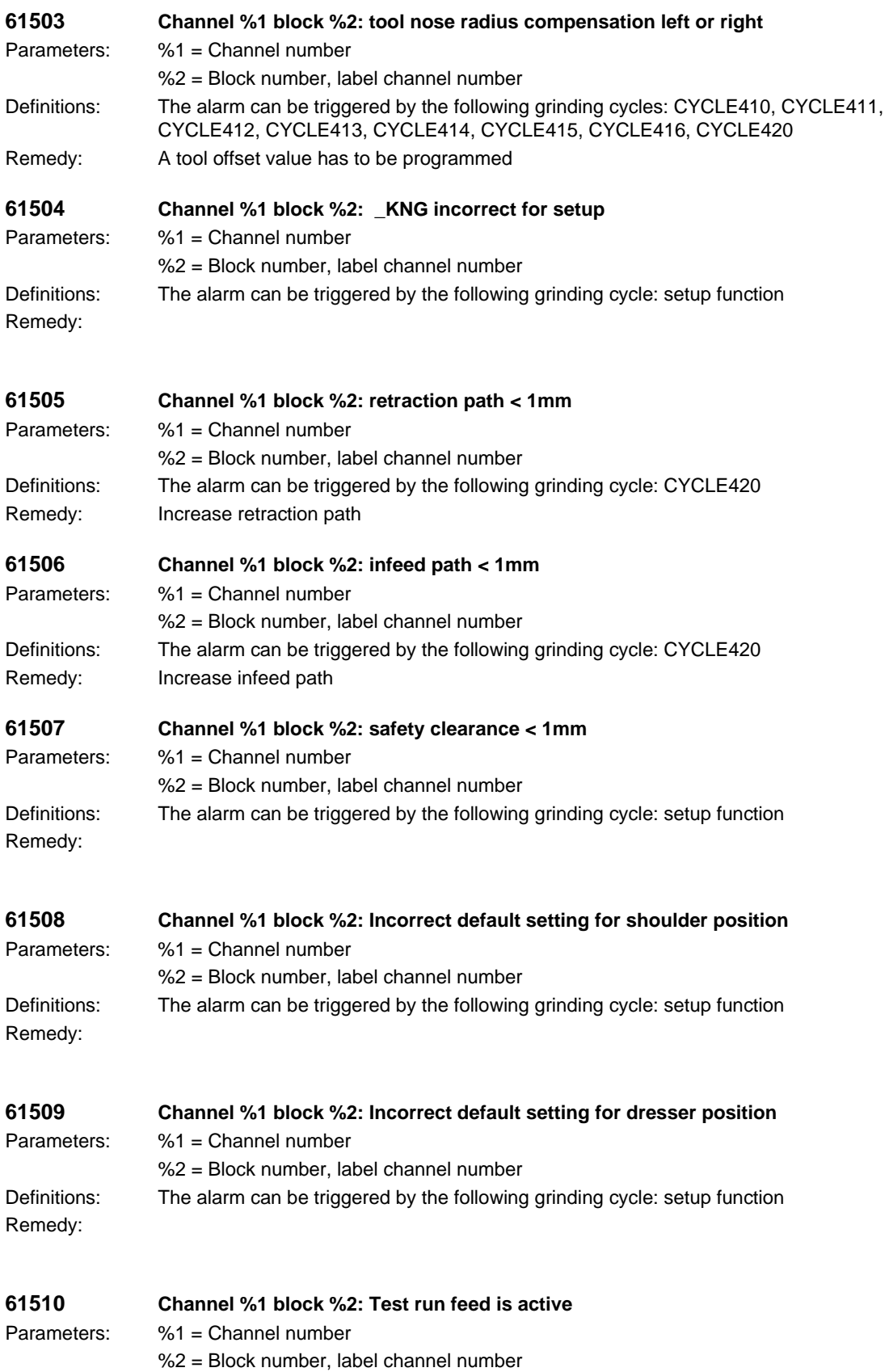

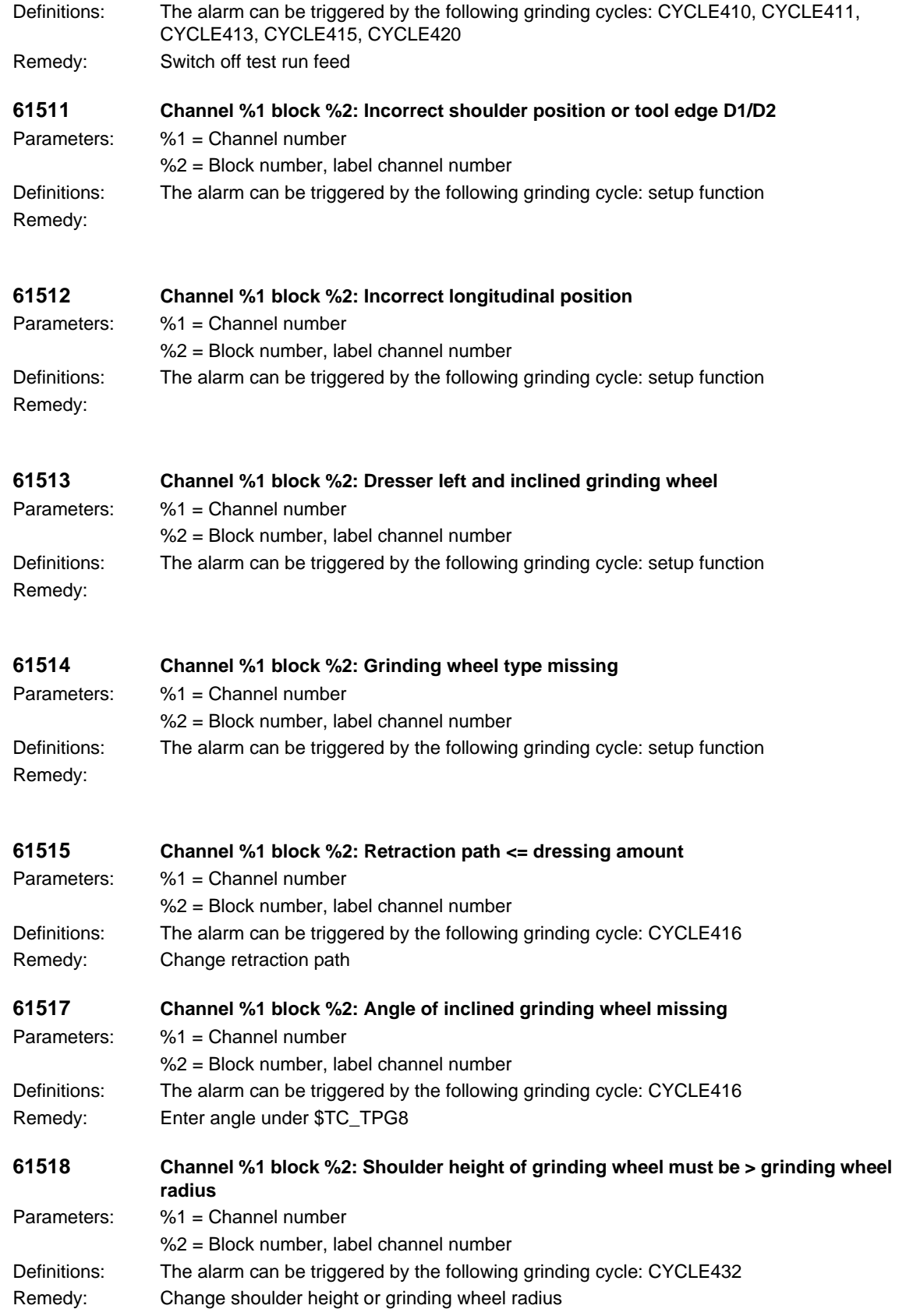

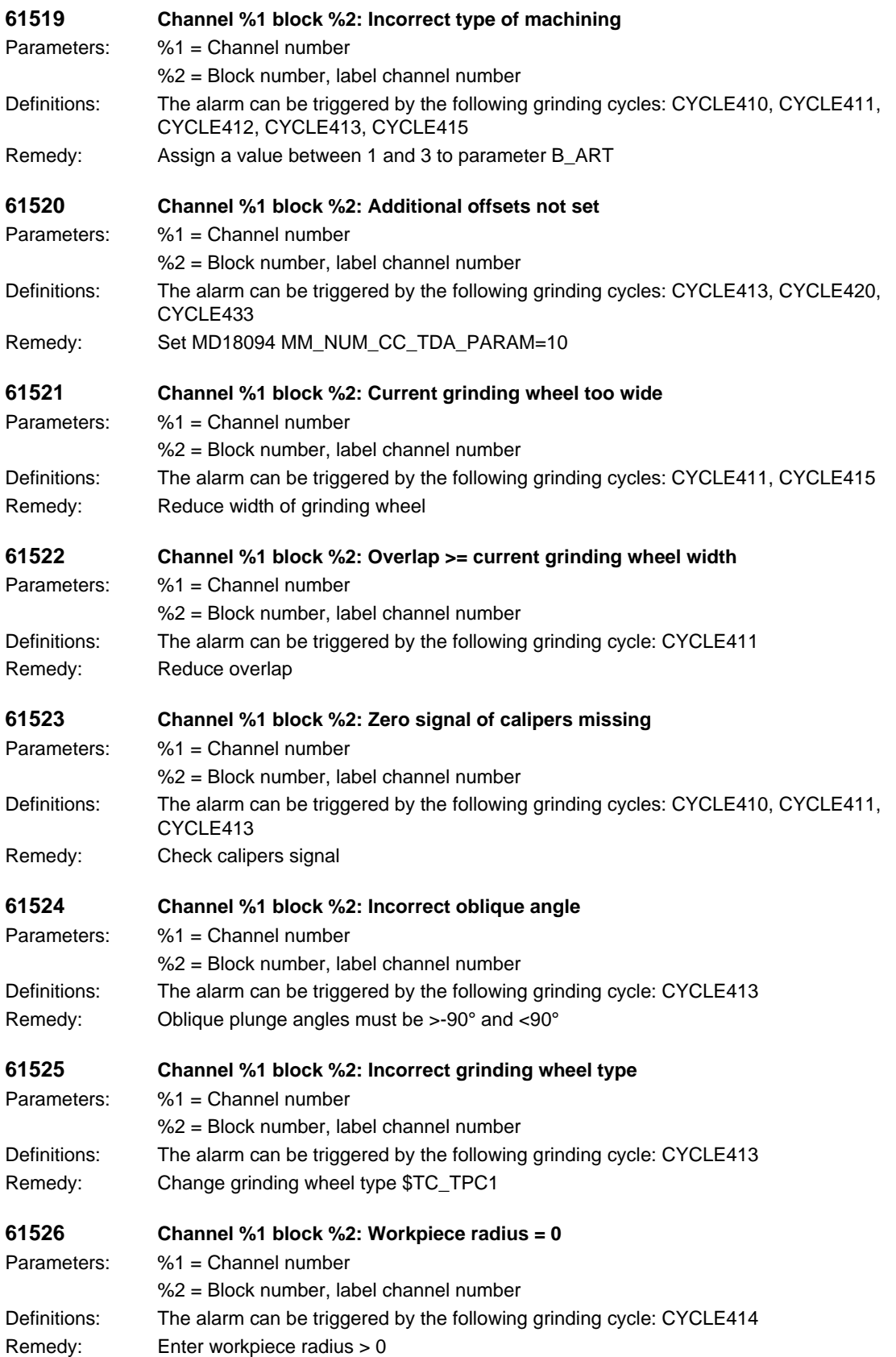

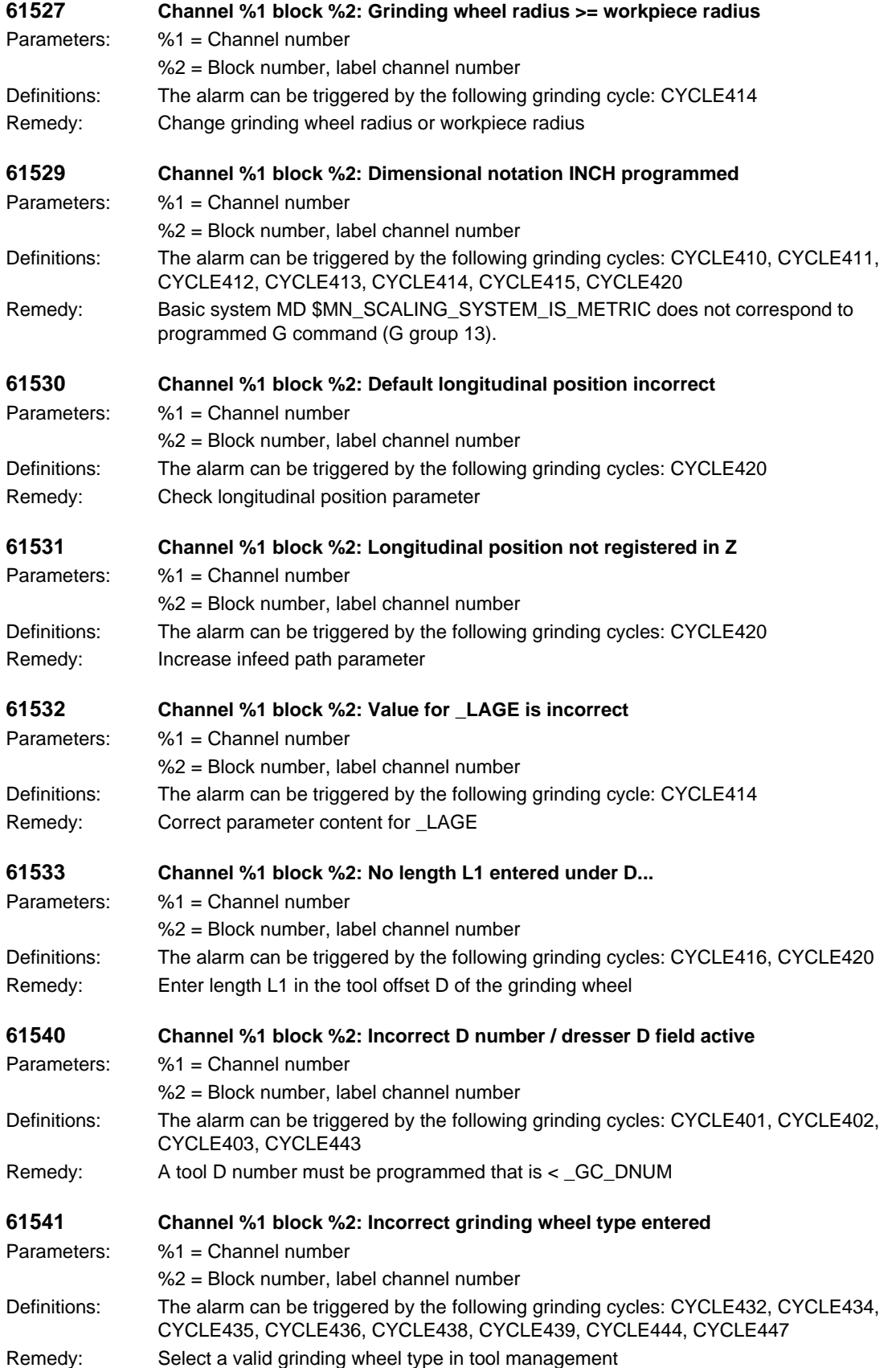

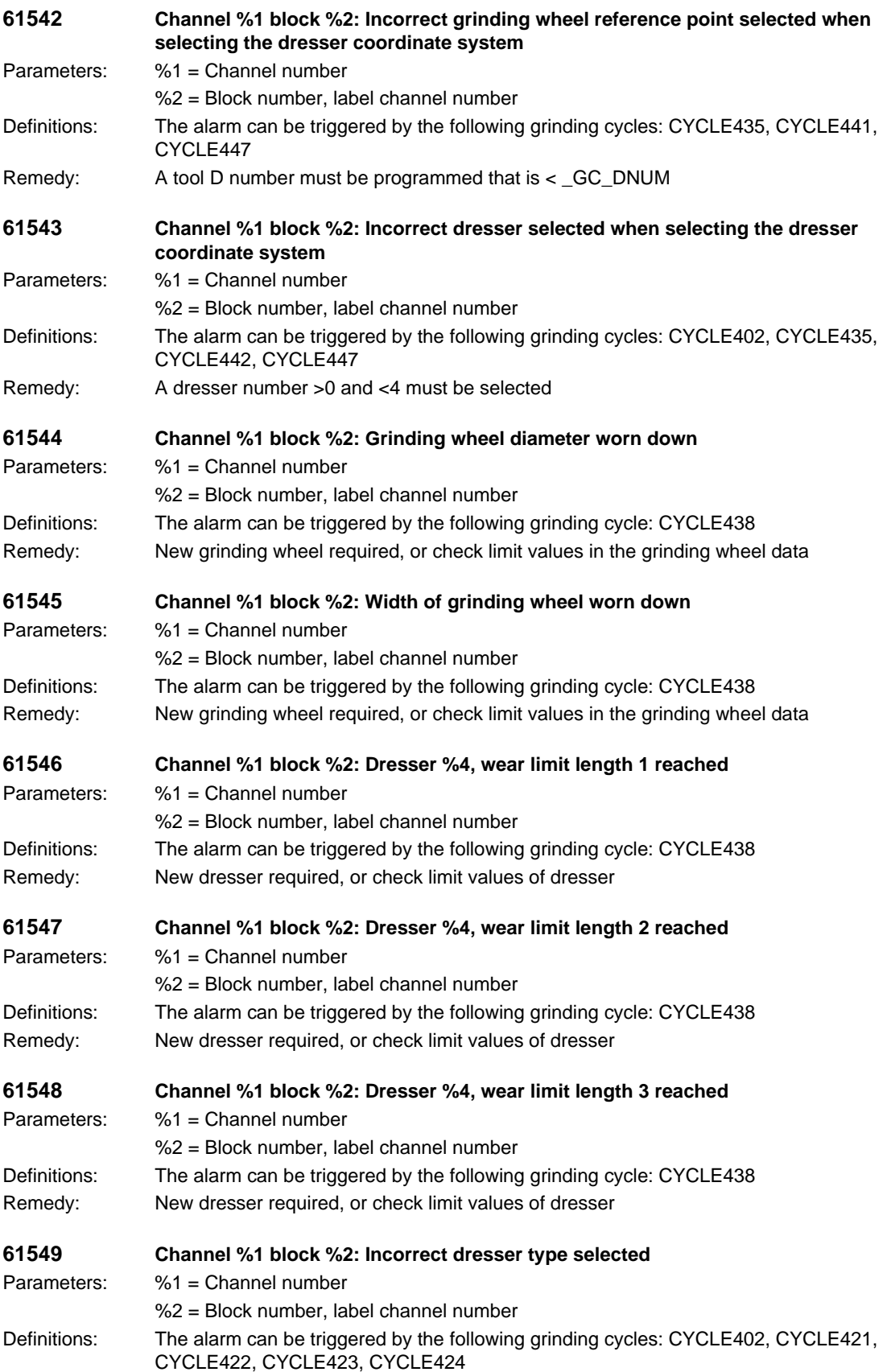

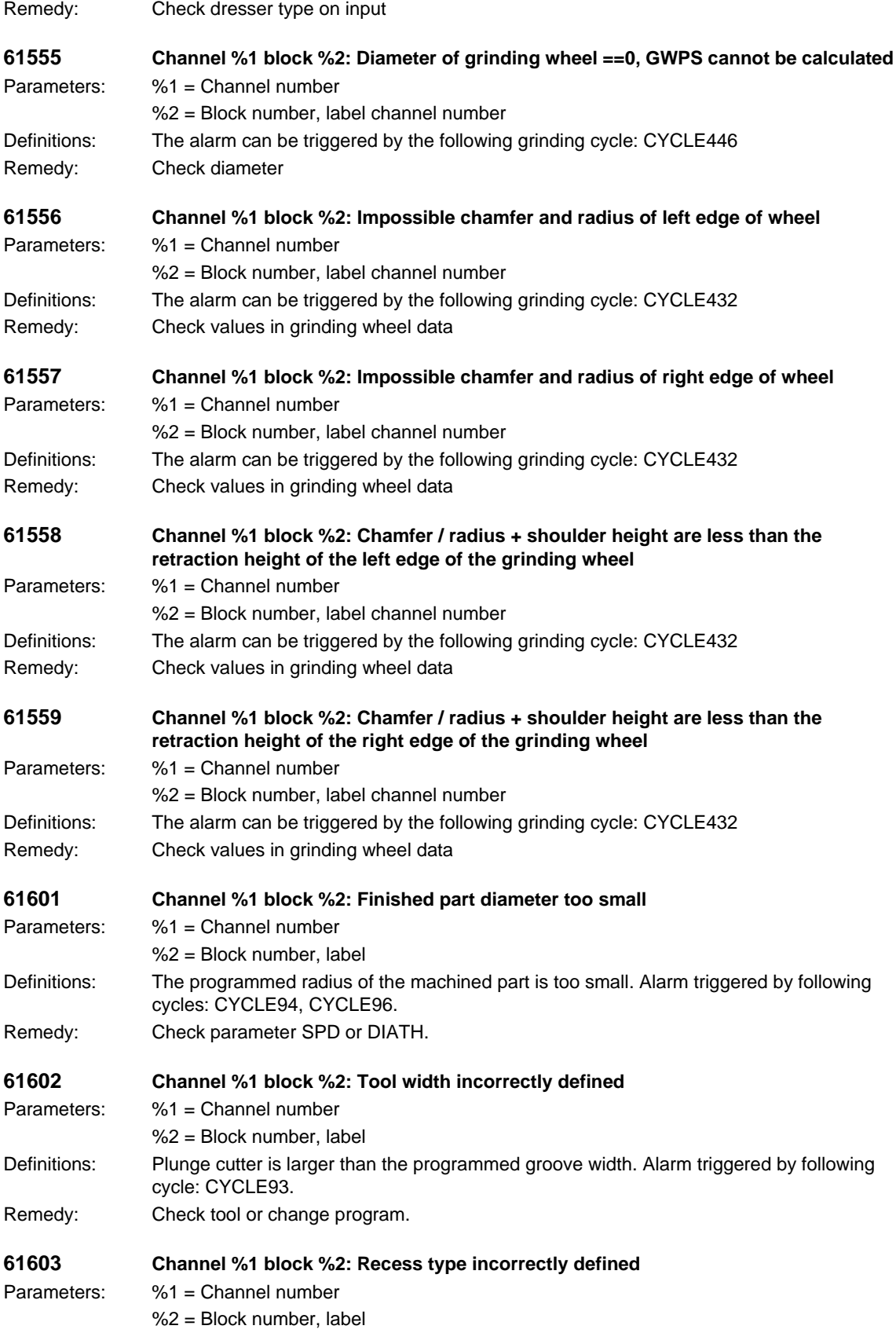

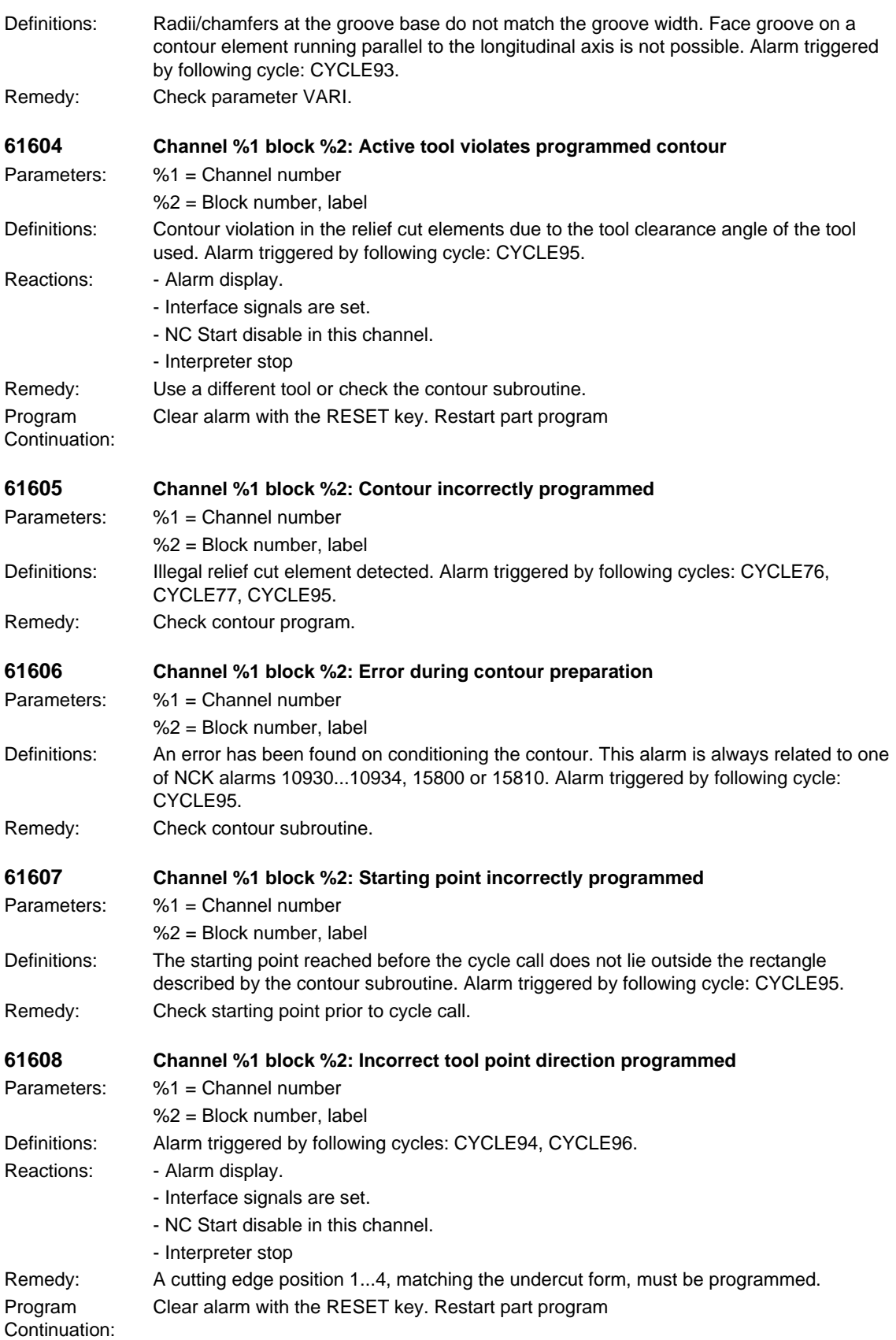

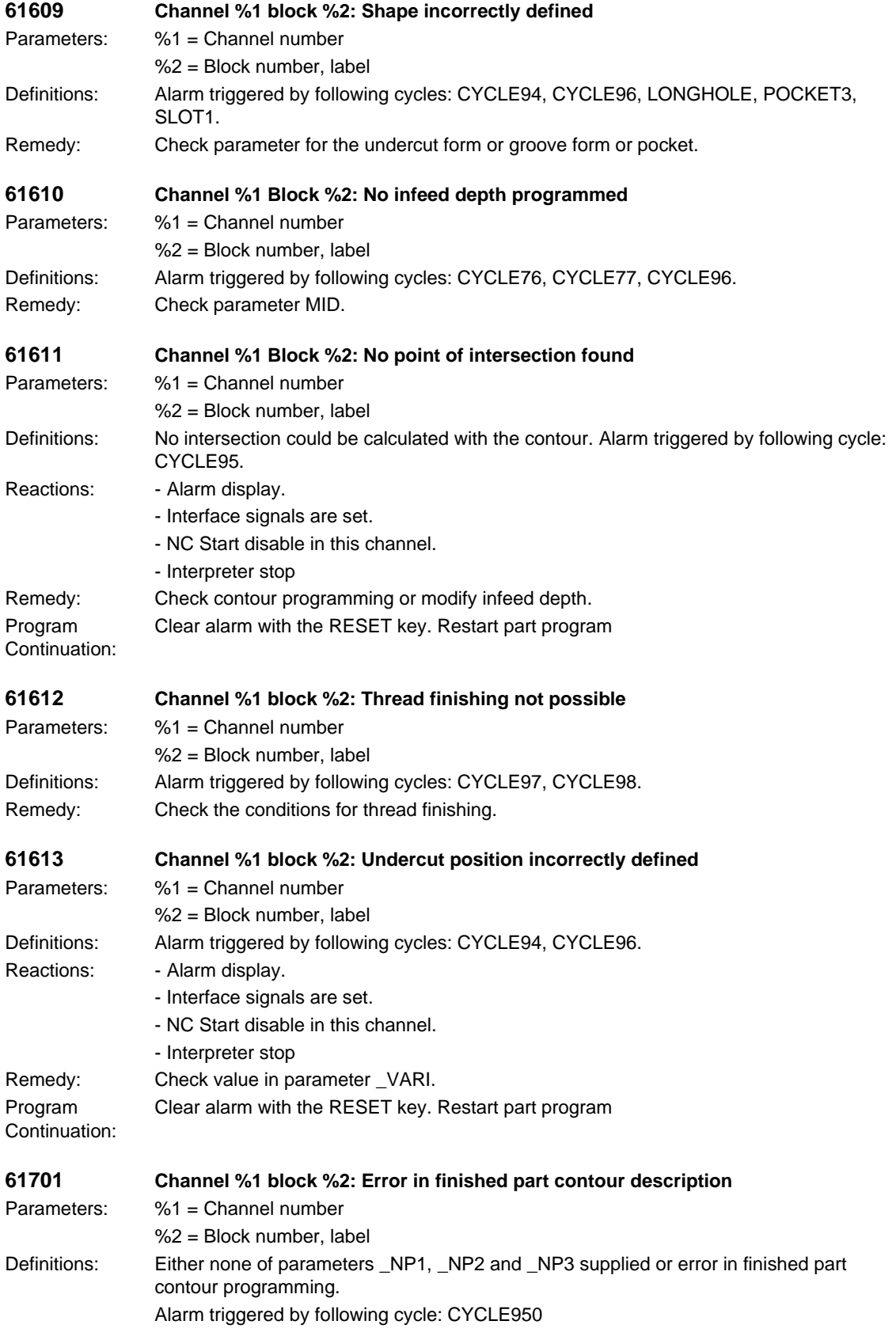

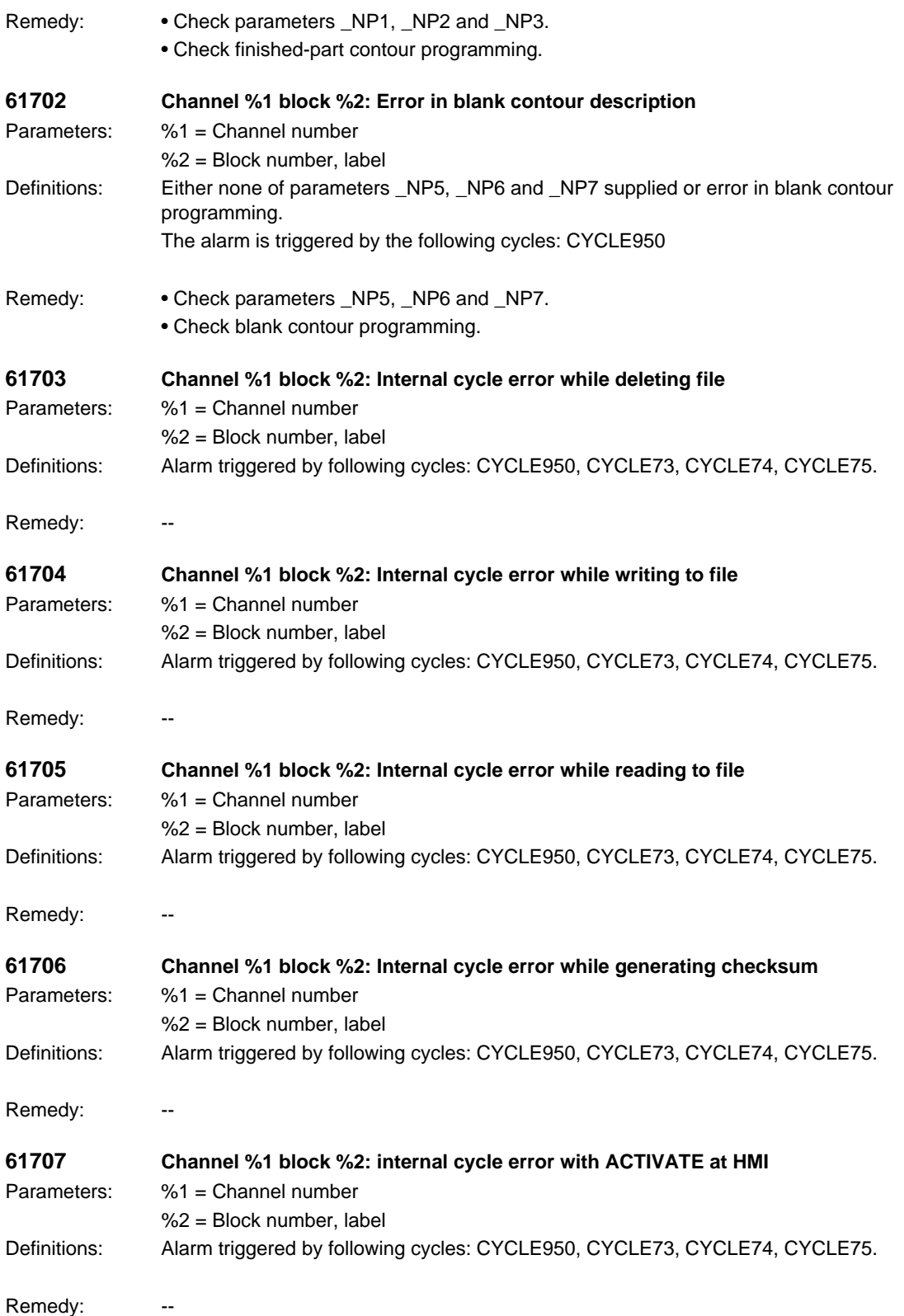

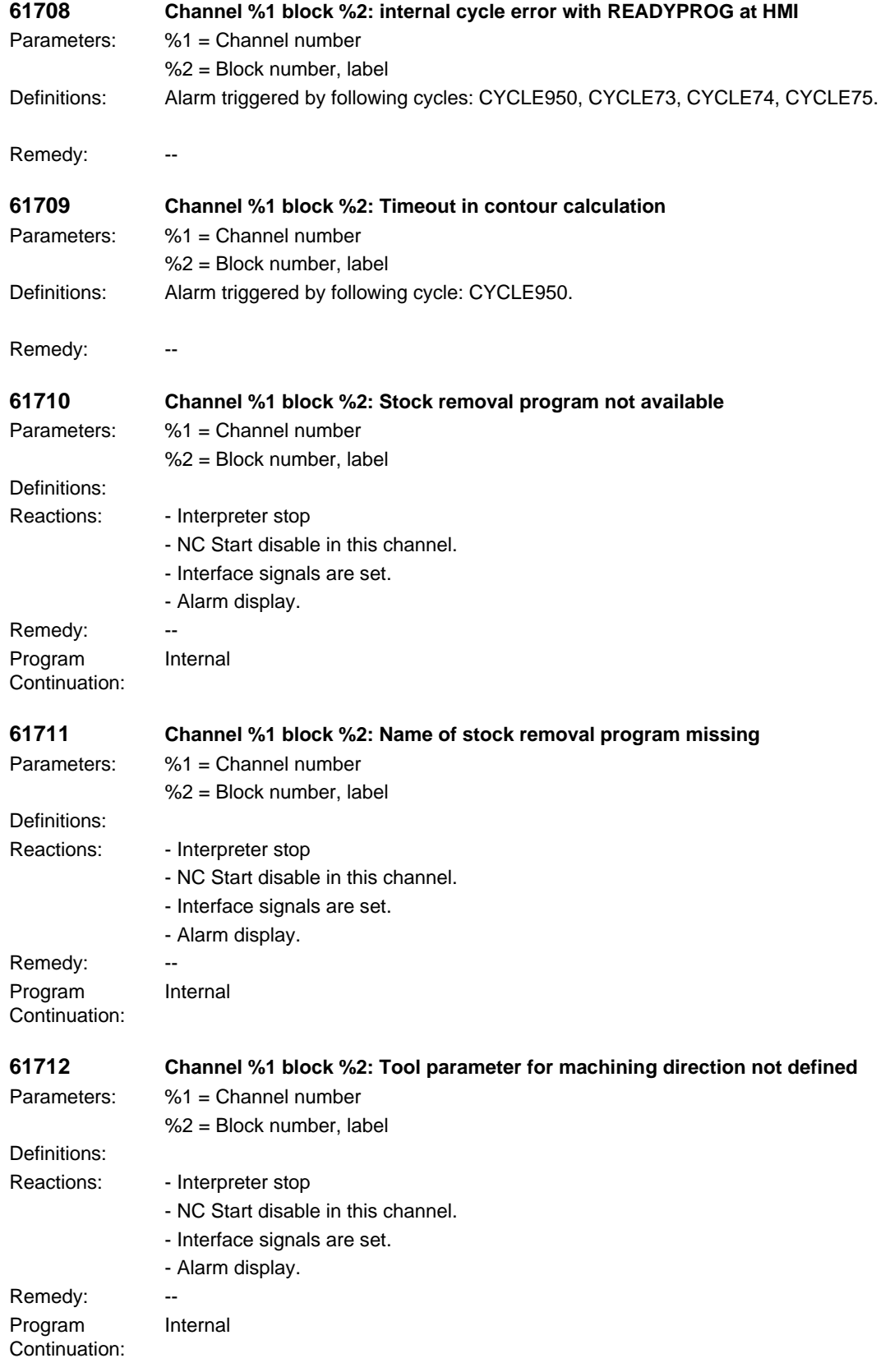

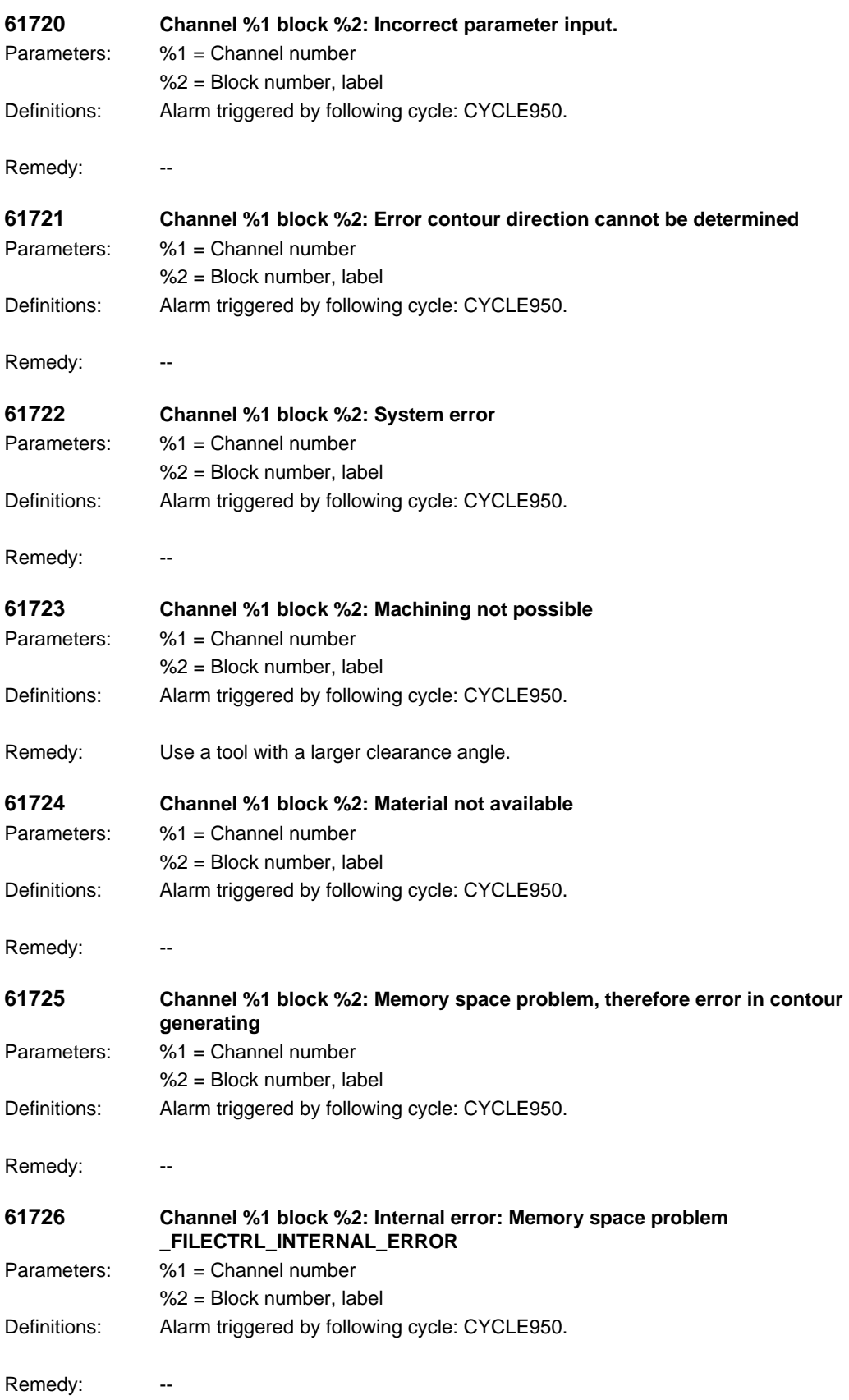

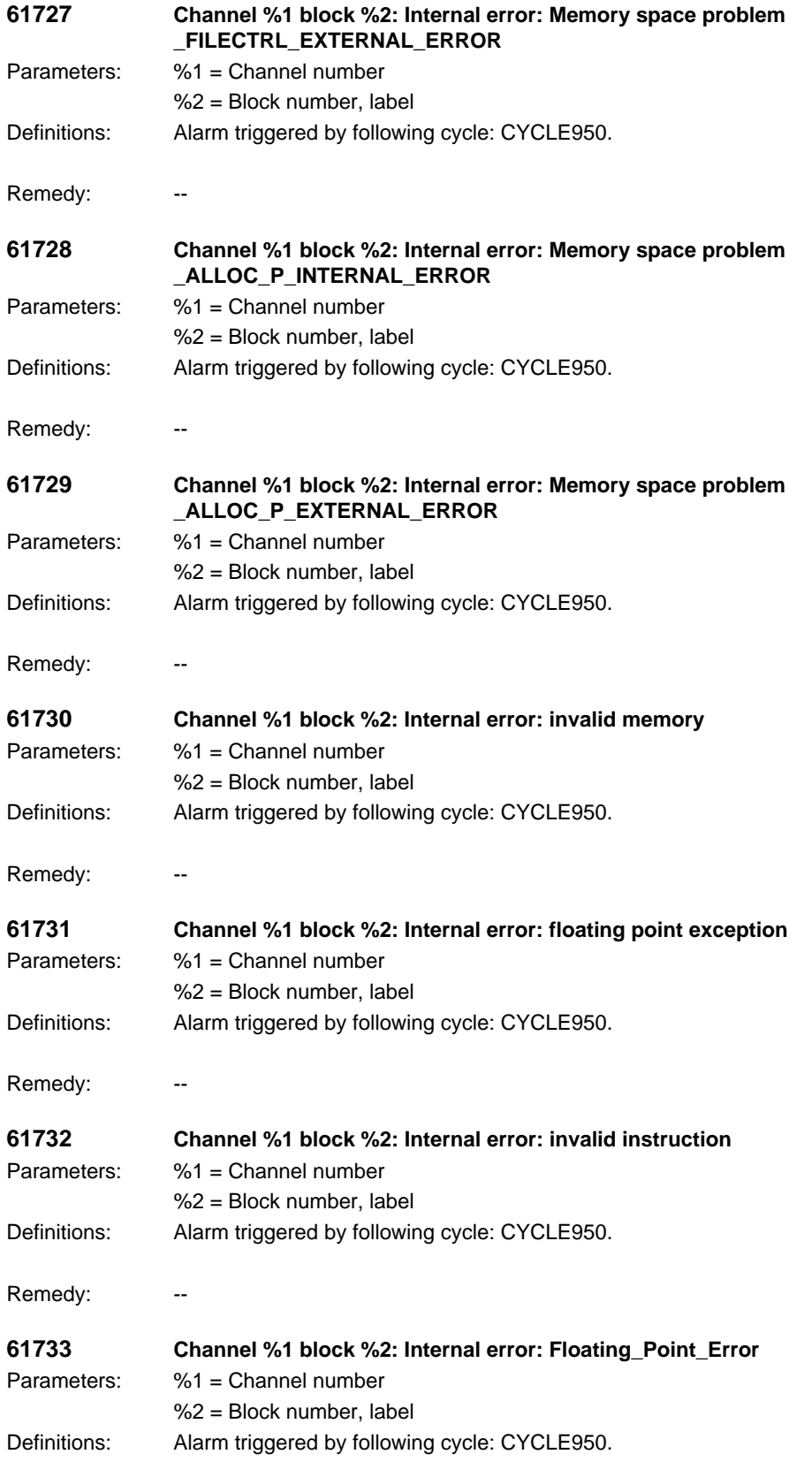

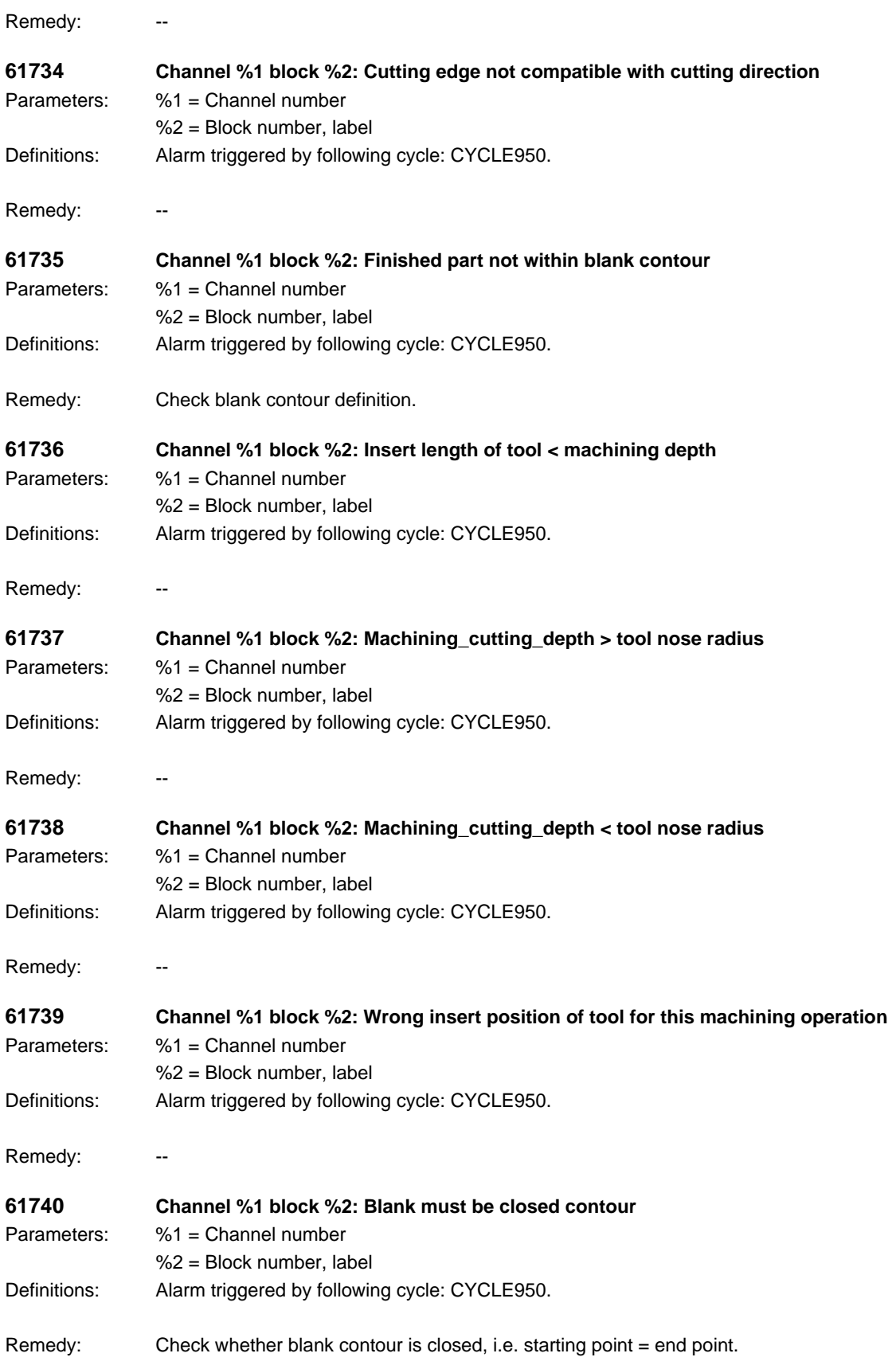

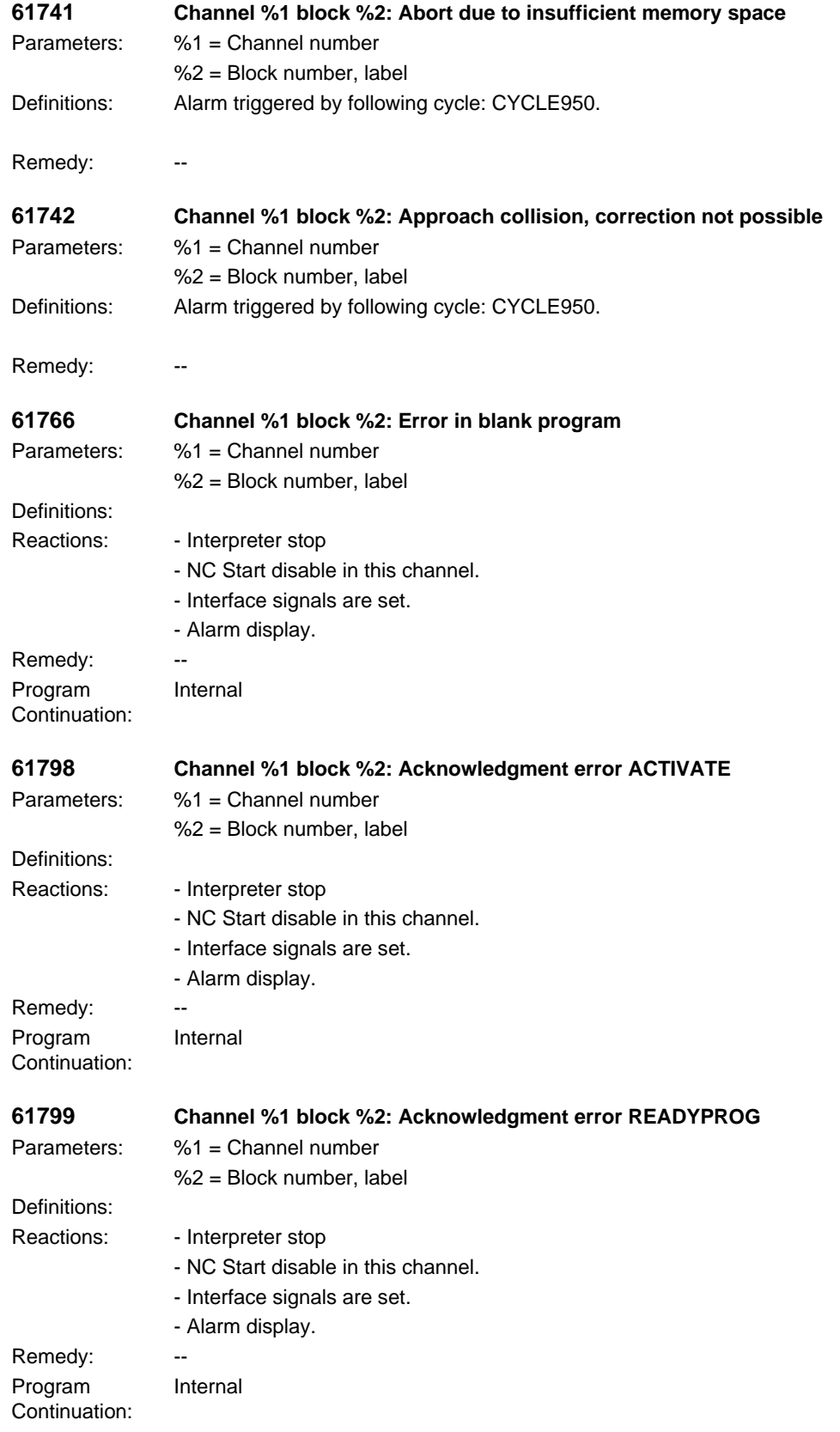

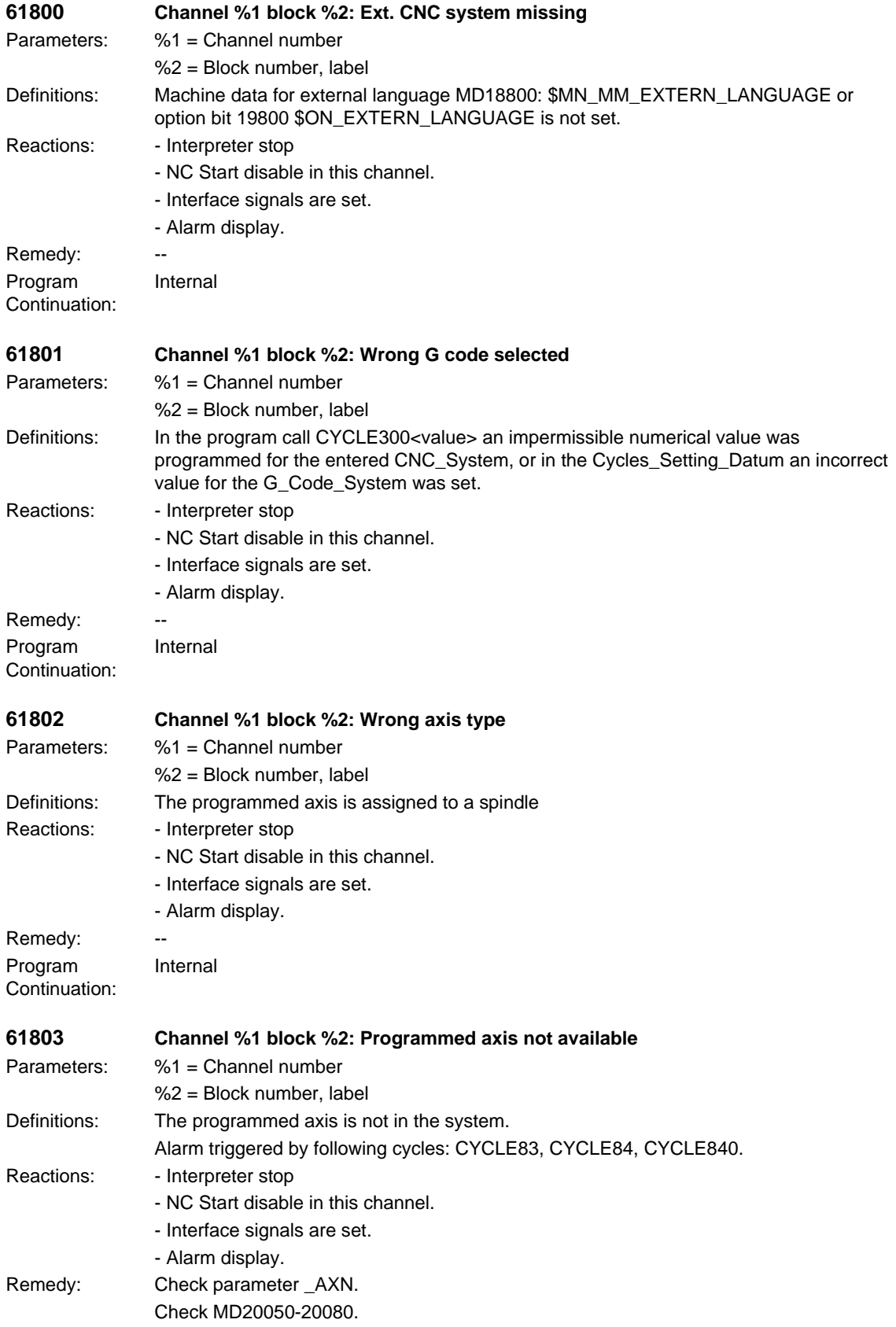

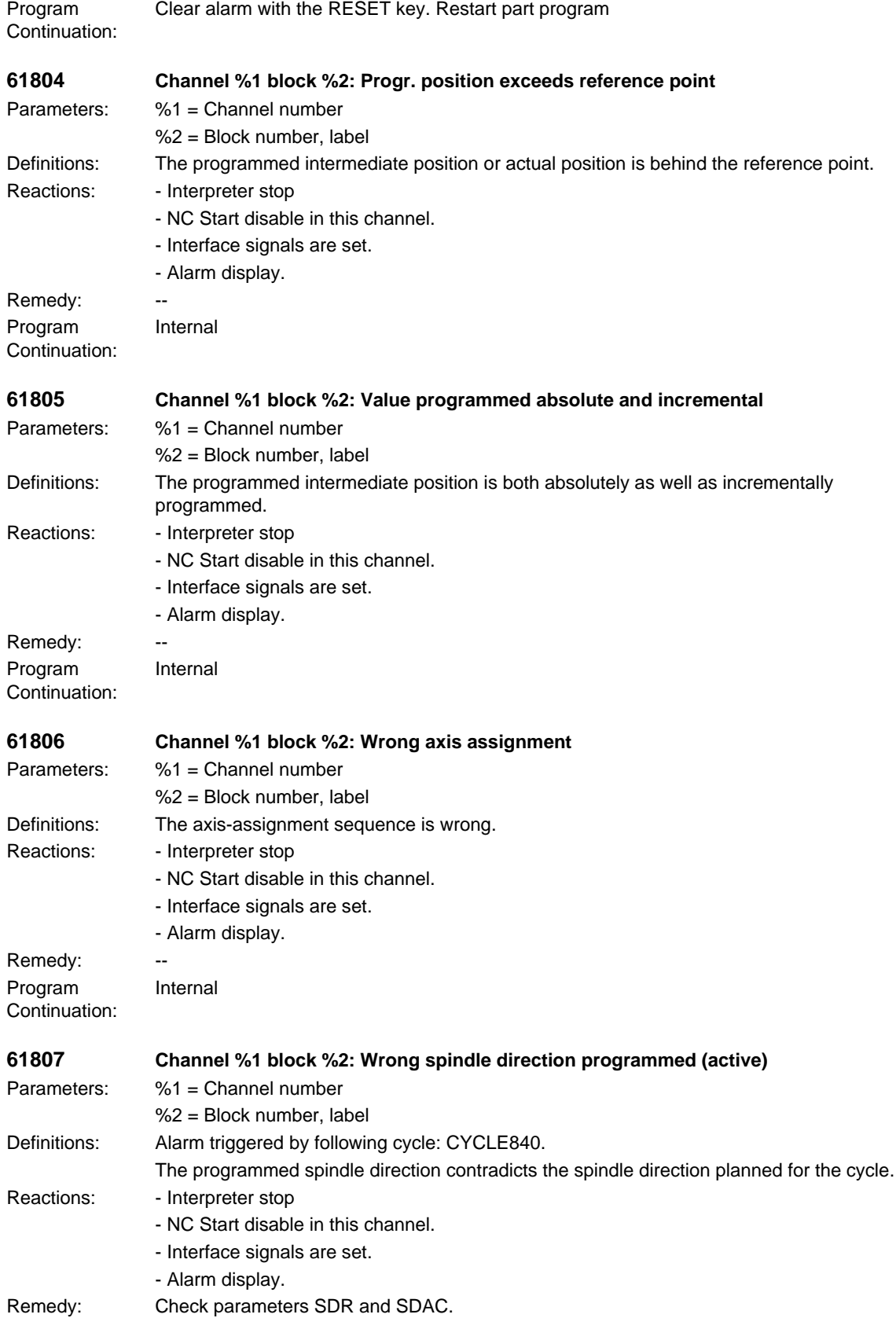
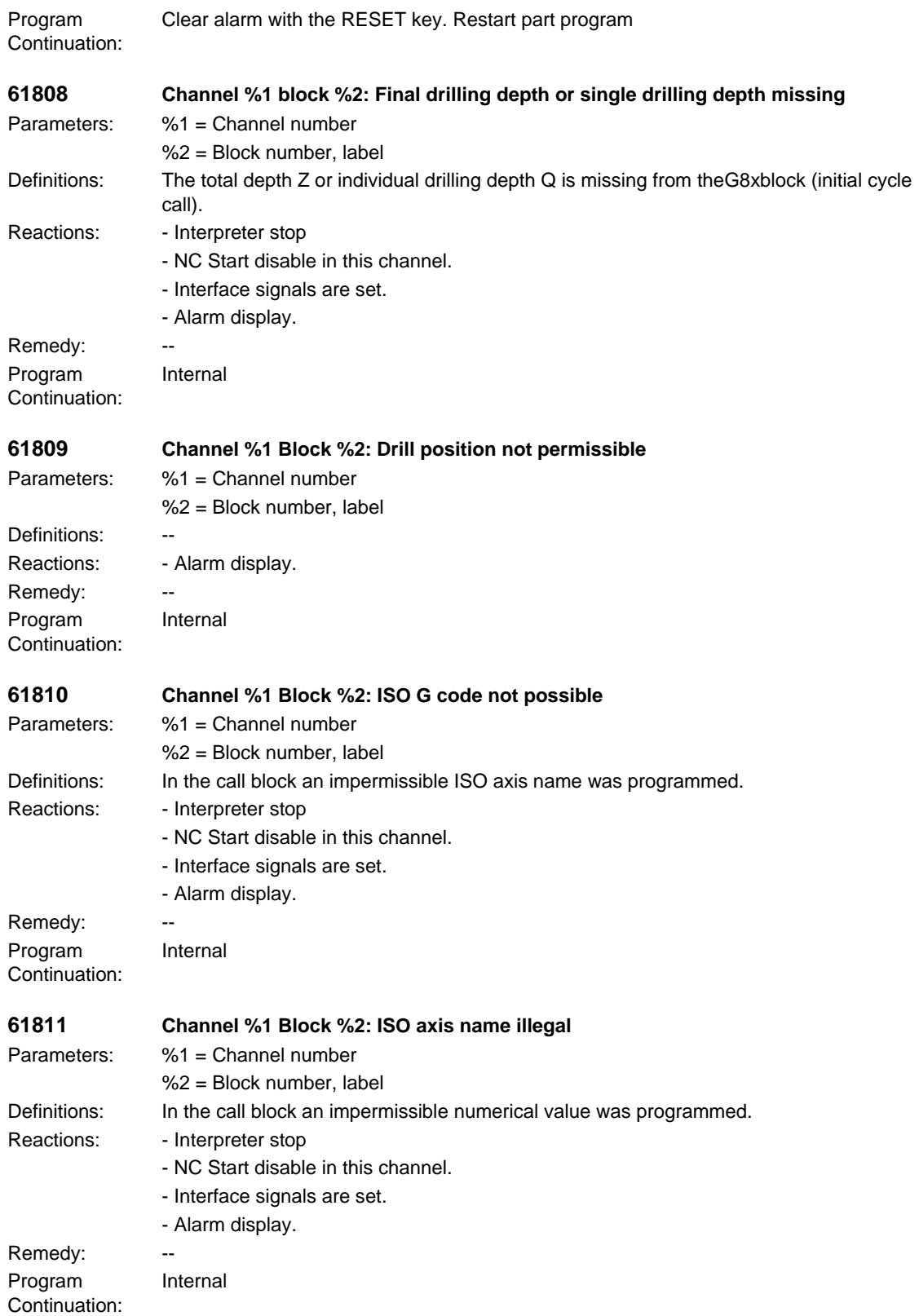

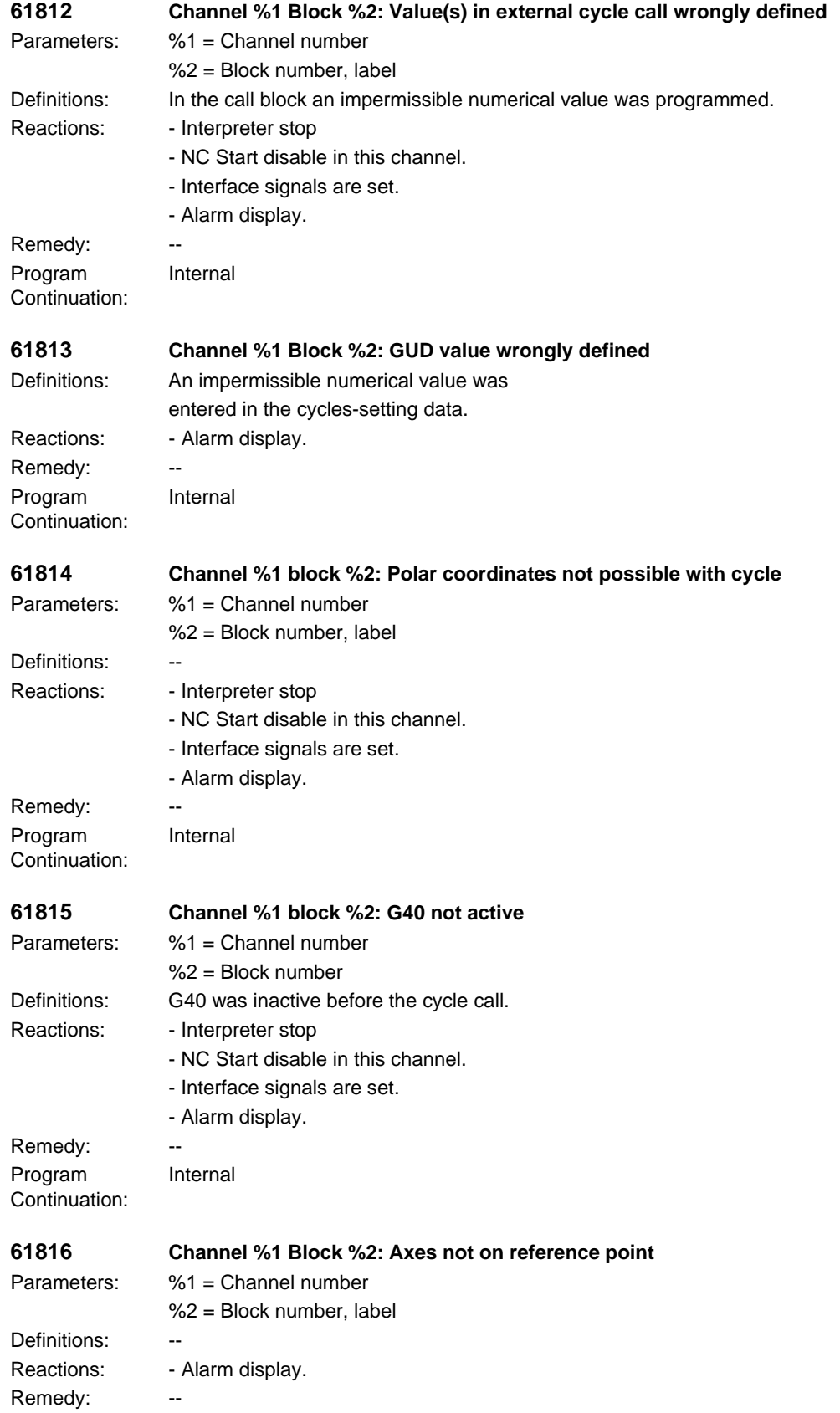

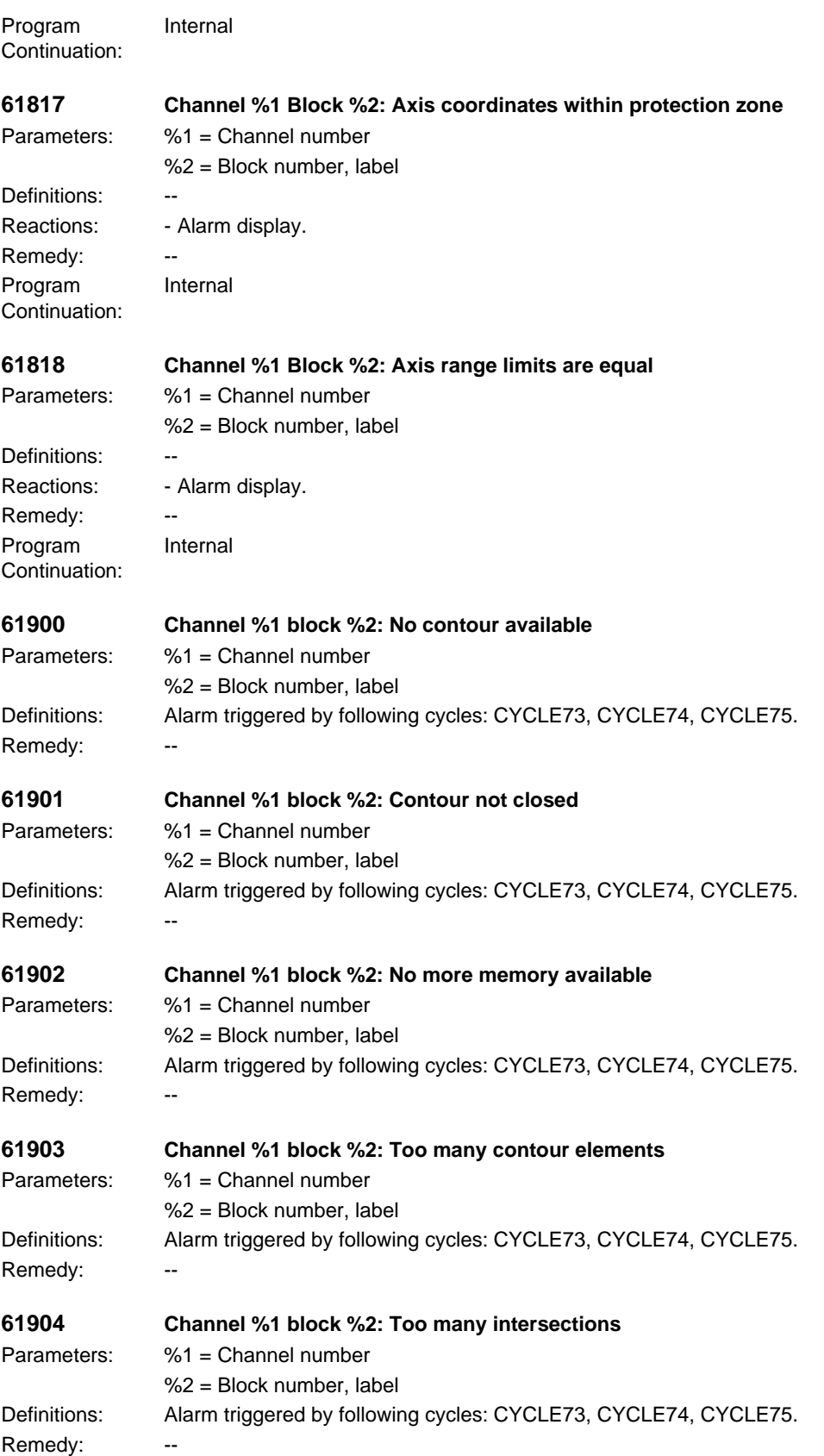

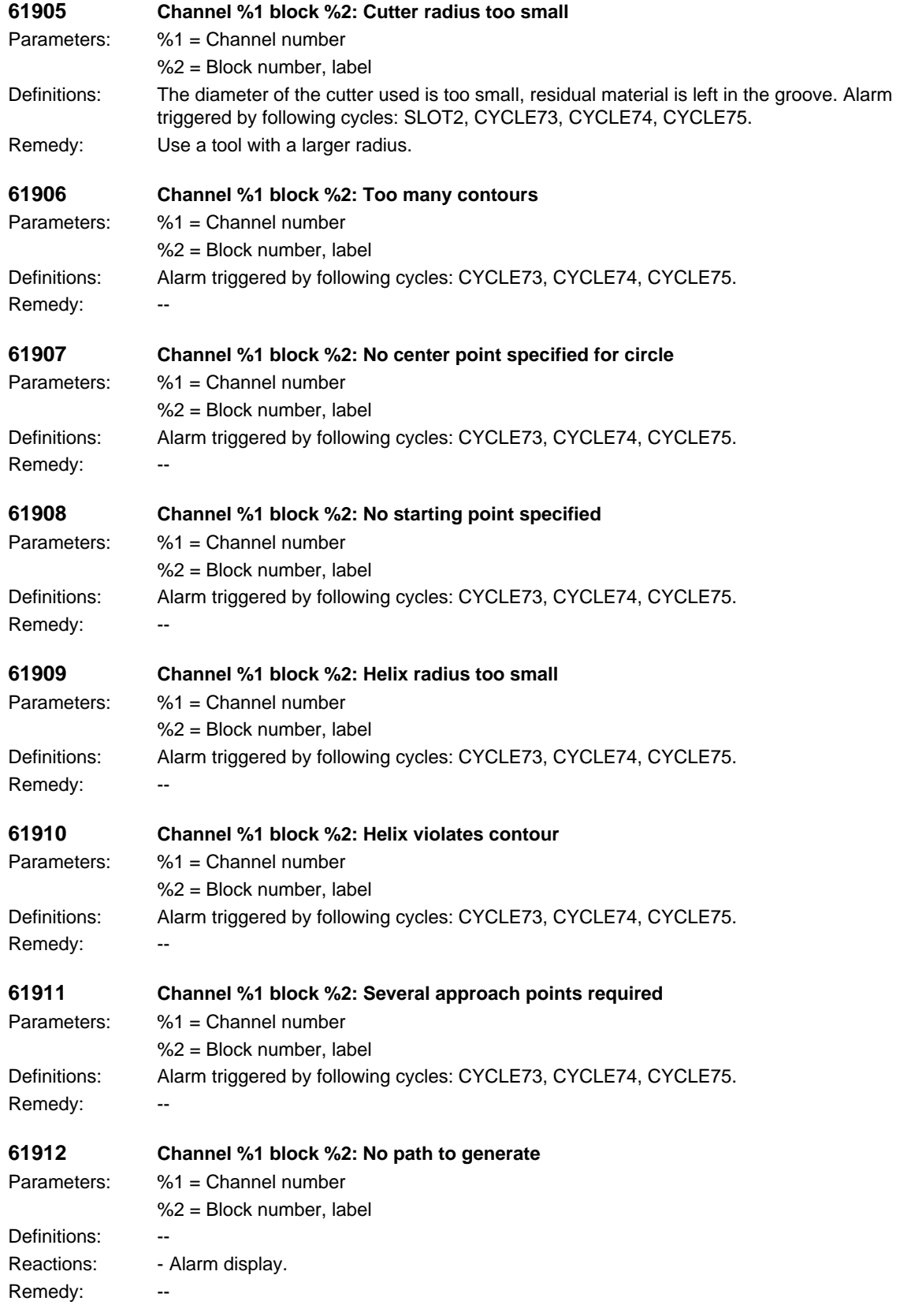

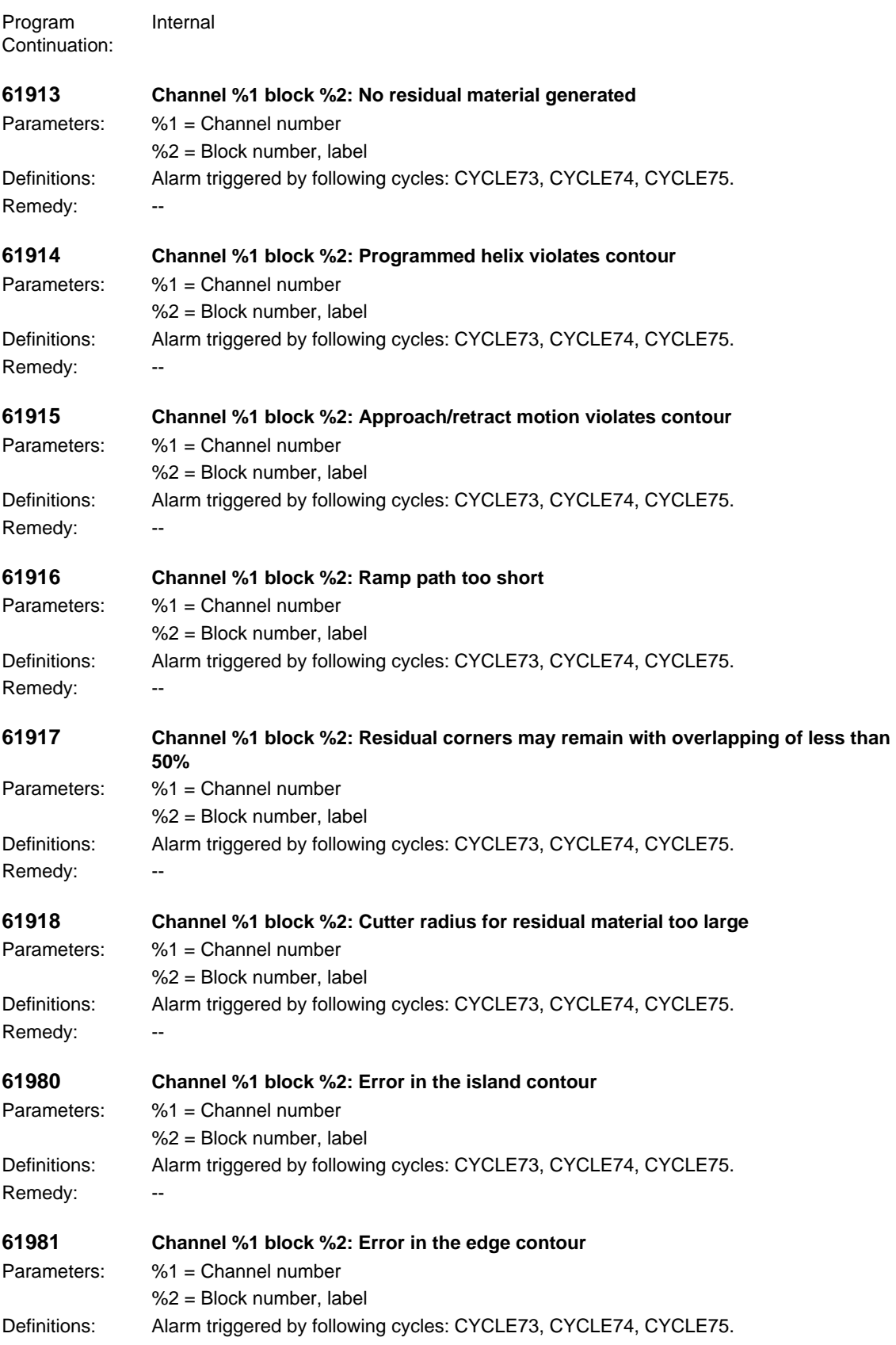

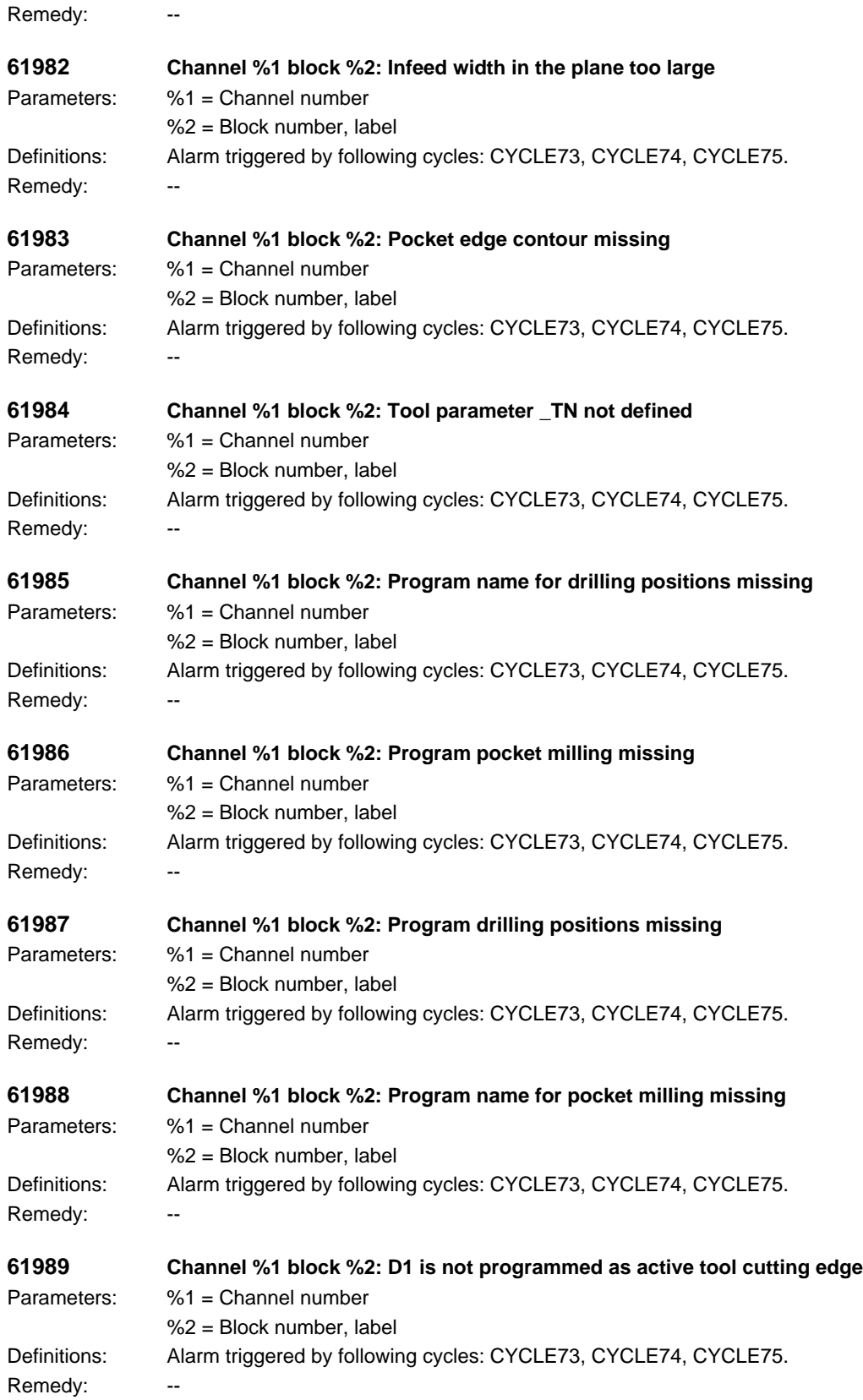

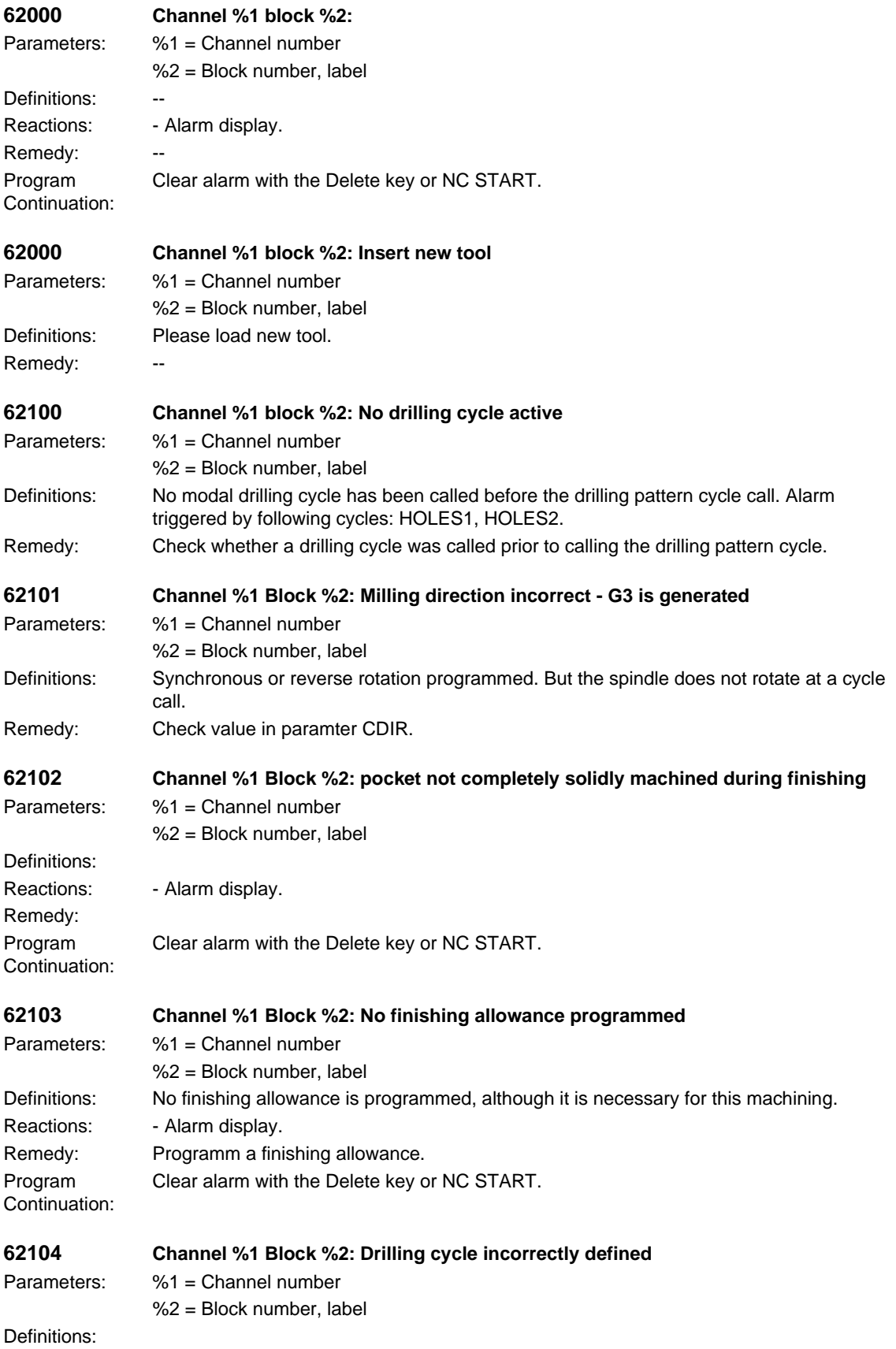

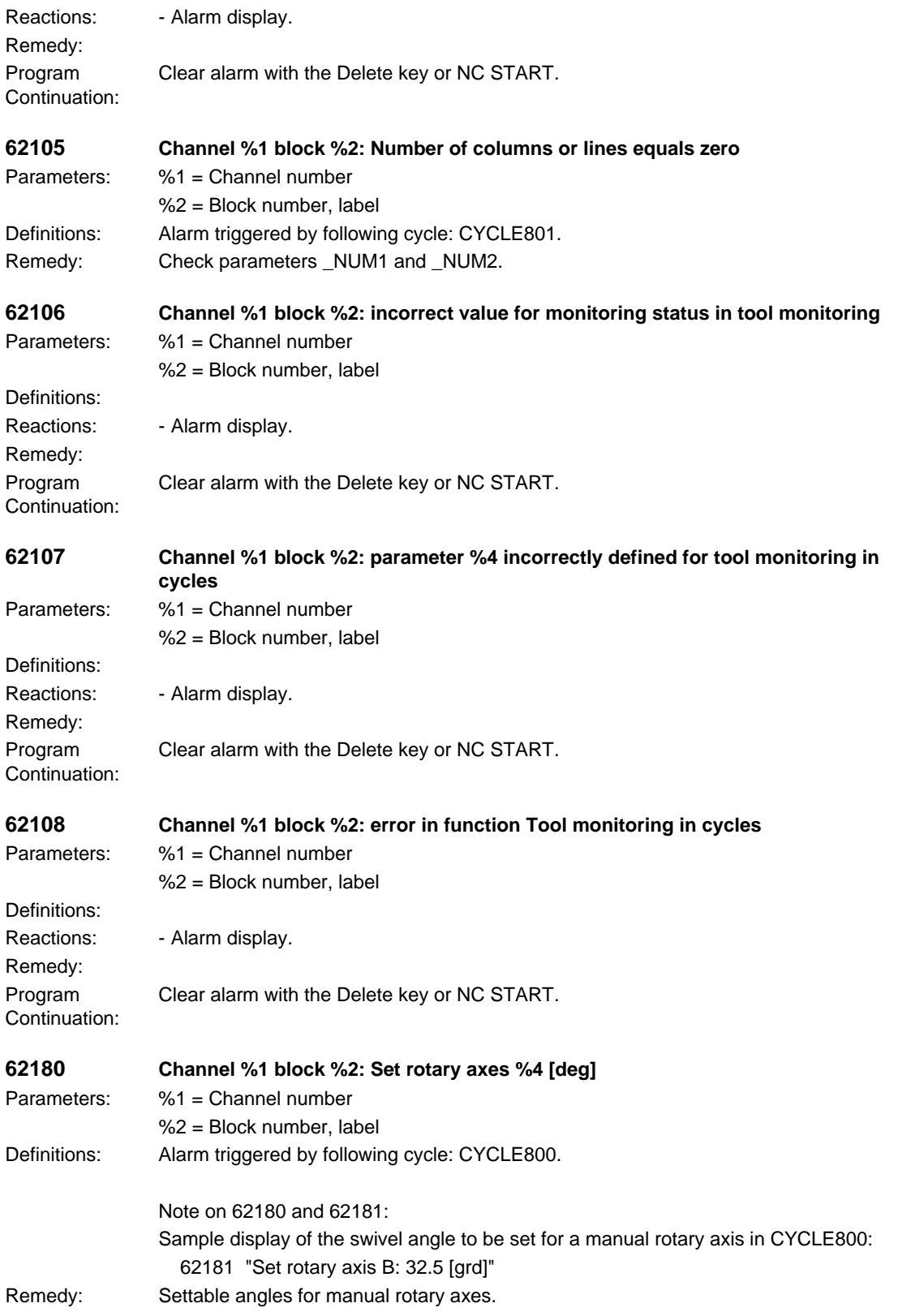

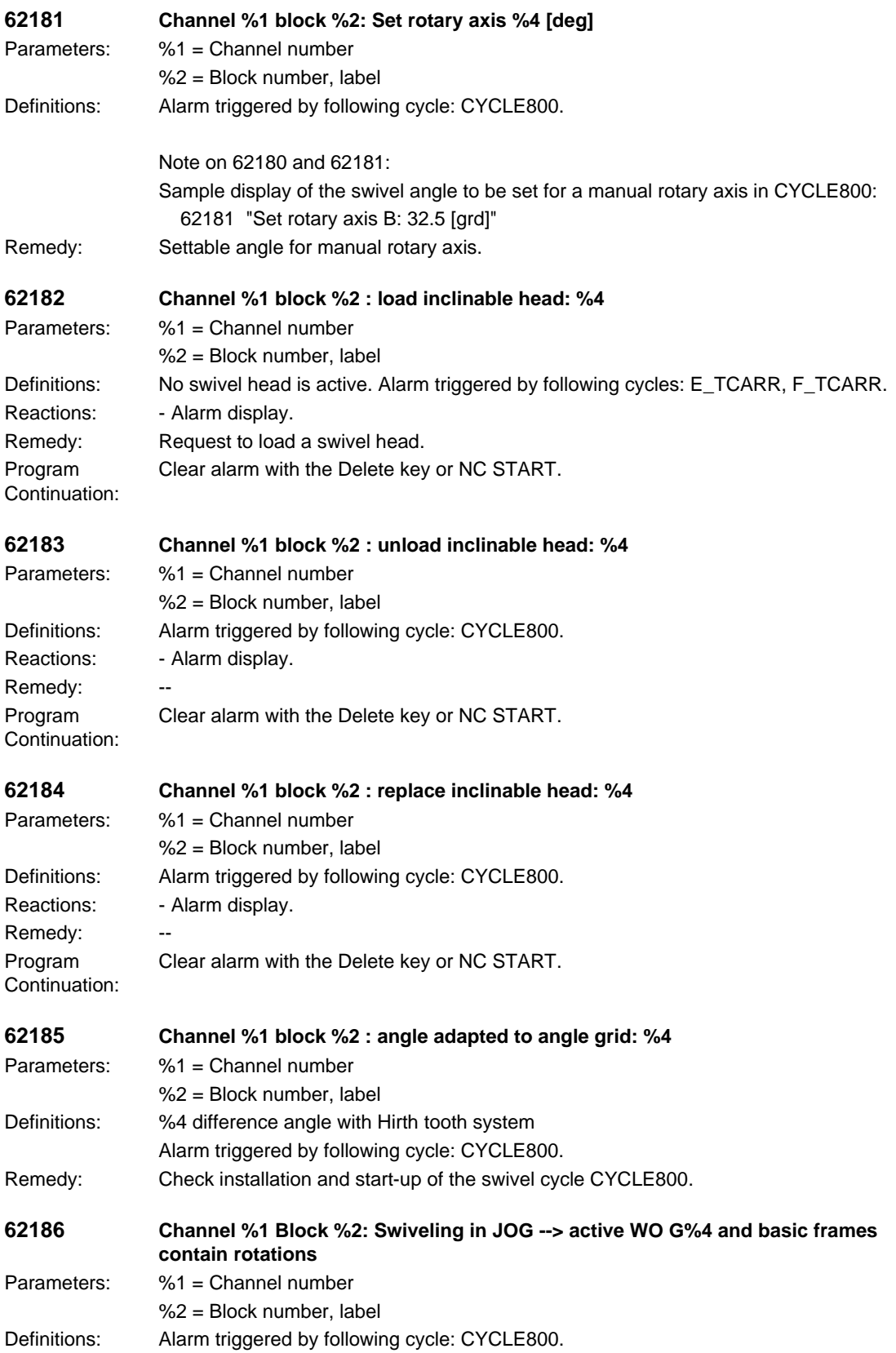

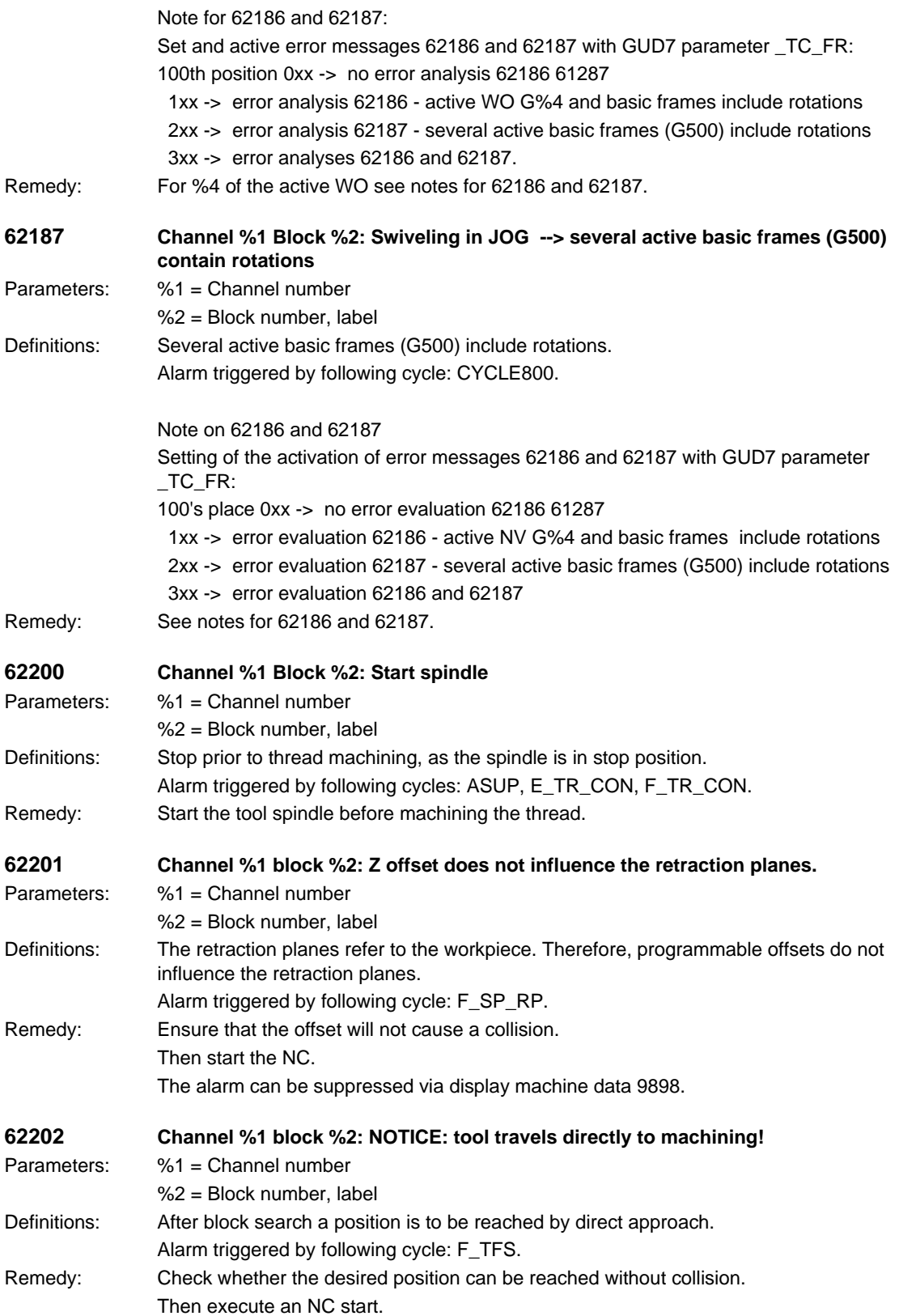

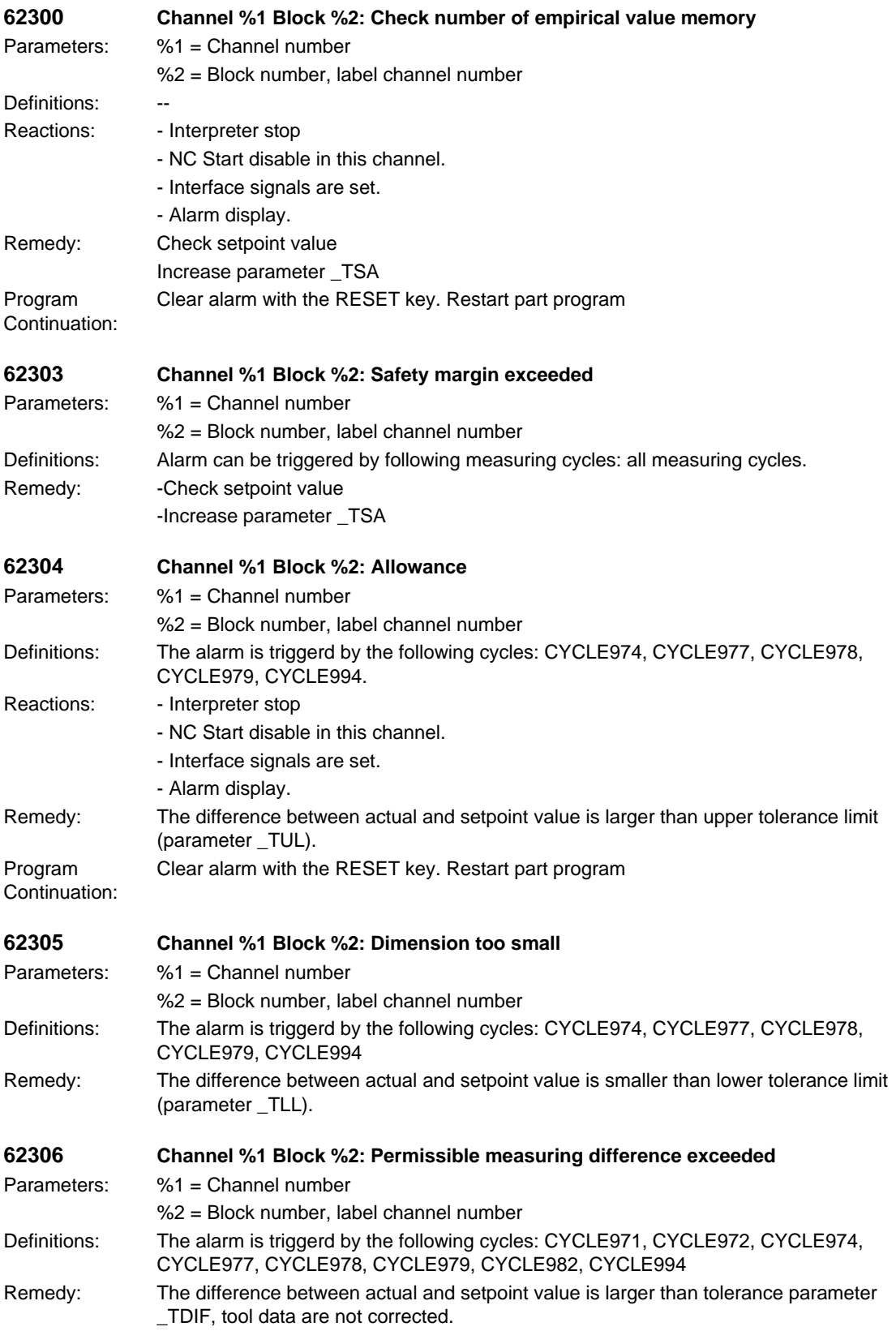

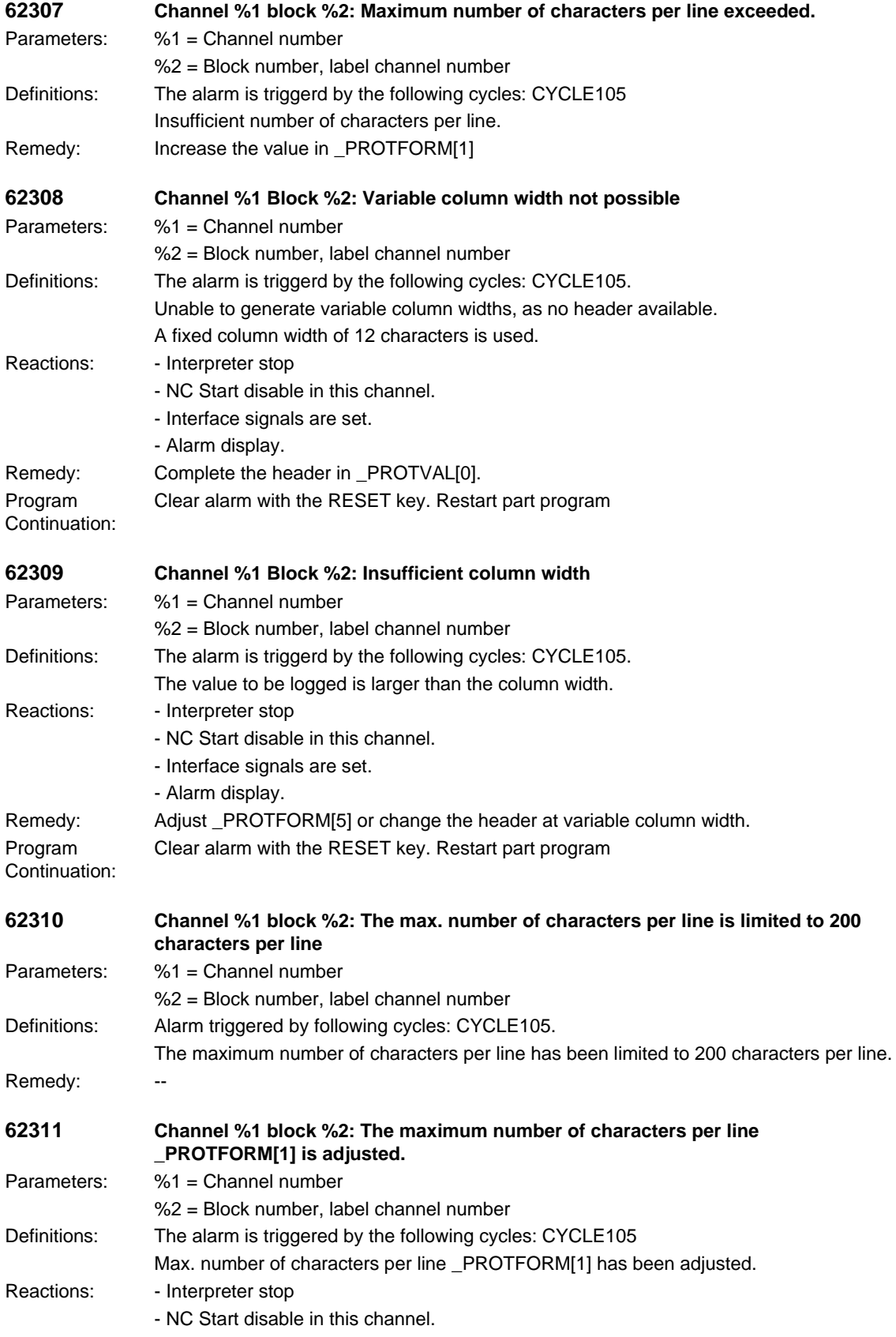

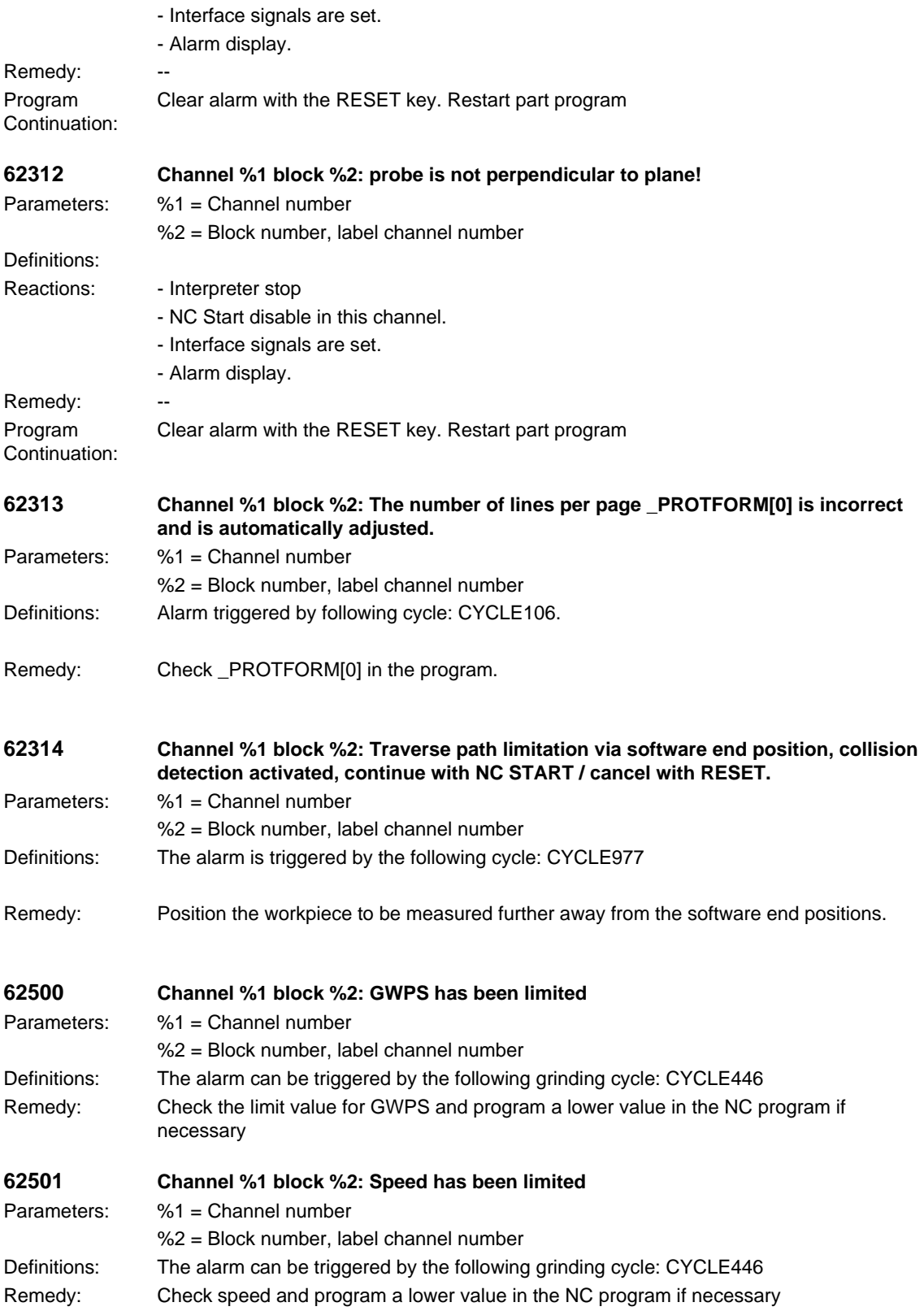

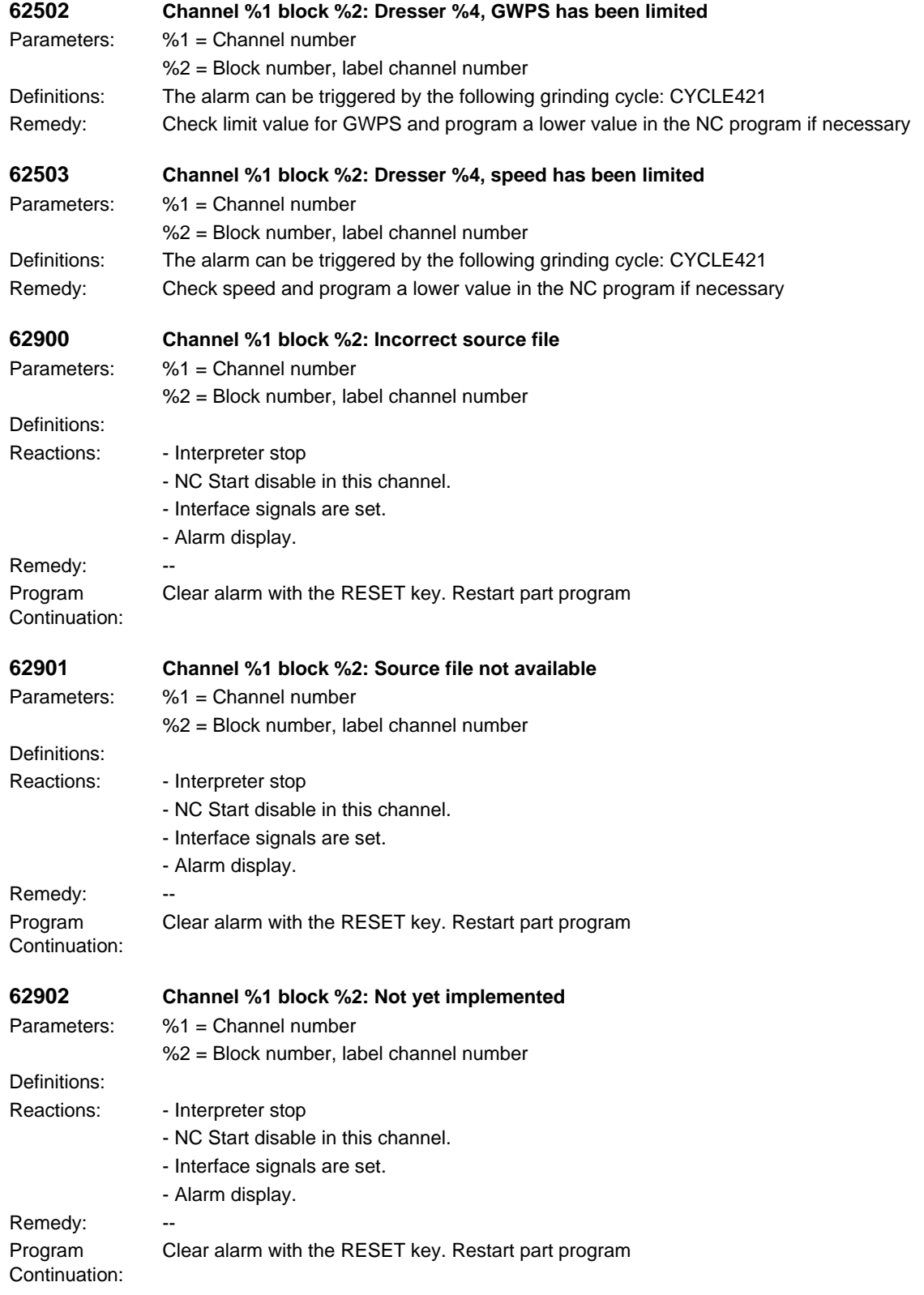

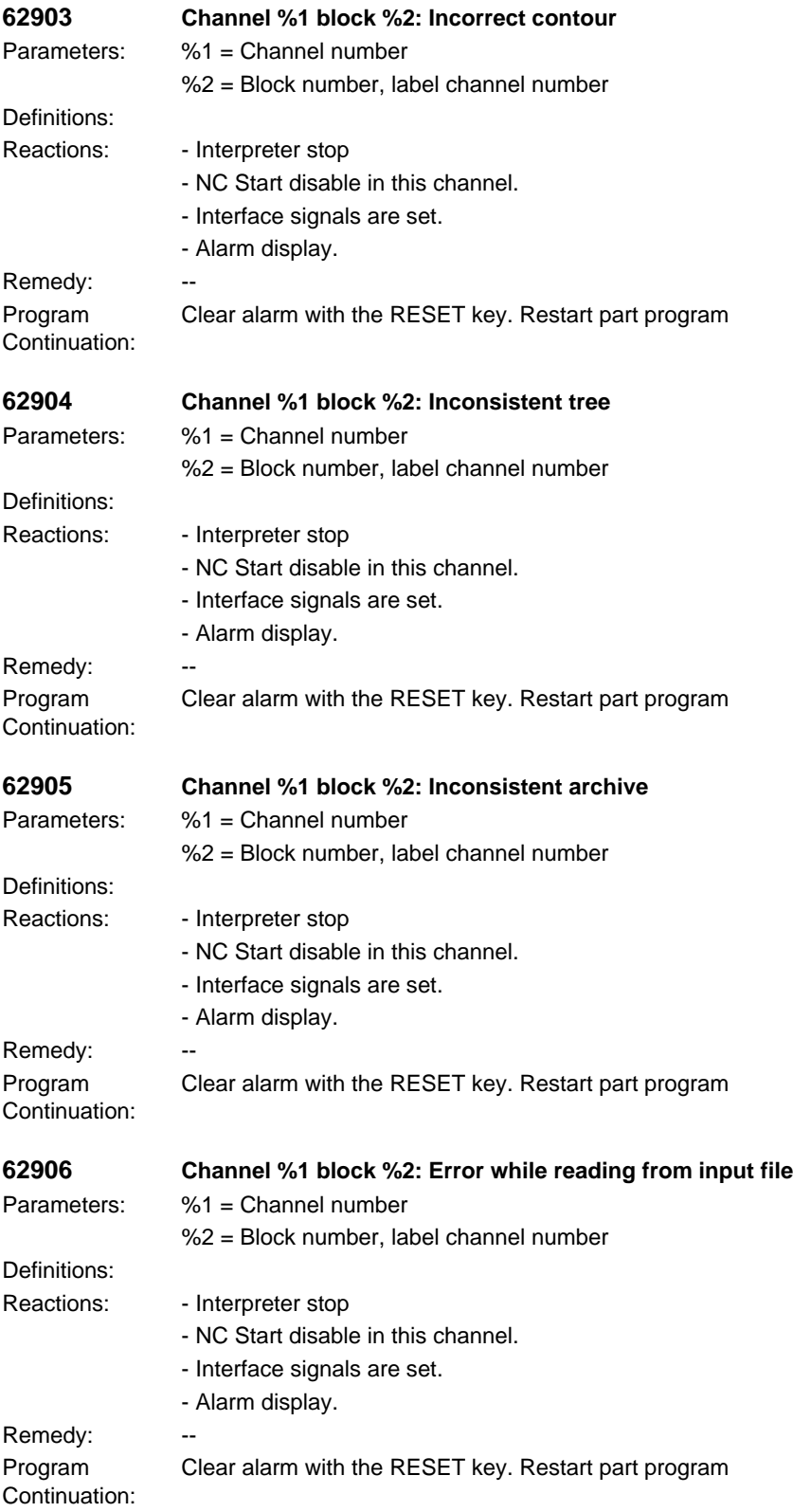

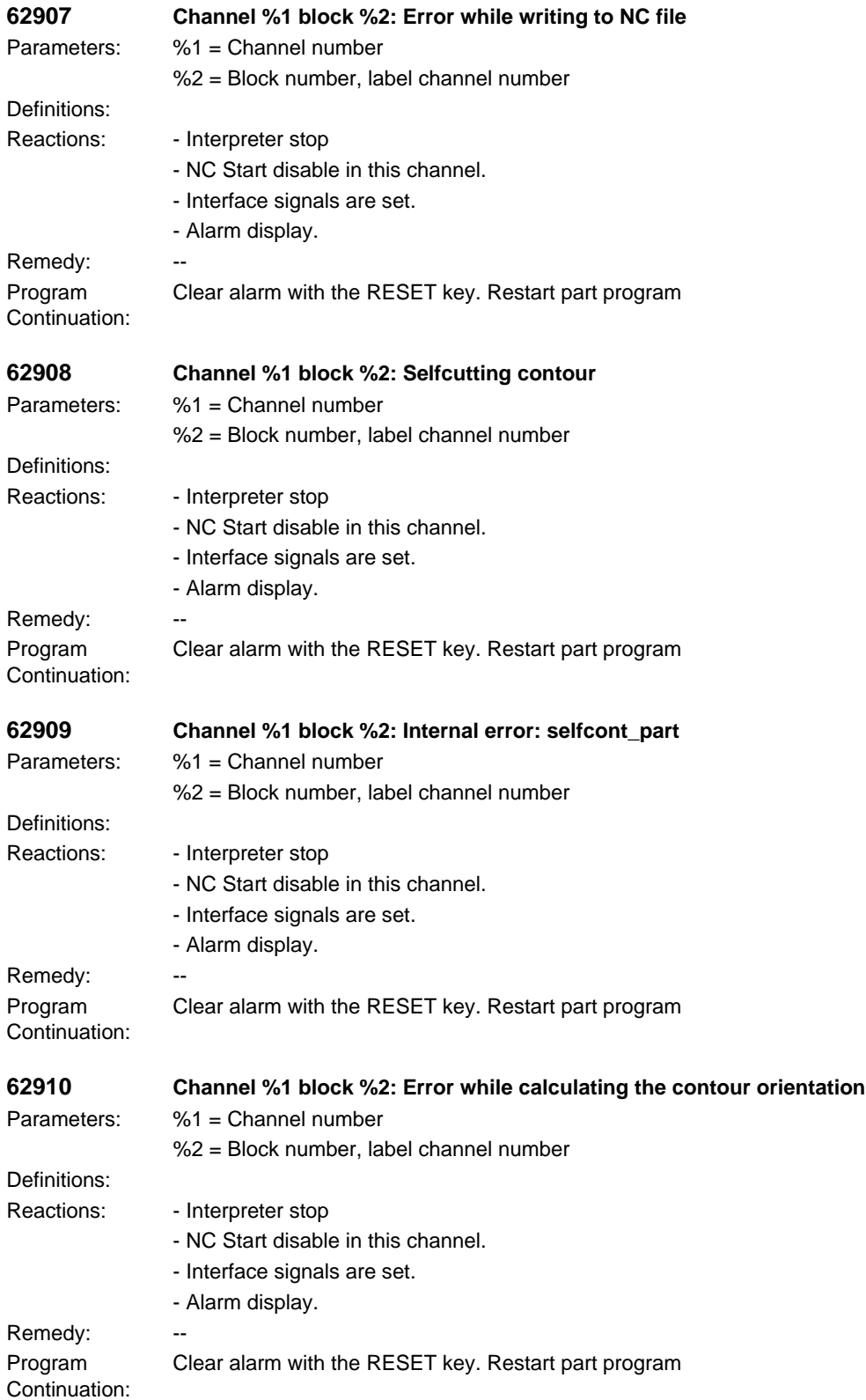

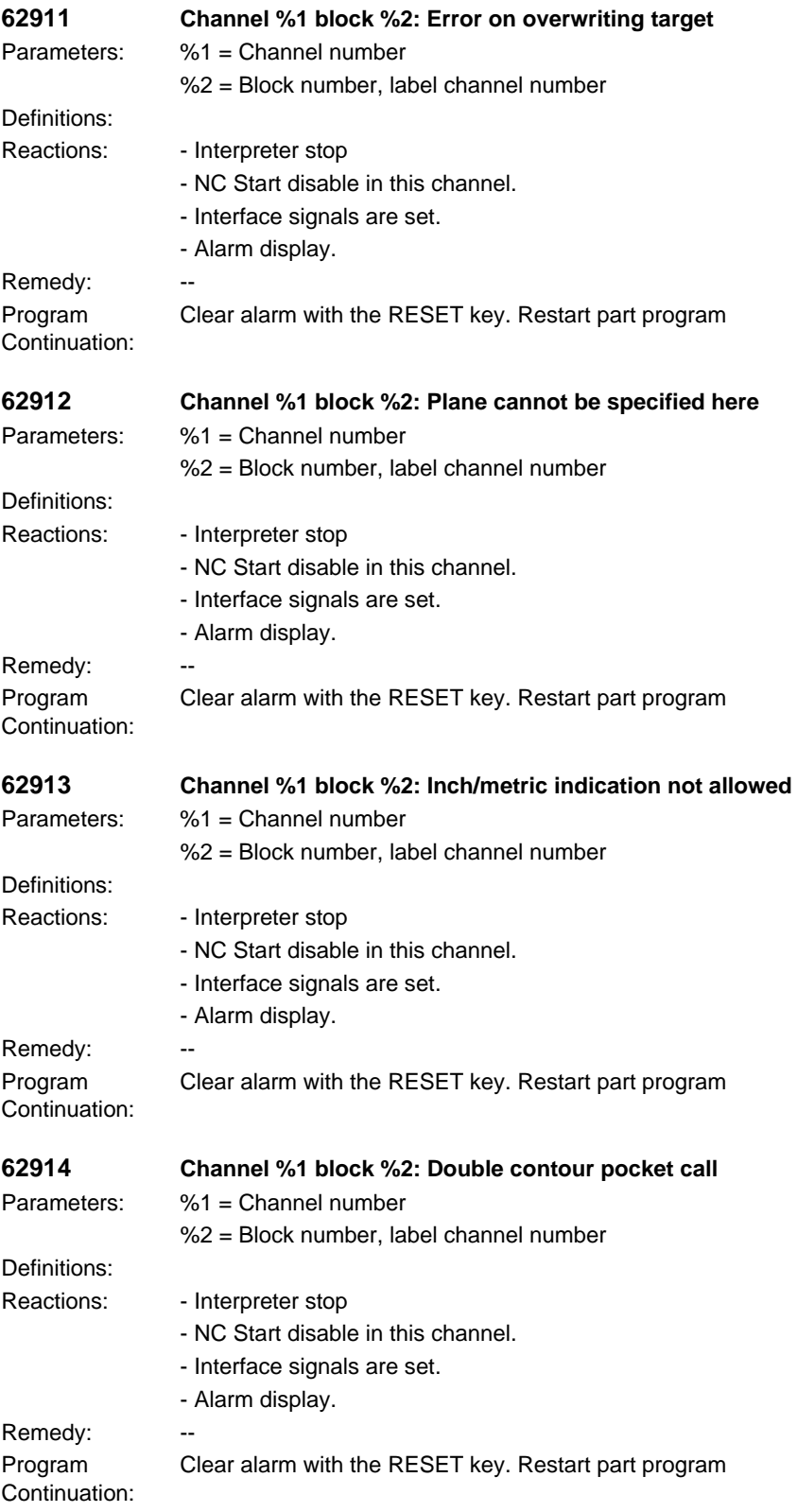

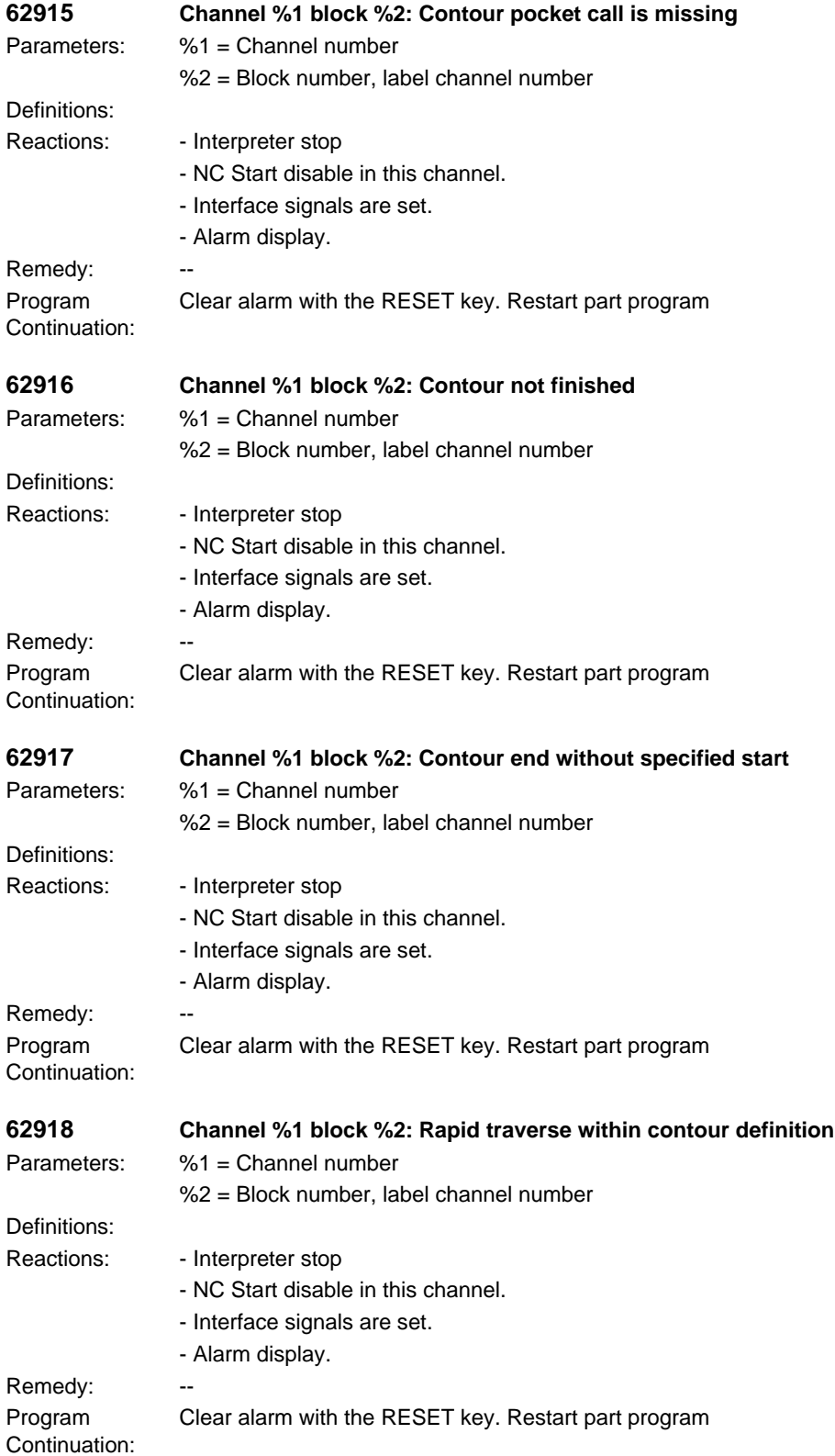

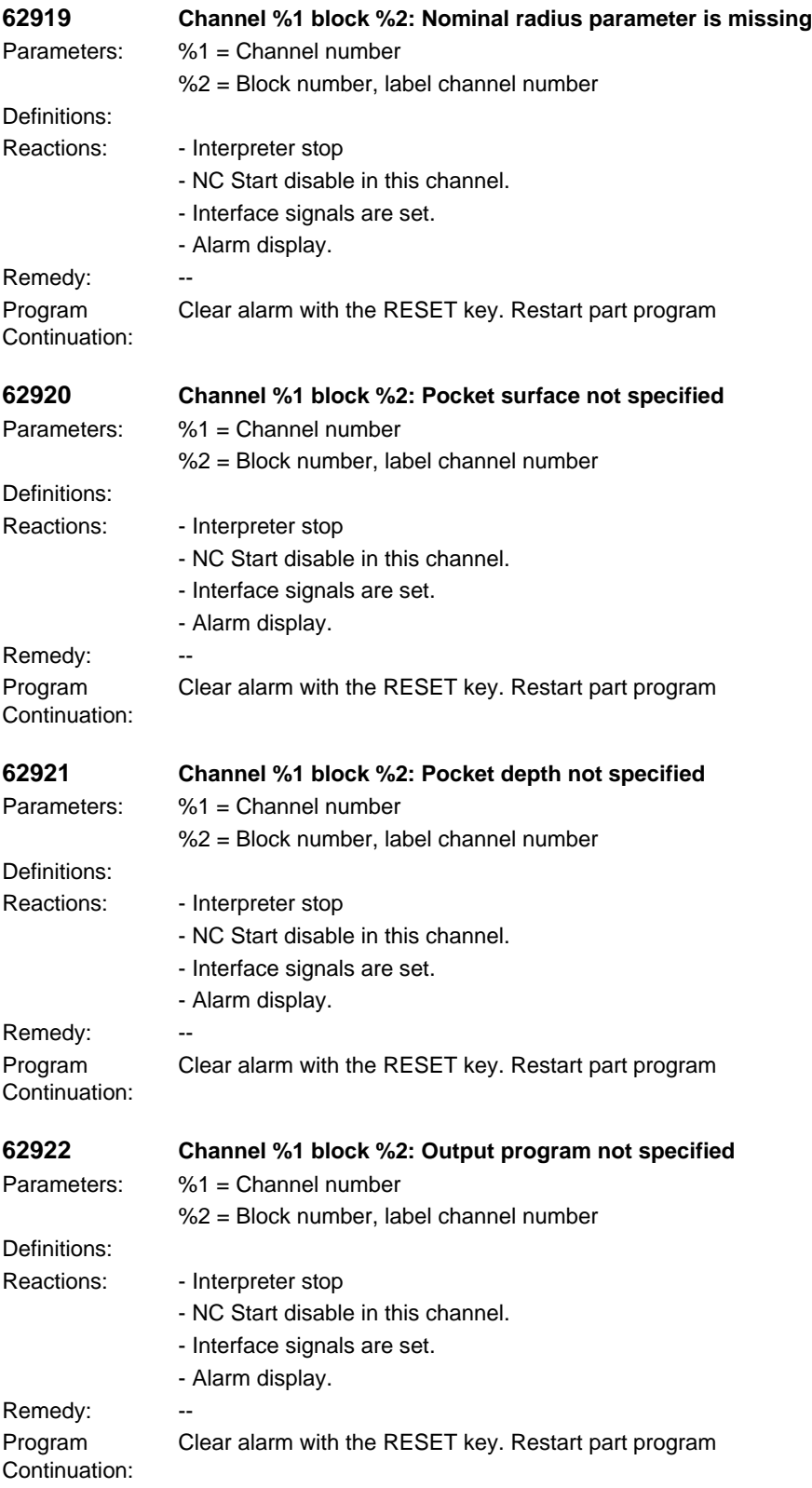

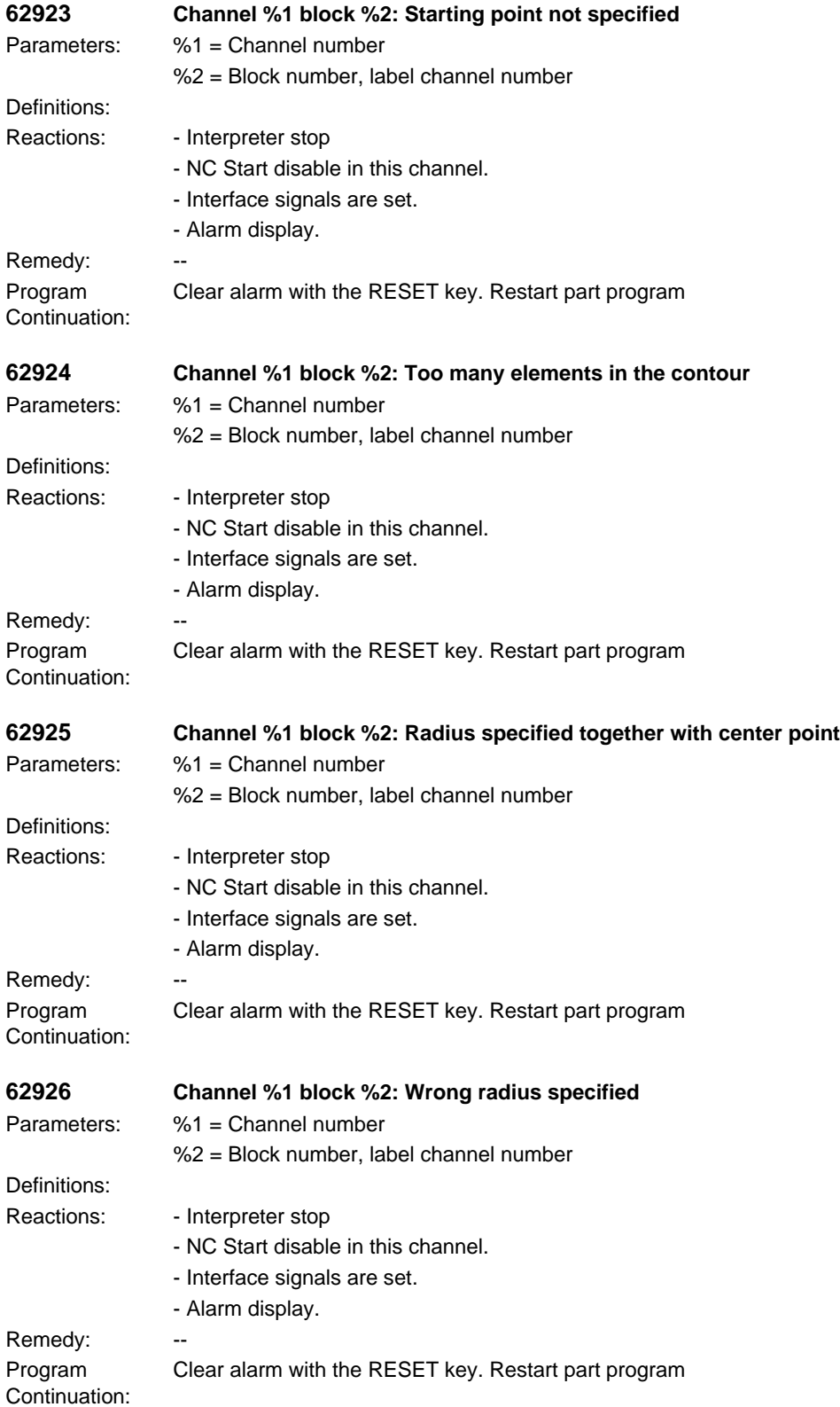

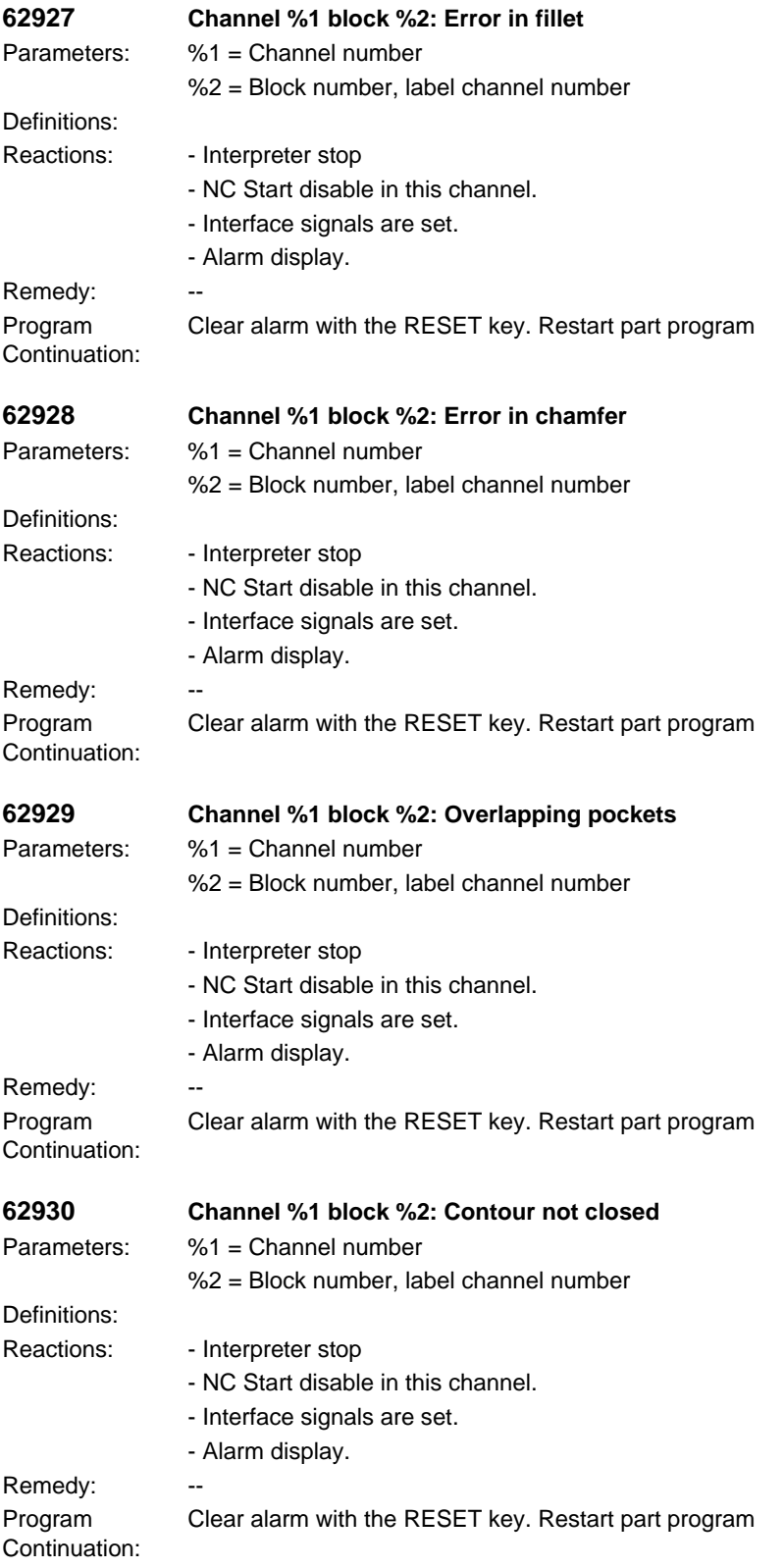

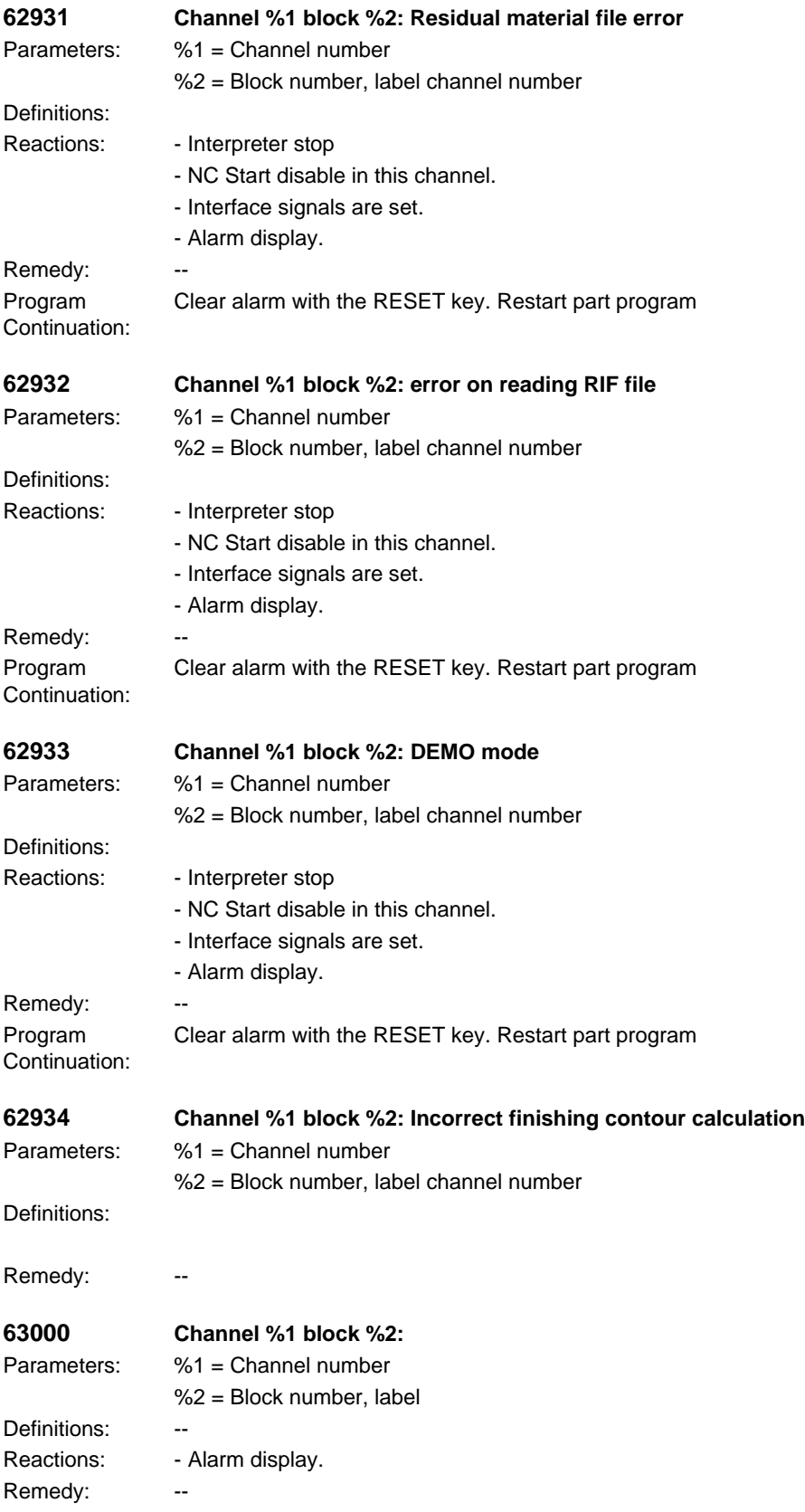

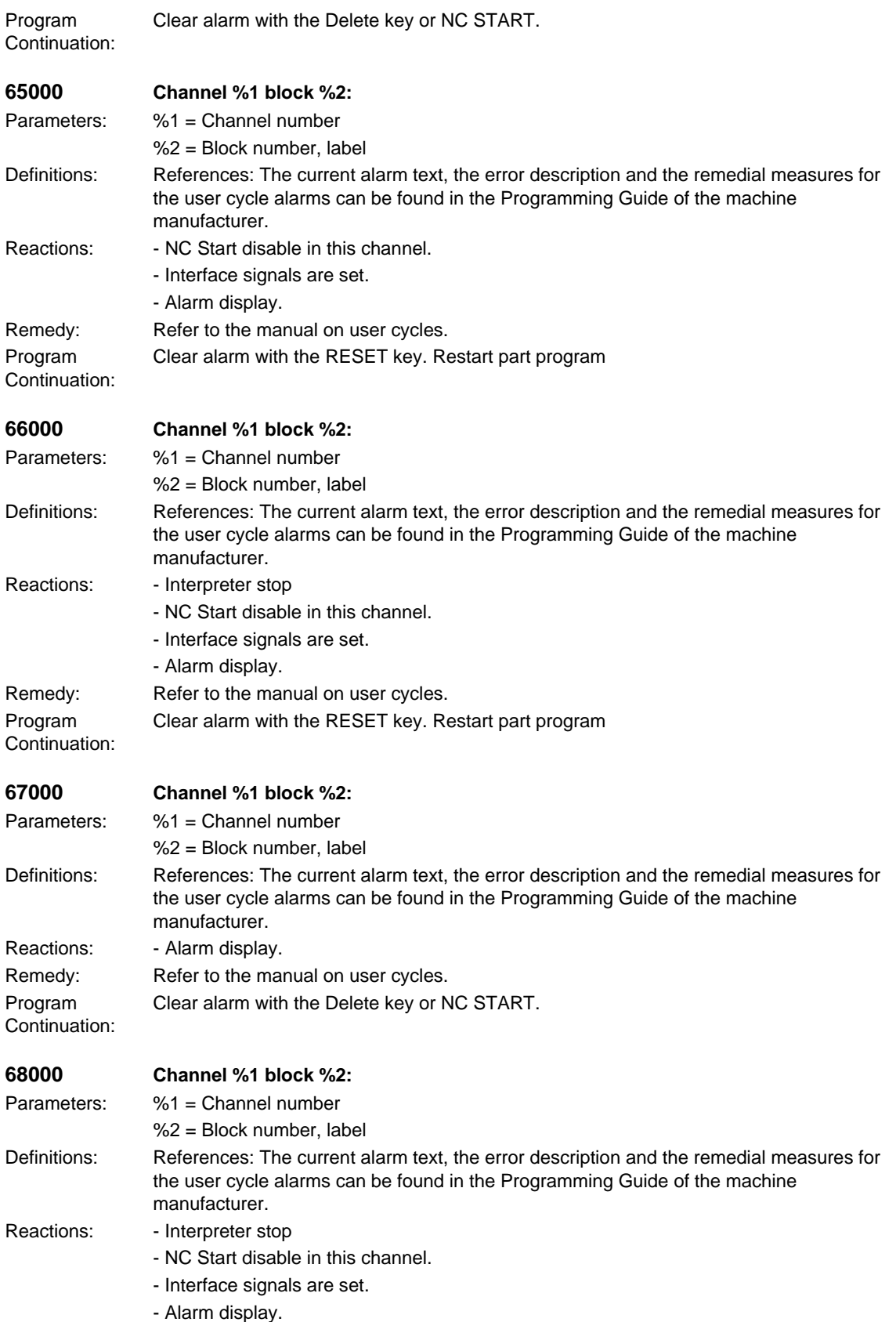

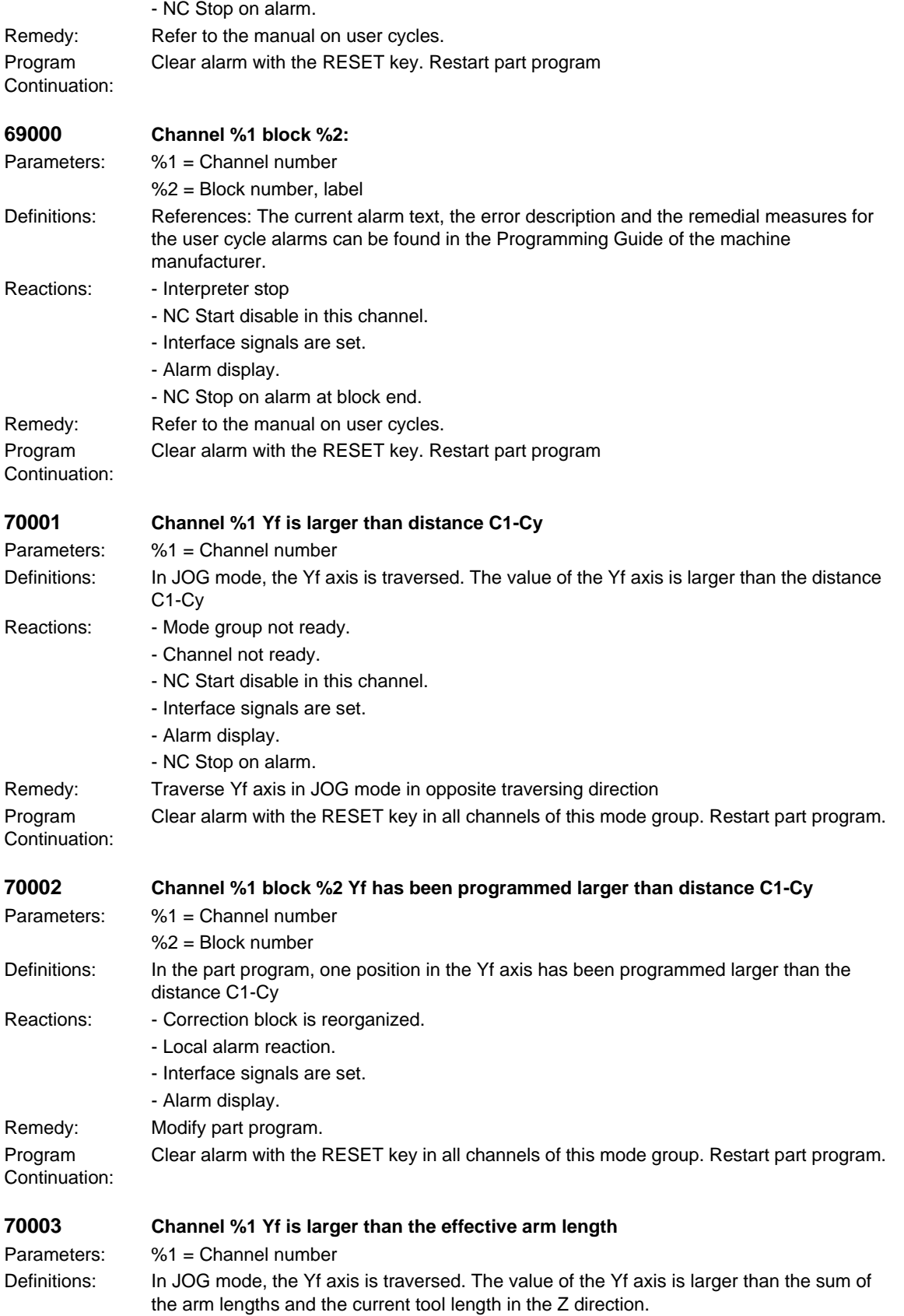

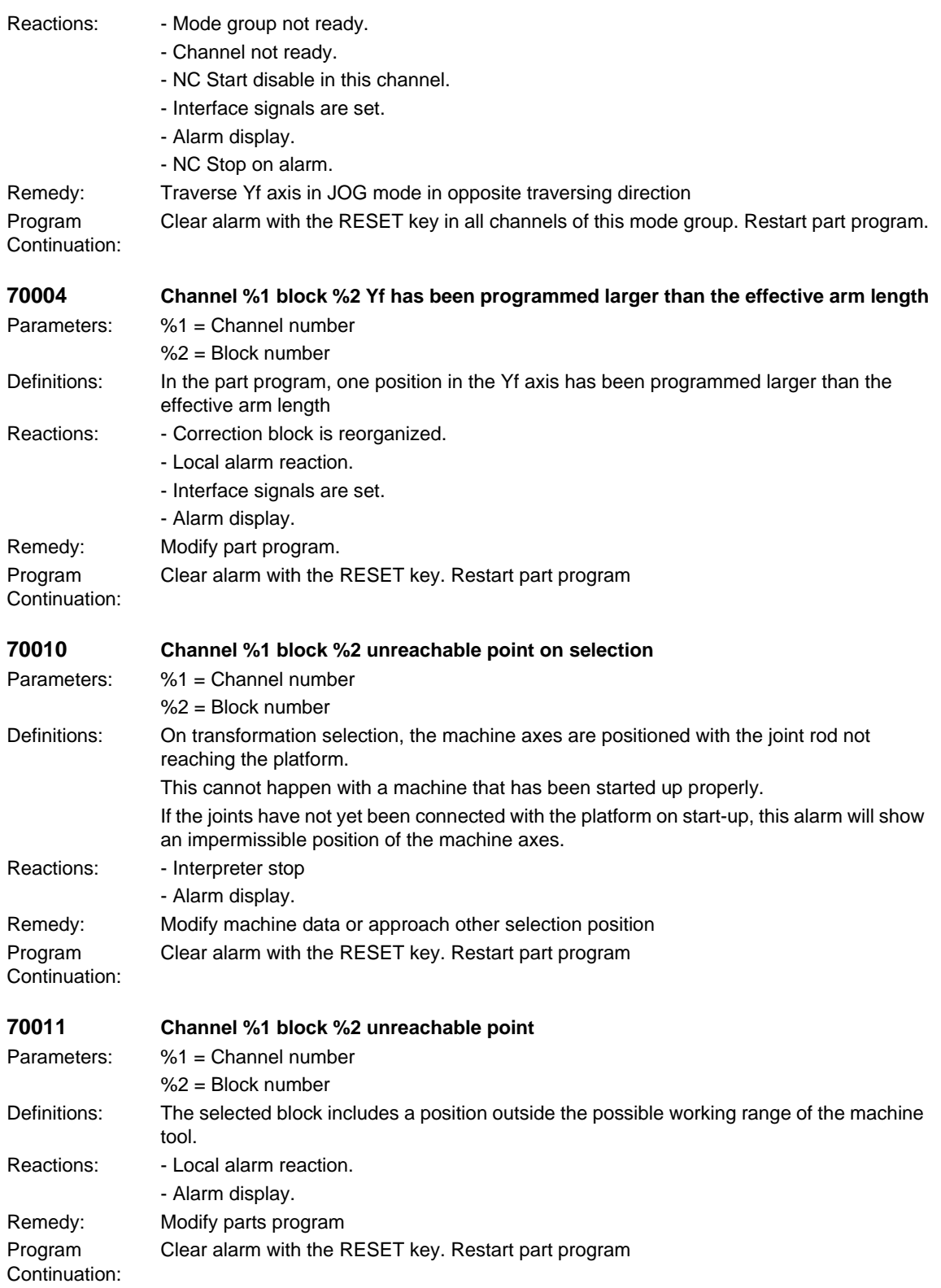

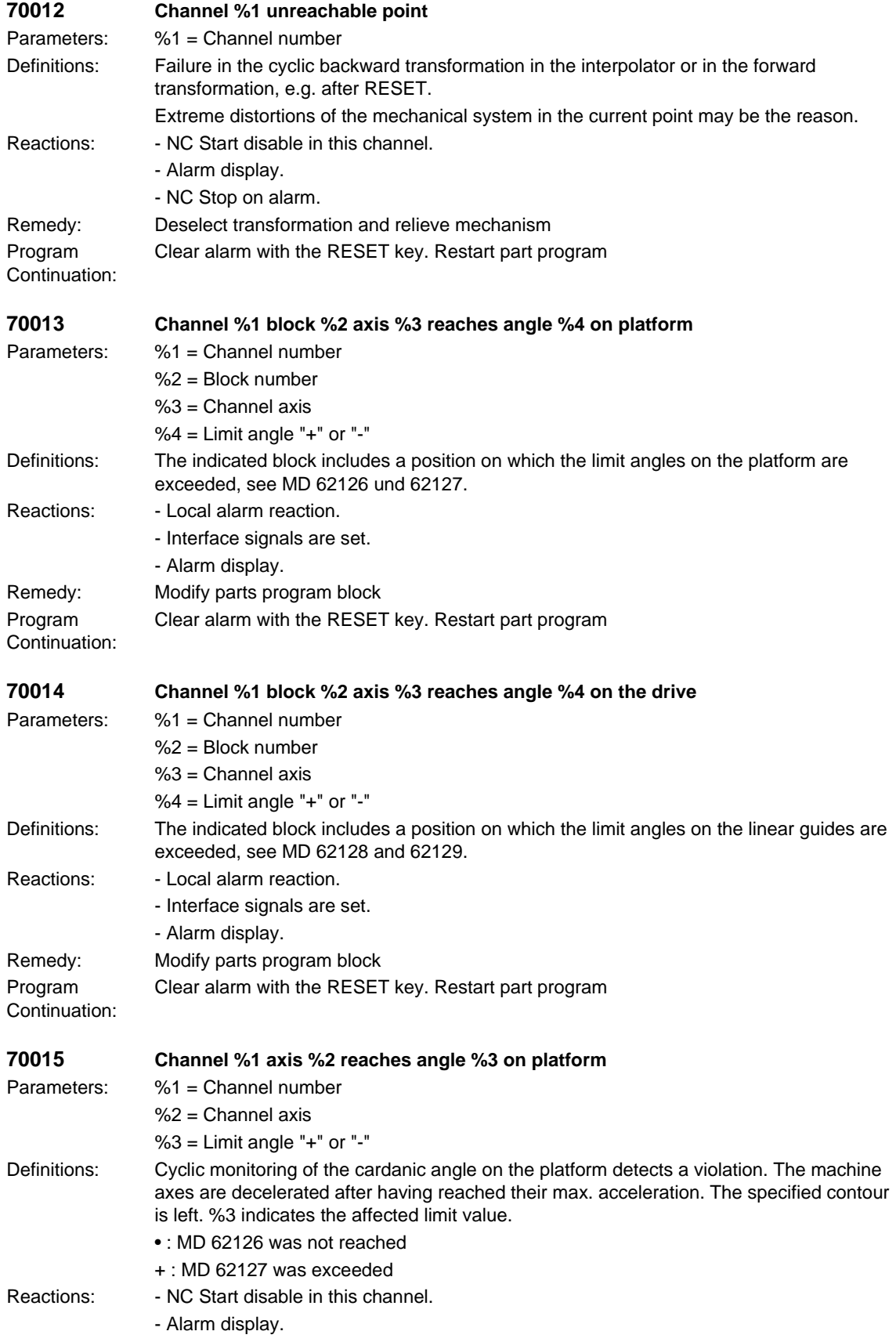

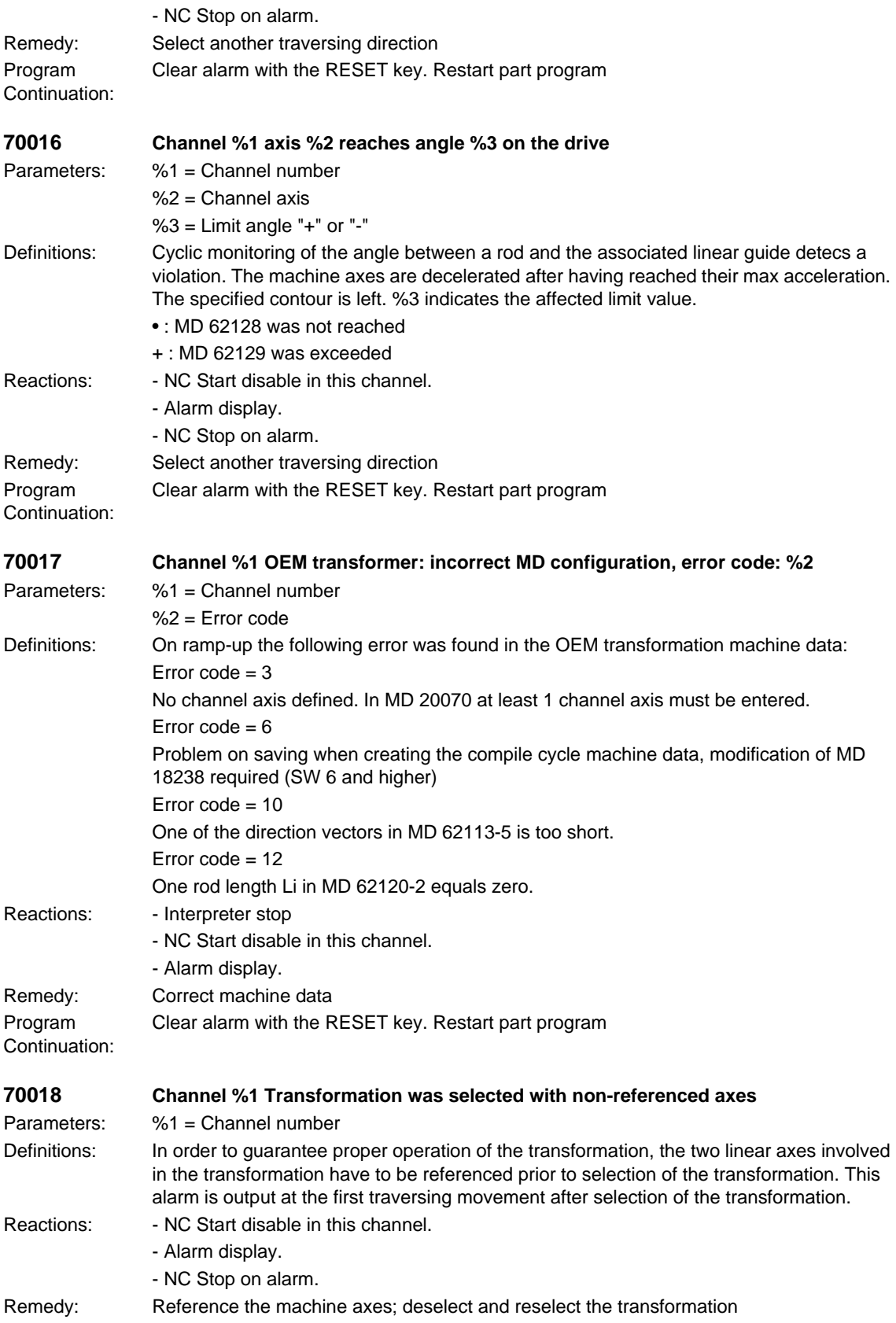

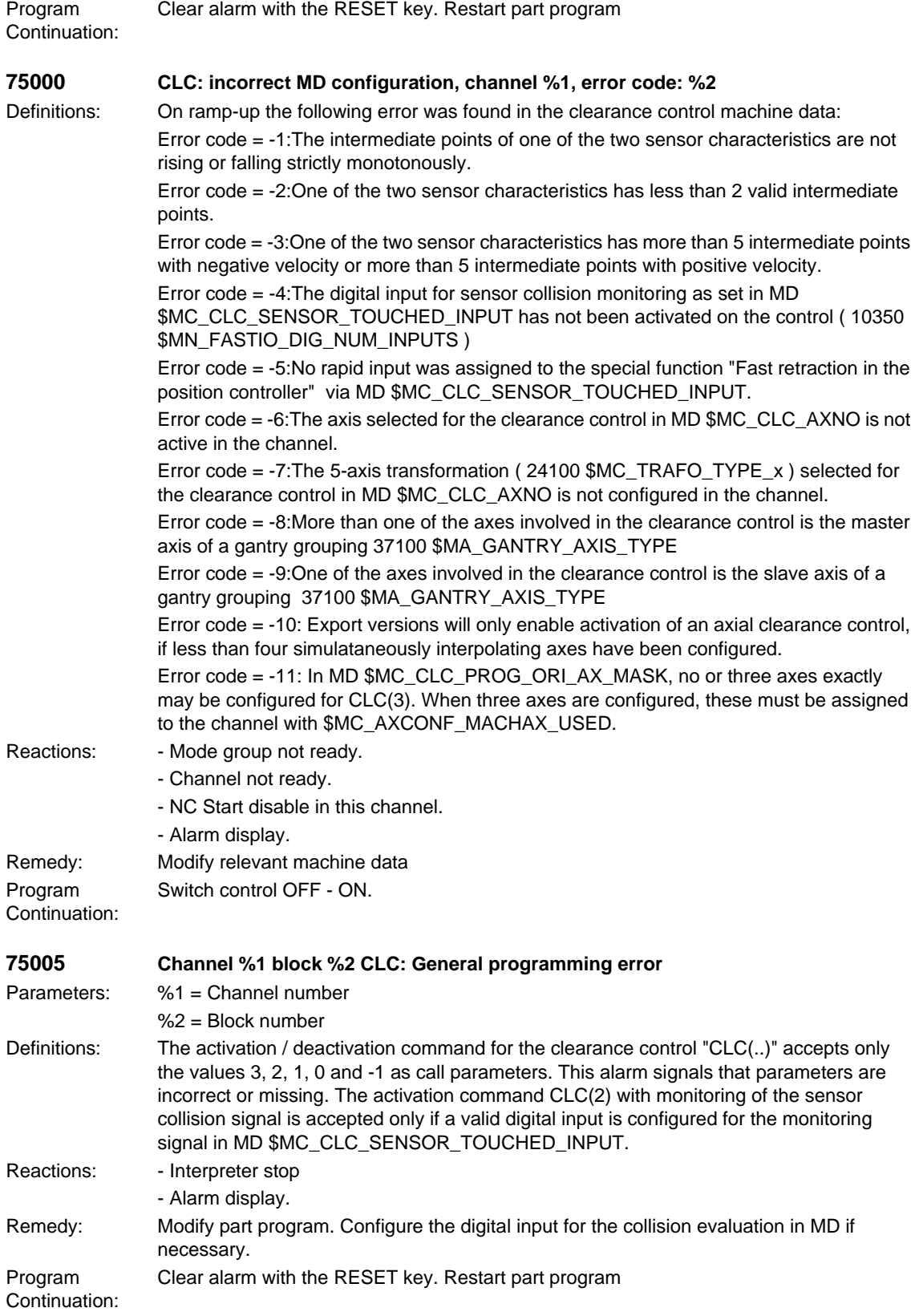

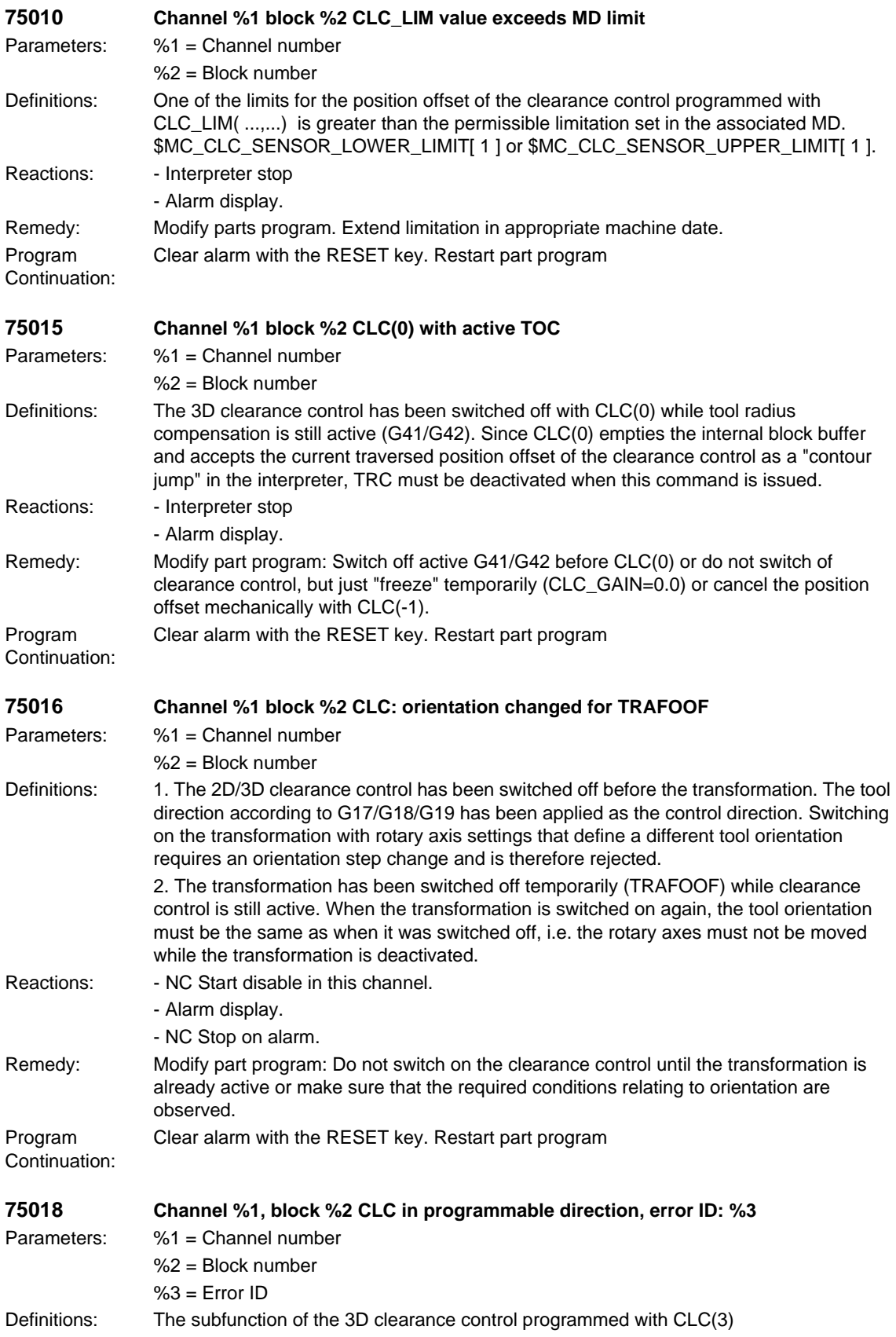

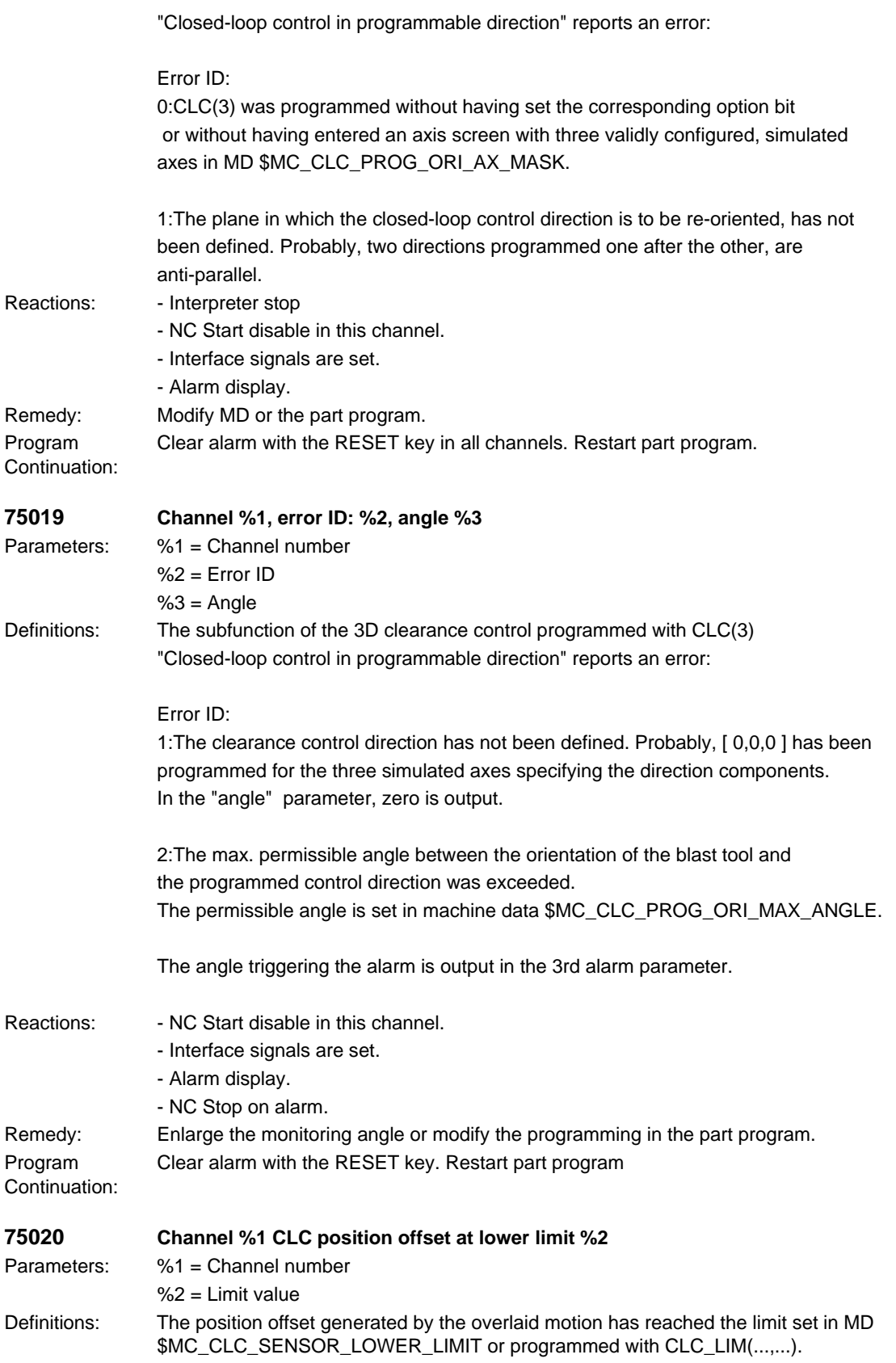

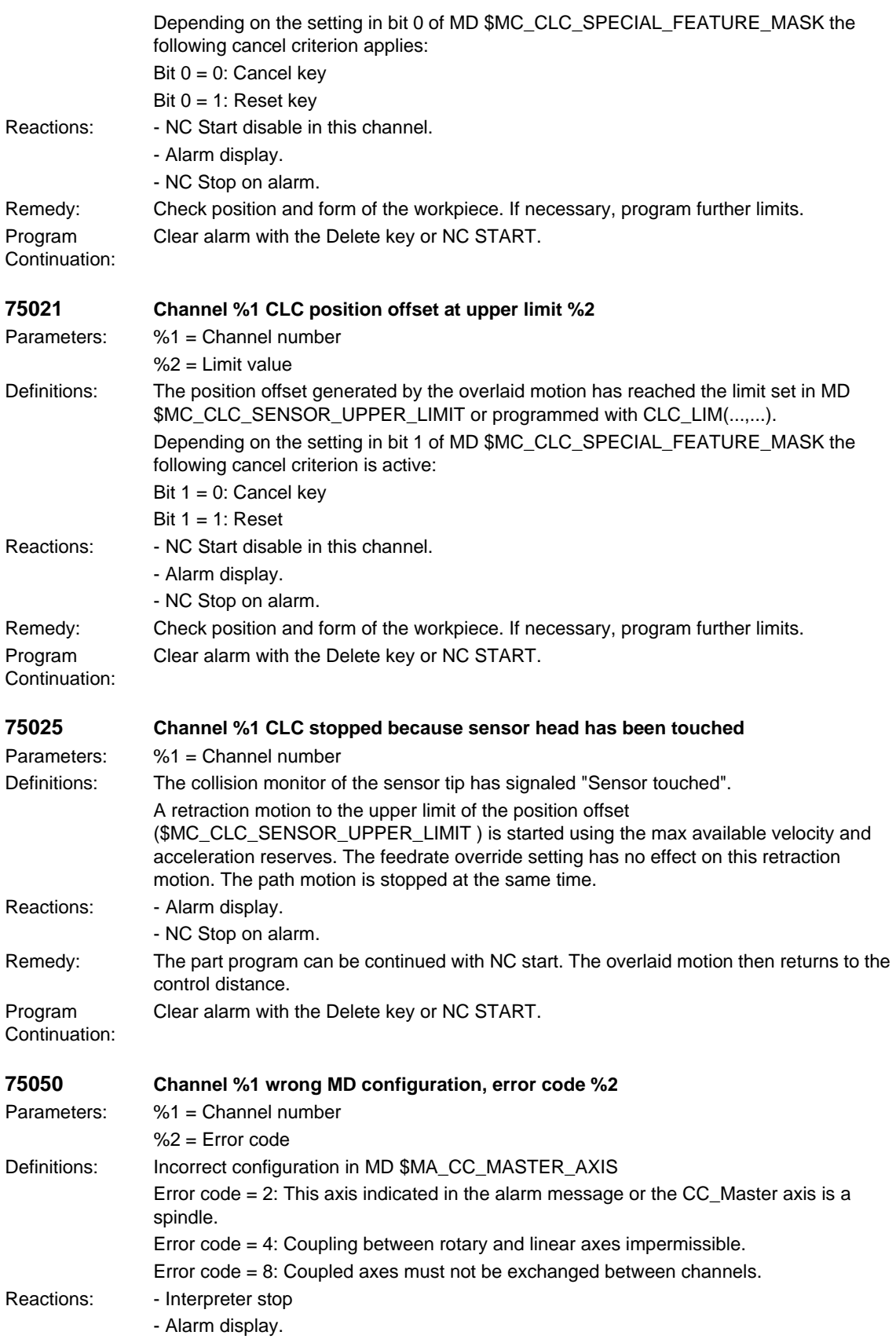

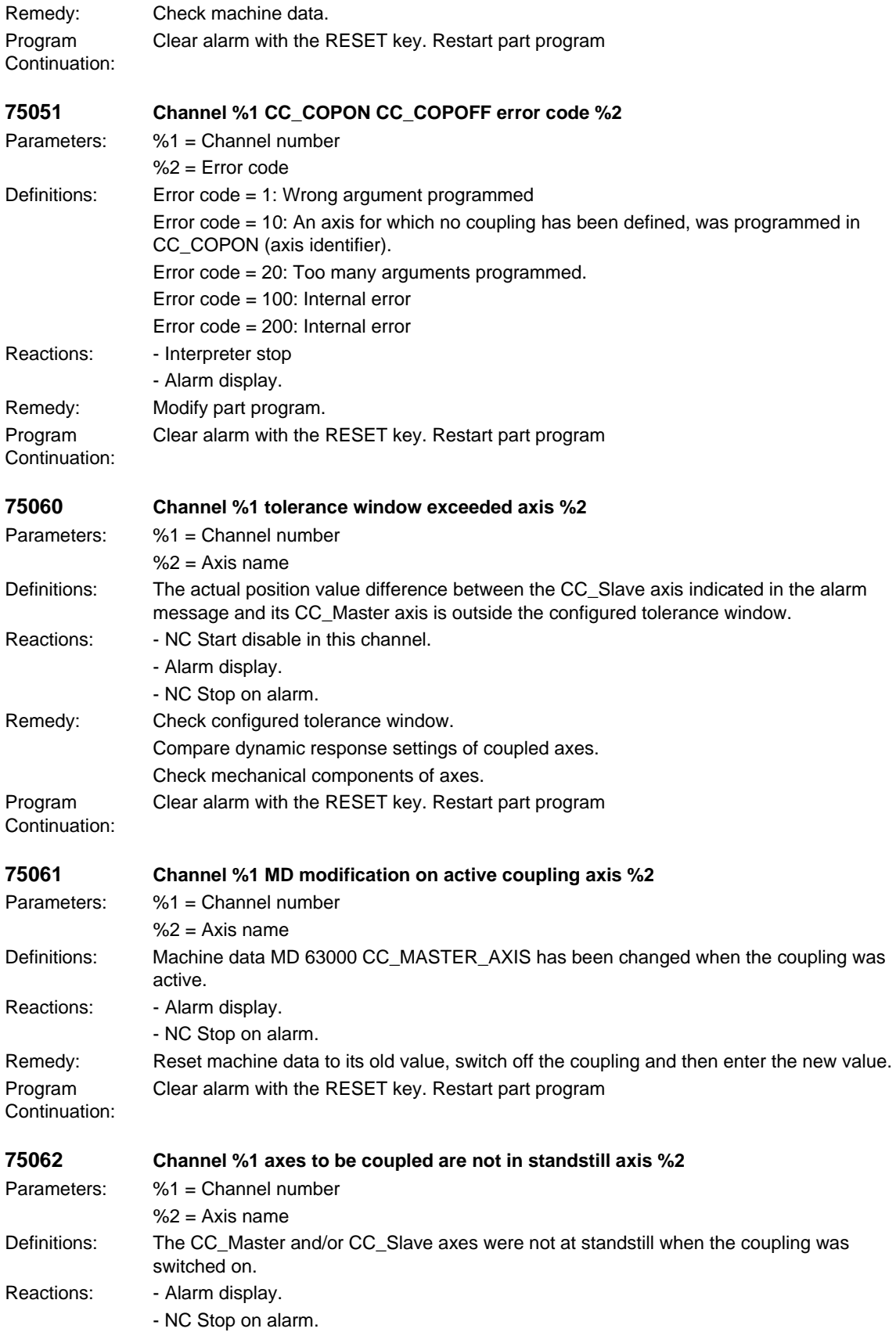

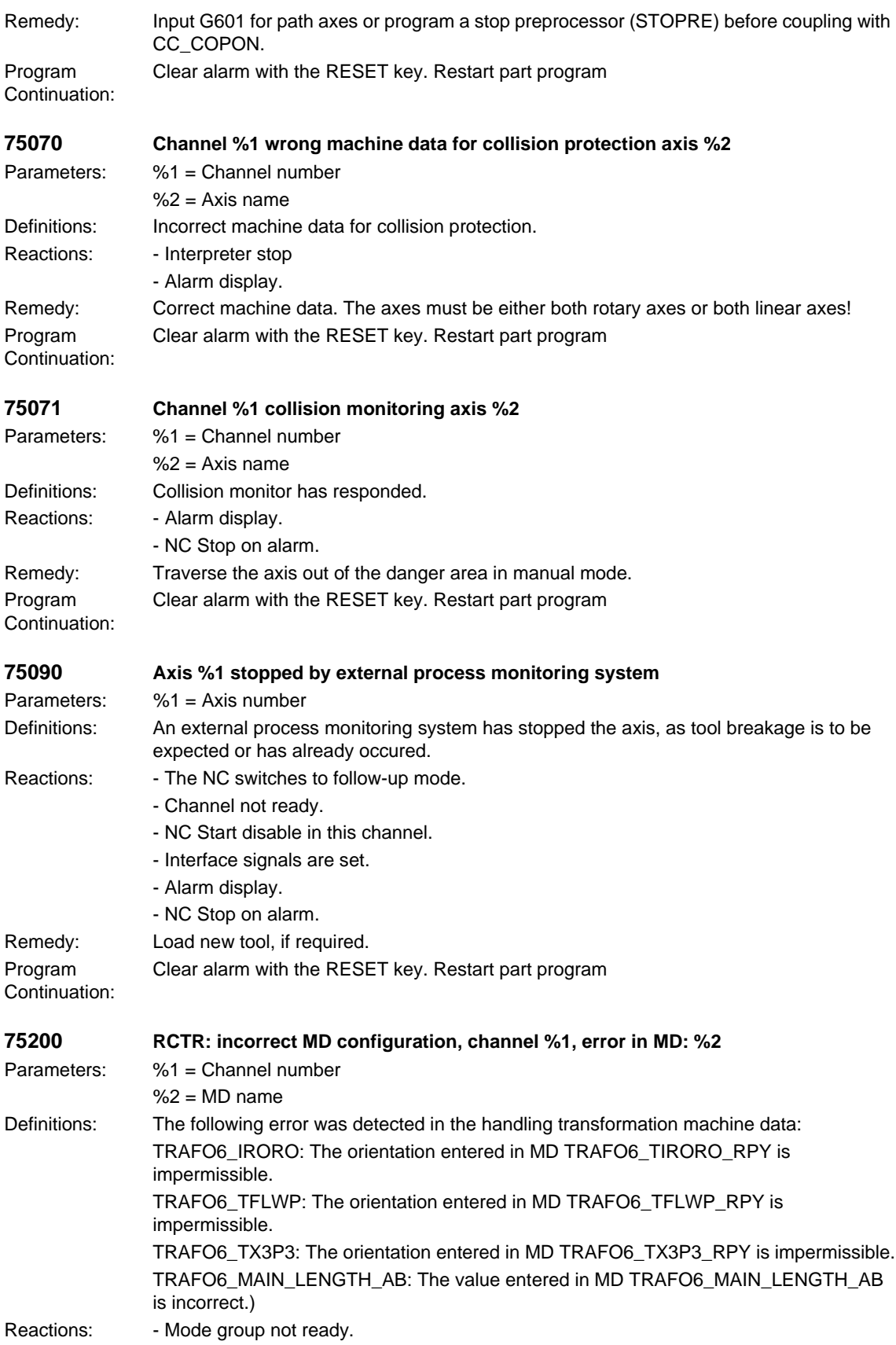

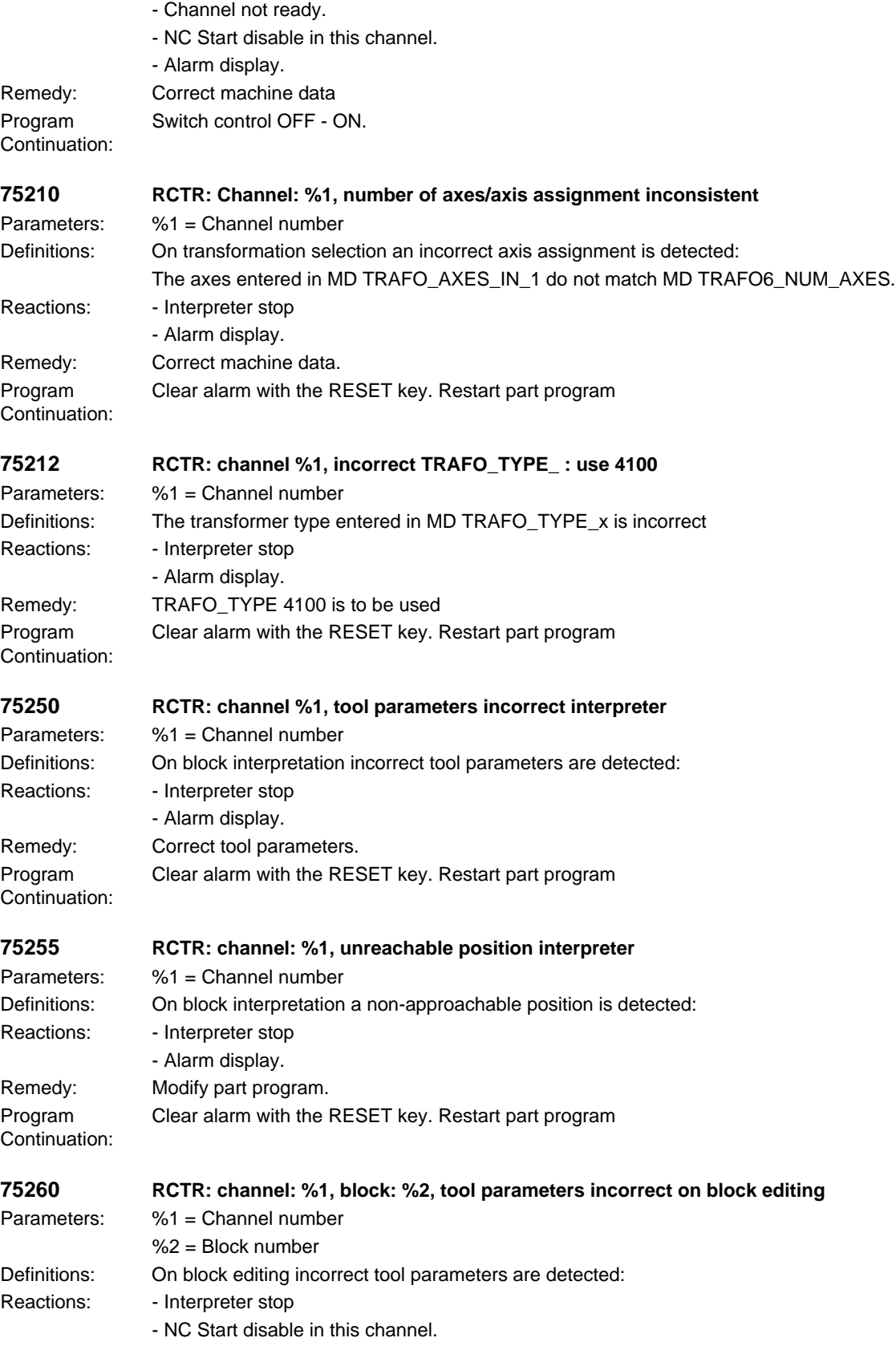

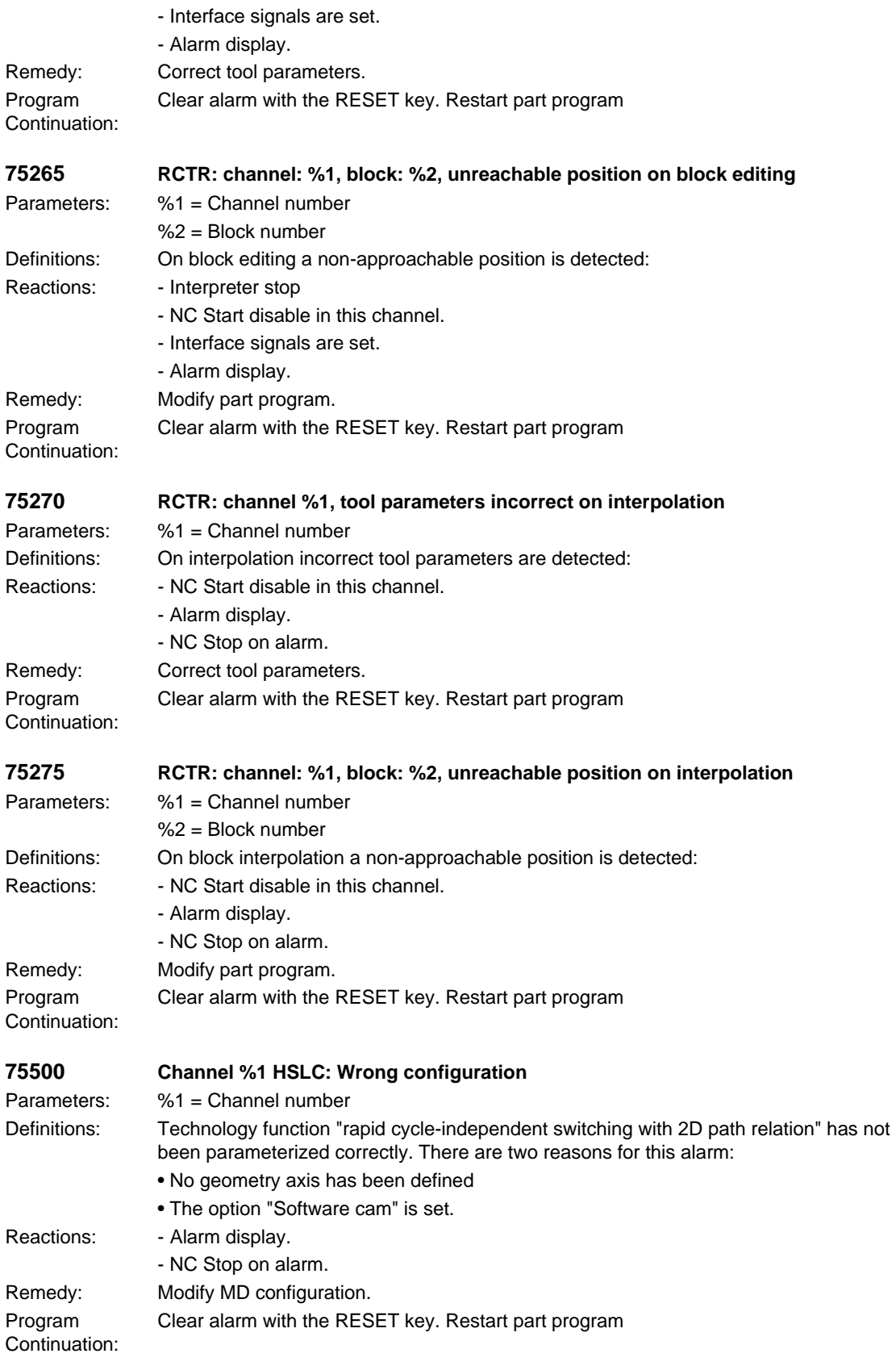

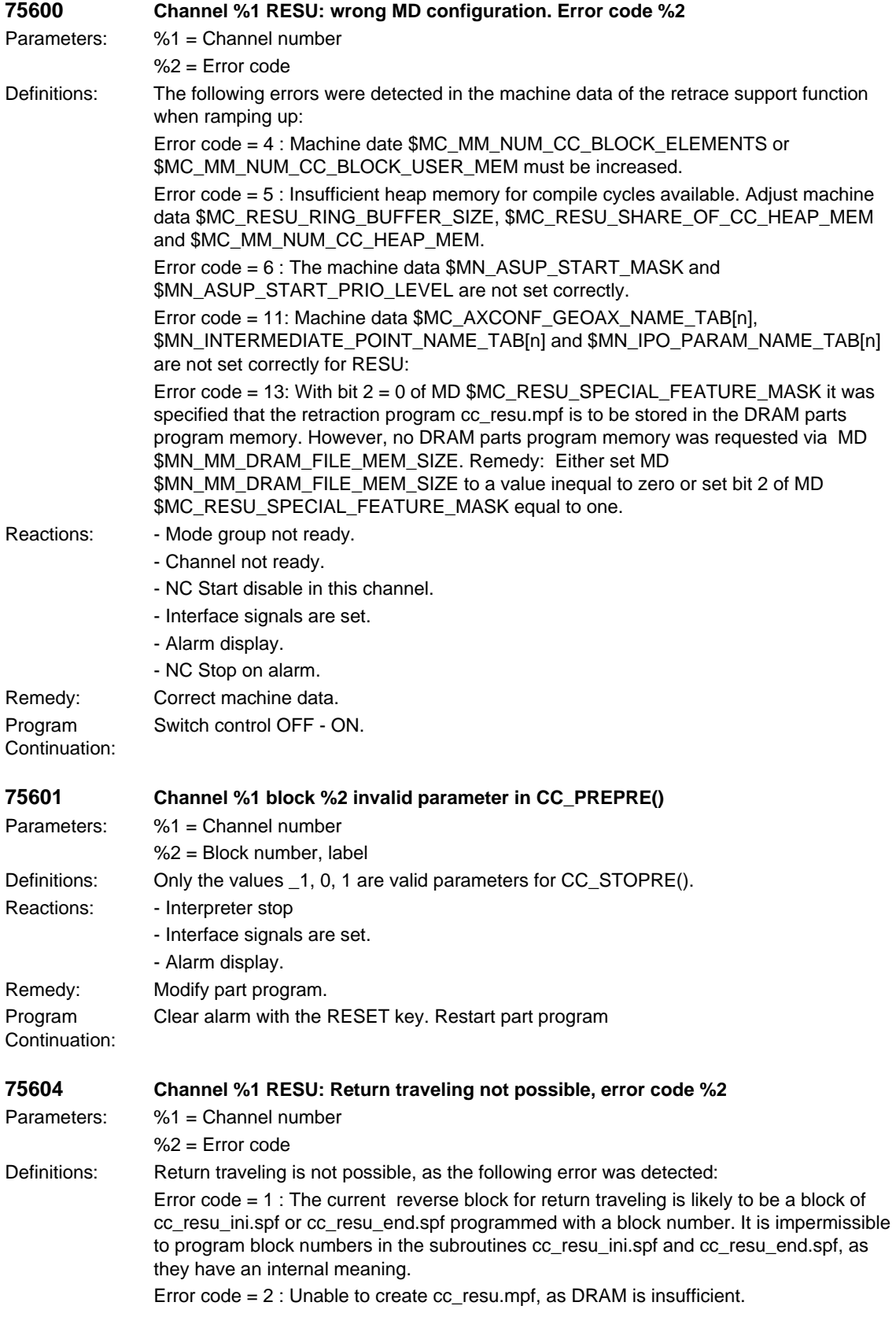
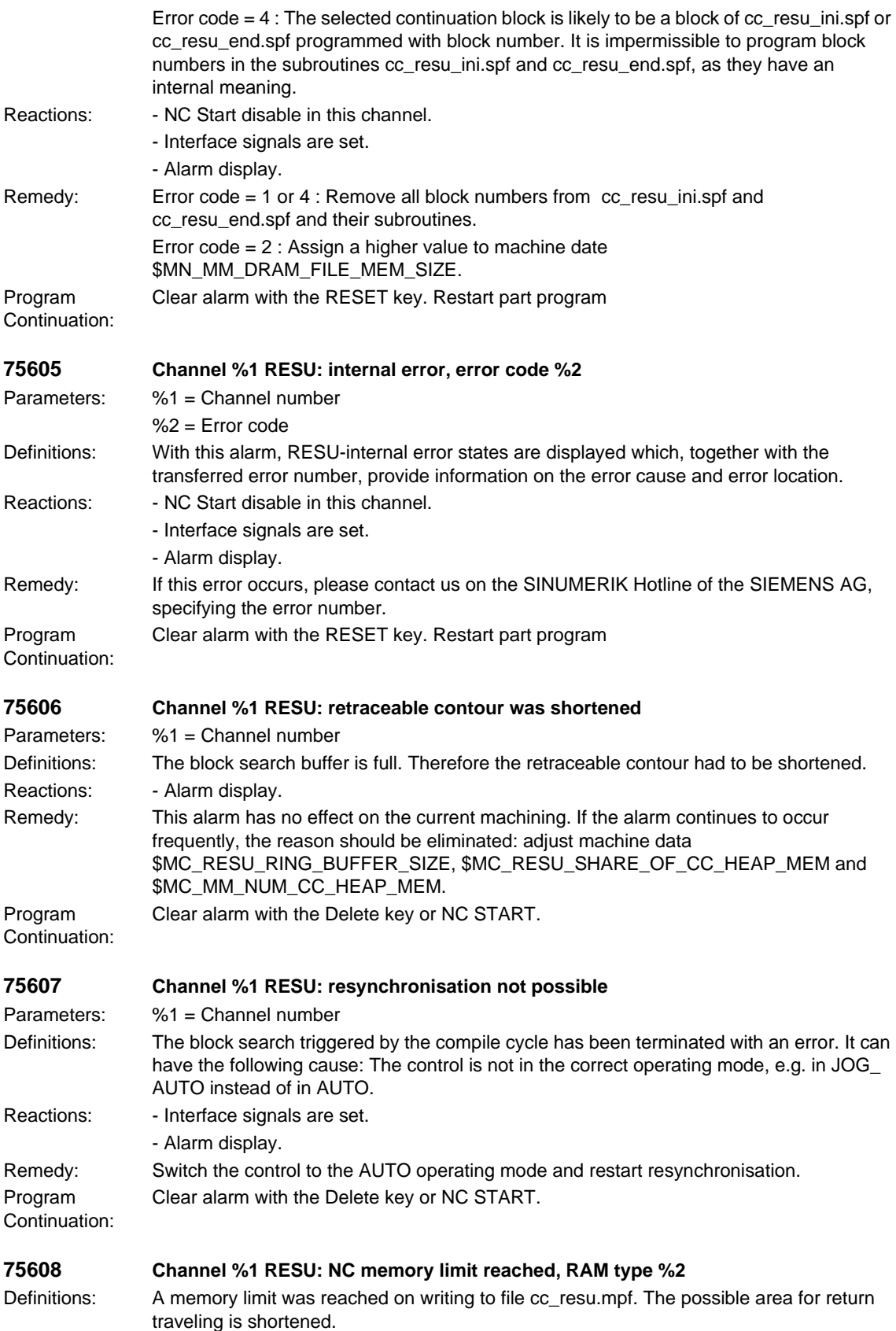

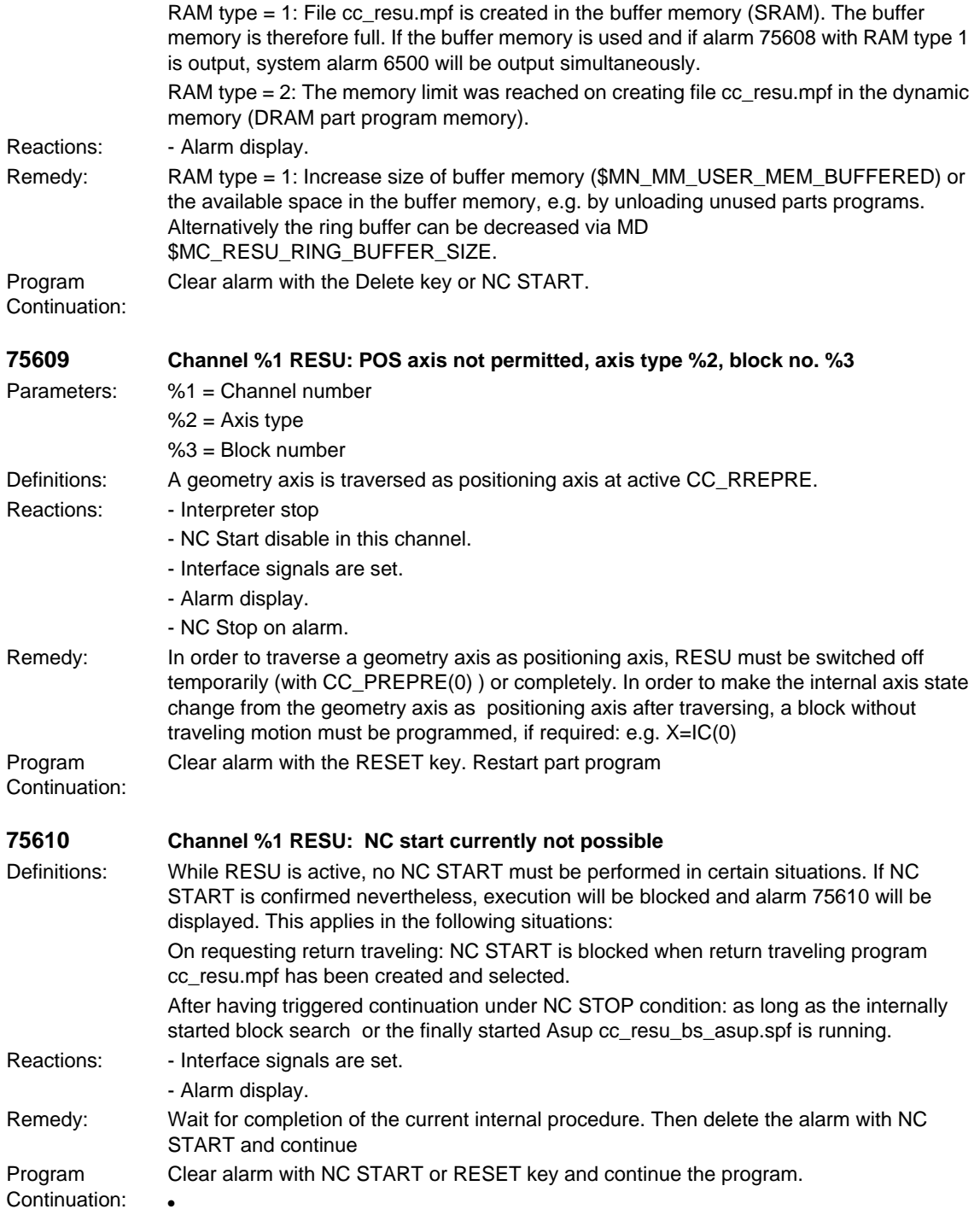

## **2.2 HMI alarms**

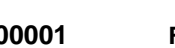

#### **100001 Function %1 not yet implemented!**

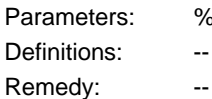

 $%1 = -$ Definitions: --

#### **100002 MS DOS test version !**

Definitions: --Remedy: --

## **100003 Test version only !**

Definitions: --Remedy: --

#### **100004 Function %1 not yet finally implemented!**

Parameters: %1 = --Definitions: --Remedy: --

#### **100006 Block stored**

Definitions: Remedy: --

## **100007 Program stored**

Definitions: --Remedy: --

#### **100008 Cannot save**

Definitions: Reactions: - Alarm display. Remedy: --

#### **100009 Error in tk\_getHandle**

Definitions: --Remedy: --

#### **100010 Error in task communication**

Definitions: --Remedy: --

#### **100011 Incorrect NCK version**

Definitions: --Remedy: --

**100012 Conf. fault: %1, %2**

# © Siemens AG, 2006. All rights reserved

#### *HMI alarms*

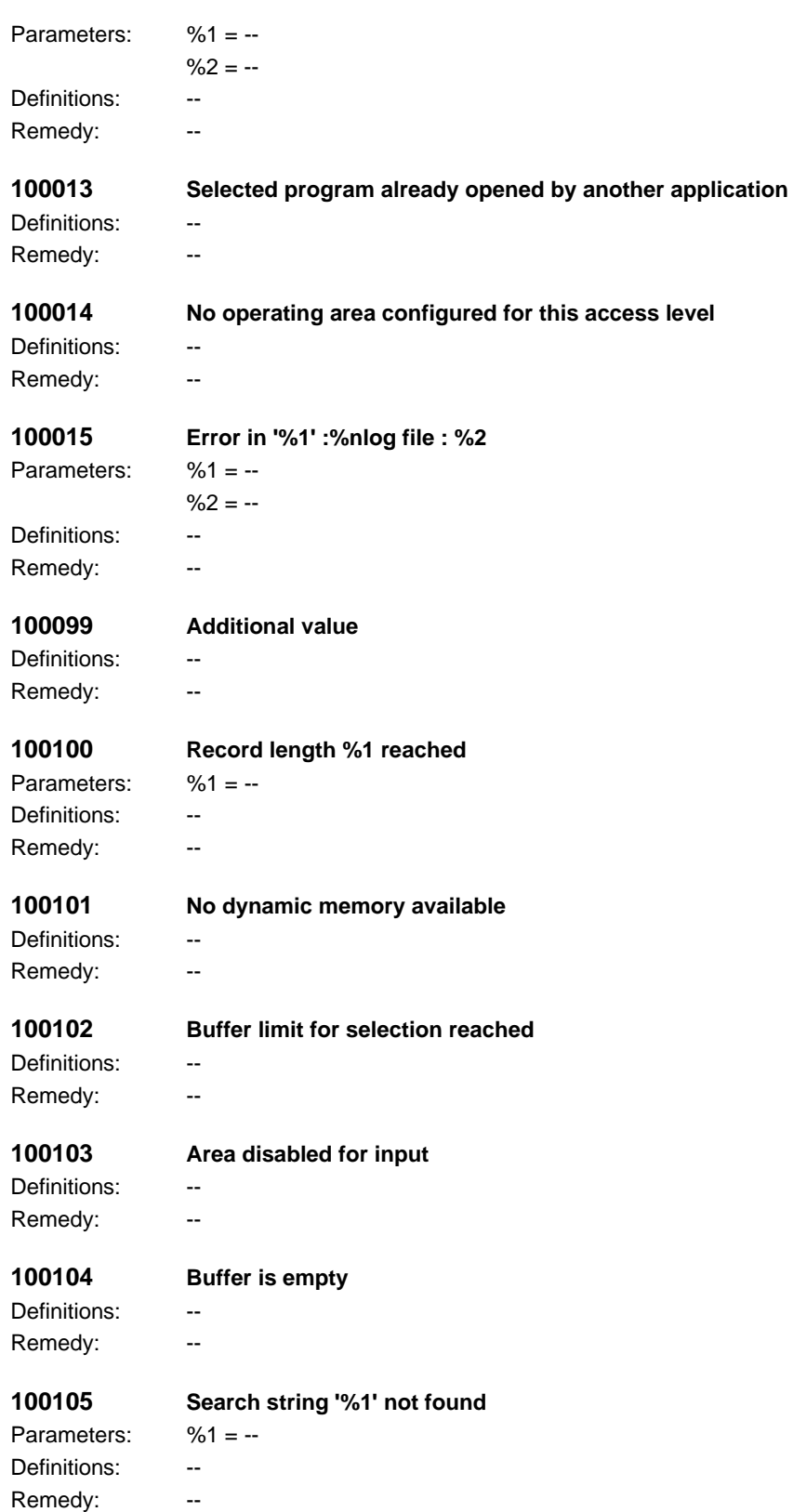

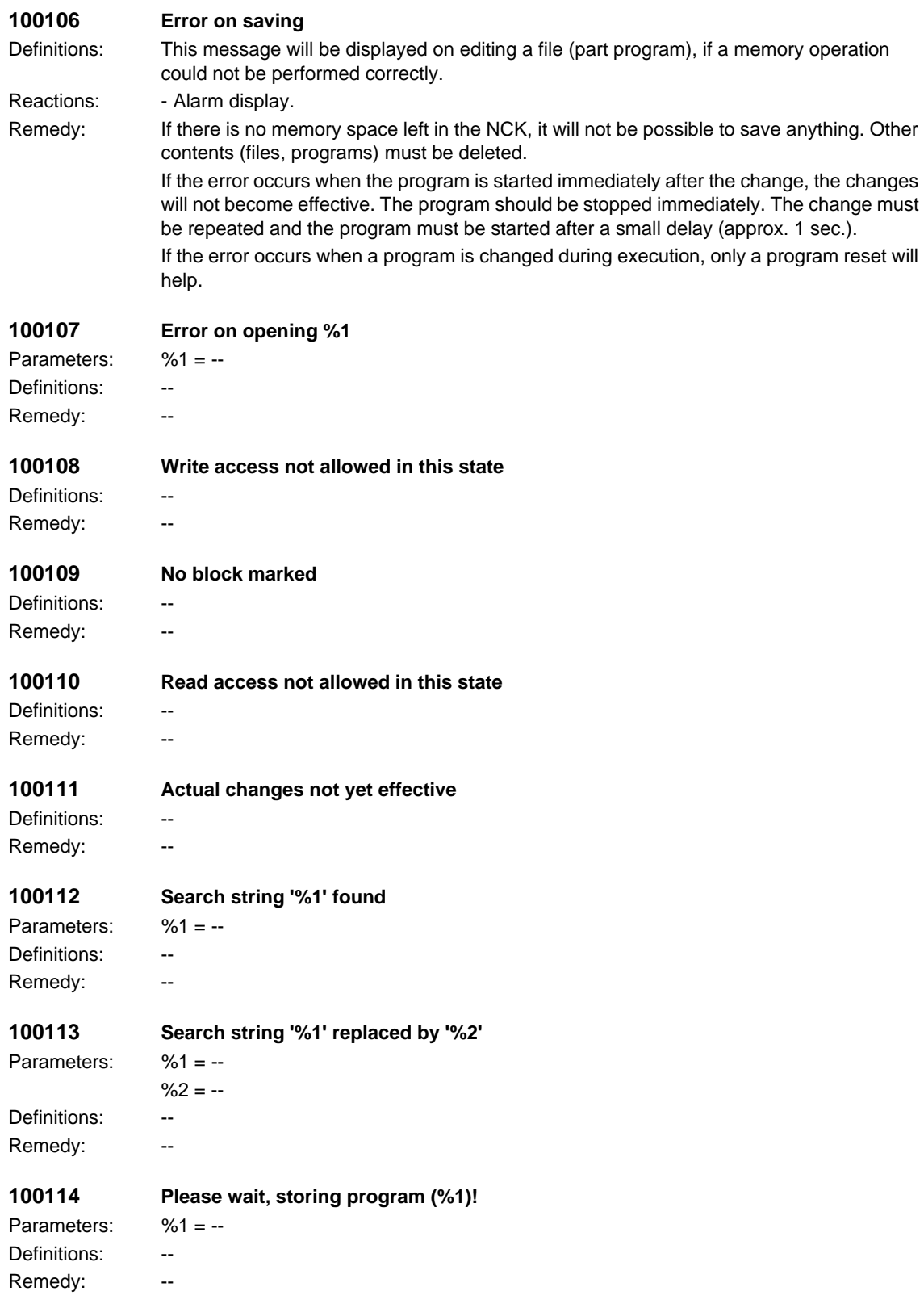

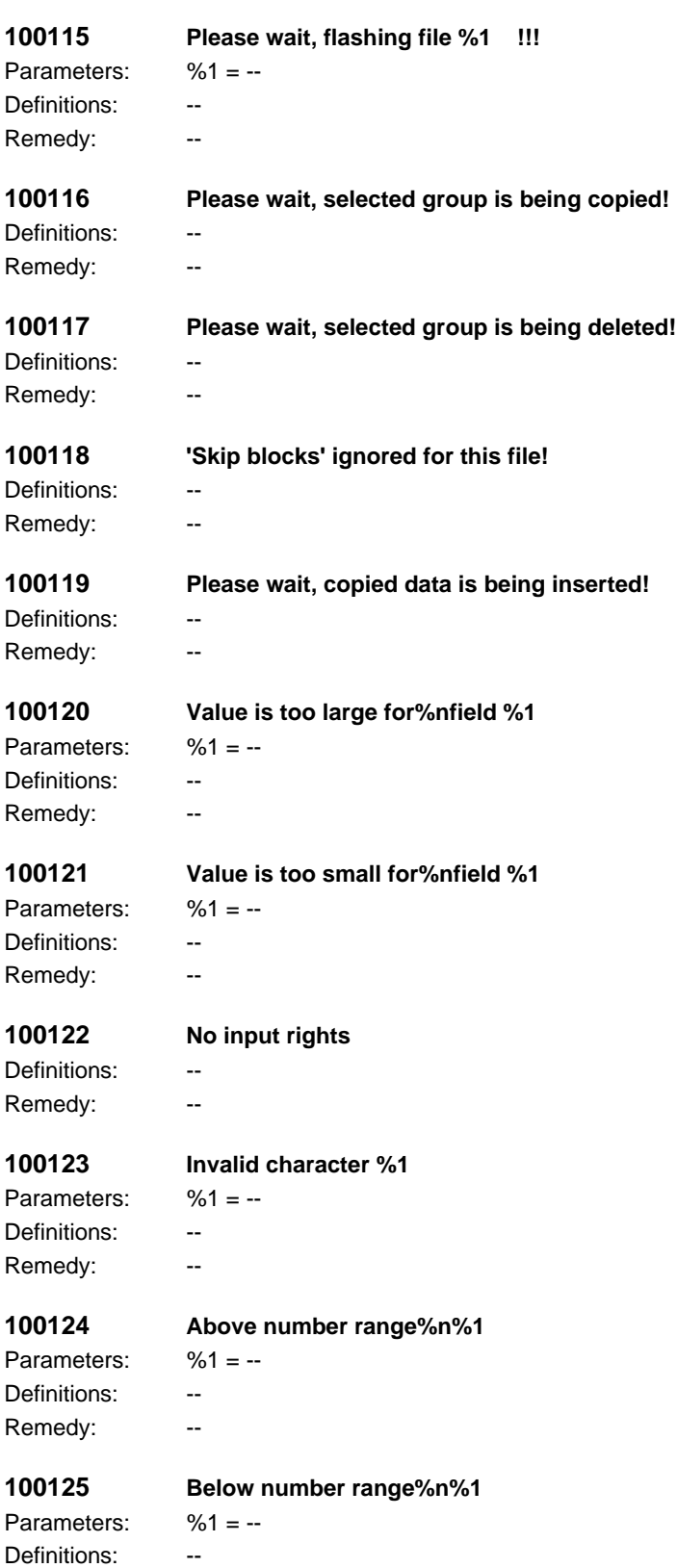

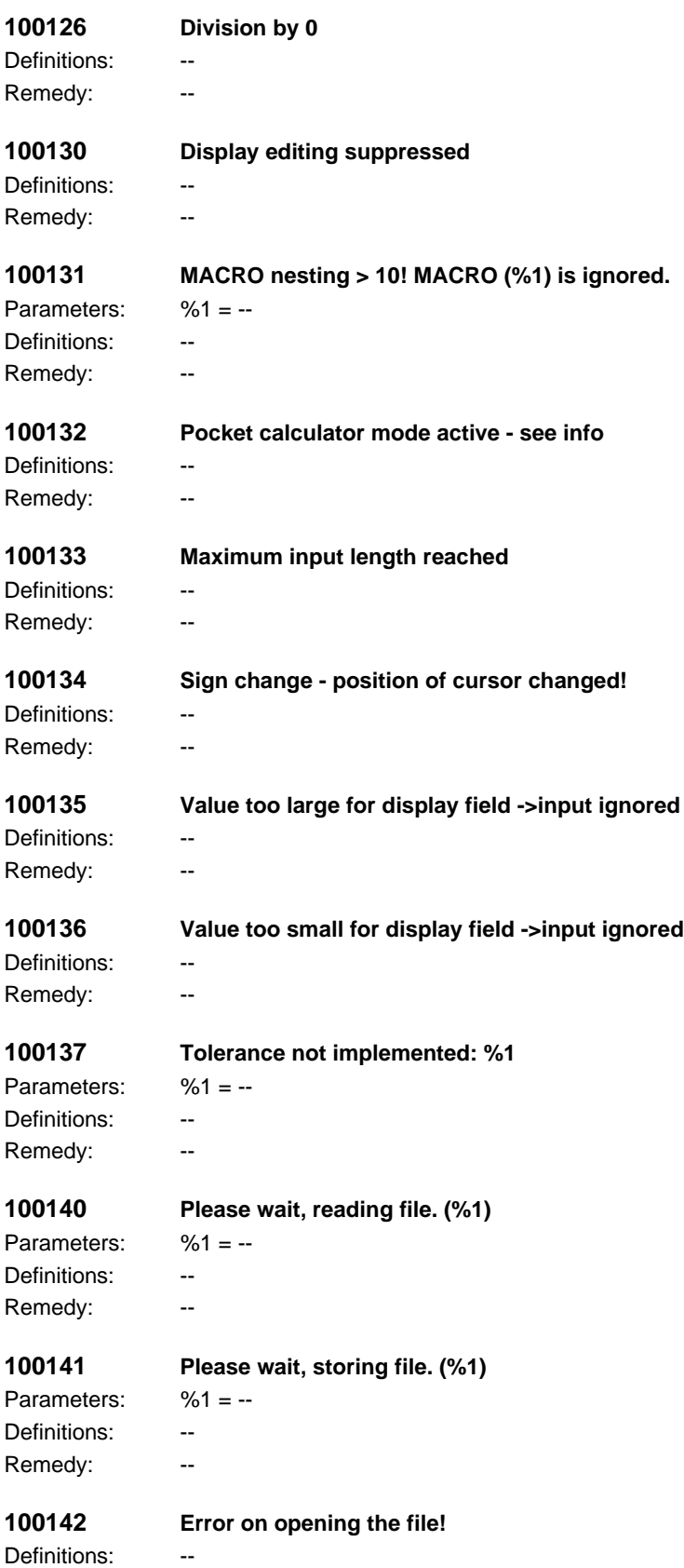

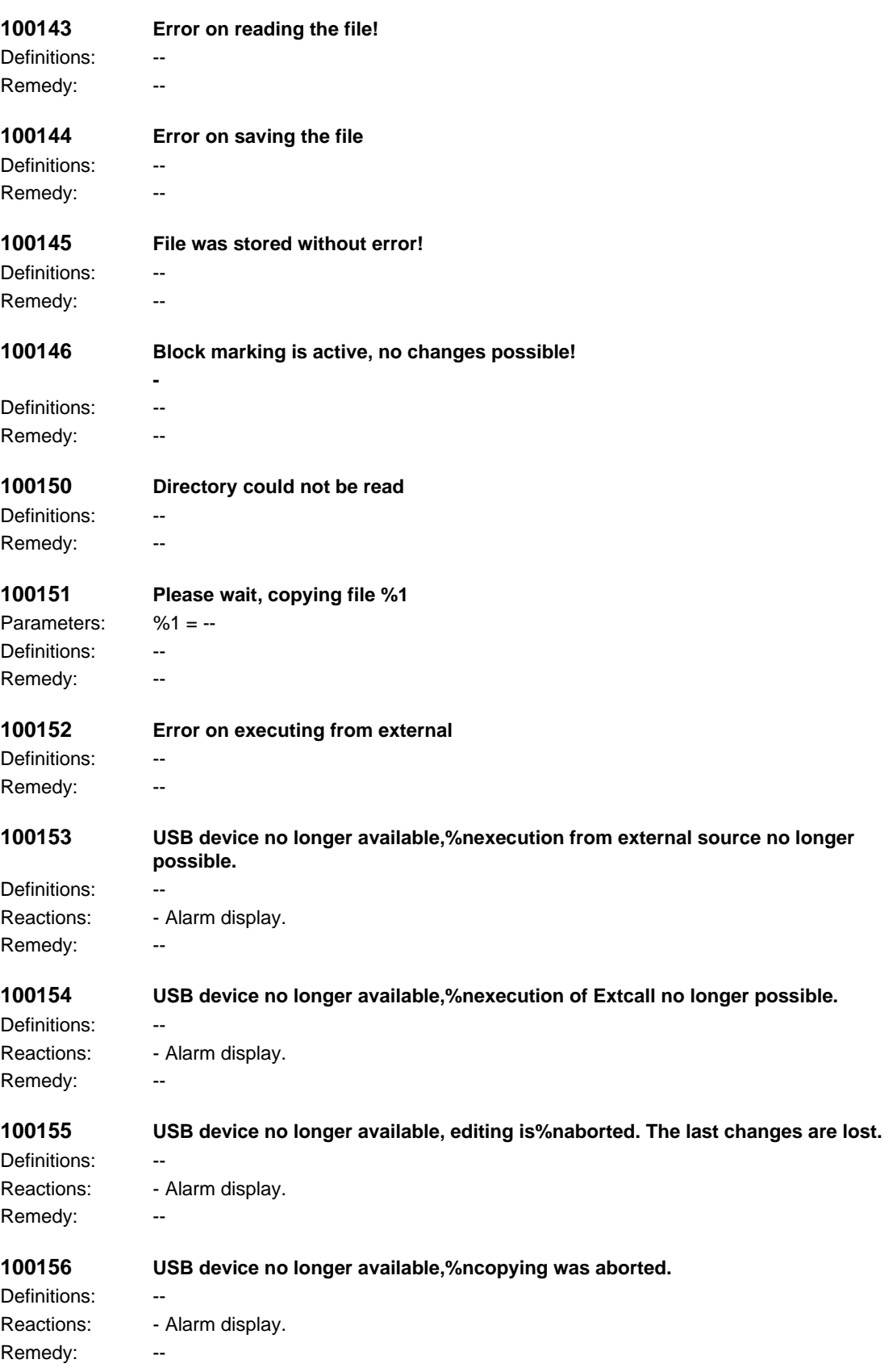

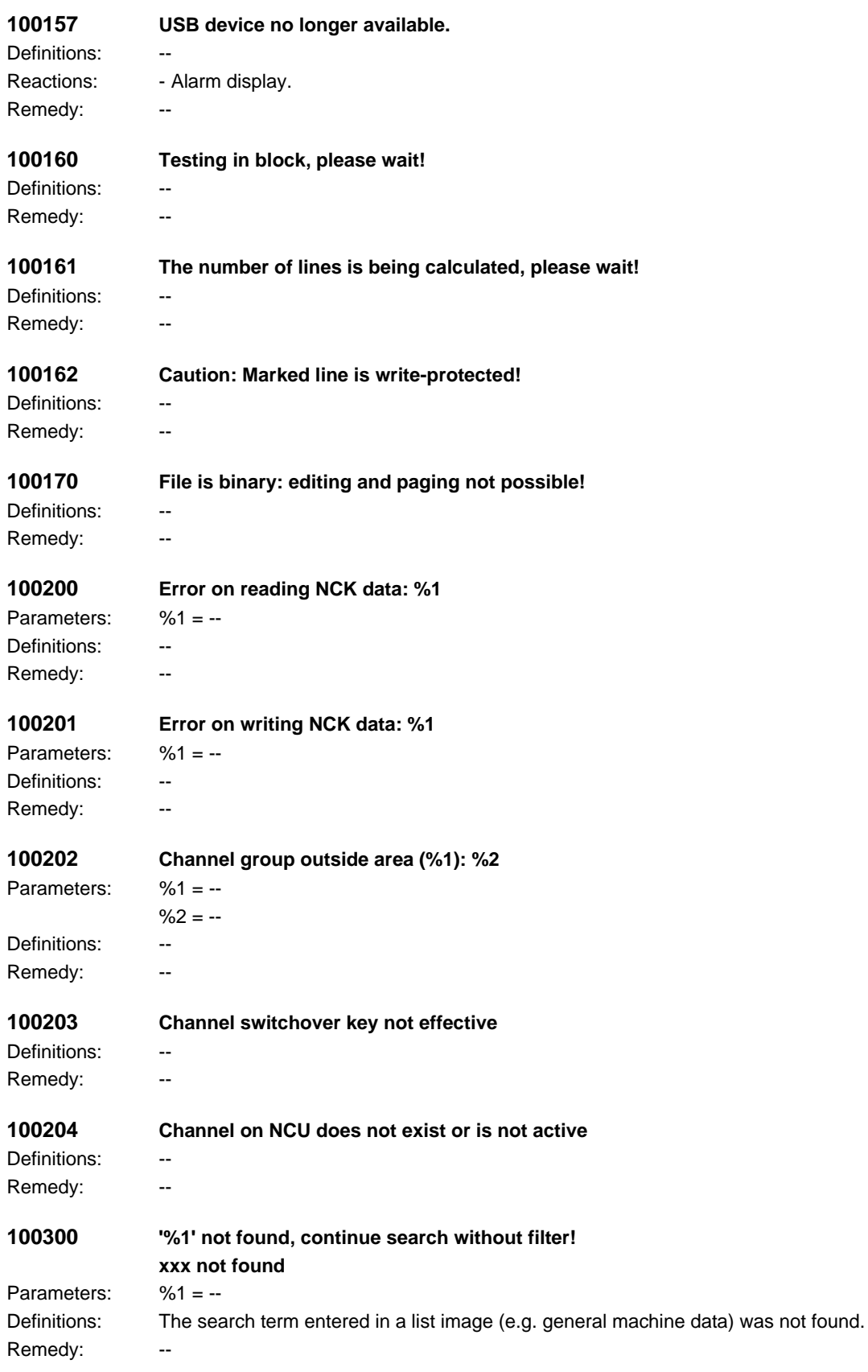

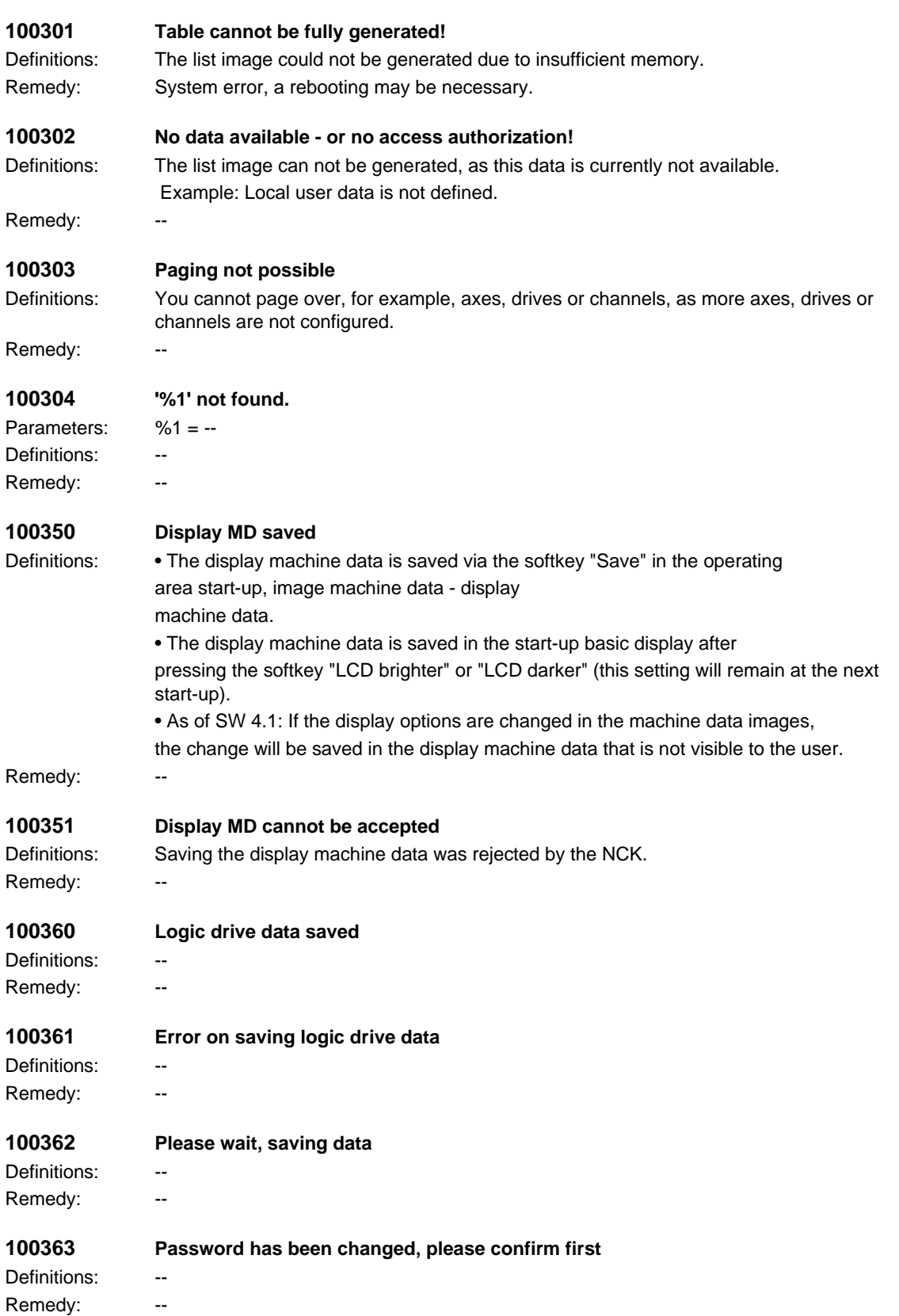

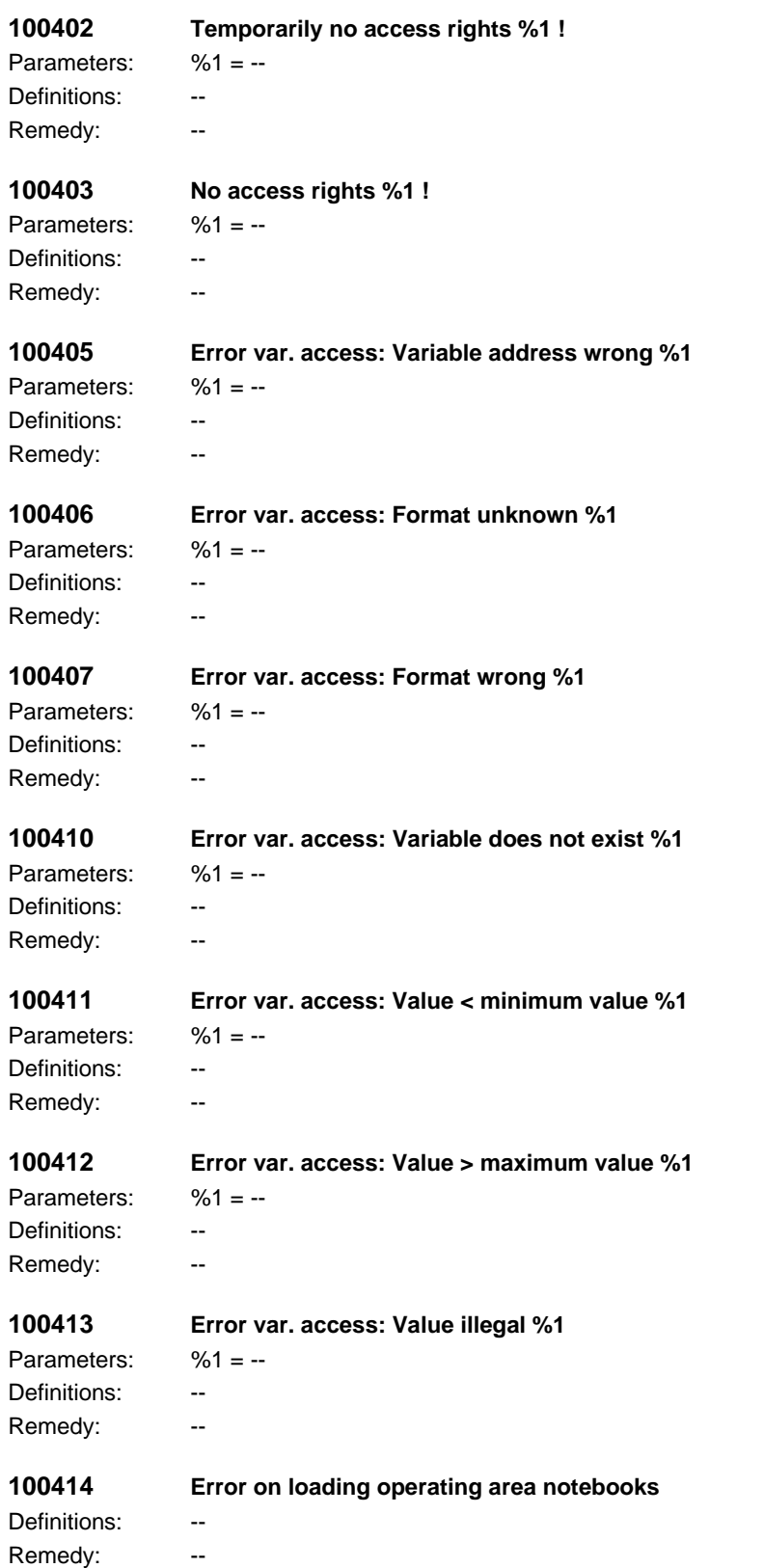

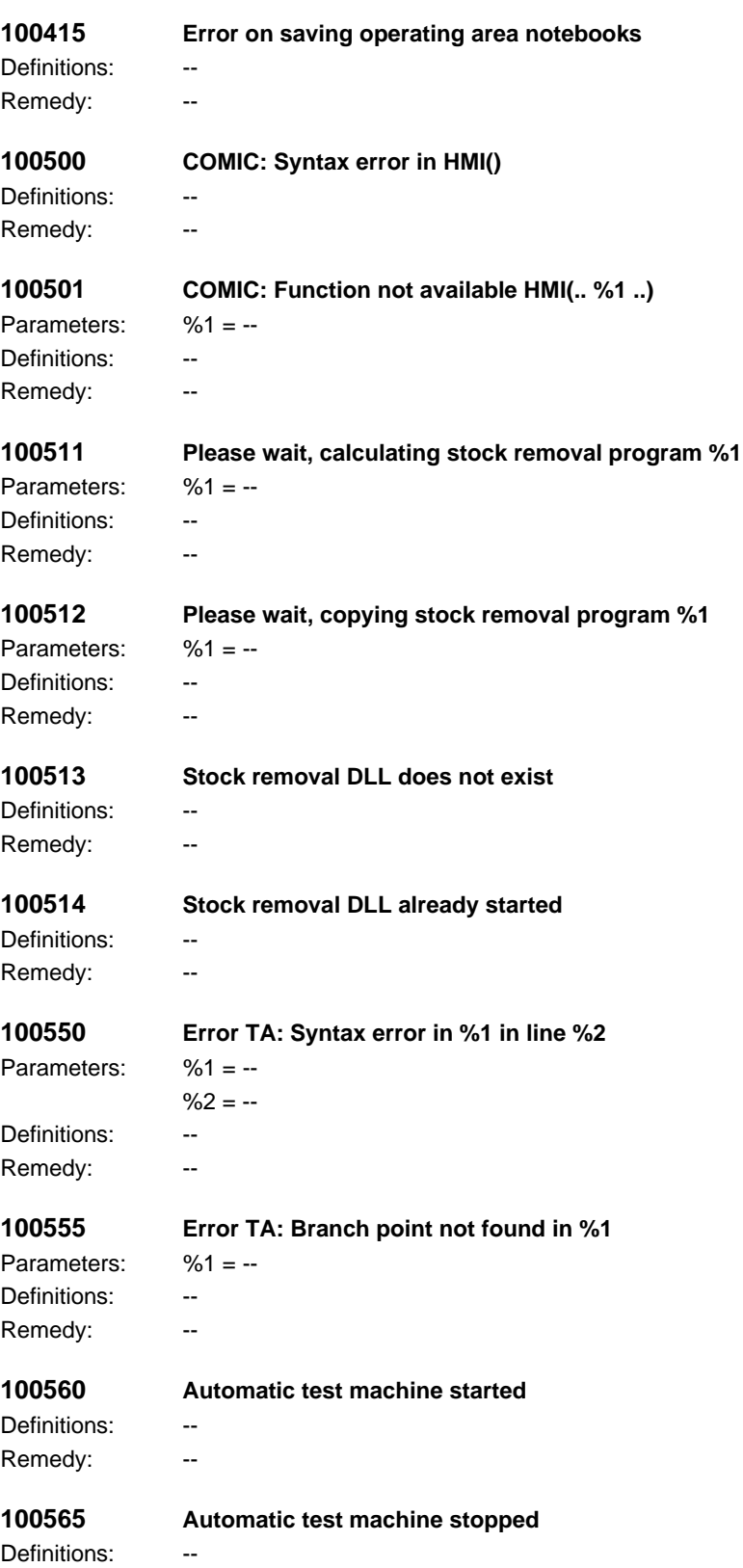

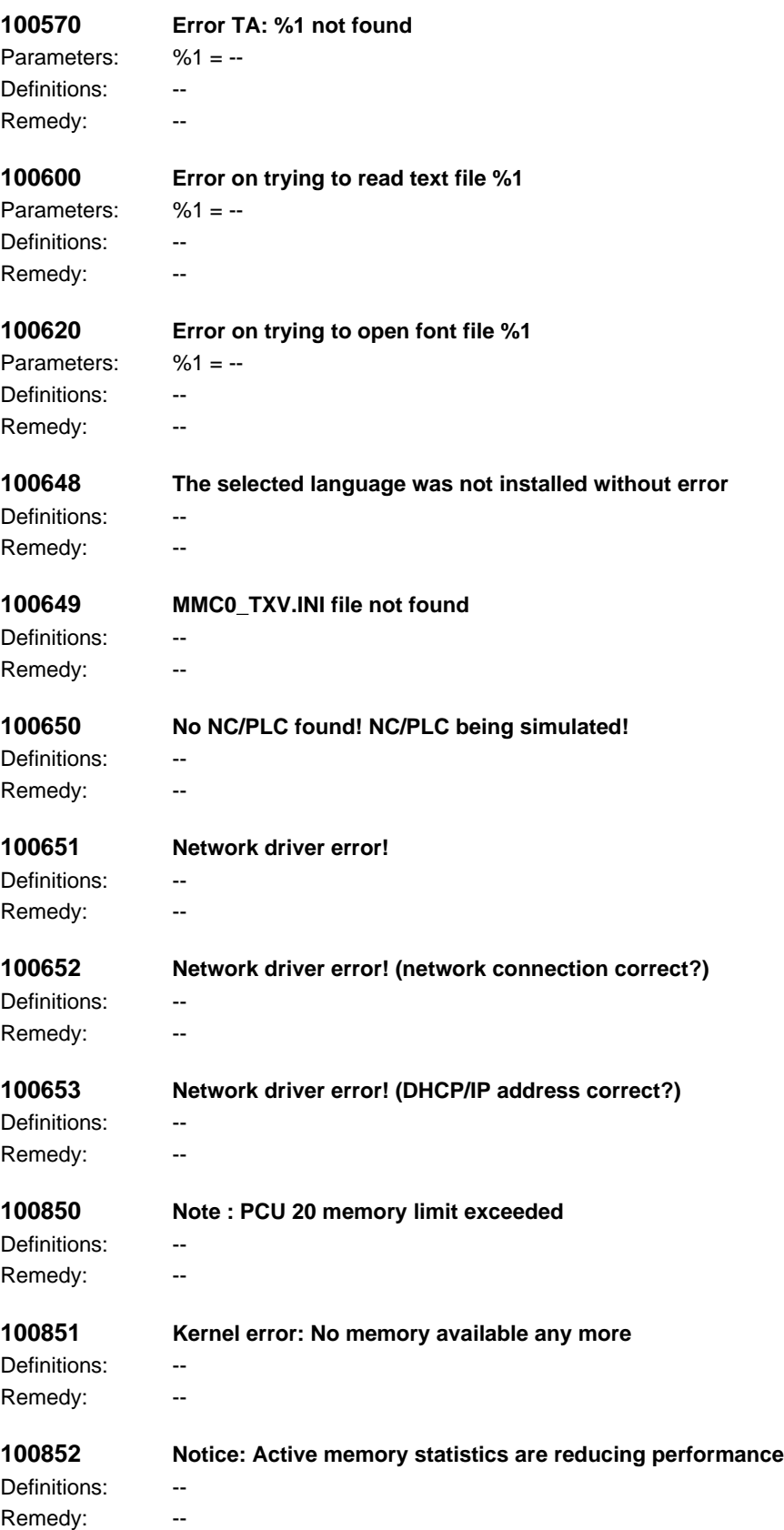

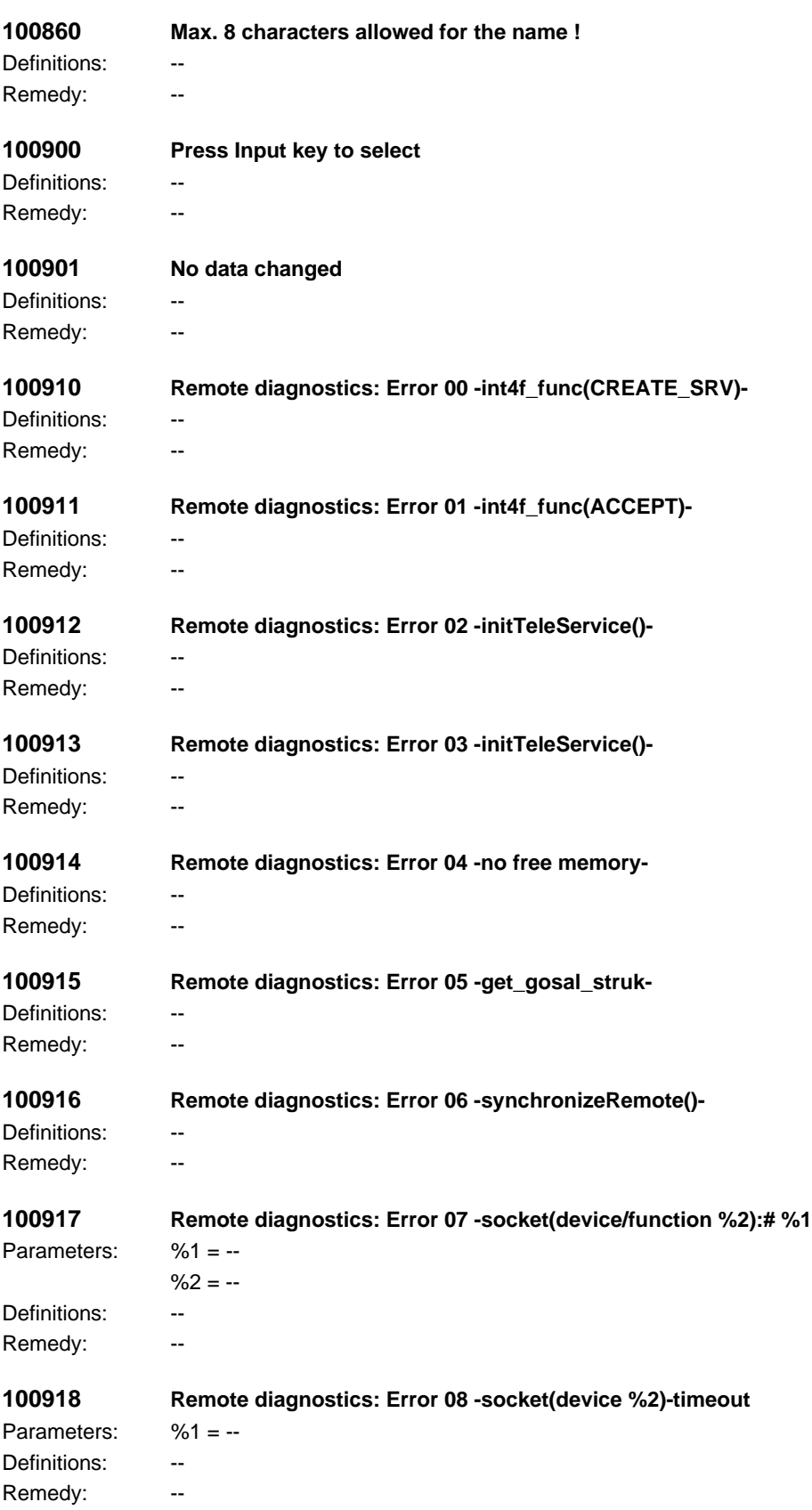

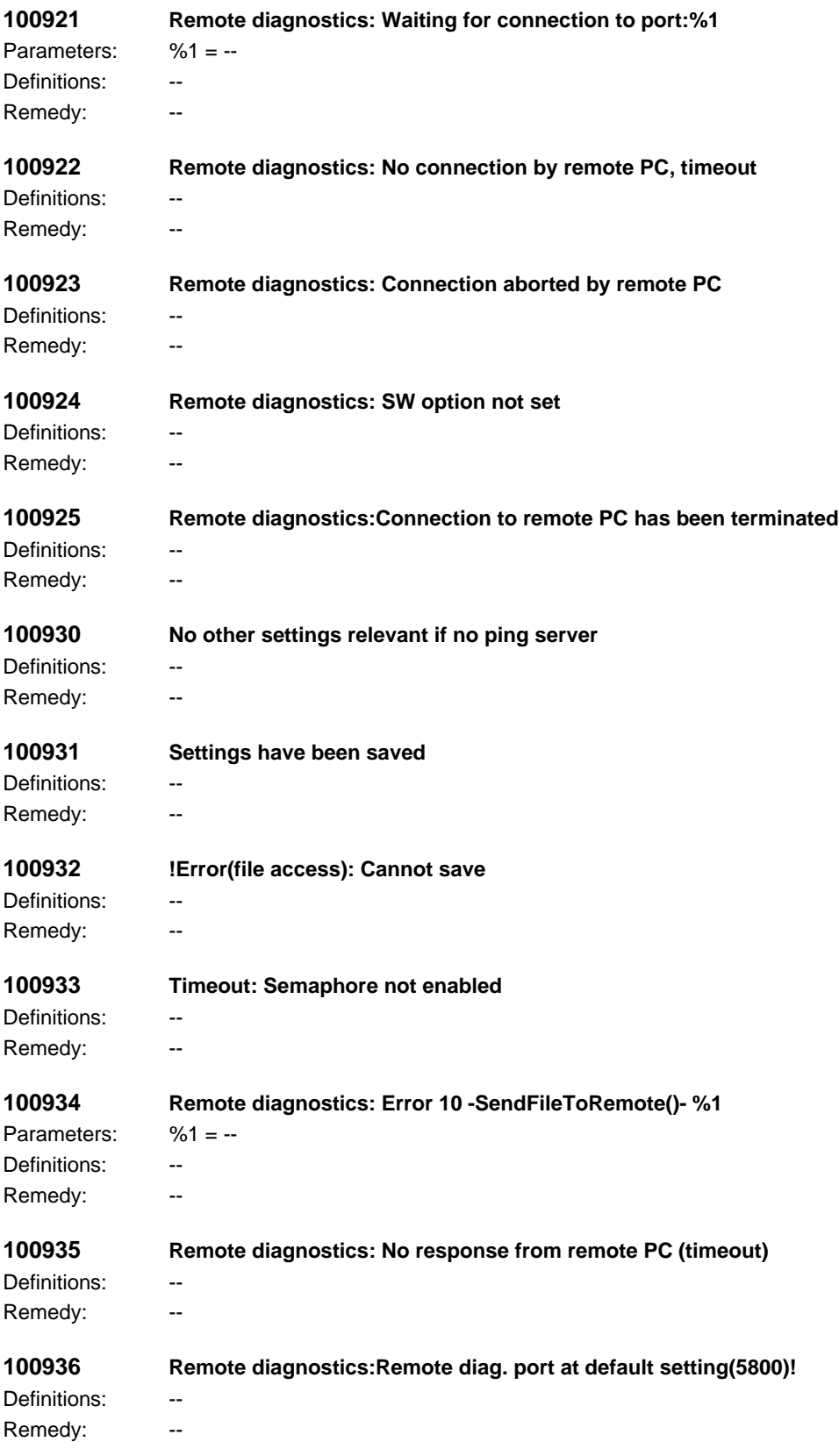

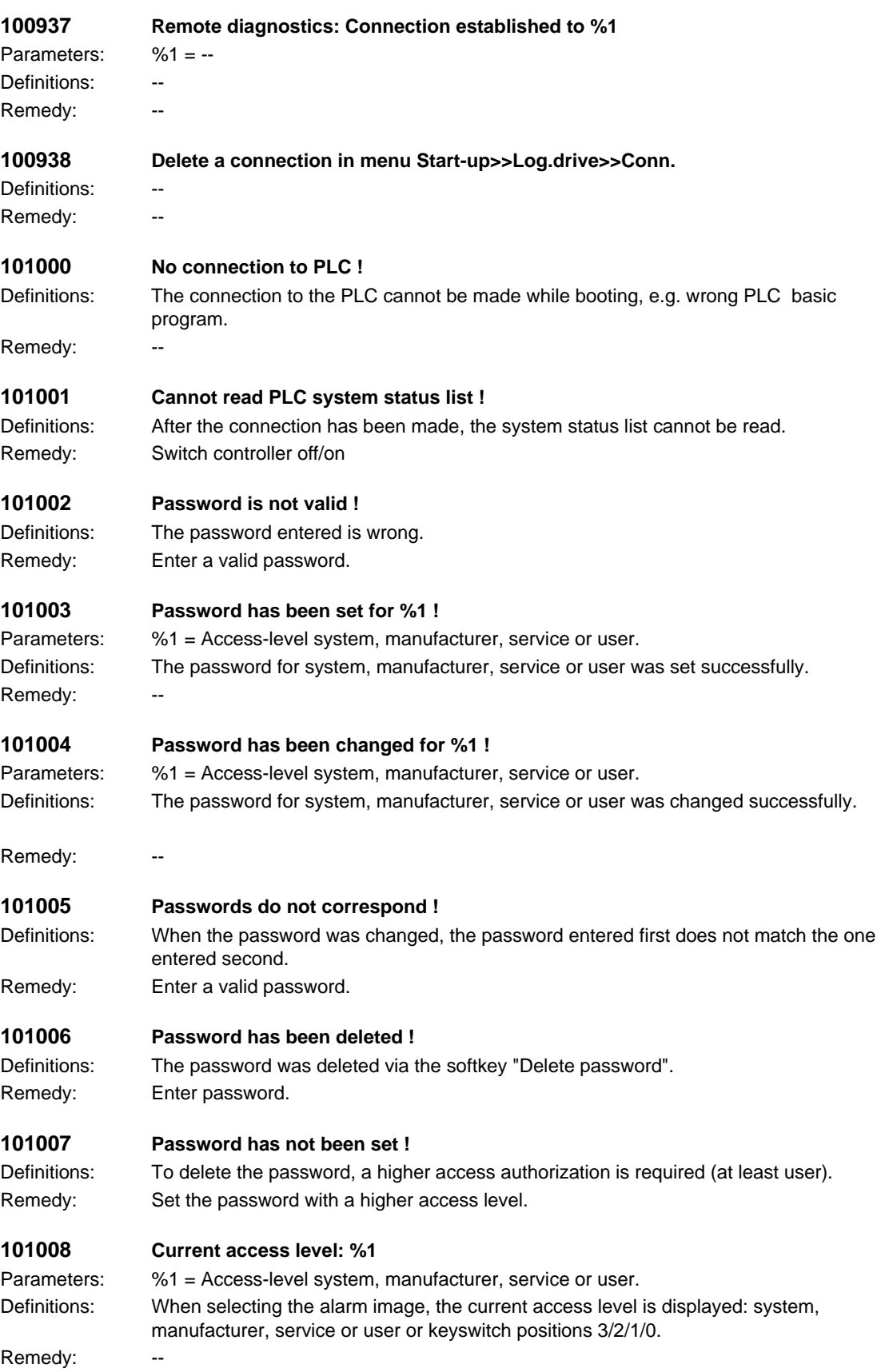

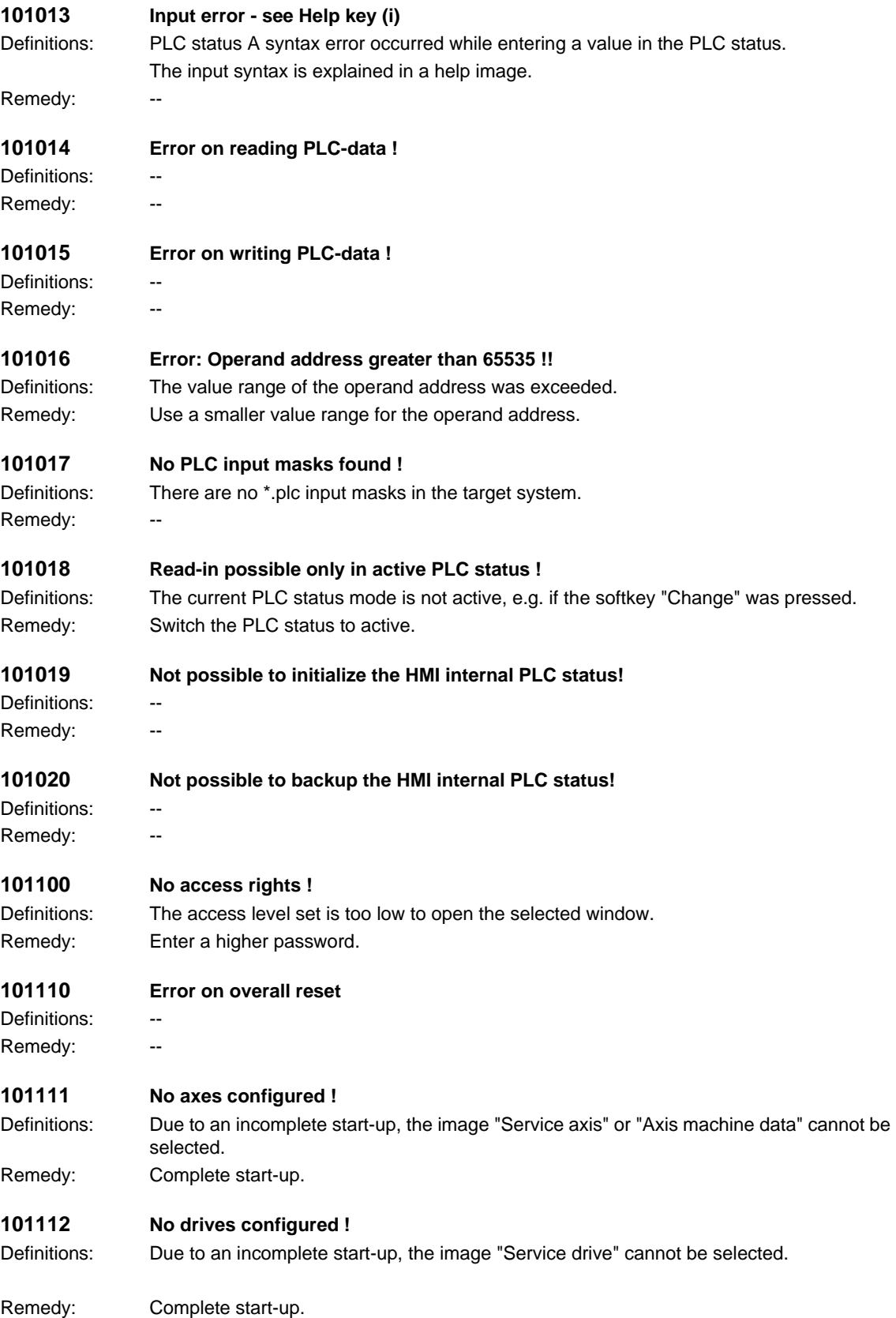

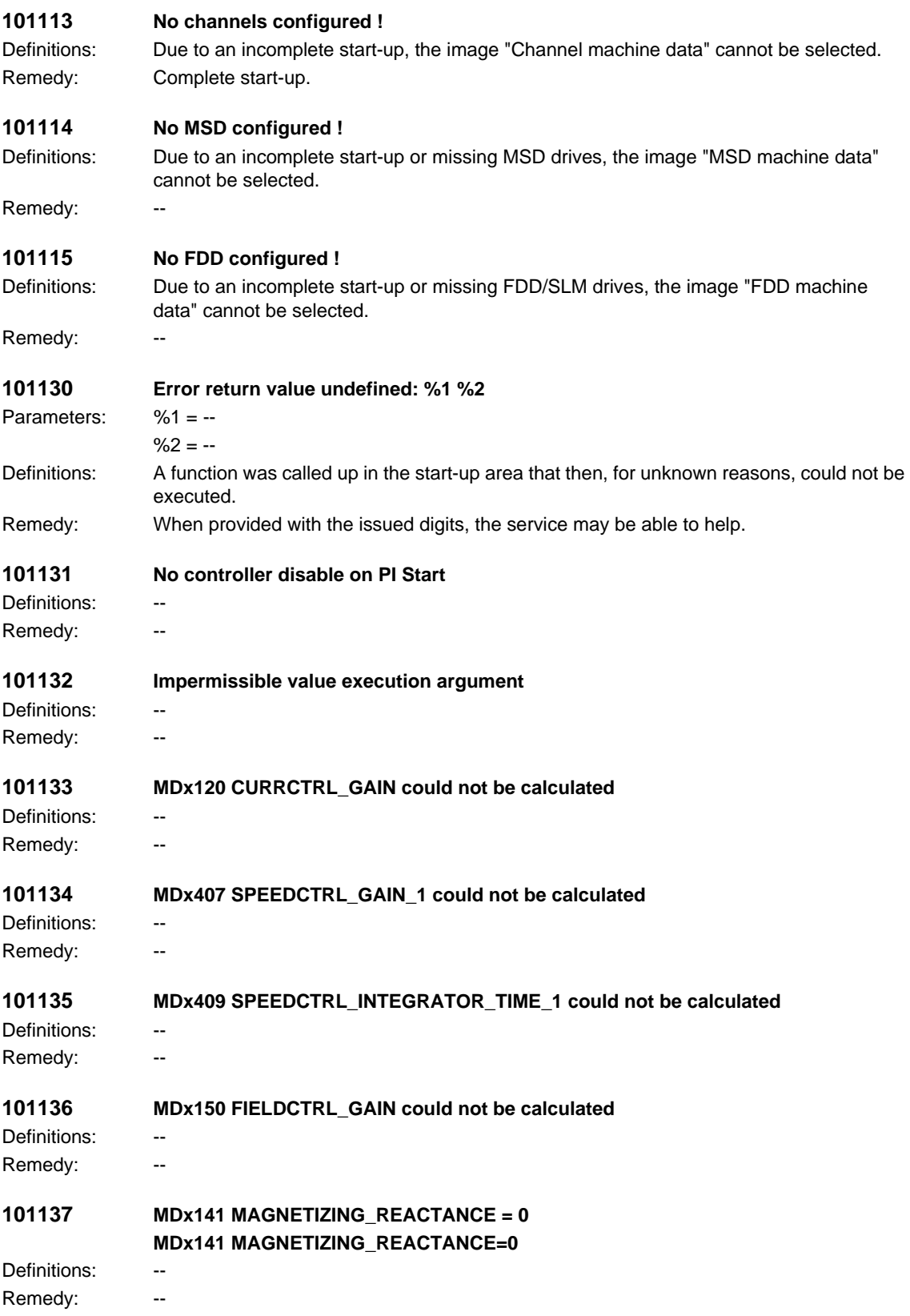

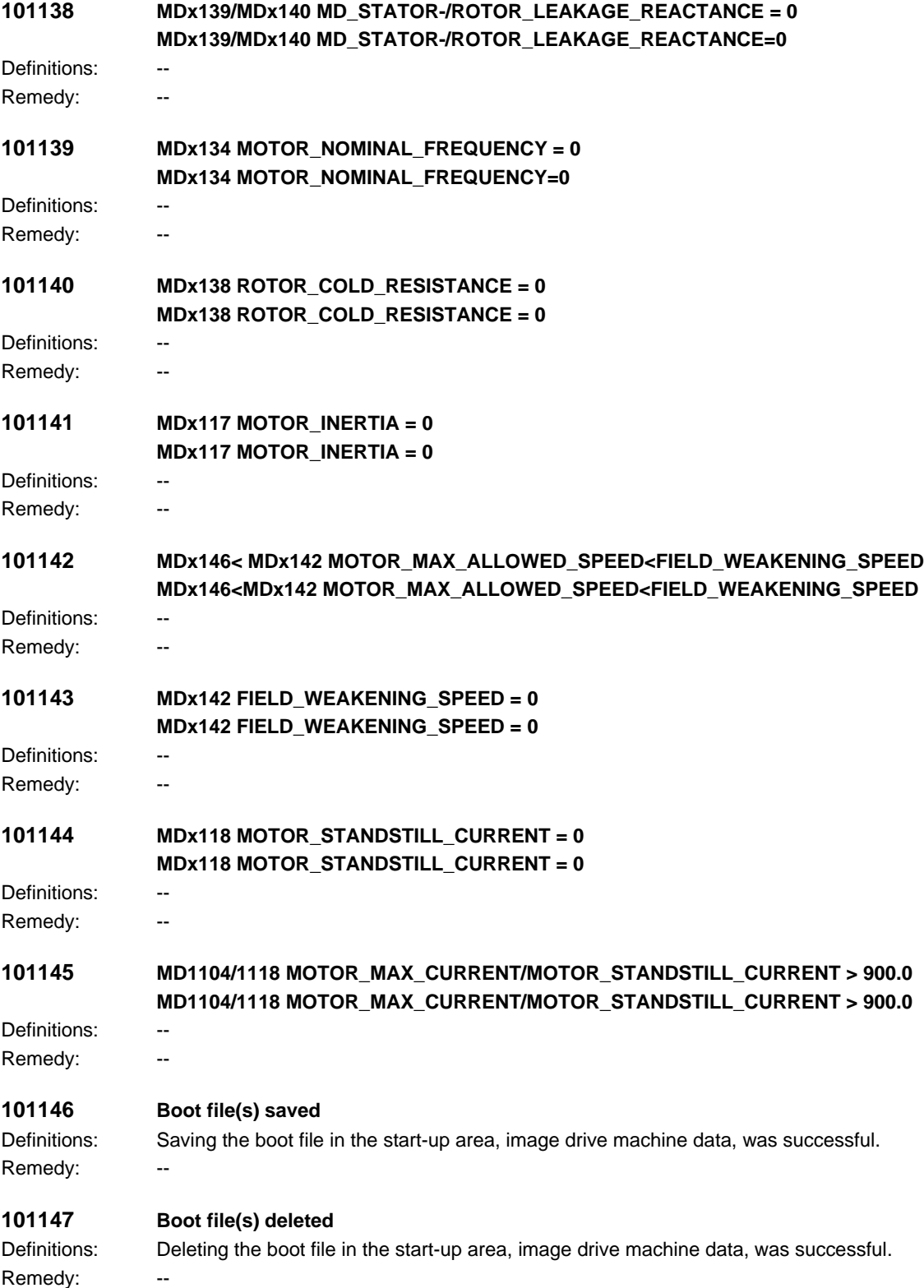

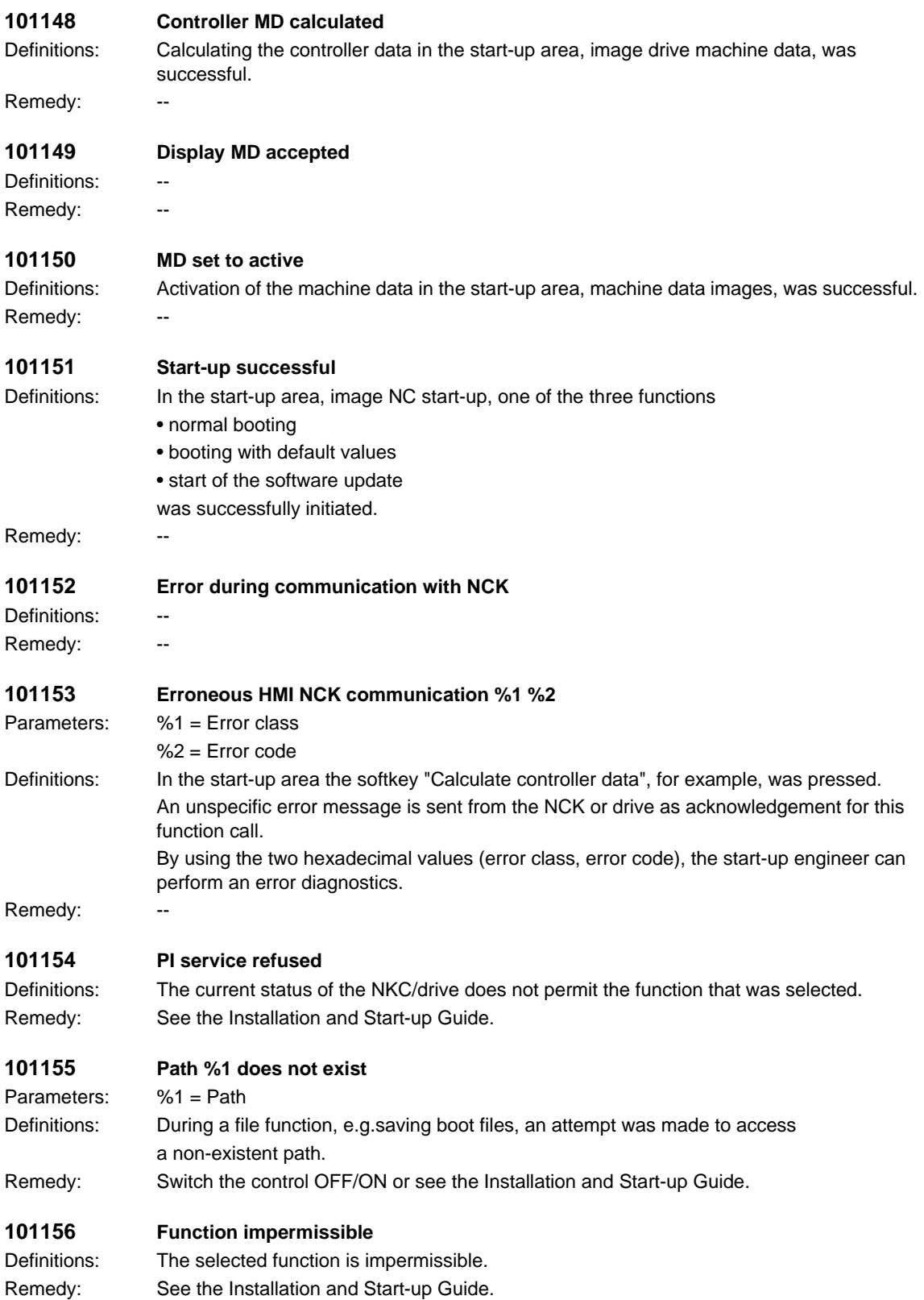

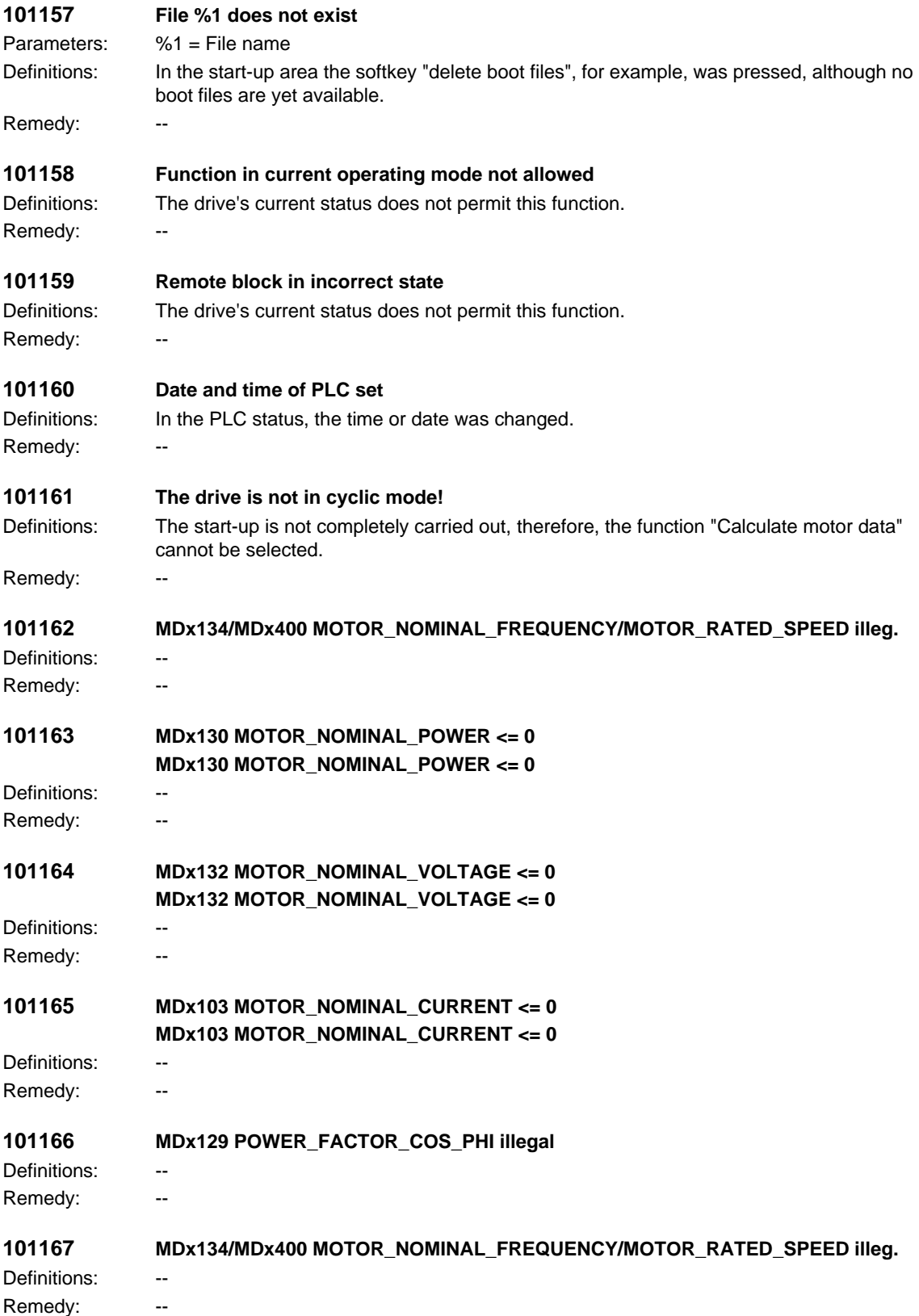

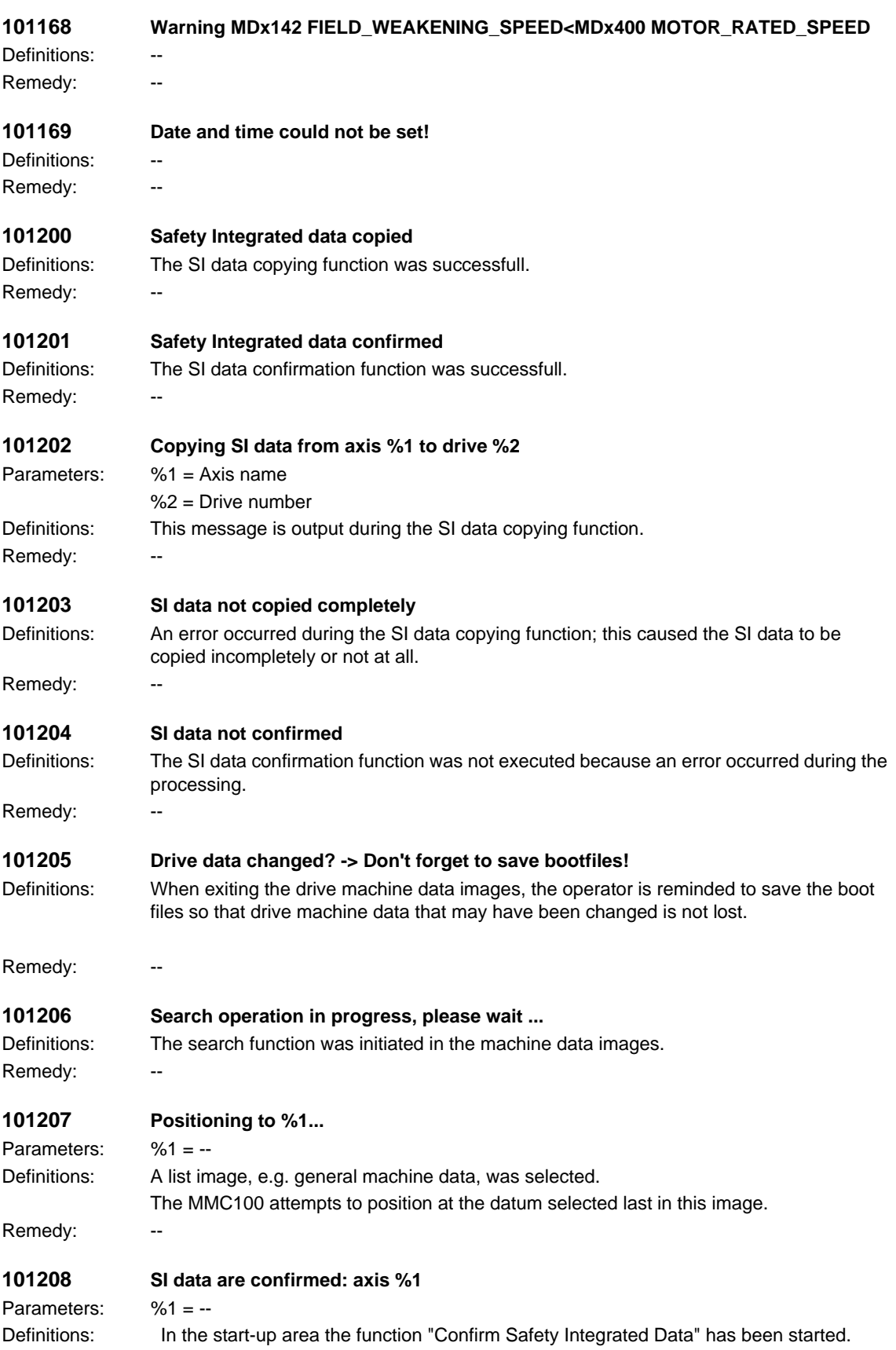

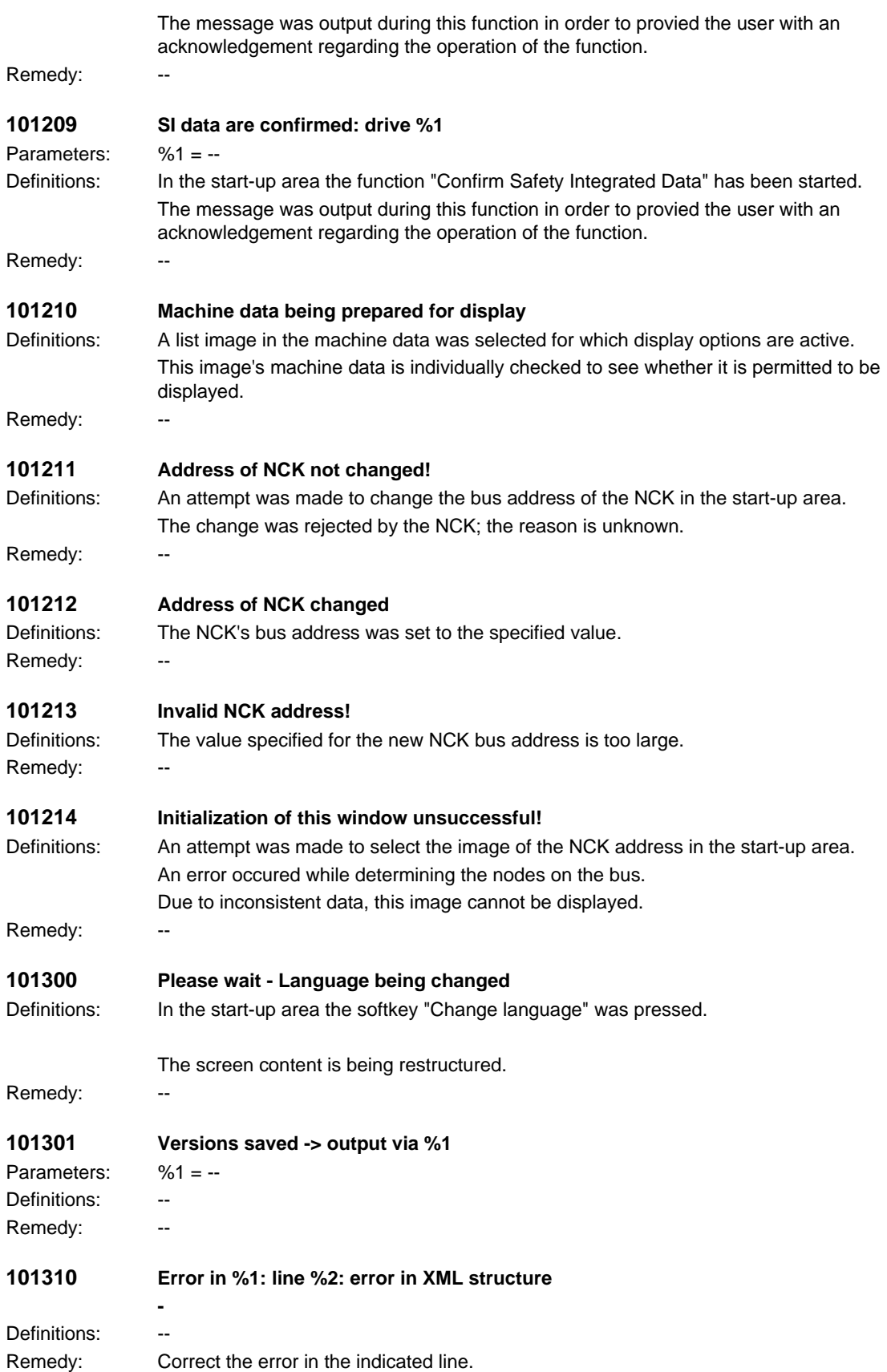

### *HMI alarms*

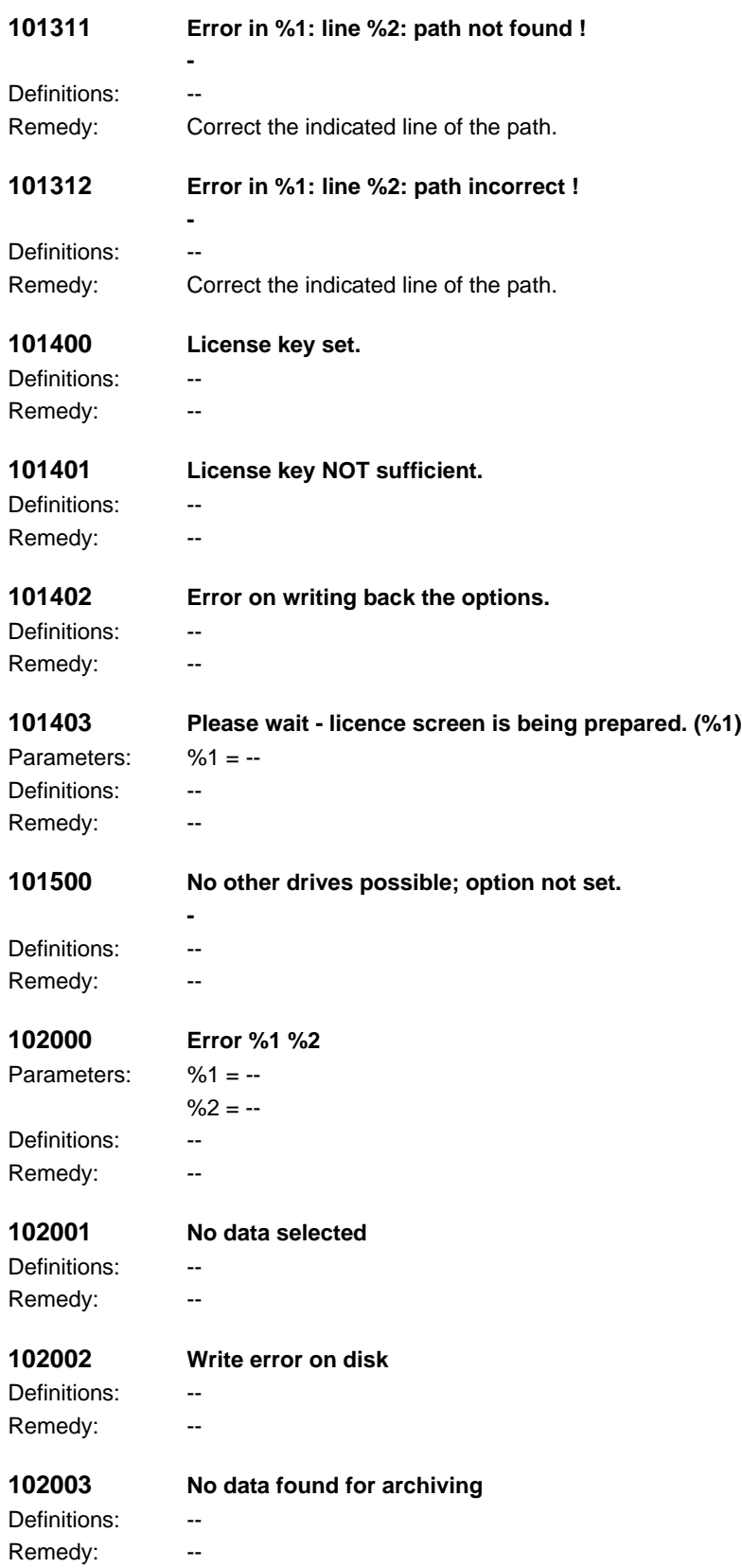

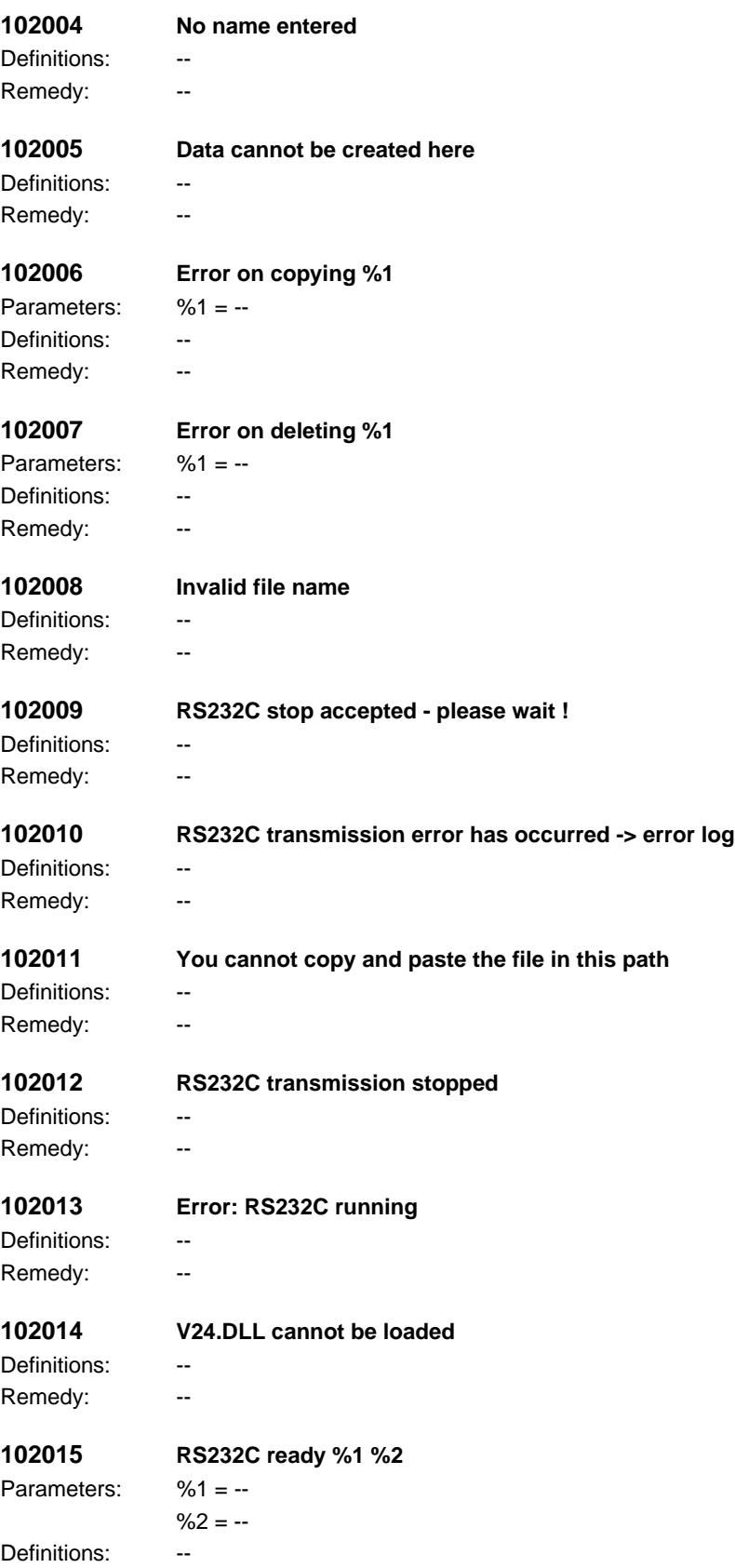

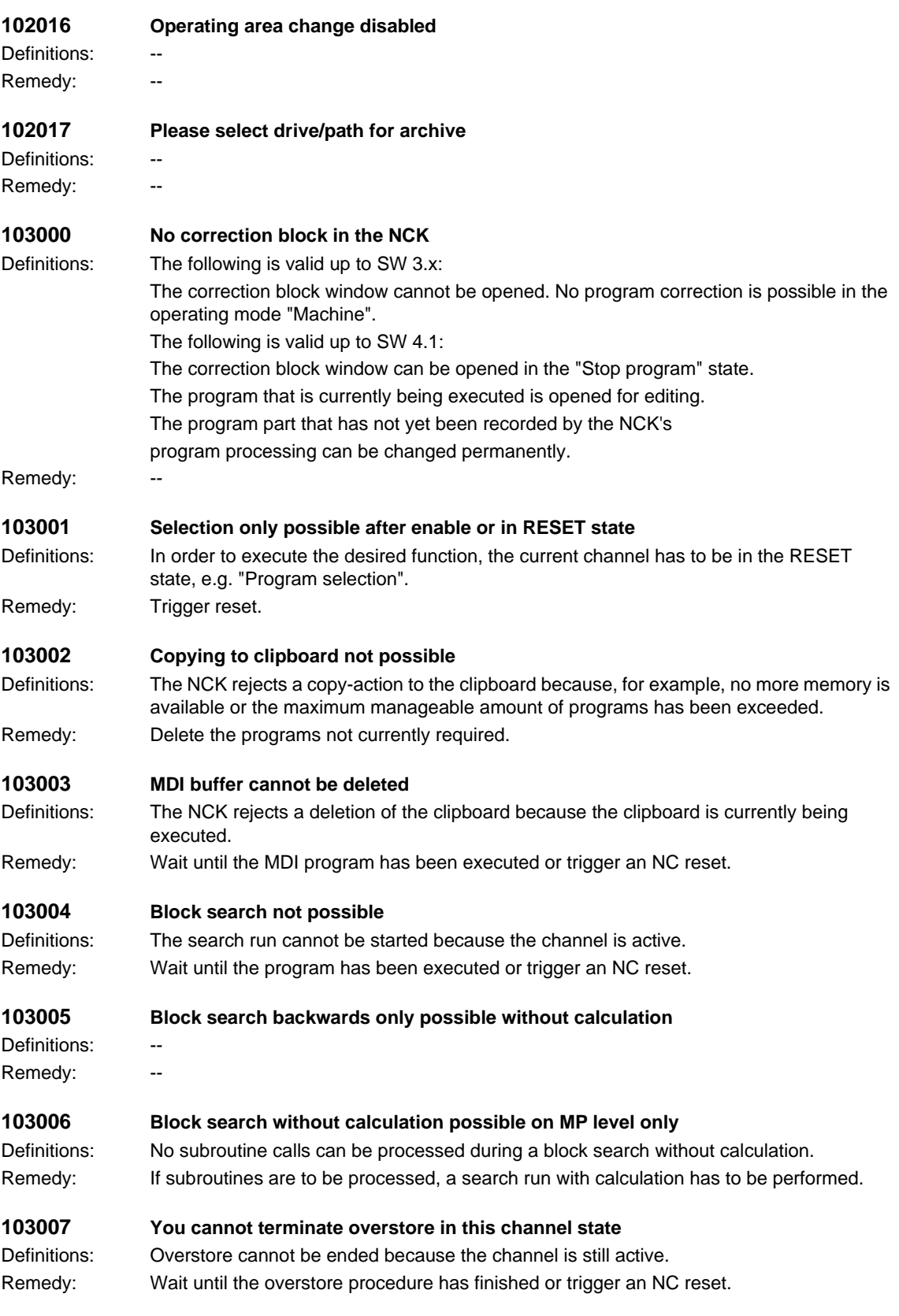

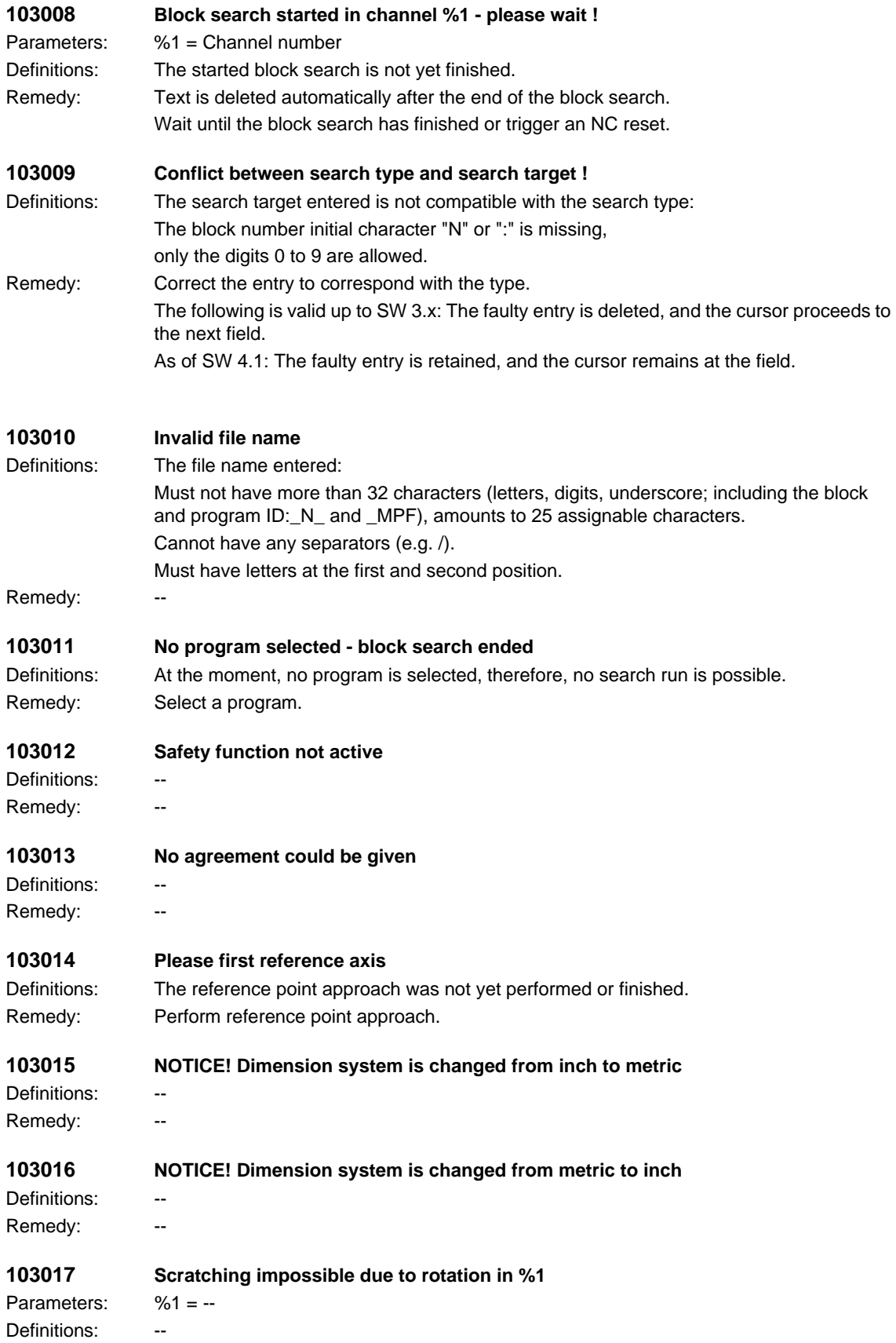

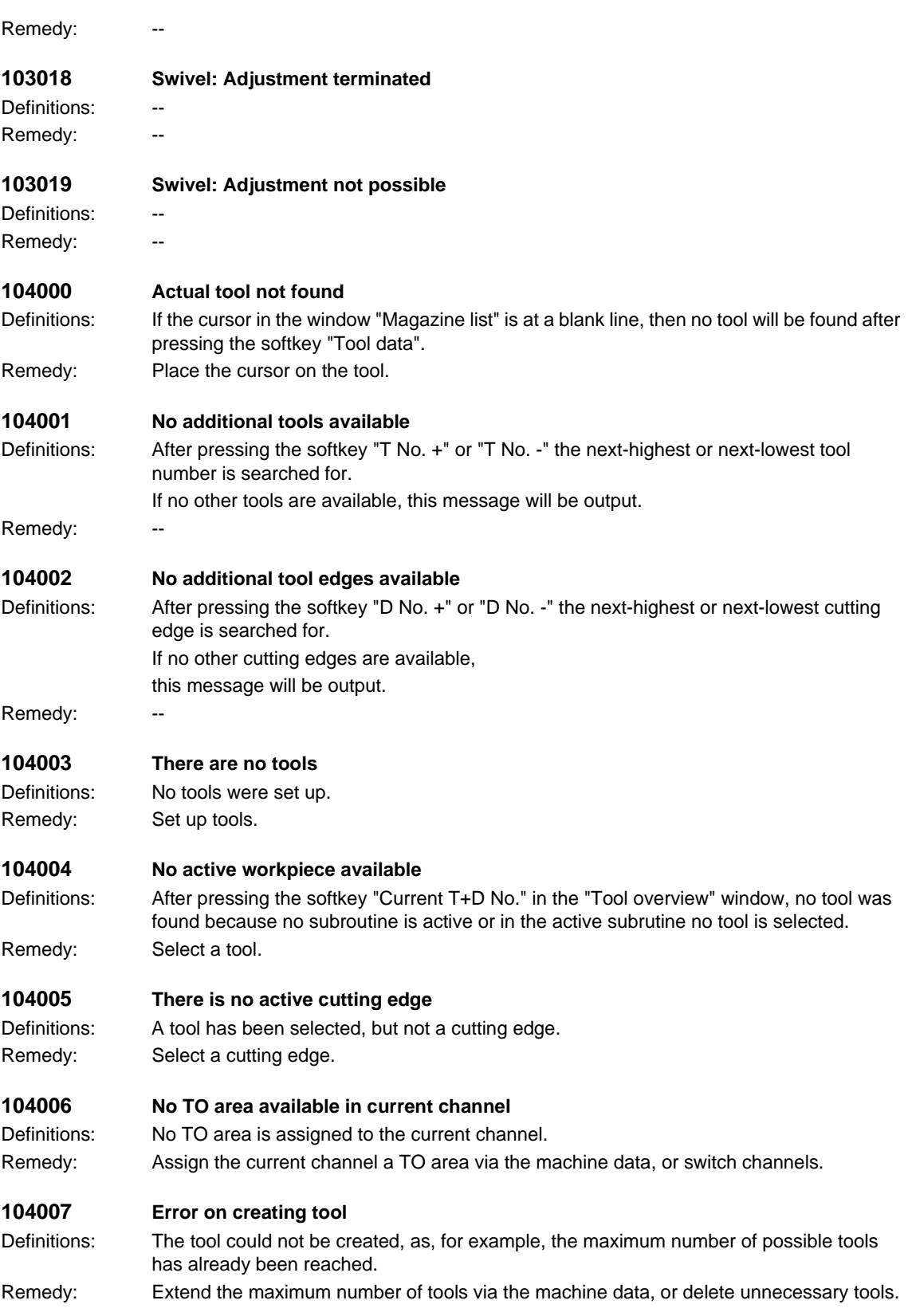

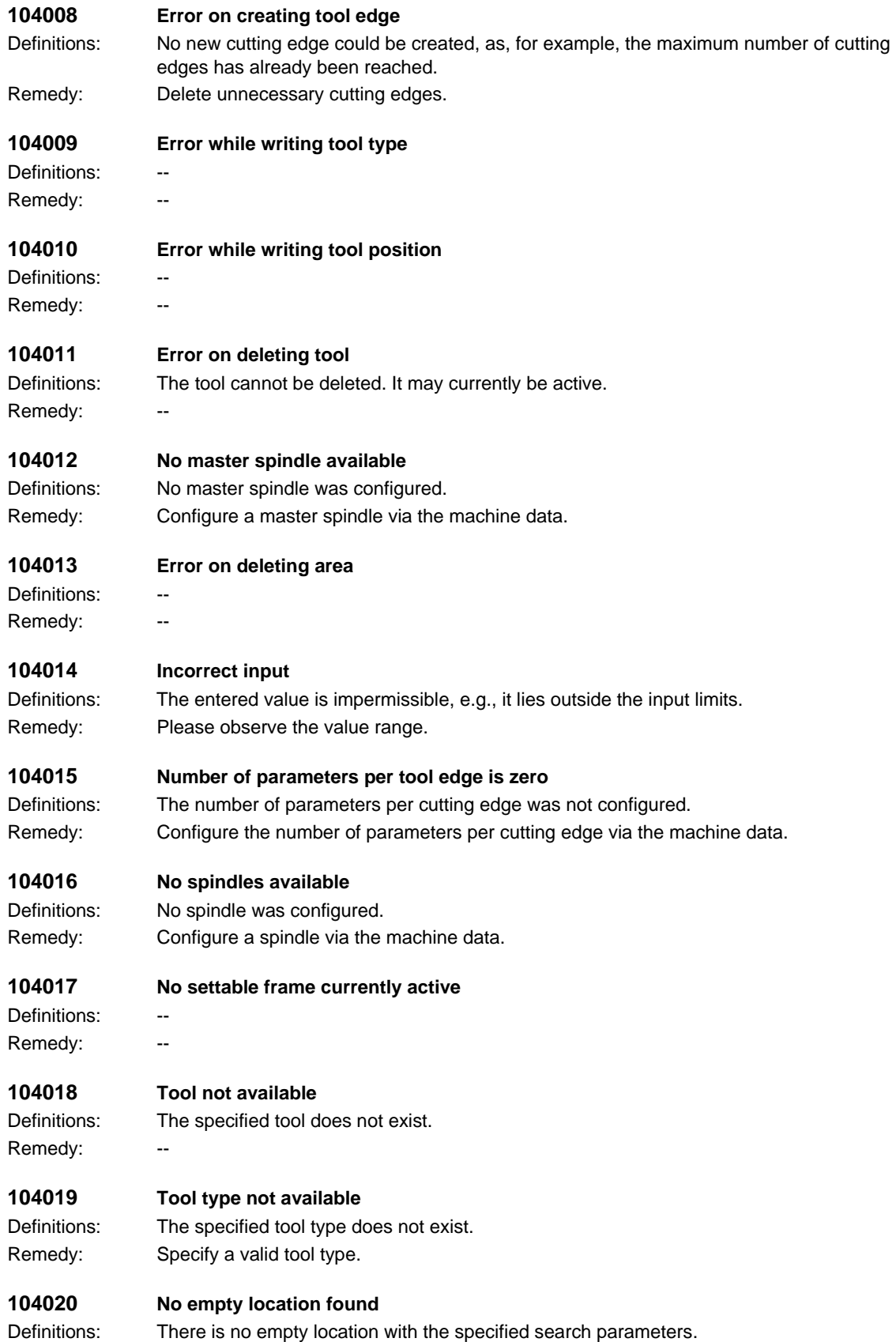

#### *HMI alarms*

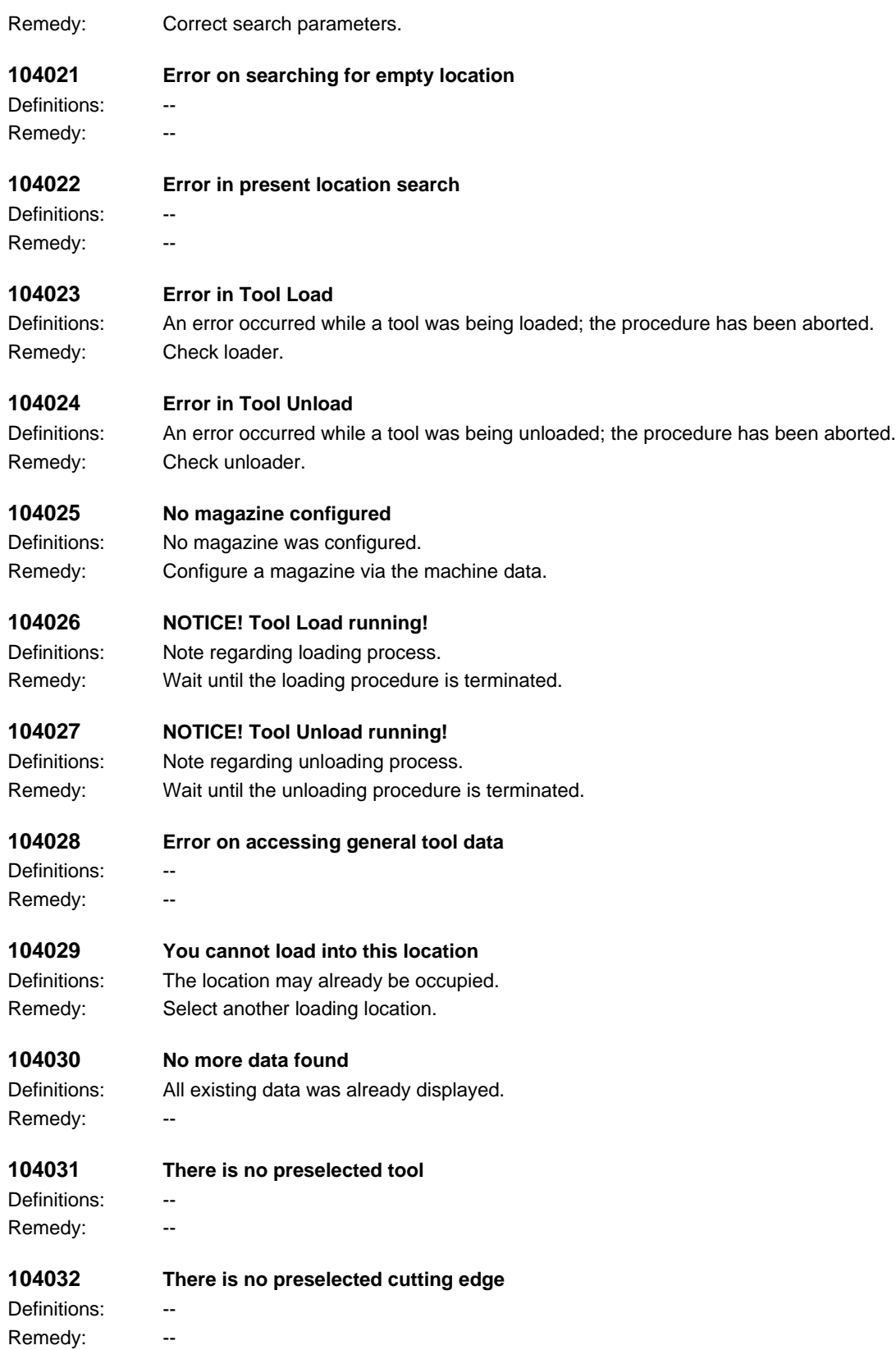

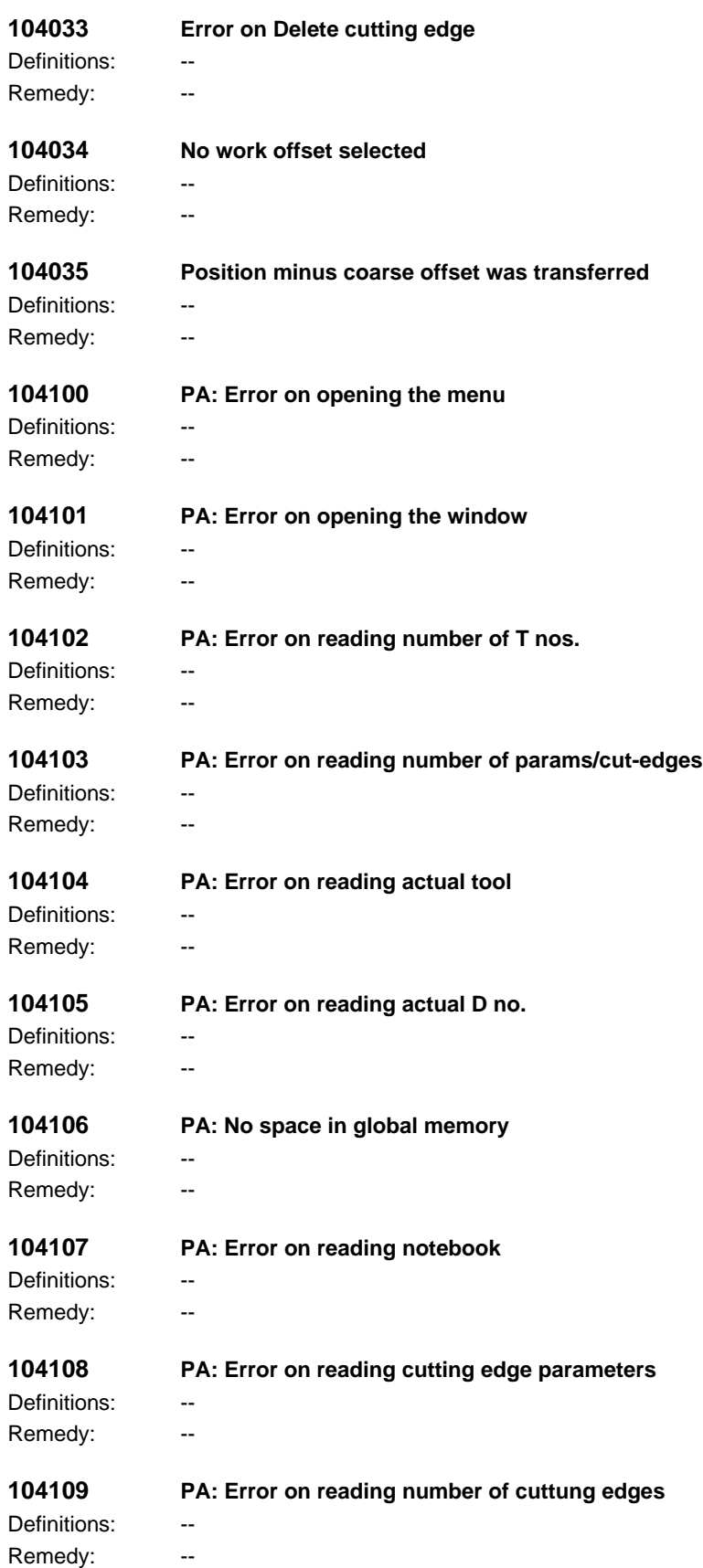

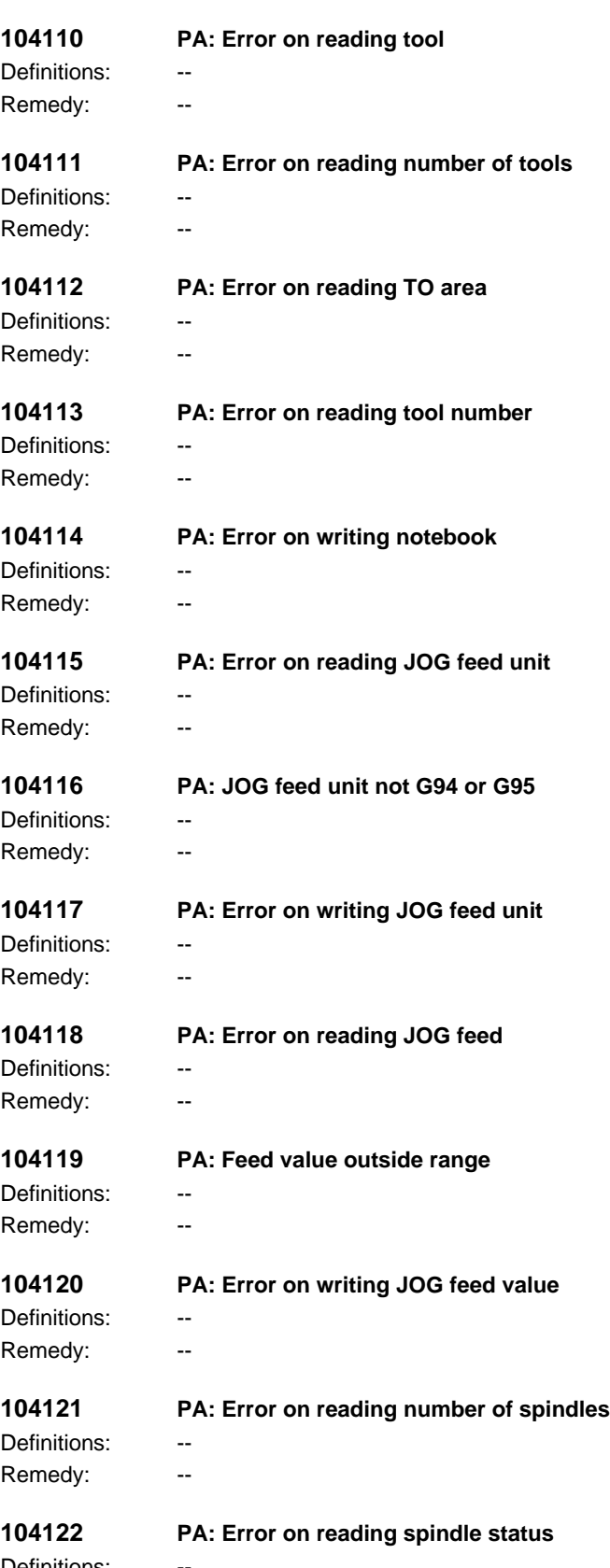

Definitions: --Remedy: --

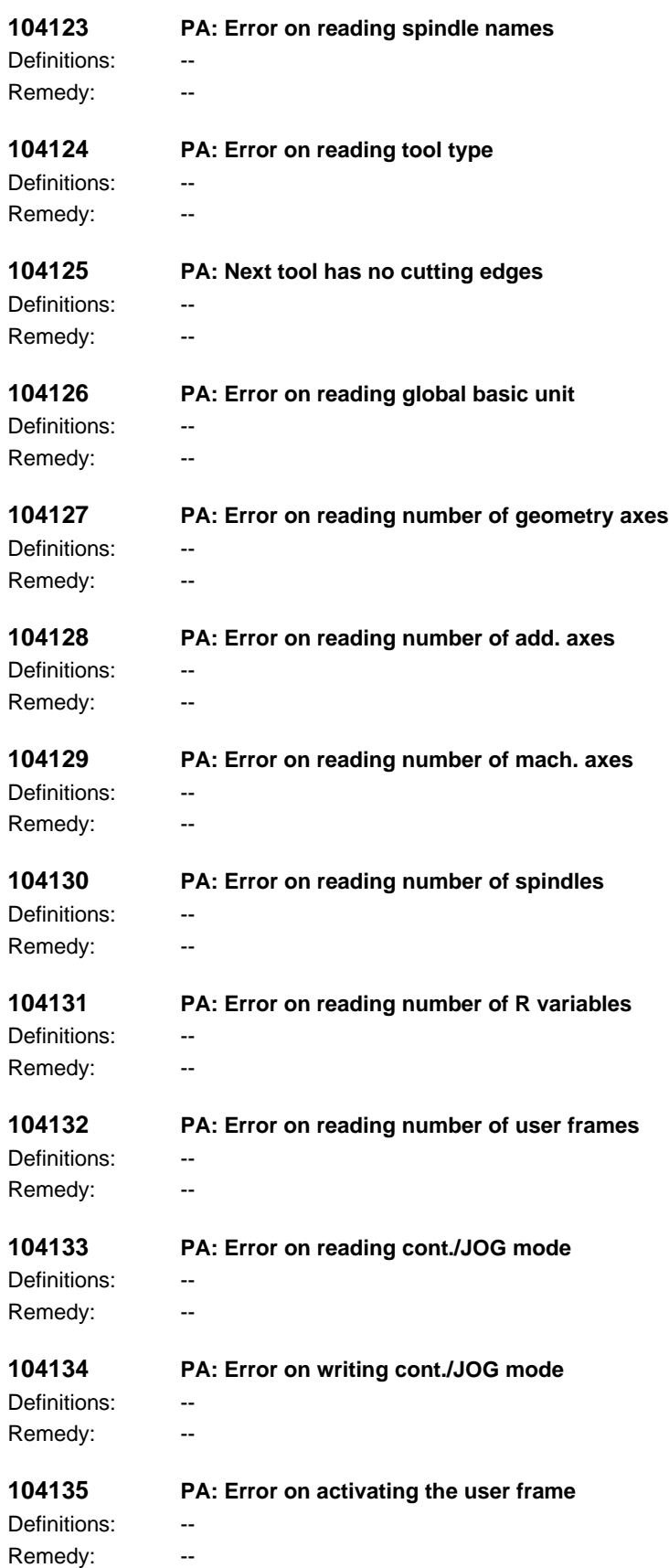

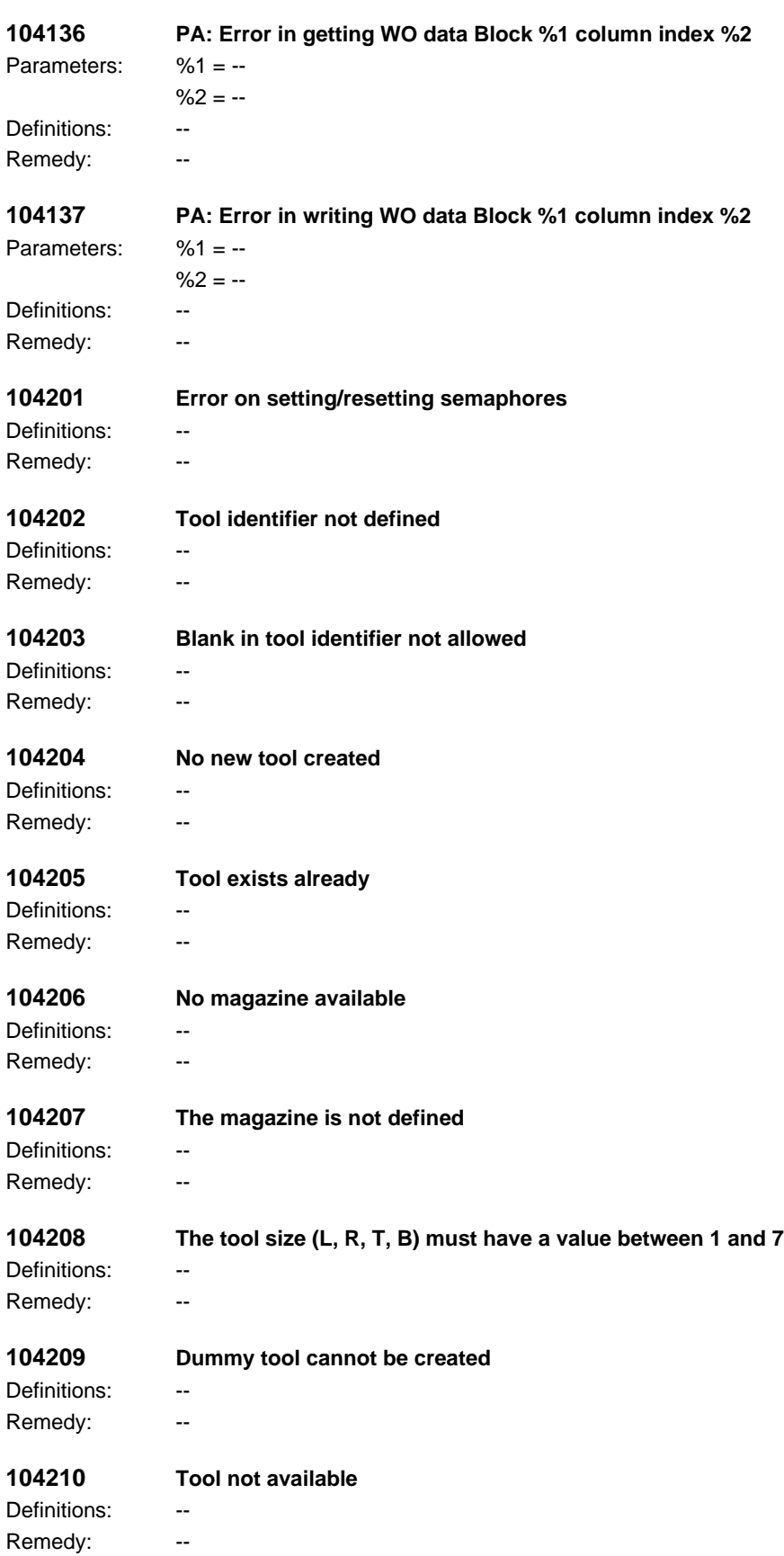

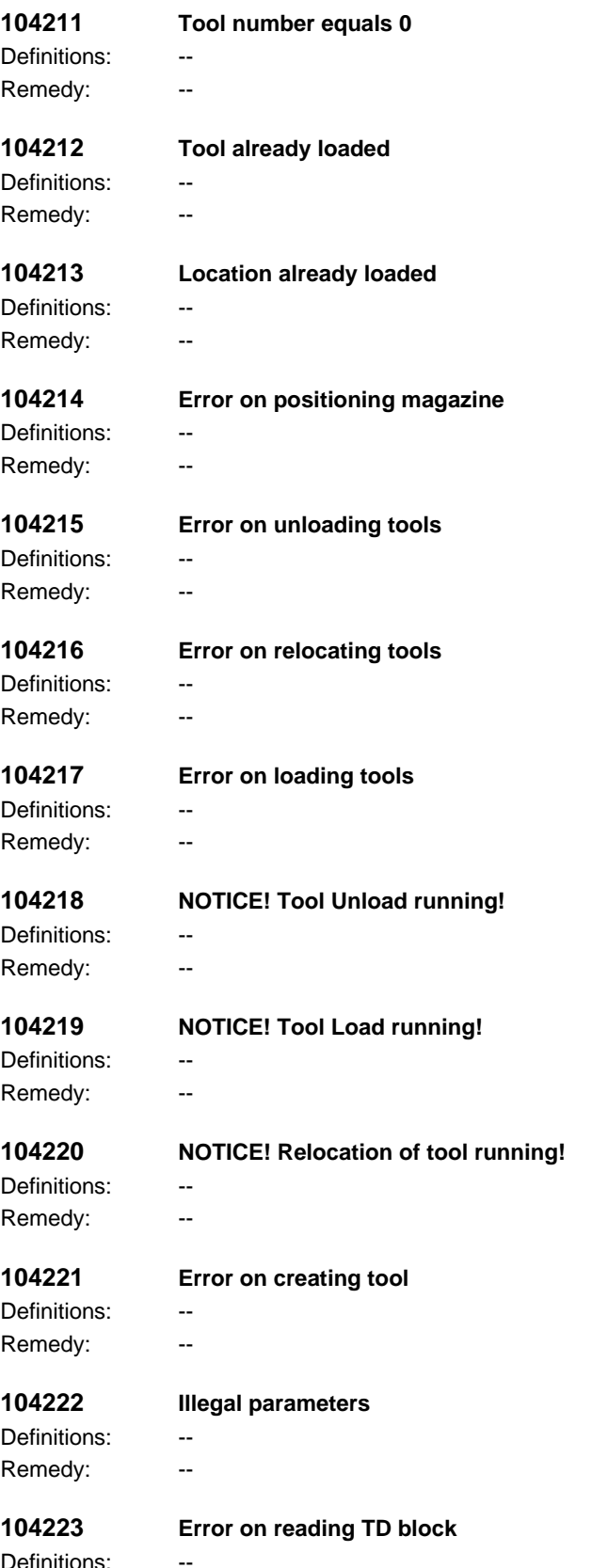

Definitions: Remedy: --

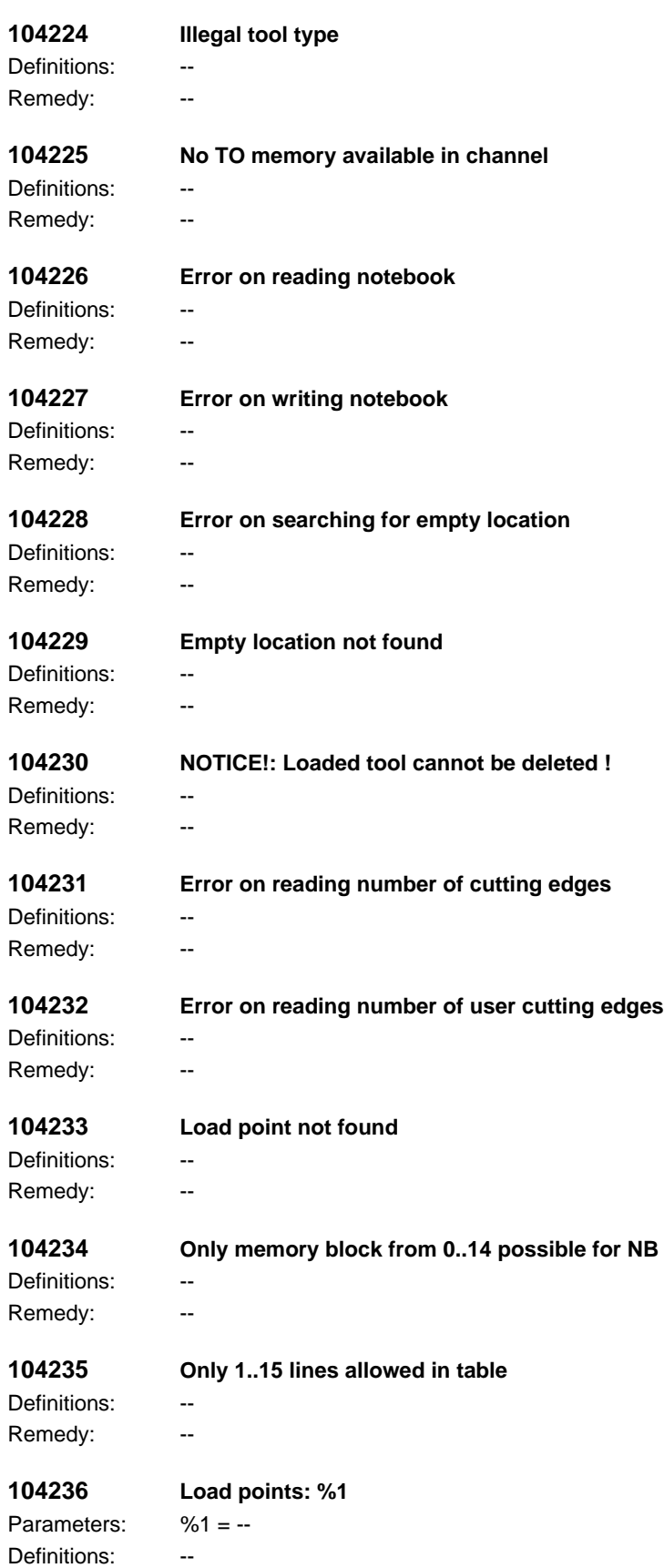
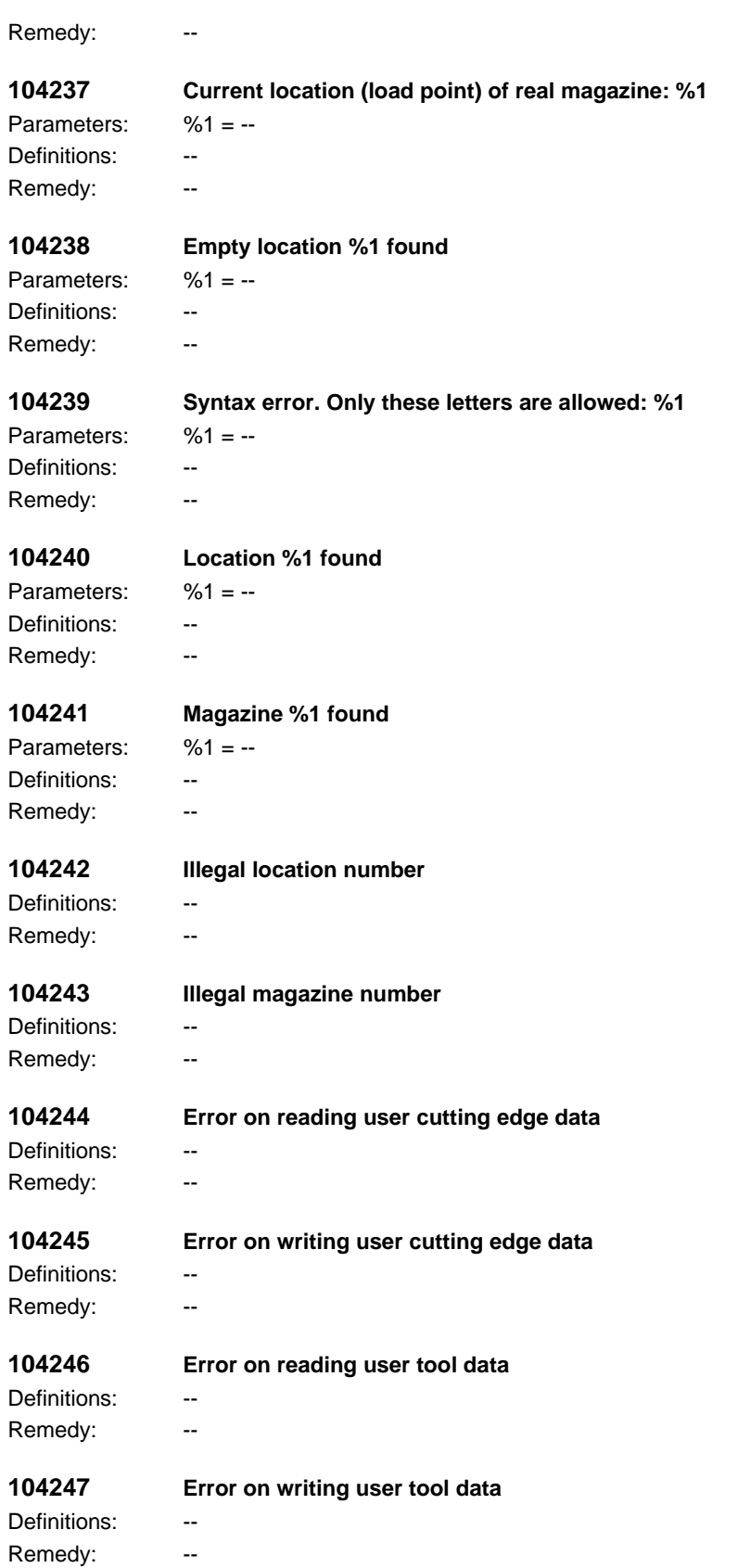

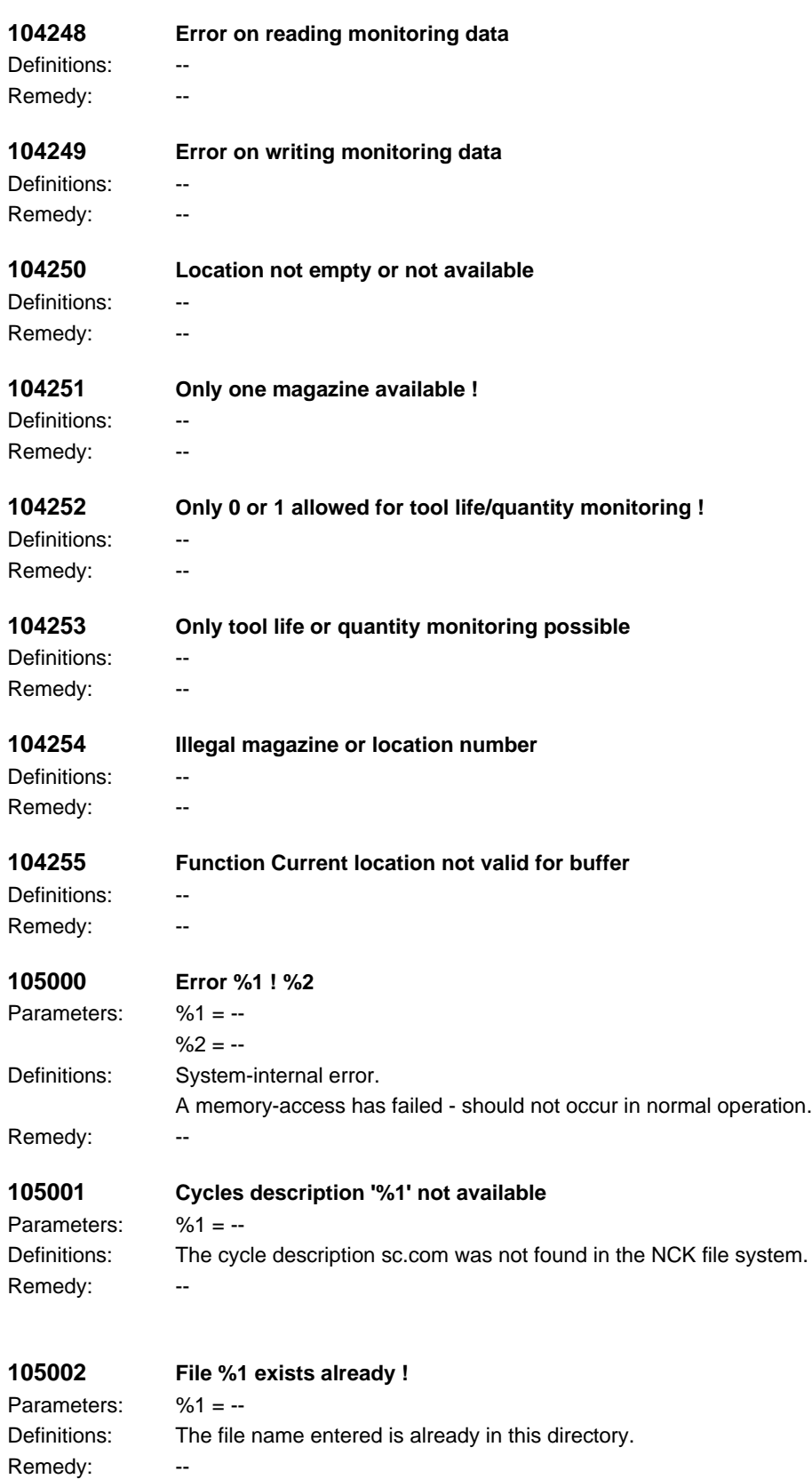

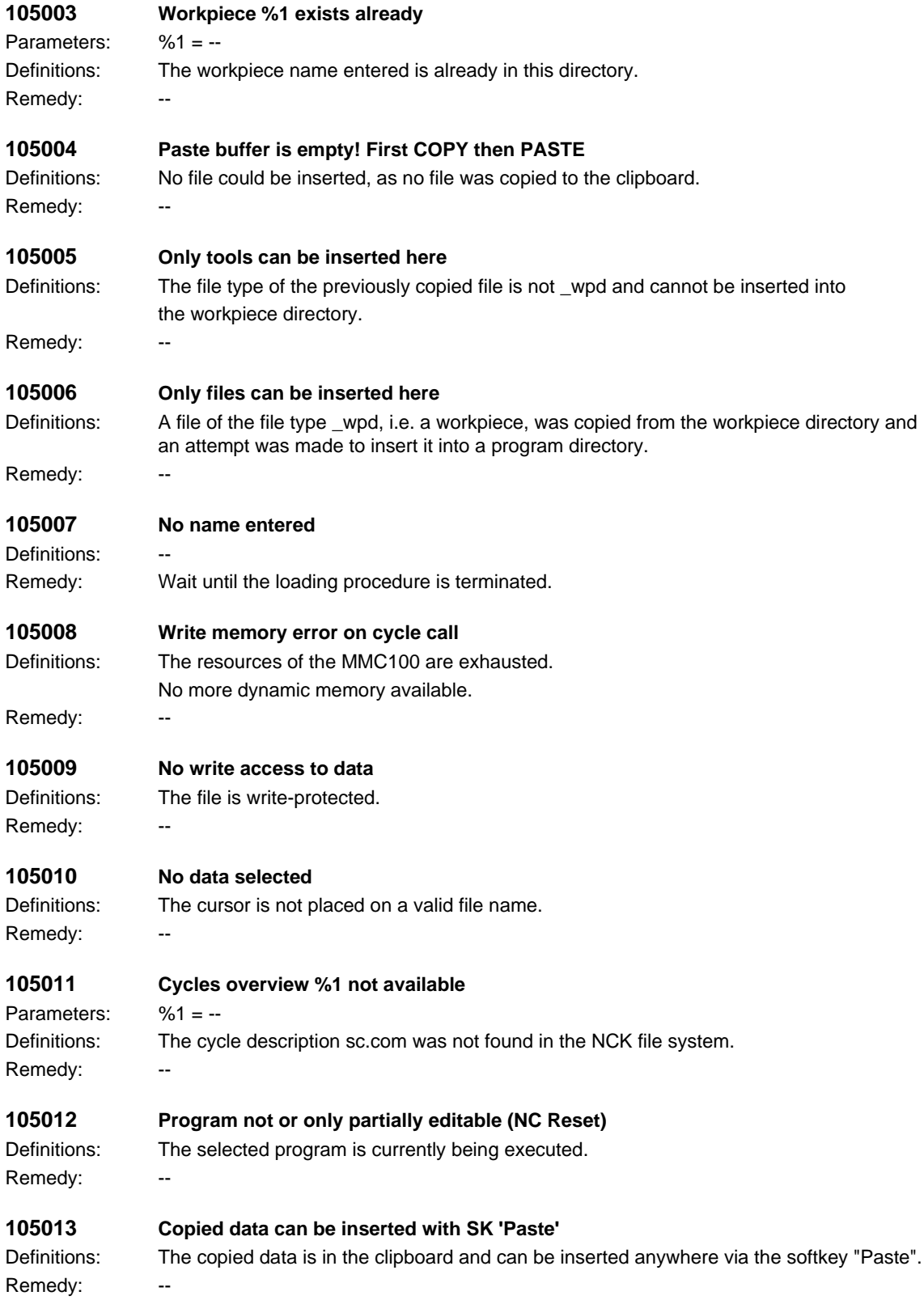

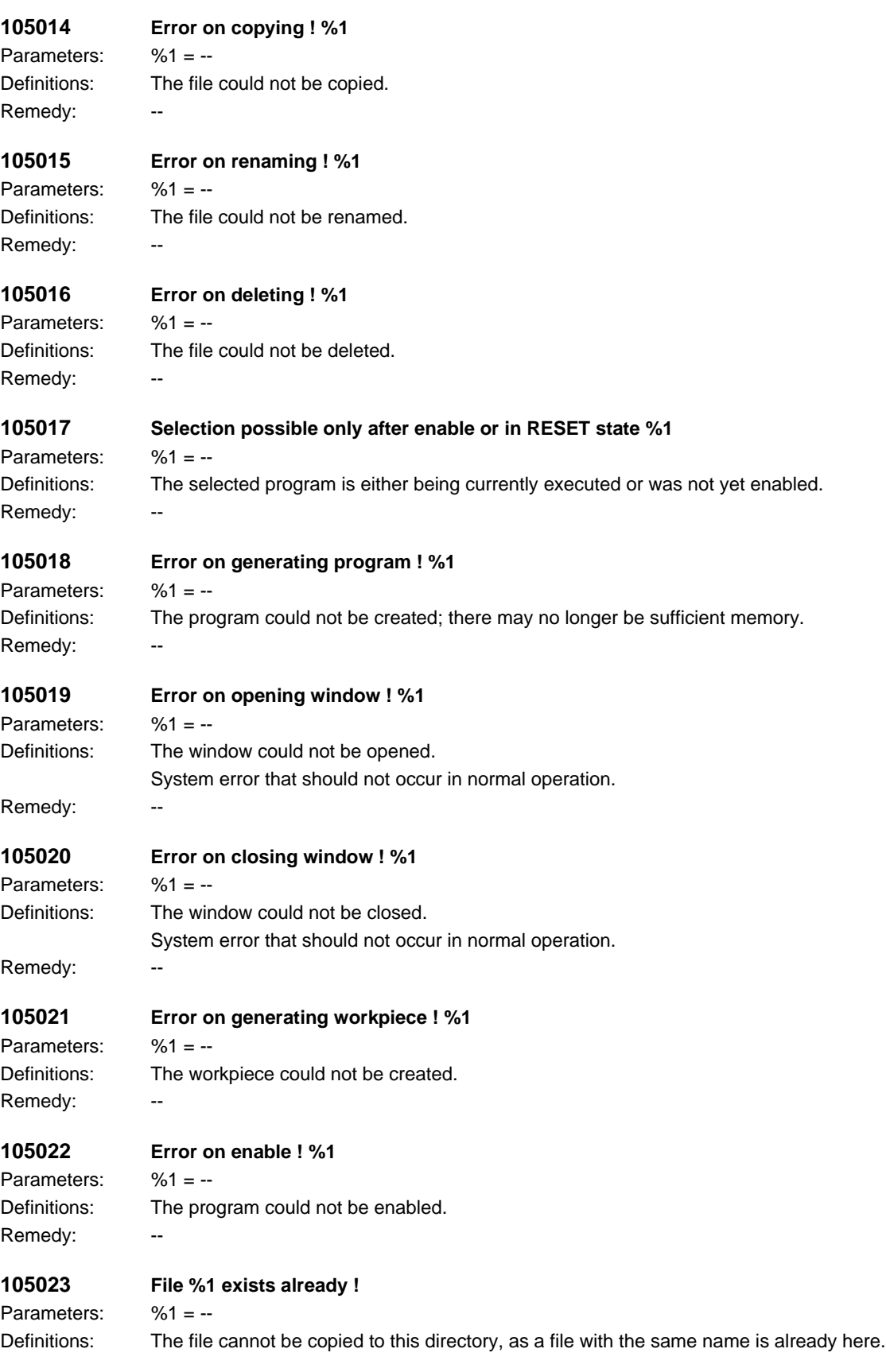

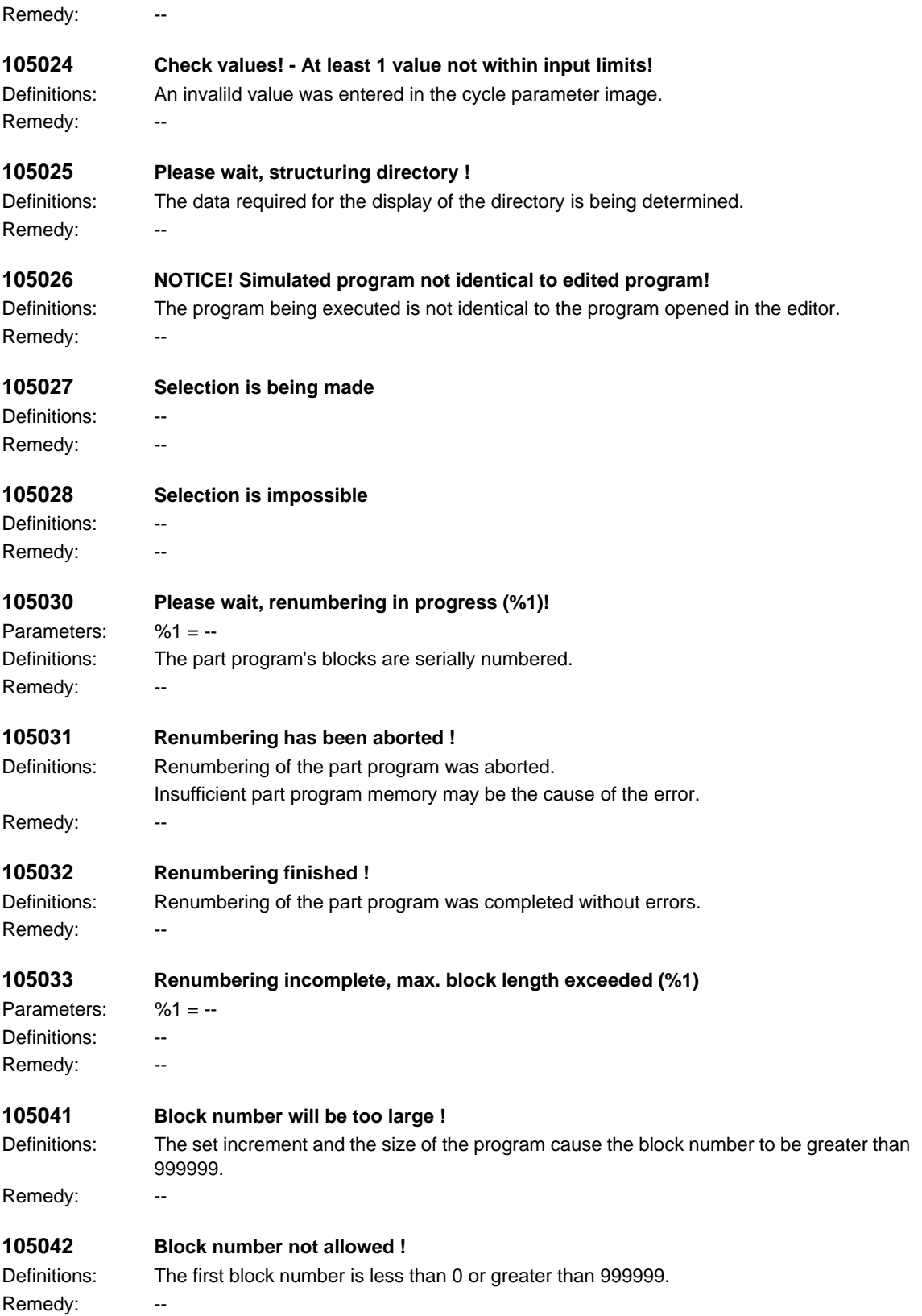

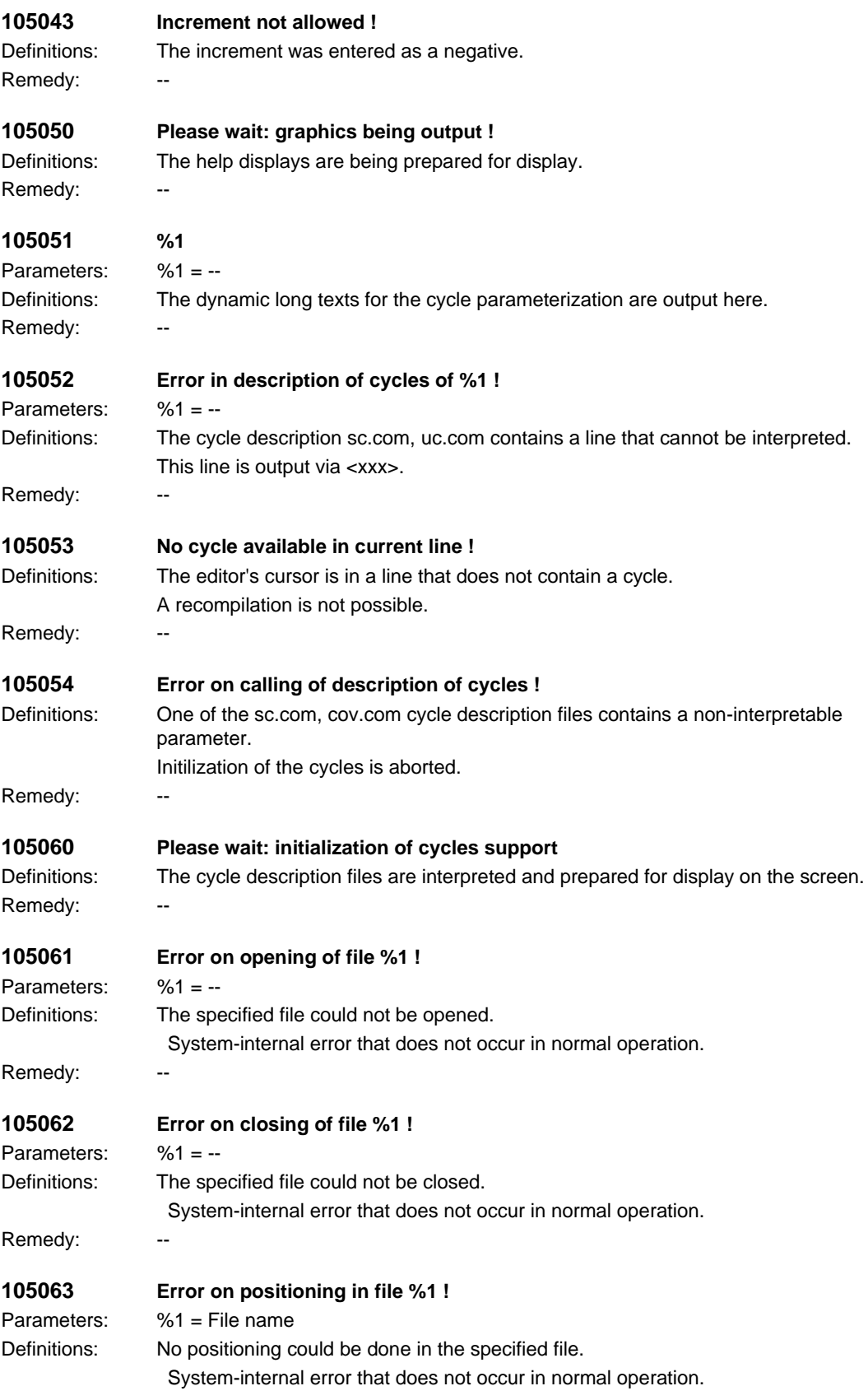

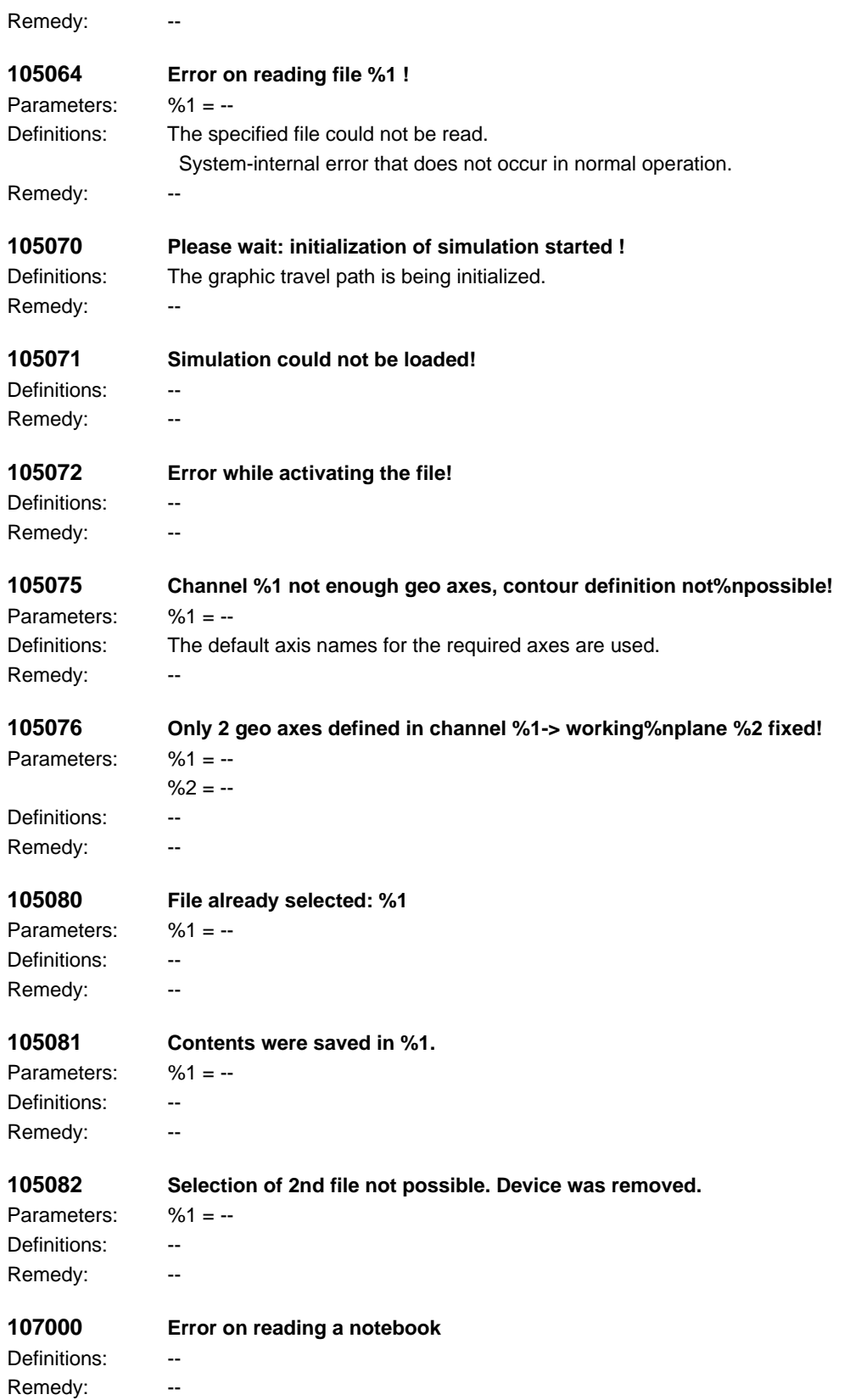

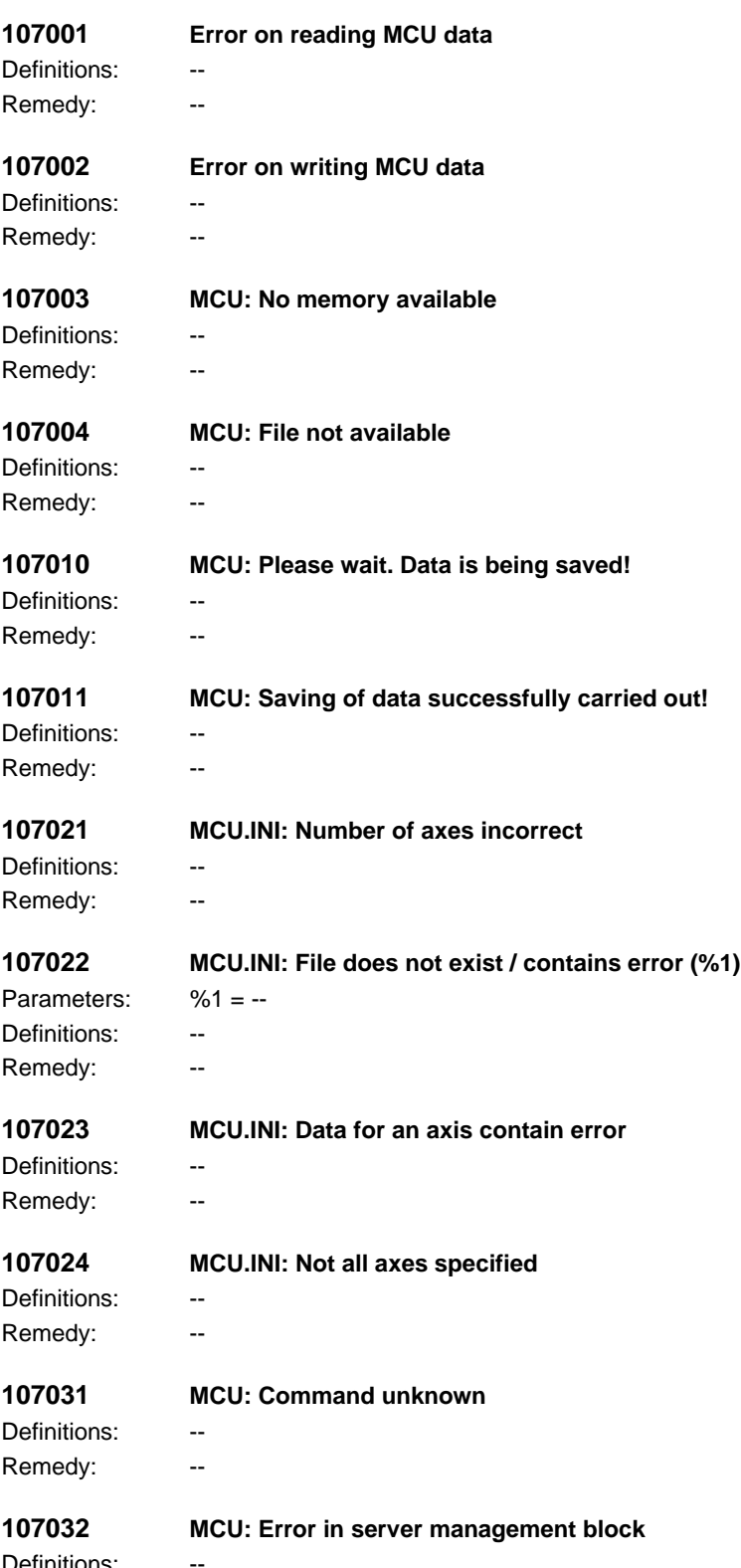

Definitions: Remedy: --

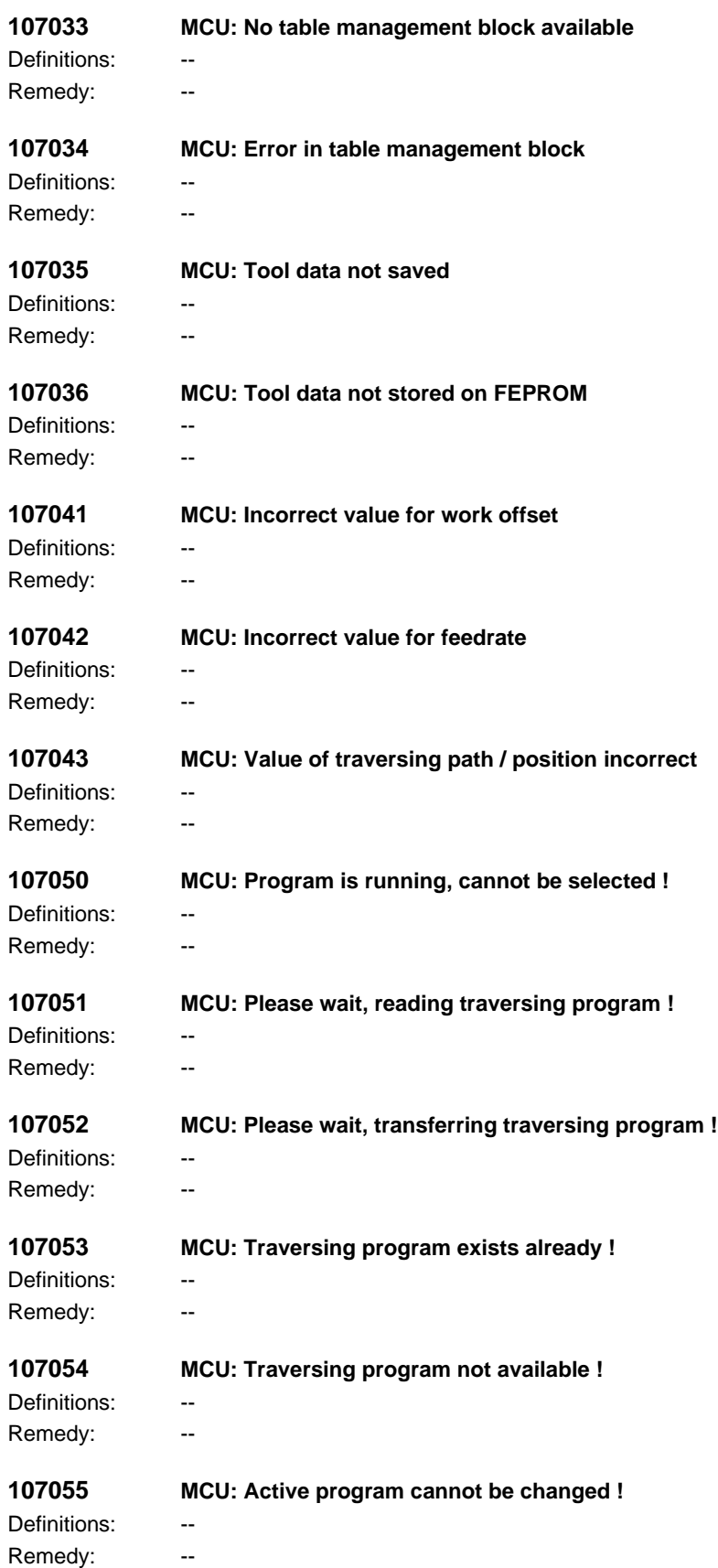

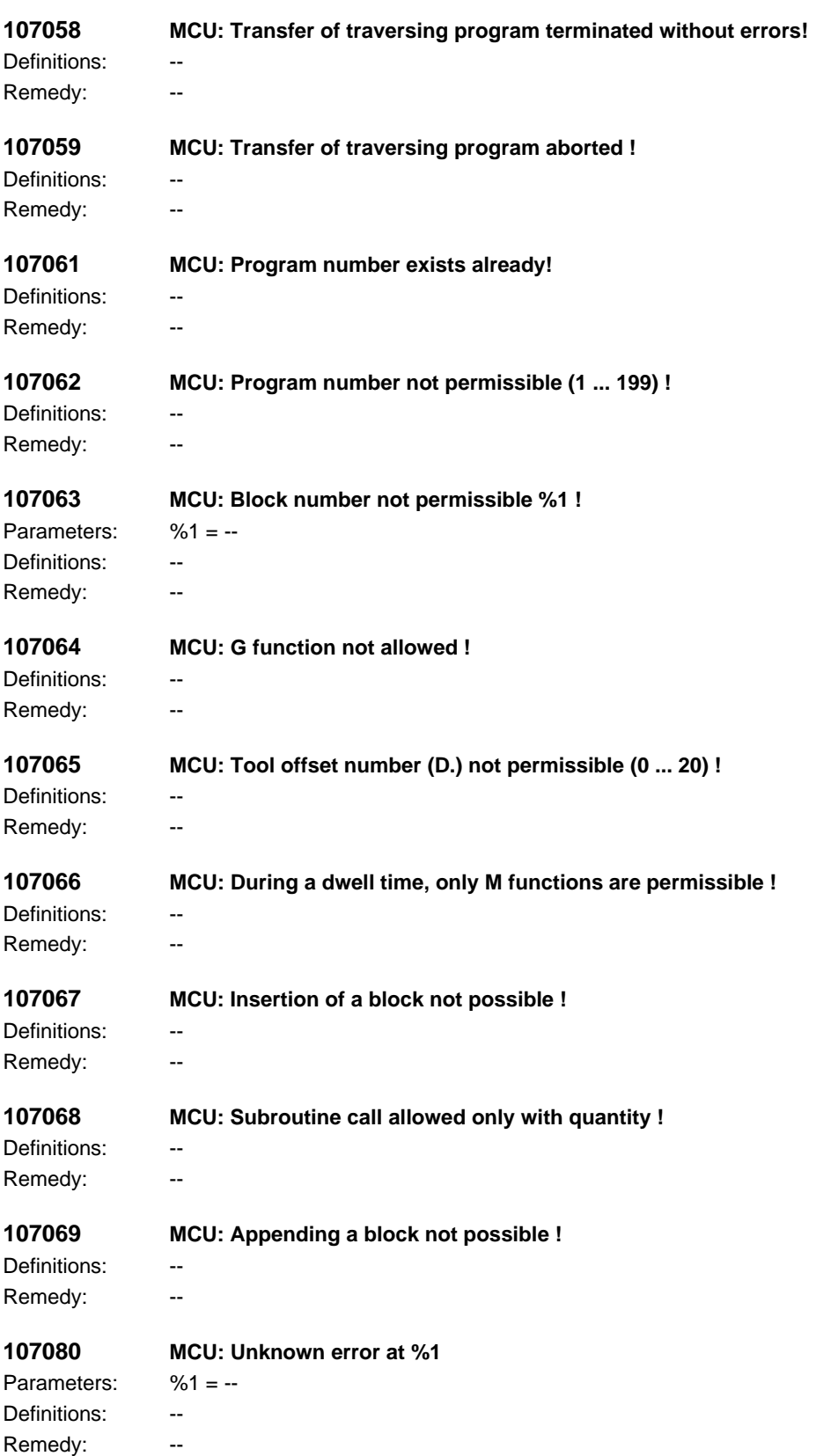

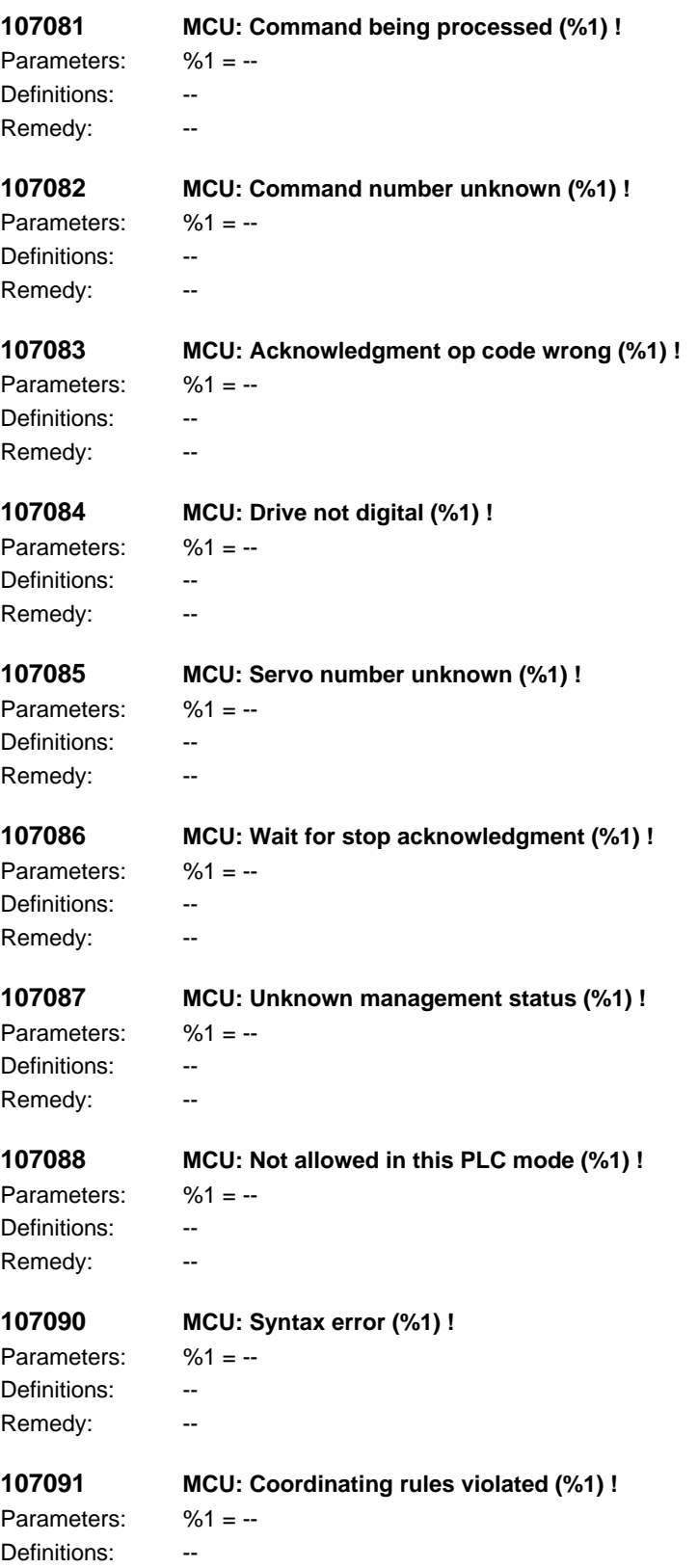

Remedy: --

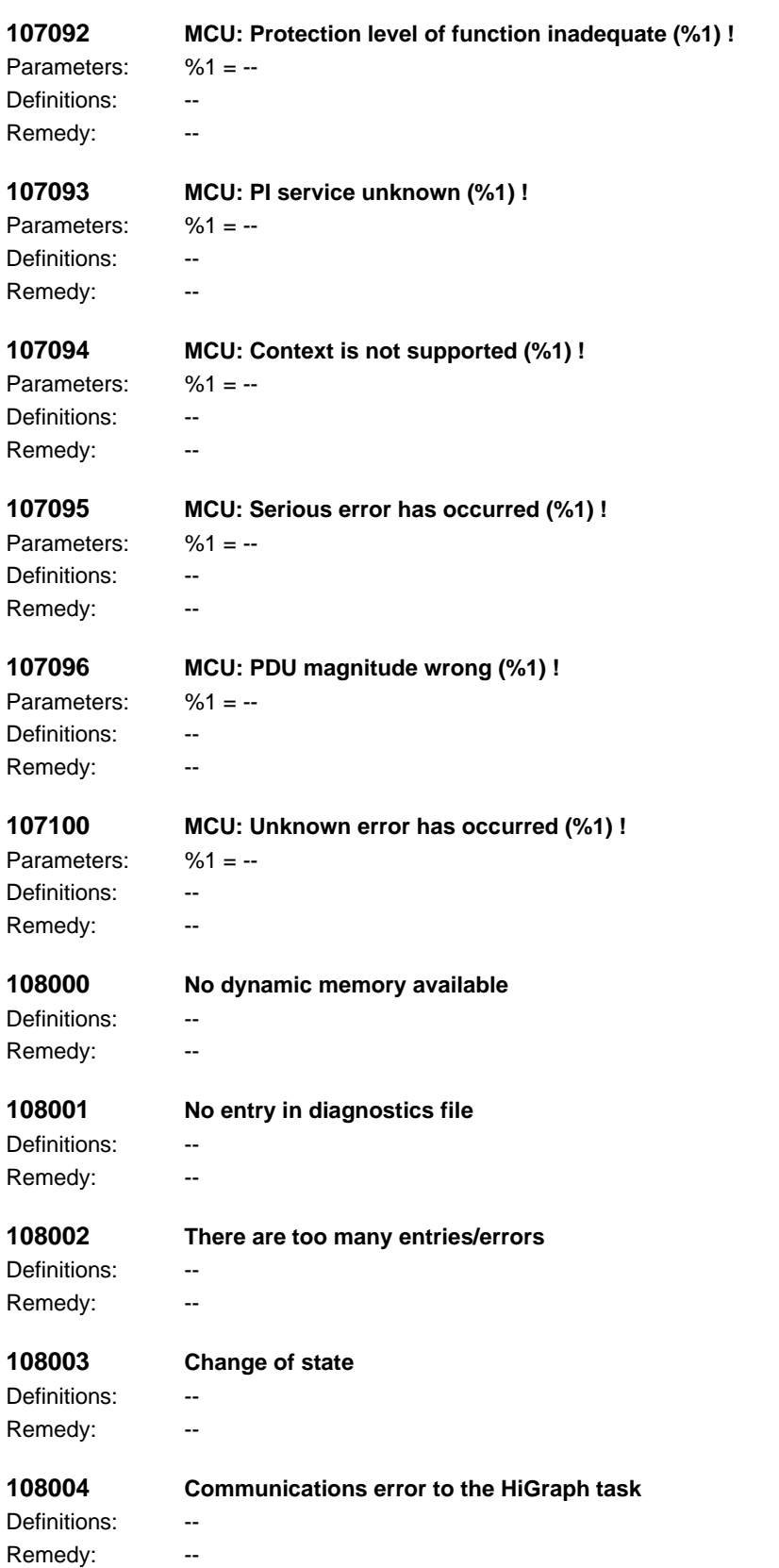

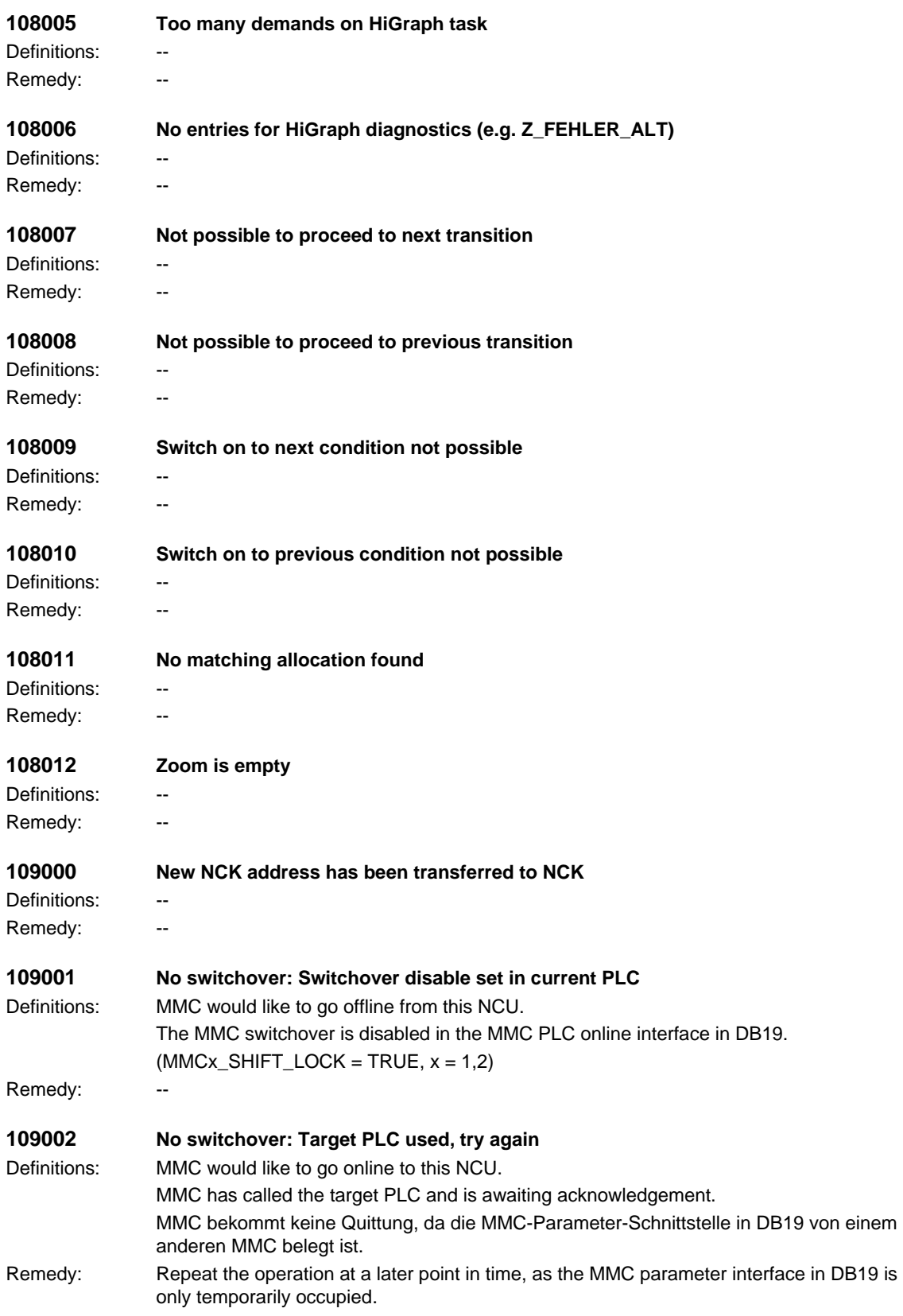

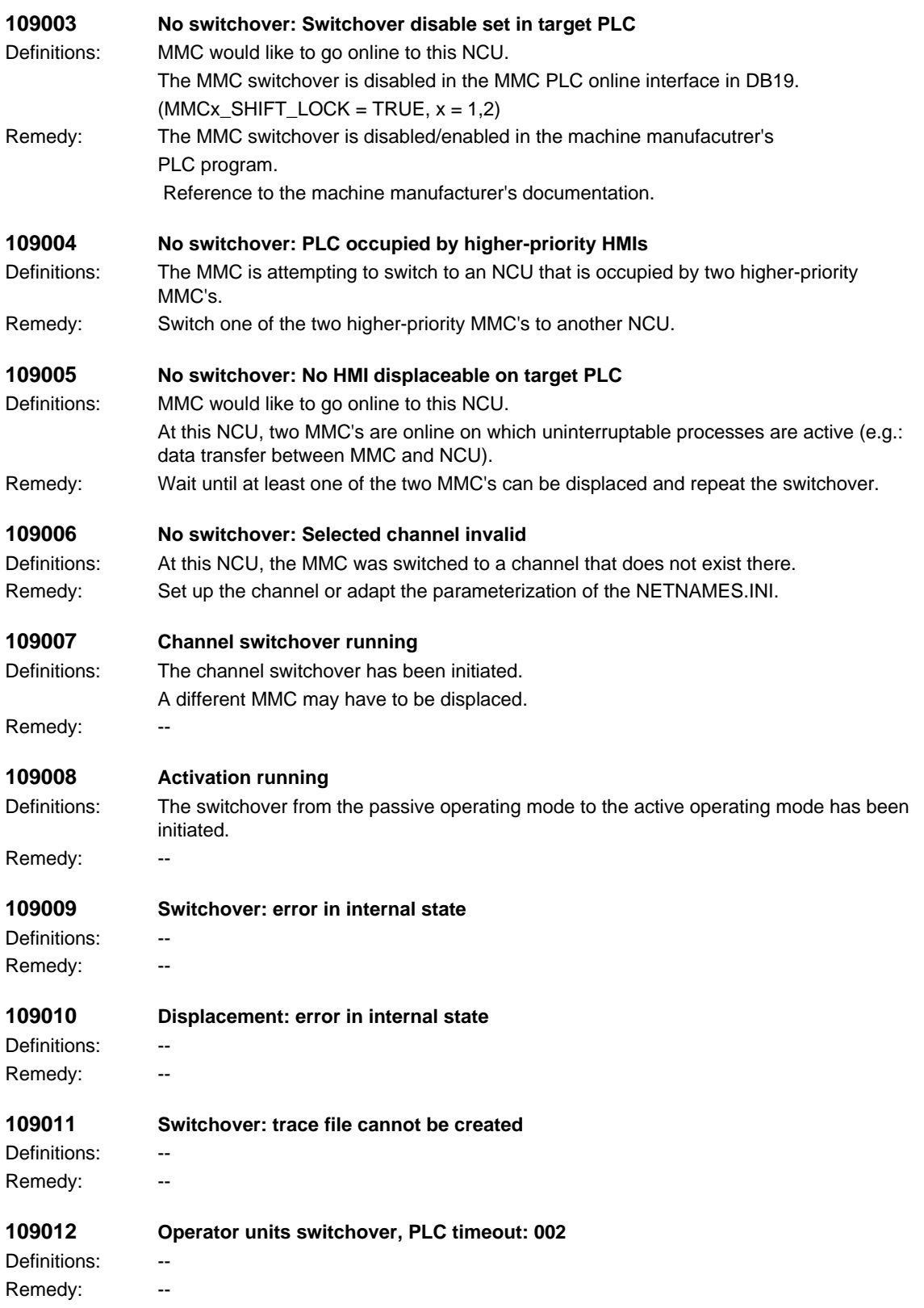

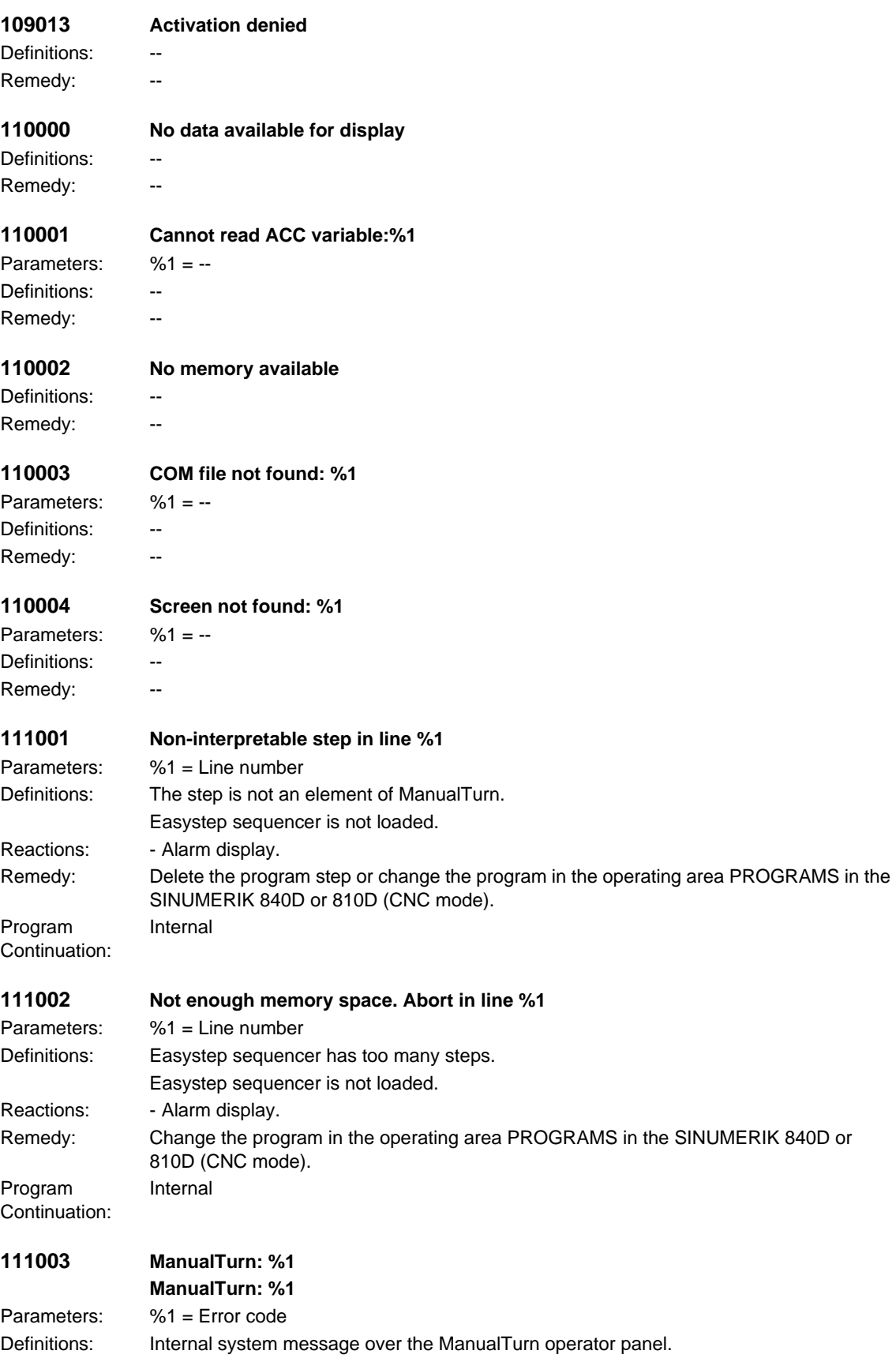

## *HMI alarms*

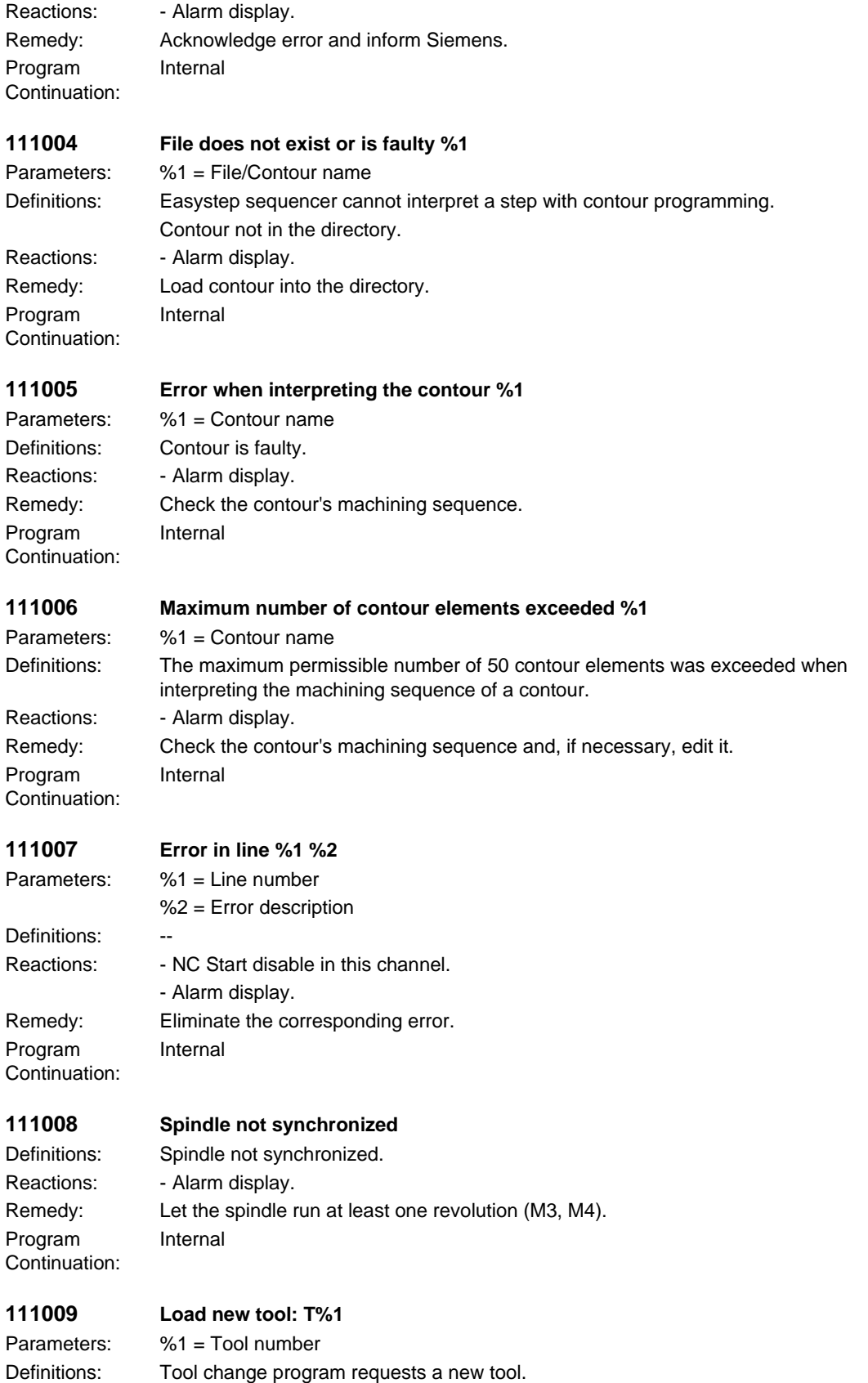

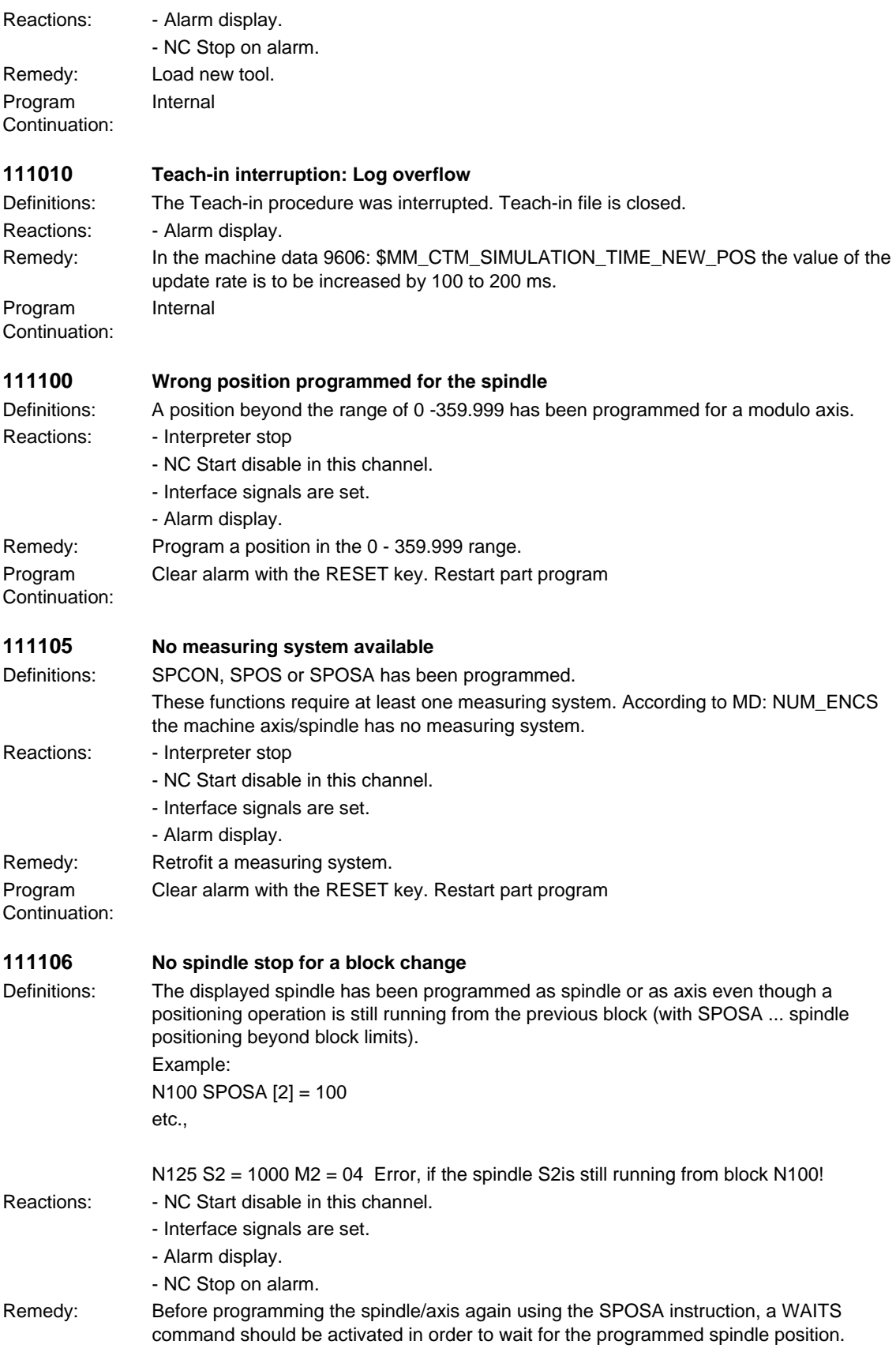

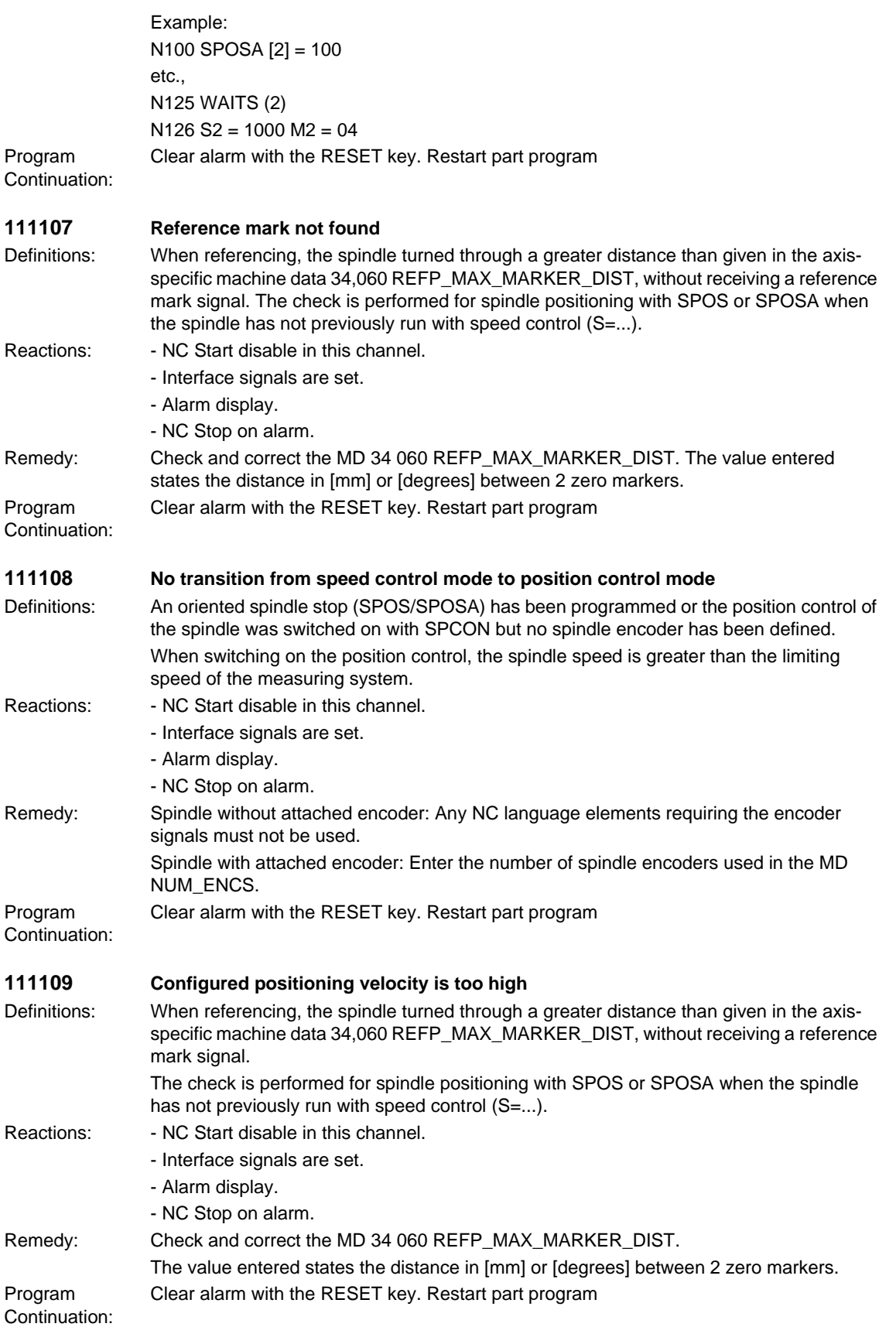

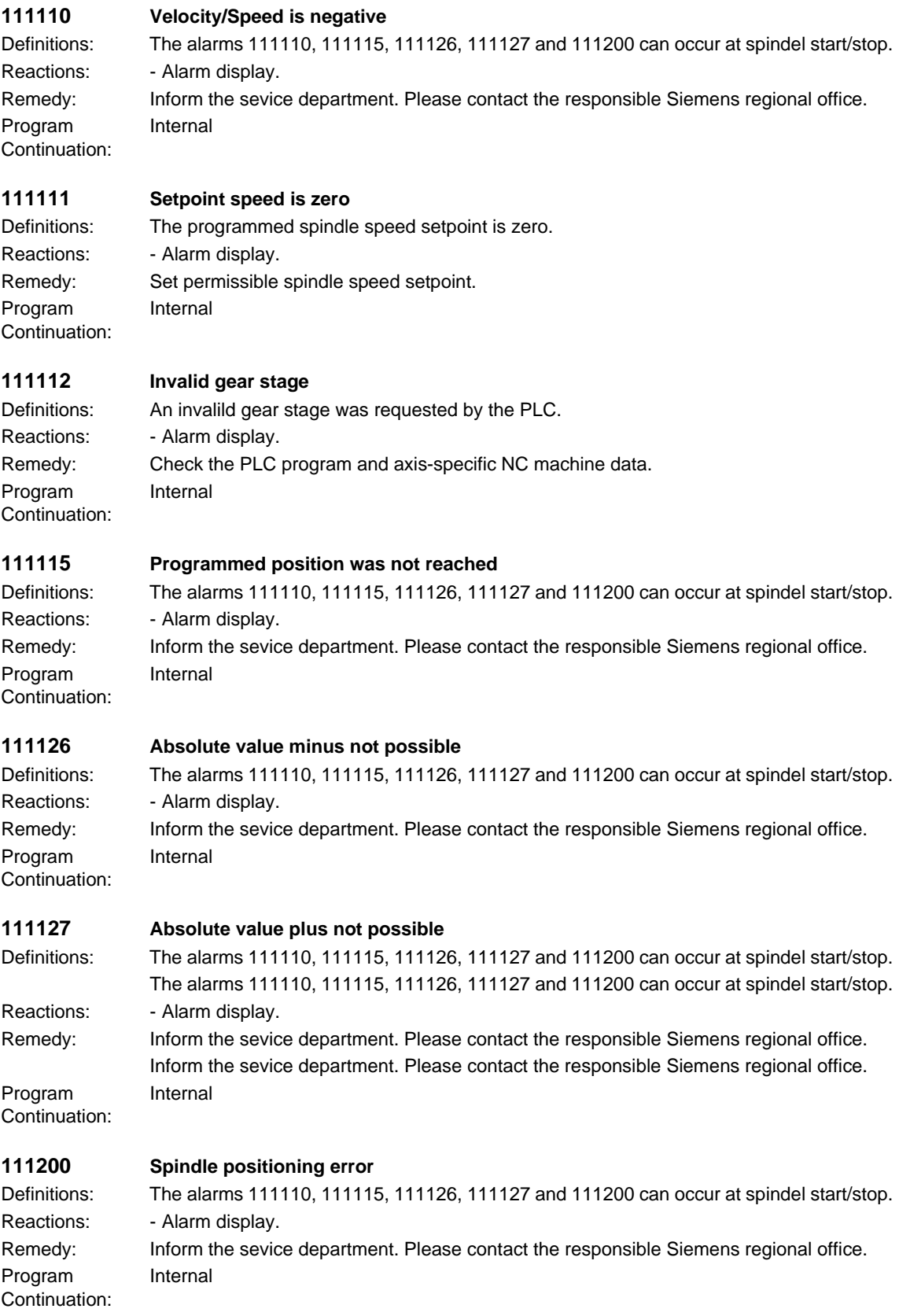

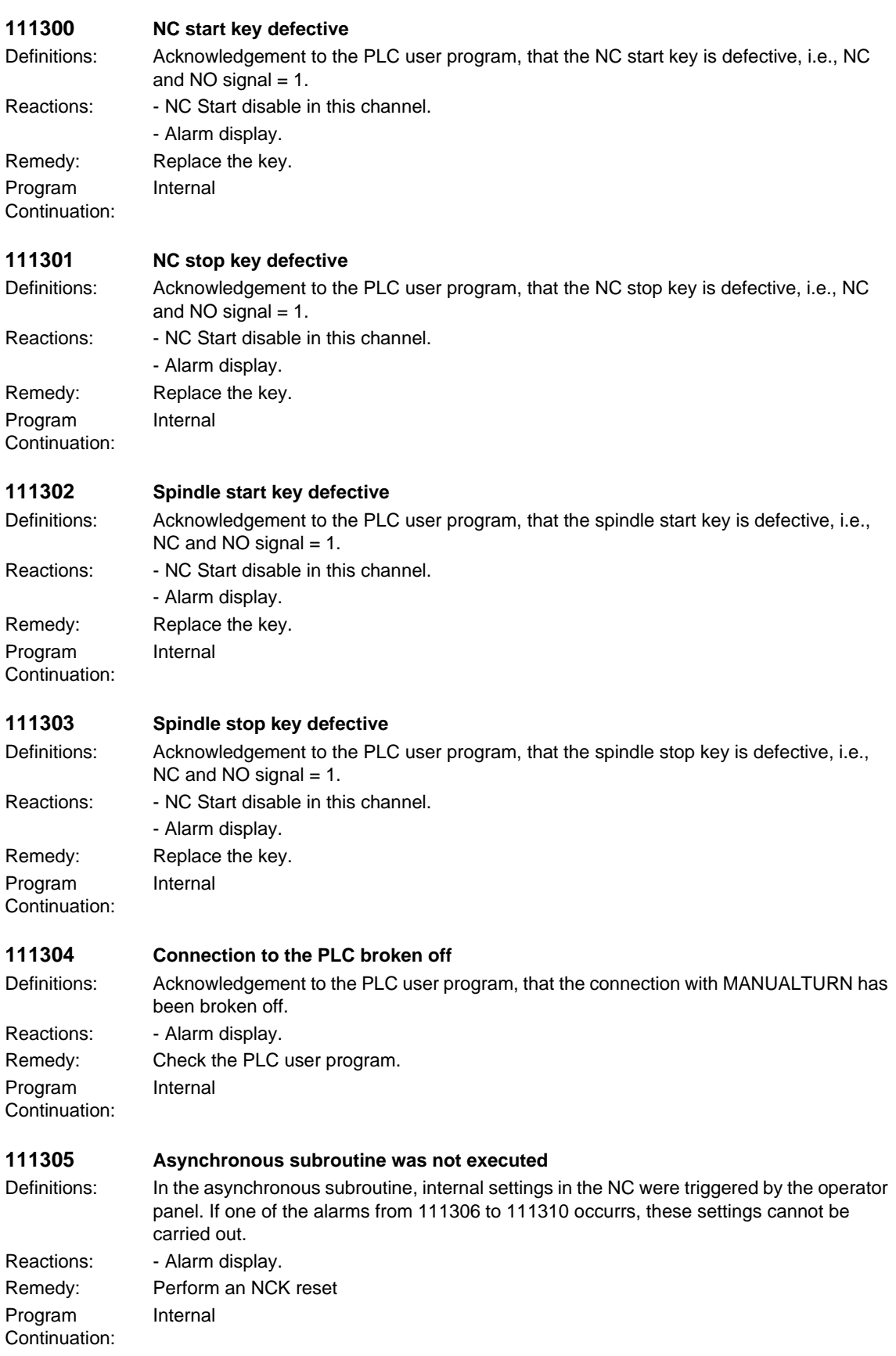

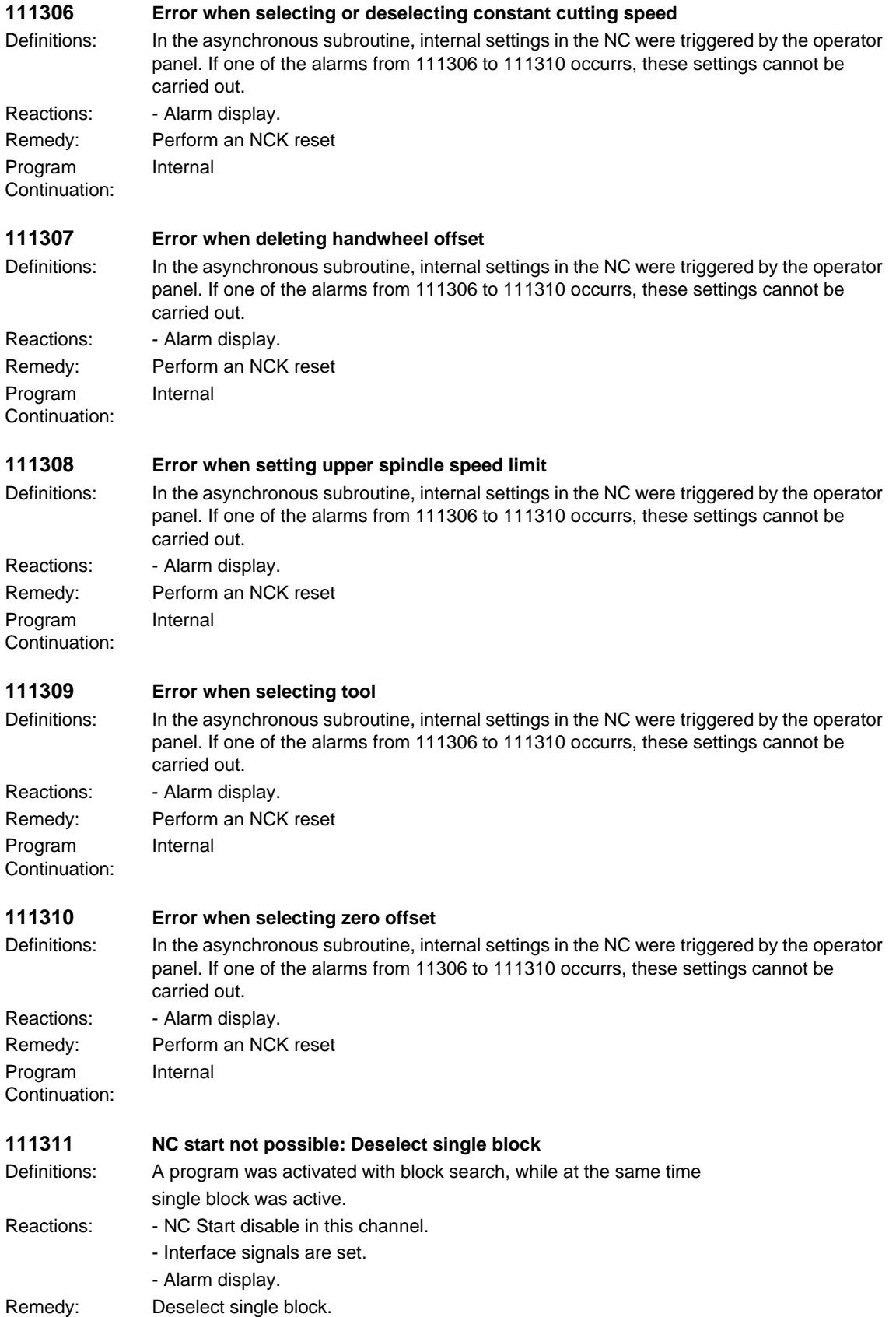

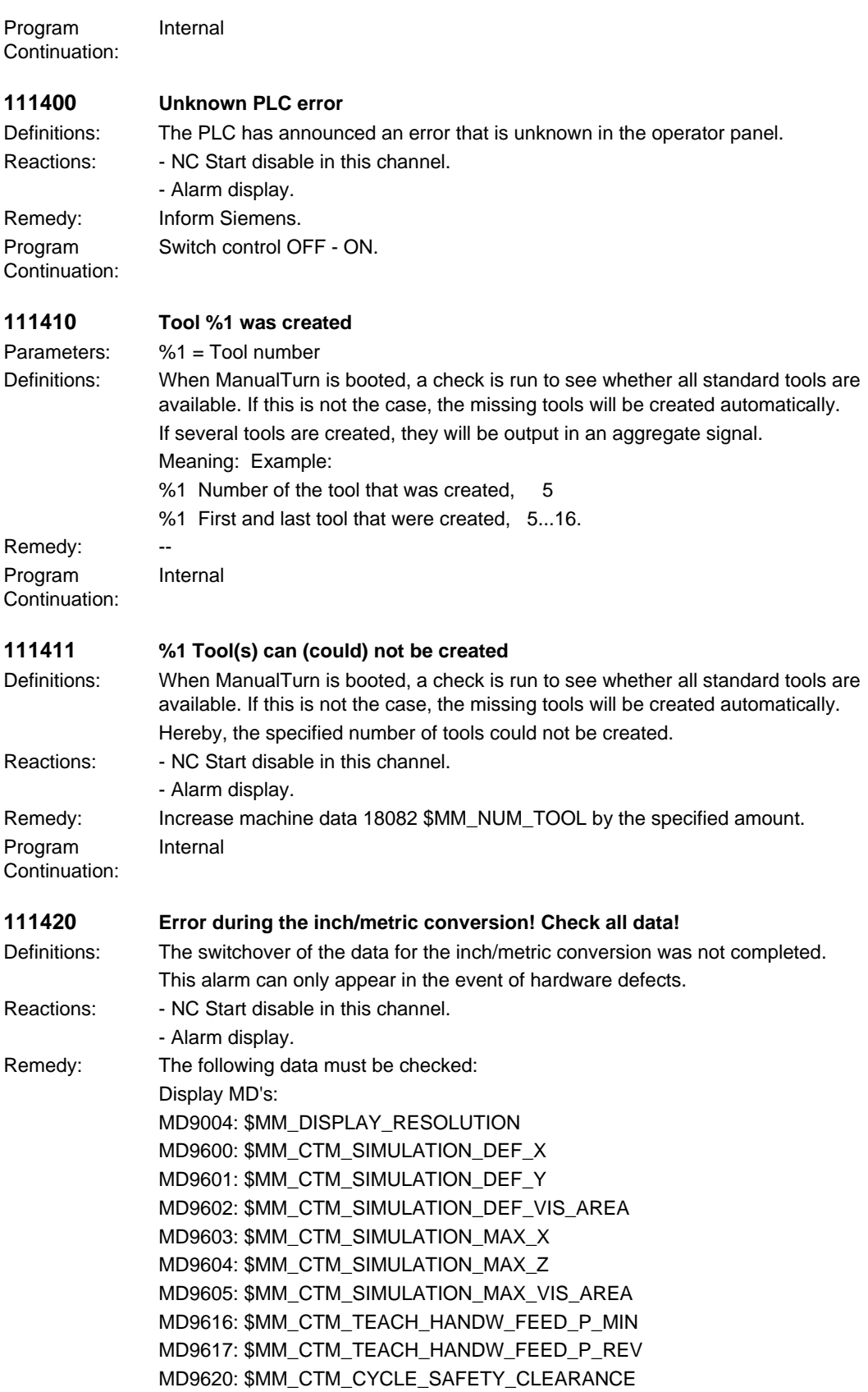

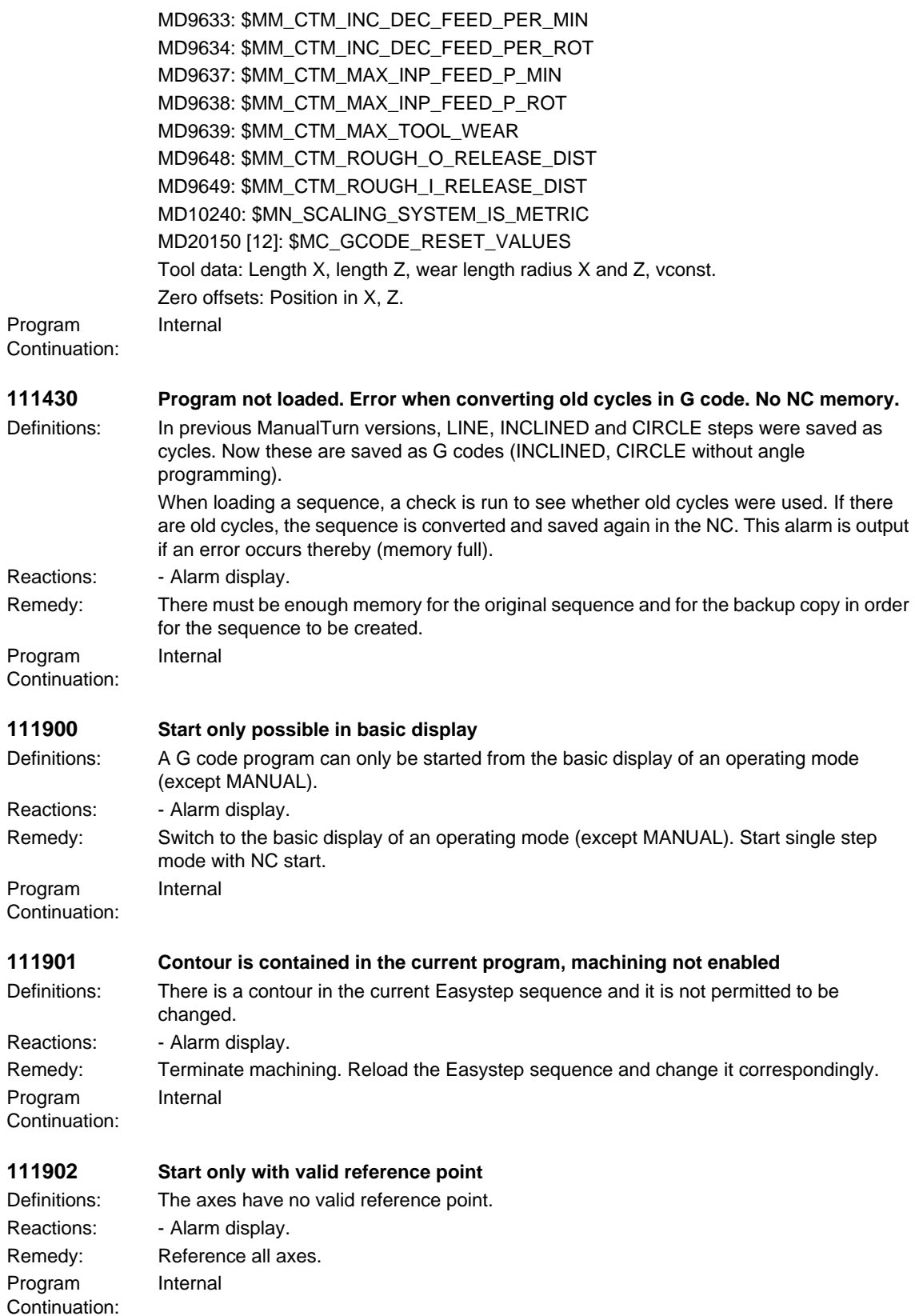

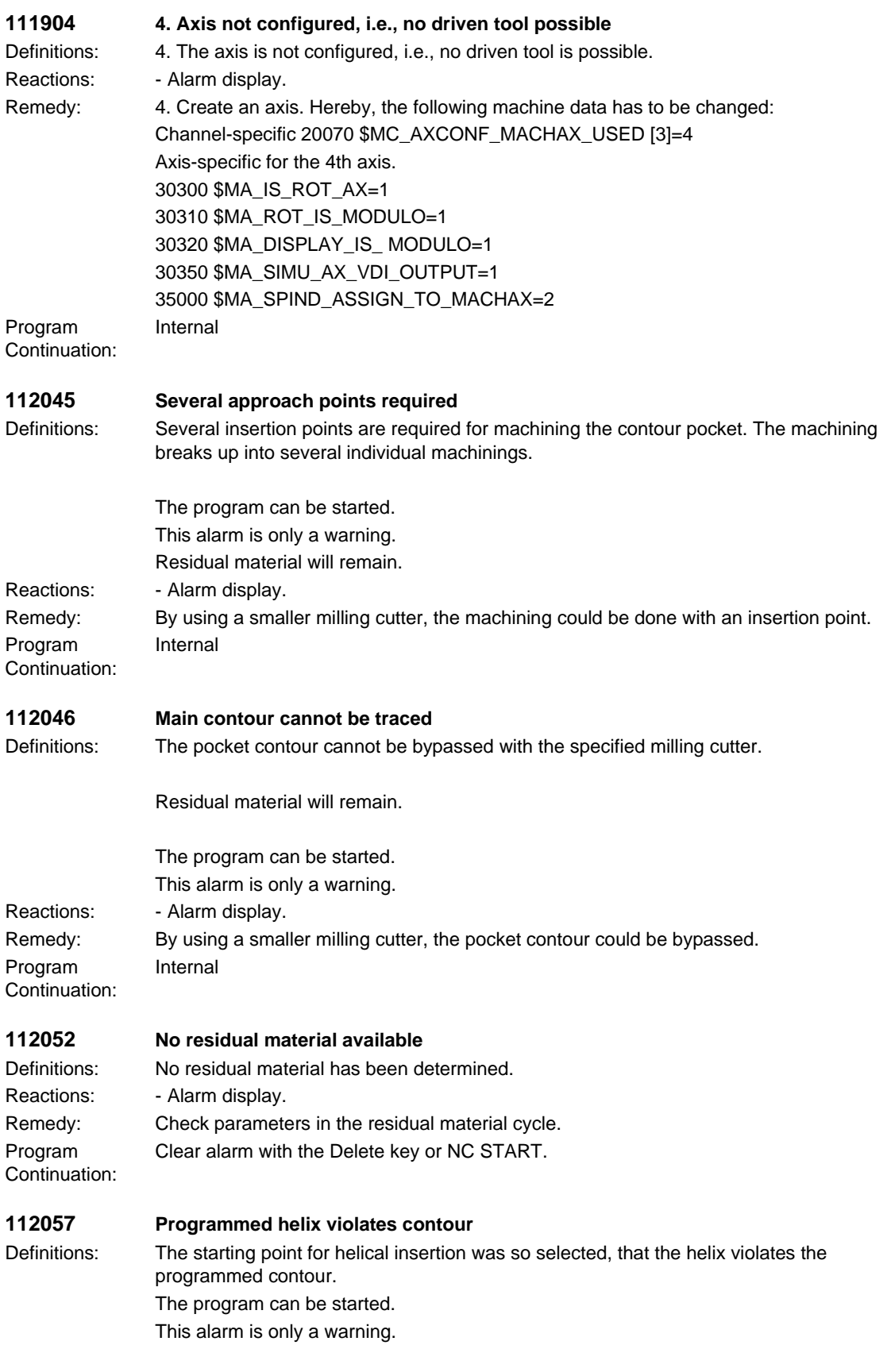

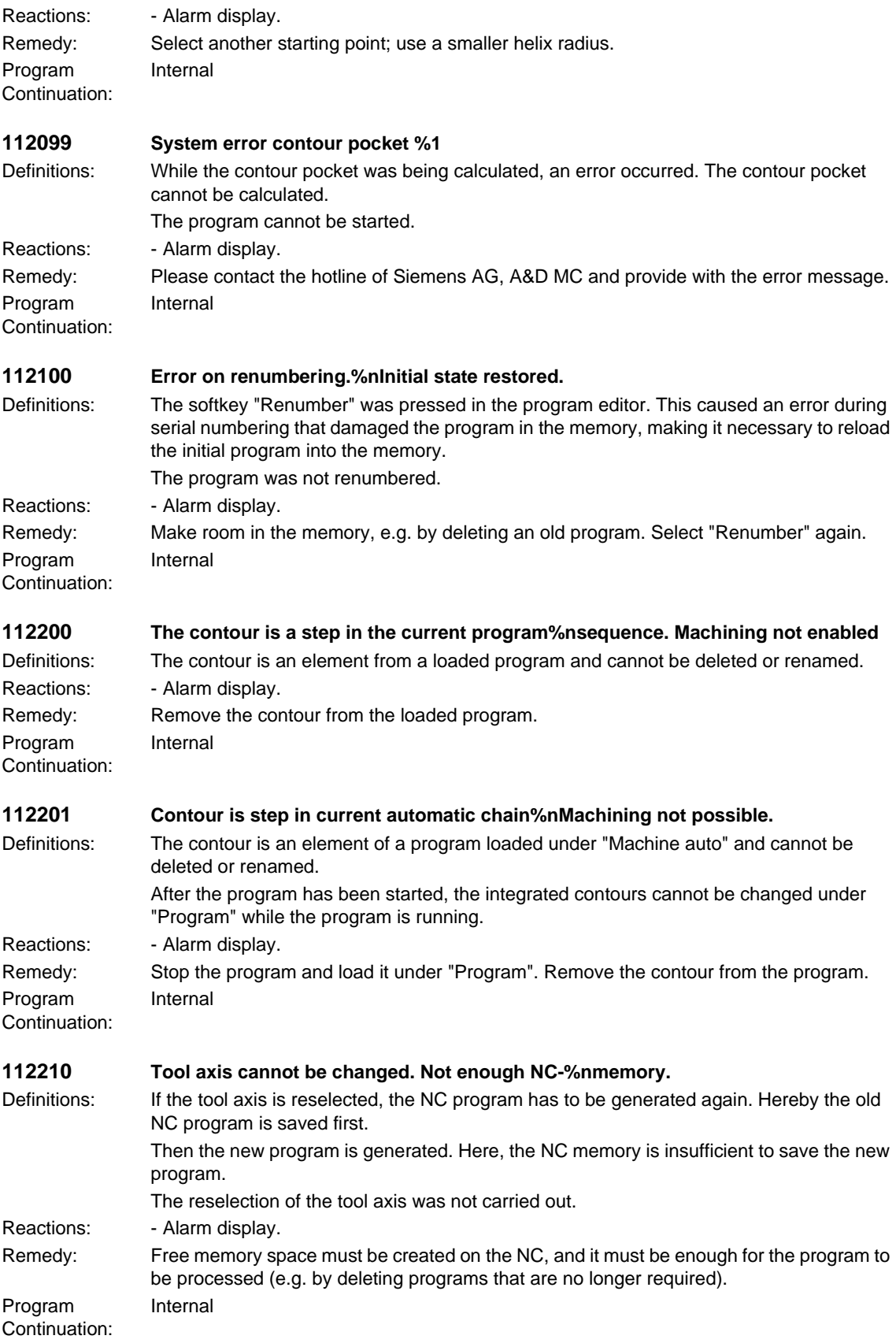

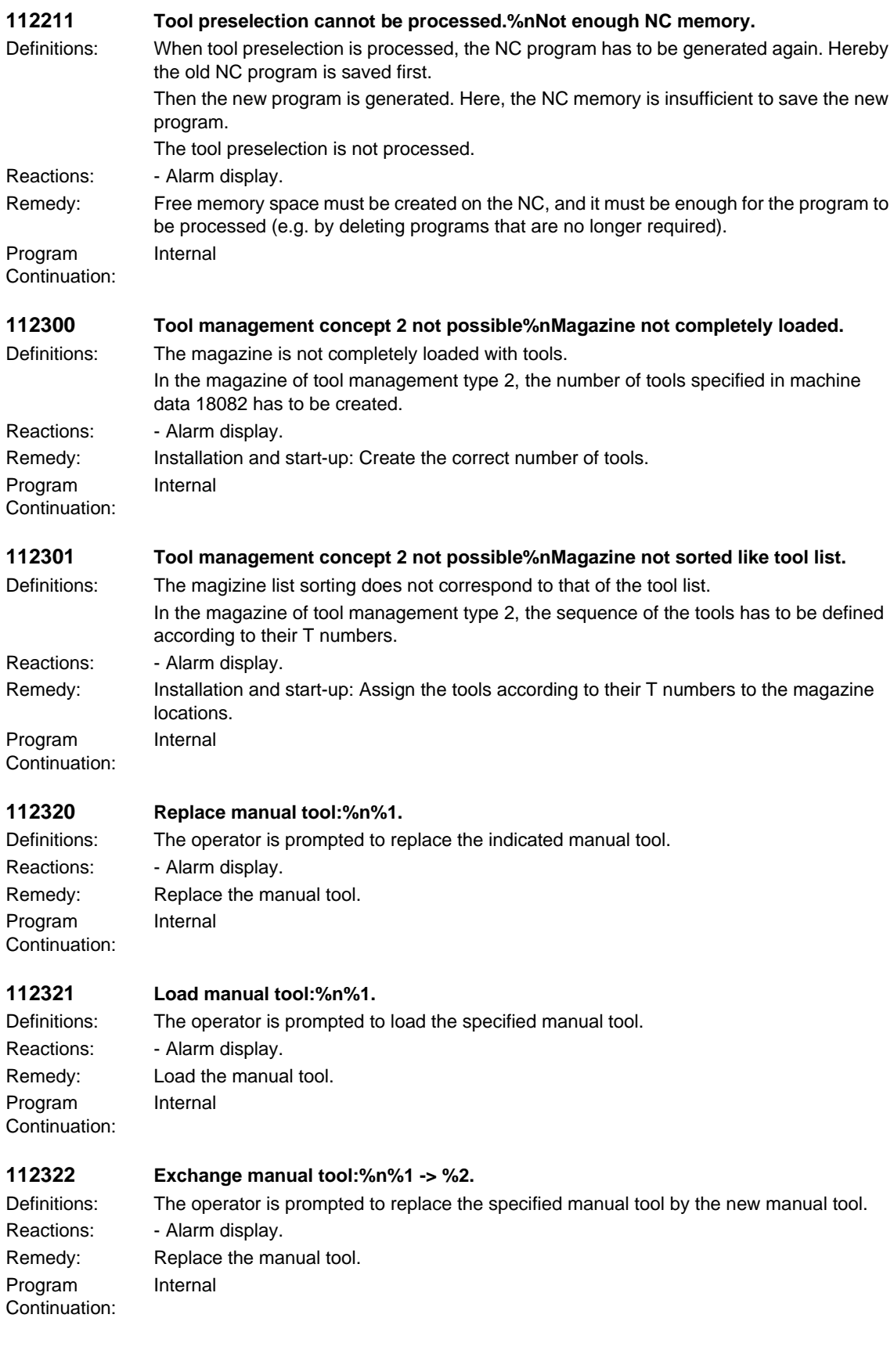

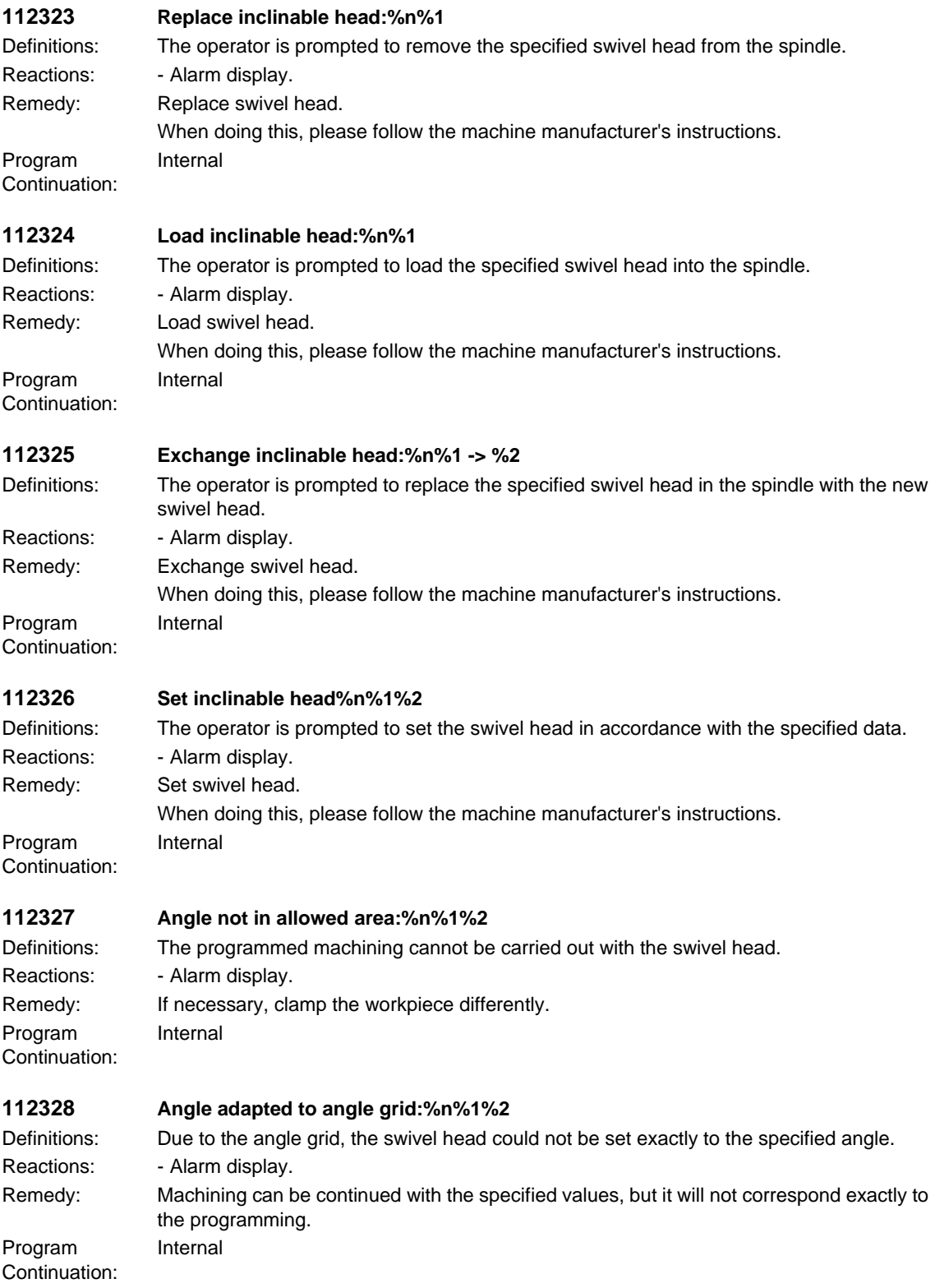

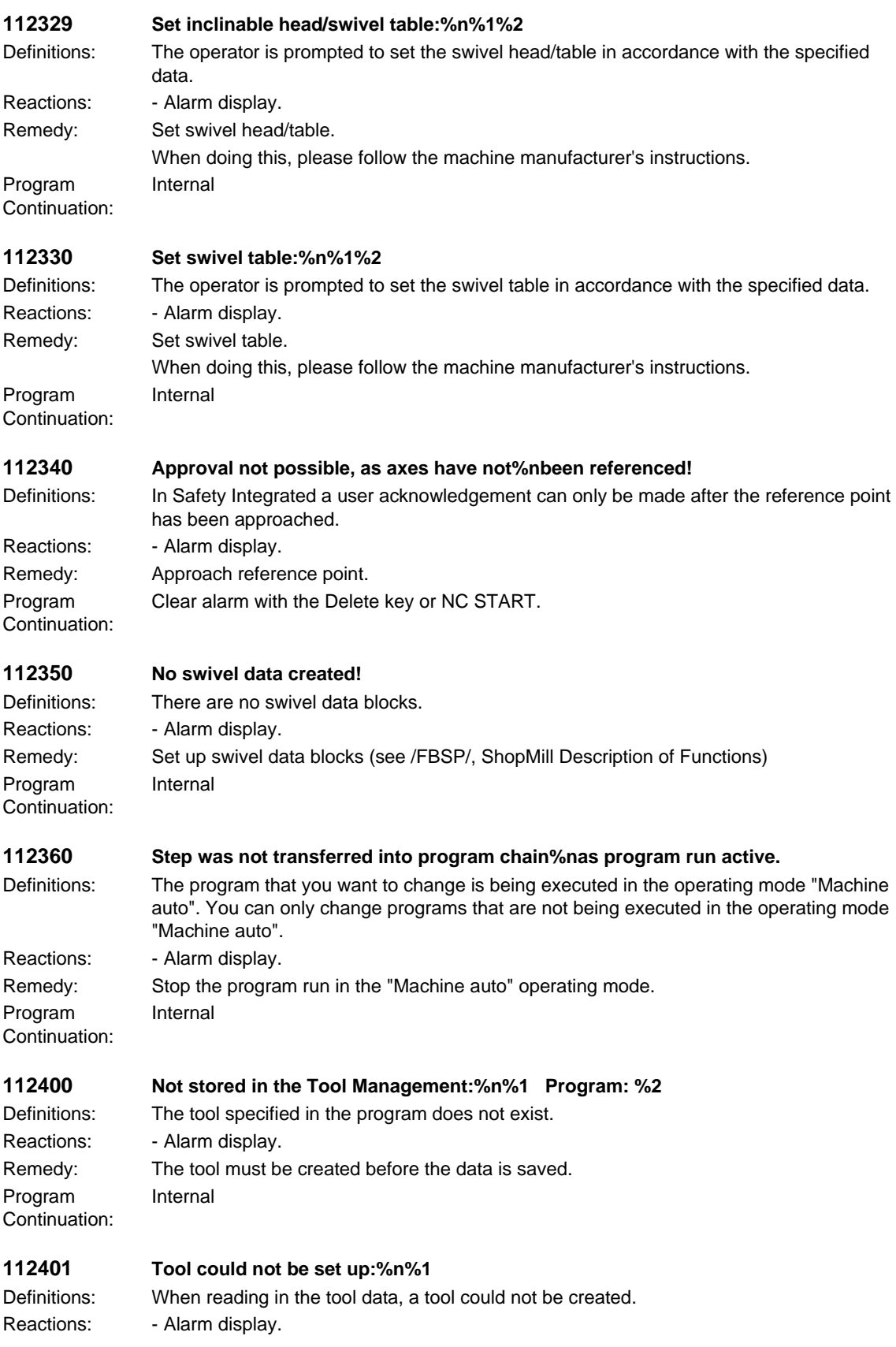

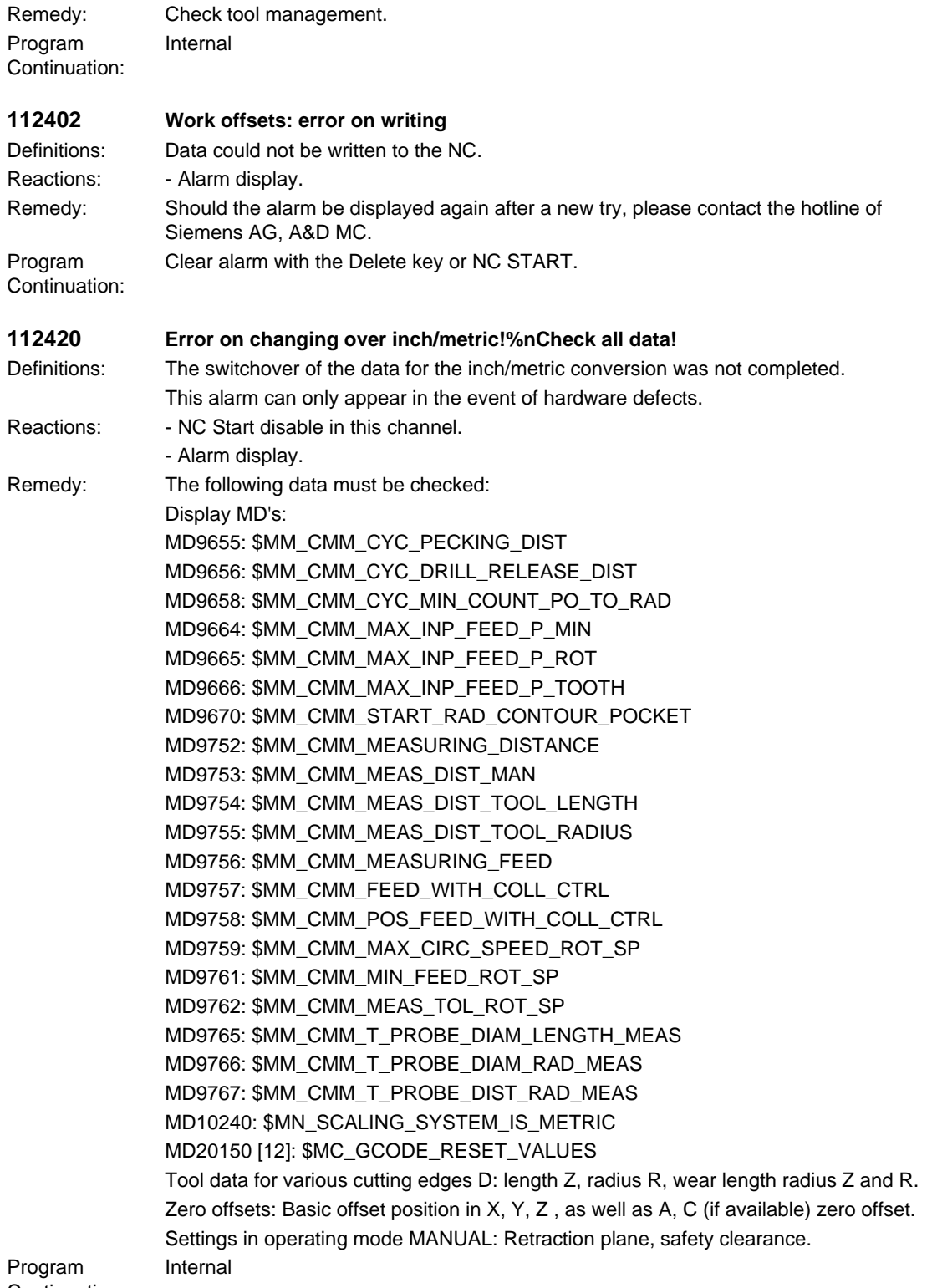

Continuation:

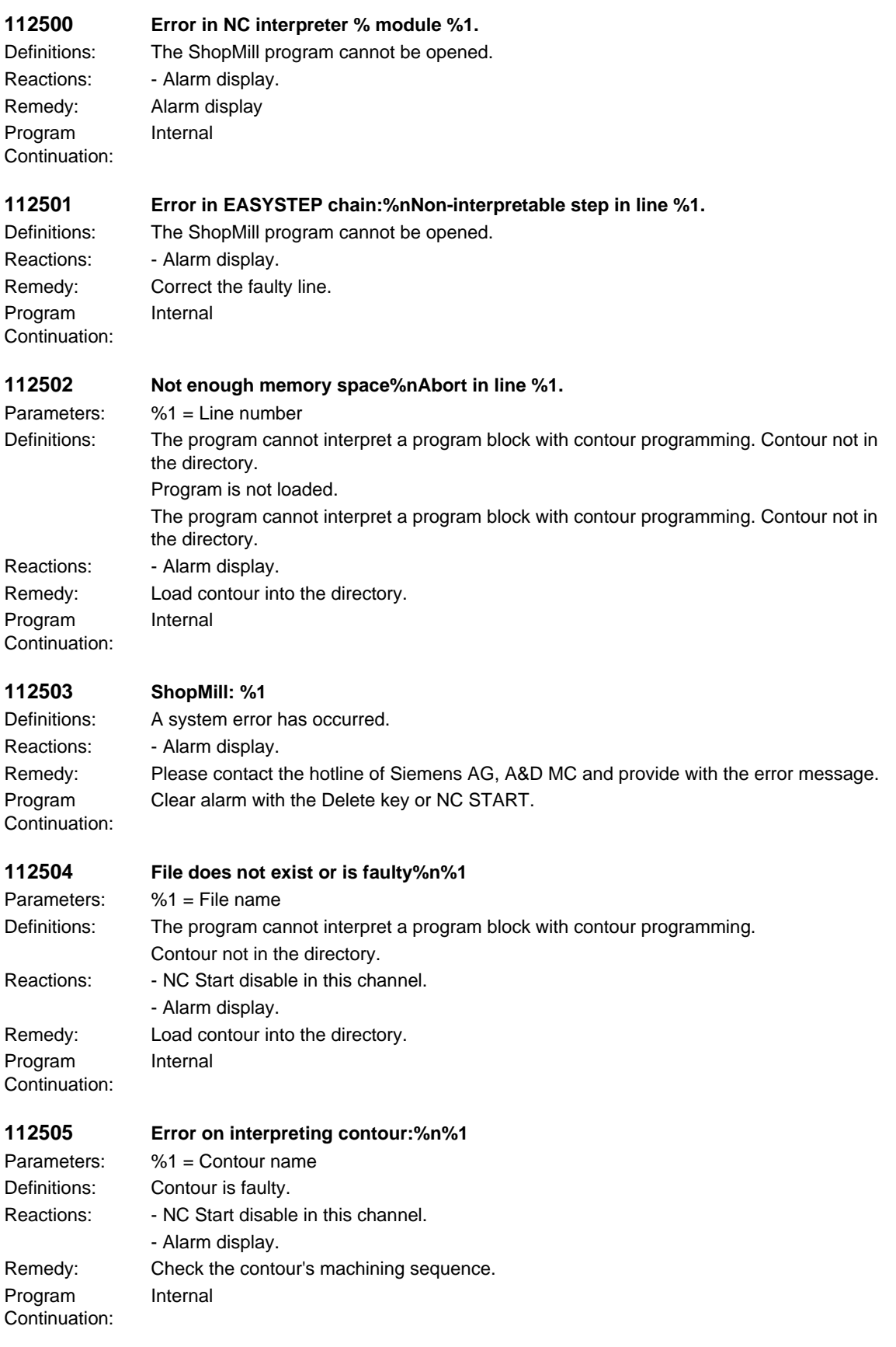

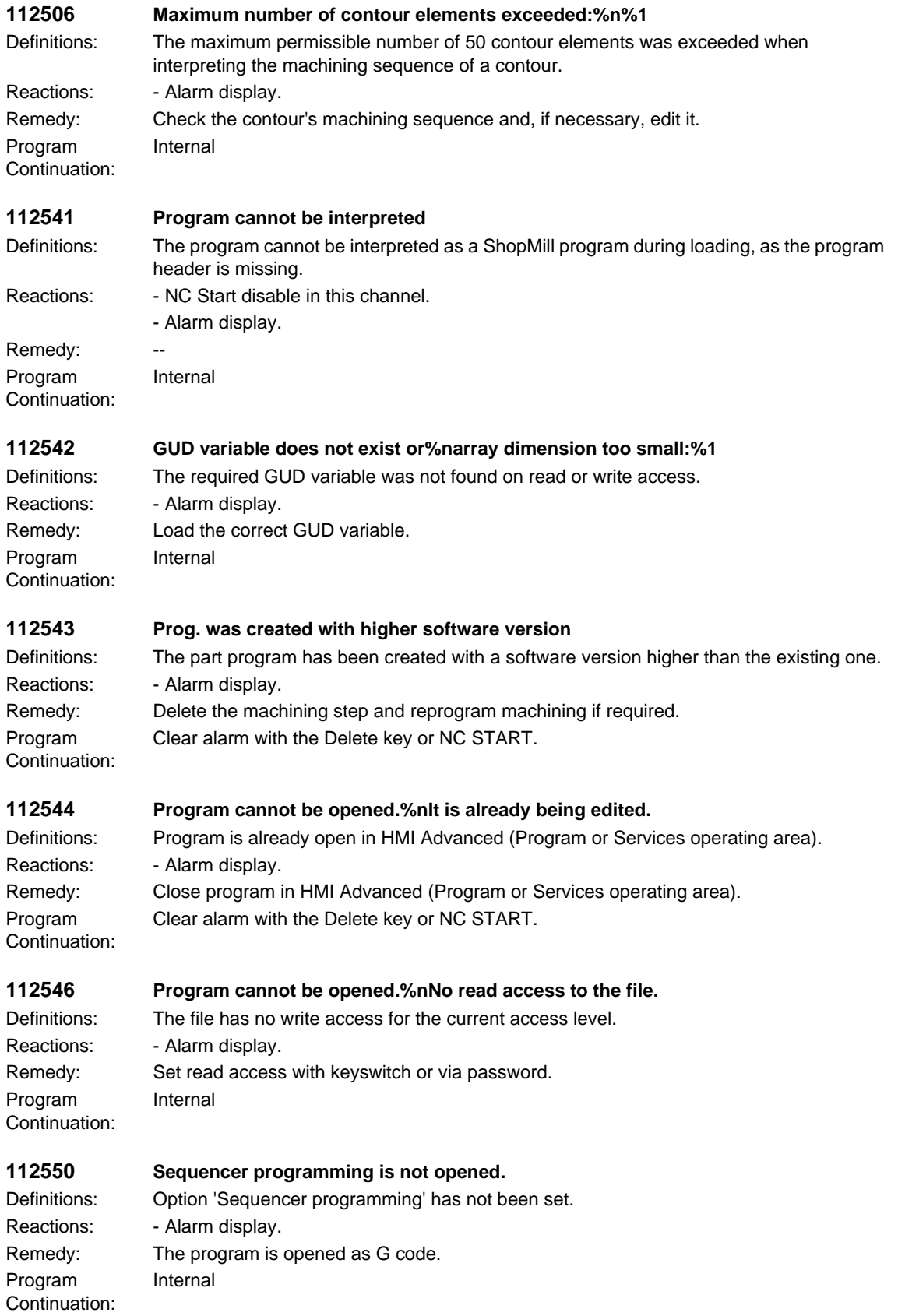

## *HMI alarms*

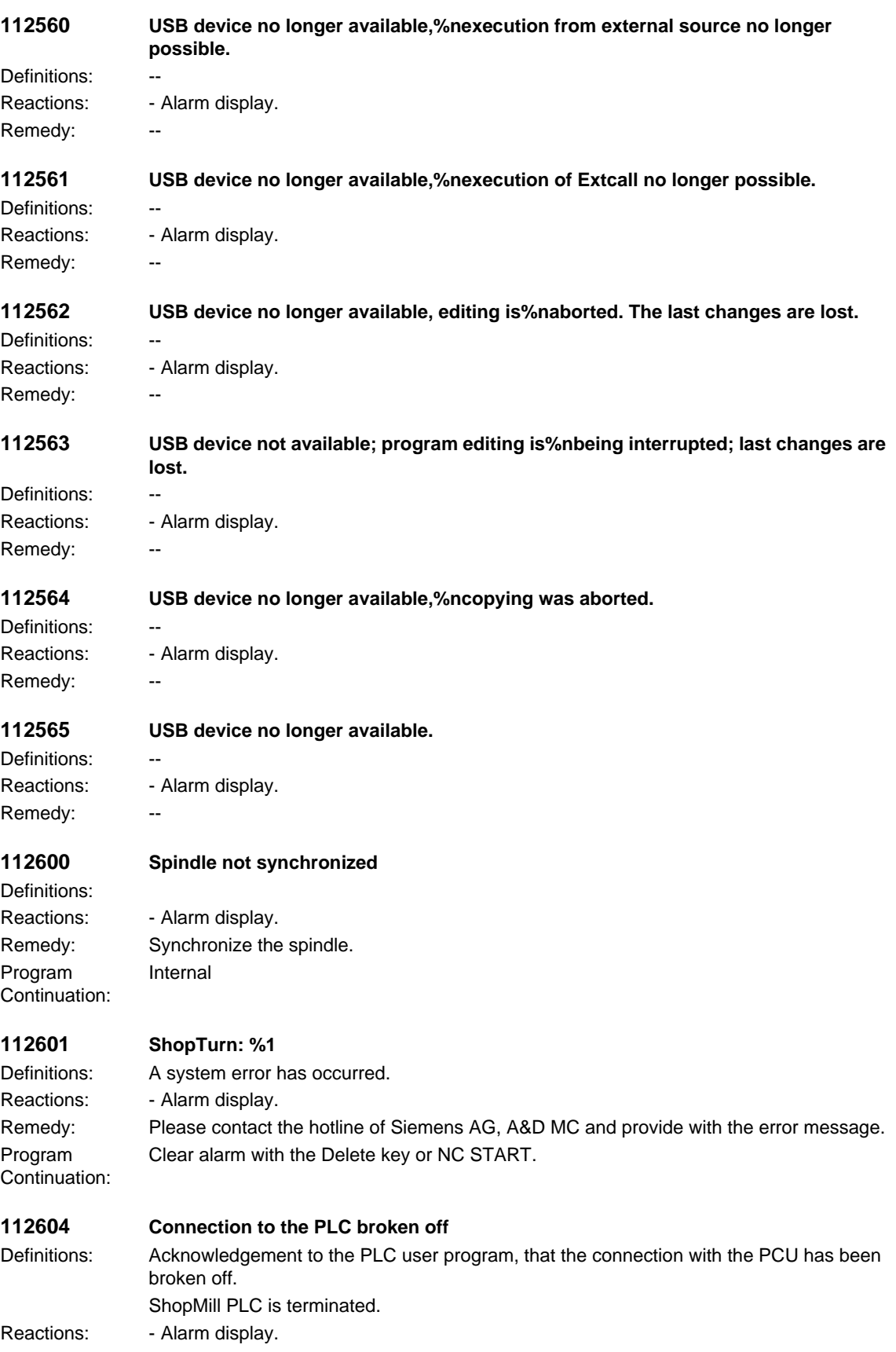

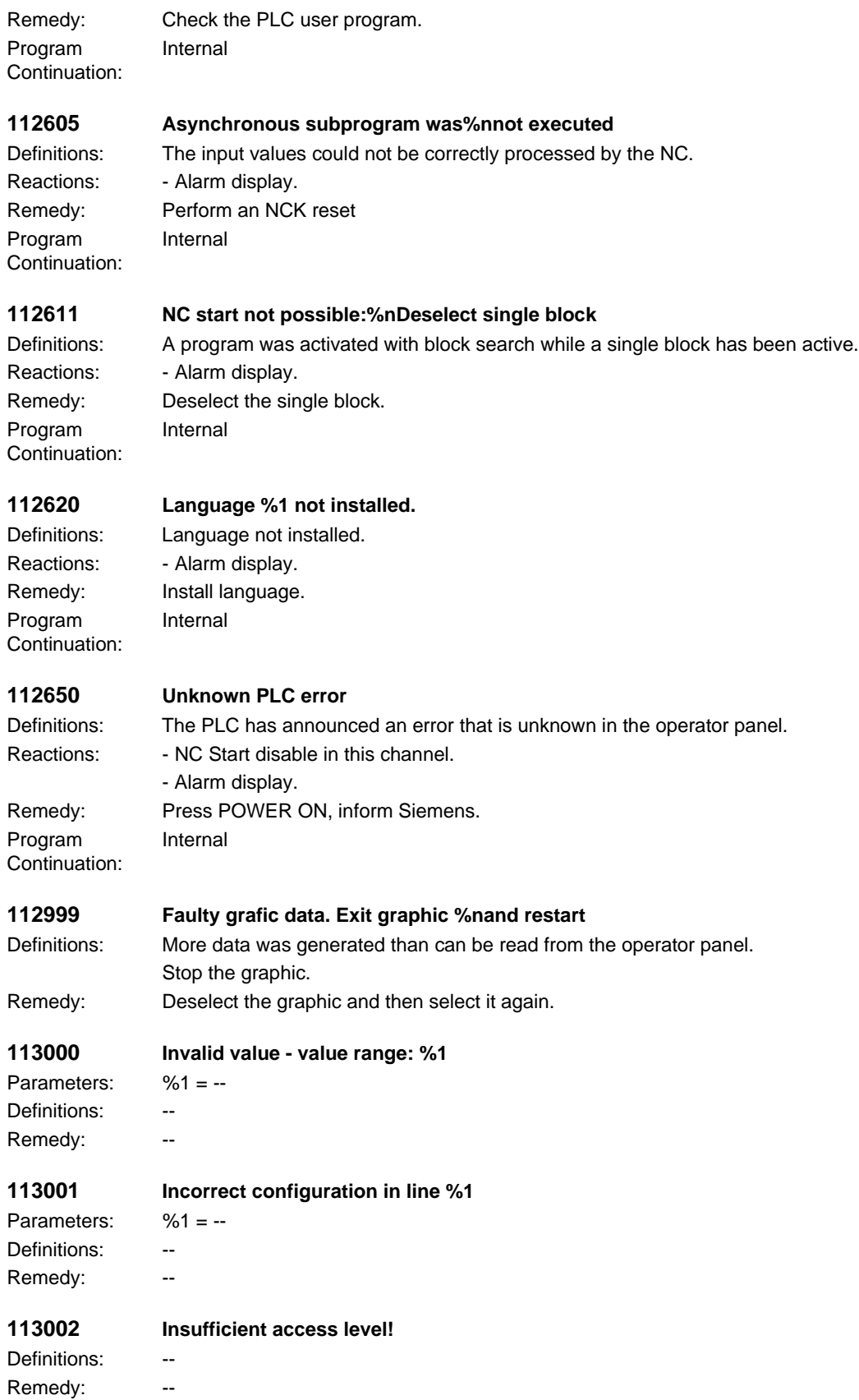

## *HMI alarms*

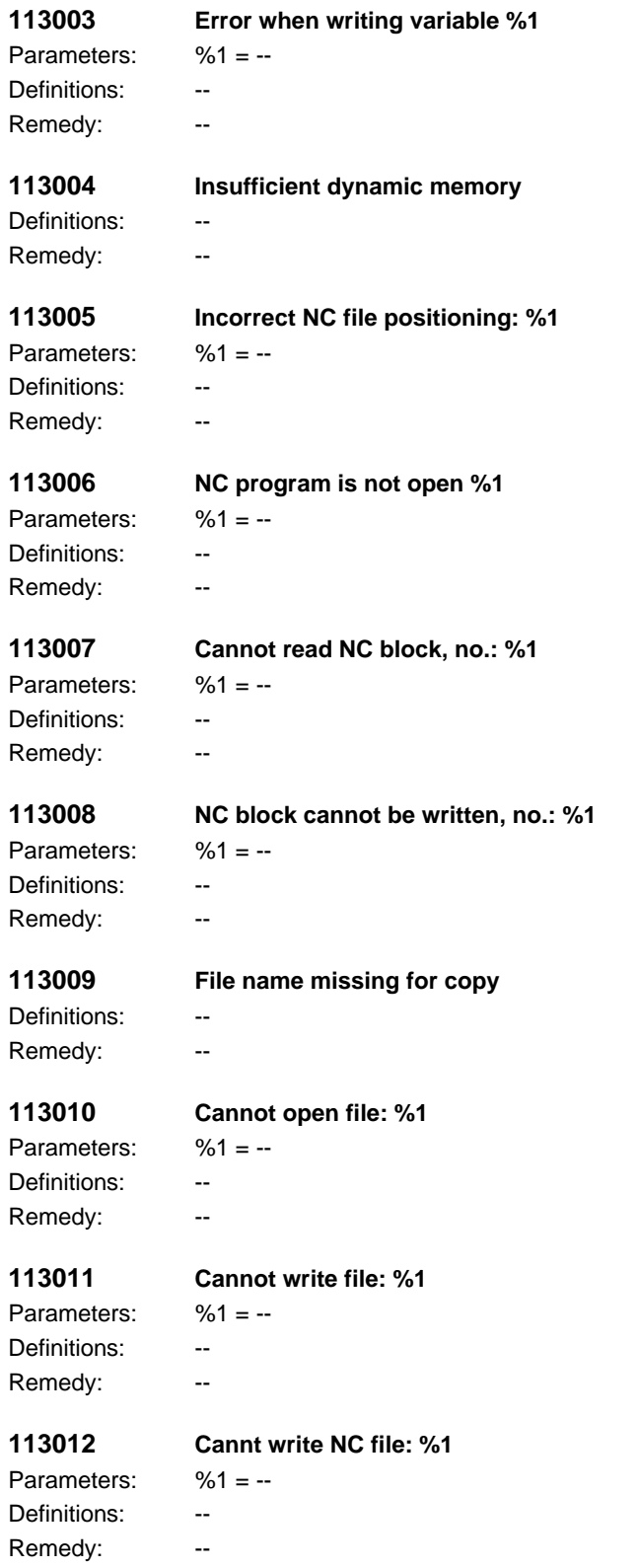

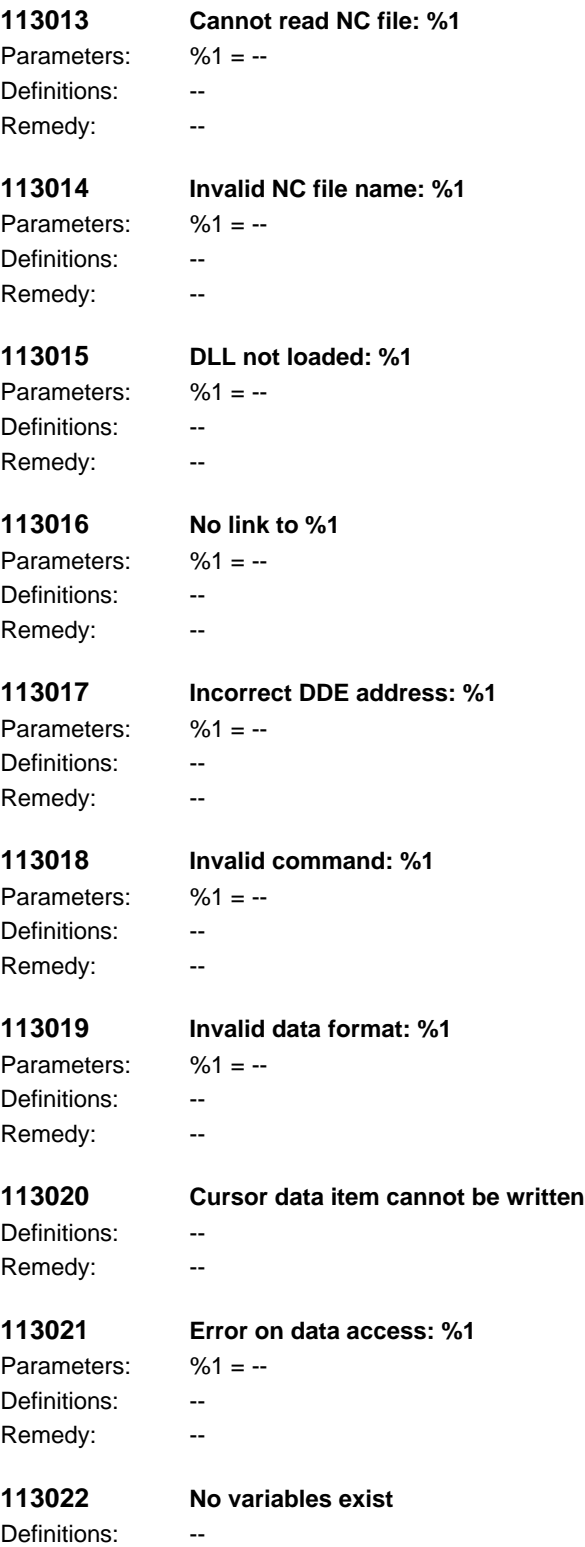

Remedy: --

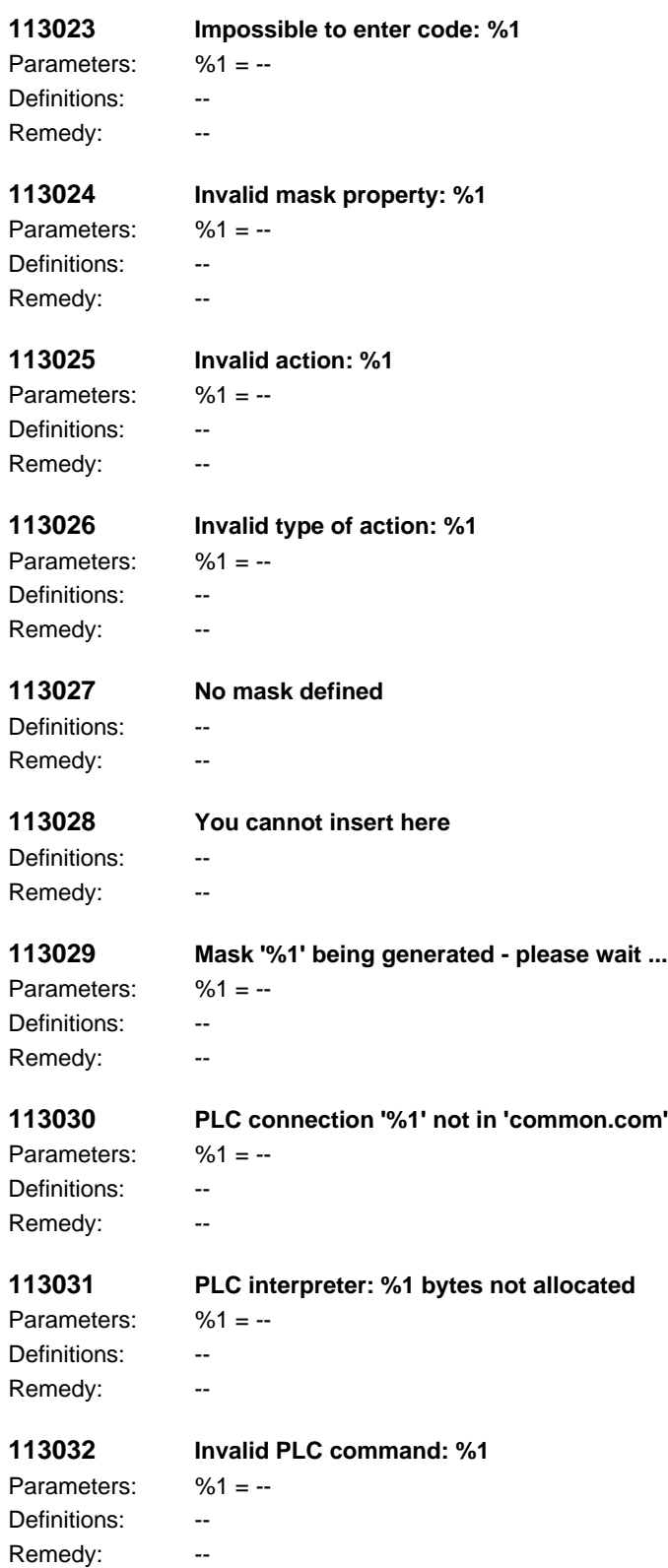
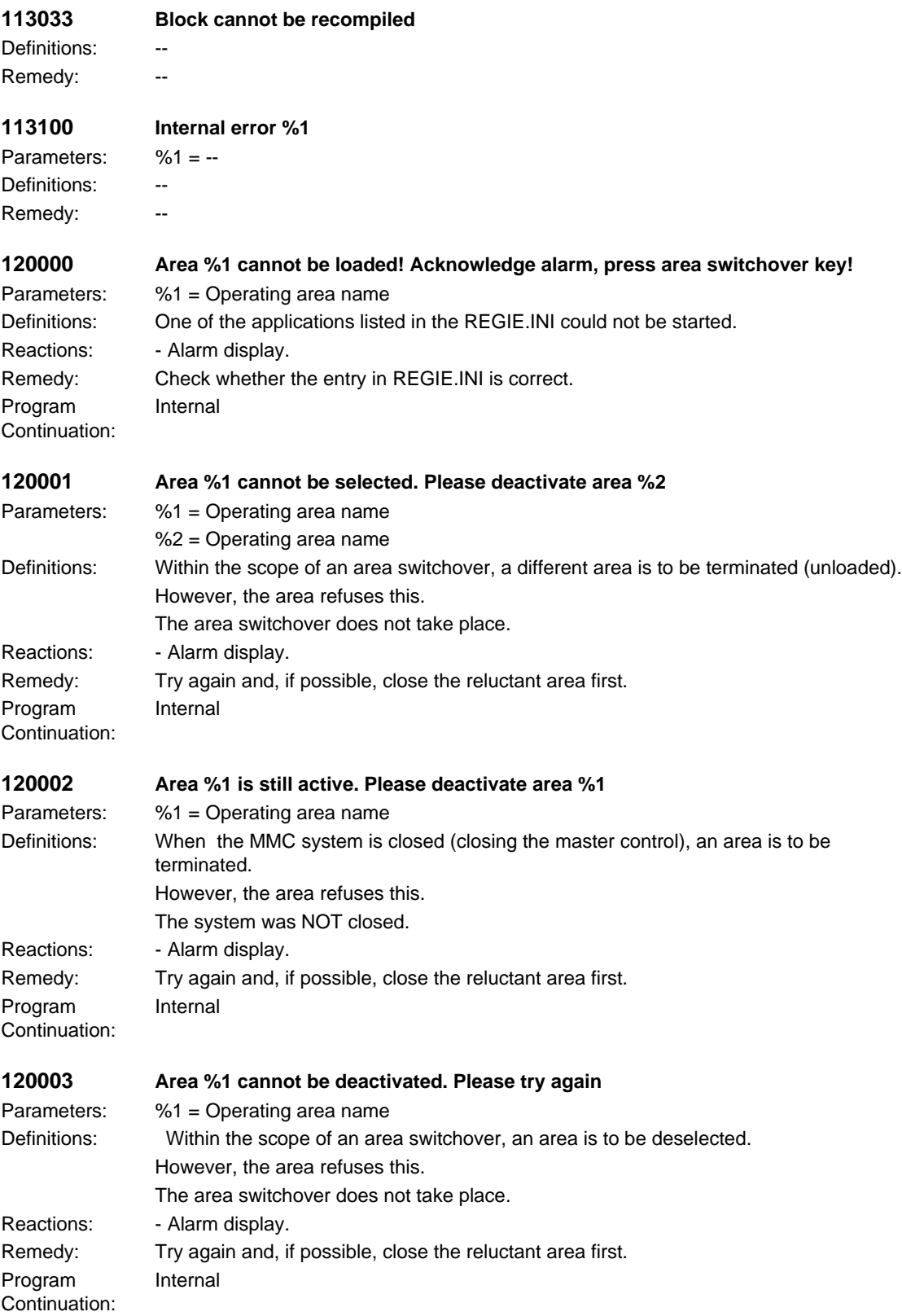

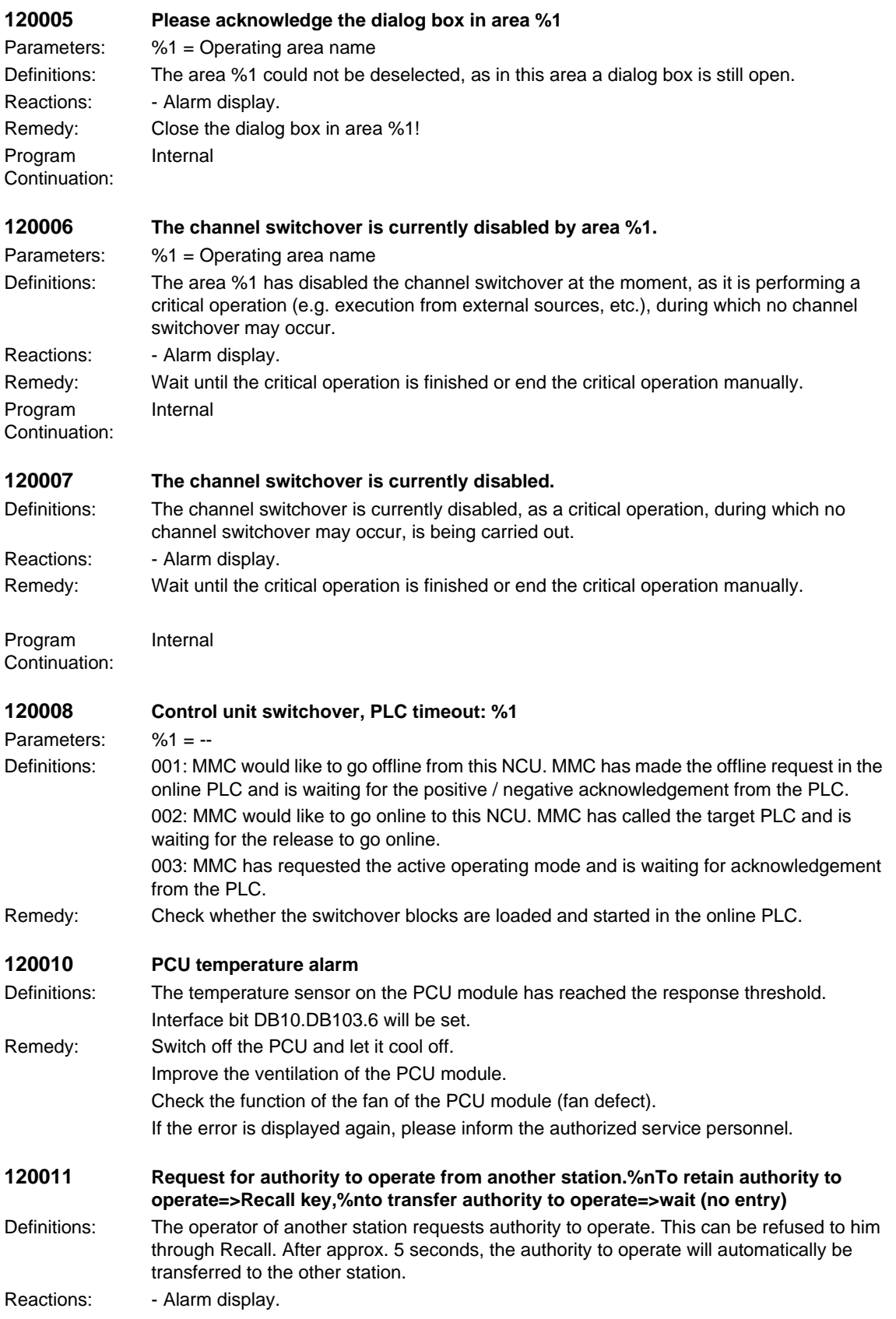

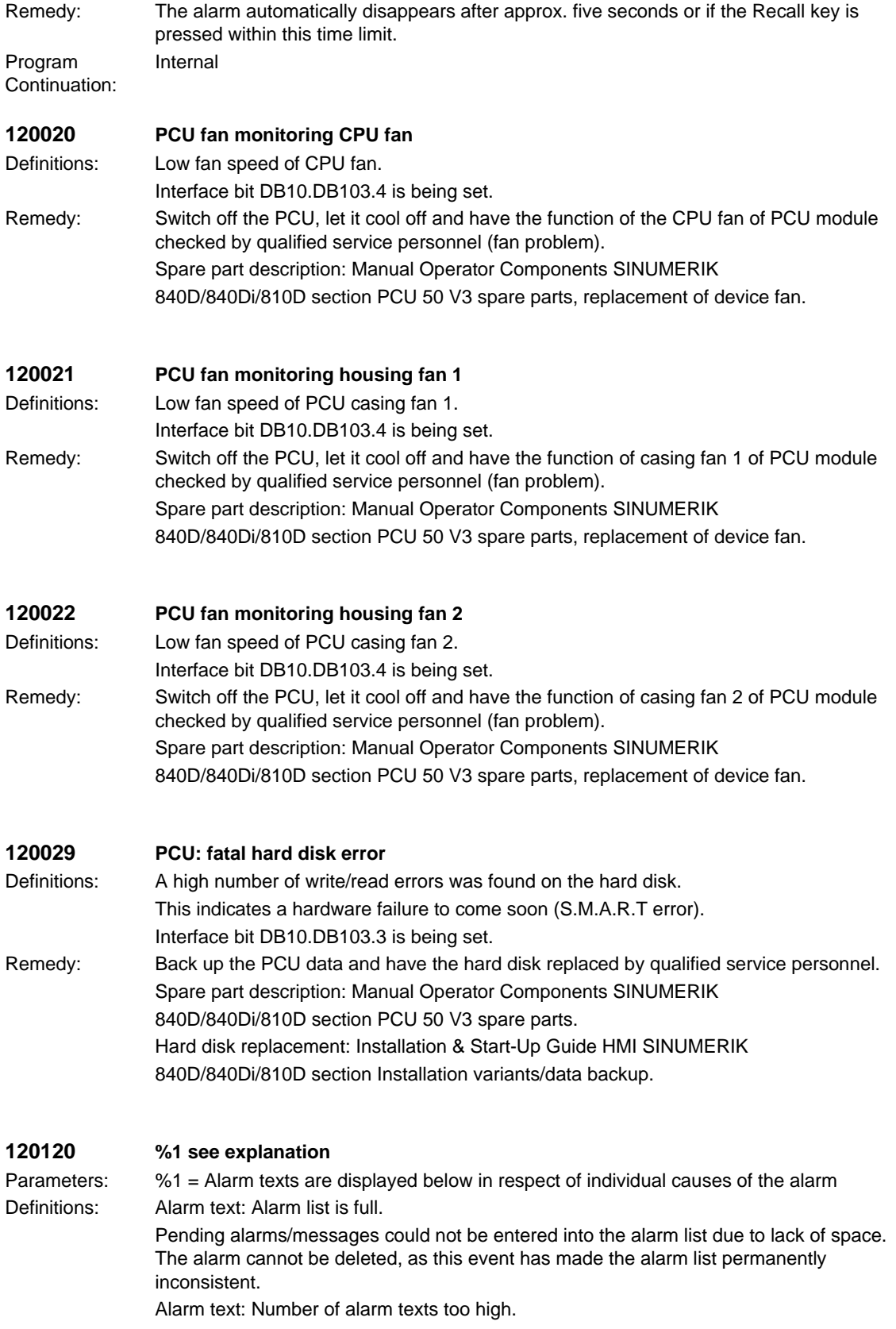

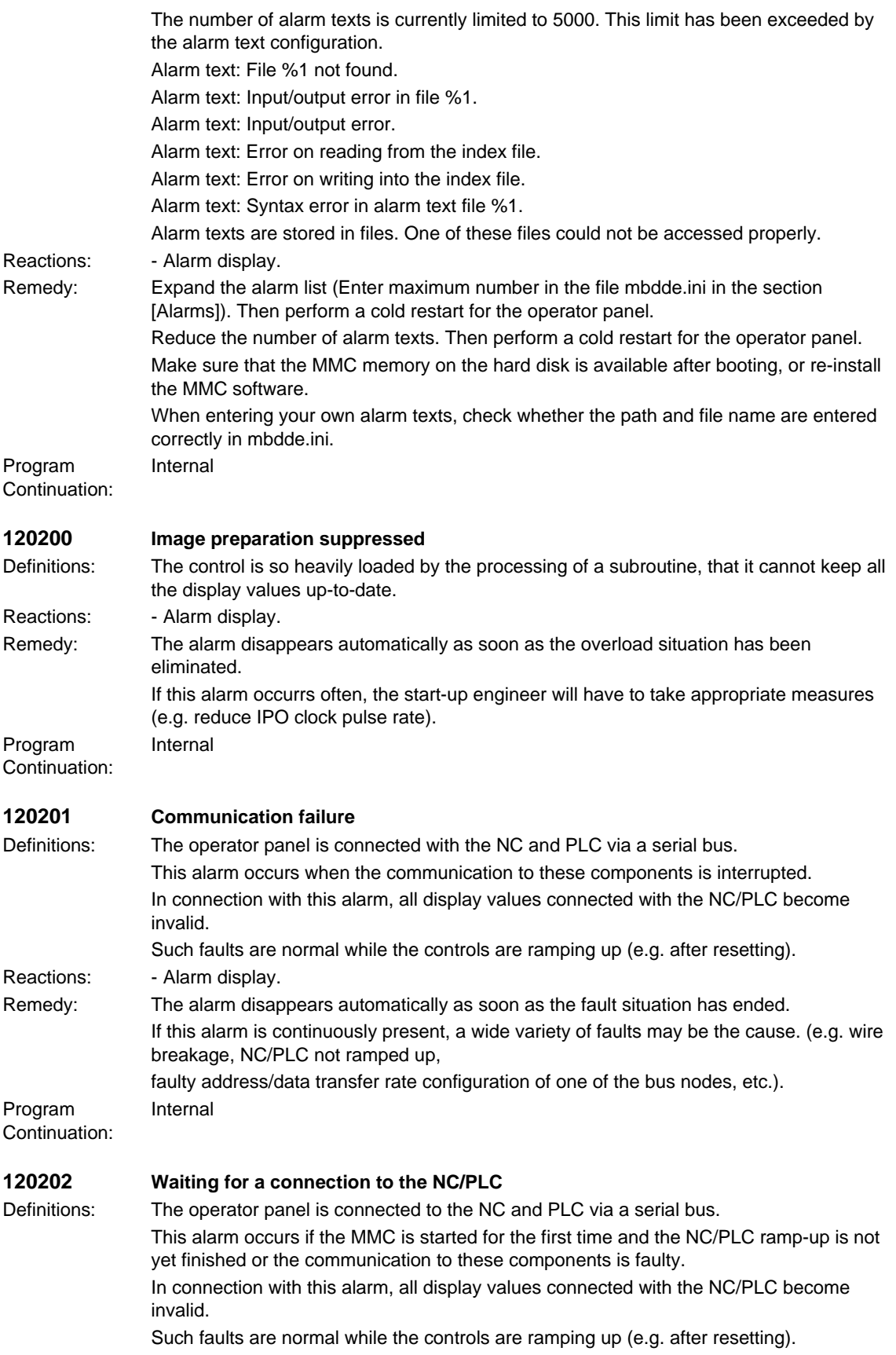

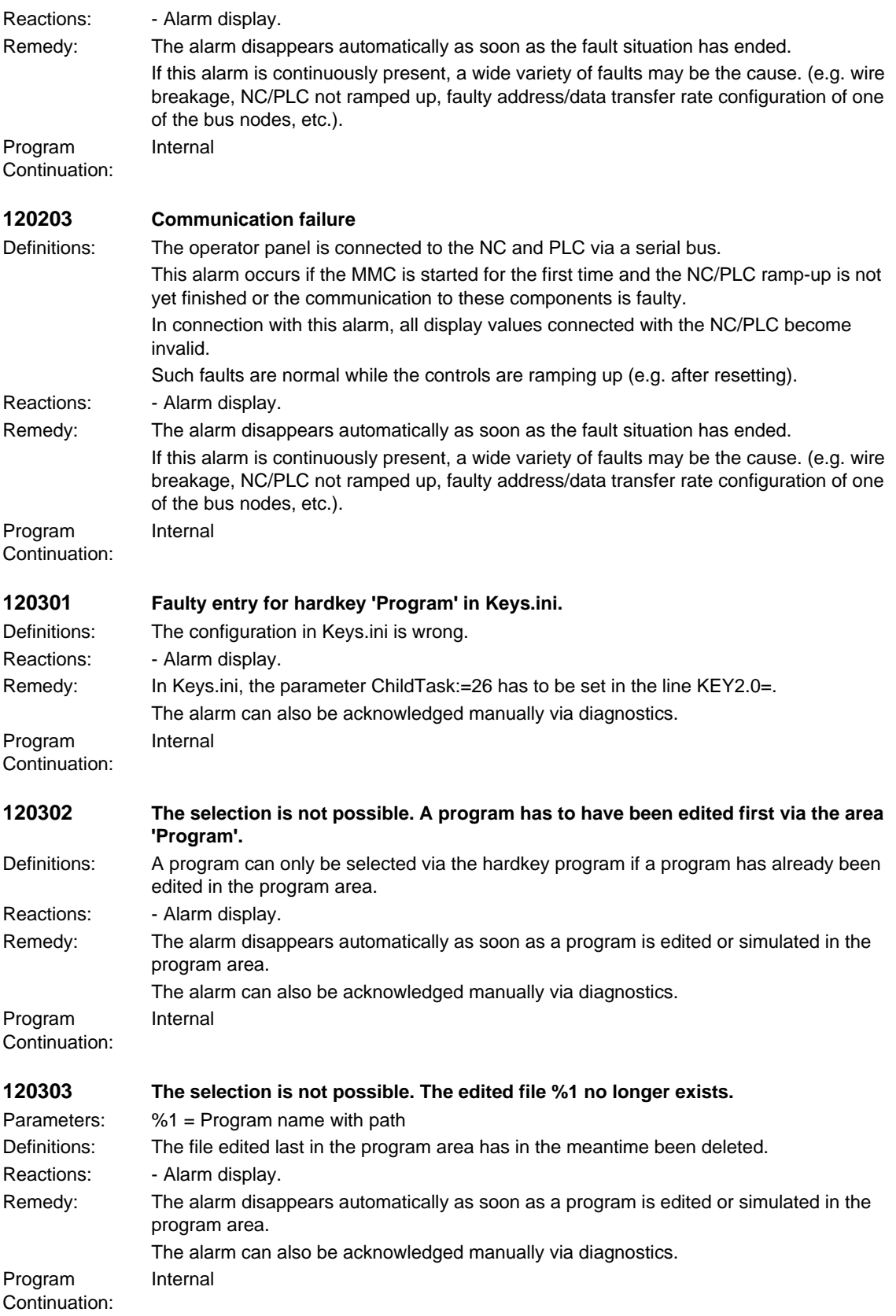

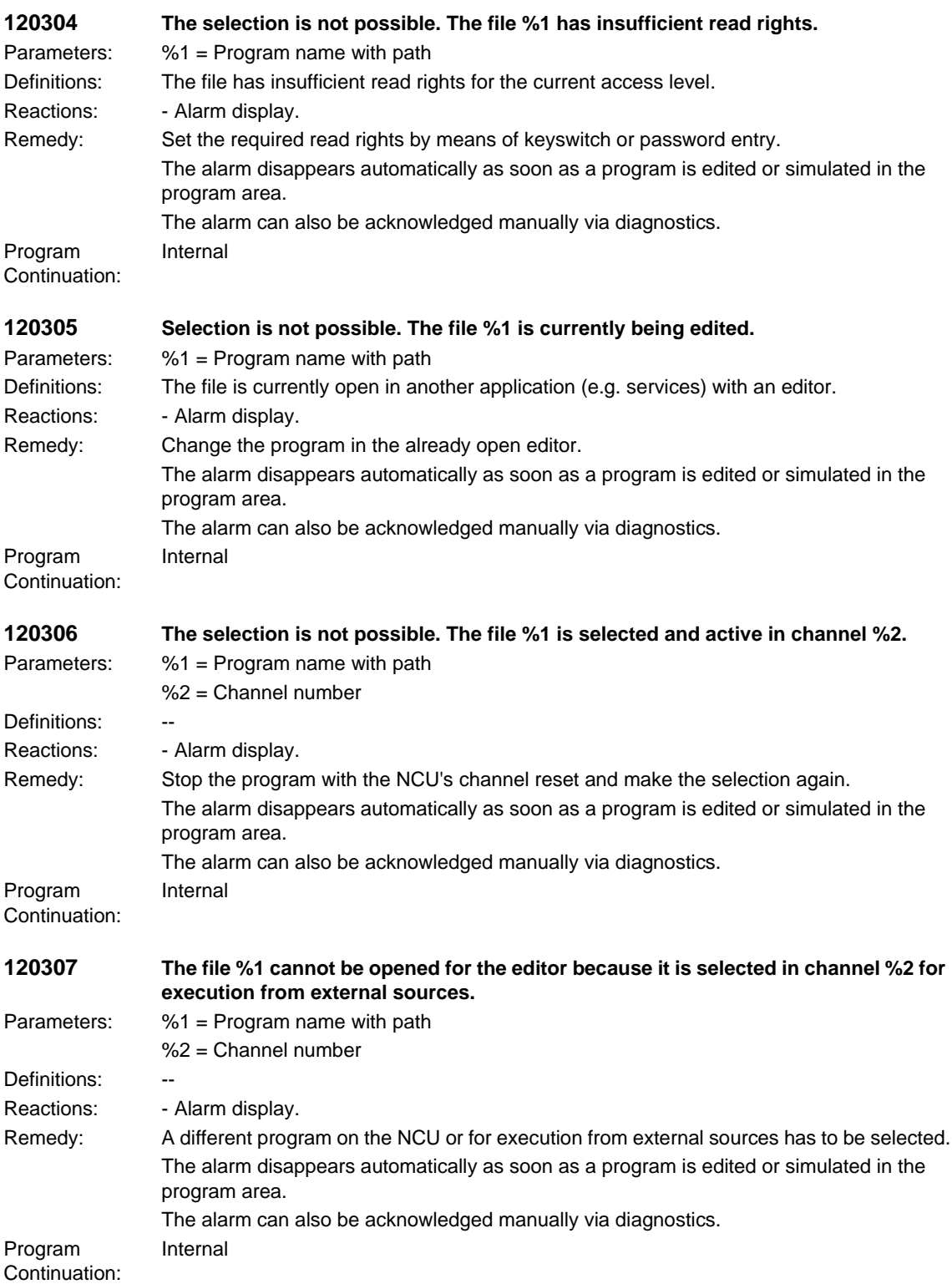

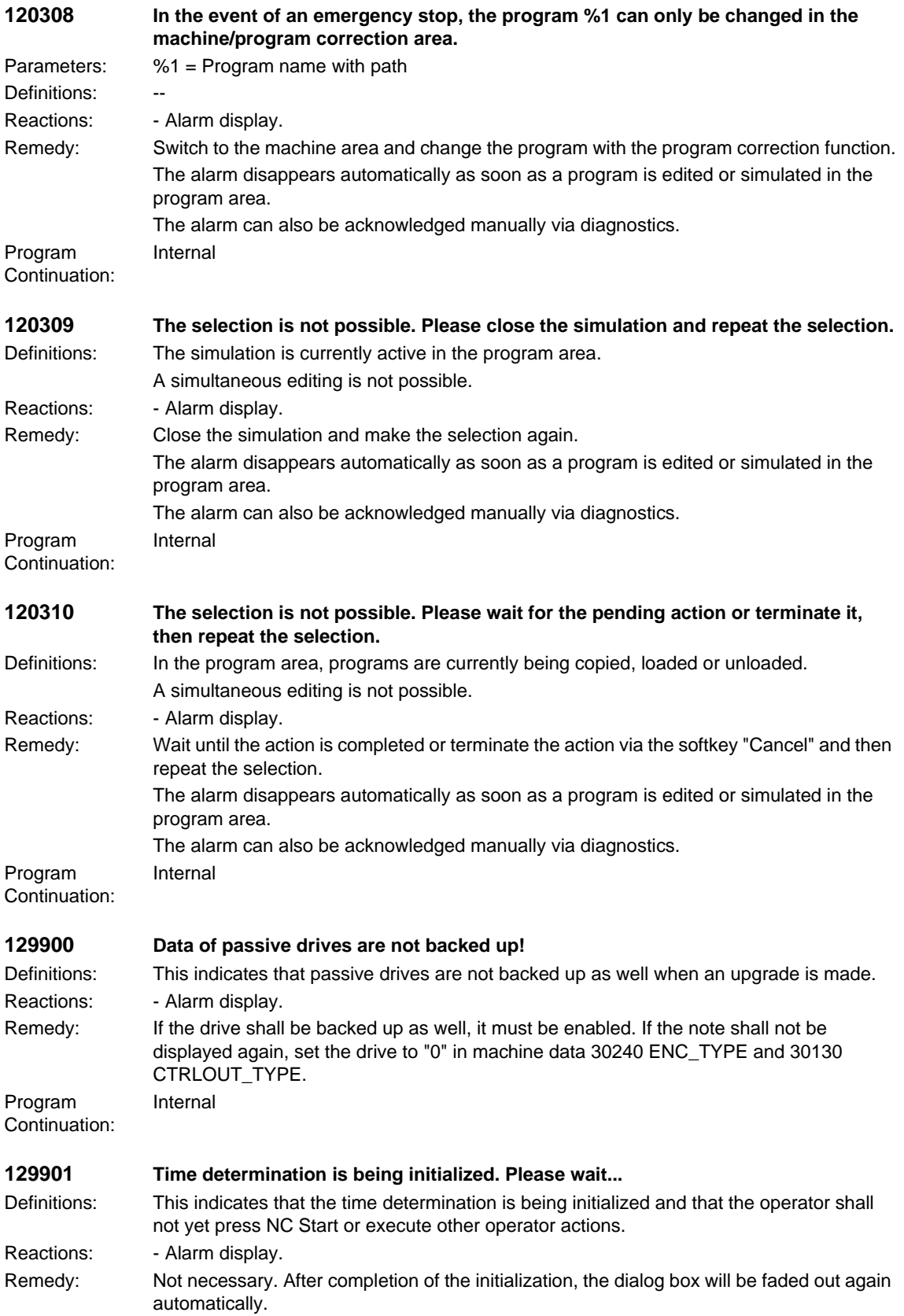

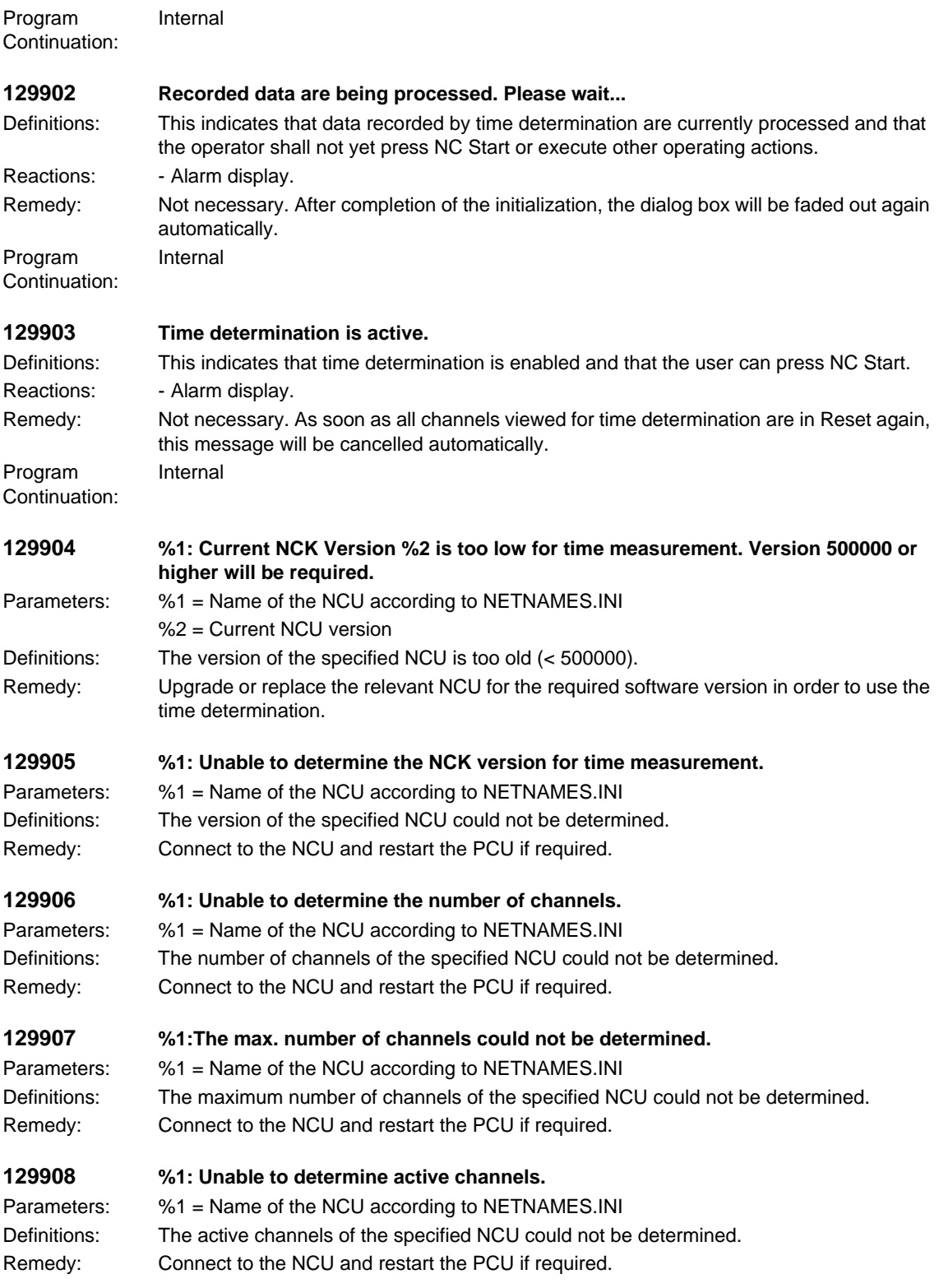

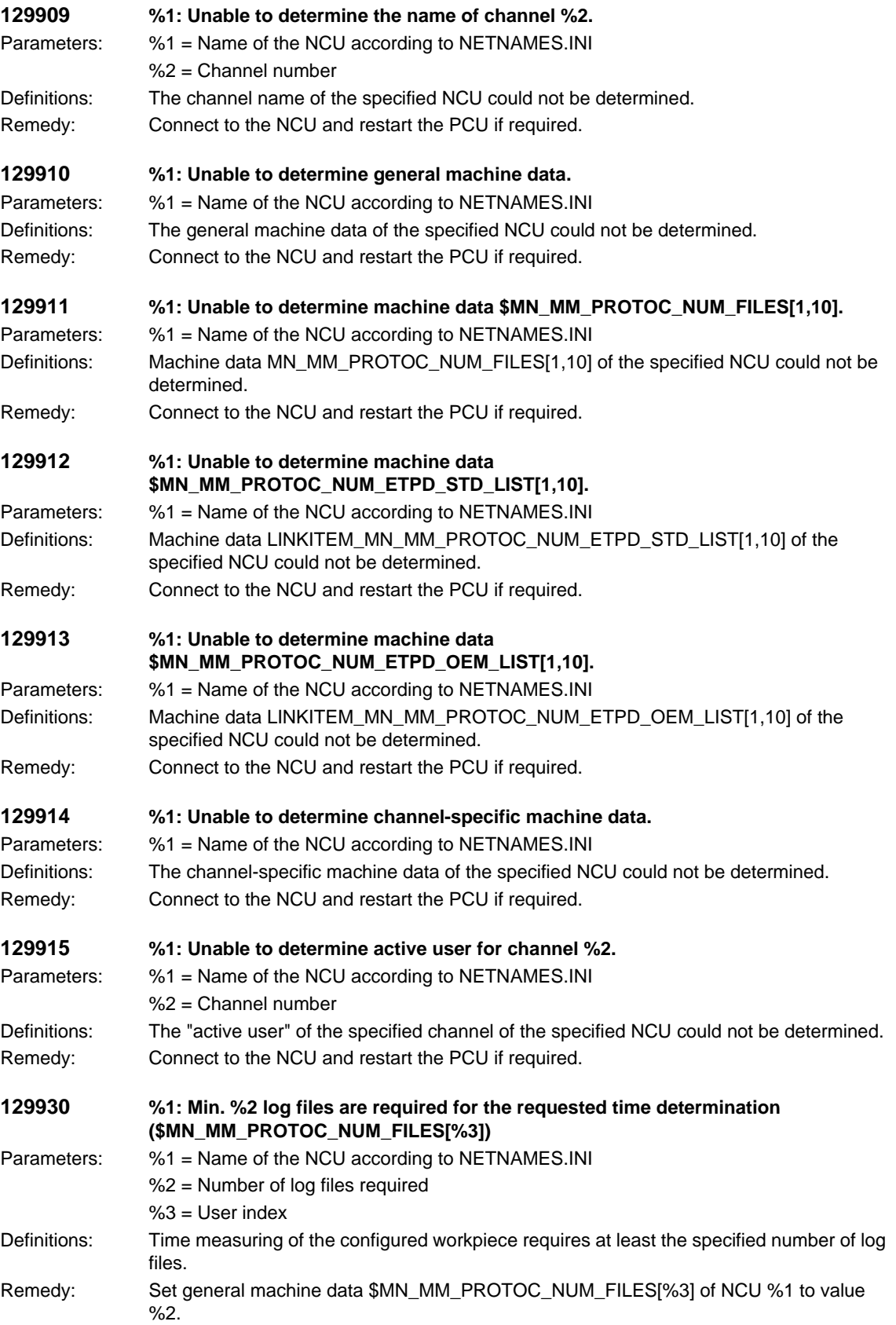

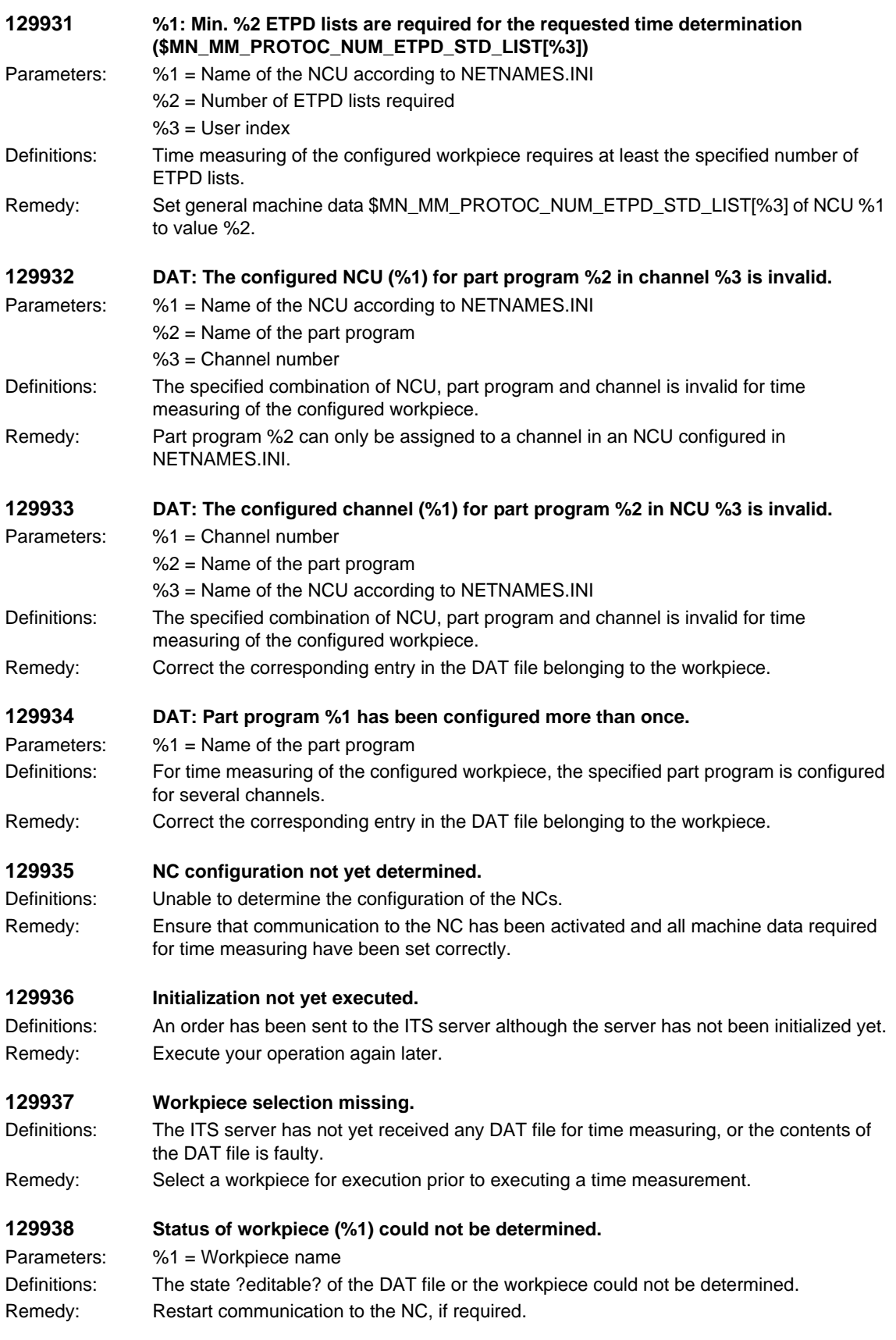

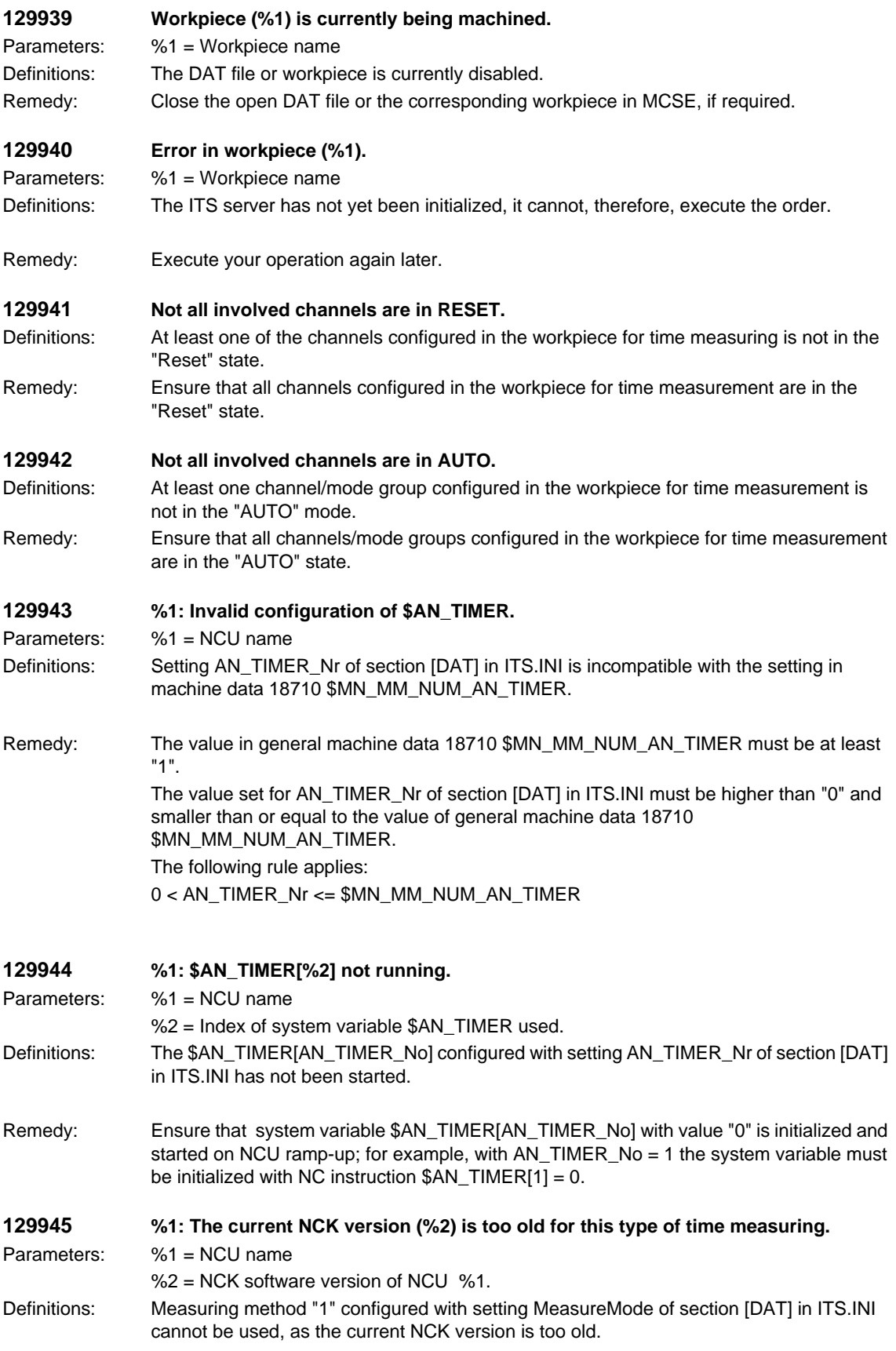

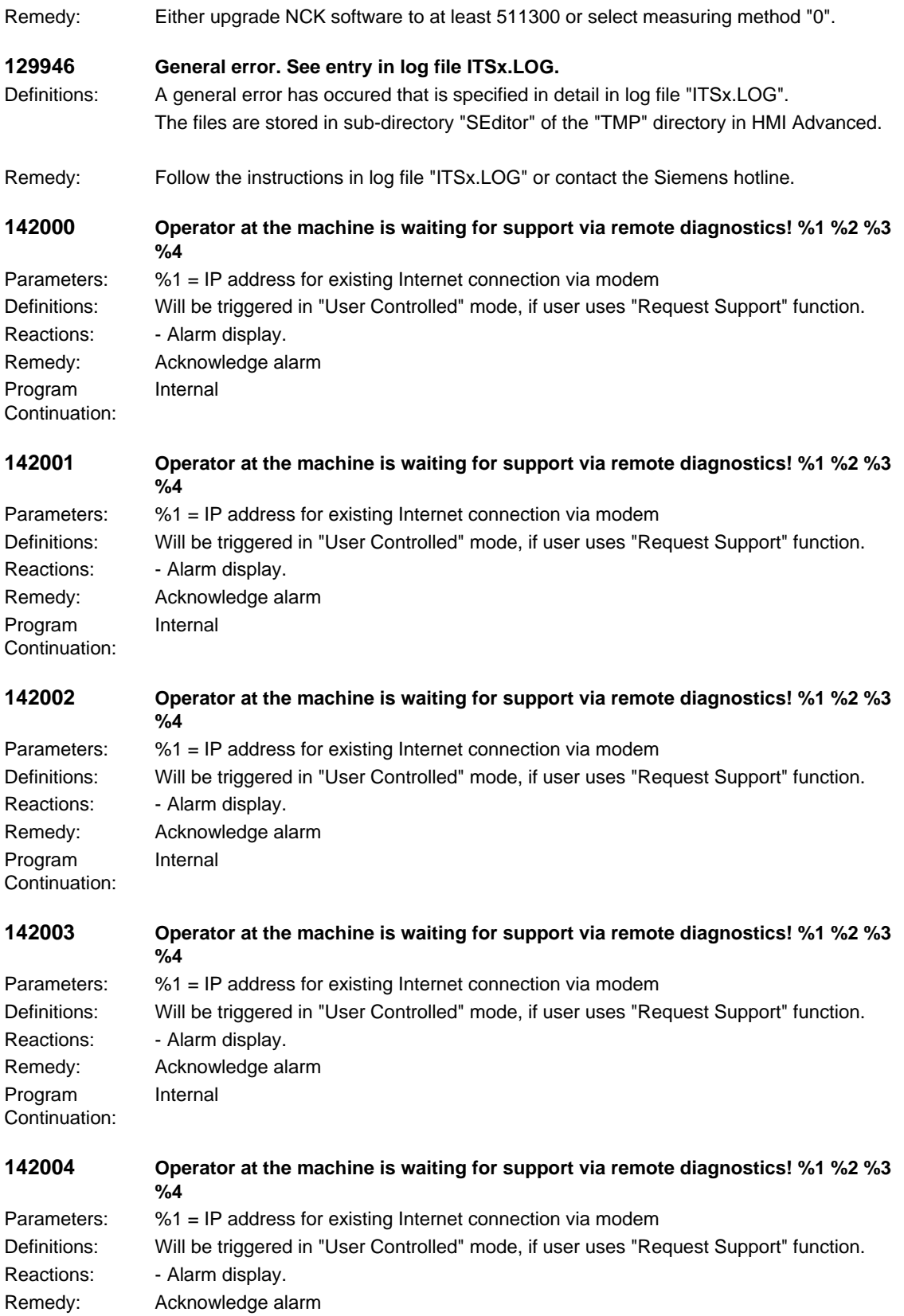

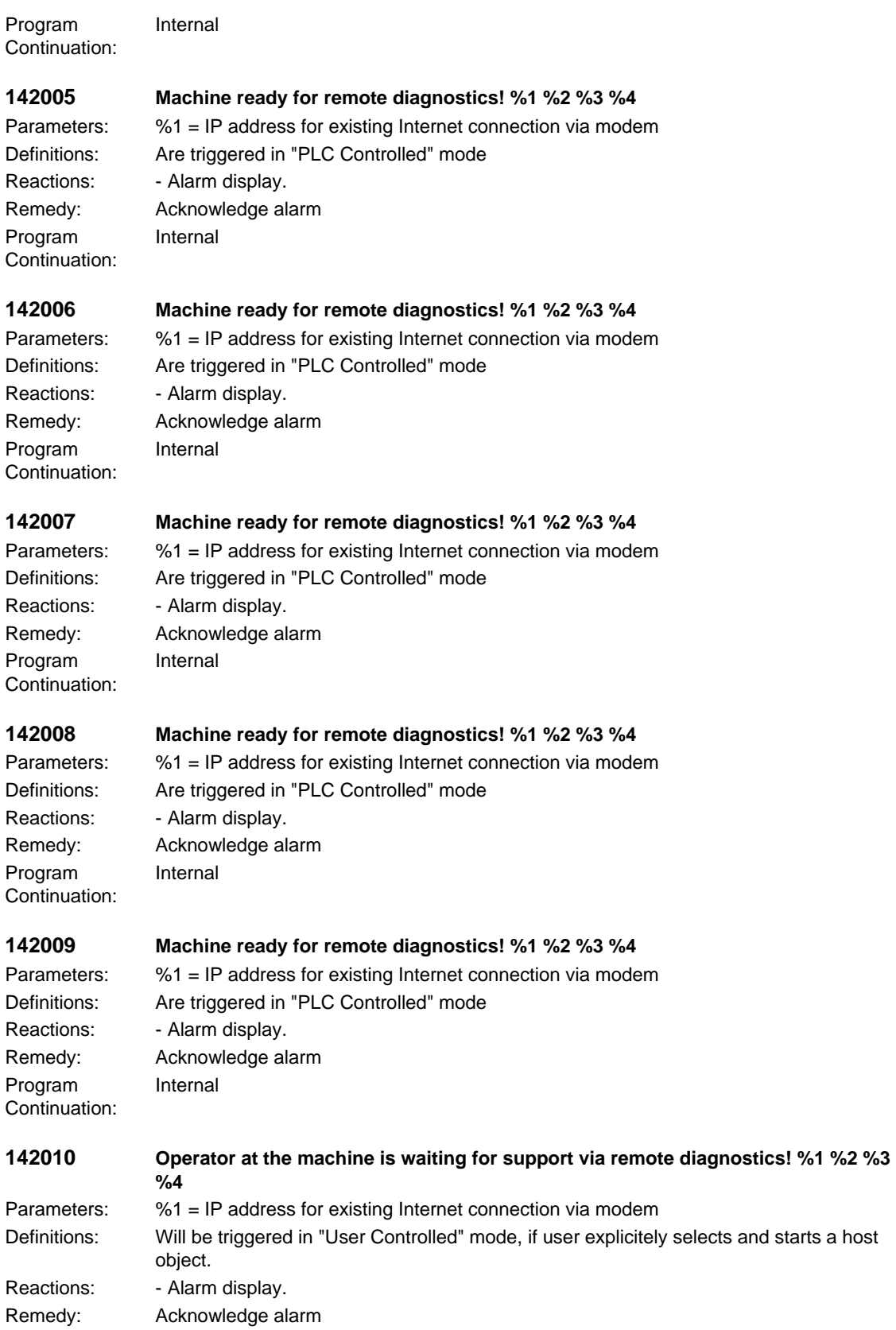

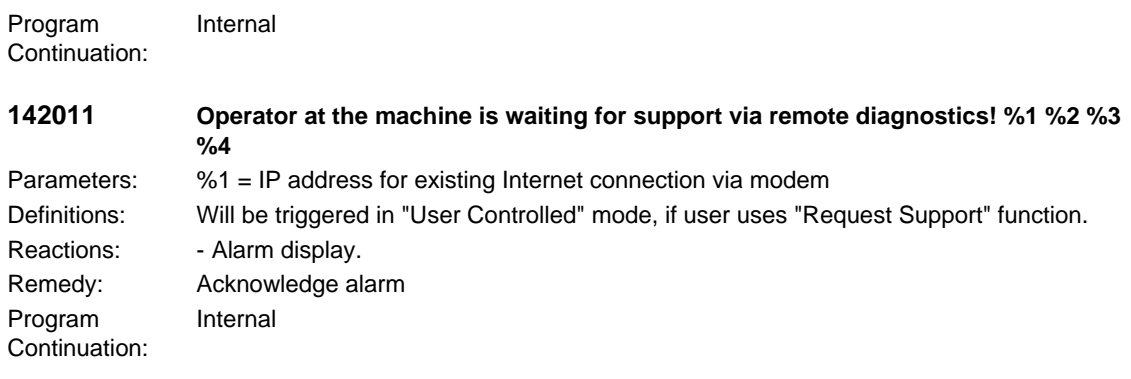

## **2.3 SINAMICS alarms**

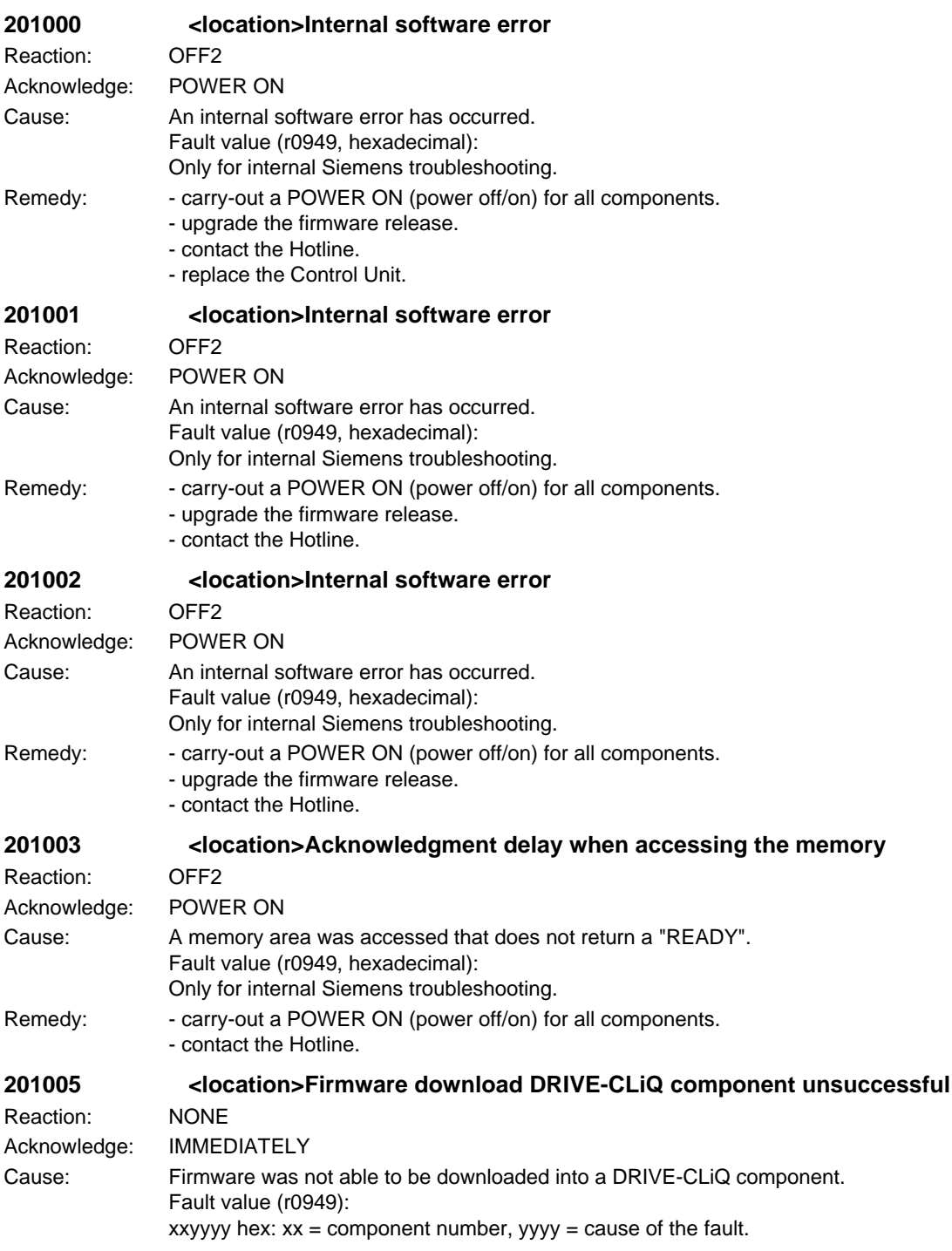

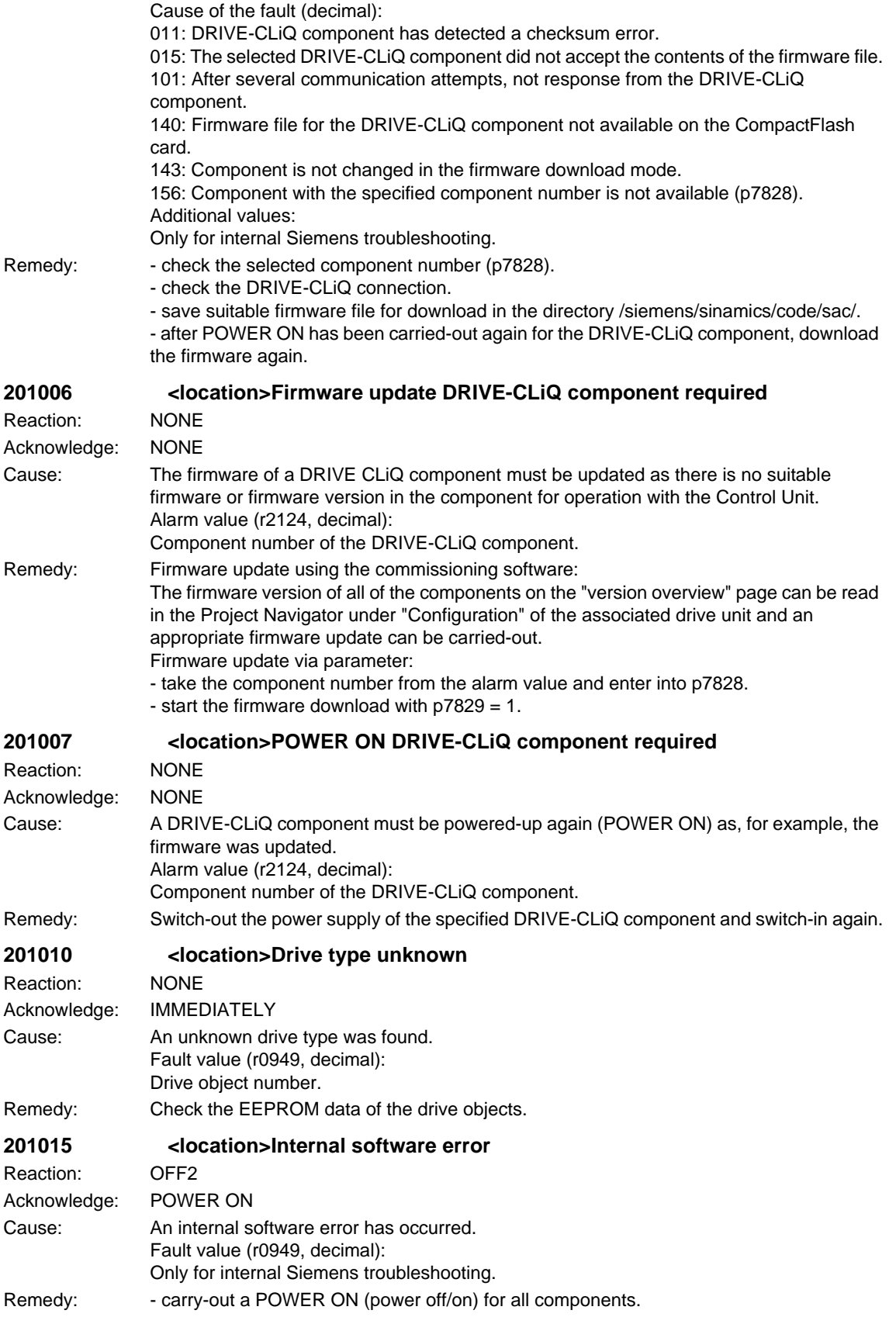

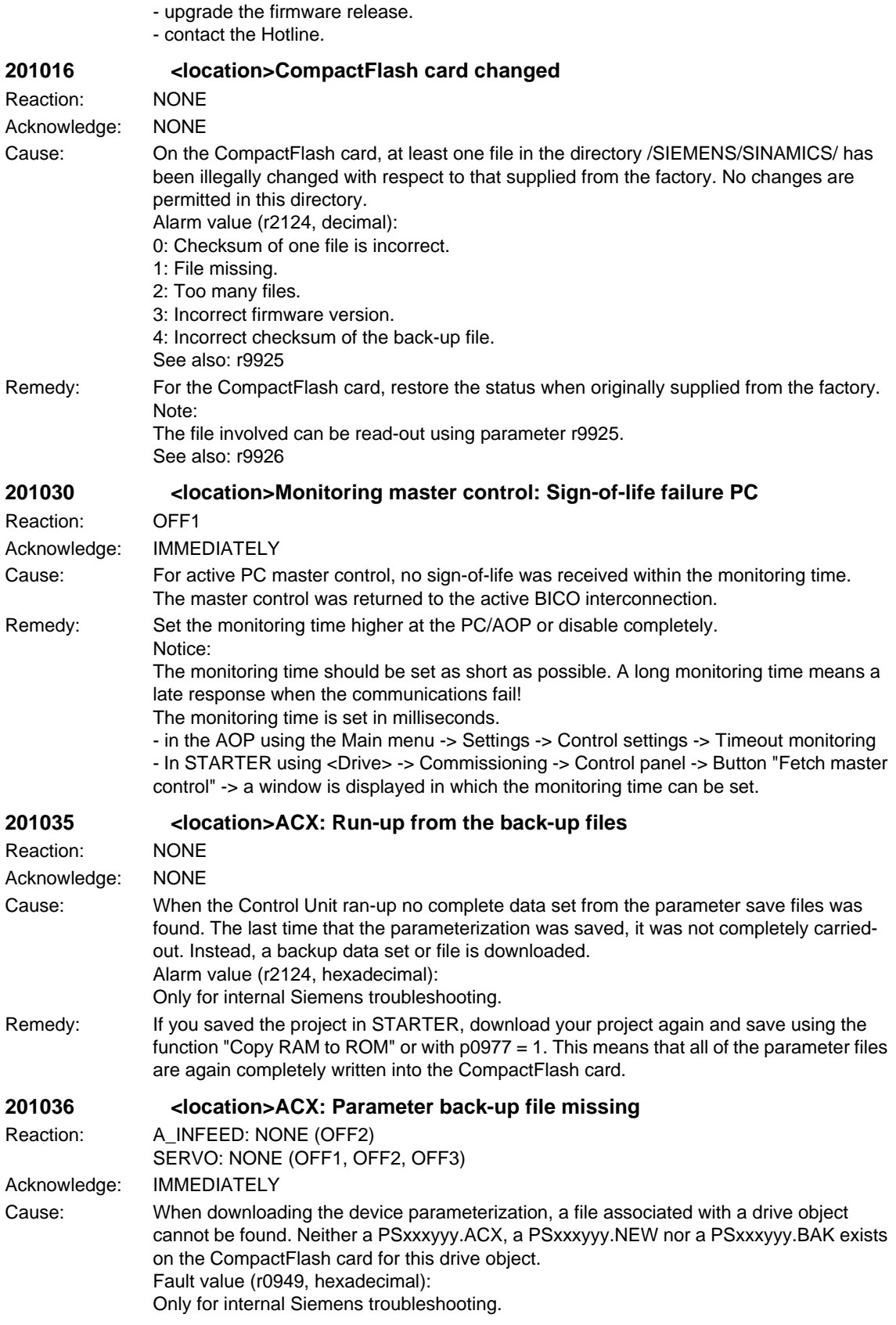

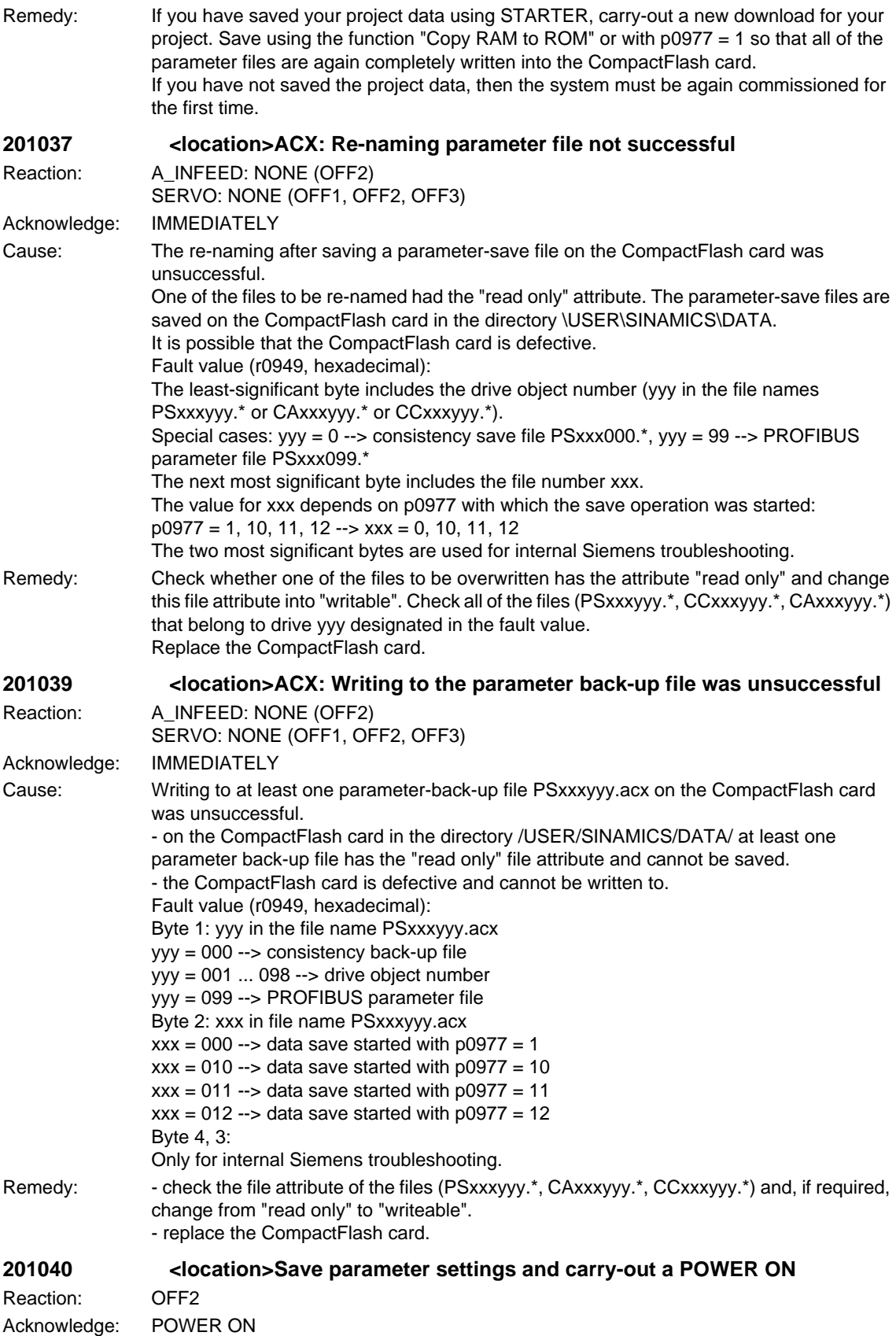

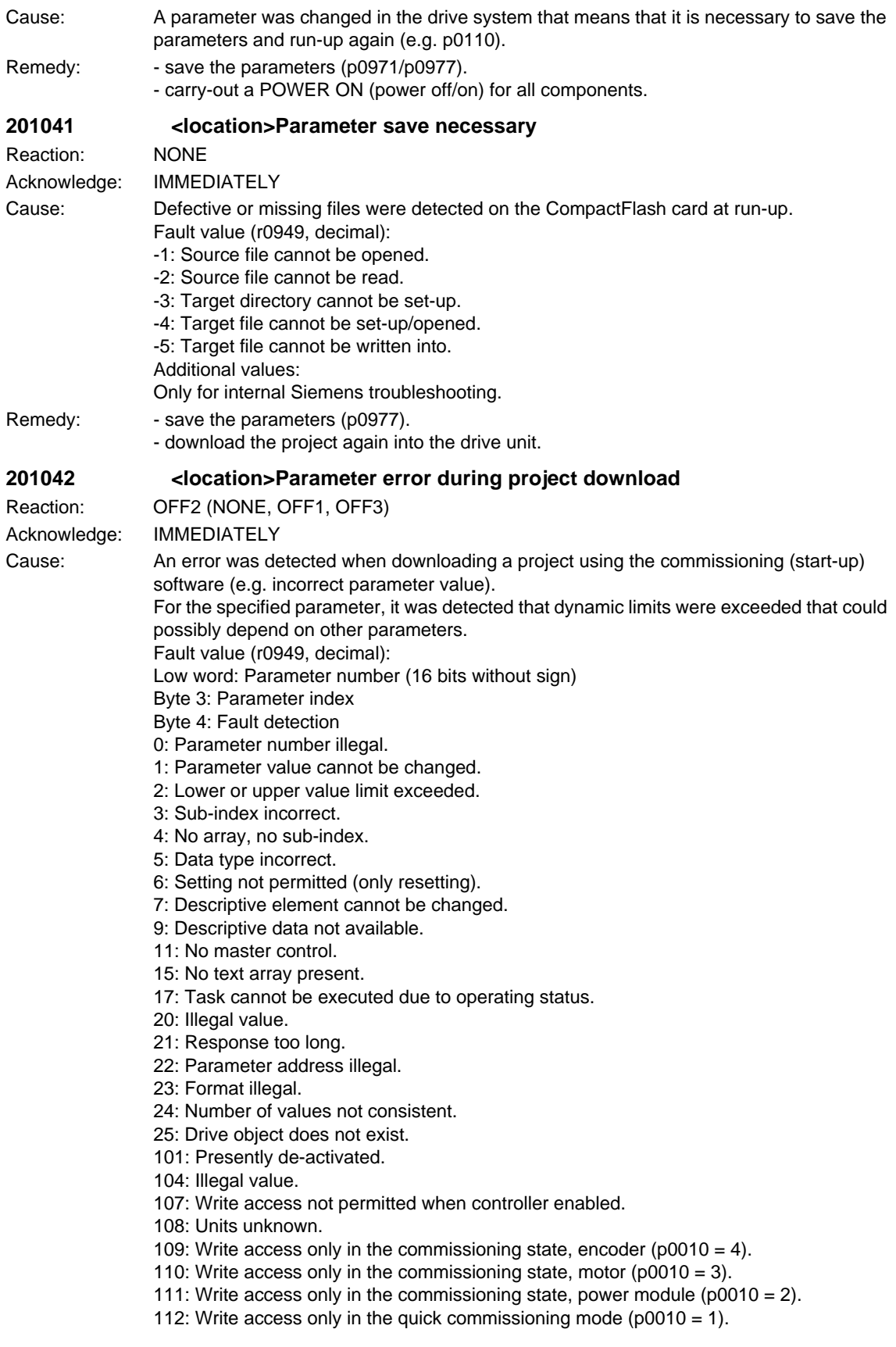

113: Write access only in the ready mode ( $p0010 = 0$ ). 114: Write access only in the commissioning state, parameter reset (p0010 = 30). 115: Write access only in the Safety Integrated commissioning state (p0010 = 95). 116: Write access only in the commissioning state, technological application/units (p0010  $= 5$ ). 117: Write access only in the commissioning state (p0010 not equal to 0). 118: Write access only in the commissioning state, download (p0010 = 29). 119: Parameter may not be written into in download. 120: Write access only in the startup state, drive basis configuration (device:  $p0009 = 3$ ). 121: Write access only in commissioning state Define drive type" (device: p0009 = 2). 122: Write access only in commissioning state Data set basic configuration" (device:  $p0009 = 4$ ). 123: Write access only in commissioning state "Device Configuration" (device: p0009 = 1). 124: Write access only in commissioning state Device download" (device: p0009 = 29). 125: Write access only in commissioning state Device parameter reset" (device: p0009 = 30). 126: Write access only in commissioning state Device ready" (device: p0009 = 0). 127: Write access only in commissioning state Device" (device: p0009 not equal to 0). 129: Parameter may not be written into in download. 130: Transfer of the master control is inhibited via BI: p0806. 131: Required BICO interconnection not possible, because BICO output does not supply floating value 132: Free BICO interconnection inhibited via p0922. 133: Access method not defined. 200: Below the valid values. 201: Above the valid values. 202: Cannot be accessed from the Basic Operator Panel (BOP). 203: Cannot be read from the Basic Operator Panel (BOP). 204: Write access not permitted. Remedy: - enter the correct value into the specified parameter. - identify the parameter that narrows (restricts) the limits of the specified parameter. **201043 <location>Fatal error when downloading a project** Reaction: OFF2 (OFF1, OFF3) Acknowledge: IMMEDIATELY Cause: A fatal error was detected when downloading a project using the commissioning (start-up) software. Fault value (r0949, decimal): 1: Device status cannot be changed to Device Download (drive object ON?). 2: Drive object ID incorrect 3: A drive object that has already been deleted is deleted again. 4: Deletes drive object that has already been registered for generation. 5: Deletes a drive object that no longer exists. 6: Generating an undeleted drive object that already existed. 7: Regeneration of a drive object already registered for generation. 8: Maximum number of drive objects that can be generated exceeded. 9: Error while generating a device drive object. 10: Error while generating target topology parameters (p9902 and p9903). 11: Error when generating a drive object (global component). 12: Error when generating a drive object (drive component). 13: Unknown drive object type. 14: Drive status cannot be changed to Ready (p0947 and p0949). 15: Drive status cannot be changed to Drive Download. 16: Device status cannot be changed to Ready.

> 17: It is not possible to download the topology. The component wiring should be checked, taking into account the various messages/signals.

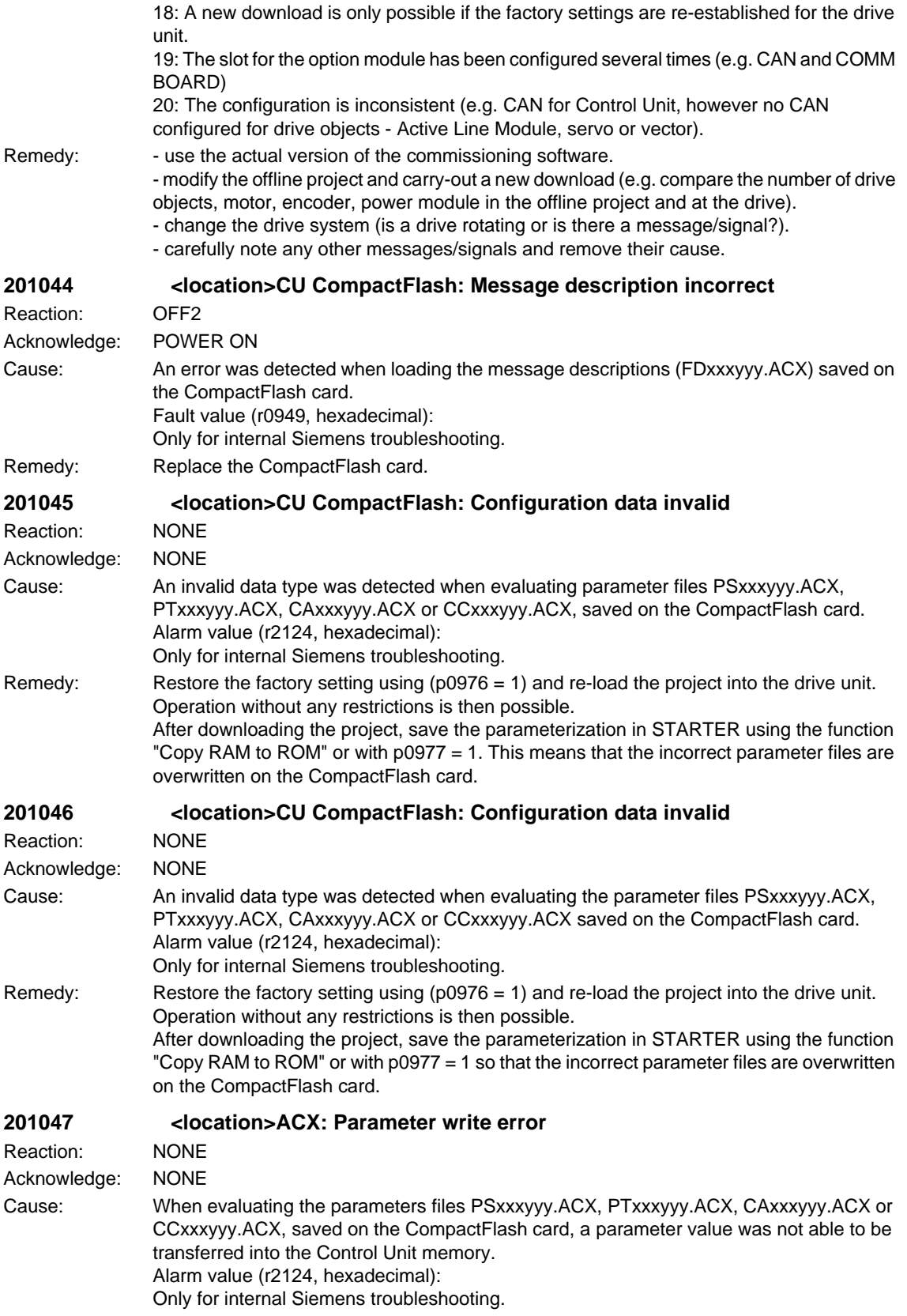

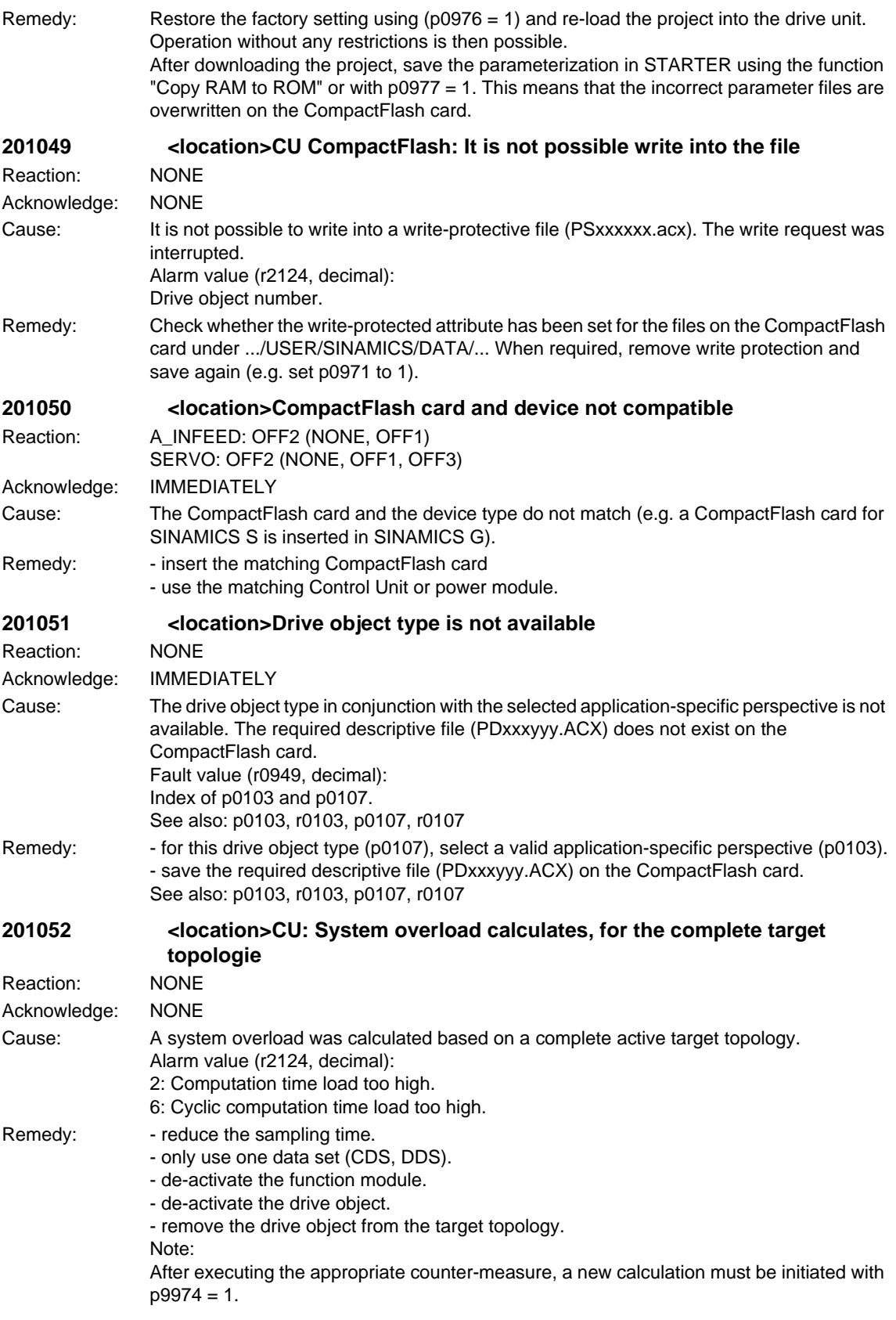

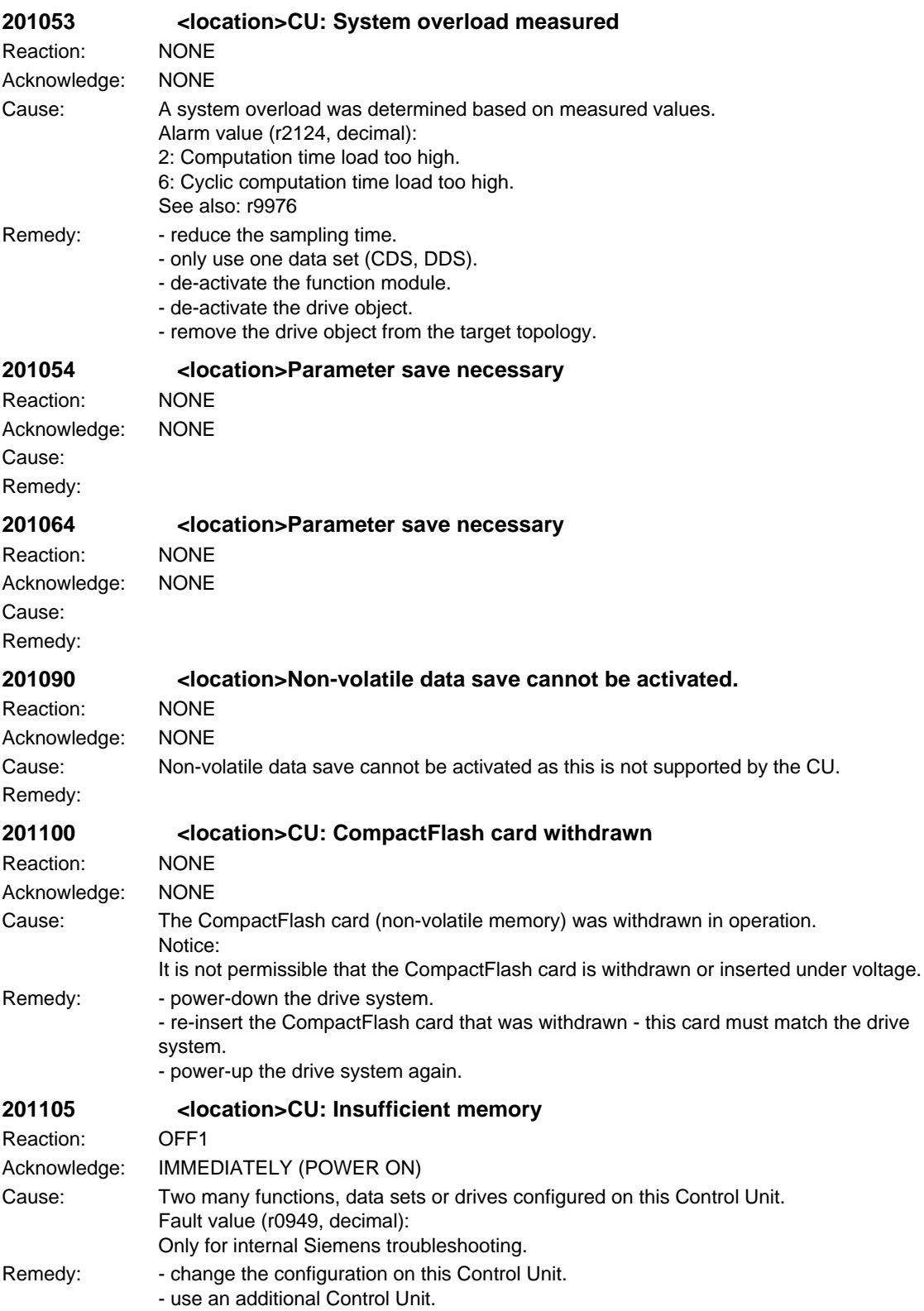

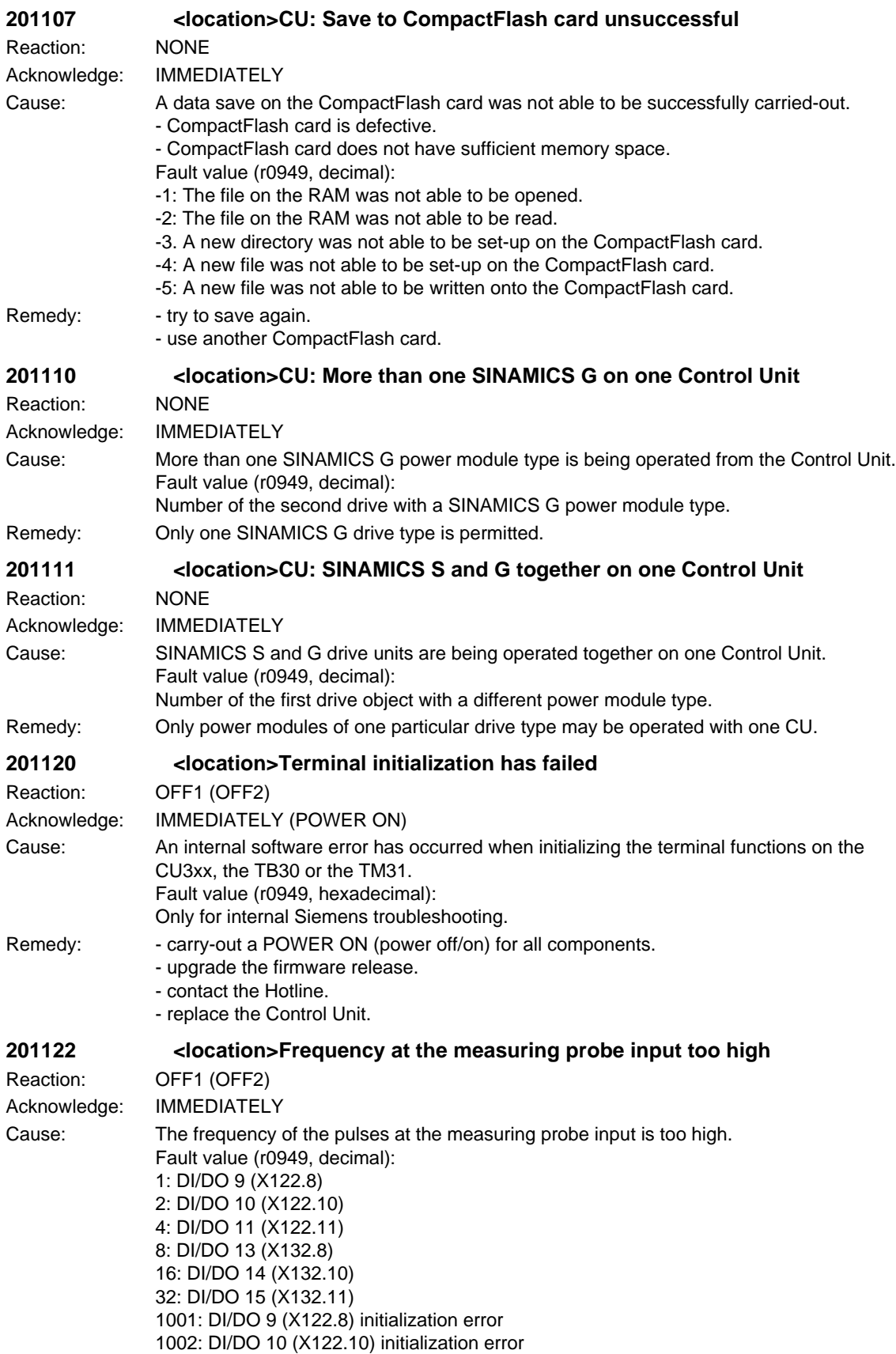

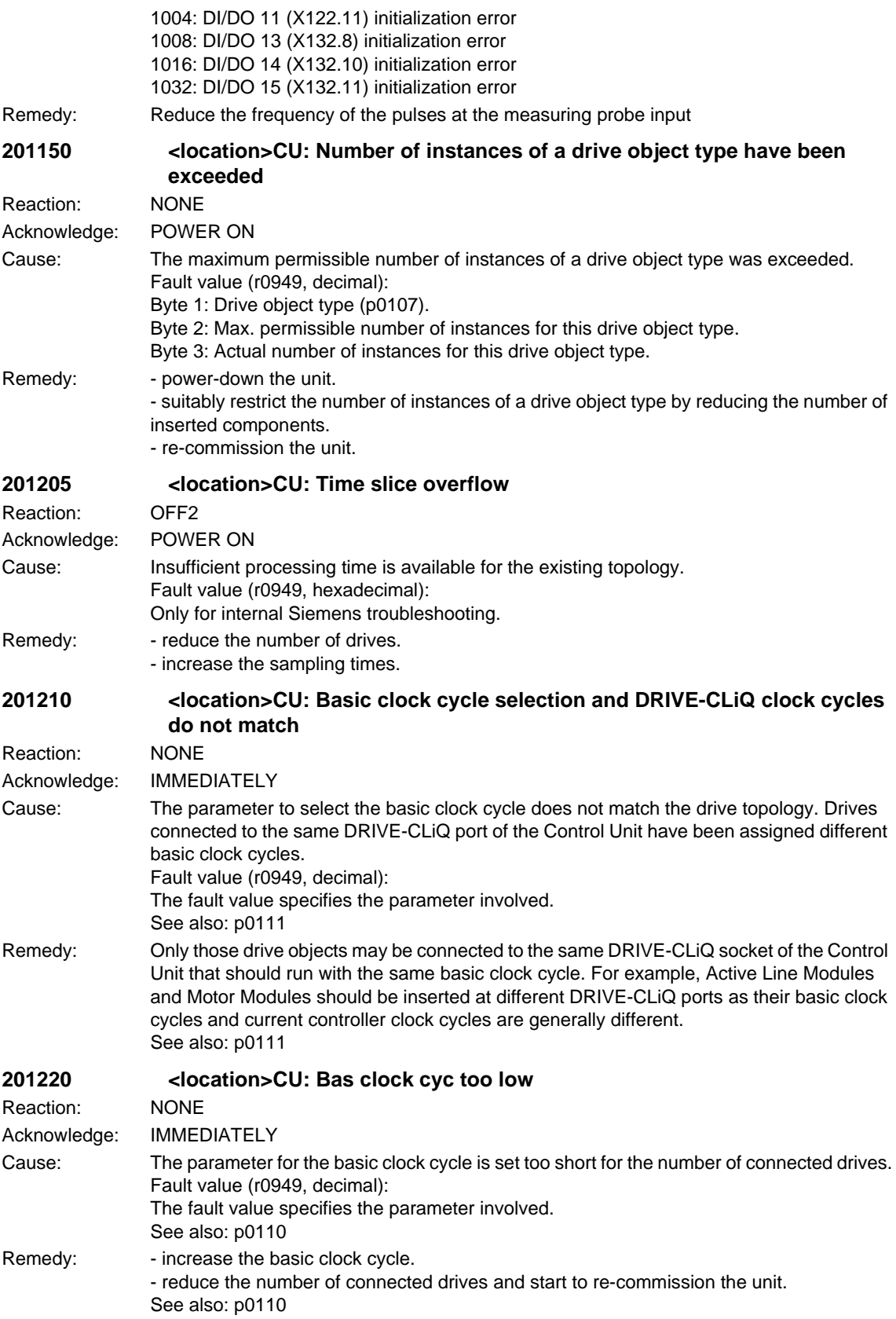

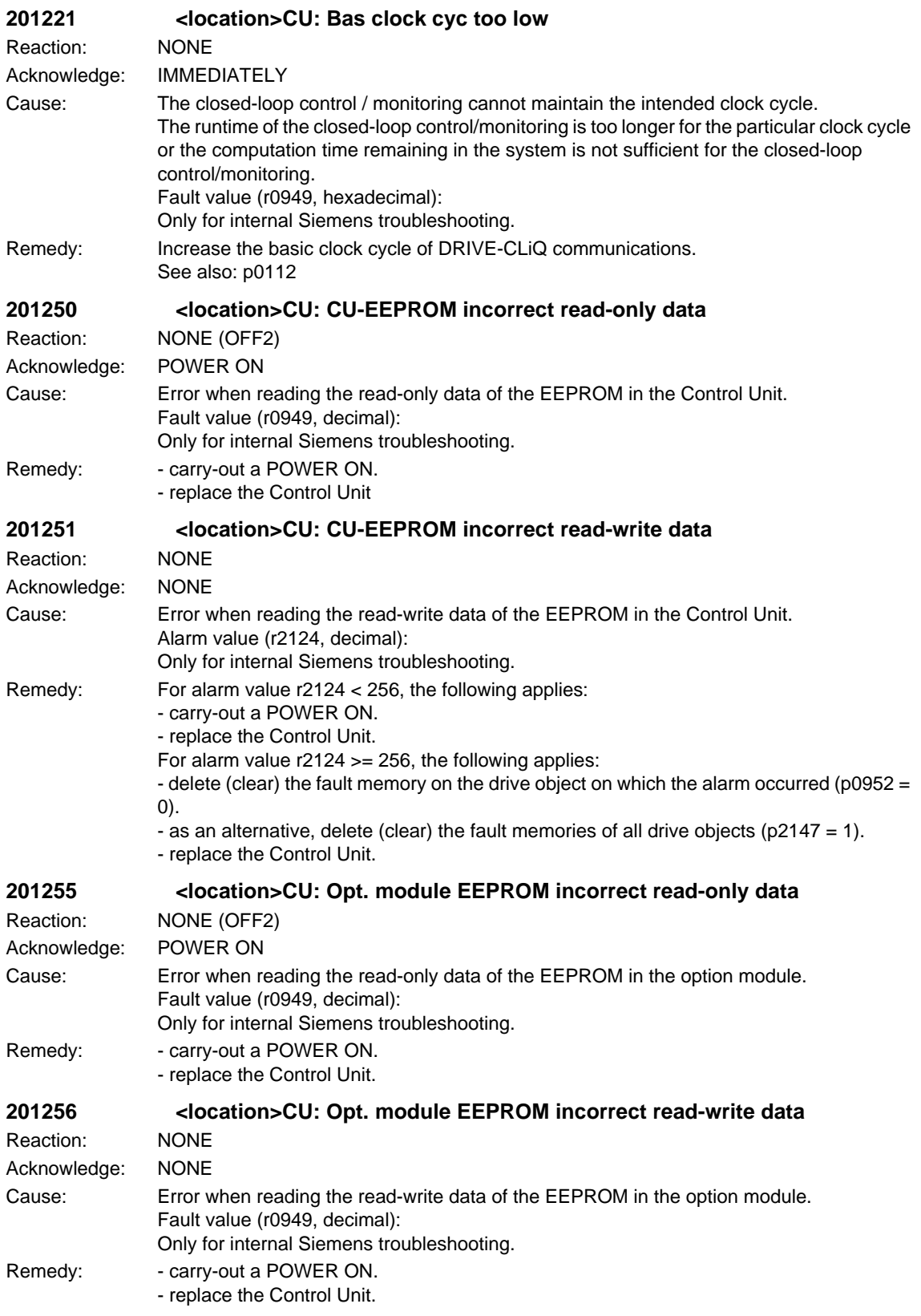

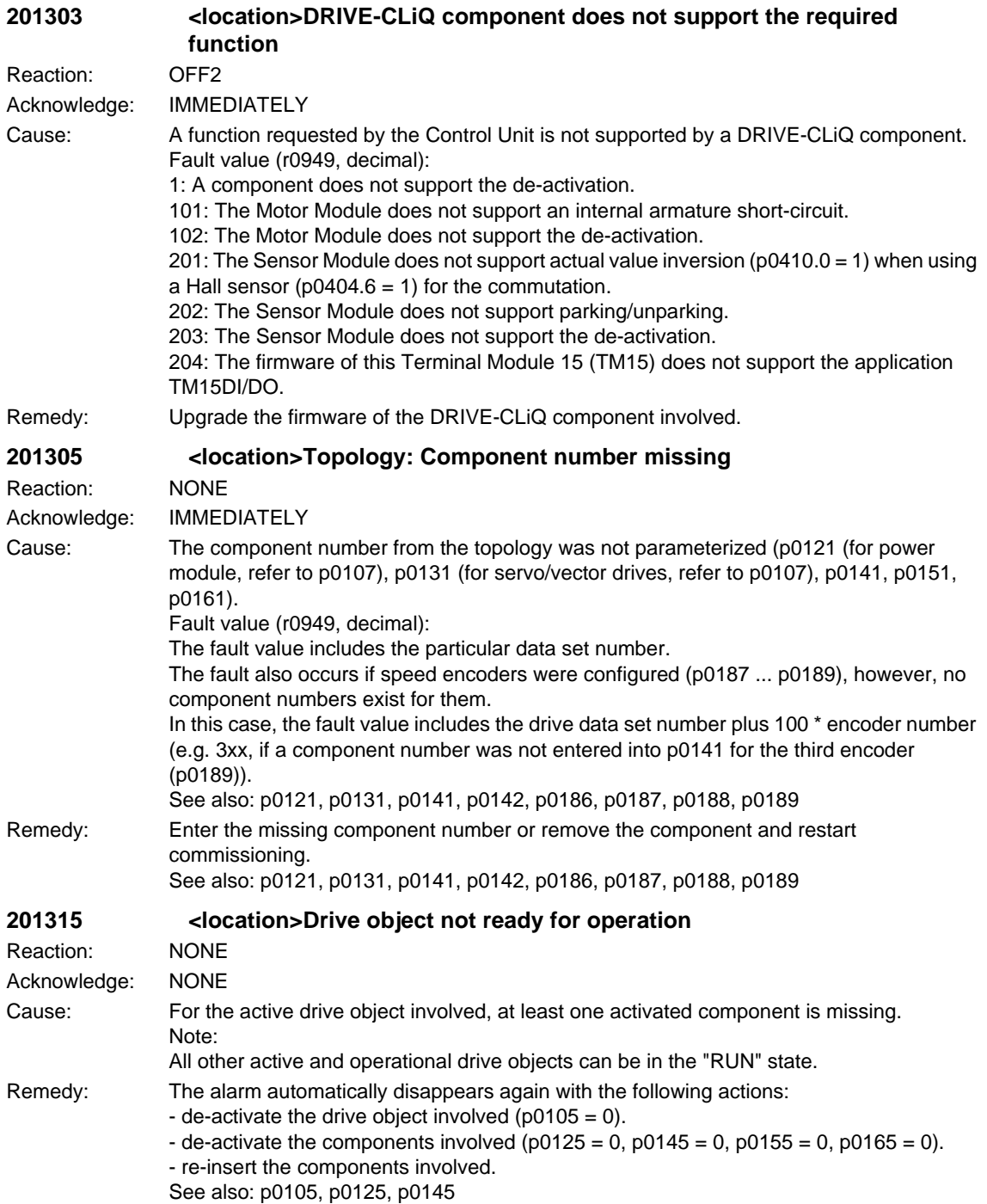

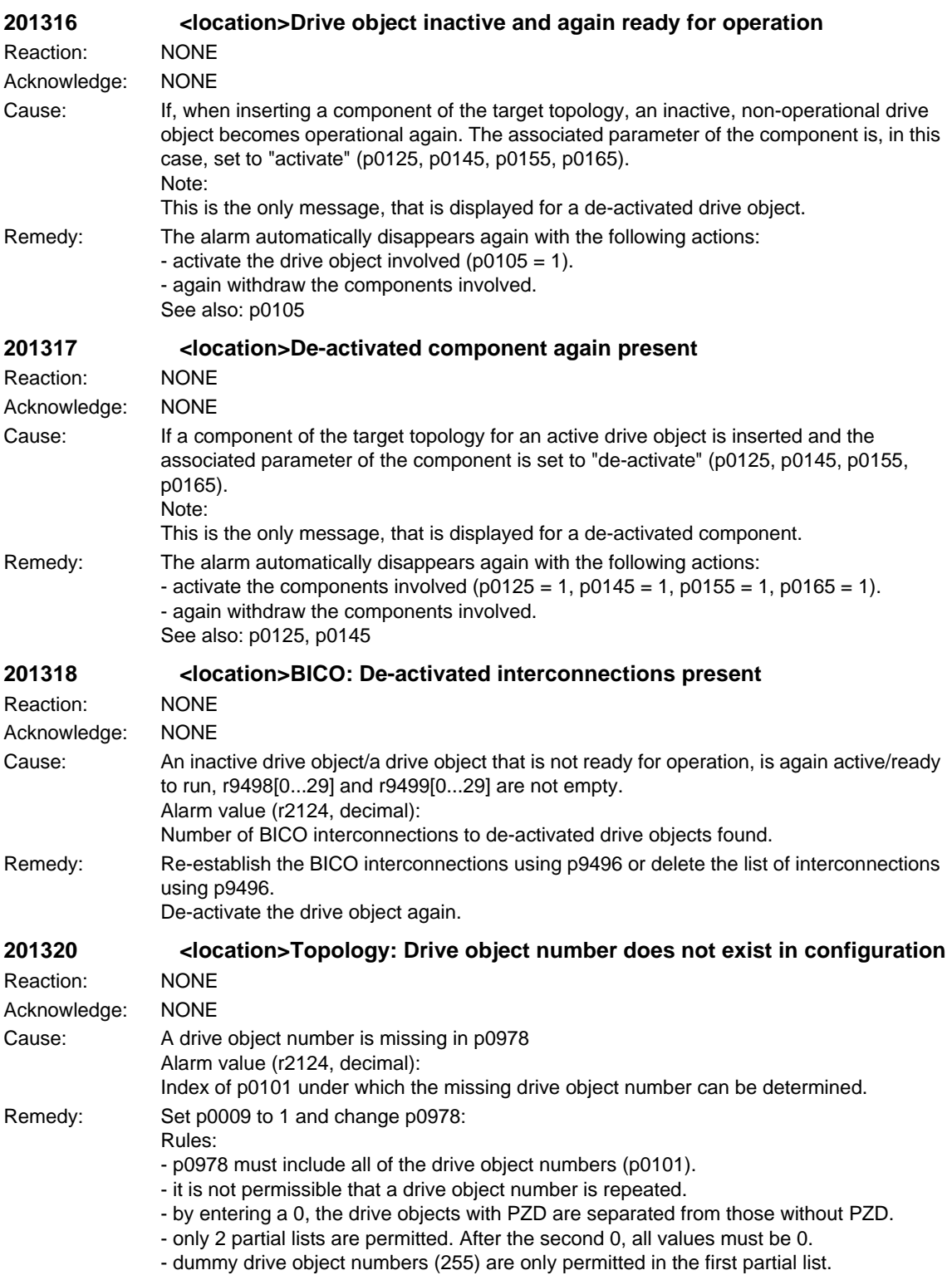

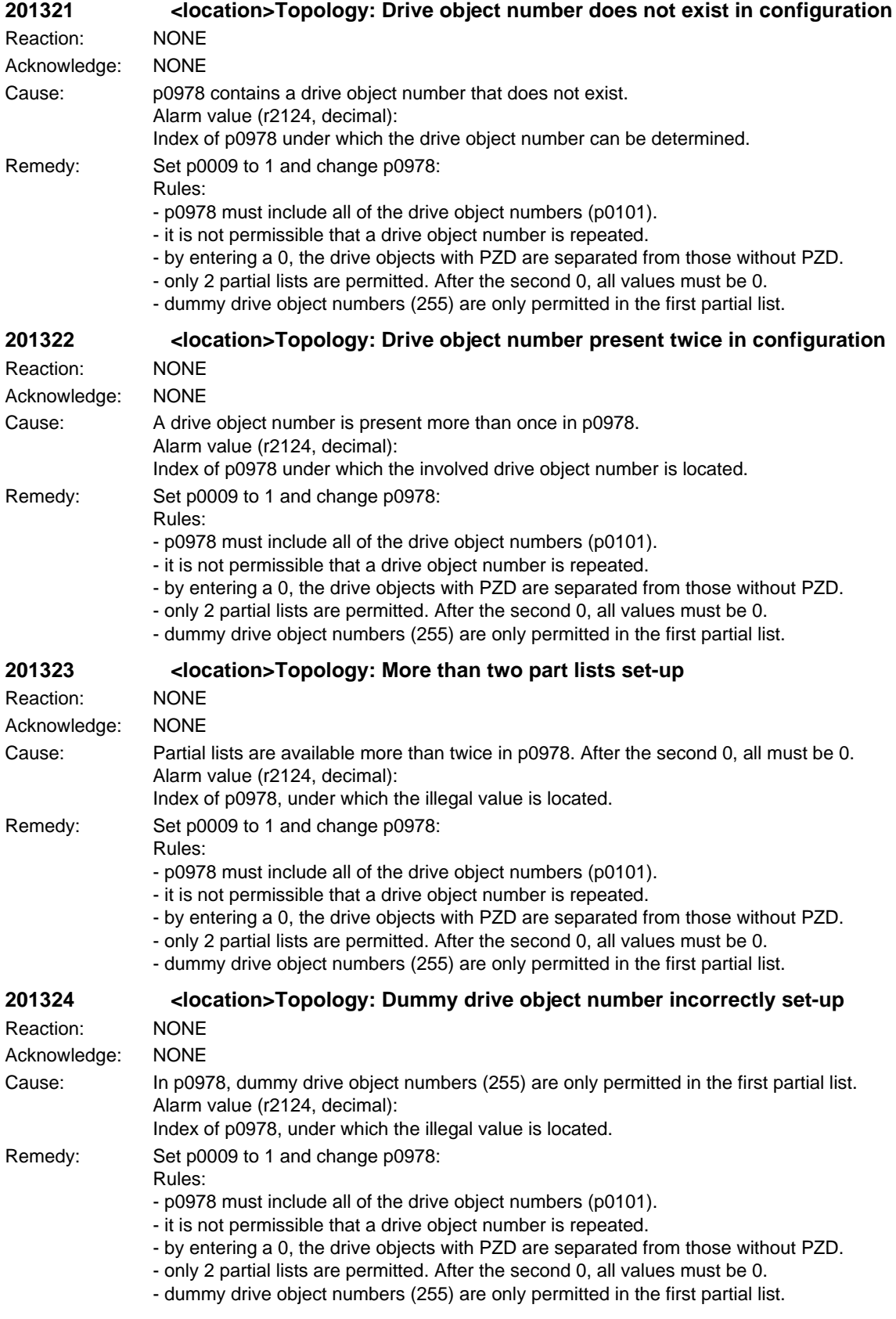

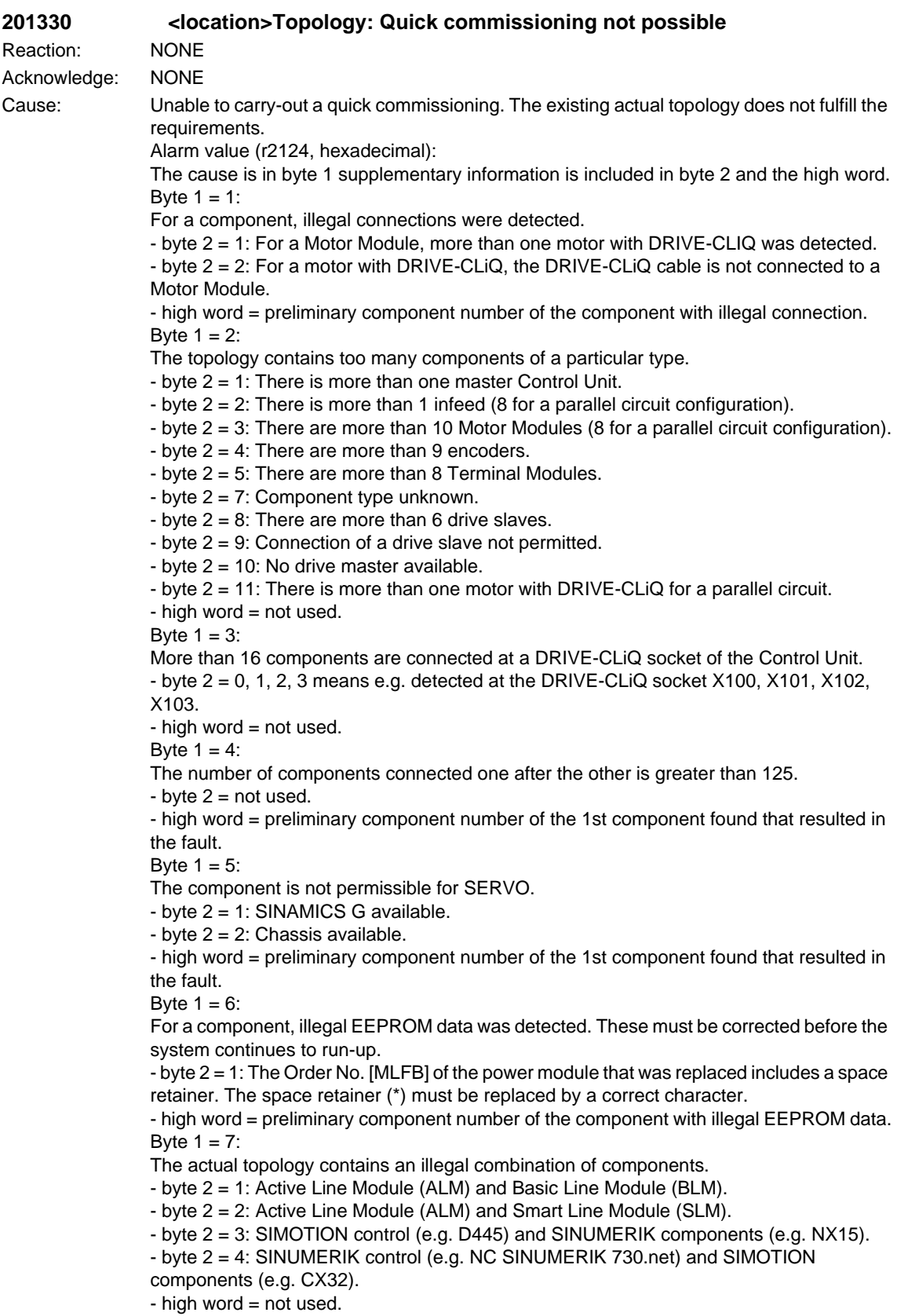

Note:

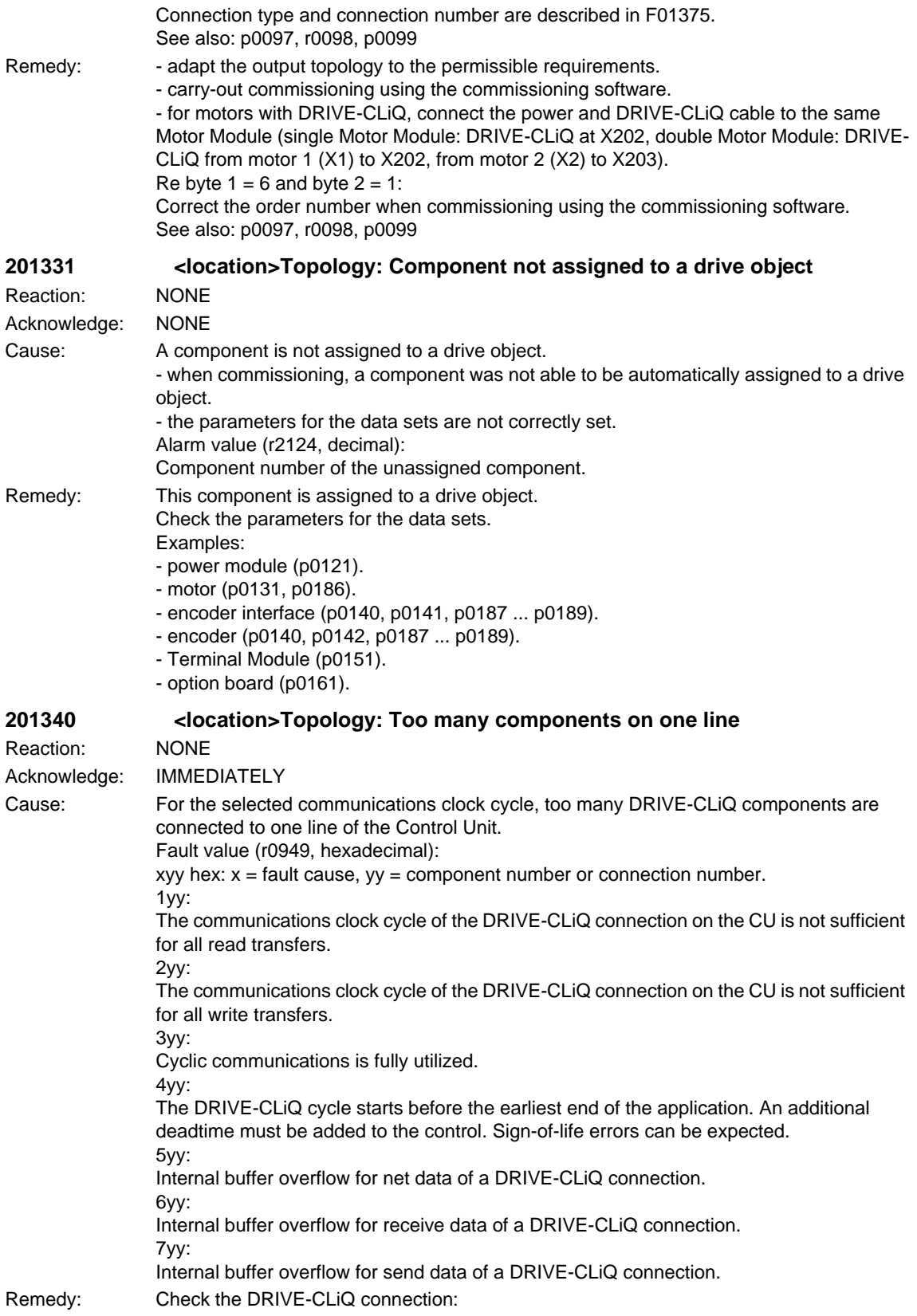

Approximately the same number of components should be connected in series and operated at the DRIVE-CLiQ connections. This means that communication is uniformly distributed over several communication lines. Re fault value =  $1yy - 4yy$  in addition: - increase the basic clock cycle (p0112). **201355 <location>Topology: Actual topology changed** Reaction: NONE Acknowledge: IMMEDIATELY Cause: The unit target topology p0099 does not correspond to the unit actual topology r0098. The fault only occurs if the topology was commissioned using the automatic internal device mechanism and not using the commissioning software. Fault value (r0949, decimal): Only for internal Siemens troubleshooting. See also: r0098, p0099 Remedy: One of the following counter-measures can be selected if no faults have occurred in the topology detection itself: If commissioning was still not completed: - carry-out a self-commissioning routine (starting from p0009 = 1). general: Set p0099 to r0098, set p0009 to 0; for existing Motor Modules, this results in servo drives being automatically generated (refer to p0107). or to generate servo drives: Set p0097 to 1, set p0009 to 0; or to generate vector drives: Set p0097 to 2, set p0009 to 0. or to generate vector drives with a parallel circuit configuration: Set p0097 to 12, set p0009 to  $0$ In order to set configurations in p0108, before setting p0009 to 0, it is possible to first set p0009 to 2 and p0108 modified (the index corresponds to the drive object,also refer to p0107). If commissioning was already completed: - re-establish the original connections and re-connect power to the Control Unit. - restore the factory setting for the complete equipment (all of the drives) and allow automatic self-commissioning again. - change the device parameterization to match the connections (this is only possible using the commissioning software). Notice: Topology changes, that result in this fault being generated, cannot be accepted by the automatic function in the device, but must be transferred using the commissioning software and parameter download. The automatic function in the device only allows constant topology to be used. Otherwise, when the topology is changed, all of the previous parameter settings are lost and replaced by the factory setting. See also: r0098 **201360 <location>Topology: Actual topology is illegal** Reaction: NONE Acknowledge: IMMEDIATELY Cause: The detected actual topology is not permissible. Fault value (r0949, hexadecimal): Byte 1 (cause): 1: Too many components were detected at the Control Unit. The maximum permissible number of components is 199. 2: The component type of a component is not known. The preliminary component number is in the high word. Note: The drive system run-up is stopped. In this state, the drive control (closed-loop) cannot be enabled. Remedy:  $\text{Re}$  fault value = 1: Change the configuration. Connect less than 199 components to the Control Unit.

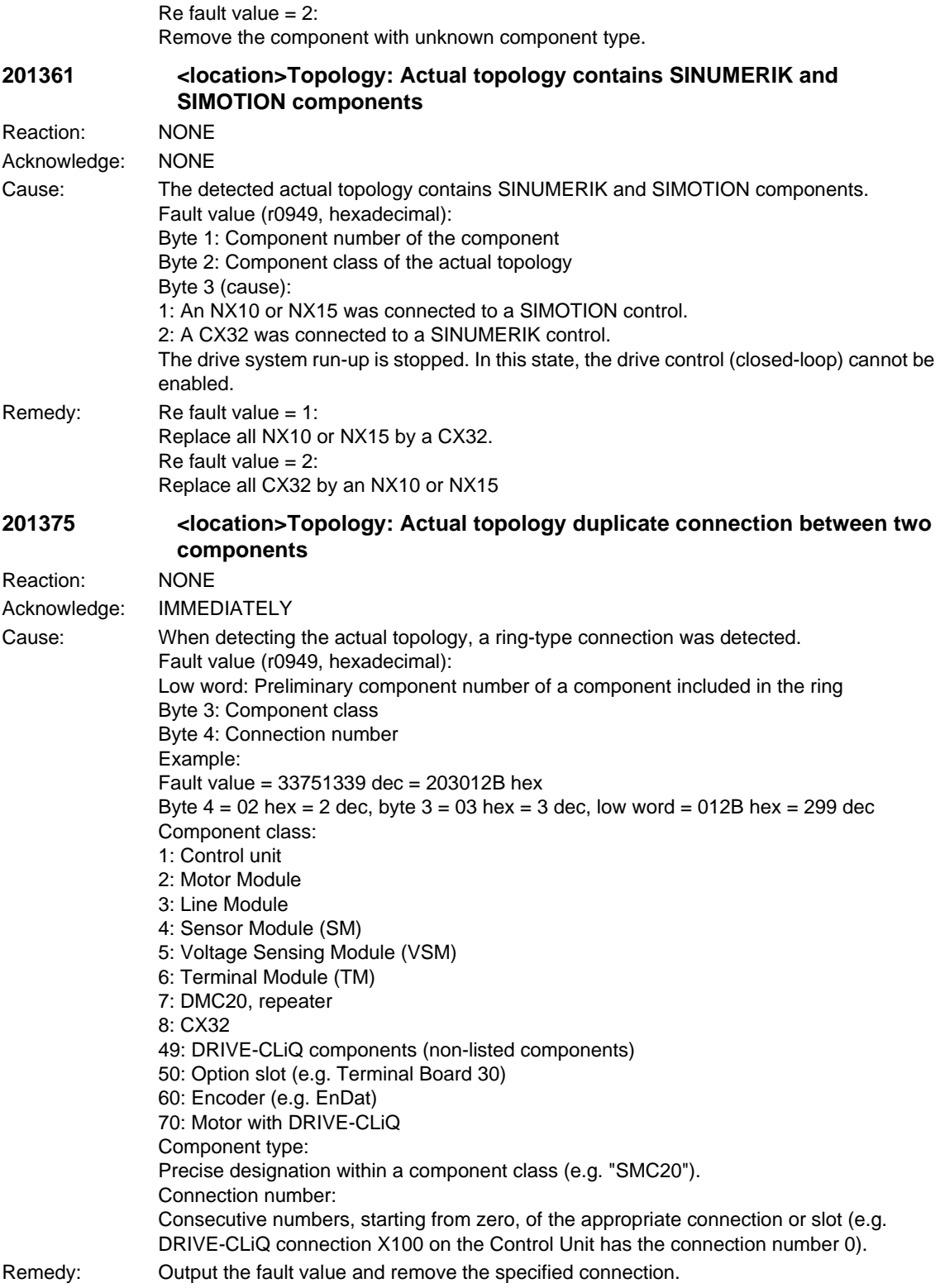

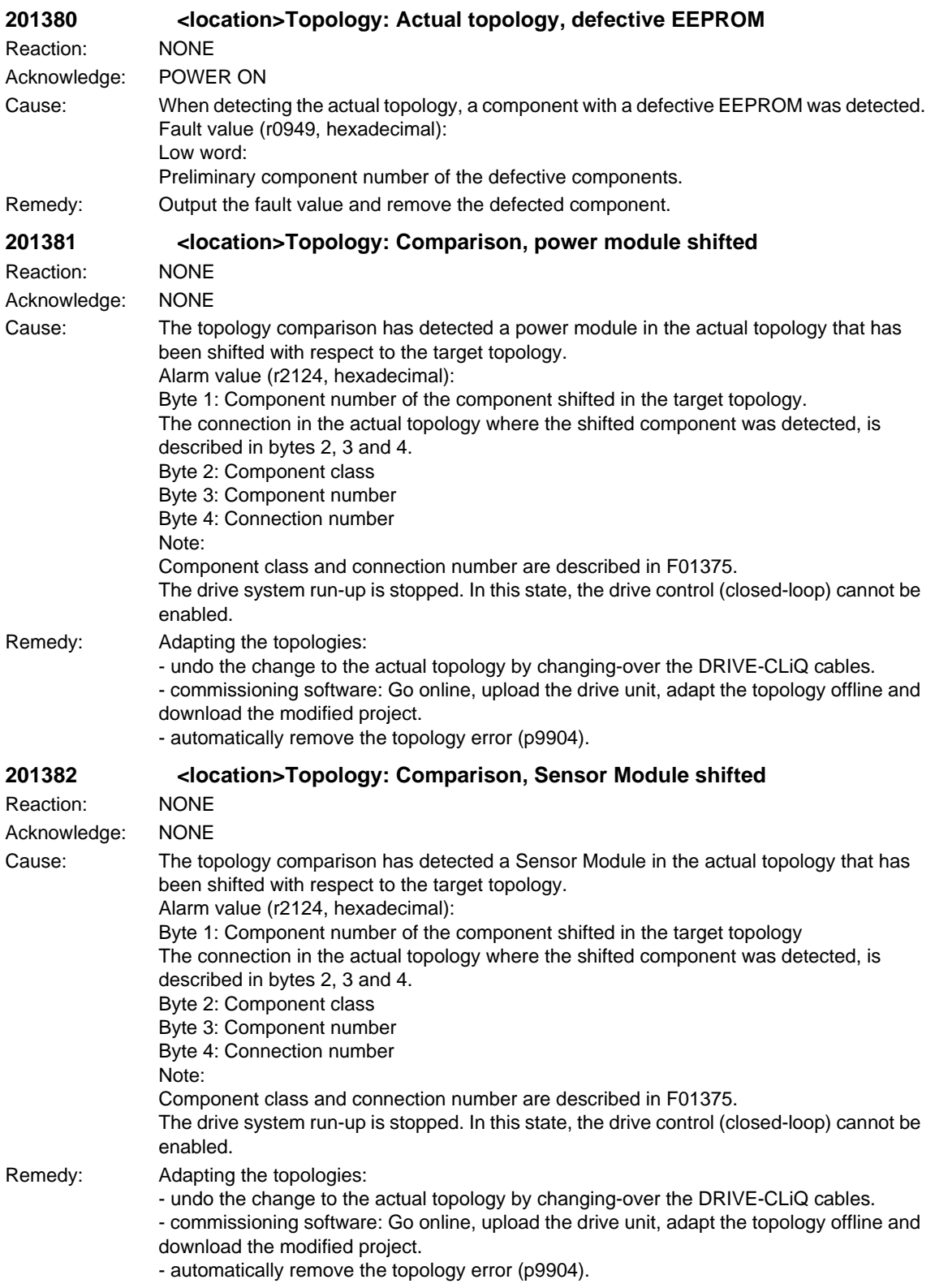

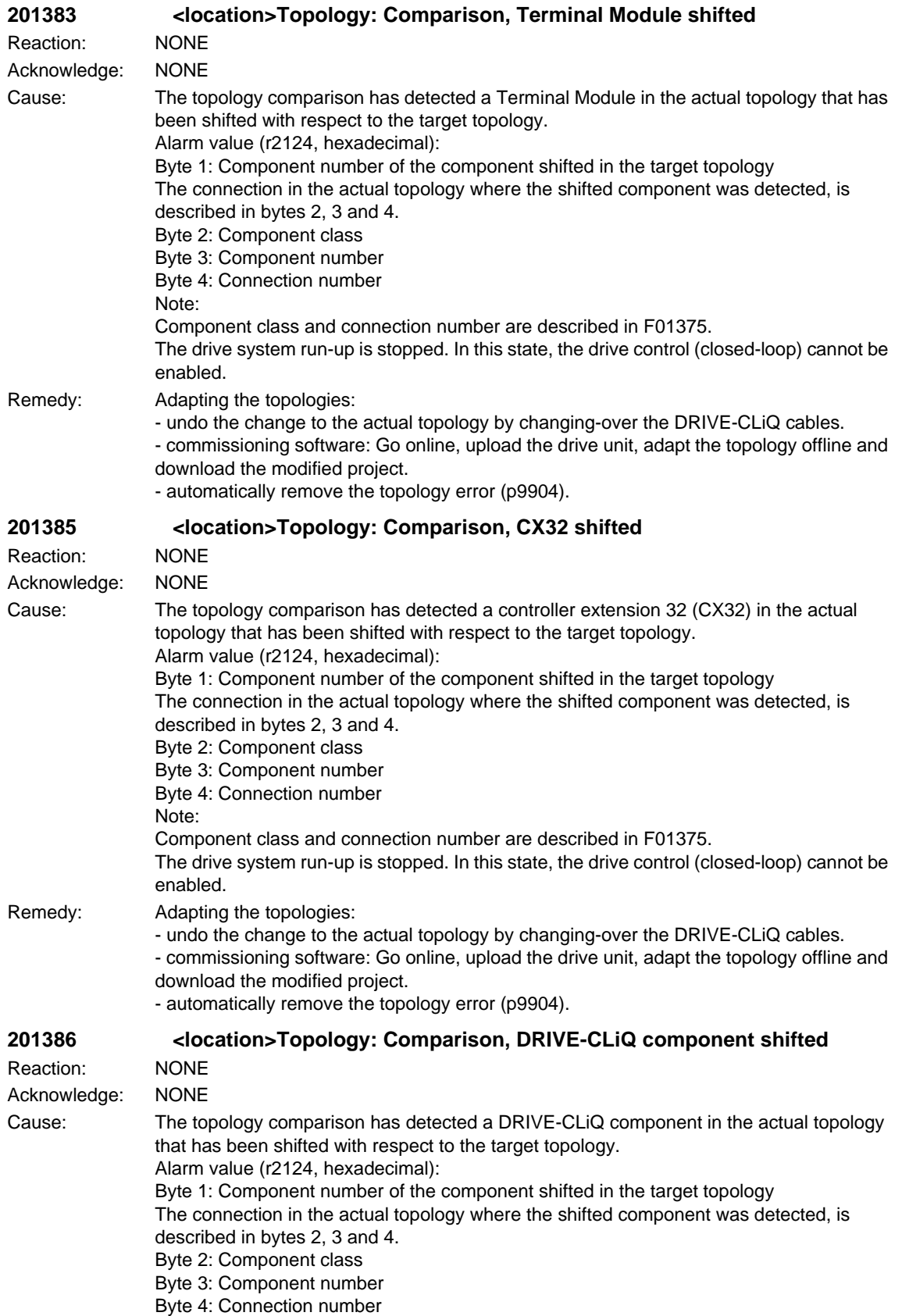

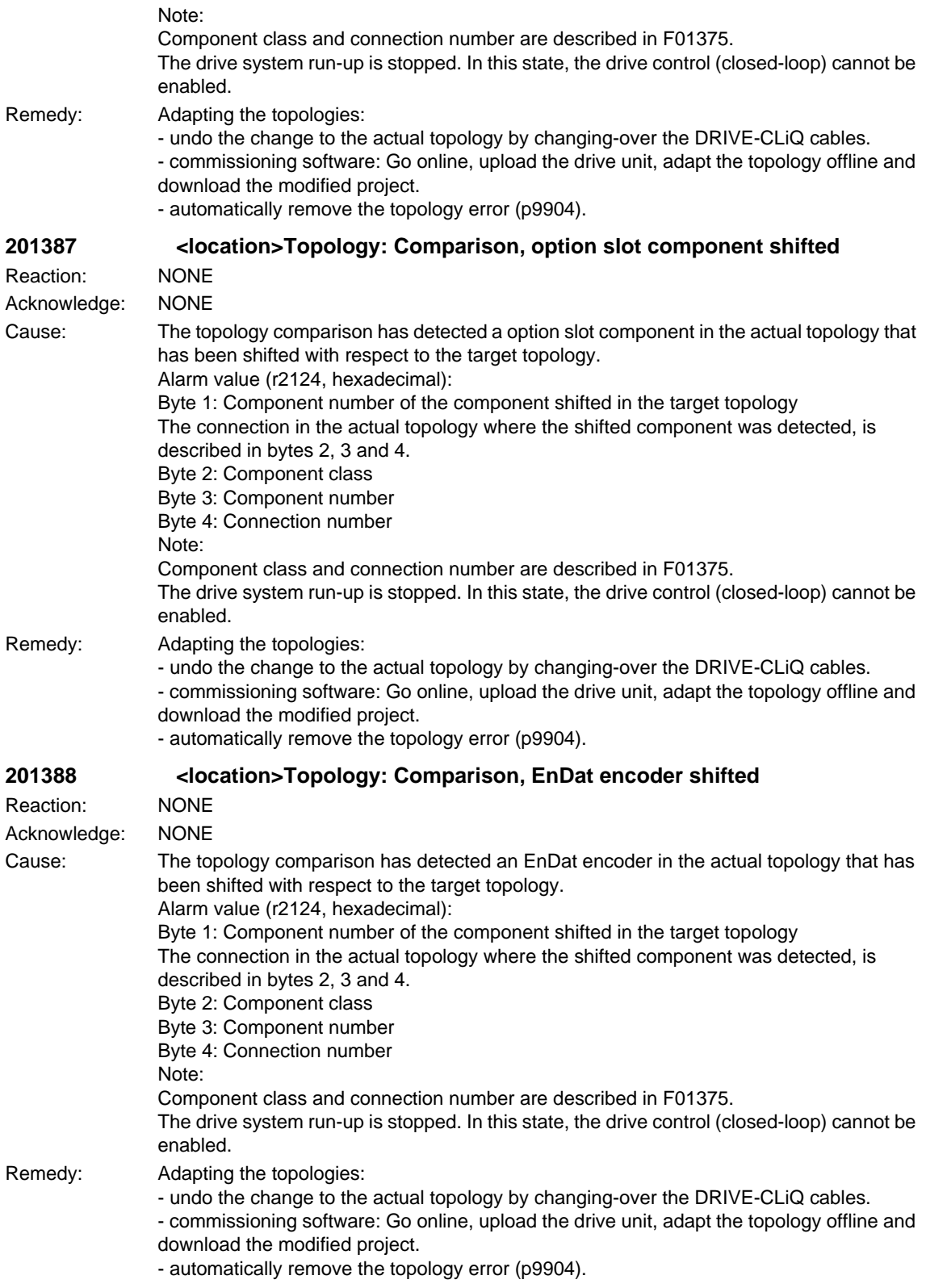
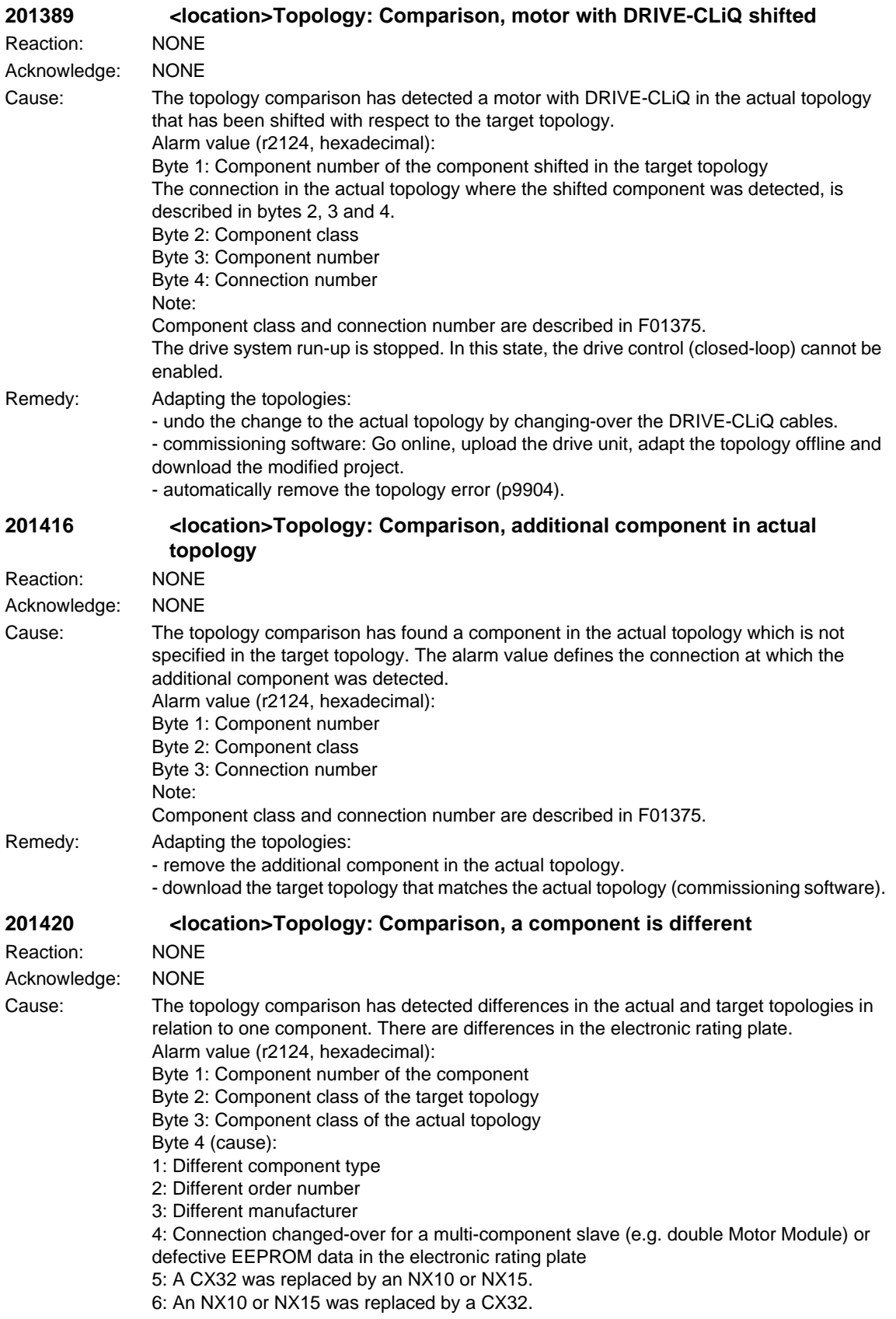

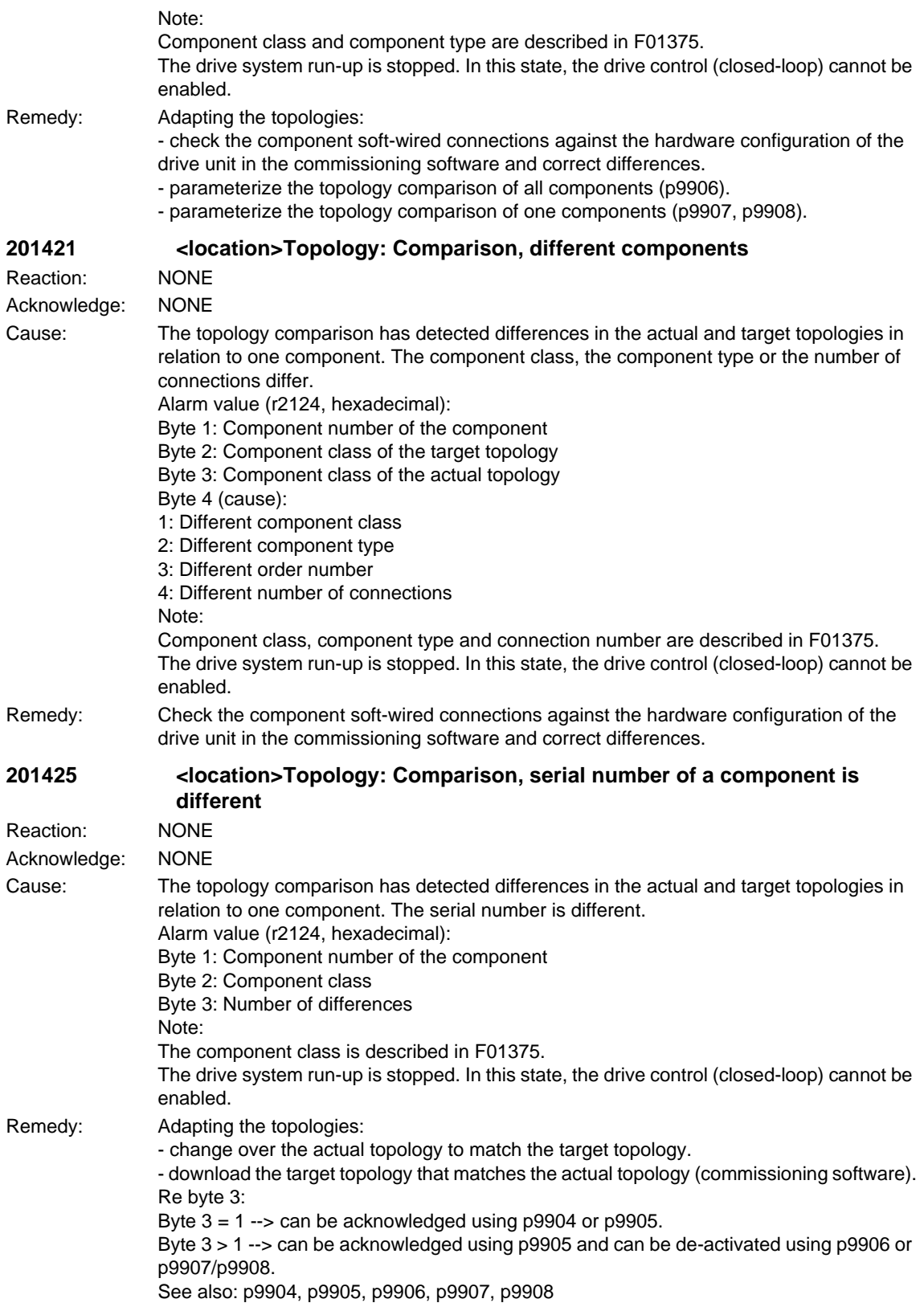

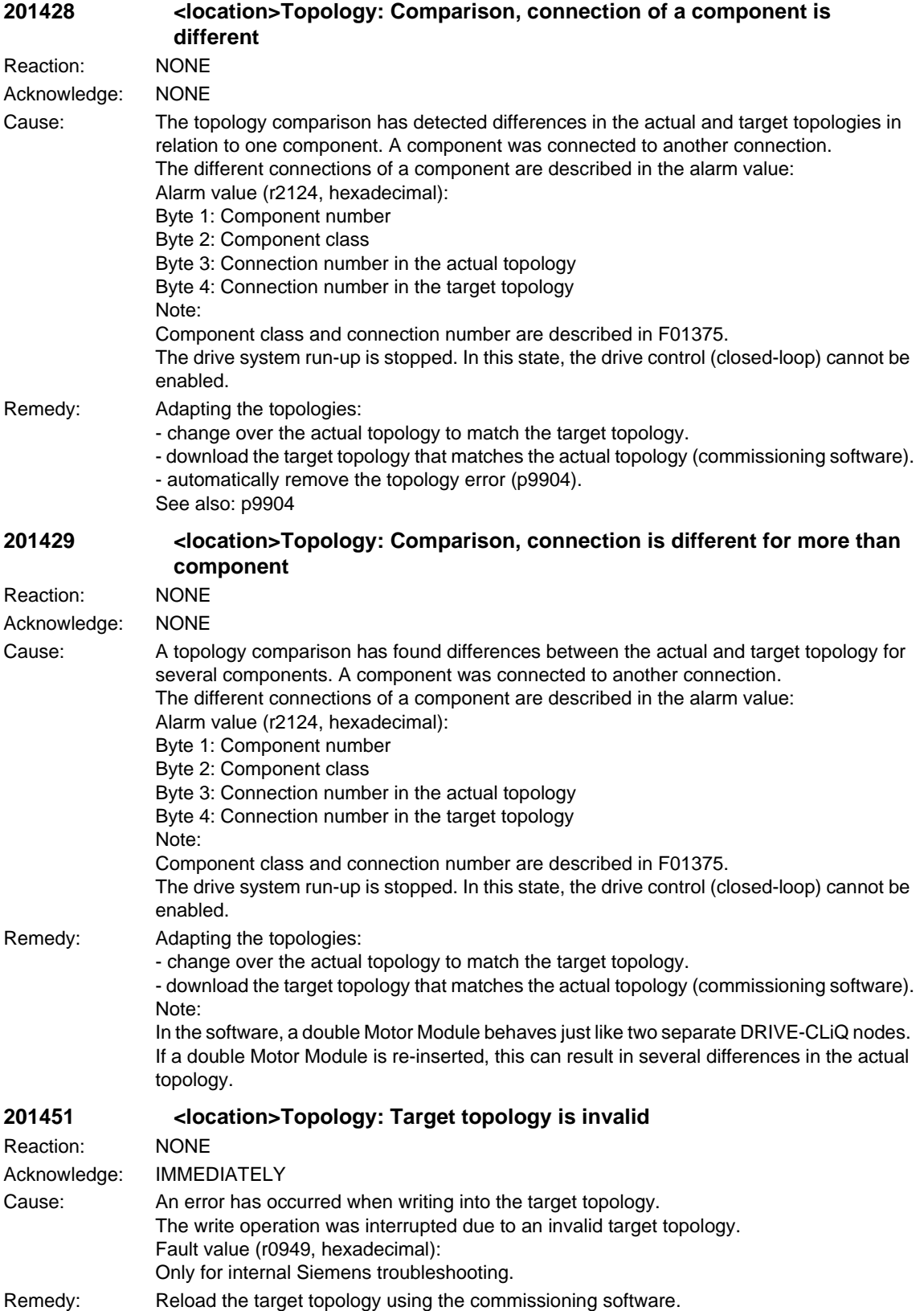

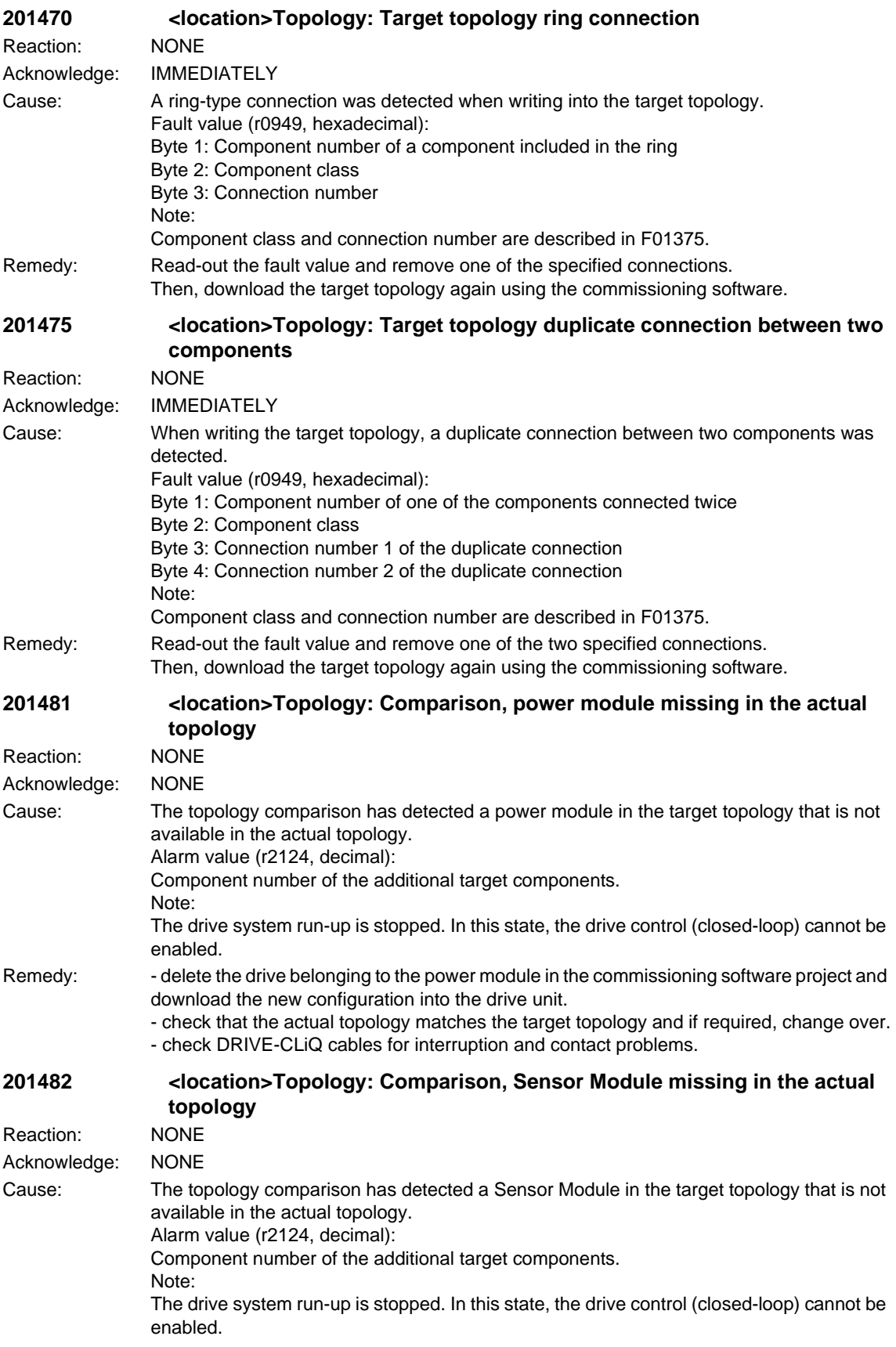

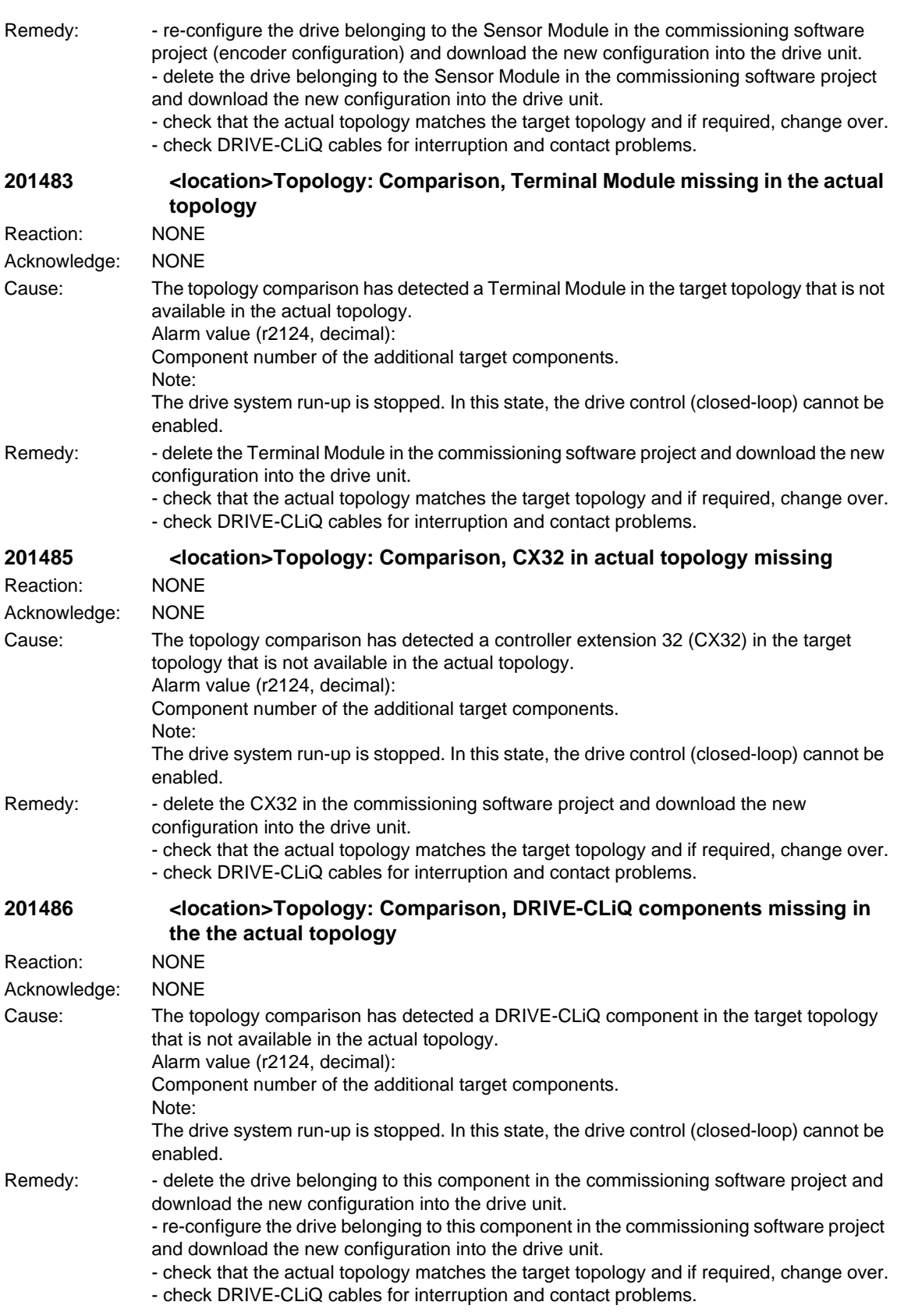

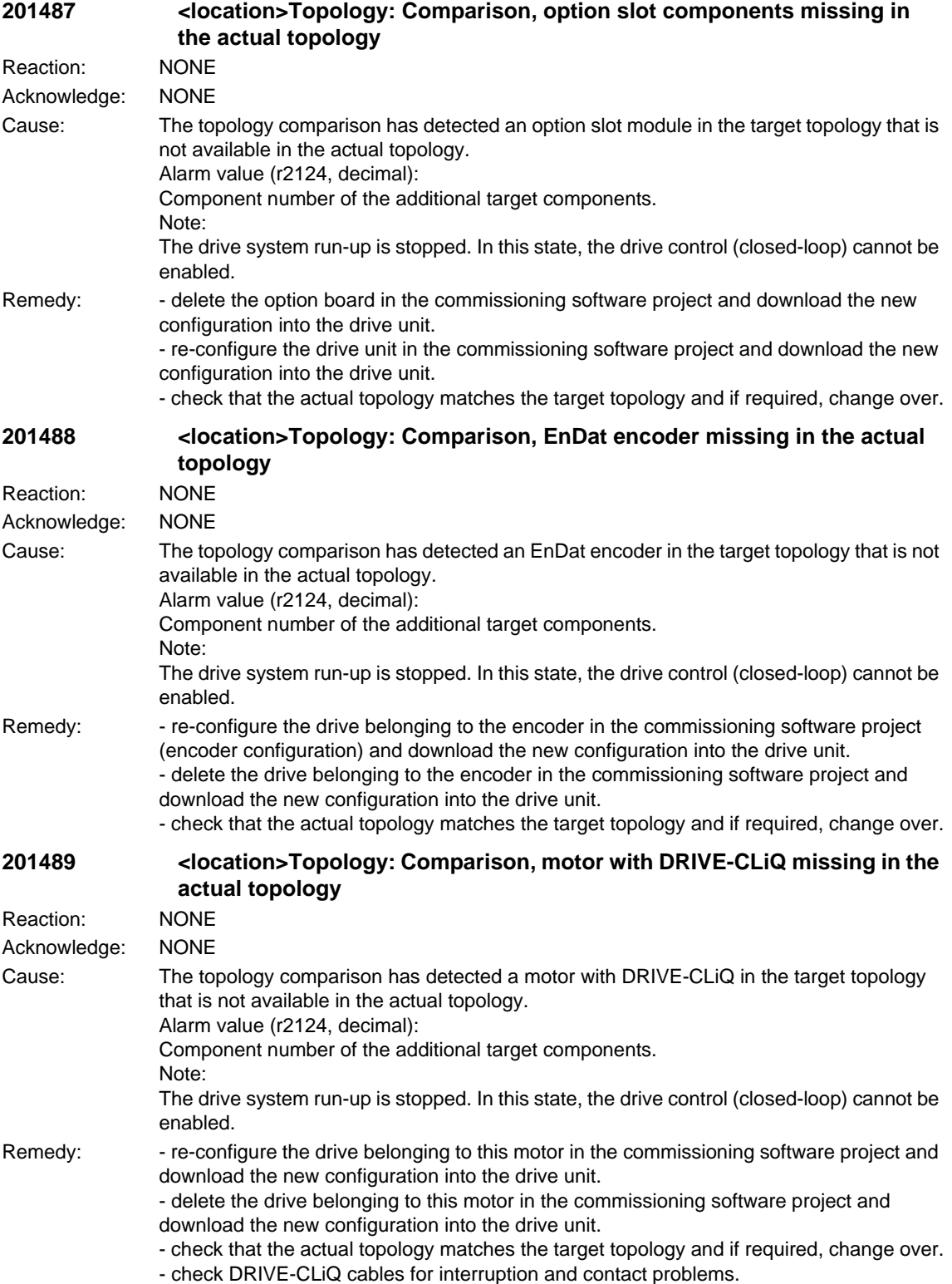

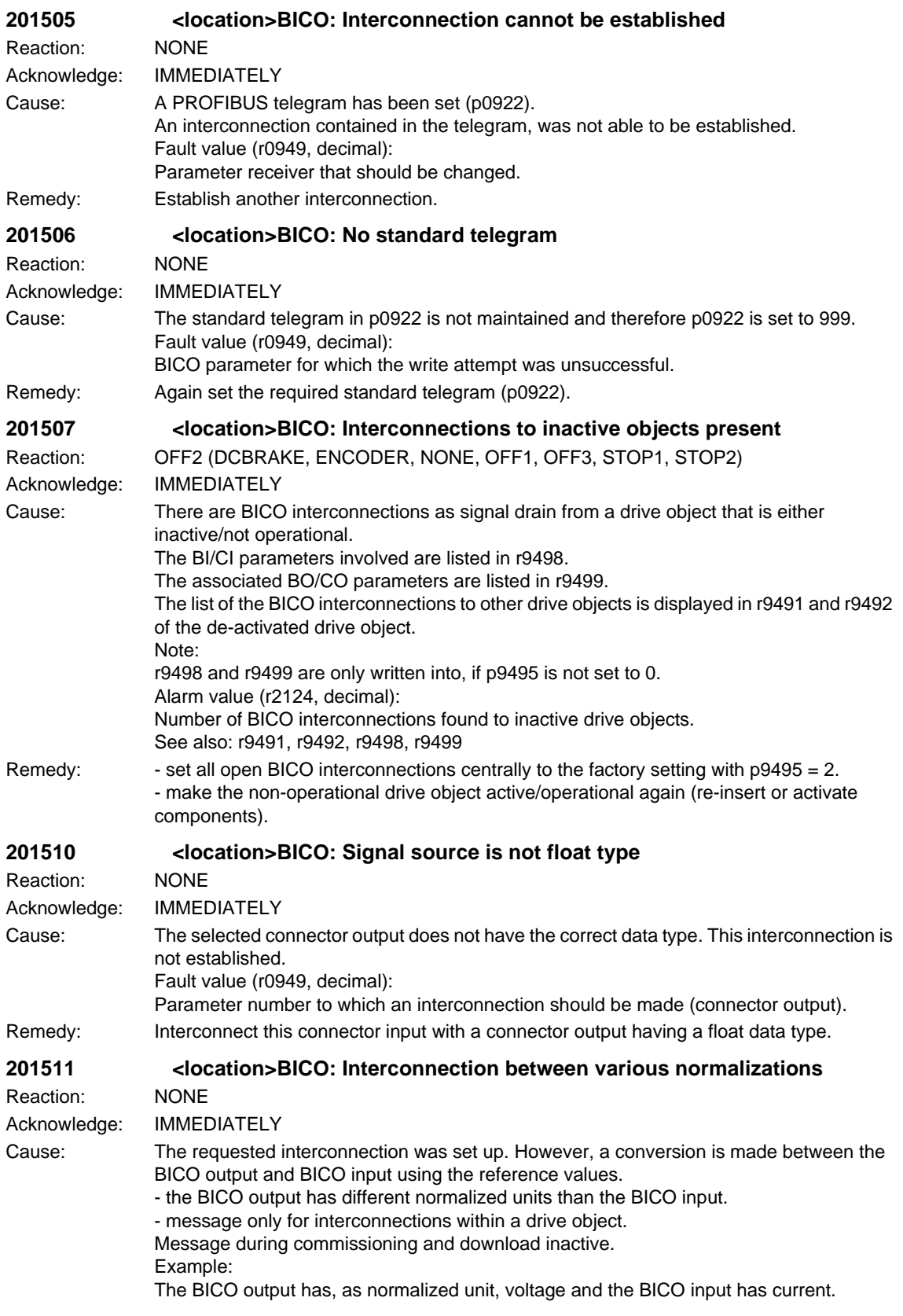

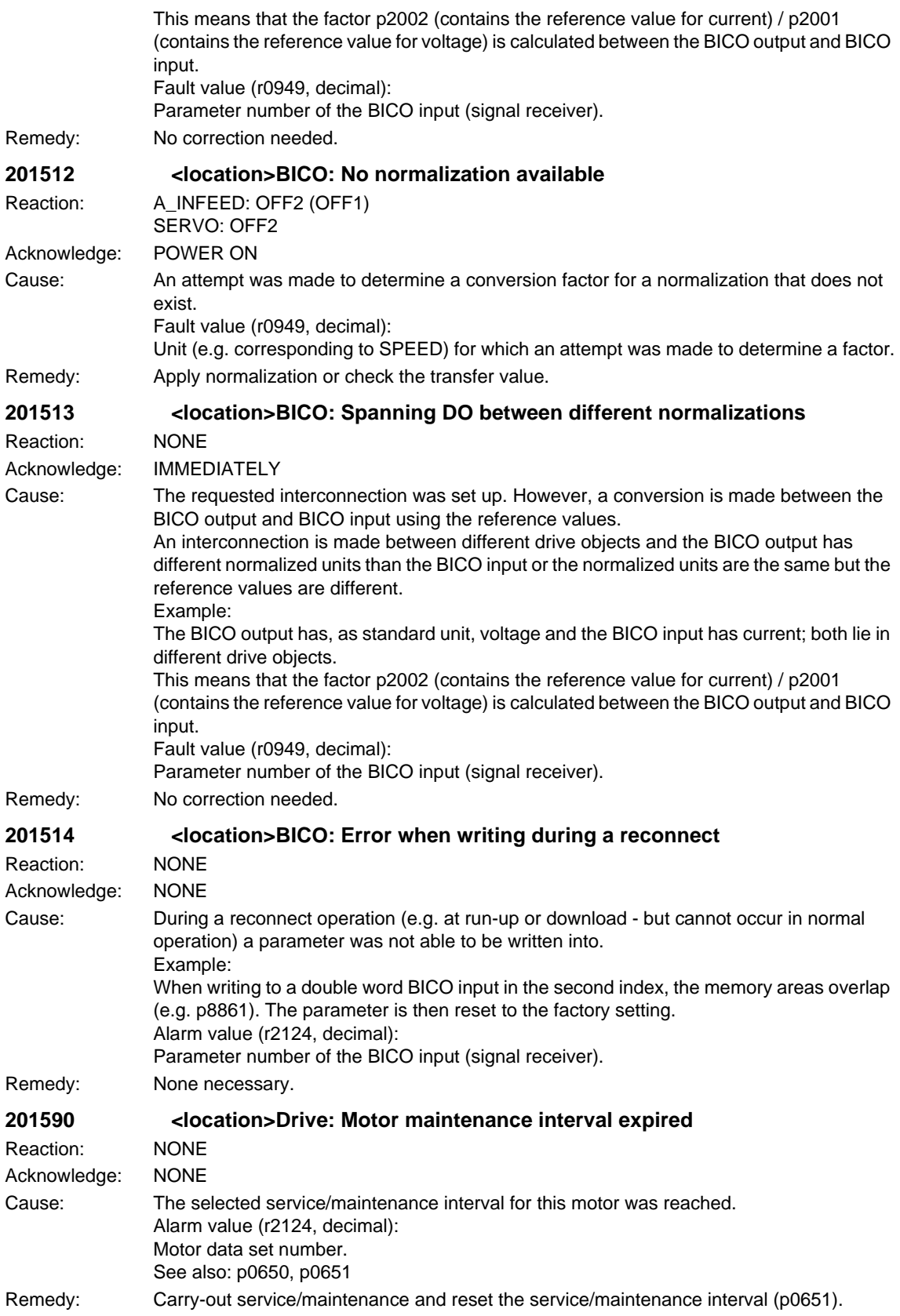

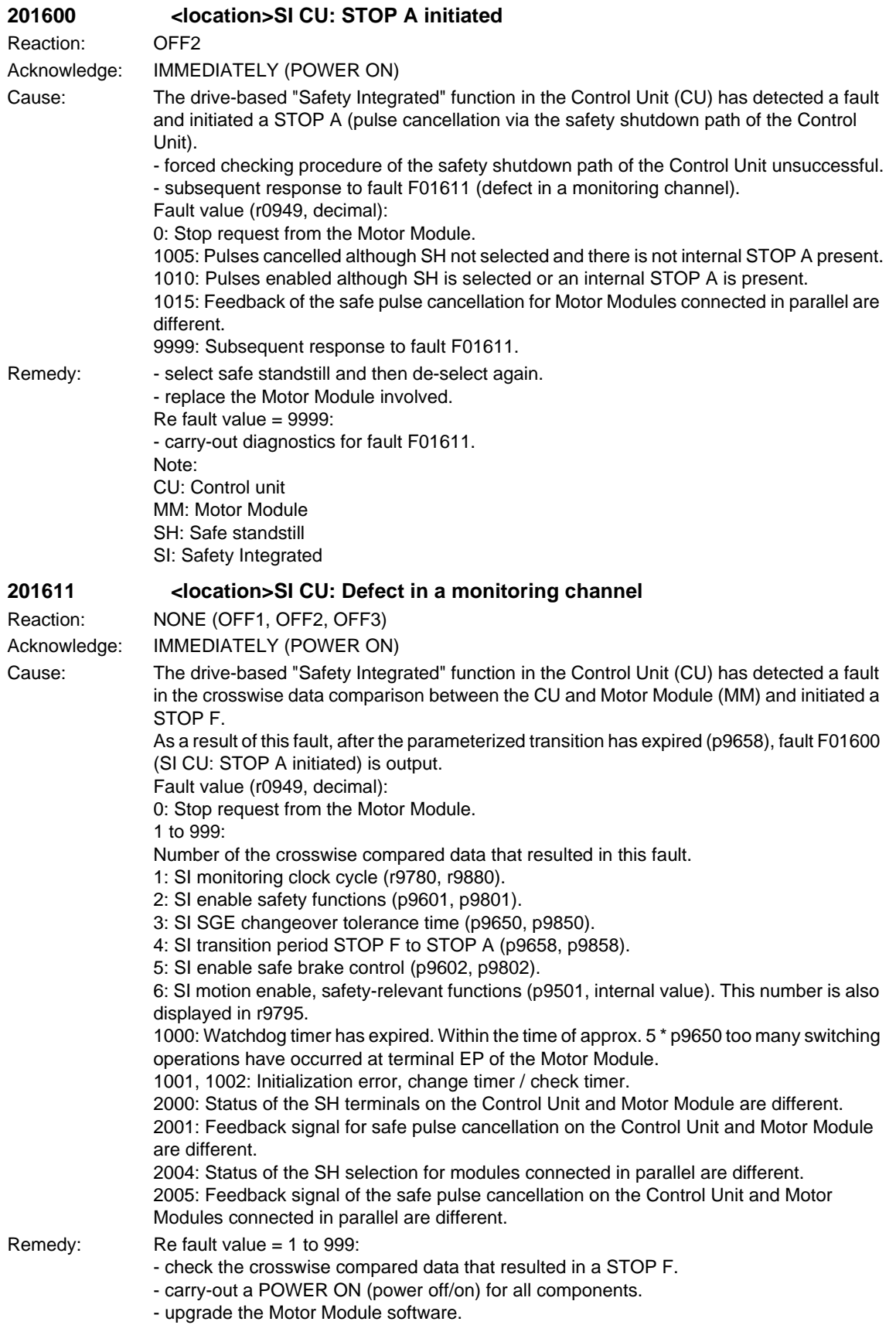

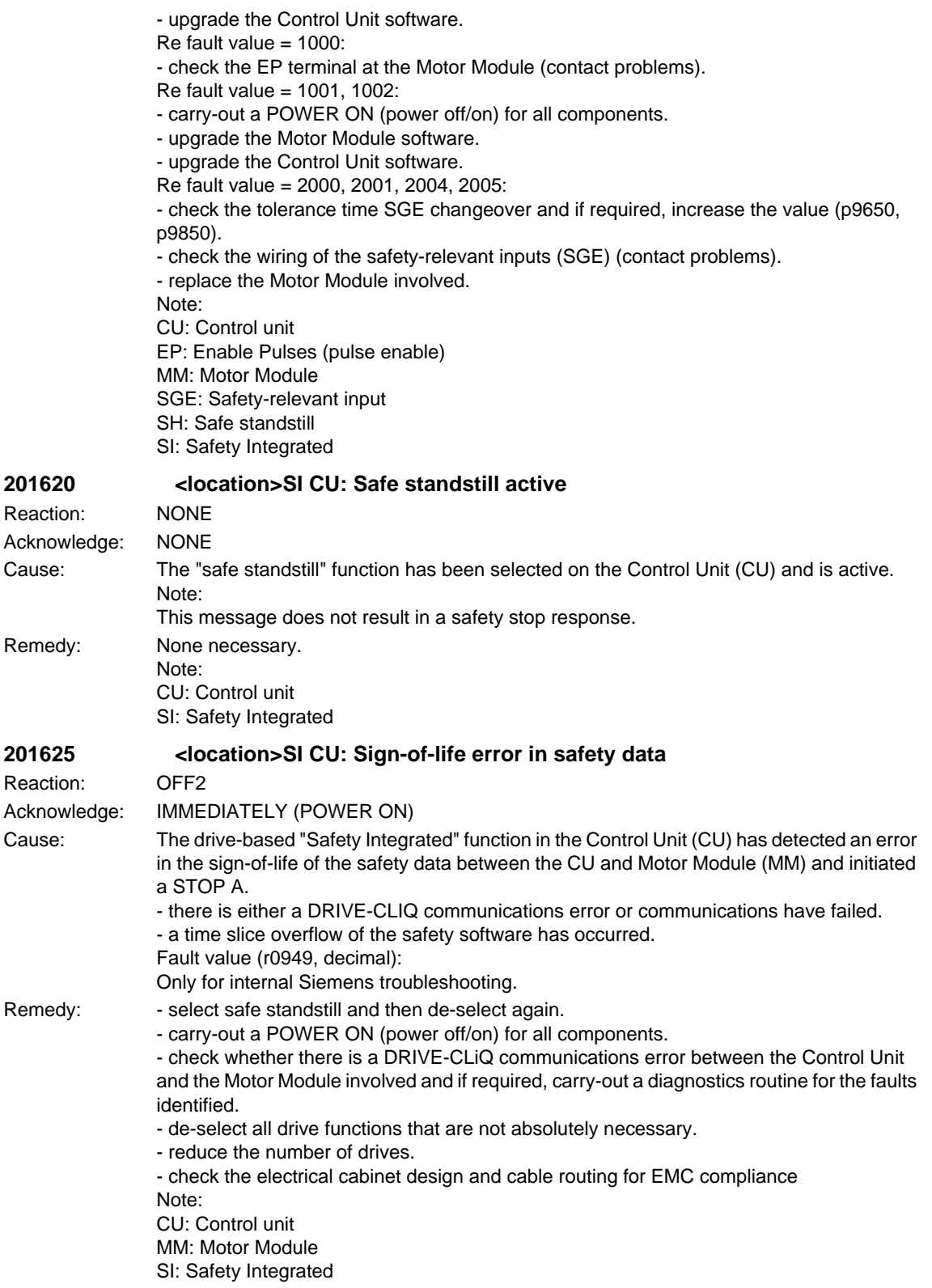

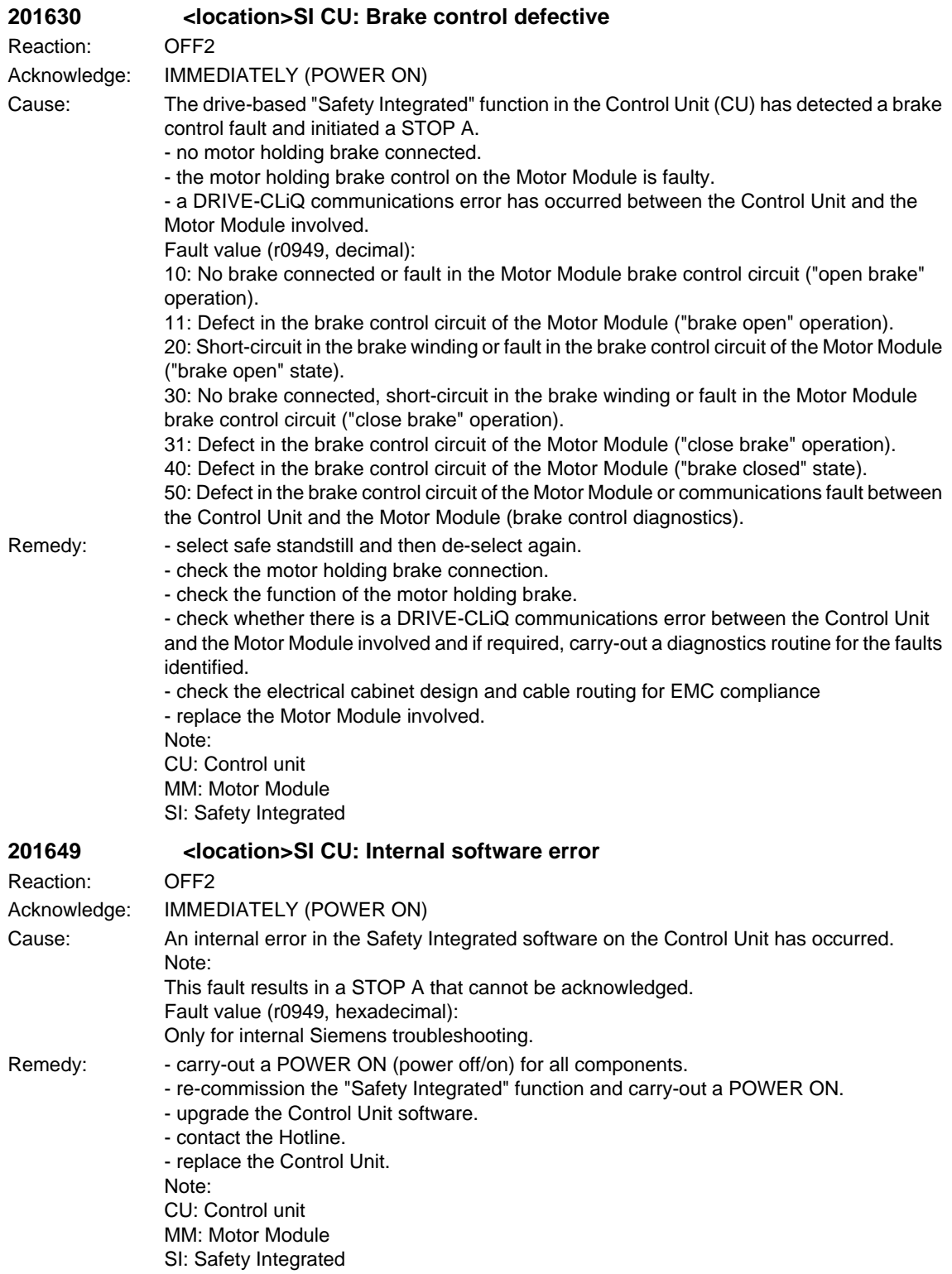

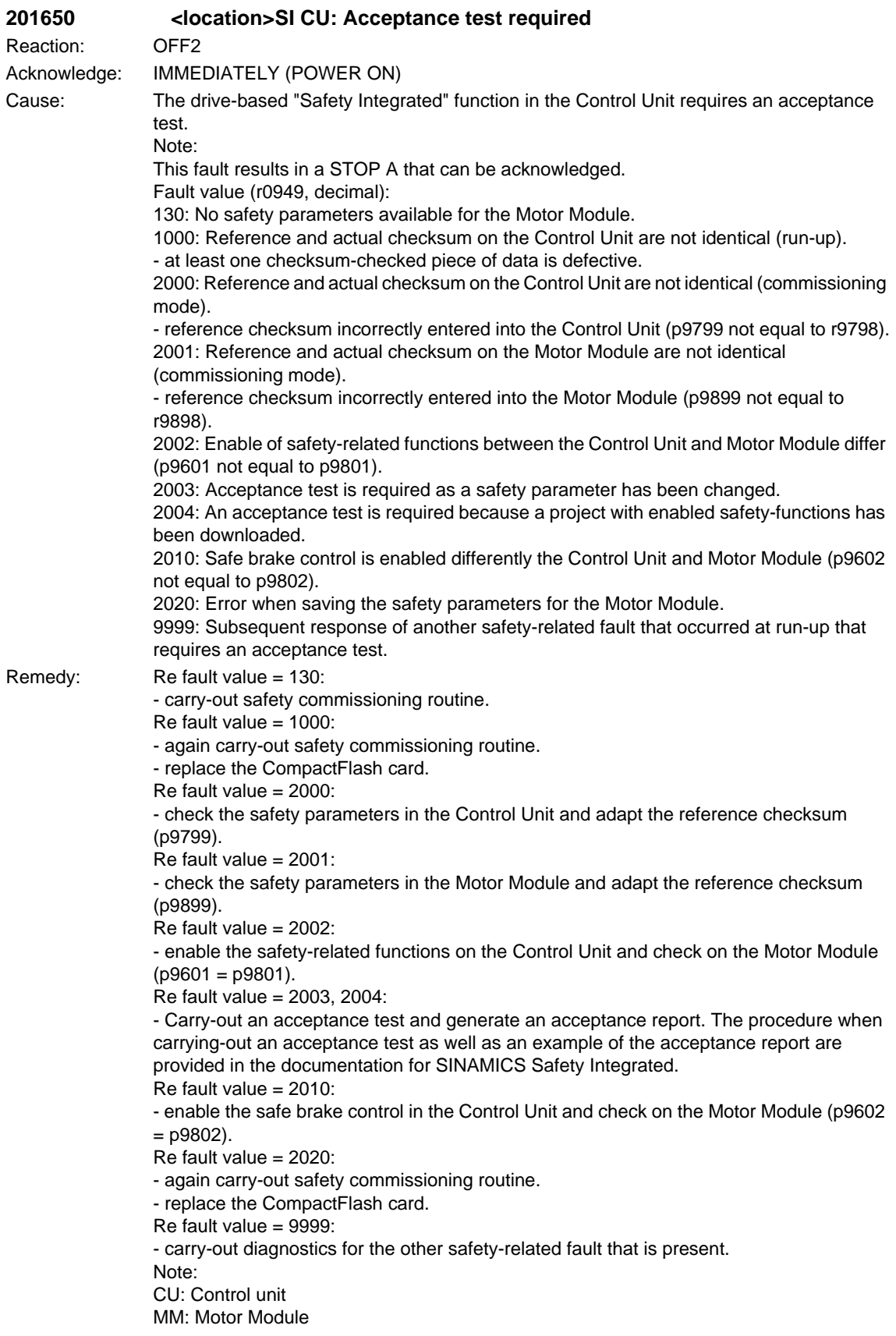

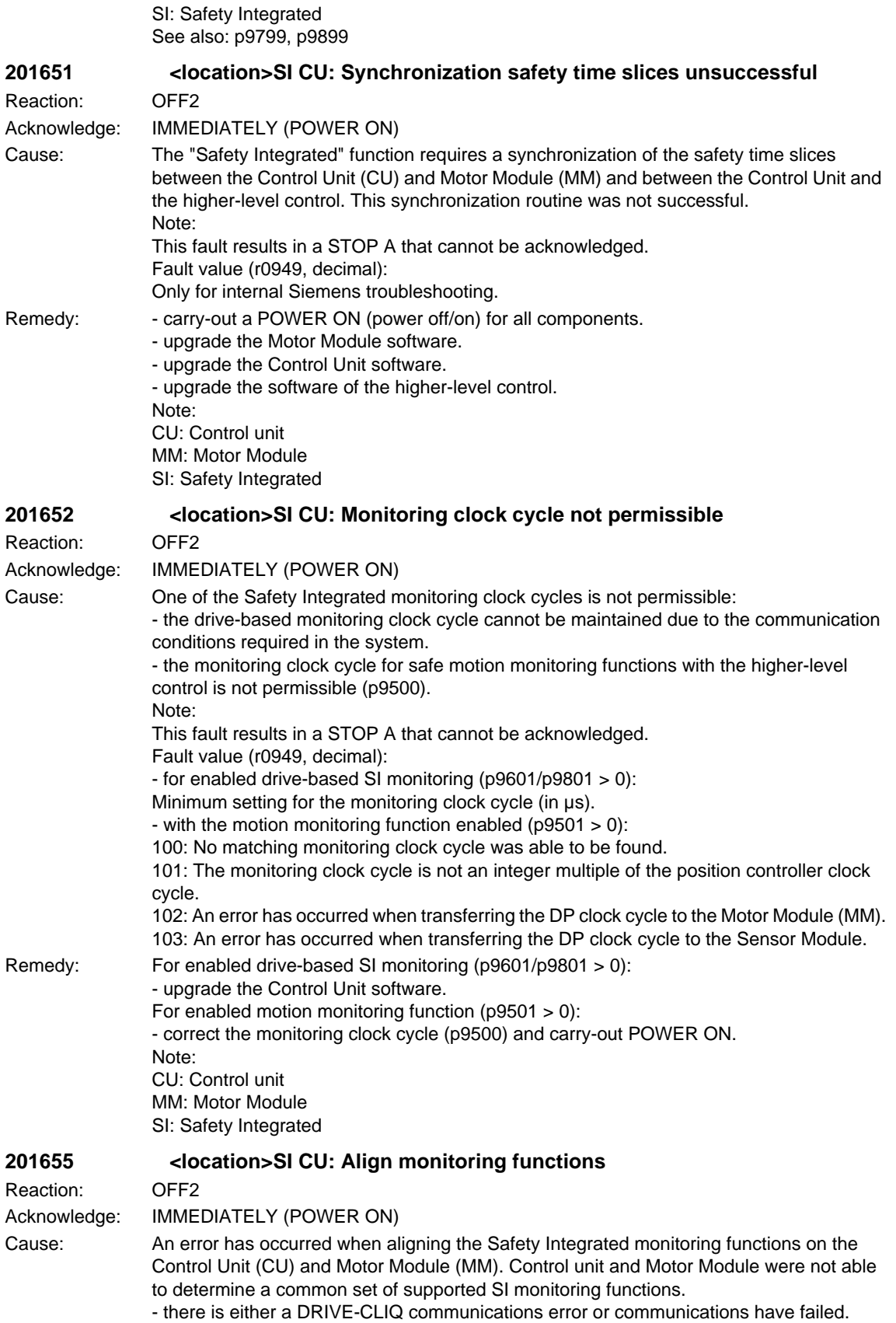

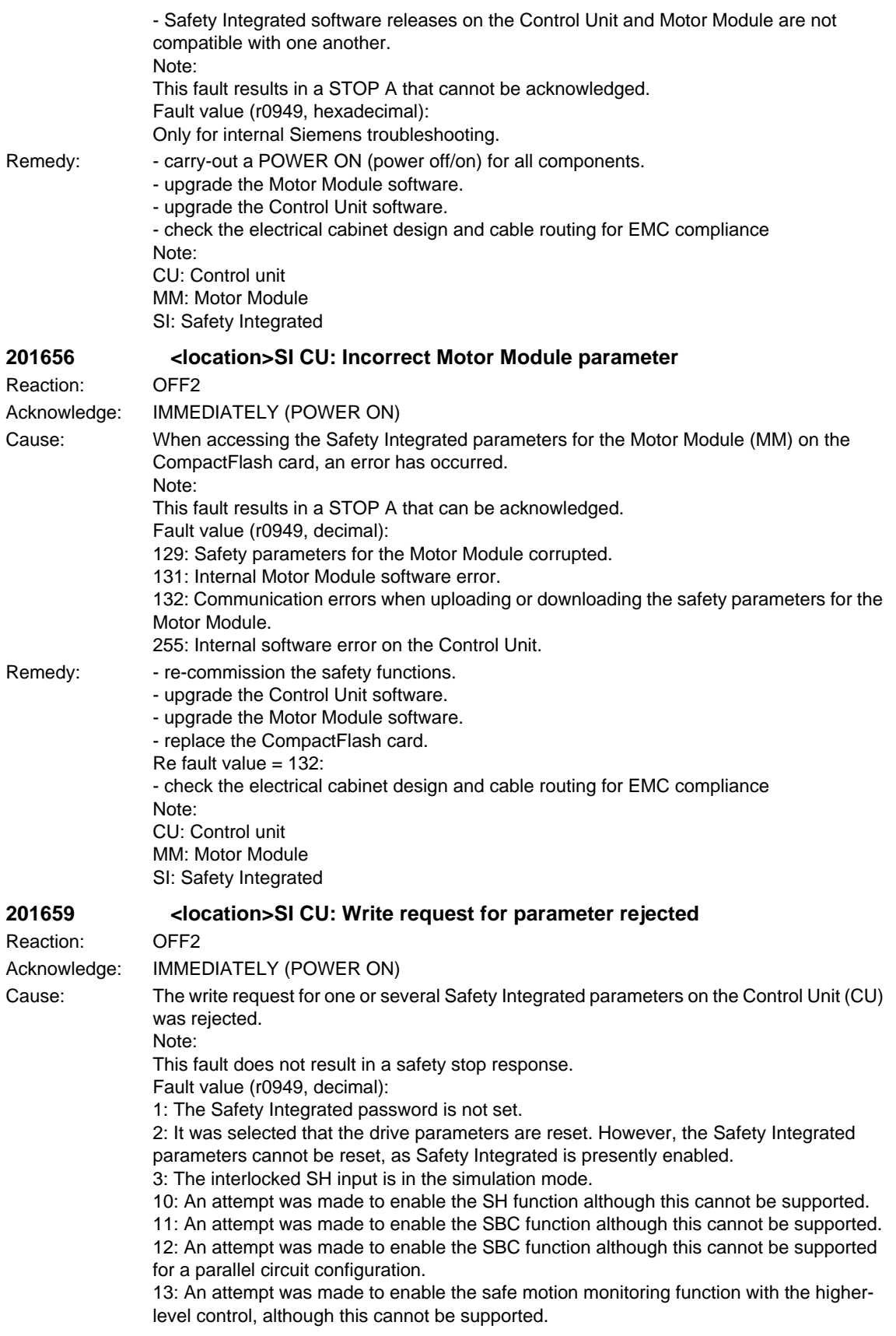

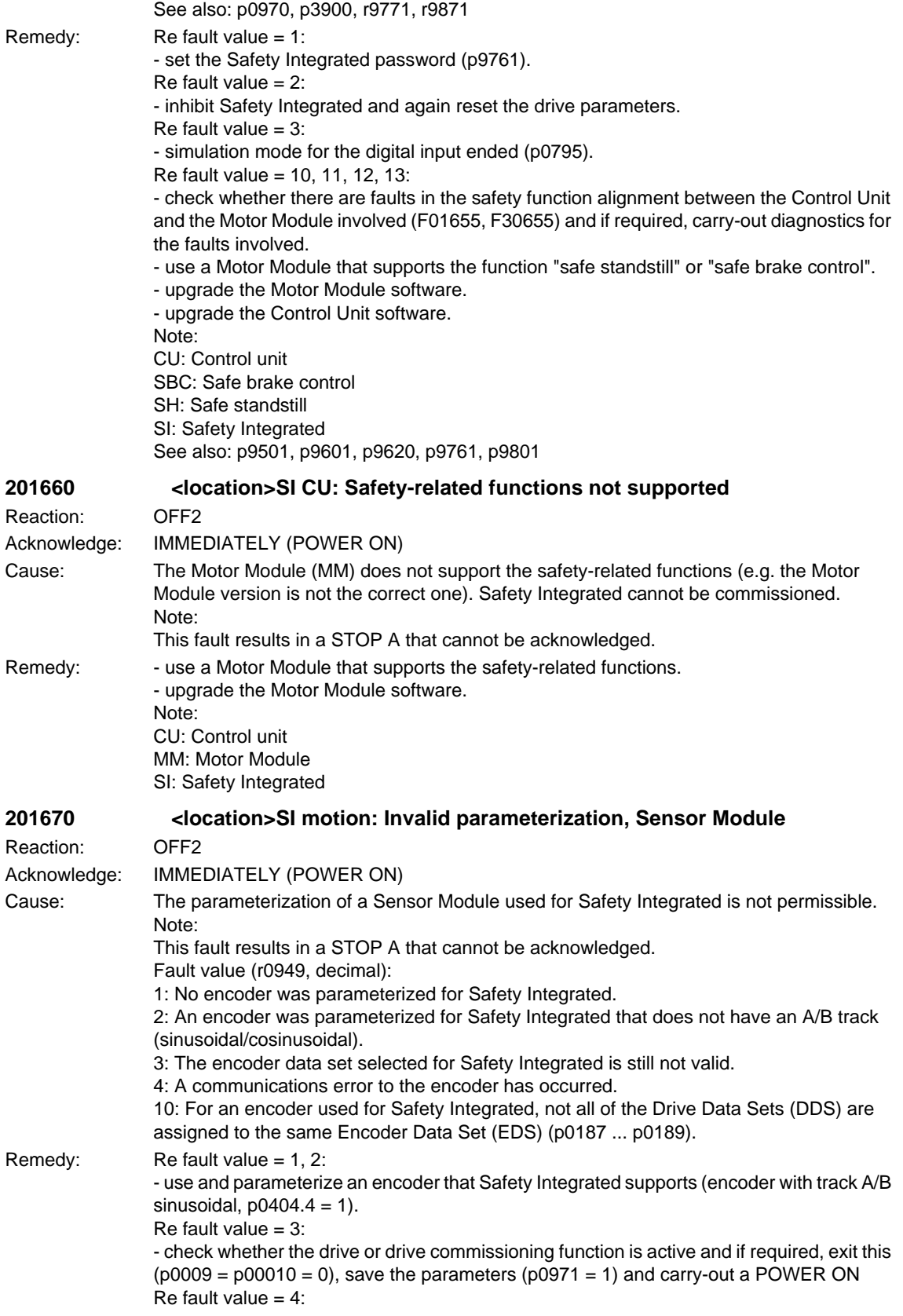

*03/2006*

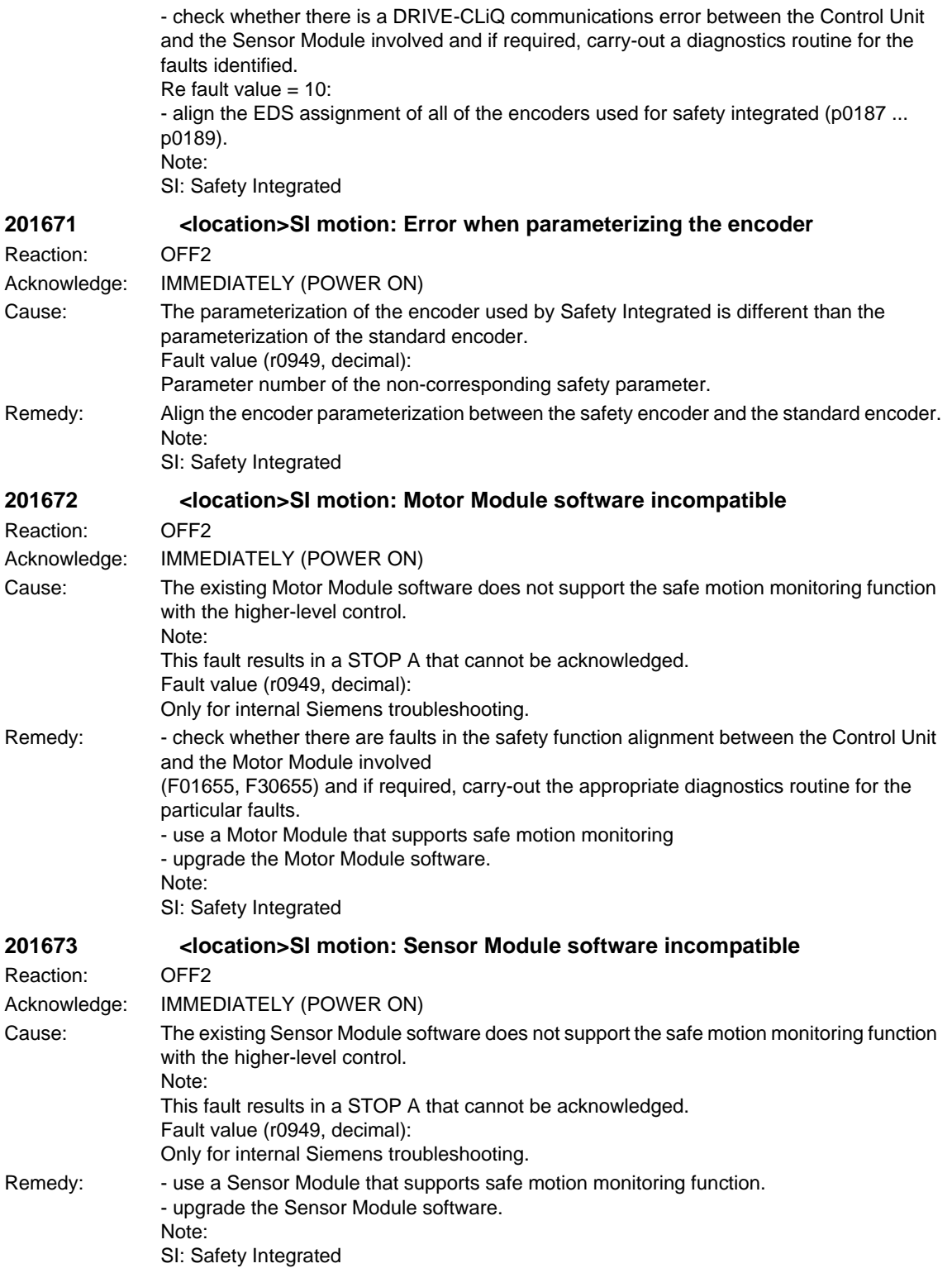

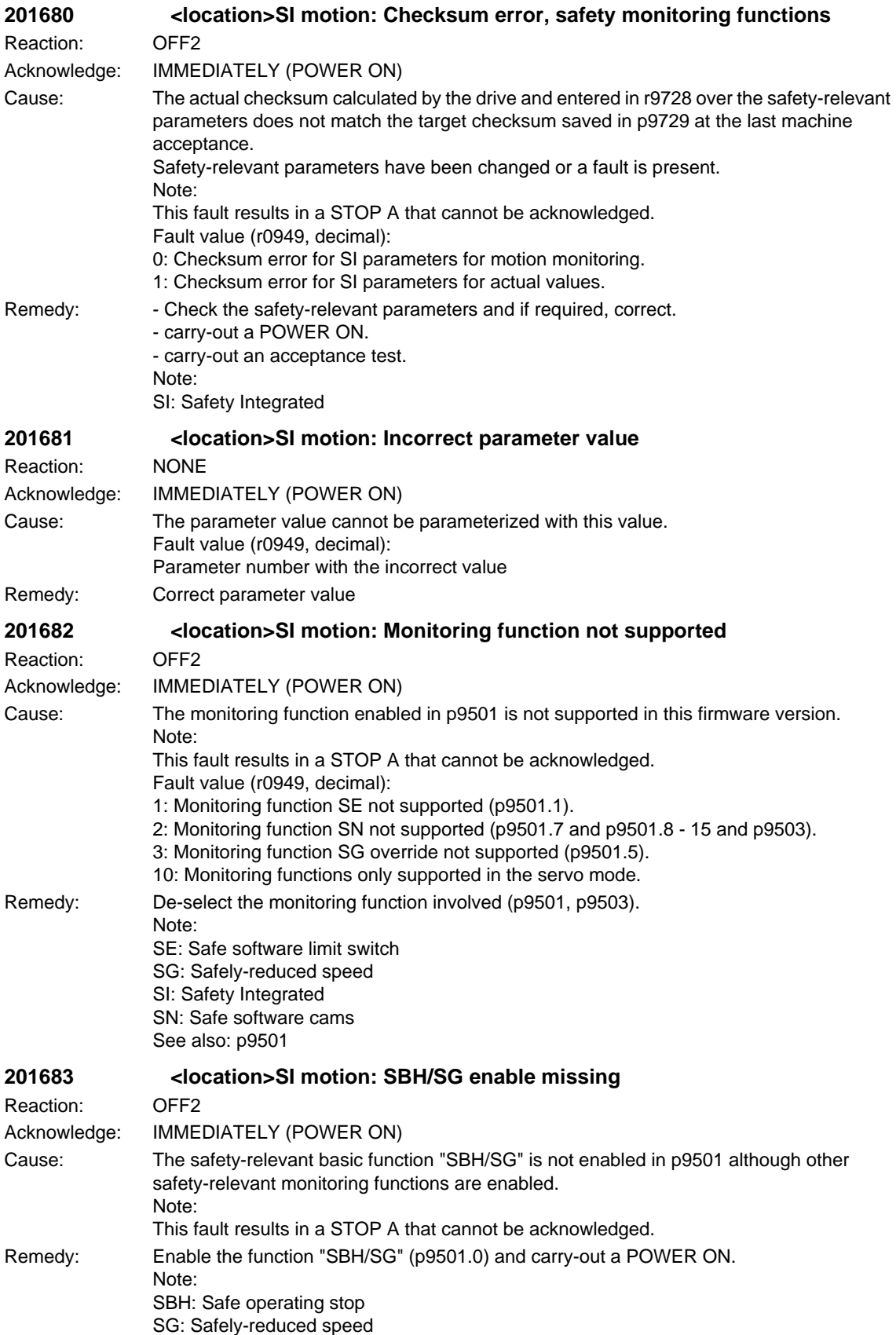

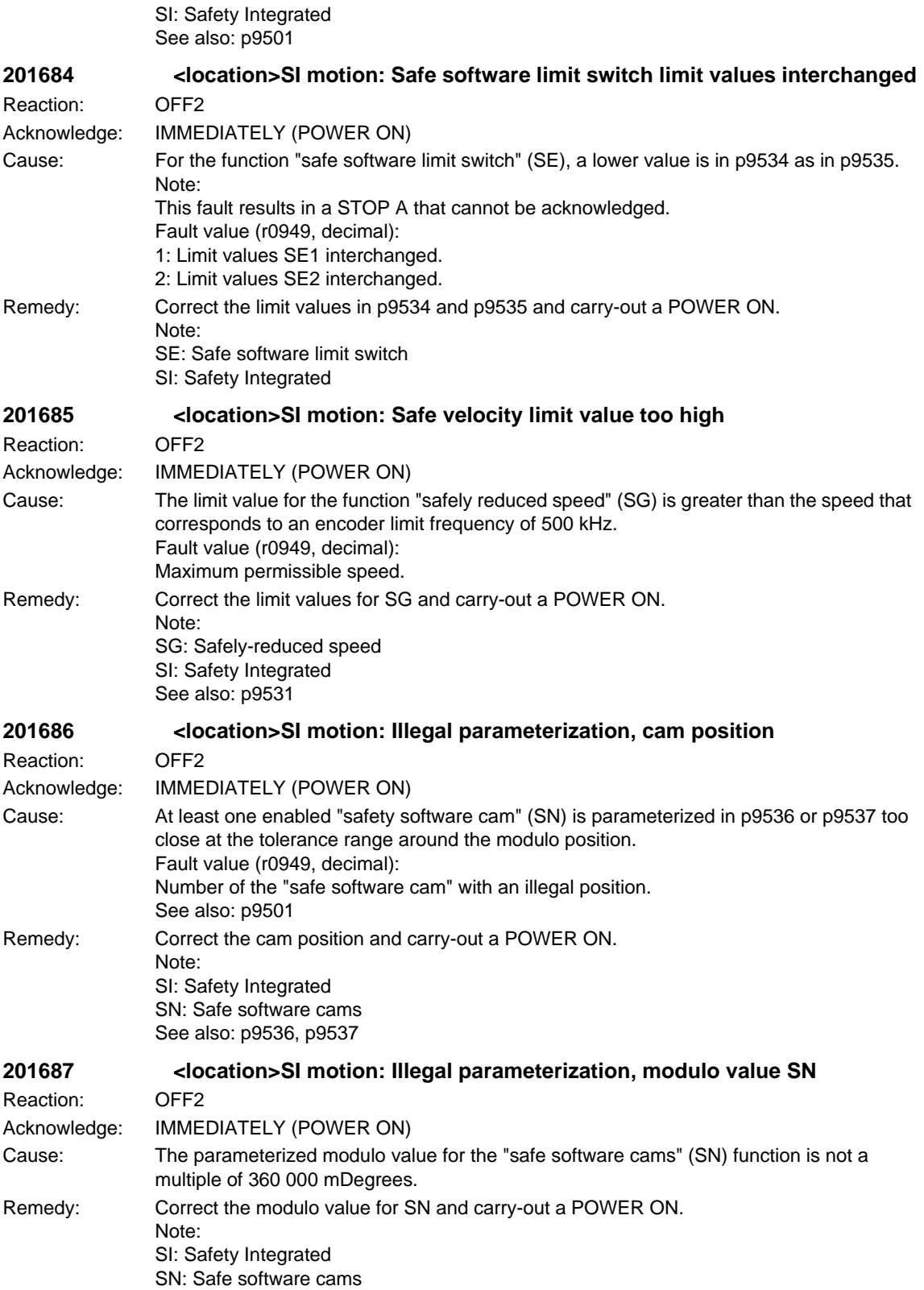

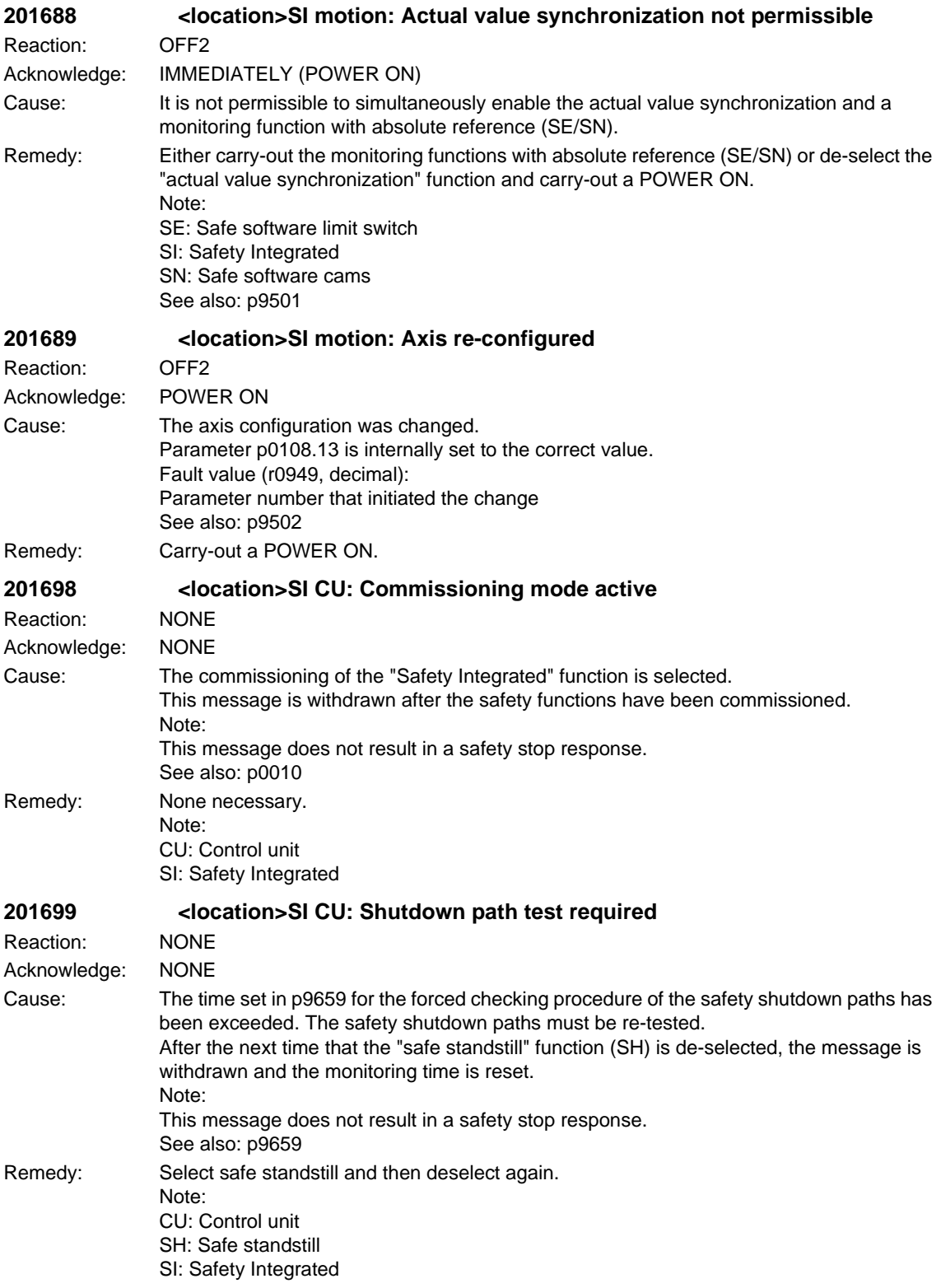

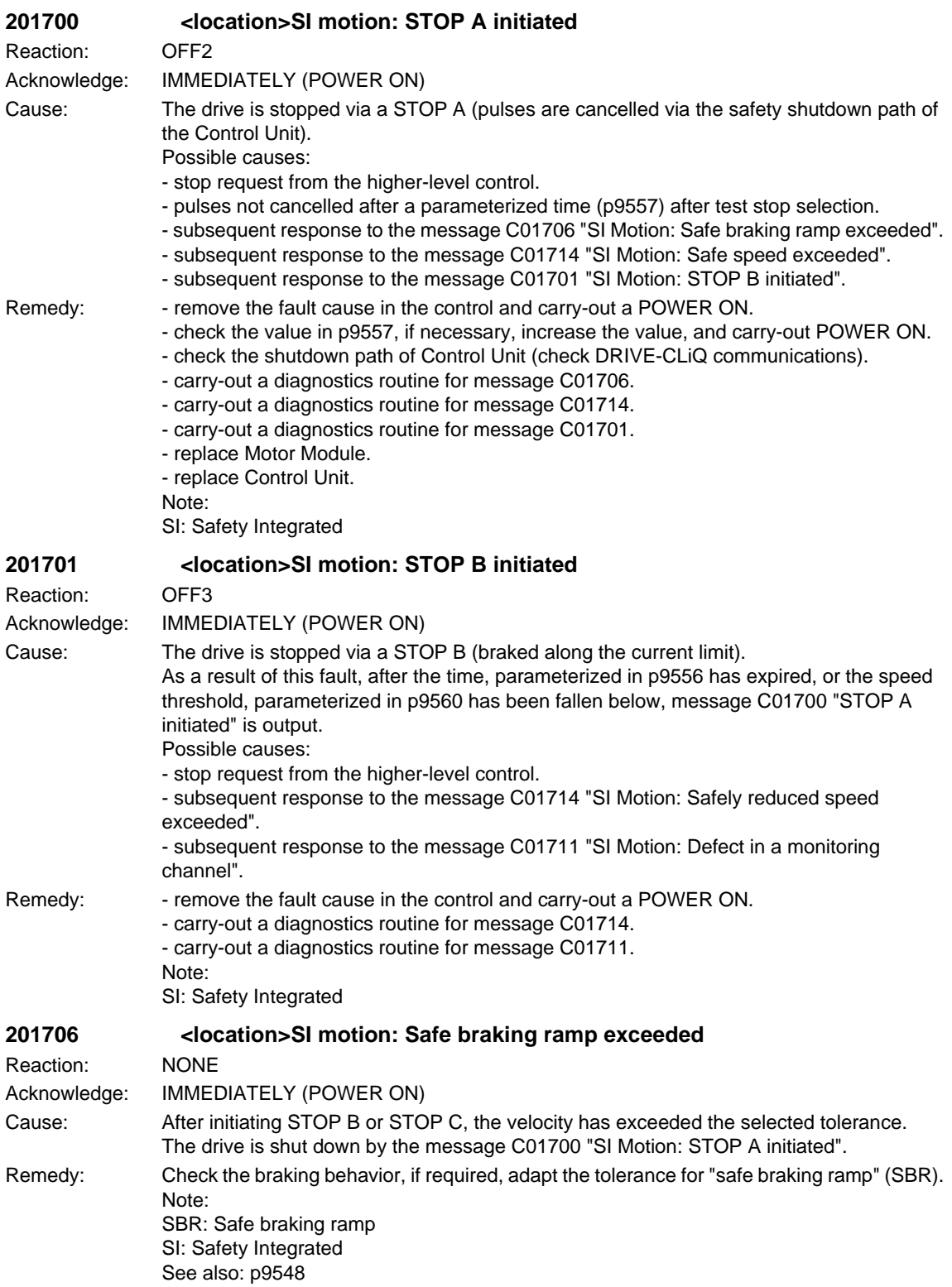

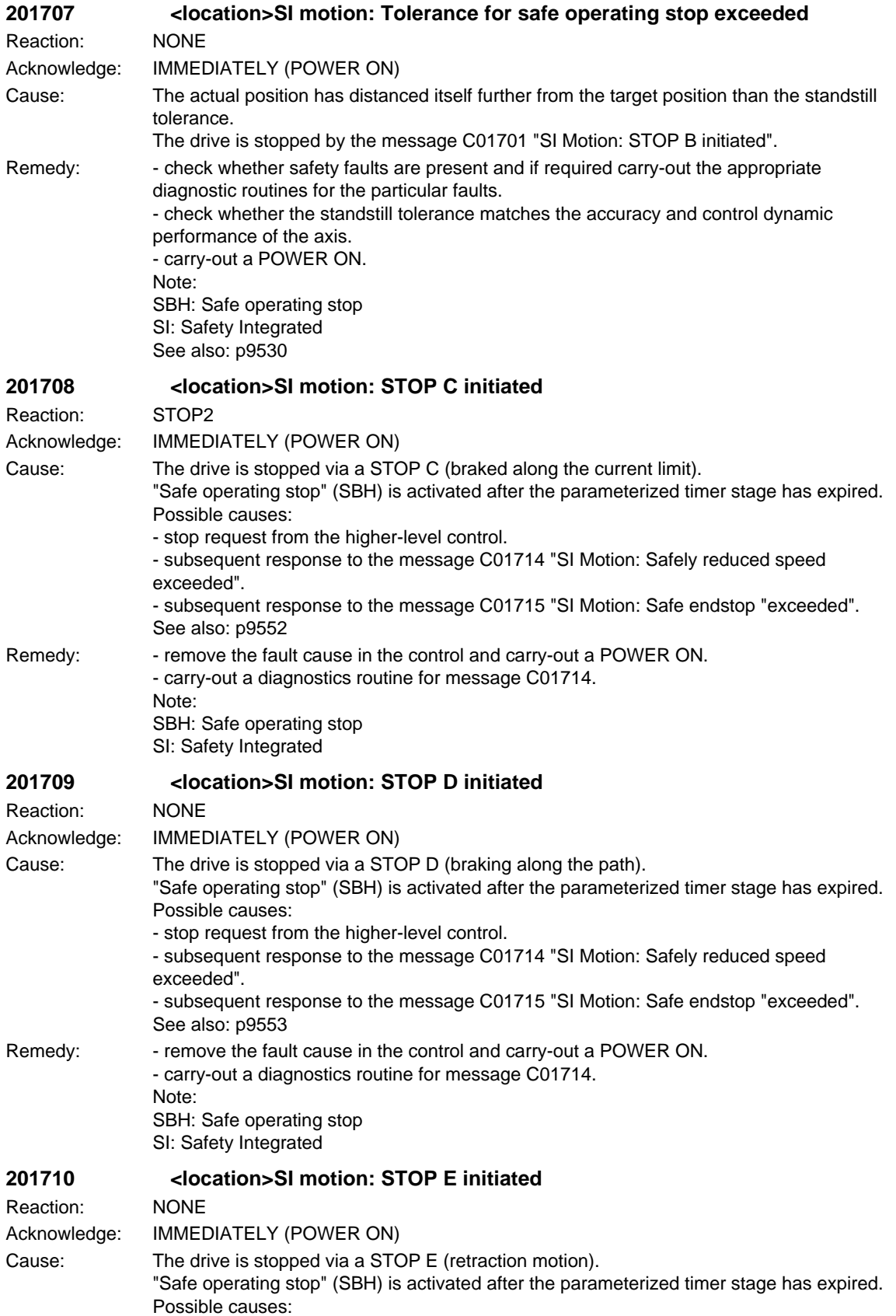

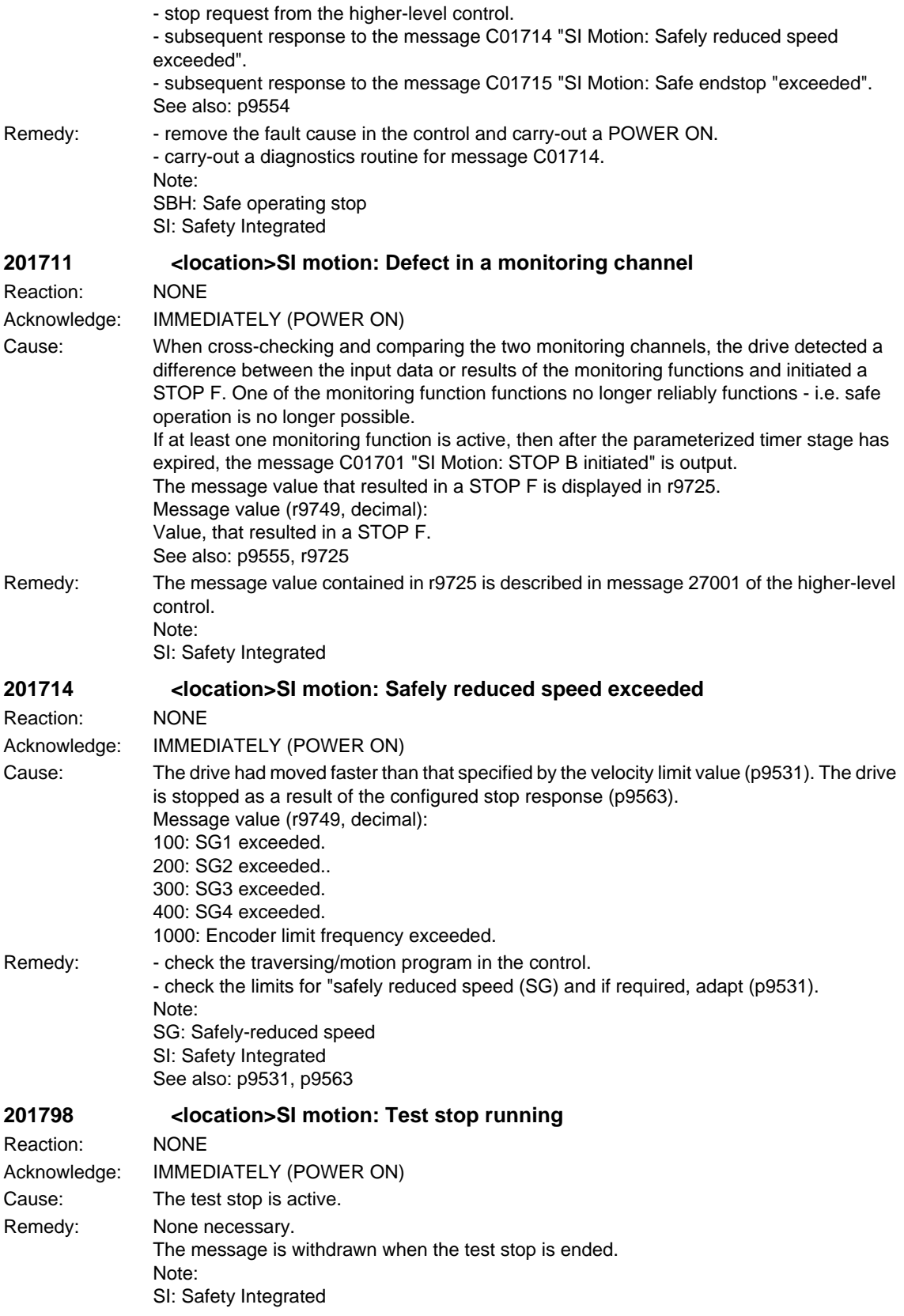

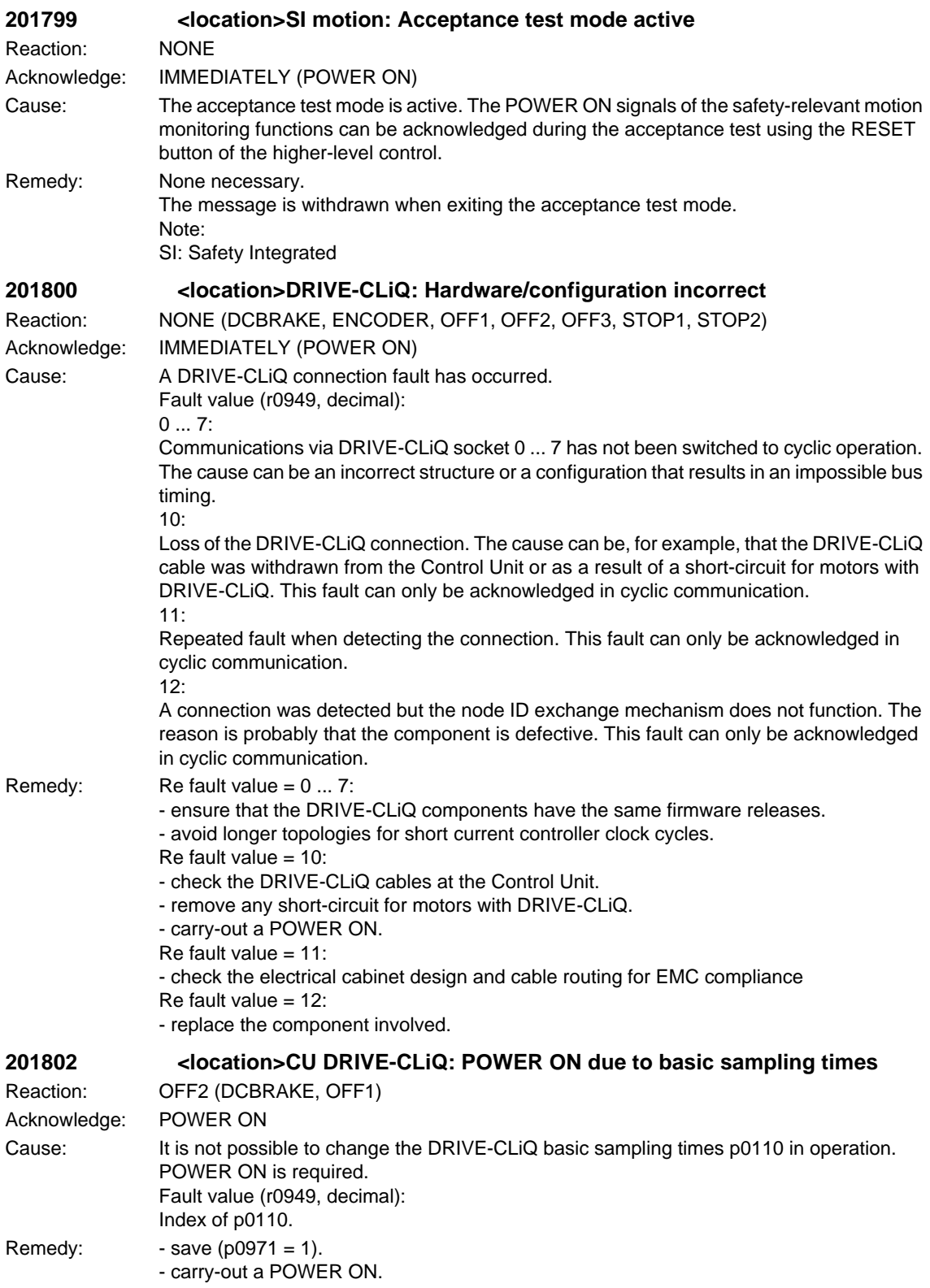

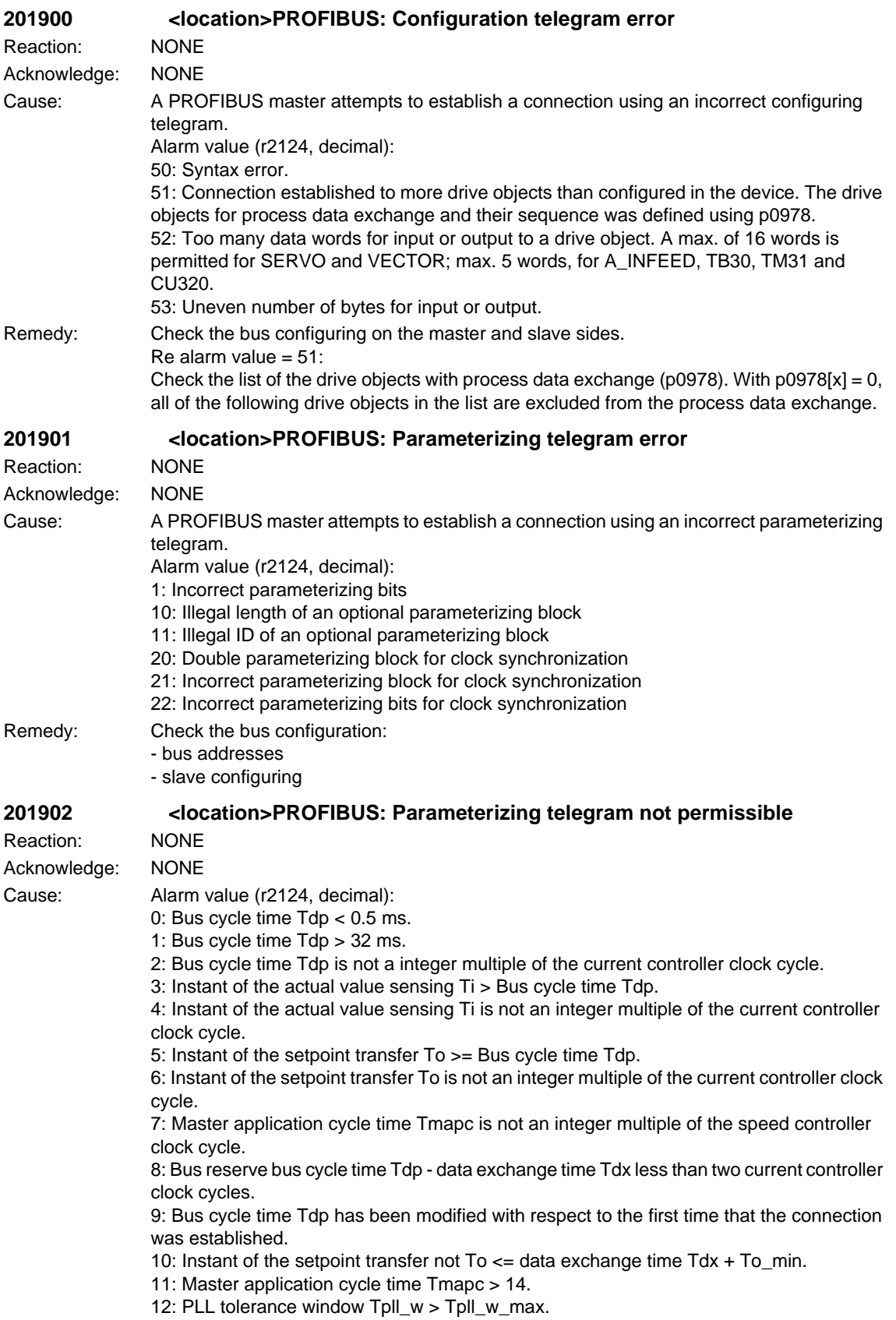

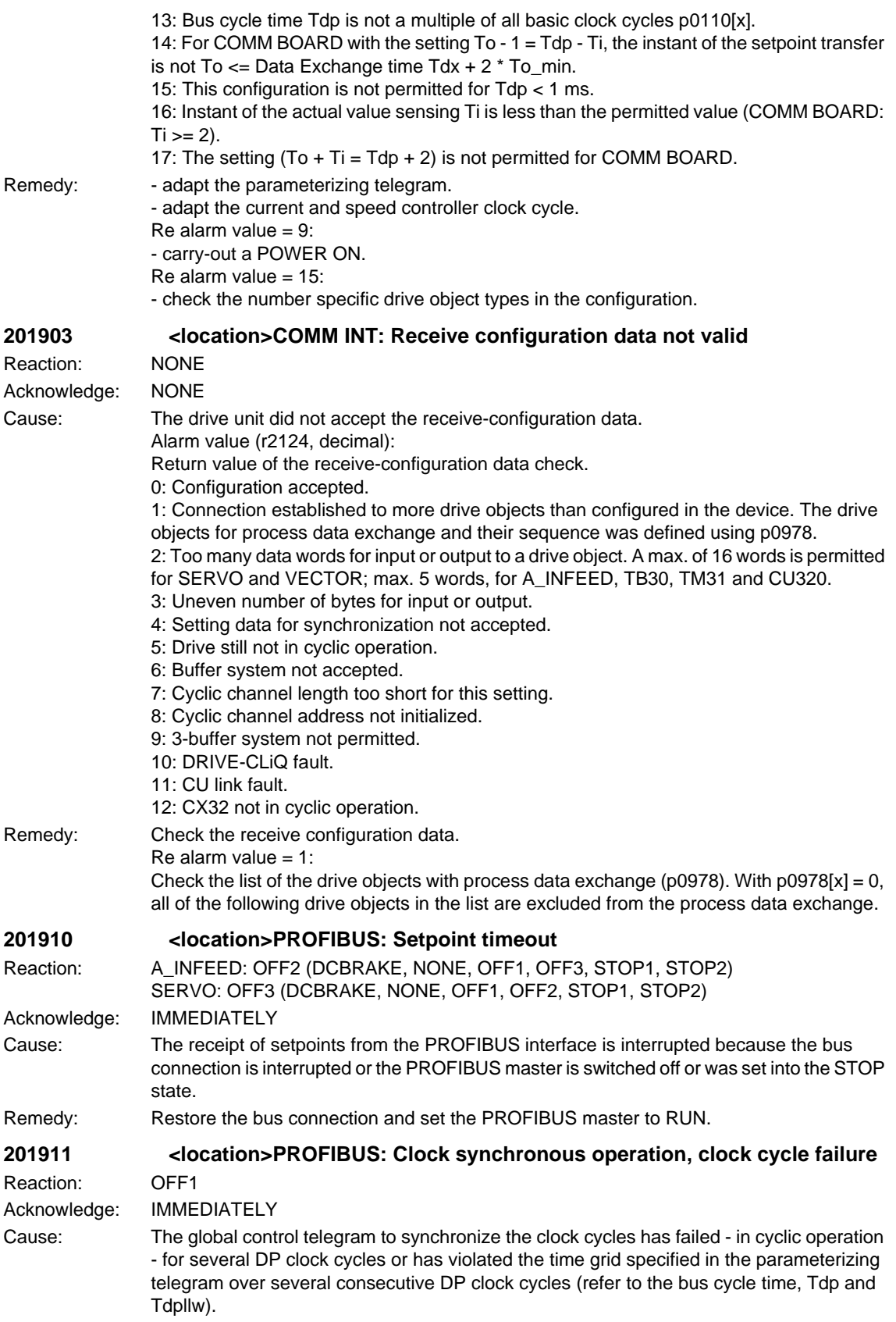

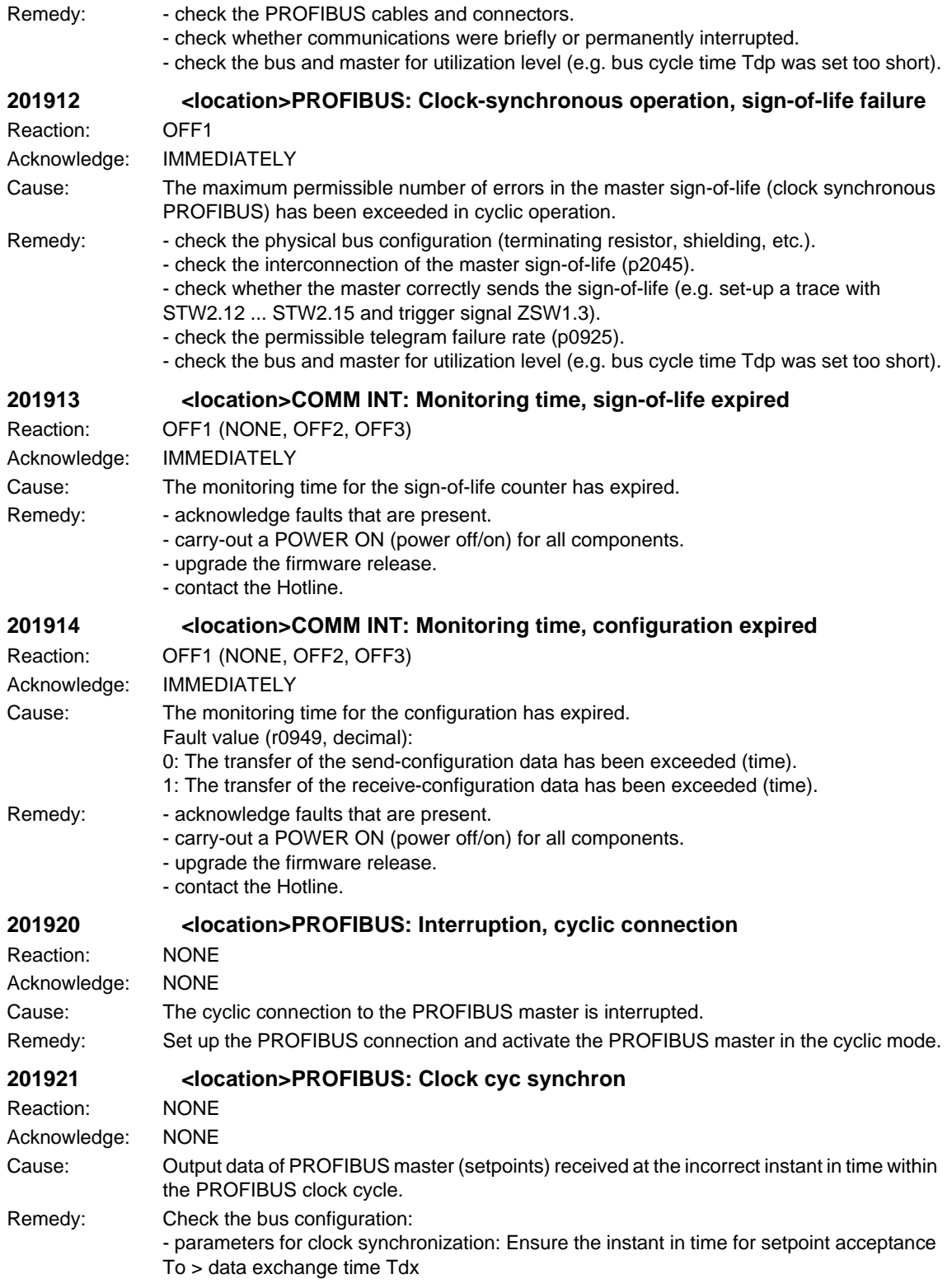

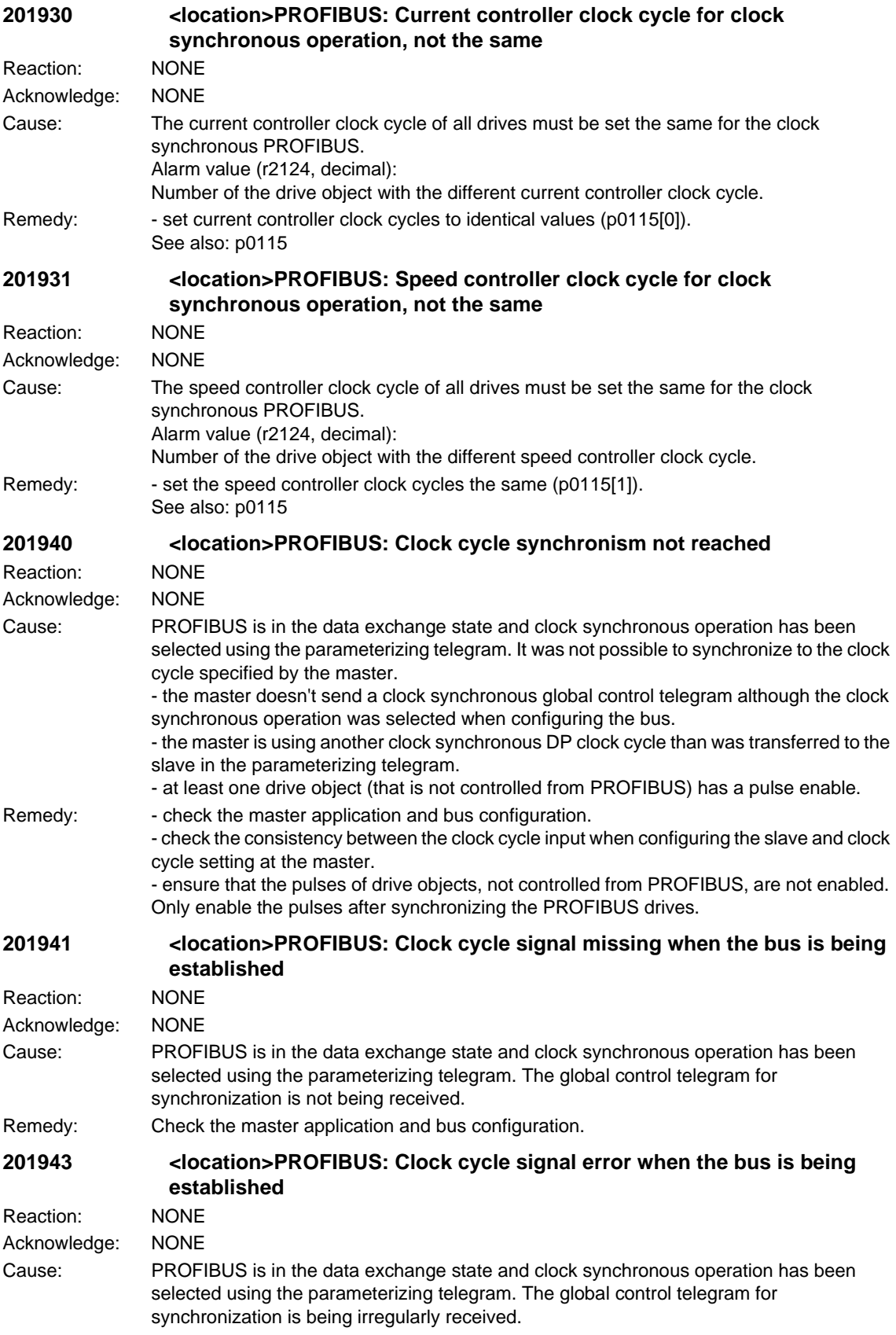

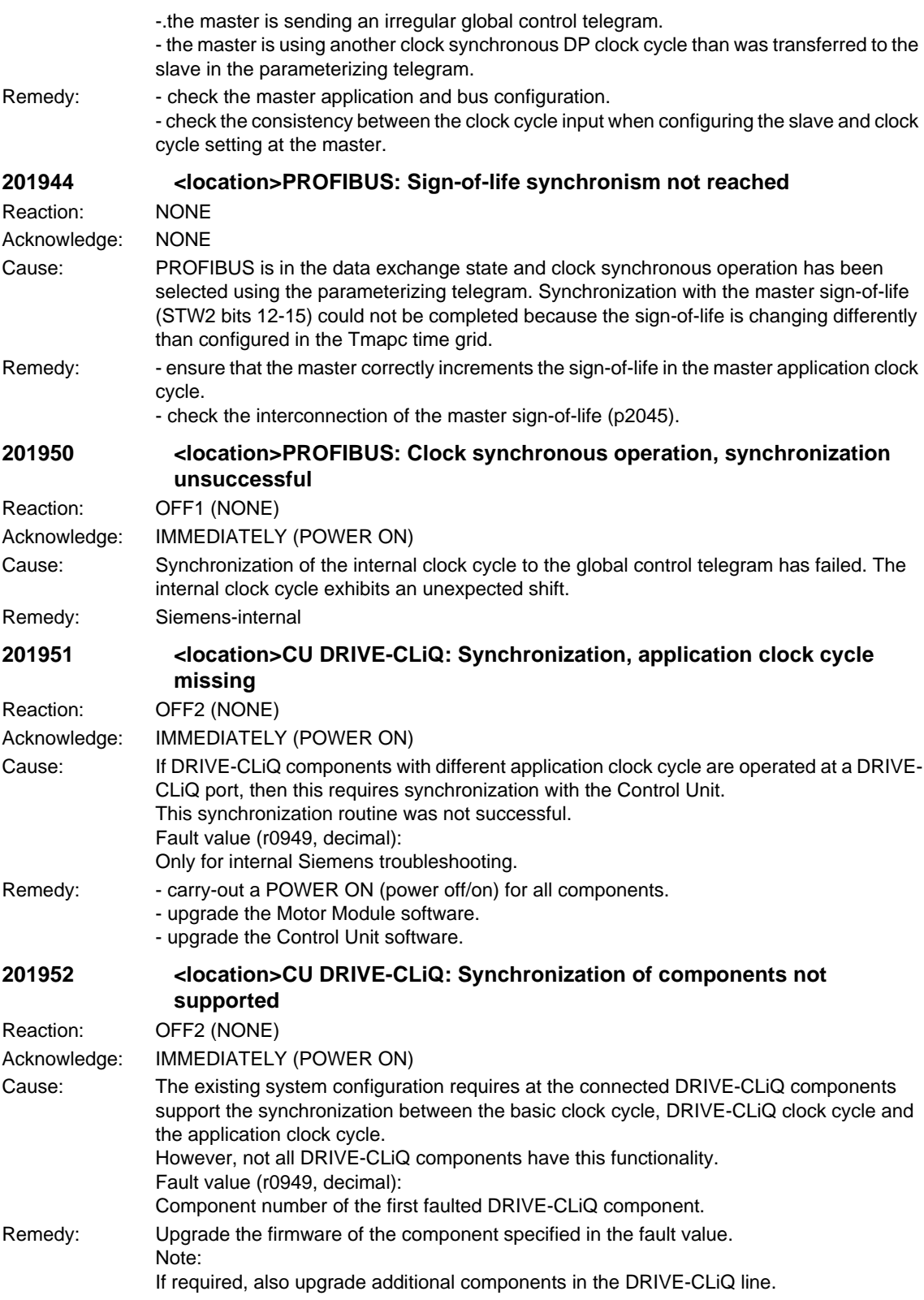

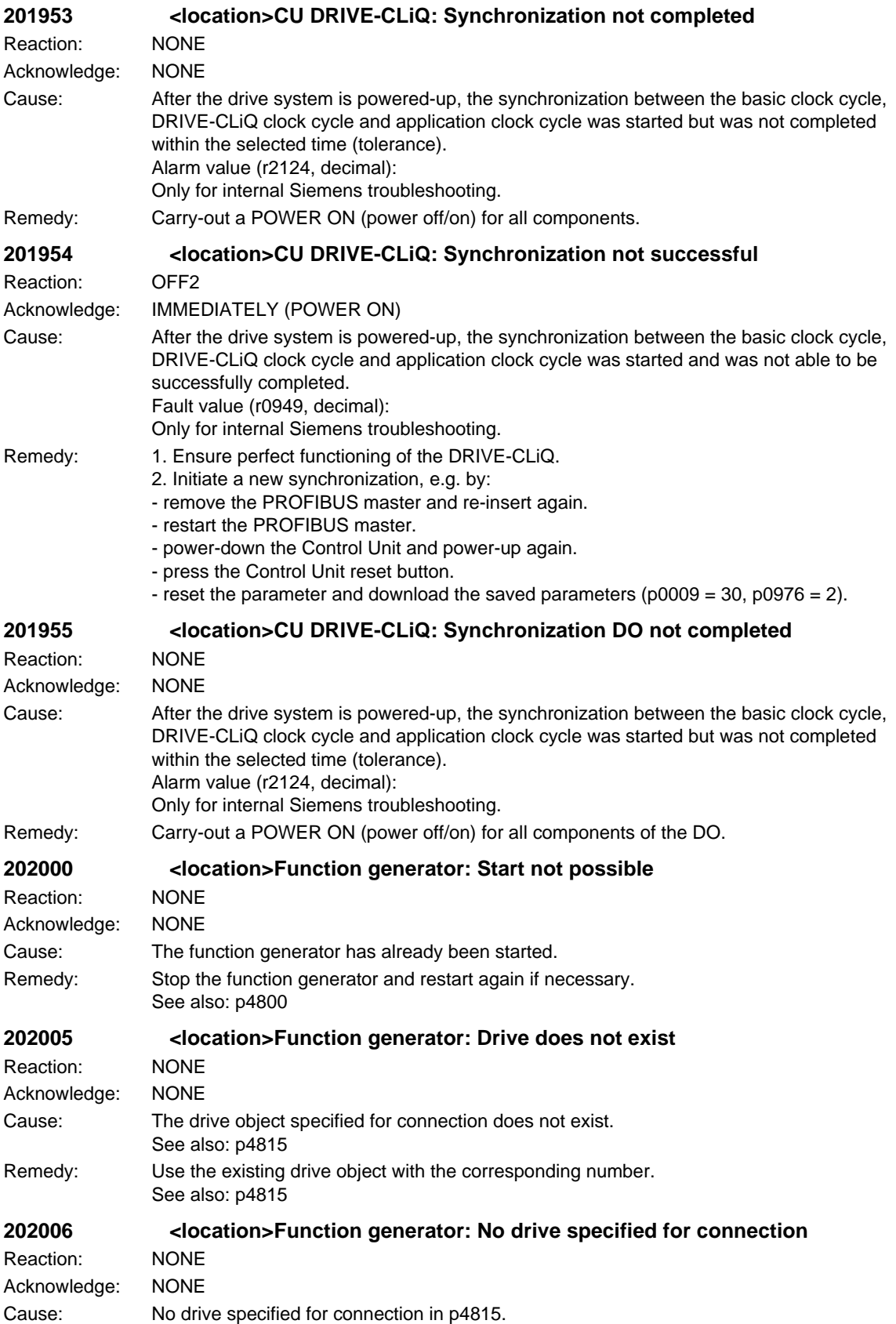

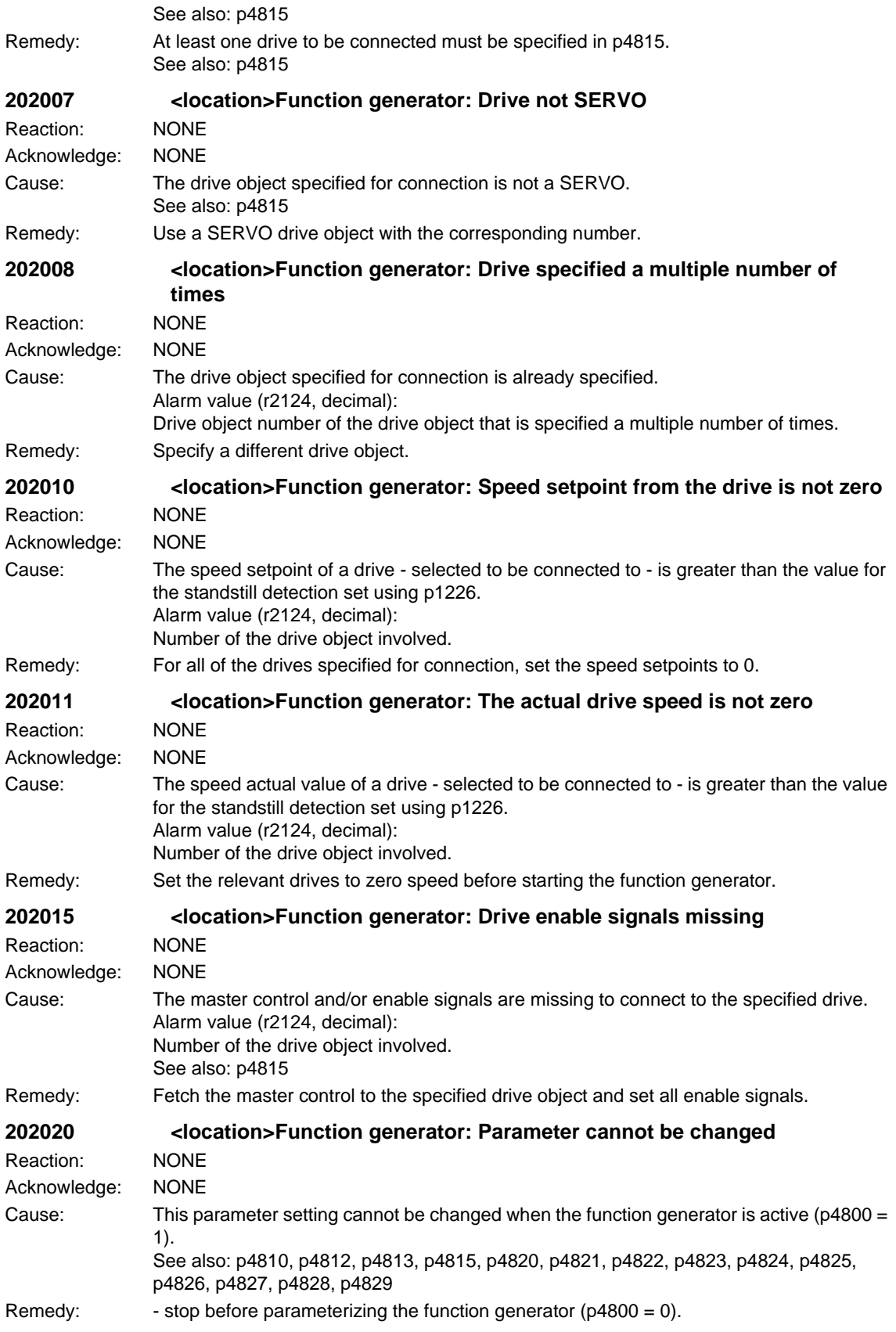

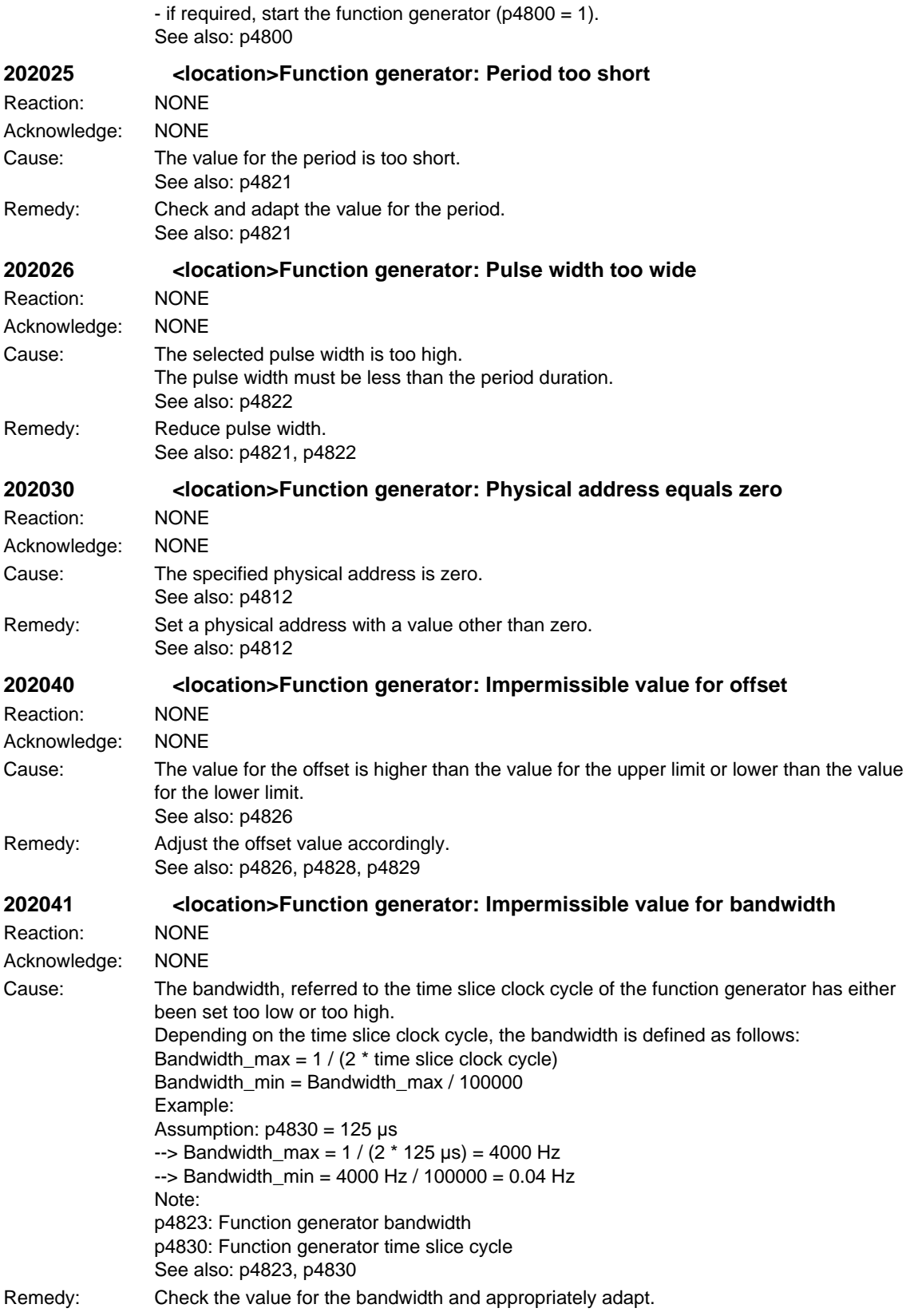

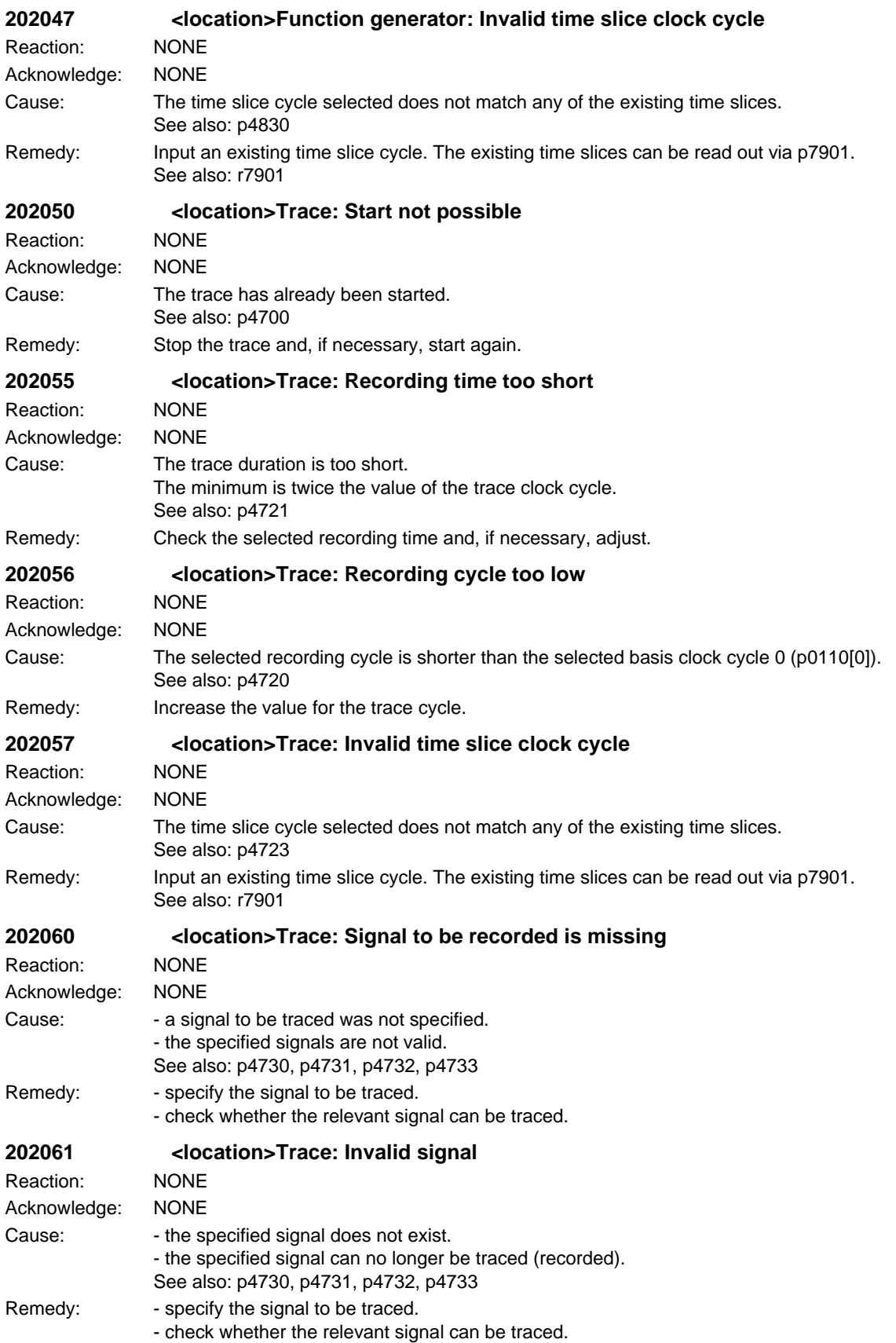

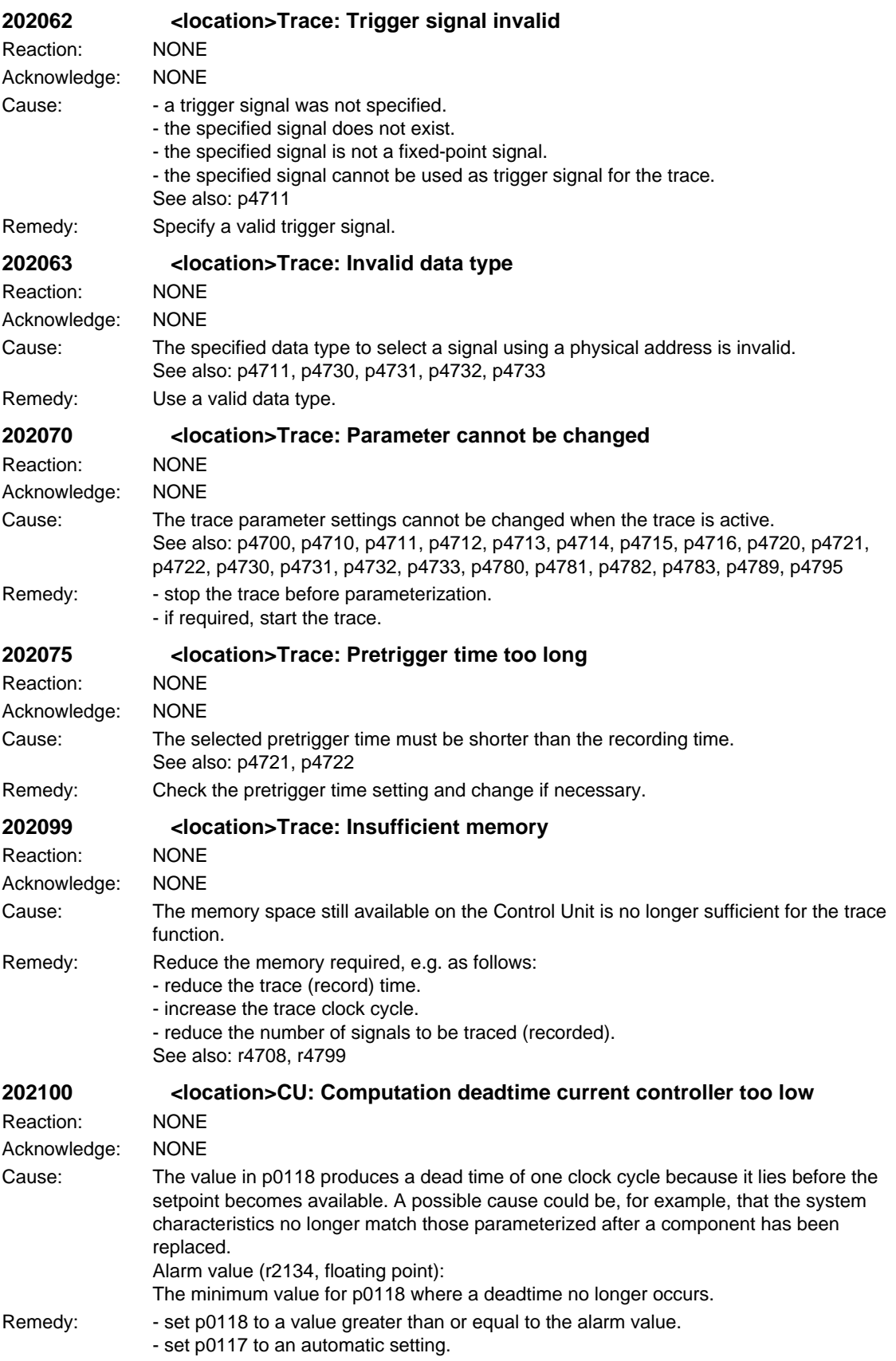

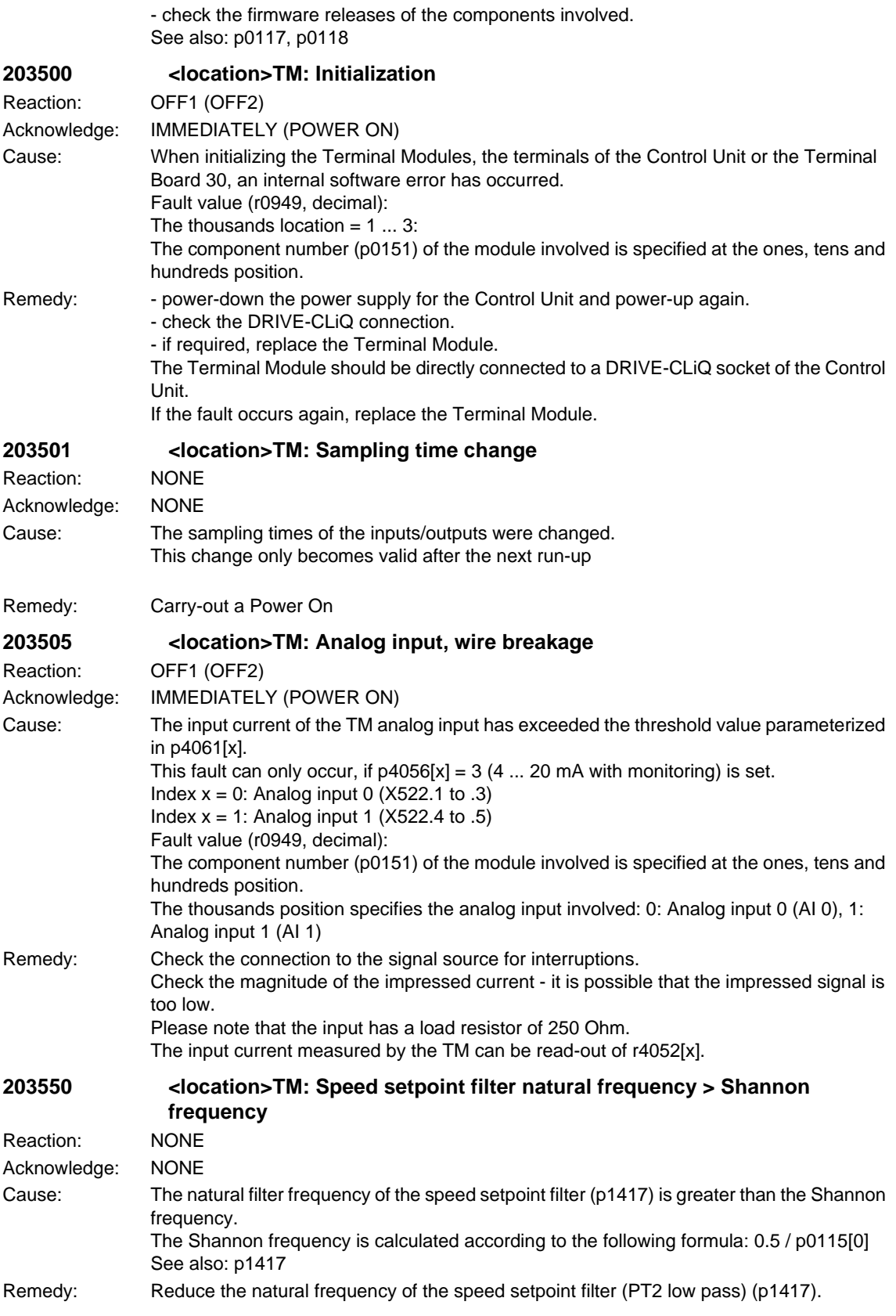

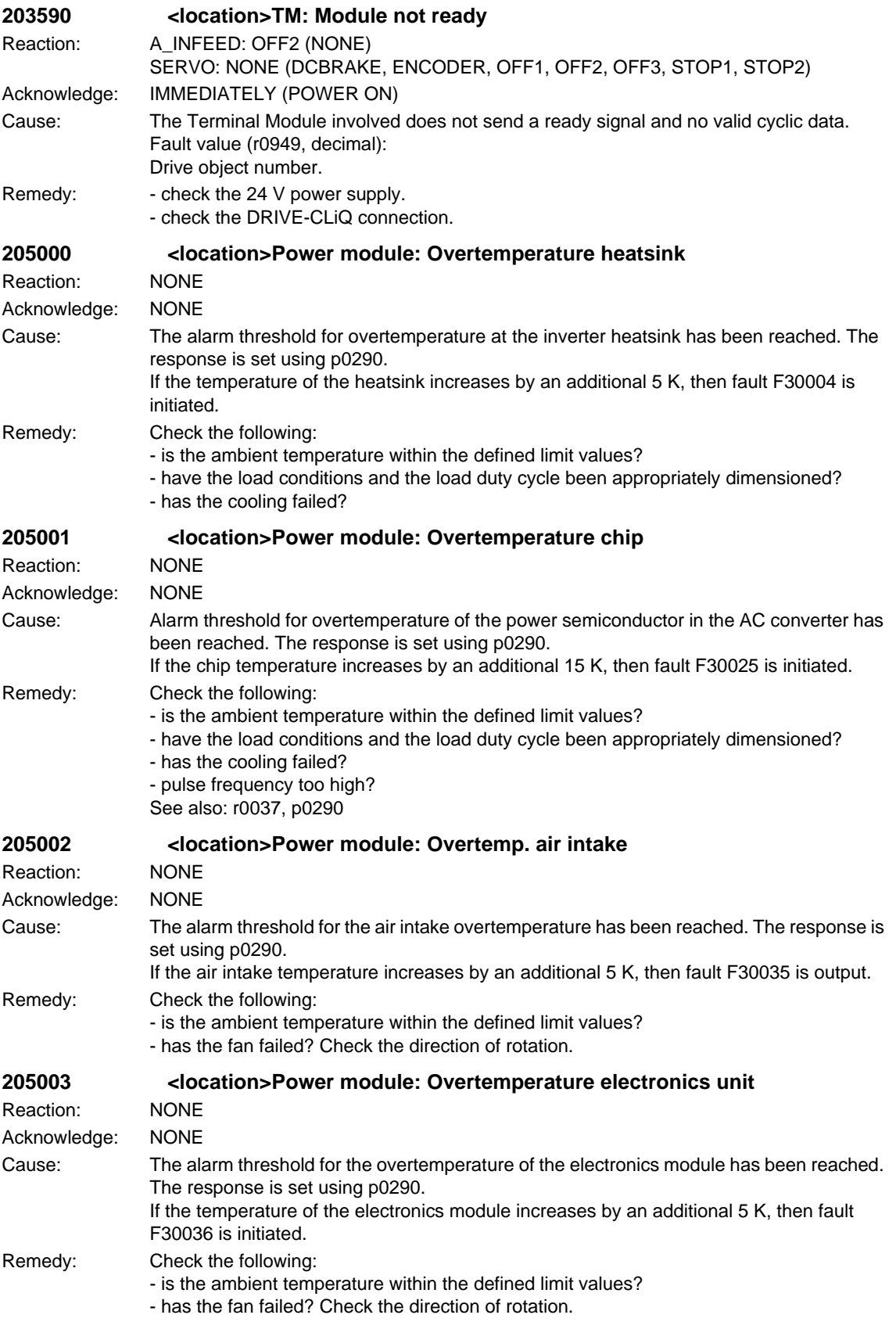

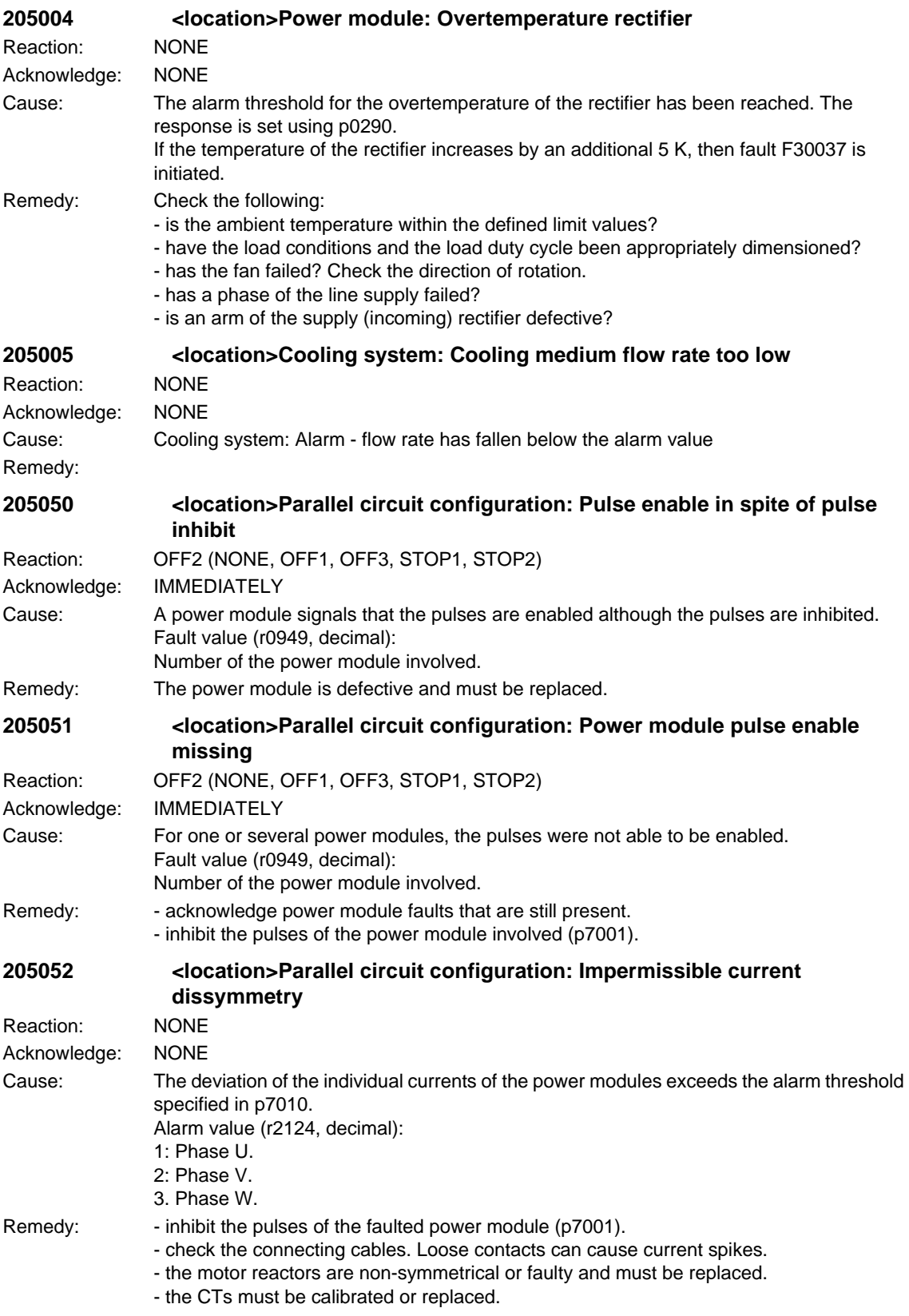
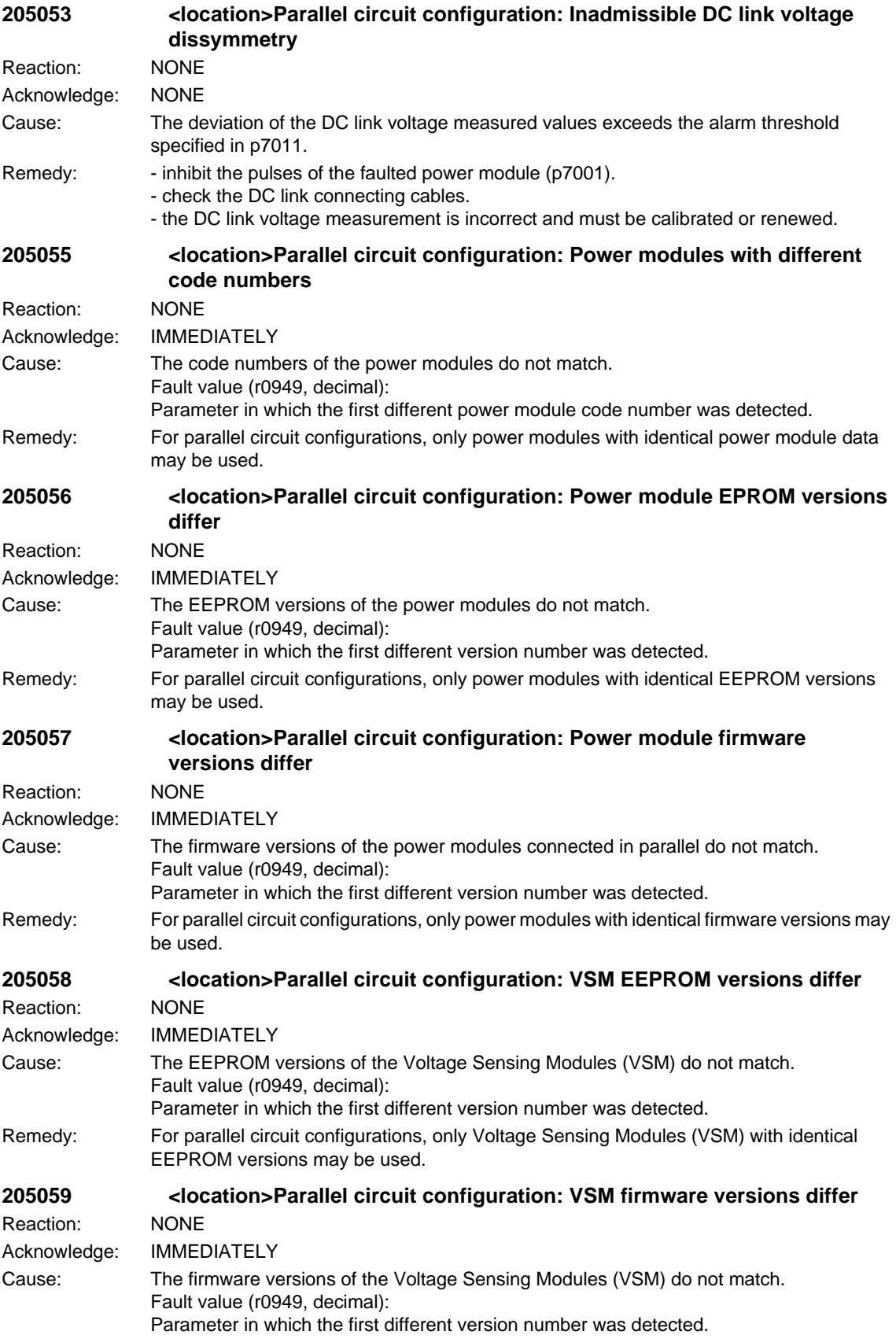

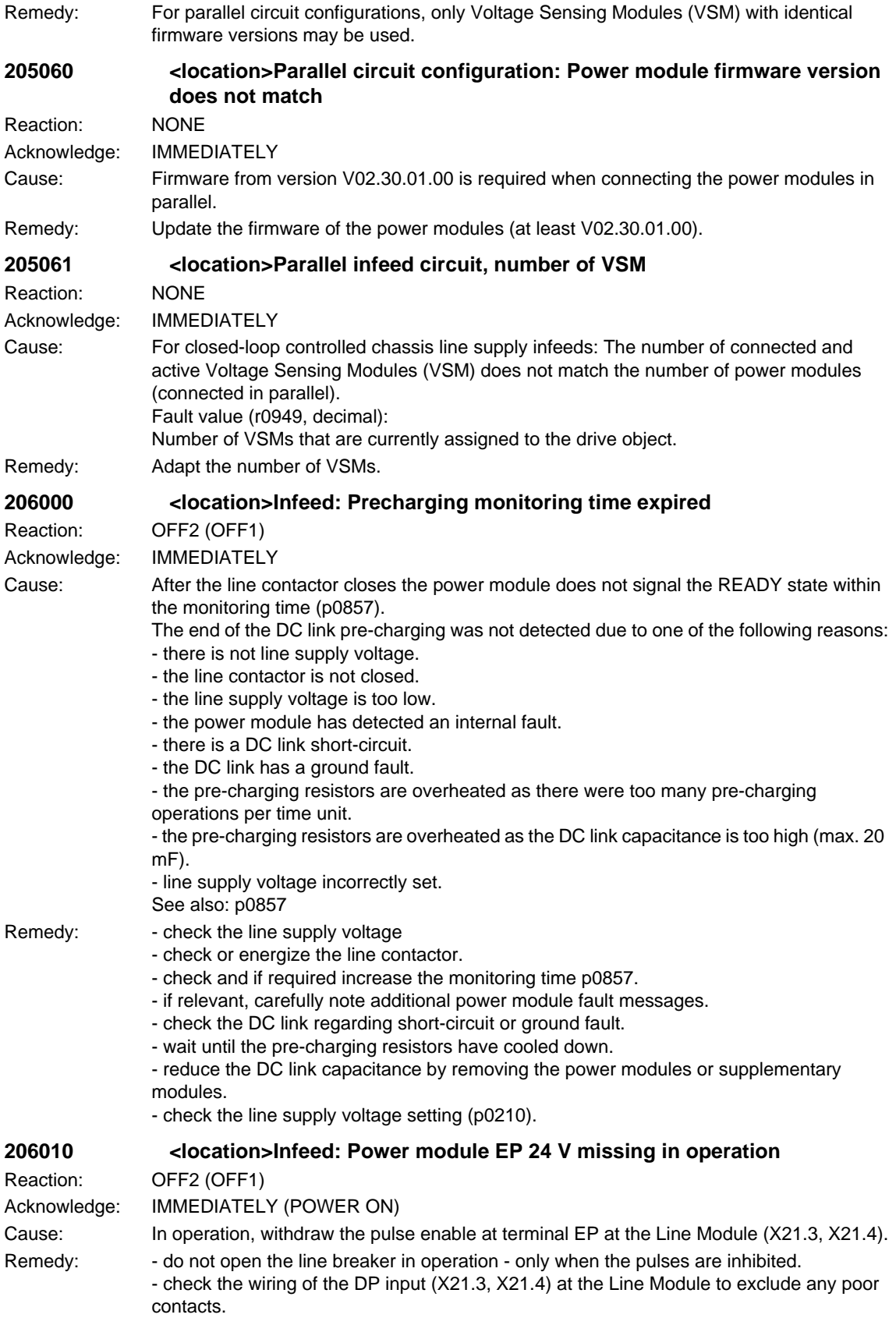

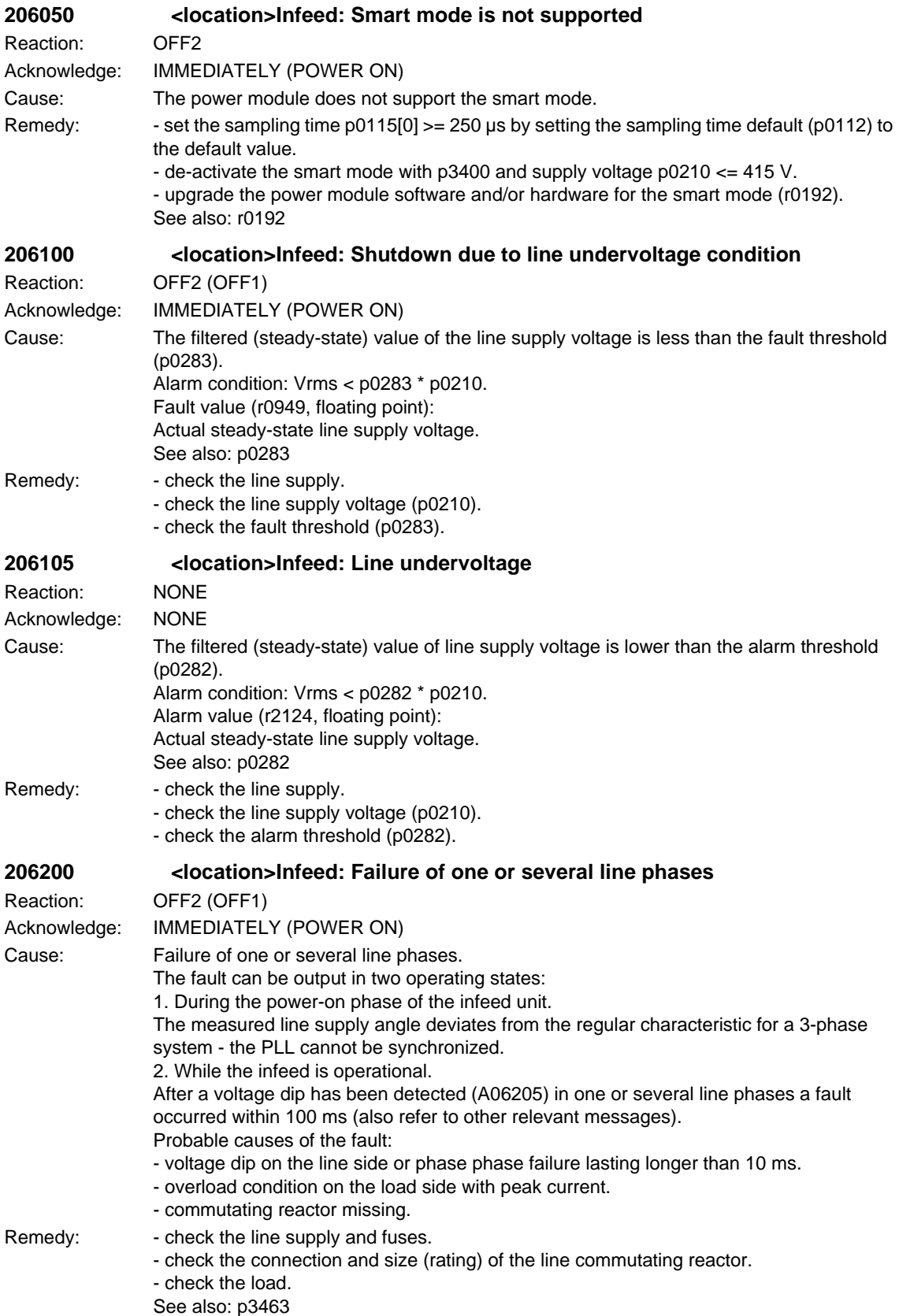

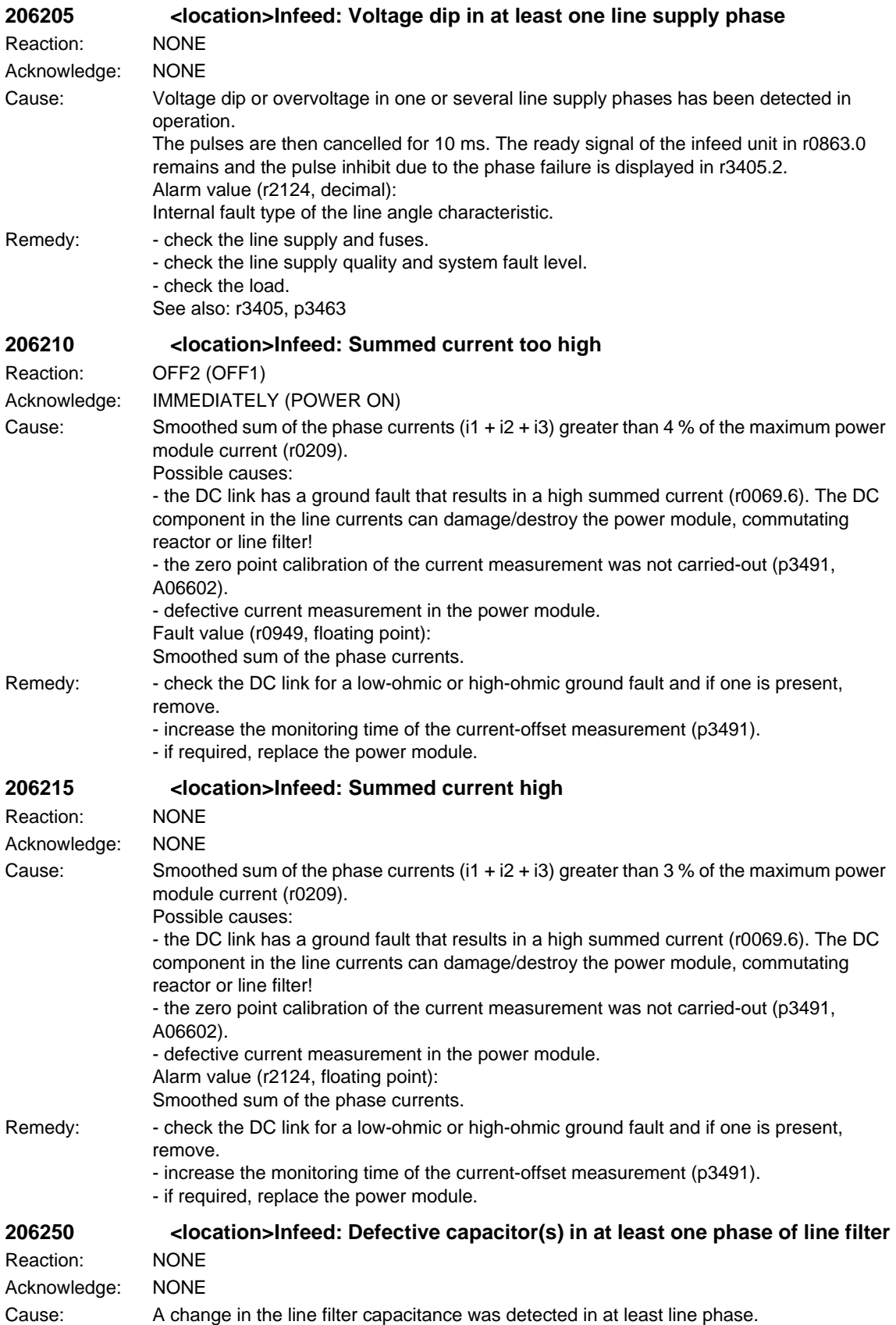

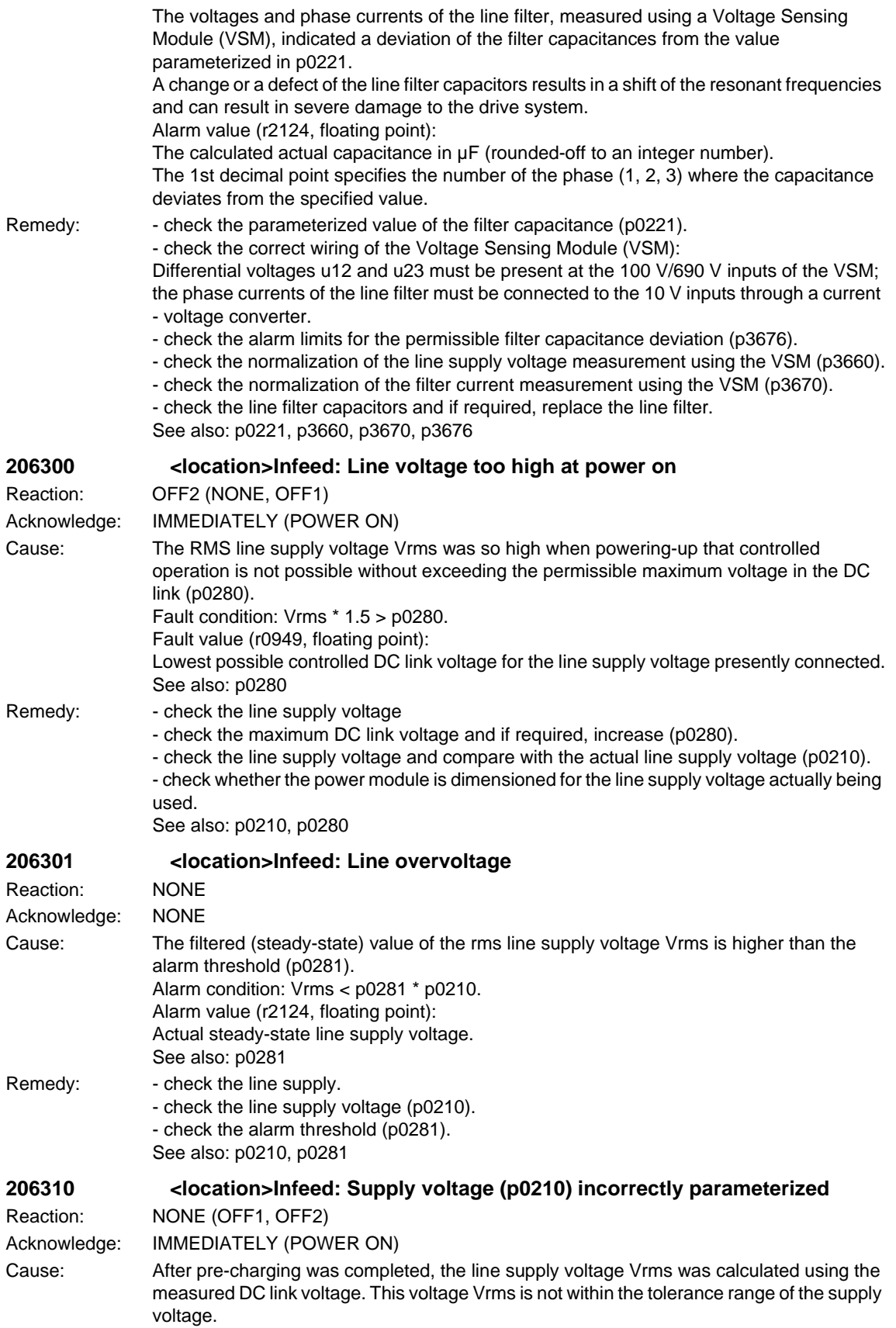

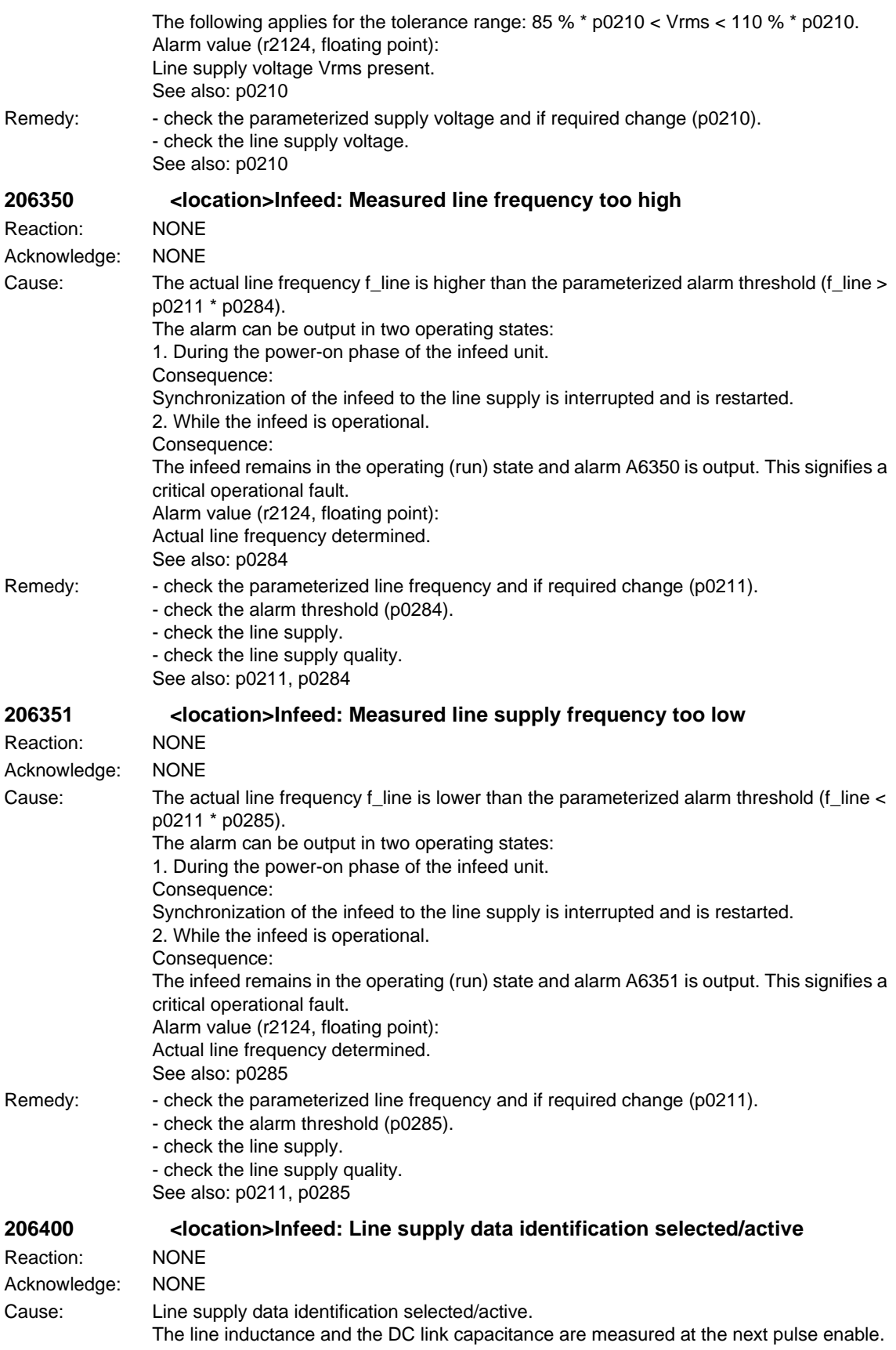

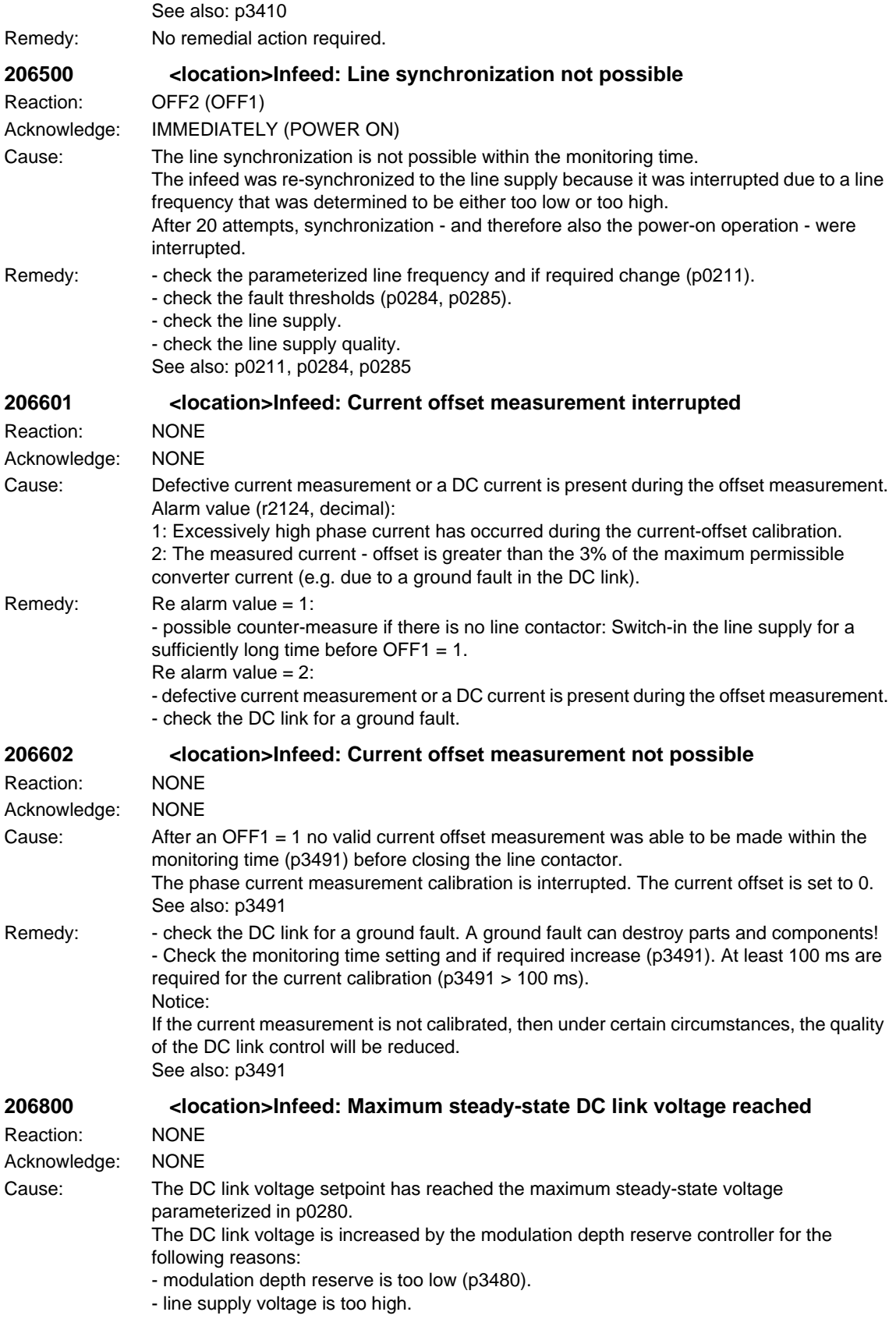

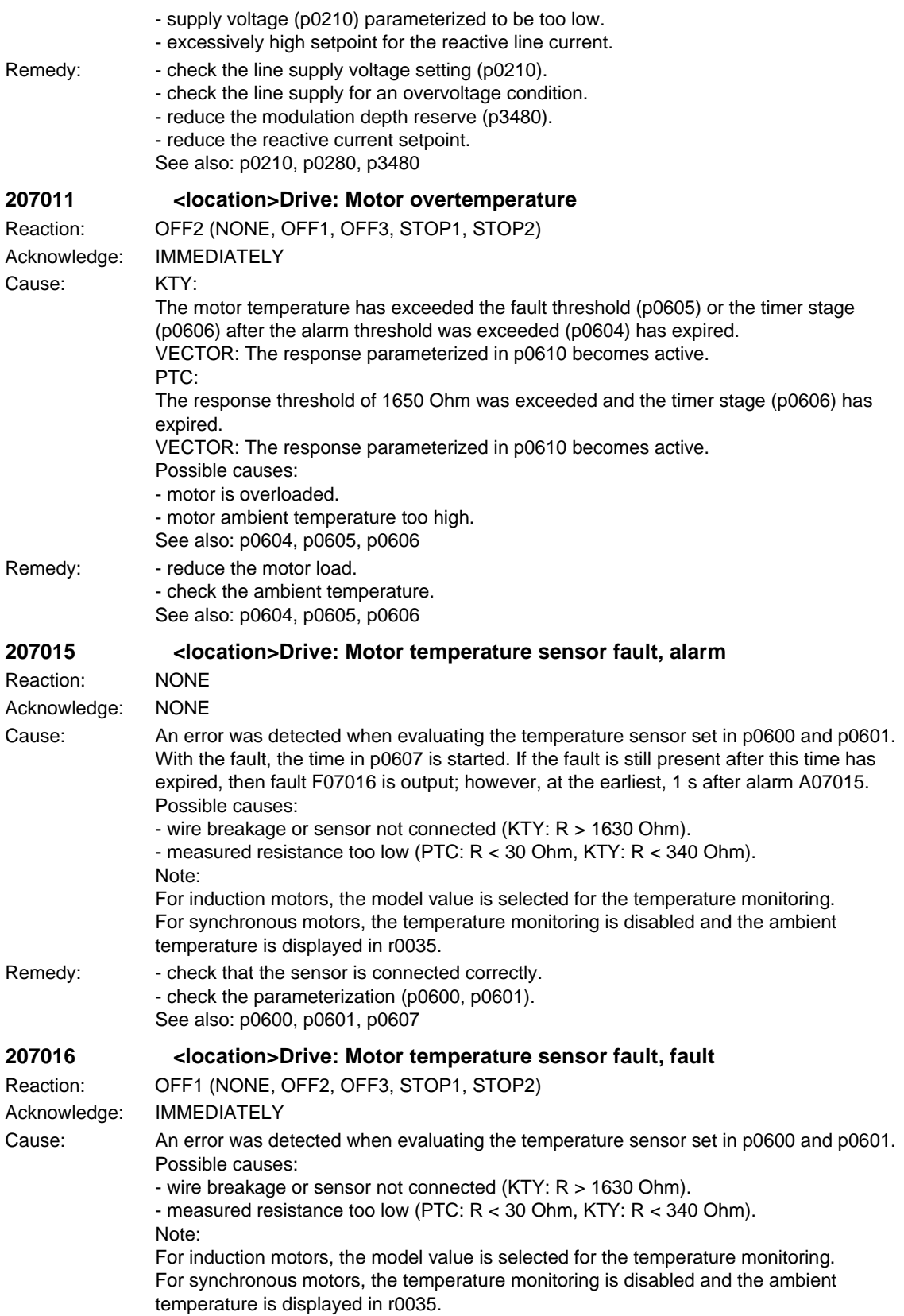

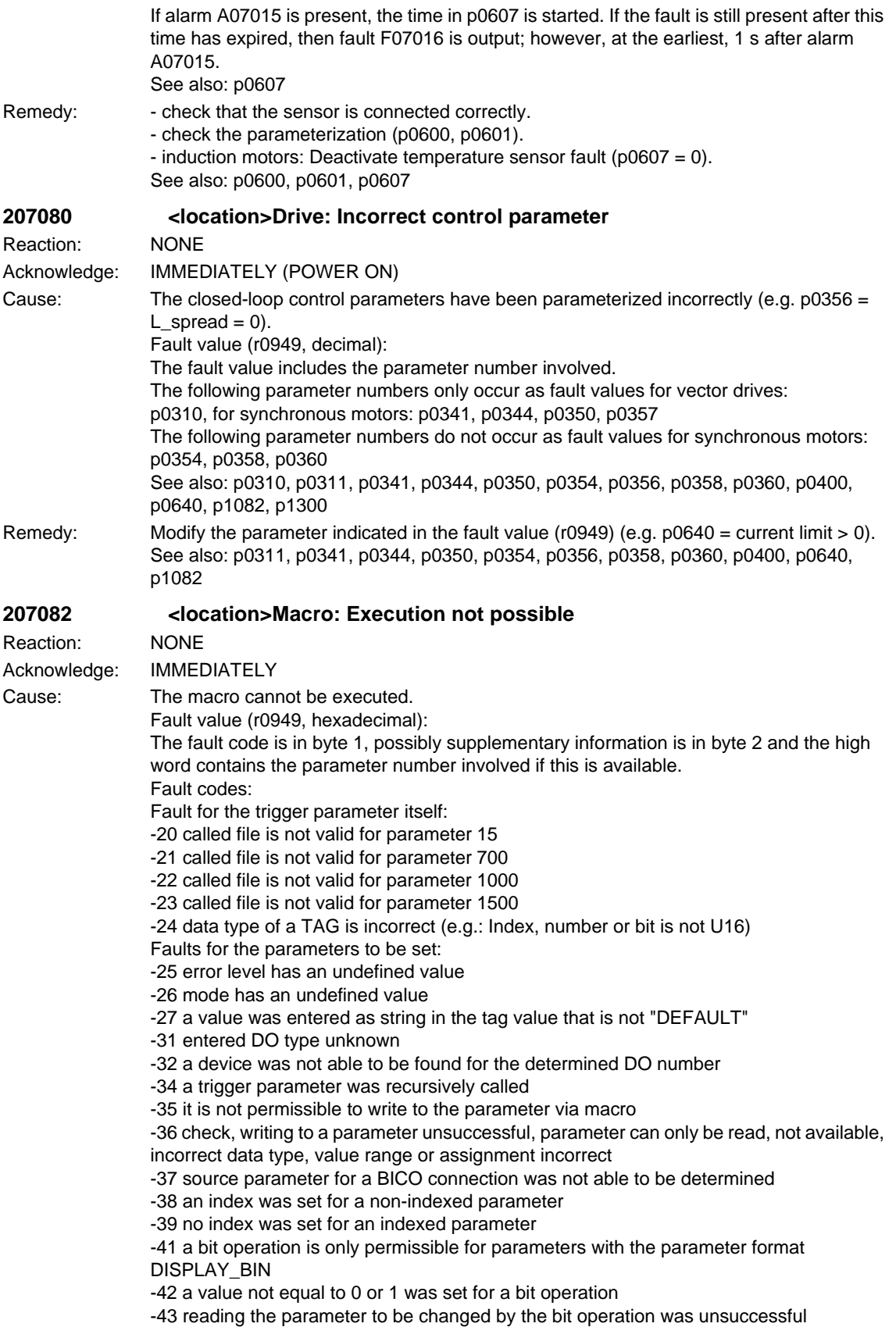

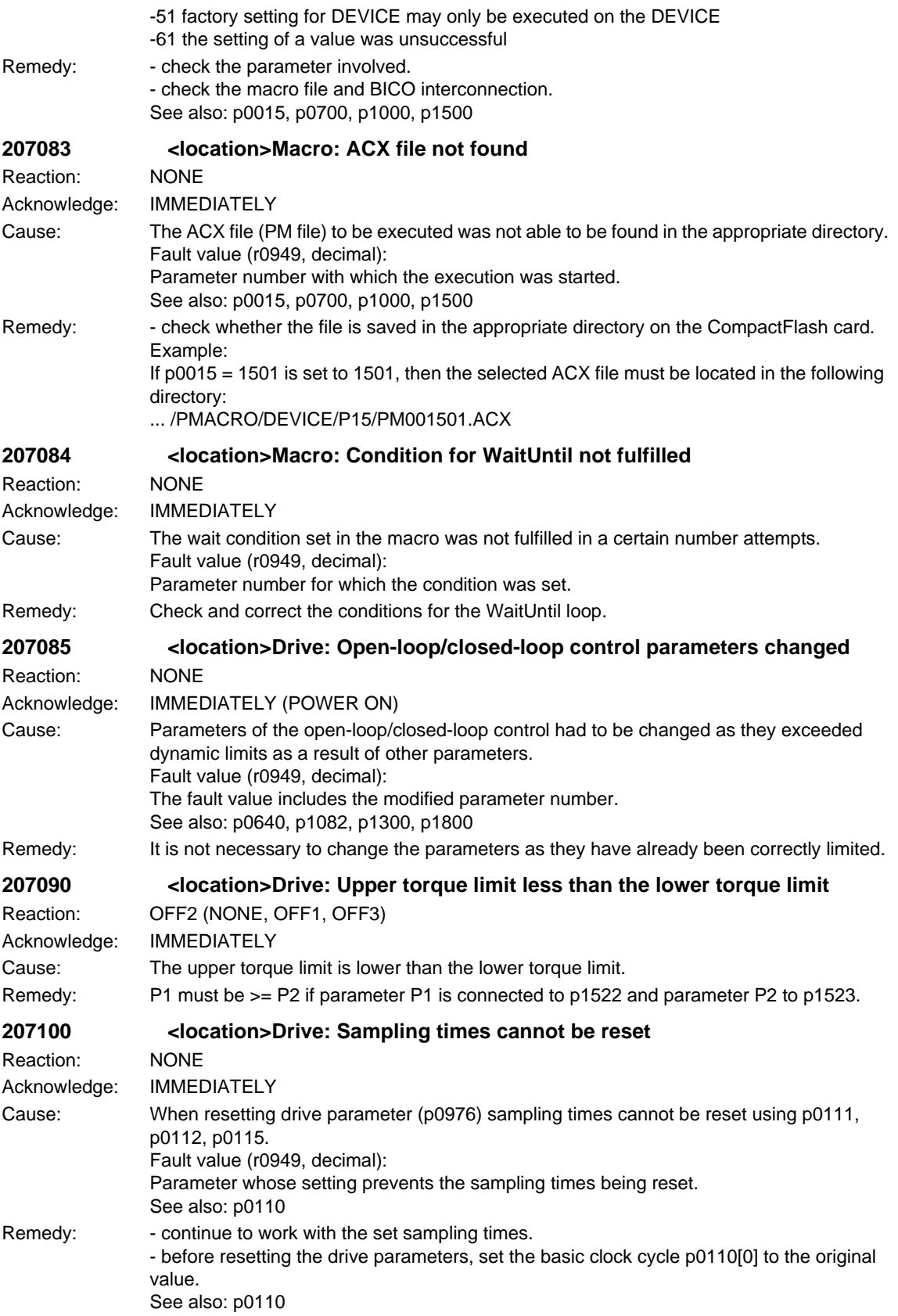

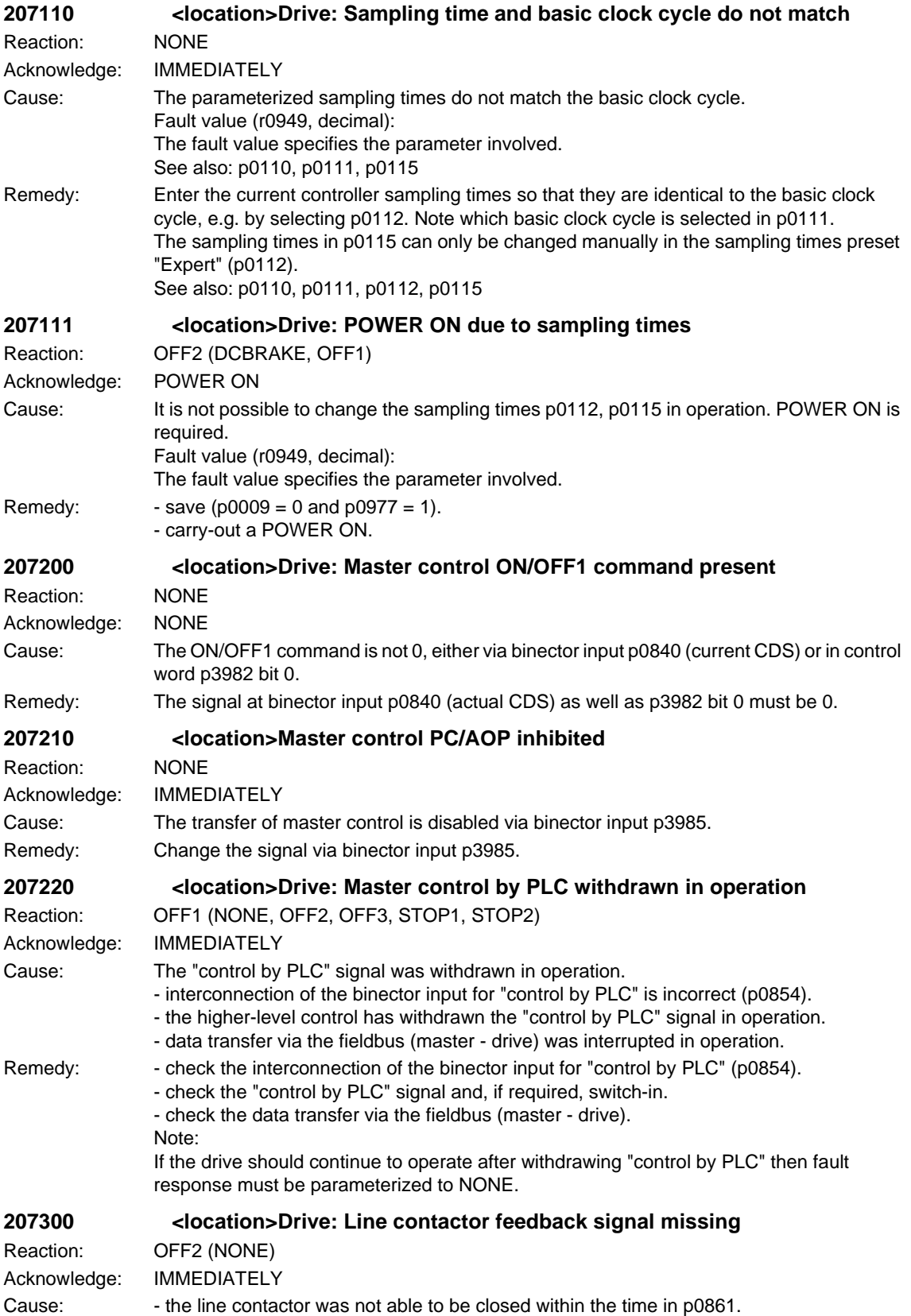

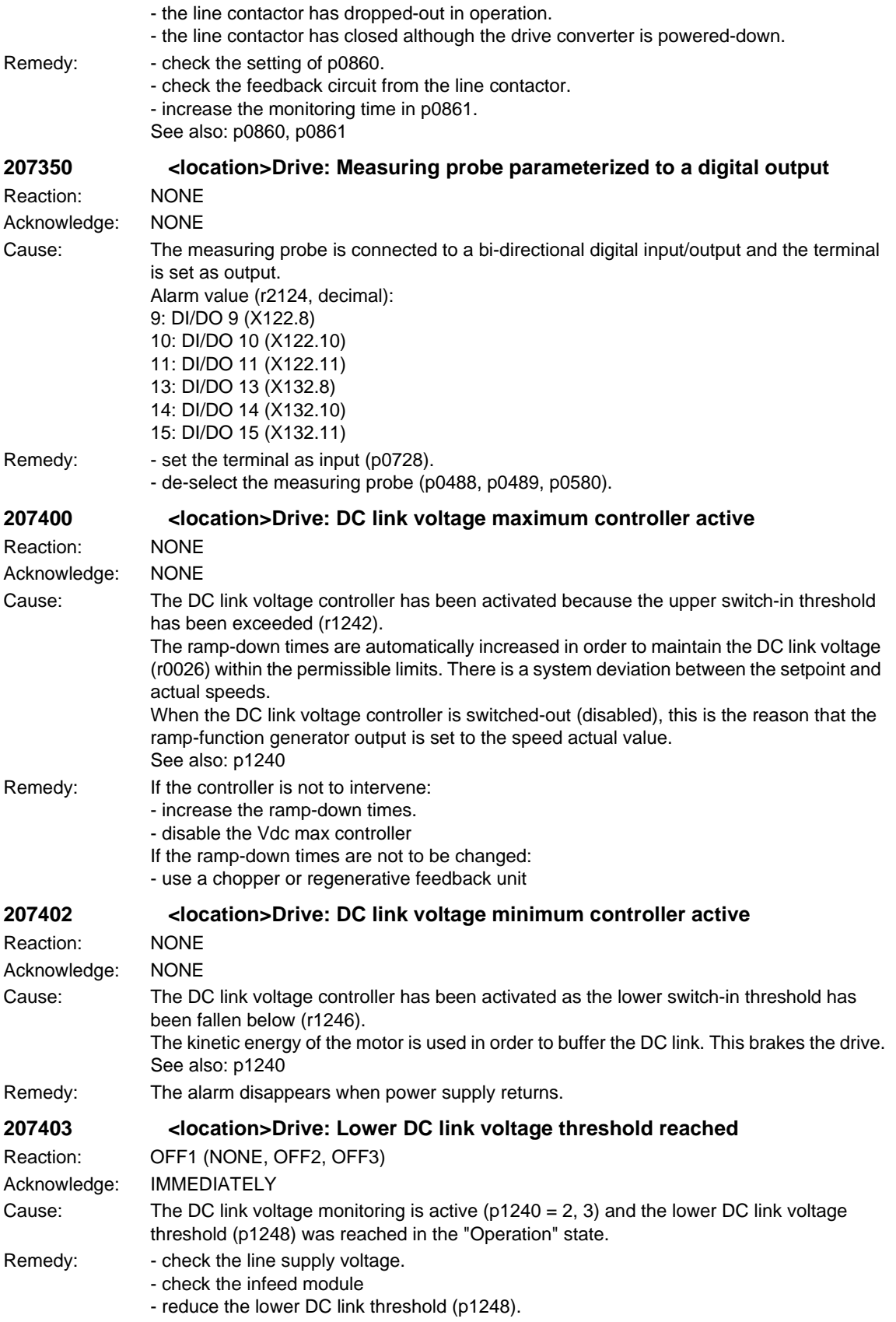

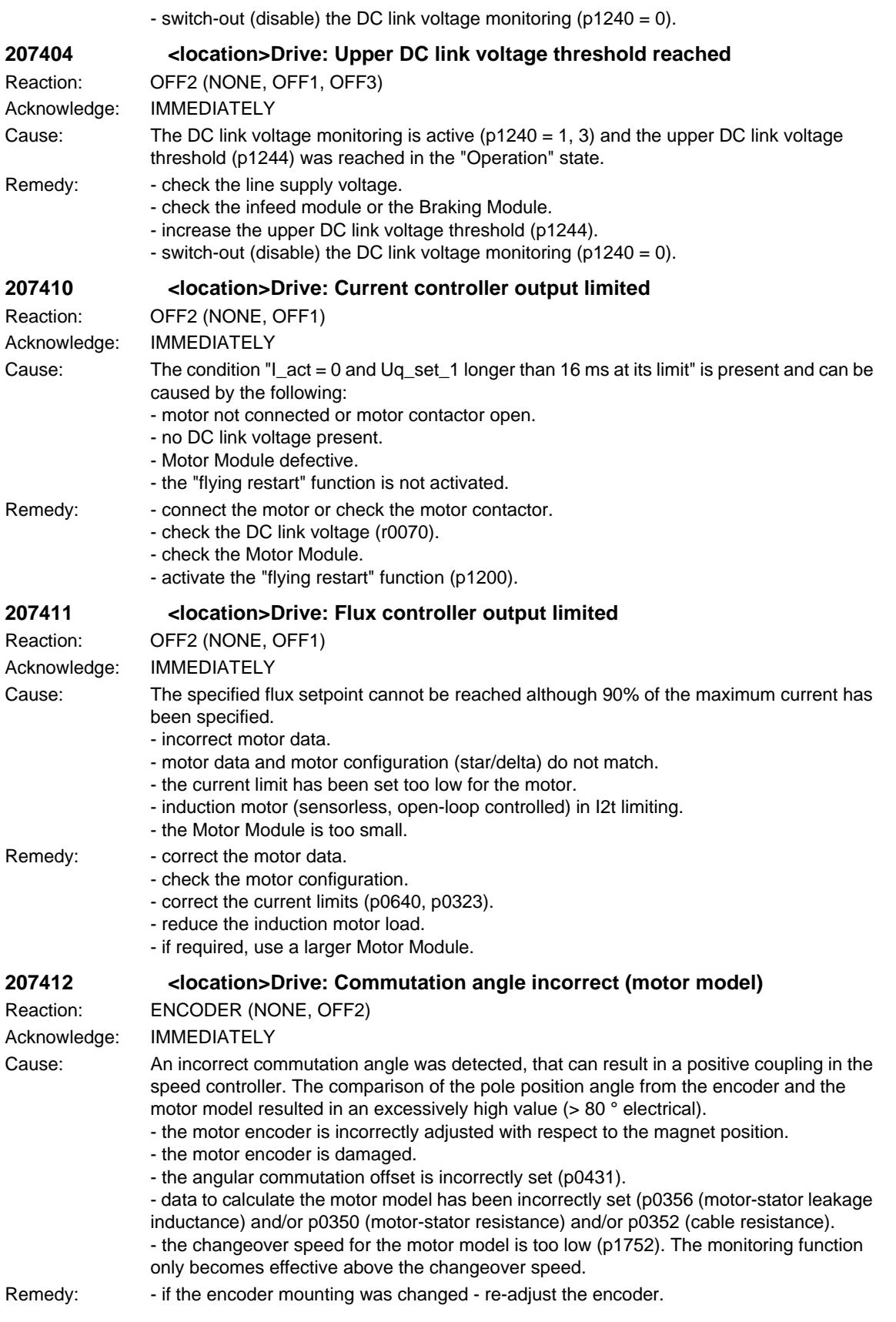

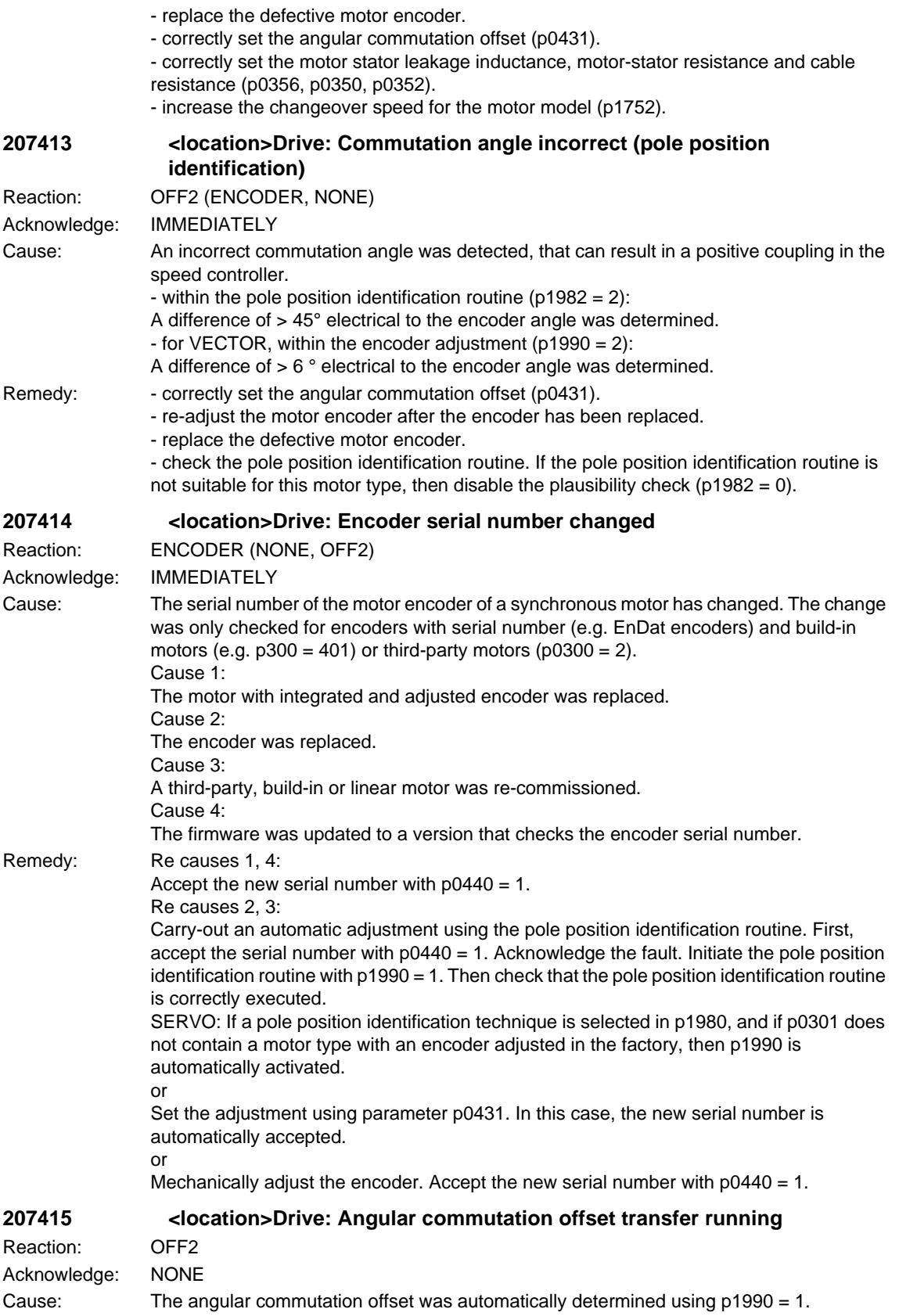

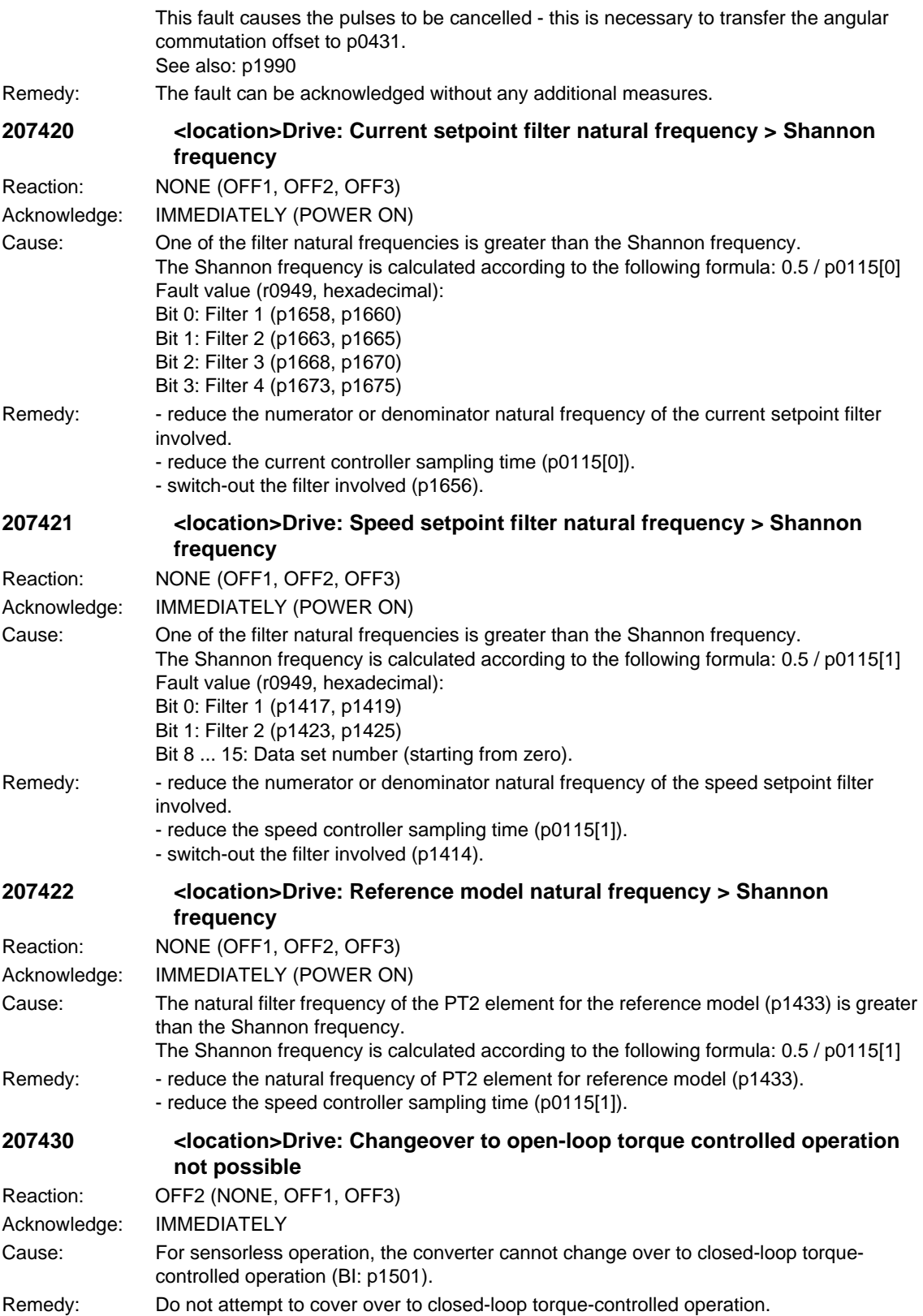

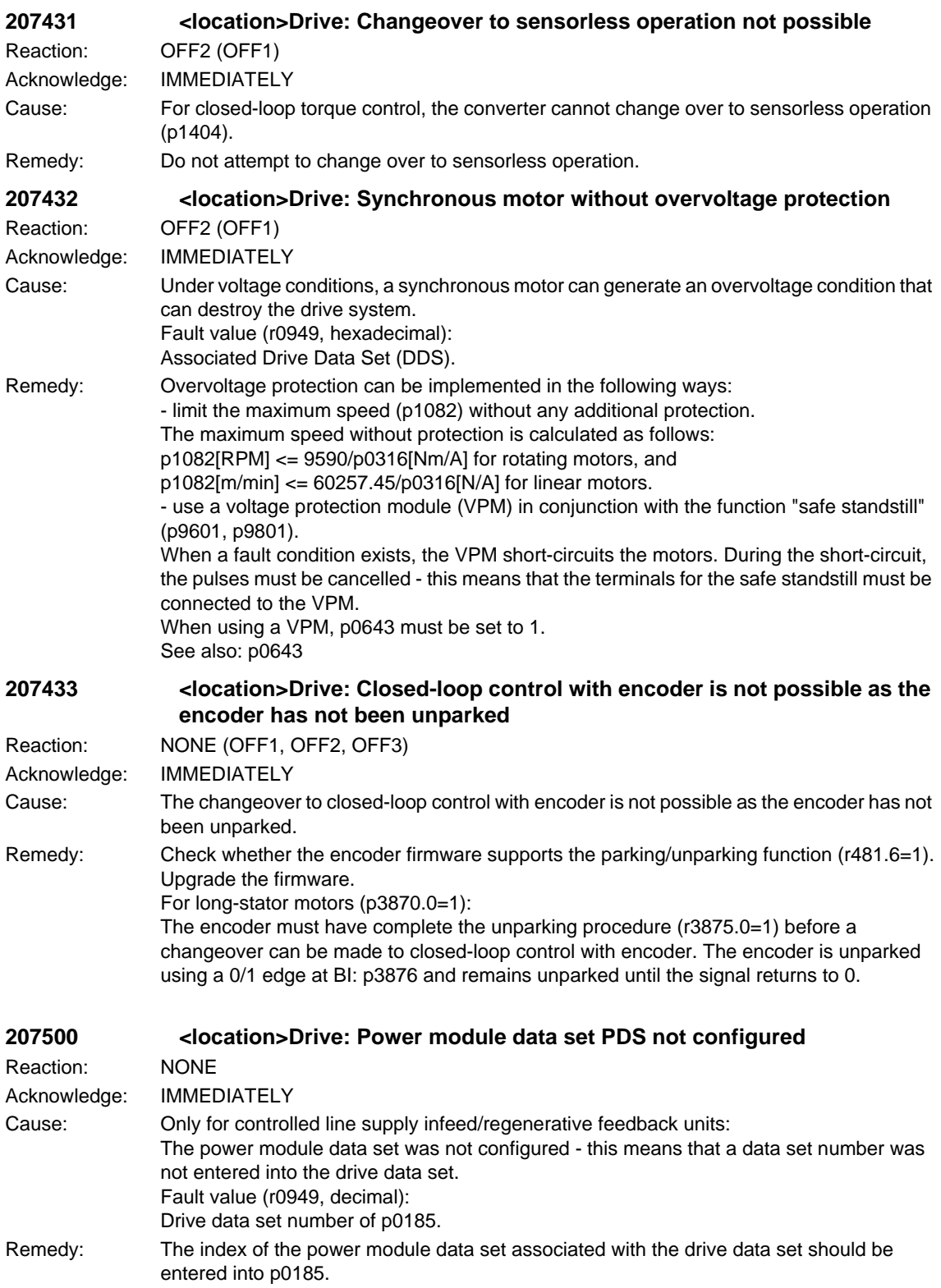

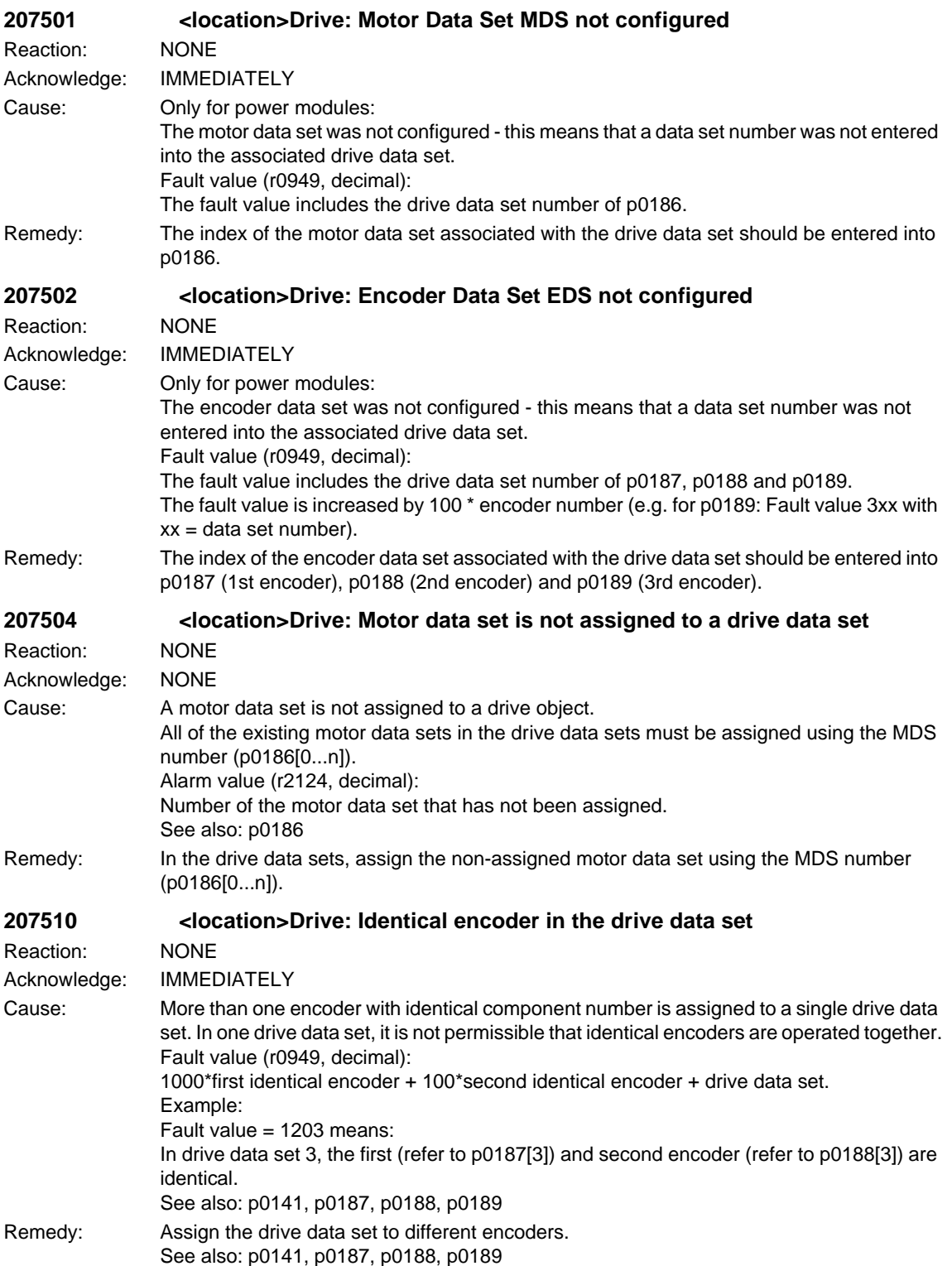

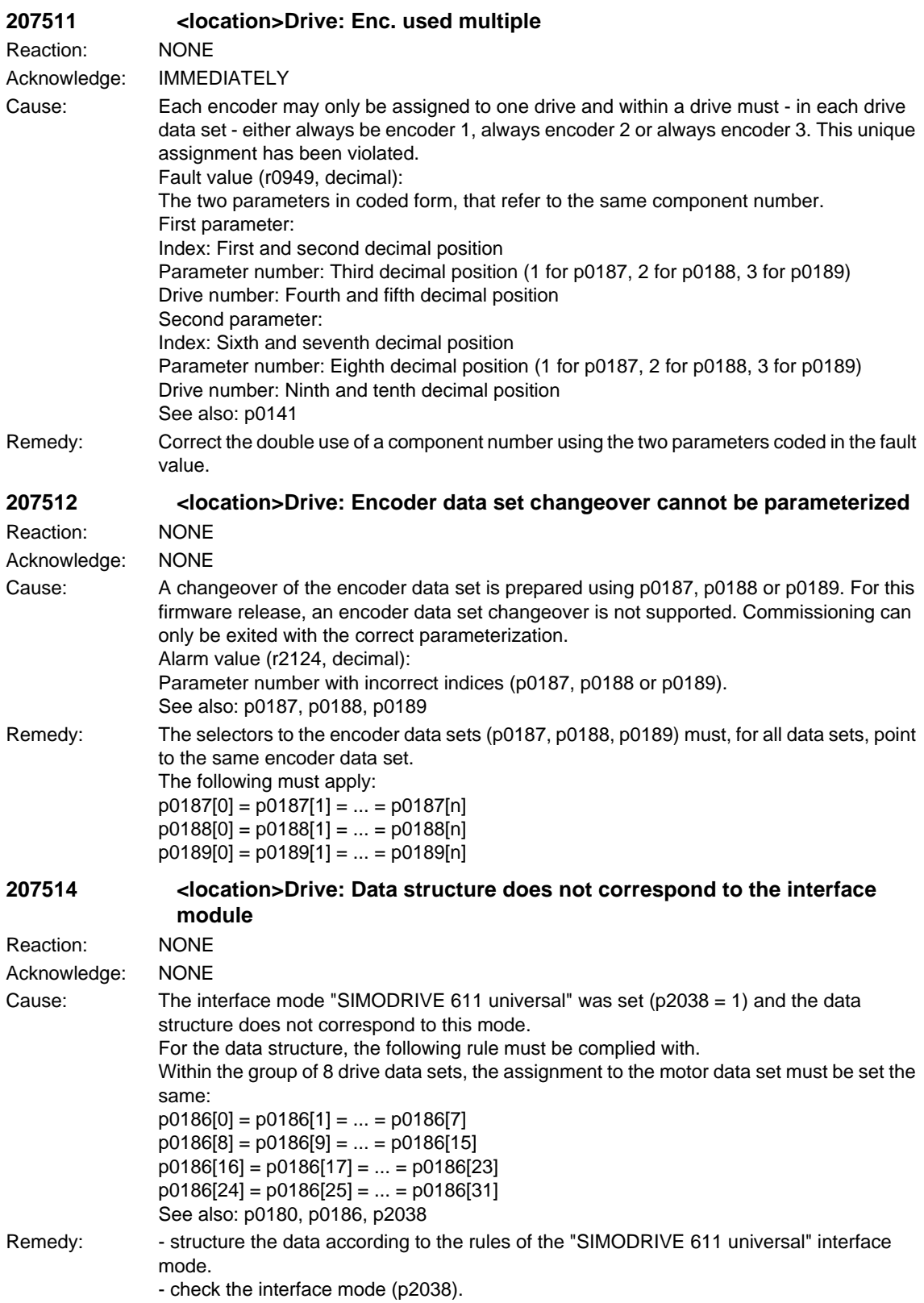

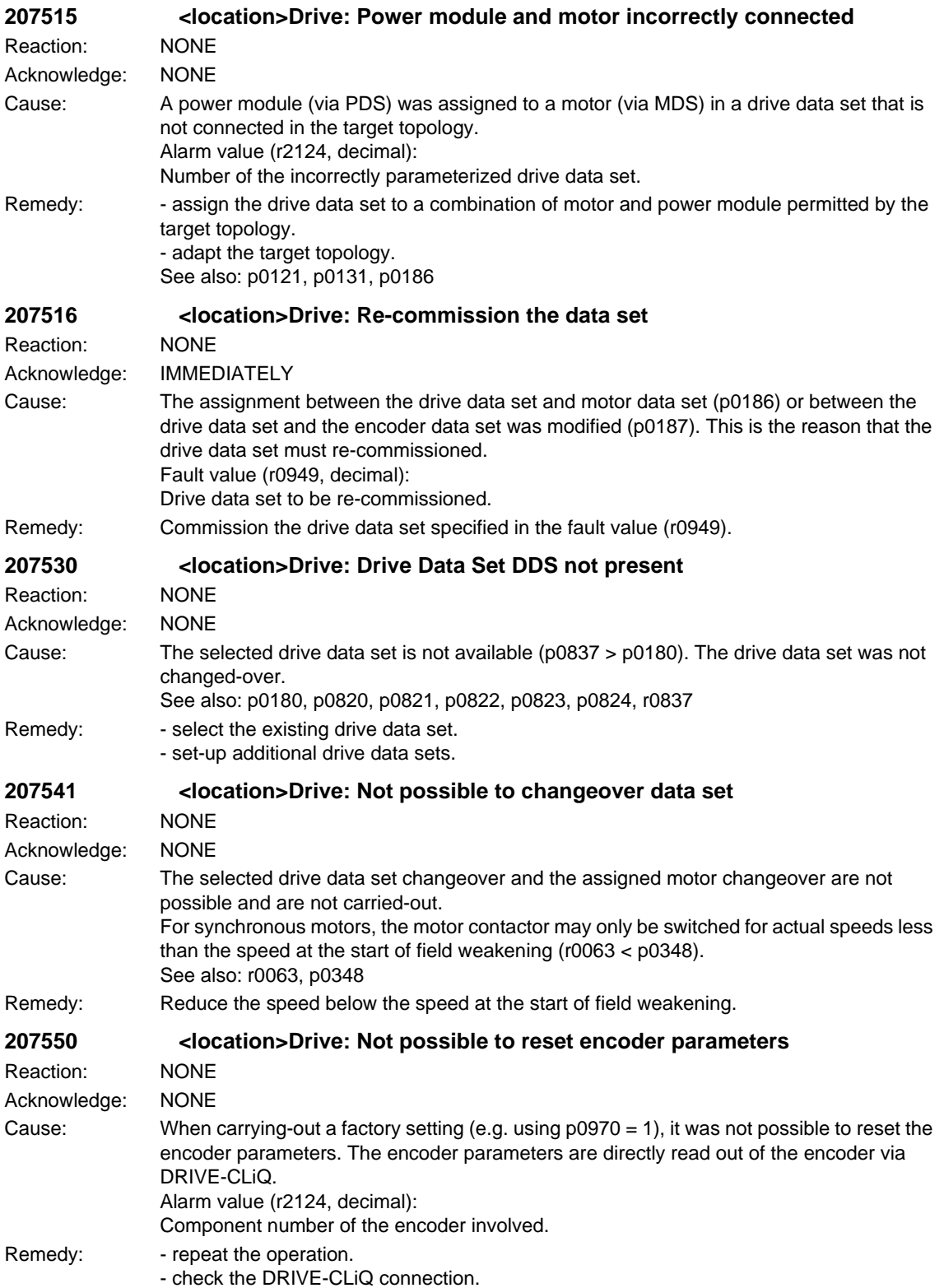

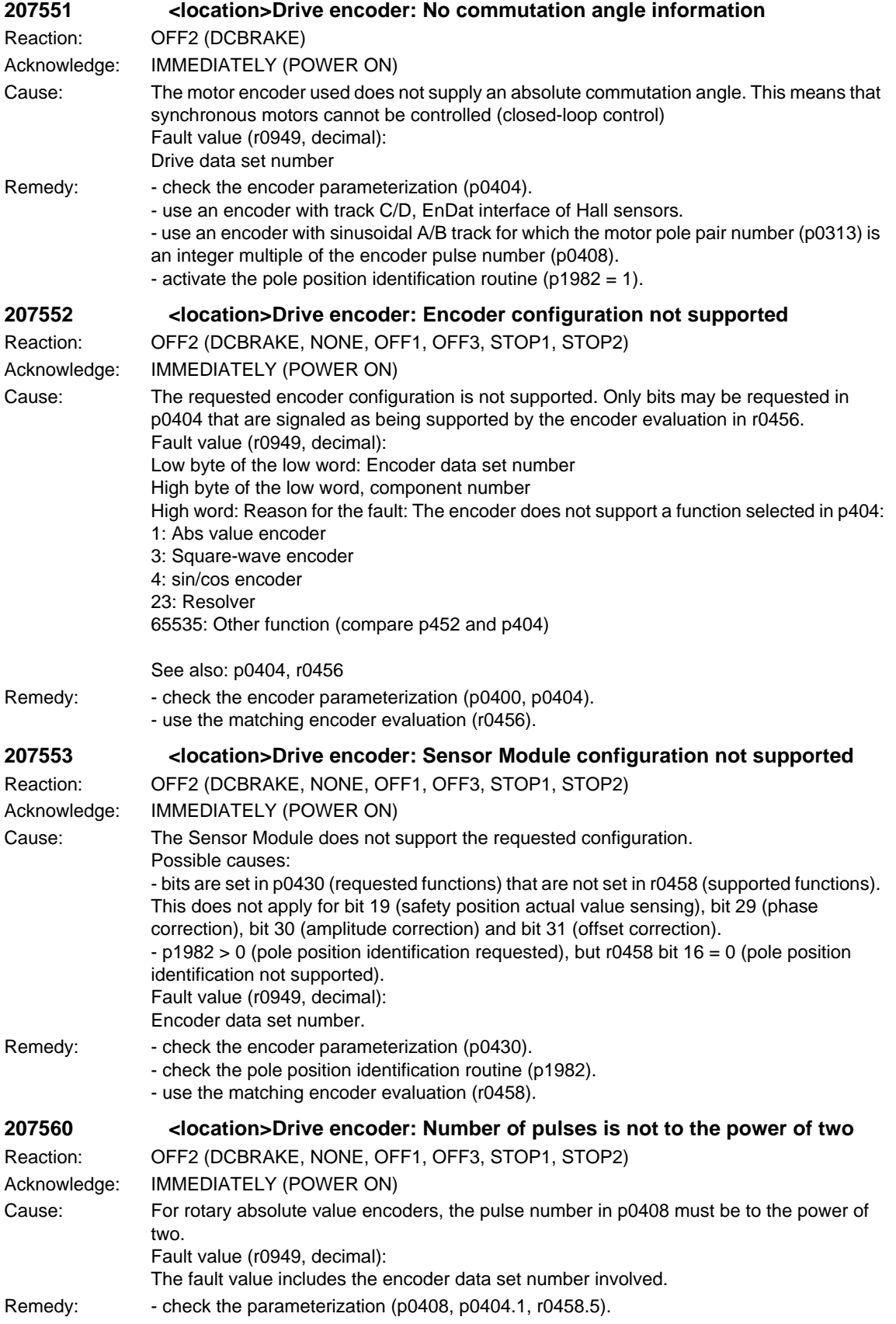

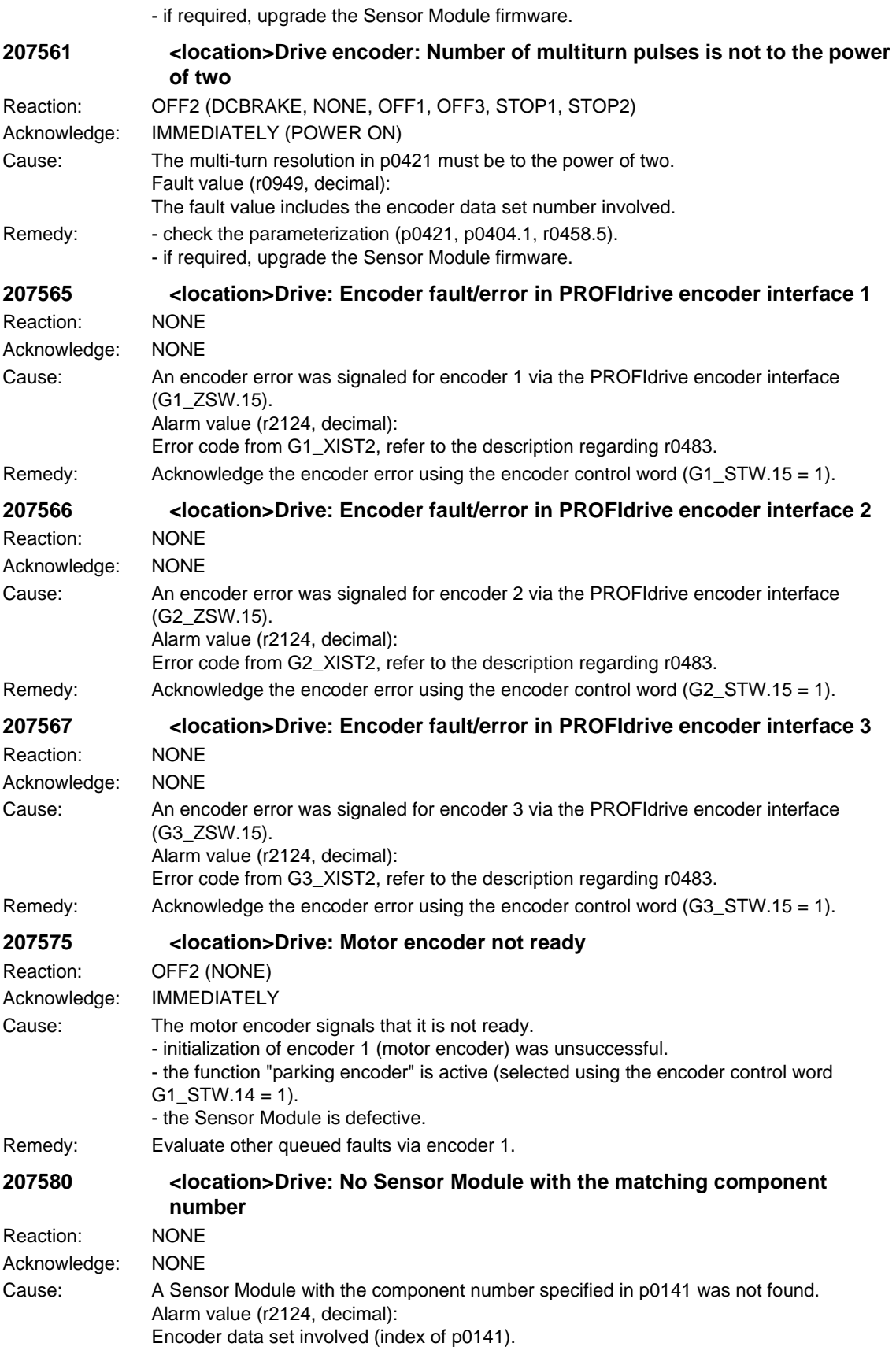

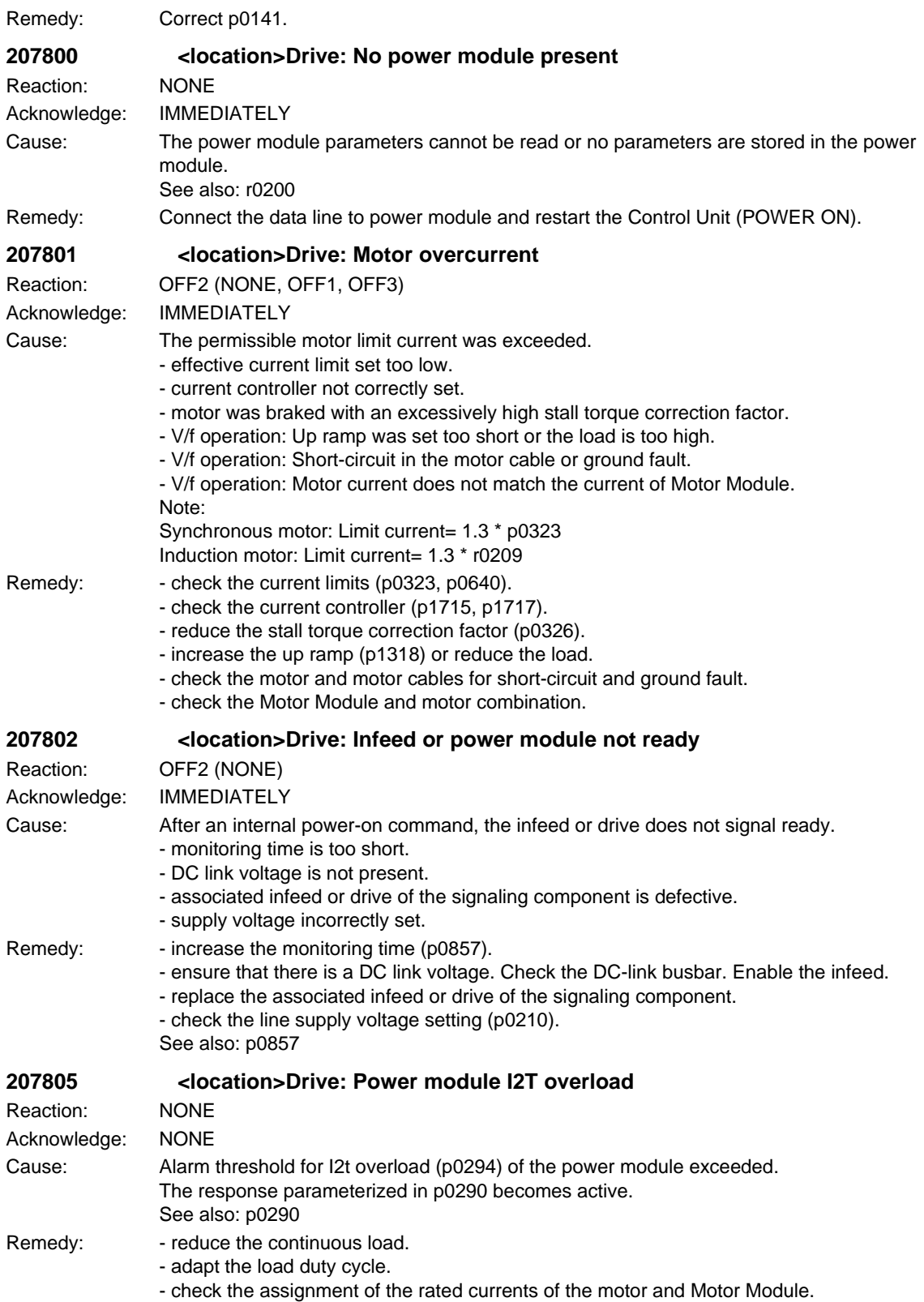

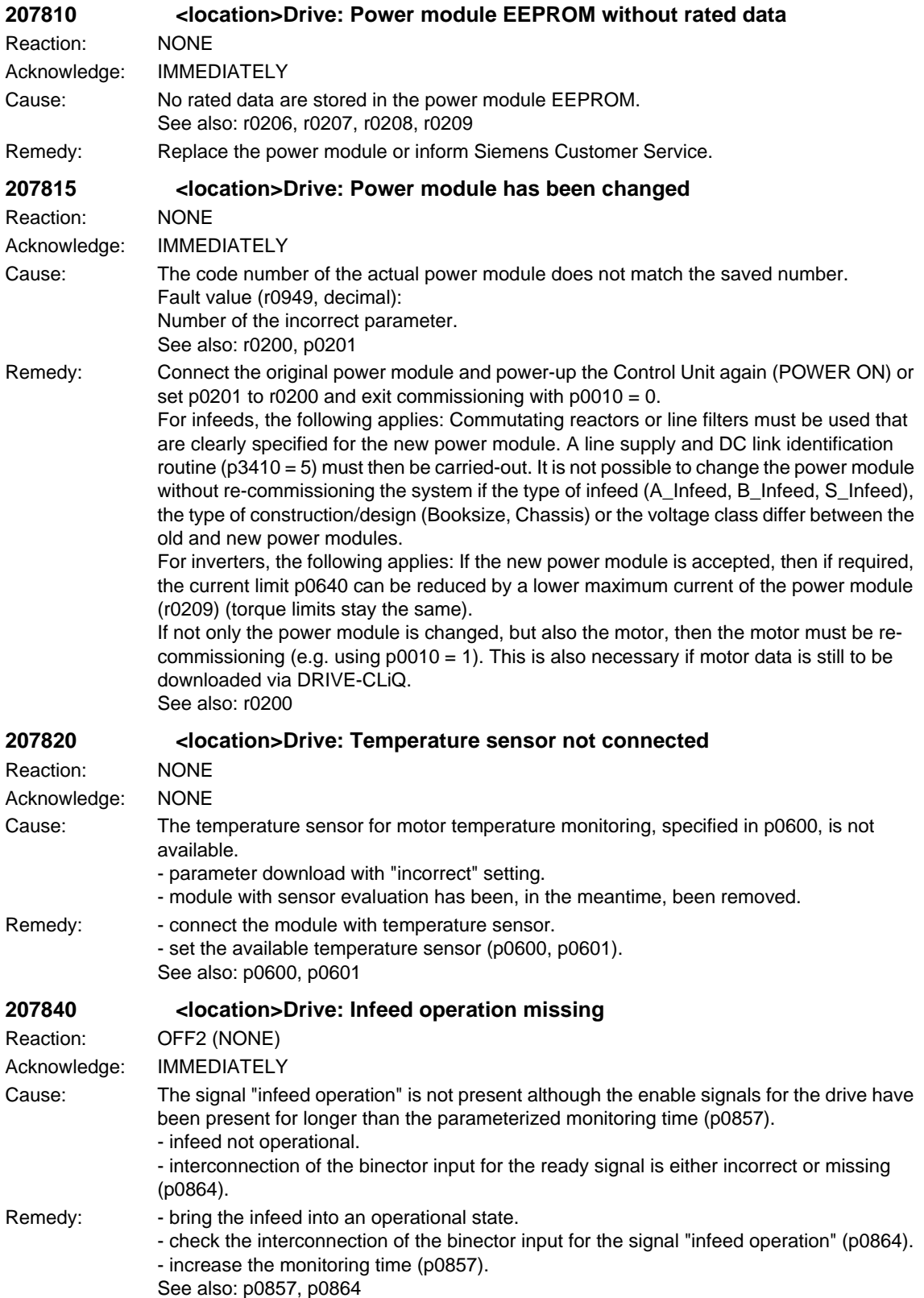

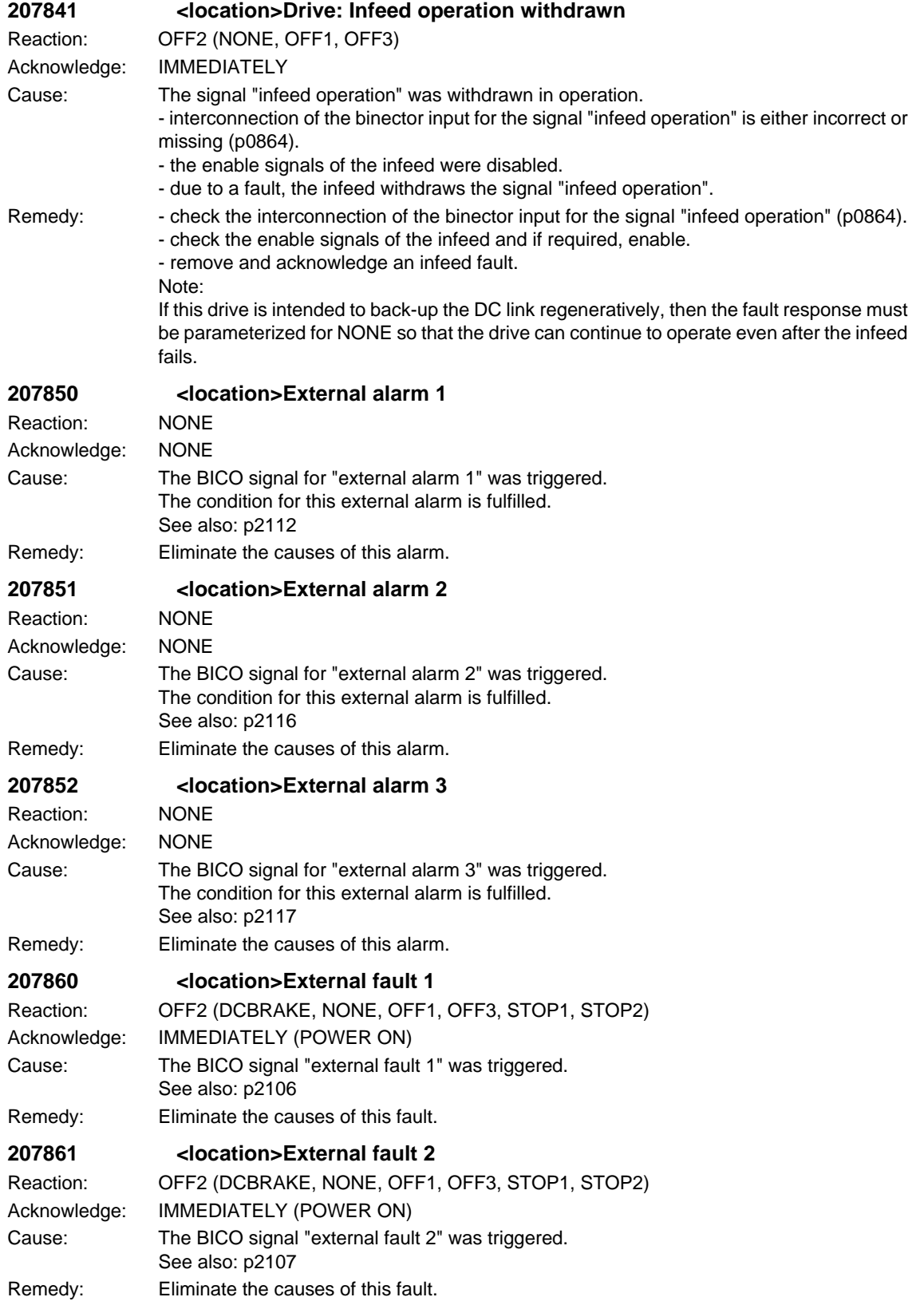

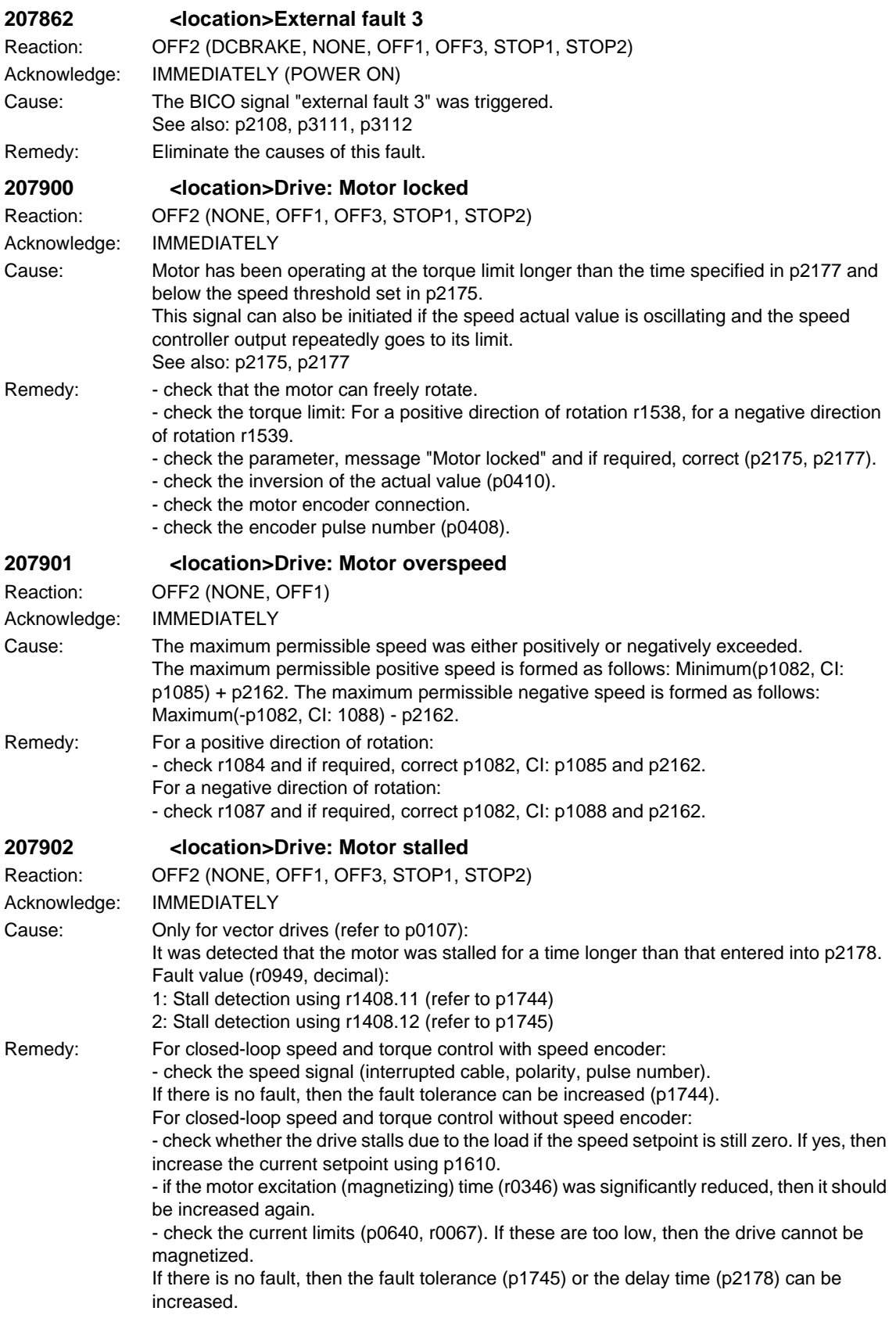

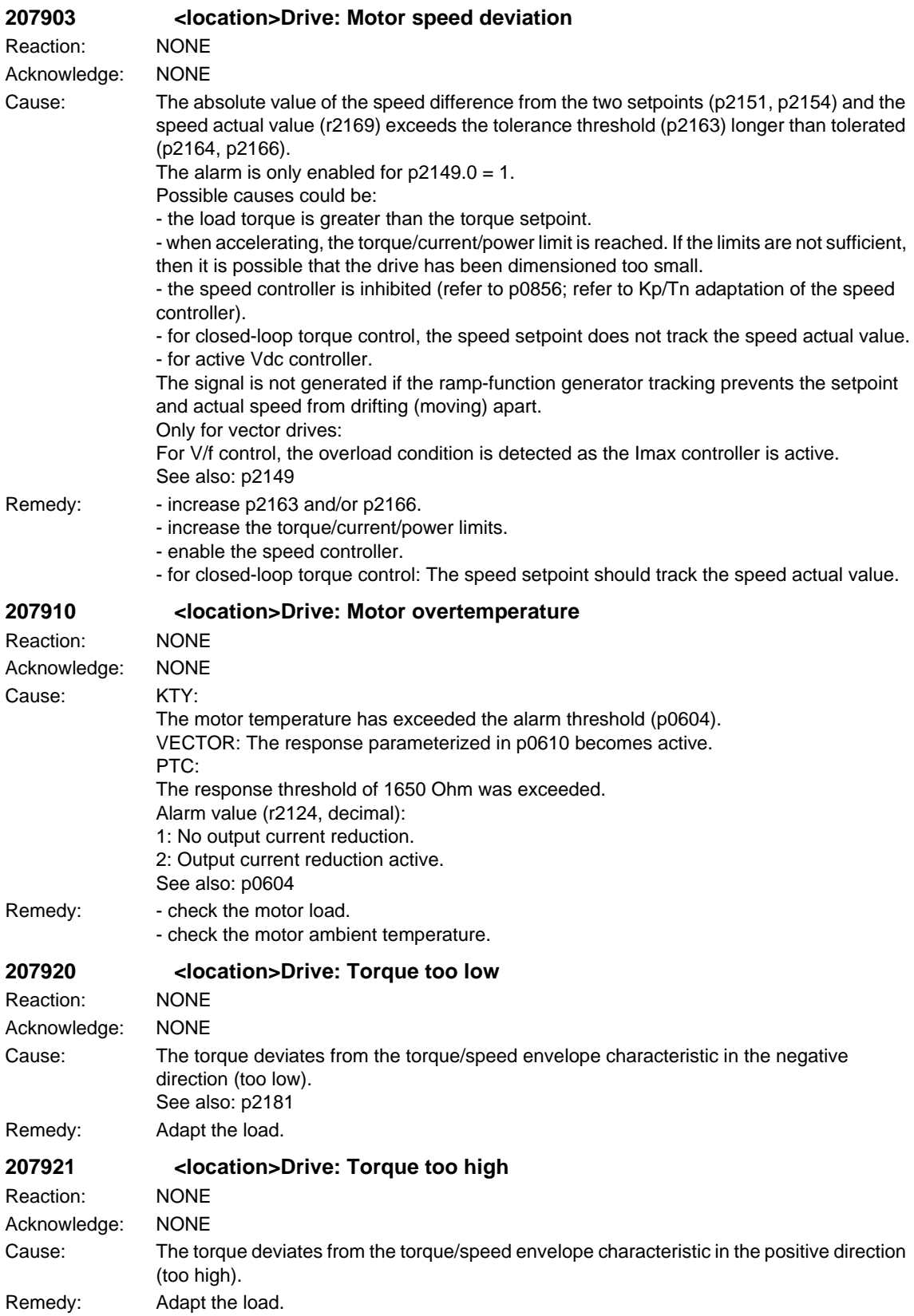

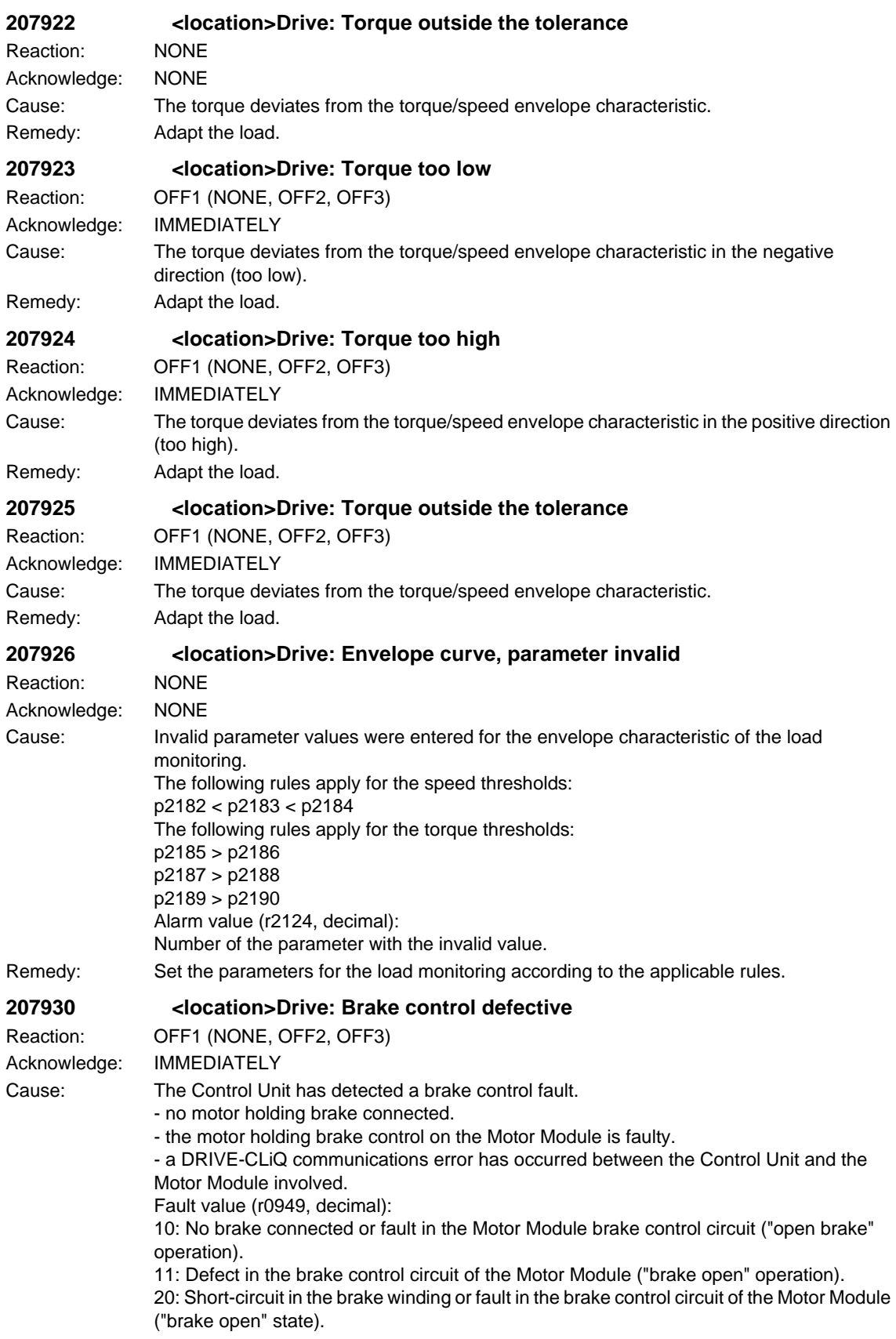

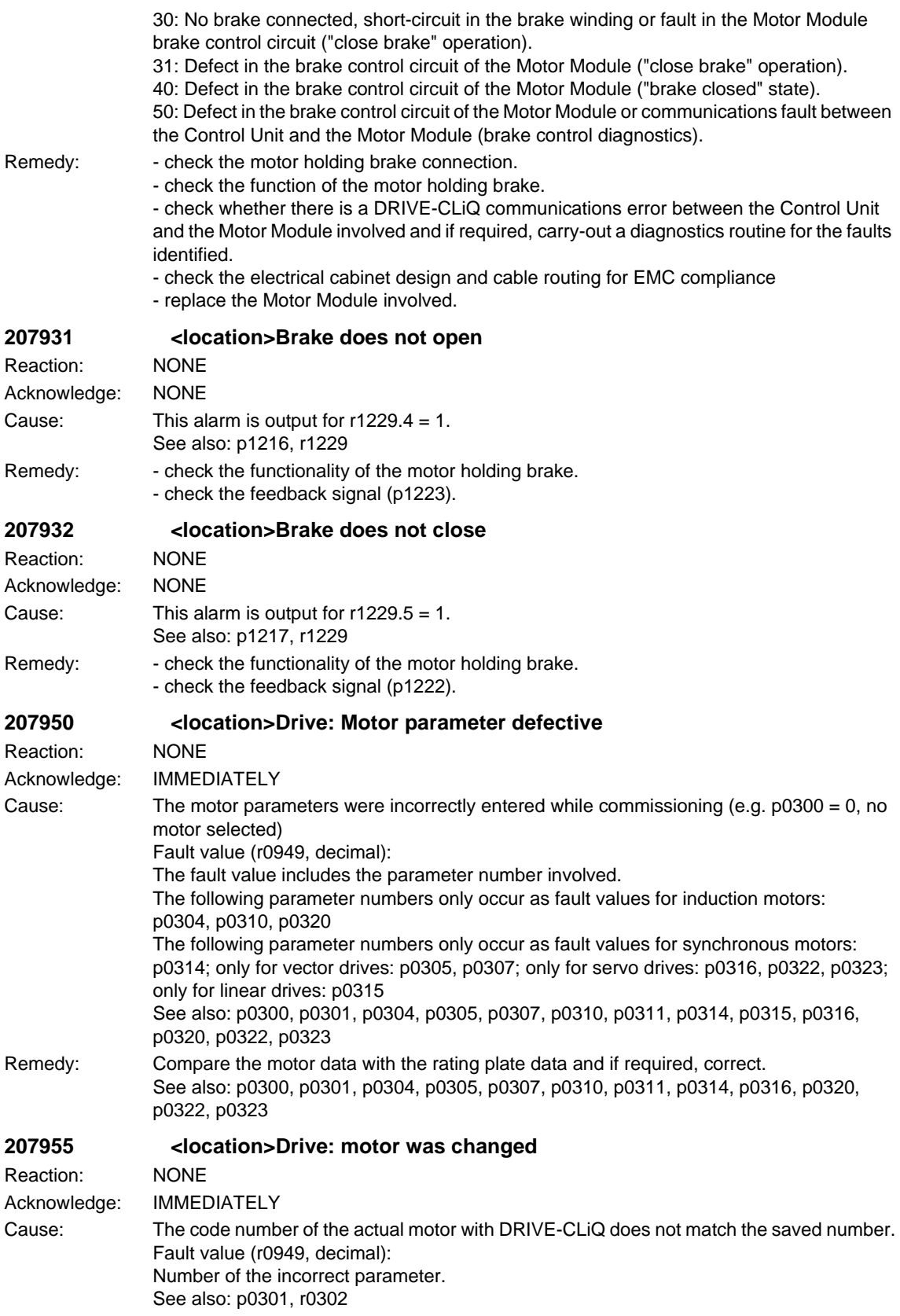

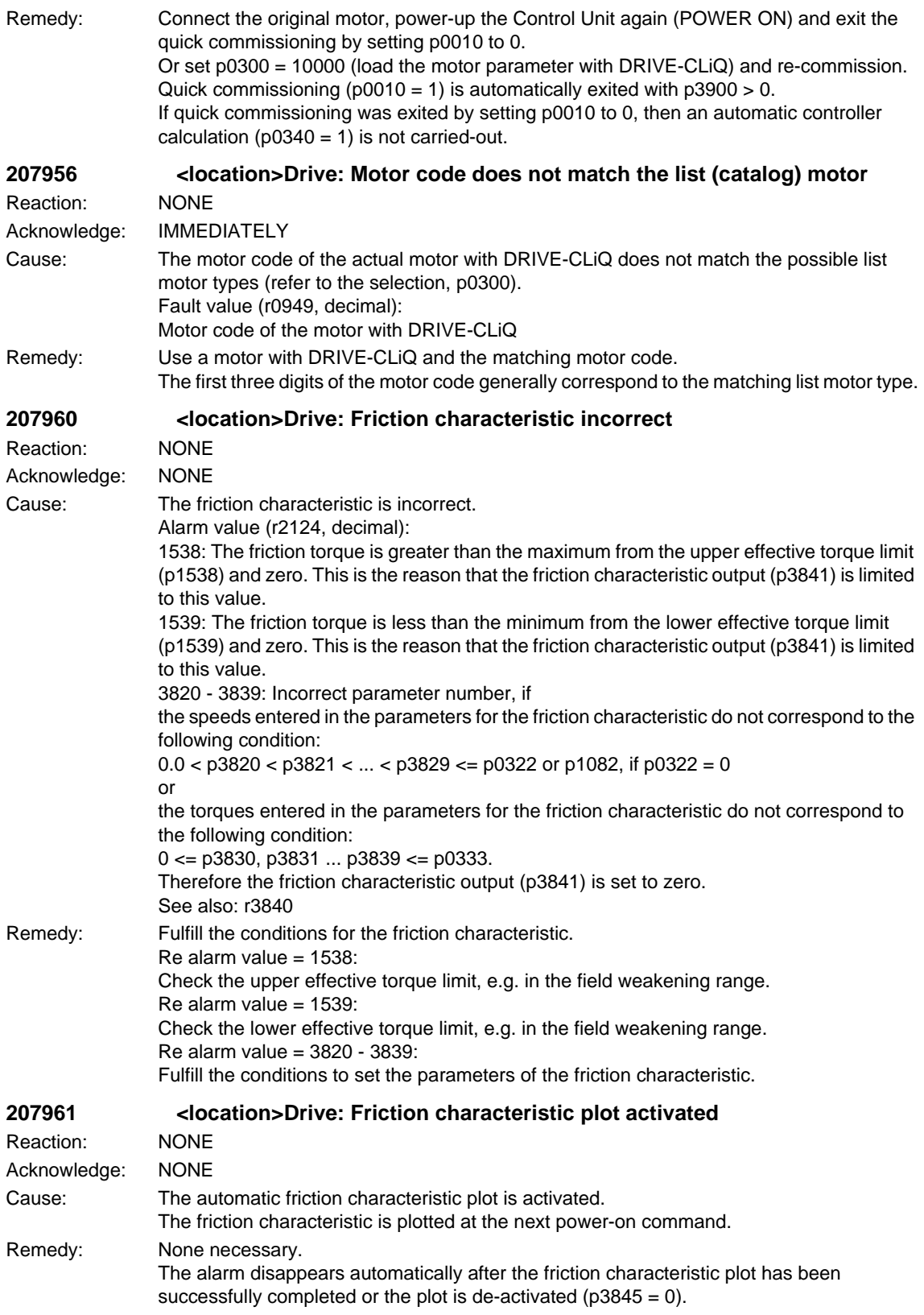

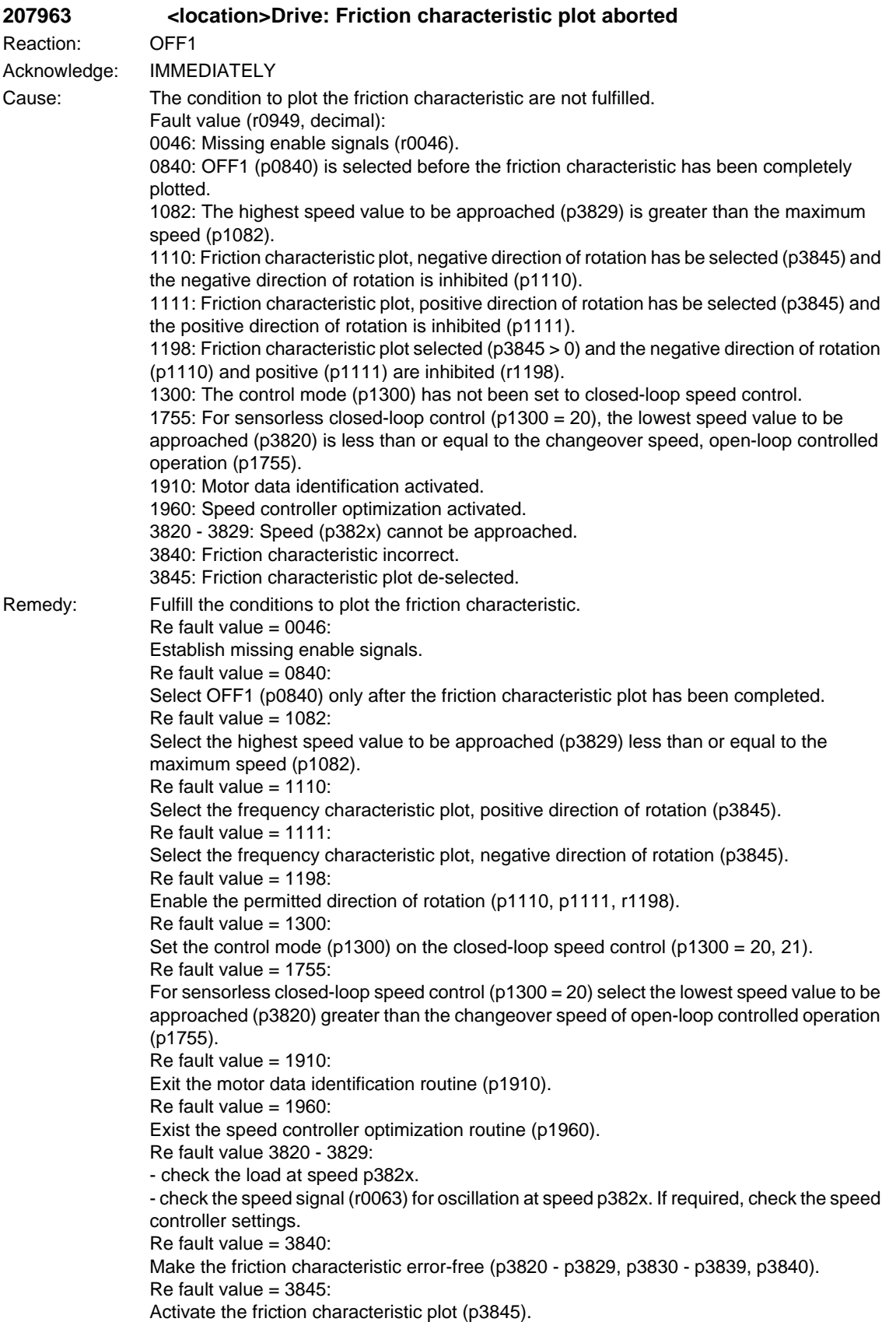

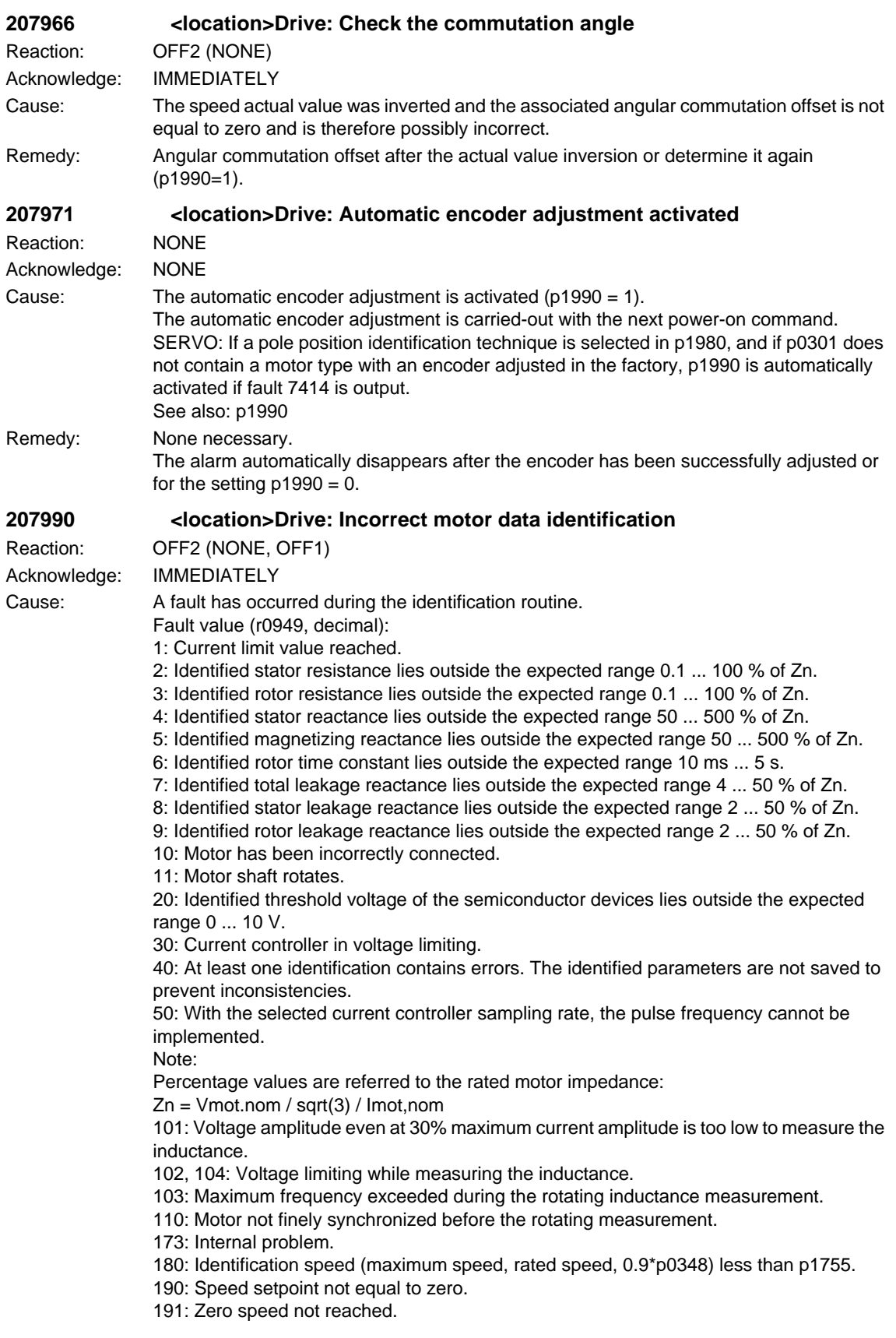

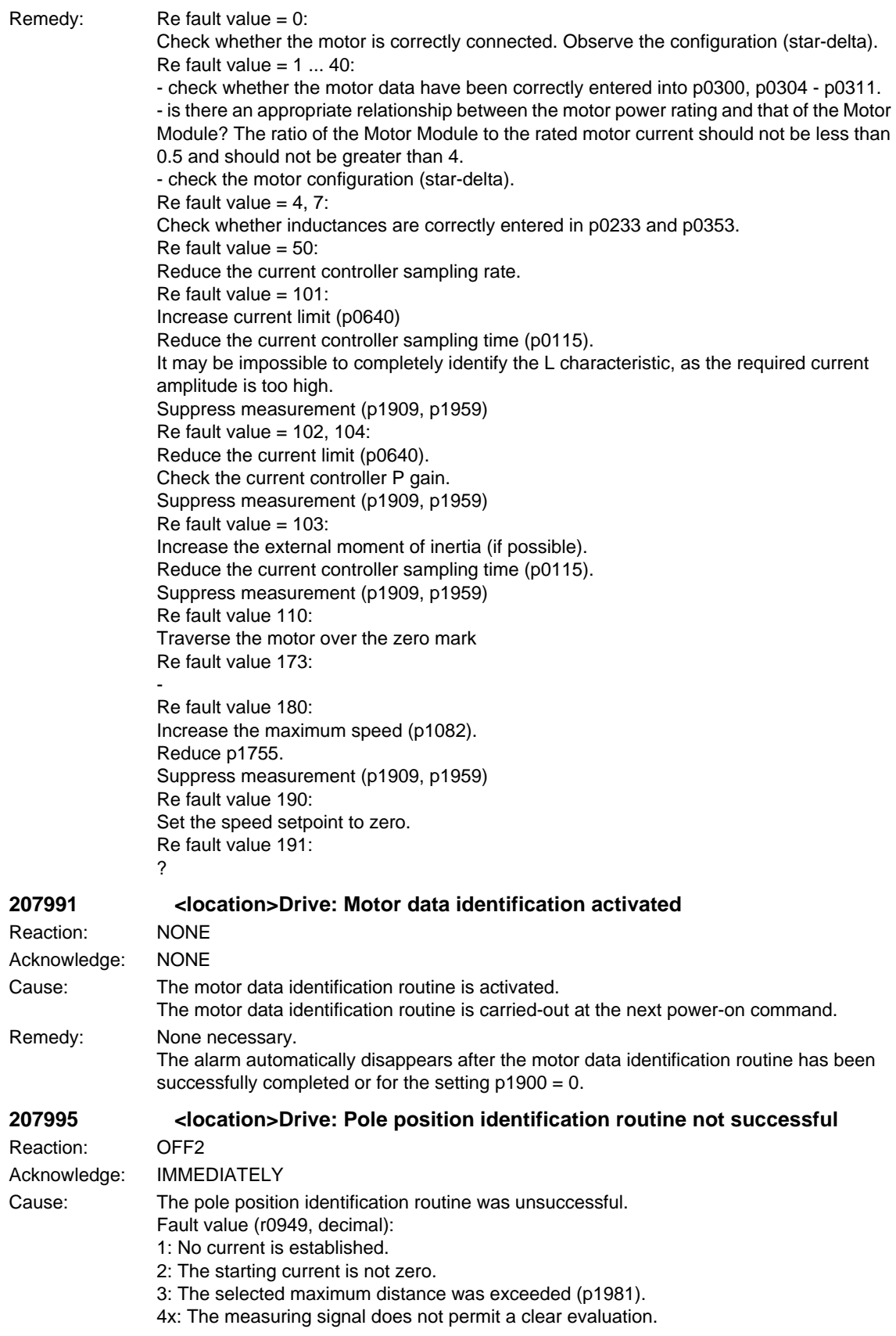

5: The maximum current was exceeded during the measurement. 6: The current measurement must be re-calibrated. 7x: The Sensor Module does not support the pole position identification routine. 70 ... 79: Only for internal Siemens troubleshooting. 8: The pole position identification routine current required is greater than the maximum current. 9: The set pole position identification routine current is zero. 100: Motion-based pole position identification, 1st and 2nd measurement different. Motor locked or current (p1993) too low. 101: Motion-based position position identification, insufficient motion, motor locked or current (p1993) too low. 102: Motion-based pole position identification, brake is being used and is closed. The motion-based position position identification in conjunction with the brake is not permitted. Note:  $x = 0 ... 9$ Remedy: Refault value =  $1$ : Check the motor connection and DC link voltage. For the following parameters, set practical values that are not zero (p0325, p0329). Re fault value  $= 3$ : Increase the maximum distance (p1981). Reduce the currents for the pole position identification routine (p0325, p0329). Stop the motor in order to carry-out the pole position identification routine. Re fault value  $= 40$  ... 49: Increase the currents for the pole position identification routine (p0325, p0329). Stop the motor in order to carry-out the pole position identification routine. Select another technique for pole position identification routine (p1980). Use another motor, absolute value encoder or Hall sensors. Re fault value  $= 5$ : Reduce the currents for the pole position identification routine (p0325, p0329). Re fault value = 6: Re-calibrate the Motor Module.  $Re$  fault value =  $7x$ : Upgrade the software in the Sensor Module. Re fault value  $= 8$ : Reduce the currents for the pole position identification routine (p0329, p0325, p1993). The power module cannot provide the necessary pole position identification routine current (p0209 < p0329, p0325, p1993), replace the power module by a power module with a higher maximum current. Re fault value  $= 9$ : Enter a value not equal to zero in the pole position identification routine current (p0329, p0325, p1993). Re fault value  $= 100, 101$ : Check and ensure that the motor is free to move. Increase the current for motion-based pole position identification (p1993). Re fault value = 102: If the motor with brake is to be operated: Select a different technique for pole position identification (p1980). If the motor can be operated without brake: Open brake ( $p1215 = 2$ ). **207996 <location>Drive: Pole position identification routine not carried-out** Reaction: ENCODER (OFF2) Acknowledge: IMMEDIATELY Cause: The drive was changed over, flying, from sensorless operation to operation with encoder without having previously carried-out a pole position identification for the encoder. p1404 is then at a value between zero and the maximum speed and the pulses in the speed range above p1404 were enabled without a pole position identification routine having been

previously carried-out in operation with encoder.

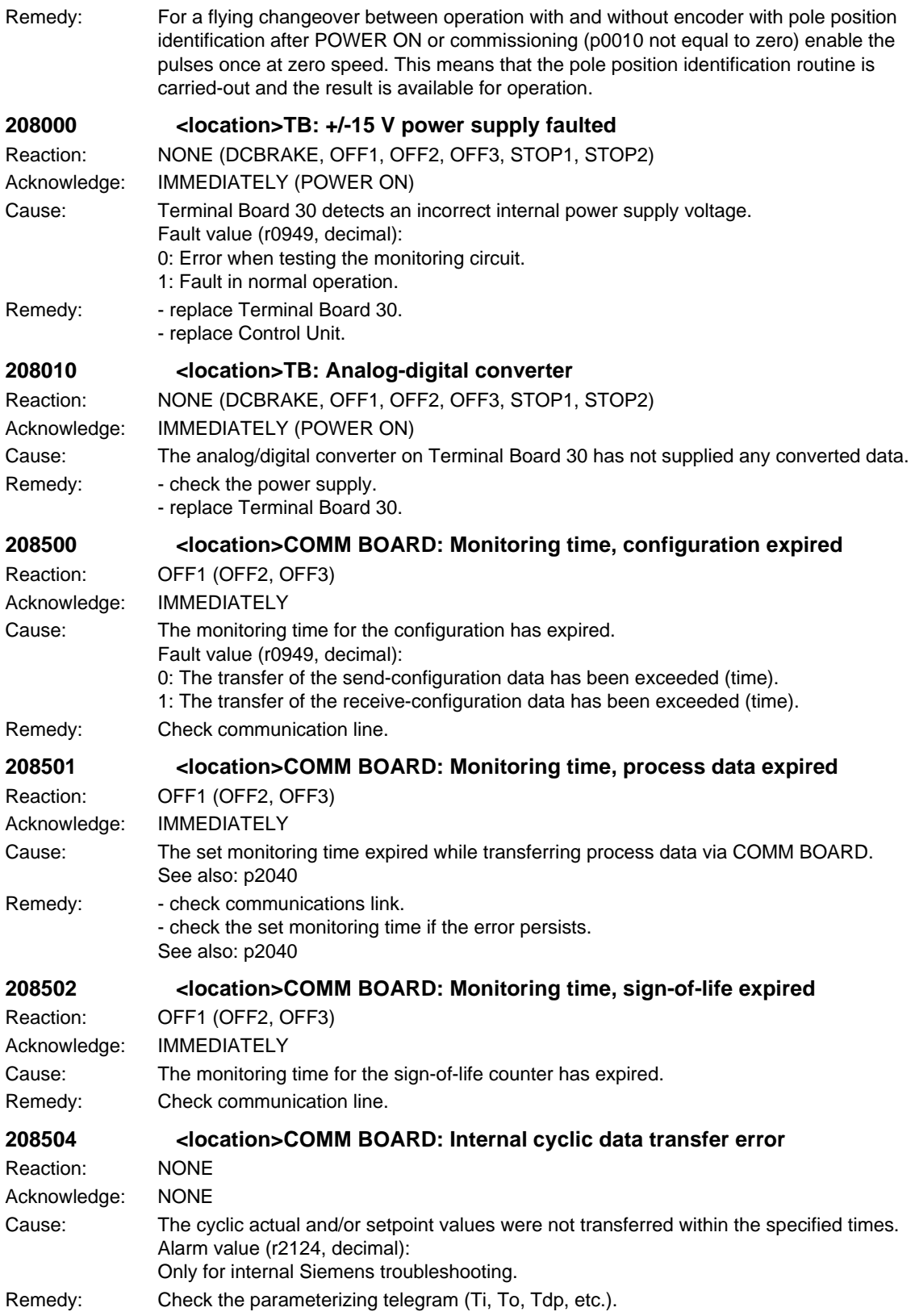

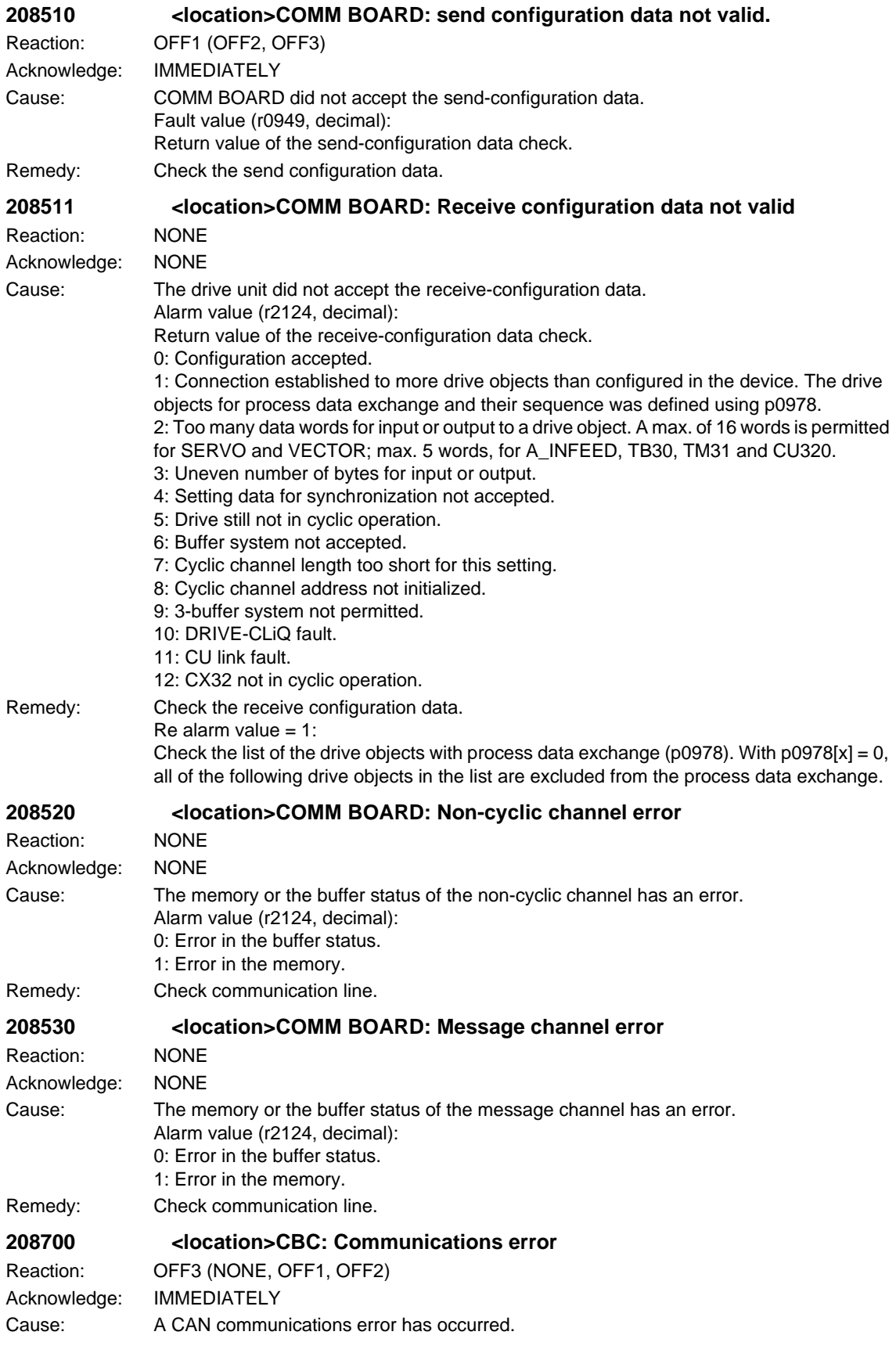

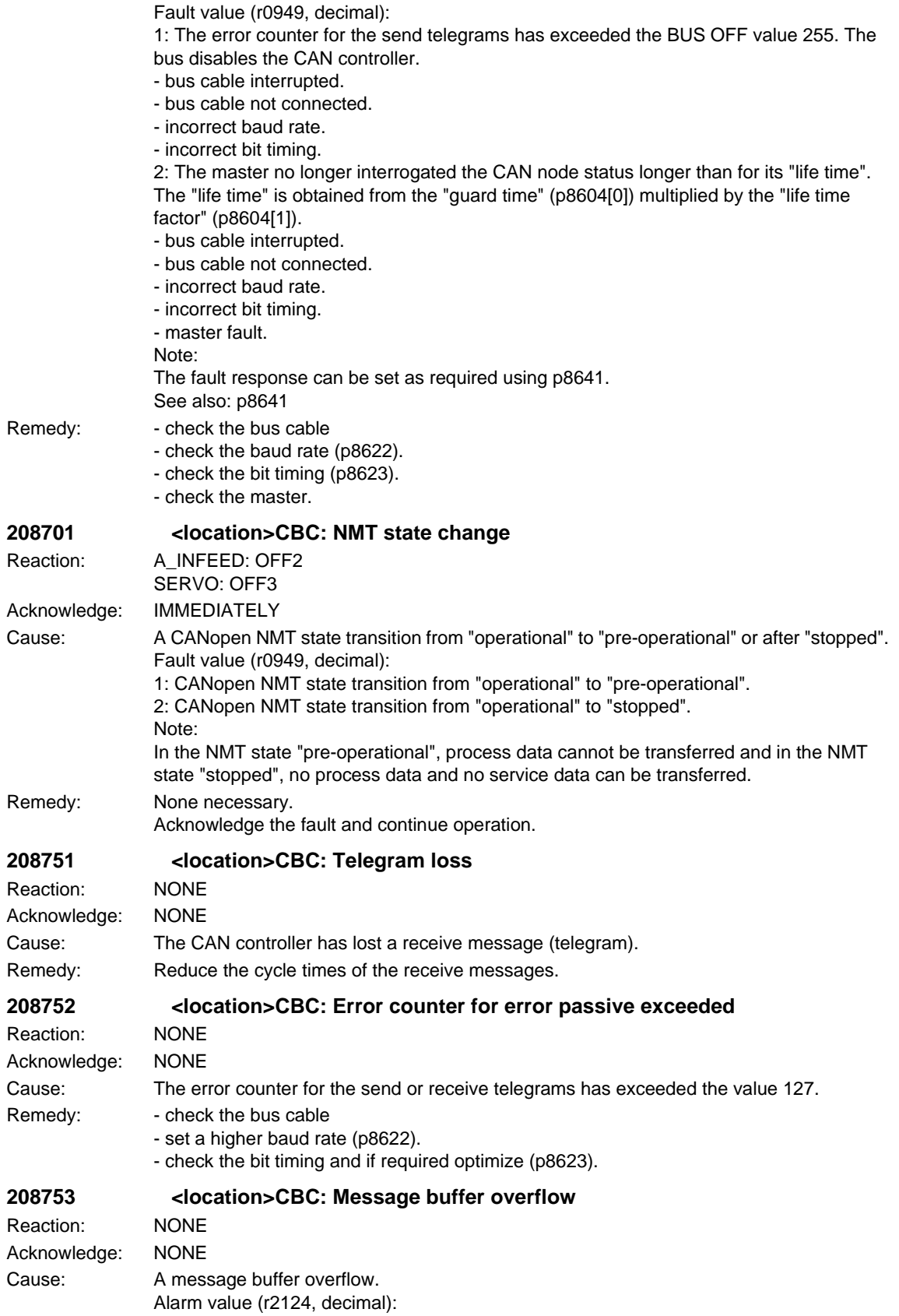
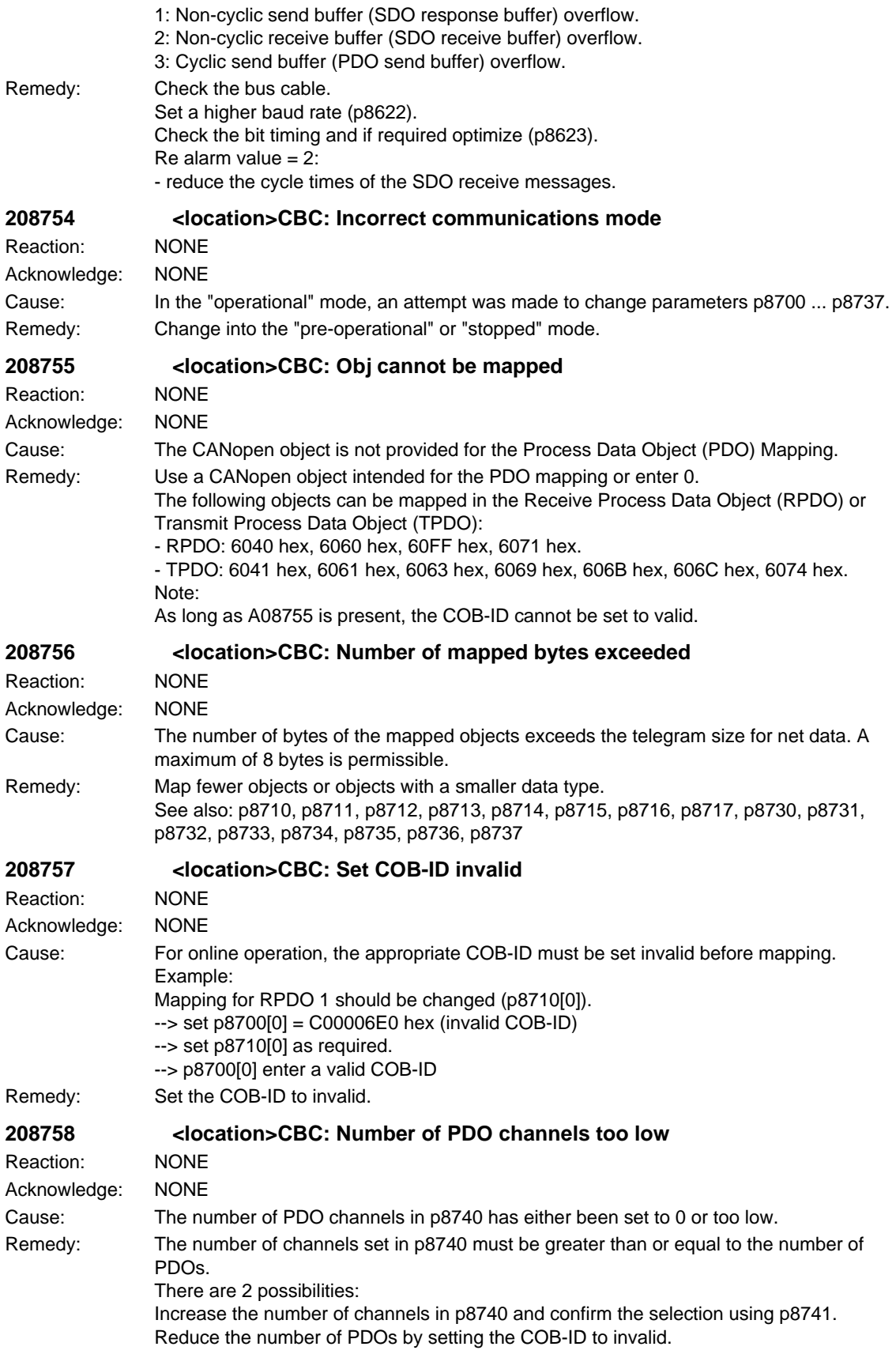

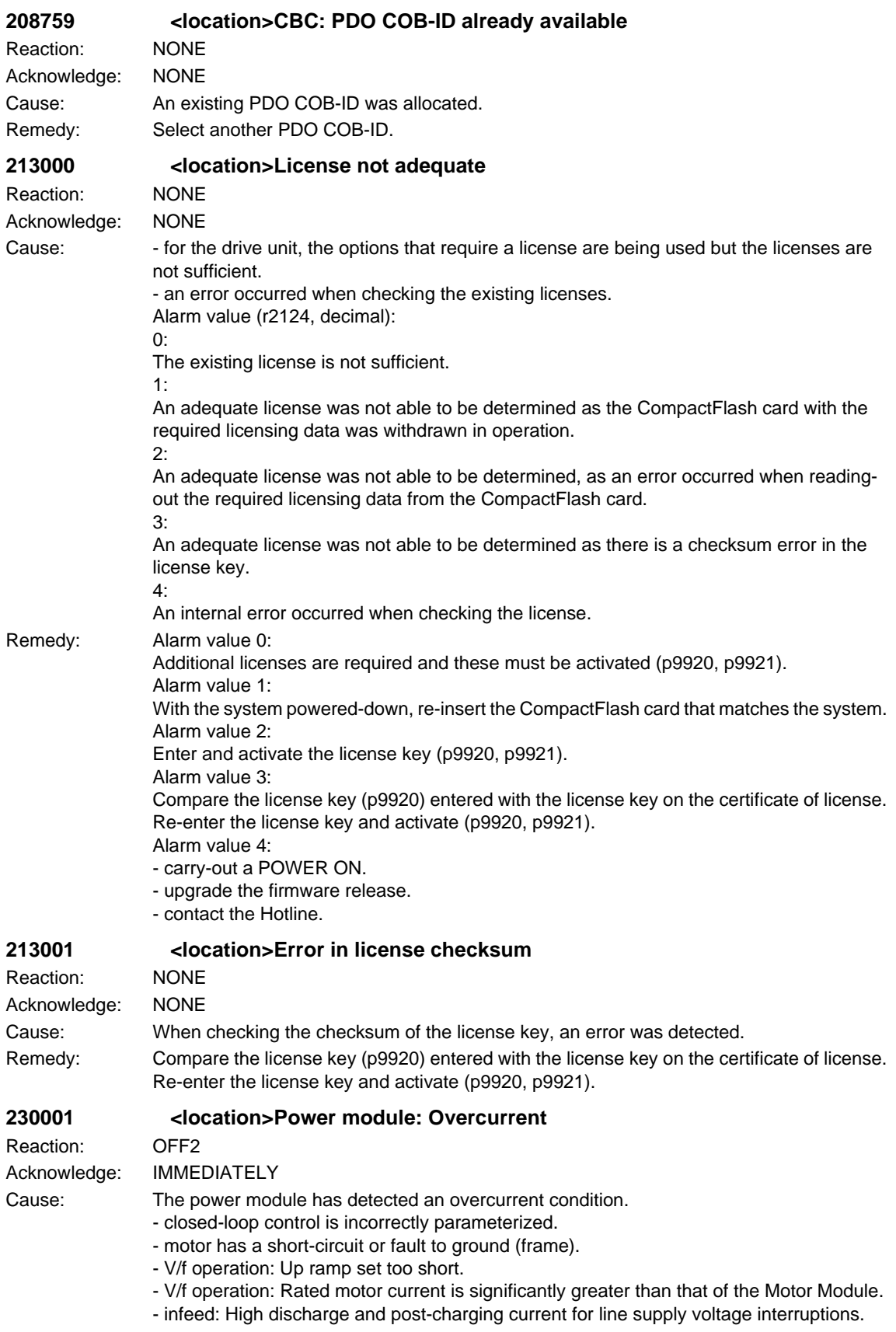

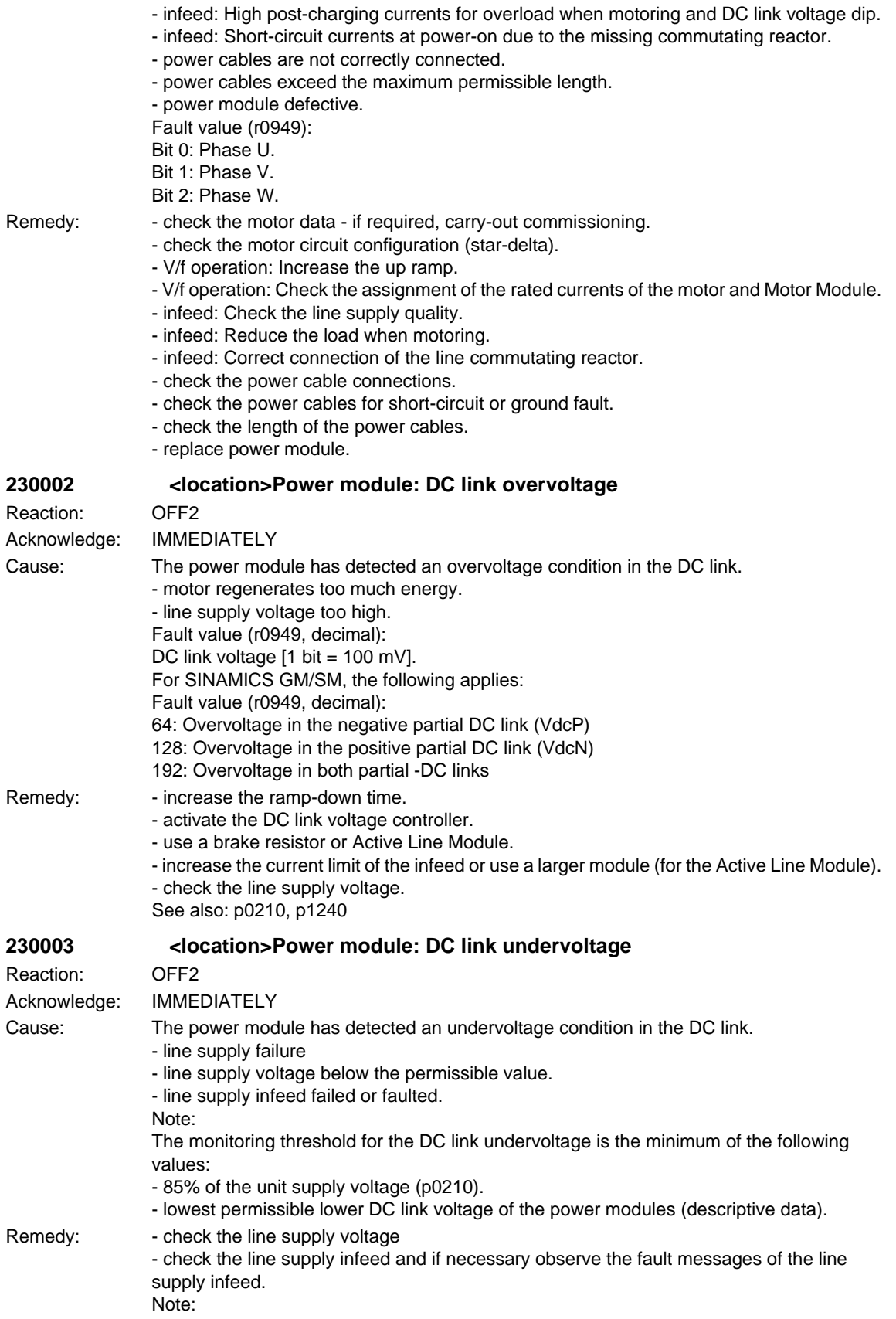

The ready signal of the infeed r0863 must be connected to the associated inputs p0864 of the drives. See also: p0210

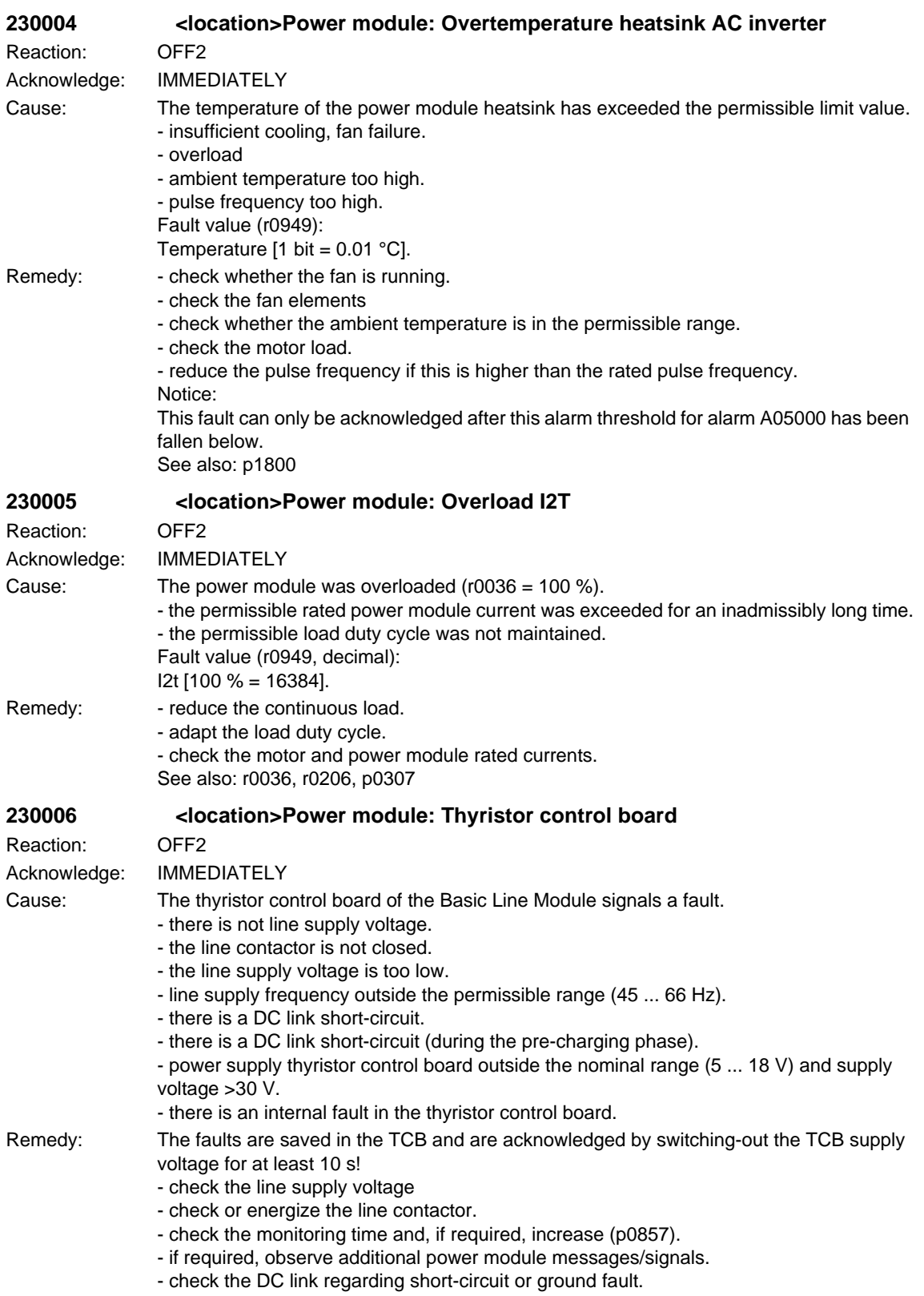

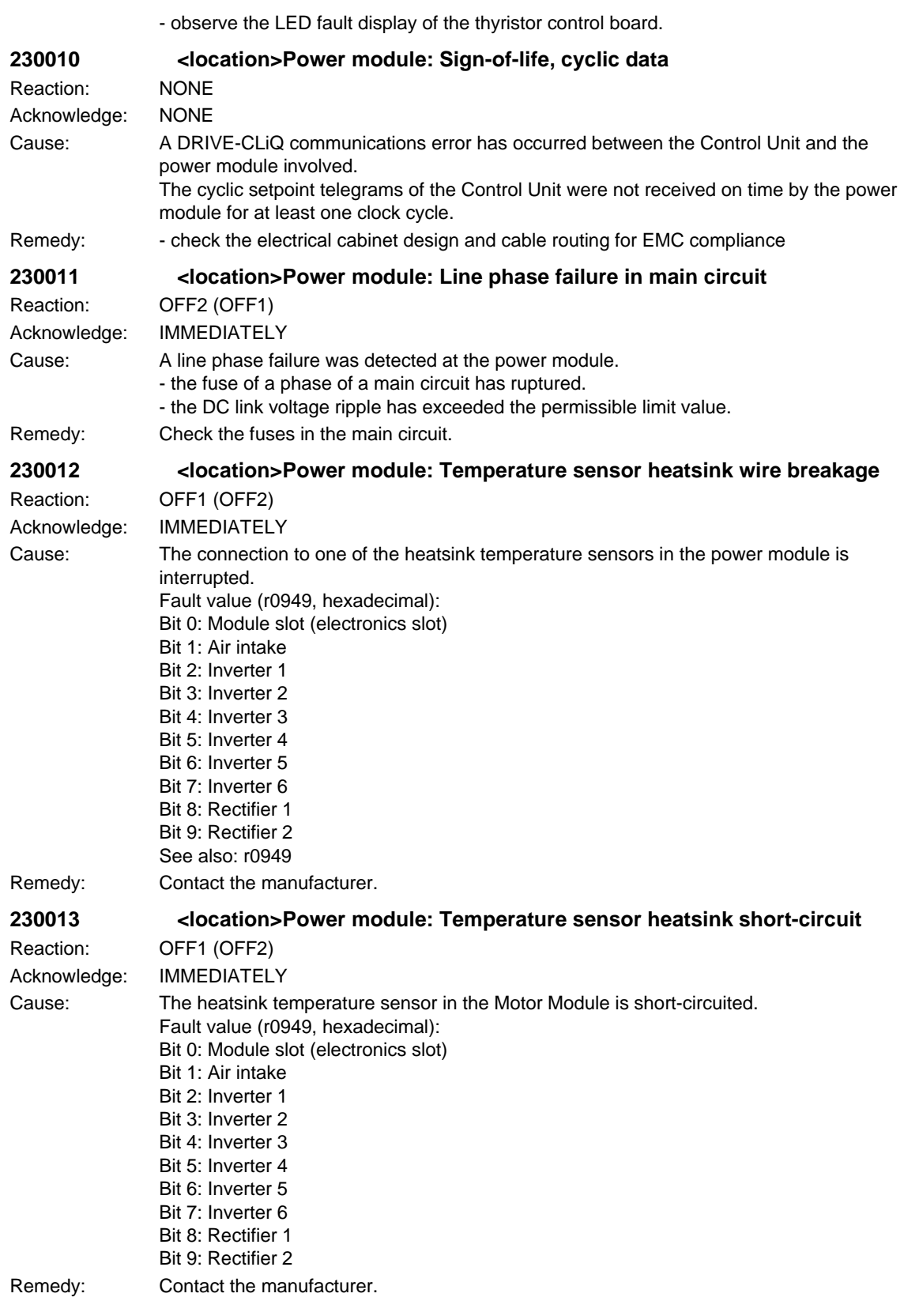

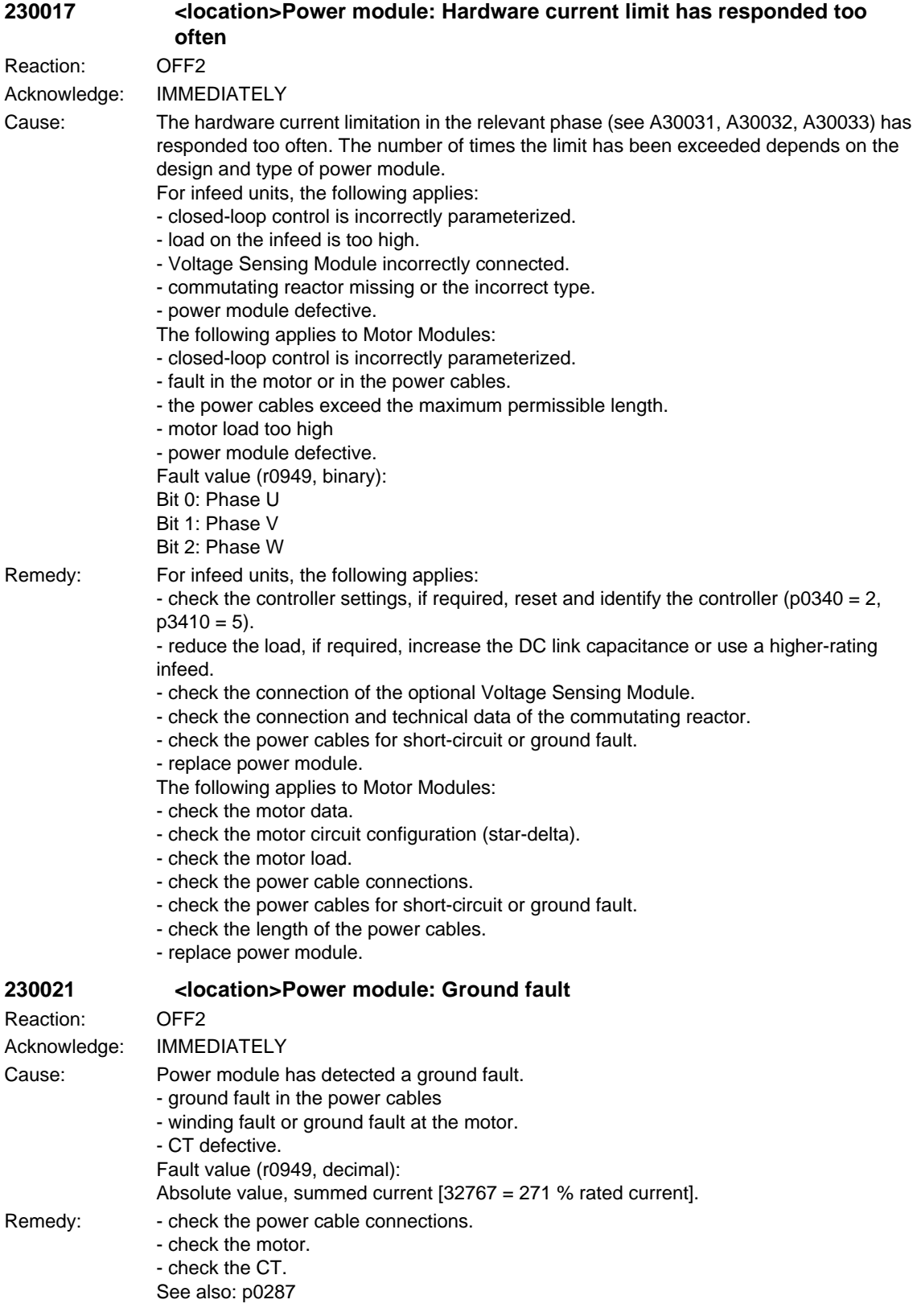

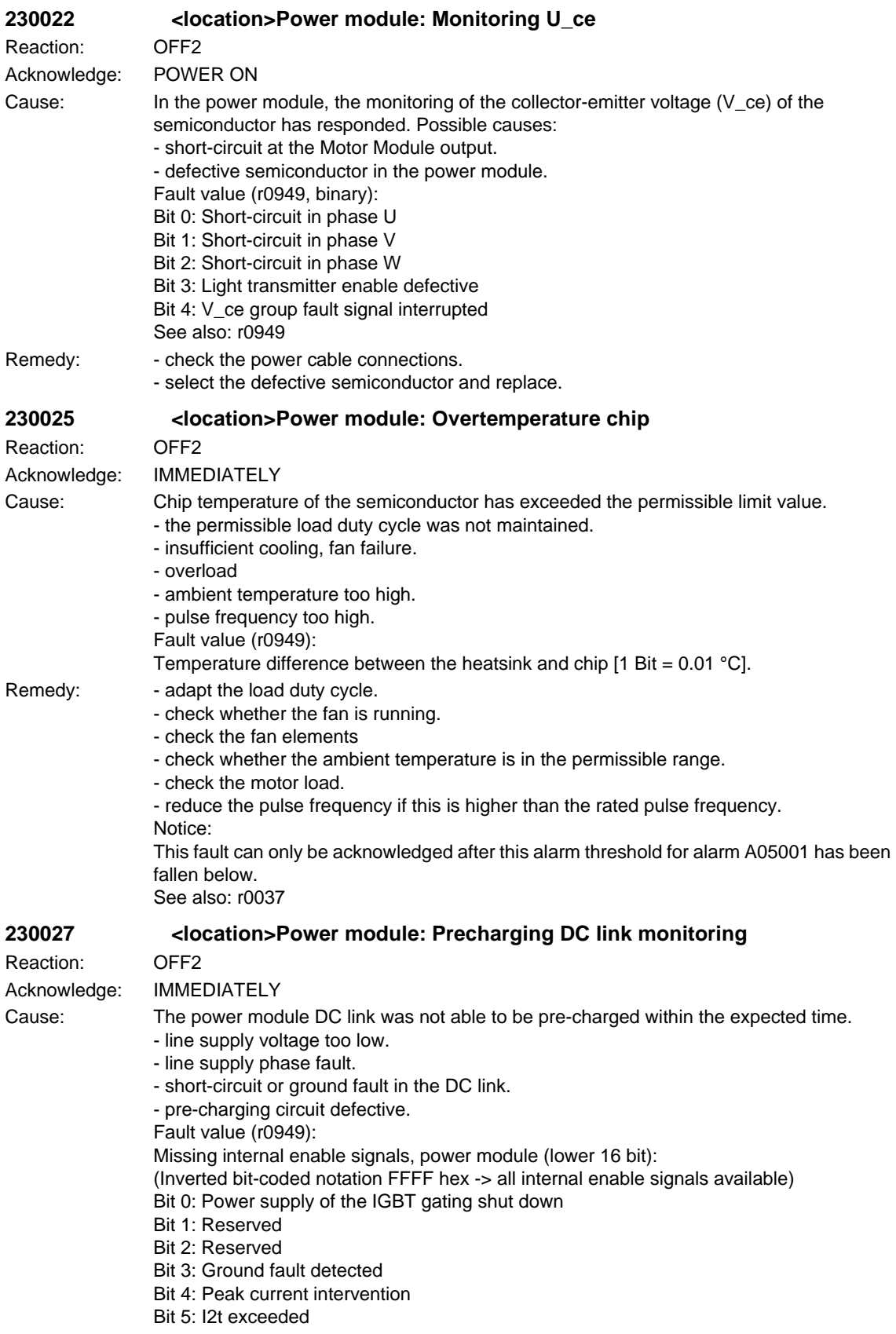

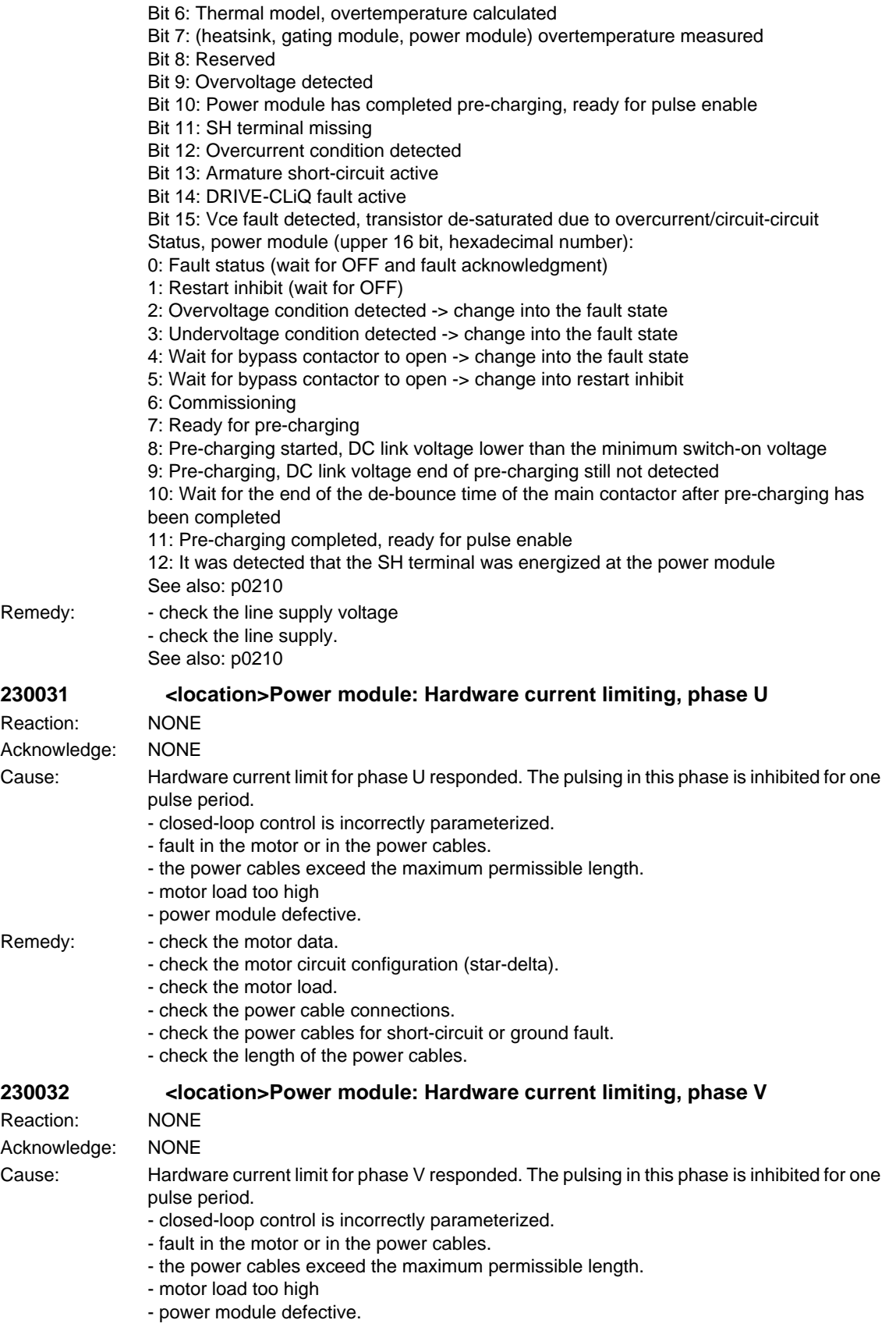

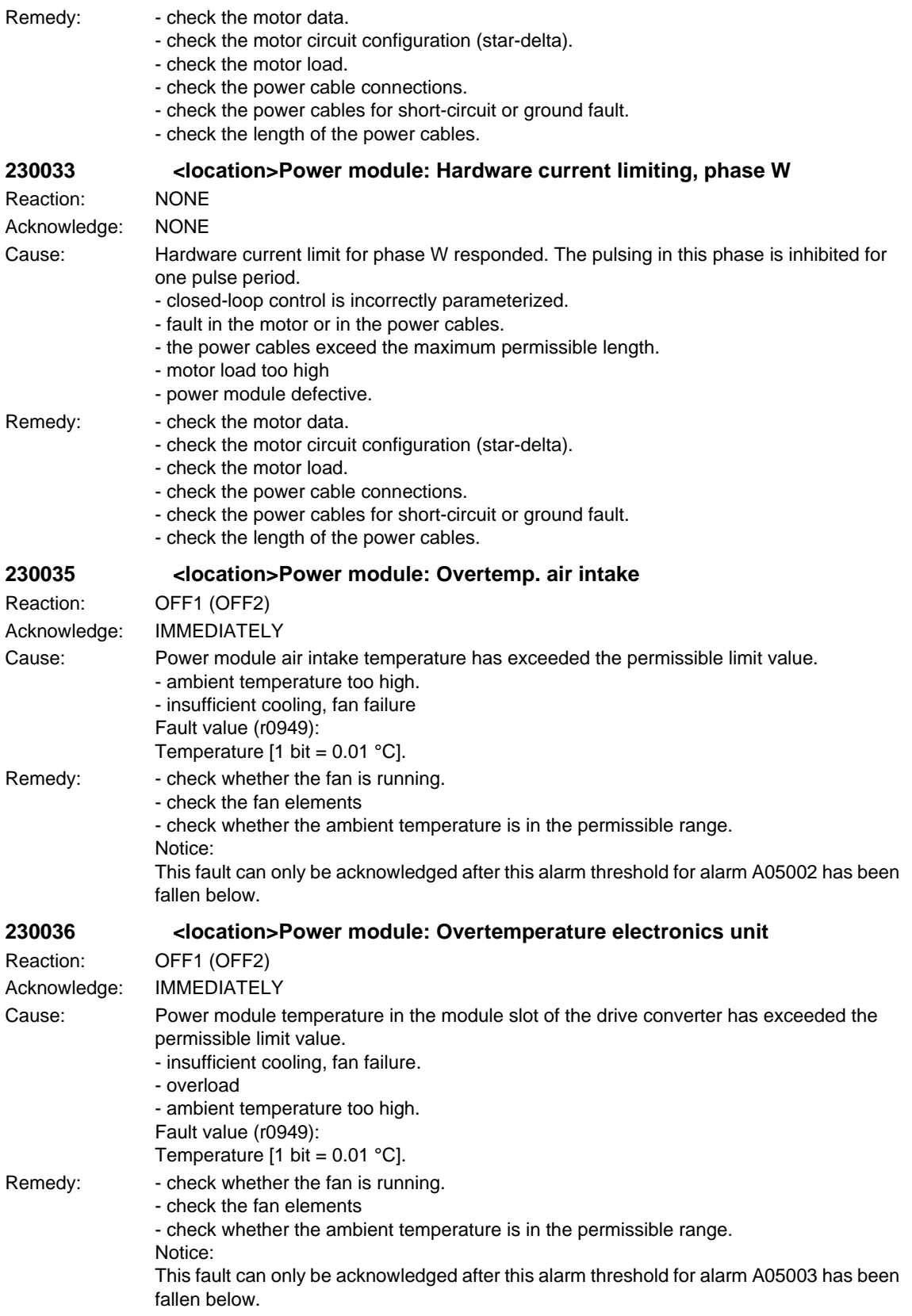

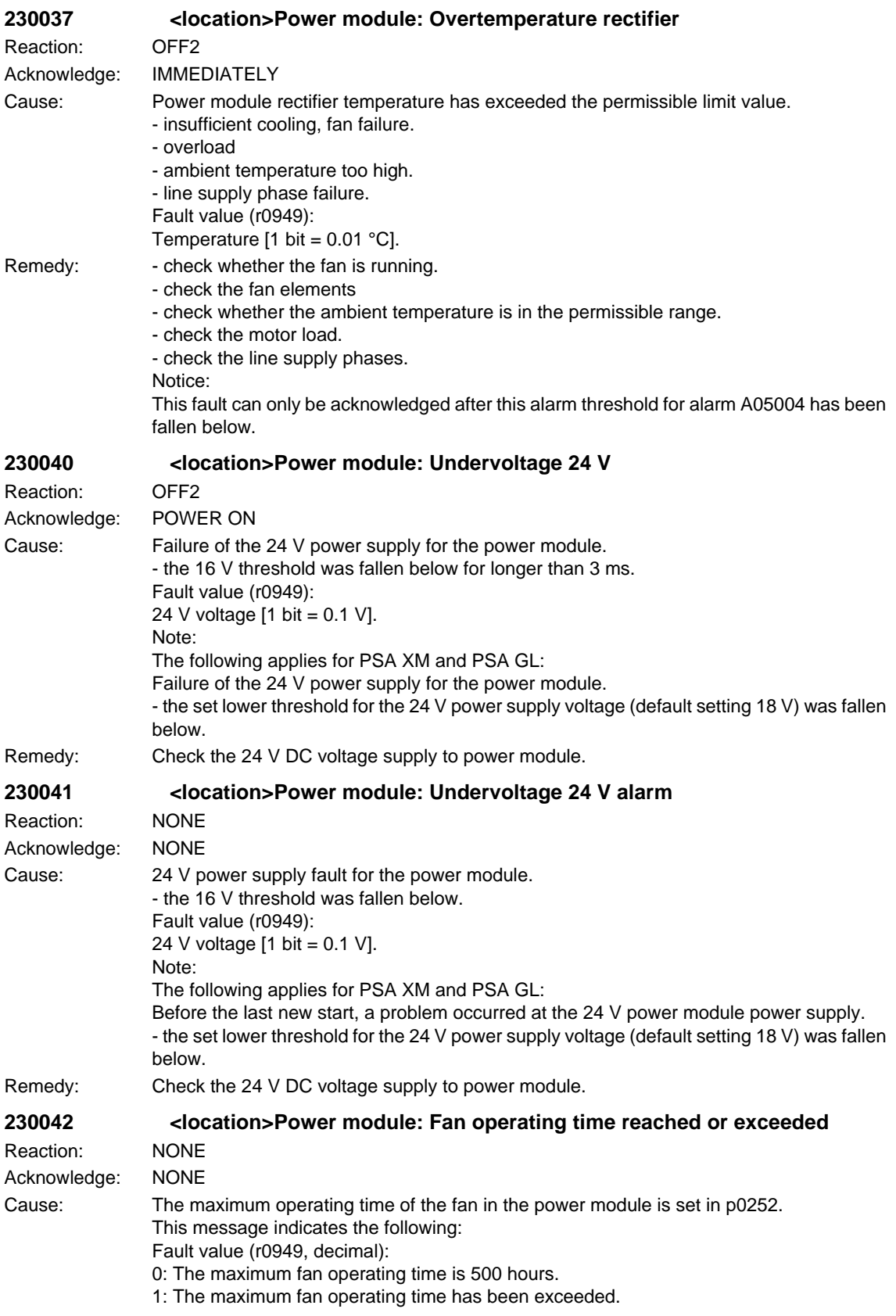

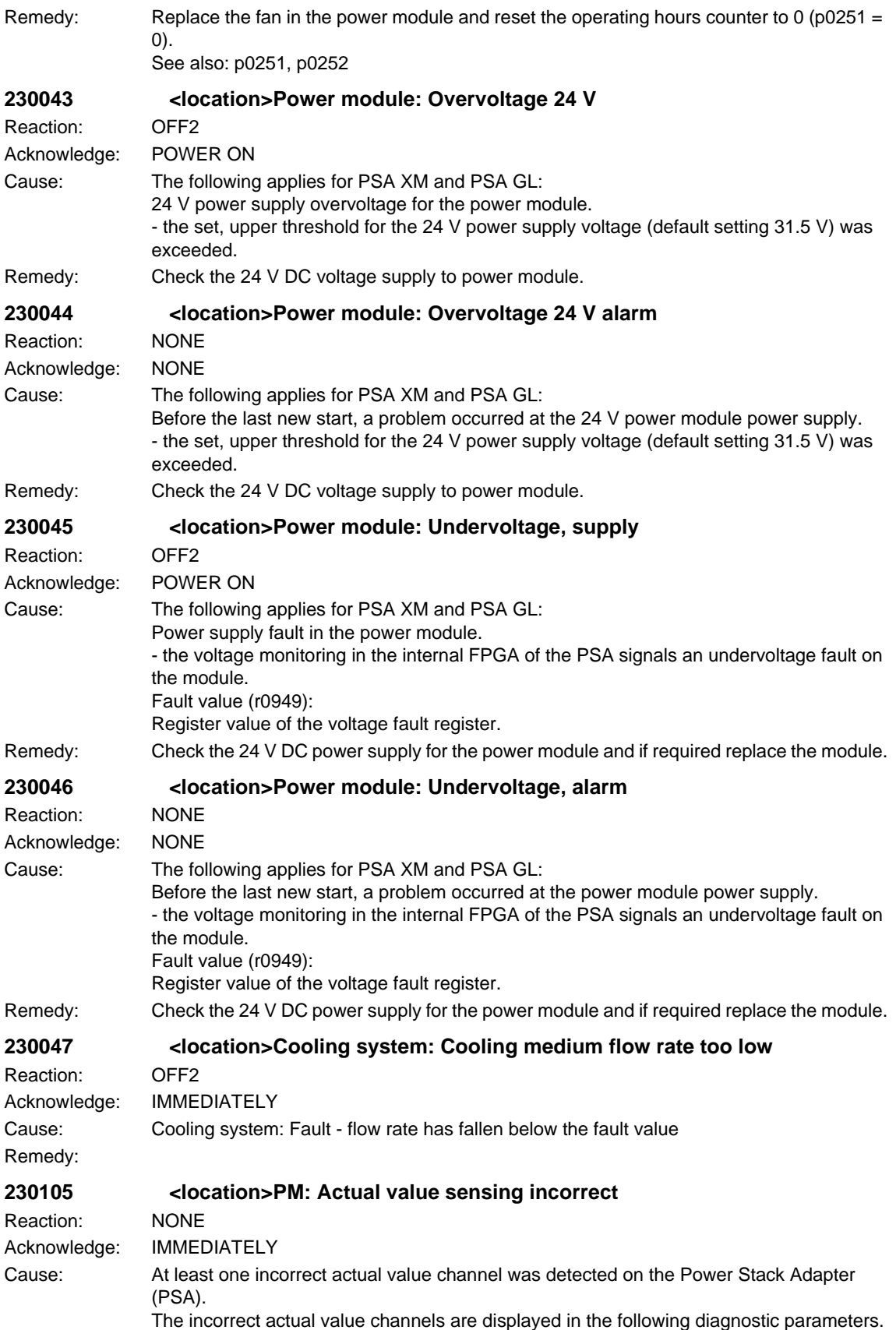

## *SINAMICS alarms*

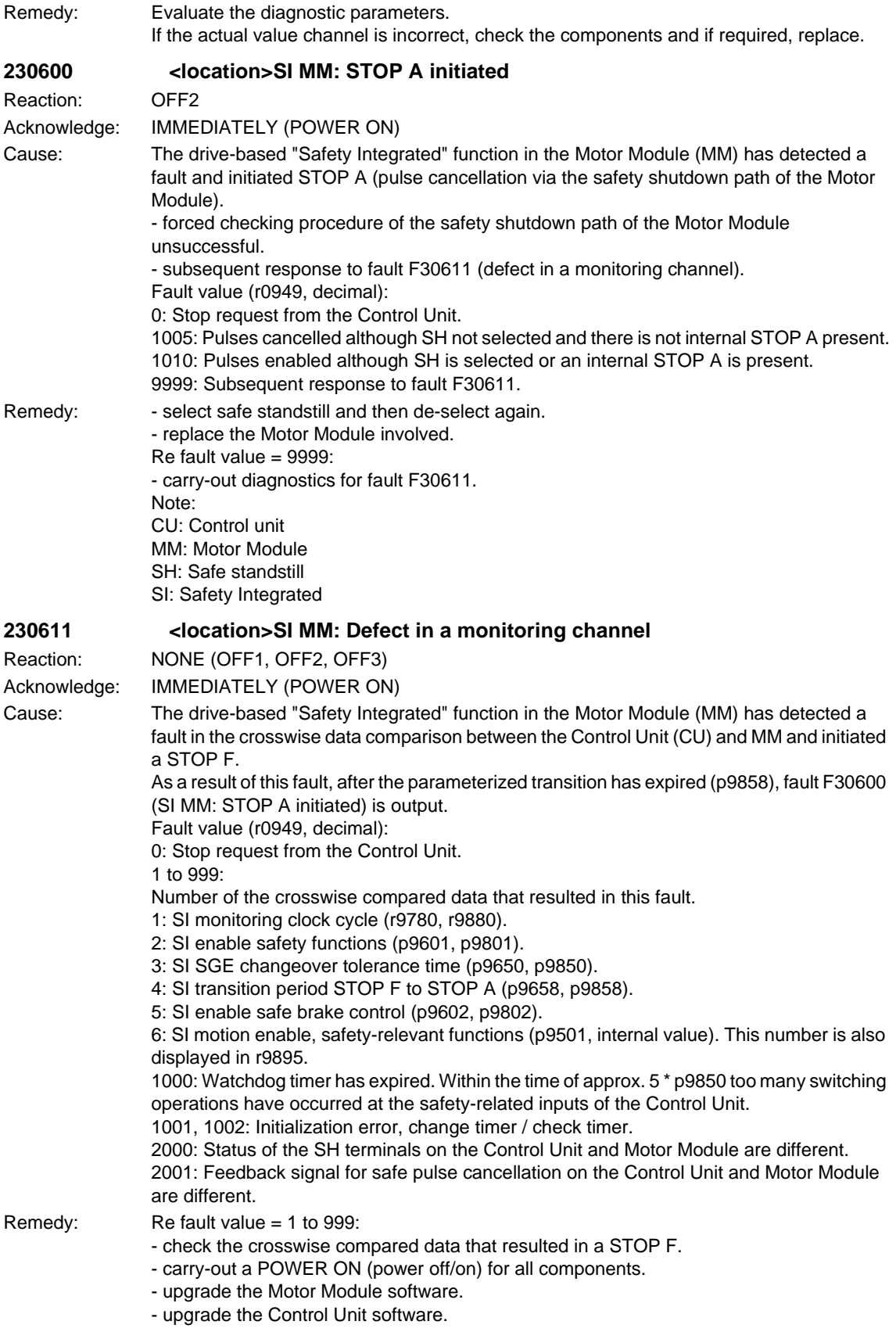

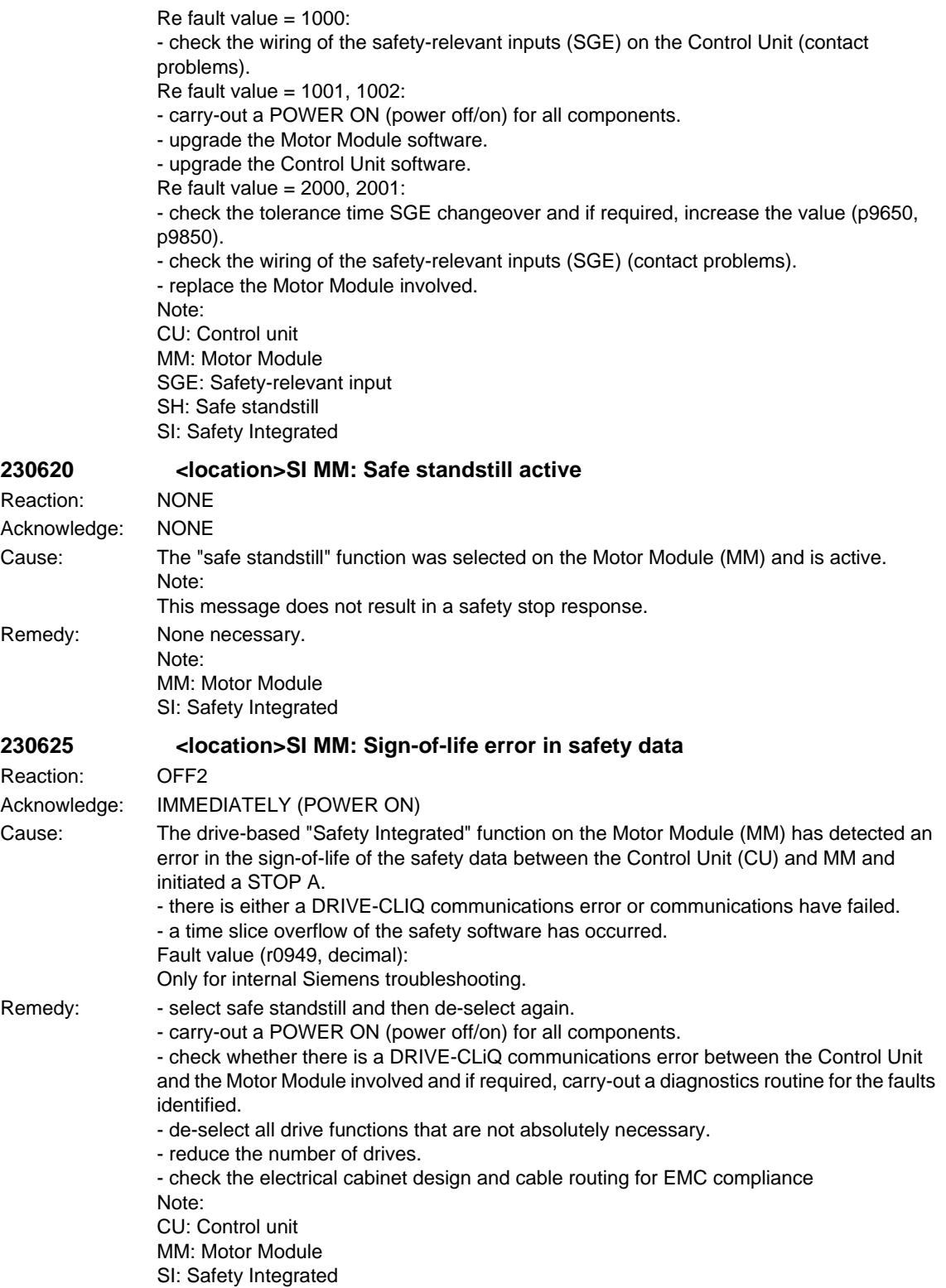

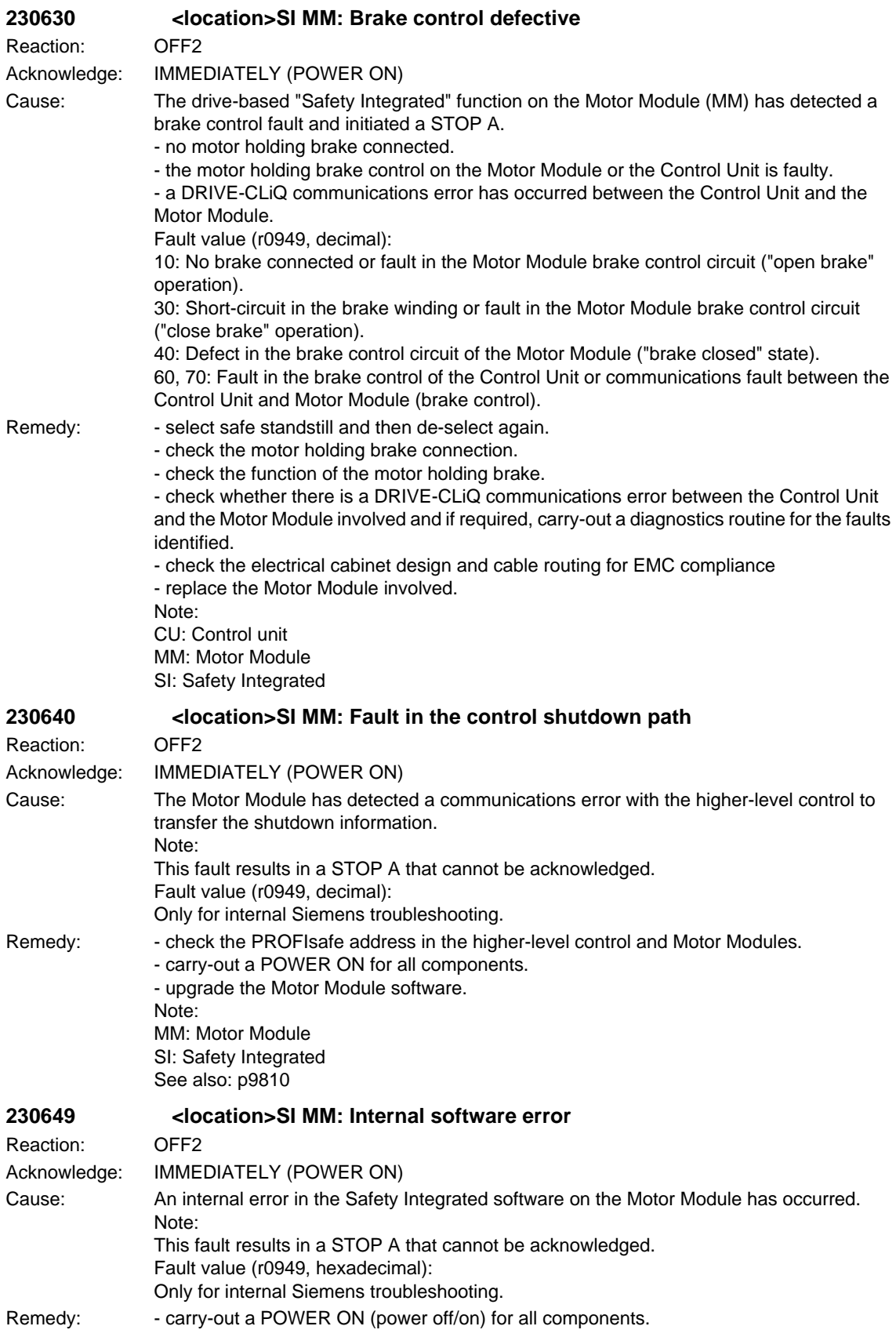

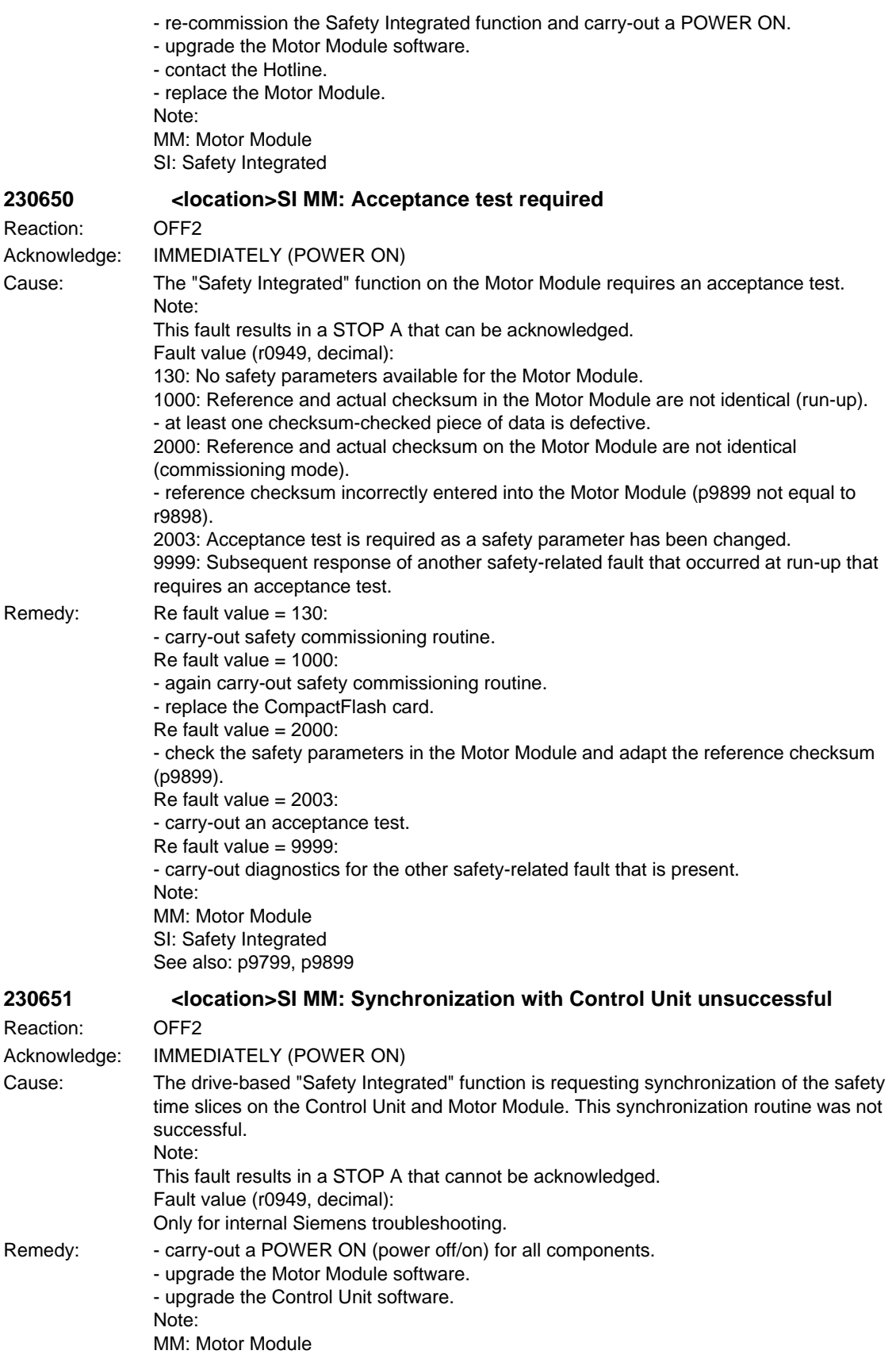

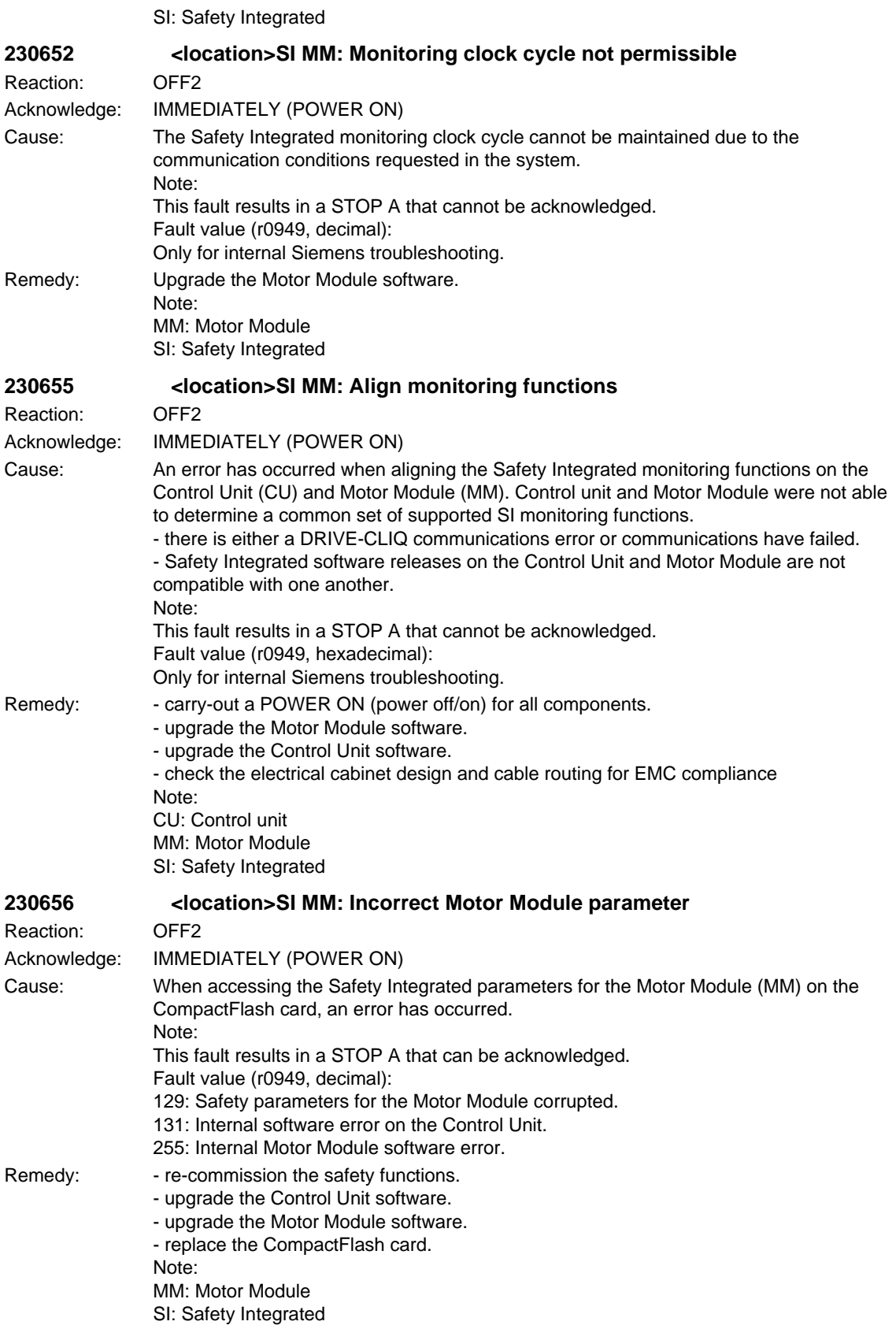

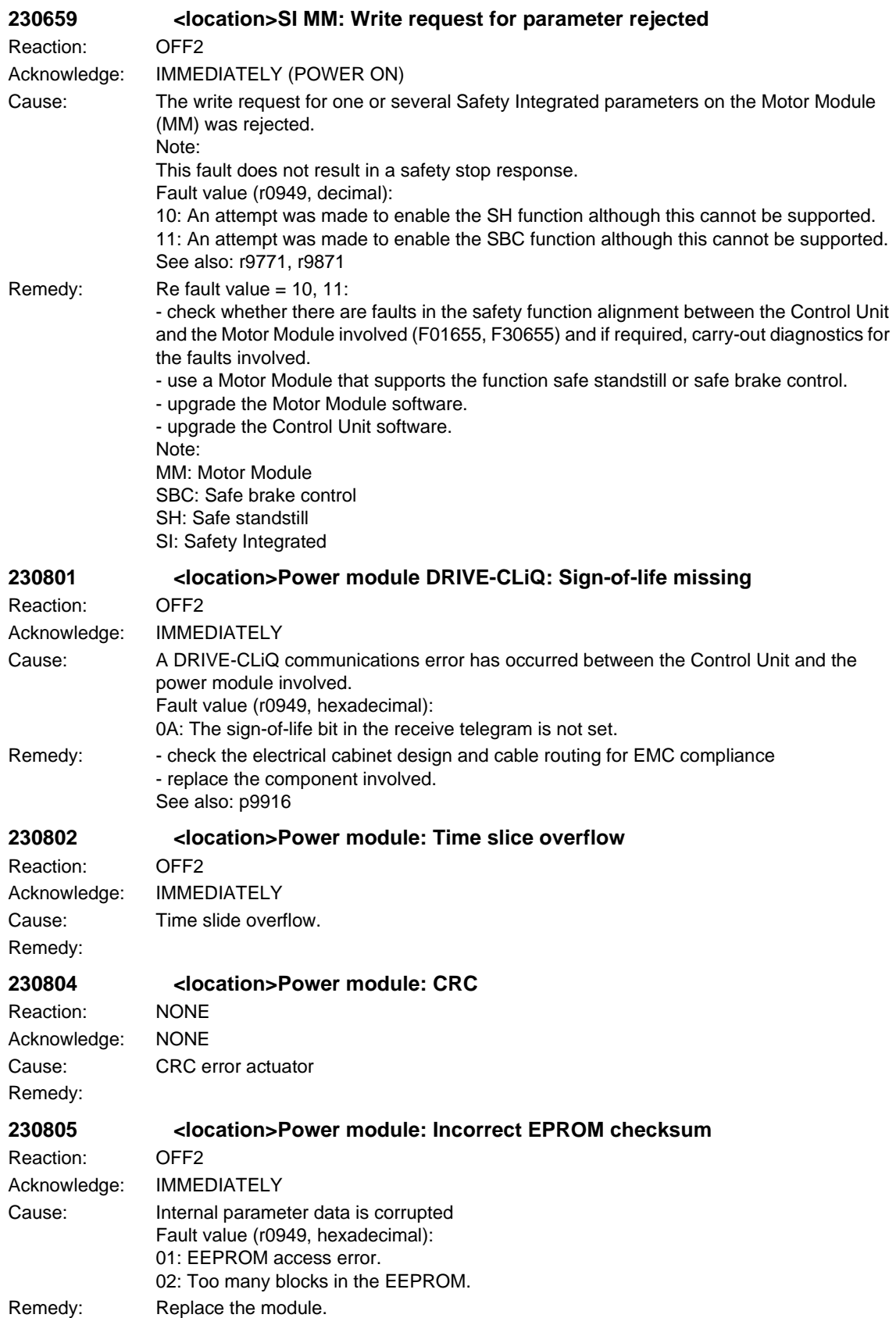

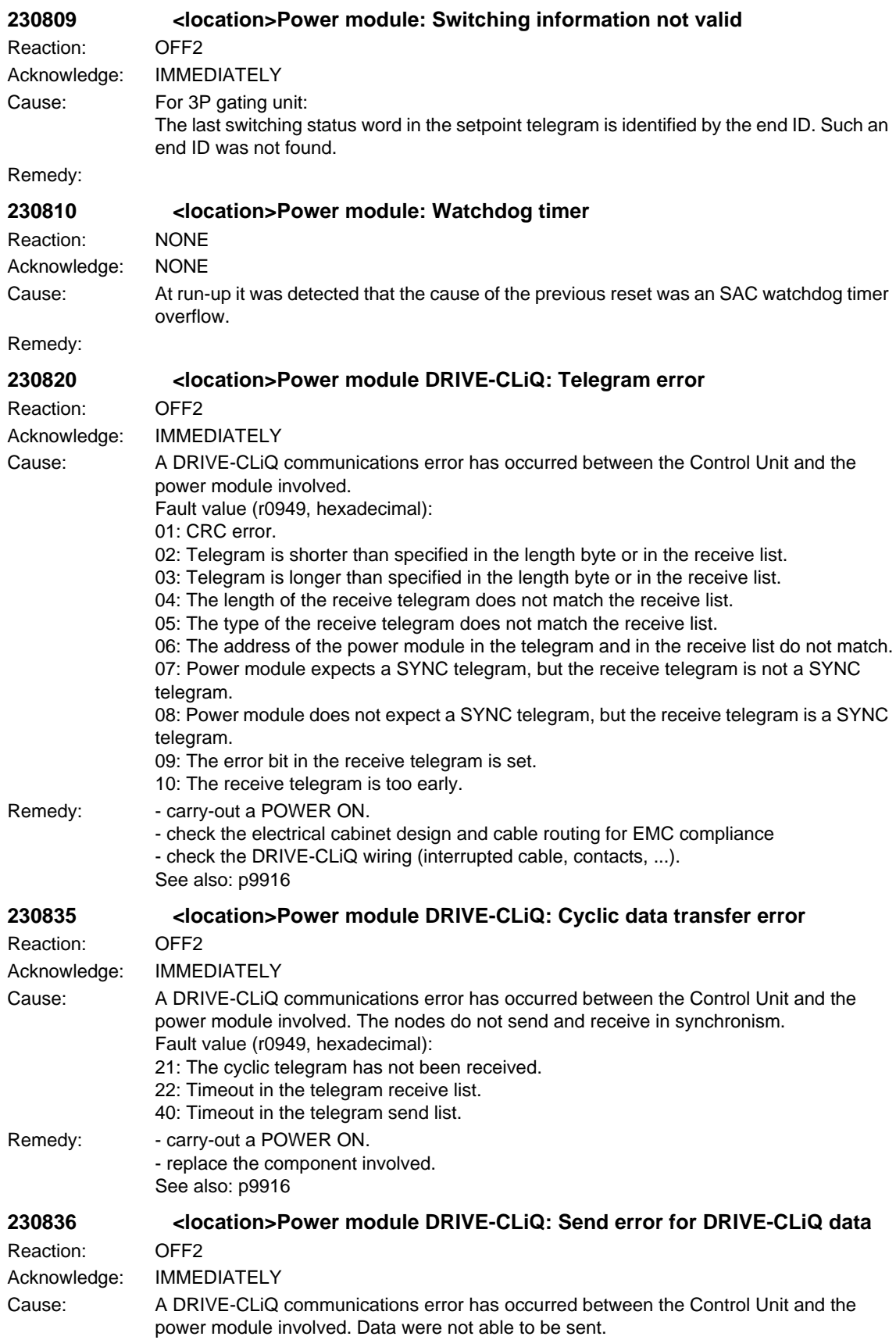

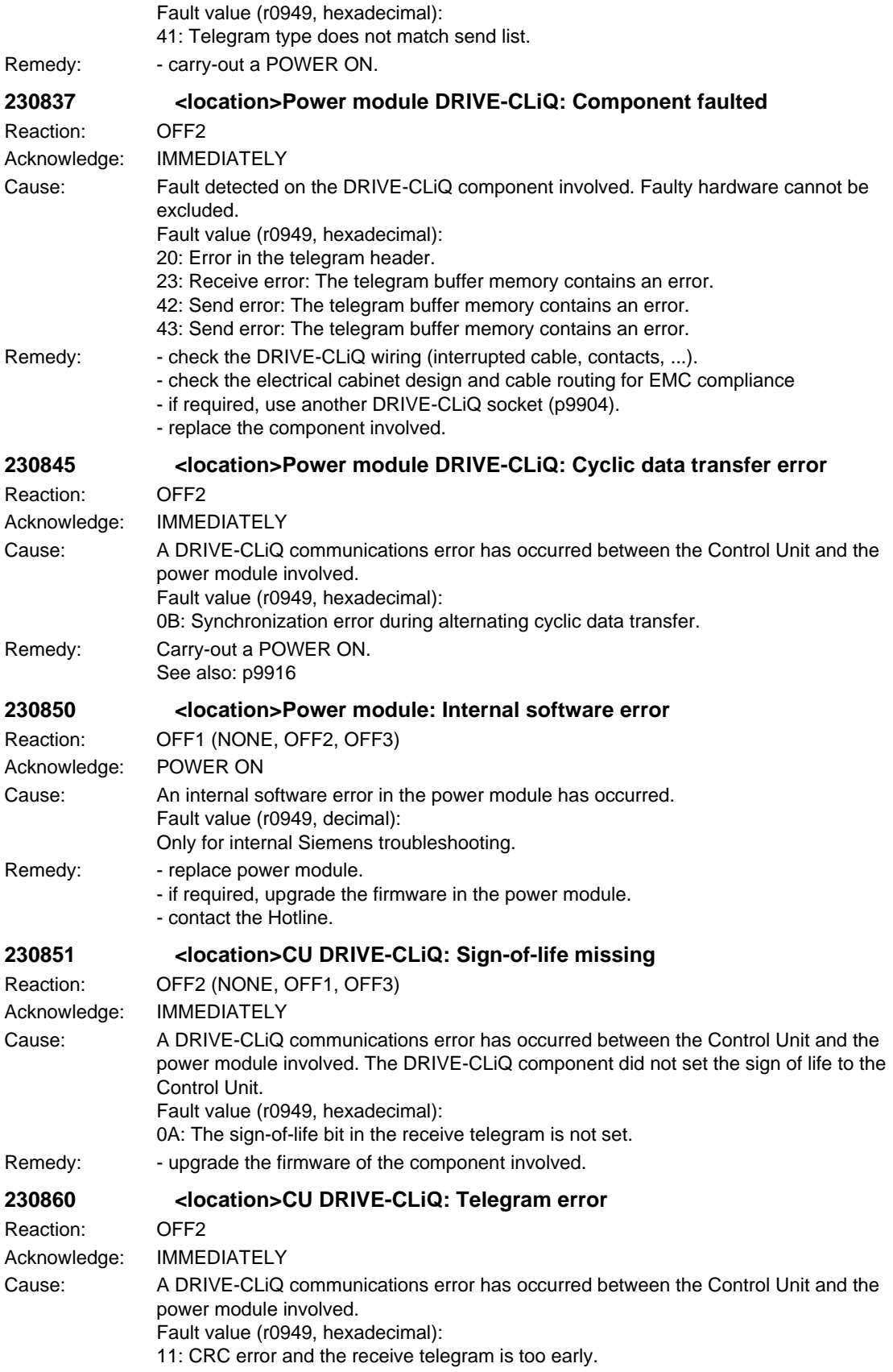

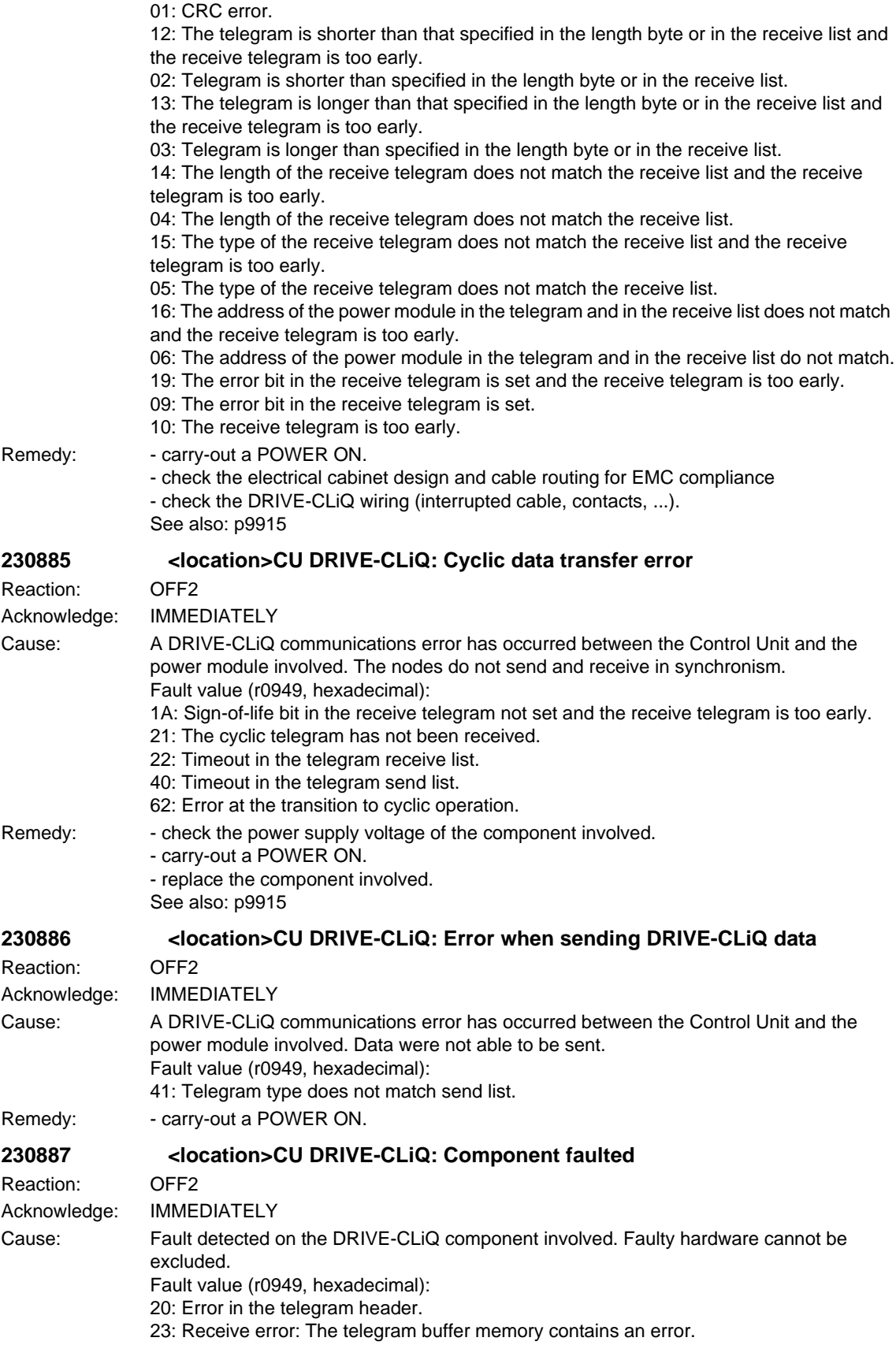

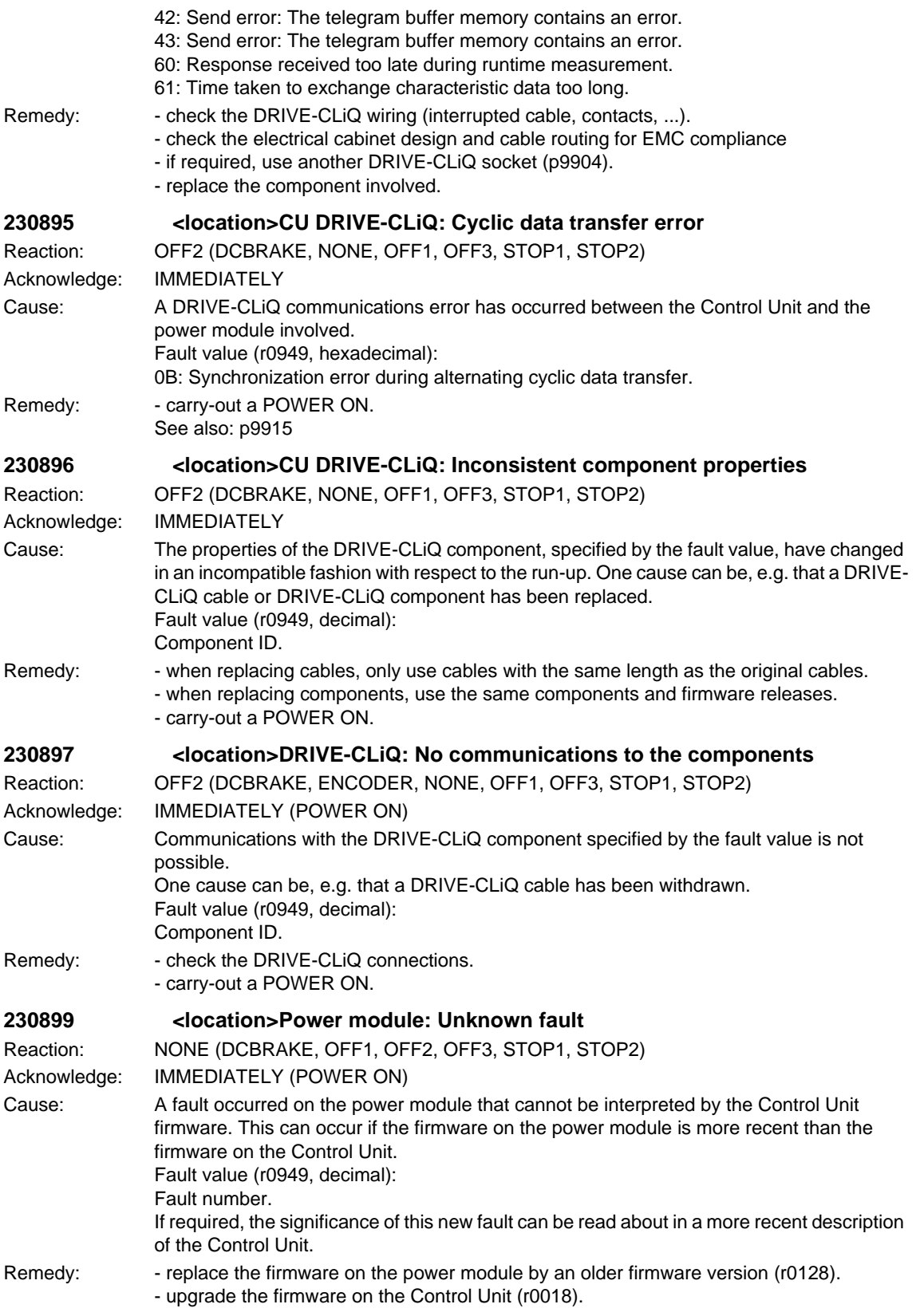

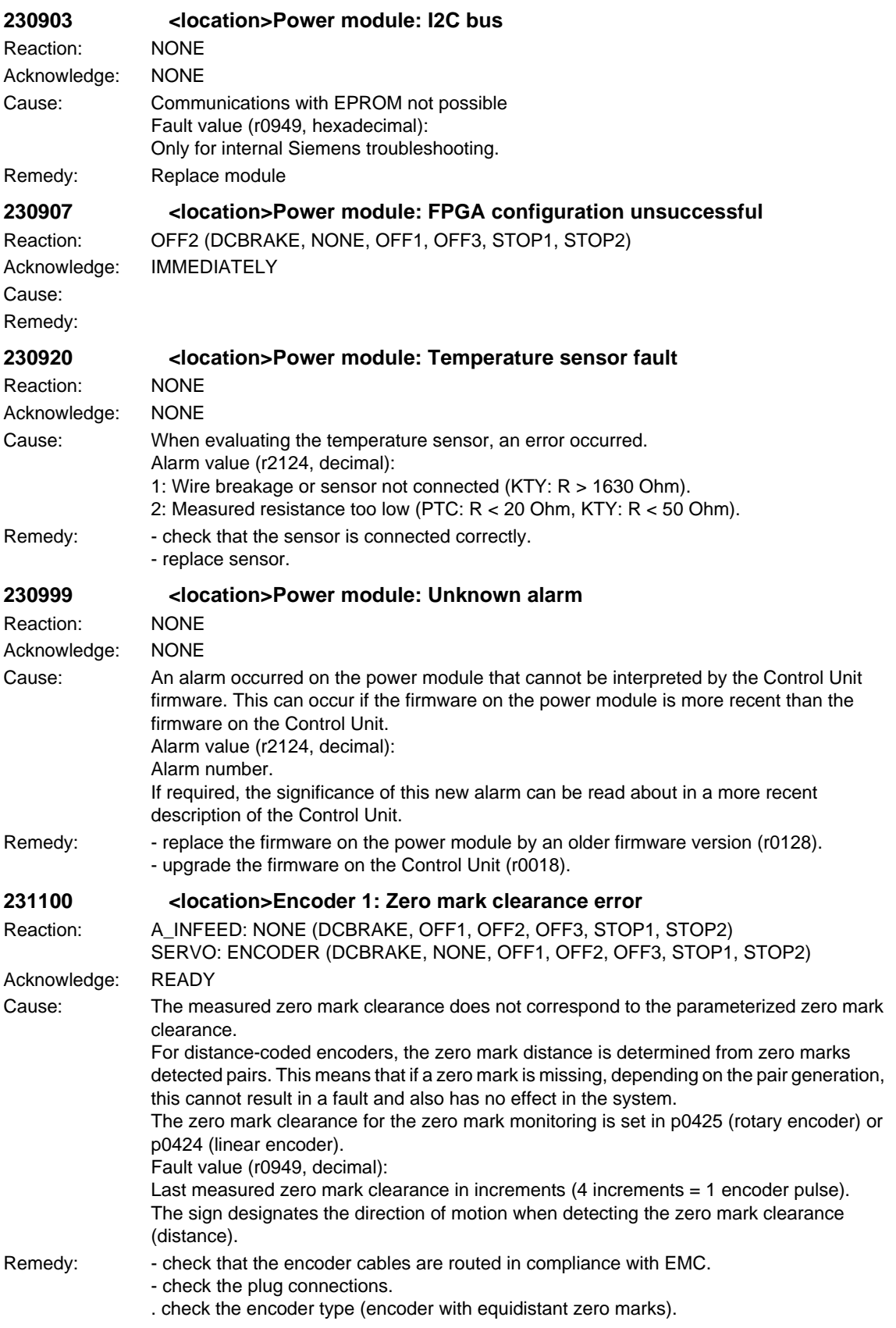

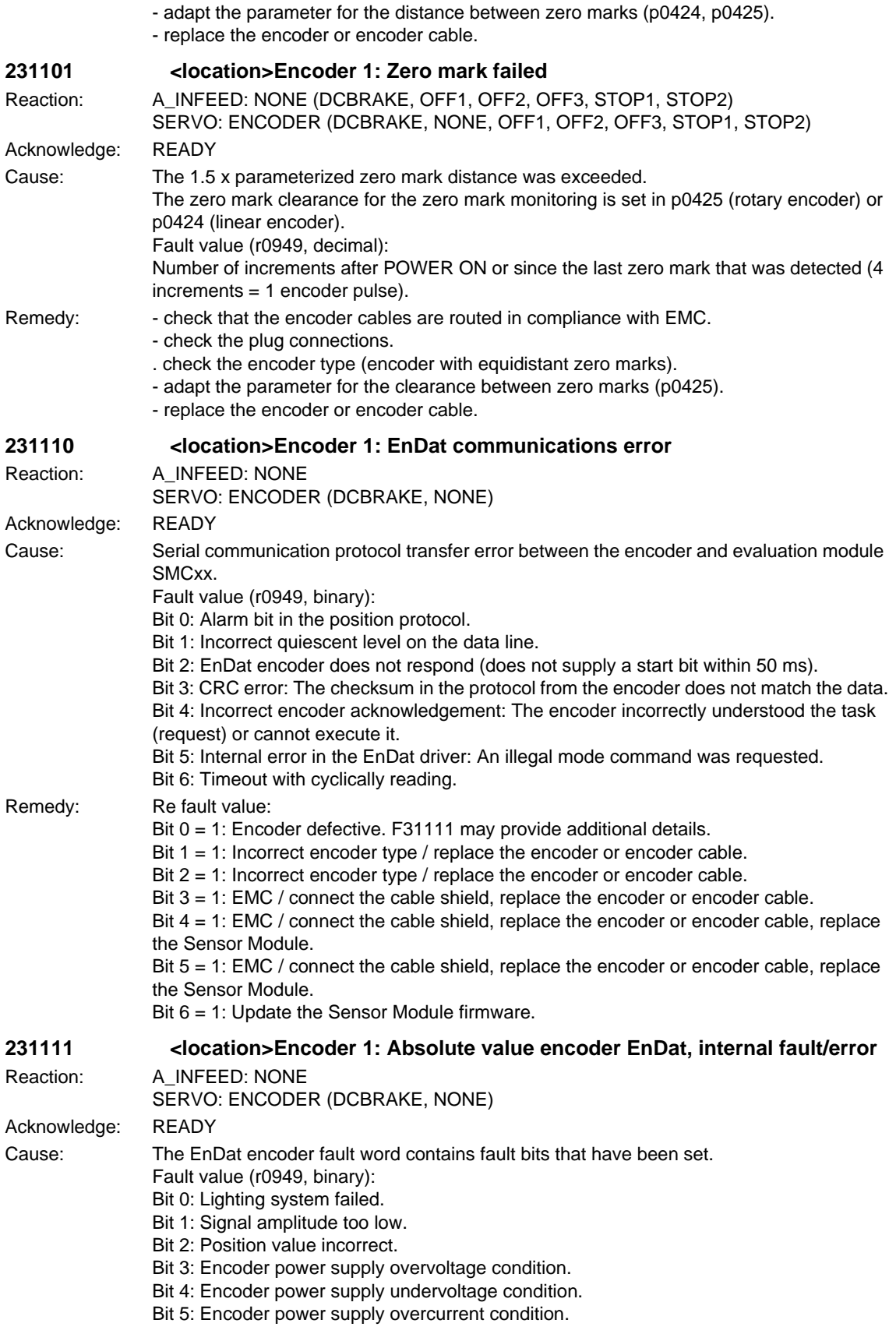

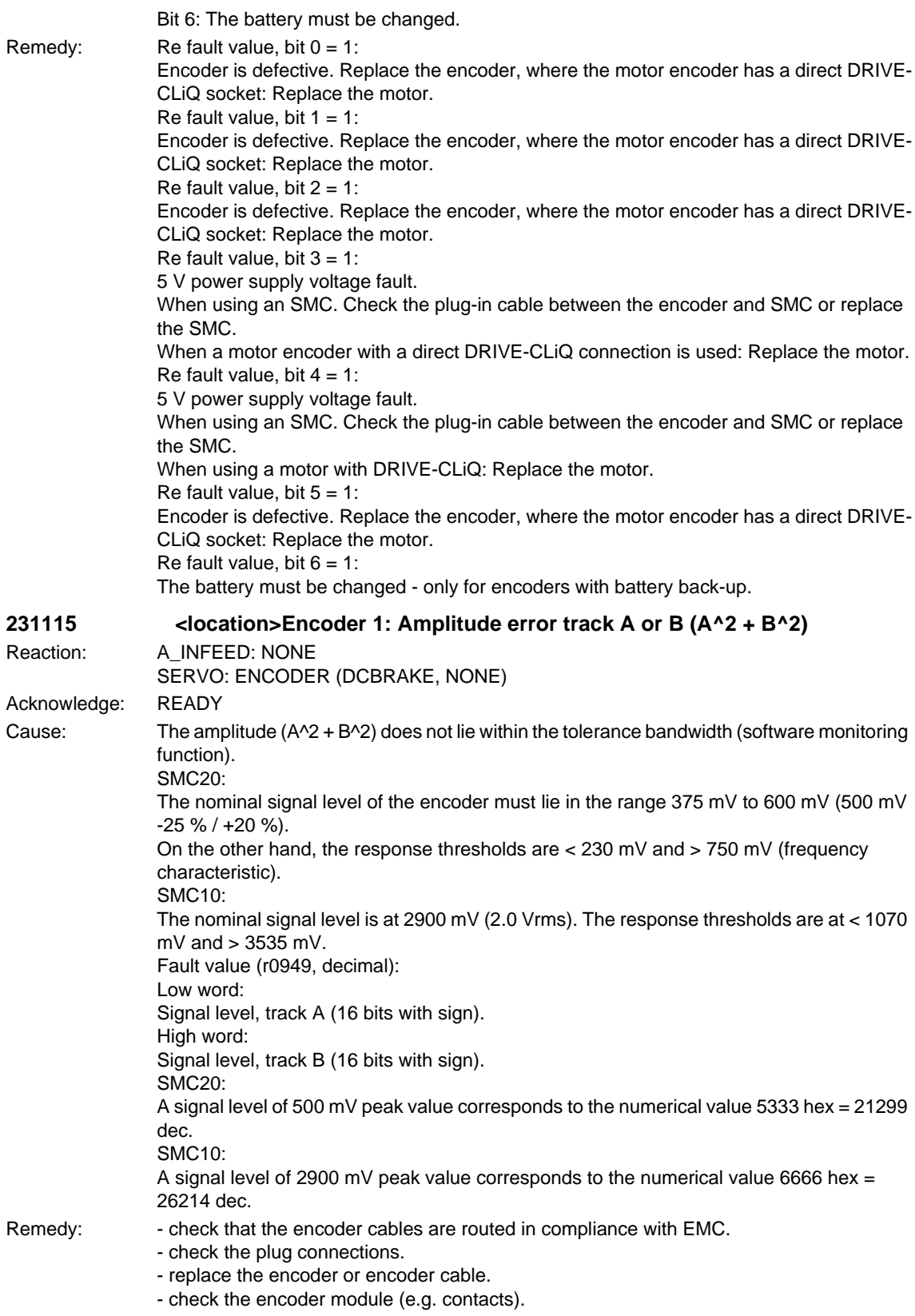

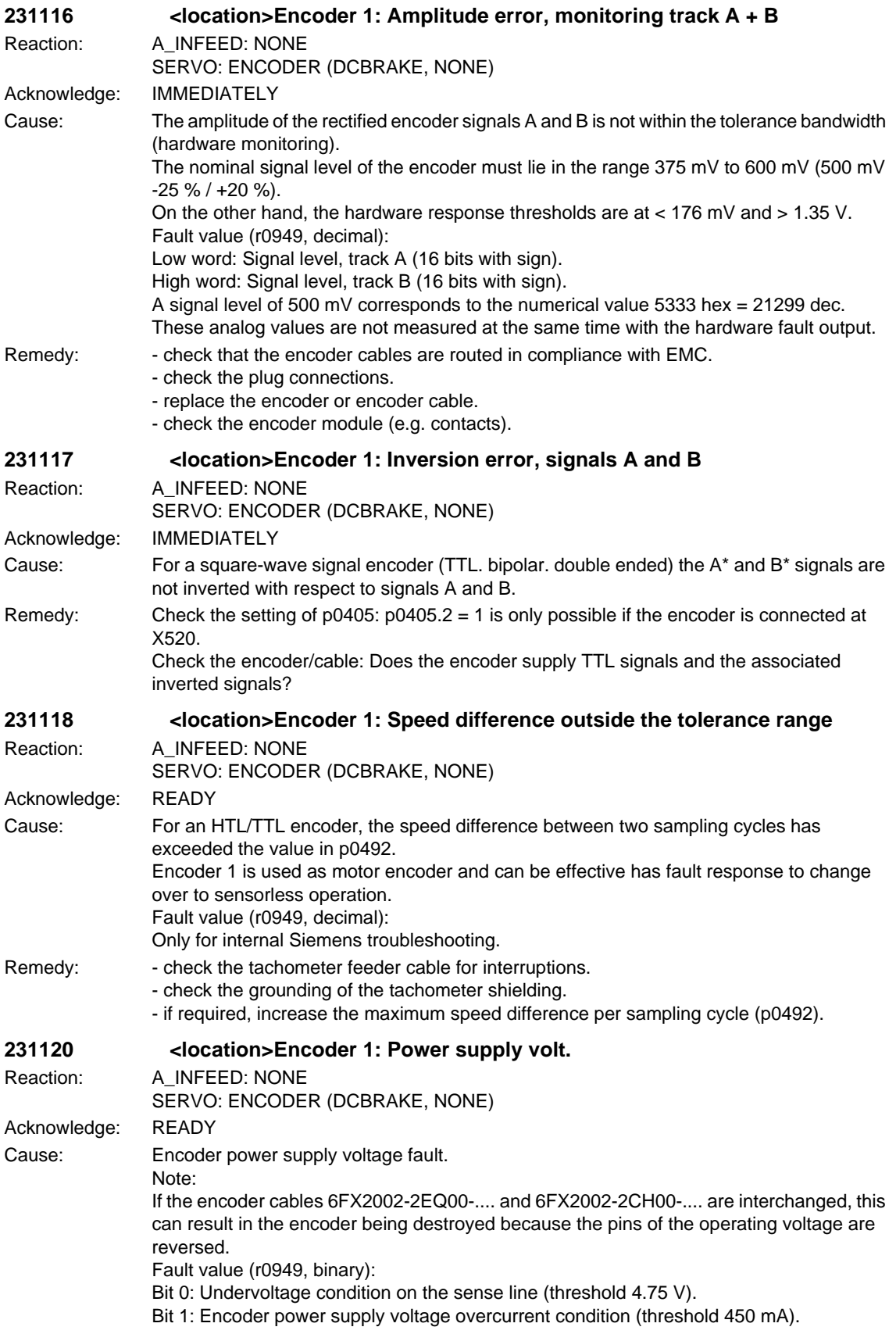

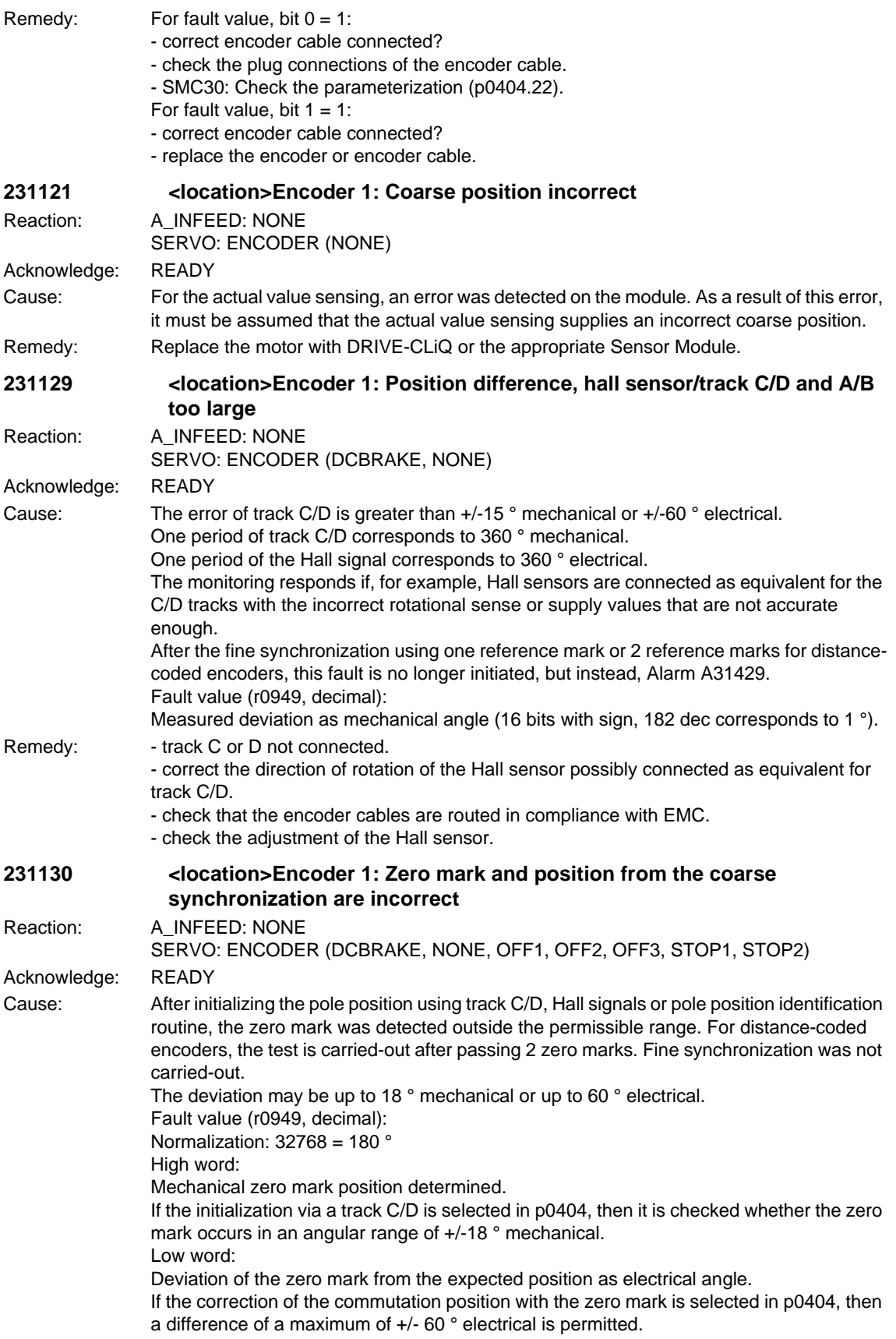

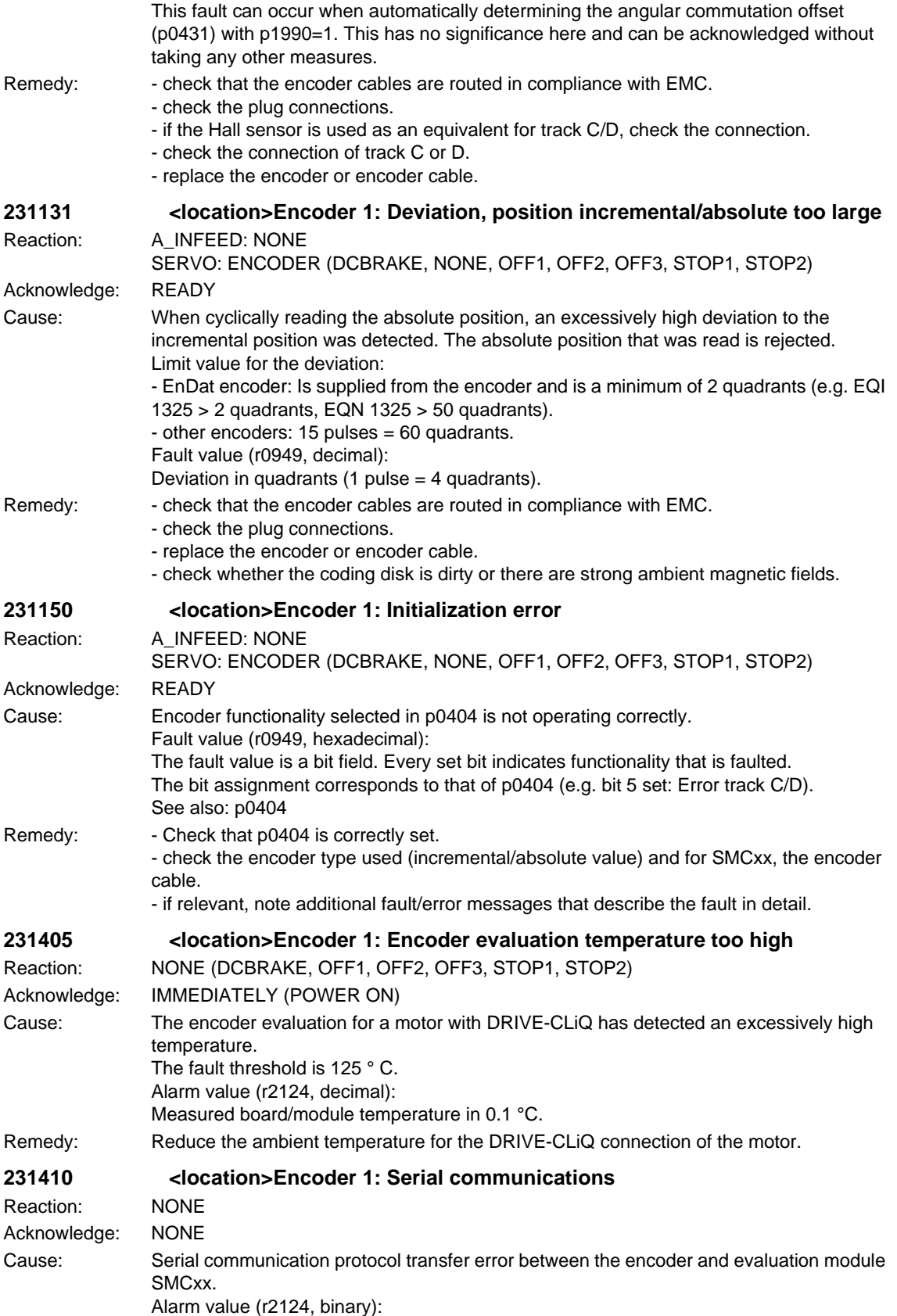

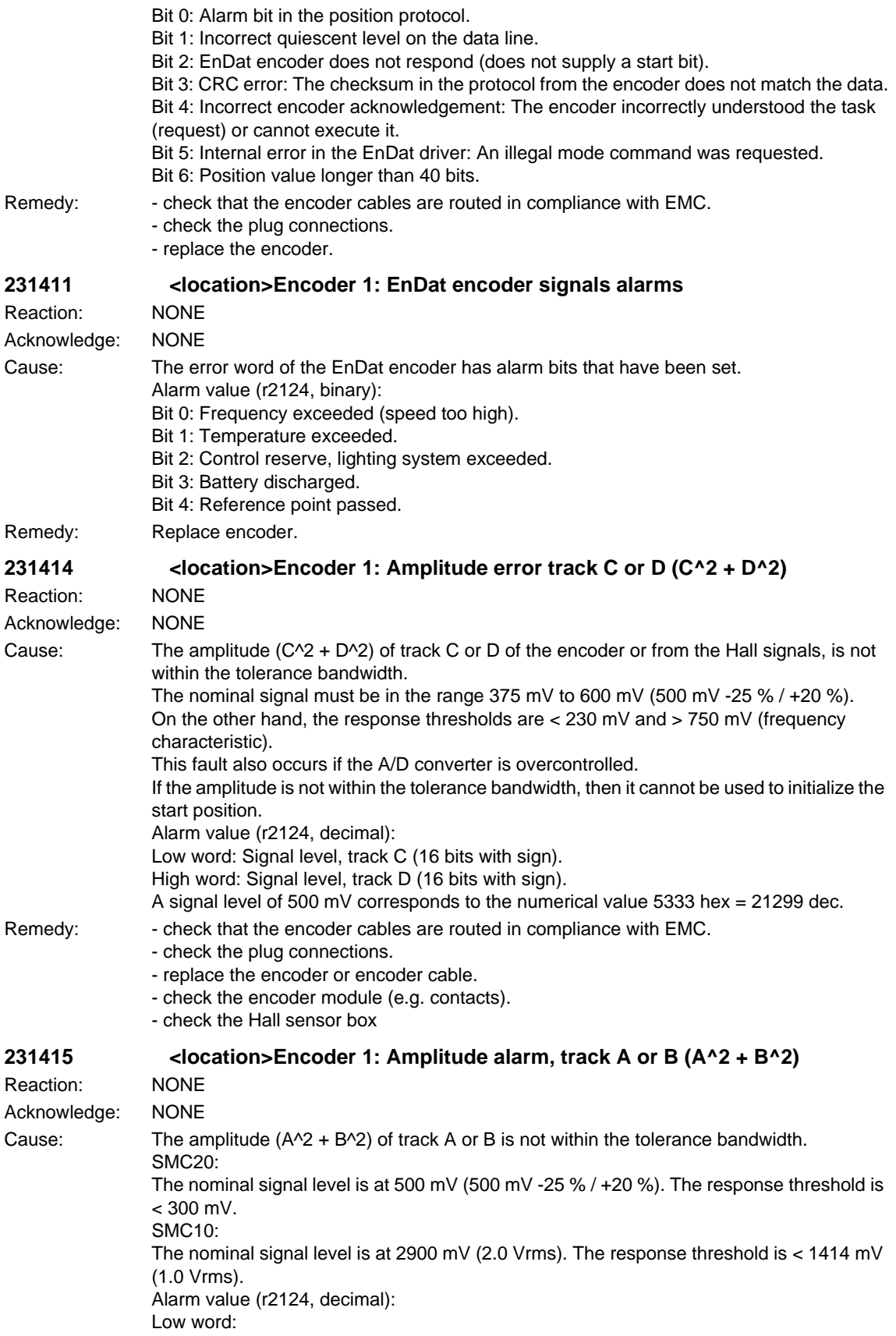

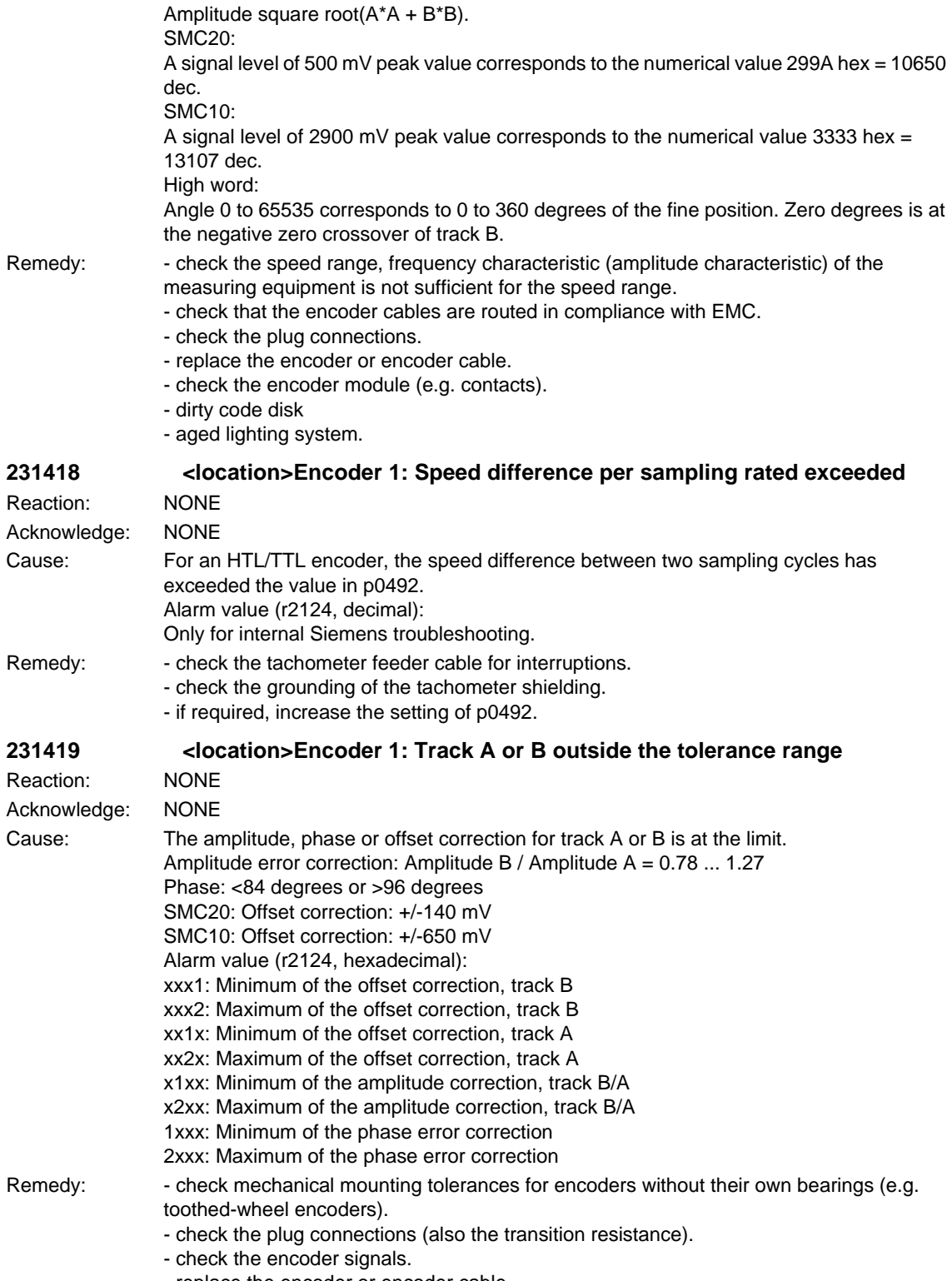

- replace the encoder or encoder cable.

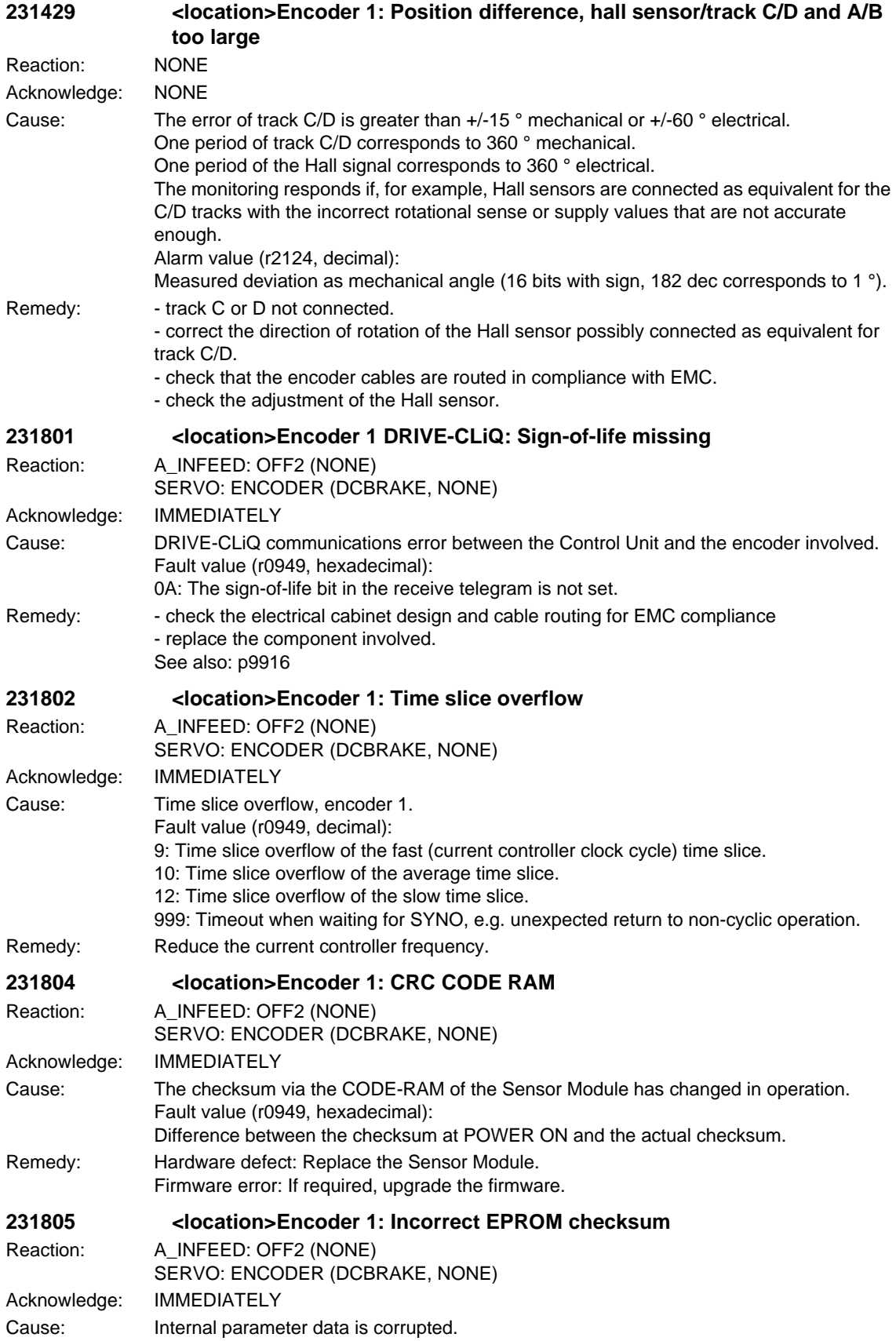

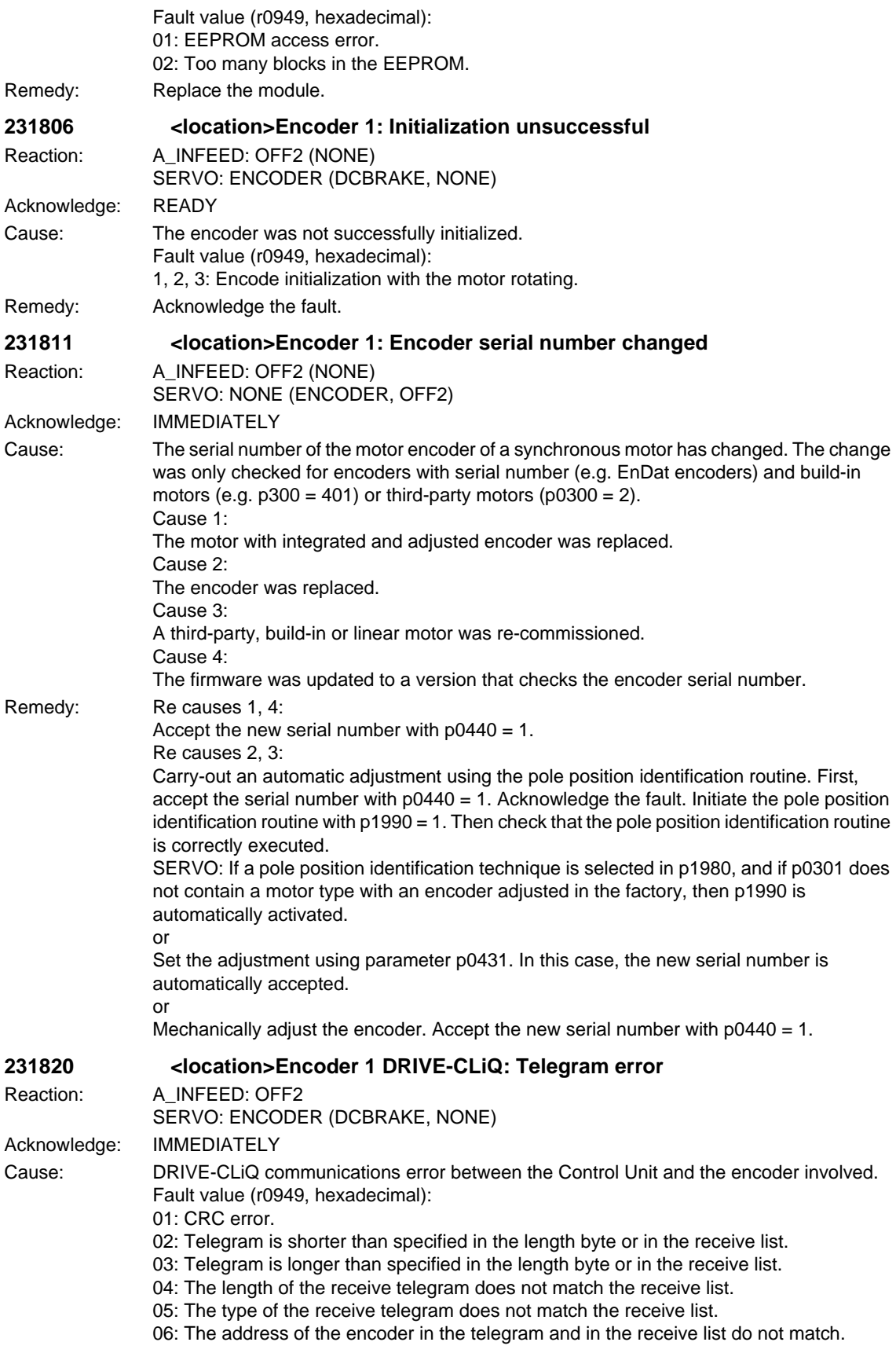

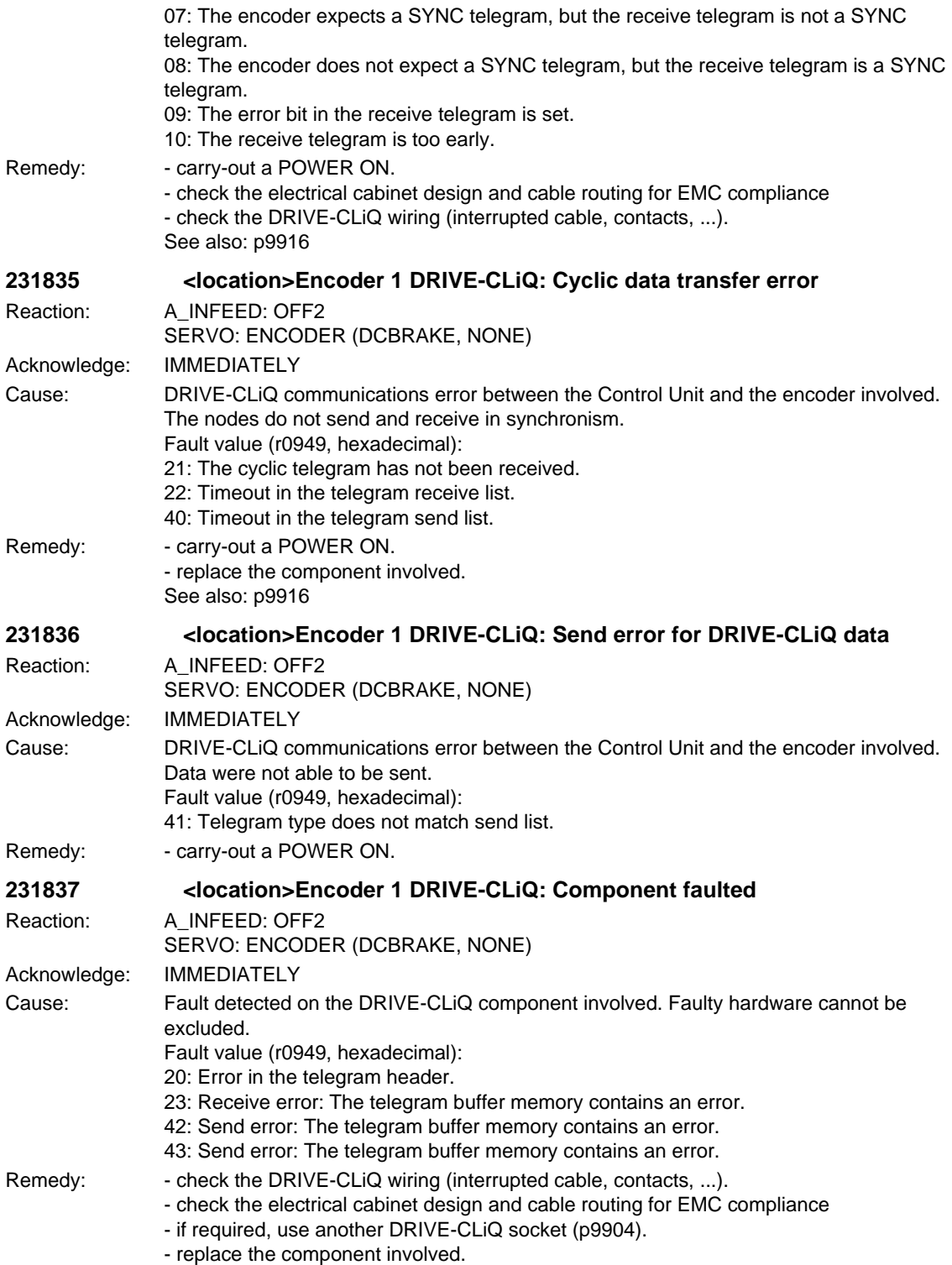

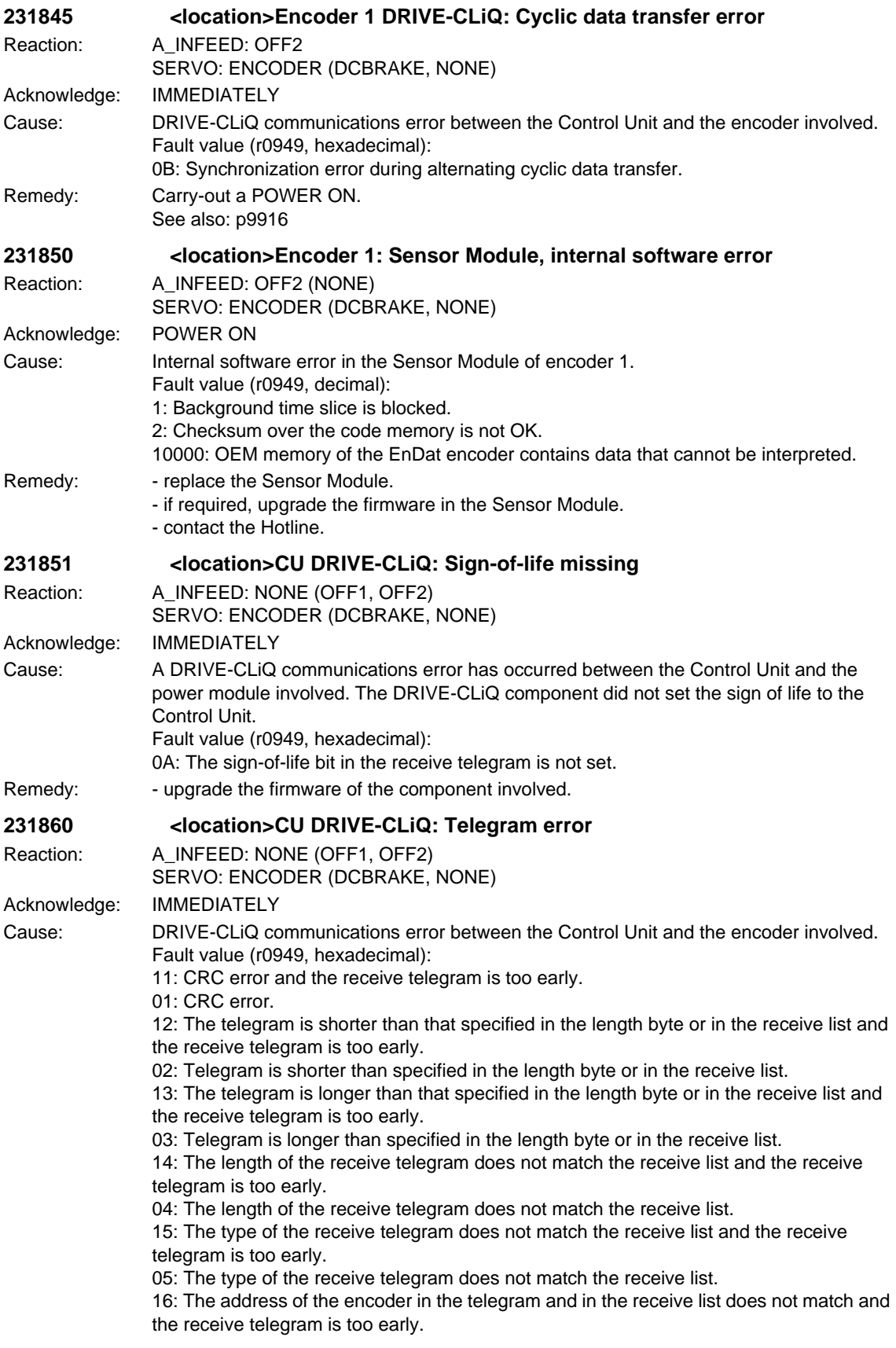

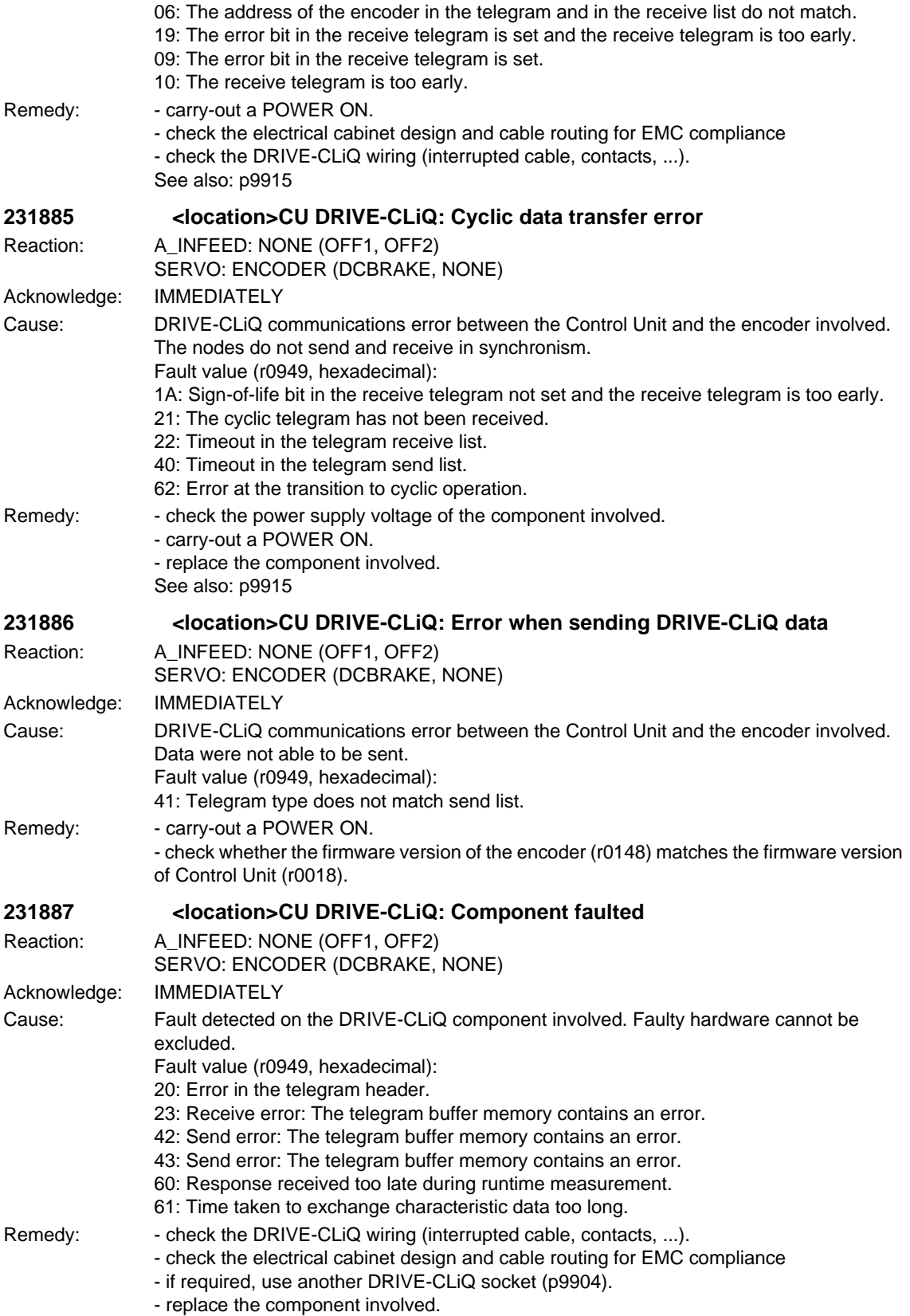

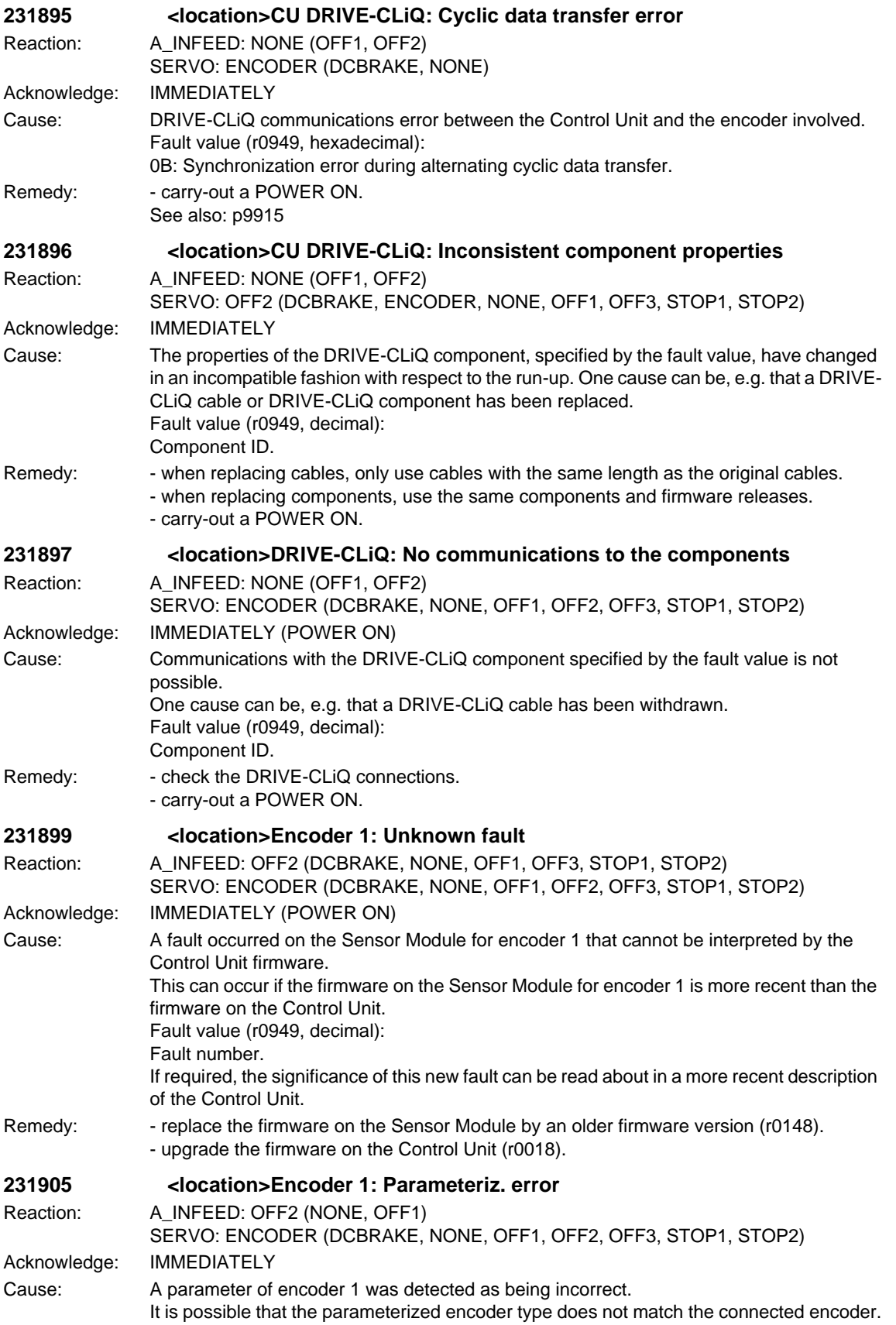

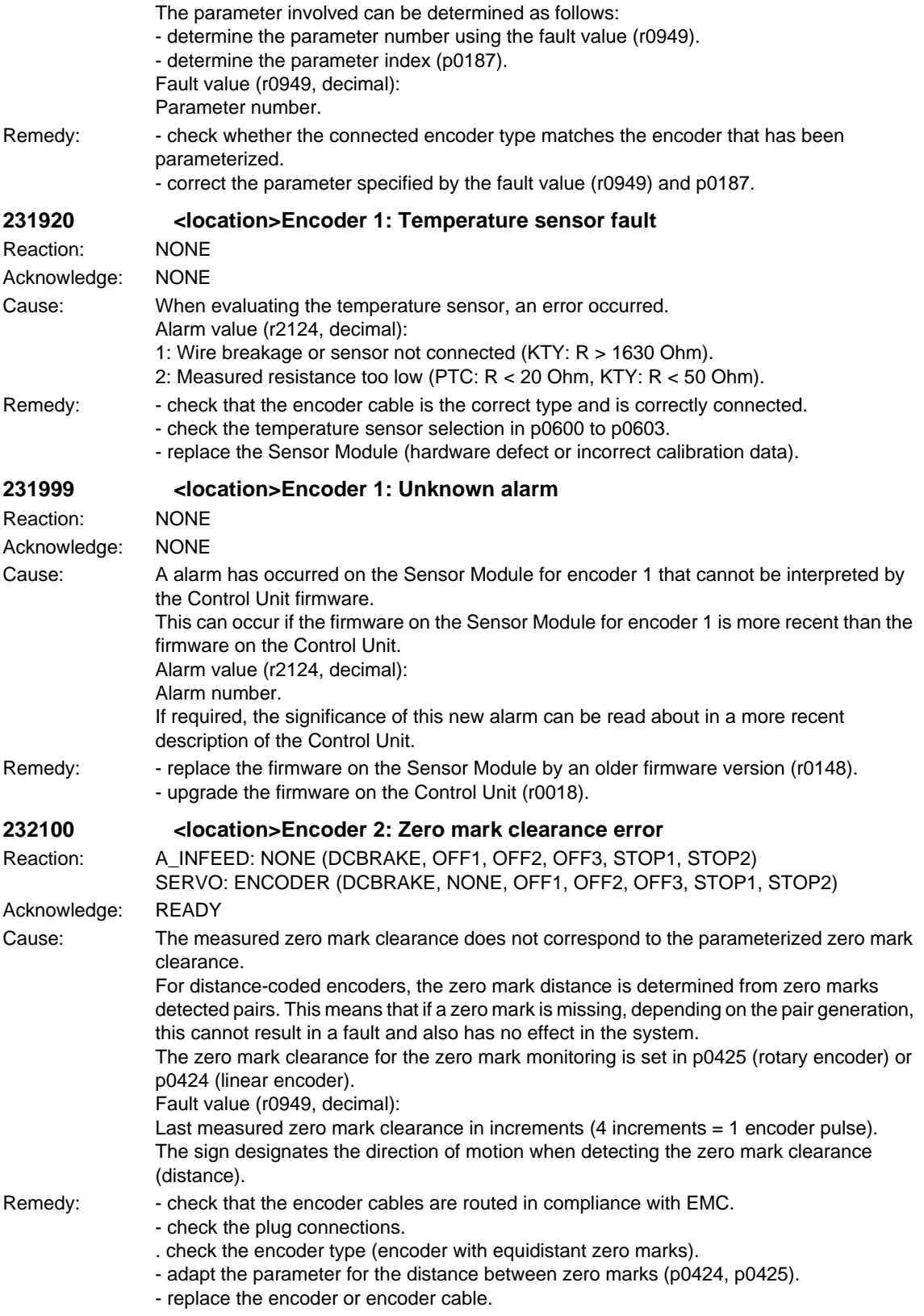
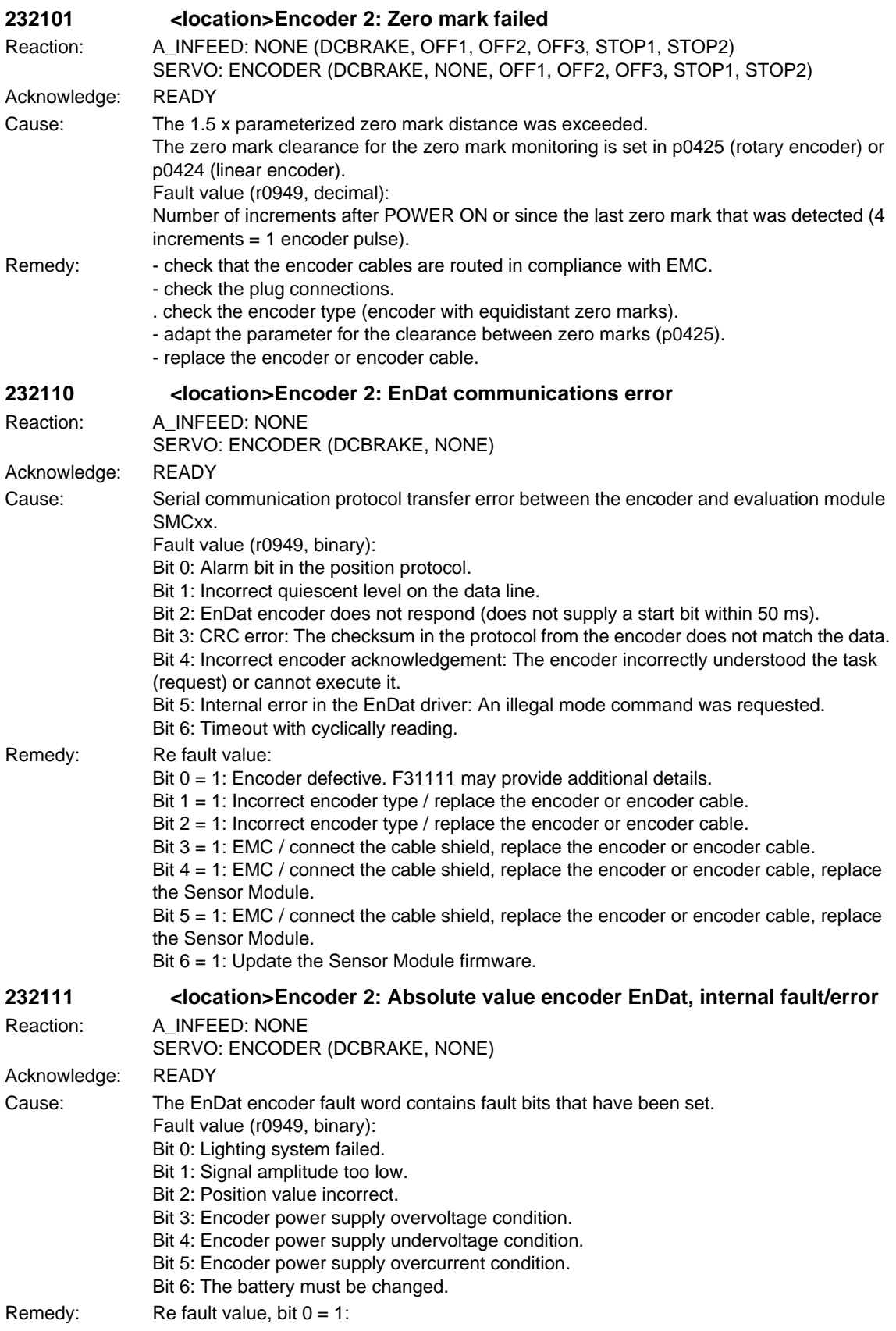

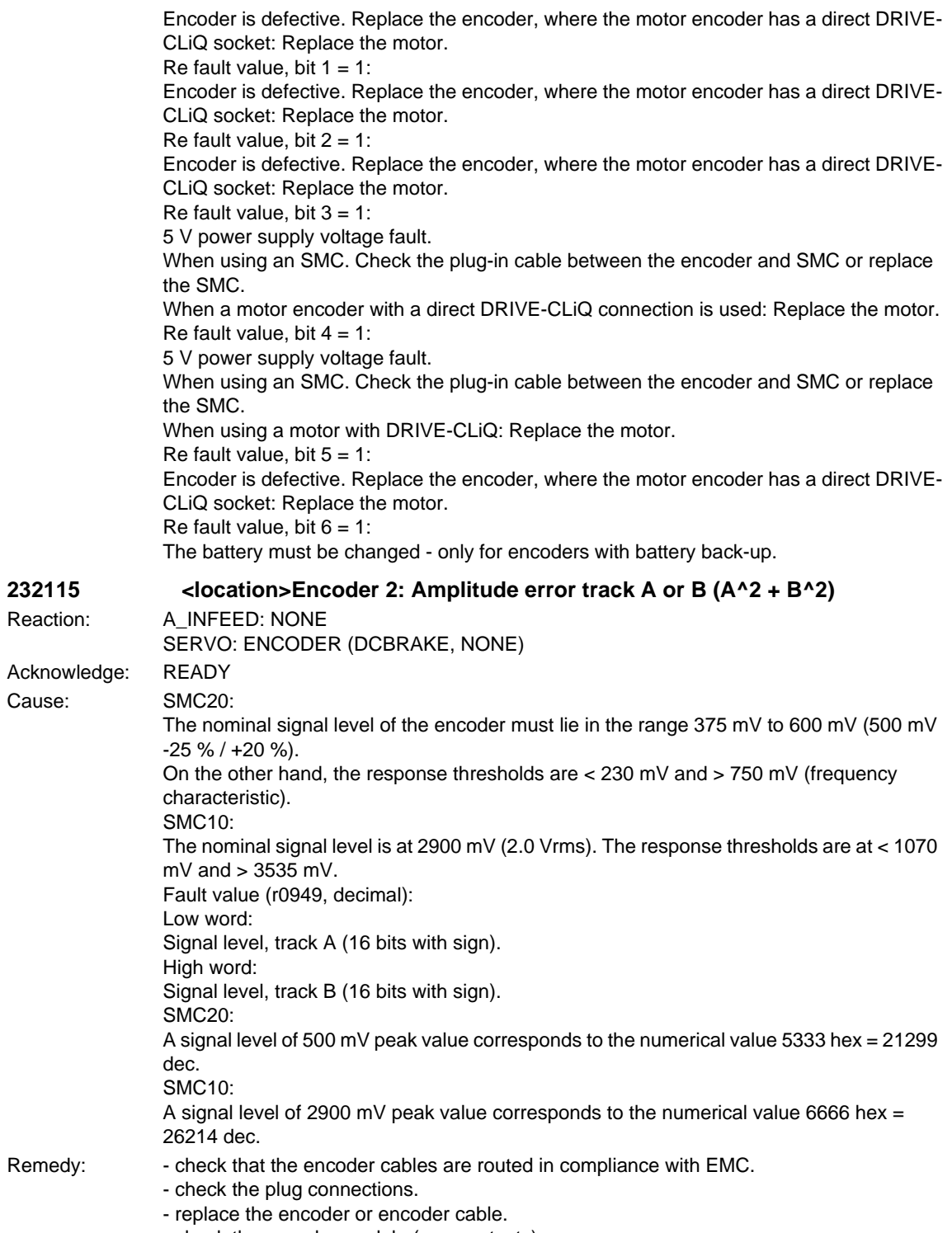

- check the encoder module (e.g. contacts).

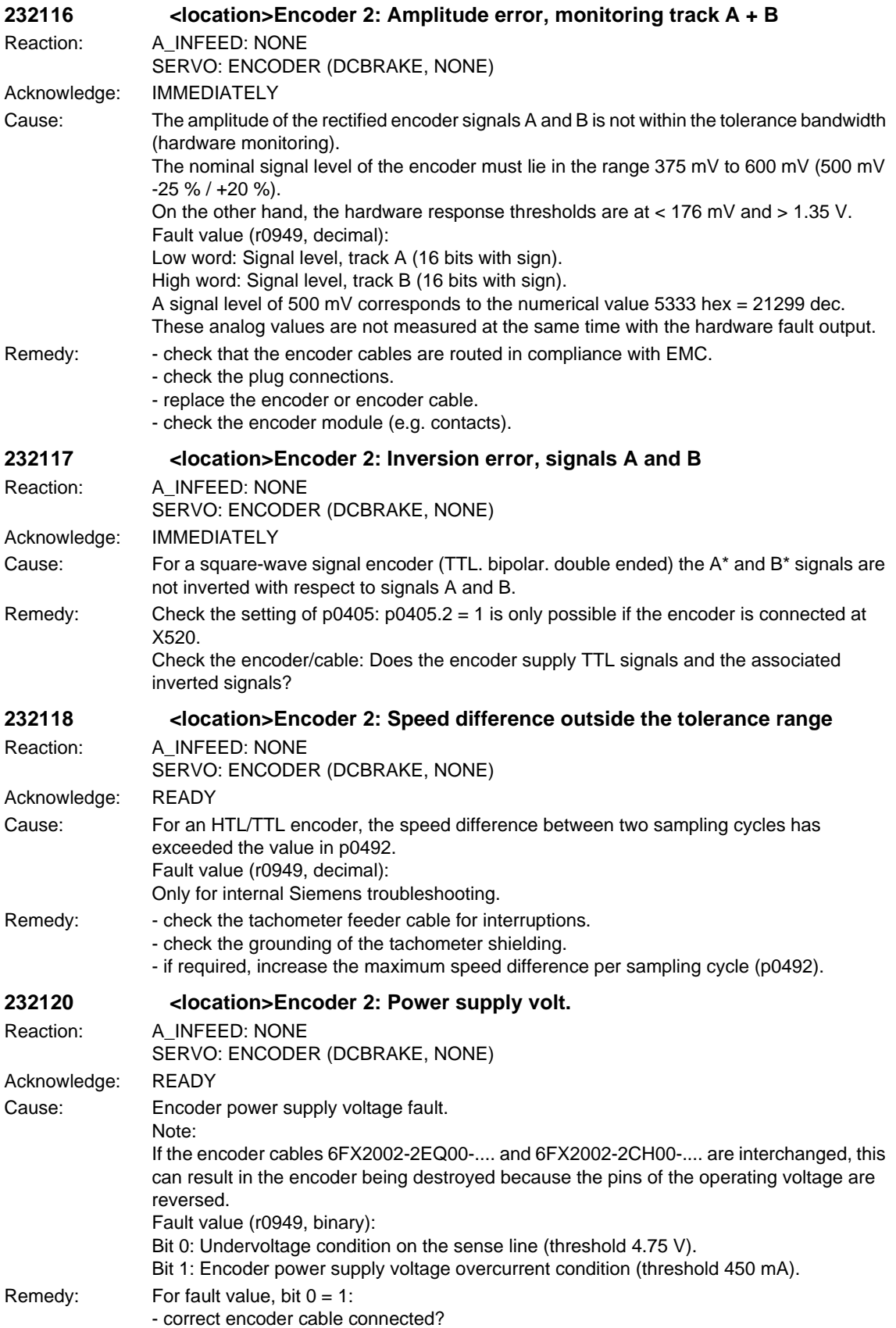

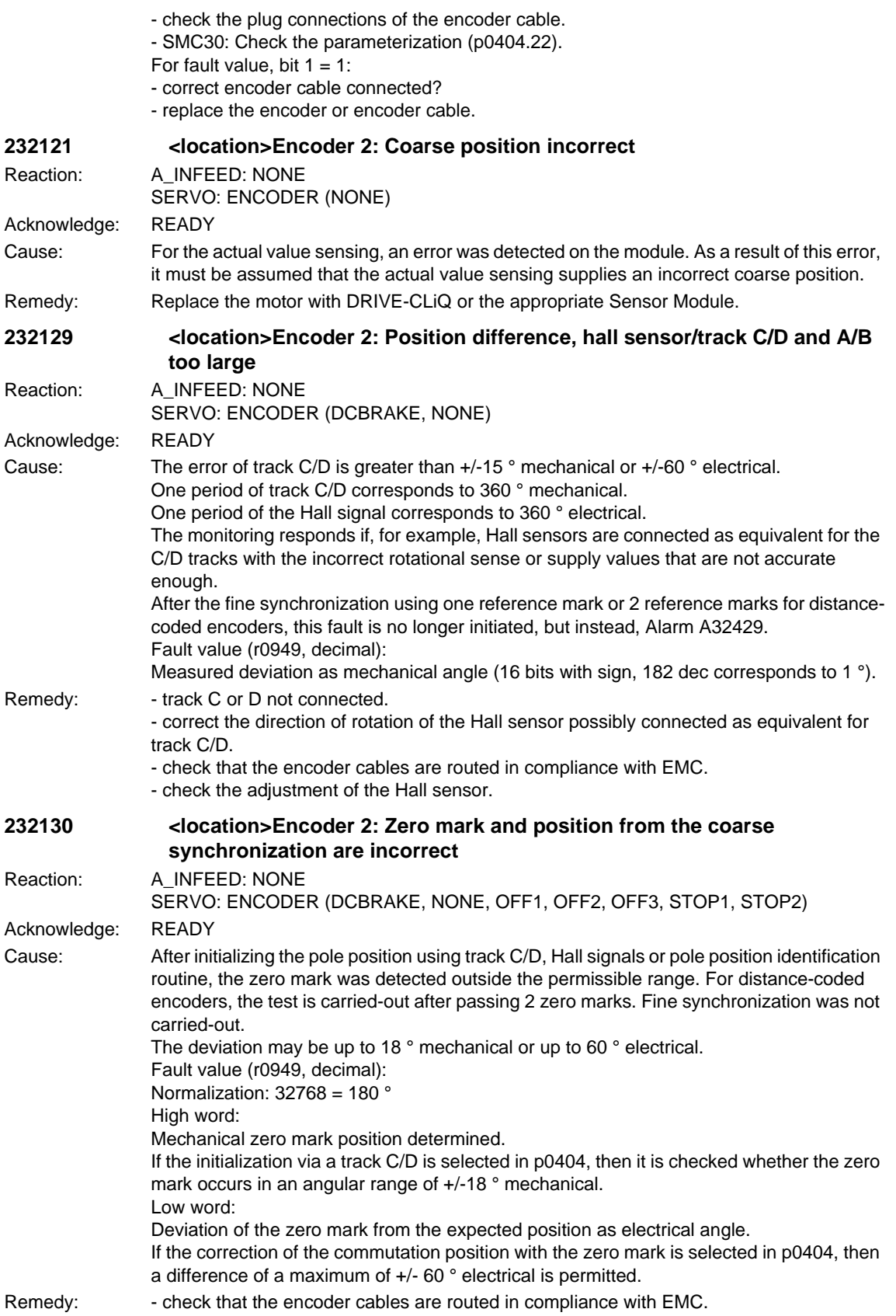

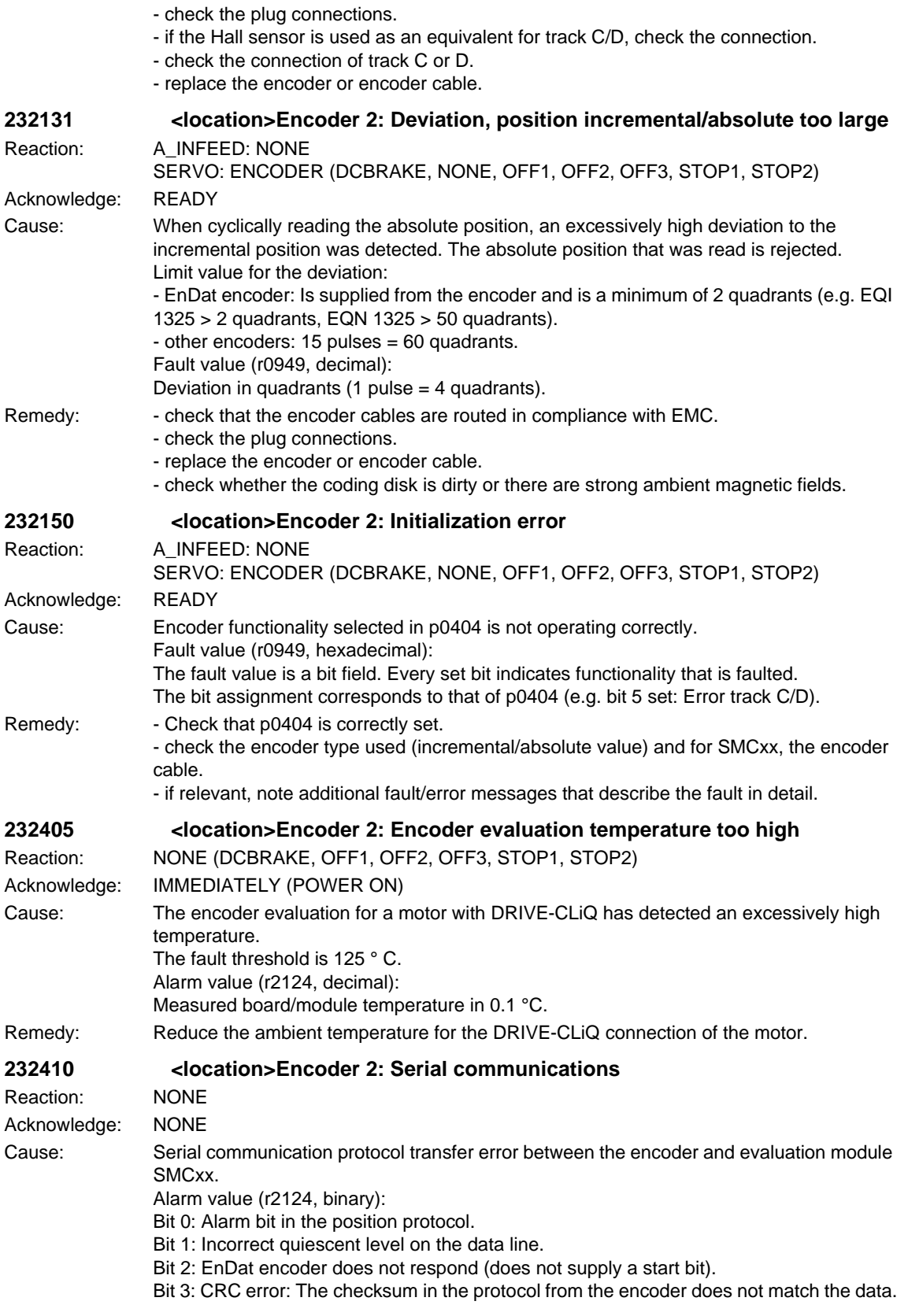

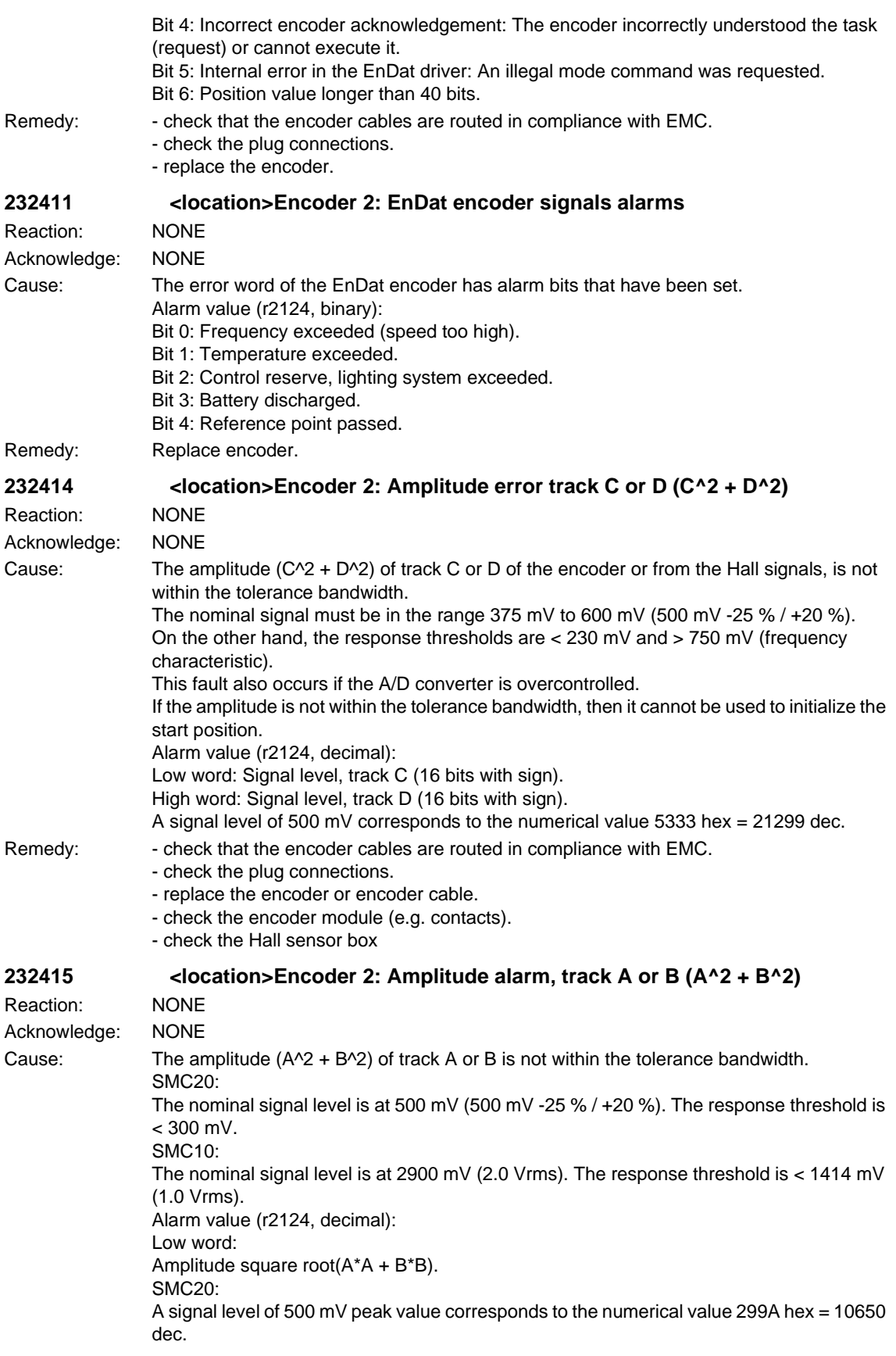

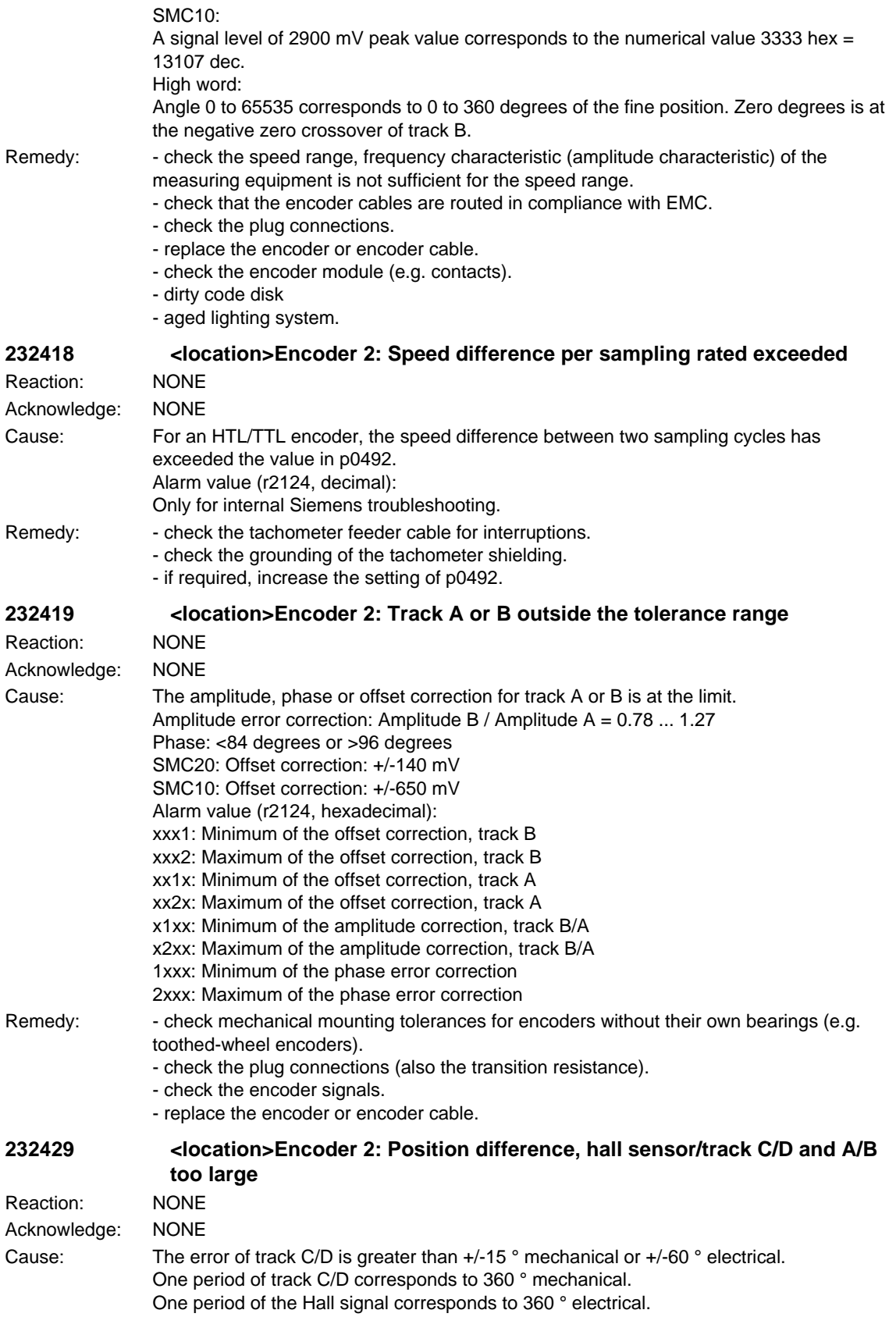

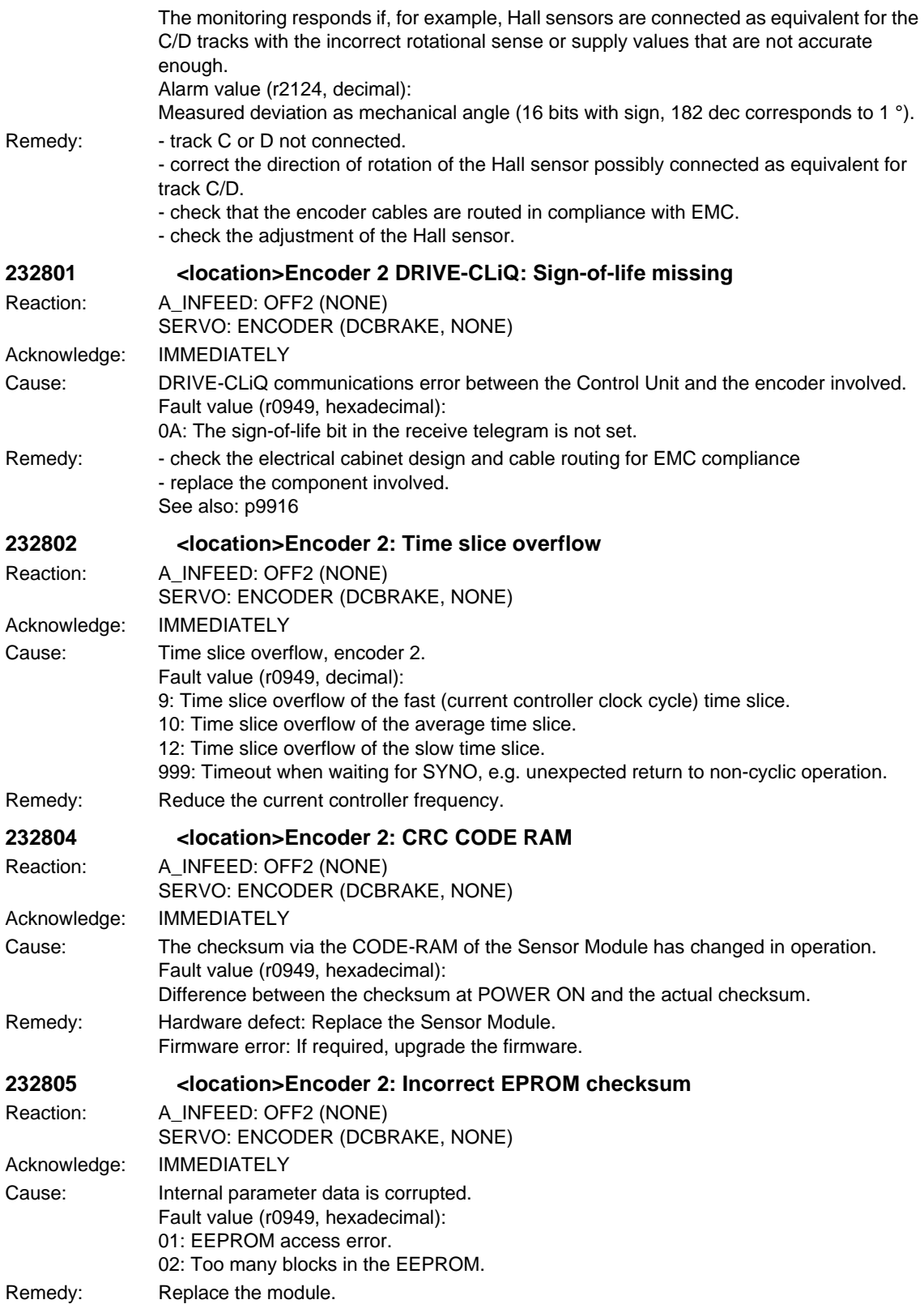

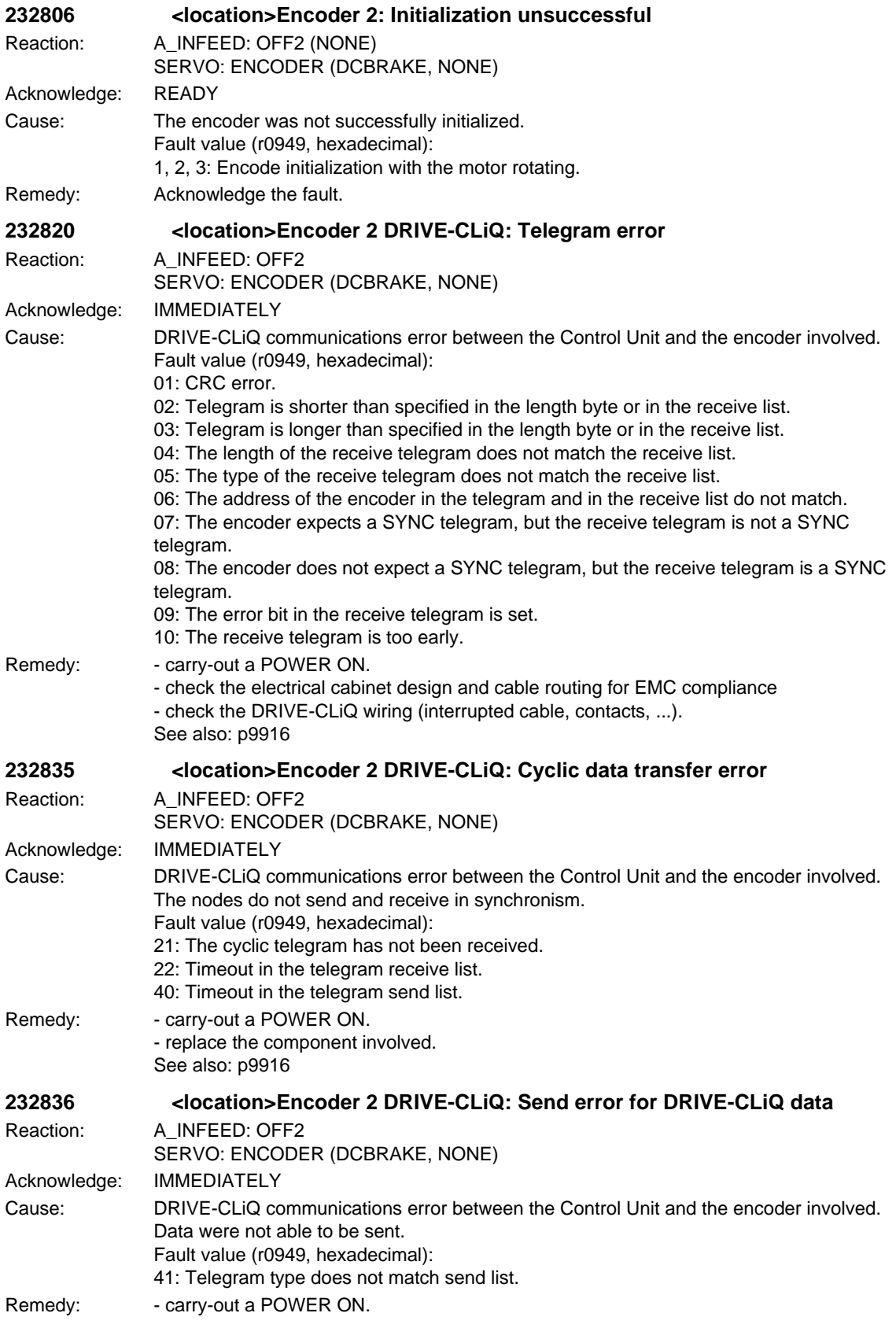

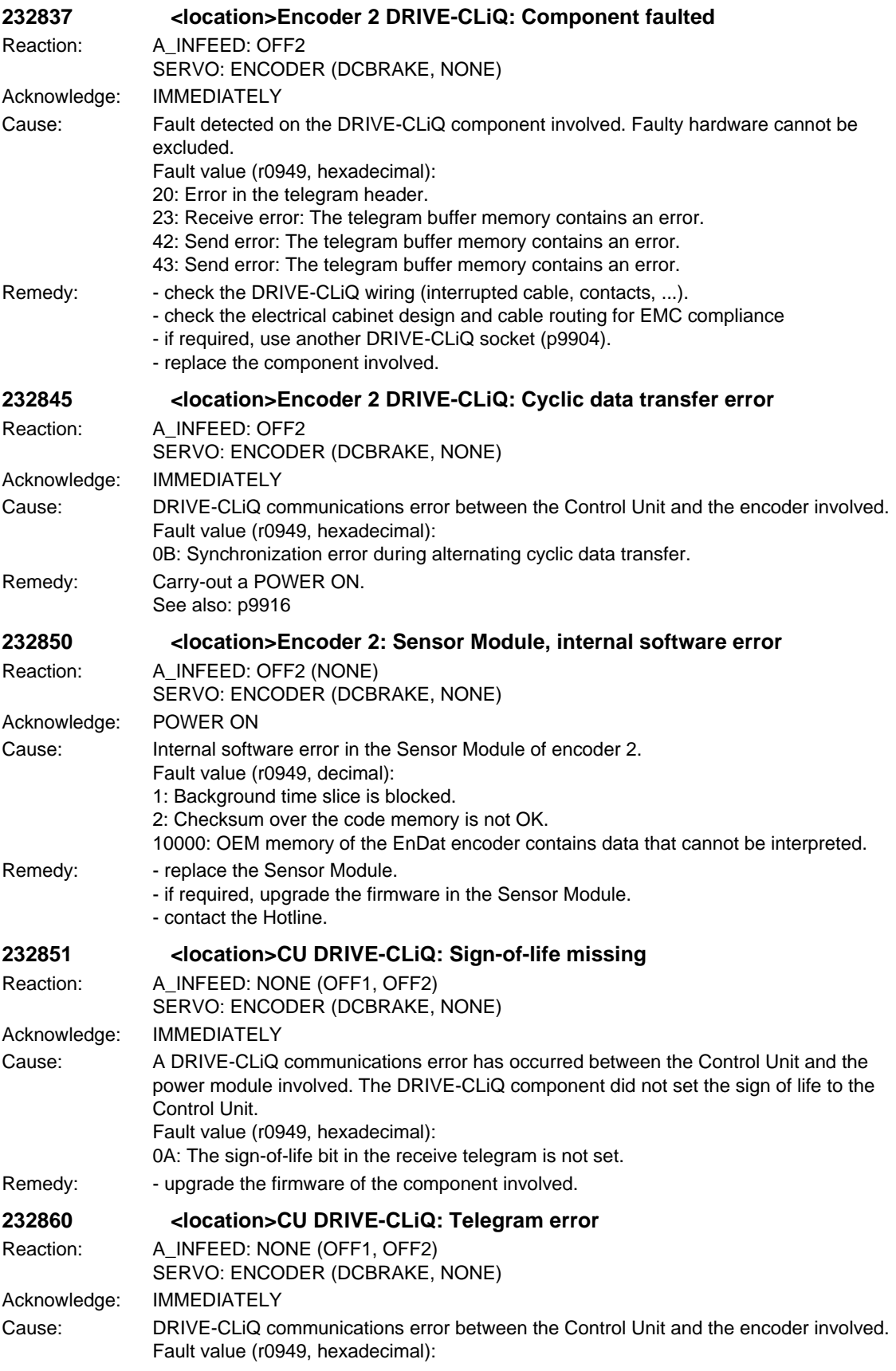

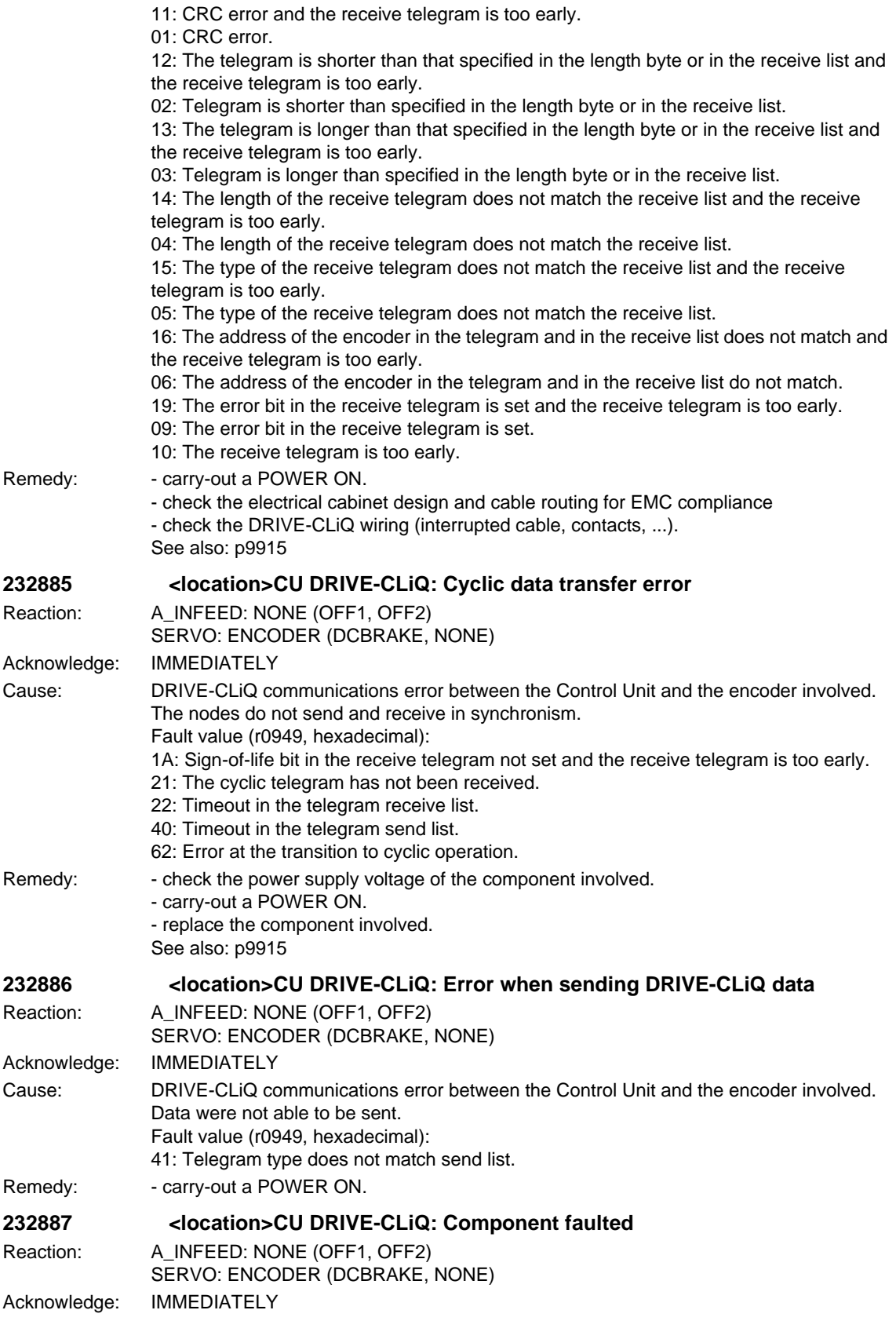

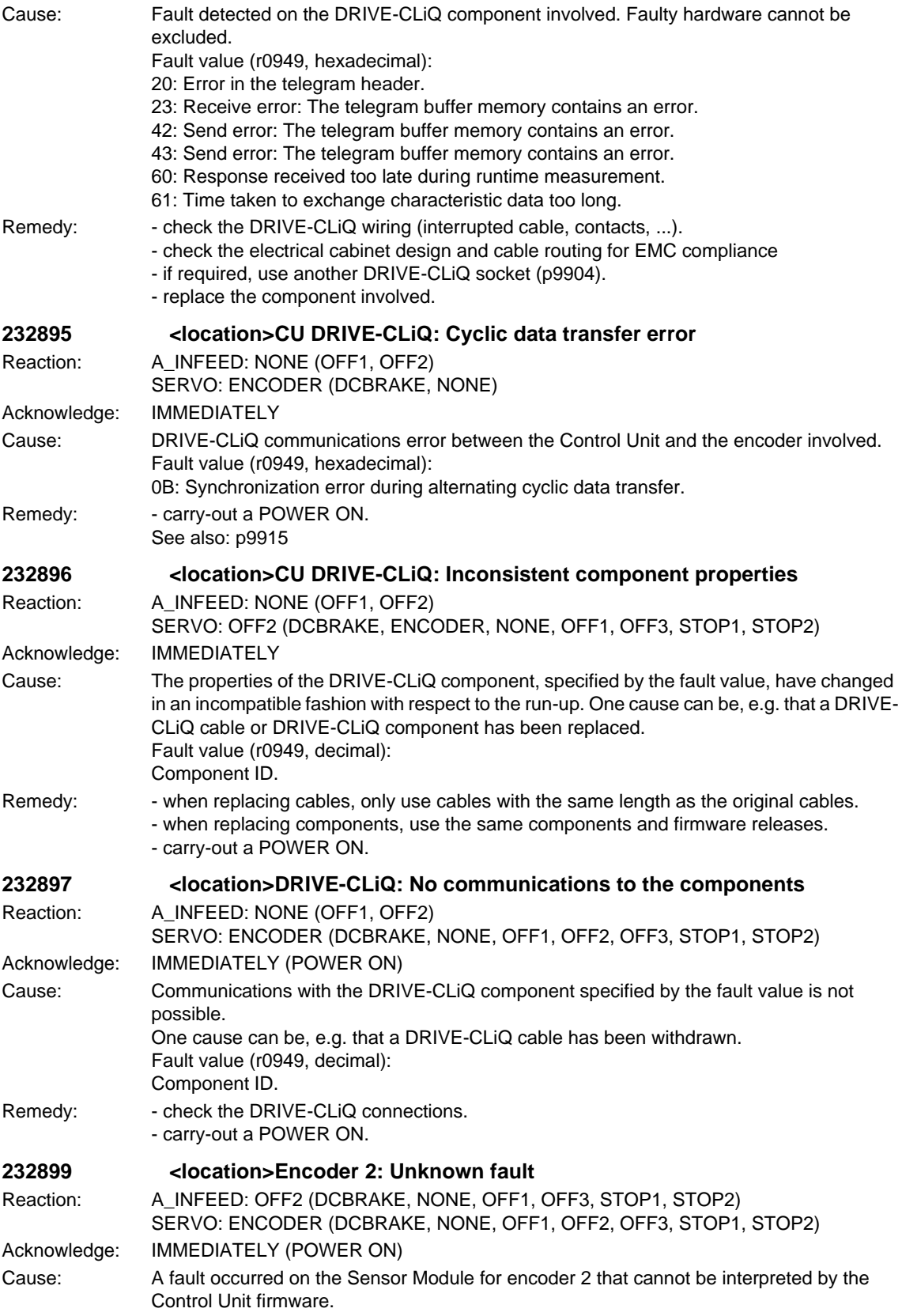

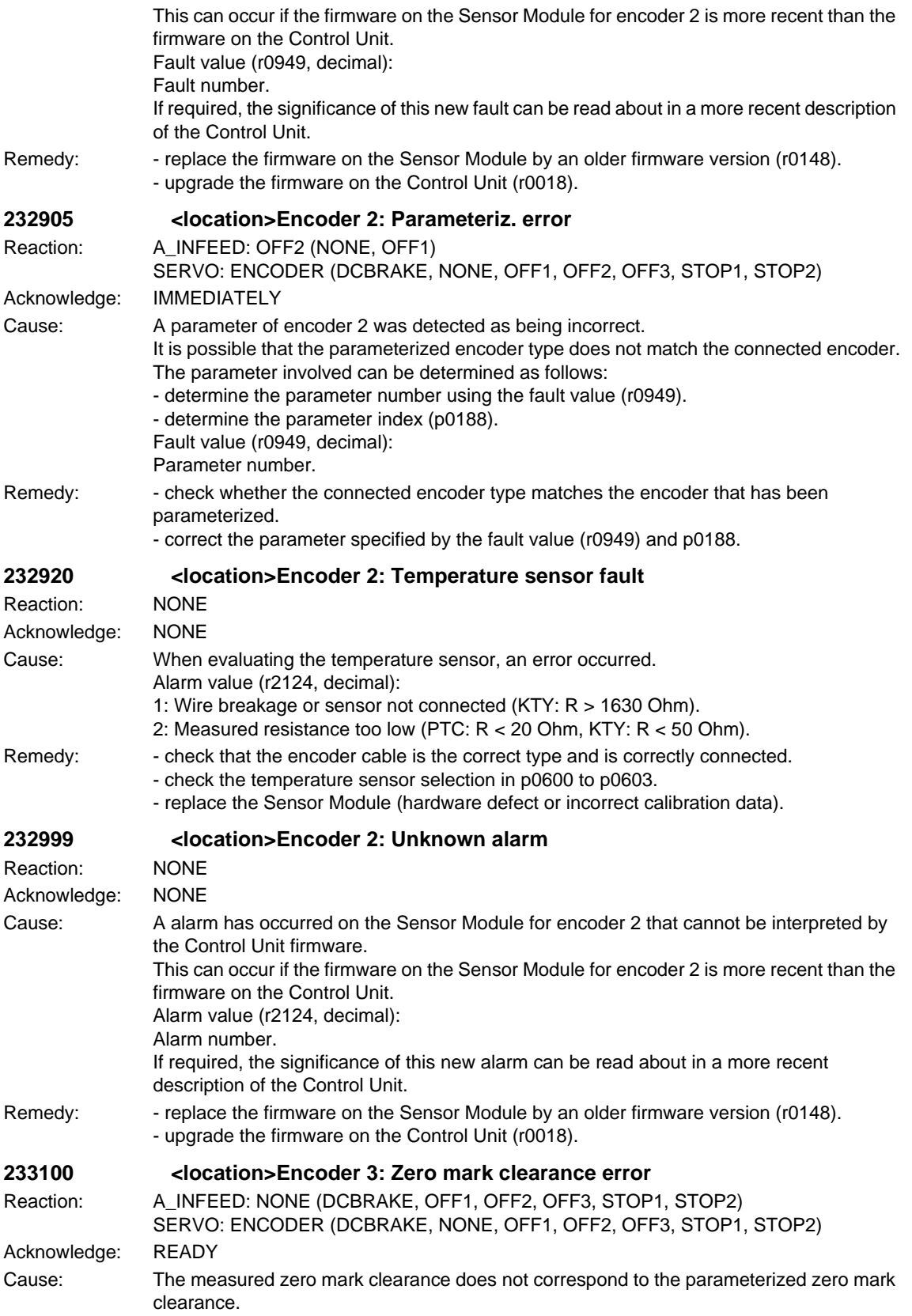

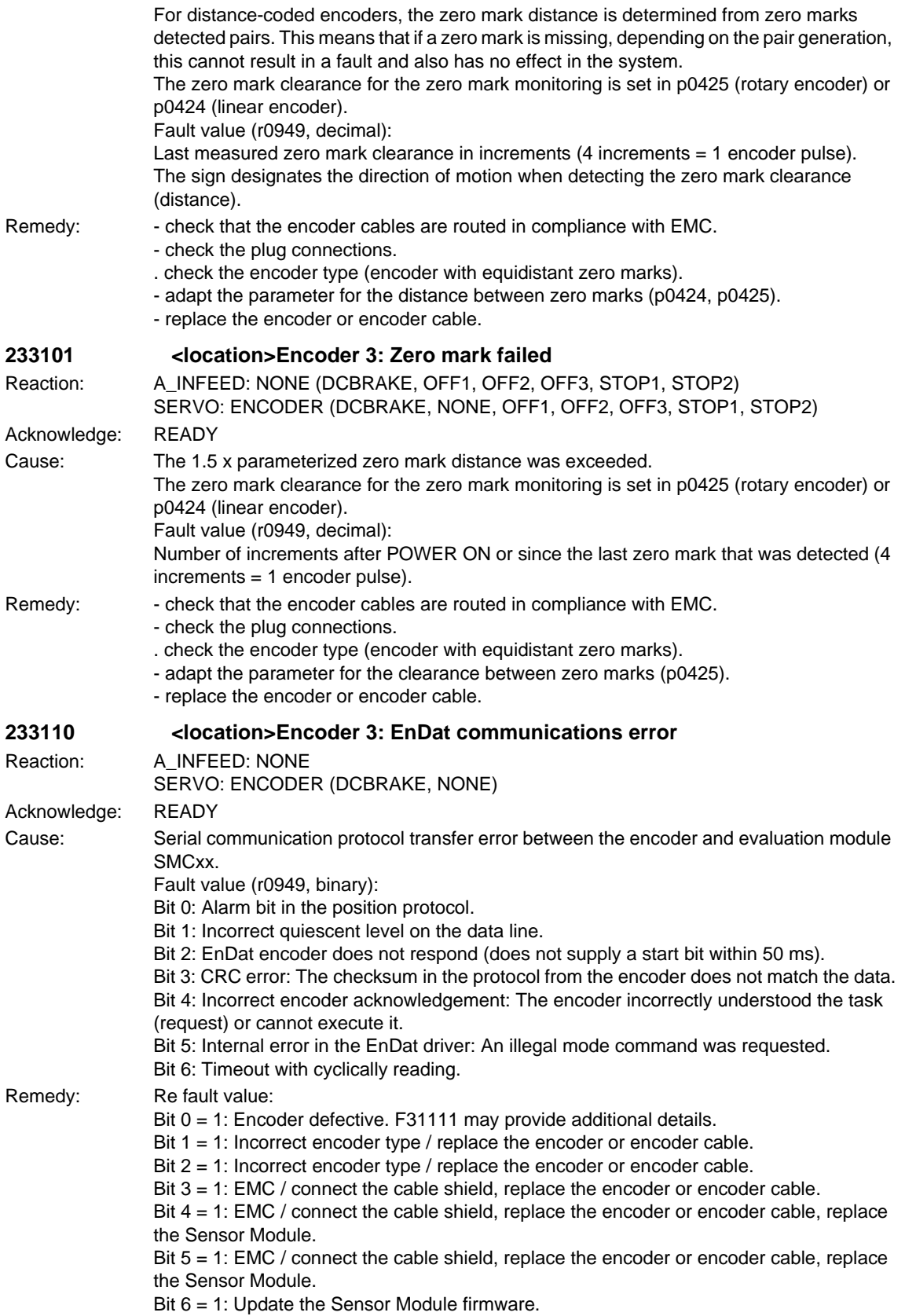

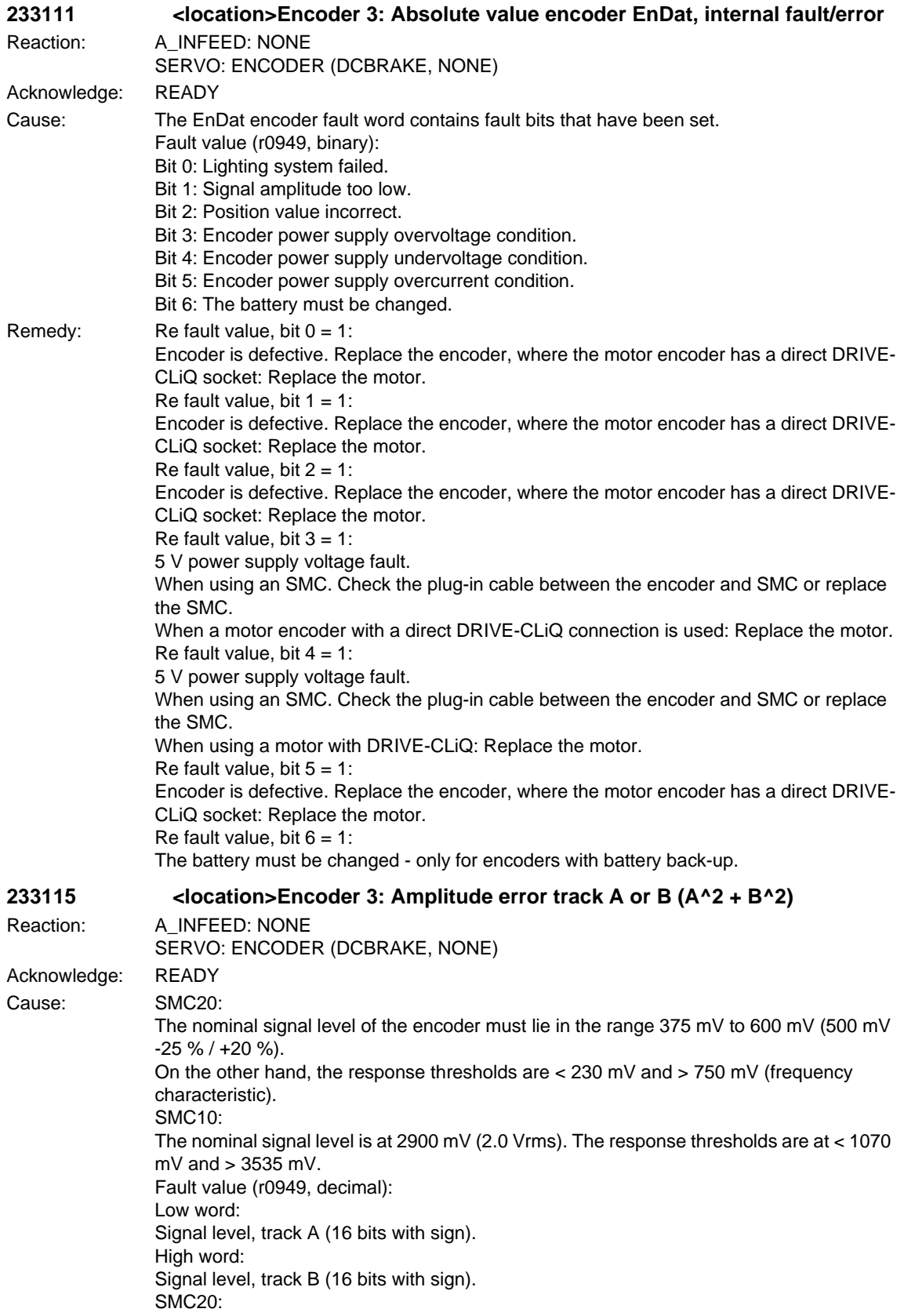

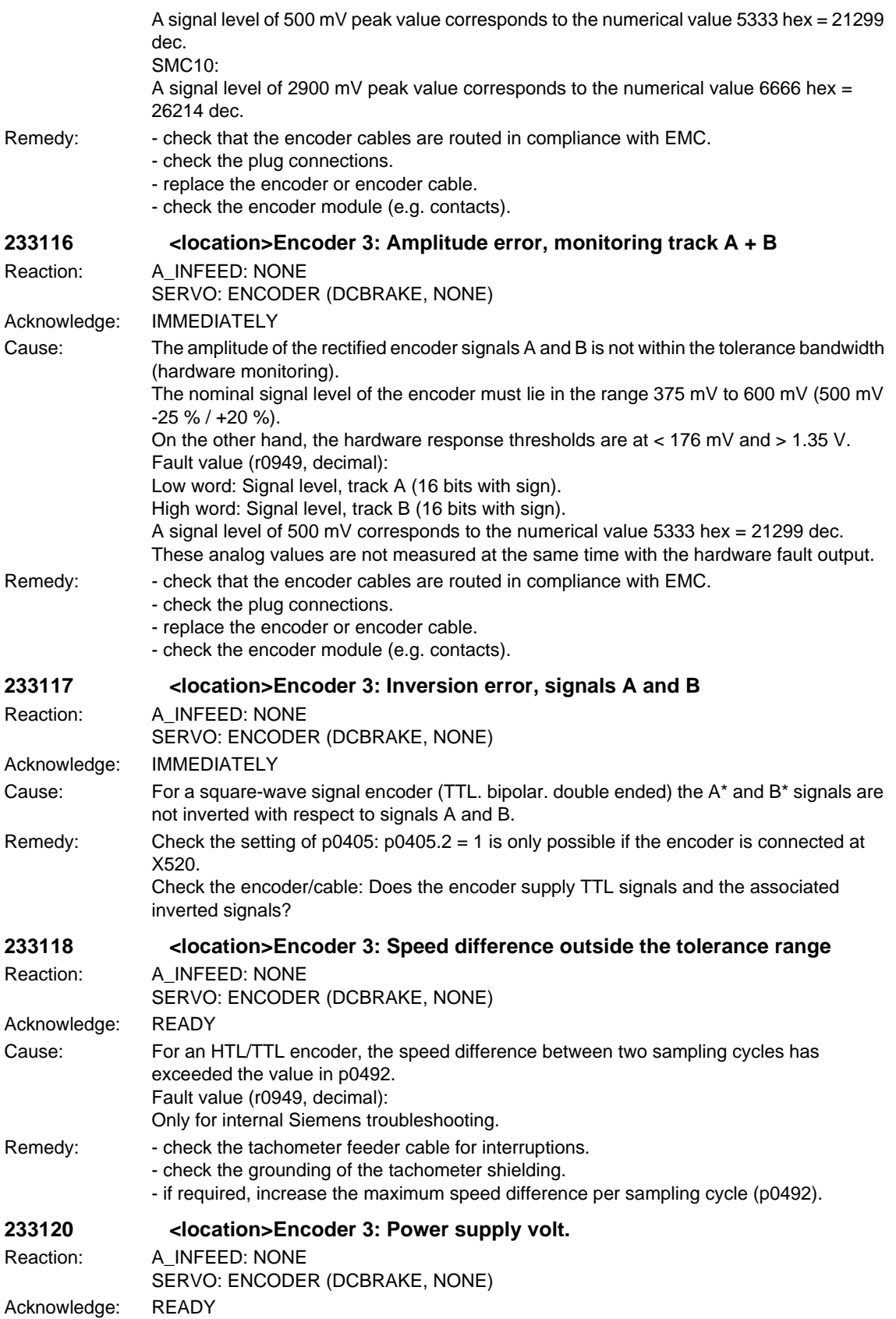

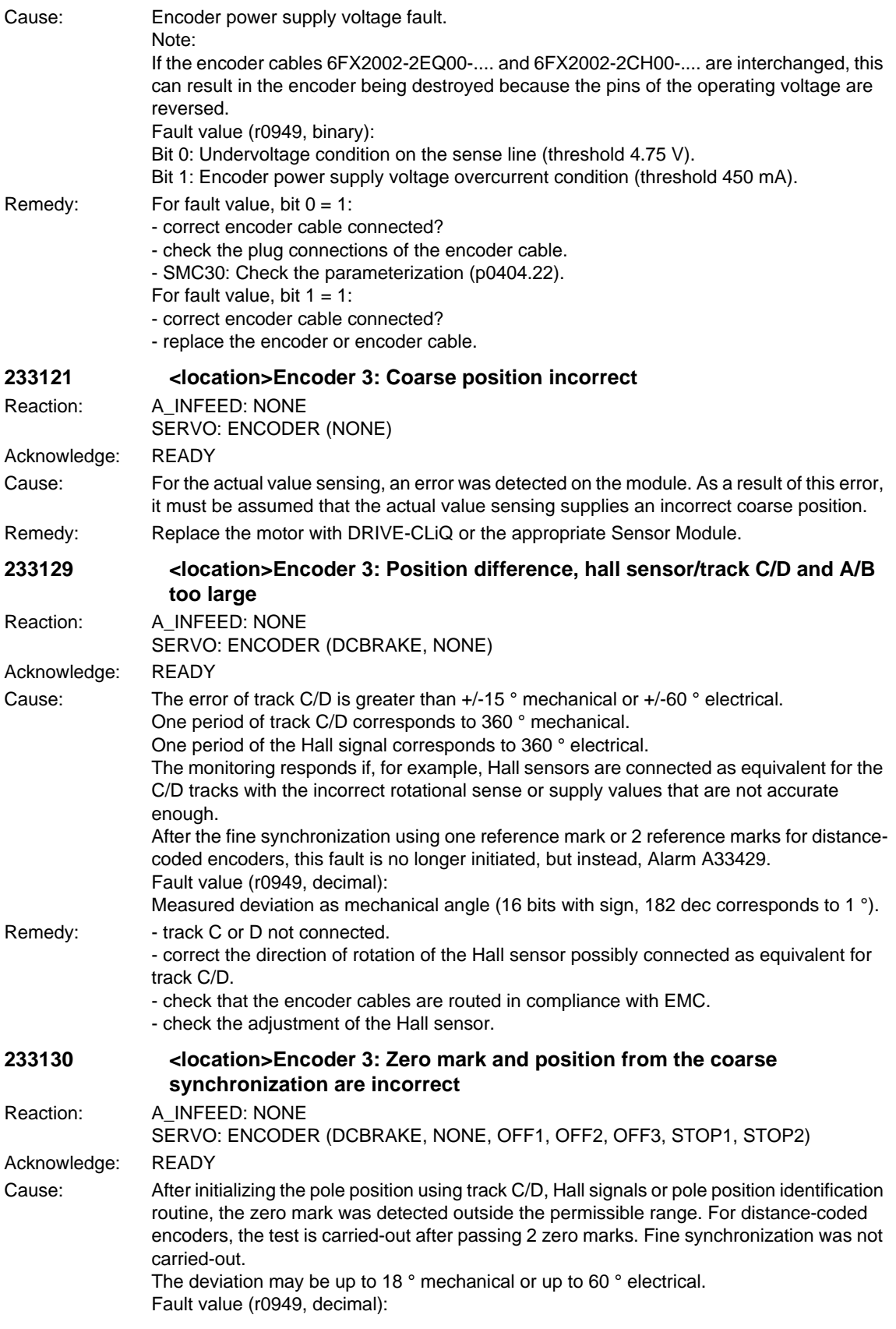

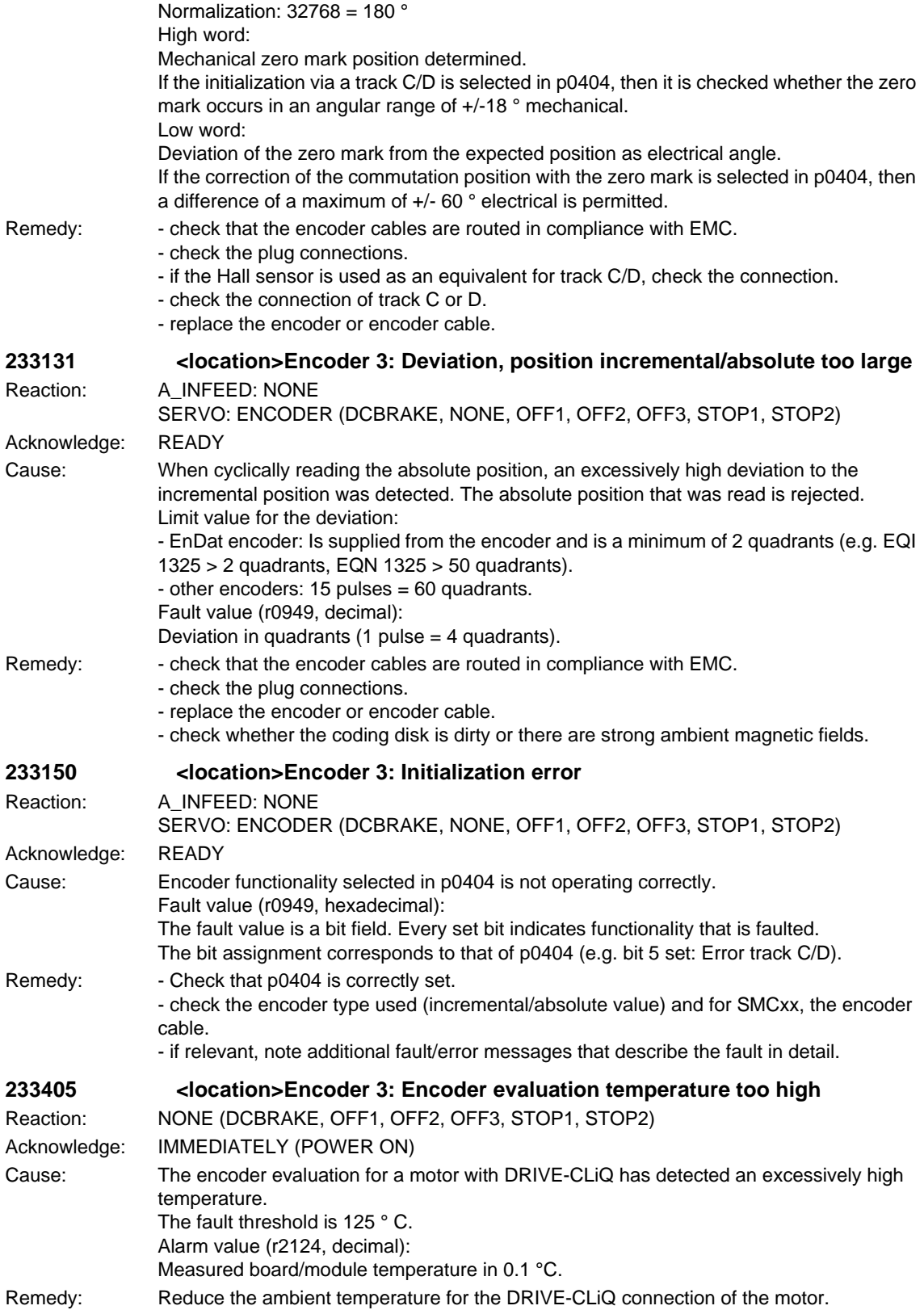

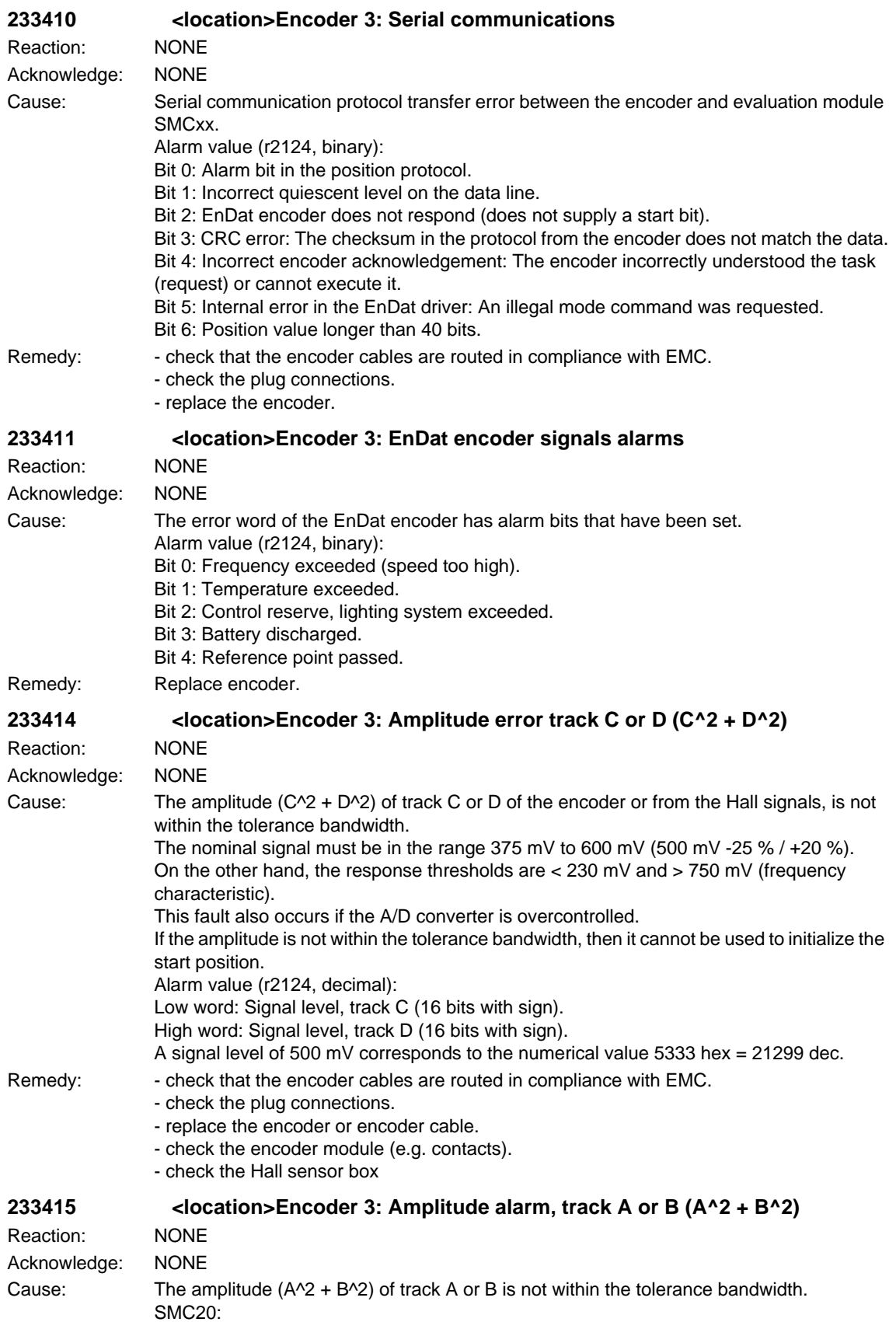

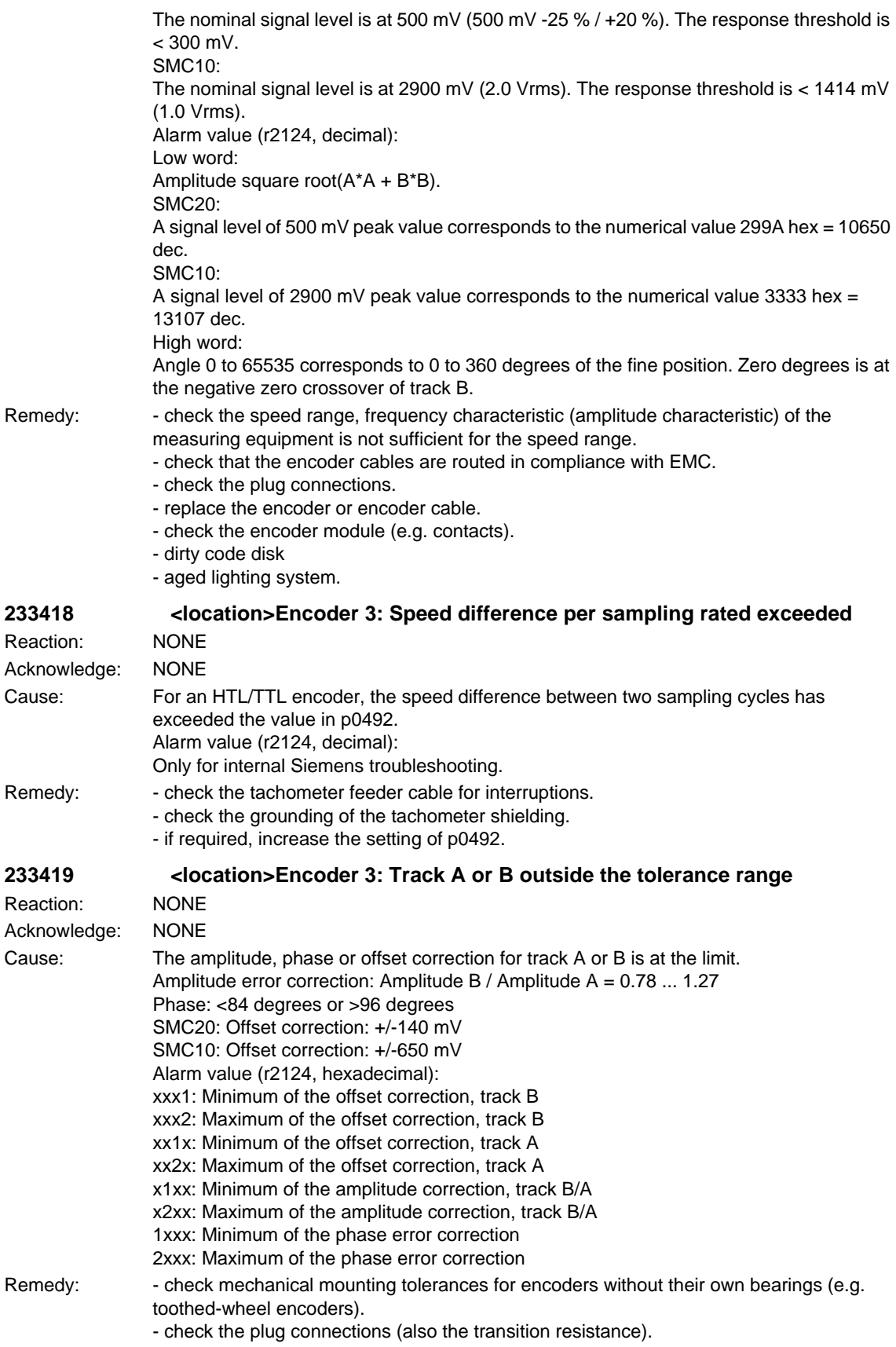

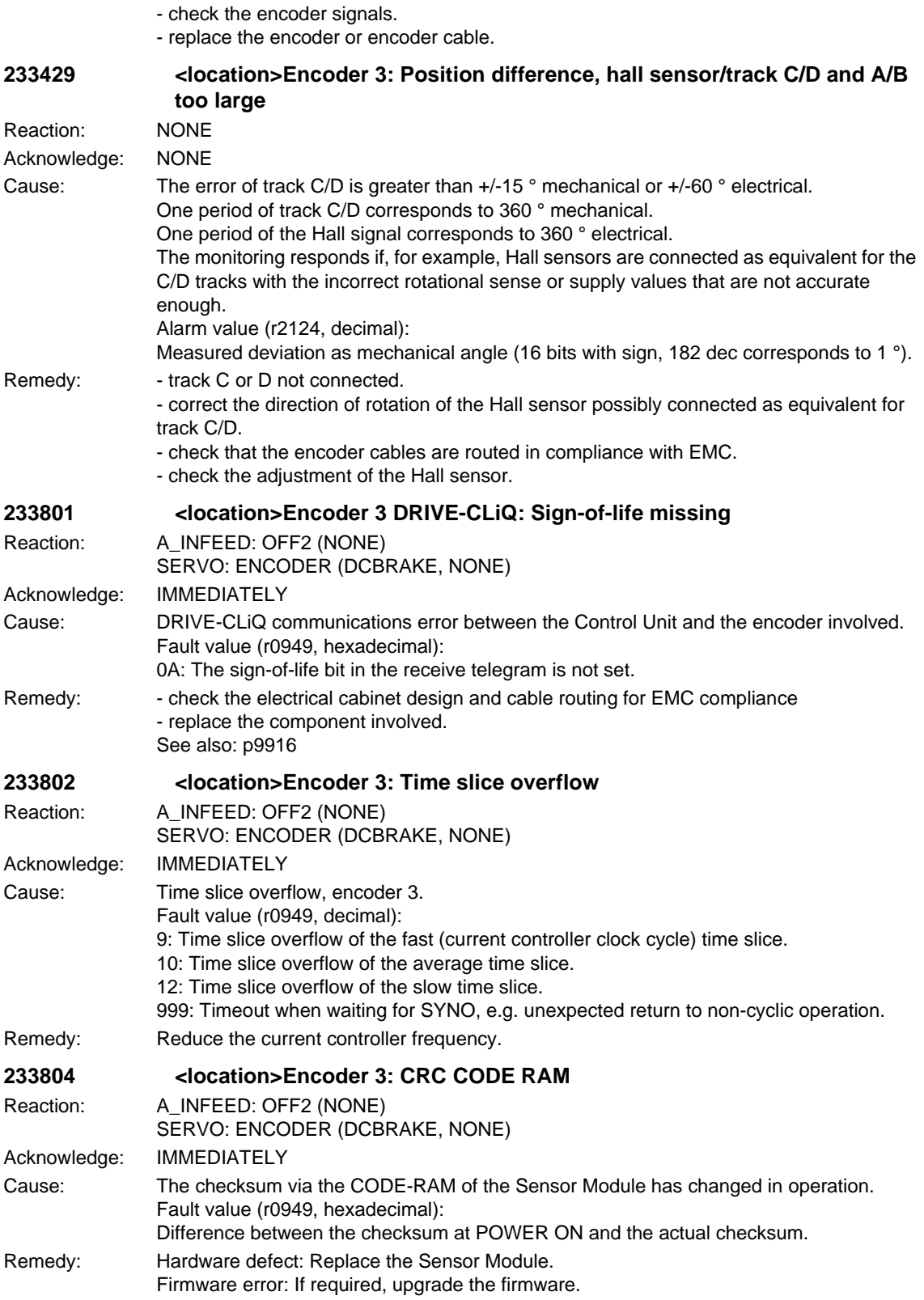

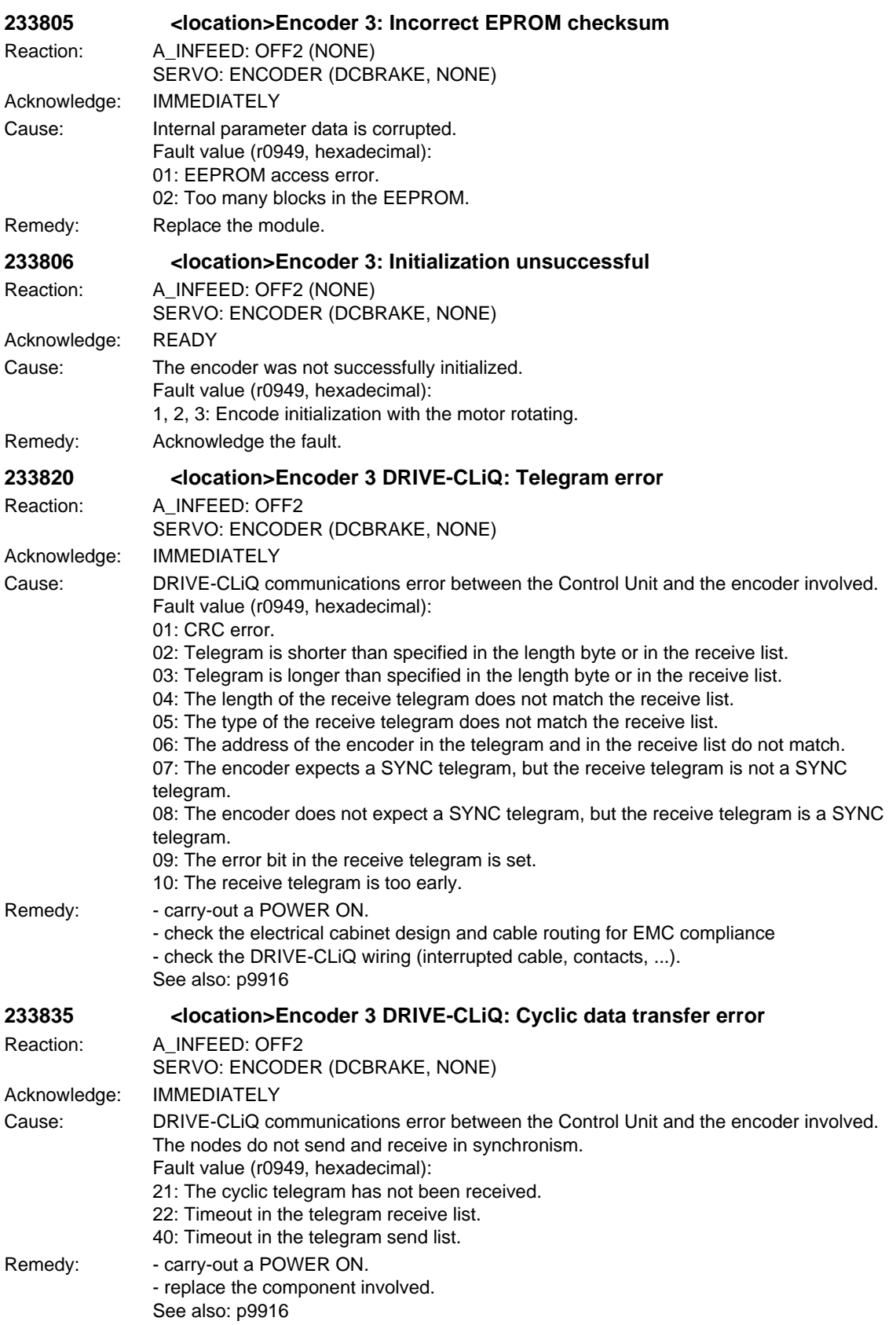

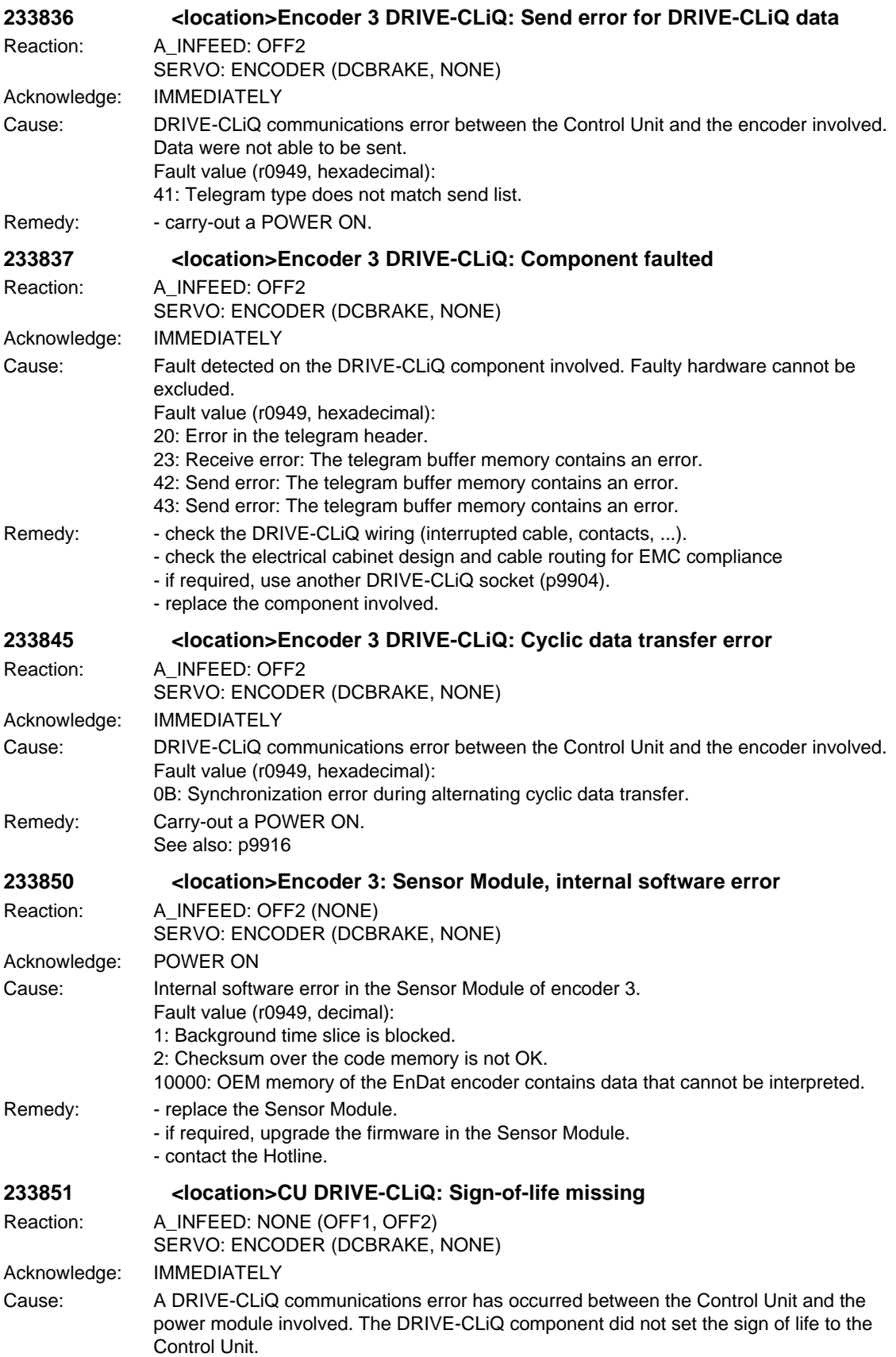

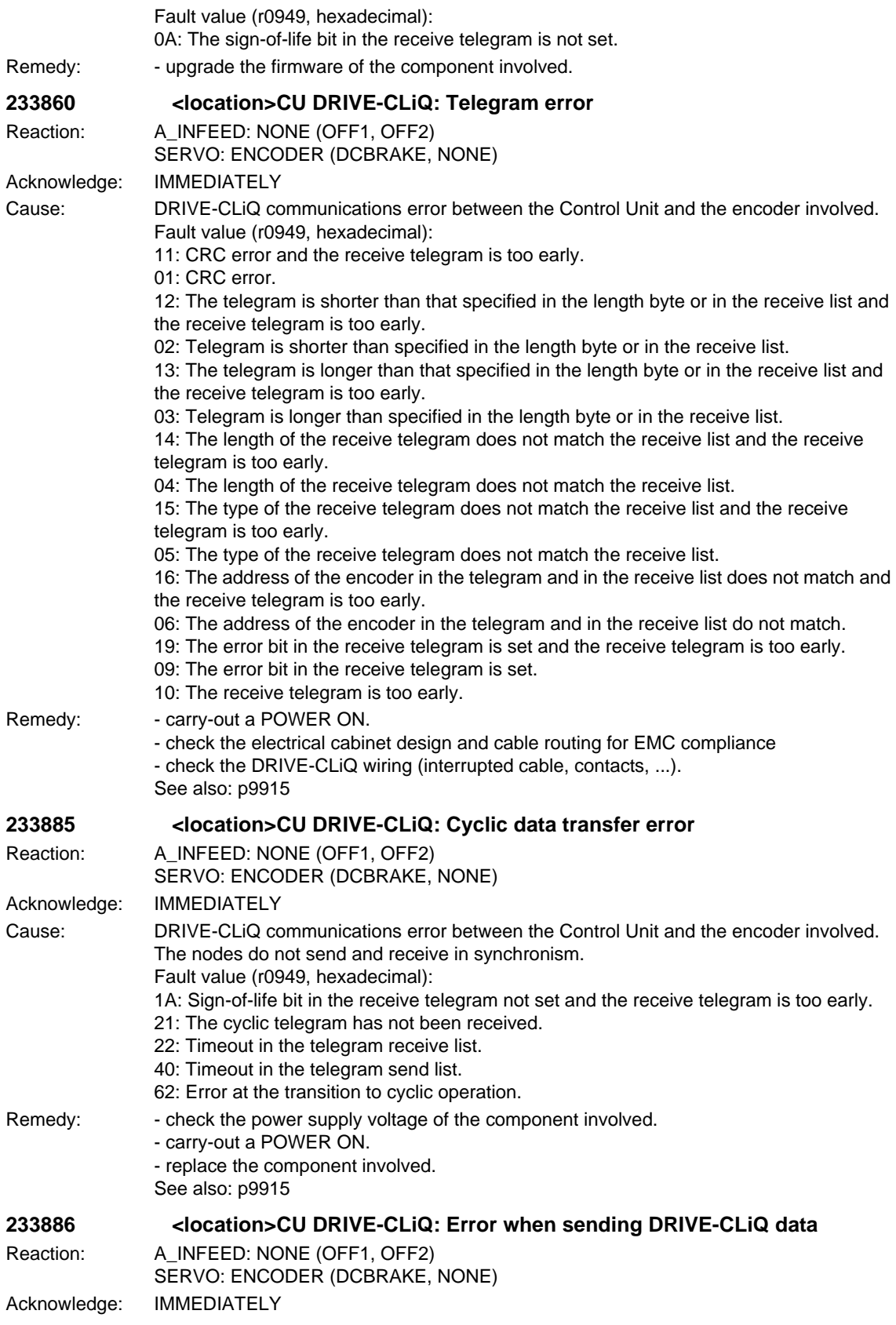

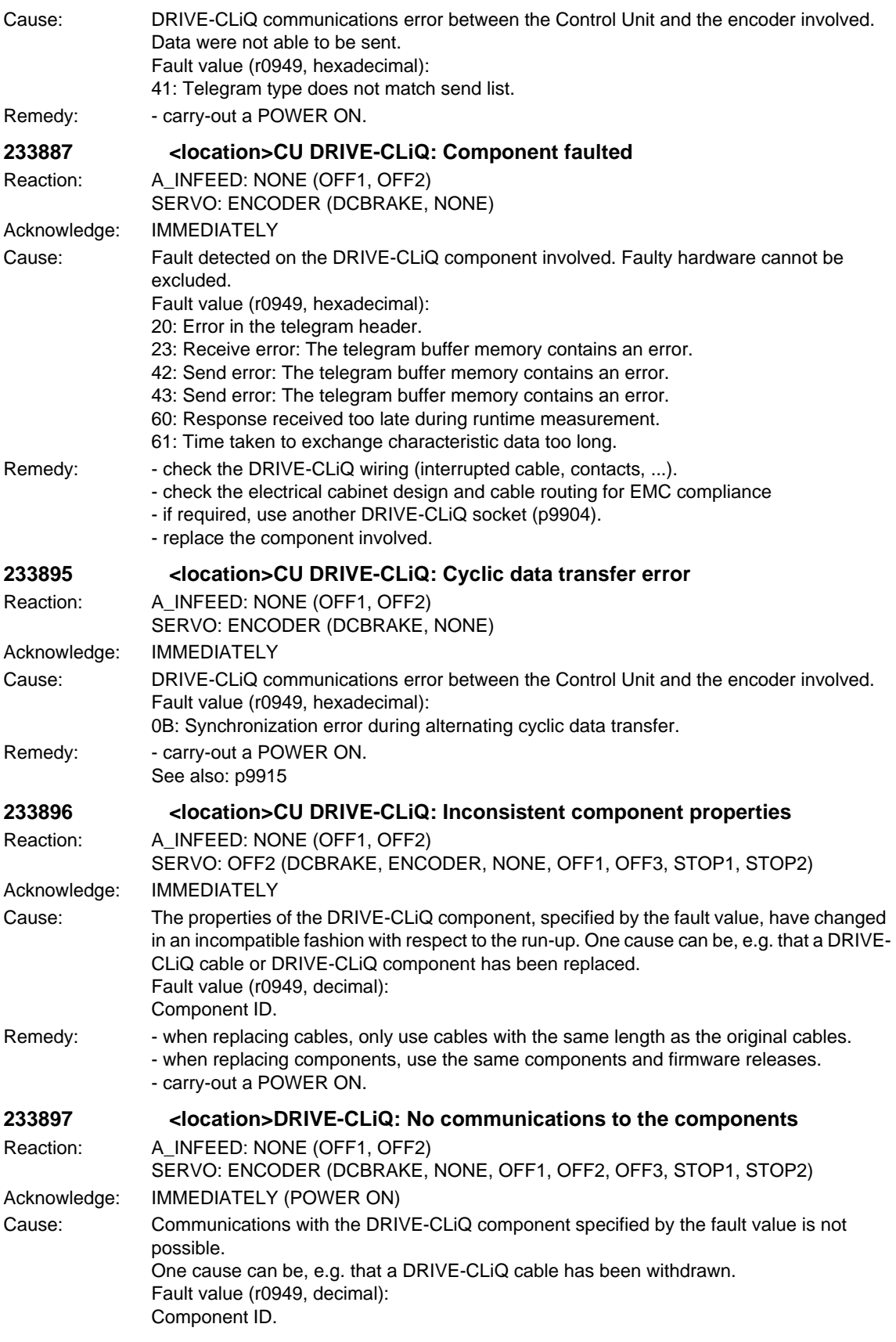

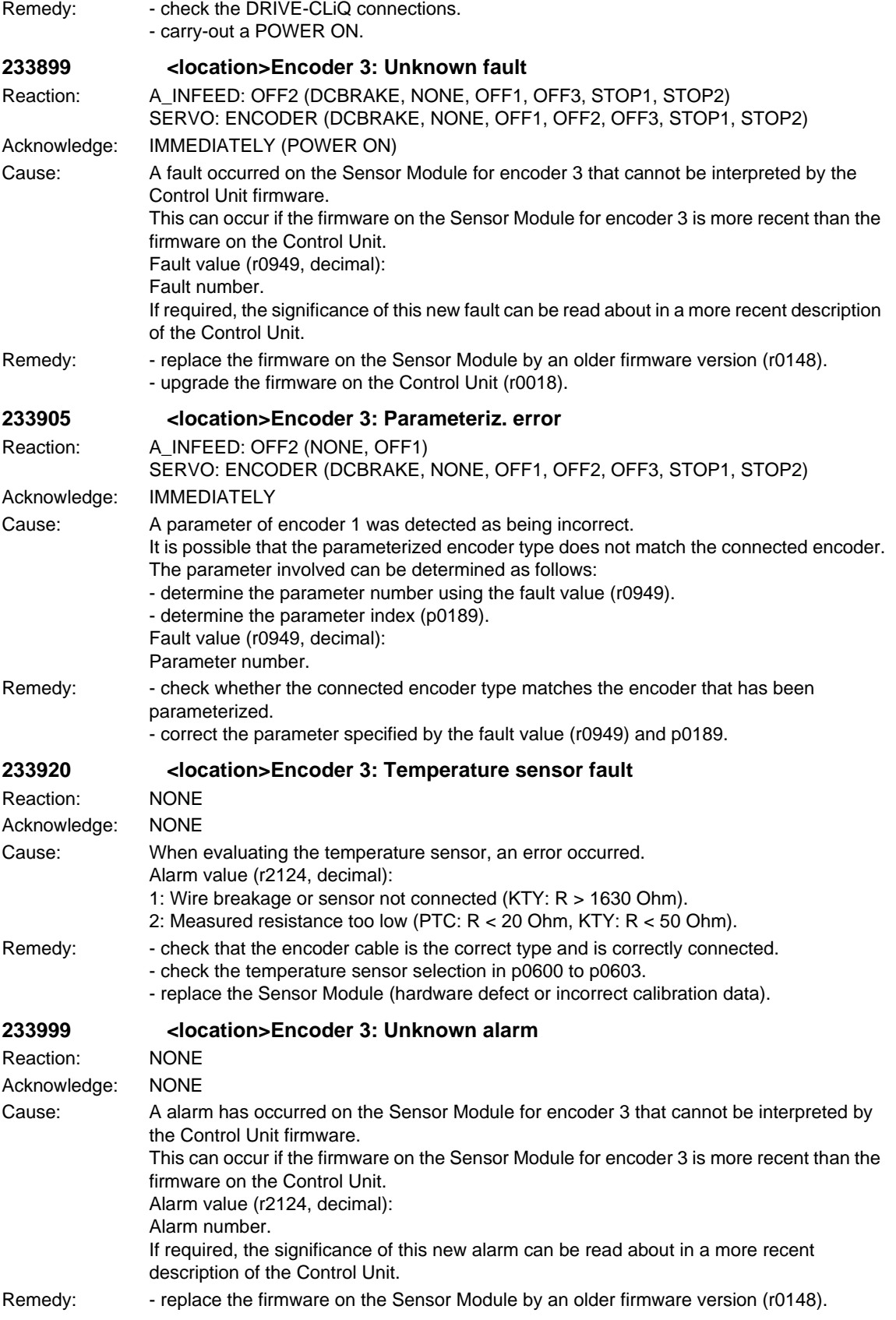

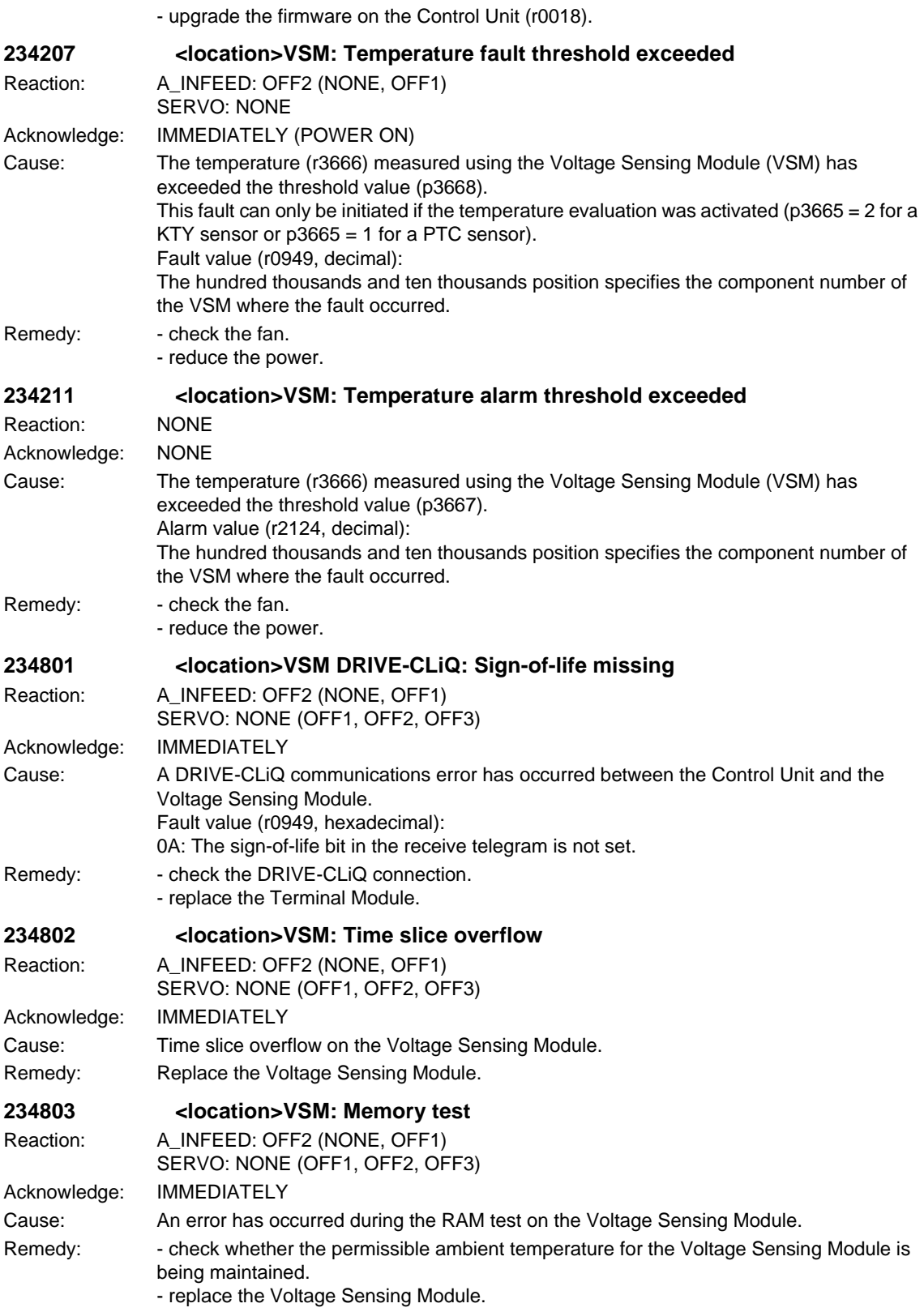

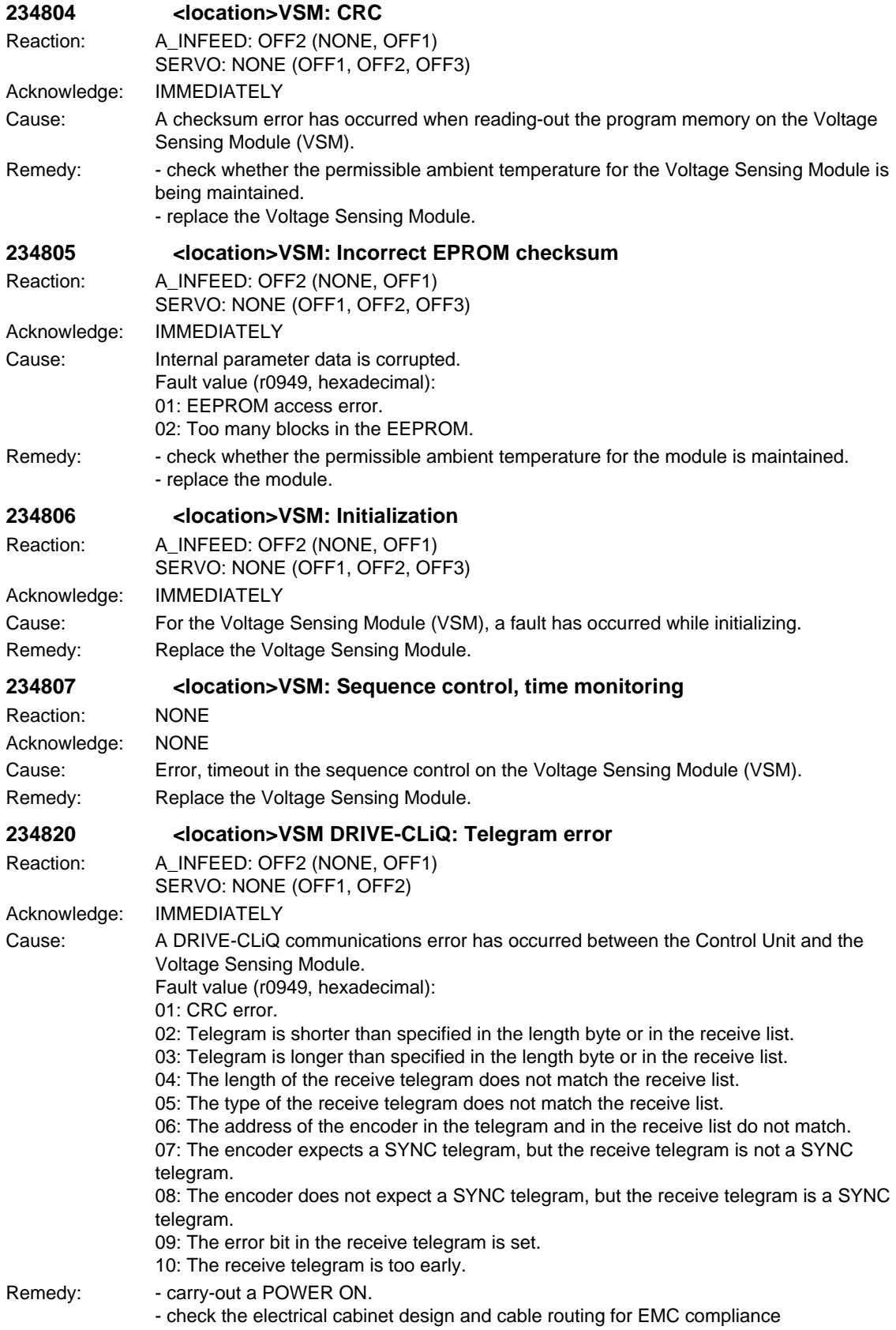

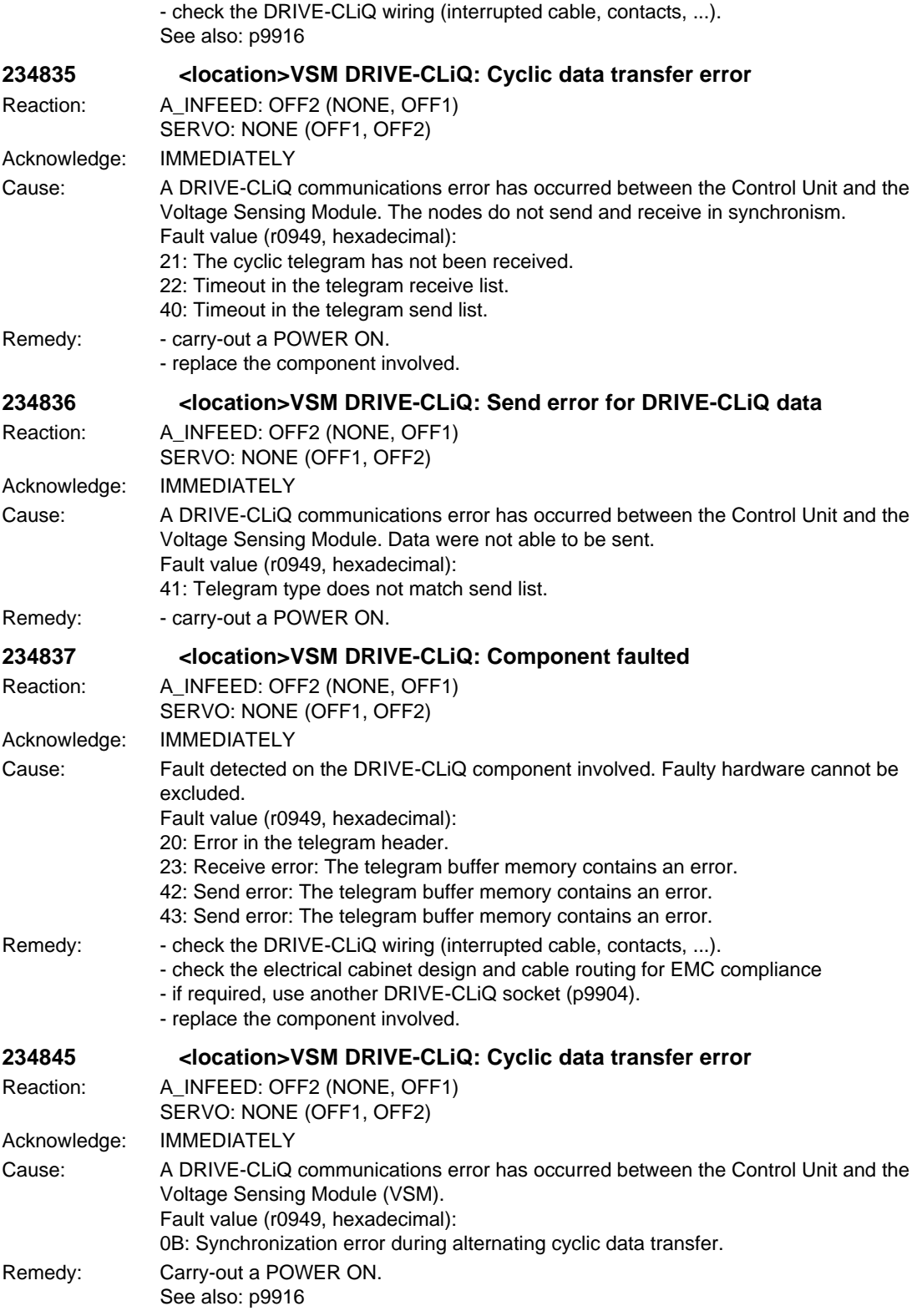

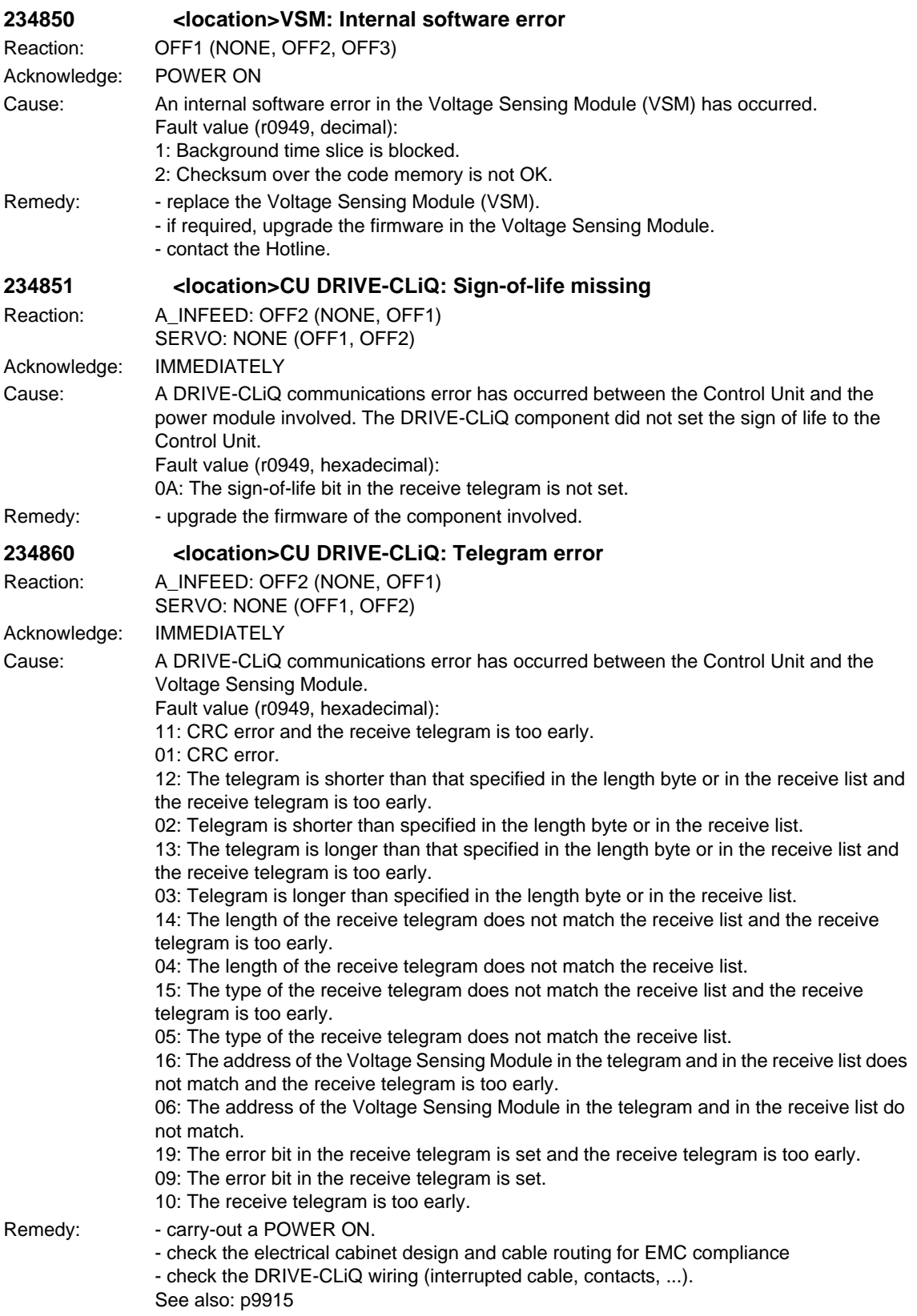

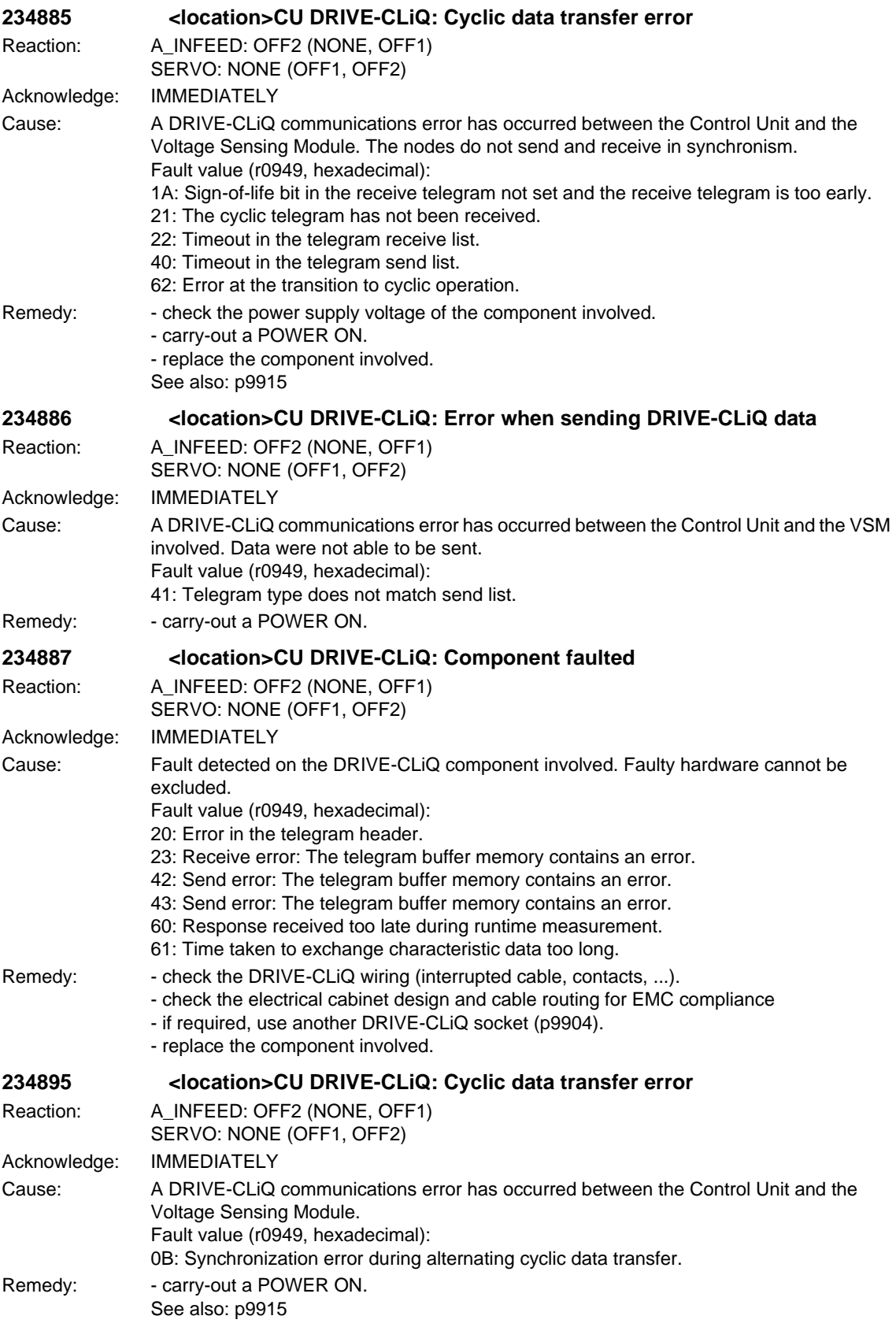

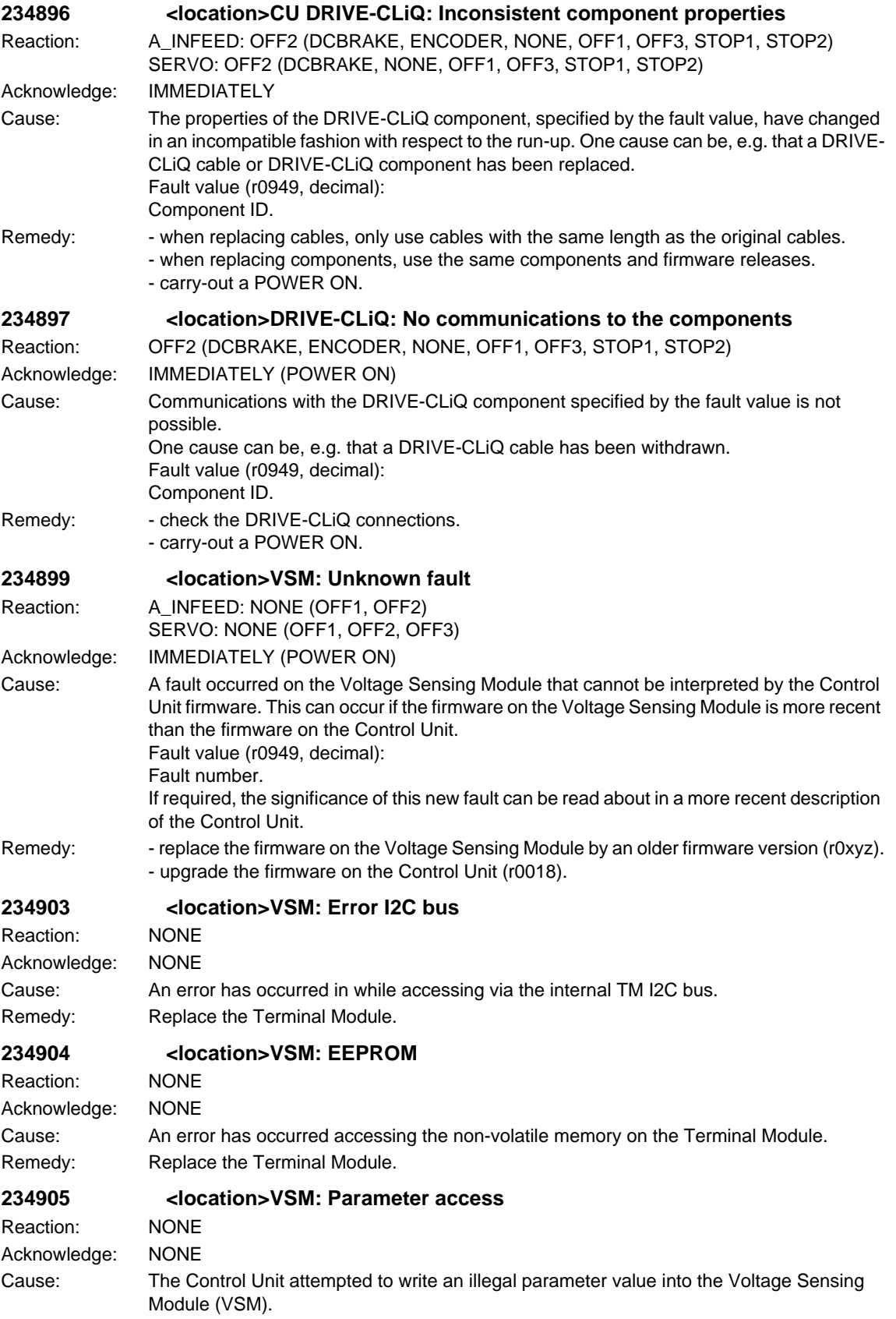

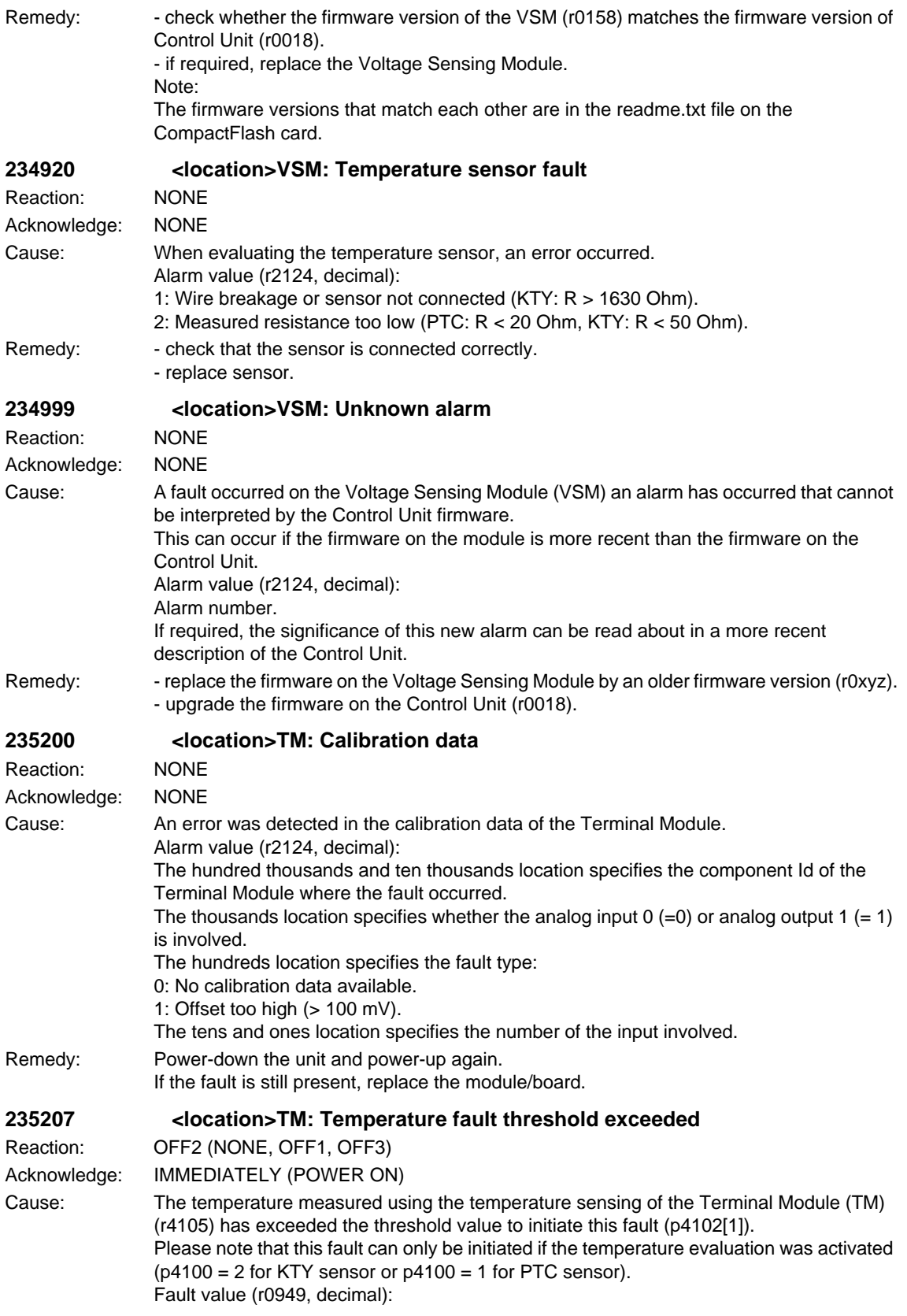

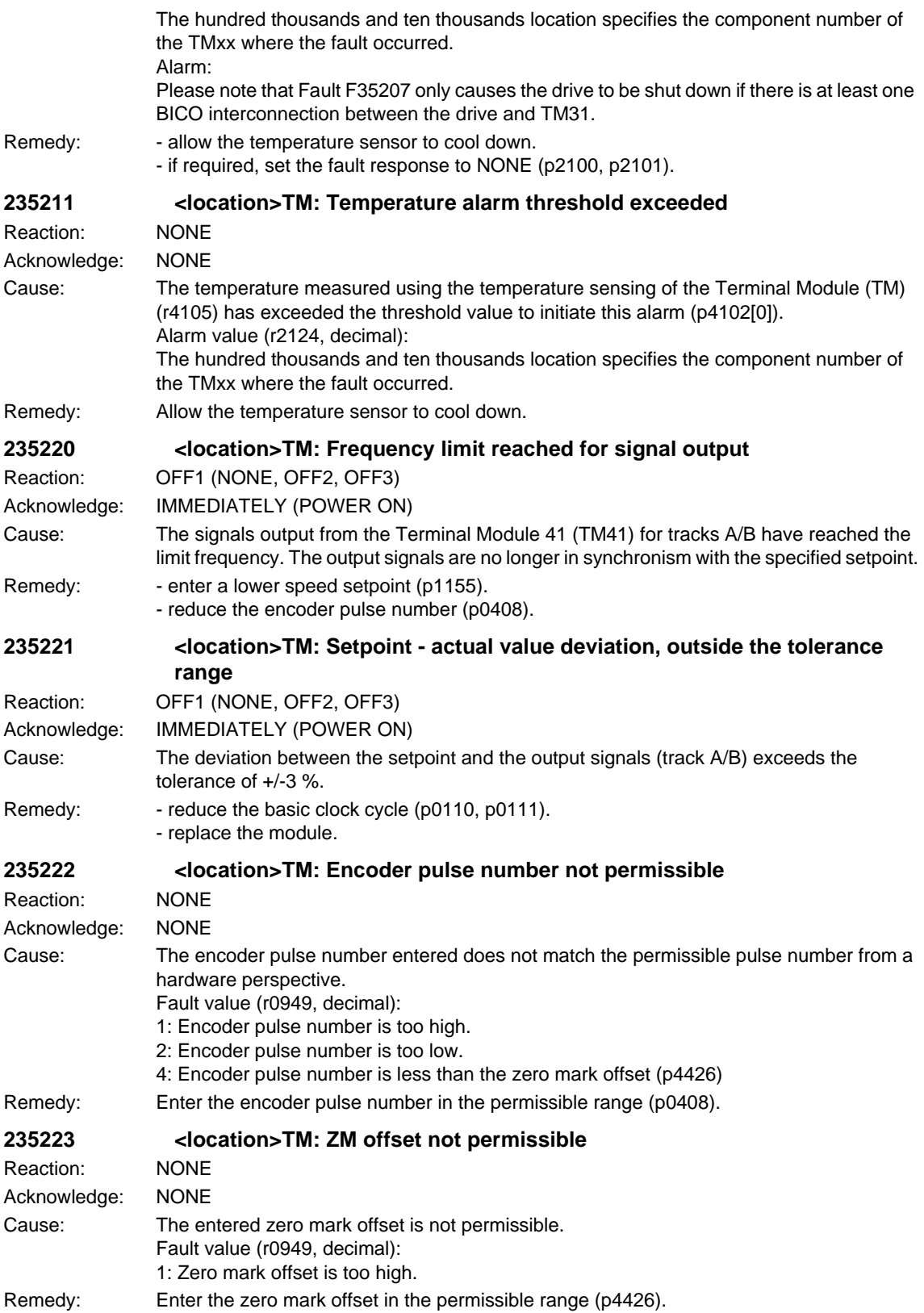

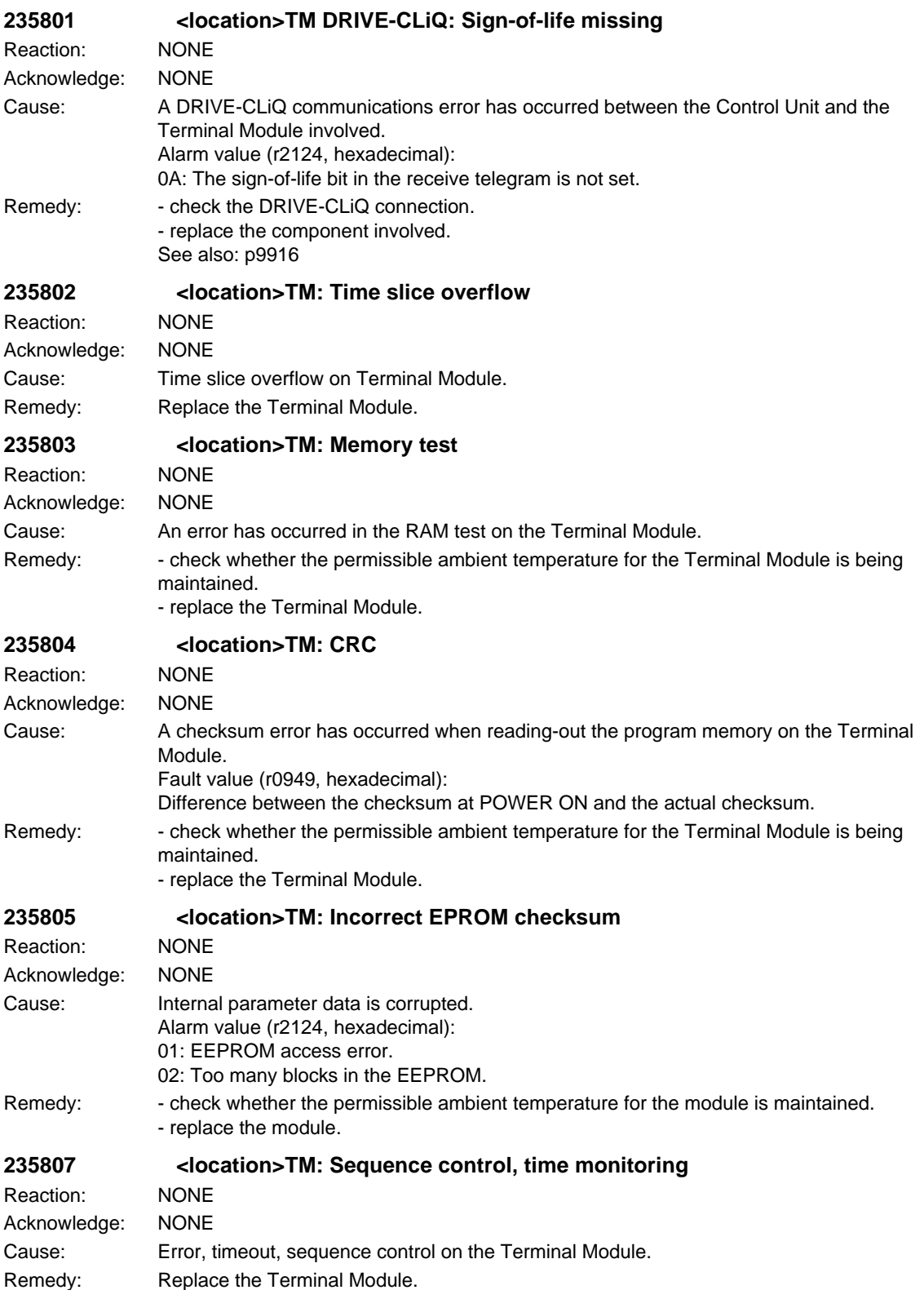

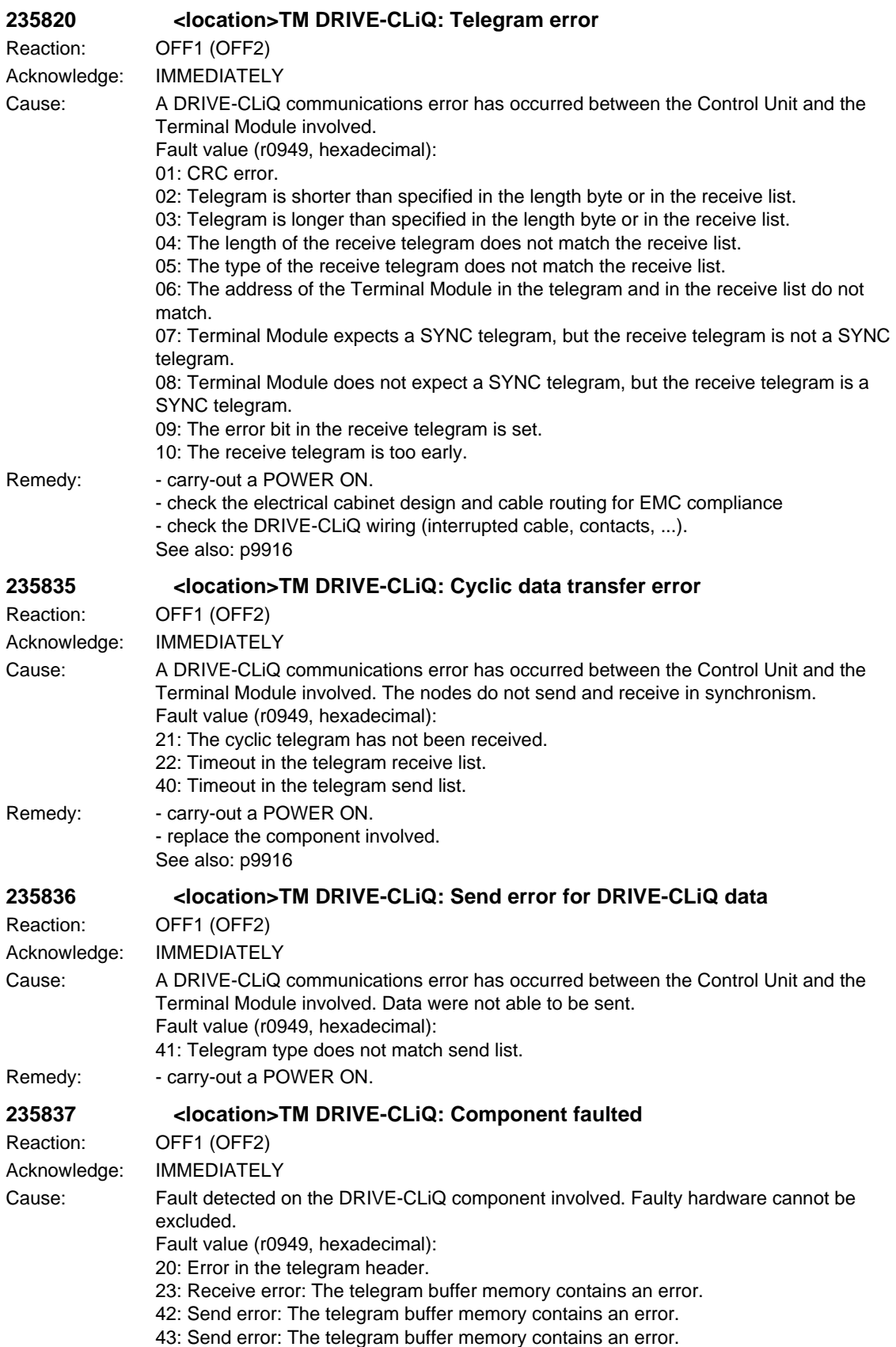
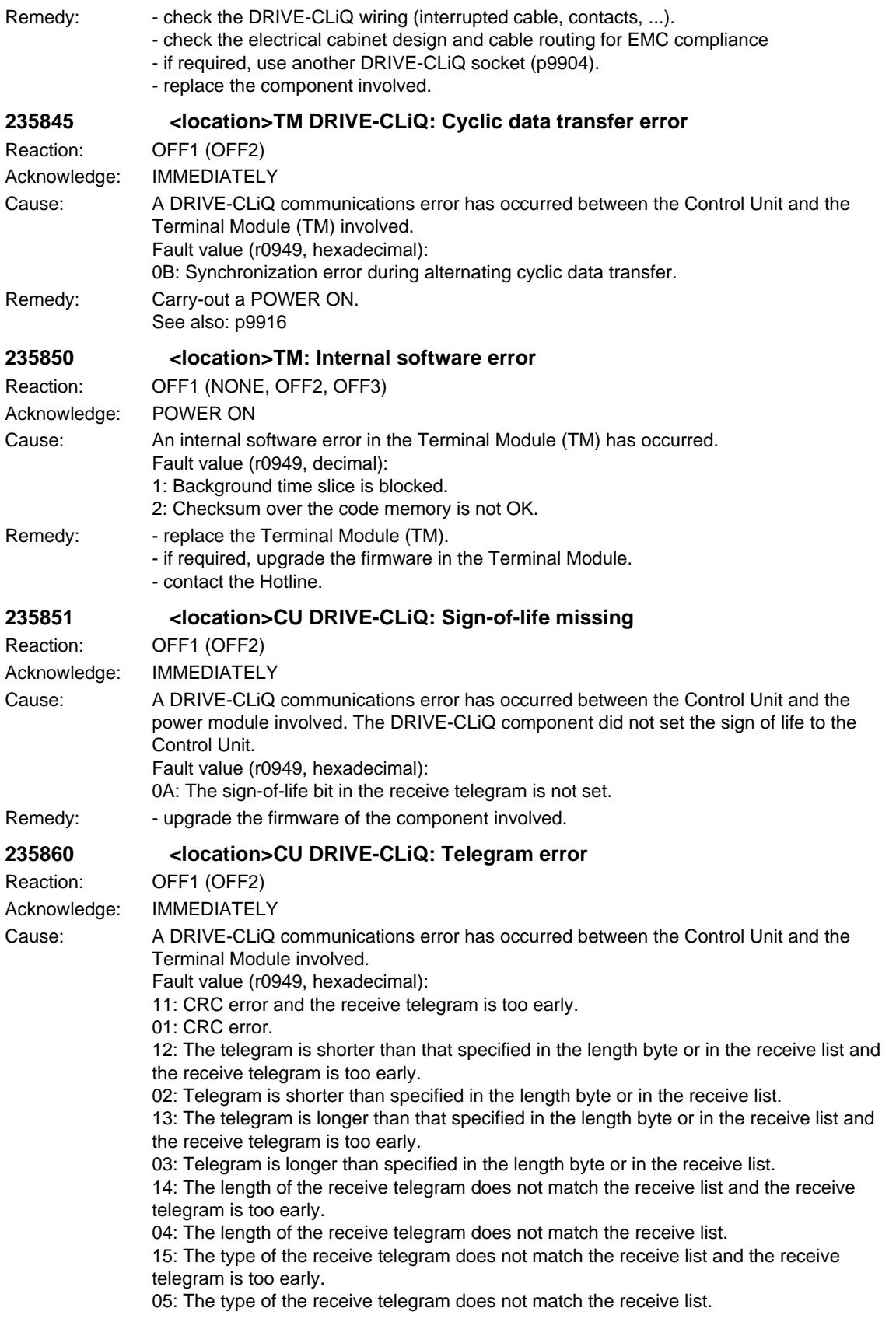

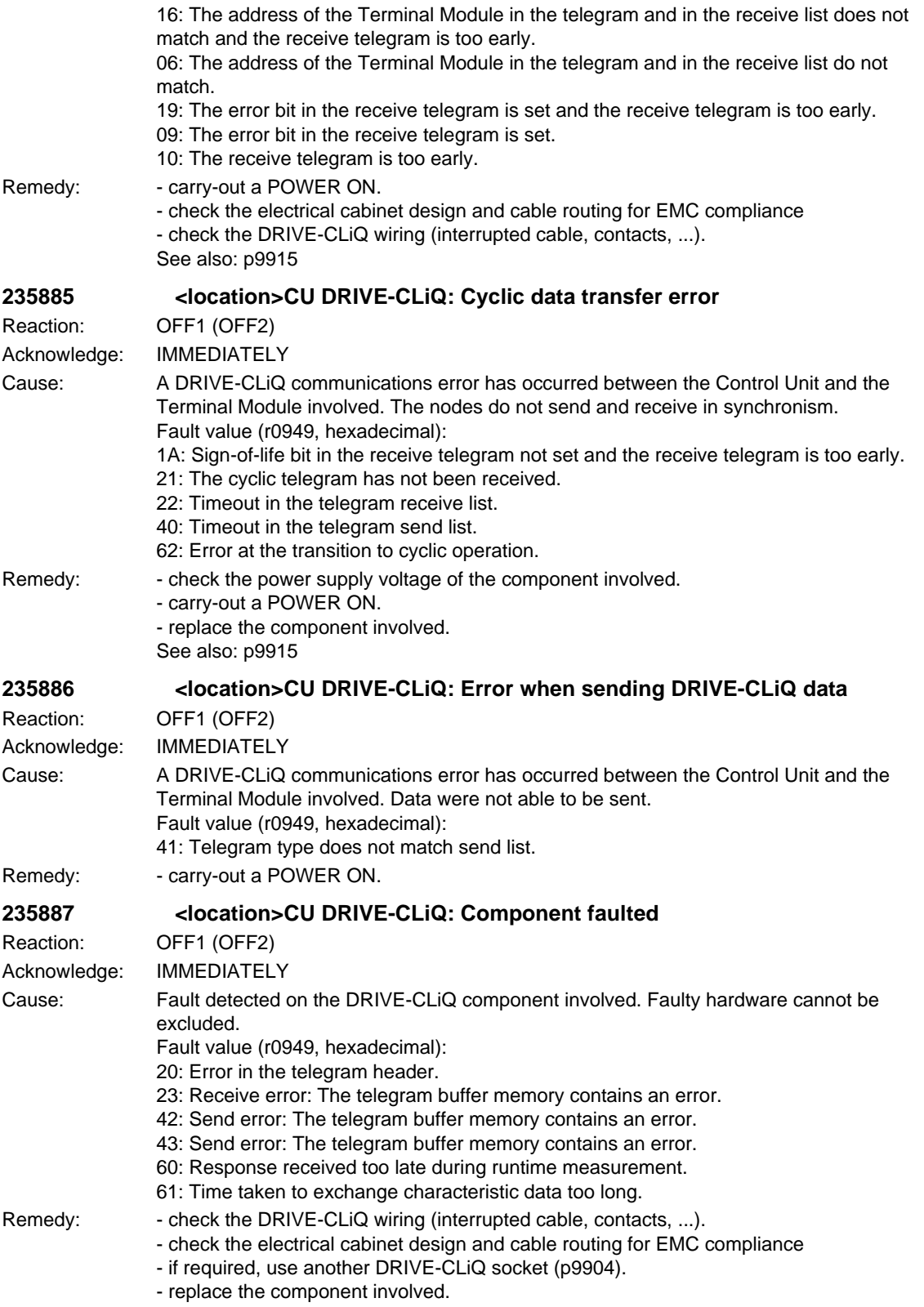

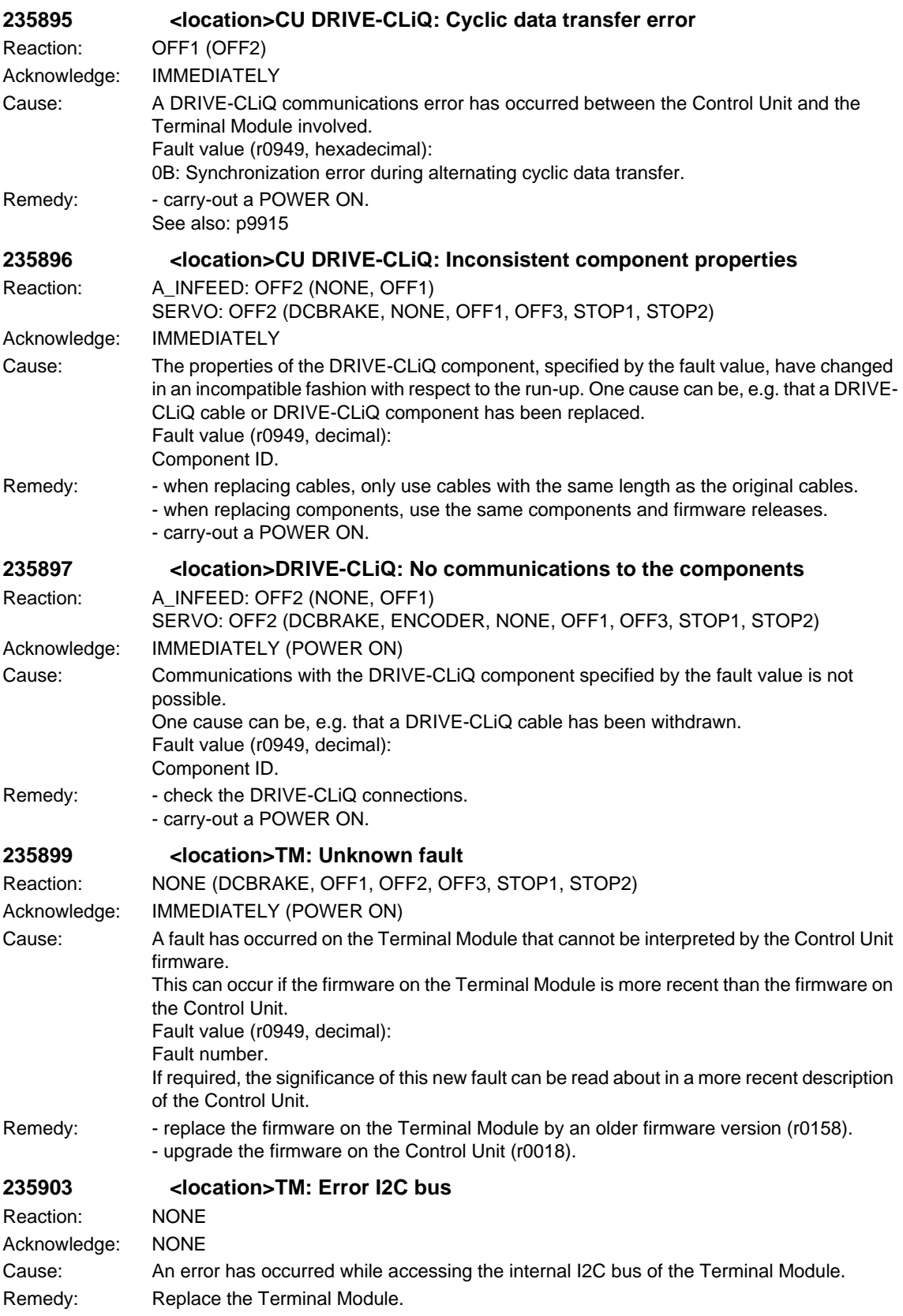

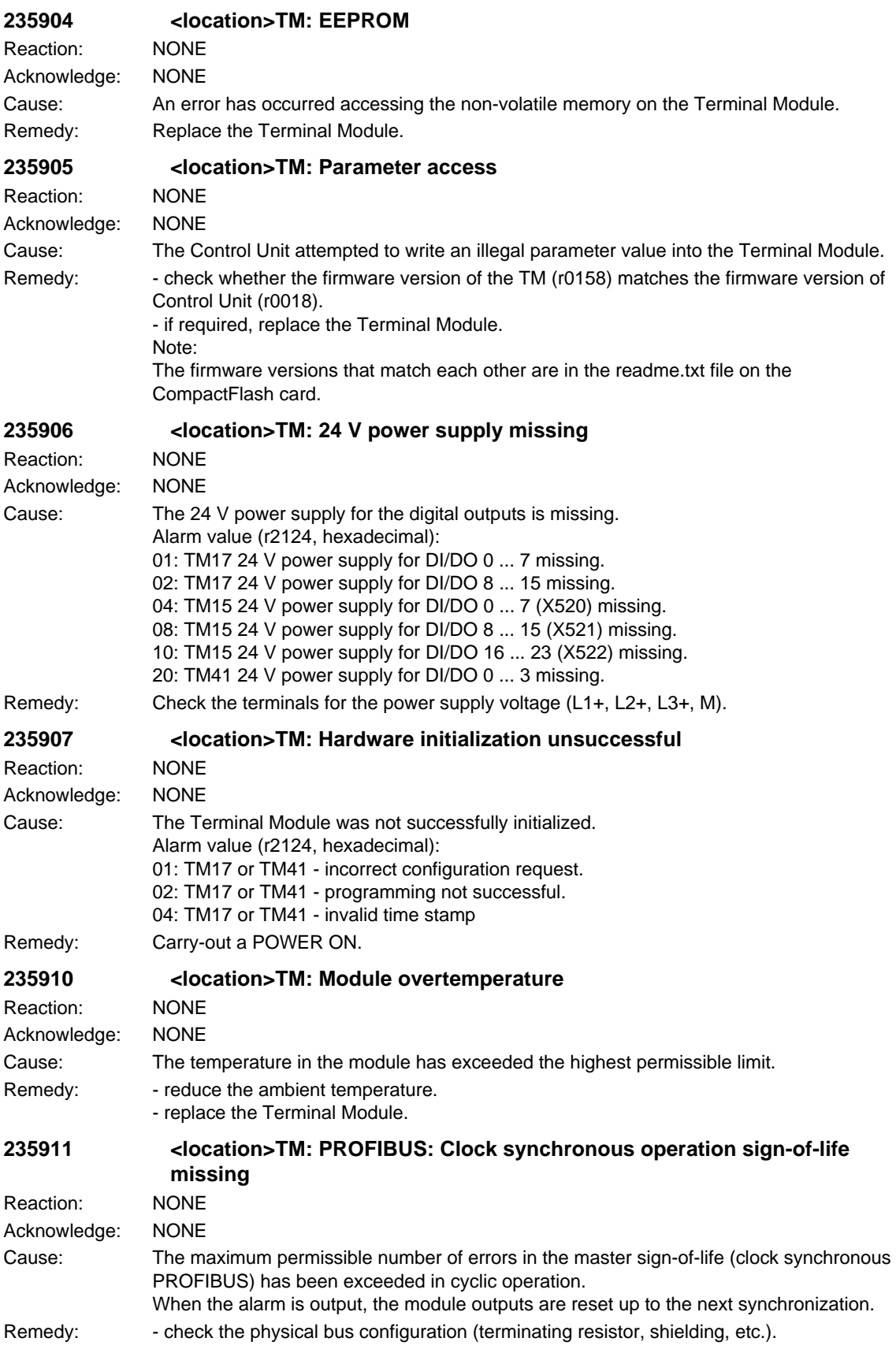

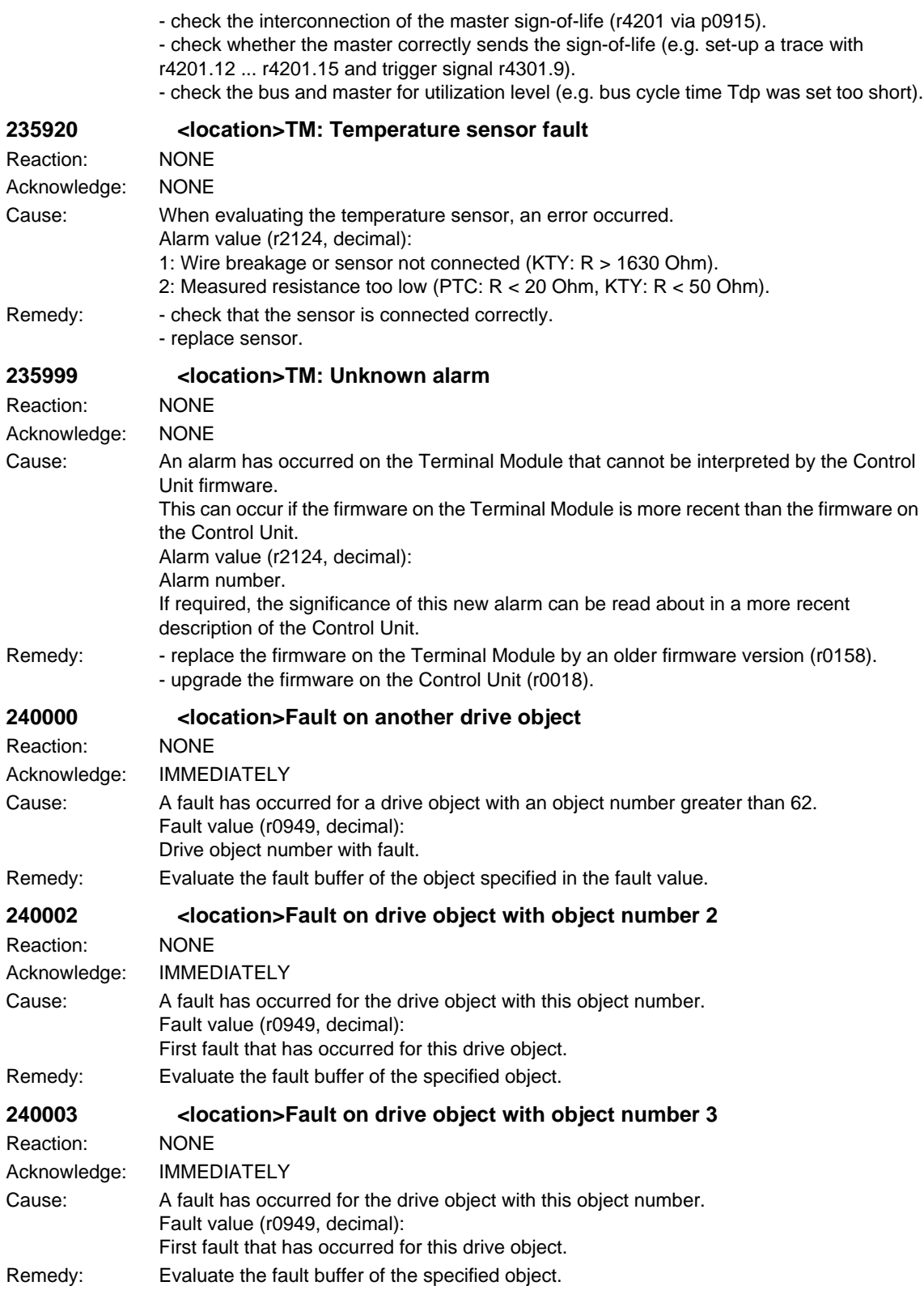

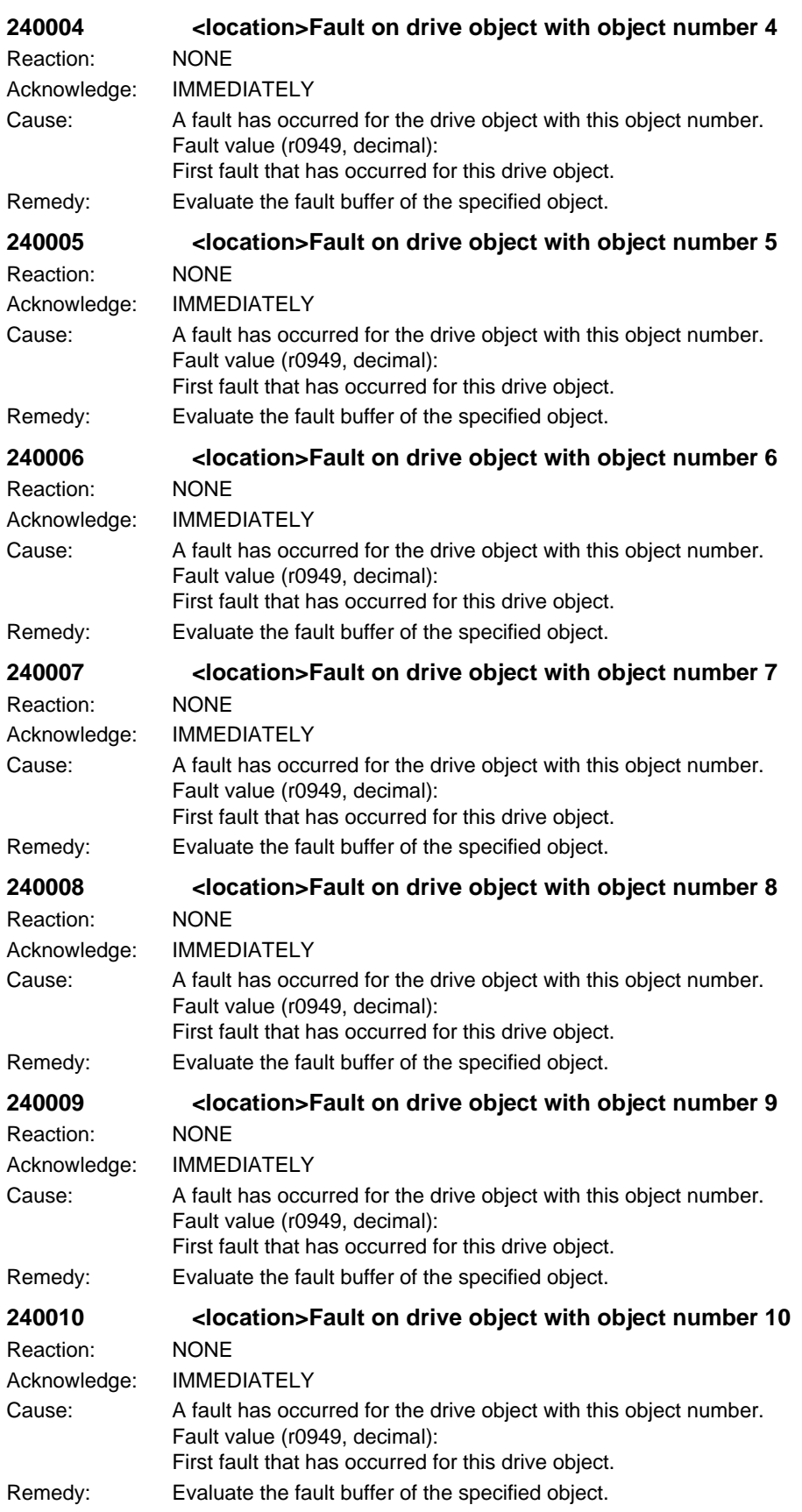

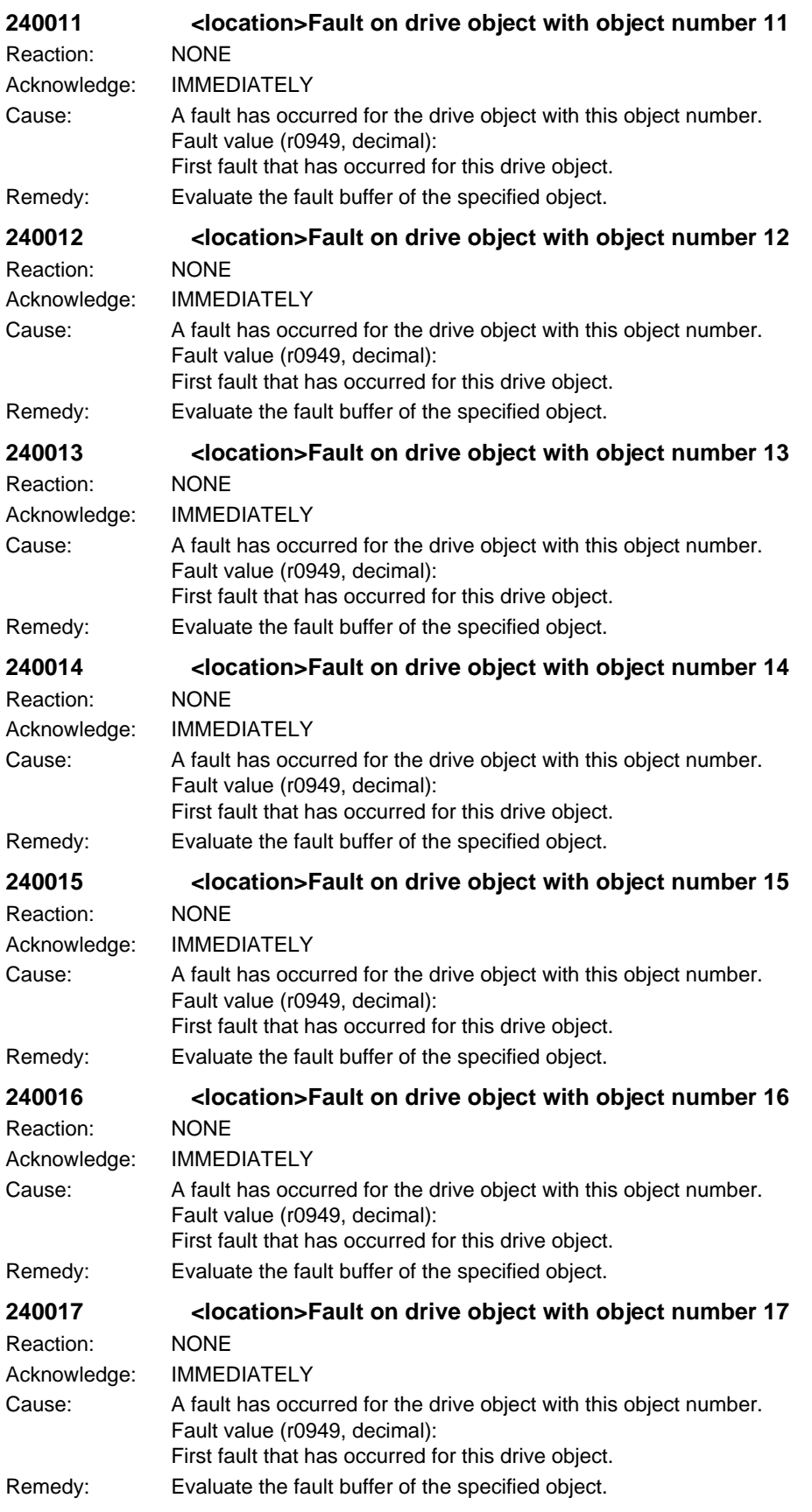

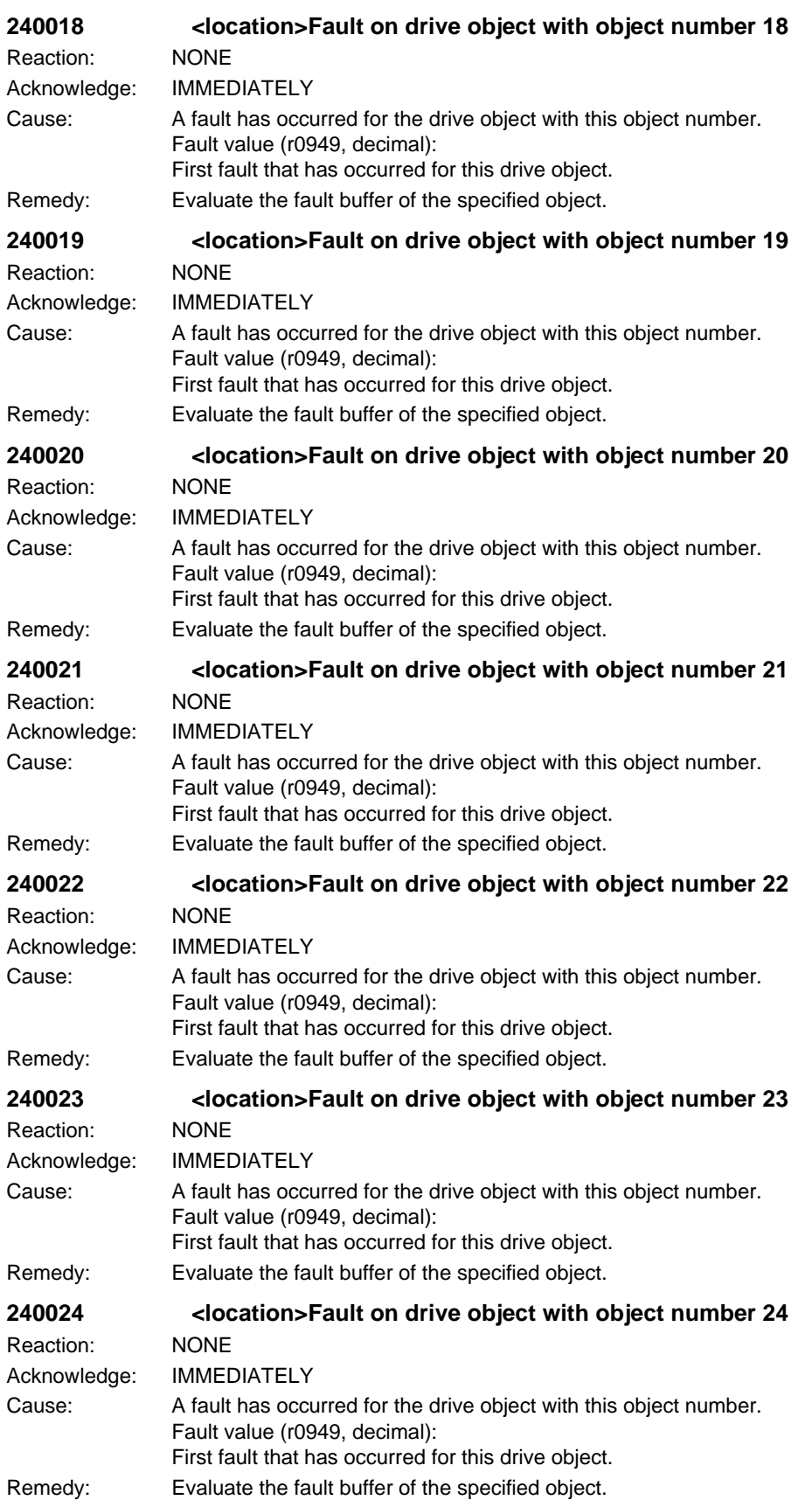

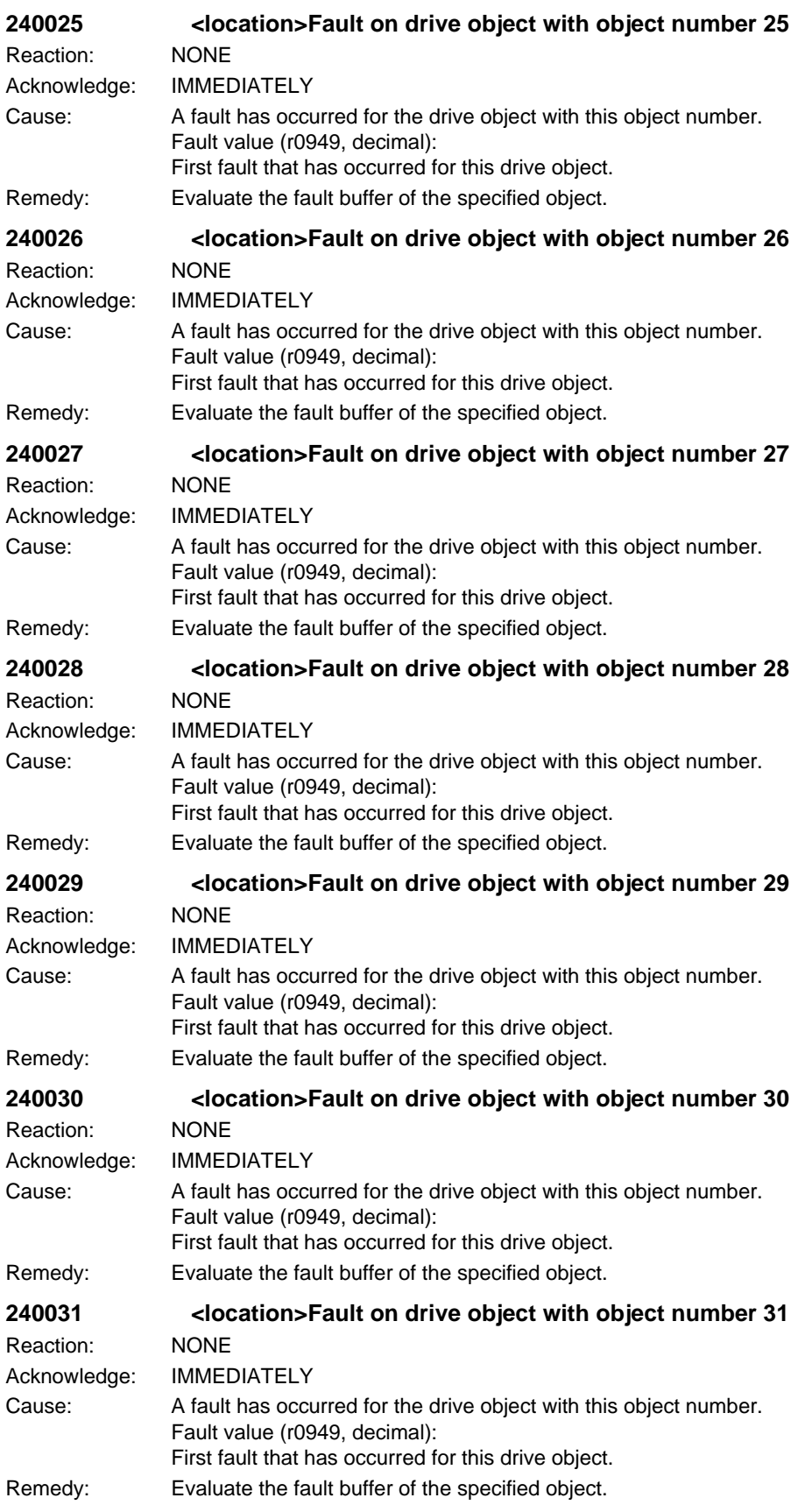

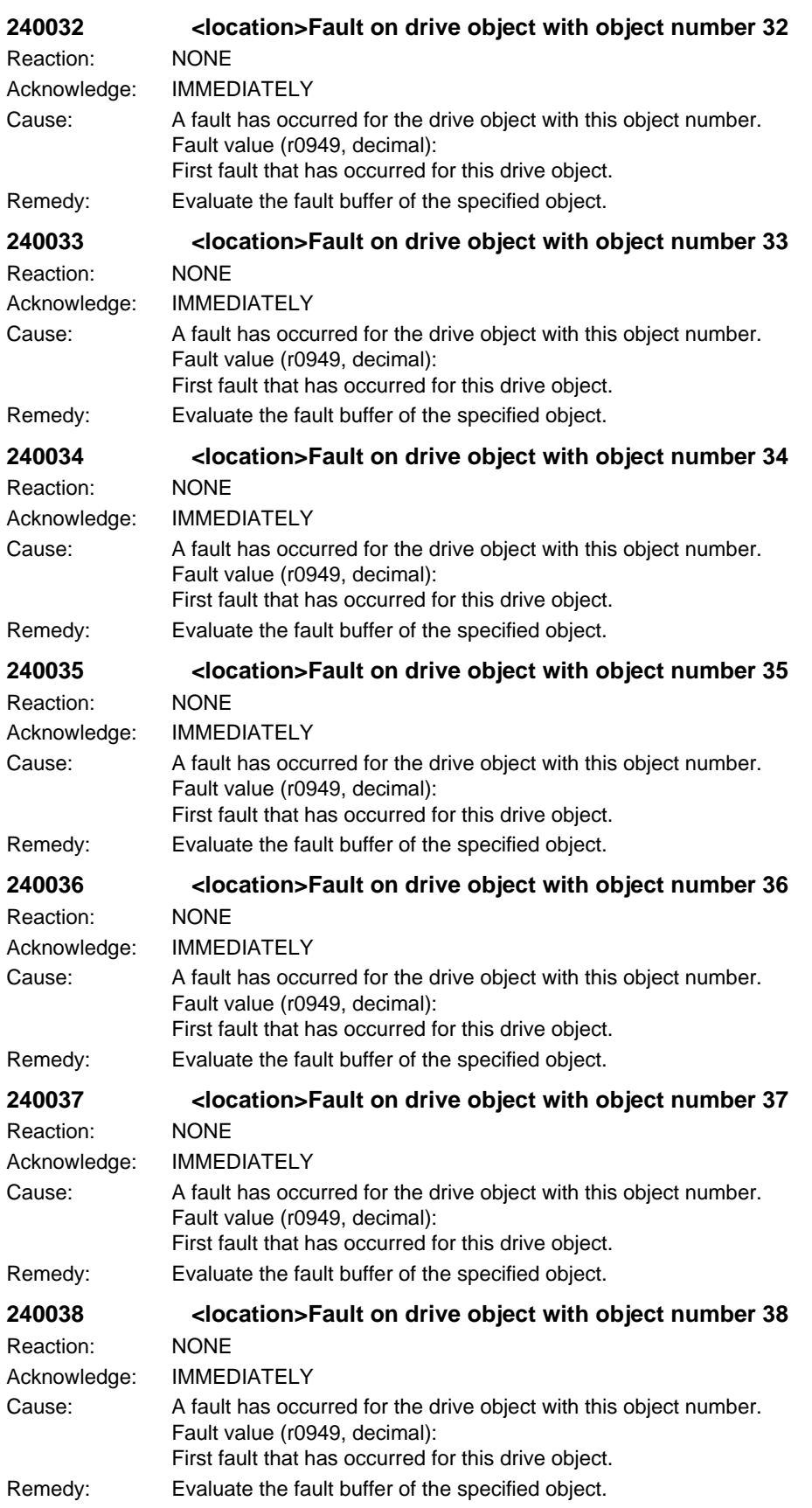

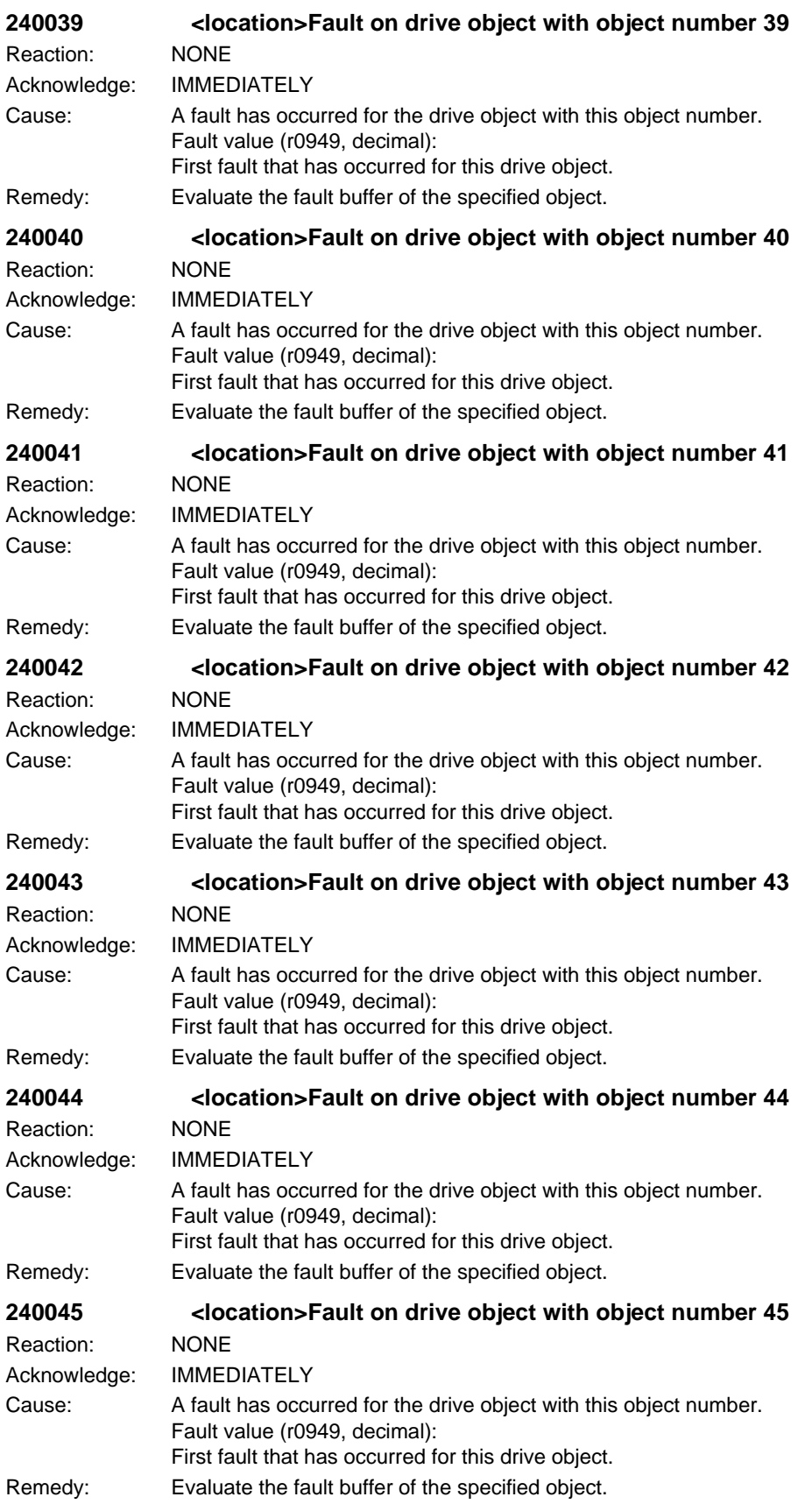

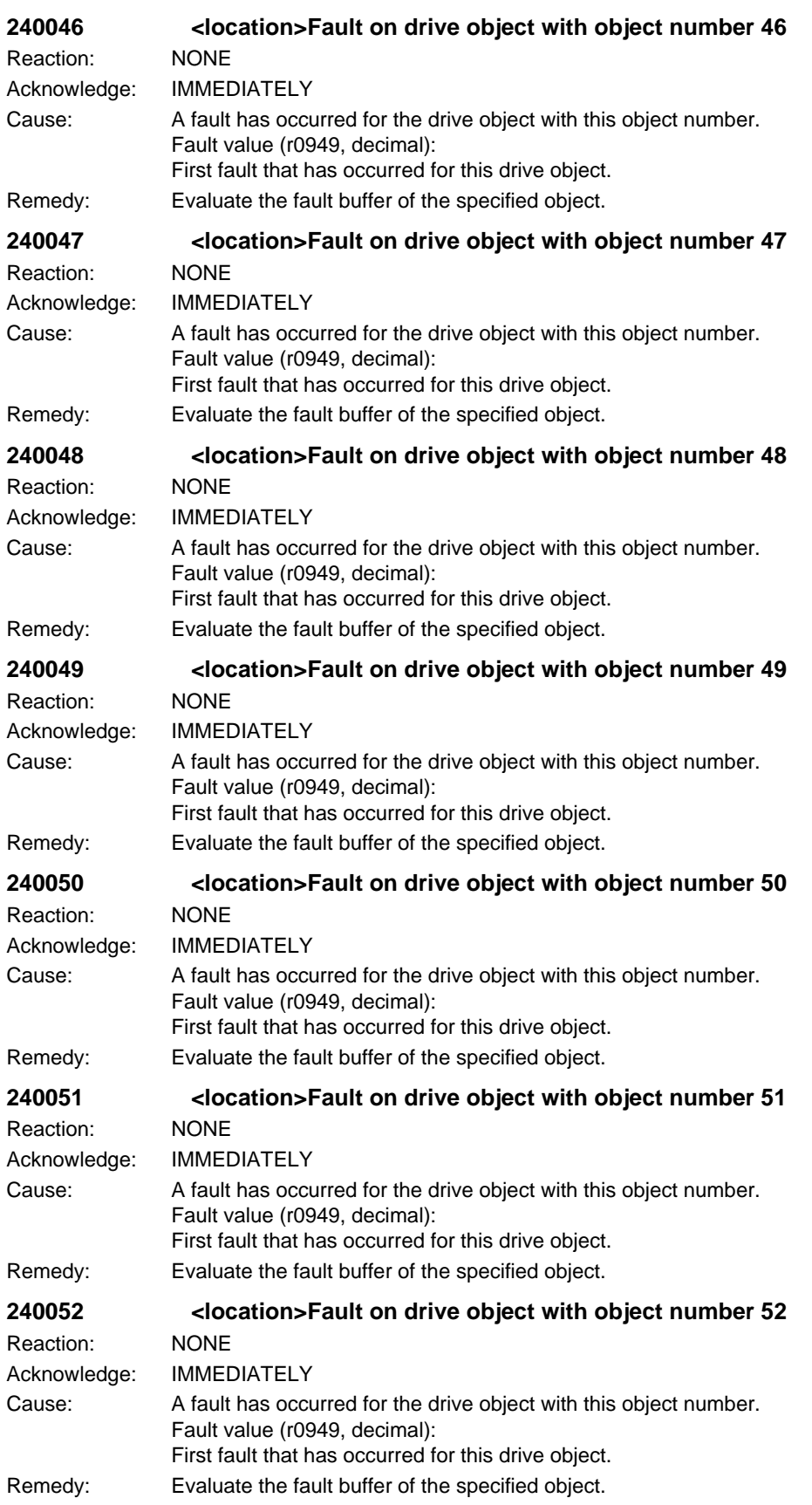

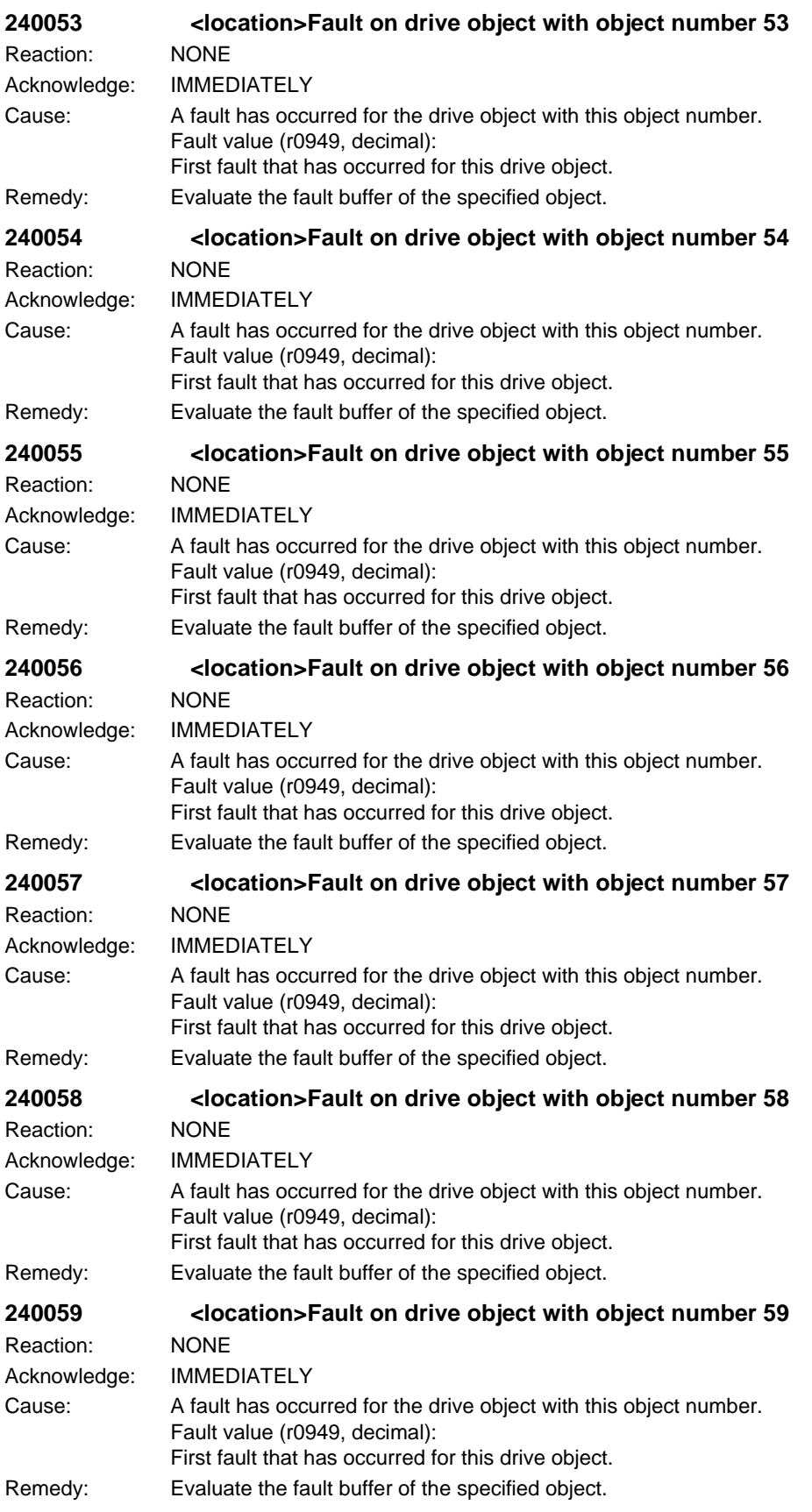

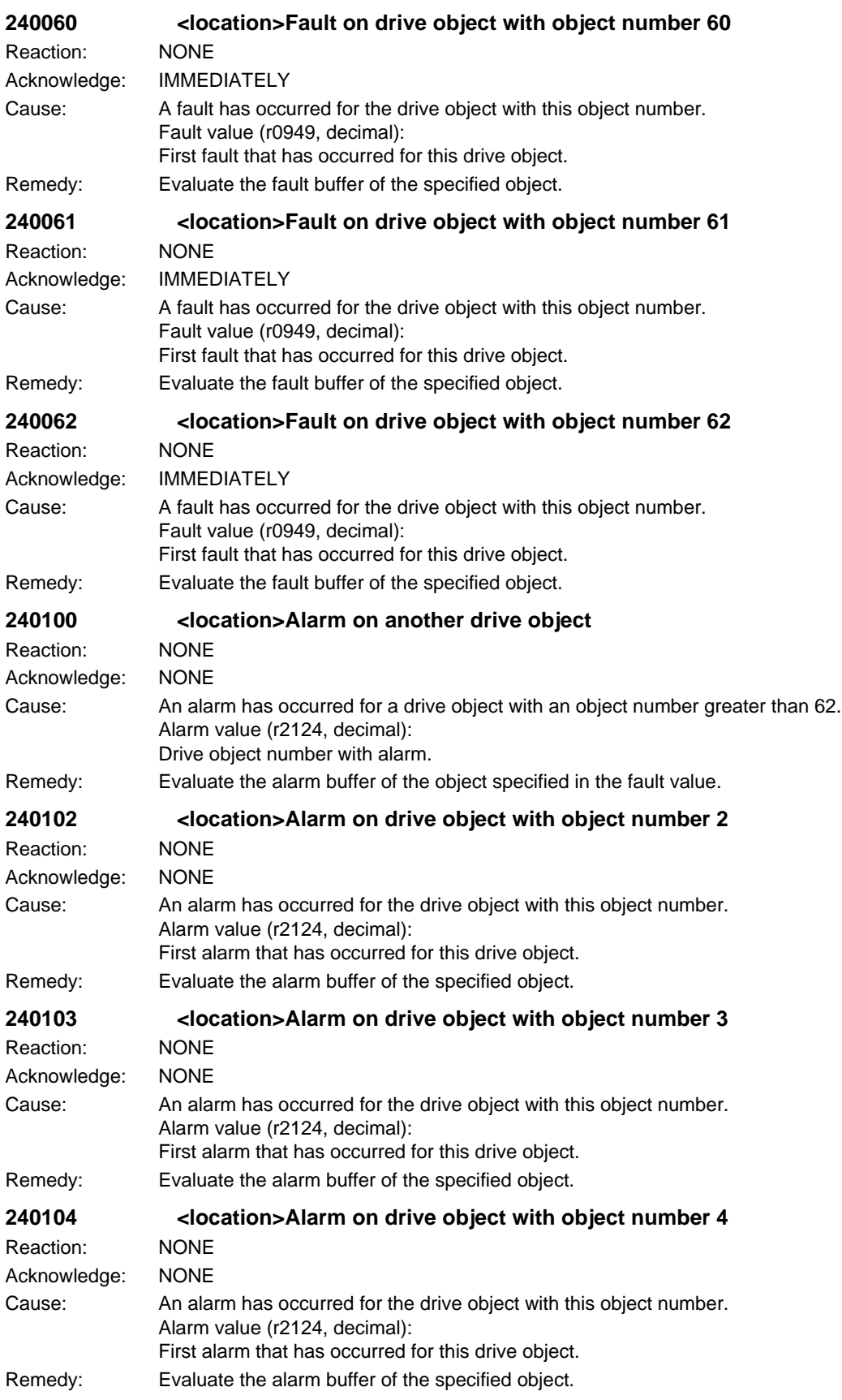

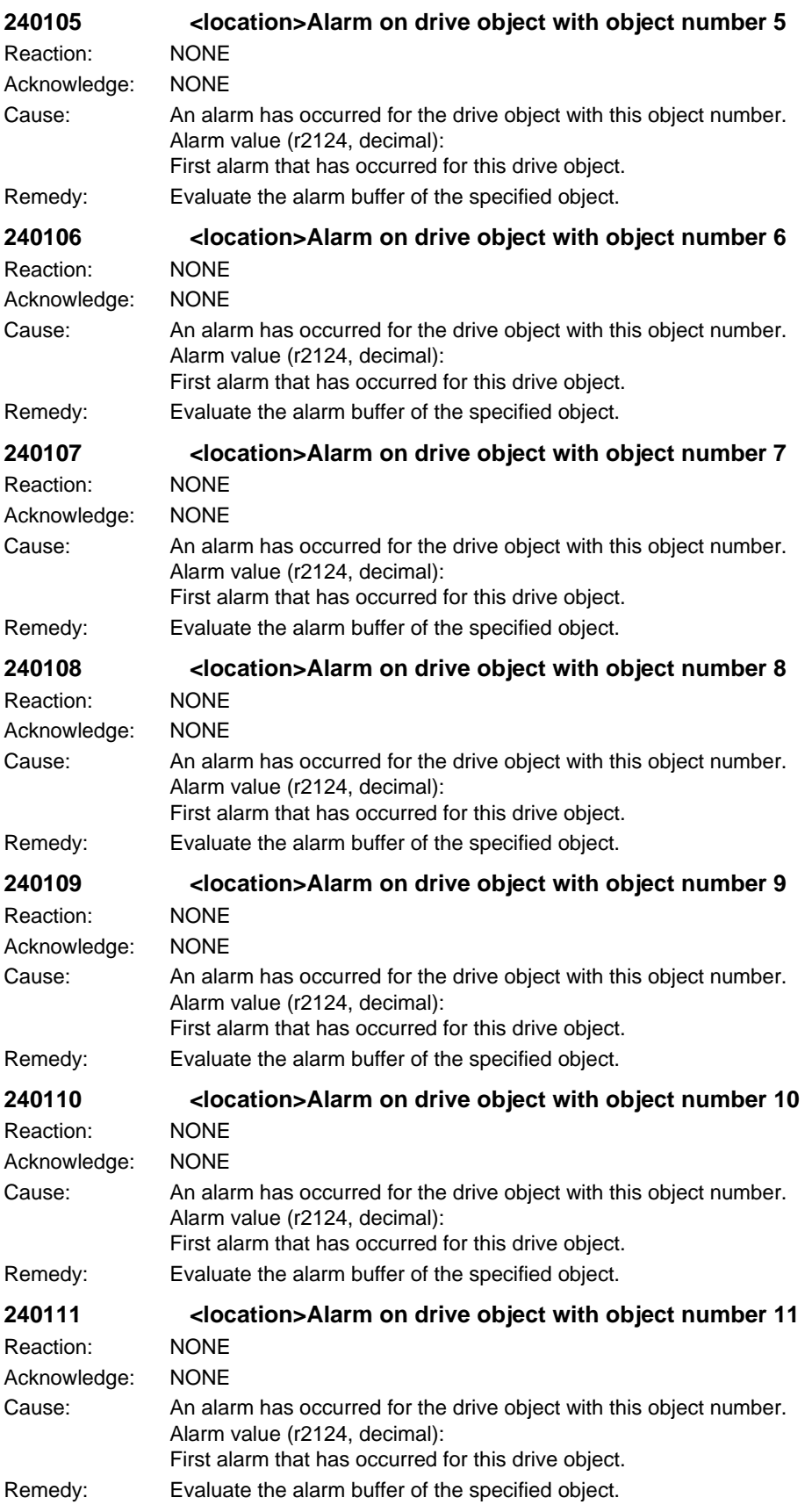

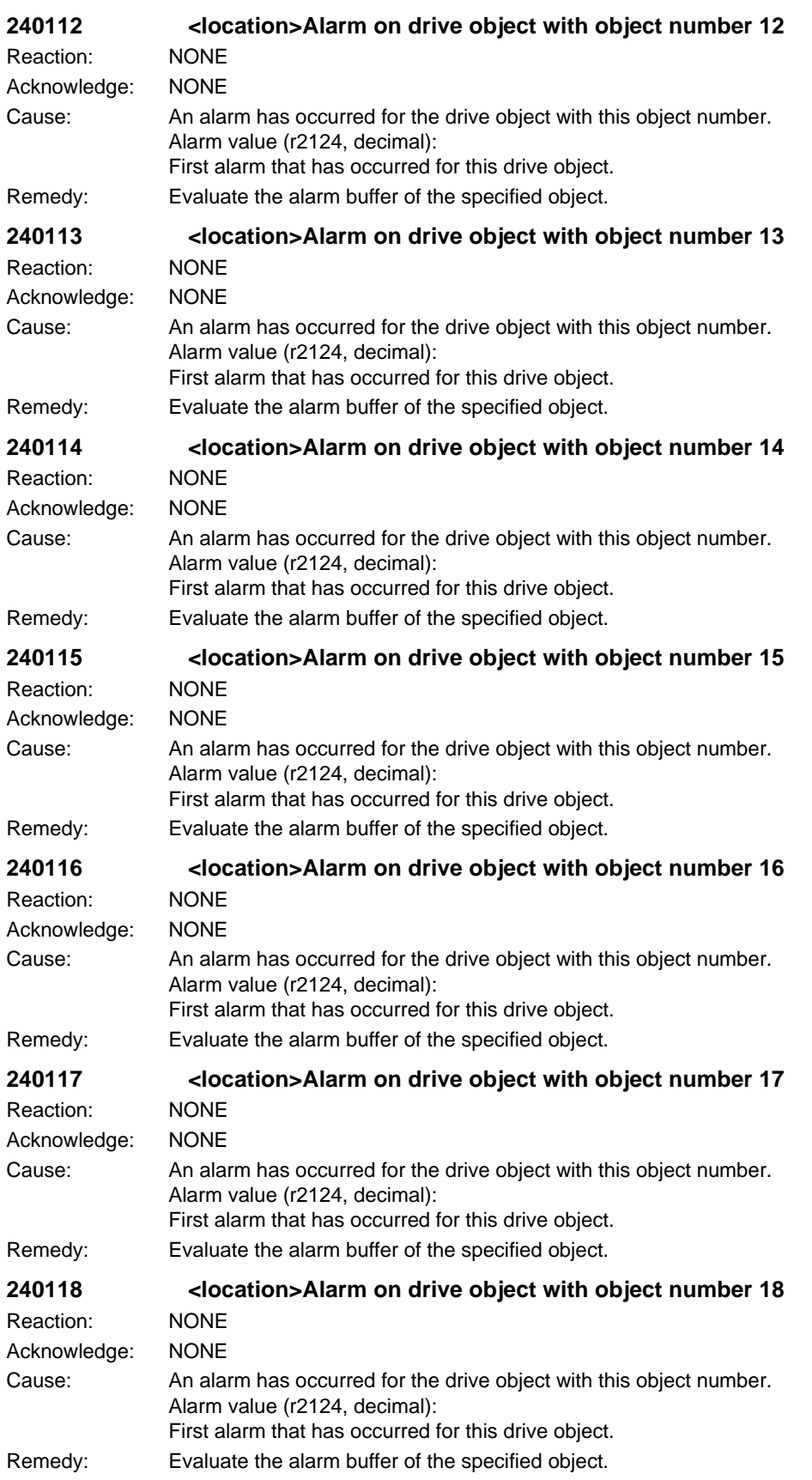

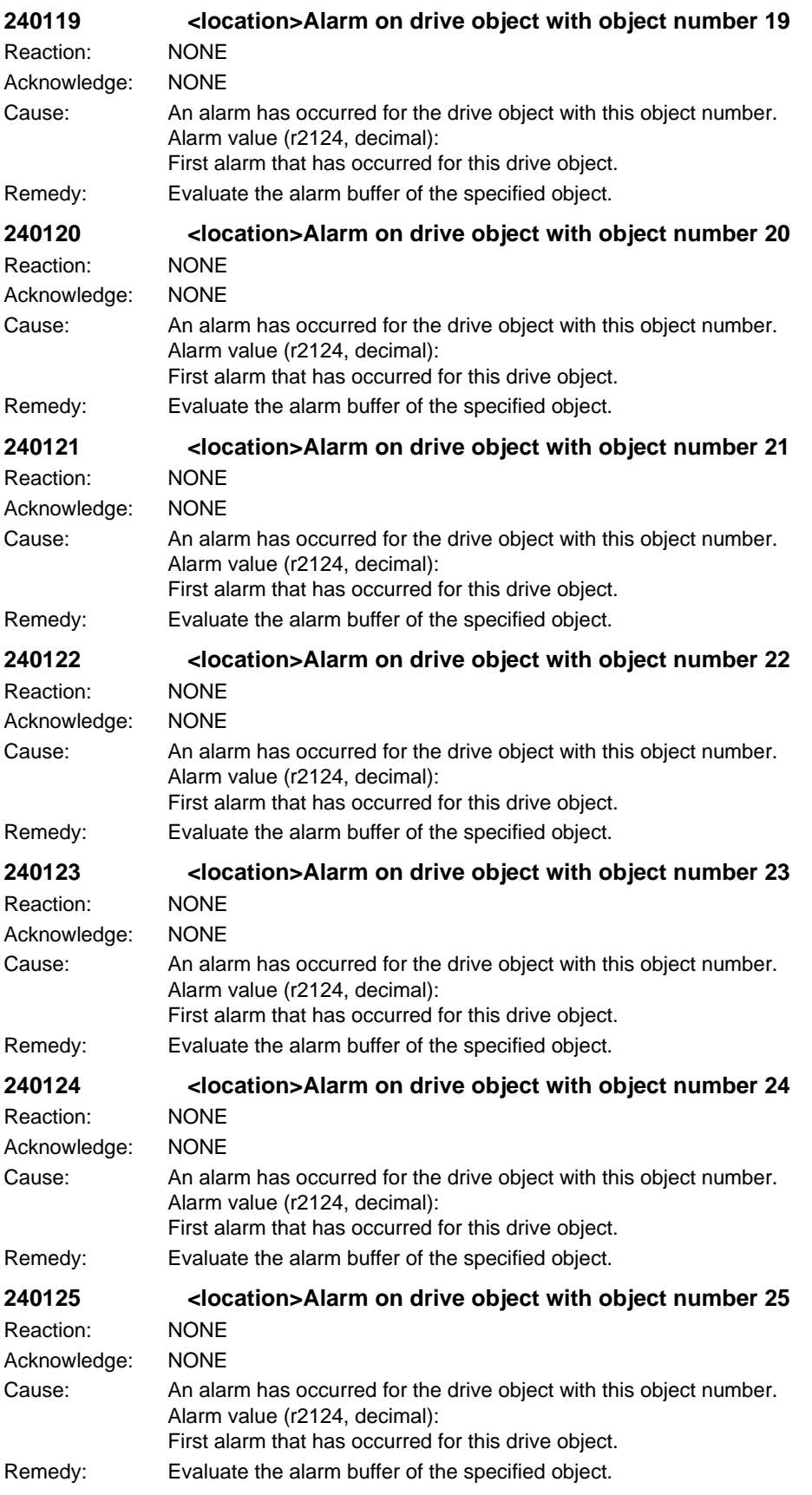

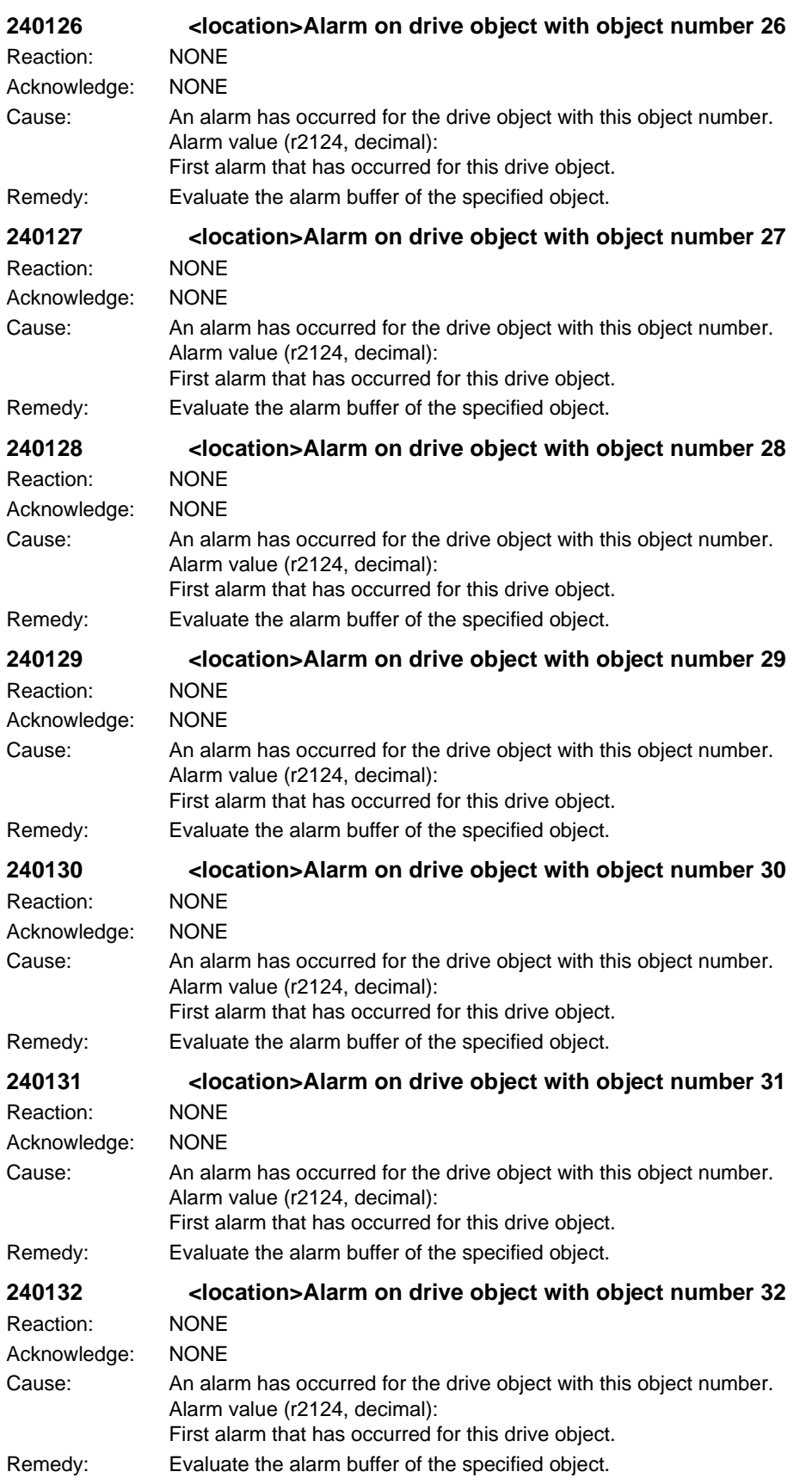

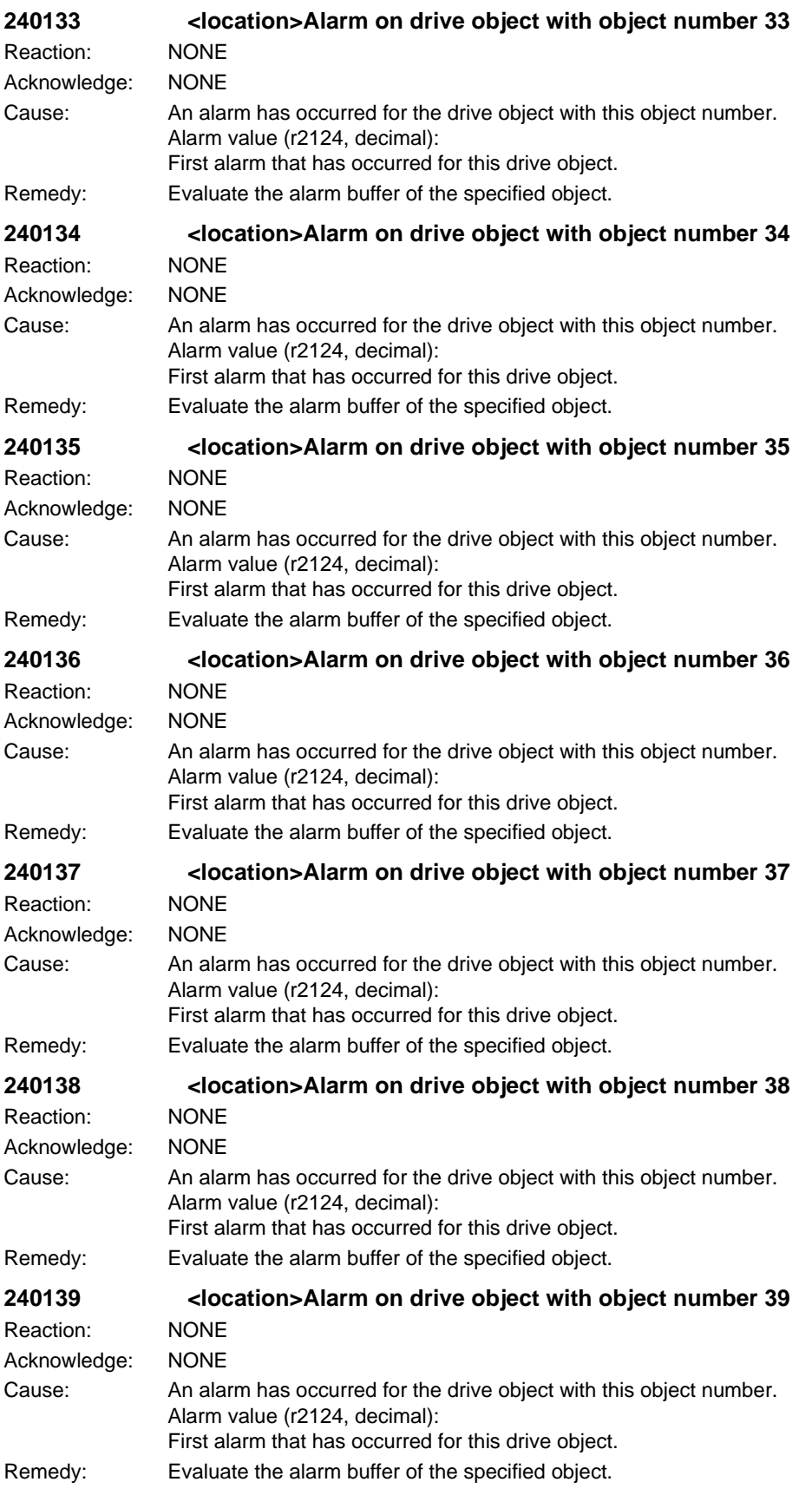

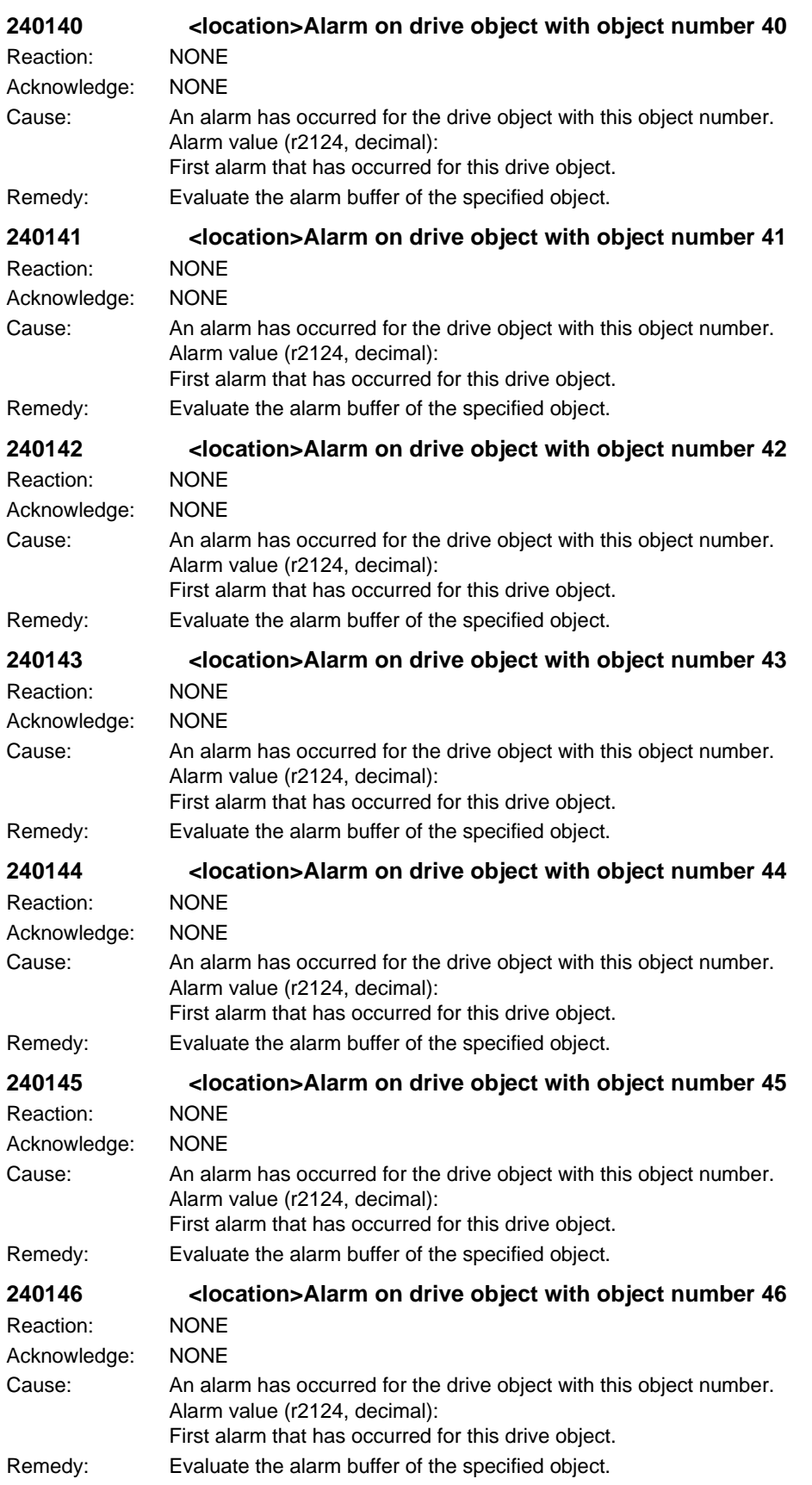

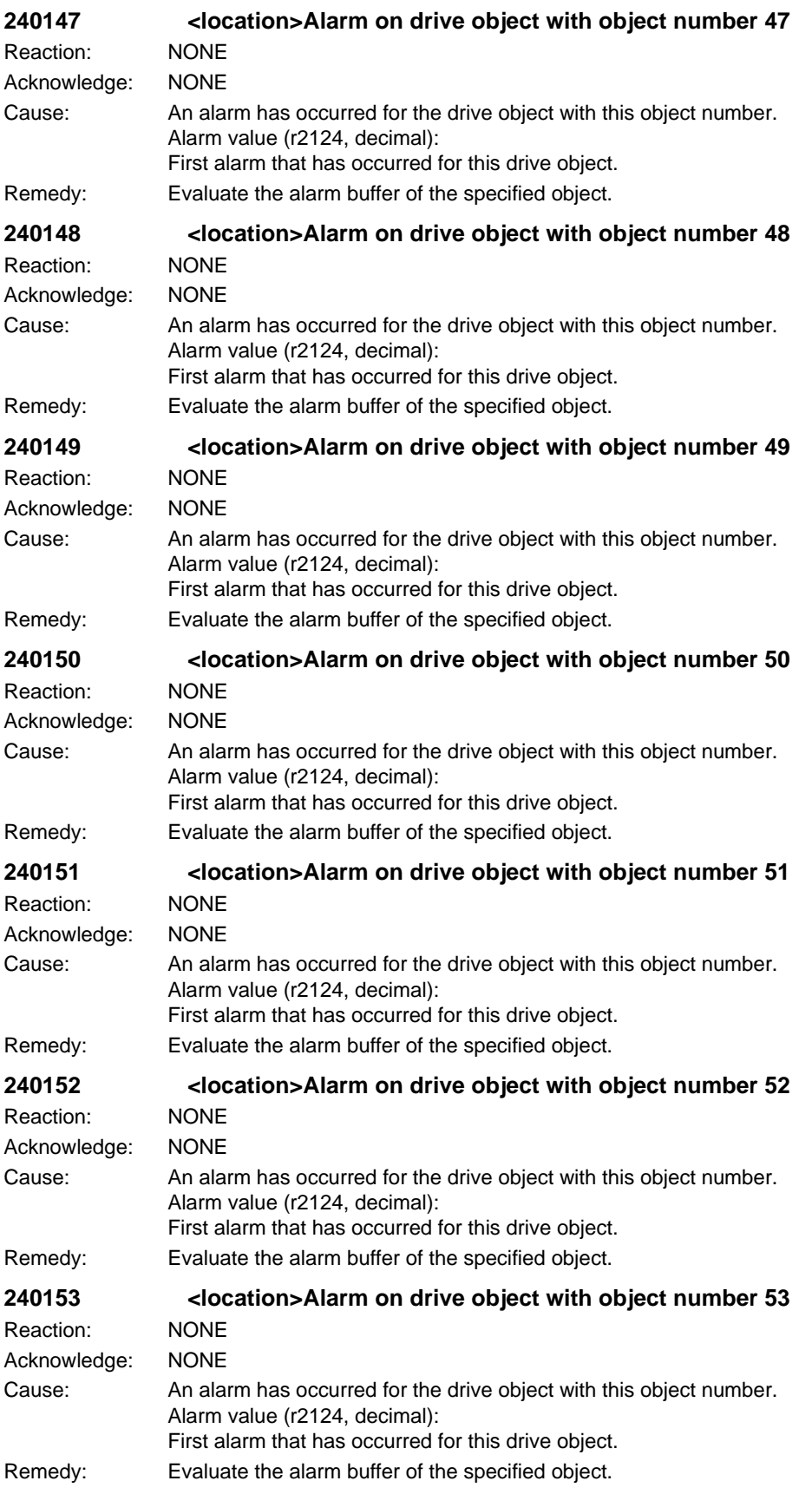

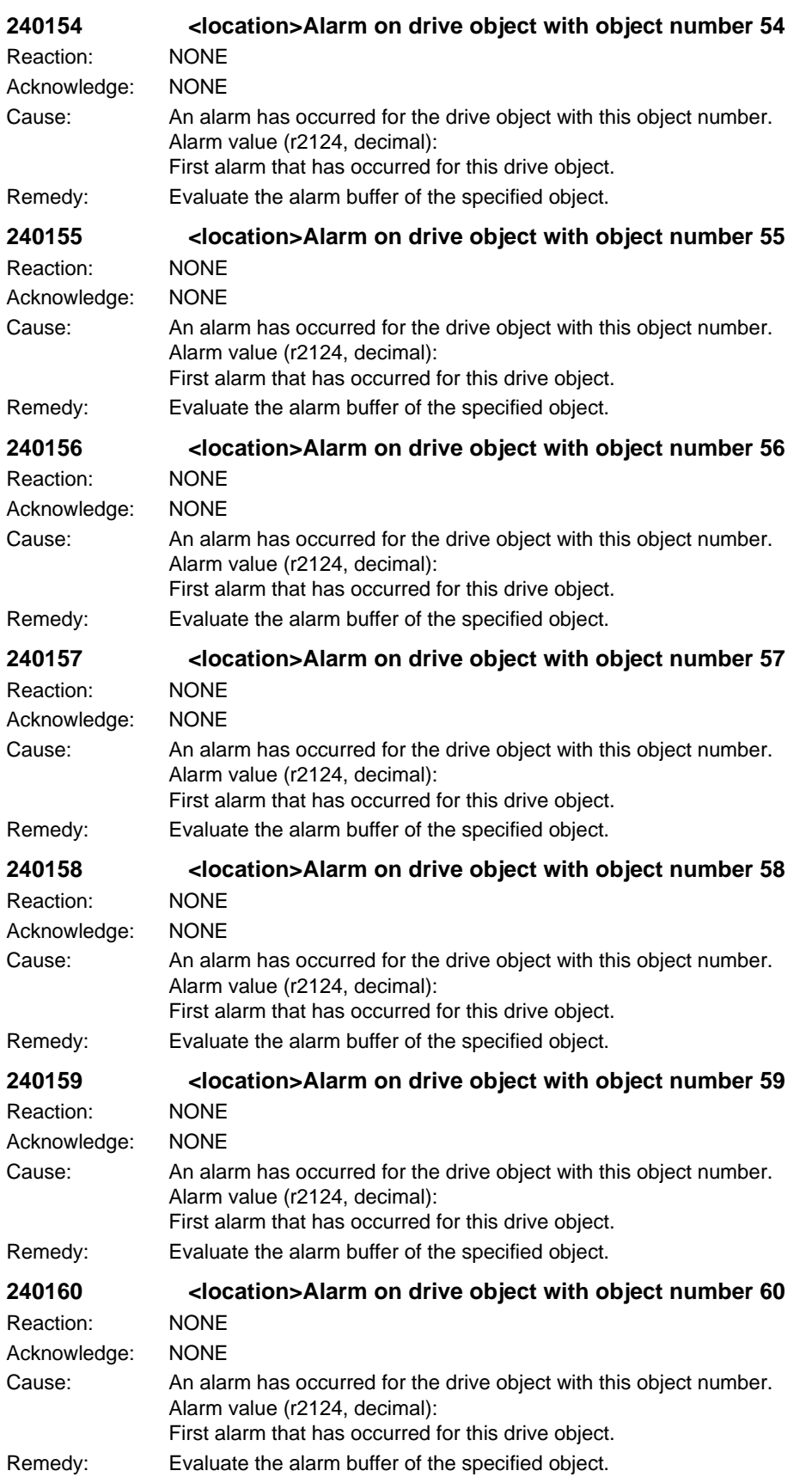

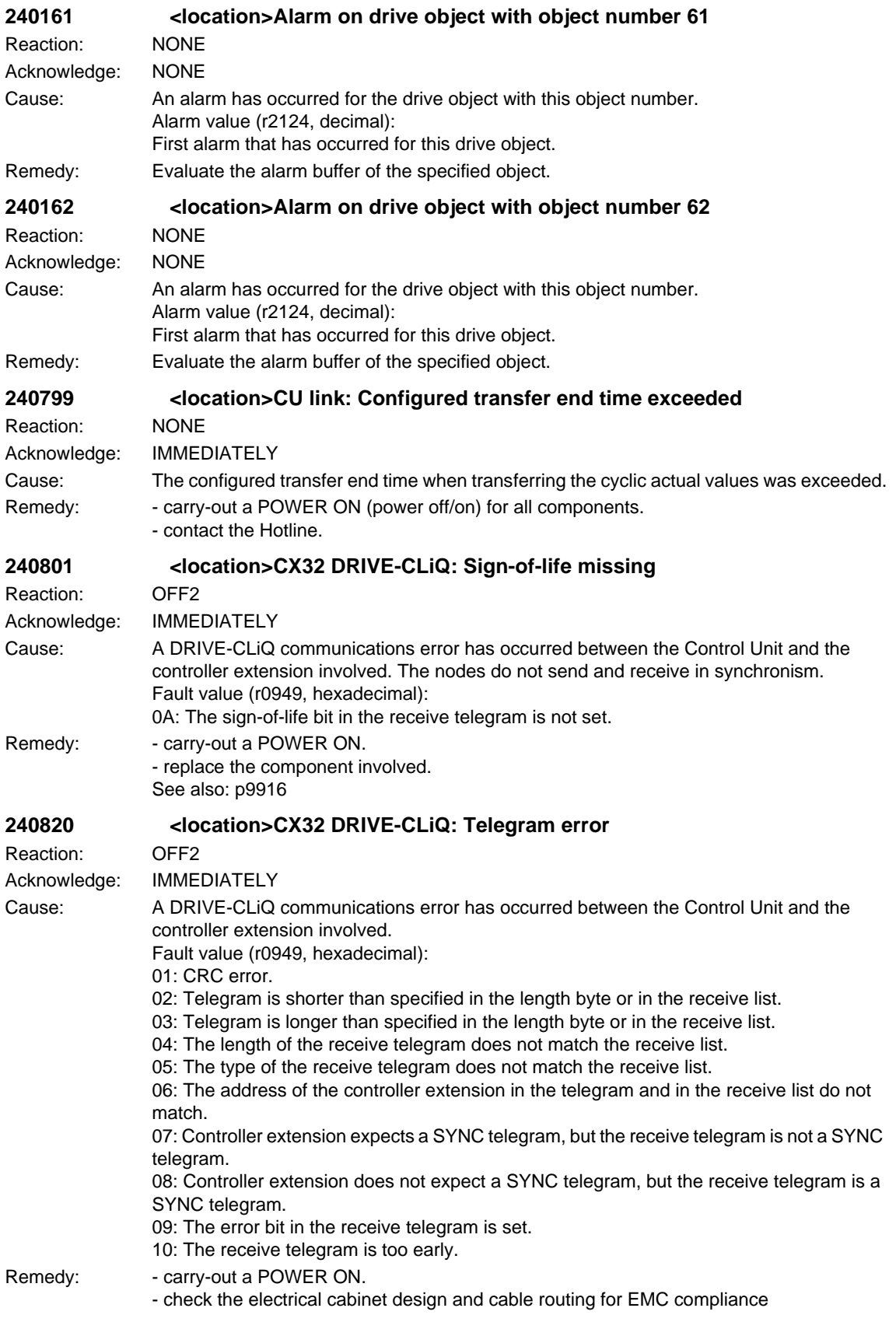

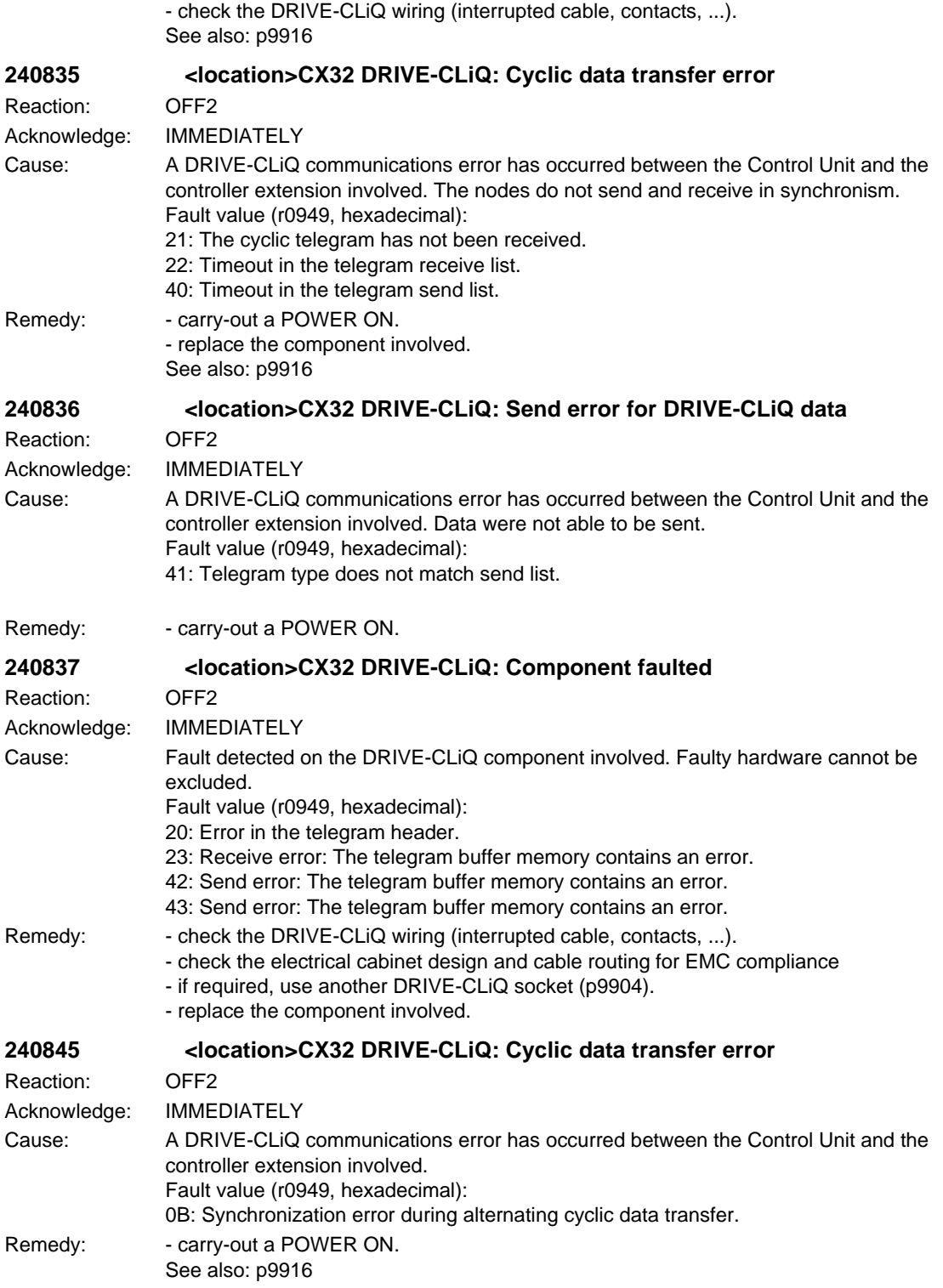

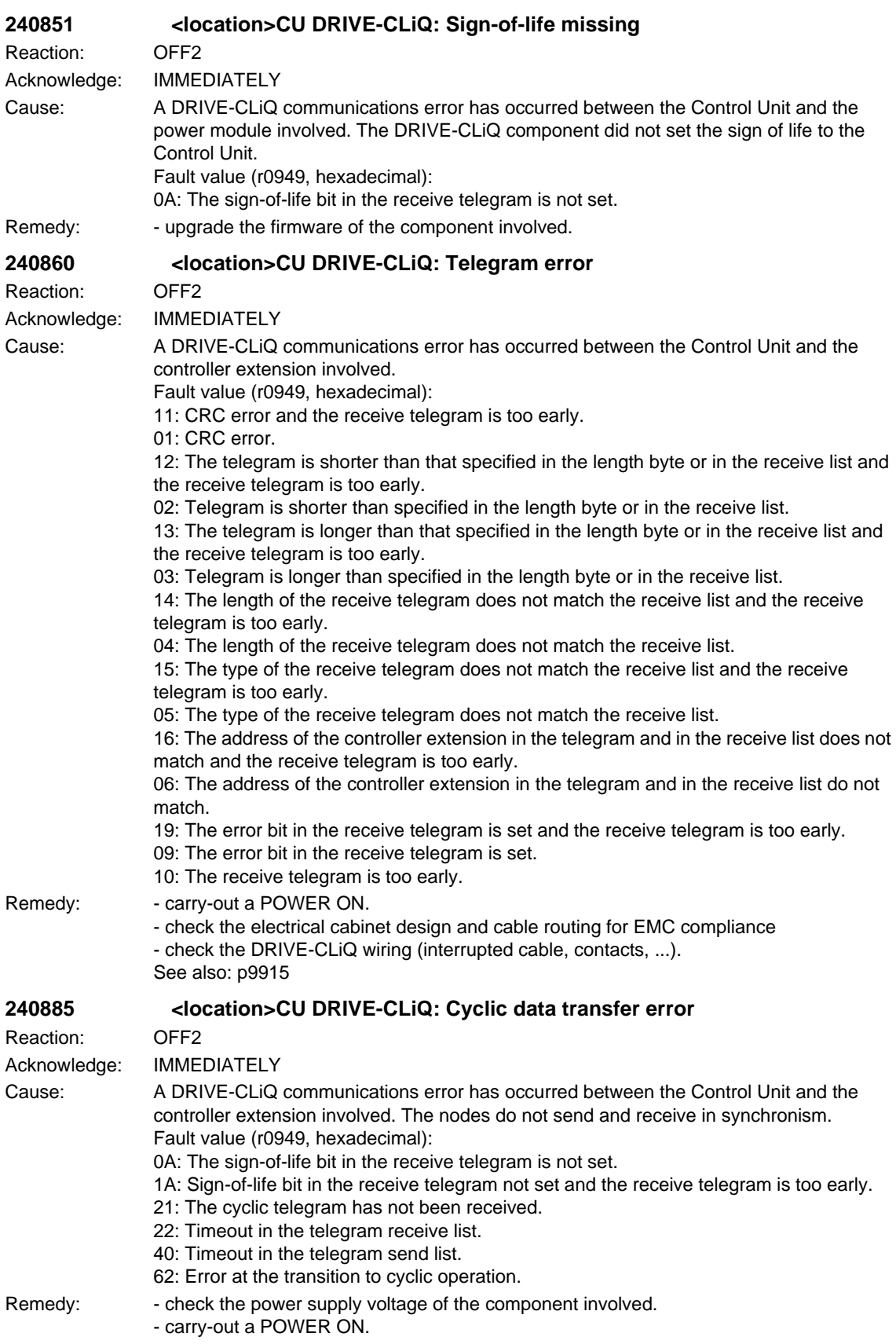

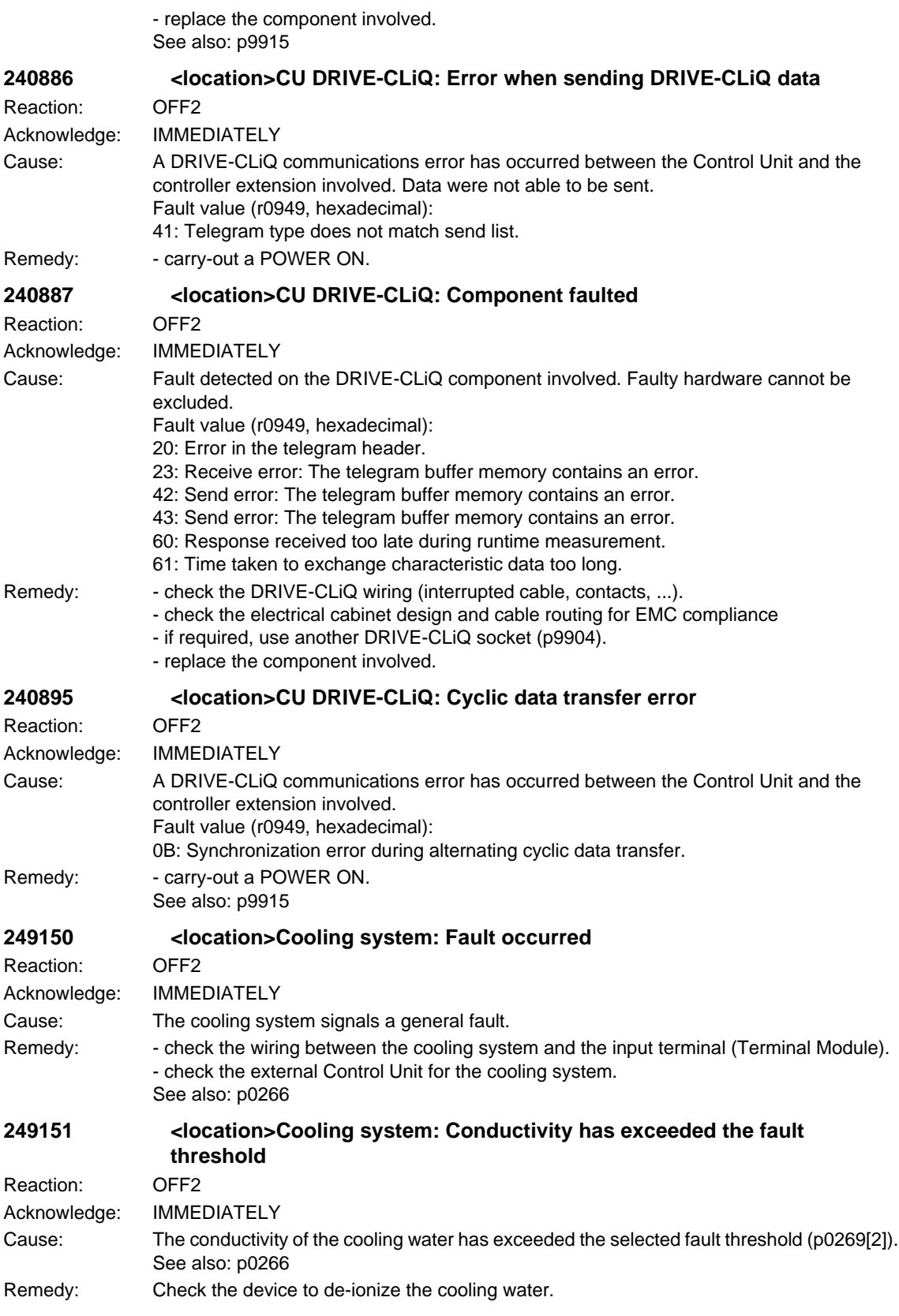

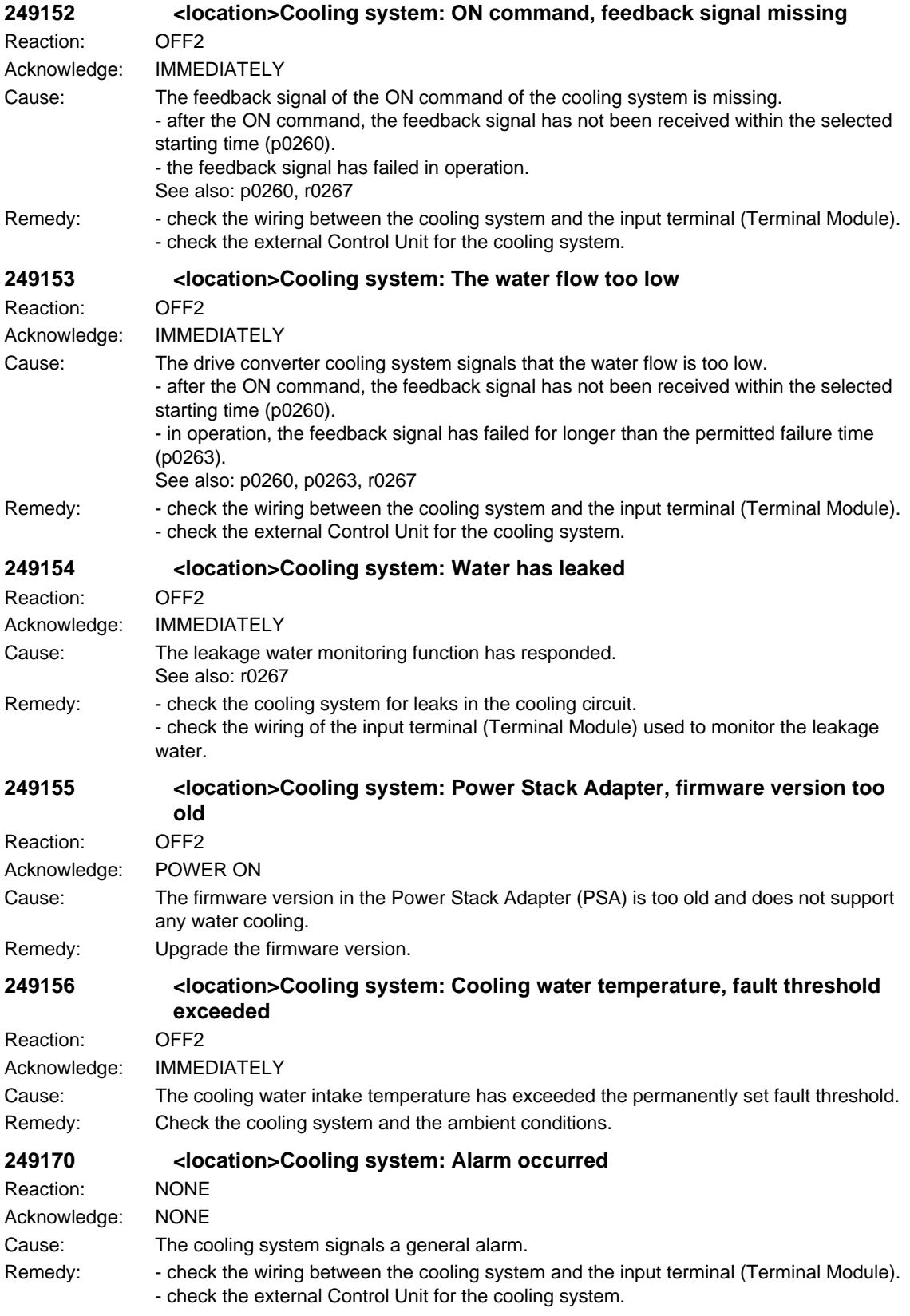

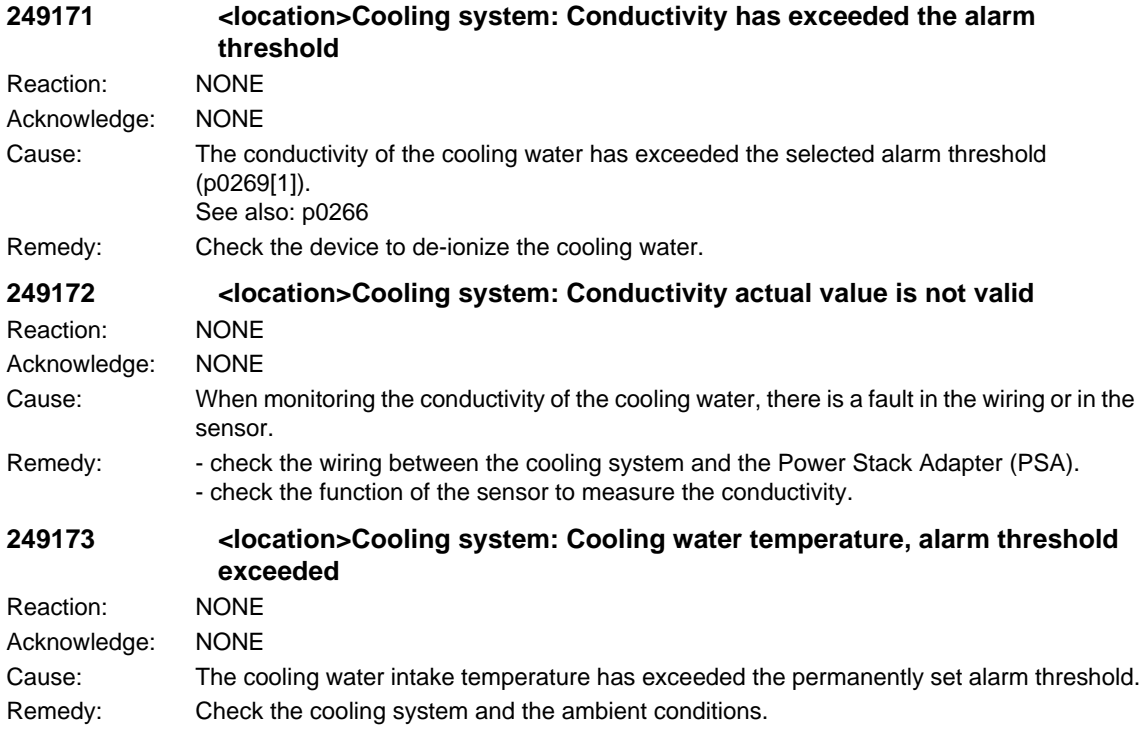

## **2.4 SIMODRIVE alarms**

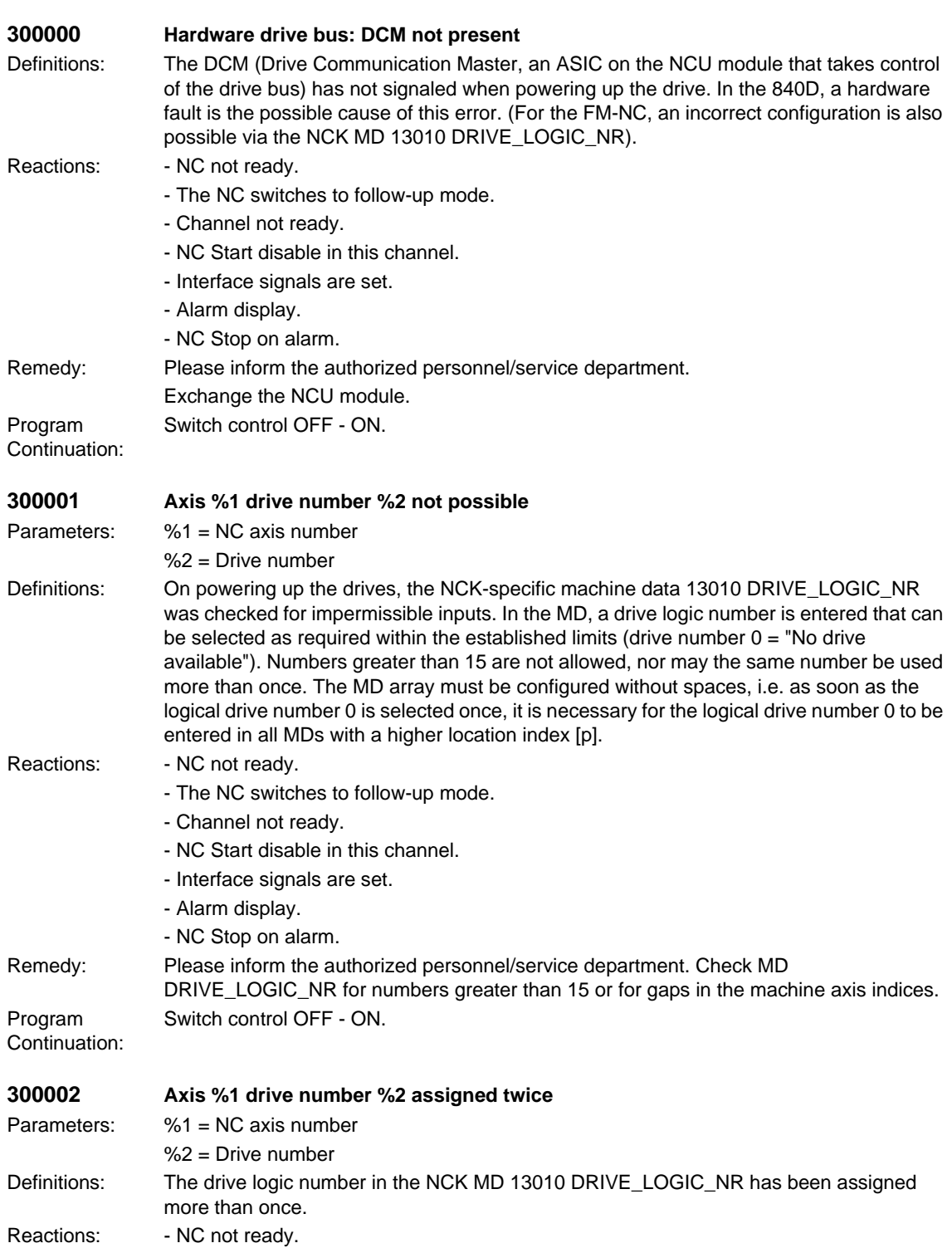

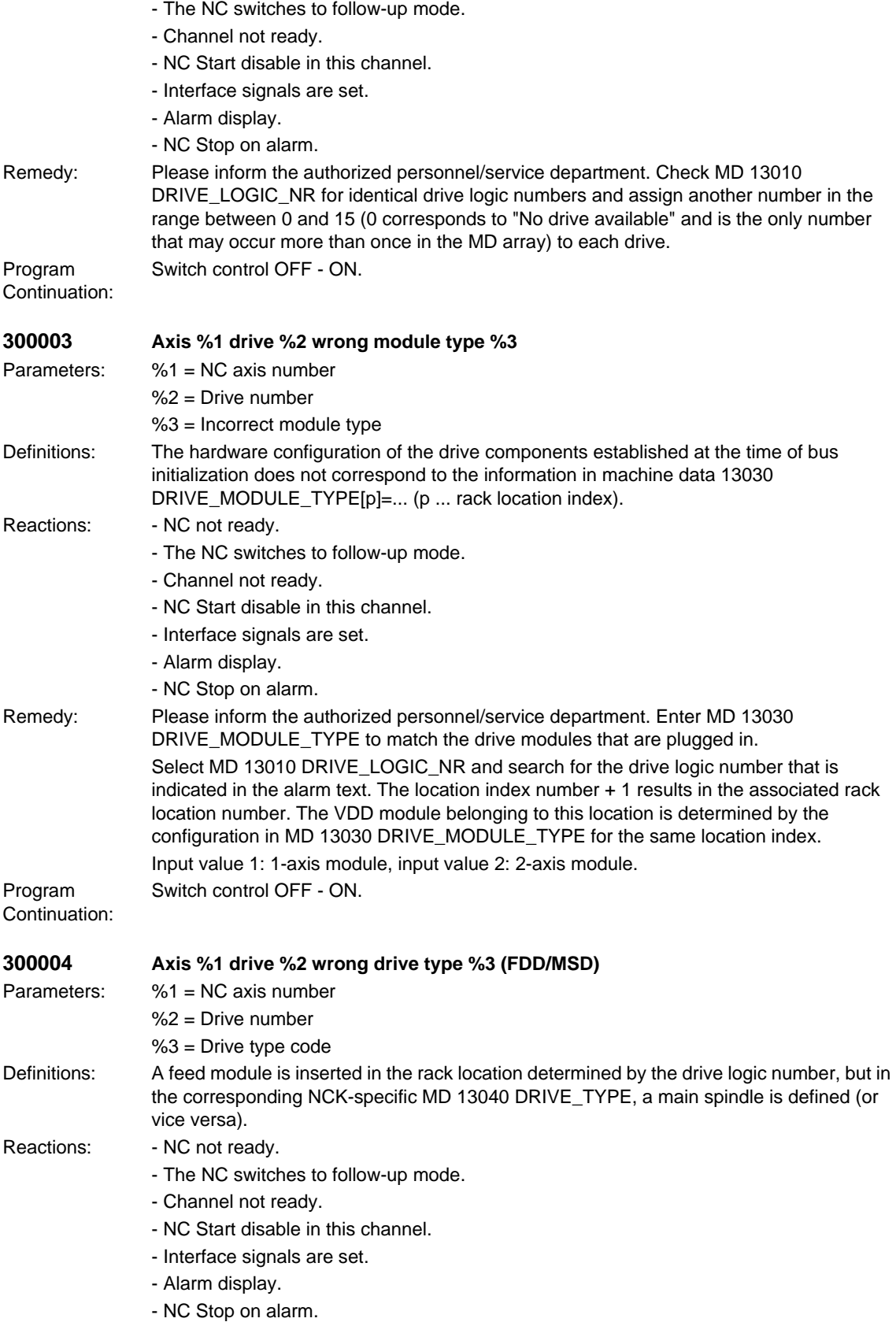

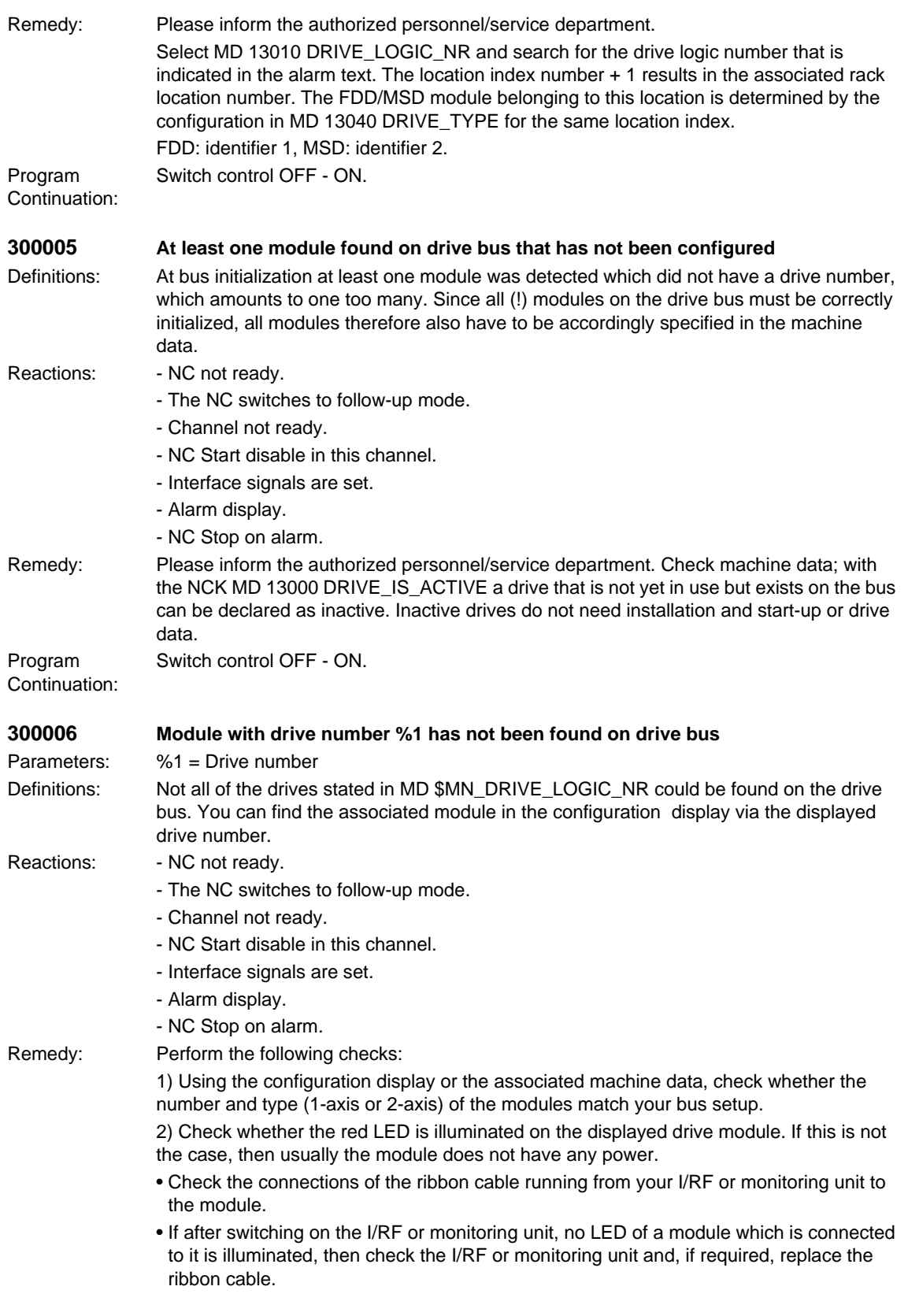

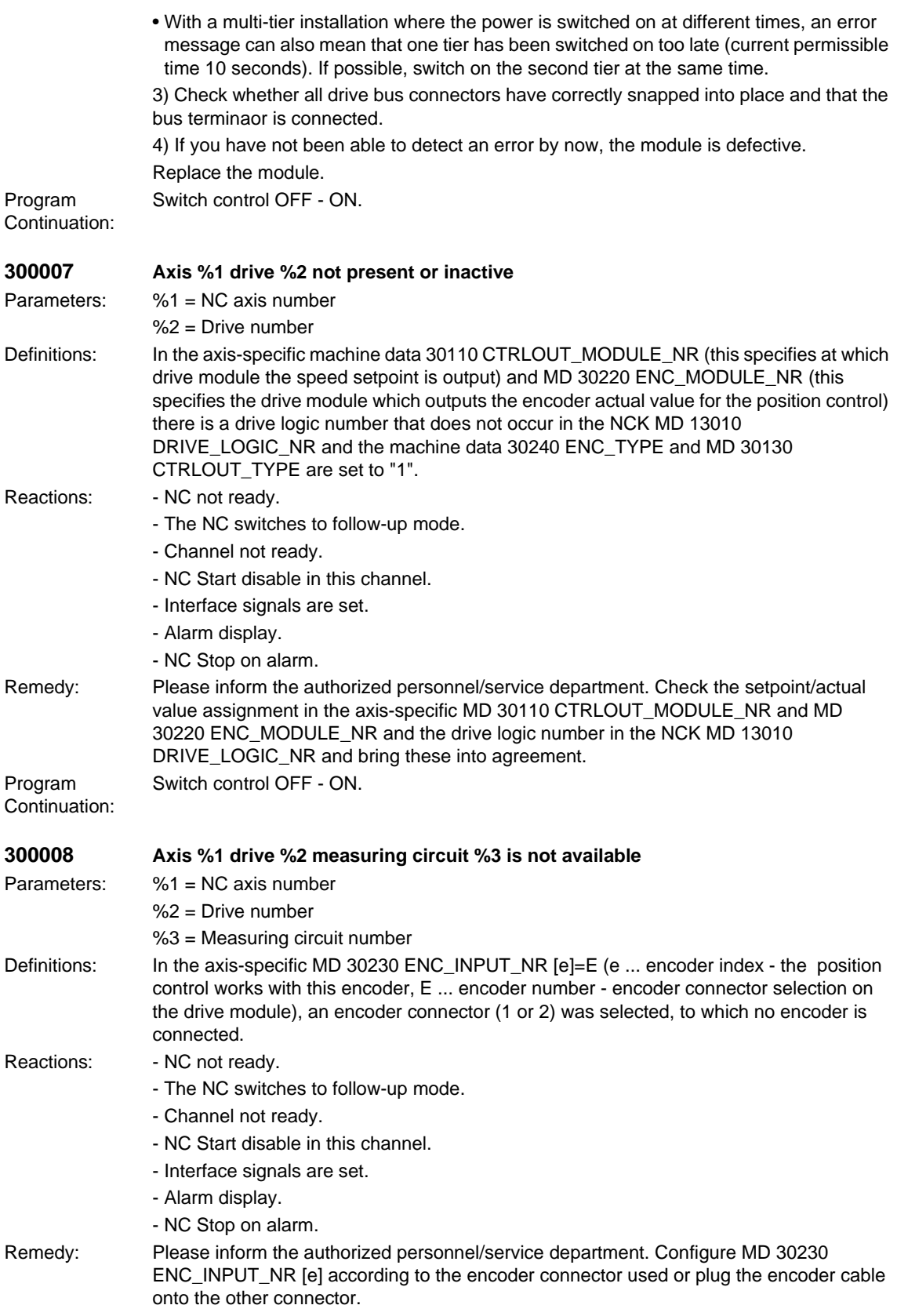

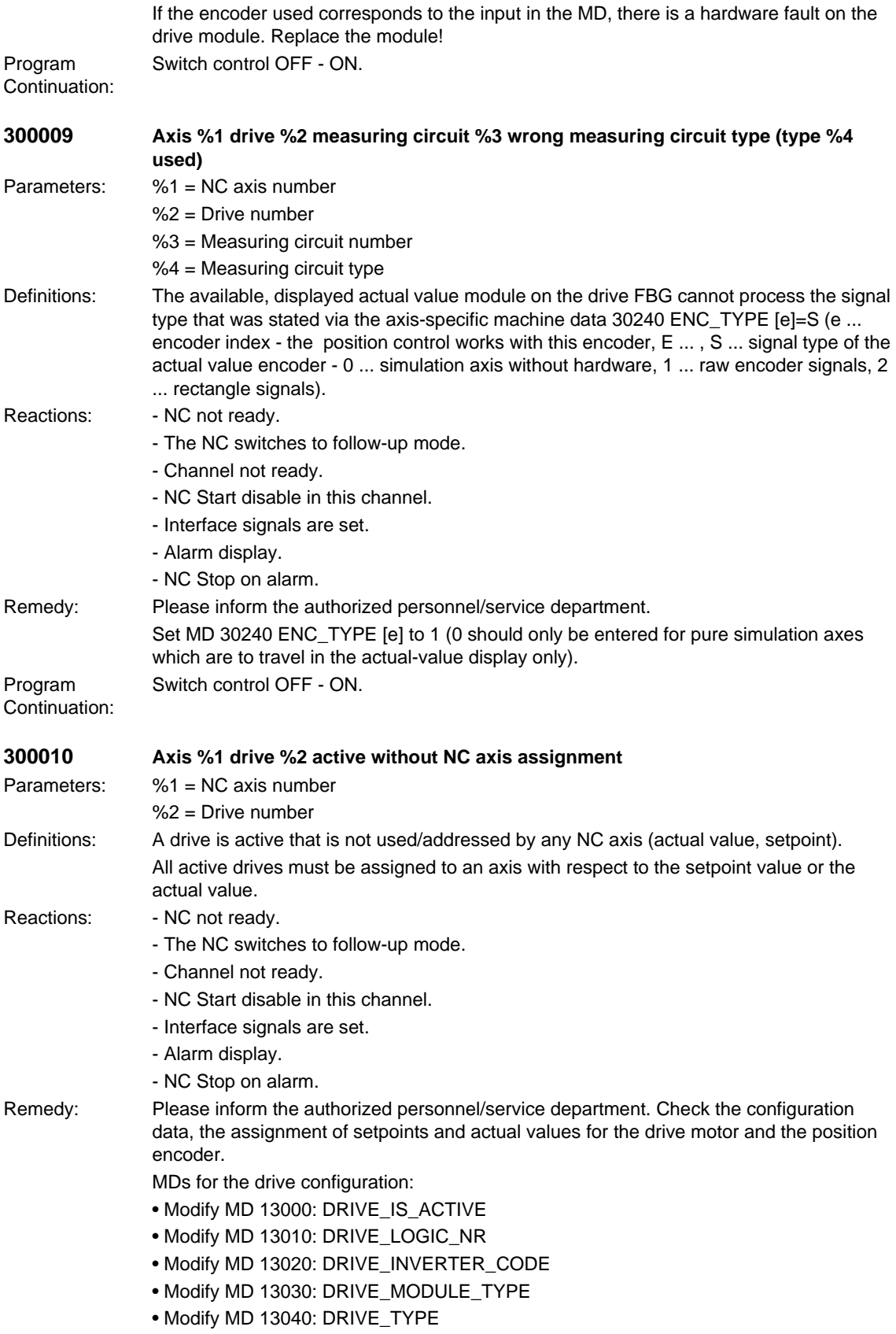

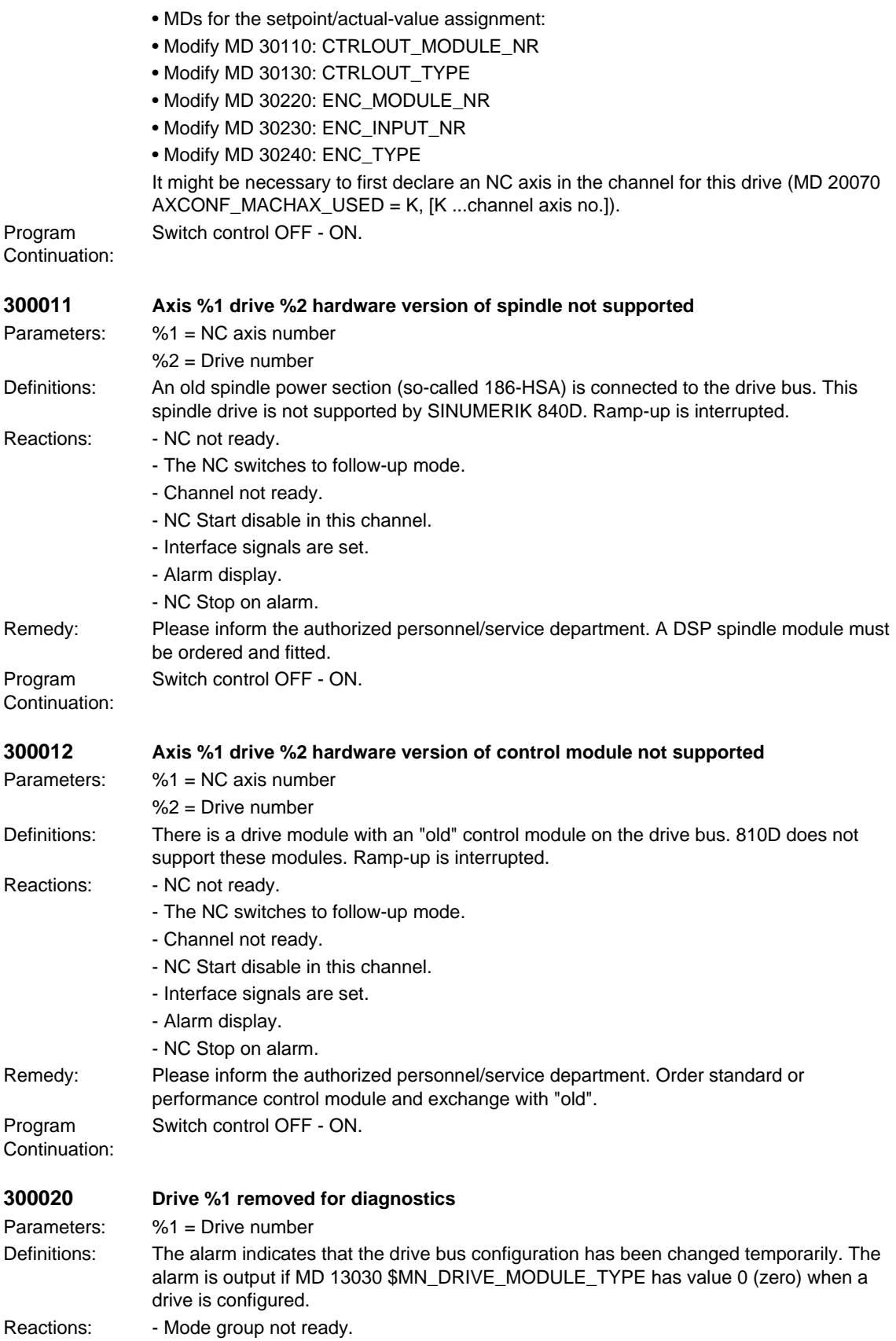

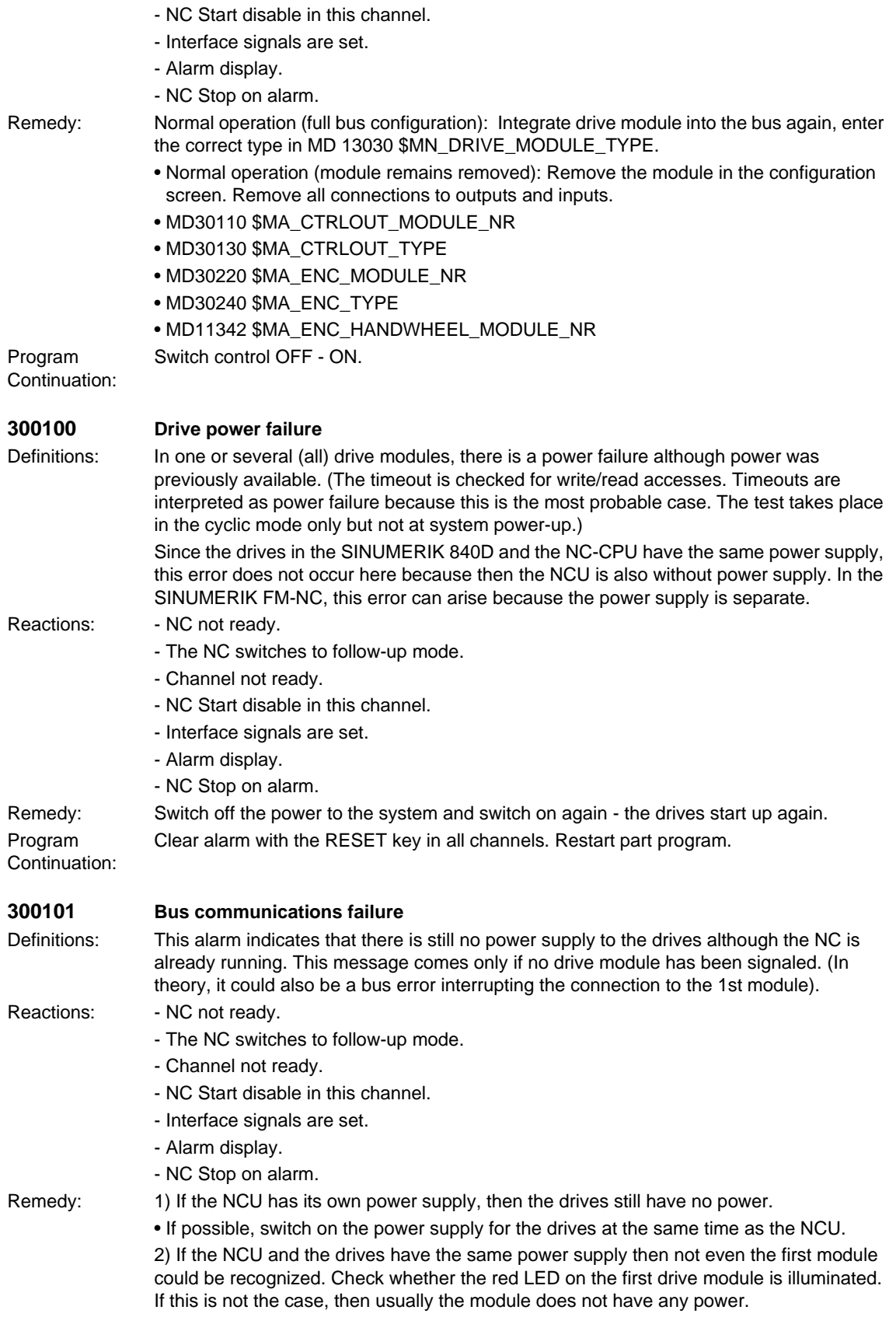

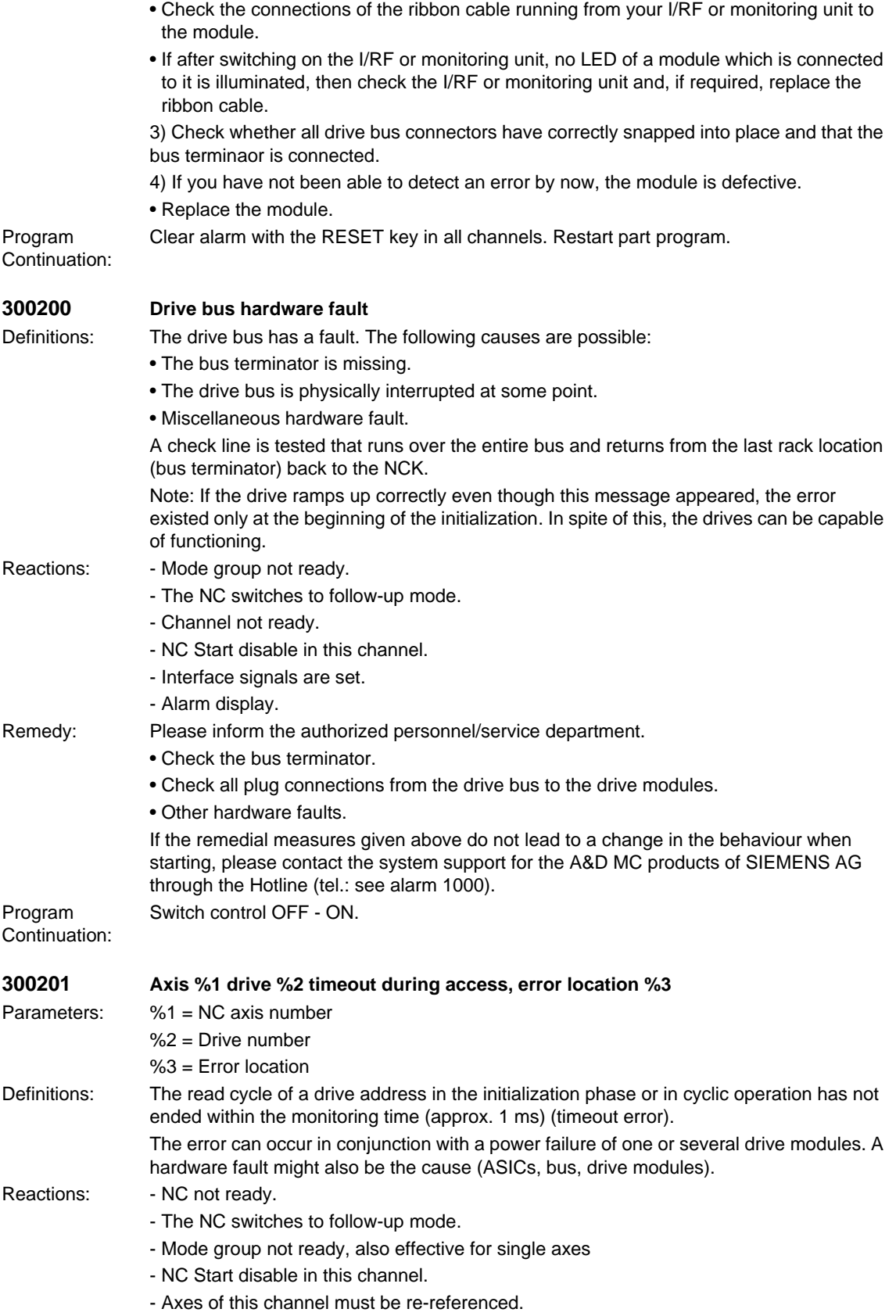
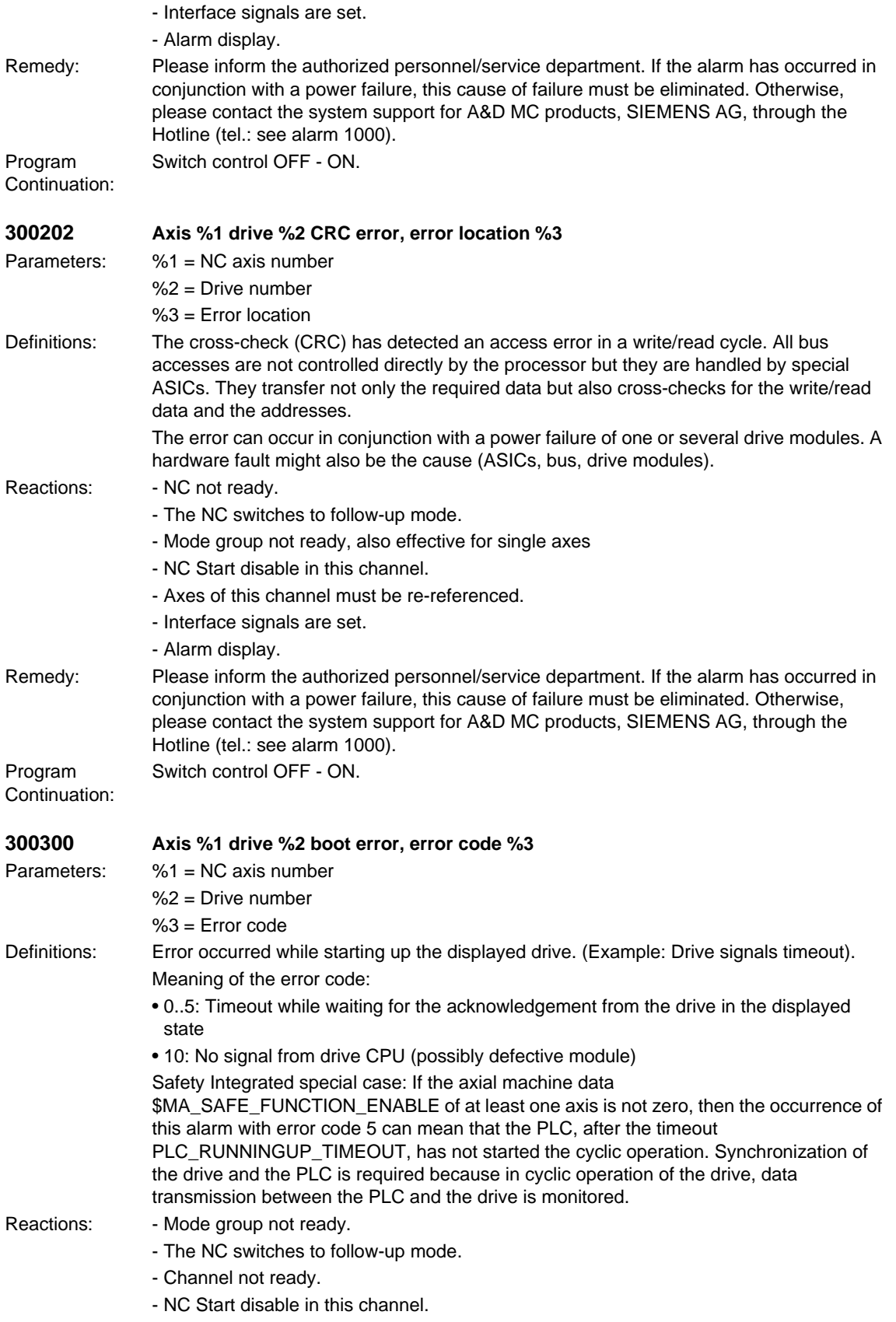

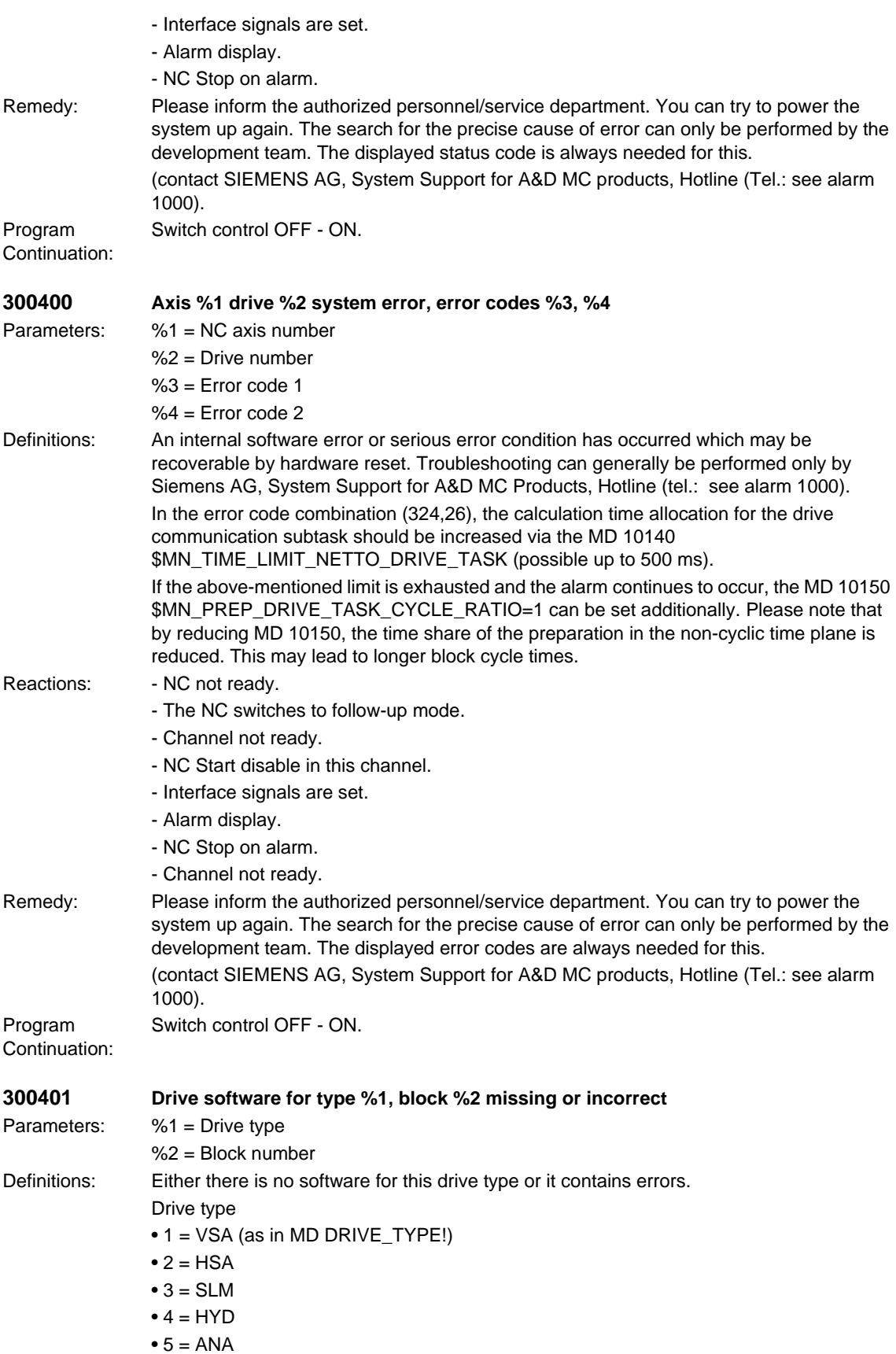

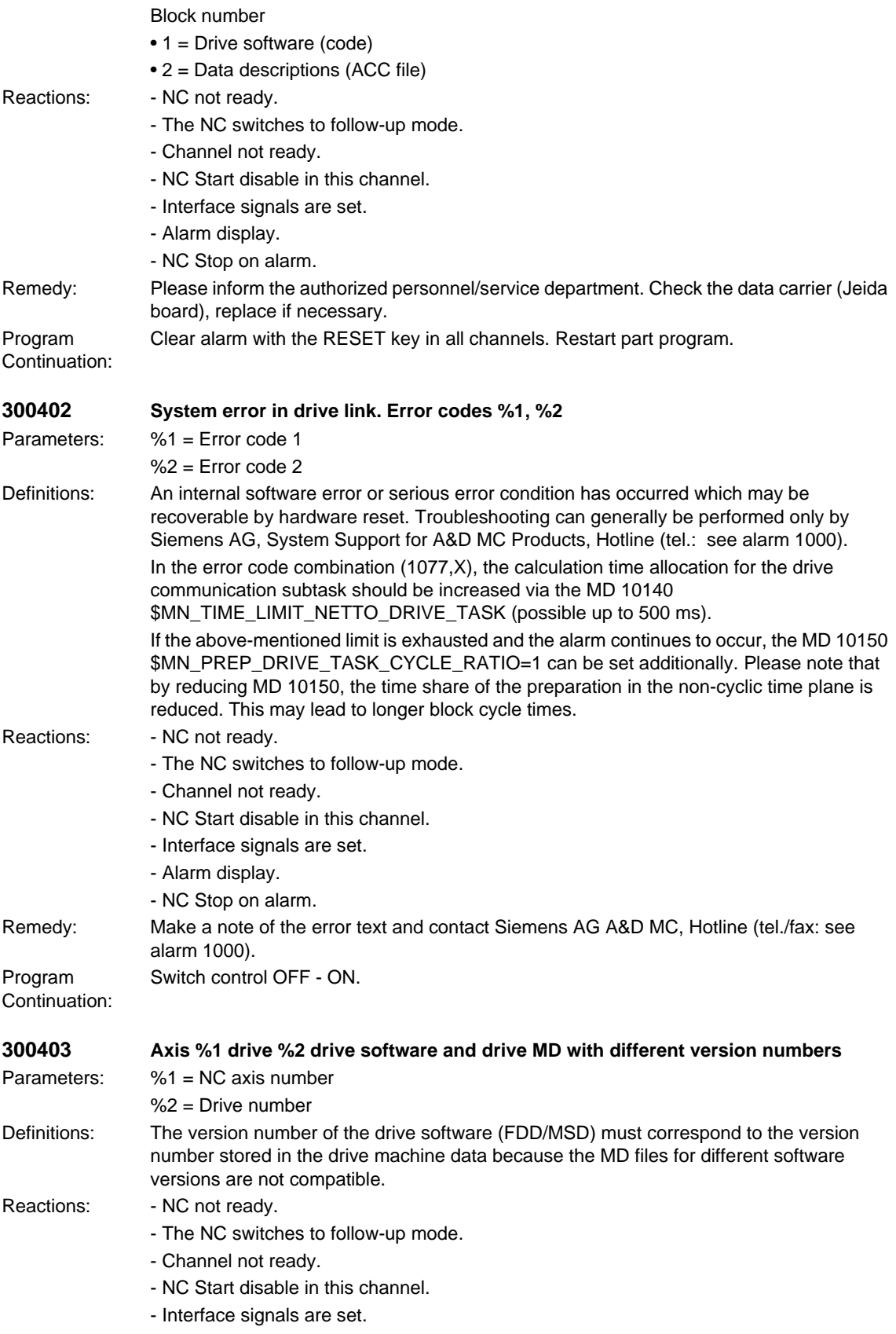

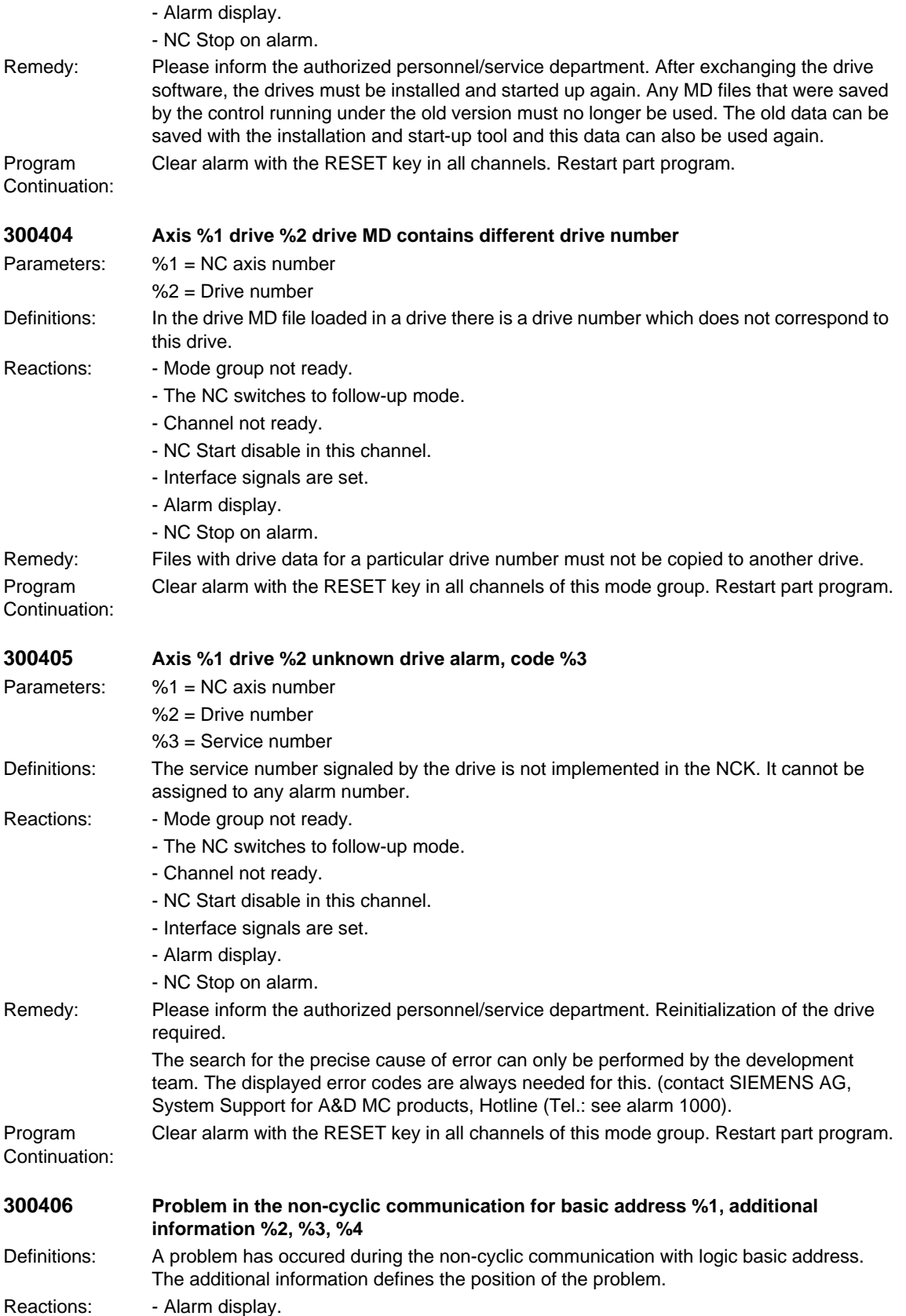

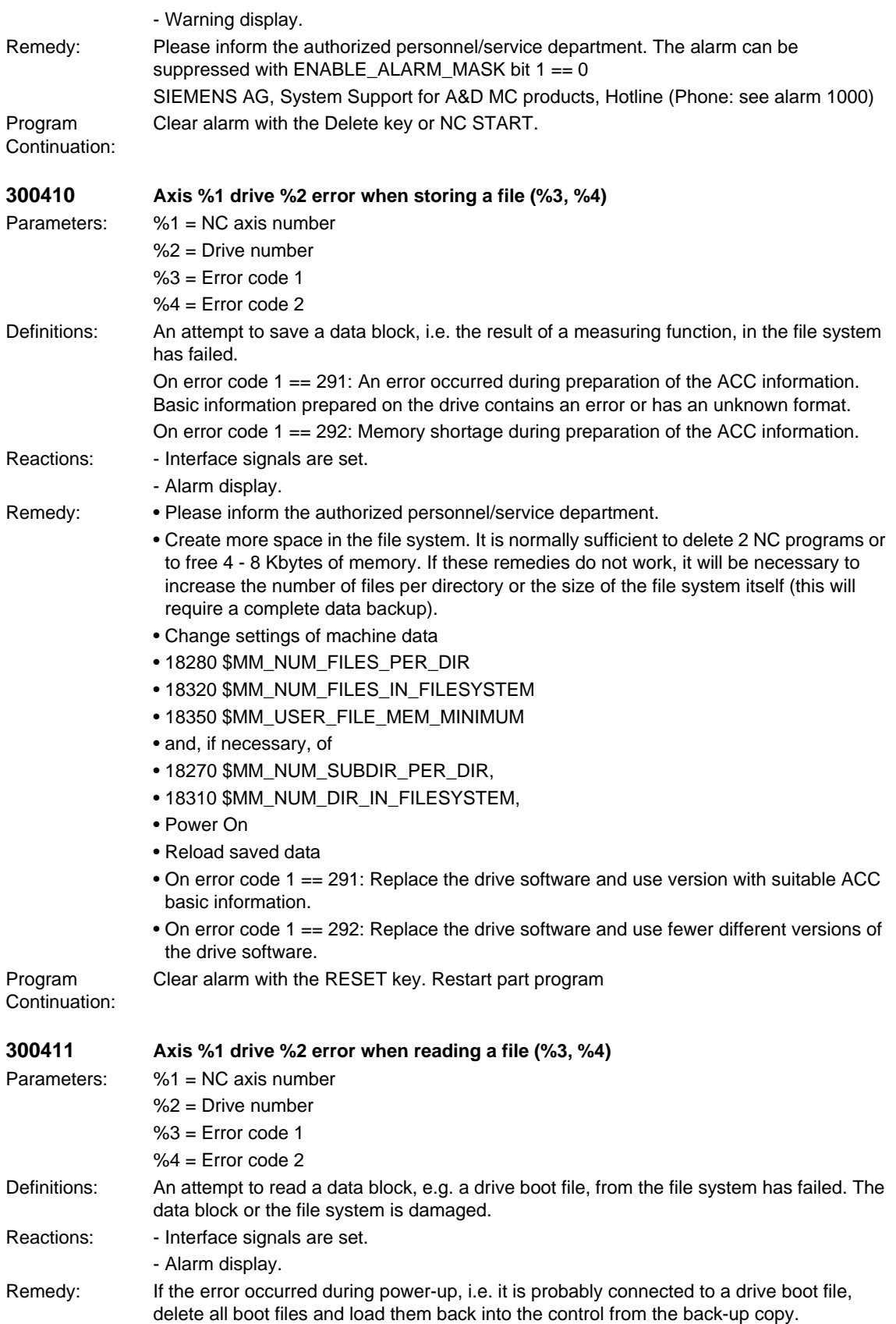

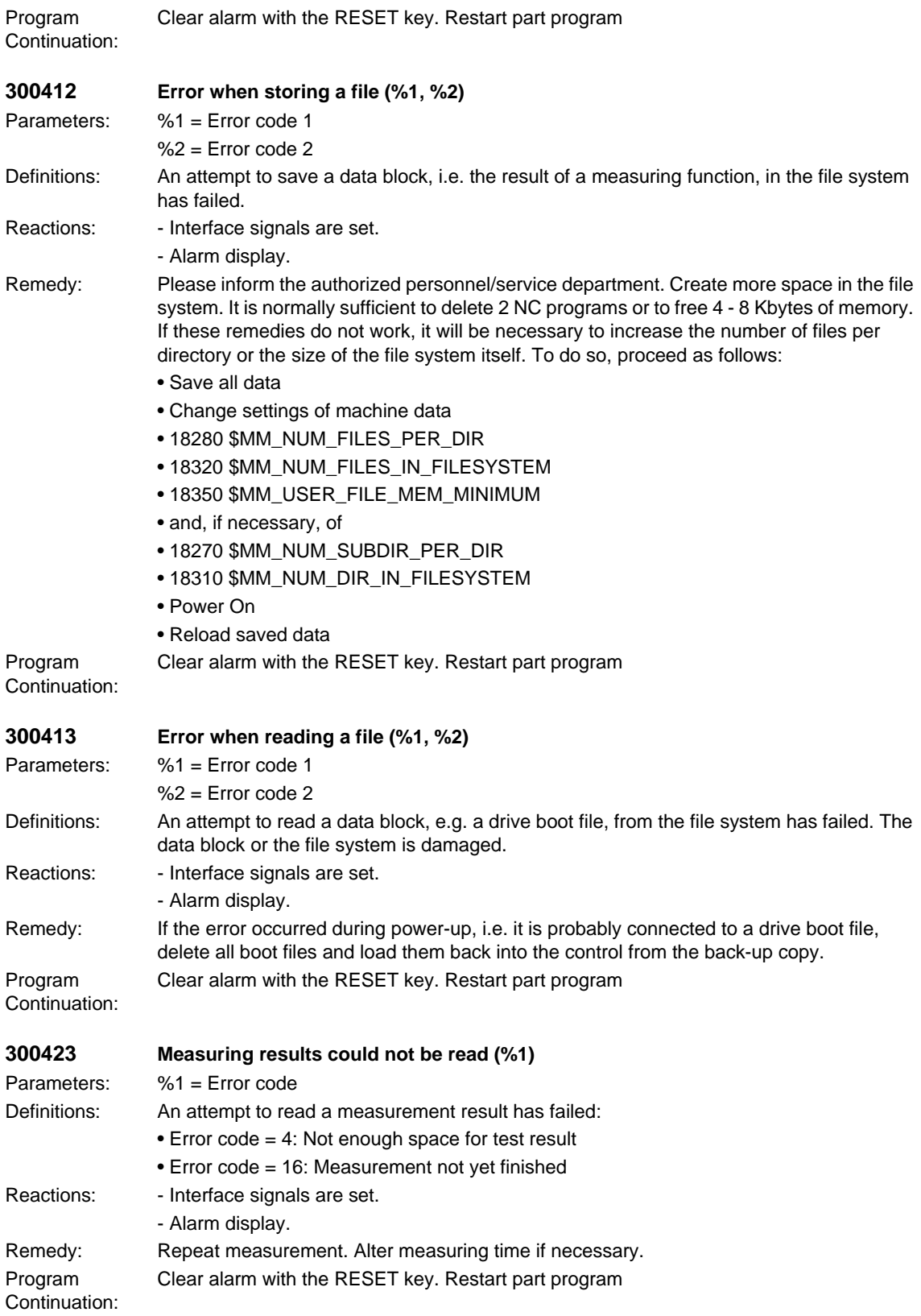

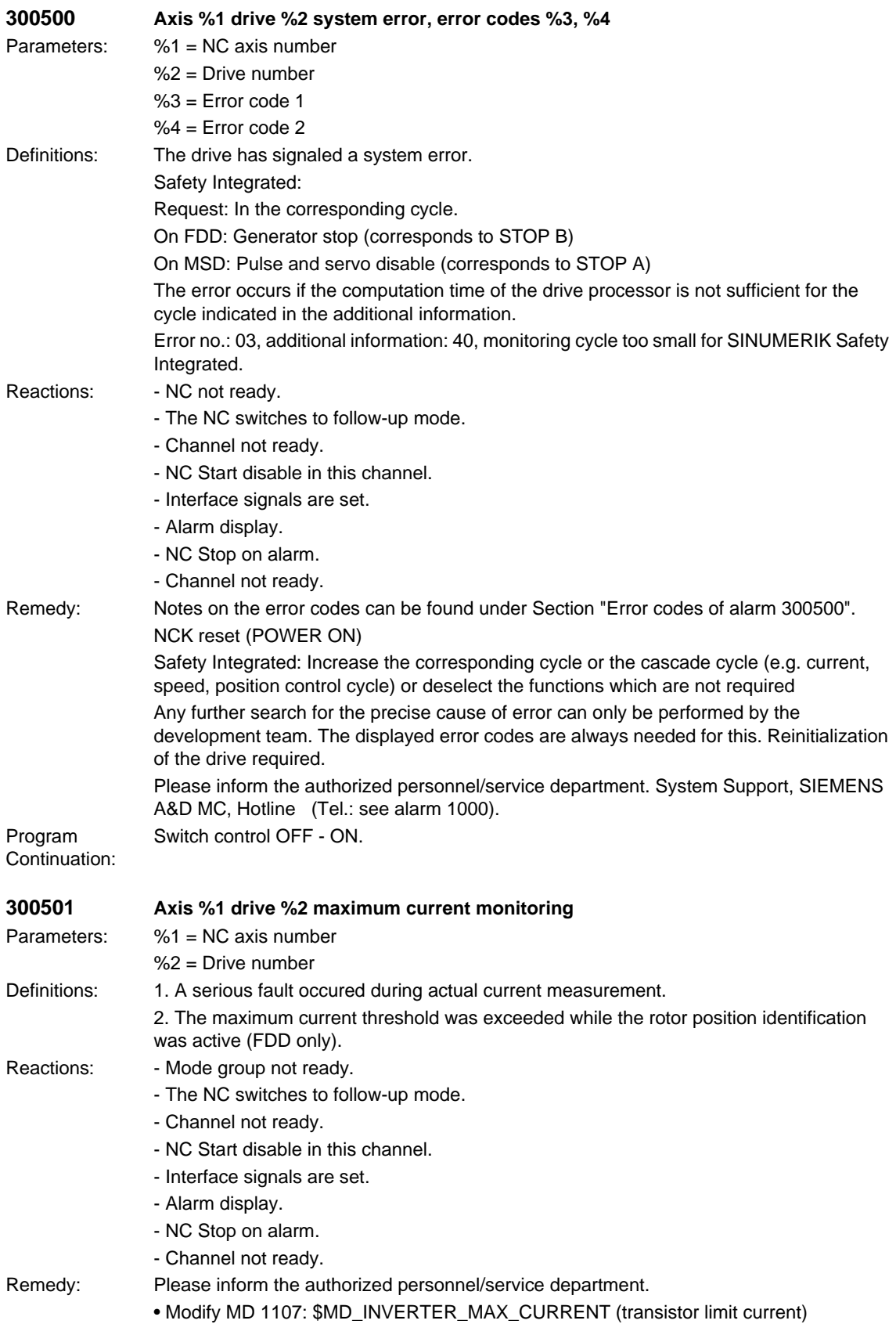

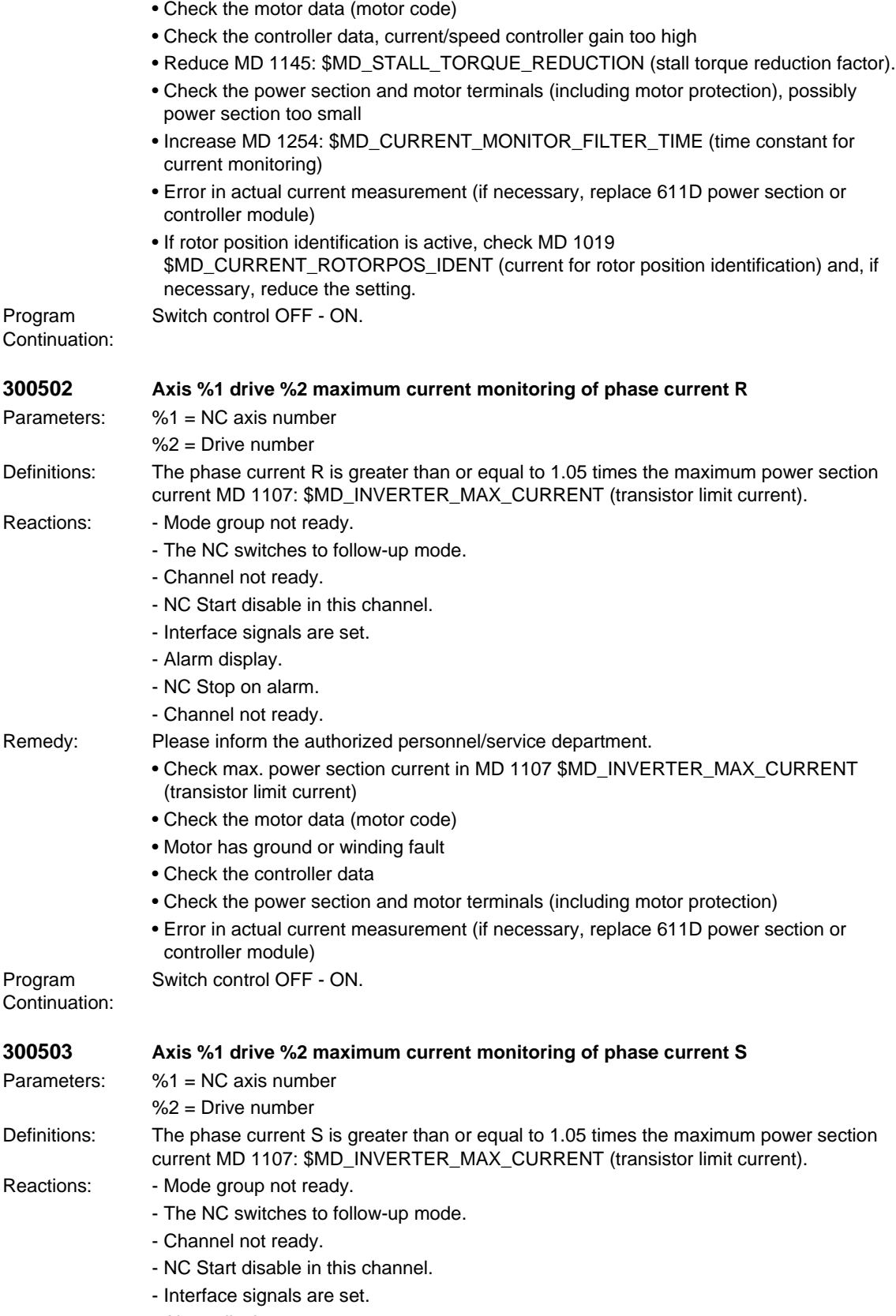

- Alarm display.

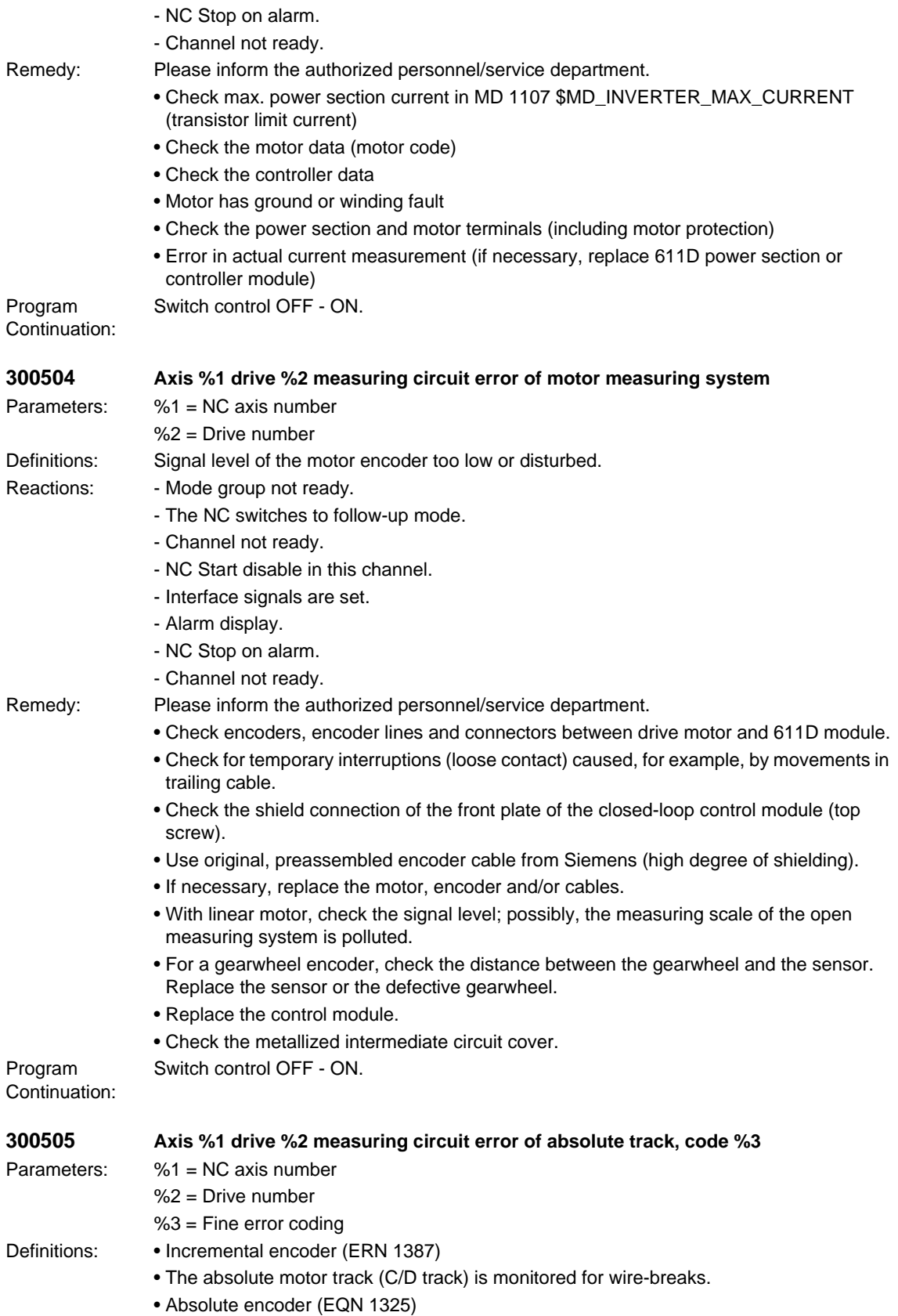

- Monitoring of the encoder hardware and the EnDat interface
- Accurate diagnostics via error code MD 1023 \$MD\_ENC\_ABS\_DIAGNOSIS\_MOTOR (diagnostics for measuring system absolute track) on motor measuring systems or MD 1033 \$MD\_ENC\_ABS\_DIAGNOSIS\_DIRECT (diagnostics for direct measuring system absolute track) for direct measuring systems:
- Overview of bit nos., significance, note:
- Bit 0 Lighting failed
- Bit 1 Signal amplitude too small
- Bit 2 Code connection error
- Bit 3 Overvoltage
- Bit 4 Undervoltage
- Bit 5 Overcurrent
- Bit 6 Battery change necessary
- Bit 7 CRC error (evaluate bit 13) see below, SW 4.2 and higher, synchronous linear motor
- Bit 8 Encoder cannot be used, Assignment of absolute track to incremental track not allowed, SW 4.2 and higher, synchronous linear motor
- Bit 9 C/D track for ERN1387 encoder incorrect (see below) or EQN encoder connected
- Bit 10 Log cannot be aborted
- Bit 11 SSI level detected in data cable
- Bit 12 TIMEOUT while reading measured value
- Bit 13 CRC error
- Bit 14 Wrong IPU submodule for direct measuring signal, only with 611D expansion
- Bit 15 Encoder defective
- CRC error bit 7 and bit 13:
- Bit 7: 0, bit 13: 1 CRC error from SIDA-ASIC
- Bit 7: 1, bit 13: 0 Control check byte error
- Bit 7: 1, bit 13: 1 Error on correction of absolute track by incremental track
- Bits 12 and 15: Zero level monitoring SSI
- Bits 14 and 15: Idle level monitoring SSI
- Note on bit 9:
- Incorrect parameterization (e.g. not on EQN MD 1011: \$MD\_ACTUAL\_VALUE\_CONFIG (actual value sensing configuration IM) or MD 1030: \$MD\_ACTUAL\_VALUE\_CONFIG\_DIRECT (actual value sensing configuration IM)
- or old hardware (not suitable for EQN)
- or no encoder connected
- or incorrect encoder cable (for ERN instead of EQN)

Reactions: - Mode group not ready.

- The NC switches to follow-up mode.
- Channel not ready.
- NC Start disable in this channel.
- Interface signals are set.
- Alarm display.
- NC Stop on alarm.
- Channel not ready.
- Remedy: Check encoders, encoder lines and connectors between drive motor and 611D module. Check for temporary interruptions (loose contact) caused, for example, by movements in trailing cable. If necessary, replace the motor cable.
	- Incorrect cable type

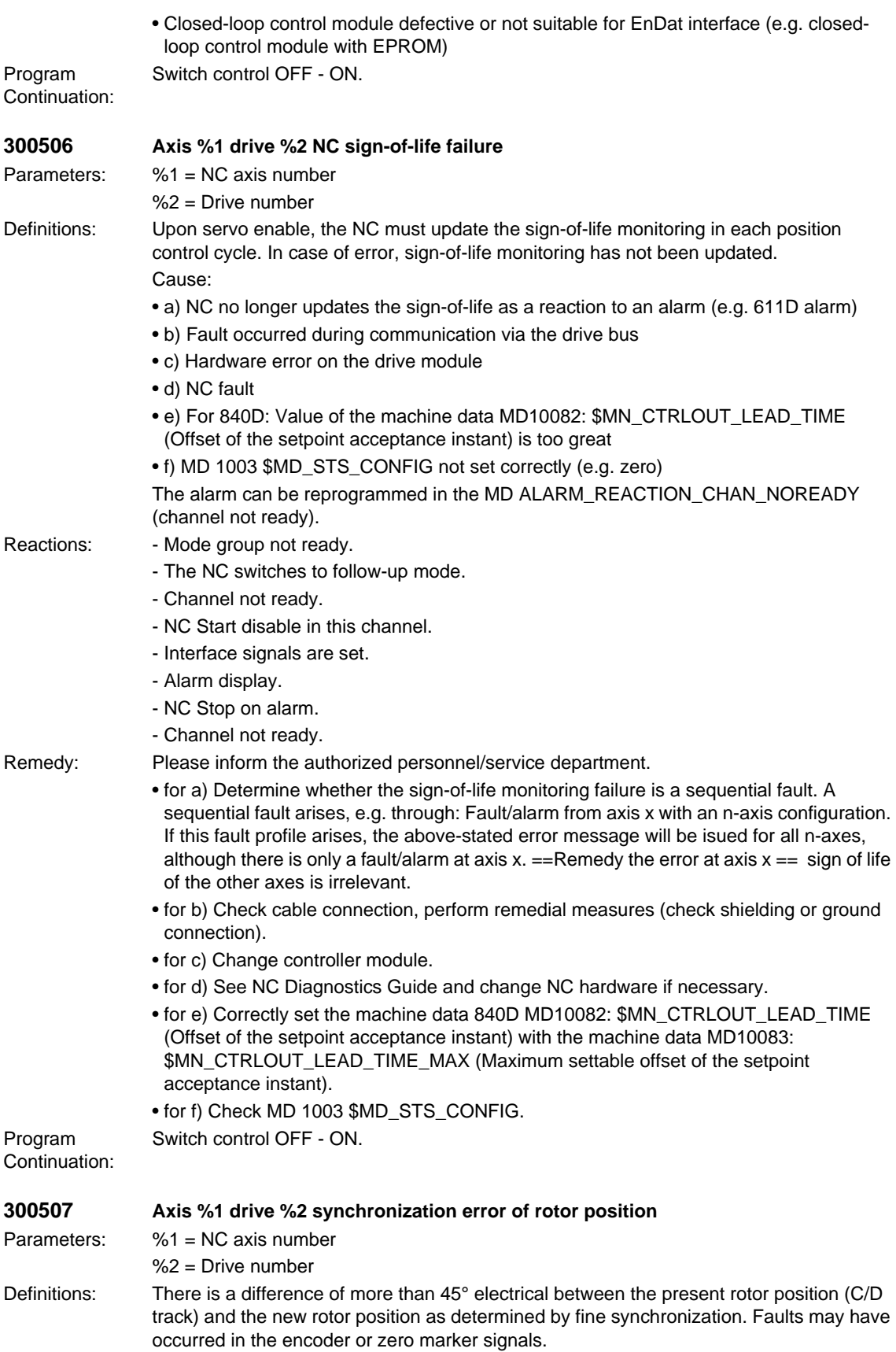

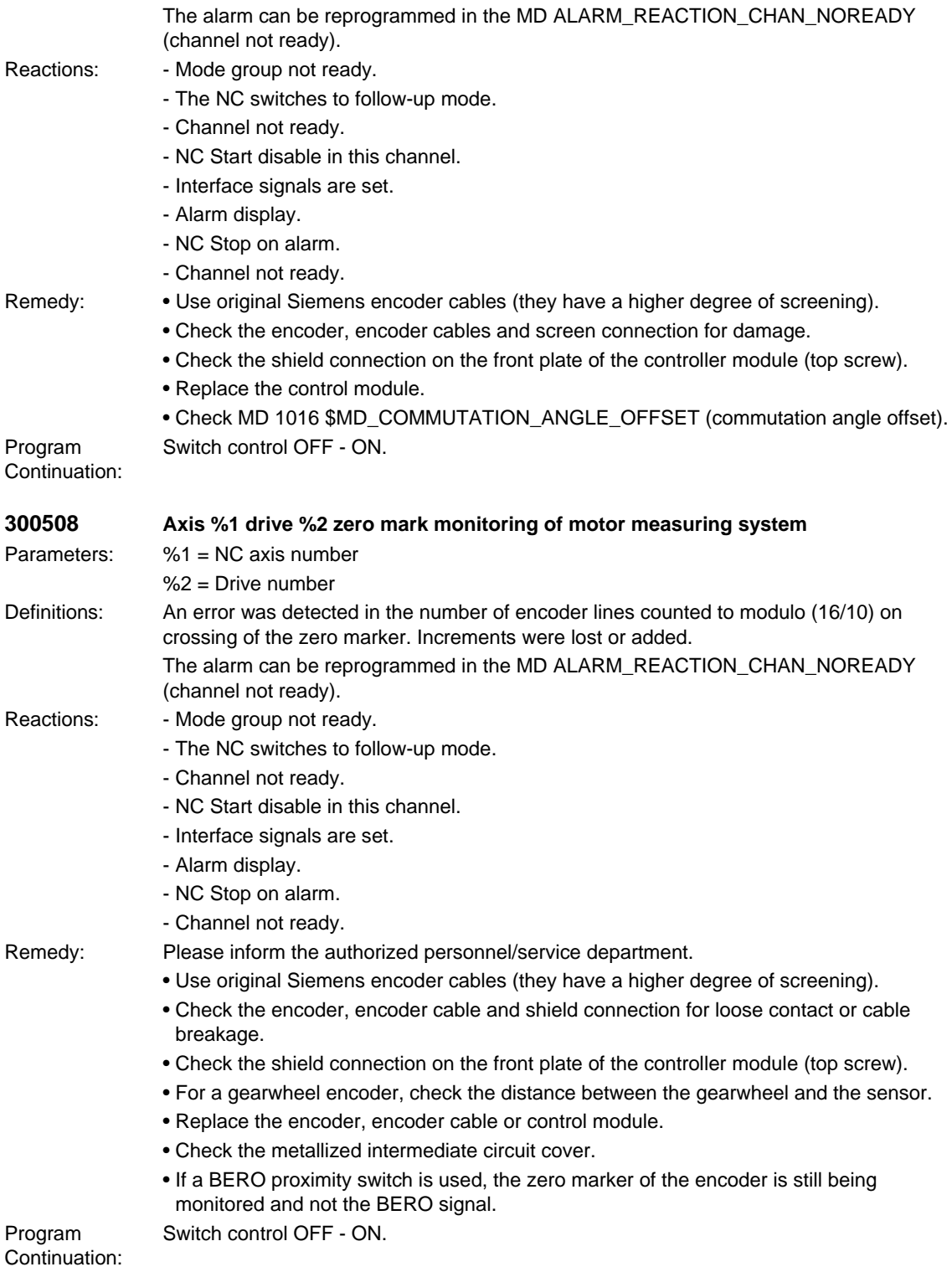

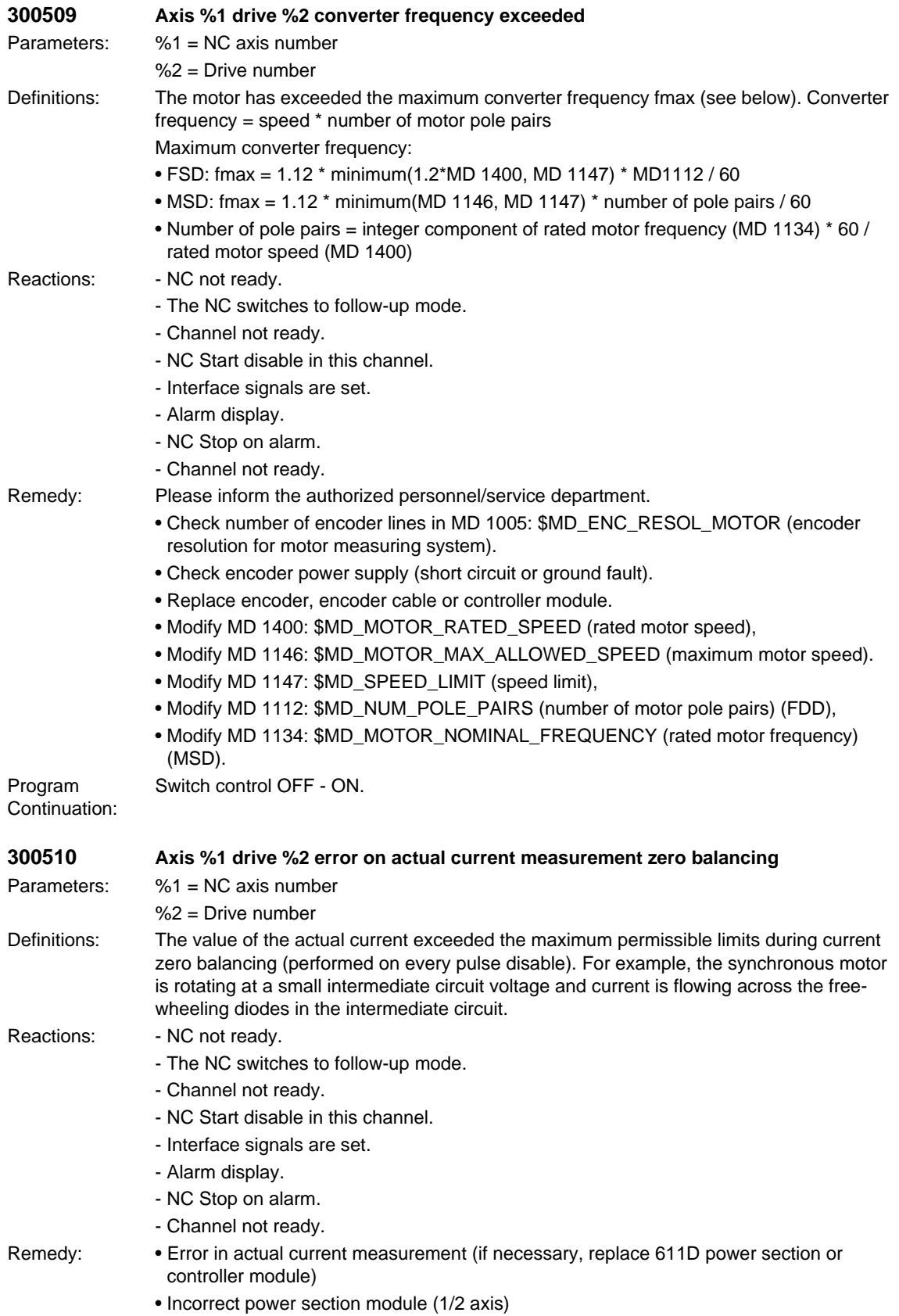

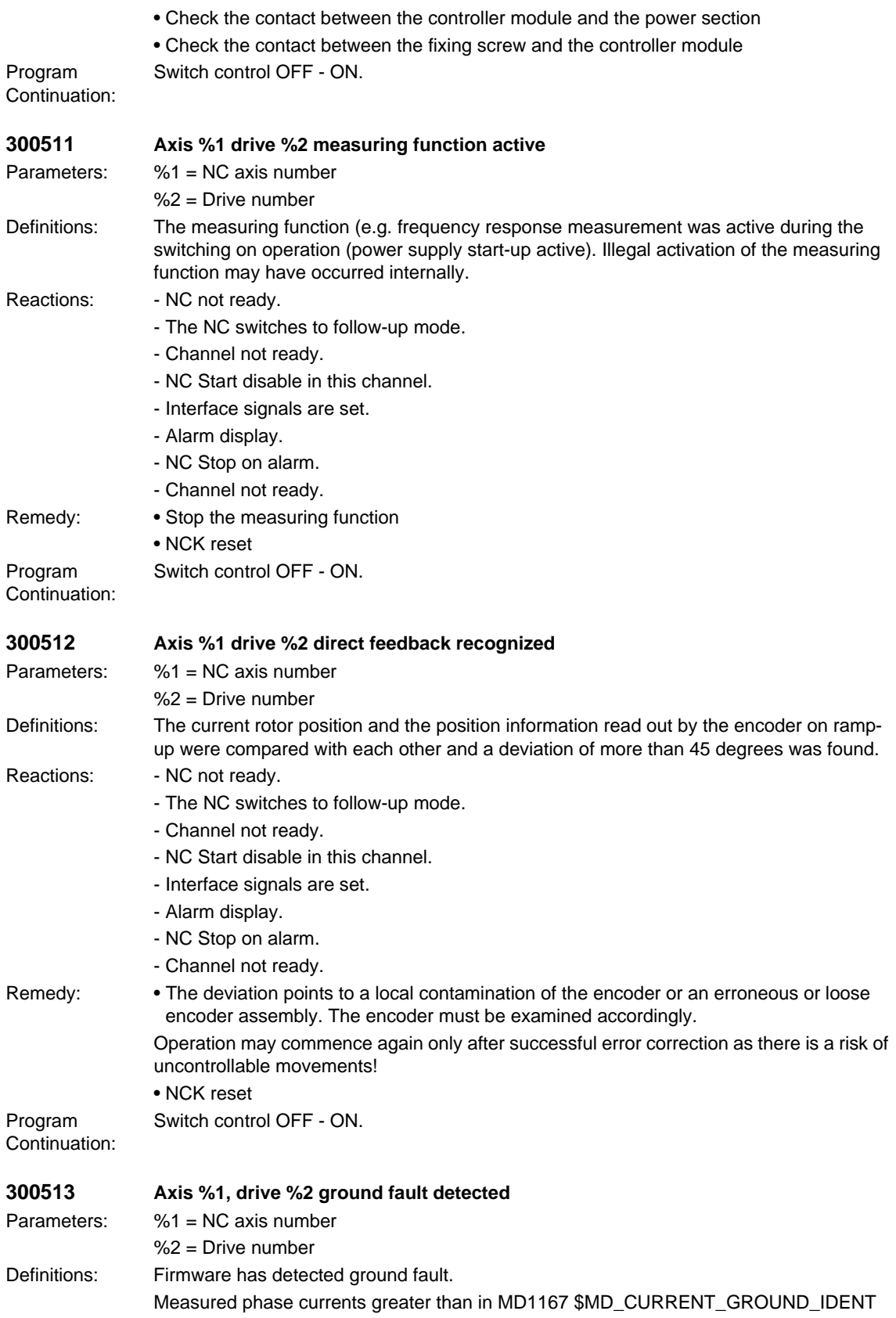

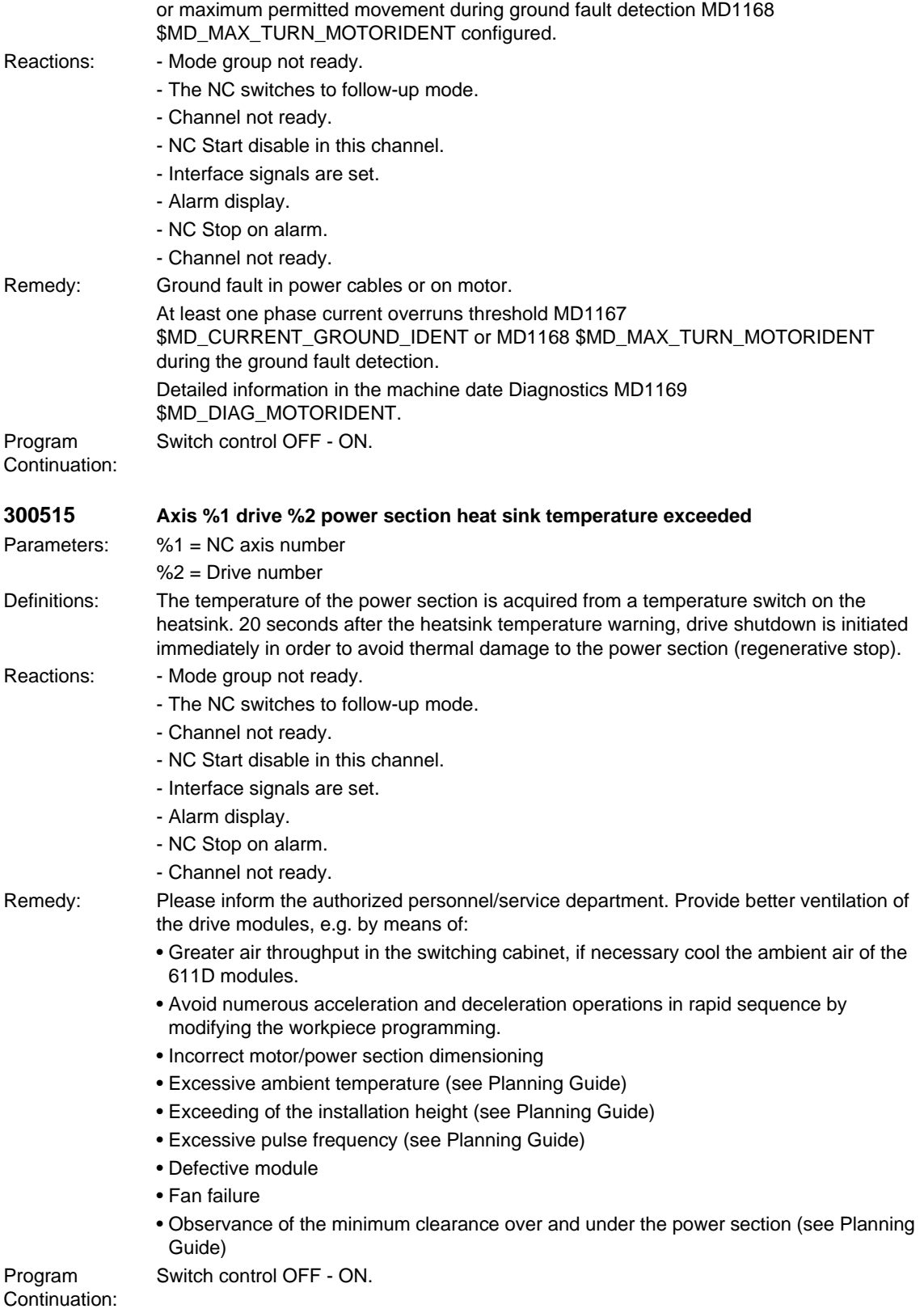

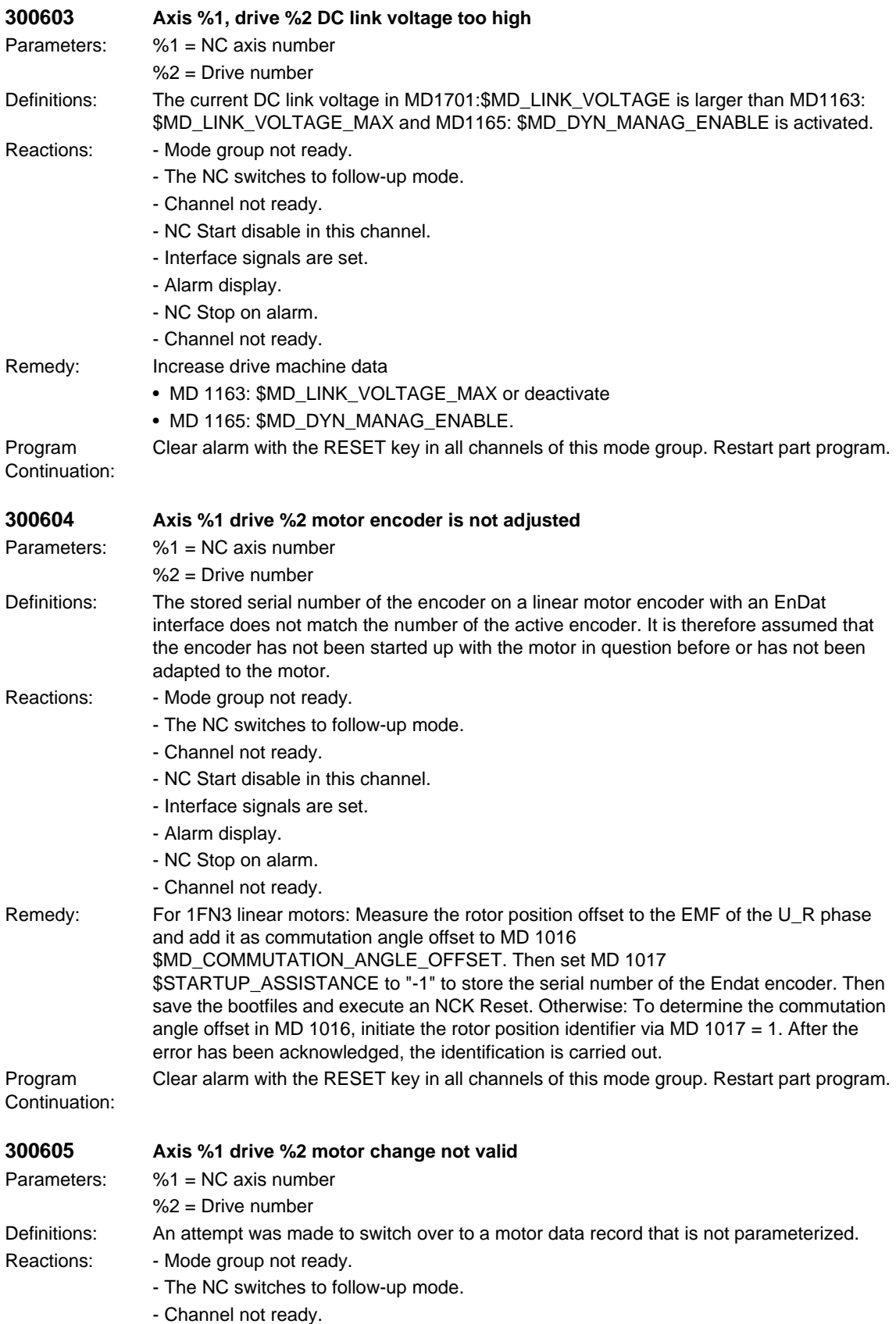

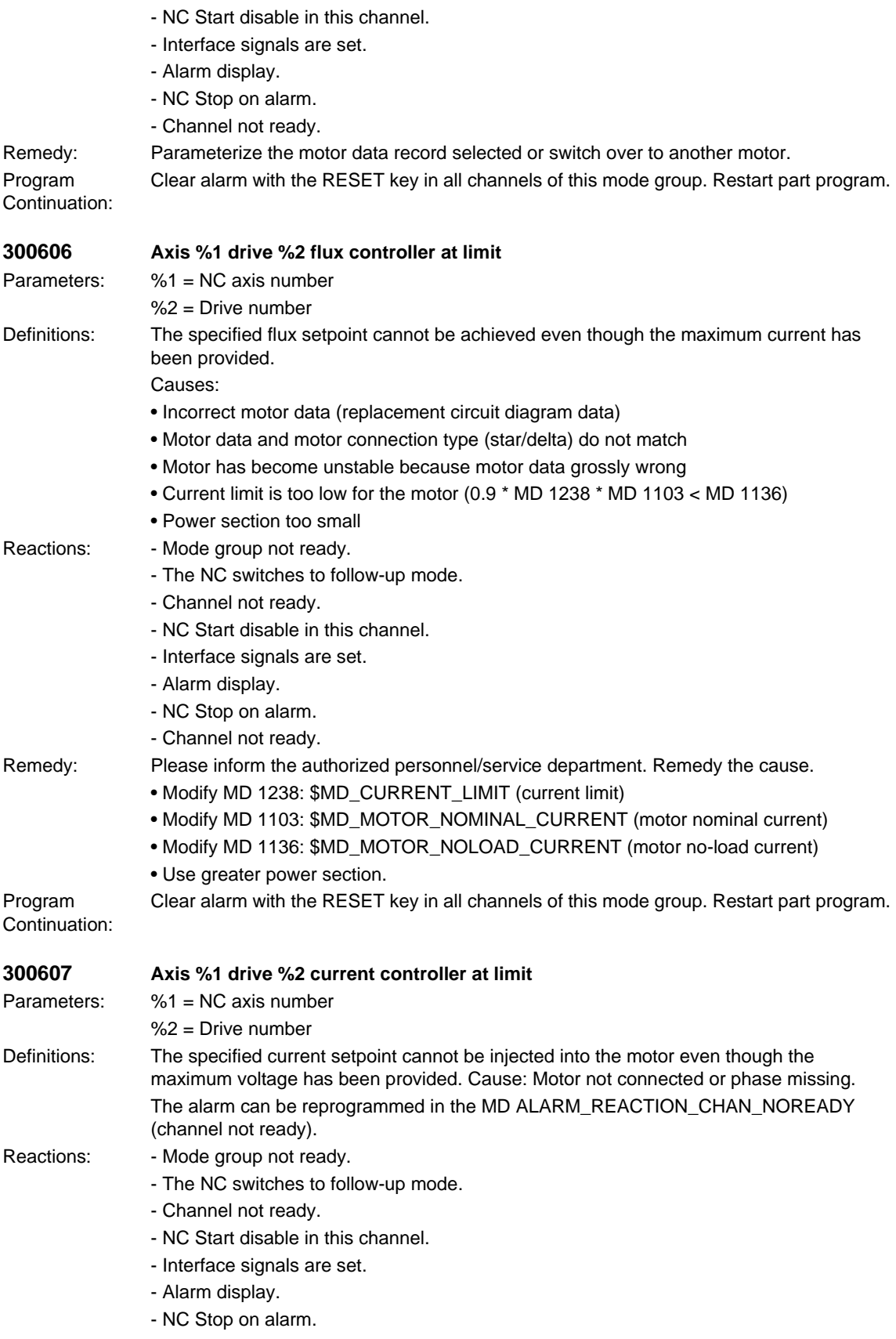

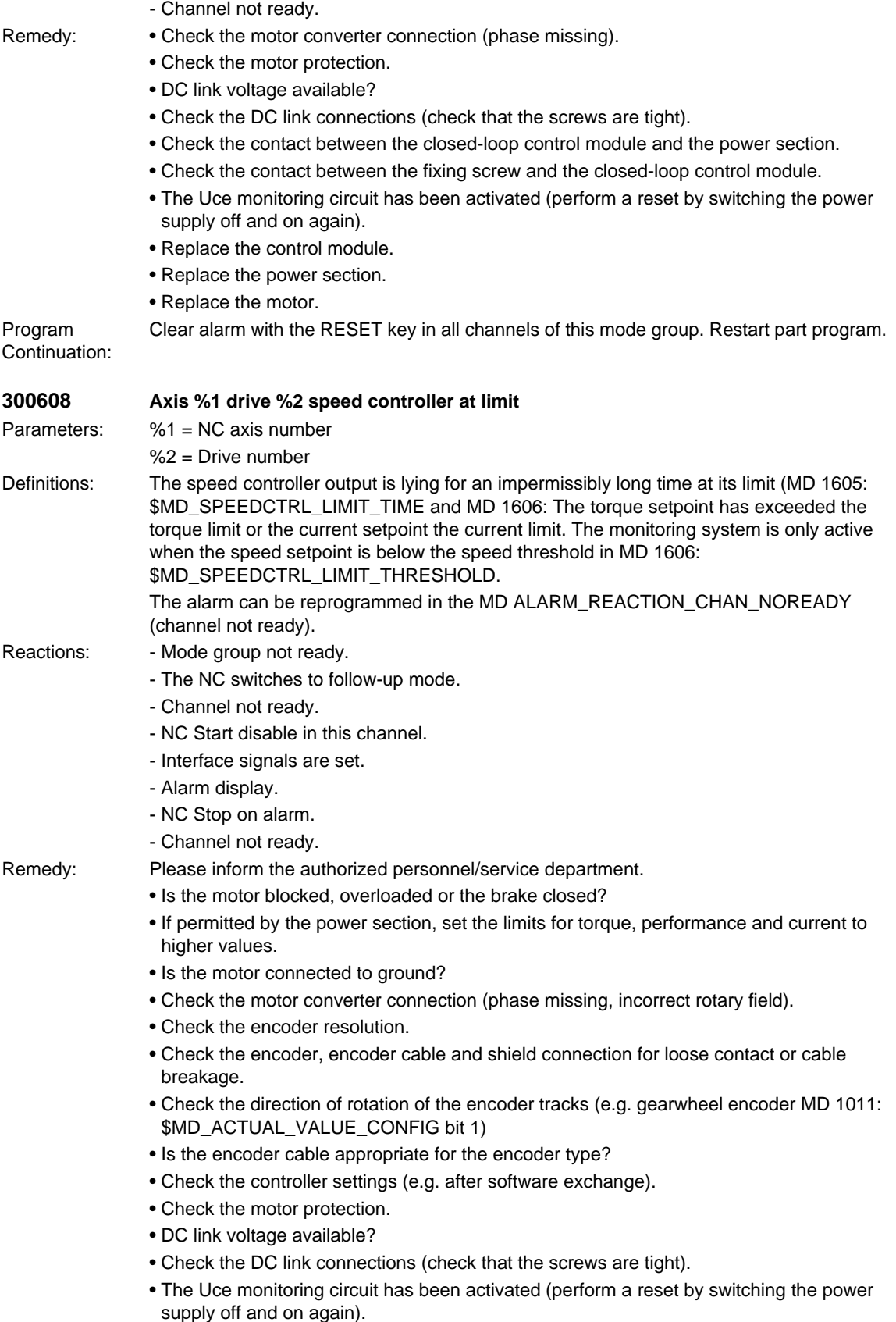

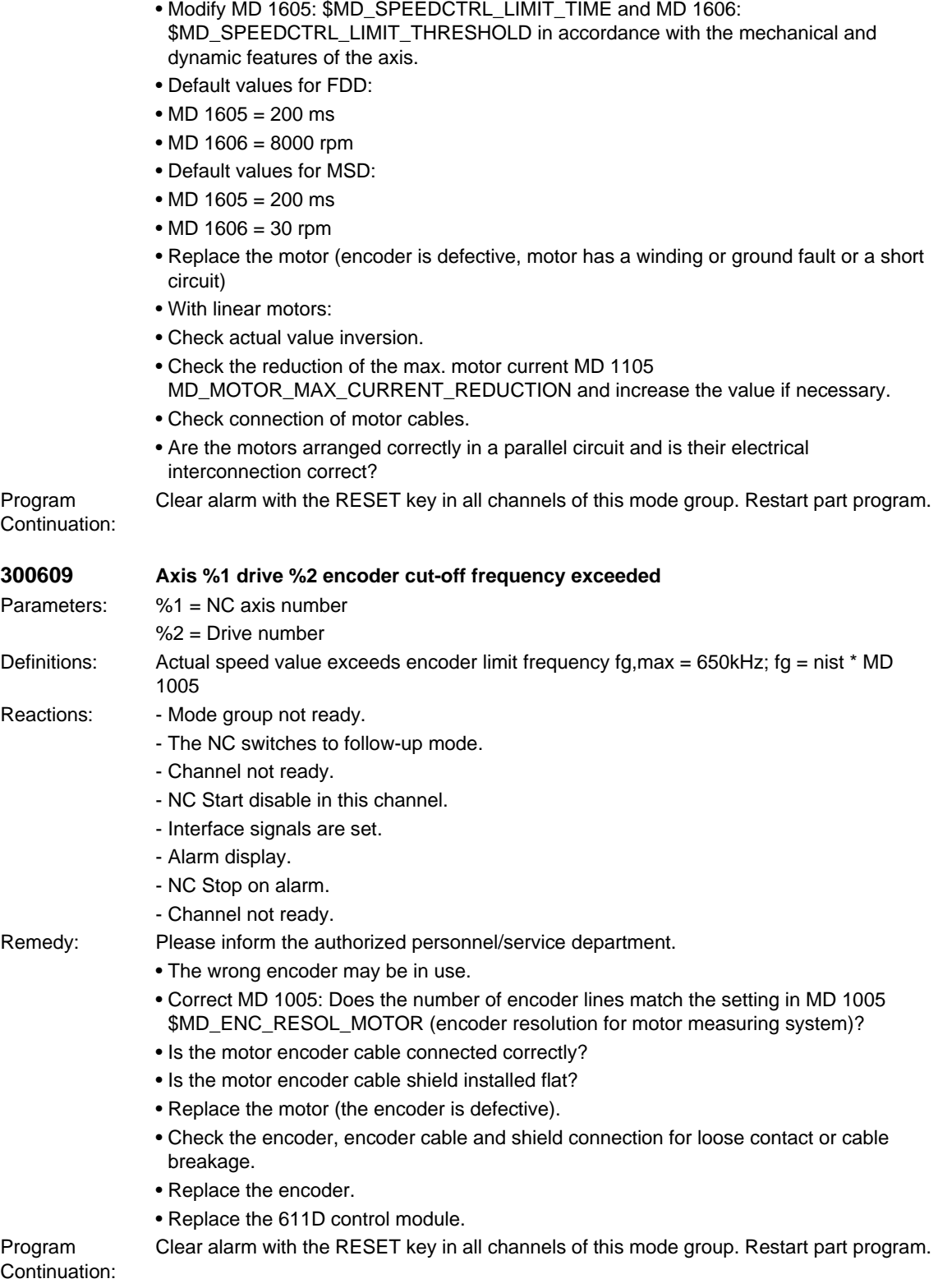

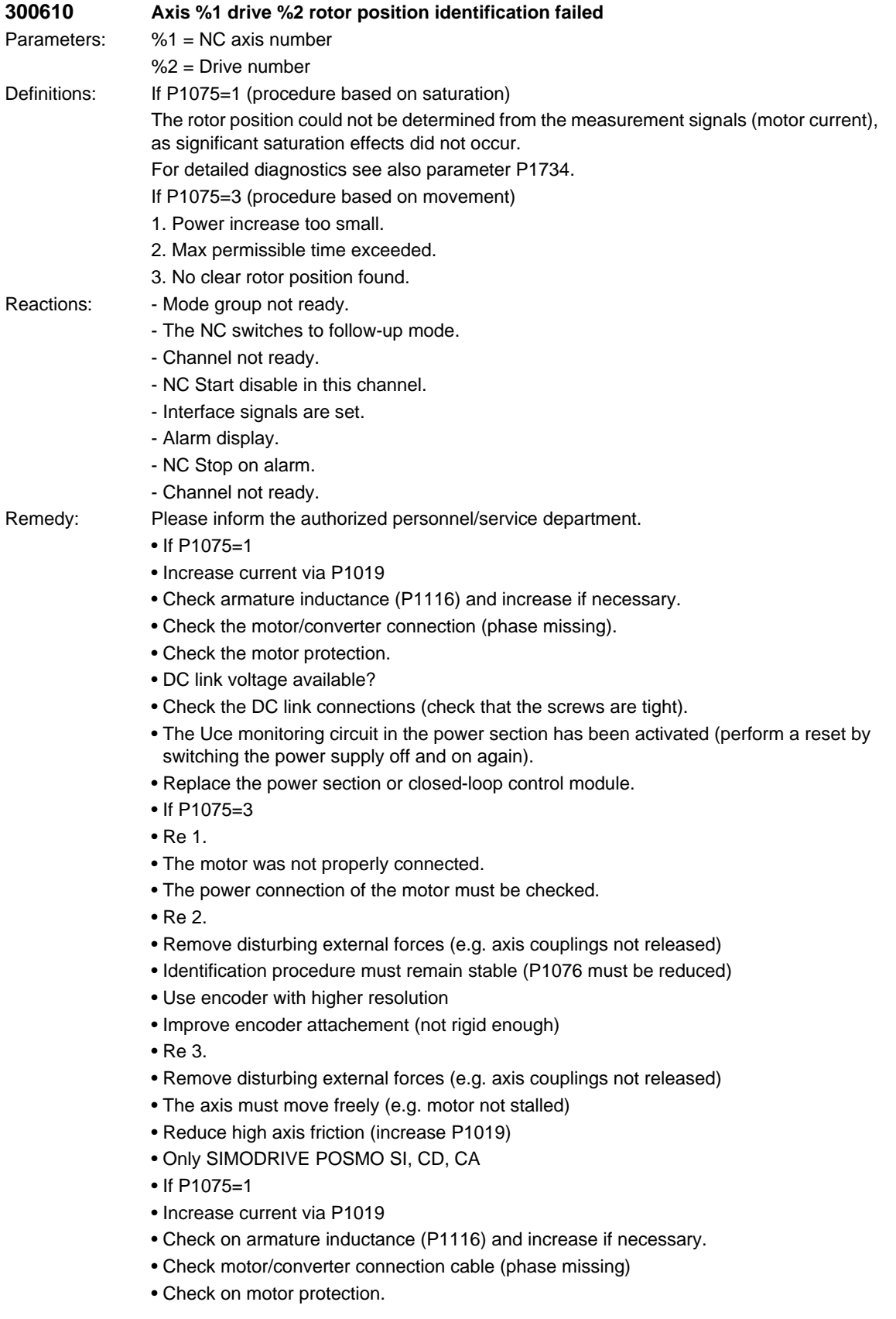

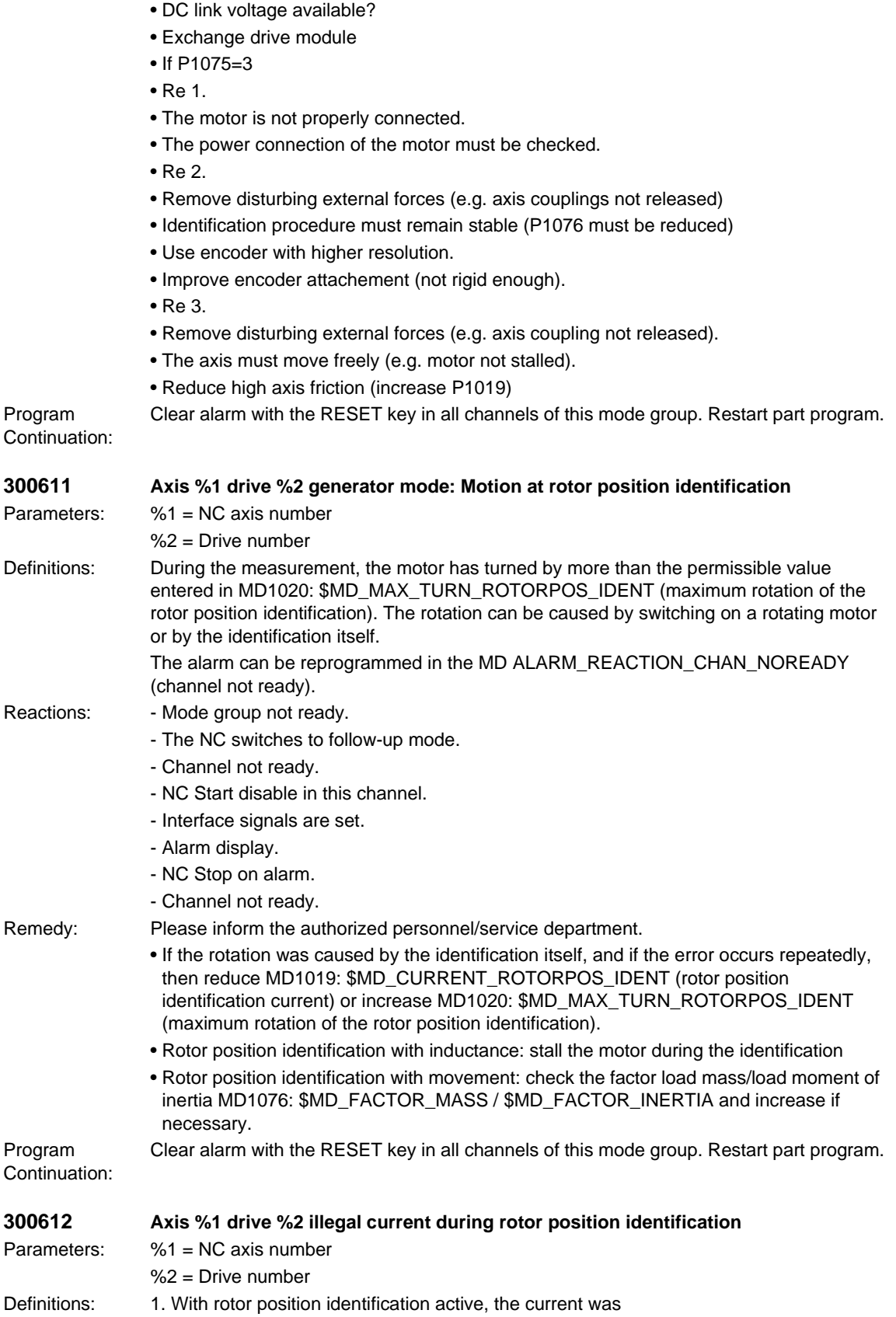

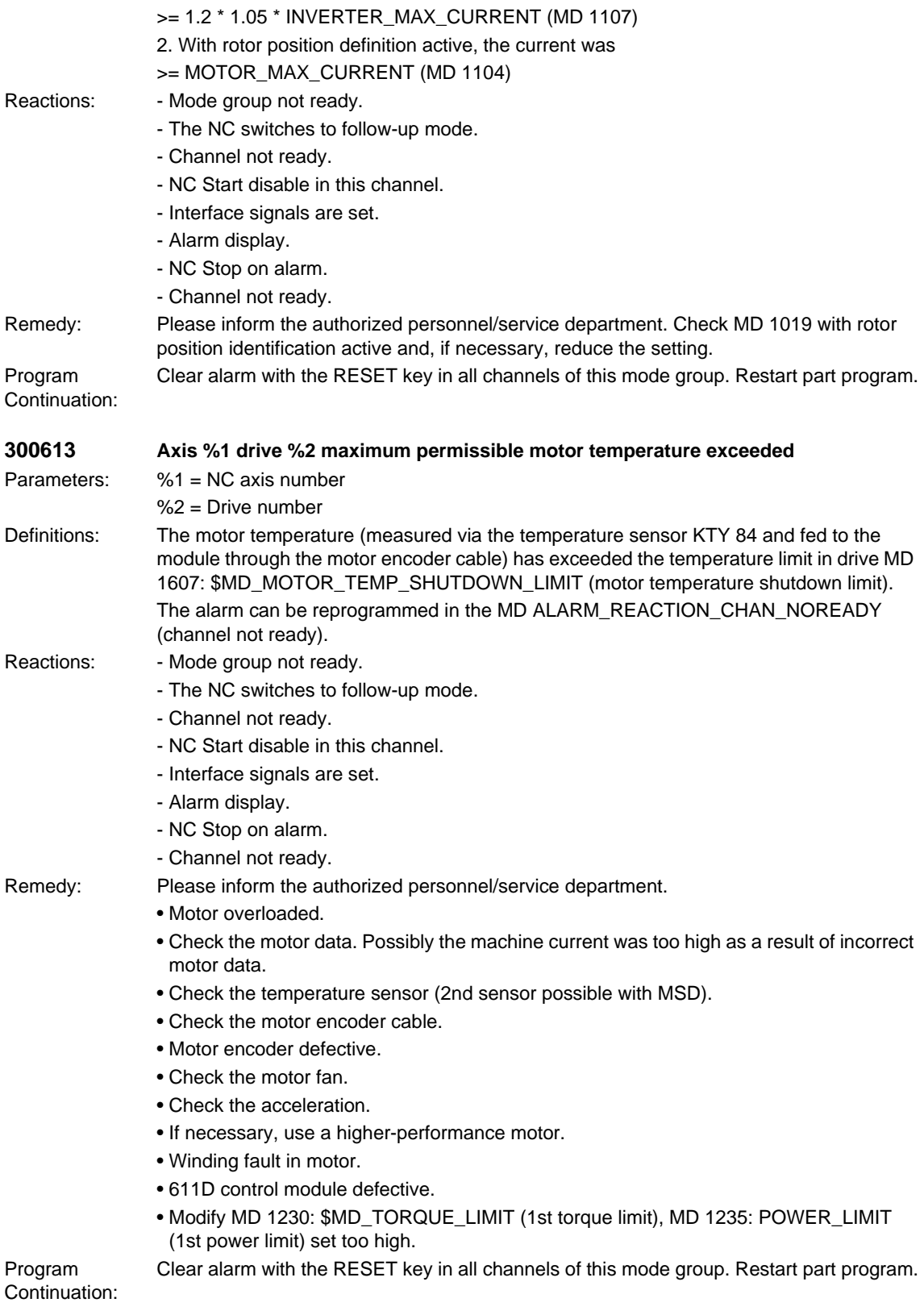

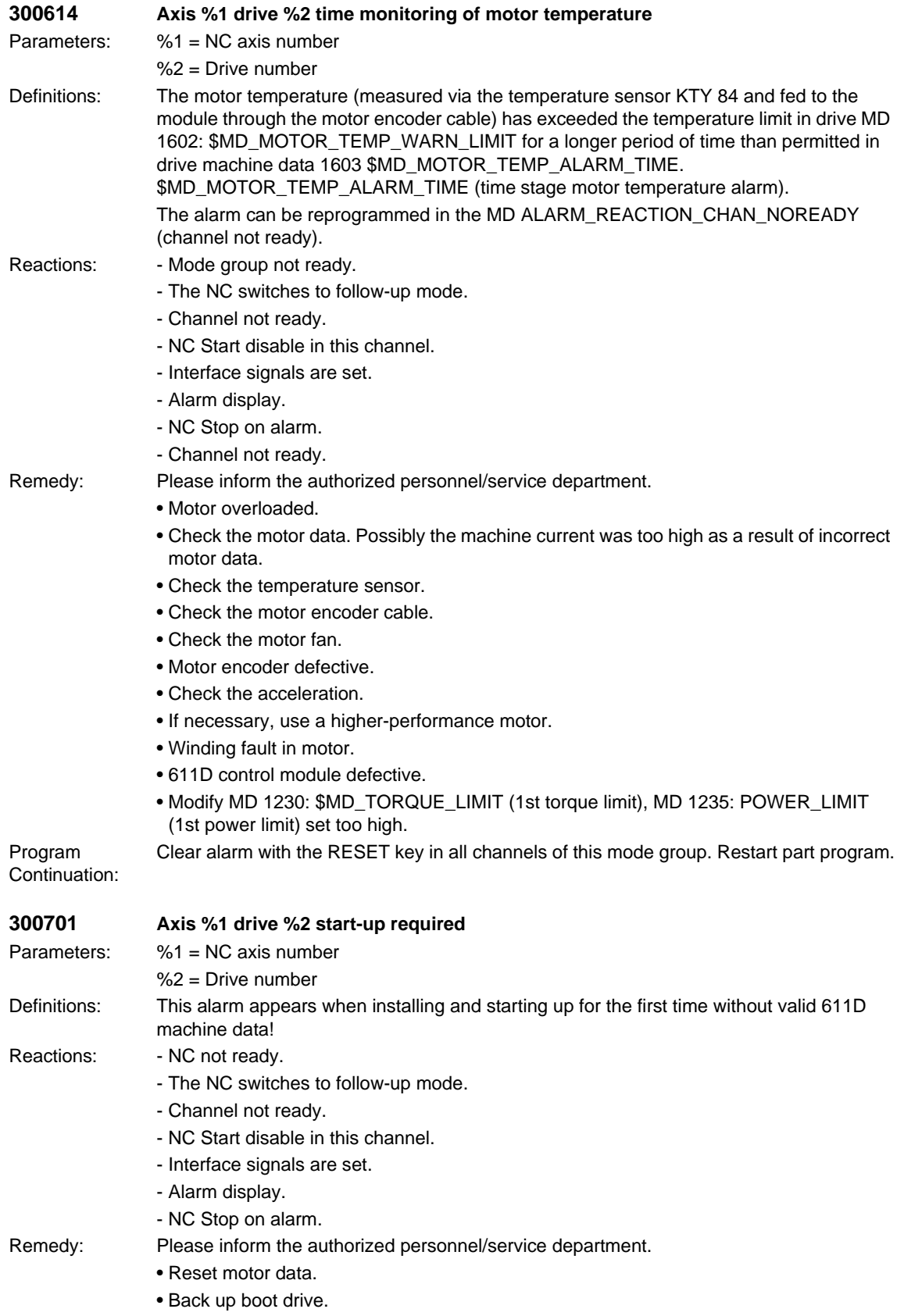

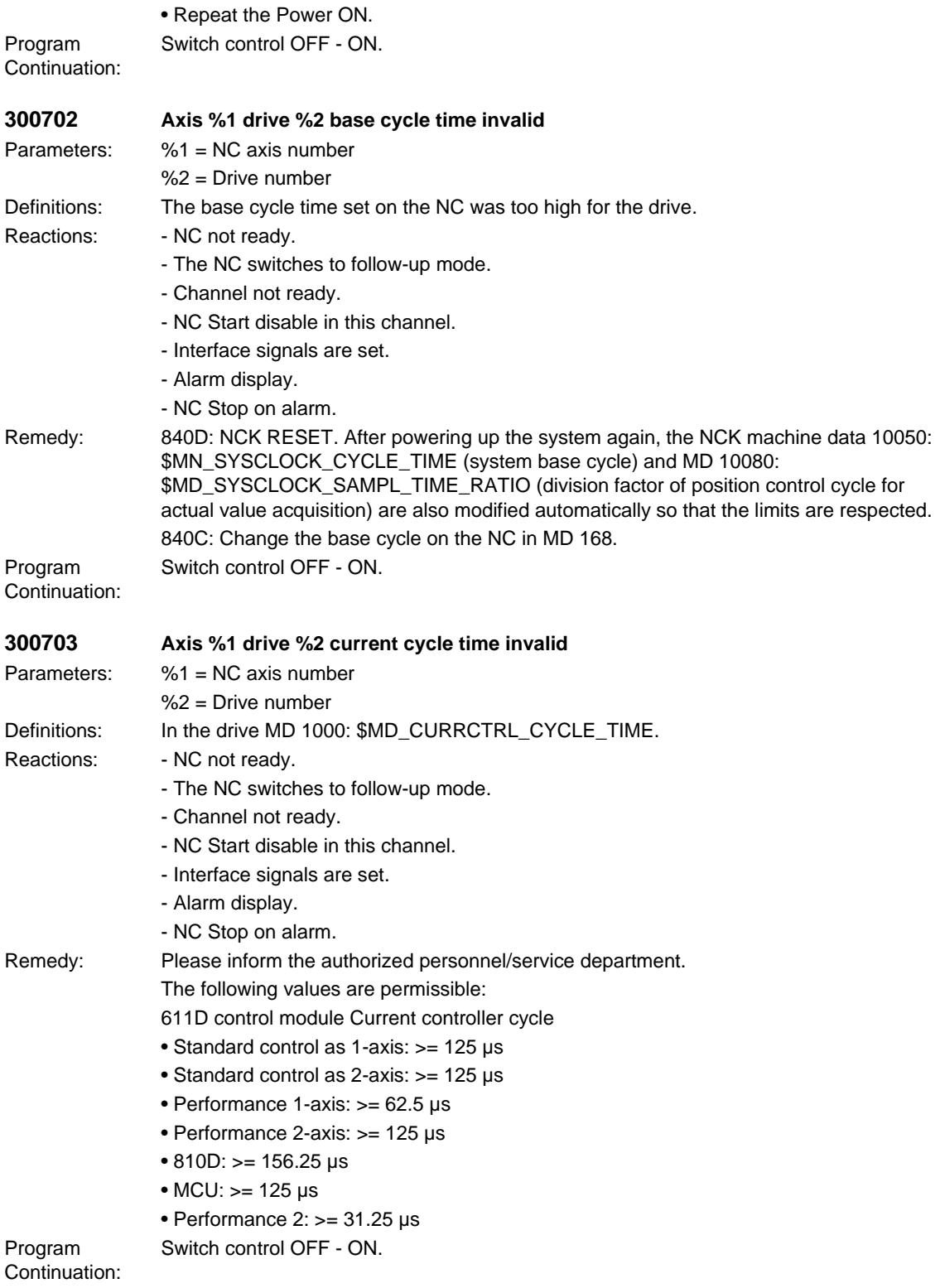

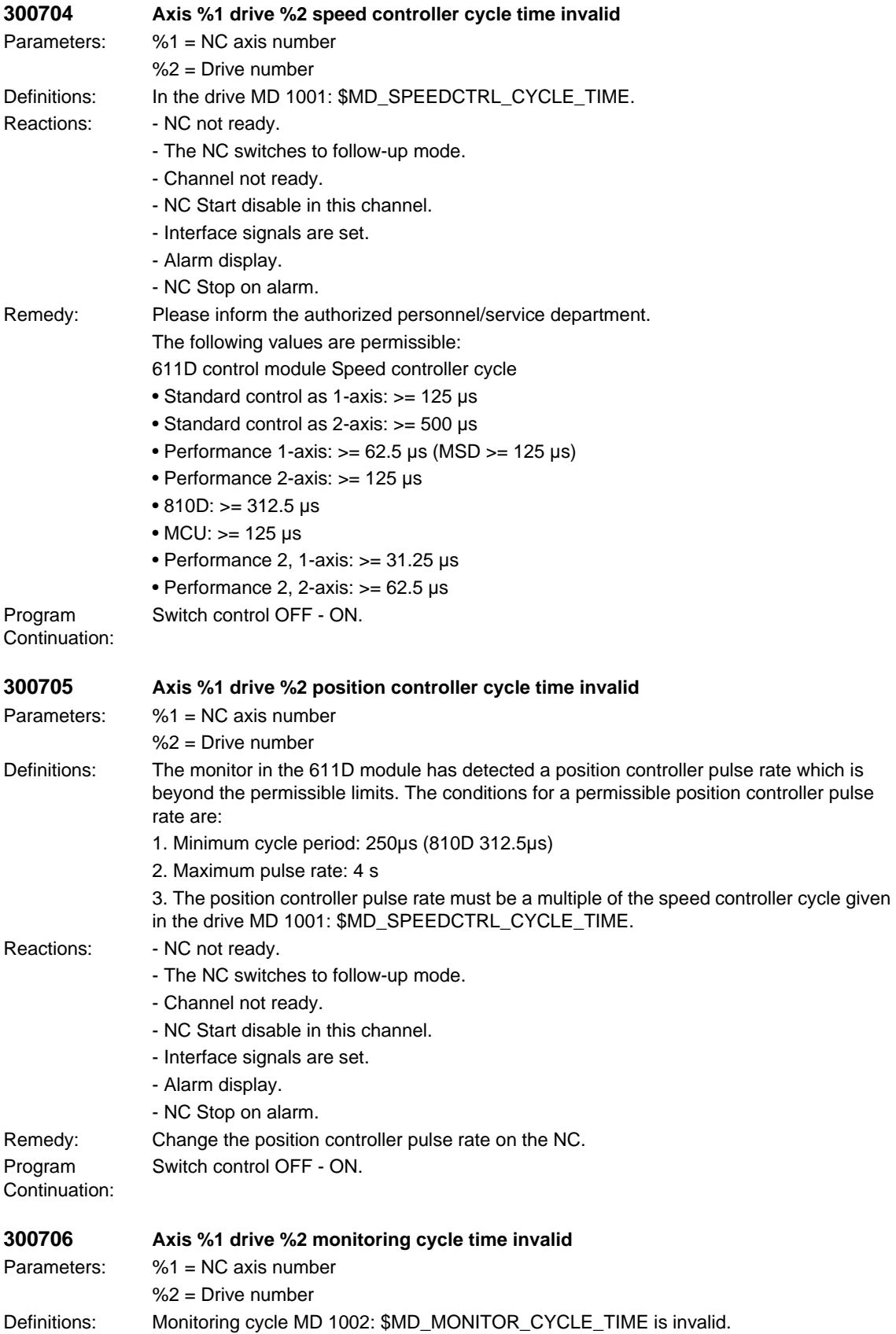

## *SIMODRIVE alarms*

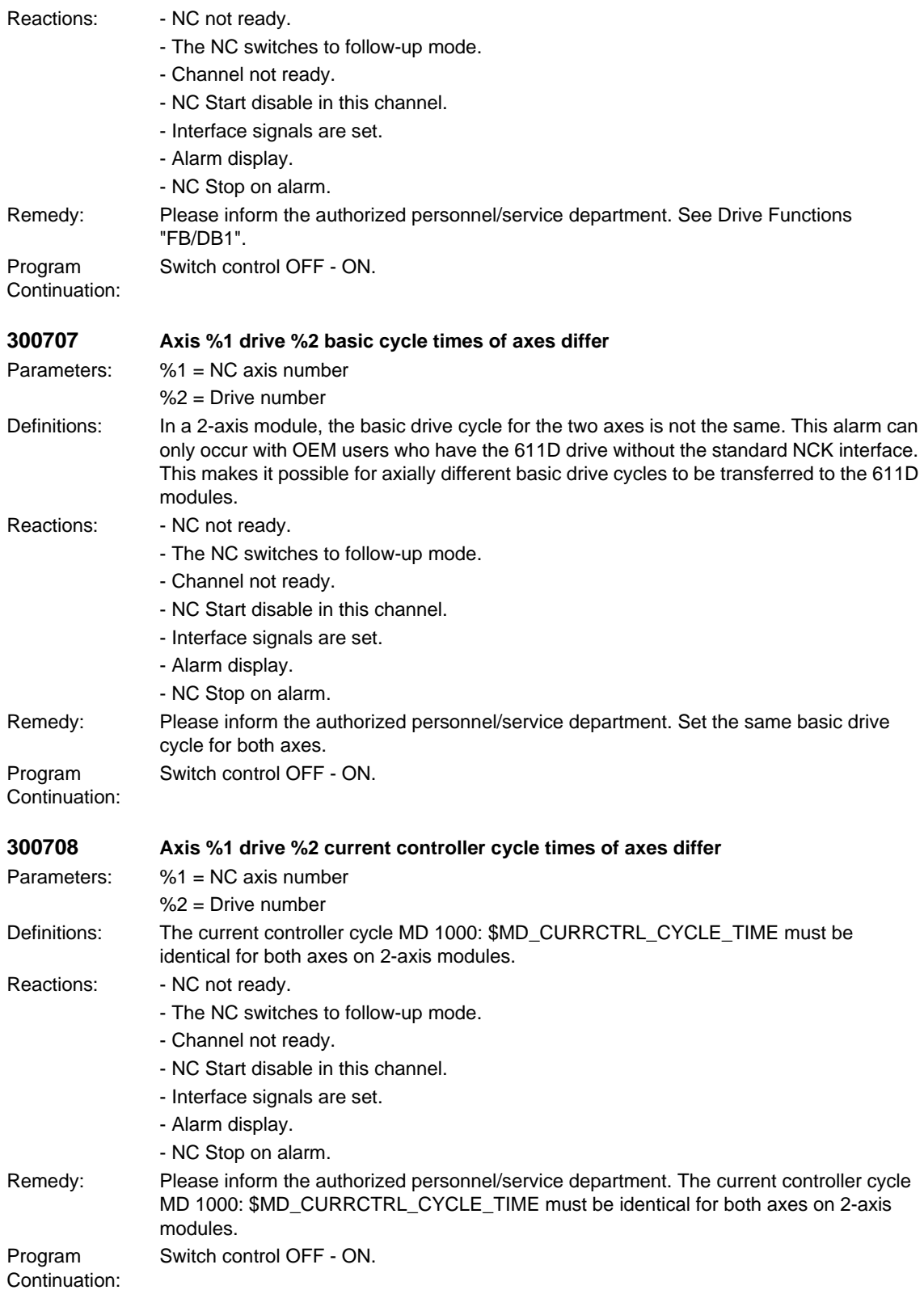

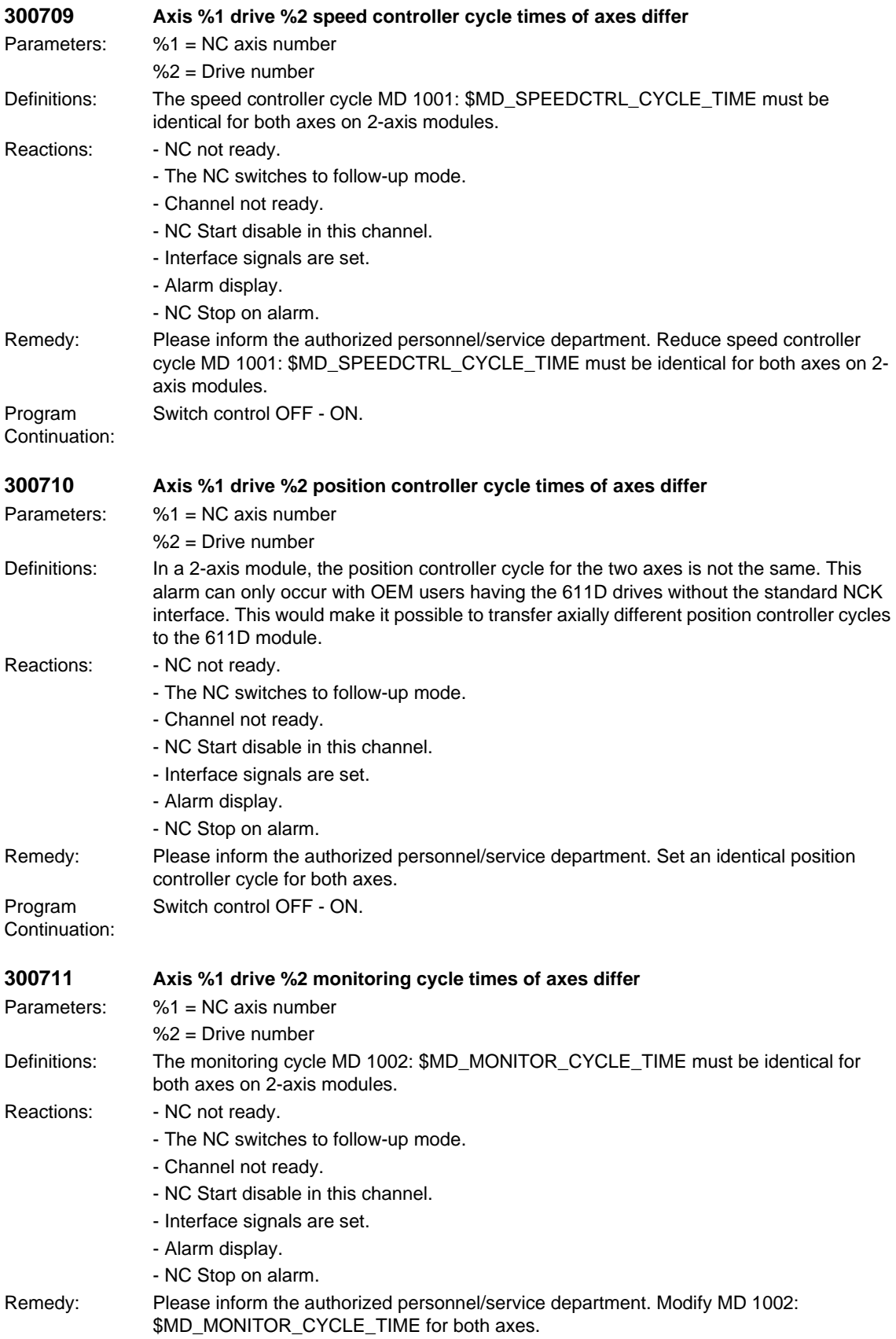

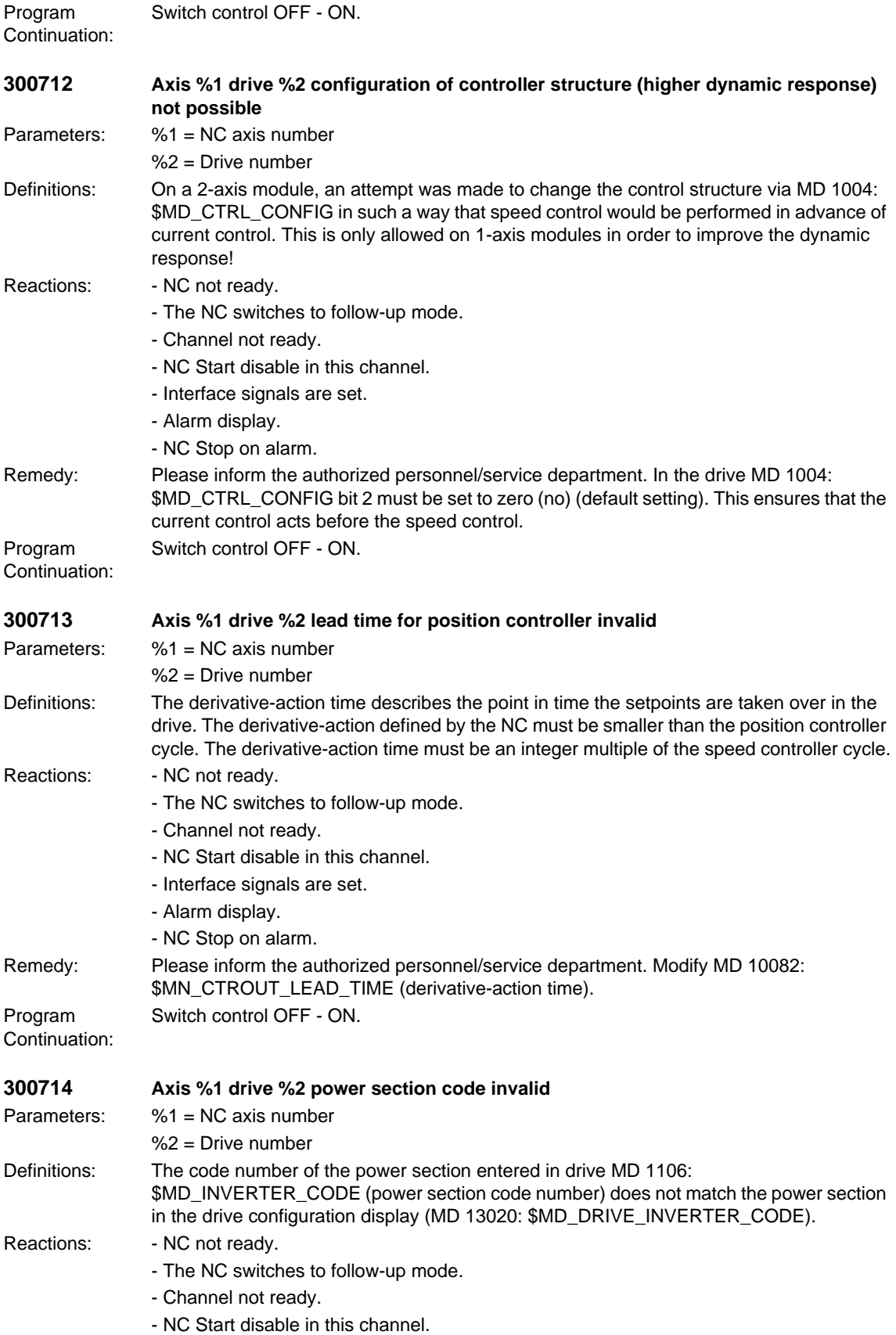

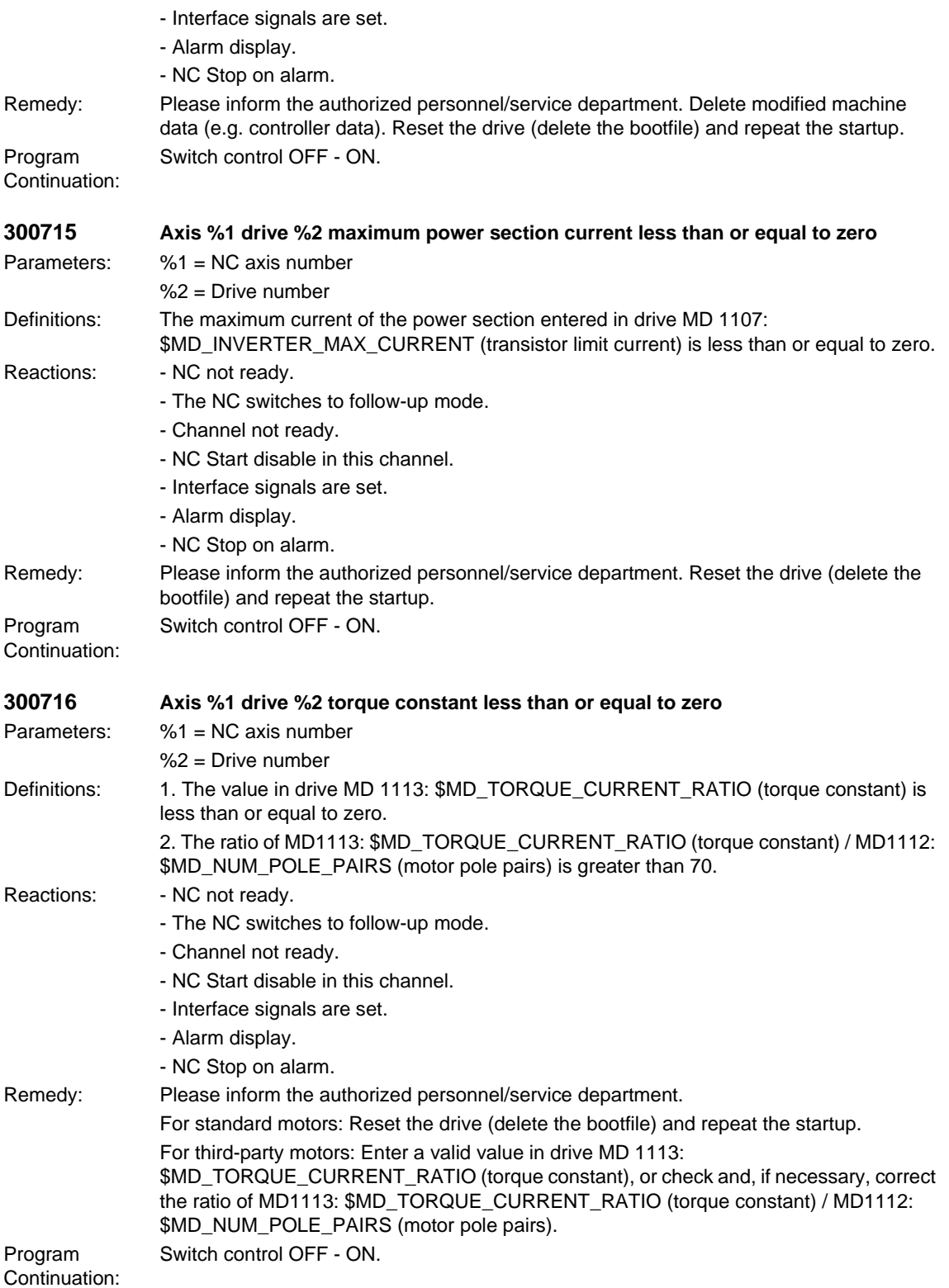

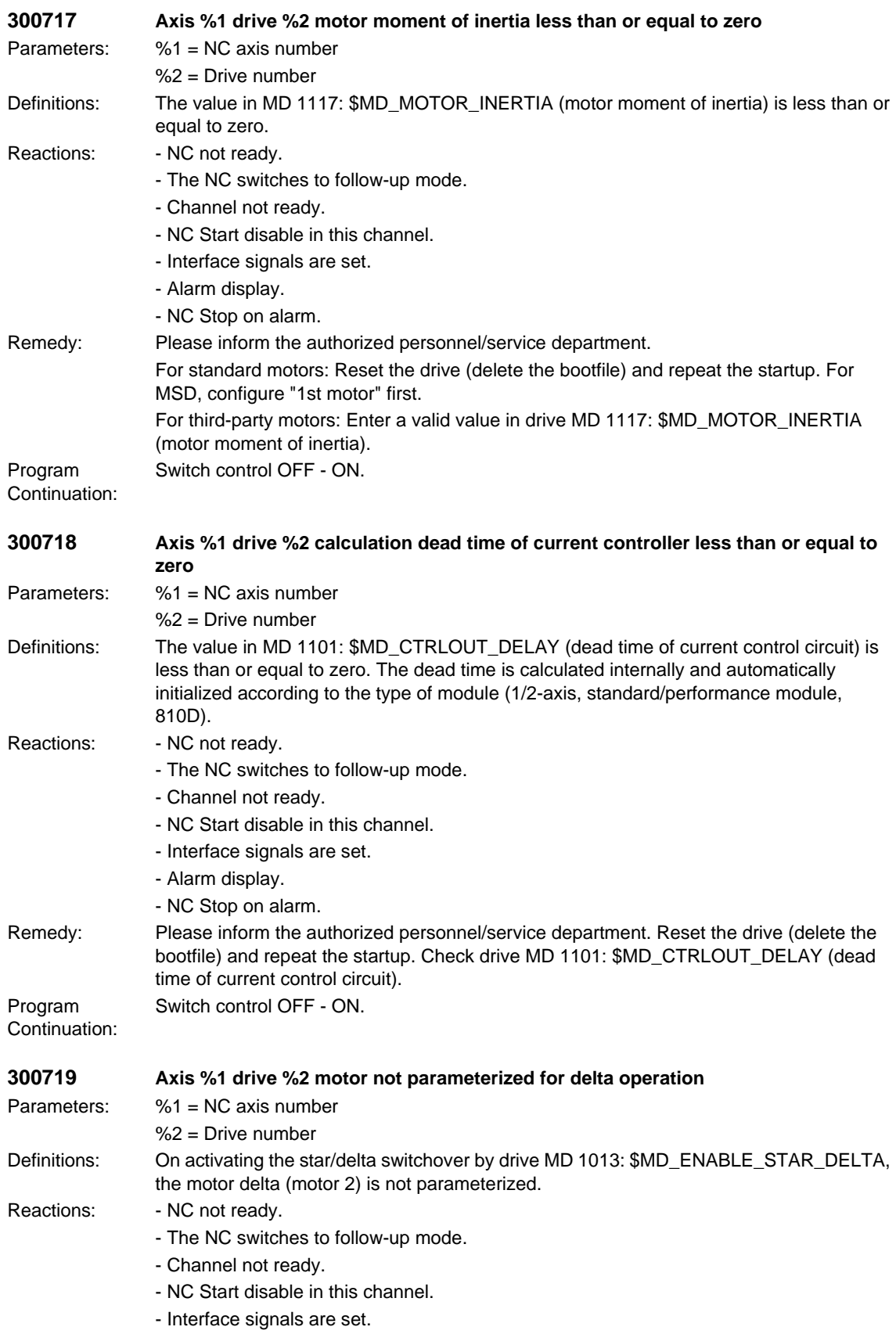

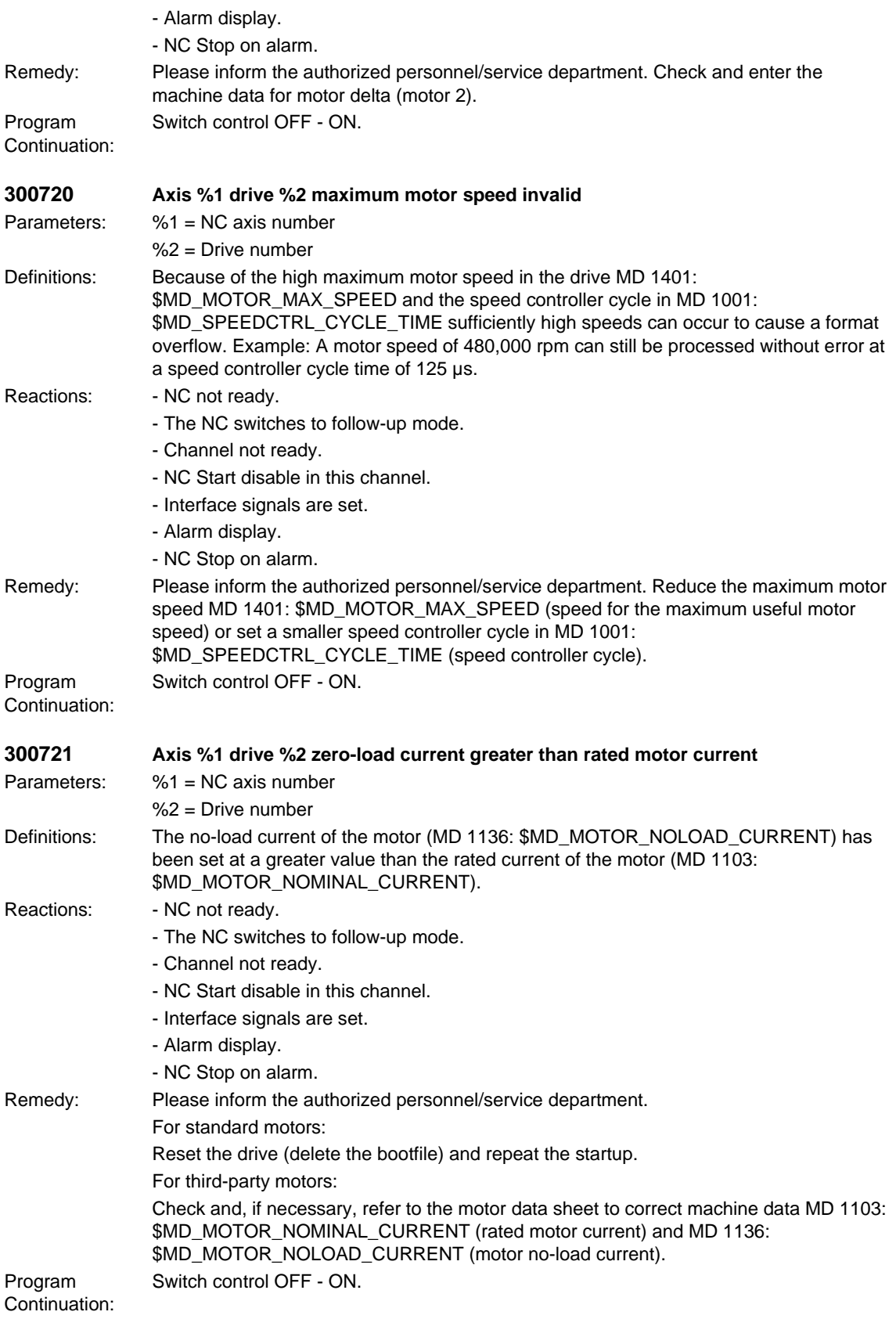

## *SIMODRIVE alarms*

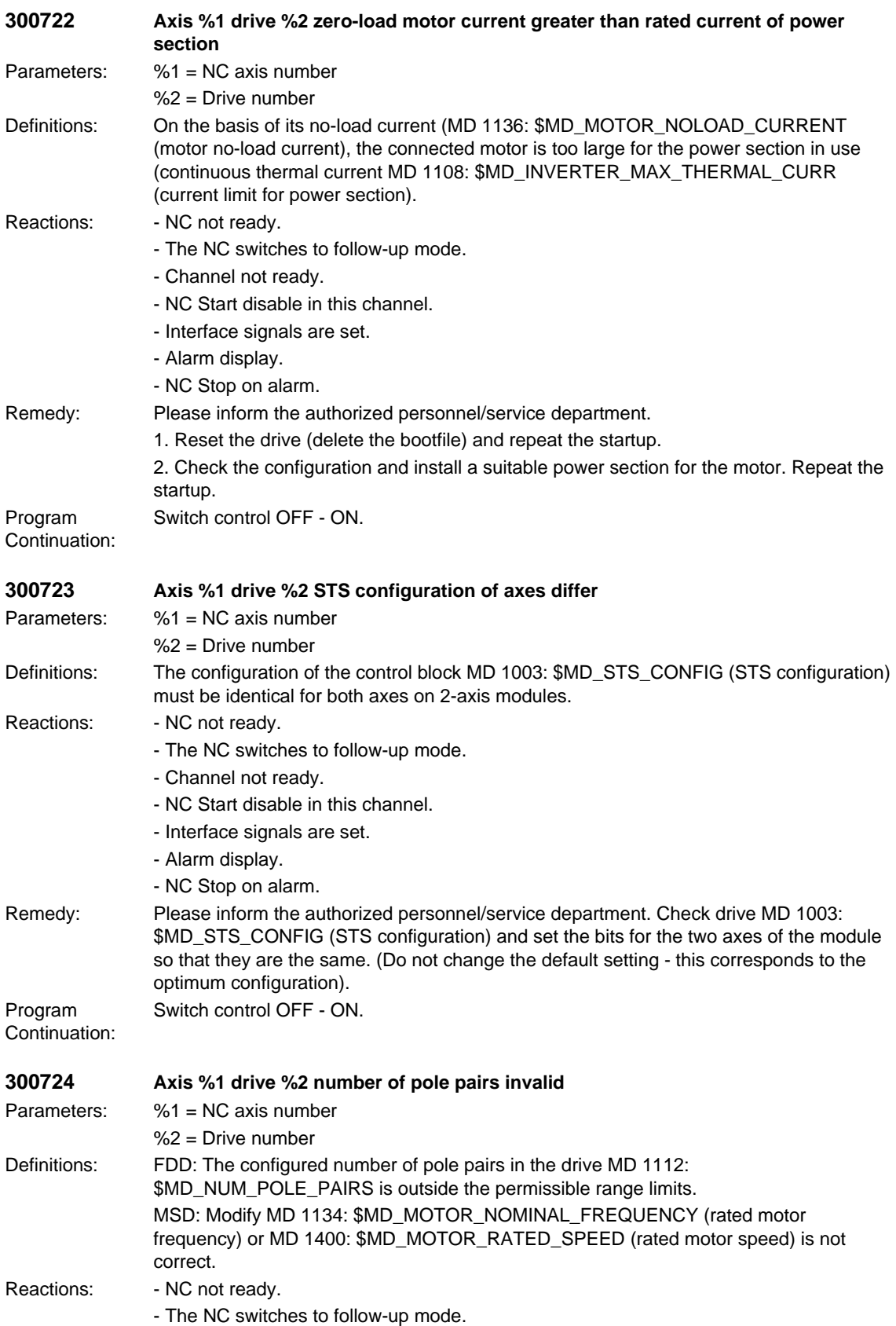

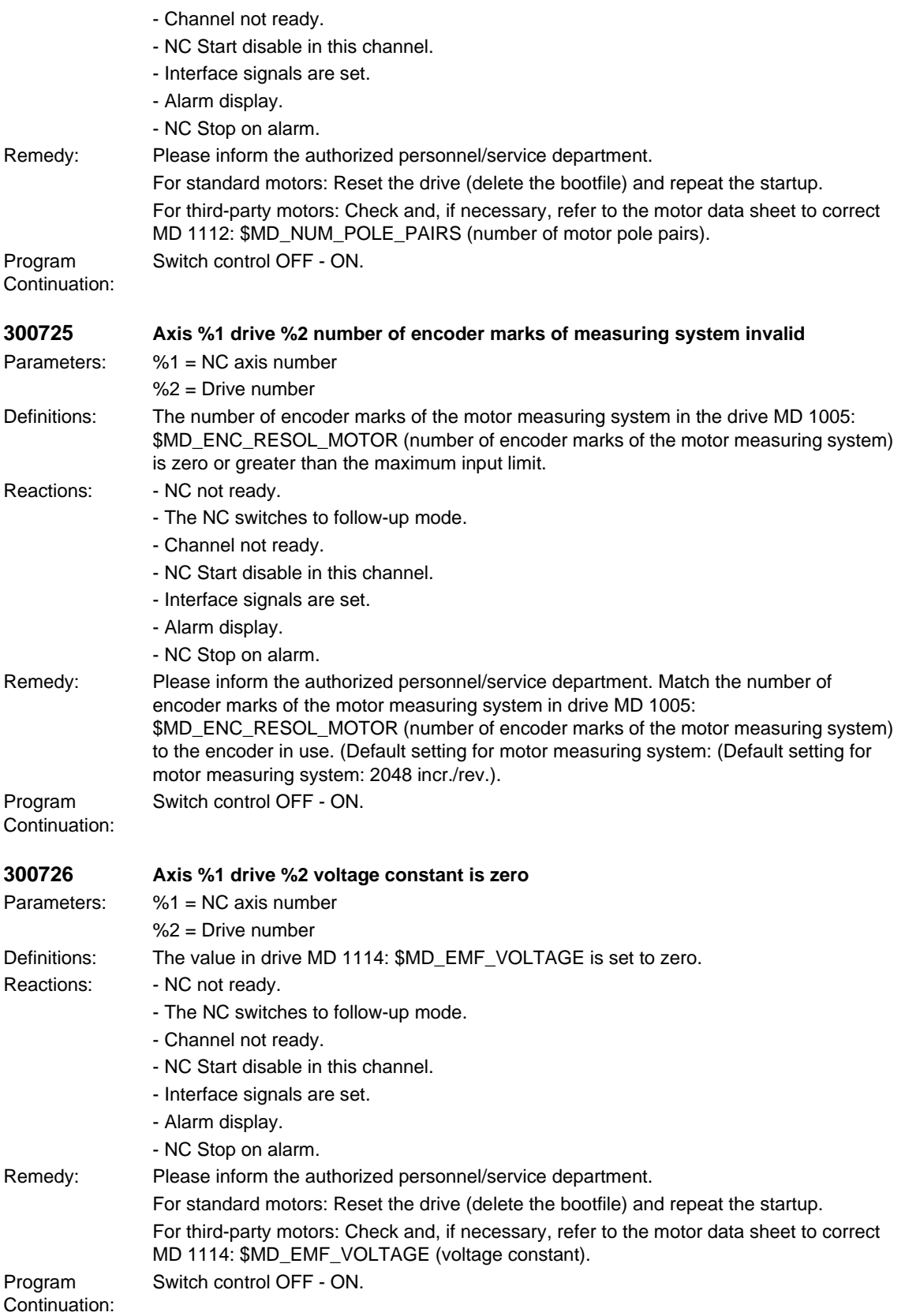

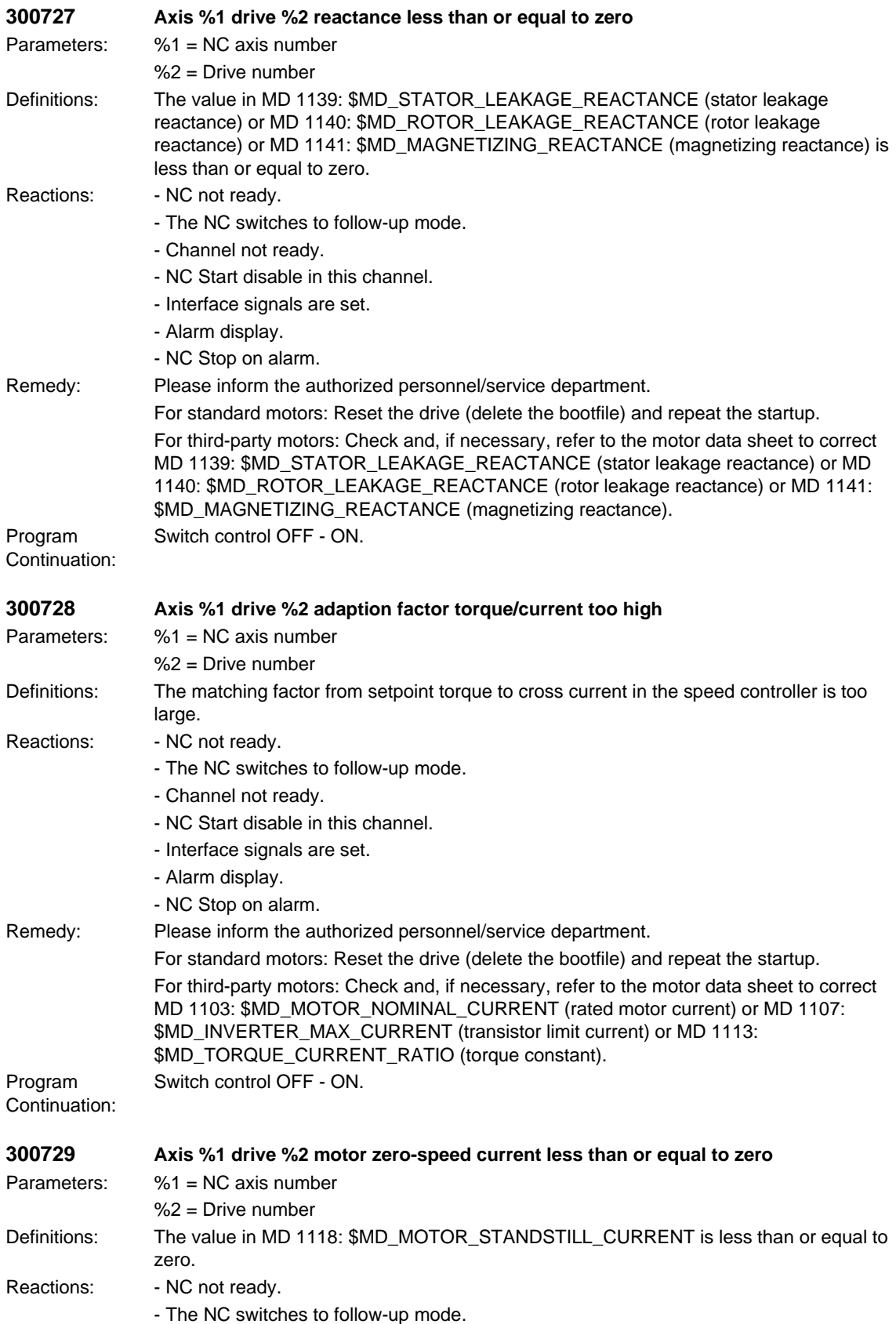

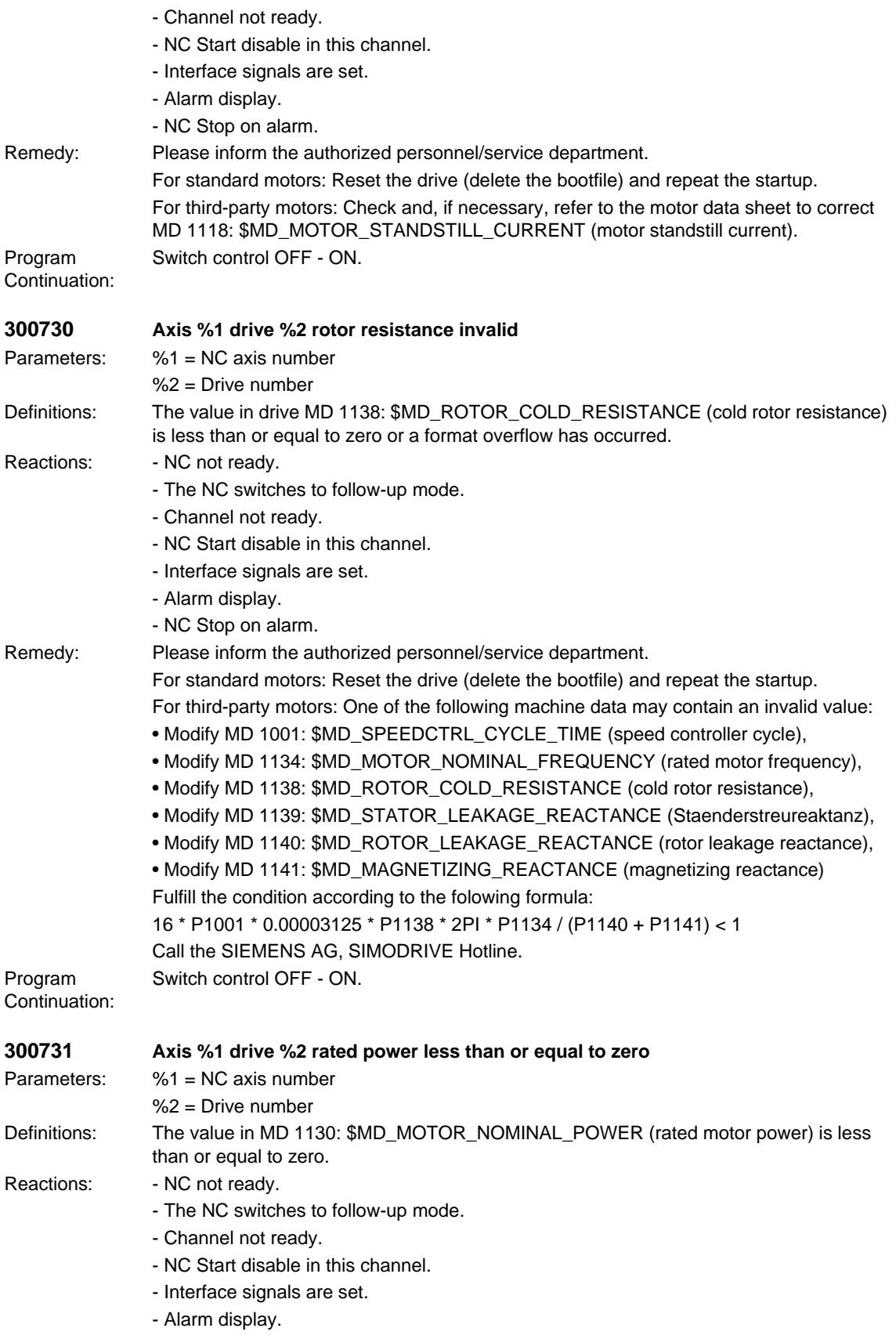

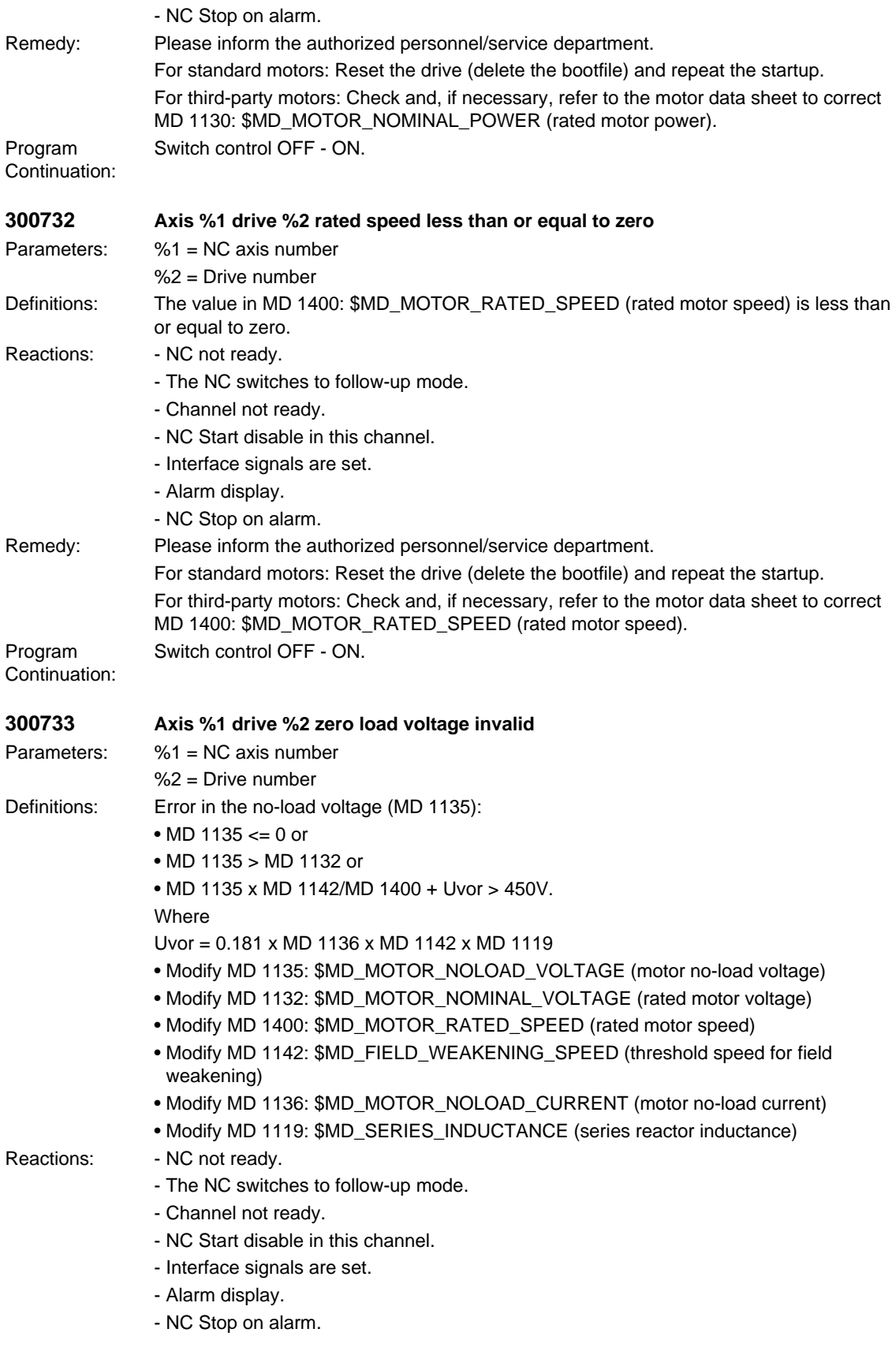
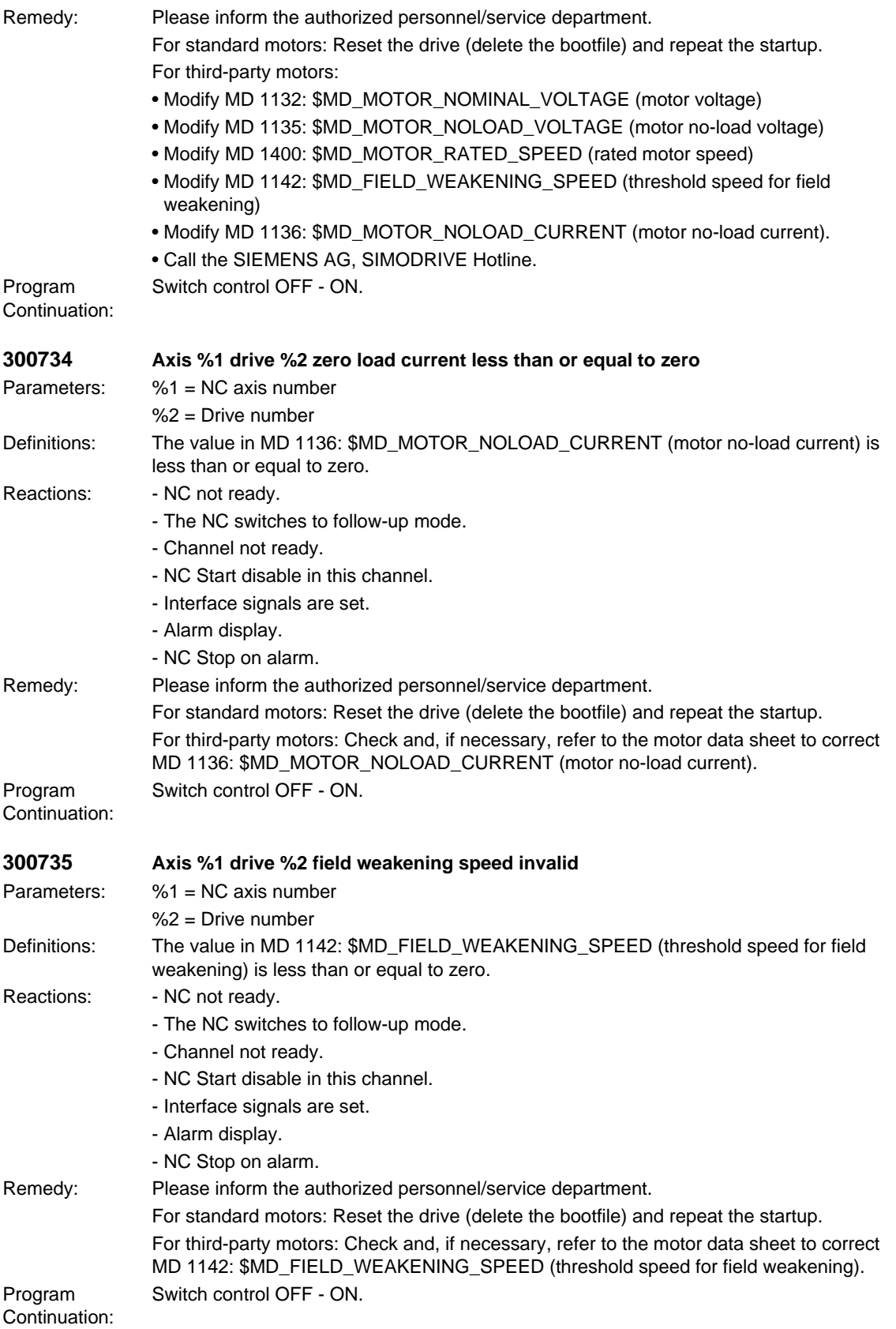

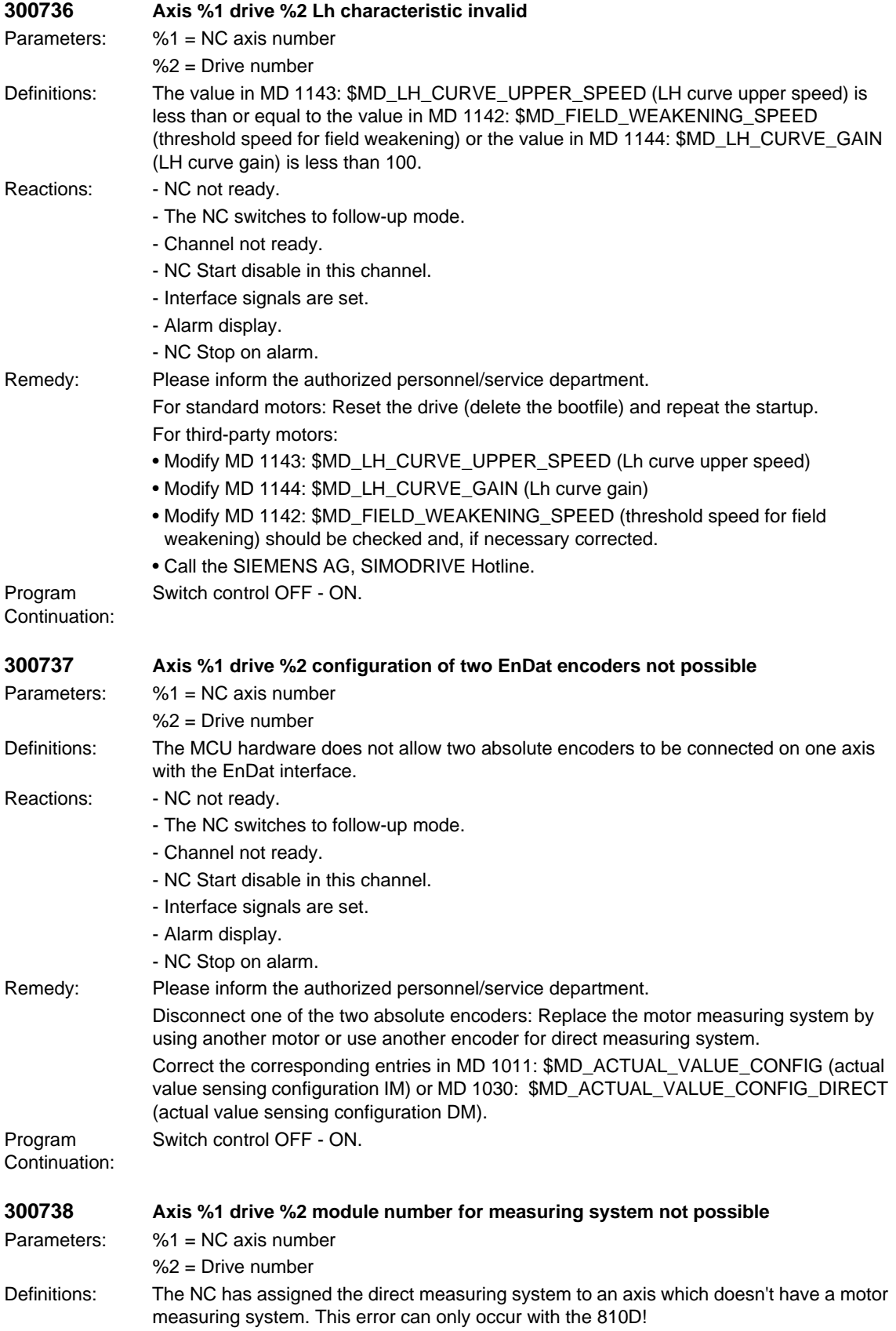

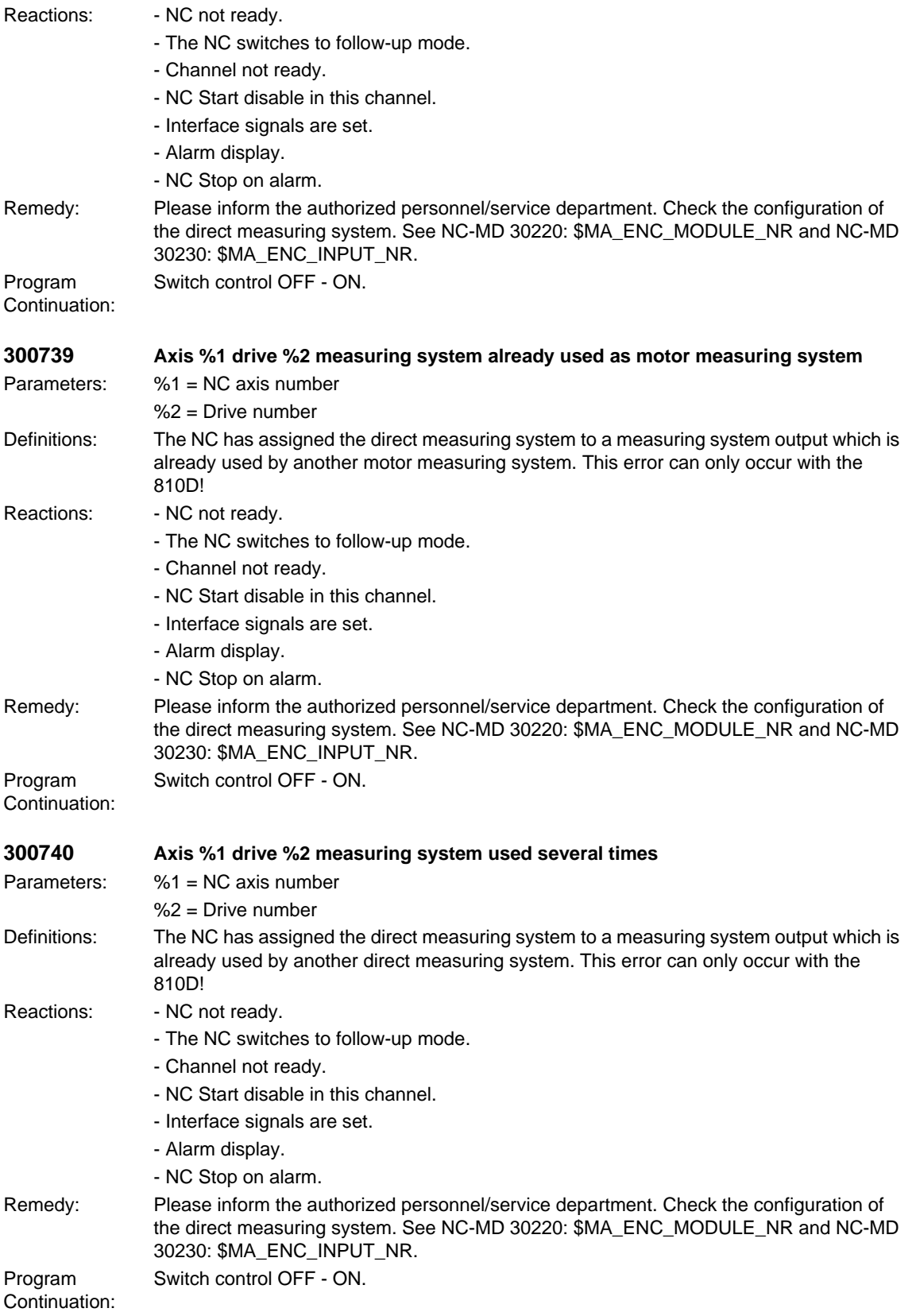

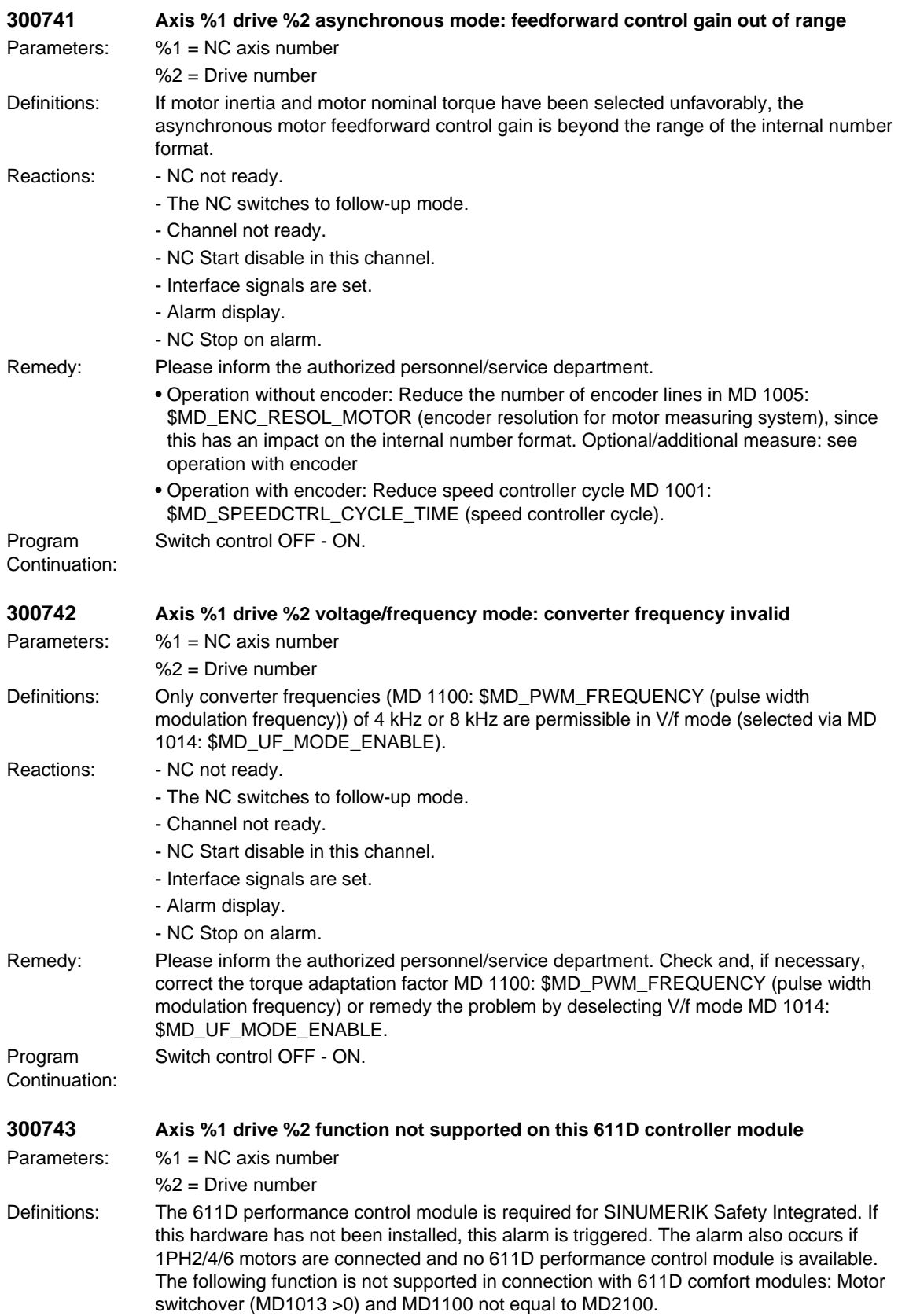

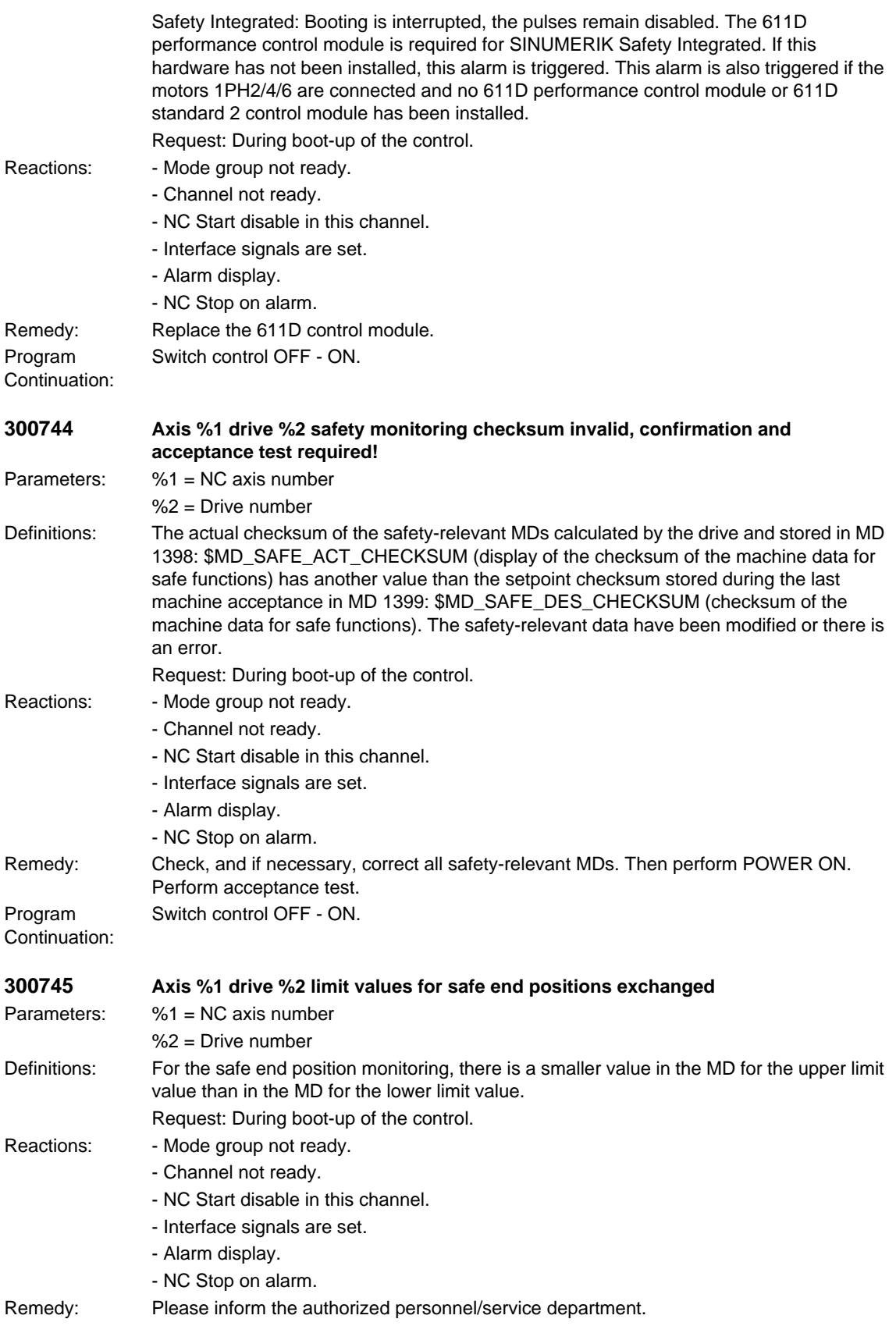

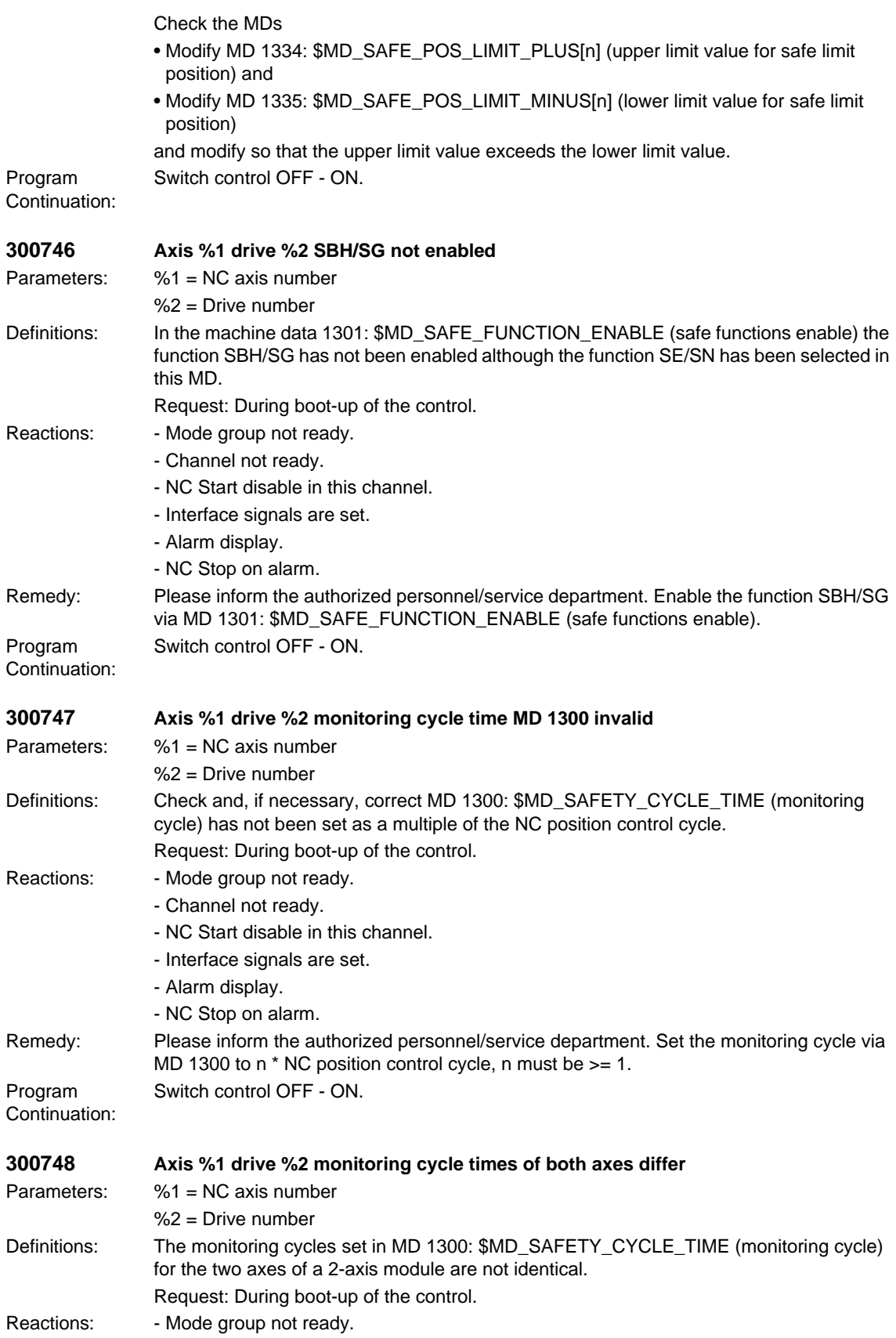

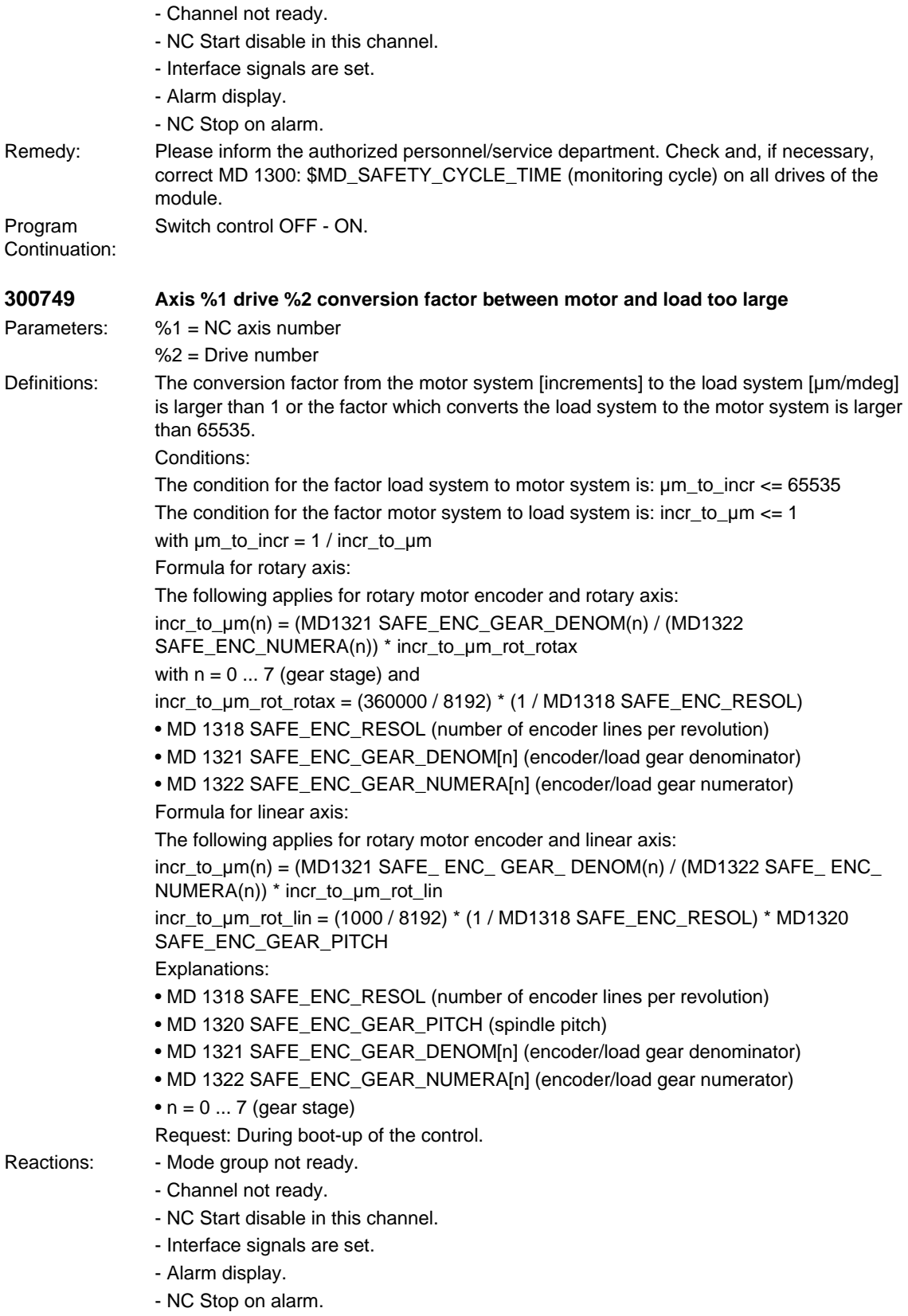

## *SIMODRIVE alarms*

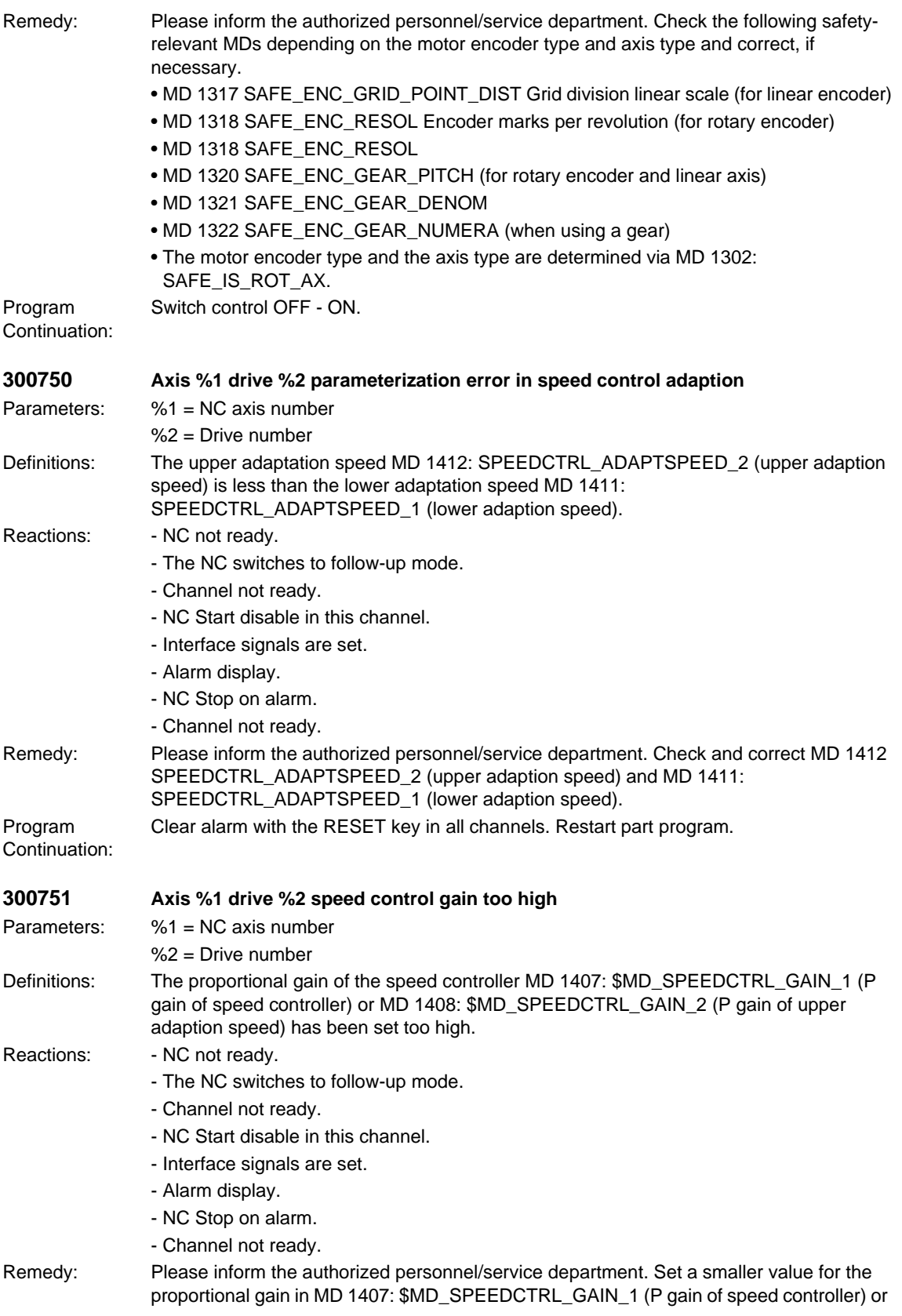

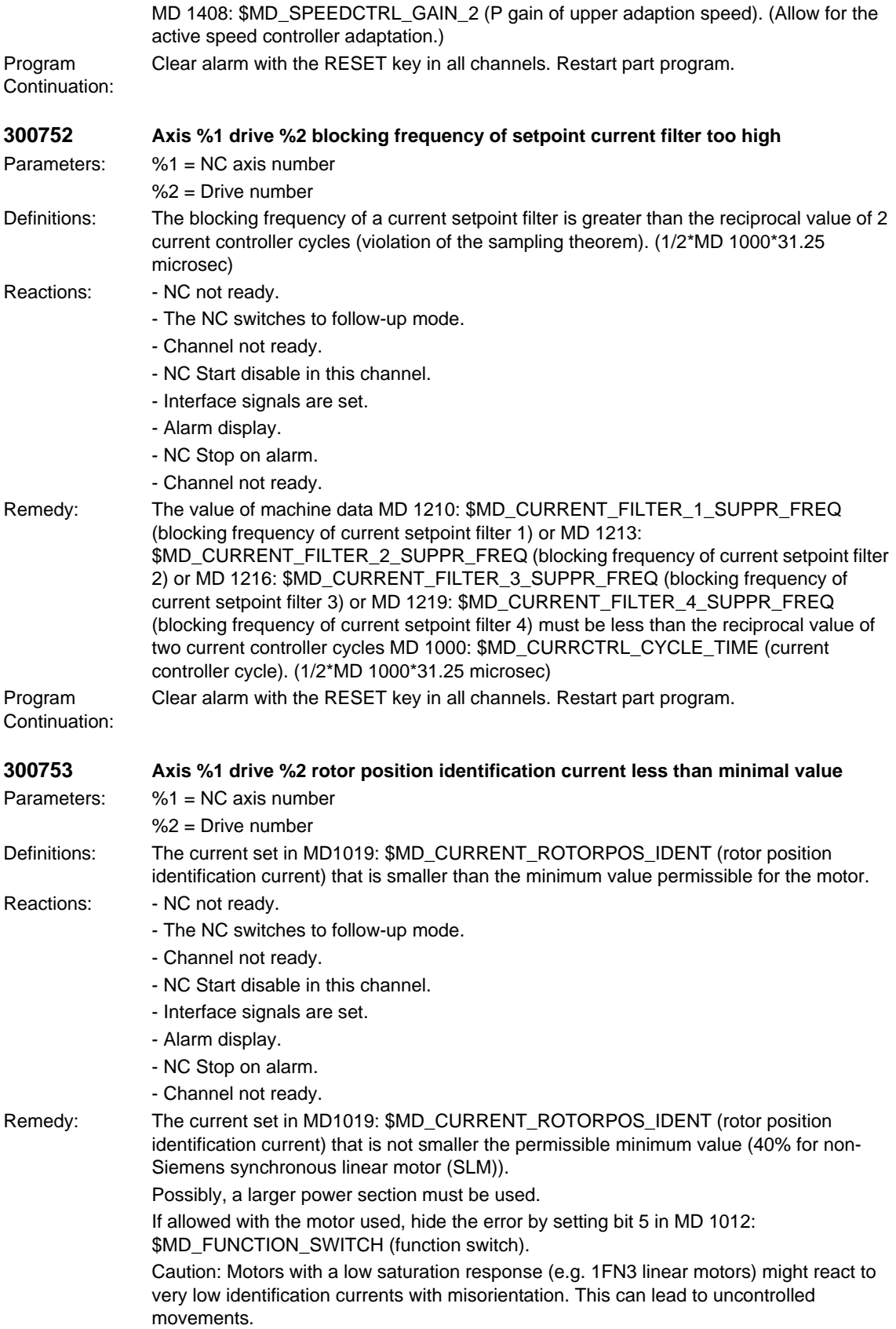

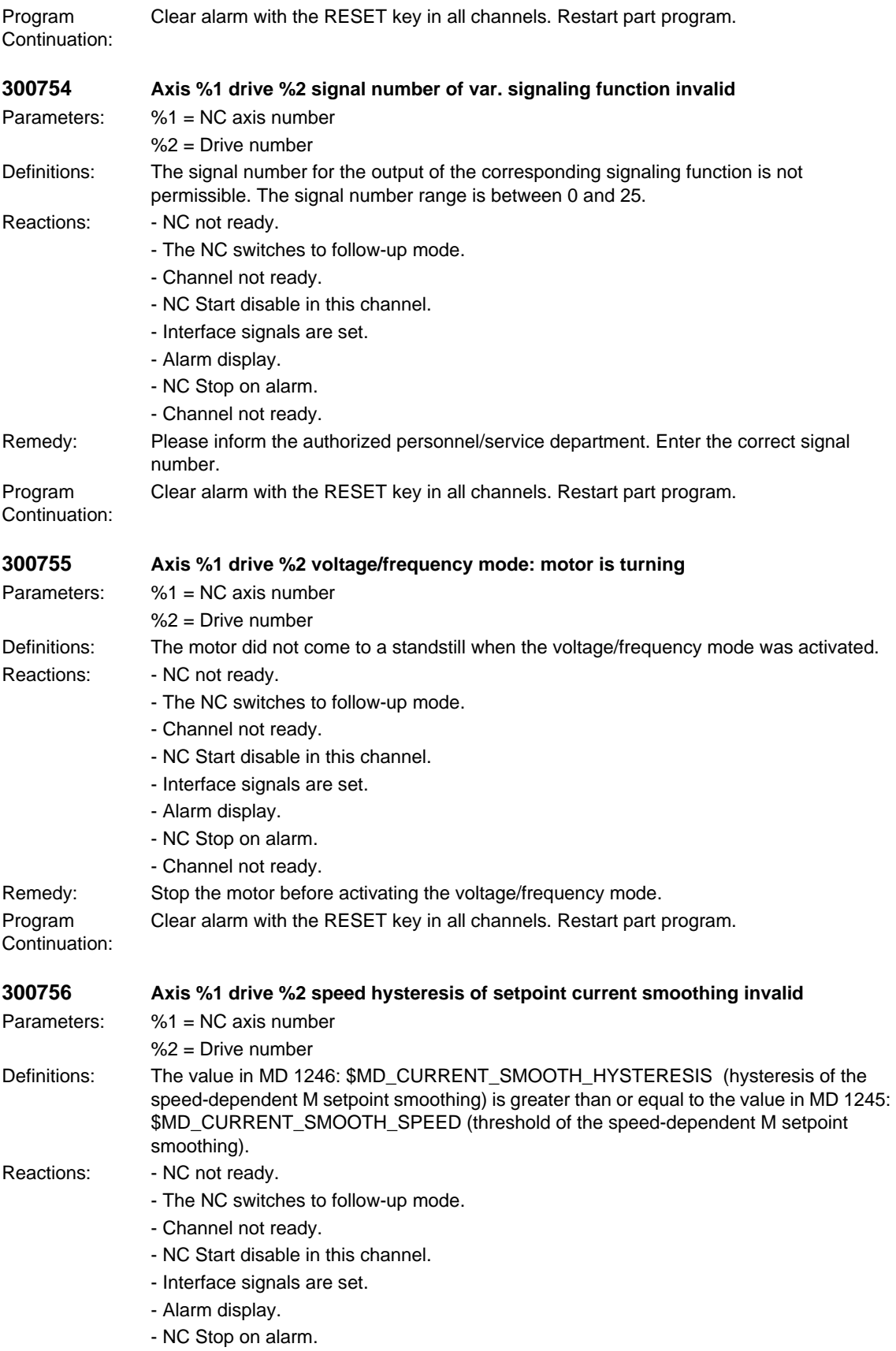

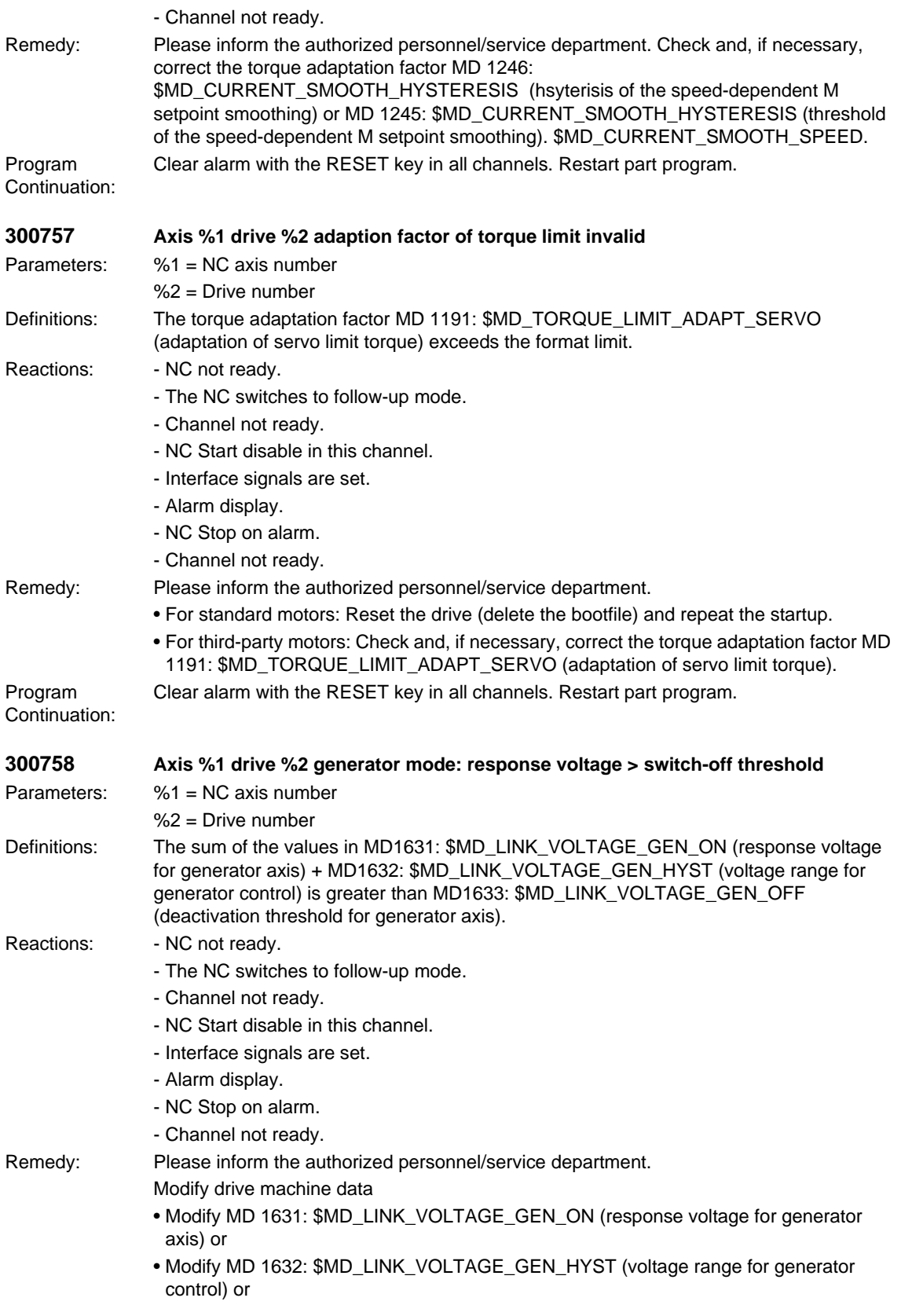

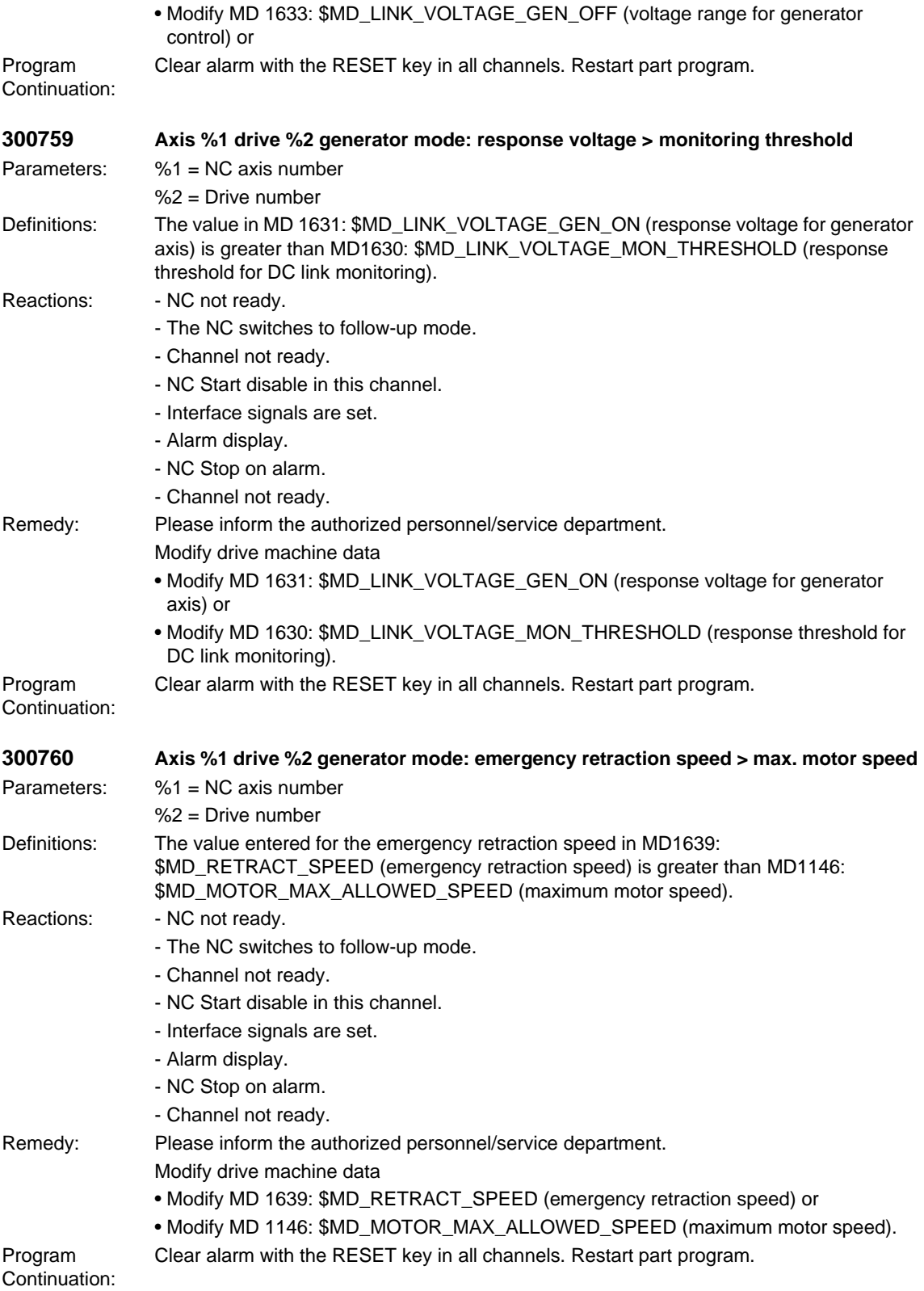

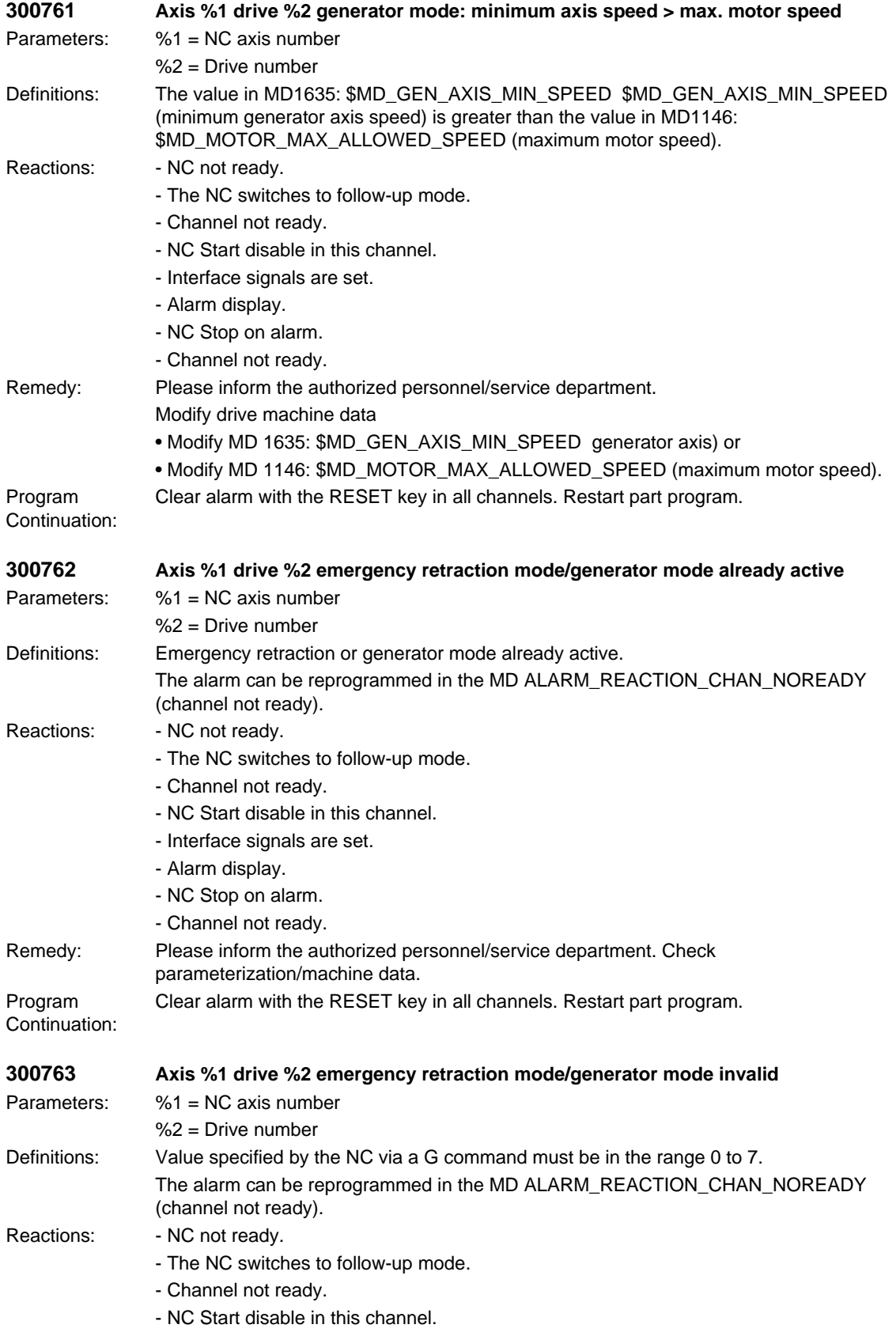

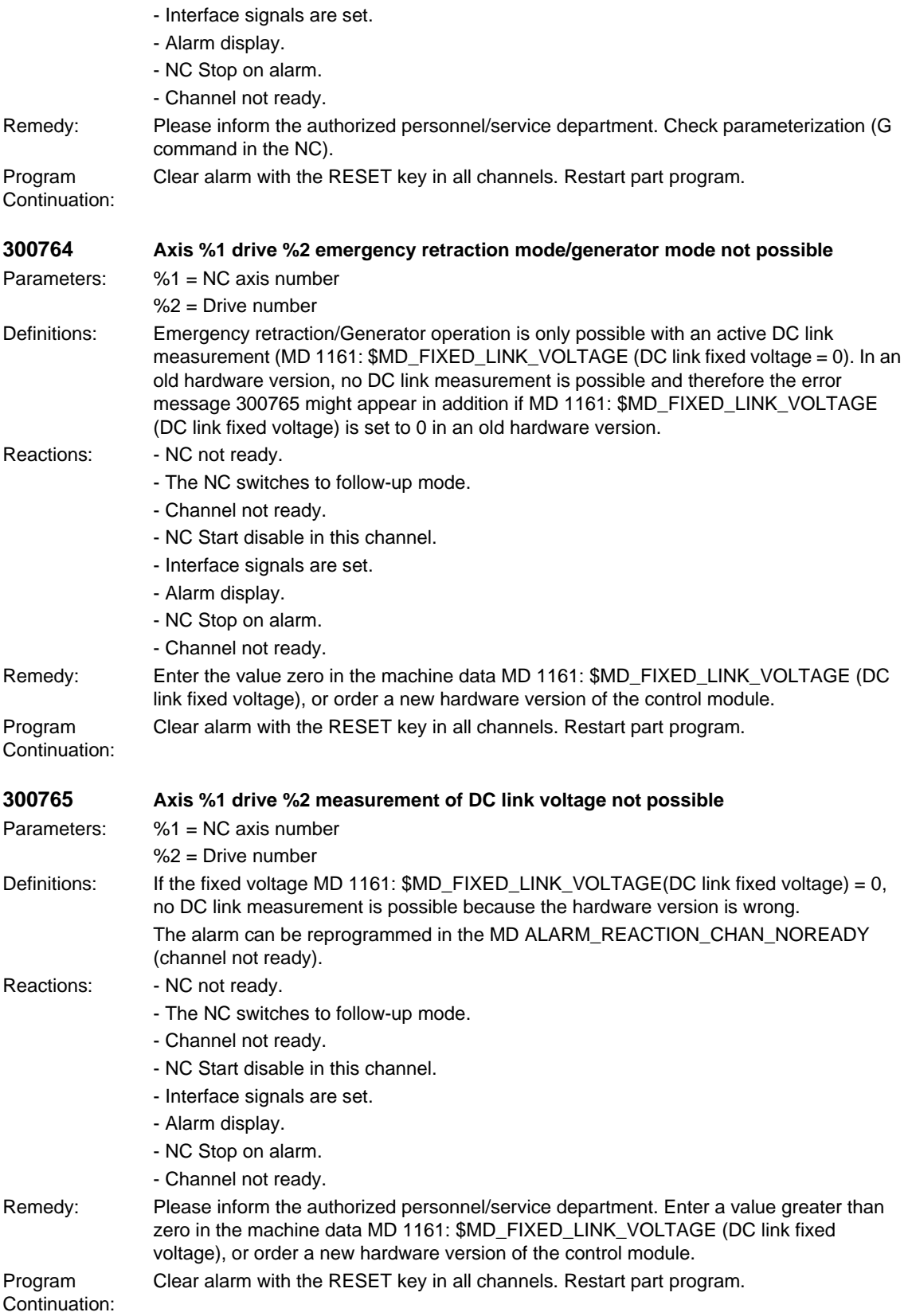

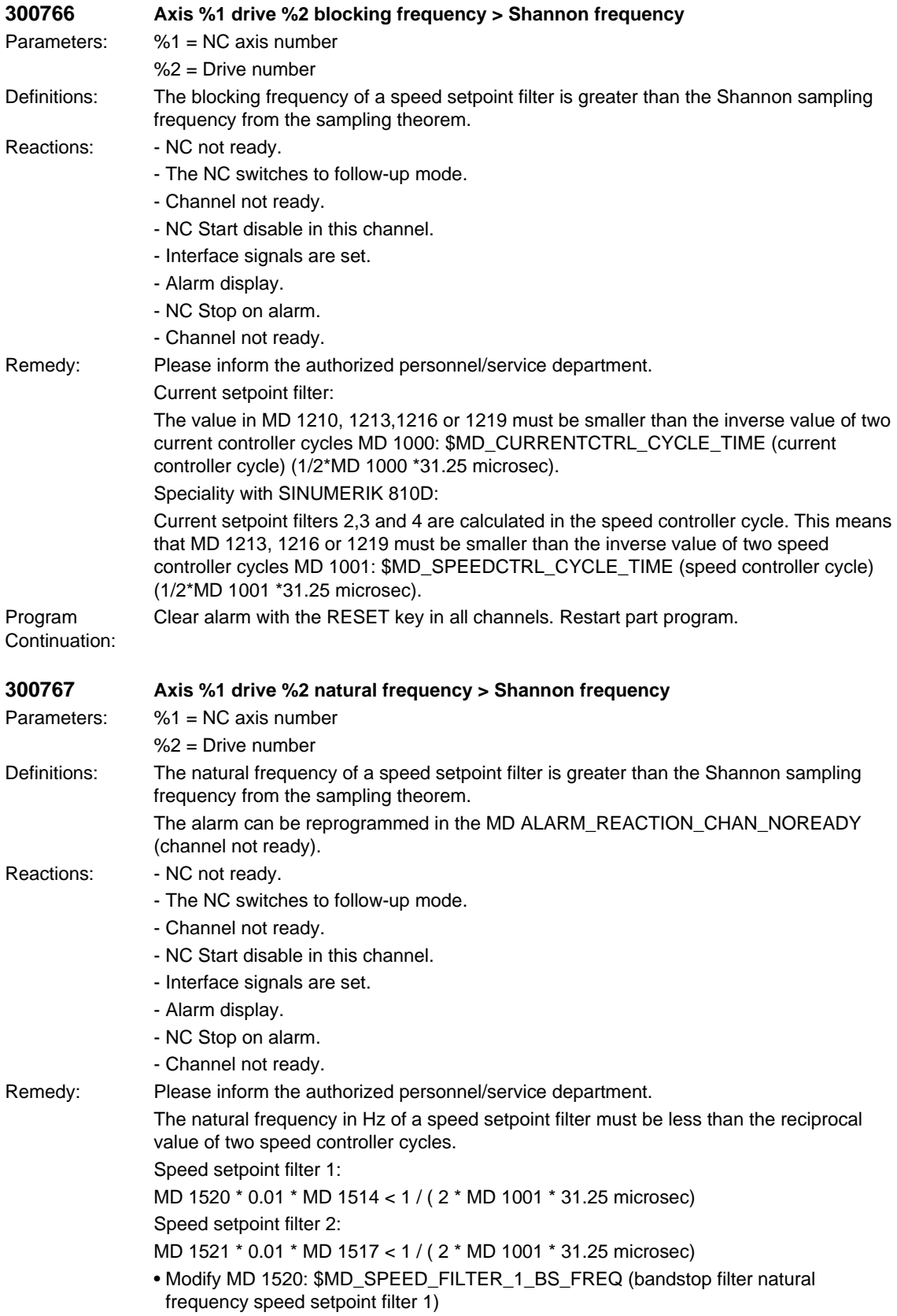

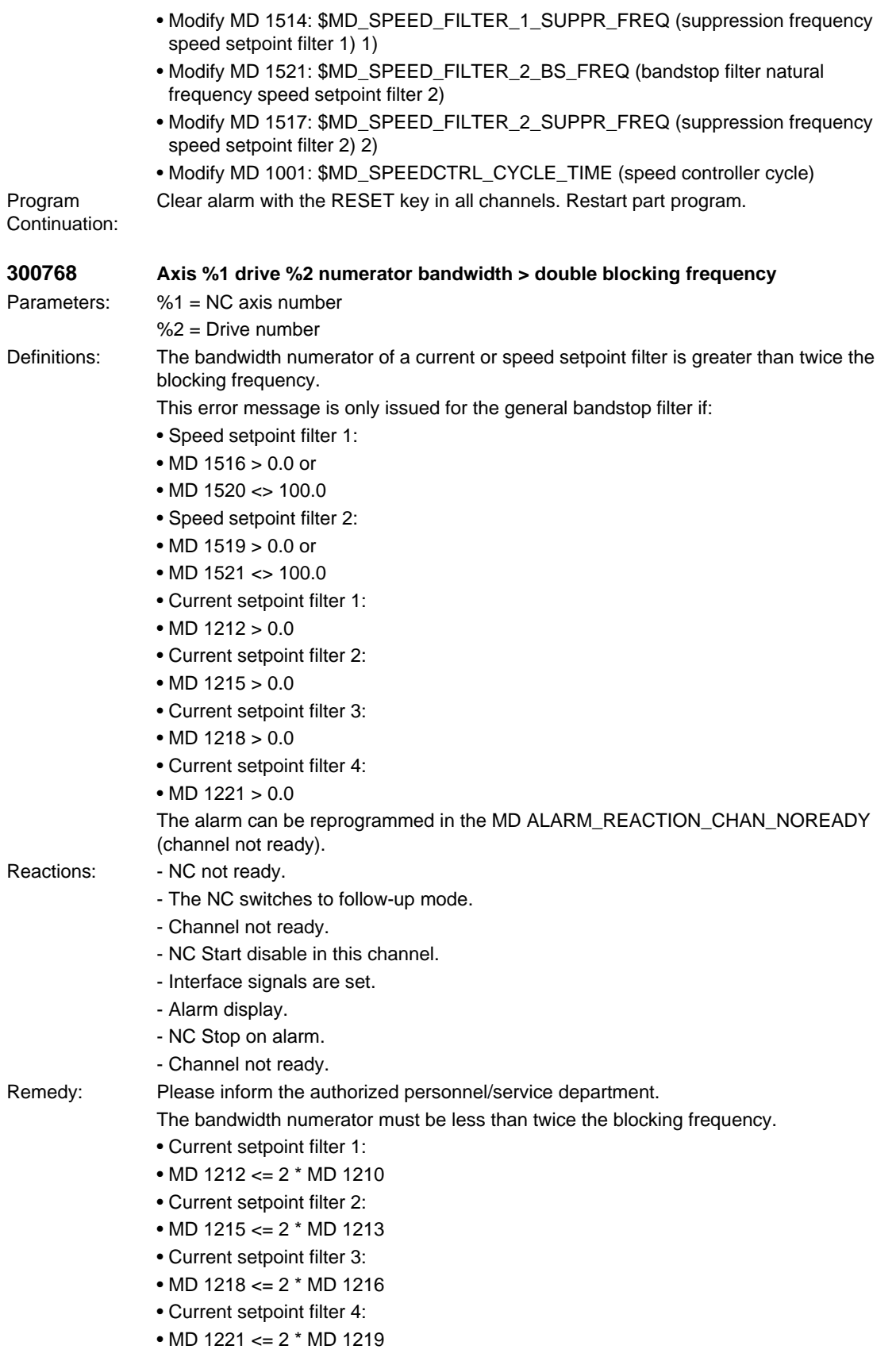

- Speed setpoint filter 1:
- MD 1516  $\leq$  2  $*$  MD 1514
- Speed setpoint filter 2:
- MD 1519 <= 2 \* MD 1517
- Modify MD 1212: \$MD\_CURRENT\_FILTER\_1\_BW\_NUM (numerator bandwidth current setpoint filter 1)
- Modify MD 1210: \$MD\_CURRENT\_FILTER\_1\_SUPPR\_FREQ (suppression frequency current setpoint filter 1)
- Modify MD 1215: \$MD\_CURRENT\_FILTER\_2\_BW\_NUM (numerator bandwidth current setpoint filter 2)
- Modify MD 1213: \$MD\_CURRENT\_FILTER\_2\_SUPPR\_FREQ (suppression frequency current setpoint filter 2)
- Modify MD 1218: \$MD\_CURRENT\_FILTER\_3\_BW\_NUM (numerator bandwidth current setpoint filter 3)
- Modify MD 1216: \$MD\_CURRENT\_FILTER\_3\_SUPPR\_FREQ (suppression frequency current setpoint filter 3)
- MD1221: \$MD\_CURRENT\_FILTER\_4\_BW\_NUM (numerator bandwidth current setpoint filter 4)
- Modify MD 1219: \$MD\_CURRENT\_FILTER\_4\_SUPPR\_FREQ (suppression frequency current setpoint filter 4)
- Modify MD 1516: \$MD\_SPEED\_FILTER\_1\_BW\_NUMERATOR (numerator bandwidth speed setpoint filter 1)
- Modify MD 1514: \$MD\_SPEED\_FILTER\_1\_SUPPR\_FREQ (suppression frequency speed setpoint filter 1)
- Modify MD 1519: \$MD\_SPEED\_FILTER\_2\_BW\_NUMERATOR (numerator bandwidth speed setpoint filter 2)
- Modify MD 1517: \$MD\_SPEED\_FILTER\_2\_SUPPR\_FREQ (suppression frequency speed setpoint filter 2)

Clear alarm with the RESET key in all channels. Restart part program.

Program Continuation:

## **300769 Axis %1 drive %2 denominator bandwidth > double natural frequency**

Parameters: %1 = NC axis number

 $%2 =$  Drive number

Definitions: The bandwidth denominator of a current or speed setpoint filter is greater than twice the natural frequency.

This error message is only issued for the general bandstop filter if:

- Speed setpoint filter 1:
- MD 1516 > 0.0 or
- MD 1520 <> 100.0
- Speed setpoint filter 2:
- MD 1519 > 0.0 or
- MD 1521 $\le$  100.0
- Current setpoint filter 1:
- MD  $1212 > 0.0$
- Current setpoint filter 2:
- MD  $1215 > 0.0$
- Current setpoint filter 3:
- MD 1218  $> 0.0$
- Current setpoint filter 4:
- $MD 1221 > 0.0$

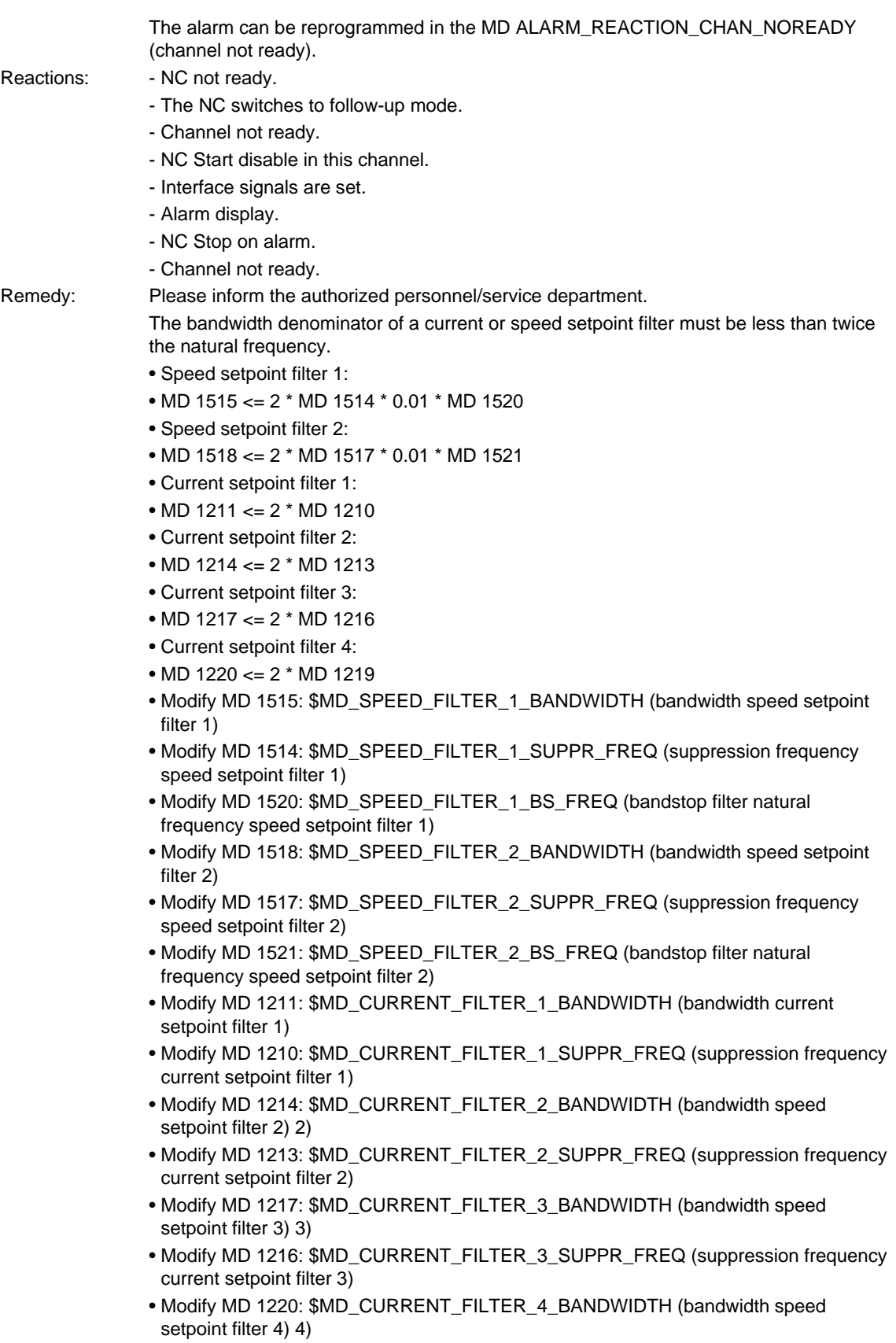

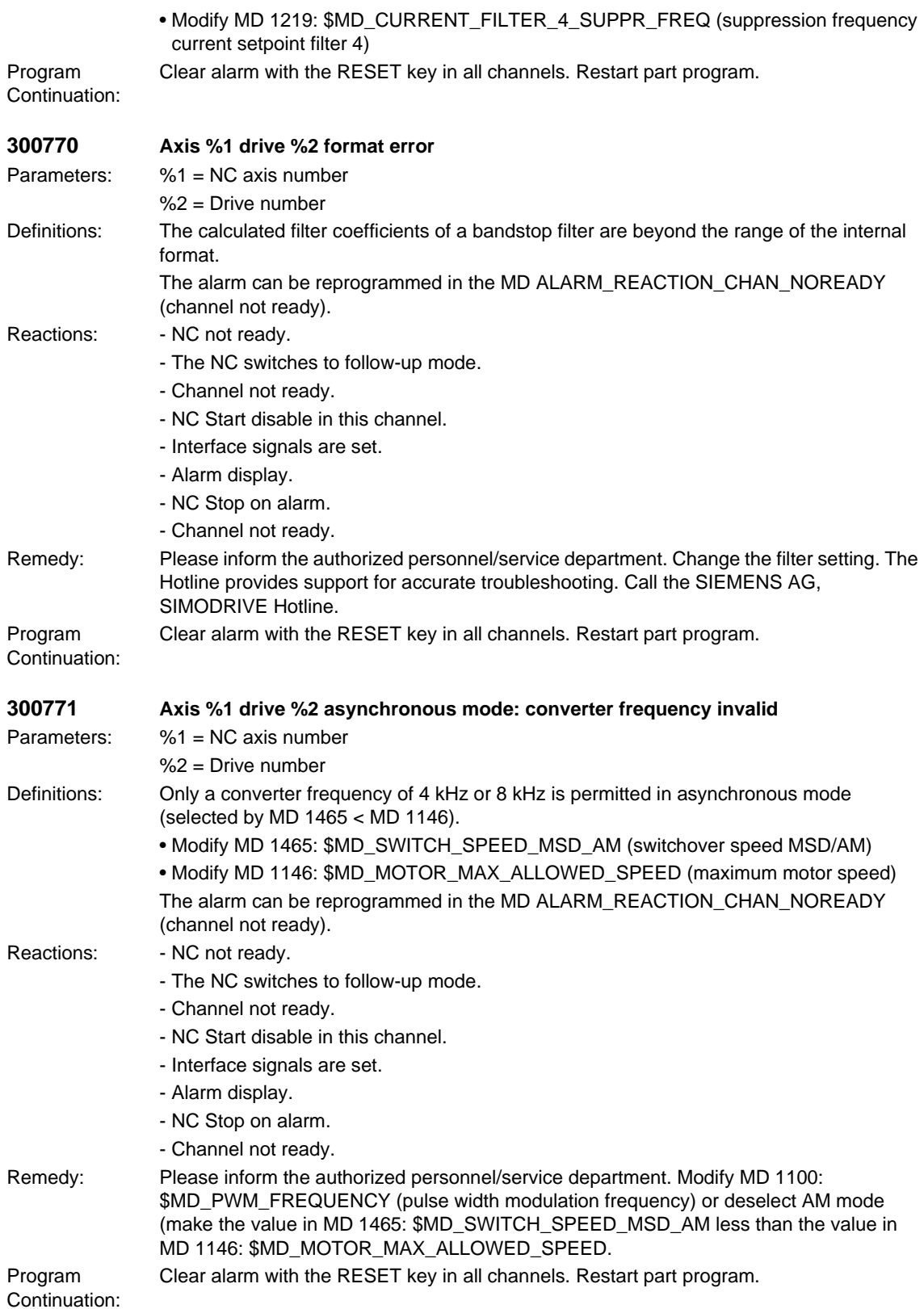

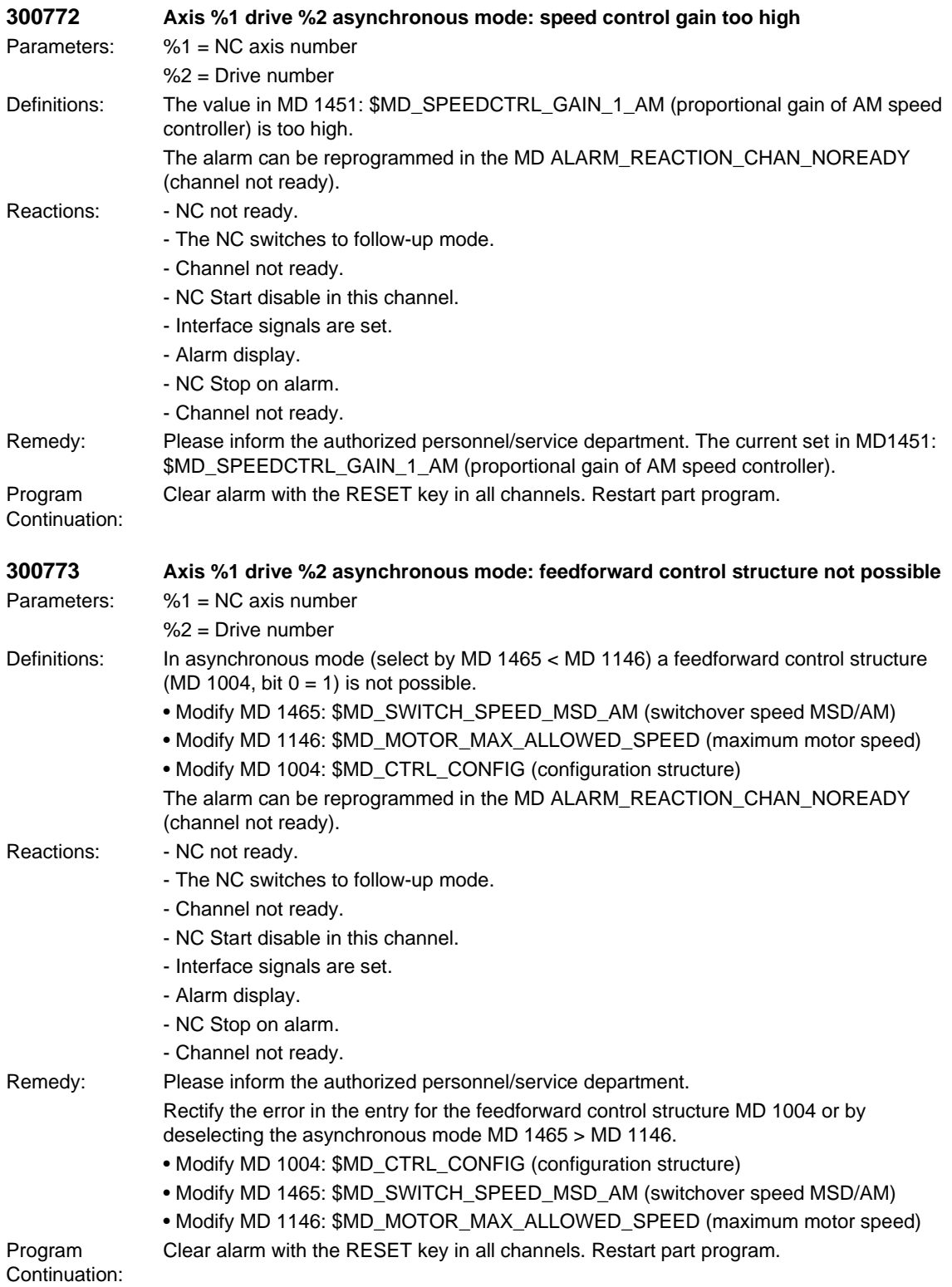

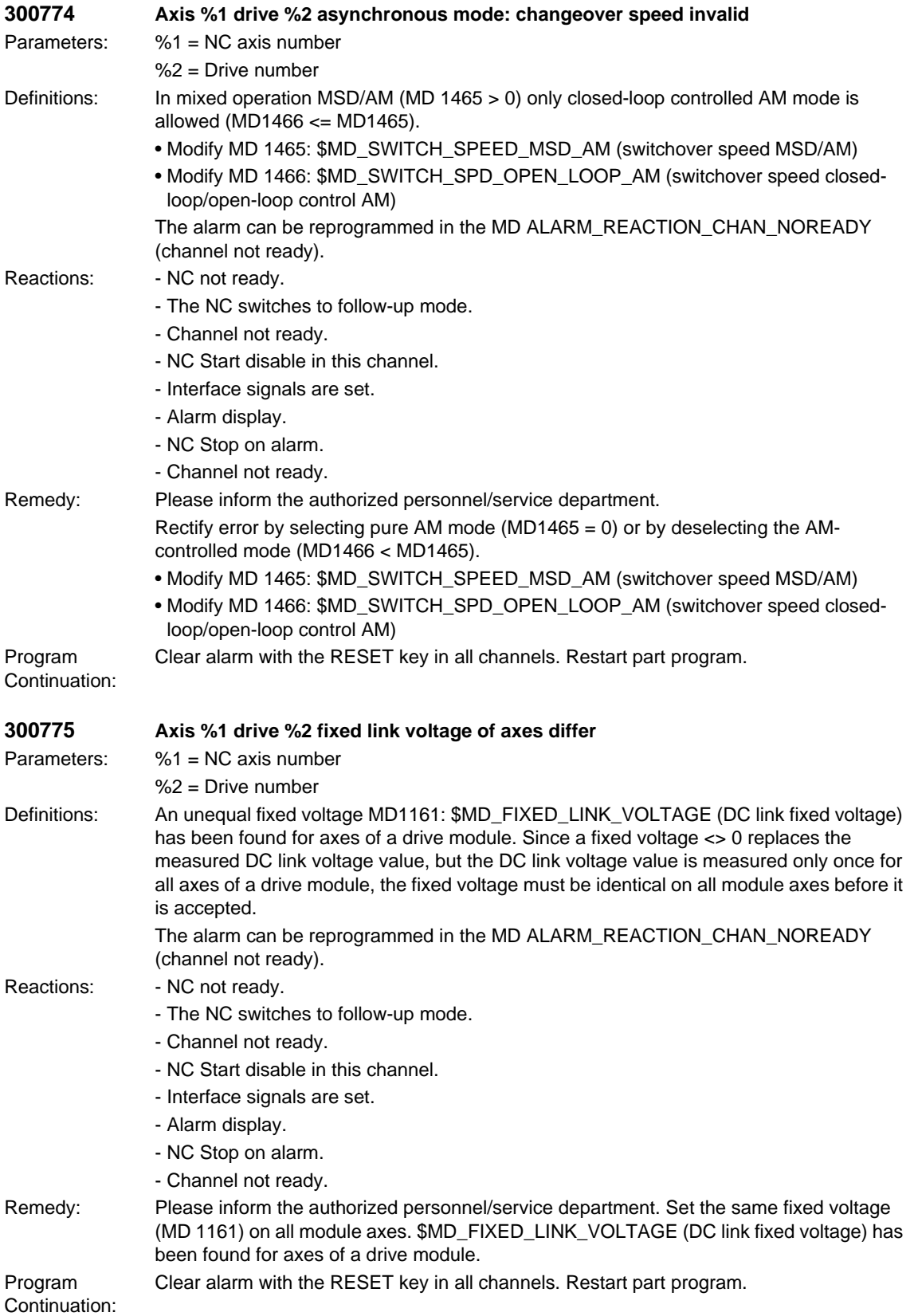

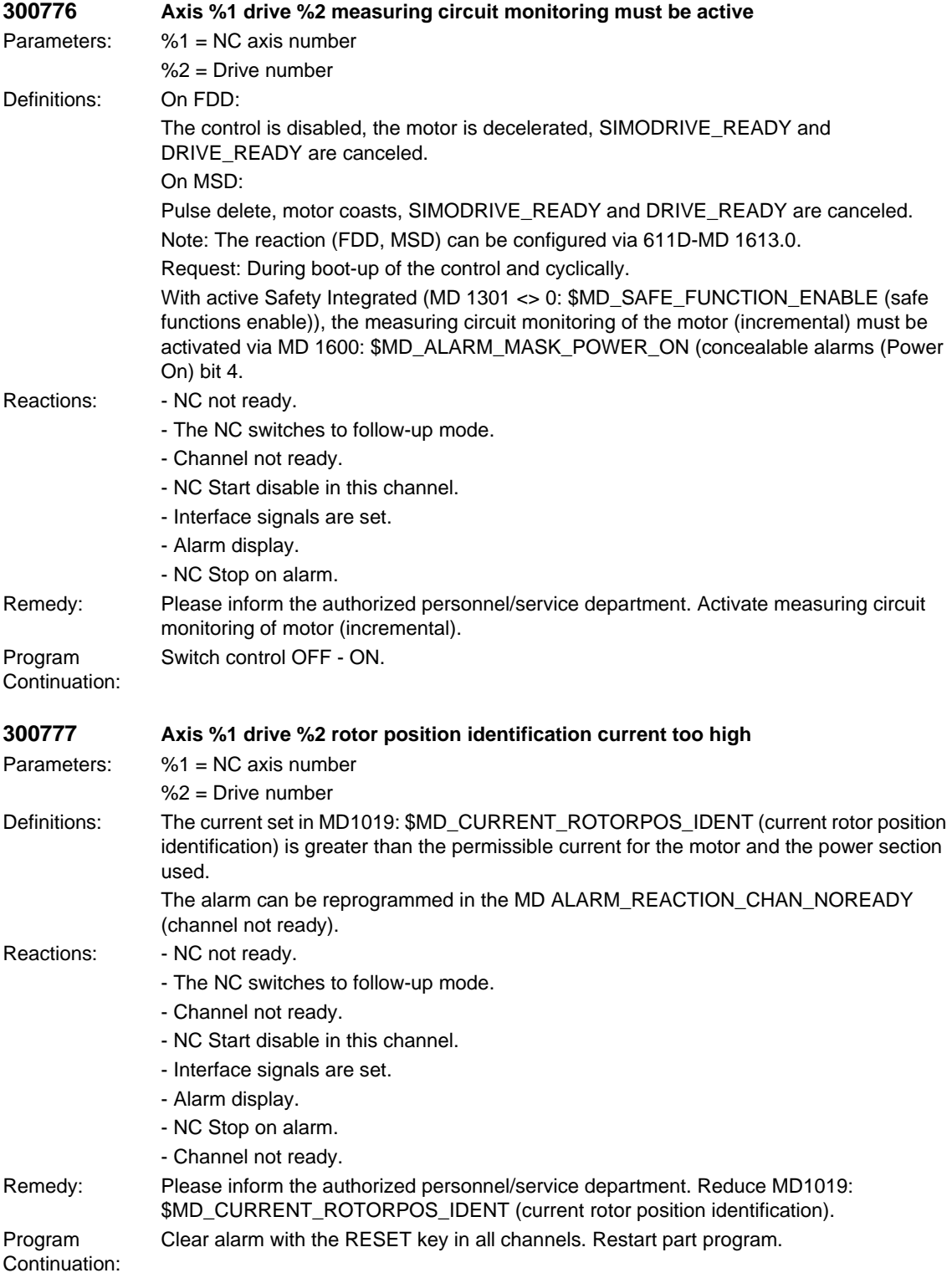

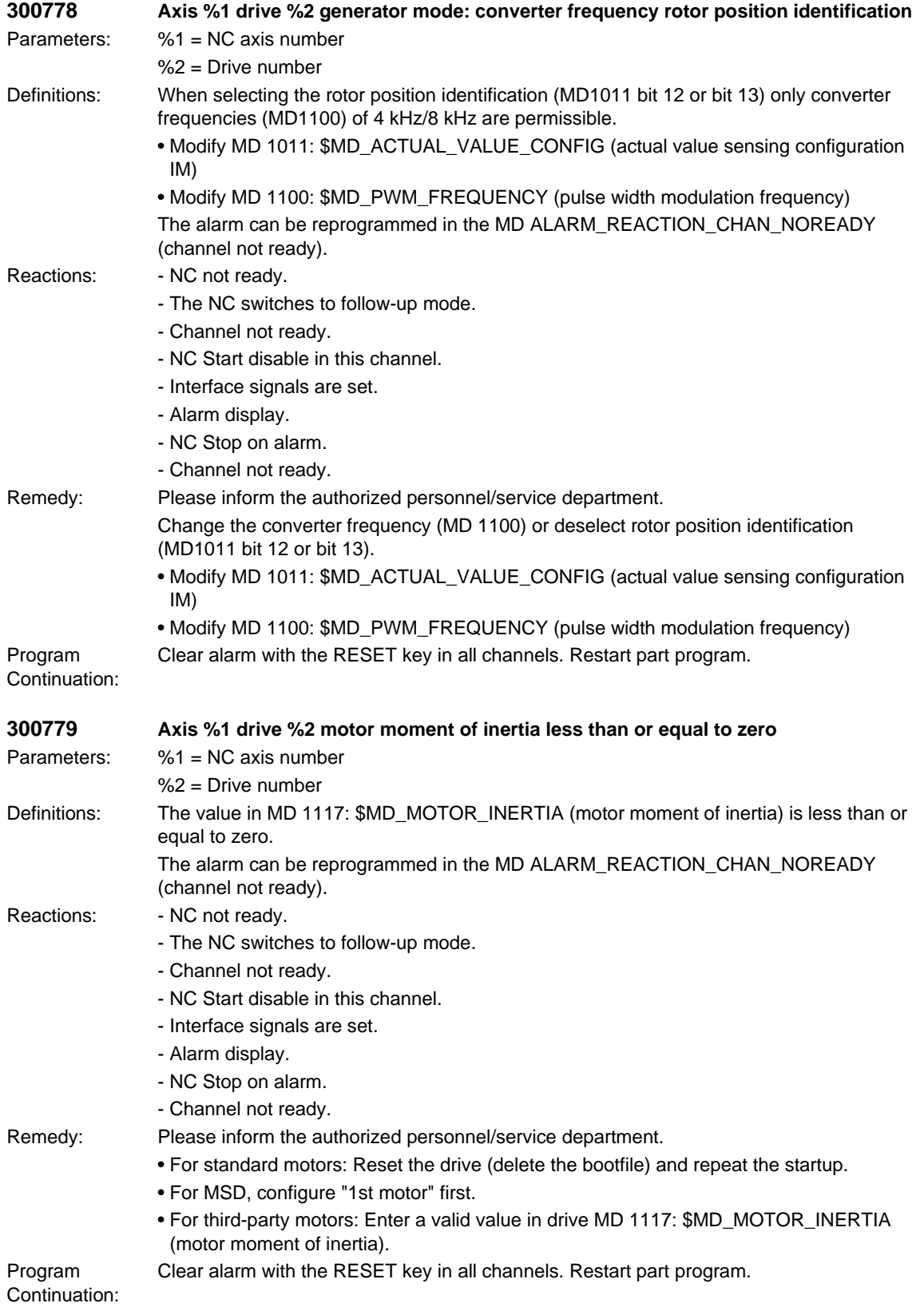

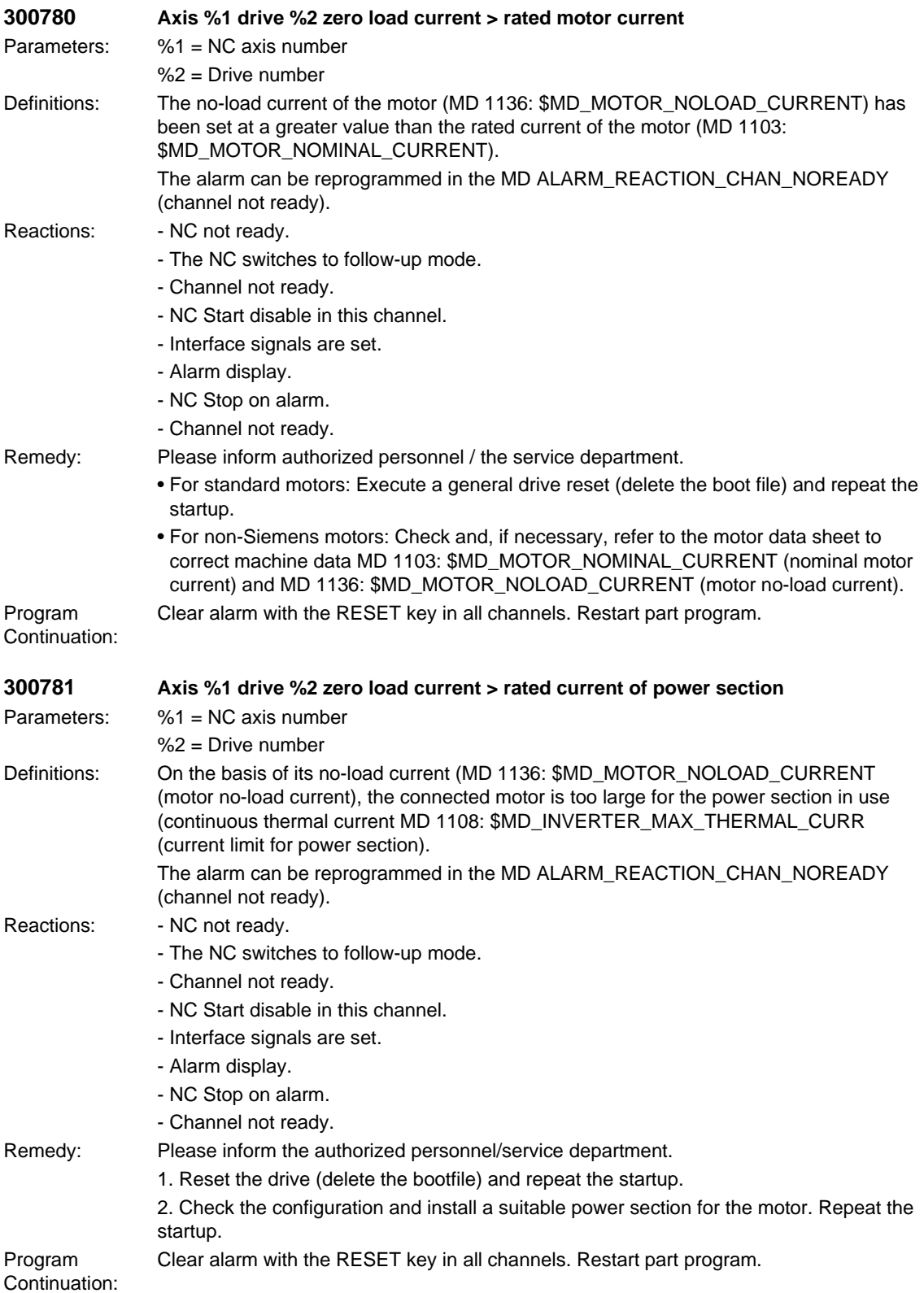

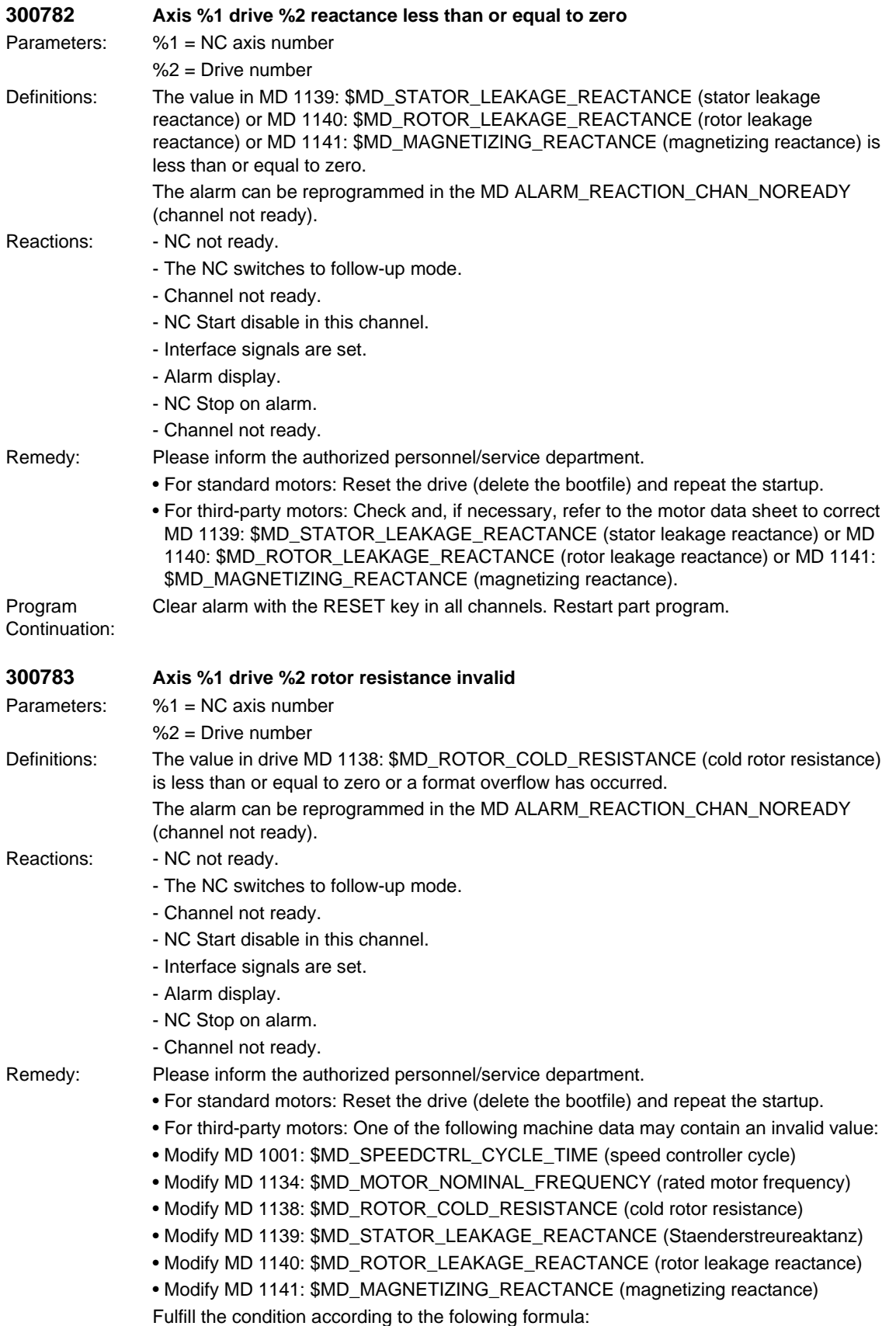

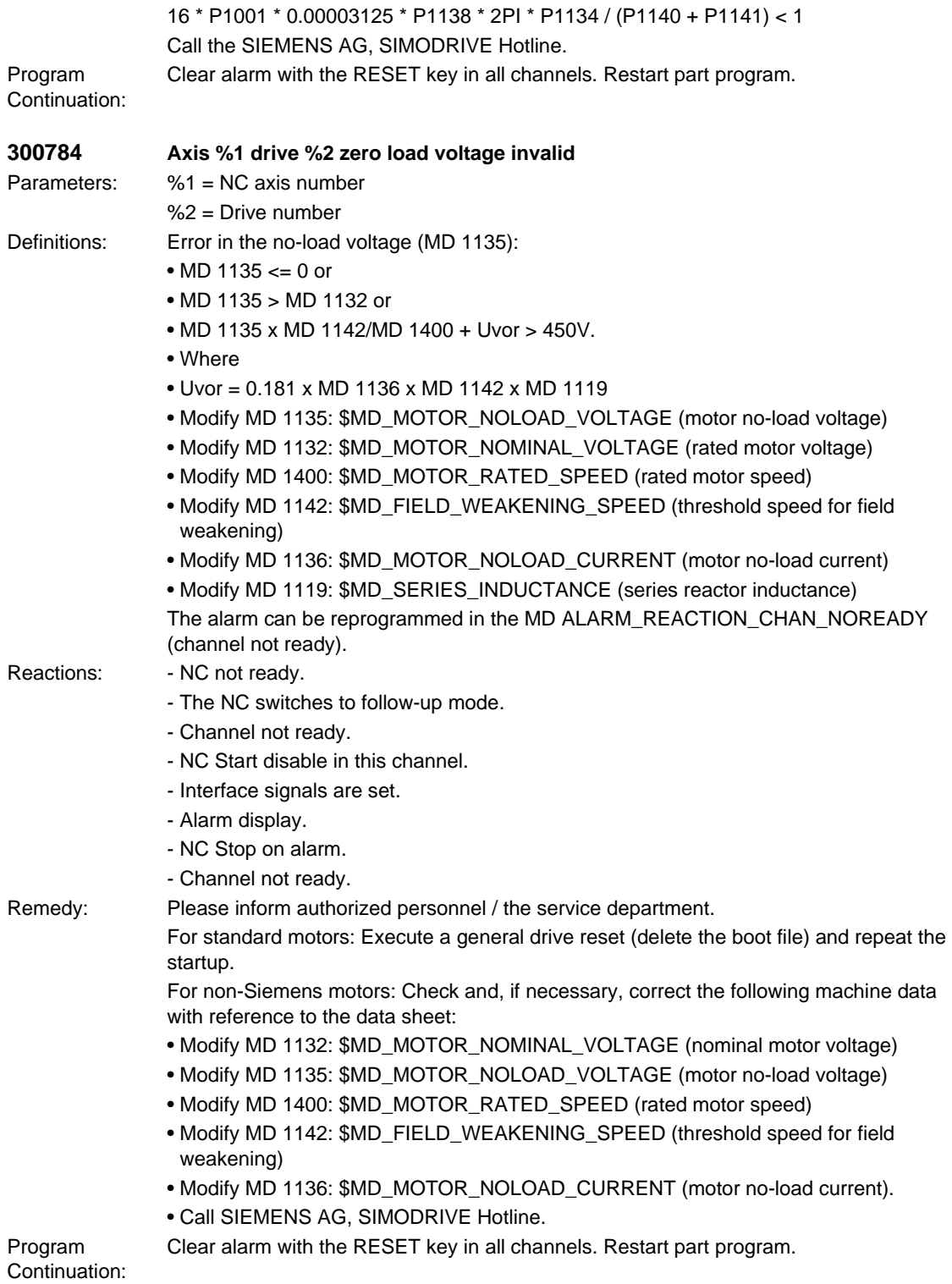

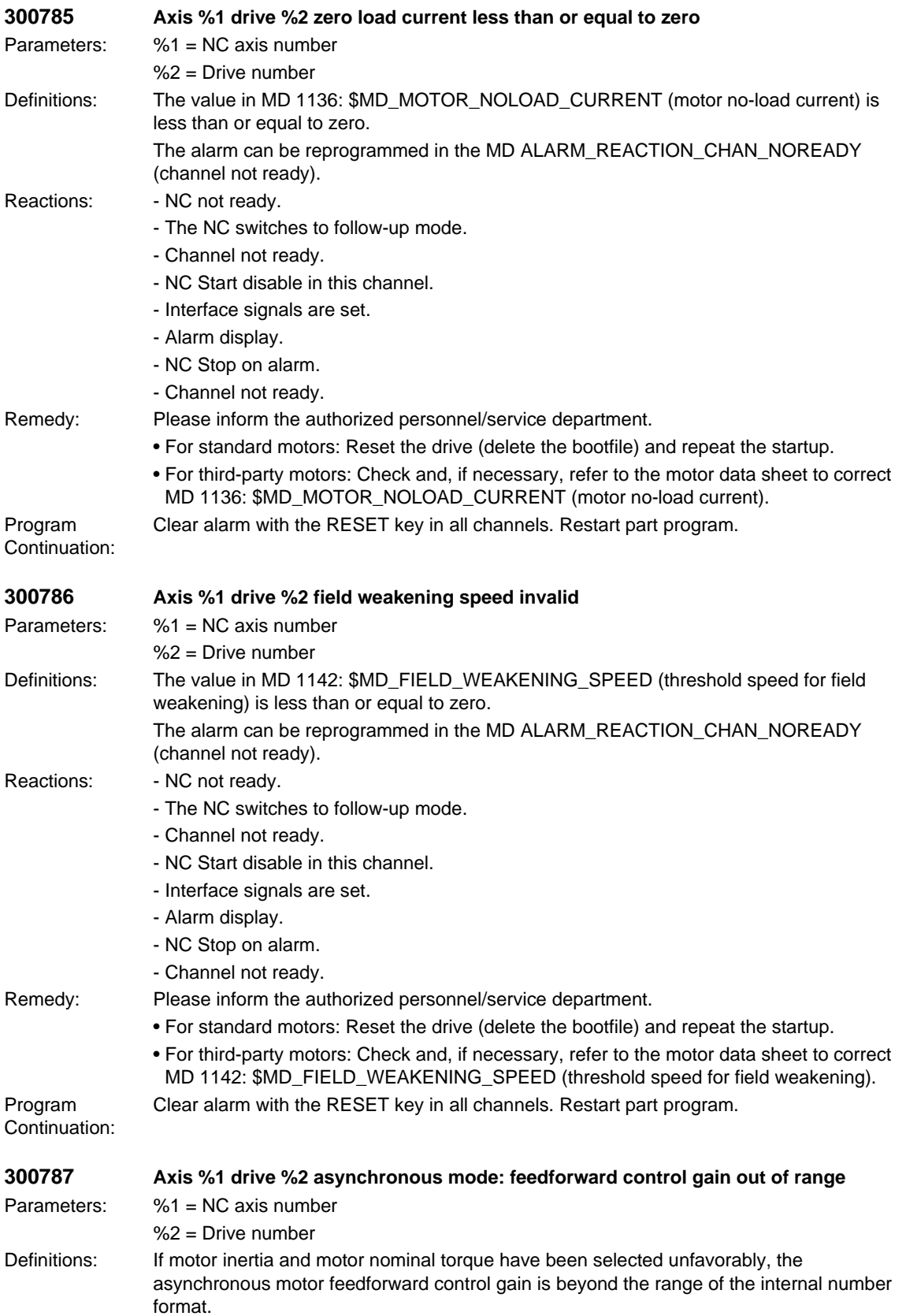

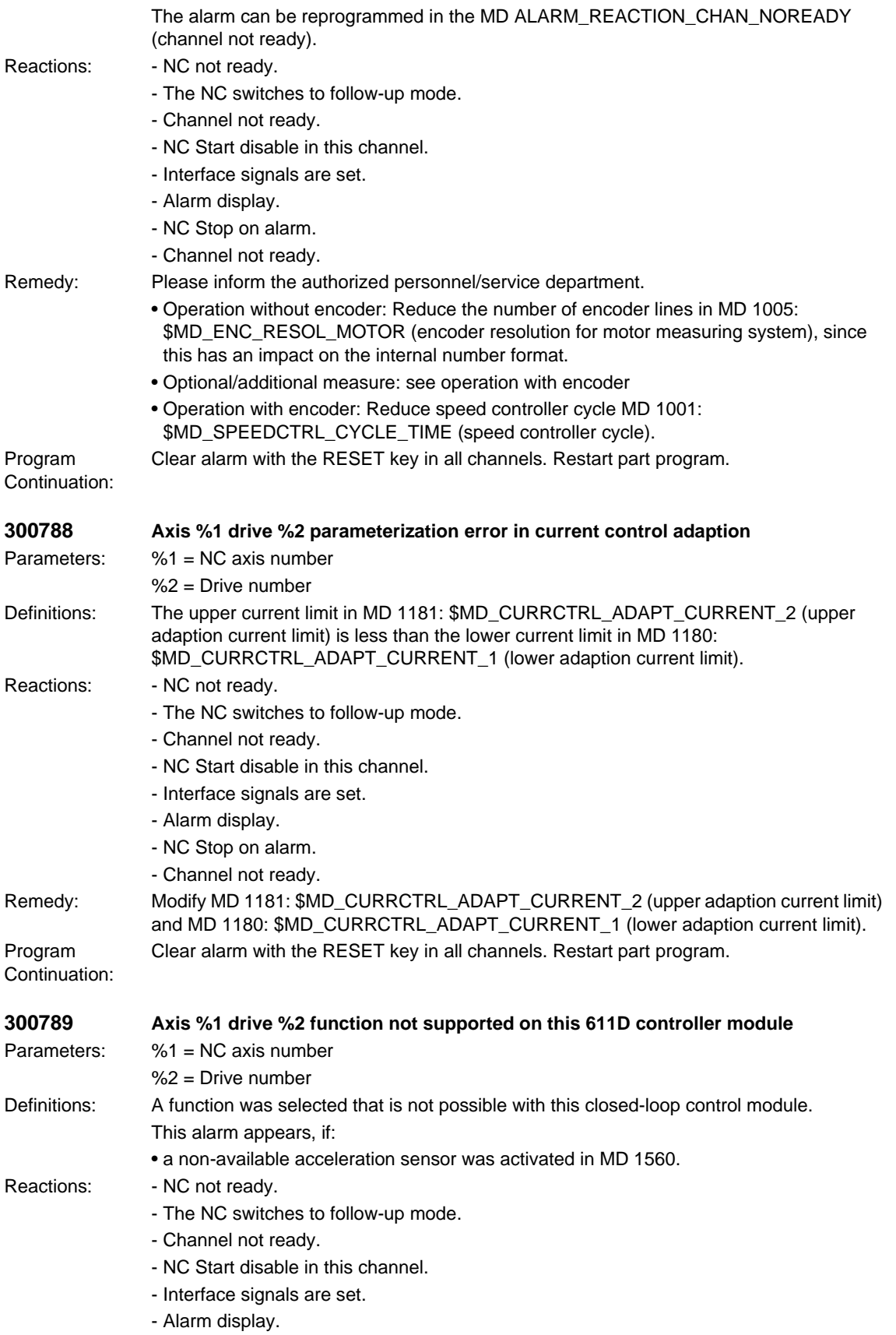

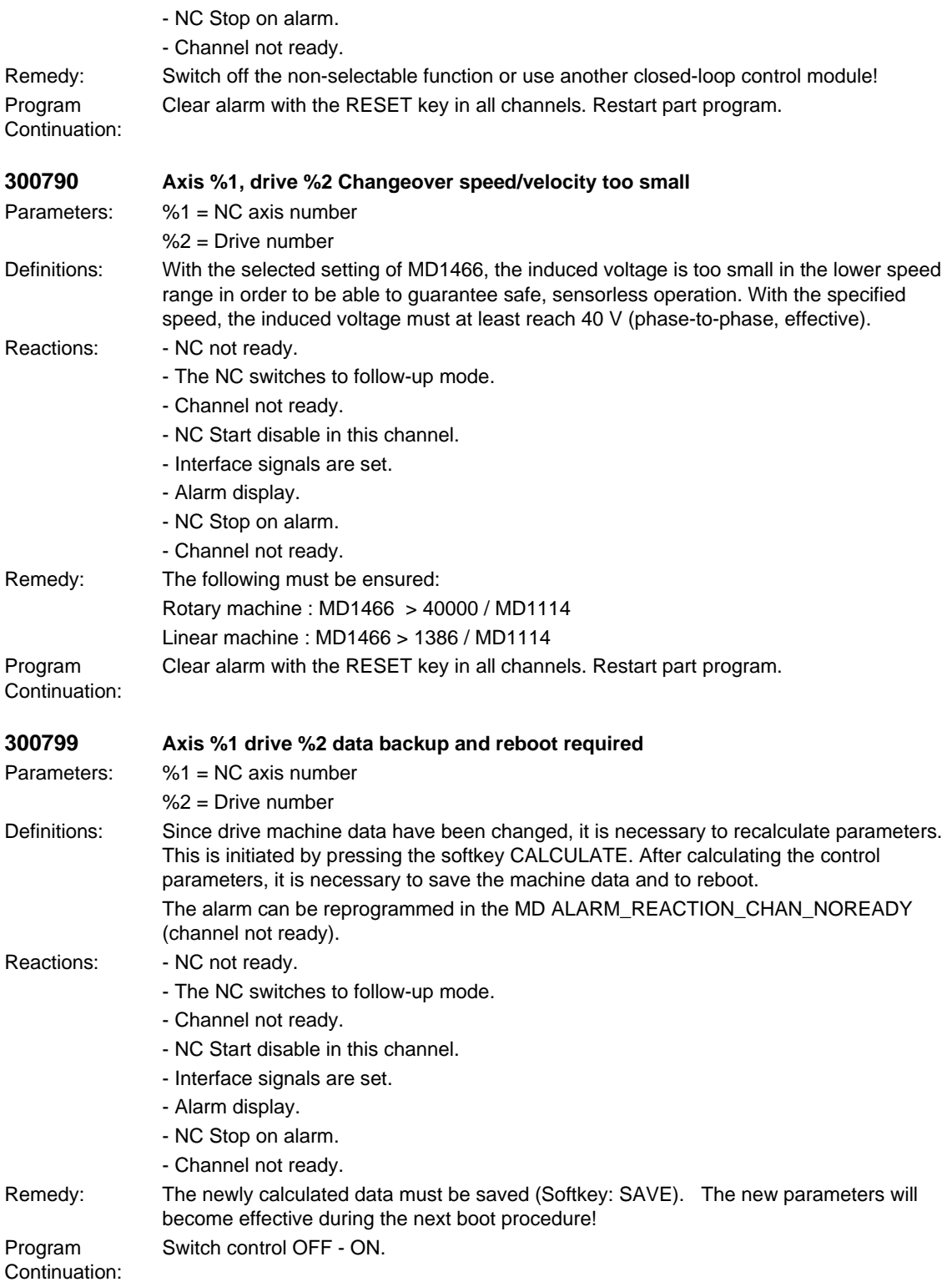

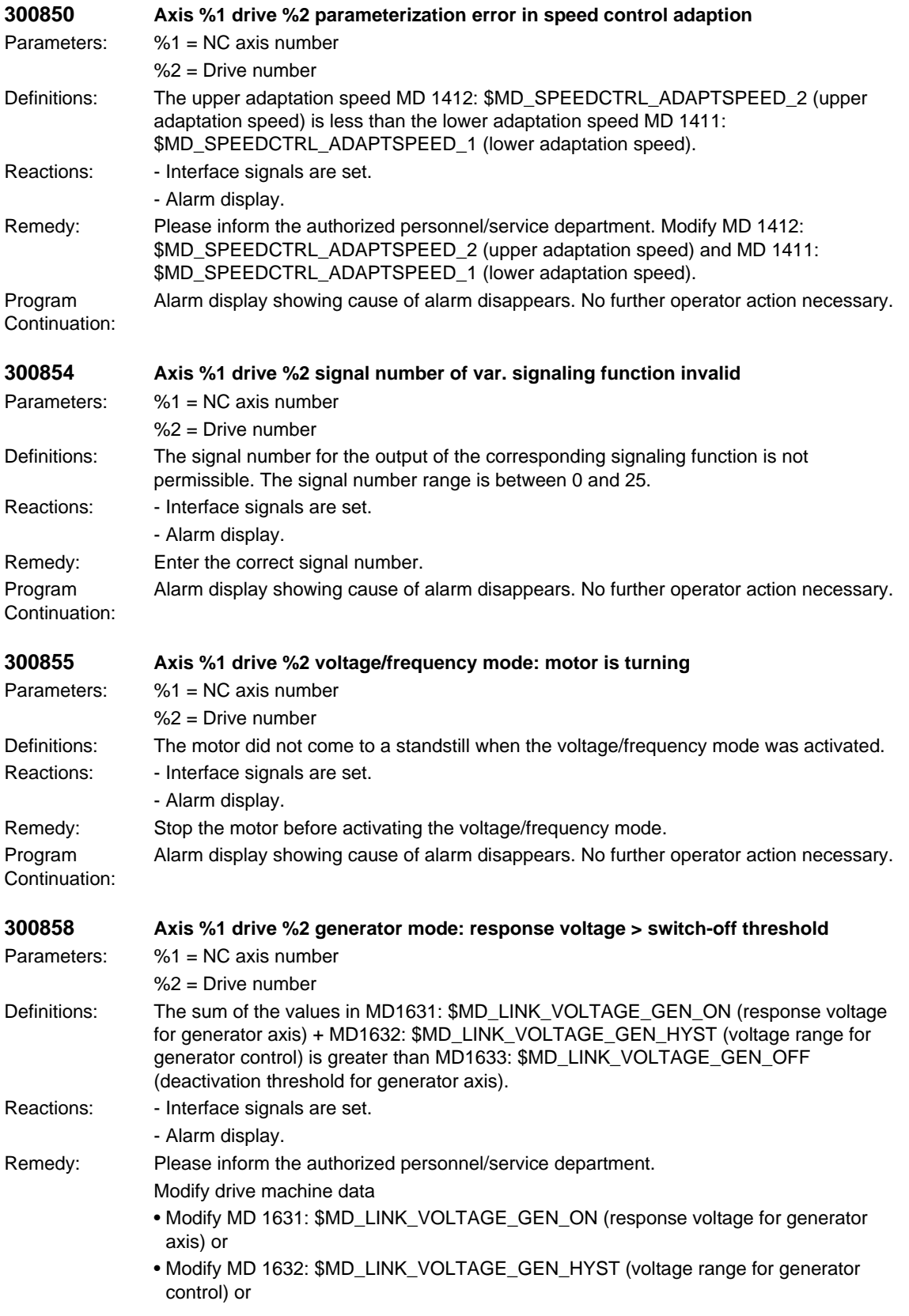

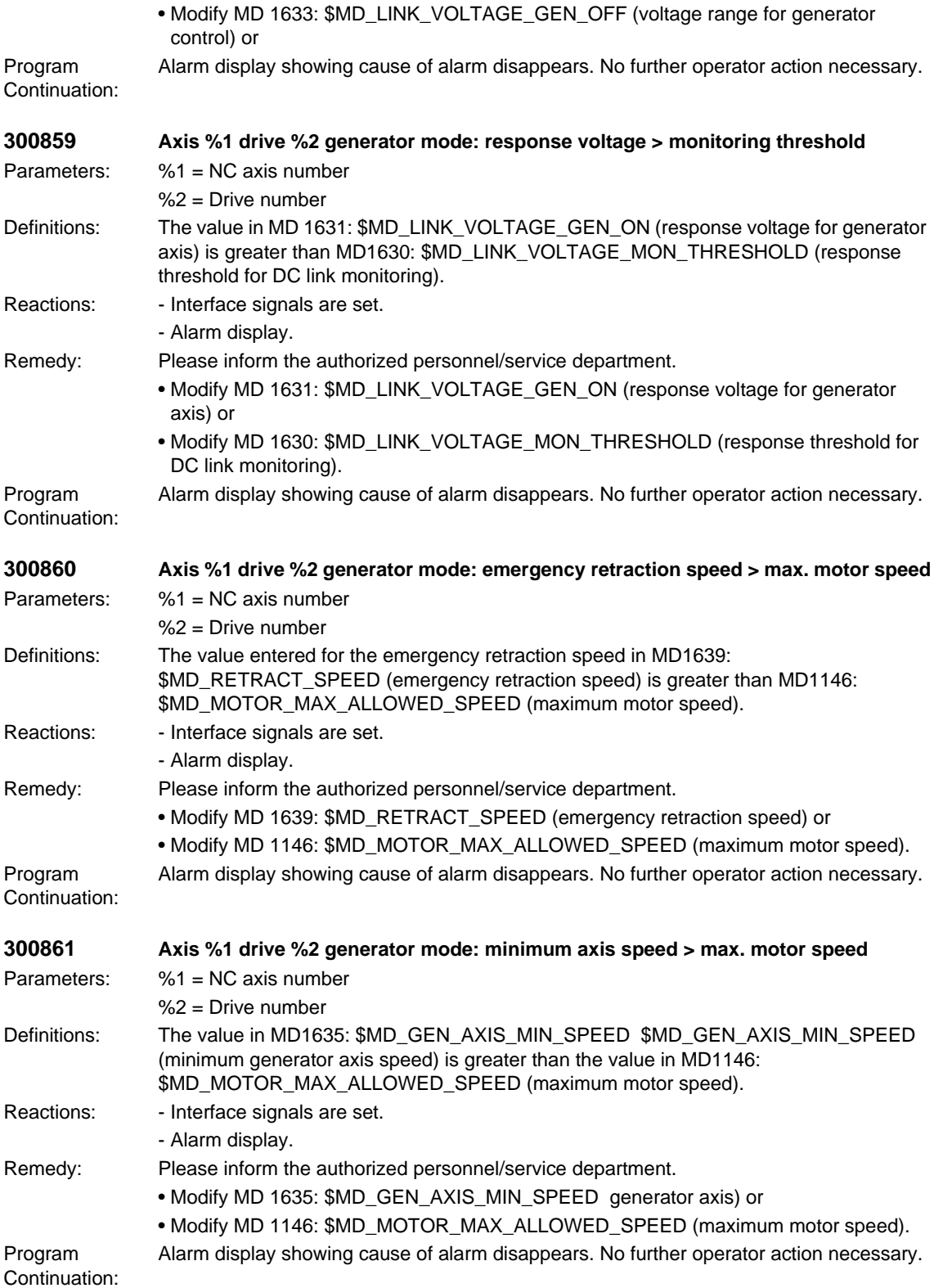

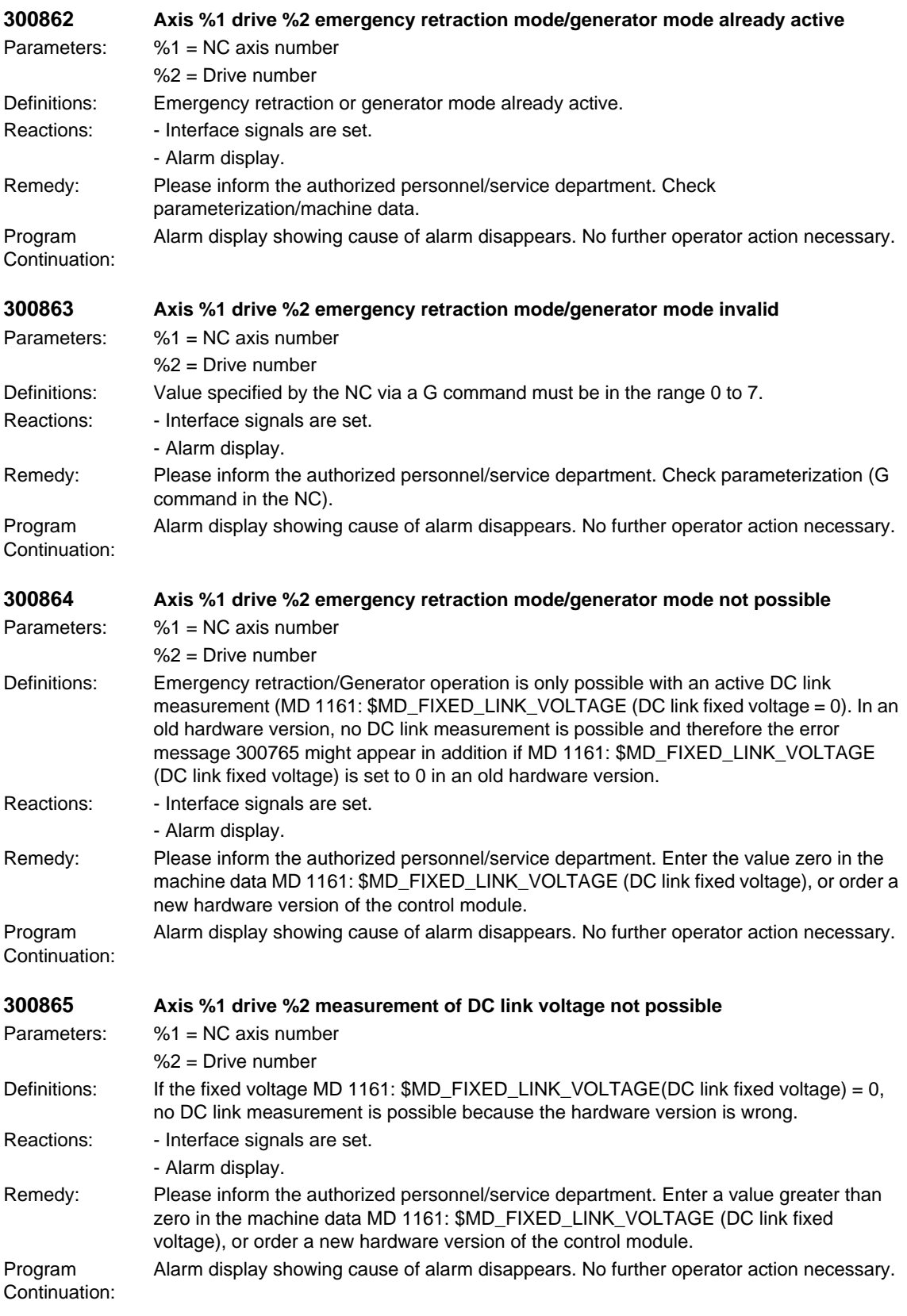

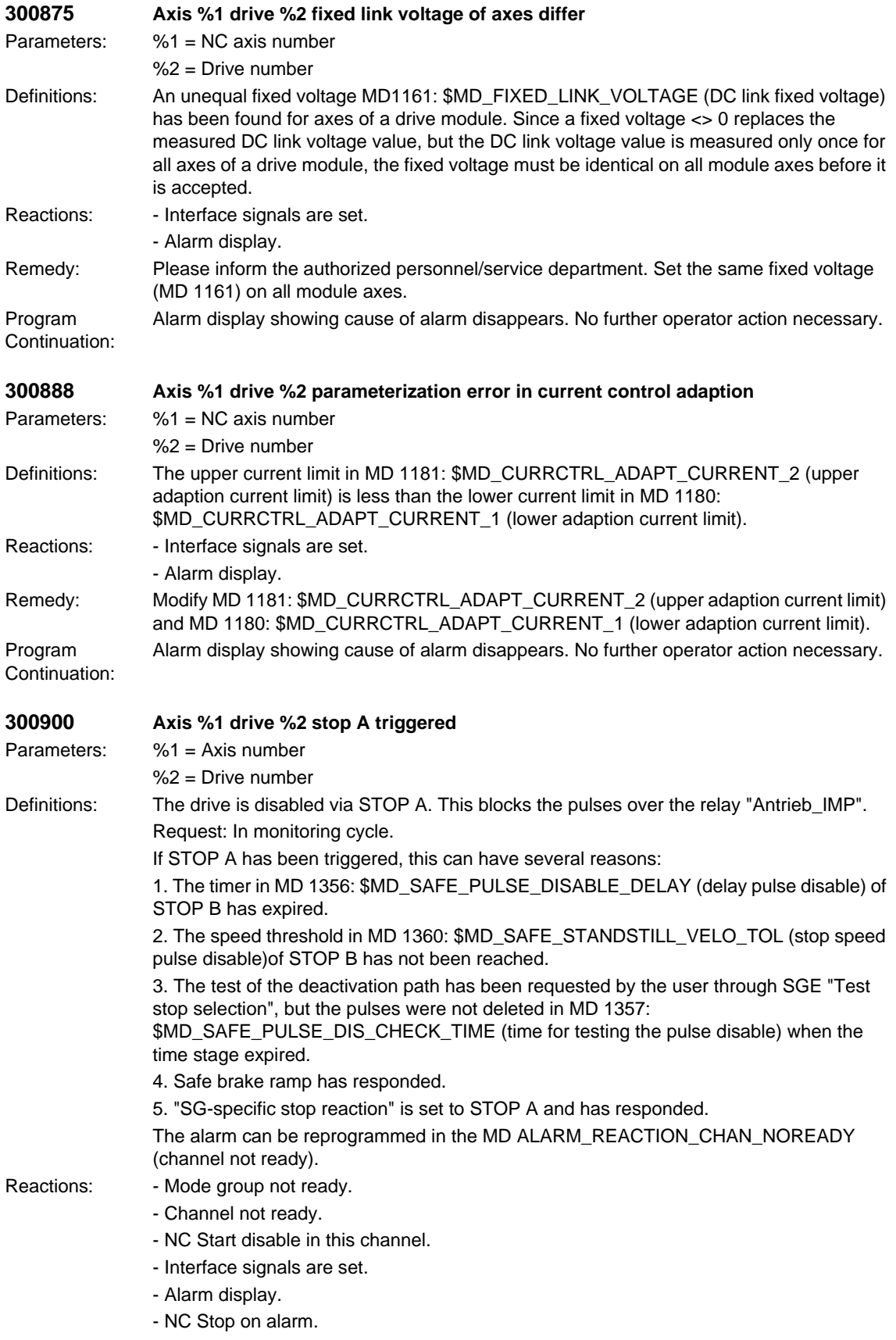

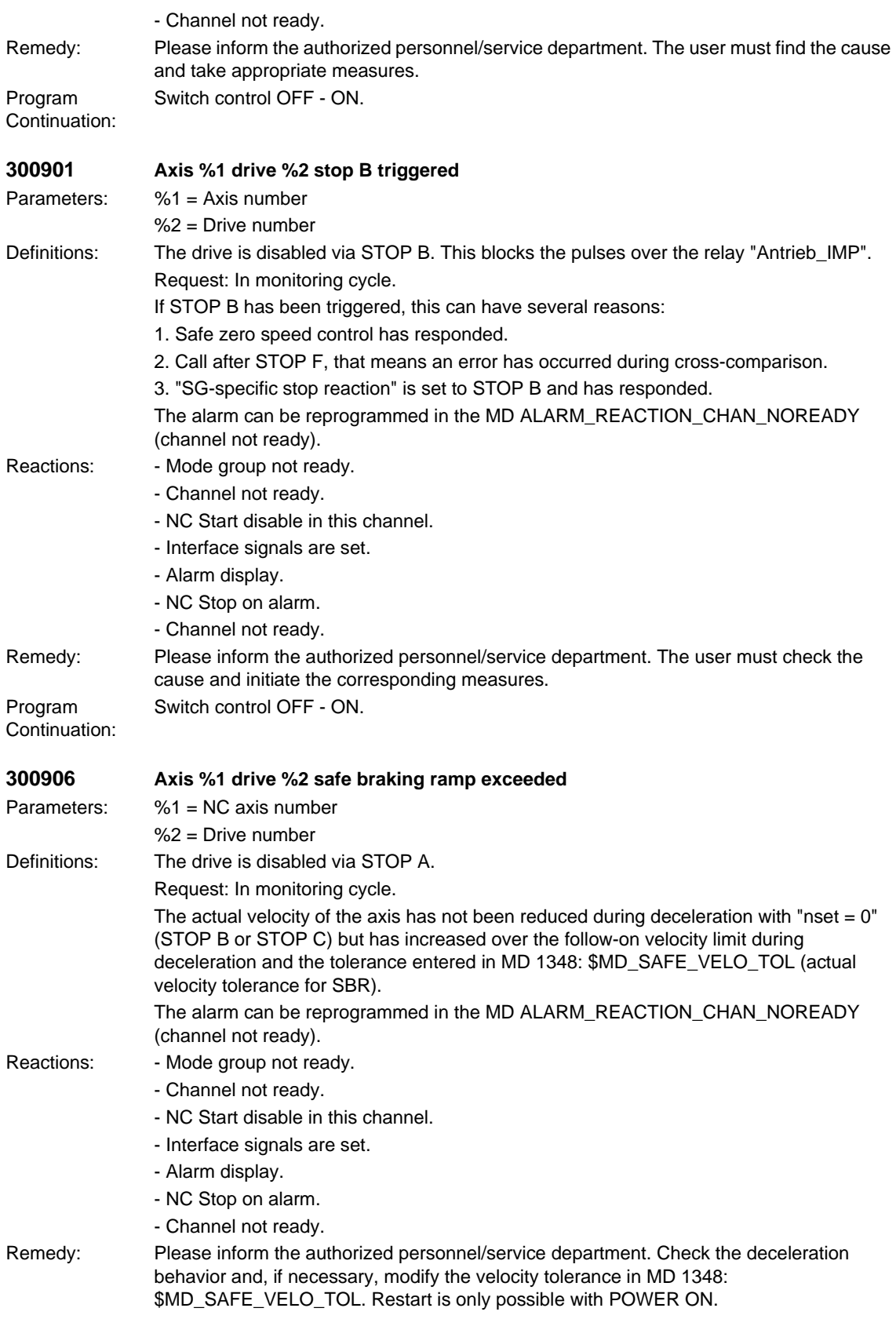

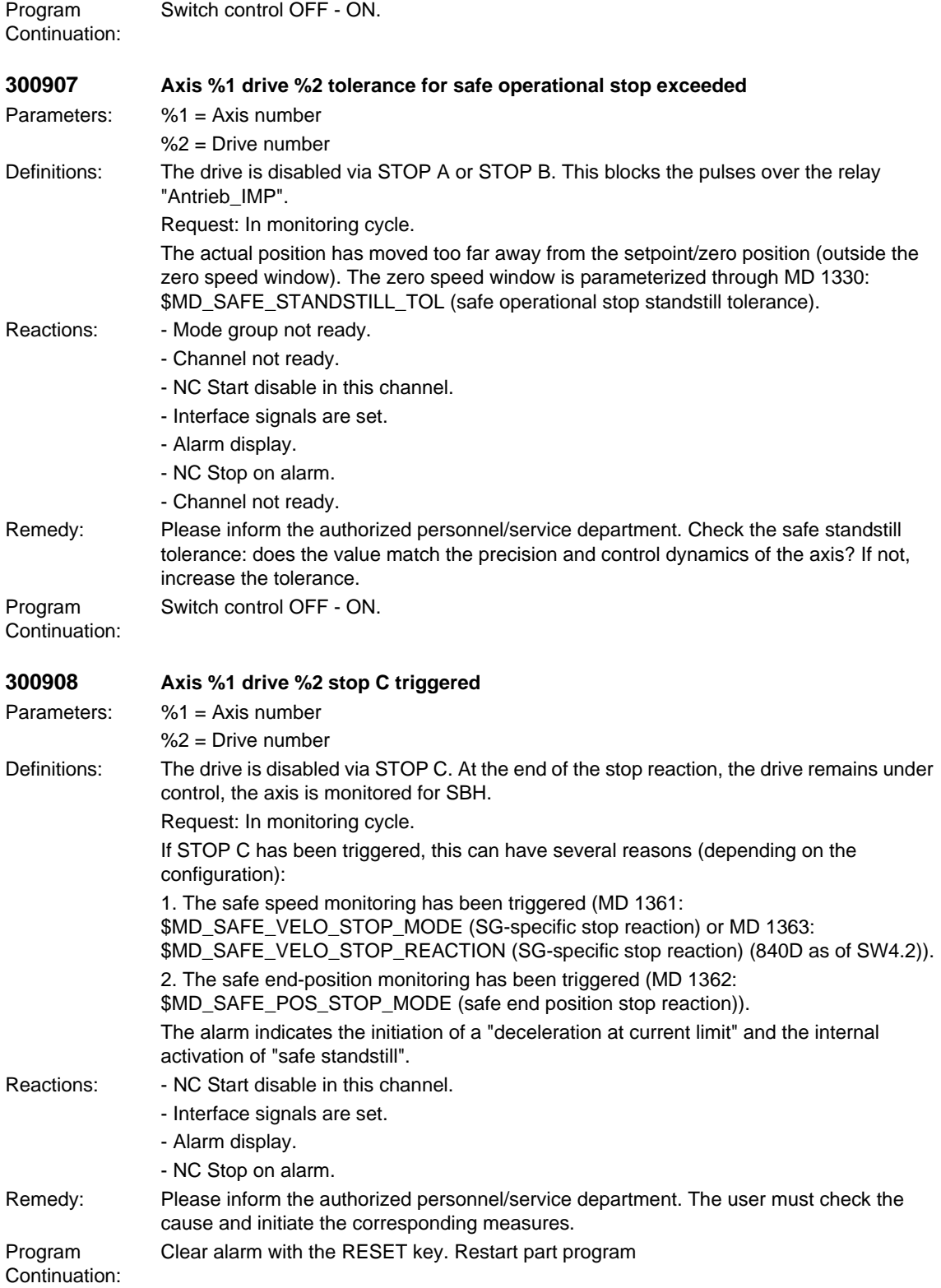

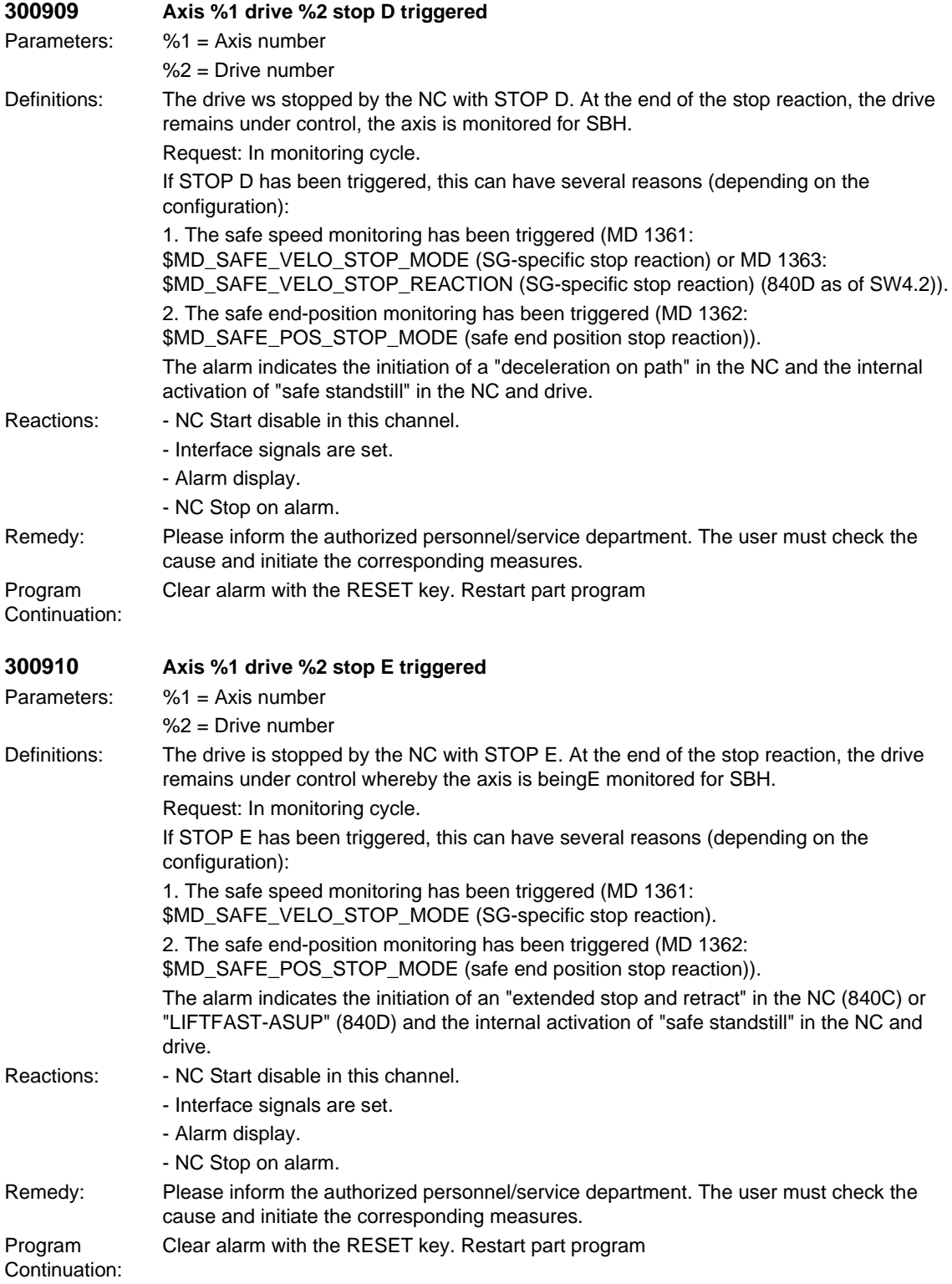
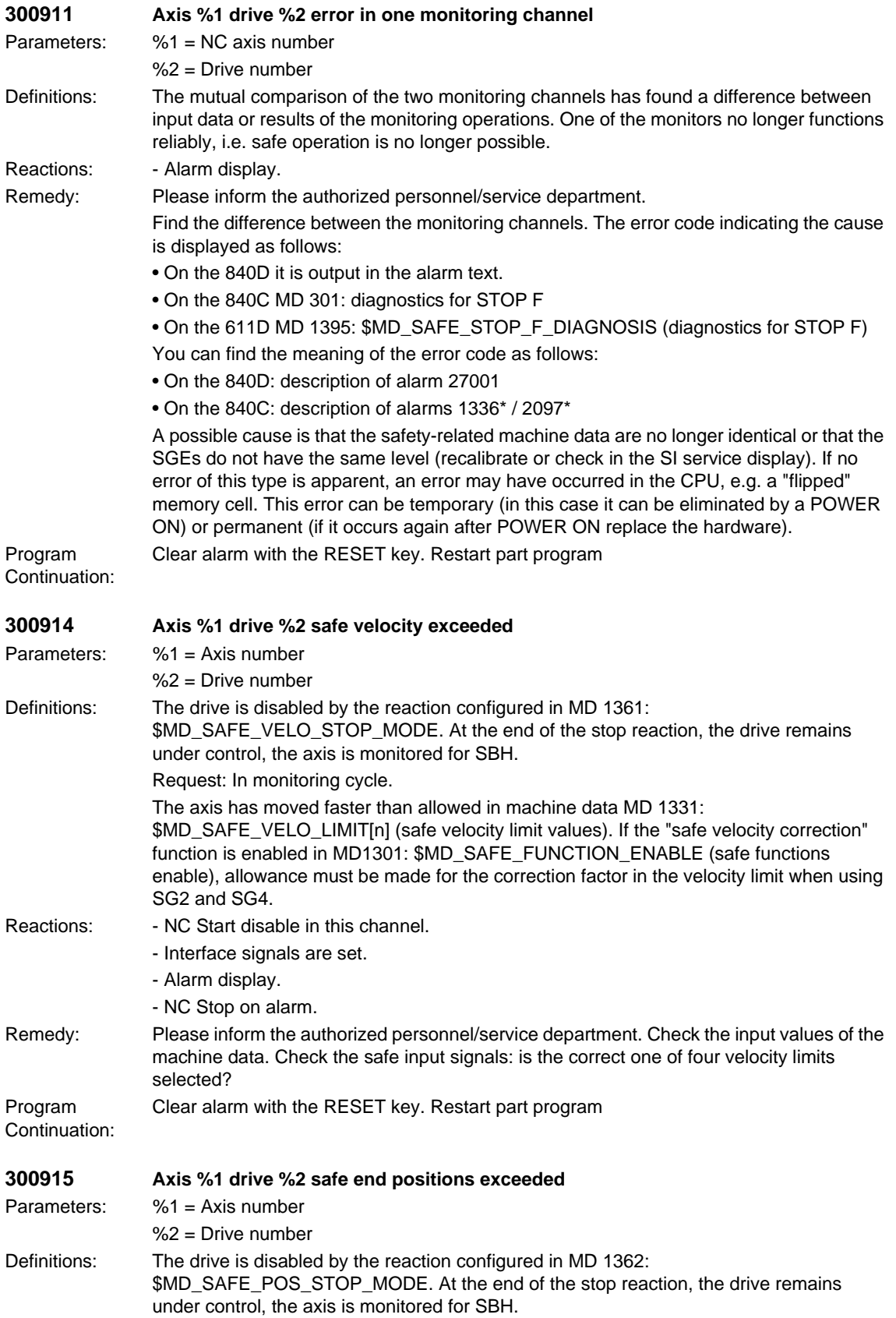

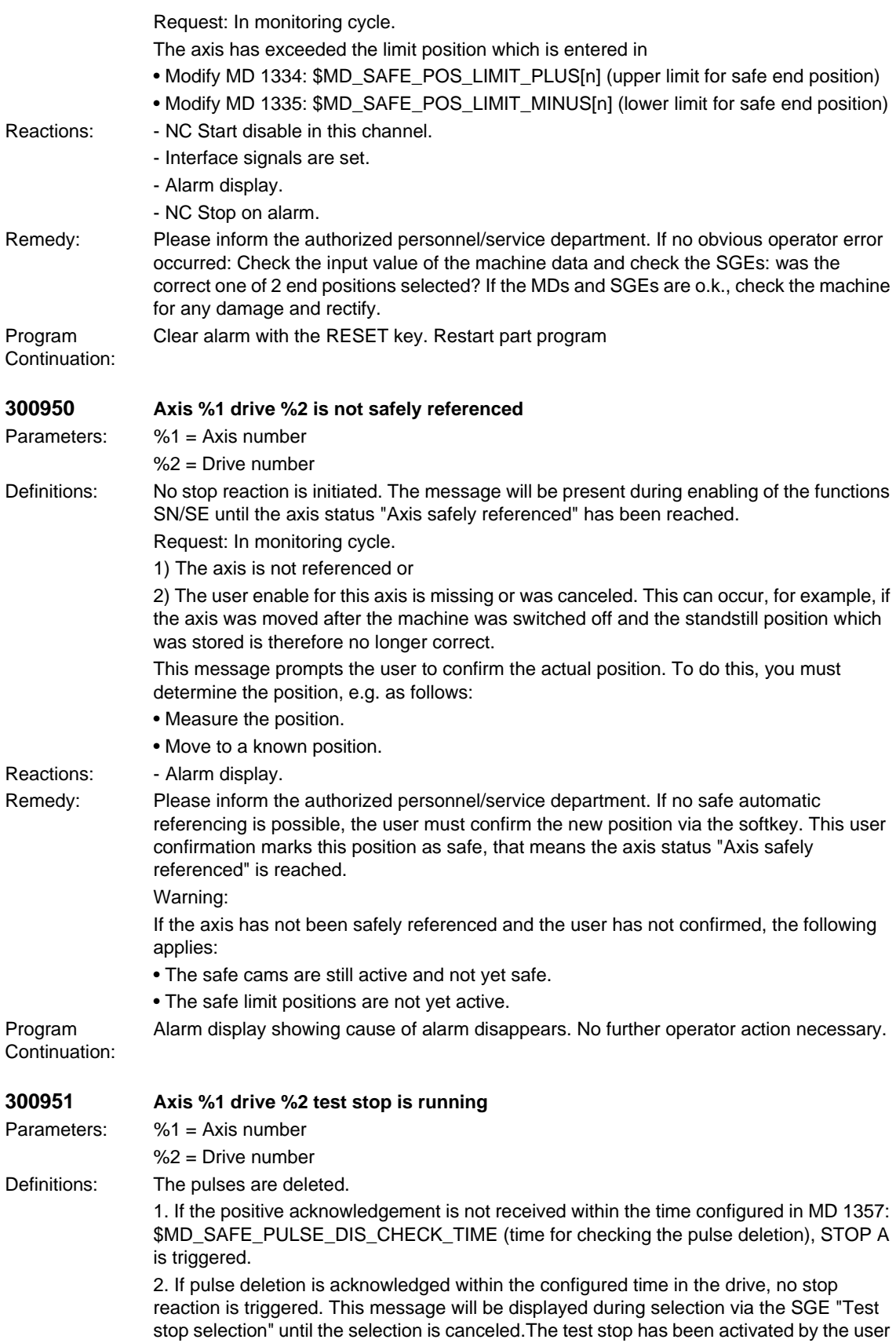

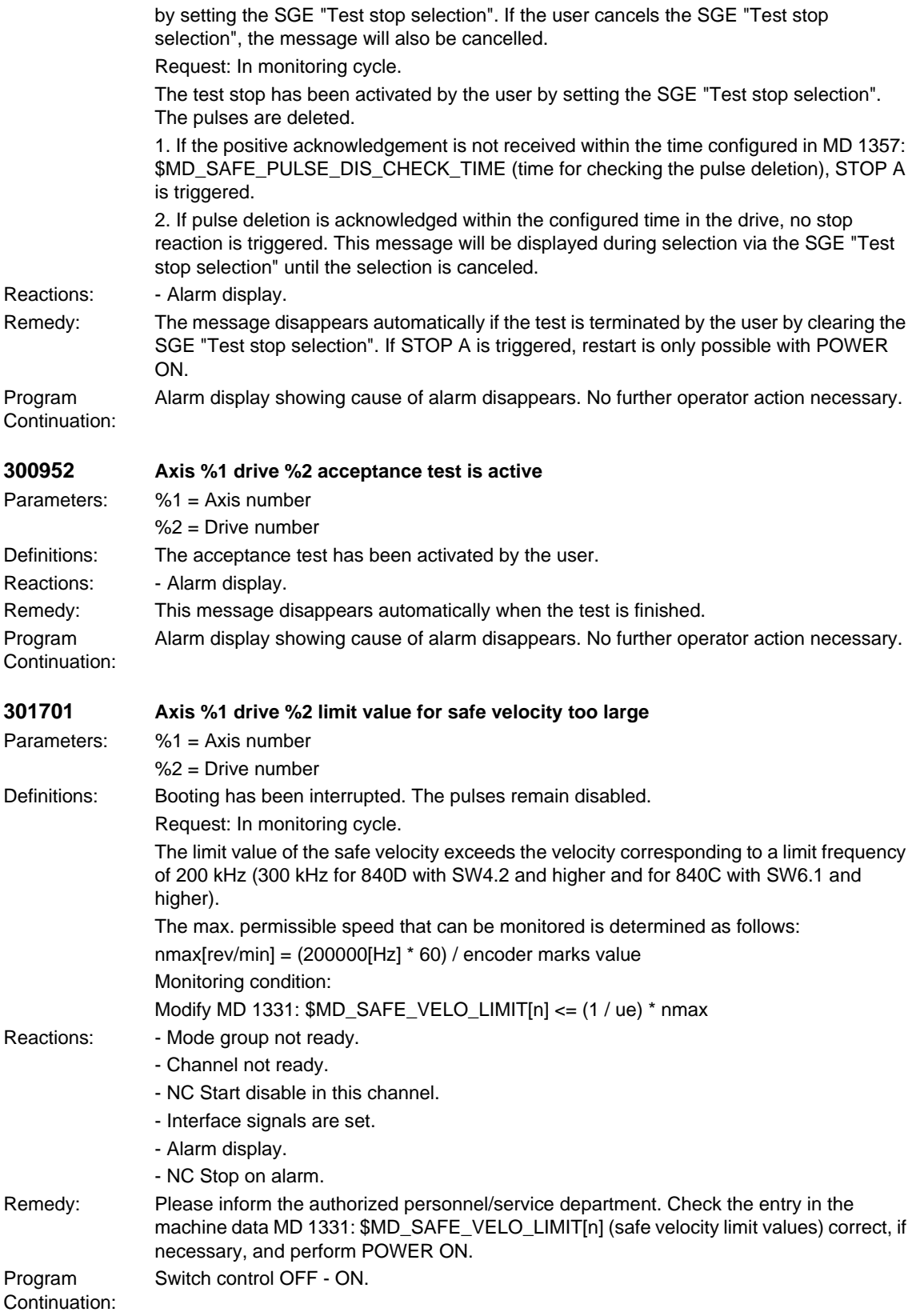

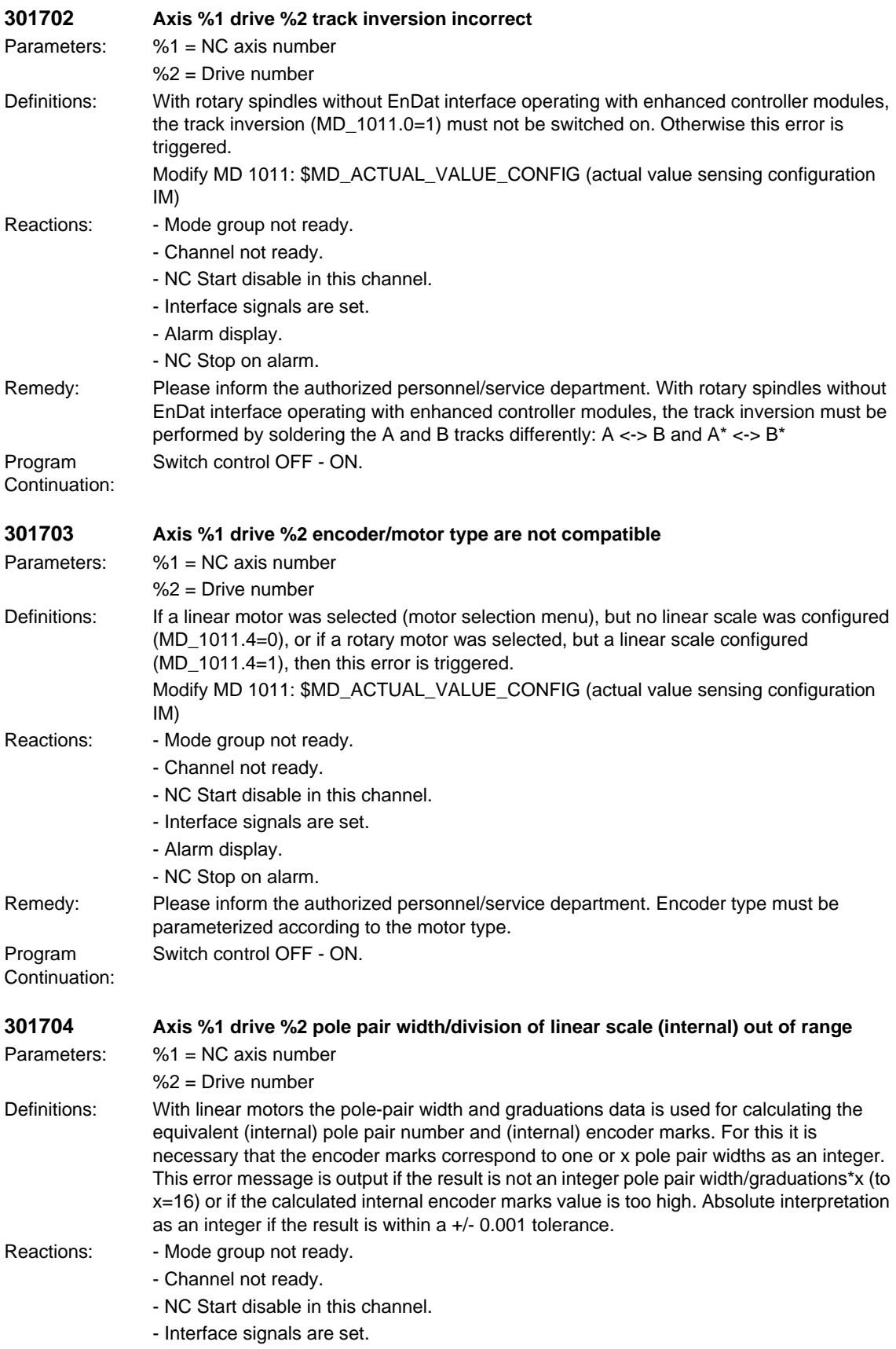

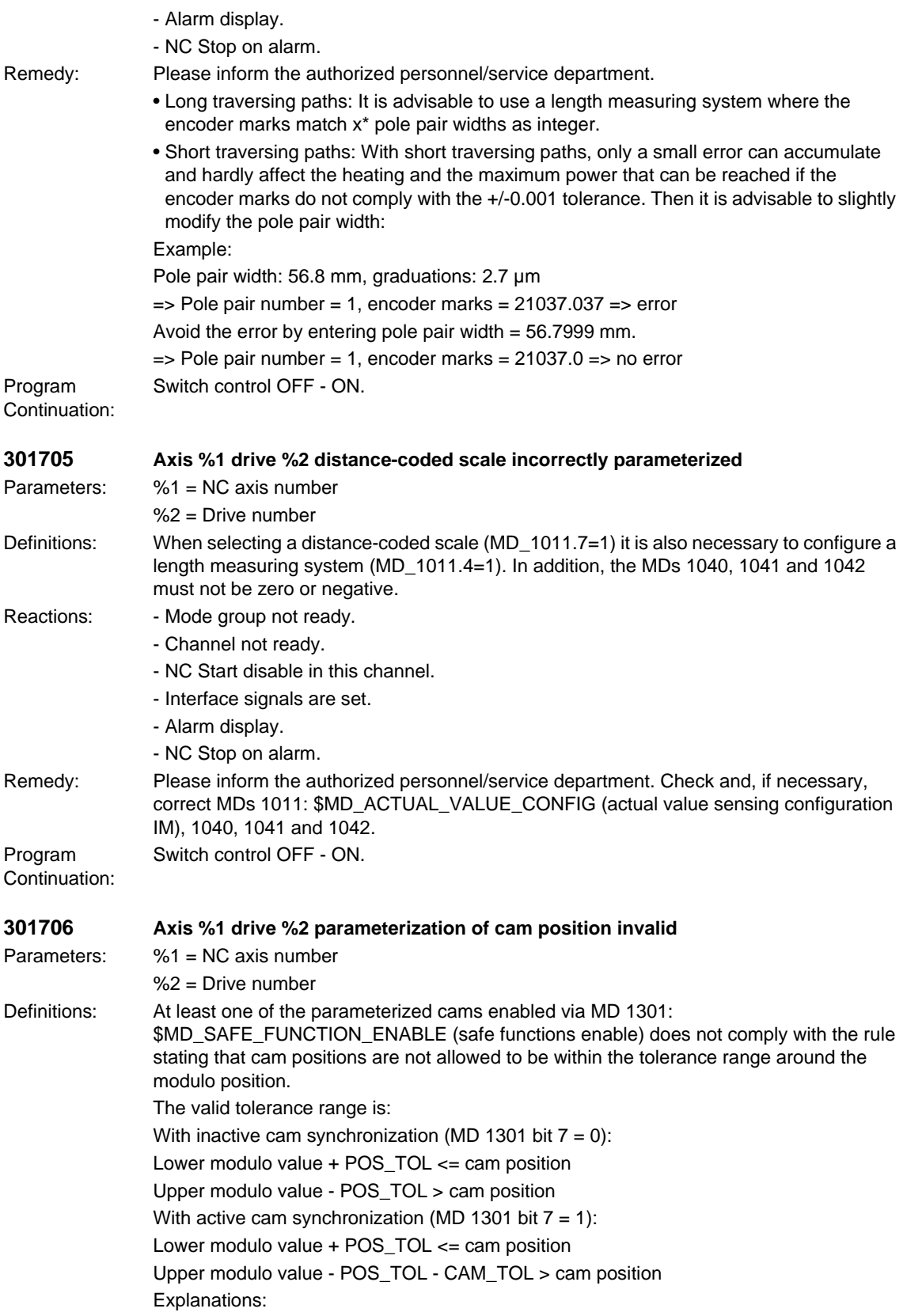

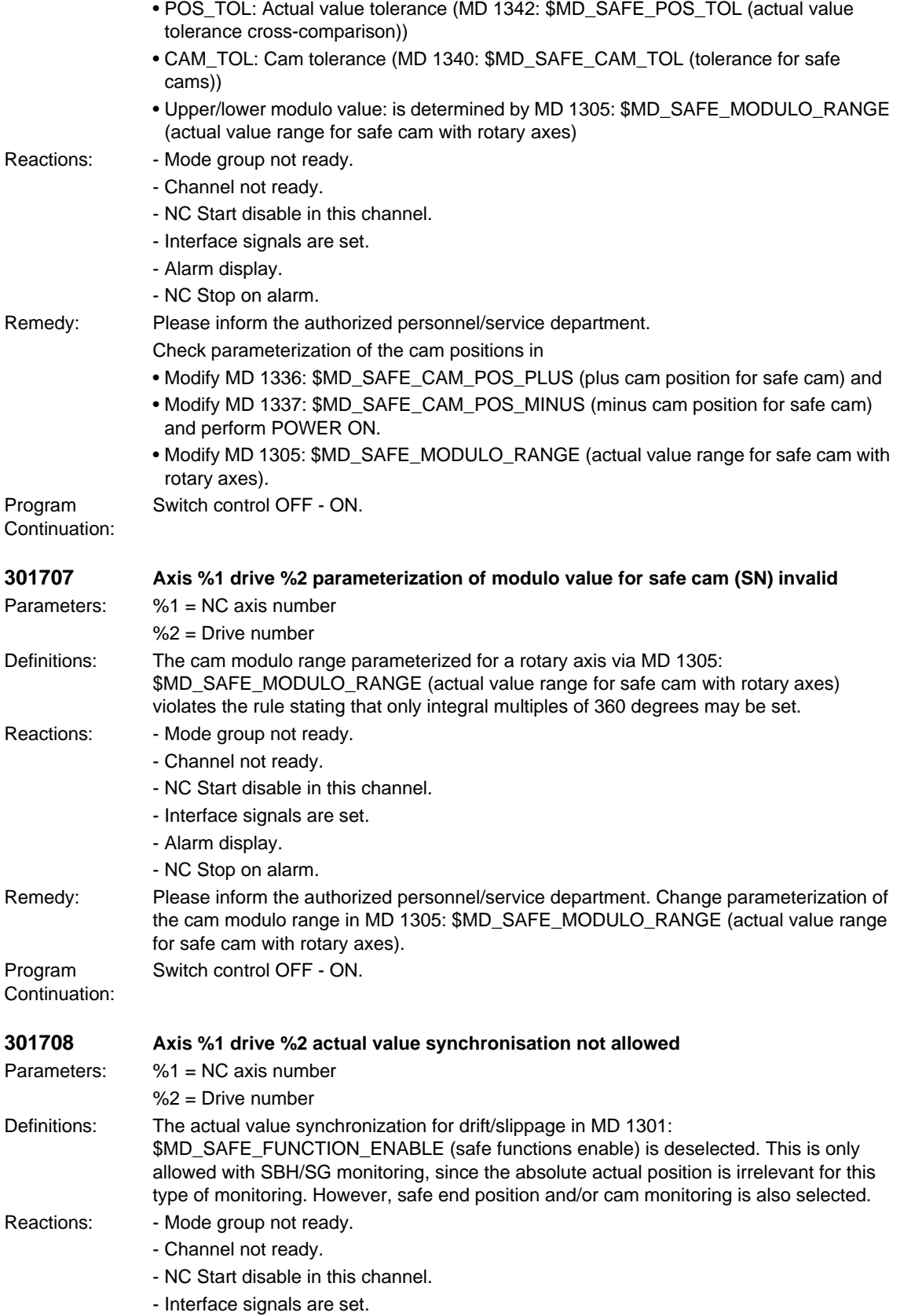

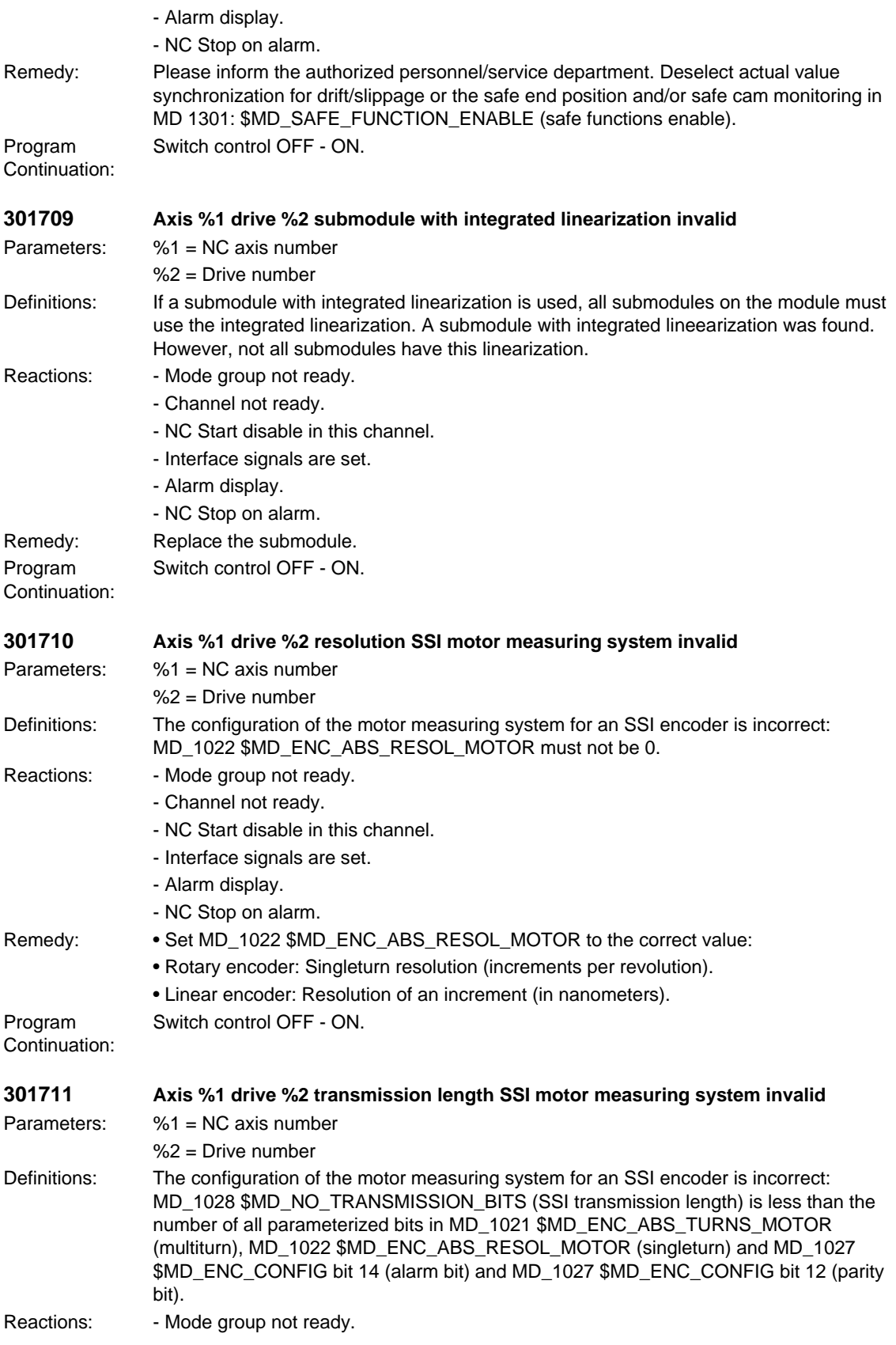

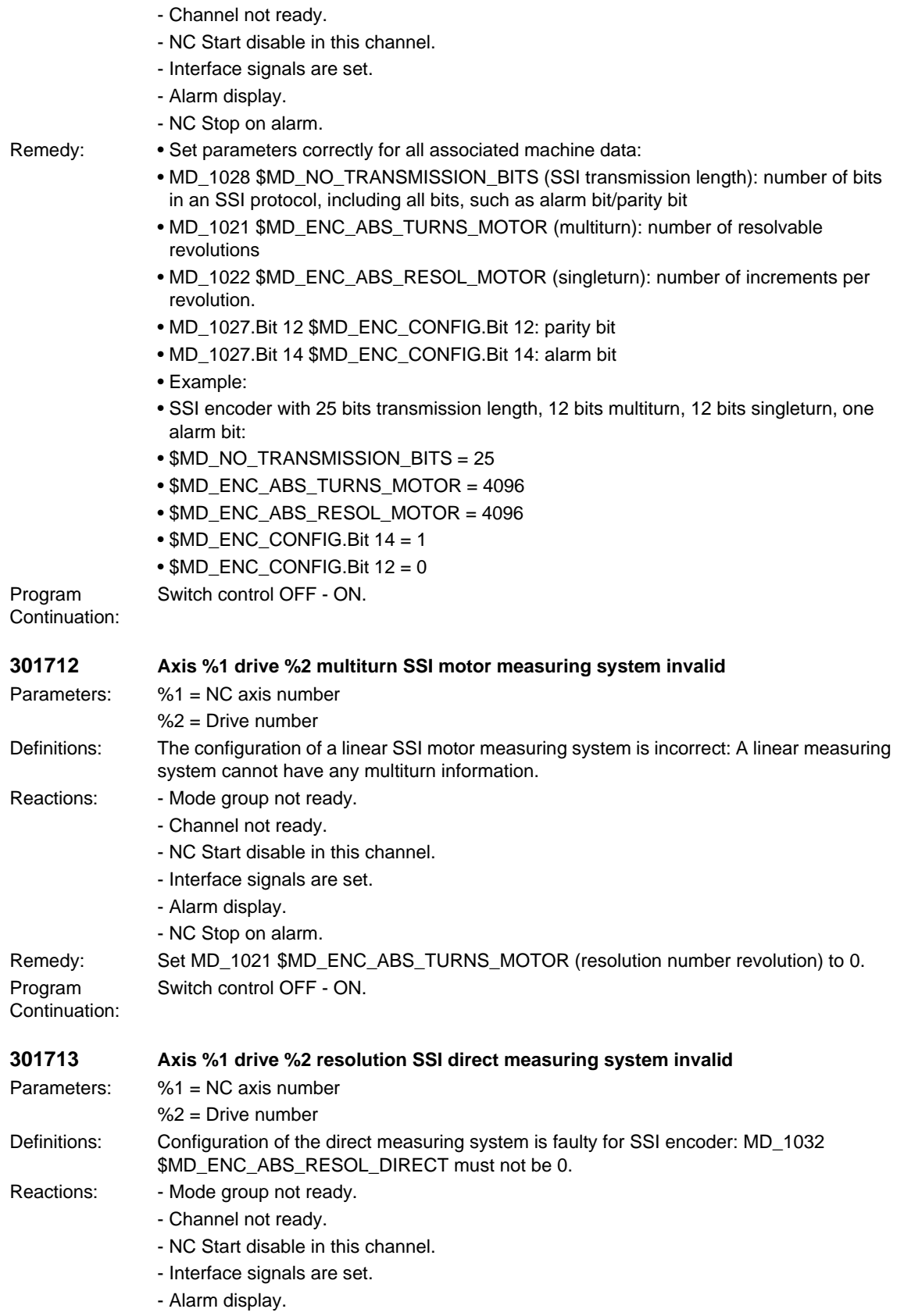

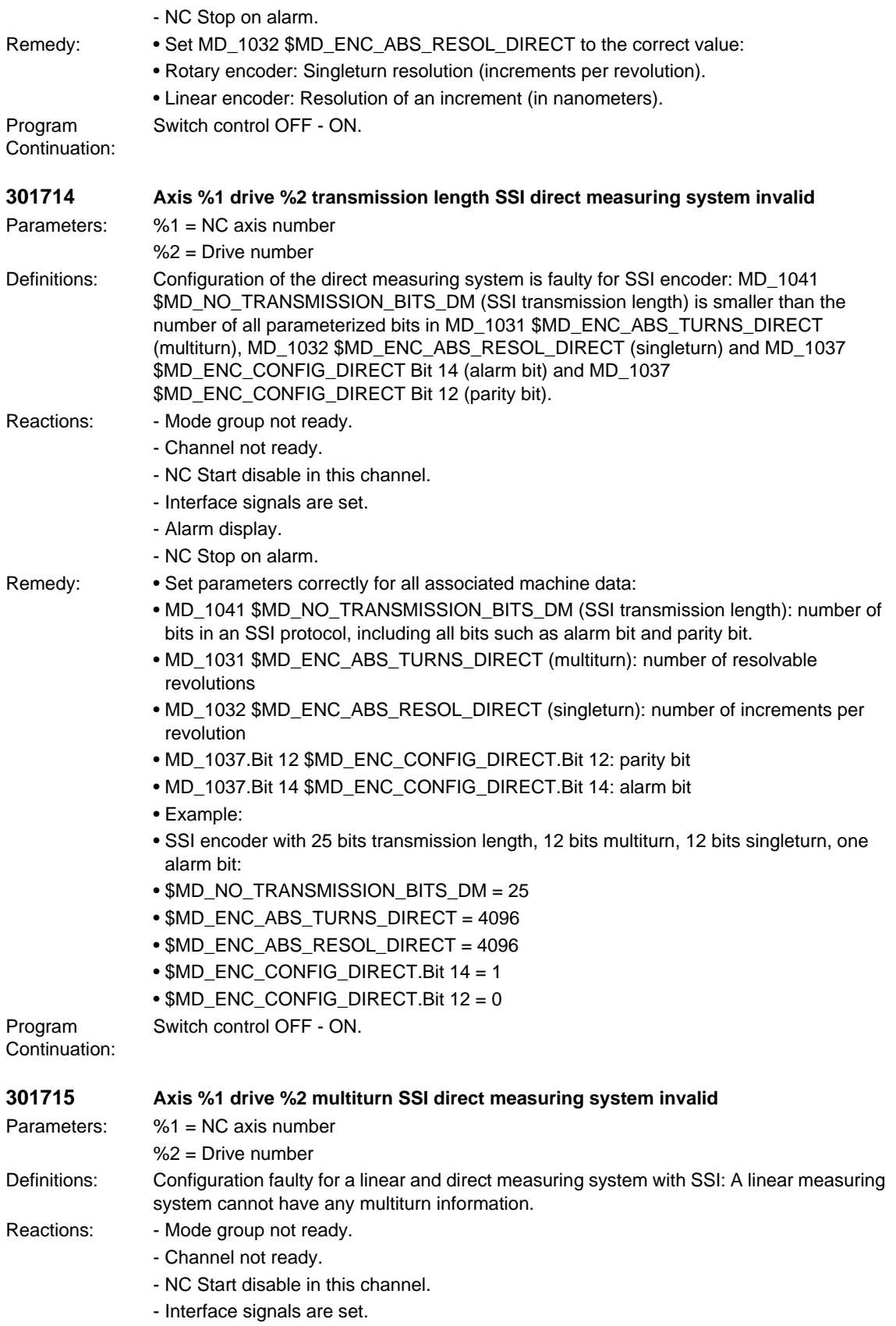

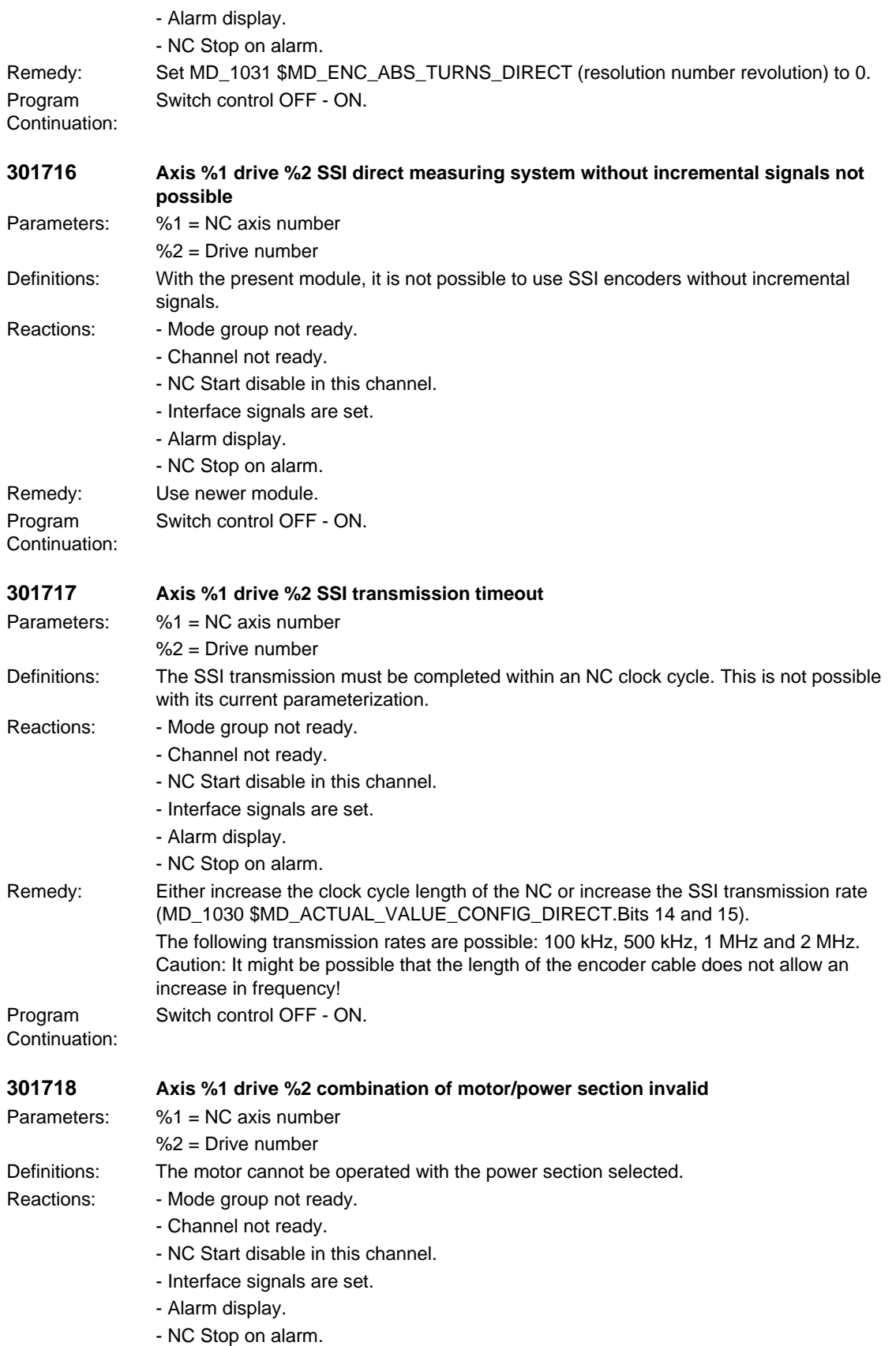

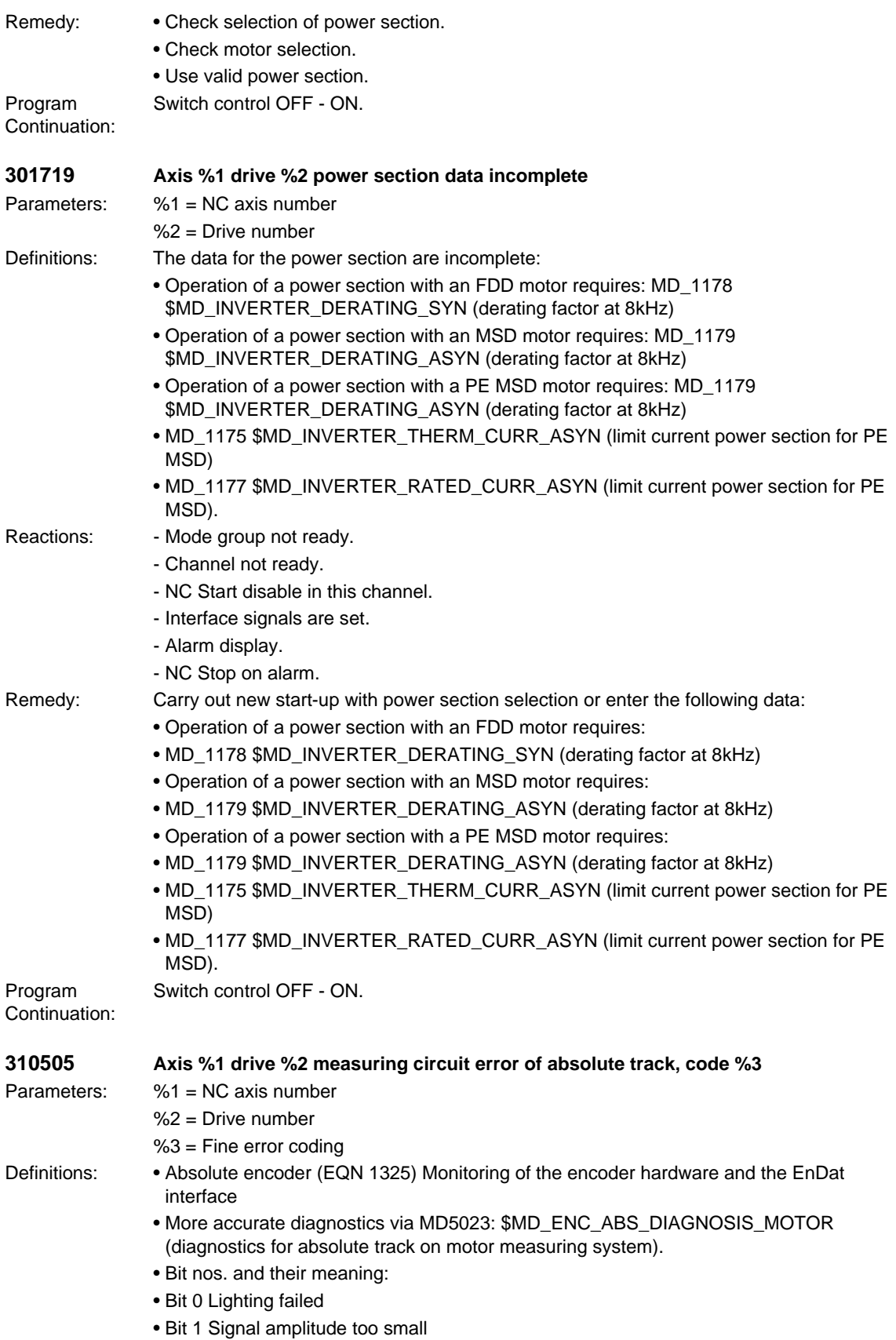

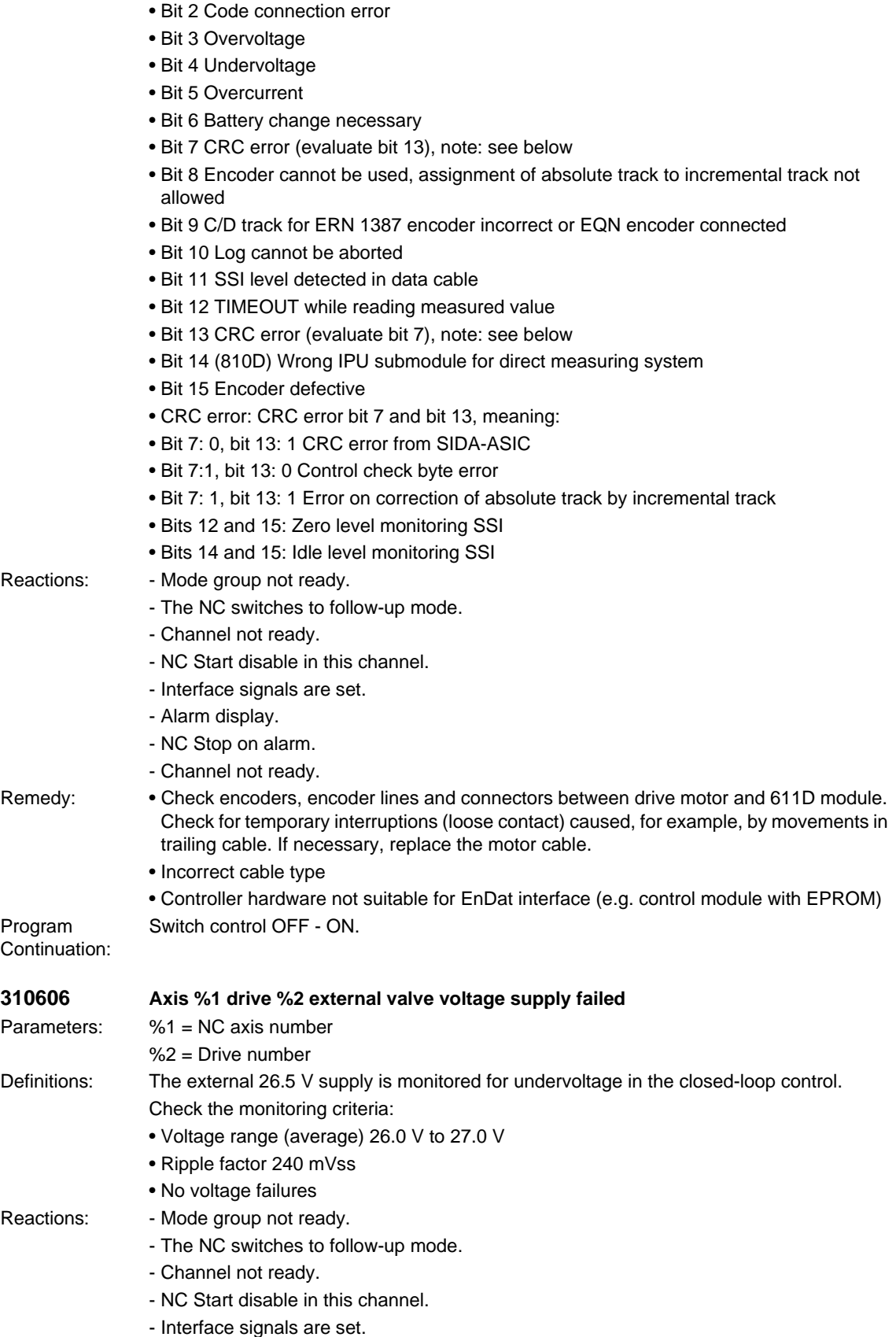

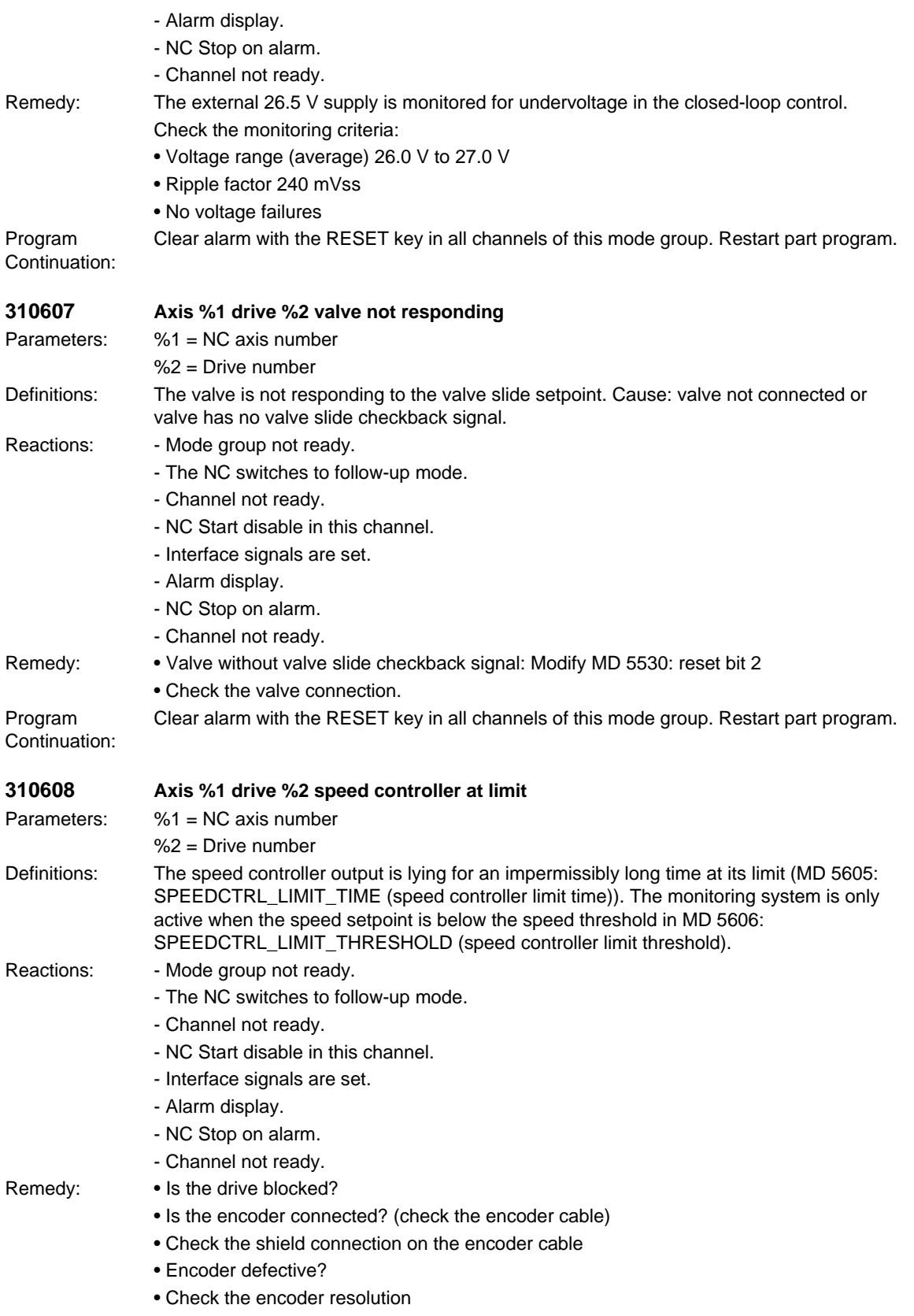

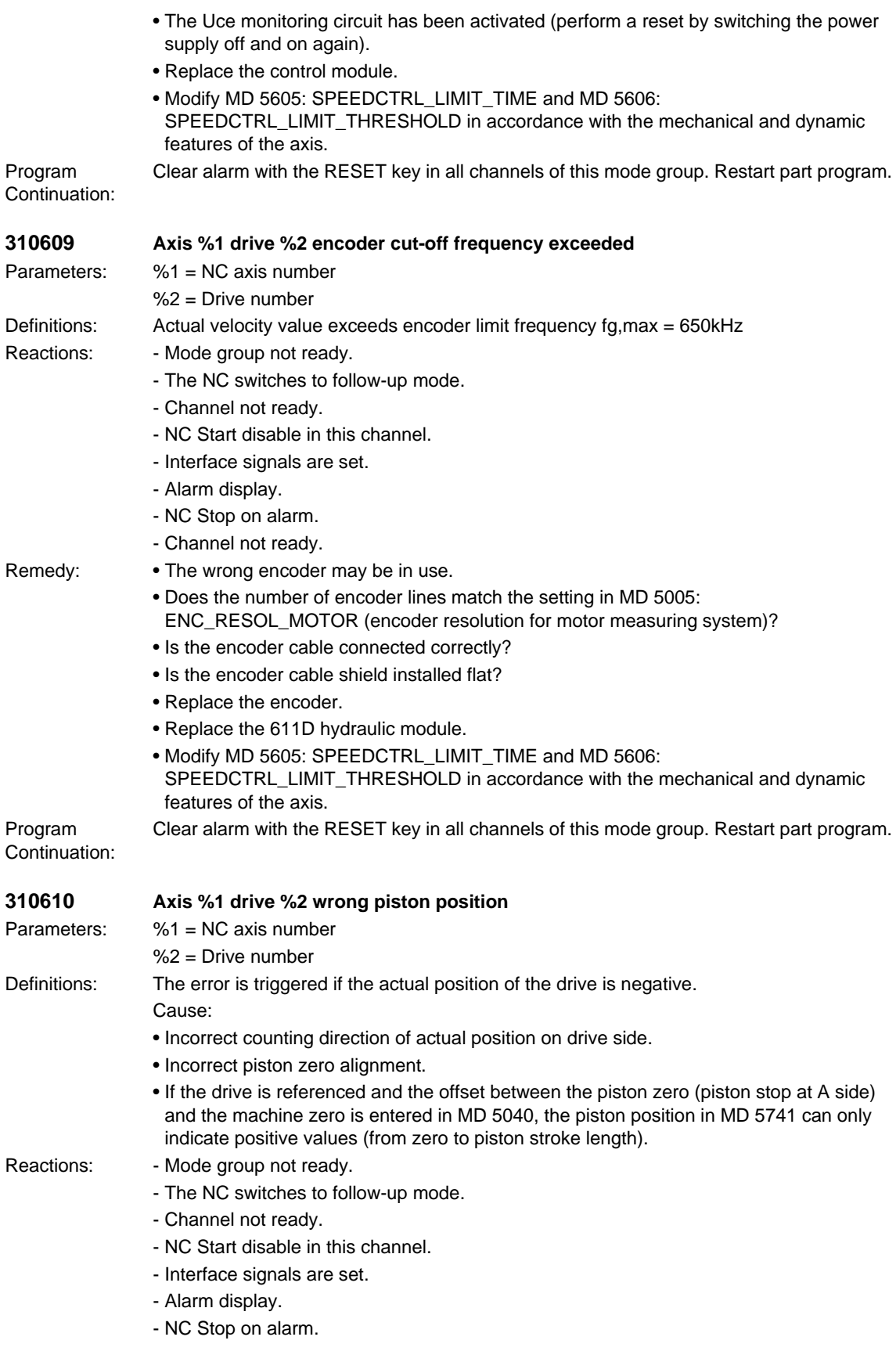

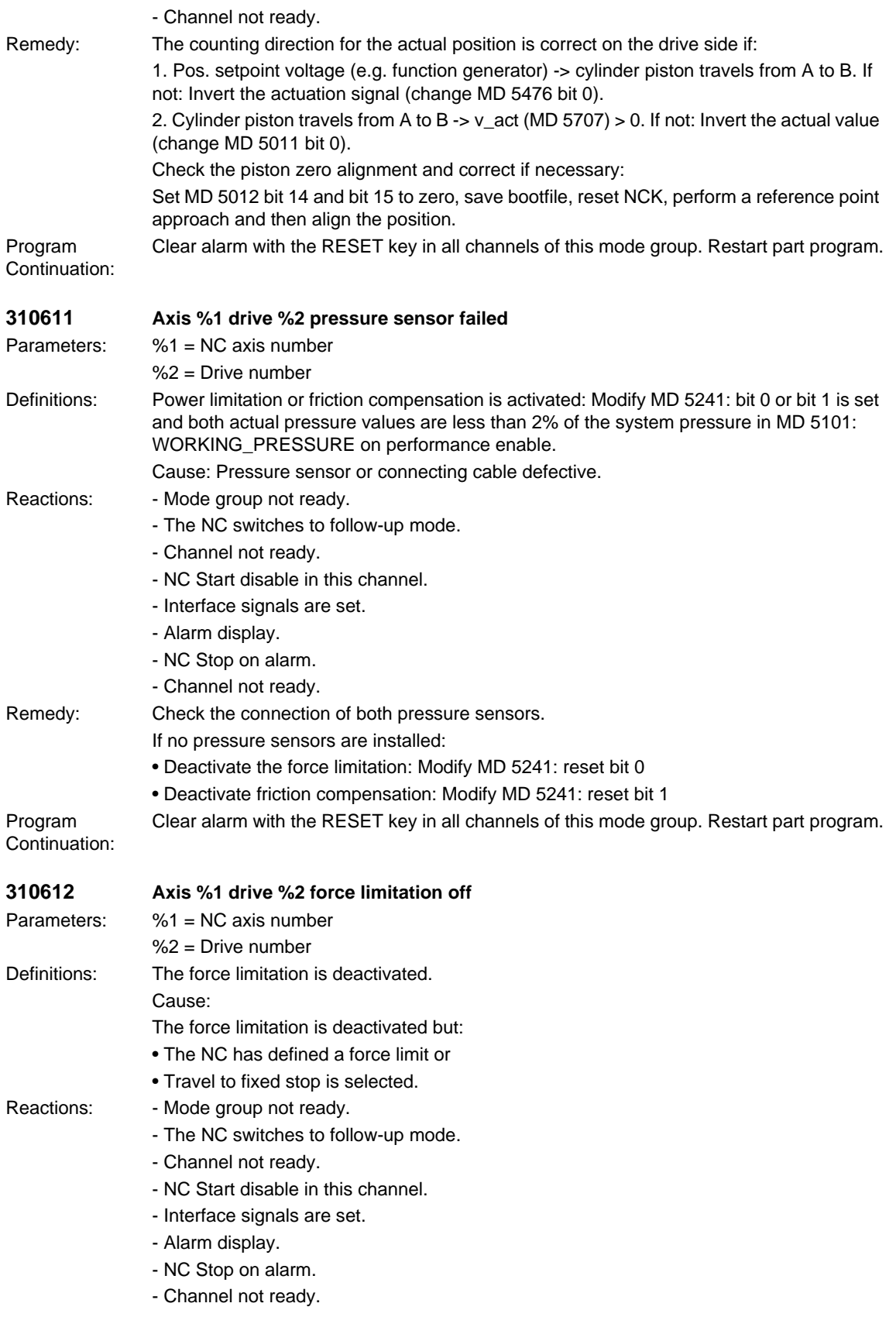

## *SIMODRIVE alarms*

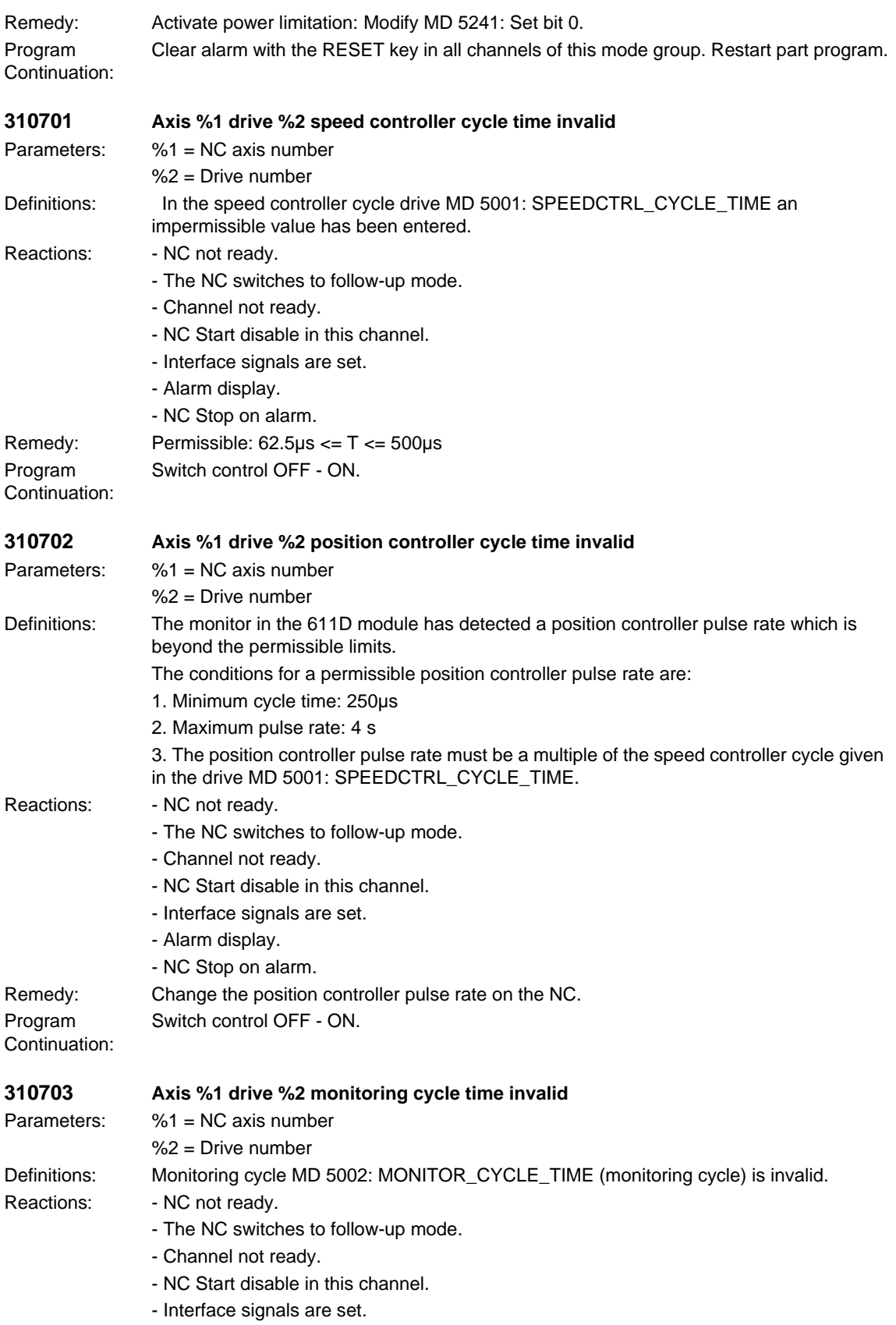

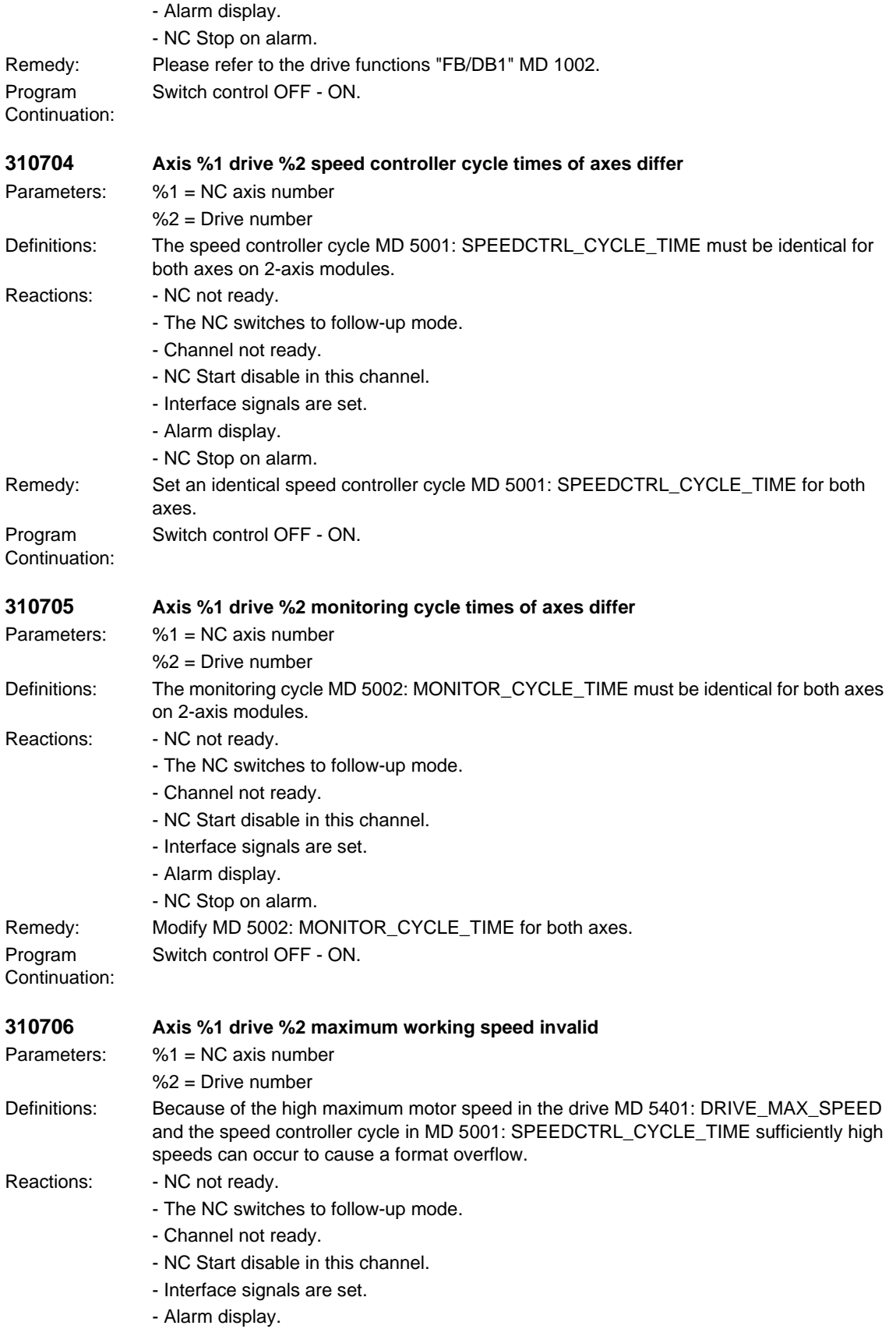

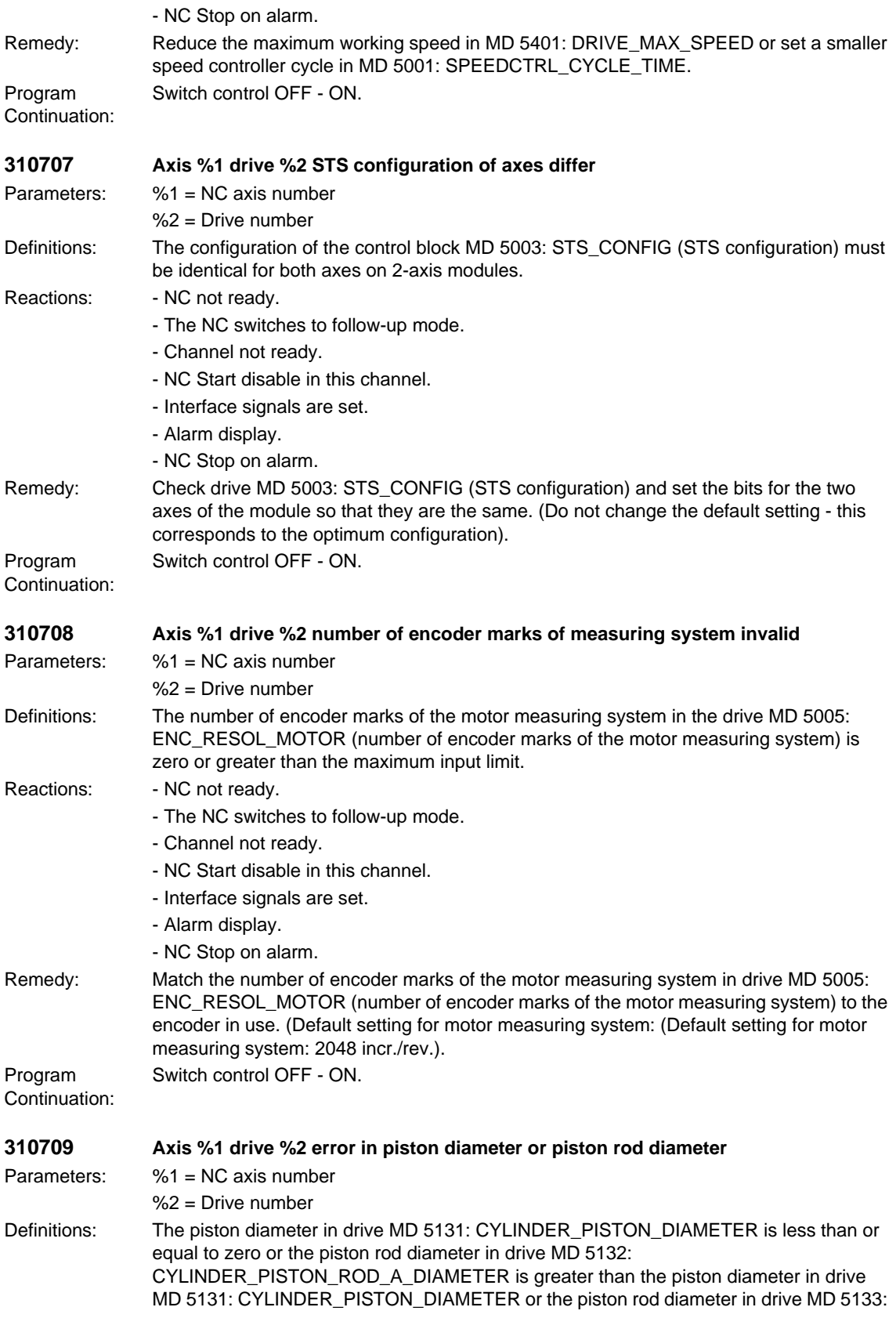

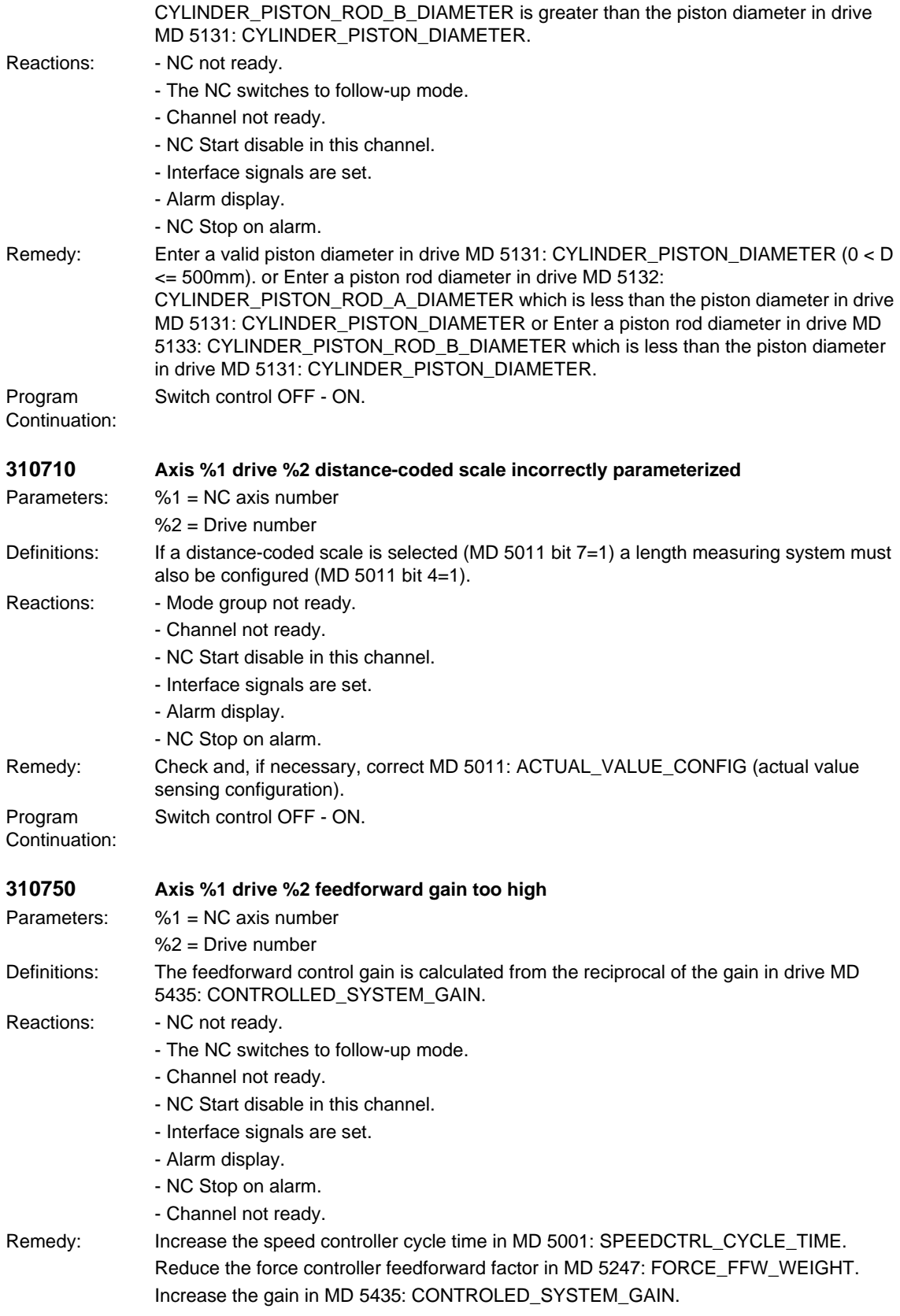

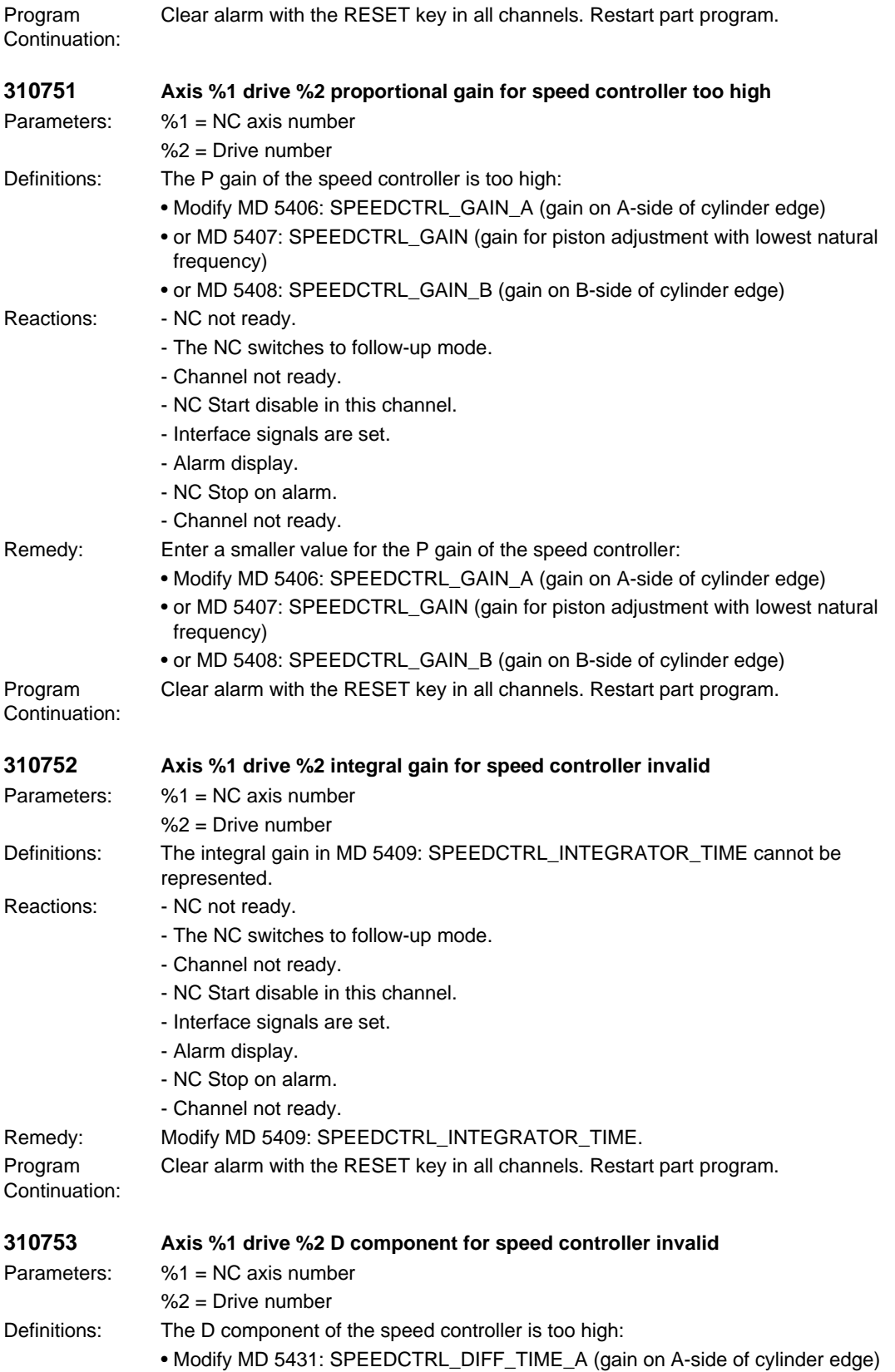

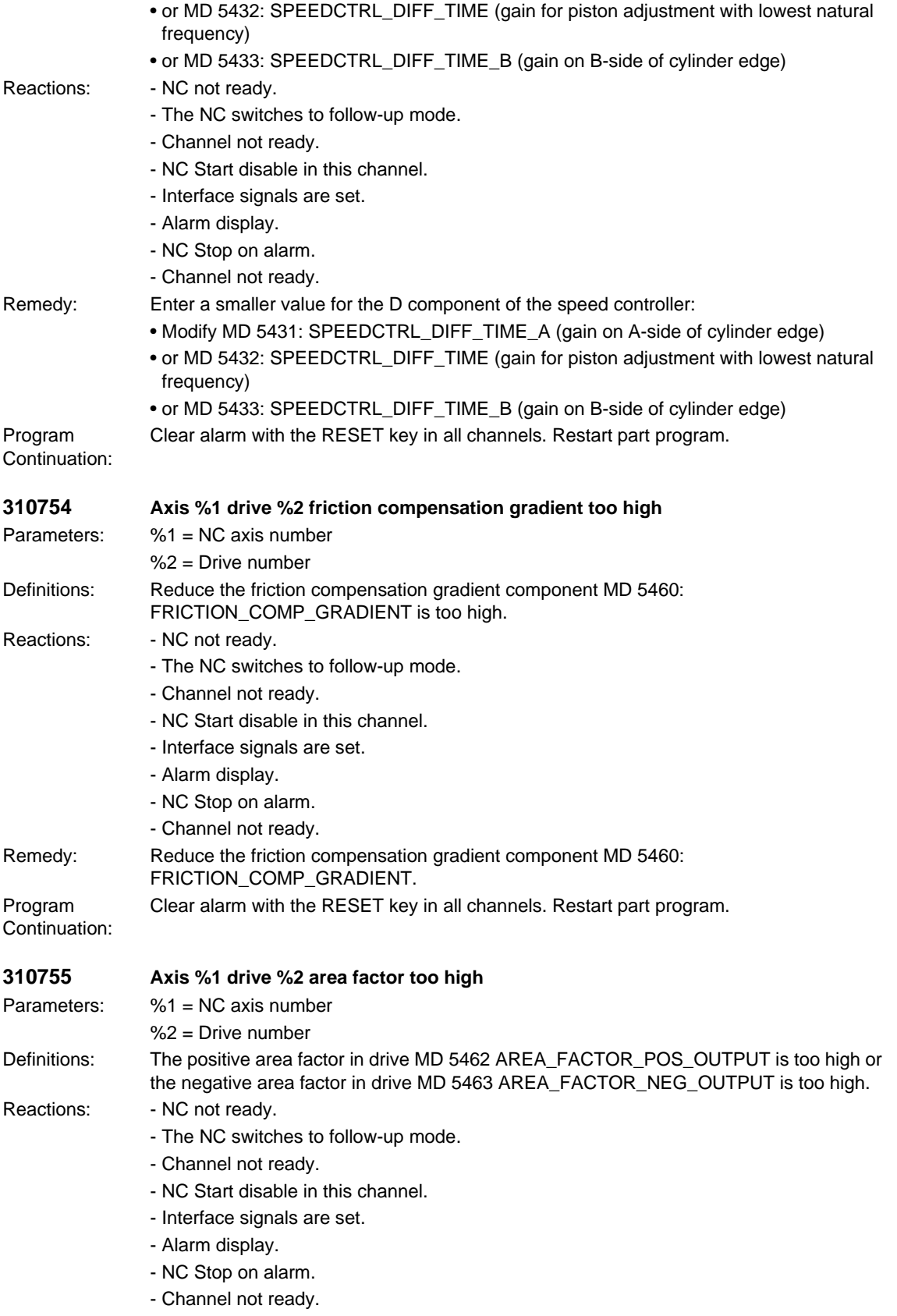

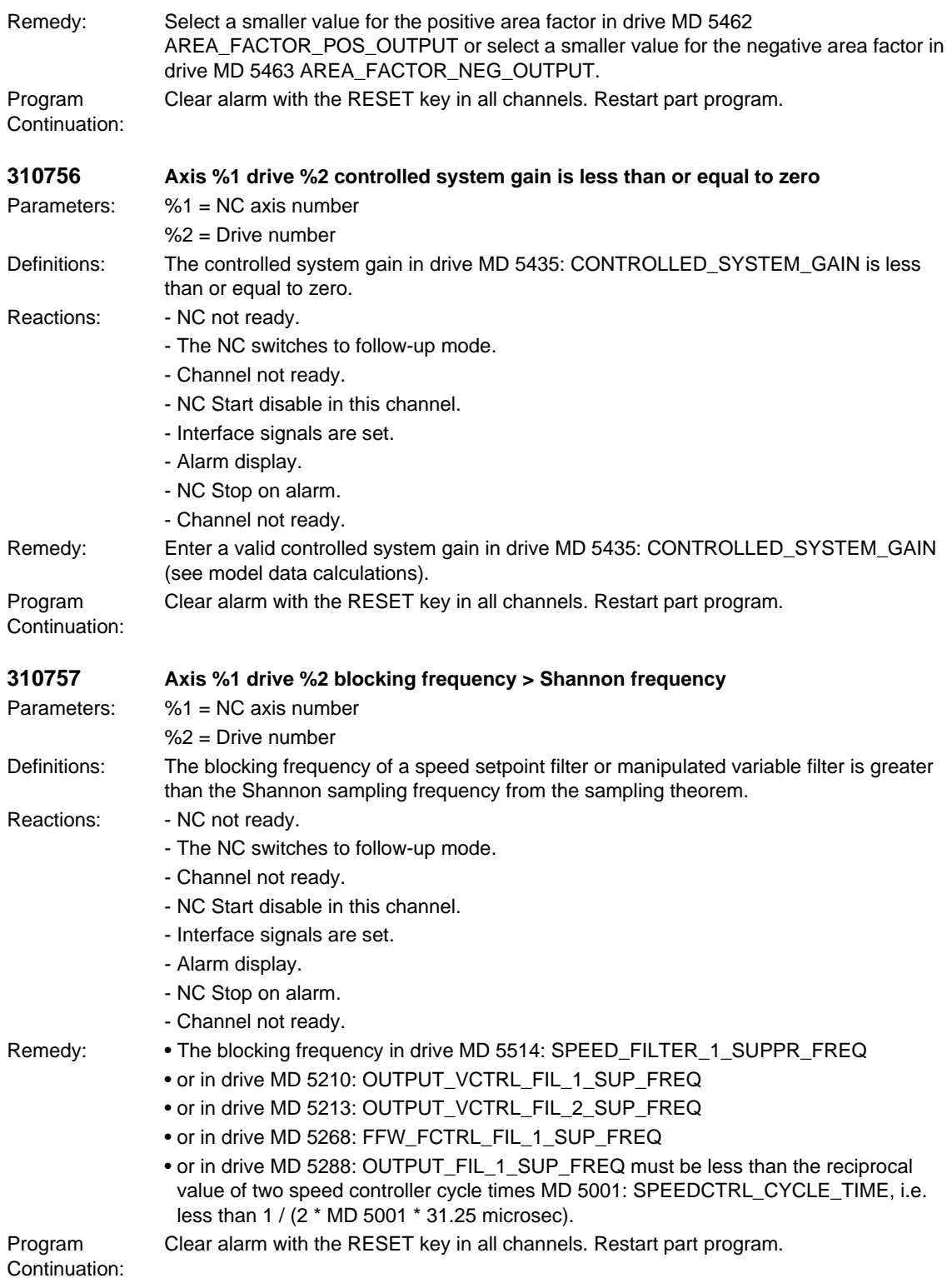

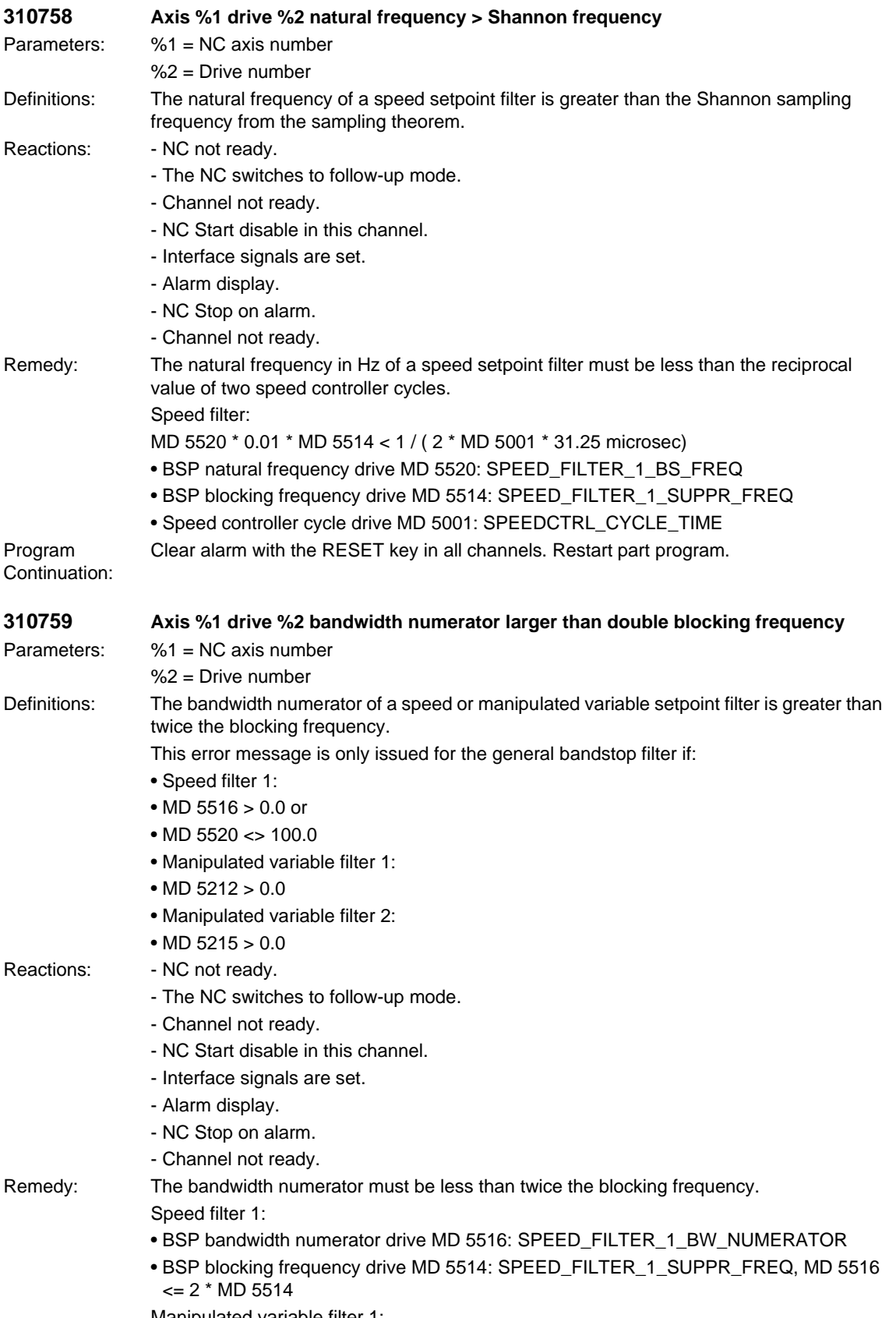

Manipulated variable filter 1:

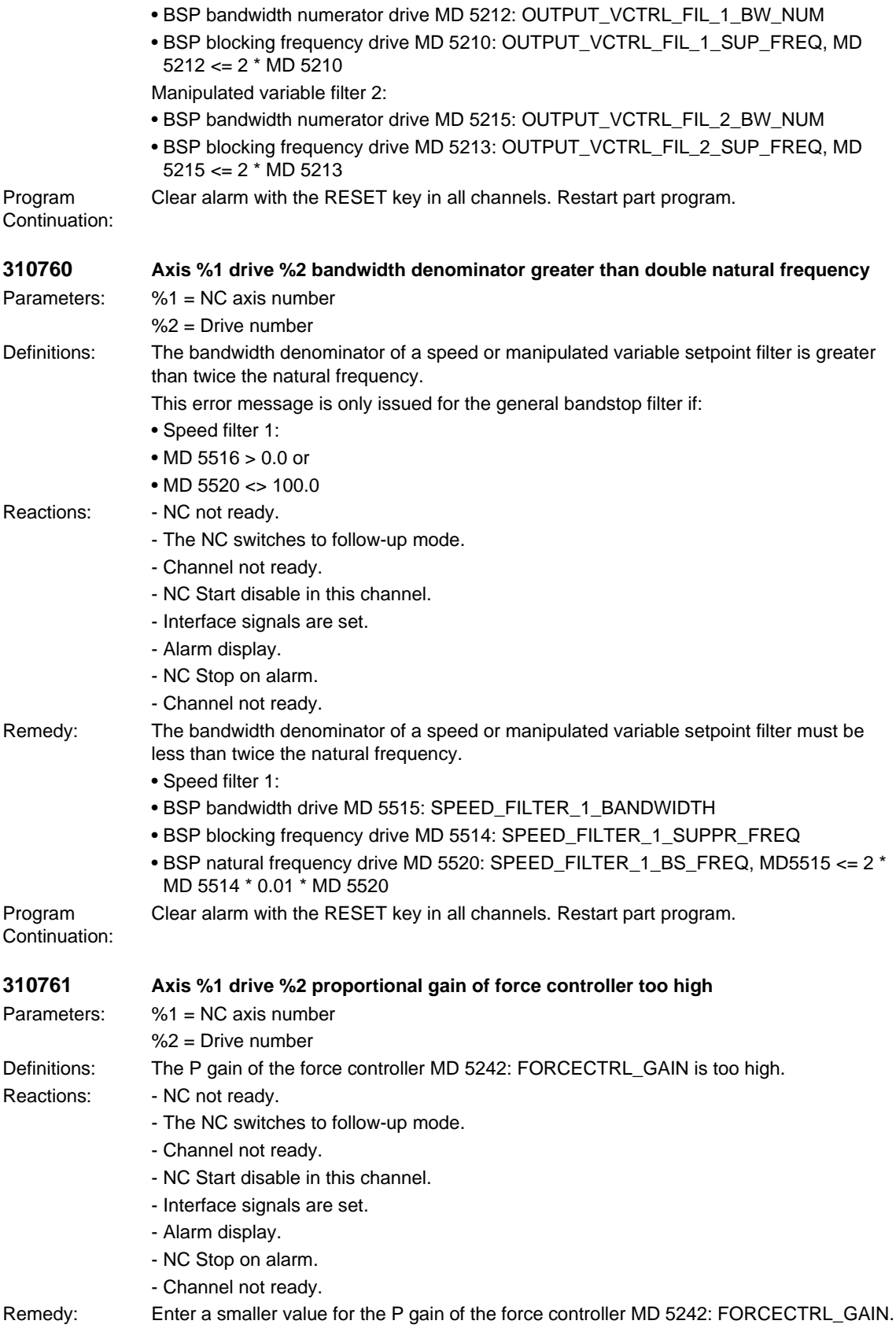

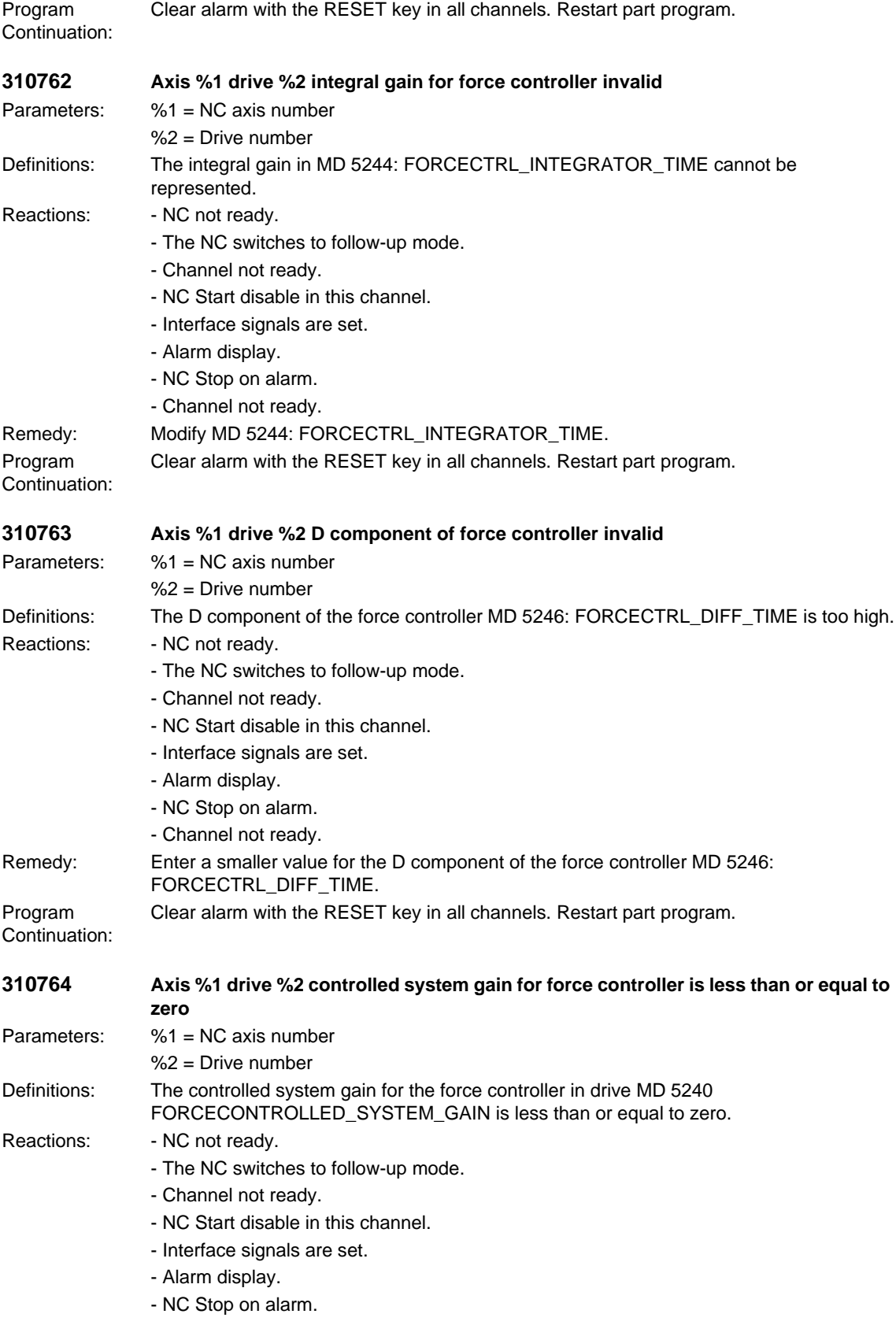

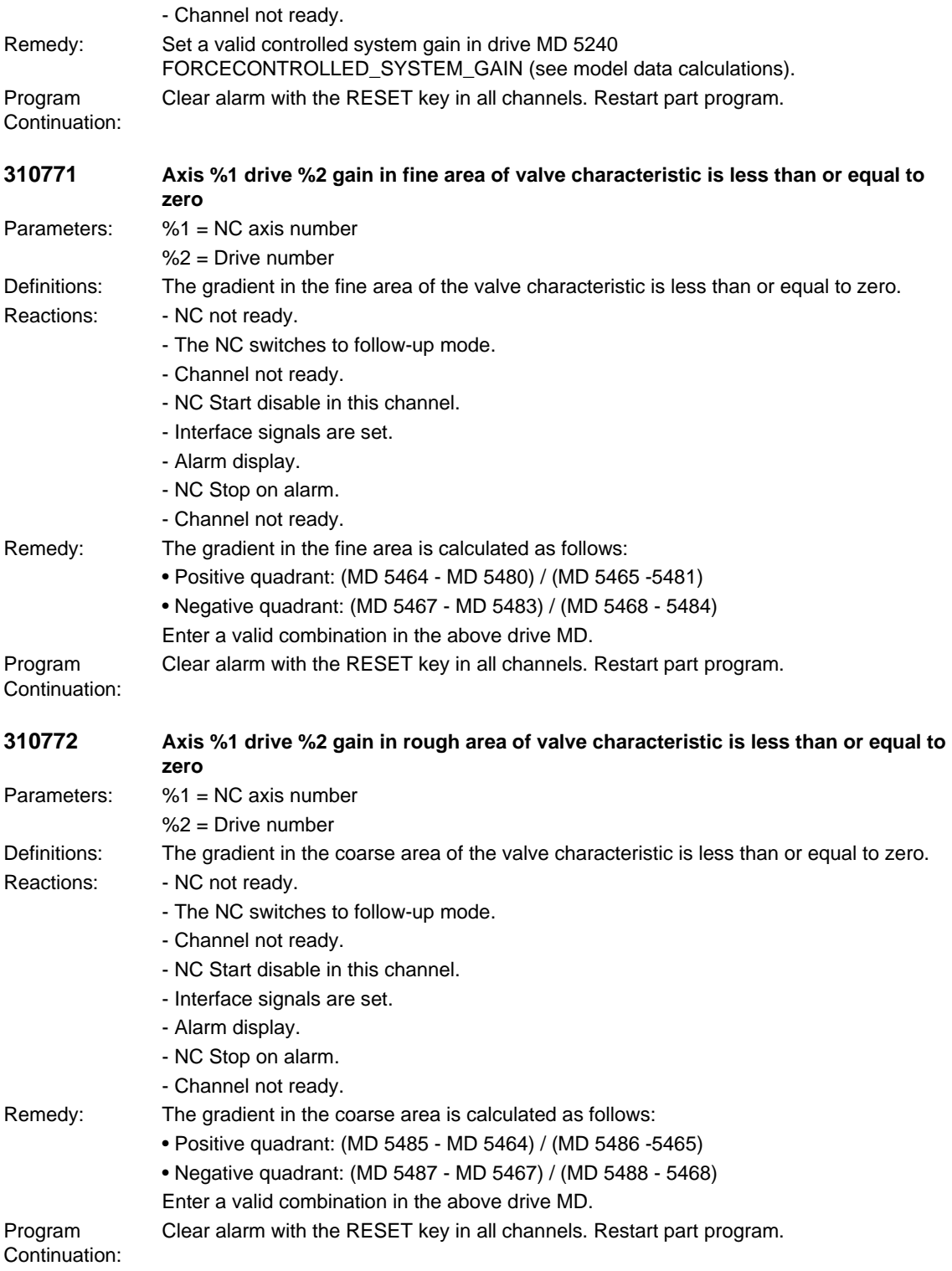

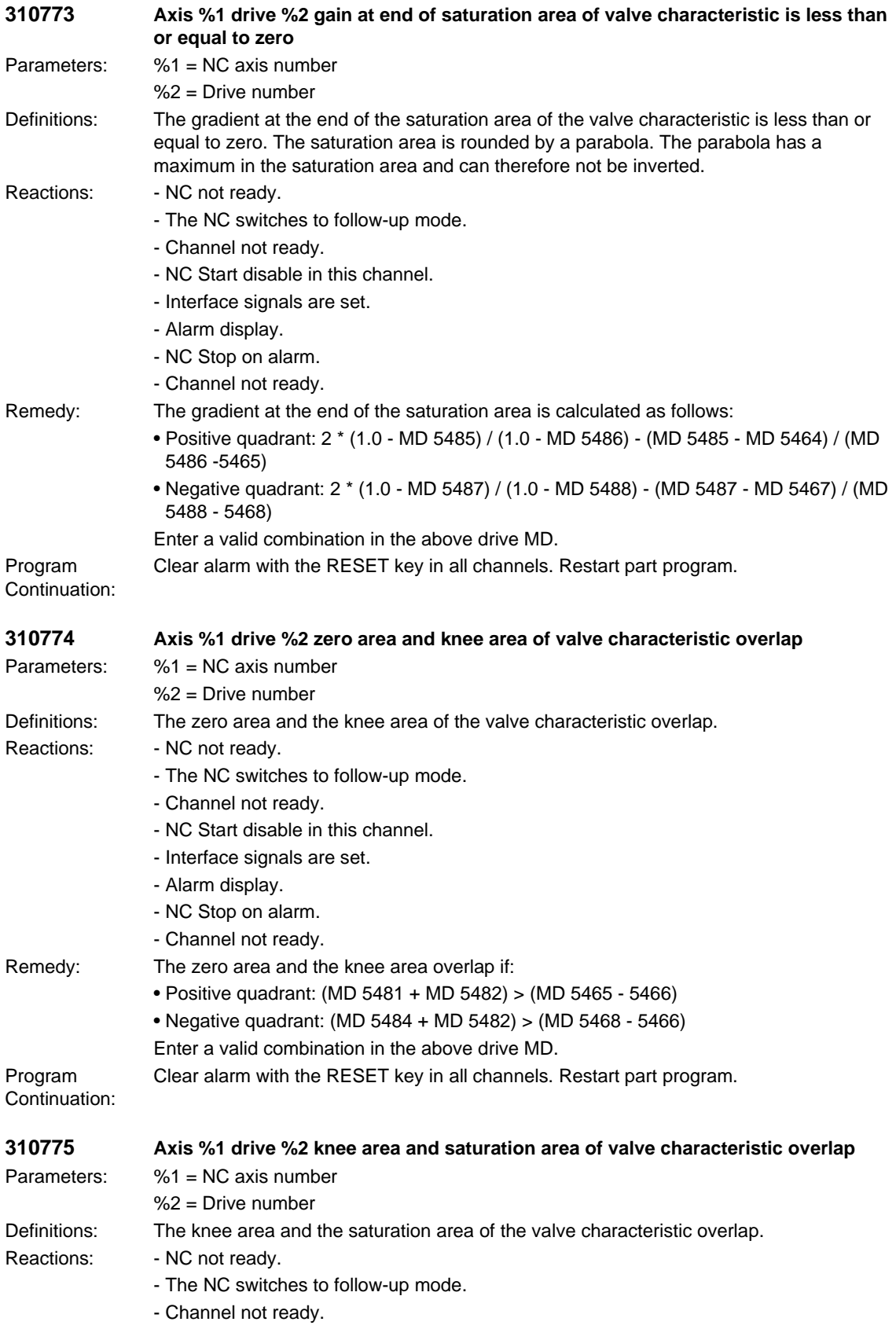

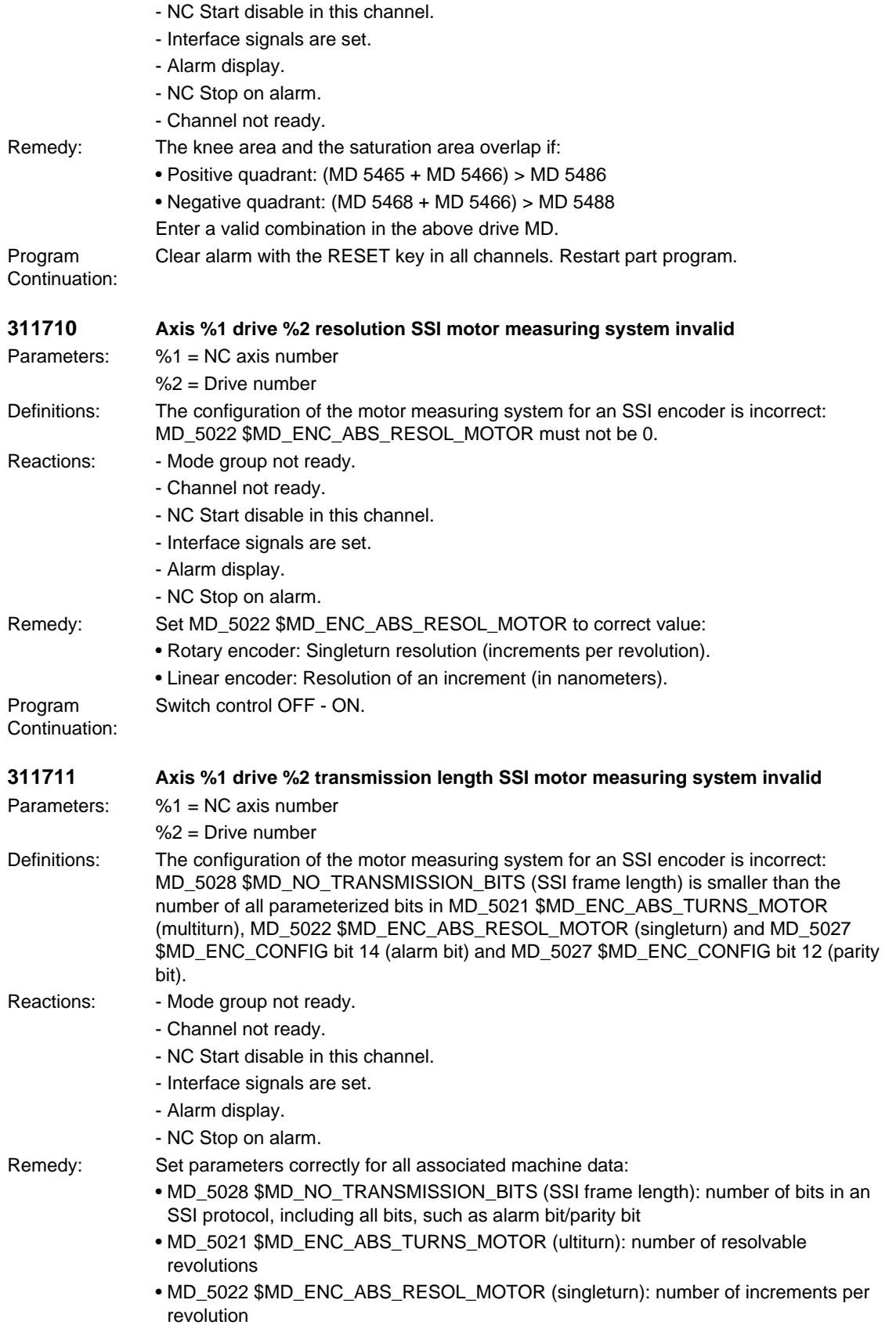

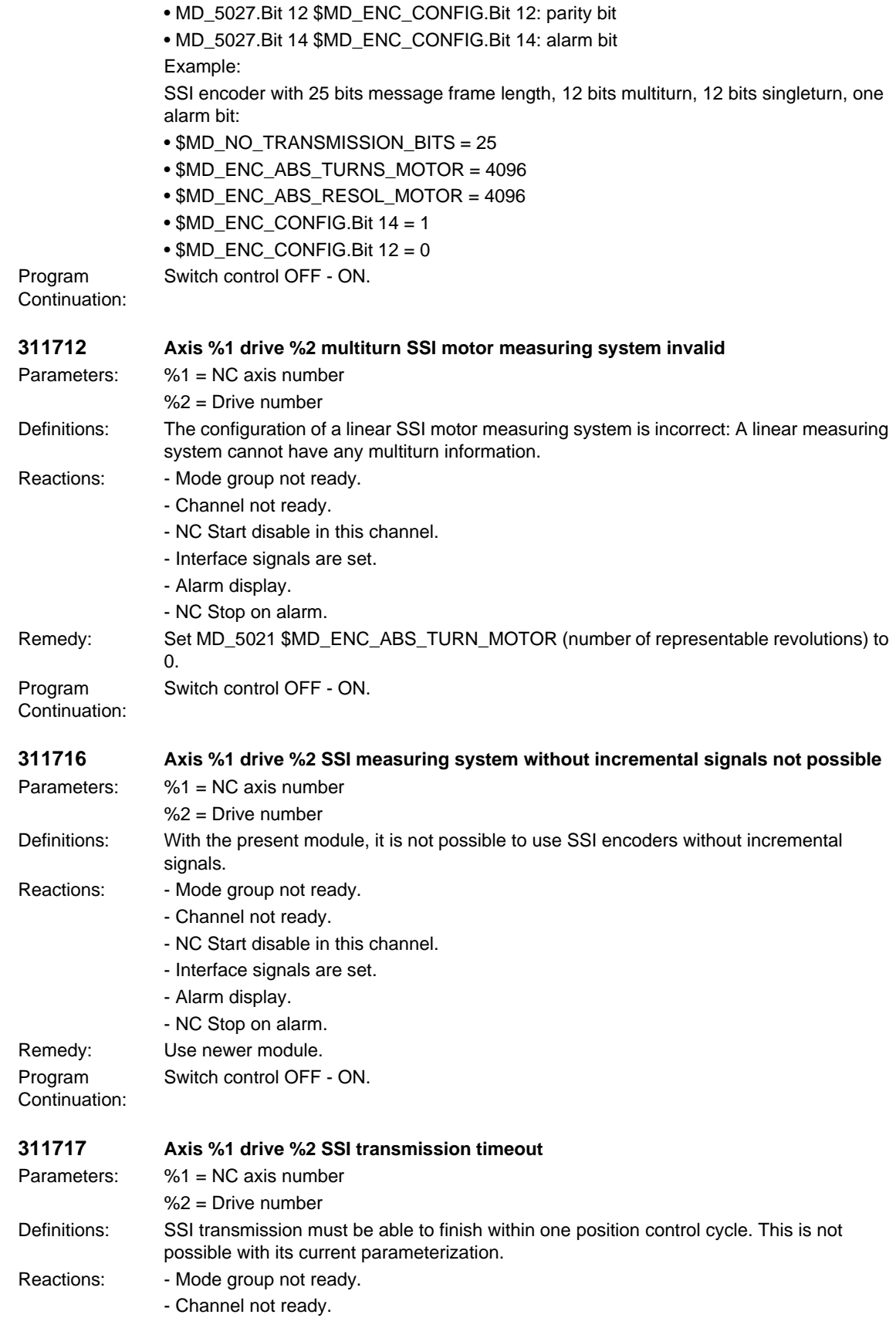

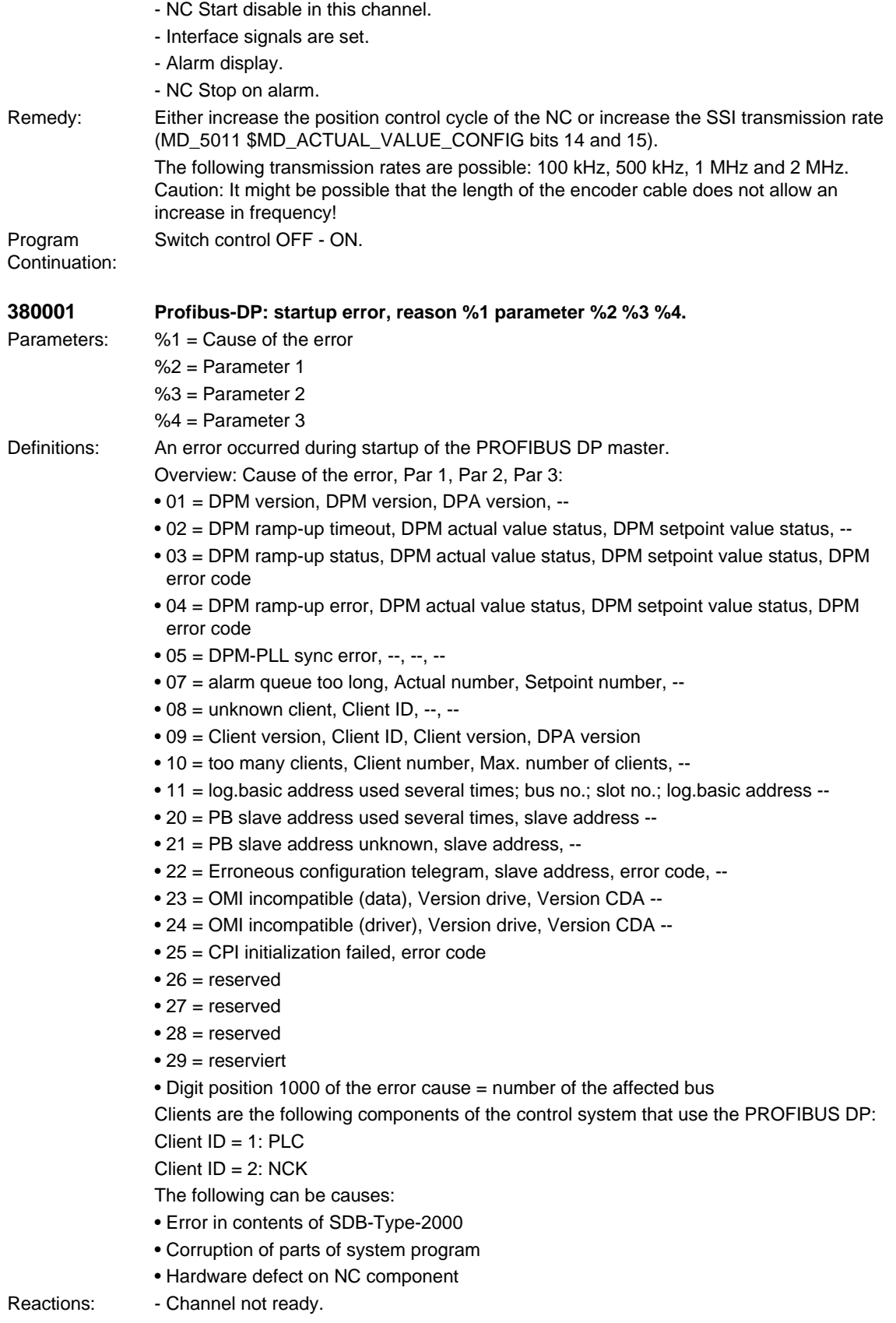

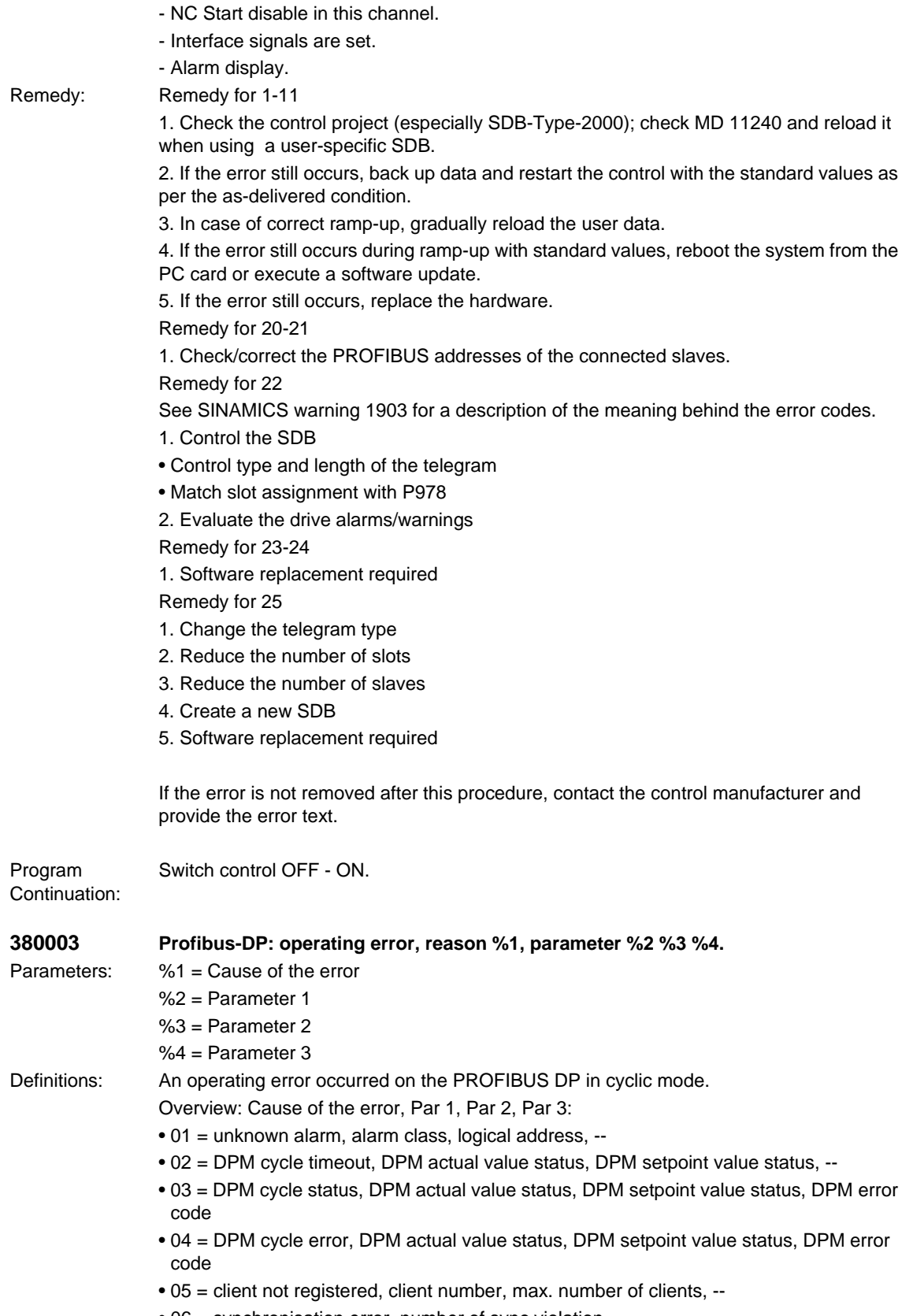

• 06 = synchronisation error, number of sync violation, --, --

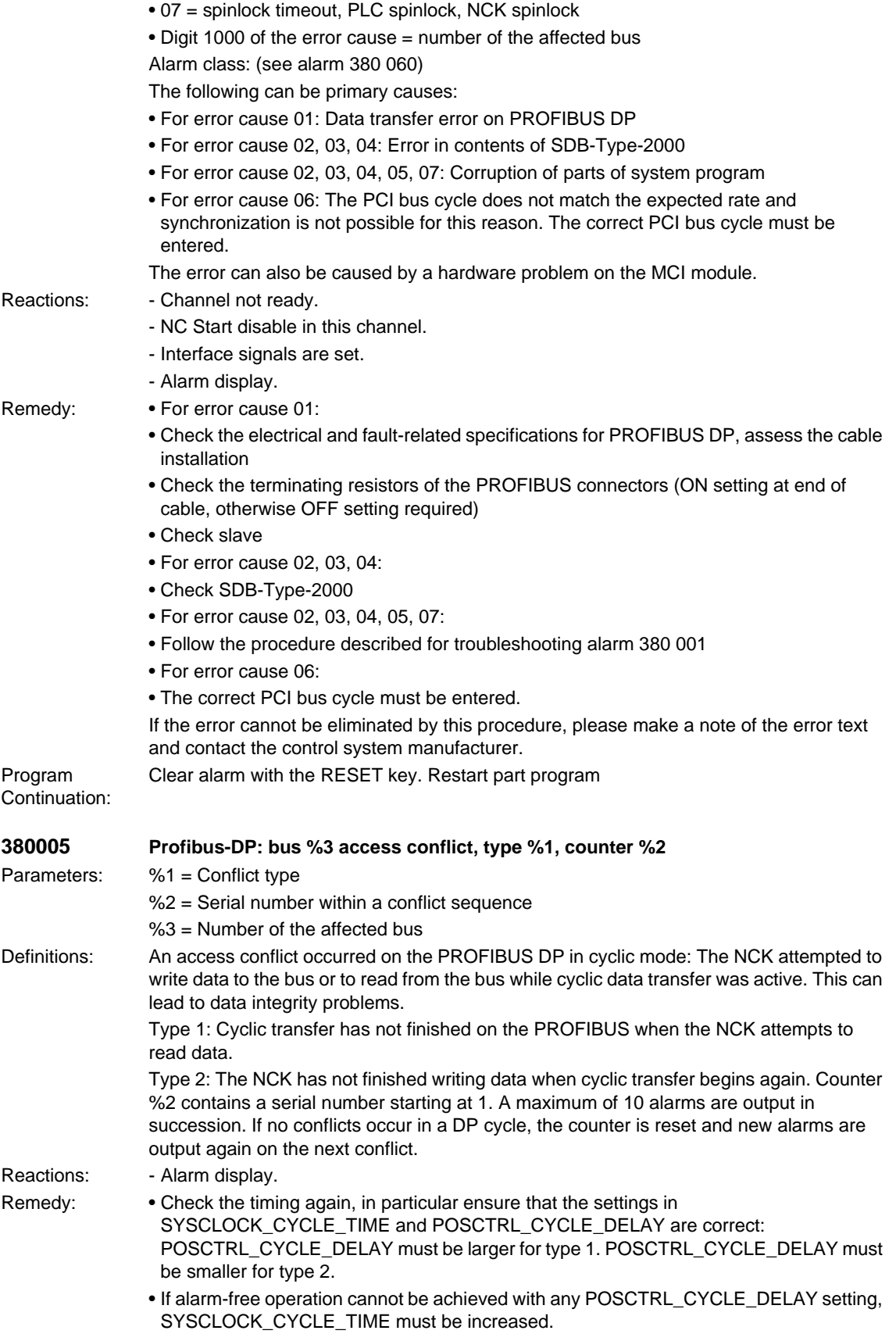

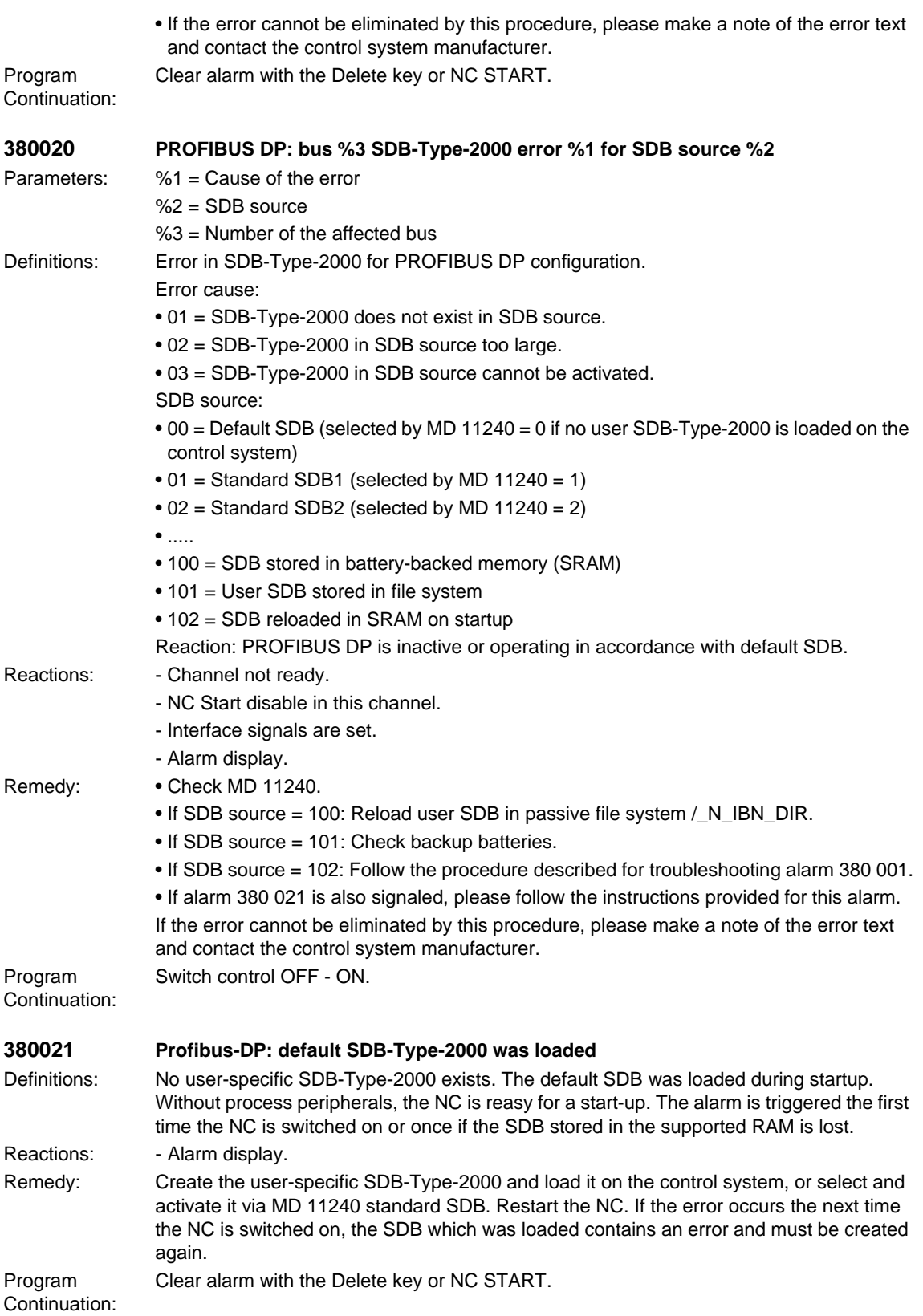

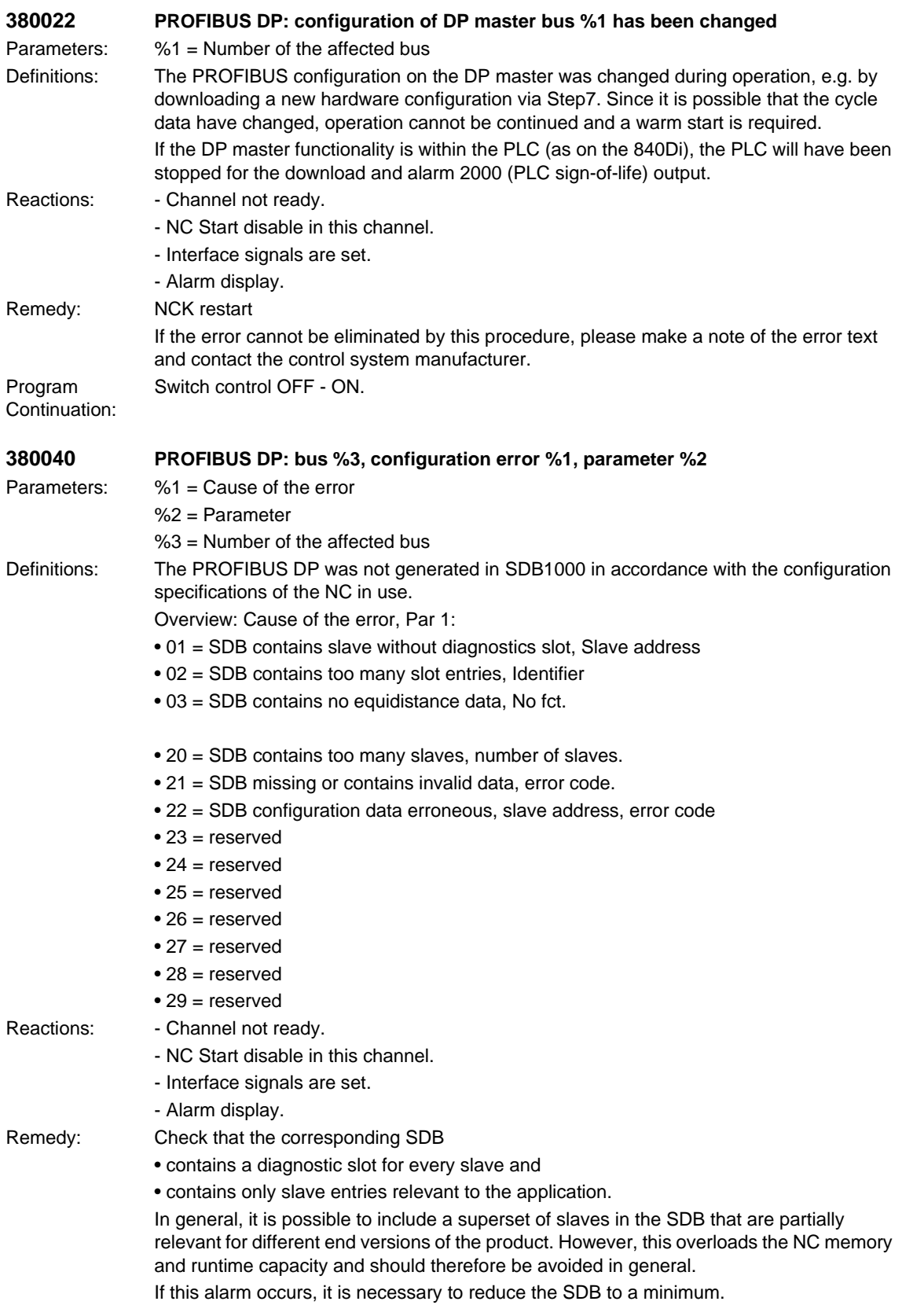

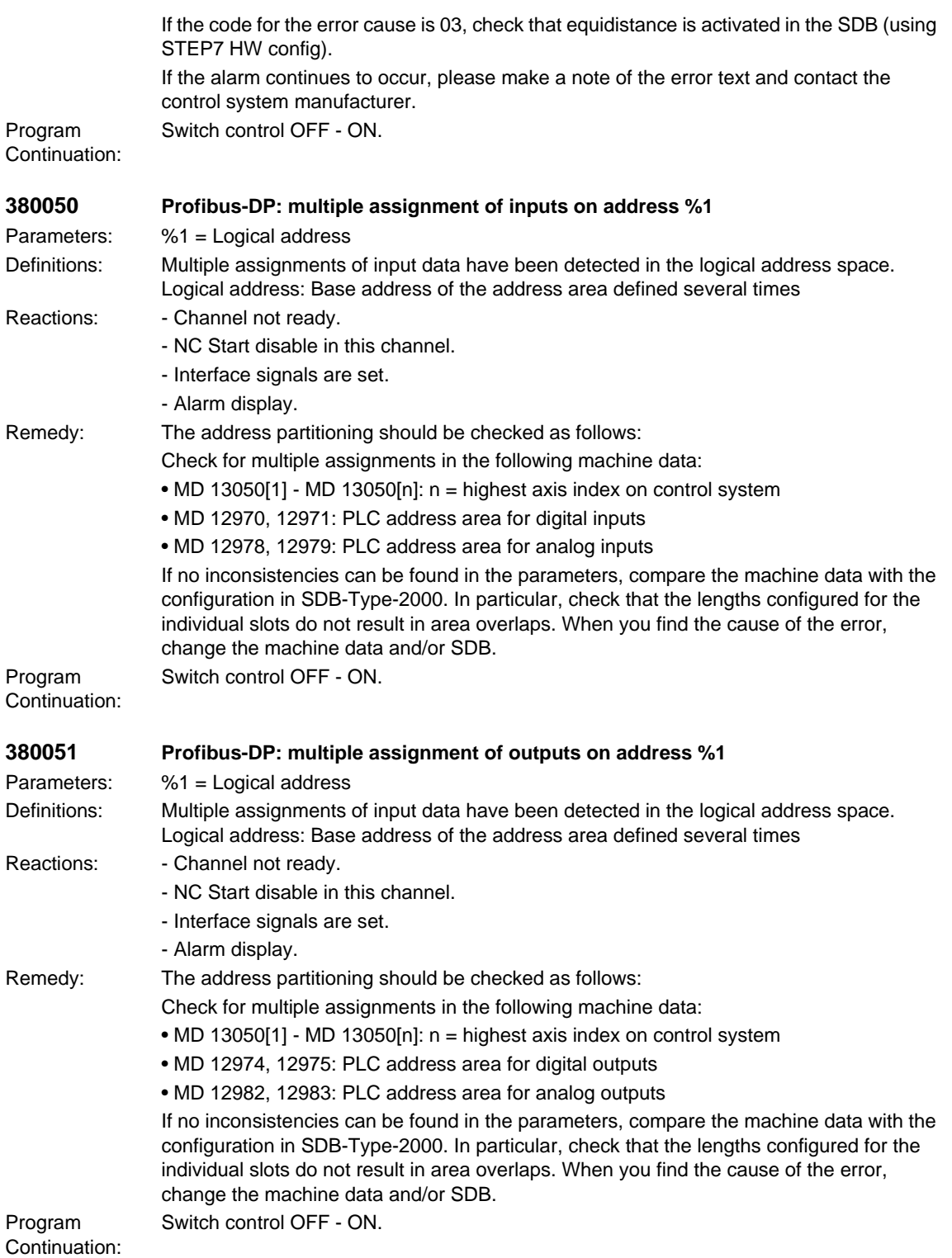

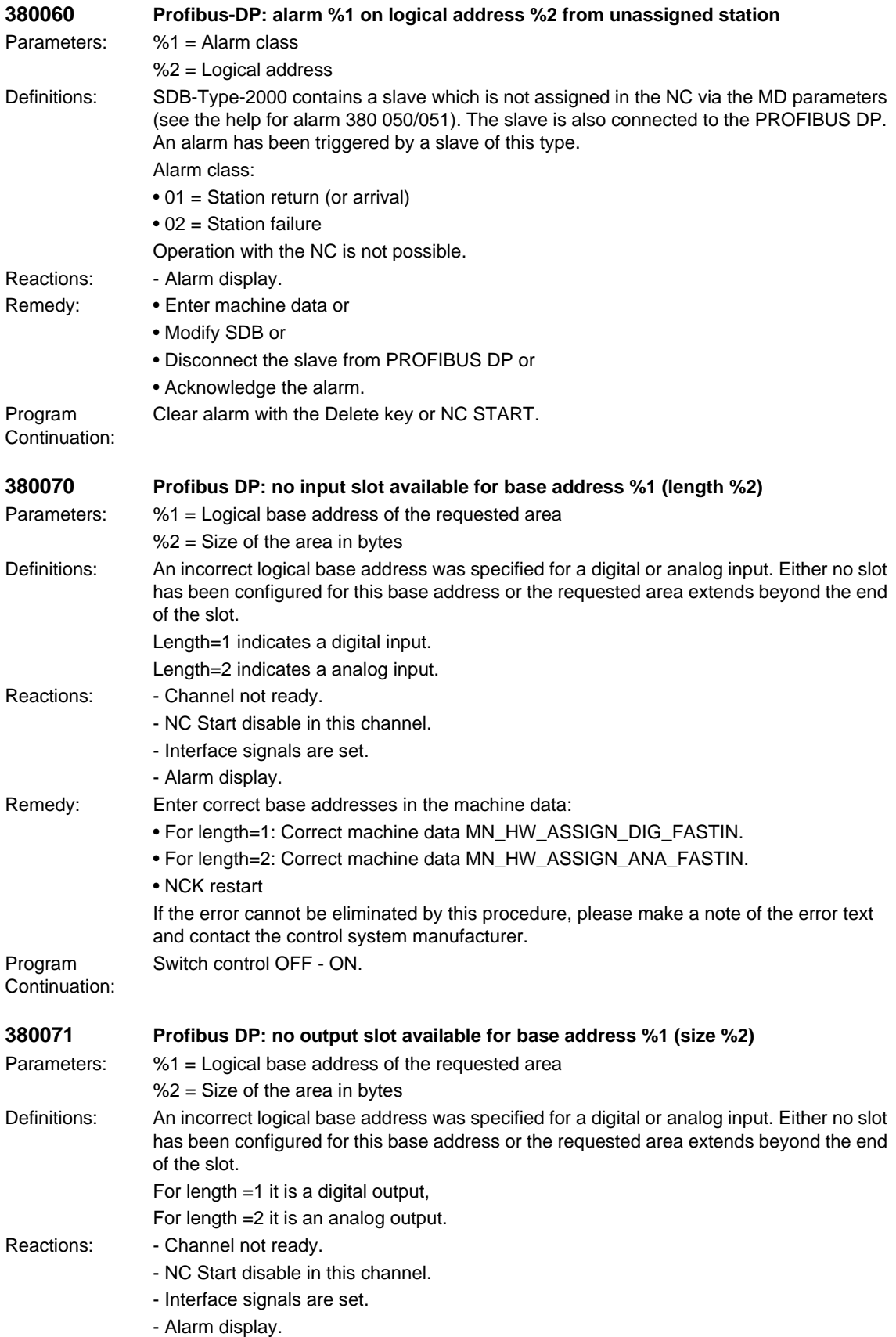
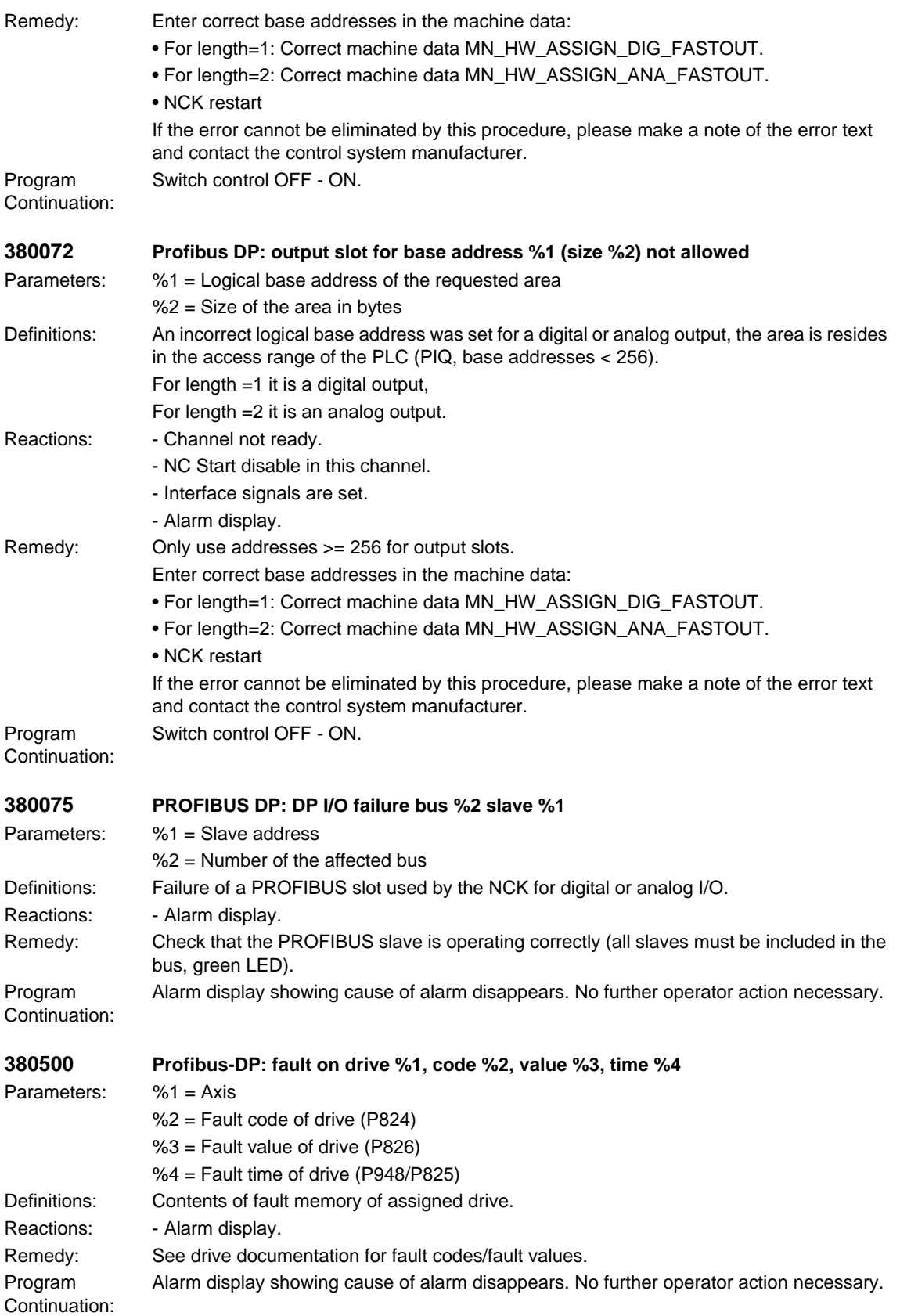

# *SIMODRIVE alarms*

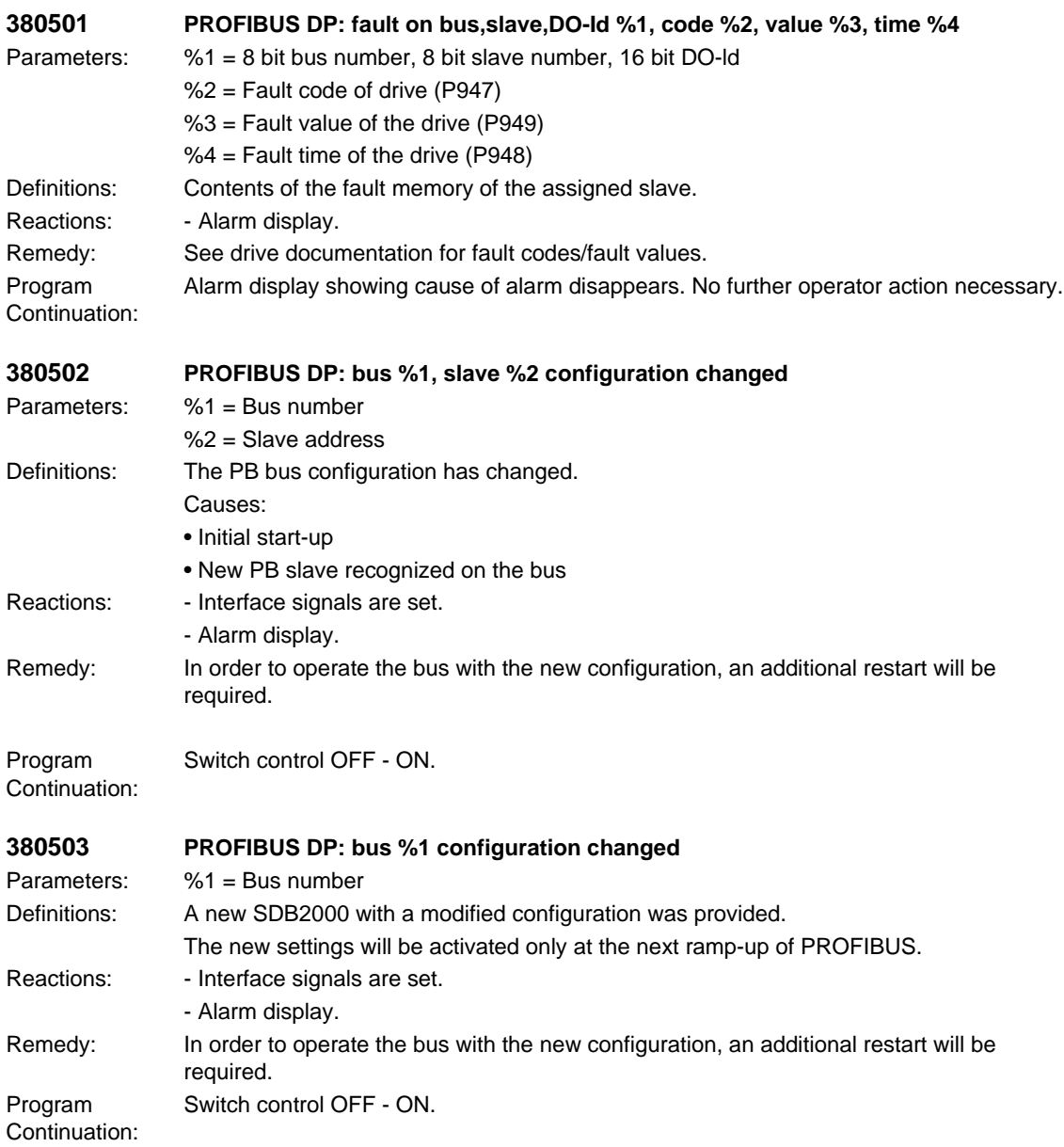

# **2.1 PLC alarms**

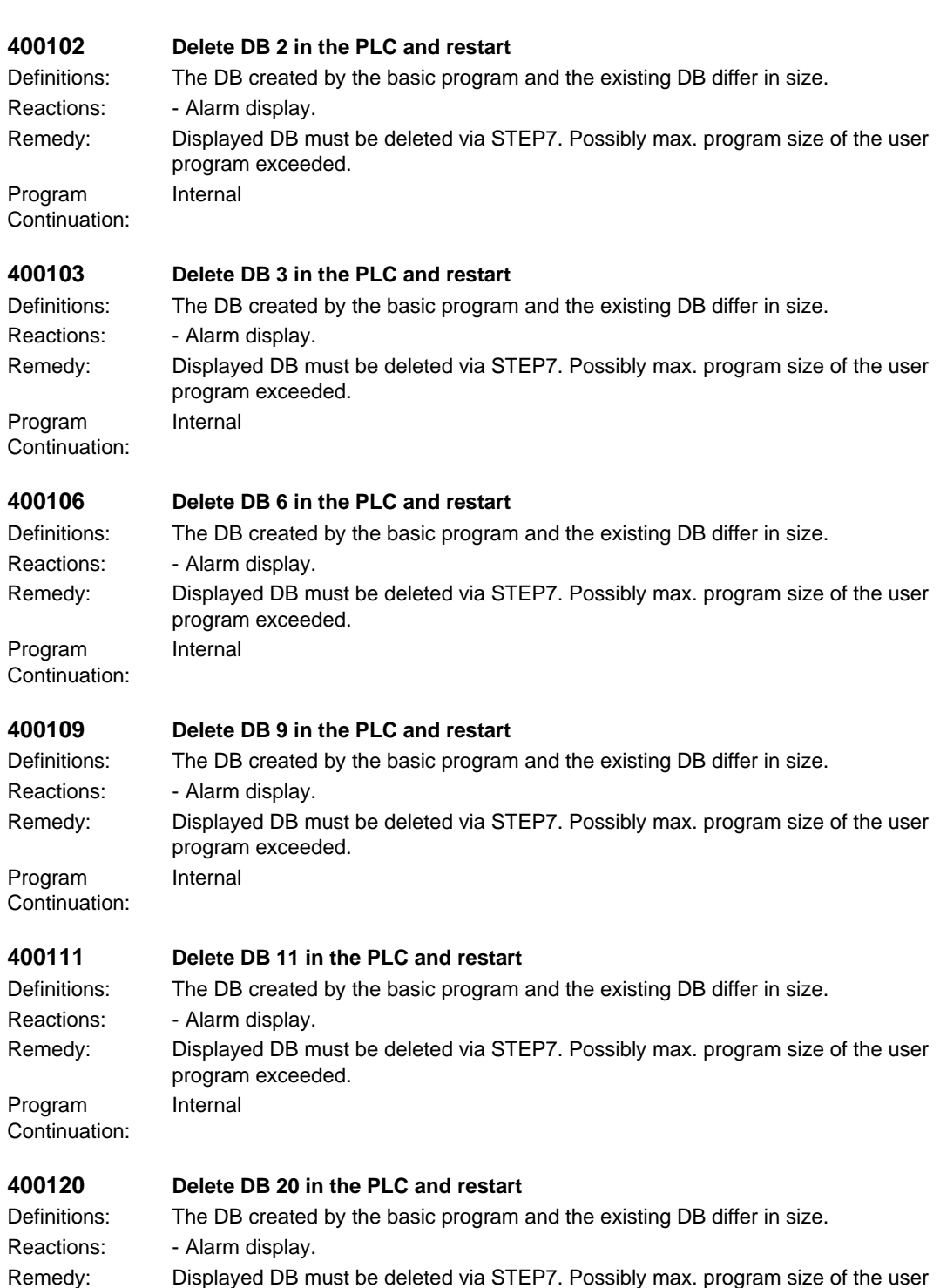

program exceeded.

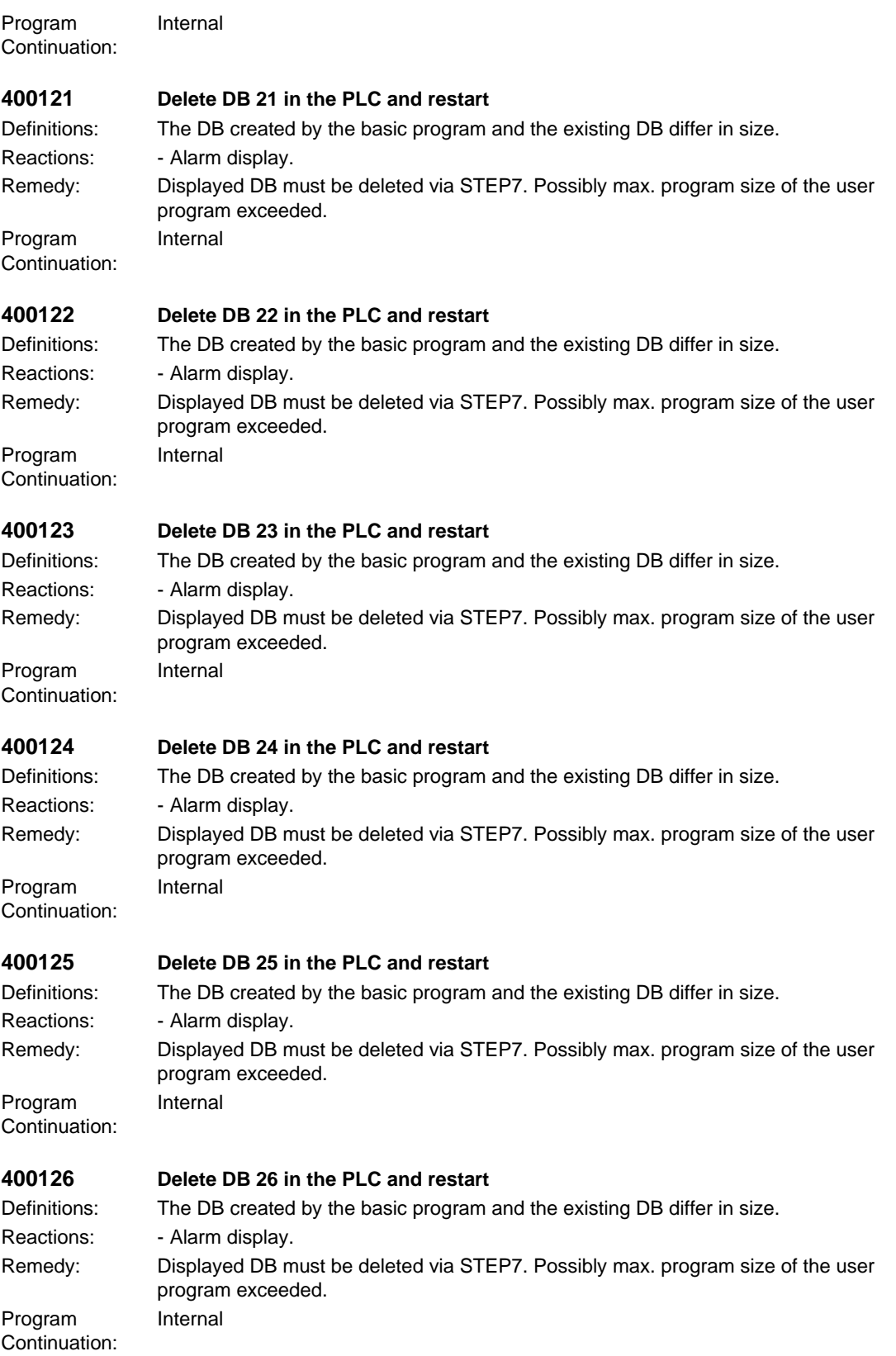

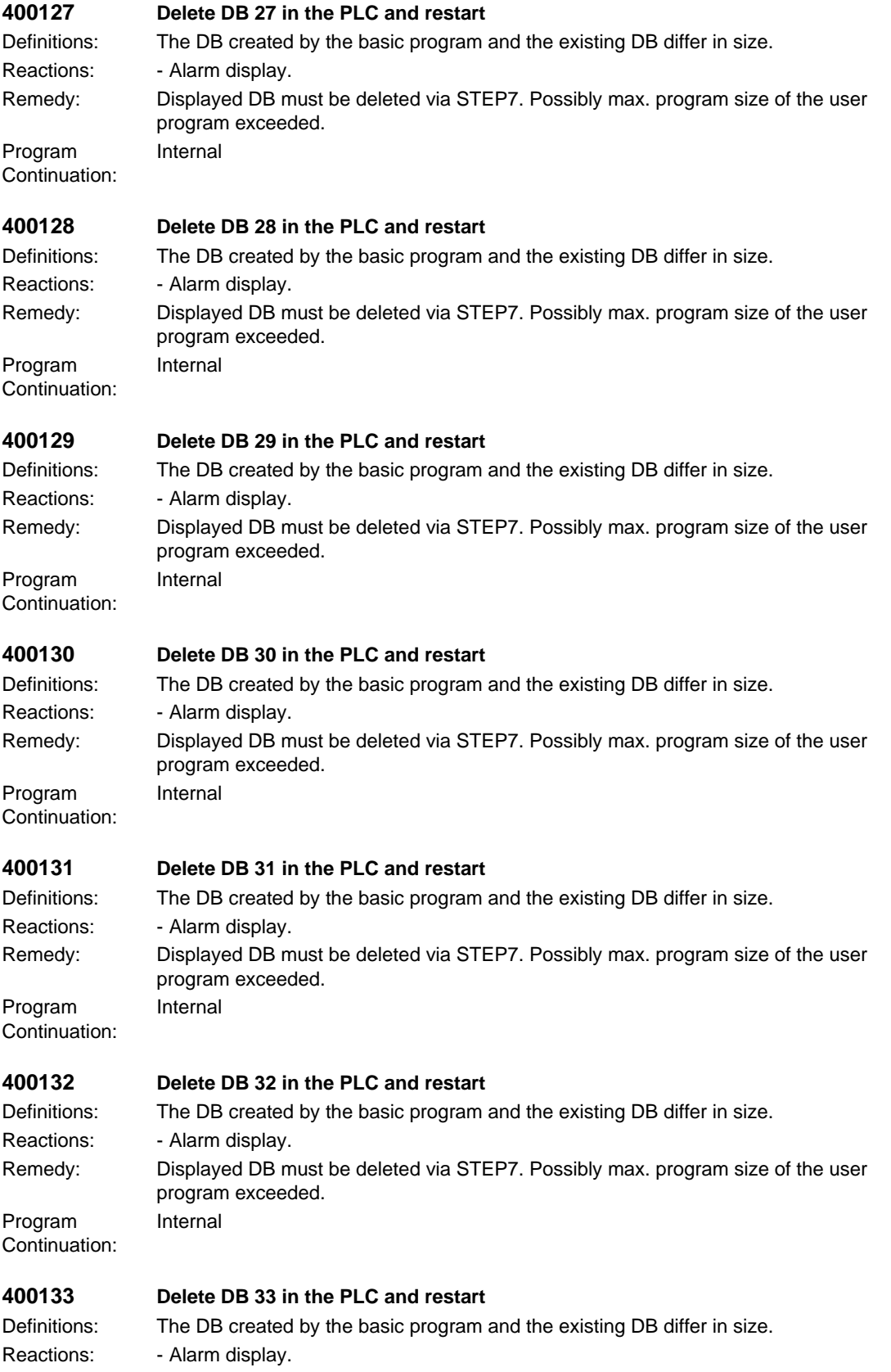

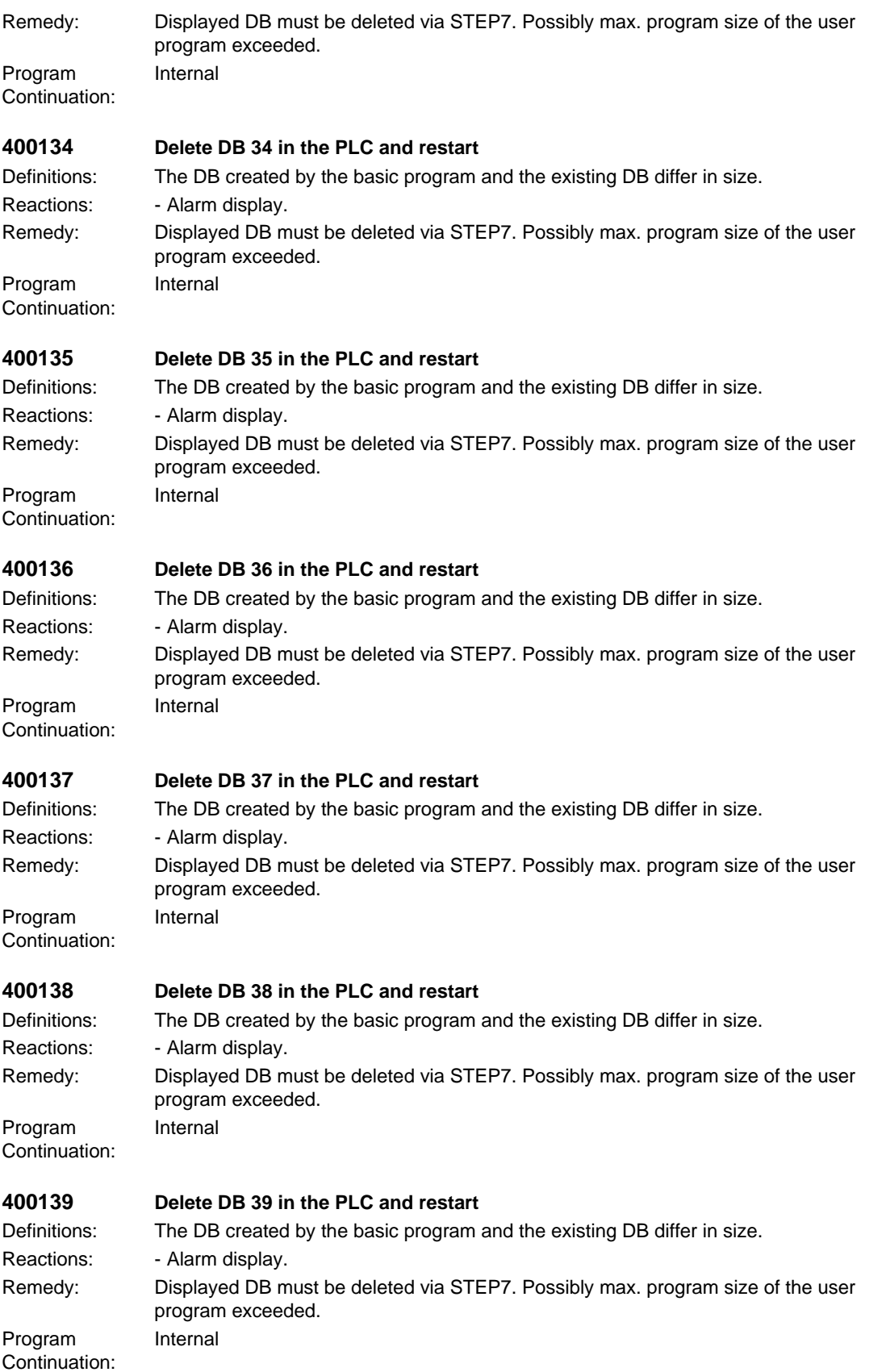

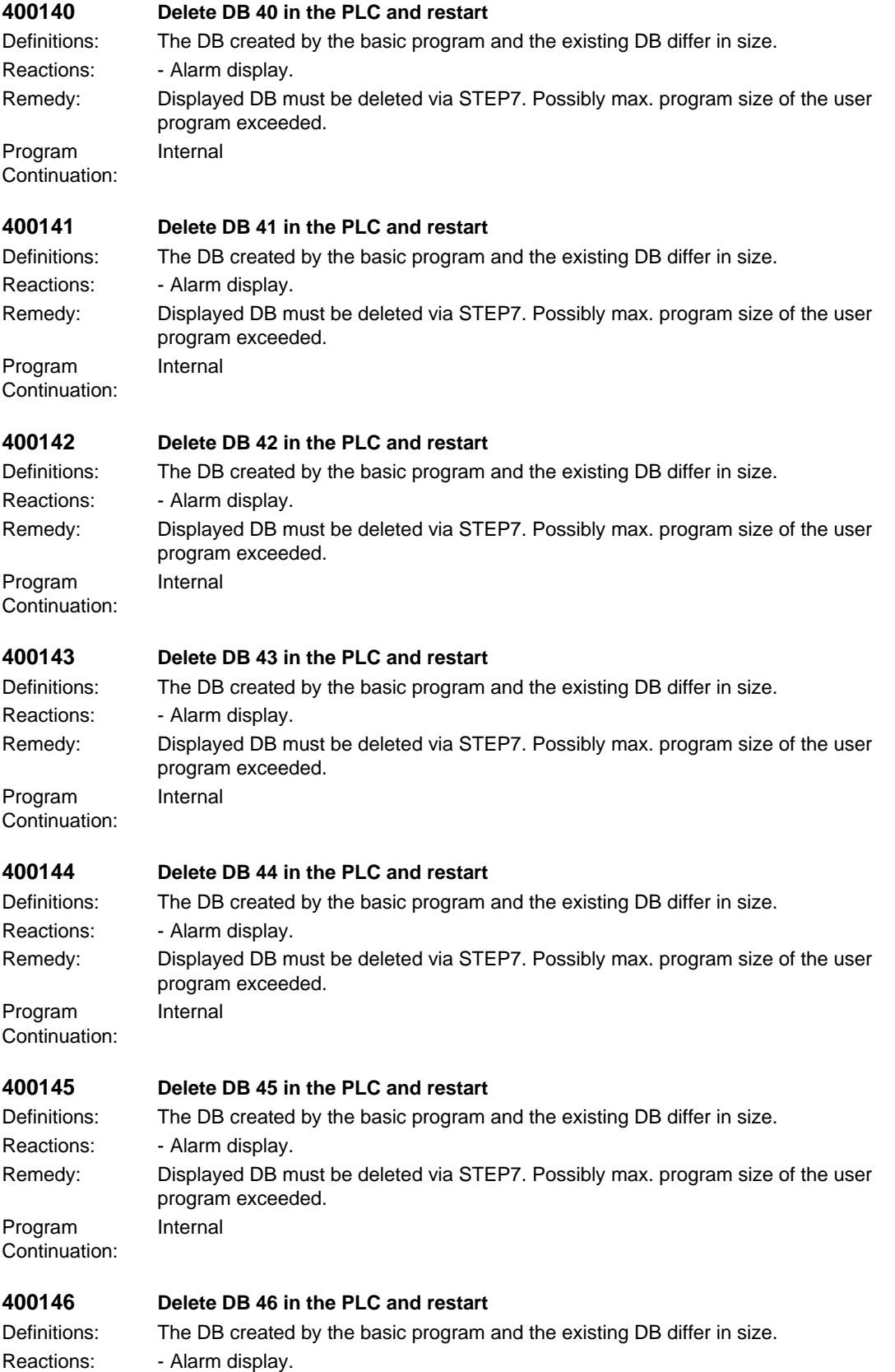

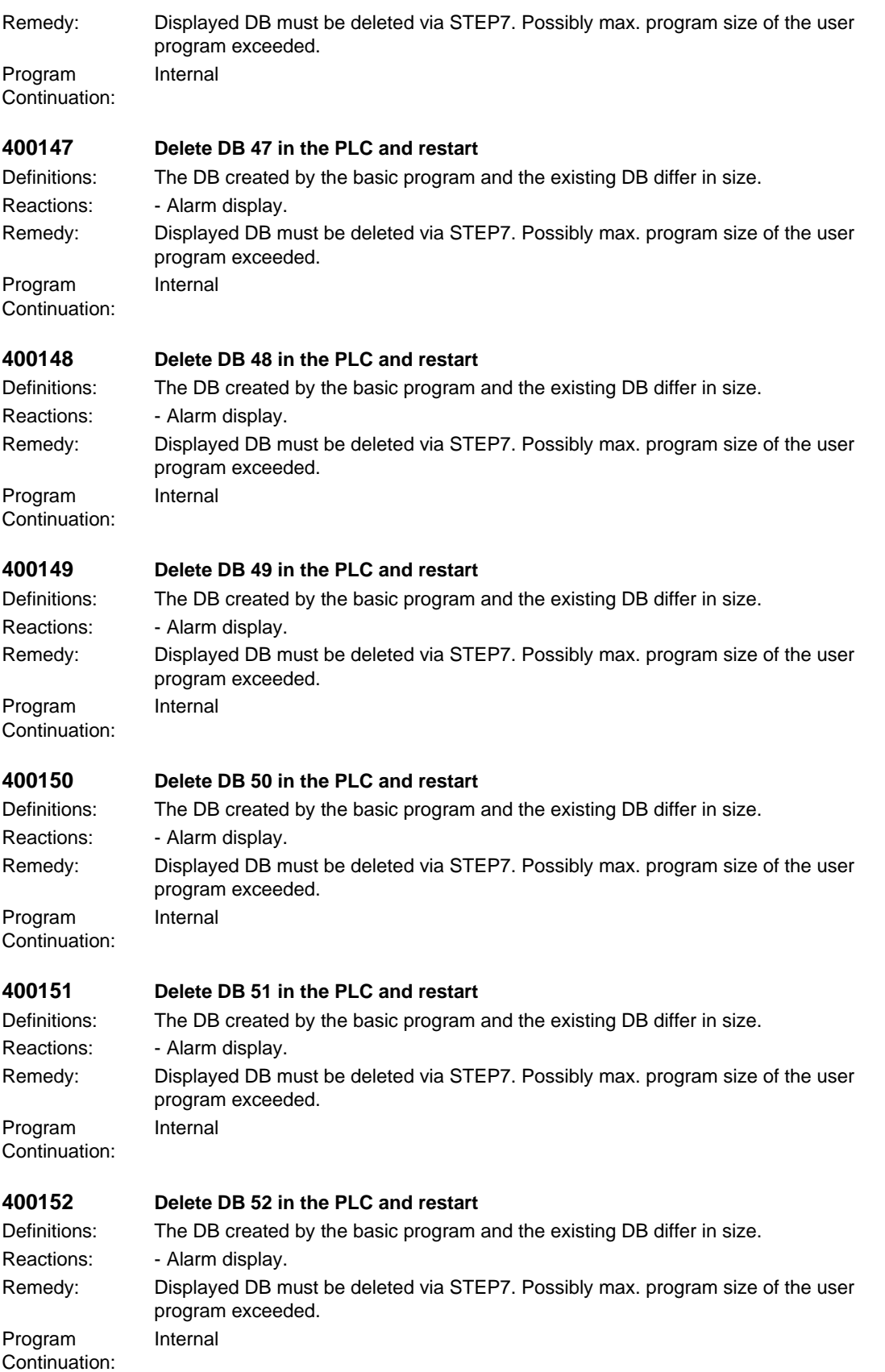

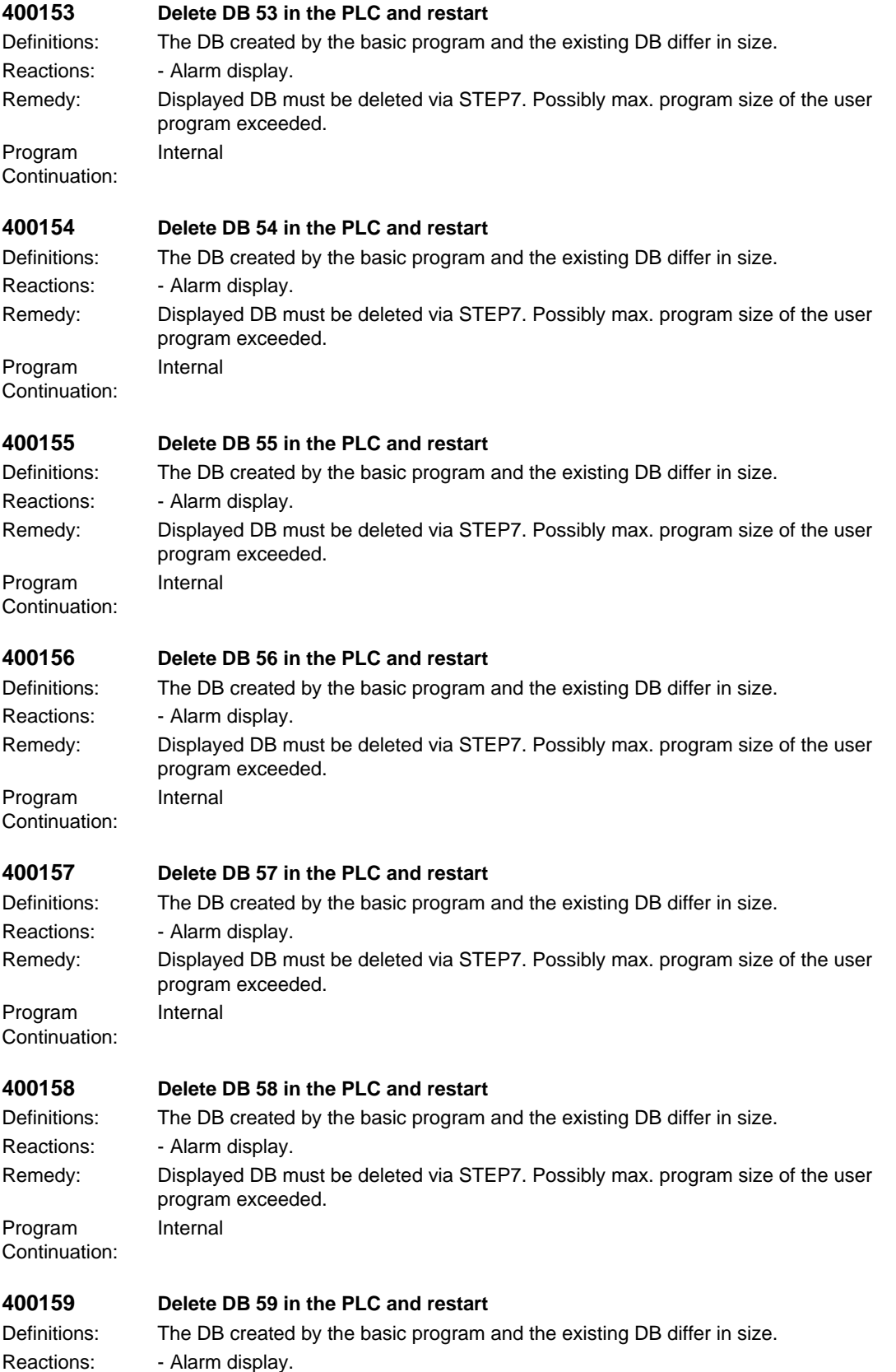

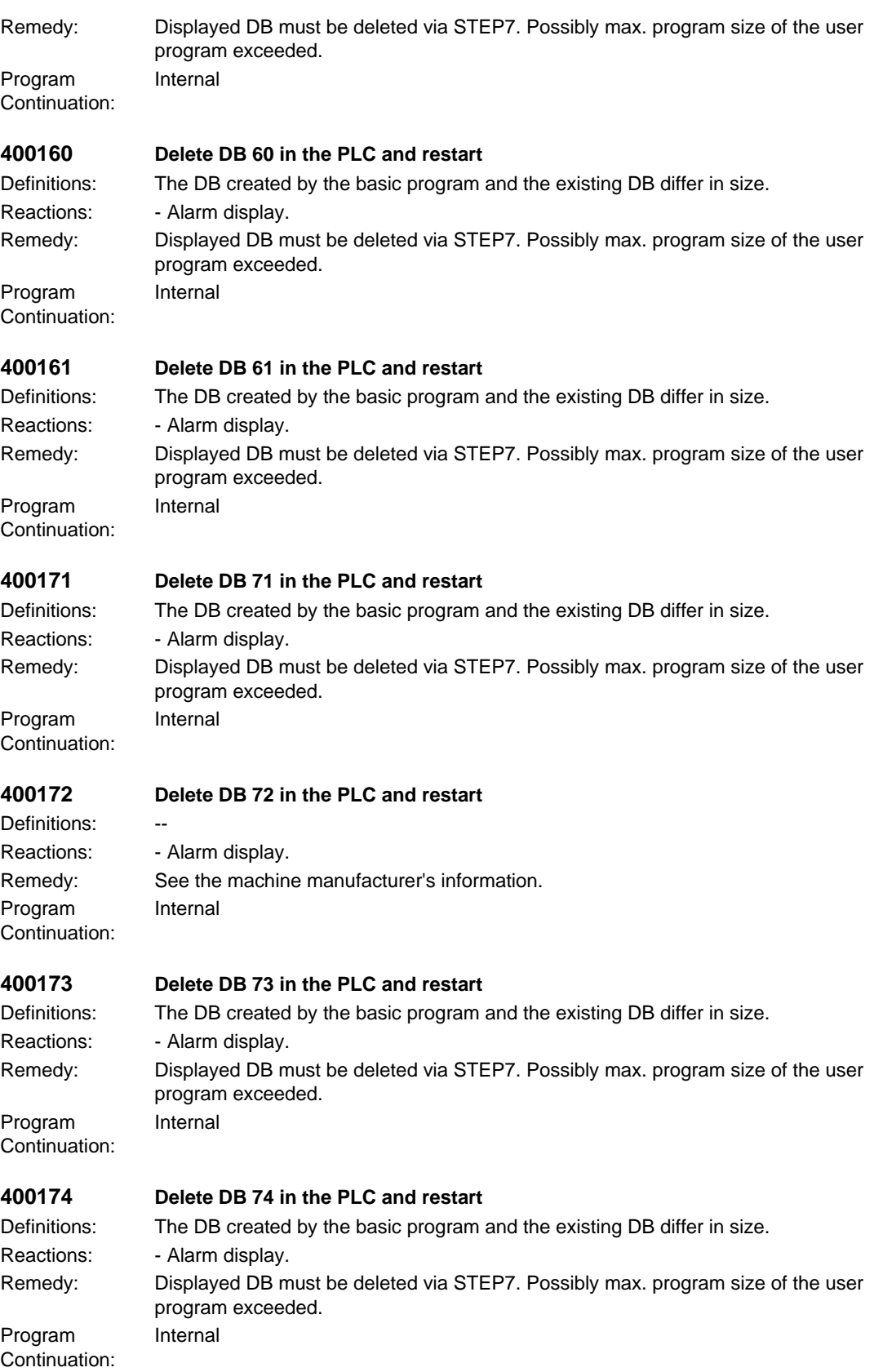

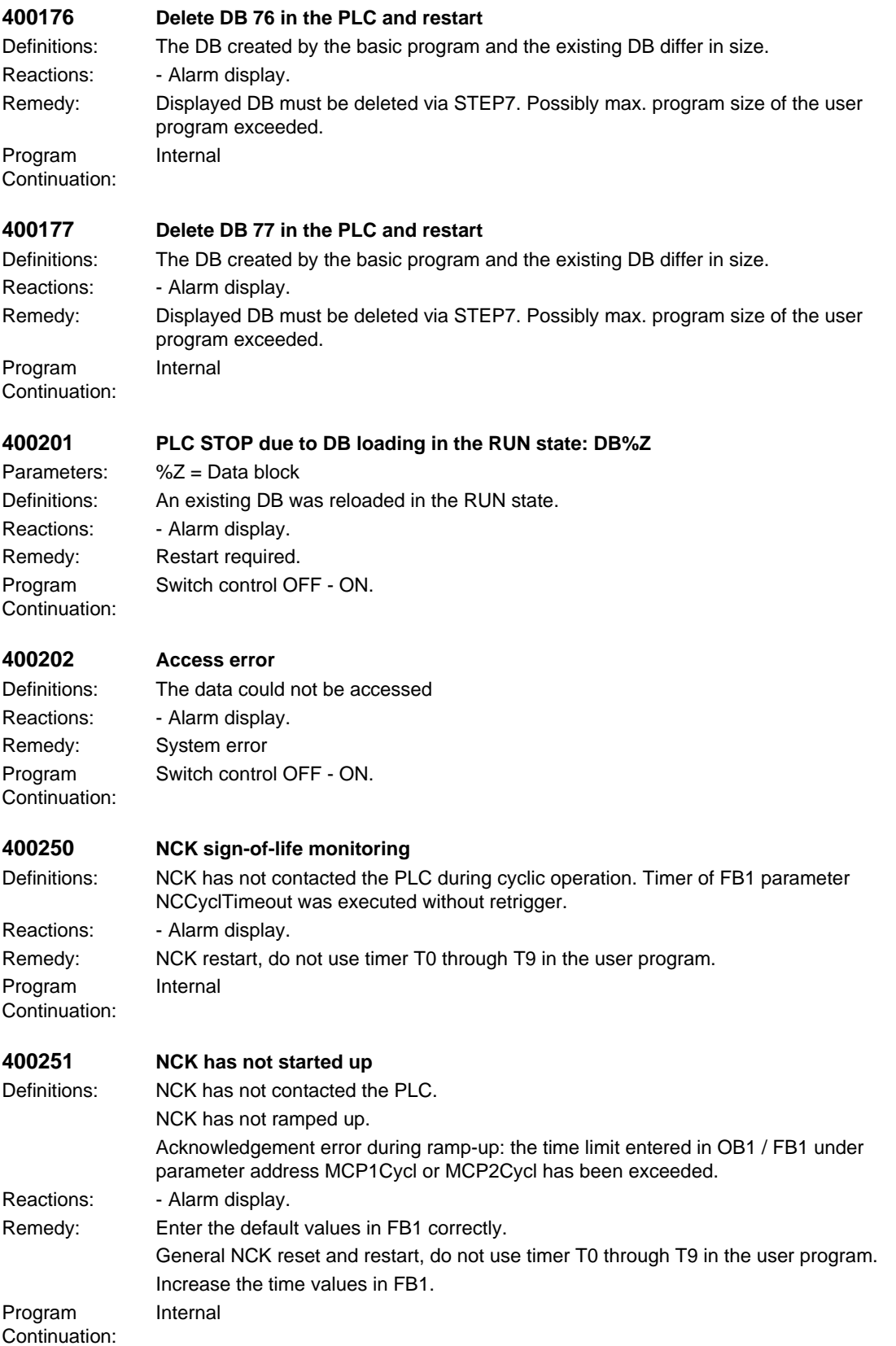

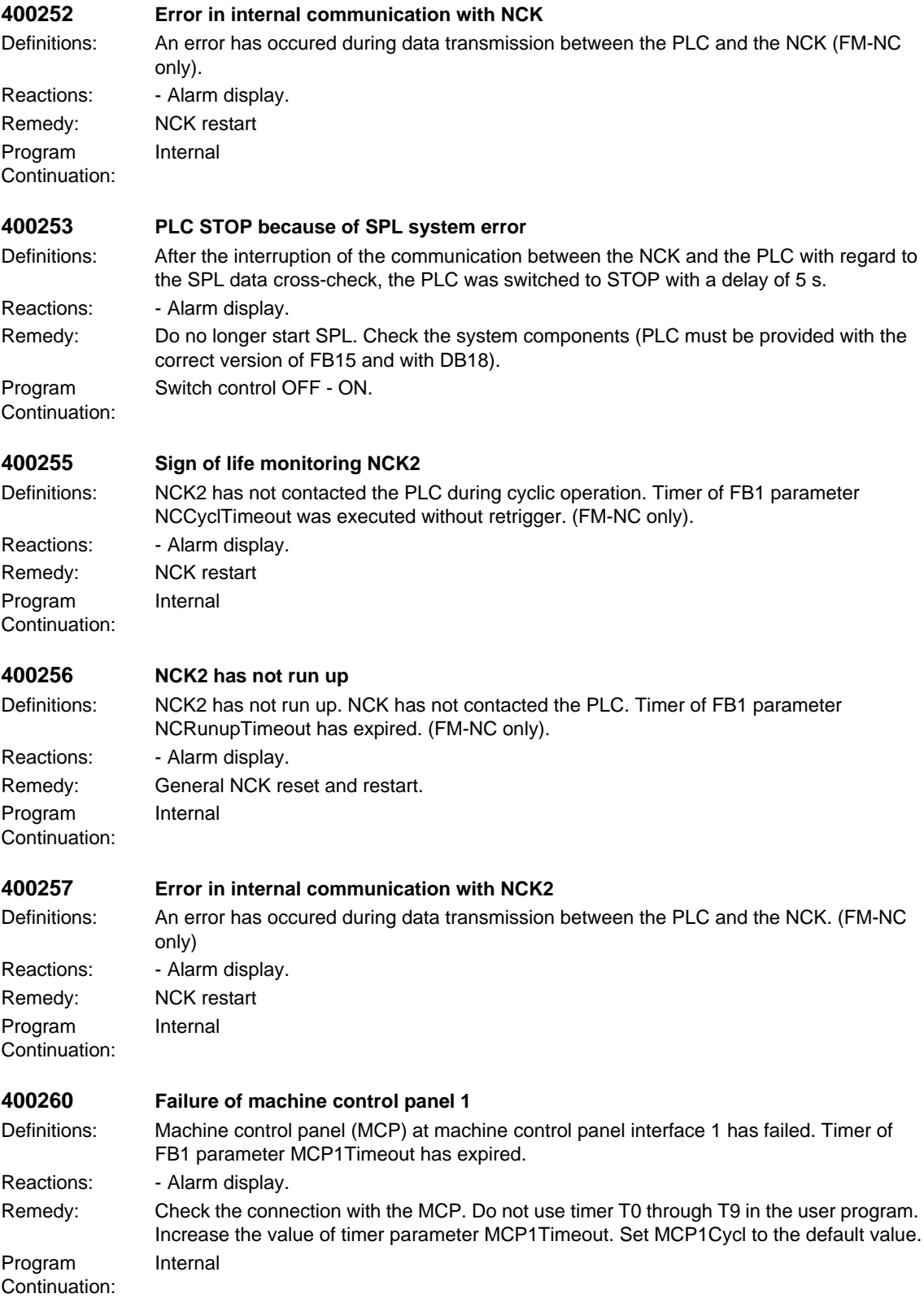

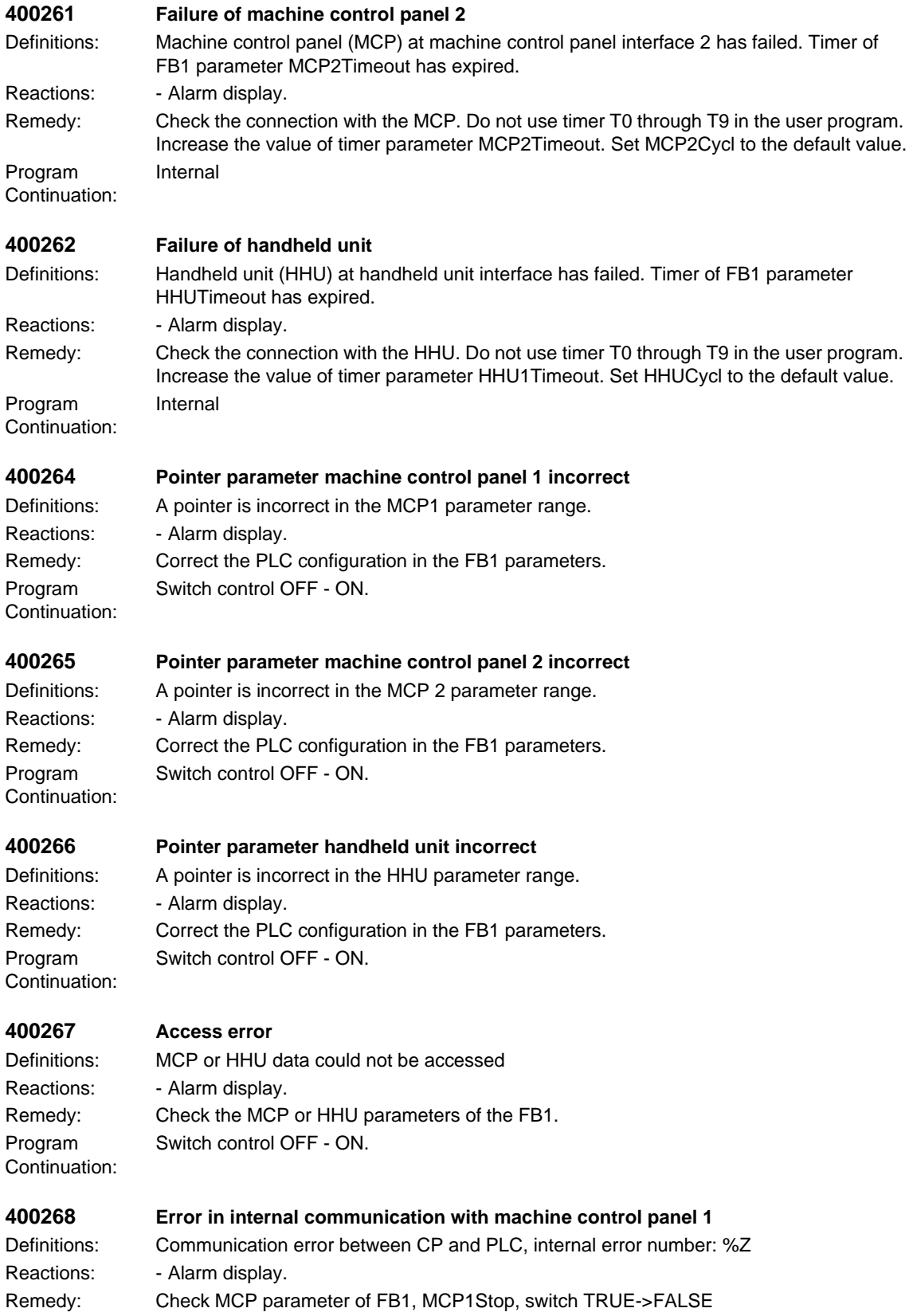

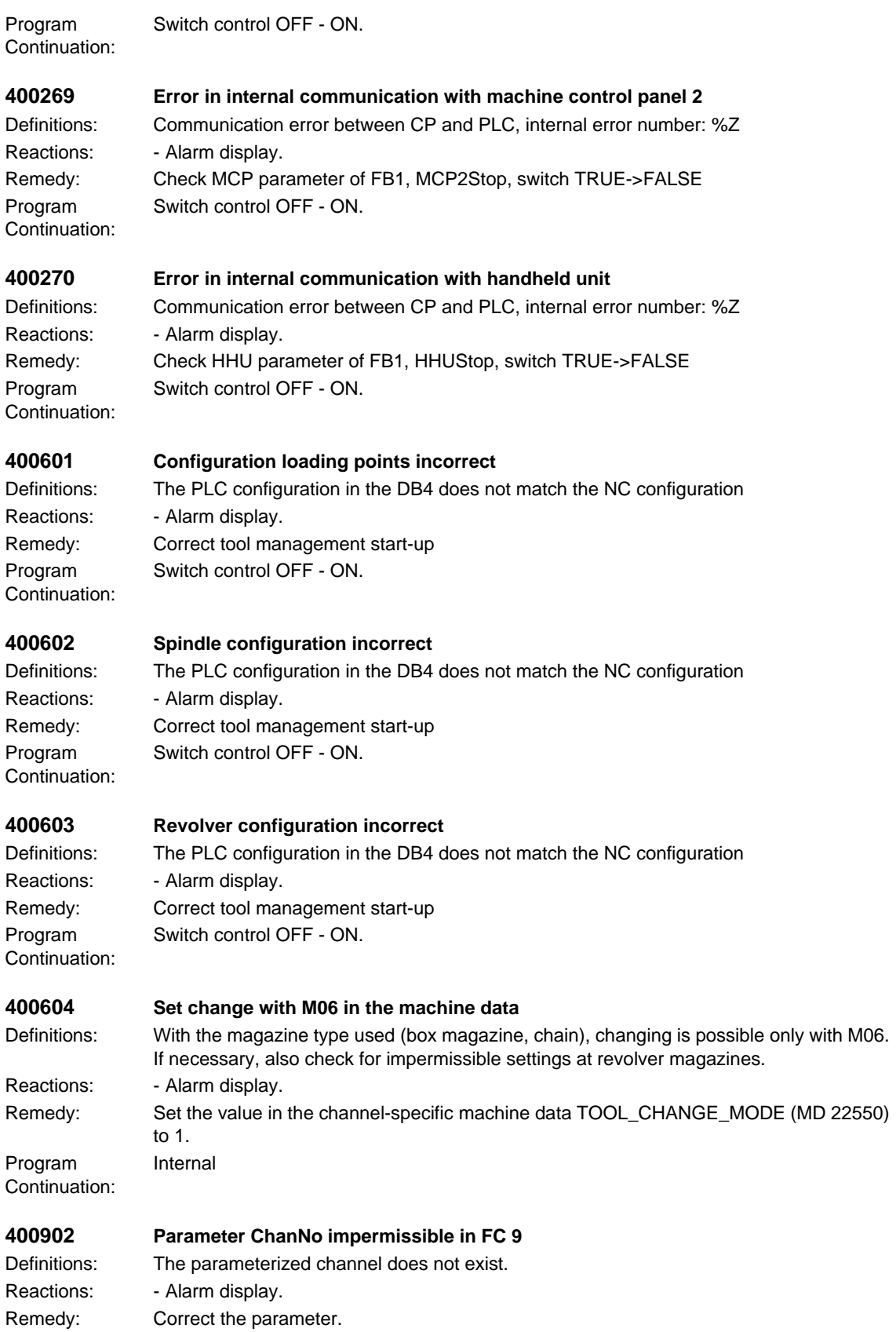

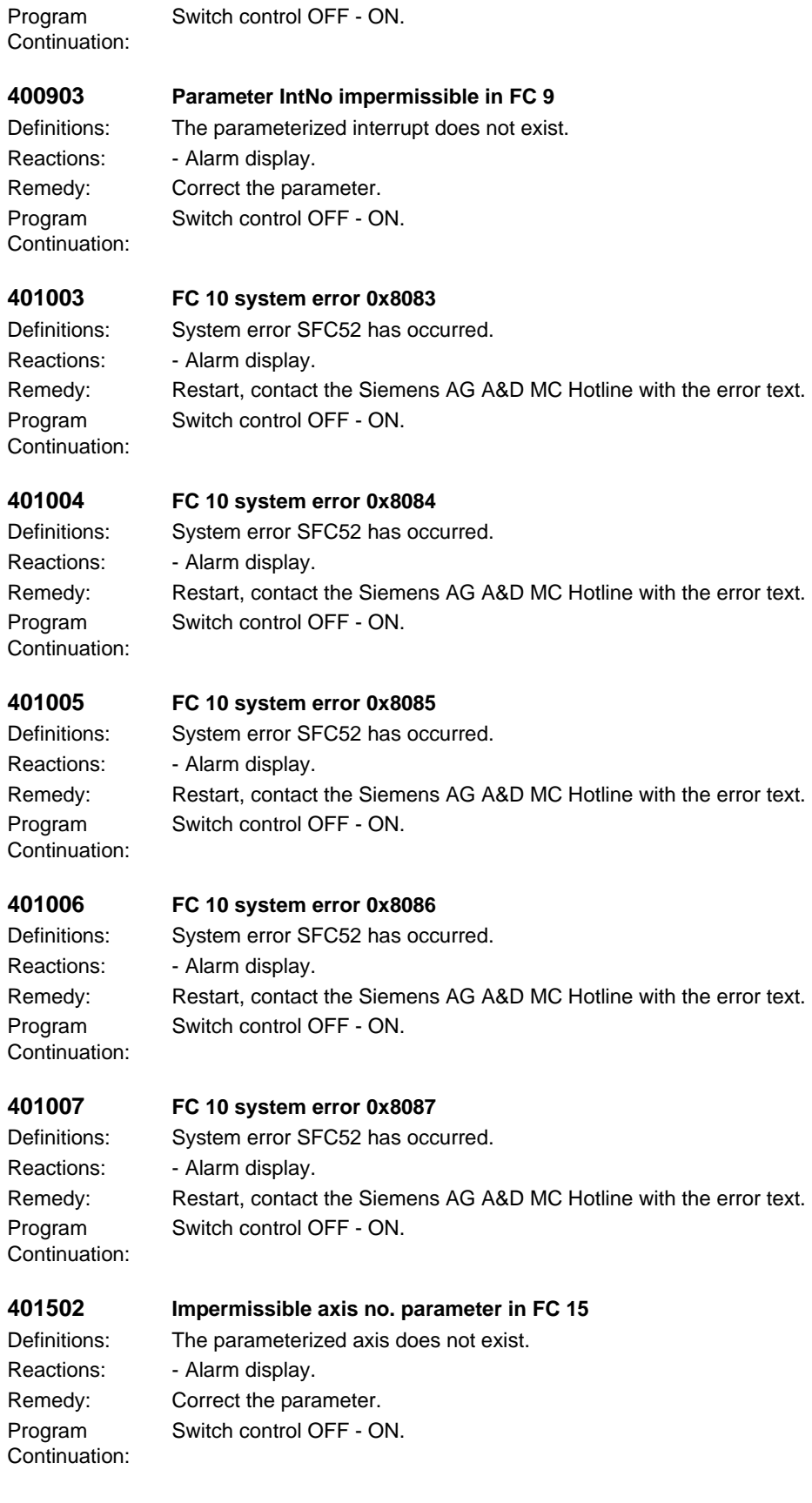

# *PLC alarms*

### **401602 Impermissible axis no. parameter in FC 16**

Definitions: The parameterized axis does not exist. Program Continuation:

Reactions: - Alarm display. Remedy: Correct the parameter. Switch control OFF - ON.

# **401702 Impermissible spindle IF no. parameter in FC 17**

Definitions: The parameterized spindle does not exist. Program Continuation:

Reactions: - Alarm display. Remedy: Correct the parameter. Switch control OFF - ON.

Switch control OFF - ON.

### **401805 Impermissible axis no. parameter in FC 18**

Definitions: The parameterized axis / spindle does not exist. Reactions: - Alarm display. Remedy: Correct the parameter. Program Continuation:

# **401901 Parameter BAGNo impermissible in FC19**

Reactions: - Alarm display. Program Continuation:

Definitions: The parameterized mode group, channel does not exist. Remedy: Correct the parameter. Switch control OFF - ON.

### **401902 Parameter ChanNo impermissible in FC19.**

Program Continuation:

# Definitions: The parameterized channel does not exist. Reactions: - Alarm display. Remedy: Correct the parameter.

Switch control OFF - ON.

Switch control OFF - ON.

Program Continuation:

# **402401 Parameter BAGNo impermissible in FC24**

Definitions: The parameterized mode group, channel does not exist. Reactions: - Alarm display. Remedy: Correct the parameter. Program Continuation:

# **402402 Parameter ChanNo impermissible in FC24.**

Definitions: The parameterized mode group, channel does not exist. Reactions: - Alarm display. Remedy: Correct the parameter. Switch control OFF - ON.

# **402501 Parameter BAGNo impermissible in FC25**

Definitions: The parameterized mode group, channel does not exist. Reactions: - Alarm display. Remedy: Correct the parameter. Switch control OFF - ON.

Program Continuation:

# **402502 Parameter ChanNo impermissible in FC25.**

Program Continuation:

Definitions: The parameterized mode group, channel does not exist. Reactions: - Alarm display. Remedy: Correct the parameter. Switch control OFF - ON.

# **402601 Parameter BAGNo impermissible in FC26**

Definitions: The parameterized mode group, channel does not exist. Reactions: - Alarm display. Remedy: Correct the parameter. Program Continuation:

### **402602 Parameter ChanNo impermissible in FC26**

Reactions: - Alarm display. Program Continuation:

Definitions: The parameterized mode group, channel does not exist. Remedy: Correct the parameter. Switch control OFF - ON.

# **410141 TM: Too many loading points**

Switch control OFF - ON.

Program Continuation:

### Definitions: The PLC configuration in the DB4 has more than 32 loading points

Reactions: - Alarm display. Remedy: Correct tool management start-up Switch control OFF - ON.

### **410142 TM: Too many toolholders**

Program Continuation:

Definitions: The PLC configuration in the DB4 has more than 32 toolholders Reactions: - Alarm display. Remedy: Correct tool management start-up Switch control OFF - ON.

Program Continuation:

# **410143 TM: Too many revolvers**

Definitions: The PLC configuration in the DB4 has more than 32 revolvers Reactions: - Alarm display. Remedy: Correct tool management start-up Switch control OFF - ON.

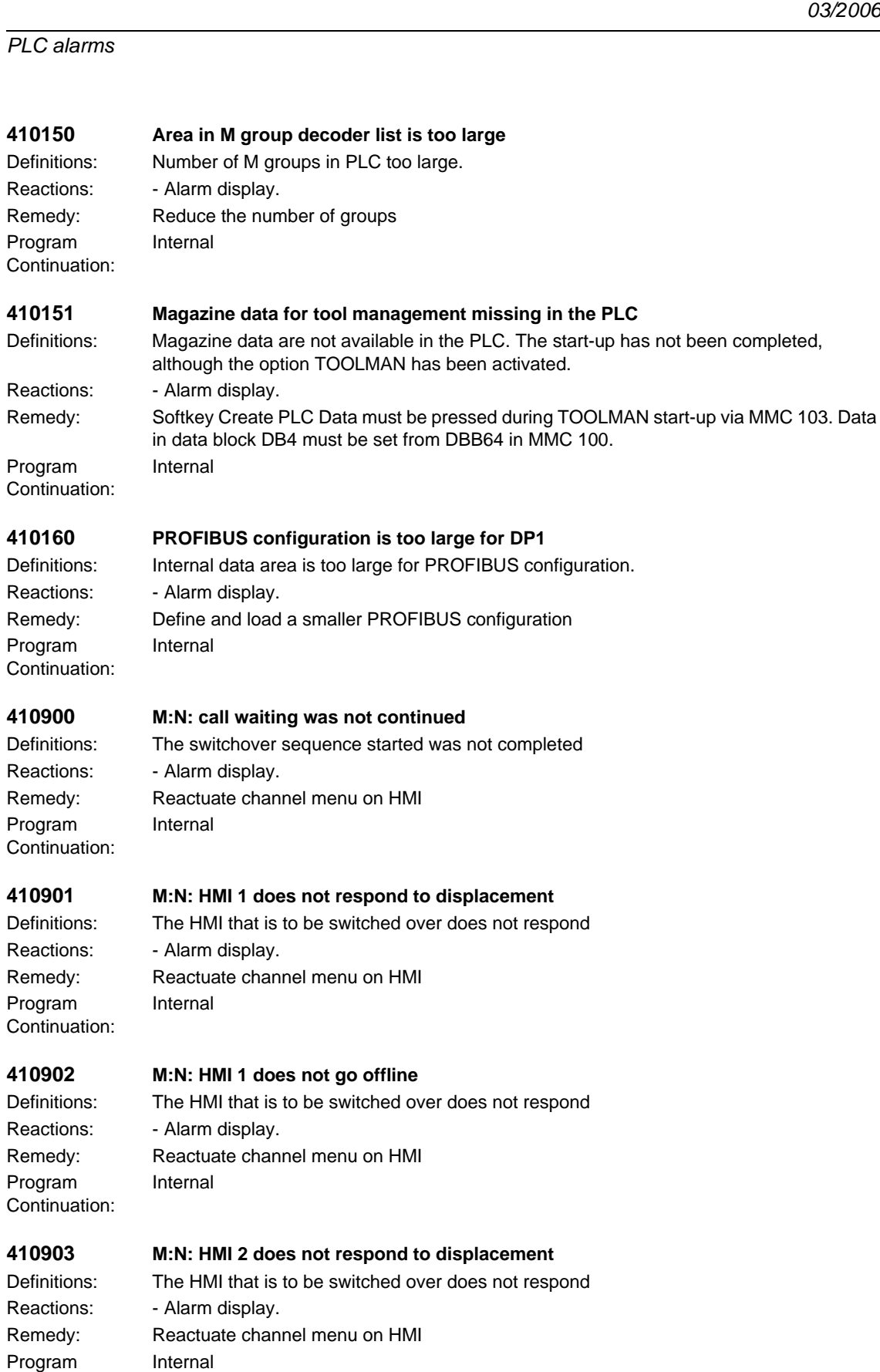

Continuation:

### **410904 M:N: HMI 2 does not go offlin**

Definitions: The HMI that is to be switched over does not respond Reactions: - Alarm display. Remedy: Reactuate channel menu on HMI Internal

Program Continuation:

# **410905 M:N: No HMI link to assigned interface**

Reactions: - Alarm display. Program Continuation:

Definitions: The HMI to be switched over is not connecting to the NC Remedy: Reactuate channel menu on HMI Internal

### **410906 M:N: No sign of life of an HMI**

Program Continuation:

Definitions: Link to NC disconnected Reactions: - Alarm display. Remedy: Check connection to HMI Internal

### **411101 Impermissible Parameter Axis in FB11**

Reactions: - Alarm display. Program Continuation:

Definitions: Axis parameter not within the permissible range. Remedy: Use permissible axis number. Internal

Program

Program Continuation:

### **411501 Incorrect version of FB 15, > general reset, do not transmit FB 15 from project**

Program Continuation:

Definitions: FB 15 does not match the basic program used. Reactions: - Alarm display. Remedy: General PLC reset. Use correct version of the basic program. Internal

# **411502 Incorrect basic PLC program version**

Definitions: FB 15 does not match the basic program used. Reactions: - Alarm display. Remedy: Load the basic program that matches the NCK version. Continuation: Internal

### **428201 Diagnostic alarm**

Definitions: OB82 or OB86 has been triggered. Reactions: - Alarm display. Remedy: Rectify the cause of the error displayed Switch control OFF - ON.

### *PLC alarms*

Program Continuation:

# **428601 Module failure of the expansion unit**

Definitions: OB82 or OB86 has been triggered. Reactions: - Alarm display. Remedy: Rectify the cause of the error displayed Switch control OFF - ON.

# **428602 Recurrence of module failure of the expansion unit**

Program Continuation:

Definitions: OB82 or OB86 has been triggered. Reactions: - Alarm display. Remedy: Rectify the cause of the error displayed Switch control OFF - ON.

# **428603 Module failure of the DP master**

Program Continuation:

Definitions: OB82 or OB86 has been triggered. Reactions: - Alarm display. Remedy: Rectify the cause of the error displayed Switch control OFF - ON.

# **428604 Failure of a DP slave**

Program Continuation:

Definitions: OB82 or OB86 has been triggered. Reactions: - Alarm display. Remedy: Rectify the cause of the error displayed Switch control OFF - ON.

# **428605 Fault in a DP slave**

Program Continuation:

Definitions: OB82 or OB86 has been triggered. Reactions: - Alarm display. Remedy: Rectify the cause of the error displayed Switch control OFF - ON.

**428606 Expansion unit recurrence, parameterization error** Definitions: OB82 or OB86 has been triggered. Reactions: - Alarm display. Remedy: Rectify the cause of the error displayed Switch control OFF - ON.

Program Continuation:

# **428607 DP slave recurrence, parameterization error**

Program Continuation:

Definitions: OB82 or OB86 has been triggered. Reactions: - Alarm display. Remedy: Rectify the cause of the error displayed Switch control OFF - ON.

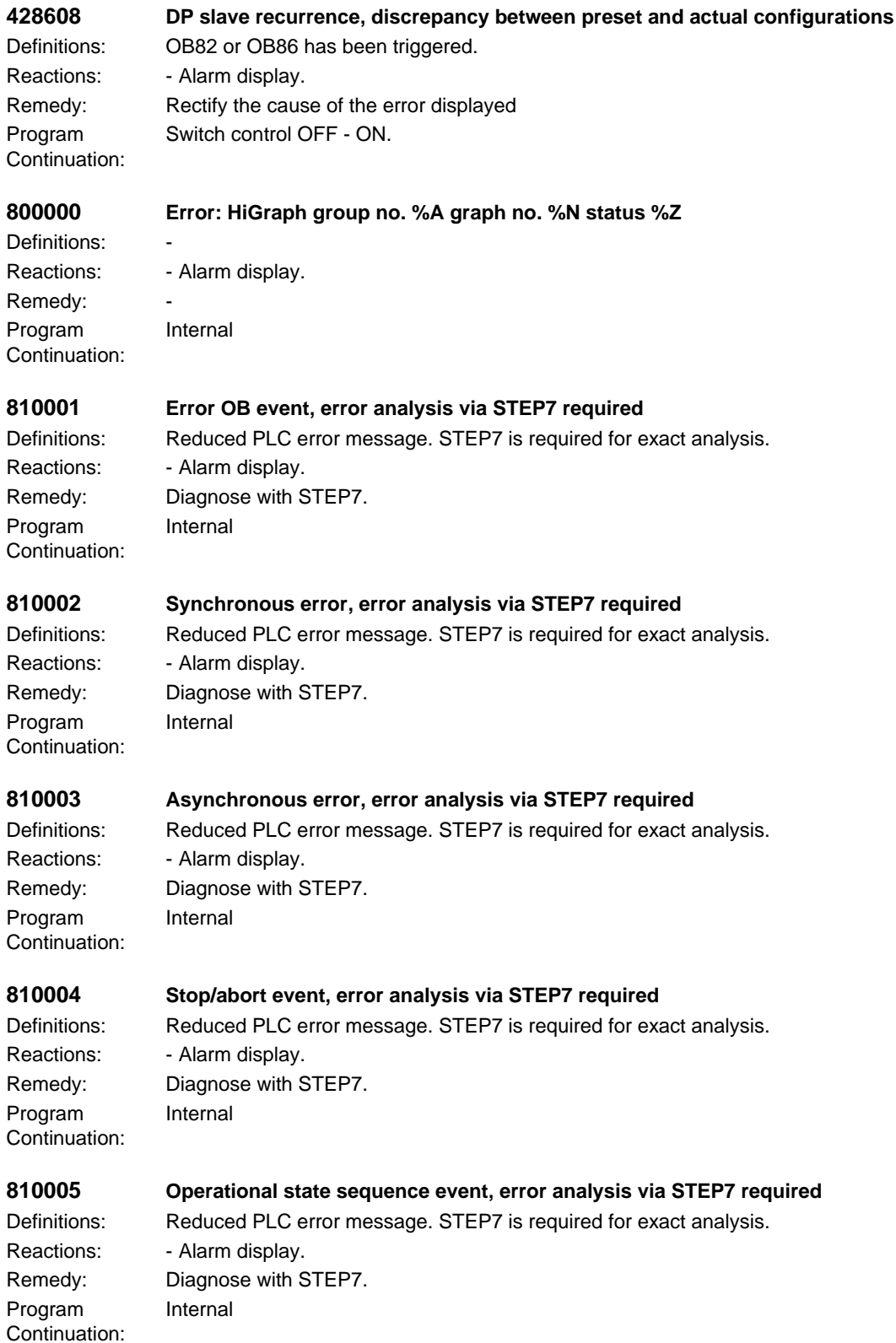

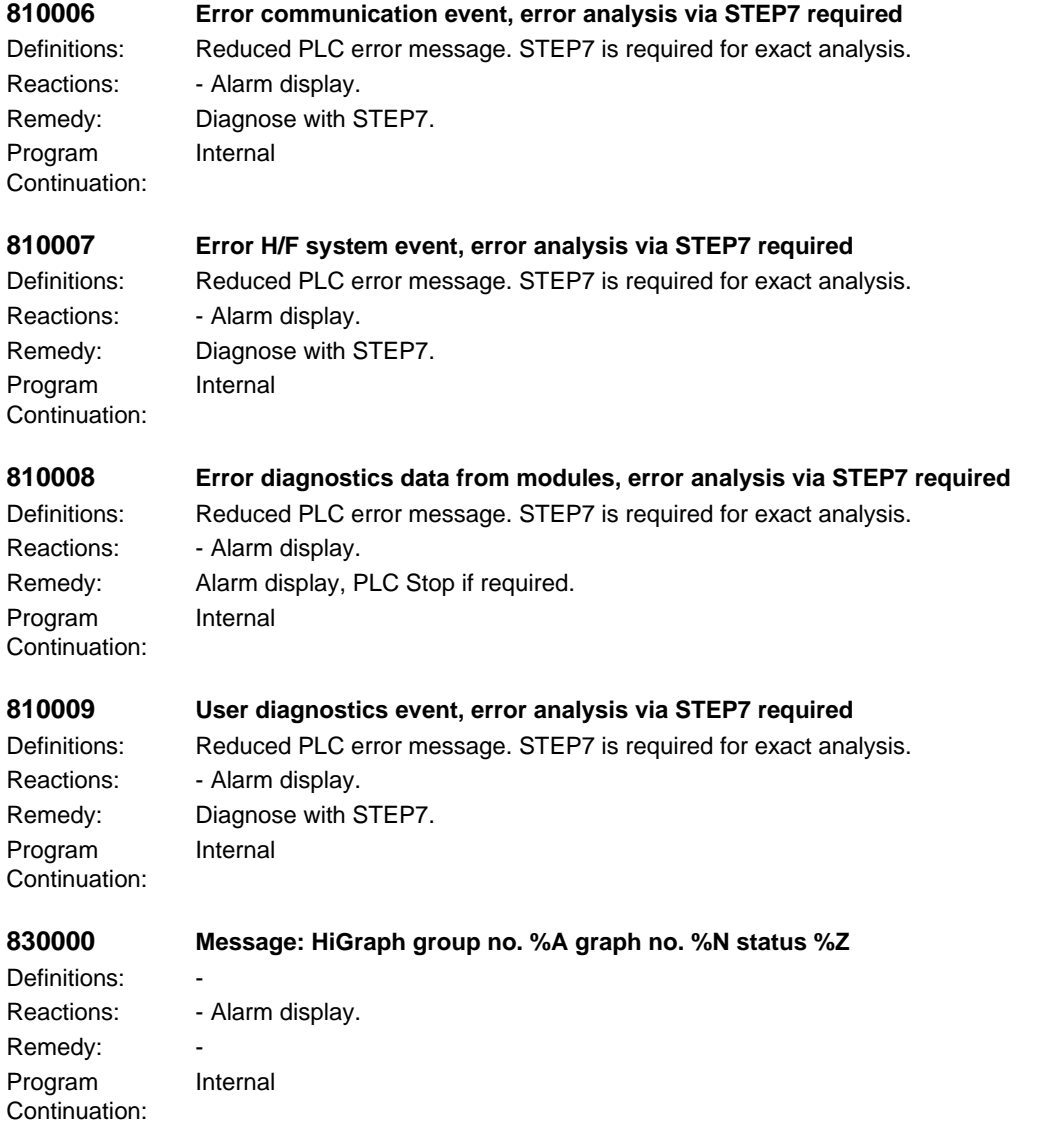

# **List of Action Numbers 3**

The following list describes the actions stated in the alarm texts under "Action %.." according to their numbers.

# **No. 1**

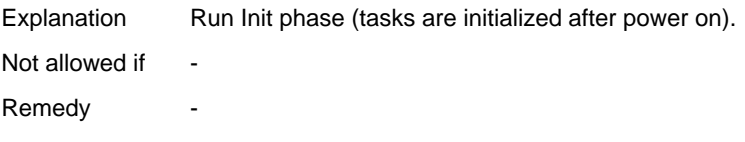

# **No. 2**

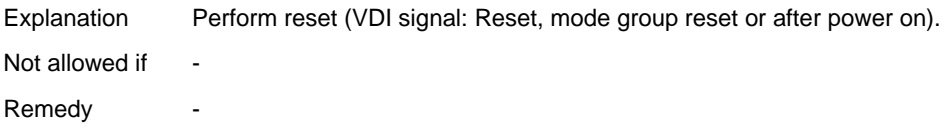

# **No. 3**

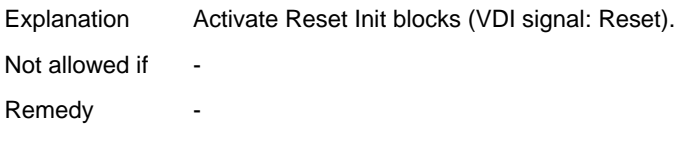

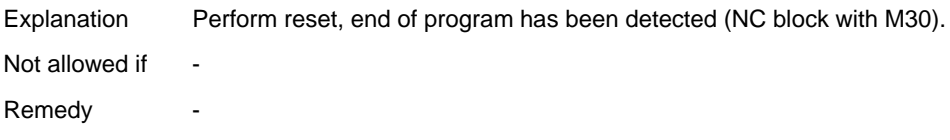

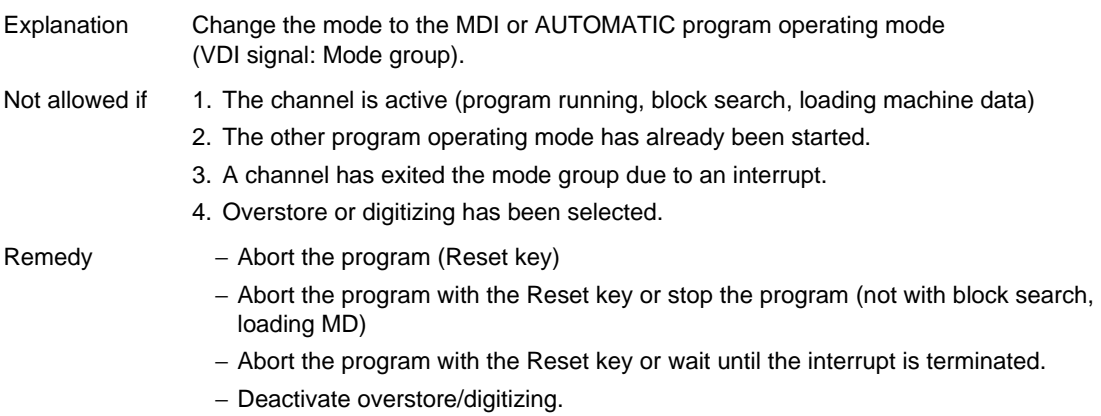

### **No. 6**

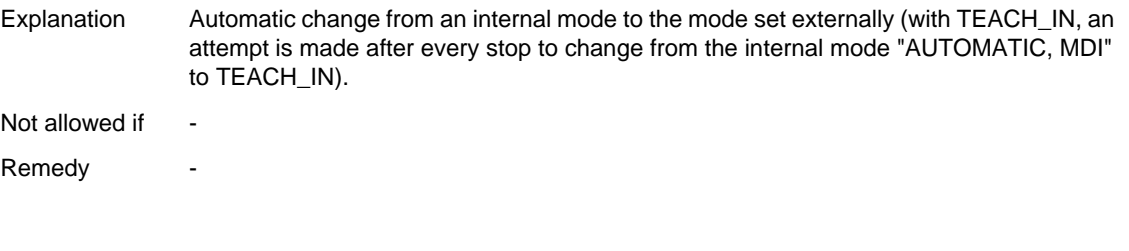

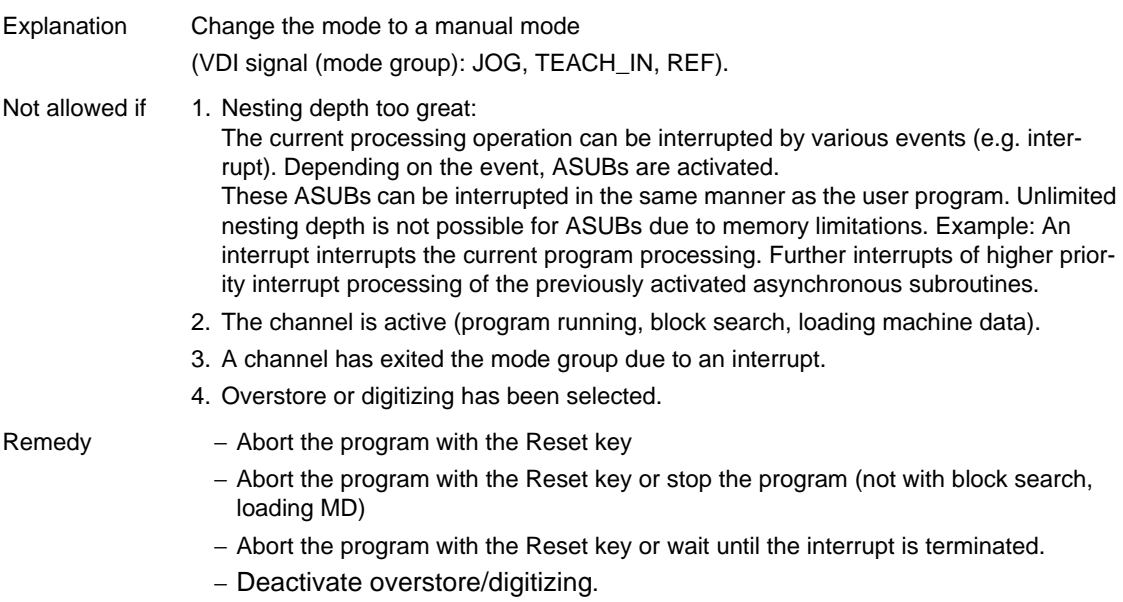

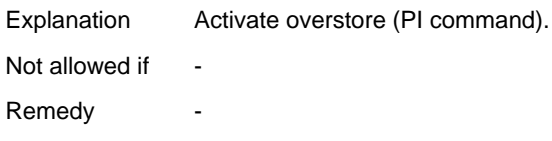

# **No. 9**

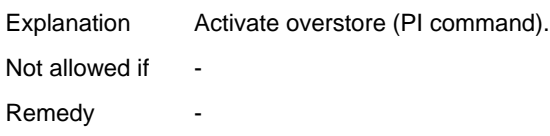

# **No. 10**

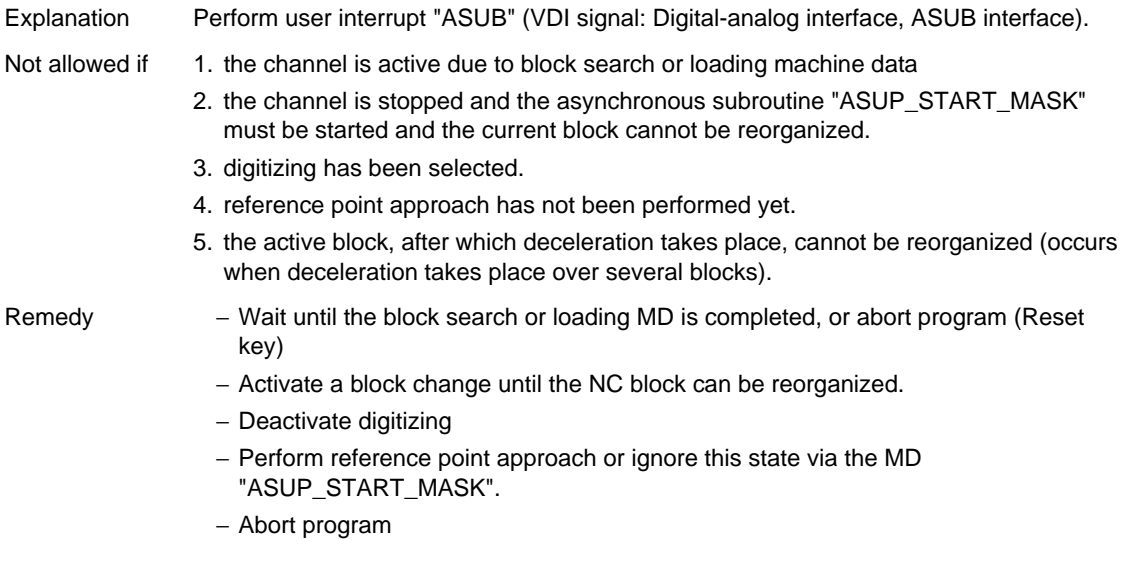

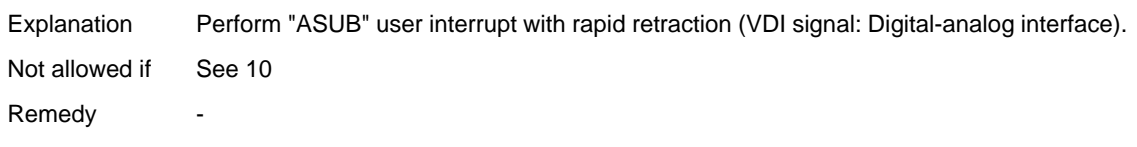

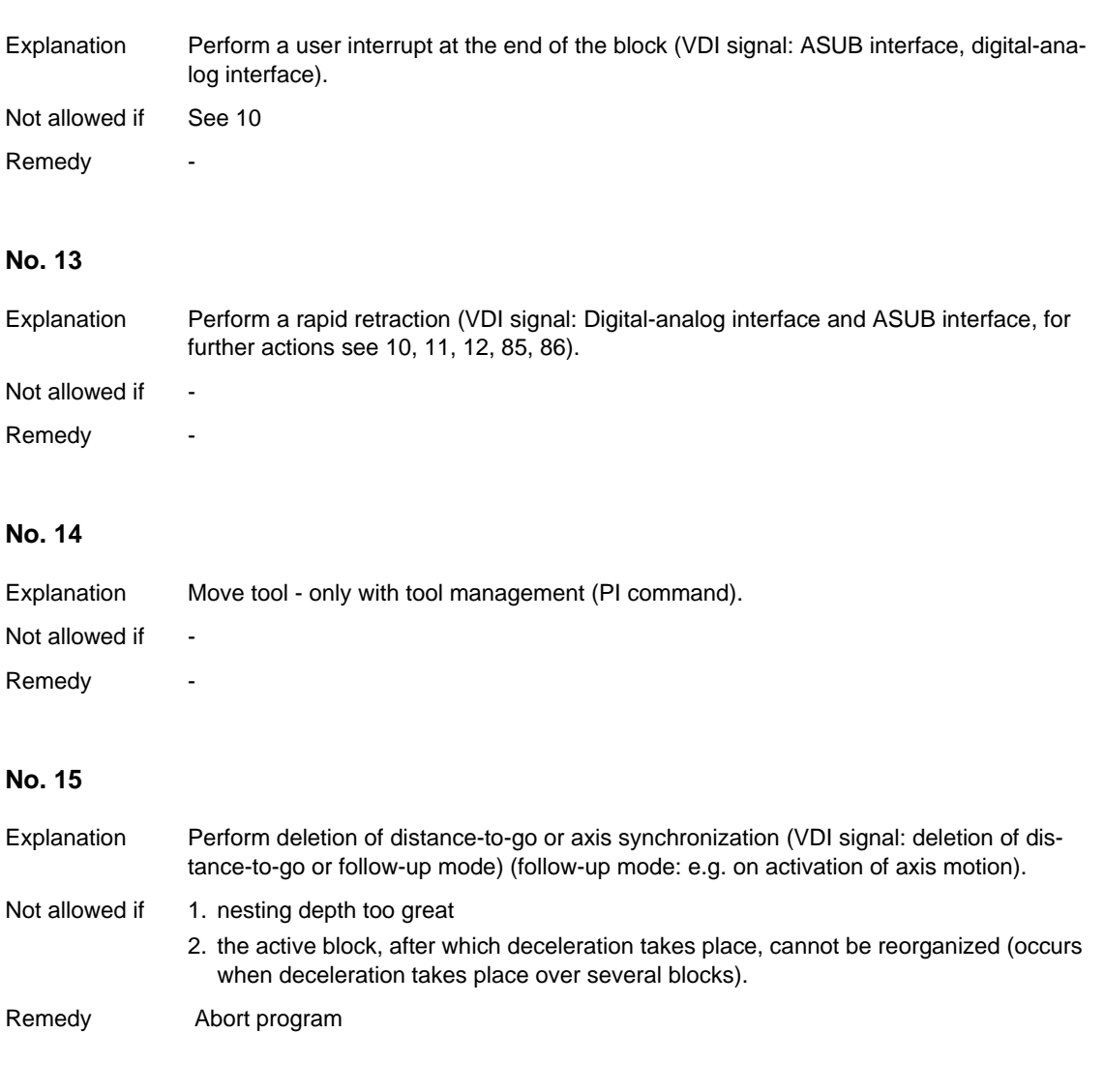

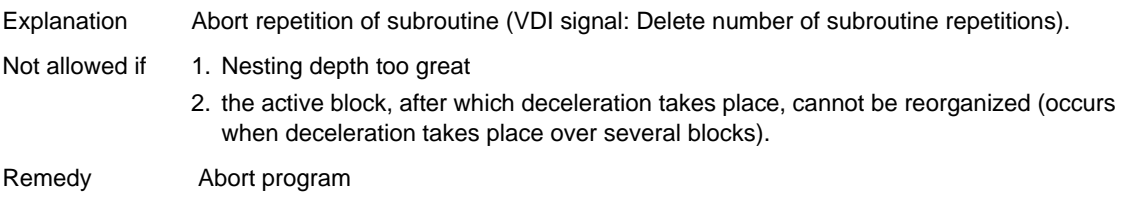

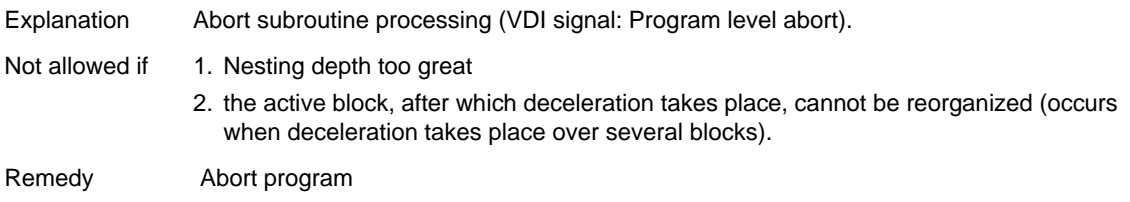

# **No. 18**

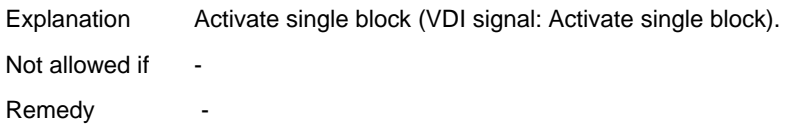

# **No. 19**

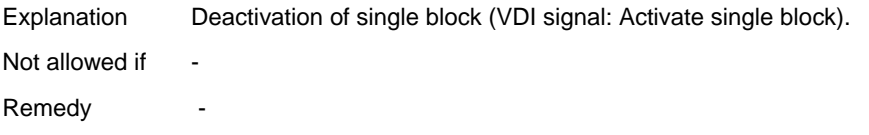

# **No. 20**

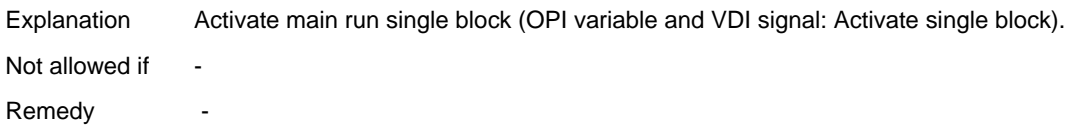

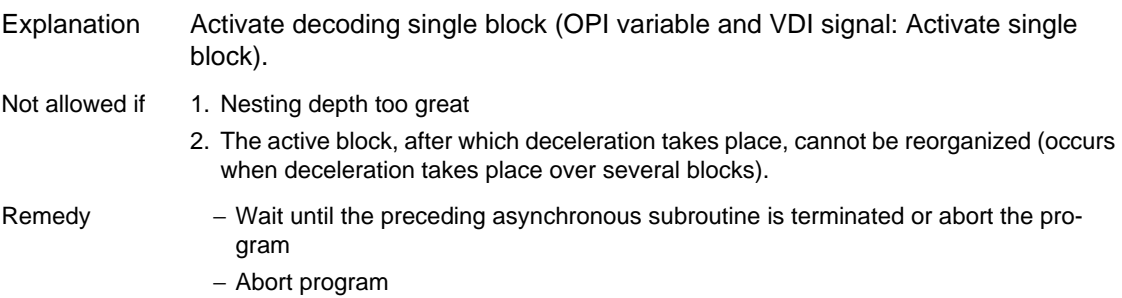

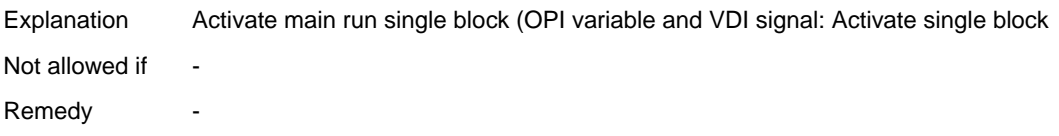

# **No. 23**

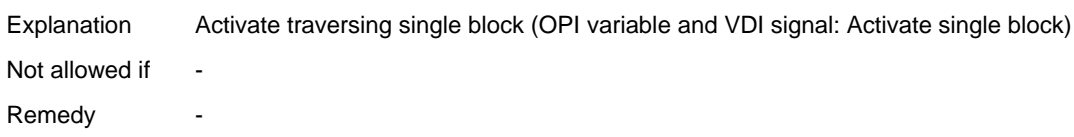

# **No. 24**

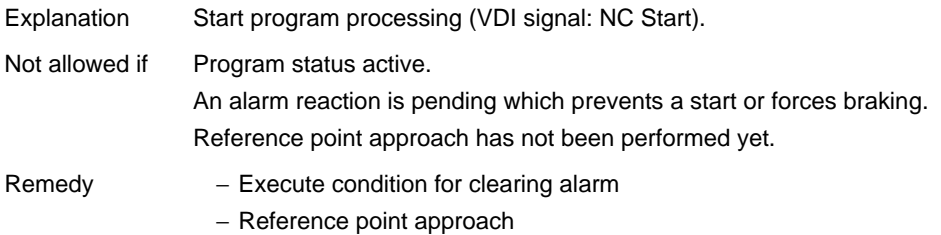

# **No. 25**

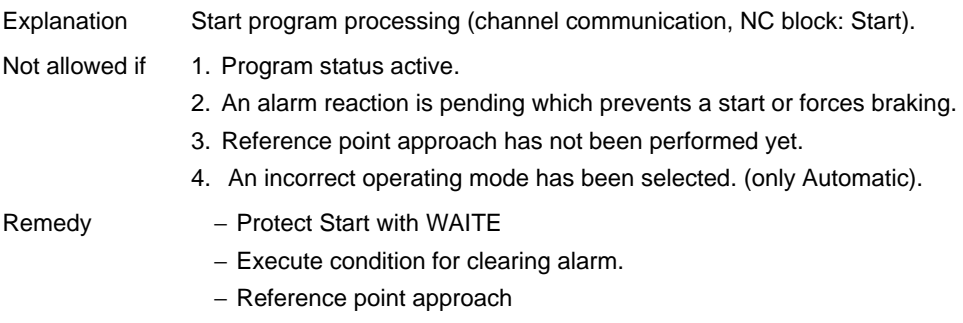

− Select program operating mode

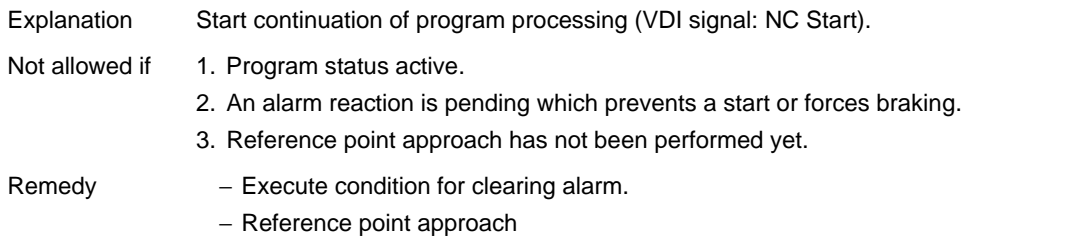

# **No. 27**

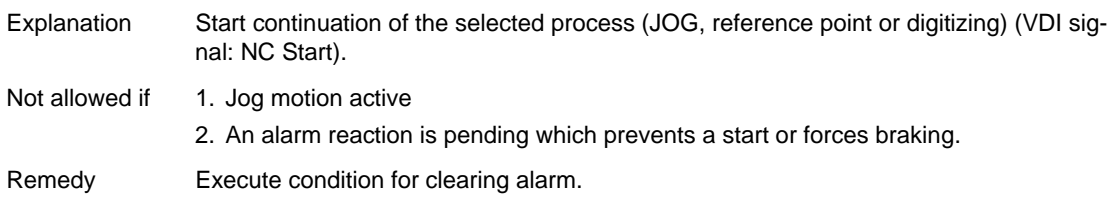

# **No. 28**

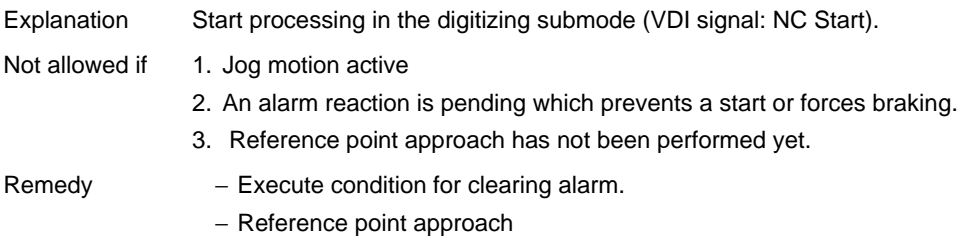

# **No. 29**

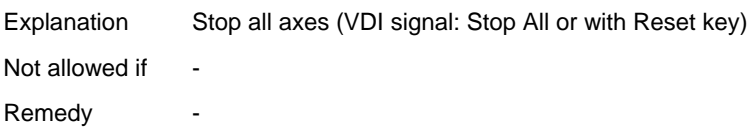

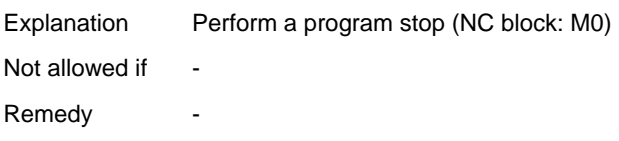

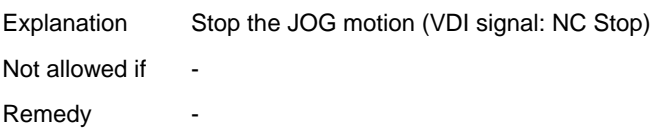

# **No. 32**

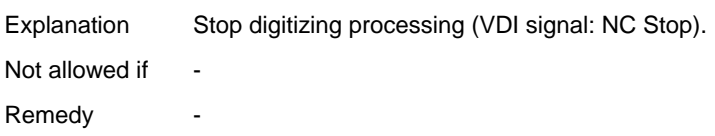

# **No. 33**

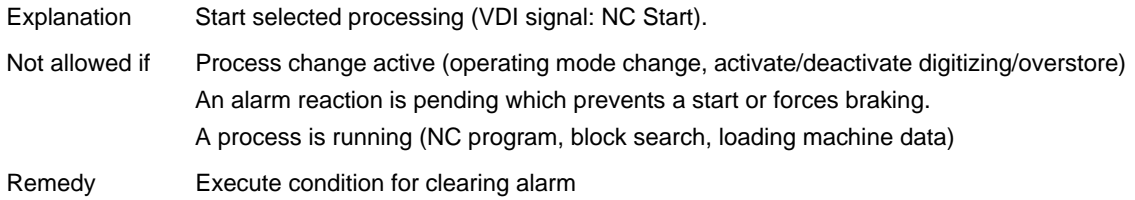

# **No. 34**

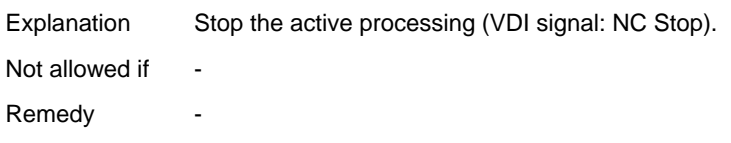

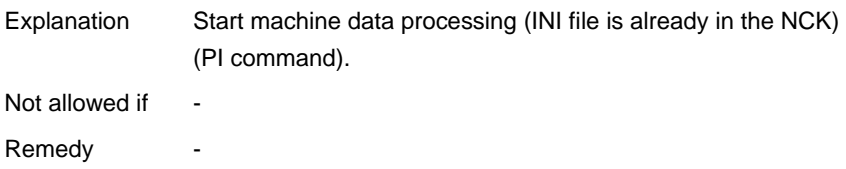

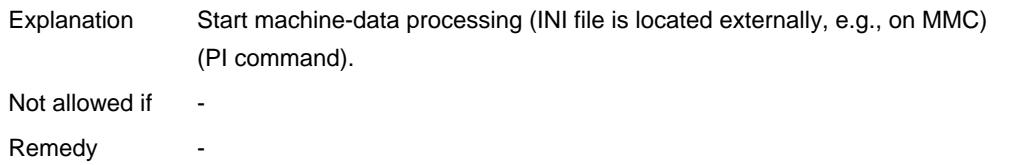

### **No. 37**

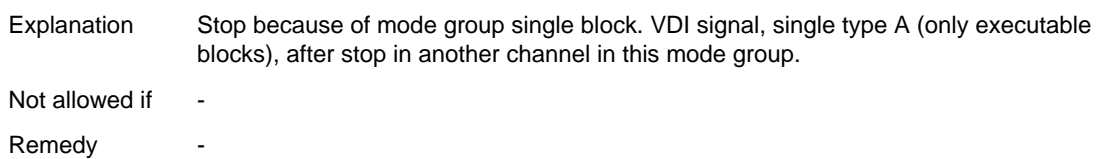

# **No. 38**

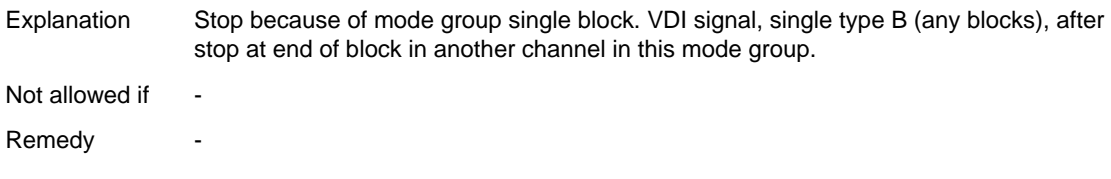

# **No. 39**

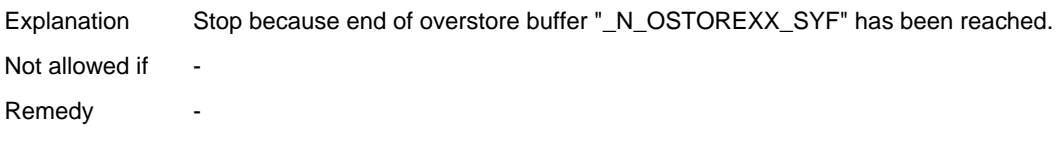

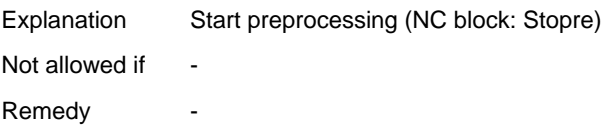

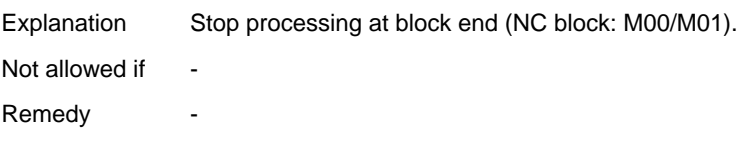

# **No. 41**

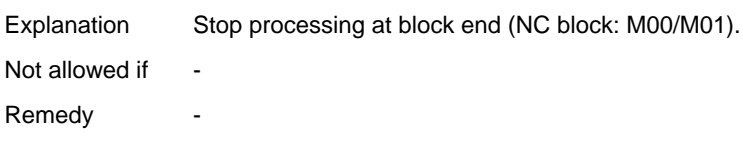

# **No. 42**

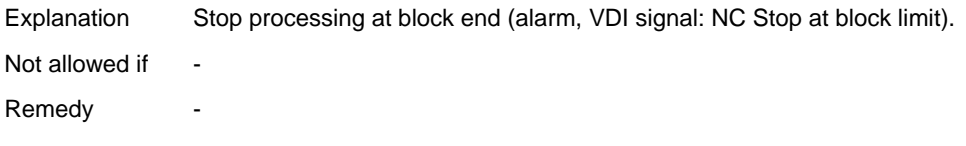

# **No. 43**

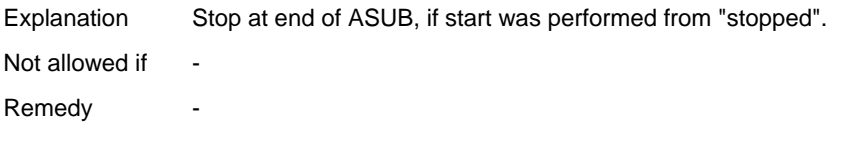

# **No. 44**

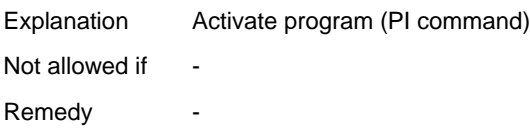

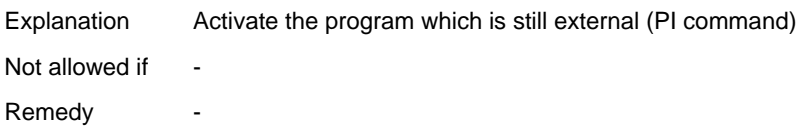

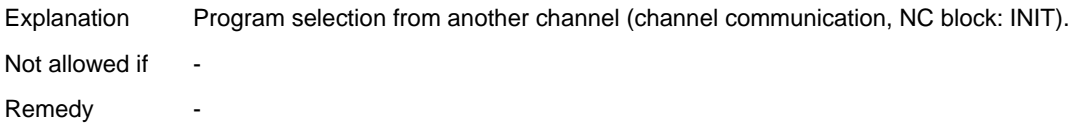

# **No. 47**

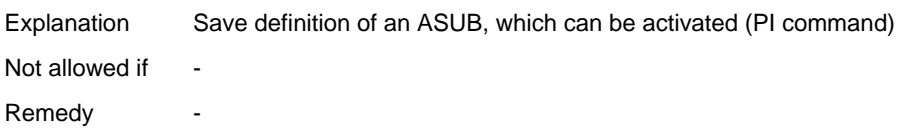

# **No. 48**

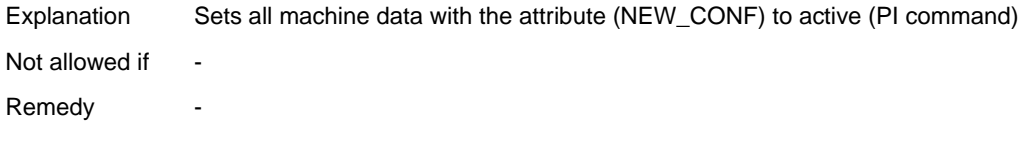

# **No. 49**

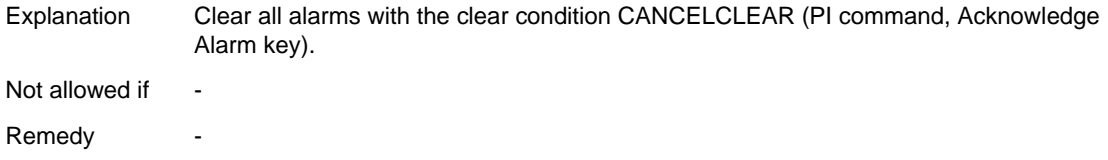

# **No. 50**

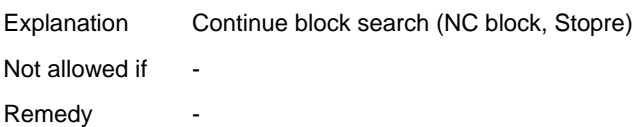

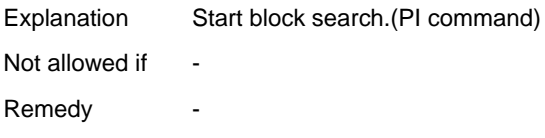

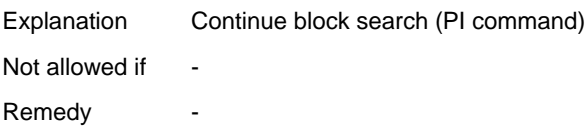

# **No. 53**

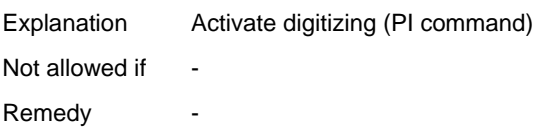

# **No. 54**

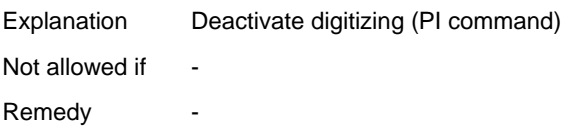

# **No. 55**

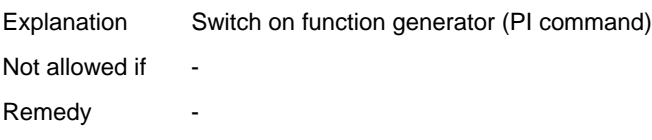

# **No. 56**

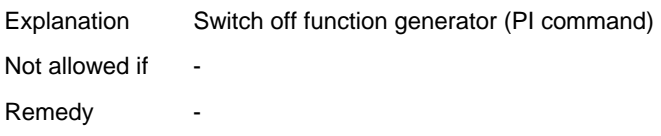

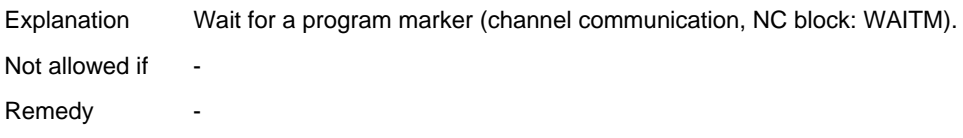

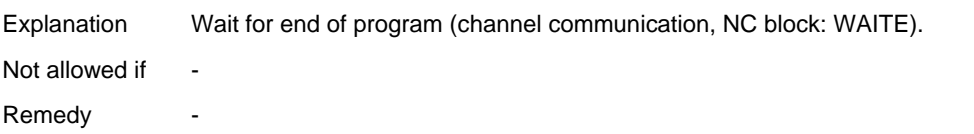

# **No. 59**

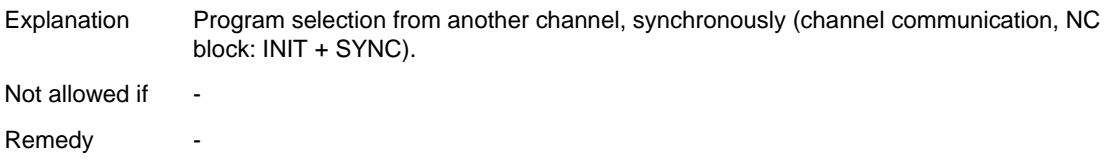

# **No. 60**

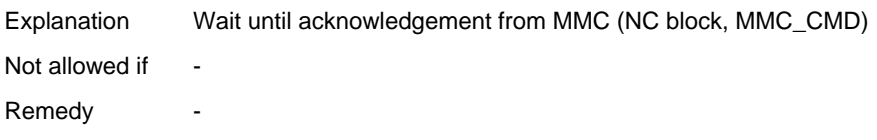

# **No. 61**

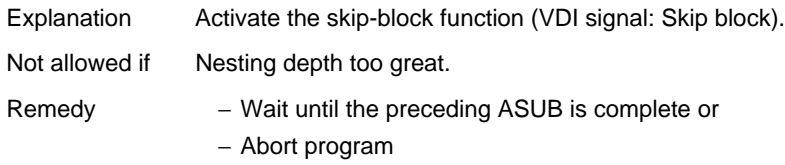

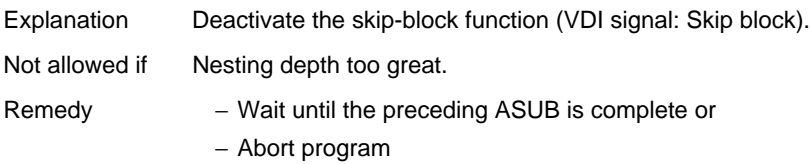

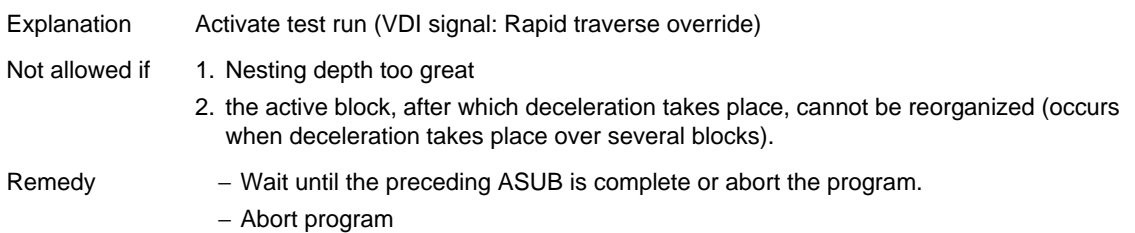

### **No. 64**

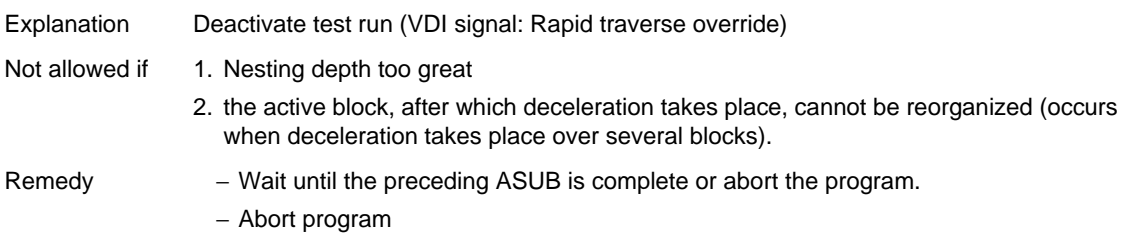

# **No. 65**

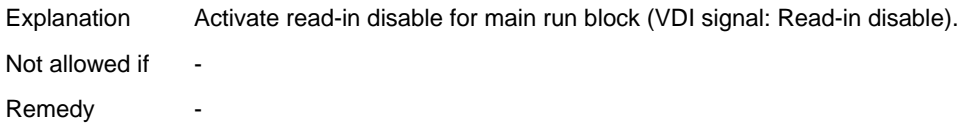

# **No. 66**

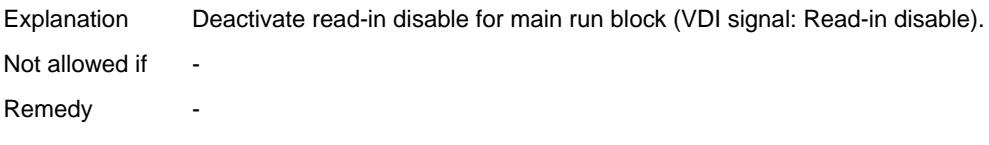

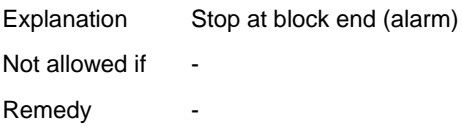
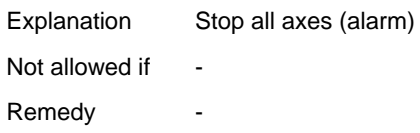

#### **No. 69**

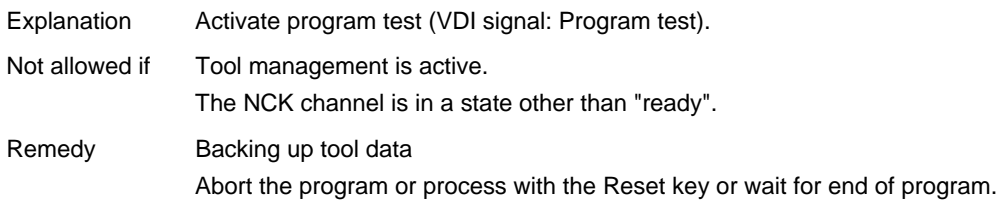

#### **No. 70**

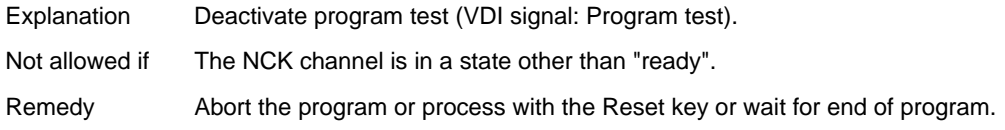

#### **No. 71**

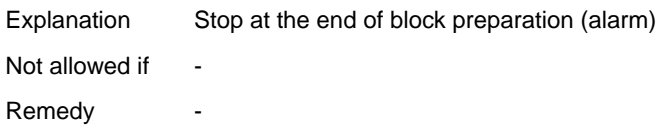

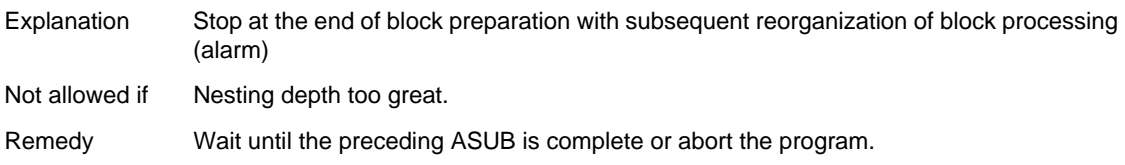

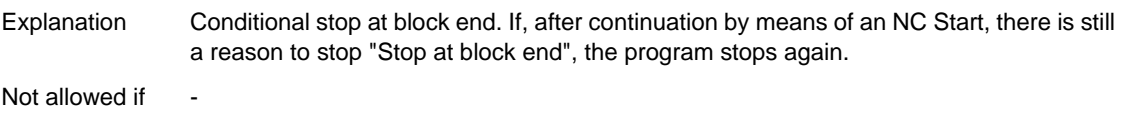

Remedy -

#### **No. 74**

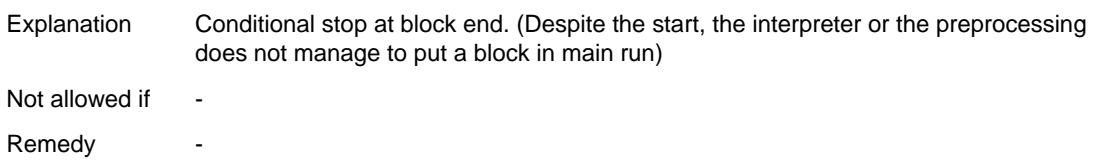

#### **No. 75**

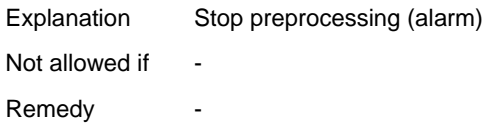

#### **No. 76**

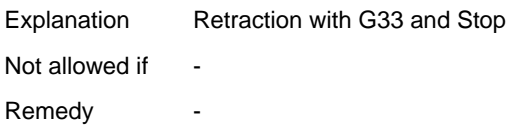

#### **No. 77**

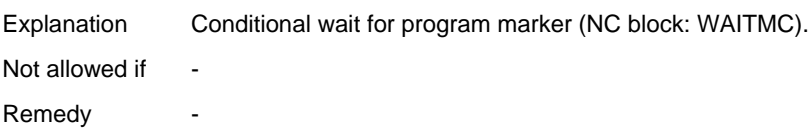

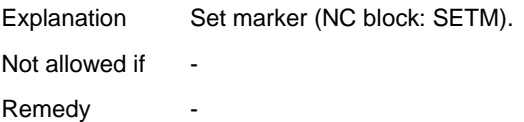

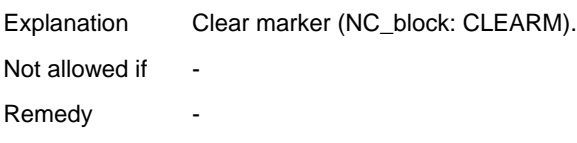

#### **No. 80**

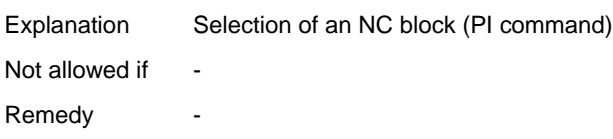

#### **No. 81**

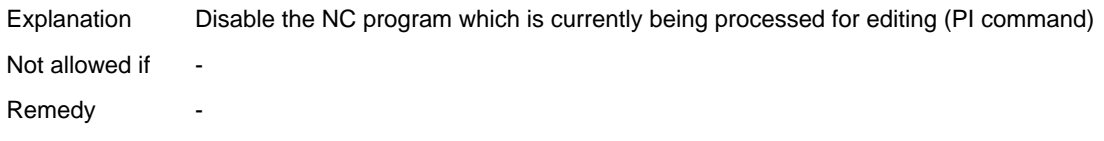

#### **No. 82**

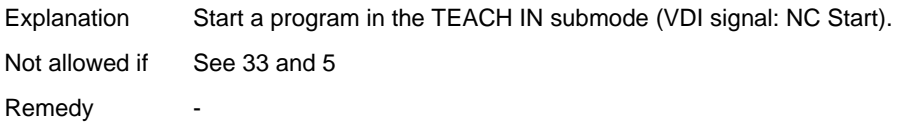

#### **No. 83**

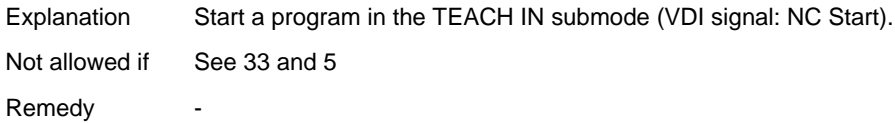

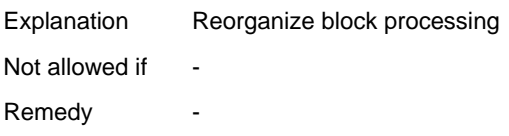

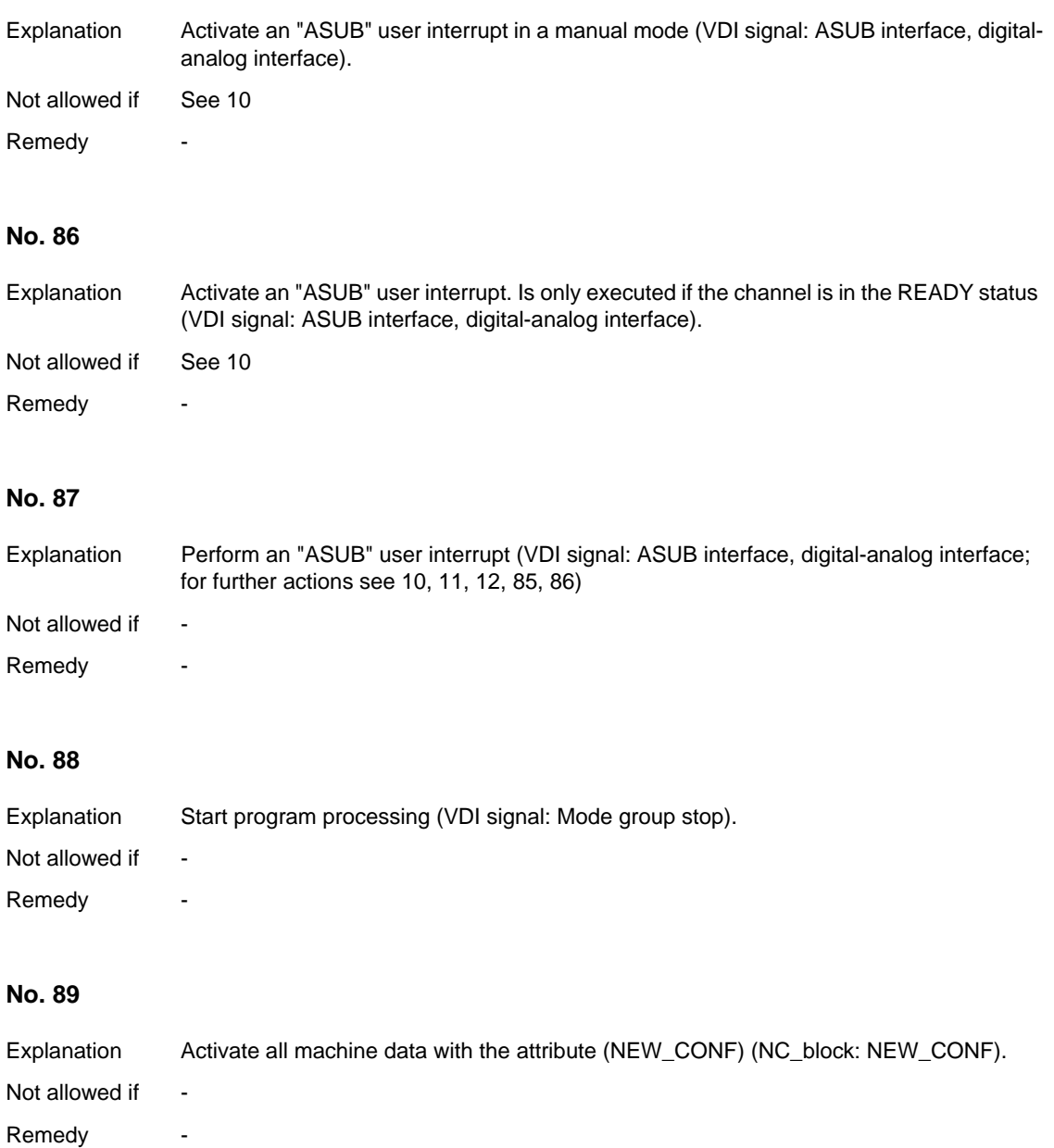

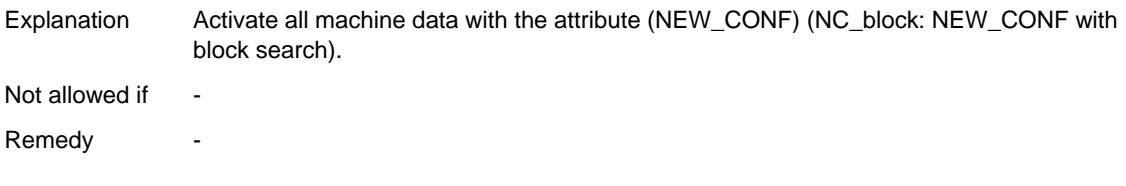

#### **No. 91**

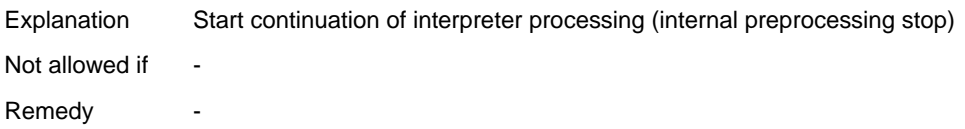

#### **No. 92**

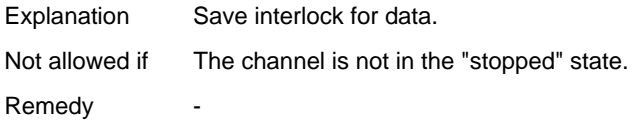

#### **No. 93**

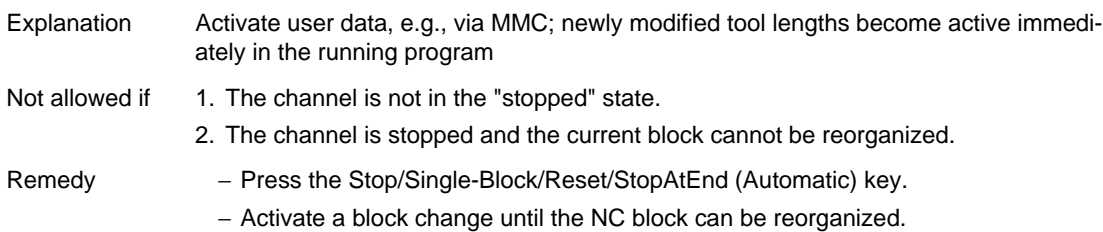

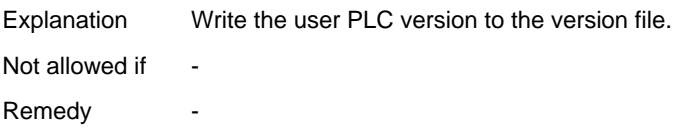

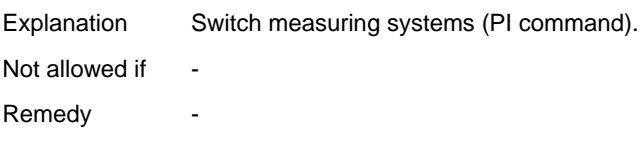

#### **No. 96**

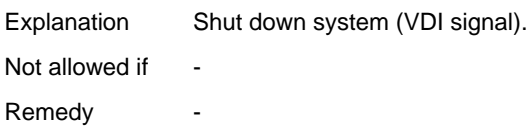

#### **No. 97**

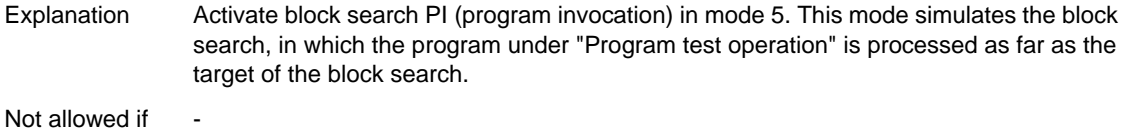

Remedy -

#### **No. 98**

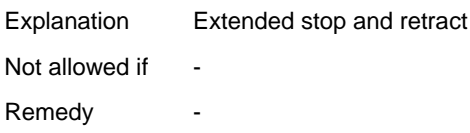

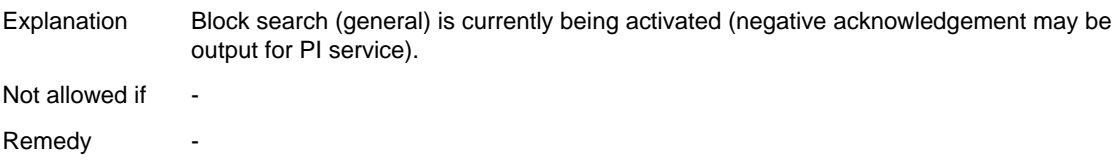

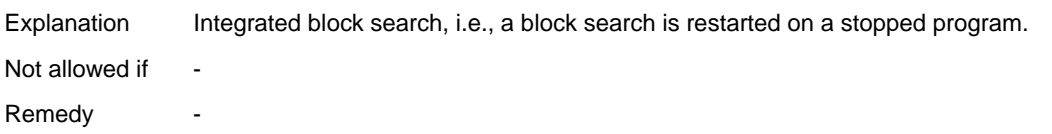

#### **No. 101**

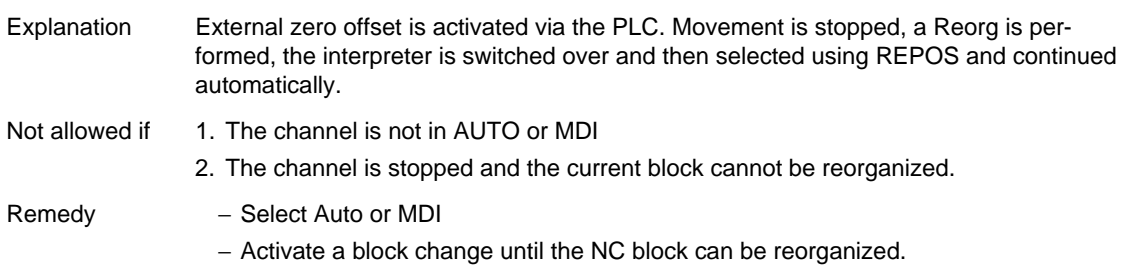

#### **No. 102**

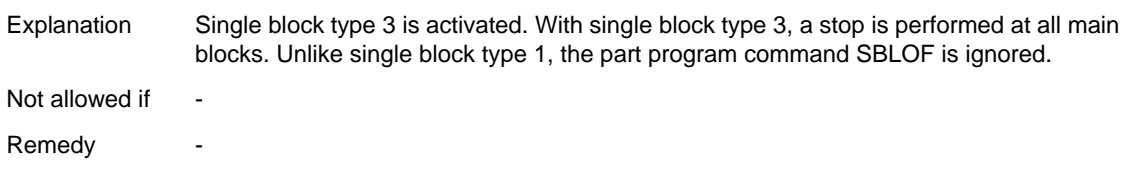

#### **No. 103**

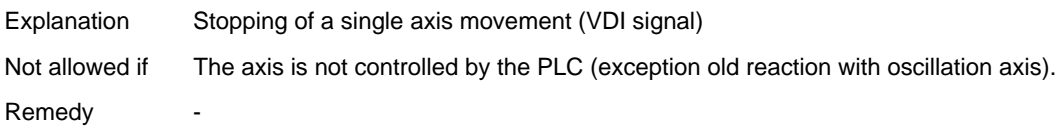

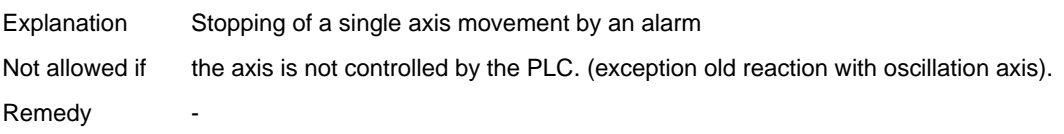

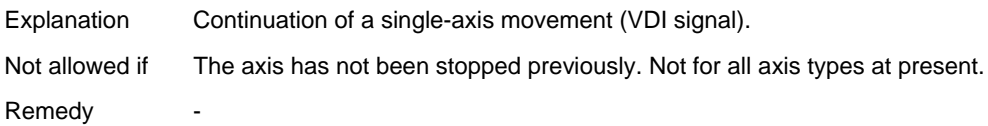

#### **No. 106**

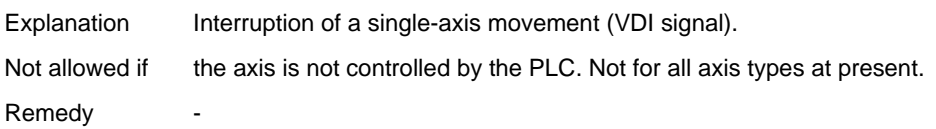

#### **No. 107**

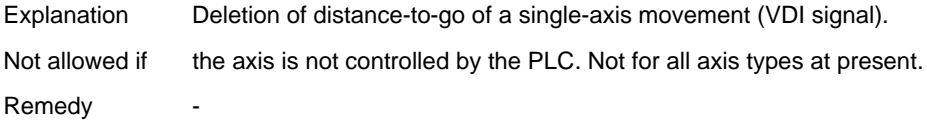

#### **No. 108**

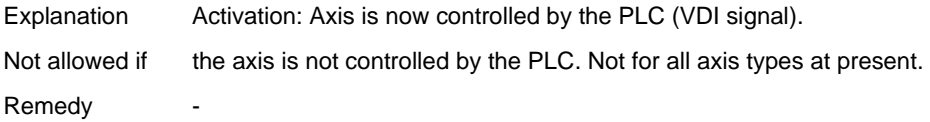

#### **No. 109**

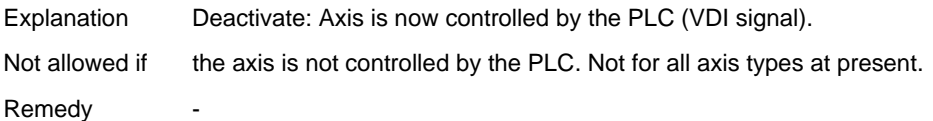

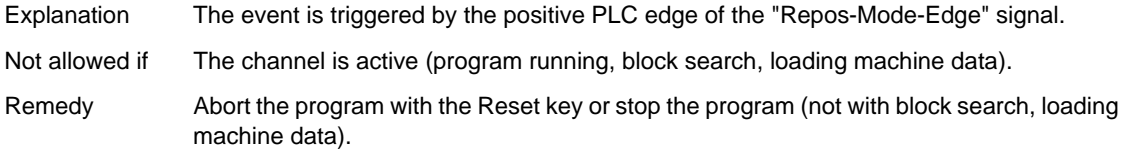

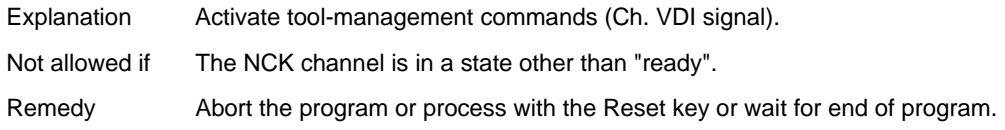

#### **No. 117**

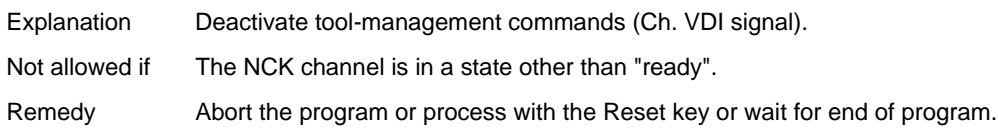

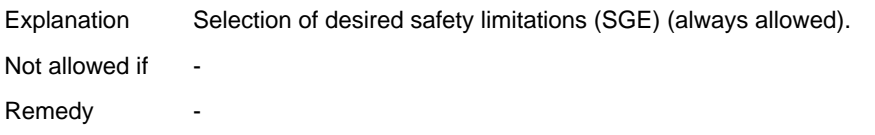

## **Error Codes of Alarm 300500 444 The Codes of Alarm 300500**

After the error codes 1 listed below an error code 2 may be specified. This must be interpreted as the hexadecimal number of the terminal block/module.

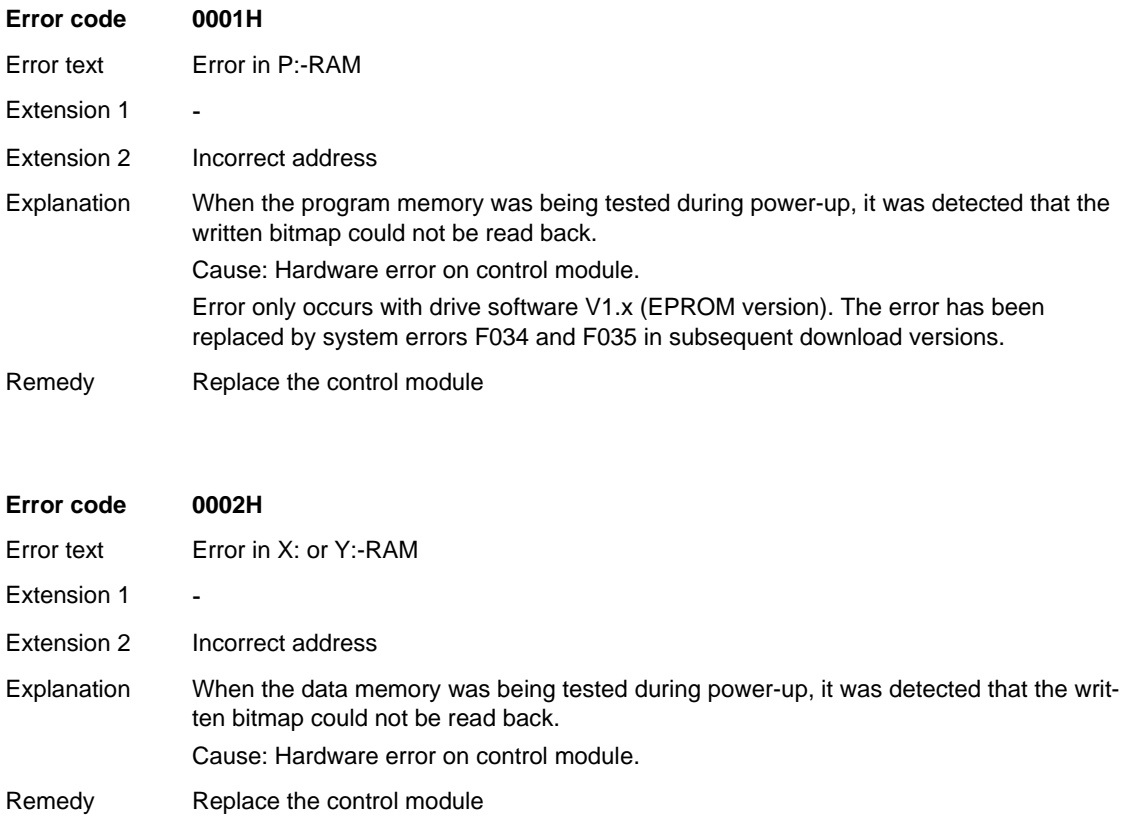

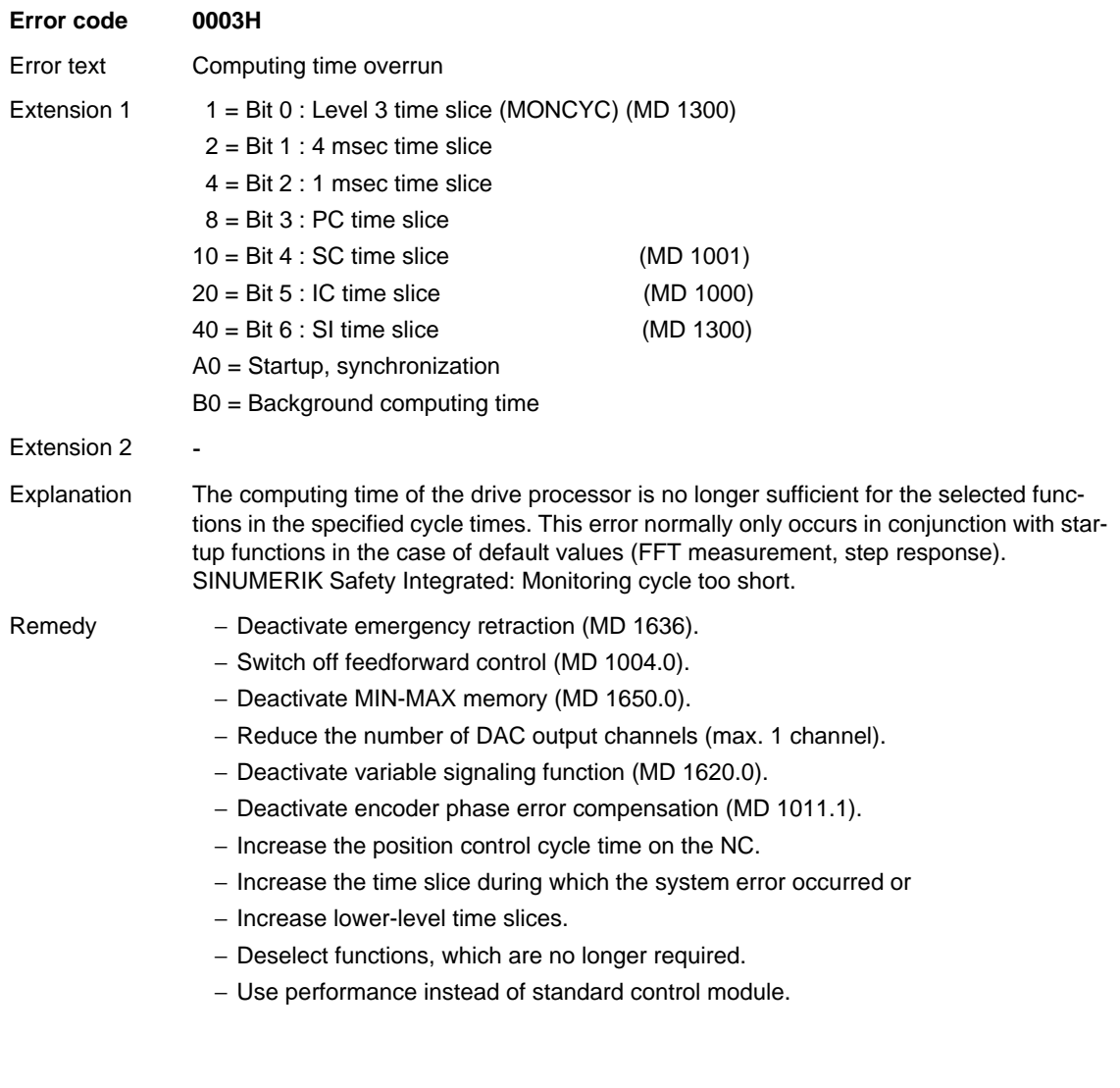

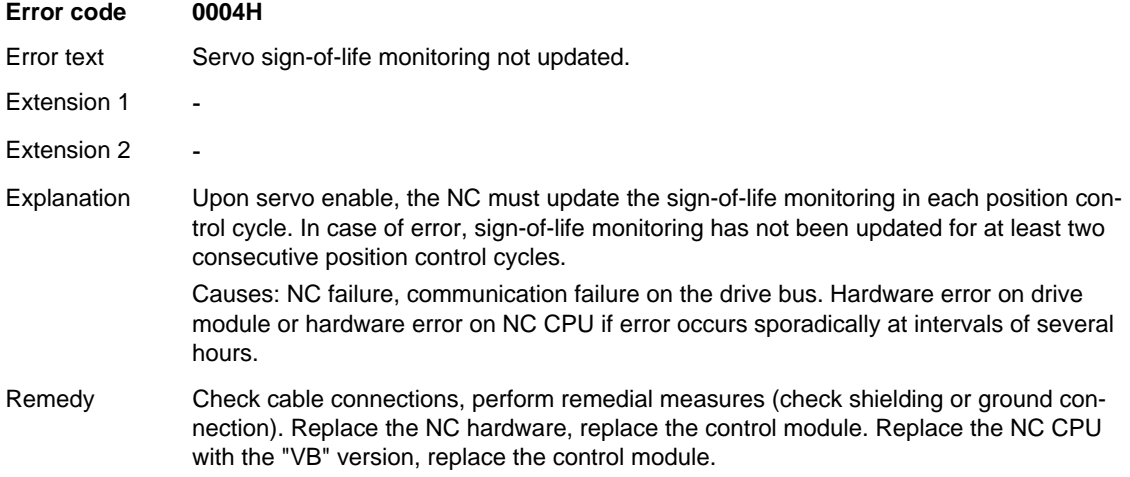

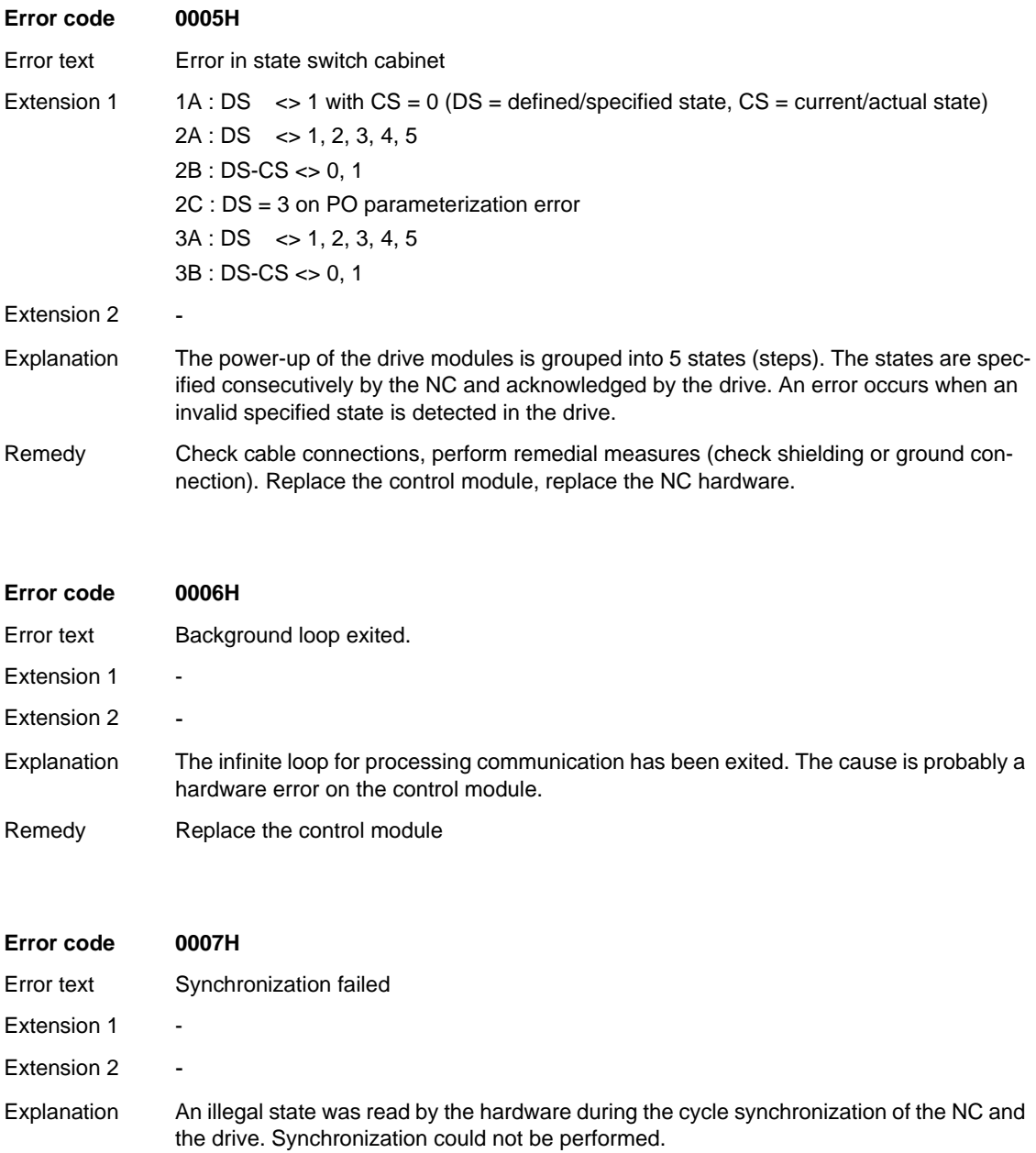

Remedy Replace the control module

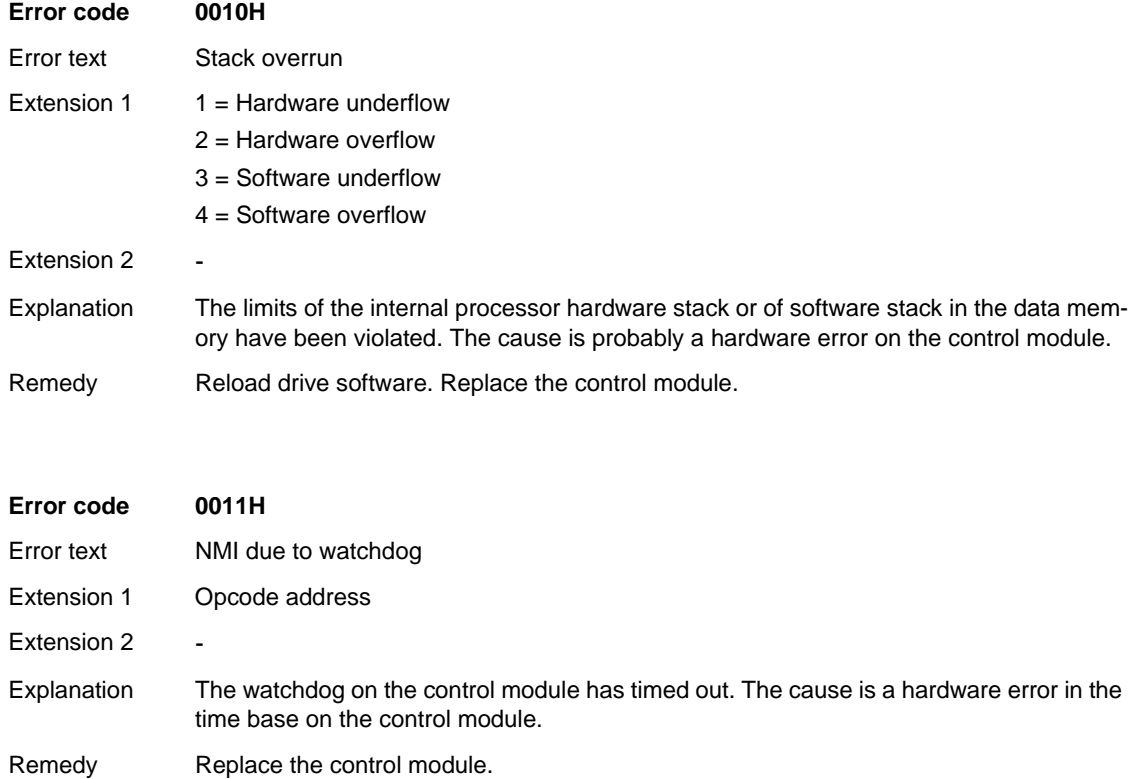

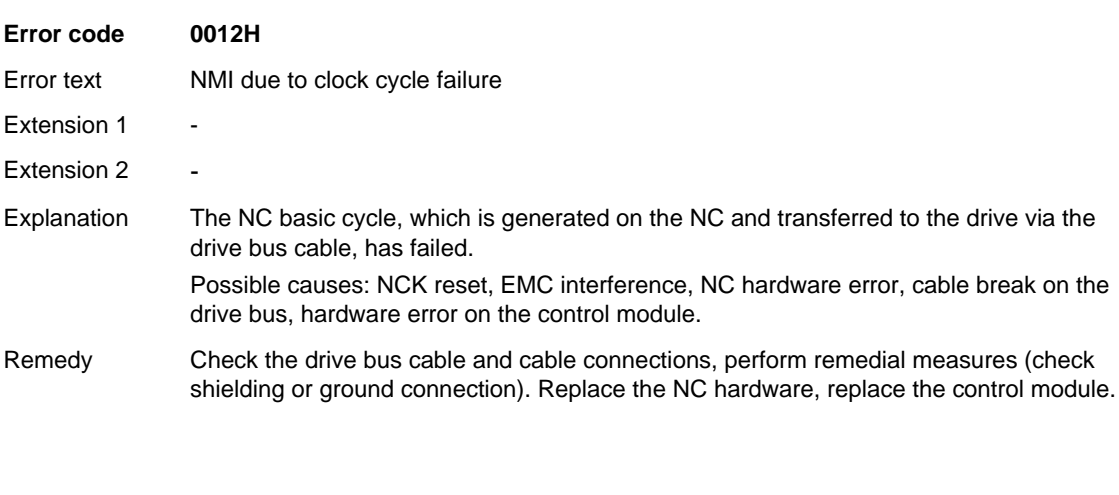

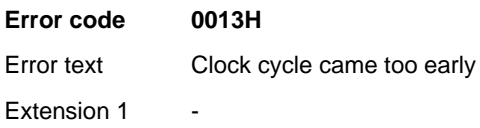

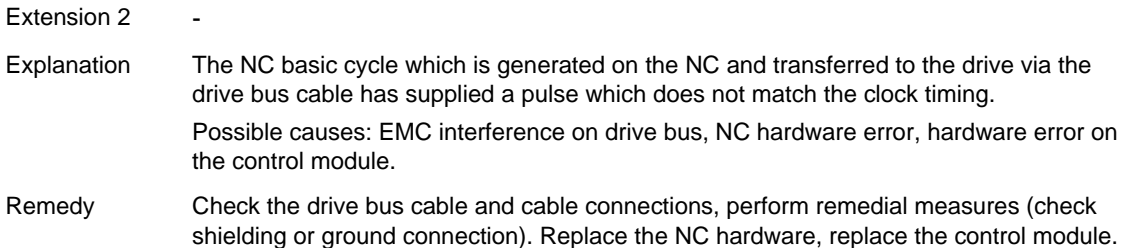

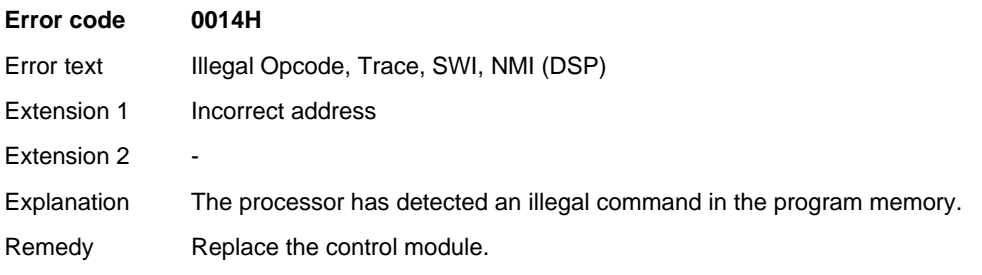

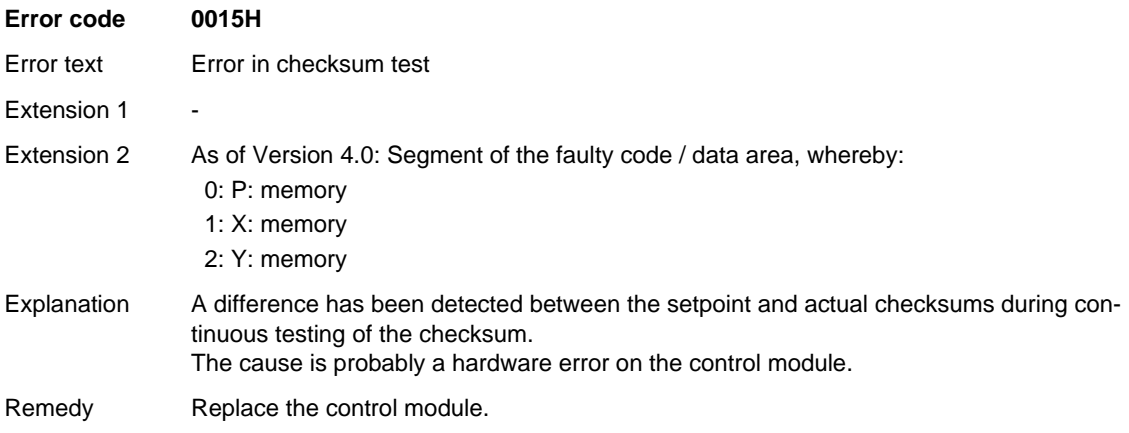

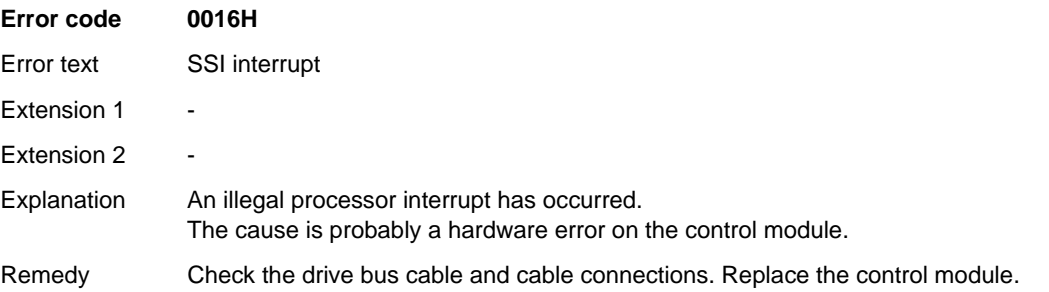

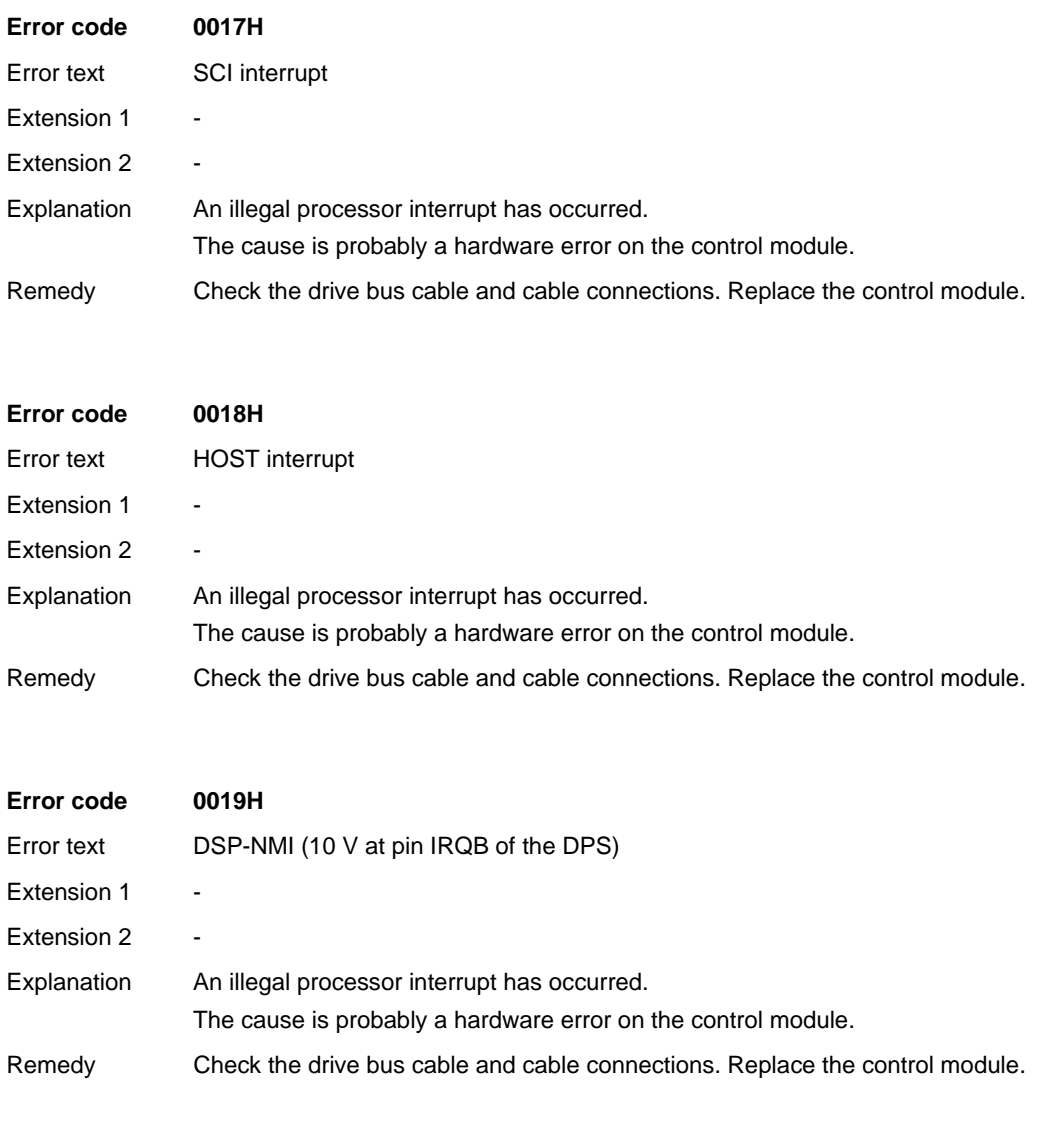

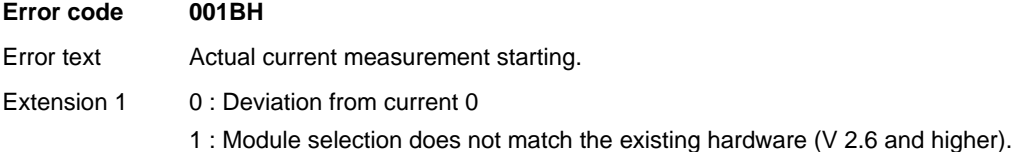

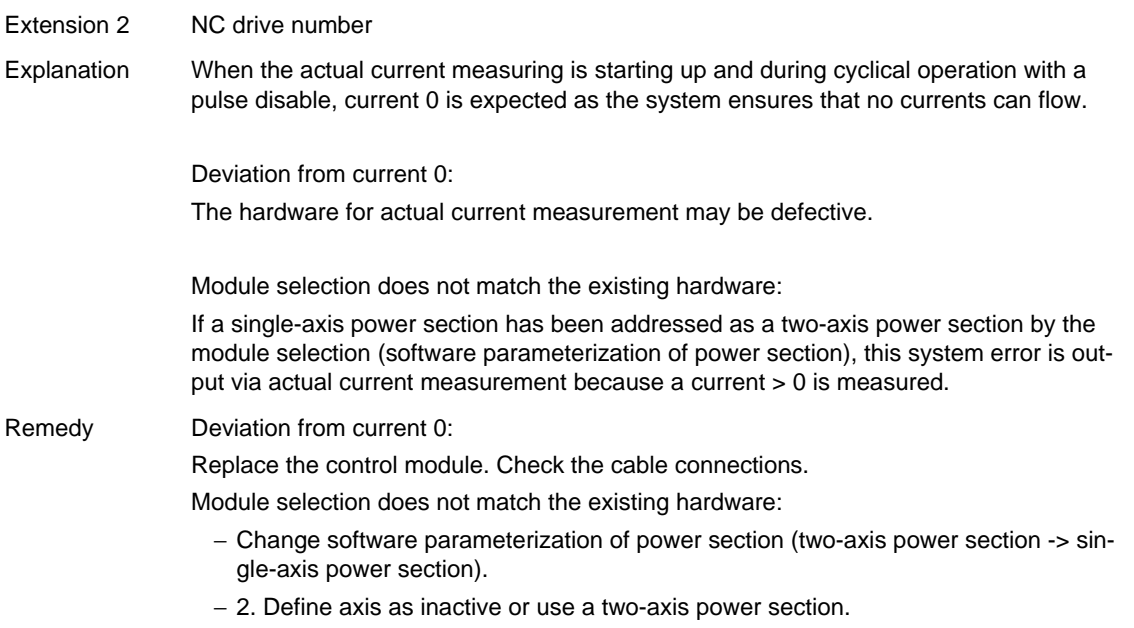

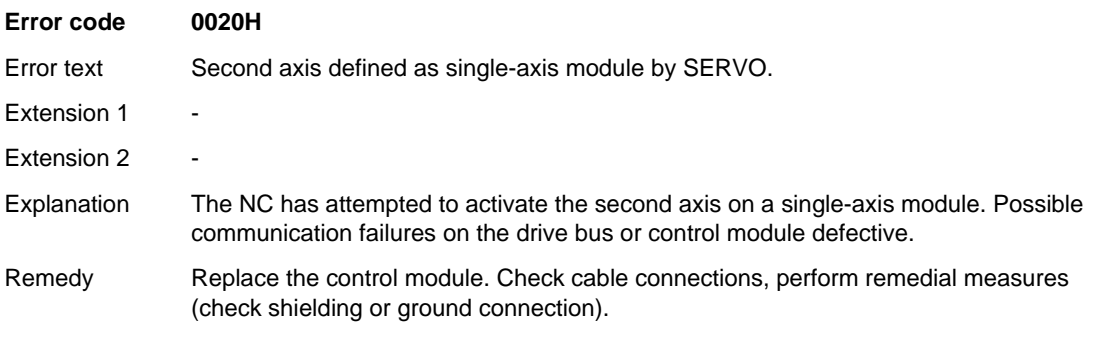

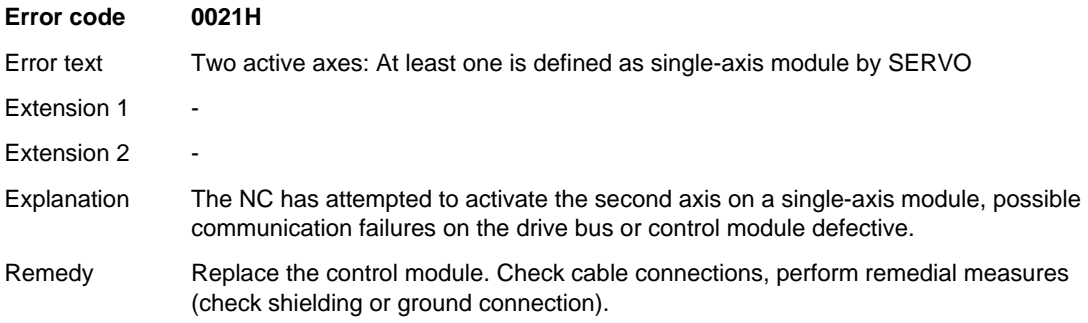

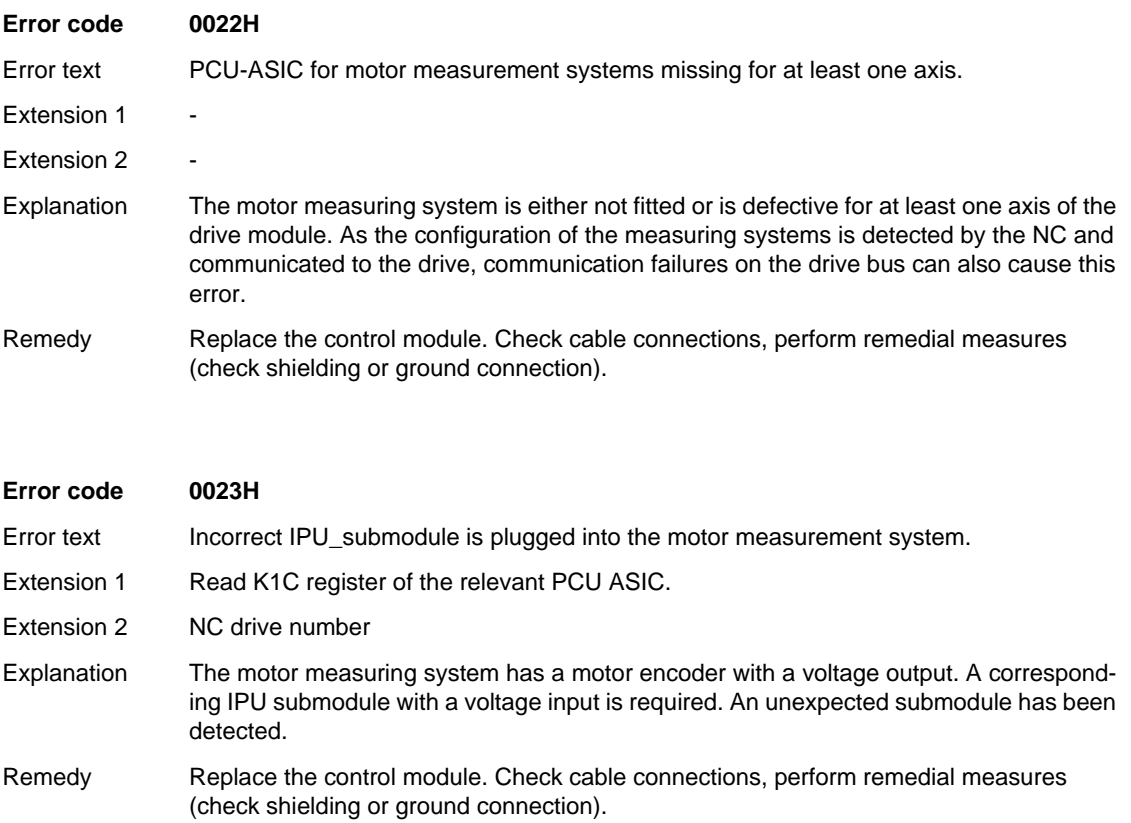

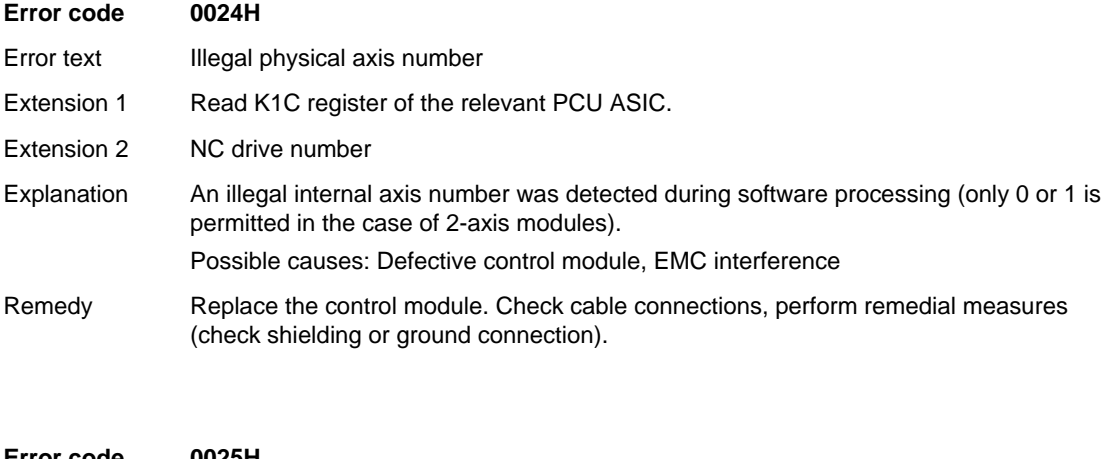

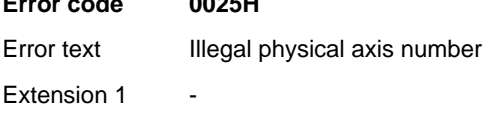

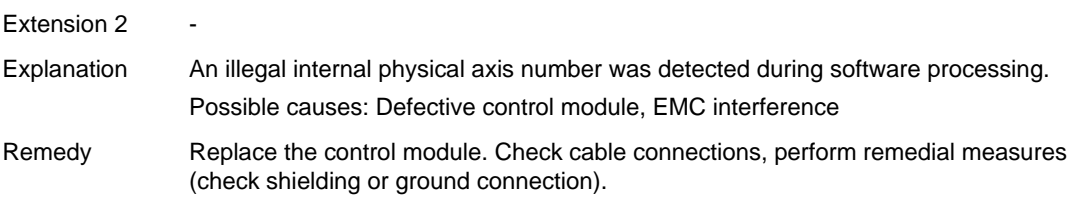

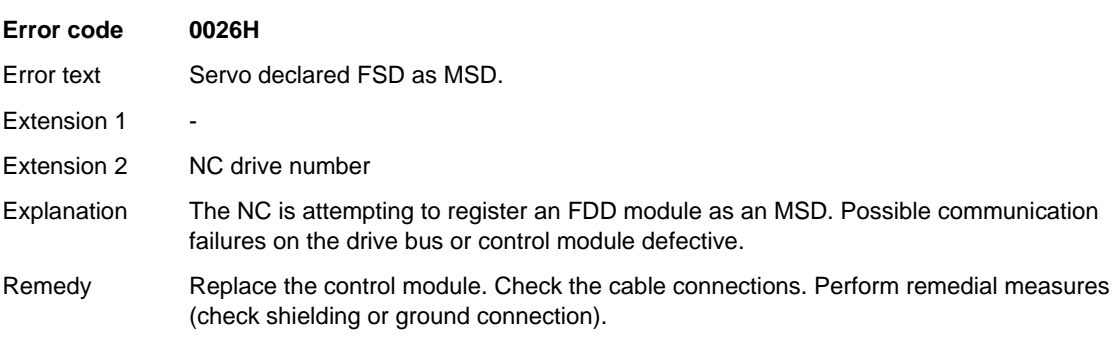

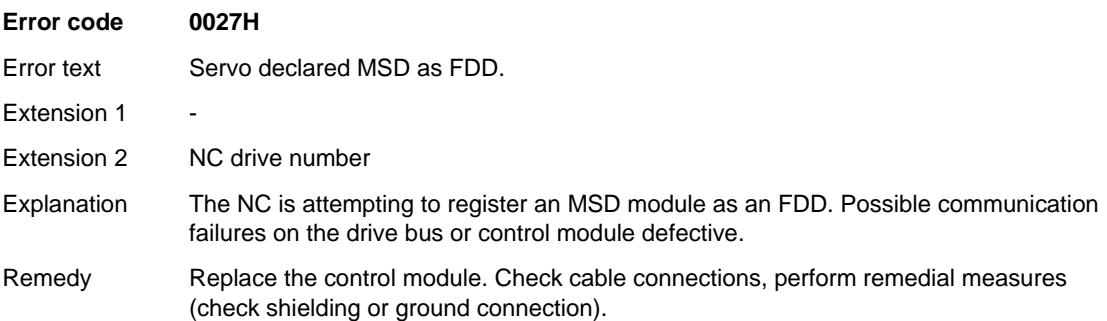

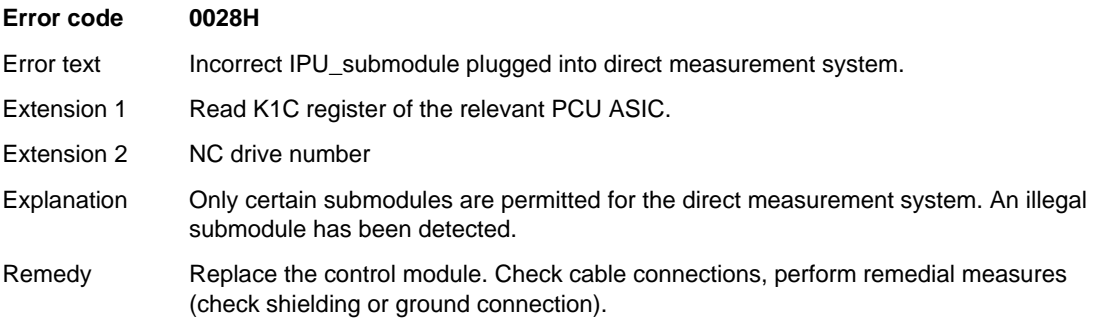

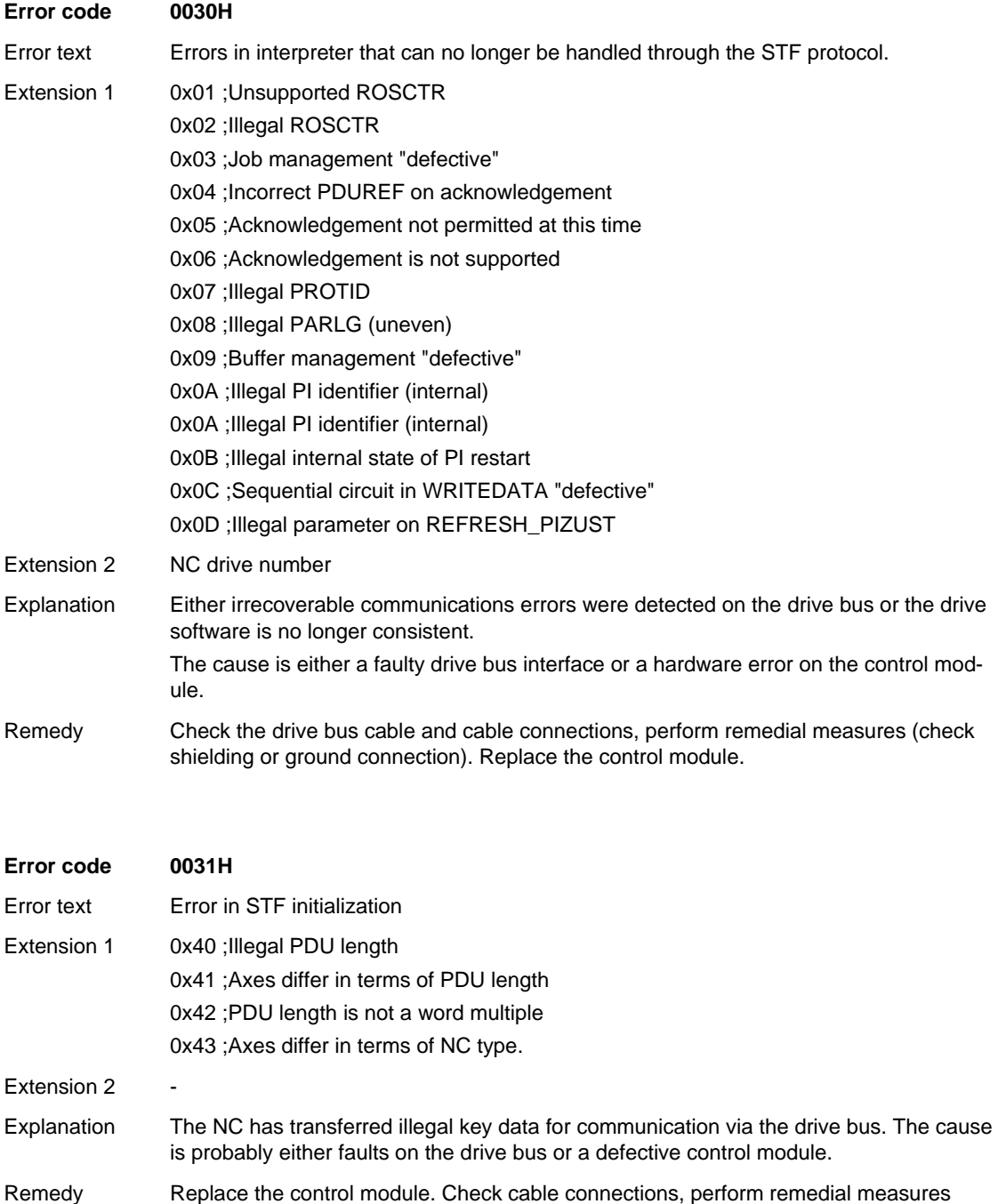

(check shielding or ground connection).

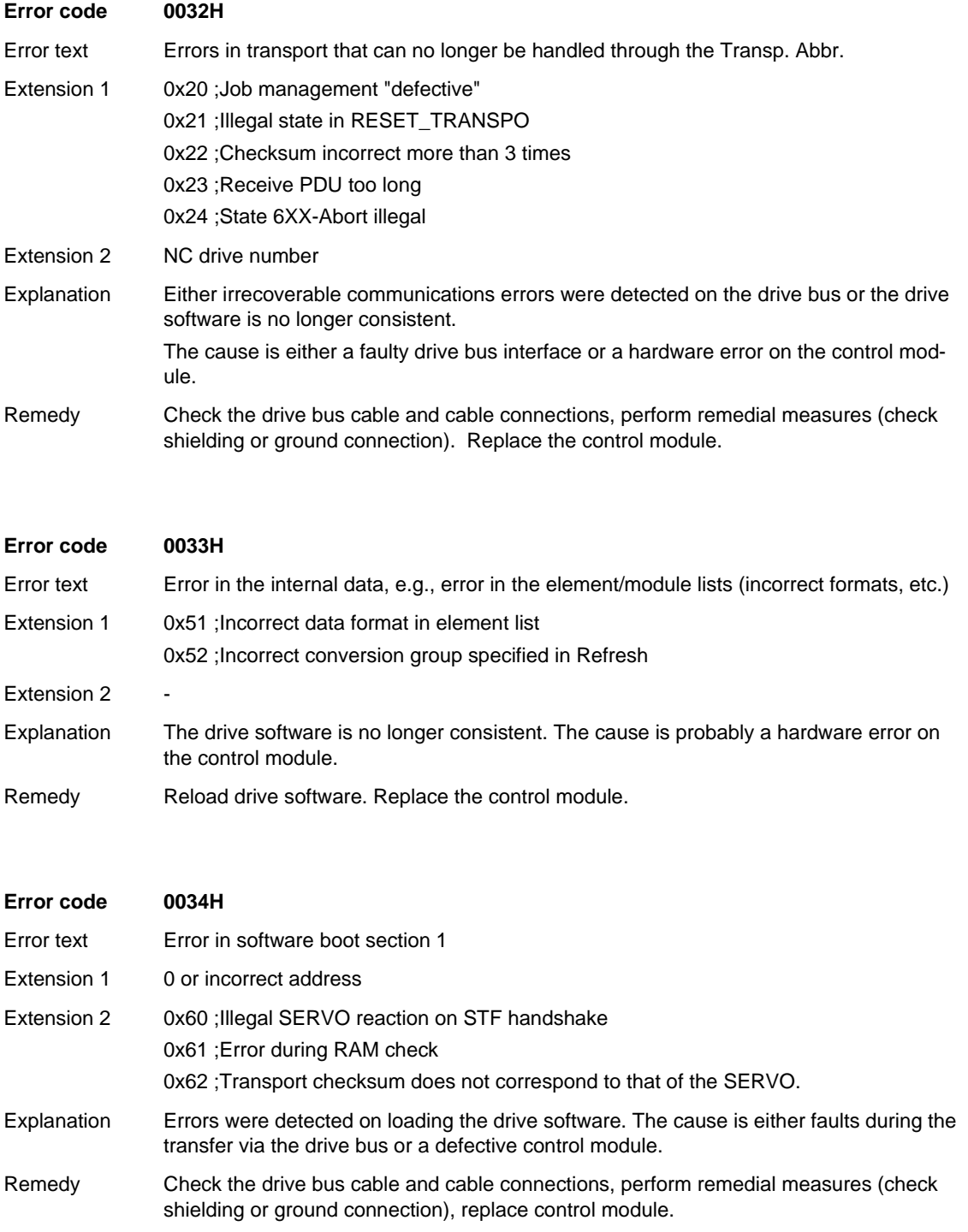

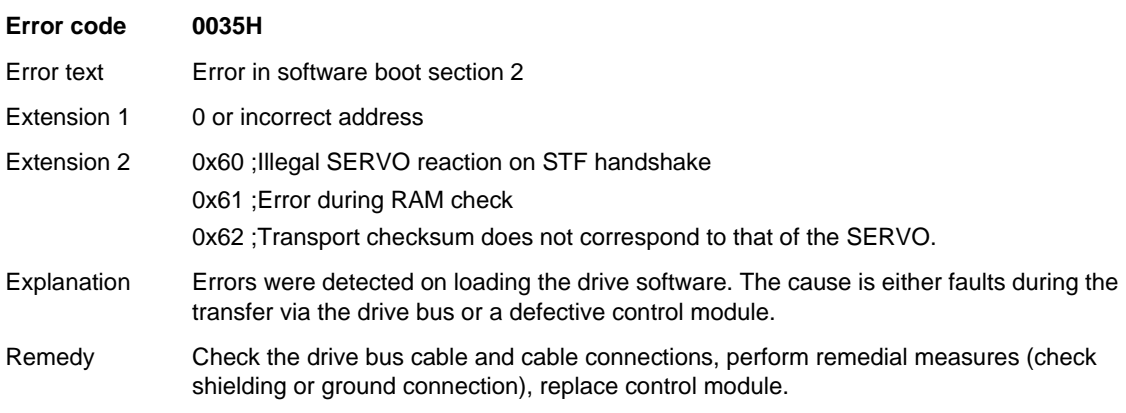

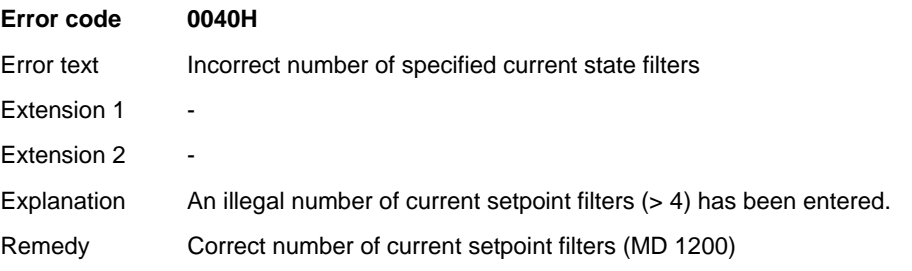

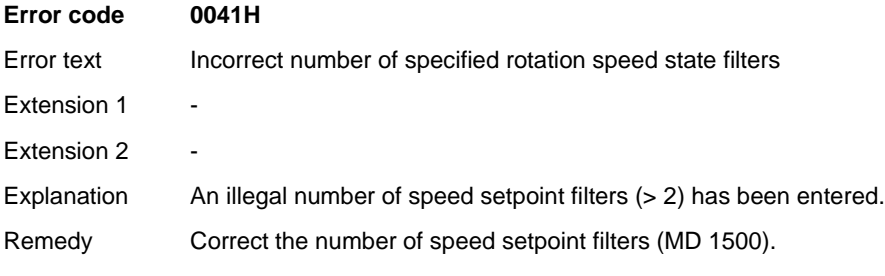

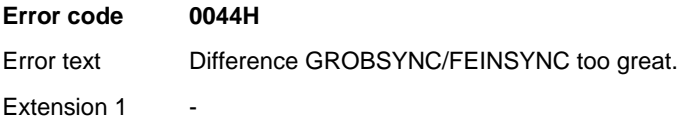

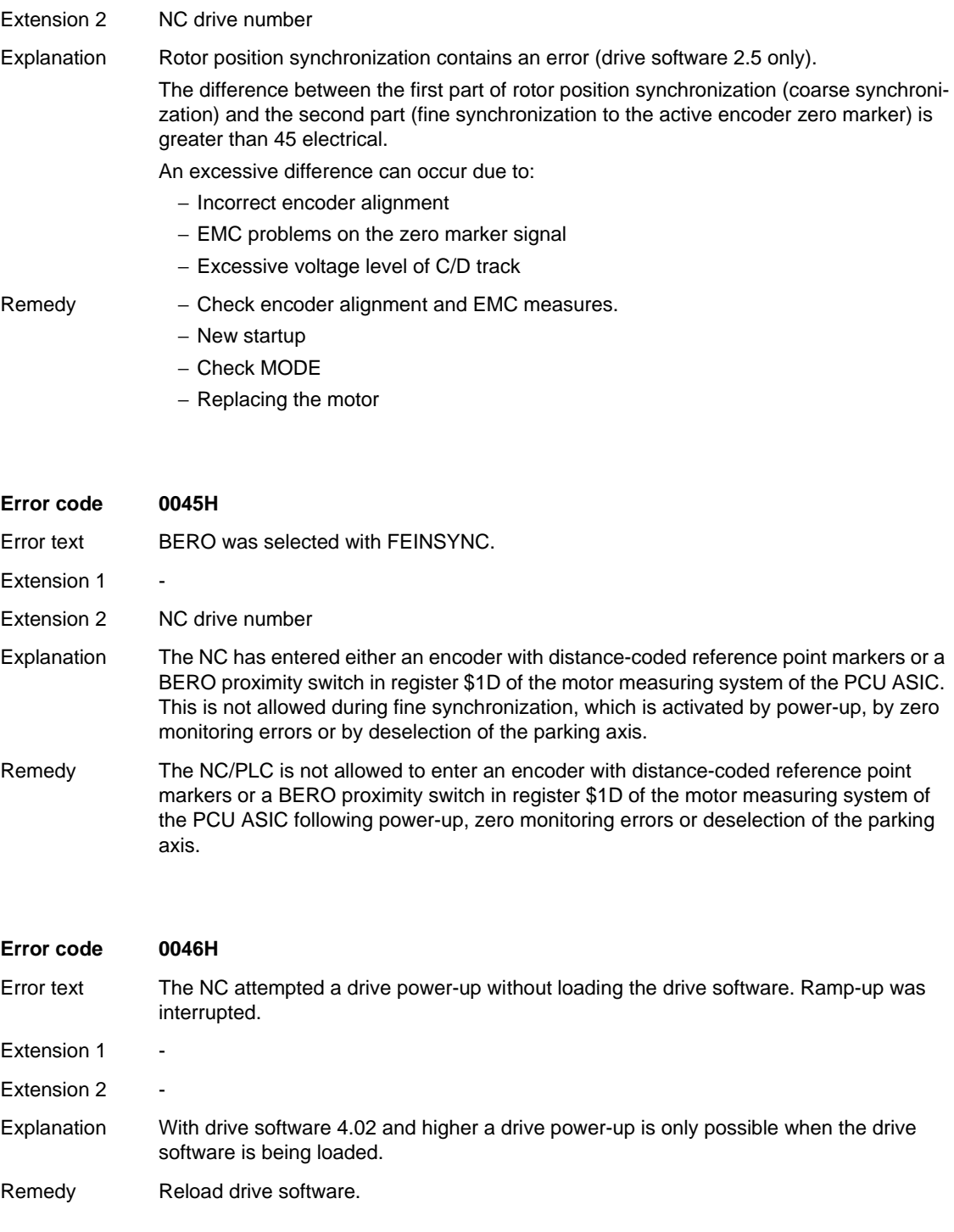

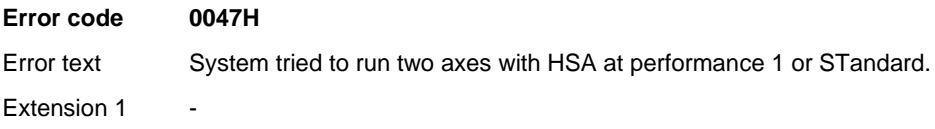

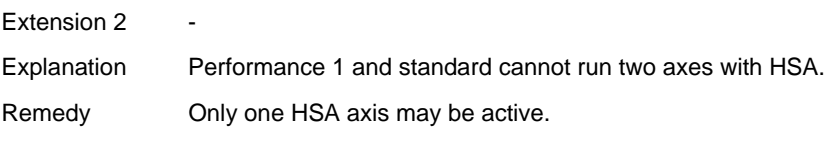

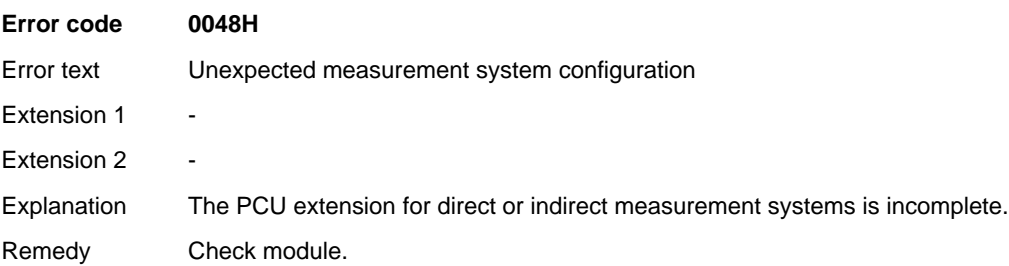

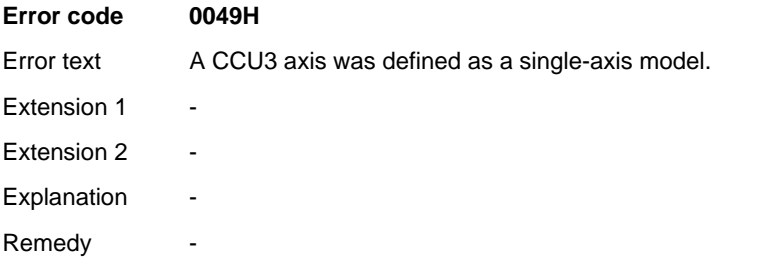

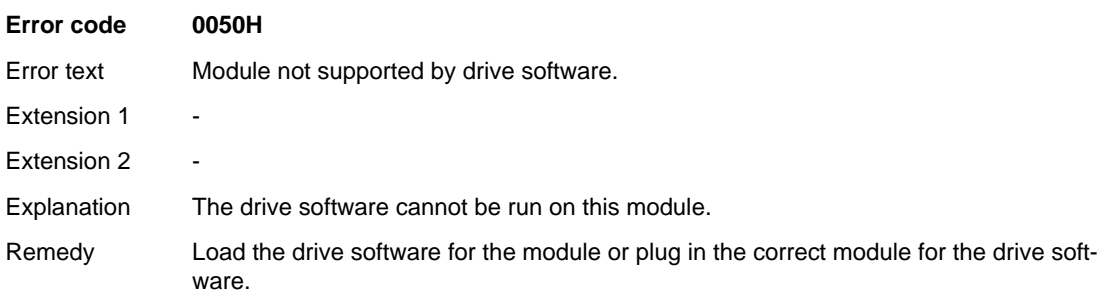

## **System Reactions on Alarms 5**

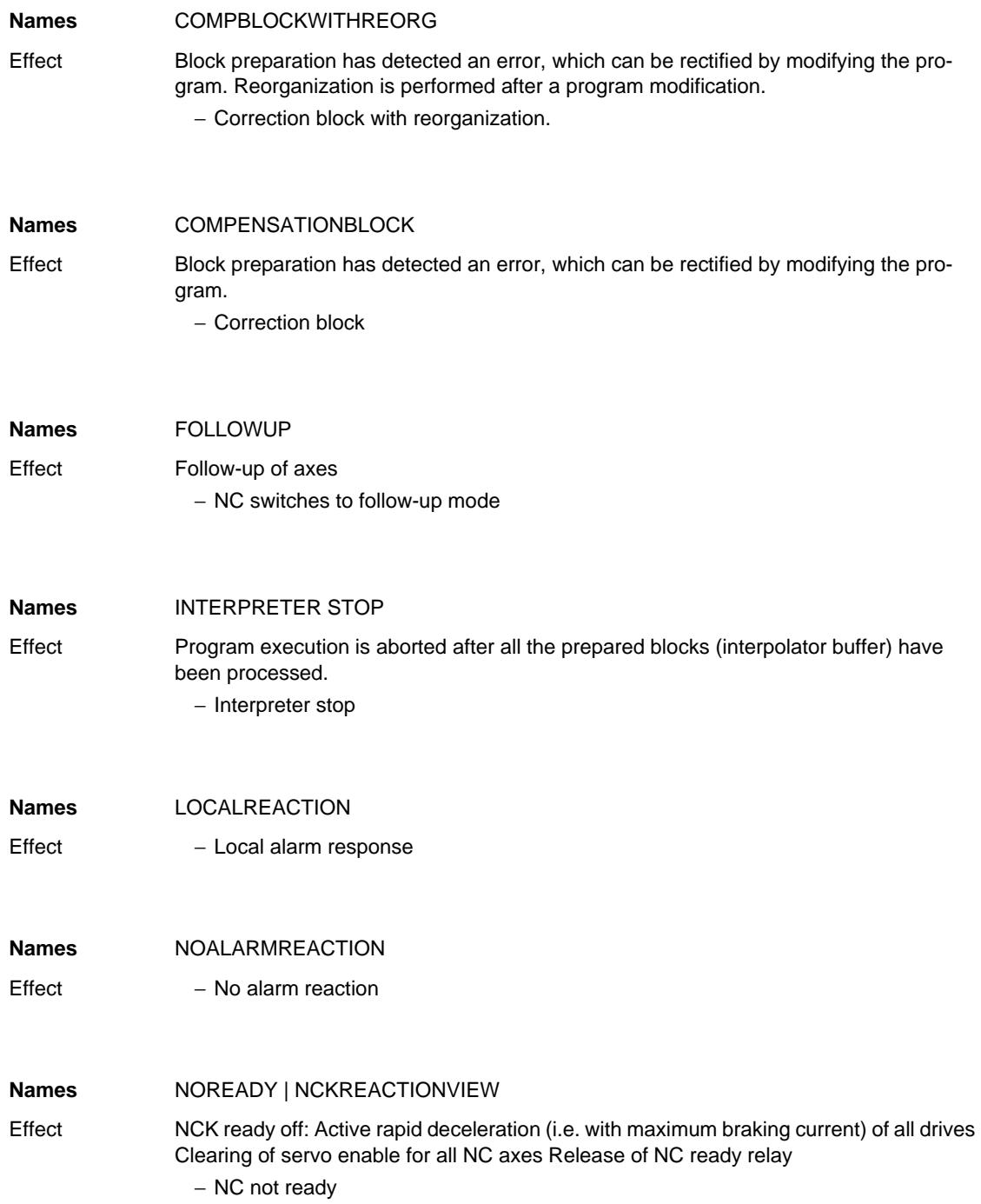

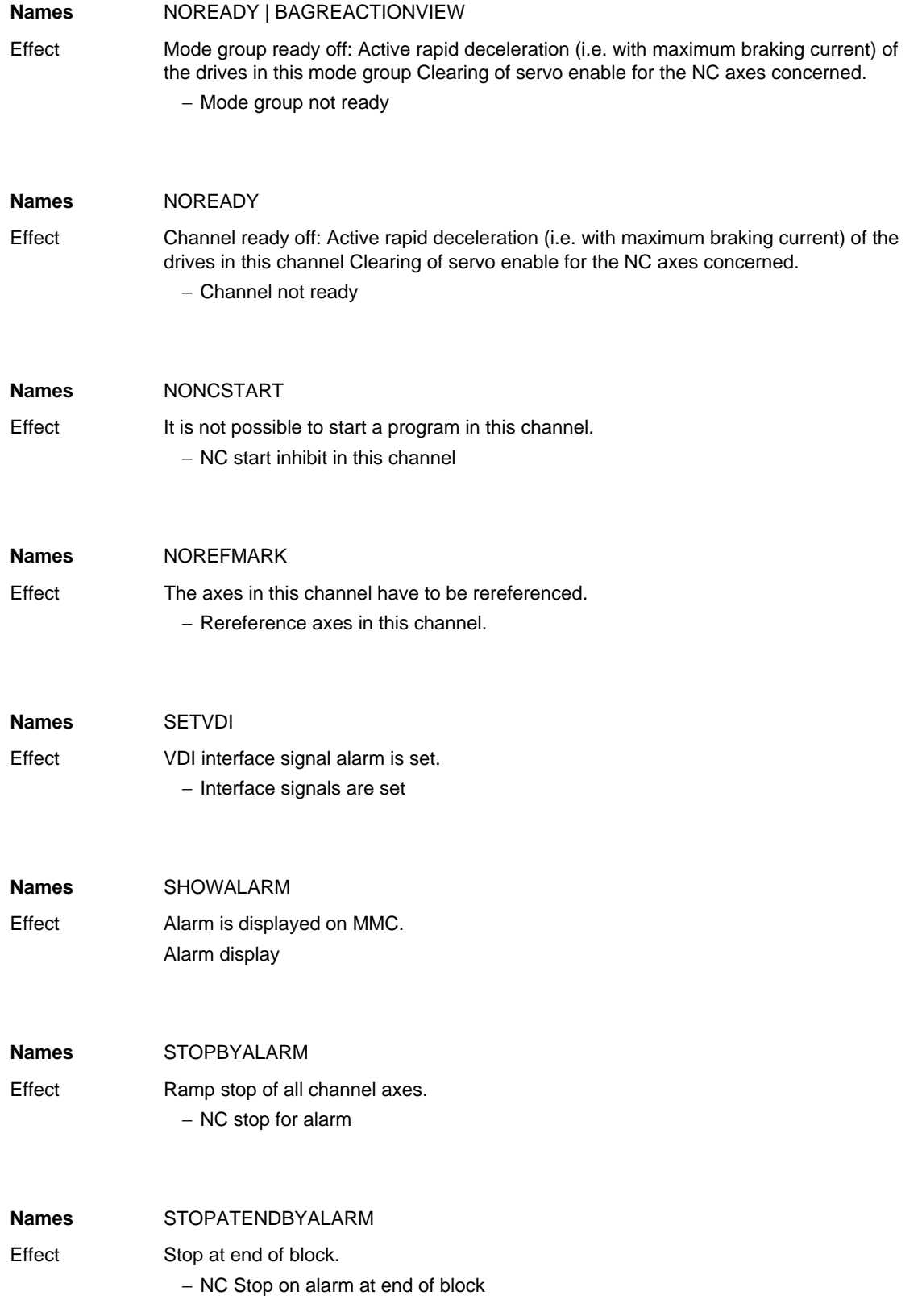

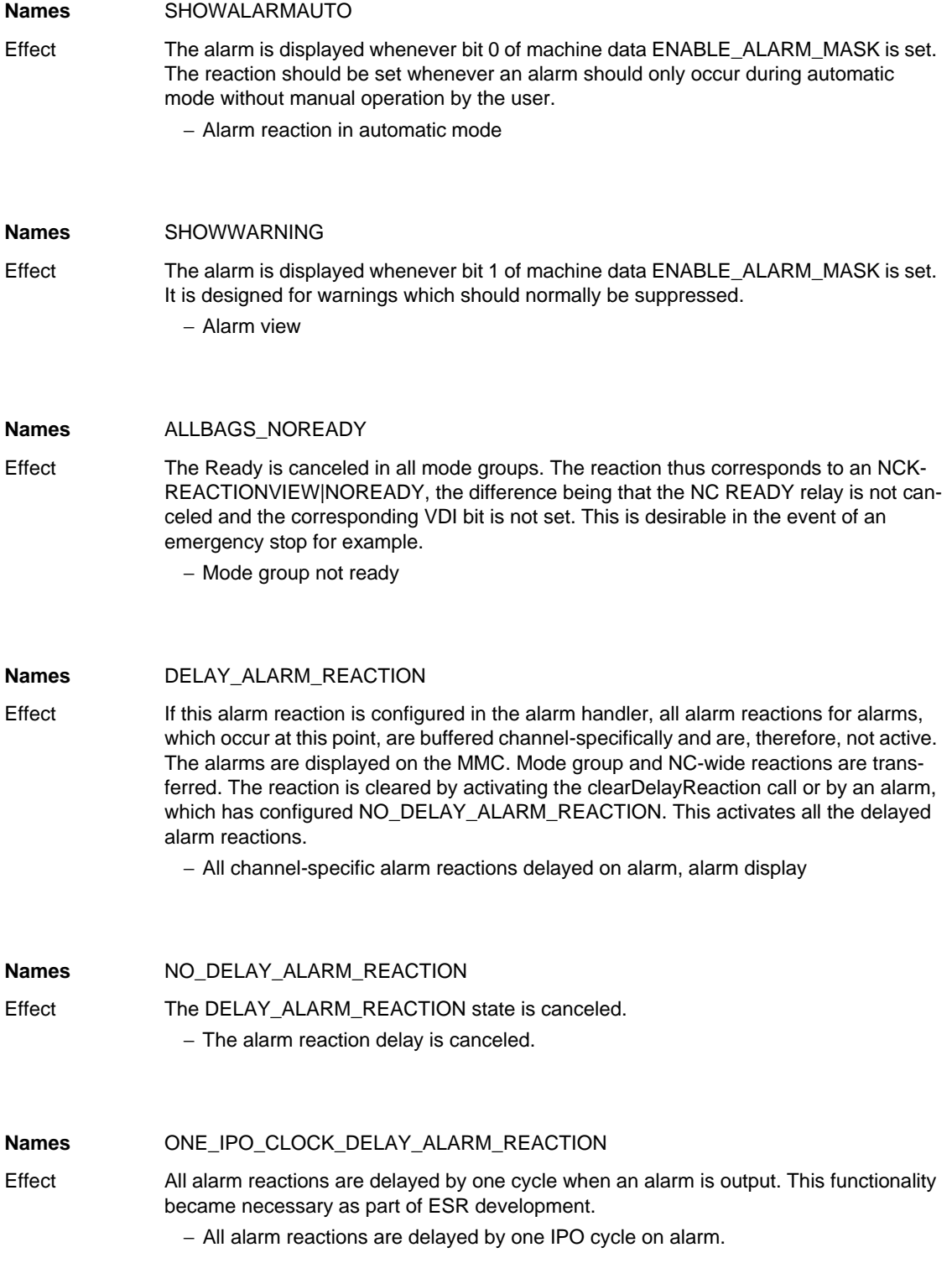

*Cancel criteria for alarms*

## **5.1 Cancel criteria for alarms**

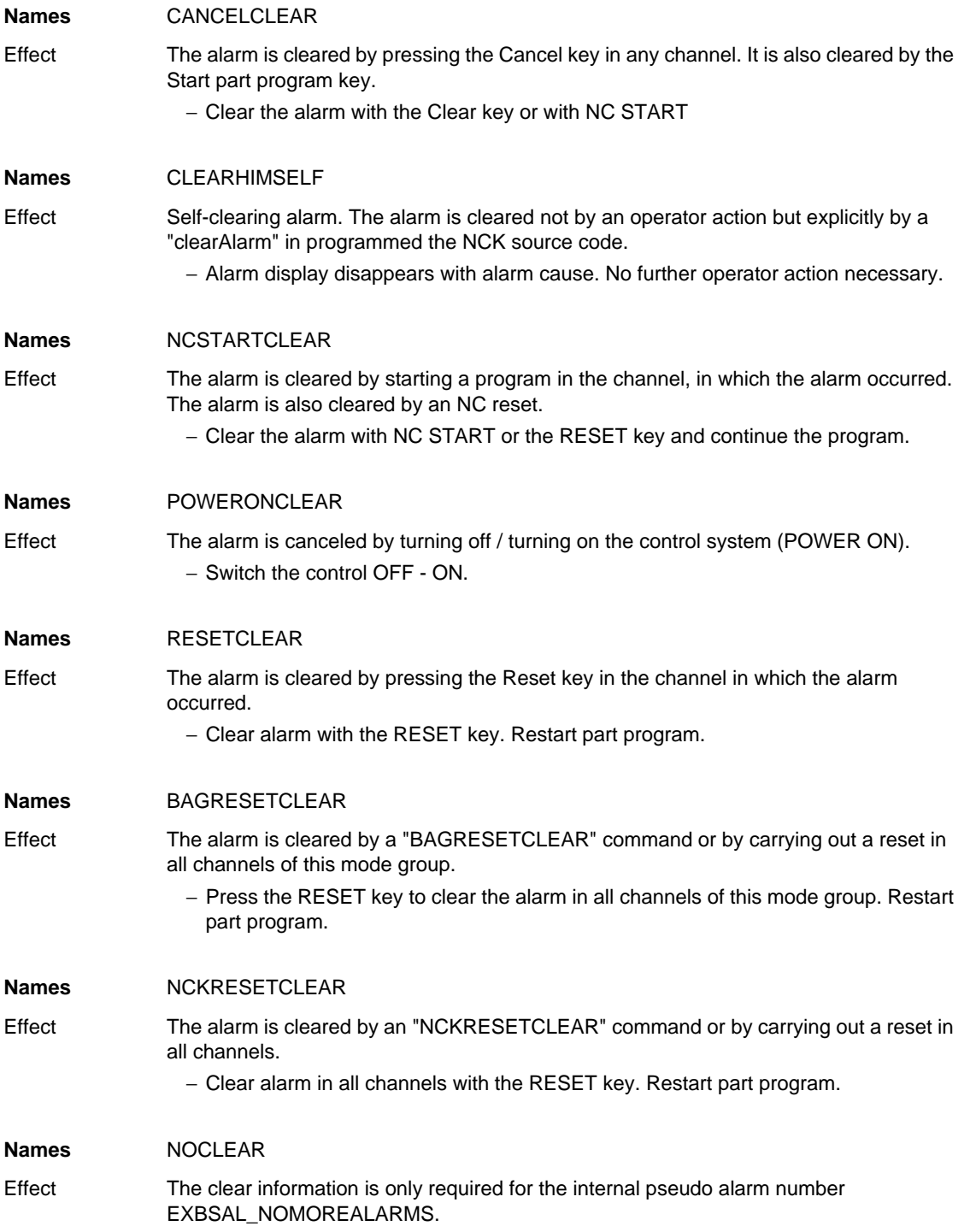

### **5.2 System reactions on SINAMICS alarms**

The errors and states detected by the individual components of the drive system are indicated by alarms.

These alarms are categorized into faults and warnings.

#### **General information on faults (alarms)**

The following happens when a fault occurs:

- The appropriate fault action is triggered.
- Status signal ZSW1.3 is set.
- The fault is entered in the fault buffer.

#### Clearing of a fault:

- Clear the cause of the fault
- Acknowledge the fault

#### **General information on warnings (alarms)**

The following happens when a warning occurs:

- Status signal ZSW1.7 is set.
- The warning is entered in the warning buffer.

#### Clearing of a warning:

• Warnings are self-acknowledging, i.e. if the cause has been removed, the warnings reset themselves automatically.

#### "**Reaction**" **to faults (alarms)**

The standard fault reaction specifies the reaction in the event of a fault. For an overview of parameters and function block diagram, please refer to the following publication:

LIS1, Lists 1

#### **Definition of fault reactions**

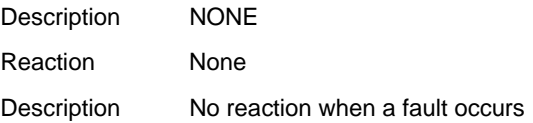

*System reactions on SINAMICS alarms*

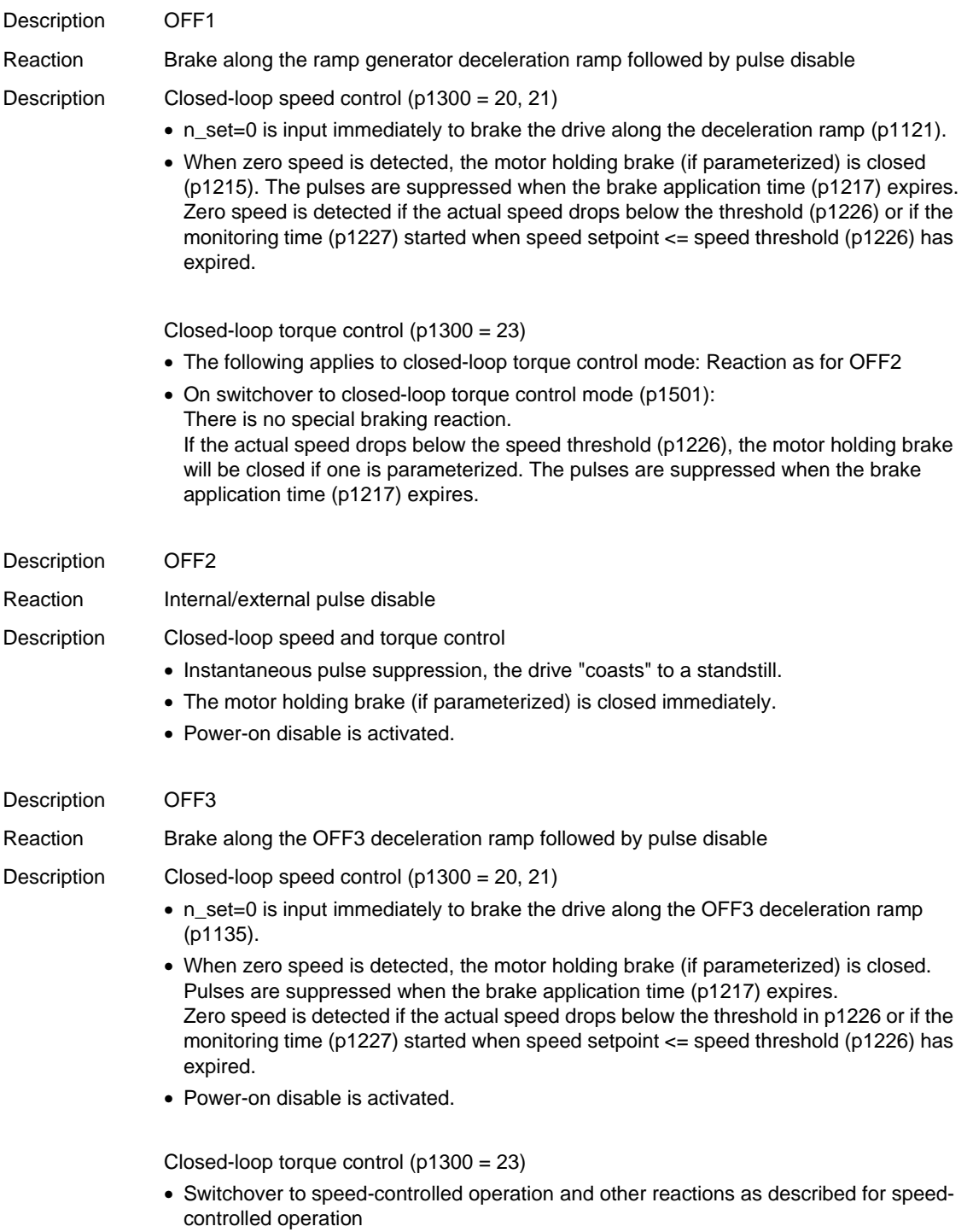

*System reactions on SINAMICS alarms*

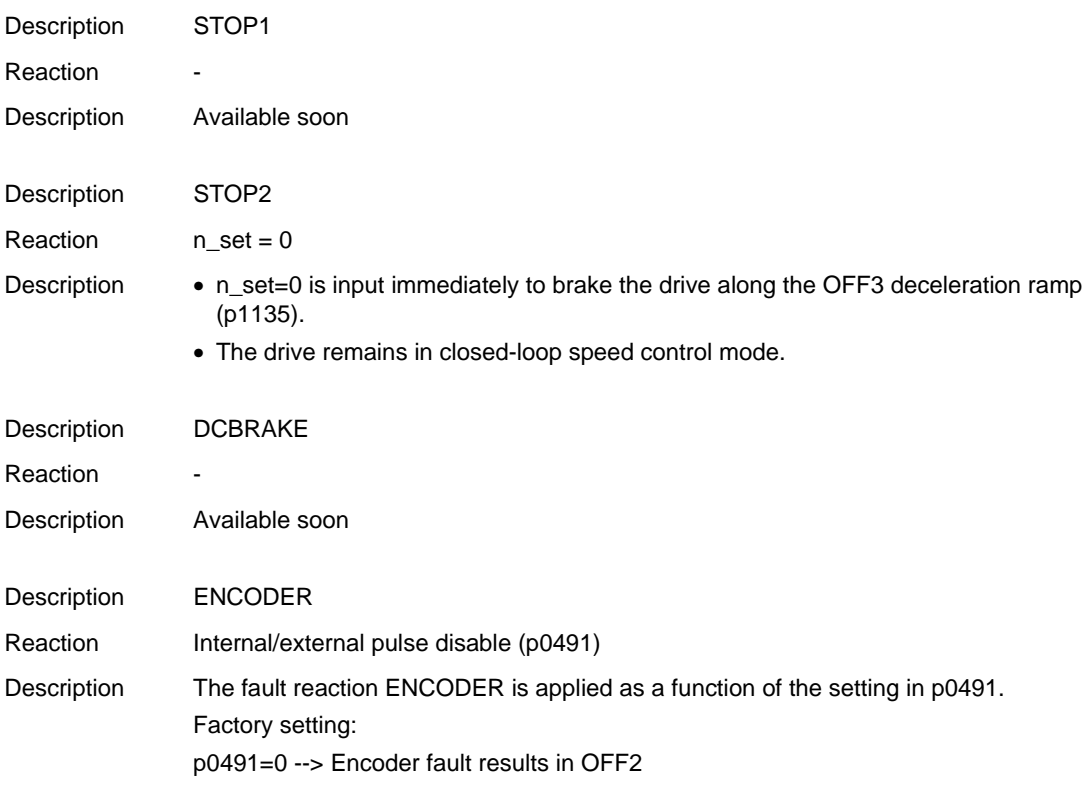

#### **Acknowledging faults (alarms)**

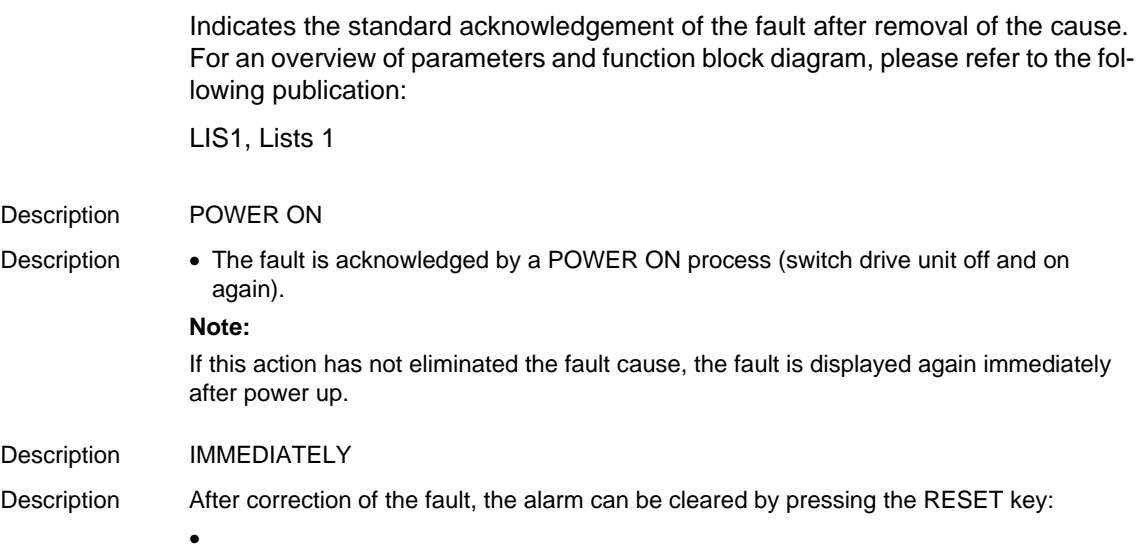

*System reactions on SINAMICS alarms*

#### **parameter "pxxxx"**

With some alarms, reference is made to a SINAMICS parameter in the fields "cause" and "remedy".

The parameter number consists of a "p" or "r", followed by a 4-digit number (xxxx) and the index (optional), e.g. p0918[0...3].

A detailed description of the SINAMICS parameters is provided in the following publication:

LIS1, Parameter Manual 1 (brief description)

SINAMICS\_S List Manual (detailed description)

# **Appendix A**

### **A.1 Abbreviations**

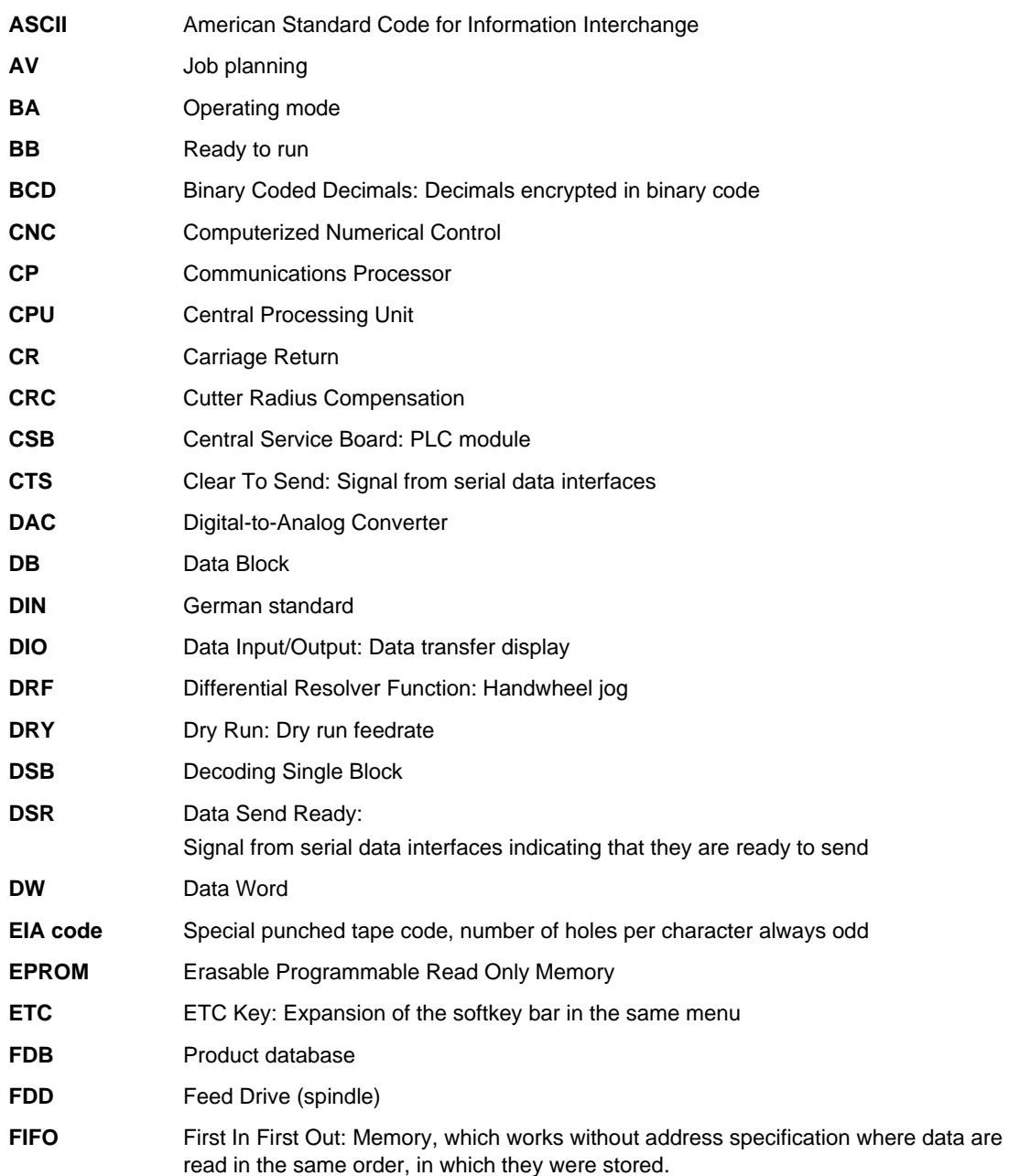

*Abbreviations*

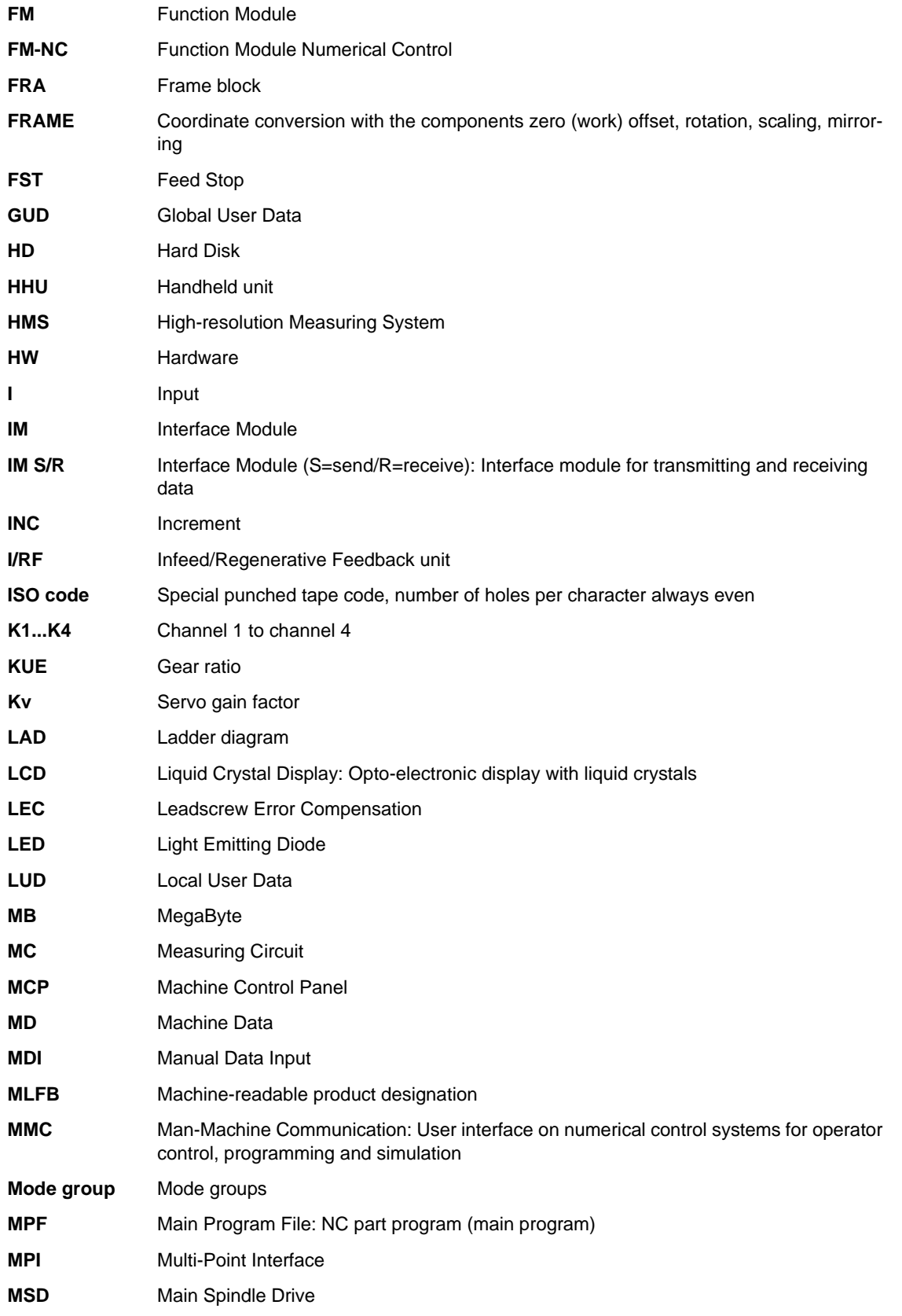

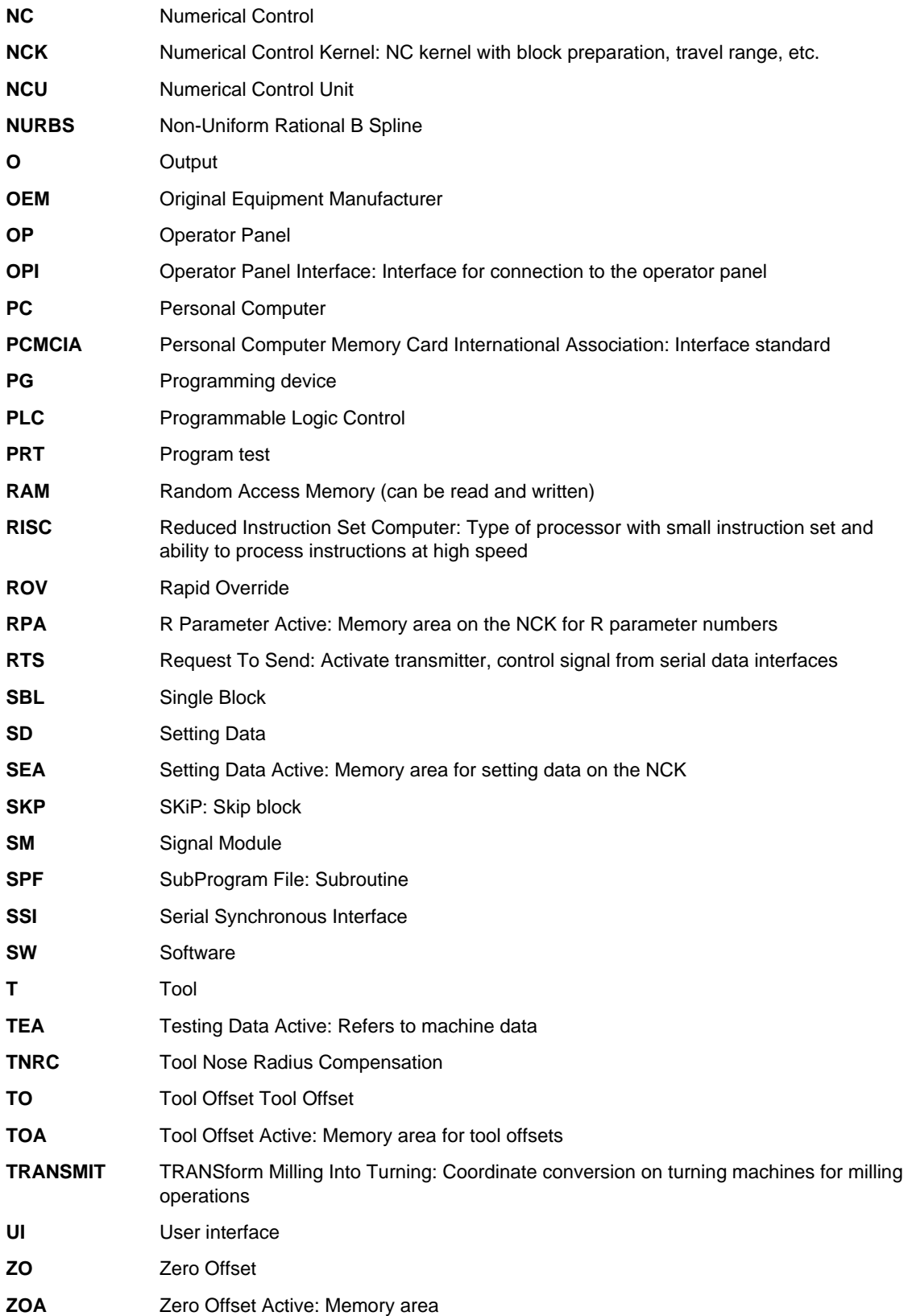

*Abbreviations*
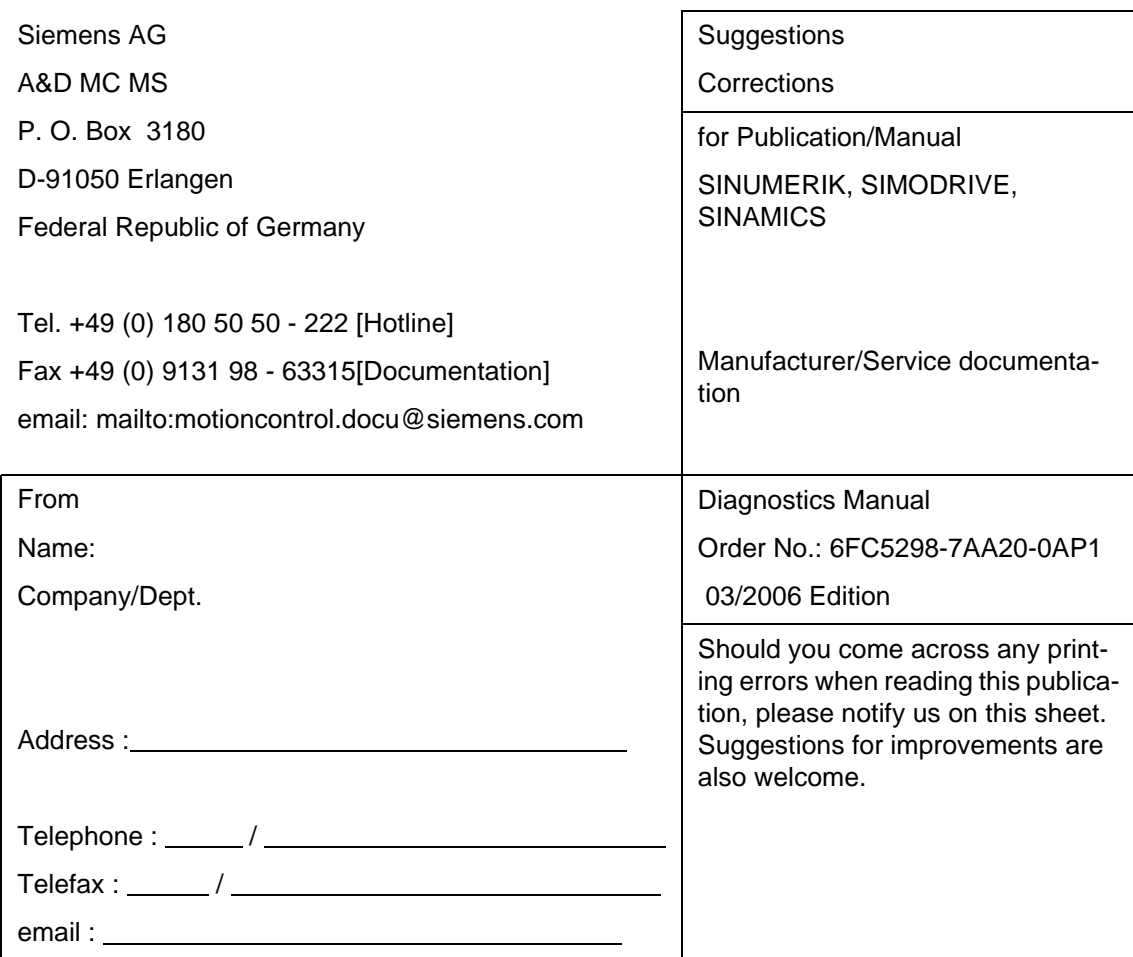

Suggrestions and Corrections

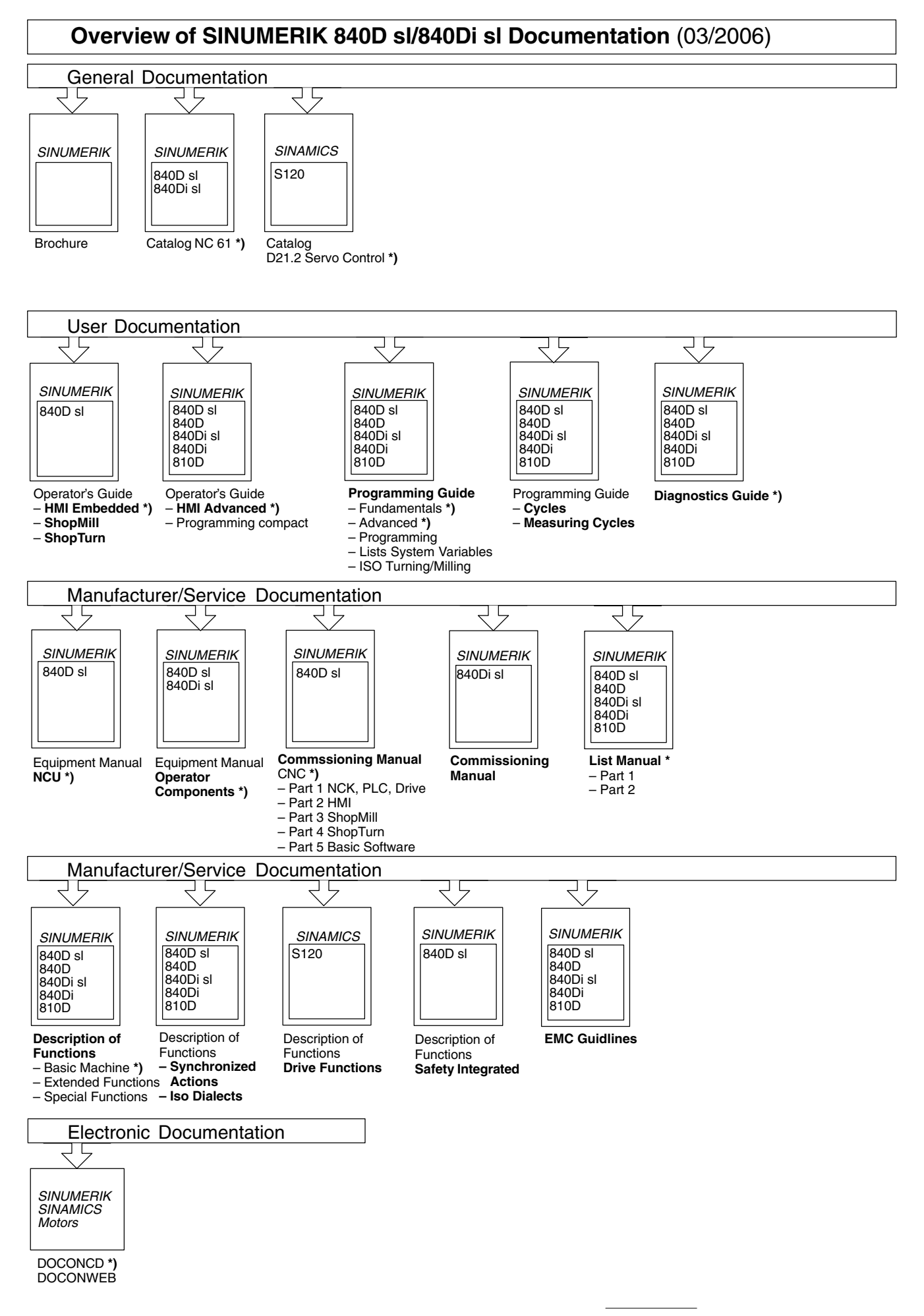

<sup>\*)</sup> These documents are a minimum requirement

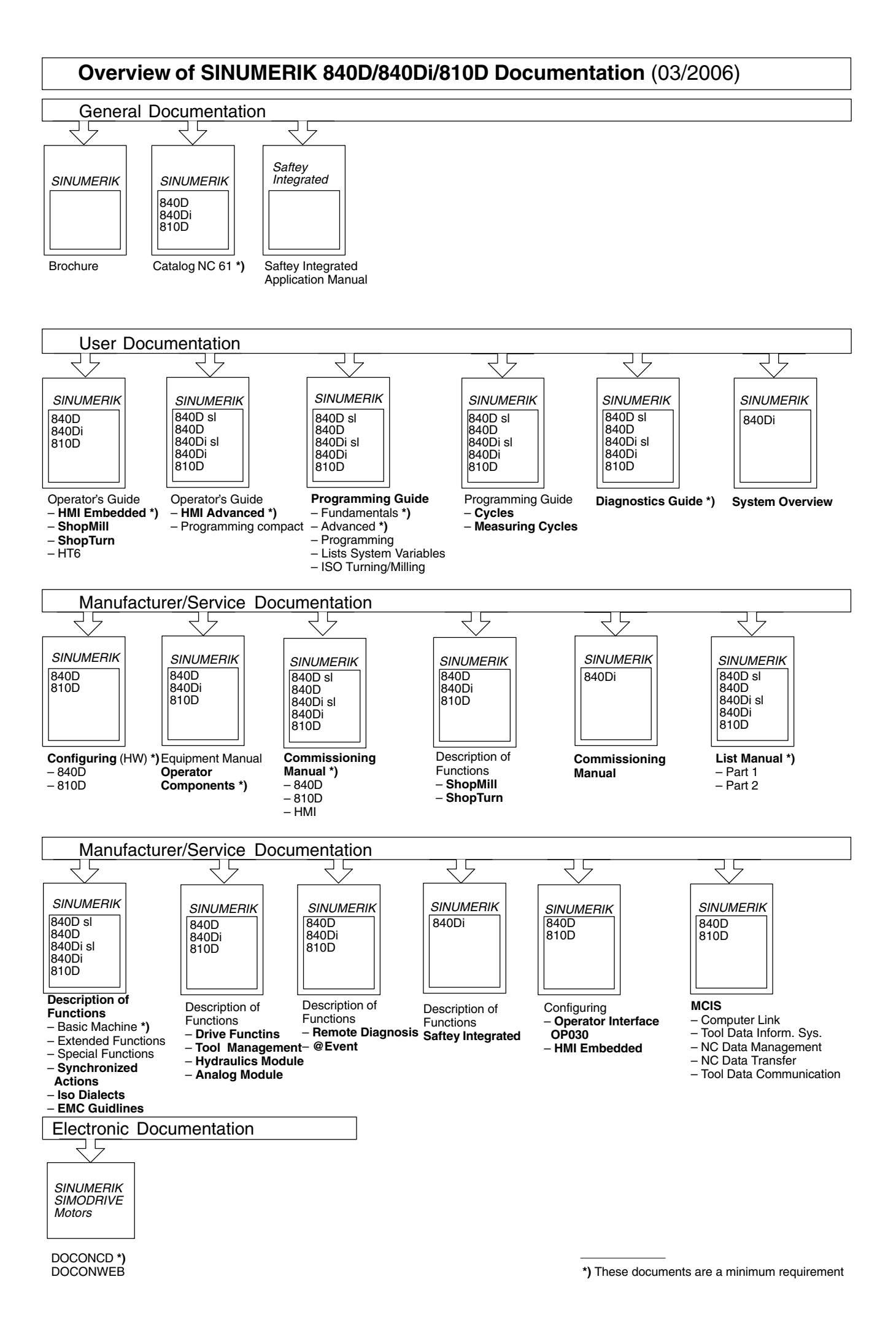